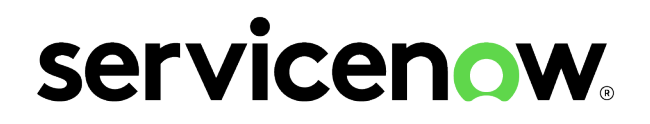

# **Tokyo Release Notes**

**Last updated: 03/20/2024**

© 2024 ServiceNow, Inc. All rights reserved.<br>ServiceNow, the ServiceNow logo, Now, and other ServiceNow marks are trademarks and/or registered trademarks of ServiceNow, Inc., in the United States and/or other countries.<br>Ot

Some examples and graphics depicted herein are provided for illustration only. No real association or connection to ServiceNow products or services is intended or should be inferred.

ServiceNow, the ServiceNow logo, Now, and other ServiceNow marks are trademarks and/or registered trademarks of ServiceNow, Inc., in the United States and/or other countries. Other company and product names may be trademarks of the respective companies with which they are associated.

[Please read the ServiceNow Website Terms of Use at](http://www.servicenow.com/terms-of-use.html) [www.servicenow.com/terms-of-use.html](http://www.servicenow.com/terms-of-use.html)

Company Headquarters 2225 Lawson Lane Santa Clara, CA 95054 United States (408) 501-8550

© 2024 ServiceNow, Inc. All rights reserved.

ServiceNow, the ServiceNow logo, Now, and other ServiceNow marks are trademarks and/or registered trademarks of ServiceNow, Inc., in the United States and/or other countries.<br>Other company names, product names, and logos m

# **Table of Contents**

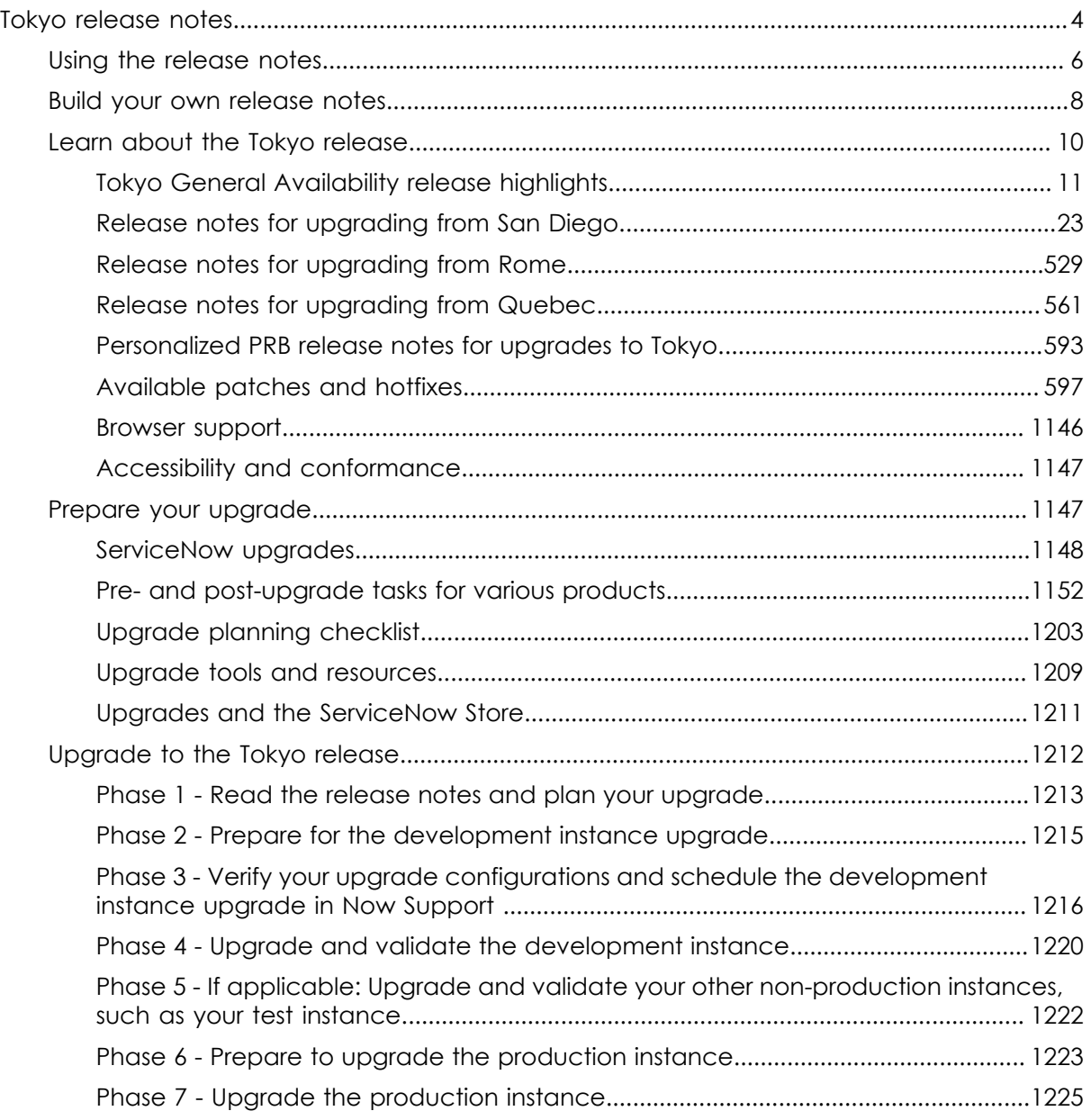

# <span id="page-3-0"></span>**Tokyo release notes**

The ServiceNow® Tokyo release includes new products and applications, as well as additional features and fixes for existing products. Read the release notes to learn about the release, prepare for your upgrade, and upgrade your instance.

### **Tokyo release highlights**

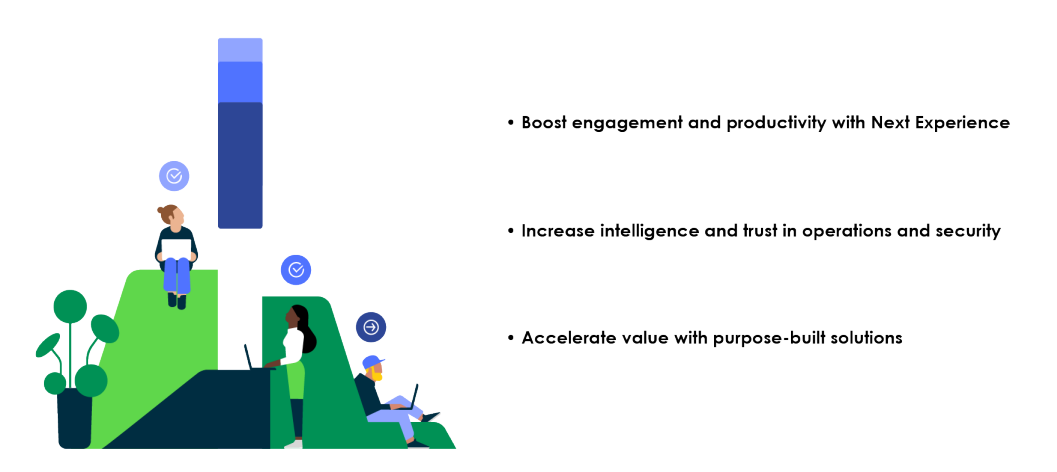

Learn more about the [Tokyo General Availability release highlights.](#page-10-0)

#### **Path to successful upgrades**

Upgrading your instance involves planning, testing, and validation. The release notes guide you through completing all of the phases and tasks for a successful upgrade.

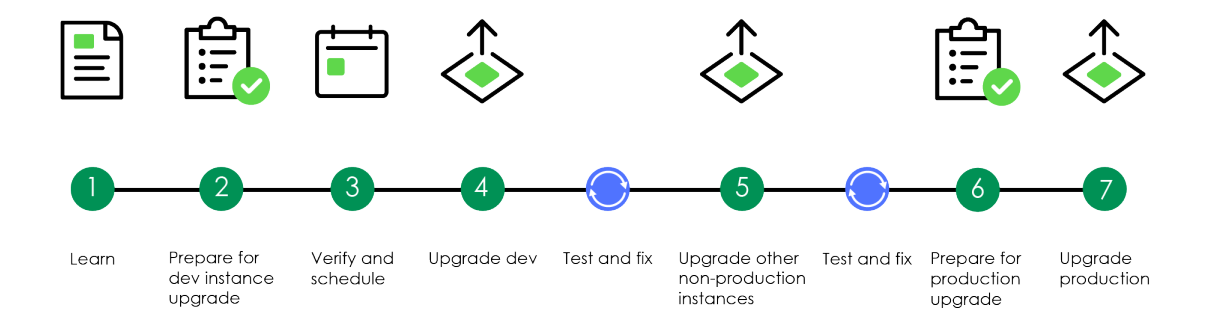

# **Start your upgrade journey**

To use the release notes in your upgrade process, choose the upgrade phase that you're ready to start with. It's recommended you complete the phases in the order listed. For a guide to the redesigned release notes experience, see [Using the release notes](#page-5-0).

© 2024 ServiceNow, Inc. All rights reserved.

© 2024 ServiceNow, Inc. All rights reserved.<br>ServiceNow, the ServiceNow logo, Now, and other ServiceNow marks are trademarks and/or registered trademarks of ServiceNow, Inc., in the United States and/or other countries.  $^\$ Other company names, product names, and logos may be trademarks of the respective companies with which they are associated.

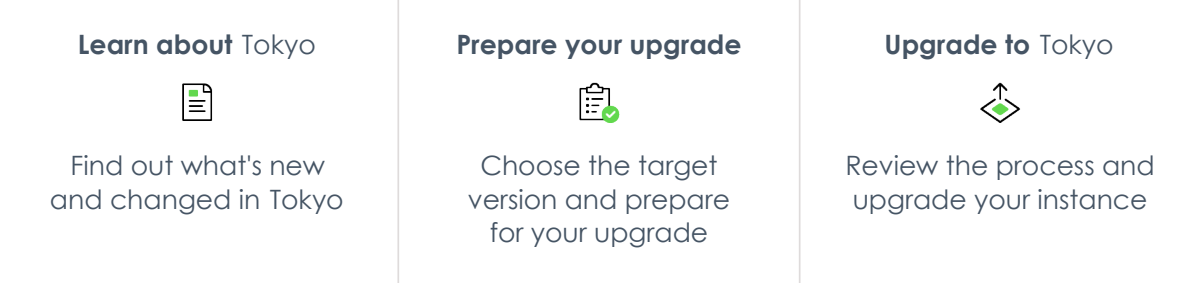

### **Release timeline**

New Tokyorelease versions are released throughout the year. Here are the current dates for Tokyo patch and security patch releases. To view a full list of Tokyo release versions, refer to [Available patches and hotfixes](#page-596-0). Future release dates are subject to change.

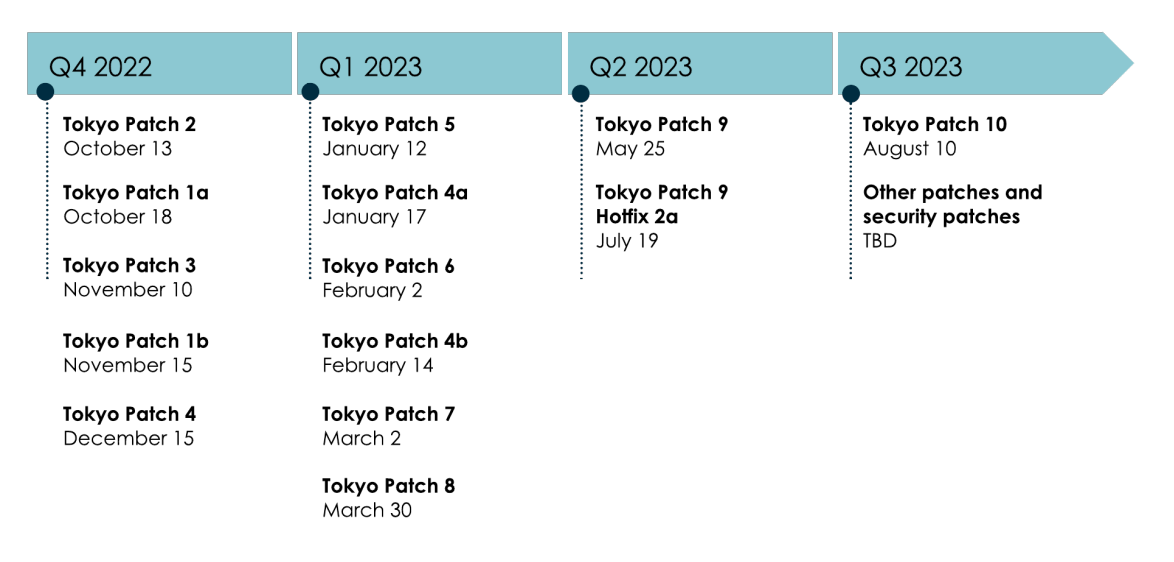

# **Maximize your release notes value**

Learn how to navigate the redesigned release notes and find the information you're looking for. Use new release notes tools to improve your upgrade experience.

How to use release notes

# **Release notes tools**

We've created some tools to help you review the release notes and upgrade more quickly and efficiently. For more information, see [Build your own release notes](#page-7-0).

Release notes summaries

If you're interested in a specific set of release notes information, we've displayed release notes for all products by category. For example, you can read about the browser requirements for all Tokyo products, all on one page.

Personalized PRB release notes

Generate a cumulative list of all the problems that are fixed in an upgrade from your current release version to any available target version.

Combined product release notes for cross-family upgrades

© 2024 ServiceNow, Inc. All rights reserved.

View all release notes information for any product, from any family release version to another, on one page.

To check out the release notes tools available for your upgrade scenario, choose your upgrade path to Tokyo.

- **•** [Release notes for upgrading from San Diego](#page-22-0)
- **•** [Release notes for upgrading from Rome](#page-528-0)
- **•** [Release notes for upgrading from Quebec](#page-560-0)
- Tokyo patch and hotfix release notes

#### **Choose your upgrade path to Tokyo**

- **•** [Release notes for upgrading from San Diego](#page-22-0)
- **•** [Release notes for upgrading from Rome](#page-528-0)
- **•** [Release notes for upgrading from Quebec](#page-560-0)
- Tokyo patch and hotfix release notes

# <span id="page-5-0"></span>**Using the release notes**

Learn how to navigate the redesigned release notes and find the information you're looking for.

#### **Navigating the release notes**

We've redesigned the ServiceNowrelease notes experience to provide phased content that more closely matches the upgrade process.

#### **Using the release notes**

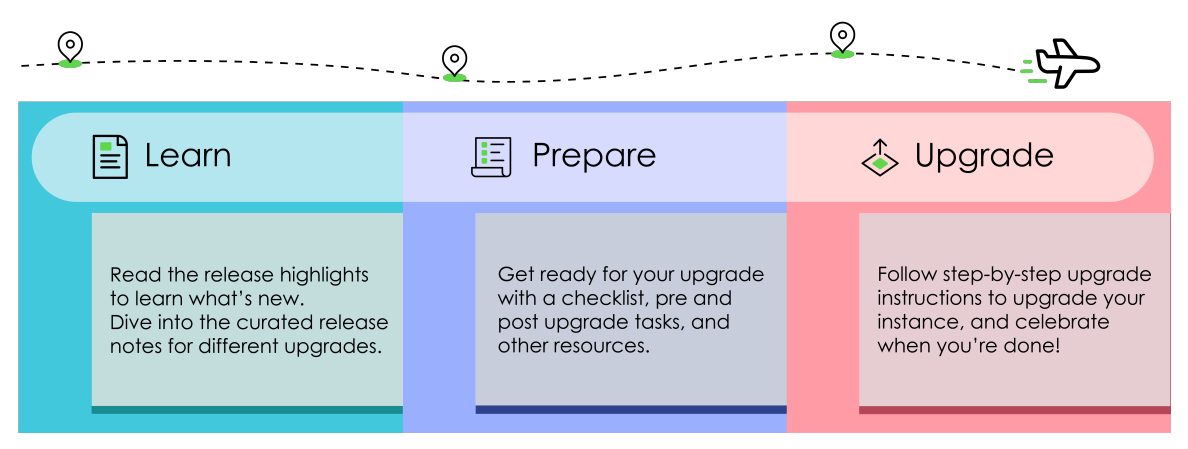

#### **Release notes directory**

Learn where you can find different release notes content throughout your upgrade journey.

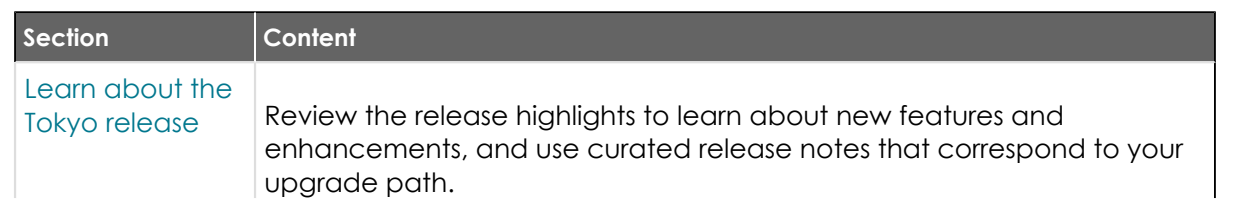

© 2024 ServiceNow, Inc. All rights reserved.

© 2024 ServiceNow, Inc. All rights reserved.<br>ServiceNow, the ServiceNow logo, Now, and other ServiceNow marks are trademarks and/or registered trademarks of ServiceNow, Inc., in the United States and/or other countries. **6** Other company names, product names, and logos may be trademarks of the respective companies with which they are associated.

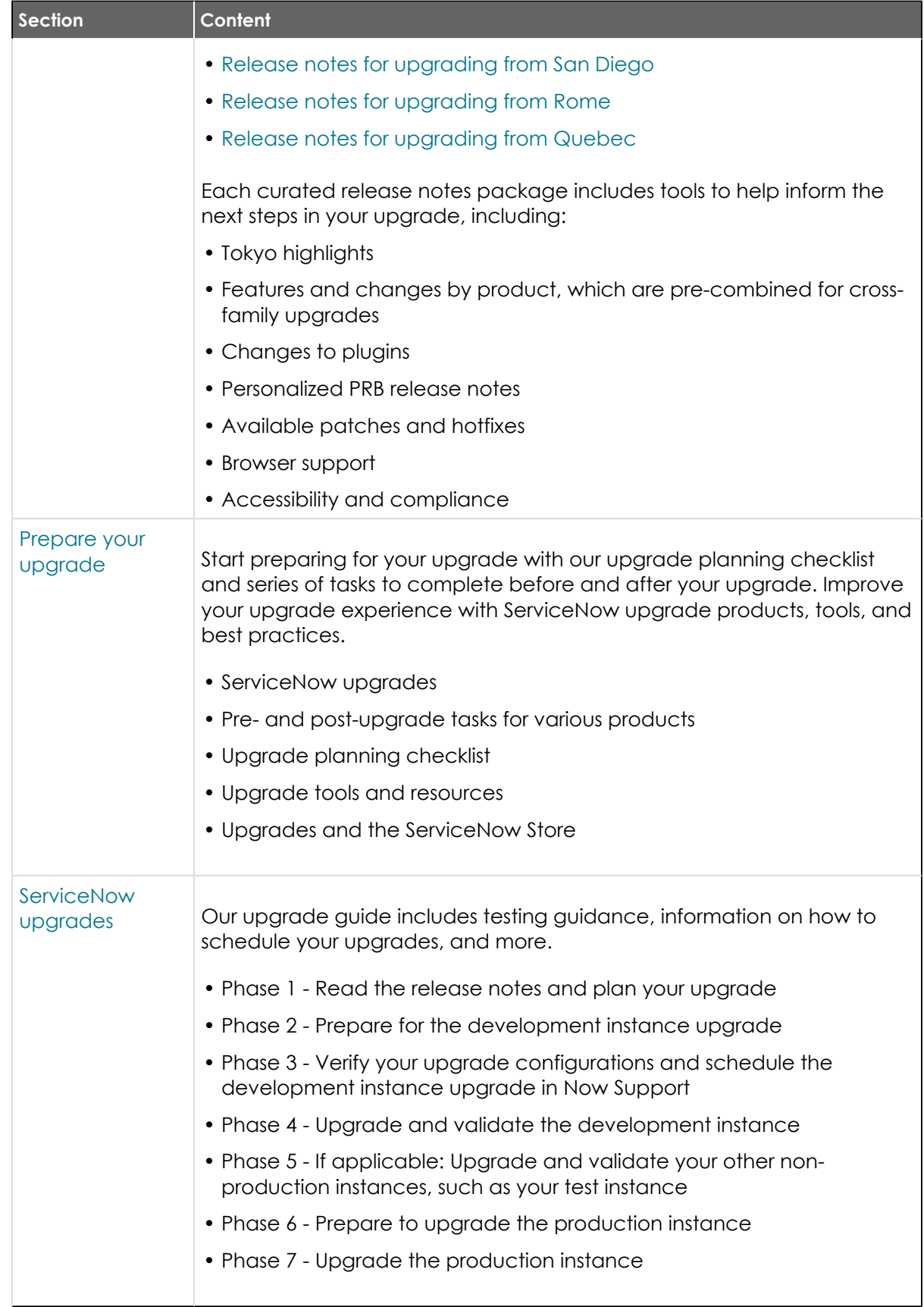

# **Release notes tour**

Learn how to navigate the redesigned release notes and find the information you're looking for. Use new release notes tools to improve your upgrade experience.

Using the release notes video

# <span id="page-7-0"></span>**Build your own release notes**

Enhance your upgrade experience with configurable release notes that fit your unique upgrade scenario. Assemble product information, fixes included in your targeted release version, and upgrade tasks to streamline your upgrade preparation, even when you skip a family release.

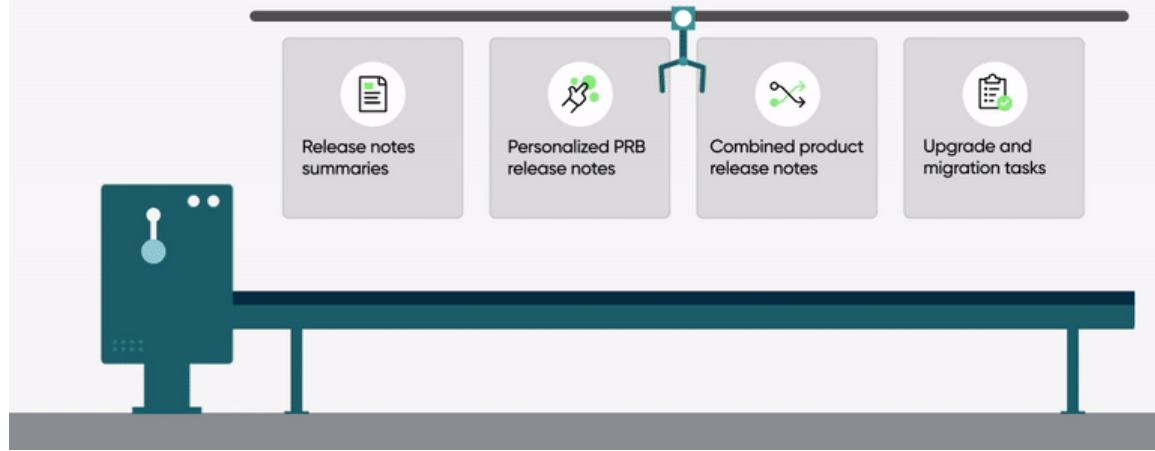

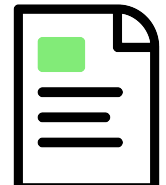

#### [Release notes summaries](#page-294-0)

Get a glimpse of release notes based on what products you have and what information you need. Release notes summaries enable you to select the information category you're looking for and specify which products you have. Then, your release notes are compiled into a single, easy-toread summary. Browse product highlights, new and changed features, important upgrade information, and more for N-1 to N upgrades.

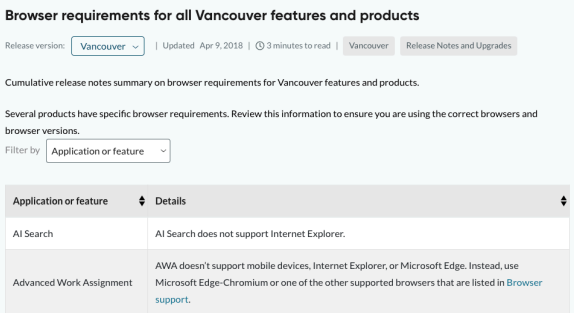

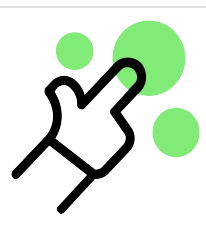

#### [Personalized PRB release notes](#page-592-0)

With personalized PRB release notes, collect a list of fixes to fit your specific upgrade scenario. Choosing your current release version and your targeted release version generates a list of all the fixes included in your upgrade. View this list in a table, or download a spreadsheet to sort and review PRBs as needed.

© 2024 ServiceNow, Inc. All rights reserved.

© 2024 ServiceNow, Inc. All rights reserved.<br>ServiceNow, the ServiceNow logo, Now, and other ServiceNow marks are trademarks and/or registered trademarks of ServiceNow, Inc., in the United States and/or other countries. Other company names, product names, and logos may be trademarks of the respective companies with which they are associated.

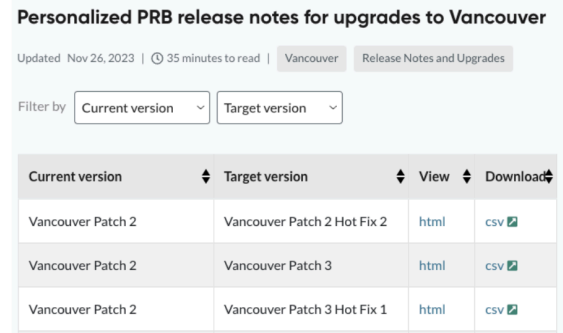

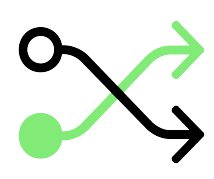

#### Combined product release notes

If your upgrade involves skipping one or more family releases, combined product release notes ensure you have all the information you need to prepare for your upgrade. From a list of available products, you can filter changes and features for your specific applications across the relevant releases, and view the information all on one page.

- **•** [Combined product release notes for upgrades from San](#page-24-0) [Diego to Tokyo](#page-24-0)
- **•** [Combined product release notes for upgrades from Rome](#page-530-0)  [to Tokyo](#page-530-0)
- **•** [Combined product release notes for upgrades from](#page-561-0)  [Quebec to Tokyo](#page-561-0)

# New features Between your current release family and Vancouver, new features were introduced for Goal Fran Release notes

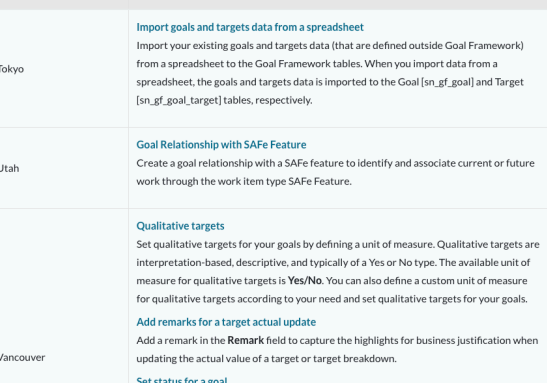

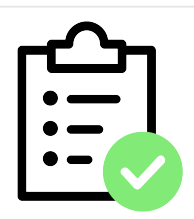

#### [Upgrade and migration tasks](#page-1151-0)

Once you're equipped with the product and PRB information you need, compile a list of upgrade and migration tasks required to complete your journey. View the necessary preand post-upgrade and migration tasks for your products and build a to-do list to help guide your upgrade process.

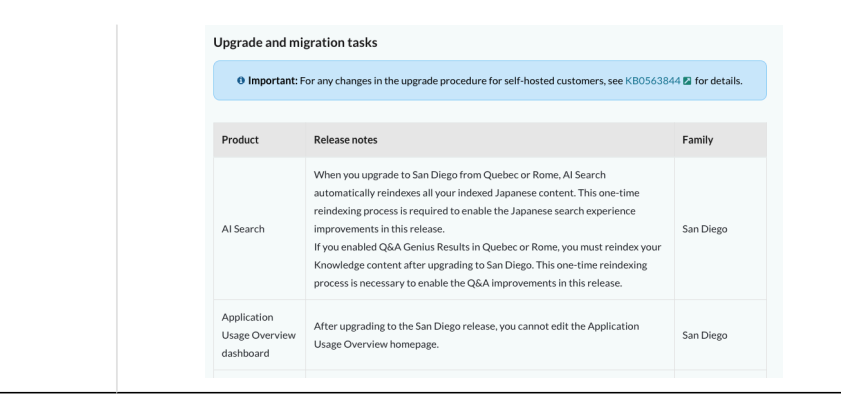

# **Get started**

To begin building your release notes, choose an option above or select which family you're upgrading from:

- **•** [Release notes for upgrading from San Diego](#page-22-0)
- [Release notes for upgrading from Rome](#page-528-0)
- **•** [Release notes for upgrading from Quebec](#page-560-0)

# <span id="page-9-0"></span>Learn about the Tokyo release

The Tokyo release includes new features and improvements built on the Now Platform $^\circledR$ .

#### **Release dates**

- **•** Early availability: August 4, 2022
- **•** General availability: September 21, 2022

#### **Release notes for upgrades**

Before you upgrade, review release notes from your current version to the Tokyorelease. The release notes offer valuable information about new functionality, notable changes, and available fixes. They help you determine whether the upgrade contains functionality you need and fixes that resolve any issues affecting your instance. The release notes can also help you determine whether items you previously customized are being upgraded.

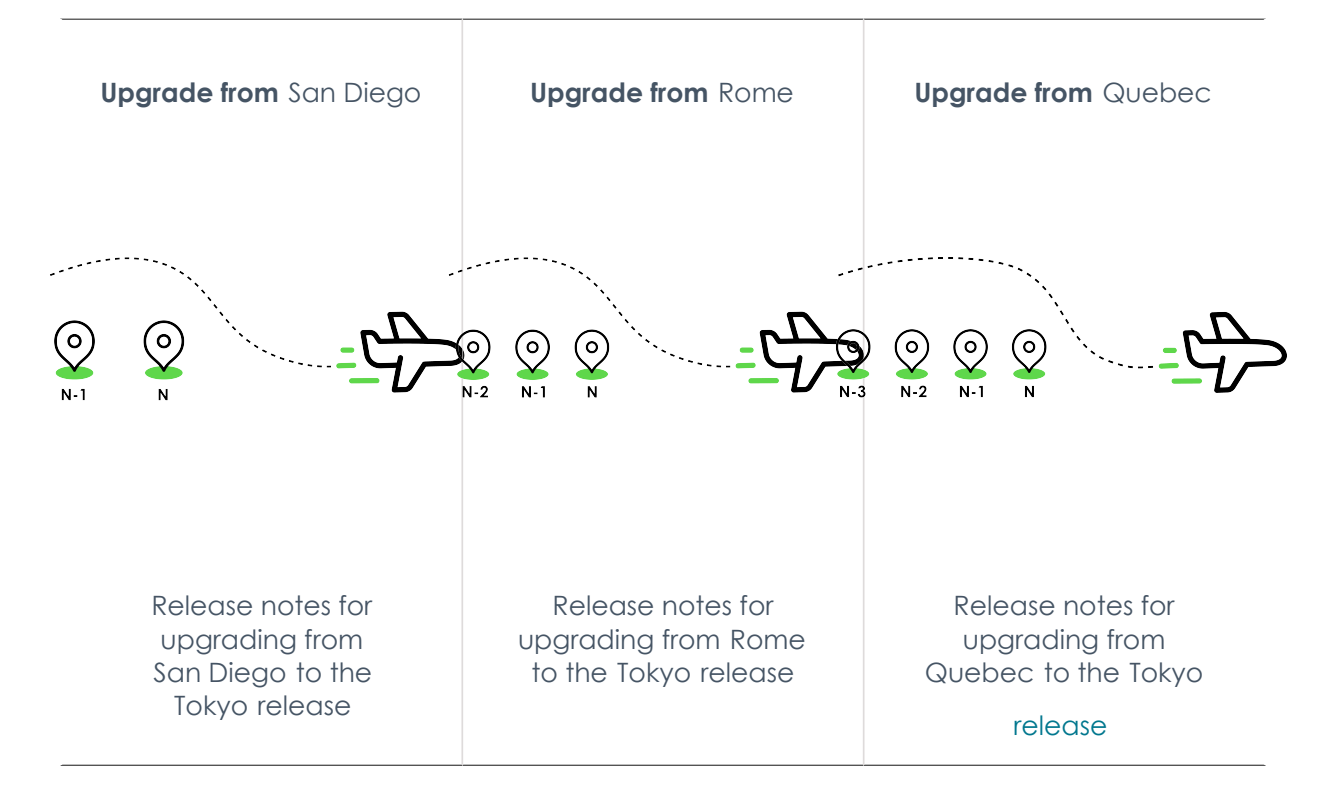

# <span id="page-10-0"></span>**Tokyo General Availability release highlights**

High-level overview of products and features in the Now Platform Tokyo General Availability (GA) release.

#### **Overview**

Accelerate business innovation and improve experiences for your organization with the Now Platform<sup>®</sup> Tokyo release. The Tokyo release helps customers:

Boost engagement and productivity with customer and employee experiences

Drive the retention and productivity of employees and customers in Next Experience with Service Operations Workspace, Manager Hub, Order Management, Schedule Optimization, and Admin Center, part of ServiceNow Impact.

Supercharge intelligence and trust for operations and security

- **•** Leverage enhanced operations around intelligence and automation with Issue Auto Resolution, Task Intelligence, Automation Center, DevOps Config, and Operational Resilience.
- **•** Experience increased platform security and privacy with ServiceNow Vault, a new security offering.

Accelerate value with purpose-built solutions

Navigate the future with purpose-built solutions and provide the agility to pivot amidst macro-economic challenges with Enterprise Asset Management, Supplier Lifecycle Management, ESG Management, Telecommunications Network Inventory, and Legal Investigations.

[View and download PDF](https://downloads.docs.servicenow.com/enus/tokyo/upgrade/tokyo-fact-sheet.pdf) $\Box$  **a** 

#### **Customer experience**

#### [Customer Service Management](https://docs.servicenow.com/csh?topicname=customer-service-bus-unit-overview&version=tokyo&pubname=tokyo-customer-service-management) **a**

- **•** Order Management: Define and apply multiple price lists with different effective dates, fixed bundles, and products with various attributes in a visually rich single page view. Enable customers to submit orders 24/7 without waiting for an available agent.
- **•** Task Intelligence for CSM: Resolve customer cases faster with automation and AI. Auto-populate fields, detect customer sentiment, and extract attachment data for more complete case files.
- **•** Industry data models: Unify business operations across internal and external business locations. Define and register external business locations (such as franchise and dealership) and staff.
- **•** Sidebar: Collaborate with other agents and SMEs in a single panel to resolve cases more efficiently. Use AI Search to look for previous discussions, and favorite messages of importance to save them for future reference.

#### [Field Service Management](https://docs.servicenow.com/csh?topicname=c_FieldServiceManagement&version=tokyo&pubname=tokyo-field-service-management) **a**

- **•** Territory planning: Optimize service territories. Minimize coverage overlaps, improve scheduling, and visualize people, tasks, and assets with an interactive territory map.
- **•** Schedule optimization: Maximize scheduling efficiencies by prioritizing business objectives and scenario KPIs. Enhance real-time, in-day schedules and automatically balance multiple priorities.
- **•** Capacity and reservations management enhancements: Schedule resources efficiently by managing employee workload capacities. Optimize capacity usage by leveraging internal and external resources to meet appointment booking needs.
- **•** Inventory management enhancements: Streamline part sourcing and maintain inventories. Field resources can search for, transfer with peers, select, and request multiple parts.
- **•** Planned work management: Address maintenance needs with greater flexibility by automating recurring visit schedules, creating plans that support inspecting multiple assets at a single location, and defining exceptions that occur from the early completion of work and cancellations.

#### **Technology excellence**

#### [IT Service Management](https://docs.servicenow.com/csh?topicname=r_ITServiceManagement&version=tokyo&pubname=tokyo-it-service-management) **a**

Automate and optimize technology service operations

- **•** Admin Center: Part of ServiceNow Impact, a value acceleration solution built on the Now Platformdesigned to help customers achieve faster time to value. Admin Center streamlines the customer journey with a centralized admin experience, working as a single destination for platform owners and administrators to better understand ITSM and other platform capabilities.
- **•** Service Operations Workspace: Unified experience for IT service and operations management. Deliver fast and consistent resolutions for further remediation with incident playbooks for ITSM and ITOM.

- ITSM Pro+: Deliver immediate and ongoing value from Virtual Agent with whiteglove implementation and update services. Simplify purchasing and increase ROI with the ITSM Pro+ bundled SaaS and services package.
- DevOps Config: Centralize the management of DevOps configuration items across applications, releases, environments, and infrastructure.
- DevOps Change Velocity enhancements: Support for GitHub Actions and Azure DevOps Artifacts.

#### [IT Asset Management](https://docs.servicenow.com/csh?topicname=it-asset-management&version=tokyo&pubname=tokyo-it-asset-management) **a**

Reduce hardware, software, and cloud costs

- **•** IT Asset Management
	- Asset Management Executive Dashboard: Enable executives to view the health and lifecycle of all software, hardware, and cloud technology. Manage KPIs to help save costs, reduce risk, and identify which assets are in various lifecycle stages.
	- **◦** License and cloud cost simulator: Estimate the cost of moving licenses from on-premises to cloud, and build a business case for moving resources based on utilization and software/hardware end-of-life. Simulate and compare the cost differences between on-premises virtual machines and VMs on both AWS and Azure.
	- **◦** Contract and renewal management: Simplify renewals with a guided experience and highlighted recommendations for renewing software and hardware contracts. Leverage a streamlined workflow for automating hardware warranty and maintenance contract renewals.
	- **◦** Technology standards and onboarding workflows: Enable enterprise architects to govern and advise the organization on approved standard software technologies. Simplify onboarding a new technology using SAM, APM, and Service Catalog to manage and rationalize technologies and define and track the lifecycle stages relevant to each asset type.
- **•** Enterprise Asset Management- new!
	- **◦** Enterprise asset lifecycle management: Enable strategic asset planning and reduce Capital Expenditures (CapEx) with visibility into the entire enterprise asset estate. Automate the full lifecycle of physical business assets from planning to retirement, and make business decisions based on asset financial data such as costs, values, depreciation, and spending reports.
	- **◦** Enterprise asset inventory management: Operate stockrooms efficiently by deploying assets in inventory and easily executing transfers across warehouses. Automate request, replace, and refresh workflows to enforce policies that bolster loss prevention efforts.
- **•** Software Asset Management
	- **◦** Software asset management success tracking: Increase efficiency in measuring the success of asset management teams by creating and tracking self-defined success goals and activities. Identify related potential and actual savings that can be reported up to the executive dashboard.
- **•** Hardware Asset Management
	- **◦** Asset workspace procurement sourcing: Enhance inventory sourcing with the consumption of local stock, storeroom transfers, and purchase orders all from one sourcing workflow.

- **•** Cloud Insights
	- **◦** Google Cloud cost management: Integrate with the Google Cloud platform to leverage cloud usage, billing data, and multi-cloud resource spend for Google, AWS, and Azure. Create spending showbacks and optimization recommendations for financial operations teams and other cloud-responsible parties.

#### [IT Operations Management](https://docs.servicenow.com/csh?topicname=r_ITOMApplications&version=tokyo&pubname=tokyo-it-operations-management)  $\Box$  and [Configuration Management Database \(CMDB\)](https://docs.servicenow.com/csh?topicname=c_ITILConfigurationManagement&version=tokyo&pubname=tokyo-servicenow-platform)  $\Box$

Automate and optimize technology service operations

- **•** ITOM
	- **◦** Real-time search visibility in Health Log Analytics: Ingest, index, and visualize Elasticsearch data in real time.
	- Accelerated root cause analysis: Review how DevOps configuration item (CI) changes modify configuration data values and assess them against policies to resolve, reverse, and modify noncompliant changes to related incidents.
	- **◦** Cloud management enhancements: Optimize a multicloud strategy by simulating cloud migration costs for Azure and AWS. Control the growth of cloud inventory and compare providers over time.
- **•** CMDB
	- CMDB attestation with smart detection: Confirm critical CIs are present with the attestation widget, and attest discovery items automatically with the smart detection feature.
	- **◦** Intelligent CMDB Search: Search multiple queries in the CMDB using natural language, and receive AI guidance to select the best search terms.
	- **◦** Multisource CMDBenhancements: Access all data points, including discrepancies, from multiple systems. Leverage user roles to allow select users access to complex multisource data and settings.

#### [Security Operations](https://docs.servicenow.com/csh?topicname=security-operations-intro&version=tokyo&pubname=tokyo-security-management) **a**

- **•** Security Incident Response
	- **◦** Data Loss Prevention Incident Response(DLP) Incident Response: Integrate with DLP products such as Symantec, Netskope, and Proofpoint to import incidents from multiple sources such as endpoint, network, email, and cloud. Allow remediation workflows involving end users, managers, and DLP operations teams with automated incident assignment and escalations.
- **•** Vulnerability Response
	- **◦** Patch Orchestration: Integrate Vulnerability Responsewith Microsoft SCCM and HCL BigFix to automate patch orchestration. Enable security and IT teams to quickly identify patches for critical vulnerabilities and schedule patch updates from Vulnerability Response.
	- **◦** Cloud security integrations: Gain visibility into deployed cloud container image vulnerabilities and drive prioritization. Enable remediation workflows for security and application development teams to quickly address critical vulnerabilities in container images.

**◦** Cloud security integrations for configuration compliance: Prioritize and remediate cloud configuration issues. Identify configuration violations in your cloud environments against benchmark standards such as AWSand Azure CIS.

# **Employee experience**

#### [HR Service Delivery](https://docs.servicenow.com/csh?topicname=hr-service-delivery&version=tokyo&pubname=tokyo-employee-service-management) **a**

Boost employee productivity and engagement

- **•** Manager Hub: Enhance the manager experience with a comprehensive single place for viewing teams' journeys, daily stats, pending learnings, important dates, and even receive notifications to act on employee tasks and requests.
- **•** Journey designer: Automate workflows and empower managers to personalize journeys or tasks with AI-powered learning recommendations. Gain insight into employee satisfaction within journeys and quickly act on feedback.
- Issue Auto Resolution for HR: Resolve routine employee requests quickly with AI-powered automation. Leverage Natural Language Understanding(NLU) to analyze unstructured requests and deliver self-service content across Microsoft Teams, SMS, and email. Identify critical or sensitive cases and route them directly to a higher-level agent when needed.

#### [Workplace Service Delivery](https://docs.servicenow.com/csh?topicname=workplace-service-delivery-suite-landing-page&version=tokyo&pubname=tokyo-employee-service-management) **a**

Enable a hybrid workplace

- **•** Workplace Indoor Mapping: Import floor plans and manage directions and points of interest with native indoor mapping that allows for reservations and available workspace views.
- Workplace Reservation Management enhancements: Simplify the reservation experience by adding visitors and attendees, virtual meeting invite links, and marking spaces as favorites.
- Workplace Service Delivery for mobile enhancements: Capitalize on native mapping and reservation capabilities by allowing users to navigate to colleagues, pre-fill reservation values, and send push notification reminders.
- **•** Workplace Calendar Synchronizationenhancements: Optimize calendar scheduling by syncing multiple calendar providers and environments in the reservation system and indicating how reservations will appear for attendees free or busy.
- Workplace Space Management enhancements: Manage the space lifecycle by tracking activation and retirement dates and allowing spaces to be used flexibly or permanently.

#### [Legal Service Delivery](https://docs.servicenow.com/csh?topicname=legal-management-overview&version=tokyo&pubname=tokyo-employee-service-management) **a**

Drive efficiencies through global business services

**•** Legal Investigations: Formalize all steps in the internal complaints process with a legal matter template that includes interviews, evidence collection, and recommended actions. Register complaints from Employee Center, an anonymous reporting center, or email and track the progression of an investigation with reports, dashboards, and a detailed audit history.

- **•** External storage enhancements: Configure out-of-the-box cloud document storage integrations including Box, Microsoft OneDrive, and Google Drive. Simplify legal request submission through automatic attachment and document upload to a cloud storage provider for easy reference, access, and editing.
- Universal Request support: Provide a single point of reference for employees to make requests to any department, including legal. Route requests to appropriate legal teams for follow-up and easily transfer requests for additional action from legal to other departments while keeping employees informed throughout.

### **Operating excellence**

#### [Supplier Lifecycle Management](https://docs.servicenow.com/csh?topicname=supp-mgmt-landing-page&version=tokyo&pubname=tokyo-procurement-operations) **a** - new!

Transform procurement operations

- **•** Supplier Management Workspace: Leverage a single workspace to actively create, manage, and complete supplier-assigned cases and tasks. Manage supplier information and intelligence and gather up-to-date data through third-party data source integrations.
- **•** Supplier onboarding: Orchestrate all teams needed to onboard suppliers such as legal, GRC, procurement, finance, and more in a unified and flexible playbook. Coordinate both supplier-side and company-side tasks to help ensure timely and accurate information.
- **•** Supplier collaboration portal: Enable suppliers to collaborate directly on cases and view, monitor, and update their own data. Allow multiple supplier contacts to work on and subdivide tasks to legal, finance, and procurement SMEs as needed.
- **•** Supplier intelligence: Access all the information known about a supplier aggregated from ERPs, internal data sets, and third-party data sets in one cohesive view. Pull third-party supplier information that includes supplier intelligence, news, finance, and more from a wide set of data sources.

#### [Governance, Risk, and Compliance](https://docs.servicenow.com/csh?topicname=r_WhatIsGRC&version=tokyo&pubname=tokyo-governance-risk-compliance) **a** (Integrated Risk Management)

Manage risk and resilience in real time.

- **•** Scenario Analysis for Operational Resilience: Resolve service disruptions before they become a business risk by monitoring and predicting impacts and disruption scenarios.
- DevOps Accelerator: Embed policy exception handling in the development process to help ensure compliance issues are addressed without stopping development. Continuously monitor controls for compliance and provide evidence for audit.
- **•** Metrics and risk heatmap: Identify and track risk on new data types and gain insight into the criticality of each risk along with its trajectory.

#### [Environmental, Social, and Governance Management](https://docs.servicenow.com/csh?topicname=esg-landing-page&version=tokyo&pubname=tokyo-environmental-social-governance) **a**

Activate ESG across the enterprise

- **•** Calculated metrics: Calculate metrics that provide actionable insight into ESG performance, such as carbon emissions, within the ESG management tool. Report data using multiple normalization metrics, like the average philanthropic giving per employee or carbon emissions per unit of revenue.
- **•** Carbon accounting using emission factors and calculated metrics: Calculate greenhouse gas (GHG) emissions granularly using emission factors and calculated metrics.
- **•** Spreadsheet-style data entry UI: Simplify data entry by organizing data in a spreadsheet-style format and showing metric-related information, such as dates and documentation, in a pane alongside the data table.

#### [Strategic Portfolio Management](https://docs.servicenow.com/csh?topicname=r_ITBusinessManagement&version=tokyo&pubname=tokyo-it-business-management) **D**

Drive strategic outcomes.

- **•** Alignment Planner Workspace(APW) enhancements: Strategically deliver outcomes by setting goals and targets across the organization. Visualize relationships between planning items across portfolios to prioritize work items and resolve conflicts quickly.
- **•** Export to PowerPoint: Quickly generate custom status reports for ease of communication and alignment.
- **•** Financial metrics: Enable process managers to confidently re-forecast project costs when changes occur.

#### **Automation and low-code**

#### [App Engine](https://docs.servicenow.com/csh?topicname=r_CustomApplicationDevelopment&version=tokyo&pubname=tokyo-application-development) **a**

Accelerate innovation with low-code app development.

- **•** App Engine Management Center: Track all app development lifecycle events and developer activities from a single dashboard. View app status and identify bottlenecks at any point between development and deployment/ production.
- **•** Table Builder: Lower the barrier to citizen development with a streamlined app development experience that feels similar to popular spreadsheet platforms. Build new apps such as a table, forms, or flows quickly and with low code.
- App Engine Studio Formula Builder: Expand low code to more citizen developers with an easy and familiar spreadsheet platform experience. Simplify formula building by allowing formulas to be built within table fields, enabling users to create more complex apps.
- App Engine Studio inline dashboard editing: Configure visual business dashboards in workspaces easily without leaving the low-code environment. Edit visualization types, configure data sources, and change labels completely inline without any code.
- **•** App Engine Studio AI Searchintegration: Enhance workspaces with AI Search built into the UX for a better, faster search experience in portal and mobile. Get customized search results and take actions directly from the results page.
- **•** App Engine Studioapp template sharing: Improve low-code governance with custom and out-of-the-box app-template access control and visibility for admins. Reuse proven app templates for faster development and reduced error risk.

- App Engine Studio custom app templates with richer features: Create app templates with additional platform features and powerful capabilities, such as SLAs, email notifications, dictionary overrides, REST messages, and basic authentication.
- Flow Designer enhancements: Enhance workflow reviews and reduce change risks with read-only views for users and stakeholders.
- Process Automation Designer enhancements: Create complex process variants efficiently by building new processes from an existing process definition and duplicating tested processes.
- Pro development enhancements: Convert ServiceNow Store apps to indevelopment apps and submit deployments in parallel without causing collision using continuous integration and continuous deployment (CI/CD).

#### [Automation Engine](https://docs.servicenow.com/csh?topicname=automation-engine-overview&version=tokyo&pubname=tokyo-application-development) **a**

Automate and connect to ServiceNow

- **•** Automation Center: Discover, prioritize, and manage automation through the full lifecycle and leverage the full business value of vendor-agnostic automation in a central workspace.
- **•** Document Intelligence: Automate document data extraction from lists and tables and integrate into ServiceNowworkflows. Leverage the Document Intelligence spoke and flow templates to simplify workflow integration.
- **•** Cloud Deployment Automation: Automate the AWSCloudFormation request process fast with out-of-the-box catalog items and flows that offer built-in spoke actions. Accelerate the fulfillment of cloud deployment requests and simplify approvals with pre-built, configurable decision tables.
- **•** Out-of-the-box Process Automation Designer(PAD) activities: Accelerate time to value and enable process owners to build cross-enterprise workflows faster. Improve citizen developer productivity with reusable, out-of-the-box activities for common DocuSign, Adobe Sign, Microsoft Teams, Slack, and Now Platform use cases.

# **Now Platform**

#### Next Experience UI **D**

- **•** Admin Center: Part of ServiceNow Impact, a value acceleration solution built on the Now Platformdesigned to help customers achieve faster time to value. Follow a guided experience to install and configure ServiceNow solutions, including personalized application recommendations based on instance maturity.
- **•** Platform Analytics Workspace: Leverage cross-platform user experience and log analytics data in a dedicated workspace. Design, build, and configure complex dashboard visualizations with in-line editing and advanced UI builder components.
- **•** AI Search: Powerful intelligent search in configurable workspaces. AI Search offers a robust, intelligent search capability that makes it easy for service delivery workers to find the information they need to resolve issues fast.
- **•** Sidebar: Offers a real-time messaging application for Next Experience that connects coworkers so they can easily and privately collaborate with individuals or groups while they work.

#### [Now Intelligence](https://docs.servicenow.com/csh?topicname=c_performanceAnalyticsAndReporting&version=tokyo&pubname=tokyo-now-intelligence) **a**

- **•** Task Intelligence: Deliver faster resolutions with AI-powered task creation and triage. Understand sentiment to prioritize efforts, categorize cases to route them correctly, and auto-populate fields with Document Intelligence.
- **•** Process Optimizationenhancements: Discover and analyze processes to maximize performance with multi-dimensional process mining.
- AI Search enhancements: Leverage search-based autocomplete suggestions to get users to the correct destination. Expand language support to traditional and simplified Chinese-character tokenization.
- Virtual Agent enhancements: Enhance customer conversation experiences by detecting and translating to the end-user's language, routing conversations with topics in Slack and Microsoft Teams, and sending interactive voice responses (IVRs).
- NLU Workbench enhancements: Enhance usability to make the model management process more intuitive and easier to use.

#### [ServiceNow mobile](https://docs.servicenow.com/csh?topicname=mobile-config-navigation&version=tokyo&pubname=tokyo-mobile) 2

Mobile Agent enhancements: Drive agent productivity with offline record creation, updating, and viewing. Allow agents to upload multiple media files simultaneously, and toggle between map and list views for all points of interest.

#### [Platform Security](https://docs.servicenow.com/csh?topicname=platform-security-landing-page&version=tokyo&pubname=tokyo-platform-security) **a**

- **•** ServiceNow Vault: Protect business-critical applications with premium platform security and privacy controls. Help increase data compliance, anonymize specified data fields, and manage digital credentials across the organization.
- **•** ServiceNow Platform Encryption: Increase privacy policy compliance with cost-effective#encryption that works for both derviceNow and customer managed key (BYOK).
- **•** Adaptive authentication for mobile devices: Make a fast start with secure authentication for ServiceNowinstances on registered and trusted mobile devices regardless of physical location. Increase mobile user productivity, and authenticate them with context-based authentication to remove vulnerabilities.

#### Platform foundation

Upgrade plans: Accelerate upgrades by packaging applications into an Upgrade Plan. Reduce upgrade errors by configuring them on a nonproduction environment to help ensure desired behavior.

#### **Industries**

#### [Financial Services Operations](https://docs.servicenow.com/csh?topicname=fso-overview&version=tokyo&pubname=tokyo-financial-services-operations) **a**

Banking: Optimize banking processes and integrations with secure and intuitive automation

**•** Financial Services Card Operations: Digitize card dispute management and provide transparent status visibility to cardholders and employees. Improve resolution time and costs by categorizing dispute submissions with thresholds and meet regulatory requirements when resolving disputes using SLAs.

- Socure integration: Quickly deploy and create new automated onboarding processes with out-of-the-box Socure connectivity. Provide seamless client experiences with automated verification and approval.
- Adobe Sign and DocuSign integration: Secure client information with authentication, encryption, and tamper-evident seals. Speed up the agreement process by enabling multiple clients and employees to collaborate on a single document and sign from anywhere with convenient mobile and portal access.
- **•** Document Processor: Automate and integrate core document information into existing processes for a cohesive, uninterrupted flow of content. AIpowered DocIntel auto-extracts information and helps reduce processing time, mistakes, and repetitive requests.

#### Insurance

- **•** Commercial Lines Claims: Automate the commercial claims process endto-end and increase straight-through processing with intelligent assignment. Improve customer satisfaction with real-time visibility into commercial claims status for carriers, distribution partners, and policyholders.
- Group Life Servicing and Individual Life Servicing: Improve the policy servicing process for customers by empowering employee access to contextual customer information that supports empathetic servicing. Enable group life, individual life, disability policyholders, and distribution partners to self-serve, engage, and initiate requests through any channel.
- **•** Document Processor: Automate and integrate core document information into existing processes for a cohesive, uninterrupted flow of content. AIpowered DocIntel auto-extracts information and helps reduce processing time, mistakes, and repetitive requests.

#### [Healthcare and Life Sciences](https://docs.servicenow.com/csh?topicname=hcls-overview&version=tokyo&pubname=tokyo-healthcare-life-sciences) **a**

Activate more personalized care by automating operations across health systems

- **•** Patient Portal: Enable patients and their families to securely access a robust suite of healthcare services such as immunizations, requests, to-dos, reminders, and more in a single place. Allow hospitals and health systems to leverage their EMRs or any other system of record to build a customizable, branded portal to deliver a frictionless patient experience.
- Redox integration: Deliver seamless interoperability and sync medical record system data by connecting EMRs with ServiceNow. Unify technology environments that use multiple EMR systems and transmit real-time data across a network of provider, payer, and product organizations.

#### [Telecommunications](https://docs.servicenow.com/csh?topicname=telecom-overview&version=tokyo&pubname=tokyo-telecommunications-management) **a**

Optimize network investment and launch services

- **•** Telecommunications Network Inventory(TNI) new!
	- **◦** Network Inventory Workspace: Leverage personalized configurable workspaces for enhanced visibility to track and manage network build and operation metrics. Advanced visualization provides a zoomed-out graphical view of any complex network topologies and enables quick drill down into equipment to see details such as available slots and ports.

<sup>© 2024</sup> ServiceNow, Inc. All rights reserved.<br>ServiceNow, the ServiceNow logo, Now, and other ServiceNow marks are trademarks and/or registered trademarks of ServiceNow, Inc., in the United States and/or other countries.  $2$ Other company names, product names, and logos may be trademarks of the respective companies with which they are associated.

- **◦** Network modeling and templates: Quickly model equipment and easily design complex templates in one platform. Accurately capture and maintain the entire lifecycle for all network inventory with the Resource Inventory Management API.
- **◦** Network design and assign: Design complex equipment configurations to deliver end-to-end services and minimize service disruption. Automate network service creation by setting design criteria to automatically assign a particular network path and initiate change.
- **•** Telecommunications Service Management
	- **◦** Catalog versioning: Increase flexibility by allowing product managers to make changes to published catalogs, and seamlessly implement catalog updates without disrupting the order fulfillment process.
	- **◦** Horizontal catalog dependencies: Implement compatibility rules for products and services that include or exclude dependencies with another product or service to help ensure the customer receives what they ordered.
- **•** Order Management for Telecommunications
	- **◦** Order orchestration visualization: Easily keep track of order fulfillment status with a single graphical view. Leverage granular details of all orders in a hierarchy visualization that enables agents to quickly report a customer's status on any specific order.
	- **◦** Enhanced order capture: Effortlessly disconnect and make changes to existing orders from a single workspace. Agents can easily select the required inventory to modify and capture the required changes to the order by leveraging a list of existing inventories for a product or service.
- **•** TMI Forum Open APIs
	- **◦** TMI Open API Conformance Certification: Simplify integration efforts with out-of-the-box Open APIs. Create, track, and manage incidents with the Trouble Ticket Open API (TMF621) and accelerate time to monitor with the Alarm Management Open API (TMF642).

#### [Manufacturing](https://docs.servicenow.com/csh?topicname=manufacturing-overview&version=tokyo&pubname=tokyo-manufacturing) **a**

Manage and protect Operational Technology (OT) assets

- **•** Operational Technology Service Management
	- **◦** Vulnerability ResponseV3: Enable plant managers to isolate and prioritize security remediation on an enterprise-wide level quickly by identifying the most at-risk lines and locations. Determine how the vulnerability of an asset impacts the aggregate risk of production cells, lines, and whole sites where the asset exists.
	- **◦** Pre-import OT Worksheet Entry Review tool: Accelerate digital transformation and reduce manual logs by automatically ingesting data from various spreadsheets without having to fit a predefined template. Input data siteby-site while the tool handles data reconciliation and aggregation, and can even import additional context.
	- **◦** Automated Mapping Associating Zone-based IP Network Groups: Automate the assignment of OT assets to an ISA entity using IP addresses. Upload subnets to ServiceNow from authoritative sources like NetDB and Firewalls, and easily map those subnets to equipment model entities.

#### Public Sector Digital Services

Serve individuals, organizations, and agencies on one platform

- **•** Business services support: Empower businesses and other entities with the ability to initiate requests via self-service while providing increased transparency on statuses. Leverage a consolidated record of the business and its history of interactions across all channels, request types, and employees.
- **•** Agency services support: Digitize and automate by creating workflows for agency-to-agency services. Enable inter-agency requests by allowing agencies to make a request from another via self-service.

#### [Technology](https://docs.servicenow.com/csh?topicname=technology-overview&version=tokyo&pubname=tokyo-technology) **a**

- **•** Technology Provider Service Management
	- **◦** Remote task in Service Bridge: Collaborate effortlessly and task teams across the ServiceNowecosystem without building costly integrations, and transform enterprise customer support and managed services delivery.
	- **◦** Authorized user in Service Bridge: Help ensure security by controlling user access for service requests at the catalog level across the ServiceNow ecosystem. Enable customers and partners to authorize users as needed and provide user identification for requests made.
- Order Management for Technology Providers
	- **◦** Order orchestration visualization: Monitor order completion with an intuitive view that shows dependencies and progress for each order component. Work proactively with other teams to quickly resolve order issues, minimize delays, and keep customers informed throughout.
	- **◦** Order capture for customer changes: Leverage a single workspace for customer's product and service inventory data to process change and cancellation orders efficiently. Support more complex use cases with configurable line items to capture the to-be characteristics and values of orders.
	- **◦** Product catalog versioning: Update existing products and services quickly with versioning support, and keep order fulfillment operations simple with the reuse of existing order fulfillment processes.
	- **◦** Horizontal product catalog relationships: Reduce common ordering errors by setting inclusive or exclusive compatibility rules for products and services. Trigger workflows automatically when orders require other products or services.

#### **Upgrades**

Upgrade to the Now Platform Tokyorelease today. Take advantage of these ServiceNow resources to help you stay current.

#### [Upgrade Plans](https://docs.servicenow.com/csh?topicname=uc-upgrade-plan&version=tokyo&pubname=tokyo-platform-administration) **a**

Accelerate upgrades by packaging applications into an Upgrade Plan and reduce upgrade errors by configuring them on a nonproduction environment to help ensure desired behavior.

#### ServiceNow Upgrades and Patching community **a**

Leverage the ServiceNowcommunity to ask questions, get tips, and share knowledge with other community members. Join the latest community events and virtual webinars hosted by ServiceNowexperts to stay up to date.

#### Tokyo release upgrade kit **a**

© 2024 ServiceNow, Inc. All rights reserved.<br>ServiceNow, the ServiceNow logo, Now, and other ServiceNow marks are trademarks and/or registered trademarks of ServiceNow, Inc., in the United States and/or other countries.  $2$ Other company names, product names, and logos may be trademarks of the respective companies with which they are associated.

Check out the new Tokyo release upgrade kit.

### **ServiceNow Impact**

Reduce time to value through a unified, personalized experience.

Instance performance tools

- **•** Admin Center: In-instance application providing self-service guidance for faster adoption. Accelerate results by easily discovering, installing, and configuring ServiceNowsolutions.
- **•** Instance health monitoring: Realize value faster with AI-driven value acceleration and proactive insights based on instance health. New key takeaways provide recommendations and next steps to act upon if the HealthScan scorecard is low.

#### [Accelerators](https://docs.servicenow.com/csh?topicname=impact&version=tokyo&pubname=tokyo-impact) **a**

Fixed-scope offerings with ServiceNowexperts to accelerate results

- **•** Jumpstart Your Automated Test Framework: ATF allows system admins to complete updates faster, reduce risk, and quickly remediate customization issues by automating the manual testing process. Leverage ServiceNow expert help to validate testing and configuration needs and set up ATF to gain confidence and assurance that the instance is working properly so changes can be promoted to production fast.
- **•** Jumpstart Your App Engine Studio: Give system admins a head-start by empowering their users to develop applications using low-code tools with guided setup, pre-defined templates, and workflows. ServiceNowexperts will provide App Engine Studio users a deep dive on capabilities, walk them through leading practices, and provide time to ask detailed questions specific to their organization.

#### **Build your own release notes**

To streamline your upgrade preparation, use ServiceNowrelease notes tools to configure release notes, bug fixes, and upgrade tasks for your specific products and upgrade path. See [Build your own release notes](#page-7-0) for more information.

# <span id="page-22-0"></span>**Release notes for upgrading from San Diego**

When you upgrade from the San Diego release, understand the fixes in each release version, notable changes for the user interface, browser support, plugin updates, and each feature's upgrade and migration tasks if applicable.

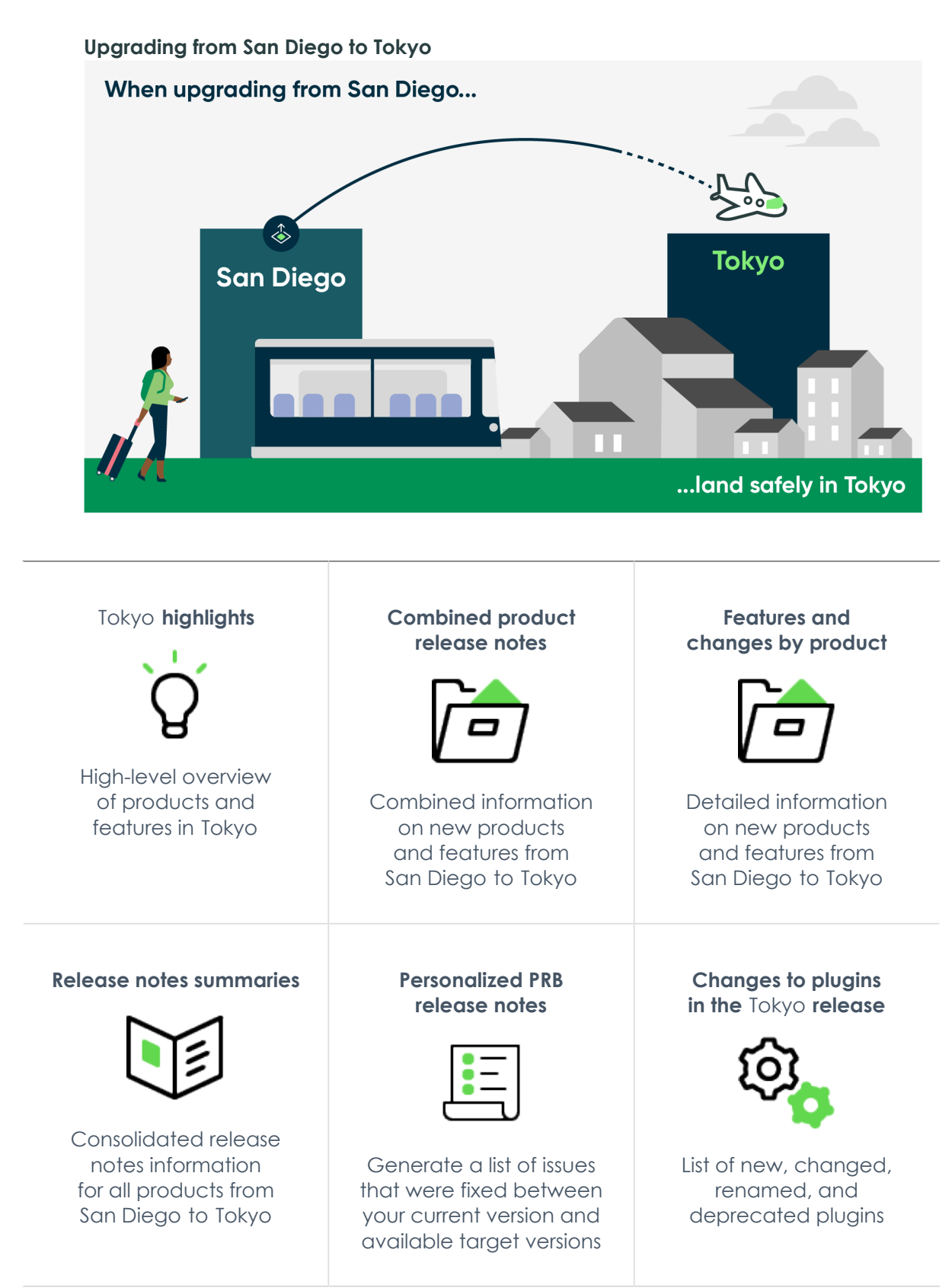

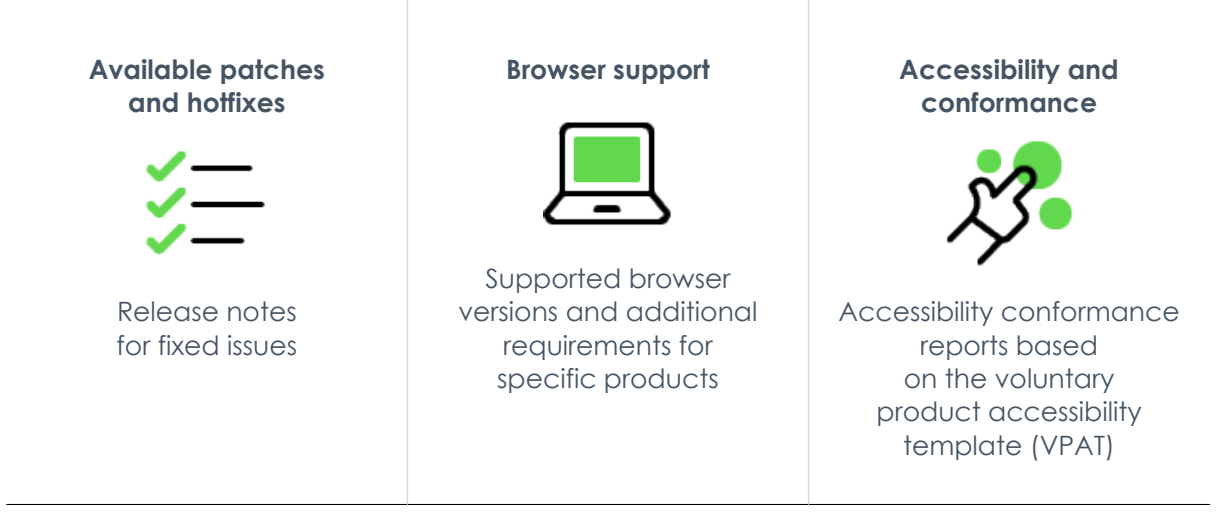

# <span id="page-24-0"></span>**Combined product release notes for upgrades from San Diego to Tokyo**

To help you upgrade from San Diego to Tokyo, we have combined the cross-family release notes for each product onto one page. Select the products you have to customize the release notes results.

# **Select your products to view release notes from San Diego to Tokyo**

The table below has a list of all products available between San Diego and Tokyo. Use the **Filter by** feature to select the products you are interested in. The table will filter to show you the combined release notes for your selected products. Click on the links to read the combined release notes for each product.

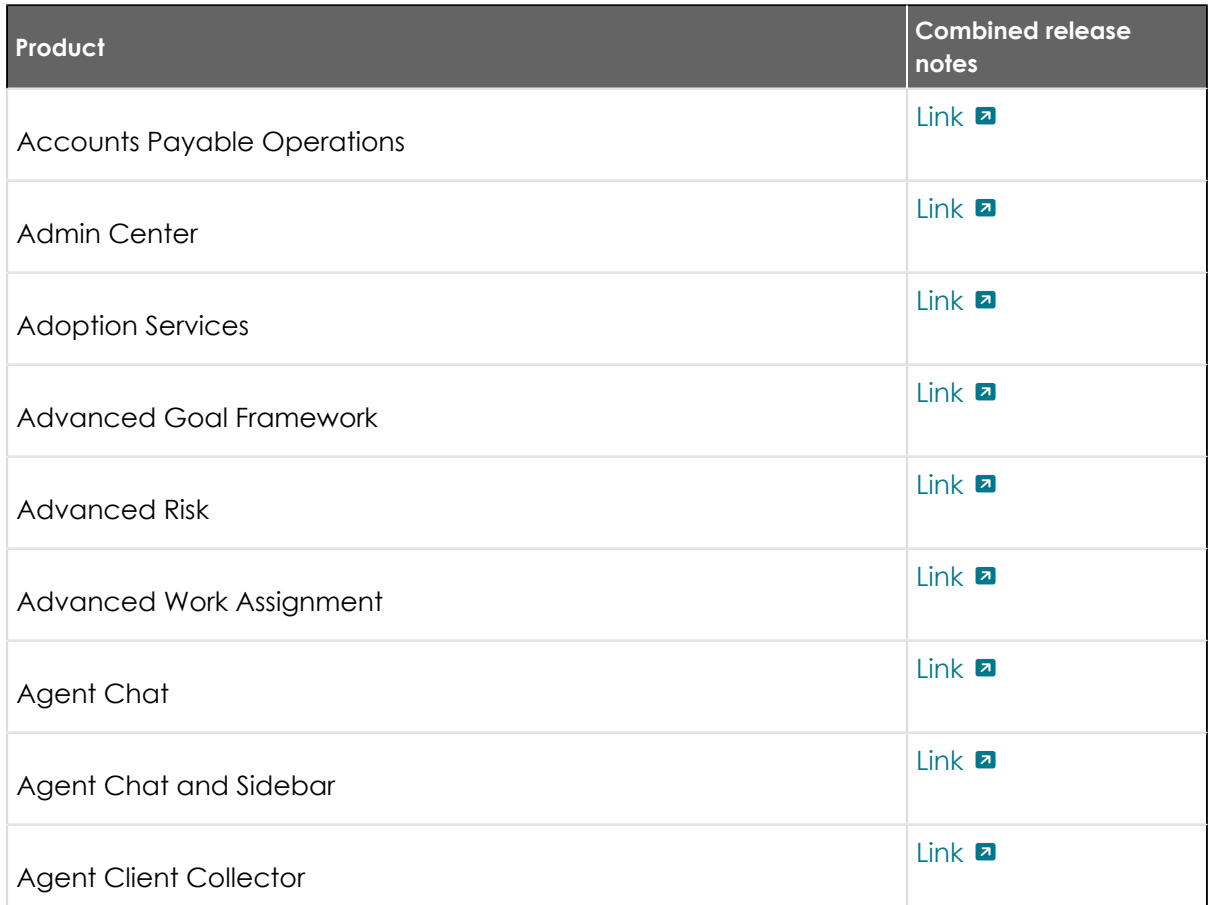

© 2024 ServiceNow, Inc. All rights reserved.

© 2024 ServiceNow, Inc. All rights reserved.<br>ServiceNow, the ServiceNow logo, Now, and other ServiceNow marks are trademarks and/or registered trademarks of ServiceNow, Inc., in the United States and/or other countries.  $2$ Other company names, product names, and logos may be trademarks of the respective companies with which they are associated.

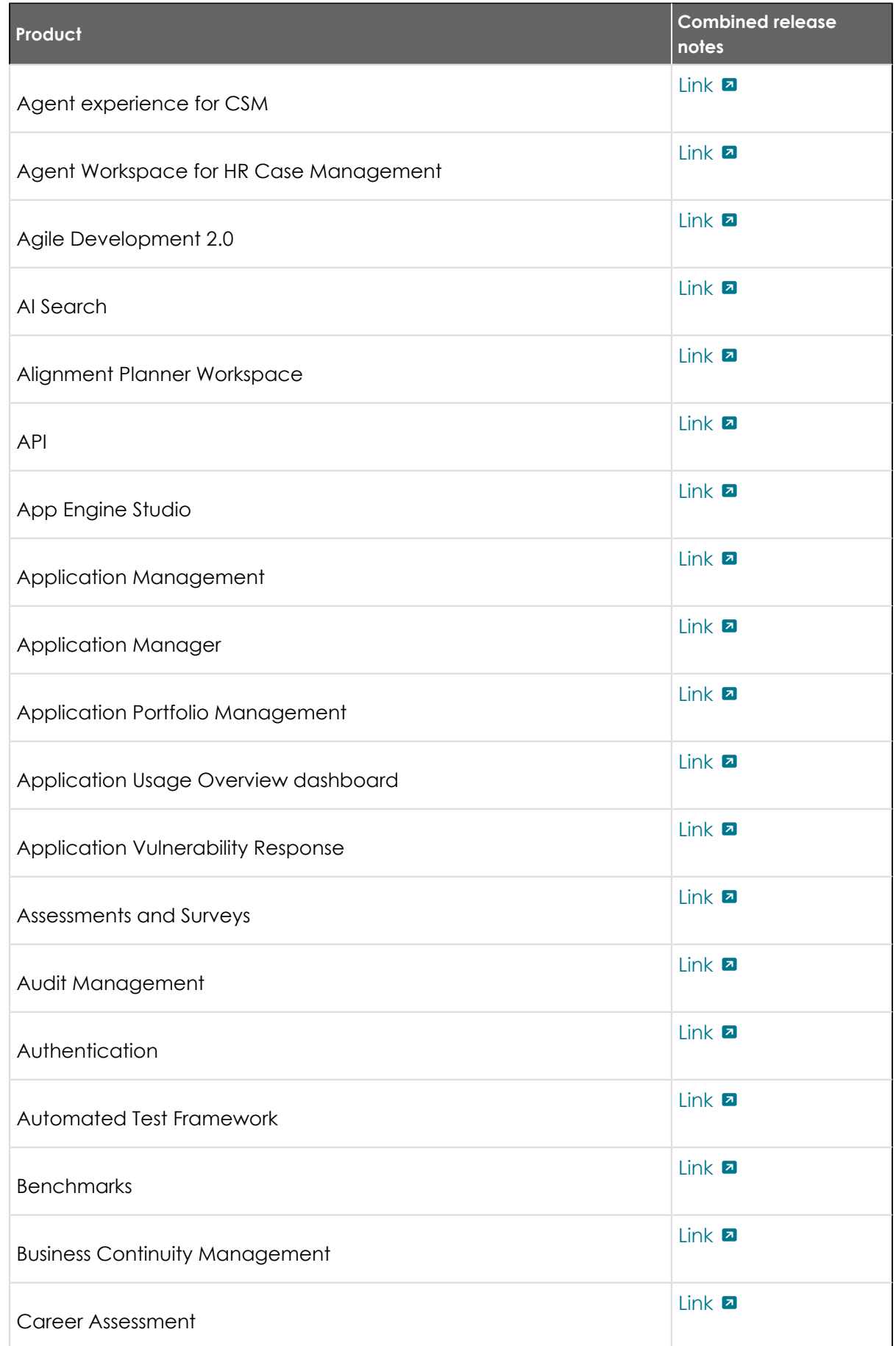

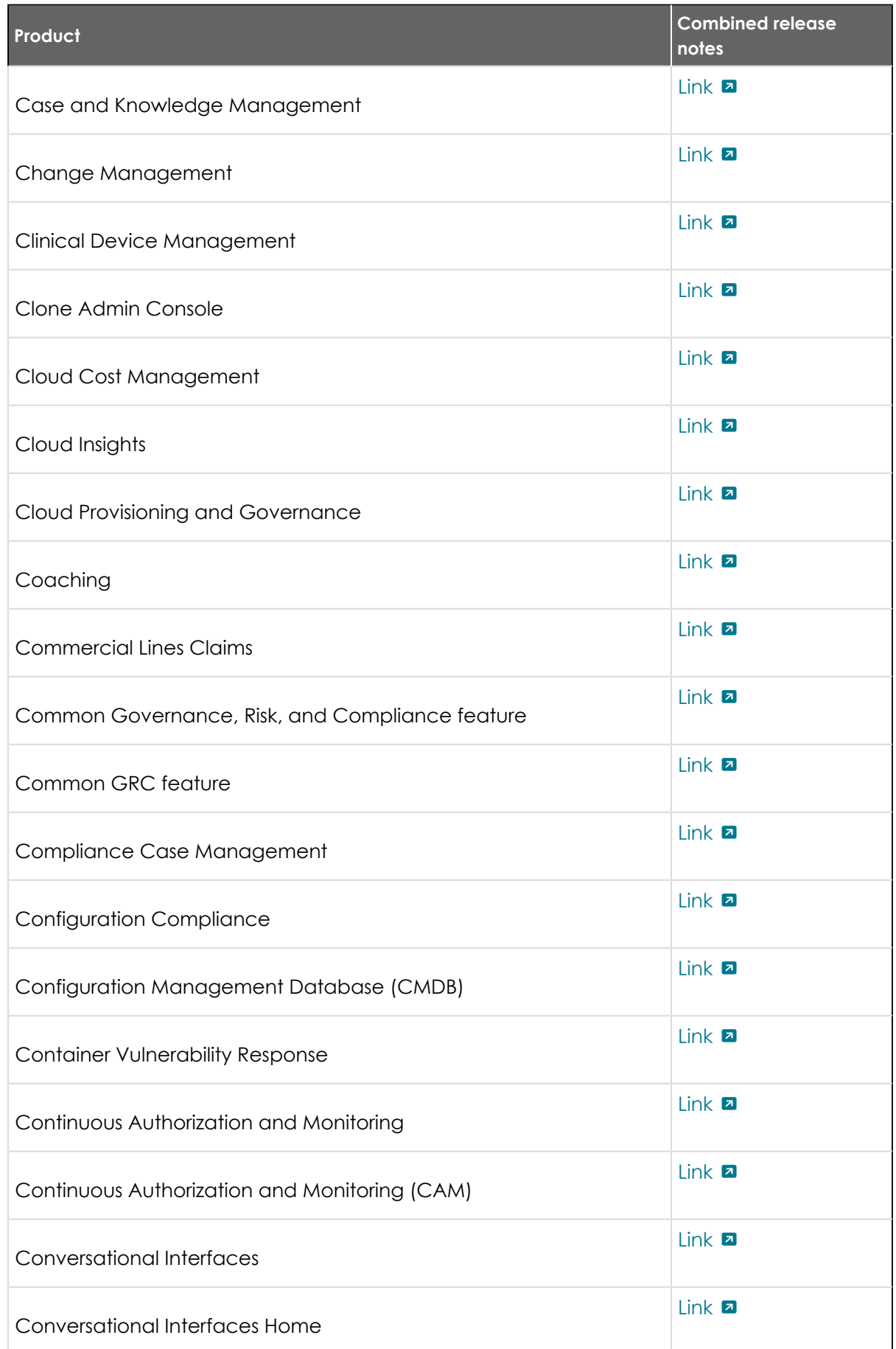

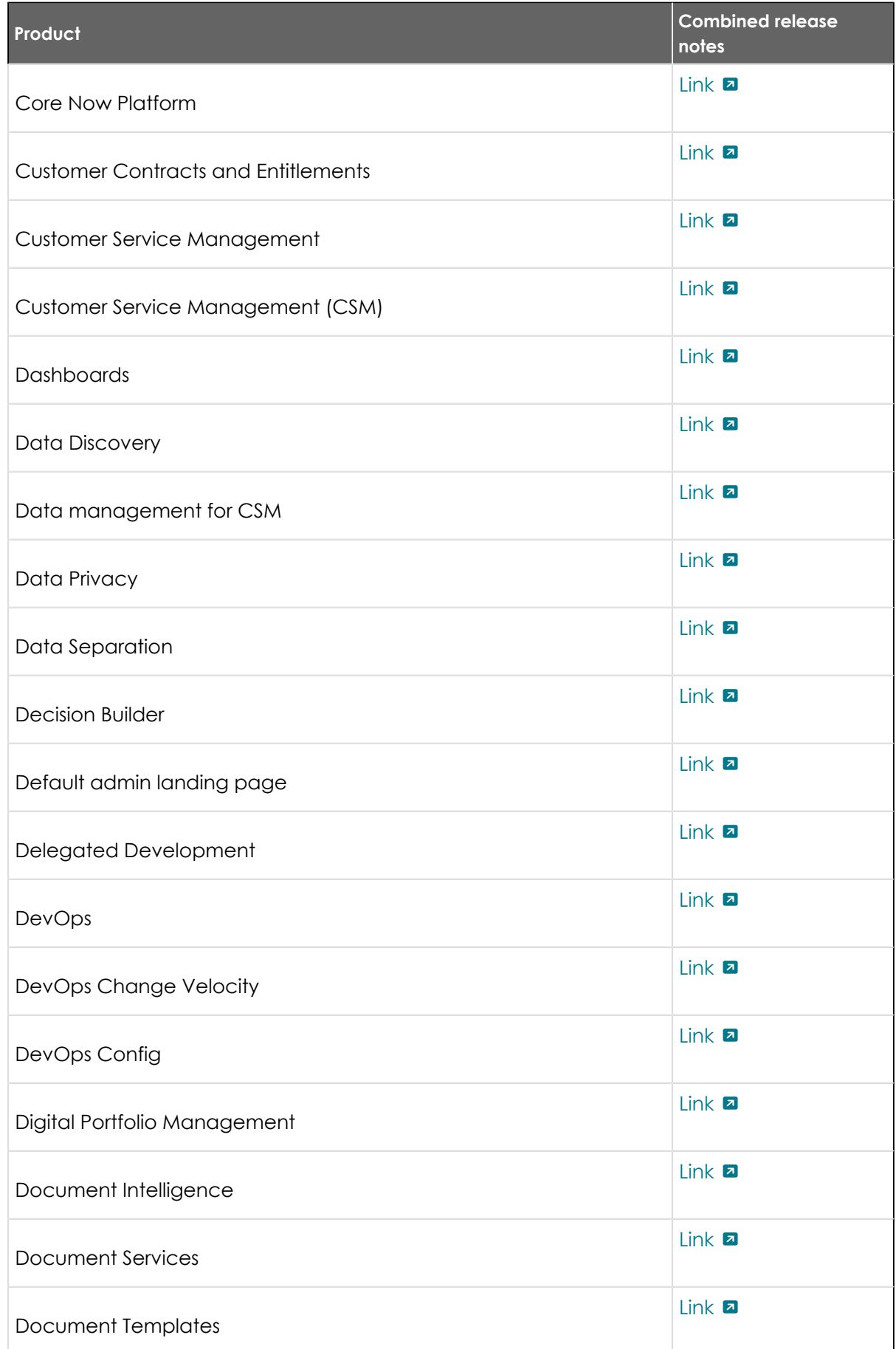

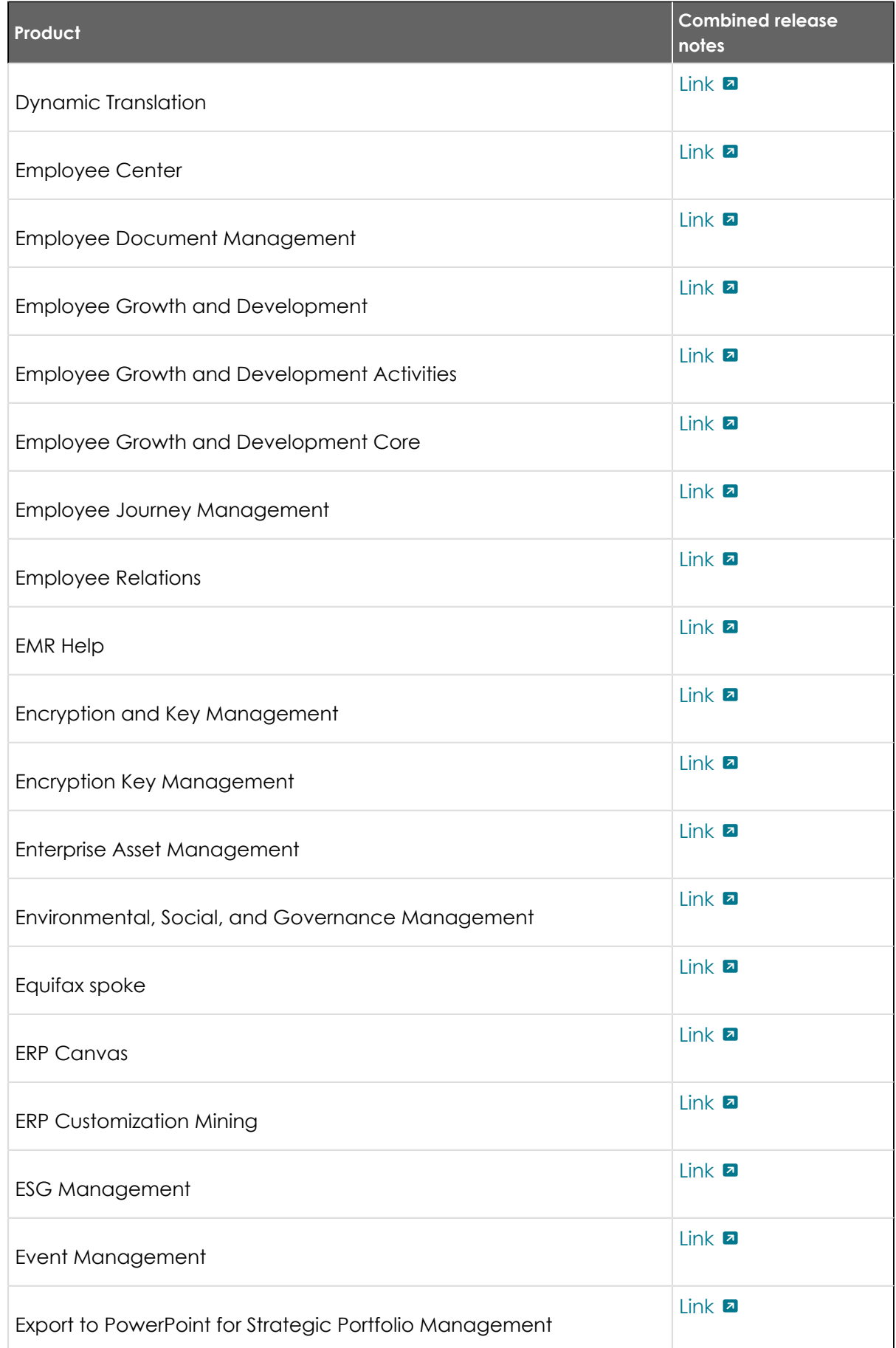

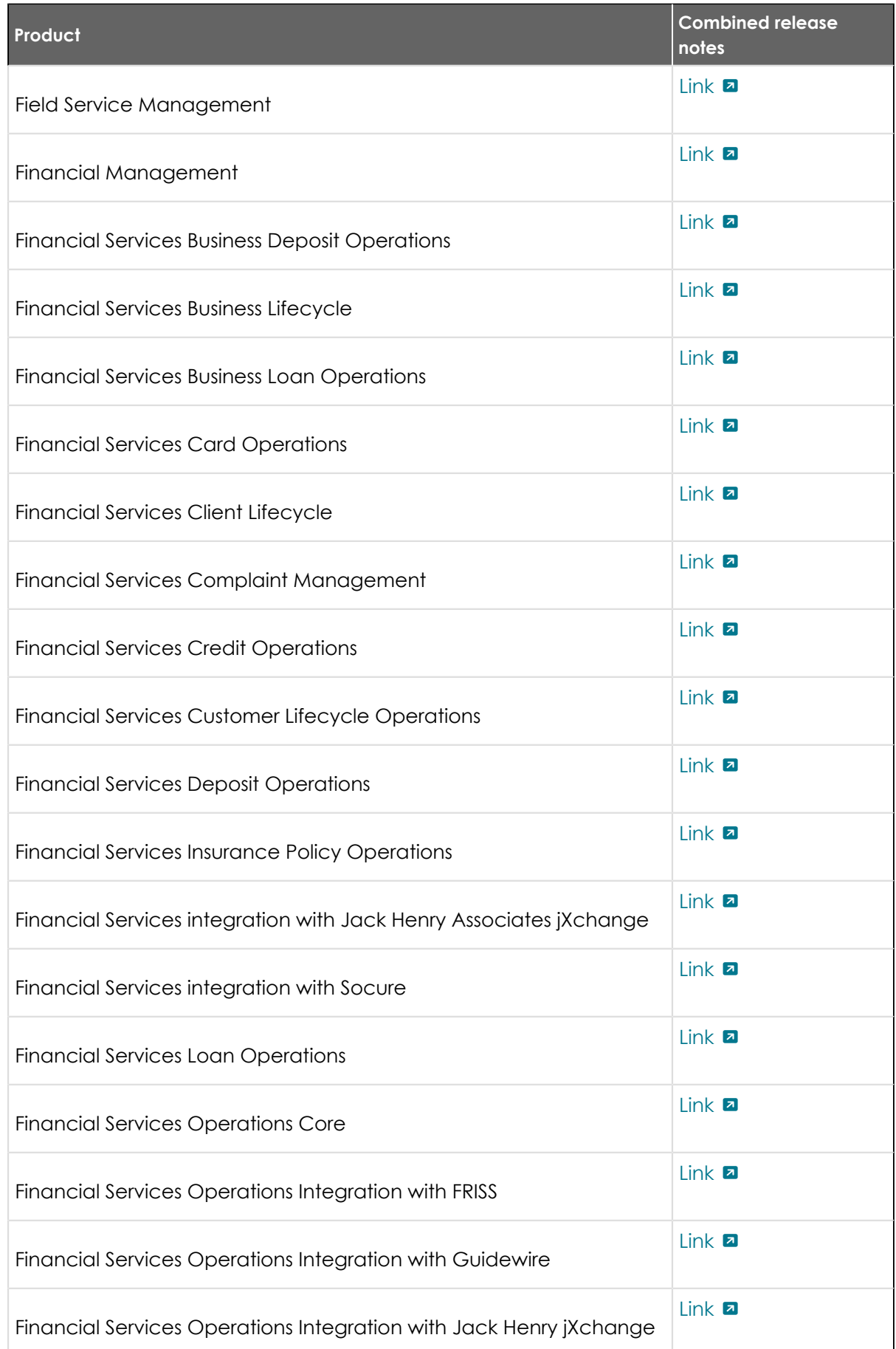

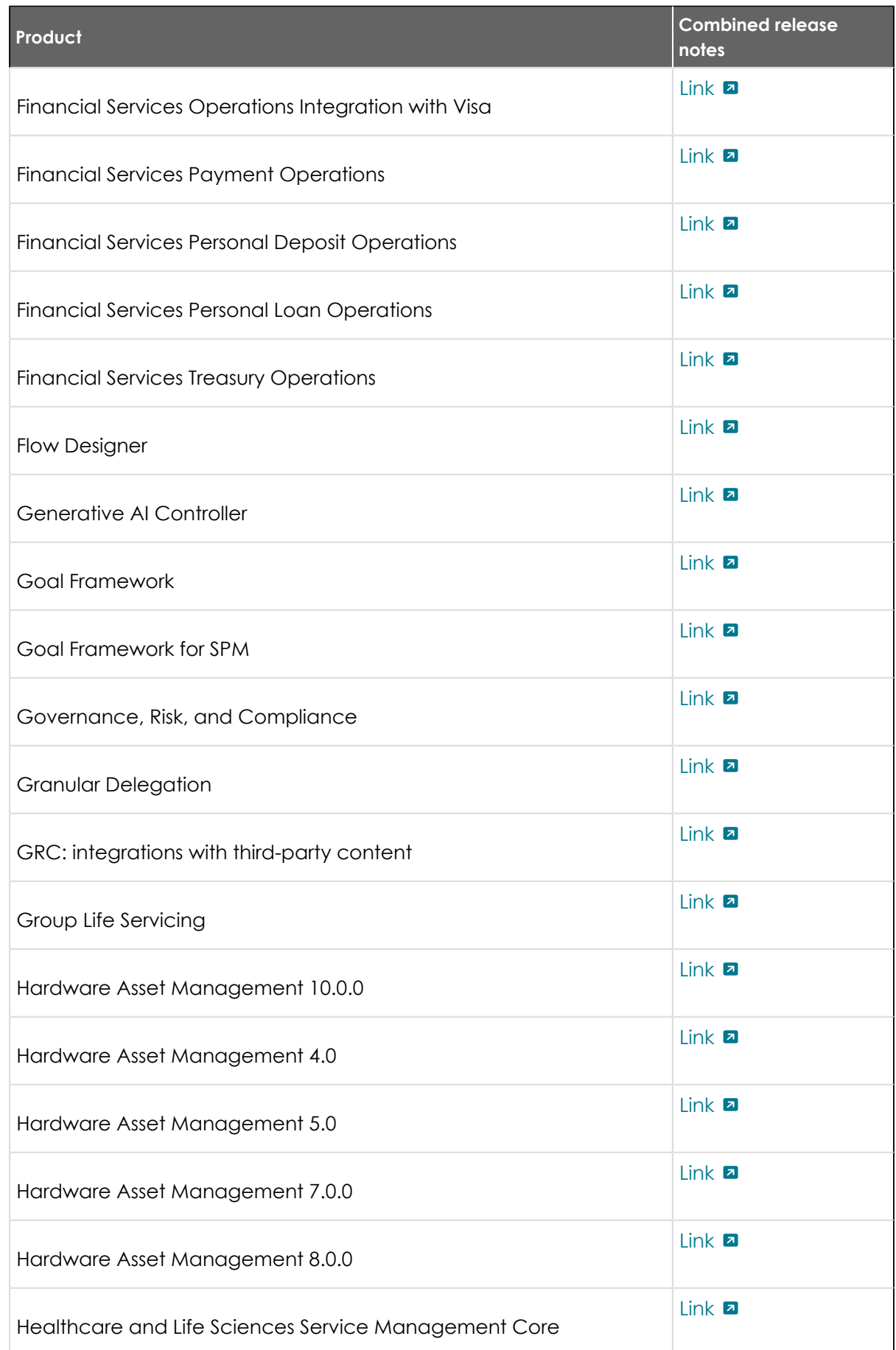

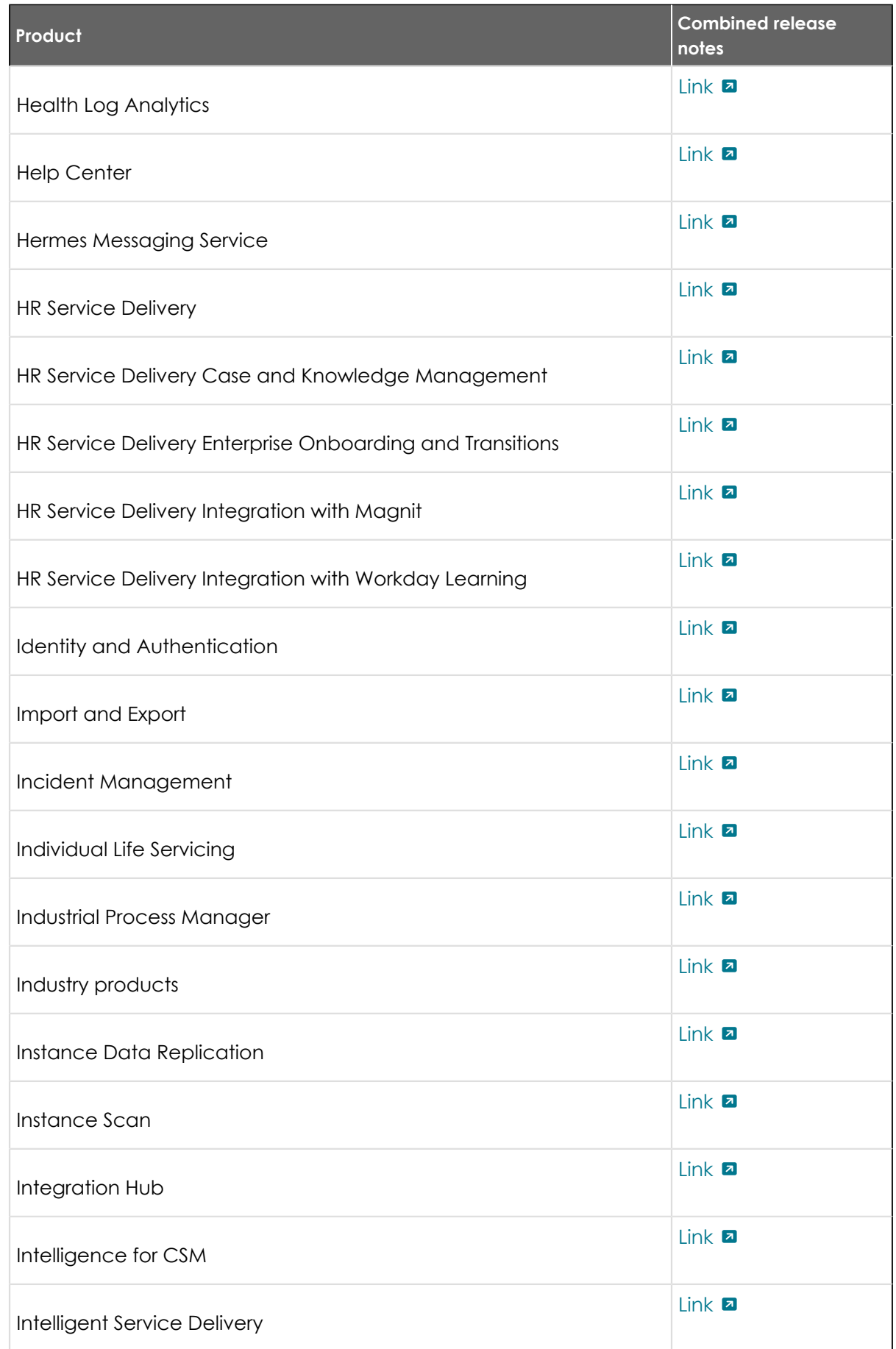

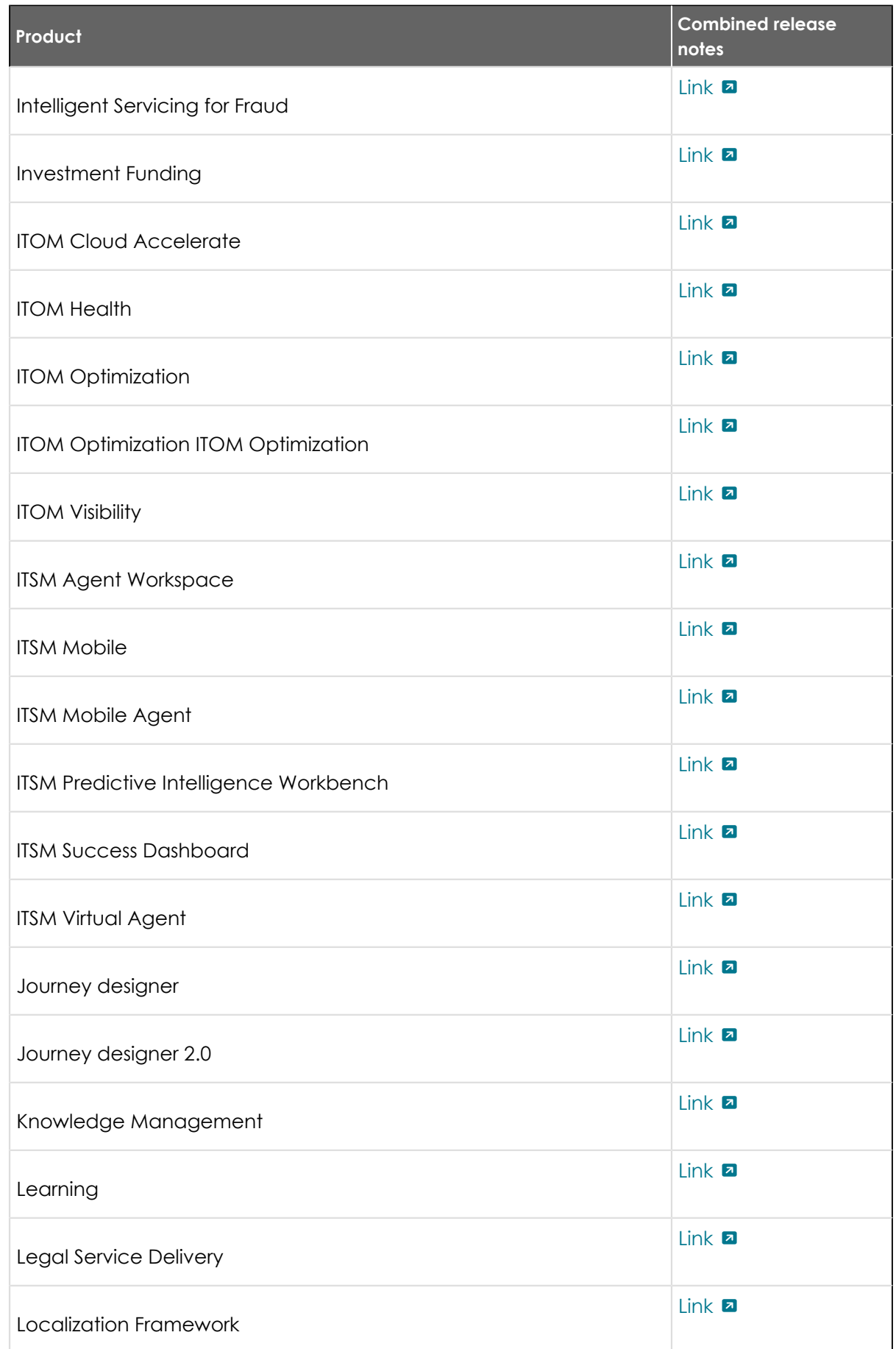

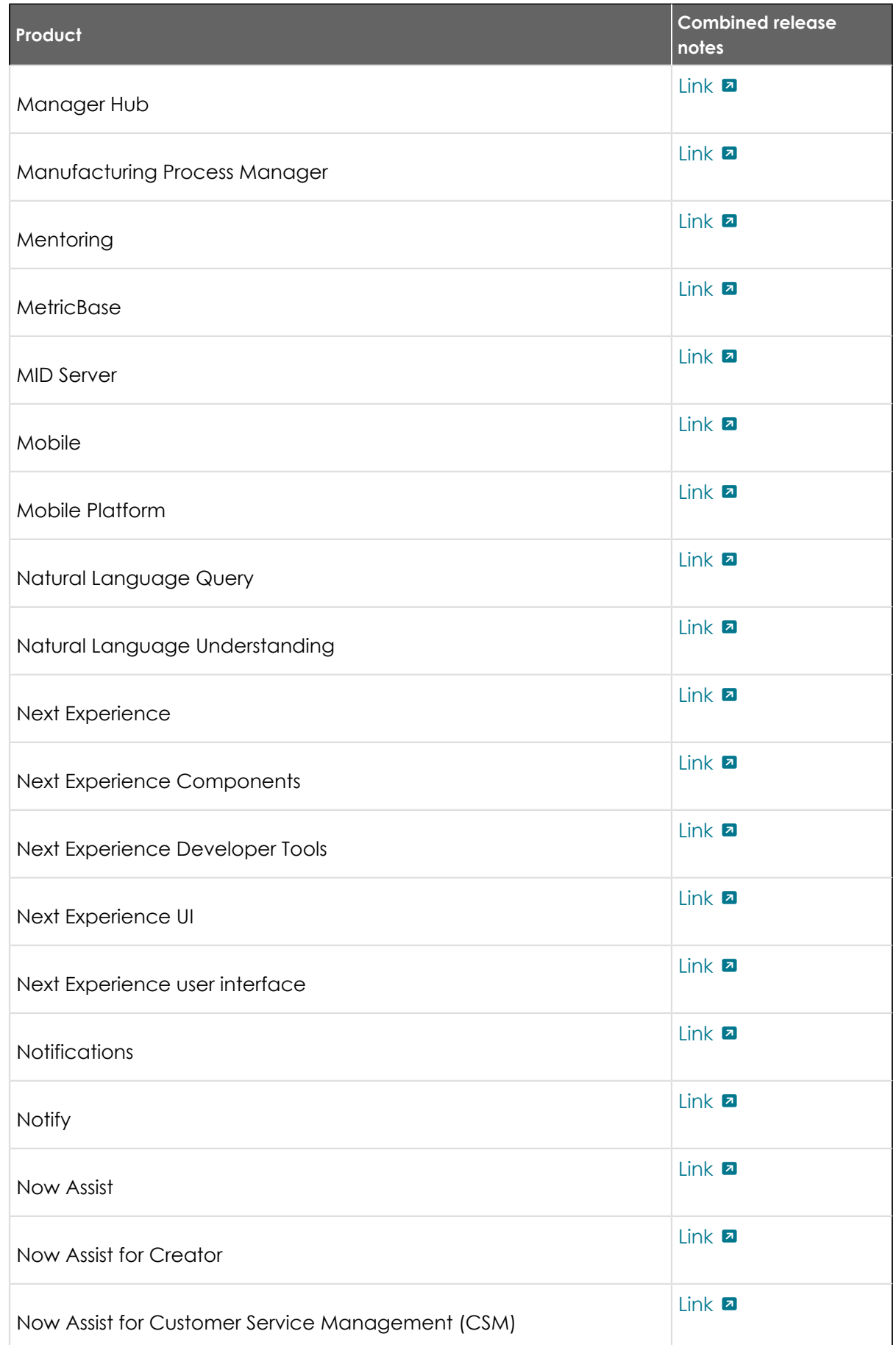

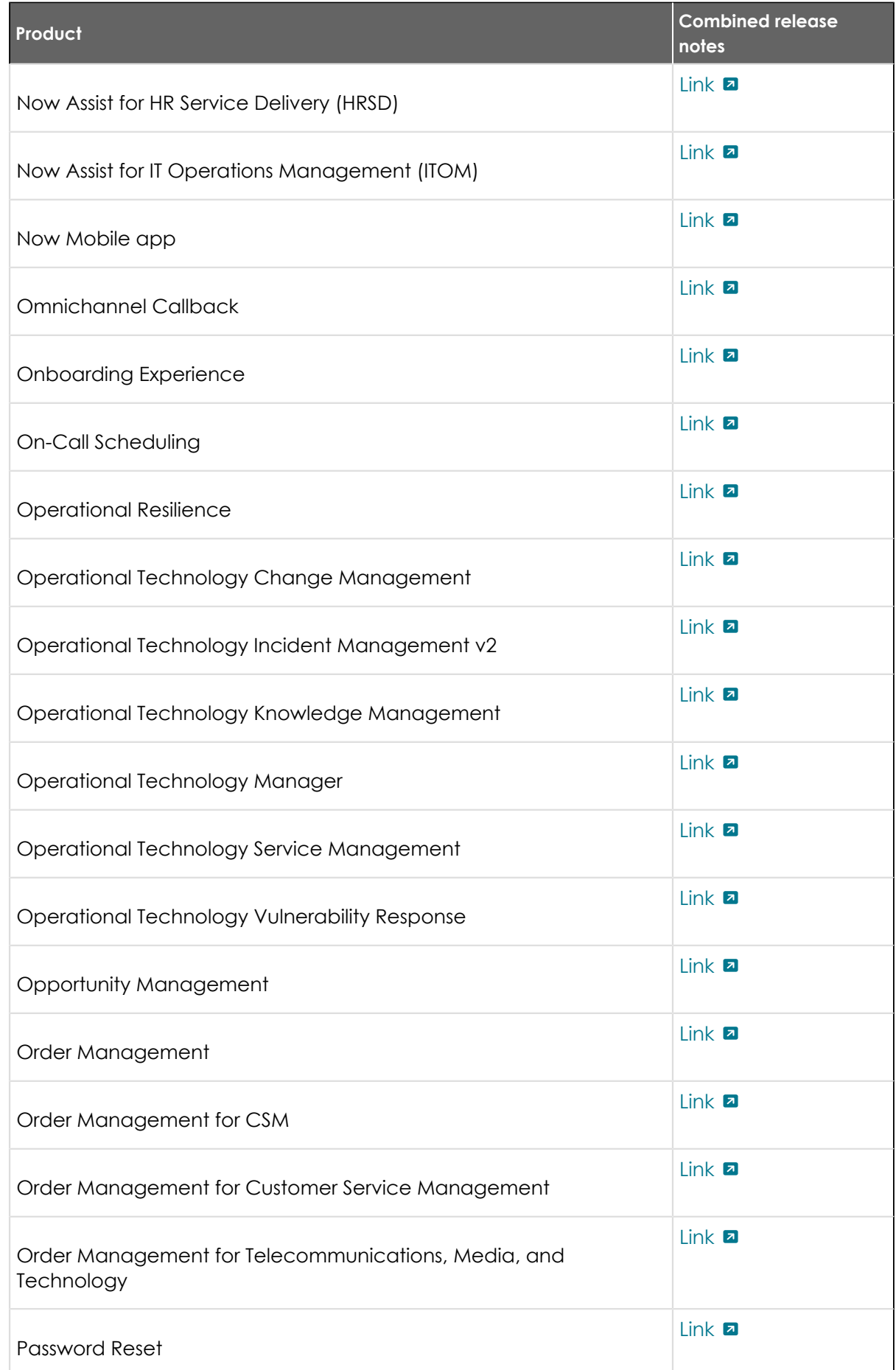

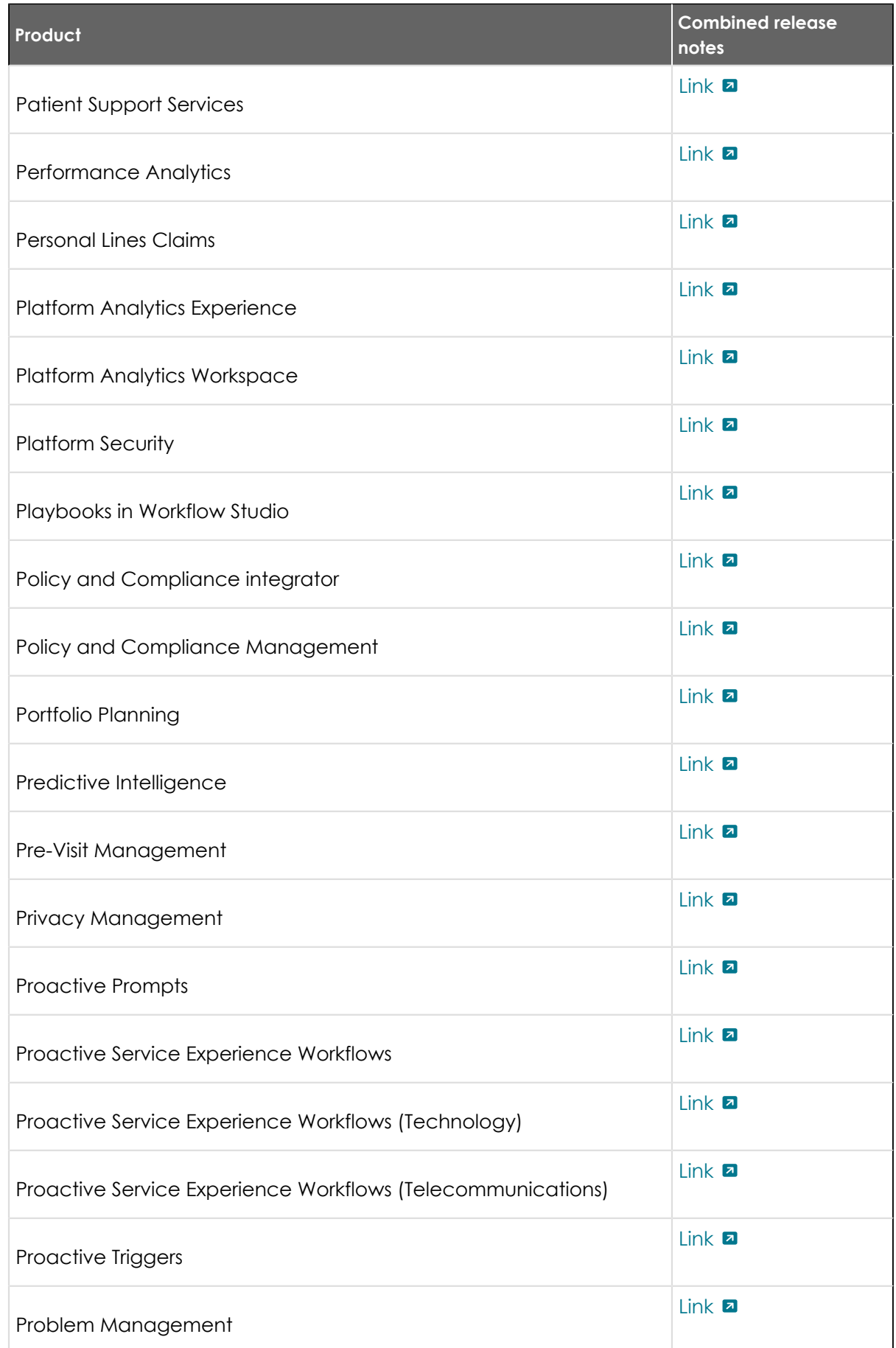
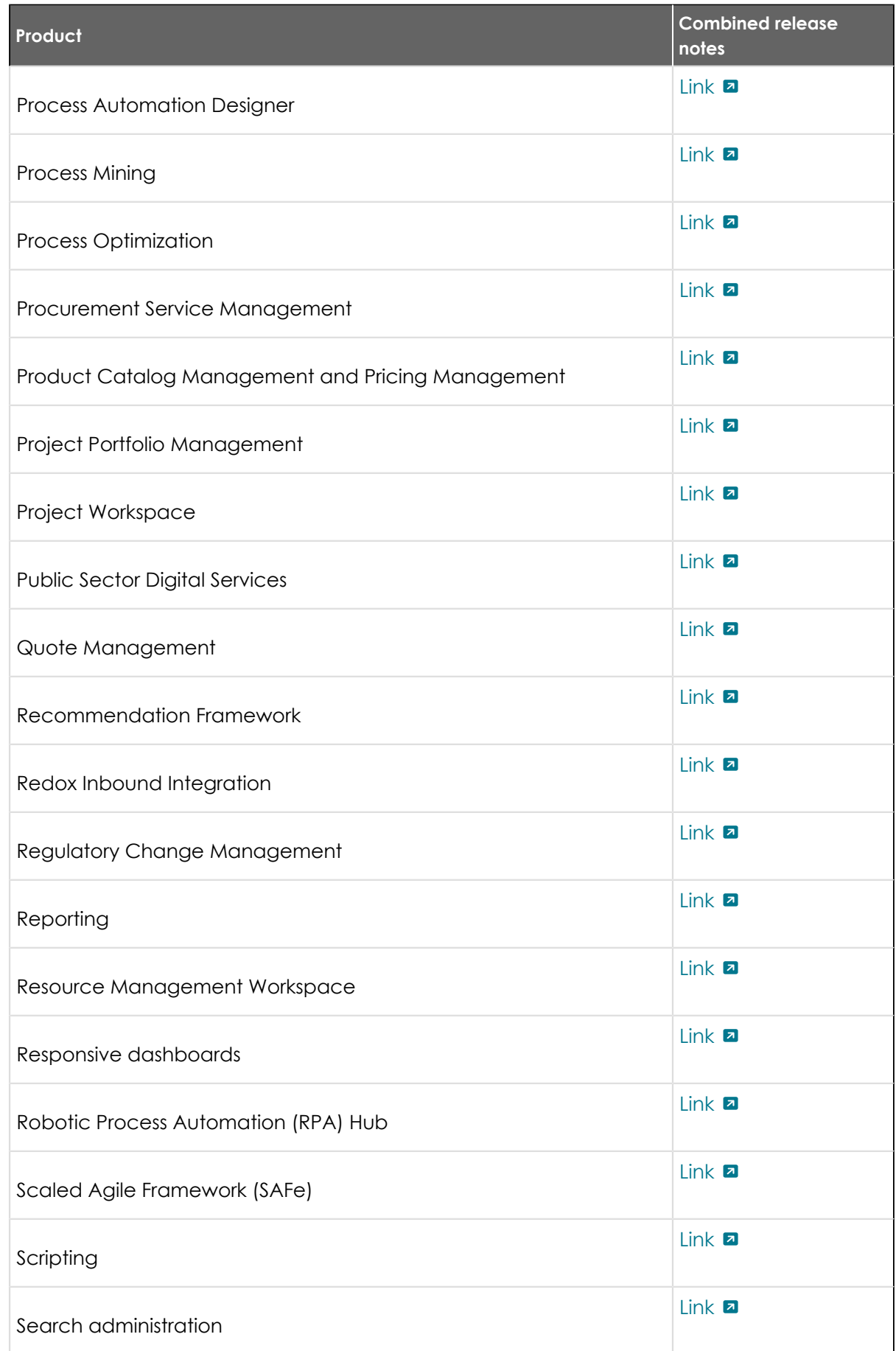

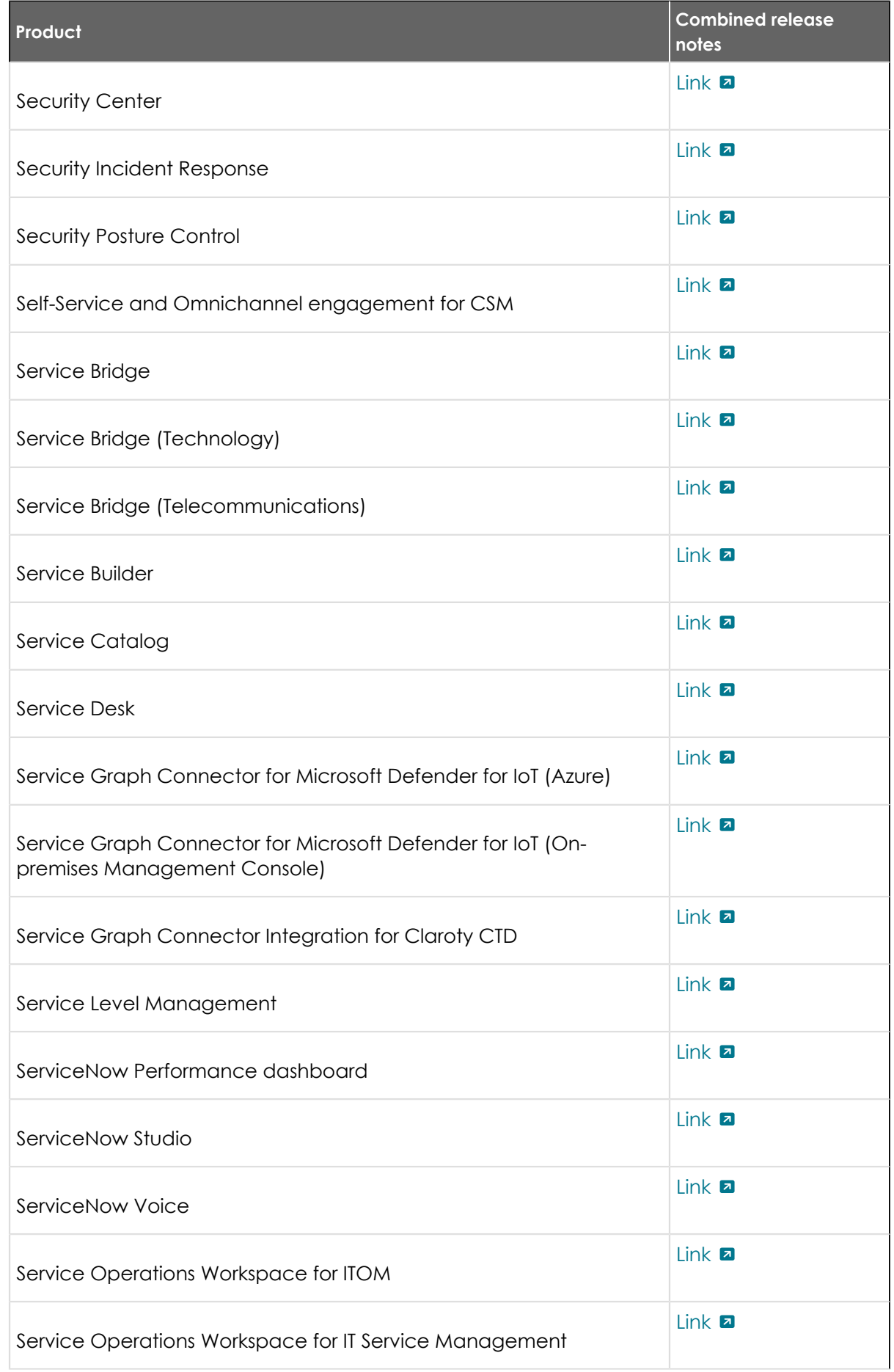

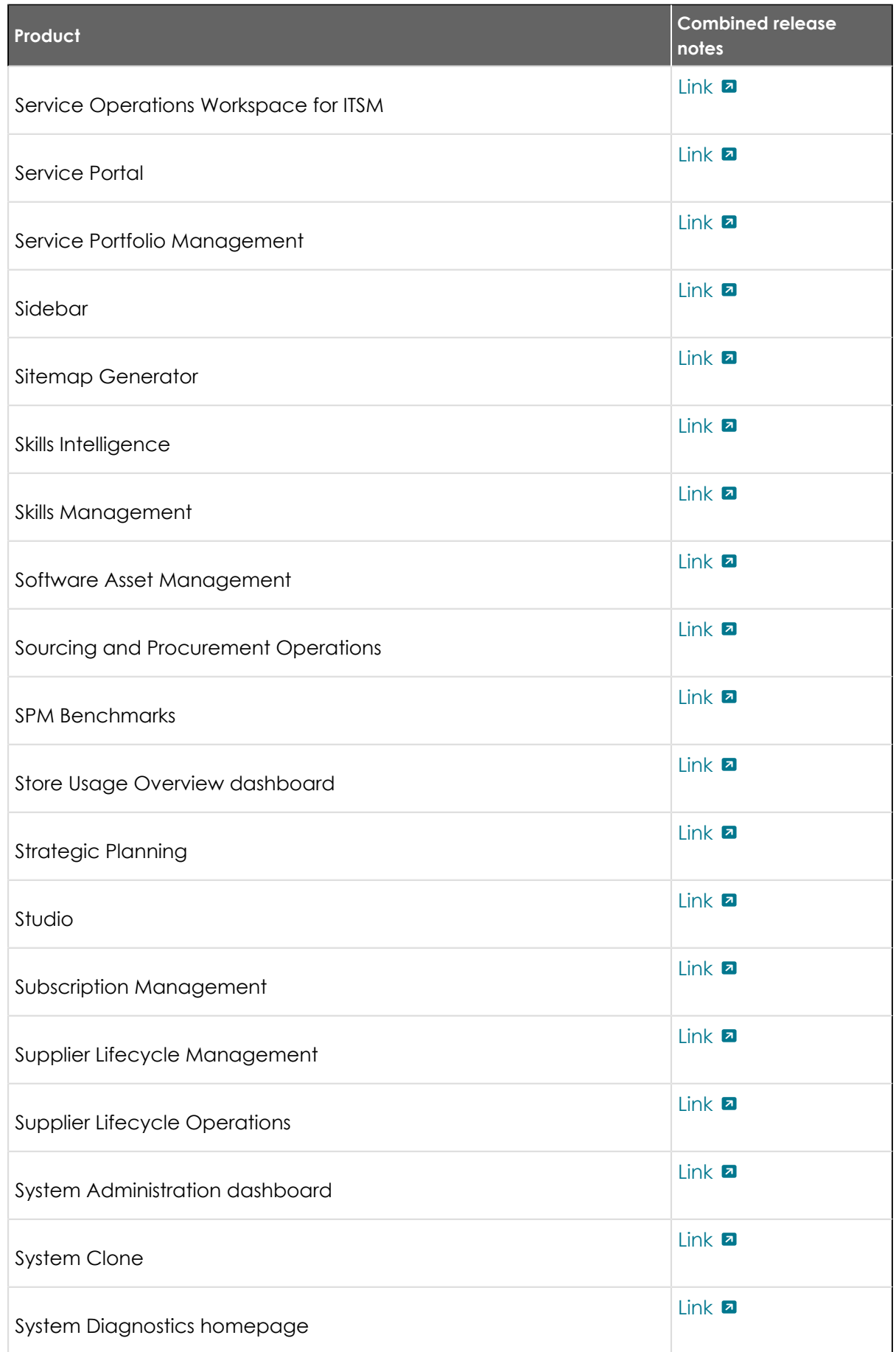

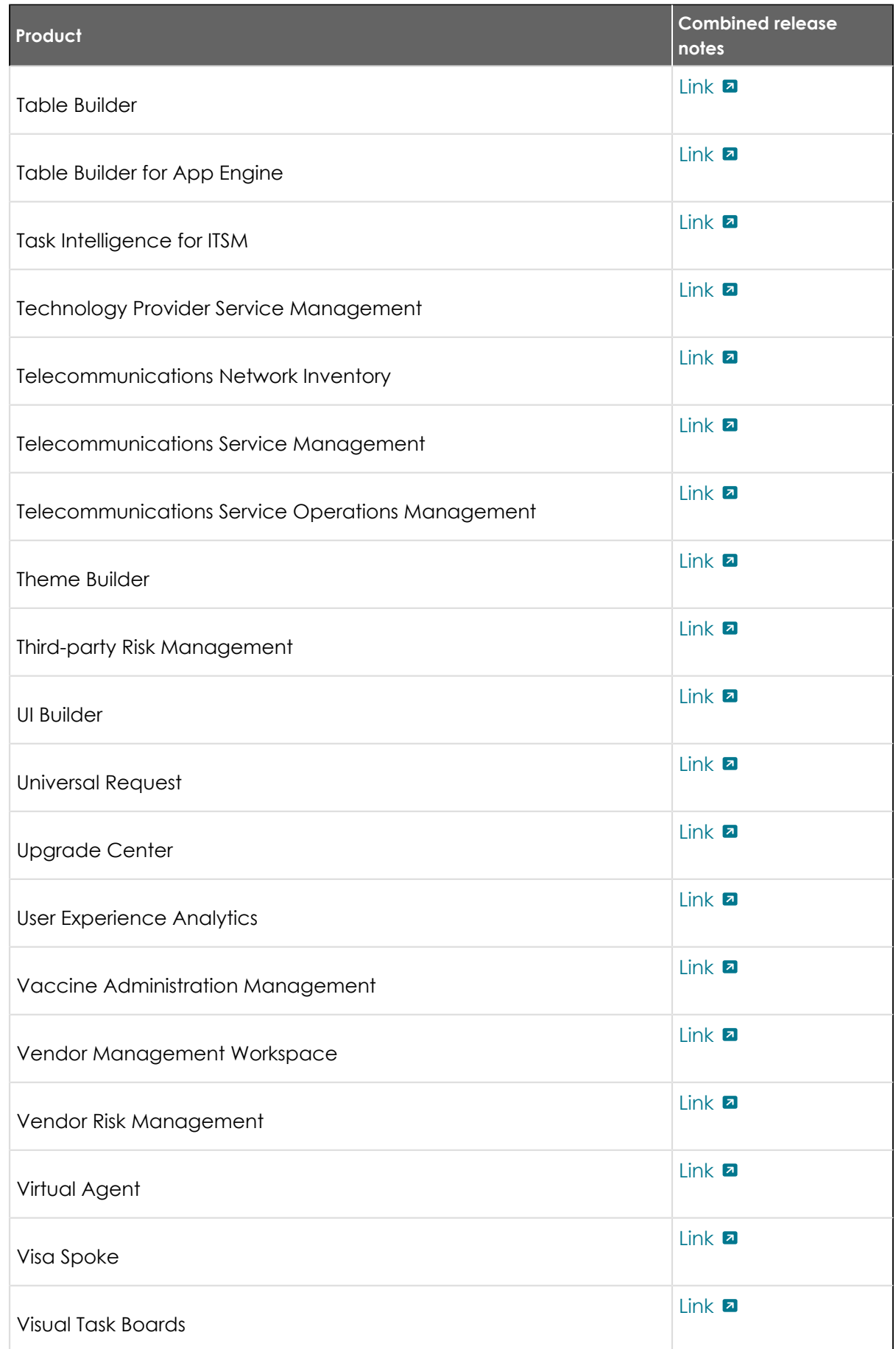

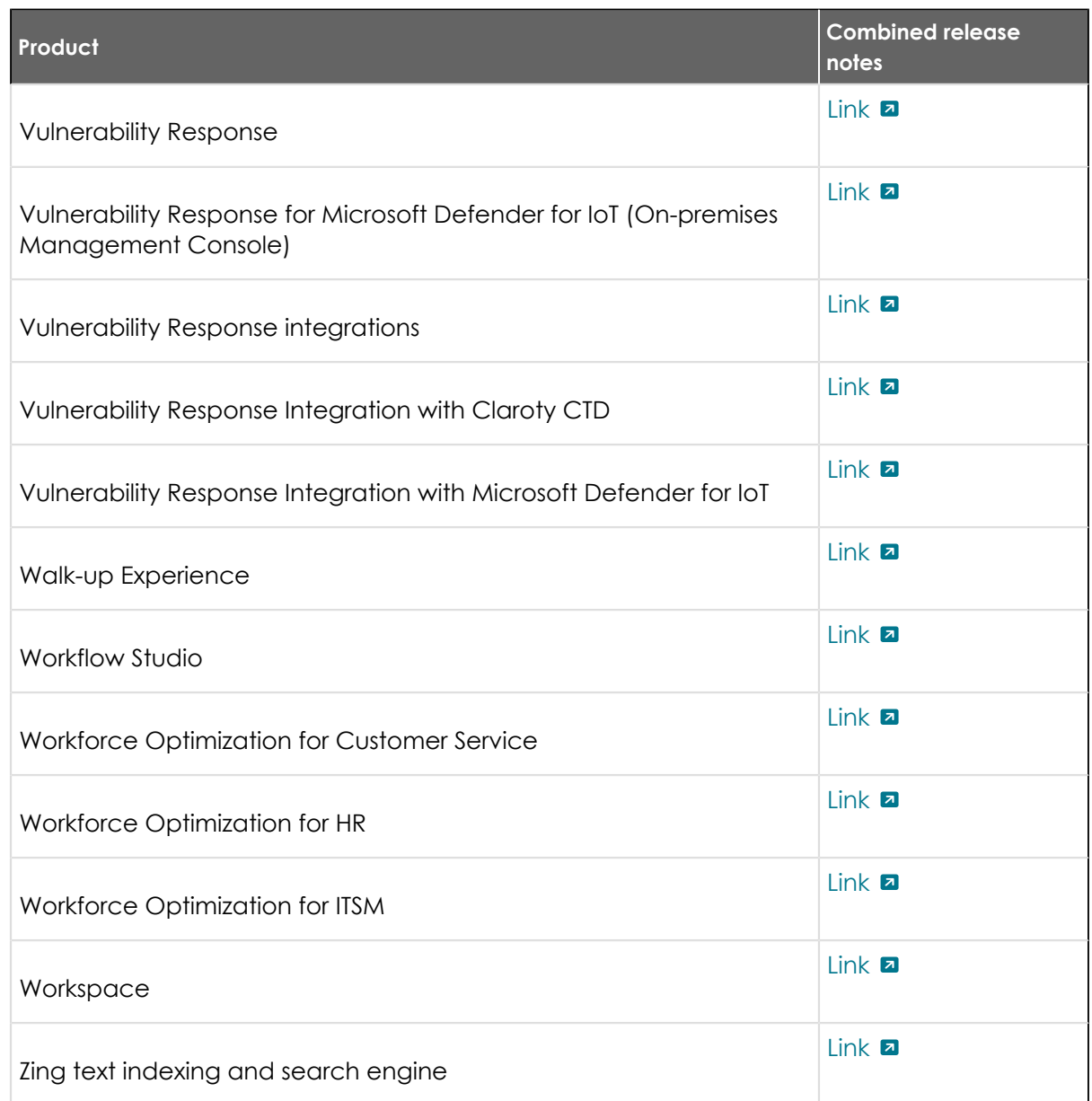

# **Features and changes by product**

Review the new features and changes in this release by product.

## **New features and products in Tokyo**

The Tokyo release includes new features and products.

Environmental, Social, and Governance Management

[Environmental, Social, and Governance Management release notes](#page-96-0)

Financial Services Operations

- **•** [Commercial Lines Claims release notes](#page-107-0)
- **•** [Financial Services Card Operations release notes](#page-113-0)
- **•** [Group Life Servicing release notes](#page-126-0)
- **•** [Individual Life Servicing release notes](#page-128-0)

#### Healthcare and Life Sciences

© 2024 ServiceNow, Inc. All rights reserved.<br>ServiceNow, the ServiceNow logo, Now, and other ServiceNow marks are trademarks and/or registered trademarks of ServiceNow, Inc., in the United States and/or other countries.<br>Ot

41

[Redox Inbound Integration release notes](#page-135-0)

IT Asset Management

[Enterprise Asset Management release notes](#page-156-0)

IT Operations Management

[ITOM Cloud Accelerate release notes](#page-158-0)

Manufacturing

[Vulnerability Response Integration with Microsoft Defender for IoT release notes](#page-259-0)

Now Intelligence

- **•** [Document Intelligence release notes](#page-201-0)
- **•** [Platform Analytics Workspace release notes](#page-192-0)

#### Now Platform App Engine

[Table Builder for App Engine release notes](#page-63-0)

Now Platform capabilities

- **•** [Admin Center release notes](#page-210-0)
- **•** [Sitemap Generator release notes](#page-238-0)

Telecommunications

[Telecommunications Network Inventory release notes](#page-148-0)

## **Updated features and products**

Other products were changed and updated in the Tokyorelease. For more information, refer to the release notes topics, which are organized by product area.

#### **Build and automate release notes**

The Now Platform® has new and updated build and automate features in the Tokyo release.

## **API release notes**

ServiceNow® APIs let you build custom applications and experiences. APIs were enhanced and updated in the Tokyo release.

## **API highlights for the Tokyorelease**

- **•** Use server-side JavaScript APIs in scripts to change application functionality.
- **•** Run client APIs whenever a client-based event occurs, such as when a form loads, a form is submitted, or a field value changes.
- Use inbound REST APIs to interact with various ServiceNow functionalities within your application.

See [APIs and scripts](https://docs.servicenow.com/csh?topicname=api-script-landing-page&version=tokyo&pubname=tokyo-application-development)  $\Box$  for more information.

# **New in the Tokyo release**

### **New scoped classes and additional methods to existing scoped classes**

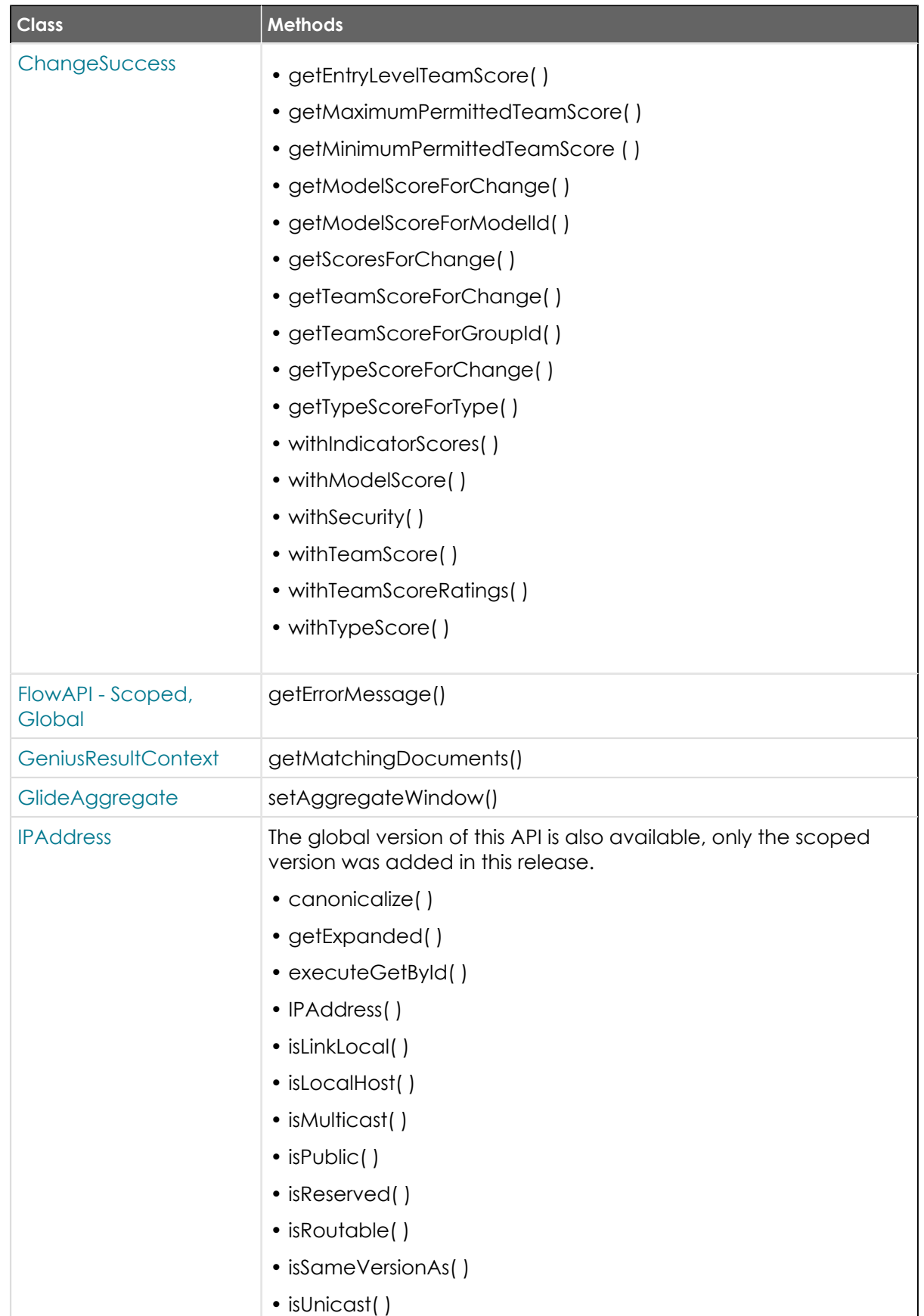

## **New scoped classes and additional methods to existing scoped classes(continued)**

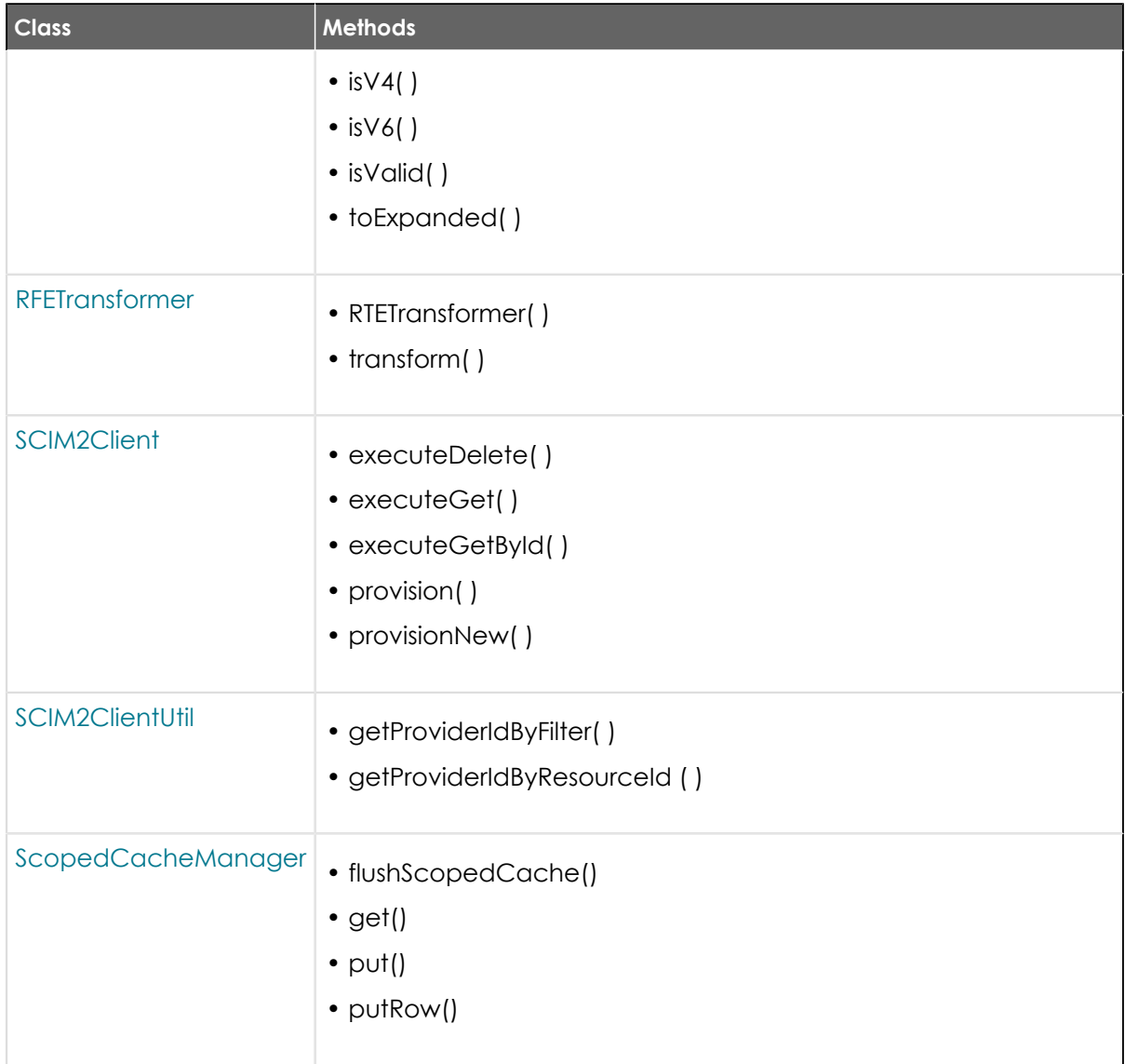

### **New global classes and additional methods to existing global classes**

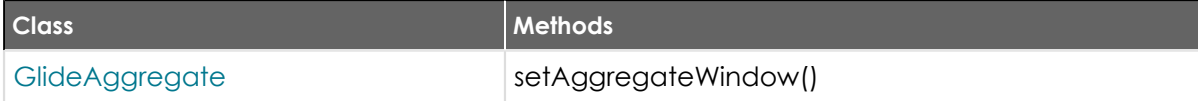

# **New REST APIs and additional endpoints to existing REST APIs**

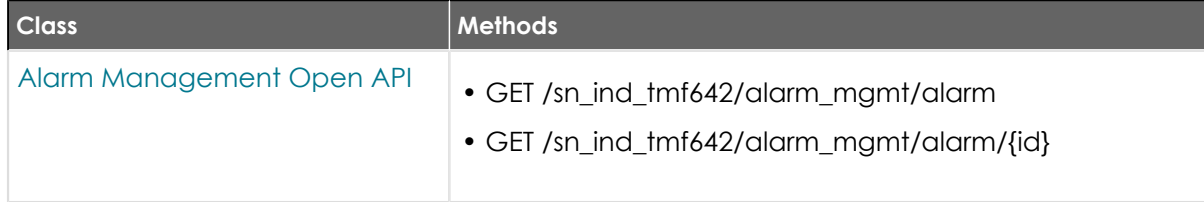

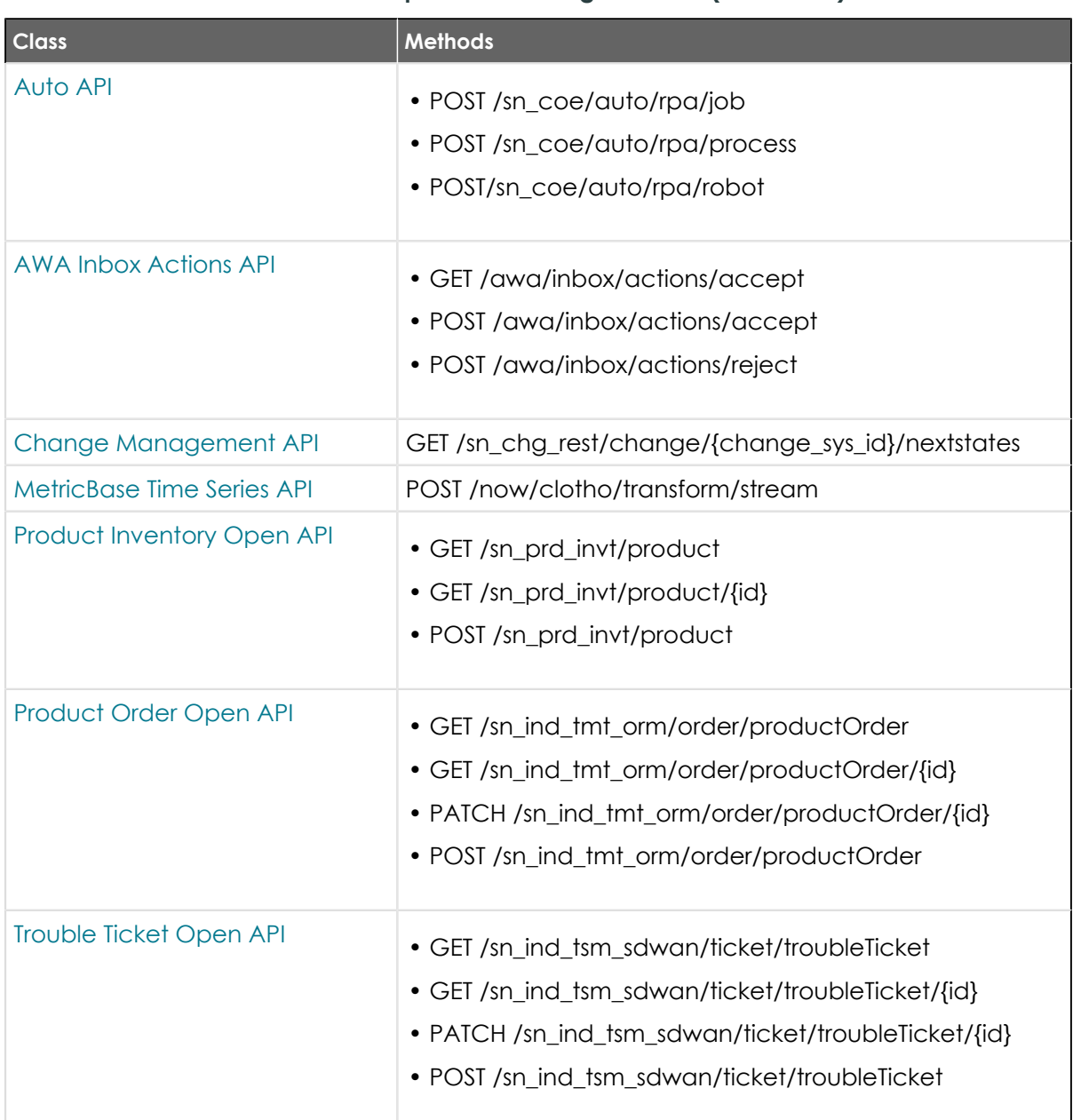

# **New REST APIs and additional endpoints to existing REST APIs(continued)**

# [Export to OpenAPI specification](https://docs.servicenow.com/csh?topicname=use-REST-API-Explorer&version=tokyo&pubname=tokyo-application-development) **a**

Export a REST API as an OpenAPI specification to import it into another web services tool.

# **Changed in this release**

## **Changed scoped classes**

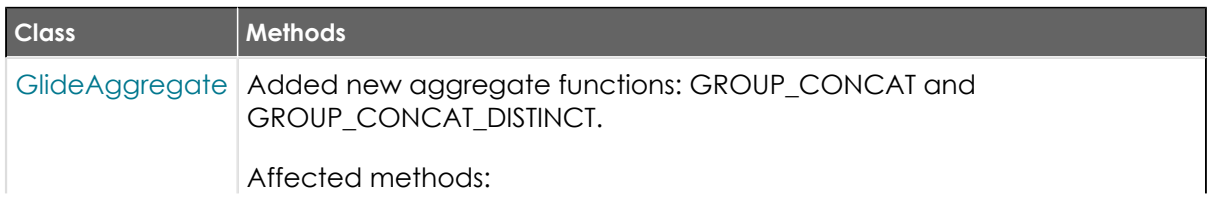

# **Changed scoped classes(continued)**

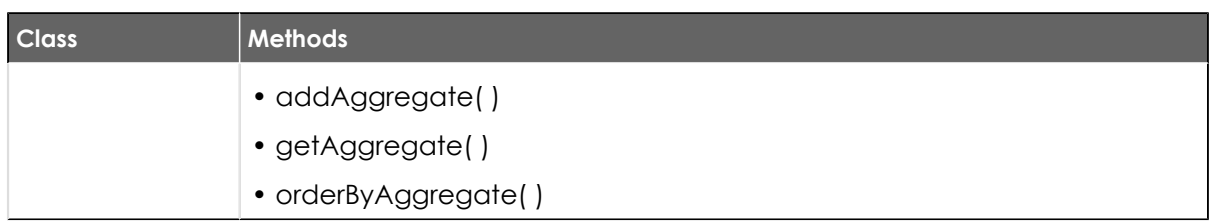

## **Changed global classes**

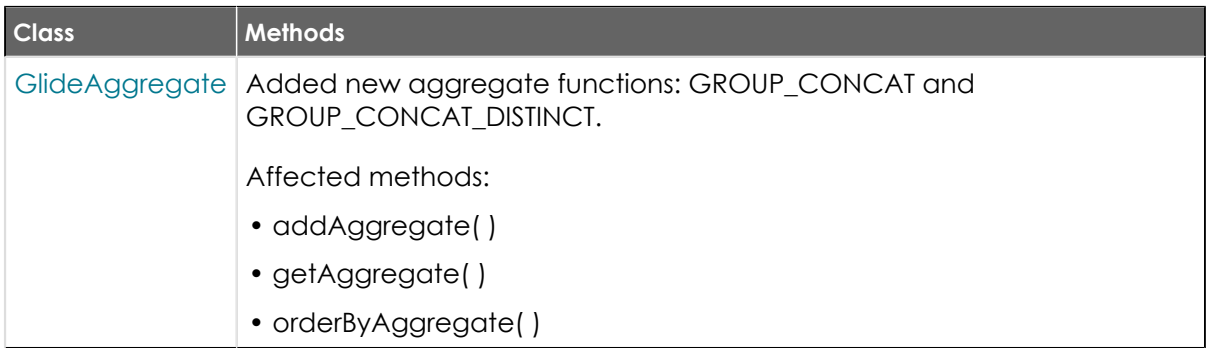

# **Changed REST APIs**

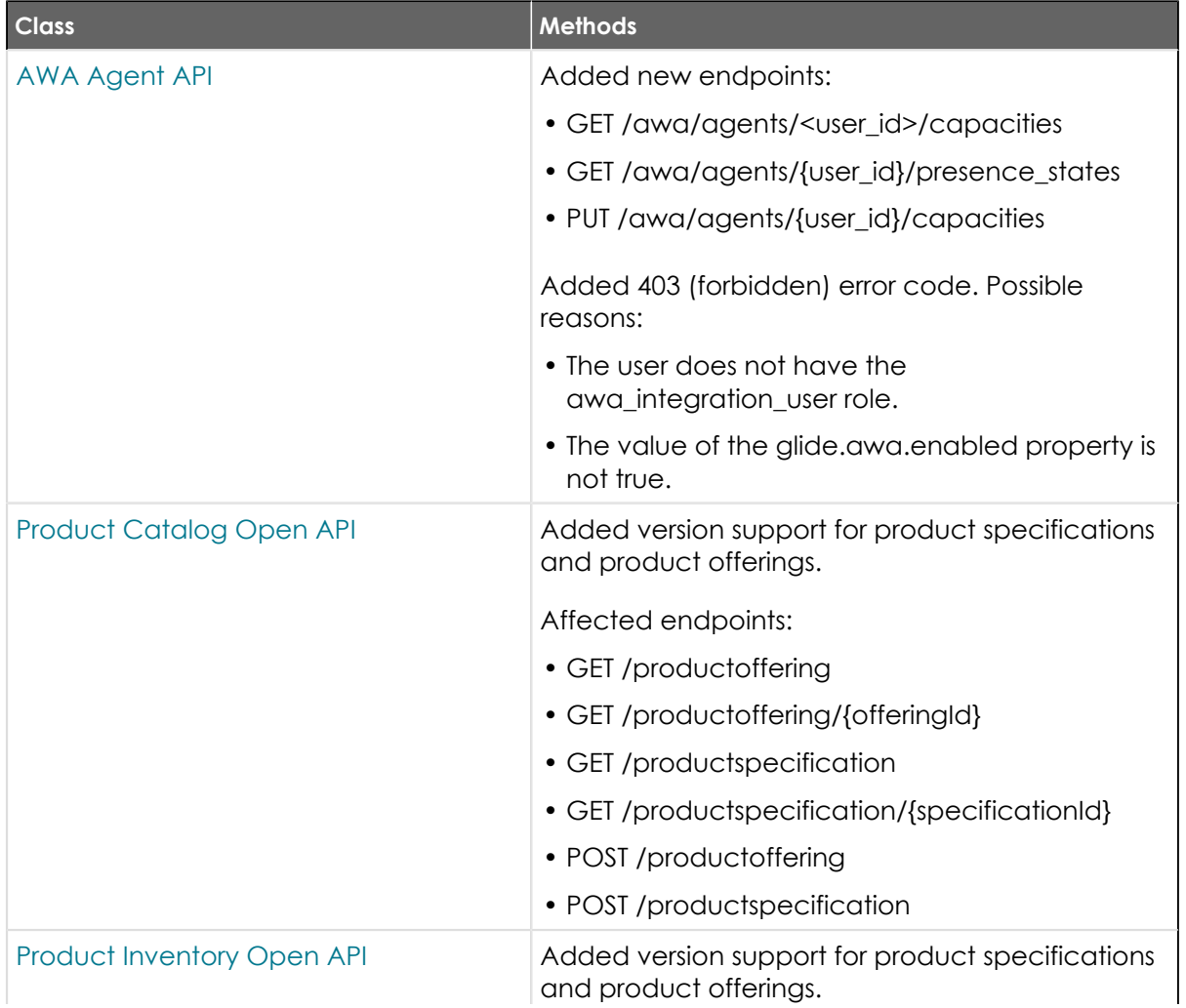

# **Changed REST APIs(continued)**

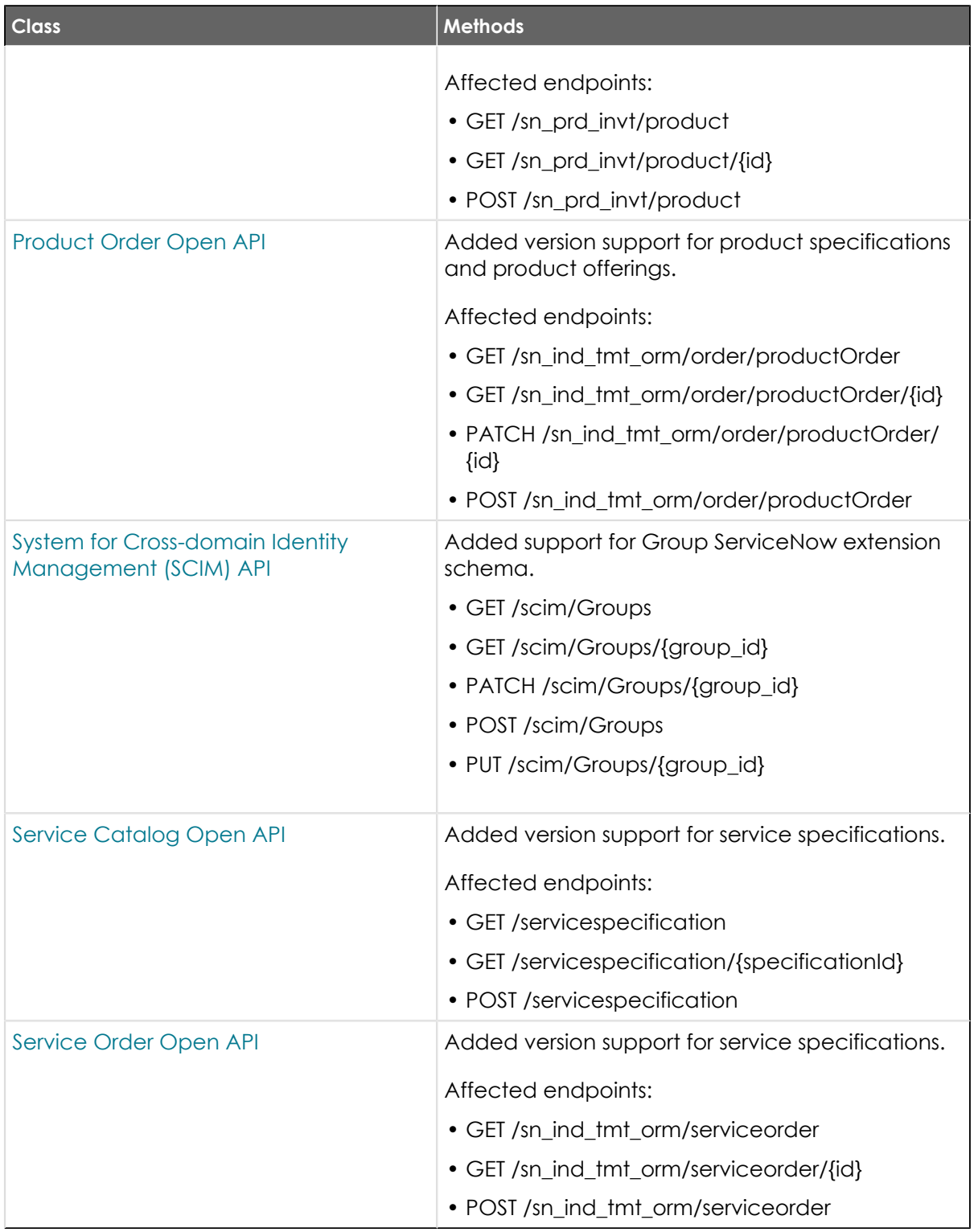

# **Deprecations**

- **•** *Product Inventory Open API*: All /sn\_prd\_invt/productinventory endpoints are deprecated. They are replaced by /sn\_prd\_invt/product.
- **•** *Product Order Open API*: All /sn\_ind\_tmt\_orm/productorder endpoints are deprecated. They are replaced by /sn\_ind\_tmt\_orm/order/productOrder.
- **•** *Trouble Ticket Open API*: All /sn\_ind\_tsm\_sdwan/troubleticket endpoints are deprecated. They are replaced by /sn\_ind\_tsm\_sdwan/ticket/troubleTicket.

# **Activation information**

The following APIs are available by default:

- **•** *Change Management*
- **•** *GlideAggregate* (Scoped and Global)
- **•** *IPAddress* (Scoped and Global)
- **•** *RTETransformer*

The following APIs require plugin activation:

- **•** *Auto* API: This API requires the Automation Center plugin to be activated.
- **•** *AWA Agent* and *AWA Inbox Actions* APIs: These APIs require the Advanced Work Assignment (com.glide.awa) plugin to be activated.
- **•** *ChangeSuccess* API: This API requires the ChangeManagement ChangeSuccess Score (com.snc.change\_management.change\_success\_score) plugin to be activated.
- **•** *MetricBase Time Series* API: This API requires the MetricBase (com.snc.clotho) plugin to be activated.
- **•** *Product Catalog Open API*, *Product Inventory Open API*, and *Service Catalog*  **Open API:** These APIs require the Order Management for Telecommunications plugin (sn\_ind\_tmt\_orm) to be activated.
- **•** *SCIM* API: This API requires the SCIM v2 ServiceNow® Cross-domain Identity Management (com.snc.intefration.scim2) plugin to be activated.
- **•** *SCIM2Client* and *SCIM2ClientUtil* APIs: These APIs require the SCIM v2 ServiceNow® Cross-domain Identity Management Client (com.snc.integration.scim2) plugin to be activated.
- **•** The *ScopedCacheManager* API requires the Scoped Cache (com.glide.scopedcache) plugin to be activated.

## **App Engine Studio release notes**

The ServiceNow<sup>®</sup> App Engine Studio application is a development tool for creators of varying skill levels to build applications that meet the immediate needs of your organization. App Engine Studio was enhanced and updated in the Tokyo release.

# **App Engine Studio highlights for the Tokyorelease**

- **•** Build low-code apps quickly, with more creators collaborating and less complexity.
- **•** Design with guidance and templates within a holistic low-code development experience.
- **•** Unite business aims and IT implementations with collaboration, reuse, and guardrails for enterprise-class support.

See [App Engine Studio](https://docs.servicenow.com/csh?topicname=aes-overview&version=tokyo&pubname=tokyo-application-development) **a** for more information.

**A Important:** App Engine Studio is available in the ServiceNow Store. For details, see the "Activation information" section of these release notes.

#### **New in the Tokyo release**

#### [App Template Admin role](https://docs.servicenow.com/csh?topicname=manage-template-access&version=tokyo&pubname=tokyo-application-development) **a**

Control who has access to create new applications from templates, to share all templates, and to activate or deactivate templates through the app\_template\_admin role.

#### [Control template access](https://docs.servicenow.com/csh?topicname=manage-custom-template&version=tokyo&pubname=tokyo-application-development) **a**

Control who can see and use templates you create. Share templates with users or groups for collaboration purposes.

#### [Create custom workspaces quickly with Workspace Builder](https://docs.servicenow.com/csh?topicname=using-workspace-builder&version=tokyo&pubname=tokyo-application-development) **a**

As of November 2022, you can empower users of all skill sets to customize workspaces in a no-code environment with Workspace Builder. With this builder, you can quickly configure a workspace layout, lists, and record pages, and enable analytics.

#### [Load more apps faster](https://docs.servicenow.com/csh?topicname=exploring-aes&version=tokyo&pubname=tokyo-application-development) **a**

As of November 2022, a new **Load more apps** button on the home page and **My apps** tab lets you selectively view more apps, enabling faster load time.

#### [Manage Applications in AEMC](https://docs.servicenow.com/csh?topicname=manage-apps-aemc&version=tokyo&pubname=tokyo-application-development) **a**

View charts and graphs illustrating the status of your active applications in the App Engine Management Center(AEMC). A list of all custom apps in development or production in an active deployment are included. You can view deployment history and collaborator details for individual apps. As of November 2022, you can also see usage data for all apps in production instances.

#### [Manage Developers in AEMC](https://docs.servicenow.com/csh?topicname=manage-devs-aemc&version=tokyo&pubname=tokyo-application-development) **2**

View charts and graphs illustrating total and active developers in the App Engine Management Center(AEMC). You can view details for individual developers, including the apps for which they are collaborators and request history.

### **UI changes**

#### [More actions icon on templates](https://docs.servicenow.com/csh?topicname=manage-custom-template&version=tokyo&pubname=tokyo-application-development) **a**

The More actions icon (**...**) list on each template includes **Deactivate**, **Activate**, and **Share** only for the app template author and users with the app\_template\_admin role.

#### **Changed in this release**

#### [Preserve data tables and custom templates when cloning an instance](https://docs.servicenow.com/csh?topicname=cloning-aes-applications&version=tokyo&pubname=tokyo-application-development) **a**

As of November 2022, when you use the System Clone tool to copy production instances, the following tables are no longer preserved:

- **•** Pipeline
- **•** Environment

- **•** Pipeline Environment Order
- **•** Pipeline Types

### [Template management](https://docs.servicenow.com/csh?topicname=manage-template-access&version=tokyo&pubname=tokyo-application-development) **a**

In the San Diego release, templates could be shared with and used by everyone or no one. In the Tokyo release, only users with the app template admin role can review, activate and deactivate, and assign sharing permissions for all templates. Users with the app\_template\_author role can only assign sharing permissions for templates they create. Template admins can deactivate any custom template that is not necessary.

# **Activation information**

Install App Engine Studio by requesting it from the ServiceNow Store. Visit the [ServiceNow](https://store.servicenow.com/sn_appstore_store.do#!/store/home)  [Store](https://store.servicenow.com/sn_appstore_store.do#!/store/home) **a** website to view all the available apps and for information about submitting requests to the store. For cumulative release notes information for all released apps, see the ServiceNow Store version history release notes **a**.

# **Related ServiceNowapplications and features**

#### [Access Control](https://docs.servicenow.com/csh?topicname=c_SNCAccessControl&version=tokyo&pubname=tokyo-platform-security) **a**

Work with access control and roles for the application in App Engine Studio.

#### [Catalog Builder](https://docs.servicenow.com/csh?topicname=catalog-builder&version=tokyo&pubname=tokyo-servicenow-platform) **a**

Edit catalog items that you create in App Engine Studio.

#### [Decision Builder](https://docs.servicenow.com/csh?topicname=decision-designer-overview&version=tokyo&pubname=tokyo-servicenow-platform) **a**

Add decision rules to decouple decision logic from code using decision tables.

#### [Email notifications](https://docs.servicenow.com/csh?topicname=c_EmailNotifications&version=tokyo&pubname=tokyo-servicenow-platform) **a**

Create and edit email notifications that are automatically sent when a record is created or updated. Email notifications are also used as a reference in flows or can be triggered by an event.

#### [Flow Designer](https://docs.servicenow.com/csh?topicname=flow-designer&version=tokyo&pubname=tokyo-application-development) **a**

Edit flows that you create in App Engine Studio.

#### [Integration Hub - Import](https://docs.servicenow.com/csh?topicname=integrationhub-imports&version=tokyo&pubname=tokyo-application-development) **a**

Import data into existing tables in App Engine Studio.

#### [Mobile App Builder](https://docs.servicenow.com/csh?topicname=mab-concept&version=tokyo&pubname=tokyo-mobile) **a**

Add mobile experiences in App Engine Studio.

#### [Mobile Studio](https://docs.servicenow.com/csh?topicname=mobile-studio&version=tokyo&pubname=tokyo-mobile) **a**

Edit mobile experiences that you create in App Engine Studio.

#### [Process Automation Designer](https://docs.servicenow.com/csh?topicname=process-automation-designer&version=tokyo&pubname=tokyo-application-development) **a**

Edit cross-functional processes and consolidate them into automated taskoriented views.

#### [Table Builder](https://docs.servicenow.com/csh?topicname=tb-landing-page&version=tokyo&pubname=tokyo-application-development) **a**

Work with data models in a tabular format. Table Builderis exclusive to App Engine Studio.

## [UI Builder](https://docs.servicenow.com/csh?topicname=ui-builder-overview&version=tokyo&pubname=tokyo-application-development) a

Edit experiences that you create in App Engine Studio.

#### [Workspace Builder](https://docs.servicenow.com/csh?topicname=using-workspace-builder&version=tokyo&pubname=tokyo-application-development) **a**

Edit and customize workspaces that you build in App Engine Studio.

#### **Flow Designer release notes**

The ServiceNow® Flow Designer application enables process owners to automate work without having to code. Build multi-step flows from reusable components. Flow Designer was enhanced and updated in the Tokyorelease.

# **Flow Designer highlights for the Tokyo release**

- Add Flow Designer content when building a table from App Engine Studio.
- Limit access to Flow Designer content with read only roles.
- **•** Use the ScriptableFlowRunner API to run flows with specific roles or as a user when running with the *quick()* method.

See [Flow Designer](https://docs.servicenow.com/csh?topicname=flow-designer&version=tokyo&pubname=tokyo-application-development) **a** for more information.

## **Important information for upgrading Flow Designer to Tokyo**

Flow Designer report view access control lists (ACLs) that govern who can see reports in dashboards and elsewhere are enabled by default in the Tokyo release. For more information, see Report view access control **a**.

You can allow instances upgraded from San Diegoand earlier releases to generate restricted caller access privilege requests for flows and actions. For more information about enabling access privileges for flows and actions, see [Upgrade restricted caller access](https://docs.servicenow.com/csh?topicname=restricted-caller-access-flow-designer&version=tokyo&pubname=tokyo-application-development) [privileges for flows and actions](https://docs.servicenow.com/csh?topicname=restricted-caller-access-flow-designer&version=tokyo&pubname=tokyo-application-development) **a**.

*Marning: Upgrading restricted caller access privileges to track flows and actions can* cause service disruptions on instances that previously tracked cross-scope access from script includes or business rules. After upgrade, all flows and actions that attempt to access restricted resources will be blocked from running and instead generate their own restricted caller access privilege requests for approval. Someone must approve the access privilege requests before cross-scope flows and actions can run. Customers who already allowed indirect tracking of flows and actions using script calls may want to skip this task and continue calling flows and actions from scripts. Customers who want to replace their existing access privileges with the new Flow and Flow Action source types may want to schedule an outage to generate and approve the new access privilege requests.

## **New in the Tokyo release**

#### [Add flows from Table Builder in App Engine Studio](https://docs.servicenow.com/csh?topicname=tb-landing-page&version=tokyo&pubname=tokyo-application-development) **a**

Create flows for a table directly from the App Engine Studioversion of Table Builder.

#### [Perform archive operations with Zip steps](https://docs.servicenow.com/csh?topicname=zip-step&version=tokyo&pubname=tokyo-application-development)  $\blacksquare$

Perform archive operations to manage the attachments in a record by using Zip steps. Reduce the file size of attachments and also unzip specific attachments in a zipped file. View the attachments in a zipped file before unzipping.

#### [Limit Flow Designer access with read only roles](https://docs.servicenow.com/csh?topicname=user-access-flow-designer&version=tokyo&pubname=tokyo-application-development) **a**

Allow Flow Designer users to view configuration details but prevent them from creating or changing content. Grant users a general read-only role when you want to limit access to all Flow Designer content. Grant users a specific read-

only role when you only want to limit access to specific features such as flows, actions, or execution details.

#### Use the ScriptableFlowRunner API to run a flow with roles

Use the *withRoles()* method with the *quick()* method to run a flow or subflow using the roles specified in its properties.

#### Use the ScriptableFlowRunner API to run a flow as a user

Use the *asUser()* method with the *quick()* method to run a flow or subflow as the user who triggered the flow.

### **UI changes**

#### [Search for steps](https://docs.servicenow.com/csh?topicname=actions&version=tokyo&pubname=tokyo-application-development) **a**

Enable action designers to easily discover and add steps to a custom action.

#### **Changed in this release**

#### [Flow diagramming view improvements](https://docs.servicenow.com/csh?topicname=flow-diagramming-view&version=tokyo&pubname=tokyo-application-development) **a**

The Flow Diagramming view supports more triggers and flow logic.

#### [Flow execution detail retention improvements](https://docs.servicenow.com/csh?topicname=flow-reporting&version=tokyo&pubname=tokyo-application-development) **a**

Changed the tables used to store and retain context records, execution details, input values, output values, process plans, and snapshots.

## **Activation information**

Flow Designer is a Now Platform feature that is active by default.

### **Related ServiceNowapplications and features**

#### [App Engine Studio](https://docs.servicenow.com/csh?topicname=aes-overview&version=tokyo&pubname=tokyo-application-development) **a**

ServiceNow® App Engine Studio(AES) is a development tool for creators of varying skill levels to build applications that meet the immediate needs of your organization.

#### [Integration Hub](https://docs.servicenow.com/csh?topicname=integrationhub&version=tokyo&pubname=tokyo-application-development) **a**

Automate integration tasks using ServiceNowcomponents for Flow Designer, or develop custom integrations. A separate subscription is required.

#### [Integration Hub available spokes](https://docs.servicenow.com/csh?topicname=spokes-list&version=tokyo&pubname=tokyo-application-development) **a**

Activate spokes to enhance your Flow Designer experience with integrationspecific content. Use pre-built flows and actions to automate your integrations or create your own integration automation.

#### **[MID Server](https://docs.servicenow.com/csh?topicname=mid-server-landing&version=tokyo&pubname=tokyo-servicenow-platform)**

The Management, Instrumentation, and Discovery (MID) Server is a Java application that runs as a Windows service or UNIX daemon on a server in your local network. The ServiceNow<sup>®</sup> MID Server enables communication and the movement of data between a ServiceNowinstance and external applications, data sources, and services.

#### [Process Automation Designer](https://docs.servicenow.com/csh?topicname=process-automation-designer&version=tokyo&pubname=tokyo-application-development) **a**

ServiceNow<sup>®</sup> Process Automation Designer enables process owners to author cross-enterprise workflows and create a single, unified process. You can also use Process Automation Designer to build the underlying processes for playbooks that Playbook Experience agents and fulfillers use.

# [Robotic Process Automation \(RPA\) Hub](https://docs.servicenow.com/csh?topicname=rpa-main-landing-page&version=tokyo&pubname=tokyo-application-development)

Use ServiceNow® Robotic Process Automation(RPA) Hub to emulate user actions and eliminate mundane and repetitive human activities. Automate processes across systems with a combination of UI interactions, element-based automations, and APIs.

# **Integration Hub release notes**

The ServiceNow $^{\circledR}$  Integration Hub application extends the ServiceNow $^{\circledR}$  Flow Designer workflow automation capabilities by enabling you to integrate your instance data with data in external systems. Integration Hub was enhanced and updated in the Tokyo release.

# **Integration Hub highlights for the Tokyo release**

- **•** Send REST requests with an updated REST step that supports dynamic base URLs, duplicate headers, and enhanced configuration options for mulitpart requests.
- **•** Use the logging utility module to add log levels to your PowerShell scripts for improved logging and debugging.
- **•** Import data with an updated Integration Hub- Import that supports connection override, Data Stream actions with dynamic outputs, and reference field specification in the target table.
- **•** Specify a MID cluster in integration steps. View details about the selected MID cluster in the operations view in Flow Designer.

See [Integration Hub](https://docs.servicenow.com/csh?topicname=integrationhub&version=tokyo&pubname=tokyo-application-development)  $\Box$  for more information.

# **Important information for upgrading Integration Hub to Tokyo**

Integration Hub report view access control lists (ACLs) that govern who can see reports in dashboards and elsewhere are enabled by default in the Tokyorelease. For more information, see Report view access control **a**.

# **New in the Tokyo release**

## [REST step enhancements](https://docs.servicenow.com/csh?topicname=rest-request-action-designer&version=tokyo&pubname=tokyo-application-development) **a**

- **•** Dynamically set the base URL for a connection when using a connection alias.
- **•** Configure the file name and content type for each part of a multipart request. Use the file name and content type from an attachment or enter your own.
- **•** Send REST requests that contain duplicate request headers. If you create a REST request with duplicate headers, the headers are sent in the same order that you define them.

# [Configure logging for the PowerShell step](https://docs.servicenow.com/csh?topicname=configure-logging-powershell-step&version=tokyo&pubname=tokyo-application-development)  $\Box$

Add log messages to your PowerShell scripts. Use log levels for improved logging and debugging.

# [Integration Hub - Import enhancements](https://docs.servicenow.com/csh?topicname=integrationhub-imports&version=tokyo&pubname=tokyo-application-development) **a**

- **•** Override the connection for an integration. For Data Stream actions that use a connection alias, you can use the default connection alias, or replace it with a child alias.
- **•** Use Data Stream actions with dynamic outputs as data sources.
- **•** For choice and reference fields in the target table, specify the column to map data to in the target table. Use the default display column or select your own.

#### [Pre-populate custom fields in a configuration template](https://docs.servicenow.com/csh?topicname=create-template&version=tokyo&pubname=tokyo-platform-security) **a**

Pre-populate the custom fields in a connection configuration template by using a pre-edited script. Map the custom fields to records in tables that are outside the connection. Use this capability to view the current values associated to the custom fields while editing a connection.

#### [Test a credential for the PowerShell step](https://docs.servicenow.com/csh?topicname=test-credential-powershell&version=tokyo&pubname=tokyo-application-development)  $\blacksquare$

Test a configured credential directly from the PowerShell step. Confirm that the credential works before you use it.

#### [Use a MID Cluster in Integration Hub steps and connections](https://docs.servicenow.com/csh?topicname=integration-steps&version=tokyo&pubname=tokyo-application-development) **a**

Specify a MID Cluster in integration steps or when configuring a connection. View the MID Server that the step ran on in the Flow execution details.

#### [Run a flow with a personal OAuth token](https://docs.servicenow.com/csh?topicname=flows&version=tokyo&pubname=tokyo-application-development)  $\Box$

Enable a personal (non-admin) user to create an OAuth token and use that token to run an action or flow.

# **Activation information**

Integration Hub is included in Automation Engine and is available with activation of an Automation Engine subscription package. For details, see [Request Integration Hub](https://docs.servicenow.com/csh?topicname=request-ih-overview&version=tokyo&pubname=tokyo-application-development)  $\Box$ .

### **Related ServiceNowapplications and features**

#### [Flow Designer](https://docs.servicenow.com/csh?topicname=flow-designer&version=tokyo&pubname=tokyo-application-development) **a**

ServiceNow<sup>®</sup> Flow Designer enables process owners to automate approvals, tasks, notifications, and record operations without having to code. You can use the Flow Designer design environment to author flows and actions and to view the results they produce.

#### **[MID Server](https://docs.servicenow.com/csh?topicname=mid-server-landing&version=tokyo&pubname=tokyo-servicenow-platform)**

The Management, Instrumentation, and Discovery (MID) Server is a Java application that runs as a Windows service or UNIX daemon on a server in your local network. The ServiceNow® MID Serverenables communication and the movement of data between a ServiceNowinstance and external applications, data sources, and services.

#### [Connections and Credentials](https://docs.servicenow.com/csh?topicname=r-credentials&version=tokyo&pubname=tokyo-platform-security) **a**

Credentials and connection information are required to gain access to a computer or network device for ServiceNow® Discovery, ServiceNow® Service Mapping, and ServiceNow® Cloud Management, or to perform work using ServiceNow<sup>®</sup> Orchestration. When adding content to Share on the ServiceNow<sup>®</sup> Developer Site or the ServiceNow Store, you can configure connections and credentials relevant to your environment without modifying built content.

### **Next Experience Components release notes**

ServiceNow<sup>®</sup> Next Experience Components provide the base components used to build custom user interfaces. Newcomponents were added and existing components were enhanced in the Tokyo release.

# Next Experience Components highlights for the Tokyo release

- **•** Build rich UI experiences with pre-built base system or custom components. To view the full Next Experience Components API reference, usage guidance, and UI Builder setup documentation, visit the [Developer site](https://developer.servicenow.com/dev.do#!/reference/now-experience/components?releases[]=tokyo&query=&order_by=nameAsc&limit=120&offset=0&categories[]=uib_component&categories[]=uib_macroponent-component&categories[]=uib_facades) **a**.
- **•** Use common web component patterns and principles, such as a JavaScript framework, immutable data, and simple action handlers.
- **•** Reuse components across multiple user interfaces to create a cohesive experience for your end users.
- **•** Use preset property values to configure properties and event handlers automatically for a component, making the component ready to work when you add it to a page. Presets connect to a controller that acts as a data resource for the component. For more information, see [Component presets in UI Builder](https://docs.servicenow.com/csh?topicname=presets&version=tokyo&pubname=tokyo-application-development)  $\Box$  and [Controllers](https://docs.servicenow.com/csh?topicname=controllers&version=tokyo&pubname=tokyo-application-development)  $\Box$ .

## **New in the Tokyorelease**

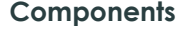

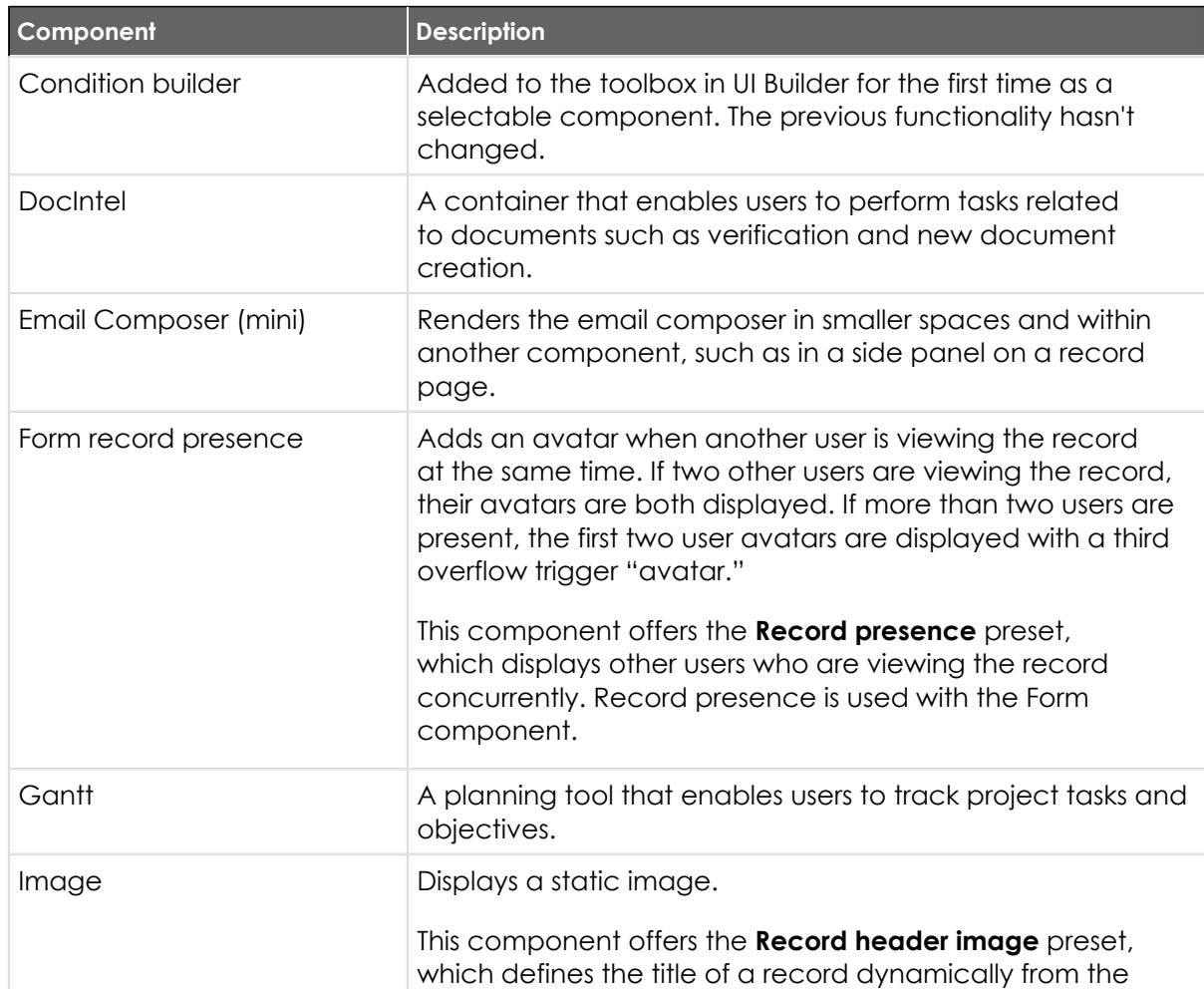

# **Components(continued)**

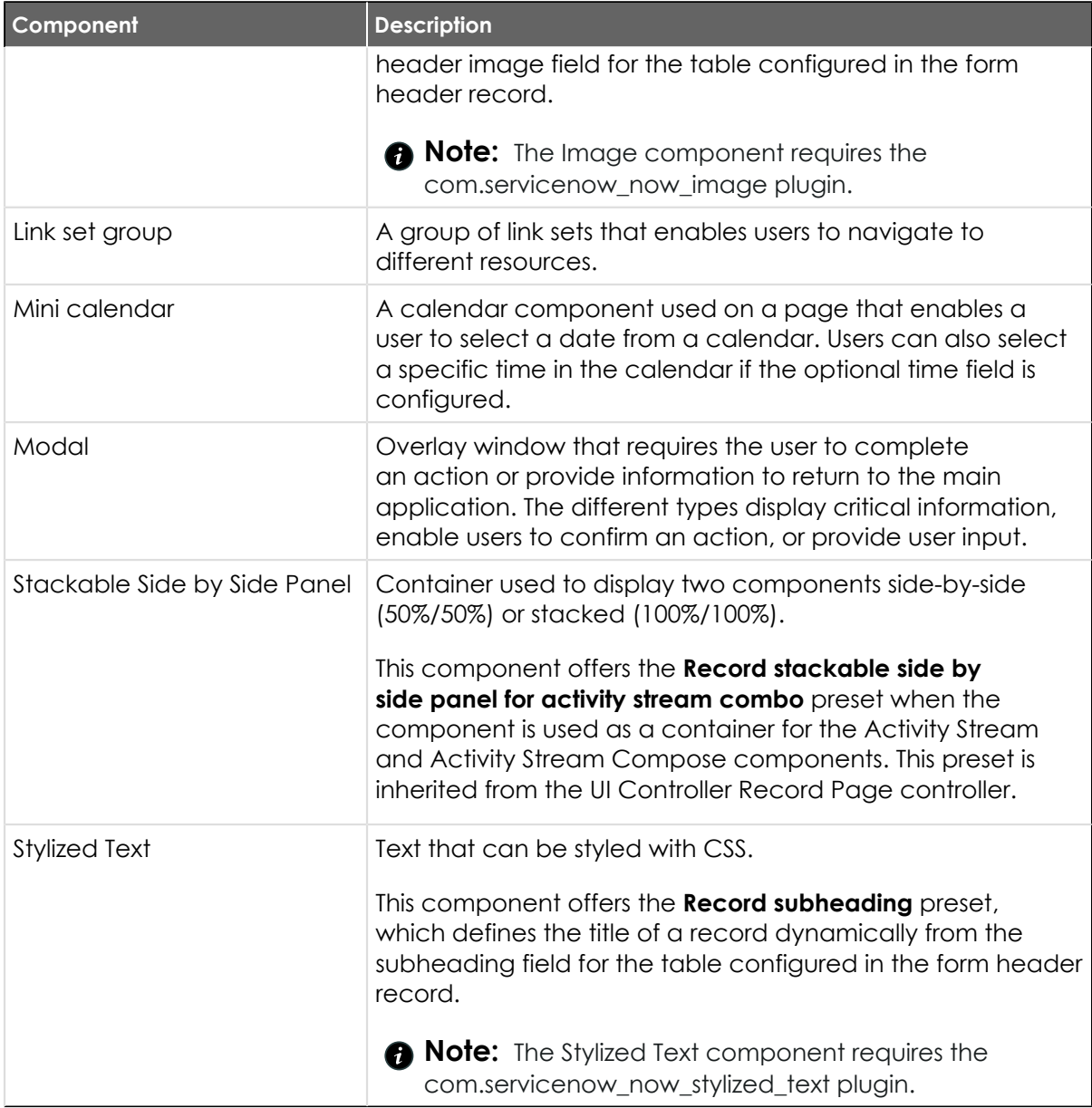

### **Data visualization charts**

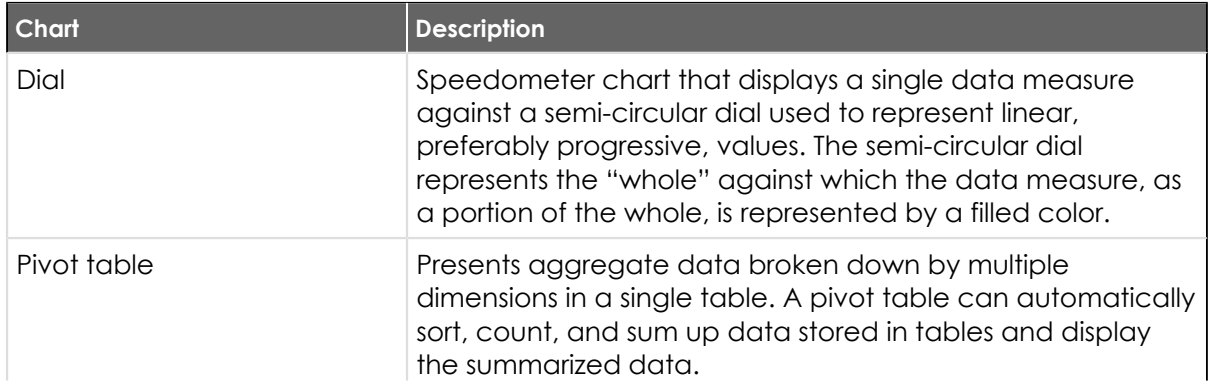

# **Data visualization charts(continued)**

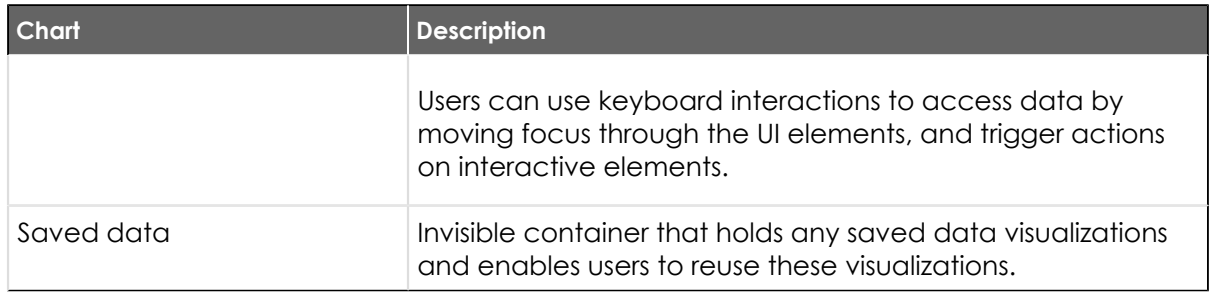

# **Modals**

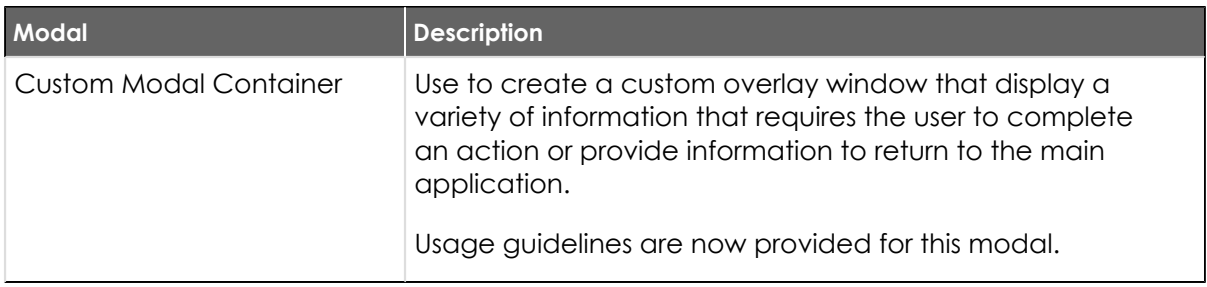

# **Changed in this release**

### **Components**

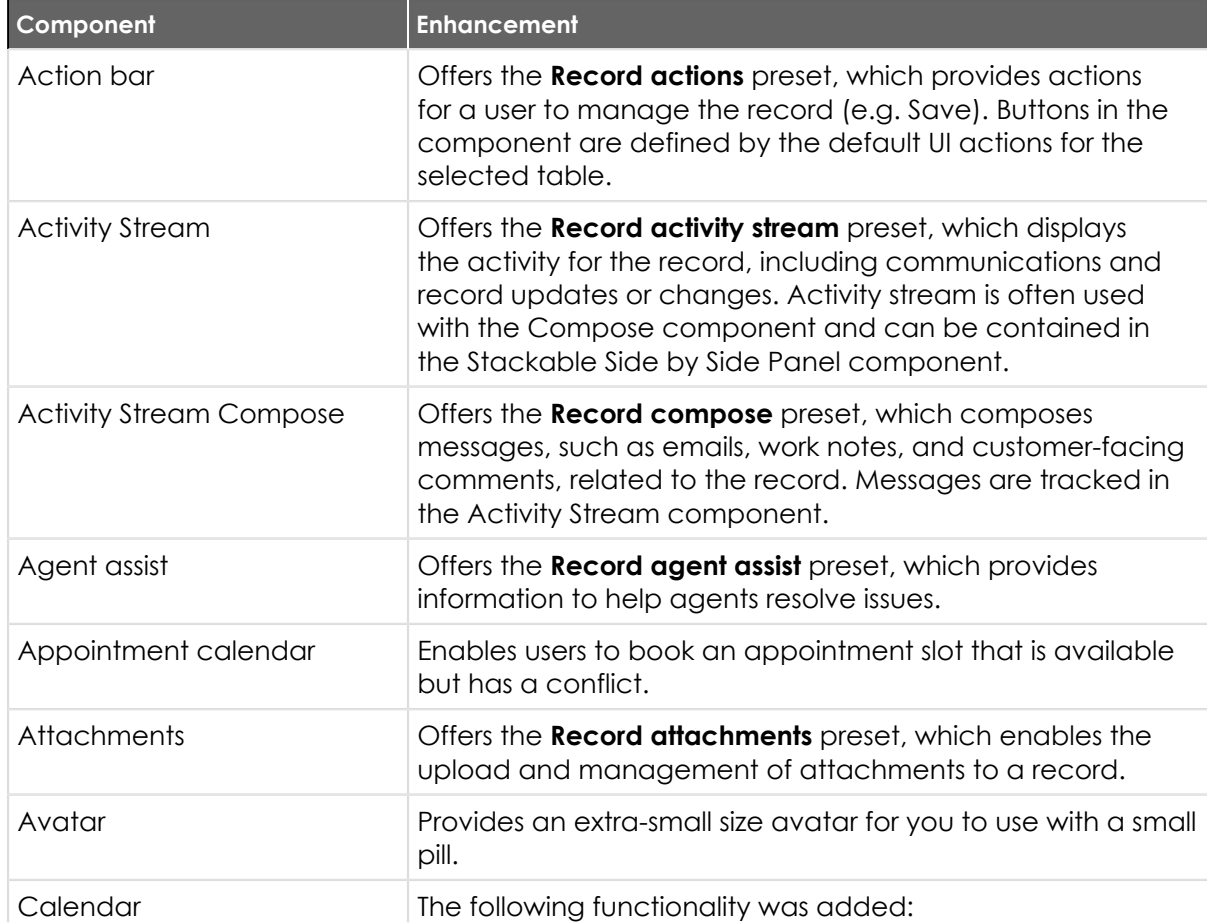

<sup>© 2024</sup> ServiceNow, Inc. All rights reserved.<br>ServiceNow, the ServiceNow logo, Now, and other ServiceNow marks are trademarks and/or registered trademarks of ServiceNow, Inc., in the United States and/or other countries.<br>Ot 57

# **Components(continued)**

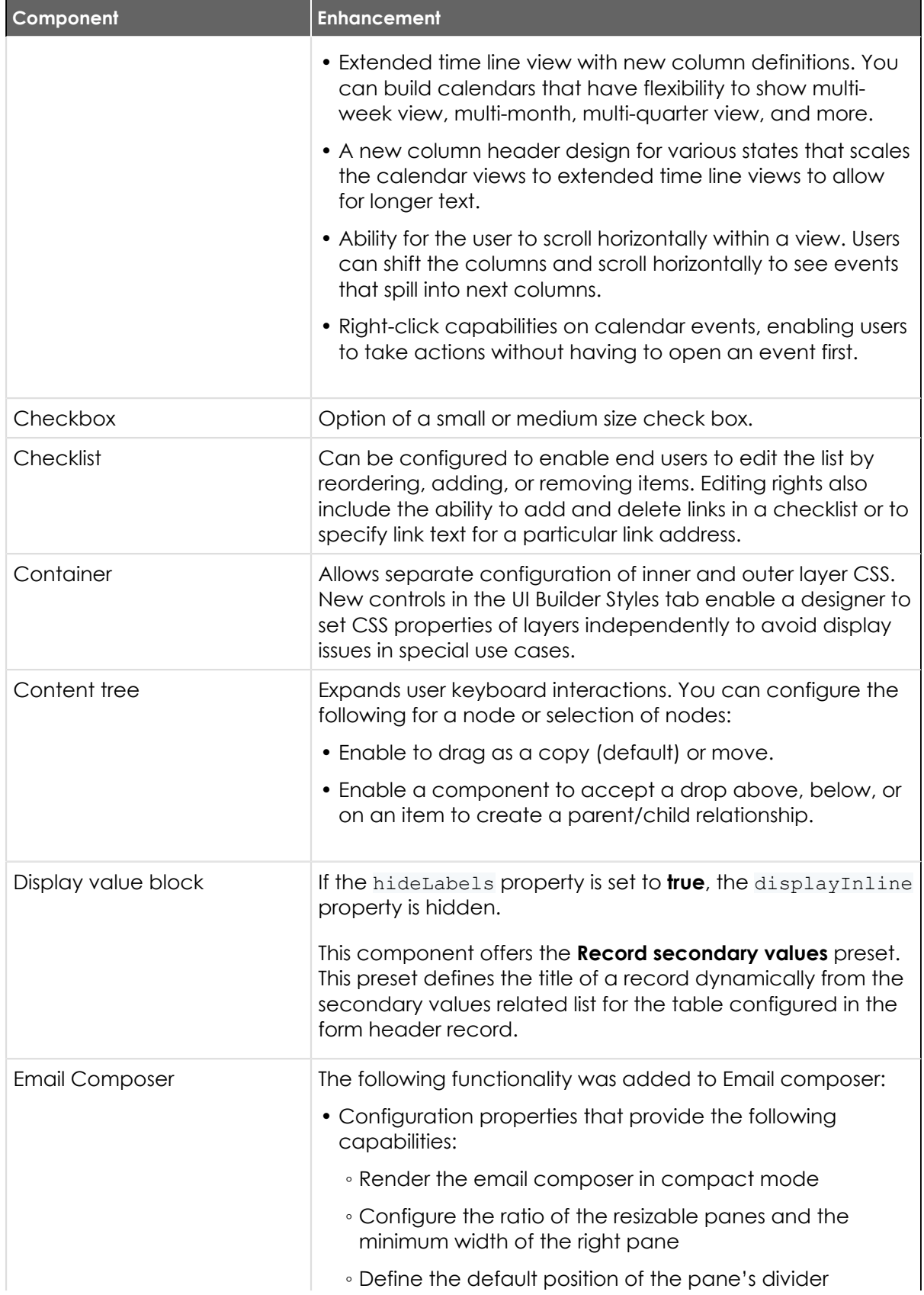

# **Components(continued)**

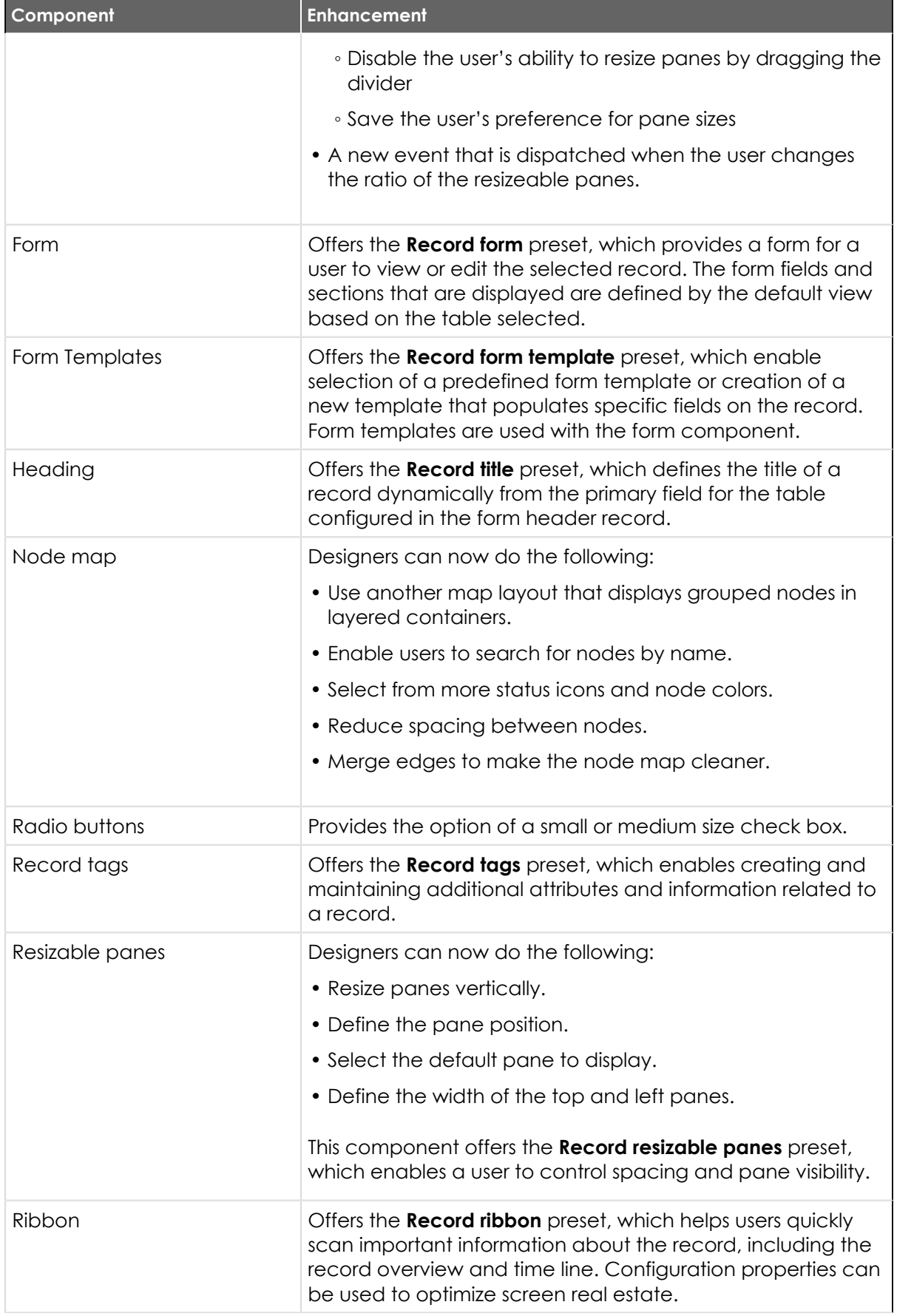

# **Components(continued)**

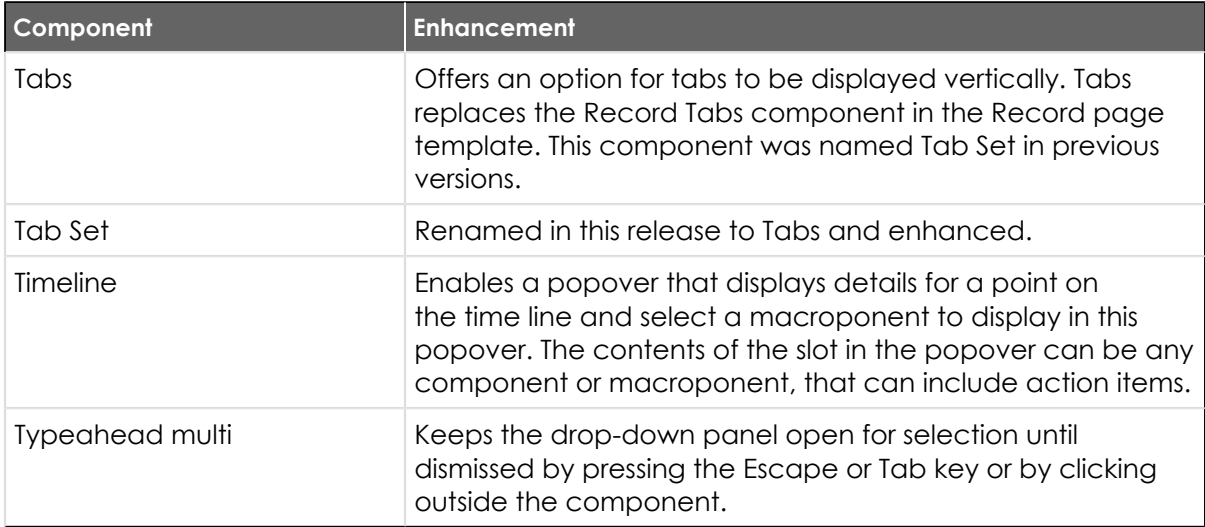

# **Page templates**

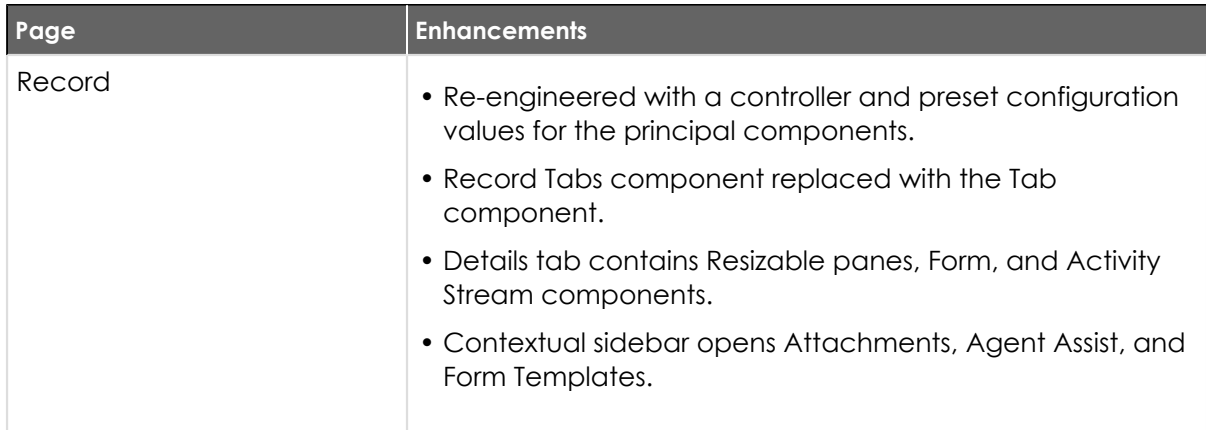

# **Deprecations**

#### **Components**

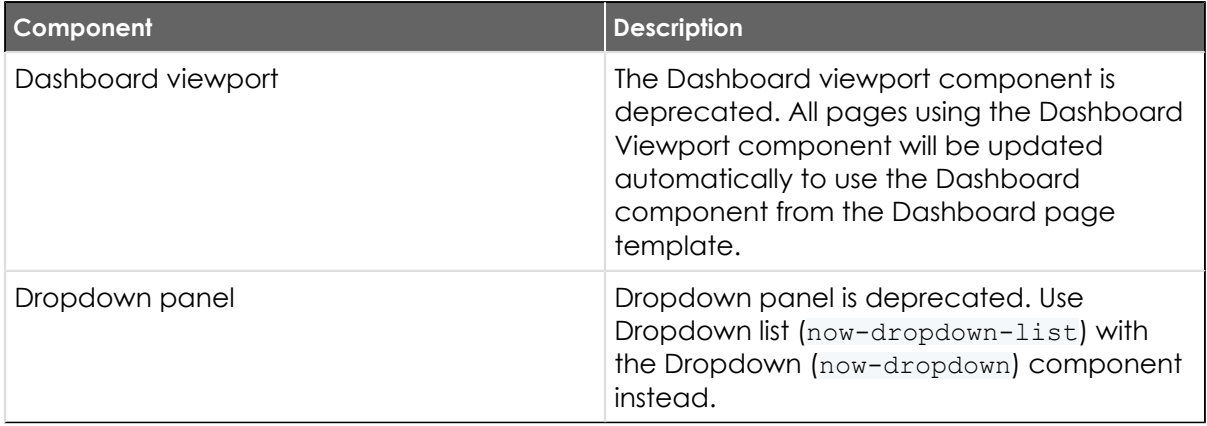

### **Page templates**

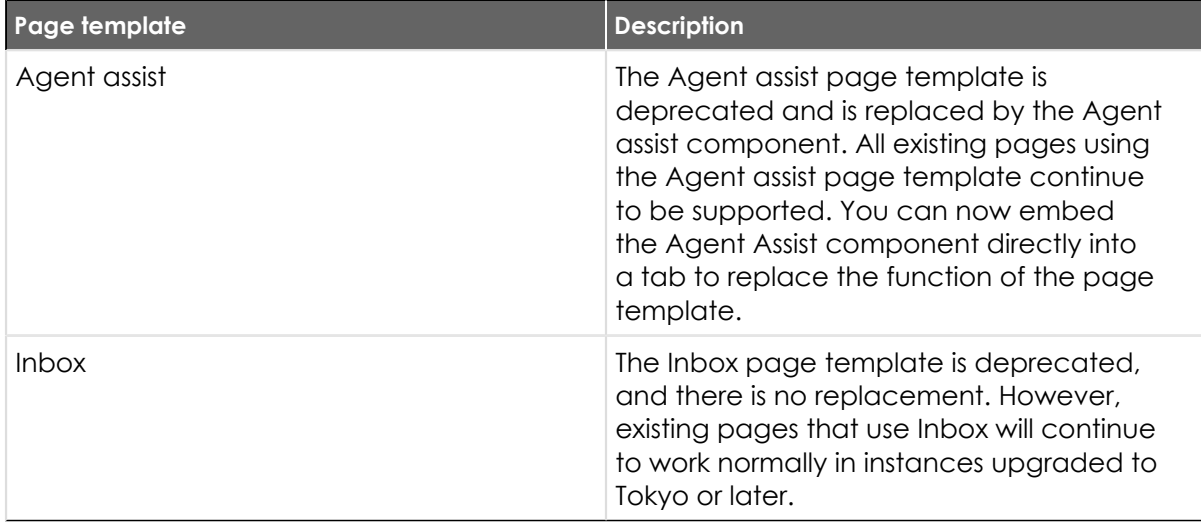

# **Activation information**

Next Experience Components is a Now Platform feature that is active by default.

## **Accessibility information**

#### **Data visualization charts**

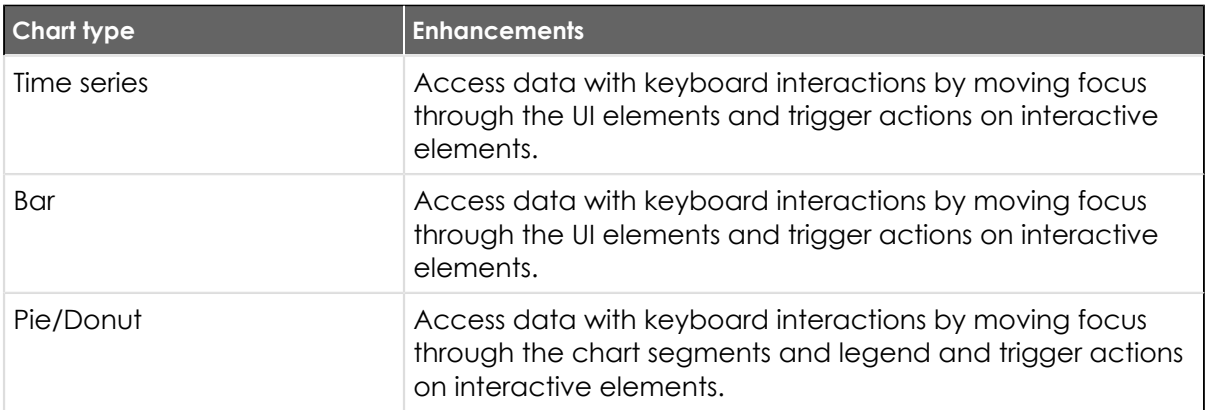

# **Related ServiceNowapplications and features**

#### [UI Builder](https://docs.servicenow.com/csh?topicname=ui-builder-overview&version=tokyo&pubname=tokyo-application-development) **a**

UI Builderis a low-code tool that enables developers to quickly build pages for workspace and portal web-based experiences.

# [Workspace UI](https://docs.servicenow.com/csh?topicname=workspace-landing-page&version=tokyo&pubname=tokyo-platform-user-interface) **a**

Use components to build custom workspace experiences for agents who solve internal or external customer issues.

### **Process Automation Designer release notes**

The ServiceNow® Process Automation Designer application enables process owners to create multiple-flow processes from a task board interface. Process Automation Designer was enhanced and updated in the Tokyo release.

<sup>© 2024</sup> ServiceNow, Inc. All rights reserved.

# **Process Automation Designer highlights for the Tokyo release**

- **•** Duplicate an existing process to copy its trigger, lanes, activities, and experience configuration.
- **•** Use reference qualifiers to view only what you want to see in reference fields.
- **•** Navigate better organized Activity properties in General, Automation, and Experience tabs.
- Configure Activity properties without needing to leave Process Automation Designer to find action and flow outputs.
- Go directly to an activity's source flow in Flow Designer in Activity properties.

See [Process Automation Designer](https://docs.servicenow.com/csh?topicname=process-automation-designer&version=tokyo&pubname=tokyo-application-development) **a** for more information.

### **New in the Tokyo release**

#### [Duplicate a process](https://docs.servicenow.com/csh?topicname=duplicate-process&version=tokyo&pubname=tokyo-application-development) **a**

Make a copy of an existing process with the same trigger, lanes, activities, and experience configurations as the original. Edit the duplicated process to quickly create a working variation.

### **UI changes**

#### [New look for activity properties](https://docs.servicenow.com/csh?topicname=process-automation-designer-lanes-activities&version=tokyo&pubname=tokyo-application-development) **a**

Activity properties are organized by General, Automation, and Experience tabs.

### **Changed in this release**

#### [Reference qualifiers added](https://docs.servicenow.com/csh?topicname=c_ReferenceQualifiers&version=tokyo&pubname=tokyo-platform-administration) **a**

Process Automation Designer now supports reference qualifiers. Use qualifiers to see only the data you want in reference type fields, the same way you do in Flow Designer.

#### [Create a process definition](https://docs.servicenow.com/csh?topicname=create-process-definition&version=tokyo&pubname=tokyo-application-development) **a**

- **•** In the new Automation tab of Activity properties, a link takes you to the activity's source flow in Flow Designer.
- **•** In Activity properties, the outputs of an activity's flows and actions are now displayed.

## **Activation information**

Process Automation Designer is a Now Platform feature, which requires a separate subscription. To build processes for applications, you need a separate subscription to the associated application. For details, see [Activate Process Automation Designer](https://docs.servicenow.com/csh?topicname=activate-process-automation-designer&version=tokyo&pubname=tokyo-application-development)  $\Box$ .

## **Related ServiceNowapplications and features**

#### [Flow Designer](https://docs.servicenow.com/csh?topicname=flow-designer&version=tokyo&pubname=tokyo-application-development) **a**

Flow Designer is a Now Platform<sup>®</sup> feature that enables process owners to automate work. Build multi-step flows from reusable components without having to code.

#### [Playbook Experiences](https://docs.servicenow.com/csh?topicname=set-up-playbook&version=tokyo&pubname=tokyo-platform-user-interface) **a**

ServiceNow® Playbook experiences enable you to customize the default Playbook user experience to interact with your desired business process workflow.

#### <span id="page-62-0"></span>**Table Builder release notes**

The ServiceNow $^{\circledR}$  Table Builder application is a modern, centralized way to create tables and forms and manage display logic. Table Builderwas enhanced and updated in the Tokyo release.

# **Table Builder highlights for the Tokyo release**

- **•** The application name was changed from "AES Table Builder" to "Table Builder" in the ServiceNow Store.
- **•** Make fields on a form inactive and prevent them from appearing in the available list of fields in the form editor. Inactive fields may be reactivated from the **Table** tab.
- **•** Access a new forms list view through an additional actions menu on the **Forms** tab in Table Builder.
- **•** Find specific field columns using search keywords or filtering with the improved navigation on the **Table** tab.

See [Table Builder](https://docs.servicenow.com/csh?topicname=tb-landing-page&version=tokyo&pubname=tokyo-application-development) **a** for more information.

**a** Important: Table Builder is available in the ServiceNow Store. For details, see the "Activation information" section of these release notes.

#### **New in the Tokyo release**

#### [Table Builder](https://docs.servicenow.com/csh?topicname=tb-landing-page&version=tokyo&pubname=tokyo-application-development) **a**

This application now displays as "Table Builder" in the ServiceNow Store instead of "AES Table Builder."

#### [Formula Builder](https://docs.servicenow.com/csh?topicname=formulas-columns-table-builder&version=tokyo&pubname=tokyo-application-development) **a**

Configure calculated values when configuring field column information without needing to write a script.

#### [All form views list](https://docs.servicenow.com/csh?topicname=form-view-configuration&version=tokyo&pubname=tokyo-application-development) **a**

Starting in Table Builder 23.0.1, access a filterable list of form views when working with forms in App Engine Studio. This navigational menu also allows you to quickly navigate to a different form view, create a form view, duplicate a form view, or configure a related list or UI action.

#### [Table field column search and filtering](https://docs.servicenow.com/csh?topicname=table-builder&version=tokyo&pubname=tokyo-application-development)  $\Box$

Starting in Table Builder 23.0.1, filter the list of available table fields for a selected table using keywords or select an option to filter inactive or extended fields on the **Table** tab in App Engine Studio.

#### **Changed in this release**

#### [Inactive fields](https://docs.servicenow.com/csh?topicname=field-parameters&version=tokyo&pubname=tokyo-application-development) **a**

Make fields on a form inactive and prevent them from displaying in the available list of fields in the form editor. Inactive fields may be reactivated from the **Table**  tab.

# **Activation information**

Table Builder is a Now Platform feature that is active by default when you install App Engine Studio.

# **Browser requirements**

Internet Explorer is not supported.

# **Related ServiceNowapplications and features**

### [App Engine Studio](https://docs.servicenow.com/csh?topicname=aes-overview&version=tokyo&pubname=tokyo-application-development) **a**

Create apps in App Engine Studio and then create the data model in Table Builder.

### <span id="page-63-0"></span>**Table Builder for App Engine release notes**

The ServiceNow<sup>®</sup> Table Builder for App Engine application is a modern, centralized way to create tables, forms, and flows, and manage display logic. This premium version of Table Builder for App Engine is available only to App Engine v2 licensed customers. Table Builder for App Engine is a new application in the Tokyo release.

# Table Builder for App Engine highlights for the Tokyo release

- This application includes all features and changes in the standard Table Builder release notes (see [Table Builder release notes\)](#page-62-0).
- **•** Build custom flows that run when records on a selected table are created and updated.
- **•** Create data tables for your application from existing PDF forms in App Engine Studiowhen you have Table Builder for App Engine installed.

See [Table Builder](https://docs.servicenow.com/csh?topicname=tb-landing-page&version=tokyo&pubname=tokyo-application-development) **a** for more information.

*i* Important: Table Builder for App Engine is available in the ServiceNow Store. For details, see the "Activation information" section of these release notes.

## **Table Builder for App Engine features**

#### [Table Builder](#page-62-0)

This application includes all new features and changes from the standard Table Builderrelease notes (see [Table Builder release notes\)](#page-62-0) in addition to those features listed here.

#### [Flows](https://docs.servicenow.com/csh?topicname=flows-tb&version=tokyo&pubname=tokyo-application-development) **a**

Build custom flows that run when records on a selected table are created and updated.

#### [Create tables from PDF forms](https://docs.servicenow.com/csh?topicname=pdf-extractor&version=tokyo&pubname=tokyo-application-development) **a**

Beginning with Table Builder23.0.1, you can quickly create data tables for your application from existing PDF forms in App Engine Studio when you have Table Builder for App Engine installed. After you have imported a PDF, the PDF extractor lets you select text in the displayed form and then configure a new field from it, enabling you to build out your data model faster.

# **Activation information**

Install Table Builder for App Engine by requesting it from the ServiceNow Store. Visit the [ServiceNow Store](https://store.servicenow.com/sn_appstore_store.do#!/store/home) **a** website to view all the available apps and for information about submitting requests to the store. For cumulative release notes information for all released apps, see the ServiceNow Store version history release notes **a**.

### **Additional requirements**

You must be an App Engine v2 licensed customer to install Table Builder for App Engine. Contact your account team for details.

#### **Browser requirements**

Internet Explorer is not supported.

## **Related ServiceNowapplications and features**

#### [App Engine Studio](https://docs.servicenow.com/csh?topicname=aes-overview&version=tokyo&pubname=tokyo-application-development) **a**

Create apps in App Engine Studio and then create the data model in Table Builder.

### **UI Builder release notes**

The ServiceNow $^{\circledR}$  UI Builder application is a web user interface builder for building pages for configurable workspaces, App Engine Studiogenerated workspaces and portals, or custom web experiences with Next Experience Components and custom web components. UI Builder was enhanced and updated in the Tokyo release.

## **UI Builder highlights for the Tokyo release**

- **•** Simplify how your users can create a page. Your users can create record pages faster with the new Standard Record page template and blank record page template.
- **•** Enable preset auto-configure components for your users.
- **•** Reduce the cost of ownership and provide easier page maintenance for your users.
- **•** Provide upgrade-safe templates for your users.

See [UI Builder](https://docs.servicenow.com/csh?topicname=ui-builder-overview&version=tokyo&pubname=tokyo-application-development) **a** for more information.

#### **New in the Tokyo release**

#### [Presets](https://docs.servicenow.com/csh?topicname=presets&version=tokyo&pubname=tokyo-application-development) **a**

Select a preset to apply a pre-defined configuration to certain components. Presets simplify the configuration of component properties and event handlers. You can also override preset values to customize components or disable presets.

#### [Controllers](https://docs.servicenow.com/csh?topicname=controllers&version=tokyo&pubname=tokyo-application-development) **a**

Use the new Record Controller to encapsulate the business logic that is related to record pages and to simplify component configuration. Controllers can bind to data, similar to data resources, and also include state parameters and scripting. Presets use the data in a controller to auto-configure a component.

#### [Standard Record Page template](https://docs.servicenow.com/csh?topicname=reuse-page-definitions&version=tokyo&pubname=tokyo-application-development) **a**

Use the new Standard Record page template that includes the default presets for components and the Record Controller that wires components to data and

automatically applies test values. This template reduces the time to create record pages and can be customized while being upgrade-safe. A blank record page template that includes only the Record Controller is also available.

#### [Preset-defined event mappings](https://docs.servicenow.com/csh?topicname=event-mapping&version=tokyo&pubname=tokyo-application-development) **a**

Use a preset to apply event mappings automatically for certain components. You can also override event mappings that are configured by presets or disable presets.

### **UI changes**

Events

On a first click, the **Events** tab shows only existing event mappings. If no event mappings have been configured, you can select **Add event mapping** to add event mappings.

### **Changed in this release**

#### [Customize tabs](https://docs.servicenow.com/csh?topicname=tabs-components&version=tokyo&pubname=tokyo-application-development) **a**

Customize your tabs to render vertically. You can create Viewport extension tabs in a set next to the empty container and repeater tabs, and then apply the conditions to hide the individual tabs in a set.

#### Create pages

Reduce the time to create pages by using the new templates that use presets and controllers. Former page templates are made available as legacy templates.

#### Table Builder access **a**

When the Table Builder plugin is installed, Table Builder is now accessible from UI Builderwhen adding a form component to a page. When the form component is being configured, users can select **Edit form views** to launch the **Forms** tab in Table Builder.

#### [Edit JSON](https://docs.servicenow.com/csh?topicname=add-components&version=tokyo&pubname=tokyo-application-development) **Ext**

The JSON editor (released in San Diego) has been enhanced. Use the JSON editor anywhere in UI Builderwhere JSON exists. You can edit nested JSON objects and save empty property values in the JSON editor.

### **Removed in this release**

- **•** Users can't edit variant and subpage templates after creating a variant or subpage.
- **•** Users can't create tabs from a template in the contextual sidebar, viewport modal, viewport tabs, or viewport components.

## **Activation information**

UI Builder is a Now Platform feature that is active by default.

#### **Browser requirements**

Internet Explorer is not supported.

## **Related ServiceNowapplications and features**

## [App Engine Studio](https://docs.servicenow.com/csh?topicname=aes-overview&version=tokyo&pubname=tokyo-application-development) **a**

© 2024 ServiceNow, Inc. All rights reserved.

Create apps in App Engine Studioand then create the user interface in UI Builder.

#### **Customer Service Management release notes**

Customer Service Management has new and updated features in the Tokyorelease.

### **Customer Service Management(CSM) release notes**

The ServiceNow<sup>®</sup> Customer Service Management application enables customer service organizations and service operations to collaborate on customer problems proactively to resolve customer issues. Customer Service Management was enhanced and updated in the Tokyo release.

# **Customer Service Management highlights for the Tokyo release**

- **•** Enable agents to place orders faster, improving efficiency and customer satisfaction, with [Order Management for Customer Service Management](#page-71-0).
- **•** Enable agents to evaluate, prioritize, and resolve cases more quickly with [Task Intelligence](https://docs.servicenow.com/csh?topicname=csm-task-intelligence&version=tokyo&pubname=tokyo-customer-service-management) [for Customer Service](https://docs.servicenow.com/csh?topicname=csm-task-intelligence&version=tokyo&pubname=tokyo-customer-service-management) **a** features, including multi-lingual case categorization, attachmentbased case categorization, sentiment analysis, and document intelligence.
- Unify operations across internal and external [business locations](https://docs.servicenow.com/csh?topicname=industry-data-model-locations&version=tokyo&pubname=tokyo-customer-service-management) **a** within a brand.
- **•** Proactively serve customers on third-party sites or mobile apps with [Engagement](https://docs.servicenow.com/csh?topicname=engagement-center&version=tokyo&pubname=tokyo-customer-service-management) [Messenger](https://docs.servicenow.com/csh?topicname=engagement-center&version=tokyo&pubname=tokyo-customer-service-management) **a**.
- Display [Recommended Actions](https://docs.servicenow.com/csh?topicname=nba&version=tokyo&pubname=tokyo-customer-service-management) **a** based on case context and enable agents to perform these actions with a single click.

See [Exploring Customer Service Management](https://docs.servicenow.com/csh?topicname=exploring-csm&version=tokyo&pubname=tokyo-customer-service-management) **a** for more information.

## **Important information for upgrading Customer Service Management to Tokyo**

Customer Service Management report view access control lists (ACLs) that govern who can see reports in dashboards and elsewhere are enabled by default in the Tokyo release. For more information, see Report view access control **a**.

#### **New in the Tokyo release**

#### [Task Intelligence for Customer Service](https://docs.servicenow.com/csh?topicname=csm-task-intelligence&version=tokyo&pubname=tokyo-customer-service-management) **a**

Use the Task Intelligence capabilities, powered by AI, to automate some of the routine aspects of the task life cycle such as task creation, routing, and resolution, and to increase agent productivity.

#### [Task Intelligence: Sentiment analysis](https://docs.servicenow.com/csh?topicname=case-sentiment-analysis&version=tokyo&pubname=tokyo-customer-service-management) **a**

Detect and display the initial and ongoing sentiment of customer service cases. Help agents gauge customer emotions and better prioritize their work while enabling them to provide more empathetic and compassionate customer experiences.

#### [Task Intelligence: Case categorization](https://docs.servicenow.com/csh?topicname=case-categorization-overview&version=tokyo&pubname=tokyo-customer-service-management)  $\blacksquare$

**• Multi-lingual case categorization**: Use an AI model pre-trained in multiple languages to understand text in emails and cases created in different languages and to predict and automatically populate fields on the case form.

Display the predictions as recommendations until you gain confidence in the model.

**• Attachment-based case categorization**: Use an AI model to parse email and case attachments and to auto-populate the Case form based on signals contained in the attachment text.

#### [Task Intelligence: Document Intelligence](https://docs.servicenow.com/csh?topicname=csm-document-intelligence&version=tokyo&pubname=tokyo-customer-service-management)

Extract relevant information from PDF and image files, such as credit card numbers, vendor names, or customer addresses, and add that information to fields on the Case form.

#### Task Intelligence: Language detection

Identify the language used to create customer service cases. Add the language to the **Language** field on the case record and/or add the language to the case as a skill. Cases can then be routed to agents with the necessary language skills.

#### [Task Intelligence Admin Console](https://docs.servicenow.com/csh?topicname=task-intelligence&version=tokyo&pubname=tokyo-now-intelligence) **a**

Use the Admin Console to rapidly deploy AI solutions and measure business impact. Set up predictive models, track model performance, and preview the agent experience.

#### [CSM Configurable Workspace record pages](https://docs.servicenow.com/csh?topicname=csm-config-workspace-record-pages&version=tokyo&pubname=tokyo-customer-service-management) **a**

Use the **CSM default record page** and the **CSM Interaction record page** to display record information in CSM Configurable Workspace. These pages, available with the CSM Configurable Workspace v23.0.5 store app, are built with UI Builder constructs such as presets and controllers.

If you install the CSM Configurable Workspace v23.0.5 store app and you want to use any of the following features, you must also upgrade to the corresponding store apps:

- **•** Recommended Actions for Customer Service v24.0.0
- **•** Playbooks for Customer Service Management v2.1.0
- **•** Case Playbook for Onboarding v4.1.0
- **•** Case Playbook for Complaints v4.1.0
- **•** FSM Configurable Dispatcher Workspace v23.2.3

For the following functionality, it is recommended that you use the existing **Record Default** page and the **Interaction Record Page**:

- **•** Creating or editing knowledge articles from a record.
- **•** Displaying custom tabs on a record.
- **•** Composing messages from an interaction record.

#### [Recommended Actions: Enhanced Call to Action](https://docs.servicenow.com/csh?topicname=nba&version=tokyo&pubname=tokyo-customer-service-management) **a**

Quickly launch a call to action (CTA) within a guidance. Agents can access recommended actions in the contextual side panel in CSM Configurable Workspace and execute a guidance with a single click.

#### [Recommended Actions: Guidances and Resource Generators](https://docs.servicenow.com/csh?topicname=nba&version=tokyo&pubname=tokyo-customer-service-management) **a**

Use configured guidances, resource generators, and demo data to launch the recommended actions quickly.

[Support for external business locations](https://docs.servicenow.com/csh?topicname=industry-data-model-locations&version=tokyo&pubname=tokyo-customer-service-management) **a** 

- **•** Enhance the industry data model to unify operations across internal and external business locations (EBL).
- **•** Support the day-to-day operations of service organizations with a self-service portal.
- **•** Extend the service organization staff data model to capture relationships between staff and service organizations.

#### [Service organization install base](https://docs.servicenow.com/csh?topicname=csm-so-install-base&version=tokyo&pubname=tokyo-customer-service-management) **a**

Extend proactive customer support to the industry data model, by tracking products and services installed at service organizations.

### [Enhanced address data model for accounts](https://docs.servicenow.com/csh?topicname=csm-enable-enhanced-address-data-model&version=tokyo&pubname=tokyo-customer-service-management) **a**

Define addresses once and reuse them within an account hierarchy, or across account hierarchies. The enhanced address data model makes it possible to link a location with multiple accounts without creating multiple location records.

#### Enable language selection for quest users **a**

Enable unauthenticated users to choose a locale from the self-service portal header and view content in the chosen locale.

Unauthenticated users will be able to choose a locale and view content in their chosen locale on a portal.

Authenticated users will be able to easily choose a language from the widget on the portal header.

#### [Quick start tests for Customer Service Management](https://docs.servicenow.com/csh?topicname=quick-start-tests-csm&version=tokyo&pubname=tokyo-customer-service-management) **a**

After upgrades and deployments of new applications or integrations, run quick start tests to verify that Customer Service Management works as expected. If you customized Customer Service Management, copy the quick start tests and configure them for your customizations.

## **Changed in this release**

Applications moved to the ServiceNow Store

The following applications are available on the ServiceNow Store, providing customers with access to new features and enhancements in between releases.

- **•** CSM Configurable Workspace
- **•** Guided Decisions
- **•** Recommended Actions

#### [Recommended Actions](https://docs.servicenow.com/csh?topicname=nba&version=tokyo&pubname=tokyo-customer-service-management) **a**

- **•** The Next Best Actions feature has been renamed as Recommended Actions.
- **•** Get notified when the guidance or guided decision tree encounters an error.
- **•** Use the CSM default record page and the CSM Interaction record page to display field recommendations in CSM Configurable Workspace.

#### [Playbooks for Customer Service Management](https://docs.servicenow.com/csh?topicname=customer-service-case-playbooks&version=tokyo&pubname=tokyo-customer-service-management) **a**

The Playbooks for Customer Service Management v2.1.0 store release supports the **CSM default record page** and the **CSM Interaction record page** introduced in the CSM Configurable Workspace v23.0.5 store app.

# **Deprecations**

Starting with the Tokyo release, the following applications have been deprecated:

- The Legacy Workforce Optimization for Customer Service plugin (com.snc.wfo.csm) is being prepared for future deprecation. It will be hidden and no longer activated on new instances but will continue to be supported. For details, see the [Deprecation Process](https://support.servicenow.com/kb_view.do?sysparm_article=KB0867184) [\[KB0867184\]](https://support.servicenow.com/kb_view.do?sysparm_article=KB0867184) **a** article in the Now Support Knowledge Base.
- The Vaccine Administration Management v5.0 is no longer deployed, enhanced, or supported. For details, see the [Deprecation Process \[KB0867184\]](https://support.servicenow.com/kb_view.do?sysparm_article=KB0867184)  $\Box$  article in the Now Support Knowledge Base.

# **Activation information**

Customer Service Managementis a Now Platformfeature that is available with activation of the Customer Service plugin (com.sn\_customerservice.com). For details, see [Activate](https://docs.servicenow.com/csh?topicname=t_ActivateCustomerService&version=tokyo&pubname=tokyo-customer-service-management) [Customer Service Management](https://docs.servicenow.com/csh?topicname=t_ActivateCustomerService&version=tokyo&pubname=tokyo-customer-service-management) **a**.

Additional Customer Service Management features are available with activation of other plugins. For details, see [Additional plugins for Customer Service Management](https://docs.servicenow.com/csh?topicname=r_CustServMgmtAddtlPluginsTable&version=tokyo&pubname=tokyo-customer-service-management)  $\Box$ .

Install any ServiceNow Store applications by requesting them from the ServiceNow Store. Visit the [ServiceNow Store](https://store.servicenow.com/sn_appstore_store.do#!/store/home) **a** website to view all the available apps and for information about submitting requests to the store. For cumulative release notes information for all released apps, see the ServiceNow Store version history release notes  $\Box$ .

#### **Browser requirements**

ServiceNowworkspaces do not support mobile devices. Starting with the Orlandorelease, ServiceNowworkspaces do not support Internet Explorer or Microsoft Edge. Instead, use Microsoft Edge - Chromium or one of the other supported browsers listed in [Browser support.](#page-1145-0)

## **Related ServiceNowapplications and features**

#### [Communities](https://docs.servicenow.com/csh?topicname=servicenow-communities&version=tokyo&pubname=tokyo-customer-service-management) **a**

From the Customer Service and Consumer Service Portals, enable your  $_{\circ}$ customers to connect, engage, and collaborate using the ServiceNow Communities application. Customer Service agents can create cases from community discussion threads and resolve cases with community content.

#### [Customer Project Management](https://docs.servicenow.com/csh?topicname=customer-service-project-management&version=tokyo&pubname=tokyo-customer-service-management) **a**

The Customer Project Management plugin (com.snc.csm\_ppm) enables you to create projects for a customer account using the ServiceNow® Project Portfolio Suite with Financials application. It also gives end users visibility into their projects from the Customer Service Portal. This plugin requires the Project Portfolio Suite with Financials plugin (com.snc.financial planning pmo).

#### [Event Management](https://docs.servicenow.com/csh?topicname=c_EM&version=tokyo&pubname=tokyo-it-operations-management) **a**

Customer Service Management provides an integration with ServiceNow<sup>®</sup> IT Operations Management Event Management. This integration enables you to create cases proactively from alerts either manually or through automation. Customer Service agents can track the accounts and the corresponding install base items that are affected by the alert. They can also track the operational status of an account's install base to better correlate customer issues and provide faster responses.

#### [Field Service Management](https://docs.servicenow.com/csh?topicname=c_FieldServiceManagement&version=tokyo&pubname=tokyo-field-service-management) **a**

Customer Service Management includes an integration with the ServiceNow $^\circledR$ Field Service Management application. With this integration, users and customers can perform the following tasks:

- **•** Field service technicians can view customer account and contact information on work orders and work order tasks in the Field Service Management application.
- **•** Customer service agents can create work orders from cases in the Customer Service Management (CSM) application.
- **•** Customers and consumers can view case-related work orders from the Customer Service and Consumer Service Portals.

#### [Financial Management](https://docs.servicenow.com/csh?topicname=c_ITFinance&version=tokyo&pubname=tokyo-it-business-management) **a**

Customer Service Management includes an integration with the ServiceNow<sup>®</sup> Financial Management application. This integration provides cost allocations for Customer Service Management, which you can view on the Financial Management workbench.

**A** Note: The Financial Management For CSM plugin (com.snc.financial\_management\_for\_csm) is no longer available for direct activation by the administrator. You can request this plugin through the Now Support Customer Service system.

#### [Knowledge Management](https://docs.servicenow.com/csh?topicname=p_KnowledgeManagment&version=tokyo&pubname=tokyo-servicenow-platform) **a**

From the Customer Service and Consumer Service Portals, enable your customers to search for shared information using the ServiceNow® Knowledge Management application. Customer service agents can resolve cases with Knowledge content.

#### [Process Automation Designer](https://docs.servicenow.com/csh?topicname=process-automation-designer&version=tokyo&pubname=tokyo-application-development) **a**

Customer Service Management provides an integration with the ServiceNow<sup>®</sup> Process Automation Designer application. This integration provides the ability to configure processes such as playbooks.

#### [Process Optimization](https://docs.servicenow.com/csh?topicname=process-optimization&version=tokyo&pubname=tokyo-now-intelligence) **a**

ServiceNow<sup>®</sup> Process Optimization helps analysts and process owners analyze the effectiveness of their business processes. Create automated business process flows from your data so that you can monitor and more quickly discover inefficiencies in your processes.

### [Continual Improvement Management](https://docs.servicenow.com/csh?topicname=cim-landing-page&version=tokyo&pubname=tokyo-it-service-management) **a**

Use ServiceNow<sup>®</sup> Continual Improvement Management to request improvement opportunities. You can implement phases and tasks to meet performance goals, track progress, and measure success. You can also view, create, and associate improvement initiatives from within the Process Optimization application.

#### Service Management applications

Customer Service Management includes integrations with the following ServiceNow<sup>®</sup> Service Management applications: [Incident Management](https://docs.servicenow.com/csh?topicname=c_IncidentManagement&version=tokyo&pubname=tokyo-it-service-management)  $\Box$ , [Problem Management](https://docs.servicenow.com/csh?topicname=c_ProblemManagement&version=tokyo&pubname=tokyo-it-service-management)  $\Box$ , [Change Management](https://docs.servicenow.com/csh?topicname=c_ITILChangeManagement&version=tokyo&pubname=tokyo-it-service-management)  $\Box$ , and [Request Management](https://docs.servicenow.com/csh?topicname=c_RequestManagement&version=tokyo&pubname=tokyo-it-service-management)  $\Box$ . With these integrations, users can create incident, problem, change, and request records from customer service cases. Customers can also submit requests from the Customer Service Portal.

#### [UI Builder](https://docs.servicenow.com/csh?topicname=ui-builder-overview&version=tokyo&pubname=tokyo-application-development) **a**

UI Builderis a low-code web user interface builder that enables developers to quickly build pages for workspace and portal web-based experiences. Use the base system and custom web components to build your pages.

#### [Workforce Optimization for Customer Service](https://docs.servicenow.com/csh?topicname=workforce-optimization-for-customer-service&version=tokyo&pubname=tokyo-customer-service-management) **a**

Manage and maintain the productivity of your workforce from a single application using ServiceNow® Workforce Optimization for Customer Service. With this application, you can efficiently route work to your team, manage your team's skills and schedules, and monitor their performance.

#### [Workspace](https://docs.servicenow.com/csh?topicname=workspace-landing-page&version=tokyo&pubname=tokyo-platform-user-interface) **a**

ServiceNow<sup>®</sup> Workspace is a graphical user interface that puts multiple tools on one page, including the tools that agents must find, research, and resolve issues. CSM Configurable Workspace and CSM Agent Workspace are customer servicespecific implementations that provide tier 1 agents with the tools that they must respond to customers and to resolve cases.

#### <span id="page-71-0"></span>**Order Management for Customer Service Management release notes**

The ServiceNow® Order Management application enables you to create products and capture and manage customer orders. You can also create product catalogs, add pricing to product offerings, and group products into bundles. Order Management was enhanced and updated in the Tokyo release.

## **Order Management highlights for the Tokyorelease**

- **•** Enable cloud-based order creation and an order system.
- **•** Use a data model that works with external Configure, Price, Quote (CPQ) systems.
- **•** Let your agents manage all aspects of the order process.
- **•** Select configurable product offerings that have recurring pricing and customizable product arrangements.
- **•** Enable your customers to create and track orders from the user-friendly Customer Service Portal.
- **•** Capture your orders for all types of product configurations.

See [Exploring Order Management](https://docs.servicenow.com/csh?topicname=csm-om-exploring&version=tokyo&pubname=tokyo-customer-service-management) **a** for more information.

**Important:** Order Management is available in the ServiceNow Store. For details, see the "Activation information" section of these release notes.

#### **New in the Tokyo release**

#### [Groups products into bundles](https://docs.servicenow.com/csh?topicname=csm-om-create-product-bundles&version=tokyo&pubname=tokyo-customer-service-management) **a**

Group products into product bundles:

- **•** Add Attribute Adjustment Pricing- Add attribute adjustment pricing to product offerings.
- [Create product catalogs](https://docs.servicenow.com/csh?topicname=csm-om-create-product-catalog&version=tokyo&pubname=tokyo-customer-service-management) **a** Create an Order Management product catalog for basic products, configurable products, and bundle products.

Order capture for all product offerings

Capture orders for all product offerings.

[Configurable product offerings](https://docs.servicenow.com/csh?topicname=csm-om-create-configuration-product-offering&version=tokyo&pubname=tokyo-customer-service-management) **a** 

© 2024 ServiceNow, Inc. All rights reserved.
Create configurable product offerings.

# **Activation information**

Install Order Management by requesting it from the [ServiceNow](https://store.servicenow.com/sn_appstore_store.do#!/store/home) Store. Visit the ServiceNow [Store](https://store.servicenow.com/sn_appstore_store.do#!/store/home) **a** website to view all the available apps and for information about submitting requests to the store. For cumulative release notes information for all released apps, see the ServiceNow Store version history release notes  $\Box$ . For more details, see Install Order [Management](https://docs.servicenow.com/csh?topicname=csm-om-Install-order-management&version=tokyo&pubname=tokyo-customer-service-management) **a**.

# **Related ServiceNowapplications and features**

### [Customer Service Management Overview](https://docs.servicenow.com/csh?topicname=customer-service-bus-unit-overview&version=tokyo&pubname=tokyo-customer-service-management)

The Customer Service Management (CSM) application enables you to provide service and support for your external customers through communication channels such as web, email, chat, telephone, and social media.

### **Workforce Optimization for Customer Service release notes**

Use the ServiceNow<sup>®</sup> Workforce Optimization for Customer Service application to manage and maintain the productivity of your workforce from a single location. Workforce Optimization for Customer Servicewas enhanced and updated in the Tokyorelease.

# **Workforce Optimization for Customer Servicehighlights for the Tokyorelease**

• Use Demand Forecast to enable managers to view their agent staffing forecast at 15-, 30-, and 60-minute intervals.

See [Exploring Workforce Optimization for Customer Service](https://docs.servicenow.com/csh?topicname=explore-wfo-for-customer-service&version=tokyo&pubname=tokyo-customer-service-management) **a** for more information.

# **New in the Tokyo release**

### Demand Forecast for managers at 15-, 30-, and 60-minute intervals **a**

As a manager, view the staffing forecast at 15-, 30-, and 60-minute intervals in the team calendar using the Demand Forecastapplication.

## **Deprecations**

Starting with the Tokyo release, Legacy Workforce Optimization is being prepared for future deprecation. It will be hidden and no longer activated on new instances but will continue to be supported. For details, see the [Deprecation Process \[KB0867184\]](https://support.servicenow.com/kb_view.do?sysparm_article=KB0867184)  $\Box$  article in the Now Support Knowledge Base.

To access the next generation of the Workforce Optimization for Customer Service application, transition to the Workforce Optimization for Customer Serviceapplication that is available from the ServiceNow Store. You can now configure Workforce Optimization for Customer Service using the [UI Builder](https://docs.servicenow.com/csh?topicname=ui-builder-overview&version=tokyo&pubname=tokyo-application-development)  $\Box$ . For more information see, [Workforce Optimization for](https://docs.servicenow.com/csh?topicname=configurable-wfo-cs&version=tokyo&pubname=tokyo-customer-service-management) [Customer Service](https://docs.servicenow.com/csh?topicname=configurable-wfo-cs&version=tokyo&pubname=tokyo-customer-service-management) **a**.

# **Activation information**

Workforce Optimization for Customer Service is a Now Platform feature that is available with activation of the Workforce Optimization for Customer Serviceplugin (com.snc.wfo\_csm). For details, see [Activate Workforce Optimization for Customer Service](https://docs.servicenow.com/csh?topicname=request-workforce-optimization-for-customer-service&version=tokyo&pubname=tokyo-customer-service-management) **a.** 

© 2024 ServiceNow, Inc. All rights reserved.<br>ServiceNow, the ServiceNow logo, Now, and other ServiceNow marks are trademarks and/or registered trademarks of ServiceNow, Inc., in the United States and/or other countries.  $7$ Other company names, product names, and logos may be trademarks of the respective companies with which they are associated.

# **Related ServiceNowapplications and features**

### [Advanced Work Assignment](https://docs.servicenow.com/csh?topicname=awa-overview&version=tokyo&pubname=tokyo-servicenow-platform) **a**

Automatically assign work items to your agents based on their availability, capacity, and skills using ServiceNow® Advanced Work Assignment.

### [Skills Management](https://docs.servicenow.com/csh?topicname=skills-management&version=tokyo&pubname=tokyo-servicenow-platform) **a**

Assess the skills that your organization needs, identify gaps, and plan for the hiring and training of your teams using ServiceNow<sup>®</sup> Skills Management.

### [CSM Workspaces](https://docs.servicenow.com/csh?topicname=csm-configurable-workspace&version=tokyo&pubname=tokyo-customer-service-management) **a**

Agents can swap shifts, manage their time-off requests and approvals, and complete assigned trainings using ServiceNow® CSM Agent Workspace.

### **DevOps release notes**

DevOps has new and updated features in the Tokyo release.

### **DevOps Change Velocity release notes**

The ServiceNow<sup>®</sup> DevOps application provides data insights, accelerate change, and increase visibility in your DevOps environment using a single system. DevOps Change Velocity was enhanced and updated in the Tokyo release.

## **DevOps Change Velocityhighlights for the Tokyorelease**

- **•** Set up your coding, planning, and orchestration tools more quickly.
- Make use of orchestration capabilities for GitHub Actions.
- Import historical data for Microsoft Azure DevOps artifacts. The imported data provides insights into root causes for complete change traceability.
- **•** Use the default change automation and approval policy to enable auto-reject, autoapprove, or defer for manual approval for change requests.
- Generate DevOps scripted pipeline steps with the Jenkins snippet generator.

See [DevOps](https://docs.servicenow.com/csh?topicname=dev-ops-landing-page&version=tokyo&pubname=tokyo-devops) **a** [DevOps Change](https://docs.servicenow.com/csh?topicname=dev-ops-landing-page&version=tokyo&pubname=tokyo-devops) **a** for more information.

**A Important:** DevOps is available in the ServiceNow Store. For details, see the "Activation information" section of these release notes.

### **New in the Tokyo release**

#### [Import Azure DevOps artifacts](https://docs.servicenow.com/csh?topicname=config-dev-ops-extensions-azure&version=tokyo&pubname=tokyo-devops) **a**

Import Azure DevOps artifacts to enhance traceability.

### [JFrog integration with DevOps](https://docs.servicenow.com/csh?topicname=devops-jfrog-integration&version=tokyo&pubname=tokyo-devops) **a**

The JFrog integration enables you to track artifacts published to JFrog from Jenkins builds.

### [Accelerating DevOps Change](https://docs.servicenow.com/csh?topicname=dev-ops-change-acceleration&version=tokyo&pubname=tokyo-devops) **a**

The Change automation and approval policy enables the auto-rejection, autoapproval, or deferral for manual approval for change requests for metrics on commits, code coverage, test results, sonar scan results, risk inputs, and more. To help users to quickly take corrective action, reasons for rejection are captured in work notes.

#### [Jira integration with DevOps](https://docs.servicenow.com/csh?topicname=jira-integration-dev-ops&version=tokyo&pubname=tokyo-devops) **a**

Integrate the Jira planning tool with DevOps.

### [GitHub integration with DevOps](https://docs.servicenow.com/csh?topicname=github-integration-dev-ops&version=tokyo&pubname=tokyo-devops) **a**

Integrate GitHub with DevOps.

### [SonarQube integration with DevOps](https://docs.servicenow.com/csh?topicname=sonarqube-devops-integration-devops&version=tokyo&pubname=tokyo-devops) **a**

The SonarQube integration enables code quality checks on your DevOps pipelines.

### [Managing pull request pipelines from DevOps](https://docs.servicenow.com/csh?topicname=manage-pull-request-pipelines&version=tokyo&pubname=tokyo-devops) **D**

Manage Jenkins pipeline's pull requests for GitHub and BitBucket coding sources from ServiceNow DevOps. You can enable the change approval process on your pull request to control pull request merge approvals from ServiceNow DevOps and monitor pull request details associated with the change request.

#### [Monitor SonarQube new code metrics](https://docs.servicenow.com/csh?topicname=sonarqube-devops-integration-devops&version=tokyo&pubname=tokyo-devops) **a**

Monitor SonarQube new code metrics configured on your GitHub Actions, Jenkins, or Azure DevOps pipelines in ServiceNow DevOps. New code metrics helps you focus on the most relevant changes in your project.

#### [Importing existing GitLab pipelines and repositories](https://docs.servicenow.com/csh?topicname=import-historical-data-devops-catalog&version=tokyo&pubname=tokyo-devops)  $\blacksquare$

Import existing GitLab pipeline and repository data into ServiceNow DevOps to view and manage GitLab data.

## [Split tool integration with DevOps](https://docs.servicenow.com/csh?topicname=split-integration-devops-classic&version=tokyo&pubname=tokyo-devops) **a**

Integrate the Split tool with ServiceNow DevOps to manage feature flag requests from ServiceNow DevOps.

#### [Rally integration with DevOps](https://docs.servicenow.com/csh?topicname=rally-devops-integration&version=tokyo&pubname=tokyo-devops) **a**

Integrate the Rally planning tool with DevOps to import projects, user stories, and defects from the Rally tool into DevOps to enable change acceleration.

#### [Argo CD integration with DevOps Change Velocity](https://docs.servicenow.com/csh?topicname=argo-cd-integration-with-devops-change-velocity&version=tokyo&pubname=tokyo-devops) **a**

Integrate Argo CD with DevOps Change Velocity to automate the deployment of applications from GitHub repositories.

#### [Veracode integration with DevOps Change Velocity](https://docs.servicenow.com/csh?topicname=veracode-integration-with-devops-change-velocity&version=tokyo&pubname=tokyo-devops) **a**

Connect Veracode that is integrated with your CI/CD pipelines to DevOps Change Velocity to retrieve security scan results. This helps you determine how vulnerable your code is.

### **UI changes**

New look for DevOps

DevOpshas a new, modernized look and feel. For more information, see [Next](https://docs.servicenow.com/csh?topicname=next-experience-landing-page&version=tokyo&pubname=tokyo-platform-user-interface) [Experience UI](https://docs.servicenow.com/csh?topicname=next-experience-landing-page&version=tokyo&pubname=tokyo-platform-user-interface) **a**.

#### [Improved Getting started process for Jenkins](https://docs.servicenow.com/csh?topicname=onboard-jenkins-to-devops-change-velocity-workspace&version=tokyo&pubname=tokyo-devops) **a**

The initial setup process of connecting to your coding, planning, and orchestration tools has been improved.

#### [SonarQube](https://docs.servicenow.com/csh?topicname=sonarqube-devops-integration-devops&version=tokyo&pubname=tokyo-devops) **a**

The Sonar tool name has been renamed SonarQube.

Permission checks

The **Permission check result** and **Last permission check** fields have been added to the tool details page of all connected tools to display the status of the permission checks.

# **Changed in this release**

New DevOps Insights workspace experience

The new DevOps Insights workspace provides a more efficient, modernized way for you to work. For more information, see [DevOps Insights reports and Pipeline](https://docs.servicenow.com/csh?topicname=devops-insights-working-in&version=tokyo&pubname=tokyo-devops)  $U\parallel\blacksquare$ . Standard dashboard is still supported in this release.

### [Monitor Sonar scans as non-admin user](https://docs.servicenow.com/csh?topicname=sonarqube-devops-integration-devops&version=tokyo&pubname=tokyo-devops) **a**

Monitor Sonar scans configured on your GitHub Actions, Jenkins, or Azure DevOps pipelines in ServiceNow DevOps as a non-admin Sonar user.

### [DevOps Demo Validate Subflow](https://docs.servicenow.com/csh?topicname=devops-reference-error-messages&version=tokyo&pubname=tokyo-devops) **a**

Copy the DevOps Demo Validate Subflow subflow to resolve the tool connection error for custom tool integrations when the validate subflow is not configured, and an integration capability record with the same subflow name does not exist for the associated tool integration.

### [Associate services to GitHub Actions pipeline steps](https://docs.servicenow.com/csh?topicname=create-github-tool-dev-ops&version=tokyo&pubname=tokyo-devops) **a**

Map services to GitHub Actions pipeline steps and identify the type of each step to define where the services will be deployed in the pipeline.

### [Change request ID in Jenkins pipeline](https://docs.servicenow.com/csh?topicname=devops-change-number-notify-jenkins&version=tokyo&pubname=tokyo-devops) **a**

When you trigger a scripted Jenkins pipeline and a change request is created as part of the pipeline execution stage in ServiceNow DevOps, you can retrieve the change request number in the Jenkins pipeline by running the snDevOpsGetChangeNumber script after the change request is approved in ServiceNow DevOps.

### [Azure build artifact changes](https://docs.servicenow.com/csh?topicname=importing-azure-artifacts&version=tokyo&pubname=tokyo-devops) **a**

- **•** Build artifacts created using the Publish Build Artifacts task will be part of the artifact repository whose name will be defaulted to the build pipeline name.
- **•** If two artifacts with the same name, belonging to the same repository, and having different versions are used as release triggers for a release pipeline, then the related lists (like work items, commits, test summaries, etc) will include DevOps data related to both the artifact versions when a change exists in the release pipeline.

### [Permission check for GitHub tool](https://docs.servicenow.com/csh?topicname=playbook-enter-github-instance-details&version=tokyo&pubname=tokyo-devops) **a**

Check the permission requirements of the GitHub tool before connecting from the workspace to prevent any errors when you discover, import, or configure the tool. You can perform the permission check only when OAuth 2.0 is selected as the authentication type, and the OAuth is created using GitHub apps.

### [OAuth 2.0 credentials for GitHub Apps - JWT](https://docs.servicenow.com/csh?topicname=dev-ops-github-apps-oath-jwt&version=tokyo&pubname=tokyo-devops)

Authenticate connection requests from ServiceNow DevOps to GitHub by setting up OAuth 2.0 credentials for GitHub Apps - Json Web Token (JWT).

### [Delete standalone connection and credential aliases](https://docs.servicenow.com/csh?topicname=delete-orphan-alias&version=tokyo&pubname=tokyo-devops) **a**

Free up space on your system by running a background script to delete connection and credential aliases that don't label any connection or credential records.

#### [Retrieve and update change request details from a pipeline](https://docs.servicenow.com/csh?topicname=update-change-request-details-in-jenkins-pipeline&version=tokyo&pubname=tokyo-devops) **a**

Retrieve and update change request details associated with a Jenkins pipeline by running the snDevOpsGetChangeNumber and snDevOpsUpdateChangeInfo scripts respectively in the pipeline.

#### [Cancel change request when a pipeline step is canceled](https://docs.servicenow.com/csh?topicname=dev-ops-administration&version=tokyo&pubname=tokyo-devops) **a**

Cancel a change request when the associated stage in the pipeline fails or is canceled by setting the *sn\_devops.cancel\_change\_on\_pipeline\_cancel*  property to true.

#### [Jenkins folder depth](https://docs.servicenow.com/csh?topicname=dev-ops-administration&version=tokyo&pubname=tokyo-devops) **a**

Retrieve only those orchestration tasks and pipelines that are in folders whose nesting level in Jenkins is less than or equal to the number specified in the *sn\_devops.discover.folder.depth* property. For example, if you want to discover orchestration tasks and pipelines for a folder structure that is nested two times in your Jenkins environment, you must enter 2 as the value for this property.

#### [Permission checks for connected tools](https://docs.servicenow.com/csh?topicname=update-credentials-check-permissions&version=tokyo&pubname=tokyo-devops) **a**

Perform permission checks on connected tools at any time, to verify if the existing credentials have necessary permissions.

#### [Update tool credentials](https://docs.servicenow.com/csh?topicname=update-credentials-check-permissions&version=tokyo&pubname=tokyo-devops) **a**

Update the tool credentials for connected tools with credentials that have sufficient permissions for seamless discovery and import of data from your tool.

#### [DevOps auto discover tool associations scheduled job](https://docs.servicenow.com/csh?topicname=installed-with-dev-ops&version=tokyo&pubname=tokyo-devops)  $\Box$

Automatically discover new pipelines, plans, and repositories for all connected tools by running the DevOpsauto discover tool associations scheduled job.

### [Set up system accounts from DevOps Change workspace](https://docs.servicenow.com/csh?topicname=devops-plybk-set-up-system-accts&version=tokyo&pubname=tokyo-devops) **a**

Enable DevOps admins to connect with external tools by setting up system accounts.

#### [Azure DevOps connection at organizational level](https://docs.servicenow.com/csh?topicname=azure-devops-integration-dev-ops&version=tokyo&pubname=tokyo-devops) **a**

Connect with your Azure DevOpsinstance at the organization level or at a project level.

### [Tool owner role](https://docs.servicenow.com/csh?topicname=installed-with-dev-ops&version=tokyo&pubname=tokyo-devops) **a**

New Tool owner role to enable users to create tools and perform tool related actions.

#### [Application access control](https://docs.servicenow.com/csh?topicname=app-create-all&version=tokyo&pubname=tokyo-devops) **a**

Control user access to applications through user groups. Users with DevOps App Owner role can edit and associate objects with the application.

#### [Tool access control](https://docs.servicenow.com/csh?topicname=devops-wkspc-azuredevops-tool-conn&version=tokyo&pubname=tokyo-devops) **a**

Control user access to a tool through user groups, with the option to allow all app owners to view and associate the tool's objects to applications.

#### [Notifications on tool credential expiration](https://docs.servicenow.com/csh?topicname=notifications-for-tool-credential-expiry&version=tokyo&pubname=tokyo-devops) **a**

Configure notifications to be sent to tool users on expiration of tool credentials or when credentials are about to expire to alert them and prevent any loss of data.

#### [Last event received alert](https://docs.servicenow.com/csh?topicname=dev-ops-administration&version=tokyo&pubname=tokyo-devops) **a**

Alert DevOps admins when events were being last received to caution them about any possible issues that might occur with their tool connection.

### [Change request state in Jenkins or GitHub Actions pipeline logs](https://docs.servicenow.com/csh?topicname=change-request-state-in-jenkins-pipeline-logs&version=tokyo&pubname=tokyo-devops)  $\Box$

Configure how and when the change state must be displayed in the Jenkins or GitHub Actions pipeline logs. This enables developers to view the status of the change in the console logs of the pipeline itself.

[Enable change control automatically for Jenkins pipeline](https://docs.servicenow.com/csh?topicname=model-jenkins-pipeline-dev-ops&version=tokyo&pubname=tokyo-devops)  $\square$ 

Enable change control automatically for declarative or scripted pipelines in Jenkins by running the pipeline if you have used the snDevOpsChange script.

#### [DevOps API](https://docs.servicenow.com/csh?topicname=devops-api&version=tokyo&pubname=tokyo-api-reference) **D**

The app() and tool() methods have been updated to enable the Azure DevOps tool connection at the organization level.

#### [DevOps multi-model change](https://docs.servicenow.com/csh?topicname=devops-change-multimodel&version=tokyo&pubname=tokyo-devops) **a**

Use change models in DevOps Change Velocitythat enables better flexibility in defining change models or processes to reflect modern development practices.

#### [Secure token authentication for integration user](https://docs.servicenow.com/csh?topicname=devops-wkspc-azuredevops-tool-conn&version=tokyo&pubname=tokyo-devops) **a**

Configure Azure DevOps, Jenkins, and GitHub Actions using token-based authentication for the integration user for better security.

#### [ServiceNow DevOps change request state in Azure DevOps pipeline logs](https://docs.servicenow.com/csh?topicname=servicenow-devops-change-request-state-in-azure-devops-pipeline-logs&version=tokyo&pubname=tokyo-devops) **a**

View the change request state and the corresponding policy conditions in the Azure DevOps(ADO) pipeline console logs whenever the state of a change request is updated without having to navigate to ServiceNow® DevOps Change Velocity.

### [Get and update change request details](https://docs.servicenow.com/csh?topicname=update-change-request-details-in-an-azure-devops-pipeline&version=tokyo&pubname=tokyo-devops) **a**

Retrieve and update change request details associated with an Azure DevOps pipeline and the GitHub Actions workflow by using the ServiceNow<sup>®</sup> DevOps extensions available in the Azure DevOps and GitHub Actions marketplace.

#### [Configure webhooks manually](https://docs.servicenow.com/csh?topicname=config-webhooks-azure-manually&version=tokyo&pubname=tokyo-devops) **a**

As a tool owner or DevOps admin, access the token and sys\_id for webhooks by configuring webhooks manually in your third-party tool rather than configuring them automatically from ServiceNow® DevOps Change Velocity.

#### [GitHub Actions deployment gates](https://docs.servicenow.com/csh?topicname=servicenow-devops-custom-actions-from-github-marketplace&version=tokyo&pubname=tokyo-devops) **a**

Enforce quality gates on every deployment environment in GitHub Actions and retrieve the change details from within the Deployment Protection Rule console logs of GitHub Actions.

#### [Simplified setup](https://docs.servicenow.com/csh?topicname=devops-plybk-set-up-system-accts&version=tokyo&pubname=tokyo-devops) **a**

Spend less time in the initial setup of ServiceNow® DevOps Change Velocity thanks to the removal of the CreateDevOpsTool connection setup activity.

#### [Validate ServiceNow DevOps extension in Azure DevOps](https://docs.servicenow.com/csh?topicname=devops-wkspc-azuredevops-tool-conn&version=tokyo&pubname=tokyo-devops) **a**

Validate the installation of ServiceNow DevOps extension in Azure DevOps with a playbook activity.

#### [Configure webhooks automatically in Rally](https://docs.servicenow.com/csh?topicname=rally-connect-workspace&version=tokyo&pubname=tokyo-devops) **a**

Configure webhooks automatically as part of the playbook while connecting to the Rally tool.

#### [Assign services to the pipeline steps](https://docs.servicenow.com/csh?topicname=apps-associate-objects-wkspc&version=tokyo&pubname=tokyo-devops) **a**

While associating pipelines with an application, for each selected pipeline, all steps or stages are imported from the last successful execution.

### **Activation information**

Install DevOps by requesting it from the [ServiceNow Store](https://store.servicenow.com/sn_appstore_store.do#!/store/home). Visit the ServiceNow Store  $\Box$ website to view all the available apps and for information about submitting requests to the store. For cumulative release notes information for all released apps, see the [ServiceNow](https://docs.servicenow.com/bundle/store-release-notes/page/release-notes/store/sn-store-release-notes.html)  Store version history release notes **a**.

# **Related ServiceNowapplications and features**

Now Intelligence [Performance Analytics](https://docs.servicenow.com/csh?topicname=r_PALandingPage&version=tokyo&pubname=tokyo-now-intelligence) **a** 

ServiceNow<sup>®</sup> Performance Analytics is an in-platform process optimization solution to create management dashboards, report on KPIs and metrics, and answer key business questions. The application helps increase quality and reduces the costs of service delivery.

IT Service Management [Change Management](https://docs.servicenow.com/csh?topicname=c_ITILChangeManagement&version=tokyo&pubname=tokyo-it-service-management) **a** 

The ServiceNow<sup>®</sup> Change Management application provides a systematic approach to control the life cycle of all changes, facilitating beneficial changes to be made with minimum disruption to IT services.

Strategic Portfolio Management (SPM) [Agile Development](https://docs.servicenow.com/csh?topicname=agile-development&version=tokyo&pubname=tokyo-it-business-management) **a** 

The ServiceNow<sup>®</sup> Agile Development application helps you deliver software projects more efficiently by managing and tracking software development lifecycles using an iterative, incremental, and flexible approach.

Governance, Risk, and Compliance [Risk Management](https://docs.servicenow.com/csh?topicname=grc-risk-overview&version=tokyo&pubname=tokyo-governance-risk-compliance) **a** 

Use the ServiceNow® Governance, Risk, and Compliance Risk Management application to continuously monitor and identify high-impact risks, improve your risk-based decision-making, and reduce reaction time effectively. The application also provides structured workflows for the management of risk assessments, risk indicators, and risk issues.

### **DevOps Configrelease notes**

The ServiceNow® DevOps Config application manages and validates configuration data in your DevOps environment using a single system. DevOps Configis a new application in the Tokyo release.

## **DevOps Confighighlights for the Tokyorelease**

- **•** Manage and secure all configuration data in a consolidated model with role-based access control as the single source of truth.
- **•** Automatically validate configuration data before deployments to prevent non-compliant changes in production, and ensure adherence to policy frameworks.
- **•** Integrate common DevOps tools and processes in your environment with DevOps Config.

See [DevOps Config](https://docs.servicenow.com/csh?topicname=devops-config-landing-page&version=tokyo&pubname=tokyo-devops) **a** for more information.

*A* Important: DevOps Config is available in the ServiceNow Store. For details, see the "Activation information" section of these release notes.

## **DevOps Config features**

DevOps Config Insights dashboard **a** 

Use the DevOps Config Insights dashboard to identify opportunities for managing your configuration data.

Starting with DevOps Config v2.1.0, the DevOps Config Insights store app is rolled into the DevOps Config store app. Therefore, it's no longer necessary to install DevOps Config Insights separately, and it can be uninstalled from your instance after installing DevOps Configv2.1.0.

Microsoft Azure DevOps and Jenkins orchestration tool integration  $\Box$ 

Integrate Microsoft Azure DevOps and Jenkins orchestration tools to manage configuration data within DevOps Config.

Starting with DevOps Config v3.0.0:

- Combine your application code and config data in a single Jenkins or Microsoft Azure DevOps pipeline. The pipeline no longer fails on non-config related changes when getting a snapshot.
- **•** View policy validation results as test results (instead of just passed snapshots) on the ADO build tests results page when getting a snapshot for an Azure DevOps pipeline.
- **•** View results that are compliant with exception in the test results file when getting a snapshot for a Jenkins or Azure DevOps pipeline so that you can take action.
- **•** Upload configuration data to a collection, or to a variable folder for a Jenkins or Azure DevOps pipeline.

### Default set of DevOps Config policies **a**

Use the optional DevOps Config Policy content pack to achieve faster time to value, or to customize a policy based on the needs of your environment.

Starting with DevOps Configv2.1.0, use these data model focused policies added to DevOps Config Policy content pack (v1.2.0) to validate your configuration data:

- **•** correctHostRegex
- **•** differentKeyNamesSameValues
- **•** keyNamingConvention
- **•** keyPathValidator
- **•** listComparator
- **•** nodesKeyComparator
- **•** nodesValueComparator

Starting with DevOps Configv3.0.0, use these data model advanced policies added to DevOps Config Policy content pack (v1.3.0) to validate your configuration data:

- **•** duplicateValues
- **•** keyValueSubstringCheck

### [Default set of DevOps Configexporters](https://docs.servicenow.com/csh?topicname=devops-config-default-exporters&version=tokyo&pubname=tokyo-devops) **a**

Use the optional DevOps ConfigExporter content pack to achieve faster time to value, or to customize an exporter based on the needs of your environment.

Starting with DevOps Config v2.1.0, use multiple keys as an input for the returnValueforUniqueKeyName exporter in DevOps ConfigExporter pack  $(v2.1.0)$ .

#### Application synchronization with the DevOps Change Velocity application  $\Box$

Leverage application model objects created between DevOps Configand DevOps Change Velocity applications.

### DevOps Config API

Starting with DevOps Config v2.1.0, programmatically manage your applications using the DevOps ConfigREST API.

### [Component libraries and shared components](https://docs.servicenow.com/csh?topicname=cdm-component-libraries&version=tokyo&pubname=tokyo-devops) **a**

Starting with Configuration Data Management v4.1:

- **•** Create and manage component libraries to organize shared components which can be used across various applications.
- **•** Submit requests to add application components to a component library so that they can be shared across multiple applications.
- **•** Use the Config Data Analyzer tool to compare and identify the similarities and differences in:
	- [Latest config data](https://docs.servicenow.com/csh?topicname=cdm-cda-applications-compare&version=tokyo&pubname=tokyo-devops) **□** for the same or different applications
	- [Snapshots](https://docs.servicenow.com/csh?topicname=cdm-cda-snapshots-compare&version=tokyo&pubname=tokyo-devops) **a** of any deployables from the same or different applications

• [Committed changesets](https://docs.servicenow.com/csh?topicname=cdm-cda-changeset-compare&version=tokyo&pubname=tokyo-devops) **a** of the same or different applications You can also [compare two snapshots of the same deployable](https://docs.servicenow.com/csh?topicname=cdm-cda-snapshots-compare-changes&version=tokyo&pubname=tokyo-devops)  $\Box$  to identify the changes between them.

## **Activation information**

Install DevOps Config by requesting it from the [ServiceNow Store](https://store.servicenow.com/sn_appstore_store.do#!/store/home). Visit the ServiceNow Store **a** website to view all the available apps and for information about submitting requests to the store. For cumulative release notes information for all released apps, see the [ServiceNow](https://docs.servicenow.com/bundle/store-release-notes/page/release-notes/store/sn-store-release-notes.html)  Store version history release notes **a**.

### **Related ServiceNowapplications and features**

#### [DevOps Change](https://docs.servicenow.com/csh?topicname=dev-ops-landing-page&version=tokyo&pubname=tokyo-devops) **a**

Use the ServiceNow<sup>®</sup> DevOps Change Velocity application with your DevOps toolchain to provide data insights, accelerate change, and increase visibility in your DevOps environment using a single system.

### **Field Service Management release notes**

The ServiceNow<sup>®</sup> Field Service Management application helps your organization manage location-based work more efficiently and safely. Field Service Managementwas enhanced and updated in the Tokyo release.

## Field Service Management highlights for the Tokyo release

- **•** Inventory management: Field service agents can request and source multiple parts. Agents receive mobile notifications when part requests are raised by their peers and accordingly approve or reject requests.
- **•** Territory planning: Territory planners can create, manage, and visualize territories.
- Crew operations: Field Service dispatchers can create crews and add recommended agents to crews within Dispatcher Workspace.
- **•** Capacity-based appointments: Dynamic rules for a single appointment service catalog enable customer service agents and customers to book appointments based on defined capacity even before agents are assigned.

See [Field Service Management](https://docs.servicenow.com/csh?topicname=fsm-application-landing-page&version=tokyo&pubname=tokyo-field-service-management) **a** for more information.

# **New in the Tokyo release**

Appointment Booking and Capacity Enhancements

Enhancements to appointment booking configuration

- [Create varying duration appointment schedules](https://docs.servicenow.com/csh?topicname=create-appt-booking-service-config-rules&version=tokyo&pubname=tokyo-field-service-management) **a:** Maintain a single catalog item with different appointment booking rules to enable varying durations of appointments.
- [Book appointments based on capacity](https://docs.servicenow.com/csh?topicname=appt-booking-create-app-config&version=tokyo&pubname=tokyo-field-service-management) **a**: Ensure that the right amount of appointments are available to customers based on the available capacity while booking appointments. Customer Service agents can book appointments for customers or customers can book appointments on their own.

### [Crew Operations Enhancements for dispatcher](https://docs.servicenow.com/csh?topicname=using-disp-wrkspc-crew-operations&version=tokyo&pubname=tokyo-field-service-management)

Enhancements to crew operations capability:

- **•** Recommend the most eligible agents for a crew task based on the required skills, availability, and location of the task.
- **•** View the period for which the agent is a member of the crew.
- **•** Create task-specific crews and add agents to the crew while viewing the recommended agent schedule and availability in Dispatcher Workspace.

### [Territory Planning](https://docs.servicenow.com/csh?topicname=territory-planning-fsm&version=tokyo&pubname=tokyo-field-service-management) **a**

View, create, and manage service territories and allocate resources to them to ensure that work order tasks are scheduled only to agents or crews belonging to the same territory. This helps reduce the travel time and travel costs for an agent or a crew.

#### Dynamic mapping of work order templates to work orders

- **•** Dynamically identify the appropriate work order task templates to create work order tasks.
- **•** Inherit attribute values dynamically from source records such as cases, incidents, or CIs to work order records.

#### [Manage your inventory using the Now Mobile Agent application](https://docs.servicenow.com/csh?topicname=easily-track-parts&version=tokyo&pubname=tokyo-field-service-management)  $\Box$

- [Request multiple parts](https://docs.servicenow.com/csh?topicname=request-inventory&version=tokyo&pubname=tokyo-field-service-management) **a**: Create part requests from **My work** and **Inventory** screens with the required quantity, either directly or by fetching them from an existing part requirement.
	- [Push notifications](https://docs.servicenow.com/csh?topicname=accept-reject-part-request-mobile&version=tokyo&pubname=tokyo-field-service-management) **¤**: Field service agents receive mobile notifications when their peers request parts and can approve or reject the requests. Notifications are sent to the requesting agent when the part requests are cancelled.
	- [View transfer orders](https://docs.servicenow.com/csh?topicname=source-part-mobile&version=tokyo&pubname=tokyo-field-service-management) **a**: If a part request is accepted, the parts are moved between field agent stockrooms. A transfer order is created when the part request is accepted and the parts are sourced.
- [Improved search experience for parts](https://docs.servicenow.com/csh?topicname=view-available-parts-inventory&version=tokyo&pubname=tokyo-field-service-management) **a**: View stockrooms with available parts relative to an agent's location. Agents can set up a preferred stockroom that maps with assignment groups. Agents can also view the last known location of

their peers' stockrooms if they have enabled the geolocation option to track their locations.

• [Request parts for personal stockroom](https://docs.servicenow.com/csh?topicname=request-inventory&version=tokyo&pubname=tokyo-field-service-management) **a**: Create a requirement to request parts for a personal stockroom without the context of work order task.

#### [Mobile experience for Field Service Management enhancements](https://docs.servicenow.com/csh?topicname=mobile-experience-fsm&version=tokyo&pubname=tokyo-field-service-management)  $\blacksquare$

Enhance the on-shift and off-shift process and optimize ways to access questionnaires. Update estimated task end-time. Improve card actions and card sizes. Improve the workflows in the offline mode.

Install Base Integration with Work Order

Vendors can offer field support for sold products and convert cases into work orders quickly.

#### [Quick start tests for Field Service Management](https://docs.servicenow.com/csh?topicname=quick-start-tests-fsm&version=tokyo&pubname=tokyo-field-service-management) **a**

After upgrades and deployments of new applications or integrations, run quick start tests to verify that Field Service Managementworks as expected. If you customized Field Service Management, copy the quick start tests and configure them for your customizations.

### [Now Mobile experience for Field Service Contractor](http://docs.servicenow.com/?context=mobile-contractor&version=latest)  $\blacksquare$

Field Service Contractor in ServiceNow Agent mobile application provides flexibility to manage work order tasks on-the-go. You can manage work order tasks, create incidentals, reassign task, view details of an agent, and update parts usage directly from the ServiceNow Agent agent application.

### **UI changes**

Asset Map and My Part requirements screens in Now<sup>®</sup> Mobile Agent app

The part information card displays fields based on the configuration with additional information such as Last position update, Mandatory, and WOT in **Asset Map** and **My Part requirements** screens.

Inventory ALP screen in Now<sup>®</sup> Mobile Agent app

The Inventory ALP screen has quick actions to enable you to check part availability and create part requests.

### [Appointment Booking Service Configuration page in Now Platform](https://docs.servicenow.com/csh?topicname=appintment-booking-day-level-config&version=tokyo&pubname=tokyo-field-service-management)  $\Box$

The **Enable day level configuration** option has been renamed **Enable advance configurations** to create advanced service configurations.

### **Deprecations**

The ServiceNow Classicapp is deprecated. Therefore, the Service Management Geolocation Mobile (com.snc.work\_management\_m) plugin that was used in conjunction with the ServiceNow Classic app is also deprecated.

### **Activation information**

Field Service Management is available with activation of the Field Service Management (com.snc.work management) plugin. For details, see [Activate Field Service Management](https://docs.servicenow.com/csh?topicname=t_ActivateFieldServiceManagement&version=tokyo&pubname=tokyo-field-service-management)  $\Box$ .

Additional Field Service features are available with the activation of other plugins. For details, see [Additional plugins for Field Service Management](https://docs.servicenow.com/csh?topicname=t_ActivateFieldServiceManagement&version=tokyo&pubname=tokyo-field-service-management) **a**.

© 2024 ServiceNow, Inc. All rights reserved.<br>ServiceNow, the ServiceNow logo, Now, and other ServiceNow marks are trademarks and/or registered trademarks of ServiceNow, Inc., in the United States and/or other countries.  $8$ Other company names, product names, and logos may be trademarks of the respective companies with which they are associated.

Activate the Field Service Advanced Parts Sourcing plugin (com.snc.fsm\_advanced\_parts\_sourcing) to request and source multiple parts. Agents can receive mobile notifications when part requests are raised by their peers and accordingly approve or reject requests.

Activate the Field Service Territory Planning plugin (com.snc.fsm\_territory\_planning) to create and manage service territories.

Activate the Template Management for Field Service plugin (com.snc.fsm\_template\_management) to automatically identify the work order templates for a work order.

## **Related ServiceNowapplications and features**

#### [Financial Management](https://docs.servicenow.com/csh?topicname=c_ITFinance&version=tokyo&pubname=tokyo-it-business-management) **a**

Field Service Management integrates with the ServiceNow<sup>®</sup> Financial Management application to allocate, track, and report expenses in your organization.

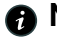

**A** Note: The Financial Management for CSM plugin (com.snc.financial\_management\_for\_csm) is no longer available for direct activation. You can request this plugin through Now Support Customer Service.

### [Customer Service Management](https://docs.servicenow.com/csh?topicname=customer-service-integration&version=tokyo&pubname=tokyo-field-service-management) **a**

The Customer Service with Field Service Management plugin (com.snc.csm\_fsm\_integration) integrates the Field Service Management and ServiceNow<sup>®</sup> Customer Service Management (CSM) applications to enable you to view account and contact information on work orders and work order tasks in the Field Service Management application.

#### [Project Portfolio Management](https://docs.servicenow.com/csh?topicname=c_ProjectPortfolioSuite&version=tokyo&pubname=tokyo-it-business-management) **a**

Field Service Management integrates with the ServiceNow<sup>®</sup> Project Portfolio Management application to enable you to create work orders directly from project tasks.

#### [UI Builder](https://docs.servicenow.com/csh?topicname=ui-builder-overview&version=tokyo&pubname=tokyo-application-development) a

UI Builderis a low-code web user interface builder that enables developers to quickly build pages for workspace and portal web-based experiences. Use the base system and custom web components to build your pages.

#### [Workspace](https://docs.servicenow.com/csh?topicname=workspace-landing-page&version=tokyo&pubname=tokyo-platform-user-interface) **a**

ServiceNow<sup>®</sup> Workspace is a graphical user interface that puts multiple tools on one page, including the tools that agents must find, research, and resolve issues. CSM Configurable Workspace and CSM Agent Workspace are customer servicespecific implementations that provide tier 1 agents with the tools that they must respond to customers and to resolve cases.

### **Employee Service Management release notes**

Employee Service Management has new and updated features in the Tokyo release

### **Employee Center release notes**

The ServiceNow<sup>®</sup> Employee Center application is a standard multi-department, dynamic portal for service delivery and employee engagement. Employee Centerwas enhanced and updated in the Tokyo release.

<sup>© 2024</sup> ServiceNow, Inc. All rights reserved.

# **Employee Center highlights for the Tokyo release**

- **•** Improve performance using scoped caching for HR criteria optionally to save the evaluation results.
- **•** Access the Preferences page, now available under the user avatar when you opt in to Employee Profile.
- **•** Configure two new topic-level controls, Topic manager and Topic contributor, to use decentralized topic management.

# See [Employee Center](https://docs.servicenow.com/csh?topicname=employee-center-landing-page&version=tokyo&pubname=tokyo-employee-service-management) **a** for more information.

*A* Important: Employee Center is available in the ServiceNow Store. For details, see the "Activation information" section of these release notes.

# **New in the Tokyo release**

# [Audiences](https://docs.servicenow.com/csh?topicname=ec-re-usable-components&version=tokyo&pubname=tokyo-employee-service-management) **a**

Add a scoped cache for HR criteria to optionally save the evaluation results in the cache. This optional feature is available by passing a Boolean value of **true**  as the *useCache* parameter. You can also define how long to retain the cached information via the *sn\_hr\_core.cache.hrcriteria.ttl* system property.

# [Content Governance](https://docs.servicenow.com/csh?topicname=ec-content-governance&version=tokyo&pubname=tokyo-employee-service-management) **a**

Provides the ability for employees to request content to be created, reviewed, and approved by content managers, and then published or distributed.

# [Language support for Content Experiences and Content Publishing](https://docs.servicenow.com/csh?topicname=ec-multiple-language-support&version=tokyo&pubname=tokyo-employee-service-management)  $\Box$

Content Experiences and Content Publishing supports integration with Localization Framework. This allows language translation fulfillers to provide translations faster and efficiently.

When creating content from the Content Library in Content Publishing, users have an option to select a different language to view in a session similar to changing a language at login.

## [Configure additional permission levels for topic management](https://docs.servicenow.com/csh?topicname=add-additional-permission-levels-for-topic-management&version=tokyo&pubname=tokyo-employee-service-management)  $\Box$

Enable decentralized management of topics by introducing two new topic-level controls, Topic manager and Topic contributor.

## [Quick start tests for Employee Center and Employee Center Pro](https://docs.servicenow.com/csh?topicname=available-quick-start-tests&version=tokyo&pubname=tokyo-application-development)

After upgrades and deployments of new applications or integrations, run quick start tests to verify that Employee Centerworks as expected. If you customized Employee Center, copy the quick start tests and configure them for your customizations.

# **Changed in this release**

## [Preferences widget for Employee Profile](https://docs.servicenow.com/csh?topicname=preferences-widget&version=tokyo&pubname=tokyo-employee-service-management) **a**

User preferences can be accessed as a separate Preferences widget for customers who have opted in to Employee Profile.

# **Activation information**

Install Employee Center by requesting it from the [ServiceNow](https://store.servicenow.com/sn_appstore_store.do#!/store/home) Store. Visit the ServiceNow [Store](https://store.servicenow.com/sn_appstore_store.do#!/store/home) **a** website to view all the available apps and for information about submitting requests to the store. For cumulative release notes information for all released apps, see the ServiceNow Store version history release notes **a**.

## **HR Service Delivery release notes**

The ServiceNow<sup>®</sup> HR Service Delivery application improves the employee service experience by automating HR interactions and providing a single platform for all HR services. HR Service Delivery was enhanced and updated in the Tokyo release.

### **HR Service Delivery Case and Knowledge Management release notes**

The ServiceNow<sup>®</sup> HR Service Delivery Case and Knowledge Management application enables you to standardize the documentation, interaction, and fulfillment of employee inquiries and requests, which helps to improve your HR department's efficiency and services over time. HR Service Delivery Case and Knowledge Management was enhanced and updated in the Tokyo release.

# **HR Service Delivery Case and Knowledge Management highlights for the Tokyo release**

- **•** Collaborate with multiple participants and sign ServiceNow- generated documents with Document Template integration with DocuSignand Document Template integration with AdobeSign.
- **•** Empower your HR agents to work on and manage employee relations cases by pulling them from NAVEX EthicsPoint directly into a ServiceNowinstance with Employee Relations integration with Navex Ethicspoint.
- **•** Enhance the working experience of your people managers with Manager Hub, which is a self-service interface for your people managers to proactively engage with their teams.

See [HR Service Delivery](https://docs.servicenow.com/csh?topicname=hr-service-delivery&version=tokyo&pubname=tokyo-employee-service-management) **a** for more information.

# **Important information for upgrading HR Service Delivery to Tokyo**

HR Service Delivery report view access control lists (ACLs) that govern who can see reports in dashboards and elsewhere are enabled by default in the Tokyorelease. For more information, see Report view access control **a**.

## **New in the Tokyo release**

### [Document Template integration with DocuSign](https://docs.servicenow.com/csh?topicname=docusign-doc&version=tokyo&pubname=tokyo-employee-service-management) **D**

Enable the use of the DocuSignapplication for signing documents that are generated from ServiceNow Document Templates.

- **•** Allow multiple participants to collaboratively work on a single document.
- **•** Choose a signing type, select a signing partner, and sign with a mobile device or from any portal.

### [Document Template Integration with AdobeSign](https://docs.servicenow.com/csh?topicname=adobe-sign-doc&version=tokyo&pubname=tokyo-employee-service-management)  $\Box$

Enable the use of Adobe Sign application for signing documents that are generated from ServiceNow Document Templates.

- **•** Allow multiple participants to collaboratively work on a single document.
- **•** Choose a signing type, select a signing partner, and sign with a mobile device or from any portal.

### [Employee Relations integration with NAVEX EthicsPoint](https://docs.servicenow.com/csh?topicname=emp-nav-int&version=tokyo&pubname=tokyo-employee-service-management)  $\blacksquare$

Use the power of Now Platformworkflows to empower your HR agents. You can pull employee relation cases from NAVEX EthicsPoint into Now Platform, which enables an HR agent to work on employee relation cases from a ServiceNow instance.

### [Manager Hub](https://docs.servicenow.com/csh?topicname=manager-hub&version=tokyo&pubname=tokyo-employee-service-management) **a**

Increase your people managers' proactive engagement with their teams by providing insights and recommended actions for what's most urgent and important to drive team success. You can enable your people managers to grow as leaders through knowledge resources.

#### [HR Service Delivery Process Optimization](https://docs.servicenow.com/csh?topicname=process-opt-hrsd&version=tokyo&pubname=tokyo-employee-service-management) **a**

- **•** Enable your company to analyze and improve service delivery processes by leveraging ServiceNow platform Process Optimization capabilities.
- Access a best practice content pack for HR Service Delivery containing preconfigured process optimization models that help analysts and process owners understand the effectiveness of their processes and spot opportunities to improve performance.

#### [HR Case Management](https://docs.servicenow.com/csh?topicname=c_HRCaseManagement&version=tokyo&pubname=tokyo-employee-service-management) **a**

- **•** Provide your administrators with the options to configure search parameters so that your agents get better search results for their cases.
- **•** Provide your agents with the flexibility to add approvals to a case that is part of an HR service.

#### [Agent Workspace for HR Case Management](https://docs.servicenow.com/csh?topicname=use-agent-ws-hr&version=tokyo&pubname=tokyo-employee-service-management)  $\Box$

- **•** Enable your administrators to configure adhoc approvals at each HR service level. You can provide your agents with the flexibility to add approvals to a case that is part of an HR service.
- **•** Enable attachment transfers from an interaction to a case so that your HR agents get the entire history of an interaction.
- **•** Enable your agents to get a better understanding of a case by reviewing the approval history and work notes in the activity stream.
- **•** Customize the tab labels for HR cases. Your agents can gain better insights into a case by hovering their mouse devices over the case number.
- **•** Update the profile information for an employee in the **At a Glance** panel based on the change in the **Subject person** field. Your agents can verify that the information is correct even before saving the change.
- **•** Enable your agents to access the checklist as a separate tab from the contextual side panel, independent of the fulfillment instructions in an HR case.
- **•** Enable your agents to use the **Sign document** button on an HR task to easily authenticate the documents and send them to the appropriate requesters.
- **•** Enable your agents to preview and edit the HTML-type documents that are attached to an HR case by using Document Templates.

- **•** Enable your agents to send communication that is related to a case by using the **Send email** feature in HR Workforce Administration cases and in HTML type documents in Document Templates.
- **•** Enable your agents to minimize errors while typing an email. In HR Workforce Administration Cases, the **To** field in Compose email (Send email) is automatically populated with the email address of the **Subject person**.
- **•** Enable your agents to add special handling notes for special instructions to be highlighted in an employee relations case.
- **•** Enable your agents to block other agents from accessing a particular ER case by using the **Restrict** form action.
- **•** Enable your administrators to configure search parameters to have better search results for cases.
- **•** Enable agents in the Agent Workspace to create document tasks from HTML Doc Templates.
- **•** Enable participants to sign the document tasks created from HTML Doc Templates in Agent Workspace.

#### [HR document templates](https://docs.servicenow.com/csh?topicname=c_HRDocumentTemplates&version=tokyo&pubname=tokyo-employee-service-management) **a**

- **•** Configure participants in the Document template using advanced scripting.
- **•** Mark the participants in the Document template optional via the Optional field so that if the participant is empty the document task is not created for this participant.

#### [Performance Improvement Plan \(PIP\) service](https://docs.servicenow.com/csh?topicname=pip-service&version=tokyo&pubname=tokyo-employee-service-management) **a**

Manage employee performance issues within Employee Relations, using the Performance improvement plan (PIP) service. Organisations handle employee performance issues in close co-ordination with HR teams, Employee Relations teams, and/or Legal teams. Proper processes must be followed, and appropriate documentation and communication must be maintained. With this feature, a manager can:

- **•** Initiate a PIP case for an employee and involve the Employee Relations advisory to handle and support the PIP case more efficiently.
- **•** Track the progress of tasks and take the necessary action Structured workflow (with a lifecycle event) auto-initiates tasks for a manager, an employee, and an Employee Relations agent.

#### [Quick start tests for HR Service Delivery](https://docs.servicenow.com/csh?topicname=quick-start-tests-hr&version=tokyo&pubname=tokyo-employee-service-management)  $\blacksquare$

After upgrades and deployments of new applications or integrations, run quick start tests to verify that HR Service Delivery Case and Knowledge Managementworks as expected. If you customized HR Service Delivery Case and Knowledge Management, copy the quick start tests and configure them for your customizations.

# **Deprecations**

- **•** Options to dispatch requests or tasks by using a workflow are no longer supported. Existing customers with Service Management core are not affected.
- **•** The surveys configuration option is no longer supported. The navigation modules for HR surveys and trigger conditions were removed. Existing customers with Service Management core are not affected.
- **•** The Service Management Geolocation Mobile that is used for viewing and dispatching tasks from a mobile map is deprecated and is no longer supported. A ServiceNow employee can activate this plugin. Existing customers are not affected.

# **Activation information**

- HR Service Delivery Case and Knowledge Management is a Now Platform feature that is available with activation of the Human Resources Scoped App: Core plugin (com.sn\_hr\_core). For details, see [Activate Case and Knowledge Management](https://docs.servicenow.com/csh?topicname=activate-case-and-knowledge-management-scoped&version=tokyo&pubname=tokyo-employee-service-management)  $\Box$ .
- Agent Workspace for HR Case and Knowledge Management is available with the activation of Agent Workspace for HR Case Management (com.sn\_hr\_agent\_ws) and the Human Resources Scoped App: Workspace (com.sn\_hr\_agent\_workspace).
- After you install or upgrade to the latest Agent Workspace for HR Case and Knowledge Management from ServiceNow Store, you might encounter Restricted Caller Access (RCA) approval messages requesting for an update in the access request.
- **•** Request the Manager Hub, Document Template integration with AdobeSign, Document Template integration with DocuSign, and Employee Relations integration with Navex Ethicspoint applications from [ServiceNow Store](https://store.servicenow.com/sn_appstore_store.do#!/store/home). Visit the ServiceNow Store  $\Box$  website to view all the available apps and for information about submitting requests to the store. For cumulative release notes information for all released apps, see the [ServiceNow Store](https://docs.servicenow.com/bundle/store-release-notes/page/release-notes/store/sn-store-release-notes.html) [version history release notes](https://docs.servicenow.com/bundle/store-release-notes/page/release-notes/store/sn-store-release-notes.html) **a**.

### **Intelligent Service Delivery release notes**

The ServiceNow<sup>®</sup> Intelligent Service Delivery enables you to use AI capabilities for enhanced productivity, round the clock assistance and deeper data analysis. Intelligent Service Delivery was enhanced and updated in the Tokyo release.

# **Intelligent Service Deliveryhighlights for the Tokyorelease**

- Have an enhanced employee experience when using Virtual Agent to complete common self-service HR tasks.
- **•** Enable employees to obtain near real-time responses to their queries through Issue Auto Resolution via their preferred channels.
- **•** Display 'Learning recommendations' to the employees when creating a journey for them, enabling them to see the relevant learning courses that they can take.

# **Important information for upgrading HR Service Delivery to Tokyo**

HR Service Delivery report view access control lists (ACLs) that govern who can see reports in dashboards and elsewhere are enabled by default in the Tokyorelease. For more information, see Report view access control **a**.

## **New in the Tokyo release**

### [HR Service Delivery Virtual Agent](https://docs.servicenow.com/csh?topicname=hr-virtual-agent-conversations&version=tokyo&pubname=tokyo-employee-service-management) **a**

Complete common self-service HR tasks using predefined Virtual Agent topics (chatbot conversations) added to the HR Service Delivery Virtual Agent.

- **•** Download Payslip Request (Template)
- **•** Enrol new Beneficiary Request (Template)
- **•** Change in Benefits Inquiry (Template)
- **•** Tuition Reimbursement Request (Template)
- **•** HR Account Access (Template)
- **•** Employment Verification Letter Request (Template)
- **•** 401k Benefits inquiry (Template)
- **•** HSA Inquiry (Template)
- **•** Check Case status (Template)

Note that the corresponding NLU intents are available only in the English language.

Installing and activating the HR VA plugin will automatically activate the AI Search fallback as the default fallback greeting experience for Employee Service Center and other chat channels like Microsoft Teams, SMS, Slack, Workplace, Mobile web and Mobile app.

Improve engagement for employees and managers working with Journey/ Lifecycle events by sending Actionable Notifications on various channels as nudges. Employees can also complete the action by interacting with the action buttons on the Virtual Agent.

#### [Machine learning solutions for HR Service Delivery](https://docs.servicenow.com/csh?topicname=predictive-intelligence-for-hr-service-delivery&version=tokyo&pubname=tokyo-employee-service-management)  $\blacksquare$

When creating a journey for an employee, managers can provide 'Learning recommendations' for employees to recommend relevant learning courses. The recommendations are based on the courses taken by similar employees during their specific journey.

#### [Issue Auto Resolution for HR Service Delivery](https://docs.servicenow.com/csh?topicname=issue-auto-resolution-hr&version=tokyo&pubname=tokyo-employee-service-management) **D**

Enable your employees to ask for help through the channels that they prefer and receive a near real-time response in the channels where they are at. IAR provides automatic resolution to the high-volume routine HR cases, resulting in cost savings and a better employee experience.

To use SMS as a response channel, Twilio plugin must be installed. After the plugin installation, customers can use the default templates provided by ServiceNowor their own templates for SMS notifications.

#### [Omni-channel universal request creation](https://docs.servicenow.com/csh?topicname=hr-ur-omnichannel&version=tokyo&pubname=tokyo-employee-service-management)  $\Box$

Auto-create a universal request for every HR case that is created.

This feature enables organizations to create a universal request for every HR case that is created, using any channel. It extends the unified ticket experience that Universal Request provides for all the HR cases, irrespective of the channels they are created from.

#### [Associate tickets](https://docs.servicenow.com/csh?topicname=associate-tickets&version=tokyo&pubname=tokyo-employee-service-management) **a**

From an HR case that is the primary ticket of a universal request, you can create tickets for another department and associate them to the same universal request as the HR case. This feature enables agents to collaborate, and it enables organizations to trace back efforts against a single universal request.

# **Deprecations**

• [HR Service Delivery Virtual Agent](https://docs.servicenow.com/csh?topicname=hr-virtual-agent-conversations&version=tokyo&pubname=tokyo-employee-service-management) **D** HR Service Delivery Virtual Agent and NLU - The General HR Inquiry topic and the corresponding NLU (intent and utterances) have been deprecated.

# **Activation information**

- HR Service Delivery Virtual Agent is available with activation of the Human Resources Scoped App: Core plugin (com.sn\_hr\_core), the Glide Virtual Agent plugin (com.glide.cs.chatbot) that provides the Virtual Agent framework, and the HR Service Delivery Virtual Agent Conversations plugin (sn\_hr\_va). For details, see [HR Service Delivery](https://docs.servicenow.com/csh?topicname=hr-virtual-agent-conversations&version=tokyo&pubname=tokyo-employee-service-management) [Virtual Agent](https://docs.servicenow.com/csh?topicname=hr-virtual-agent-conversations&version=tokyo&pubname=tokyo-employee-service-management) **a**.
- Install Issue Auto Resolution by requesting it from the [ServiceNow](https://store.servicenow.com/sn_appstore_store.do#!/store/home) Store. Visit the ServiceNow [Store](https://store.servicenow.com/sn_appstore_store.do#!/store/home) **a** website to view all the available apps and for information about submitting requests to the store. For cumulative release notes information for all released apps, see the [ServiceNow Store version history release notes](https://docs.servicenow.com/bundle/store-release-notes/page/release-notes/store/sn-store-release-notes.html) **a**.

### **Employee Journey Management release notes**

The Employee Journey Management application enables employees and managers in your organization to initiate and manage journeys, driving employee engagement and productivity. Employee Journey Managementwas enhanced and updated in the Tokyo release.

## **Employee Journey Management highlights for the Tokyo release**

Employee Journey Management enables your organization to create and implement employee journeys in a consistent and easy process.

## **Important information for upgrading HR Service Delivery to Tokyo**

HR Service Delivery report\_view access control lists (ACLs) that govern who can see reports in dashboards and elsewhere are enabled by default in the Tokyorelease. For more information, see Report view access control **a**.

## **New in the Tokyo release**

### [Journey Designer](https://docs.servicenow.com/csh?topicname=jny-dsgnr-landing-page&version=tokyo&pubname=tokyo-employee-service-management) **a**

Enable employees, managers, and the organization to initiate and manage journeys to drive employee engagement and productivity:

- Journey designer combines the employee experience of Lifecycle Events and Journey Accelerator, so that managers and employees have a single interface to manage all their journeys.
- When using the Manager Hub app, managers can create, access, and track journeys for their team members.

- **•** Managers can create and monitor journeys, and access and view team analytics for journeys. When using Listening Postswith Journey designer, team satisfaction scores are available.
- **•** Managers and mentors can send personalized messages to employees.
- **•** Managers can add new tasks and milestones, and include quick links for their employees.
- **•** When used with Learning posts, administrators and managers can include recommended learning courses with recommendations powered by machine learning.
- Add a Journeys widget to the Employee Center home page to access and monitor active journeys.

*A* Important: Journey designer is available in the ServiceNow Store. For details, see the "Activation information" section of these release notes.

### [Learning Core](https://docs.servicenow.com/csh?topicname=learning-core_overview&version=tokyo&pubname=tokyo-employee-service-management)

- **•** Enable advanced security and access controls with course catalogs in Learning Core. Provide advanced security, life-cycle management, approval process management, multiple course state managements, and course progress.
- **•** Group courses into collections to drive specific learning objectives and outcomes.

## **Removed in this release**

**•** Recommended Learning and search support for learning courses on portal pages are no longer supported on Learning Core.

# **Activation information**

- Install Journey designer by requesting it from the ServiceNow Store.
- Install Learning Posts by requesting it from the ServiceNow Store.

**A Note:** Installing Learning Posts automatically activates the Learning Core [sn\_lc] application. Learning Core contains the base set of tables, content, learning bases, roles, and access configuration that are used in the Learning Posts [sn\_lnp] application.

• Visit the [ServiceNow Store](https://store.servicenow.com/sn_appstore_store.do#!/store/home) **a** website to view all the available apps and for information about submitting requests to the store. For cumulative release notes information for all released apps, see the ServiceNow Store version history release notes  $\Box$ .

#### **Legal Service Delivery release notes**

The ServiceNow<sup>®</sup> Legal Service Delivery applications provide a unified experience between employees requesting legal support and the legal teams serving them. Legal Service Delivery was enhanced and updated in the Tokyo release.

# **Legal Service Deliveryhighlights for the Tokyorelease**

- **•** Streamline the process for requesting and managing complaints by using the Legal Investigations application.
- Provide a seamless user experience to your employees by using Universal Request to request services from the legal department.
- **•** Simplify legal document storage and retrieval by integrating with cloud storage providers to store legal matter documents.

### See [Legal Service Delivery](https://docs.servicenow.com/csh?topicname=legal-management-overview&version=tokyo&pubname=tokyo-employee-service-management)  $\Box$  for more information.

**a Important:** Legal Service Delivery is available in the ServiceNow Store. For details, see the "Activation information" section of these release notes.

# **Important information for upgrading Legal Service Deliveryto Tokyo**

Before upgrading Legal Service Deliveryto Tokyo, you must set the value of the *glide.rollback.blacklist.TableParentChange.change* system property to **false**. If this property doesn't exist in the System Property [sys\_properties] table, [add the property](https://docs.servicenow.com/csh?topicname=t_AddAPropertyUsingSysPropsList&version=tokyo&pubname=tokyo-platform-administration)  $\Box$  and set its value to false.

After the upgrade, some tables installed with [Legal Request Management](https://docs.servicenow.com/csh?topicname=installed-with-legal-request-management&version=tokyo&pubname=tokyo-employee-service-management) **a**, Legal [Digital Forensics](https://docs.servicenow.com/csh?topicname=installed-with-legal-digital-forensics&version=tokyo&pubname=tokyo-employee-service-management)  $\Box$ , and [Legal Simple Contracts](https://docs.servicenow.com/csh?topicname=installed-with-legal-simple-contracts&version=tokyo&pubname=tokyo-employee-service-management)  $\Box$  applications extend the Application File [sys\_metadata] table to enable seamless migration of Practice Areas, Intake Forms, Contract configurations, and Forensic configurations into update sets.

If you upgrade to the Tokyo version without updating the system property value, the tables will not extend the Application File table. To manually update the table changes, see the Manual upgrade steps for reparenting table changes in Tokyo  $[KB1163388]$  article in the Now Support Knowledge Base.

## **New in the Tokyo release**

# [ServiceNow](https://docs.servicenow.com/csh?topicname=legal-investigations-landing-page&version=tokyo&pubname=tokyo-employee-service-management)<sup>[®](https://docs.servicenow.com/csh?topicname=legal-investigations-landing-page&version=tokyo&pubname=tokyo-employee-service-management)</sup> Legal Investigations application **a**

ServiceNow<sup>®</sup> Legal Investigations is a Legal Practice app included with Legal Service Delivery that enables the Legal department in your organization to accept complaints through a simple intake process.

Employees can file complaints either by name through Legal Service Portalor Employee Center portal, or anonymously through the Anonymous Report Center portal. The legal team can conduct legal investigations, including conducting interviews, gathering evidence, and preparing final reports with recommended actions to address these complaints.

### Better together: Legal Investigations and HR Service Delivery Employee Relations  $\Box$

Integrate Legal Investigations with ServiceNow<sup>®</sup> HR Service Delivery Employee Relations to provide a seamless experience for employees to submit complaints via universal requests and for legal counsels to work on them, transferring them between Legal and HR departments.

### [Enable external storage to store documents attached to legal matters](https://docs.servicenow.com/csh?topicname=associate-categories-practice-area&version=tokyo&pubname=tokyo-employee-service-management)  $\blacksquare$

Enable documents attached to legal matters to be stored on an external storage system. You can configure multiple external cloud storage providers to store these documents. Control access permissions for these documents in real

time to different users who can view legal matters via a scheduled job or ondemand while adhering to document retention policies.

### [Provide seamless legal services through Universal](https://docs.servicenow.com/csh?topicname=universal-requests-legal&version=tokyo&pubname=tokyo-employee-service-management) **a**

Enable integration of legal services with Universal Request to provide a single point of reference for employees to make requests to any department, including Legal. Routing agents can route universal requests to appropriate legal teams to seek legal support. The legal team can transfer requests for more action from Legal to other departments while keeping employees informed throughout.

#### Customizable Legal Service Delivery properties **a**

Configure system properties to administer features that affect how Legal Service Delivery apps work, like integrations with external storage and schema overrides.

#### [Create an intake workflow to request legal support for legal contracts](https://docs.servicenow.com/csh?topicname=create-legal-contract&version=tokyo&pubname=tokyo-employee-service-management)  $\Box$

Create a legal contract intake workflow by creating a record producer and configuring base system settings so that employees can request the legal department's guidance on legal contracts.

#### [Track updates on existing Conflict of Interest requests](https://docs.servicenow.com/csh?topicname=update-existing-coi-disclosure-request&version=tokyo&pubname=tokyo-employee-service-management) **a**

Review and validate changes requested to existing Conflict of Interest requests before approving or rejecting them.

#### [Define response templates for quick communication](https://docs.servicenow.com/csh?topicname=create-lsd-response-template&version=tokyo&pubname=tokyo-employee-service-management)  $\blacksquare$

Define response templates with reusable text that legal fulfillers can use in the work notes, comments, emails, or chats to send users consistent messages quickly while working on legal requests.

### Integrate with Microsoft SharePoint for storing legal request and legal matter [documents](https://docs.servicenow.com/csh?topicname=integrate-legal-ext-storage&version=tokyo&pubname=tokyo-employee-service-management) **a**

Integrate with Microsoft SharePoint to store documents in legal requests and legal matters in the Microsoft SharePoint storage system.

### [Get insight into the complaints-related metrics in the Legal Executive dashboard](https://docs.servicenow.com/csh?topicname=legal-executive-dashboard&version=tokyo&pubname=tokyo-employee-service-management)  $\Box$

Use the complaints-related indicators on the Legal Executive dashboard to gain insight into the complaints data and make informed decisions.

#### [Use Catalog Builder to manage record producers for legal services](https://docs.servicenow.com/csh?topicname=create-record-producer-catalog-builder-legal&version=tokyo&pubname=tokyo-employee-service-management)  $\blacksquare$

Create an intake form for legal services in Catalog Builder by using the base system catalog templates for legal request and legal matter.

### **UI changes**

#### **External Storage** tab

**The External Storage** tab in the [Artifacts form of a legal matter](https://docs.servicenow.com/csh?topicname=add-artifact-to-legal-matter&version=tokyo&pubname=tokyo-employee-service-management) **a** has been renamed **External Links**.

Simple Contracts module

The **Simple Contracts** module under the **Legal Administration** has been renamed **Simple Contracts Admin**.

Ethics Complaints module

The **Ethics Complaints** module under the **Legal Administration** has been renamed **Legal Investigations Admin**.

Create Legal Request button

The **Create Legal Request** button on the [Universal Request form](https://docs.servicenow.com/csh?topicname=create-legal-request-universal-request&version=tokyo&pubname=tokyo-employee-service-management) **a** has been renamed **Create Legal Ticket**.

Enable legal request creation from universal request option

The **Enable legal request creation from universal request** option in the [Intake](https://docs.servicenow.com/csh?topicname=associate-categories-practice-area&version=tokyo&pubname=tokyo-employee-service-management) [Form's](https://docs.servicenow.com/csh?topicname=associate-categories-practice-area&version=tokyo&pubname=tokyo-employee-service-management) **Options** field has been renamed **Enable Legal Ticketing in Universal Request**.

## **Changed in this release**

### [Legal Request Management](https://docs.servicenow.com/csh?topicname=legal-request-management-landing-page&version=tokyo&pubname=tokyo-employee-service-management) **a**

- When the Universal Request option is enabled for legal services, email notifications for legal requests are updated to include universal requestrelated exceptions when notifying requesters.
- **•** When the request fulfiller assigned to a legal request is changed, both the previous and new request fulfillers are notified via email.
- **•** Access to attachments of legal requests or legal matters is restricted for the system admins who are not scoped admins.
- **•** Access to all email notifications related to legal requests or legal matters is restricted for the system admins who are not scoped admins.
- [Task Configurations](https://docs.servicenow.com/csh?topicname=legal-services-employee-center&version=tokyo&pubname=tokyo-employee-service-management) **a** associated with the tables of Legal Service Delivery apps replace the existing To-dos Widget Mapping settings for legal items' approvals through Employee Center.

### [Legal Matter Management](https://docs.servicenow.com/csh?topicname=legal-matter-management-landing-page&version=tokyo&pubname=tokyo-employee-service-management) **a**

- **•** When a legal matter is created from a legal request, all the attachments in the legal request are referenced in a new artifact of the legal matter and are listed in the **Documents** tab.
- When the Universal Request option is enabled for legal services, email notifications for legal matters are updated to include universal request-related exceptions when notifying requesters.
- **•** When the matter owner assigned to a legal matter is changed, both the current and new matter owners are notified via email.

## **Activation information**

Install Legal Service Delivery applications by requesting them from the ServiceNow Store. Visit the [ServiceNow Store](https://store.servicenow.com/sn_appstore_store.do#!/store/home) **a** website to view all the available apps and for information about submitting requests to the store. For cumulative release notes information for all released apps, see the ServiceNow Store version history release notes **a**.

## **Related ServiceNowapplications and features**

#### [Workspace](https://docs.servicenow.com/csh?topicname=workspace-landing-page&version=tokyo&pubname=tokyo-platform-user-interface) **a**

ServiceNow $^\circledR$  Workspace is a suite of tools that enables agents to find, research, and resolve issues. Legal Service Delivery includes the Legal Counsel Center workspace lawyers can use to track legal requests and matters, enabling them to categorize, prioritize, and efficiently address legal issues.

#### [Virtual Agent](https://docs.servicenow.com/csh?topicname=virtual-agent-landing-page&version=tokyo&pubname=tokyo-servicenow-platform) **a**

The ServiceNow<sup>®</sup> Virtual Agent application provides user assistance through conversations within a messaging interface. You can use Virtual Agent to design and build automated conversations that help your employees obtain information and services from the legal department quickly.

### **Universal Request release notes**

The ServiceNow $^{\circledR}$  Universal Request application delivers a comprehensive set of features to support cross-departmental Enterprise Service Management (ESM) or Global Business Services (GBS) service delivery models. Universal Requestwas enhanced and updated in the Tokyo release.

# **Universal Request highlights for the Tokyo release**

- **•** Use the ability to create a Universal Request record through any channel to provide a seamless employee experience.
- **•** Create associated tickets for universal request and enable multiple departments work simultaneously.

For more information, see [Universal Request](https://docs.servicenow.com/csh?topicname=ur-landing-limitedaccess&version=tokyo&pubname=tokyo-employee-service-management) **a**.

## **New in the Tokyo release**

### [Automatically create universal request for requests submitted from all available](https://docs.servicenow.com/csh?topicname=ur-create-brule-omnichannel&version=tokyo&pubname=tokyo-employee-service-management) [channels](https://docs.servicenow.com/csh?topicname=ur-create-brule-omnichannel&version=tokyo&pubname=tokyo-employee-service-management) **a**

Attach a universal request for a record creation through the channels to provide a seamless experience to employees. UR is auto-created from any of the following channels:

- **•** Now Platform
- **•** Workspace
- **•** Virtual Agent
- **•** Email
- **•** Interaction
- **•** Self-service

### [Simultaneously work on multiple department tickets using the associated ticket creation](https://docs.servicenow.com/csh?topicname=create-associated-ticket&version=tokyo&pubname=tokyo-employee-service-management)  [capability](https://docs.servicenow.com/csh?topicname=create-associated-ticket&version=tokyo&pubname=tokyo-employee-service-management) **a**

Create an associated cross-department ticket and assign it to the relevant department to be worked on. The UR is automatically attached to the new associated ticked and can be tracked.

## **UI changes**

Module and form renamed

- **• Direct Transfer Configuration** module is renamed to **Mapping configuration**.
- **• Transfer Fields Mapping** form is renamed to **Fields Mapping**.

Form fields renamed

- **• Target Table** field in the **Mapping configuration** form is renamed to **Table**.
- **• Transfer Mapping** field under **Fields Mapping**, **Service Set**, and **Service Configuration** forms is renamed to **Mapping configuration**.

## **Changed in this release**

Assignment group and Assigned to field's restriction removed for RITM transfer

ITIL users can transfer RITM requests associated as a primary ticket a UR without any **Assignment group** or **Assigned to** field restrictions.

## **Activation information**

Universal Request is a Now Platform feature and is available on activating the Universal Request plugin (com.snc.universal\_request). Additional Universal Request features and integration capabilities are available with the activation of other plugins. For more information, see [Universal Request plugins](https://docs.servicenow.com/csh?topicname=ur-plugins&version=tokyo&pubname=tokyo-employee-service-management)  $\Box$ .

### **Environmental, Social, and Governance Management release notes**

The ServiceNow<sup>®</sup> Environmental, Social, and Governance Management application helps you to manage all your environmental, social, and governance (ESG) commitments. The ESG Management application also enables you to report on the progress that you make on your ESG initiatives. ESG Management is a new application in the Tokyo release.

## **ESG Management highlights for the Tokyo release**

- **•** Provide the data for ESG metrics by using a modern and intuitive user interface that resembles a spreadsheet.
- **•** Use calculated metrics, formerly known as composite metrics, with an enhanced aggregation and calculation logic to handle advanced use cases for ESG metrics.
- **•** Calculate greenhouse (GHG) emissions by using various emission factors and the enhanced metrics calculation engine.
- **•** Convert the metric data collection unit into another, preferred reporting unit.

See [ESG Management](https://docs.servicenow.com/csh?topicname=esg-landing-page&version=tokyo&pubname=tokyo-environmental-social-governance) **a** for more information.

**a** Important: ESG Management is available in the ServiceNow Store. For details, see the "Activation information" section of these release notes.

### **ESG Management features**

#### [Create a material topic](https://docs.servicenow.com/csh?topicname=create-material-topics&version=tokyo&pubname=tokyo-environmental-social-governance) **a**

Create material topics for your organization so that you can identify the areas where you want to make an ESG impact. Material topics are topics that reflect the organization's most significant impacts on the society, environment, and people.

#### [Create an ESG goal](https://docs.servicenow.com/csh?topicname=create-esg-goal&version=tokyo&pubname=tokyo-environmental-social-governance)

Establish and track the progress of your organization's ESG goals. Some examples are as follows:

- **•** Use renewable energy by the end of the year 2035.
- **•** Increase diversity in the workplace by 50 percent.

#### [Create an ESG target](https://docs.servicenow.com/csh?topicname=create-esg-target&version=tokyo&pubname=tokyo-environmental-social-governance) **a**

Create ESG targets to track the progress of the ESG goals that you set for your organization. By creating a target, you can use the target to see how well your organization is meeting these goals.

### [Collect metrics](https://docs.servicenow.com/csh?topicname=provide-data-for-metric-data-task&version=tokyo&pubname=tokyo-environmental-social-governance) **a**

Gather metrics to track the effectiveness and performance of your ESG initiatives. For example, you can define a metric to measure the greenhouse gas (GHG) emissions for the business entities in your organization.

### [Convert metric data from any unit to the reporting unit](https://docs.servicenow.com/csh?topicname=convert-data-into-any-unit&version=tokyo&pubname=tokyo-environmental-social-governance)  $\Box$

Enter your raw data in a metric data task and then convert the metric data into a different unit of measurement for disclosures and reporting. For example, let's say that you enter data about water usage in liters but your organization needs the report in US gallons and the metric definition unit is set to US gallons. By using this feature, liters are converted to US gallons.

### [Provide responses for multiple metrics at once](https://docs.servicenow.com/csh?topicname=provide-data-for-multiple-metrics&version=tokyo&pubname=tokyo-environmental-social-governance) **a**

Use the metric tasks module  $(\blacksquare)$  to provide the data for multiple metric data tasks. By using filters, you can select the metric group that you want to provide data for, and view the responses that you've entered and submitted. You can also track overdue metrics.

### [Create your emission factor library](https://docs.servicenow.com/csh?topicname=create-an-emission-factor&version=tokyo&pubname=tokyo-environmental-social-governance) **a**

Create emission activities and emission factors to maintain your emission factor library. An emission factor is a representative value that relates the quantity of a pollutant released to the atmosphere with the activity that is associated with the release of that pollutant. You can choose to associate a factor with an activity.

### [Specify a formula for metric definition score](https://docs.servicenow.com/csh?topicname=create-a-formula-for-metric-definition-score&version=tokyo&pubname=tokyo-environmental-social-governance)  $\blacksquare$

Specify a formula that helps you to calculate a metric definition score. You can either use the predefined functions or you can create your own custom formula. You can also specify how frequently you want to collect the data and the level at which the data must be aggregated.

#### [Create a disclosure](https://docs.servicenow.com/csh?topicname=create-disclosure&version=tokyo&pubname=tokyo-environmental-social-governance) **a**

Create an ESG disclosure for your organization. A disclosure refers to the reporting of data that relates to an organization's environmental, social, and governance performance. Disclosures enable investors to make informed decisions by identifying companies that may pose a risk.

#### [Integrate ESG Management with Watershed](https://docs.servicenow.com/csh?topicname=integrate-esg-with-watershed&version=tokyo&pubname=tokyo-environmental-social-governance) **a**

Import data from the Watershed tool to enable your organizations to measure carbon emissions, renewable energy, and what their impact is to the environment. With this data, your organization can reduce emissions and report on the progress that is being made to reduce your carbon footprint.

### [Integrate ESG Management with Urjanet](https://docs.servicenow.com/csh?topicname=integrating-esg-management-with-urjanet&version=tokyo&pubname=tokyo-environmental-social-governance) **a**

Starting with version 15.0.2, use the Urjanet ESG integration and get your utilities data automatically from Urjanet and avoid manual data entry from your various facilities or office owners.

### [Use the metric data table for data collection](https://docs.servicenow.com/csh?topicname=metric-data-table&version=tokyo&pubname=tokyo-environmental-social-governance) **a**

Starting with version 15.0.2, use the metric data table for data to provide data for multiple metrics. The metric data table provides an easy to use interface like a spreadsheet with a task management workflow. As a data owner, you can access the metric data table and complete the tasks assigned to you. The metric data table provides the following benefits:

- **•** Maintains an audit trail of all changes to the data and the users who made the changes.
- **•** Enables you to view the metrics segregated by entities.

- **•** Gives additional information to the data owner for reference such as instructions to follow while providing the data.
- **•** Provides the ability for the users to attach files in the Contextual side panel and attach the relevant documents and links.
- **•** Enables ESG program managers and metrics managers to view the data submitted by the data owners and approve or reject the data with comments.
- **•** Allows data owners to view the rejection comments in the Activity tab.
- **•** Helps you to view how the past data is trending.
- **•** Provides a filter to see metric groups that have open tasks and displays the number of open tasks in parentheses.

#### [Aggregate metric definition data at the entity level](https://docs.servicenow.com/csh?topicname=create-composite-metric-definition&version=tokyo&pubname=tokyo-environmental-social-governance) **a**

Starting with version 15.0.2, aggregate the calculated metric definition data at the entity level to get an overall score at the metric definition level.

[Use the ESG admin role to manage and configure the set up for ESG integrations](https://docs.servicenow.com/csh?topicname=components-installed-with-esg&version=tokyo&pubname=tokyo-environmental-social-governance) **a** 

Starting with version 15.0.2, as an ESG administrator, with the role sn\_esg.admin, you can manage all the items within the ESG Management application and configure the set up for all the ESG integrations.

## **Activation information**

Install ESG Management by requesting it from the [ServiceNow](https://store.servicenow.com/sn_appstore_store.do#!/store/home) Store. Visit the ServiceNow [Store](https://store.servicenow.com/sn_appstore_store.do#!/store/home) **a** website to view all the available apps and for information about submitting requests to the store. For cumulative release notes information for all released apps, see the ServiceNow Store version history release notes **a**.

### **Related ServiceNowapplications and features**

Project Portfolio Management

When you create goals for your material topics, you have to perform some tasks to accomplish those goals. The tasks that you perform are captured in the form of programs and projects. When you integrate with Project Portfolio Management, you can create programs and projects for your goals. To learn more about program management and how to create programs, see [Program](https://docs.servicenow.com/csh?topicname=c_ProgramManagement&version=tokyo&pubname=tokyo-it-business-management) [Management](https://docs.servicenow.com/csh?topicname=c_ProgramManagement&version=tokyo&pubname=tokyo-it-business-management) **a**.

Integrated Risk Management

If you integrate ESG Managementwith IRM, you get a governance framework and you can add risks, risk statements, policies, control objectives, and issues to your goals. To learn more about how to manage your ESG risks, see [Integration](https://docs.servicenow.com/csh?topicname=integrate-esg&version=tokyo&pubname=tokyo-environmental-social-governance) [with IRM](https://docs.servicenow.com/csh?topicname=integrate-esg&version=tokyo&pubname=tokyo-environmental-social-governance) **a** 

## Governance, Risk, and Compliance release notes

The ServiceNow<sup>®</sup> Governance, Risk, and Compliance application was enhanced and updated in the Tokyo release.

# Governance, Risk, and Compliance highlights for the Tokyo release

- **•** Use the new user Interface (UI) that supports the confidentiality configuration on GRC tables.
- **•** View the directly related records on the related list in the entity form with the new UX buttons that were introduced.
- **•** Synchronize the risk and control owner with the entity owner.
- **•** Configure multiple classes for the same table with the enhancement to the Entity class rule filter.

See [Governance, Risk, and Compliance](https://docs.servicenow.com/csh?topicname=r_WhatIsGRC&version=tokyo&pubname=tokyo-governance-risk-compliance) **a** for more information.

**A Important:** Governance, Risk, and Compliance is available in the ServiceNow Store. For details, see the "Activation information" section of these release notes.

# **Important information for upgrading Governance, Risk, and Compliancewith Tokyo**

Starting with Governance, Risk, and Compliance version 14.0, the business user (sn\_grc.business\_user) role is removed from the GRC Reader (sn\_grc.reader) role and added to GRC user (sn\_grc.user) role. For more information, see [KB1123608](https://support.servicenow.com/kb?id=kb_article_view&sys_kb_id=b325d2851b67dd90546e35df034bcb07) **a**.

## **New in the Tokyo release**

### [Configure confidentiality on GRC tables](https://docs.servicenow.com/csh?topicname=configure-confidentilaity-on-grc-tables&version=tokyo&pubname=tokyo-governance-risk-compliance) **a**

Create confidential records in your Governance, Risk, and Compliance table. A new table, confidentiality configuration, is added so that you can enable confidentiality in your GRC tables. For more information, see [Configure](https://docs.servicenow.com/csh?topicname=configure-confidentilaity-on-grc-tables&version=tokyo&pubname=tokyo-governance-risk-compliance)  [confidentiality in GRC tables](https://docs.servicenow.com/csh?topicname=configure-confidentilaity-on-grc-tables&version=tokyo&pubname=tokyo-governance-risk-compliance) **a** 

#### [Miscellaneous entity related enhancements](https://docs.servicenow.com/csh?topicname=entity-class-rules-in-risk-ws&version=tokyo&pubname=tokyo-governance-risk-compliance) **a**

Enhancements include:

- **•** Use the Sync with entity owner feature to ensure that the risk owner and control owner are always in sync with the entity owner without making any manual updates.
- **•** Two new buttons were added in the seven related lists of the entity form. One button shows the records that are directly related to the entity and the other button removes the additional filter to show all the upstream and downstream records.
- **•** Use the Entity class rule filter to configure multiple classes in the same table. The entities that are created from that table automatically pick the class that matches the condition that is defined in the class rule filter.

### [360º view enhancements](https://docs.servicenow.com/csh?topicname=set-up-360-data-reg&version=tokyo&pubname=tokyo-governance-risk-compliance)

Enhancements include:

- **•** A new **Order** field is added in the relationship registries to change the position of the field in the pie chart.
- **•** For upgrading customers, the order value was changed from null to 0.

# **Changed in this release**

Role changes for risk response task

Role changes have been made for the following action buttons on the risk response task form:

- **• Back to Draft**: Accessible to risk owner
- **• Work in Progress**: Accessible to assigned user
- **• Request Review**: Accessible to assigned user
- **• Close**: Accessible to risk owner
- **• Cancel**: Accessible to risk event owner

Role changes for risk acceptance task

Role changes have been made for the following action buttons on the risk acceptance task form:

- **• Request Approval**: Accessible to assigned user
- **• Request More Information**: Accessible to the risk owner

## **UI changes**

Entity related UI changes

- **•** The new **Sync with entity owner** field was added in the risk and control form.
- **•** Two new UI buttons were added on seven related lists on the entity form that include:
	- **◦** Upstream entities
	- **◦** Downstream entities
	- **◦** Downstream risks
	- **◦** Downstream controls
	- **◦** Downstream engagements
	- **◦** Downstream issues
	- **◦** Downstream tasks
- **•** The Entity class rule filter related list was added in the entity class rule form.

360º view changes

A new **Order** field was added in the relationship registries of the 360º view configuration form.

# **Activation information**

Install Governance, Risk, and Compliance applications by requesting them from the [ServiceNow Store](https://store.servicenow.com/sn_appstore_store.do#!/store/home). Visit the ServiceNow Store **a** website to view all the available apps and for information about submitting requests to the store. For cumulative release notes information for all released apps, see the ServiceNow Store version history release notes  $\Box$ .

### **Advanced Riskrelease notes**

The ServiceNow<sup>®</sup> Advanced Risk application enables you to identify, analyze, evaluate, treat, and monitor risks that could impact your organization in achieving its business objectives. Advanced Riskwas enhanced and updated in the Tokyorelease.

# **Advanced Riskhighlights for the Tokyorelease**

- **•** Configure and enable multi-level approval workflow for advanced risk assessments.
- **•** Analyze your risk posture with the enhanced heatmap workbench.
- **•** Assess controls based on a group factor consisting of manual or automated factors or a combination of both.
- **•** Simulate a risk assessment to verify whether the Risk Assessment Methodology (RAM) is configured correctly.
- **•** Evaluate similar risk events recommendations to reduce duplicate efforts.

### See [Advanced Risk Assessment](https://docs.servicenow.com/csh?topicname=advanced-risk-assessment&version=tokyo&pubname=tokyo-governance-risk-compliance) **a** for more information.

**a** Important: Advanced Risk is available in the ServiceNow Store. For details, see the "Activation information" section of these release notes.

## **New in the Tokyo release**

### [Multi-level approval workflow for advanced risk assessments](https://docs.servicenow.com/csh?topicname=multi-level-review-approval-workflow&version=tokyo&pubname=tokyo-governance-risk-compliance) **a**

Configure and enable a multi-level approval workflow for risk assessments to review and escalate risks to relevant stakeholders. The no-code configuration setup helps you to define multiple approvers based on factors such as RAM and risk ratings. You can also delegate the approver privilege to others who can approve or reject the risk assessments on your behalf.

### [Enhanced heatmap workbench](https://docs.servicenow.com/csh?topicname=risk-heatmap-workbench&version=tokyo&pubname=tokyo-governance-risk-compliance) **a**

Use the enhanced heatmap workbench to visualize, analyze, and report the risk posture more effectively. The heatmap workbench enables you to do the following:

- **•** View the risk movement from inherent to residual risk.
- **•** View the risk trend for the last five assessments on a particular risk.
- **•** Gain risk insights and compare the risk performance to initiate actions.
- **•** Locate the risk on the heatmap more effectively.
- **•** Use the dynamic filter to personalize the heatmap by entities and top risks.

### [Assess a control using group factor](https://docs.servicenow.com/csh?topicname=configure-control-assess&version=tokyo&pubname=tokyo-governance-risk-compliance) **a**

Assess a control based on multiple factors such as design and operational effectiveness using the group factor functionality. Group factors include manual or automated factors or a combination of both. This feature enables you to perform a detailed assessment of controls to strengthen the control environment and manage your risk better.

### [Simulate a risk assessment](https://docs.servicenow.com/csh?topicname=simulate-risk-assessment&version=tokyo&pubname=tokyo-governance-risk-compliance) **a**

Simulate a risk assessment to verify the associated RAM configuration in the draft state. This feature helps risk admins validate a factor, scoring logic, and the workflow and make necessary changes to the RAM before it is published. The simulated risk assessments are not used for risk aggregation and are deleted after the RAM is published.

### [Similar risk events recommendations](https://docs.servicenow.com/csh?topicname=associate-similar-risk-events&version=tokyo&pubname=tokyo-governance-risk-compliance) **a**

Train and use the similarity solution definition for similar risk events recommendations. Managing a risk event is easy when you identify similar risk events and associate them to capture and analyze the actual impact of the risk

event. This capability reduces the manual effort in managing similar risk events and improves overall organizational efficiency.

### [Metrics integration with risk workspace](https://docs.servicenow.com/csh?topicname=using-metrics-in-irm&version=tokyo&pubname=tokyo-governance-risk-compliance) **a**

Monitor your key risks and controls closely and continuously with GRC: Metrics and define thresholds indicating alerts for the changing risk and control performance. Operational Risk managers, IT Risk managers, and Business Op Risk managers can define, manage, and monitor these metrics to strengthen their IT and operational risks. Use GRC: Metrics to do the following:

- **•** Identify KRIs and KCIs that breached the thresholds.
- **•** Analyze the breach trend to assess risk impact and likelihood.
- **•** Track overdue KRI and KCI tasks.
- **•** Create metric definition to monitor risk performance.
- **•** Analyze the root cause of the breached metrics and track the action plan.

## **Changed in this release**

Role hierarchy changes

The GRC Business User [sn\_grc.business\_user] role has been removed from the contains role of GRC Reader [sn\_grc.reader] and added to GRC user [sn\_grc.user]. Changes have been made in the Advanced Riskapplication to match the new hierarchy.

Access control lists (ACL) changes

The following changes have been made to the ACLs:

- **•** The **Risk relevance** field on the risk form can be edited by a user with the risk user [sn\_risk.user] role.
- **•** The **Risk Event Task** form can be edited by a user with the GRC business user [sn\_grc.business\_user] role.
- **•** The **Additional comments** field on the **Risk Event Task** form can be edited only by a user with the GRC business user [sn\_grc.business\_user] role.

Role changes for risk event task

Role changes have been made for the following action buttons on the **Risk Event Task** form:

- **• Back to Draft**: Accessible to risk event owner
- **• Work in Progress**: Accessible to the assigned user
- **• Request Review**: Accessible to the assigned user
- **• Close**: Accessible to the risk event owner
- **• Cancel**: Accessible to the risk event owner

A user with the GRC business user [sn\_grc.business\_user] role can access **All Open Tasks**, **All Tasks**, and **My Open Tasks** in risk events.

Risk event tasks can be assigned only to a user with the GRC business user [sn\_grc.business\_user] role. Users with the risk reader [sn\_risk.reader] role can no longer be assigned with the risk event tasks.

# **Activation information**

Install Advanced Risk by requesting it from the [ServiceNow Store](https://store.servicenow.com/sn_appstore_store.do#!/store/home). Visit the ServiceNow Store **a** website to view all the available apps and for information about submitting requests to the store. For cumulative release notes information for all released apps, see the [ServiceNow](https://docs.servicenow.com/bundle/store-release-notes/page/release-notes/store/sn-store-release-notes.html)  Store version history release notes **a**.

## **Related ServiceNowapplications and features**

### [GRC Risk Management](https://docs.servicenow.com/csh?topicname=grc-risk-overview&version=tokyo&pubname=tokyo-governance-risk-compliance) **a**

Use the Risk Management with the ServiceNow<sup>®</sup> Advanced Risk application to identify and monitor high-impact risks, improve your risk-based decision-making, and reduce reaction time from days to minutes.

### [GRC Approver Configurator](https://docs.servicenow.com/csh?topicname=approval-configuration&version=tokyo&pubname=tokyo-governance-risk-compliance) **a**

Use the GRC Approver Configurator with the ServiceNow® Advanced Risk application to set up multi-level approvals and select approvers based on the business rules.

## **Business Continuity Management release notes**

The ServiceNow<sup>®</sup> Business Continuity Management application was enhanced and updated in the Tokyo release.

## **Business Continuity Management highlights for the Tokyo release**

- **•** Use role-based licensing to include BCM operator and BCM lite operator user roles.
- **•** Enable your users to view tasks in real time with visual indications of the current plan, subplans, upcoming plans, and related tasks.
- **•** Use the updated demo data to support events that are scoped to multiple purposes or coverage areas.
- **•** Use the BCM event-scoping recovery task logic and subset options that assist your program managers and planners.

See [Governance, Risk, and Compliance](https://docs.servicenow.com/csh?topicname=r_WhatIsGRC&version=tokyo&pubname=tokyo-governance-risk-compliance) **a** for more information.

**A Important:** Business Continuity Management is available in the ServiceNow Store. For details, see the "Activation information" section of these release notes.

## **New in the Tokyo release**

#### [BCM Operator and Operator Lite](https://docs.servicenow.com/csh?topicname=bcm-lite-operators&version=tokyo&pubname=tokyo-governance-risk-compliance) **a**

Use role-based licensing to distinguish between the BCM operator and BCM lite operator roles. These roles offer flexible licensing terms that are based on whether your operator has a read-only access or can complete certain types of tasks.

BCM event scoping enhancement

Create forms to track your related assets and related plans. These forms can help identify your related assets during event scoping and your related plans during an exercise.

Use the updated dependency field for your recovery tasks, regardless of the scope.

Create a primary plan with multiple dependent plans.

Use the updated Business Impact Analysis (BIA) plan form interface so that you can include the dependencies and prerequisites that are related to identifying related asset dependencies in the CMDB and BIA.

Restrict which users can write to BIA.

# **Activation information**

Install Business Continuity Management by requesting it from the ServiceNow Store. Visit the [ServiceNow Store](https://store.servicenow.com/sn_appstore_store.do#!/store/home)  $\Box$  website to view all the available apps and for information about submitting requests to the store. For cumulative release notes information for all released apps, see the ServiceNow Store version history release notes  $\Box$ .

### **Operational Resilience release notes**

The ServiceNow<sup>®</sup> Operational Resilience application enables an organization to continue to provide its business services in the face of adverse operational events, such as a pandemic, extreme weather, or hacking. Operational Resiliencewas enhanced and updated in the Tokyo release.

## **Operational Resilience highlights for the Tokyo release**

- **•** Monitor the status of your business services, service incidents, outages, and open issues to see if they align with your supporting pillars (categories that are used to organize your risk data).
- **•** Assess the importance and the duration of the impact tolerance of your business services.
- **•** Review the status of risks, controls, and priority issues that are related to the supporting pillars that support your business services.
- **•** Analyze multiple failure scenarios to identify a single point of failure.

See [Operational Resilience](https://docs.servicenow.com/csh?topicname=grc-opres-landing-page&version=tokyo&pubname=tokyo-governance-risk-compliance) **a** for more information.

**a Important:** Operational Resilience is available in the ServiceNow Store. For details, see the "Activation information" section of these release notes.

## **New in the Tokyorelease**

#### [Business services and related lists](https://docs.servicenow.com/csh?topicname=business-service-form-and-list-reports&version=tokyo&pubname=tokyo-governance-risk-compliance) **a**

Add business services into your Operational Resilience application and monitor their status on the dashboard. View the service dependencies and issues that are related to the processes, importance and impact assessments, scenario analysis, and so on.

#### [Perform a scenario analysis for your business service](https://docs.servicenow.com/csh?topicname=scenario-analysis&version=tokyo&pubname=tokyo-governance-risk-compliance) **a**

Perform a scenario analysis for your business services by analyzing the scenarios and events. Determine if any service was breached. After completing the evaluation, approve the analysis.

#### [Analyze the importance and impact tolerance of your business services](https://docs.servicenow.com/csh?topicname=analyze-impact-tolerance-importance-of-service&version=tokyo&pubname=tokyo-governance-risk-compliance) **a**

Analyze the importance rating and impact tolerance duration of your business services by selecting a questionnaire template in the Importance and Impact Tolerance assessment. Review the rating that is generated based on the questionnaire response. After completion of the analysis, approve the assessment.

# [Self-attest your business services](https://docs.servicenow.com/csh?topicname=self-attestation&version=tokyo&pubname=tokyo-governance-risk-compliance) **a**

Verify the status of your business services and determine if any service was breached. After the verification is complete, self-attest the status of the business services by signing and generating the self-attestation report. You can upload the PDF of the self-attestation report in the application.

# **Activation information**

Install Operational Resilience by requesting it from the [ServiceNow](https://store.servicenow.com/sn_appstore_store.do#!/store/home) Store. Visit the ServiceNow [Store](https://store.servicenow.com/sn_appstore_store.do#!/store/home)  $\Box$  website to view all the available apps and for information about submitting requests to the store. For cumulative release notes information for all released apps, see the ServiceNow Store version history release notes **a**.

# **Related ServiceNowapplications and features**

# [GRC Policy and Compliance Management](https://docs.servicenow.com/csh?topicname=r_PolicyComplianceMgmt&version=tokyo&pubname=tokyo-governance-risk-compliance) **a**

Monitor the controls associated with your entities and publish their reports on the dashboard. To learn more about the controls and the GRC: Policy and Compliance Management application, see [Manage controls](https://docs.servicenow.com/csh?topicname=c_GRCControls&version=tokyo&pubname=tokyo-governance-risk-compliance) **a**.

# [GRC Risk Management](https://docs.servicenow.com/csh?topicname=grc-risk-overview&version=tokyo&pubname=tokyo-governance-risk-compliance) **a**

Monitor the risks associated with your entities and publish their reports on the dashboard. To learn more about the risks and the Risk Management application, see [Using Risk Management](https://docs.servicenow.com/csh?topicname=using-risk-mgmt&version=tokyo&pubname=tokyo-governance-risk-compliance) **a**.

# [GRC Advanced Risk](https://docs.servicenow.com/csh?topicname=components-risk-advanced&version=tokyo&pubname=tokyo-governance-risk-compliance) **a**

Use Advanced RiskAssessment to create an integrated risk platform. This integrated platform supports various kinds of risk assessment methodologies. It enables you to integrate risk assessment as part of your overall decision-making process. To learn more about the Advanced Riskapplication, see [Advanced Risk](https://docs.servicenow.com/csh?topicname=advanced-risk-assessment&version=tokyo&pubname=tokyo-governance-risk-compliance)  [Assessment](https://docs.servicenow.com/csh?topicname=advanced-risk-assessment&version=tokyo&pubname=tokyo-governance-risk-compliance) **a** 

# **Policy and Compliance Management release notes**

The ServiceNow<sup>®</sup> Policy and Compliance Management application provides a centralized process for creating and managing policies, standards, and internal control procedures that are cross-mapped to external regulations and best practices. Policy and Compliance Management was enhanced and updated in the Tokyo release.

# **Policy and Compliance Management highlights for the Tokyo release**

- **•** Use the IT compliance workspace to manage your organization's IT related compliance activities.
- **•** Evaluate the compliance status of DevOps policies and GRC control objectives integrating with Policy as a Code Engine (PaCE).
- **•** Take advantage of Advanced Risk Assessment to enhance risk assessment in policy exceptions.
- **•** Set access control imitations at the record level to allow only certain users to securely access the record.
- **•** Monitor and revise your organization's policies periodically to avoid audit and compliance risks.

See [Policy and Compliance Management](https://docs.servicenow.com/csh?topicname=r_PolicyComplianceMgmt&version=tokyo&pubname=tokyo-governance-risk-compliance) **a** for more information.

**A Important:** Policy and Compliance Management is available in the ServiceNow Store. For details, see the "Activation information" section of these release notes.

## **New in the Tokyo release**

### [IT Compliance Workspace](https://docs.servicenow.com/csh?topicname=it-compliance-manager-compliance-ws&version=tokyo&pubname=tokyo-governance-risk-compliance) **a**

Provide a current view of IT compliance aspects around various business applications, business services, business processes, servers, assets, and CMDB CIs used in the enterprise after configuring IT-related data. As an IT compliance manager, you can view only the IT-related risk and compliance data in the IT Compliance Home page of the Compliance Workspace. This workspace highlights:

- **•** Compliance impact of entities in use
- **•** State of compliance activities
- **•** State of remediation and exception activities
- **•** Audit activity and status

### [DevOps Accelerator](https://docs.servicenow.com/csh?topicname=devops-accelerator-pace-pc&version=tokyo&pubname=tokyo-governance-risk-compliance) **a**

Allow customers to evaluate compliance for DevOps policies and control objectives using Policy as a Code Engine (PaCE) integration. This accelerator provides pre-mapping between control objectives from regulations, standards, frameworks such as CIS controls, NIST 800-53, ISO 27002, and PCI DSS and DevOps policies from the DevOps Config Policy Content pack.

### [Policy exception enhancements](https://docs.servicenow.com/csh?topicname=request-policy-extension-platform&version=tokyo&pubname=tokyo-governance-risk-compliance) **a**

Allow multiple policy exceptions on the same control and multiple extensions to the policy exception. You can withdraw or cancel an exception request before it is approved.

#### [Using Advanced risk assessment to assess risk in policy exception](https://docs.servicenow.com/csh?topicname=pol-excep-integ-adv-risk-assess-ws&version=tokyo&pubname=tokyo-governance-risk-compliance)  $\blacksquare$

Facilitate the ability of the compliance user or risk user to take the risk assessment in the Advanced Risk Assessment application to evaluate the risk rating in policy exceptions.

#### [Reusing existing evidence from audit and compliance related items](https://docs.servicenow.com/csh?topicname=request-evidence-existing-pc&version=tokyo&pubname=tokyo-governance-risk-compliance)  $\blacksquare$

Inform the audit and compliance user about the evidences that already exist for the related items of an engagement. If evidences exist, then the Request Evidence pop-up displays a message that there are existing evidences that you might want to add.

A compliance and audit user can also add existing evidences from its related items to a compliance or audit object if the evidence is in the Closed state or has been approved within six months of the due date of the evidence response.

## **Changed in this release**

#### [Role hierarchy change](https://docs.servicenow.com/csh?topicname=r_InstallWPolAndCompl&version=tokyo&pubname=tokyo-governance-risk-compliance) **a**

The Business User (sn\_grc.business\_user) role has been removed from the contains role of GRC Reader (sn\_grc.reader) and added to GRC user (sn\_grc.user) role. Accordingly, changes have been made in Policy and Compliance Management application to match this new hierarchy.

# **Activation information**

Install Policy and Compliance Management by requesting it from the ServiceNow Store. Visit the [ServiceNow Store](https://store.servicenow.com/sn_appstore_store.do#!/store/home) **a** website to view all the available apps and for information about submitting requests to the store. For cumulative release notes information for all released apps, see the ServiceNow Store version history release notes **a**.

## **Browser requirements**

Policy and Compliance Management requires the latest public release and two previous release versions of the following browsers:

- **•** Chrome, Firefox and Firefox ESR, and Microsoft Edge Chromium
- **•** Safari 12.0 and later versions

# **Related ServiceNowapplications and features**

### [Advanced Risk Assessment](https://docs.servicenow.com/csh?topicname=advanced-risk-assessment&version=tokyo&pubname=tokyo-governance-risk-compliance) **a**

Use Advanced Risk Assessment to create an integrated risk platform. This integrated platform supports mapping qualitative rating criteria of the risk assessment methodology with the risk rating of the policy exception in the Policy exception risk rating mapping table for the final risk rating score. For more information on qualitative risk assessment, see [Risk rating methodologies](https://docs.servicenow.com/csh?topicname=qual-vs-quant&version=tokyo&pubname=tokyo-governance-risk-compliance)  $\Box$ .

### **Industry products release notes**

Industry products has new and updated features in the Tokyo release.

### **Financial Services Operations release notes**

Financial Services Operations applications have new and updated features in the Tokyo release.

## **Commercial Lines Claims release notes**

The ServiceNow<sup>®</sup> Commercial Lines Claims application enables your organization to quickly set up the various stages of the claim process, starting from the first notice of loss to claim closure. Commercial Lines Claims is a new application in the Tokyo release.

# **Commercial Lines Claimshighlights for the Tokyorelease**

- **•** Use the strong claims data model to build any claims service
- **•** Manage claims workflows using cases within a dedicated application and centralized visualization of all claim records for a customer
- **•** Use dedicated playbooks and workspaces built for various claim personas
- Monitor key statistics and track performance with ServiceNow<sup>®</sup> Performance Analytics and ServiceNow® Process Optimization
- **•** Follow a baseline workflow for first notice of loss to claim settlement for commercial auto

See [Commercial Lines Claims](https://docs.servicenow.com/csh?topicname=commercial-lines-claims-landing-page&version=tokyo&pubname=tokyo-financial-services-operations) **a** for more information.

**A Important:** Commercial Lines Claims is available in the ServiceNow Store. For details, see the "Activation information" section of these release notes.
# **Commercial Lines Claims features**

Commercial Lines Claims application

Coordinate efforts with the associated departments, such as adjuster and special investigation unit departments required to manage tasks related to a claim.

#### [Customized playbook experience](https://docs.servicenow.com/csh?topicname=work-claims-case&version=tokyo&pubname=tokyo-financial-services-operations) **a**

Complete claims workflows using dedicated playbooks and workspaces designed for each role. Playbooks provide step-by-step guidance through tasks to ensure that every step gets completed at the right stage of the process.

### [Performance Analytics](https://docs.servicenow.com/csh?topicname=commercial-lines-claims&version=tokyo&pubname=tokyo-financial-services-operations) **a** and [Process Optimization](https://docs.servicenow.com/csh?topicname=fso-process-optz-content-pack&version=tokyo&pubname=tokyo-financial-services-operations) **a**

Use Performance Analytics and Process Optimization dashboards to gain insight into how your team and service flows are performing.

#### [Claims data model](https://docs.servicenow.com/csh?topicname=insurance-claims-core-data-model&version=tokyo&pubname=tokyo-financial-services-operations) **a**

Gain the benefit of claims tables from the Insurance Claims data model to build any claims flow.

## **Activation information**

Install Commercial Lines Claims by requesting it from the ServiceNow Store. Visit the [ServiceNow Store](https://store.servicenow.com/sn_appstore_store.do#!/store/home) **a** website to view all the available apps and for information about submitting requests to the store. For cumulative release notes information for all released apps, see the ServiceNow Store version history release notes **a**.

## **Localization information**

Commercial Lines Claimsis available in all languages that the Now Platformsupports. For more information, see [Activate a language](https://docs.servicenow.com/csh?topicname=t_ActivateALanguage&version=tokyo&pubname=tokyo-platform-administration)  $\Box$ .

## **Related ServiceNowapplications and features**

## [Financial Services Operations Core](https://docs.servicenow.com/csh?topicname=financial-services-ops-data-model&version=tokyo&pubname=tokyo-financial-services-operations) **a**

ServiceNow® Financial Services Operations Core stores the customer data that is required for handling claims requests.

#### [Financial Services Document Processor](https://docs.servicenow.com/csh?topicname=fso-document-processor&version=tokyo&pubname=tokyo-financial-services-operations) **a**

ServiceNow® Financial Services Document Processorenables collecting and verifying documents that are used in workflows.

### [Customer Service Management](https://docs.servicenow.com/csh?topicname=c_CustomerServiceManagement&version=tokyo&pubname=tokyo-customer-service-management) **a**

ServiceNow<sup>®</sup> Customer Service Management enables the extension of tables from the ServiceNow application into the Commercial Lines Claims application.

## [Playbooks for Customer Service Management](https://docs.servicenow.com/csh?topicname=customer-service-case-playbooks&version=tokyo&pubname=tokyo-customer-service-management)  $\blacksquare$

Playbooks for ServiceNow® Customer Service Management provides a way to visualize business process workflows in a simple, task-oriented view, ensuring consistent responses to commonly encountered situations.

#### [Configure Contributor Users](https://docs.servicenow.com/csh?topicname=config-contributor-user&version=tokyo&pubname=tokyo-customer-service-management) **a**

The CSM Contributor User plugin (com.snc.csm\_contributor\_user) enables middle-office teams such as relationship managers to create cases for customer requests.

# **Financial Services Business Deposit Operationsrelease notes**

The ServiceNow<sup>®</sup> Financial Services Business Deposit Operations application enables your financial organization to digitize end-to-end management of origination, servicing, and closure of both business deposit accounts. Financial Services Business Deposit Operationswas enhanced and updated in the Tokyo release.

## **Financial Services Business Deposit Operationshighlights for the Tokyorelease**

**•** Version 2.2.0: View cases assigned to a location manager's branches with Branch operations support.

See [Financial Services Deposit Operations](https://docs.servicenow.com/csh?topicname=fso-deposit-ops-landing-page&version=tokyo&pubname=tokyo-financial-services-operations) **a** for more information.

**a Important:** Financial Services Business Deposit Operations is available in the ServiceNow Store. For details, see the "Activation information" section of these release notes.

## **New in the Tokyo release**

Version 2.2.0: [View location manager branch locations for cases](https://docs.servicenow.com/csh?topicname=enable-branch-operations&version=tokyo&pubname=tokyo-financial-services-operations) **a** 

The **Branch location** field is added to all case tables and case forms. Various roles can access the case list view to see cases assigned to a manager's branch. To view the branch location that a case is assigned to, select a case from the list to view the branch location on the case record.

Version 2.2.0: [Use demo data for branches](https://docs.servicenow.com/csh?topicname=enable-branch-operations&version=tokyo&pubname=tokyo-financial-services-operations) **a** 

Use sample customer, account, and report items from demonstration data for FSO branch operations to illustrate use of branch operations features.

## **Activation information**

Install Financial Services Business Deposit Operations by requesting it from the ServiceNow Store. Visit the [ServiceNow Store](https://store.servicenow.com/sn_appstore_store.do#!/store/home) **a** website to view all the available apps and for information about submitting requests to the store. For cumulative release notes information for all released apps, see the ServiceNow Store version history release notes **a**.

## **Localization information**

Financial Services Business Deposit Operationsis available in all languages that the Now Platform supports. For more information, see [Activate a language](https://docs.servicenow.com/csh?topicname=t_ActivateALanguage&version=tokyo&pubname=tokyo-platform-administration)  $\Box$ .

## **Related ServiceNowapplications and features**

#### Financial Services Operations Core **a**

ServiceNow<sup>®</sup> Financial Services Operations Core stores the customer data that is required for handling deposit service requests.

## [Financial Services Document Processor](https://docs.servicenow.com/csh?topicname=fso-document-processor&version=tokyo&pubname=tokyo-financial-services-operations) **a**

ServiceNow<sup>®</sup> Financial Services Document Processor enables ServiceNow<sup>®</sup> Financial Services Operations applications to collect and verify documents that are used in workflows across these applications.

### [Performance Analytics Content Pack for FSO](https://docs.servicenow.com/csh?topicname=fso-content-pack&version=tokyo&pubname=tokyo-financial-services-operations)  $\Box$

The ServiceNow<sup>®</sup> Performance Analytics Content Pack for FSO enables the content pack for the ServiceNow® Performance Analytics and Reporting Solution for Financial Services Deposit Operations.

## [FSO Process Optimization Content Pack](https://docs.servicenow.com/csh?topicname=process-optimization&version=tokyo&pubname=tokyo-now-intelligence)  $\Box$

The ServiceNow<sup>®</sup> FSO Process Optimization Content Pack provides process optimization capabilities to Financial Services Deposit Operations. Process Optimizationenables analysts and process owners to analyze the effectiveness of their business processes for deposit operations.

#### [Customer Service Management](https://docs.servicenow.com/csh?topicname=c_CustomerServiceManagement&version=tokyo&pubname=tokyo-customer-service-management) **a**

ServiceNow<sup>®</sup> Customer Service Management enables the extension of tables from the ServiceNow<sup>®</sup> Customer Service Management application into the Financial Services Deposit Operations application.

#### [Playbooks for Customer Service Management](https://docs.servicenow.com/csh?topicname=customer-service-case-playbooks&version=tokyo&pubname=tokyo-customer-service-management) **a**

Playbooks for ServiceNow<sup>®</sup> Customer Service Management provide a way to visualize business process workflows in a simple, task-oriented view, ensuring consistent responses to commonly encountered situations.

#### [CSM Contributor User](https://docs.servicenow.com/csh?topicname=config-contributor-user&version=tokyo&pubname=tokyo-customer-service-management)

The CSM Contributor User plugin (com.snc.csm\_contributor\_user) enables middle-office teams such as relationship managers to create cases for customer requests.

#### **Financial Services Business Lifecycle release notes**

The ServiceNow® Financial Services Business Lifecycle application enables simplified and streamlined management of the entire banking business life cycle. Financial Services Business Lifecycle was enhanced and updated in the Tokyo release.

# **Financial Services Business Lifecyclehighlights for the Tokyorelease**

**•** Version 2.2.0: View cases assigned to a manager's branches with Branch operations support.

See [Financial Services Business Lifecycle](https://docs.servicenow.com/csh?topicname=explore-customer-lifecycle-ops&version=tokyo&pubname=tokyo-financial-services-operations) **a** for more information.

**a Important:** Financial Services Business Lifecycle is available in the ServiceNow Store. For details, see the "Activation information" section of these release notes.

### **New in the Tokyo release**

Version 2.2.0: [View location manager branch locations for cases](https://docs.servicenow.com/csh?topicname=enable-branch-operations&version=tokyo&pubname=tokyo-financial-services-operations) **a** 

The **Branch location** field is added to all case tables and case forms. Various roles can access the case list view to see cases assigned to a manager's branch. To view the branch location that a case is assigned to, select a case from the list to view the branch location on the case record.

### Version 2.2.0: [Use demo data for branches](https://docs.servicenow.com/csh?topicname=enable-branch-operations&version=tokyo&pubname=tokyo-financial-services-operations) **a**

Use sample customer, account, and report items from demonstration data for FSO branch operations.

# **Activation information**

Install Financial Services Business Lifecycle by requesting it from the ServiceNow Store. Visit the [ServiceNow Store](https://store.servicenow.com/sn_appstore_store.do#!/store/home)  $\Box$  website to view all the available apps and for information about

submitting requests to the store. For cumulative release notes information for all released apps, see the ServiceNow Store version history release notes **a**.

## **Localization information**

Financial Services Business Lifecycle is available in all languages that the Now Platform supports. For more information, see [Activate a language](https://docs.servicenow.com/csh?topicname=t_ActivateALanguage&version=tokyo&pubname=tokyo-platform-administration) **a**.

## **Related ServiceNowapplications and features**

[Financial Services Document Processor](https://docs.servicenow.com/csh?topicname=fso-document-processor&version=tokyo&pubname=tokyo-financial-services-operations) **a** 

ServiceNow® Financial Services Document Processorenables collecting and verifying documents that are used in workflows.

#### [Performance Analytics Content Pack for FSO](https://docs.servicenow.com/csh?topicname=fso-content-pack&version=tokyo&pubname=tokyo-financial-services-operations)  $\blacksquare$

The Performance Analytics Content Pack for FSO enables the content pack for the ServiceNow® Analytics and Reporting Solution for Financial Services Customer Lifecycle Operations.

### [FSO Process Optimization Content Pack](https://docs.servicenow.com/csh?topicname=process-optimization&version=tokyo&pubname=tokyo-now-intelligence)  $\Box$

The FSO Process Optimization content pack provides process optimization capabilities to Financial Services Business Lifecycle. Process Optimizationenables analysts and process owners to analyze the effectiveness of their business processes for life-cycle operations.

#### [Customer Service Management](https://docs.servicenow.com/csh?topicname=c_CustomerServiceManagement&version=tokyo&pubname=tokyo-customer-service-management) **a**

ServiceNow<sup>®</sup> Customer Service Management enables the extension of tables from the ServiceNow<sup>®</sup> Customer Service Management application into the Financial Services Customer Lifecycle Operations application.

### [Playbooks for Customer Service Management](https://docs.servicenow.com/csh?topicname=customer-service-case-playbooks&version=tokyo&pubname=tokyo-customer-service-management) **a**

Playbooks for ServiceNow® Customer Service Management provide a way to visualize business process workflows in a simple, task-oriented view, ensuring consistent responses to commonly encountered situations.

## [CSM Contributor User](https://docs.servicenow.com/csh?topicname=config-contributor-user&version=tokyo&pubname=tokyo-customer-service-management)

The CSM Contributor User plugin (com.snc.csm\_contributor\_user) enables middle-office teams such as relationship managers to create cases for customer requests.

### **Financial Services Business Loan Operationsrelease notes**

The ServiceNow® Financial Services Business Loan Operationsapplication enables your financial organization to quickly resolve customer-initiated requests and system-generated exceptions around business loan servicing. Financial Services Business Loan Operationswas enhanced and updated in the Tokyorelease.

## **Financial Services Business Loan Operations highlights for the Tokyo release**

**•** Version 2.1.0: View cases assigned to a manager's branches with Branch operations support.

See [Financial Services Loan Operations](https://docs.servicenow.com/csh?topicname=loan-ops-landing-page&version=tokyo&pubname=tokyo-financial-services-operations) **a** for more information.

**A Important:** Financial Services Business Loan Operations is available in the ServiceNow Store. For details, see the "Activation information" section of these release notes.

<sup>© 2024</sup> ServiceNow, Inc. All rights reserved.

# **New in the Tokyo release**

#### Version 2.1.0: [View location manager branch locations for cases](https://docs.servicenow.com/csh?topicname=enable-branch-operations&version=tokyo&pubname=tokyo-financial-services-operations) **a**

The **Branch location** field has been added to all case tables and case forms so the branch location assigned to a case is visible in case records.

### Version 2.1.0: [Use demo data for branches](https://docs.servicenow.com/csh?topicname=enable-branch-operations&version=tokyo&pubname=tokyo-financial-services-operations) **a**

Use sample customer, account, and report items from demonstration data for FSO branch operations to illustrate the use of branch operations features.

## **Activation information**

Install Financial Services Business Loan Operations by requesting it from the ServiceNow Store. Visit the [ServiceNow Store](https://store.servicenow.com/sn_appstore_store.do#!/store/home) a website to view all the available apps and for information about submitting requests to the store. For cumulative release notes information for all released apps, see the ServiceNow Store version history release notes **a**.

## **Localization information**

Financial Services Business Loan Operationsis available in all languages that the Now Platform supports. For more information, see [Activate a language](https://docs.servicenow.com/csh?topicname=t_ActivateALanguage&version=tokyo&pubname=tokyo-platform-administration)  $\Box$ .

## **Related ServiceNowapplications and features**

#### Financial Services Operations Core

The Financial Services Operations Core application stores the customer data that is required for handling loan service requests.

### [Financial Services Credit Operations](https://docs.servicenow.com/csh?topicname=installed-with-credit-assessment&version=tokyo&pubname=tokyo-financial-services-operations) **a**

The ServiceNow<sup>®</sup> Financial Services Credit Operations enables the management of credit cases and tasks that are used in Financial Services Loan Operations workflows.

### [Financial Services Document Processor](https://docs.servicenow.com/csh?topicname=fso-document-processor&version=tokyo&pubname=tokyo-financial-services-operations) **a**

The Financial Services Document Processorenables ServiceNow® Financial Services Operations applications to collect and verify documents that are used in workflows across these applications.

#### [Performance Analytics Content Pack for FSO](https://docs.servicenow.com/csh?topicname=fso-content-pack&version=tokyo&pubname=tokyo-financial-services-operations)  $\blacksquare$

The Performance Analytics Content Pack for FSO enables the content pack for the ServiceNow® Performance Analytics and Reporting Solution for Financial Services Loan Operations.

### [FSO Process Optimization Content Pack](https://docs.servicenow.com/csh?topicname=process-optimization&version=tokyo&pubname=tokyo-now-intelligence)  $\blacksquare$

The FSO Process Optimization content pack provides process optimization capabilities to Financial Services Loan Operations. Process Optimizationenables analysts and process owners to analyze the effectiveness of their business processes for loan operations.

#### [Customer Service Management](https://docs.servicenow.com/csh?topicname=c_CustomerServiceManagement&version=tokyo&pubname=tokyo-customer-service-management) **a**

ServiceNow<sup>®</sup> Customer Service Management enables the extension of tables from the ServiceNow<sup>®</sup> Customer Service Management application into the Financial Services Loan Operations application.

#### [Playbooks for Customer Service Management](https://docs.servicenow.com/csh?topicname=customer-service-case-playbooks&version=tokyo&pubname=tokyo-customer-service-management) **a**

Playbooks for ServiceNow® Customer Service Management provide a way to visualize business process workflows in a simple, task-oriented view, ensuring consistent responses to commonly encountered situations.

#### [CSM Contributor User](https://docs.servicenow.com/csh?topicname=config-contributor-user&version=tokyo&pubname=tokyo-customer-service-management) **a**

The CSM Contributor User plugin middle-office teams such as relationship managers to create cases for customer requests.

#### **Financial Services Card Operations release notes**

The Financial Services Card Operations application enables you to create and manage card service requests, including the requests for new cards, increasing or decreasing credit limits, and blocking or unblocking credit cards. Financial Services Card Operationswas enhanced and updated in the Tokyo release.

# **Financial Services Card Operations highlights for the Tokyo release**

- **•** Enable customers and agents to create disputes for financial accounts, such as credit card accounts.
- **•** Provide baseline and configurable business rules for auto-decisioning of dispute cases. Auto-decisioning examples include denials of a dispute, providing provisional or final credit, and routing a dispute for manual investigation.
- **•** Provide trigger fraud reporting tasks from a dispute to a card network.

See [Financial Services Card Operations](https://docs.servicenow.com/csh?topicname=card-ops-landing-page&version=tokyo&pubname=tokyo-financial-services-operations) **a** for more information.

**a Important:** Financial Services Card Operations is available in the ServiceNow Store. For details, see the "Activation information" section of these release notes.

## **New in the Tokyo release**

#### Version 2.1.0: [View location manager branch locations for cases](https://docs.servicenow.com/csh?topicname=enable-branch-operations&version=tokyo&pubname=tokyo-financial-services-operations) **a**

The **Branch location** field has been added to all case tables and case forms so the branch location assigned to a case is visible in case records.

#### Version 2.1.0: [Use demo data for branches](https://docs.servicenow.com/csh?topicname=enable-branch-operations&version=tokyo&pubname=tokyo-financial-services-operations) **a**

Use sample customer, account, and report items from demonstration data for FSO branch operations to illustrate the use of branch operations features.

#### [Manage dispute service requests](https://docs.servicenow.com/csh?topicname=managing-card-disputes&version=tokyo&pubname=tokyo-financial-services-operations) **a**

Initiate and manage cases for dispute requests. Each case triggers a specific workflow that is designed for dispute requests. Assignment rules route the workflow tasks to the appropriate back-office agents, such as card dispute agents, who work on the tasks to fulfill the dispute request. You can use a case playbook to handle card dispute operation processes. A case playbook includes activities and tasks for end-to-end guidance from the time that a case is initiated to the fulfillment of the request.

## **Activation information**

Install Financial Services Card Operations by requesting it from the ServiceNow Store. Visit the [ServiceNow Store](https://store.servicenow.com/sn_appstore_store.do#!/store/home)  $\Box$  website to view all the available apps and for information about submitting requests to the store. For cumulative release notes information for all released apps, see the ServiceNow Store version history release notes **2**.

© 2024 ServiceNow, Inc. All rights reserved.<br>ServiceNow, the ServiceNow logo, Now, and other ServiceNow marks are trademarks and/or registered trademarks of ServiceNow, Inc., in the United States and/or other countries. 11 Other company names, product names, and logos may be trademarks of the respective companies with which they are associated.

# **Localization information**

Financial Services Card Operationsis available in all languages that the Now Platform supports. For more information, see [Activate a language](https://docs.servicenow.com/csh?topicname=t_ActivateALanguage&version=tokyo&pubname=tokyo-platform-administration) **a**.

## **Related ServiceNowapplications and features**

#### [Financial Services Operations Core](https://docs.servicenow.com/csh?topicname=financial-services-ops-data-model&version=tokyo&pubname=tokyo-financial-services-operations) **a**

Stores the customer data that is required for handling card requests.

#### [Financial Services Document Processor](https://docs.servicenow.com/csh?topicname=fso-document-processor&version=tokyo&pubname=tokyo-financial-services-operations) **D**

Enables collecting and verifying documents that are used in workflows.

#### [Customer Service Management](https://docs.servicenow.com/csh?topicname=c_CustomerServiceManagement&version=tokyo&pubname=tokyo-customer-service-management) **a**

Enables the extension of tables from the ServiceNow® application into the Financial Services Card Operations application.

#### [Playbooks for Customer Service Management](https://docs.servicenow.com/csh?topicname=customer-service-case-playbooks&version=tokyo&pubname=tokyo-customer-service-management) **a**

Provides a way to visualize business process workflows in a simple, task-oriented view, ensuring consistent responses to commonly encountered situations.

#### [Configure Contributor Users](https://docs.servicenow.com/csh?topicname=config-contributor-user&version=tokyo&pubname=tokyo-customer-service-management) **a**

Enables middle-office teams such as relationship managers to create cases for customer requests.

## **Financial Services Client Lifecycle release notes**

The ServiceNow® Financial Services Client Lifecycle application enables simplified and streamlined management of the entire banking customer life cycle. Financial Services Client Lifecycle was enhanced and updated in the Tokyo release.

## Financial Services Client Lifecycle highlights for the Tokyo release

**•** Version 2.2.0- View cases assigned to a manager's branches with Branch operations support.

See [Financial Services Client Lifecycle](https://docs.servicenow.com/csh?topicname=explore-customer-lifecycle-ops&version=tokyo&pubname=tokyo-financial-services-operations) **a** for more information.

**A Important:** Financial Services Client Lifecycle is available in the ServiceNow Store. For details, see the "Activation information" section of these release notes.

### **New in the Tokyo release**

Version 2.2.0- [View branch manager locations for cases](https://docs.servicenow.com/csh?topicname=enable-branch-operations&version=tokyo&pubname=tokyo-financial-services-operations) **a** 

The **Branch location** field is added to all case tables and case forms. Various roles can access the case list view to see cases assigned to a manager's branch. To view the branch location that a case is assigned to, select a case from the list to view the branch location on the case record.

Version 2.2.0- [Use demo data for branches](https://docs.servicenow.com/csh?topicname=enable-branch-operations&version=tokyo&pubname=tokyo-financial-services-operations) **a** 

Use sample customer, account, and report items from demonstration data for FSO branch operations.

## **Activation information**

Install Financial Services Client Lifecycle by requesting it from the ServiceNow Store. Visit the [ServiceNow Store](https://store.servicenow.com/sn_appstore_store.do#!/store/home)  $\Box$  website to view all the available apps and for information about

submitting requests to the store. For cumulative release notes information for all released apps, see the ServiceNow Store version history release notes **a**.

## **Localization information**

Financial Services Client Lifecycle is available in all languages that the Now Platform supports. For more information, see [Activate a language](https://docs.servicenow.com/csh?topicname=t_ActivateALanguage&version=tokyo&pubname=tokyo-platform-administration) **a**.

## **Related ServiceNowapplications and features**

>

### [Financial Services Document Processor](https://docs.servicenow.com/csh?topicname=fso-document-processor&version=tokyo&pubname=tokyo-financial-services-operations) **a**

ServiceNow® Financial Services Document Processorenables ServiceNow® Financial Services Operations applications to collect and verify documents that are used in workflows across these applications.

### [Performance Analytics Content Pack for FSO](https://docs.servicenow.com/csh?topicname=fso-content-pack&version=tokyo&pubname=tokyo-financial-services-operations) **a**

Performance Analytics Content Pack for FSO enables the content pack for the ServiceNow<sup>®</sup> Performance Analytics and Reporting Solution for Financial Services Customer Lifecycle Operations.

#### **[FSO Process Optimization Content Pack](https://docs.servicenow.com/csh?topicname=process-optimization&version=tokyo&pubname=tokyo-now-intelligence) <b>a**

The FSO Process Optimization content pack provides process optimization capabilities to Financial Services Customer Lifecycle Operations. Process Optimizationenables analysts and process owners to analyze the effectiveness of their business processes for life-cycle operations.

#### [Customer Service Management](https://docs.servicenow.com/csh?topicname=c_CustomerServiceManagement&version=tokyo&pubname=tokyo-customer-service-management) **a**

ServiceNow<sup>®</sup> Customer Service Management enables the extension of tables from the ServiceNow<sup>®</sup> Customer Service Management application into the Financial Services Customer Lifecycle Operations application.

## [Playbooks for Customer Service Management](https://docs.servicenow.com/csh?topicname=customer-service-case-playbooks&version=tokyo&pubname=tokyo-customer-service-management) **a**

Playbooks for ServiceNow<sup>®</sup> Customer Service Management provide a way to visualize business process workflows in a simple, task-oriented view, ensuring consistent responses to commonly encountered situations.

### [CSM Contributor User](https://docs.servicenow.com/csh?topicname=config-contributor-user&version=tokyo&pubname=tokyo-customer-service-management)

The CSM Contributor User plugin enables middle-office teams such as relationship managers to create cases for customer requests.

### **Financial Services Complaint Management release notes**

The ServiceNow<sup>®</sup> Financial Services Complaint Management application enables financial organizations to quickly and efficiently resolve customer complaints. Financial Services Complaint Management was enhanced and updated in the Tokyo release.

## **Financial Services Complaint Managementhighlights for the Tokyorelease**

**•** Version 1.3.0- Branch operations support enables various roles to view cases assigned to a manager's branches and the branch locations associated with cases.

### See [Financial Services Complaint Management](https://docs.servicenow.com/csh?topicname=fso-complaint-mgmt-landing-page&version=tokyo&pubname=tokyo-financial-services-operations) **a** for more information.

**A Important:** Financial Services Complaint Management is available in the ServiceNow Store. For details, see the "Activation information" section of these release notes.

<sup>© 2024</sup> ServiceNow, Inc. All rights reserved.

# **New in the Tokyo release**

### Version 1.3.0- [View branch manager locations for cases](https://docs.servicenow.com/csh?topicname=enable-branch-operations&version=tokyo&pubname=tokyo-financial-services-operations) **a**

The **Branch location** field has been added to all case tables and case forms so the branch location assigned to a case is visible in the case record.

Version 1.3.0 - [Use demo data for branches](https://docs.servicenow.com/csh?topicname=enable-branch-operations&version=tokyo&pubname=tokyo-financial-services-operations) **a** 

Use sample customer, account, and report items from demonstration data for FSO branch operations to illustrate use of the branch operations features.

## **Activation information**

Install Financial Services Complaint Management by requesting it from the ServiceNow Store. Visit the [ServiceNow Store](https://store.servicenow.com/sn_appstore_store.do#!/store/home)  $\Box$  website to view all the available apps and for information about submitting requests to the store. For cumulative release notes information for all released apps, see the ServiceNow Store version history release notes  $\Box$ .

# **Localization information**

Financial Services Complaint Management is available in all languages that the Now Platform supports. For more information, see [Activate a language](https://docs.servicenow.com/csh?topicname=t_ActivateALanguage&version=tokyo&pubname=tokyo-platform-administration)  $\Box$ .

## **Related ServiceNowapplications and features**

#### Financial Services Operations Core **a**

Stores the customer data that is required for handling customer complaints.

#### [Performance Analytics Content Pack for FSO](https://docs.servicenow.com/csh?topicname=fso-content-pack&version=tokyo&pubname=tokyo-financial-services-operations)  $\Box$

Enables the content pack for the ServiceNow® Performance Analytics and Reporting Solution for Financial Services Complaint Management.

#### [FSO Process Optimization Content Pack](https://docs.servicenow.com/csh?topicname=process-optimization&version=tokyo&pubname=tokyo-now-intelligence)  $\blacksquare$

Provides process optimization capabilities to Financial Services Complaint Management. Process Optimizationenables analysts and process owners to analyze the effectiveness of their business processes for handling complaints.

#### [Customer Service Management](https://docs.servicenow.com/csh?topicname=c_CustomerServiceManagement&version=tokyo&pubname=tokyo-customer-service-management) **a**

Enables the extension of tables from the ServiceNow® Customer Service Management application into the Financial Services Complaint Management application.

#### [Playbooks for Customer Service Management](https://docs.servicenow.com/csh?topicname=customer-service-case-playbooks&version=tokyo&pubname=tokyo-customer-service-management) **a**

Provides a way to visualize business process workflows in a simple, task-oriented view, ensuring consistent responses to commonly encountered situations.

#### **Financial Services Credit Operations release notes**

The ServiceNow<sup>®</sup> Financial Services Credit Operations application manages the credit tasks used in workflows across Financial Services Operationsapplications. Financial Services Credit Operations was enhanced and updated in the Tokyo release.

## **Financial Services Credit Operationshighlights for the Tokyorelease**

**•** Version 2.1.0 - Branch operations support enables various roles to view cases assigned to a manager's branches and the branch locations associated with cases.

See [Financial Services Credit Operations](https://docs.servicenow.com/csh?topicname=installed-with-credit-assessment&version=tokyo&pubname=tokyo-financial-services-operations) **a** for more information.

**A Important:** Financial Services Credit Operations is available in the ServiceNow Store. For details, see the "Activation information" section of these release notes.

## **New in the Tokyo release**

Version 2.1.0: [View location manager branch locations for cases](https://docs.servicenow.com/csh?topicname=enable-branch-operations&version=tokyo&pubname=tokyo-financial-services-operations) **a** 

The **Branch location** field has been added to all case tables and case forms so the branch location assigned to a case is visible in case records.

Version 2.1.0: [Use demo data for branches](https://docs.servicenow.com/csh?topicname=enable-branch-operations&version=tokyo&pubname=tokyo-financial-services-operations) **a** 

Use sample customer, account, and report items from demonstration data for FSO branch operations to illustrate the use of branch operations features.

## **Activation information**

Install Financial Services Credit Operations by requesting it from the ServiceNow Store. Visit the [ServiceNow Store](https://store.servicenow.com/sn_appstore_store.do#!/store/home)  $\Box$  website to view all the available apps and for information about submitting requests to the store. For cumulative release notes information for all released apps, see the ServiceNow Store version history release notes  $\Box$ .

## **Localization information**

Financial Services Credit Operationsis available in all languages that the Now Platform supports. For more information, see [Activate a language](https://docs.servicenow.com/csh?topicname=t_ActivateALanguage&version=tokyo&pubname=tokyo-platform-administration)  $\Box$ .

## **Related ServiceNowapplications and features**

#### [Financial Services Loan Operations](https://docs.servicenow.com/csh?topicname=loan-ops-landing-page&version=tokyo&pubname=tokyo-financial-services-operations) **a**

The ServiceNow<sup>®</sup> Financial Services Loan Operations supports personal and business loans, enabling financial organizations to resolve customer-initiated requests and system-generated exceptions around loan servicing.

#### [Financial Services Card Operations](https://docs.servicenow.com/csh?topicname=card-ops-landing-page&version=tokyo&pubname=tokyo-financial-services-operations) **a**

The Financial Services Card Operationsapplication digitizes and automates the card operations of your financial institution, enabling quick processing of credit card applications and card transaction disputes.

#### **Financial Services Operations Core release notes**

The ServiceNow<sup>®</sup> Financial Services Operations Core application provides a data model that enables financial institutions to create flexible data structures that meet their business needs. Financial Services Operations Corewas enhanced and updated in the Tokyorelease.

### **Financial Services Operations Corehighlights for the Tokyorelease**

**•** Version 1.9.0 - Branch operations support is provided with the following feature set components: Location manager contributor role with personalized workspace and dashboard for viewing metrics and managing cases.

#### See [Financial Services Operations Core](https://docs.servicenow.com/csh?topicname=financial-services-ops-data-model&version=tokyo&pubname=tokyo-financial-services-operations) **a** for more information.

*A* Important: Financial Services Operations Core is available in the ServiceNow Store. For details, see the "Activation information" section of these release notes.

# **New in the Tokyo release**

#### Version 1.9.0- [Location manager contributor role](https://docs.servicenow.com/csh?topicname=installed-with-financial-serv-ops&version=tokyo&pubname=tokyo-financial-services-operations) a and [workspace](https://docs.servicenow.com/csh?topicname=enable-branch-operations&version=tokyo&pubname=tokyo-financial-services-operations) a

The Location manager contributor role has been added, enabling users assigned the role to use a workspace and landing page from which to see case overviews across branches that they manage.

#### Version 1.9.0 - [View performance metrics for branches](https://docs.servicenow.com/csh?topicname=enable-branch-operations&version=tokyo&pubname=tokyo-financial-services-operations) **a**

Location managers can view branch performance metrics on the workspace's Branch Performance Metrics page, such as service level agreement (SLA) breaches for locations that they manage.

### Version 1.9.0 - [Create cases for a branch](https://docs.servicenow.com/csh?topicname=enable-branch-operations&version=tokyo&pubname=tokyo-financial-services-operations) **a**

Location managers can create customer cases for branches they manage from the link to the create case form on the role's workspace landing page.

#### Version 1.9.0 - [View and assign branch locations to cases](https://docs.servicenow.com/csh?topicname=enable-branch-operations&version=tokyo&pubname=tokyo-financial-services-operations) **a**

See cases assigned to a managed branch by accessing the case list view. View the branch location that a case is assigned to or assign a case to a branch.

Version 1.9.0- FNOL representative landing page

A landing page for the first-notice-of-loss (FNOL) representative persona has been added. From the landing page, FNOL representatives can view tasks and metrics to see their performance and how to prioritize their work.

#### Version 1.9.0- [Claim approval engine](https://docs.servicenow.com/csh?topicname=insurance-claims-core-data-model&version=tokyo&pubname=tokyo-financial-services-operations) **a**

Monitor and check the accuracy of reserve and payment amount requests through the claim approval engine that has been added for claim reserve and claim payment components.

## **UI changes**

Version 1.9.0 - Updated Claim Base table label

The Claim Policy Base table label has been changed to Claim Base.

# **Activation information**

Install Financial Services Operations Core by requesting it from the ServiceNow Store. Visit the [ServiceNow Store](https://store.servicenow.com/sn_appstore_store.do#!/store/home)  $\Box$  website to view all the available apps and for information about submitting requests to the store. For cumulative release notes information for all released apps, see the ServiceNow Store version history release notes  $\Box$ .

# **Localization information**

Financial Services Operations Coreis available in all languages that the Now Platform supports. For more information, see [Activate a language](https://docs.servicenow.com/csh?topicname=t_ActivateALanguage&version=tokyo&pubname=tokyo-platform-administration)  $\Box$ .

## **Related ServiceNowapplications and features**

#### [Financial Services Document Processor](https://docs.servicenow.com/csh?topicname=fso-document-processor&version=tokyo&pubname=tokyo-financial-services-operations) **a**

Enables collecting and verifying documents that are used in workflows.

#### [Customer Service Management](https://docs.servicenow.com/csh?topicname=c_CustomerServiceManagement&version=tokyo&pubname=tokyo-customer-service-management) **a**

Enables the extension of tables from the ServiceNow® application into the Financial Services Operations Core application.

### [Playbooks for Customer Service Management](https://docs.servicenow.com/csh?topicname=customer-service-case-playbooks&version=tokyo&pubname=tokyo-customer-service-management) **a**

© 2024 ServiceNow, Inc. All rights reserved.

Provides a way to visualize business process workflows in a simple, task-oriented view, ensuring consistent responses to commonly encountered situations.

### [Configure Contributor Users](https://docs.servicenow.com/csh?topicname=config-contributor-user&version=tokyo&pubname=tokyo-customer-service-management) **a**

Enables middle-office teams such as relationship managers to create cases for customer requests.

### [Performance Analytics Content Pack for FSO](https://docs.servicenow.com/csh?topicname=fso-content-pack&version=tokyo&pubname=tokyo-financial-services-operations)

Enables the content pack for the ServiceNow® Analytics and Reporting Solution for Financial Services Operations Core.

## [FSO Process Optimization Content Pack](https://docs.servicenow.com/csh?topicname=process-optimization&version=tokyo&pubname=tokyo-now-intelligence)  $\blacksquare$

ServiceNow<sup>®</sup> Process Optimization helps analysts and process owners analyze the effectiveness of their business processes.

## **Financial Servicesintegration with Socure release notes**

The ServiceNow<sup>®</sup> Financial Services integration with Socure application enables fulfillers to verify a customer's identity within Financial Servicesapplications to streamline customer risk analysis. Financial Servicesintegration with Socure was enhanced and updated in the Tokyo release.

# Financial Services integration with Socure highlights for the Tokyo release

- **•** Verify applicant identity and eligibility with plugin dependency on Financial Services Know Your Customer (KYC).
- **•** Improve customer risk determination with sub-flow executions that look up customer fraud scores.

See [Integrating Financial Services Operations with Socure](https://docs.servicenow.com/csh?topicname=integrating-socure-service&version=tokyo&pubname=tokyo-financial-services-operations) **a** for more information.

**A Important:** Financial Services Operations integration with Socure is available in the ServiceNow Store. For details, see the "Activation information" section of these release notes.

## **Changed in this release**

Financial Servicesintegration with Socure dependency on Financial Services Know Your Customer

The Financial Services Know Your Customer(com.sn\_bom\_kyc) dependency plugin is automatically installed when you install the Financial Services Operations integration with Socure plugin.

Customer fraud score lookup

When the Socure – Perform KYC for consumer sub-flow and the Socure – Perform KYC for contact sub-flow are executed, the customer's fraud score is looked up.

Application name change

The Financial Services Operationsintegration with Socure application name changed to Financial Servicesintegration with Socure in the Tokyo release. All pages using the Financial Servicesintegration with Socure application will be updated with the new name.

# **Activation information**

Install Financial Servicesintegration with Socure by requesting it from the ServiceNow Store. Visit the [ServiceNow Store](https://store.servicenow.com/sn_appstore_store.do#!/store/home) **a** website to view all the available apps and for information about

submitting requests to the store. For cumulative release notes information for all released apps, see the ServiceNow Store version history release notes **a**.

## **Localization information**

Financial Servicesintegration with Socure is available in all languages that the Now Platform supports. For more information, see [Activate a language](https://docs.servicenow.com/csh?topicname=t_ActivateALanguage&version=tokyo&pubname=tokyo-platform-administration) **a**.

## **Related ServiceNowapplications and features**

#### [Financial Services Know Your Customer](https://docs.servicenow.com/csh?topicname=fso-kyc-landing-page&version=tokyo&pubname=tokyo-financial-services-operations)

Financial Services Know Your Customerenables verification of an applicant's identity and evaluates their eligibility.

#### [Integration Hub](https://docs.servicenow.com/csh?topicname=integrationhub&version=tokyo&pubname=tokyo-application-development) **a**

Automate integration tasks using ServiceNow components for ServiceNow<sup>®</sup> Flow Designer, or develop custom integrations. A separate subscription is required.

[Integration Hub available spokes](https://docs.servicenow.com/csh?topicname=spokes-list&version=tokyo&pubname=tokyo-application-development)  $\Box$  available spokes

Activate spokes to enhance your Flow Designer experience with integrationspecific content. Use pre-built flows and actions to automate your integrations or create your own integration automation.

### **Financial Servicesintegration with Jack Henry Associates jXchange release notes**

The ServiceNow<sup>®</sup> and Financial Services integration with Jack Henry Associates (JHA) iXchange enables your agents to use the lookup functionality of the JHA jXchange SilverLake core banking application. The Financial Servicesintegration with Jack Henry Associates jXchange is a new application in the Tokyo release.

# **Financial Servicesintegration with Jack Henry Associates jXchange highlights**  for the Tokyo release

- **•** Integrate your customer's information and financial account data with your deposit and loan accounts so that your fulfillers can create and manage cases easier.
- **•** Look up the information about your customers and financial accounts with a unique identifier when you integrate the JHA jXchange spoke with the Financial Services Operations.
- **•** Use the pre-built subflows that use the Jack Henry Associates jXchange spoke actions:
	- **◦** Look up Customers Information Stream
	- **◦** Look up Customer Information by ID
	- **◦** Look up Financial Accounts Stream
	- **◦** Look up Financial Account by Account Details
- **•** Learn how the subflows automatically store the action responses into the correct Product model, Financial, Account, Contact, and Consumer tables, which can then be used for any service request or case.

For more information, see [Exploring Financial Services integration with Jack Henry Associates](https://docs.servicenow.com/csh?topicname=exploring-fso-integration-with-jha&version=tokyo&pubname=tokyo-financial-services-operations)   $iX$ change  $\blacksquare$ .

**A Important:** Financial Services integration with JHA is available in the ServiceNow Store. For details, see the "Activation information" section of these release notes.

<sup>© 2024</sup> ServiceNow, Inc. All rights reserved.

# **New in the Tokyo release**

## [Includes subflows in the middle layer to consume Jack Henry Associates jXchange spoke](https://docs.servicenow.com/csh?topicname=exploring-fso-integration-with-jha&version=tokyo&pubname=tokyo-financial-services-operations) [actions](https://docs.servicenow.com/csh?topicname=exploring-fso-integration-with-jha&version=tokyo&pubname=tokyo-financial-services-operations)

Learn how the Financial Servicesmiddle layer helps to integrate with the Financial Services Operations application and stores the information to the data model. This layer includes subflows that consume the actions in the JHA spoke. Each action has both individual subflows and combined subflows to call all the actions together. The subflows can be called from the flow by passing the financial account and account type as an input to look up customer details and financial account details.

### [New mapping tables to store responses from API](https://docs.servicenow.com/csh?topicname=components-installed-with-fso-integration-with-jha&version=tokyo&pubname=tokyo-financial-services-operations)  $\Box$

No new tables were created for storing the data during integration. However, five mapping tables were created for JHA integration.

# **Activation information**

Install the Financial Services Operationsintegration with JHA by requesting it from the [ServiceNow Store](https://store.servicenow.com/sn_appstore_store.do#!/store/home). Visit the ServiceNow Store **a** website to view all the available apps and for information about submitting requests to the store. For cumulative release notes information for all released apps, see the ServiceNow Store version history release notes  $\Box$ .

## **Related ServiceNowapplications and features**

### [Integration Hub](https://docs.servicenow.com/csh?topicname=integrationhub&version=tokyo&pubname=tokyo-application-development) **a**

Automate integration tasks by using ServiceNowcomponents for Flow Designer, or develop custom integrations. A separate subscription is required.

### [Integration Hub available spokes](https://docs.servicenow.com/csh?topicname=spokes-list&version=tokyo&pubname=tokyo-application-development) **a**

Activate spokes to improve your Flow Designer experience with integrationspecific content. Use pre-built flows and actions to automate your integrations or create your own integration automation.

## **Financial Services Payment Operations release notes**

The ServiceNow<sup>®</sup> Financial Services Payment Operations application streamlines and automates the payment operations in the front, middle, and back office of your financial institution. Financial Services Payment Operationswas enhanced and updated in the Tokyo release.

# **Financial Services Payment Operationshighlights for the Tokyorelease**

**•** Version 1.4.0- Branch operations support enables various roles to view cases assigned to a manager's branches and the branch locations associated with cases.

See [Financial Services Payment Operations](https://docs.servicenow.com/csh?topicname=payment-ops-landing-page&version=tokyo&pubname=tokyo-financial-services-operations) **a** for more information.

**A Important:** Financial Services Payment Operations is available in the ServiceNow Store. For details, see the "Activation information" section of these release notes.

# **New in the Tokyo release**

Version 1.4.0- [View location manager branch locations for cases](https://docs.servicenow.com/csh?topicname=enable-branch-operations&version=tokyo&pubname=tokyo-financial-services-operations) **a** 

The **Branch location** field is added to all case tables and case forms. Various roles can access the case list view to see cases assigned to a manager's branch.

© 2024 ServiceNow, Inc. All rights reserved.<br>ServiceNow, the ServiceNow logo, Now, and other ServiceNow marks are trademarks and/or registered trademarks of ServiceNow, Inc., in the United States and/or other countries. I Other company names, product names, and logos may be trademarks of the respective companies with which they are associated.

To view the branch location that a case is assigned to, select a case from the list to view branch location on the case record.

#### Version 1.4.0- [Use demo data for branches](https://docs.servicenow.com/csh?topicname=enable-branch-operations&version=tokyo&pubname=tokyo-financial-services-operations) **a**

Use sample customer, account, and report items from demonstration data for FSO branch operations to illustrate use of branch operations features.

## **Activation information**

Install Financial Services Payment Operations by requesting it from the ServiceNow Store. Visit the [ServiceNow Store](https://store.servicenow.com/sn_appstore_store.do#!/store/home) **a** website to view all the available apps and for information about submitting requests to the store. For cumulative release notes information for all released apps, see the ServiceNow Store version history release notes  $\Box$ .

# **Localization information**

Financial Services Payment Operationsis available in all languages that the Now Platform supports. For more information, see [Activate a language](https://docs.servicenow.com/csh?topicname=t_ActivateALanguage&version=tokyo&pubname=tokyo-platform-administration)  $\Box$ .

## **Related ServiceNowapplications and features**

#### [Financial Services Operations Core](https://docs.servicenow.com/csh?topicname=financial-services-ops-data-model&version=tokyo&pubname=tokyo-financial-services-operations) **a**

Stores the customer data that is required for handling payment requests.

## [Performance Analytics Content Pack for FSO](https://docs.servicenow.com/csh?topicname=fso-content-pack&version=tokyo&pubname=tokyo-financial-services-operations)

Enables the content pack for the ServiceNow® Performance Analytics and Reporting Solution for Financial Services Payment Operations.

### [FSO Process Optimization Content Pack](https://docs.servicenow.com/csh?topicname=process-optimization&version=tokyo&pubname=tokyo-now-intelligence)

Provides process optimization capabilities to Financial Services Payment Operations. Process Optimizationenables analysts and process owners to analyze the effectiveness of their business processes for payment operations.

## [Customer Service Management](https://docs.servicenow.com/csh?topicname=c_CustomerServiceManagement&version=tokyo&pubname=tokyo-customer-service-management) **a**

Enables the extension of tables from the ServiceNow® Customer Service Management application into the Financial Services Payment Operations application.

#### **Financial Services Personal Deposit Operationsrelease notes**

The ServiceNow<sup>®</sup> Financial Services Personal Deposit Operations application enables your financial organization to digitize end-to-end management of origination, servicing, and closure of personal deposit accounts. Financial Services Personal Deposit Operationswas enhanced and updated in the Tokyorelease.

### **Financial Services Personal Deposit Operationshighlights for the Tokyorelease**

**•** Version 2.2.0 - View cases assigned to a location manager's branches with Branch operations support.

See [Financial Services Deposit Operations](https://docs.servicenow.com/csh?topicname=fso-deposit-ops-landing-page&version=tokyo&pubname=tokyo-financial-services-operations) **a** for more information.

**A Important:** Financial Services Personal Deposit Operations is available in the ServiceNow Store. For details, see the "Activation information" section of these release notes.

# **New in the Tokyo release**

### Version 2.2.0[-View location manager branch locations for cases](https://docs.servicenow.com/csh?topicname=enable-branch-operations&version=tokyo&pubname=tokyo-financial-services-operations) **a**

The **Branch location** field has been added to all case tables and case forms so that the branch location assigned to a case is visible in the case record.

### Version 2.2.0- [Use demo data for branches](https://docs.servicenow.com/csh?topicname=enable-branch-operations&version=tokyo&pubname=tokyo-financial-services-operations) **a**

Use sample customer, account, and report items from demonstration data for FSO branch operations to illustrate use of the branch operations features.

## **Activation information**

Install Financial Services Personal Deposit Operationsby requesting it from the ServiceNow Store. Visit the [ServiceNow Store](https://store.servicenow.com/sn_appstore_store.do#!/store/home) **a** website to view all the available apps and for information about submitting requests to the store. For cumulative release notes information for all released apps, see the ServiceNow Store version history release notes  $\Box$ .

## **Localization information**

Financial Services Personal Deposit Operationsis available in all languages that the Now Platform supports. For more information, see [Activate a language](https://docs.servicenow.com/csh?topicname=t_ActivateALanguage&version=tokyo&pubname=tokyo-platform-administration)  $\Box$ .

## **Related ServiceNowapplications and features**

#### Financial Services Operations Core

Financial Services Operations Core stores the customer data that is required for handling deposit service requests.

### [Financial Services Document Processor](https://docs.servicenow.com/csh?topicname=fso-document-processor&version=tokyo&pubname=tokyo-financial-services-operations) **a**

ServiceNow<sup>®</sup> Financial Services Document Processor enables ServiceNow<sup>®</sup> Financial Services Operations applications to collect and verify documents that are used in workflows across these applications.

### [Performance Analytics Content Pack for FSO](https://docs.servicenow.com/csh?topicname=fso-content-pack&version=tokyo&pubname=tokyo-financial-services-operations)  $\Box$

Performance Analytics Content Pack for FSO enables the content pack for the ServiceNow<sup>®</sup> Performance Analytics and Reporting Solution for Financial Services Deposit Operations.

#### [FSO Process Optimization Content Pack](https://docs.servicenow.com/csh?topicname=process-optimization&version=tokyo&pubname=tokyo-now-intelligence)  $\blacksquare$

FSO Process Optimization Content Pack provides process optimization capabilities to Financial Services Deposit Operations. Process Optimization enables analysts and process owners to analyze the effectiveness of their business processes for deposit operations.

## [Customer Service Management](https://docs.servicenow.com/csh?topicname=c_CustomerServiceManagement&version=tokyo&pubname=tokyo-customer-service-management) **a**

ServiceNow<sup>®</sup> Customer Service Management enables the extension of tables from the ServiceNow® Customer Service Managementapplication into the Financial Services Deposit Operations application.

## [Playbooks for Customer Service Management](https://docs.servicenow.com/csh?topicname=customer-service-case-playbooks&version=tokyo&pubname=tokyo-customer-service-management) **a**

Playbooks for ServiceNow<sup>®</sup> Customer Service Management provide a way to visualize business process workflows in a simple, task-oriented view, ensuring consistent responses to commonly encountered situations.

#### [CSM Contributor User](https://docs.servicenow.com/csh?topicname=config-contributor-user&version=tokyo&pubname=tokyo-customer-service-management)

The CSM Contributor User plugin (com.snc.csm\_contributor\_user) enables middle-office teams such as relationship managers to create cases for customer requests.

## **Financial Services Personal Loan Operationsrelease notes**

The ServiceNow® Financial Services Personal Loan Operationsapplication enables your financial organization to quickly resolve customer-initiated requests and system-generated exceptions around personal loan servicing. Financial Services Personal Loan Operationswas enhanced and updated in the Tokyorelease.

## Financial Services Personal Loan Operations highlights for the Tokyo release

**•** Version 2.1.0- Branch operations support enables various roles to view cases assigned to a manager's branches and the branch locations associated with cases.

See [Financial Services Loan Operations](https://docs.servicenow.com/csh?topicname=loan-ops-landing-page&version=tokyo&pubname=tokyo-financial-services-operations) **a** for more information.

**A Important:** Financial Services Personal Loan Operations is available in the ServiceNow Store. For details, see the "Activation information" section of these release notes.

### **New in the Tokyo release**

Version 2.1.0: [View location manager branch locations for cases](https://docs.servicenow.com/csh?topicname=enable-branch-operations&version=tokyo&pubname=tokyo-financial-services-operations) **a** 

The **Branch location** field has been added to all case tables and case forms so the branch location assigned to a case is visible in case records.

Version 2.1.0: [Use demo data for branches](https://docs.servicenow.com/csh?topicname=enable-branch-operations&version=tokyo&pubname=tokyo-financial-services-operations) **a** 

Use sample customer, account, and report items from demonstration data for FSO branch operations to illustrate the use of branch operations features.

# **Activation information**

Install Financial Services Personal Loan Operations by requesting it from the ServiceNow Store. Visit the [ServiceNow Store](https://store.servicenow.com/sn_appstore_store.do#!/store/home) **a** website to view all the available apps and for information about submitting requests to the store. For cumulative release notes information for all released apps, see the ServiceNow Store version history release notes  $\Box$ .

#### **Localization information**

Financial Services Personal Loan Operationsis available in all languages that the Now Platform supports. For more information, see [Activate a language](https://docs.servicenow.com/csh?topicname=t_ActivateALanguage&version=tokyo&pubname=tokyo-platform-administration)  $\Box$ .

## **Related ServiceNowapplications and features**

#### Financial Services Operations Core **a**

Stores the customer data that is required for handling loan service requests.

#### [Financial Services Credit Operations](https://docs.servicenow.com/csh?topicname=installed-with-credit-assessment&version=tokyo&pubname=tokyo-financial-services-operations) **a**

Enables the management of credit cases and tasks that are used in Financial Services Loan Operations workflows.

## [Financial Services Document Processor](https://docs.servicenow.com/csh?topicname=fso-document-processor&version=tokyo&pubname=tokyo-financial-services-operations) **a**

Enables ServiceNow<sup>®</sup> Financial Services Operations applications to collect and verify documents that are used in workflows across these applications.

#### [Performance Analytics Content Pack for FSO](https://docs.servicenow.com/csh?topicname=fso-content-pack&version=tokyo&pubname=tokyo-financial-services-operations)  $\Box$

Enables the content pack for the ServiceNow® Performance Analytics and Reporting Solution for Financial Services Loan Operations.

### [FSO Process Optimization Content Pack](https://docs.servicenow.com/csh?topicname=process-optimization&version=tokyo&pubname=tokyo-now-intelligence)  $\blacksquare$

Provides process optimization capabilities to Financial Services Loan Operations. Process Optimization enables analysts and process owners to analyze the effectiveness of their business processes for loan operations.

#### [Customer Service Management](https://docs.servicenow.com/csh?topicname=c_CustomerServiceManagement&version=tokyo&pubname=tokyo-customer-service-management) **a**

Enables the extension of tables from the ServiceNow® Customer Service Management application into the Financial Services Loan Operations application.

#### [Playbooks for Customer Service Management](https://docs.servicenow.com/csh?topicname=customer-service-case-playbooks&version=tokyo&pubname=tokyo-customer-service-management)  $\blacksquare$

Provides a way to visualize business process workflows in a simple, task-oriented view, ensuring consistent responses to commonly encountered situations.

#### [CSM Contributor User](https://docs.servicenow.com/csh?topicname=config-contributor-user&version=tokyo&pubname=tokyo-customer-service-management) **a**

Enables middle-office teams such as relationship managers to create cases for customer requests.

### **Financial Services Treasury Operations release notes**

The ServiceNow® Financial Services Treasury Operationsapplication enables financial organizations to digitize the end-to-end onboarding of treasury products through automated workflows. Financial Services Treasury Operationswas enhanced and updated in the Tokyo release.

### **Financial Services Treasury Operationshighlights for the Tokyorelease**

**•** Version 2.2.0 - Branch operations support enables various roles to view cases assigned to a manager's branches and the branch locations associated with cases.

See [Financial Services Treasury Operations](https://docs.servicenow.com/csh?topicname=fso-treasury-ops-landing-page&version=tokyo&pubname=tokyo-financial-services-operations) **a** for more information.

**a** Important: Financial Services Treasury Operations is available in the ServiceNow Store. For details, see the "Activation information" section of these release notes.

## **New in the Tokyo release**

Version 2.2.0- [View branch manager locations for cases](https://docs.servicenow.com/csh?topicname=enable-branch-operations&version=tokyo&pubname=tokyo-financial-services-operations) **a** 

The **Branch location** field has been added to all case tables and case forms so that the branch location assigned to a case is visible in the case record.

Version 2.2.0- [Use demo data for branches](https://docs.servicenow.com/csh?topicname=enable-branch-operations&version=tokyo&pubname=tokyo-financial-services-operations) **a** 

Use sample customer, account, and report items from demonstration data for FSO branch operations to illustrate use of the branch operations features.

## **Activation information**

Install Financial Services Treasury Operations by requesting it from the ServiceNow Store. Visit the [ServiceNow Store](https://store.servicenow.com/sn_appstore_store.do#!/store/home)  $\Box$  website to view all the available apps and for information about submitting requests to the store. For cumulative release notes information for all released apps, see the ServiceNow Store version history release notes **a**.

# **Localization information**

Financial Services Treasury Operationsis available in all languages that the Now Platform supports. For more information, see [Activate a language](https://docs.servicenow.com/csh?topicname=t_ActivateALanguage&version=tokyo&pubname=tokyo-platform-administration) **a**.

# **Related ServiceNowapplications and features**

## Financial Services Operations Core **a**

Stores the customer data that is required for handling treasury service requests.

## [Financial Services Document Processor](https://docs.servicenow.com/csh?topicname=fso-document-processor&version=tokyo&pubname=tokyo-financial-services-operations) **a**

Enables ServiceNow<sup>®</sup> Financial Services Operations applications to collect and verify documents that are used in workflows across these applications.

#### [Performance Analytics Content Pack for FSO](https://docs.servicenow.com/csh?topicname=fso-content-pack&version=tokyo&pubname=tokyo-financial-services-operations)  $\blacksquare$

Enables the content pack for the ServiceNow® Performance Analytics and Reporting Solution for Financial Services Treasury Operations.

### [FSO Process Optimization Content Pack](https://docs.servicenow.com/csh?topicname=process-optimization&version=tokyo&pubname=tokyo-now-intelligence)

Provides process optimization capabilities to Financial Services Treasury Operations. Process Optimizationenables analysts and process owners to analyze the effectiveness of their business processes for treasury operations.

### [Customer Service Management](https://docs.servicenow.com/csh?topicname=c_CustomerServiceManagement&version=tokyo&pubname=tokyo-customer-service-management) **a**

Enables the extension of tables from the ServiceNow® Customer Service Management application into the Financial Services Treasury Operations application.

#### [Playbooks for Customer Service Management](https://docs.servicenow.com/csh?topicname=customer-service-case-playbooks&version=tokyo&pubname=tokyo-customer-service-management) **a**

Provides a way to visualize business process workflows in a simple, task-oriented view, ensuring consistent responses to commonly encountered situations.

#### [CSM Contributor User](https://docs.servicenow.com/csh?topicname=config-contributor-user&version=tokyo&pubname=tokyo-customer-service-management)

Enables middle-office teams such as relationship managers to create cases for customer requests.

## **Group Life Servicing release notes**

The ServiceNow<sup>®</sup> Group Life Servicing application gives your organization the tools to quickly establish, update, and maintain group life and disability insurance policies. Group Life Servicing is a new application in the Tokyo release.

## **Group Life Servicing highlights for the Tokyo release**

- **•** Manage group life and disability insurance workflows using cases within a dedicated application.
- **•** Avoid redundancy and complete workflows with confidence using dedicated playbooks and workspaces designed specifically for individual roles.
- **•** Coordinate effort across departments and collaborate to achieve case resolution promptly and more efficiently.
- Monitor key statistics and track performance with ServiceNow<sup>®</sup> Performance Analytics and ServiceNow® Process Optimization.
- **•** Use baseline service flows.

See [Group Life Servicing](https://docs.servicenow.com/csh?topicname=group-life-servicing&version=tokyo&pubname=tokyo-financial-services-operations) **a** for more information.

**a** Important: Group Life Servicing is available in the ServiceNow Store. For details, see the "Activation information" section of these release notes.

# **Group Life Servicing features**

### [Group Life Servicing application](https://docs.servicenow.com/csh?topicname=group-life-servicing&version=tokyo&pubname=tokyo-financial-services-operations) **a**

Manage group life and disability insurance policies. Coordinate efforts with the associated departments and offices required to manage tasks related to life insurance policy changes. Use a baseline service flow to change member information.

#### [Customized playbook experience](https://docs.servicenow.com/csh?topicname=playbooks-fso-apps&version=tokyo&pubname=tokyo-financial-services-operations) **a**

Initiate and complete insurance workflows using dedicated playbooks and workspaces designed for each role. Playbooks provide step-by-step guidance through tasks to ensure that every step gets completed at the right stage of the process. Use or enhance baseline service flows for Group Life Servicing.

Performance Analytics and Process Optimization dashboards

Use Performance Analytics and Process Optimization dashboards to gain insight into how your team and the service flows are performing.

Data model for servicing life insurance

Gain the benefit of tables from the Now Platform and the ServiceNow<sup>®</sup> Customer Service Management (CSM) application with the ServiceNow<sup>®</sup> Financial Services Operations Core data model for life insurance.

## **Activation information**

Install Group Life Servicing by requesting it from the [ServiceNow](https://store.servicenow.com/sn_appstore_store.do#!/store/home) Store. Visit the ServiceNow [Store](https://store.servicenow.com/sn_appstore_store.do#!/store/home) **a** website to view all the available apps and for information about submitting requests to the store. For cumulative release notes information for all released apps, see the ServiceNow Store version history release notes **a**.

### **Related ServiceNowapplications and features**

#### [Financial Services Operations Core](https://docs.servicenow.com/csh?topicname=financial-services-ops-data-model&version=tokyo&pubname=tokyo-financial-services-operations) **a**

Financial Services Operations Corestores the customer data that is required for handling life servicing requests.

#### [Financial Services Document Processor](https://docs.servicenow.com/csh?topicname=fso-document-processor&version=tokyo&pubname=tokyo-financial-services-operations) **a**

Document Processorenables collecting and verifying documents that are used in workflows.

#### [Customer Service Management](https://docs.servicenow.com/csh?topicname=c_CustomerServiceManagement&version=tokyo&pubname=tokyo-customer-service-management) **a**

Customer Service Management enables the extension of tables from the ServiceNow application into the Group Life Servicing application.

### [Playbooks for Customer Service Management](https://docs.servicenow.com/csh?topicname=customer-service-case-playbooks&version=tokyo&pubname=tokyo-customer-service-management) **a**

Playbooks for Customer Service Management provides a way to visualize business process workflows in a simple, task-oriented view, ensuring consistent responses to commonly encountered situations.

#### [Configure Contributor Users](https://docs.servicenow.com/csh?topicname=config-contributor-user&version=tokyo&pubname=tokyo-customer-service-management) **a**

Use the CSM Contributor User plugin (com.snc.csm\_contributor\_user) to enable middle-office teams such as relationship managers to create cases for customer requests.

#### [Performance Analytics Content Pack for FSO](https://docs.servicenow.com/csh?topicname=fso-content-pack&version=tokyo&pubname=tokyo-financial-services-operations) **D**

Performance Analytics Content Pack for FSO enables the content pack for the ServiceNow<sup>®</sup> Analytics and Reporting Solution for Group Life Servicing.

#### [FSO Process Optimization Content Pack](https://docs.servicenow.com/csh?topicname=process-optimization&version=tokyo&pubname=tokyo-now-intelligence) **a**

FSO Process Optimization Content Pack helps analysts and process owners analyze the effectiveness of their business processes.

### **Individual Life Servicing release notes**

The ServiceNow<sup>®</sup> Individual Life Servicing application gives your organization the tools to quickly establish, update, and maintain individual life and disability insurance policies. Individual Life Servicing is a new application in the Tokyo release.

## **Individual Life Servicing highlights for the Tokyo release**

- **•** Manage individual life and disability insurance workflows using cases within a dedicated application.
- **•** Avoid redundancy and complete workflows with confidence using dedicated playbooks and workspaces designed specifically for individual roles.
- **•** Coordinate effort across departments and collaborate to achieve case resolution promptly and more efficiently.
- Monitor key statistics and track performance with ServiceNow<sup>®</sup> Performance Analytics and ServiceNow® Process Optimization.
- **•** Use baseline service flows.

See [Individual Life Servicing](https://docs.servicenow.com/csh?topicname=individual-life-servicing&version=tokyo&pubname=tokyo-financial-services-operations) **a** for more information.

**a** Important: Individual Life Servicing is available in the ServiceNow Store. For details, see the "Activation information" section of these release notes.

## **Individual Life Servicing features**

#### [Individual Life Servicing application](https://docs.servicenow.com/csh?topicname=individual-life-servicing&version=tokyo&pubname=tokyo-financial-services-operations) **a**

Manage individual life and disability insurance policies. Coordinate efforts with the associated departments and offices required to manage tasks related to life insurance policy changes.

### [Customized playbook experience](https://docs.servicenow.com/csh?topicname=playbooks-fso-apps&version=tokyo&pubname=tokyo-financial-services-operations) **a**

Initiate and complete insurance workflows using dedicated playbooks and workspaces designed for each role. Playbooks provide step-by-step guidance through tasks to ensure that every step gets completed at the right stage of the process. Use or enhance baseline service flows for Individual Life Servicing.

Performance Analytics and Process Optimization dashboards

Use the Performance Analytics and Process Optimization dashboards to gain insight into how your team and the service flows are performing.

## Data model for servicing life insurance

Gain the benefit of tables from the Now Platformand the Customer Service Management (CSM) application with the ServiceNow<sup>®</sup> Financial Services Operations Core data model for life insurance.

# **Activation information**

Install Individual Life Servicing by requesting it from the [ServiceNow](https://store.servicenow.com/sn_appstore_store.do#!/store/home) Store. Visit the ServiceNow [Store](https://store.servicenow.com/sn_appstore_store.do#!/store/home) **a** website to view all the available apps and for information about submitting requests to the store. For cumulative release notes information for all released apps, see the ServiceNow Store version history release notes **a**.

## **Related ServiceNowapplications and features**

## [Financial Services Operations Core](https://docs.servicenow.com/csh?topicname=financial-services-ops-data-model&version=tokyo&pubname=tokyo-financial-services-operations) **a**

Financial Services Operations Corestores the customer data that is required for handling life servicing requests.

### [Financial Services Document Processor](https://docs.servicenow.com/csh?topicname=fso-document-processor&version=tokyo&pubname=tokyo-financial-services-operations) **D**

Document Processorenables collecting and verifying documents that are used in workflows.

## [Customer Service Management](https://docs.servicenow.com/csh?topicname=c_CustomerServiceManagement&version=tokyo&pubname=tokyo-customer-service-management) **a**

Customer Service Management enables the extension of tables from the ServiceNow<sup>®</sup> application into the Individual Life Servicing application.

### [Playbooks for Customer Service Management](https://docs.servicenow.com/csh?topicname=customer-service-case-playbooks&version=tokyo&pubname=tokyo-customer-service-management)  $\Box$

Playbooks for Customer Service Management provides a way to visualize business process workflows in a simple, task-oriented view, ensuring consistent responses to commonly encountered situations.

#### [Configure Contributor Users](https://docs.servicenow.com/csh?topicname=config-contributor-user&version=tokyo&pubname=tokyo-customer-service-management) **a**

Use the CSM Contributor User plugin (com.snc.csm\_contributor\_user) to enable middle-office teams such as relationship managers to create cases for customer requests.

### [Performance Analytics Content Pack for FSO](https://docs.servicenow.com/csh?topicname=fso-content-pack&version=tokyo&pubname=tokyo-financial-services-operations)  $\Box$

Performance Analytics Content Pack for FSO enables the content pack for the ServiceNow<sup>®</sup> Analytics and Reporting Solution for Individual Life Servicing.

### [FSO Process Optimization Content Pack](https://docs.servicenow.com/csh?topicname=process-optimization&version=tokyo&pubname=tokyo-now-intelligence) **a**

FSO Process Optimization Content Pack helps analysts and process owners analyze the effectiveness of their business processes.

# **Personal Lines Claims release notes**

The ServiceNow<sup>®</sup> Personal Lines Claims application enables your organization to quickly set up the various stages of the claim process, starting from the first notice of loss to claim closure. Personal Lines Claims is a new application in the Tokyo release.

## **Personal Lines Claims highlights for the Tokyo release**

- **•** Use the strong claims data model to build any claims service.
- **•** Manage claims workflows using cases within a dedicated application and centralized visualization of all claim records for a customer.
- **•** Use dedicated playbooks and workspaces built for various claim personas.
- Monitor key statistics and track performance with ServiceNow<sup>®</sup> Performance Analytics and ServiceNow® Process Optimization.
- **•** Follow a base system workflow for first notice of loss to claim closure for personal auto claims.

See [Personal Lines Claims](https://docs.servicenow.com/csh?topicname=personal-lines-claims-landing-page&version=tokyo&pubname=tokyo-financial-services-operations) **a** for more information.

**a** Important: Personal Lines Claims is available in the ServiceNow Store. For details, see the "Activation information" section of these release notes.

### **Personal Lines Claims features**

Personal Lines Claims application

Coordinate efforts with the associated departments, such as adjuster and special investigation unit departments required to manage tasks related to a claim.

#### [Customized playbook experience](https://docs.servicenow.com/csh?topicname=process-personal-claim&version=tokyo&pubname=tokyo-financial-services-operations) **a**

Complete claims workflows using dedicated playbooks and workspaces designed for each role. Playbooks provide step-by-step guidance through tasks to ensure that every step gets completed at the right stage of the process.

#### [Performance Analytics](https://docs.servicenow.com/csh?topicname=analytics-reporting-personal-lines-claims&version=tokyo&pubname=tokyo-financial-services-operations) a and [Process Optimization](https://docs.servicenow.com/csh?topicname=fso-process-optz-content-pack&version=tokyo&pubname=tokyo-financial-services-operations) a dashboards

Use Performance Analytics and Process Optimization dashboards to gain insight into how your team and service flows are performing.

### [Claims data model](https://docs.servicenow.com/csh?topicname=insurance-claims-core-data-model&version=tokyo&pubname=tokyo-financial-services-operations) **a**

Gain the benefit of claims tables from the Insurance Claims data model to build any claims flow.

#### **Activation information**

Install Personal Lines Claims by requesting it from the [ServiceNow](https://store.servicenow.com/sn_appstore_store.do#!/store/home) Store. Visit the ServiceNow [Store](https://store.servicenow.com/sn_appstore_store.do#!/store/home) **a** website to view all the available apps and for information about submitting requests to the store. For cumulative release notes information for all released apps, see the ServiceNow Store version history release notes **a**.

#### **Related ServiceNowapplications and features**

## [Financial Services Operations Core](https://docs.servicenow.com/csh?topicname=financial-services-ops-data-model&version=tokyo&pubname=tokyo-financial-services-operations) **a**

ServiceNow<sup>®</sup> Financial Services Operations Core stores the customer data that is required for handling claims requests.

#### [Financial Services Document Processor](https://docs.servicenow.com/csh?topicname=fso-document-processor&version=tokyo&pubname=tokyo-financial-services-operations) **a**

ServiceNow® Financial Services Document Processorenables collecting and verifying documents that are used in workflows.

## [Customer Service Management](https://docs.servicenow.com/csh?topicname=c_CustomerServiceManagement&version=tokyo&pubname=tokyo-customer-service-management) **a**

ServiceNow<sup>®</sup> Customer Service Management enables the extension of tables from the ServiceNow application into the Personal Lines Claims application.

## [Playbooks for Customer Service Management](https://docs.servicenow.com/csh?topicname=customer-service-case-playbooks&version=tokyo&pubname=tokyo-customer-service-management) **a**

Playbooks for ServiceNow<sup>®</sup> Customer Service Management provide a way to visualize business process workflows in a simple, task-oriented view, ensuring consistent responses to commonly encountered situations.

#### [Configure Contributor Users](https://docs.servicenow.com/csh?topicname=config-contributor-user&version=tokyo&pubname=tokyo-customer-service-management) **a**

The CSM Contributor User plugin (com.snc.csm\_contributor\_user) enables middle-office teams such as relationship managers to create cases for customer requests.

#### **Healthcare and Life Sciencesrelease notes**

Healthcare and Life Sciences has new and updated features in the Tokyo release.

### **Healthcare and Life Sciences Service Management Corerelease notes**

The ServiceNow<sup>®</sup> Healthcare and Life Sciences Service Management Core application streamlines healthcare operations with automated processes. Healthcare and Life Sciences Service Management Core was enhanced and updated in the Tokyo release.

# **Healthcare and Life Sciences Service Management Corehighlights for the Tokyo release**

- **•** Role-based access to healthcare cases, tasks, and data
- **•** Domain separation support in Healthcare and Life Sciences Service Management Core
- **•** Account and contact support in Healthcare and Life Sciences Service Management Core

See [Healthcare and Life Sciences Service Management Core](https://docs.servicenow.com/csh?topicname=hcls-core-app&version=tokyo&pubname=tokyo-healthcare-life-sciences) **a** for more information.

**A Important:** Healthcare and Life Sciences Service Management Core is available in the ServiceNow Store. For details, see the "Activation information" section of these release notes.

## **New in the Tokyo release**

[Improvements in role-based access to healthcare cases, tasks, and data](https://docs.servicenow.com/csh?topicname=hcls-assign-serv-mgmt-core-roles&version=tokyo&pubname=tokyo-healthcare-life-sciences)  $\Box$ 

Assign the following roles for managing base-level access to healthcare cases, tasks, and data:

- **•** sn\_hcls.case\_task\_viewer
- **•** sn\_hcls.case\_viewer
- sn\_hcls.consumer\_agent
- **•** sn\_hcls.data\_access\_user
- sn\_hcls.employee\_patient
- sn\_hcls.customerservice\_agent

[Domain separation support in Healthcare and Life Sciences Service Management Core](https://docs.servicenow.com/csh?topicname=hcls-domain-sep-serv-mgmt-core&version=tokyo&pubname=tokyo-healthcare-life-sciences) **a** 

Use domain separation at the basic support level in Healthcare and Life Sciences Service Management Core.

[Enable B2B2C for use with Healthcare and Life Sciences Service Management Core](https://docs.servicenow.com/csh?topicname=hcls-enable-b2b2c&version=tokyo&pubname=tokyo-healthcare-life-sciences)  $\Box$ 

Enable the business-to-business-to-consumer (B2B2C) model in Healthcare and Life Sciences Service Management Core by configuring the Customer Data Models for B2B2C application.

## Healthcare and Life Sciences data model enhancements

Use the Clinical device install base item [sn\_hcls\_clinical\_device\_install\_base\_item] table added to the data model for storing the details of clinical devices.

## **Activation information**

Install Healthcare and Life Sciences Service Management Coreby requesting it from the [ServiceNow Store](https://store.servicenow.com/sn_appstore_store.do#!/store/home). Visit the ServiceNow Store **a** website to view all the available apps and for

information about submitting requests to the store. For cumulative release notes information for all released apps, see the ServiceNow Store version history release notes **a**.

## **Localization information**

Healthcare and Life Sciences Service Management Coreis available in all languages that the Now Platform supports. For more information, see [Activate a language](https://docs.servicenow.com/csh?topicname=t_ActivateALanguage&version=tokyo&pubname=tokyo-platform-administration)  $\Box$ .

## **Related ServiceNowapplications and features**

#### [Pre-Visit Management](https://docs.servicenow.com/csh?topicname=pre-visit-mgmt-app&version=tokyo&pubname=tokyo-healthcare-life-sciences) **a**

The Pre-Visit Management application is based on the Healthcare and Life Sciences data model available within the Healthcare and Life Sciences Service Management Core application.

### [Patient Support Services](https://docs.servicenow.com/csh?topicname=pss-app&version=tokyo&pubname=tokyo-healthcare-life-sciences) **a**

The Patient Support Services application includes a data model that extends the Healthcare and Life Sciences data model available within the Healthcare and Life Sciences Service Management Core application.

#### **Patient Support Services release notes**

The ServiceNow<sup>®</sup> Patient Support Services application streamlines patient onboarding, education, and engagement for various patient support services. Patient Support Services was enhanced and updated in the Tokyo release.

### **Patient Support Serviceshighlights for the Tokyorelease**

- **•** Agent connectors and contributors for enrollment cases
- **•** Domain separation support in Patient Support Services

See [Patient Support Services](https://docs.servicenow.com/csh?topicname=pss-app&version=tokyo&pubname=tokyo-healthcare-life-sciences) **a** for more information.

**a** Important: Patient Support Services is available in the ServiceNow Store. For details, see the "Activation information" section of these release notes.

#### **New in the Tokyo release**

#### [Agent connectors and contributors for enrollment cases](https://docs.servicenow.com/csh?topicname=pss-connector-contributor&version=tokyo&pubname=tokyo-healthcare-life-sciences) **a**

Determine who can act as an agent connector or contributor for enrollment cases by assigning the following roles:

- sn\_patientservice.agent\_connector
- **•** sn\_patientservice.contributor

### [Enrollment case contributors](https://docs.servicenow.com/csh?topicname=pss-create-case-contributor&version=tokyo&pubname=tokyo-healthcare-life-sciences) **a**

Users with a contributor profile associated with a service portal can create enrollment cases for patients.

#### [Domain separation support in Patient Support Services](https://docs.servicenow.com/csh?topicname=pss-domain-sep&version=tokyo&pubname=tokyo-healthcare-life-sciences) **a**

Use domain separation at the basic support level in Patient Support Services.

## **Removed in this release**

The sample Enrollment Request Form [enrollment request form] page was removed.

# **Activation information**

Install Patient Support Servicesby requesting it from the ServiceNow Store. Visit the [ServiceNow Store](https://store.servicenow.com/sn_appstore_store.do#!/store/home) **a** website to view all the available apps and for information about submitting requests to the store. For cumulative release notes information for all released apps, see the ServiceNow Store version history release notes **a**.

## **Localization information**

Patient Support Servicesis available in all languages that the Now Platformsupports. For more information, see [Activate a language](https://docs.servicenow.com/csh?topicname=t_ActivateALanguage&version=tokyo&pubname=tokyo-platform-administration) **a**.

## **Related ServiceNowapplications and features**

## [Healthcare and Life Sciences Service Management Core](https://docs.servicenow.com/csh?topicname=hcls-core-app&version=tokyo&pubname=tokyo-healthcare-life-sciences)  $\Box$

The Patient Support Services application is based on the Healthcare and Life Sciences data model available within the Healthcare and Life Sciences Service Management Core application.

#### **Pre-Visit Management release notes**

The ServiceNow<sup>®</sup> Pre-Visit Management application streamlines the scheduling process of procedure requests for patients and increases visibility of pre-authorization approvals prior to scheduled procedures. Pre-Visit Managementwas enhanced and updated in the Tokyo release.

## **Pre-Visit Management highlights for the Tokyo release**

- **•** Agent connectors and contributors for procedure request cases
- **•** Domain separation support in Pre-Visit Management

See [Pre-Visit Management](https://docs.servicenow.com/csh?topicname=pre-visit-mgmt-app&version=tokyo&pubname=tokyo-healthcare-life-sciences) **a** for more information.

**a** Important: Pre-Visit Management is available in the ServiceNow Store. For details, see the "Activation information" section of these release notes.

### **New in the Tokyo release**

#### [Agent connectors and contributors for procedure request cases](https://docs.servicenow.com/csh?topicname=pre-visit-connector-contributor&version=tokyo&pubname=tokyo-healthcare-life-sciences)  $\blacksquare$

Determine who can act as an agent connector or contributor for procedure request cases by assigning the following roles:

- sn\_previsit.agent\_connector
- **•** sn\_previsit.contributor

#### [Procedure request case contributors](https://docs.servicenow.com/csh?topicname=pre-visit-create-case-contributor&version=tokyo&pubname=tokyo-healthcare-life-sciences) **a**

Users with a contributor profile associated with a service portal can create procedure request cases for patients.

#### [Domain separation support in Pre-Visit Management](https://docs.servicenow.com/csh?topicname=pre-visit-domain-sep&version=tokyo&pubname=tokyo-healthcare-life-sciences)  $\blacksquare$

Use domain separation at the basic support level in Pre-Visit Management.

# **Activation information**

Install Pre-Visit Management by requesting it from the [ServiceNow](https://store.servicenow.com/sn_appstore_store.do#!/store/home) Store. Visit the ServiceNow [Store](https://store.servicenow.com/sn_appstore_store.do#!/store/home) **a** website to view all the available apps and for information about submitting requests to the store. For cumulative release notes information for all released apps, see the ServiceNow Store version history release notes **a**.

## **Localization information**

Pre-Visit Management is available in all languages that the Now Platform supports. For more information, see [Activate a language](https://docs.servicenow.com/csh?topicname=t_ActivateALanguage&version=tokyo&pubname=tokyo-platform-administration) **a**.

## **Related ServiceNowapplications and features**

### [Healthcare and Life Sciences Service Management Core](https://docs.servicenow.com/csh?topicname=hcls-core-app&version=tokyo&pubname=tokyo-healthcare-life-sciences)  $\Box$

The Pre-Visit Management application is based on the Healthcare and Life Sciences data model available within the Healthcare and Life Sciences Service Management Core application.

#### **Vaccine Administration Management release notes**

The ServiceNow<sup>®</sup> Vaccine Administration Management application accelerates the immunization tracking process by providing sample content and workflows to manage vaccinations. Vaccine Administration Managementwas enhanced and updated in the Tokyo release.

## **Vaccine Administration Managementhighlights for the Tokyorelease**

- **•** Scoped caching is supported to increase application performance and efficiency.
- **•** Domain separation support in Vaccine Administration Management.

See [Vaccine Administration Management](https://docs.servicenow.com/csh?topicname=hcls-vam&version=tokyo&pubname=tokyo-healthcare-life-sciences) **a** for more information.

**A Important:** Vaccine Administration Management is available in the ServiceNow Store. For details, see the "Activation information" section of these release notes.

### **New in the Tokyo release**

#### [Configure VAM property to enable scoped cache](https://docs.servicenow.com/csh?topicname=hcls-vam-enable-scoped-cache&version=tokyo&pubname=tokyo-healthcare-life-sciences)  $\blacksquare$

Use scoped caching to improve application speed and efficiency. Existing users using a global cache can configure a system property to enable scoped caching.

#### [Domain separation and Vaccine Administration Management](https://docs.servicenow.com/csh?topicname=VAM-domain-separation&version=tokyo&pubname=tokyo-healthcare-life-sciences)  $\blacksquare$

Use domain separation at the basic support level in Vaccine Administration Management.

## **Activation information**

Install Vaccine Administration Management by requesting it from the ServiceNow Store. Visit the [ServiceNow Store](https://store.servicenow.com/sn_appstore_store.do#!/store/home)  $\Box$  website to view all the available apps and for information about submitting requests to the store. For cumulative release notes information for all released apps, see the ServiceNow Store version history release notes **a**.

© 2024 ServiceNow, Inc. All rights reserved.<br>ServiceNow, the ServiceNow logo, Now, and other ServiceNow marks are trademarks and/or registered trademarks of ServiceNow, Inc., in the United States and/or other countries.  $^{$ Other company names, product names, and logos may be trademarks of the respective companies with which they are associated.

# **Additional requirements**

To use Vaccine Administration Management:

- **•** You must have the following plugins installed:
	- **◦** Healthcare and Life Sciences Service Management Core (com.sn\_hcls)
	- **◦** Appointment Booking (com.snc.appointment\_booking)

To use Virtual Agent conversations for Vaccine Administration Management, you must have the Virtual Agent plugin (com.glide.cs.chatbot) installed.

# **Localization information**

Vaccine Administration Managementis available in all languages that the Now Platform supports. For more information, see [Activate a language](https://docs.servicenow.com/csh?topicname=t_ActivateALanguage&version=tokyo&pubname=tokyo-platform-administration)  $\Box$ .

# **Related ServiceNowapplications and features**

### [Healthcare and Life Sciences Service Management Core](https://docs.servicenow.com/csh?topicname=hcls-core-app&version=tokyo&pubname=tokyo-healthcare-life-sciences) **a**

The Vaccine Administration Management application is based on the Healthcare and Life Sciences data model available within the Healthcare and Life Sciences Service Management Core application.

## **Redox Inbound Integration release notes**

The ServiceNow<sup>®</sup> Redox Inbound Integration application enables bidirectional integrations between multiple healthcare systems to improve care capacity. Redox Inbound Integration is a new application in the Tokyo release.

## **Redox Inbound Integration highlights for the Tokyo release**

- **•** Enables electronic medical records (EMR) and electronic health records (EHR) healthcare systems to integrate with the ServiceNow $^\copyright$  Healthcare and Life Sciences data model. This data model is based on the Health Insurance Portability and Accountability Act (HIPAA) and the Health Level Seven International (HL7) industry standards.
- **•** Avoids the cost and complexity of implementing point-to-point integrations by enabling bidirectional integration between multiple EMR systems and a ServiceNowinstance.

### See [Redox Inbound Integration](https://docs.servicenow.com/csh?topicname=hcls-redox-app&version=tokyo&pubname=tokyo-healthcare-life-sciences)  $\Box$  for more information.

**A Important:** Redox Inbound Integration is available in the ServiceNow Store. For details, see the "Activation information" section of these release notes.

## **Redox Inbound Integration features**

### [Exchange real-time healthcare data with Redox Inbound integration](https://docs.servicenow.com/csh?topicname=hcls-redox-use&version=tokyo&pubname=tokyo-healthcare-life-sciences)  $\Box$

Receive and update healthcare data from external healthcare systems into a ServiceNowinstance to easily integrate scheduling, medication, provider, claim, and patient administration information and view patient clinical summaries, without depending on the different ways that individual healthcare systems store and transmit healthcare data.

# **Activation information**

Install Redox Inbound Integration by requesting it from the ServiceNow Store. Visit the [ServiceNow Store](https://store.servicenow.com/sn_appstore_store.do#!/store/home) **a** website to view all the available apps and for information about submitting requests to the store. For cumulative release notes information for all released apps, see the ServiceNow Store version history release notes **a**.

## **Related ServiceNowapplications and features**

#### [Healthcare and Life Sciences Service Management Core](https://docs.servicenow.com/csh?topicname=hcls-core-app&version=tokyo&pubname=tokyo-healthcare-life-sciences)  $\blacksquare$

The Redox Inbound Integration application is based on the Healthcare and Life Sciences data model available within the Healthcare and Life Sciences Service Management Core application.

#### **Manufacturing release notes**

Manufacturing has new and updated features in the Tokyo release.

#### [Operational Technology Incident Management v2 release notes](#page-254-0)

The ServiceNow<sup>®</sup> Operational Technology Incident Management v2 application enables engineers to resolve Operational Technology(OT) asset and production process issues quickly. Operational Technology Incident Management v2 was enhanced and updated in the Tokyo release.

#### [Manufacturing Process Manager release notes](#page-256-0)

The ServiceNow® Manufacturing Process Managerapplication enables your teams to map and visualize the industrial equipment models and associated production processes at individual facilities. Manufacturing Process Managerwas enhanced and updated in the Tokyo release.

#### [Operational Technology Vulnerability Response release notes](#page-258-0)

The ServiceNow® Operational Technology Vulnerability Response application enables effective prioritization and remediation of ServiceNow® Operational Technology(OT) vulnerabilities at a site level. Operational Technology Vulnerability Responsewas enhanced and updated in the Tokyo release.

#### [Service Graph Connector Integration for Claroty CTD release notes](#page-260-0)

The ServiceNow<sup>®</sup> Service Graph Connector Integration for Claroty CTD application automates the import of detected assets and Claroty CTD sites. Service Graph Connector Integration for Claroty CTD is a new application in the Tokyo release.

#### **Public Sector Digital Services release notes**

The ServiceNow<sup>®</sup> Public Sector Digital Services application enables you to develop public sector applications that deliver digital services to your constituents such as benefits, licenses, and service requests. Public Sector Digital Serviceswas enhanced and updated in the Tokyo release.

# **Public Sector Digital Services highlights for the Tokyo release**

- **•** Provide digital services tailored for constituent businesses such as small businesses, nonprofit or for-profit organizations, and educational institutions.
- **•** Improve efficiency by implementing a shared service model that supports government agencies, citizens, businesses, and visitors.
- **•** Resolve non-emergency service requests quickly, consistently, and efficiently by providing a Service Request Playbook to agents that automates the process for handling those requests.

See Public Sector Digital Services for more information.

**A Important:** Public Sector Digital Services is available in the ServiceNow Store. For details, see the "Activation information" section of these release notes.

## **New in the Tokyo release**

#### [Business services support model](https://docs.servicenow.com/csh?topicname=exploring-public-sector-digital-services&version=tokyo&pubname=tokyo-government-industry) **a**

Enable business owners to request services and submit cases for new business or product registrations.

#### [Agency support model](https://docs.servicenow.com/csh?topicname=exploring-public-sector-digital-services&version=tokyo&pubname=tokyo-government-industry) **a**

Enable agencies and agency members to share relevant cases and information in their configurable workspaces, provide services to constituents and businesses, and submit agency cases.

#### [Service Request Playbook application](https://docs.servicenow.com/csh?topicname=using-public-sector-digital-services&version=tokyo&pubname=tokyo-government-industry)  $\blacksquare$

Implement an end-to-end workflow for handling and resolving non-emergency service requests submitted by the public, for example 311 or 211 service requests for government agencies in the United States through the Service Request Playbookapplication. Enable constituents to select non-emergency requests from a service catalog on the Government Service Portal. Help agents resolve these requests quickly and efficiently by providing predefined resolution processes.

#### [Submit non-emergency service requests using Virtual Agent](https://docs.servicenow.com/csh?topicname=using-va-for-public-sector-digital-services&version=tokyo&pubname=tokyo-government-industry) **a**

Enable constituents and business owners to easily submit non-emergency service requests using a pre-built Virtual Agent Service Request conversation topic that runs in supported chat and messaging channels, including Engagement Messenger.

#### [Integration with Field Service Management](https://docs.servicenow.com/csh?topicname=psds-integration-fsm&version=tokyo&pubname=tokyo-government-industry) **a**

Enable government agents and field service technicians to create work orders for tasks such as inspections on reported issues and fixing reported issues through the CSM Integration with the Field Service Management application.

# **Activation information**

Install the Public Sector Digital Services Coreand the Service Request Playbookapplications by requesting them from the [ServiceNow Store](https://store.servicenow.com/sn_appstore_store.do#!/store/home). Visit the ServiceNow Store a website to view all the available apps and for information about submitting requests to the store. For cumulative release notes information for all released apps, see the [ServiceNow Storeversion](https://docs.servicenow.com/bundle/store-release-notes/page/release-notes/store/sn-store-release-notes.html) [history release notes](https://docs.servicenow.com/bundle/store-release-notes/page/release-notes/store/sn-store-release-notes.html)  $\Box$ .

**A** Note: Some functionality in the Service Request Playbook is available only with a subscription.

Visit the [ServiceNow Store](https://store.servicenow.com/sn_appstore_store.do#!/store/home) **a** website to view all the available apps and for information about submitting requests to the store. For cumulative release notes information for all released apps, see the ServiceNow Store version history release notes  $\Box$ .

## **Related ServiceNowapplications and features**

### [Customer Service Management](https://docs.servicenow.com/csh?topicname=c_CustomerServiceManagement&version=tokyo&pubname=tokyo-customer-service-management) **a**

The ServiceNow<sup>®</sup> Customer Service Management application enables customer service organizations and service operations to collaborate on customer problems proactively to resolve customer issues.

#### [CSM Configurable Workspace](https://docs.servicenow.com/csh?topicname=csm-workspaces-configurable&version=tokyo&pubname=tokyo-customer-service-management) **a**

The CSM Configurable Workspace suite of tools provides government agents with the tools that they need to help answer customer questions and resolve customer issues.

## **Technology Industry release notes**

The ServiceNow $^{\circledR}$  Technology Industry solution has new and updated features in the Tokyo release.

#### **Technology Provider Service Management release notes**

The Technology Provider Service Management application connects your entire technology provider operation with one platform so that you can deliver the best proactive care and quality of service for your customers. Technology Provider Service Managementwas enhanced and updated in the Tokyo release.

## **Technology Provider Service Managementhighlights for the Tokyorelease**

- **•** Enable your users to have the required access to create requests and orders from the published items in the service catalog on the customer's instance.
- **•** Resolve and fulfill multiple customer tasks, such as incidents, cases, and service requests, between ServiceNow instances.

See [Technology Provider Service Management](https://docs.servicenow.com/csh?topicname=technology-provider-service-mgt-overview&version=tokyo&pubname=tokyo-technology) **a** for more information.

**A Important:** Technology Provider Service Management is available in the ServiceNow Store. For details, see the "Activation information" section of these release notes.

## **Technology Provider Service Management features**

#### [Service Bridge](https://docs.servicenow.com/bundle/tokyo-technology/page/product/tmt-service-bridge/concept/service-bridge-overview.html) **a**

The ServiceNow<sup>®</sup> Service Bridge and Service Bridge Providers applications enable providers and customers to connect and track services directly between instances without the need to configure and maintain custom integrations.

#### [Proactive Service Experience Workflows](https://docs.servicenow.com/bundle/tokyo-technology/page/product/tmt-assurance-workflows/concept/assurance-workflows.html)  $\blacksquare$

The Telecommunications, Media and Technology Assurance Workflows application has been renamed to Proactive Service Assurance Workflows in the November 2022 Store release.

# **Activation information**

Install Technology Provider Service Management by requesting it from the ServiceNow Store. Visit the [ServiceNow Store](https://store.servicenow.com/sn_appstore_store.do#!/store/home) **a** website to view all the available apps and for information about submitting requests to the store. For cumulative release notes information for all released apps, see the ServiceNow Store version history release notes **a**.

## **Service Bridge(Technology) release notes**

The ServiceNow® Service Bridge applications enable providers and customers to connect and track services directly between instances without having to configure and maintain custom integrations. Service Bridgewas enhanced and updated in the Tokyorelease.

## **Service Bridge highlights for the Tokyo release**

- **•** Provide your users with the required access to create requests and orders from the published items in the service catalog on the customer's instance.
- **•** Resolve and fulfill multiple customer tasks, such as incidents, cases, and service requests, between ServiceNowinstances.
- **•** Enable a customer to read the choice list for a catalog reference field directly from the provider's ServiceNowinstance.
- **•** Enable a provider or a customer to transform the inbound and outbound data for remote tasks.

*A* Important: Service Bridge is available in the ServiceNow Store. For details, see the "Activation information" section of these release notes.

## **Important information for upgrading Service Bridge to Tokyo**

To upgrade to the Tokyo version of the Service Bridge applications, see the [Service Bridge-](https://support.servicenow.com/kb?id=kb_article_view&sysparm_article=KB1120583)Upgrade steps for San Diego store release to Tokyo store release  $[KB1120583]$  **a** article in the Now Support Knowledge Base.

### **New in the Tokyo release**

#### [Global transform in Service Bridge for providers](https://docs.servicenow.com/bundle/tokyo-technology/page/product/tmt-order-mgt/concept/global-transform.html) **a**

Enables providers to create a default transform definition that can be applied globally to all customer instances that match the configuration.

#### [Support for glide\\_list fields in remote task definition](https://docs.servicenow.com/bundle/tokyo-technology/page/product/tmt-service-bridge/task/service-bridge-create-remote-tasks.html)  $\blacksquare$

glide\_list type fields can be used while defining the inbound and outbound fields for a remote task definition. With glide list type fields, you can sync multiple records between the provider and customer tables.

#### [Service Bridge authorized users](https://docs.servicenow.com/bundle/tokyo-technology/page/product/tmt-service-bridge/task/service-bridge-create-authorized-user.html) **a**

Provide your users with the required access to create the requests and orders from the published items in the service catalog on the customer's instance. The customer can also manage the list of users within the provider's criteria from the provider's own instance.

#### [Service Bridge remote task](https://docs.servicenow.com/bundle/tokyo-technology/page/product/tmt-service-bridge/concept/overview-of-remote-task.html) **a**

Resolve and fulfill multiple customer tasks, such as incidents, cases, and service requests, between the provider and customer instances. The Remote Task Outbound Assignment enables the sender to provide more relevant information

for tasks, such as incidents, cases, and requests and the receiver to act on these tasks.

#### [Service Bridge remote choice fields](https://docs.servicenow.com/bundle/tokyo-technology/page/product/tmt-service-bridge/concept/remote-choice-fields.html) **a**

Enable a provider's customer, in their own instance, to read the choice list of a Remote Choice field directly from the provider's instance. Remote Choice fields are available in the remote record producers. You no longer have to replicate and maintain the data between the ServiceNowinstances of the provider and their customers.

#### [Service Bridge Transform Framework](https://docs.servicenow.com/bundle/tokyo-technology/page/product/tmt-service-bridge/concept/transform-framework.html) **a**

With the Transform Framework, the provider can transform the inbound and outbound data for remote tasks between their ServiceNowinstance and the customer's instance.

## **Changed in this release**

Single group for administrator tasks and automated emails

There's now only one group for admin tasks and automated email notifications. That group is the Service Bridge admins. In previous versions of the Service Bridge application, there were two admin groups. They were the Service Bridge admins for the automated email notifications and the Service Bridge admin group for all administrator tasks.

Addition of a Service Bridge channel to Customer Service Management (CSM)

Case tasks in the provider's instance are now created with the automatic assignment of a Service Bridge channel value, instead of eBonding.

## **Activation information**

Install Service Bridge by requesting it from the [ServiceNow Store](https://store.servicenow.com/sn_appstore_store.do#!/store/home). Visit the ServiceNow Store **a** website to view all the available apps and for information about submitting requests to the store. For cumulative release notes information for all released apps, see the [ServiceNow](https://docs.servicenow.com/bundle/store-release-notes/page/release-notes/store/sn-store-release-notes.html)  Store version history release notes **a**.

# **Related ServiceNowapplications and features**

#### [Instance Data Replication \(IDR\)](https://docs.servicenow.com/csh?topicname=instance-data-replication&version=tokyo&pubname=tokyo-servicenow-platform) **a**

ServiceNow<sup>®</sup> Instance Data Replication (IDR) copies data updates from one instance to one or more other instances. It enables you to maintain consistent data across different organizations in your company. IDR provides a one-tomany replication, which enables one instance to propagate data across different departments and business units to keep data in synch. With IDR, you can also modify data during replication.

#### **[Flow Designer](https://docs.servicenow.com/csh?topicname=flow-designer&version=tokyo&pubname=tokyo-application-development)**

ServiceNow<sup>®</sup> Flow Designer is a Now Platform feature for automating processes in a single design environment. Flow Designer enables process owners to use natural language to automate approvals, tasks, notifications, and record operations without coding.

#### [Record producer](https://docs.servicenow.com/csh?topicname=c_RecordProducer&version=tokyo&pubname=tokyo-servicenow-platform) **a**

A record producer is a specific type of catalog item that enables you to create task-based records, such as incident records, from the service catalog. The look and feel of a record producer is similar to that of a catalog item. However, the record producer generates a task record, such as an incident, instead of a requested item.

# **Proactive Service Experience Workflows release notes**

The ServiceNow® Proactive Service Experience Workflows application helps you to resolve network-initiated incidents and to proactively notify impacted customers. Proactive Service Experience Workflows was enhanced and updated in the Tokyo release.

# **Proactive Service Experience Workflowshighlights for the Tokyorelease**

- **•** The Decision Table has been upgraded to the Decision Builder and the Assignment Group on an incident record is now dynamically updated.
- Added new functionalities to the Incident Management application:
	- **◦** The Needs Attention flag is turned on when an incident is created or an escalation is raised on an incident.
	- **◦** The Needs Attention flag is turned off when an incident is updated by an assigned user or a user from the assigned group.
	- **◦** Auto-closure of the related cases when an incident is set to Resolved.
	- **◦** Synchronization of additional comments between the cases and incidents.
- Enhanced functionalities on the Service Operations Workspace are:
	- **◦** A New Affected Accounts impact card with the following related action:
	- **▪** Identify Affected Accounts: Refreshes the impacted services and identifies the impacted customers.
	- **◦** A New Cases impact card with the following related list of actions:
		- **▪** Generate Proactive Cases: Creates or updates the cases for the affected accounts.
		- **▪** Notify Customers: Enables Network Operations Center (NOC) agents to communicate with the affected customers through proactive cases.

See [Proactive Service Experience Workflows](https://docs.servicenow.com/bundle/tokyo-technology/page/product/tmt-assurance-workflows/concept/assurance-workflows.html) **a** for more information.

**A Important:** Proactive Service Experience Workflows is available in the ServiceNow Store. For details, see the "Activation information" section of these release notes.

# **New in the Tokyo release**

## [New affected accounts and cases impact cards](https://docs.servicenow.com/bundle/tokyo-technology/page/product/tmt-assurance-workflows/task/aw-impact-analysis.html) **a**

Identify the affected accounts and generate proactive cases by using the new Affected Accounts and Cases impact cards.

# [Escalate an incident](https://docs.servicenow.com/bundle/tokyo-technology/page/product/tmt-assurance-workflows/task/escalate-incident-aw.html) **a**

Resolve an incident by escalating it to the higher level of the network operations' groups and users.

# **Changed in this release**

# [Application renamed to Proactive Experience Workflows](https://docs.servicenow.com/bundle/tokyo-technology/page/product/tmt-assurance-workflows/concept/assurance-workflows.html)  $\Box$

The Telecommunications, Media, and Technology Assurance Workflows application has been renamed to Proactive Service Experience Workflowsin the November 2022 Store release.

# **Activation information**

Install Proactive Service Experience Workflowsby requesting it from the ServiceNow Store. Visit the [ServiceNow Store](https://store.servicenow.com/sn_appstore_store.do#!/store/home) **a** website to view all the available apps and for information about submitting requests to the store. For cumulative release notes information for all released apps, see the ServiceNow Store version history release notes **a**.

# **Related ServiceNowapplications and features**

## [Field Service Management](https://docs.servicenow.com/csh?topicname=c_FieldServiceManagement&version=tokyo&pubname=tokyo-field-service-management) **a**

The ServiceNow<sup>®</sup> Field Service Management application helps organizations manage work tasks performed on location. Match tasks to agents based on skills, geographic territory assignments, and available inventory. Agents can record details on assigned tasks like completion status, travel time to jobs, and time spent.

## [Incident Management](https://docs.servicenow.com/csh?topicname=c_IncidentManagement&version=tokyo&pubname=tokyo-it-service-management) **a**

ServiceNow<sup>®</sup> Incident Management restores normal service operation while minimizing impact to business operations and maintaining quality. Any user can record an incident and track it through the entire incident life cycle until service is restored and the issue is resolved.

## [Process Optimization](https://docs.servicenow.com/csh?topicname=process-optimization&version=tokyo&pubname=tokyo-now-intelligence) **a**

ServiceNow<sup>®</sup> Process Optimization helps analysts and process owners quickly analyze and optimize their business processes. Create automated business process flows from your data that enable you to monitor and more quickly discover inefficiencies in your processes.

## **Order Management for Telecommunications, Media, and Technology release notes**

The ServiceNow® Order Management for Telecommunications, Media, and Technology application enables service providers to capture, manage, and fulfill orders from enterprise customers. Order Management for Telecommunications, Media, and Technology was enhanced and updated in the Tokyorelease.

# **Order Management for Telecommunications, Media, and Technologyhighlights**  for the Tokyo release

- **•** Capture change and disconnect multi-site, multi-product customer and service orders using Order Capture UI.
- **•** Create and manage multiple versions of catalog entities such as, product offerings, product specifications, service specifications, and resource specifications using Catalog versioning feature.
- **•** Visualize the complete hierarchy of a product or service order with the statuses of order line items, decomposed orders, and order tasks on a single UI.
- **•** Access enhanced open APIs that are fully conformant with TMF.
- **•** Create and manage compatibility rules to define horizontal relationships among products, services, and resources specifications.

## See [Order Management for Telecommunications, Media, and Technology](https://docs.servicenow.com/bundle/tokyo-technology/page/product/tmt-order-mgt/concept/order-mgt-overview.html) **a** for more information.

*A* Important: Order Management for Telecommunications, Media, and Technology is available in the ServiceNow Store. For details, see the "Activation information" section of these release notes.

# **Activation information**

Install Order Management for Telecommunications, Media, and Technology(App Version: 2.0.3) by requesting it from the [ServiceNow Store](https://store.servicenow.com/sn_appstore_store.do#!/store/home). Visit the ServiceNow Store **a** website to view all the available apps and for information about submitting requests to the store. For cumulative release notes information for all released apps, see the [ServiceNow Storeversion](https://docs.servicenow.com/bundle/store-release-notes/page/release-notes/store/sn-store-release-notes.html) [history release notes](https://docs.servicenow.com/bundle/store-release-notes/page/release-notes/store/sn-store-release-notes.html)  $\Box$ .

## **Telecommunications release notes**

Telecommunications has new and updated features in the Tokyo release.

# **Important information for upgrading Telecommunications, Media, and Technology**

In the Tokyo release, a new internal plugin called Telecommunications, Media, and Technology Core (sn\_tmt\_core) is automatically installed. It includes all the common functions that were previously part of the Telecom Core or Product Catalog Advanced plugins. For more details, see [Telecommunications, Media, and Technology plugin](https://support.servicenow.com/kb?id=kb_article_view&sysparm_article=KB1121711)  $[KB1121711]$  **a** article in the Now Support Knowledge Base.

## **Telecommunications Service Management release notes**

The ServiceNow<sup>®</sup> Telecommunications Service Management application connects your entire telecommunications operation, from network to customer, with one platform to deliver proactive care and maximize the availability and quality of service. Telecommunications Service Management was enhanced and updated in the Tokyo release.

# **Service Bridge(Telecommunications) release notes**

The ServiceNow® Service Bridge applications enable providers and customers to connect and track services directly between instances without having to configure and maintain custom integrations. Service Bridge was enhanced and updated in the Tokyo release.

# **Service Bridge highlights for the Tokyo release**

- **•** Provide your users with the required access to create requests and orders from the published items in the service catalog on the customer's instance.
- **•** Resolve and fulfill multiple customer tasks, such as incidents, cases, and service requests, between ServiceNow instances.
- **•** Enable a customer to read the choice list for a catalog reference field directly from the provider's ServiceNow instance.
- **•** Enable a provider or a customer to transform the inbound and outbound data for remote tasks.

**a** Important: Service Bridge is available in the ServiceNow Store. For details, see the "Activation information" section of these release notes.

# **Important information for upgrading Service Bridge to Tokyo**

To upgrade to the Tokyo version of the Service Bridge applications, see the [Service Bridge-](https://support.servicenow.com/kb?id=kb_article_view&sysparm_article=KB1120583)Upgrade steps for San Diego store release to Tokyo store release  $[KB1120583]$  **a** article in the Now Support Knowledge Base.

# **New in the Tokyo release**

[Global transform in Service Bridge for providers](https://docs.servicenow.com/bundle/tokyo-technology/page/product/tmt-order-mgt/concept/global-transform.html) **a** 

© 2024 ServiceNow, Inc. All rights reserved.
Enables providers to create a default transform definition that can be applied globally to all customer instances that match the configuration.

#### Support for glide list fields in remote task definition  $\Box$

glide\_list type fields can be used while defining the inbound and outbound fields for a remote task definition. With glide\_list type fields, you can sync multiple records between the provider and customer tables.

### [Service Bridge authorized users](https://docs.servicenow.com/bundle/tokyo-technology/page/product/tmt-service-bridge/task/service-bridge-create-authorized-user.html) **a**

Provide your users with the required access to create the requests and orders from the published items in the service catalog on the customer's instance. The customer can also manage the list of users within the provider's criteria from the provider's own instance.

#### [Service Bridge remote task](https://docs.servicenow.com/bundle/tokyo-technology/page/product/tmt-service-bridge/concept/overview-of-remote-task.html) **a**

Resolve and fulfill multiple customer tasks, such as incidents, cases, and service requests, between the provider and customer instances. The Remote Task Outbound Assignment enables the sender to provide more relevant information for tasks, such as incidents, cases, and requests and the receiver to act on these tasks.

### [Service Bridge remote choice fields](https://docs.servicenow.com/bundle/tokyo-technology/page/product/tmt-service-bridge/concept/remote-choice-fields.html)  $\Box$

Enable a provider's customer, in their own instance, to read the choice list of a Remote Choice field directly from the provider's instance. Remote Choice fields are available in the remote record producers. You no longer have to replicate and maintain the data between the ServiceNowinstances of the provider and their customers.

#### [Service Bridge Transform Framework](https://docs.servicenow.com/bundle/tokyo-technology/page/product/tmt-service-bridge/concept/transform-framework.html) **a**

With the Transform Framework, the provider can transform the inbound and outbound data for remote tasks between their ServiceNowinstance and the customer's instance.

#### **Changed in this release**

Single group for administrator tasks and automated emails

There's now only one group for admin tasks and automated email notifications. That group is the Service Bridge admins. In previous versions of the Service Bridge application, there were two admin groups. They were the Service Bridge admins for the automated email notifications and the Service Bridge admin group for all administrator tasks.

Addition of a Service Bridge channel to Customer Service Management (CSM)

Case tasks in the provider's instance are now created with the automatic assignment of a Service Bridge channel value, instead of eBonding.

## **Activation information**

Install Service Bridge by requesting it from the [ServiceNow Store](https://store.servicenow.com/sn_appstore_store.do#!/store/home). Visit the ServiceNow Store **a** website to view all the available apps and for information about submitting requests to the store. For cumulative release notes information for all released apps, see the [ServiceNow](https://docs.servicenow.com/bundle/store-release-notes/page/release-notes/store/sn-store-release-notes.html)  Store version history release notes **a**.

## **Related ServiceNowapplications and features**

[Instance Data Replication \(IDR\)](https://docs.servicenow.com/csh?topicname=instance-data-replication&version=tokyo&pubname=tokyo-servicenow-platform) **a** 

ServiceNow<sup>®</sup> Instance Data Replication (IDR) copies data updates from one instance to one or more other instances. It enables you to maintain consistent data across different organizations in your company. IDR provides a one-tomany replication, which enables one instance to propagate data across different departments and business units to keep data in synch. With IDR, you can also modify data during replication.

### [Flow Designer](https://docs.servicenow.com/csh?topicname=flow-designer&version=tokyo&pubname=tokyo-application-development) **a**

ServiceNow<sup>®</sup> Flow Designer is a Now Platform feature for automating processes in a single design environment. Flow Designer enables process owners to use natural language to automate approvals, tasks, notifications, and record operations without coding.

### [Record producer](https://docs.servicenow.com/csh?topicname=c_RecordProducer&version=tokyo&pubname=tokyo-servicenow-platform) **a**

A record producer is a specific type of catalog item that enables you to create task-based records, such as incident records, from the service catalog. The look and feel of a record producer is similar to that of a catalog item. However, the record producer generates a task record, such as an incident, instead of a requested item.

### **Telecommunications, Media, and Technology Assurance Workflows**

The ServiceNow® Telecommunications, Media, and Technology Assurance Workflows application helps you resolve network-initiated incidents and to proactively notify impacted customers. Telecommunications, Media, and Technology Assurance Workflowswas enhanced and updated in the Tokyo release.

## **Changed in this release**

### [Application renamed to Proactive Service Experience Workflows](https://docs.servicenow.com/bundle/tokyo-telecommunications-management/page/product/tmt-assurance-workflows/concept/assurance-workflows.html) **a**

The Telecommunications, Media and Technology Assurance Workflows application has been renamed to Proactive Service Assurance Workflows in the November 2022 Store release.

**A Note:** To learn more about the changes in this release, see Proactive Service [Experience Workflows release notes.](#page-141-0)

## **Order Management for Telecommunications, Media, and Technologyrelease notes**

The ServiceNow® Order Management for Telecommunications, Media, and Technology application enables service providers to capture, manage, and fulfill orders from enterprise customers. Order Management for Telecommunications, Media, and Technology was enhanced and updated in the Tokyo release.

# **Order Management for Telecommunications, Media, and Technologyhighlights**  for the Tokyo release

- **•** Capture your changes and disconnect multi-site and multi-product customer and service orders by using the Order Capture user interface (UI).
- **•** Create and manage multiple versions of your catalog entities, such as the product offerings, product specifications, service specifications, and resource specifications, by using catalog versioning.
- **•** Visualize the complete hierarchy of a product or service order by using a single UI to look at the status of your order line items, decomposed orders, and order tasks.

- **•** Access enhanced open APIs that fully conform with the Telemanagement Forum (TMF).
- **•** Create and manage the compatibility rules so that you can define the horizontal relationships among your products, services, and resources specifications.

See [Order Management for Telecommunications, Media, and Technology](https://docs.servicenow.com/bundle/tokyo-telecommunications-management/page/product/tmt-order-mgt/concept/order-mgt-overview.html) **a** for more information.

*A* Important: Order Management for Telecommunications, Media, and Technology is available in the ServiceNow Store. For details, see the "Activation information" section of these release notes.

## **New in the Tokyorelease**

### [Change and disconnect an order \(product\)](https://docs.servicenow.com/bundle/tokyo-telecommunications-management/page/product/tmt-order-mgt/concept/order-mgt-fulfilling-customer-orders.html) **a**

Enable your agents to change and disconnect customer (product) orders directly in the Now Platform by using the Order Capture UI. Your agents can now create change or cancel orders on behalf of the customers. For example, your agents can modify or cancel the customer's product inventory directly in the Now Platform.

### [Change and disconnect an order \(service\)](https://docs.servicenow.com/bundle/tokyo-telecommunications-management/page/product/tmt-order-mgt/concept/service-order-mgt-fulfilling-service-orders.html)

Enable your agents to change and disconnect customer service orders directly in the Now Platform by using the Order Capture UI. Your agents can now create change or disconnect service orders on behalf of the customers. For example, your agents can modify or cancel the customer's service inventory directly in the Now Platform.

#### [Catalog versioning](https://docs.servicenow.com/bundle/tokyo-telecommunications-management/page/product/tmt-order-mgt/reference/order-mgt-product-data-model.html) **a**

Create and launch new versions of an existing product offering, product specification, service specification, or resource specification with the required changes. You can easily accommodate the changes in your product offerings in different catalog versions and modify the already published entities.

#### [Orchestration Plan UI for order agents](https://docs.servicenow.com/bundle/tokyo-telecommunications-management/page/product/tmt-order-mgt/concept/orchestration-plans-for-order-fulfillment.html) **a**

Visualize an order that has all the domain orders, order tasks, and their current states on one UI page. Your agents don't have to go to multiple UI lists to know the current state of an order and they can also easily identify and resolve any delay or fallout in the order fulfillment process.

#### [TMF APIs conformance](#page-41-0)

Achieve seamless integration of Telecommunications Service Management (TSM) solutions with the order management systems and other systems.

The following open APIs include the enhancements that conform with TMF:

- **•** Trouble ticket management API (TMF 621)
- **•** Product order API (TMF 622)
- **•** Product inventory API (TMF 637)
- **•** Alarm management API (TMF 642)

#### [Horizontal relationships among products, services, and resources](https://docs.servicenow.com/bundle/tokyo-telecommunications-management/page/product/tmt-order-mgt/concept/horizontal-relationships.html)  $\blacksquare$

Enable your product catalog managers to define the compatibility rules for establishing horizontal relationships among the product, service, and resource order specifications. Also, you can use an enhanced product inventory

module to capture and manage the details of the related product and service inventories after the order fulfillment process is complete.

**A** Note: The current version of the compatibility rules supports only the creation and fulfillment of new product and service orders.

## **UI changes**

New look for Order Management for Telecommunications, Media, and Technology

The Configurable workspace for Order Management for Telecommunications, Media, and Technologyhas a new look. For more information, see [the Next](https://docs.servicenow.com/csh?topicname=next-experience-landing-page&version=tokyo&pubname=tokyo-platform-user-interface) [Experience UI](https://docs.servicenow.com/csh?topicname=next-experience-landing-page&version=tokyo&pubname=tokyo-platform-user-interface) **a**.

# **Changed in this release**

Enhanced UI Builder page for Order Capture

Starting with this Tokyo release, a new UI Builder page for the Order Capture has been introduced in the Order Management for Telecommunications, Media, and Technology application to improve the user experience, scalability, and performance. The previous UI Builder record page variant (Order Creation Record Page) has been deleted to support this new page.

The Telemanagement Forum (TMF) APIs have been modified, and new APIs have been added in the Tokyo release. To learn more about how to use these APIs to integrate your applications with the Now Platform, see the Developer guides.

Order currency for Product order

To learn more about the updates for order currency starting from this Tokyo release, see the Order currency for Product order  $[KB1122859]$  **a** article in the Now Support Knowledge Base.

External ID columns for Account (customer\_account), Contact (customer\_contact) and Location (cmn\_location) tables

Starting with the Tokyo release, the Order Management for Telecommunications, Media, and Technologyapplication (version: 3.0.1), introduces a new field, **sn tmt core external id** for the External ID. The existing **sn\_ind\_tsm\_core\_external\_id** and **sn\_ind\_tmt\_orm\_external\_id** fields for the external ID have been deprecated. To learn more, see [Telecommunications,](https://support.servicenow.com/kb?id=kb_article_view&sysparm_article=KB1121711) [Media, and Technology plugin \[KB1121711\]](https://support.servicenow.com/kb?id=kb_article_view&sysparm_article=KB1121711) **a**.

# **Activation information**

Install Order Management for Telecommunications, Media, and Technology(App Version: 2.0.3) by requesting it from the [ServiceNow Store](https://store.servicenow.com/sn_appstore_store.do#!/store/home). Visit the ServiceNow Store  $\Box$  website to view all the available apps and for information about submitting requests to the store. For cumulative release notes information for all released apps, see the [ServiceNow Storeversion](https://docs.servicenow.com/bundle/store-release-notes/page/release-notes/store/sn-store-release-notes.html) [history release notes](https://docs.servicenow.com/bundle/store-release-notes/page/release-notes/store/sn-store-release-notes.html)  $\Box$ .

## **Related ServiceNowapplications and features**

## [Configuration Management Database \(CMDB\)](https://docs.servicenow.com/csh?topicname=c_ITILConfigurationManagement&version=tokyo&pubname=tokyo-servicenow-platform)  $\Box$

The Order Management for Telecommunications, Media, and Technology application creates the required CIs (configuration items) and installs base items for the services and resources that are delivered to customers. It enables the assurance that service begins when an order has been fulfilled.

## [Customer Service Management](https://docs.servicenow.com/csh?topicname=c_CustomerServiceManagement&version=tokyo&pubname=tokyo-customer-service-management) **a**

© 2024 ServiceNow, Inc. All rights reserved. © 2024 ServiceNow, Inc. All rights reserved.<br>ServiceNow, the ServiceNow logo, Now, and other ServiceNow marks are trademarks and/or registered trademarks of ServiceNow, Inc., in the United States and/or other countries. 14 Other company names, product names, and logos may be trademarks of the respective companies with which they are associated.

The Order Management for Telecommunications, Media, and Technology application uses the ServiceNow® Customer Service Management account, consumer, and product inventory data model. Customer service agents have full visibility into products and services that have been delivered to customers using Order Management for Telecommunications, Media, and Technology.

### [Service Bridge](#page-143-0)

The ServiceNow<sup>®</sup> Service Bridge applications enable providers and customers to connect and track services directly between instances without the need to configure and maintain custom integrations.

#### **Telecommunications Network Inventory release notes**

The ServiceNow ServiceNow® Telecommunications Network Inventorysolution enables network architects to define the elements of physical and logical network infrastructures. With this application, you can create a digital inventory model that enables you to plan, deploy, and manage your telecommunications networks and services. Telecommunications Network Inventory is a new application in the Tokyo release.

# **Telecommunications Network Inventoryhighlights for the Tokyorelease**

- **•** Define a catalog of inventory functions and subflows to execute the network inventory design and assign activities via user-defined flows/subflows.
- Initiate change requests in the Telecommunications Network Inventory application for the order tasks of Order Management for Telecommunications and Media application with the help of OMT - TNI integration.
- **•** Create various CI inventory group of and apply actions to the group of CIs using inventory group in workspace.
- **•** Define managed network functions to manage and track your network functions that are delivered through Virtual Network Functions(VNF) and Cloud-native Network Functions (CNF).
- **•** Define your servers, virtual machines, kubernetes cluster, and kubernetes pod to track and manage their CIs. Install Discovery and Service Mapping Patterns (com.sn\_itom\_pattern) plugin from ServiceNow Store to see kubernetes cluster and pod CIs in your instance.
- **•** Define the IP addresses from network inventory workspace to help you track and manage all IP addresses.
- **•** Define the inventory models from network inventory workspace to help you track the technical information from the manufacturer about the equipment, including compatibility and physical characteristics.
- **•** Define the network inventory templates and their relationships to each other for use in the equipment instantiation process.
- **•** Instantiate your network inventory assets by using templates, the Change model process, and the Template API.

- **•** Design and assign your network inventory resources to build a digital representation of your networks.
- **•** View the network inventory data that is associated with the sites, inventory resources, and assets by using the User Interface Builder-based Network Inventory Workspace.

See [Telecommunications Network Inventory](https://docs.servicenow.com/csh?topicname=telecom-network-inventory&version=tokyo&pubname=tokyo-telecommunications-management) **a** for more information.

**A Important:** Telecommunications Network Inventory is available in the ServiceNow Store. For details, see the "Activation information" section of these release notes.

## **New in the Tokyo release**

By using the Telecommunications Network Inventory function catalog, you can access the functions that help you to automate the network inventory's Design and Assign process. You can use these functions and subflows to create, update, and retrieve a configuration item (CI) while you are performing the Design and Assign process.

### [Network Inventory Design and Assign](https://docs.servicenow.com/csh?topicname=design-and-assign&version=tokyo&pubname=tokyo-telecommunications-management) **a**

Design and reserve the network inventory resources that are required for you to build a digital representation of your networks. The Design and Assign functionality is a set of inventory tasks that you can perform sequentially, or in parallel, to enable you to accurately, efficiently, and consistently build the network service topologies and capacity for your customers or for your own network service.

### [Network Inventory model definition](https://docs.servicenow.com/csh?topicname=using-inventory-models-tni&version=tokyo&pubname=tokyo-telecommunications-management) **a**

Create the inventory models to help you track the technical information from the manufacturer about an equipment model, its associated equipment holders, network interfaces, interface cards, and logical and physical connections. An inventory model contains the metadata about its physical characteristics, including the dimensions, compatibilities, and configurations.

#### [Network Inventory template definition](https://docs.servicenow.com/csh?topicname=using-templates-tni&version=tokyo&pubname=tokyo-telecommunications-management)  $\blacksquare$

Define the network inventory templates and their relationships to each other. A template includes the rules on how the equipment configurations should be generated and are based on the specific operating requirements from the manufacturer.

## [Network Inventory Workspace](https://docs.servicenow.com/csh?topicname=tni-workspace&version=tokyo&pubname=tokyo-telecommunications-management) **a**

View the network inventory data that is associated with your network sites, telco equipment, equipment holders, interface cards, network interface cards, and logical and physical connections. The Network Inventory Workspace enables a network inventory manager to search and explore the existing network inventory and to examine the health and recent activity of the CMDB Network Inventory classes, to effectively plan, design, build, and manage a network inventory.

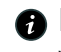

**A** Note: The Network Inventory Workspace landing page is only compatible with the Tokyo release and above.

# **Activation information**

Install Telecommunications Network Inventoryby requesting it from the ServiceNow Store. Visit the [ServiceNow Store](https://store.servicenow.com/sn_appstore_store.do#!/store/home) **a** website to view all the available apps and for information about submitting requests to the store. For cumulative release notes information for all released apps, see the ServiceNow Store version history release notes **a**.

# **Related ServiceNowapplications and features**

## [Configuration Management Database \(CMDB\)](https://docs.servicenow.com/csh?topicname=c_ITILConfigurationManagement&version=tokyo&pubname=tokyo-servicenow-platform) a

With the Configuration Management Database (CMDB) application, build logical representations of assets, services, and the relationships between them that comprise the infrastructure of your organization. Details about these components are stored in the CMDB, which you can use to monitor the infrastructure, helping ensure integrity, stability, and continuous service operation.

### [Telecommunications](https://docs.servicenow.com/csh?topicname=telecom-overview&version=tokyo&pubname=tokyo-telecommunications-management) **a**

The Telecommunicationssolution connects your entire telecommunications operation, from network to customer, with one platform to deliver proactive care and maximize the availability and quality of service. It makes work flow better across the value chain by connecting service delivery, customer care, and operations workflows on one platform.

### **IT Asset Management release notes**

IT Asset Management has new and updated features in the Tokyorelease

## **Software Asset Management release notes**

The ServiceNow<sup>®</sup> Software Asset Management product systematically tracks, evaluates, and manages software licenses, compliance, and optimization. The Software Asset Management product was enhanced and updated in the Tokyorelease.

## **Software Asset Management highlights for the Tokyo release**

- **•** Elevate your user experience by using the Contract renewal workflow to renew your software contracts, the Asset Management Executive dashboard to get visibility into IT Asset Management key performance indicators (KPIs), and the Success portal to track the progress of your Software Asset Management goals.
- Streamline the integration of your SaaS applications through the SaaS playbook and optimize your SaaSspend by managing licenses for Workdayapplications.
- **•** Track and optimize your perpetual software licenses by using unlimited licensing support and publisher-based enhancements for IBM, Oracle, and Microsoft.
- **•** Evaluate the costs of migrating your on-premise resources to public cloud platforms with the Cloud Insights and Cloud Migration Assessment applications.

#### See [Software Asset Management](https://docs.servicenow.com/csh?topicname=c_SoftwareAssetMgmt&version=tokyo&pubname=tokyo-it-asset-management) **a** for more information.

**A Important:** Software Asset Management SaaS License Management is available in the ServiceNow Store. For details, see the "Activation information" section of these release notes.

## **Important information for upgrading Software Asset Management to Tokyo**

For information about upgrading from the Software Asset Management Foundation plugin (com.snc.sams), see [Revert Software Asset Management customizations](https://docs.servicenow.com/csh?topicname=revert-sam-customizations&version=tokyo&pubname=tokyo-it-asset-management)  $\Box$ .

## **New in the Tokyo release**

#### [Simulate the cost of migrating on-premise resources to the cloud](https://docs.servicenow.com/csh?topicname=cloud-cost-simulator&version=tokyo&pubname=tokyo-it-asset-management)  $\Box$

Get an estimate before moving to Microsoft Azure or AWS cloud by simulating the cost of migrating your on-premise resources to the cloud. You also receive

recommendations on End of Life for hardware and software, as well as resource utilization. The recommendation also differentiates the cost of various cloud providers with or without the cost of Bring Your Own License. When you decide on the cloud provider, you can create a change request to perform the migration.

## [Track the success of your Software Asset Managementapplication via the Success](https://docs.servicenow.com/csh?topicname=success-portal-view&version=tokyo&pubname=tokyo-it-asset-management) [portal](https://docs.servicenow.com/csh?topicname=success-portal-view&version=tokyo&pubname=tokyo-it-asset-management) **a**

Create success goals and activities to assess the performance of the Software Asset Management application in your environment. You can use the Success portal dashboard to view your open and completed goals and activities, as well as your projected and actual savings.

### [Perform health check scans on the configurations in your Software Asset Management](https://docs.servicenow.com/csh?topicname=sam-health-check&version=tokyo&pubname=tokyo-it-asset-management)  [application](https://docs.servicenow.com/csh?topicname=sam-health-check&version=tokyo&pubname=tokyo-it-asset-management) **a**

Run health check scans on your ServiceNowinstance to determine the health of your Software Asset Management configurations. If configuration errors are detected, you get suggestions for correcting those errors. You can use the Health check dashboard to view the results of the health scan and gain a better understanding of your configurations.

### Get visibility into critical IT Asset Management KPIs using the Asset Management **[Executive dashboard](https://docs.servicenow.com/csh?topicname=itam-exec-dashboard&version=tokyo&pubname=tokyo-it-asset-management)**

Enable the executives in your organization to gain actionable insights into IT Asset Management KPIs. Your executives can use the Asset Management Executive dashboard to view KPIs such as the total spend, potential savings, and expiring contracts. You can access the Asset Management Executive dashboard if either the Software Asset Management application or the Hardware Asset Management application is installed in your ServiceNow instance.

#### [Create entitlements with unlimited allocations and unlimited rights](https://docs.servicenow.com/csh?topicname=unltd-allocations-rights&version=tokyo&pubname=tokyo-it-asset-management)  $\Box$

Create entitlements for Per User, Per Device, and User Subscription metrics that support unlimited allocations and unlimited rights to license any number of software installations without incurring a true-up cost.

### [Allow for advance reporting by associating software installations to software models](https://docs.servicenow.com/csh?topicname=swmodel-swinstall-rel&version=tokyo&pubname=tokyo-it-asset-management) **a**

Update normalized discovery models automatically with a matching software model reference. The association of software installations, discovery models, and software models enables you to use advanced reporting for licensable and nonlicensable products.

#### [Use host affinity rules on Microsoft Windows Server licensing on an on-premise cluster](https://docs.servicenow.com/csh?topicname=licenses-required-workspace&version=tokyo&pubname=tokyo-it-asset-management) **a**

Use host affinity rules that are configured for Windows Server Standard while calculating license consumption. You can optimize and significantly reduce the number of licenses that are required, which results in cost savings for your organization.

## [Integrate Salesforce CRM application through Playbook](https://docs.servicenow.com/csh?topicname=playbook-saas-integrations&version=tokyo&pubname=tokyo-it-asset-management)  $\Box$

Use the SaaS Playbook to guide you through the entire process of integrating the Salesforce CRMapplication. The Playbook helps you verify each action and provides context throughout each step of the integration process. You can also navigate to the complete documentation through the Playbook.

## [Integrate with Workday applications out-of-the-box](https://docs.servicenow.com/csh?topicname=create-integration-profile&version=tokyo&pubname=tokyo-it-asset-management)  $\blacksquare$

Use the ServiceNow SaaS License Managementapplication to integrate with the Workday applications such as Workday Human Capital Management and

Workday Financial Management introduced in version 10.0.2 of Software Asset Management- SaaS License Management.

#### [Renew software contracts through Contract renewal workflow](https://docs.servicenow.com/csh?topicname=cont-renew-wf&version=tokyo&pubname=tokyo-it-service-management)  $\blacksquare$

Use the Contract Renewal workflow to notify contract owners when a contract is about to expire or already expired and allow them to renew or expire the contract record. This workflow maintains the contract history while updating software licenses, terms, and conditions to a new contract.

#### [Manage user-based IBM licenses](https://docs.servicenow.com/csh?topicname=ibm-user-based-licensing&version=tokyo&pubname=tokyo-it-asset-management) **a**

Use the Software Asset Management publisher pack for IBM to manage the following user-based licenses for your IBM products:

- **•** Authorized User
- **•** Authorized User Value Unit (AUVU)
- **•** External User Value Unit (XUVU)
- **•** Employee User Value Unit (EUVU)

Create entitlements and software models so that you can measure the compliance of these licenses and better optimize your IBM licensing costs.

#### [Optimize licensing on Microsoft SQL Server clusters based on total cost](https://docs.servicenow.com/csh?topicname=cost-based-microsoft-cluster-licensing&version=tokyo&pubname=tokyo-it-asset-management) **a**

Optimize the licensing on your MicrosoftSQL Server clusters by assigning licenses to the physical hosts and virtual machines (VMs) within each cluster based on total cost. With cost-based licensing, you can license a combination of physical hosts and VMs within each Microsoft SQL Server cluster, which enables you to automatically implement the most cost-effective licensing solution for each cluster. Cost-based licensing also considers any Microsoft Software Assurance (SA) benefits that are available for your Microsoft SQL Server software.

### [Analyze infrastructure details for physical hosts and virtual machines \(VMs\) that are](https://docs.servicenow.com/csh?topicname=windows-sql-server-infrastructure-report&version=tokyo&pubname=tokyo-it-asset-management) [running Microsoft Windows Server or Microsoft SQL Server across hybrid environments](https://docs.servicenow.com/csh?topicname=windows-sql-server-infrastructure-report&version=tokyo&pubname=tokyo-it-asset-management) **a**

Use the Windows and SQL Server Infrastructure report to view and analyze infrastructure details for the physical hosts and VMs that are running Microsoft Windows Server or Microsoft SQL Server across both on-premise and public cloud environments. With this report, you can view the consolidated infrastructure details for these hosts and VMs without having to locate and select each resource individually in the License usage view (Software Asset Workspace) or License Workbench (Software Asset Management classic application).

### [Discover and report on Oracle Fusion Middleware products using the Oracle-verified](https://docs.servicenow.com/csh?topicname=oracle-publisher-pack&version=tokyo&pubname=tokyo-it-asset-management) [Discovery and Software Asset Management applications](https://docs.servicenow.com/csh?topicname=oracle-publisher-pack&version=tokyo&pubname=tokyo-it-asset-management) **a**

Save time when discovering and reporting on data for your Oracle Fusion Middleware products by using the Oracle-verified Discoveryand Software Asset Management applications. With the verification and enrollment of ServiceNow in the Oracle Third-Party Tool Vendor (3PTV) Program, both applications are verified to collect and report on the installation and usage data for your Oracle products without requiring any Oracle measurement tools.

## **Changed in this release**

## [SaaS License Management store application name](https://docs.servicenow.com/csh?topicname=sam-subscription-management&version=tokyo&pubname=tokyo-it-asset-management)  $\Box$

In the [ServiceNow Store](https://store.servicenow.com/sn_appstore_store.do#!/store/home)  $\Box$ , the name of the ServiceNow<sup>®</sup> SaaS License Management application has changed from Software Asset Management -

SaaS License Management Integrations to Software Asset Management - SaaS License Management.

### [Option to create direct and SSO integration profiles in SaaS License Management](https://docs.servicenow.com/csh?topicname=sam-subscription-management&version=tokyo&pubname=tokyo-it-asset-management) **a**

If you are using Software Asset Workspace, the option to create direct and SSO integration profiles in Core UI is turned off. You can create integration profiles from the License operations view in Software Asset Workspace.

## **Deprecations**

Starting with the Software Asset Management - SaaS License Management 10.0.10 version, Cisco Webex Meetings integration is no longer deployed or enhanced. Instead, use the [Cisco](https://docs.servicenow.com/csh?topicname=integrate-with-webex-apps&version=tokyo&pubname=tokyo-it-asset-management) Webex integration  $\Box$  profile to integrate with Webex Meetings and other Webex applications.

## **Activation information**

Software Asset Management is available with activation of the Software Asset Management Professional plugin (com.snc.samp). For details, see [Request Software Asset Management](https://docs.servicenow.com/csh?topicname=t_RequSoftwareAssetMgmt&version=tokyo&pubname=tokyo-it-asset-management)  $\Box$ .

The Software Asset Workspace is available with activation of the Software Asset Workspace plugin (com.sn\_sam\_workspace). After this plugin is activated, you can't revert to the classic Software Asset Management application. For details, see [Request Software Asset](https://docs.servicenow.com/csh?topicname=t_RequSoftwareAssetMgmt&version=tokyo&pubname=tokyo-it-asset-management) [Management](https://docs.servicenow.com/csh?topicname=t_RequSoftwareAssetMgmt&version=tokyo&pubname=tokyo-it-asset-management) **a**.

To activate the Next Experience, make sure that the *glide.ui.polaris.experience* system property in your instance is set to true.

Install Software Asset Management SaaS License Management by requesting it from the [ServiceNow Store](https://store.servicenow.com/sn_appstore_store.do#!/store/home). Visit the ServiceNow Store **a** website to view all the available apps and for information about submitting requests to the store. For cumulative release notes information for all released apps, see the ServiceNow Store version history release notes  $\Box$ .

Install Data Collection for OracleGlobal Licensing and Advisory Services by requesting it from the [ServiceNow Store](https://store.servicenow.com/sn_appstore_store.do#!/store/home). Visit the ServiceNow Store **a** website to view all the available apps and for information about submitting requests to the store. For cumulative release notes information for all released apps, see the ServiceNow Store version history release notes  $\Box$ .

## **Related ServiceNowapplications and features**

### [Hardware Asset Management](https://docs.servicenow.com/csh?topicname=ham-landing-page&version=tokyo&pubname=tokyo-it-asset-management) **a**

The ServiceNow<sup>®</sup> Hardware Asset Management product is a licensable application that provides advanced workflow, automation, and mobile capabilities to track and manage your asset environment.

### [Enterprise Asset Management](https://docs.servicenow.com/csh?topicname=enterprise-asset-management&version=tokyo&pubname=tokyo-it-asset-management) **a**

The ServiceNow<sup>®</sup> Enterprise Asset Management product is a licensable application that manages the entire life cycle of your connected and nonconnected enterprise assets. This product provides a comprehensive end-toend solution for maintaining enterprise assets, minimizing costly downtime, and maximizing enterprise asset usability.

#### [Cloud Insights](https://docs.servicenow.com/csh?topicname=cloud-insights-landing-page&version=tokyo&pubname=tokyo-it-asset-management) **a**

The ServiceNow $^{\circledR}$  Cloud Insights product is a licensable application that enables you to analyze all costs that are associated with your cloud assets. You can use this information to optimize operations and reduce your cloud spend.

## [Contract Management](https://docs.servicenow.com/csh?topicname=c_ContractManagement&version=tokyo&pubname=tokyo-it-service-management) **a**

© 2024 ServiceNow, Inc. All rights reserved.<br>ServiceNow, the ServiceNow logo, Now, and other ServiceNow marks are trademarks and/or registered trademarks of ServiceNow, Inc., in the United States and/or other countries. 15 Other company names, product names, and logos may be trademarks of the respective companies with which they are associated.

The ServiceNow<sup>®</sup> Contract Management application enables you to track and manage your contracts.

## **Hardware Asset Management 5.0 release notes**

The ServiceNow<sup>®</sup> Hardware Asset Management (HAM) provides advanced workflow, automation, and mobile capabilities to track and manage your asset environment. Hardware Asset Management was enhanced and updated in the Tokyo release.

## **Hardware Asset Management highlights for the Tokyo release**

- Seamlessly navigate to multiple views in the Hardware Asset Workspace and use data visibility, notifications, and actionable alerts to optimize costs and mitigate compliance risks.
- Plan the roll-out of Hardware Asset Management and perform the basic configuration by using the HAM Guided Setup in Hardware Asset Workspace.
- Automatically identify# and track hardware asset locations by integrating your Zebra technology RFID system with your ServiceNowinstance.
- **•** Maintain contract history and save time and effort by copying hardware asset information from an old contract to a new one.
- **•** Efficiently manage your sourcing through the Asset operations view and contract details through the Contract management view.

See [Hardware Asset Management](https://docs.servicenow.com/csh?topicname=ham-landing-page&version=tokyo&pubname=tokyo-it-asset-management) **a** for more information.

**A Important:** Hardware Asset Management is available in the ServiceNow Store. For details, see the "Activation information" section of these release notes.

## **New in the Tokyo release**

## [Configure Hardware Asset Management applications through Guided Setup](https://docs.servicenow.com/csh?topicname=exploring-ham&version=tokyo&pubname=tokyo-it-asset-management) **a**

Configure the Hardware Asset Management applications on your ServiceNow instance through the Hardware Asset Management Guided Setup, which provides a sequence of tasks to be performed and organizes configuration activities into various categories.

## [View hardware products and models on the Content lookup portal page](https://docs.servicenow.com/csh?topicname=content-lookup-ham&version=tokyo&pubname=tokyo-it-asset-management)  $\Box$

Find the details of all the hardware products and model numbers within the content library via an intuitive user interface. The Content lookup portal has been expanded to include the hardware, product, and model content libraries.

### [Renew hardware contracts through Contract renewal workflow](https://docs.servicenow.com/csh?topicname=cont-renew-wf&version=tokyo&pubname=tokyo-it-service-management)  $\Box$

Notify contract owners of an upcoming contract expiration and enable them to renew the contract record by using the Contract Renewal workflow. This workflow maintains the contract history during updating assets, terms, and conditions for a new contract.

#### [Identify and track your asset locations automatically with RFID](https://docs.servicenow.com/csh?topicname=integrating-rfid&version=tokyo&pubname=tokyo-it-asset-management)  $\Box$

View the RFID Tag information like zone group, zone, and locations mapped with assets by integrating your Zebra technology RFID system with your ServiceNow instance.

## [Source hardware requests in the Asset operations view](https://docs.servicenow.com/csh?topicname=asset-operations-view&version=tokyo&pubname=tokyo-it-asset-management) **a**

See local stock, create transfer orders, and place purchase orders by using the Sourcing task in the Asset operations view.

© 2024 ServiceNow, Inc. All rights reserved.

#### [Visualize and work on contract details](https://docs.servicenow.com/csh?topicname=contract-mgmt-view&version=tokyo&pubname=tokyo-it-asset-management) **a**

Visualize, renew, and manage details of contracts such as the contract number, contract start and end dates, and terms and conditions statements by using the Contract management view.

## [Get visibility into critical IT Asset Management KPIs using the Asset Management](https://docs.servicenow.com/csh?topicname=asset-mgmt-exec-dash&version=tokyo&pubname=tokyo-it-asset-management) [Executive dashboard](https://docs.servicenow.com/csh?topicname=asset-mgmt-exec-dash&version=tokyo&pubname=tokyo-it-asset-management) **a**

Gain actionable insights into IT Asset Management KPIs by using the Asset Management Executive dashboard to view KPIs such as total spend, potential savings, and expiring contracts. The Asset Management Executive dashboard is available if either the Software Asset Managementapplication or the Hardware Asset Management application is installed on your ServiceNow instance.

### [Quick start tests for Hardware Asset Management](https://docs.servicenow.com/csh?topicname=quick-start-tests-ham&version=tokyo&pubname=tokyo-it-asset-management) **a**

After upgrades and deployments of new applications or integrations, run quick start tests to verify that Hardware Asset Management Hardware Asset Managementstill works. If you customized Hardware Asset Management, copy the quick start tests and configure them for your customizations.

## [Updated Mobile section on the Asset form](https://docs.servicenow.com/csh?topicname=t_CreatingAssets&version=tokyo&pubname=tokyo-it-asset-management) **D**

Manage your mobile devices more effectively by specifying enrollment, platform, and ownership details of your mobile device in the relevant fields of the Mobile section on the Asset form.

## **Changed in this release**

### [New workflow to renew contracts](https://docs.servicenow.com/csh?topicname=cont-renew-wf&version=tokyo&pubname=tokyo-it-service-management) **a**

The new Contract renewal workflow is a streamlined and managed process that enables you to renew contracts that are nearing their expiration date or have already expired. You can create a contract record referencing the original contract and manage related entities.

## [Ability to look up hardware model by model number](https://docs.servicenow.com/csh?topicname=r_ModelFormFields&version=tokyo&pubname=tokyo-it-service-management)  $\blacksquare$

You can now look up the model number of hardware models through the *MakeAndModelJS* script. This capability is turned on by default in the Tokyo release. The *qlide.cmdb.makeandmodel.use\_model\_number\_lookup* property is set to true by default in the Tokyo version.

**A Note:** This property isn't available if you are upgrading to Tokyo from a previous version. You must manually add this system property and set it to true.

## **Activation information**

Install Hardware Asset Management by requesting it from the ServiceNow Store. Visit the [ServiceNow Store](https://store.servicenow.com/sn_appstore_store.do#!/store/home)  $\Box$  website to view all the available apps and for information about submitting requests to the store. For cumulative release notes information for all released apps, see the ServiceNow Store version history release notes  $\Box$ .

## **Related ServiceNowapplications and features**

## [IT Asset Management](https://docs.servicenow.com/csh?topicname=it-asset-management&version=tokyo&pubname=tokyo-it-asset-management) **a**

ServiceNow<sup>®</sup> IT Asset Management includes a family of products that work together to integrate the technological, contractual, and financial aspects of technology asset management through the complete asset lifecycle.

### [Software Asset Management](https://docs.servicenow.com/csh?topicname=c_SoftwareAssetMgmt&version=tokyo&pubname=tokyo-it-asset-management) **a**

The ServiceNow<sup>®</sup> Software Asset Management application enables you to systematically track, evaluate, and manage software licenses, software compliance, and software optimization. You can reclaim unused software rights, purchase new software rights, and manage allocations for entitlements.

#### [Contract Management](https://docs.servicenow.com/csh?topicname=c_ContractManagement&version=tokyo&pubname=tokyo-it-service-management) **a**

The ServiceNow<sup>®</sup> Contract Management application enables you to track and manage your contracts.

### **Enterprise Asset Management release notes**

The ServiceNow<sup>®</sup> Enterprise Asset Management application manages the entire life cycle of your enterprise's connected and non-connected assets. This end-to-end solution enables you to maintain and maximize the life of your assets and at the same time, minimize any costly downtimes. Enterprise Asset Management is a new application in the Tokyorelease.

## **Enterprise Asset Management highlights for the Tokyorelease**

- **•** Improve productivity by using multi-component models and multi-component assets.
- **•** Eliminate manual processes by using intuitive workflows to transfer, dispose, request, and refresh your assets.
- **•** Use streamlined workflows to remediate defective or recalled enterprise assets and to manage expiring lease contracts.

**A Important:** Enterprise Asset Management is available in the ServiceNow Store. For details, see the "Activation information" section of these release notes.

## **Enterprise Asset Management features**

[Track assets and their hierarchical relationships using multi-component models and multi](https://docs.servicenow.com/csh?topicname=complex-models&version=tokyo&pubname=tokyo-it-asset-management)[component assets](https://docs.servicenow.com/csh?topicname=complex-models&version=tokyo&pubname=tokyo-it-asset-management) **a** 

Use multi-component models and multi-component assets to track and maximize how your assets are used. You can associate more than one component to a model to create a multi-component model. To increase granularity, multi-component models and assets are further subdivided into preassembled and user-assembled models and assets. Also, you can add child assets to existing multi-component assets and replace and retire any asset in the multi-component asset.

#### [Create disposal orders for your assets](https://docs.servicenow.com/csh?topicname=create-eamdisposal-order&version=tokyo&pubname=tokyo-it-asset-management) **a**

Create disposal orders for your assets that have reached their end of life cycle or are no longer functional. The disposal order workflow guides you through the entire order process for asset disposal.

#### [Request loaner assets to keep your organization running smoothly](https://docs.servicenow.com/csh?topicname=request-eam-assetloaner-request&version=tokyo&pubname=tokyo-it-asset-management) **a**

Request a temporary or loaner asset and use it for a specified period of time. You can prepare, deploy, and reclaim loaner assets. You can submit a loaner order even if the product is not currently available in the location that you choose.

#### [Create transfer orders for your assets](https://docs.servicenow.com/csh?topicname=create-eam-transferorder&version=tokyo&pubname=tokyo-it-asset-management) **a**

Create a transfer order so that you can transfer assets from one location to the other. A transfer order can contain one or more transfer order lines. A transfer order line can involve one non-consumable asset or multiple quantities of a consumable asset.

#### Create a request for enterprise catalog items from the Service Catalog application  $\Box$

Use an enterprise asset request flow to request, source, and deploy catalog items from the Service Catalog application. You can also associate the catalog item with the Standard Enterprise Asset Request flow to trigger the flow.

#### [Request an asset refresh](https://docs.servicenow.com/csh?topicname=request-eam-assetrefresh&version=tokyo&pubname=tokyo-it-asset-management) **a**

Use the Enterprise Asset Refresh flow so that you can track the assets that are nearing the end of their life cycles and replace them with new assets.

### [Audit your asset inventory](https://docs.servicenow.com/csh?topicname=audit-eam-assetinventory&version=tokyo&pubname=tokyo-it-asset-management) **a**

Audit your asset inventory to learn where your assets are and what their current status is.

## [Use heat risks maps to assess risks for models and assets](https://docs.servicenow.com/csh?topicname=risk-scoring-eam&version=tokyo&pubname=tokyo-it-asset-management) **a**

Run reports to calculate a risk score against models and assets that are based on two risk vectors: likelihood and impact.

### [Access the Enterprise Asset Workspace via licensed roles](https://docs.servicenow.com/csh?topicname=exploring-eam&version=tokyo&pubname=tokyo-it-asset-management) **a**

Use licensed roles to manage your work in the Enterprise Asset Workspace. The enterprise asset manager role grants you complete access to the Enterprise Asset Workspace. To perform tasks, use the enterprise asset technician role.

### [Manage expiring contracts for leased enterprise assets](https://docs.servicenow.com/csh?topicname=managing-expiring-contracts-leased-assets&version=tokyo&pubname=tokyo-it-asset-management)  $\blacksquare$

Get notified and take action on leased enterprise assets that are nearing the end of their contracts. You can choose to return your leased asset, buy out your leased asset, or extend your lease contract.

## [Manage the Return Merchandise Authorization \(RMA\) process for your defective](https://docs.servicenow.com/csh?topicname=requesting-return-merchandise-authorization-enterprise-assets&version=tokyo&pubname=tokyo-it-asset-management) [enterprise assets](https://docs.servicenow.com/csh?topicname=requesting-return-merchandise-authorization-enterprise-assets&version=tokyo&pubname=tokyo-it-asset-management) **a**

Use Return Merchandise Authorization (RMA) orders to track and manage the process of repairing or replacing enterprise assets that are defective. You can submit RMA orders for serialized enterprise assets that either arrived defective or became defective within the specified warranty period. Based on your service or warranty contract with the asset vendor, you can choose to repair the defective enterprise asset on-site or ship the defective enterprise asset to the asset vendor for off-site repair or replacement.

#### [Manage the enterprise asset recall process](https://docs.servicenow.com/csh?topicname=managing-recalled-enterprise-assets&version=tokyo&pubname=tokyo-it-asset-management) **a**

Use recall orders to manage the process of identifying and remediating all enterprise assets that have been recalled by the asset manufacturer or regulator. Supported remediation actions include the replacement, repair, or retirement of your recalled enterprise assets. You can also choose to provide your users with additional instructions on how to operate your recalled enterprise assets.

## [Extend Configuration Management Database \(CMDB\) classes for your enterprise assets](https://docs.servicenow.com/csh?topicname=enterprise-model-asset-classes-app&version=tokyo&pubname=tokyo-it-asset-management) [and models](https://docs.servicenow.com/csh?topicname=enterprise-model-asset-classes-app&version=tokyo&pubname=tokyo-it-asset-management) **a**

Use the Expanded Model and Asset Classes application to add enterprise model and asset classes that extend out-of-the-box product model and asset classes within the CMDB class hierarchy. You can also use this application to create model categories that associate these enterprise model and asset classes with CMDB configuration item (CI) classes. Based on these classes and model categories, the Enterprise Asset Management application creates asset and model records that you can use to track and manage your enterprise assets. Discovery tools, such as the ServiceNow® Discovery application, can also use these classes and model categories to create asset and model records for discovered Cis.

## [Classify medical device-based enterprise models within the Configuration Management](https://docs.servicenow.com/csh?topicname=enterprise-model-asset-classes-app&version=tokyo&pubname=tokyo-it-asset-management)  [Database \(CMDB\)](https://docs.servicenow.com/csh?topicname=enterprise-model-asset-classes-app&version=tokyo&pubname=tokyo-it-asset-management) **a**

Starting with version 1.2.0 of the Expanded Model and Asset Classes application, use the Medical Device model [sn\_ent\_medical\_device\_model] child class of the Enterprise good model [sn\_ent\_model] class to classify medical device-based enterprise models within the Configuration Management Database (CMDB). The application also updates the existing Medical device model category to associate with the new Medical Device model [sn\_ent\_medical\_device\_model] class, enabling you to create corresponding asset and model records for tracking and managing your medical device-based enterprise assets.

## **Activation information**

Install Enterprise Asset Management by requesting it from the ServiceNow Store. Visit the [ServiceNow Store](https://store.servicenow.com/sn_appstore_store.do#!/store/home)  $\Box$  website to view all the available apps and for information about submitting requests to the store. For cumulative release notes information for all released apps, see the ServiceNow Store version history release notes **a**.

## **IT Operations Management release notes**

IT Operations Management has new and updated features in the Tokyo release.

### **ITOM Cloud Accelerate release notes**

The ServiceNow<sup>®</sup> ITOM Cloud Accelerate application provides the workflows to assess the cloud readiness of your organization and enforce the cloud governance guidelines. ITOM Cloud Accelerate is a new application in the Tokyo release.

## **ITOM Cloud Accelerate highlights for the Tokyo release**

- **•** Plan, organize, and track the migration of the enterprise IT resources and workloads of your organization to the cloud.
- **•** Remediate the missing and incorrect cloud resource tags.
- **•** Check the cloud resources of your organization for configuration policy violations and fix them.
- **•** Build custom workflows to interact with the cloud resources of your organization.

See [ITOM Governance](https://docs.servicenow.com/csh?topicname=itom-governance-landing-page&version=tokyo&pubname=tokyo-it-operations-management) **a** for more information.

**A Important:** The ITOM Cloud Accelerate features are available as separate applications in the ServiceNow Store. For details, see the Activation information section of the release note.

# **ITOM Cloud Accelerate features**

#### [Tag Governance](https://docs.servicenow.com/csh?topicname=tag-governance&version=tokyo&pubname=tokyo-it-operations-management) **a**

Use the Tag Governance application in a production instance to update the resource tags in the cloud. To use this feature, you need the ITOM Cloud Accelerate entitlement.

### [Cloud Migration Assessment](https://docs.servicenow.com/csh?topicname=cloud-migration-landing-page&version=tokyo&pubname=tokyo-it-operations-management) **a**

Use the ServiceNow<sup>®</sup> Cloud Migration Assessment application to plan, organize, and track the process of relocating your enterprise IT resources and workloads to cloud platforms. Analyze the IT resources using dashboards that visualize and summarize information on resources by different categories.

## [Cloud Configuration Governance](https://docs.servicenow.com/csh?topicname=cloud-configuration-governance&version=tokyo&pubname=tokyo-it-operations-management) **a**

Use the ServiceNow<sup>®</sup> Cloud Configuration Governance application to check the configuration settings of cloud resources in your organization against a set of policies to identify violations. After identifying the violation, use remediation workflows to mitigate them.

#### [Cloud Action Library](https://docs.servicenow.com/csh?topicname=cloud-actions-library-landing-page&version=tokyo&pubname=tokyo-it-operations-management) **a**

Use the ready-to-use actions and subflows of the ServiceNow® Cloud Action Library application to interact with the cloud resources of the organization. ServiceNow<sup>®</sup> ITOM Cloud Accelerate features, such as Cloud Configuration Governance, use these actions to operate.

## **Activation information**

Install the ITOM Cloud Accelerate features by requesting them from the ServiceNow Store. Visit the [ServiceNow Store](https://store.servicenow.com/sn_appstore_store.do#!/store/home) **a** website to view all the available apps and for information about submitting requests to the store. For cumulative release notes information for all released apps, see the ServiceNow Store version history release notes  $\Box$ .

To use the ITOM Cloud Accelerate features, you must have valid ITOM Cloud Accelerate entitlement. Contact your ServiceNowsales representative to procure the ITOM Cloud Accelerate entitlement.

## **Related ServiceNowapplications and features**

### **[ITOM Visibility](https://docs.servicenow.com/csh?topicname=itom-visibility-landing-page&version=tokyo&pubname=tokyo-it-operations-management) <b>a**

The ServiceNow<sup>®</sup> ITOM Visibility product consists of ServiceNow<sup>®</sup> [Discovery](https://docs.servicenow.com/csh?topicname=r-discovery&version=tokyo&pubname=tokyo-it-operations-management)  $\Box$ , ServiceNow<sup>®</sup> [Service Mapping](https://docs.servicenow.com/csh?topicname=c_ServiceMappingOverview&version=tokyo&pubname=tokyo-it-operations-management) **a**, Certificate Inventory and Management, Service Graph Connectors, Multisource CMDB, and Firewall Audits and Reporting. Discovery and Service Mapping give you a unified, connected view of your entire IT network and the services that it supports.

Discovery provides a replicable and reliable method to identify your enterprise IT infrastructure. Service Mapping creates an accurate, service-aware view of your infrastructure. Service Mapping continuously monitors IT resources for serviceaffecting changes and updates service maps in real time. For more information on [ITOM Visibility](https://docs.servicenow.com/csh?topicname=itom-visibility-landing-page&version=tokyo&pubname=tokyo-it-operations-management), see ITOM Visibility **a**.

#### **[ITOM Licensing](https://docs.servicenow.com/csh?topicname=itom-su-licensing-landing-page&version=tokyo&pubname=tokyo-it-operations-management) a**

ITOM enables you to view the total number of licenses assigned to your applications and CIs. This subscription provides the enhanced capability of viewing which specific CIs you have a license for. You can view the subscription breakdown for ITOM Health, ITOM Visibility, ITOM Optimization, and ITOM Cloud Accelerate. For details, see [View which CIs have an ITOM license](https://docs.servicenow.com/csh?topicname=itom-licensing-count&version=tokyo&pubname=tokyo-it-operations-management) **a**.

# **ITOM Health release notes**

The ServiceNow $^{\circledR}$  ITOM Health product includes the ServiceNow $^{\circledR}$  Event Management and the ServiceNow<sup>®</sup> Health Log Analytics applications, which enable you to track and maintain the health of services in your organization. ITOM Healthwas enhanced and updated in the Tokyo release.

© 2024 ServiceNow, Inc. All rights reserved.<br>ServiceNow, the ServiceNow logo, Now, and other ServiceNow marks are trademarks and/or registered trademarks of ServiceNow, Inc., in the United States and/or other countries. 16 Other company names, product names, and logos may be trademarks of the respective companies with which they are associated.

# **ITOM Health highlights for the Tokyo release**

- **•** Monitor alerts using a modernized look and feel with the Service Operations Workspace.
- Utilize enhancements to the Service Operations Workspace UI to better visualize the impact of an alert on service offerings, and business and technical services.

See [ITOM Health](https://docs.servicenow.com/csh?topicname=itom-health-landing-page&version=tokyo&pubname=tokyo-it-operations-management) **a** for more information.

# **ITOM Health features**

## [Event Management](https://docs.servicenow.com/csh?topicname=c_EM&version=tokyo&pubname=tokyo-it-operations-management) **a**

Identify health issues across your organization's IT infrastructure on a single management console. Get alert aggregations for discovered services, application services, and automated alert groups.

## [Health Log Analytics](https://docs.servicenow.com/csh?topicname=hla-landing&version=tokyo&pubname=tokyo-it-operations-management) **a**

Predict IT issues before they impact users. Solve issues faster by ingesting, analyzing, and correlating machine-generated log data in real time.

## **Related ServiceNowapplications and features**

### **[ITOM Visibility](https://docs.servicenow.com/csh?topicname=itom-visibility-landing-page&version=tokyo&pubname=tokyo-it-operations-management) a**

The ITOM Visibility product consists of [Discovery](https://docs.servicenow.com/csh?topicname=r-discovery&version=tokyo&pubname=tokyo-it-operations-management)  $\Box$ , [Service Mapping](https://docs.servicenow.com/csh?topicname=c_ServiceMappingOverview&version=tokyo&pubname=tokyo-it-operations-management)  $\Box$ , Certificate Inventory and Management, Service GraphConnectors, Multisource CMDB, and Firewall Audits and Reporting . Discovery and Service Mapping provide a unified, connected view of your entire IT network and the services that it supports.

### **[ITOM Optimization](https://docs.servicenow.com/csh?topicname=itom-optimization-landing-page&version=tokyo&pubname=tokyo-it-operations-management) <b>a**

The ITOM Optimization product contains the Cloud Provisioning and [Governance](https://docs.servicenow.com/csh?topicname=cloud-management-v2-landing-page&version=tokyo&pubname=tokyo-it-operations-management) **a** feature. Using this feature, you can provision private and public cloud infrastructure and services to achieve consistent management and cost visibility.

## **Event Management release notes**

The ServiceNow® Event Management application helps you to identify health issues across the data center on a single management console. Event Management provides alert aggregation for discovered services, application services, and automated alert groups. Event Management was enhanced and updated in the Tokyo release.

## **Event Management highlights for the Tokyo release**

- **•** Monitor alerts using a modernized look and feel with the Service Operations Workspace.
- **•** Better visualize the impact of an alert on service offerings, and business and technical services by using enhancements to the Service Operations Workspace UI.
- **•** Take advantage of enhancements to the efficiency and accuracy of metrics you receive in Metric Intelligence.

See [Event Management](https://docs.servicenow.com/csh?topicname=c_EM&version=tokyo&pubname=tokyo-it-operations-management)  $\Box$  for more information.

**Important:** Event Management is available in the ServiceNow Store. For details, see the "Activation information" section of these release notes.

## **New in the Tokyo release**

### [Service Operations Workspace for ITOM](https://docs.servicenow.com/csh?topicname=sow-landing-page-itom&version=tokyo&pubname=tokyo-it-operations-management)  $\Box$

Use Service Operations Workspacewith its configurable workspace that provides a modernized look and feel for triage and remediation of alerts, monitoring services, and integrating with ITSM. Service Operations Workspace provides the following features:

- **•** Personalized landing page for the operator that displays assigned work and work priority.
- **•** Remediation tasks using the Playbook, as well as insights and recommendations to more efficiently triage and remediate alerts.
- **•** Extensive configuration and customization options.

Note that the legacy Operator Workspace is still supported in this release.

#### [Service Operations Workspace enhancements to align with CSDM](https://docs.servicenow.com/csh?topicname=workspace-dashboard-use&version=tokyo&pubname=tokyo-it-operations-management)  $\Box$

The following Service Operations Workspace enhancements align with the Common Service Data Model (CSDM):

- **•** Service dashboard tiles grouped according to a selected service portfolio, which enables you to view services by service offering
- **•** An alert form table that displays the service offerings that are impacted by an alert

### [Update the expiration date for active metrics](https://docs.servicenow.com/csh?topicname=get-started-metrics&version=tokyo&pubname=tokyo-it-operations-management) **a**

Continue receiving data when a metric's expiration date arrives by extending the metric's expiration date.

## [MID Server throttling mechanism for Metric Intelligence](https://docs.servicenow.com/csh?topicname=ops-intelligence-mid-server&version=tokyo&pubname=tokyo-it-operations-management) **a**

Configure your MID Server to protect against data bursts that might overload the instance while ensuring that you do not lose any data.

#### [Disable anomaly detection for Metric Intelligence](https://docs.servicenow.com/csh?topicname=operational-intelligence-overview&version=tokyo&pubname=tokyo-it-operations-management) **a**

Disable detection of Metric Intelligence anomalies during system maintenance because anomalies detected while maintenance is in progress are likely to be irrelevant.

#### [New statistical model for Metric Intelligence](https://docs.servicenow.com/csh?topicname=operational-intelligence-overview&version=tokyo&pubname=tokyo-it-operations-management) **a**

Decipher data collected by the skewed noisy classifier with approximately 30% greater efficiency by using the Median Absolute Deviation (MAD) statistical model.

### [Event field mapping filter](https://docs.servicenow.com/csh?topicname=t_EMCreateEventFieldMapping2&version=tokyo&pubname=tokyo-it-operations-management) **a**

Configure event field mapping based either on the event monitoring source or on a custom filter condition for event field mapping, or both.

## **UI changes**

Service Operations Workspace

The Service Operations Workspace replaces the Operator Workspace.

## **Changed in this release**

#### [Run multiple event rules sequentially](https://docs.servicenow.com/csh?topicname=create-event-rules&version=tokyo&pubname=tokyo-it-operations-management)  $\Box$

Execute multiple event rules in sequence rather than only the first matching event rule.

### [Improved log performance](https://docs.servicenow.com/csh?topicname=connectors-and-listeners&version=tokyo&pubname=tokyo-it-operations-management) **a**

Debug and logPayloadForDebug parameters have been added for selected connectors, providing enhanced debugging information for the connectors.

#### [Retain alert field values when updating an alert](https://docs.servicenow.com/csh?topicname=t_EMViewAlert&version=tokyo&pubname=tokyo-it-operations-management) **a**

When updating an alert, empty values do not override values that exist in the event.

### [Anomaly alert events](https://docs.servicenow.com/csh?topicname=view-metrics-anomaly-alerts&version=tokyo&pubname=tokyo-it-operations-management) **a**

Configure all events relevant to an anomaly alert to appear in the work notes of the alert.

#### [Anomaly detection level](https://docs.servicenow.com/csh?topicname=view-metric-to-CI-binding&version=tokyo&pubname=tokyo-it-operations-management) **a**

When working with metric to CI binding, the anomaly detection level appears automatically on the Metric to CI Mappings table.

## [Event field mapping enhancement](https://docs.servicenow.com/csh?topicname=t_EMCreateEventFieldMapping2&version=tokyo&pubname=tokyo-it-operations-management)  $\Box$

The **Copy Field** mapping type value copies the exact value of a field to the specified mapped field.

## **Removed in this release**

When working with anomaly alerts in Metric Intelligence, the Info severity level has been replaced by the Clear Event status, which closes the alert.

## **Activation information**

Event Management is available by activating the Event Management plugin (com.glideapp.itom.snac). For details, see [Request Event Management](https://docs.servicenow.com/csh?topicname=t_EMActivatePlugin&version=tokyo&pubname=tokyo-it-operations-management)  $\Box$ .

## **Related ServiceNowapplications and features**

### [Agent workspace for Metric Intelligence](https://docs.servicenow.com/csh?topicname=agent-workspace-ops-intelligence&version=tokyo&pubname=tokyo-it-operations-management) **a**

ServiceNow<sup>®</sup> Agent Workspace for Metric Intelligence provides a central interface that enables you to view the health of a CI associated with an alert. Health details for a CI include various metric charts with control bounds and aggregations for single score charts.

#### [Health Log Analytics](https://docs.servicenow.com/csh?topicname=hla-landing&version=tokyo&pubname=tokyo-it-operations-management) **a**

The Health Log Analytics application predicts IT issues before they impact users. The application helps you solve issues faster by ingesting, analyzing, and correlating machine-generated log data in real time.

## **Health Log Analytics release notes**

The ServiceNow $^\circledR$  Health Log Analytics application helps you predict IT issues before they impact users by ingesting, analyzing, and correlating machine-generated log data in real time. When Health Log Analytics detects a deviation from a normal pattern, it alerts you of a possible issue. Health Log Analytics was enhanced and updated in the Tokyorelease.

## **Health Log Analyticshighlights for the Tokyorelease**

- View Health Log Analytics system health alerts on the Event Management service map
- **•** Use enhanced log data streaming capabilities

See [Health Log Analytics](https://docs.servicenow.com/csh?topicname=hla-landing&version=tokyo&pubname=tokyo-it-operations-management) **a** for more information.

**A Important:** Health Log Analytics is available in the ServiceNow Store. For details, see the "Activation information" section of these release notes.

# **Important information for upgrading Health Log Analytics to Tokyo**

If your Health Log Analytics version is earlier than February 2022, contact Now Support or your ServiceNowsales representative to request an upgrade for the Health Log Analytics application core components.

## **New in the Tokyo release**

[View Health Log Analytics system health alerts on the Event Management service map](https://docs.servicenow.com/csh?topicname=hla-system-health-service-map&version=tokyo&pubname=tokyo-it-operations-management)  $\blacksquare$ 

View system health alerts for Health Log Analytics on the ServiceNow<sup>®</sup> Event Management application service map. When the Health Log Analytics selfhealth checks that monitor the health of its components discover a system health issue, a notification triggers an alert. The service map helps you to better understand the source of the alert. It enables you to visualize the impact of the issue on the service through a visual representation of the data on the configuration items (CIs) that comprise the Health Log Analyticsapplication and the relationships between these CIs.

Use enhanced log data streaming capabilities

Work with improved Health Log Analyticslog data streaming capabilities that provide clear, actionable recommendations for resolving log streaming issues.

## **Changed in this release**

New Service Operations Workspace experience

The new Service Operations Workspace provides a more efficient, modernized way for you to work.

**A** Note: In the Tokyo release, Service Operations Workspace is supported only when operated together with the Health Log Analyticsapplication June 2022 version. Operator Workspace is still supported in the Tokyo release.

## **Activation information**

Install Health Log Analytics by requesting it from the ServiceNow Store. For details, see [Health Log Analytics installation](https://docs.servicenow.com/csh?topicname=install-health-log-analytics&version=tokyo&pubname=tokyo-it-operations-management)  $\Box$ . Visit the [ServiceNow Store](https://store.servicenow.com/sn_appstore_store.do#!/store/home)  $\Box$  website to view all the available apps and for information about submitting requests to the store. For cumulative release notes information for all released apps, see the ServiceNow Store version history [release notes](https://docs.servicenow.com/bundle/store-release-notes/page/release-notes/store/sn-store-release-notes.html)  $\Box$ .

## **Related ServiceNowapplications and features**

#### [Event Management](https://docs.servicenow.com/csh?topicname=c_EM&version=tokyo&pubname=tokyo-it-operations-management) **a**

The Event Management application uses events generated by Health Log Analytics. When Health Log Analytics detects an anomaly in your log data, it sends an event to Event Management. Event Management receives the event and generates an alert based on event and alert management rules.

#### [Agent Client Collector](https://docs.servicenow.com/csh?topicname=acc-landing-page&version=tokyo&pubname=tokyo-it-operations-management) **a**

Agent data inputs beginning in Health Log Analyticsapplication Version 21.0.1 - September 2021 use Agent Client Collector to stream logs to the ServiceNow instance.

#### **[MID Server](https://docs.servicenow.com/csh?topicname=mid-server-landing&version=tokyo&pubname=tokyo-servicenow-platform)**

Health Log Analytics uses the ServiceNow<sup>®</sup> MID Server product to stream logs to the ServiceNowinstance.

#### **ITOM Visibility release notes**

The ServiceNow<sup>®</sup> ITOM Visibility application provides a unified, connected view of your entire IT network and the services that it supports. ITOM Visibility was enhanced and updated in the Tokyo release.

# **ITOM Visibility highlights for the Tokyo release**

- **•** Manage the cloud operations of your organization with ServiceNow Cloud Operations Workspace.
- Take advantage of support for Google Cloud Platform (GCP) resources in the Performance Analytics Content Pack for Cloud Resources.
- **•** Assess the readiness for performing mapping based on machine-learning using the Application service readiness dashboard.

See the [ITOM Visibility landing page](https://docs.servicenow.com/csh?topicname=itom-visibility-landing-page&version=tokyo&pubname=tokyo-it-operations-management)  $\Box$  for more information.

**a** Important: ITOM Visibility is available in the ServiceNow Store. For details, see the "Activation information" section of these release notes.

## **Important information for upgrading ITOM Visibility to Tokyo**

ITOM Visibility report\_view access control lists (ACLs) that govern who can see reports in dashboards and elsewhere are enabled by default in the Tokyorelease. For more information, see Report view access control **a**.

After upgrading to Tokyo, the install status is automatically set to "Installed" ("1") for all discovered infrastructure CIs. If your organization uses the install status, test Tokyo on your test instance before upgrading the production instance.

Use the CSDM lifecycle status for tracking life cycle stages and stage statuses for CIs. For more info, see:

To resolve issues related to the install status after upgrading to Tokyo, see [KB1213467](https://support.servicenow.com/nav_to.do?uri=%2Fkb%3Fid%3Dkb_article_view%26sysparm_article%3DKB1213467)  $\blacksquare$ 

## **New in the Tokyo release**

### [Application service readiness dashboard in configurable workspace](https://docs.servicenow.com/csh?topicname=readiness-dashboard-ml&version=tokyo&pubname=tokyo-it-operations-management)  $\Box$

Ensure that you are ready to discover and map application services based on machine learning (ML) by reviewing information on the Application service readiness dashboard. Service Mapping uses data processed by Predictive Intelligence to generate suggestions for traffic-based connections.

Support for IPv6 devices

IPv6 supports the following for Discoveryvia Discoveryschedules and Quick Discovery.

- **•** Systems:
	- Linux and Windows discovery patterns for horizontal discovery
	- **◦** Application Dependency Mapping (ADM)
	- **◦** Installed software
	- **◦** Application patterns
- **•** vCenter
- **•** SNMP devices
- **•** Certificate Inventory and Management

IPv6 also supports Debug Mode in Pattern Designer.

IPv6 does not currently support the following:

- MID Server auto-selection
- **•** Service Mapping
- Cloud Discovery or Cloud Provisioning and Governance

## [Cloud Operations Workspace](https://docs.servicenow.com/csh?topicname=cow-landing-page&version=tokyo&pubname=tokyo-it-operations-management) **a**

Use the Cloud Operations Workspace to slice and drill down into all your cloud resources by various dimensions such as region, accounts, and CI class types, as well as experiencing the new dark theme mode in the Next Experience UI. You can manage your cloud viewing preferences, set up cloud discovery schedules, and examine the trend of cloud resource growth.

#### [Application CI life cycles](https://docs.servicenow.com/csh?topicname=r_DiscoveryProperties&version=tokyo&pubname=tokyo-it-operations-management) **a**

Control if application CIs should be updated based on running process status by setting the Discovery property *glide.discovery.adm.update.applications* to true. For existing customers upgrading to Tokyo, manually set this property to true.

## [SCP and SFTP file transfer method choice](https://docs.servicenow.com/csh?topicname=r_MIDServerProperties&version=tokyo&pubname=tokyo-servicenow-platform) **a**

Select the method to use for Probes and patterns to transfer files, SCP and SFTP, by setting the MID Server property *mid.discovery.file\_transfer\_protocol*. The default value is SCP.

### Visibility Content application **a**

Use the updated version of the patterns that were part of the family releases prior to the Tokyo release by installing the Visibility Content (sn\_pattern\_design) application. You can install the latest available version of this application from the ServiceNow Store or install it as a plugin on your ServiceNow instance.

#### [Quick start tests for Service Mapping](https://docs.servicenow.com/csh?topicname=quick-start-tests-service-mapping&version=tokyo&pubname=tokyo-it-operations-management) **a**

After upgrades and deployments of new applications or integrations, run quick start tests to verify that Service Mappingworks as expected. If you customized Service Mapping, copy the quick start tests and configure them for your customizations.

## **Changed in this release**

Enhanced discovery patterns

- [GCP Global or Regional resources and DB services](https://docs.servicenow.com/csh?topicname=google-gcp-discovery-pattern&version=tokyo&pubname=tokyo-it-operations-management) **a**
- Extended Docker Image for [Kubernetes](https://docs.servicenow.com/csh?topicname=kubernetes-discovery&version=tokyo&pubname=tokyo-it-operations-management) **a** and [Docker Virtualization](https://docs.servicenow.com/csh?topicname=c-docker-virtualization&version=tokyo&pubname=tokyo-it-operations-management) **a**
- [MSSQL components of the MSSQL server](https://docs.servicenow.com/csh?topicname=mssql-data-collected-pattern&version=tokyo&pubname=tokyo-it-operations-management) **a**
- [HPE BladeSystem Enclosure](https://docs.servicenow.com/csh?topicname=hpe-bladesystem-enclosure-discovery&version=tokyo&pubname=tokyo-it-operations-management) **2**
- [Couchbase Database](https://docs.servicenow.com/csh?topicname=couchbase-db-discovery&version=tokyo&pubname=tokyo-it-operations-management) **a**
- [Kubernetes](https://docs.servicenow.com/csh?topicname=kubernetes-discovery&version=tokyo&pubname=tokyo-it-operations-management) **a** on GCP

### [Agent Client Collector for Visibility](https://docs.servicenow.com/csh?topicname=agent-client-collector-for-visibility&version=tokyo&pubname=tokyo-it-operations-management) **a**

Agent Client Collector for Visibility (ACC-V) now includes the following support:

- **•** SAM Basic metering supports MAC.
- ACC-V supports data collection for Intel vPro Platform.
- Retrieves edition information for Adobe Acrobat and MS SQL Server with SAM installed.
- **•** Detects portable applications, such as Firefox, VLC, Notepad++ etc, for Windows.
- **•** Uses push-based Discovery to discover DNS names.
- Windows 11 Professional and Enterprise Editions, Windows 2022, macOS Monterey (x86), CentOS Stream 8 and 9, and RHEL 9.

### [Certificate Inventory and Management](https://docs.servicenow.com/csh?topicname=cert-inventory-mgmt&version=tokyo&pubname=tokyo-it-operations-management)  $\blacksquare$

Certificate Inventory and Management now supports Entrust CA Gateway.

#### [Analytics and Reporting for Cloud Resources](https://docs.servicenow.com/csh?topicname=cloud-resources-content-pack&version=tokyo&pubname=tokyo-it-operations-management) **a**

- Performance Analytics Content Pack for Cloud Resources now supports GCP in the cloud analytics tables. Use the Cloud Operations Workspaceapplication to view and drill down into details of Google Cloud resources.
- **•** The default timeout for the scheduled job that fetches and populates the CI data in the analytics table has increased from 120 minutes to 360 minutes. You can use the *sn\_disco\_cd.scheduled\_job\_time\_out\_in\_mins* property to change the default job timeout value.

#### [SNMP support for Discovery](https://docs.servicenow.com/csh?topicname=c_SNMPSupportForDiscovery&version=tokyo&pubname=tokyo-it-operations-management) **a**

The default behavior for SNMP discovery is ALL for consistent behavior with Quick Discovery and Scheduled Discovery.

## **Activation information**

ITOM Visibility is available with activation of the Discovery (com.snc.discovery) plugin and the Service Mapping (com.snc.service-mapping) plugin, which require the ITOM Visibility subscription. For details, see [Request Discovery](https://docs.servicenow.com/csh?topicname=t_ActivateTheDiscoveryPlugin&version=tokyo&pubname=tokyo-it-operations-management)  $\Box$  and [Request Service Mapping](https://docs.servicenow.com/csh?topicname=t_ActivateServiceMappingPlugin&version=tokyo&pubname=tokyo-it-operations-management)  $\Box$ . For full ITOM Visibility functionality, install the latest ITOM Visibility out-of-band applications from the ServiceNow Store. For cumulative release note information for all released apps, see the ServiceNow Store version history release notes.

## **Related ServiceNowapplications and features**

#### **[ITOM Health](https://docs.servicenow.com/csh?topicname=itom-health-landing-page&version=tokyo&pubname=tokyo-it-operations-management) <b>a**

The ServiceNow $^{\circledR}$  ITOM Health product includes the ServiceNow $^{\circledR}$  Event Management and ServiceNow $^{\circledR}$  Metric Intelligence applications, which help you track and maintain the health of services in your organization.

Event Management gathers alerts from infrastructure events that both thirdparty monitoring tools and the ServiceNow<sup>®</sup> internal agent capture. Event Management uses IT-related information that ServiceNow<sup>®</sup> Discovery gathers so it can map alerts to configuration items. Based on the collected information, Event Management then provides dashboards that show a consolidated view of all service-impact events.

The Agent Client Collectorapplication enables you to do the following:

- **•** Monitor your service availability.
- **•** Examine the health and performance of your environment.
- **•** Ensure that your infrastructure and its applications are running properly.

Agent Client Collector collects events and metrics. It runs in either a Windowsor Linuxenvironment.

#### [ITOM Optimization](https://docs.servicenow.com/csh?topicname=itom-optimization-landing-page&version=tokyo&pubname=tokyo-it-operations-management) **a**

ITOM Optimization provides automation for the cloud workflows used to manage the cloud resources throughout their life cycle. It enables certified and enterprise-compliant cloud deployment, cost visibility, and other cloud management processes.

#### [ITOM Governance](https://docs.servicenow.com/csh?topicname=itom-governance-landing-page&version=tokyo&pubname=tokyo-it-operations-management) **a**

Use ITOM Cloud Accelerateworkflows to assess your cloud readiness and enforce cloud governance guidelines. Check cloud resources in your organization against rules to identify violations or potential security issues. ITOM Cloud Accelerate comes with a set of customizable rules. Once the system identifies cloud configuration issues, use ITOM Cloud Accelerateworkflows to remediate the issues and mitigate the violations. For cloud migration, you can plan and track resource migration process with Cloud Migration Assessment workflows.

#### **[ITOM Licensing](https://docs.servicenow.com/csh?topicname=itom-su-licensing-landing-page&version=tokyo&pubname=tokyo-it-operations-management) a**

ITOM enables you to view the total number of licenses assigned to your applications and CIs. This subscription provides the enhanced capability of viewing which specific CIs you have a license for. You can view the subscription breakdown for ITOM Health, ITOM Visibility, ITOM Optimization, and ITOM Cloud Accelerate. For details, see [View which CIs have an ITOM license](https://docs.servicenow.com/csh?topicname=itom-licensing-count&version=tokyo&pubname=tokyo-it-operations-management) **a**.

#### **ITOM Optimization release notes**

The ServiceNow<sup>®</sup> ITOM Optimization application provides automation for the cloud workflows used to manage the cloud resources throughout their life cycle. It enables certified and enterprise-compliant cloud deployment, cost visibility, and other cloud management processes. ITOM Optimizationwas enhanced and updated in the Tokyorelease.

## **ITOM Optimization highlights for the Tokyo release**

**•** Get the latest quality and security fixes for various core Open-Source libraries used in the product.

See [ITOM Optimization](https://docs.servicenow.com/csh?topicname=itom-optimization-landing-page&version=tokyo&pubname=tokyo-it-operations-management) **a** for more information.

# **Activation information**

The ServiceNow<sup>®</sup> Cloud Provisioning and Governance application is available with activation of the Cloud Provisioning and Governance(com.snc.cloud.mgmt) plugin, which requires a separate subscription. For details, see [Request the Cloud Provisioning and](https://docs.servicenow.com/csh?topicname=request-plugin-cloud-mgt&version=tokyo&pubname=tokyo-it-operations-management) [Governance application](https://docs.servicenow.com/csh?topicname=request-plugin-cloud-mgt&version=tokyo&pubname=tokyo-it-operations-management) **a**.

## **Related ServiceNowapplications and features**

## [Cloud Insights Billing](https://docs.servicenow.com/csh?topicname=cloud-insights-billing&version=tokyo&pubname=tokyo-it-operations-management) **a**

The ServiceNow<sup>®</sup> Cloud Insights Billing application has replaced the Cloud Provisioning and Governance native billing download capabilities. Use the Cloud Insights Billingapplication to set up billing download schedules and view the billing dashboards.

## [Cloud Provisioning and Governance: Terraform Connector](https://docs.servicenow.com/csh?topicname=cpg-terraform-connector-landing-page&version=tokyo&pubname=tokyo-it-operations-management) **a**

The ServiceNow $^{\circledR}$  Terraform Connector app is available in the ServiceNow $^{\circledR}$ Store. The app enables Cloud Provisioning and Governance to provide a provisioning path into multiple cloud platform resources. Create service catalog offerings for Amazon Web Services(AWS) Microsoft Azure, VMware vSphere, and IBM Cloud Platform by importing Terraform config templates.

The Terraform Connectorapp also supports the following:

- **•** Schedule discovery of config management providers and config installers for both Terraform Enterprise (GitHub.com and GitLab.com) and Terraform Open-Source.
- **•** Detect Terraform Infrastructure as Code (IaC) template changes and create a catalog item or update the catalog item with a new template version.
- **•** Use the IaC change task workflow to handle changes to catalog items due to template changes.
- **•** Specify metadata to populate the catalog item form fields and values.
- **•** Reduce the Terraform Enterprise license cost by using workspaces that you have already discovered from your version control system (VCS), to provision cloud infrastructure.

## [Performance Analytics Content Pack for Cloud Resources](https://docs.servicenow.com/csh?topicname=cloud-resources-content-pack&version=tokyo&pubname=tokyo-it-operations-management) **a**

Use the Cloud Resources dashboard to see an aggregated view of all cloud resources. You can see the combined analytical views, visual summaries, and visual details of all your cloud resources. There are also new analytics tables and views that associate tags with resources so that you can build your own custom dashboards and reports. The ServiceNow® Performance Analytics Content Pack for Cloud Resources works with ServiceNow<sup>®</sup> Discovery and ServiceNow<sup>®</sup> Cloud Provisioning and Governance. It supports the following Cloud providers: Amazon Web Services (AWS), Microsoft Azure Cloud, and VMware Cloud.

## **[ITOM Visibility](https://docs.servicenow.com/csh?topicname=itom-visibility-landing-page&version=tokyo&pubname=tokyo-it-operations-management) a**

The ServiceNow<sup>®</sup> ITOM Visibility product consists of ServiceNow<sup>®</sup> [Discovery](https://docs.servicenow.com/csh?topicname=r-discovery&version=tokyo&pubname=tokyo-it-operations-management)  $\Box$ , ServiceNow<sup>®</sup> [Service Mapping](https://docs.servicenow.com/csh?topicname=c_ServiceMappingOverview&version=tokyo&pubname=tokyo-it-operations-management)  $\Box$ , Certificate Inventory and Management, Service Graph Connectors, Multisource CMDB, and Firewall Audits and Reporting. Discovery and Service Mapping give you a unified, connected view of your entire IT network and the services that it supports.

Discovery provides a replicable and reliable method to identify your enterprise IT infrastructure. Service Mapping creates an accurate, service-aware view of your

infrastructure. Service Mapping continuously monitors IT resources for serviceaffecting changes and updates service maps in real time. For more information on [ITOM Visibility](https://docs.servicenow.com/csh?topicname=itom-visibility-landing-page&version=tokyo&pubname=tokyo-it-operations-management), see ITOM Visibility **a**.

### **[ITOM Licensing](https://docs.servicenow.com/csh?topicname=itom-su-licensing-landing-page&version=tokyo&pubname=tokyo-it-operations-management) a**

ITOMenables you to view the total number of licenses assigned to your applications and CIs. This subscription provides the enhanced capability of viewing which specific CIs you have a license for. You can view the subscription breakdown for ITOM Health, ITOM Visibility, ITOM Optimization, and ITOM Cloud Accelerate. For details, see [View which CIs have an ITOM license](https://docs.servicenow.com/csh?topicname=itom-licensing-count&version=tokyo&pubname=tokyo-it-operations-management) **a**.

Integrate third-party products with ITOM Optimization

Extend the capabilities of Cloud Provisioning and Governance and its connectors by integrating the following third-party products with it:

- [VC Connector](https://store.servicenow.com/sn_appstore_store.do#!/store/application/b875f2ef1b83505001aa415fad4bcb53/1.1.1?sl=sh) **a**
- **•** [Cloud Provisioning and Governance: Oracle Cloud \(OCI\) Add-On for](https://store.servicenow.com/sn_appstore_store.do#!/store/application/faee70bf1b1cc510f62a64abbc4bcbe5/1.0.0?sl=sh) [Terraform Connector](https://store.servicenow.com/sn_appstore_store.do#!/store/application/faee70bf1b1cc510f62a64abbc4bcbe5/1.0.0?sl=sh) **a**

## **Cloud Provisioning and Governance release notes**

The ServiceNow<sup>®</sup> Cloud Provisioning and Governance (CPG) application provides a single interface to access cloud resources, publish cloud offerings to a catalog, and manage the usage of those resources. Cloud Provisioning and Governancewas enhanced and updated in the Tokyo release.

# **Cloud Provisioning and Governancehighlights for the Tokyorelease**

**•** Get the latest quality and security fixes for various core Open-Source libraries.

See [Cloud Provisioning and Governance](https://docs.servicenow.com/csh?topicname=cloud-management-v2-landing-page&version=tokyo&pubname=tokyo-it-operations-management) **a** for more information.

# **Important information for upgrading Cloud Provisioning and Governance to Tokyo**

Cloud Provisioning and Governance report\_view access control lists (ACLs) that govern who can see reports in dashboards and elsewhere are enabled by default in the Tokyorelease. For more information, see Report view access control **a**.

## **New in the Tokyo release**

#### [Quick start tests for Cloud Provisioning and Governance](https://docs.servicenow.com/csh?topicname=quick-start-tests-cloud-management&version=tokyo&pubname=tokyo-it-operations-management) **a**

After upgrades and deployments of new applications or integrations, run quick start tests to verify that Cloud Provisioning and Governanceworks. If you customized Cloud Provisioning and Governance, copy the quick start tests and configure them for your customizations.

## **Changed in this release**

#### [Cloud Resource \(cmdb\\_ci\\_cmp\\_resource\) class scope change](https://docs.servicenow.com/csh?topicname=cmdb-tables-details&version=tokyo&pubname=tokyo-servicenow-platform) **a**

In the Tokyo release, the Cloud Resource (cmdb\_ci\_cmp\_resource) class is moved from the CPG scope to Global scope as part of the core CMDB class models. This change is only applicable for the new customers who have onboarded with the Tokyo release.

# **Deprecations**

In the Tokyo release, support for the Performance Analytics - Content Pack - Cloud Management plugin (com.snc.pa.cmp) is deprecated. This plugin is a part of the Cloud Management v1 plugin, which was deprecated in the Paris release.

## **Activation information**

Cloud Provisioning and Governanceis available with activation of the Cloud Provisioning and Governance (com.snc.cloud.mgmt) plugin, which requires a separate subscription. For details, see [Request the Cloud Provisioning and Governance application](https://docs.servicenow.com/csh?topicname=request-plugin-cloud-mgt&version=tokyo&pubname=tokyo-it-operations-management) **a**.

## **Related ServiceNowapplications and features**

## [Cloud Insights Billing](https://docs.servicenow.com/csh?topicname=cloud-insights-billing&version=tokyo&pubname=tokyo-it-operations-management) **a**

The ServiceNow<sup>®</sup> Cloud Insights Billing application has replaced the Cloud Provisioning and Governance native billing download capabilities. Use the Cloud Insights Billingapplication to set up billing download schedules and view the billing dashboards.

## [Cloud Provisioning and Governance: Terraform Connector](https://docs.servicenow.com/csh?topicname=cpg-terraform-connector-landing-page&version=tokyo&pubname=tokyo-it-operations-management) **a**

The ServiceNow® Terraform Connectorapp is available in the ServiceNow® Store. The app enables Cloud Provisioning and Governance to provide a provisioning path into multiple cloud platform resources. Create service catalog offerings for Amazon Web Services(AWS) Microsoft Azure, VMware vSphere, and IBM Cloud Platform by importing Terraform config templates.

The Terraform Connectorapp also supports the following:

- **•** Schedule discovery of config management providers and config installers for both Terraform Enterprise (GitHub.com and GitLab.com) and Terraform Open-Source.
- **•** Detect Terraform Infrastructure as Code (IaC) template changes and create a catalog item or update the catalog item with a new template version.
- **•** Use the IaC change task workflow to handle changes to catalog items due to template changes.
- **•** Specify metadata to populate the catalog item form fields and values.
- **•** Reduce the Terraform Enterprise license cost by using workspaces that you have already discovered from your version control system (VCS), to provision cloud infrastructure.

## [Performance Analytics Content Pack for Cloud Resources](https://docs.servicenow.com/csh?topicname=cloud-resources-content-pack&version=tokyo&pubname=tokyo-it-operations-management) **a**

Use the Cloud Resources dashboard to see an aggregated view of all cloud resources. You can see the combined analytical views, visual summaries, and visual details of all your cloud resources. There are also new analytics tables and views that associate tags with resources so that you can build your own custom dashboards and reports. The ServiceNow<sup>®</sup> Performance Analytics Content Pack for Cloud Resources works with ServiceNow® Discovery and ServiceNow® Cloud Provisioning and Governance. It supports the following Cloud providers: Amazon Web Services(AWS), Microsoft Azure Cloud, and VMware Cloud.

## **EDM** Visibility **ED**

The ServiceNow<sup>®</sup> ITOM Visibility product consists of ServiceNow<sup>®</sup> [Discovery](https://docs.servicenow.com/csh?topicname=r-discovery&version=tokyo&pubname=tokyo-it-operations-management) **a**, ServiceNow<sup>®</sup> [Service Mapping](https://docs.servicenow.com/csh?topicname=c_ServiceMappingOverview&version=tokyo&pubname=tokyo-it-operations-management) **a**, Certificate Inventory and Management, Service Graph Connectors, Multisource CMDB, and Firewall Audits and

Reporting. Discovery and Service Mapping give you a unified, connected view of your entire IT network and the services that it supports.

Discovery provides a replicable and reliable method to identify your enterprise IT infrastructure. Service Mapping creates an accurate, service-aware view of your infrastructure. Service Mapping continuously monitors IT resources for serviceaffecting changes and updates service maps in real time. For more information on [ITOM Visibility](https://docs.servicenow.com/csh?topicname=itom-visibility-landing-page&version=tokyo&pubname=tokyo-it-operations-management), see ITOM Visibility **a**.

#### **[ITOM Licensing](https://docs.servicenow.com/csh?topicname=itom-su-licensing-landing-page&version=tokyo&pubname=tokyo-it-operations-management) a**

ITOMenables you to view the total number of licenses assigned to your applications and CIs. This subscription provides the enhanced capability of viewing which specific CIs you have a license for. You can view the subscription breakdown for ITOM Health, ITOM Visibility, ITOM Optimization, and ITOM Cloud Accelerate. For details, see [View which CIs have an ITOM license](https://docs.servicenow.com/csh?topicname=itom-licensing-count&version=tokyo&pubname=tokyo-it-operations-management) **a**.

Integrate third-party products with Cloud Provisioning and Governance

Extend the capabilities of Cloud Provisioning and Governance and its connectors by integrating the following third-party products with it:

- [VC Connector](https://store.servicenow.com/sn_appstore_store.do#!/store/application/b875f2ef1b83505001aa415fad4bcb53/1.1.1?sl=sh) **a**
- **•** [Cloud Provisioning and Governance: Oracle Cloud \(OCI\) Add-On for](https://store.servicenow.com/sn_appstore_store.do#!/store/application/faee70bf1b1cc510f62a64abbc4bcbe5/1.0.0?sl=sh) [Terraform Connector](https://store.servicenow.com/sn_appstore_store.do#!/store/application/faee70bf1b1cc510f62a64abbc4bcbe5/1.0.0?sl=sh) **a**

### **IT Service Management release notes**

IT Service Management has new and updated features in the Tokyorelease.

### **Benchmarks release notes**

The ServiceNow $^{\circledR}$  Benchmarks application gives you instant visibility into your key performance indicators (KPIs) and trends. It also gives you comparative insights into the industry averages of your peers. The Benchmarksapplication was enhanced and updated in the Tokyo release.

## **Benchmarks highlights for the Tokyo release**

- Measure the Virtual Agent customer satisfaction scores, how many conversations were handed off to an agent, and the number of monthly unique users by using the Conversational Interfaces KPIs.
- **•** Track the number of deflected incidents and the incidents that were auto-resolved with ITSM Virtual Agent KPIs.

See [Benchmarks](https://docs.servicenow.com/csh?topicname=r_Benchmarks&version=tokyo&pubname=tokyo-it-service-management)  $\blacksquare$  for more information.

**A Important:** Benchmarks Success Dashboard and Strategic Portfolio Management KPIs are available in the ServiceNow Store. For details, see the "Activation information" section of this release note.

## **New in the Tokyo release**

### [Benchmarks Conversational Interfaces KPIs](https://docs.servicenow.com/csh?topicname=c_BenchKPIConfig&version=tokyo&pubname=tokyo-it-service-management) **D**

Use Conversational Interfaces KPIs to measure the Virtual Agent customer satisfaction scores, how many conversations were handed off to an agent, and the number of monthly users.

## [Benchmarks ITSM Virtual Agent KPIs](https://docs.servicenow.com/csh?topicname=c_BenchKPIConfig&version=tokyo&pubname=tokyo-it-service-management)

© 2024 ServiceNow, Inc. All rights reserved.<br>ServiceNow, the ServiceNow logo, Now, and other ServiceNow marks are trademarks and/or registered trademarks of ServiceNow, Inc., in the United States and/or other countries. 17 Other company names, product names, and logos may be trademarks of the respective companies with which they are associated.

Use Benchmarks ITSM Virtual Agent KPIs to measure metrics such as call deflections and auto-resolved incidents.

### [Benchmarks Success Dashboard KPIs](https://docs.servicenow.com/csh?topicname=c_BenchKPIConfig&version=tokyo&pubname=tokyo-it-service-management)

As a member of the leadership team or a process owner, use the Success Dashboard KPIs to gain insights into the metrics. For example, you can see how often calls were deflected or resolved without agent intervention.

### [Benchmarks Strategic Portfolio Management KPIs](https://docs.servicenow.com/csh?topicname=c_BenchKPIConfig&version=tokyo&pubname=tokyo-it-service-management) **a**

Use the Strategic Portfolio Management KPIs to gain insights into the industry averages of your peers. You can compare the relative performance of your portfolio with global benchmarks that are based on the industry, size, or region.

[Linking Benchmarks KPIs to Performance Analytics KPIs](https://docs.servicenow.com/csh?topicname=t_CustomBenchKPIConditions&version=tokyo&pubname=tokyo-it-service-management) **a** 

Link Benchmarks Virtual Agent KPIs to Performance Analytics KPIs so that you can analyze KPI breakdowns and drill down into the data.

## **Activation information**

The Benchmarks application is available when you opt in to the Benchmarks data collection.

Visit the [ServiceNow Store](https://store.servicenow.com/sn_appstore_store.do#!/store/home) **a** website to view all the available apps and for information about submitting requests to the store. For cumulative release notes information for all released apps, see the ServiceNow Store version history release notes  $\Box$ . For details, see [Enable](https://docs.servicenow.com/csh?topicname=t_EnableBench&version=tokyo&pubname=tokyo-it-service-management) [Benchmarks](https://docs.servicenow.com/csh?topicname=t_EnableBench&version=tokyo&pubname=tokyo-it-service-management) **a**.

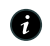

**A Note:** You must install the Success Dashboard and [Strategic Portfolio Management](https://docs.servicenow.com/csh?topicname=it-business-management-bu-level&version=tokyo&pubname=tokyo-it-business-management) **a** applications to access the respective Benchmarks KPIs.

## **Related ServiceNowapplications and features**

#### [Performance Analytics](https://docs.servicenow.com/csh?topicname=r_PALandingPage&version=tokyo&pubname=tokyo-now-intelligence) **a**

ServiceNow Performance Analyticsis an in-platform process optimization solution to create management dashboards, report on KPIs and metrics, and answer key business questions to help increase quality and reduce the costs of service delivery.

#### [Continual Improvement Management](https://docs.servicenow.com/csh?topicname=cim-landing-page&version=tokyo&pubname=tokyo-it-service-management)  $\blacksquare$

Use the ServiceNow Continual Improvement Management application to request improvement opportunities and implement phases and tasks to meet performance goals, track progress, and measure success.

#### [Strategic Portfolio Management](https://docs.servicenow.com/csh?topicname=r_ITBusinessManagement&version=tokyo&pubname=tokyo-it-business-management) **a**

View the Strategic Portfolio Management (SPM) key performance indicators and trends that provide comparative insights relative to the industry averages of your peers.

## Success Dashboard

Gain insights into the leadership team and process owners so that they can measure the performance of their ITSM implementation using the KPIs defined by ServiceNow.

#### **Change Management release notes**

The ServiceNow<sup>®</sup> Change Management application provides a modern approach to managing the lifecycle of all changes in your organization, enabling high-velocity change without compromising stability and governance. Change Management was enhanced and updated in the Tokyo release.

# **Change Management highlights for the Tokyo release**

- **•** Visually monitor the Change process health for a change model or change type. The process health is used as a parameter for the Risk Scoring Capability.
- **•** Improve precision and drive additional change automation in your existing change process by implementing next-generation risk functionality.

## **New in the Tokyo release**

## [Change Model Success](https://docs.servicenow.com/csh?topicname=change-success-score&version=tokyo&pubname=tokyo-it-service-management) **a**

Change Model Success (CMS) indicates on landing page cards how successful each Change Model or Type is. It includes a Performance Analytics (PA) dashboard for drilling down into the various models for breakdowns by category.

## [Next Generation Risk - Success Probability module](https://docs.servicenow.com/csh?topicname=next-gen-risk-success-probability&version=tokyo&pubname=tokyo-it-service-management) **a**

Include evaluations of success probability in risk evaluations through a new Success Probability module. This new data-driven approach to risk evaluations uses a combination of success probability and impact to derive risk along with existing capabilities such as risk assessment, risk conditions, and risk intelligence.

### [Advanced Security for Change Models](https://docs.servicenow.com/csh?topicname=create-a-change-model&version=tokyo&pubname=tokyo-it-service-management) **a**

Locate the right change model by using both role-based access controls and user criteria to tailor Change creation landing page views.

### [Change Models - Declare Execution State](https://docs.servicenow.com/csh?topicname=create-a-change-model&version=tokyo&pubname=tokyo-it-service-management) **D**

Declare the execution state of a change when using models.

# **UI changes**

Success Score Analytics

## The **View change history details** button has been renamed **Success Score Analytics**.

Change Analytics submenus

New submenus have been introduced under the Change application in the **Change Analytics** section:

- **•** Change Success Score dashboard
- **•** Change Model Success dashboard
- **•** Change Type success dashboard

## **Changed in this release**

Statistics for standard change

The data for the successful implementation of standard changes is now calculated via a scheduled job once a day by default to improve the system performance. You can modify the frequency of the scheduled job to calculate the successful implementation of the change for a standard change template.

# **Activation information**

Change Management is a Now Platform feature that is active by default.

# **Digital Portfolio Management release notes**

The ServiceNow® Digital Portfolio Management application enables you to view and manage the full life cycle of your services and applications in a unified workspace. Digital Portfolio Management was enhanced and updated in the Tokyo release.

# **Digital Portfolio Management highlights for the Tokyorelease**

- Updated the Digital Portfolio Management (DPM) KPI groups to improve reporting:
	- **◦** Added visual spark lines to key performance indicators (KPI) and record views as another way to present data.
	- **◦** Added two new indicators to the Performance Snapshot KPI group.
	- **◦** Added the Availability insights KPI group to track application services.
	- **◦** Added the subscriber count to the headers of portfolios, taxonomies, and nodes.
	- **◦** Updated service offerings to show incidents, problems, changes, and outages (some conditions apply).
- Added ServiceNow<sup>®</sup> DevOps flow metrics to the business applications Plan tab.
- **•** Added service offerings to the service portfolio Info tab.
- **•** Added a Contacts tab for nodes in relationship maps.

See [Digital Portfolio Management](https://docs.servicenow.com/csh?topicname=dpm-landing&version=tokyo&pubname=tokyo-it-service-management) **a** for more information.

**Important:** Digital Portfolio Management is available in the ServiceNow Store. For details, see the "Activation information" section of these release notes.

# **New in the Tokyo release**

# [KPI groups in Digital Portfolio Management](https://docs.servicenow.com/csh?topicname=dpm-configure-kpi&version=tokyo&pubname=tokyo-it-service-management) **a**

- **•** View graphical representations (spark lines) of KPI data to see how each KPI is performing.
- **•** View details of the added indicators to the Performance Snapshot KPI group: mean time to resolve and new requests.
- **•** View the total subscriber number on each enterprise technology portfolio including nodes, services, service offerings, business applications, and application services. The subscriber indicator is now meta data so it's no longer part of the Performance Snapshot KPI group.
- **•** Track availability data of application services with the provided Availability insights KPI Group.
- **•** If an offering is in the Affected CIs list or the Impacted Services/CI list of an incident, problem, change, or outage, then you can see that record on the service offering in DPM.

# [Digital Portfolio Management life-cycle management](https://docs.servicenow.com/csh?topicname=dpm-lifecylce-management&version=tokyo&pubname=tokyo-it-service-management) **a**

On the Plan tab of business applications, view flow metrics data to see the average flow time for epics and features and the average number and distribution of bugs and stories.

[View relationship maps](https://docs.servicenow.com/csh?topicname=dpm-view-relationship-map&version=tokyo&pubname=tokyo-it-service-management) **a** 

For a selected solution in the relationship map, view its summary, current issues, and now, information about the teams and team members on the Contacts tab.

## **Activation information**

Install Digital Portfolio Management by requesting it from the ServiceNow Store. Visit the [ServiceNow Store](https://store.servicenow.com/sn_appstore_store.do#!/store/home)  $\Box$  website to view all the available apps and for information about submitting requests to the store. For cumulative release notes information for all released apps, see the ServiceNow Store version history release notes **a**.

## **Related ServiceNowapplications and features**

## [Service Portfolio Management](https://docs.servicenow.com/csh?topicname=SPM2-landing-page&version=tokyo&pubname=tokyo-it-service-management) **a**

Use the ServiceNow<sup>®</sup> Service Portfolio Management application to set up and manage your services and offerings, and then organize them in portfolios. In the Digital Portfolio Management application, you can view the health and status of those portfolios and track them in one centralized location.

### [Service Builder](https://docs.servicenow.com/csh?topicname=service-builder&version=tokyo&pubname=tokyo-it-service-management) **a**

As you view service information in Digital Portfolio Management, you can create and edit services and service offerings with quick access to the ServiceNow<sup>®</sup> Service Builder application.

### [Performance Analytics](https://docs.servicenow.com/csh?topicname=r_PALandingPage&version=tokyo&pubname=tokyo-now-intelligence) **a**

Use ServiceNow<sup>®</sup> Performance Analytics to create reports on key performance indicators (KPIs) to monitor and analyze metrics.

### [Digital Portfolio Management related applications and data sources](https://docs.servicenow.com/csh?topicname=dpm-related-products&version=tokyo&pubname=tokyo-it-service-management) **a**

Other related ServiceNowapplications bring in data from your services, service offerings, business applications, and application services for you to view all of them in your unified workspace view. Except for Service Portfolio Management, the other related applications are optional and aren't required to use Digital Portfolio Management.

#### **Incident Management release notes**

The ServiceNow® Incident Management application restores normal service operations while minimizing the impact to business operations and maintaining quality. Incident Management was enhanced and updated in the Tokyo release.

## **Incident Management highlights for the Tokyo release**

Secure access and view the reports in the dashboards using the new improved report\_view access control lists (ACLs).

See [Incident Management](https://docs.servicenow.com/csh?topicname=c_IncidentManagement&version=tokyo&pubname=tokyo-it-service-management) **a** for more information.

# **Important information for upgrading Incident Management to Tokyo**

Incident Management report view access control lists (ACLs) that govern who can see reports in dashboards and elsewhere are enabled by default in the Tokyorelease. For more information, see [Report\\_view access control](https://docs.servicenow.com/csh?topicname=report-view-access-control&version=tokyo&pubname=tokyo-now-intelligence) **a**.

## **New in the Tokyo release**

Report View Access Control List (ACL) - Incident Management

Report view access control lists (ACLs) are now active for both new and upgrade customers starting with the Tokyorelease. This feature is added for the incidents and incident tasks to enable users to have a safer and more secure access to the reports available on the dashboards.

# **Activation information**

Incident Managementis active by default with the Incident plugin (com.snc.incident).

## **Service Operations Workspace for ITSM release notes**

The ServiceNow<sup>®</sup> Service Operations Workspace application is a configurable workspace that provides a unified experience for multiple IT Service Management and IT Operations Management capabilities. Configure your agent experience using the easy-to-navigate interface of Service Operations Workspace for ITSM. Service Operations Workspace was enhanced and updated in the Tokyorelease.

# **Service Operations Workspacefor ITSMhighlights for the Tokyorelease**

- **•** Prioritize issues for tier-2 agents through an overview of outages, service announcements, and assignments.
- **•** Improve the incident resolution time by investigating it using the metrics data collected from Agent Client Collector (ACC).
- **•** Starting in version 1.3, experience Unified Navigation searches using AI search in Service Operations Workspace.

See [Service Operations Workspace for ITSM](https://docs.servicenow.com/csh?topicname=sow-landing-page&version=tokyo&pubname=tokyo-it-service-management) **a** for more information.

**Important:** Service Operations Workspace for ITSM is available in the ServiceNow Store. For details, see the "Activation information" section of these release notes.

## **Important information for upgrading Service Operations Workspaceto Tokyo**

Ensure that the following applications have compatible upgraded versions:

- Service Operations Workspace ITSM Applications application (sn\_sow\_itsm\_cont)
- **•** Service Operations Workspace ITOMApplications application (sn\_sow\_itom\_cont)

## **Compatible SOW versions**

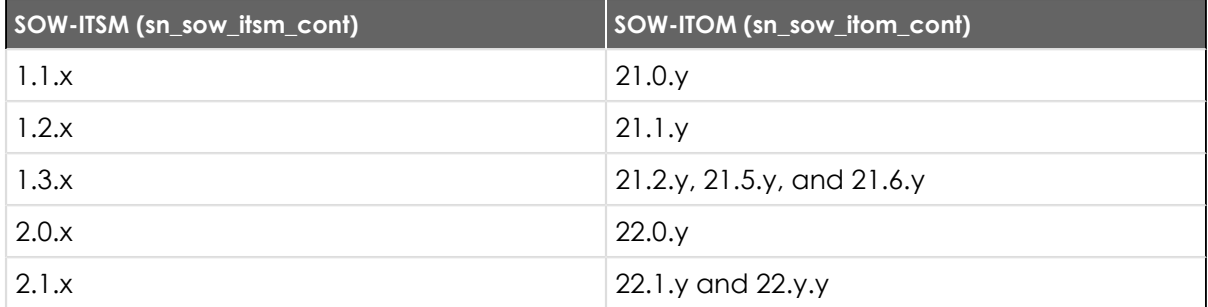

Here, x is the sub-version of Service Operations Workspace ITSM Applications application (sn\_sow\_itsm\_cont) and y is the sub-version of Service Operations Workspace ITOM Applications application (sn\_sow\_itom\_cont).

## **New in the Tokyo release**

### [Service Operations Workspace for ITSM landing page for tier-2 agents](https://docs.servicenow.com/csh?topicname=sow-ui-landing-page&version=tokyo&pubname=tokyo-it-service-management)  $\blacksquare$

Prioritize work for tier-2 agents by evaluating an overview of assignments, outages, and service announcements.

## [Shift schedule of a tier-1 agent on Service Operations Workspace for ITSM landing page](https://docs.servicenow.com/csh?topicname=sow-ui-landing-page&version=tokyo&pubname=tokyo-it-service-management) **a**

When the Shift Planning for Configurable Workspace application (sn\_uib\_agent\_sp) is installed, view the shift schedule of a tier-1 agent.

### [Investigate experience for an incident](https://docs.servicenow.com/csh?topicname=incident-sow&version=tokyo&pubname=tokyo-it-service-management)  $\blacksquare$

Streamline investigation and accelerate resolution of an incident by retrieving and capturing metrics data for affected CIs. This metrics data is collected from various servers and computers using Agent Client Collector (ACC).

### [User presence in Microsoft Teams](https://docs.servicenow.com/csh?topicname=msteams-sow&version=tokyo&pubname=tokyo-it-service-management) **a**

View the availability of a user on Microsoft Teamsbefore reaching out to the user via chat.

### [Interactions in Service Operations Workspace](https://docs.servicenow.com/csh?topicname=work-on-interaction-sow&version=tokyo&pubname=tokyo-it-service-management) **a**

- **•** Reduce the interaction request queue in an agent's inbox by enabling automatic assignment of interactions using Advanced Work Assignment (AWA) assignment rules.
- **•** Starting in version 1.3, an agent can perform any of the following tasks while working on an interaction.
	- **◦** Complete an interaction
	- **◦** Abandon an interaction when a user does not respond
	- **◦** Search for KB articles using Agent Assist

## [AI Search in Service Operations Workspace](https://docs.servicenow.com/csh?topicname=ai-search-sow&version=tokyo&pubname=tokyo-it-service-management) **a**

Quickly find the required search results using intelligent query features. Search multiple record types at once using global search from the Next Experience Unified Navigation search field. You can switch between global search results and results from workspace applications that you have access to.

## **Changed in this release**

#### [Experts on-call recommendations for an incident](https://docs.servicenow.com/csh?topicname=on-call-sow&version=tokyo&pubname=tokyo-it-service-management) **a**

Experts on-call recommendations are now based on all configuration items and services associated with the incident.

## [Collaboration using MS Teams from an interaction](https://docs.servicenow.com/csh?topicname=work-on-interaction-sow&version=tokyo&pubname=tokyo-it-service-management) **a**

Collaboration using MS Teams is now available for all types of interactions, for example, chat, phone, or walk-up.

## **Activation information**

Service Operations Workspace for ITSM is active by default and its default version is 1.0 in Tokyo. When you upgrade from any previous release to Tokyo from ServiceNow Store, Service Operations Workspace for ITSM 1.0 is automatically installed.

Visit the [ServiceNow Store](https://store.servicenow.com/sn_appstore_store.do#!/store/home) **a** website to view all the available apps and for information about submitting requests to the store. For cumulative release notes information for all released apps, see the ServiceNow Store version history release notes  $\Box$ .

## **Related ServiceNowapplications and features**

## [Change Management](https://docs.servicenow.com/csh?topicname=c_ITILChangeManagement&version=tokyo&pubname=tokyo-it-service-management) **a**

Change requests track changes to the infrastructure or a business service.

### [Incident Management](https://docs.servicenow.com/csh?topicname=c_IncidentManagement&version=tokyo&pubname=tokyo-it-service-management) **a**

Incidents restore normal service operation while minimizing the impact to business operations and maintaining quality.

### [Interaction Management](https://docs.servicenow.com/csh?topicname=interaction-management&version=tokyo&pubname=tokyo-servicenow-platform) **a**

Interactions are a centralized location for all communication channels. You can respond to an incoming chat, phone, walk-up, or messaging interaction faster.

## [On-Call Scheduling](https://docs.servicenow.com/csh?topicname=c_OnCallScheduling&version=tokyo&pubname=tokyo-it-service-management) **a**

Identifies available on-call members of a support group who can be contacted to resolve an issue.

### [Problem Management](https://docs.servicenow.com/csh?topicname=c_ProblemManagement&version=tokyo&pubname=tokyo-it-service-management) **a**

Problems identify the root cause of the recurring incidents or a major incident and help prevent them from happening again.

### [Recommendation Framework](https://docs.servicenow.com/csh?topicname=recommendation-framework-sow&version=tokyo&pubname=tokyo-it-service-management) **a**

Dynamic and contextual recommendations are available for an incident to perform a relevant action.

#### [Predictive Intelligence](https://docs.servicenow.com/csh?topicname=predictive-intelligence&version=tokyo&pubname=tokyo-now-intelligence) **a**

Machine-learning algorithms provide dynamic and contextual recommendations for resolving an incident.

### [Request Management](https://docs.servicenow.com/csh?topicname=c_RequestManagement&version=tokyo&pubname=tokyo-it-service-management) **a**

Catalog requests initiate a catalog request flow from a different IT Service Management flow such as an incident flow.

## [ServiceNow for Microsoft Teams](https://docs.servicenow.com/csh?topicname=c_ServiceNowForMSTeams&version=tokyo&pubname=tokyo-employee-service-management) **a**

A connected experience is available for users to collaborate in Service Operations Workspace for ITSM.

### [Advanced Work Assignment](https://docs.servicenow.com/csh?topicname=awa-overview&version=tokyo&pubname=tokyo-servicenow-platform) **a**

Interactions can be automatically assigned to your agents based on their availability.

#### [Service Level Management](https://docs.servicenow.com/csh?topicname=service-level-mgmt-landing-page&version=tokyo&pubname=tokyo-it-service-management) **a**

Service level agreement (SLA) information for an incident can be accessed on the Service Operations Workspace for ITSM landing page and incident record page.

#### [Walk-up Experience](https://docs.servicenow.com/csh?topicname=walkup-experience-landing-page&version=tokyo&pubname=tokyo-it-service-management) **a**

Walk-up interactions and queues can be easily managed in Service Operations Workspace for ITSM.

## [Workforce Optimization for ITSM](https://docs.servicenow.com/csh?topicname=configurable-workforce-optimization-itsm&version=tokyo&pubname=tokyo-it-service-management) **a**

An agent schedule can be managed using Workforce Optimization for ITSM Scheduling. Use Coaching to review and complete assigned trainings.

## [Service Operations Workspace for ITOM](https://docs.servicenow.com/csh?topicname=sow-landing-page-itom&version=tokyo&pubname=tokyo-it-operations-management)  $\Box$

Unified experience is available for multiple IT Operations Managementworkflows in this configurable workspace.

### **Service Portfolio Management release notes**

The ServiceNow® Service Portfolio Management application enables you to plan, design, build, and implement your service portfolios. Service Portfolio Management was enhanced and updated in the Tokyo release.

## Service Portfolio Management highlights for the Tokyo release

- **•** View availability results.
- **•** Convert services in bulk.

See [Service Portfolio Management](https://docs.servicenow.com/csh?topicname=SPM2-landing-page&version=tokyo&pubname=tokyo-it-service-management) **a** for more information.

## **Changed in this release**

#### [View availability results](https://docs.servicenow.com/csh?topicname=SPM2-view-availability-results&version=tokyo&pubname=tokyo-it-service-management) **a**

Service owners can create and map service commitments and associate them to application services as well as to service offerings.

- **•** Availability capability now resides in an availability module as part of the core capability. This capability enables you to report on availability for application services and extends that reporting ability to other configuration items (CIs) as well.
- **•** The enhanced reporting mechanism reduces an unplanned outage duration when it overlaps with a planned outage. If an unplanned outage in full or in part overlaps with a planned outage, then the unplanned outage time that overlaps will not be included in the total outage time.
- **A** Note: On upgrade, customers identified as having a heavy data load, the system initiates a long-running background job, which could take a long duration. For more information, see [KB1123644](https://support.servicenow.com/kb?id=kb_article_view&sysparm_article=KB1123644&sysparm_rank=1&sysparm_tsqueryId=6232d9d41b50f050ada243f6fe4bcbee) **a**.

### **Plugin and role information**

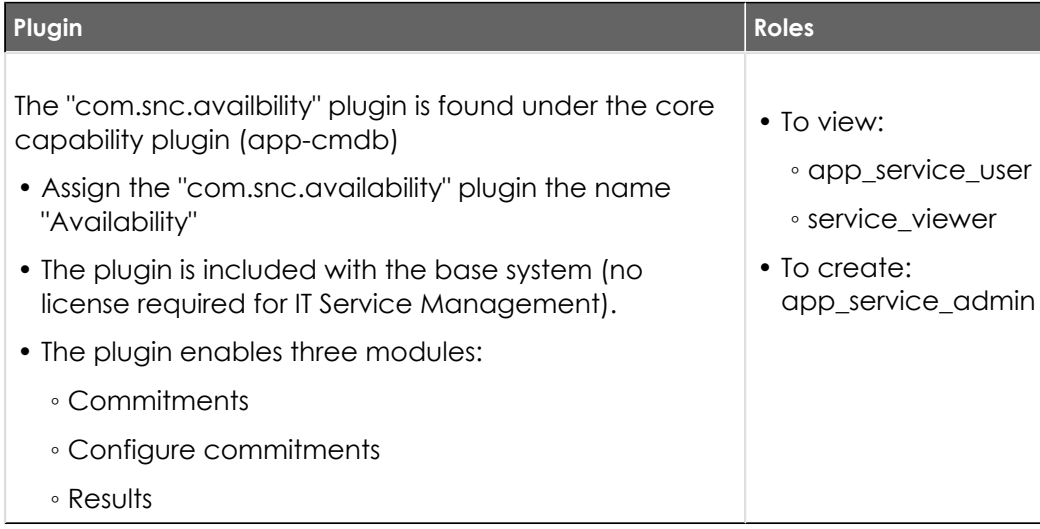

#### [Convert services in bulk](https://docs.servicenow.com/csh?topicname=SPM2-migrate-bulk-services&version=tokyo&pubname=tokyo-it-service-management) **a**

System administrators can bulk convert services from the cmdb\_ci\_service table to dedicated child tables: cmdb\_ci\_service\_business and cmdb\_ci\_service\_technical.
- **•** When a service record is converted, the record and all its relationships remain intact.
- **•** Service offerings cannot be converted. Attempts to migrate result in a warning message.

# **Activation information**

Service Portfolio Management Core (com.snc.service portfolio core) is a Now Platform feature that is active by default.

### **Related ServiceNowapplications and features**

### [Configuration Management Database \(CMDB\)](https://docs.servicenow.com/csh?topicname=c_ITILConfigurationManagement&version=tokyo&pubname=tokyo-servicenow-platform)

Service Portfolio Management- Core adds the Service Offering table [service\_offering] to the CMDB.

#### [Service Catalog](https://docs.servicenow.com/csh?topicname=c_ServiceCatalogManagement&version=tokyo&pubname=tokyo-servicenow-platform) **a**

Service Portfolio Management integrates with ServiceNow<sup>®</sup> Service Cataloa at the service offering level of the application. You can choose services from an existing catalog as well as initiating service catalog additions.

#### [Service Level Management](https://docs.servicenow.com/csh?topicname=service-level-mgmt-landing-page&version=tokyo&pubname=tokyo-it-service-management) **a**

Service Level Agreement (SLA) commitment support functionality is added to Service Portfolio Management by integrating with ServiceNow<sup>®</sup> Service Level Management.

#### [Service Builder](https://docs.servicenow.com/csh?topicname=service-builder&version=tokyo&pubname=tokyo-it-service-management) **a**

ServiceNow<sup>®</sup> Service Builder provides a guided walk-through to help service and portfolio owners create and edit services and service offerings.

#### **Walk-up Experience release notes**

The ServiceNow® Walk-up Experience application enables you to create and manage an on-site support channel where requests and issues are resolved and fulfilled by experienced agents, whether in person, in real time, or remote. Walk-up Experiencewas enhanced and updated in the Tokyo release.

## **Walk-up Experience highlights for the Tokyo release**

- **•** Optimize the efficiency of a Walk-up location by accepting appointment bookings based on the reason for the visit.
- **•** Configure variable time slots based on the reason selected.
- **•** Enhance the check-in experience of requesters at a location with improved badge reader integration.

See [Exploring Walk-up Experience](https://docs.servicenow.com/csh?topicname=understanding-walkup-experience&version=tokyo&pubname=tokyo-it-service-management) **a** for more information.

### **New in the Tokyo release**

#### [Badge reader integration](https://docs.servicenow.com/csh?topicname=badge-scan-walkup-onsite&version=tokyo&pubname=tokyo-it-service-management) **a**

The new badge reader integration provides an improved on-site check-in experience for a requester to access a location. The enhancements include the following:

- **•** A new user badge configuration enables you to manually create or add other configuration (tables) from where the user ID and badge ID-mapping information can be retrieved. Based on this, the user ID is retrieved from the badge ID and the requester can scan the badge to access and check in to the location.
- **•** The check-in reason (issue or request) can also be configured for each badge reader. This enables auto population of the check-in reason based on the badge reader. If the check-in reason is not configured for a badge reader, then the reason that is configured for the location is considered.

### [Auto-population of Reason](https://docs.servicenow.com/csh?topicname=configure-walkup-location&version=tokyo&pubname=tokyo-it-service-management) **a**

The check-in reason is now auto populated based on the location (on-site) and also the badge reader if the badge reader is configured with a check-in reason.

[Variable time slots \(work duration and date\) for appointments](https://docs.servicenow.com/csh?topicname=variable-time-slots&version=tokyo&pubname=tokyo-it-service-management) **a** 

Variable time slots (work duration and date) for appointments can be configured and booked based on the check-in reason (issue or request) for a location. This feature helps to provide information to the customers about the availability of the agents for a location and also manage the walk-up locations more effectively and efficiently.

Select the **Enable advance configuration** check box in Appointment Configuration to create and configure variable time slots. This feature enables you to create multiple configuration rules for a location. Each rule can have multiple advanced configuration for time slots (work duration and date) without any time or date overlap. You can link the rule to a check-in reason and book variable time slots and dates based on the selected check-in reason for a location.

## **Activation information**

Walk-up Experience is a Now Platform feature that is available with activation of the Walk-up Experience plugin (com.snc.walkup). For details, see [Activate Walk-up Experience](https://docs.servicenow.com/csh?topicname=activate-walkup-experience&version=tokyo&pubname=tokyo-it-service-management) **a**.

### **Browser requirements**

You can access Walk-up Experience through the ServiceNow® Workspace. ServiceNow workspaces do not support mobile devices.

Starting with the Orlando release, ServiceNow workspaces do not support Internet Explorer or Microsoft Edge. Instead, use Microsoft Edge-Chromium or one of the other supported browsers listed in [Browser Support](#page-1145-0).

If you are on New York or an earlier release and using Internet Explorer 11 or Microsoft Edge with any workspace, such as ServiceNow® CSM Agent Workspace or ServiceNow® Vendor Management Workspace, then you must first migrate to a newer browser. After you upgrade to a new browser, you can upgrade to at least the Orlando release. For more information, see the [Internet Explorer 11 Performance \[KB0683275\]](https://support.servicenow.com/kb_view.do?sysparm_article=KB0683275) **a** article in the Now Support Knowledge Base.

## **Related ServiceNowapplications and features**

### [Agent Workspace](https://docs.servicenow.com/csh?topicname=itsm-agent-workspace&version=tokyo&pubname=tokyo-it-service-management) **a**

Use ServiceNow<sup>®</sup> Agent Workspace to access and complete interactions at a walk-up queue location. Agent Workspace moves the agents away from the list

and from the form interaction fulfillment experience to a configurable service desk application.

### [Advanced Work Assignment](https://docs.servicenow.com/csh?topicname=awa-overview&version=tokyo&pubname=tokyo-servicenow-platform) **a**

Access a personal inbox where interactions are automatically pushed for assignment based on schedules and rule configurations with ServiceNow® Advanced Work Assignment.

### [Skill-based routing for ITSM](https://docs.servicenow.com/csh?topicname=skill-determination-itsm-manager-workspace&version=tokyo&pubname=tokyo-it-service-management) **a**

Identify skills for a specific set of conditions defined for incidents or interactions. Use business rules to automatically add the skills to those types of work items. In the Walk-up Experience application, the work items get automatically assigned to the right agents based on their skills.

### **Vendor Management Workspace release notes**

The ServiceNow<sup>®</sup> Vendor Management Workspace application enables you to monitor the performance of your company's vendors and manage all vendor-related information from one location. Vendor Management Workspacewas enhanced and updated in the Tokyo release.

## **Vendor Management Workspace highlights for the Tokyo release**

- Clone and then configure the Vendor Management Workspace pages by using the [Next](https://docs.servicenow.com/csh?topicname=ui-builder-overview&version=tokyo&pubname=tokyo-application-development) [Experience UI Builder](https://docs.servicenow.com/csh?topicname=ui-builder-overview&version=tokyo&pubname=tokyo-application-development) **a**.
- **•** Access context-sensitive help by using the Help panel in every Vendor Management Workspace screen. You can edit the content and personalize it to fit your needs.

See [Vendor Management Workspace](https://docs.servicenow.com/csh?topicname=vendor-management-workspace&version=tokyo&pubname=tokyo-it-service-management) **a** for more information.

## **Important information for upgrading Vendor Management Workspace to Tokyo**

Vendor Management Workspace report view access control lists (ACLs) that govern who can see reports in dashboards and elsewhere are enabled by default in the Tokyorelease. For more information, see Report view access control **a**.

## **New in the Tokyo release**

### [Cloning and configuring a Vendor Management Workspace page using Next](https://docs.servicenow.com/csh?topicname=customize-vmw-page&version=tokyo&pubname=tokyo-it-service-management)  [Experience UI Builder](https://docs.servicenow.com/csh?topicname=customize-vmw-page&version=tokyo&pubname=tokyo-it-service-management) **a**

Clone the read-only Vendor Management Workspace pages so that you can customize them to fit your needs by using the UI Builder.

## **Activation information**

Vendor Management Workspace is available with activation of the Vendor Manager Workspace (com.snc.sn\_itsm\_vendor) plugin, which requires a separate subscription. For details, see [Activate Vendor Management Workspace](https://docs.servicenow.com/csh?topicname=activate-vendor-management-configurable-workspace&version=tokyo&pubname=tokyo-it-service-management) **a**.

### **Related ServiceNowapplications and features**

### [Performance Analytics](https://docs.servicenow.com/csh?topicname=r_PALandingPage&version=tokyo&pubname=tokyo-now-intelligence) **a**

Use ServiceNow<sup>®</sup> Performance Analytics to create reports and to monitor and analyze your vendor's performance.

#### [Risk Management](https://docs.servicenow.com/csh?topicname=grc-risk-overview&version=tokyo&pubname=tokyo-governance-risk-compliance) **a**

Use ServiceNow $^{\circledR}$  Risk Management to assess risks that may negatively impact your vendor's performance.

### [Service Owner Workspace](https://docs.servicenow.com/csh?topicname=SPM2-premium&version=tokyo&pubname=tokyo-it-service-management) **a**

Use the ServiceNow<sup>®</sup> Service Owner Workspace to manage and monitor your vendor's portfolios and services from a central location.

### **Workforce Optimization for ITSMrelease notes**

The ServiceNow<sup>®</sup> Workforce Optimization for ITSM application enables you to manage and maintain the productivity of your workforce from a single location. Workforce Optimization for ITSM was enhanced and updated in the Tokyo release.

## Workforce Optimization for ITSM highlights for the Tokyo release

- **•** Assign any type of work item that is based on your teams' skills and available capacity by using the calendar in .
- **•** Empower your teams to sign up for shifts that are based on their availability and preference.
- **•** Enable your agents to assess their skill proficiency that is based on your request in Service Operations Workspace. You can approve or reject skills. Agents can also request the review of new skills that they have been using to be added to their profile.
- **•** Capture and analyze feedback by using surveys.
- Monitor improvement opportunities in Workforce Optimization for ITSM by using Process Optimization.
- **•** Create learning paths and monitor the progress that your teams have made to learn new content. You can also provide your teams with a guided path so that your teams can achieve advanced skills and competencies.

See [Workforce Optimization for ITSM](https://docs.servicenow.com/csh?topicname=configurable-workforce-optimization-itsm&version=tokyo&pubname=tokyo-it-service-management) **a** for more information.

**a** Important: Workforce Optimization for ITSM is available in the ServiceNow Store. For details, see the "Activation information" section of these release notes.

# **Important information for upgrading Workforce Optimization for ITSM to Tokyo**

**Improved forecasting methods:** Demand Forecastuses improved forecasting methods to forecast data. The naive methods for forecasting indicator scores have been upgraded to linear regression methods. Where the older naive methods used only the first and last scores of the most recent season, the upgraded methods use all the available scores over the evaluation period. In addition, the older Linear and Drift methods have been replaced with a single Linear method, and the calculation of the 95% prediction interval has been improved. When you upgrade, the following updates are made to the forecast algorithm that is used in Demand Forecast:

- **•** The Naive Seasonal algorithm is renamed to Seasonal.
- **•** The Naive Seasonal Drift algorithm is renamed to Seasonal Trend.
- **•** The Drift algorithm is removed.

**Enabling text indexing for schedule plans and shift plans:** When you upgrade to Workforce Optimization for ITSM version 1.1.1, you must [enable text indexing](https://docs.servicenow.com/csh?topicname=configure-single-table-for-indexing&version=tokyo&pubname=tokyo-platform-administration)  $\Box$  for the following tables:

- Schedule Isn\_shift\_planning\_schedule\_plan1
- Shift plan [sn\_shift\_planning\_shift\_plan]
- **•** Shift [cmn\_rota]

If you don't perform the text indexing after your upgrade, you can't search the schedule plans and shift plans by keywords. You can only search by the name of the schedule and shift plans.

**Workforce Optimization for ITSM Report View ACLs:** report view access control lists (ACLs) that govern who can see reports in dashboards and elsewhere are enabled by default in the Tokyo release. For more information, see Report view access control **a**.

**Coaching with Learning:** When you upgrade to the Workforce Optimization for ITSM Tokyo release, the following updates are automatically made:

- **•** The **Learning Catalog** is renamed to the **Learning Library**. All courses within the learning catalog are moved to the learning libraries.
- **•** As a manager, when you create a course item or a learning path, you must associate that course or path with a course catalog. Depending on the security constraints that are enforced for each catalog, users can access the courses or paths within the catalog.

**Note:** All existing courses are migrated to the **Default Course Catalog**.

After you upgrade to the ITSM Shift Planning Host v 5.3.0 application from the ServiceNow Store:

- **•** To enable the agents to sign up for shifts, you must set the *sn\_shift\_planning.enable\_agent\_signup* property to **true**.
- **•** The following label changes to the filters for schedules are automatically made:
	- **◦ State** is renamed to **Schedule plan state**.
	- **◦ Dates** is renamed to **Schedule plan dates**.

### **New in the Tokyo release**

#### [Work scheduler](https://docs.servicenow.com/csh?topicname=work-scheduling-wfo-itsm&version=tokyo&pubname=tokyo-it-service-management) **a**

As a manager, assign work for your agents more effectively by their skills and availability.

#### [Surveys in Workforce Optimization for ITSM](https://docs.servicenow.com/csh?topicname=create-survey-wfo-itsm&version=tokyo&pubname=tokyo-it-service-management)

- **•** As a manager, you can create surveys and publish them. You can then assign the published surveys to an agent or a group. You can also share the survey with other teams by adding the managers of those teams as the owners of the survey.
- **•** As an agent, you can complete surveys that are assigned to you in Service Operations Workspace. When a survey is published, you can receive notifications for surveys that are assigned to any group that you belong to.

#### [Requesting a skill assessment](https://docs.servicenow.com/csh?topicname=generate-skill-review-wfo-itsm&version=tokyo&pubname=tokyo-it-service-management) **a**

- **•** As a manager, you can request your teams or team members to review their existing skill proficiencies and update them. You can also request that they add new skills that they have been using that are not in their skill profile yet.
- **•** As an agent, you can evaluate the skill level for an existing skill or add a new skill and request approval to update those skills in your profile in Service Operations Workspace. You can also get notified when your manager requests a skill review.

#### [Learning path](https://docs.servicenow.com/csh?topicname=create-learning-path-wfo-itsm&version=tokyo&pubname=tokyo-it-service-management) **a**

- **•** As a manager, you can create a learning path, add relevant skills and course items, and publish the path. When your agents complete the path, any skills that are associated with the path are automatically added to the agent's profile.
- **•** As an agent, you can enhance your skills set by completing learning tasks from internal or external learning content in Service Operations Workspace.

### [Agent shift sign-ups](https://docs.servicenow.com/csh?topicname=agent-shift-signup-wfo-itsm&version=tokyo&pubname=tokyo-it-service-management) **a**

- **•** As a manager, empower your teams to sign up for shifts that are based on their availability and preference.
- **•** As a team member, you can sign up for work shifts that are assigned to a schedule plan in your assignment group in Service Operations Workspace.

#### [Analyzing skill trends](https://docs.servicenow.com/csh?topicname=skill-report-configurable-wfo-itsm&version=tokyo&pubname=tokyo-it-service-management) **a**

As a manager, you can analyze trends for the top five skills that are in demand.

#### [Roles added for Workforce Optimization for ITSM](https://docs.servicenow.com/csh?topicname=configurable-workforce-optimization-itsm-reference&version=tokyo&pubname=tokyo-it-service-management)  $\Box$

The following roles have been added in Workforce Optimization for ITSM:

- sn\_wfo\_work\_sched.manager: This role is inherited by the sn\_wfo\_cfg\_itsm.manager role.
- sn\_wfo\_skillreview.user: This role is inherited by the sn\_wfo\_cfg\_itsm.employee role.
- sn\_wfo\_skillreview.manager: This role is inherited by the sn\_wfo\_cfg\_ws.manager role.

#### [Cloning and configuring a Workforce Optimization for ITSM page using Next Experience](https://docs.servicenow.com/csh?topicname=customize-wfo-itsm-page&version=tokyo&pubname=tokyo-it-service-management) [UI Builder](https://docs.servicenow.com/csh?topicname=customize-wfo-itsm-page&version=tokyo&pubname=tokyo-it-service-management) **a**

The Workforce Optimization for ITSMapplication pages are read-only. To configure the pages, you must first clone an existing page and customize the page for your needs by using the UI Builder.

#### [Integrating Workforce Optimization for ITSM with Process Optimization](https://docs.servicenow.com/csh?topicname=use-process-optimization-wfo-itsm&version=tokyo&pubname=tokyo-it-service-management)  $\blacksquare$

As a manager, you can get insights into the processes of your workforce and find potential areas that you could optimize.

#### [Scheduling enhancements](https://docs.servicenow.com/csh?topicname=scheduling-configurable-workforce-optimization-itsm&version=tokyo&pubname=tokyo-it-service-management) **a**

- **•** Use pagination to scroll through your agents' schedules.
- **•** Use pagination to scroll through shifts. Use the *sn\_shift\_planning.shift\_calendar.page\_size* system property to set the maximum calendar page size to enable pagination.

**•** Use the *sn\_shift\_planning.shift\_calendar.agent\_count\_max* system property to set the maximum number of agents that the logged-in manager manages. When the number of agents exceed this value, the shift plan popup for a shift displays the agent count.

# **Deprecations**

Starting with the Tokyo release, the Legacy - Workforce Optimization for ITSM plugin (com.snc.wfo\_itsm) is being prepared for future deprecation. It will be hidden and no longer activated on new instances but will continue to be supported. For details, see the [Deprecation Process \[KB0867184\]](https://support.servicenow.com/kb_view.do?sysparm_article=KB0867184) a article in the Now Support Knowledge Base. For more information, see [Legacy - Activate Workforce Optimization for ITSM](https://docs.servicenow.com/csh?topicname=request-activation-workforce-optimization-itsm&version=tokyo&pubname=tokyo-it-service-management)  $\Box$ .

# **Activation information**

Workforce Optimization for ITSM is available with the activation of the Workforce Optimization for ITSM plugin (sn\_wfo\_cfg\_itsm). For details, see [Activate Workforce Optimization for ITSM](https://docs.servicenow.com/csh?topicname=activate-configurable-workforce-optimization-itsm&version=tokyo&pubname=tokyo-it-service-management) **a**.

The following applications have been moved to the ServiceNow Store:

- Team Performance [sn\_team\_perf]
- **•** Coaching [sn\_coaching]

These applications are enabled when you activate the Workforce Optimization for ITSM plugin (sn\_wfo\_cfg\_itsm) plugin from the [ServiceNow Store](https://store.servicenow.com/sn_appstore_store.do#!/store/home).Visit the ServiceNow Store **a** website to view all the available apps and for information about submitting requests to the store. For cumulative release notes information for all released apps, see the [ServiceNow](https://docs.servicenow.com/bundle/store-release-notes/page/release-notes/store/sn-store-release-notes.html)  Store version history release notes **a**.

# **Related ServiceNowapplications and features**

## [Advanced Work Assignment](https://docs.servicenow.com/csh?topicname=awa-overview&version=tokyo&pubname=tokyo-servicenow-platform) **a**

Use ServiceNow $^\circledR$  Advanced Work Assignment to automatically assign work items to your agents by their availability, capacity, and skills.

### [Coaching](https://docs.servicenow.com/csh?topicname=coaching-landing&version=tokyo&pubname=tokyo-it-service-management) **a**

Use the ServiceNow<sup>®</sup> Coaching application to monitor and improve your employees' performance. You can evaluate their skills and get them the training they need for skill growth.

### [Performance Analytics](https://docs.servicenow.com/csh?topicname=r_PALandingPage&version=tokyo&pubname=tokyo-now-intelligence) **a**

Use ServiceNow<sup>®</sup> Performance Analytics to create reports on Key Performance Indicators (KPIs) to monitor and analyze metrics.

### [Predictive Intelligence](https://docs.servicenow.com/csh?topicname=predictive-intelligence&version=tokyo&pubname=tokyo-now-intelligence) **a**

Use ServiceNow $^{\circledR}$  Predictive Intelligence to recommend skills for agents that is based on the work that they have completed.

### [Skills Management](https://docs.servicenow.com/csh?topicname=skills-management&version=tokyo&pubname=tokyo-servicenow-platform) **a**

Assess the skills that your organization needs, identify gaps, and plan for the hiring and training of your teams.

### [Service Operations Workspace for ITSM](https://docs.servicenow.com/csh?topicname=sow-landing-page&version=tokyo&pubname=tokyo-it-service-management)  $\Box$

Improve your ITSM agent experience and manage your IT fulfillment volume more efficiently by using Service Operations Workspace. Manage your schedule and complete training by using Workforce Optimization for ITSMin the Service Operations Workspace.

#### [Process Optimization](https://docs.servicenow.com/csh?topicname=process-optimization&version=tokyo&pubname=tokyo-now-intelligence) **a**

Analyze business processes and optimize them quickly.

#### [Learning Posts](https://docs.servicenow.com/csh?topicname=learning-post-app&version=tokyo&pubname=tokyo-employee-service-management) **a**

Create an omni-channel learning experience for your employees by empowering them with the right learning at the right time of need.

#### [Surveys](https://docs.servicenow.com/csh?topicname=r_SurveyManagementLandingPage&version=tokyo&pubname=tokyo-servicenow-platform) **a**

Create, send, and collect responses for basic surveys. If installed, you can also use the Survey widget to set up a survey within Service Portal.

### **Mobile release notes**

The ServiceNow<sup>®</sup> Mobile Platform enables you to access your instance from anywhere. The ServiceNow Mobile Platform was enhanced and updated in the Tokyo release.

## **Mobile highlights for the Tokyo release**

- **•** Manage workflows more efficiently in online and offline mode for Field Service Management experiences.
- Locate and reserve indoor site assets, such as a desk or meeting room with the new ServiceNow<sup>®</sup> Indoor Mapping application that supports wayfinding.
- **•** Simplify your ServiceNow mobileapp configuration with Mobile App Builder, which enables you to configure your apps with one unified tool.
- **•** Enable mobile app users with enhanced notifications and adaptive authentication, which makes it possible to connect to any IP-restricted environment.

See [ServiceNow Mobile](https://docs.servicenow.com/csh?topicname=mobile-config-navigation&version=tokyo&pubname=tokyo-mobile) **a** for more information.

## **Important information for upgrading Mobile to Tokyo**

Migrate from the ServiceNow Classicmobile app to the ServiceNow Mobile Platformto take advantage of features such as rapid development, offline capability, and integration with native mobile device features. For details on migrating to the ServiceNow Mobile Platform, see [Migrate from the ServiceNow Classic mobile app to the ServiceNow Mobile Platform](https://docs.servicenow.com/csh?topicname=classic-mobile-migration&version=tokyo&pubname=tokyo-mobile)  $\Box$ .

ServiceNow Mobile Platform report view access control lists (ACLs) that govern who can see reports in dashboards and elsewhere are enabled by default in the Tokyo release. For more information, see Report view access control **a**.

## **New in the Tokyo release**

#### [Offline mode enhancements](https://docs.servicenow.com/csh?topicname=mobile-offline-mode&version=tokyo&pubname=tokyo-mobile) **a**

Use the offline mode capability when working in an area without internet access. Updated offline mode features and capabilities include the following updates:

- **•** Supports the creation of new records and editing of existing records in offline mode. Agents no longer need to synchronize and go online to view these edits.
- **•** Define which reference field records are cached in offline mode, giving control to admins to display relevant information.
- **•** Enable agents to view and select reference fields, giving the option to access additional data while in offline mode.

#### [Indoor wayfinding and reservations support](https://docs.servicenow.com/csh?topicname=indoor-wayfinding-config&version=tokyo&pubname=tokyo-mobile) **a**

Use the Indoor Mappingapplication to configure indoor wayfinding and map reservations for the Now Mobile app. Using this feature, employees can locate indoor site features, such as desks or meeting rooms, and then reserve them. The feature also provides directions to site features so employees can find them.

#### [Connect to any IP-restricted environment without a VPN application](https://docs.servicenow.com/csh?topicname=mobile-authentication&version=tokyo&pubname=tokyo-mobile)  $\blacksquare$

Connect to IP-restricted environments without needing to install a VPN application. With this feature, mobile app users can download a single app to connect to these environments.

#### [Map screen enhancements](https://docs.servicenow.com/csh?topicname=map-screen&version=tokyo&pubname=tokyo-mobile) **a**

Use maps screens to display an area with highlighted locations associated with records. The updated map screen experience includes the following enhancements:

- **•** An initial zoomed-out map view showing highlighted points of interest, as well as the location of the user. This map overview helps users visualize the geographical context of numerous points of interest within a map.
- **•** Option to view points of interest data in a list view, helping users easily understand the information displayed on a map. Users can quickly switch between the map view and list view.
- **•** Updated UX design when tapping a pin that contains multiple points of interest. Users are navigated to a list view containing all the points of interests in a clear tabular outlay.

#### [Input form screen enhancements](https://docs.servicenow.com/csh?topicname=parameter-input-screen&version=tokyo&pubname=tokyo-mobile) **a**

Use input form screens to streamline users' tasks with the following features:

- **•** Users can submit the input form screen and then stay on it to create repeated actions, such as creating multiple part requirements.
- **•** New screen input type that enables admins to generate data from a list screen or a parent list screen.
- **•** Ability to search on reference inputs that do not support Zing search.
- **•** Mobile UI rules are now supported for reference lists and screen input.

**A** Note: To see a list of fixes in each mobile app version, refer to the Mobile app version history release notes for iOS and Android.

## **Changed in this release**

### [Mobile notifications enhancements](https://docs.servicenow.com/csh?topicname=mobile-notifications&version=tokyo&pubname=tokyo-mobile) **a**

Read notifications on your mobile apps as they occur so that you're enabled to respond effectively and in a timely way to push notifications from your ServiceNowinstance.

#### [Multiple multimedia posts in activity stream](https://docs.servicenow.com/csh?topicname=mobile-activity-stream-task&version=tokyo&pubname=tokyo-mobile) **a**

Users can post multiple videos and images directly within a single activity stream flow, saving them time and effort. After selecting multimedia files an upload screen opens, detailing the upload progress of the selected files. In cases where files fail to upload, users are presented with information detailing the reason for the unsuccessful post.

# **Removed in this release**

ServiceNow Classic is being removed in the Tokyo release. The ServiceNow Classic mobile app is being removed from the Apple App Store and the Google Play Store in mid-July, 2022. You can migrate from the ServiceNow Classicmobile app to the ServiceNow Mobile Platformto take advantage of features such as rapid development, offline capability, and integration with native mobile device features. For details on migrating to the ServiceNow Mobile Platform, see [Migrate from the ServiceNow Classic mobile app to the ServiceNow](https://docs.servicenow.com/csh?topicname=classic-mobile-migration&version=tokyo&pubname=tokyo-mobile)  [Mobile Platform](https://docs.servicenow.com/csh?topicname=classic-mobile-migration&version=tokyo&pubname=tokyo-mobile) **a**.

## **Deprecations**

To simplify the new hire to employee transition, the HR Onboarding workflows were migrated from the Mobile Onboarding app into the Now Mobile app. New hires can complete their onboarding journey within the [Now Mobile app](https://docs.servicenow.com/csh?topicname=now-mobile-app&version=tokyo&pubname=tokyo-mobile)  $\Box$  instead of the Mobile Onboarding app. For more information, see the ServiceNow Communityblog post [Now Mobile for New Hire](https://community.servicenow.com/community?id=community_blog&sys_id=54e0fc38dbcb3010be625ac2ca9619e3&view_source=searchResult)  [Onboarding](https://community.servicenow.com/community?id=community_blog&sys_id=54e0fc38dbcb3010be625ac2ca9619e3&view_source=searchResult) **a**.

## **Activation information**

ServiceNow Mobile Platform is a Now Platform feature that is active by default.

## **Accessibility information**

The Indoor Wayfinding and Reservations feature introduces the following accessibility enhancements:

- **•** Screen Reader support for both wayfinding and reservations.
- **•** Users can zoom in or zoom out on the map by using enabled buttons on the map instead of pan gestures or a 2-finger pinch.
- **•** Accessible route preferences can be selected for wayfinding.
- **•** Map legends identify all icons with text descriptions.

### **Now Intelligence release notes**

Now Intelligence have new and updated features in the Tokyo release.

### **Performance Analytics release notes**

The ServiceNow<sup>®</sup> Performance Analytics application is an in-platform process optimization solution. It enables organizations to set, track, and analyze progress toward goals. Performance Analytics was enhanced and updated in the Tokyo release.

## Performance Analytics highlights for the Tokyo release

- **•** Track critical process metrics and trends.
- **•** Measure process health and behavior against organizational targets.
- **•** Identify process patterns and potential bottlenecks before they occur.
- **•** Continually visualize historical and real-time process statistics in role-based dashboards. The dashboards enable individual stakeholders to make informed decisions.

See the [Performance Analytics](https://docs.servicenow.com/csh?topicname=r_PALandingPage&version=tokyo&pubname=tokyo-now-intelligence) **a** landing page for more information.

# **New in the Tokyo release**

### [New data collector](https://docs.servicenow.com/csh?topicname=optimized-data-collection&version=tokyo&pubname=tokyo-now-intelligence) **a**

Reduce the time, memory, and CPU usage for processing large data sets. The new, optimized data collector provides the following enhancements:

- **•** Ability to handle over 10 million records without adverse impact to performance.
- **•** Support for at least 10 breakdowns with breakdown matrix enabled.
- **•** Support for additional conditions on indicators and breakdowns.
- **•** Optimizations for Count Distinct aggregation.

**A Important:** In optimized collection, there is no limit to the number of elements in a breakdown source for that breakdown source to be collected. New properties allow you to set limits if necessary. For more information, see [Performance Analytics properties](https://docs.servicenow.com/csh?topicname=pa-properties&version=tokyo&pubname=tokyo-now-intelligence)  $\blacksquare$ .

### [Autoregressive forecasting model](https://docs.servicenow.com/csh?topicname=c_ForecastingData&version=tokyo&pubname=tokyo-now-intelligence) **a**

Use a linear combination of a trend, seasonal dummies, and past values to forecast future indicator values.

# **Changed in this release**

Application admin role required to access scoped application data on Performance Analytics tables

When running scripts on the pa\_scores\_l1, pa\_scores\_l2, pa\_scores, or pa\_snapshots table, the platform admin and pa\_admin roles no longer grant access to scoped application data. An admin role for the scoped application is now necessary. For example, to access scores and snapshots that belong to the HR scoped app via a background script, you need an HR scoped app admin role.

### [Improvements to scores forecasting](https://docs.servicenow.com/csh?topicname=c_ForecastingData&version=tokyo&pubname=tokyo-now-intelligence) **a**

- **•** Random Forest forecasts use a more precise trend formula. This improved formula allows for asymmetric confidence intervals (+ and - not the same size) when the data indicates them.
- **•** Random Forest lag calculation improved.
- **•** Random Forest now uses 199 instead of 99 trees, to give a more precise forecast.
- **•** Seasonal Trend Loess uses a Seasonal Trend formula, whose results are combined with the forecast to calculate confidence intervals.

# **Activation information**

Complimentary Performance Analytics for Incident Managementis active by default. You cannot create indicators or breakdowns with this complimentary application.

The full features of Performance Analytics are available with a subscription. Activate the Performance Analytics Premium plugin that matches your subscription. For details, see [Activate your Performance Analytics subscription](https://docs.servicenow.com/csh?topicname=c_PremiumPerformanceAnalytics&version=tokyo&pubname=tokyo-now-intelligence)  $\Box$ .

© 2024 ServiceNow, Inc. All rights reserved.<br>ServiceNow, the ServiceNow logo, Now, and other ServiceNow marks are trademarks and/or registered trademarks of ServiceNow, Inc., in the United States and/or other countries. 19 Other company names, product names, and logos may be trademarks of the respective companies with which they are associated.

## **Related ServiceNowapplications and features**

### [Natural Language Query](https://docs.servicenow.com/csh?topicname=natural-language-query&version=tokyo&pubname=tokyo-now-intelligence) **a**

ServiceNow® Natural Language Query(NLQ) enables you to enter plain language questions into the user interface. This feature helps users get answers about their data quickly and non-technical users to get information more easily.

Performance Analytics uses NLQ in Analytics Q&A.

### **Dashboards release notes**

The ServiceNow® Dashboards application enables you to present visualizations of data from ServiceNow<sup>®</sup> Performance Analytics and Reporting. The Dashboards feature was enhanced and updated in the Tokyo release.

# **Dashboards highlights for the Tokyo release**

- **•** Provide visual overviews of your processes for specified users.
- **•** Use multiple tabs to provide layers of meaning for different audiences.
- **•** Add filters to limit the information in your data visualizations.

See [Dashboards](https://docs.servicenow.com/csh?topicname=dashboards-landing-page&version=tokyo&pubname=tokyo-now-intelligence) **a** for more information.

## **New in the Tokyo release**

#### [Homepage deprecation help tool](https://docs.servicenow.com/csh?topicname=homepage-deprecation-help-tool&version=tokyo&pubname=tokyo-now-intelligence) **a**

Homepages are being phased out. Use the Homepage deprecation help tool to convert homepages to dashboards, retire homepages, and restore retired homepages as dashboards.

#### Platform Analytics Workspace

Create and view Next Experience dashboards in the new Platform Analytics Workspace, available in the ServiceNow Store. The Dashboard in-line editor included in this workspace greatly simplifies Next Experience dashboard creation. For more information, see [Platform Analytics Workspace release notes](#page-192-0).

### [Quick start tests for Dashboards](https://docs.servicenow.com/csh?topicname=quick-start-tests-dashboards&version=tokyo&pubname=tokyo-now-intelligence) **a**

Run quick start tests to verify that Dashboards works as expected after upgrades and deployments of new applications or integrations. If you customized Dashboards, copy the quick start tests and configure them for your customizations.

## **Changed in this release**

Fix for dashboards migrated from the Dashboard Viewport to Advanced Dashboards

Many dashboards that were created in releases prior to San Diego using the Dashboard Viewport component did not migrate properly to Advanced Dashboards. The fix to this issue is documented in [KB1223780](https://support.servicenow.com/kb?id=kb_article_view&sysparm_article=KB1223780)  $\blacksquare$ .

## **Deprecations**

- **•** The homepage feature is deprecated. If the Next Experience UI is enabled, upgrading customers can view existing homepages but cannot create homepages or edit existing homepages.
- **•** The Dashboard Builder for workspaces has been removed. The new in-line editor replaces it for most use cases. You can create and edit more technical dashboards in the UI Builder. For more information, see [Create a dashboard with the In-line editor](https://docs.servicenow.com/csh?topicname=create-db-in-ac&version=tokyo&pubname=tokyo-now-intelligence)  $\Box$ .
- **•** The Dashboard viewport component is no longer supported for new dashboards.

The new inline and technical dashboard editors replace these components.

## **Activation information**

The Dashboards application is a Now Platform feature that is active by default.

### **Related ServiceNowapplications and features**

Platform Analytics Workspace

Create and view Next Experience dashboards in the new Platform Analytics Workspace, available in the ServiceNow Store. The Dashboard designer included in this workspace greatly simplifies Next Experience dashboard creation. For more information, see [Platform Analytics Workspace release notes](#page-192-0).

#### <span id="page-192-0"></span>**Platform Analytics Workspace release notes**

The ServiceNow<sup>®</sup> Platform Analytics Workspace provides an Analytics Center for managing all Next Experience analytics. Platform Analytics Workspace is a new application in the Tokyo release.

## **Platform Analytics Workspace highlights for the Tokyorelease**

- **•** Build data visualizations for any data source in a single place.
- Create and consume configurable workspace dashboards, with a unified filter and flexible configuration.
- Easily share configurable workspace dashboards and visualizations.
- **•** View all configurable workspacedashboards from any workspace in a single location.

See [Performance Analytics and Reporting for Workspace](https://docs.servicenow.com/csh?topicname=par-workspace&version=tokyo&pubname=tokyo-now-intelligence)  $\Box$  for more information about using this workspace in runtime.

See the [Next Experience Components reference](https://developer.servicenow.com/dev.do#!/reference/now-experience/components?releases[]=tokyo&availability[]=Draft&availability[]=In+Progress&availability[]=Available&categories[]=Dev-Design+System&query=&order_by=nameAsc&limit=120&offset=0&categories[]=uib_component&categories[]=uib_macroponent-component&categories[]=uib_facades) **a** in the [ServiceNow](https://developer.servicenow.com/)<sup>®</sup> *[Developer Site](https://developer.servicenow.com/)* **a** for information about configuring the reusable components in this workspace.

*i* Important: Platform Analytics Workspace is available in the ServiceNow Store. For details, see the "Activation information" section of these release notes.

## **Platform Analytics Workspace features**

#### Create, edit, and configure configurable workspace dashboards  $\Box$

Use an inline editor to quickly and easily create and edit configurable workspace dashboards. Users with a role can use this editor to work on their dashboards in runtime. This inline editor is included in the Dashboard page

template. More technical users also have a powerful and feature-rich technical editor that brings dashboard construction functionality into the UI Builder.

#### [Configure visualizations](https://docs.servicenow.com/csh?topicname=analytics-center-data-visualizations&version=tokyo&pubname=tokyo-now-intelligence) **a**

If you cannot find the visualization you want, configure a new data visualization. You now have an inline visualization editor to quickly and easily create and edit data visualizations. You can even seamlessly create these new visualizations while editing a dashboard. Any user with a role can use this editor. With the right roles, you can save your visualization to the shared library.

#### Dashboard, Visualization, and KPI libraries

You have a unified experience for searching and viewing reusable configurable workspace dashboards, visualizations, or indicators. Search and view reusable visualizations for multiple workspaces or dashboards. Bookmark visualizations or filter on those shared with or created by you. Only in Platform Analytics Workspace can you browse the dashboards from every configurable workspace.

#### Certify configurable workspace dashboards and visualizations **a**

Administrators can mark selected configurable workspacedashboards and data visualizations as certified for use across a department or organization. You can filter on certification when browsing through dashboards or visualizations.

#### Export data visualizations

From the Visualization Designer, you can export a data visualization as a PDF, a PNG, or a JPEG file. Use this feature to build presentations, to share the report with users off the instance, or to keep old reports on different versions to track progress.

#### Limitations:

- **•** Scheduling is not available.
- **•** Pivot, calendar, and indicator scorecard visualizations cannot be exported.
- **•** You can only export visualizations from the visualization designer, not from dashboards.

This feature is available in update 1.1, from the ServiceNow Store.

### [See data visualization usage](https://docs.servicenow.com/csh?topicname=data-visualization-details&version=tokyo&pubname=tokyo-now-intelligence) **a**

Use the data visualization details pane to view all dashboards that contain the visualization. Furthermore, when you save or delete a visualization, you are warned of which dashboards contain the visualization and prompted to confirm your action.

This feature is available in update 1.1, from the ServiceNow Store.

Configure dashboards and visualizations more easily

Benefit from the following improvements to the user experience:

- **•** Lazy loading on dashboards
- **•** Can copy link URL
- **•** Can share in editing mode
- **•** Can edit visualization titles inline

These improvements are available in update 1.1 on the ServiceNow Store.

[Include this workspace's features in your configurable workspaces](https://docs.servicenow.com/csh?topicname=adding-analytics-center-to-ws&version=tokyo&pubname=tokyo-now-intelligence)  $\Box$ 

In the UI Builder, use the Analytics Center page template to include the features of the Platform Analytics Workspacein your own configurable workspace. You can also create a workspace with these features in the App Engine Studio. However, only the Platform Analytics Workspacelets you view dashboards in all the other workspaces.

## **UI changes**

New visualization types

The Data Visualization component has had the following visualizations added for Tokyo:

- **•** Pivot table: Helps you analyze data across multiple dimensions.
- **•** Dial: Shows a single data point with an indication of progress toward a fixed goal.

Date range filtering and aggregation for indicators in single score, dial, bar, and pie chart visualizations

View sums and averages for indicator scores for the affected period. View indicator data for any selected data point. View the change of indicator value for a selected period in single score visualizations.

New data configuration options and UX improvements

- **•** New description field, providing more context for the end user.
- **•** Table values sortable by the order of choice fields.
- **•** Absolute date ranges configurable for indicator time series.
- **•** Legend alignment and truncation options available for time series charts.
- **•** Decreased refresh time for single score visualizations, with refresh time displayable as either a relative or an absolute value.

Data visualization API exposed as data resource

Easy access for developers to data visualization APIs enables the following:

- **•** Better control of data load time to optimize performance.
- **•** Increased efficiency through reusable data across multiple components.
- **•** Ability to perform more complex data modification, calculation, and styling before passing data to visualization.
- **•** Ability to combine multiple data source types.

## **Changed in this release**

[ACL Assessment for Reports](https://docs.servicenow.com/csh?topicname=report-view-acl-dashboard&version=tokyo&pubname=tokyo-now-intelligence) 2 compares reports against all report\_view ACLs

Earlier versions of the ACL Assessment for Reports evaluated reports against a limited number of report view ACLs. The latest version of the ACL assessment tool evaluates against all active report view ACLs on the instance.

#### READ ACL support in the [ACL Assessment for Reports](https://docs.servicenow.com/csh?topicname=report-view-acl-dashboard&version=tokyo&pubname=tokyo-now-intelligence) **a**

A report is affected if a user has seen the report who would not be able to see it based on a report view ACL or blocking READ ACL, in the case of reports based on tables without report\_view ACLs.

## **Deprecations**

- **•** Dashboard Builder is no longer supported.
- **•** The Dashboard viewport component is no longer supported for new dashboards.

The new inline and technical dashboard editors replace these components.

## **Activation information**

The Platform Analytics Workspace is included in the App Analytics Workspace plugin (sn\_app\_analytics\_w), which is active by default. Updates to this plugin are available on the [ServiceNow Store](https://store.servicenow.com/sn_appstore_store.do#!/store/home). Visit the ServiceNow Store **a** website to view all the available apps and for information about submitting requests to the store. For cumulative release notes information for all released apps, see the ServiceNow Store version history release notes  $\Box$ .

## **Additional requirements**

Some functionalities require an active subscription to Performance Analytics.

## **Accessibility information**

Keyboard navigation is available on the Data Visualization component. Users can use keyboard interactions to access data by moving focus through the UI elements, and trigger actions on interactive elements. The new keyboard interactions are documented in the

usage guidelines for each data visualization type on the [ServiceNow](https://developer.servicenow.com/dev.do#!/reference/now-experience/components?releases[]=tokyo&availability[]=Available&query=&order_by=nameAsc&limit=120&offset=0&categories[]=uib_component&categories[]=uib_macroponent-component&categories[]=uib_facades)  $^{\circledR}$  [Developer site](https://developer.servicenow.com/dev.do#!/reference/now-experience/components?releases[]=tokyo&availability[]=Available&query=&order_by=nameAsc&limit=120&offset=0&categories[]=uib_component&categories[]=uib_macroponent-component&categories[]=uib_facades)  $\Box$ .

### **User Experience Analytics release notes**

The ServiceNow<sup>®</sup> User Experience Analytics application enables you to understand user web and mobile experiences by visualizing your metrics and interactions through an interactive dashboard. User Experience Analyticswas enhanced and updated in the Tokyorelease.

# User Experience Analytics highlights for the Tokyo release

- Add User Experience Analytics as a data source into the data visualization components of the UI Builder.
- Automatic activate the User Experience Analytics tracking capability for Service Portals.
- **•** View a new and modernized look to the UI.

See [User Experience Analytics](https://docs.servicenow.com/csh?topicname=user-exp-analytics&version=tokyo&pubname=tokyo-now-intelligence) **a** for more information.

## **Important information for upgrading User Experience Analyticsto Tokyo**

User Experience Analytics report view access control lists (ACLs) that govern who can see reports in dashboards and elsewhere are enabled by default in the Tokyo release. For more information, see Report view access control **a**.

# **New in the Tokyo release**

### [User Experience Analytics for Service Portal](https://docs.servicenow.com/csh?topicname=sp-analytics&version=tokyo&pubname=tokyo-servicenow-platform)

You no longer need to manually install plugins and the tracking capability for individual Service Portals. The base system includes User Experience Analytics and enables its tracking capabilities for all available Service Portals on an instance.

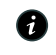

- **A Note:** If you have existing Service Portals on your instance, the following conditions apply:
	- **•** If some of the Service Portals have tracking enabled prior to the upgrade, the remaining Service Portals that are not enabled are not tracked by default. These untracked Service Portals require a manual configuration.
	- **•** If none of the existing Service Portals have tracking enabled prior to the upgrade, then User Experience Analytics tracking is enabled by default for all the Service Portals.

#### Importing User Experience Analytics data into UI Builder

Import User Experience Analytics data through the UI Builder, helping to provide an alternative method to visualize data for analysis. The following User Experience Analytics KPIs and trend graphs are available within the UI Builder: active users, new users, sessions, events count, and event property breakdown.

### **UI changes**

#### [New look for User Experience Analytics](https://docs.servicenow.com/csh?topicname=user-exp-analytics&version=tokyo&pubname=tokyo-now-intelligence) **a**

User Experience Analyticshas a new, modernized look and feel. For more information, see [Next Experience UI](https://docs.servicenow.com/csh?topicname=next-experience-landing-page&version=tokyo&pubname=tokyo-platform-user-interface)  $\Box$ .

### **Activation information**

User Experience Analytics is a Now Platform feature that is active by default.

#### **Browser requirements**

To optimize your User Experience Analytics, use either a Google Chrome or Apple Safari browser.

### **Related ServiceNowapplications and features**

#### [Service Portal](https://docs.servicenow.com/csh?topicname=c_ServicePortal&version=tokyo&pubname=tokyo-servicenow-platform) **a**

ServiceNow<sup>®</sup> Service Portal is a portal framework that enables administrators to build self-service experiences that are both web-friendly and mobile-friendly. You can monitor metrics for your instances. See user journeys using the User Experience Analytics dashboard and reporting tools.

#### [Mobile Agent app](https://docs.servicenow.com/csh?topicname=mobile-experience&version=tokyo&pubname=tokyo-mobile) **a**

Use the ServiceNow<sup>®</sup> Mobile Agent to update records, coordinate with coworkers, track your location, and work without an internet connection from your mobile device.

#### [Virtual Agent](https://docs.servicenow.com/csh?topicname=virtual-agent-landing-page&version=tokyo&pubname=tokyo-servicenow-platform) **a**

ServiceNow<sup>®</sup> Virtual Agent provides your employees and customers with a friendly messaging interface with pre-built conversations powered by artificial intelligence. View and access Virtual Agent analytics and the Virtual Agent dashboard from User Experience Analytics.

### **Natural Language Understanding release notes**

The ServiceNow® Natural Language Understanding (NLU) application provides an NLU Workbench and an NLU Service that you can use to enable the system to learn and respond to human-expressed intent. Natural Language Understanding was enhanced and updated in the Tokyo release.

# **Natural Language Understanding highlights for the Tokyorelease**

- **•** Manage your intents and utterances more efficiently with improved guidance in the tool.
- **•** Review your Virtual Agent (VA) chat log feedback in the Expert Feedback Loop.
- Publish your NLU models and corresponding Virtual Agent topics from within the Virtual Agent Designer application.

See [Natural Language Understanding](https://docs.servicenow.com/csh?topicname=natural-language-understanding&version=tokyo&pubname=tokyo-now-intelligence) **a** for more information.

**Important:** Intent Discovery, Model Performance, Cross-model Conflict Review, Multimodel Batch Testing, and the Expert Feedback Loop are all available in the ServiceNow Store. Ensure that you have the latest store plugin. For more information, see the NLU Workbench – Advanced Features store page. Also, see the "Activation information" section of these release notes.

### **New in the Tokyo release**

### [Expanded language support](https://docs.servicenow.com/csh?topicname=nlu-language-support&version=tokyo&pubname=tokyo-now-intelligence) **a**

NLU now supports the Portuguese language for both intents and entities. Entity support (simple, mapped and open ended) is also extended to the Brazilian Portuguese and French Canadian languages. All languages now support fast (synchronous) training where training of a model can now be completed within 2~3 minutes.

If a model has more than 4500 utterances or 300 intents, it is automatically switched to slower (asynchronous) training that takes anywhere from 30 minutes to a couple of hours to complete depending on server bandwidth. Utterances for all languages are case insensitive during intent prediction.

#### [Usability improvements for model management](https://docs.servicenow.com/csh?topicname=managing-model-content&version=tokyo&pubname=tokyo-now-intelligence)  $\blacksquare$

Build and test your models with improved workbench screens and functionality. Build model content using improved guidance on vocabulary and more easily access model settings. You can also export or delete models on the model list page.

#### [Multi-select utterances](https://docs.servicenow.com/csh?topicname=intents&version=tokyo&pubname=tokyo-now-intelligence) **a**

Select multiple utterances while working in your intent. Delete multiple utterances at once to quickly build your model.

#### [Virtual Agent and Natural Language Understanding authoring](https://docs.servicenow.com/csh?topicname=virtual-agent-nlu-model-builder-integration&version=tokyo&pubname=tokyo-now-intelligence) **a**

NLU administrators can now use a seamless Virtual Agent(VA) and NLU authoring experience to publish their NLU model and its mapped VA topic through one **Publish** button.

### [Optional view for the NLU Expert Feedback Loop](https://docs.servicenow.com/csh?topicname=nlu-expert-feedback-loop&version=tokyo&pubname=tokyo-now-intelligence) **a**

See each utterance framed in a card by clicking the card icon in the Expert Feedback Loop. These cards appear on the page in groups of five.

## **Changed in this release**

#### ServiceNow NLU update

The *com.glide.cs.intent\_confidence\_threshold* system property has been updated to 0 and should not be changed to a different value for ServiceNow NLU. The property is applicable only if you are using a different NLU provider for Virtual Agent.

#### [Model Performance chart improvements](https://docs.servicenow.com/csh?topicname=nlu-model-performance&version=tokyo&pubname=tokyo-now-intelligence)  $\blacksquare$

View the performance for a specific model and also for models in a specific language by using language and model filters in the Model Performance application. Model performance tracking has also been improved by incorporating feedback captured from end users in Virtual Agent.

#### Naming and navigation changes

Batch Testing has been renamed to Multi-model Batch Testing. Conflict Review has been renamed to Cross-model Conflict Review. Both features are available under the **NLU Advanced Features** module in the application navigator. Batch testing and conflict detection for a single model is available within the model management phases.

### **Activation information**

Natural Language Understandingis a Now Platformfeature that is available with activation of the NLU Workbench (com.snc.nlu\_studio), NLU Workbench - Core (com.glide.nlu), NLU Common Model (com.glide.nlu.model), and Predictive Intelligence (com.glide.platform\_ml) plugins. To get the most out of the NLU Workbench, also install the [NLU Workbench -](https://docs.servicenow.com/csh?topicname=nlu-workbench-advanced-features&version=tokyo&pubname=tokyo-now-intelligence)  [Advanced Features](https://docs.servicenow.com/csh?topicname=nlu-workbench-advanced-features&version=tokyo&pubname=tokyo-now-intelligence) **a** application (com.snc.nlu.workbench.advanced) from the ServiceNow Store. For details, see [Activate the NLU Workbench](https://docs.servicenow.com/csh?topicname=activate-nlu-workbench&version=tokyo&pubname=tokyo-now-intelligence) **a**.

#### **Browser requirements**

For optimal performance on the Now Platform $^{\circledR}$ , use NLU Workbench in the Google Chrome, Safari, Mozilla Firefox, or Microsoft Edge browsers. NLU Workbench isn't supported in Microsoft Internet Explorer.

#### **Related ServiceNowapplications and features**

#### [Virtual Agent](https://docs.servicenow.com/csh?topicname=virtual-agent-landing-page&version=tokyo&pubname=tokyo-servicenow-platform) **a**

Virtual Agent administrators can configure a Virtual Agent Designer conversation flow to consume NLU models so that agent chatbots can better understand user statements in conversations.

#### Al Search **a**

Natural Language Understandinguses AI Search to support multilingual NLU models.

#### **[Predictive Intelligence](https://docs.servicenow.com/csh?topicname=predictive-intelligence&version=tokyo&pubname=tokyo-now-intelligence) <b>a**

The NLU Service is included in the Predictive Intelligence plugin.

#### [NLU Service updates](https://docs.servicenow.com/csh?topicname=nlu-service-updates&version=tokyo&pubname=tokyo-now-intelligence) **a**

Refer to the NLU Service updates documentation to stay up to date with changes to the NLU Service.

### **Natural Language Query release notes**

The ServiceNow<sup>®</sup> Natural Language Query (NLQ) application provides the framework for you to query data in your instance by entering plain language into the user interface. Natural Language Query was enhanced and updated in the Tokyo release.

# **Natural Language Queryhighlights for the Tokyorelease**

- **•** Quickly find data and meta data by entering plain-language requests into the user interface.
- **•** Filter lists and tables with plain-language requests, removing the need to use the condition builder.
- Query data in other ServiceNow features and applications, such as Configuration Management Database (CMDB) and Analytics Q&A.
- Receive suggestions and provide feedback to queries to help improve NLQ on your instance.

See [Natural Language Query](https://docs.servicenow.com/csh?topicname=natural-language-query&version=tokyo&pubname=tokyo-now-intelligence)  $\Box$  for more information.

## **New in the Tokyo release**

### [Performance feedback](https://docs.servicenow.com/csh?topicname=using-nlq&version=tokyo&pubname=tokyo-now-intelligence) **a**

Provide feedback on your queries to continuously improve NLQ. Feedback options are available in List View, Analytics Center, and Report Designer.

### [CMDB multi-source support](https://docs.servicenow.com/csh?topicname=use-cmdb-query-builder&version=tokyo&pubname=tokyo-servicenow-platform) **a**

Use natural language to query CMDBmulti-source reports. Obtain information about CIs discovered by various sources.

## **Activation information**

NLQ is a Now Platform feature that is active by default.

## **Localization information**

NLQ supports queries in the English, Spanish, French, German, and Japanese languages. However, language support may vary depending on the application or feature consuming NLQ.

## **Related ServiceNowapplications and features**

### [CMDB Query Builder](https://docs.servicenow.com/csh?topicname=querying-cmdb&version=tokyo&pubname=tokyo-servicenow-platform) **a**

With the Configuration Management Database (CMDB) Query Builder, you can build complex infrastructure and service queries that span multiple CMDB classes, non-CMDB tables, and that involve many CIs that are connected by different relationships. Use NLQ in CMDB Query Builder to use natural-language when building queries.

### [Analytics Center](https://docs.servicenow.com/csh?topicname=analytics-center&version=tokyo&pubname=tokyo-now-intelligence) **a**

The Analytics Center provides analytics answers and insights of the data on your instance. You can make queries related to Performance Analytics and Reporting in Analytics Q&A. For example, use plain-language to quickly build reports on your data.

### **Process Optimization release notes**

The ServiceNow<sup>®</sup> Process Optimization application enables analysts and process owners to view their business processes, analyze them, and make decisions that continually improve processes. Process Optimization was enhanced and updated in the Tokyo release.

# **Process Optimization highlights for the Tokyorelease**

- **•** Mine multiple interconnected processes in one model so that it is easier to visualize and optimize connected workflows.
- **•** Use Process Optimization for Employee workflow (On boarding, Core HR Services) and App Engine workflows.
- **•** Provide managers visibility and understanding of how support teams are working by using Integrate Process Optimization with Workforce Optimization.

See [Process Optimization](https://docs.servicenow.com/csh?topicname=process-optimization&version=tokyo&pubname=tokyo-now-intelligence) **a** for more information.

## **New in the Tokyo release**

Multidimensional mining

Support analyzing business processes that expand multiple sub processes in one view. For example, you can analyze your HR onboarding process including all facilitating processes such as IT, facilities, and finance.

Integration with Workforce optimization

Provide team leads and managers with full insight into the performance of their team or processes. Pre-defined improvement opportunities immediately show where performance can be improved.

HR and App engine

Enable users to apply multi-dimensional mining on multiple tables.

Improved finding definition condition

Include a wild card when configuring the insight rule that enables you to create start and stop conditions based on multiple values. In addition to the process level-based insights rules, you can define Now Platformspecific insights for projects.

Related list conditions in an analyst workbench condition

Expand the condition builder in the analyst workbench to support related list conditions. You can filter and ultimately analyze cases with a bad customer satisfaction survey score.

Process graph improvements

Enable users to distinguish incoming versus outgoing node connections. Additional improvements are reorder connections for better readability, centralized outline of model, node design, and showing route variance as a pop-up.

## **UI changes**

- **•** Unified sharing experience that matches the Now Platformshare experience
- **•** Improved project cards details
- **•** More information on the project card for immediate understanding of the mining scope and type of analysis
- **•** Moved model statistics, bottleneck analysis, and activity legend to improve the menu panel navigation

## **Document Intelligence release notes**

The ServiceNow<sup>®</sup> Document Intelligence application is an artificial intelligence (AI) solution that provides assistance to quickly and accurately extract information from documents to the Now Platform. Document Intelligence is a new application in the Tokyo release.

# **Document Intelligence highlights for the Tokyo release**

- **•** Accelerate extraction of structured and semi-structured documents such as forms, IDs, and more .
- **•** Automate intelligently with responsible, feedback-driven AI for continual learning.
- Seamlessly integrate document processing steps into workflows.
- **•** No code required.

See [Document Intelligence](https://docs.servicenow.com/csh?topicname=document-intelligence-landing&version=tokyo&pubname=tokyo-now-intelligence) **a** for more information.

**a Important:** Document Intelligence is available in the ServiceNow Store. For details, see the "Activation information" section of these release notes.

# **Document Intelligence features**

## [Processing Documents](https://docs.servicenow.com/csh?topicname=doc-intel-using&version=tokyo&pubname=tokyo-now-intelligence) **a**

Upload single or multi-page documents in JPEG, PNG, or PDF formats to start extracting data and text.

Create definitions and keys to tell the system exactly what to parse and pull from the documents.

Receive suggestions for data extracted from your documents.

View, analyze, and measure your extraction usage and effectiveness using the Document Intelligence dashboard.

# **Activation information**

Install Document Intelligence by requesting it from the [ServiceNow](https://store.servicenow.com/sn_appstore_store.do#!/store/home) Store. Visit the ServiceNow [Store](https://store.servicenow.com/sn_appstore_store.do#!/store/home)  $\Box$  website to view all the available apps and for information about submitting requests to the store. For cumulative release notes information for all released apps, see the ServiceNow Store version history release notes **a**.

# **Related ServiceNowapplications and features**

# [Document Intelligence for CSM](https://docs.servicenow.com/csh?topicname=csm-document-intelligence&version=tokyo&pubname=tokyo-customer-service-management)

Use Document Intelligence for Customer Service Management to extract relevant information from email and case attachments, such as credit card numbers or customer addresses, and add that information to cases.

# [Financial Services Operations](https://docs.servicenow.com/csh?topicname=fso-overview&version=tokyo&pubname=tokyo-financial-services-operations) **a**

Use Document Intelligence integrated with the digital workflows in the ServiceNow<sup>®</sup> Financial Services Operations applications to help your organization quickly automate document processing and accurately extract information from documents to the Now Platform.

# [Automation Engine](https://docs.servicenow.com/csh?topicname=automation-engine-overview&version=tokyo&pubname=tokyo-application-development) **a**

With ServiceNow<sup>®</sup> Automation Engine, you can create integrations and connections across multiple systems. Quickly connect with third-party APIs, build your own custom integrations, and automate repetitive tasks. Use the integration with Document Intelligence to quickly automate document processing and accurately extract information from documents to the Now Platform.

### **Now Platform App Engine**

Now Platform App Engine product enhancements and updates in the Tokyo release.

Now Platform App Engine has new and updated features in the Tokyo release.

### **Studio release notes**

The ServiceNow<sup>®</sup> Studio application enables you to create, review, and update application files from tabs. Studio was enhanced and updated in the Tokyo release.

## **Studio highlights for the Tokyo release**

- **•** Reduce the flags in your commit operations.
- Convert your company-owned applications that are installed from the Studio application repository from a published application back to the in-development mode state.

See [ServiceNow Studio](https://docs.servicenow.com/csh?topicname=c_ServiceNowStudio&version=tokyo&pubname=tokyo-application-development) **a** for more information.

## **Changed in this release**

### [Reduce noise from commit changes](https://docs.servicenow.com/csh?topicname=source-control-commit-changes&version=tokyo&pubname=tokyo-application-development) **a**

Reduce the flags from system-generated fields that are saved to XML files during a commit operation.

### [Convert custom applications to upgrade from the application repository](https://docs.servicenow.com/csh?topicname=convert-custom-app-to-update-app-repo&version=tokyo&pubname=tokyo-application-development)  $\Box$

Convert your company-owned application that was installed from the ServiceNow Store application repository to in-development mode.

## **Activation information**

ServiceNow<sup>®</sup> Studio is a Now Platform feature that is active by default.

## **Application Management release notes**

The ServiceNow<sup>®</sup> Application Management application enables you to manage the applications and plugins in your instance. Application Managementwas enhanced and updated in the Tokyo release.

## Application Management highlights for the Tokyo release

- **•** Use the Continuous Integration (CI)/Continuous Delivery (CD) API to request application installation, plugin activation, rollback, and operations in your queue.
- **•** Prevent CI/CD pipelines from timing out if a request is rejected when another operation is in-progress.

See [Application Management](https://docs.servicenow.com/csh?topicname=r_ManagingApplications&version=tokyo&pubname=tokyo-application-development)  $\Box$  for more information.

# **Changed in this release**

## Continuous Integration/Continuous Delivery (CI/CD) API

By using the CI/CD API, your CI/CD requests for application installation, plugin activation, rollback, and operations are now queued. Also, CI/CD pipelines are prevented from timing out if a request is rejected when another operation is inprogress.

# **Activation information**

Application Management is a Now Platform feature that is active by default.

### **Now Platformadministration release notes**

Now Platform<sup>®</sup> administration product enhancements and updates in the Tokyo release.

Use Now Platform administration features to address the business needs of your organization. Administration features are active by default on all instances.

## **AI Search release notes**

The ServiceNow $^\circledR$  AI Search application provides a consumer-grade search engine for ServiceNow<sup>®</sup> Service Portal, ServiceNow<sup>®</sup> Now Mobile, and ServiceNow<sup>®</sup> Virtual Agent users. AI Search was enhanced and updated in the Tokyo release.

# AI Search highlights for the Tokyo release

- **•** Expand multilingual search capabilities with Simplified Chinese and Traditional Chinese search.
- **•** Guide users to the best search result matches with search-based auto-complete suggestions.
- **•** View the best matching results first with improved machine learning relevancy.

See [AI Search](https://docs.servicenow.com/csh?topicname=overview-ais&version=tokyo&pubname=tokyo-platform-administration) **a** for more information.

# **Important information for upgrading AI Search to Tokyo**

When you upgrade to Tokyo from a previous release, AI Search automatically reindexes content and metadata from the indexed sources for the Catalog Item [sc\_cat\_item] and Knowledge [kb\_knowledge] tables. This one-time reindexing process is required to enable search experience improvements in this release.

When you view or edit search application configurations after upgrading to Tokyo from a previous release, the system may display a warning message telling you to reindex one or more indexed sources. This reindexing process (a one-time process for each indexed source listed) is required to populate search-based auto-complete suggestions correctly.

After you upgrade to Tokyo from a previous release, the default relevancy scores for your search results may change. Relevancy models trained in the previous release should continue to produce the same result ordering. Models trained more than one release ago may revert to the default relevancy model.

AI Search report\_view access control lists (ACLs) that govern who can see reports in dashboards and elsewhere are enabled by default in the Tokyorelease. For more information, see Report view access control **a**.

## **New in the Tokyo release**

#### [Internationalization support for AI Search](https://docs.servicenow.com/csh?topicname=international-language-support-ais&version=tokyo&pubname=tokyo-platform-administration)  $\Box$

Expand multilingual search capabilities with Chinese-language search. AI Search identifies both Simplified Chinese and Traditional Chinese when indexing content and metadata for search. Chinese support includes configuration of stop words and synonyms.

### Auto-complete suggestions in AI Search applications **a**

Display titles and tables for search results as auto-complete suggestions. AI Search generates these search-based suggestions as you enter terms into the search query field. Select a search-based suggestion to navigate directly to the record, bypassing the search results page.

## **Changed in this release**

### [Stop words](https://docs.servicenow.com/csh?topicname=stop-words-ais&version=tokyo&pubname=tokyo-platform-administration)  $\Box$  and [Synonyms](https://docs.servicenow.com/csh?topicname=synonyms-ais&version=tokyo&pubname=tokyo-platform-administration)  $\Box$

AI Search does not remove stop words from synonym expansions of search query terms. For instance, suppose you define laptop and notebook computer as synonyms and define computer as a stop word. If a user searches for laptop, AI Searchexpands the search query to match laptop OR "notebook computer" instead of matching laptop OR notebook.

#### [Synonyms](https://docs.servicenow.com/csh?topicname=synonyms-ais&version=tokyo&pubname=tokyo-platform-administration) **2**

When search query terms match a multi-term synonym, AI Search treats those terms as a quoted phrase. For example, if you define 401k and retirement account as synonyms and a user searches for the unquoted terms retirement account, AI Search returns results that match the quoted phrase "retirement account".

### [Machine learning relevancy in AI Search](https://docs.servicenow.com/csh?topicname=machine-learning-relevancy-ais&version=tokyo&pubname=tokyo-platform-administration)  $\Box$

AI Search improves relevancy for Catalog Items by indexing search keywords from the **Meta** field. Machine learning relevancy assesses **Meta** keyword matches and tag matches when computing relevancy scores for Catalog Items and Knowledge articles.

## **Activation information**

AI Search is a Now Platform feature that is active by default.

### **Browser requirements**

Internet Explorer is not supported.

## **Localization information**

AI Search supports international languages. For details of language support by feature, see [Internationalization support for AI Search](https://docs.servicenow.com/csh?topicname=international-language-support-ais&version=tokyo&pubname=tokyo-platform-administration) **a**.

### **Related ServiceNowapplications and features**

#### Advanced AI Search Management Tools **a**

The Advanced AI Search Management Tools application adds new functionality to AI Search:

- **•** Administrators can review dashboards with metrics, trends, and reports relating to AI Search usage and configuration.
- **•** Administrators can test searches with the Search Preview UI. Use this tool to understand your users' search results.
- **•** Administrators with High Security access can bypass search source and content security filters in the Search Preview UI. Use this technique to see how these filters affect your users' search results.

#### AI Search for Next Experience **a**

The AI Search for Next Experience application adds support for using AI Search as the search engine for Unified Navigationsearches in Next Experience, including global search and configurable workspace search.

### **Core Now Platform release notes**

The ServiceNow® Core Now Platform provides features and functionality to applications and other parts of the Now Platform. The Core Now Platformwas enhanced and updated in the Tokyo release.

## **Core Now Platformhighlights for the Tokyorelease**

- **•** Migrate your IP addresses that are stored as string fields to the new IP address type.
- **•** Restrict application logs modifications by installing the Protected Tables plugin.
- **•** Bulk update or delete records without using scripts. Roll back bulk updates or deletes if necessary.

#### See [Now Platform Administration](https://docs.servicenow.com/csh?topicname=r_AdministerServiceNow&version=tokyo&pubname=tokyo-platform-administration) **a** for more information.

### **Important information for upgrading Core Now Platformto Tokyo**

To opt in to log protection, install the Protected Tables plugin (com.glide.protected\_tables) that enables the platform to restrict update and delete operations on certain system log tables. Admins can customize the log table protection rules for each table in the Log Protection Admin panel.

Core Now Platform report view access control lists (ACLs) that govern who can see reports in dashboards and elsewhere are enabled by default in the Tokyorelease. For more information, see Report view access control **a**.

### **New in the Tokyo release**

#### [Data migration to new IP address type](https://docs.servicenow.com/csh?topicname=r-IPAddressFieldType&version=tokyo&pubname=tokyo-platform-administration)  $\blacksquare$

Provide support for migrating IP addresses that are stored as string fields to the new **IP Address(Validated IPV4,IPV6)** type. The new IP address type accepts only a valid IP address, pertaining to the new accepted type.

#### [Fallback language for system localization](https://docs.servicenow.com/csh?topicname=set-fallback-language&version=tokyo&pubname=tokyo-platform-administration) **a**

Set a language to fall back to when a translation is not available for the preferred language. If a translation is also not available in the fallback language selected, then the instance session uses English.

[Delete records safely](https://docs.servicenow.com/csh?topicname=deleting-records-safely&version=tokyo&pubname=tokyo-platform-administration) **a** 

Bulk delete data safely without using scripts. You can now preview a delete job to view affected records before you execute or schedule the job. You can also roll back a delete job to restore deleted records.

#### [Update records safely](https://docs.servicenow.com/csh?topicname=updating-records-safely&version=tokyo&pubname=tokyo-platform-administration) **a**

Bulk update data safely without using scripts. You can now preview an update job to view affected records before you execute or schedule the job. You can also roll back an update job to undo an update.

### [Limiting ability to edit system log tables](https://docs.servicenow.com/csh?topicname=avoid-log-tampering&version=tokyo&pubname=tokyo-platform-security) **a**

Configure system log table protection rules to limit the scope of modification and deletion of application log records. The rules enable you to determine the logging of changes or attempts to make changes in these tables.

### [Scoped caches for faster access](https://docs.servicenow.com/csh?topicname=scoped-caches&version=tokyo&pubname=tokyo-api-reference) **a**

Use scoped caches to store custom data in memory for faster access, and define when it becomes invalidated.

### **Changed in this release**

### [System localization support](https://docs.servicenow.com/csh?topicname=p_Localization&version=tokyo&pubname=tokyo-platform-administration) **a**

Improved performance and speed of installing or updating a supported language plugin.

Restored edit rights for admin users in the Languages [sys\_language] table. Users can activate or deactivate custom languages in the Languages table.

Updated translated choice records to be active by default only if they have a corresponding English choice record.

#### [JavaScript engine on the platform](https://docs.servicenow.com/csh?topicname=c_JS_modes&version=tokyo&pubname=tokyo-api-reference) **a**

Updated the JavaScript engine to support the ECMAScript 2021 standard with a new ECMAScript 2021 (ES12) JavaScript mode that can be enabled for new or existing scoped applications. Review all server-side scripts and perform regression testing for any scoped applications that you update to use ECMAScript 2021 (ES12). Server-side scripts include access controls, scheduled jobs, script includes, and more. For more information about server-side scripts, see [Server-side scripting](https://docs.servicenow.com/csh?topicname=c_ServerScripting&version=tokyo&pubname=tokyo-api-reference) **a**.

#### [Support for function fields in database views](https://docs.servicenow.com/csh?topicname=c_DatabaseViews&version=tokyo&pubname=tokyo-platform-administration) **a**

Database views now support function fields. If a table in the database view contains a function field, you can now see the function field's data in lists and reports based on the database view.

## **Activation information**

Core Now Platform is a Now Platform feature that is active by default.

### **Import and Export release notes**

The ServiceNow<sup>®</sup> Import and Export application enables you to import and export data to and from the Now Platform. Import and Exportwas enhanced and updated in the Tokyo release.

© 2024 ServiceNow, Inc. All rights reserved.<br>ServiceNow, the ServiceNow logo, Now, and other ServiceNow marks are trademarks and/or registered trademarks of ServiceNow, Inc., in the United States and/or other countries. 20 Other company names, product names, and logos may be trademarks of the respective companies with which they are associated.

# **Import and Export highlights for the Tokyo release**

- **•** Use scripts in your ETL definitions to run custom logic, ignore incoming data, or write messages to the import log.
- **•** Override a connection alias when you schedule an import.
- **•** View details about import set runs, processed records, and errors all from the import set view.

See [Import sets](https://docs.servicenow.com/csh?topicname=import-sets-landing-page&version=tokyo&pubname=tokyo-platform-administration) **a** and [Export sets](https://docs.servicenow.com/csh?topicname=c_ExportSets&version=tokyo&pubname=tokyo-platform-administration) **a** for more information.

# **Important information for upgrading Import and Export to Tokyo**

Import and Export report\_view access control lists (ACLs) that govern who can see reports in dashboards and elsewhere are enabled by default in the Tokyorelease. For more information, see Report view access control **a**.

## **New in the Tokyo release**

[Use an updated load-by-script experience for custom data sources](https://docs.servicenow.com/csh?topicname=custom-type-data-source&version=tokyo&pubname=tokyo-platform-administration)  $\blacksquare$ 

Access the data source and import logs directly in the data loader script.

### [Override a connection alias when you schedule an import](https://docs.servicenow.com/csh?topicname=t_ScheduleADataImport&version=tokyo&pubname=tokyo-platform-administration) **a**

For data sources that use a connection alias, use the default parent alias or override it with a child alias. Connection override is available on the Scheduled Data Import form, so you can select an alias without needing to write a script.

#### [Specify a column when mapping data to a reference field](https://docs.servicenow.com/csh?topicname=create-etl-field-definitions&version=tokyo&pubname=tokyo-platform-administration)  $\Box$

For reference fields, you can select a particular column to map data to in the target table.

#### [View detailed import statistics all in one place](https://docs.servicenow.com/csh?topicname=import-run-details&version=tokyo&pubname=tokyo-platform-administration) **a**

View information about the import set run, processed records, individual import set rows, errors, and log messages all through the import set view.

### [ETL definition enhancements](https://docs.servicenow.com/csh?topicname=create-etl-definitions&version=tokyo&pubname=tokyo-platform-administration) **a**

- **•** Use an on before script to ignore records, log messages, or run custom logic before inserting or updating data.
- **•** Use an on after script to log messages or run custom logic after inserting or updating data.
- **•** Specify what to do if incoming data has a field with an empty value. Copy the empty value or ignore it and keep the existing value.

## **Activation information**

Import and Export is a Now Platform feature that is active by default.

### **Uparade Center release notes**

The ServiceNow<sup>®</sup> Uparade Center application helps you plan and manage your upgrades. Upgrade Center was enhanced and updated in the Tokyo release.

# Upgrade Center highlights for the Tokyo release

- **•** Explore the different release versions available to you in the Upgrade Preview module.
- **•** Gain insights about the upgrade experience without actually upgrading your instance.
- **•** Monitor the status of any ongoing upgrade and view the summary of your latest upgrade in the Upgrade Monitor module.
- **•** View all your past upgrades in the Upgrade History module.
- **•** Accelerate your upgrades using the Upgrade Plan feature.

See [Upgrade Center](https://docs.servicenow.com/csh?topicname=uc-landing-page&version=tokyo&pubname=tokyo-platform-administration) **a** for more information.

## **Important information for upgrading Upgrade Center to Tokyo**

Upgrade Center report view access control lists (ACLs) that govern who can see reports in dashboards and elsewhere are enabled by default in the Tokyorelease. For more information, see Report view access control **a**.

## **New in the Tokyo release**

### [Building and applying your upgrade plan](https://docs.servicenow.com/csh?topicname=uc-upgrade-plan&version=tokyo&pubname=tokyo-platform-administration) **a**

Accelerate your upgrades by packaging your customizations into applications in an upgrade plan. You can also preview your upgrade plan before implementing it to your upgrades.

## **Activation information**

Upgrade Center is a Now Platform feature that is active by default.

## **Related ServiceNowapplications and features**

### [Automated Test Framework](https://docs.servicenow.com/csh?topicname=automated-test-framework&version=tokyo&pubname=tokyo-application-development) **a**

Upgrade Center displays recent ServiceNow<sup>®</sup> Automated Test Framework (ATF) test run results.

### [Instance Scan](https://docs.servicenow.com/csh?topicname=hs-landing-page&version=tokyo&pubname=tokyo-servicenow-platform) **a**

Upgrade Center displays recent ServiceNow<sup>®</sup> Instance Scan scan results.

### **Dynamic Translation release notes**

The ServiceNow<sup>®</sup> Dynamic Translation application enables translation of dynamically generated text. The text is translated using the translation service providers configured in the Dynamic Translation framework. Dynamic Translationwas enhanced and updated in the Tokyo release.

# **Dynamic Translation highlights for the Tokyo release**

- **•** Translate HTML fields on the platform forms using Dynamic Translation.
- **•** Translate email notifications to the recipient's preferred language at run time.
- **•** Translate virtual agents chat to the recipient's preferred language at run time.
- Configure a link for Dynamic Translation in the activity stream to enable users to quickly and easily translate content.

#### See [Dynamic Translation](https://docs.servicenow.com/csh?topicname=dynamic-translation-overview&version=tokyo&pubname=tokyo-platform-administration) **a** for more information.

## **New in the Tokyo release**

#### [Add translate link to activity streams](https://docs.servicenow.com/csh?topicname=dynamic-translation-properties&version=tokyo&pubname=tokyo-platform-administration) **a**

Provide a link on the activity stream for a single table or multiple tables (such as incident, case, task and so on) that enables users to easily and quickly translate the content.

## **Activation information**

Dynamic Translation is available with activation of the Dynamic Translation plugin (com.glide.dynamic\_translation). For details, see [Activate Dynamic Translation](https://docs.servicenow.com/csh?topicname=activate-dynamic-translation&version=tokyo&pubname=tokyo-platform-administration)  $\Box$ .

### **Localization information**

All the messages on the user interface of the Dynamic Translationapplication have been localized.

### **Related ServiceNowapplications and features**

#### [Integration Hub](https://docs.servicenow.com/csh?topicname=integrationhub&version=tokyo&pubname=tokyo-application-development) **a**

Localization Framework uses ServiceNow<sup>®</sup> Integration Hub spokes to connect to translation service providers.

#### **Localization Framework release notes**

The ServiceNow<sup>®</sup> Localization Framework application enables users to localize the content of artifact items such as catalog items, NLU model (Natural Language Understanding Models), HTML Document Template and VA (Virtual Agent) topic, seamlessly into different languages with various translation modes. Localization Frameworkwas enhanced and updated in the Tokyo release.

## Localization Framework highlights for the Tokyo release

- Apply Localization Framework to surveys to reduce the time required for localization.
- Translate knowledge base articles in bulk by adding Localization Framework support.
- **•** Increase user engagement by using email notification templates with Localization Framework.
- **•** Reduce the time and effort required to process your localization effort by auto-creating localization projects.

See [Localization Framework](https://docs.servicenow.com/csh?topicname=localization-framework&version=tokyo&pubname=tokyo-platform-administration) **a** for more information.

### **New in the Tokyorelease**

#### [Auto-create localization projects](https://docs.servicenow.com/csh?topicname=define-translation-preferences&version=tokyo&pubname=tokyo-platform-administration) **a**

Minimize the time required for localization processes by enabling the autocreation of localization projects. When you enable auto-creation and request an artifact translation, the corresponding localization requested items are added to the project and the project starts automatically.

#### [Apply Localization Framework to surveys](https://docs.servicenow.com/csh?topicname=lf-support-for-surveys&version=tokyo&pubname=tokyo-platform-administration) **a**

Survey authors can request translations of a survey into multiple languages.

[Translate knowledge base articles in bulk](https://docs.servicenow.com/csh?topicname=lf-support-for-kb-articles&version=tokyo&pubname=tokyo-platform-administration)  $\Box$ 

Facilitate the translation of knowledge base articles in bulk using Localization Framework.

### [Support email notifications](https://docs.servicenow.com/csh?topicname=lf-support-for-email-notif&version=tokyo&pubname=tokyo-platform-administration) **a**

Notification admins can request translations of notification templates into multiple languages.

## **Activation information**

Localization Frameworkis a Now Platformfeature that is available with activation of the Localization Framework Installer plugin (com.glide.localization framework.installer). For details, see [Activation of Localization Framework](https://docs.servicenow.com/csh?topicname=activation-localization-framework&version=tokyo&pubname=tokyo-platform-administration) **a**.

# **Related ServiceNowapplications and features**

### [Integration Hub](https://docs.servicenow.com/csh?topicname=integrationhub&version=tokyo&pubname=tokyo-application-development) **a**

Localization Framework uses ServiceNow<sup>®</sup> Integration Hub spokes to connect to translation service providers.

### **Now Platformcapabilities release notes**

Now Platform<sup>®</sup> capabilities were enhancements and updates in the Tokyo release.

Expand the services your system of action delivers with Now Platformcapabilities. Activate and configure these optional features to create custom business logic, manage and secure data, and build alternate user interfaces.

### **Admin Center release notes**

The ServiceNow® Admin Center application provides a central hub for platform owners and admins to easily access platform capabilities, discover new applications, and get intelligent, actionable insights. Admin Centeris a new application in the Tokyorelease.

# Admin Center highlights for the Tokyo release

- **•** Discover what applications are included in your license and how they can be implemented to achieve your business goal.
- **•** Implement the suggested solutions with the installation of recommended applications to work toward your business outcome.

See [Admin Center](https://docs.servicenow.com/csh?topicname=admin-center-intro&version=tokyo&pubname=tokyo-platform-administration) **a** for more information.

## **Important information for upgrading Admin Center to Tokyo**

The latest version of the Admin Centerapplication is available in the ServiceNow Store.

## **Admin Center features**

### [Adoption Blueprints](https://docs.servicenow.com/csh?topicname=ac-achieve-business-objective&version=tokyo&pubname=tokyo-platform-administration) **a**

Identify the Adoption Blueprints that are used to measure your organizational needs for achieving business growth. Each blueprint focuses on a strategic priority. It suggests applications and plugins best suited for your business goal.

### [Recommended and optional applications](https://docs.servicenow.com/csh?topicname=ac-select-business-objective&version=tokyo&pubname=tokyo-platform-administration)  $\Box$

The list of recommended and optional applications are in an ideal order based on your current scenario for a selected adoption blueprint. View the progress of

the number of recommended applications installed on the adoption blueprint cards.

### [Maturity levels of applications](https://docs.servicenow.com/csh?topicname=ac-select-business-objective&version=tokyo&pubname=tokyo-platform-administration) **a**

Explore the different maturity levels of the recommended and optional applications on the Adoption Blueprints details page. The maturity levels are categorized as Build a foundation, Enhance the experience, Optimize the functionality, and Add advanced features.

Next Up card

Explore the information about the next recommended application installation by clicking **See details** on the Next Up card.

Sharing Adoption Blueprint details

Share the information about the recommended applications and features with another admin by clicking **Copy link** on the Adoption Blueprints details page.

## **Activation information**

Admin Center is a Now Platform feature that is active by default.

### **Advanced Work Assignment release notes**

The ServiceNow® Advanced Work Assignment application automatically assigns work items to your agents, based on their availability, capacity, and optionally, skills. Advanced Work Assignment (AWA) was enhanced and updated in the Tokyo release.

## Advanced Work Assignment highlights for the Tokyo release

- **•** Assign work tasks automatically.
- **•** Enable the AWA Inbox API.

See [Advanced Work Assignment](https://docs.servicenow.com/csh?topicname=awa-overview&version=tokyo&pubname=tokyo-servicenow-platform) **a** for more information.

## **New in the Tokyo release**

AWAInbox API

Enable internal and external applications to handle incoming and ongoing work items by API.

#### [Auto assignment in AWA](https://docs.servicenow.com/csh?topicname=awa-create-assignment-rule&version=tokyo&pubname=tokyo-servicenow-platform) **a**

Configure AWA to assign work tasks automatically.

## **Changed in this release**

#### [Auto-assigned work items added to Advanced Work Assignment dashboards](https://docs.servicenow.com/csh?topicname=awa-content-pack&version=tokyo&pubname=tokyo-servicenow-platform) **a**

The AWA dashboards now include advanced analytics information for autoassigned work items.

[Universal capacity information added to Advanced Work Assignment dashboards](https://docs.servicenow.com/csh?topicname=awa-content-pack&version=tokyo&pubname=tokyo-servicenow-platform)  $\Box$ 

The AWA dashboards now include universal capacity information.

## **Activation information**

Advanced Work Assignment is a Now Platform feature that is available with activation of the Glide Advanced Work Assignment (com.glide.awa). For details, see [Activate Advanced](https://docs.servicenow.com/csh?topicname=awa-activate&version=tokyo&pubname=tokyo-servicenow-platform) [Work Assignment](https://docs.servicenow.com/csh?topicname=awa-activate&version=tokyo&pubname=tokyo-servicenow-platform)  $\blacksquare$ .

## **Browser requirements**

Similar to Workspace, AWA doesn't support mobile devices, Internet Explorer, or Microsoft Edge. Instead, use Microsoft Edge-Chromium or one of the other supported browsers that are listed in [Browser support](#page-1145-0).

### **Related ServiceNowapplications and features**

#### [Workspace](https://docs.servicenow.com/csh?topicname=workspace-landing-page&version=tokyo&pubname=tokyo-platform-user-interface) **a**

The ServiceNow<sup>®</sup> Workspace application provides agents, case managers, help desk professionals, and managers with tools to help answer customer questions and to resolve customer problems.

#### **Automated Test Framework release notes**

The ServiceNow® Automated Test Frameworkenables you to create and run automated tests to confirm that your instance works after making a change, for example, after an upgrade, during application development, or when deploying instance configurations with update sets. Review failed test results to identify the changes that caused the failure and the changes you should review. Automated Test Frameworkwas enhanced and updated in the Tokyo release.

## Automated Test Framework highlights for the Tokyo release

- **•** Reduce upgrade and development time by replacing manual testing with automated testing.
- **•** Design tests once and reuse them in different contexts and with different test data sets.
- **•** Keep test instances clean by rolling back test data and changes made after each test run.
- **•** Create and schedule test suites to organize and run tests in batches.
- **•** Reduce test design time by copying quick start tests and test suites. You can also create custom test steps to expand test coverage.

See [Automated Test Framework \(ATF\)](https://docs.servicenow.com/csh?topicname=automated-test-framework&version=tokyo&pubname=tokyo-application-development) **a** for more information.

**A Important:** The ATF Test Generator and Cloud Runner application is available in the ServiceNow Store. For details, see the "Activation information" section of these release notes.

## **Important information for upgrading Automated Test Framework to Tokyo**

Copy and customize quick start tests provided by the Now Platform<sup>®</sup> to validate that your instance works after you make any configuration changes. For example, if you apply an upgrade or develop an application.

The tests can produce a pass result only when you run them on a base system without any customizations and with the default demo data that is provided with the application or feature plugin. To apply a quick start test to your instance-specific data, copy the quick start test and add your custom data. For more information, see [Available quick start tests by](https://docs.servicenow.com/csh?topicname=available-quick-start-tests&version=tokyo&pubname=tokyo-application-development)  [application or feature](https://docs.servicenow.com/csh?topicname=available-quick-start-tests&version=tokyo&pubname=tokyo-application-development) **a**.

## **New in the Tokyorelease**

[Cloud runner browser option](https://docs.servicenow.com/csh?topicname=atf-cloud-runner-browser&version=tokyo&pubname=tokyo-application-development) **a** 

Use the new Cloud Runner browser option to run a test in the ATF Test Generator and Cloud Runner store app. The option is visible even if you don't have the application installed.

## **Activation information**

Automated Test Framework is a Now Platform feature that is active by default.

**A** Note: By default, the system property that is used to run automated tests is turned off to prevent you from accidentally running these tests on a production system. To avoid data corruption or an outage, run tests only on development, test, and other non-production instances. For more information, see [Enable or disable executing](https://docs.servicenow.com/csh?topicname=atf-enable-tests&version=tokyo&pubname=tokyo-application-development) [Automated Test Framework tests](https://docs.servicenow.com/csh?topicname=atf-enable-tests&version=tokyo&pubname=tokyo-application-development) **a**.

To use the quick start tests for an application, activate the plugin that is associated with the application. For more information, see [Available quick start tests by application or feature](https://docs.servicenow.com/csh?topicname=available-quick-start-tests&version=tokyo&pubname=tokyo-application-development)  $\Box$ .

Set the *sn\_atf.runner.enabled* property to **True** to activate the content pack for the ATF Test Generator and Cloud Runner store application.

### **Browser requirements**

Automated Test Frameworksupports running tests only from desktop browsers. You can't run tests or test suites from tablets, mobile browsers, or the mobile UI. Some desktop browsers require additional configuration. For more information, see [Browser recommendations for](https://docs.servicenow.com/csh?topicname=browser-recommendations-atf&version=tokyo&pubname=tokyo-application-development) [Automated Test Framework](https://docs.servicenow.com/csh?topicname=browser-recommendations-atf&version=tokyo&pubname=tokyo-application-development) **a.** 

Automated Test Frameworkoffers limited support for test design on tablets. You can't add new custom UI test steps from tablets because tablets can't retrieve components. Review any existing custom UI test steps that were added from a desktop browser instead.

### **Related ServiceNowapplications and features**

### [Upgrade Center](https://docs.servicenow.com/csh?topicname=uc-landing-page&version=tokyo&pubname=tokyo-platform-administration) **a**

ServiceNow<sup>®</sup> Upgrade Center displays recent Automated Test Framework test run results.

## **Configuration Management Database (CMDB) release notes**

The ServiceNow® Configuration Management Database (CMDB) application stores data about the infrastructure of your organization. CMDBwas enhanced and updated in the Tokyo release.

## **CMDB highlights for the Tokyo release**

- Use CI Attestation in [CMDB Workspace](https://docs.servicenow.com/csh?topicname=cmdb-workspace&version=tokyo&pubname=tokyo-servicenow-platform) **a** to verify the existence of actual IT infrastructure and applications that you own, systematically and in bulk.
- Use Intelligent Search for CMDB in the CMDB Workspace, to use everyday natural language query (NLQ) in a search string to query for a set of CIs in the CMDB.
- Use new indicators and new drill-down Performance Analytics (PA) widgets in almost all indicators in the CMDB Data Foundations dashboard  $(2.0)$  store app  $\blacksquare$ .
- Use enhancements in [IntegrationHub ETL \(3.0.1\)](https://docs.servicenow.com/csh?topicname=integrationhub-etl&version=tokyo&pubname=tokyo-servicenow-platform) **a** that provide new functionality and greater flexibility, such as:

- **◦** Create a condition that is based on a data branch that is not within the top-level object, when creating a conditional class.
- **◦** Open an integration in read-only mode to examine its configuration and settings.
- Select one of the [Robust import set transformer properties](https://docs.servicenow.com/csh?topicname=robust-import-set-xform-props&version=tokyo&pubname=tokyo-platform-administration) **a** as an option when adding an attribute in a mapping.
- **•** Create a query in Multisource Report Builder that compares multiple attribute values across more than two data sources to find discrepancies. Also, use [Reporting](https://docs.servicenow.com/csh?topicname=reporting-landing-page&version=tokyo&pubname=tokyo-now-intelligence) **a** to create a report that runs on a recurring schedule.
- **•** Cascade-retire dependent CIs when you retire a CI. Also, perform a one-time cascadecleanup of orphan dependent CIs that were left behind from previous delete or archive operations.
- **•** In identification rules, add filter conditions to regular identifier entries, to further narrow Identification and Reconciliation Engine (IRE) searches.

See [Configuration Management Database](https://docs.servicenow.com/csh?topicname=c_ITILConfigurationManagement&version=tokyo&pubname=tokyo-servicenow-platform) **a** for more information.

### **New in the Tokyo release**

#### [Intelligent Search for CMDB in CMDB Workspace](https://docs.servicenow.com/csh?topicname=intelligent-search-cmdb&version=tokyo&pubname=tokyo-platform-administration) **a**

Use Intelligent Search for the CMDB in the [CMDB Workspace](https://docs.servicenow.com/csh?topicname=cmdb-workspace&version=tokyo&pubname=tokyo-servicenow-platform)  $\Box$ , instead of CMDB Search, to construct search strings using everyday natural query language (NLQ). Intelligent Search queries can span multiple CMDB classes and involve many CIs that are connected by different relationships. Create custom synonyms and Implicit CMDB Relationships to fine-tune the search to your environment.

Intelligent Search parses the NLQ query as you type and provides a dynamic list of relevant suggestions that match single words or part phrases in your query. Then, Intelligent Search resolves any ambiguities in table names or relationship types and converts your natural language search string into a valid CMDB query that you can run. Complex search strings open fully constructed on a canvas of CMDB Query Builder where you can continue and refine or run the query.

Intelligent Search for CMDB functionality is integrated with CMDB Query Builder, letting you find CIs and their relationships using basic NLQ functions. The CMDB query is constructed dynamically as you type into a search field.

#### [CI attestation in CMDB Workspace](https://docs.servicenow.com/csh?topicname=attesting-cis&version=tokyo&pubname=tokyo-servicenow-platform) **a**

Verify the existence of actual IT infrastructure and applications that you own, systematically and in bulk. As CIs are continuously ingested into the CMDB from various data sources, ensure the integrity of the CMDB by removing any stale CIs that are associated with IT infrastructure or applications that no longer exist.

Use the CMDB Data Manager to create an Attestation policy, specifying CIs that need to be attested and the attestation frequency. Assign attestation tasks to users that are familiar with or that manage the CIs, and who can attest or reject the IT infrastructure or applications that those CIs represent. Rejected CIs that are no longer needed can then be retired, archived, or deleted.

Users can see their assigned attestation tasks in the Attestation view when they log in to the CMDB Workspace, and review and process those attestation tasks.

#### [Cascade-retire dependent CIs](https://docs.servicenow.com/csh?topicname=manage-dependent-ci&version=tokyo&pubname=tokyo-servicenow-platform) **a**

When dependent CIs management is enabled, the system manages dependent CIs whenever CIs are deleted or archived, and now, also when CIs are retired. When a CI is retired, the system checks all the relationship records for that CI. For any relationship that is with a dependent CI, the system adds the dependent CI to the [cmdb\_dependent\_ci\_ledger] table and sets the CI as ready to retire.

The system then generates a CMDB Data Manager retire policy for the set of dependent CIs and leverages the Data Manager to manage the review the retirement process.

### [Cleanup existing orphan dependent CIs](https://docs.servicenow.com/csh?topicname=manage-dependent-ci&version=tokyo&pubname=tokyo-servicenow-platform)  $\Box$

Apply processes of dependent CIs management to orphan dependent CIs from previous delete or archive operations. When enabling dependent CIs management, cascade-cleanup operations apply only from when the feature is enabled. You can improve the overall performance and data integrity of the CMDB by applying the same cascade-cleanup operations to orphan dependent CIs that existed in the CMDB before the feature was enabled.

Enable dependent CIs management to ensure future cascade-cleanup of any orphan dependent CIs and also activate the Cleanup Orphan CIs scheduled job to perform a one-time cascade-cleanup of dependent CIs that were previously orphaned.

### [Quick start tests for Configuration Management Database \(CMDB\)](https://docs.servicenow.com/csh?topicname=quick-start-tests-cmdb&version=tokyo&pubname=tokyo-servicenow-platform)

After upgrades and deployments of new applications or integrations, run quick start tests to verify that CMDBworks as expected. If you customized CMDB, copy the quick start tests and configure them for your customizations.

### **Changed in this release**

### [CMDB Health metric rule tests are applied only to CIs in the local domain](https://docs.servicenow.com/csh?topicname=cmdb-health-domain-separation&version=tokyo&pubname=tokyo-servicenow-platform)  $\Box$

CIs in the global domain are now evaluated only against CMDB Health metric tests specified in the global domain. Subdomains can override the metric tests propagated from the global domain. In these subdomains, local tests are applied only to the CIs in that subdomain and are not applied to the global domain CIs. Global domain CIs are visible in the subdomain and health results for those CIs that appear in subdomains. Health results in subdomains with local metric tests reflect this new behavior.

When CIs are failing metric tests, this new behavior saves data duplication and improves performance.

The score for the overall health metric is no longer stored in the CMDB Health Scorecard [cmdb\_health\_scorecard] table. Instead, the overall metric is calculated in real time when you access the [CMDB Health view](https://docs.servicenow.com/csh?topicname=c_MonitorCMDBHealth&version=tokyo&pubname=tokyo-servicenow-platform) **a**. The scores of all other sub-metrics, including the correctness, completeness, and correctness Key Performance Indicators (KPIs), continue to be stored in the table as before.

#### [Query capabilities in Multisource Report Builder](https://docs.servicenow.com/csh?topicname=multisource-data-report-builder&version=tokyo&pubname=tokyo-servicenow-platform) **a**

You can now create a query in Multisource Report Builder that does the following:

- **•** Compares attribute values across more than two discovery sources to find discrepancies and to manage the trustworthiness of various data sources.
- **•** Compares multiple attributes across the specified data sources, including the CMDB.
ServiceWatch Suite

Create a single query to find, for example:

- All Linux Servers where the CPU count and serial number are different for records reported by the ServiceNow platform and System Center Configuration Manager (SCCM).
- All Windows Servers where CPU count is reported differently across the ServiceNow platform, ServiceWatch Suite, SCCM, and Tivoli data sources.

After creating, saving, and running a query, you can now create a schedule for Multisource CMDB queries and then leverage [Reporting](https://docs.servicenow.com/csh?topicname=reporting-landing-page&version=tokyo&pubname=tokyo-now-intelligence)  $\Box$  to generate reports for the underlying Multisource CMDB data store.

Also, you can now use the new cmdb ms user, cmdb ms editor, and cmdb ms\_admin [Multisource CMDB user roles](https://docs.servicenow.com/csh?topicname=components-multisource-cmdb&version=tokyo&pubname=tokyo-servicenow-platform) **a** to control access to Multisource CMDB functionality.

### [UI access to Multisource CMDB properties](https://docs.servicenow.com/csh?topicname=components-multisource-cmdb&version=tokyo&pubname=tokyo-servicenow-platform) **a**

Use the MultiSource Properties page to view and modify system properties that drive Multisource CMDB behavior without adding the property to the system first.

### [Configure regular identifier entries in identification rules with filter conditions](https://docs.servicenow.com/csh?topicname=t_CreateCIIdentificationRule&version=tokyo&pubname=tokyo-servicenow-platform) **a**

Advanced options let you add filter conditions to regular identifier entries in identification rules to further narrow the set of CIs that IRE searches for matches.

#### Add and set the

*glide.identification\_engine.enable\_identifier\_optional\_condition*  system property to **true** to enable these advanced options for regular identifier entries in identification rules.

#### [Delete stale records in related tables using the CMDB Data Manager](https://docs.servicenow.com/csh?topicname=create-data-manager-policy&version=tokyo&pubname=tokyo-servicenow-platform)  $\Box$

Use the Delete CMDB Related Entry policy type in CMDB Data Manager to delete orphan, stale, or otherwise irrelevant records in non-CMDB related tables. The non-CMDB related tables in the Related Entry [cmdb\_related\_entry] table have references to CMDB tables. A CI in a related table can, for example, become orphan if the referenced CI in the CMDBis deleted. Remove those CIs, which are no longer needed to maintain the integrity of the system.

#### [CMDB Data Manager requirement for setting up the CSDM life cycle standards](https://docs.servicenow.com/csh?topicname=cmdb-data-management&version=tokyo&pubname=tokyo-servicenow-platform)  $\Box$

The CMDB Data Manager requirement that the ServiceNow<sup>®</sup> Common Service Data Model(CSDM) life cycle standards are set up, applies now at the CMDB Data Manager policy level, and applies to most but not all policy types. For the Attestation policy type, for example, this requirement does not apply.

If you attempt to use a policy type that requires the CSDM life cycle standards and that requirement isn't met, an error message appears and the operation fails.

For information about the life cycle standard requirement, see [Configure the](https://docs.servicenow.com/csh?topicname=cmdb-data-management&version=tokyo&pubname=tokyo-servicenow-platform)  [environment for CMDB Data Manager](https://docs.servicenow.com/csh?topicname=cmdb-data-management&version=tokyo&pubname=tokyo-servicenow-platform) **a**.

## [CMDB Data Foundations dashboard \(2.0\) store app](https://docs.servicenow.com/csh?topicname=csdm-cmdb-foundations-dashboards&version=tokyo&pubname=tokyo-servicenow-platform) **a**

The CSDM and the CMDB Data Foundations dashboards Version 2.0 contains 11 new indicators and new drill-down Performance Analytics (PA) widgets in almost all indicators on the CMDB Data Foundations dashboard.

The CMDB indicators are now grouped by function and purpose under 4 tabs such as the Customization and the ITSM Processes tab. Use the CMDB Data Foundations Dashboard for insights into key foundational indicators of your CMDB. Each metric also has a linked KB article that provides further guidance to ensure that the CMDB is properly configured for optimal usage and to mitigate any potential risks.

## [IntegrationHub ETL \(3.0.1\)](https://docs.servicenow.com/csh?topicname=integrationhub-etl&version=tokyo&pubname=tokyo-servicenow-platform) **a**

{

}

IntegrationHub ETL 3.0.1 is enhanced as follows:

**•** When generating entities for a nested payload, new entities are created only for the top-level object and any arrays nested within the data. Entities are no longer generated for data within a flat object which is instead associated to the nearest collection or to the top-level object through dot walking.

In the next example, you can map from 'name' and then from 'general' without copying data because both are associated with the same source entity:

```
"name": "foo",
                                               "general": {
                                                                                             "location": "California",
                                                                                             "owner": "Fred Luddy"
\mathbb{R}, \mathbb{R}, \mathbb{R}, \mathbb{R}, \mathbb{R}, \mathbb{R}, \mathbb{R}, \mathbb{R}, \mathbb{R}, \mathbb{R}, \mathbb{R}, \mathbb{R}, \mathbb{R}, \mathbb{R}, \mathbb{R}, \mathbb{R}, \mathbb{R}, \mathbb{R}, \mathbb{R}, \mathbb{R}, \mathbb{R}, \mathbb{R},  "disks": [{
                                                                                             "name": "fooDisk",
                                                                                             "type": "storage"
}]
```
- **•** When creating a conditional class, you can now create a condition that is based on a data branch that is not within the top-level object.
- **•** When IntegrationHub ETL isn't detecting any incoming data from the data source for a Service Graph connector, the integration is available but in readonly mode. In read-only mode you can examine the details of the integration even though it isn't populated with actual data. However, you can't make any updates. Read-only mode is useful for studying an existing connection for the purpose of creating a new connection that is similar to the read-only connection. Using read-only mode can also assist in troubleshooting issues with the connection.
- **•** When IntegrationHub ETL detects validation errors in an ETL transform map, it no longer automatically deletes the invalid mappings. Instead, you are prompted to either confirm the deletion or keep the invalid mappings. You can use the *sn\_int\_studio.validation.enabled* system property to enable or disable the validation process.
- **•** You can now modify the import data source of an ETL transform map. However, be cautious as this change can result in substantial changes to the data integration. Aligning to the import set table of the new data source might require the removal of columns and associated transforms, or the addition of new columns.

- You can now select one of the [Robust import set transformer properties](https://docs.servicenow.com/csh?topicname=robust-import-set-xform-props&version=tokyo&pubname=tokyo-platform-administration) **a** as an option when adding an attribute in a mapping.
- **•** When mapping a lookup rule (such as the 'Serial Number Lookup 1' rule), you can add lookup filters which are attribute or plugin conditions that must be met for data to be mapped to the specified classes.

## **Deprecations**

• Starting with the Tokyo release, CMDB Search is being prepared for future deprecation. Documentation for CMDB Search is no longer available, however, the feature is activated on new instances and will continue to be supported. For details, see the [Deprecation](https://support.servicenow.com/kb?id=kb_article_view&sysparm_article=KB0867184) [Process \[KB0867184\]](https://support.servicenow.com/kb?id=kb_article_view&sysparm_article=KB0867184) **a** article in the Knowledge Base.

To search through the CMDB, use [Intelligent Search for CMDB in CMDB Workspace](https://docs.servicenow.com/csh?topicname=intelligent-search-cmdb&version=tokyo&pubname=tokyo-platform-administration)  $\Box$ .

• The Microsoft SCCM legacy plugin is no longer deployed, enhanced, or supported. For details, see the [Deprecation Process \[KB0867184\]](https://support.servicenow.com/kb?id=kb_article_view&sysparm_article=KB0867184) **a** article in the Knowledge Base.

To upgrade from the Microsoft SCCM legacy plugin, see [Upgrade from SCCM plugin to](https://docs.servicenow.com/csh?topicname=update-2016-plugin-sccm&version=tokyo&pubname=tokyo-servicenow-platform) [Service Graph connector for Microsoft SCCM](https://docs.servicenow.com/csh?topicname=update-2016-plugin-sccm&version=tokyo&pubname=tokyo-servicenow-platform)  $\Box$ .

## **Activation information**

CMDB is a Now Platform feature that is active by default with the Configuration Management (CMDB) (com.snc.cmdb) plugin.

## **Related ServiceNowapplications and features**

#### Common Service Data Model (CSDM)

Common Service Data Model(CSDM) provides prescriptive guidelines for service modeling within CMDB and is the standard for all ServiceNow products that use the CMDB. CSDM provides a framework for mapping data from your IT services and other products to the CMDB. Following the CSDM framework ensures that the required data for your ServiceNowapplication maps correctly to the appropriate CMDB tables.

#### [Service Graph Connectors](https://docs.servicenow.com/csh?topicname=cmdb-third-party-integrations&version=tokyo&pubname=tokyo-servicenow-platform) **a**

Use predefined ServiceNow<sup>®</sup> Service Graph connectors to import data from third-party applications, such as Microsoft SCCM, into your CMDB. Visit the [ServiceNow Store](https://store.servicenow.com/sn_appstore_store.do#!/store/home) **a** website to view the available Service Graph connectors, and to download the connectors that you need. In addition, you can use the [IntegrationHub ETL](https://docs.servicenow.com/csh?topicname=integrationhub-etl&version=tokyo&pubname=tokyo-servicenow-platform) 2 store app to create and manage custom ETL transform maps so that you can integrate third-party data into the CMDB without compromising its integrity.

#### [CMDB Workspace](https://docs.servicenow.com/csh?topicname=cmdb-workspace&version=tokyo&pubname=tokyo-servicenow-platform) **a**

Use CMDBWorkspace to search, explore, and gain insights into the CMDB. The CMDB Workspace is a store app that provides a central place for working with the CMDB. In CMDB Workspace you can examine health and recent activity, and access various CMDB dashboards and tools to support tasks in your organization.

## **Conversational Interfacesrelease notes**

The ServiceNow® Conversational Interfaces applications enable your users to engage with live agents, virtual agents, or both. These interfaces provide tools for creating and managing optimal conversational experiences for your users, in the chat channels that they prefer. Conversational Interfaces applications were enhanced and updated in the Tokyo release.

### **Conversational Interfaces Homerelease notes**

The ServiceNow<sup>®</sup> Conversational Interfaces Home application enables you to install, manage, and monitor your virtual and live agents to support your users through chat. Conversational Interfaces Homewas enhanced and updated in the Tokyorelease.

## **Conversational Interfaces Home highlights for the Tokyo release**

- **•** View how your bot is performing through the Analytics dashboard.
- Install and configure Agent Chat and Virtual Agent and track your progress using the progress bar
- **•** Enhanced chat administration experience.
- **•** Collaborate to resolve issues.

See [Conversational Interfaces](https://docs.servicenow.com/csh?topicname=ci-landing-page&version=tokyo&pubname=tokyo-servicenow-platform) **a** for more information.

## **Important information for upgrading Conversational Interfaces Home to Tokyo**

Conversational Interfaces Homeis included with the Tokyorelease, so existing customers don't need to install it. However, it is also available as an app from the ServiceNow Store, and subsequent updates should be installed from there.

## **New in the Tokyo release**

## [More interactive and proactive configuration cards](https://docs.servicenow.com/csh?topicname=ci-configuring&version=tokyo&pubname=tokyo-servicenow-platform) **a**

Use new and enhanced cards to set up and maintain your chat environment, such as Brand your bot, Set up your NLU, and Create your bot's greeting. This feature also provides intelligence, letting you know what has not been configured yet, as well as if an app is out of date.

#### [Progress bar](https://docs.servicenow.com/csh?topicname=exploring-ci&version=tokyo&pubname=tokyo-servicenow-platform) **a**

Use cards to quickly check the features that you've configured and determine which features to implement in your bot.

#### [Quick view of Virtual Agent usage through the admin dashboard](https://docs.servicenow.com/csh?topicname=ci-console&version=tokyo&pubname=tokyo-servicenow-platform)  $\Box$

Monitor Virtual Agent usage and performance metrics to understand, measure, and proactively manage Virtual Agent adoption in your organization. Review the number of active Virtual Agent users and successful conversations, or discover the least-used topics, incomplete topics, or topics that were transferred to a live agent.

#### [Sidebar](https://docs.servicenow.com/csh?topicname=sidebar-overview&version=tokyo&pubname=tokyo-servicenow-platform) **a**

Improve collaboration between agents and subject matter experts to resolve issues through the new real-time record-based collaborative chat platform within Next Experience.

### [Set up conversation history](https://docs.servicenow.com/csh?topicname=ac-configure-conversation-history&version=tokyo&pubname=tokyo-servicenow-platform) **a**

View previous history within a conversation panel.

Chat attachments transferred to interaction records

Requester attachments and images are automatically attached to their corresponding interaction record.

### Drag and drop attachments

Drag files from the desktop into a conversation panel to easily send files to a requester.

Chat quick action to search for knowledge articles

Search knowledge articles based on the requester's knowledge access.

## Turn off auto-logging on interaction related record table

Ability to turn off automatic logging of related records while working on an interaction.

## **Changed in this release**

## [Dynamic language detection and machine translation for Agent Chat](https://docs.servicenow.com/csh?topicname=configure-dtac&version=tokyo&pubname=tokyo-servicenow-platform) **a**

If Dynamic Translation is enabled on Virtual Agent but turned off for Agent Chat, the live agent will see what the user sees. If the user started the conversation in another language and chose to switch when prompted, then the live agent will see the conversation in the user's chosen language. Because this switch might cause some confusion for both the agent and the customer, consider turning on Dynamic Translation for Agent Chat as well.

## **Activation information**

Conversational Interfaces Homeis a Now Platform® feature that is active by default.

## **Related ServiceNowapplications and features**

## [Agent Chat](https://docs.servicenow.com/csh?topicname=ci-agent-chat-exploring&version=tokyo&pubname=tokyo-servicenow-platform) **a**

Provide your agents with a workspace that has built-in productivity features for engaging with customers.

## [Advanced Work Assignment](https://docs.servicenow.com/csh?topicname=awa-overview&version=tokyo&pubname=tokyo-servicenow-platform) **a**

Automatically route work to the most qualified agent based on criteria that you define, such as agent availability, capacity, skills, and familiarity with customer history and accounts.

#### [Virtual Agent](https://docs.servicenow.com/csh?topicname=virtual-agent-landing-page&version=tokyo&pubname=tokyo-servicenow-platform) **a**

The Virtual Agent platform provides user assistance through conversations within an intelligent messaging interface. Virtual Agenthelps solve ordinary issues and delivers results for common requests. Because Virtual Agent handles the general, everyday tasks and requests, your agents and technicians are free to focus on more complex user issues.

## **Virtual Agent release notes**

The ServiceNow $^{\circledR}$  Virtual Agent application provides user assistance through a conversational messaging interface so that you can design and build automated conversations that help users to quickly obtain information and to perform common work tasks. Virtual Agentwas enhanced and updated in the Tokyo release.

# **Virtual Agent highlights for the Tokyo release**

- **•** Enable dynamic language detection and machine translation in Virtual Agent conversations, using services such as Google Translate or Microsoft Translator.
- Create topics in the Virtual Agent Designer simplified interface, including improved yes/no handling and support for variations in bot response.
- Specify Google Dialogflow Essentials (ES) as the NLU provider for Virtual Agent, in addition to existing providers, such as IBM Watson or Microsoft LUIS.
- **•** Configure branding for your Slackapplication and accelerate the conversational experience with Virtual Agent.
- **•** Introduction of end-user friendly channel names and destination types for the third-party applications integrated with Virtual Agent.

See [Virtual Agent](https://docs.servicenow.com/csh?topicname=virtual-agent-landing-page&version=tokyo&pubname=tokyo-servicenow-platform)  $\Box$  for more information.

**A** Note: We improve performance and the user experience by tracking aggregate inapp activity, including interaction with our app. This tracking is focused on aggregated technical information rather than personal information.

## **Important information for upgrading Virtual Agent to Tokyo**

- New [Portable Virtual Agent Web Client](https://docs.servicenow.com/csh?topicname=use-portable-va-web-client&version=tokyo&pubname=tokyo-servicenow-platform) **a**, a Seismic component, simplifies adding Virtual Agent to a third-party website. The legacy method of embedding Virtual Agent in a thirdparty web page will continue to work.
- In previous releases, Virtual Agent Designer topic blocks and custom controls were published in the Global scope. In this release, topic blocks and custom controls are now included in the scope of the calling topic.

## **New in the Tokyo release**

## [Support for Google Dialogflow ES as an NLU service provider](https://docs.servicenow.com/csh?topicname=configure-dialogflow-es-integration&version=tokyo&pubname=tokyo-servicenow-platform)  $\Box$

Configure Virtual Agent to use the intents, entities, and utterances that you define in a Google DialogflowES agent.

## [Dynamic language detection and machine translation for Virtual Agent](https://docs.servicenow.com/csh?topicname=dynamic-lang-detection-translation&version=tokyo&pubname=tokyo-servicenow-platform) **a**

Support some languages at a lower cost than professional translation. Admins can enable Dynamic Translation in conversations and determine which languages will be translated dynamically by machine, instead of using professional platform translations. In bot conversations, Virtual Agentdetects the user language based on the initial user utterance and gives the user the option to continue in the detected language. User utterances can be translated as well.

## [Locale and custom language support for topic discovery](https://docs.servicenow.com/csh?topicname=dynamic-lang-detection-translation&version=tokyo&pubname=tokyo-servicenow-platform)  $\blacksquare$

If a user's language code is unsupported or locale-specific, NLU topic discovery returns results from the primary language in the model by default. For a better user experience, designate a fallback language for custom or locale-specific languages. For example, configure Mexican Spanish (es-mx) to use Spanish (es) as the fallback language.

## [Chat transcript download](https://docs.servicenow.com/csh?topicname=conversation-tab&version=tokyo&pubname=tokyo-servicenow-platform) **a**

Download a chat transcript. The chat transcript CSV file includes various data elements related to user input, Virtual Agent response, NLU performance,

and so on, that help Virtual Agent administrators to troubleshoot individual conversations.

### [Chat branding enhancements](https://docs.servicenow.com/csh?topicname=branding-chat-client&version=tokyo&pubname=tokyo-servicenow-platform) **a**

Customize the default icons used in the chat window, including Start/End Conversation, Send, Attachment, Search, and so forth.

### [Web client enhancements](https://docs.servicenow.com/csh?topicname=exploring-virtual-agent&version=tokyo&pubname=tokyo-servicenow-platform) **a**

- Support for [Smart links](https://docs.servicenow.com/csh?topicname=create-smart-link-preference&version=tokyo&pubname=tokyo-servicenow-platform) **a** which lets you customize how links open from the chat client. As an admin, you can use regular expressions to configure where and how chat links open: in a new window, in the chat window, or in a popup window. For this release, smart links are available only for the web client channel.
- **•** The web client pop-up window displays information when a user clicks links for KB articles, forms, and catalog items.

### [Mobile web client enhancements for iOS and Android](https://docs.servicenow.com/csh?topicname=configure-va-mobile-web-client&version=tokyo&pubname=tokyo-servicenow-platform) **a**

- **•** Displaying the wait time countdown when transferred to a live agent.
- Support for native maps to show location (Apple Maps and Google Maps).
- Support for viewing text and links as Virtual Agent menu options.

### Microsoft Teams enhancements **a**

- [Enable Microsoft Teams integration in ServiceNow Protected Platform \(SPP\)](https://docs.servicenow.com/csh?topicname=enable-msteams-integ-spp&version=tokyo&pubname=tokyo-servicenow-platform) **¤**: When installing Conversational Integration with Microsoft Teams, the Now Platformdynamically determines the bot type. For example, it determines whether to install a commercial bot or a regulated market bot.
- **•** Configure promoted topics for the Microsoft Teamschannel.
- **•** Provision to turn on or turn off the confirmation banner when a user sends a response to Virtual Agent in Microsoft Teamsconversations.
- Order a Catalog item during a conversation in Microsoft Teams through the Task Module.

### Slack enhancements **a**

- [Branding for Slack](https://docs.servicenow.com/csh?topicname=slack-branding-overview&version=tokyo&pubname=tokyo-servicenow-platform) **a**: Customize the Conversational Integration with Slack application to improve the setup and conversational experiences, and to reduce the configuration time.
- Configure promoted topics for the Slack channel.

#### [Omni-channel deflection for Issue Auto Resolution](https://docs.servicenow.com/csh?topicname=auto-resolution-va&version=tokyo&pubname=tokyo-servicenow-platform) **a**

- Fall back to AI Search results when no matching Virtual Agent topic is found.
- Support email and SMS as response channels with Issue Auto Resolution for HR.
- **•** Follow up with the user at preset intervals, through all supported channels, when the user has not acted on the notification.
- **•** Replace the existing SLA with the Task SLA engine.

## **UI changes**

#### [Simplified Virtual Agent Designer user interface](https://docs.servicenow.com/csh?topicname=vad-reference&version=tokyo&pubname=tokyo-servicenow-platform) **a**

© 2024 ServiceNow, Inc. All rights reserved.

The topic authoring experience has been simplified. When configuring a topic, the most relevant property fields are shown. You can still access optional, advanced fields when needed.

### [Reference Choice user input control](https://docs.servicenow.com/csh?topicname=va-reference-choicelist&version=tokyo&pubname=tokyo-servicenow-platform) **a**

The Reference Choice user input control is now called Dynamic Choice user input control.

### [Multi-flow Output bot response control](https://docs.servicenow.com/csh?topicname=va-multi-flow-output&version=tokyo&pubname=tokyo-servicenow-platform) **a**

The Multi-flow Output bot response control is now called Multi-response bot response control.

### [Uninstall Conversational Integration with Microsoft Teams](https://docs.servicenow.com/csh?topicname=uninstall_va_msteams&version=tokyo&pubname=tokyo-servicenow-platform) **a**

An automated script enables un-installation of the Conversational Integration with Microsoft Teams application on your ServiceNow instance with a click.

## **Changed in this release**

#### [Virtual Agent Designer chat components and custom controls](https://docs.servicenow.com/csh?topicname=vad-reference&version=tokyo&pubname=tokyo-servicenow-platform) **a**

- In a user input where a "Yes" or "No" answer is expected, Virtual Agent accepts natural variations such as "yeah" or "nope." This applies to Boolean responses and when Virtual Agent prompts the user for confirmation for a recognized entity or default value.
- **•** Bot response variations provide a richer, more natural user experience.
- The new show icon ( $\odot$ ) in the Variables sidebar displays where a variable is used. This helps topic authors track where variables are being used if they need to modify or delete them.
- The rich text editor in Virtual Agent controls now supports numbered lists.
- **•** Support for data entry and data pill for array string, array datetime, and glide list data types makes it easier to use the Action utility without coding. The Action utility lets you integrate Flow Designer actions and subflows in your topic.
- **•** Ability to collapse or expand node property sheets to maximize the canvas.
- **•** Simplified publishing for both topics and NLU models.

## [Virtual Agent chat enhancements](https://docs.servicenow.com/csh?topicname=exploring-virtual-agent&version=tokyo&pubname=tokyo-servicenow-platform) **a**

If a user is in an active Virtual Agent conversation and opens a new chat window from an email link or other source, Virtual Agent asks the user if they want to switch to the new conversation or remain in their current conversation.

#### [Virtual Agent notifications](https://docs.servicenow.com/csh?topicname=configuring-va-notifications&version=tokyo&pubname=tokyo-servicenow-platform) **a**

- **•** Configure Virtual Agent notification providers from Virtual Agent settings in Conversational Interfaces Home.
- **•** New users of the web client channel without previous conversations can now receive notifications.
- Virtual Agent sends a message acknowledging script or flow actions.
- **•** Enhanced capacity for high volume notifications and increased the default values for number of recipients per notification and number of notifications per day.

#### [AI Search in Virtual Agent](https://docs.servicenow.com/csh?topicname=va-ai-search&version=tokyo&pubname=tokyo-servicenow-platform) **a**

- **•** Customize Genius Card results by creating and editing templates.
- **•** Enable users to launch catalog order items from AI Search results.

## [Topic Recommendations](https://docs.servicenow.com/csh?topicname=va-topic-recommendations&version=tokyo&pubname=tokyo-servicenow-platform) **a**

Topic Recommendations is now installed with Virtual Agent. When using Topic Recommendations, the app now checks the ServiceNow Storeand notifies you when an update is available.

[Conversational Custom Chat Integration Framework \(CCCIF\)](https://docs.servicenow.com/csh?topicname=va-custom-adapter-framework&version=tokyo&pubname=tokyo-servicenow-platform)

Admins can control the topic order display (promoted topics).

## [Conversational Integration with Microsoft Teams](https://docs.servicenow.com/csh?topicname=teams-conv-integration&version=tokyo&pubname=tokyo-servicenow-platform) **a**

The bot response time in Microsoft Teams has been improved.

## **Deprecations**

- **•** The **Metaphone** field in the Edit Translations form was removed. This field was used for managing localization in Virtual Agent Designer.
- **•** The com.glide.cs.suggest.enable\_phonetic\_search system property was removed. This property was used to enable the metaphone feature.

## **Activation information**

Virtual Agent is available with activation of the Glide Virtual Agent plugin (com.glide.cs.chatbot), which requires a separate subscription. For details, see [Activate](https://docs.servicenow.com/csh?topicname=activate-virtual-agent&version=tokyo&pubname=tokyo-servicenow-platform) [Virtual Agent](https://docs.servicenow.com/csh?topicname=activate-virtual-agent&version=tokyo&pubname=tokyo-servicenow-platform) **a**.

**A Note:** The Glide Virtual Agent plugin initially installs the Topic Recommendations and Conversational Analytics apps. Subsequent updates to these apps must be installed from the ServiceNow Store.

Virtual Agent Lite is a subset of the Virtual Agent platform that is available to ITSM customers. It does not require activation and works with ITSM Virtual Agent Lite conversations, which are also available to ITSM customers.

## **Browser requirements**

Virtual Agent supports various browsers, including Internet Explorer 11 and Microsoft Edge.

## **Localization information**

The Localization Framework is integrated in Virtual Agent Designer.

# **Related ServiceNowapplications and features**

## [Conversational Interfaces Home](https://docs.servicenow.com/csh?topicname=ci-console&version=tokyo&pubname=tokyo-servicenow-platform) **a**

The ServiceNow<sup>®</sup> Conversational Interfaces Home application enables you to install, manage, and monitor your virtual and live agents to support your users through chat.

## [Natural Language Understanding](https://docs.servicenow.com/csh?topicname=natural-language-understanding&version=tokyo&pubname=tokyo-now-intelligence) **a**

Virtual Agent integrates with the ServiceNow<sup>®</sup> Natural Language Understanding application, which provides the NLU Workbench for creating ServiceNow NLU models. Virtual Agent uses these models to recognize and process user utterances, intents, and entities in bot conversations.

### [Pre-built Virtual Agent topics, topic blocks, and ServiceNow NLU models](https://docs.servicenow.com/csh?topicname=prebuilt-topics-ITSM&version=tokyo&pubname=tokyo-servicenow-platform) **a**

The following ServiceNow business applications provide pre-built Virtual Agent conversation topics, ServiceNowNLU models, and, in some cases, topic blocks as reusable components:

- **•** Customer Service Management
- **•** Field Service Management
- **•** HR Service Delivery
- **•** Instance Security Center
- **•** ITSM Service Management
- **•** Project Portfolio Management
- **•** Universal Request

### **Decision Builder release notes**

The ServiceNow $^\circledR$  Decision Builder application provides an intuitive interface that you can use to create and manage decision tables. By modifying the rules and conditions in a decision table, you can more efficiently meet changing business requirements. Decision Builderwas enhanced and updated in the Tokyo release.

## **Decision Builder highlights for the Tokyo release**

- Added the ability to export decision tables to Microsoft Excel. Excel can be used to manage decision rows and users can import changes back into Decision Builder.
- **•** Added more support for localization in the Decision Builder UI.
- **•** Added UI support for Change Approval Policies through the new Change Approval Policy Builder module.
- **•** Added the ability to open all decision rows in Decision rule view to enable complex rules. Decision tables with complex rules do not support the Edit in Excel feature.
- **•** Added two new roles: decision\_rule\_author and decision\_rule\_editor.

#### See [Decision Builder](https://docs.servicenow.com/csh?topicname=decision-designer-overview&version=tokyo&pubname=tokyo-servicenow-platform) **a** for more information.

**A Important:** Decision Builder is available in the ServiceNow Store. For details, see the "Activation information" section of these release notes. To access these updates, please upgrade to the latest version of Decision Builder from System Applications.

## **New in the Tokyo release**

#### **[Edit in Excel](https://docs.servicenow.com/csh?topicname=manage-decision-tables-ms-excel&version=tokyo&pubname=tokyo-servicenow-platform) a**

Export your decision tables to Microsoft Excel for editing. Excel can then be used to simplify editing decision rows. You can import your changes in Excel back into Decision Builder.

#### [Decision rule view](https://docs.servicenow.com/csh?topicname=format-decision-table-in-decision-designer&version=tokyo&pubname=tokyo-servicenow-platform) **a**

Open decision rows in Decision rule view to enable the management of complex rules.

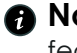

**A** Note: Decision tables with complex rules do not support the Edit in Excel feature.

## [Change approval policies](https://docs.servicenow.com/csh?topicname=change-approval-policy-decision-builder&version=tokyo&pubname=tokyo-it-service-management) **a**

Added UI support for creating a change approval policy using Decision Builder functionality.

### [User roles and permissions](https://docs.servicenow.com/csh?topicname=decision-designer-permissions&version=tokyo&pubname=tokyo-servicenow-platform) **a**

Control access to features and capabilities by assigning the decision\_rule\_author and decision\_rule\_editor roles in Decision Builder.

## **Activation information**

Decision Builder is a Now Platform feature that is available in all instances and can be upgraded to the latest version by updating the Decision Builder (sn\_decision\_design) plugin. For details, see [Update to the latest version of Decision Builder](https://docs.servicenow.com/csh?topicname=update-latest-version-decision-builder&version=tokyo&pubname=tokyo-servicenow-platform) **a**.

## **Localization information**

The Localization Framework is integrated in Decision Builder. However, the new Edit in Excel feature does not support localization, so any instance that doesn't use English is not able to use Edit in Excel.

## **Document Services release notes**

The ServiceNow® Document Services application provides a broad range of services related to document management, creation, maintenance, conversion, and integrating with third parties such as Microsoft SharePoint . Document Serviceswas enhanced and updated in the Tokyo release.

## **Document Services highlights for the Tokyo release**

- Upload and view documents linked to cases from Agent Workspace using document management.
- **•** Add, view, and attach documents using the Documents widget in Service Portal.
- **•** View the attached documents in the activity stream of the parent record.
- Integrate with Microsoft OneDrive for file storage and collaboration.
- **•** Control user access to content with domain separation support.
- **•** Ensure that Document Servicesis accessible to all users through accessibility features.

See [Document Services](https://docs.servicenow.com/bundle/tokyo-servicenow-platform/page/administer/ndocument-services/reference/document-services-landing-page.html) **a** for more information.

## **New in the Tokyo release**

#### [Multi-Provider documents framework](https://docs.servicenow.com/csh?topicname=multi-provider-documents-framework&version=tokyo&pubname=tokyo-servicenow-platform) **a**

Integrate with third-party applications for file storage and collaboration.

#### [Documents widget](https://docs.servicenow.com/csh?topicname=documents-widget&version=tokyo&pubname=tokyo-servicenow-platform) **a**

Upload and link documents to other records on the platform using the Documents widget in Service Portal.

#### [Activity stream for documents](https://docs.servicenow.com/csh?topicname=activity-stream-for-documents&version=tokyo&pubname=tokyo-servicenow-platform) **a**

Configure and track document actions like uploading and deleting in the activity stream of parent records linked to the document.

#### Document Management in Configurable Workspace

Upload and link documents to other records on the platform. Access documents, metadata, and document versions.

# **Changed in this release**

## [Domain separation support for Document Management](https://docs.servicenow.com/csh?topicname=domain-separation-document-services&version=tokyo&pubname=tokyo-servicenow-platform) **a**

Maintain the security of your documents by establishing defined domains.

## [Notes for document versions](https://docs.servicenow.com/csh?topicname=create-doc-version&version=tokyo&pubname=tokyo-servicenow-platform) **a**

Add context to document versions through the new **Notes** field.

## [Extend tables in Document Management](https://docs.servicenow.com/csh?topicname=installed-with-doc-mgmt&version=tokyo&pubname=tokyo-servicenow-platform) **a**

Add custom fields through extended tables in Document Management.

## **Activation information**

Multi-Provider Documents Framework is a Now Platformfeature available with activation of the Multi-Provider Documents Framework plugin (com.snc.multiprovider\_documents). For details, see [Multi-Provider documents framework](https://docs.servicenow.com/csh?topicname=multi-provider-documents-framework&version=tokyo&pubname=tokyo-servicenow-platform) **a**.

# **Accessibility information**

- **•** Screen reader support has been extended to buttons in the Document Viewer, providing explanations of the button action, for example, zooming, page controls, toggle sidebar, and so on.
- **•** Keyboard navigation:
	- **◦** Added support to focus on page control buttons in Document Viewerusing the Tab key.
	- Added a tab index to navigate through Document Viewer buttons in a linear order through the Tab key.

## **Instance Data Replication release notes**

The ServiceNow<sup>®</sup> Instance Data Replication (IDR) application simplifies the customer experience during the data replication process between instances. Instance Data Replication was updated in the Tokyo release.

# **IDR highlights for the Tokyo release**

- **•** Replicate data from your producer instance to one or more consumer instances across different departments and business units and keep data synchronized.
- **•** Maintain consistent data across different organizations in your company.
- Easily update records that have different sys ids on the producer and consumer instances.

See [Instance Data Replication](https://docs.servicenow.com/csh?topicname=instance-data-replication&version=tokyo&pubname=tokyo-servicenow-platform) **a** for more information.

# **Important information for upgrading Instance Data Replicationto Tokyo**

Instance Data Replication report view access control lists (ACLs) that govern who can see reports in dashboards and elsewhere are enabled by default in the Tokyo release. For more information, see Report view access control **a**.

# **Activation information**

Instance Data Replication is available with activation of the IDR (com.glide.idr) plugin, which requires a separate subscription. For details, see [Request an Instance Data Replication \(IDR\)](https://docs.servicenow.com/csh?topicname=request-instance-data-replication&version=tokyo&pubname=tokyo-servicenow-platform) [subscription](https://docs.servicenow.com/csh?topicname=request-instance-data-replication&version=tokyo&pubname=tokyo-servicenow-platform) **a**.

## **Additional requirements**

The consumer and producer must both be running the San Diego release or later to support the custom coalesce feature.

A field that is selected as the coalesce field for a replication entry, must have unique values. The field must also have the same name, length, and type on the producer and consumer instances.

The consumer and producer must both be running the San Diego release or later to support concurrent job execution.

### **Instance Scanrelease notes**

The ServiceNow<sup>®</sup> Instance Scan enaine is used to check your instance for configurations that indicate health issues and identify opportunities to address best practices. Instance Scanwas enhanced and updated in the Tokyorelease.

## **Instance Scan highlights for the Tokyo release**

- **•** Scan your instance, update set, scoped application, or specific record using specified checks.
- **•** Run custom checks against your existing configurations.
- **•** Use as a tool in your development operations, release management, as well as pre- and post-upgrades.

See [Instance Scan](https://docs.servicenow.com/csh?topicname=hs-landing-page&version=tokyo&pubname=tokyo-servicenow-platform) **a** for more information.

## **Important information for upgrading Instance Scanto Tokyo**

Instance Scan report view access control lists (ACLs) that govern who can see reports in dashboards and elsewhere are enabled by default in the Tokyo release. For more information, see Report view access control **a**.

## **Activation information**

Instance Scan is a Now Platform feature that is active by default.

## **Related ServiceNowapplications and features**

## [Upgrade Center](https://docs.servicenow.com/csh?topicname=uc-landing-page&version=tokyo&pubname=tokyo-platform-administration) **a**

ServiceNow<sup>®</sup> Upgrade Center displays recent Instance Scan scan results. Also, Instance Scandisplays information about upgrade versions from Upgrade Center.

### **MID Server release notes**

The ServiceNow<sup>®</sup> MID Server application enables communication and data transfers between a ServiceNow<sup>®</sup> instance and external applications, data sources, and services. MID Server was enhanced and updated in the Tokyo release.

# **MID Server highlights for the Tokyo release**

- The MID Server can be configured for IPv6 to connect to the instance and use Discovery over IPv6 for specific addresses.
- The MID Server has improved back-ups for the keystore, especially using custom keypairs, and can be quickly restored if it becomes corrupted or deleted.
- **•** You can now change the URL to check for install packages when upgrading or changing the MID Server.

See [MID Server](https://docs.servicenow.com/csh?topicname=mid-server-landing&version=tokyo&pubname=tokyo-servicenow-platform)  $\blacksquare$  for more information.

# **Important information for upgrading MID Serverto Tokyo**

For the latest [MID Server system requirements](https://docs.servicenow.com/csh?topicname=r_MIDServerSystemRequirements&version=tokyo&pubname=tokyo-servicenow-platform), see MID Server system requirements  $\Box$ . The following Java Runtime Environment (JRE) versions are supported:

- **•** JRE11: Beginning with version 11.0.15
- **•** JRE8: Beginning with version 1.8.0\_275

If you have installed your own JRE, the upgrade process takes the following actions to ensure that the MID Server uses a supported JRE:

- **•** If a MID Serveris using an unsupported version of the JRE when it upgrades, the upgrade process replaces that JRE with the OpenJDK bundled with the MID Serverinstaller.
- If a supported JRE is running on the MID Server host, the upgraded MID Server uses that version.

All MID Server host machines require access to the download site at install.servicenow.com to enable auto-upgrades. For additional details, read how the system manages [MID](https://docs.servicenow.com/csh?topicname=c_UpgradeAndTestMIDServer&version=tokyo&pubname=tokyo-servicenow-platform)  Server upgrades **a**.

Only one Windows MID Serverservice is permitted per executable path. Upgraded Windows MID Serversthat have multiple services pointing to the same installation folder cannot start. See MID Server fails to start  $\Box$  for more information.

For more information about MID Server upgrades, see the following topics:

- MID Server pre-upgrade check **¤**: Describes how the AutoUpgrade monitor tests the MID Server's ability to upgrade on your system before the actual upgrade.
- Upgrade the MID Server manually **a**: Describes how to upgrade your MID Servers manually.

# **New in the Tokyo release**

# [Support for IP-based Discovery over IPv6](https://docs.servicenow.com/csh?topicname=config-mid-ipv6&version=tokyo&pubname=tokyo-servicenow-platform)

A MID Serverconfigured for IPv6 can connect to the instance and use Discovery over IPv6 for specific addresses. A pure IPv6 MID Serverconnects to IPv6 by default, and the ecc\_agent is automatically populated with IPv6. Contact Customer Service and Support to verify that your instance is IPv6 enabled. Cloud Discoveryand Cloud Provisioning and Governancedo not support IPV6-based discovery.

# [Configure the MID Server Installation Package URL](https://docs.servicenow.com/csh?topicname=mid-server-installation&version=tokyo&pubname=tokyo-servicenow-platform) **a**

You can now change the URL to check for install packages when upgrading or changing the MID Serverso the MID Servercan update through specific

customer URLs within their environment. Note that this update does not work for regulated environments where different domain suffixes and addresses are used.

#### [MID Server Keystore Backup](https://docs.servicenow.com/csh?topicname=mid-unified-keystore&version=tokyo&pubname=tokyo-servicenow-platform) **a**

The MID Serverhas improved backups for the keystore, especially using custom keypairs. The keystore can be quickly restored if it becomes corrupted or is accidentally deleted. Previously, restoring a keystore with many custom keypairs would be time consuming.

#### [MID Server Logging Improvements](https://docs.servicenow.com/csh?topicname=r_SCPRelayProbe&version=tokyo&pubname=tokyo-it-operations-management) **a**

The MID Serverlogs have been improved with the timezone of the MID Server included on timestamps, Java class names and line numbers for log entries, and improved log levels and warnings. The new formatter is used when writing to the .../agent/logs/agent0.log.<number> logs. All other log formats for the MID Server remain unchanged.

## **Changed in this release**

### [MID Server JRE Update](https://docs.servicenow.com/csh?topicname=r_MIDServerSystemRequirements&version=tokyo&pubname=tokyo-servicenow-platform) **a**

New installations of MID Server and upgraded MID Servers provide and support the latest version of Java 11.

## **Activation information**

MID Server is a Now Platform feature that is active by default.

## **Related ServiceNowapplications and features**

#### [Discovery](https://docs.servicenow.com/csh?topicname=r-discovery&version=tokyo&pubname=tokyo-it-operations-management) **a**

Discovery uses the MID Server to launch probes and patterns that return information to the CMDB about devices and applications running in your environment. Discovery schedules select appropriate MID Servers based on their configured capabilities and assigned IP ranges.

#### [Orchestration](https://docs.servicenow.com/csh?topicname=r-orchestration&version=tokyo&pubname=tokyo-servicenow-platform) **a**

Orchestration uses the MID Server to do work on internal and external systems. Orchestration selects MID Servers based on their capabilities and the applications that they are allowed to use.

#### [Service Mapping](https://docs.servicenow.com/csh?topicname=c_ServiceMappingOverview&version=tokyo&pubname=tokyo-it-operations-management) **a**

Service Mapping uses the MID Server to launch patterns that return information about business services running in your environment.

### [Event Management](https://docs.servicenow.com/csh?topicname=c_EM&version=tokyo&pubname=tokyo-it-operations-management) **a**

Event Management uses the MID Server to receive and process events, collect data for root cause analysis (RCA), and collect SNMP traps.

#### [Cloud Management](https://docs.servicenow.com/csh?topicname=cloud-management-v2-landing-page&version=tokyo&pubname=tokyo-it-operations-management) **a**

Cloud Management uses the MID Server to collect and process VMware events.

#### [Operational Intelligence](https://docs.servicenow.com/csh?topicname=operational-metrics&version=tokyo&pubname=tokyo-it-operations-management) **a**

Operational Intelligence uses MID Server clusters to capture operational metrics data from external data sources and analyze them for anomalies.

#### [Health Log Analytics](https://docs.servicenow.com/csh?topicname=hla-landing&version=tokyo&pubname=tokyo-it-operations-management) **a**

Health Log Analytics uses the MID Server to collect log data streaming into your instance and help you identify the root cause of issues.

## **Notifications release notes**

The ServiceNow® Notifications application enables you to create, manage, and send custom notifications for workflows for important events, actions, and alerts. Notificationswas enhanced and updated in the Tokyo release.

## **Notifications highlights for the Tokyo release**

- **•** Send and manage email notifications in different languages.
- **•** Support for authentication using client ID, client secret, and certificates via Microsoft Graph endpoints for inbound emails.
- **•** Decrypt and verify signs for inbound emails, and encrypt and sign outbound emails using S/MIME (Secure/Multipurpose Internet Mail Extensions).
- **•** Send and receive acknowledgment messages via messaging and chat channels.

See [Notifications](https://docs.servicenow.com/csh?topicname=notifications&version=tokyo&pubname=tokyo-servicenow-platform) **a** for more information.

## **New in the Tokyo release**

[Multilingual support for emails](https://docs.servicenow.com/csh?topicname=multilingual-email-notifications&version=tokyo&pubname=tokyo-servicenow-platform) **a** 

- **•** Create multilingual email templates and layouts.
- **•** Send email notifications in the language selected in the recipient's profile.

### [Support for client certificate email authentication](https://docs.servicenow.com/csh?topicname=read-email-using-ms-graph&version=tokyo&pubname=tokyo-servicenow-platform)  $\Box$

Read email via Microsoft Graphendpoints. Supports authentication using client ID and client secret as well as a certificate for inbound email.

## [Support for S/MIME for inbound and outbound mails](https://docs.servicenow.com/csh?topicname=smime-inbound-outbound-mails&version=tokyo&pubname=tokyo-servicenow-platform) **a**

Enable or disable S/MIME for inbound and outbound emails and email notifications.

## **Changed in this release**

### [Acknowledgment message for flow actions](https://docs.servicenow.com/csh?topicname=noti-flow-action&version=tokyo&pubname=tokyo-servicenow-platform)  $\blacksquare$

Send and receive acknowledgment messages for the actions taken from messaging and chat channels.

## **Activation information**

Notifications is a Now Platform feature that is active by default.

## **Knowledge Management release notes**

The ServiceNow® Knowledge Management application enables you to share knowledge articles that provide users with information for self-help, troubleshooting, and task resolution. Knowledge Management was enhanced and updated in the Tokyo release.

# **Knowledge Management highlights for the Tokyo release**

- **•** Set up 301 and 404 redirects for retired articles to improve search relevancy.
- **•** Initiate bulk translations of knowledge articles in multiple languages.

See [Knowledge Management](https://docs.servicenow.com/csh?topicname=p_KnowledgeManagment&version=tokyo&pubname=tokyo-servicenow-platform) **a** for more information.

# **Important information for upgrading Knowledge Management to Tokyo**

- Knowledge Management report view access control lists (ACLs) that govern who can see reports in dashboards and elsewhere are enabled by default in the Tokyorelease. For more information, see Report view access control **a**.
- **•** Starting from the Tokyo release, the upgraded version Angular JS 1.5.11 is available with the base system.

## **New in the Tokyo release**

## [Ability to set up 301 and 404 redirects for retired articles](https://docs.servicenow.com/csh?topicname=c_RetiredKnowledgeArticles&version=tokyo&pubname=tokyo-servicenow-platform) **a**

Indicate a replacement article while retiring a knowledge article to which users will automatically be redirected with a 301 redirect response. If a replacement article is not available, the page displays the message Knowledge record not found as a 404 response.

## [Bulk translation for knowledge articles](https://docs.servicenow.com/csh?topicname=bulk-translation&version=tokyo&pubname=tokyo-servicenow-platform) **a**

Translate multiple knowledge articles in different languages at once by using the Bulk Translation feature, which supports the localization framework. You can only initiate a translation for a language added in the Localization settings.

# **Changed in this release**

## [Feedback control at knowledge base level](https://docs.servicenow.com/csh?topicname=r_KnowledgeFeedback&version=tokyo&pubname=tokyo-servicenow-platform) **a**

- **•** Enable or disable the ability to rate articles for a particular knowledge base.
- **•** Enable or disable the ability to mark articles as helpful for a particular knowledge base.

## [Article template preview](https://docs.servicenow.com/csh?topicname=create-a-new-article-templates&version=tokyo&pubname=tokyo-servicenow-platform) **a**

Configure the sample text for a knowledge article template field that appears when you create a knowledge article.

## [Knowledge Management Overview dashboard](https://docs.servicenow.com/csh?topicname=km-overview-dash&version=tokyo&pubname=tokyo-servicenow-platform)  $\Box$

Starting from the Tokyorelease, use the navigation path **Knowledge** > **Administration** > **Overview** to access the Knowledge Management Overview dashboard.

## **Deprecations**

Starting from the Tokyorelease, the Knowledge Management, Knowledge Management Overview, and My Knowledge homepages have been deprecated and replaced with the Knowledge Manager Overview dashboard. For more information, see the [Deprecation](https://hi.service-now.com/kb_view.do?sysparm_article=KB0867184) [Process \[KB0867184\]](https://hi.service-now.com/kb_view.do?sysparm_article=KB0867184)  $\Box$  article in the Now Support knowledge base.

© 2024 ServiceNow, Inc. All rights reserved.<br>ServiceNow, the ServiceNow logo, Now, and other ServiceNow marks are trademarks and/or registered trademarks of ServiceNow, Inc., in the United States and/or other countries. 23 Other company names, product names, and logos may be trademarks of the respective companies with which they are associated.

## **Activation information**

Knowledge Management is a Now Platform feature that is active by default. Also, the Knowledge Management Service Portal is available with the Knowledge Management Service Portal (com.snc.knowledge\_serviceportal) plugin that is active by default.

Activate the Knowledge Management Advanced (com.snc.knowledge\_advanced) plugin to enable advanced features for Knowledge Management. For more information on activating the plugin, see [Activate the Knowledge Management Advanced plugin](https://docs.servicenow.com/csh?topicname=activate-knowledge-advanced-plugin&version=tokyo&pubname=tokyo-servicenow-platform)  $\Box$ .

Activate additional plugins that enable various Knowledge Management features. For more information, see [Additional plugins for Knowledge Management](https://docs.servicenow.com/csh?topicname=additional-plugins-km&version=tokyo&pubname=tokyo-servicenow-platform) **a**.

## **Related ServiceNowapplications and features**

### [CSM Configurable Workspace](https://docs.servicenow.com/csh?topicname=csm-configurable-workspace&version=tokyo&pubname=tokyo-customer-service-management) **a**

ServiceNow<sup>®</sup> Workspace is a graphical user interface that collects the tools that agents need to find, research, and resolve issues on a single page. CSM Configurable Workspace and CSM Agent Workspace are customer servicespecific implementations that provide tier 1 agents with the tools that they need to respond to customers and to resolve cases.

### [Customer Service Management](https://docs.servicenow.com/csh?topicname=provide-knowledge-community-sp-case&version=tokyo&pubname=tokyo-customer-service-management) **a**

Add knowledge articles to Service Portalcase records to resolve cases. Use knowledge articles in Agent Workspace to deflect cases. Create knowledge articles using templates from a case in Agent Workspace.

#### [Field Service Management](https://docs.servicenow.com/csh?topicname=c_FieldServiceManagement&version=tokyo&pubname=tokyo-field-service-management) **a**

Enable field service agents to [read knowledge articles using the Agent mobile](https://docs.servicenow.com/csh?topicname=access-information-you-need-mobile&version=tokyo&pubname=tokyo-field-service-management) [app](https://docs.servicenow.com/csh?topicname=access-information-you-need-mobile&version=tokyo&pubname=tokyo-field-service-management) a that are attached to their work order tasks while offline.

#### [Communities](https://docs.servicenow.com/csh?topicname=create-knowledge-from-communities&version=tokyo&pubname=tokyo-customer-service-management) **a**

Harvest knowledge from posts on a community. Create structured knowledge articles from unstructured discussions around a question.

#### [Problem Management](https://docs.servicenow.com/csh?topicname=c_CreateKnowledge&version=tokyo&pubname=tokyo-it-service-management) **a**

Create structured knowledge articles from information generated from a Problem form that could be useful to solve similar issues.

#### [Incident Management](https://docs.servicenow.com/csh?topicname=create-a-knowledge-article&version=tokyo&pubname=tokyo-it-service-management) **a**

Resolve issues by searching for knowledge articles from an incident. Flag issues with articles, edit articles from incidents, and report knowledge gaps while resolving an incident. Formalize tacit knowledge by creating articles from an incident using article templates.

#### [Employee Service Management](https://docs.servicenow.com/csh?topicname=employee-service-management-overview&version=tokyo&pubname=tokyo-employee-service-management) **a**

Use knowledge blocks with HR Knowledge Management to simplify both HR knowledge authoring for writers and knowledge consumption for readers. Enable an HR agent to identify cases that have insufficient knowledge coverage and to report knowledge gaps using the [Demand Insights for HR Cases](https://docs.servicenow.com/csh?topicname=demand-insights-hrcases-dashboard&version=tokyo&pubname=tokyo-servicenow-platform)  [dashboard](https://docs.servicenow.com/csh?topicname=demand-insights-hrcases-dashboard&version=tokyo&pubname=tokyo-servicenow-platform) **a**.

### **Assessments and Surveys release notes**

The ServiceNow® Assessments and Surveys application helps you create, send, and collect responses for surveys. It also helps you evaluate, score, and rank records from any table in the system. Assessments and Surveys was enhanced and updated in the Tokyo release.

# **Assessments and Surveyshighlights for the Tokyorelease**

- **•** View each survey instance result in a separate row. Each survey question appears in the column heading with the answer to the question displayed in that column.
- **•** Take advantage of a redesigned assessment-taking experience on the ServiceNow® Service Portal and the ServiceNow<sup>®</sup> Now Mobile app.
- **•** Let your users start the survey from the same page where they left off in the previous session.

See [Assessments and Surveys](https://docs.servicenow.com/csh?topicname=assessments-and-surveys&version=tokyo&pubname=tokyo-servicenow-platform) **a** for more information.

## **Important information for upgrading Assessments and Surveysto Tokyo**

When you upgrade to Tokyo from a previous release, Assessments and Surveys is activated by default on Service Portal and the Now Mobile app.

## **New in the Tokyo release**

### [Survey results in a single row](https://docs.servicenow.com/csh?topicname=survey-result-database-view&version=tokyo&pubname=tokyo-servicenow-platform) **a**

View each survey instance result in a separate row. Each survey question appears in the column heading with the answer to the question displayed in that column. This arrangement makes it easier for your users to view, analyze, and if needed, export the survey results. Click the new **View Responses in Rows**  link on the survey page to view the survey results in rows with each column as a question in the survey.

### [New assessment experience](https://docs.servicenow.com/csh?topicname=assessment-service-portal-and-now-mobile-app&version=tokyo&pubname=tokyo-servicenow-platform) **a**

Take advantage of a redesigned assessment-taking experience on Service Portaland the Now Mobile app. Your users can use a modern, competitive, and inclusive UI to complete the assessments assigned to them.

When you upgrade Assessments and Surveys to Tokyo, the new assessment feature, enabled by default, provides users with a refreshed experience. They can use the new My Assessments and Surveys widget to land on the assessments pages from Service Portal. The widget styles reflect the theme that has been selected for the relevant Service Portal. The assessment pages show a newly added progress bar (with the completion status in percentage) and pagination text.

Users can take the assessments on the Now Mobile appusing a widget. Activate push notifications by setting the glide.sg.universal\_links.enabled property to **true**. When an email notification is sent to users, a mobile push notification is also sent on mobile devices. Clicking the notification opens an assessment in the Now Mobile app.

#### [New survey experience](https://docs.servicenow.com/csh?topicname=c_SurveyServicePortal&version=tokyo&pubname=tokyo-servicenow-platform) **a**

Your users can resume the survey from the same page where they left off in the previous session.

#### Quick start tests for Assessments and Surveys

After upgrades and deployments of new applications or integrations, run quick start tests to verify that Assessments and Surveysworks as expected. If you customized Assessments and Surveys, copy the quick start tests and configure them for your customizations.

For more information, see [Quick start tests for Assessments and Surveys](https://docs.servicenow.com/csh?topicname=quick-start-tests-survey&version=tokyo&pubname=tokyo-servicenow-platform) **a**.

## **Deprecations**

Old widgets and their Angular Providers for assessments are no longer supported on Service Portal and the Now Mobile app.

## **Activation information**

Assessments and Surveys is a Now Platform feature that is active by default.

## **Related ServiceNowapplications and features**

### [Employee Center](https://docs.servicenow.com/csh?topicname=employee-center-landing-page&version=tokyo&pubname=tokyo-employee-service-management) **a**

After an assessment is assigned to users, the assigned assessment appears on the ServiceNow® Employee Center, where users can take the assessment.

### [Now Mobile app](https://docs.servicenow.com/csh?topicname=now-mobile-app&version=tokyo&pubname=tokyo-mobile) **a**

Users can take an assessment that is assigned to them using the Now Mobile app.

## **Password Reset release notes**

The ServiceNow® Password Reset application helps end users reset and change their passwords either by a self-service process or by getting help from a service desk agent. Password Reset was enhanced and updated in the Tokyo release.

## **Password Reset highlights for the Tokyo release**

- Get the experience of a new configuration that lets the Password Reset application integrate with credential stores that do not provide an API to reset passwords using ServiceNow® Robotic Process Automation.
- **•** Experience improved security to address user enumeration attacks on the password reset process.
- **•** Verify users with two new topic blocks in ServiceNow® Virtual Agent: Soft PIN and Short Message Service (SMS).
- **•** Let users create multiple credential store connections and map these connections to a password reset credential store during configuration so that it can be consumed during the run time.
- **•** Set a password reset history value in the *password\_reset.history.limit* property. This property checks the history of previous passwords based on the specified value.
- **•** Configure the third-party credential stores to set the password reset, password change, and account unlock actions independent of each other.

See [Password Reset](https://docs.servicenow.com/csh?topicname=password-reset-landing-page&version=tokyo&pubname=tokyo-servicenow-platform) **a** for more information.

*A* Important: Password Reset is available in the ServiceNow Store. For details, see the "Activation information" section of these release notes.

## **Important information for upgrading Password Reset to Tokyo**

Password Reset report\_view access control lists (ACLs) that govern who can see reports in dashboards and elsewhere are enabled by default in the Tokyorelease. For more information, see Report view access control **a**.

## **New in the Tokyo release**

New configuration for the Robotic Process Automation credential store

Get the experience of a new configuration that lets the Password Reset application integrate with credential stores that do not provide an API to reset passwords using Robotic Process Automation.

When a Robotic Process Automation user requests a password reset, a new password is generated automatically and sent to the user. Also, Robotic Process Automation uses asynchronous activity while resetting a password. For example, when a user requests a password reset, the password doesn't get reset immediately. The user receives a message that the request has been submitted successfully. After the process is completed, the user receives an appropriate message based on the success or failure of the password reset action.

#### More secure password reset process

Experience the security improvement for the password reset process. The reset process is enhanced to handle Denial of Service (DOS) attacks and user enumeration attacks. The valid user experience has changed. For example, suppose that a valid user is resetting a password using an incorrect method. The user is notified by an email or other notification channels instead of any communication on the UI.

New topic blocks in Virtual Agent: Soft PIN and SMS

Verify users with two new topic blocks in Virtual Agent: Soft PIN and SMS. Users enrolled in password reset can use the verification in Soft PIN and SMS.

Multiple credential store connections

Let users create multiple credential store connections and map these connections to a password reset credential store during configuration so that it can be consumed during the run time. This enhancement supports multiple Active Directory server credentials in Flow Designerin password reset flows.

## Value for the password reset.history.limit property  $\Box$

Set a password reset history value in the *password\_reset.history.limit*  property. This property checks the history of previous passwords based on the specified value. The earlier limit was 10 by default. Administrators can now set it based on organizational needs.

New configuration for the credential stores

Let your users experience using the password reset, password change, and account unlock actions independently for all the third-party credential stores. You can use subflows in the Flow Configuration to configure these settings.

## **Activation information**

Password Reset is a Now Platform feature that is active by default.

This feature is active by default for users with a local password. For additional third-party credential support, install Password Reset applications from the [ServiceNow Store](https://store.servicenow.com/sn_appstore_store.do#!/store/home)  $\Box$ .

# **Related ServiceNowapplications and features**

## [Virtual Agent](https://docs.servicenow.com/csh?topicname=virtual-agent-landing-page&version=tokyo&pubname=tokyo-servicenow-platform) **a**

Learn more about Virtual Agent support for Password Reset.

[Password Reset Windows Application](https://docs.servicenow.com/csh?topicname=setup-guide-ad&version=tokyo&pubname=tokyo-servicenow-platform) **a** 

The Password Reset Windows Applicationenables a user, who forgets the password or is locked out of a Windowscomputer, to reset the password directly from the Windows login screen.

#### **Subscription Management release notes**

The ServiceNow<sup>®</sup> Subscription Management application helps you manage your ServiceNow subscriptions. Subscription Management was enhanced and updated in the Tokyo release.

## **Subscription Management highlights for the Tokyo release**

- **•** Give your users the access they need by granting licenses to ServiceNowsubscriptions and applications.
- **•** Oversee the installation and use of applications, plugins, and tables on your instances.
- **•** Track subscriptions, users, and custom resources to stay within compliance and help you make decisions about your subscription purchases.

See [Subscription Management](https://docs.servicenow.com/csh?topicname=subscription-management-landing-page&version=tokyo&pubname=tokyo-servicenow-platform)  $\Box$  for more information.

## **Important information for upgrading Subscription Management to Tokyo**

Subscription Management report\_view access control lists (ACLs) that govern who can see reports in dashboards and elsewhere are enabled by default in the Tokyo release. For more information, see Report view access control **a**.

## **New in the Tokyo release**

#### [Increased transparency for capacity-based products](https://docs.servicenow.com/csh?topicname=view-how-totals-calculated-capacity-subscriptions&version=tokyo&pubname=tokyo-servicenow-platform)  $\blacksquare$

View how allocation totals are computed for table queries and scripted definitions in capacity-based products. View the definition record for each product in the Subscription details page and execute the definition to view the latest results on demand.

## **Changed in this release**

#### [One-to-many mapping for roles to applications](https://docs.servicenow.com/csh?topicname=view-roles-for-subscription-plugin&version=tokyo&pubname=tokyo-servicenow-platform) **a**

License Management can now map a role to more than one application. You can view all the applications to which the role is mapped. For example, the itil role can have the Fulfiller role type for Incident Management, Problem Management, and Change Management. With this update, you can see all the applications that the itil role is mapped to.

## **Activation information**

Subscription Management is a Now Platform feature that is active by default.

## **Related ServiceNowapplications and features**

#### [User administration](https://docs.servicenow.com/csh?topicname=c_UserAdministration&version=tokyo&pubname=tokyo-platform-administration) **a**

Manage the individuals who can access your instance by defining them as users in the system. Create user groups and assign users to them. Use roles to specify what different users and user groups can see and do. Use groups and roles to ensure that your users have the right subscriptions in Subscription Management.

#### [Now Platform](https://docs.servicenow.com/csh?topicname=r_CustomApplicationDevelopment&version=tokyo&pubname=tokyo-application-development) **a**

Now Platform<sup>®</sup> provides a single mobile and web application development platform to build business applications and extend existing apps. Combined with Subscription Management, you can deploy custom tables and track licensing usage of your developed apps.

## **Sitemap Generator release notes**

The ServiceNow<sup>®</sup> Sitemap Generator application enables you to define and automatically generate XML sitemaps to improve the search engine optimization (SEO) of your public portal pages. Sitemap Generator is a new application in the Tokyo release.

## **Sitemap Generator highlights for the Tokyo release**

- **•** Create XML sitemaps for web crawlers to index your public portal pages and improve SEO for your portals.
- **•** Sitemaps automatically regenerate daily based on all active sitemap definitions.

### See [Sitemap Generator](https://docs.servicenow.com/csh?topicname=sitemap-generator&version=tokyo&pubname=tokyo-servicenow-platform) **a** for more information.

**A Important:** Sitemap Generator is available in the ServiceNow Store. For details, see the "Activation information" section of these release notes.

## **Sitemap Generator features**

#### [Define and generate sitemaps](https://docs.servicenow.com/csh?topicname=sitemap-generator&version=tokyo&pubname=tokyo-servicenow-platform) **a**

Use static XML or a script to define a sitemap that automatically regenerates daily.

Deactivate a sitemap configuration to test a configuration before you make it active.

Regenerate the sitemap on demand.

### [Access sitemap files](https://docs.servicenow.com/csh?topicname=sitemap-generator&version=tokyo&pubname=tokyo-servicenow-platform) **a**

Access the sitemap by URL or downloadable files. You can provide the URL in Google Search Console or in your robots.txt file for web crawlers to use.

#### [Review sitemap generation logs](https://docs.servicenow.com/csh?topicname=sitemap-generator&version=tokyo&pubname=tokyo-servicenow-platform) **a**

Check sitemap generation logs to troubleshoot any issues.

## **Activation information**

Install Sitemap Generator by requesting it from the [ServiceNow](https://store.servicenow.com/sn_appstore_store.do#!/store/home) Store. Visit the ServiceNow [Store](https://store.servicenow.com/sn_appstore_store.do#!/store/home) **a** website to view all the available apps and for information about submitting requests to the store. For cumulative release notes information for all released apps, see the ServiceNow Store version history release notes **a**.

## **Related ServiceNowapplications and features**

#### [Service Portal](https://docs.servicenow.com/csh?topicname=c_ServicePortal&version=tokyo&pubname=tokyo-servicenow-platform) **a**

Create a sitemap for your public portal pages to improve SEO for your portals.

### [Knowledge Management](https://docs.servicenow.com/csh?topicname=p_KnowledgeManagment&version=tokyo&pubname=tokyo-servicenow-platform) **a**

Include public knowledge articles in your sitemap to improve the search experience for knowledge base users.

## **Service Portal release notes**

The ServiceNow® Service Portal application enables you to build a mobile-friendly selfservice experience for your users. Service Portal was enhanced and updated in the Tokyo release.

# **Service Portal highlights for the Tokyorelease**

- **•** Track user experience analytics for authenticated users by default to better understand the Service Portaluser experience and identify how to improve it.
- **•** Provide portal content in the languages or locales both guest and authenticated users prefer with a locale selector or language URL query parameter.

See [Service Portal](https://docs.servicenow.com/csh?topicname=c_ServicePortal&version=tokyo&pubname=tokyo-servicenow-platform) **a** for more information.

# **Important information for upgrading Service Portal to Tokyo**

## Report view ACLs enabled with upgrade **a**

Service Portal report view access control lists (ACLs) that govern who can see reports in dashboards and elsewhere are enabled by default in the Tokyo release. For more information, see Report view access control **a**.

Report\_view ACLs were previously enabled for new (zBoot) instances.

# **Note:**

For a list of Service Portal report view access control lists (ACLs), navigate to **All** > **System Security** > **Access Control (ACL)** and use the condition builder to add the following filter: **[Operation] [is] [report\_view] AND [Package] [contains] [service portal] AND [Package] [is not] [Service Portal - Standard Ticket]**.

## User Experience Analytics tracking enabled by default  $\Box$

The Service Portal Analytics plugin (com.glide.service-portal.analytics) is activated by default, and User Experience Analytics tracking for portals is on by default.

For upgrade customers who previously enabled User Experience Analytics tracking for some portals but not others, tracking settings for portals will not change after upgrading.

## [TinyMCE 5 upgrade](https://docs.servicenow.com/csh?topicname=changes-tinymce-5&version=tokyo&pubname=tokyo-servicenow-platform) **a**

The TinyMCE HTML editor has been upgraded to version 5.10.2. If you have a customized TinyMCE implementation using Angular Providers in Service Portal, see Changes in TinyMCE  $5 \Box$  for information about upgrading your customized version.

# **New in the Tokyo release**

## [Enable language selection for guest users](https://docs.servicenow.com/csh?topicname=enable-lang-selector-widget&version=tokyo&pubname=tokyo-servicenow-platform)  $\Box$

Unauthenticated users can choose a locale and view content in their chosen locale.

Authenticated users can choose a locale from the widget on the portal header without having to select it in their profile.

#### [Pass language as a query parameter in page URLs](https://docs.servicenow.com/csh?topicname=navigate-by-portal-url&version=tokyo&pubname=tokyo-servicenow-platform) **a**

Pass the language for the content of a page using a query parameter in the page URL (lang=<language>). The page returns in the language requested if the language is active on the instance and if the user accessing the page is a guest user or an authenticated user without a language preference set.

## **Changed in this release**

#### [Default portal updated to Employee Center](https://docs.servicenow.com/csh?topicname=employee-center-landing-page&version=tokyo&pubname=tokyo-employee-service-management) **a**

For new (zBoot) instances, Employee Centeris the default portal. For upgrade instances, Service Portal remains the default portal.

If redirection is configured by setting the *glide.entry.first.page.script*  system property to new SPEntryPage().getFirstPageURL(), end users without roles who visit a full platform URL are redirected to the Employee Center portal. Users without roles who access a URL with the /sp suffix are directed to Service Portal. For more information about redirecting portal users, see [Single](https://docs.servicenow.com/csh?topicname=c_SPSSOLoginAndRedirects&version=tokyo&pubname=tokyo-servicenow-platform)  [sign-on, logins, and URL redirects](https://docs.servicenow.com/csh?topicname=c_SPSSOLoginAndRedirects&version=tokyo&pubname=tokyo-servicenow-platform)  $\Box$ .

## **Removed in this release**

The *glide.sp.analytics.enabled.portals* property has been removed. Use the glide.analytics.tracking.restricted.portals property to turn off tracking for portals.

## **Deprecations**

The Usage Overview dashboards added by the Performance Analytics Content Pack for Service Portal are not supported in new instances and are deprecated for upgraded instances. Use the [User Experience Analytics for Service Portal](https://docs.servicenow.com/csh?topicname=sp-analytics&version=tokyo&pubname=tokyo-servicenow-platform) **a** dashboards instead. Users with existing Usage Overview dashboards can still access them but can't edit or create new dashboards.

## **Activation information**

Service Portal is a Now Platform feature that is active by default.

## **Browser requirements**

The Tokyo release doesn't support Internet Explorer 11 so you cannot log in to Service Portal through that browser. The iOS version of Firefox does not support Service Portal pages.

## **Related ServiceNowapplications and features**

#### Al Search **a**

The ServiceNow AI Search application provides modern search capabilities for Service Portal, Now Mobile, and Virtual Agent.

#### [User Experience Analytics](https://docs.servicenow.com/csh?topicname=user-exp-analytics&version=tokyo&pubname=tokyo-now-intelligence) **a**

After you enable User Experience Analytics for Service Portal, you can view detailed key performance indicator (KPI) data on a dashboard and on list views.

#### [Authentication](https://docs.servicenow.com/csh?topicname=c_Authentication&version=tokyo&pubname=tokyo-platform-security) **a**

Validate the identity of a user who accesses an instance and allow them to use features that match their role or job function. You can allow your portal users to log in without a password by enabling PIV/CAC card authentication.

### [Sitemap Generator](https://docs.servicenow.com/csh?topicname=sitemap-generator&version=tokyo&pubname=tokyo-servicenow-platform) **a**

Define and automatically generate XML sitemaps to improve the search engine optimization (SEO) of your public portal pages.

## **Service Catalog release notes**

The ServiceNow<sup>®</sup> Service Catalog application provides a requester view of the available services and products that departments within your organization offer. Service Catalogwas enhanced and updated in the Tokyorelease.

## **Service Catalog highlights for the Tokyo release**

- **•** Configure the Catalog Builder experience for catalog item editors.
- **•** Transfer catalog items published through Catalog Builder easily using exclusive update sets.
- Monitor aggregated catalog item data using the Service Catalog Overview dashboard.
- **•** Request catalog items from Virtual Agentin Service Portalin a more efficient way.
- **•** Configure the default value for a question in Catalog Builder.

See [Service Catalog](https://docs.servicenow.com/csh?topicname=c_ServiceCatalogManagement&version=tokyo&pubname=tokyo-servicenow-platform) **a** for more information.

## **New in the Tokyo release**

### [Configurable Catalog Builder](https://docs.servicenow.com/csh?topicname=configure-the-catalog-builder-experience&version=tokyo&pubname=tokyo-servicenow-platform) **a**

Configure the Catalog Builder so catalog item editors can enter custom details.

### [Exclusive update sets for catalog items](https://docs.servicenow.com/csh?topicname=transfer-catalog-items-using-update-sets&version=tokyo&pubname=tokyo-servicenow-platform) **a**

Transfer catalog items published through Catalog Builder from one instance to another easily by using update sets that are automatically and exclusively created for the catalog item. You can transfer catalog items created by a business user from a non-production to production instance.

#### [Service Catalog Overview dashboard](https://docs.servicenow.com/csh?topicname=monitor-aggregated-catalog-item-data&version=tokyo&pubname=tokyo-servicenow-platform)  $\blacksquare$

Monitor aggregated catalog item data like fulfillment automation coverage, translation coverage, conversational coverage, and so on using the Service Catalog Overview dashboard.

#### [Default value configuration in Catalog Builder](https://docs.servicenow.com/csh?topicname=create-question-cat-builder&version=tokyo&pubname=tokyo-servicenow-platform)

Configure the default value for a question in Catalog Builder so it is set when users open a catalog item form.

#### [Catalog item request experience from Virtual Agent in Service Portal](https://docs.servicenow.com/csh?topicname=request-topic-blocks-va&version=tokyo&pubname=tokyo-servicenow-platform)  $\blacksquare$

- Request catalog items from Virtual Agent in a pop-up without navigating to a different tab.
- **•** Request catalog items with rich text labels through Virtual Agent.
- **•** View the default value for a question of a catalog item in Virtual Agent.
- **•** View the value set by catalog data lookup for a catalog item in Virtual Agent.
- **•** Search for a record in the reference, multiple choice, numeric scale, select box, lookup select box, or lookup multiple choice fields in Virtual Agent.

## **UI changes**

## [Service Catalog Wizards](https://docs.servicenow.com/csh?topicname=configure-the-catalog-builder-experience&version=tokyo&pubname=tokyo-servicenow-platform) **a**

Configure the Catalog Builder experience through the new **Service Catalog Wizards** module on the Now Platform.

## **Changed in this release**

### [Requested for value in requested item](https://docs.servicenow.com/csh?topicname=create-request-workspace&version=tokyo&pubname=tokyo-it-service-management) **a**

In the Requested Item form, view the requester assigned to a requested item instead of the requester assigned to the parent request.

#### [New system property](https://docs.servicenow.com/csh?topicname=r_ServiceCatalogProperties&version=tokyo&pubname=tokyo-servicenow-platform) **a**

The *glide.sc.variable.attachment.delete.v2* system property enables you to automatically delete a sys\_attachment record from the system when you replace or delete an attachment from a catalog item attachment variable. The default value is true.

#### [Masked variables encryption](https://docs.servicenow.com/csh?topicname=r_VariableTypes&version=tokyo&pubname=tokyo-servicenow-platform) **a**

The default setting of the **Use encryption** field has been changed to true so configuring a masked variable with secure storage of information is now the default behavior.

### [Description field in Standard Ticket page](https://docs.servicenow.com/csh?topicname=standard-ticket-page&version=tokyo&pubname=tokyo-servicenow-platform) **a**

You can now map the **Description** field in the Standard Ticket page configuration record to any other field on the record.

### [Skipping questions in Request Catalog item topic block](https://docs.servicenow.com/csh?topicname=request-topic-blocks-va&version=tokyo&pubname=tokyo-servicenow-platform) **a**

You can no longer skip the following type of questions in the Request Catalog item topic block:

- **•** Lookup Multiple Choice
- **•** Select Box
- **•** Lookup Select Box
- **•** Yes/No
- **•** Numeric Scale (If **Do not select first choice** configuration is not selected)
- **•** Multiple Choice (If **Do not select first choice** configuration is not selected, or **Include none choice** configuration is selected)

Request Overview dashboard

The Request Overview dashboard can now be accessed only by users with the ITIL User role.

Sequence of states for requested item

The state for a requested item at the beginning of the request approval process is now Request Approved.

Display of list collector items

- **•** To ignore the Before Query business rule while retrieving the display value of the list collector variable, set the *fetch\_display\_value\_always* attribute of a list collector variable to true.
- **•** To ignore the Before Query business rule while retrieving the display value of all list collector variables, set the *glide.sc.variable.fetch\_display\_value\_always* system property to true.
- **•** If both the *fetch\_display\_value\_always* attribute and *glide.sc.variable.fetch\_display\_value\_always* property are set, the *fetch\_display\_value\_always* attribute value is considered first.

Hide options label property

If you find the **Options** label unnecessary, you can hide it through the **Hide options label** property of the Catalog Item UIB component.

New demo data content

Use sample catalog items from demonstration data in two new categories: Application and account access and Cables and Adapters.

List view for a catalog item in configurable workspace

Creation of a catalog item from the list view in a configurable workspace is no longer supported.

Delivery information for a request

The Buy Item (REST) and CartJS - orderNow (scripted) APIs no longer set the delivery information for a user for a request generated when the *delivery\_address* parameter has an empty string value.

# **Activation information**

Service Catalog is a Now Platform feature that is active by default.

## **Localization information**

You can translate a catalog item into multiple languages using various translation methods. For more information, see [Localization Framework](https://docs.servicenow.com/csh?topicname=localization-framework&version=tokyo&pubname=tokyo-platform-administration) **a**.

## **Related ServiceNowapplications and features**

### [Request Management](https://docs.servicenow.com/csh?topicname=c_RequestManagement&version=tokyo&pubname=tokyo-it-service-management) **a**

Request and fulfill catalog items based on defined flows.

## [Service Portal](https://docs.servicenow.com/csh?topicname=c_ServicePortal&version=tokyo&pubname=tokyo-servicenow-platform) **a**

Customize Service Portal to configure a Service Catalog from which your customers can request catalog items such as a service and product offering. Use Service Catalog widgets to build a catalog for your portal.

#### [Now Mobile app](https://docs.servicenow.com/csh?topicname=mobile-employee-experience&version=tokyo&pubname=tokyo-employee-service-management) **a**

Enable users to request an item or service and track or approve requests on a mobile device.

#### [Workspace](https://docs.servicenow.com/csh?topicname=workspace-landing-page&version=tokyo&pubname=tokyo-platform-user-interface) **a**

View variables and request items in Workspace.

#### [Virtual Agent](https://docs.servicenow.com/csh?topicname=virtual-agent-landing-page&version=tokyo&pubname=tokyo-servicenow-platform) **a**

Design a topic conversation in Virtual Agent by including reusable topic blocks to perform request submission tasks.

### Al Search **a**

Use AI-enabled search to quickly find relevant catalog items in Service Portal and Now Mobile.

### **Visual Task Boards release notes**

The ServiceNow® Visual Task Boards application transforms the navigation of lists and forms into an interactive graphical experience. Visual Task Boards was enhanced and updated in the Tokyo release.

# **Visual Task Boards highlights for the Tokyo release**

- **•** View and update multiple task records, which appear as cards that can be moved between lanes.
- **•** Track updates and edit records directly from the board.
- **•** Use a graphic-rich environment for managing and collaborating on records.

See [Visual Task Boards](https://docs.servicenow.com/csh?topicname=c_VisualTaskBoards&version=tokyo&pubname=tokyo-servicenow-platform) **a** for more information.

## **Important information for upgrading Visual Task Boards to Tokyo**

Visual Task Boards report\_view access control lists (ACLs) that govern who can see reports in dashboards and elsewhere are enabled by default in the Tokyorelease. For more information, see Report view access control **a**.

# **Activation information**

Visual Task Boards is a Now Platform feature that is active by default.

## **Now Platformsecurity release notes**

Now Platform<sup>®</sup> security product enhancements and updates in the Tokyo release.

Use the Now Platform<sup>®</sup> security to secure the instance, encrypt your data, authenticate users, and view your current compliance levels based on application security standards.

## **Encryption Key Management release notes**

ServiceNow® Encryption and Key Management lets you protect data in your instance with encryption, tightly controlled key-access, NIST 800-57 based key life-cycle management, and FIPS 140-2-L3 key protection. Encryption and Key Management was enhanced and updated in the Tokyo release.

# **Encryption Key Management highlights for the Tokyo release**

- Use regex within ServiceNow<sup>®</sup> Edge Encryption to validate IPv6 deny lists. IPv6 addresses and net masks can now be included in the deny list.
- **•** Use the Infrastructure security pages to define versions, TLS certifications, and establish custom URLs.
- **•** Use multi-module field encryption for attachments. When configured, a dialog window appears at upload time to select a module for encrypting attachments.

See [Encryption and Key Management](https://docs.servicenow.com/csh?topicname=encryption&version=tokyo&pubname=tokyo-platform-security) **a** for more information.

## **Important information for upgrading Encryption and Key Management to Tokyo**

Encryption contexts will automatically convert to Column Level Encryptionfield encryption modules and corresponding module access policies on the upgrade beginning with the San Diego release. A guided tour explaining this enhancement is available from the dashboard.

Encryption Key Management report\_view access control lists (ACLs) that govern who can see reports in dashboards and elsewhere are enabled by default in the Tokyo release. For more information, see Report view access control **a**.

## **New in the Tokyo release**

## [Edge Encryption updates for IPv6](https://docs.servicenow.com/csh?topicname=deny-list-IPs&version=tokyo&pubname=tokyo-platform-security)

Use regex within ServiceNow<sup>®</sup> Edge Encryption to validate IPv6 deny lists. IPv6 addresses and net masks can now be included in the deny list.

## [Infrastructure Security](https://docs.servicenow.com/csh?topicname=infrastructure-security&version=tokyo&pubname=tokyo-platform-security) **a**

Use the Infrastructure security pages to define versions, TLS certifications, and establish custom URLs.

## [Column level encryption for attachments](https://docs.servicenow.com/csh?topicname=schedule-mass-jobs&version=tokyo&pubname=tokyo-platform-security) **a**

Use multi-module field encryption for attachments. When configured, a dialog window appears at upload time to select a module for encrypting attachments.

## [Windows Server 2019 Support for Edge Encryption](https://docs.servicenow.com/csh?topicname=r_CloudEdgeSystemRequirements&version=tokyo&pubname=tokyo-platform-security)  $\blacksquare$

Use Windows Server 2019 as a proxy server running the Edge Encryption application.

## [Cloud Encryption](https://docs.servicenow.com/csh?topicname=dare-overview&version=tokyo&pubname=tokyo-platform-security) **a**

Use Cloud Encryption for block encryption of the full database host along with enhanced key management. Cloud Encryptionis available with the ServiceNow Platform Encryption subscription bundle.

Administrators can transition from a customer managed key to a ServiceNow managed key. Moving back to a ServiceNowmanaged key does not require downtime, and does not affect the operation of Cloud Encryption.

Use signature generation and verification to prevent unauthorized admin users from editing key management properties, approval records, and quorum approver groups for better security of these sensitive operations.

# **Changed in this release**

## [Edge Encryption support for instance configuration of Service Catalog variables](https://docs.servicenow.com/csh?topicname=c_ConfigureCloudEdge&version=tokyo&pubname=tokyo-platform-security) **a**

Administrators can encrypt Service Catalog variables using a centralized configuration rather than using customized encryption rules for each record producer and its variables.

## **Activation information**

The ServiceNow Platform Encryption subscription bundle is a group commercial entitlement that includes Column Level Encryption Enterprise, Cloud Encryption, and Database Encryption.

Column Level Encryption Enterprise is the unlimited license of Column Level Encryption The Column Level Encryption Enterprise plugin (com.glide.now.platform.encryption) is activated as part of the subscription bundle. For details, see [Encryption and Key Management](https://docs.servicenow.com/csh?topicname=encryption-sku&version=tokyo&pubname=tokyo-platform-security) [subscription bundle](https://docs.servicenow.com/csh?topicname=encryption-sku&version=tokyo&pubname=tokyo-platform-security) **a**.

## **Related ServiceNowapplications and features**

## [Encryption and Key Management](https://docs.servicenow.com/csh?topicname=encryption&version=tokyo&pubname=tokyo-platform-security) **a**

Encryption is a cryptographic procedure that converts plain text into cipher text to prevent anyone but the intended recipient from reading that data. ServiceNow® key management includes the activities involving the handling of

cryptographic keys and related security parameters during the end-to-end key lifecycle, and is an effective control based on NIST 800-57 guidelines.

### [Key Management Framework](https://docs.servicenow.com/csh?topicname=understanding-kmf&version=tokyo&pubname=tokyo-platform-security) **a**

The Key Management Frameworklets you fully customize and manage how cryptographic operations are performed on your ServiceNowinstance.

## **Authentication release notes**

The ServiceNow $^\circledR$  Authentication application supports many authentication mechanisms that enable you to validate the identity of users. Authenticationwas enhanced and updated in the Tokyo release.

## **Authentication highlights for the Tokyo release**

- **•** Customize SCIM protocols for your identity management with the System for Cross-domain Identity Management (SCIM) custom attribute.
- **•** Perform provisioning and updates on identity resources through CRUD operations on the external system by using the new SCIM Client module.
- **•** Use instance access using mobile apps from outside the network perimeter in an IP access control enabled instance.
- **•** Use OAuth scope for auth scope or REST API scope.
- **•** Access end user-specific information with OAuth tokens.

For more information, see [Identity and Authentication](https://docs.servicenow.com/csh?topicname=c_Authentication&version=tokyo&pubname=tokyo-platform-security)  $\Box$ .

## **Important information for upgrading Authentication to Tokyo**

Authentication report view access control lists (ACLs) that govern who can see reports in dashboards and elsewhere are enabled by default in the Tokyorelease. For more information, see Report view access control **a**.

## **New in the Tokyo release**

#### [SCIM customization](https://docs.servicenow.com/csh?topicname=scim-customisation&version=tokyo&pubname=tokyo-platform-security) **a**

Use SCIM custom attributes to support custom fields on the sys\_user and sys\_user\_group tables through dynamic extension schema generation and override default SCIM mappings.

### **[SCIM Client](https://docs.servicenow.com/csh?topicname=scim-client-app&version=tokyo&pubname=tokyo-platform-security) a**

Use the SCIM Client to provision and update the identity resources through CRUD operations exposed by the SCIM endpoint on an external system.

## [Adaptive Authentication for Trusted Mobile Apps](https://docs.servicenow.com/csh?topicname=mobile-adaptive-authentication&version=tokyo&pubname=tokyo-platform-security) **a**

Support instance access using mobile apps from outside the network perimeter in an IP access control-enabled instance.

## **UI changes**

New look for Authentication

Authentication has a new, modernized look and feel. For more information, see [Next Experience](https://docs.servicenow.com/csh?topicname=next-experience-landing-page&version=tokyo&pubname=tokyo-platform-user-interface) **a**.

# **Changed in this release**

### [IPv6 as an IP Filter Criteria](https://docs.servicenow.com/csh?topicname=create-ip-filter-criteria&version=tokyo&pubname=tokyo-platform-security) **a**

Use IPv6 as an IP filter criteria to filter users based on IP addresses. You can configure an authentication policy to allow or deny access to a particular address or range of addresses.

### [Support of multiple IdP's with Custom URL's](https://docs.servicenow.com/csh?topicname=configure-custom-url&version=tokyo&pubname=tokyo-platform-security)  $\Box$

Enable your ServiceNowinstance to be accessible from a company-branded or custom URL with multiple IdP support.

#### [OAuth scope to support auth scope or REST API scope](https://docs.servicenow.com/csh?topicname=rest-api-auth-scope&version=tokyo&pubname=tokyo-platform-security) **a**

Link the OAuth entity with auth scopes to manage the token issued by the OAuth entity only to access the REST APIs that are linked with the correct auth scope or REST API scope.

### [Updates to the OAuth Framework to support end-user](https://docs.servicenow.com/csh?topicname=oauth-2-credentials&version=tokyo&pubname=tokyo-platform-security) **a**

Invoke the API of a third party with an OAuth request that generates an OAuth token, which is user-specific. Any information that is related to the user can only be accessed with user-specific OAuth tokens.

## [SAML2 Bearer Grant type support for outbound OAuth](https://docs.servicenow.com/csh?topicname=t_UseAThirdPartyOAuthProvider&version=tokyo&pubname=tokyo-application-development) **a**

Use the SAML2 Bearer Grant type support for outbound OAuth grant type SAML2. For example, you can use the SAML2 Bearer Grant for the outbound authentication to SuccessFactors spoke.

## **Deprecations**

• The [MultiSSO v1](https://support.servicenow.com/kb?id=kb_article_view&sysparm_article=KB0756504) **a** is deprecated. Upgrade to MutliSSO v2 from MultiSSO v1.

For more information, refer to the [MultiSSO v2 upgrade instructions \[KB0756504\]](https://support.servicenow.com/kb?id=kb_article_view&sysparm_article=KB0756504)  $\Box$  article in the Now Support knowledge base.

- **•** The SAML1.1 and SAML 1.1 Single Sign-On Update 1 plugin is deprecated. The SAMLbased identity providers (IdP) have already migrated to SAML 2.0. To use SAML 2.0, you must install the MultiSSO and configure your identity provider.
- **•** The OpenID SSO plugin is deprecated. To use OpenID Connect (OIDC), you must install the MultiSSO and configure your OIDC-based identity provider.

## **Activation information**

Authentication is a Now Platform feature that is active by default.

## **Related ServiceNowapplications and features**

#### [Platform Security](https://docs.servicenow.com/csh?topicname=platform-security-landing-page&version=tokyo&pubname=tokyo-platform-security) **a**

Platform Security is built into all levels of the Now Platform. Implement the security features that are appropriate for your organization. Manage failed logins and encrypted password protection, access control rules, and audit logs.

## **Platform Security release notes**

The ServiceNow<sup>®</sup> Platform Security set of capabilities protect your instance from security intrusions and keeps your data secure. Platform Securitywas enhanced and updated in the Tokyo release.

# **Platform Security highlights for the Tokyo release**

- **•** Use data privacy for data anonymization to protect sensitive user data so that it is no longer considered regulated private information.
- **•** Use data filtration to deny access to tables and records based on subject conditions when performing read queries.
- **•** Security Center is a new app that will replace the Instance Security Center in the future. There is new functionality and user experience that will continuously maintain the highest level of security posture and easily monitor for insecure events and behaviors.

### See [Platform Security](https://docs.servicenow.com/csh?topicname=platform-security-landing-page&version=tokyo&pubname=tokyo-platform-security) **a** for more information.

**A Important:** Instance Security Center is available in the ServiceNow Store. For details, see the "Activation information" section of these release notes.

## **New in the Tokyo release**

Security Center

Use the larger set of Instance Security Hardening Setting recommendations with individual weights.

New Instance Security Hardening Setting Compliance scoring algorithm.

Compare and analyze changes across historical scores with the new Instance Security Hardening Setting Compliance data.

Explore the new security metrics and analytics user experience.

Create your own scan checks, suites, and scan schedules with the security scanner.

Access the learning page as a single destination to quickly find links to all the important security resources available to you to secure your ServiceNow deployments.

#### [Data privacy](https://docs.servicenow.com/csh?topicname=data-privacy&version=tokyo&pubname=tokyo-platform-security) **a**

Remove personally identifiable information (PII) from user data when it is migrated from a production instance to a non-production instance.

De-identify users and apply anonymization per the GDPR (general data protection regulation) right to be forgotten, in which data (tables or columns) are de-identified when associated with a user.

#### [Data filtration](https://docs.servicenow.com/csh?topicname=data-filtration&version=tokyo&pubname=tokyo-platform-security) **a**

Use data filtration as a separate form of access control designed to work along with the existing access control list (ACL) rules on your instance. Data filtration denies access to tables and records that don't match subject attributes defined by a security administrator.

Make auditing, reporting, and denying access to data easier with data filtration than using an ACL. ACLs are evaluated after data filtration runs. ACLs work on the remaining rows that were not filtered out by data filtration.

Add exclusion tables to prevent those tables from being used to create data filtration rules.

Access potential performance enhancements by not relying on scripting and improve auditing ability with declarative authorization controls.

Use table hierarchy support in data filtration rules.Use the new authorization mechanism to prevent search operations on protected fields.

Use data filtration enforcement to be aware of script versus java calls.

Use field query roles as the new authorization mechanism to prevent search operations on protected fields, as designated by the dictionary attribute.

#### Script Includes

Enforce role-based access control to be auto created when new client-callable script includes (CCSI) are included. See access controls as a related list directly from the CCSI form.

#### [IP Address Access Control](https://docs.servicenow.com/csh?topicname=t_AccessControl&version=tokyo&pubname=tokyo-platform-security)

IP Address Access Control added IPv6 support.

#### [Avoid log tampering](https://docs.servicenow.com/csh?topicname=avoid-log-tampering&version=tokyo&pubname=tokyo-platform-security) **a**

Use protected tables to lock down and log any attempts to update or delete records in the system log tables as a system administrator. Specify separate controls for each system log table to identity update actions versus delete actions.

#### [Antivirus Scanning](https://docs.servicenow.com/csh?topicname=antivirus-protection&version=tokyo&pubname=tokyo-platform-security) **a**

Use the support for HTTPS communication protocol for enhanced security and protection.

### [Other settings and security resources](https://docs.servicenow.com/csh?topicname=other-security-resources-and-settings&version=tokyo&pubname=tokyo-platform-security) **a**

Existing administrators can control access to older versions of AngularJS and JQuery usages and libraries. zBoot configurations do not have access, by default.

## **Activation information**

Data privacy and PostClone script support are available with activation of the com.glide.data\_privacy plugin. With Tokyopatch 3 or later, administrators can activate the data privacy plugin if you have the ServiceNow ServiceNow Vault entitlement. For previous releases, contact Customer Service and Support for activation. For details, see Activate data [privacy](https://docs.servicenow.com/csh?topicname=data-privacy&version=tokyo&pubname=tokyo-platform-security) **a**.

Data filtration is available with activation of the com.glide.data\_filtration plugin. For details, see [Activate data filtration](https://docs.servicenow.com/csh?topicname=activate-data-filtration&version=tokyo&pubname=tokyo-platform-security) **a**.

## **Now PlatformUser interface release notes**

Now Platform<sup>®</sup> user interface product enhancements and updates in the Tokyo release.

These release notes describe product enhancements for core platform functionality in user interfaces, such as lists and forms.

## **Next Experience user interface release notes**

The ServiceNow<sup>®</sup> Next Experience user interface delivers an intuitive, personalized experience that enables your organization to drive productivity, improve engagement, and inspire learning with the Now Platform. The Next Experience user interface was enhanced and updated in the Tokyo release.

# Next Experience user interface highlights for the Tokyo release

- **•** Enable your users to locate search results more efficiently.
- **•** Provide your users with fewer clicks to access the items that they need to get working when they use the Next Experience user interface.
- **•** Improve communication and encourage collaboration between your agents and users.

See [Next Experience UI](https://docs.servicenow.com/csh?topicname=next-experience-landing-page&version=tokyo&pubname=tokyo-platform-user-interface) **a** for more information.

## **New in the Tokyo release**

## [Sidebar overview](https://docs.servicenow.com/csh?topicname=sidebar-overview&version=tokyo&pubname=tokyo-servicenow-platform) **a**

Enable your agents to create, open, and search for discussions about their work with other agents.

## [Configuring a custom menu](https://docs.servicenow.com/csh?topicname=configure-custom-menu&version=tokyo&pubname=tokyo-platform-user-interface)

Enable your administrators to add custom menus with items that are most useful for them to complete their work.

## [Next Experience Readiness Checker](https://docs.servicenow.com/csh?topicname=next-experience-adoption-paths&version=tokyo&pubname=tokyo-platform-user-interface)  $\blacksquare$

Enable administrators to examine your instance for usage of applications that are not compatible with Next Experience.

# **Changed in this release**

## [Simplified Next Experience Setup](https://docs.servicenow.com/csh?topicname=next-experience-adoption-paths&version=tokyo&pubname=tokyo-platform-user-interface) **a**

Your administrators can now turn on the Next Experience user interface with one click.

## Personalized Start Page

Your users have a new user preference that enables them to specify the page that appears when they log in to the Next Experience user interface.

## AI Search

Your administrators can now configure AI Search as the search engine for Unified Navigation searches in the Next Experience user interface. Your users can now do a global search and a configurable workspace search.

## Admin menu

Your administrators can use the newly added Admin menu within the Unified Navigation to provide them access to the default landing page. If they have installed the Admin Center store app on their instance, they can also access Admin Center from the Admin menu.

## Record page experience

When a user opens a record page from the Next Experience landing page, the system now opens the record in the last experience the user worked in.

# **Activation information**

The Next Experience is a Now Platform feature that is active by default.

## **Workspace release notes**

The ServiceNow<sup>®</sup> Workspace application provides agents, case managers, help desk professionals, and managers with tools to help answer customer questions and to resolve customer problems. Workspace was enhanced and updated in the Tokyo release.

## **Workspace highlights for the Tokyo release**

- **•** Improvements to enhance usability by streamlining searches and providing larger previews of results for images in the activity stream.
- **•** Ability to filter records even if the column you want to use as a filter is not currently on screen.

See [Workspace UI](https://docs.servicenow.com/csh?topicname=workspace-landing-page&version=tokyo&pubname=tokyo-platform-user-interface) a for more information.

## **New in the Tokyo release**

### [Context specific actions in Workspace](https://docs.servicenow.com/csh?topicname=use-more-form-options&version=tokyo&pubname=tokyo-platform-user-interface)  $\blacksquare$

Ability to access form configuration options and direct navigation through rightclicking in the header bar of a tab to display a context menu.

## **Changed in this release**

### [Add keyword search to the activity stream](https://docs.servicenow.com/csh?topicname=c_activity-streams&version=tokyo&pubname=tokyo-platform-user-interface) **a**

Search entries in the activity stream using keywords. Results not matching the search criteria are filtered out.

#### [Show or hide system and user-generated emails in the activity stream filter](https://docs.servicenow.com/csh?topicname=c_activity-streams&version=tokyo&pubname=tokyo-platform-user-interface) **a**

Configure the activity stream to hide auto-generated and correspondence emails. End users can choose to filter out auto-generated or correspondence emails.

#### [Form personalization](https://docs.servicenow.com/csh?topicname=use-personalize-form&version=tokyo&pubname=tokyo-platform-user-interface) **a**

Agents can personalize (show or hide) the fields that appear on the form.

#### [Ability to access condition builder in reference lists](https://docs.servicenow.com/csh?topicname=using-condition-builder-in-reference-lists&version=tokyo&pubname=tokyo-platform-user-interface) **a**

Filter records even if the column you want to use as a filter is not currently on screen.

#### [Use Declarative Actions in Database Views](https://docs.servicenow.com/csh?topicname=create-record-agent-workspace&version=tokyo&pubname=tokyo-platform-user-interface) **a**

Configure the declarative actions to display for database views. Export is included by default.

#### [Restrict ribbon configurations to the specific Workspace experience](https://docs.servicenow.com/csh?topicname=config-ws-ribbon&version=tokyo&pubname=tokyo-platform-user-interface)  $\blacksquare$

Restrict a ribbon configuration to a specific experience and disallow the ribbon configuration from appearing in the legacy workspaceby selecting **Experience restricted** on the UX Ribbon Settings form.

## **Activation information**

Workspace is a Now Platform feature that is active by default.

ServiceNow $^{\circledR}$  Predictive Intelligence is available with ServiceNow $^{\circledR}$  Agent assist by activating the com.snc.contextual\_search, com.glide.platform\_ml, and com.snc.contextual\_search.ml plugins. Predictive Intelligence requires an additional subscription fee. For details, see [Activate a plugin](https://docs.servicenow.com/csh?topicname=t_ActivateAPlugin&version=tokyo&pubname=tokyo-platform-administration) **a**.
## **Browser requirements**

Workspace does not support mobile devices, Internet Explorer, or Microsoft Edge. Instead, use Microsoft Edge-Chromium or one of the other supported browsers that are listed in [Browser support](#page-1145-0).

### **Operational Technology release notes**

Operational Technology has new and updated features in the Tokyo release.

### **Operational Technology Manager release notes**

The ServiceNow® Operational Technology Manager application enables you to aggregate Operational Technology(OT) asset data from multiple sources so that you can build the foundational data relationships used in the Manufacturingsolution. Operational Technology Manager was enhanced and updated in the Tokyo release.

# **Operational Technology Manager highlights for the Tokyo release**

- **•** Automatically map OT assets to the equipment model entities.
- Effortlessly import OT assets via a Microsoft Excel spreadsheet validation tool.
- Configuration Management Database (CMDB) OT class model updates and UI enhancements.

See [Operational Technology Manager](https://docs.servicenow.com/csh?topicname=operational-technology-manager&version=tokyo&pubname=tokyo-operational-technology) **a** for more information.

**a** Important: Operational Technology Manager is available in the ServiceNow Store. For details, see the "Activation information" section of these release notes.

## **New in the Tokyo release**

### [Automatically map OT assets to an equipment model](https://docs.servicenow.com/csh?topicname=automate-mappings-between-ot-assets-and-equipment-model-entity&version=tokyo&pubname=tokyo-operational-technology)  $\blacksquare$

Use the Automated Mapping across the Zone-based IP Network Groups (AMAZING) feature so that an ISA editor role user can automatically map OT assets to equipment model entities based on the assigned site and IP address. If you have an admin role, you can upload OT subnet records via a spreadsheet. An ISA editor can also manually enter OT subnet records and then assign them and ISA editor can also manually enter OT subnet records and then assign them to ISA equipment model entities. This feature is available when the ServiceNow Manufacturing Process Manageris installed with Operational Technology Manager.

### [Create an OT asset for the 3D printer or Network gear classes](https://docs.servicenow.com/csh?topicname=cmdb-ci-class-models-operation-technology&version=tokyo&pubname=tokyo-servicenow-platform) **a**

Create an OT asset for the 3D printer or Network gear classes manually by adding industrial 3D printer and Network gear classes to an interceptor.

### [Add and view OT control modules](https://docs.servicenow.com/csh?topicname=ot-assets-related-links-and-lists&version=tokyo&pubname=tokyo-operational-technology) **a**

View related control modules from the OT Control Module related list on the OT Control System form, and add an OT control module to a control system.

## **UI changes**

More related lists on the OT Assets form

These related list tabs are added to the OT Assets or entity form:

- **•** Incidents related list View the Incidents related list tab on the OT Assets form in the platform and workspace to understand and manage the incidents that are associated with an OT asset.
- **•** Mapped OT subnets View the Mapped OT subnets related list on the ISA entity form to see all mapped OT subnets that are assigned to an equipment model entity.

### [View the CMDB CI Timeline UIB component](https://docs.servicenow.com/csh?topicname=ot-assets-form&version=tokyo&pubname=tokyo-operational-technology) **D**

View the CMDBCI Timeline UIB component on the OT Asset details form for an IT or OT class record. This UIB component enables an OT engineer to understand the timeline of an OT asset.

### [View configuration item relationships for an OT asset](https://docs.servicenow.com/csh?topicname=ot-assets-related-links-and-lists&version=tokyo&pubname=tokyo-operational-technology) **a**

Select the Relationships icon in an OT asset record to view the CI relationships.

### **Changed in this release**

### [CMDB OT class model updates](https://docs.servicenow.com/csh?topicname=cmdb-ci-class-models-operation-technology&version=tokyo&pubname=tokyo-servicenow-platform) **a**

These updates to the CMDBOT class model enhance the OT user experience or enable you to make additional configurations:

- **•** An ICS security analyst or OT engineer can view the programmable logic controller (PLC) switch state to determine potential risks.
- **•** A Network Intrusion Detection System (NIDS) admin can monitor the changes to NIDS sensors from an activity stream to validate and perform corrective action.

### Pre-import OT Worksheet Entry Review (POWER) tool

Use distributed Microsoft Excel spreadsheets to import OT assets for better manageability.

- **•** Select **Run Validations** in the list view to trigger validation across all records.
- **•** View the record import state.
- **•** Select **Set to Valid** to manually set a record to valid.
- **•** Added system properties:
	- **◦** The **sn\_otsm\_sgc.excel.nested.column.delimitter** system property enables a user to provide a delimiter to use for a transformed name.
	- **◦** The **sn\_otsm\_sgc.excel.fields.for.transformed.name** system property enables a user to provide the fields (comma-separated value) to construct the transformed name.

### Related entry for CMDB Key Value V2 Table

A related entry associated to the hardware class is added to the CMDB Key Value V2 [cmdb\_key\_value\_v2] table. This related entry association of the non-CMDB class CMDB Key Value V2 table with the hardware class [cmdb\_ci\_hardware] enables CMDB class mappings and data to populate.

Discovery Source URL fields for Service Graph Connector integration

Navigate to third-party discovery source systems from an OT configuration item to a device so that you can see more contextual detail about the configuration item.

# **Activation information**

Install Operational Technology Manager by requesting it from the ServiceNow Store. Visit the [ServiceNow Store](https://store.servicenow.com/sn_appstore_store.do#!/store/home) **a** website to view all the available apps and for information about submitting requests to the store. For cumulative release notes information for all released apps, see the ServiceNow Store version history release notes **a**.

## **Related ServiceNowapplications and features**

## [Configuration Management Database \(CMDB\)](https://docs.servicenow.com/csh?topicname=c_ITILConfigurationManagement&version=tokyo&pubname=tokyo-servicenow-platform)

The Operational Technology Managerapplication automatically installs the latest version of the Operational Technology(OT) extension classes, available in the CMDB CI Class Models application in the ServiceNow Store. To learn more, see [Operational Technology \(OT\) extension classes](https://docs.servicenow.com/csh?topicname=cmdb-ci-class-models-operation-technology&version=tokyo&pubname=tokyo-servicenow-platform)  $\Box$ .

## **Operational Technology Incident Management v2 release notes**

The ServiceNow<sup>®</sup> Operational Technology Incident Management v2 application enables engineers to resolve Operational Technology(OT) asset and production process issues quickly. Operational Technology Incident Management v2 was enhanced and updated in the Tokyo release.

# **Operational Technology Incident Management v2 highlights for the Tokyo release**

- The Operational Technology Incident Management v2 application enables manufacturers to manage OT asset incidents from open to closure with these key features:
	- **◦** Separate OT and IT incident data.
	- **◦** Separate OT and IT incident processes.
	- **◦** Assign a separate role for OT Incident Fulfiller.
	- **◦** Configure OT-specific properties.
	- **◦** Collaborate to resolve OT incidents via email notifications.
	- **◦** Choose from the new Safety, Productivity, and Quality incident categories that are tailored for industries.
	- **◦** Migrate incidents from v1 to v2 with a scheduled job.
	- **◦** Migrate old OT user roles to new OT user roles with a scheduled job.
	- **◦** Learn and find solutions for your site with read-only visibility for incidents reported at other sites.
	- **◦** New workspace OT incident list menu items.
	- **◦** New OT incident form look and feel.

See [Operational Technology Incident Management](https://docs.servicenow.com/csh?topicname=operational-technology-incident-management-landing-page&version=tokyo&pubname=tokyo-operational-technology)  $\Box$  for more information.

**A Important:** Operational Technology Incident Management v2 is available in the ServiceNow Store. For details, see the "Activation information" section of these release notes.

# **Important information for upgrading Operational Technology Incident Management v2 to Tokyo**

If you're an Operational Technology Incident Management user on previous releases, you must assign new Operational Technology Incident Management v2 roles to users originally assigned the OT Incident User (ot\_incident\_user) role. For more information, see [Assign new](https://docs.servicenow.com/csh?topicname=assign-operational-technology-incident-management-roles&version=tokyo&pubname=tokyo-operational-technology) [Operational Technology Incident Management roles](https://docs.servicenow.com/csh?topicname=assign-operational-technology-incident-management-roles&version=tokyo&pubname=tokyo-operational-technology)  $\Box$ .

# **New in the Tokyo release**

# [Assign new Operational Technology Incident Management roles](https://docs.servicenow.com/csh?topicname=assign-operational-technology-incident-management-roles&version=tokyo&pubname=tokyo-operational-technology) **a**

Quickly assign new Operational Technology Incident Management v2 roles to users with the deprecated ot incident user role through a scheduled job.

## [Migrate Operational Technology Incidents](https://docs.servicenow.com/csh?topicname=migrate-operational-technology-incidents&version=tokyo&pubname=tokyo-operational-technology) **D**

Quickly migrate OT incidents from the old incident table to the new OT incident table with a scheduled job.

## [OT incident categories and subcategories](https://docs.servicenow.com/csh?topicname=ot-incident-categories-subcategories&version=tokyo&pubname=tokyo-operational-technology) **a**

Categorize OT incidents to assign incidents to the right team and shorten the time that it takes to troubleshoot issues.

# [Visibility of OT incidents across sites](https://docs.servicenow.com/csh?topicname=visibility-across-ot-incident-sites&version=tokyo&pubname=tokyo-operational-technology) **a**

Find solutions for your site with read-only visibility of OT incidents across sites.

# [Define priority lookup rules for OT incidents](https://docs.servicenow.com/csh?topicname=define-priority-lookup-rules&version=tokyo&pubname=tokyo-operational-technology) **a**

Define priority lookup rules for an OT incident to calculate its priority. The calculated priority then helps organize and prioritize work.

# [OT incident email notifications](https://docs.servicenow.com/csh?topicname=ot-incident-notifications&version=tokyo&pubname=tokyo-operational-technology) **a**

Provide context about changes made to an OT incident through email notifications, which result in better collaboration for its resolution.

## [Configure OT incident state models](https://docs.servicenow.com/csh?topicname=create-ot-incident-site-state-model&version=tokyo&pubname=tokyo-operational-technology) **a**

Use state models for OT incident sites to practice site-specific incident workflow through the life cycle of an incident.

## [Configure an OT incident task](https://docs.servicenow.com/csh?topicname=create-ot-incident-task&version=tokyo&pubname=tokyo-operational-technology) **a**

Create a set of OT incident tasks to fulfill and resolve the incident in steps.

# [Configure OT-specific assignment groups](https://docs.servicenow.com/csh?topicname=create-ot-specific-assignment-groups&version=tokyo&pubname=tokyo-operational-technology) **a**

Configure OT-specific assignment groups to view only OT type assignment groups in the incident record.

# [OT Incident Management system properties](https://docs.servicenow.com/csh?topicname=configure-ot-incident-management-properties&version=tokyo&pubname=tokyo-operational-technology) **a**

Configure child OT incidents creation, OT incident task closure, fields copied over to OT incident task from OT incident, and OT incident activity formatter.

# **Changed in this release**

# [New OT incident user roles](https://docs.servicenow.com/csh?topicname=components-installed-with-operational-technology-service-management&version=tokyo&pubname=tokyo-operational-technology) **a**

The new OT incident user roles installed with Operational Technology Incident Management v2 help separate IT and OT incident data.

# [Create OT incident tasks](https://docs.servicenow.com/csh?topicname=create-ot-incident-task&version=tokyo&pubname=tokyo-operational-technology) **a**

Now site, equipment model entity, and OT asset context from an OT incident are available on the OT incident task as well.

### [Access control for OT incidents](https://docs.servicenow.com/csh?topicname=access-control-ot-incidents&version=tokyo&pubname=tokyo-operational-technology) **a**

The ot change user role is deprecated and the new sn\_ot incident read, sn\_ot\_incident\_write, and sn\_ot\_incident\_admin roles) have been added.

## **UI changes**

OT Incident list menu

The OT Incident list menu in the Manufacturing Workspace was updated to include the following menu items:

- **•** Assigned to me
- **•** Belong to my site
- **•** All

## **Removed in this release**

- The **Separating IT and OT incidents** task was removed from the Manufacturing Guided Setup under Operational Technology Incident Management.
- The OT Incident User role (ot incident user) is no longer supported.

# **Activation information**

Install Operational Technology Incident Management v2 by requesting it from the [ServiceNow Store](https://store.servicenow.com/sn_appstore_store.do#!/store/home). Visit the ServiceNow Store **a** website to view all the available apps and for information about submitting requests to the store. For cumulative release notes information for all released apps, see the ServiceNow Store version history release notes  $\Box$ .

Operational Technology Incident Management v2 is dependent on Tokyo P5 or later.

## **Related ServiceNowapplications and features**

### [IT Service Management](https://docs.servicenow.com/csh?topicname=r_ITServiceManagement&version=tokyo&pubname=tokyo-it-service-management) **a**

When integrated with Operational Technology Service Management, the ServiceNow<sup>®</sup> IT Service Management application enables engineers to resolve OT asset and production process issues quickly.

## **Manufacturing Process Manager release notes**

The ServiceNow<sup>®</sup> Manufacturing Process Manager application enables your teams to map and visualize the industrial equipment models and associated production processes at individual facilities. Manufacturing Process Managerwas enhanced and updated in the Tokyo release.

## **Manufacturing Process Manager highlights for the Tokyo release**

- **•** Create, manage, and attach schedules with equipment model entities if you're a factory floor maintenance schedule planner.
- **•** Understand the relationships between your OT assets and equipment model entities when viewing the CI form in Workspace.
- **•** Automatically map your OT assets to the equipment model entities.

See [Manufacturing Process Manager](https://docs.servicenow.com/csh?topicname=manufacturing-process-manager-overview&version=tokyo&pubname=tokyo-operational-technology) **a** for more information.

**A Important:** Manufacturing Process Manager is available in the ServiceNow Store. For details, see the "Activation information" section of these release notes.

## **New in the Tokyo release**

### [Managing equipment model entity schedules](https://docs.servicenow.com/csh?topicname=managing-equipment-entity-schedules&version=tokyo&pubname=tokyo-operational-technology) **a**

Manage equipment entity schedules with the sn\_isa\_schedules\_admin role and the Planned Downtime module, and create maintenance schedules as needed.

### [A dedicated role to manage ISA maintenance schedules](https://docs.servicenow.com/csh?topicname=assign-manufacturing-process-manager-roles&version=tokyo&pubname=tokyo-operational-technology) **a**

As a user who has the admin role, assign the sn\_isa\_schedules\_admin role to the user in charge of maintaining the ISA schedules. Without the sn\_isa\_schedules\_admin role, ISA editor, ISA viewer, ISA admin users get readonly access to the ISA schedules.

### [Planned Downtime module](https://docs.servicenow.com/csh?topicname=associate-schedules-with-equipment-model-entity&version=tokyo&pubname=tokyo-operational-technology) **a**

Shows the association of equipment model entities with their downtime schedules.

New role for across the sites visibility of equipment model entity hierarchy

Helps the OT incident admin to administer OT incidents across sites without being added as site users.

### [Automatically map OT assets to an equipment model entity](https://docs.servicenow.com/csh?topicname=automate-mappings-between-ot-assets-and-equipment-model-entity&version=tokyo&pubname=tokyo-operational-technology)  $\Box$

Automatically map your OT assets to equipment model entities that are based on an assigned site and IP address when you have an ISA editor role. If you have an admin role, you can upload OT subnet records via a spreadsheet. An ISA editor can also manually enter OT subnet records and then assign them to ISA equipment model entities. This feature is available when the Manufacturing Process Manageris installed with Operational Technology Manager.

### [View sites assigned to users](https://docs.servicenow.com/csh?topicname=assign-equipment-model-site-access-non-admin&version=tokyo&pubname=tokyo-operational-technology) **a**

See which sites are assigned to a user and change a user's site assignments and ISA role for any assigned sites by using the Site Users related list.

## **UI changes**

View equipment model entity downtime slots

The **View schedule** UI action on the equipment model entity form in the workspace lets the user see all downtime slots for that entity.

## **Changed in this release**

View OT assets and equipment model entities services relationships

The Services Relationship section on the OT asset form in the Manufacturing workspace enables an OT engineer to understand the relationships between OT assets and equipment model entities for all OT class and expected IT class records.

View sites associated with a user from guided setup

Access a related list view of sites that are assigned to a user. From the Manage the Equipment Model section of the guided setup, select **Configure** on the **Assign Users** tab to access the view of user-assigned sites.

# **Activation information**

Install Manufacturing Process Manager by requesting it from the ServiceNow Store. Visit the [ServiceNow Store](https://store.servicenow.com/sn_appstore_store.do#!/store/home) **a** website to view all the available apps and for information about submitting requests to the store. For cumulative release notes information for all released apps, see the ServiceNow Store version history release notes **a**.

## **Related ServiceNowapplications and features**

### [Operational Technology Manager](https://docs.servicenow.com/csh?topicname=operational-technology-manager&version=tokyo&pubname=tokyo-operational-technology) **a**

ServiceNow<sup>®</sup> Operational Technology Manager enables you to aggregate Operational Technology(OT) asset data from multiple sources, so that you can build the foundational data relationships used in the Manufacturing solution.

### **Operational Technology Vulnerability Responserelease notes**

The ServiceNow® Operational Technology Vulnerability Response application enables effective prioritization and remediation of ServiceNow® Operational Technology(OT) vulnerabilities at a site level. Operational Technology Vulnerability Responsewas enhanced and updated in the Tokyo release.

## **Operational Technology Vulnerability Responsehighlights for the Tokyorelease**

- **•** Set a start time for an OT remediation task.
- **•** Calculate the risk score at every entity level in an equipment model.
- **•** Roll up the overall risk score to the entity of the parent equipment model entity.

### See [Operational Technology Vulnerability Response](https://docs.servicenow.com/csh?topicname=oper-tech-vulnerability-response-landing-page&version=tokyo&pubname=tokyo-operational-technology) **a** for more information.

**A Important:** Operational Technology Vulnerability Response is available in the ServiceNow Store. For details, see the "Activation information" section of these release notes.

## **New in the Tokyo release**

## [Select a start time for an OT remediation task](https://docs.servicenow.com/csh?topicname=select-start-time-for-ot-remediation-task&version=tokyo&pubname=tokyo-operational-technology) **a**

Set an expected start time for an OT remediation task using the time slots calculated from the equipment model entity schedules.

## **Changed in this release**

### [Configure risk rollup calculator](https://docs.servicenow.com/csh?topicname=configure-risk-rollup-calculator&version=tokyo&pubname=tokyo-operational-technology) **a**

Use the risk rollup calculator to calculate the risk score of the OT assets at each level for the equipment model entity. The overall risk score is rolled up to the parent equipment model entity.

## **Activation information**

Install Operational Technology Vulnerability Responseby requesting it from the ServiceNow Store. Visit the [ServiceNow Store](https://store.servicenow.com/sn_appstore_store.do#!/store/home)  $\Box$  website to view all the available apps and for information about submitting requests to the store. For cumulative release notes information for all released apps, see the ServiceNow Store version history release notes  $\Box$ .

© 2024 ServiceNow, Inc. All rights reserved.<br>ServiceNow, the ServiceNow logo, Now, and other ServiceNow marks are trademarks and/or registered trademarks of ServiceNow, Inc., in the United States and/or other countries. 25 Other company names, product names, and logos may be trademarks of the respective companies with which they are associated.

# **Related ServiceNowapplications and features**

## [CMDB CI Class Models store app](https://docs.servicenow.com/csh?topicname=cmdb-ci-class-models&version=tokyo&pubname=tokyo-servicenow-platform) **a**

The CMDB CI Class Models store app adds class models that extend the CMDB class hierarchy, including class descriptions, identification rules, identifier entries, and dependent relationships.

## [Vulnerability Response](https://docs.servicenow.com/csh?topicname=vuln-landing-page&version=tokyo&pubname=tokyo-security-management) **a**

When integrated with Operational Technology Vulnerability Response, the ServiceNow<sup>®</sup> Vulnerability Response application aids you in prioritizing and resolving OT vulnerabilities based on process criticality.

### [Manufacturing Process Manager](https://docs.servicenow.com/csh?topicname=manufacturing-process-manager-overview&version=tokyo&pubname=tokyo-operational-technology) **a**

Use the ServiceNow<sup>®</sup> Manufacturing Process Manager application to create the ISA-95 Equipment Model data foundation that is required for the ServiceNow® Manufacturing solution, enabling you to create your own version of the equipment models in each of your manufacturing sites.

### **Vulnerability Response Integration with Microsoft Defender for IoT release notes**

The ServiceNow<sup>®</sup> Vulnerability Response Integration with Microsoft Defender for IoT application enables the import of vulnerable items from Microsoft Defender for IoTand creates a single view of OT asset vulnerabilities and associated risk using the production process context. Vulnerability Response Integration with Microsoft Defender for IoT is a new application in the Tokyo release.

# **Vulnerability Response Integration with Microsoft Defender for IoT highlights for the Tokyorelease**

- Import the vulnerabilities from detected OT assets already imported using the ServiceNow<sup>®</sup> Service Graph Connector Integration with Microsoft Defender for IoT into the ServiceNow<sup>®</sup> Operational Technology Vulnerability Responseapplication to take risk-based action with the production process context.
- **•** Imports the detected vulnerabilities automatically on your own schedule.
- **•** Automatically routes the vulnerable items for remediation to local site-based teams to take risk-based action.

See [Operational Technology Vulnerability Response](https://docs.servicenow.com/csh?topicname=oper-tech-vulnerability-response-landing-page&version=tokyo&pubname=tokyo-operational-technology) **a** for more information.

**A Important:** Operational Technology Vulnerability Response is available in the ServiceNow Store. For details, see the "Activation information" section of these release notes.

## **Vulnerability Response Integration with Microsoft Defender for IoT features**

### [Vulnerability Response integration with Microsoft Defender for IoT](https://docs.servicenow.com/csh?topicname=vulnerability-response-integration-with-microsoft-defender-for-iot&version=tokyo&pubname=tokyo-operational-technology)  $\Box$

Use the Vulnerability Response Integration with Microsoft Defender for IoT application with the Operational Technology Vulnerability Responseapplication to track, prioritize, and resolve vulnerabilities on assets used in the production process.

# **Activation information**

Install the Vulnerability Response Integration with Microsoft Defender for IoT application by requesting it from the [ServiceNow Store](https://store.servicenow.com/sn_appstore_store.do#!/store/home). Visit the ServiceNow Store a website to view all the

available apps and for information about submitting requests to the store. For cumulative release notes information for all released apps, see the ServiceNow Store version history [release notes](https://docs.servicenow.com/bundle/store-release-notes/page/release-notes/store/sn-store-release-notes.html) **a**.

## **Related ServiceNowapplications and features**

### [CMDB CI Class Models store app](https://docs.servicenow.com/csh?topicname=cmdb-ci-class-models&version=tokyo&pubname=tokyo-servicenow-platform)  $\Box$

The CMDB CI Class Models store app adds class models that extend the CMDB class hierarchy, including class descriptions, identification rules, identifier entries, and dependent relationships.

### [Vulnerability Response](https://docs.servicenow.com/csh?topicname=vuln-landing-page&version=tokyo&pubname=tokyo-security-management) **a**

When integrated with Operational Technology Vulnerability Response, the Vulnerability Response application aids you in prioritizing and resolving OT vulnerabilities based on process criticality.

## [Manufacturing Process Manager](https://docs.servicenow.com/csh?topicname=manufacturing-process-manager-overview&version=tokyo&pubname=tokyo-operational-technology) **a**

Use the ServiceNow<sup>®</sup> Manufacturing Process Manager application to create the ISA-95 Equipment Model data foundation that is required for the ServiceNow<sup>®</sup> Manufacturing solution, enabling you to create your own version of the equipment models in each of your manufacturing sites.

### [Integration with Service Graph Connector for Microsoft Defender for IoT](https://docs.servicenow.com/csh?topicname=integration-sgc-microsoft-azure-defender-iot&version=tokyo&pubname=tokyo-operational-technology)  $\Box$

Use the Service Graph Connector for Microsoft Defender for IoT with the ServiceNow® Operational Technology Managerapplication to import OT asset devices, connections, and sensor appliances.

## **Service Graph Connector Integration for Claroty CTD release notes**

The ServiceNow<sup>®</sup> Service Graph Connector Integration for Claroty CTD application automates the import of detected assets and Claroty CTD sites. Service Graph Connector Integration for Claroty CTD is a new application in the Tokyo release.

# **ServiceNow® Service Graph Connector Integration for Claroty CTDhighlights for the Tokyorelease**

- **•** Import Claroty CTD sites (sensor appliances) and take advantage of metadata assignment capabilities.
- **•** Import baselines (connections between OT assets).
- **•** Import Installed Programs (software).
- **•** Restrict users access to detected OT assets on a per-industrial site basis.
- **•** Import OT assets detected by Claroty CTD sites with validated records automatically and assign them localized, contextual metadata (like location and support groups).
- **•** Support the import of OT-specific attributes, including zone and Purdue Level, to define different levels of critical infrastructure.
- **•** Create embedded OT Control Modules with relationships to the parent OT Control System, which can also be used to understand the context.
- Reconcile data from additional sources like ServiceNow<sup>®</sup> Discovery in the Multisource CMDB.

See [Service Graph Connector Integration for Claroty CTD](https://docs.servicenow.com/csh?topicname=integration-sgc-claroty-ctd&version=tokyo&pubname=tokyo-operational-technology) **a** for more information.

**A Important:** Service Graph Connector Integration for Claroty CTD is available in the ServiceNow Store. For details, see the "Activation information" section of these release notes.

# **ServiceNow® Service Graph Connector Integration for Claroty CTDfeatures**

[Service Graph Connector Integration for Claroty CTD](https://docs.servicenow.com/csh?topicname=integration-sgc-claroty-ctd&version=tokyo&pubname=tokyo-operational-technology)  $\blacksquare$ 

Use the Service Graph Connector Integration for Claroty CTDapplication with the ServiceNow® Operational Technology Managerapplication to import detected OT assets and baselines (connections).

## **Activation information**

Install Service Graph Connector Integration for Claroty CTD by requesting it from the [ServiceNow Store](https://store.servicenow.com/sn_appstore_store.do#!/store/home). Visit the ServiceNow Store **a** website to view all the available apps and for information about submitting requests to the store. For cumulative release notes information for all released apps, see the ServiceNow Store version history release notes  $\Box$ .

## **Related ServiceNowapplications and features**

### [CMDB CI Class Models store app](https://docs.servicenow.com/csh?topicname=cmdb-ci-class-models&version=tokyo&pubname=tokyo-servicenow-platform) **a**

Operational Technology classes are imported with the Configuration Management Database (CMDB) configuration item (CI) classes.

### [Operational Technology Manager](https://docs.servicenow.com/csh?topicname=operational-technology-manager&version=tokyo&pubname=tokyo-operational-technology) **a**

Integrate Claroty CTD with the ServiceNow® Operational Technology Manager application to import detected assets and Claroty CTD sites (sensor/NIDS appliances).

### **Procurement Operations Management release notes**

Procurement Operations Management has new and updated features in the Tokyorelease.

### **Procurement Service Management release notes**

The ServiceNow<sup>®</sup> Procurement Service Management application provides your employees with a simple automated tool that they can use to shop for goods and services that they need at work. Procurement Service Managementwas enhanced and updated in the Tokyo release.

## **Procurement Service Management highlights for the Tokyo release**

- **•** Manage a catalog of goods and services that your employees can use to order items that they need for their jobs.
- Simplify and streamline the way employees request help in sourcing or procuring goods and services.
- **•** Provide transparency into the procurement process with regular updates.
- **•** Automate the end-to-end procurement process workflows, from sourcing through requisitioning, to order fulfillment, receipt, and payment.
- **•** Enable Procurement Specialists to source, negotiate, procure goods and services for an organization, and work on procurement tasks.

See [Procurement Service Management Sourcing and Procurement Operations](https://docs.servicenow.com/csh?topicname=psm-overview&version=tokyo&pubname=tokyo-procurement-operations) **a** for more information.

**A Important:** Procurement Service Management is available in the ServiceNow Store. For details, see the "Activation information" section of these release notes.

## **New in the Tokyo release**

### [Agent assist in Procurement Workspace Source-to-Pay Workspace](https://docs.servicenow.com/csh?topicname=agent-assist-procurement-workspace&version=tokyo&pubname=tokyo-procurement-operations) **a**

Help procurement specialists triage requests by attaching knowledge articles to the requests, or create catalog service requests on behalf of requesters.

### [Email composer with quick messages and response templates in Procurement](https://docs.servicenow.com/csh?topicname=email-composer-with-quick-messages-and-response-templates-psm&version=tokyo&pubname=tokyo-procurement-operations)  [Workspace Source-to-Pay Workspace](https://docs.servicenow.com/csh?topicname=email-composer-with-quick-messages-and-response-templates-psm&version=tokyo&pubname=tokyo-procurement-operations) **a**

Better track conversations between procurement specialists and requesters by directly sending emails from workspace with the ability to apply templated responses.

#### [Playbook: Process a return request](https://docs.servicenow.com/csh?topicname=playbook-return-request&version=tokyo&pubname=tokyo-procurement-operations) **a**

- **•** As shoppers or employees, submit a return request for a purchase that they have already received.
- **•** As procurement specialists or fulfillers, access the eligibility of the return and initiate the return with the supplier.
- **•** View SLAs that are defined for the new return goods service catalog item.

### Create cases within a case

Help procurement specialists create sub-cases within a procurement case record.

### [Procurement Strategy & Ops Dashboard](https://docs.servicenow.com/csh?topicname=procurement-strategy-ops-dashboard&version=tokyo&pubname=tokyo-procurement-operations) **a**

View Service Level Agreements (SLAs) for the procurement organization, with visualizations for:

- **•** Cycle times for purchase requisitions, sourcing requests, negotiations, and cases
- SLA breach times versus allotted times
- **•** Overall SLA performance of the procurement team

### [Approve a request from Employee Center](https://docs.servicenow.com/csh?topicname=approve-request-from-employee-center&version=tokyo&pubname=tokyo-procurement-operations)  $\blacksquare$

- **•** Approvers can now directly complete approval to-dos for purchase requisitions and sourcing requests in Employee Center.
- **•** Customers can now activate a sourcing request approval workflow within their sourcing process.
- **•** Enhanced the flexibility for system administrators to configure approval rules for objects other than purchase requisitions (such as sourcing requests, purchase orders, and invoices) and create flexible approval trigger conditions.

#### [Raise a general inquiry for procurement](https://docs.servicenow.com/csh?topicname=raise-general-inquiry-for-procurement&version=tokyo&pubname=tokyo-procurement-operations) **a**

Help procurement teams better triage general procurement related requests from employees, with the General Inquiry workflow.

### **[NLU support for Procurement Service Management Virtual Agent](https://docs.servicenow.com/csh?topicname=nlu-support-shoppinghub-va&version=tokyo&pubname=tokyo-procurement-operations) a**

Activate the Natural Language Understanding (NLU) content pack for Shopping Hub, which enhances the Virtual Agent experience for the employees. Ensure all dependencies are activated before enabling this plugin.

# **Changed in this release**

### [Procurement Case Management](https://docs.servicenow.com/csh?topicname=psd-overview&version=tokyo&pubname=tokyo-procurement-operations) **a**

- **•** Enhance the procurement service catalog browsing experience with more service catalog items
- **•** Have case templates for each case type
- Change the prefix for [Procurement Case Management](https://docs.servicenow.com/csh?topicname=psd-overview&version=tokyo&pubname=tokyo-procurement-operations) **a** records from PSREQ to PC

## [Procurement Workspace Source-to-Pay Workspace list page](https://docs.servicenow.com/csh?topicname=procurement-specialist-list-page&version=tokyo&pubname=tokyo-procurement-operations) **a**

- **•** View related cases and tasks to procurement cases within the contextual sidebar in procurement case records.
- **•** View related child cases and tasks to negotiation events and negotiations within the contextual sidebar in negotiation events and negotiation records.
- **•** Improve your configuration experience with the updated the supplier profile page.

### [Playbook: Process a return request](https://docs.servicenow.com/csh?topicname=playbook-return-request&version=tokyo&pubname=tokyo-procurement-operations) **a**

Enhanced the ability to return multiple product lines within one return request.

Modified the Receipt table to additionally track credit memos for the return of items.

## [Add a sourcing request to a negotiation event](https://docs.servicenow.com/csh?topicname=add-a-sourcing-request-to-a-negotiation-event&version=tokyo&pubname=tokyo-procurement-operations) **a**

Create new or add to existing negotiation events directly in a sourcing request record in workspace.

### [Approval rule types](https://docs.servicenow.com/csh?topicname=approval-rule-types&version=tokyo&pubname=tokyo-procurement-operations) **a**

Enhanced the auditability for purchase approvals to show self-approved purchases, where the shopper or employee has the authorized purchasing power to self-approve their own purchases. This is an enhancement to the approval plans to show self-approved purchases.

[Components installed with Procurement Service Management Sourcing and](https://docs.servicenow.com/csh?topicname=installed-with-FSC&version=tokyo&pubname=tokyo-procurement-operations)  [Procurement Operations](https://docs.servicenow.com/csh?topicname=installed-with-FSC&version=tokyo&pubname=tokyo-procurement-operations) **a** 

- **•** Renamed this application to Procurement Common Architecture. This application was formerly named ShoppingHub.
- **•** Moved specific tables to be commonly used and extended by other products. This makes this application a standalone application, with the following tables, ACLs, and form views available. When you purchase Procurement Service Management, you get both this standalone application along with core procurement workflows, business logic, and user experience. Having this standalone application alone does not make core procurement workflows, business logic, and user experience available.
	- Attribute (sn\_shop\_attribute)
	- Attribute Set (sn\_shop\_attribute\_set)
	- Attribute Type (sn\_shop\_attribute\_type)
	- Delivery Location (sn\_shop\_delivery\_location)
	- **◦** ERP Address Mapping (sn\_shop\_erp\_address\_map)

- ERP Asset Category Mapping (sn\_shop\_erp\_asset\_category\_map)
- **◦** ERP Material Group Mapping (sn\_shop\_erp\_material\_group\_map)
- **◦** Invoice (sn\_shop\_invoice)
- **◦** Invoice Line (sn\_shop\_invoice\_line)
- **◦** Job Code (sn\_shop\_job\_code)
- Milestone (sn\_shop\_milestone)
- **◦** Office Location (sn\_shop\_office\_location)
- Order Line Template (sn\_shop\_order\_line)
- **◦** Order Template (sn\_shop\_order)
- **◦** Order to Contract Relationships (sn\_shop\_m2m\_order\_contract)
- Payment Terms (sn\_shop\_payment\_term)
- Price Break (sn\_shop\_price\_break)
- Pricing (sn\_shop\_m2m\_product\_contract)
- **◦** Product Group (sn\_shop\_product\_group)
- Product Visuals (sn\_shop\_supplier\_product\_artifact)
- Purchase Order (sn\_shop\_purchase\_order)
- Purchase Order Line (sn\_shop\_purchase\_order\_line)
- **◦** Receipt (sn\_shop\_receipt)
- Shipment Details (sn\_shop\_shipment\_details)
- Shipment Product (sn\_shop\_shipment\_product)
- Shipping Method (sn\_shop\_shipping\_method)

## Accessibility on NOW Mobile

Experience improved accessibility with issues from WCAG 2.1 AA audit findings fixed on NOW Mobile.

# **Activation information**

Install Procurement Service Management by requesting it from the ServiceNow Store. Visit the [ServiceNow Store](https://store.servicenow.com/sn_appstore_store.do#!/store/home)  $\Box$  website to view all the available apps and for information about submitting requests to the store. For cumulative release notes information for all released apps, see the ServiceNow Store version history release notes **a**.

## **Supplier Lifecycle Management release notes**

The ServiceNow<sup>®</sup> Supplier Lifecycle Management application enables you to quickly onboard and collaborate with suppliers, manage supplier relationships, monitor risk, compliance, and performance across the supplier life cycle. Supplier Lifecycle Management is a new application in the Tokyo release.

# **Supplier Lifecycle Management highlights for the Tokyo release**

- **•** Manage supplier data, contacts, and performance to boost productivity of teams who engage with suppliers.
- **•** Resolve supplier inquiries and requests using services that orchestrate complex, crossfunctional workflows, thus increasing team productivity.

- **•** Compare suppliers and establish corrective action plans for poor performers to mitigate risks.
- **•** Streamlined process to orchestrate supplier onboarding activities.
- **•** Automate supplier activation across disparate systems.
- **•** Consolidate supplier data with processes that drive ongoing updates and compliance across your supplier network.

See [Supplier Lifecycle Management Supplier Lifecycle Operations](https://docs.servicenow.com/csh?topicname=supp-mgmt-landing-page&version=tokyo&pubname=tokyo-procurement-operations) **a** for more information.

*A* Important: Supplier Lifecycle Management is available in the ServiceNow Store. For details, see the "Activation information" section of these release notes.

## **Supplier Lifecycle Management features**

### [Supplier Management Workspace Supplier Manager Workspace](https://docs.servicenow.com/csh?topicname=supplier-manager-workspace&version=tokyo&pubname=tokyo-procurement-operations)  $\Box$

View all of your assigned cases and tasks at a glance, create and manage supplier cases, assign supplier tasks to contacts, manage supplier contacts, answer supplier queries, and collaborate with suppliers.

### [Supplier Collaboration Portal](https://docs.servicenow.com/csh?topicname=supplier-central&version=tokyo&pubname=tokyo-procurement-operations) **a**

Provide a single, one-stop experience for suppliers to get self-service, complete tasks and make requests into an organization.

#### [Supplier Lifecycle Management Supplier Lifecycle Operations integration with Craft](https://docs.servicenow.com/csh?topicname=craft-integration&version=tokyo&pubname=tokyo-procurement-operations) **a**

Provide a pre-configured integration with Craft.io. Craft.io is a supplier intelligence platform that offers validated and comprehensive information about suppliers with which a company engages.

#### [Configuring a custom API to dynamically fetch supplier news](https://docs.servicenow.com/csh?topicname=config-supplier-news-api&version=tokyo&pubname=tokyo-procurement-operations)  $\Box$

Retrieve recent news and other articles from preferred news channels. There is a pre-configured integration with Microsoft Bing available with this application.

#### [Supplier Information tab](https://docs.servicenow.com/csh?topicname=supp-info-tab&version=tokyo&pubname=tokyo-procurement-operations)

Provide a 360-degree view of suppliers and contacts for a supplier case record. The Supplier Information tab shows details about the supplier and the supplier contact, a summary of all the open and overdue cases, and a list of all the cases by their priority.

### [Managing supplier contacts from the Supplier Management Workspace Supplier](https://docs.servicenow.com/csh?topicname=managing-contacts-smw&version=tokyo&pubname=tokyo-procurement-operations) [Manager Workspace](https://docs.servicenow.com/csh?topicname=managing-contacts-smw&version=tokyo&pubname=tokyo-procurement-operations) **a**

Supplier owners can do the following:

- **•** Remove supplier contacts and delegate their tasks before removing the contacts.
- **•** Elevate or restrict access to supplier contacts.

#### [Managing supplier contacts from the Supplier Collaboration Portal](https://docs.servicenow.com/csh?topicname=managing-contacts-scp&version=tokyo&pubname=tokyo-procurement-operations)  $\Box$

Primary supplier contacts and supplier admin can do the following:

- **•** Remove supplier contacts and delegate their tasks before removing the contacts.
- **•** Elevate or restrict access to supplier contacts.

### [Supplier Management Workspace Supplier Manager Workspace Details page](https://docs.servicenow.com/csh?topicname=supp-ws-details-page&version=tokyo&pubname=tokyo-procurement-operations) **a**

- **•** View information about suppliers and supplier contacts on the Supplier overview and Supplier contacts contextual side panels respectively, in the supplier case details and supplier case record pages. This allows you to quickly view supplier information without navigating away from these pages.
- **•** If a supplier has more than 5 contacts, the Supplier Contacts widget displays links that show a list of contacts that have been registered and a list of supplier cases for contacts that are pending registration. This widget also shows an Admin label next to the contact's name, which indicates that the contact is a primary contact.

## [Manage documents from the Supplier Management Workspace Supplier Manager](https://docs.servicenow.com/csh?topicname=upload-doc-ws&version=tokyo&pubname=tokyo-procurement-operations)  [Workspace](https://docs.servicenow.com/csh?topicname=upload-doc-ws&version=tokyo&pubname=tokyo-procurement-operations) **a**

Enable supplier administrators to create supplier document configurations that allow suppliers to upload prerequisite documents.

# **Activation information**

Install Supplier Lifecycle Management by requesting it from the ServiceNow Store. Visit the [ServiceNow Store](https://store.servicenow.com/sn_appstore_store.do#!/store/home)  $\Box$  website to view all the available apps and for information about submitting requests to the store. For cumulative release notes information for all released apps, see the ServiceNow Store version history release notes **a**.

## **Security Operations release notes**

Security Operations has new and updated features in the Tokyo release.

### **Security Incident Response release notes**

The ServiceNow<sup>®</sup> Security Incident Response (SIR) application helps your organization connect security and IT teams, respond faster and efficiently to threats, and view your organization's security posture. Security Incident Responsewas enhanced and updated in the Tokyo release.

## Security Incident Response highlights for the Tokyo release

## **Security Incident Response Workspace**

As a Security Analyst, you can:

- **•** Perform your day-to-day operations with an improved user experience.
- **•** Perform the complete incident investigation.
- **•** Get an overview of the security incidents, response tasks and SLAs assigned to the analyst and team.
- **•** Perform quick actions, orchestration activities, associate MITRE techniques, apply quick filters and perform Post Incident Review by taking assessment surveys and creating reports. View the SIR dashboards.

## See [Security Incident Response Workspace](https://docs.servicenow.com/csh?topicname=exploring-security-incident-response-workspace&version=tokyo&pubname=tokyo-security-management) **a**

## **• DLP Incident Response integration with Microsoft**

**◦** Integrate with Microsoft to import Data Loss Prevention (DLP) incidents from multiple sources such as Microsoft purview apps (Microsoft Teams, Exchange Online, SharePoint Online, OneDrive for Business) and endpoint devices.

## See [Data Loss Prevention Incident Response with Microsoft](https://docs.servicenow.com/csh?topicname=dlp-integration-microsoft&version=tokyo&pubname=tokyo-security-management) **a**

## **• Splunk OAuth Authentication**

Splunk Enterprise base Add-on is enhanced to support OAuth authentication.

- See [Set up the ServiceNow Security Operations add-on for Splunk](https://docs.servicenow.com/csh?topicname=setup-chg-instance&version=tokyo&pubname=tokyo-security-management) **a**
- **•** Link and unlink additional records from the Major Security Incident Management workspace for the Security incidents and Remediation tasks (VR). With the sn\_msi.workspace\_manager role, you can use the new roll-up framework capability model to configure your linked records that roll up the information from your additional records to the Major Security Incident workspace.
- **•** Proactively inspect, analyze, and contain the known or unknown threats on any endpoint by using the Microsoft Defender for Endpoint integration.
- **•** Review and manage a remediation workflow of Data Loss Prevention (DLP) incidents from multiple sources, such as an endpoint, network, email, or cloud by using the Data Loss Prevention Incident Response Incident Response application.
- Enable API integration with Symantec so that your organization can import Data Loss Prevention Incident Response(DLP) incidents for endpoint, network, and email into the Now Platform. With this integration, you can enable an incident remediation workflow that involves your end users or employees, managers, and DLP analysts.
- Integrate with Proofpoint to provide an incident response workflow for email, endpoint, and cloud DLP IR.
- Integrate with Netskope to provide an incident response workflow for cloud DLP IR.

See [Security Incident Response](https://docs.servicenow.com/csh?topicname=sir-landing-page&version=tokyo&pubname=tokyo-security-management) **a** for more information. Security Incident Response is available in the ServiceNow Store.

## **UI changes**

New look for Security Incident Response Workspace

The SIR Workspace application has a modernized look and feel by using the ServiceNow<sup>®</sup> Next Experience UI. For more information on the Next Experience UI, see [Next Experience UI](https://docs.servicenow.com/csh?topicname=next-experience-landing-page&version=tokyo&pubname=tokyo-platform-user-interface) **a**.

### Link Record

The new **Link Record** button can link related security incident records to Major Security Incident.

Unlink Record

The new **Unlink Record** button can unlink the selected security incident records from Major Security Incident.

## **New in the Tokyo release**

### [Security Incident Response](https://docs.servicenow.com/csh?topicname=exploring-security-incident-response-workspace&version=tokyo&pubname=tokyo-security-management) **a**

SIR Workspace provides next gen user experience for the security analysts and SOC managers. Using this workspace the security analysts can manage the life cycle of security incidents from an initial analysis to containment, eradication, and recovery.

### [Data Loss Prevention Incident Response with Microsoft](https://docs.servicenow.com/csh?topicname=dlp-integration-microsoft&version=tokyo&pubname=tokyo-security-management) **a**

The Data Loss Prevention Incident Response with Microsoft provides a core framework to import Data Loss Prevention (DLP) incidents from multiple sources such as Microsoft purview apps (Microsoft Teams, Exchange Online, SharePoint Online, OneDrive for Business) and endpoint devices enable remediation workflow involving end users, managers, and # DLP # operations team with automated incident assignment and escalations.

## **Changed in this release**

### [Major Security Incident Management workspace](https://docs.servicenow.com/csh?topicname=major-security-incident-setup&version=tokyo&pubname=tokyo-security-management) **a**

Use the Major Security Incident Management workspace to provide your organization with a more efficient, modernized way for you to work. The classic environment for Major Security Incident Managementis still supported in this release.

### [Set up the ServiceNow Security Operations add-on for Splunk](https://docs.servicenow.com/csh?topicname=setup-chg-instance&version=tokyo&pubname=tokyo-security-management) **a**

Splunk Enterprise base Add-on is enhanced to support OAuth authentication. You are provided with ability to choose between Basic authentication and OAuth authentication.

## [Microsoft Defender for Endpoint](https://docs.servicenow.com/csh?topicname=microsoft-defender-for-endpoint-integration&version=tokyo&pubname=tokyo-security-management) **a**

Use the Microsoft Defender for Endpointintegration to create configurations to retrieve details about the host, logged-in users, related machines, and other enrichment capabilities. You can request to isolate any machine from accessing the networks or remove the machines from isolation.

### [Data Loss Prevention](https://docs.servicenow.com/csh?topicname=dlp-landing&version=tokyo&pubname=tokyo-security-management) **a**

Identify, respond to, and protect your data loss channels with the Data Loss Prevention Incident Response(DLP) application. You can manage sensitive information for your customers, such as the financial and proprietary data, health records, or social security numbers. With this application, you can also automate the remediation workflows.

## [DLP Incident Response integration with Proofpoint](https://docs.servicenow.com/csh?topicname=dlp-incident-response-integration-proofpoint&version=tokyo&pubname=tokyo-security-management) **a**

- Filter the DLP IR incidents to be imported into the Now Platform.
- You can update the incident state and notes in Proofpoint based on the actions that are performed on the incidents in the Now Platform.

## [DLP Incident Response integration with Netskope](https://docs.servicenow.com/csh?topicname=dlp-incident-response-integration-netskope&version=tokyo&pubname=tokyo-security-management) **a**

- Filter the DLP IR incidents to be imported into the Now Platform.
- You can also update the incident state and notes in Netskope based on the actions that are performed on the incidents in the Now Platform.

## Carbon Black integration

This integration is enhanced to support Carbon Black servers with version 7.1 or later.

## **Related ServiceNowapplications and features**

## [Vulnerability Response](https://docs.servicenow.com/csh?topicname=c_VulnerabilityResponse&version=tokyo&pubname=tokyo-security-management) **a**

Vulnerability Response is one member of the Security Operations application suite. Together, these applications connect security to your IT department, increase the speed and efficiency of your response, and give you a definitive view of your security posture.

### [Threat Intelligence](https://docs.servicenow.com/csh?topicname=threat-intel-landing-page&version=tokyo&pubname=tokyo-security-management) **a**

ServiceNow® Threat Intelligence application enables you to find indicators of compromise (IoC) and enrich security incidents with threat intelligence data.

## [Security Operations common functionality](https://docs.servicenow.com/csh?topicname=sec-ops-common-functionality&version=tokyo&pubname=tokyo-security-management)  $\Box$

When any of the plugins for the main Security Operations applications (Security Incident Response, Vulnerability Response, Threat Intelligence, or Configuration Compliance) are activated, the Security Support Common plugin is activated.

## **Configuration Compliance release notes**

The ServiceNow® Configuration Compliance application enables you to prioritize and remediate the most critical configuration-related vulnerabilities in your environment quickly and efficiently. Configuration Compliancewas enhanced and updated in the Tokyorelease.

# **Configuration Compliance highlights for the Tokyo release**

- **•** Support to declaratively add additional filters to the data being ingested, by using APIlevel filters.
- **•** Track the number of times a remediation task is deferred using a scheduled job.
- **•** Cancel an approval workflow with a closed test result group.
- **•** Remove yourself from being assigned to test result records as a remediation owner, if you determine they are not your responsibility.
- Use the Configuration Compliance [PA] dashboard to view data in Next Experience framework.
- Starting from version 18.0 of Vulnerability Response, use Configuration Compliance in Vulnerability Manager Workspace.

See [About Configuration Compliance](https://docs.servicenow.com/csh?topicname=vr-config-compliance-landing&version=tokyo&pubname=tokyo-security-management) **a** for more information.

*A* Important: Configuration Compliance is available in the ServiceNow Store. For details, see the "Activation information" section of these release notes.

# **Important information for upgrading Configuration Compliance to Tokyo**

- Due to a data model change in the Configuration Compliance application, upgrading might take noticeably longer than previous upgrades. For more information, see  $KB0856498$   $\Box$ .
- If you have previously downloaded the application from the ServiceNow Store and a new version is available, you can update it in your Now Platforminstance.
- **•** For more information about released versions of the Configuration Compliance application, as well as third-party and ServiceNowapplications that are compatible with Tokyo, see the [Vulnerability Response Compatibility Matrix and Release Schema Changes](https://support.servicenow.com/kb?id=kb_article_view&sysparm_article=KB0856498) [\[KB0856498\]](https://support.servicenow.com/kb?id=kb_article_view&sysparm_article=KB0856498) **a** article in the HI Knowledge Base.
- **•** For information about updates to third-party applications that are supported by Vulnerability Responseand Configuration Compliance, see [Vulnerability Response](#page-272-0)  [integrations release notes](#page-272-0).

## **Upgrade information for Configuration Compliance to Tokyo**

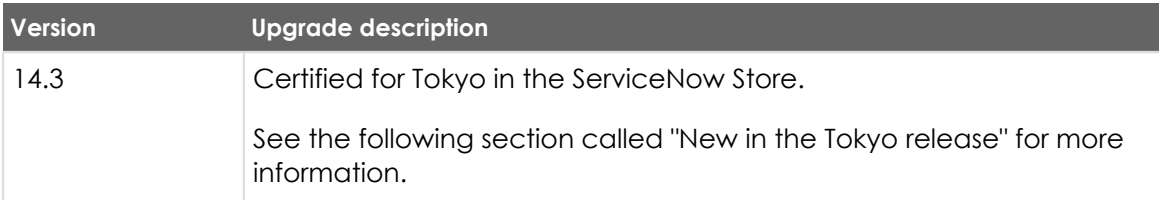

# **New in the Tokyo release**

### Access Test Results in Vulnerability Manager Workspace

Starting from version 18.0 of Vulnerability Response, Vulnerability Manager Workspace supports Configuration Compliance.

[Configure risk score to risk rating mapping for Configuration Compliance](https://docs.servicenow.com/csh?topicname=vuln-calculators-rules&version=tokyo&pubname=tokyo-security-management) **a** 

Starting with version 14.5 of Configuration Compliance(CC), you can modify the existing or configure more than five risk ratings through the Risk Score Weights table.

[Persist deferral date for manual exceptions for test result groups even after exception](https://docs.servicenow.com/csh?topicname=cc-ex-request-test-result-group&version=tokyo&pubname=tokyo-security-management)  [expiry](https://docs.servicenow.com/csh?topicname=cc-ex-request-test-result-group&version=tokyo&pubname=tokyo-security-management) **a** 

Starting with version 14.5 of Configuration Compliance(CC), if a deferred test result group is reopened by a scanner before the exception window expires, the state of the test result group changes from Open to Deferred. Additionally, the deferred until date persists even after the test result group reopens after the expiration date.

### [Performance Analytics Dashboard for Configuration Compliance](https://docs.servicenow.com/csh?topicname=cc-content-pack&version=tokyo&pubname=tokyo-security-management)  $\blacksquare$

Install and use the Configuration Compliance[PA] dashboard to view data in Next Experience framework. It provides a comprehensive view of compliance trends, configuration issues, remediation trends, and exception management for easy management and remediation.

## [Calculating the remediation target rule](https://docs.servicenow.com/csh?topicname=cc-remed-target-rules&version=tokyo&pubname=tokyo-security-management) **a**

Starting from Configuration Compliance V14.5, you can calculate the remediation targets using the **Target from (date)**.

The **Target from (date)** is a new field specifying the date or the date and time from which the remediation target rule must be applied.

## [New Qualys integrations to retrieve test results](https://docs.servicenow.com/csh?topicname=vuln-config-compl-policies&version=tokyo&pubname=tokyo-security-management) **a**

Qualyshas introduced new APIs to resolve the issues in the existing ones. The following integrations have been created for the new APIs, to retrieve the host IDs for each policy:

- **•** Qualys PCRS Policy Host Integration
- **•** Qualys PCRS Test Results Integration

The new APIs do not support some of the filters that the earlier APIs supported, such as tags.

## [Manage exception requests using Vulnerability Response or GRC in Configuration](https://docs.servicenow.com/csh?topicname=configure-exception-management-configuration-compliance&version=tokyo&pubname=tokyo-security-management) [Compliance](https://docs.servicenow.com/csh?topicname=configure-exception-management-configuration-compliance&version=tokyo&pubname=tokyo-security-management) **a**

Manage vulnerability exception requests for configuration issues using either Vulnerability Responseor GRC: Policy and Compliance Management

integration. Based on the module selected, the flow is managed by either Vulnerability Response or GRC.

### [Remove assignments from test result groups](https://docs.servicenow.com/csh?topicname=cc-unassigninng-trg&version=tokyo&pubname=tokyo-security-management) **a**

Remediation owners can remove themselves from assignments from test result group records that they determine are not their responsibility. The **Unassign** UI action clears the Assigned to and Assignment group fields and sends a daily digest to vulnerability managers when records are modified.

- **•** This feature is available on test result group (CRG) records.
- **•** The **Unassign** UI action clears the Assigned to and Assignment group fields and sends notifications to administrators that records are not assigned.
- **•** A default approval work flow is introduced for unassign feature. An approval request is sent to the approver that the request is raised for the removal of assignment group for a test result group. Vulnerability admins can disable the approval process if needed.
- **•** A link is included to the Unassigned Module in the daily digest that is sent to vulnerability managers.
- **•** Updated Records are displayed in the Unassigned module for Configuration Compliance.
- **•** A daily scheduled job counts the records that are updated with this feature and aggregates them by the assignment rules that initially assigned them. You can use the counts that are displayed for each rule to help you monitor how effective your assignment rules are.

#### [Track deferral counts for test results and test result groups](https://docs.servicenow.com/csh?topicname=cc-groups&version=tokyo&pubname=tokyo-security-management) **a**

Track the test result or test results groups that are deferred multiple times in the Multiple deferrals module. A scheduled job, *set deferral counts*, runs daily to post counts in the Deferral count column for records that are deferred more than one time.

### [Quick start tests for Configuration Compliance](https://docs.servicenow.com/csh?topicname=available-quick-start-tests&version=tokyo&pubname=tokyo-application-development) **a**

After upgrades and deployments of new applications or integrations, run quick start tests to verify that Configuration Complianceworks as expected. If you customized Configuration Compliance, copy the quick start tests and configure them for your customizations.

### **UI changes**

Next Experience for Configuration Compliance

Configuration Compliance has a new, modernized look and feel. For more information, see [the Next Experience UI](https://docs.servicenow.com/csh?topicname=next-experience-landing-page&version=tokyo&pubname=tokyo-platform-user-interface)  $\Box$ .

## **Changed in this release**

### [Roll up test result values to test result group](https://docs.servicenow.com/csh?topicname=vuln-config-compl-states&version=tokyo&pubname=tokyo-security-management) **a**

The Rollup test result values to test result group and configuration test scheduled job runs every hour and updates the status of a test rest group based on the status of its test results.

Fixed:

Fixed work notes issue in the **Unassign** UI action.

# **Activation information**

Install Configuration Compliance by requesting it from the ServiceNow Store. Visit the [ServiceNow Store](https://store.servicenow.com/sn_appstore_store.do#!/store/home) **a** website to view all the available apps and for information about submitting requests to the store. For cumulative release notes information for all released apps, see the ServiceNow Store version history release notes **a**.

## <span id="page-272-0"></span>**Vulnerability Response integrations release notes**

Third-party integrations with the ServiceNow® Vulnerability Response application help to enrich your vulnerability data. ServiceNowapplications and third-party integrations that are compatible with the Vulnerability Responseapplication were enhanced and updated in the Tokyo release.

# **Vulnerability Responseintegrations highlights for the Tokyorelease**

- Use the # Vulnerability Response # integration with the CISA Known Exploited Vulnerabilities (KEVs) catalog to ingest data to help you effectively prioritize and remediate vulnerabilities.
- **•** Starting with version 2.2, Microsoft Azure Security Center is renamed to Microsoft Defender for Cloud Integration for Security Operations.
- **•** Introduced the base system CI lookup rules, Name and S3 Bucket for Microsoft Azure Security Center and Palo Alto Prisma Cloud.

See [Vulnerability Response integrations](https://docs.servicenow.com/csh?topicname=vuln_integrations&version=tokyo&pubname=tokyo-security-management) **a** for more information.

**A Important:** Third-party and ServiceNow applications for Vulnerability Response are available in the ServiceNow Store. For details, see the "Activation information" section of these release notes.

# **Important information for upgrading Vulnerability Responseto Tokyo**

- For more information about the released versions of the Vulnerability Response application, as well as third-party and ServiceNowapplications that are compatible with Tokyo, see the [Vulnerability Response Compatibility Matrix and Release Schema Changes \[KB0856498\]](https://support.servicenow.com/kb?id=kb_article_view&sysparm_article=KB0856498) **a** article in the HI Knowledge Base.
- **•** For information about the new features for Vulnerability Response, see [Vulnerability](#page-274-0) [Response release notes](#page-274-0).

# **New in the Tokyo release**

## [Ingest additional metadata for cloud assets](https://docs.servicenow.com/csh?topicname=discovered-items-fields&version=tokyo&pubname=tokyo-security-management)  $\blacksquare$

Qualys, Tenable for Vulnerability Response and Rapid7 scanners can now receive additional metadata for cloud assets such as Cloud Account Name, Cloud Account ID, Region, Provider, Cloud Tags and so on. A new CI Lookup Rule, 'Cloud Resource ID', has been introduced to match the cloud CIs based on the cloud metadata. You can use this information to identify the target teams responsible for patching vulnerabilities.

## [Tenable.io](https://docs.servicenow.com/csh?topicname=tenable-add-filters&version=tokyo&pubname=tokyo-security-management) a, [Qualys](https://docs.servicenow.com/csh?topicname=qualys-add-filters&version=tokyo&pubname=tokyo-security-management) a, and [Rapid7 InsightVM](https://docs.servicenow.com/csh?topicname=r7-add-filters&version=tokyo&pubname=tokyo-security-management) a Vulnerability Integrations

Customize the filtering parameters for your scheduled queries with the third-party scanners that are supported by Vulnerability Response. From your Now Platform instance, without coding or adding additional queries, further refine your imported vulnerability data with parameters that are provided by the scanner products. All Qualys integrations support filtering using Qualys query parameters.

The following integrations support filtering by providing JSONcontent in the request body:

- Tenable.io Assets Integration
- Tenable.io Fixed Vulnerabilities Integration
- Tenable.io Open Vulnerabilities Integration
- Rapid7 InsightVM Vulnerable Item Integration API
- Rapid7 InsightVM Vulnerability Integration API
- Rapid7 InsightVM Asset List Integration API
- A new Qualys parameter, *include\_only\_confirmed*, allows you to filter only for vulnerabilities of the type, *confirmed*. Activate this parameter from the Qualysintegration instance parameters. It is inactive by default.

### [Manual ingestion of vulnerabilities](https://docs.servicenow.com/csh?topicname=manually-ingest-vulnerabilities&version=tokyo&pubname=tokyo-security-management) **a**

To effectively protect the assets against unknown threats, such as zero day exploits, you can use manual ingestion to import a set of vulnerabilities and CI data into Vulnerability Response. You can proactively ingest the vulnerabilities and remediate them instead of waiting for scanners to report the assets, which are at risk.

### [CISA Known Exploit Vulnerability bulletin integration](https://docs.servicenow.com/csh?topicname=cisa-vuln-integration&version=tokyo&pubname=tokyo-security-management) **a**

The Vulnerability Response integration with CISA ingests data from the Cybersecurity & Infrastructure Security Agency (CISA) to help you determine and prioritize the remediation of actively exploited vulnerabilities.

- **•** The ingested Known Exploited Vulnerability (KEVs) in the ServiceNow Vulnerability Response enrich the existing CVEs and roll up to the Third-Party Vulnerability Entries table.
- **•** The KEVs include vulnerabilities from infrastructure, container, and cloud applications.

### [Quick start tests for Vulnerability Response](https://docs.servicenow.com/csh?topicname=available-quick-start-tests&version=tokyo&pubname=tokyo-application-development) **a**

After upgrades and deployments of new applications or integrations, run quick start tests to verify that Vulnerability Responseand integrations work as expected. If you customized Vulnerability Response, copy the quick start tests and configure them for your customizations.

## **UI changes**

Next Experience for Vulnerability Response

Vulnerability Response has a new, modernized look and feel. For more information, see [the Next Experience UI](https://docs.servicenow.com/csh?topicname=next-experience-landing-page&version=tokyo&pubname=tokyo-platform-user-interface)  $\Box$ .

## **Changed in this release**

### [Enhancements to vulnerability integration runs](https://docs.servicenow.com/csh?topicname=tenable-io-integrations-list&version=tokyo&pubname=tokyo-security-management) **a**

Starting from Tenable v3.3, you can view the following information for the vulnerability integration runs:

- **•** Total chunks: Total number of chunks generated by Tenable.
- **•** Available chunks: Number of chunks available for download for ServiceNow.

### [Renamed Microsoft Azure Security Center integration](https://docs.servicenow.com/csh?topicname=cc_asc_overview&version=tokyo&pubname=tokyo-security-management) **a**

Starting with version 2.2, Microsoft Azure Security Center is renamed to Microsoft Defender for Cloud Integration for Security Operations.

## [New CI lookup rules for Microsoft Azure Security Center and Palo Alto Prisma Cloud](https://docs.servicenow.com/csh?topicname=cloud-ci-look-up-for-ms-paloalto&version=tokyo&pubname=tokyo-security-management)  $\Box$

Introduced new base system CI lookup rules, Name and S3 Bucket.

# **Activation information**

Install third-party integrations by requesting them from the ServiceNow Store. Visit the [ServiceNow Store](https://store.servicenow.com/sn_appstore_store.do#!/store/home) **a** website to view all the available apps and for information about submitting requests to the store. For cumulative release notes information for all released apps, see the ServiceNow Store version history release notes **a**.

## <span id="page-274-0"></span>**Vulnerability Response release notes**

The ServiceNow® Vulnerability Response application brings security and IT together to enable you to remediate your most critical vulnerabilities more quickly and efficiently. Vulnerability Response was enhanced and updated in the Tokyo release.

## **Vulnerability Response highlights for the Tokyo release**

- **•** Starting with version 19.0 of Vulnerability Response, view the dashboards in the Vulnerability Response Workspaces.
- **•** Starting with version 19.0, assess the exposure of your assets to zero-day vulnerabilities by using the Vulnerability Analyst Workspace.

See [About the Vulnerability Response application](https://docs.servicenow.com/csh?topicname=vuln-landing-page&version=tokyo&pubname=tokyo-security-management) **a** for more information.

**A Important:** Vulnerability Response is available in the ServiceNow Store. For details, see the "Activation information" section of these release notes.

## **Important information for upgrading Vulnerability Responseto Tokyo**

Due to a data model change in the Vulnerability Response application, upgrading might take noticeably longer than previous upgrades. For more information, see [KB0856498](https://support.servicenow.com/kb?id=kb_article_view&sysparm_article=KB0856498)  $\blacksquare$ .

While upgrading to a newer version, the upgrade time might increase based on the data and version that you are upgrading from. This is due to additional schema changes added during the upgrade. For more information, see [KB0856498](https://support.servicenow.com/kb?id=kb_article_view&sysparm_article=KB0856498) **a**.

When you upgrade the Vulnerability Response application from older versions to version 15.x, the default remediation task rule in the base system is deactivated. For more information, see [Vulnerability Response Workspaces and updates to remediation task and remediation task](https://docs.servicenow.com/csh?topicname=vr-ws-overview&version=tokyo&pubname=tokyo-security-management) [rules](https://docs.servicenow.com/csh?topicname=vr-ws-overview&version=tokyo&pubname=tokyo-security-management) **a** 

Vulnerability Response report\_view access control lists (ACLs) that govern who can see reports in dashboards and elsewhere are enabled by default in the Tokyo release. For more information, see [Report\\_view access control](https://docs.servicenow.com/csh?topicname=report-view-access-control&version=tokyo&pubname=tokyo-now-intelligence) **a**.

- When you upgrade to a new version of the Vulnerability Response application, your new version is available on your instance and ready for installation. Updates to Vulnerability Response are available in the ServiceNow<sup>®</sup> Store.
- For more information about released versions of the Vulnerability Response application, compatibility with Tokyo, and schema changes, see the [Vulnerability Response](https://support.servicenow.com/kb?id=kb_article_view&sysparm_article=KB0856498) [compatibility Matrix and Release Schema Changes \[KB0856498\]](https://support.servicenow.com/kb?id=kb_article_view&sysparm_article=KB0856498) **a** article in the HI Knowledge Base.

When you upgrade to version 18.0 of the Vulnerability Response on Rome, Vulnerability Manager Workspace is not supported.

## **New in the Tokyo release**

### [CI lookup rules module has moved](https://docs.servicenow.com/csh?topicname=ci-identifier-rules&version=tokyo&pubname=tokyo-security-management)  $\Box$

Starting with version 19.0, you can find the CI Lookup Rules module in your instance at **Security Operations** > **CMDB** > **CI** > **Lookup Rules**.

Remediate application vulnerable items, container vulnerable items, and configuration issues in Vulnerability Manager Workspace

Starting with version 18.0, Vulnerability Manager Workspace supports Application Vulnerability Response, Container Vulnerability Response, and Configuration Compliance. Therefore, you can create watch topics in the Vulnerability Manager Workspace for Application Vulnerable Items, and Container Vulnerable Items, and Configuration Issues.

#### [Transfer remediation task when transferring records to a remediation effort](https://docs.servicenow.com/csh?topicname=vr-ws-transfer-VI-to-RE&version=tokyo&pubname=tokyo-security-management)  $\Box$

Starting with version 18.0, when you transfer Vulnerable items (VIs) of a remediation effort to a new remediation effort in the same watch topic, then the Remediation Task associated with these VIs is also transferred to the new remediation effort.

#### [View Remediation Tasks from classic UI in the Vulnerability Manager Workspace](https://docs.servicenow.com/csh?topicname=vr-ws-vmws-list-view&version=tokyo&pubname=tokyo-security-management) **a**

Starting with version 18.0, you can view and work on the Remediation Tasks that belong to classic UI in the Vulnerability Manager Workspace.

### [View vulnerability libraries](https://docs.servicenow.com/csh?topicname=vr-ws-vmws-list-view&version=tokyo&pubname=tokyo-security-management) **a**

Starting with version 18.0, you can view details of the Common Vulnerability and Exposures (CVEs), Third-Party Entries (TPEs), Common Weakness Enumeration (CWEs), App Vulnerabilities, Policies and Tests under Libraries on the List page.

[Provide additional information in Request Exception form in Vulnerability Manager](https://docs.servicenow.com/csh?topicname=vr-ws-exceptions-split-VMGR-ws&version=tokyo&pubname=tokyo-security-management) [Workspace](https://docs.servicenow.com/csh?topicname=vr-ws-exceptions-split-VMGR-ws&version=tokyo&pubname=tokyo-security-management) **E** Request exceptions for remediation tasks and records from the Vulnerability [Manager Workspace](https://docs.servicenow.com/csh?topicname=vr-ws-exceptions-split-VMGR-ws&version=tokyo&pubname=tokyo-security-management) **a** 

You can provide additional information by answering the questionnaire in the Requestion Exception form for host vulnerable items (VITs), application vulnerable items (AVITs), container vulnerable items (CVITs) and Remediation Tasks in Vulnerability Manager Workspace.

### [Provide additional information in the Mark False Positive form in Vulnerability Manager](https://docs.servicenow.com/csh?topicname=vr-ws-exceptions-split-VMGR-ws&version=tokyo&pubname=tokyo-security-management) [Workspace](https://docs.servicenow.com/csh?topicname=vr-ws-exceptions-split-VMGR-ws&version=tokyo&pubname=tokyo-security-management) **a**

You can provide additional information by answering the questionnaire in the Mark False Positive form for host VITs AVITs, CVITs and Remediation Tasks in Vulnerability Manager Workspace.

### [Request GRC Policy Exception from Vulnerability Manager Workspace](https://docs.servicenow.com/csh?topicname=vr-ws-exceptions-split-VMGR-ws&version=tokyo&pubname=tokyo-security-management)  $\blacksquare$

You can request GRC Policy Exception for host VITs, AVITs and Remediation Tasks from Vulnerability Manager Workspace.

### [Explore the Vulnerability Analyst workspace](https://docs.servicenow.com/csh?topicname=vr-ws-vuln-analyst-workspace&version=tokyo&pubname=tokyo-security-management) **a**

The Vulnerability Emergency Response application is used by vulnerability analysts to address zero-day or critical vulnerabilities. By identifying the affected configuration items (CIs), vulnerability analysts can respond by generating vulnerable items and assigning them to the remediation team for analysis. Some key features are:

- **•** Automatic assessments of CISA KEV CVE or CPE-based assessment
- **•** Software-based assessment for zero-day vulnerabilities
- **•** Assess the exposure of your assets to zero-day vulnerabilities with [Exposure](https://docs.servicenow.com/csh?topicname=vr-ws-exposure-assessment&version=tokyo&pubname=tokyo-security-management)  [assessment](https://docs.servicenow.com/csh?topicname=vr-ws-exposure-assessment&version=tokyo&pubname=tokyo-security-management)  $\Box$  in the workspace.

### [Configure risk score to risk rating mapping for Vulnerability Response](https://docs.servicenow.com/csh?topicname=vuln-calculators-rules&version=tokyo&pubname=tokyo-security-management)  $\Box$

Starting with version 18.0 of Vulnerability Response(VR), you can modify the existing or configure more than five risk ratings through the Risk Score Weights table.

### [Configure risk score to risk rating mapping for Application Vulnerability Response](https://docs.servicenow.com/csh?topicname=vuln-calculators-rules&version=tokyo&pubname=tokyo-security-management)  $\Box$

Starting with version 18.0 of Application Vulnerability Response(AVR), you can modify the existing or configure more than five risk ratings through the Risk Score Weights table.

#### [Configure risk score to risk rating mapping for Container Vulnerability Response](https://docs.servicenow.com/csh?topicname=vuln-calculators-rules&version=tokyo&pubname=tokyo-security-management) **a**

Starting with version 1.2 of Container Vulnerability Response, you can modify the existing or configure more than five risk ratings through the Risk Score Weights table.

### [Persist deferral date for manual exceptions even after exception expiry](https://docs.servicenow.com/csh?topicname=raise-exception-vi&version=tokyo&pubname=tokyo-security-management) **a**

Starting with version 18.0 of Vulnerability Response(VR), if a deferred vulnerable item (VIT) is reopened by a scanner before the exception window expires, the state of the vulnerable item changes from Open to Deferred. Additionally, the deferred until date persists even after the vulnerable item reopens after the expiration date.

## [Persist deferral date for manual exceptions of application vulnerable items even after](https://docs.servicenow.com/csh?topicname=avr-raise-exception&version=tokyo&pubname=tokyo-security-management) [exception expiry](https://docs.servicenow.com/csh?topicname=avr-raise-exception&version=tokyo&pubname=tokyo-security-management) **a**

Starting with version 18.0 of Application Vulnerability Response(AVR), if a deferred application vulnerable item (AVIT) is reopened by a scanner before the exception window expires, the state of the AVIT changes from Open to Deferred. Additionally, the deferred until date persists even after the AVIT reopens after the expiration date.

## [Persist deferral date for manual exceptions of container vulnerable items even after](https://docs.servicenow.com/csh?topicname=cvr-exception-management&version=tokyo&pubname=tokyo-security-management) [exception expiry](https://docs.servicenow.com/csh?topicname=cvr-exception-management&version=tokyo&pubname=tokyo-security-management) **a**

Starting with version 1.2 of Container Vulnerability Response, if a deferred container vulnerable item (CVIT) is reopened by a scanner before the exception window expires, the state of the CVIT changes from Open to Deferred. Additionally, the deferred until date persists even after the CVIT reopens after the expiration date.

### [Manage exception requests using Container Vulnerability Response or GRC](https://docs.servicenow.com/csh?topicname=configure-exception-management-for-container-vulnerability-response&version=tokyo&pubname=tokyo-security-management)  $\Box$

Manage vulnerability exception requests for container vulnerabilities using either the Exception management module in Container Vulnerability Response or GRC: Policy and Compliance Managementintegration. Based on the module selected, the flow is managed by either Container Vulnerability Response or Governance, Risk, and Compliance (GRC).

### [Automating workflows for duplicate vulnerabilities](https://docs.servicenow.com/csh?topicname=automate-workflows-for-duplicate-vulnerabilities&version=tokyo&pubname=tokyo-security-management) **a**

When an asset is scanned with multiple scanners, there's a chance of identifying the same vulnerability as duplicates by the different scanners. Starting from Vulnerability Response and Application Vulnerability Response v17.1, you can automatically resolve these duplicate vulnerable items.

For example, if the Qualys or Tenable or Rapid7 and Microsoft scanners identify the same vulnerability, you can choose to automatically resolve the duplicate vulnerabilities.

## [Adding proof to Rapid7 vulnerable item keys](https://docs.servicenow.com/csh?topicname=add-proof-to-vi-key-rapid7&version=tokyo&pubname=tokyo-security-management) **a**

Starting from Vulnerability Response V17.1, you can add proof as a vulnerable item (VI) key for the Rapid7VIs. Including the proof for specific vulnerabilities enables the Rapid7 scanner integration to create VIs for each proof received from Rapid7.

Splitting detections into different VIs based on proof creates multiple VIs that enable you to assign the vulnerabilities to the appropriate remediation owners.

### [Calculating the remediation target rule for VR and AVR](https://docs.servicenow.com/csh?topicname=time-to-remediate-rules&version=tokyo&pubname=tokyo-security-management)  $\Box$

Starting from V17.1, you can calculate the remediation targets using the **Target from (date)**.

The **Target from (date)** is a new field specifying the date from which the remediation target rule must be applied.

## [Manage exception requests using Vulnerability Response or GRC in Application](https://docs.servicenow.com/csh?topicname=configure-exception-management-application-vulnerability-response&version=tokyo&pubname=tokyo-security-management)  [Vulnerability Response](https://docs.servicenow.com/csh?topicname=configure-exception-management-application-vulnerability-response&version=tokyo&pubname=tokyo-security-management) **a**

Manage vulnerability exception requests for application vulnerabilities using either Vulnerability Responseor GRC: Policy and Compliance Management integration. Based on the module selected, the flow is managed by either Vulnerability Response or GRC.

### [Reevaluate and regroup vulnerable items automatically](https://docs.servicenow.com/csh?topicname=vr-assignment-rules&version=tokyo&pubname=tokyo-security-management) **a**

If the assignment group on a VI changes on reapplication of assignment rules, you can automatically re-evaluate and regroup the vulnerable items by enabling the business rule **Link to Remediation Tasks** and system property sn\_vul.rerun\_task\_rules. On assignment group change, the business rule moves the vulnerable items to the relevant group or creates a new group if they can't be grouped under any existing group. The system property sn\_vul.rerun\_task\_rules unlinks the vulnerable items from the remediation tasks where the condition no longer matches, and reapplies the remediation task rules.

### [Vulnerability Response Workspaces](https://docs.servicenow.com/csh?topicname=vr-wkspace-overview-v16&version=tokyo&pubname=tokyo-security-management) **a**

This version of the Vulnerability Response application supports the Vulnerability Manager and IT Remediation workspaces.

## [Remove assignments from vulnerable items and remediation tasks](https://docs.servicenow.com/csh?topicname=Unassigning_vis&version=tokyo&pubname=tokyo-security-management) **a**

Remediation owners can remove themselves from assignment from vulnerable item records that they determine are not their responsibility. The **Unassign**  UI action clears the Assigned to and Assignment group fields and sends a daily digest to vulnerability managers when records are modified. You can modify the Assigned to and Assignment group fields on vulnerable item records in Vulnerability Response and Application Vulnerability Response that are incorrectly assigned to you or to your groups. This feature is available on the following records:

- **•** Remediation tasks (VUL) in both the classic environment and the Vulnerability Response Workspaces.
- **•** Vulnerable items (VIT) in both the classic environment and the Vulnerability Response Workspaces.

- **•** Application vulnerable items (AVIT).
- **•** Container vulnerable items (CVIT).
- **•** A default approval work flow is introduced for unassign feature. An approval request is sent to the approver that the request is raised for the removal of assignment group for VI or remediation task. Vulnerability admins can disable the approval process if needed.
- **•** Updated records are displayed in Unassigned modules for Vulnerability Response and Application Vulnerability Response.
- **•** A link is included to the Unassigned Modules in the daily digest that is sent to vulnerability managers.
- **•** A daily scheduled job counts the records that are updated with this feature and aggregates them by the assignment rules that initially assigned them. You can use the counts that are displayed for each assignment rule to help you monitor how effective your assignment rules are.

## [Track deferral counts for vulnerable items and remediation tasks](https://docs.servicenow.com/csh?topicname=vulnerability-groups&version=tokyo&pubname=tokyo-security-management) **a**

Track the number of times a vulnerable item (VI), application vulnerable item (AVIT), container vulnerable item CVIT), or a remediation task (VUL) is deferred. A scheduled job, *set deferral counts*, runs daily to post the counts for the records that are deferred more than one time in the Deferral count column in the Multiple deferrals modules for VR, AVR, and CVR.

### [Quick start tests for Vulnerability Response](https://docs.servicenow.com/csh?topicname=available-quick-start-tests&version=tokyo&pubname=tokyo-application-development) **a**

After upgrades and deployments of new applications or integrations, run quick start tests to verify that Vulnerability Responseworks as expected. If you customized Vulnerability Response, copy the quick start tests and configure them for your customizations.

### [Identifying potential duplicate VIs from different scanners](https://docs.servicenow.com/csh?topicname=correlate-vis-from-diff-scanners&version=tokyo&pubname=tokyo-security-management) **a**

If you are using multiple scanners on the same asset to detect vulnerabilities, multiple vulnerable items (VIs) might be created. Starting from Vulnerability Response v16.5, you can identify the potential duplicate VIs to ensure that the potential duplicate vulnerabilities are not assigned to the remediation owners.

## **UI changes**

Next Experience for Vulnerability Response

Vulnerability Response has a new, modernized look and feel. For more information, see the Next Experience  $\cup \blacksquare$ .

## **Changed in this release**

#### [Enhancements to the Software Bill of Materials applications](https://docs.servicenow.com/csh?topicname=vr-sbom-install-apps&version=tokyo&pubname=tokyo-security-management)  $\blacksquare$

The Data Model for SBOM, SBOM Core, and the SBOM Response applications that are required for the Software Bill of Materials product have the following enhancements. Theses changes are compatible with version 19.0.6 of Vulnerability Response.

- **•** Data Model for SBOM (version 1.0.4): Display name is a new field on the BOM Component table. This field uses the name and version as the displayed value of a component.
- **•** SBOM Core (version 1.0.8): Added the BOM Entities related list on the component form. You can see all the BOM entities that the component is used in on this related list. You can manually upload BOM documents as expected.
- **•** SBOM Response (version 2.0.6): The data model is updated so it supports the Vulnerability Intelligence use case. Discovered application and SBOM component are two new fields displayed on the AVI form. Mark as false positive and Request exception are supported on AVIs in the SBOM Workspace.

### [Vulnerability Response Workspaces](https://docs.servicenow.com/csh?topicname=vr-wkspace-overview-v16&version=tokyo&pubname=tokyo-security-management) **a**

The Vulnerability Response workspaces provide a more efficient, modernized way for you to work. Note that the classic environment for Vulnerability Response is still supported in this release.

### [JSON-based API introduced for Veracode in Application Vulnerability Response \(v3.4\)](https://docs.servicenow.com/tokyo-security-management/page/product/secops-integration-vr/veracode/concept/veracode-vuln-integration.html) **a**

Starting from Veracode V3.4, a JSON-based API from Veracode is being used to retrieve the list of applications. This API provides the capability to bring in the 'last policy compliance check date' for these applications, signifying when these applications were last scanned by Veracode. The previous XML-based integration has been changed to inactive (deprecated).

The feature is expected to improve the Veracode integration performance by introducing delta-support at the application level.

### [Enhancements to Patch Orchestration](https://docs.servicenow.com/csh?topicname=vr-ws-remed-task-v16&version=tokyo&pubname=tokyo-security-management) **a**

Starting from V16.5, remediation owners can navigate to the scorecards and view the preferred patch associated with the configuration items. They can use this information to remediate the critical vulnerabilities in the assets that they own.

### [Roll up VIs' values to remediation task](https://docs.servicenow.com/csh?topicname=vulnerabillity-states&version=tokyo&pubname=tokyo-security-management) **a**

The Rollup vulnerable item values to vulnerability and group scheduled job runs every 15 minutes and updates the status of a remediation task based on the status of its vulnerable items.

# **Activation information**

Install Vulnerability Response by requesting it from the [ServiceNow](https://store.servicenow.com/sn_appstore_store.do#!/store/home) Store. Visit the ServiceNow [Store](https://store.servicenow.com/sn_appstore_store.do#!/store/home) **a** website to view all the available apps and for information about submitting requests to the store. For cumulative release notes information for all released apps, see the ServiceNow Store version history release notes  $\Box$ .

### **Strategic Portfolio Management release notes**

Strategic Portfolio Management(formerly IT Business Management) has new and updated features in the Tokyo release.

### **Advanced Goal Frameworkrelease notes**

The ServiceNow® Advanced Goal Frameworkapplication enables you to automate the actual value of your targets for the goals that are defined using the ServiceNow<sup>®</sup> Goal Frameworkapplication. Advanced Goal Frameworkis a new application in the Tokyo release.

# Advanced Goal Framework highlights for the Tokyo release

- **•** Automate the actual value of your targets for the goals by collecting the actuals from benefit plans, cost plans, survey assessments, and PA Indicators.
- **•** Use different types of target sources such as Assessments/Surveys, PA Indicator, or Custom scripts - for automating the actual value of your targets.
- **•** Use the predefined script for benefit plans to automate the actual value of your targets when you select Benefit Plans as your target source.

See [Advanced Goal Framework](https://docs.servicenow.com/csh?topicname=goal-framework&version=tokyo&pubname=tokyo-it-business-management) **a** for more information.

**A Important:** Advanced Goal Framework is available in the ServiceNow Store. For details, see the "Activation information" section of these release notes.

# **Advanced Goal Framework features**

## [Target automation](https://docs.servicenow.com/csh?topicname=goal-framework-overview&version=tokyo&pubname=tokyo-it-business-management) **a**

Automate the actual value of your targets by configuring the target sources for the targets. After the **Actual value** field on the [Target form](https://docs.servicenow.com/csh?topicname=target-form&version=tokyo&pubname=tokyo-it-business-management) is auto-updated, the progress of the target is updated, and then the target's progress is rolled up to its goal.

The following target source types are supported for automating the actual value of a target.

- **•** PA Indicator
- **•** Assessment/Survey
- **•** Custom script

**Note:** With the Custom script option, any table that is present on the Now Platform can be configured as a target source.

## **Activation information**

Install Advanced Goal Framework by requesting it from the ServiceNow Store. Visit the [ServiceNow Store](https://store.servicenow.com/sn_appstore_store.do#!/store/home) **a** website to view all the available apps and for information about submitting requests to the store. For cumulative release notes information for all released apps, see the ServiceNow Store version history release notes  $\Box$ .

**A Note:** You can install Advanced Goal Framework only when you own the ServiceNow<sup>®</sup> Strategic Portfolio Management (SPM), formerly the ServiceNow IT Business Management (ITBM) Pro license.

## **Related ServiceNowapplications and features**

## [Alignment Planner Workspace](https://docs.servicenow.com/csh?topicname=goal-management-in-alignment-planner-workspace&version=tokyo&pubname=tokyo-it-business-management) **a**

Use the Advanced Goal Framework application in the ServiceNow<sup>®</sup> Alianment Planner Workspace (APW) to automate the progress of your targets.

**A Important:** You can install Advanced Goal Framework only when you own the ServiceNow<sup>®</sup> Strategic Portfolio Management (SPM, formerly the ITBM) Pro license. When you own the SPM Pro license and install Alignment Planner Workspace, the Advanced Goal Frameworkapplication also gets installed automatically.

### [Goal Framework](https://docs.servicenow.com/csh?topicname=goal-framework&version=tokyo&pubname=tokyo-it-business-management) **a**

The Advanced Goal Framework application is an extension to the Goal Frameworkapplication. When you install Advanced Goal Framework, you get all the features of Goal Framework along with the target automation feature.

## **Agile Development 2.0 release notes**

The ServiceNow<sup>®</sup> Agile Development 2.0 application provides an Agile software development environment for product-based or project-based efforts, using the Scrum framework. Agile Development 2.0was enhanced and updated in the Tokyorelease.

# **Agile Development 2.0highlights for the Tokyorelease**

Experience the ServiceNow Agile Development 2.0application in a modernized UI.

See [Agile Development 2.0](https://docs.servicenow.com/csh?topicname=agile-landing-page&version=tokyo&pubname=tokyo-it-business-management)  $\blacksquare$  for more information.

## **UI changes**

New look for the planning pages in Agile Development 2.0

The following pages of Agile Board now have a new, modernized look and feel.

- **•** Program level
	- **◦** Backlog
	- **◦** Planning
- **•** Team level
	- **◦** Backlog
	- **◦** Sprint Planning

For more information on the new UI, see [Next Experience UI](https://docs.servicenow.com/csh?topicname=next-experience-landing-page&version=tokyo&pubname=tokyo-platform-user-interface) **a**.

## **Activation information**

Agile Development 2.0 is available with the activation of the Agile Development 2.0 plugin (com.snc.sdlc.agile.2.0). For details, see [Activate Agile Development 2.0](https://docs.servicenow.com/csh?topicname=activate-agile-development&version=tokyo&pubname=tokyo-it-business-management)  $\blacksquare$ .

The Agile Development 1.0 plugin (com.snc.sdlc.scrum.pp) is no longer available. If you're using Agile Development 1.0, upgrade to Agile Development 2.0 for enhanced Agile capabilities.

## **Related ServiceNowapplications and features**

### [Agile Development 2.0 — Unified Backlog](https://docs.servicenow.com/csh?topicname=unified-backlog&version=tokyo&pubname=tokyo-it-business-management) **a**

Maintain a centralized backlog that contains records of different task types, such as defects, problems, incident tasks, and stories. You can prioritize and reorder different task type records in one location without converting records to stories.

### [Agile Development v2 mobile app](https://docs.servicenow.com/csh?topicname=agile-2-mobile-app-overview&version=tokyo&pubname=tokyo-it-business-management) **a**

From your mobile device, update the status of your work for the current sprint. You can track stories and scrum tasks for the assignment groups to which you belong.

## [Scrum Programs for Agile Development 2.0](https://docs.servicenow.com/csh?topicname=scrum-programs-concept&version=tokyo&pubname=tokyo-it-business-management)

Plan and track the work of multiple teams that work together, either toward a common short-term outcome or on an ongoing basis. For activation information, see [Activate Scrum Programs](https://docs.servicenow.com/csh?topicname=activate-scrum-programs&version=tokyo&pubname=tokyo-it-business-management) **a**.

## [Microsoft Azure DevOps Integration for Agile Development](https://docs.servicenow.com/csh?topicname=agile-azure-integration-overview&version=tokyo&pubname=tokyo-it-business-management) **a**

Enable bidirectional synchronization of records between Microsoft Azure DevOps with Agile Development 2.0 by integrating the two applications.

### [Atlassian Jira Integration for Agile Development](https://docs.servicenow.com/csh?topicname=agile-jira-integration-overview&version=tokyo&pubname=tokyo-it-business-management) **a**

Enable bidirectional synchronization of records between Atlassian Jiraand Agile Development 2.0 by integrating the two applications.

### **[Performance Analytics Content Pack for Agile 2.0](https://docs.servicenow.com/csh?topicname=pa-content-pack-for-agile-2.0&version=tokyo&pubname=tokyo-it-business-management)**  $\blacksquare$

Improve your Agile processes and practices using preconfigured dashboards with data visualizations from Performance Analytics Content Pack for Agile 2.0.

### [Test Management applications](https://docs.servicenow.com/csh?topicname=test-management-overview&version=tokyo&pubname=tokyo-it-business-management) **a**

Use the ServiceNow<sup>®</sup> Test Management 1.0 or Test Management 2.0 applications to streamline the management of testing processes to help you deliver software products more efficiently and with fewer errors.

## **Alignment Planner Workspace release notes**

The ServiceNow® Alignment Planner Workspace application helps product and portfolio managers drive organizational alignment while navigating the challenges of agile and product transformations. Alignment Planner Workspace (APW) was enhanced and updated in the Tokyo release.

## **Alignment Planner Workspacehighlights for the Tokyorelease**

- **•** Support different planning structures in the company using lens with the enhanced data model.
- **•** Align relevant work to strategy and drive shared outcomes using the prioritization and roadmap features of portfolio plans.
- **•** Automate the actual value of your targets for the goals by collecting the actuals from the tables such as benefit plans, cost plans, survey assessments, and PA Indicators.
- **•** Visualize and manage your goals and their targets from the Overview tab in the Goals module.
- **•** Enable bi-directional synchronization of planning items between Alignment Planner Workspace and other execution applications such as ServiceNow<sup>®</sup> Project Portfolio Management (PPM), Agile 2.0, or ServiceNow<sup>®</sup> SAFe.

See [Alignment Planner Workspace](https://docs.servicenow.com/csh?topicname=alignment-planner-workspace-landing-page&version=tokyo&pubname=tokyo-it-business-management) **a** for more information.

**A Important:** Alignment Planner Workspace is available in the ServiceNow Store. For details, see the "Activation information" section of these release notes.

## **New in the Tokyo release**

[Lens and portfolio plans](https://docs.servicenow.com/csh?topicname=lens-alignment-planner-workspace&version=tokyo&pubname=tokyo-it-business-management) **a** 

Use pre-defined lenses in APW to build a personalized portfolio of work. For example, you can plan work from the perspective of a delivery organization, strategic investments, or products.

Portfolio plans are flexible, user-defined portfolios that are built using a lens. Use portfolio plans to do the following:

- **•** Enable focused planning of work in the desired perspective.
- **•** Improve alignment of work to business strategy.
- **•** Reduce time spent on aligning execution teams to the right work.

### **[Prioritization](https://docs.servicenow.com/csh?topicname=backlog-management-in-alignment-planner-workspace&version=tokyo&pubname=tokyo-it-business-management) a**

Determine the right work to invest in using the Prioritization tab for your portfolio plan.

- **•** Understand the work backlog for your portfolio from a consolidated grid view.
- **•** Evaluate, rank, and prioritize work items using data points such as planned cost, benefit, and associated goals.

### [Guided setup](https://docs.servicenow.com/csh?topicname=setting-up-alignment-planner-workspace&version=tokyo&pubname=tokyo-it-business-management) **a**

After installing APW, you can use the guided setup to help you with the required core configuration. This guidance includes steps to do the following:

- **•** Configure lens setup.
- **•** Integrate APWwith PPM, Agile 2.0, or SAFe.
- **•** Configure ServiceNow® Goal Framework.

## [Alignment Planner Workspace with PPM, Agile 2.0, and SAFe](https://docs.servicenow.com/csh?topicname=configuring-apw-with-agile-safe-and-ppm&version=tokyo&pubname=tokyo-it-business-management)  $\Box$

Integrate APW with PPM, Agile 2.0, and SAFe to enable import, export, and bidirectional synchronization of planning items between APW and PPM, Agile2.0, or SAFe.

### [Goal management in APW](https://docs.servicenow.com/csh?topicname=goal-management-in-alignment-planner-workspace&version=tokyo&pubname=tokyo-it-business-management)  $\Box$

- [Visualize and manage your goals from the Overview tab](https://docs.servicenow.com/csh?topicname=managing-goals-in-alignment-planner-workspace&version=tokyo&pubname=tokyo-it-business-management) **a**: The Overview tab provides a summary of all your goals in a particular portfolio plan. The tab has multiple widgets that help you drill down in the goals and targets, see their details, and manage them.
- [Goal management in APW using Goal Framework](https://docs.servicenow.com/csh?topicname=configuring-goal-framework-apw&version=tokyo&pubname=tokyo-it-business-management) **a**: The Goal Framework helps you create and align your goals according to your organization's portfolio plans.

[Goal relationship with planning and strategic items](https://docs.servicenow.com/csh?topicname=associate-work-with-goals-egm&version=tokyo&pubname=tokyo-it-business-management)  $\Box$ : Create goal relationships with planning and strategic items. When a goal relationship is created with a planning item (Project, Demand, or Epic), the record appears in the Planning items related list on the Goal form. When a goal relationship is created with a strategic item (Program or Initiative), the record appears in the Other items related list on the Goal form.

**•** Goal management in APW using Advanced Goal Framework: The Advanced Goal Frameworkin APWenables you to automate the actual value of your targets for the goals that are defined using Goal Framework.

Automate the progress of your targets by automating the **Actual value** field on the [Target form](https://docs.servicenow.com/csh?topicname=target-form-egm&version=tokyo&pubname=tokyo-it-business-management)  $\Box$ . You can automate the actual value of your targets by configuring target sources for the targets.

The following types of target sources are supported for automating the actual value of a target.

- **◦** PA Indicator
- **◦** Assessment/Survey
- **◦** Custom script

**A** Note: With the Custom script option, any table that is present on the Now Platform can be configured as a target source.

**A** Note: Defining and managing goals using the goal management features in the workspace requires a ServiceNow® Strategic Portfolio Management (SPM), formerly ServiceNow® IT Business Management(ITBM), Pro license.

## **UI changes**

Backlog is now Prioritization

APW backlog is renamed as Prioritization. The Prioritization tab is accessible from the Planning menu of a portfolio plan.

Ad hoc roadmaps are now Free-form roadmaps

Ad hoc roadmaps are renamed as Free-form roadmaps. Free-form roadmaps are accessible from the home page of Alignment Planner Workspace.

Navigation menu in the workspace UI

The top-level menu in the workspace UI is changed as follows:

**•** Home: Contains navigation to portfolio plans and free-form roadmaps.

Portfolio plans contain navigation to Goals, Prioritization, and Roadmap.

**•** Lists: Contains a list view of the tables grouped by lens and planning items.

## **Changed in this release**

Plugin dependencies

The Alignment Planner Workspace integrations for PPM and Agile 2.0 application is renamed as Alignment Planner Workspace with PPM, Agile 2.0, and SAFe. This application is now a dependency and is installed automatically with Alignment Planner Workspace.

## **Removed in this release**

- **•** Planning hierarchies and planning organizations are no longer available.
- Some of the earlier APW tables are removed. For an updated list of tables available with APW, see [Components installed with Alignment Planner Workspace](https://docs.servicenow.com/csh?topicname=components-installed-with-alignment-planner-workspace&version=tokyo&pubname=tokyo-it-business-management)  $\Box$ .

# **Activation information**

Based on the SPMlicense that you have, install one of the following applications by requesting it from the ServiceNow Store:

- SPM Standard: Install Alignment Planner Workspace (sn\_align\_ws).
- SPM Professional: Install Alignment Planner Workspace (sn\_align\_ws) or Lenses for Alignment Planner Workspace (sn\_apw\_advanced).

The Lenses for Alignment Planner Workspaceapplication provides additional Strategic Investments and Product lenses, and also installs the Alignment Planner Workspace (sn\_align\_ws) application as a dependency.

## **Application Portfolio Management release notes**

The ServiceNow<sup>®</sup> Application Portfolio Management application provides visibility into your business applications, rationalizes them, helps to determine their business value, and provides them with business context. Application Portfolio Managementwas enhanced and updated in the Tokyo release.

# Application Portfolio Management highlights for the Tokyo release

- **•** Define the software standards for your organization by using the Technology Reference Model (TRM) module.
- **•** Discover the unapproved software that is part of your business application and avoid high security risks to your organization.
- **•** Add and manage new software in the TRMlibrary, by selecting software from the ServiceNow® Software Asset Management (SAM) catalog.
- **•** Create and manage your architectural artifacts using the Architectural Artifacts module.
- **•** Associate your architectural artifacts to your organization's business capabilities and business applications.
- **•** Secure access and view reports on the dashboards using the new enhanced report\_view access control lists (ACLs).

See [Application Portfolio Management](https://docs.servicenow.com/csh?topicname=application-portfolio-management&version=tokyo&pubname=tokyo-it-business-management) **a** for more information.

# **Important information for upgrading Application Portfolio Management to Tokyo**

Application Portfolio Management report view access control lists (ACLs) that govern who can see reports in dashboards and elsewhere are enabled by default in the Tokyorelease. For more information, see Report view access control **a**.

## **New in the Tokyo release**

## [Technology Reference Model](https://docs.servicenow.com/csh?topicname=technology-reference-model-in-apm&version=tokyo&pubname=tokyo-it-business-management)

As an Enterprise Architect, define the software products standards in your organization using the Technology Reference Model (TRM). Software standards can be defined in these levels:

- **•** Software Products: Defines the authorized software products.
- **•** Software Product Versions: Defines phases and effective dates for software versions.

As an Application Owner, search the SAM catalog and request to add new software to the TRM, or to adjust a software phase. Requests are reviewed by Enterprise Architects.

The TRM module helps you to understand if any of your business applications are using software that is not part of the TRM. Discover a software version that is not permitted for use in the production. For more information, see [Technology](https://docs.servicenow.com/csh?topicname=technology-reference-model-in-apm&version=tokyo&pubname=tokyo-it-business-management)  [Reference Model in Application Portfolio Management](https://docs.servicenow.com/csh?topicname=technology-reference-model-in-apm&version=tokyo&pubname=tokyo-it-business-management) **a**.

### [Architectural Artifacts](https://docs.servicenow.com/csh?topicname=architectural-artifacts-in-apm&version=tokyo&pubname=tokyo-it-business-management) **a**

As an Enterprise Architect, use the Architectural Artifacts module to perform the following tasks:

- **•** Store and keep track of versions of the architectural documents.
- **•** Review and approve architectural artifacts that are submitted by other business stake holders in your company, for example Application Owners.
- **•** Associate architectural documents to the existing elements in the ServiceNow® platform, such as business capabilities and business applications.

For more information, see [Architectural Artifacts in Application Portfolio](https://docs.servicenow.com/csh?topicname=architectural-artifacts-in-apm&version=tokyo&pubname=tokyo-it-business-management)  [Management](https://docs.servicenow.com/csh?topicname=architectural-artifacts-in-apm&version=tokyo&pubname=tokyo-it-business-management) **a**.

### Lucidchart Integration **a**

As an Enterprise Architect, create the Lucidchart diagrams for Business Application hierarchy and Business Capability maps.

Sync the Business Application and Business Capability diagrams to Lucidchart and customize the shapes and colors of the entities how they appear in the chart. For more information, see [Application Portfolio Management \(APM\)](https://docs.servicenow.com/csh?topicname=lucid-integration&version=tokyo&pubname=tokyo-it-business-management)  [integration with Lucidchart](https://docs.servicenow.com/csh?topicname=lucid-integration&version=tokyo&pubname=tokyo-it-business-management)  $\Box$ .

#### Lucidchart diagramming spoke **a**

Integrate Application Portfolio Management instance with Lucidchart account to access your Lucid account and create architectural diagrams. For more information, see Lucidchart diagramming spoke  $\Box$ .

### Exporting Application Portfolio Management data to Microsoft PowerPoint **a**

As an Enterprise Architect, export the APM data to Microsoft PowerPoint to share it with other stakeholders.

You can export the following APM data to Microsoft PowerPoint:

- **•** Insights on all business applications.
- **•** Insights on the assessment scores for business capabilities.

For more information, see [Exporting Application Portfolio Management data to](https://docs.servicenow.com/csh?topicname=apm-exp-ppt&version=tokyo&pubname=tokyo-it-business-management)  [Microsoft PowerPoint](https://docs.servicenow.com/csh?topicname=apm-exp-ppt&version=tokyo&pubname=tokyo-it-business-management) **a**.

## [Application Portfolio Management \(APM\) Cloud Assessment](https://docs.servicenow.com/csh?topicname=apm-cloud-readiness-score-prof&version=tokyo&pubname=tokyo-it-business-management) **a**

The Cloud Assessment scoring profile in Application Portfolio Management helps you to assess which business applications to migrate to the cloud. This scoring profile leverages the indicators to evaluate cloud readiness of a business application.

You can use the **Group Analysis** page in Application Portfolio Management to see a bubble chart to plot the indicator scores of the applications in X (Cloud

Readiness) and Y (Business Impact) axis. For more information, see [Application](https://docs.servicenow.com/csh?topicname=apm-cloud-readiness-score-prof&version=tokyo&pubname=tokyo-it-business-management) [Portfolio Management \(APM\) Cloud Assessment](https://docs.servicenow.com/csh?topicname=apm-cloud-readiness-score-prof&version=tokyo&pubname=tokyo-it-business-management) **a**.

## **UI changes**

APM homepage changes

The Technology Reference Model link is added in the Technology Portfolio pane. For details, see [Application Portfolio Management portal](https://docs.servicenow.com/csh?topicname=application-portfolio-management-home&version=tokyo&pubname=tokyo-it-business-management) **a**.

TPM home page changes

The Show TRM Lifecycle toggle button is added on the TPM home page to explore your business applications and discover unapproved software. For details, see [Technology Portfolio Management](https://docs.servicenow.com/csh?topicname=technology-portfolio-management&version=tokyo&pubname=tokyo-it-business-management) **a**.

## **Activation information**

Application Portfolio Management is a Now Platform feature that is available with activation of the Application Portfolio Management(com.snc.apm). For details, see [Activate](https://docs.servicenow.com/csh?topicname=activate-apm&version=tokyo&pubname=tokyo-it-business-management)  [Application Portfolio Management](https://docs.servicenow.com/csh?topicname=activate-apm&version=tokyo&pubname=tokyo-it-business-management) **a**.

## **Related ServiceNowapplications and features**

### [Software Asset Management](https://docs.servicenow.com/csh?topicname=technology-portfolio-management&version=tokyo&pubname=tokyo-it-business-management) **a**

The Technology Portfolio Management TPM function of APM integrates with ServiceNow<sup>®</sup> Software Asset Management to retrieve the technology information of a software product. You must install the Software Asset Management Professional(com.snc.samp) plugin to access the product classification view in the TPM timeline.

### **Goal Framework release notes**

The ServiceNow® Goal Framework application helps you create goals, set targets for them, and evaluate the progress of the goals and targets to accomplish your organizational plans and drive business outcomes. Goal Frameworkwas enhanced and updated in the Tokyo release.

## **Goal Frameworkhighlights for the Tokyorelease**

- **•** Import your existing goals and targets data from a spreadsheet to the Goal Framework tables.
- (For ServiceNow<sup>®</sup> Alignment Planner Workspace users) Define goals for your portfolio plans and manage them to accomplish your organizational plans and drive business outcomes.

See [Goal Framework](https://docs.servicenow.com/csh?topicname=goal-framework&version=tokyo&pubname=tokyo-it-business-management) **a** for more information.

**a** Important: Goal Framework is available in the ServiceNow Store. For details, see the "Activation information" section of these release notes.

## **New in the Tokyo release**

## [Import goals and targets data from a spreadsheet](https://docs.servicenow.com/csh?topicname=import-goals-and-targets-data-from-a-spreadsheet&version=tokyo&pubname=tokyo-it-business-management) **a**

Import your existing goals and targets data (that are defined outside Goal Framework) from a spreadsheet to the Goal Framework tables. When you import data from a spreadsheet, the goals and targets data is imported to the Goal [sn\_gf\_goal] and Target [sn\_gf\_goal\_target] tables, respectively.
### **Changed in this release**

#### [Target form](https://docs.servicenow.com/csh?topicname=target-form&version=tokyo&pubname=tokyo-it-business-management) **a**

- **•** The **Check in frequency** field has been renamed to **Review frequency** on the [Target form](https://docs.servicenow.com/csh?topicname=target-form&version=tokyo&pubname=tokyo-it-business-management) **a**.
- The **Review due date** field has been added to the [Target form](https://docs.servicenow.com/csh?topicname=target-form&version=tokyo&pubname=tokyo-it-business-management) **a**.

### **Removed in this release**

Planning Organization field

(For Alignment Planner Workspaceusers) The **Planning Organization** field has been removed from the [Goal](https://docs.servicenow.com/csh?topicname=goal-form&version=tokyo&pubname=tokyo-it-business-management)  $\Box$ , [Strategic Plan](https://docs.servicenow.com/csh?topicname=strategic-plan-form&version=tokyo&pubname=tokyo-it-business-management)  $\Box$ , and [Strategic Priority](https://docs.servicenow.com/csh?topicname=strategic-priority-form&version=tokyo&pubname=tokyo-it-business-management)  $\Box$  forms.

### **Activation information**

Install Goal Framework by requesting it from the [ServiceNow](https://store.servicenow.com/sn_appstore_store.do#!/store/home) Store. Visit the ServiceNow [Store](https://store.servicenow.com/sn_appstore_store.do#!/store/home) **a** website to view all the available apps and for information about submitting requests to the store. For cumulative release notes information for all released apps, see the ServiceNow Store version history release notes **a**.

### **Related ServiceNowapplications and features**

### [Goal management in Alignment Planner Workspace](https://docs.servicenow.com/csh?topicname=goal-management-in-alignment-planner-workspace&version=tokyo&pubname=tokyo-it-business-management) **a**

Use the Goal Framework application in the Alignment Planner Workspace (APW) application to create goals, set targets for them, and evaluate the progress of the goals and targets to accomplish your organizational plans and drive business outcomes.

### [Advanced Goal Framework](https://docs.servicenow.com/csh?topicname=goal-framework&version=tokyo&pubname=tokyo-it-business-management) **a**

Use the ServiceNow® Advanced Goal Frameworkapplication to automate the actual value of your targets for the goals that are defined using Goal Framework. The Advanced Goal Frameworkapplication is an extension to the Goal Framework application.

### [Project Portfolio Management](https://docs.servicenow.com/csh?topicname=c_ProjectPortfolioSuite&version=tokyo&pubname=tokyo-it-business-management) **a**

Activate the ServiceNow<sup>®</sup> Project Portfolio Management plugin so that you can create a goal relationship with work items (Project and Demand) and strategic item (Program) to identify and associate your current or future work and achieve your goals.

#### [Agile Development 2.0](https://docs.servicenow.com/csh?topicname=agile-landing-page&version=tokyo&pubname=tokyo-it-business-management)

Activate the ServiceNow<sup>®</sup> Agile Development 2.0 plugin so that you can create a goal relationship with work items (Scrum Feature and Scrum Epic) to identify and associate your current or future work and achieve your goals.

### [Scaled Agile Framework \(SAFe\)](https://docs.servicenow.com/csh?topicname=SAFeoverview&version=tokyo&pubname=tokyo-it-business-management) **a**

Activate the ServiceNow® Scaled Agile Framework (SAFe) plugin so that you can create a goal relationship with the work item, SAFe Epic, to identify and associate your current or future work and achieve your goals.

© 2024 ServiceNow, Inc. All rights reserved.<br>ServiceNow, the ServiceNow logo, Now, and other ServiceNow marks are trademarks and/or registered trademarks of ServiceNow, Inc., in the United States and/or other countries. 28 Other company names, product names, and logos may be trademarks of the respective companies with which they are associated.

#### **Investment Funding release notes**

The ServiceNow® Investment Funding application enables you to plan and manage investments by allocating funds to investment entities, such as business units, products, teams, and so on. Investment Funding was enhanced and updated in the Tokyo release.

### **Investment Funding highlights for the Tokyo release**

**•** Manage your investments easily by adding co-owners.

See [Investment Funding](https://docs.servicenow.com/csh?topicname=investment-funding-overview&version=tokyo&pubname=tokyo-it-business-management) **a** for more information.

**a** Important: Investment Funding is available in the ServiceNow Store. For details, see the "Activation information" section of these release notes.

#### **New in the Tokyo release**

#### [Co-owners for an investment](https://docs.servicenow.com/csh?topicname=co-owner-for-investments&version=tokyo&pubname=tokyo-it-business-management) **a**

As an investment co-owner, you can request and allocate funds, view the status of funds, and delete unfunded investments on your behalf. There is no maximum limit for the number of co-owners for an investment.

### **UI changes**

Accessing investments

Users can view the ownership indicator for an investment from the My Funds or Top level Investments modules within the application.

Co-owner field

The **Co-Owner** field is added to the **Details** tab of the Investment form.

### **Activation information**

Install Investment Funding by requesting it from the [ServiceNow](https://store.servicenow.com/sn_appstore_store.do#!/store/home) Store. Visit the ServiceNow [Store](https://store.servicenow.com/sn_appstore_store.do#!/store/home) **a** website to view all the available apps and for information about submitting requests to the store. For cumulative release notes information for all released apps, see the ServiceNow Store version history release notes **a**.

#### **Related ServiceNowapplications and features**

#### [Project Portfolio Management](https://docs.servicenow.com/csh?topicname=c_ProjectPortfolioSuite&version=tokyo&pubname=tokyo-it-business-management) **a**

ServiceNow<sup>®</sup> Project Portfolio Management provides a simplified, team-oriented approach to Project Portfolio Management and IT development by combining several individual applications.

### **Project Portfolio Management release notes**

ServiceNow<sup>®</sup> Project Portfolio Management (PPM) enables you to create and manage a wide range of projects ranging from a few small tasks to large portfolios of projects. Project Portfolio Management was enhanced and updated in the Tokyo release.

## **Project Portfolio Management highlights for the Tokyo release**

- **•** Securely access and view your reports on the various dashboards using the enhanced report\_view access control lists (ACLs).
- **•** Integrate ServiceNow® Scenario Planning for PPMwith the ServiceNow® Investment Funding ServiceNow Store application to synchronize the data between the two ServiceNow Store applications.
- **•** View actual costs, budget, variance, and forecasting metrics (EAC and ETC) by fiscal periods on the Overview tab to better manage your project financial forecasting.
- **•** Export a project from Project Workspace or project status report as a Microsoft PowerPoint file using the ServiceNow® Export to PowerPoint for Strategic Portfolio Management application.

See [Project Portfolio Management](https://docs.servicenow.com/csh?topicname=c_ProjectPortfolioSuite&version=tokyo&pubname=tokyo-it-business-management) **a** for more information.

### **Important information for upgrading Project Portfolio Management to Tokyo**

Project Portfolio Management report view access control lists (ACLs) that govern who can see reports in dashboards and elsewhere are enabled by default in the Tokyo release. For more information, see Report view access control **a**.

When you upgrade Scenario Planning for PPM to version 2.3.0 or later, you must upgrade the legacy Investment Funding application to the ServiceNow Store for the integration to work. For detailed instructions on upgrading from the legacy Investment Funding application to the ServiceNow Store application, see [upgrade instructions](https://docs.servicenow.com/csh?topicname=upgrading-legacy-investment-funding-to-store&version=tokyo&pubname=tokyo-it-business-management) **a**.

### **New in the Tokyo release**

#### [Project Management](https://docs.servicenow.com/csh?topicname=c_ProjectApplicationOverview&version=tokyo&pubname=tokyo-it-business-management) **a**

[View the project costs and financial breakdown summary of a project](https://docs.servicenow.com/csh?topicname=view-plan-financials-in-project-workspace&version=tokyo&pubname=tokyo-it-business-management)  $\Box$  for the selected fiscal year from the Overview list. This view shows the financial summary for Planned Cost, Actual Cost, Variance (Planned vs Actual cost), Estimate At Completion, and Estimate To Completion.

#### [Quick start tests for Project Portfolio Management](https://docs.servicenow.com/csh?topicname=quick-start-tests-pps-financials&version=tokyo&pubname=tokyo-it-business-management) **a**

After upgrading and deploying the new applications, run quick start tests to verify that Project Portfolio Management still works.

#### [Export to PowerPoint for Strategic Portfolio Management](https://docs.servicenow.com/csh?topicname=export-ppt-landing-page&version=tokyo&pubname=tokyo-it-business-management) **a**

- The Export to PowerPoint for Strategic Portfolio Management add-in helps you generate and download project status reports from your instance as a Microsoft PowerPoint file.
- Using the ServiceNow<sup>®</sup> Project Workspace application, export project to a [Microsoft PowerPoint](https://docs.servicenow.com/csh?topicname=export-project-to-powerpoint-from-project-workspace&version=tokyo&pubname=tokyo-it-business-management) **a** file.

### **Changed in this release**

#### [Scenario Planning for PPM](https://docs.servicenow.com/csh?topicname=portfolio-planning-overview&version=tokyo&pubname=tokyo-it-business-management)

When you install Scenario Planning for PPM version 2.3.0 or later, you must upgrade the legacy Investment Fundingapplication to the ServiceNow Store application for the integration to work. For detailed instructions on upgrading from the legacy Investment Funding application to the ServiceNow Store application, see [upgrade instructions](https://docs.servicenow.com/csh?topicname=upgrading-legacy-investment-funding-to-store&version=tokyo&pubname=tokyo-it-business-management) **a**.

## **Activation information**

Project Portfolio Management is available with activation of the PPM Standard (com.snc.financial\_planning\_pmo) plugin. For details, see [Activate Project Portfolio](https://docs.servicenow.com/csh?topicname=t_ActivateProjectPortfolioSuiteWithFinancials&version=tokyo&pubname=tokyo-it-business-management) [Management](https://docs.servicenow.com/csh?topicname=t_ActivateProjectPortfolioSuiteWithFinancials&version=tokyo&pubname=tokyo-it-business-management) **a**.

Install Scenario Planning for PPM by requesting it from the ServiceNow Store. Visit the [ServiceNow Store](https://store.servicenow.com/sn_appstore_store.do#!/store/home) **a** website to view all the available apps and for information about submitting requests to the store. For cumulative release notes information for all released apps, see the ServiceNow Store version history release notes  $\Box$ .

#### **Project Workspace release notes**

The ServiceNow<sup>®</sup> Project Workspace application provides a new user experience with interactive UI elements that enables project managers to plan and manage their projects. Project Workspace was enhanced and updated in the Tokyo release.

## **Project Workspace highlights for the Tokyo release**

- **•** Improve visibility into task dependencies by adding external dependencies to the project.
- **•** Save time by nesting multiple project tasks as child tasks or deleting multiple project tasks at once.
- Use Export to PowerPoint for Strategic Portfolio Management add-in to export your project as Microsoft PowerPoint file

For more information, see [Project workspace](https://docs.servicenow.com/csh?topicname=project-workspace&version=tokyo&pubname=tokyo-it-business-management) **a**.

*A* Important: Project Workspace is available in the ServiceNow Store. For details, see the "Activation information" section of these release notes.

### **New in the Tokyo release**

### [Add external project dependencies](https://docs.servicenow.com/csh?topicname=add-external-dependencies-between-projects-from-project-workspace&version=tokyo&pubname=tokyo-it-business-management) **a**

Add dependencies between tasks of your project and tasks of a different project directly from the grid view. External dependencies help show the impact of changes in project schedules when a predecessor task changes.

Perform row context actions on multiple tasks together

Performing bulk actions on the project tasks in less time. When you select multiple project task rows, the row context menu of the project tasks in the grid view now includes options to indent, unindent, and delete these rows at once.

#### Confirm updating project start date

When you change the start date of a task to a date before the project start date, a confirmation dialog box notifies you that the project start date will be changed automatically to the new start date of the task.

Search to fill in reference field information

While filling in reference fields such as **Project manager**, **Assigned to**, or **Assignment group**, you can now look up the record you need to use the search option.

Dark theme compatibility

Next Experience dark theme is supported for Project Workspace. For more information on dark theme compatibility, see [Exploring themes in Next](https://docs.servicenow.com/csh?topicname=next-experience-theming&version=tokyo&pubname=tokyo-platform-user-interface)  [Experience](https://docs.servicenow.com/csh?topicname=next-experience-theming&version=tokyo&pubname=tokyo-platform-user-interface) **a**.

Export Project to PowerPoint from Project Workspace

Export your project as a Microsoft PowerPoint file from the Project Workspace application. Use this file to provide project updates to external stakeholders or a wider audience. For more information, see [Export Project to PowerPoint from](https://docs.servicenow.com/csh?topicname=export-project-to-powerpoint-from-project-workspace&version=tokyo&pubname=tokyo-it-business-management) [Project Workspace](https://docs.servicenow.com/csh?topicname=export-project-to-powerpoint-from-project-workspace&version=tokyo&pubname=tokyo-it-business-management) **a**.

#### [RIDAC in Project Workspace](https://docs.servicenow.com/csh?topicname=ridac-entries-for-project&version=tokyo&pubname=tokyo-it-business-management) **a**

- **•** Navigate to the risk, issue, decision, action, and request change (RIDAC) page or classic project workspace on a single click from new project workspace interface.
- **•** Access, modify and manage your RIDAC records from a central location (RIDAC page) in Project Workspace.
- **•** Convert one RIDAC record to another for a project in the Project Workspace. For more information, see [Convert one RIDAC \(Risk, Issue, Decision, Action, and](https://docs.servicenow.com/csh?topicname=convert-ridac-project-workspace&version=tokyo&pubname=tokyo-it-business-management) [Request Changes\) record to another for a project in Project Workspace](https://docs.servicenow.com/csh?topicname=convert-ridac-project-workspace&version=tokyo&pubname=tokyo-it-business-management) **a**
- **•** Associate existing RIDAC records for a project to convert them to other RIDAC entities. For more information, see [Associate existing RIDAC records for a](https://docs.servicenow.com/csh?topicname=associate-ridac-project-workspace&version=tokyo&pubname=tokyo-it-business-management)  [Project in Project Workspace](https://docs.servicenow.com/csh?topicname=associate-ridac-project-workspace&version=tokyo&pubname=tokyo-it-business-management) **a**
- **•** Quickly access and update RIDAC records using side panels for individual records.
- **•** Customize the data on the RIDAC page to add, update, and manage the RIDAC records.

### **UI changes**

RIDAC records in Project Workspace

- **•** Create and manage RIDAC records on one central location (RIDAC page) in Project Workspace.
- **•** Navigate to the RIDAC or classic project workspace from project workspace page.

Export Project to Microsoft PowerPoint from Project Workspace

• Export and download a project as a Microsoft PowerPoint file using **Export Project** from Microsoft PowerPoint.

### **Activation information**

Install Project Workspace by requesting it from the [ServiceNow](https://store.servicenow.com/sn_appstore_store.do#!/store/home) Store. Visit the ServiceNow [Store](https://store.servicenow.com/sn_appstore_store.do#!/store/home) **a** website to view all the available apps and for information about submitting requests to the store. For cumulative release notes information for all released apps, see the ServiceNow Store version history release notes **a**.

#### **Related ServiceNowapplications and features**

#### [Project Portfolio Management](https://docs.servicenow.com/csh?topicname=c_ProjectPortfolioSuite&version=tokyo&pubname=tokyo-it-business-management) **a**

Project Portfolio Management provides a simplified, team-oriented approach to Project Portfolio Management and IT development by combining several individual applications.

#### **Scaled Agile Framework (SAFe) release notes**

The ServiceNow<sup>®</sup> Scaled Agile Framework (SAFe) application helps you manage strategic and operational work all in one place by using lean and agile principles. SAFewas enhanced and updated in the Tokyorelease.

### **SAFe highlights for the Tokyo release**

Experience the ServiceNow SAFe applications in a modernized UI.

See [Scaled Agile Framework \(SAFe\)](https://docs.servicenow.com/csh?topicname=SAFeoverview&version=tokyo&pubname=tokyo-it-business-management) **a** for more information.

### **UI changes**

New look for the planning pages in Scaled Agile Framework (SAFe)

The following pages of SAFe Board now have a new, modernized look and feel.

- **•** Portfolio level
	- **◦** Backlog
	- **◦** Planning
- **•** ART level
	- **◦** Backlog
	- **◦** Planning
- **•** Team level
	- **◦** Backlog

**A** Note: Portfolio level is available only with Portfolio SAFe application.

For more information on the new UI, see [Next Experience UI](https://docs.servicenow.com/csh?topicname=next-experience-landing-page&version=tokyo&pubname=tokyo-platform-user-interface)  $\Box$ .

### **Activation information**

ServiceNow provides plugins that support two different configurations of SAFe:

- Essential SAFe is available with activation of the Essential SAFe plugin (com.snc.sdlc.safe). For details, see [Activate Essential SAFe](https://docs.servicenow.com/csh?topicname=activate-SAFe&version=tokyo&pubname=tokyo-it-business-management) **a**.
- Essential SAFe and Portfolio SAFe are available with activation of the Portfolio SAFe plugin (com.snc.sdlc.portfolio\_safe). For details, see [Activate Portfolio SAFe](https://docs.servicenow.com/csh?topicname=activate-portfolioSAFe&version=tokyo&pubname=tokyo-it-business-management) **a**.

### **Related ServiceNowapplications and features**

### [SAFe — Unified Backlog](https://docs.servicenow.com/csh?topicname=safeunified-backlog&version=tokyo&pubname=tokyo-it-business-management) **a**

ServiceNow $^\circledR$  SAFe — Unified Backlog helps you maintain a centralized backlog that contains records of different task types such as defects, problems, incident tasks, and stories. You can prioritize and reorder different task type records in one location without converting records to stories.

#### [Microsoft Azure DevOps Integration for Agile Development](https://docs.servicenow.com/csh?topicname=agile-azure-integration-overview&version=tokyo&pubname=tokyo-it-business-management) **a**

Enable bidirectional synchronization of work items between Microsoft Azure DevOps with ServiceNow<sup>®</sup> SAFe applications by integrating the two applications.

[Atlassian Jira Integration for Agile Development](https://docs.servicenow.com/csh?topicname=agile-jira-integration-overview&version=tokyo&pubname=tokyo-it-business-management) **a** 

Enable bidirectional synchronization of work items between Atlassian Jira and ServiceNow<sup>®</sup> SAFe applications.

#### [Performance Analytics Content Pack for Essential SAFe](https://docs.servicenow.com/csh?topicname=pa-content-pack-essential-safe&version=tokyo&pubname=tokyo-it-business-management)  $\Box$

Improve your SAFe processes and practices by using the Performance Analytics Content Pack for Essential SAFe that provides preconfigured dashboards with data visualizations.

#### **SPM Benchmarks release notes**

The ServiceNow<sup>®</sup> SPM Benchmarks application gives you instant visibility into your key performance indicators (KPIs) by comparing your data with the industry averages. SPM Benchmarks is a new application in the Tokyo release.

### **SPM Benchmarks highlights for the Tokyo release**

- **•** Increase efficiency by viewing a comparative insight relative to the industry averages of your peers.
- **•** Track your KPIs and compare them against benchmarks to evaluate your performance for continuous improvement.
- **•** Instant visibility into your KPIs.

See [SPM Benchmarking](https://docs.servicenow.com/csh?topicname=benchmarks-for-spm&version=tokyo&pubname=tokyo-it-business-management) **a** for more information.

**a** Important: SPM Benchmarks is available in the ServiceNow Store. For details, see the "Activation information" section of these release notes.

#### **SPM Benchmarksfeatures**

#### [SPM Benchmarking KPIs](https://docs.servicenow.com/csh?topicname=spm-benchmarking-kpis&version=tokyo&pubname=tokyo-it-business-management) a

Provide leaders with clear visibility into key performance indicators and trends, giving you comparative insights relative to the industry averages of your peers.

#### [Choose your KPIs](https://docs.servicenow.com/csh?topicname=choose-your-kpis&version=tokyo&pubname=tokyo-it-business-management) **a**

Enable users to choose the KPIs based on their respective organizational demands.

### **Activation information**

Install SPM Benchmarksby requesting it from the ServiceNow Store. Visit the [ServiceNow](https://store.servicenow.com/sn_appstore_store.do#!/store/home)  [Store](https://store.servicenow.com/sn_appstore_store.do#!/store/home) **a** website to view all the available apps and for information about submitting requests to the store. For cumulative release notes information for all released apps, see the ServiceNow Store version history release notes **a**.

#### **Related ServiceNowapplications and features**

#### [Benchmarks](https://docs.servicenow.com/csh?topicname=r_Benchmarks&version=tokyo&pubname=tokyo-it-service-management) **a**

View the ServiceNow<sup>®</sup> IT Service Management (ITSM) KPIs for comparative insights relative to the industry averages of your peers.

### **Release notes summaries for Tokyofeatures**

Consolidated release notes information for new and updated Tokyo features.

## Learn about specific themes for multiple Tokyo products

In the Tokyo family, ServiceNow® features and products were introduced or updated. Every new or updated feature and product has its own individual release notes topic, which includes information such as upgrade tasks, new features, changed features, browser requirements, and other specifications. These product-specific release notes are listed in [Features and changes by product.](#page-40-0)

To help users look over different classes of information at a glance, each release notes section has its own summary topic. For example, the [Browser requirements for all Tokyo](#page-507-0)  [features and products](#page-507-0) aggregates all browser requirements for features that were introduced or updated in Tokyo.

### **Highlights for all Tokyofeatures and products**

Cumulative release notes summary on highlights of Tokyo features and products.

Review the product highlights to learn what's new in Tokyo.

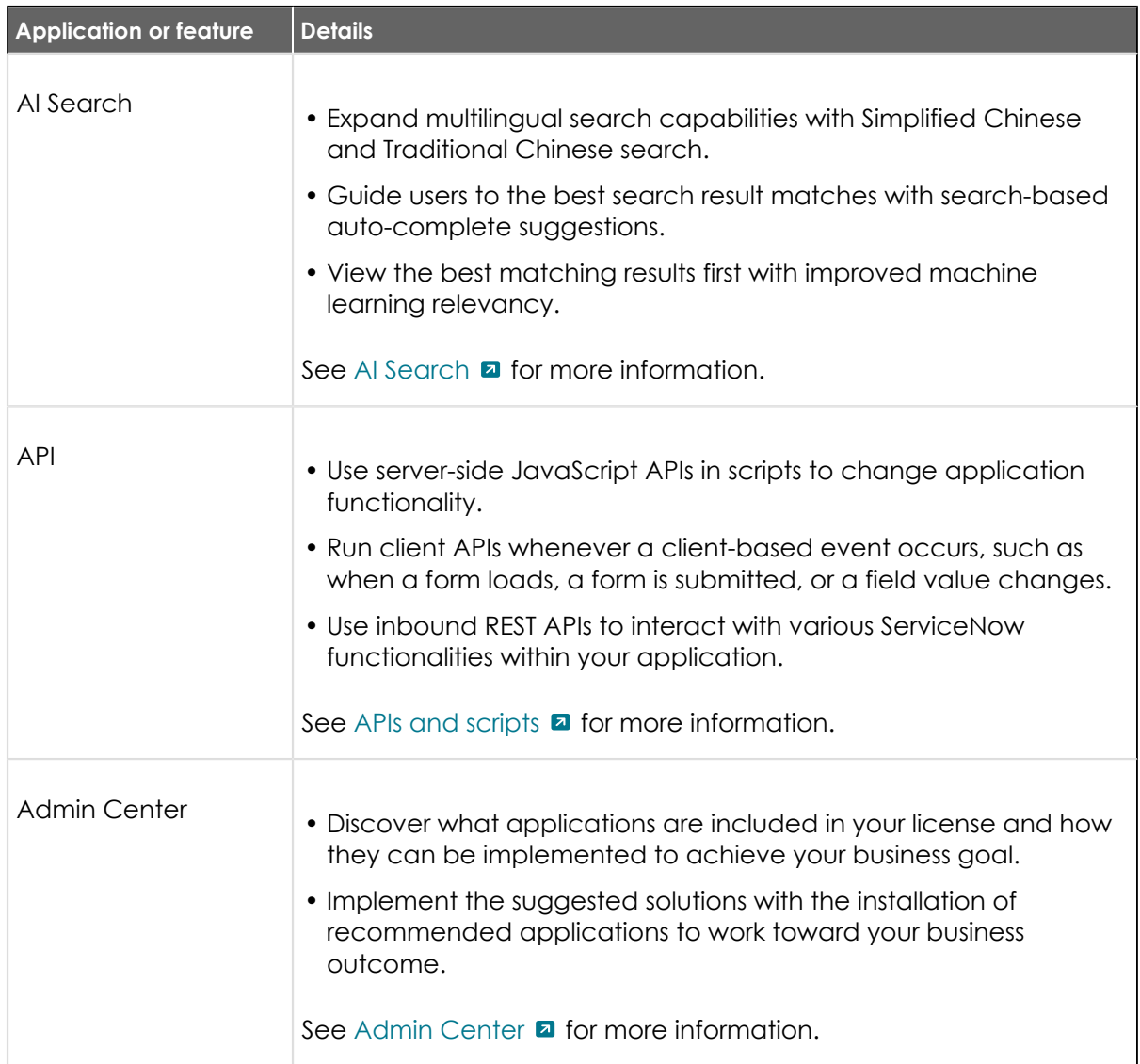

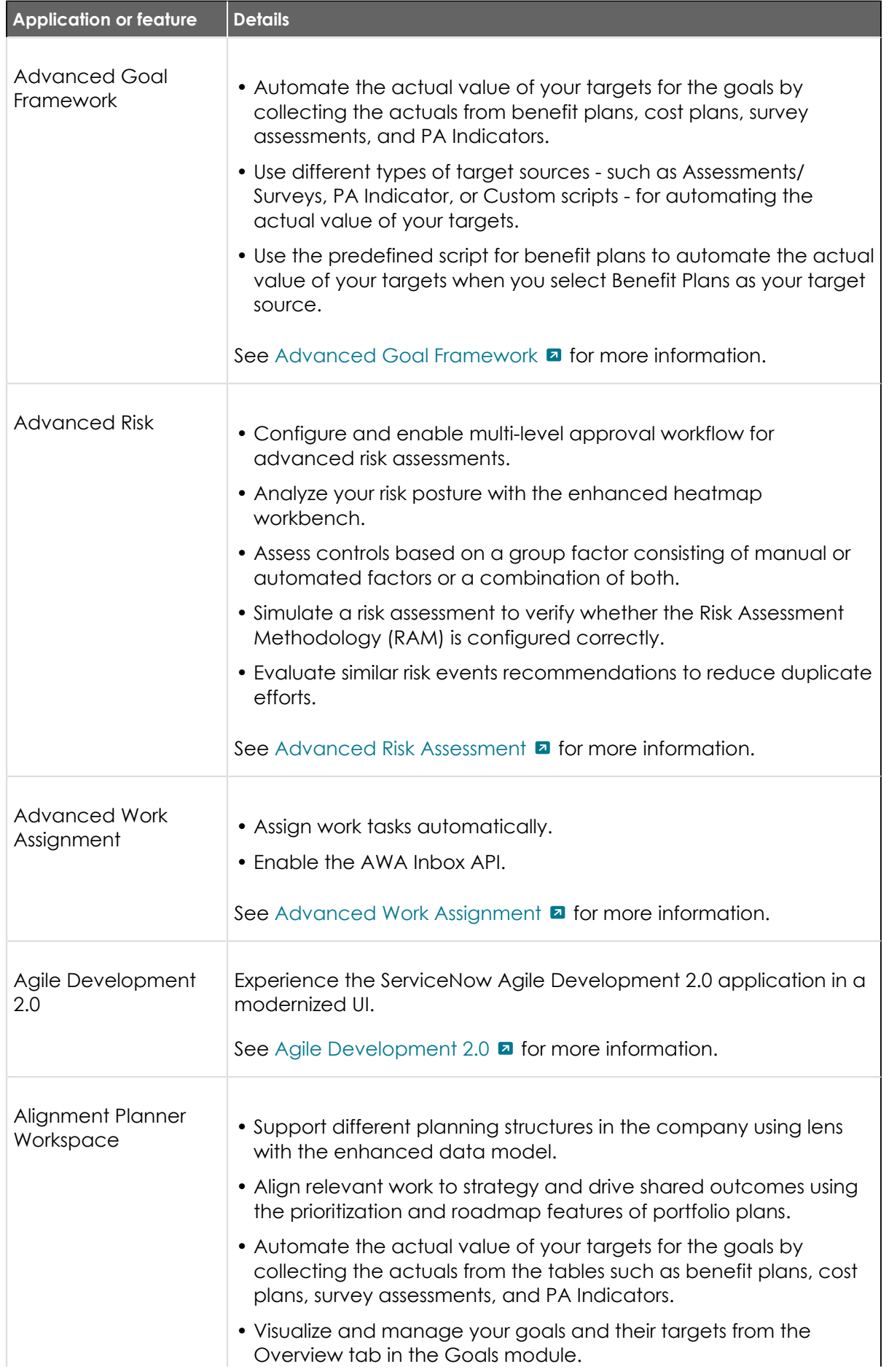

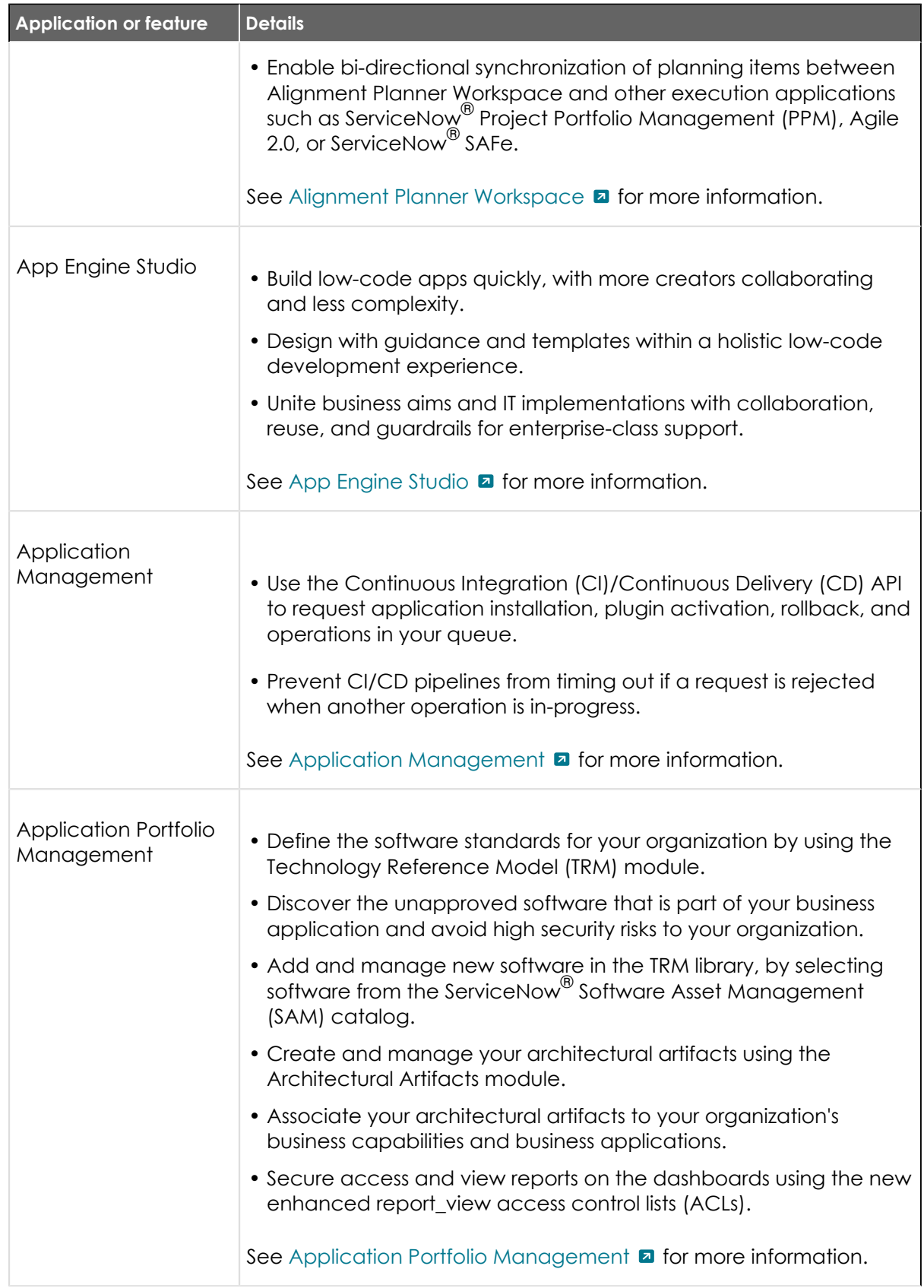

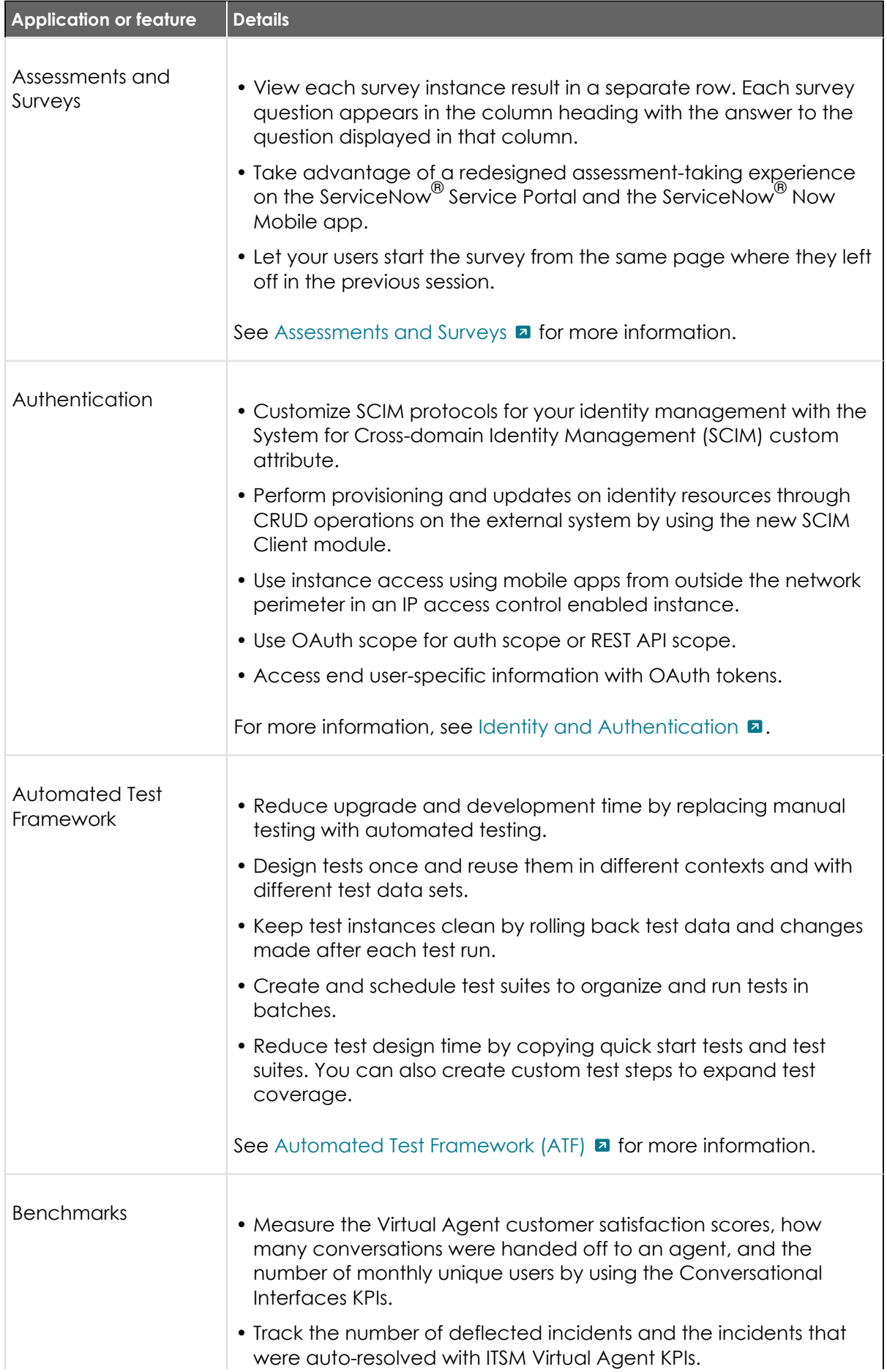

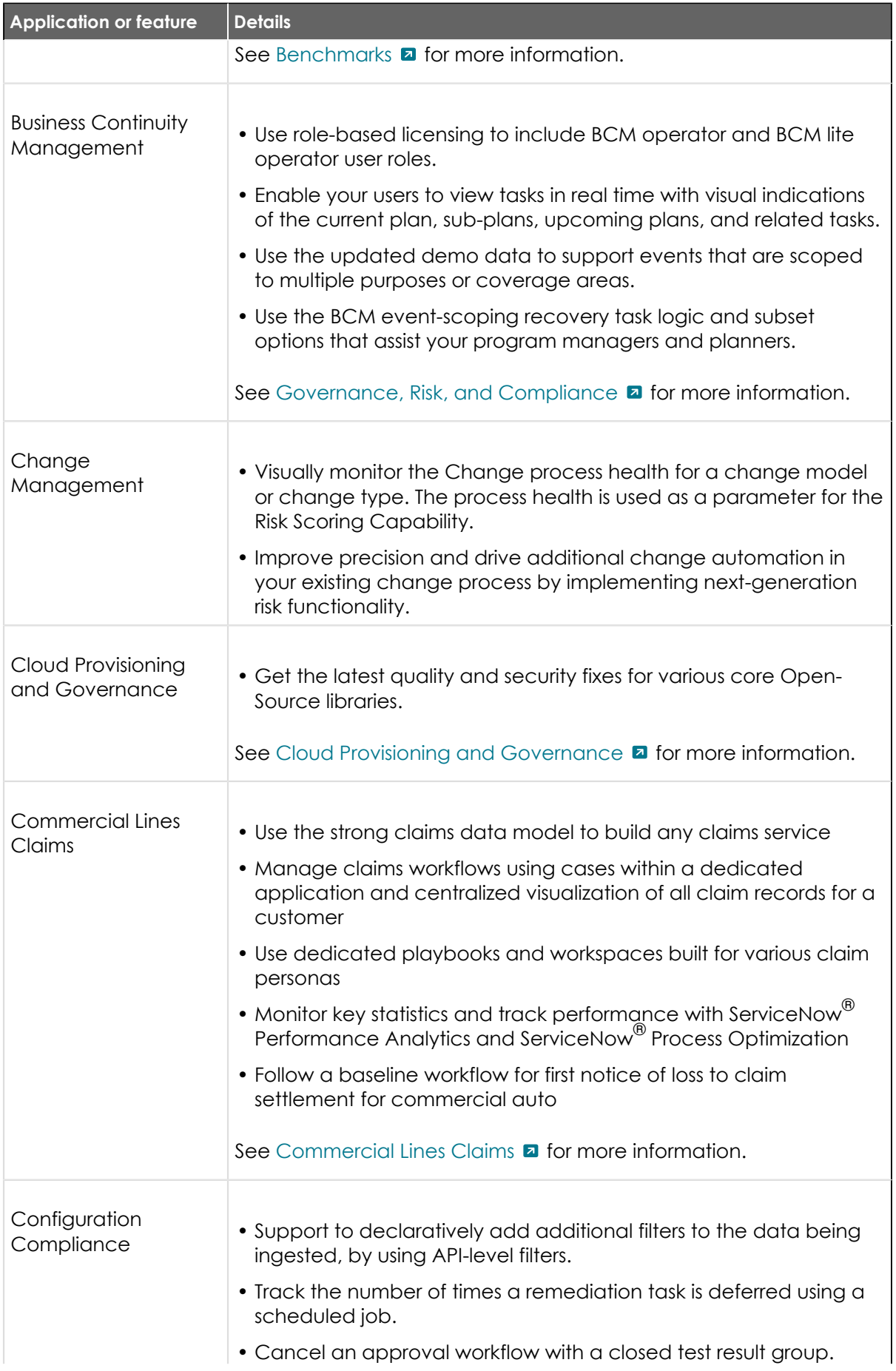

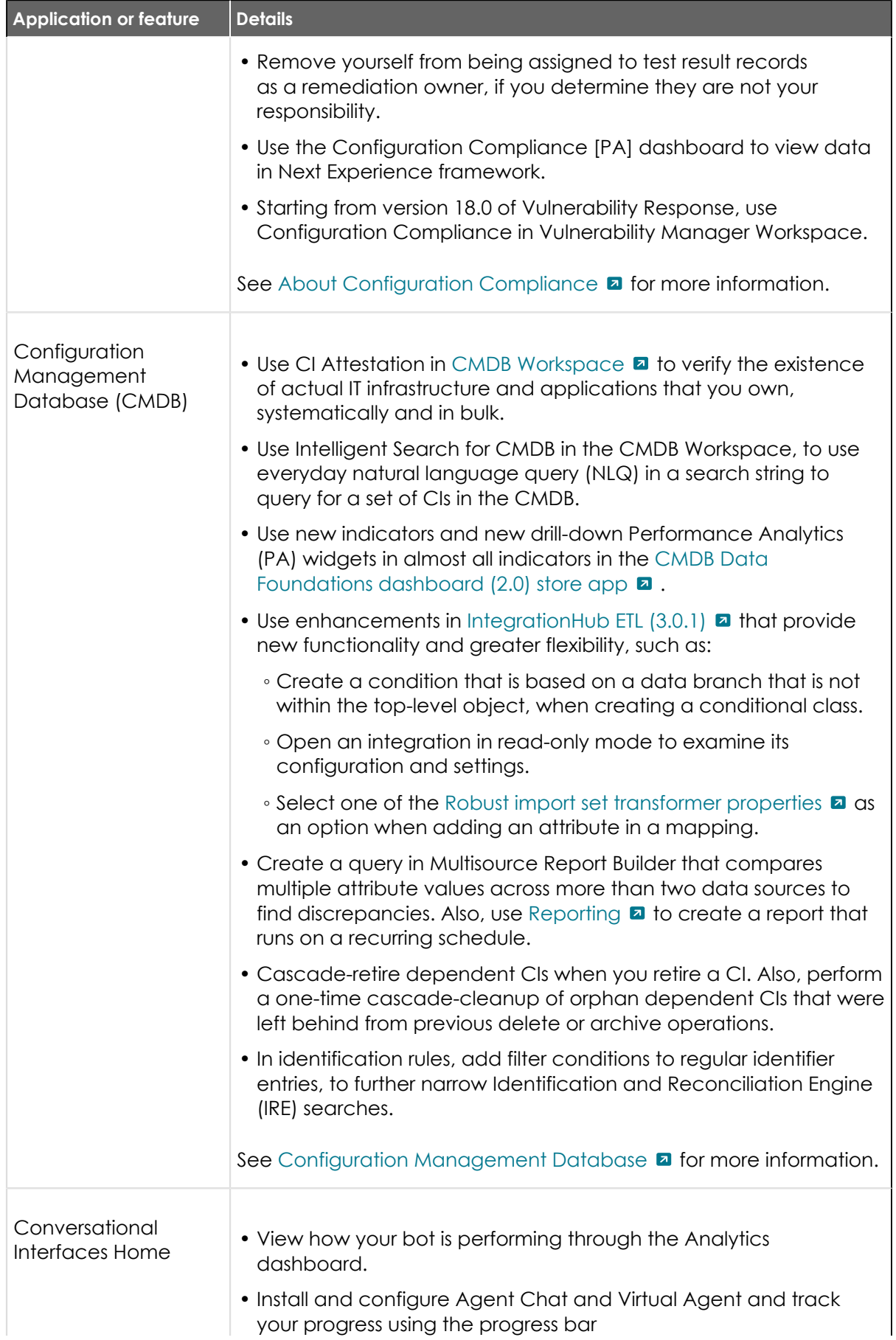

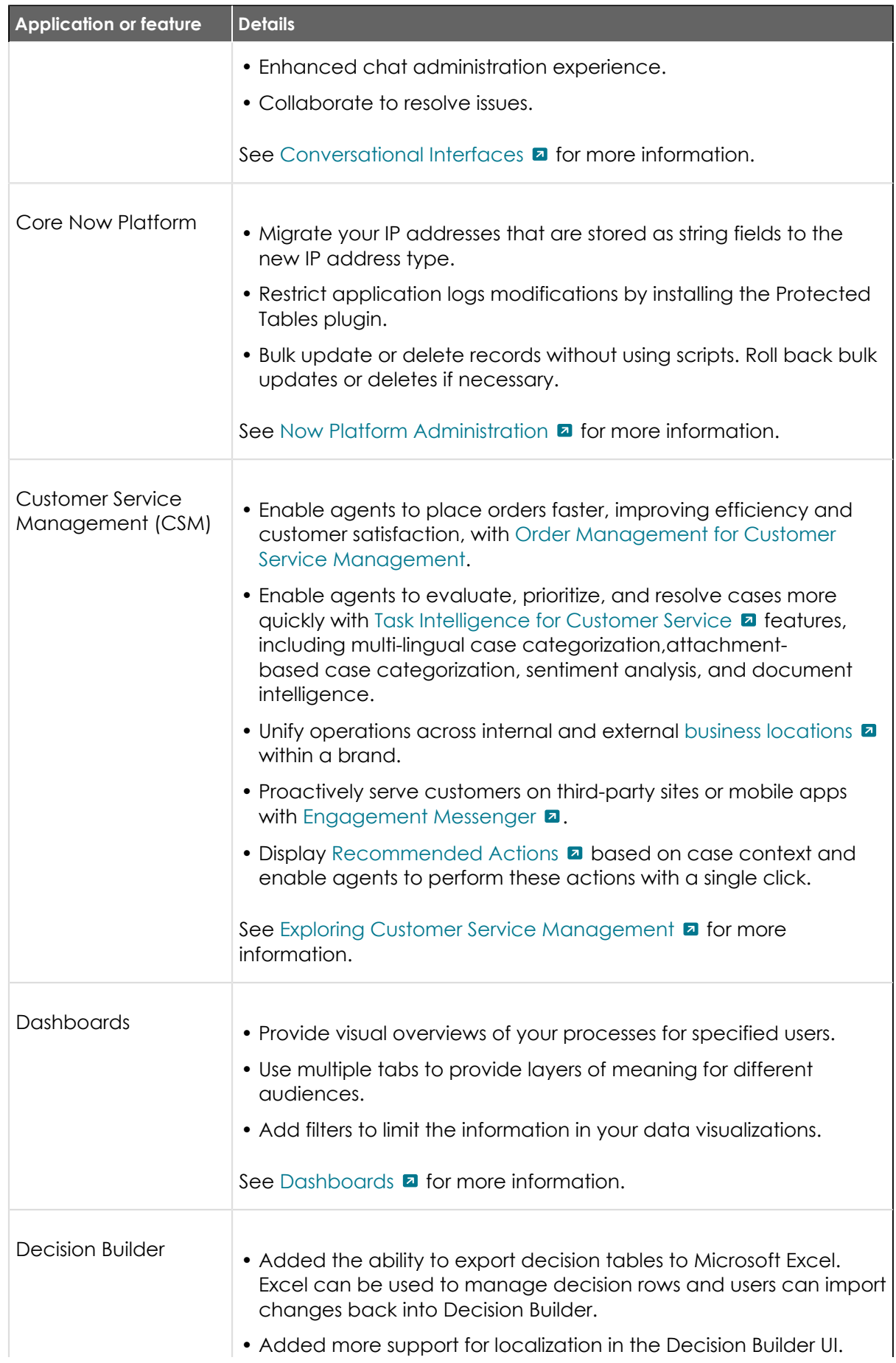

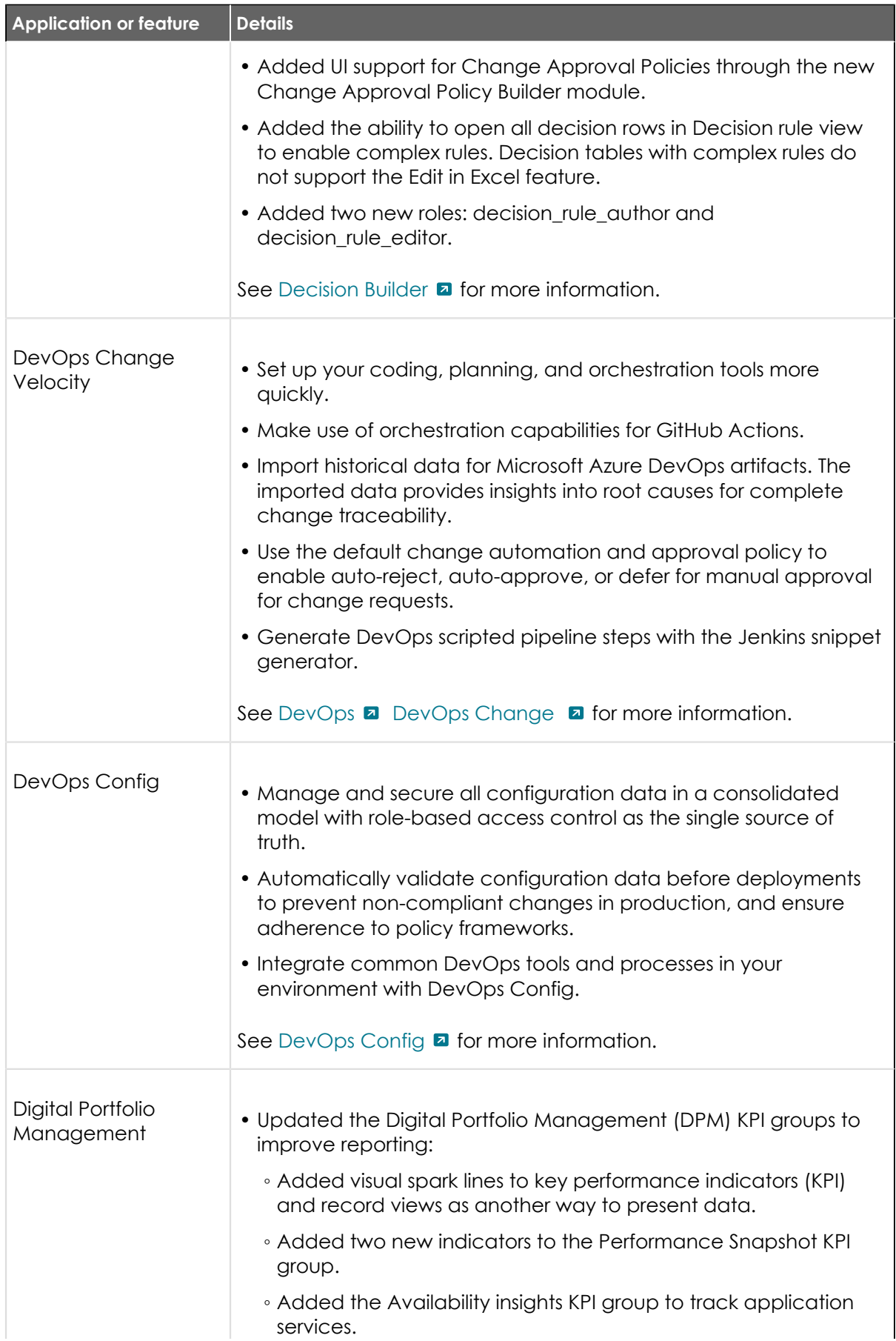

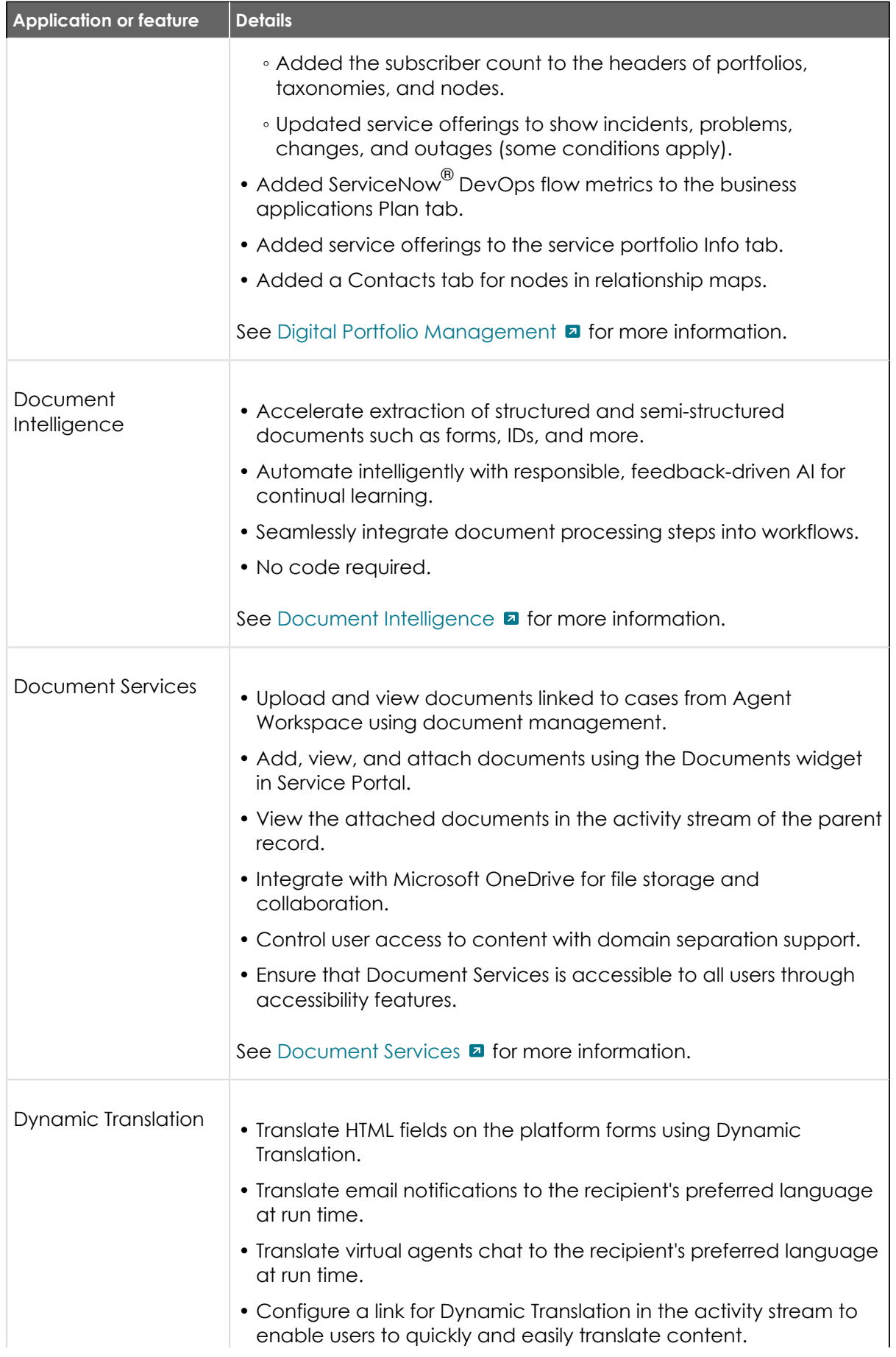

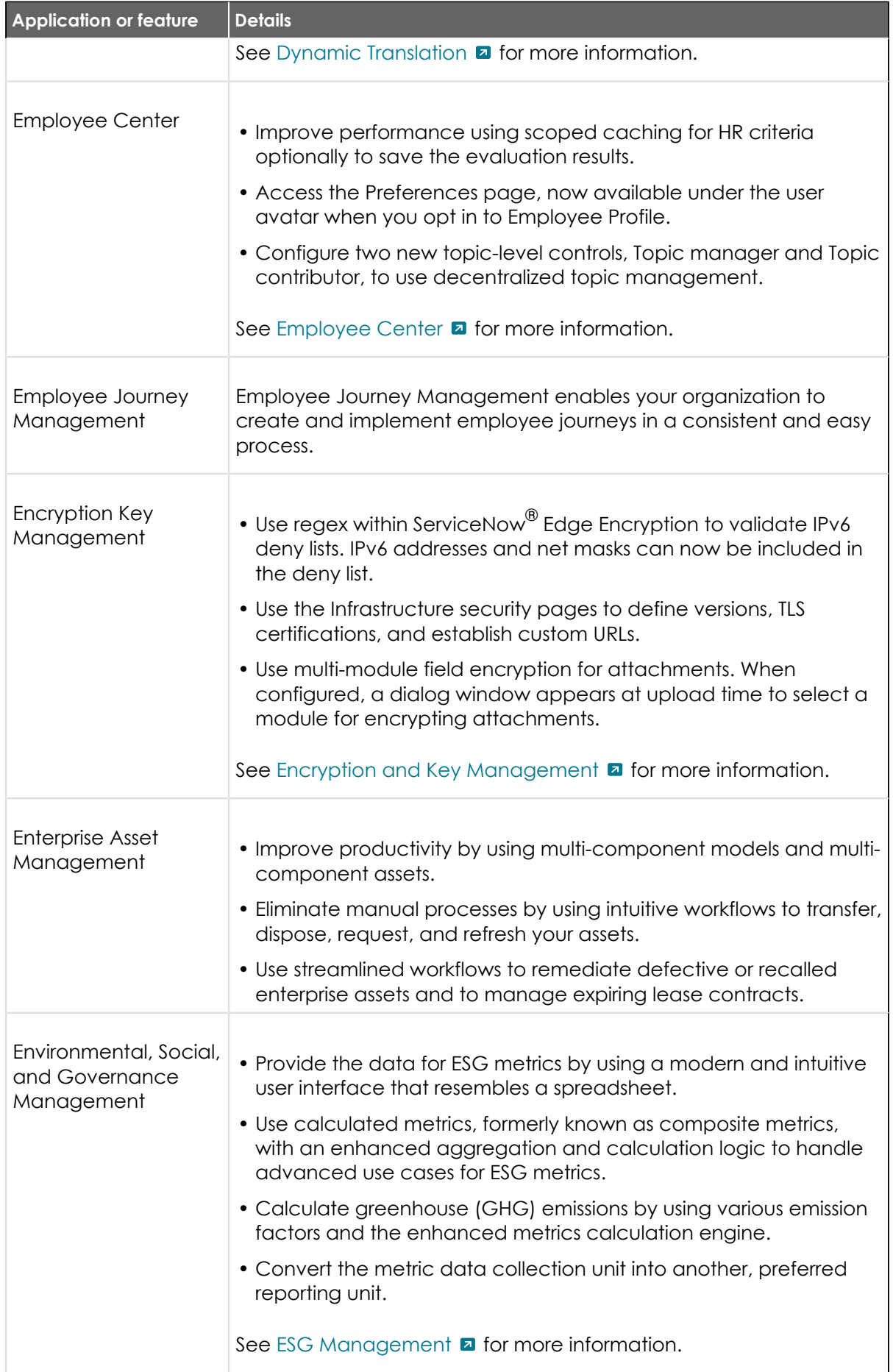

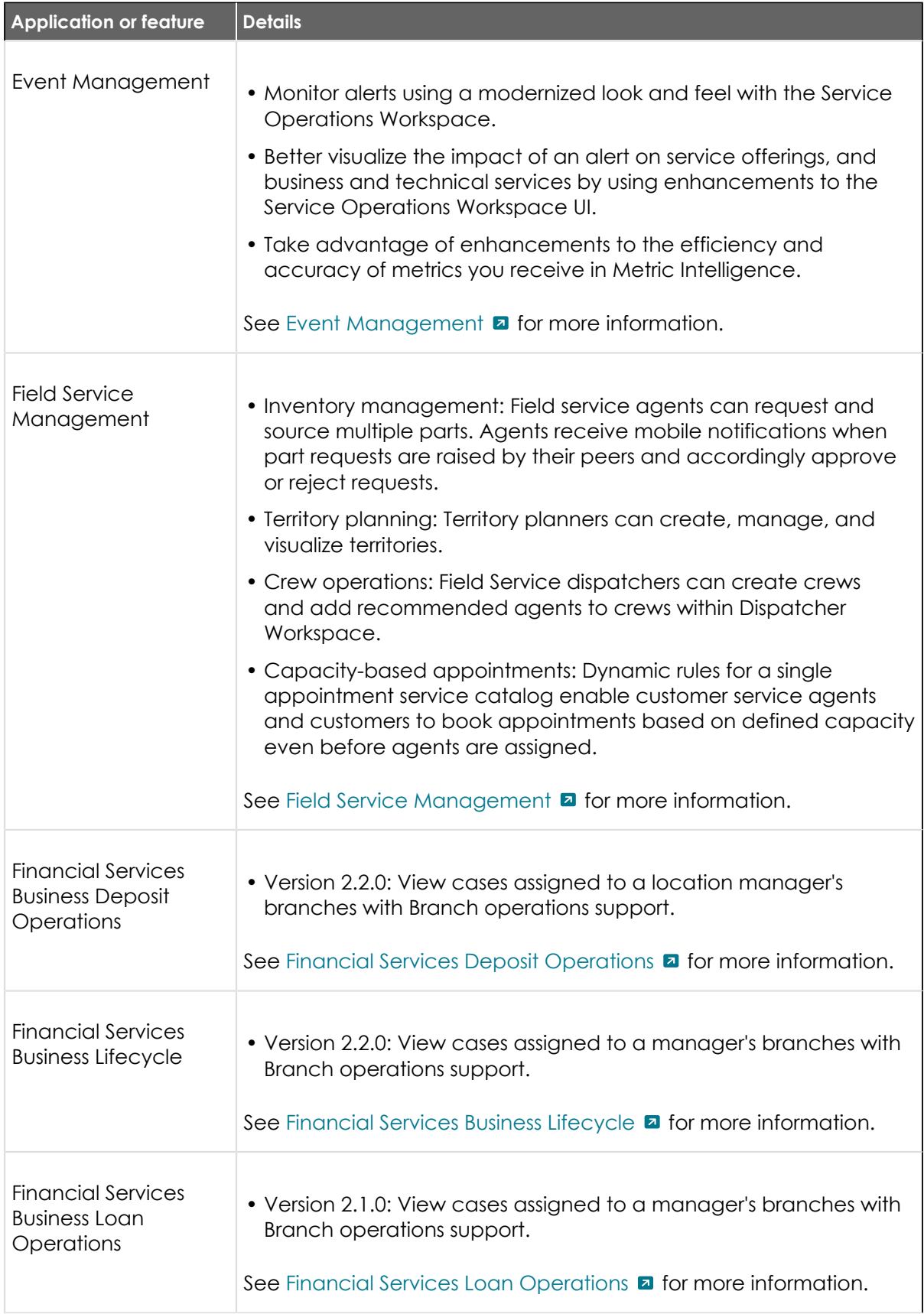

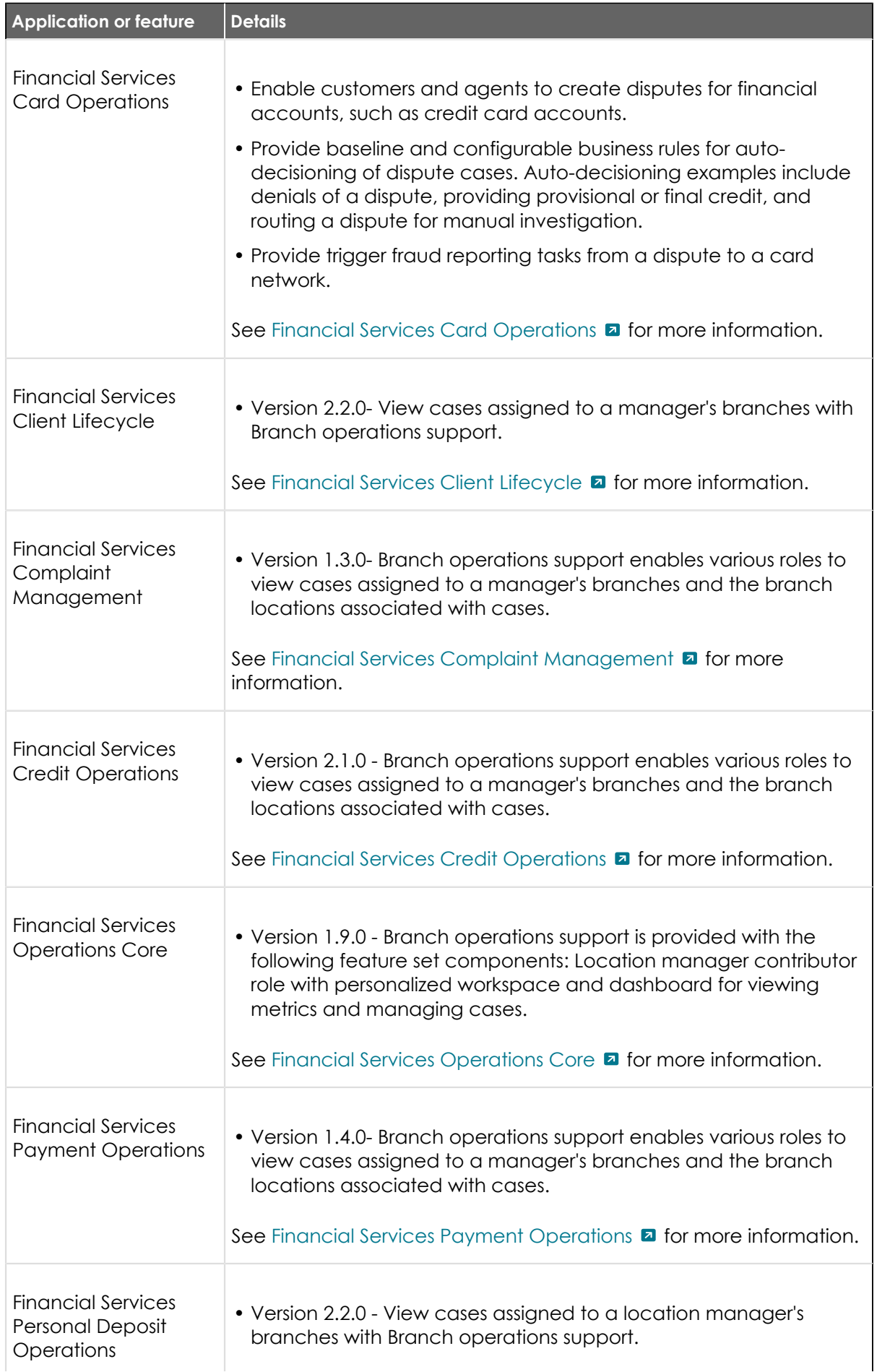

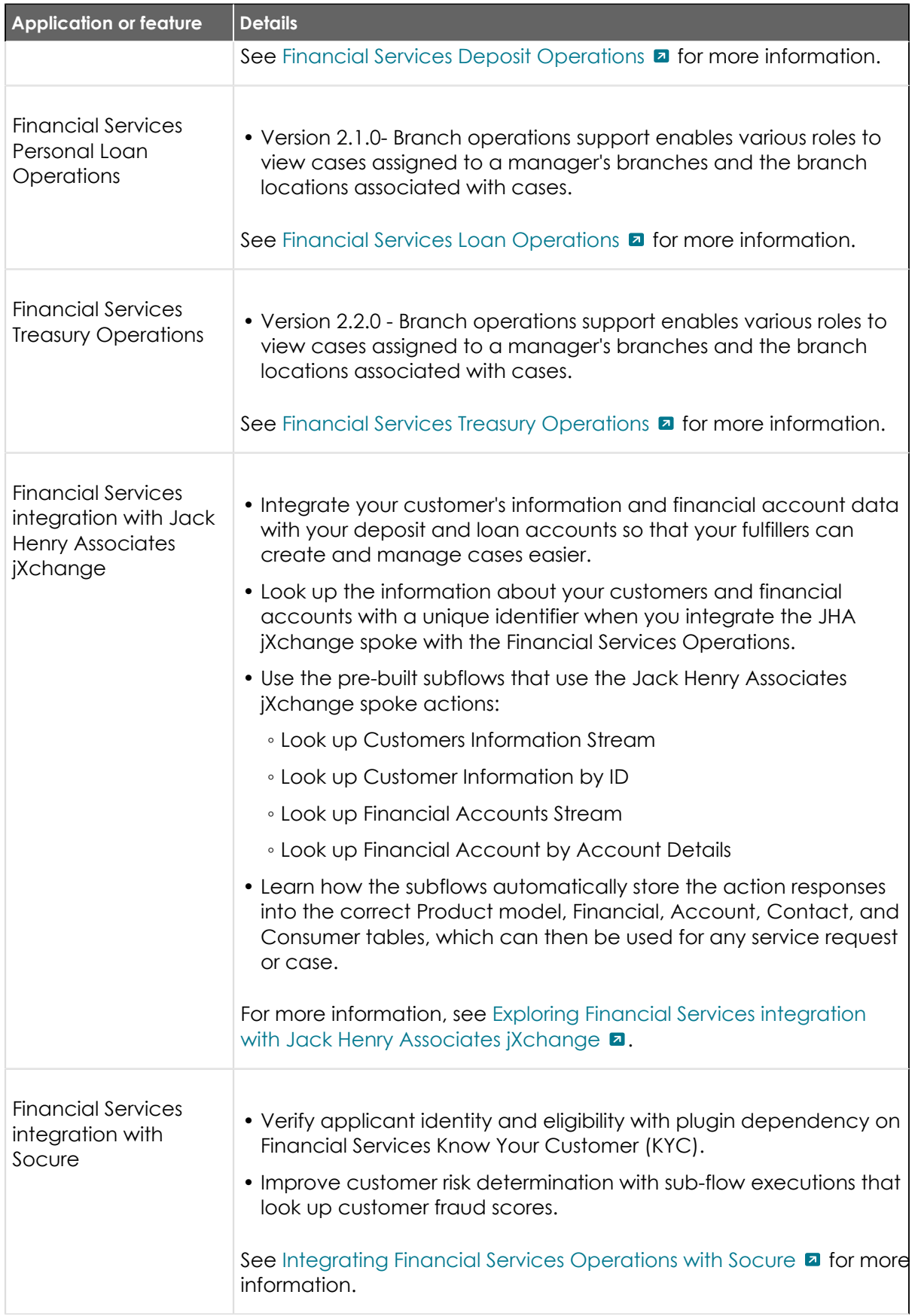

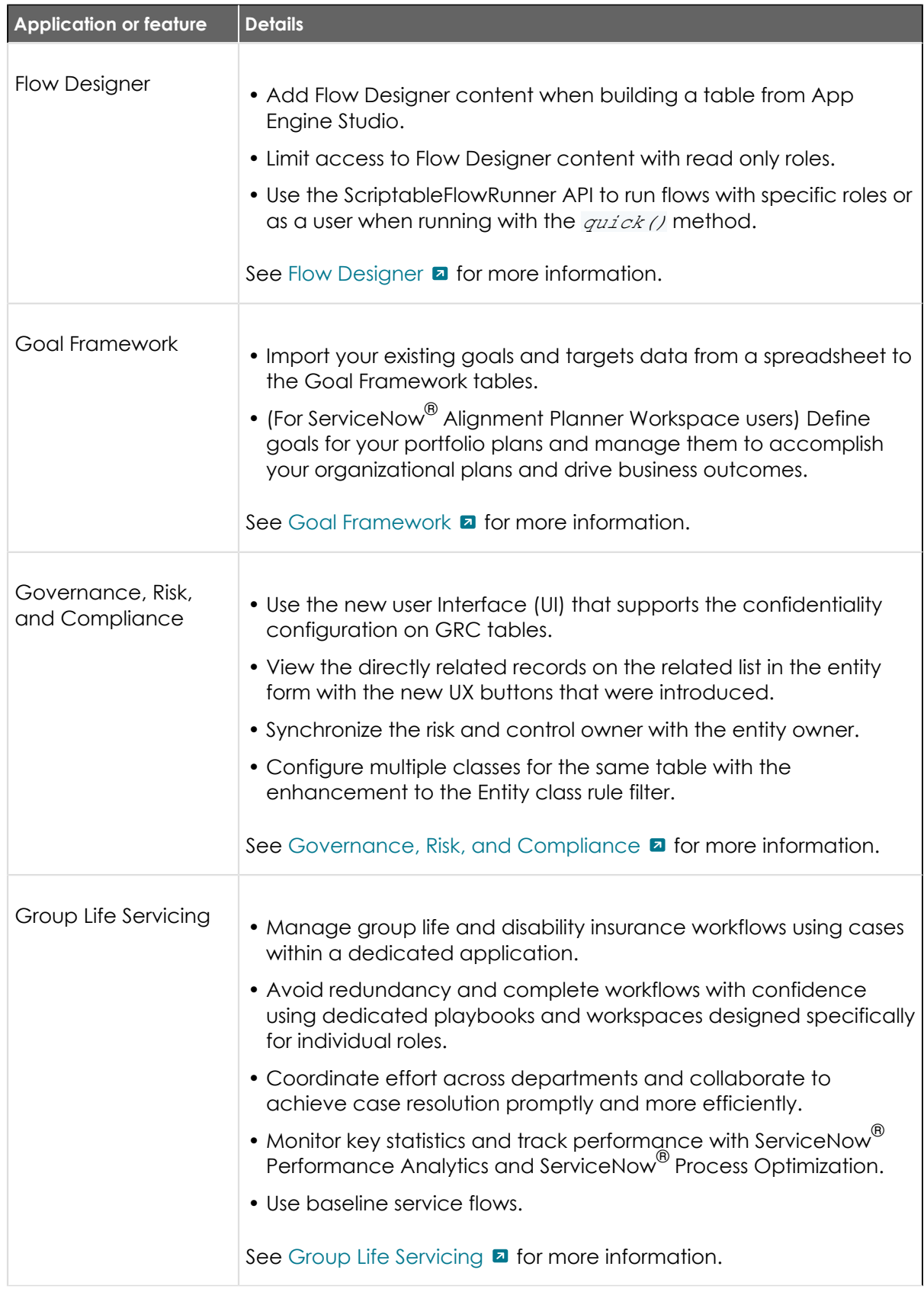

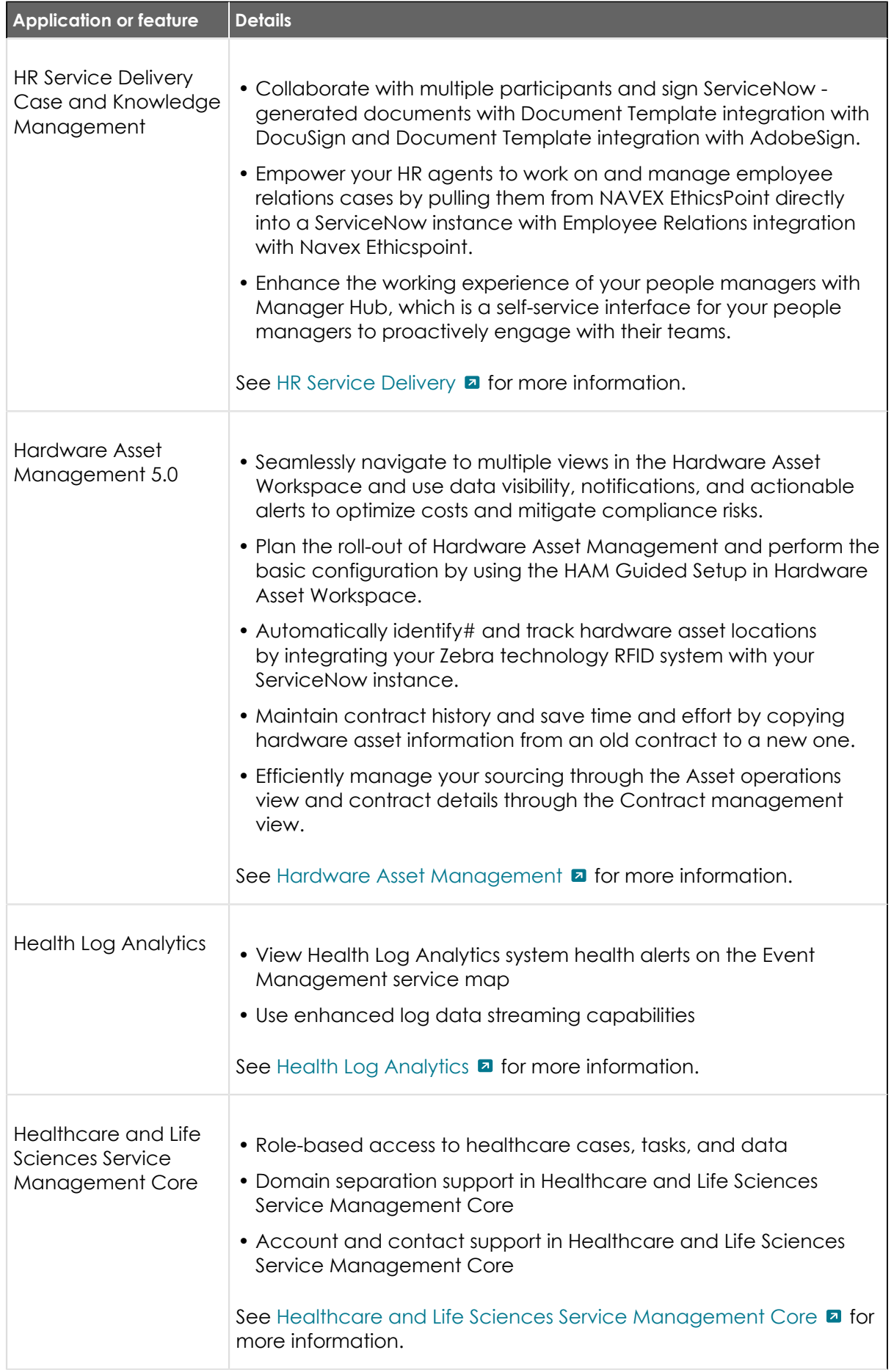

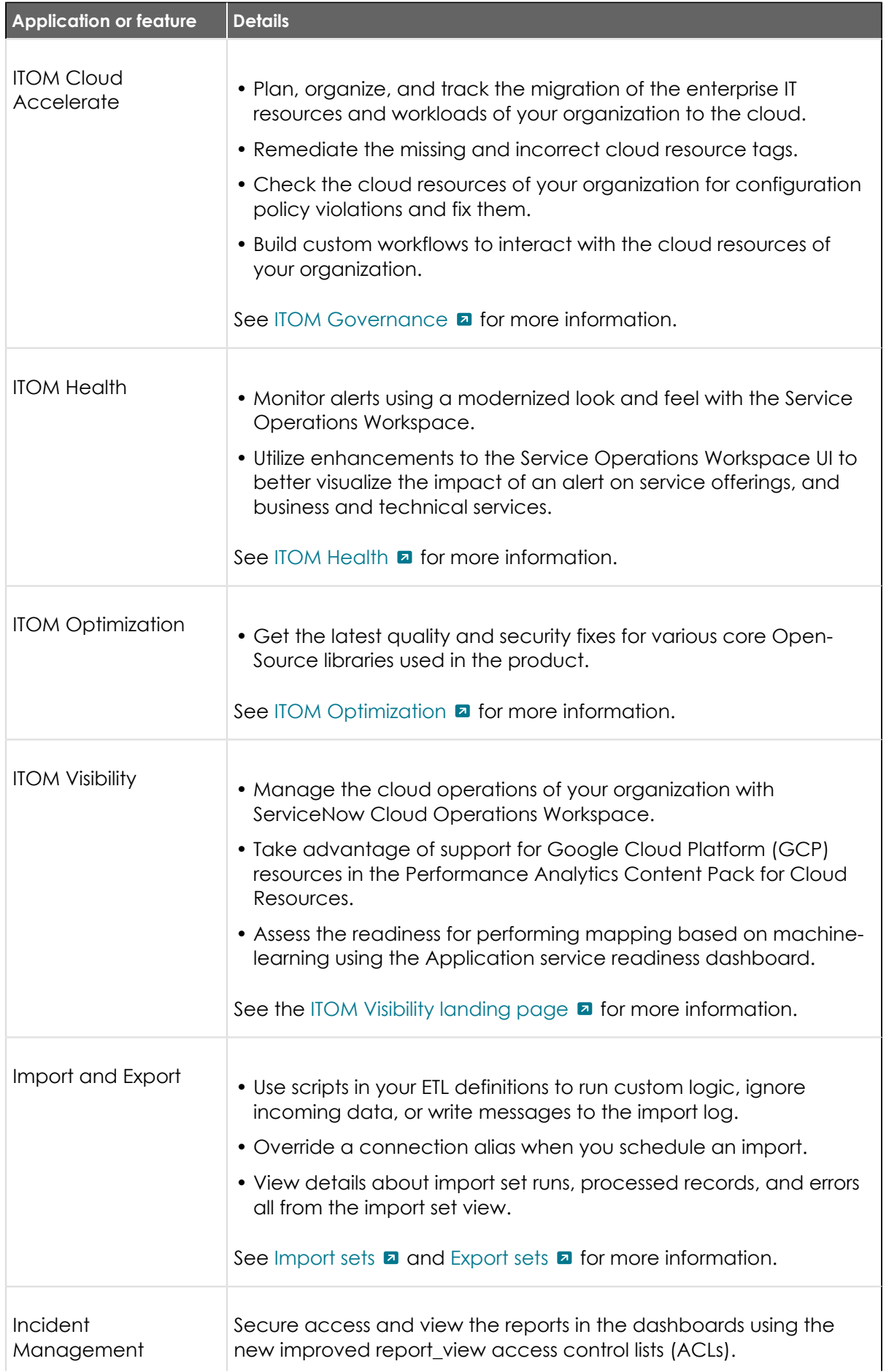

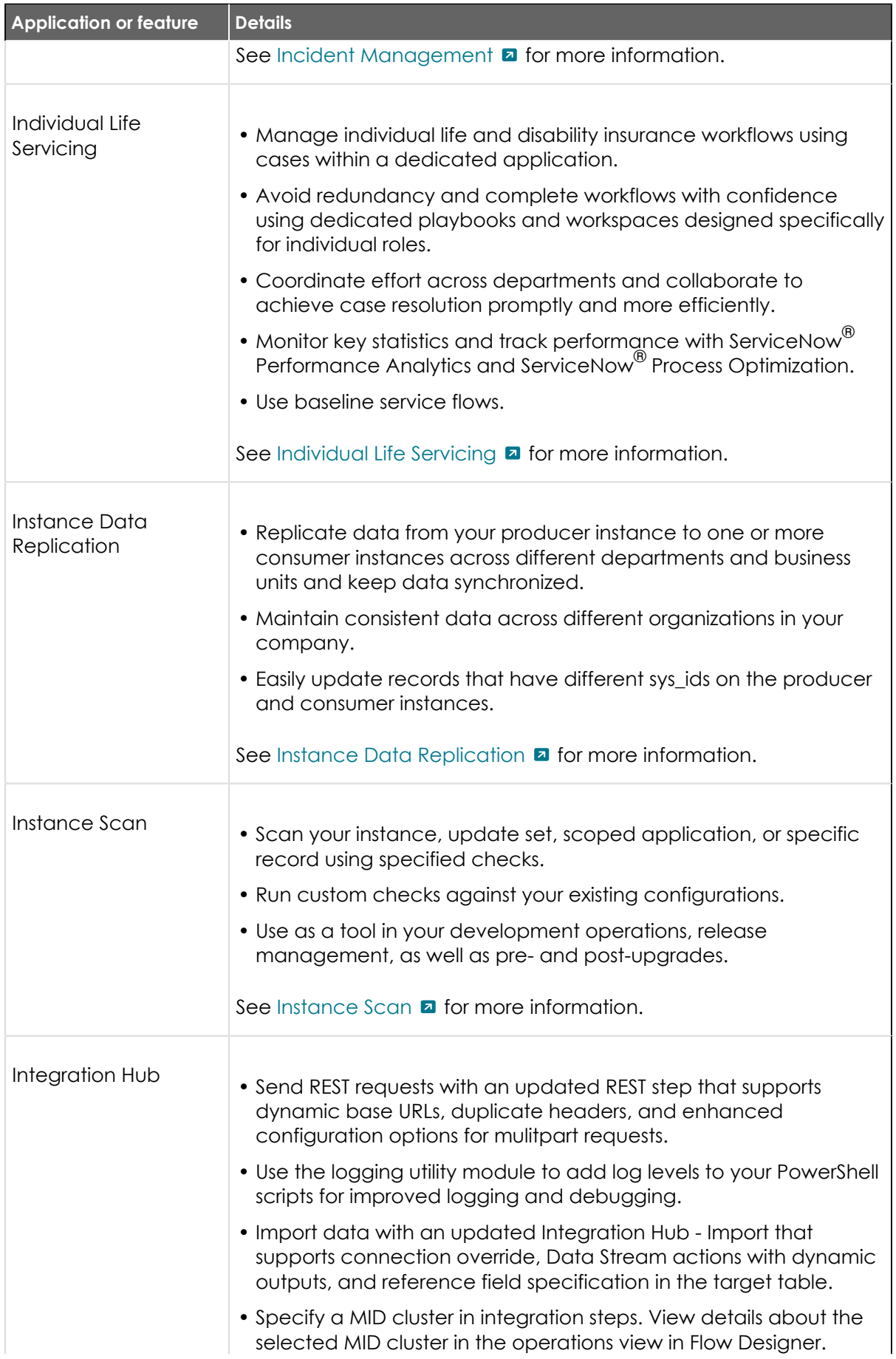

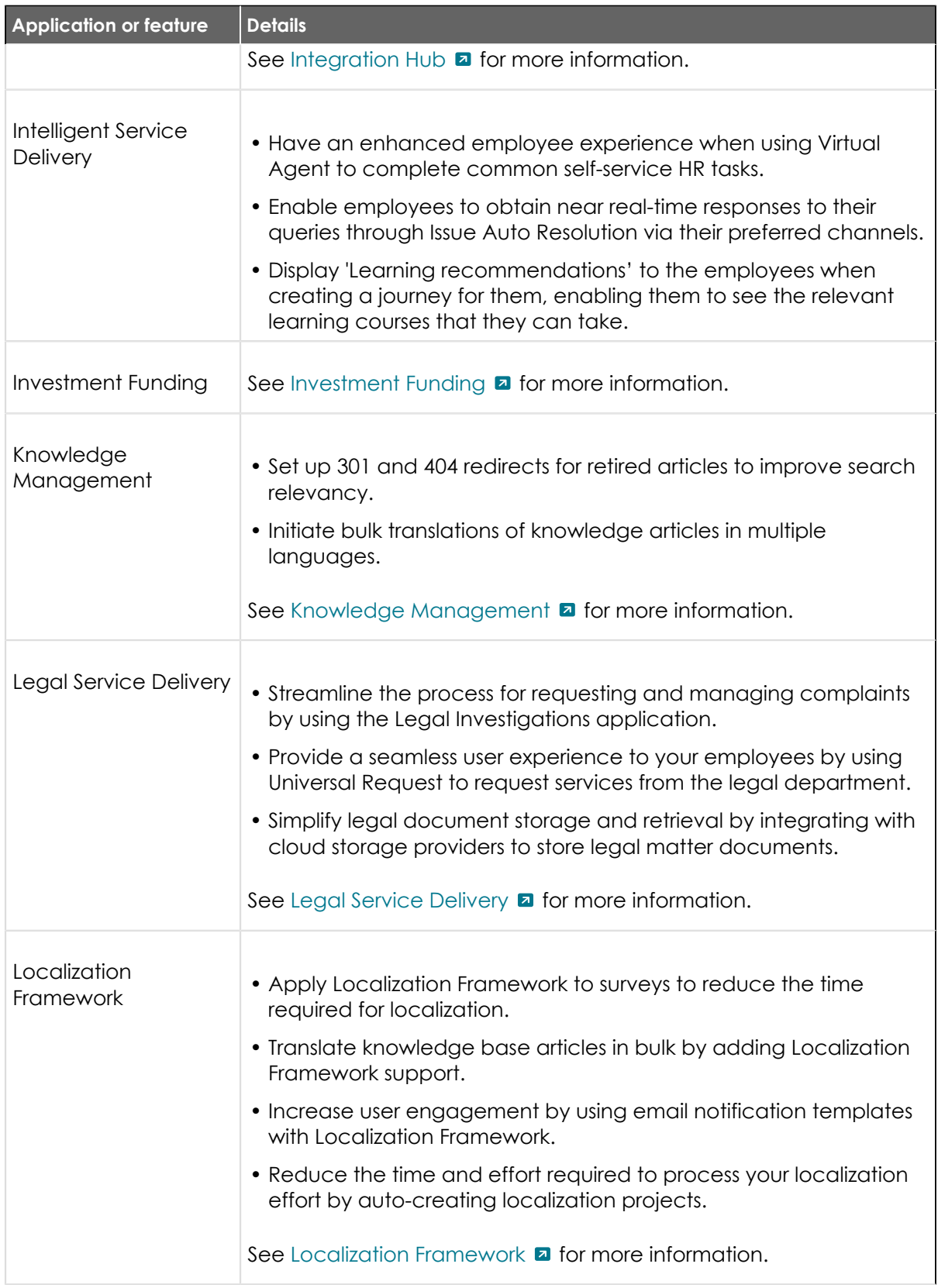

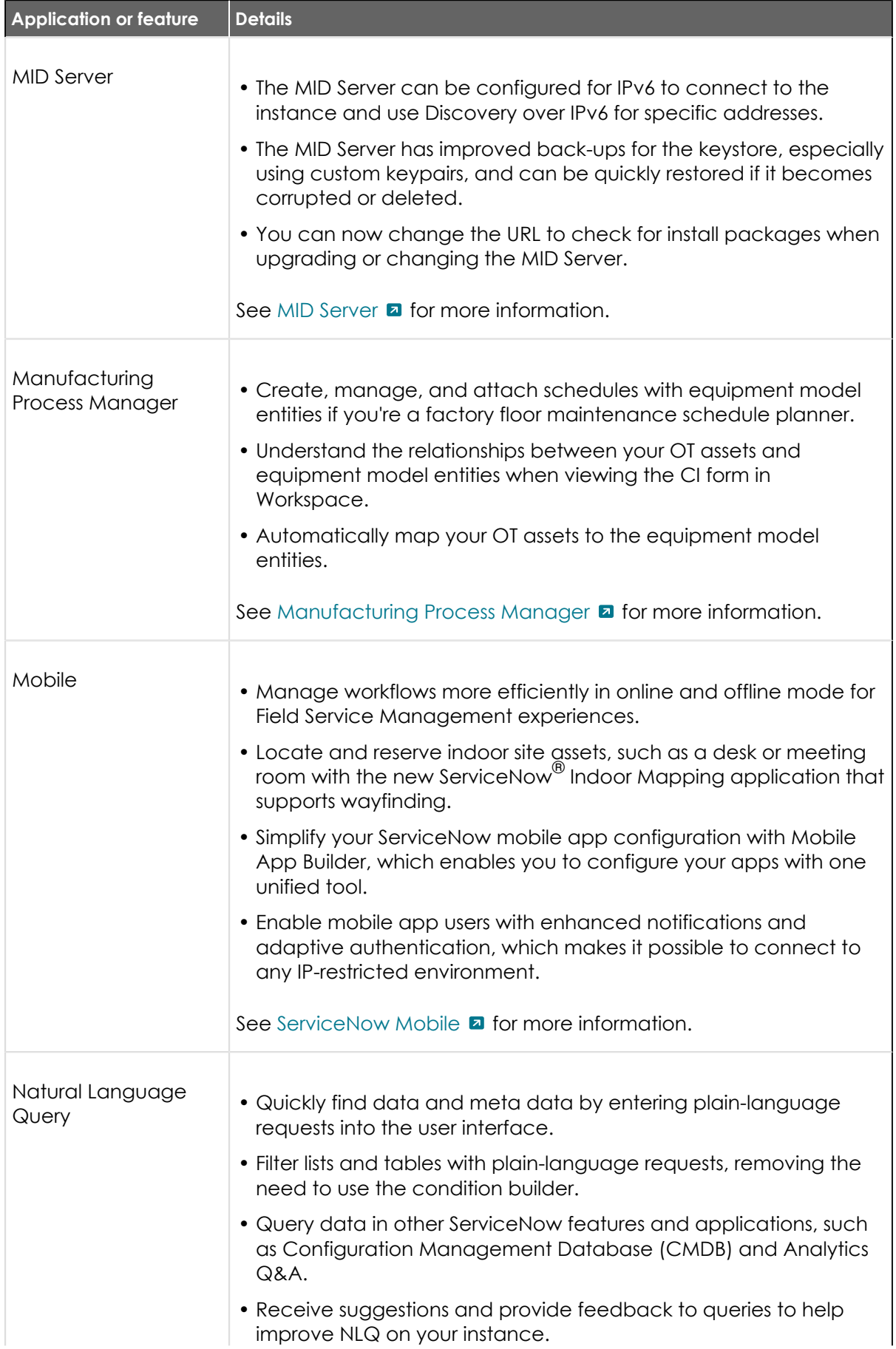

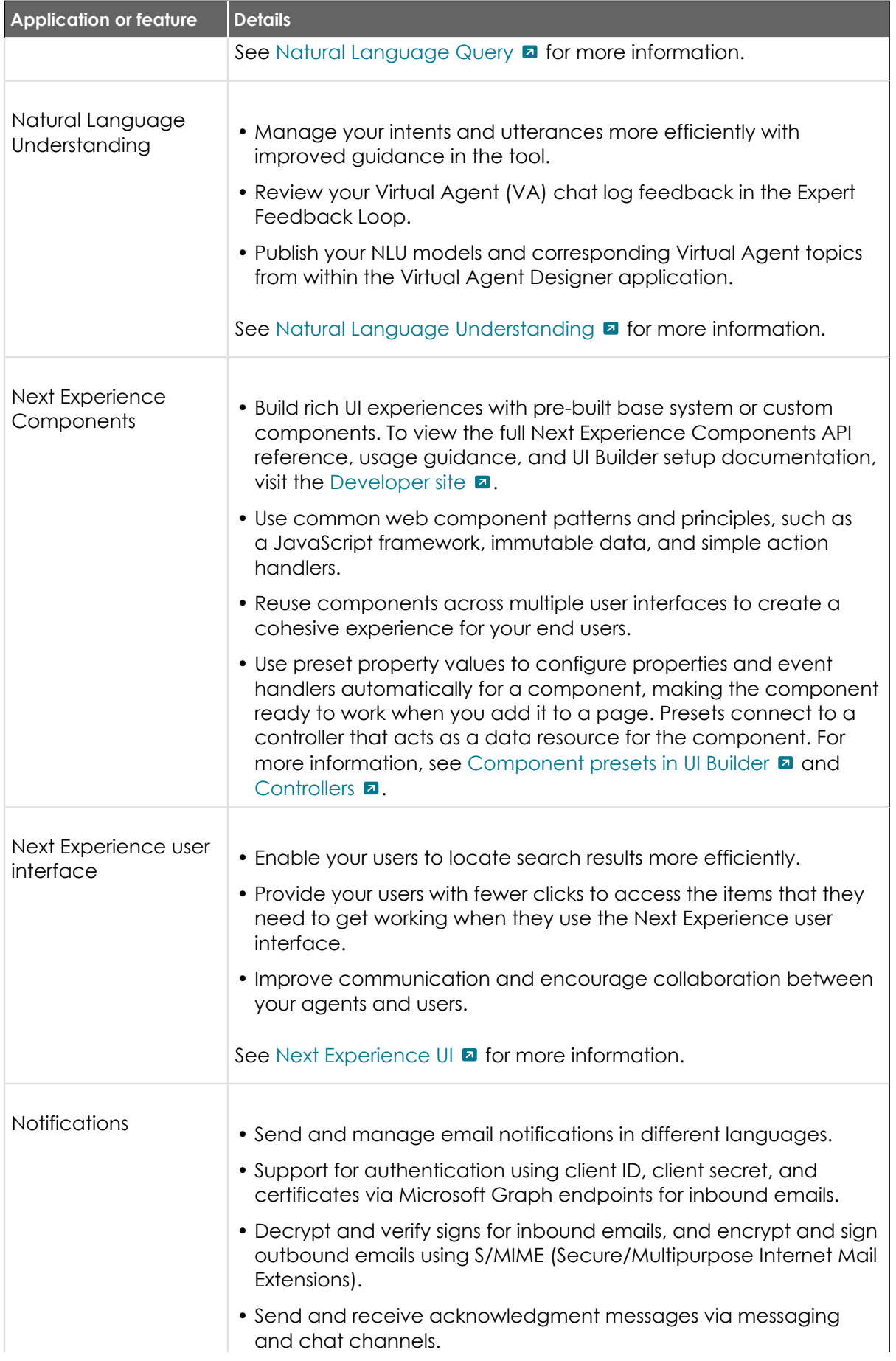

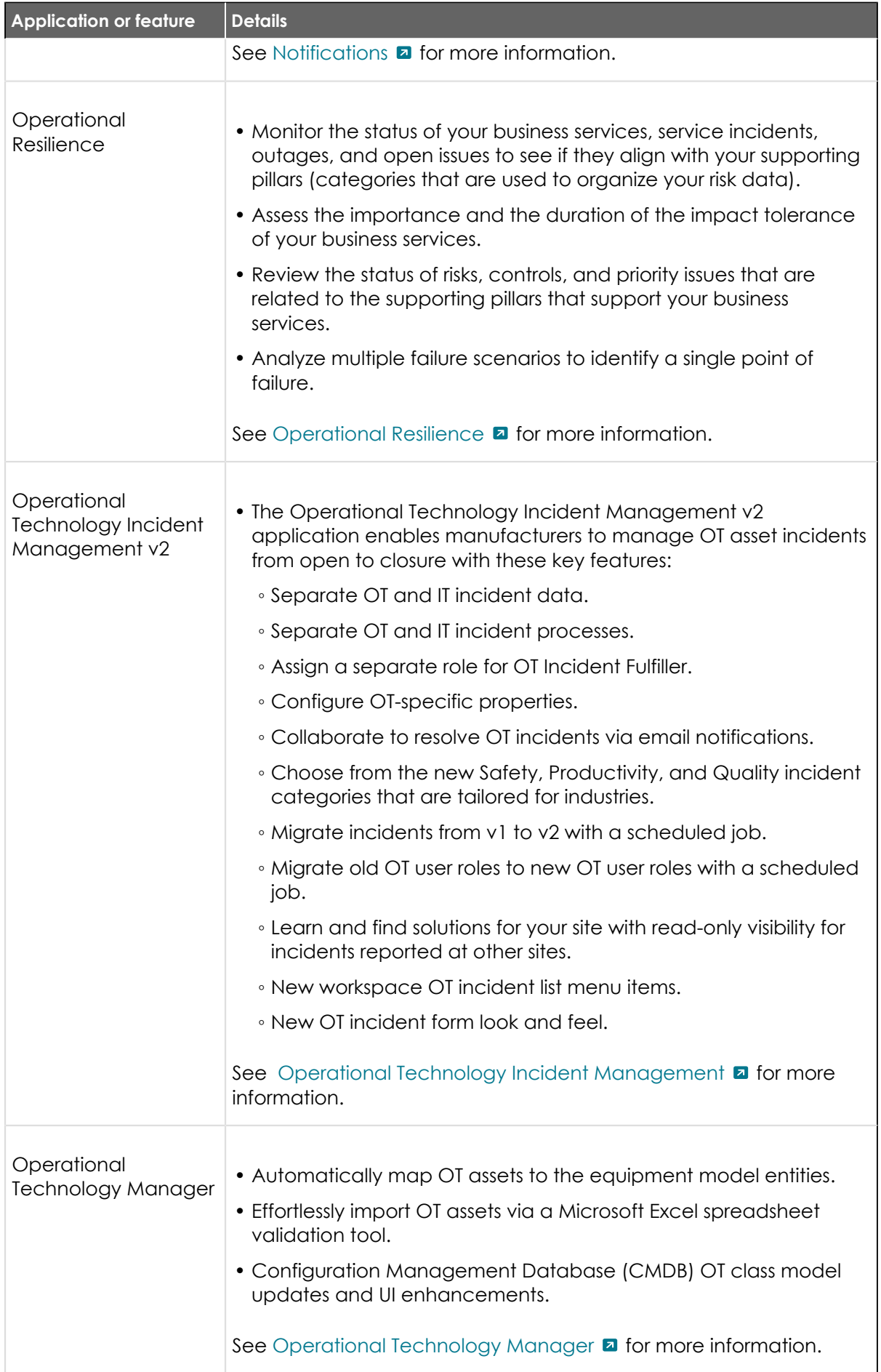

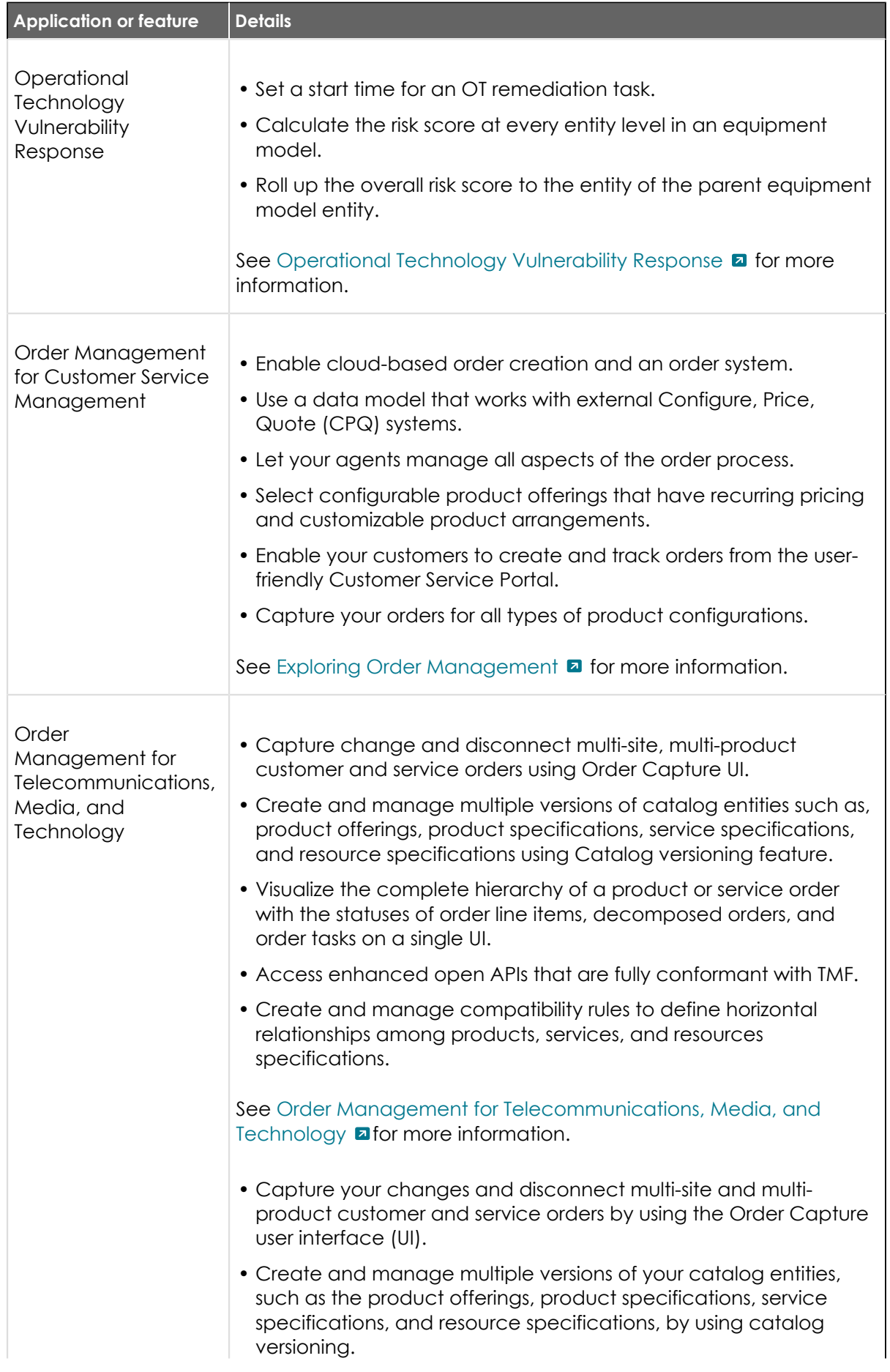

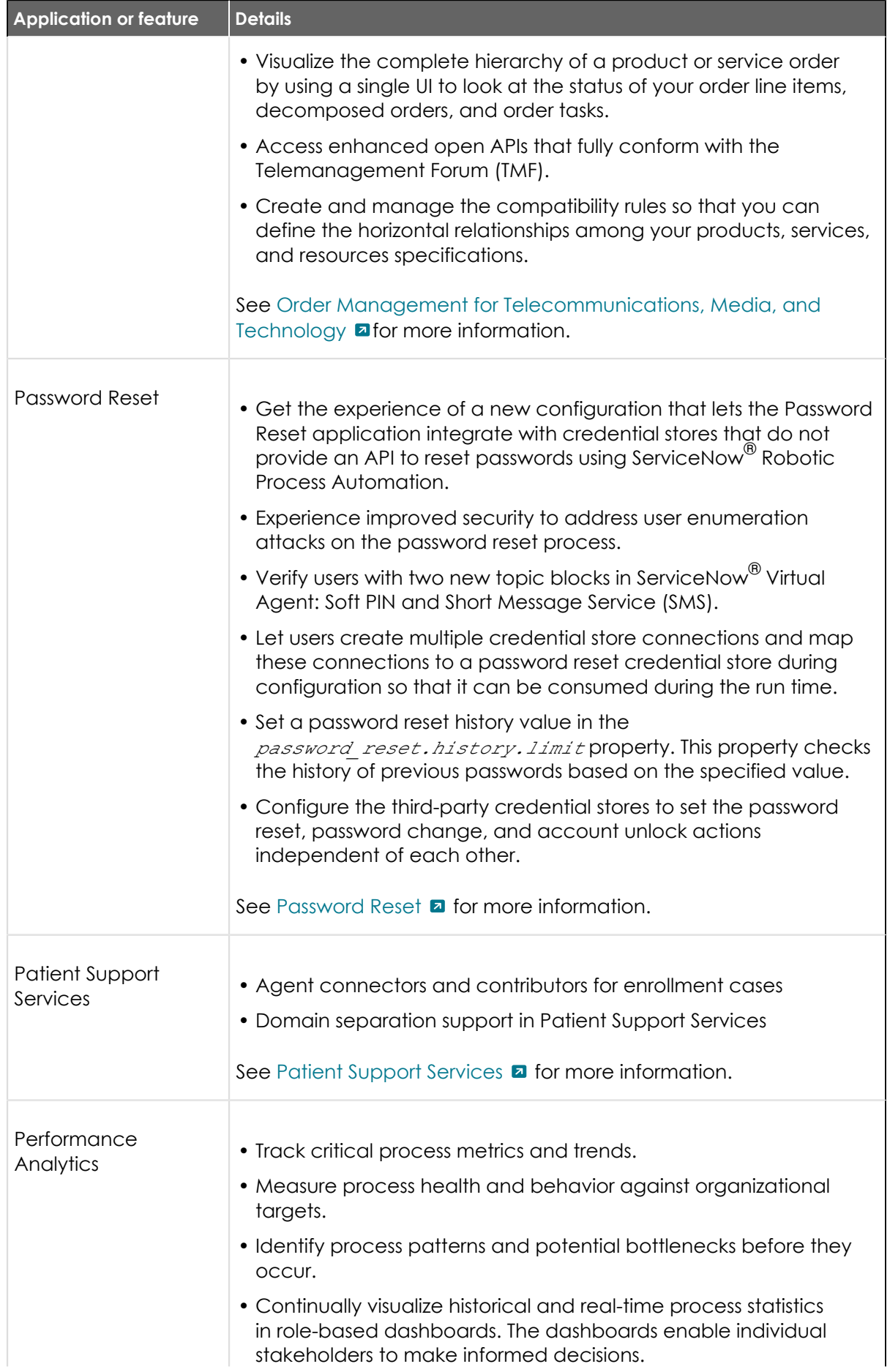

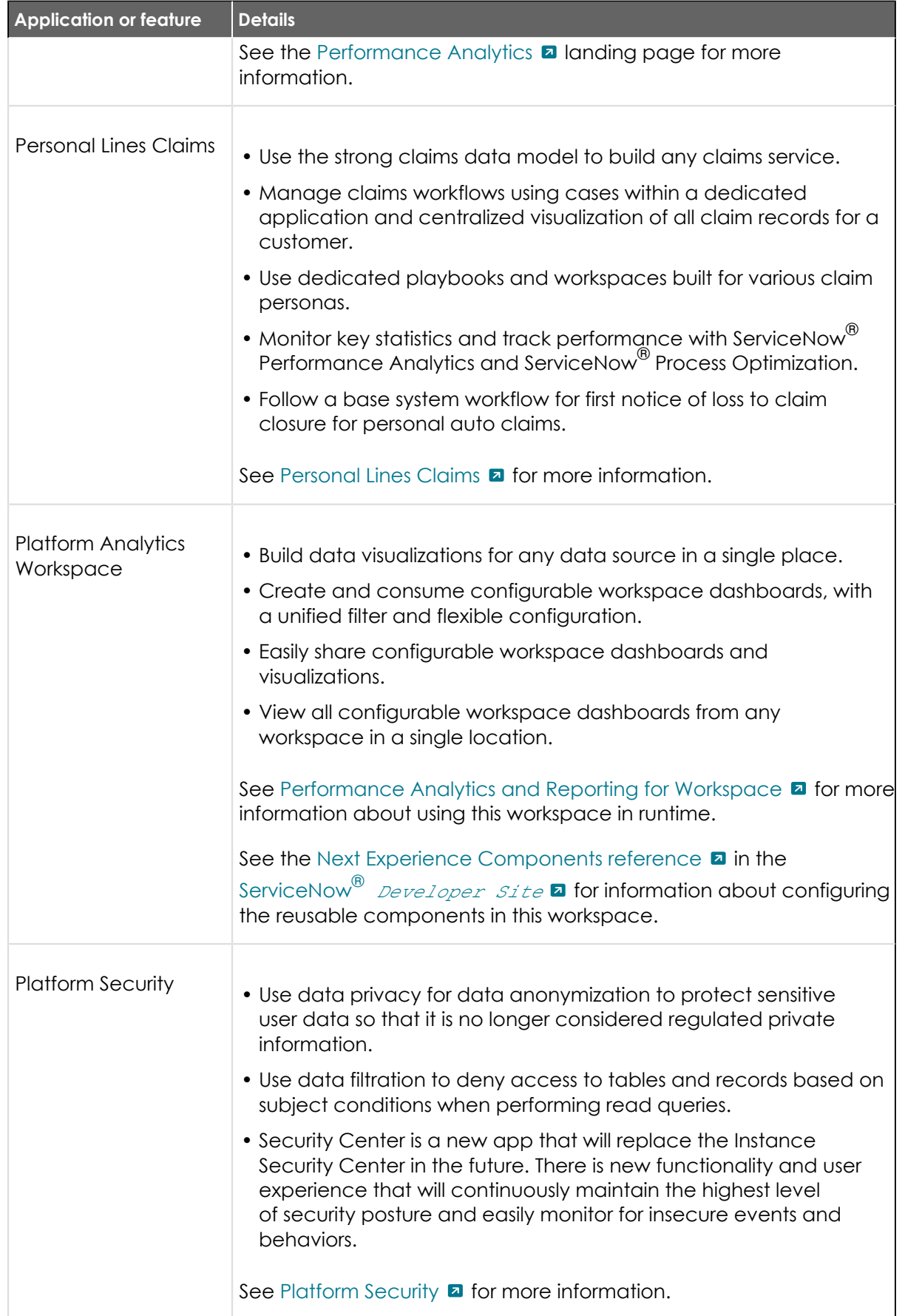

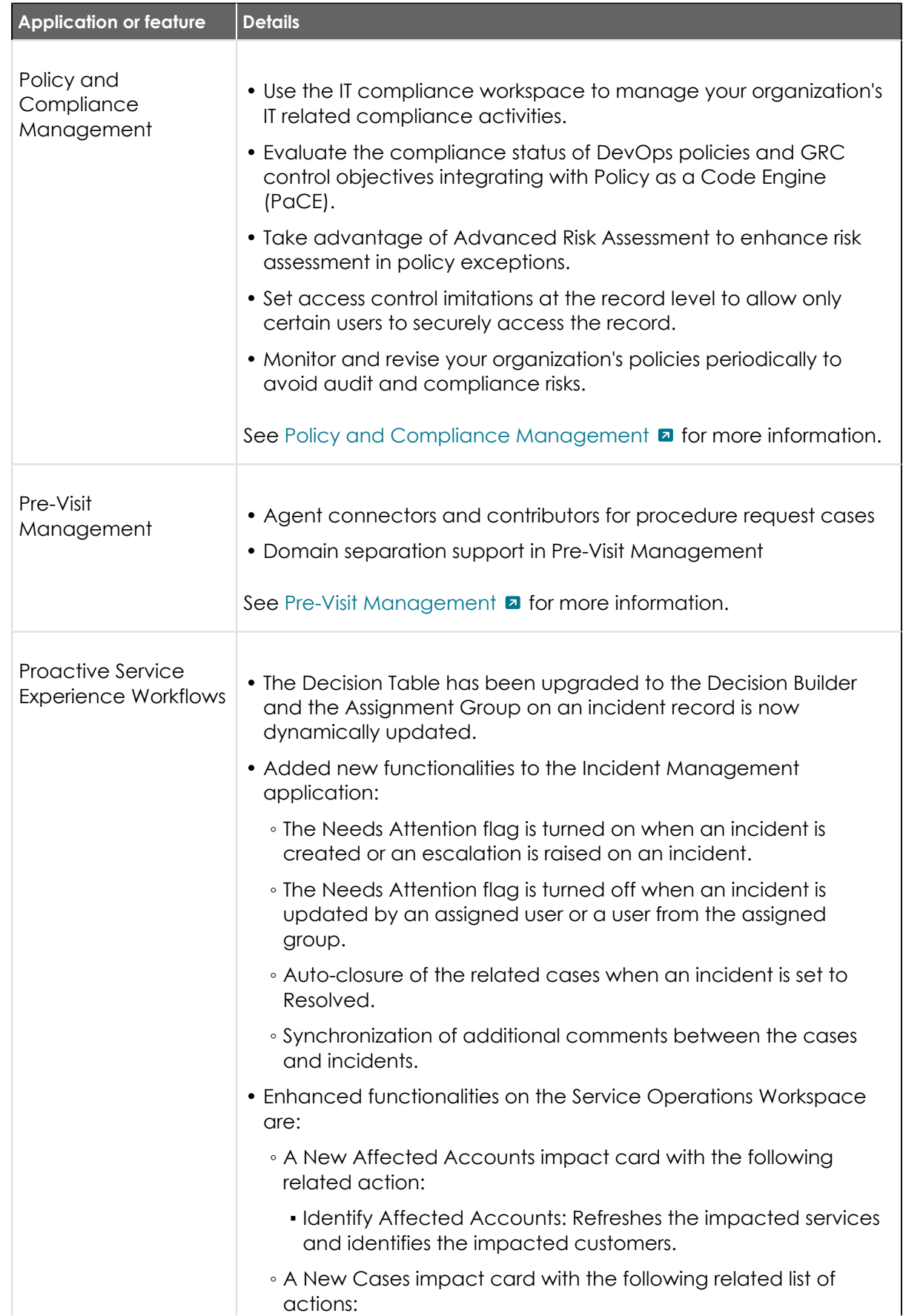

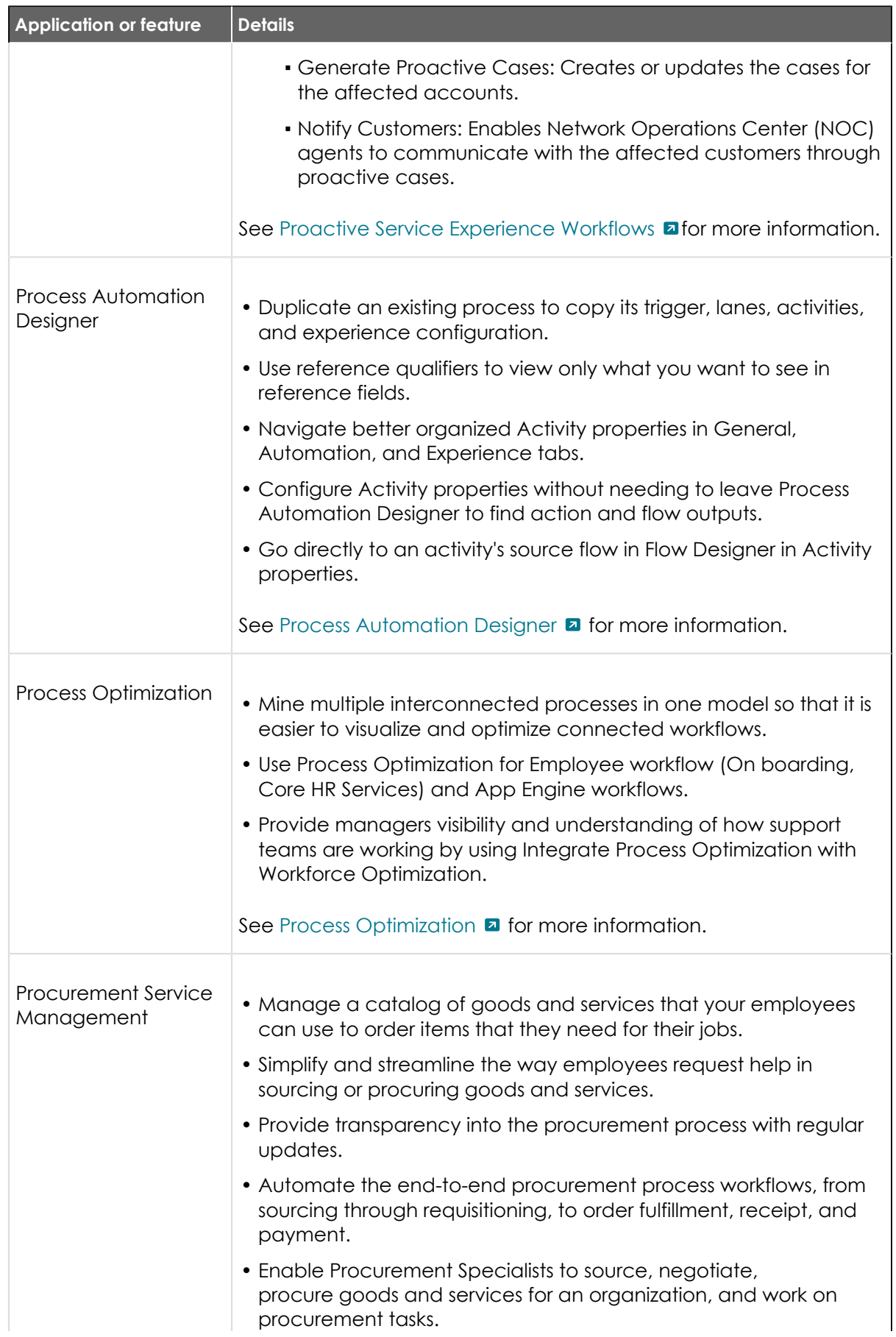

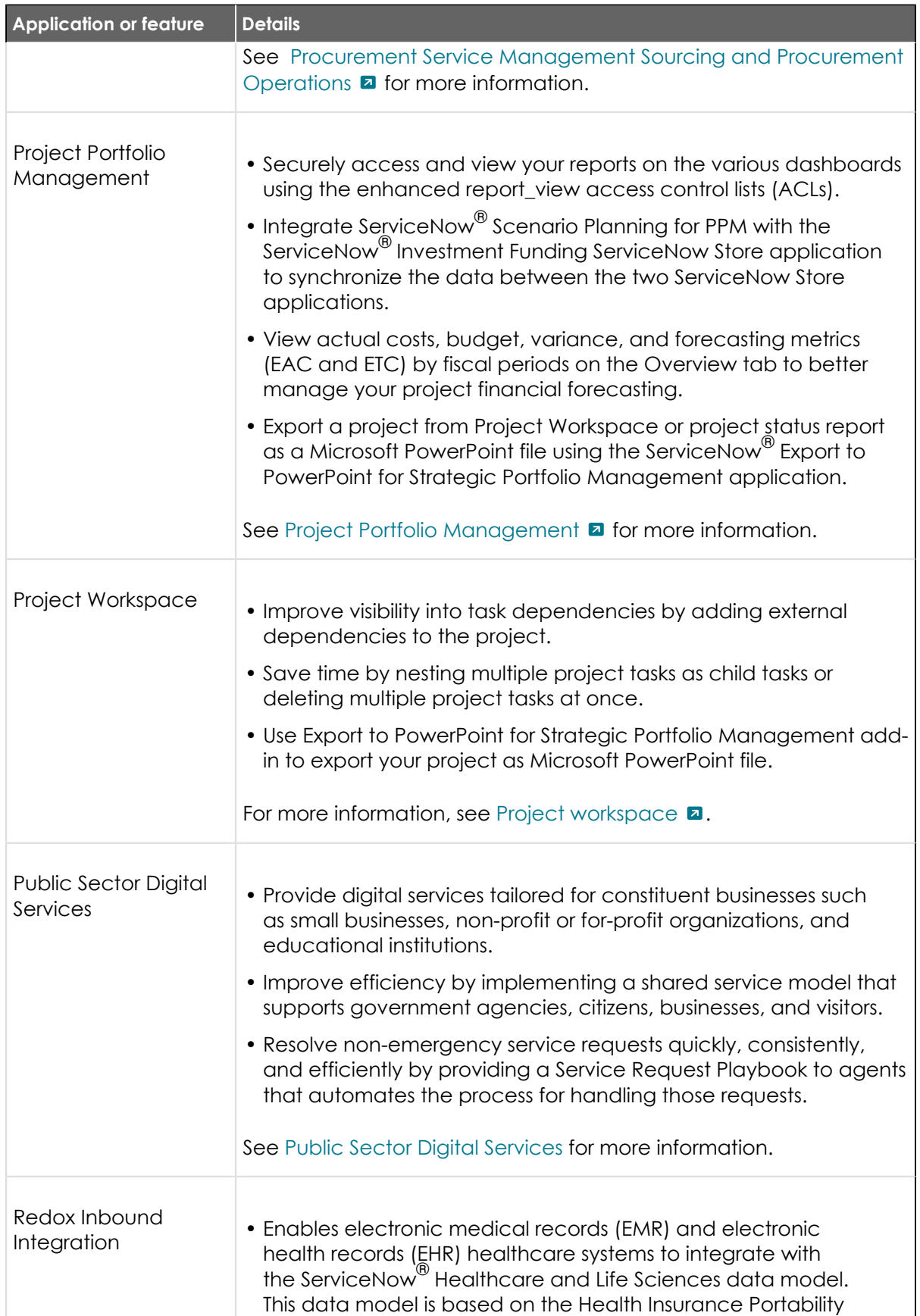

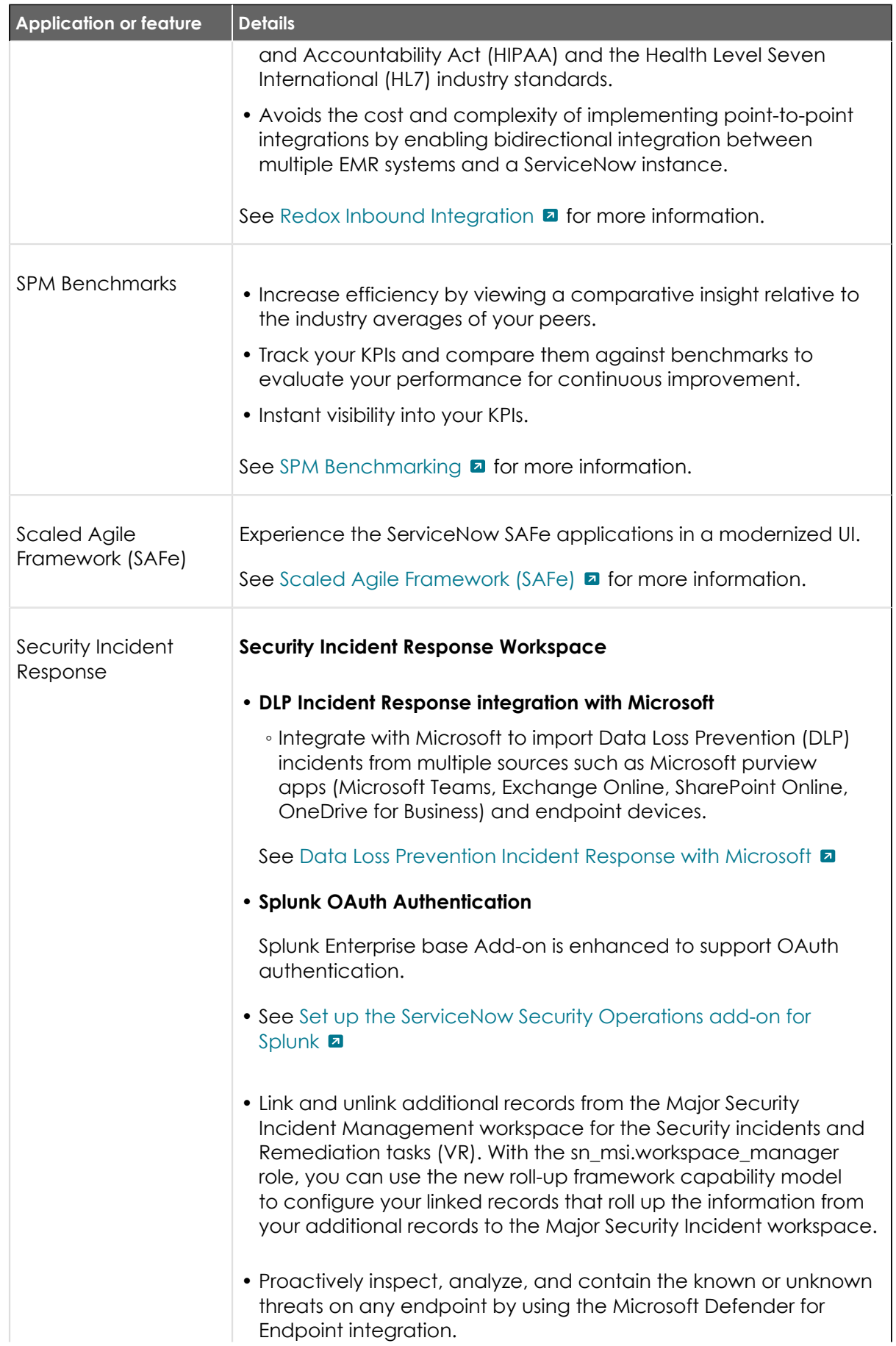

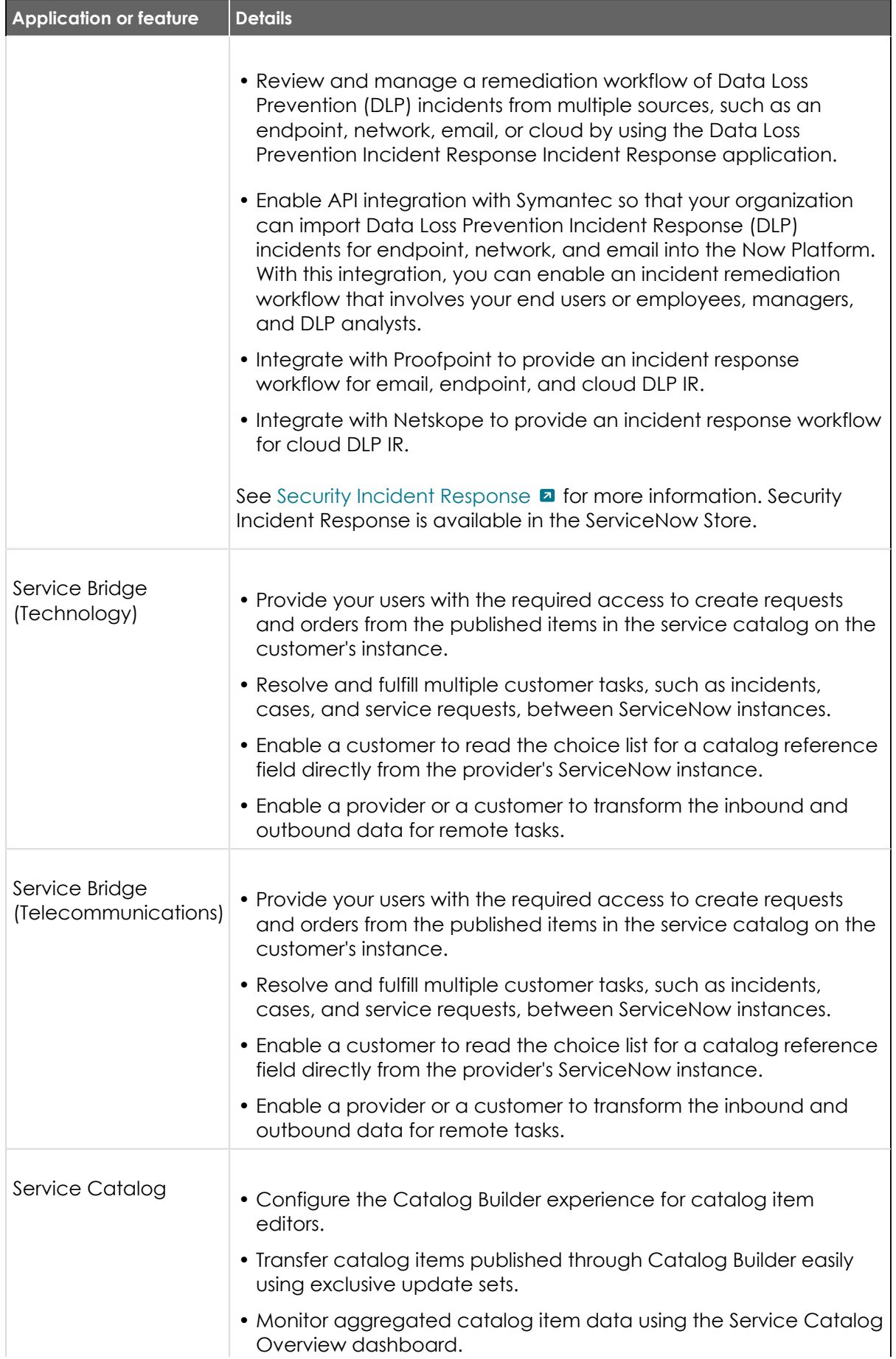
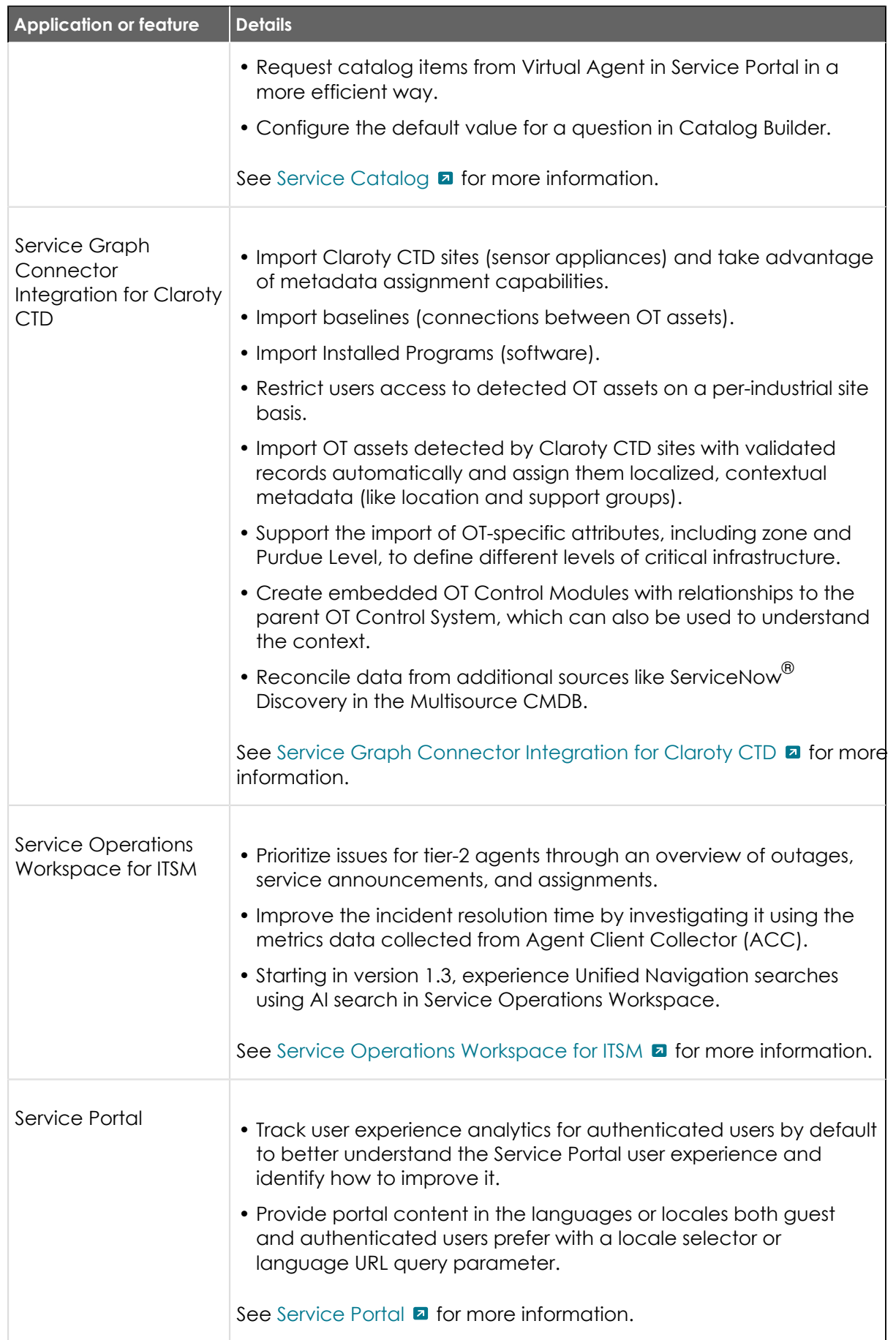

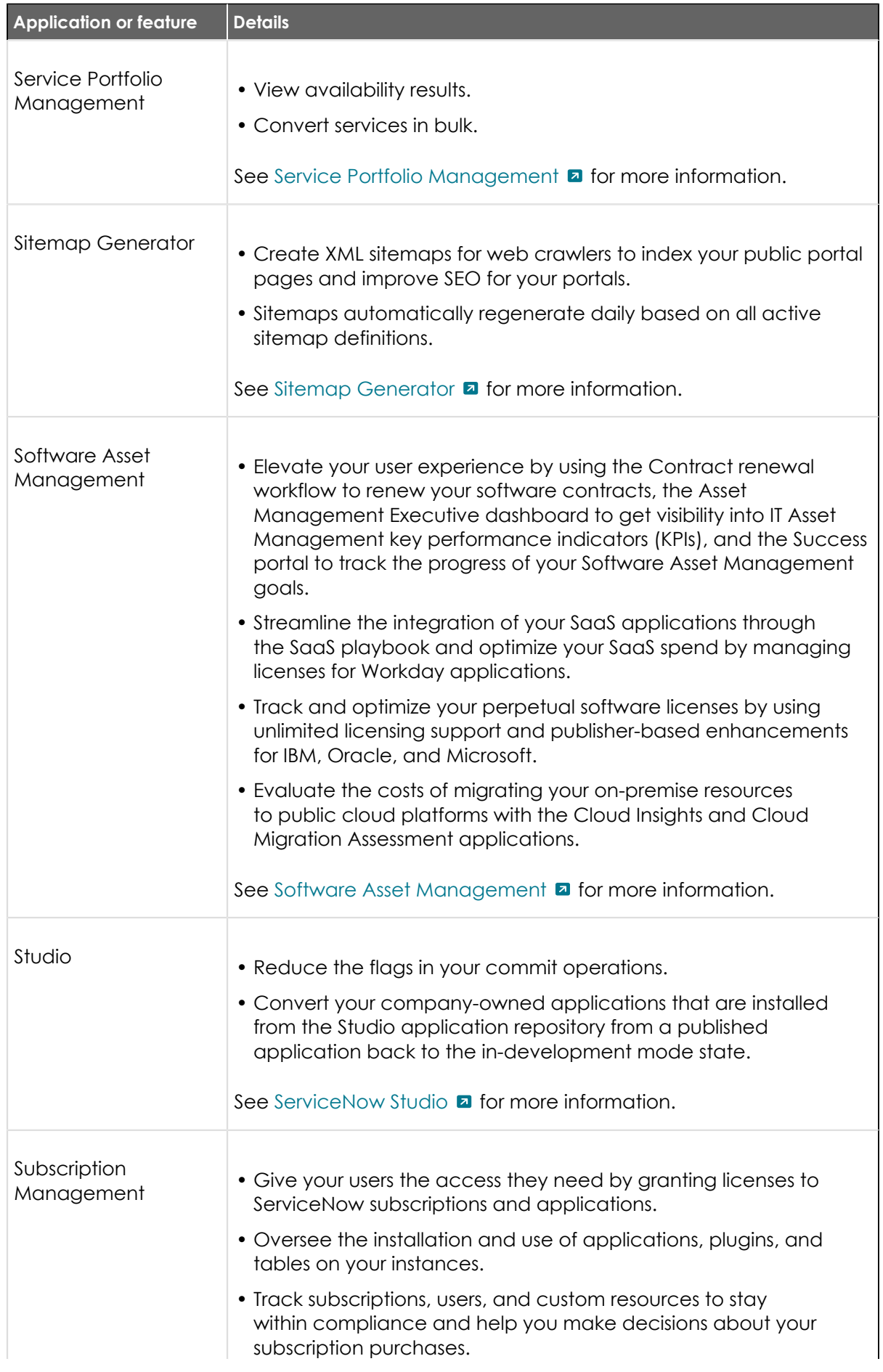

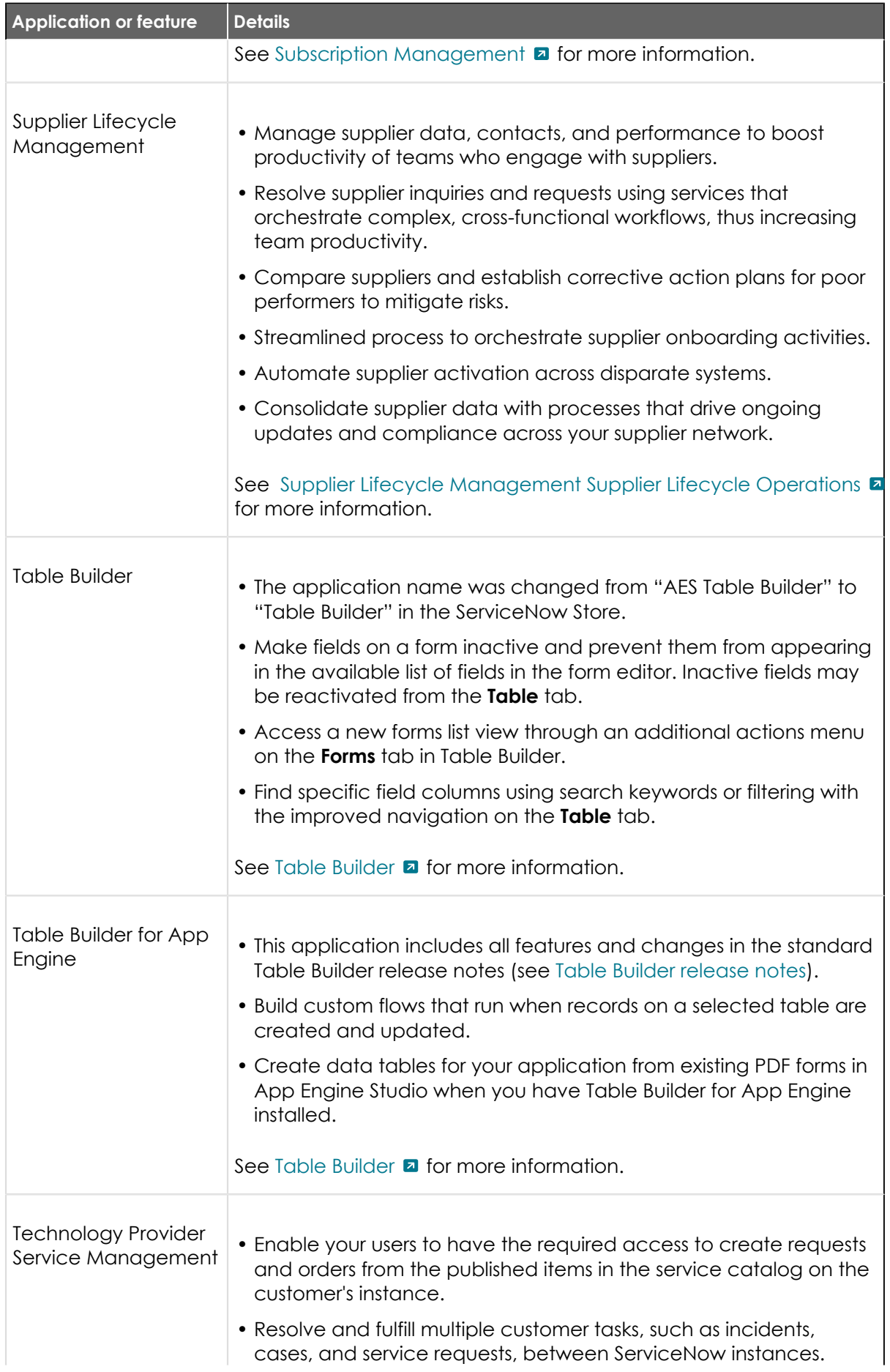

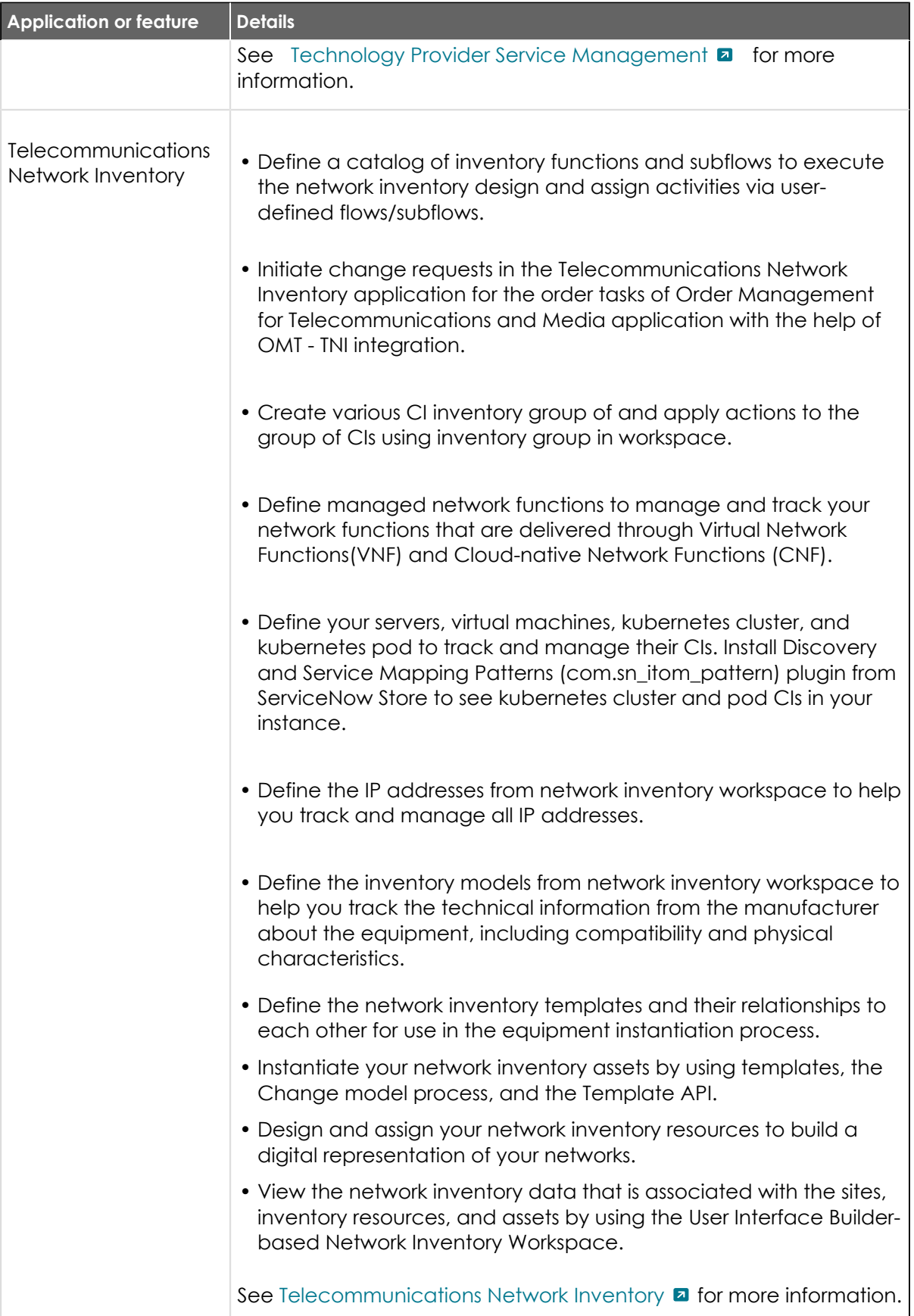

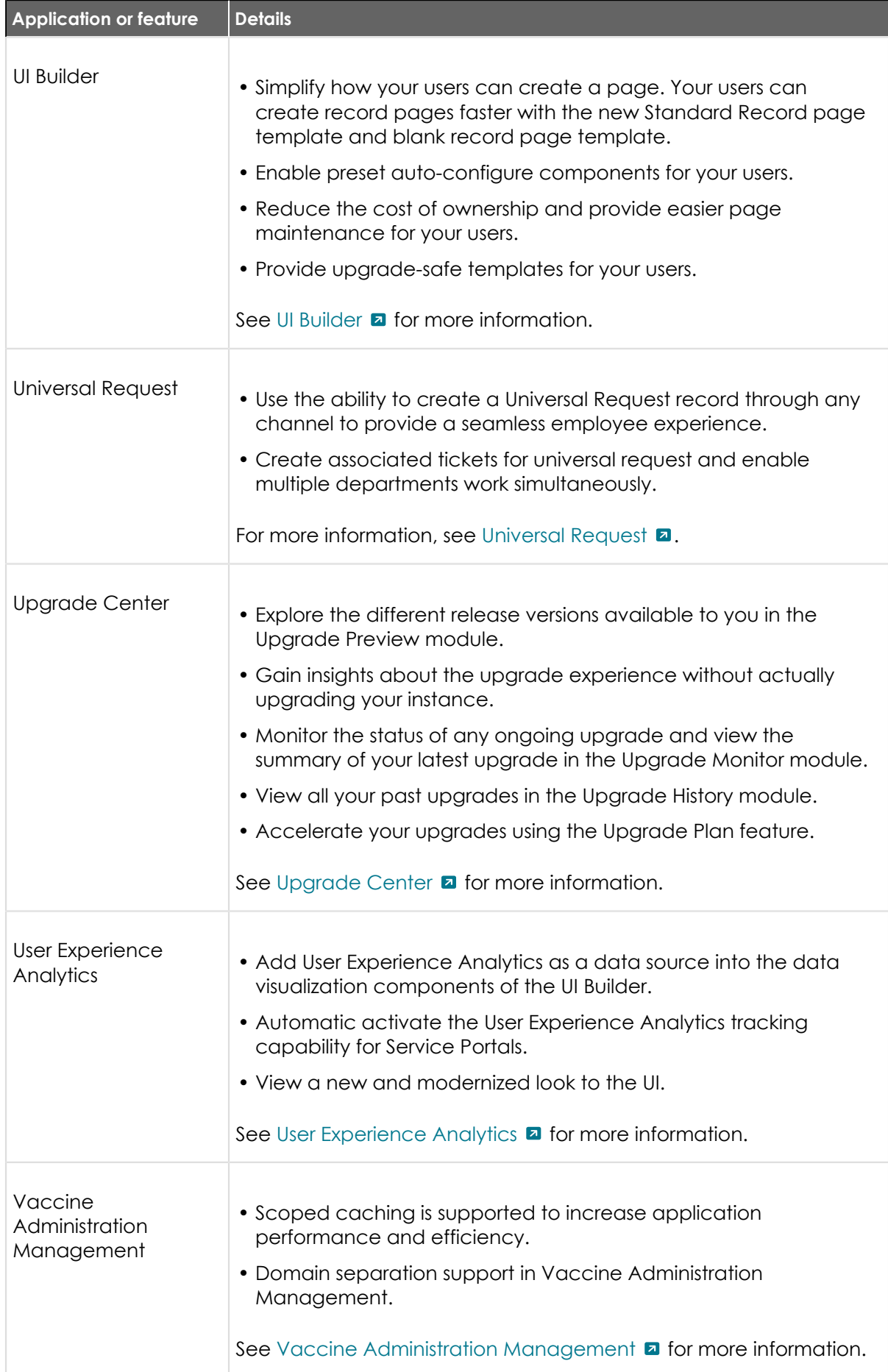

© 2024 ServiceNow, Inc. All rights reserved.<br>ServiceNow, the ServiceNow logo, Now, and other ServiceNow marks are trademarks and/or registered trademarks of ServiceNow, Inc., in the United States and/or other countries.<br>Ot

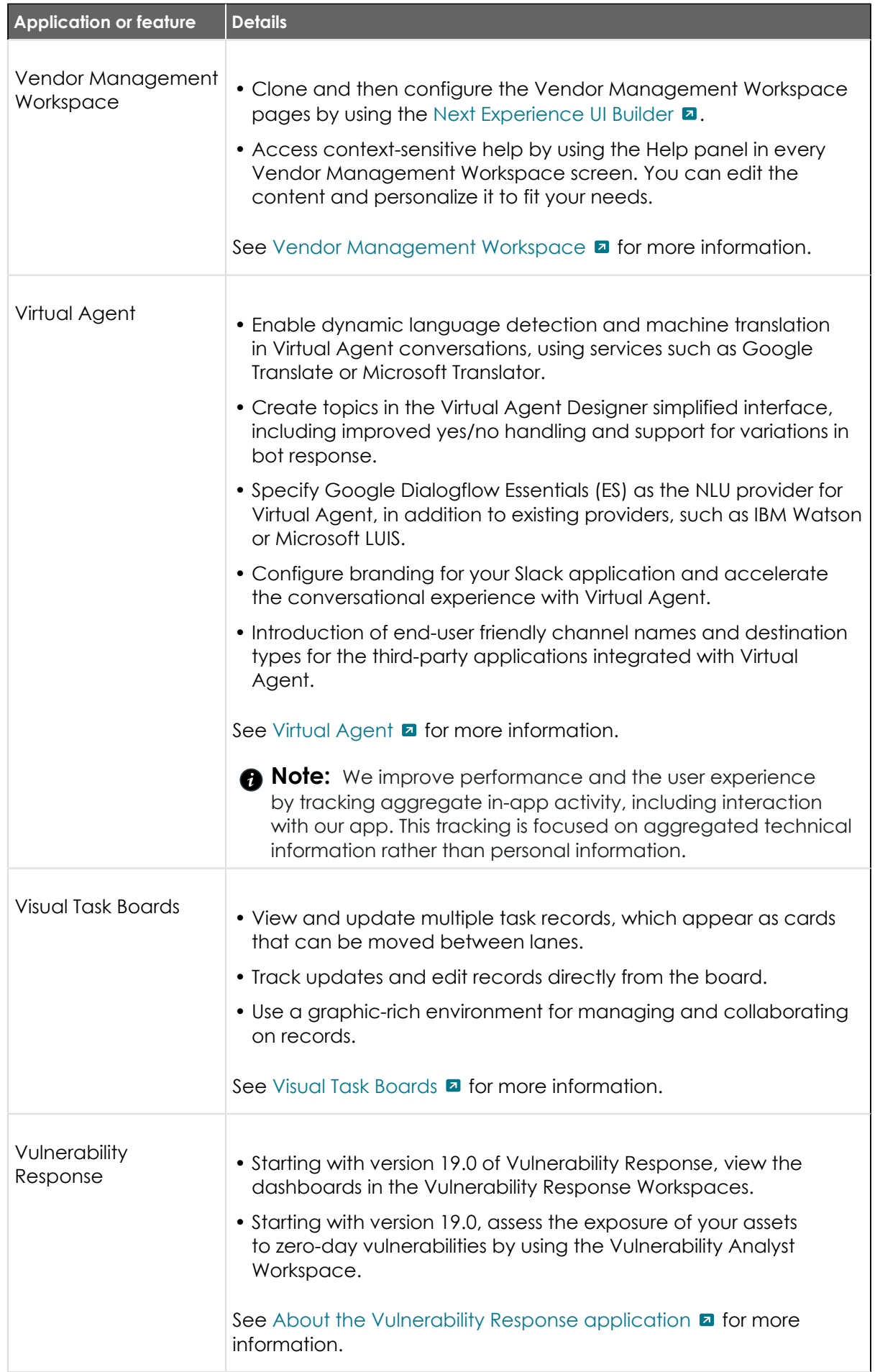

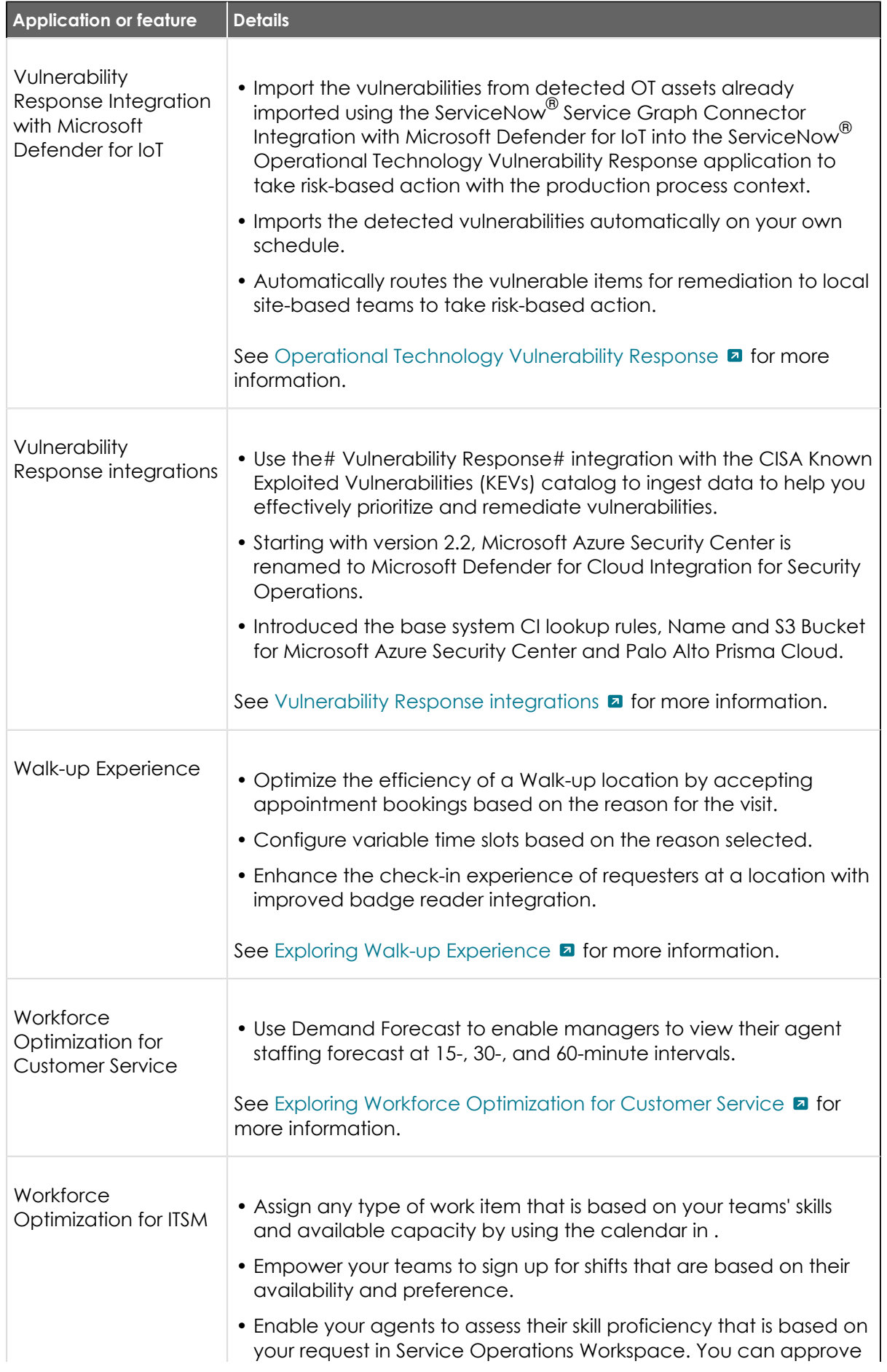

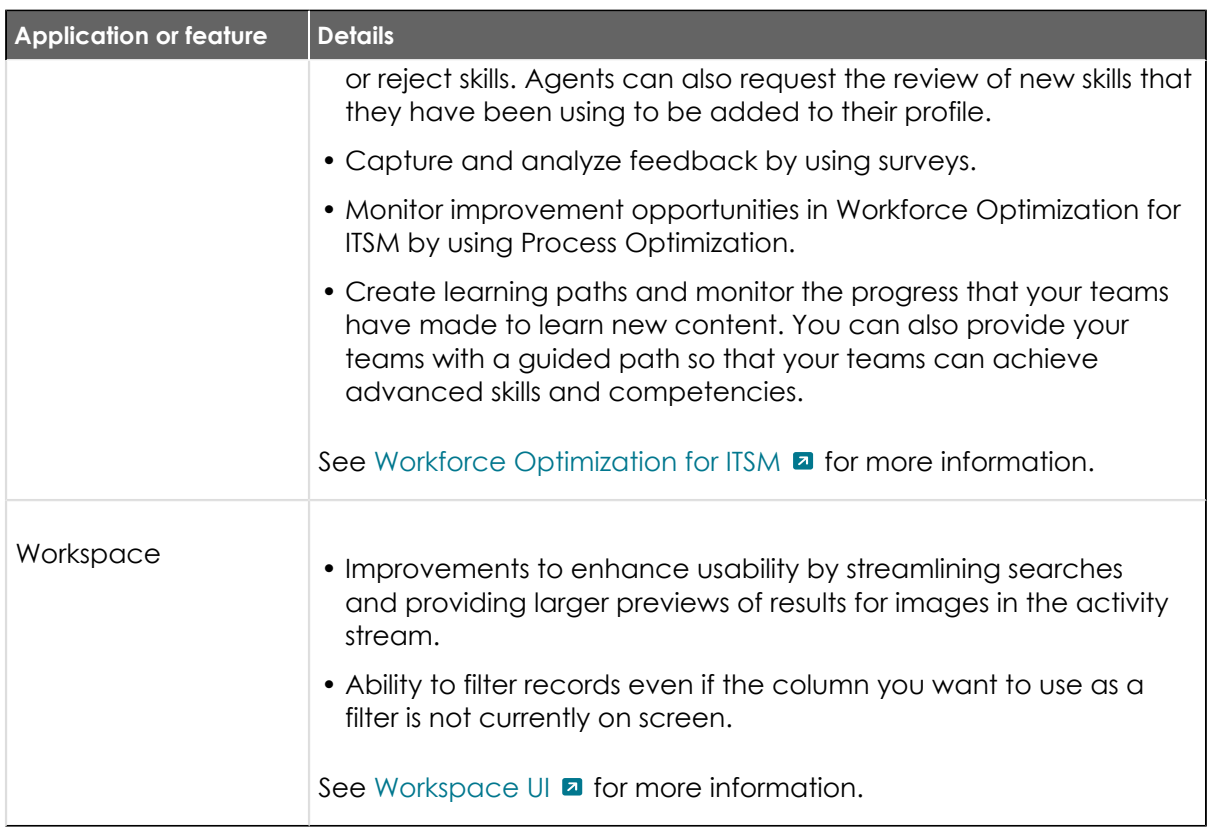

#### Upgrade information for all Tokyo features and products

Cumulative release notes summary on upgrade information for Tokyo features and products.

Before you upgrade to Tokyo, review the upgrade information for any products you may have. Some products require you to complete specific tasks before you upgrade.

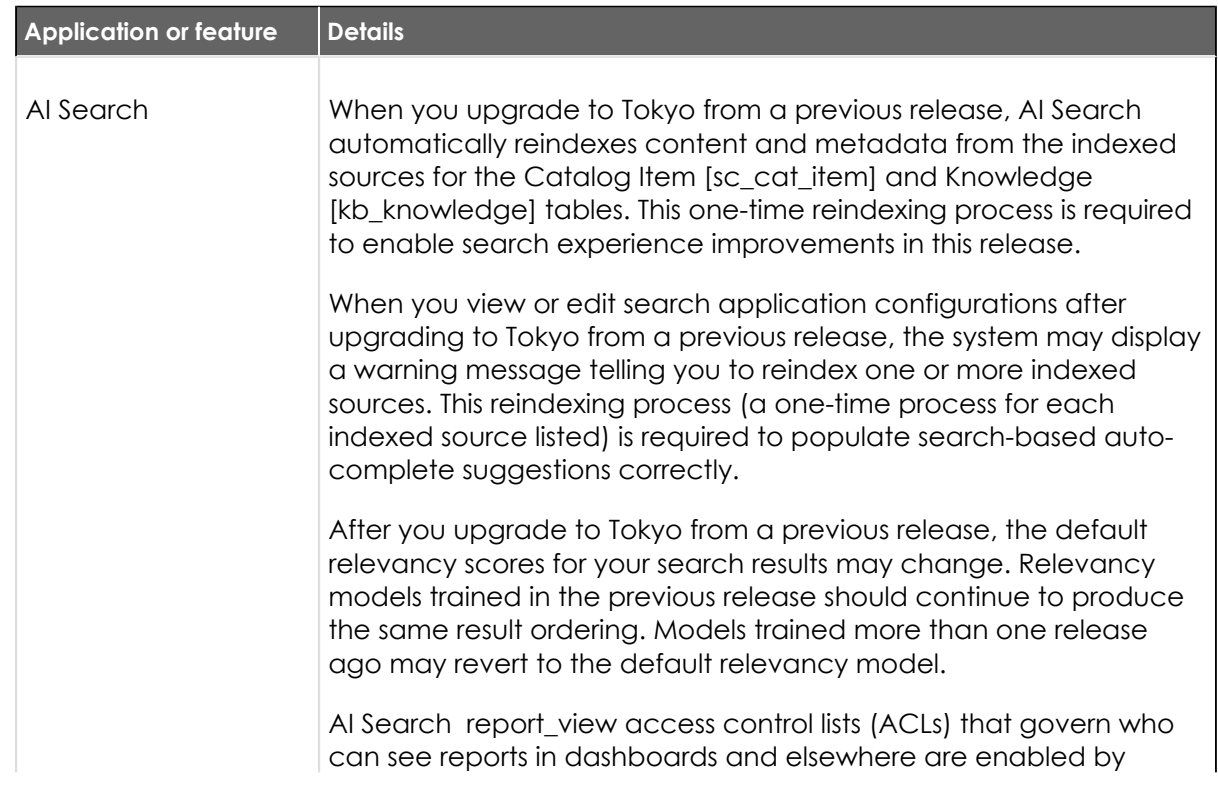

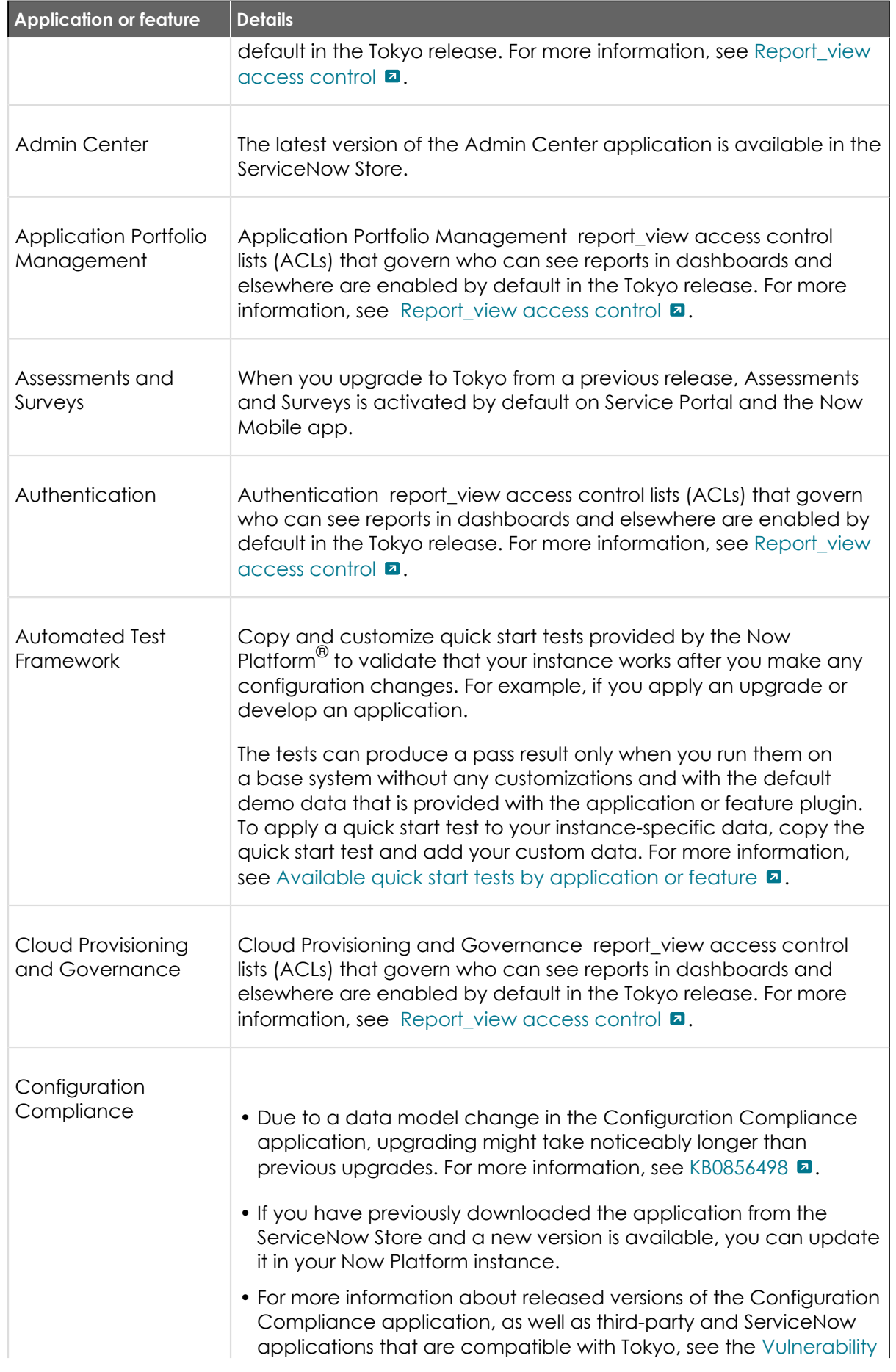

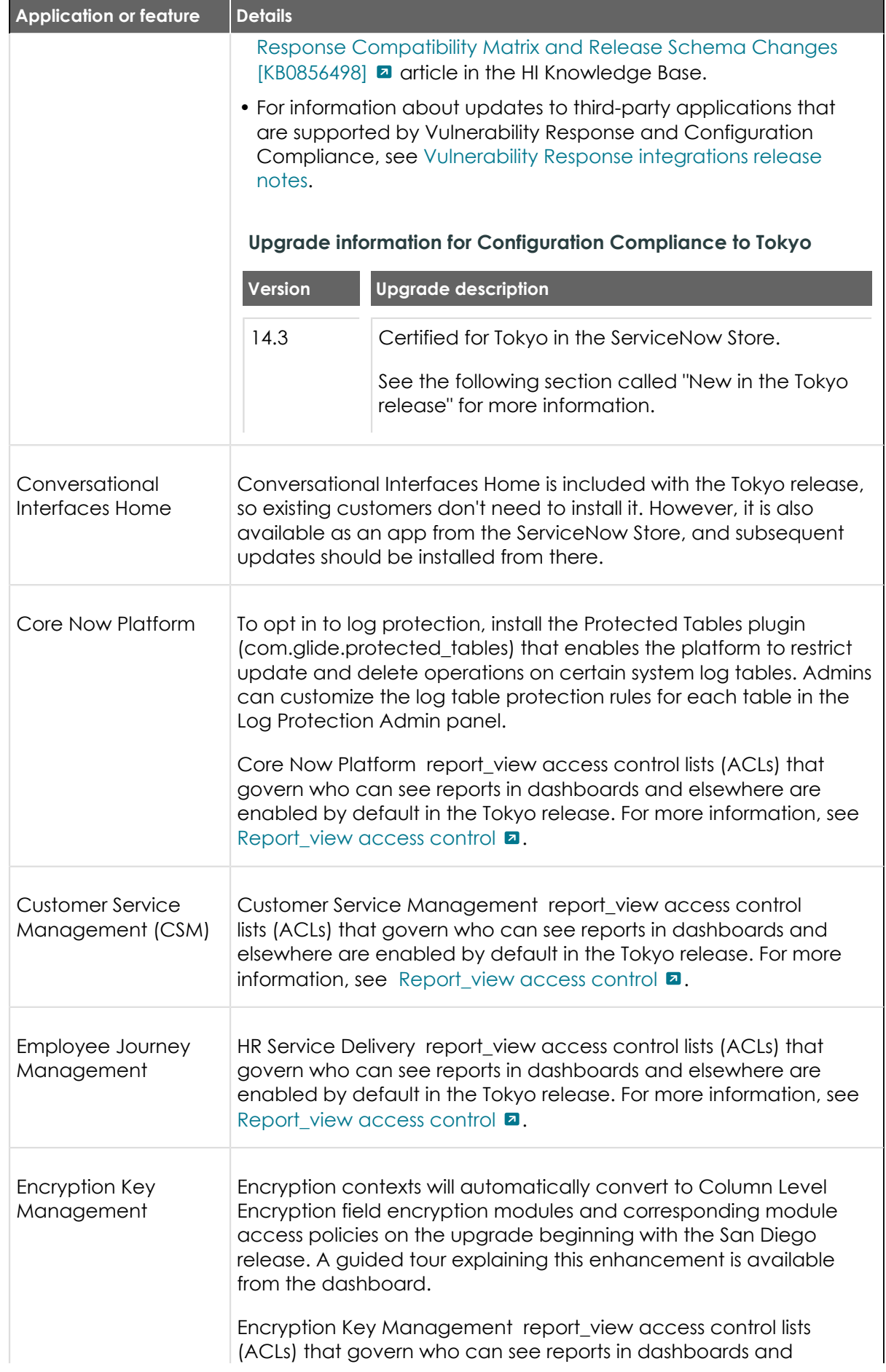

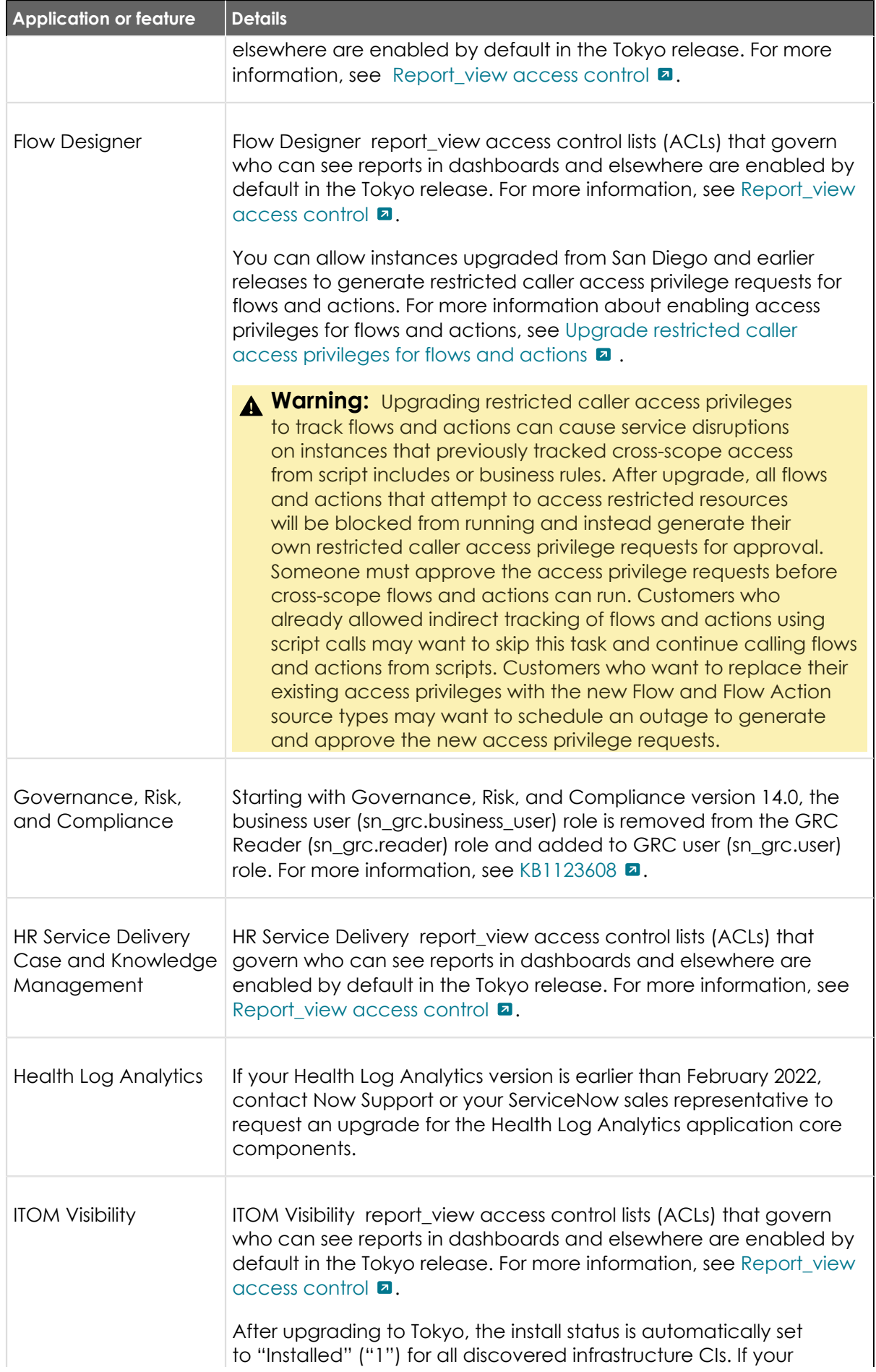

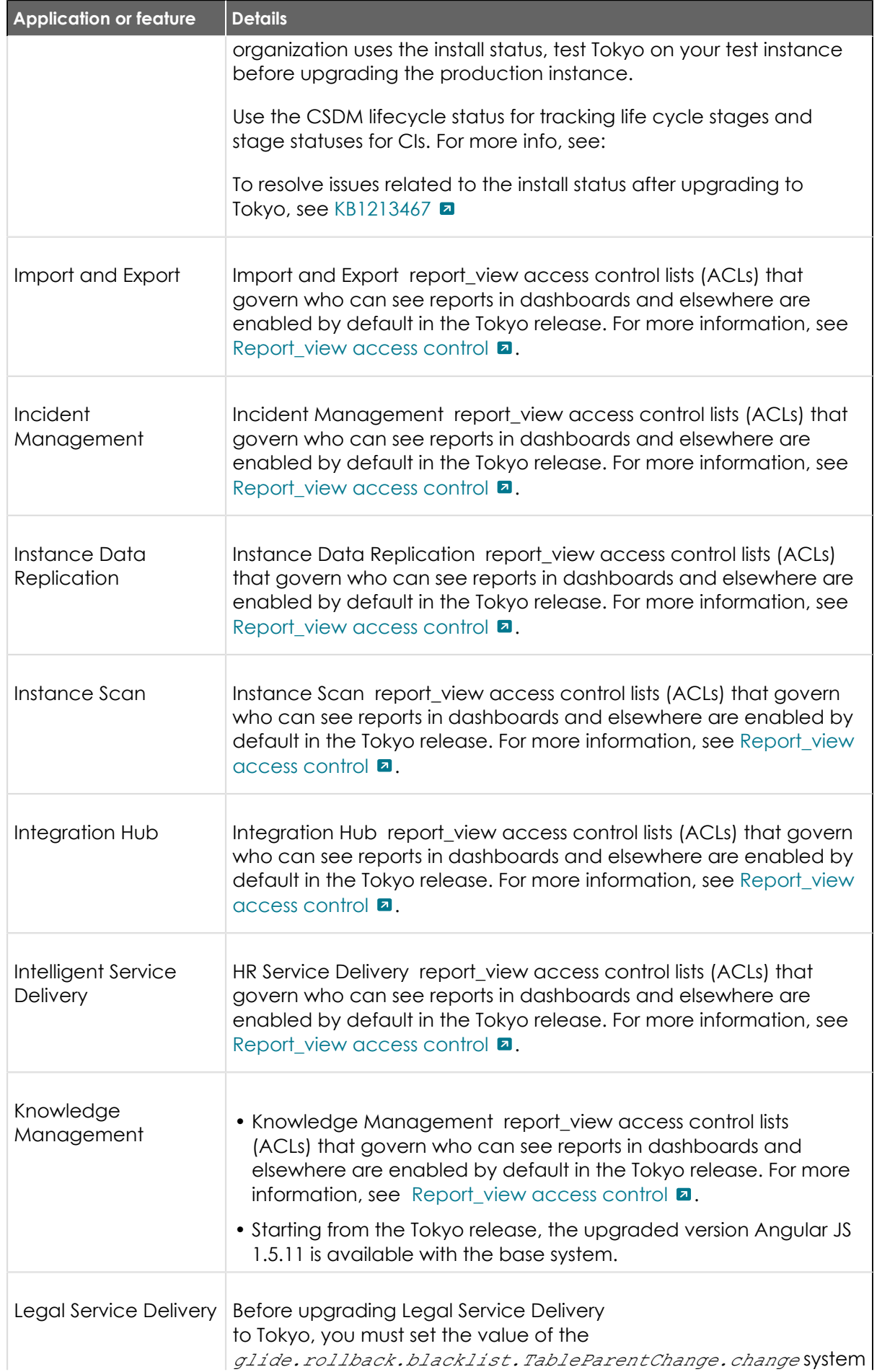

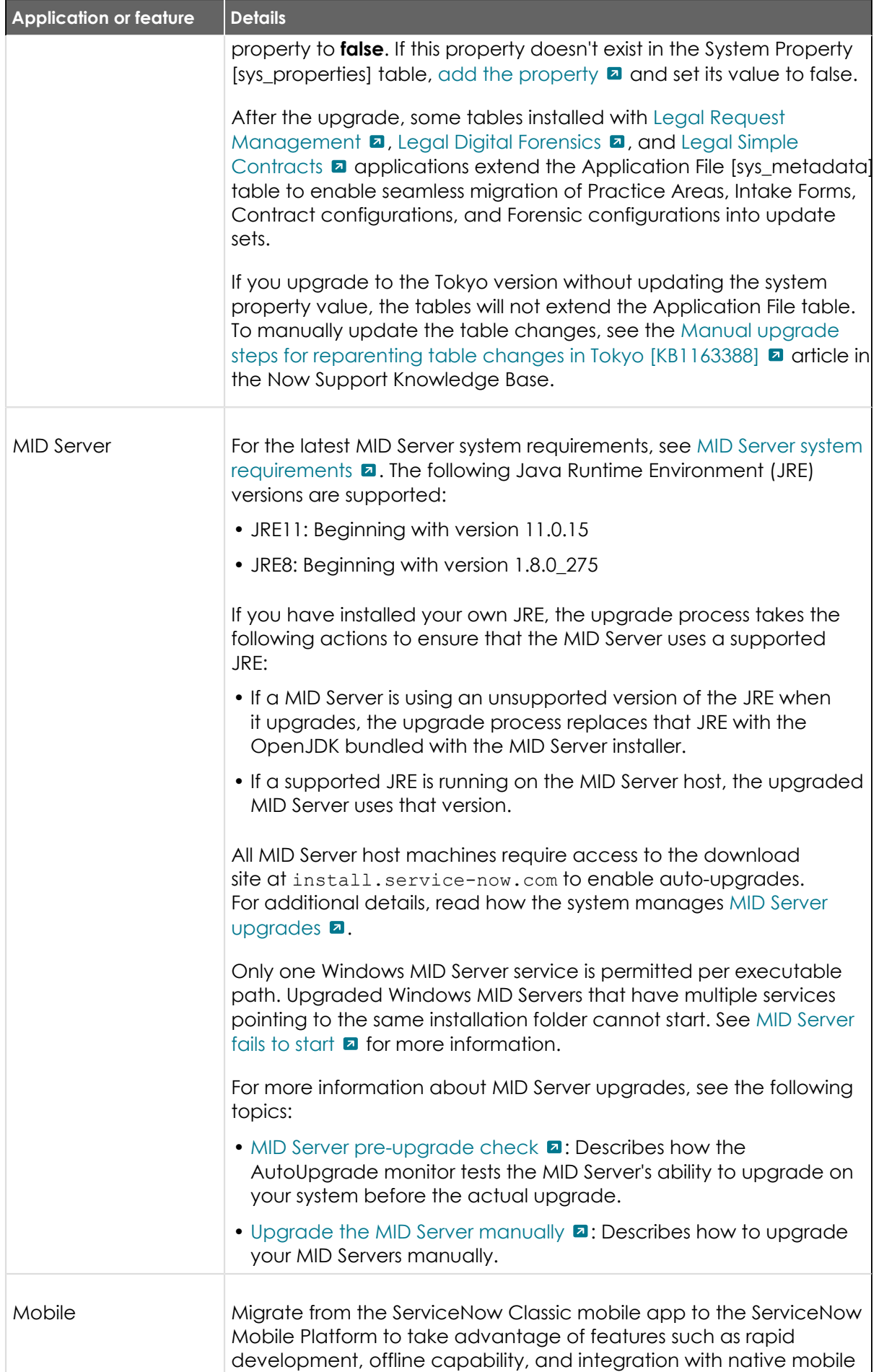

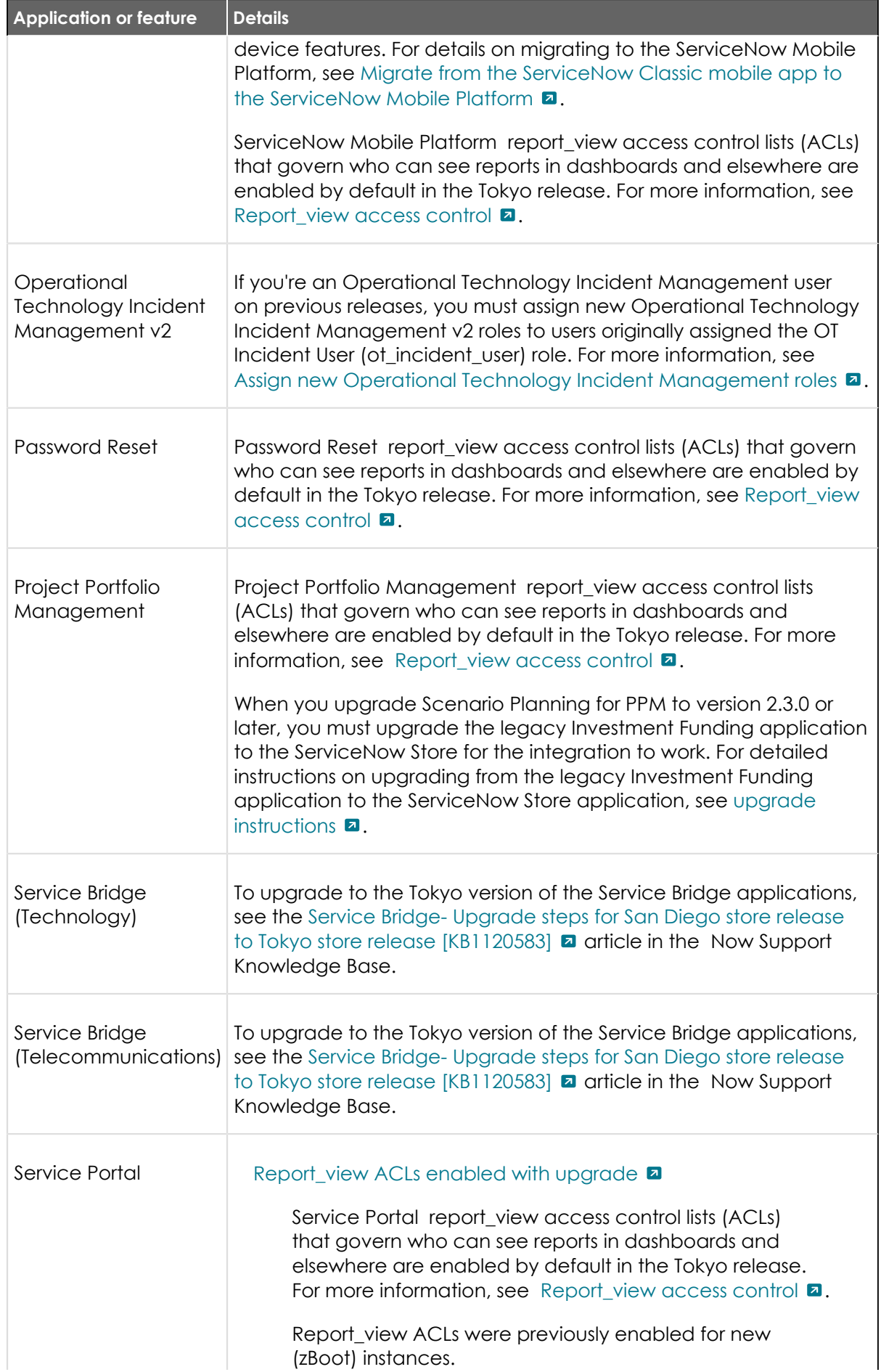

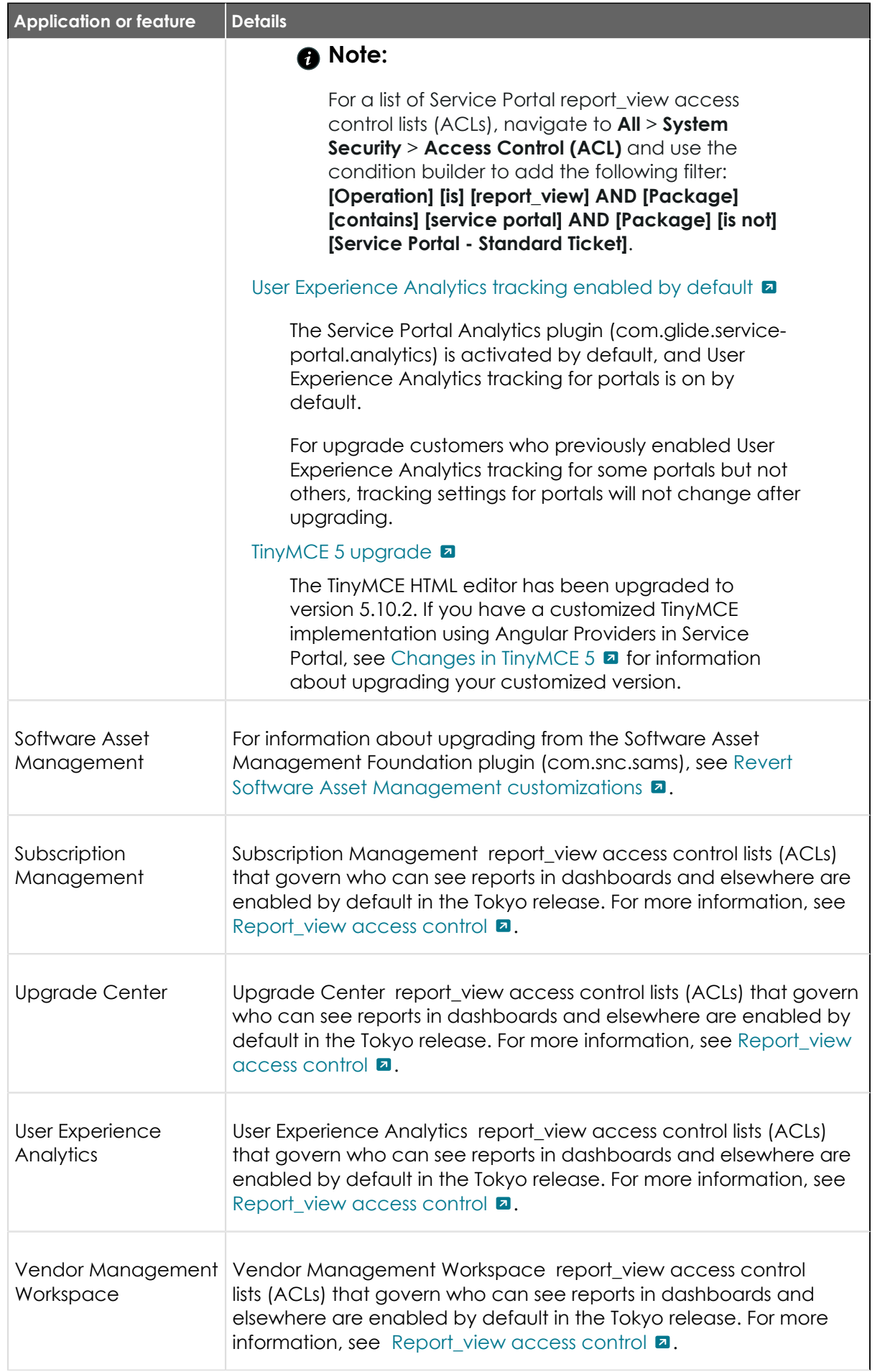

© 2024 ServiceNow, Inc. All rights reserved.<br>ServiceNow, the ServiceNow logo, Now, and other ServiceNow marks are trademarks and/or registered trademarks of ServiceNow, Inc., in the United States and/or other countries.<br>Ot

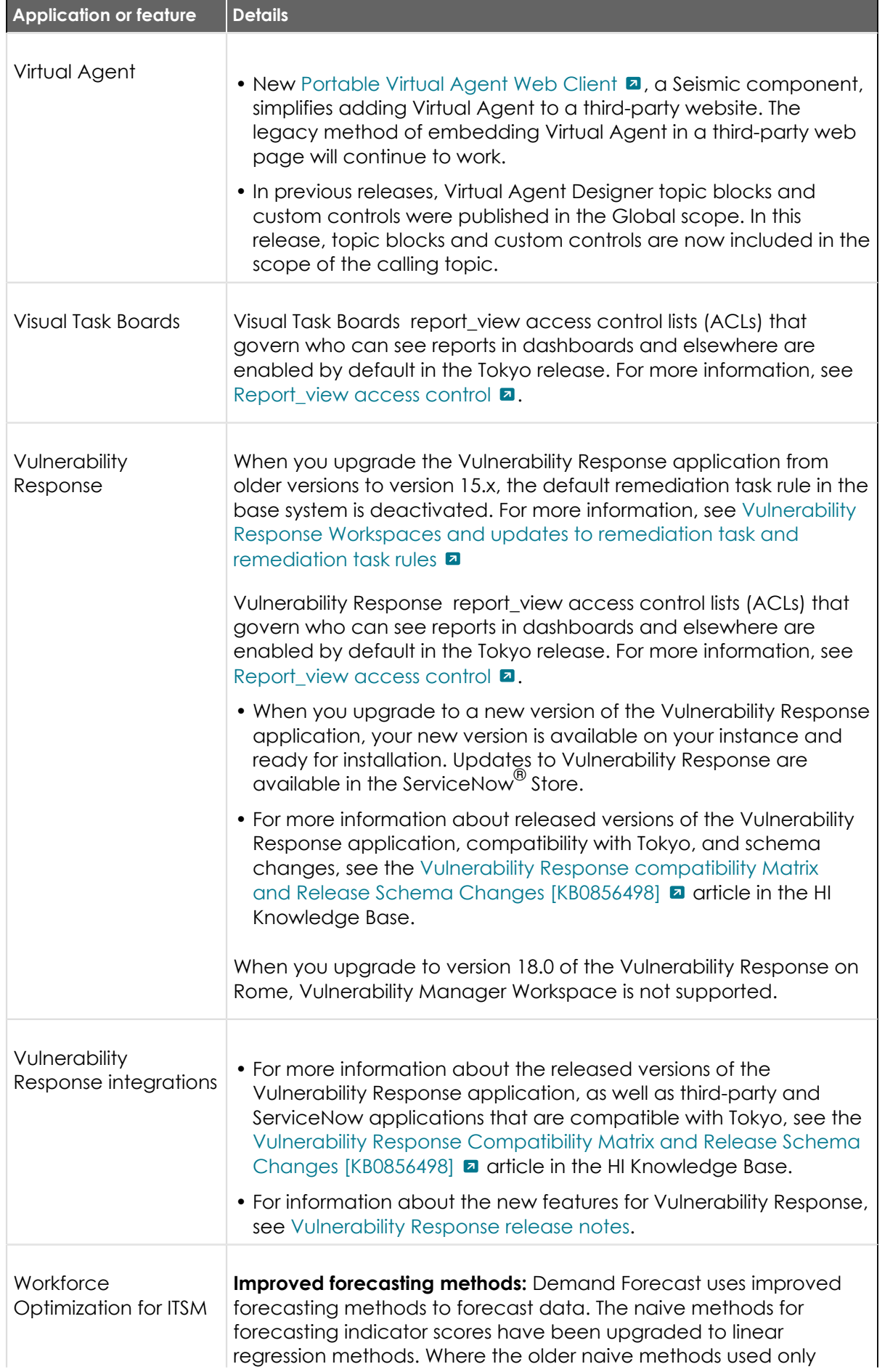

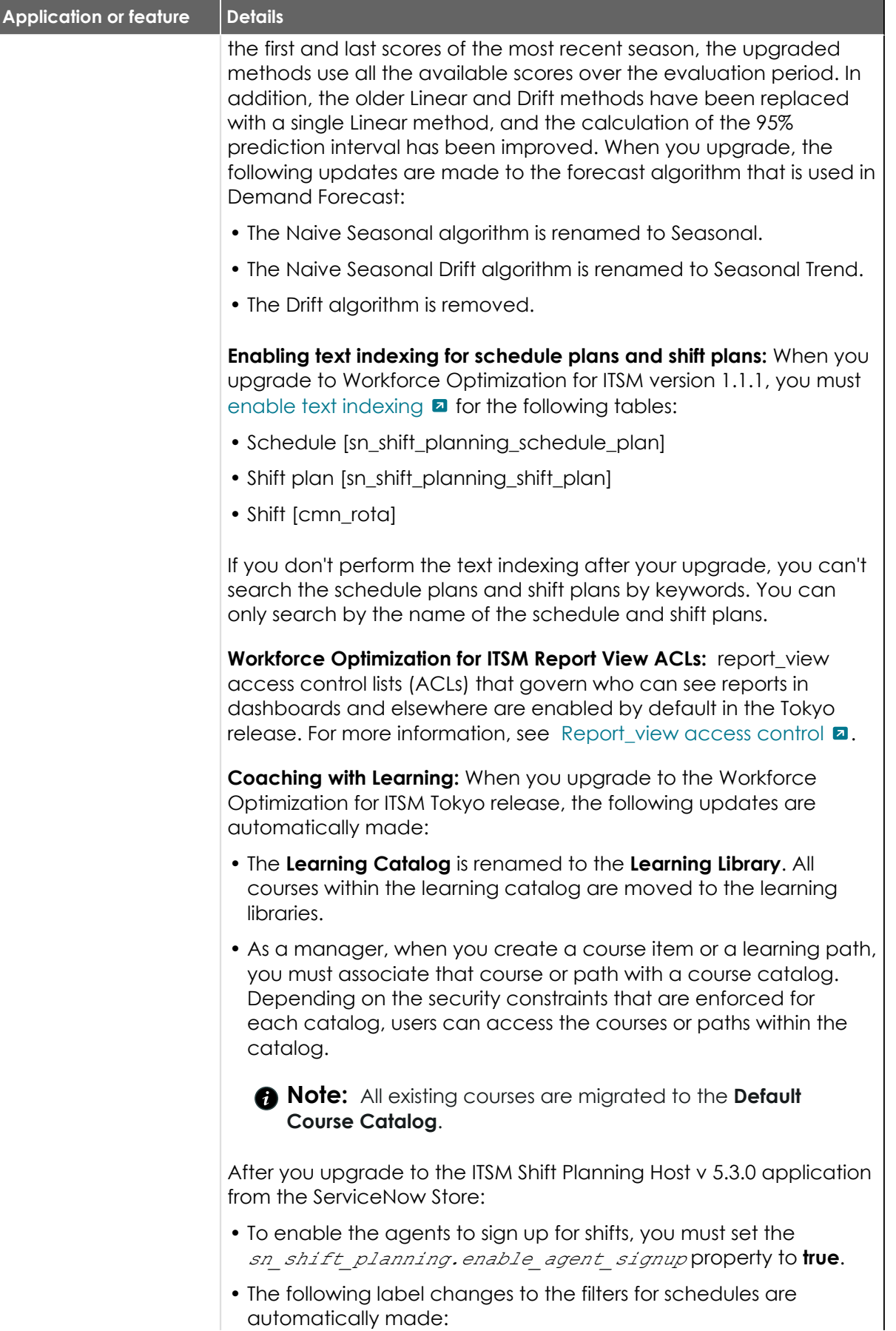

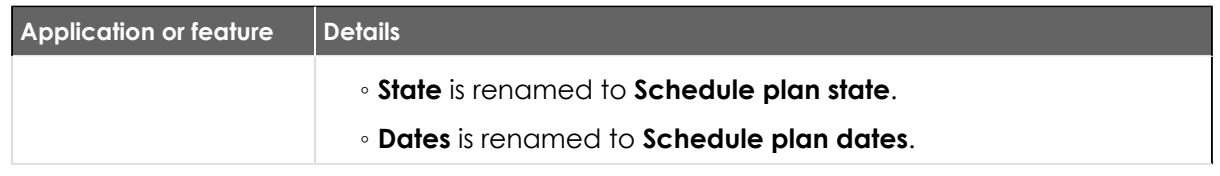

#### **New features and products in Tokyo**

Cumulative release notes summary on new Tokyo features and products.

New products were introduced in Tokyo, and additional features were added to existing products.

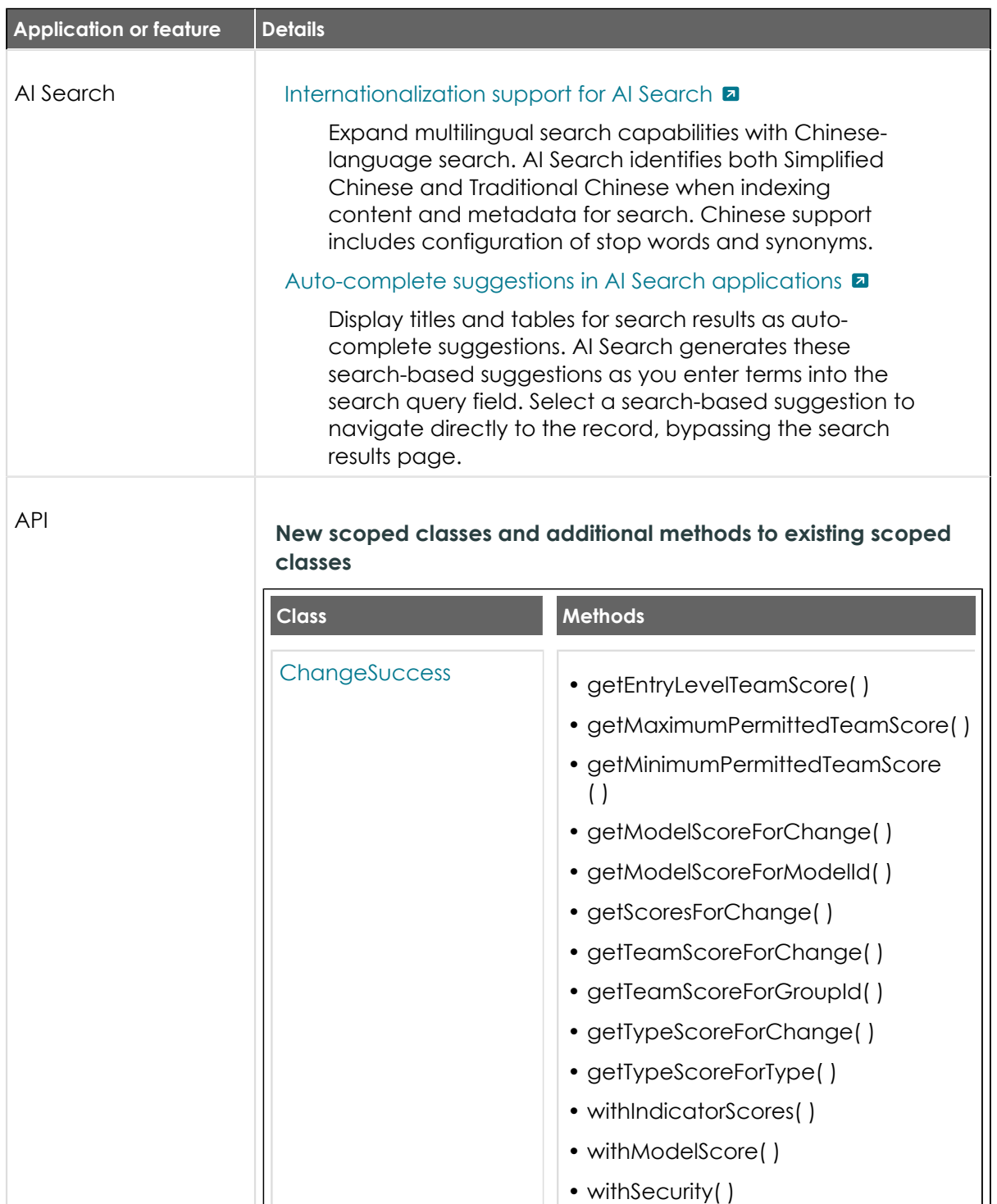

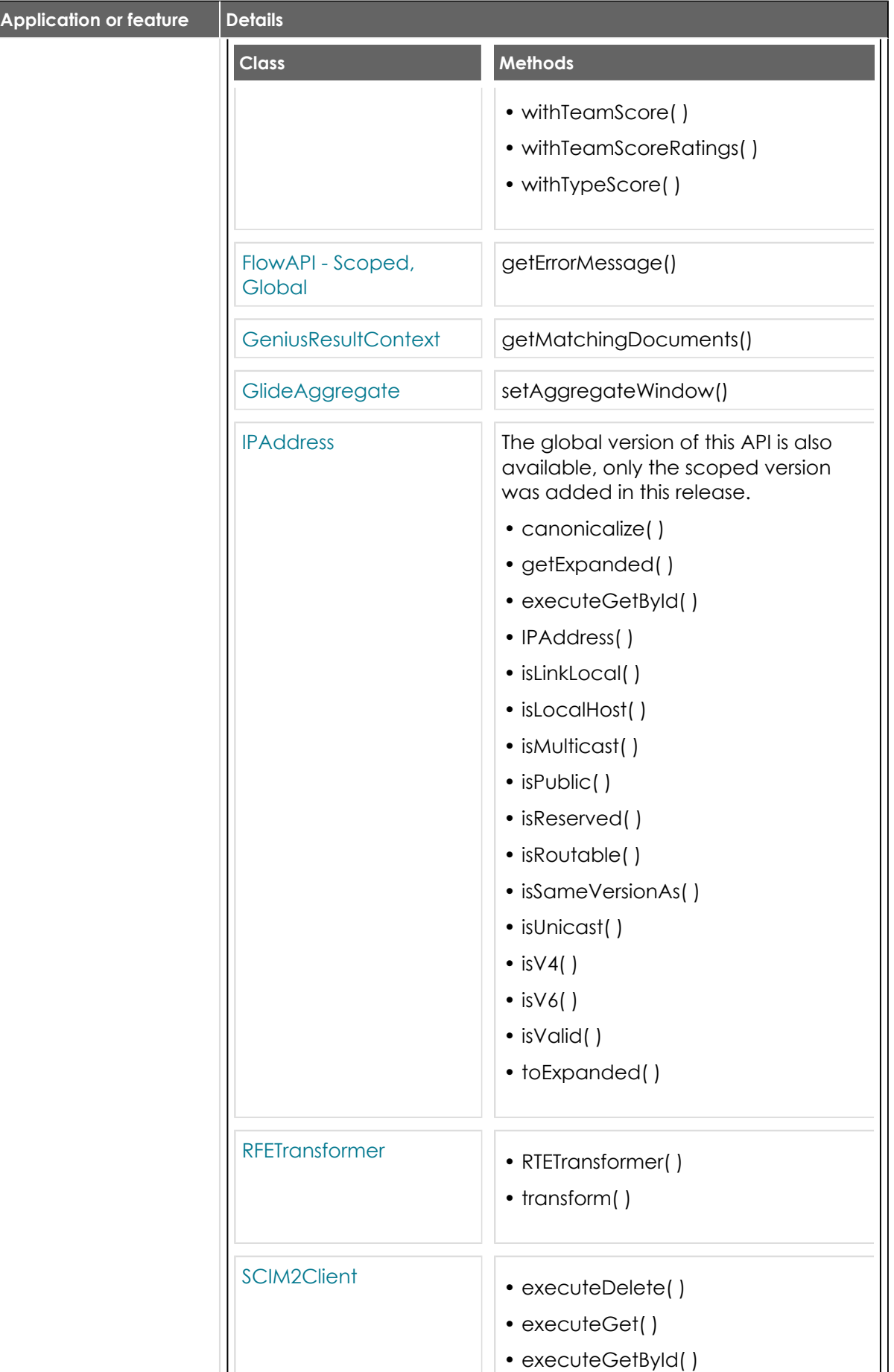

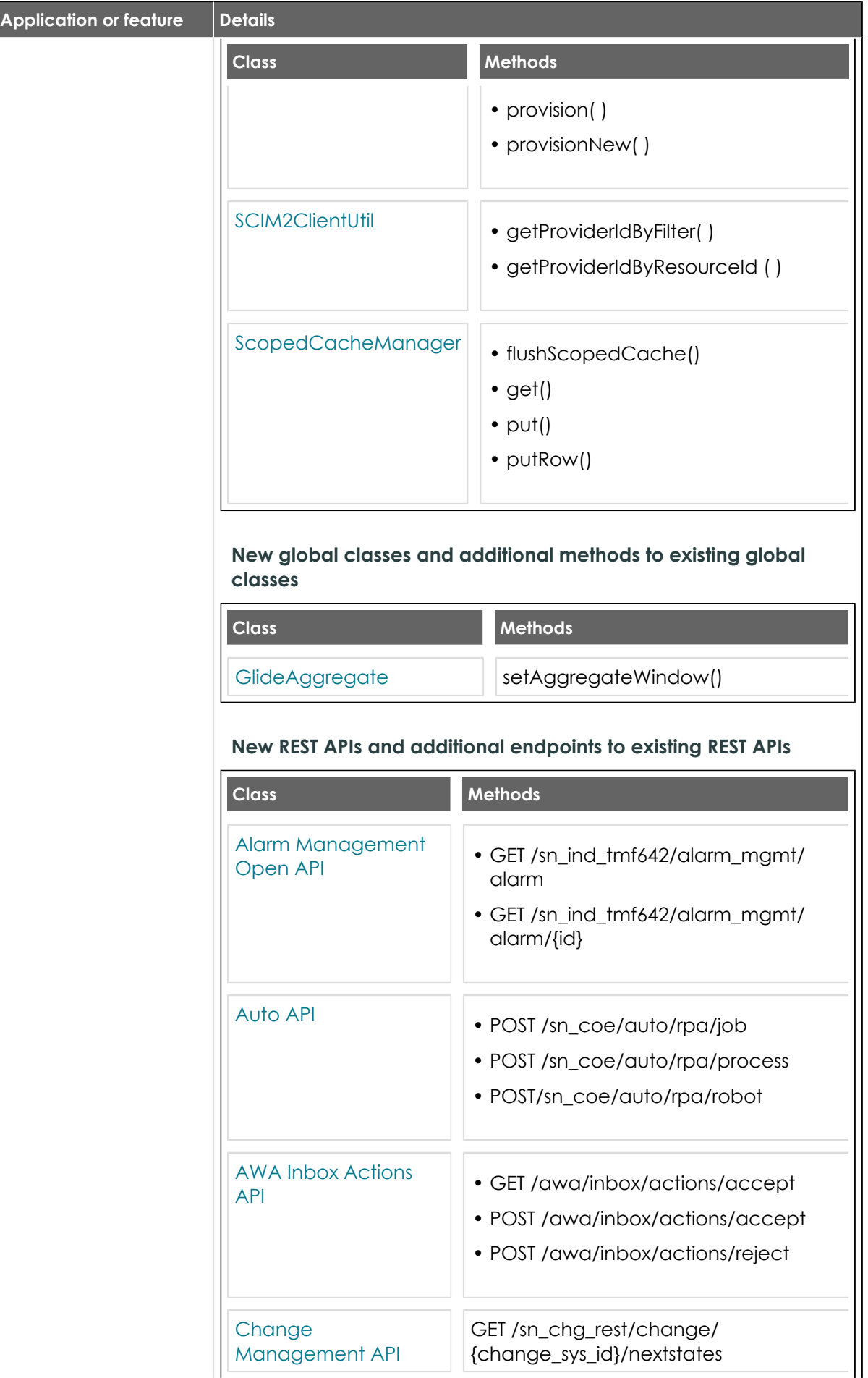

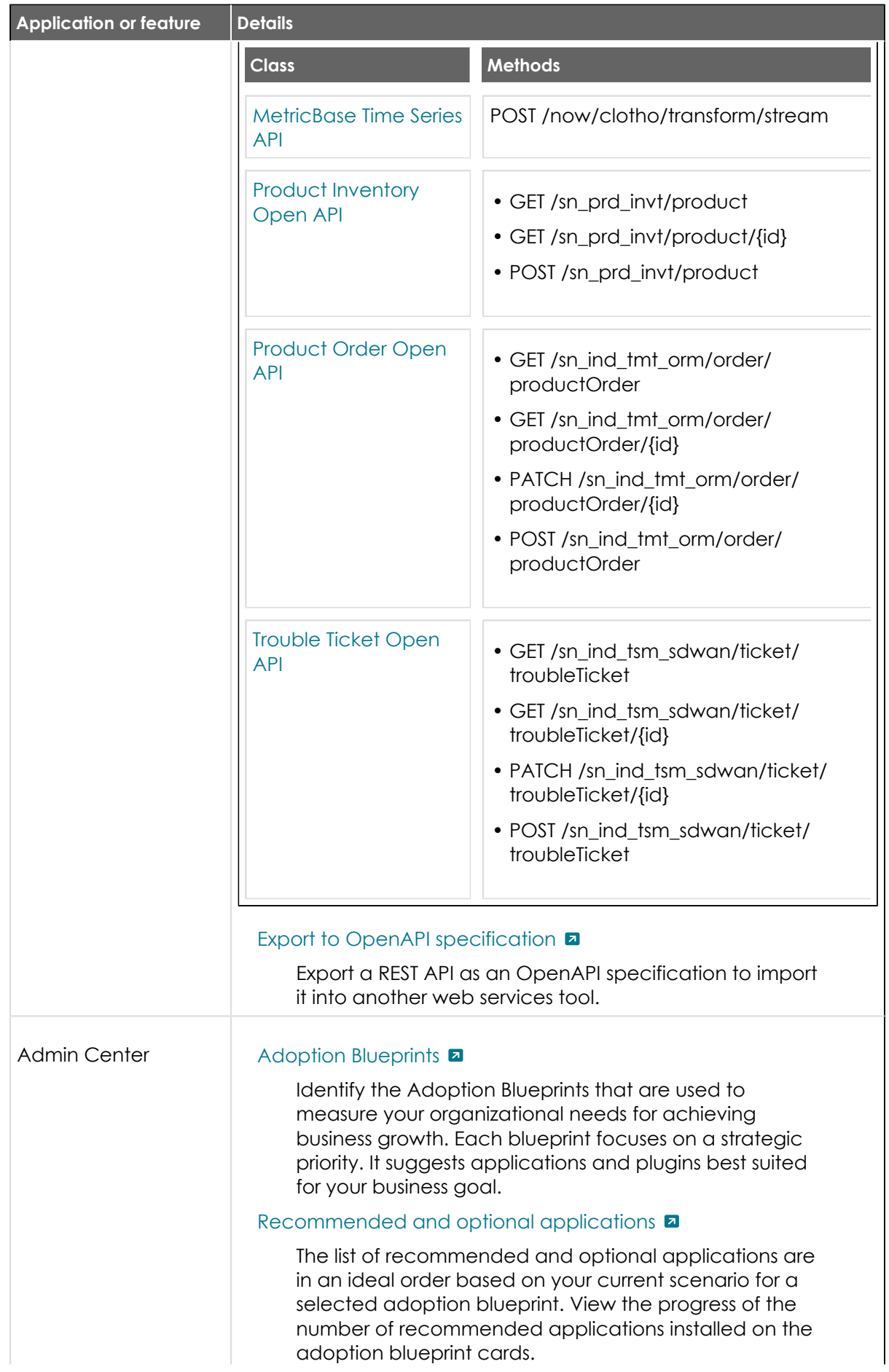

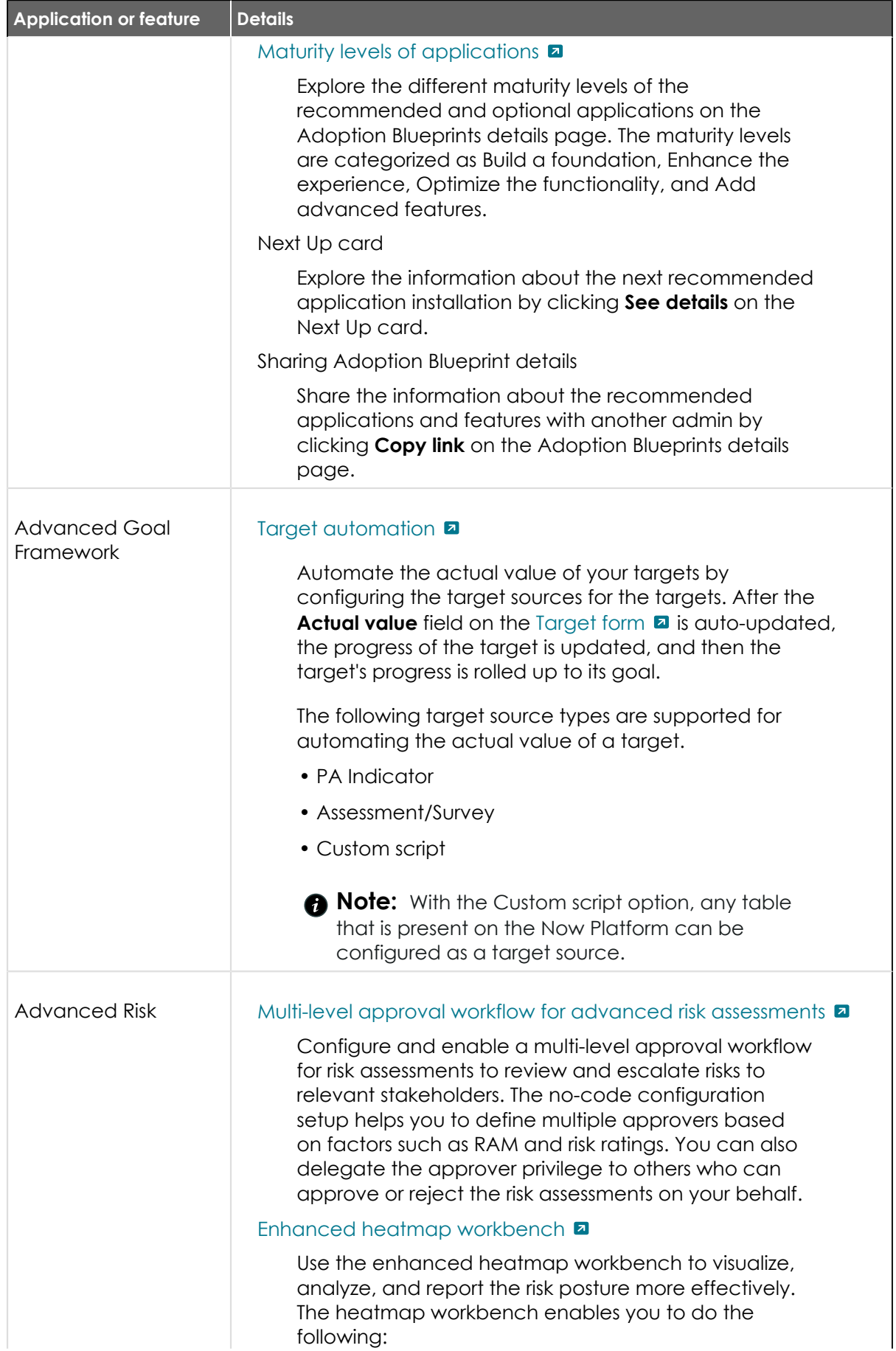

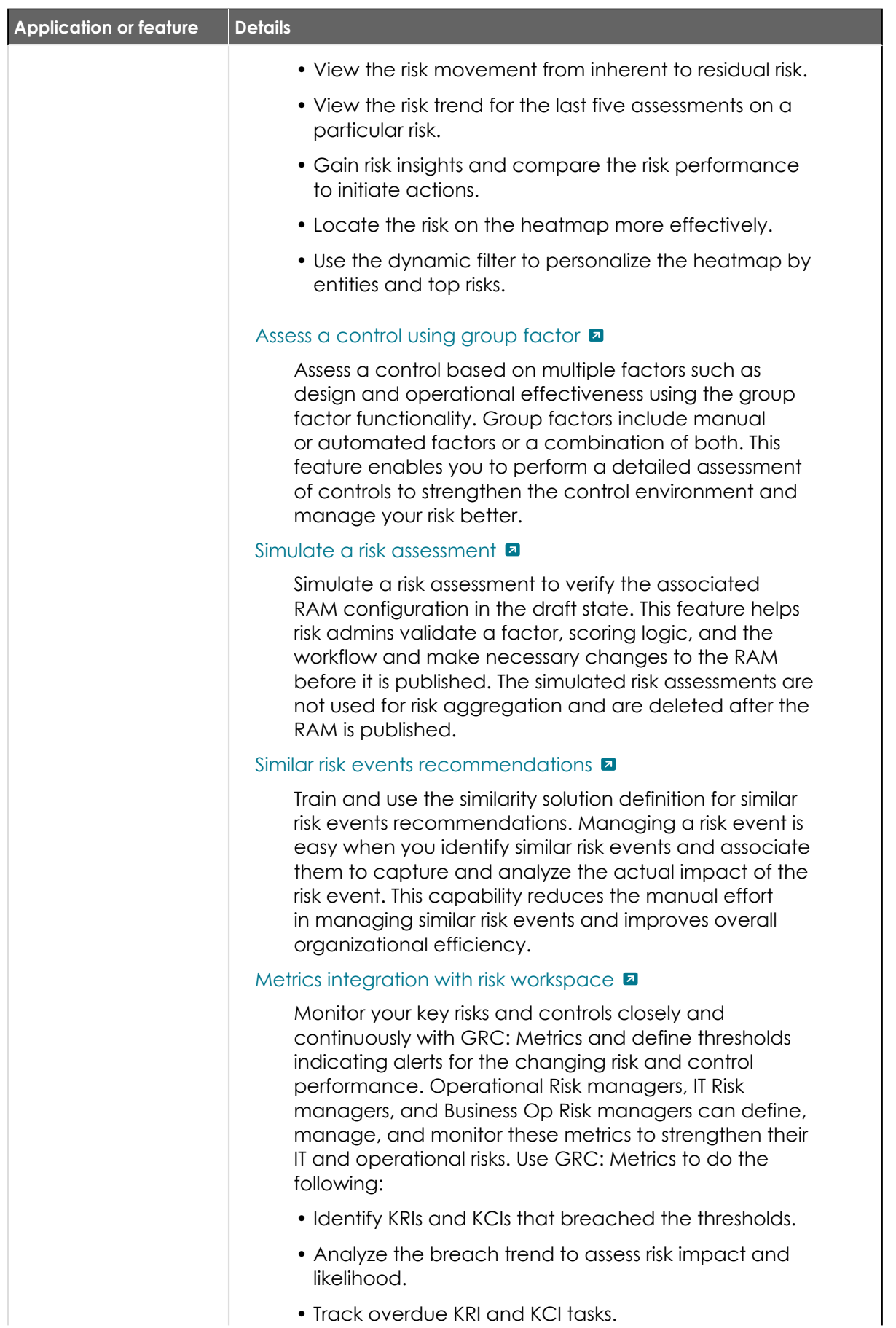

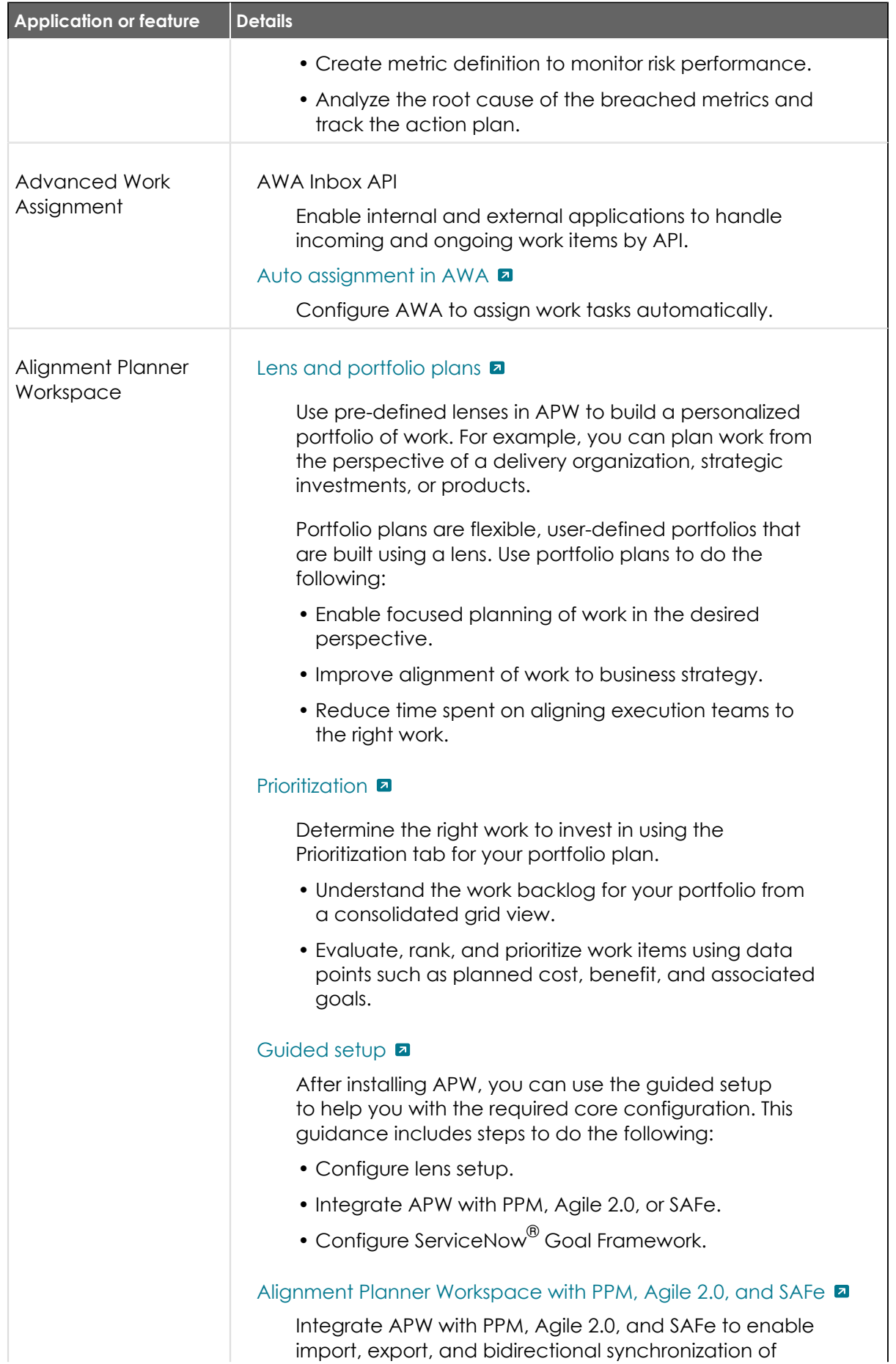

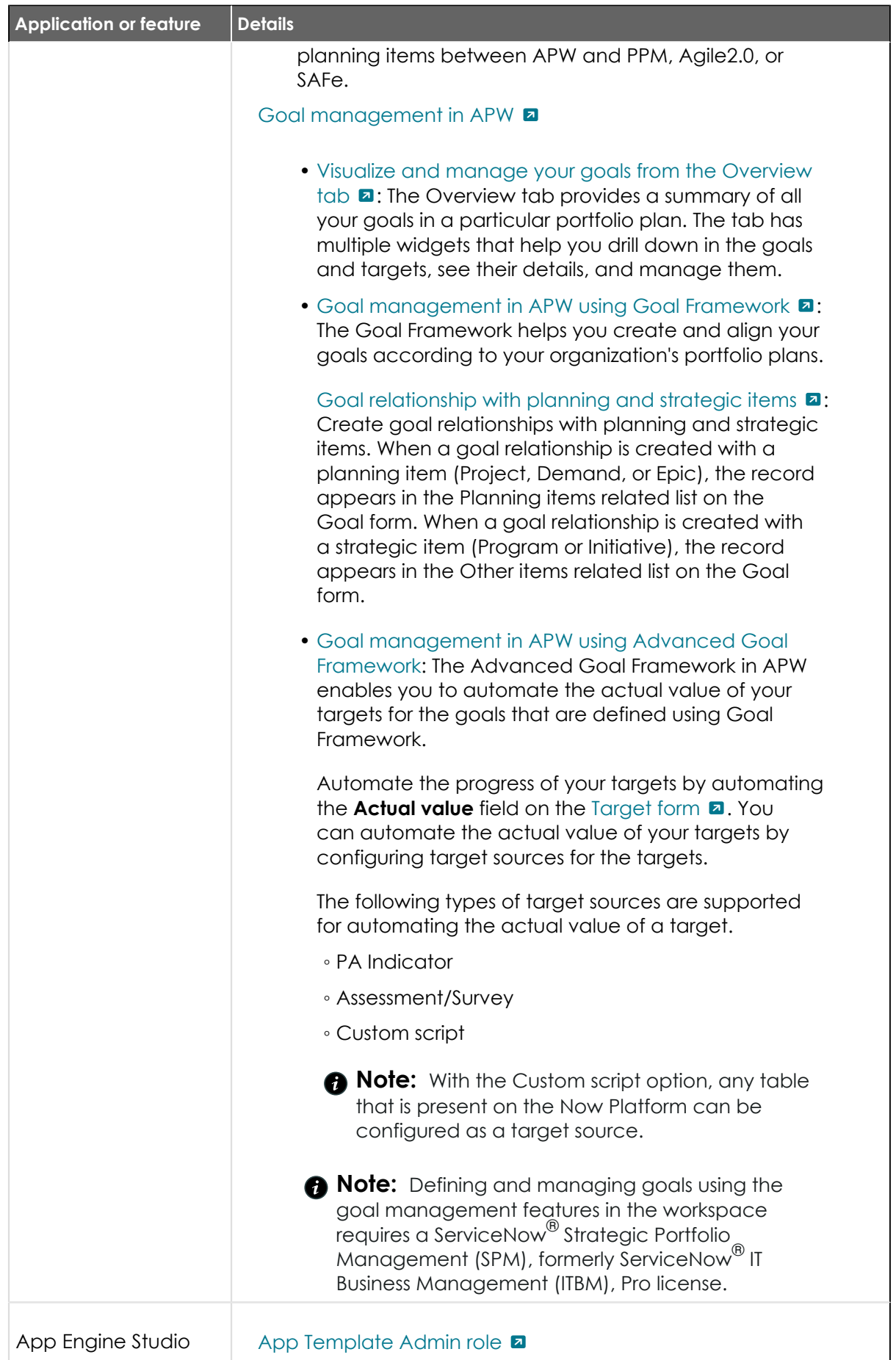

<sup>© 2024</sup> ServiceNow, Inc. All rights reserved.<br>ServiceNow, the ServiceNow logo, Now, and other ServiceNow marks are trademarks and/or registered trademarks of ServiceNow, Inc., in the United States and/or other countries.<br>Ot 349

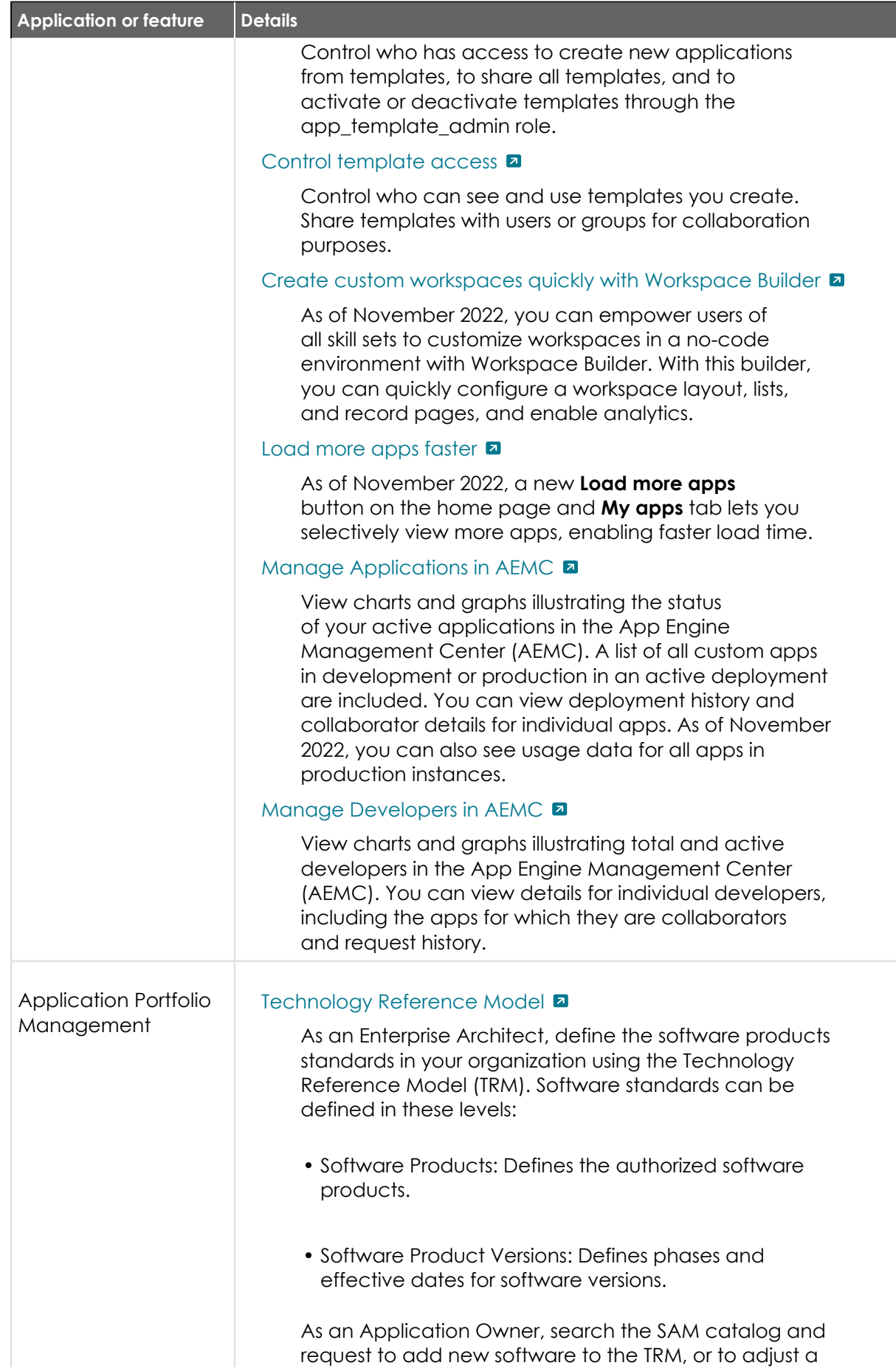

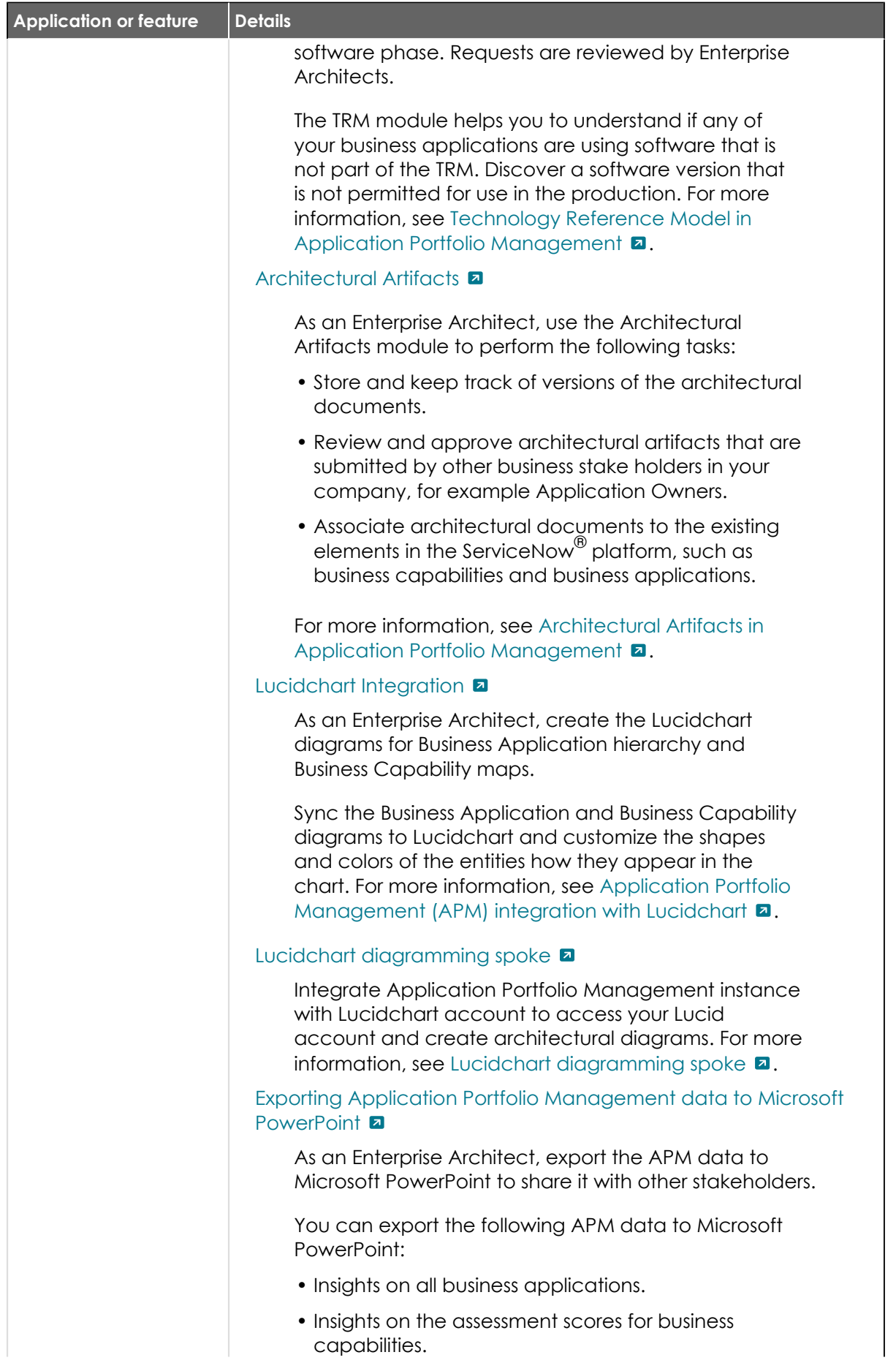

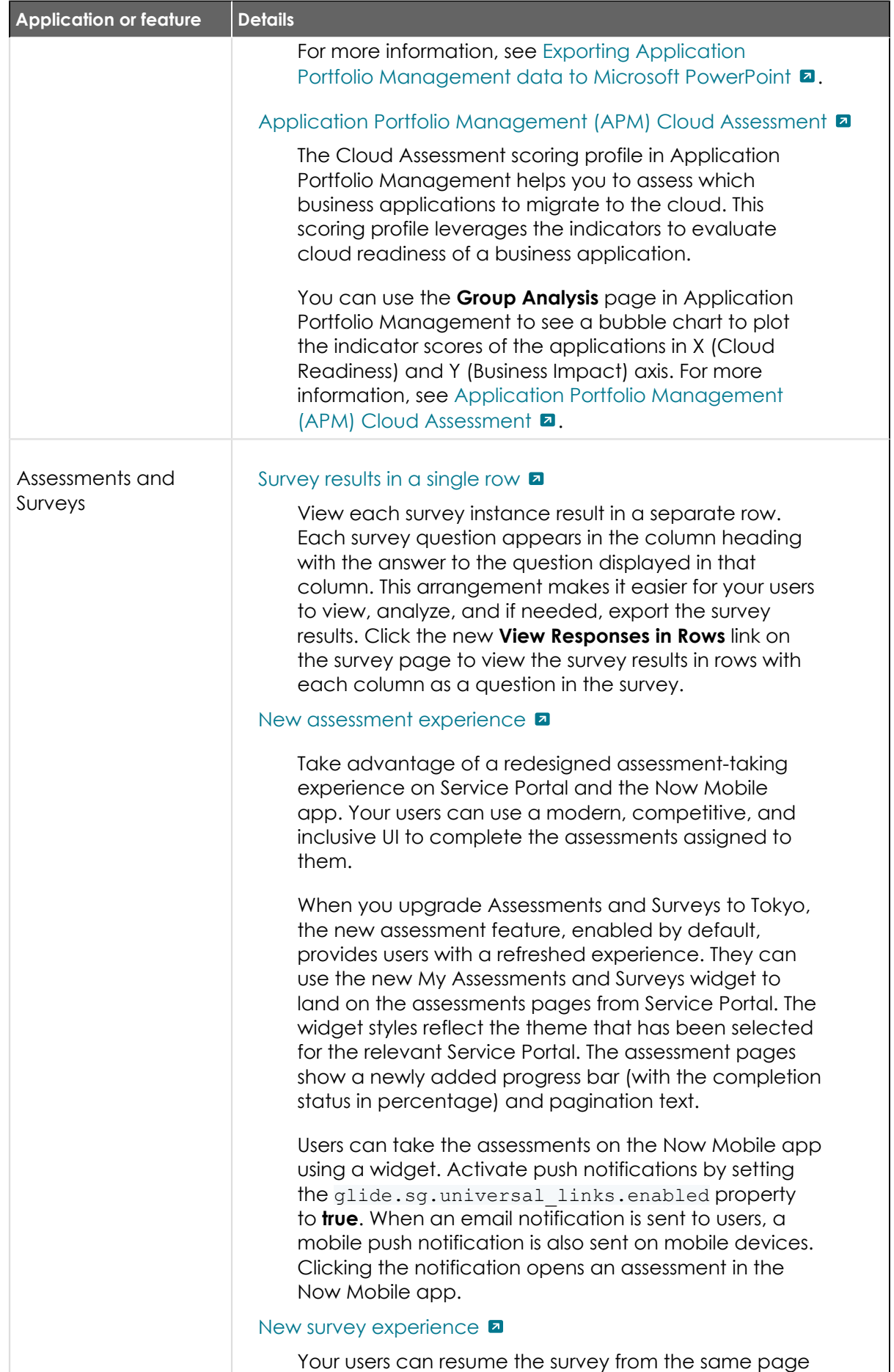

where they left off in the previous session.

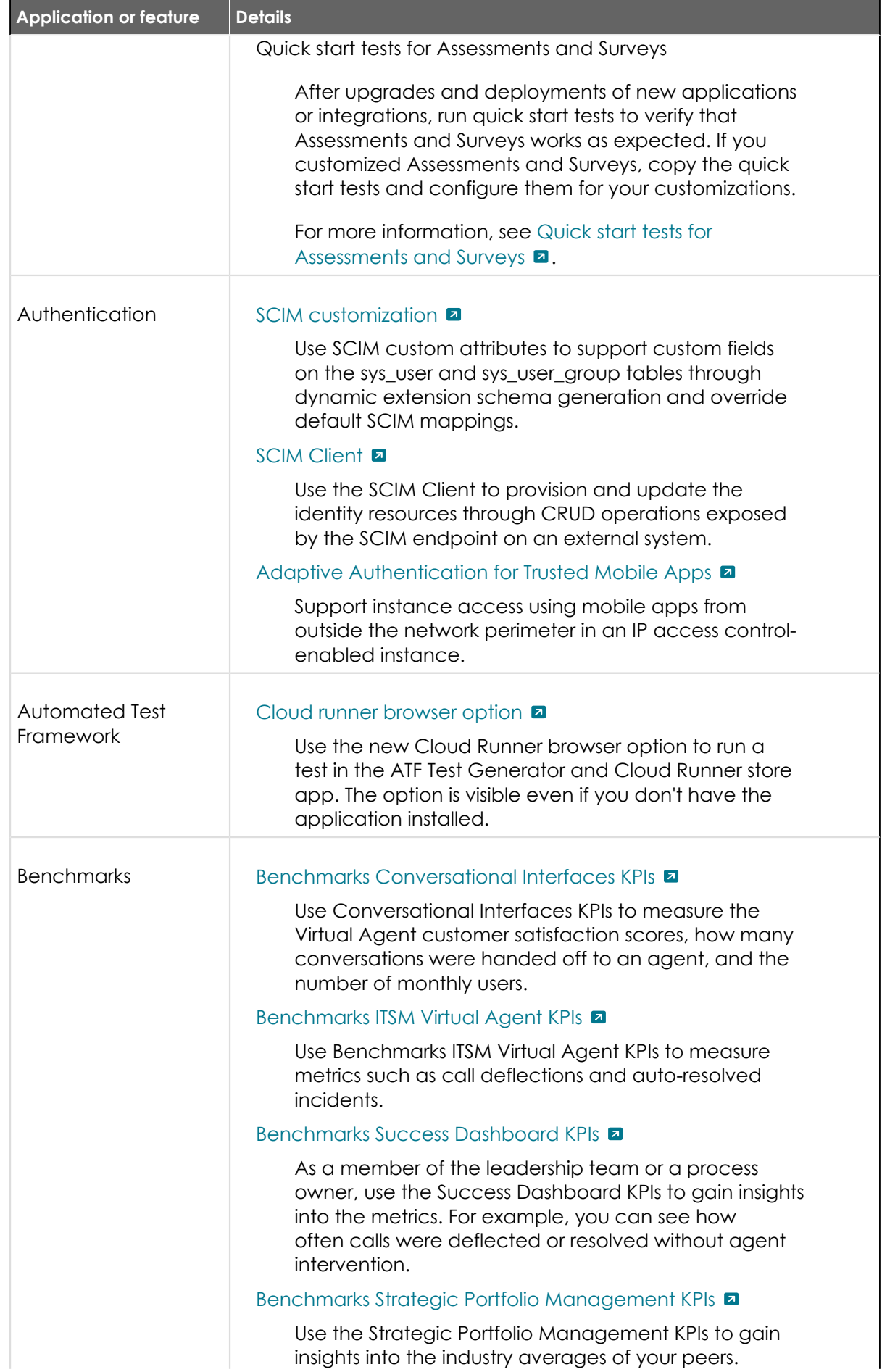

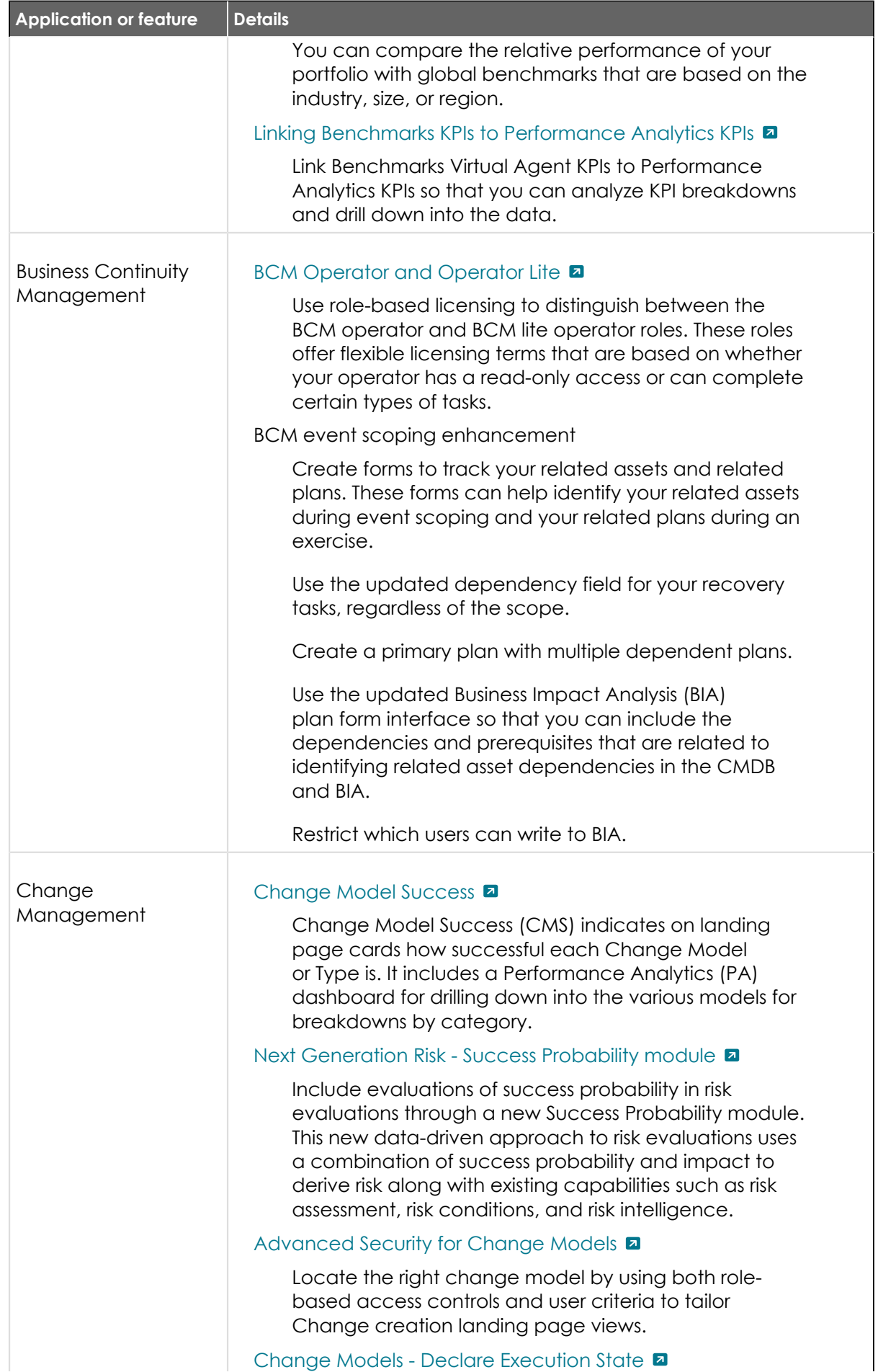

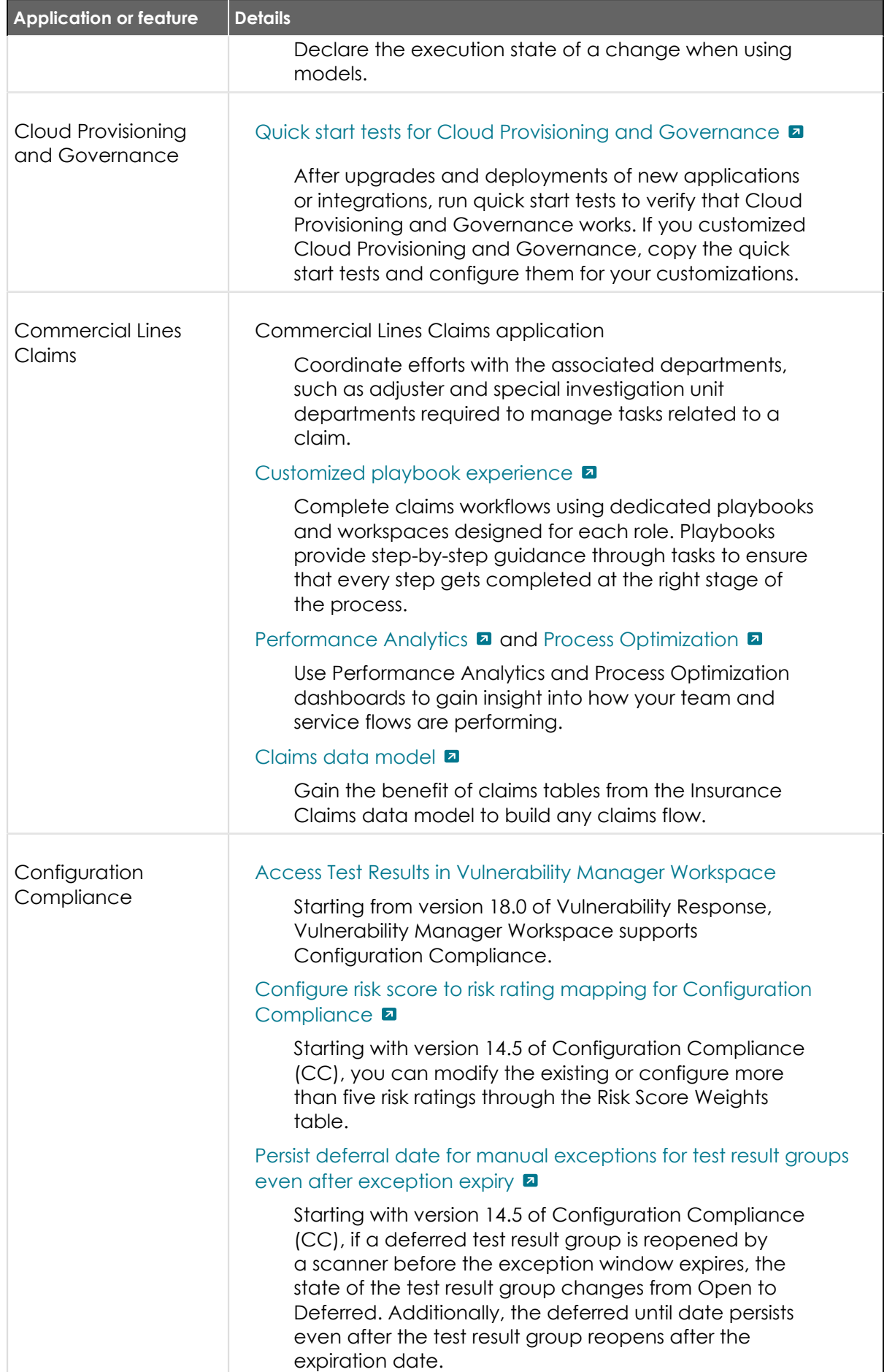

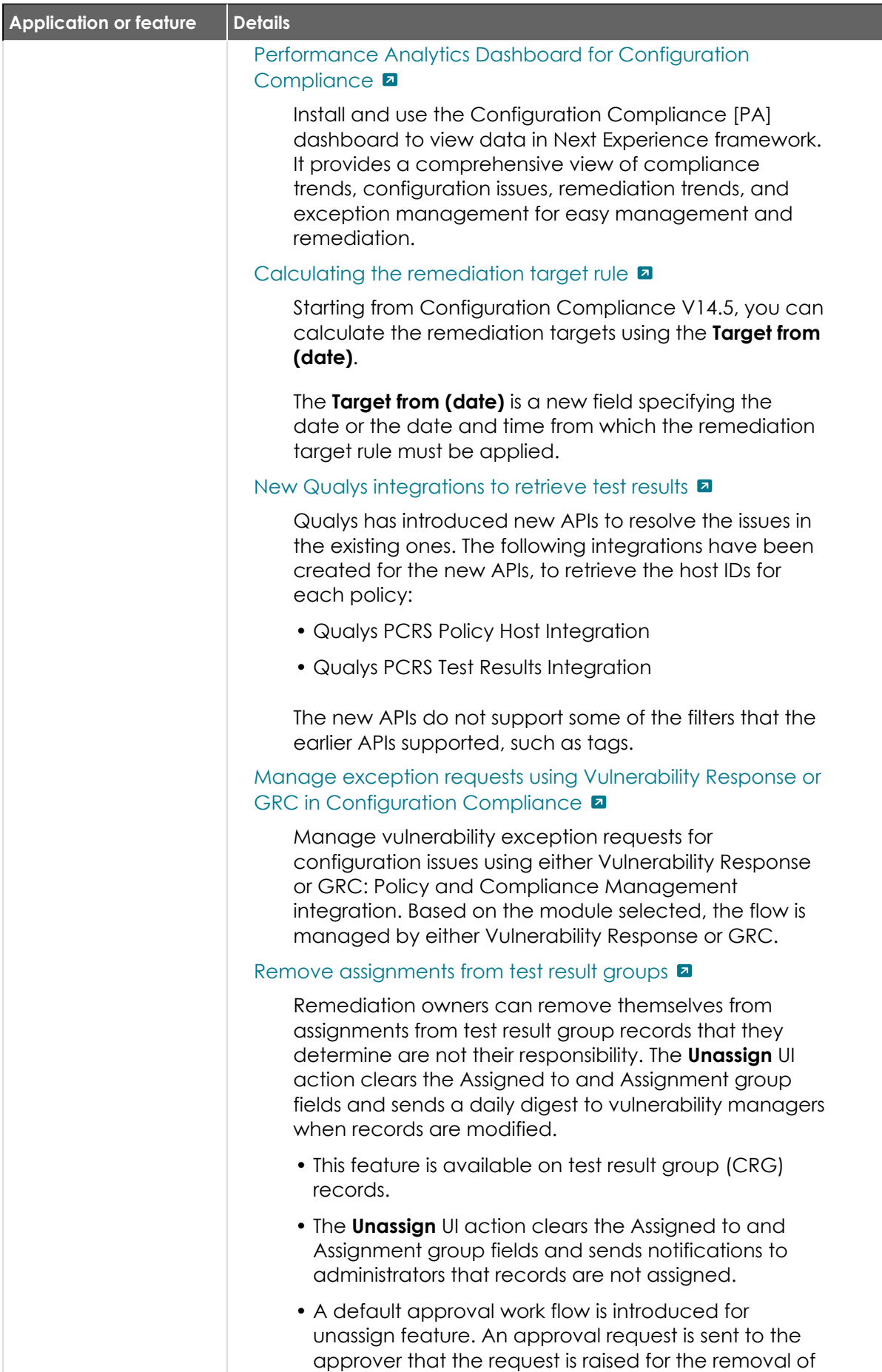

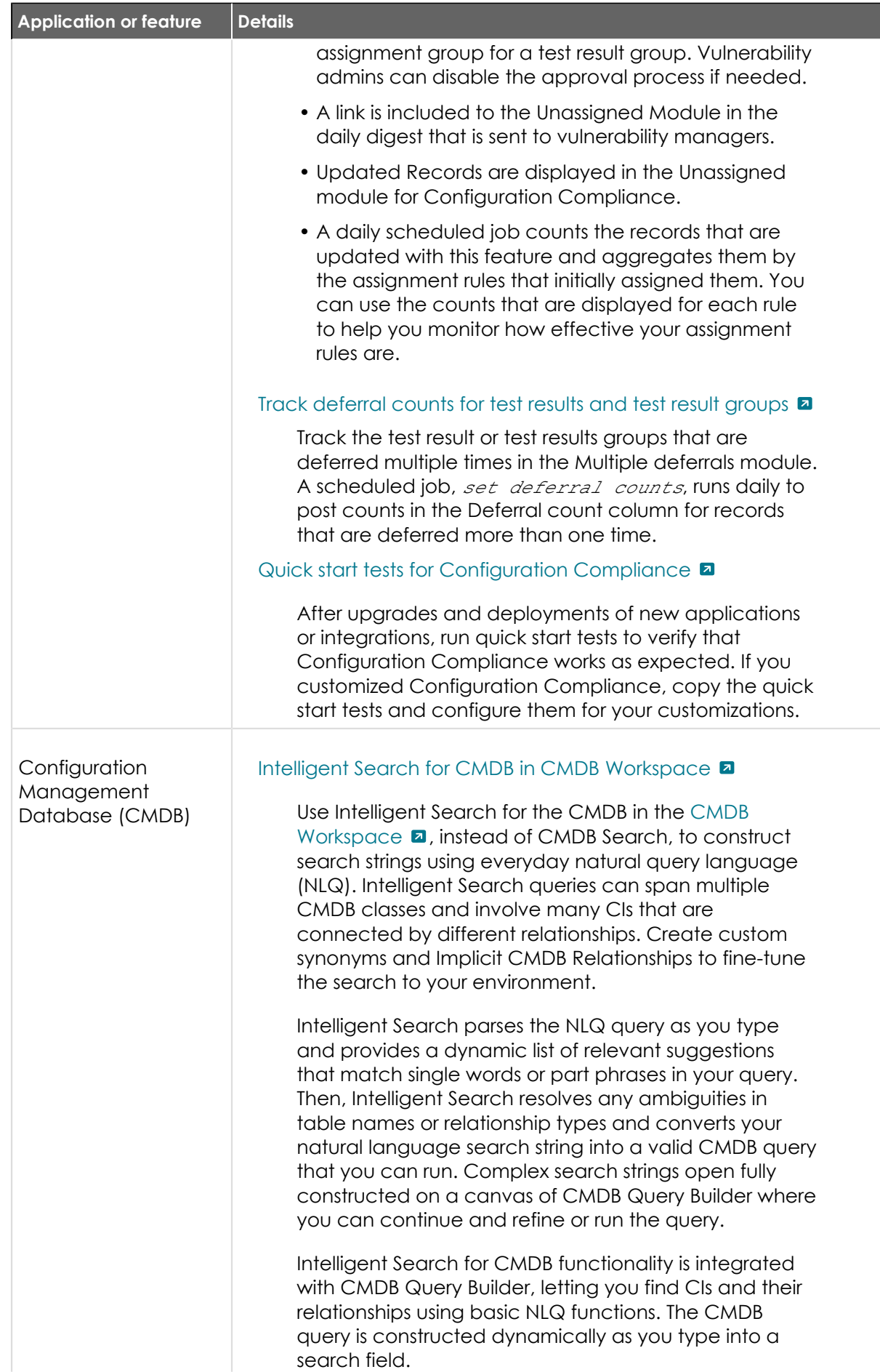

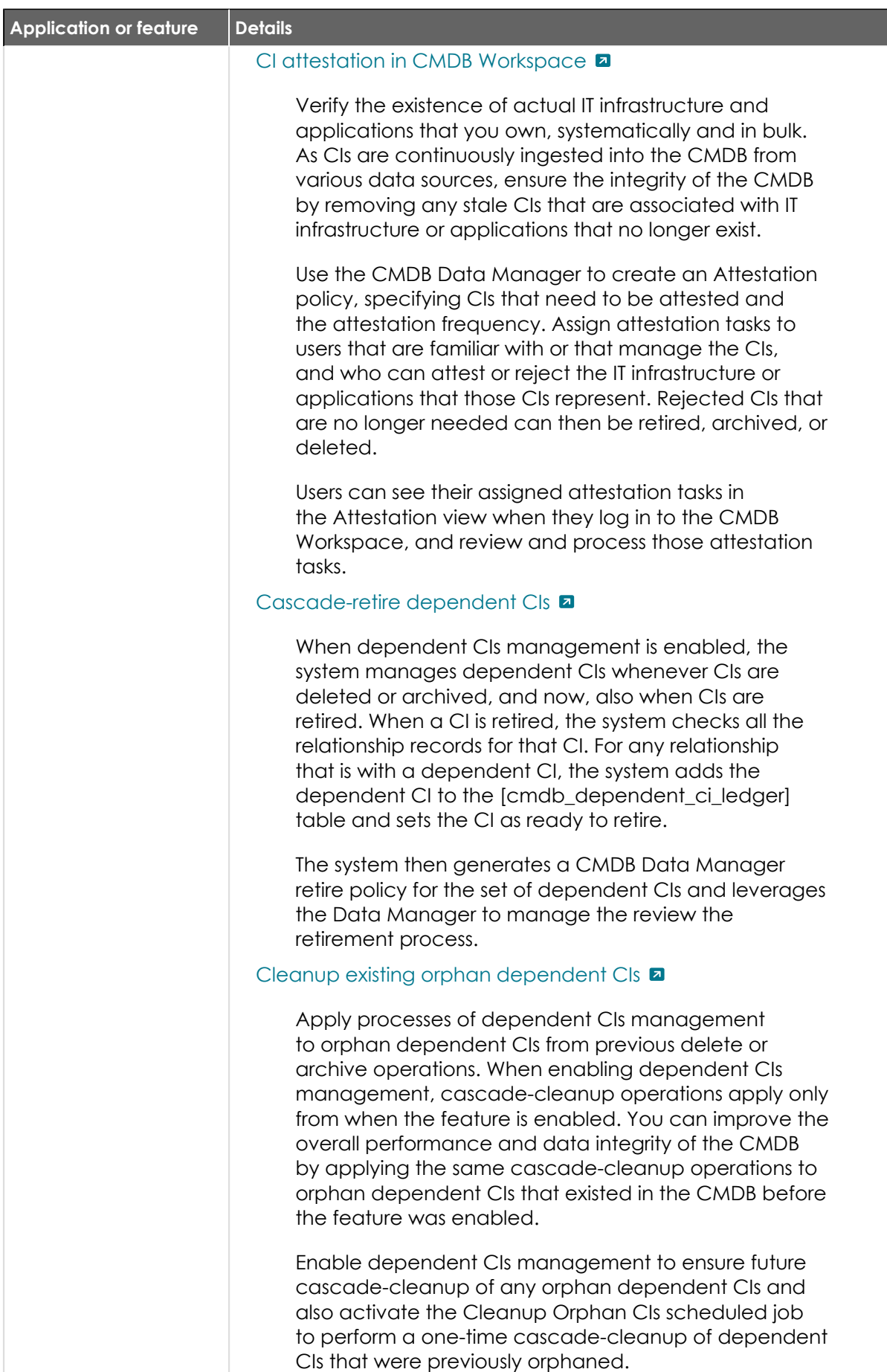

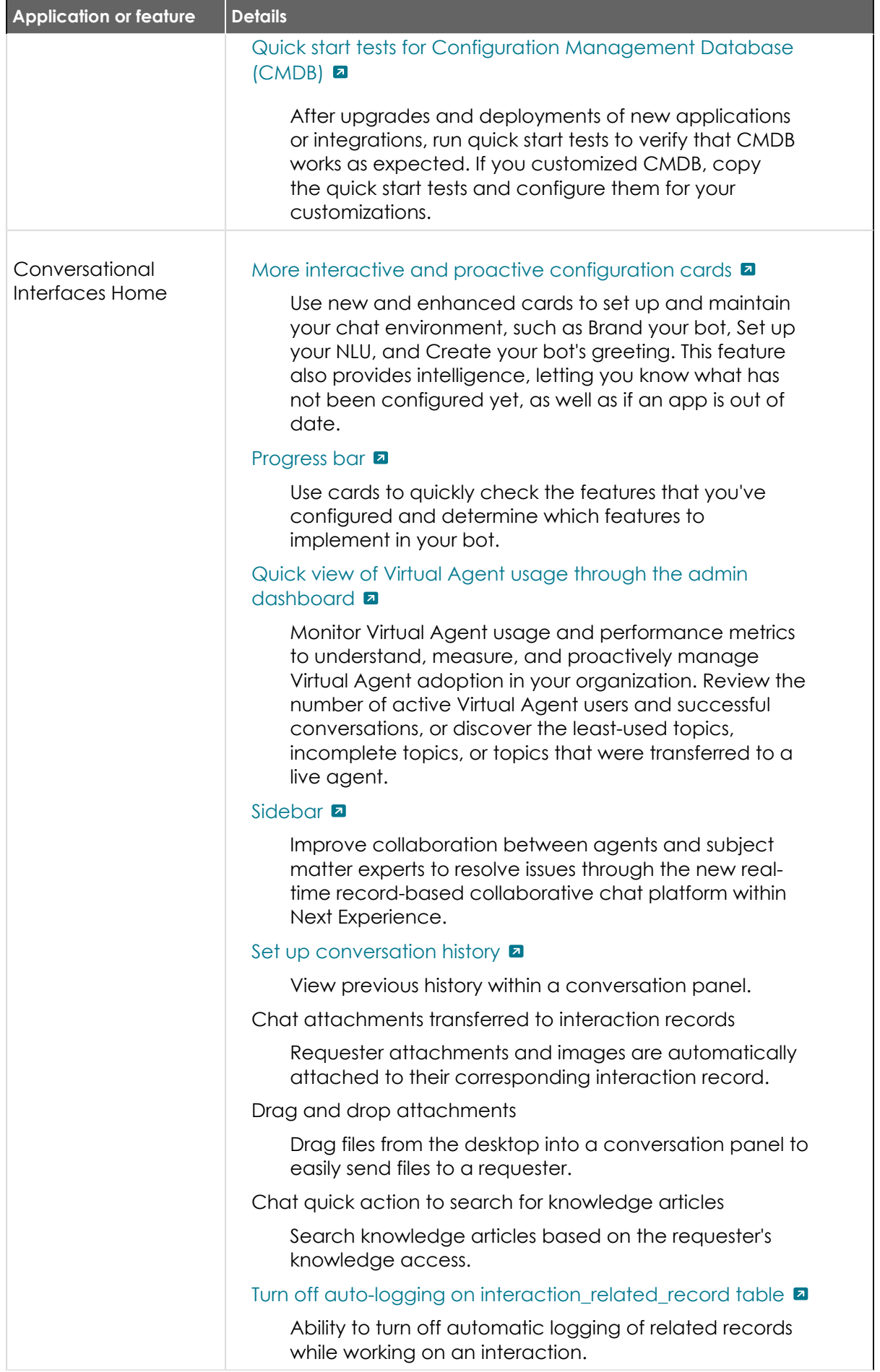

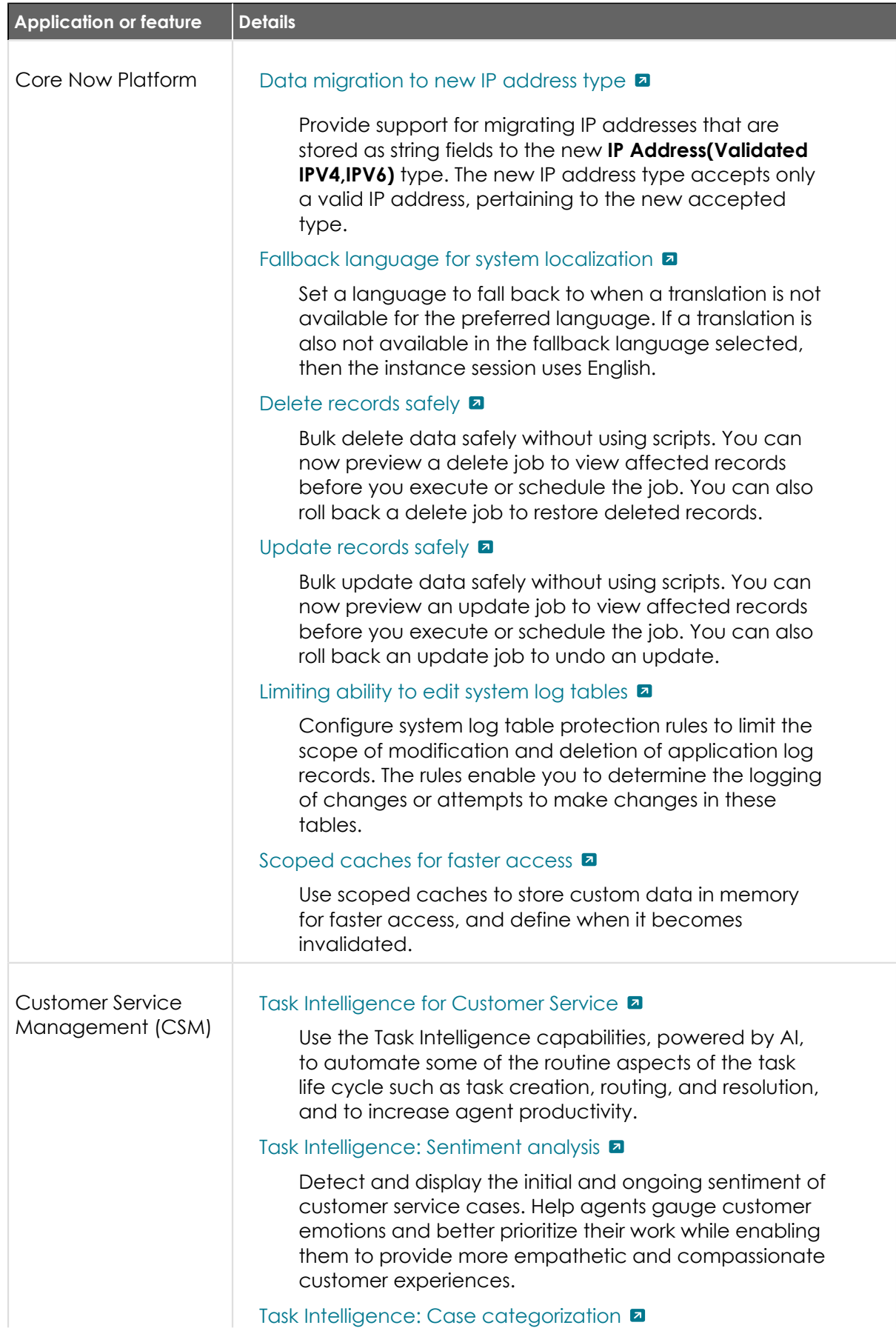
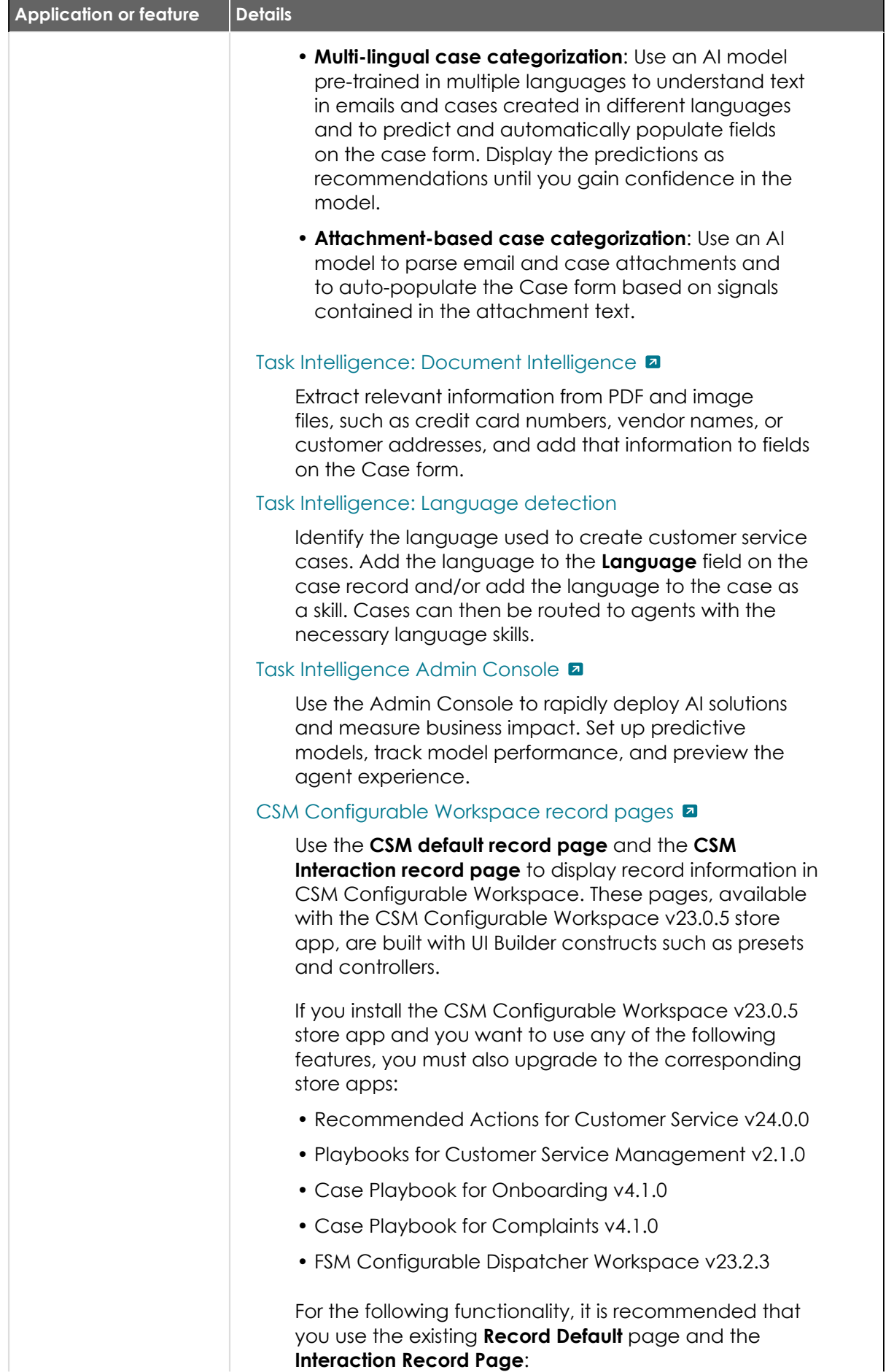

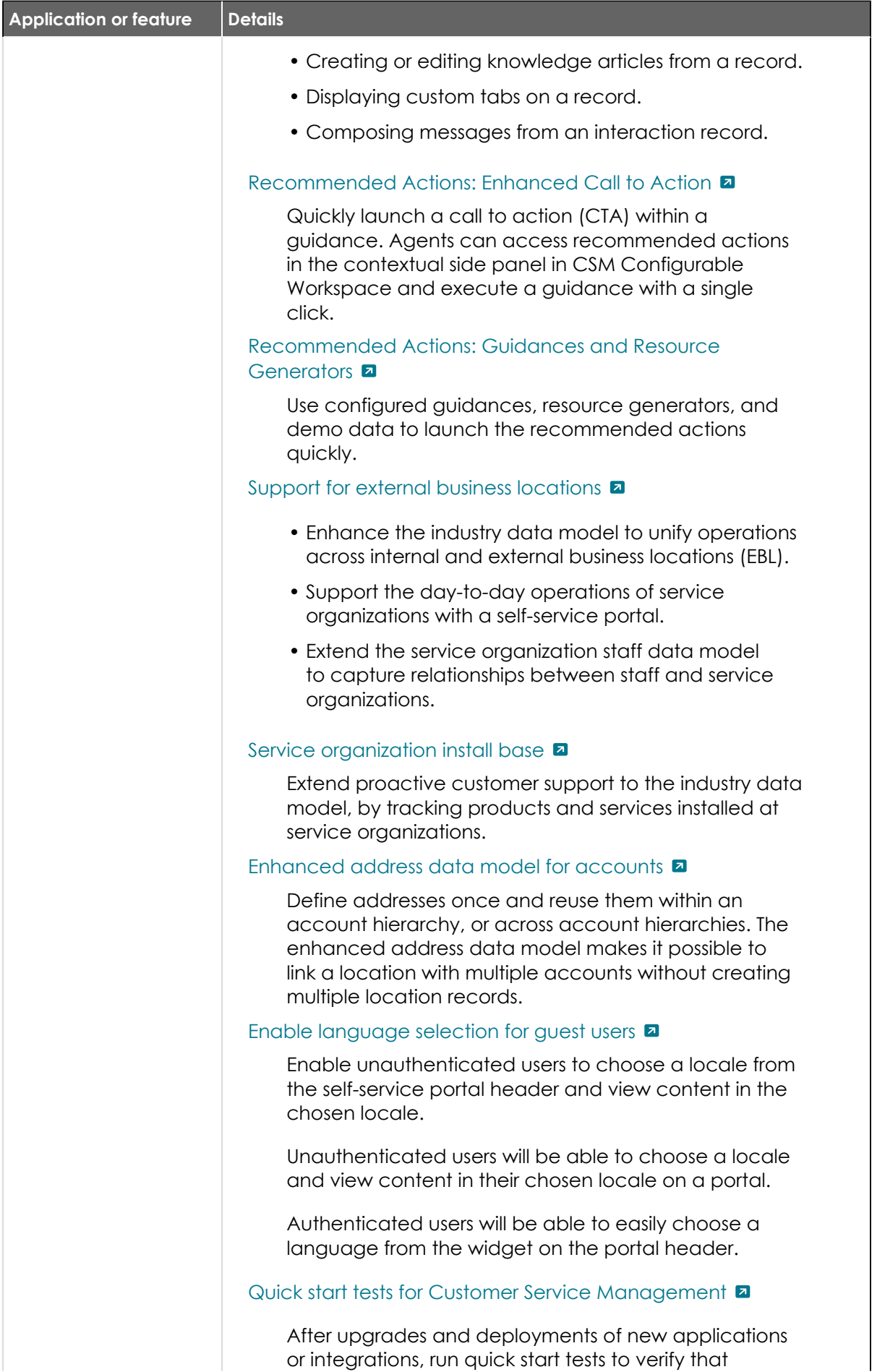

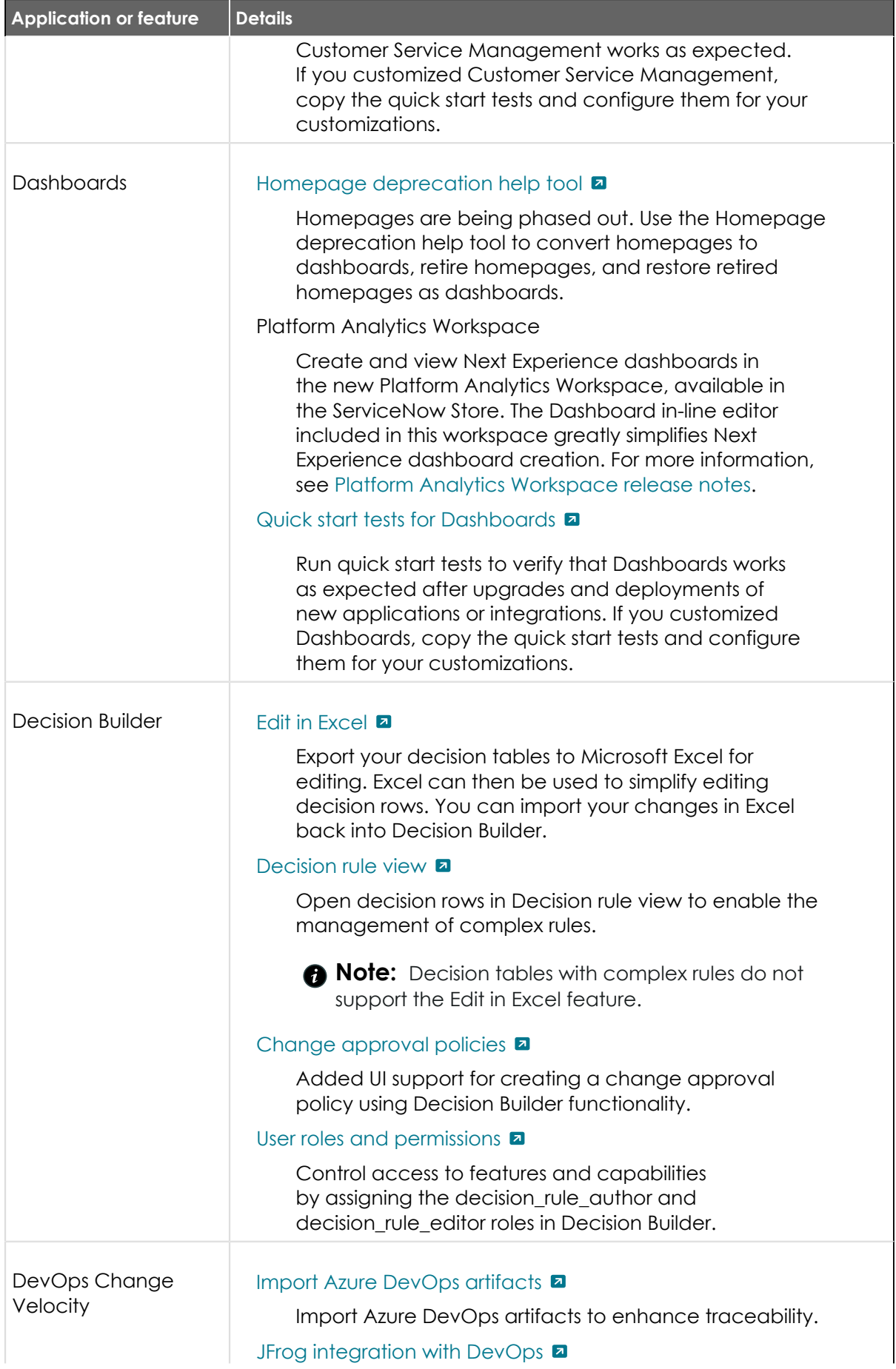

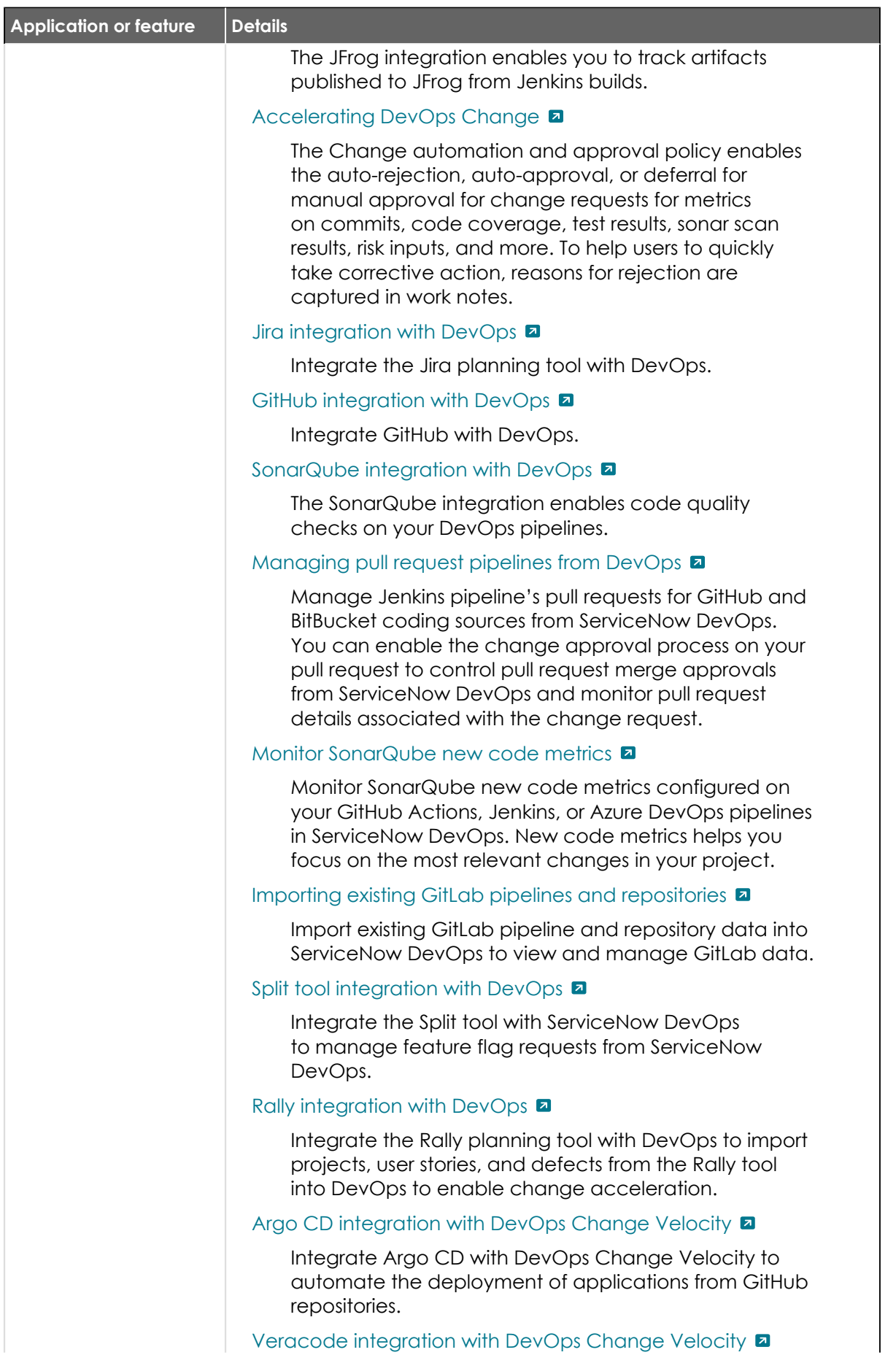

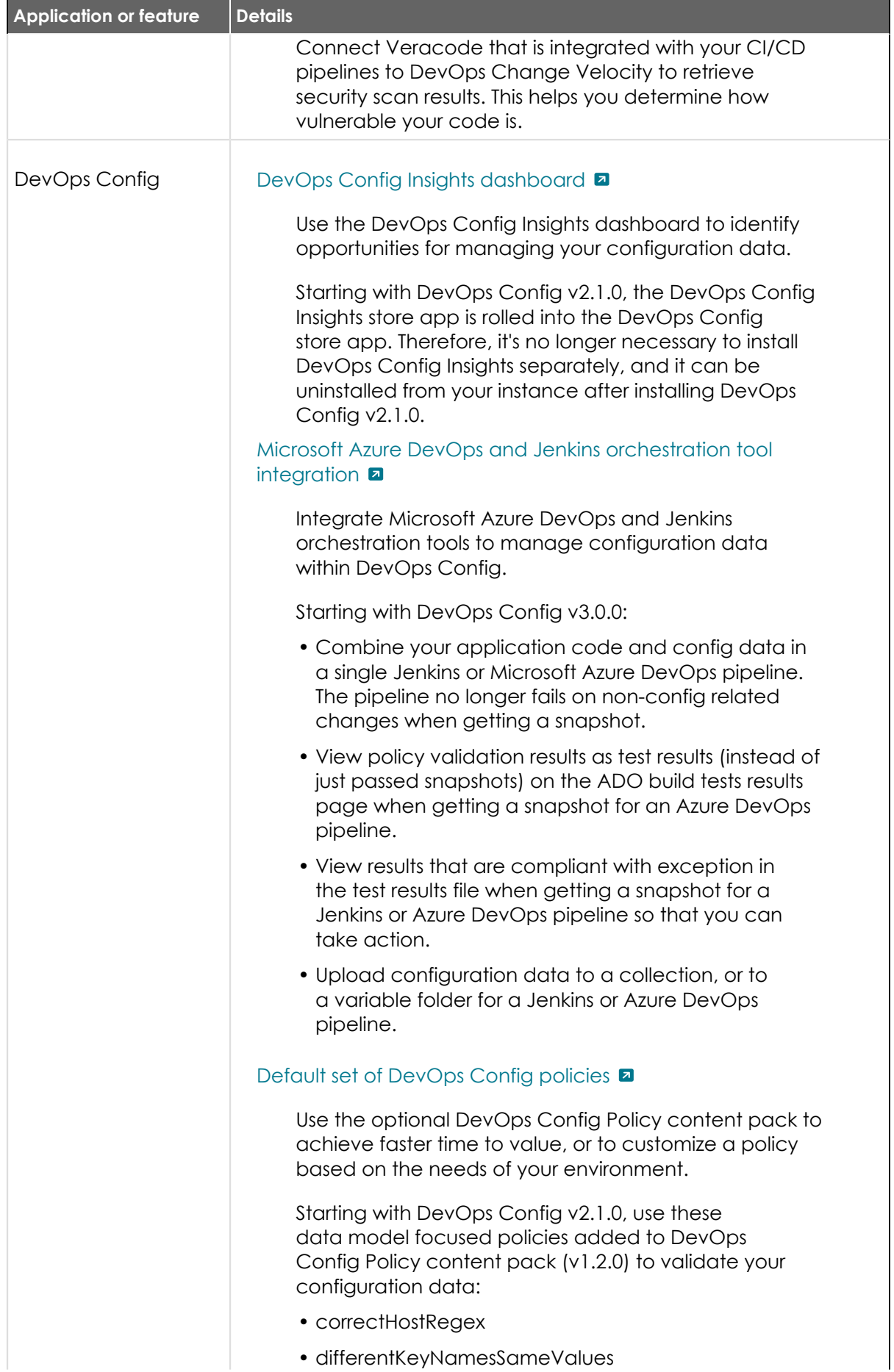

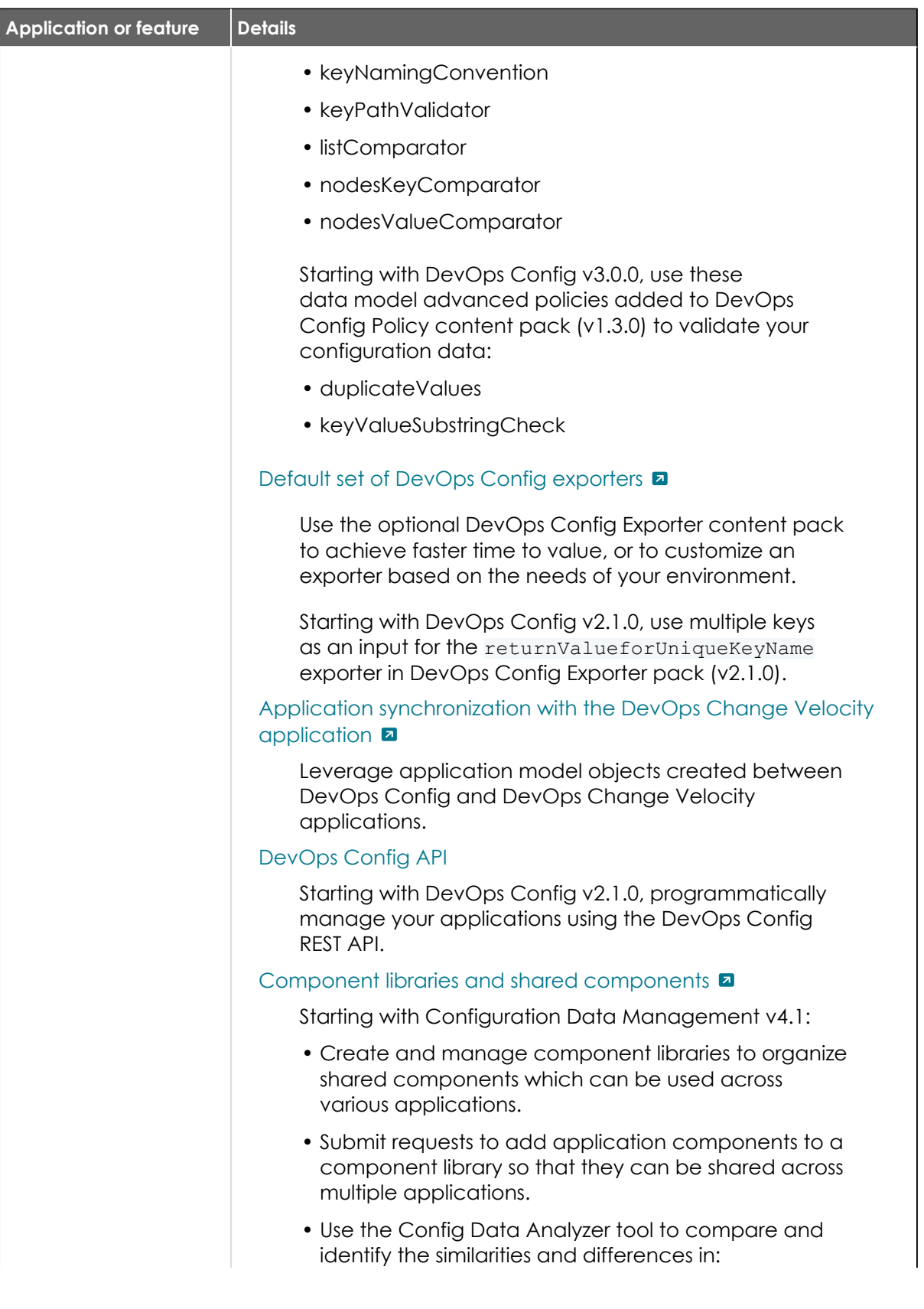

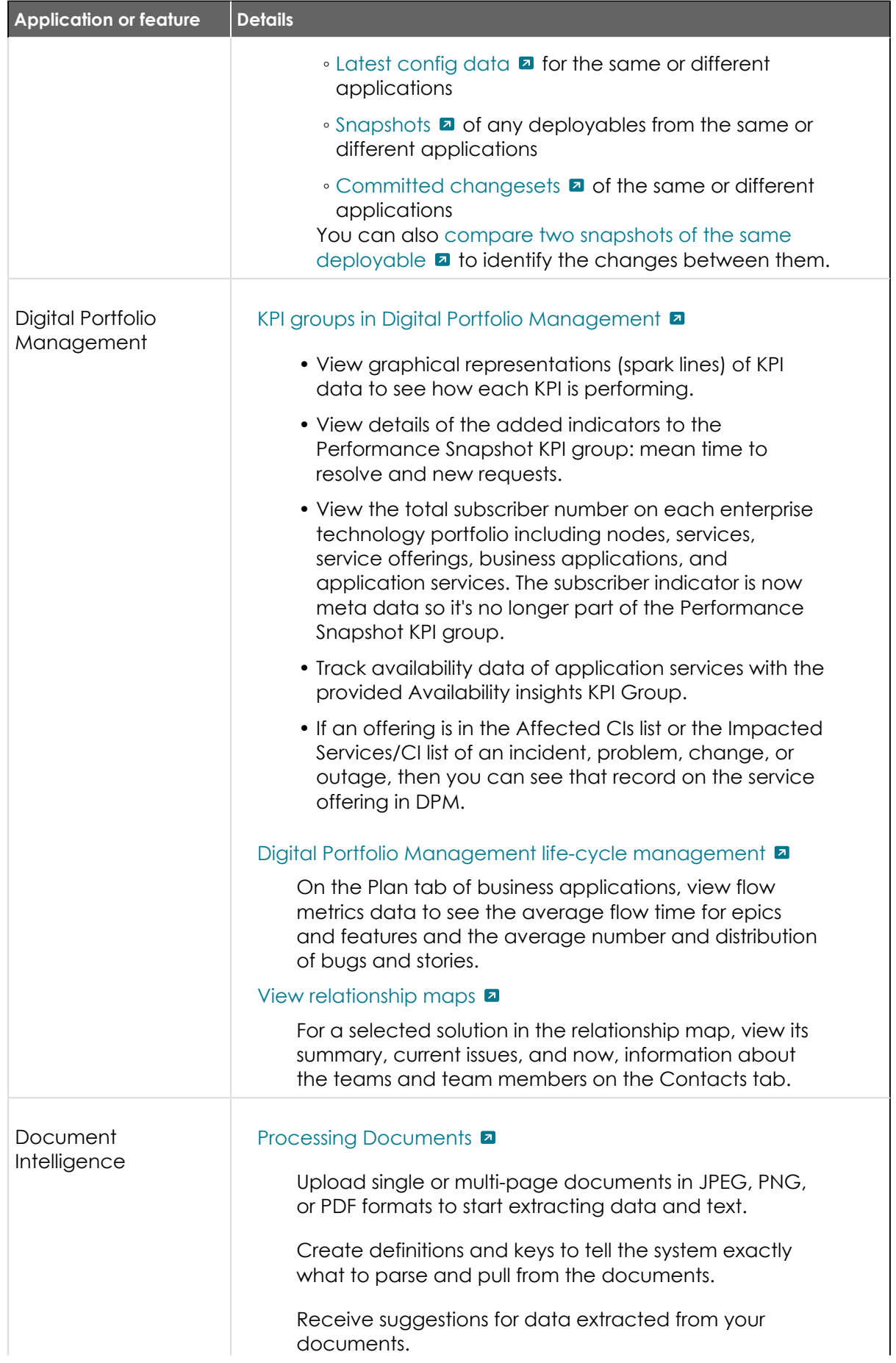

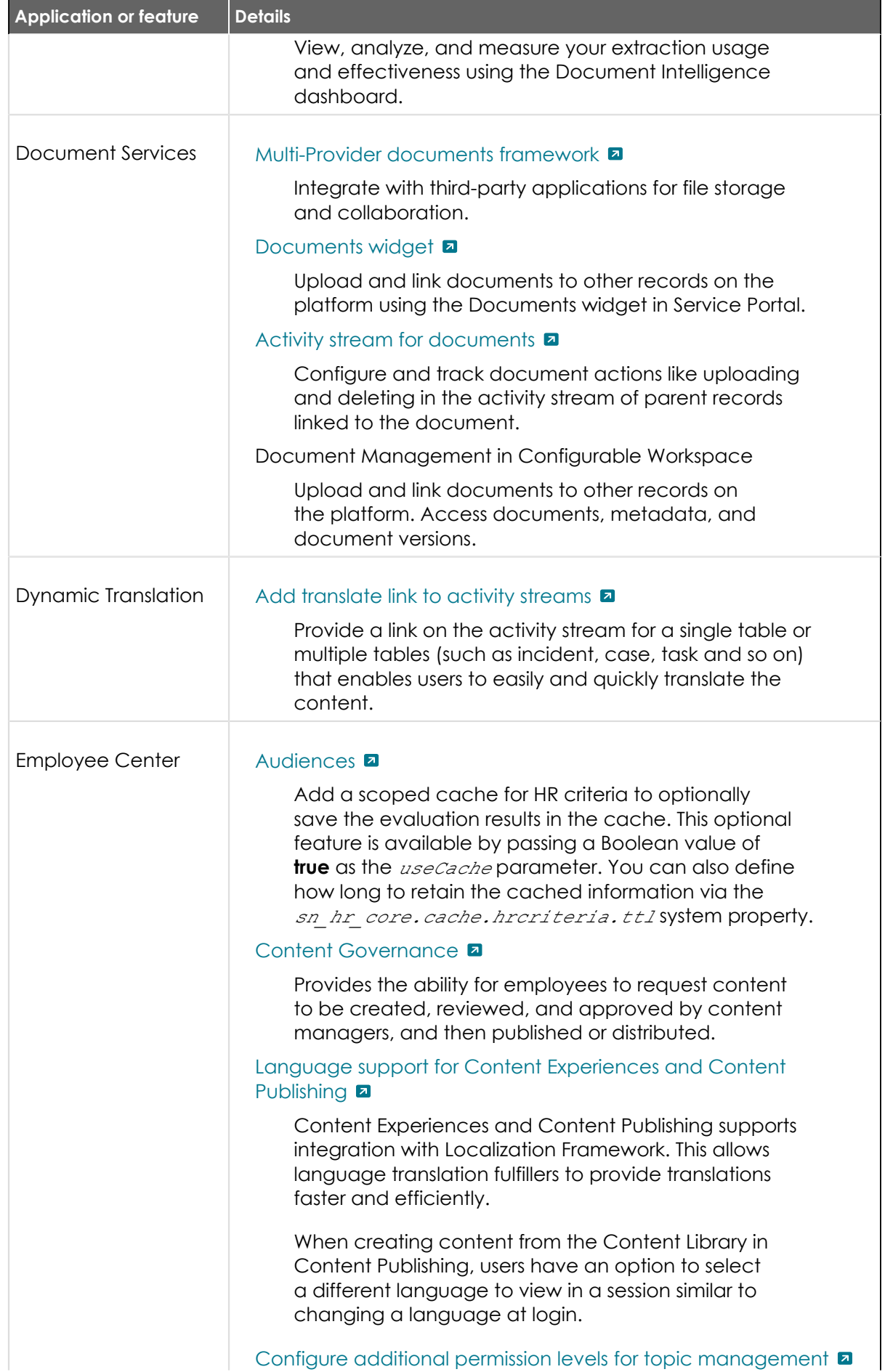

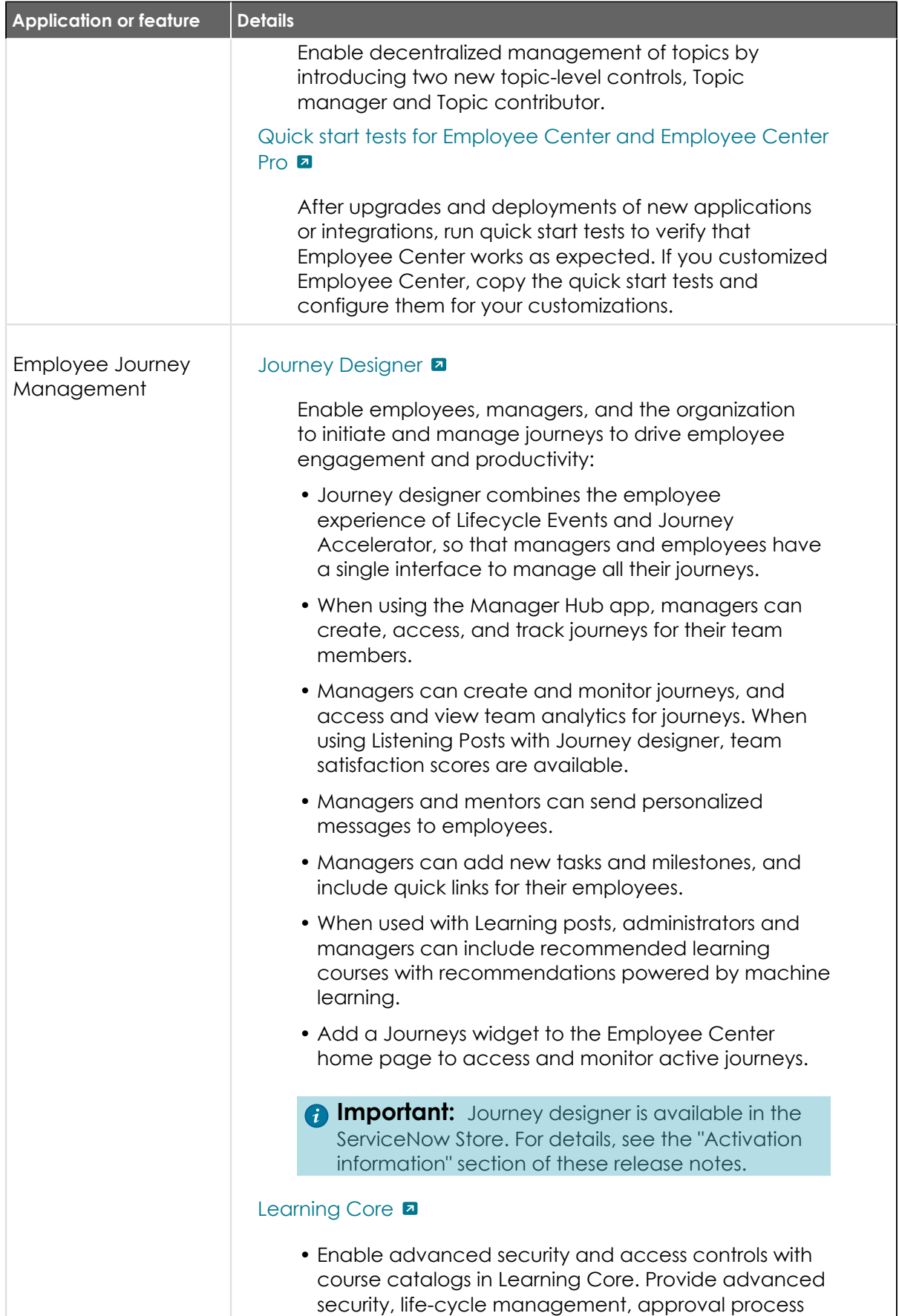

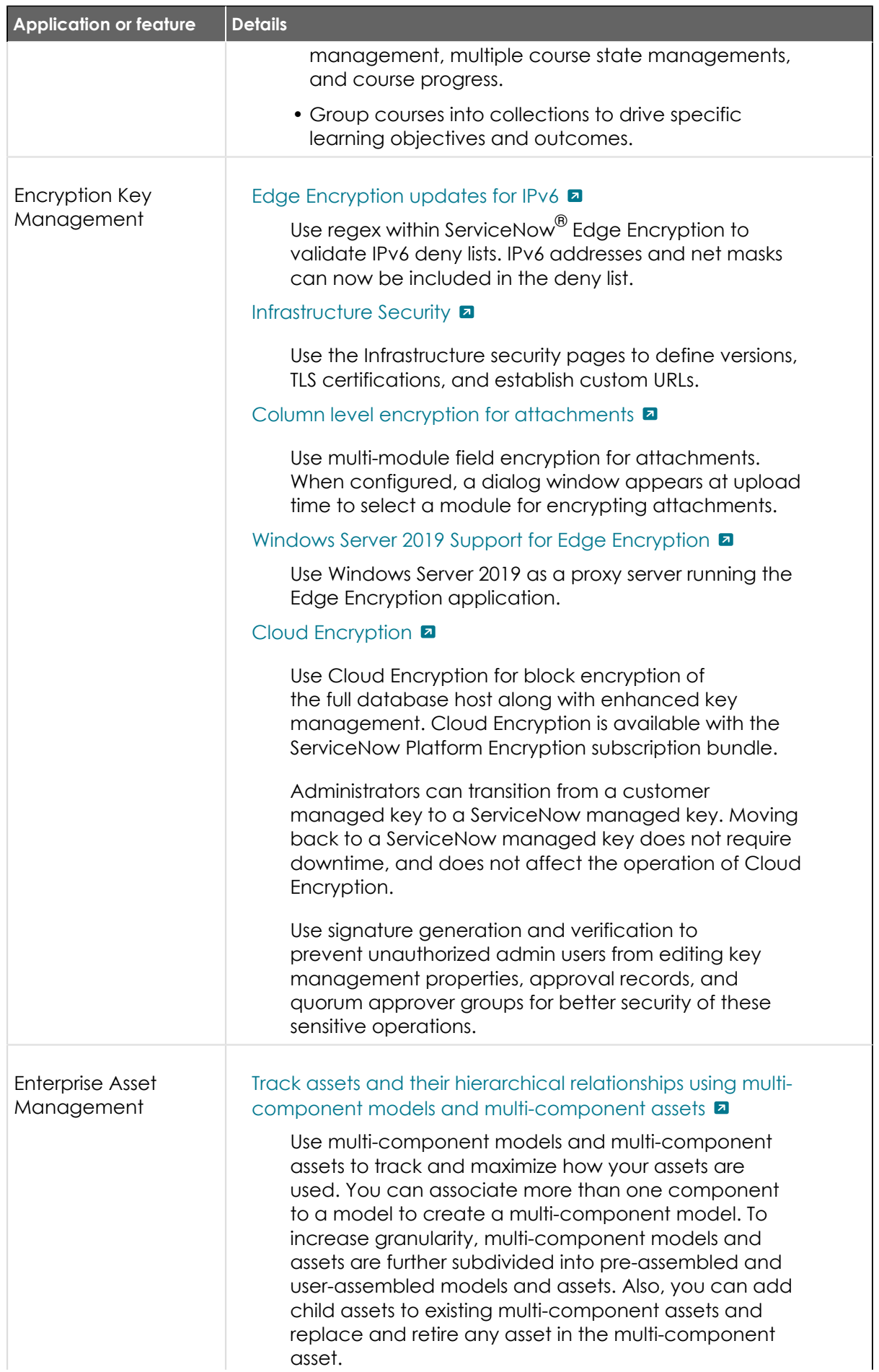

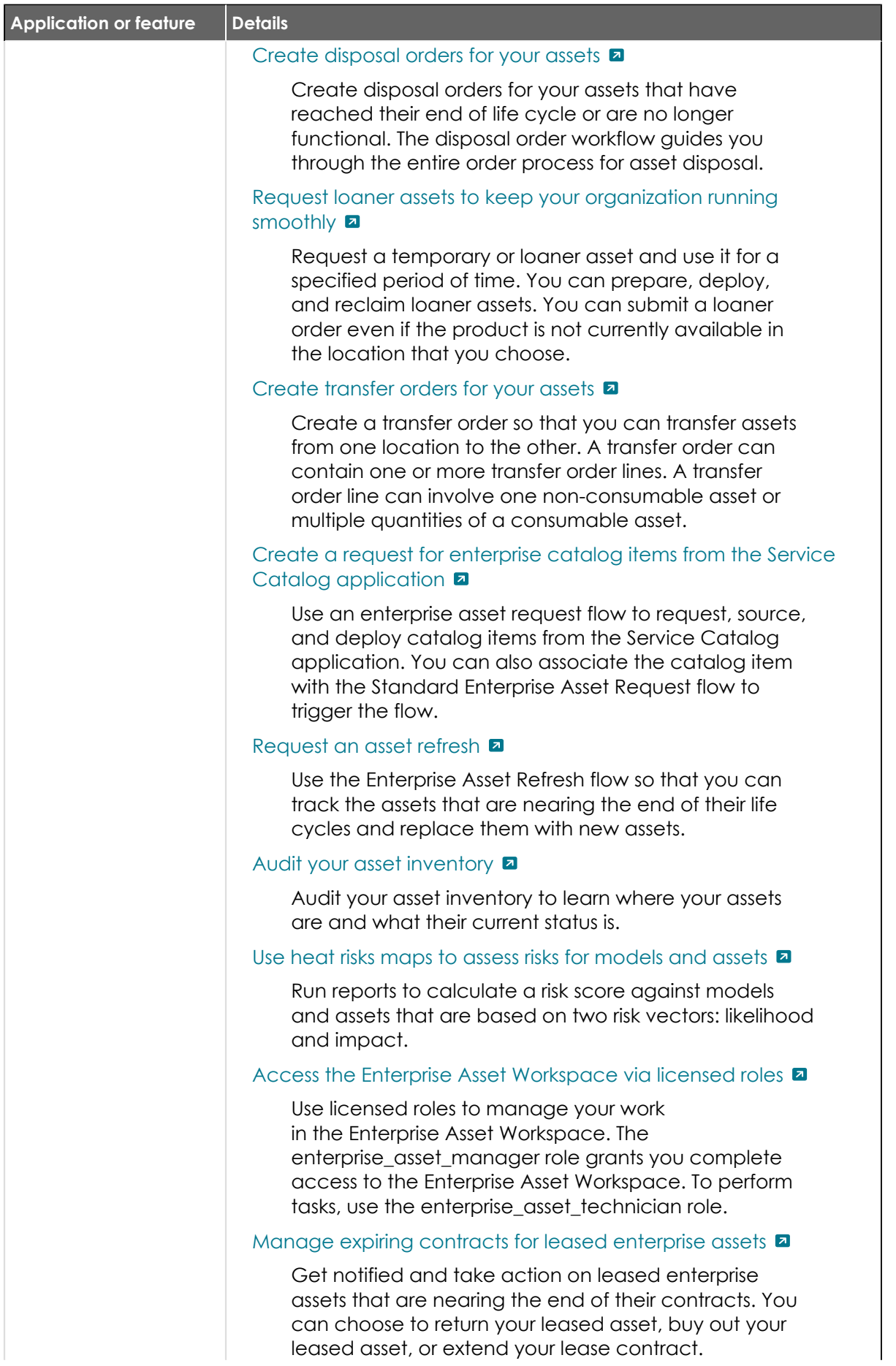

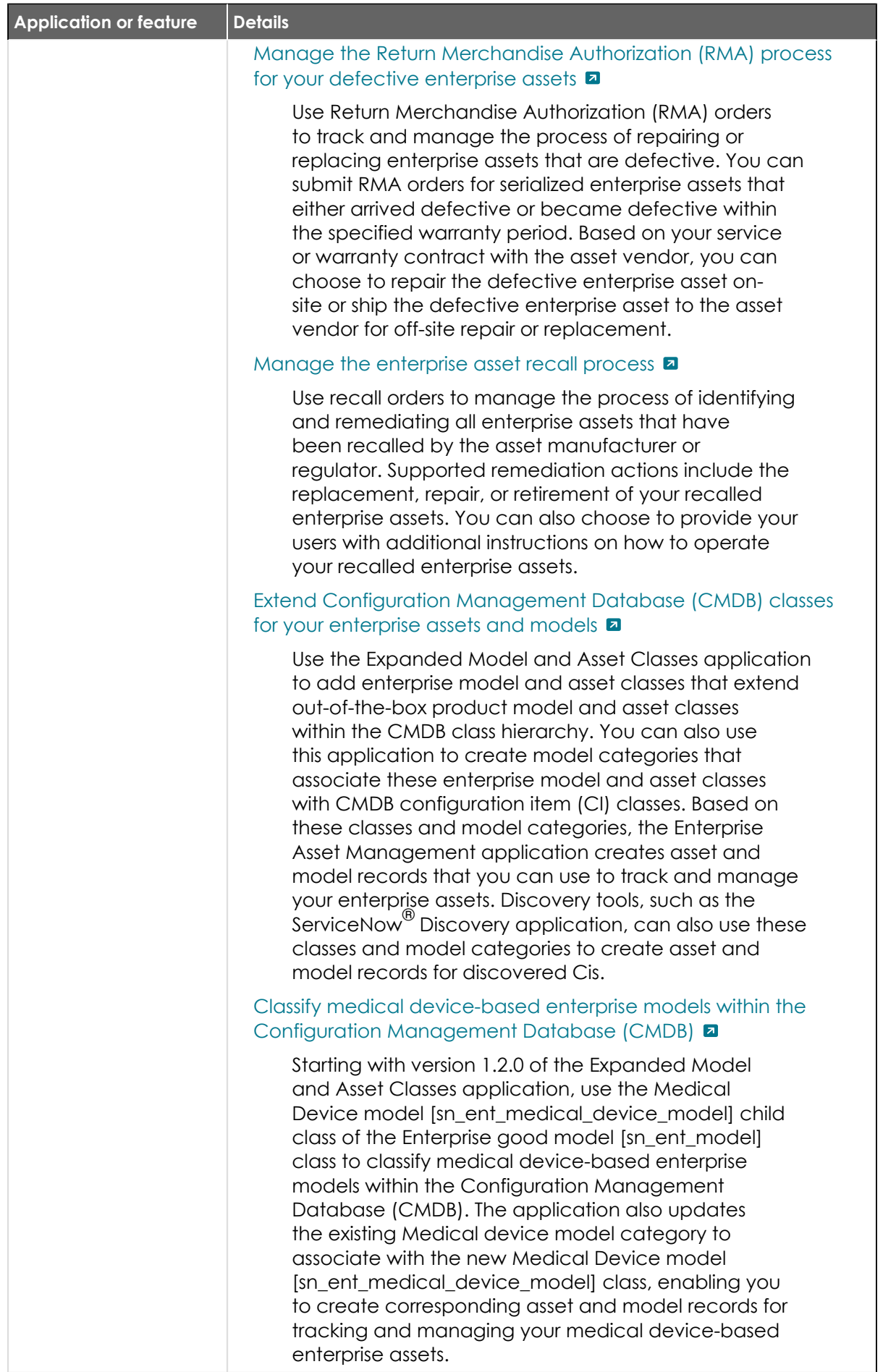

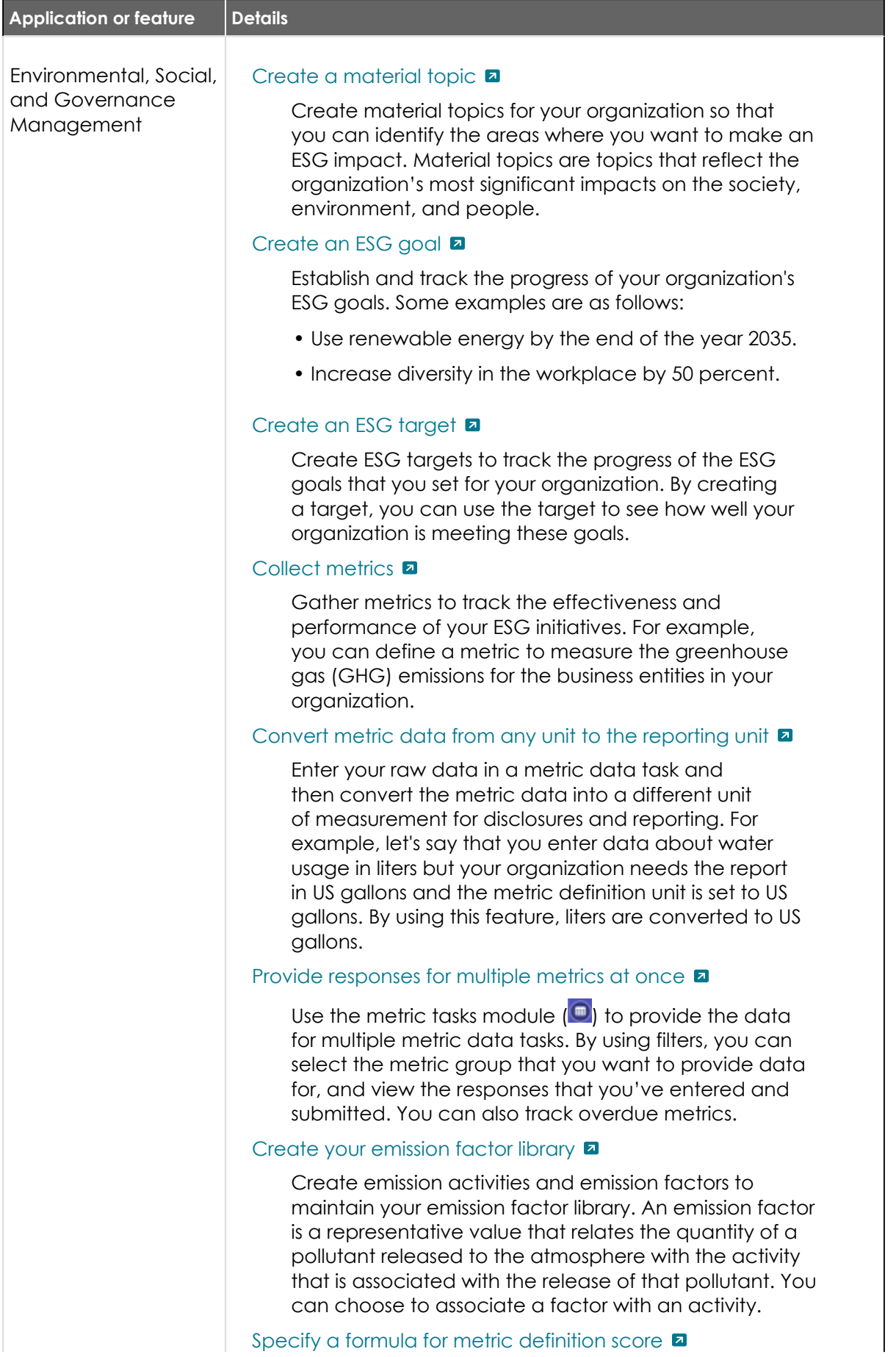

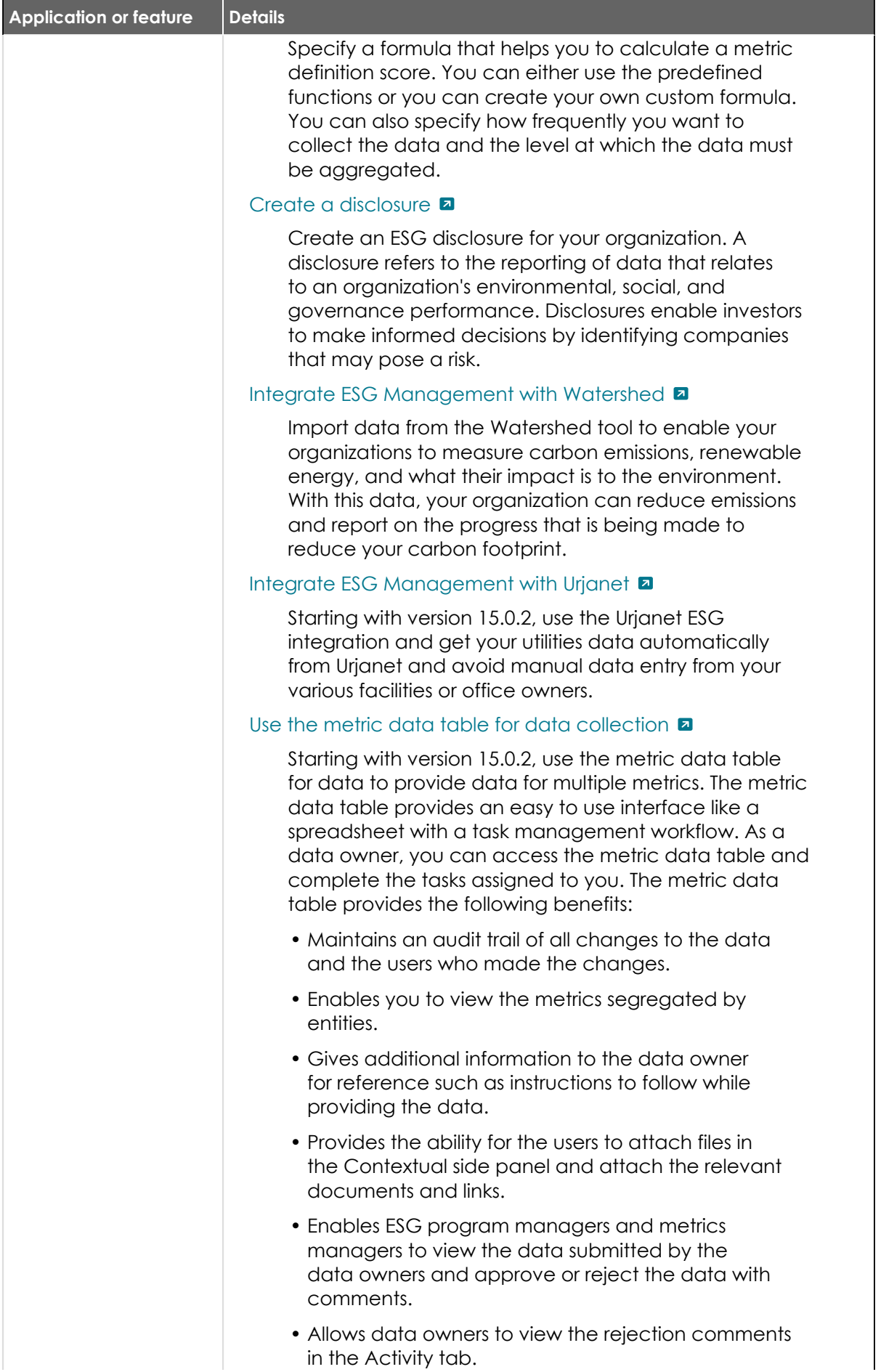

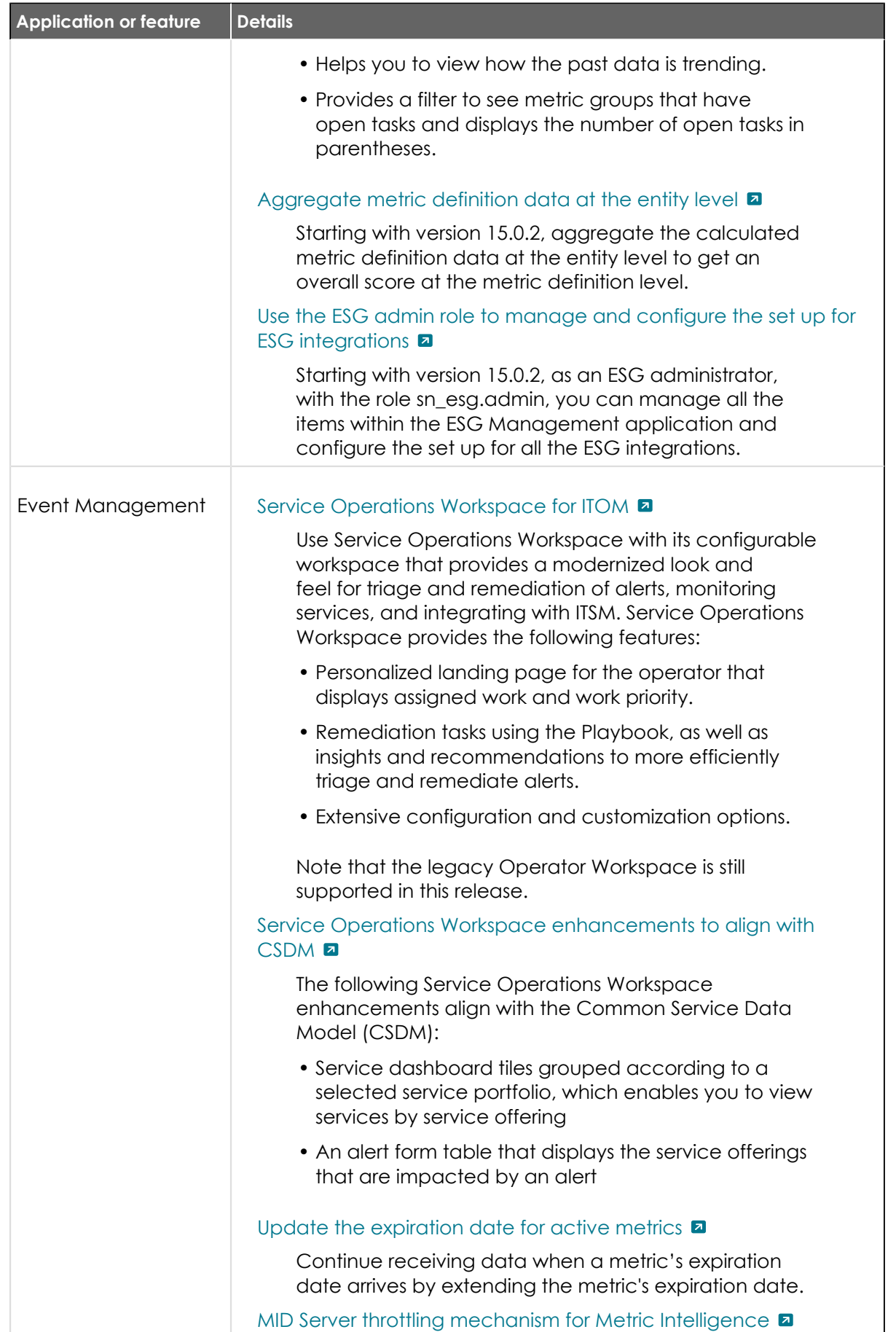

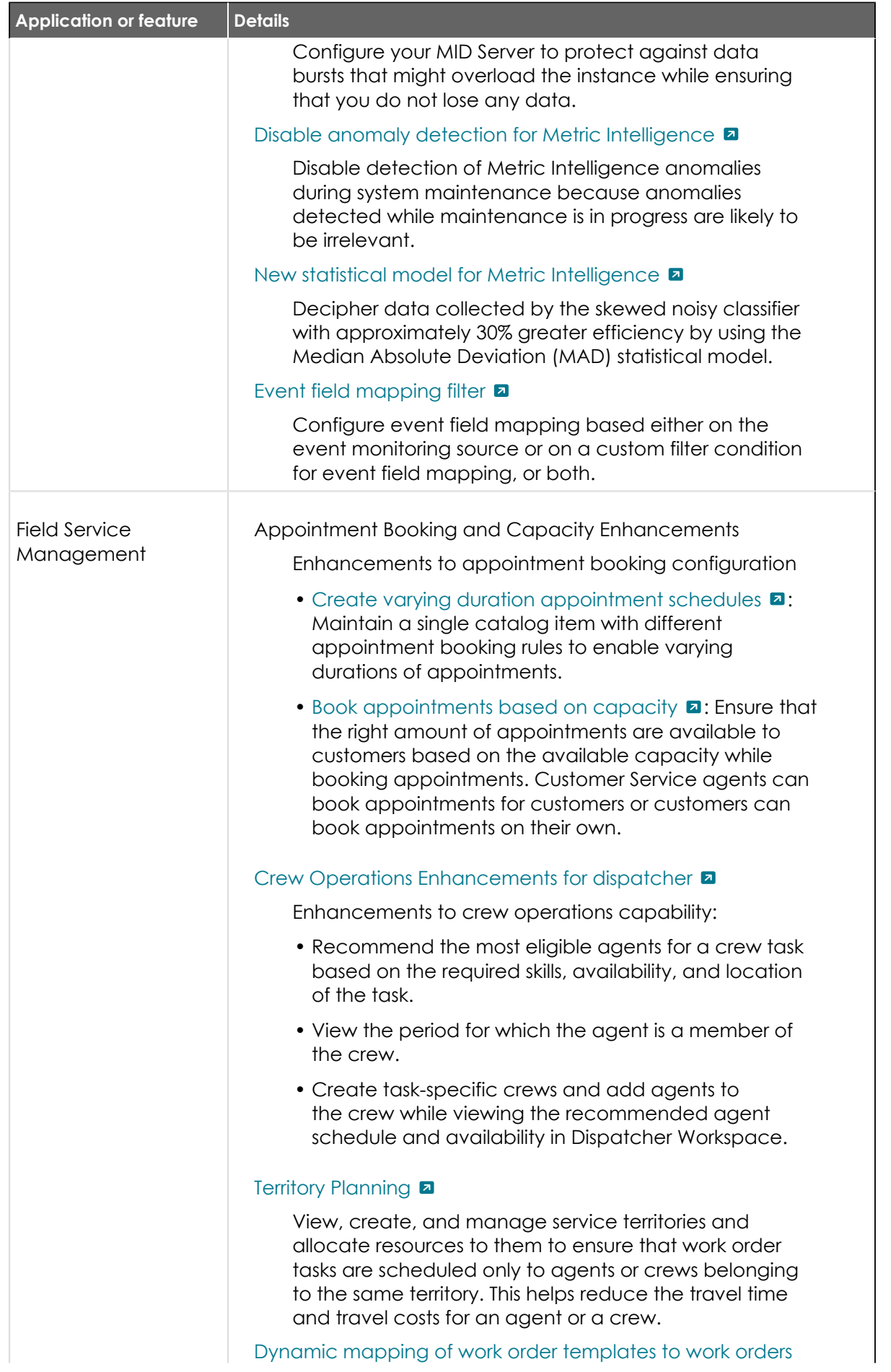

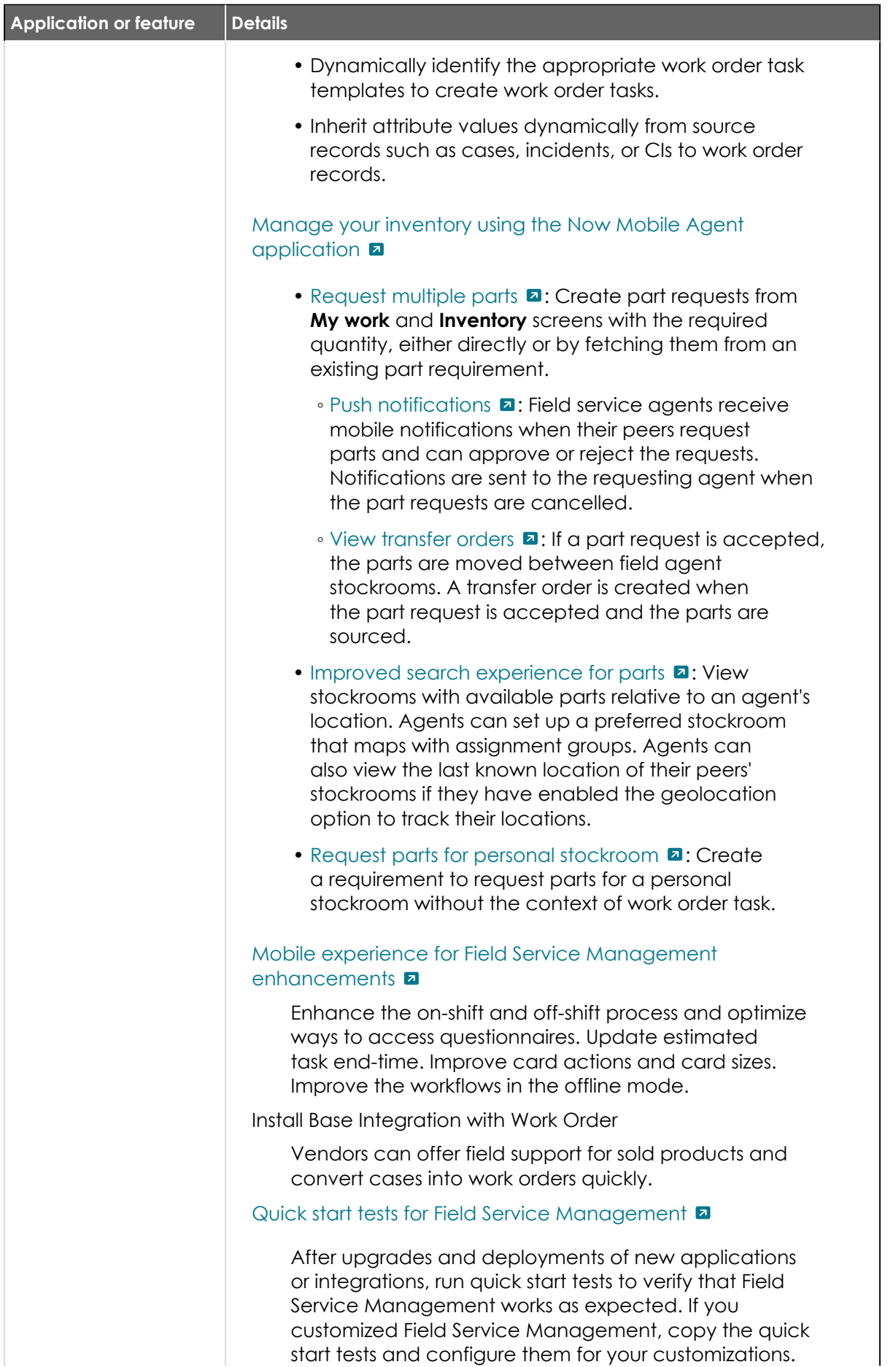

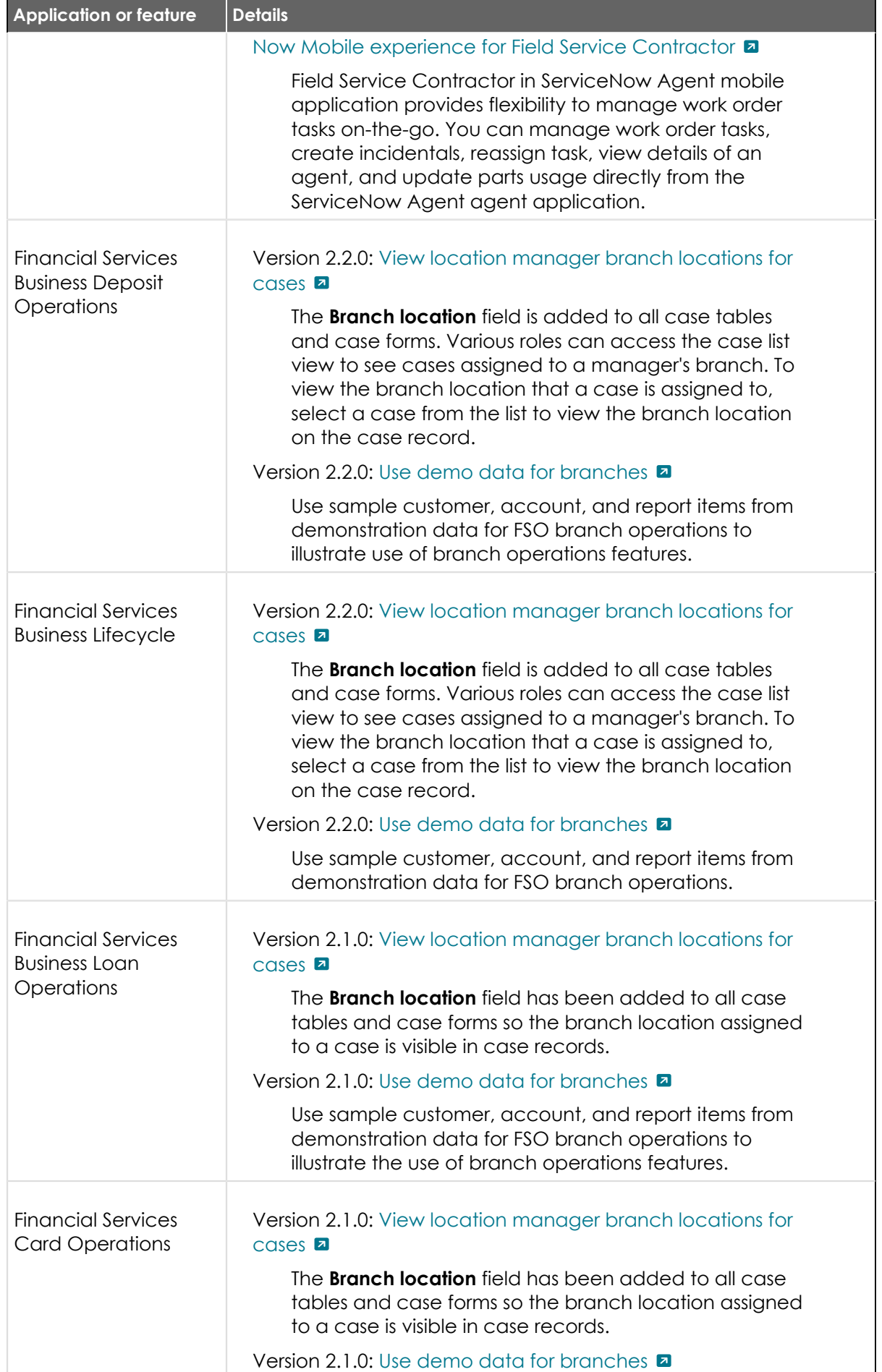

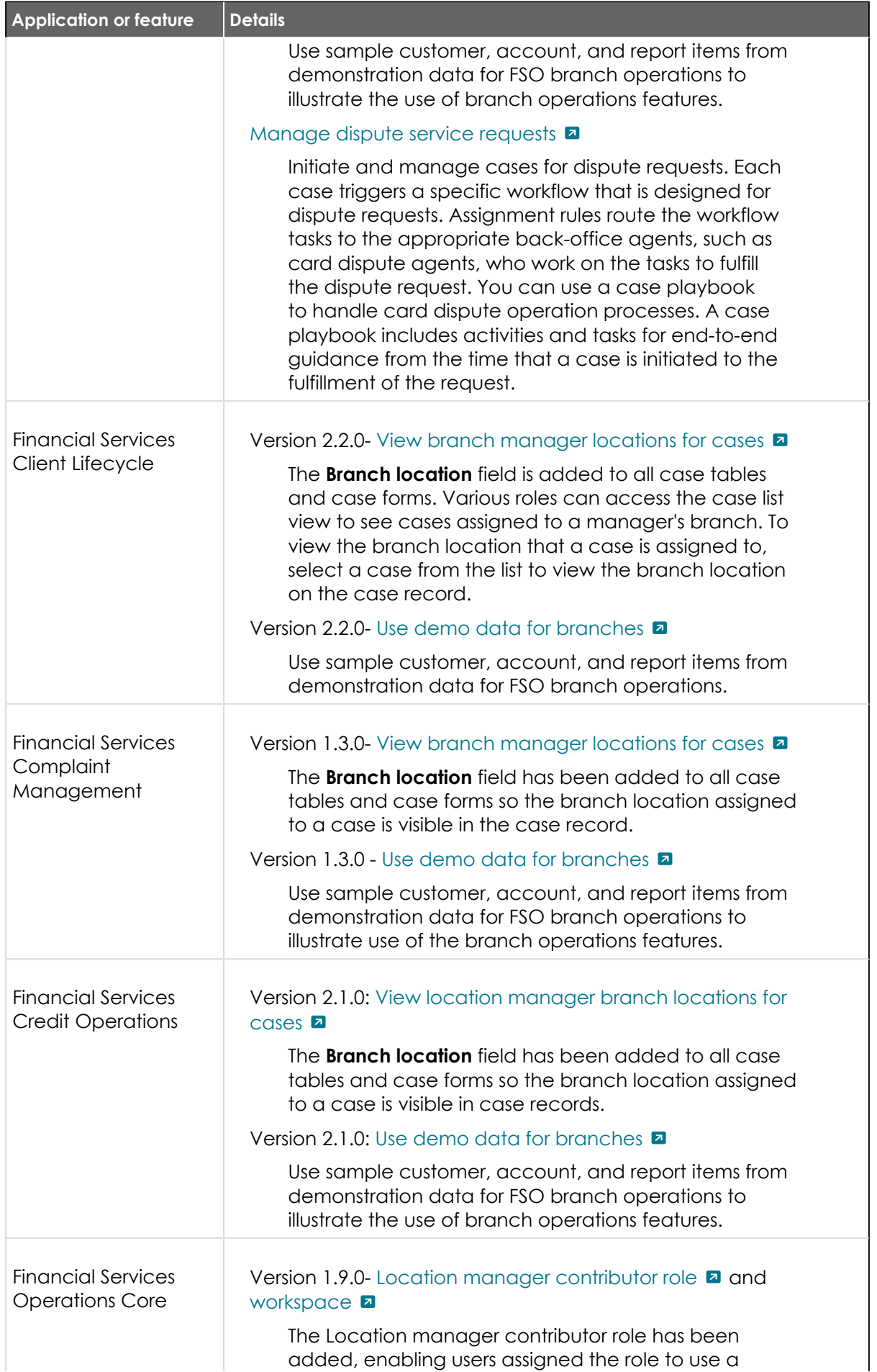

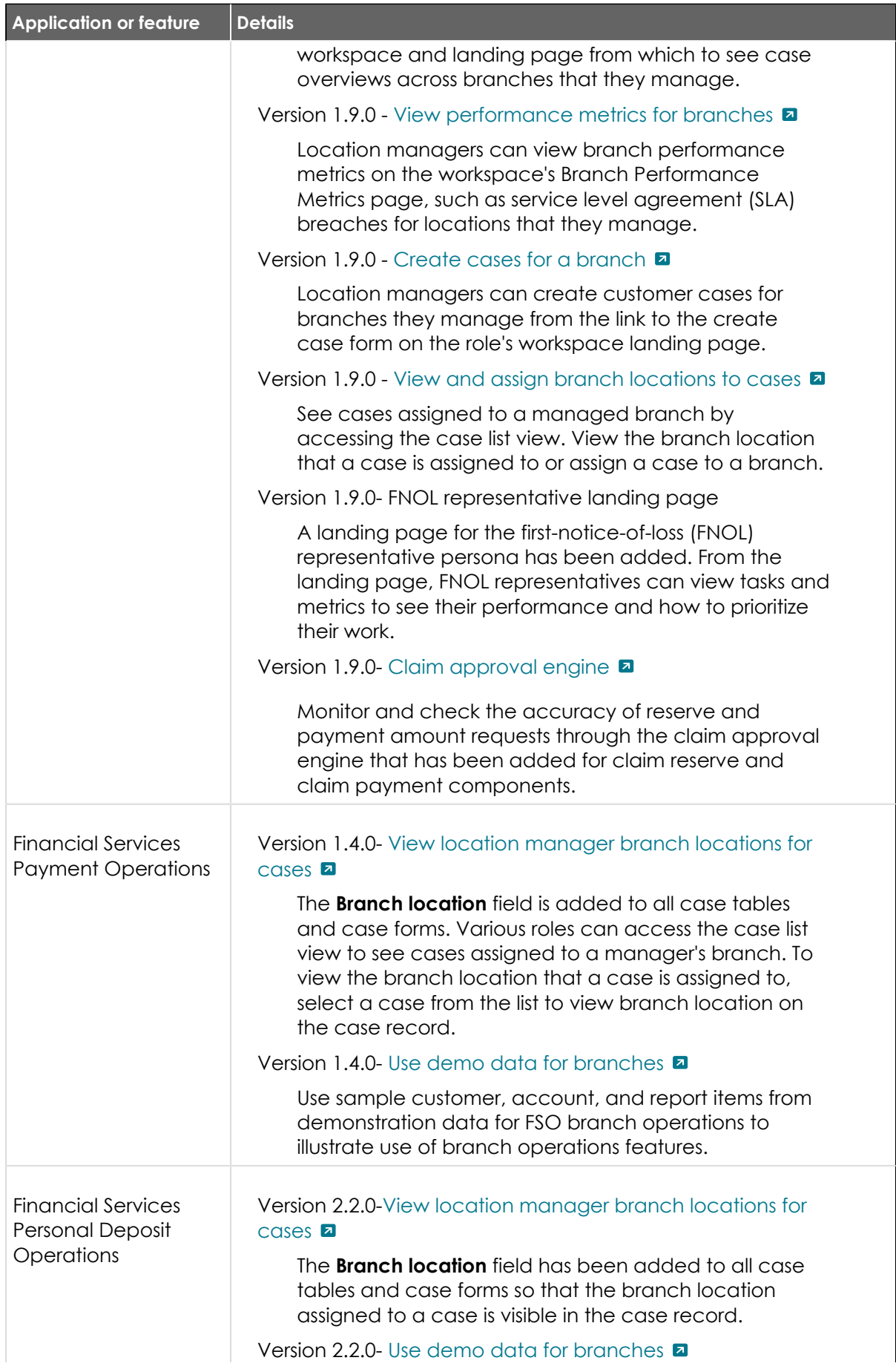

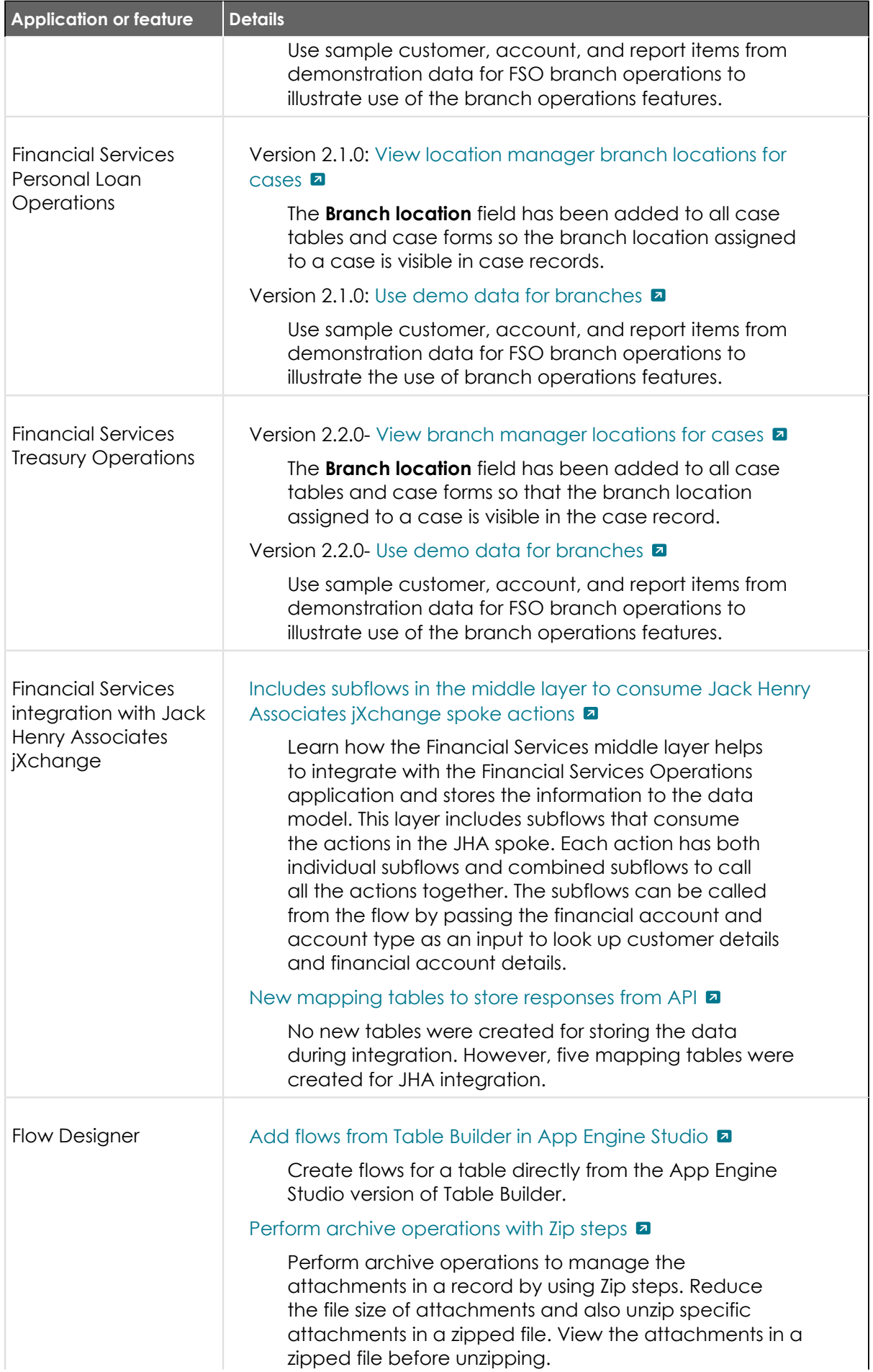

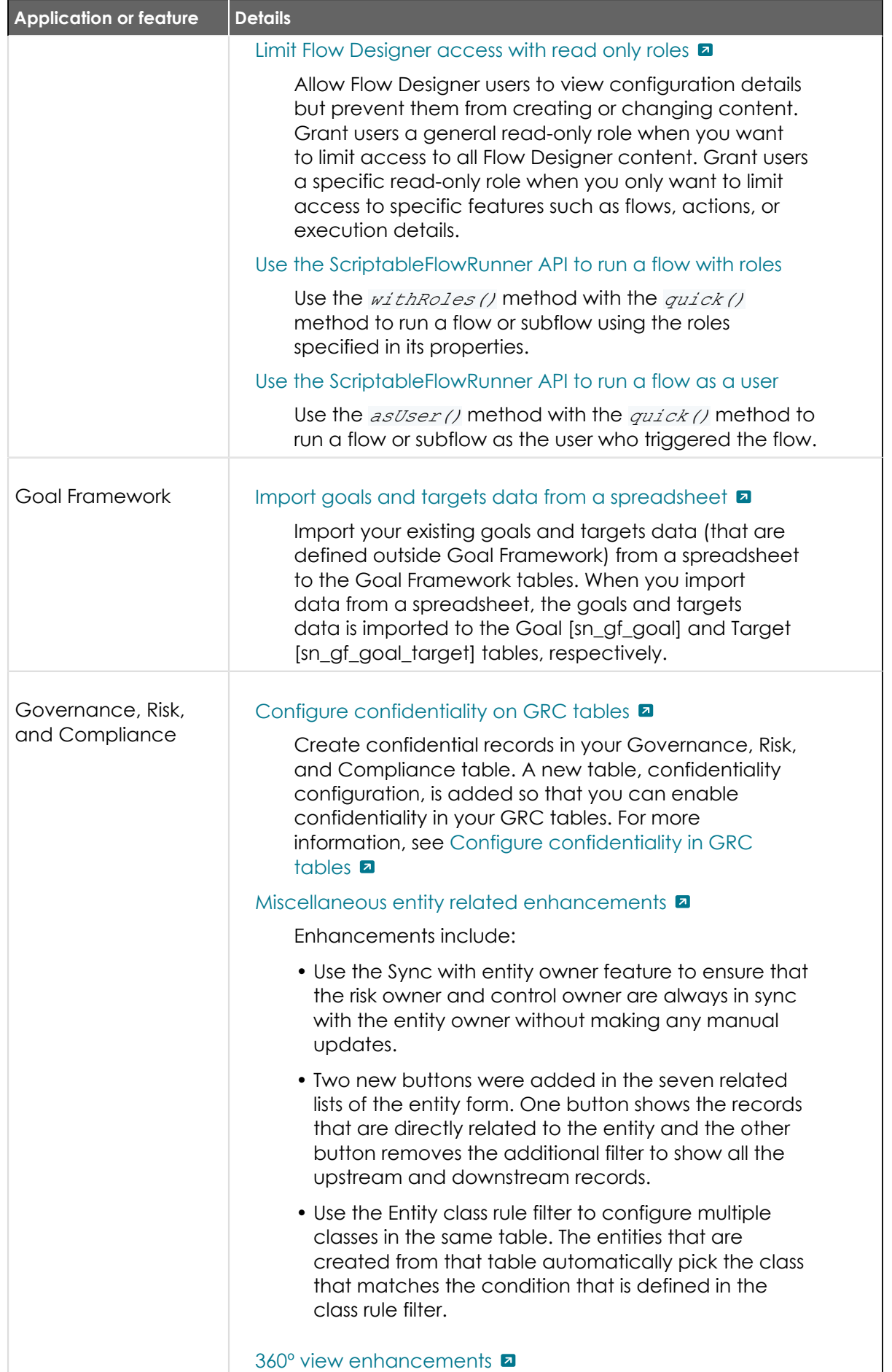

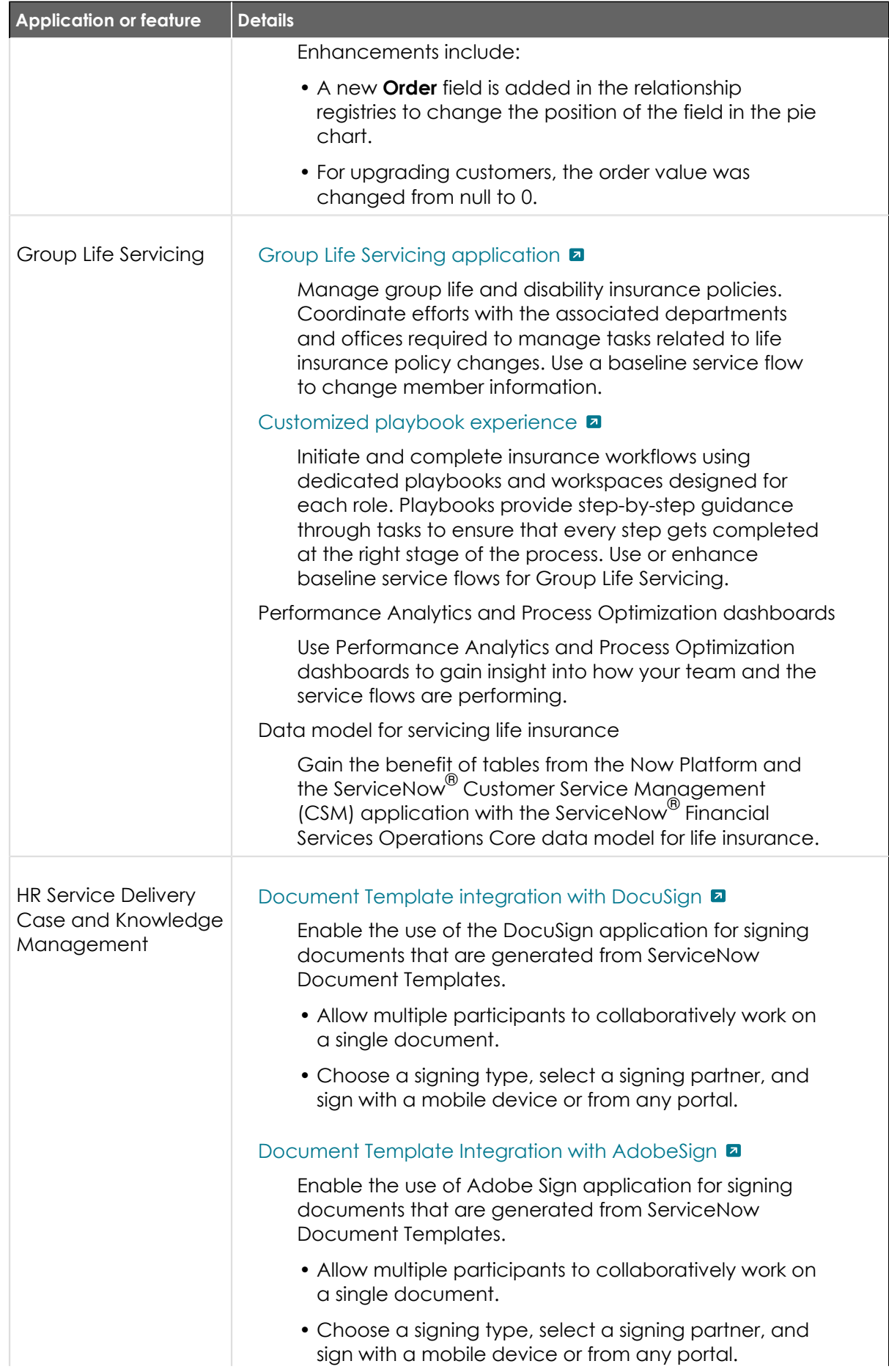

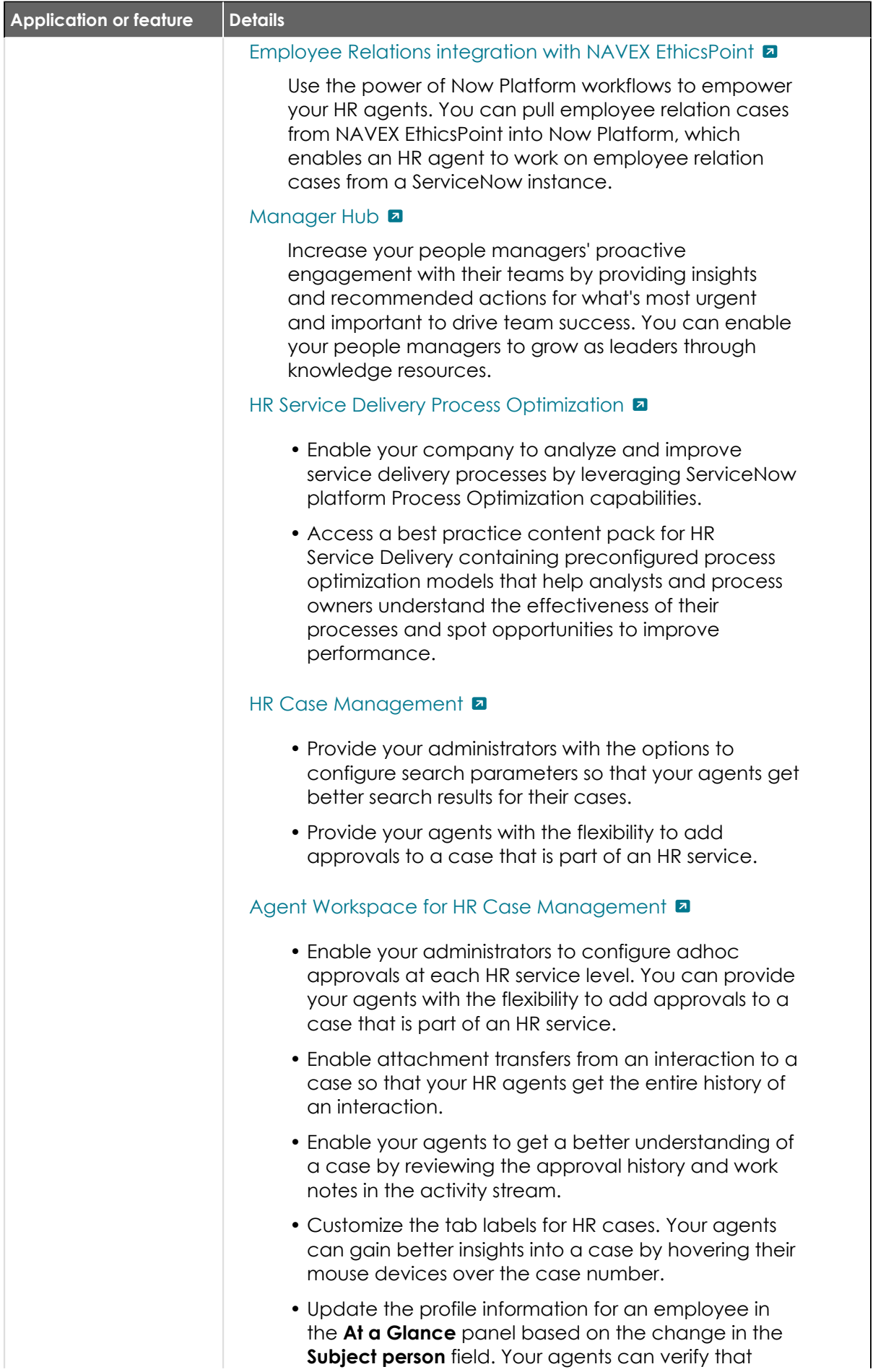

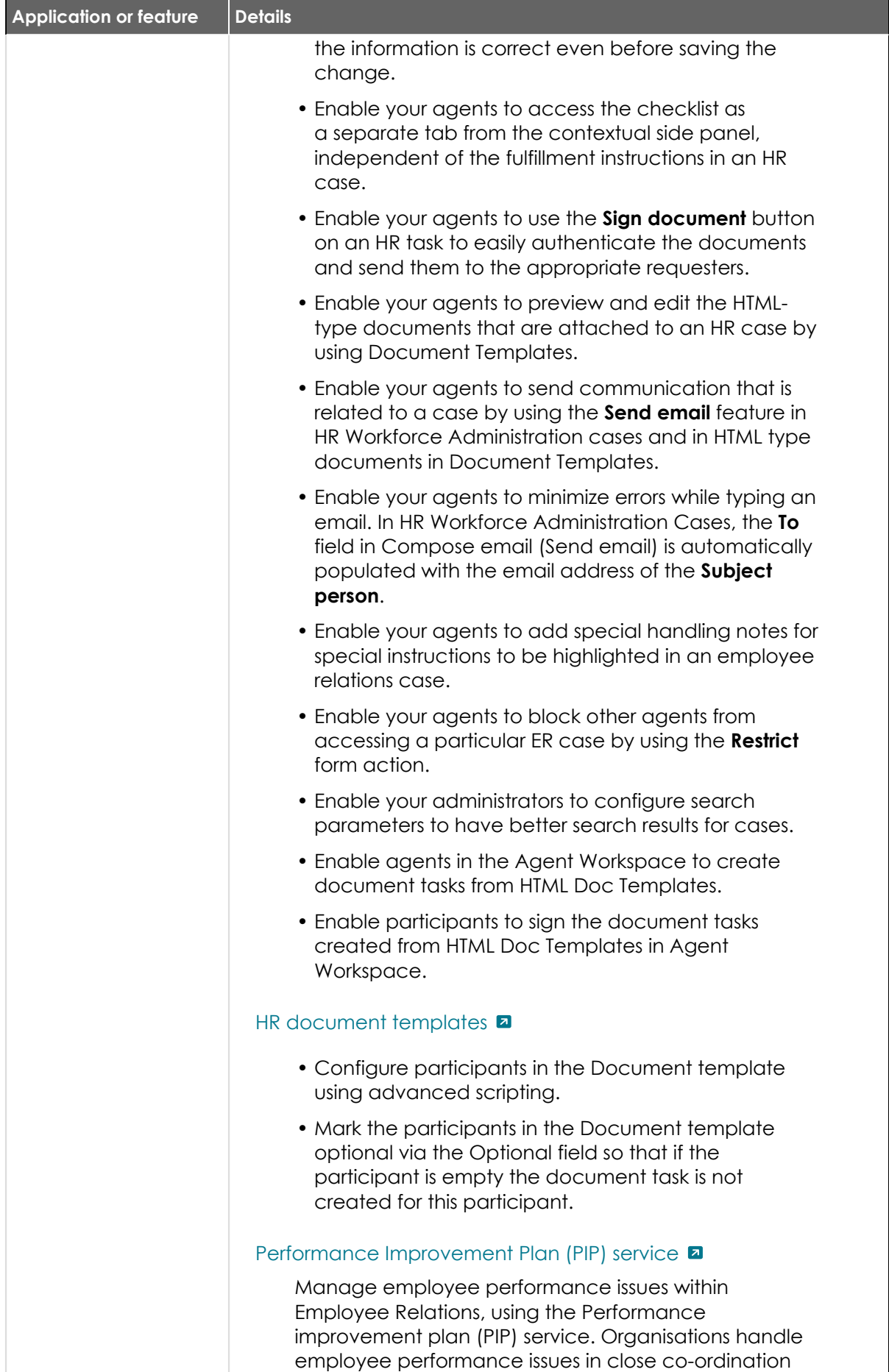

with HR teams, Employee Relations teams, and/or

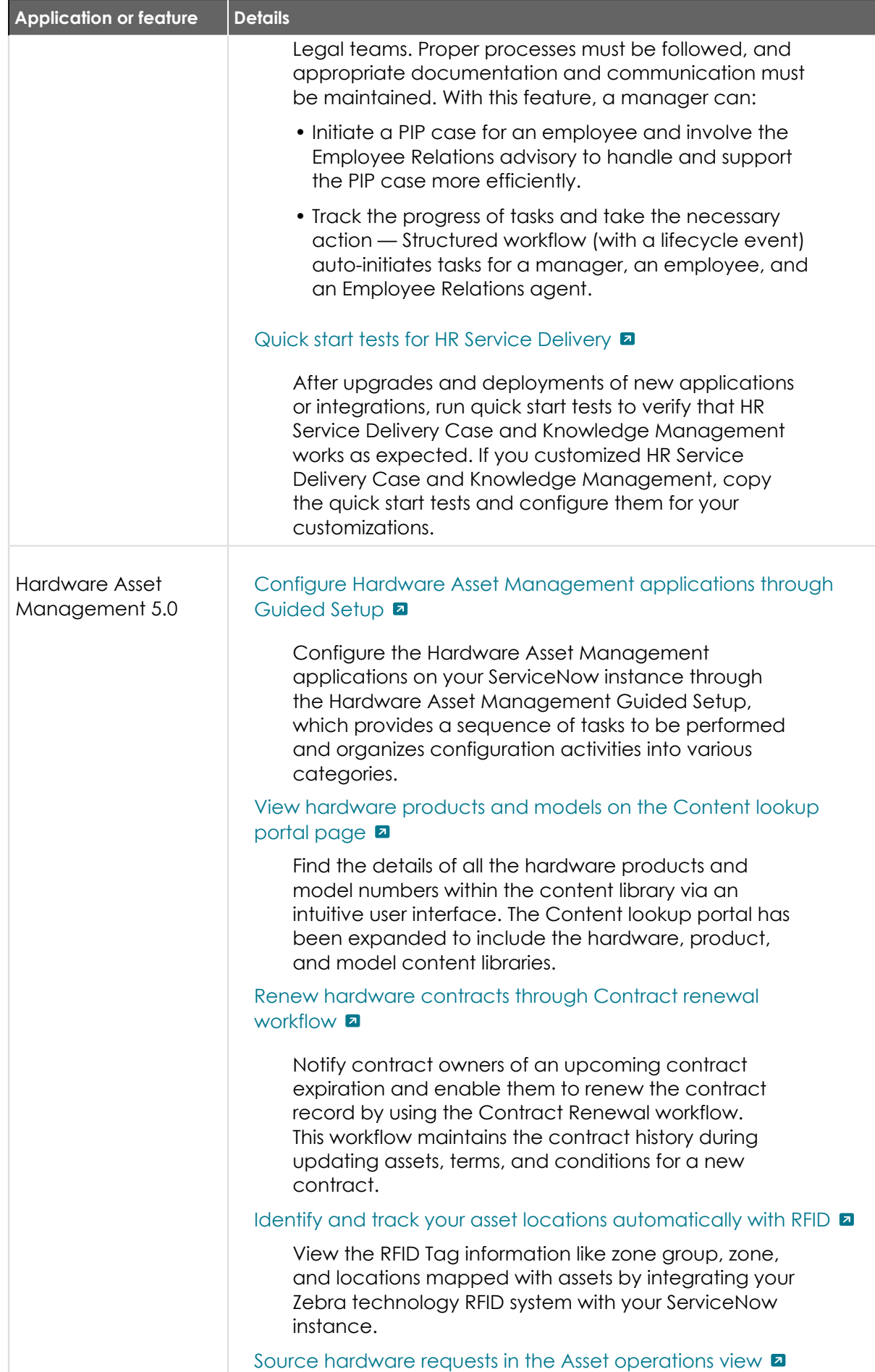

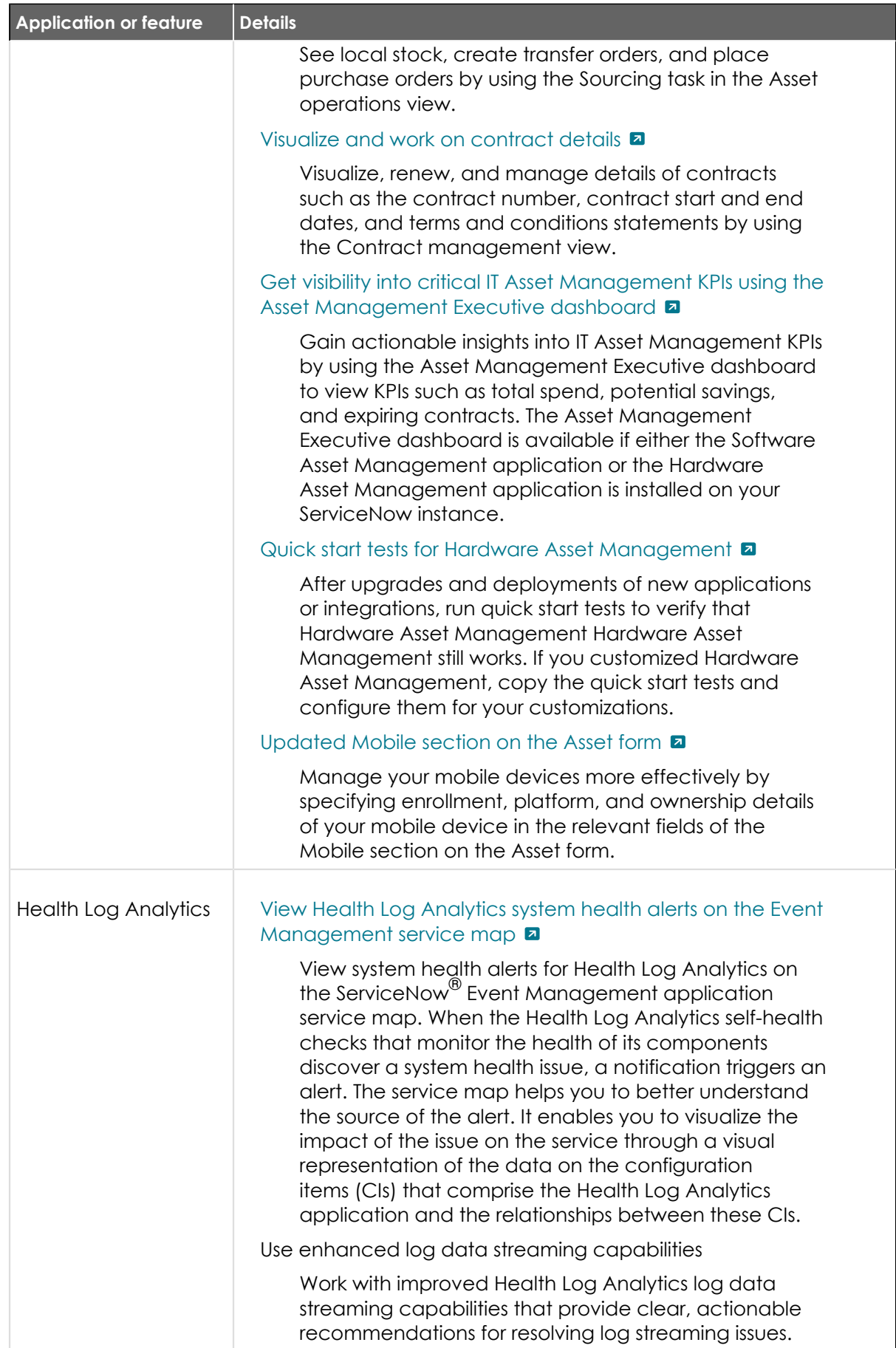

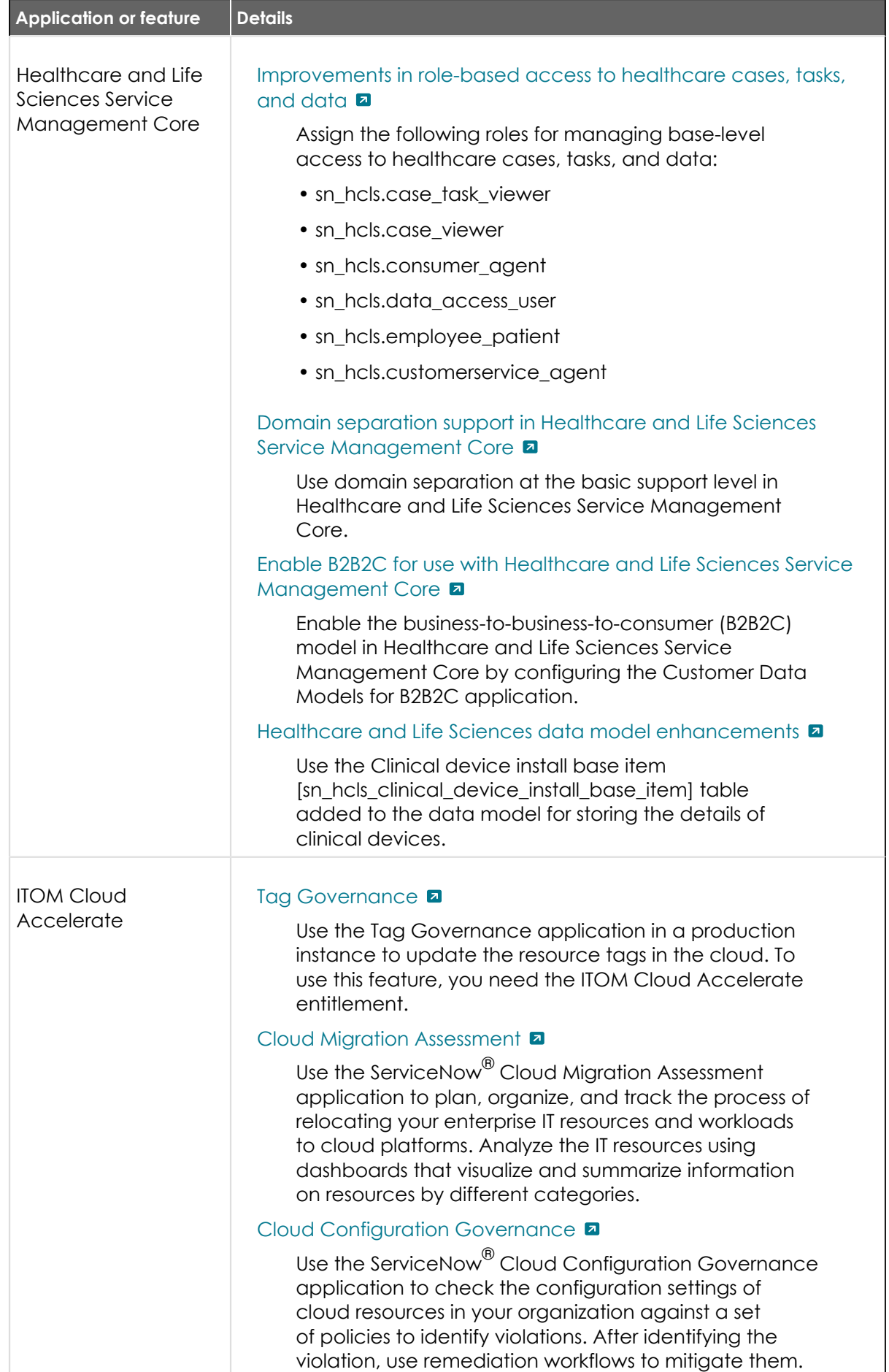

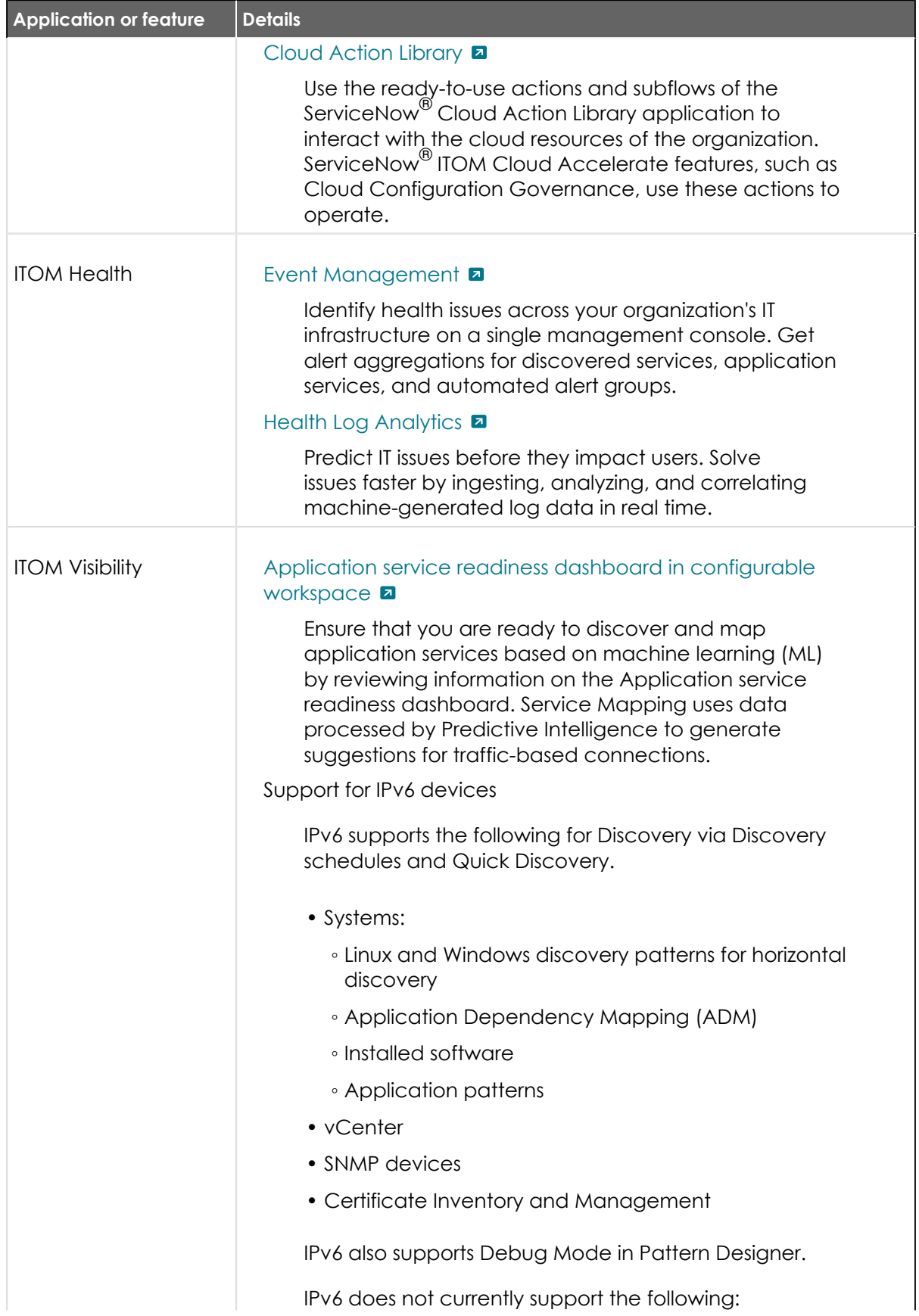

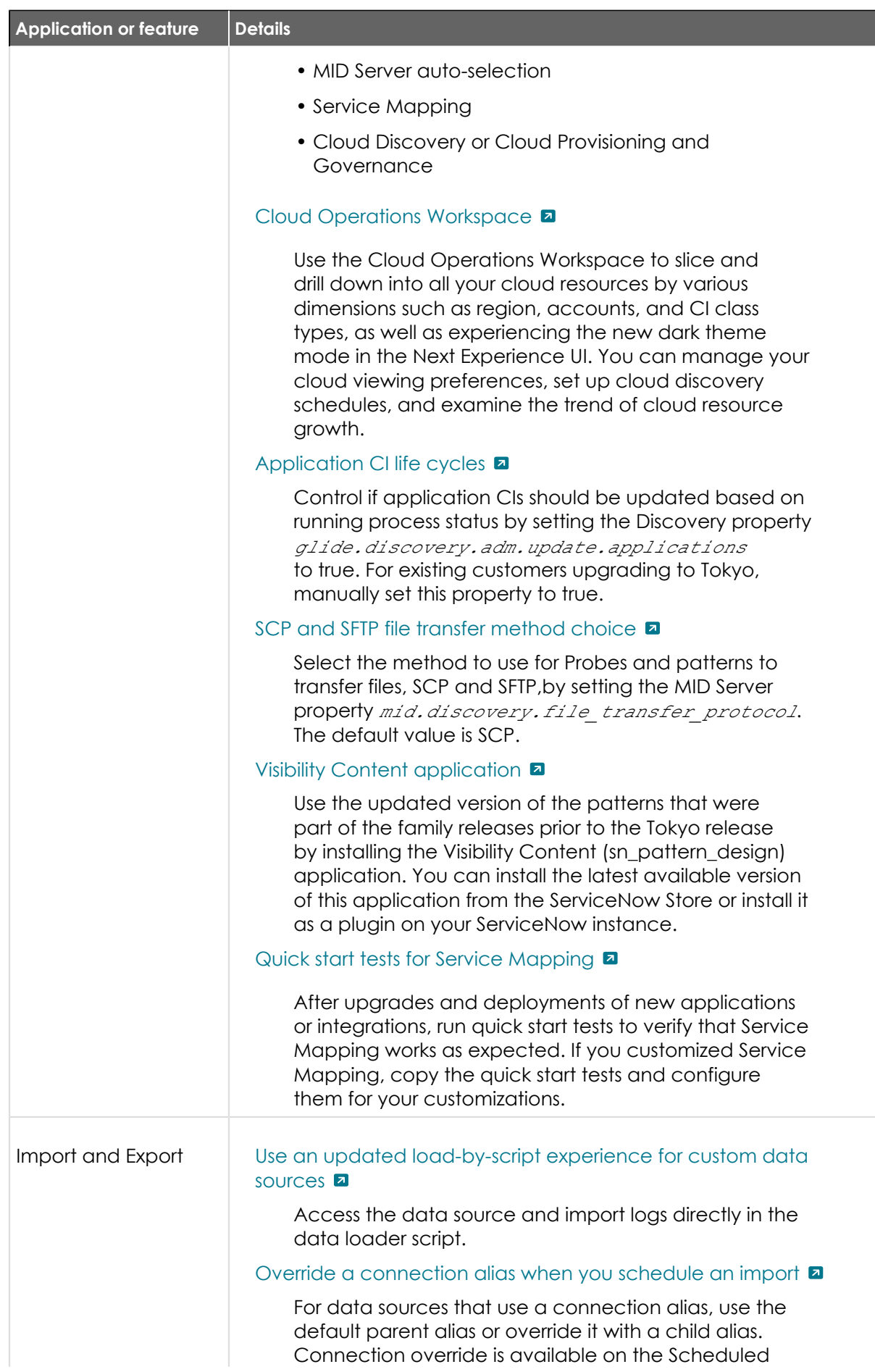

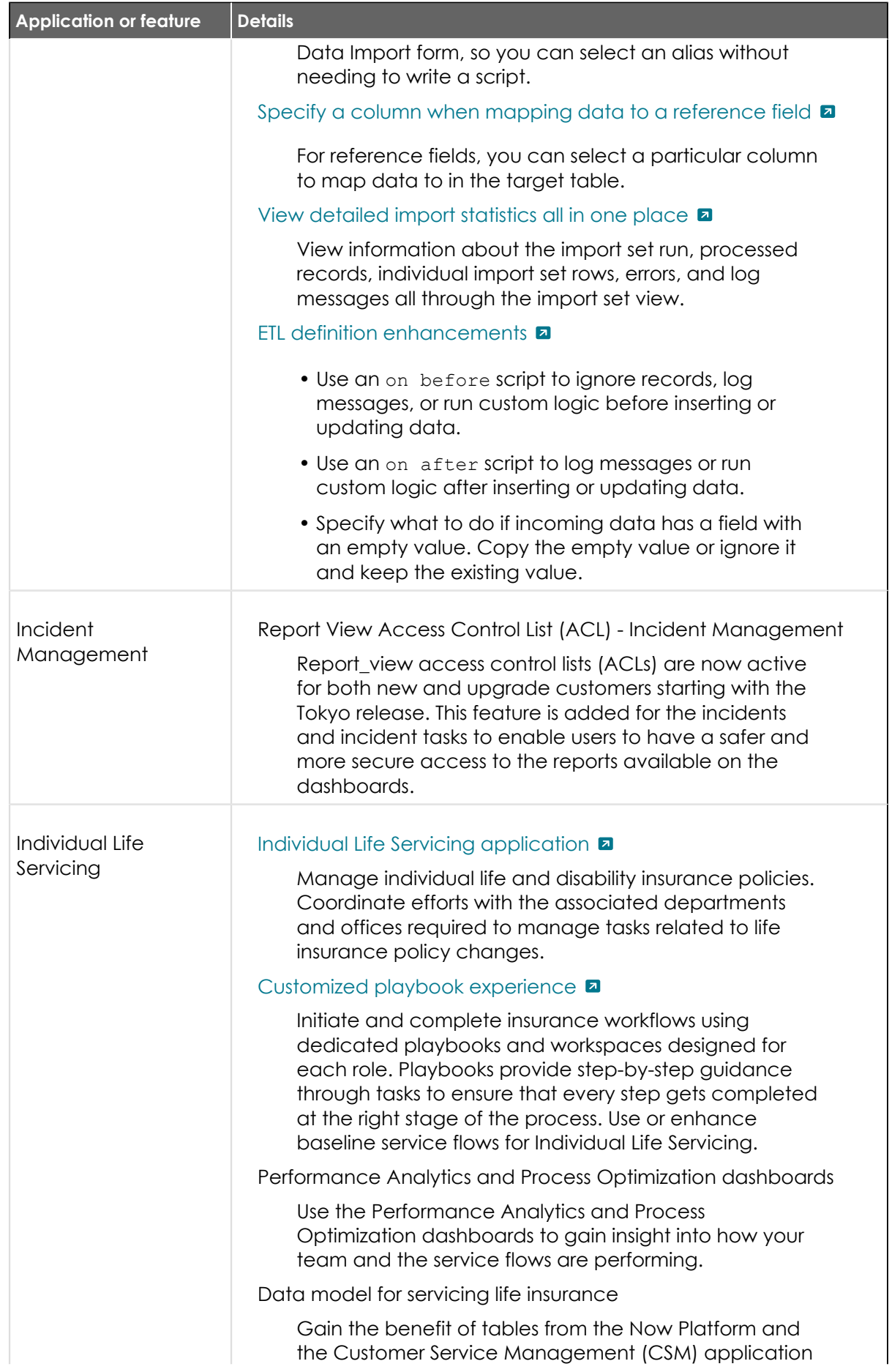

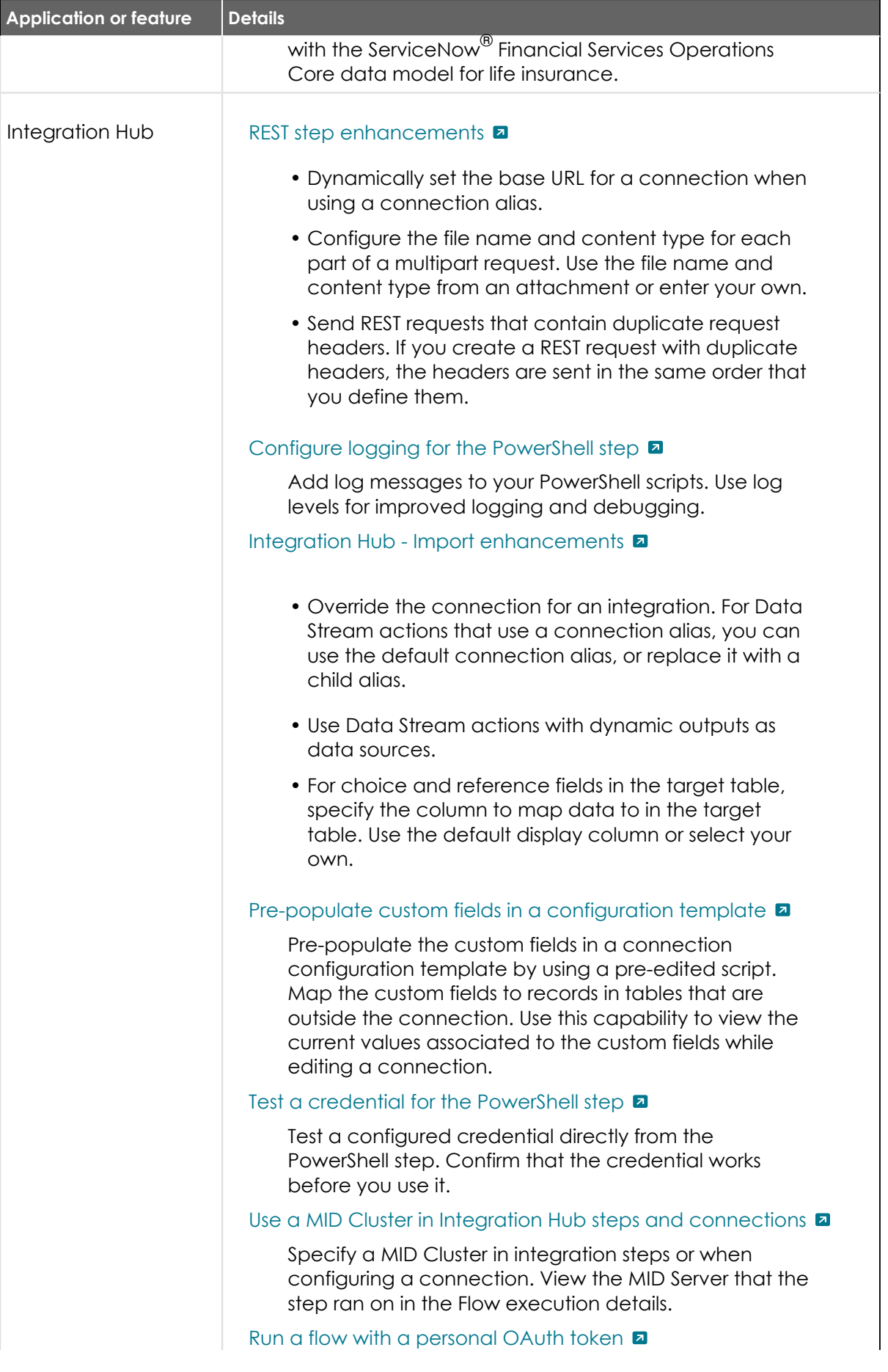

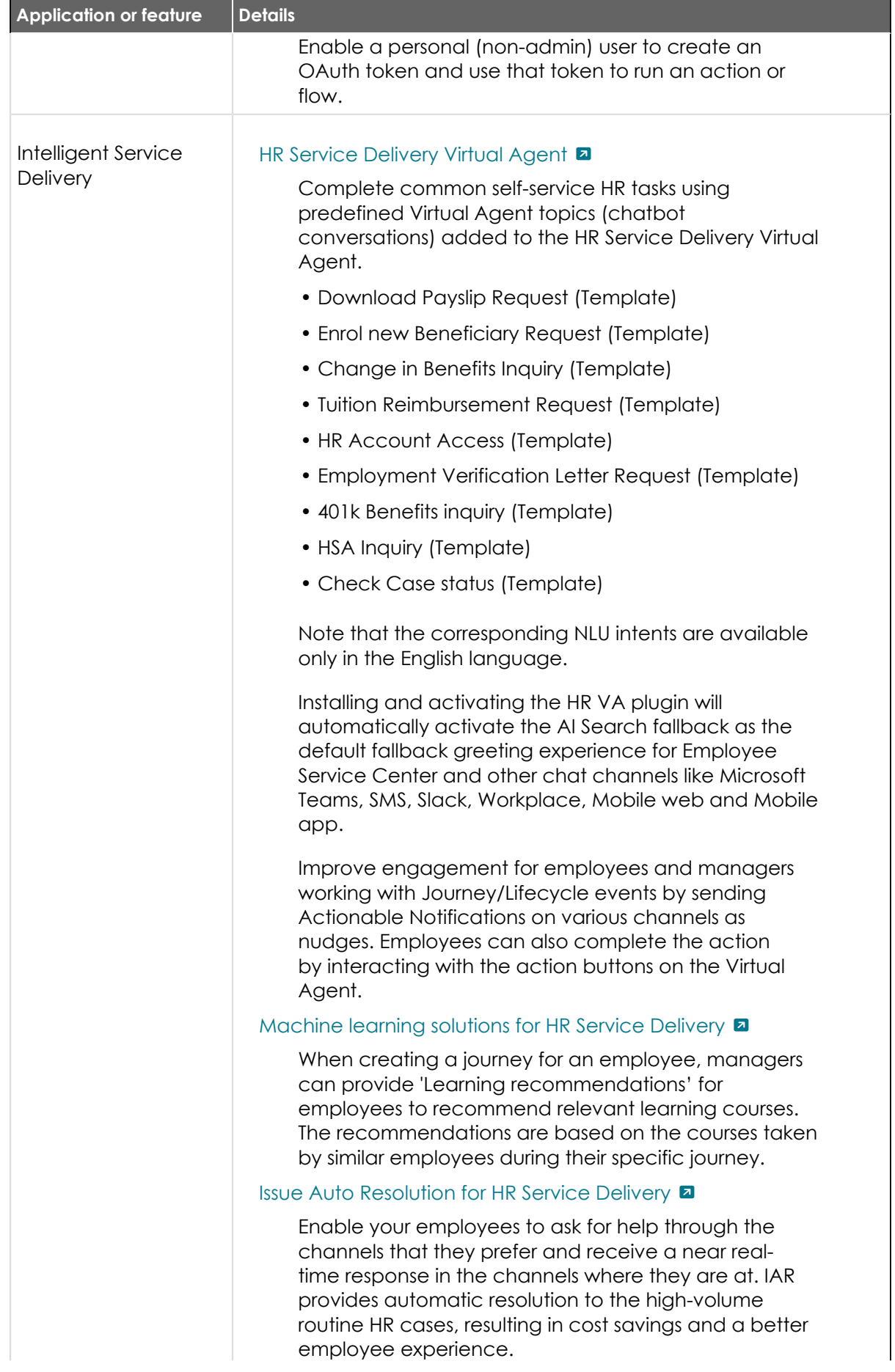

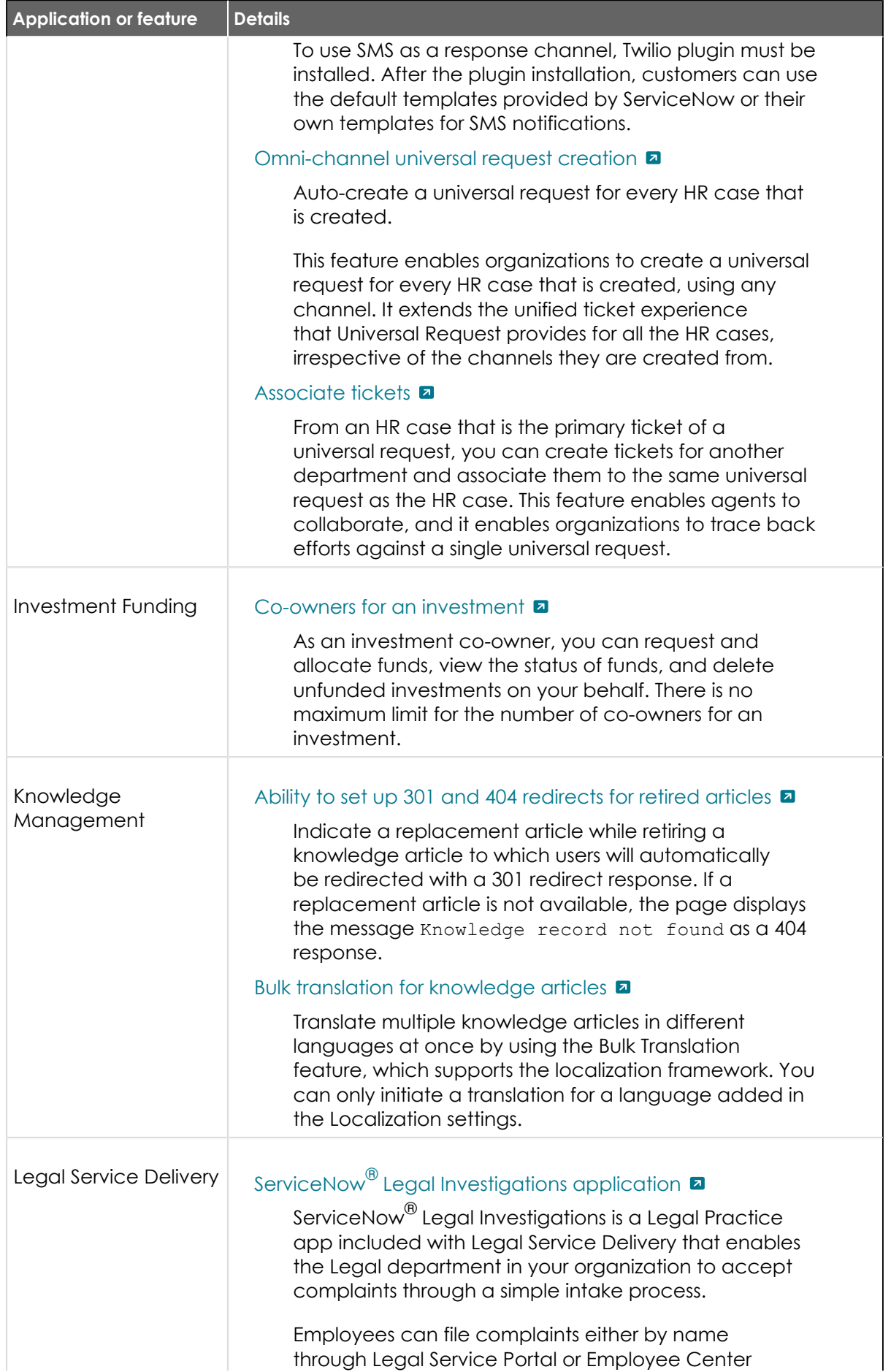

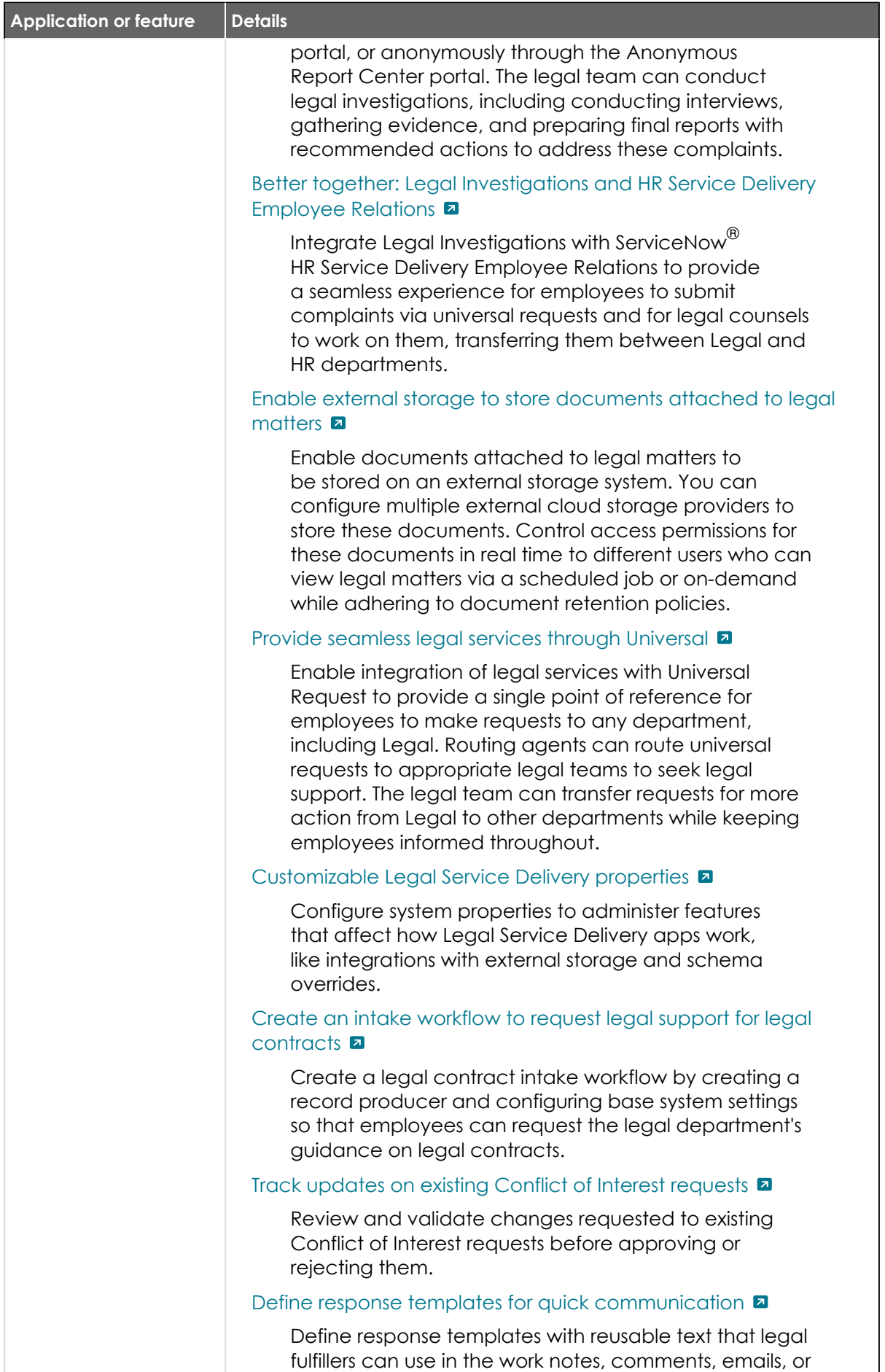

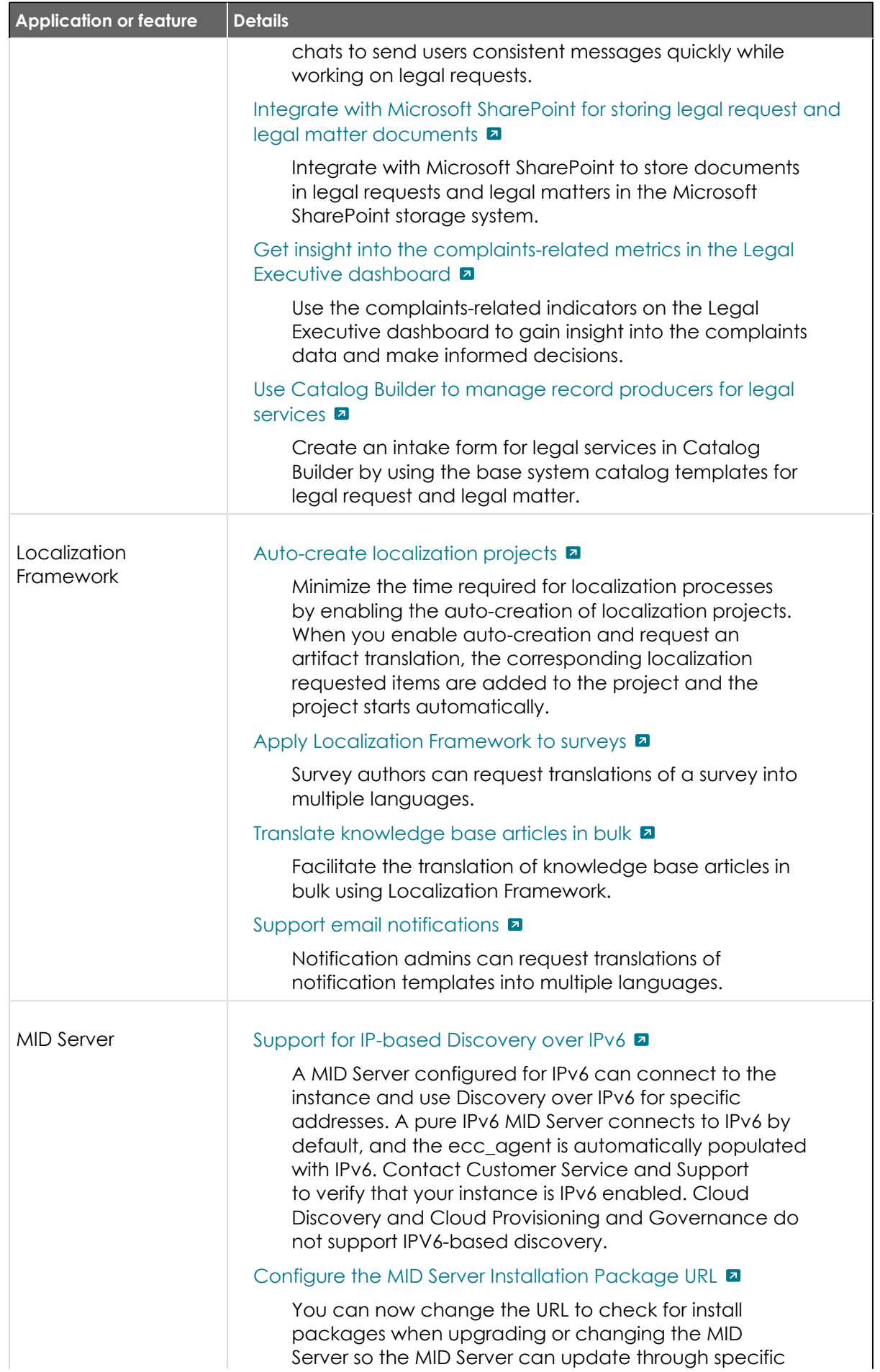
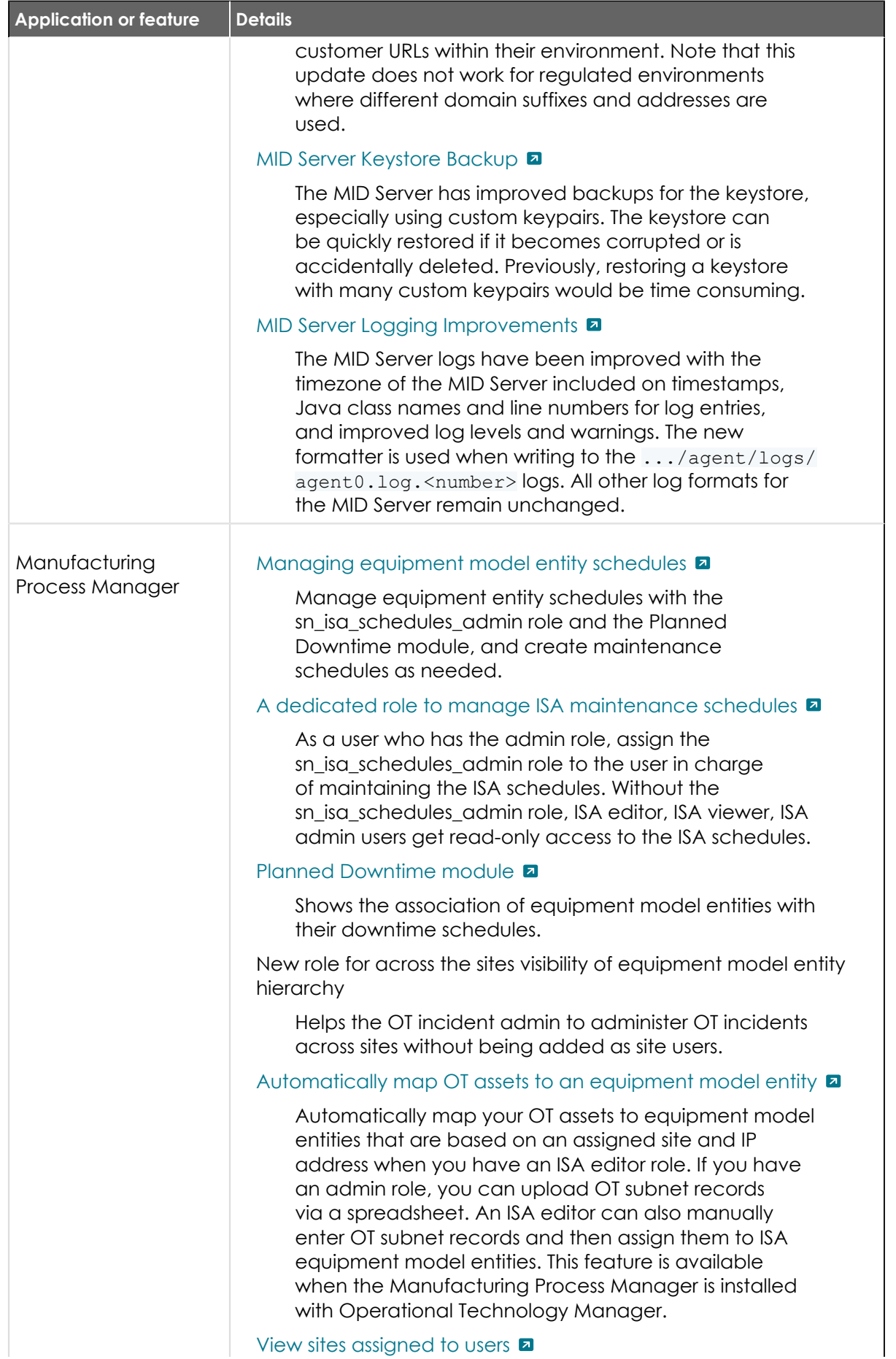

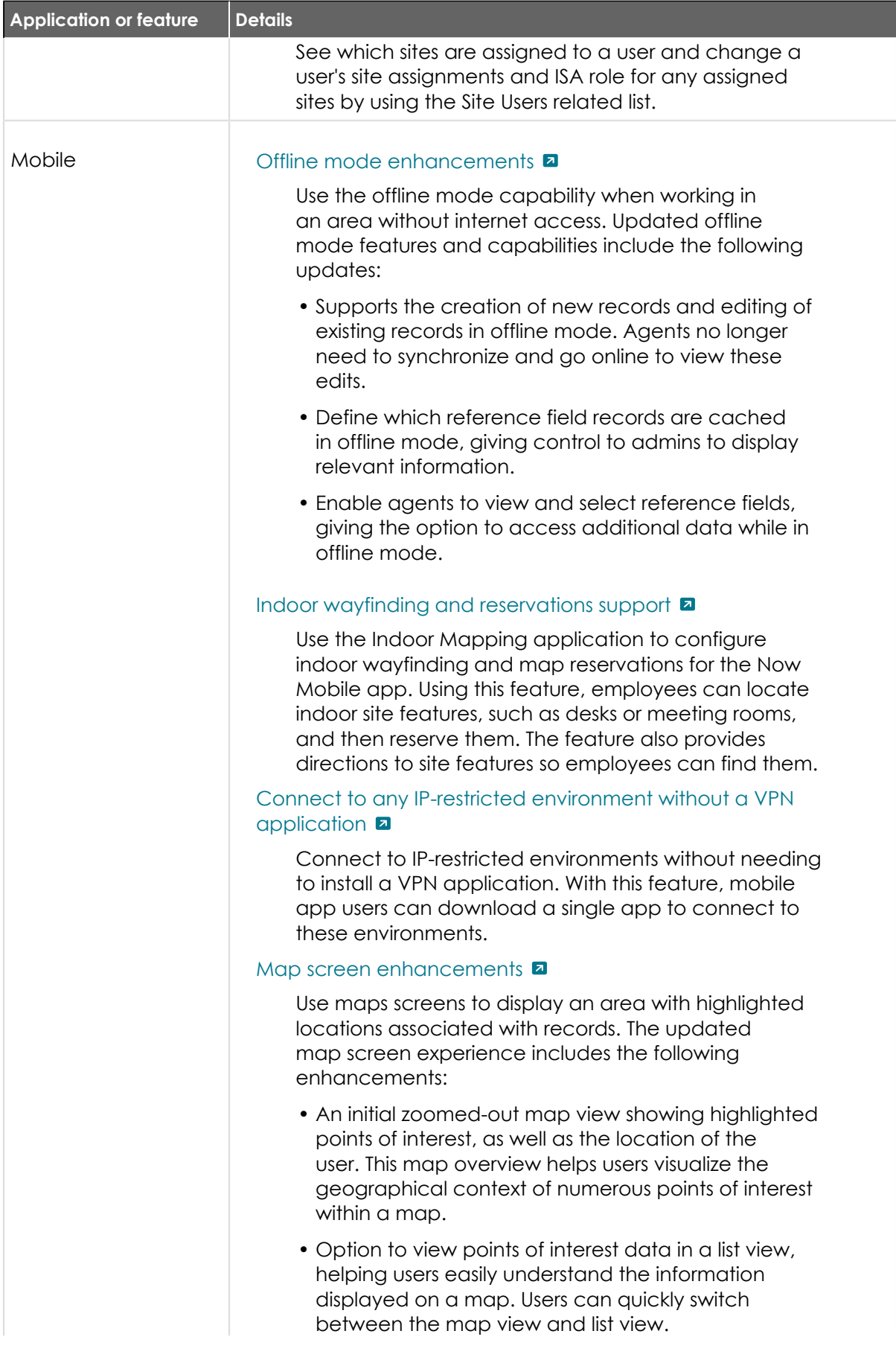

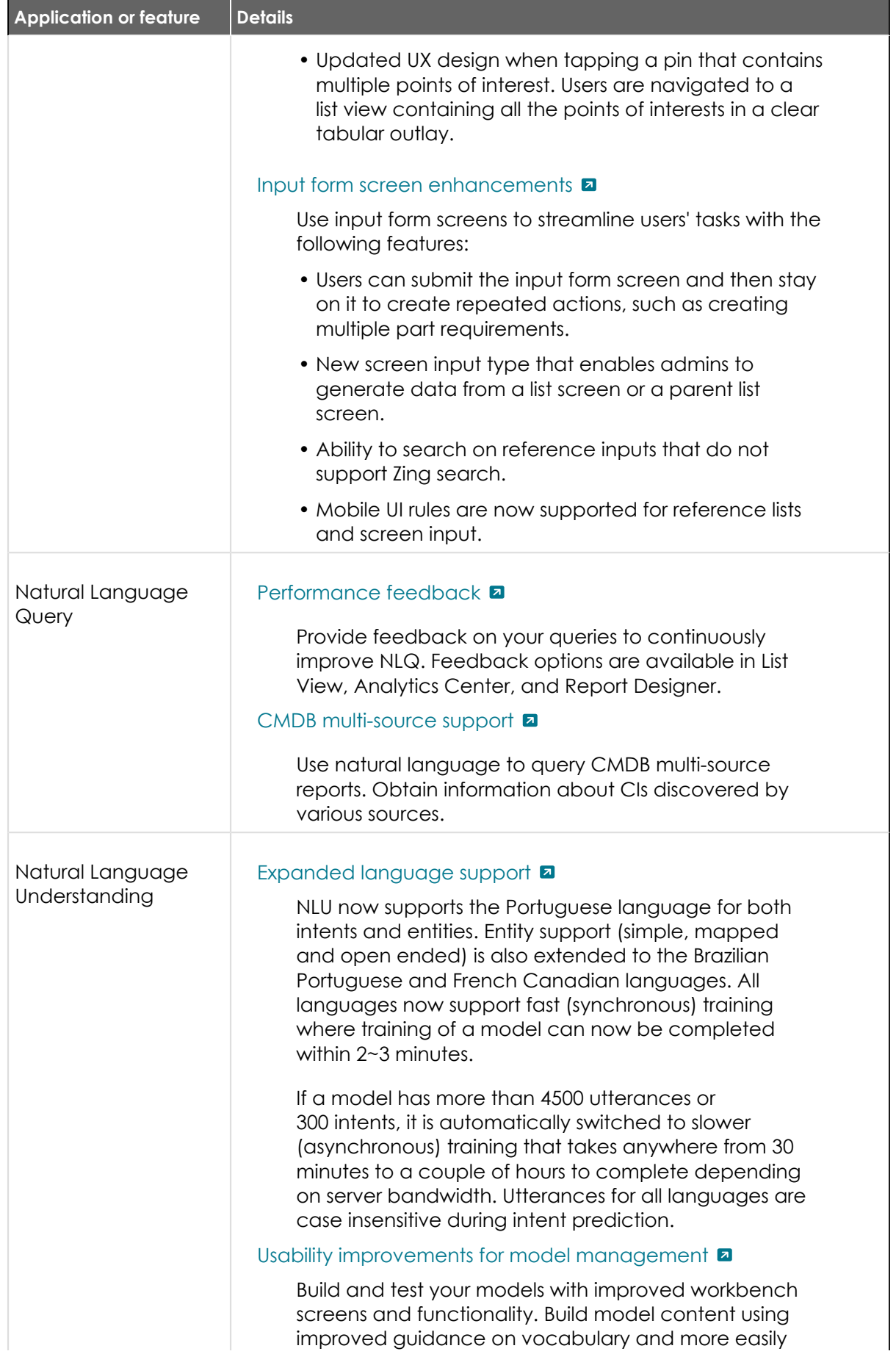

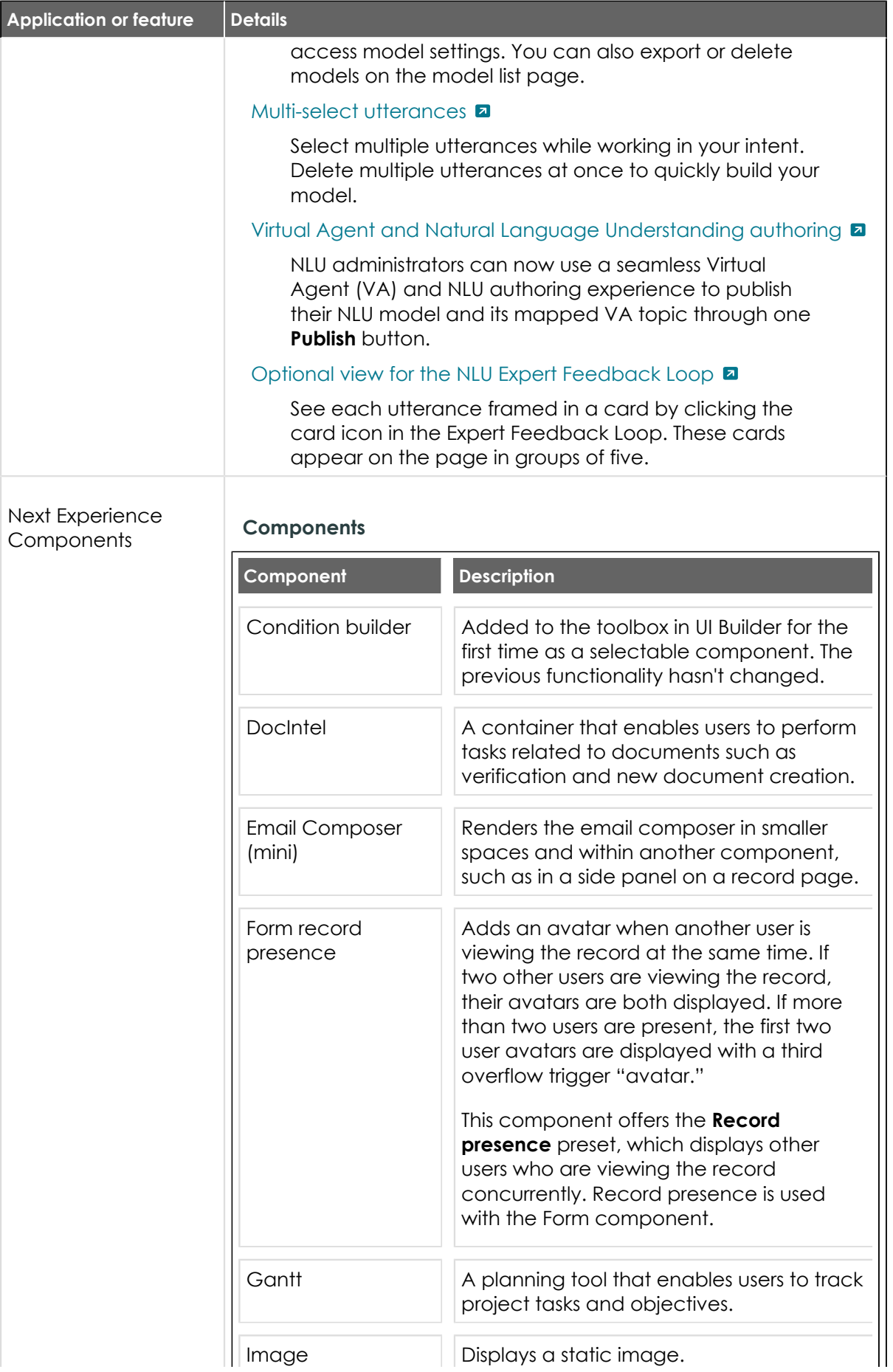

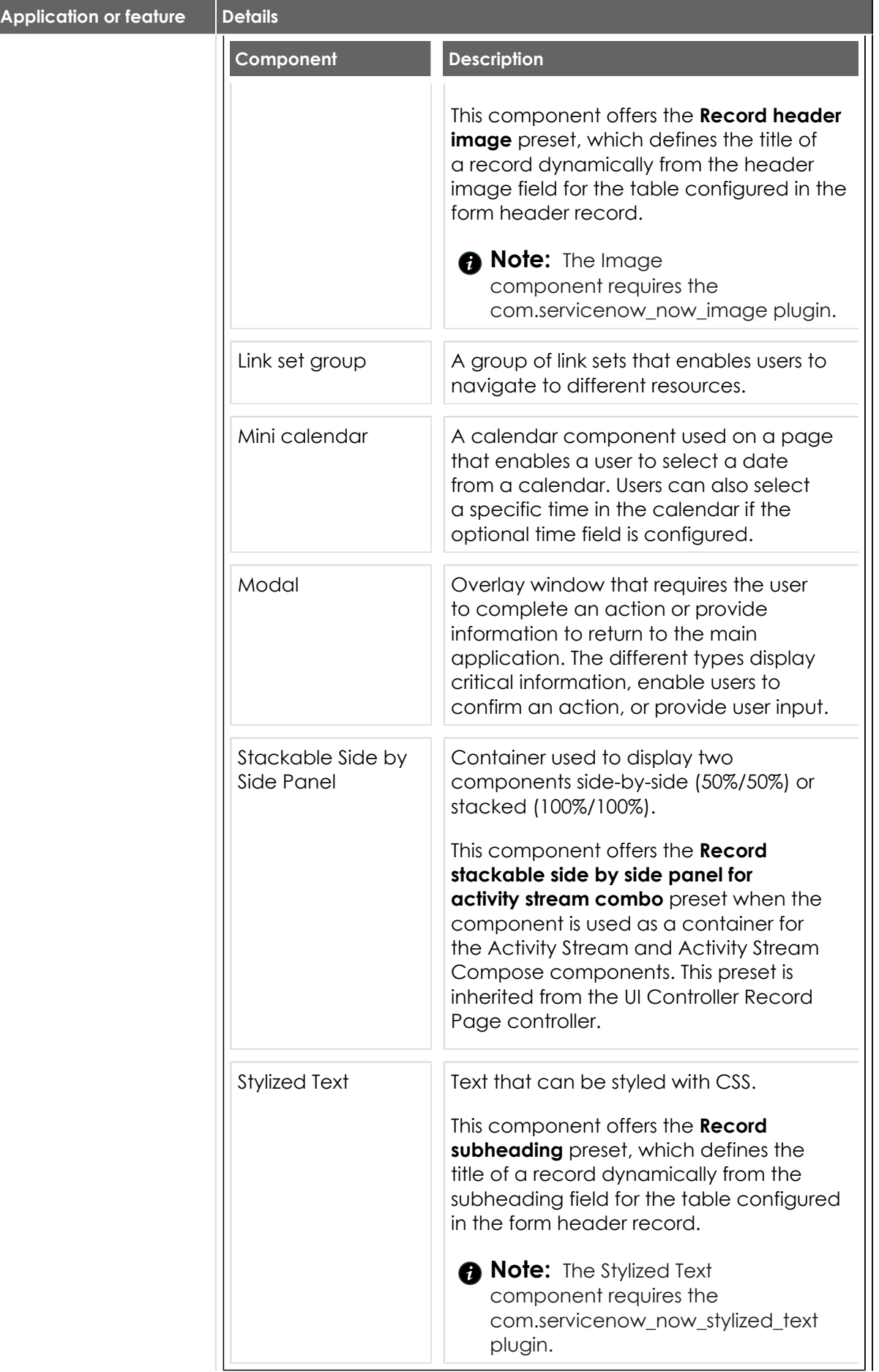

© 2024 ServiceNow, Inc. All rights reserved.<br>ServiceNow, the ServiceNow logo, Now, and other ServiceNow marks are trademarks and/or registered trademarks of ServiceNow, Inc., in the United States and/or other countries.<br>Ot 401

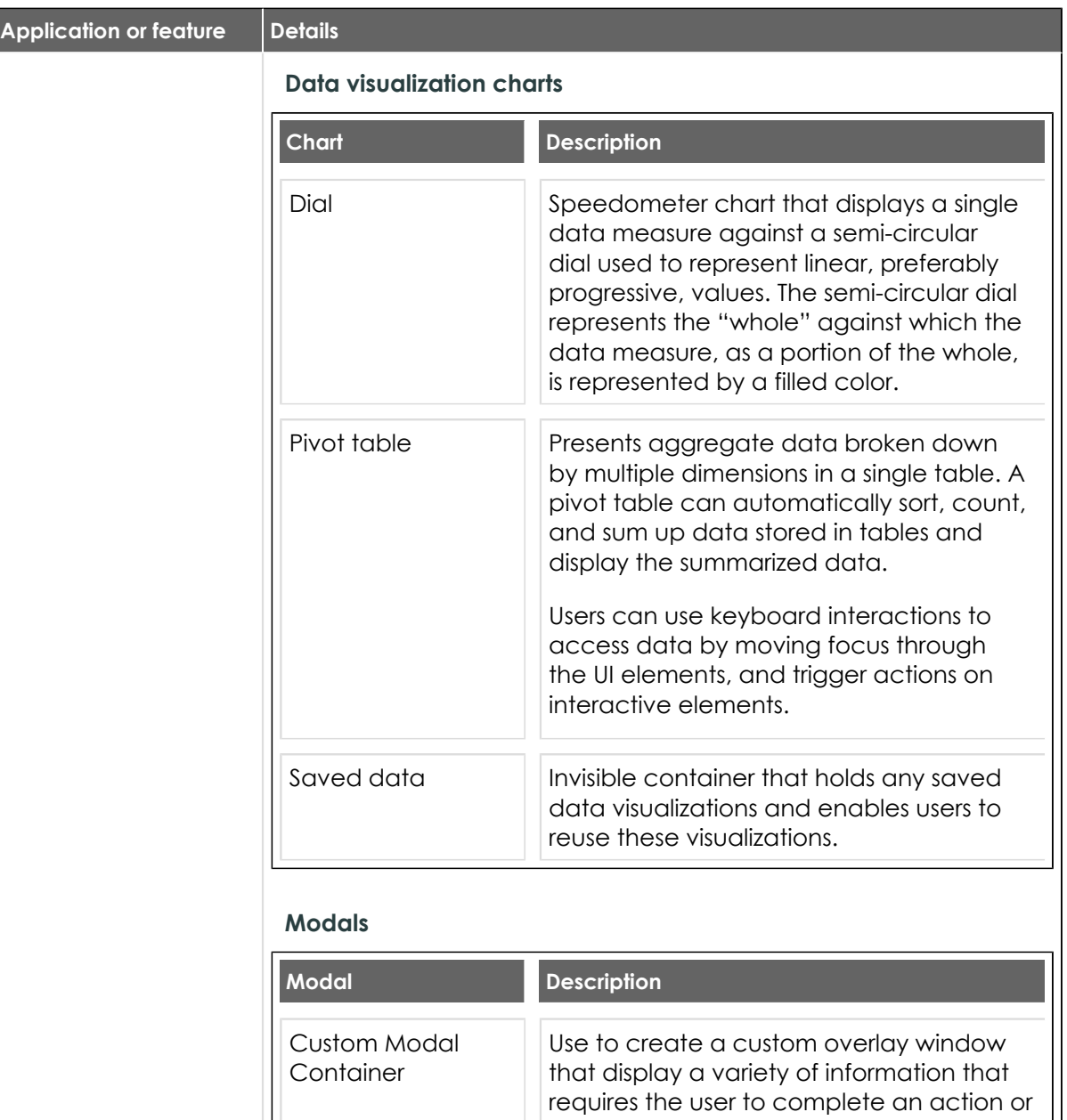

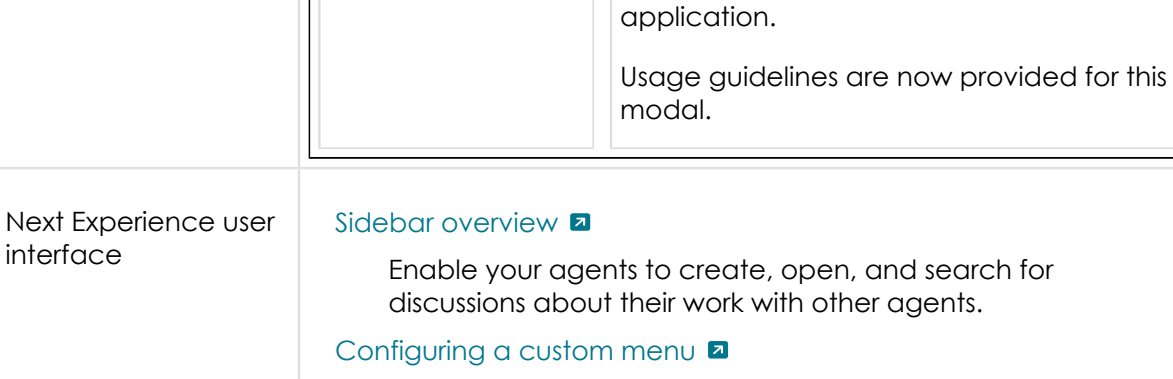

Enable your administrators to add custom menus with items that are most useful for them to complete their work.

provide information to return to the main

[Next Experience Readiness Checker](https://docs.servicenow.com/csh?topicname=next-experience-adoption-paths&version=tokyo&pubname=tokyo-platform-user-interface)  $\blacksquare$ 

| <b>Application or feature</b>                       | <b>Details</b>                                                                                                    |
|-----------------------------------------------------|----------------------------------------------------------------------------------------------------|
|                                                     | Enable administrators to examine your instance for<br>usage of applications that are not compatible with<br>Next Experience.                                                                                                    |
| Notifications                                       | Multilingual support for emails <b>a</b>                                                                                                    |
|                                                     | • Create multilingual email templates and layouts.                                                                                                    |
|                                                     | • Send email notifications in the language selected in<br>the recipient's profile.                                                                                                    |
|                                                     | Support for client certificate email authentication <b>a</b>                                                                                                    |
|                                                     | Read email via Microsoft Graph endpoints. Supports<br>authentication using client ID and client secret as well<br>as a certificate for inbound email.                                                                                                    |
|                                                     | Support for S/MIME for inbound and outbound mails <b>a</b>                                                                                                    |
|                                                     | Enable or disable S/MIME for inbound and outbound<br>emails and email notifications.                                                                                                    |
| Operational<br>Resilience                           | <b>Business services and related lists a</b>                                                                                                    |
|                                                     | Add business services into your Operational Resilience<br>application and monitor their status on the dashboard.<br>View the service dependencies and issues that are<br>related to the processes, importance and impact<br>assessments, scenario analysis, and so on.                                                           |
|                                                     | Perform a scenario analysis for your business service <b>a</b>                                                                                                    |
|                                                     | Perform a scenario analysis for your business services<br>by analyzing the scenarios and events. Determine<br>if any service was breached. After completing the<br>evaluation, approve the analysis.                                                                                                    |
|                                                     | Analyze the importance and impact tolerance of your business<br>services <b>a</b>                                                                                                    |
|                                                     | Analyze the importance rating and impact tolerance<br>duration of your business services by selecting a<br>questionnaire template in the Importance and Impact<br>Tolerance assessment. Review the rating that is<br>generated based on the questionnaire response. After<br>completion of the analysis, approve the assessment. |
|                                                     | Self-attest your business services <b>a</b>                                                                                                    |
|                                                     | Verify the status of your business services and<br>determine if any service was breached. After the<br>verification is complete, self-attest the status of the<br>business services by signing and generating the self-<br>attestation report. You can upload the PDF of the self-<br>attestation report in the application.     |
| Operational<br>Technology Incident<br>Management v2 | Assign new Operational Technology Incident Management<br>$roles$ $\blacksquare$                                                                                                    |

<sup>© 2024</sup> ServiceNow, Inc. All rights reserved.<br>ServiceNow, the ServiceNow logo, Now, and other ServiceNow marks are trademarks and/or registered trademarks of ServiceNow, Inc., in the United States and/or other countries.<br>Ot

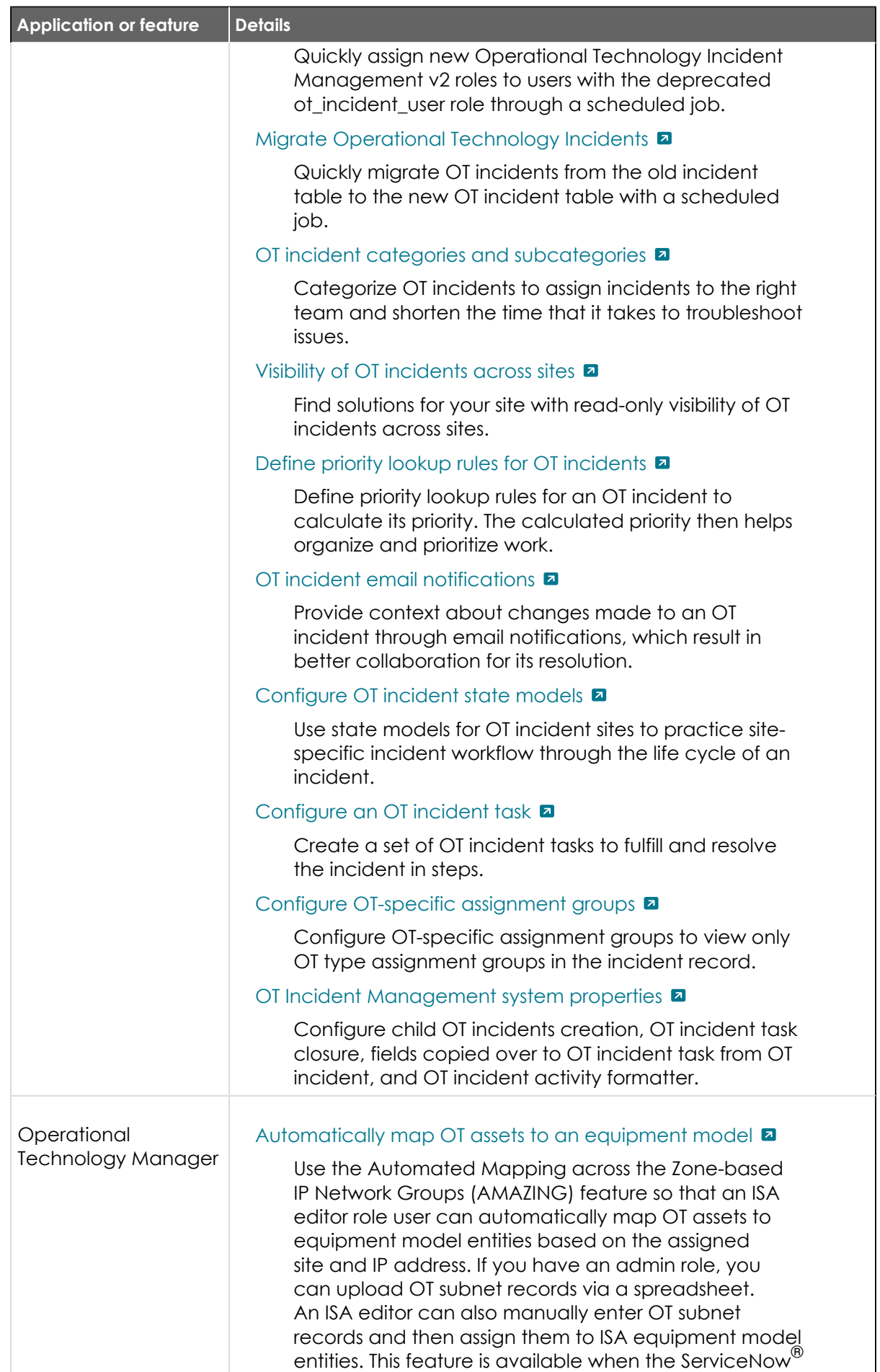

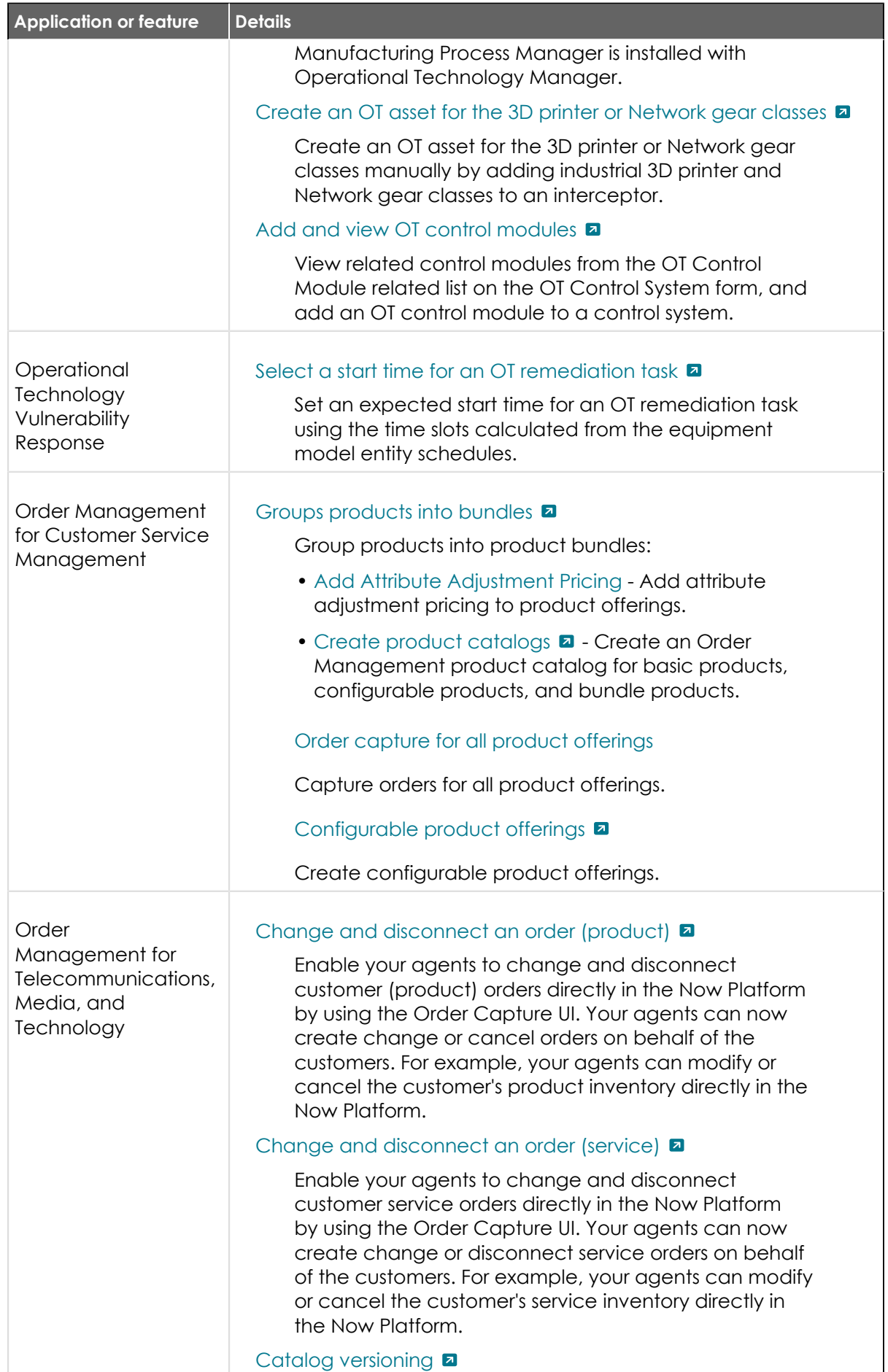

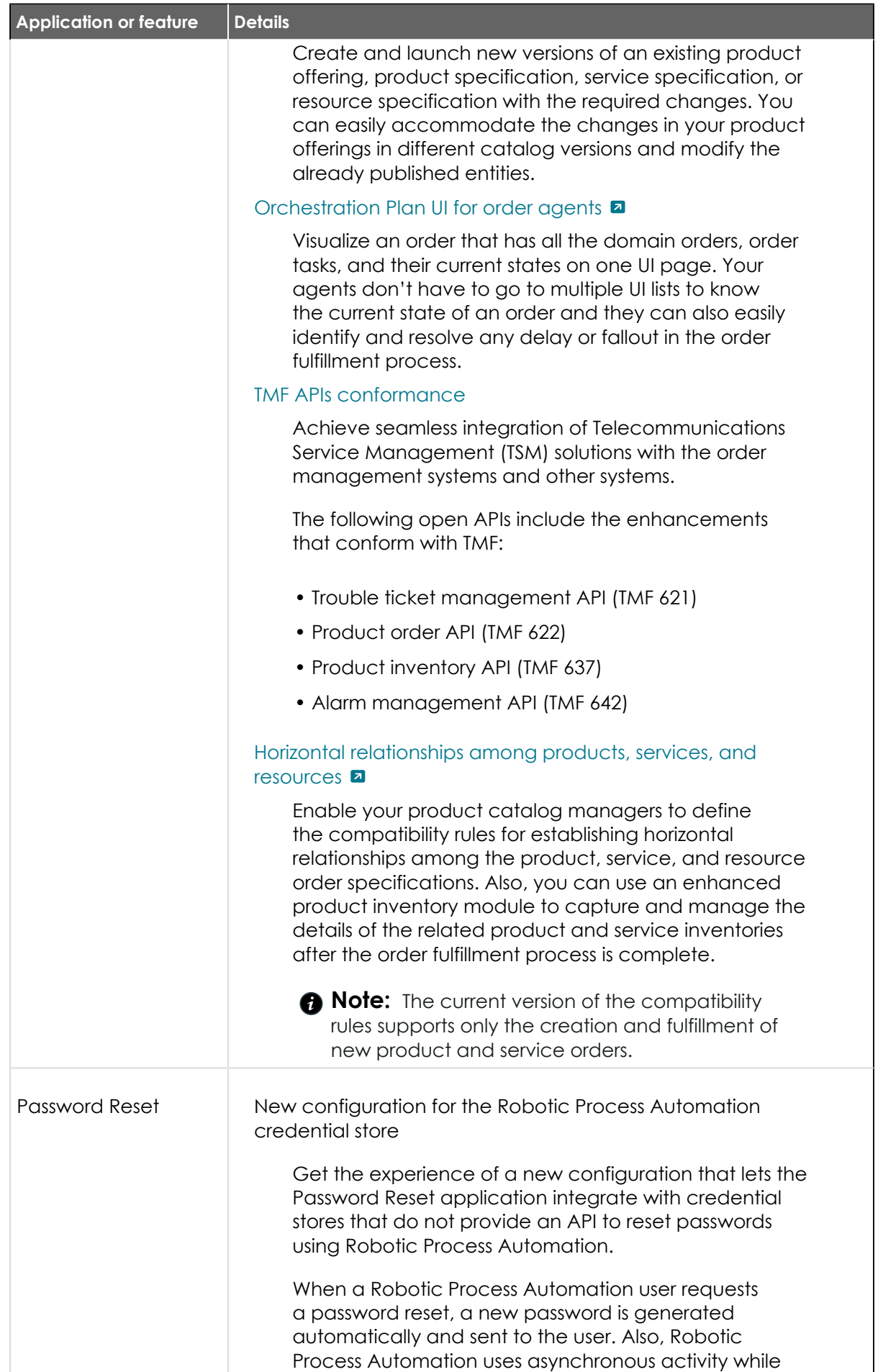

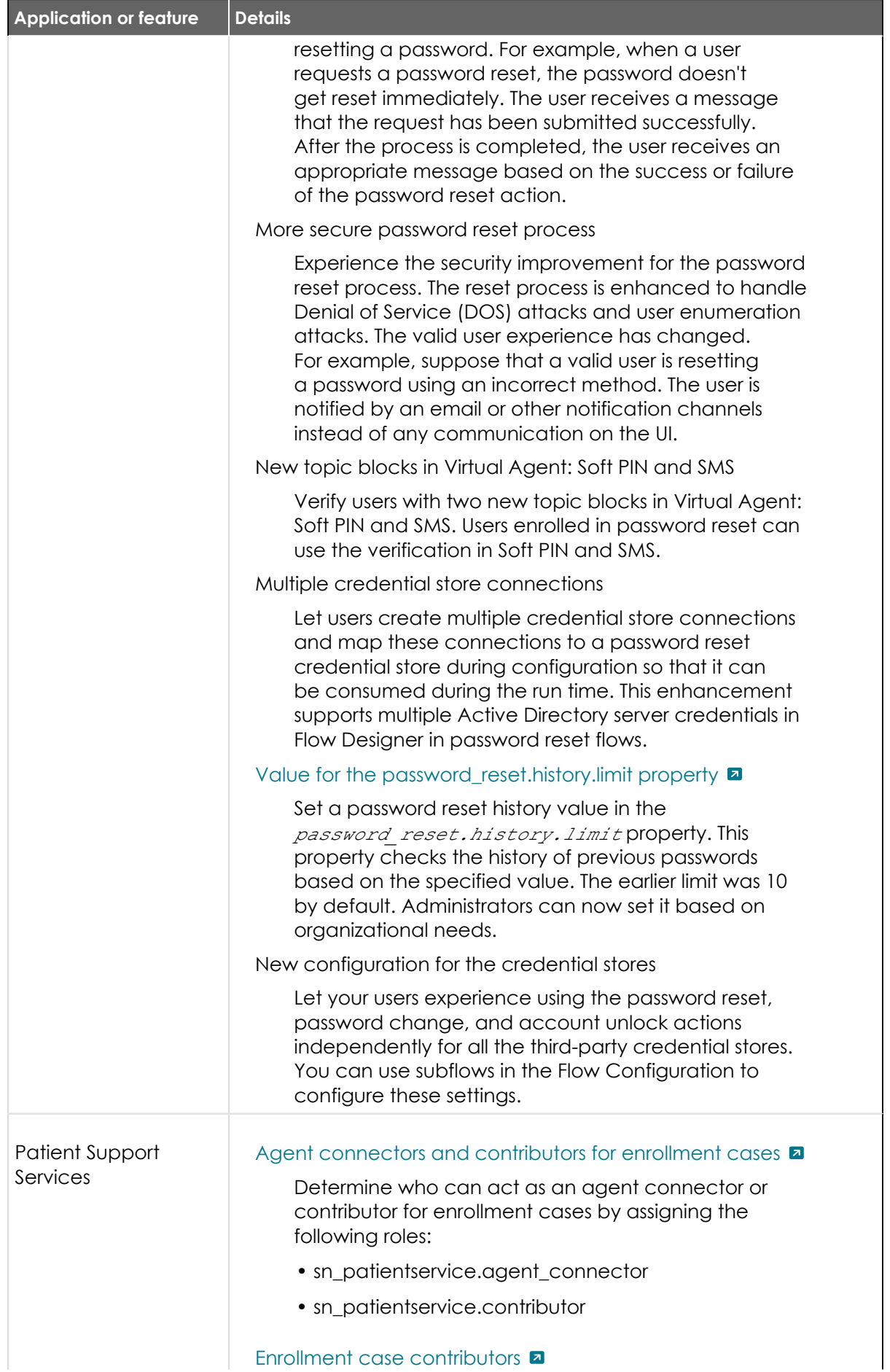

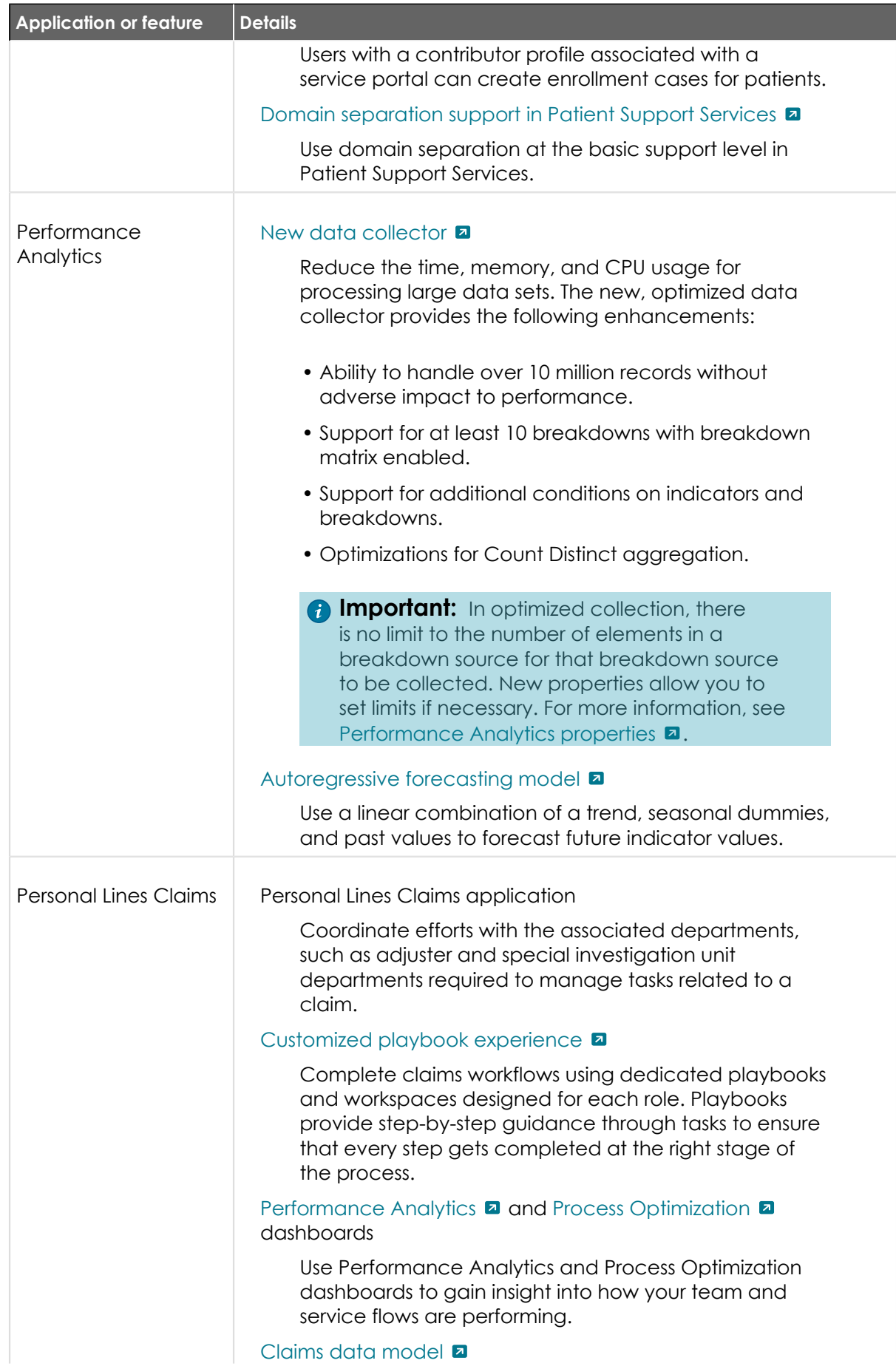

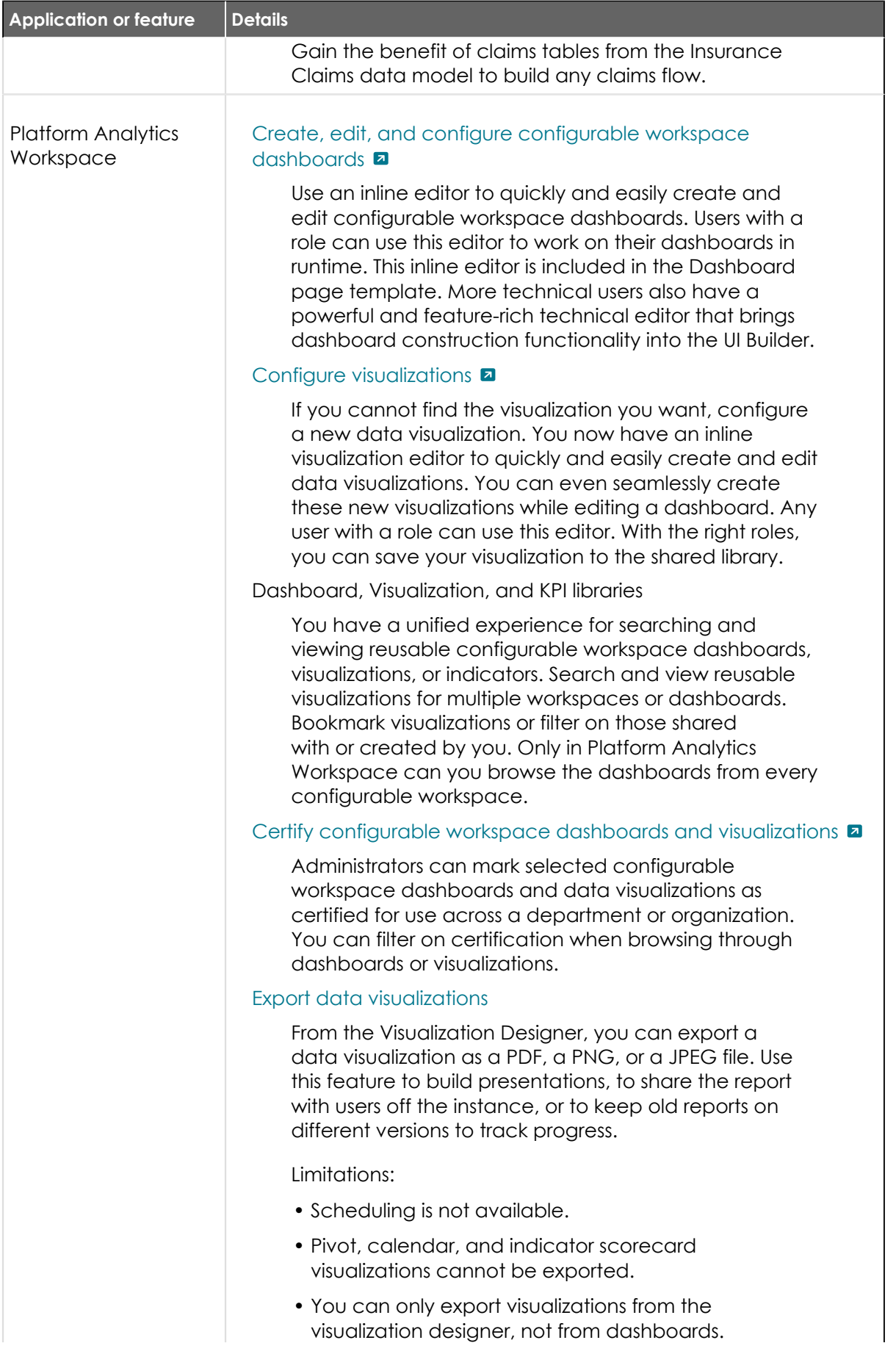

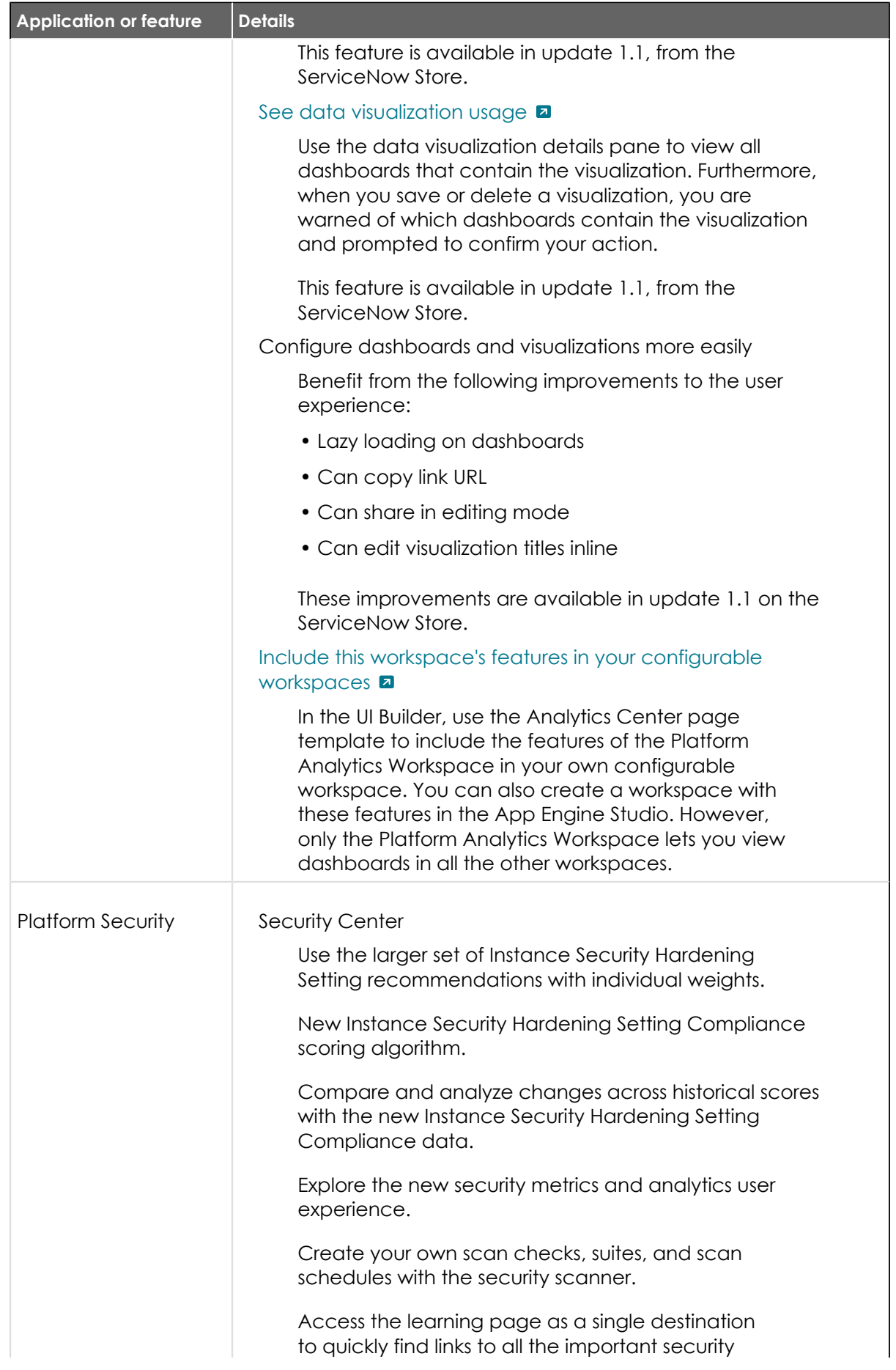

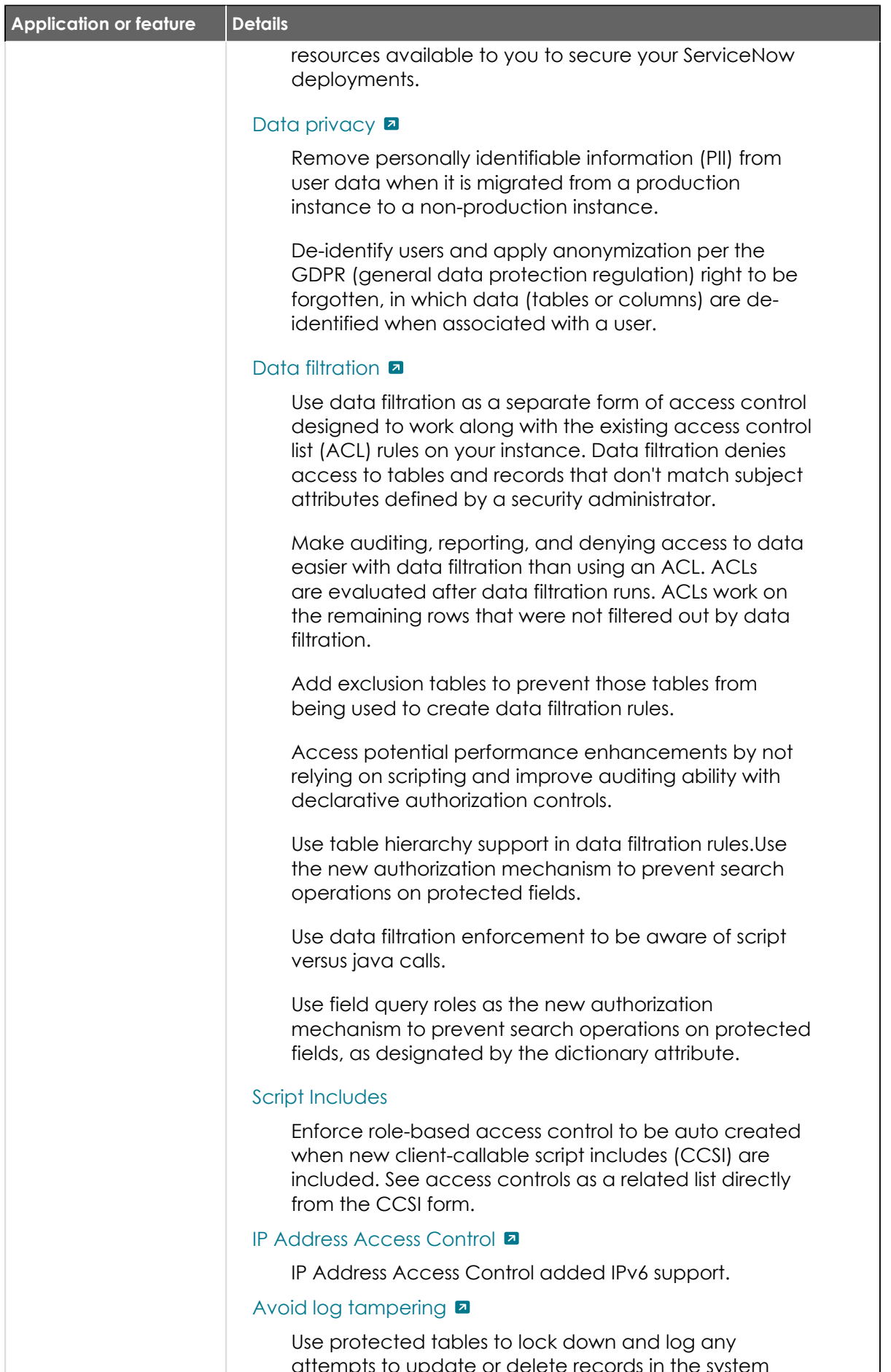

attempts to update or delete records in the system

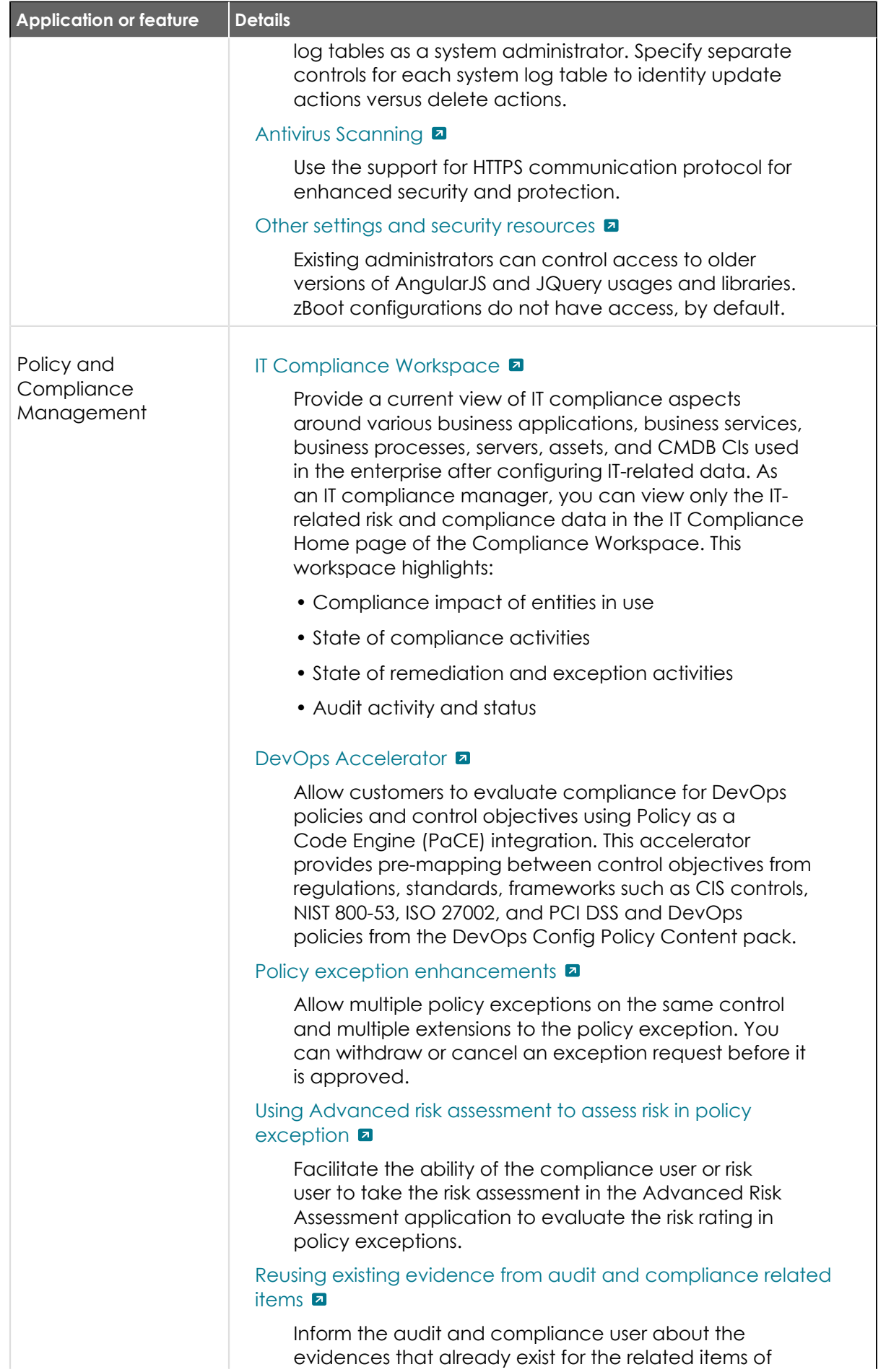

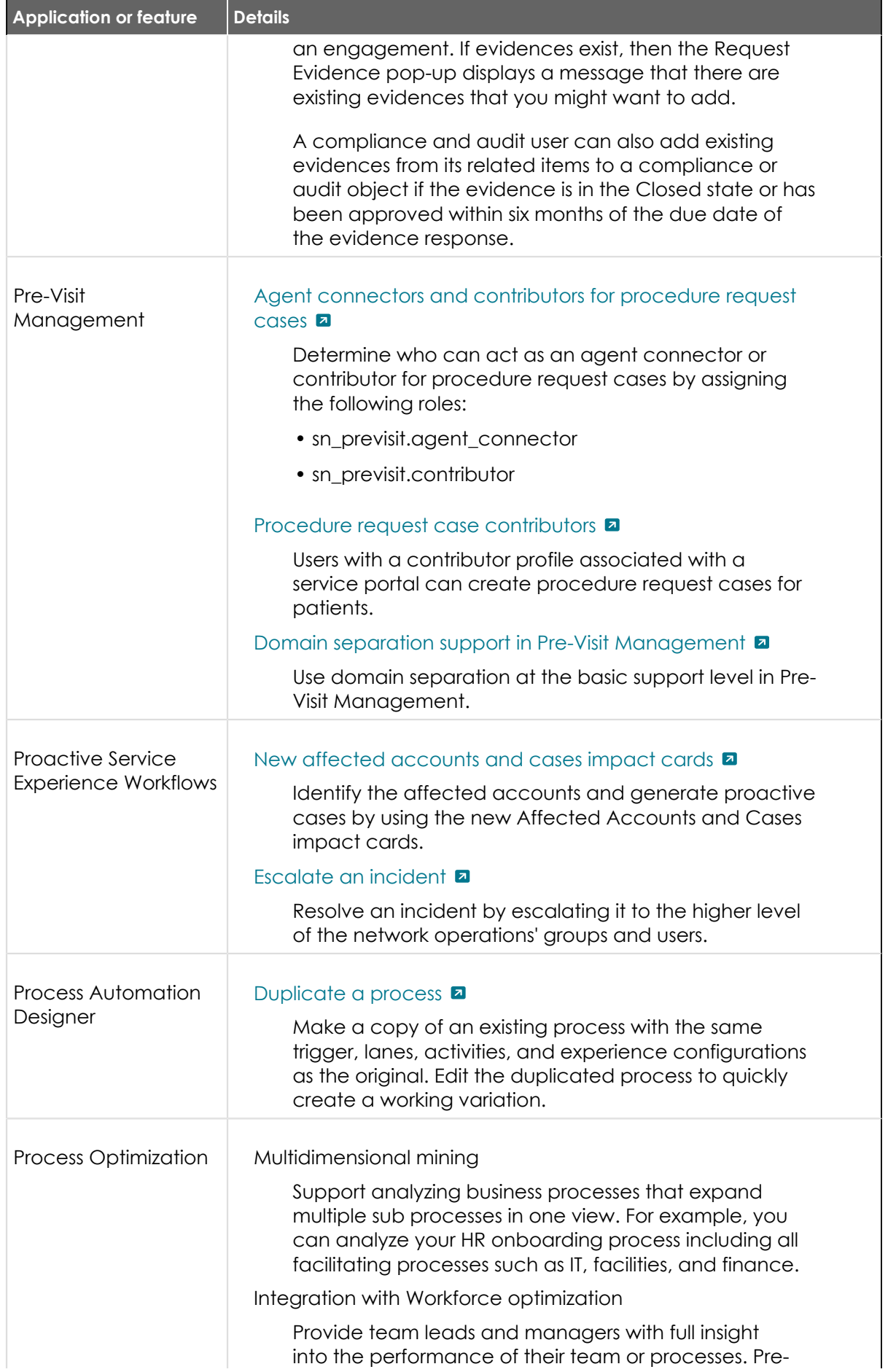

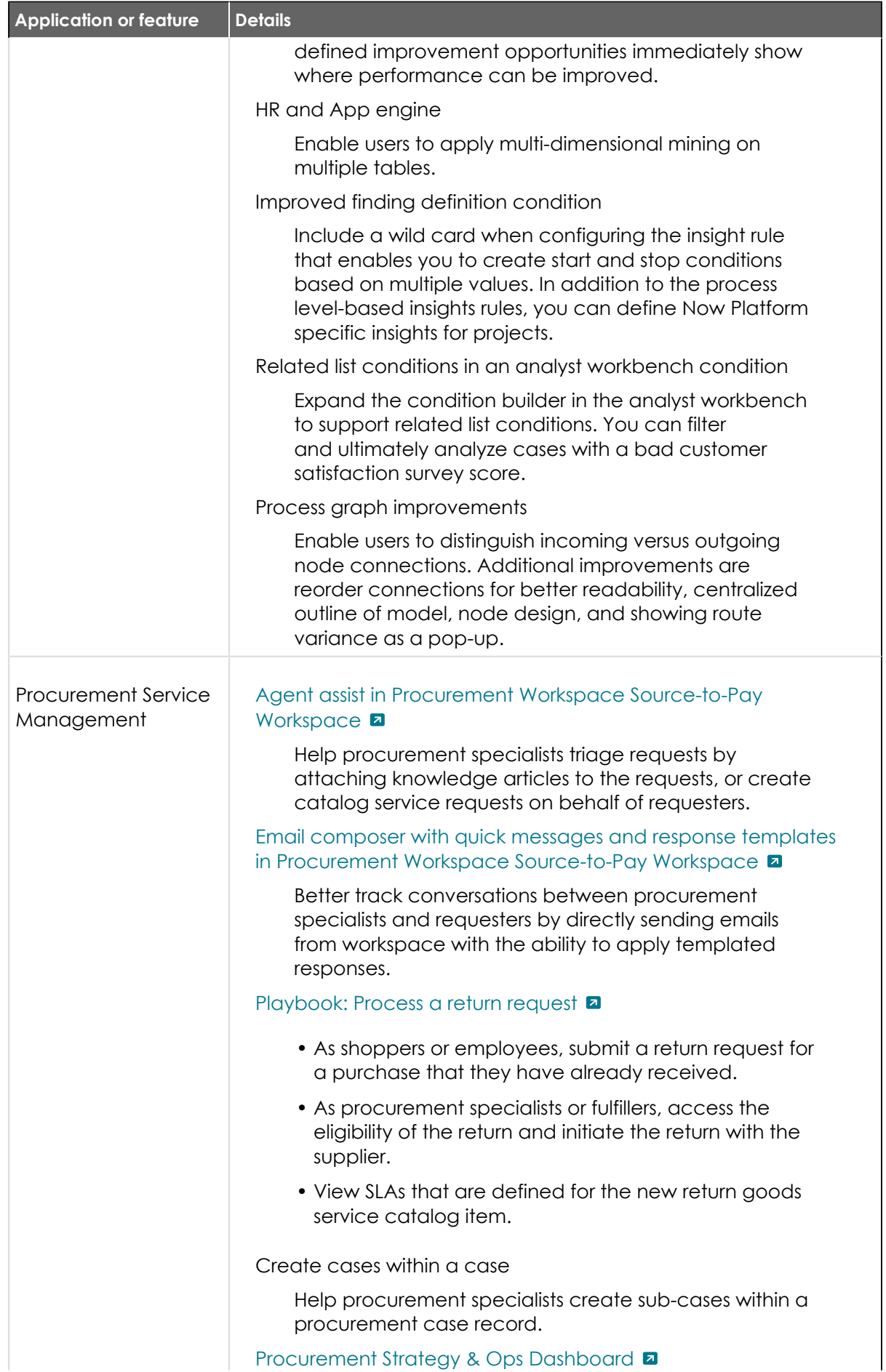

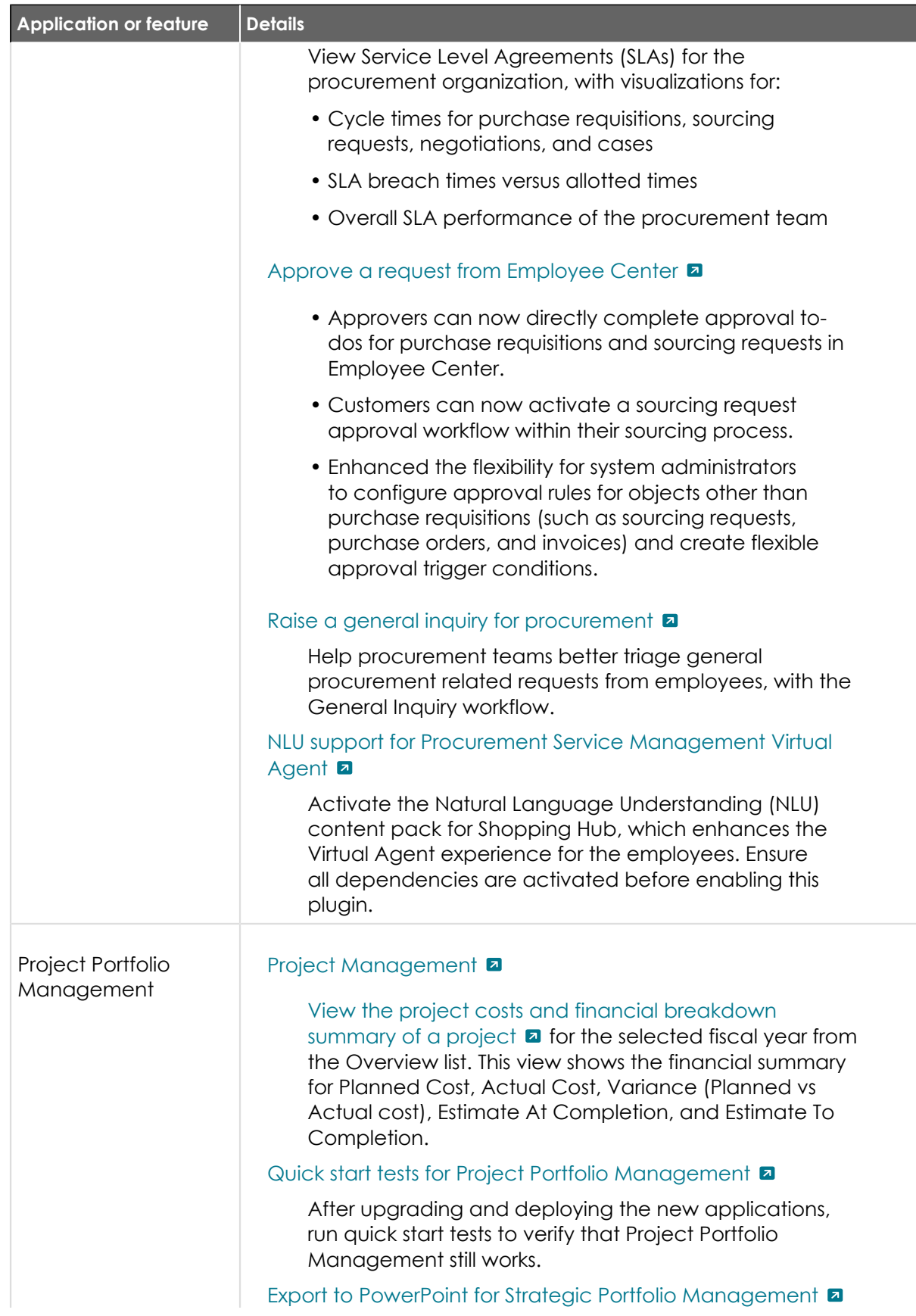

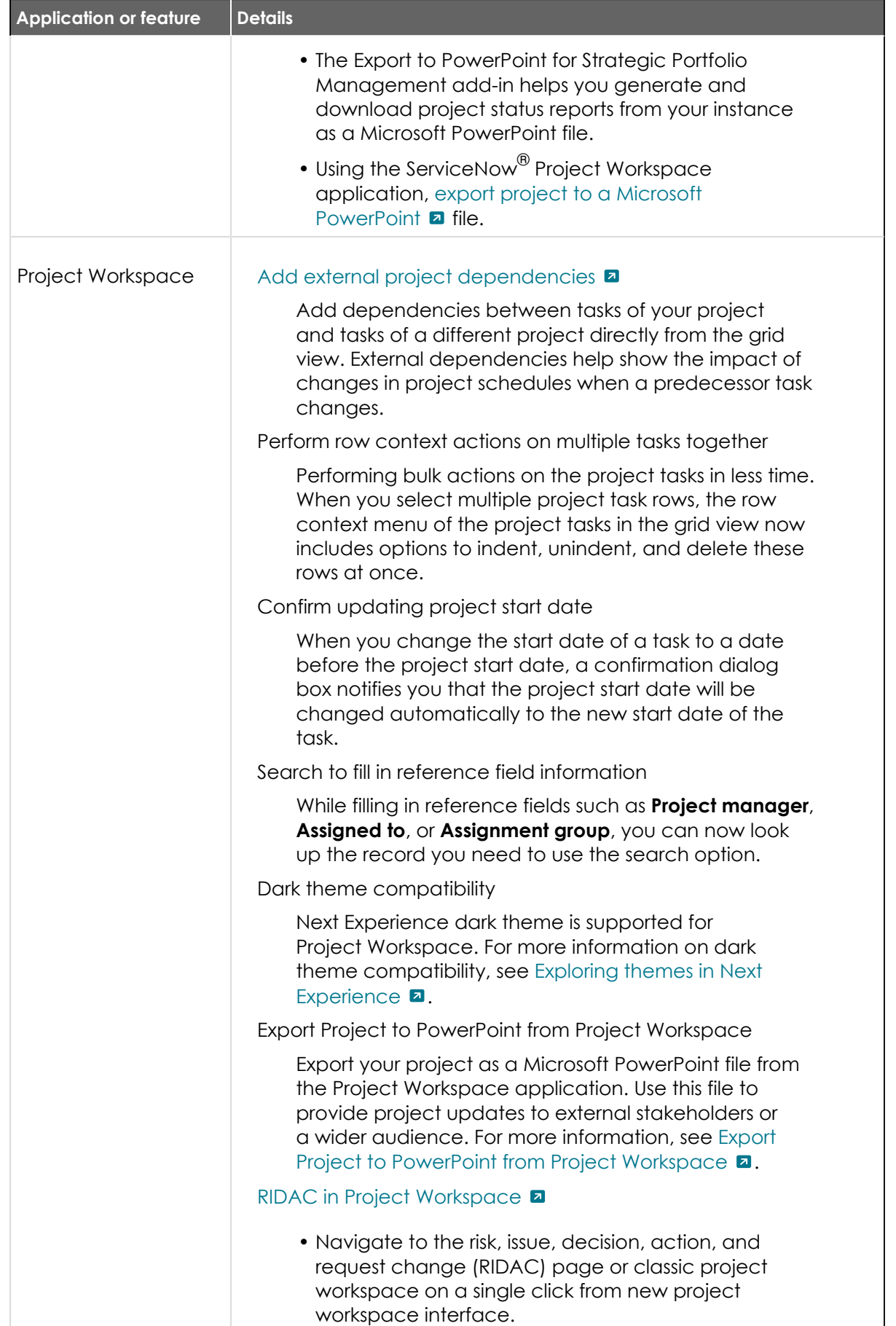

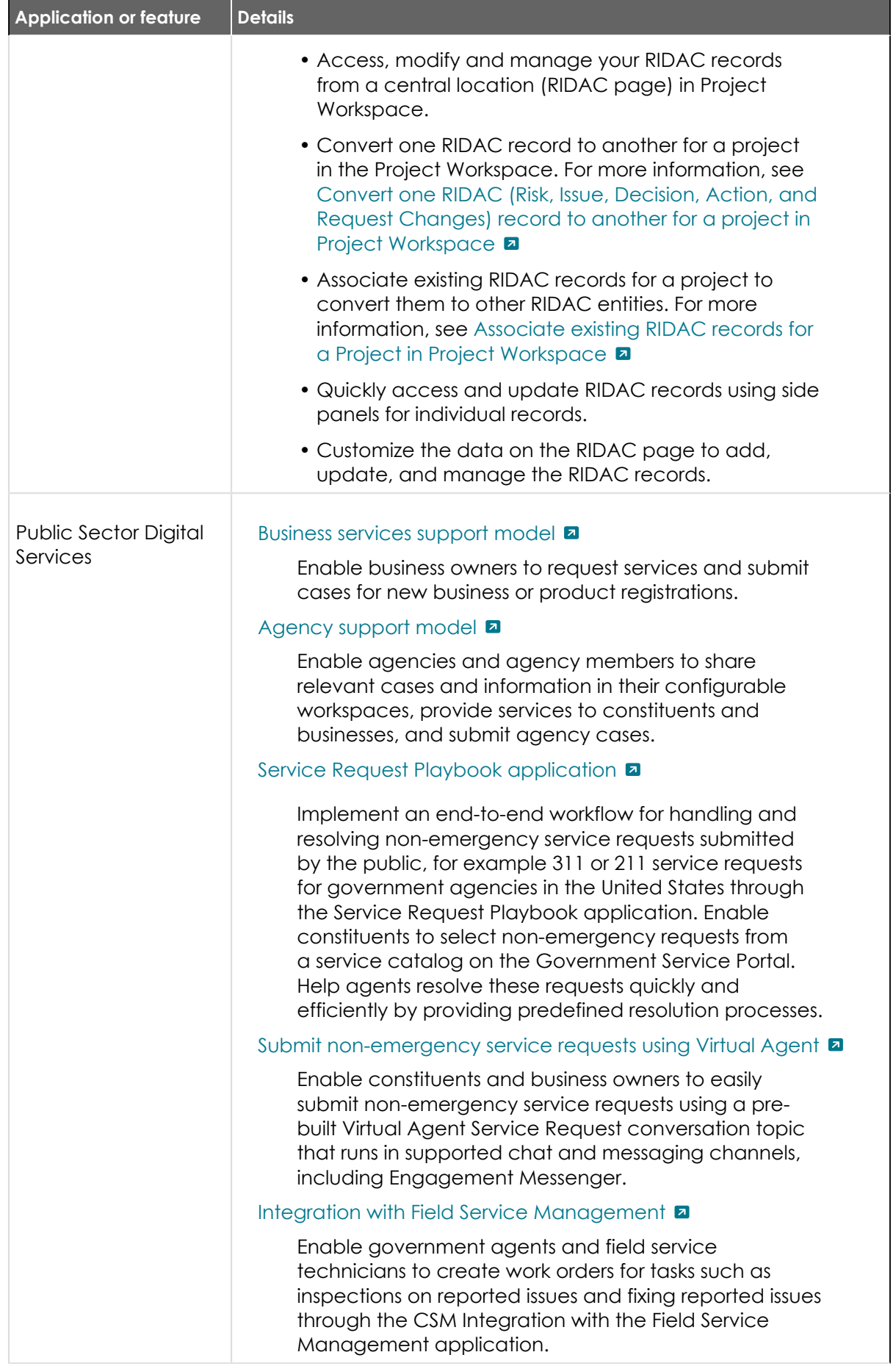

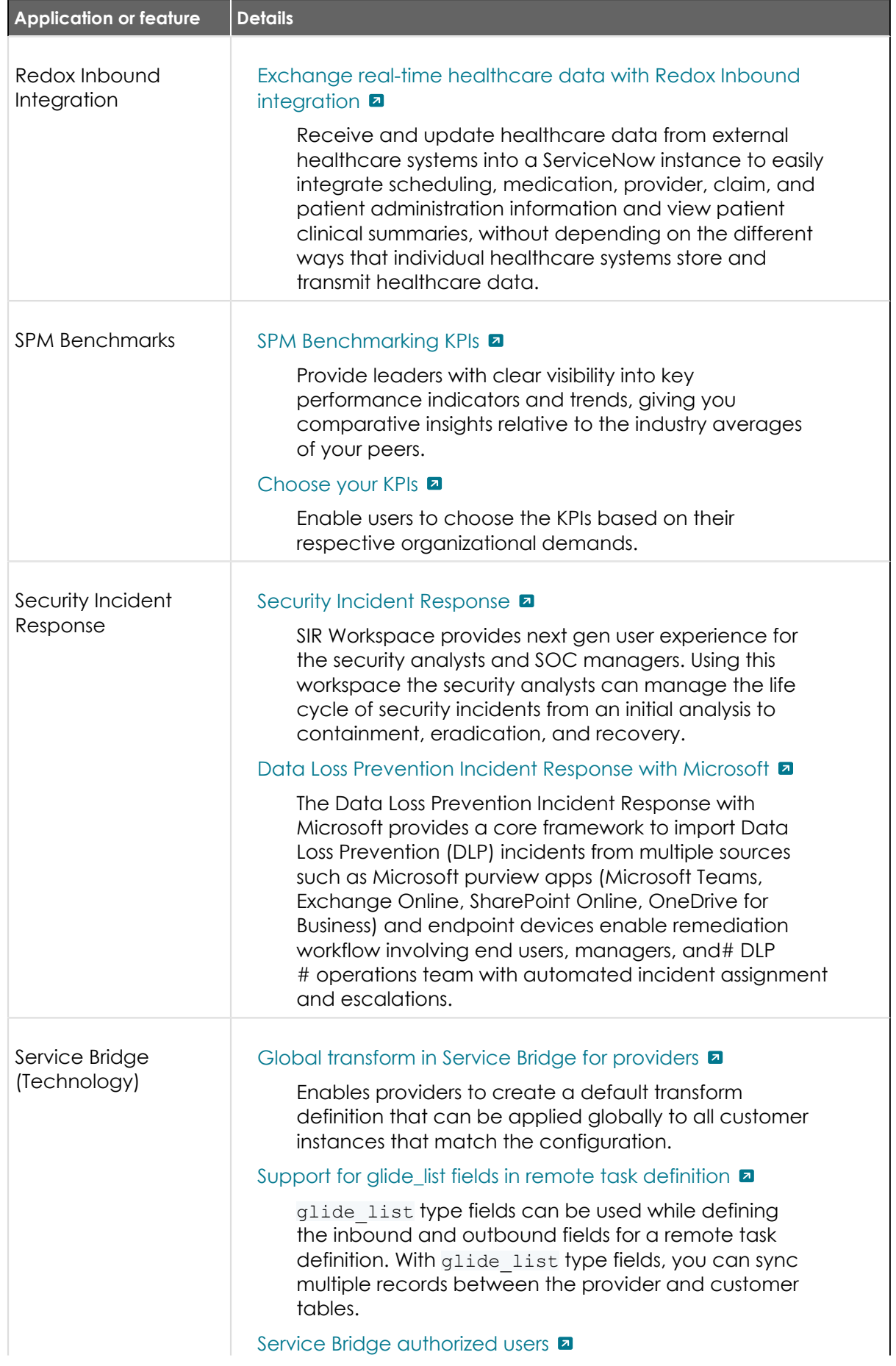

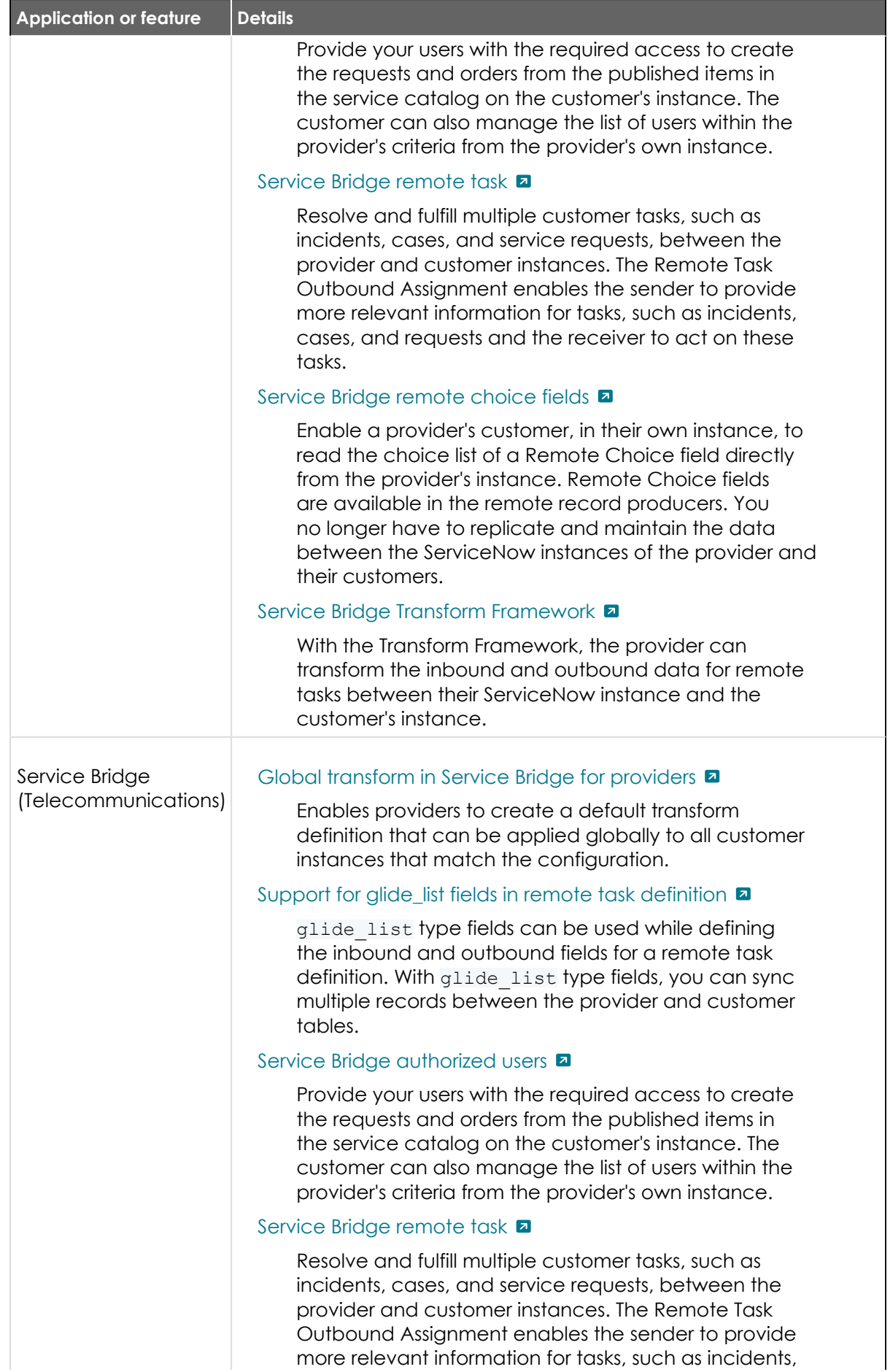

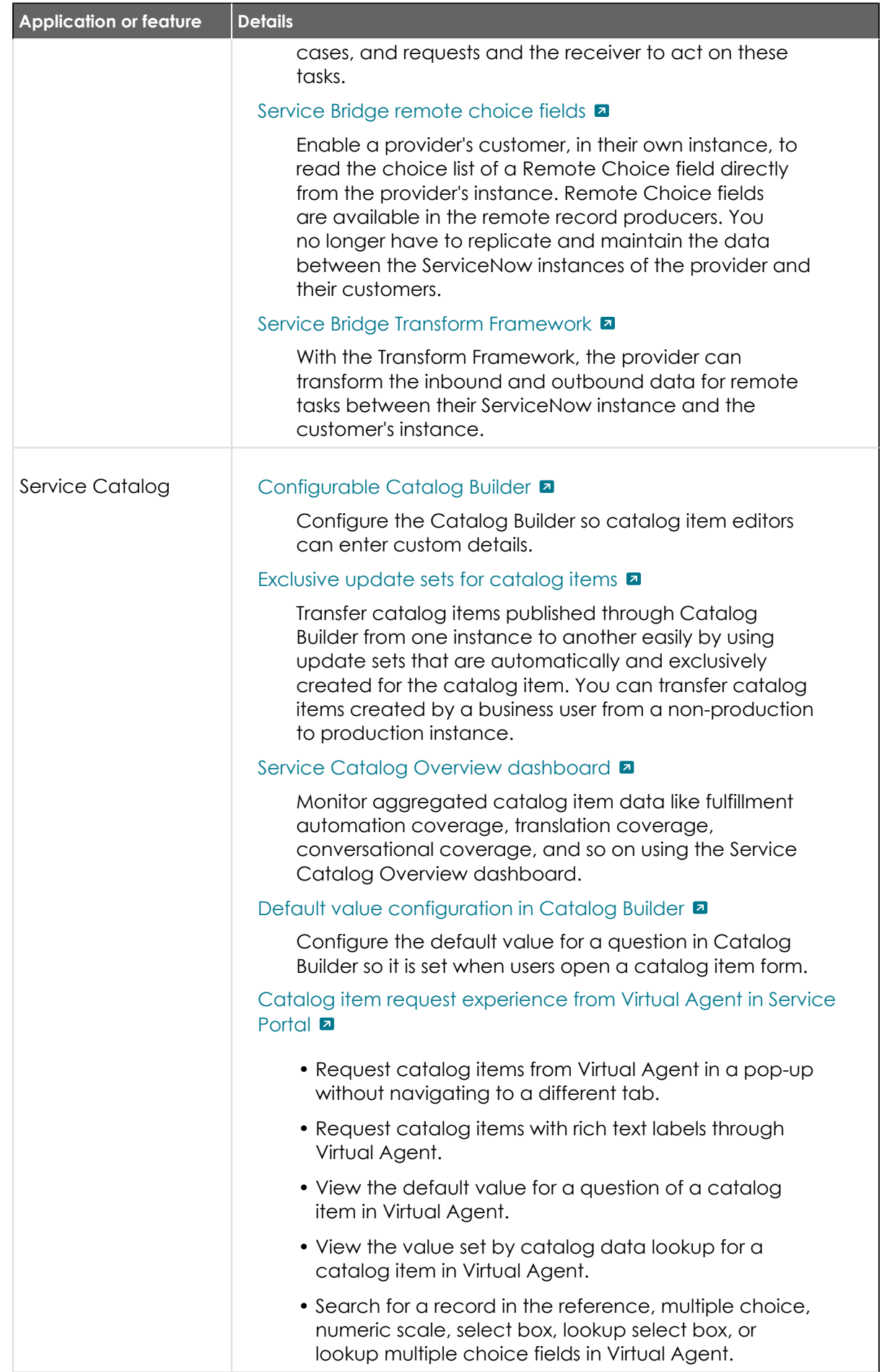

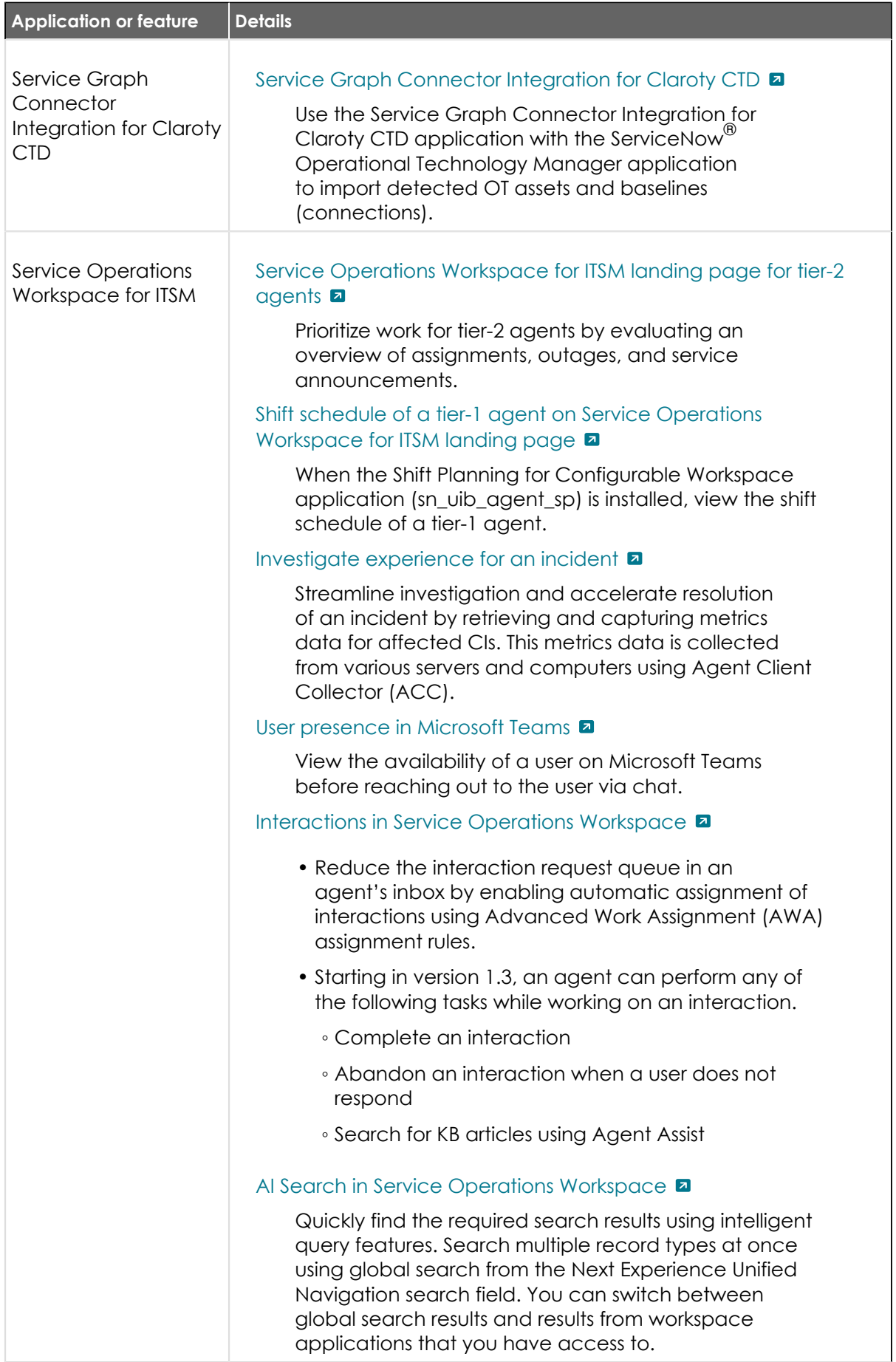

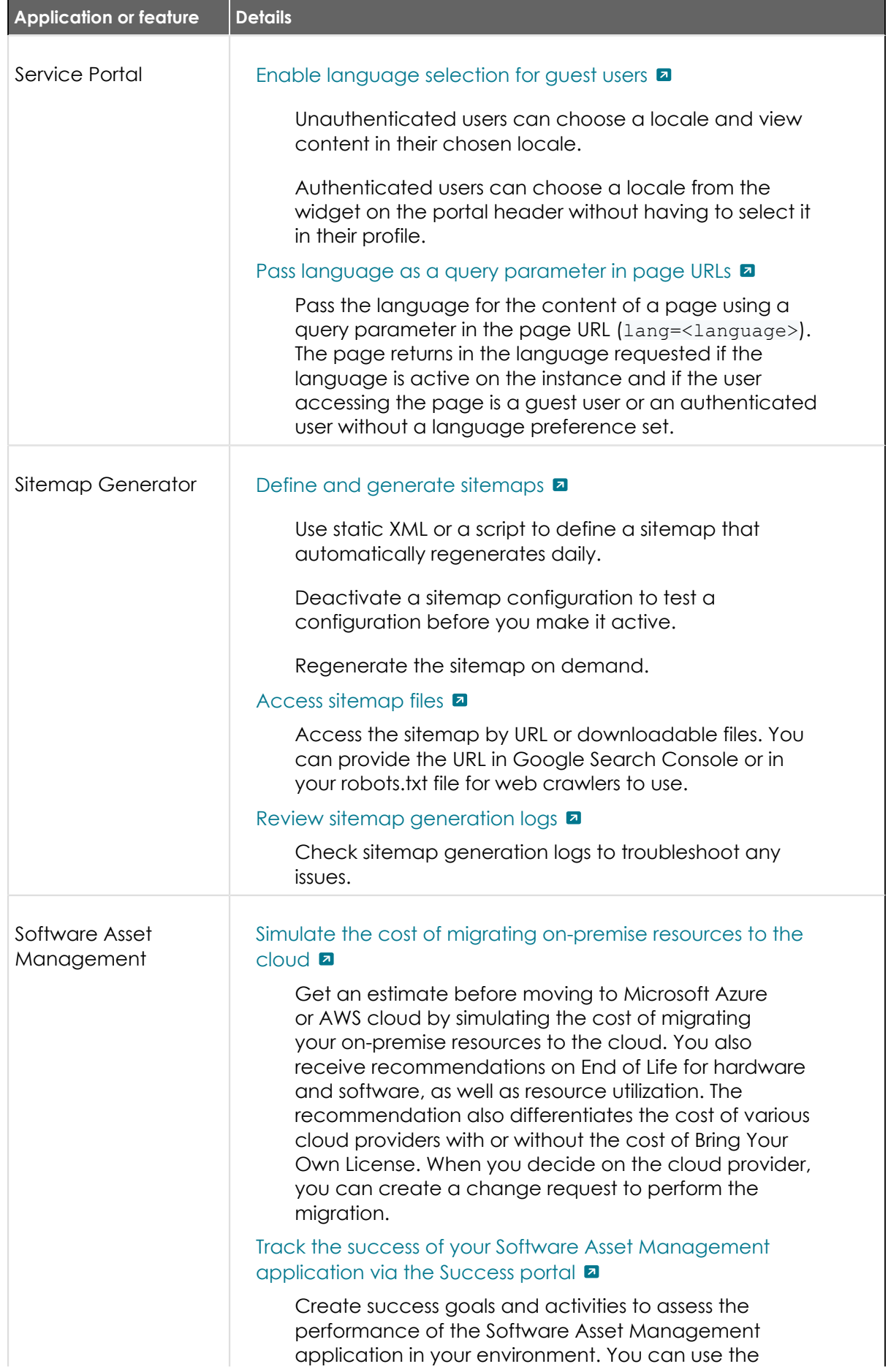

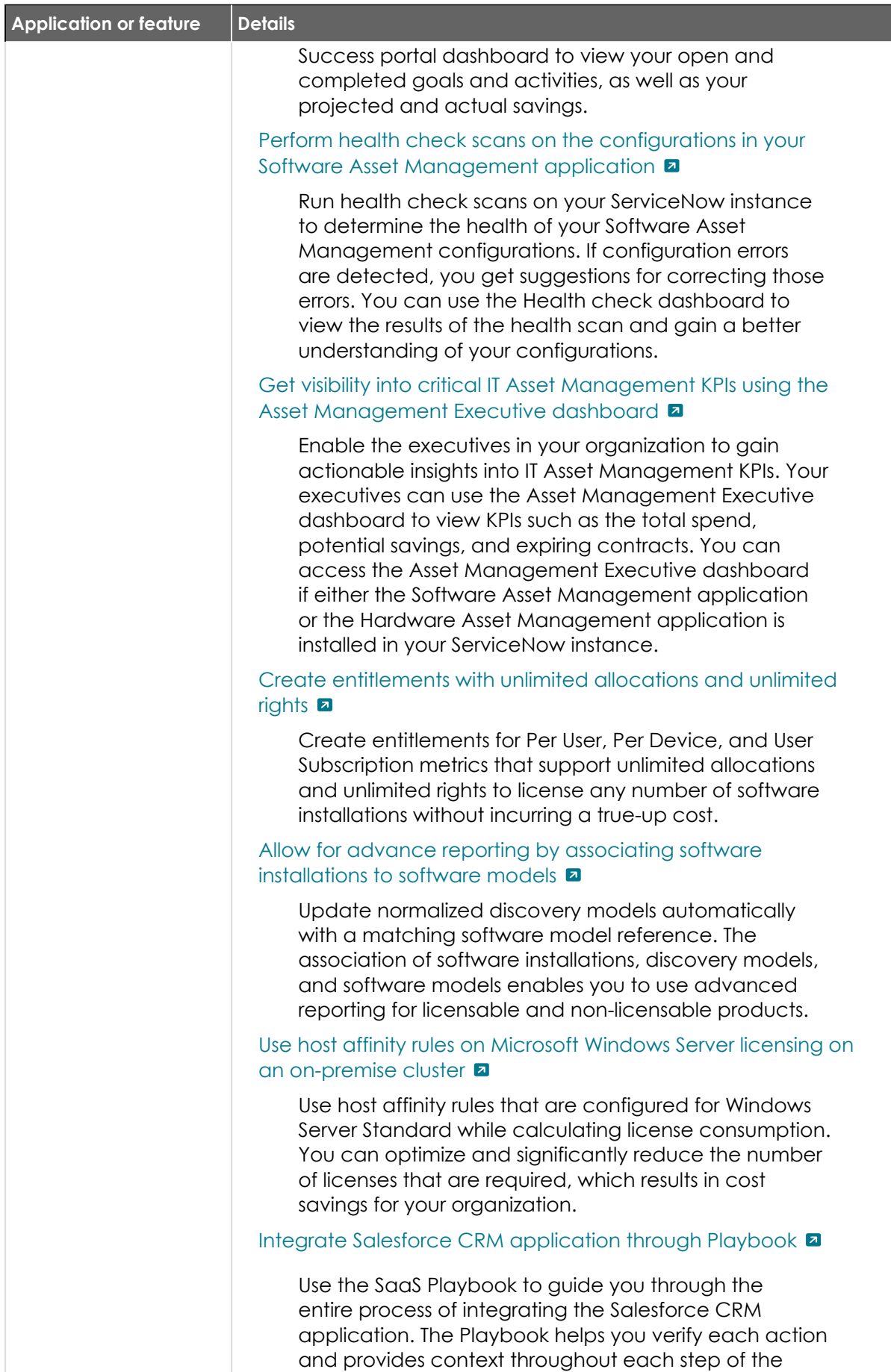

integration process. You can also navigate to the complete documentation through the Playbook.

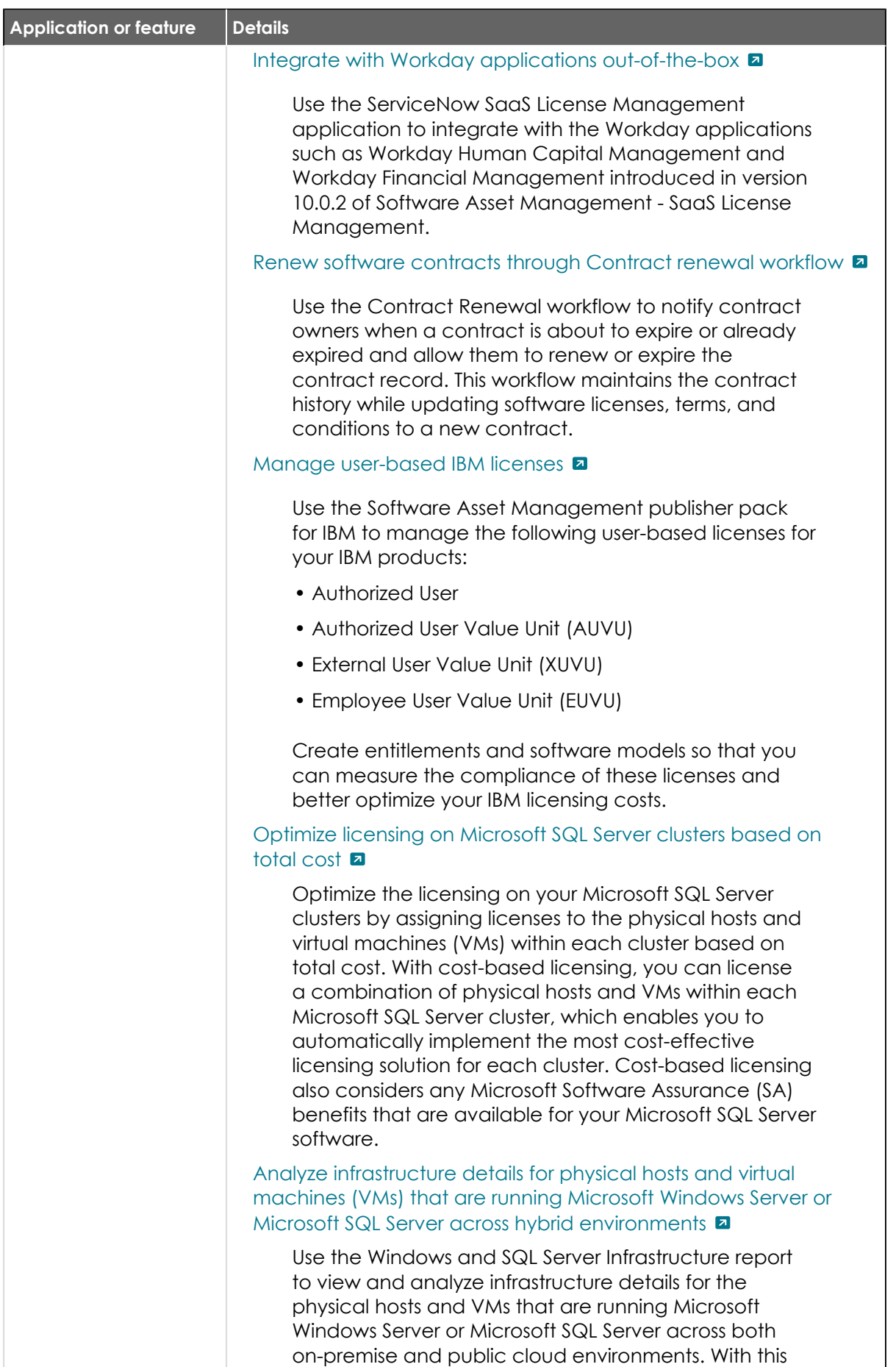

report, you can view the consolidated infrastructure

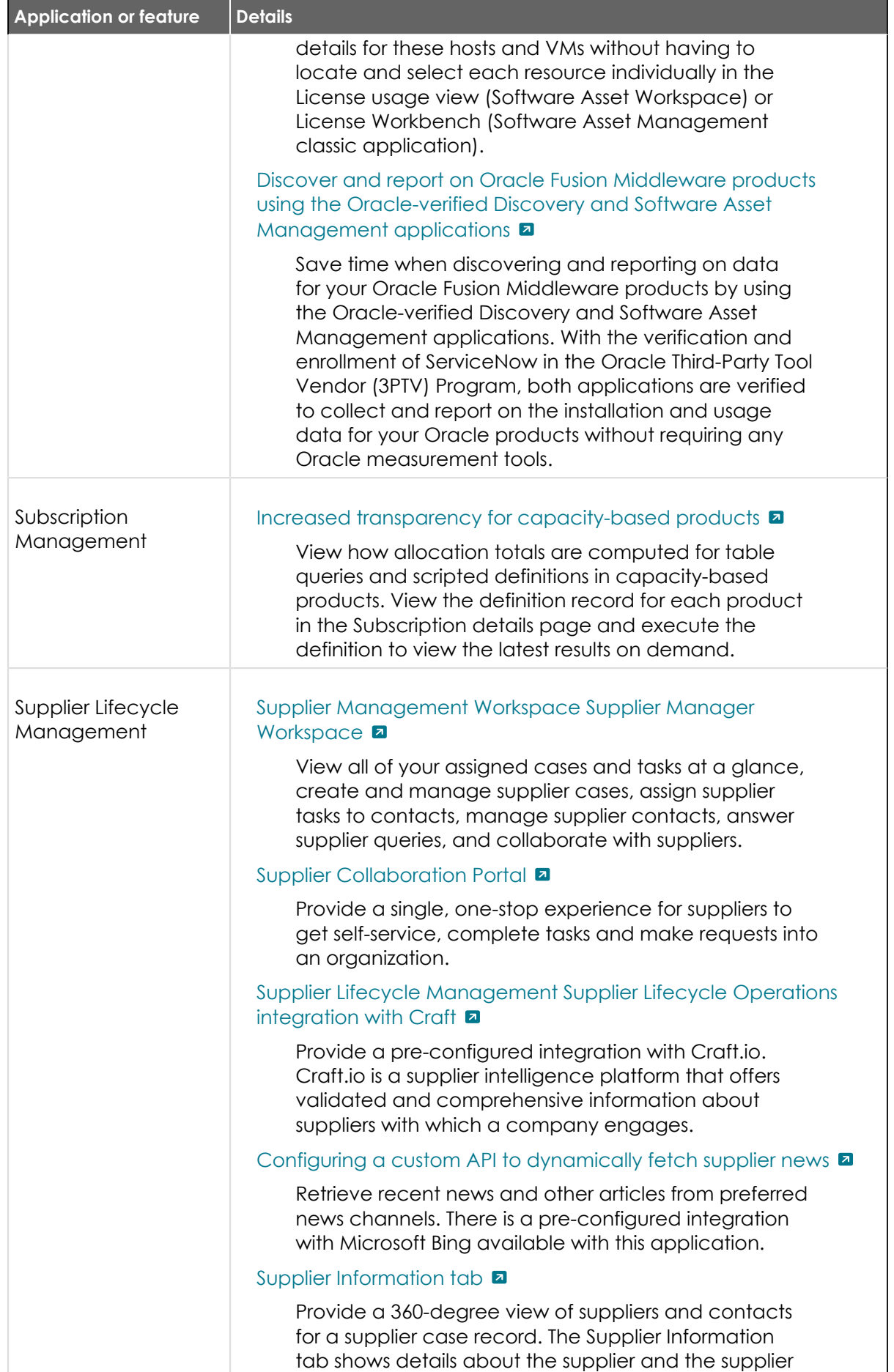

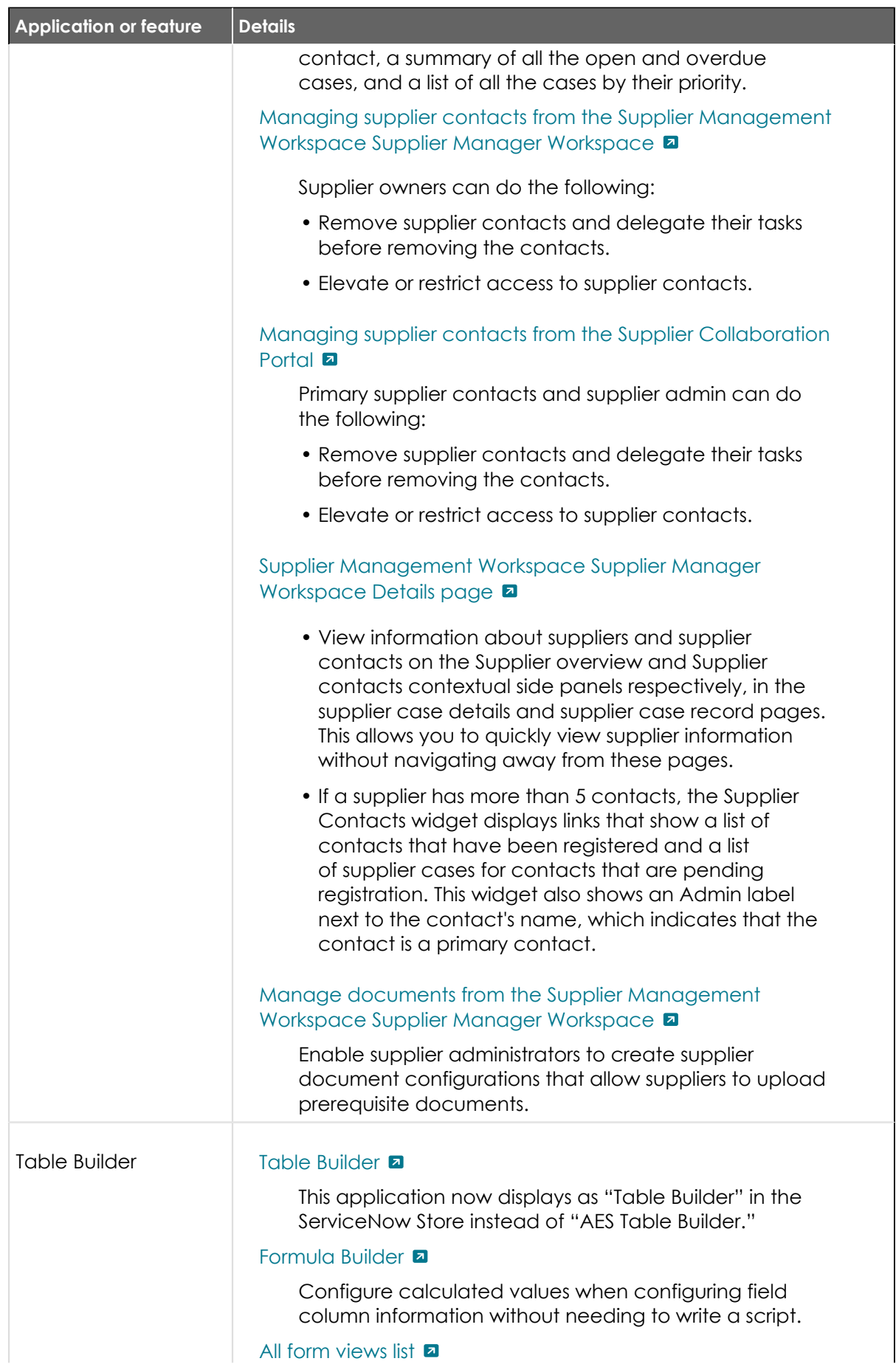

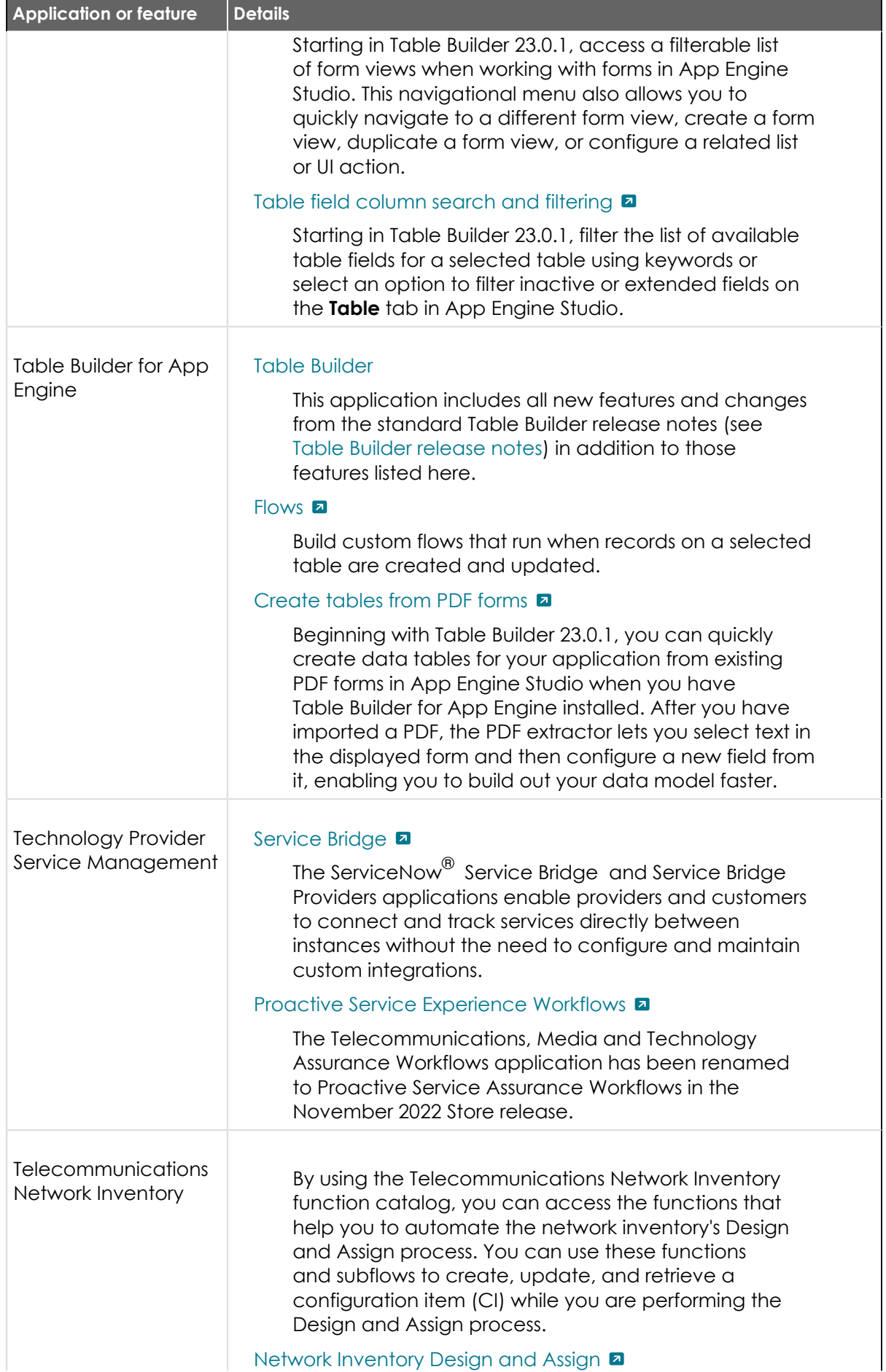

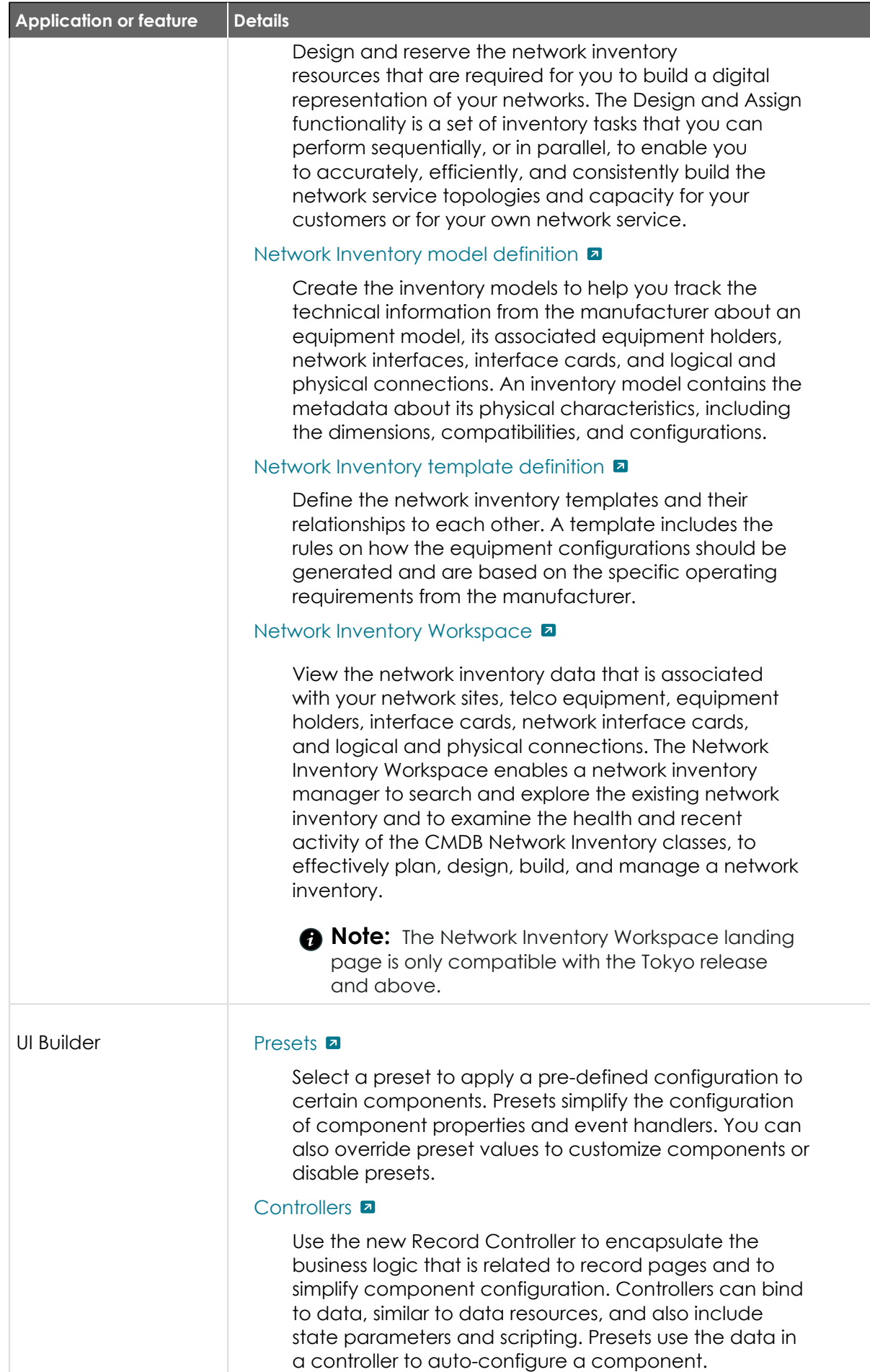

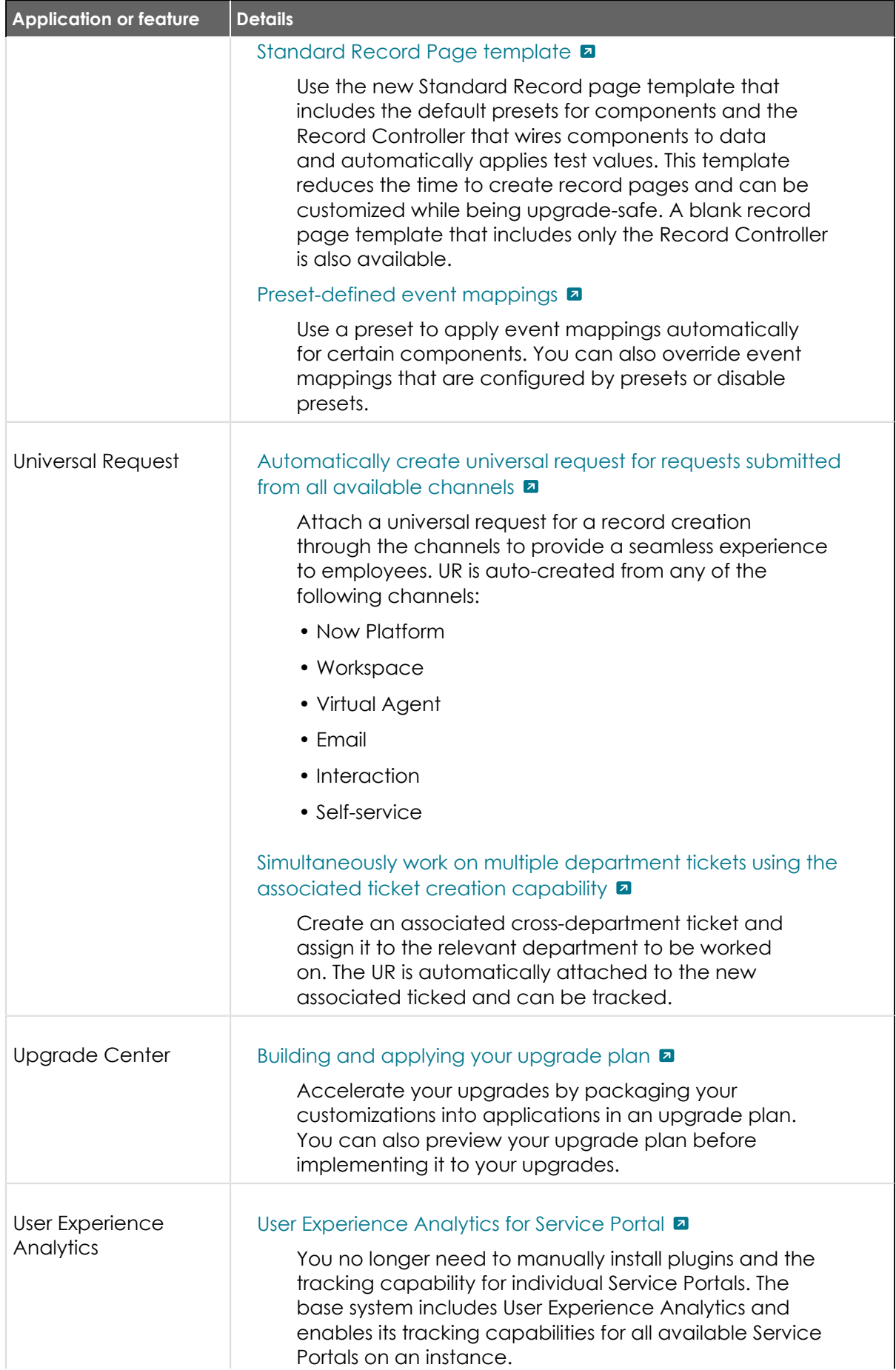

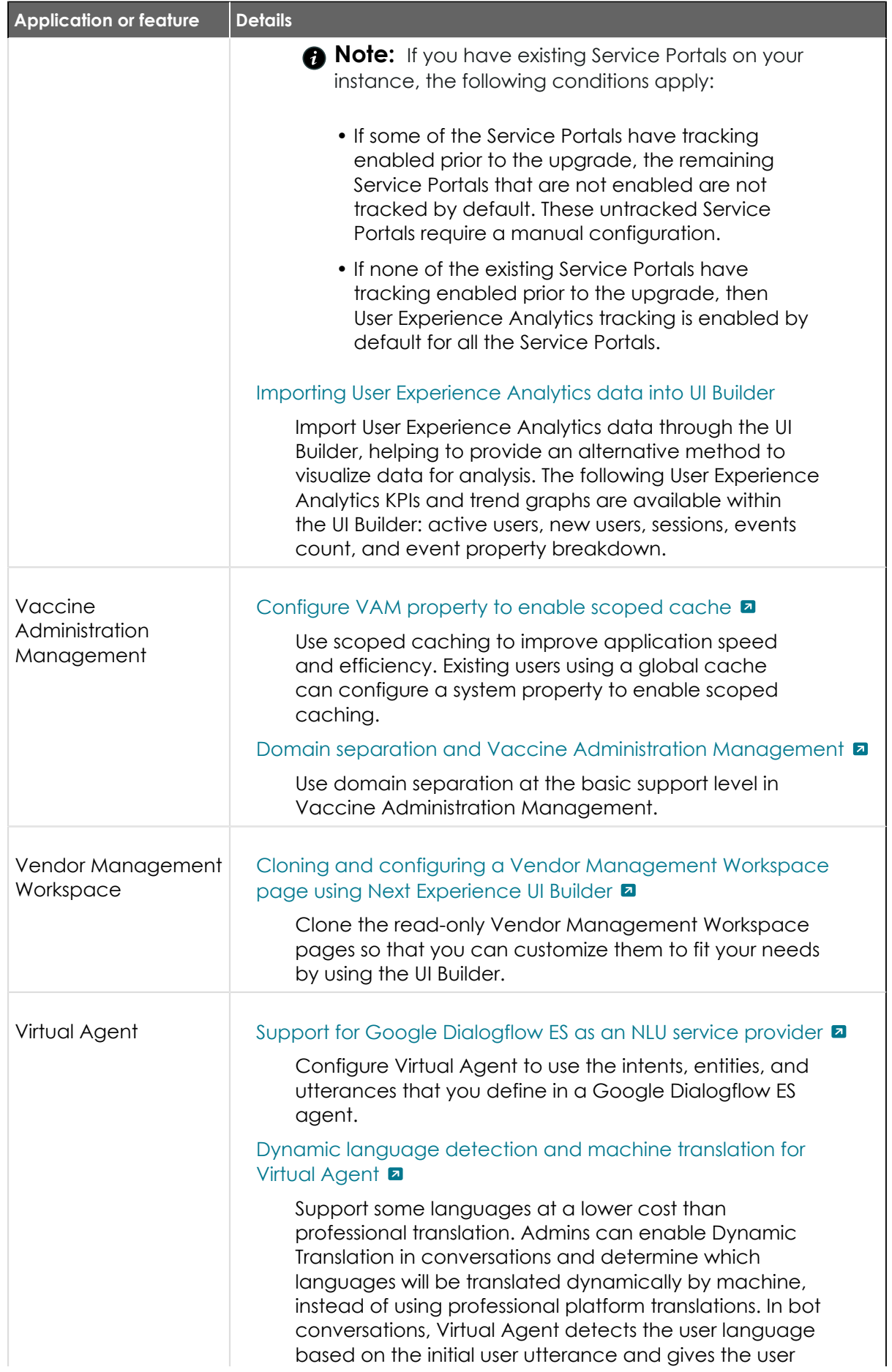

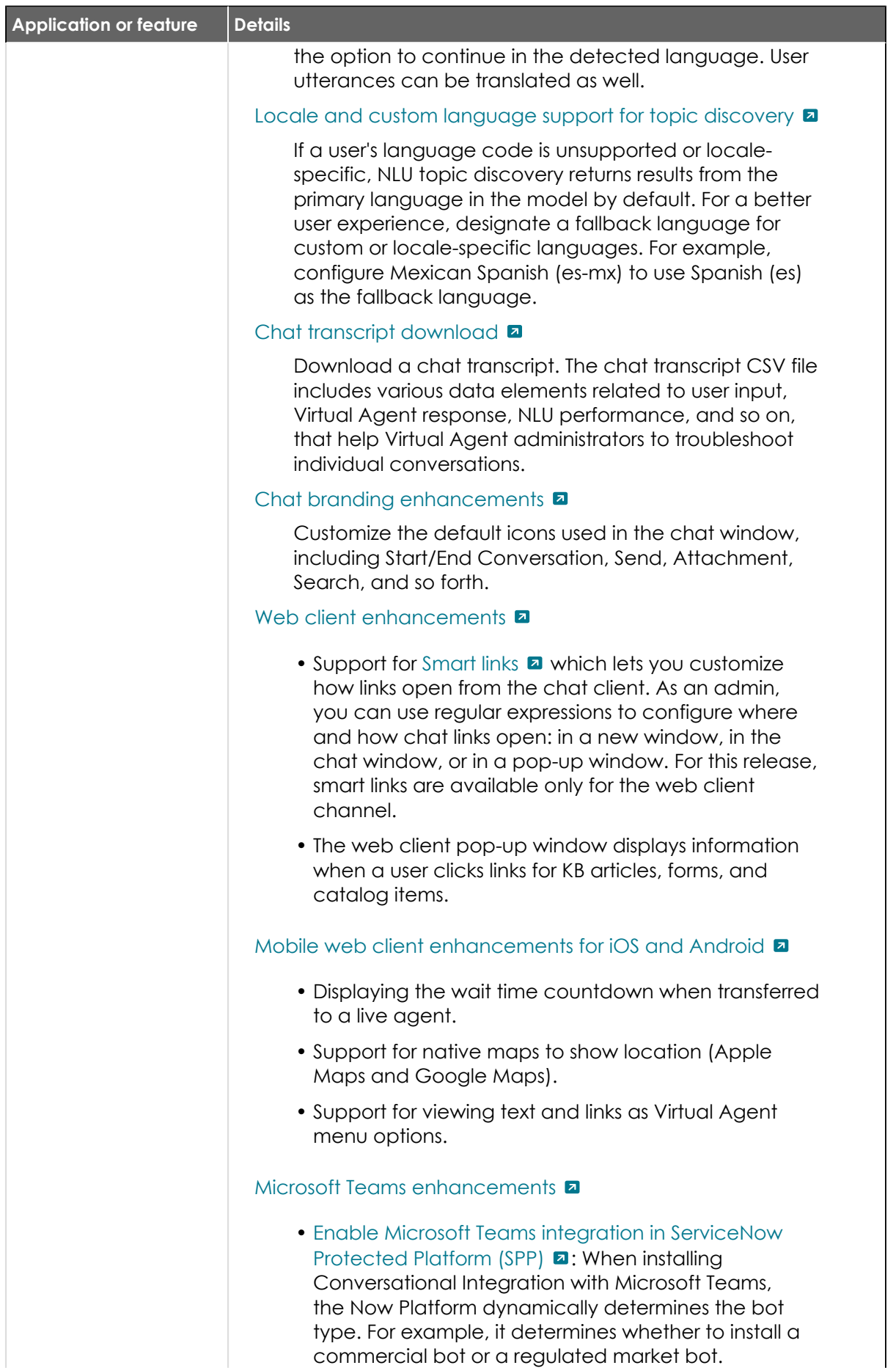

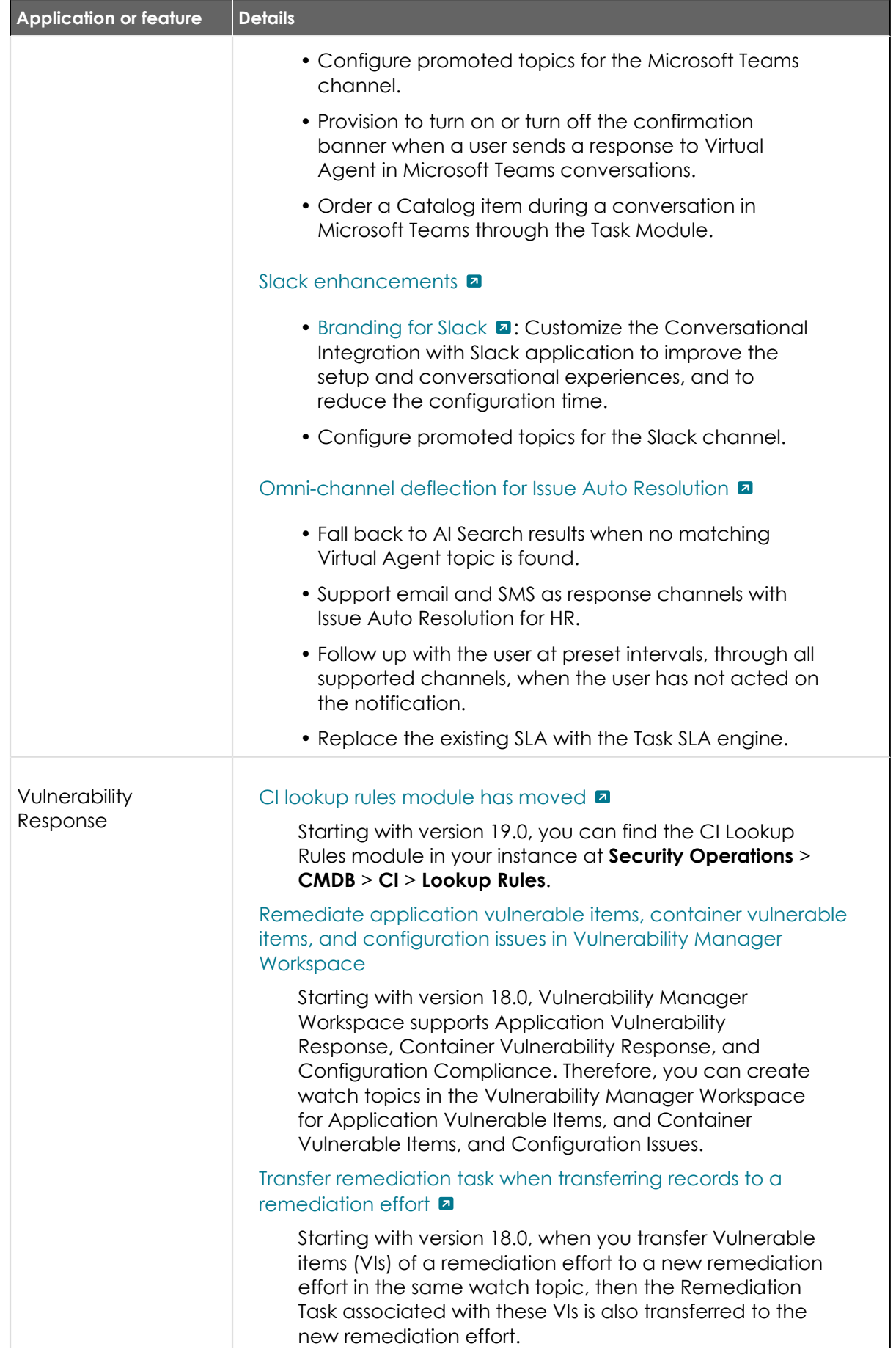
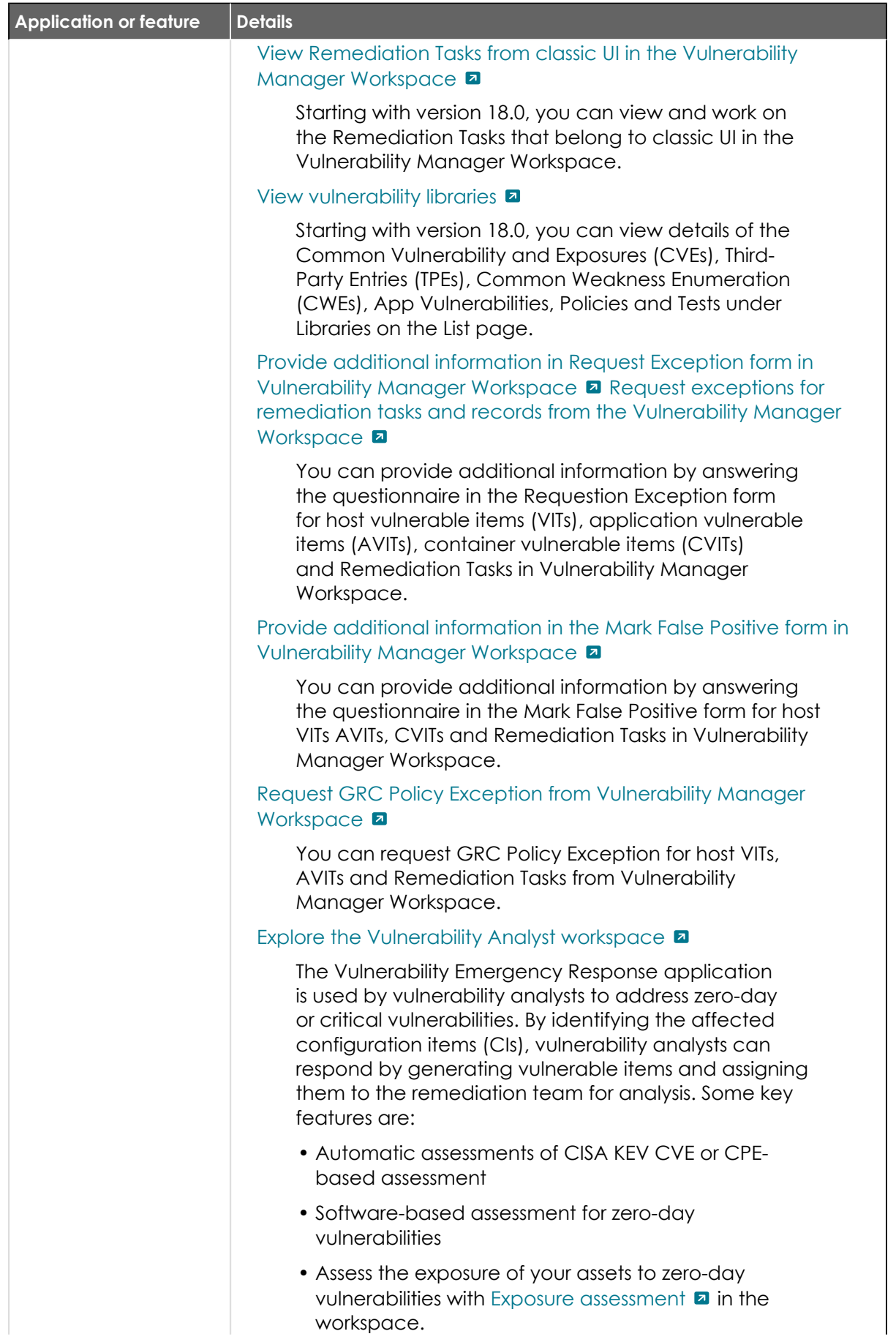

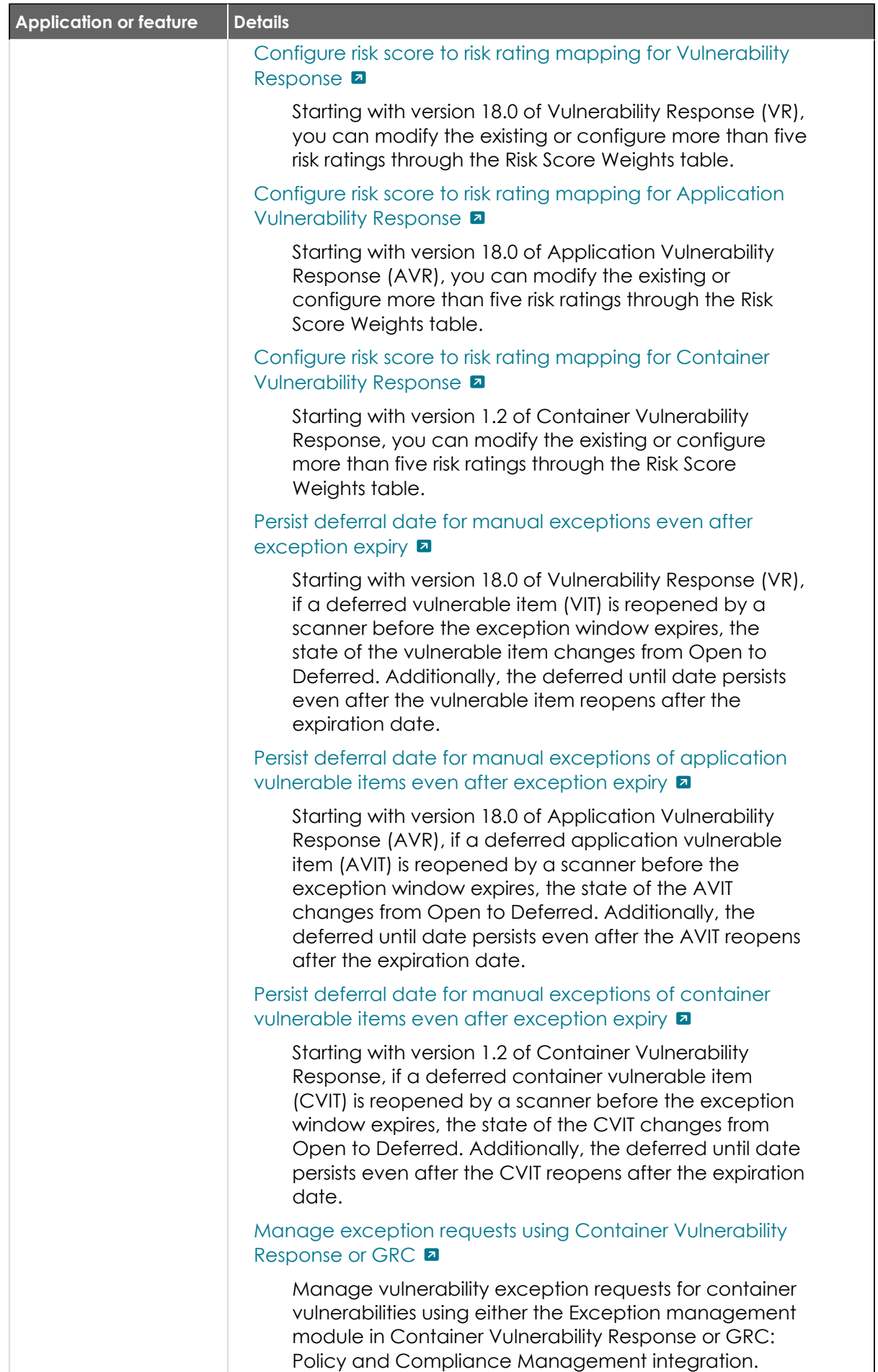

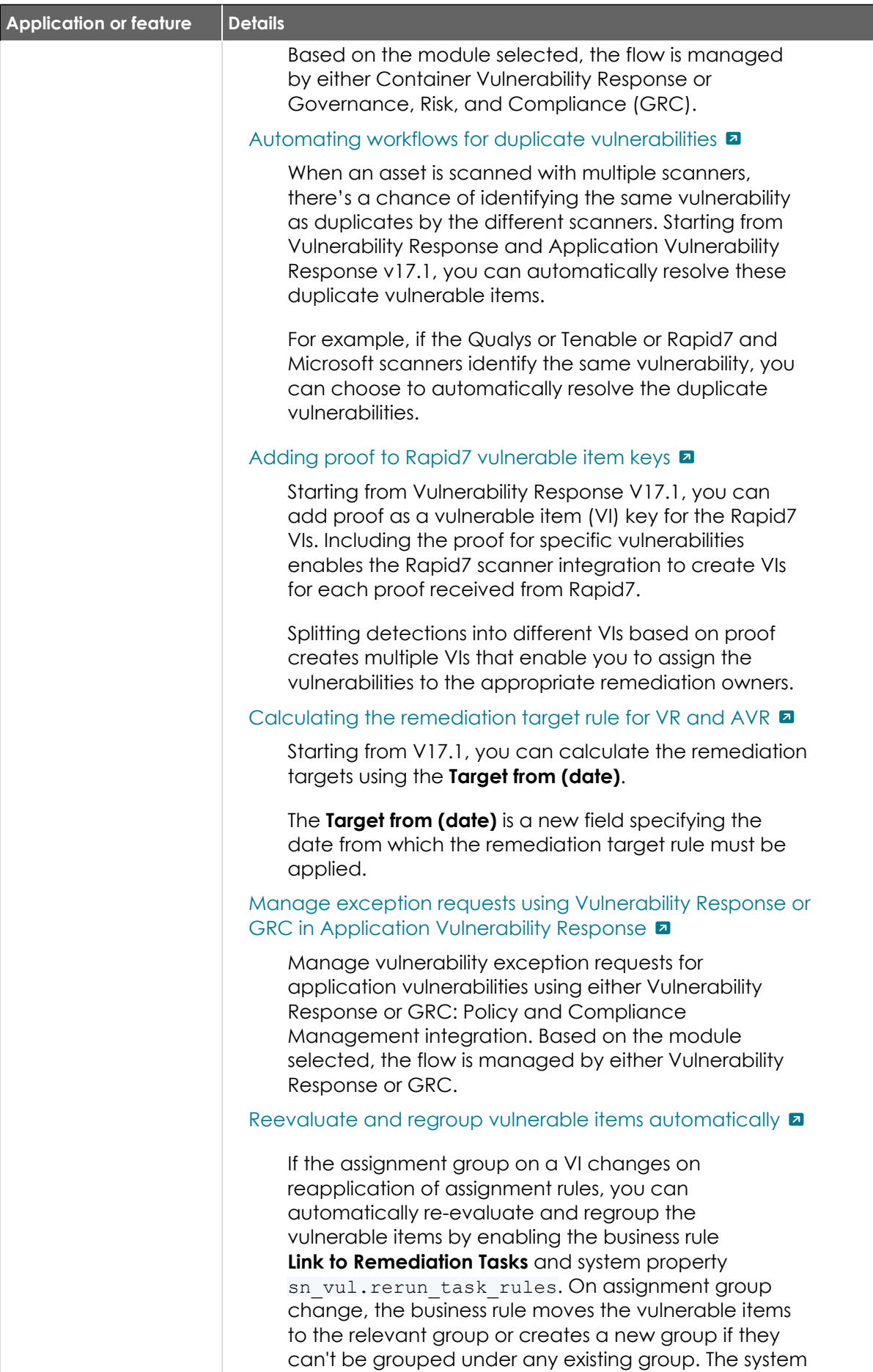

property sn\_vul.rerun\_task\_rules unlinks the

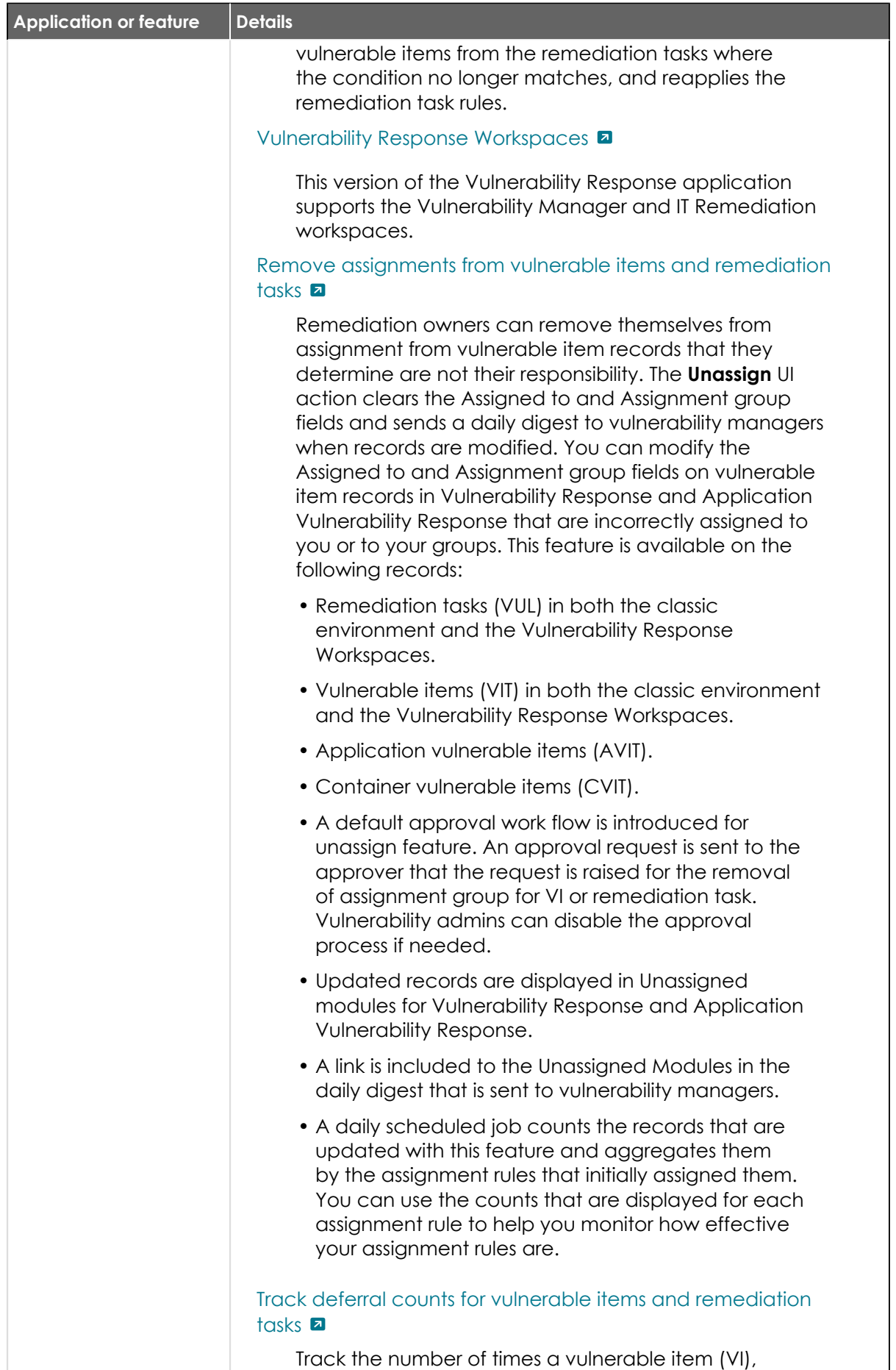

application vulnerable item (AVIT), container

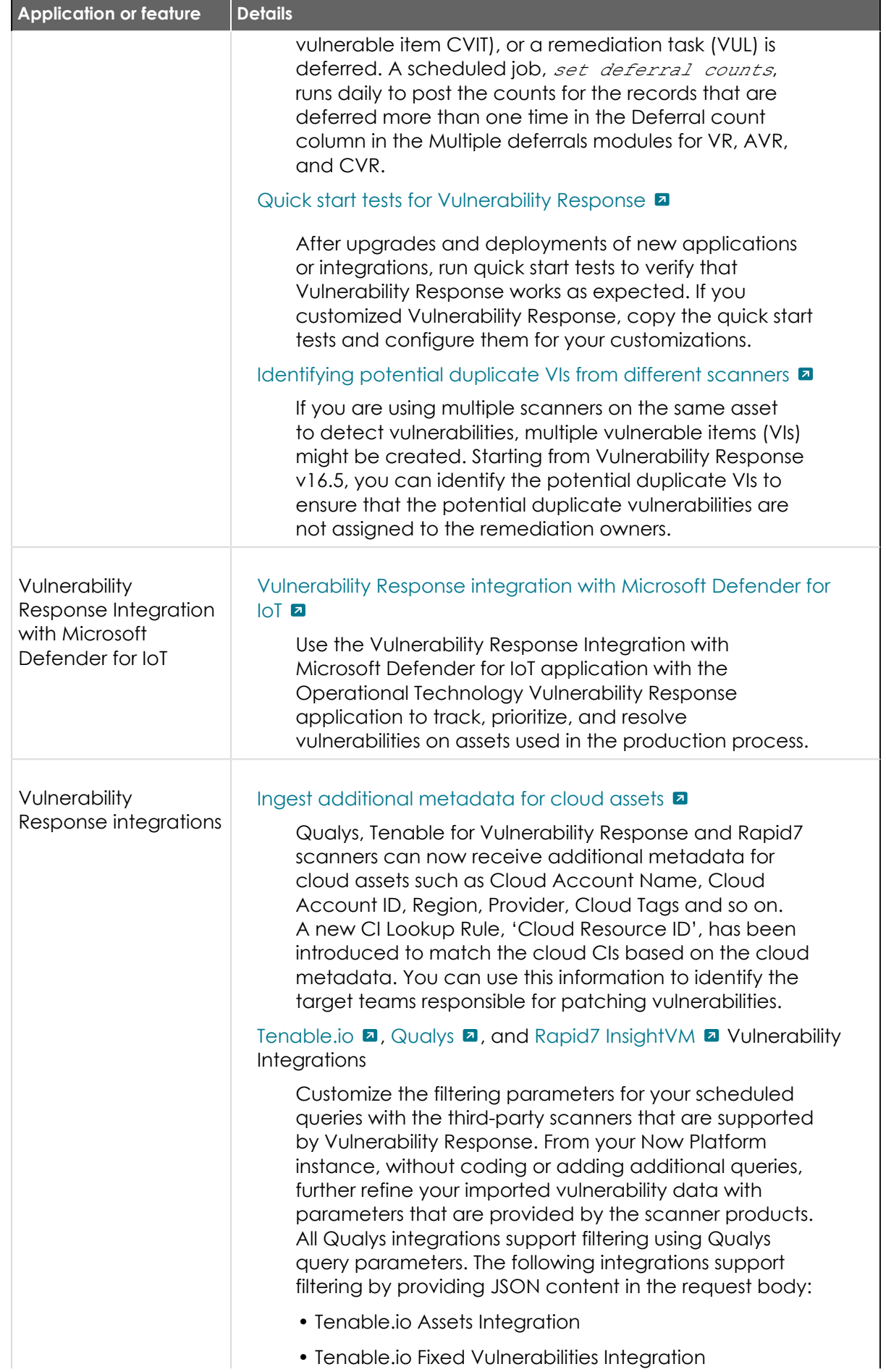

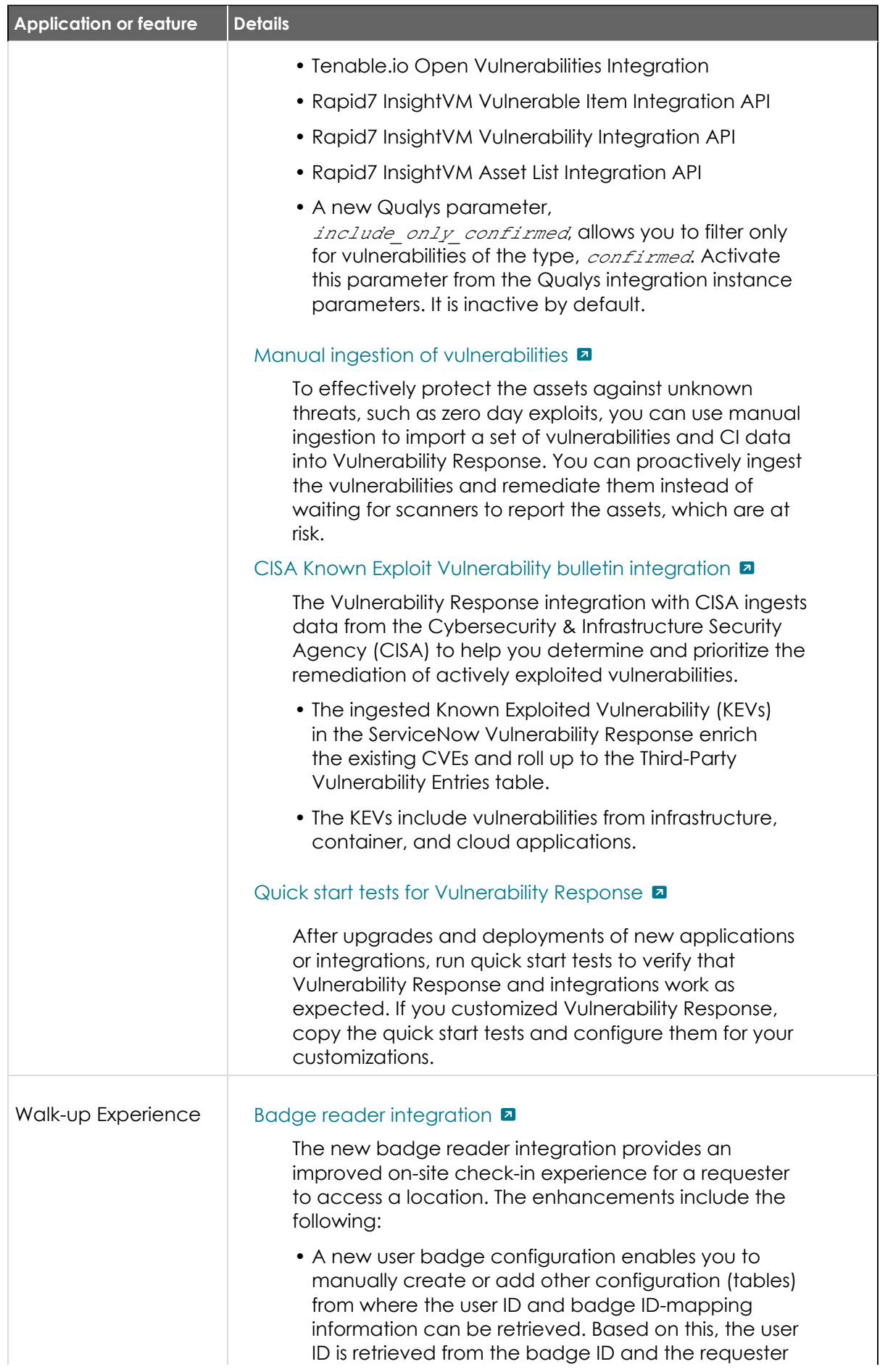

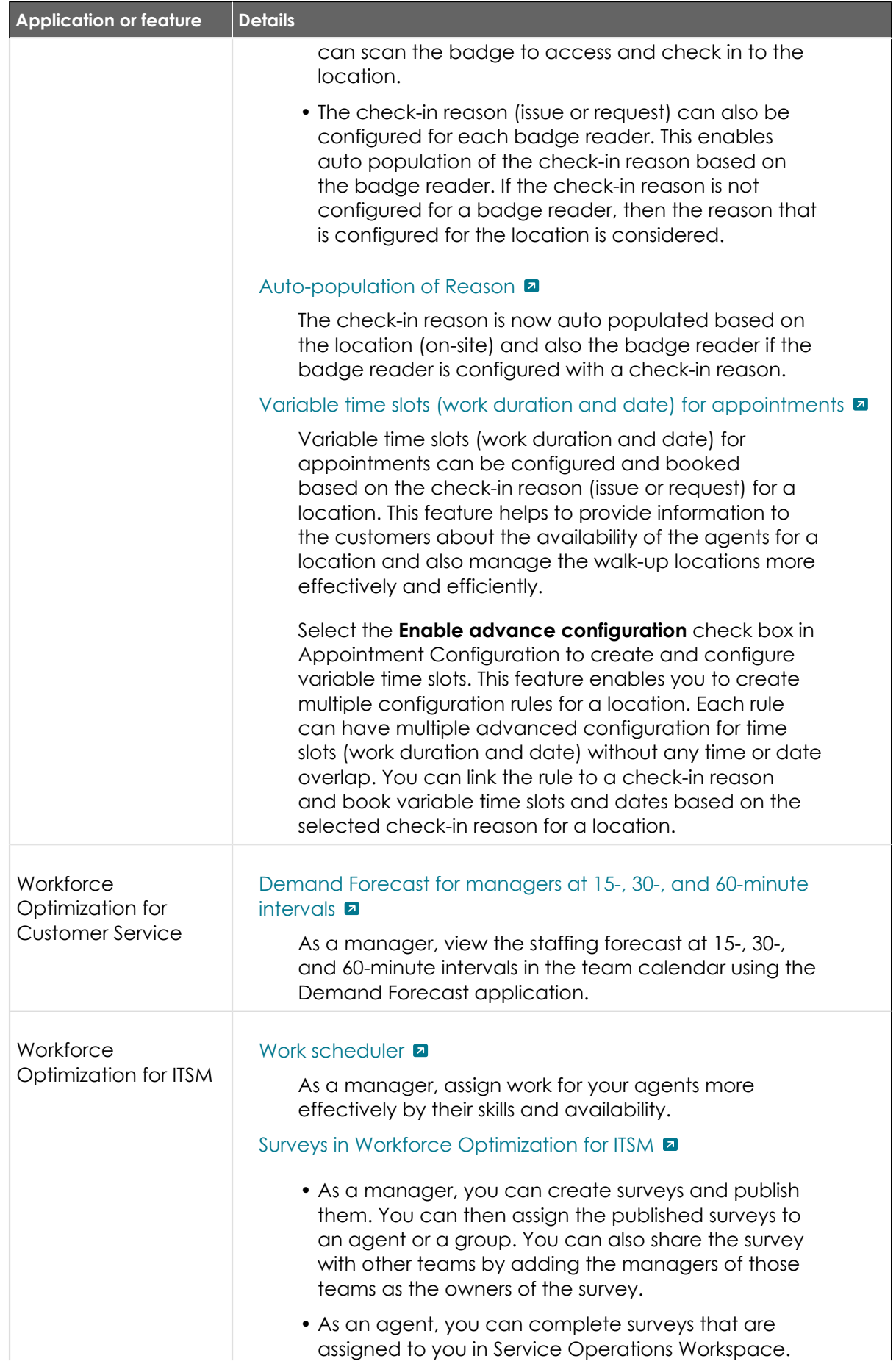

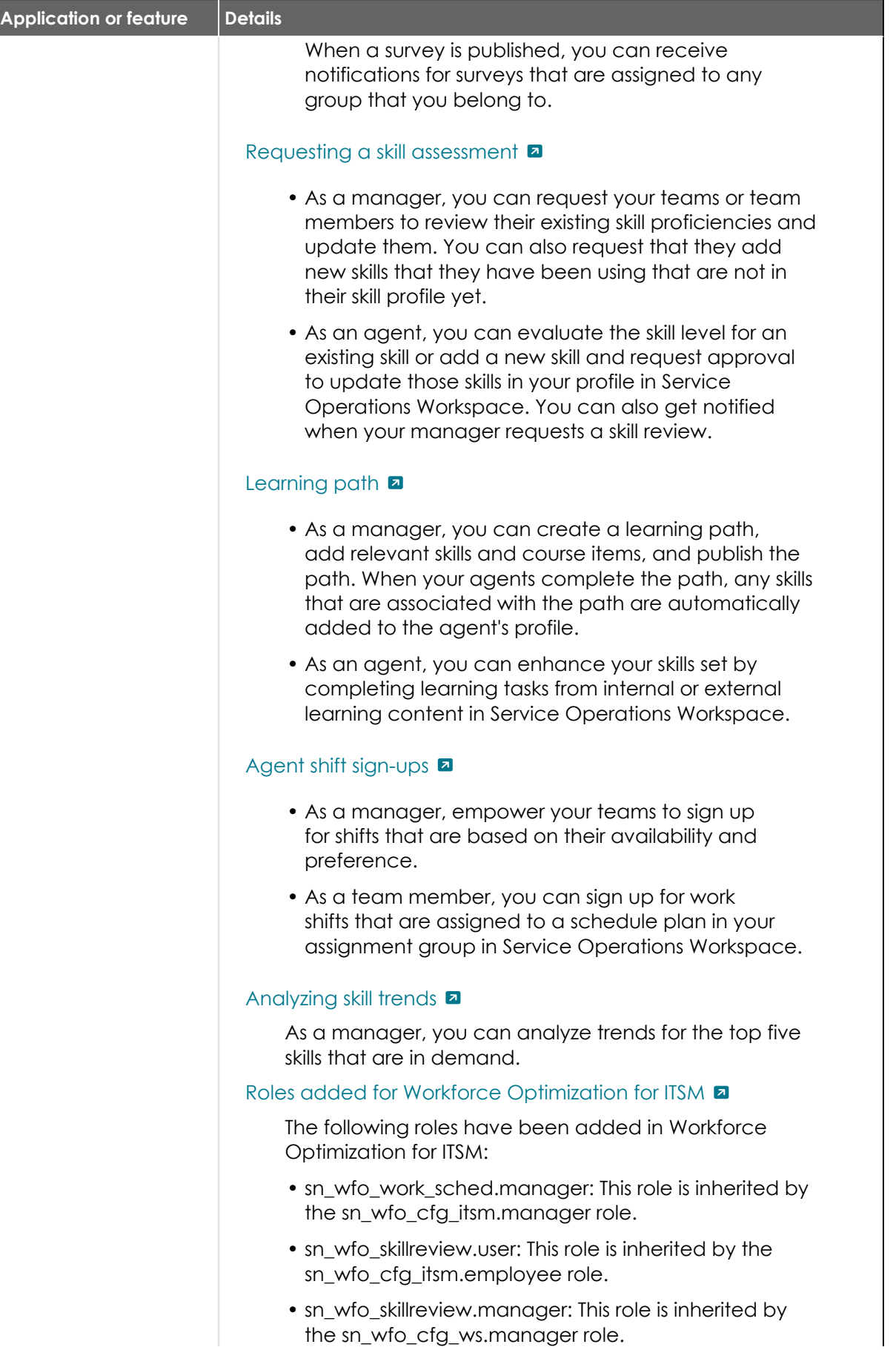

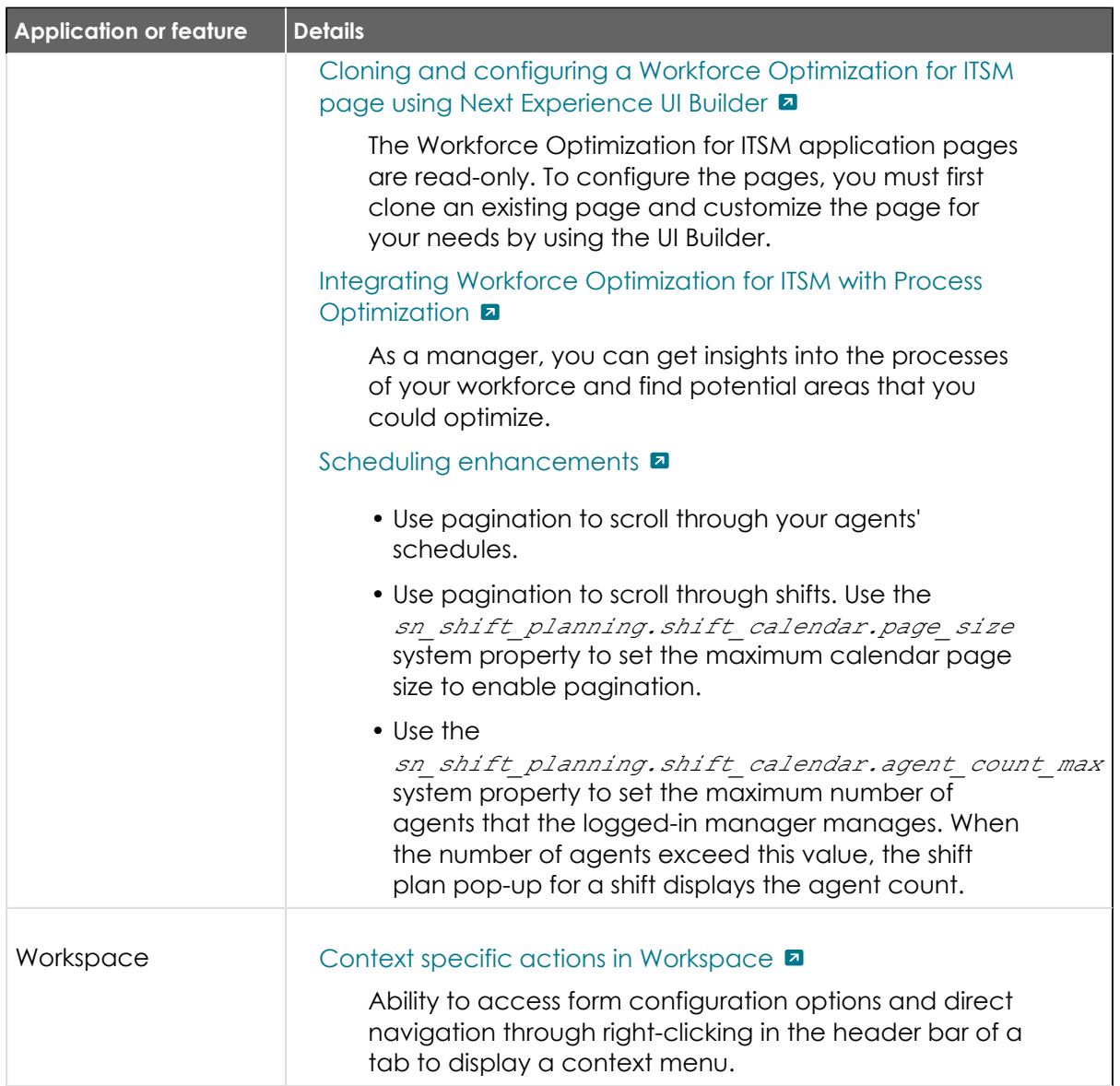

#### **Changes to Tokyo features and products**

Cumulative release notes summary on changes to Tokyo features and products.

Existing products were updated and changed in Tokyo. This includes the renaming of certain buttons or features.

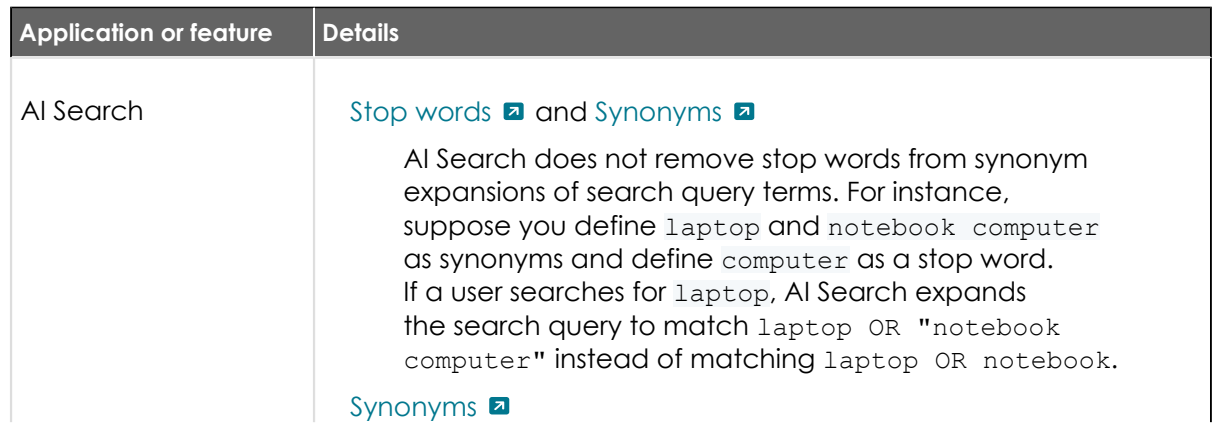

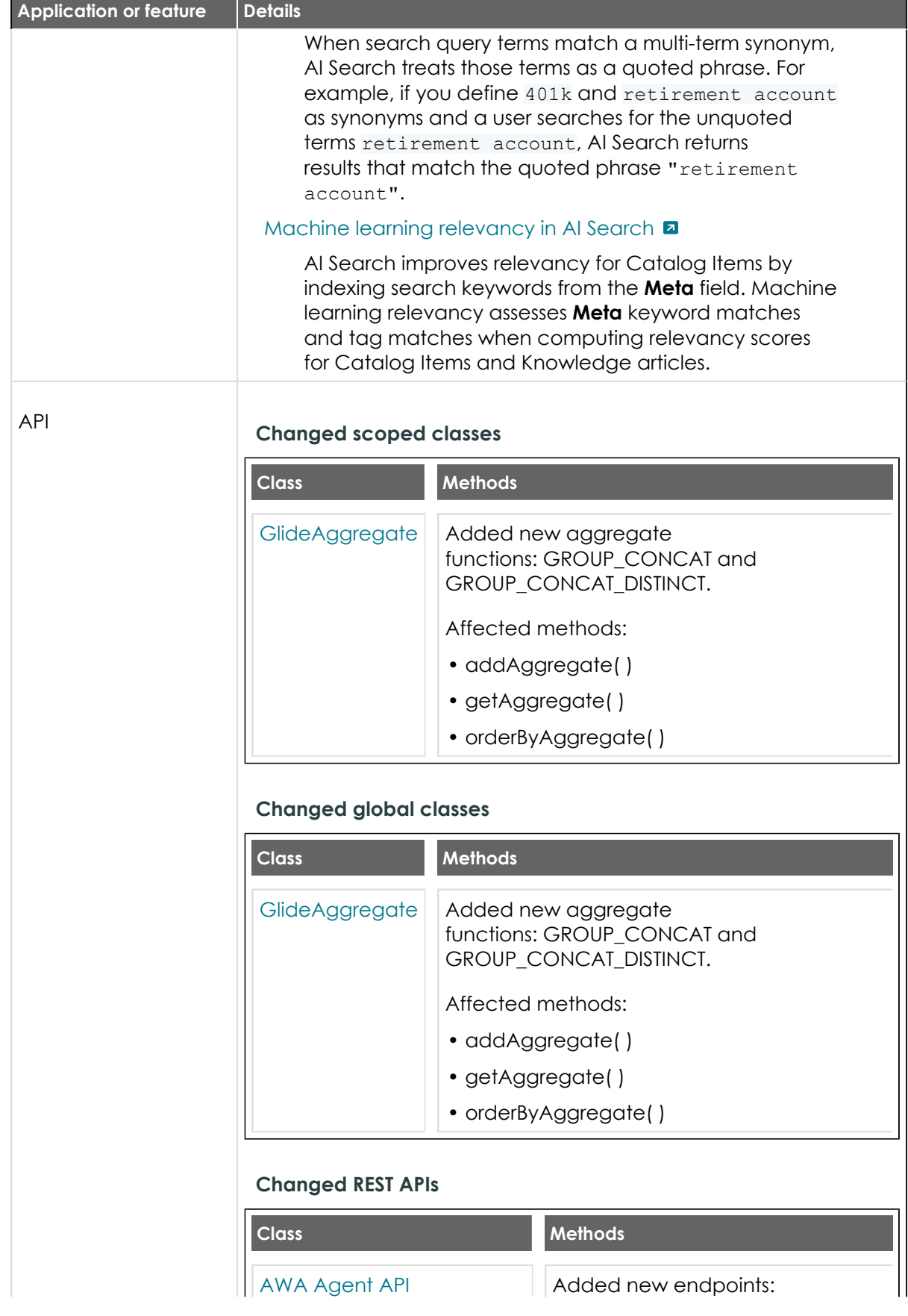

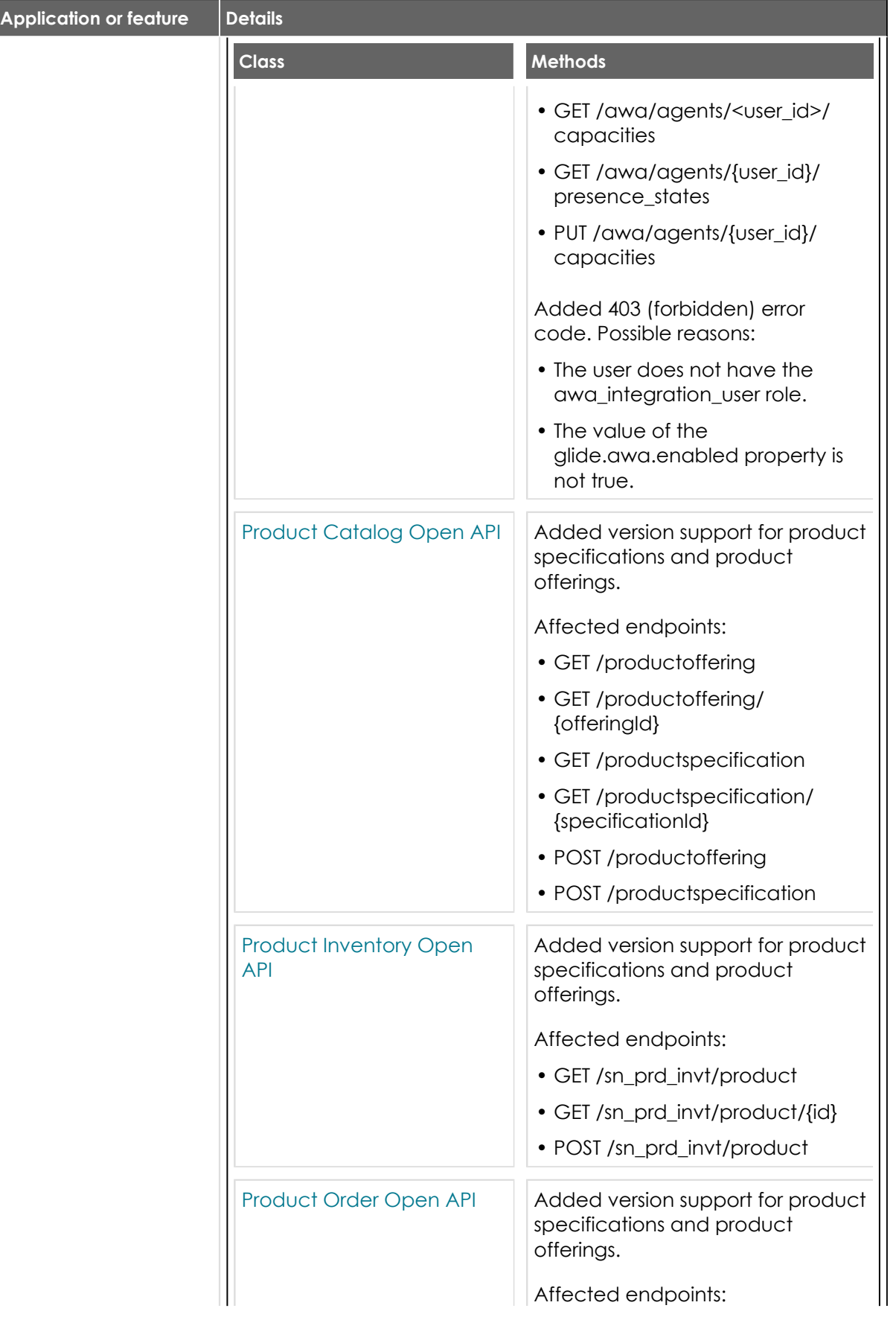

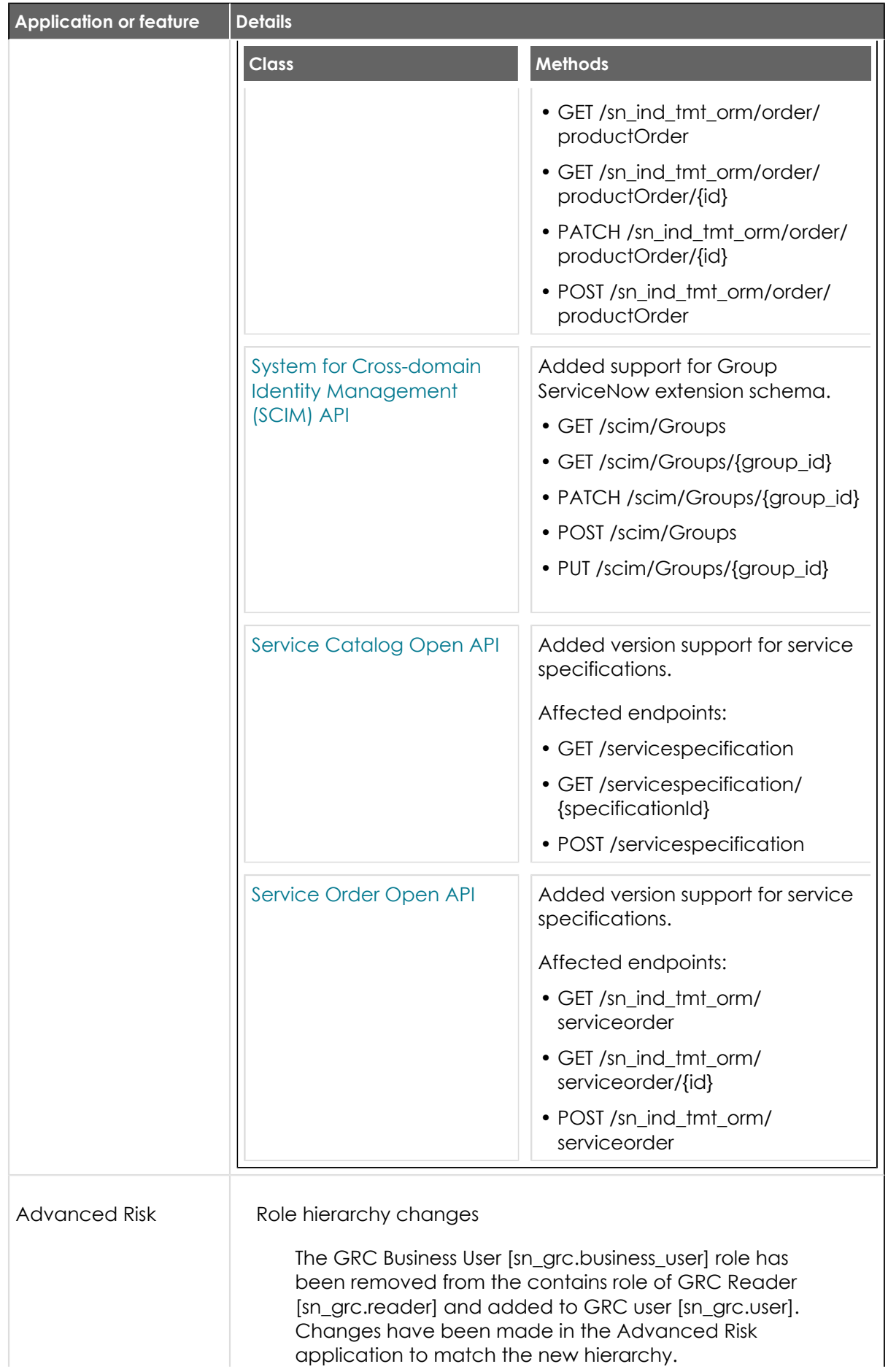

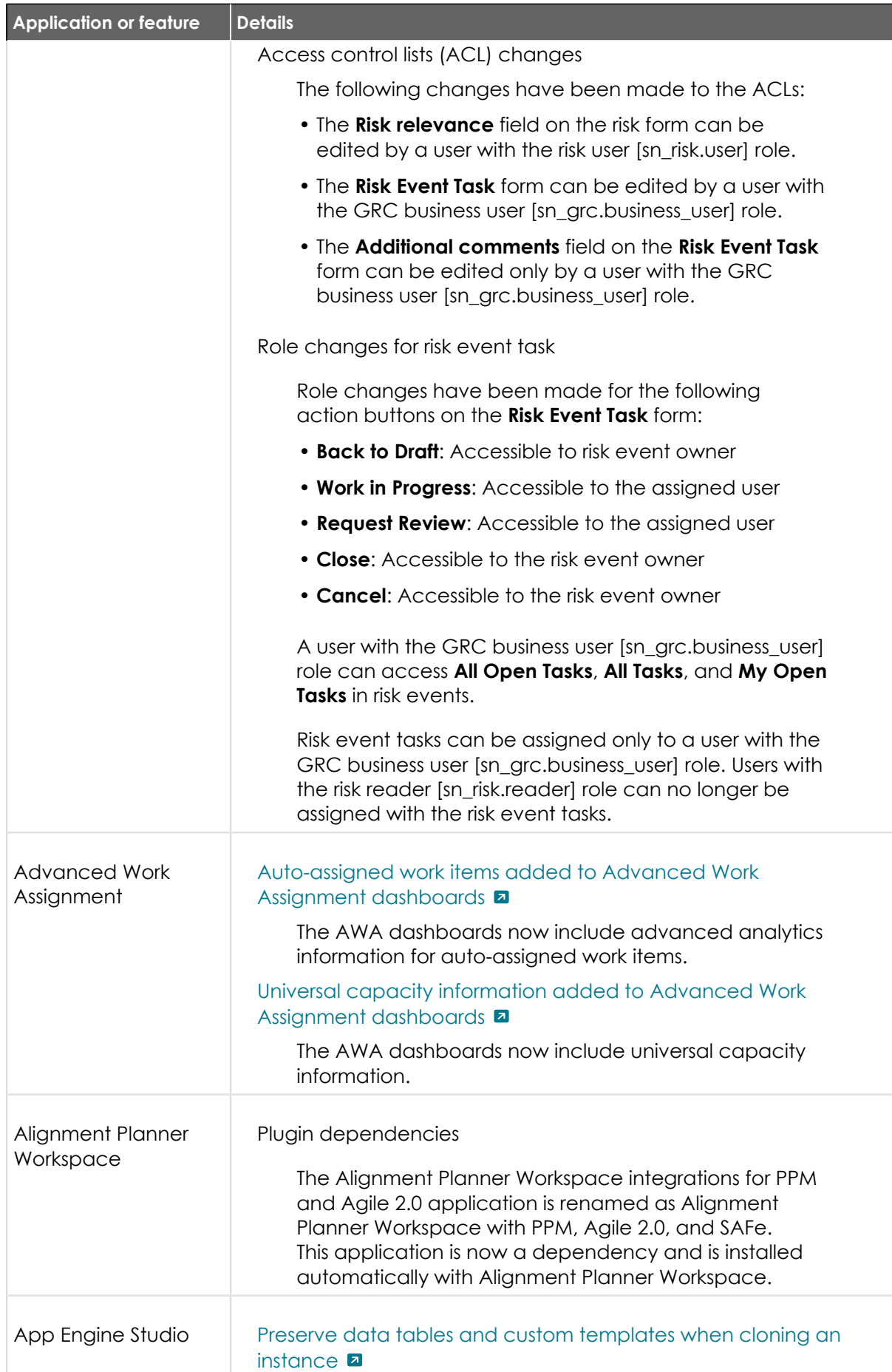

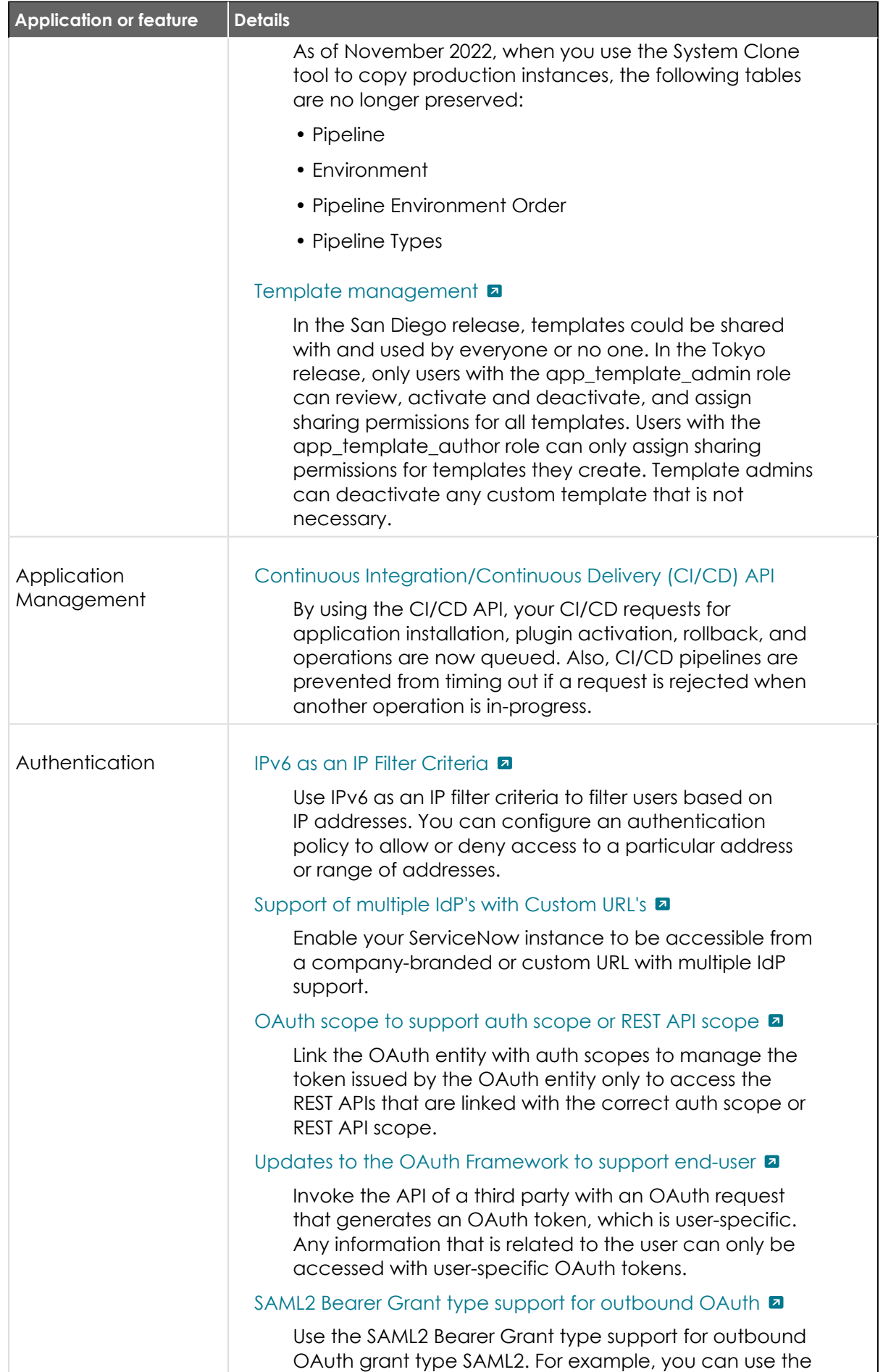

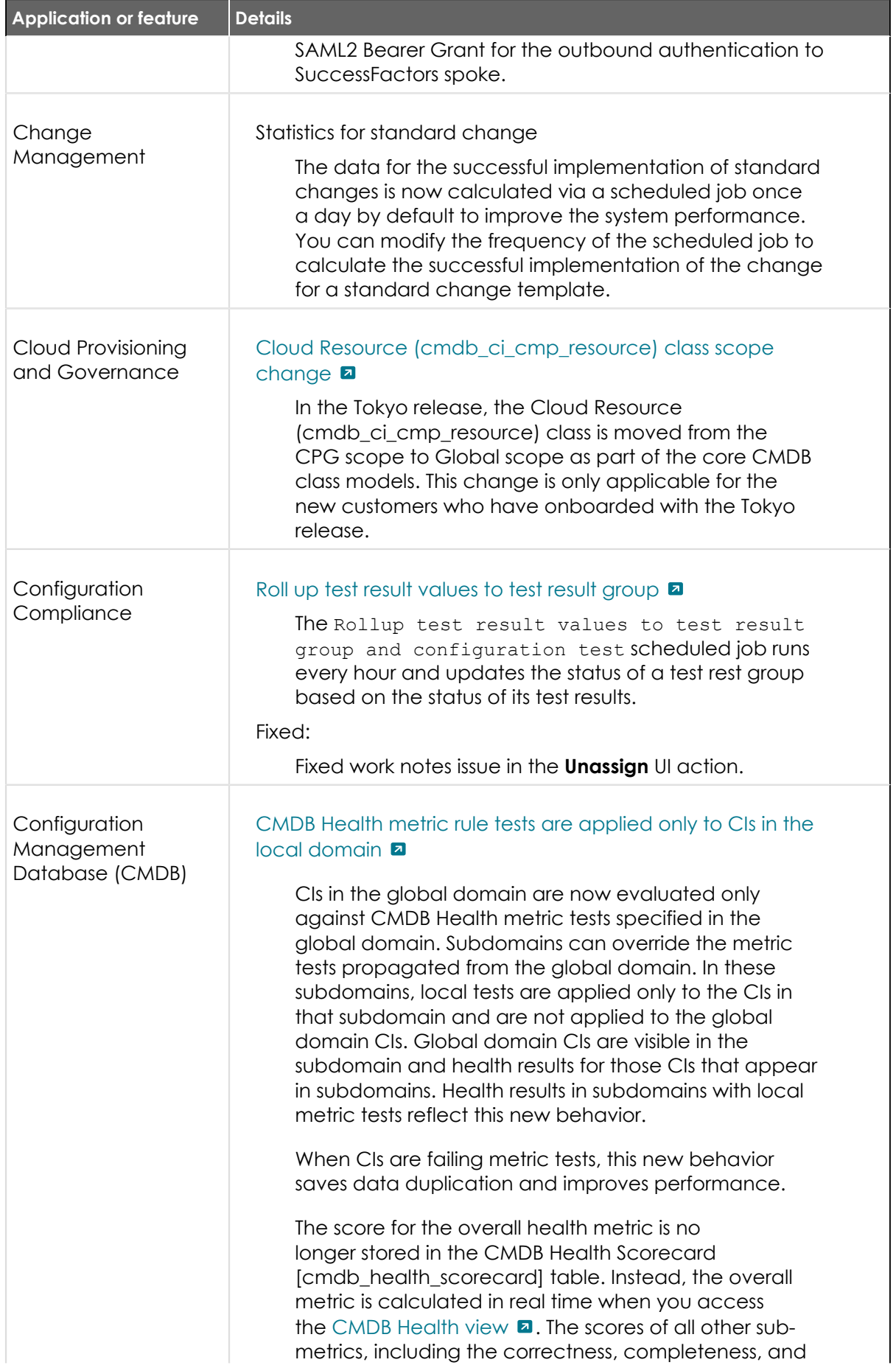

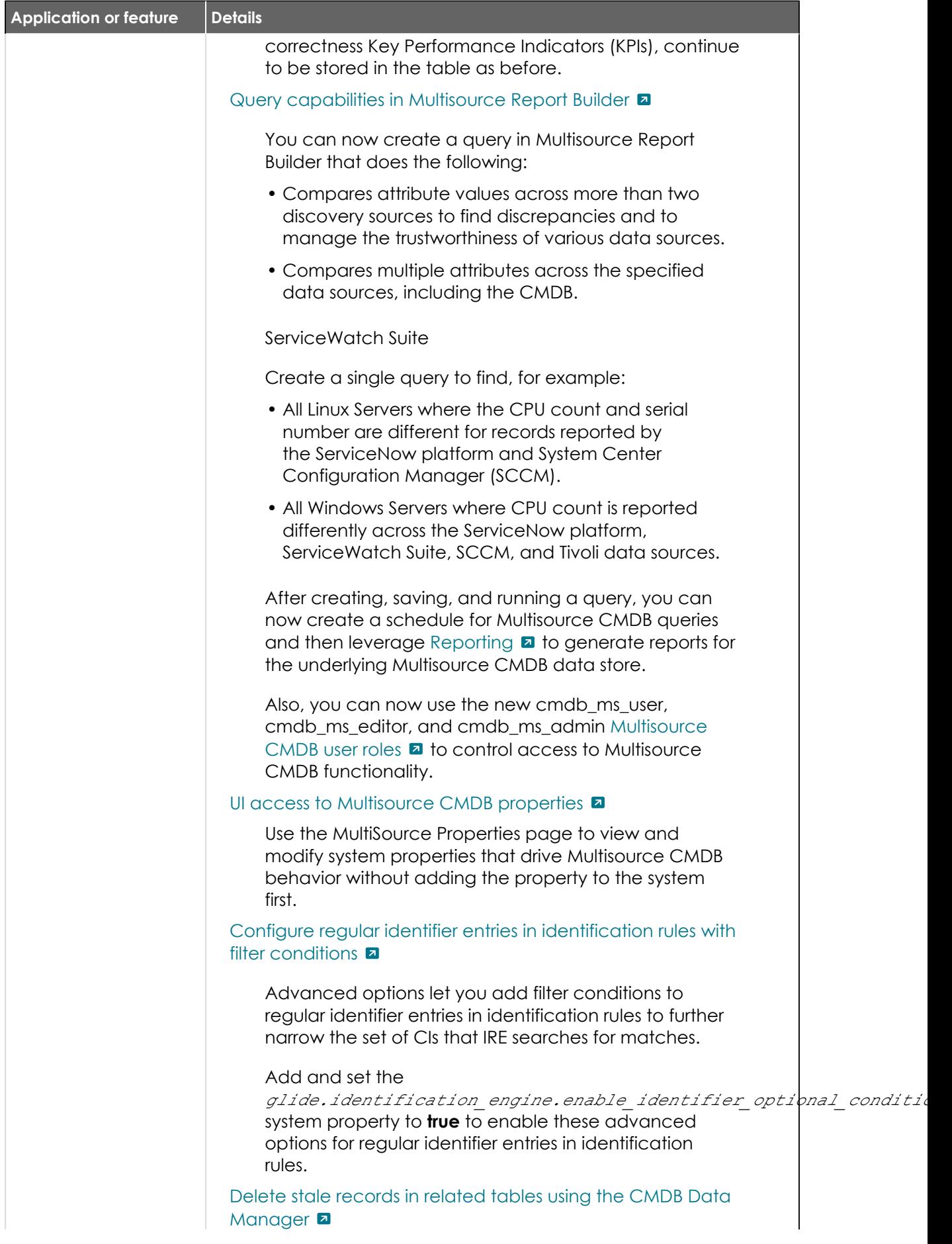

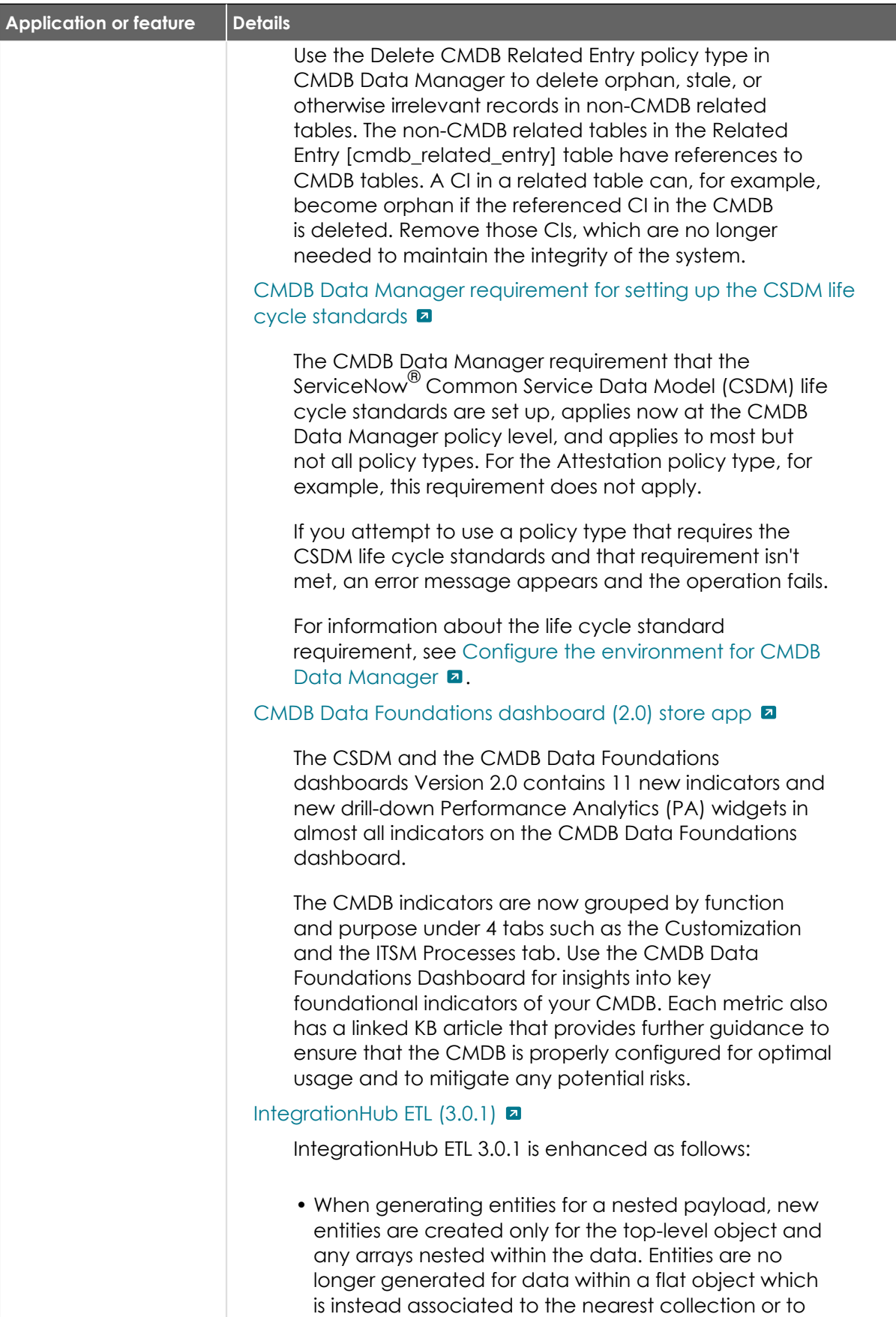

the top-level object through dot walking.

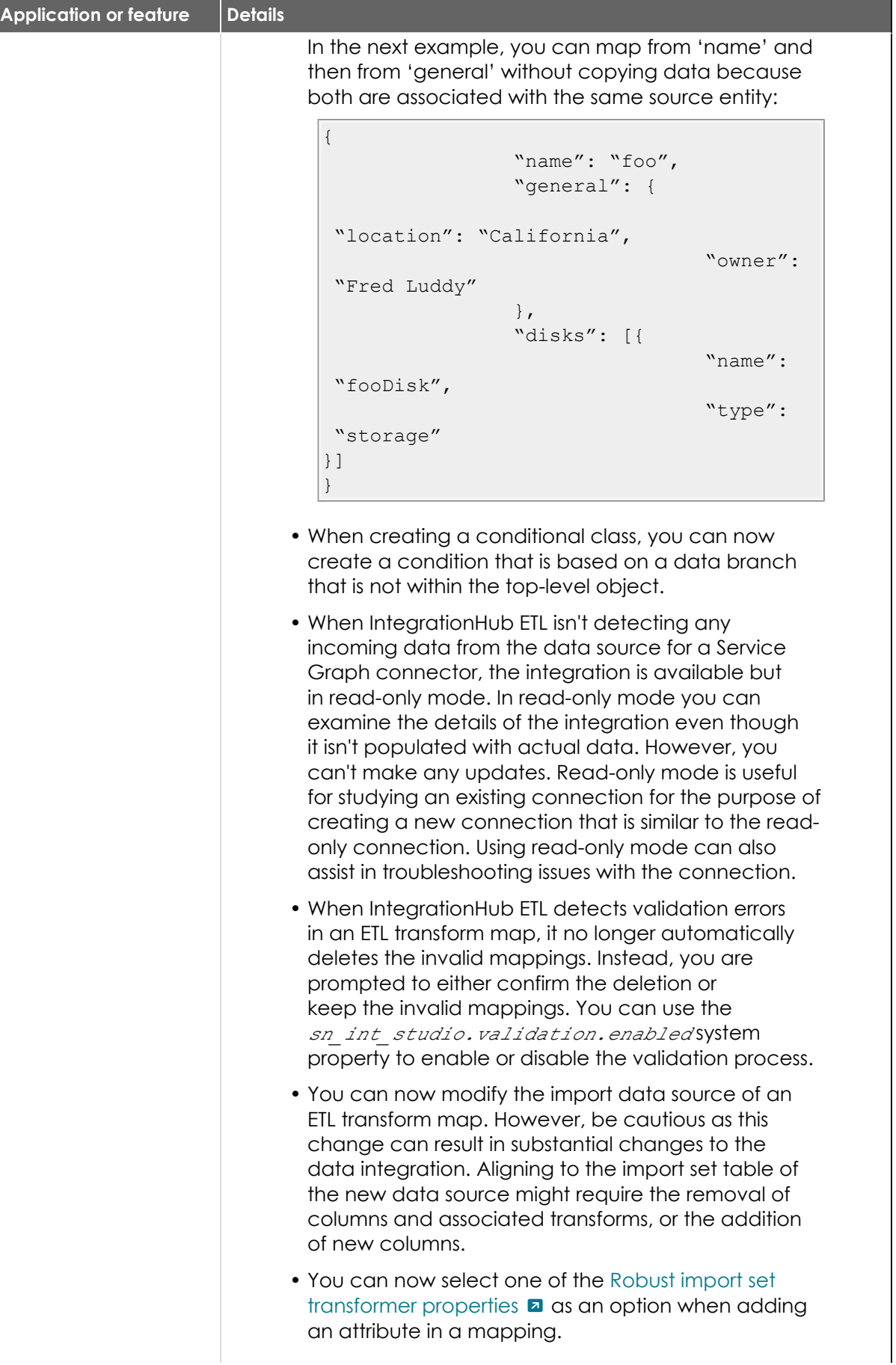

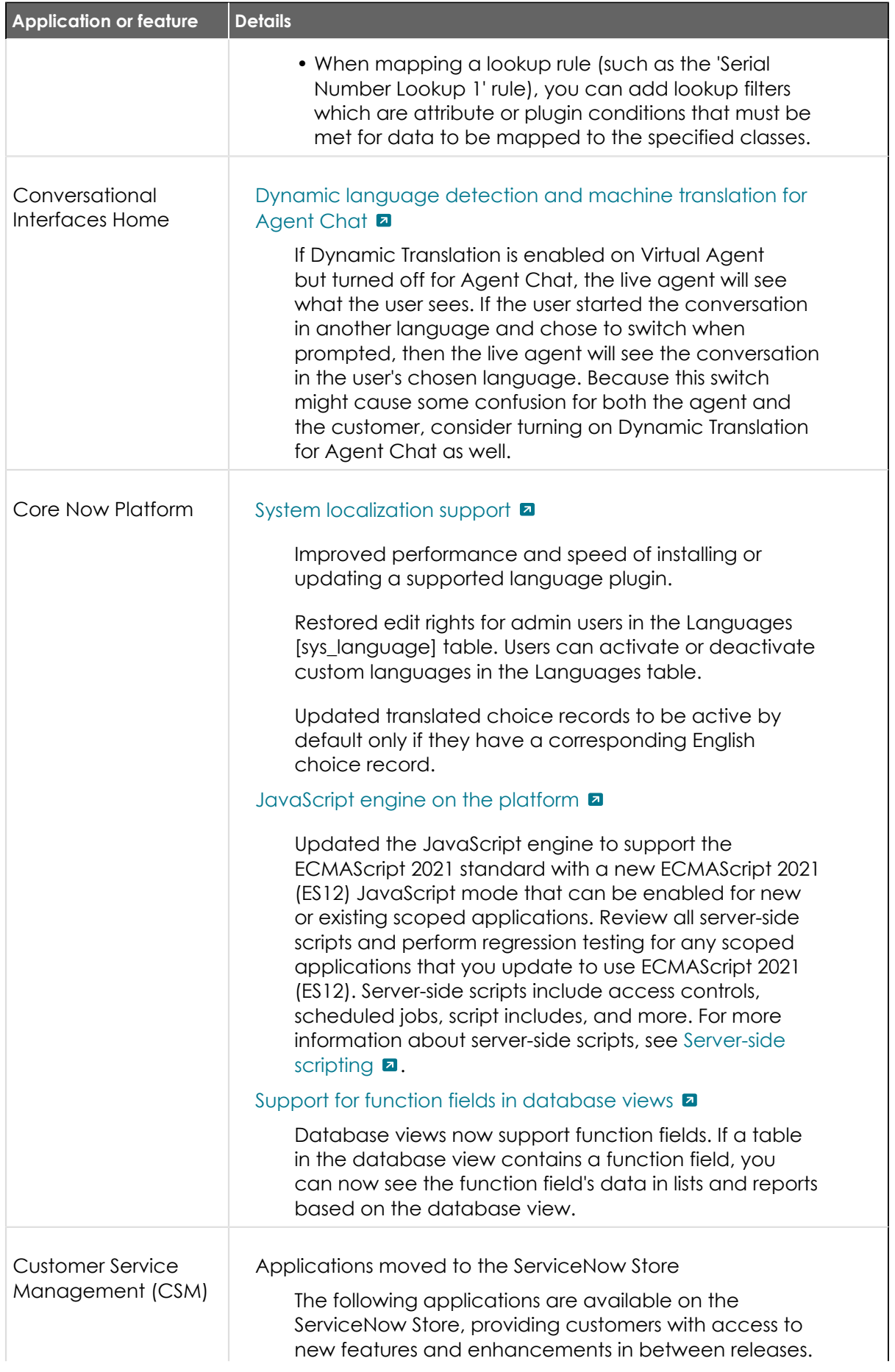

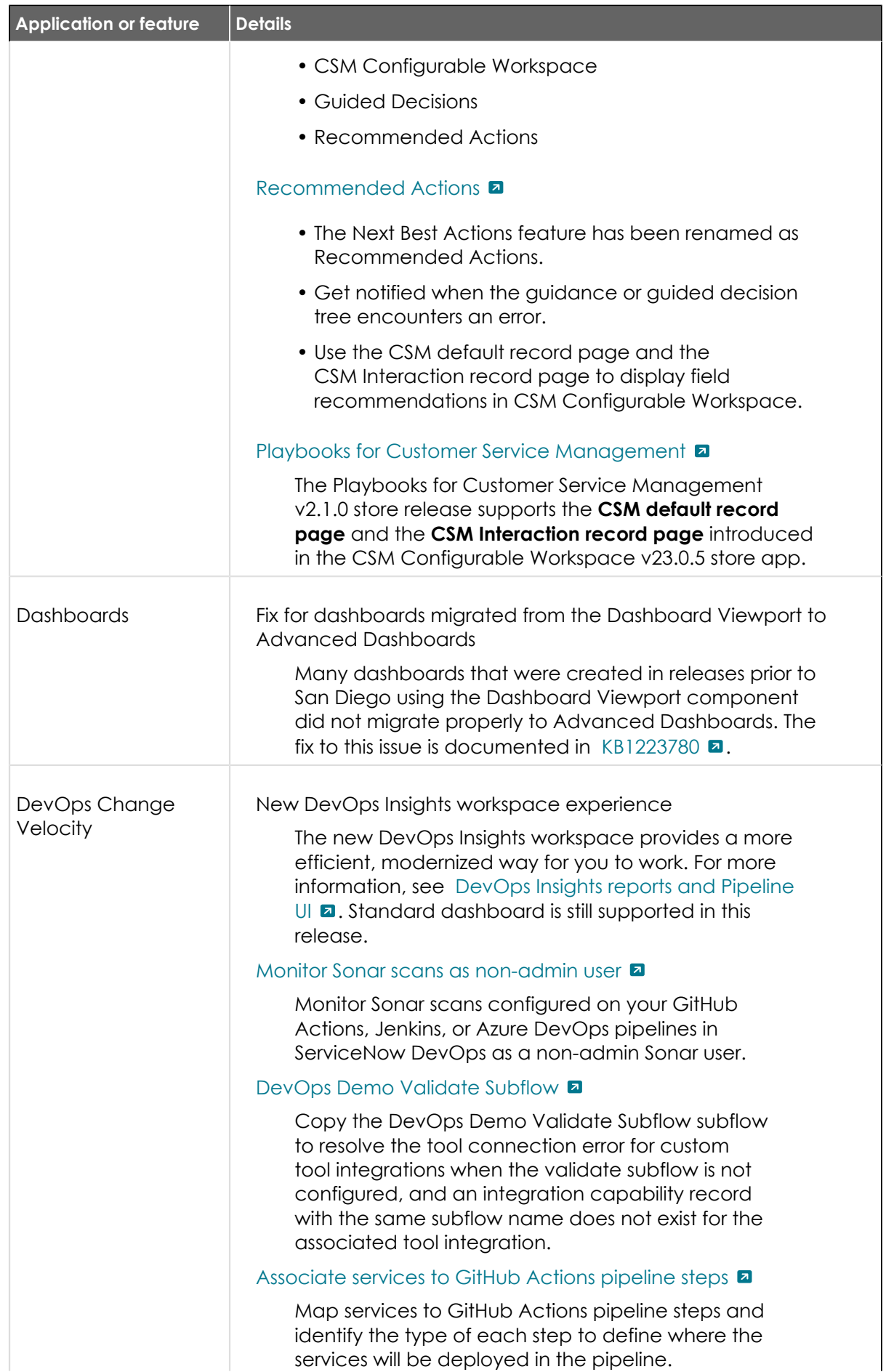

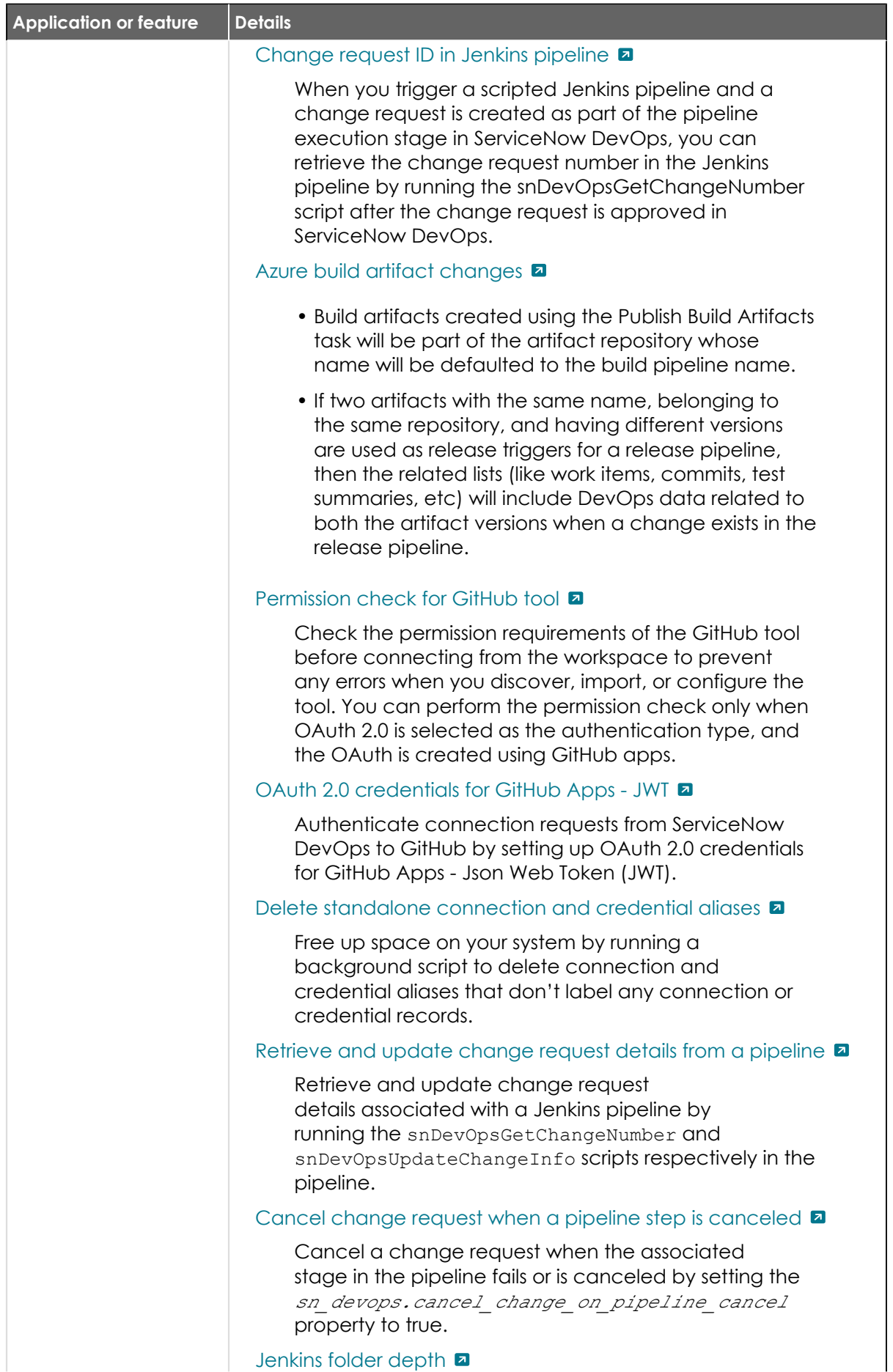

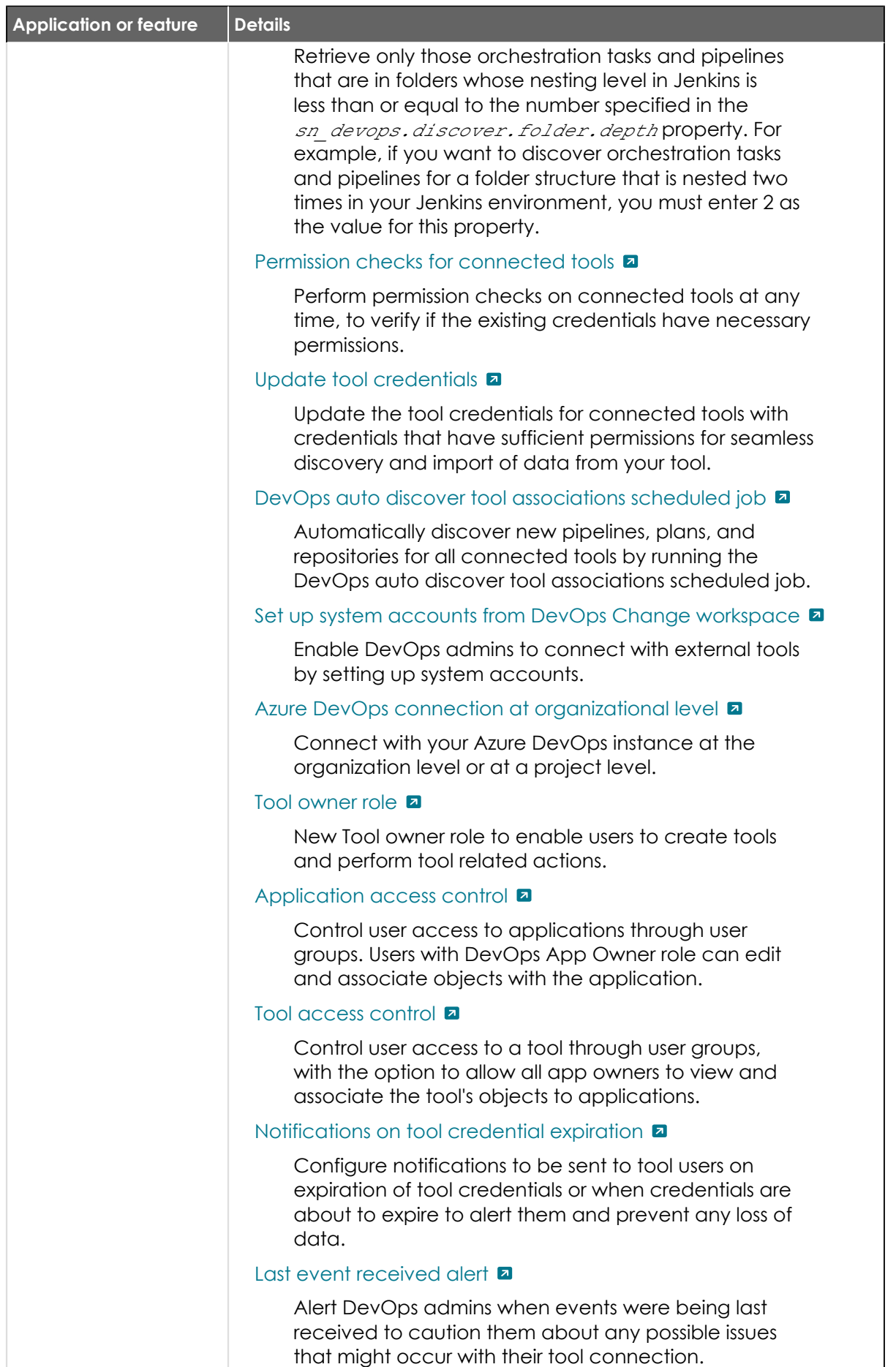

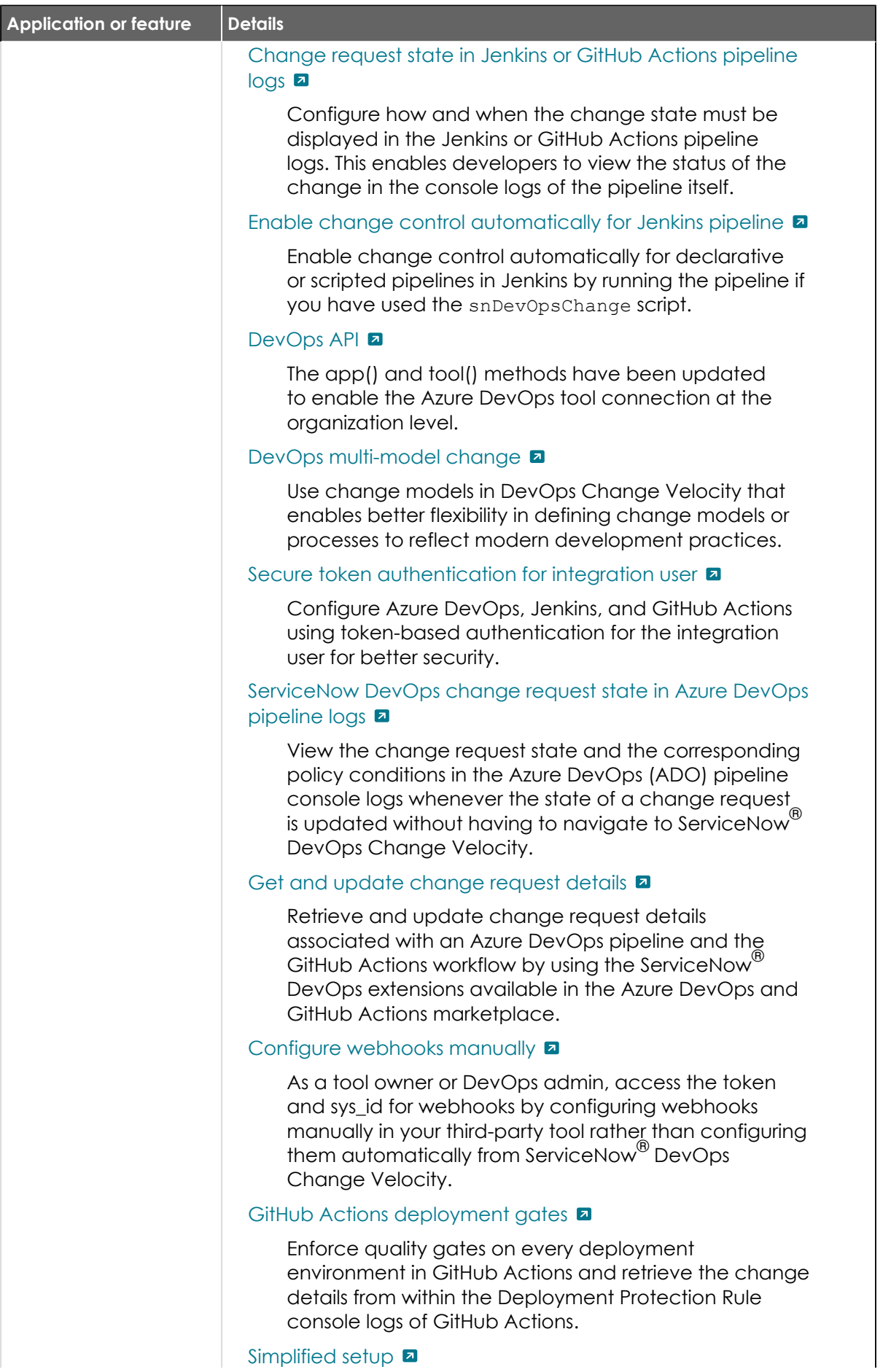

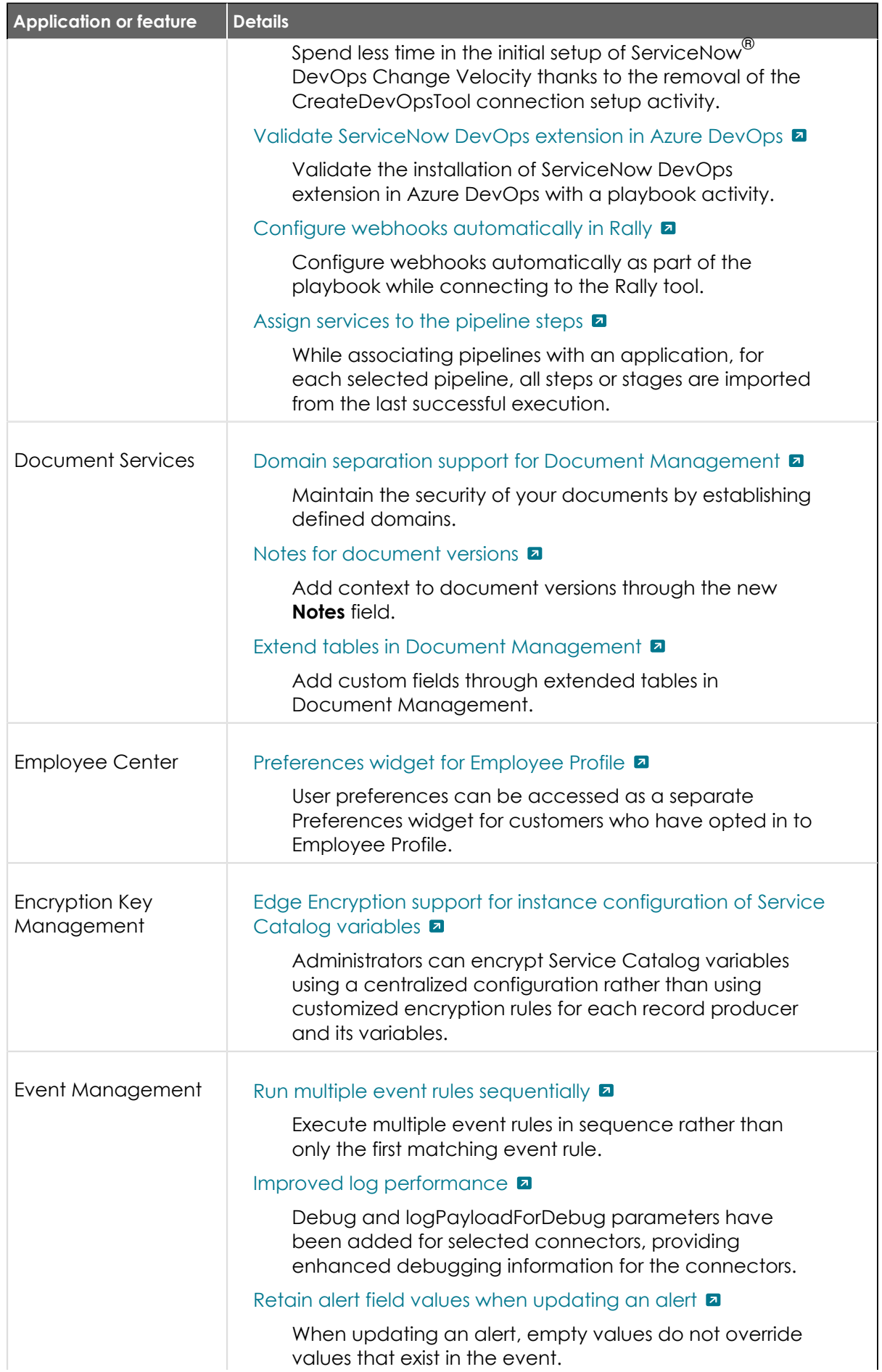

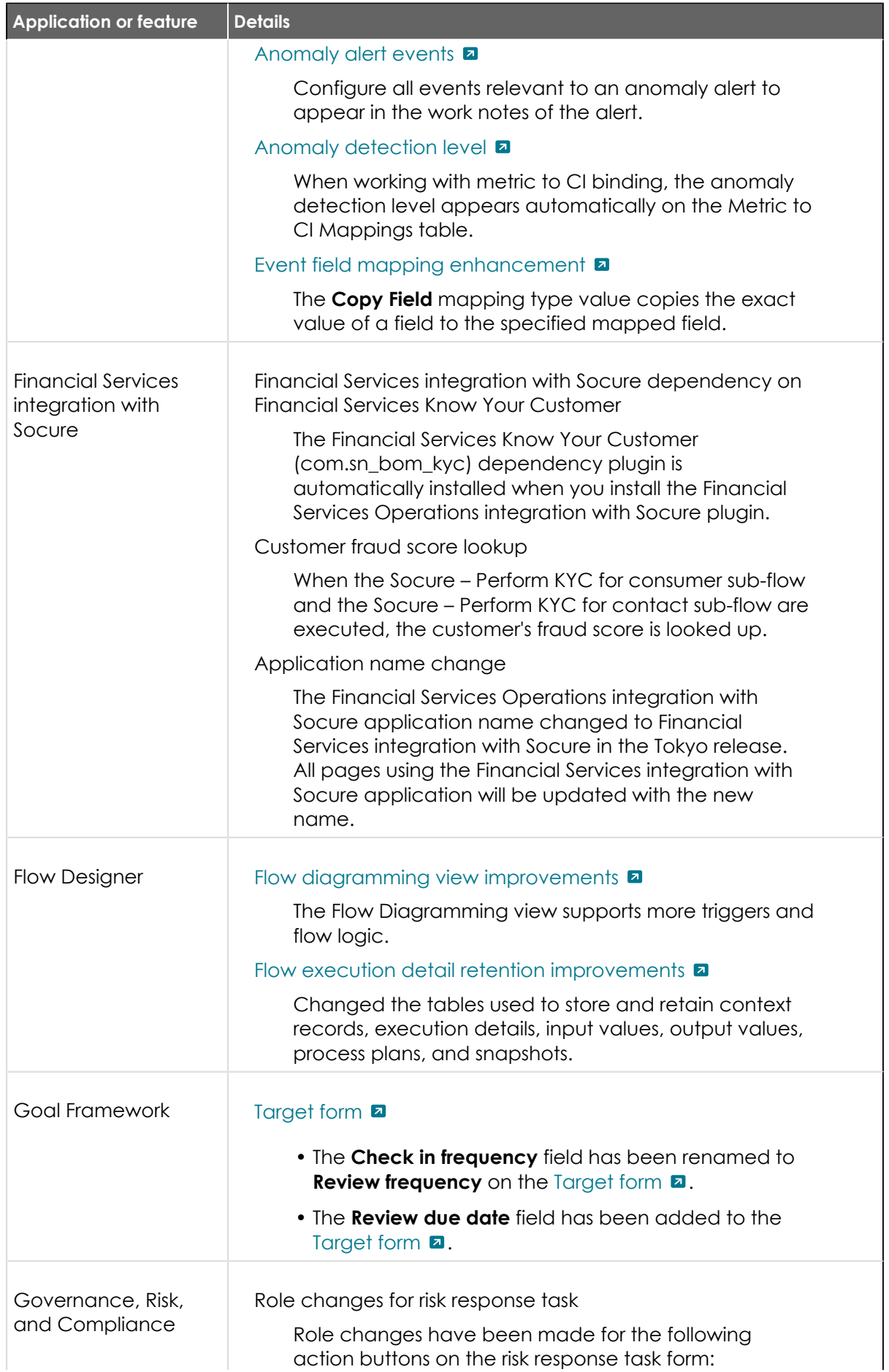

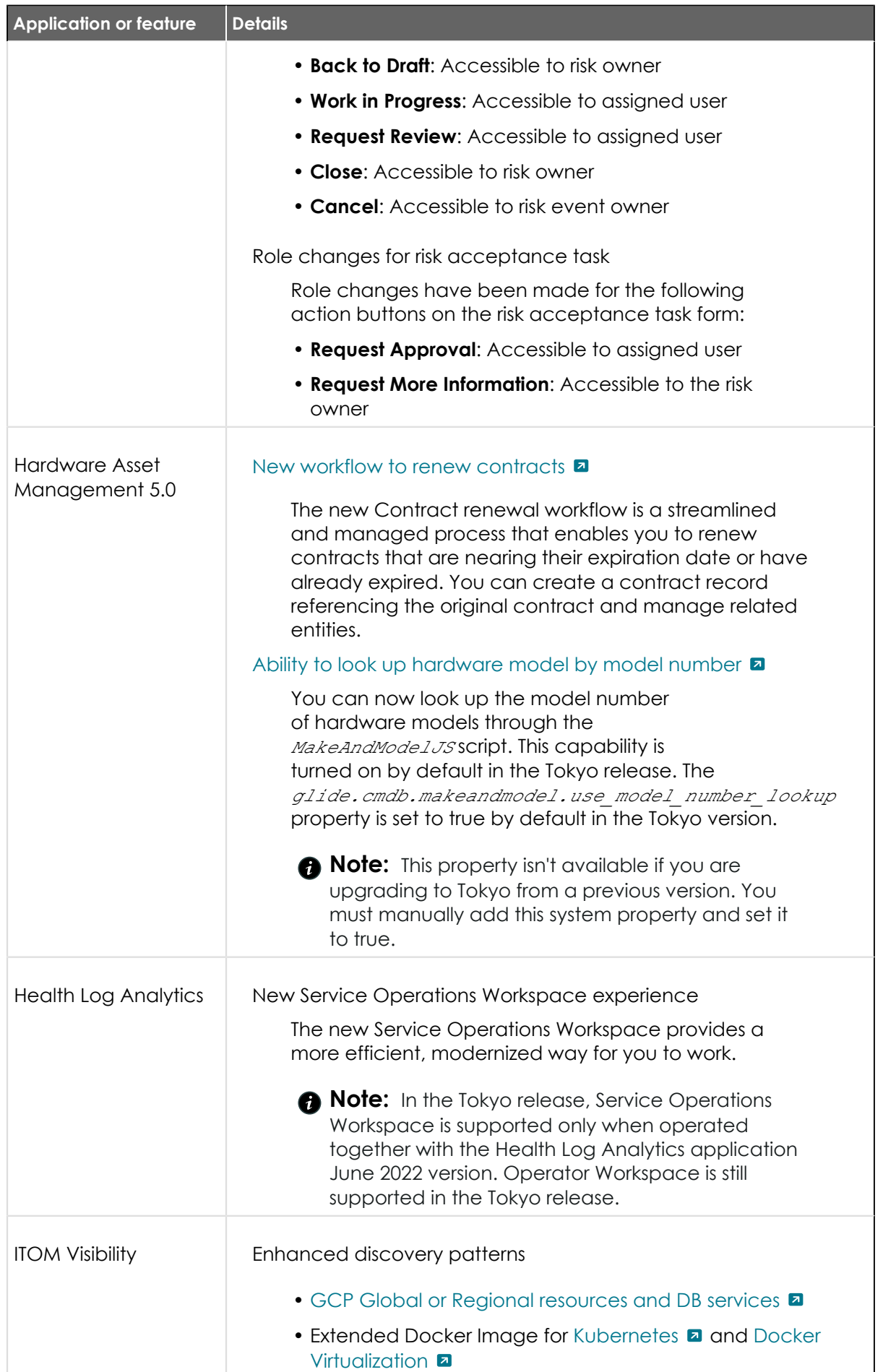

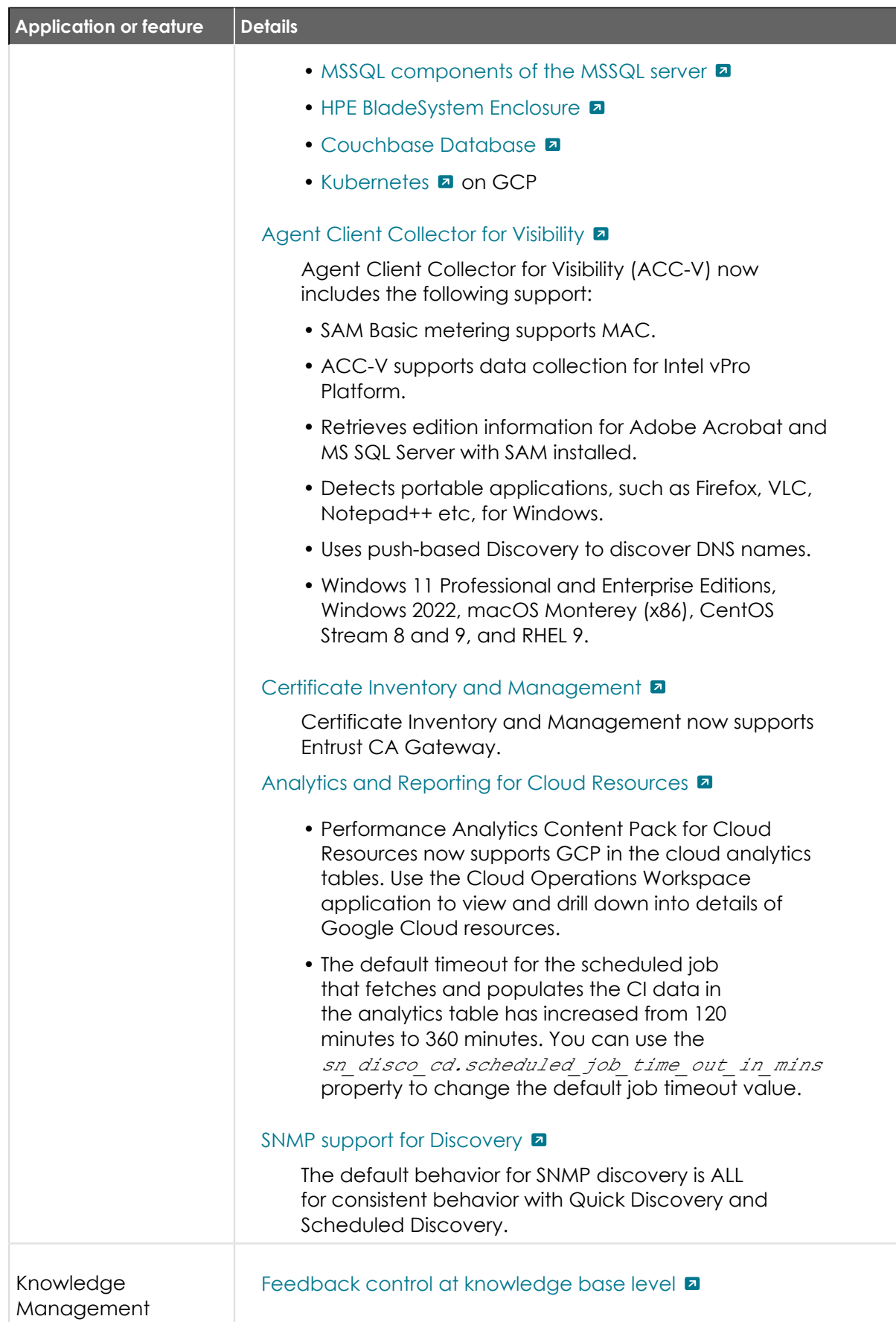

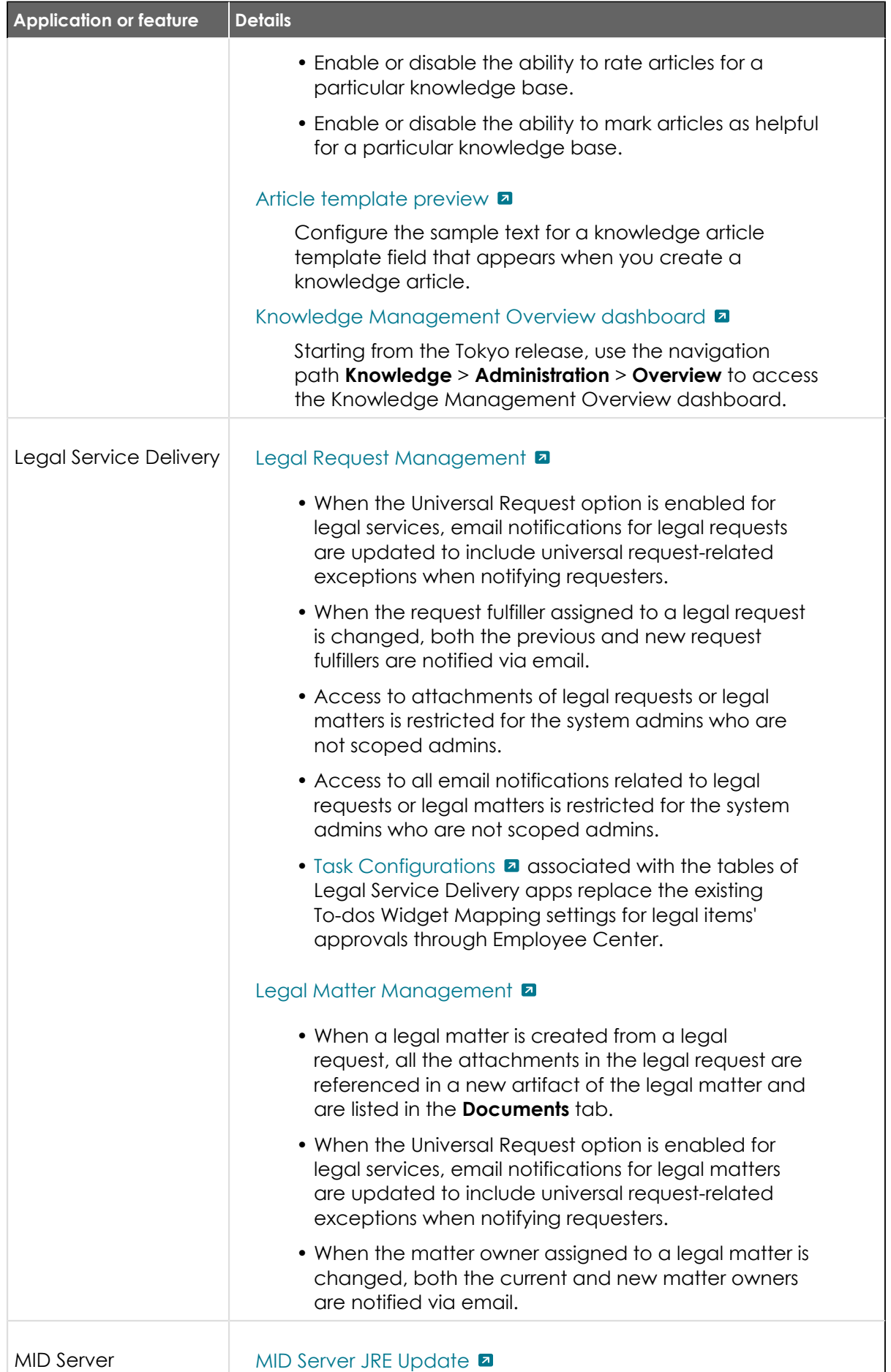

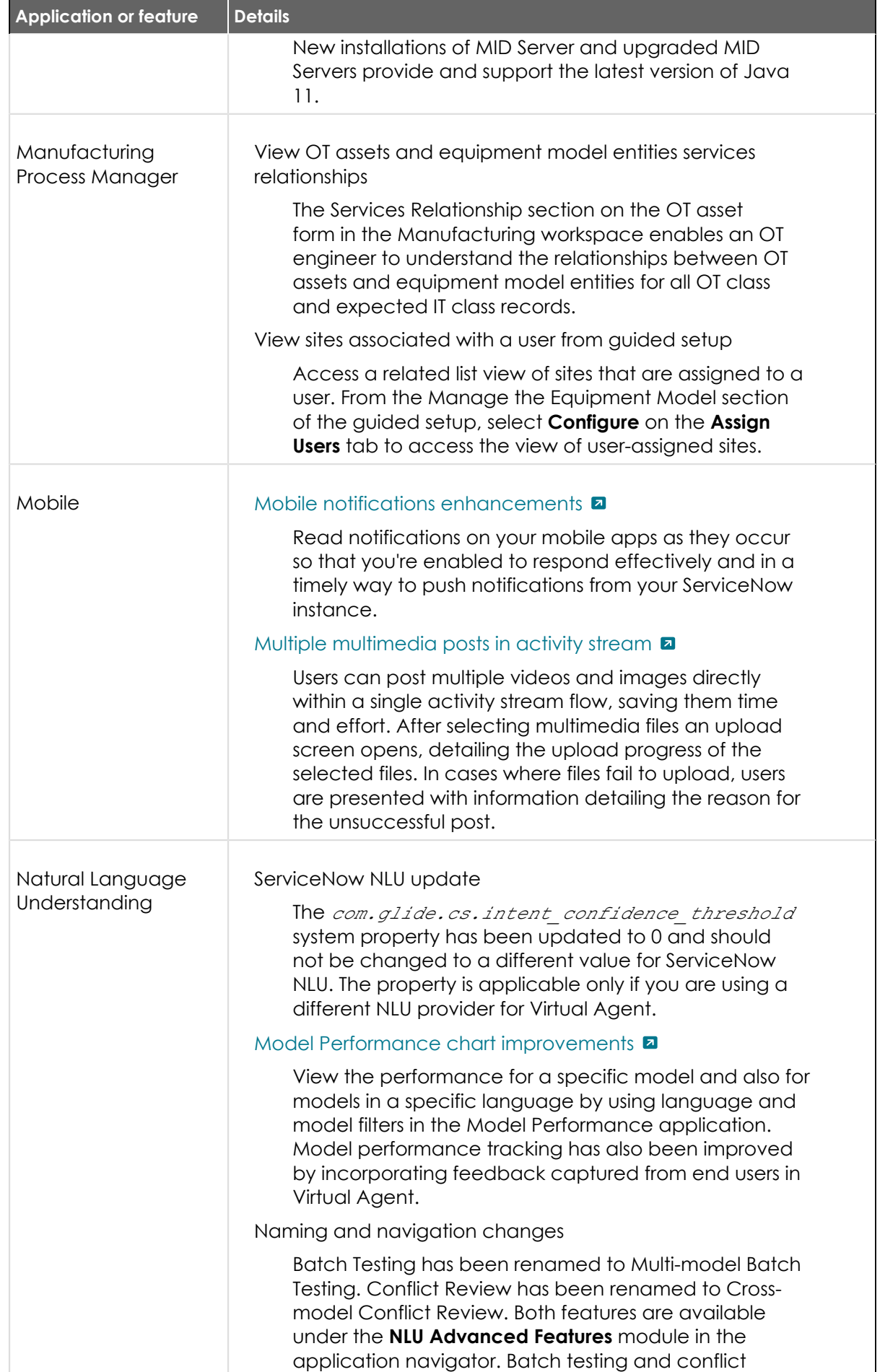

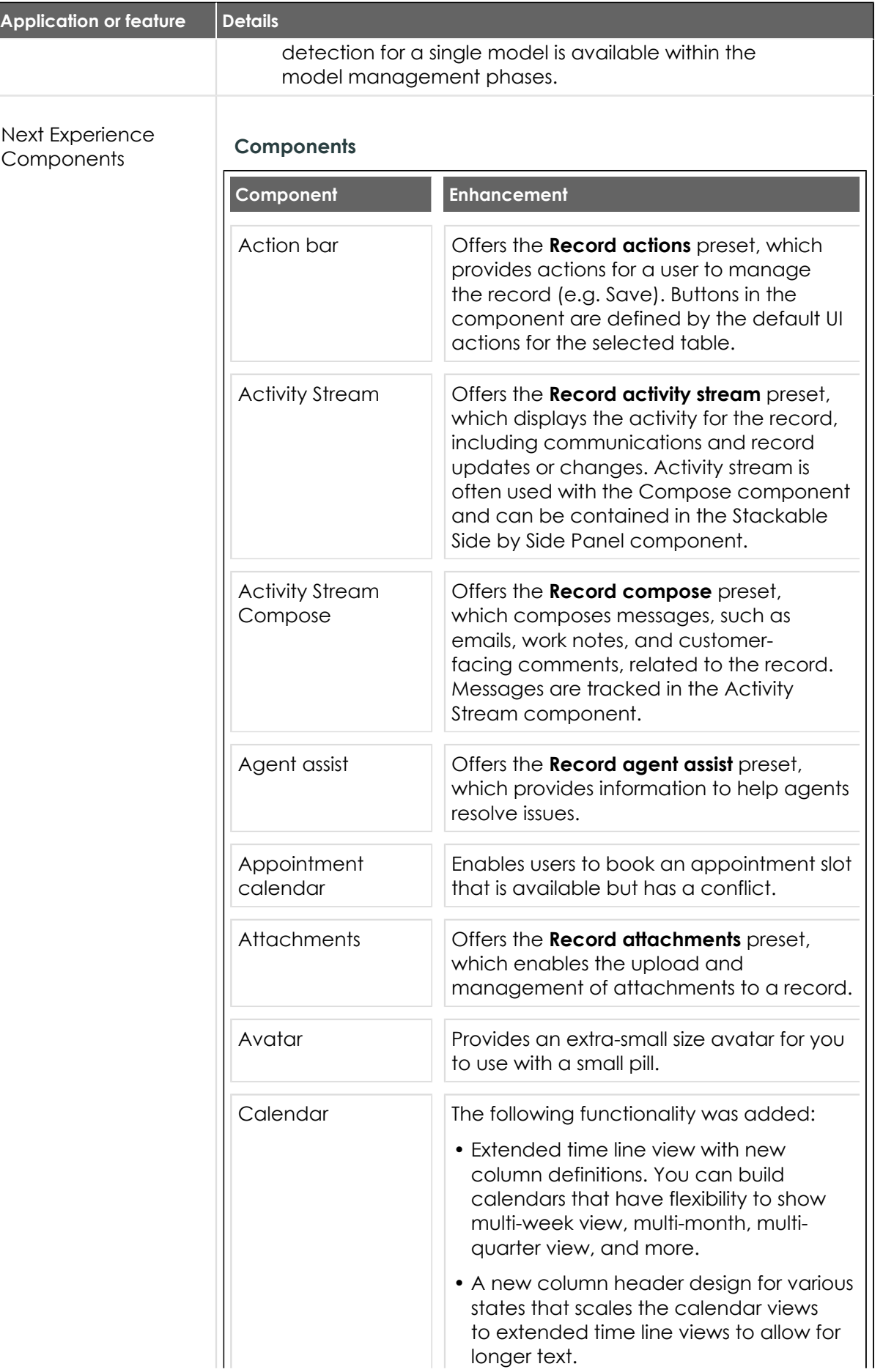

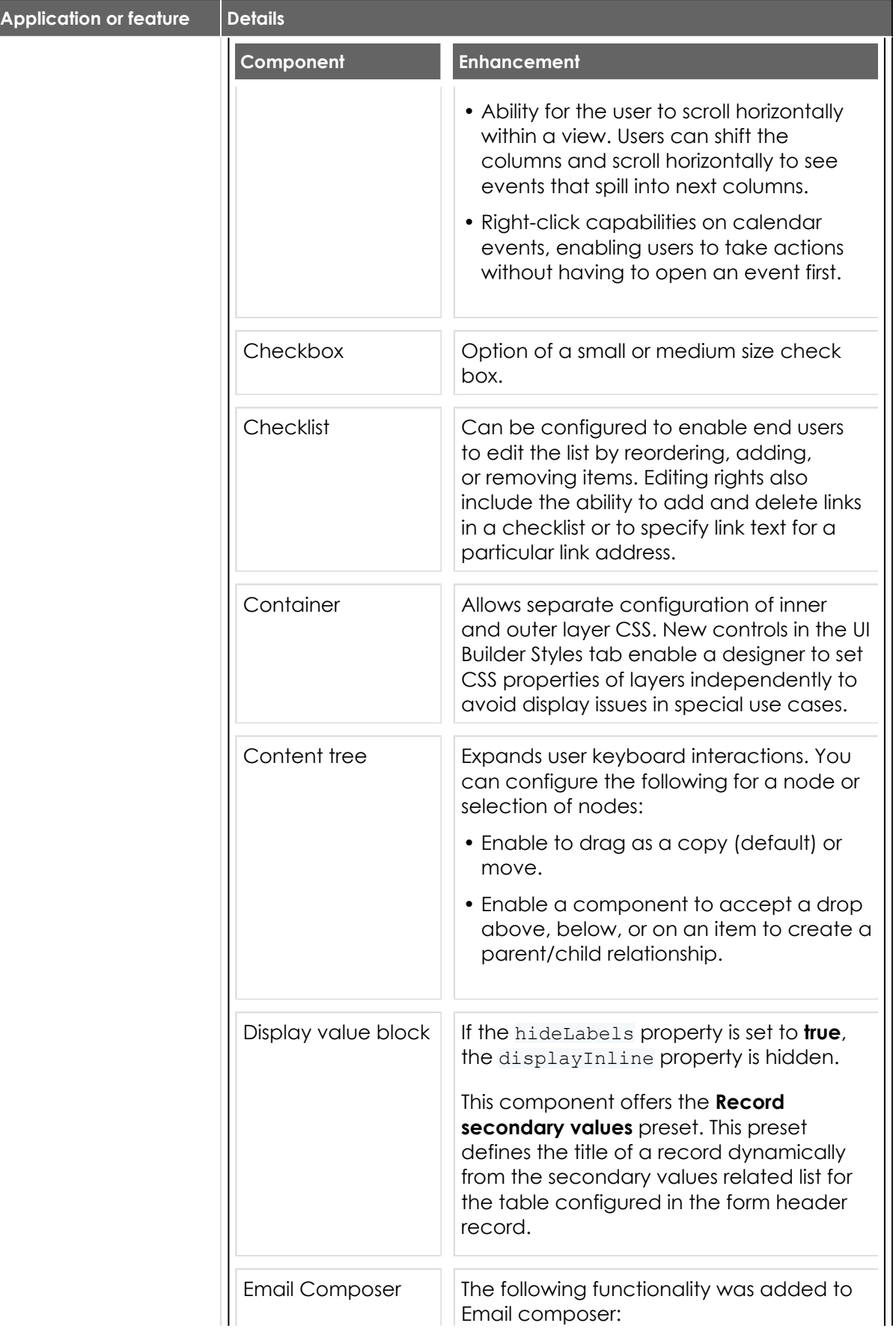

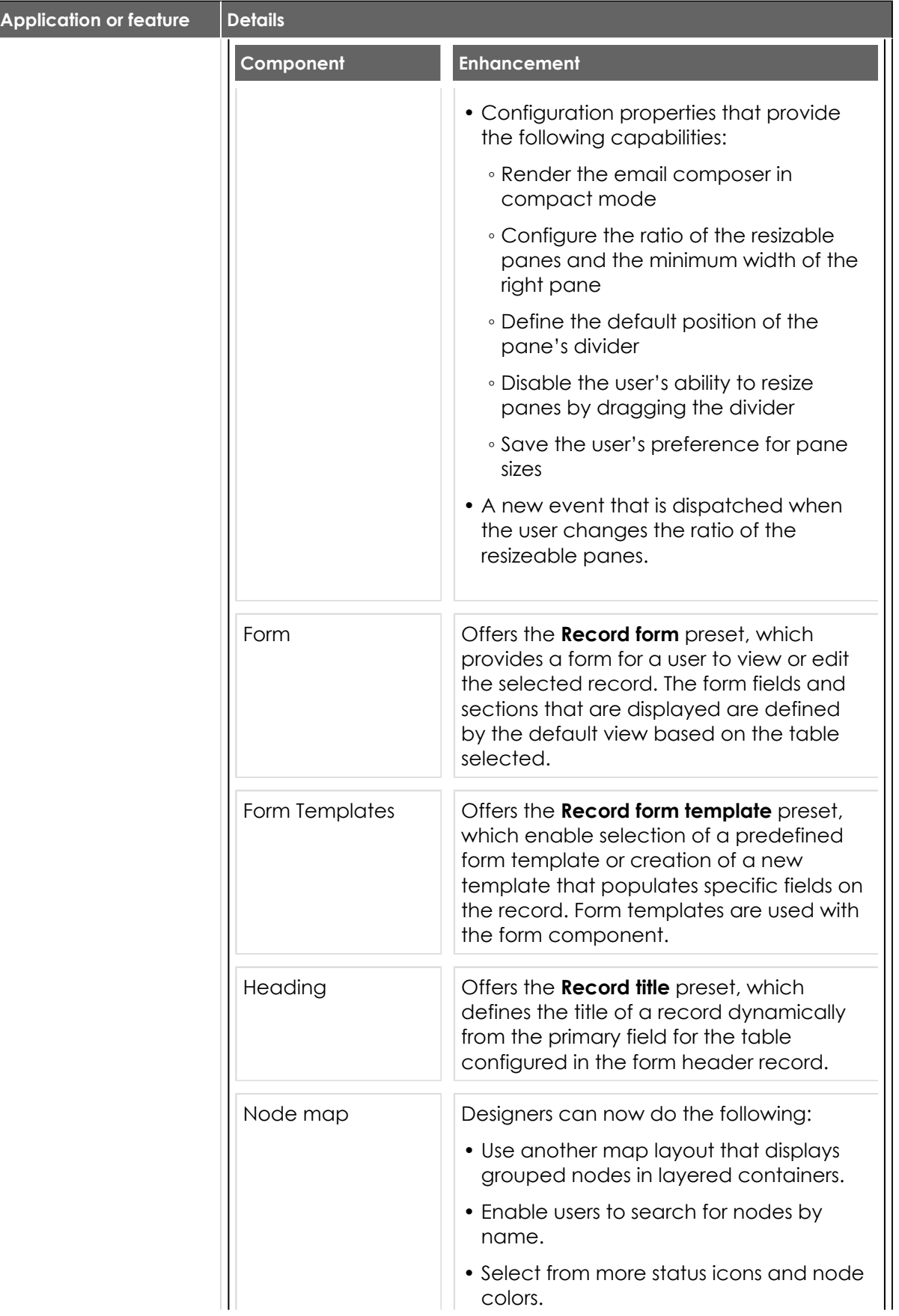

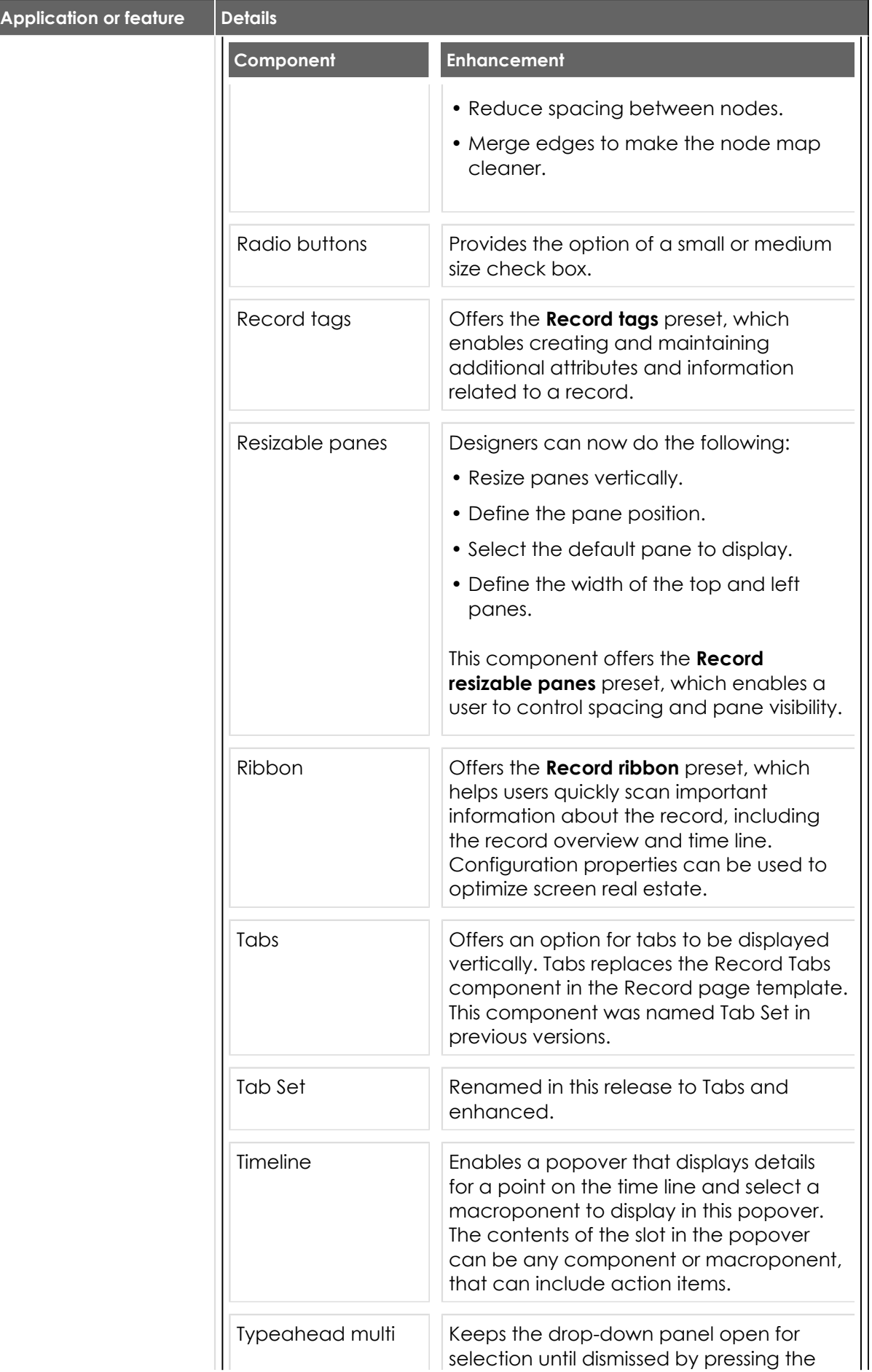

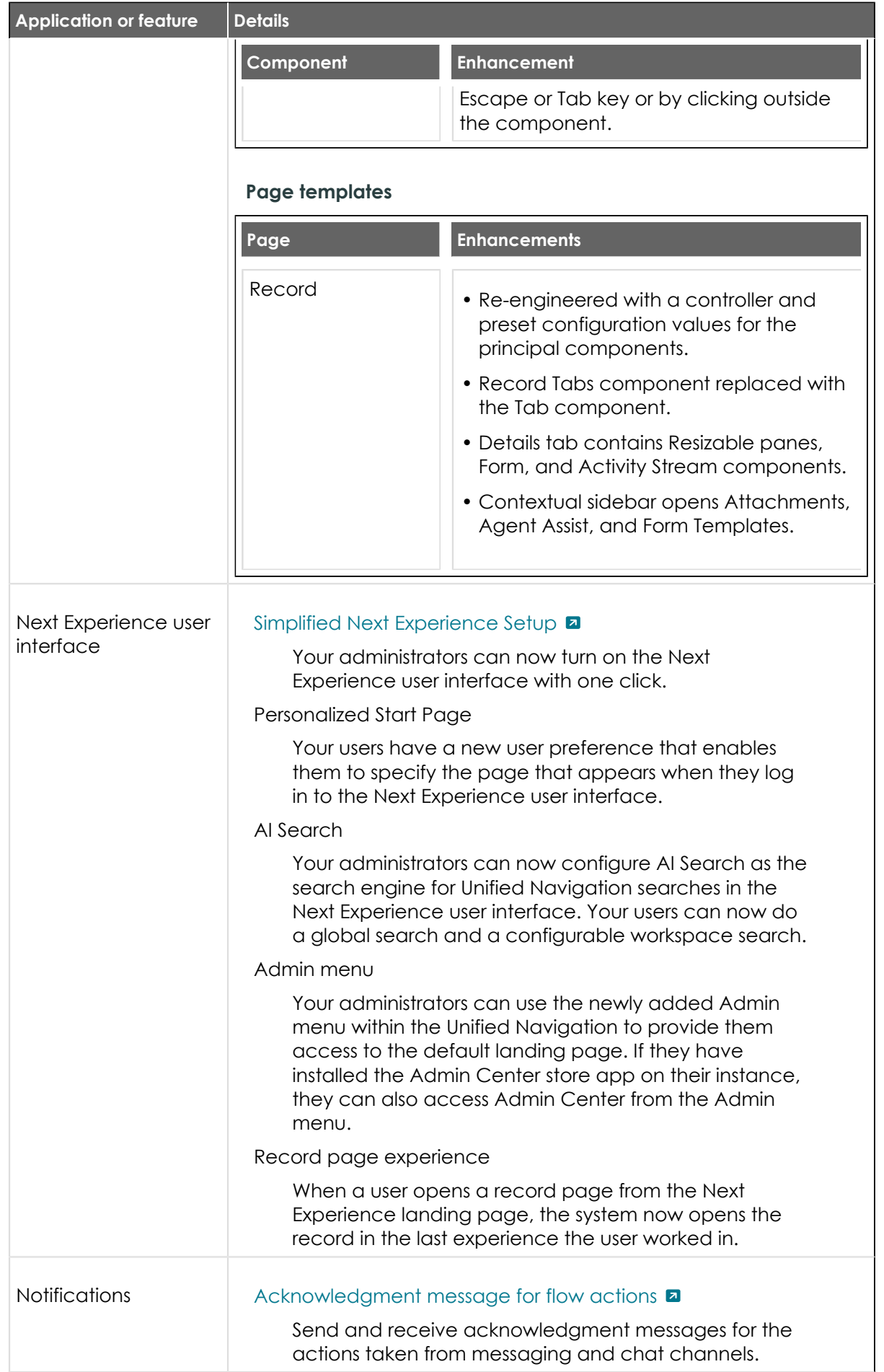

<sup>© 2024</sup> ServiceNow, Inc. All rights reserved.<br>ServiceNow, the ServiceNow logo, Now, and other ServiceNow marks are trademarks and/or registered trademarks of ServiceNow, Inc., in the United States and/or other countries.<br>Ot 466

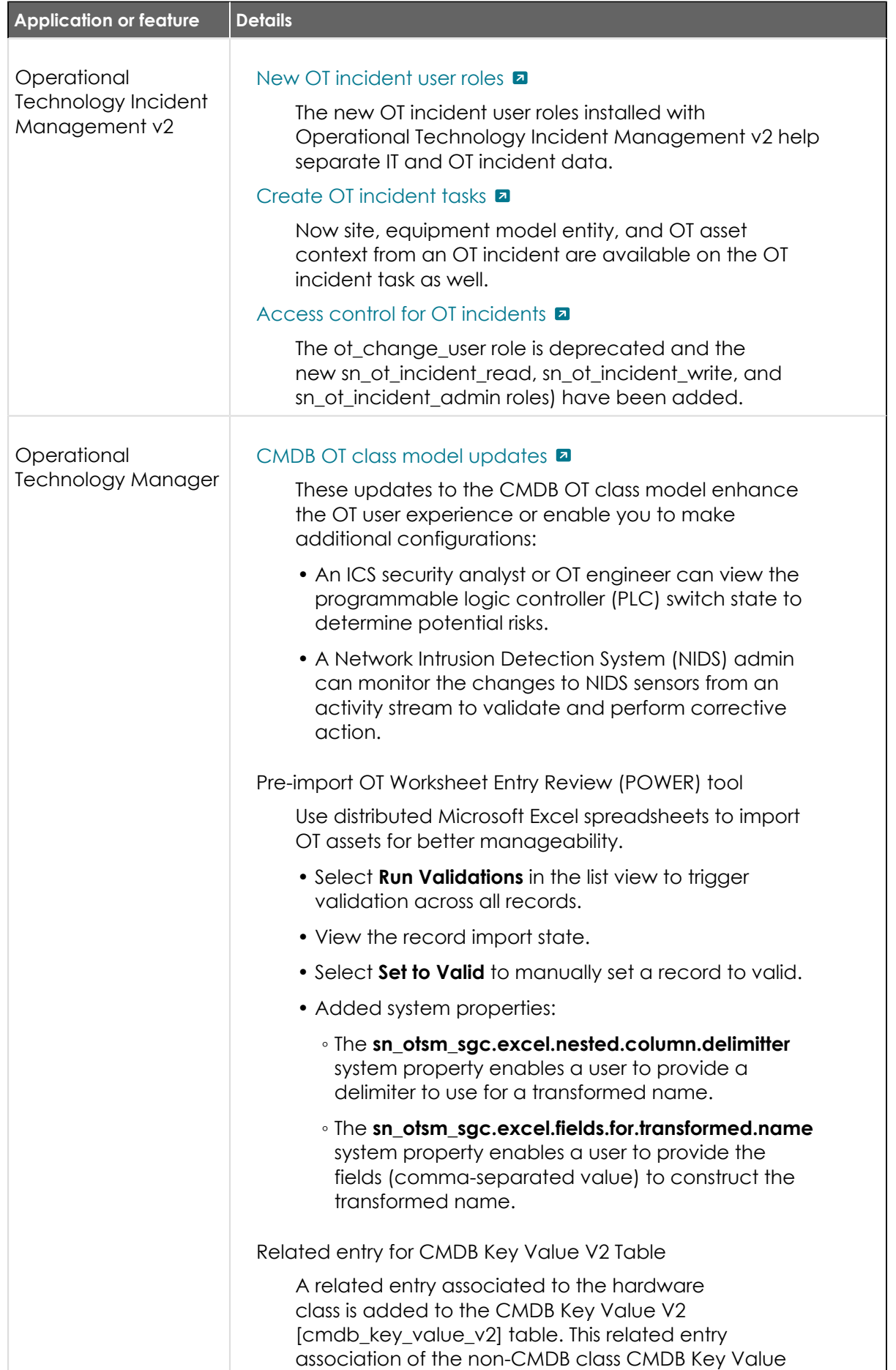

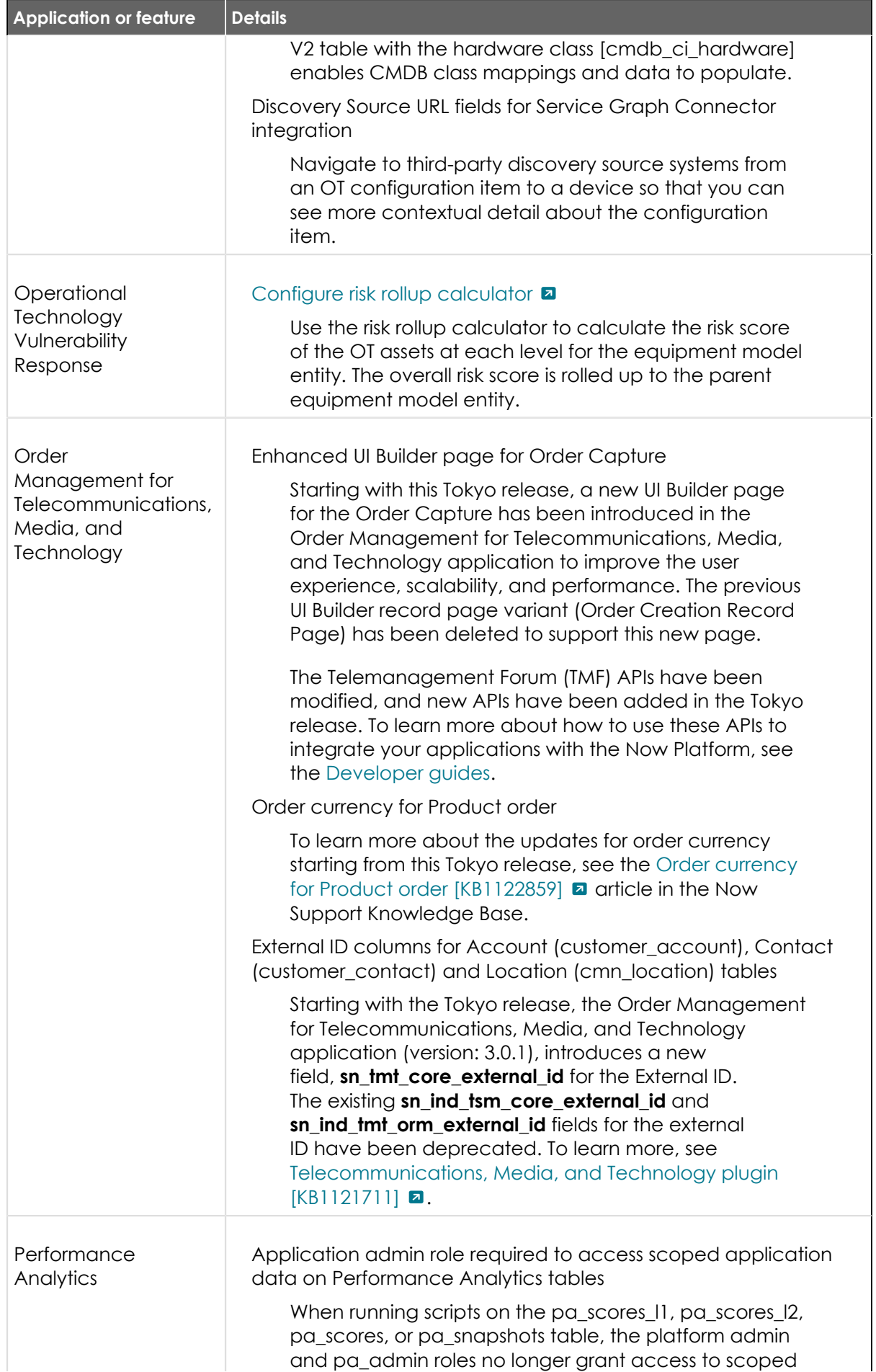
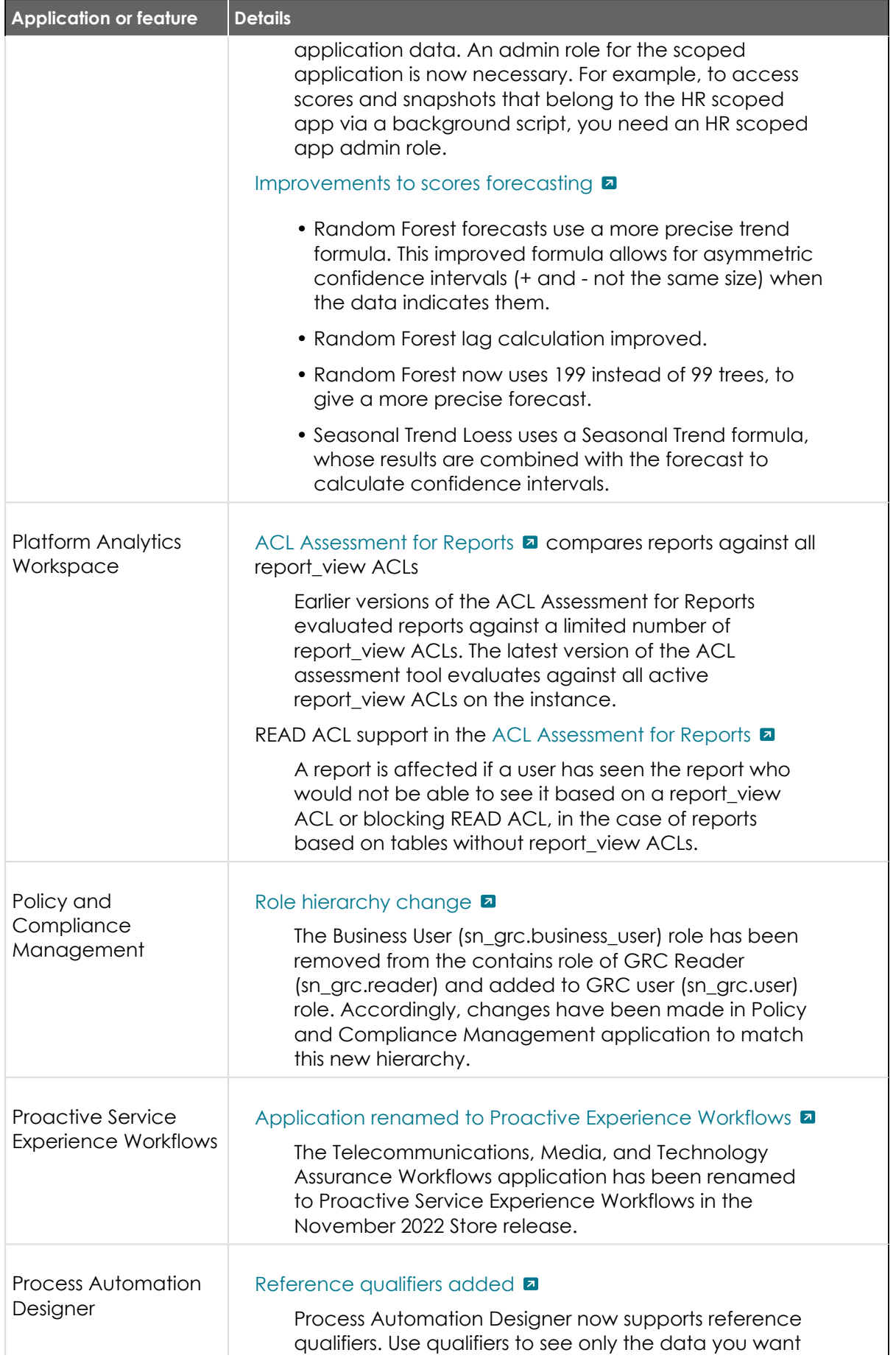

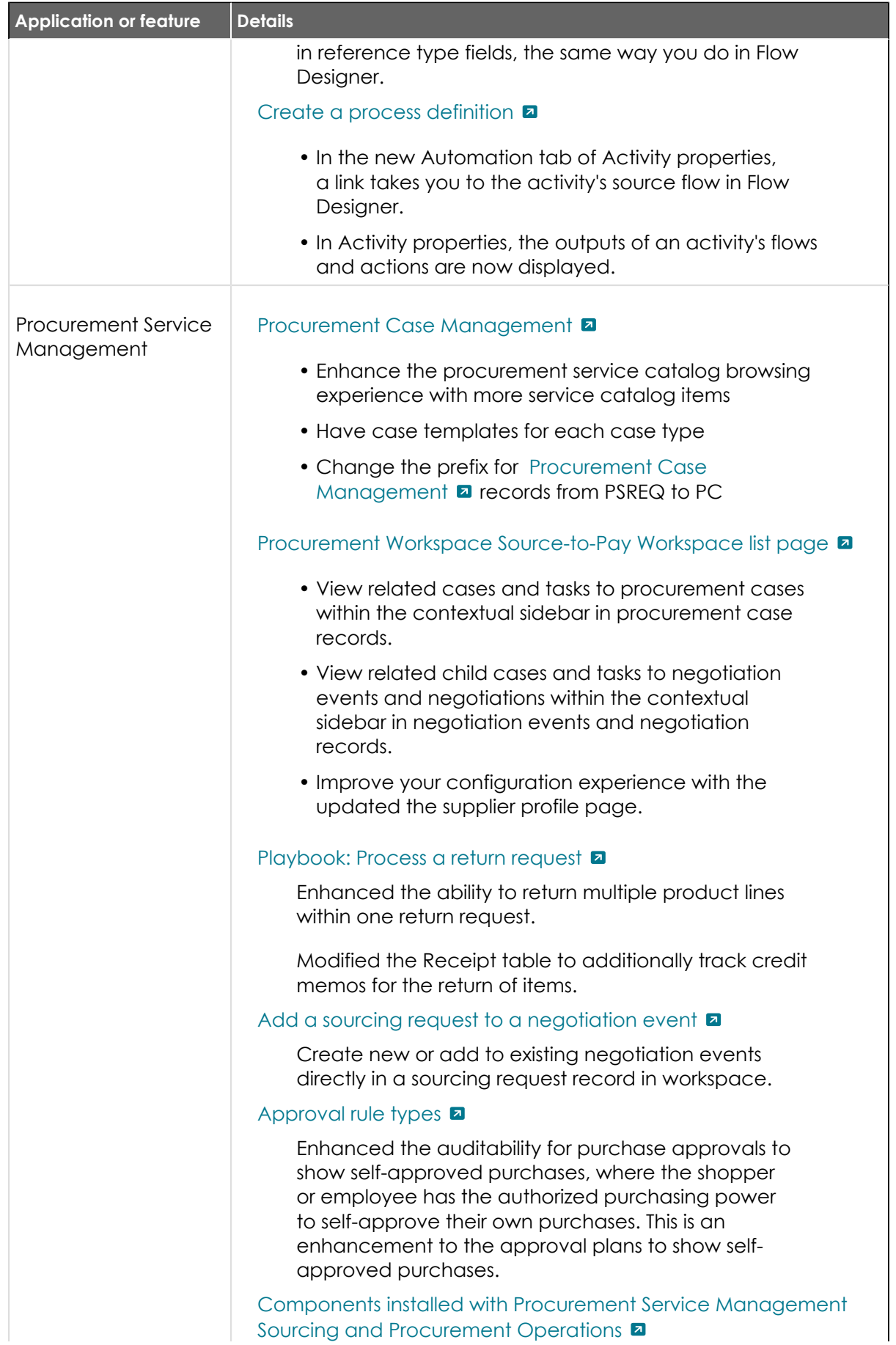

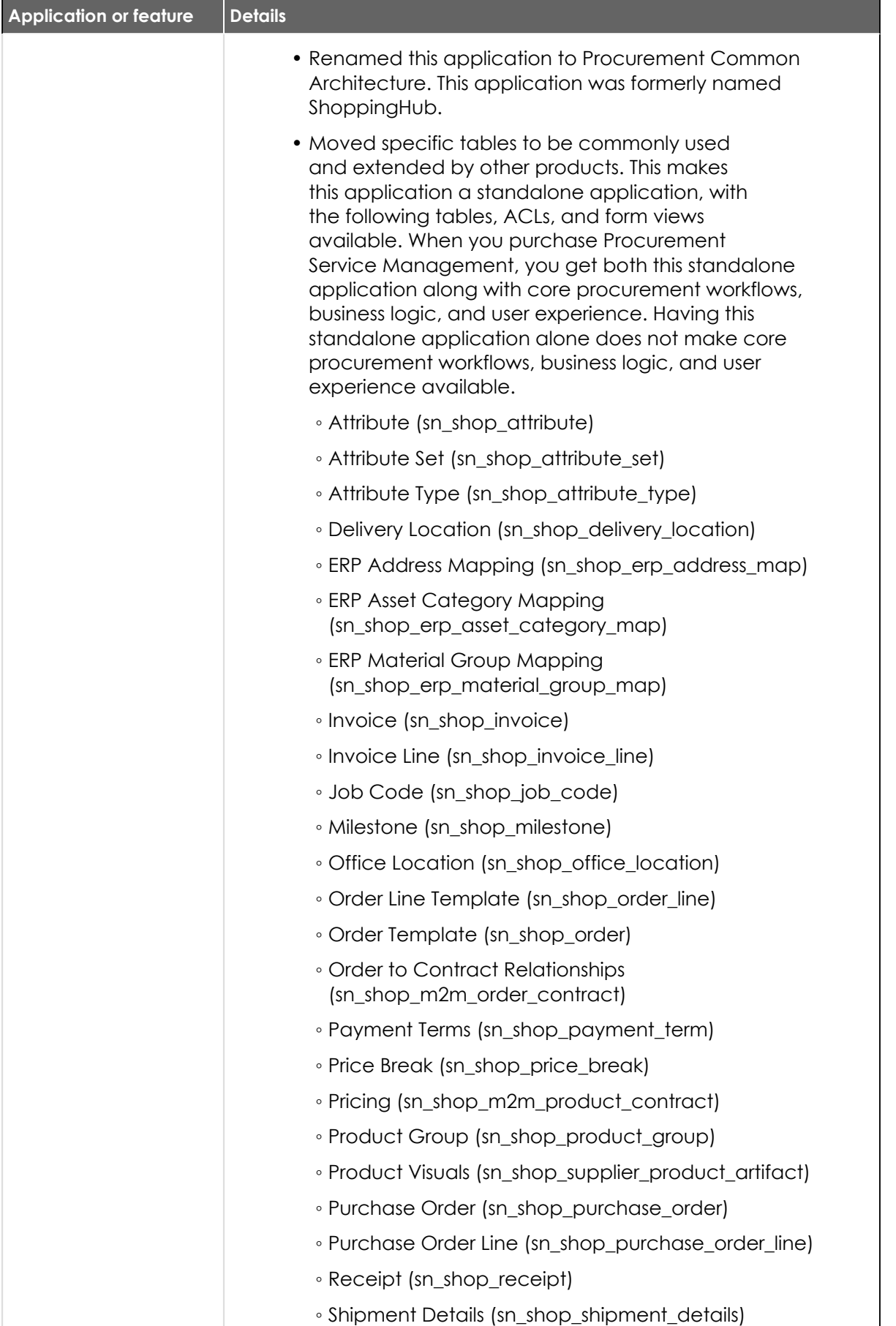

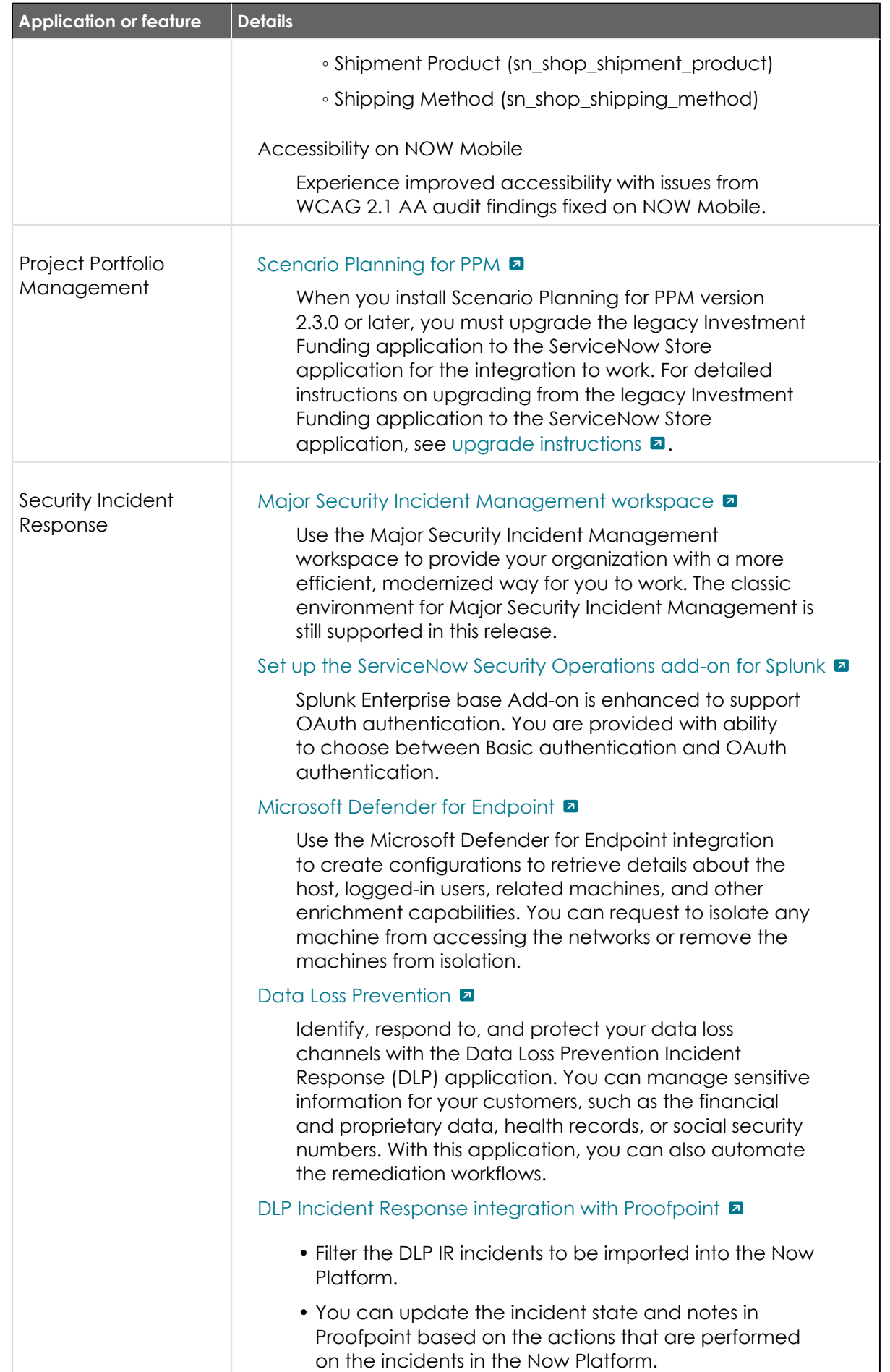

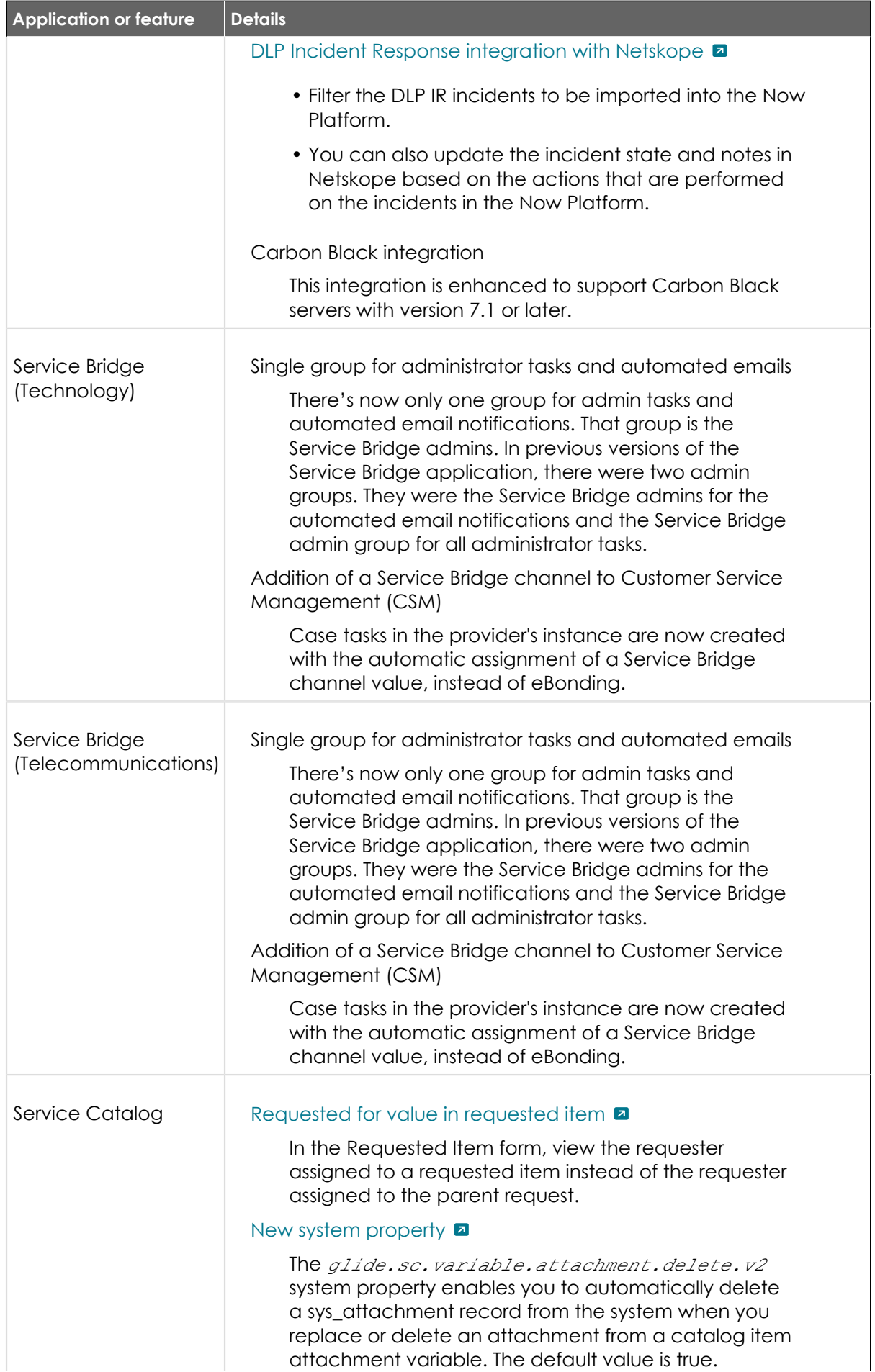

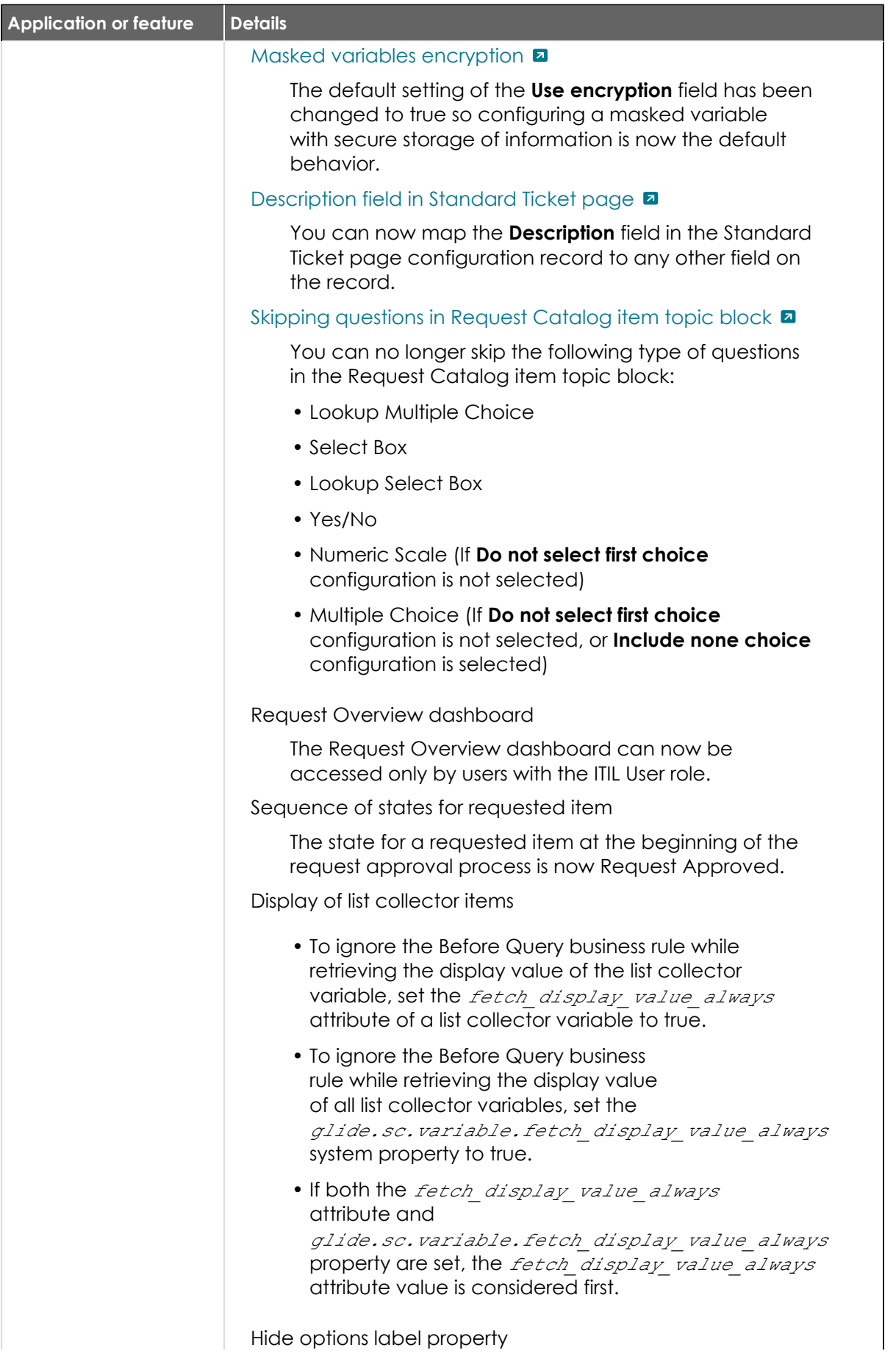

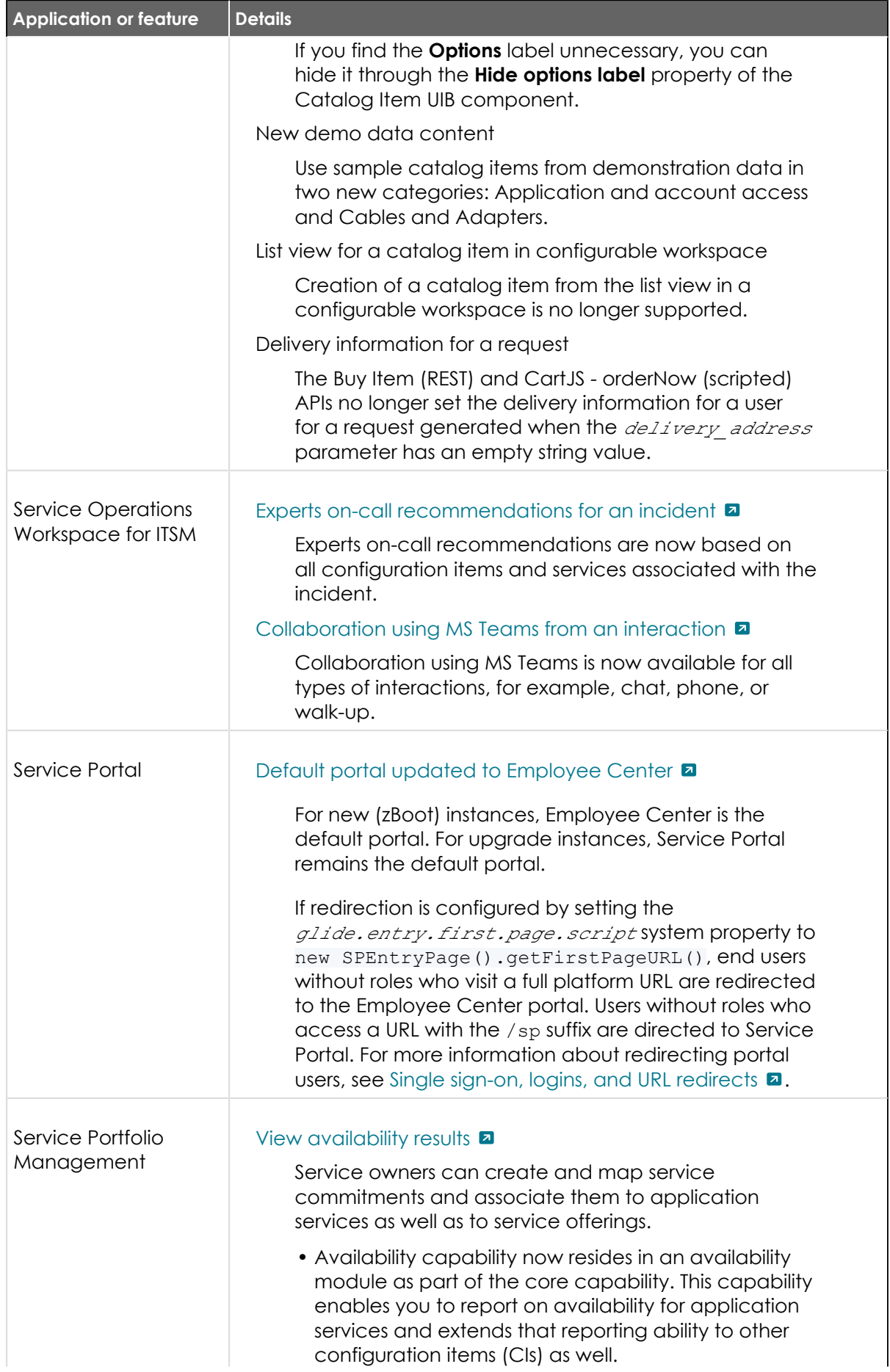

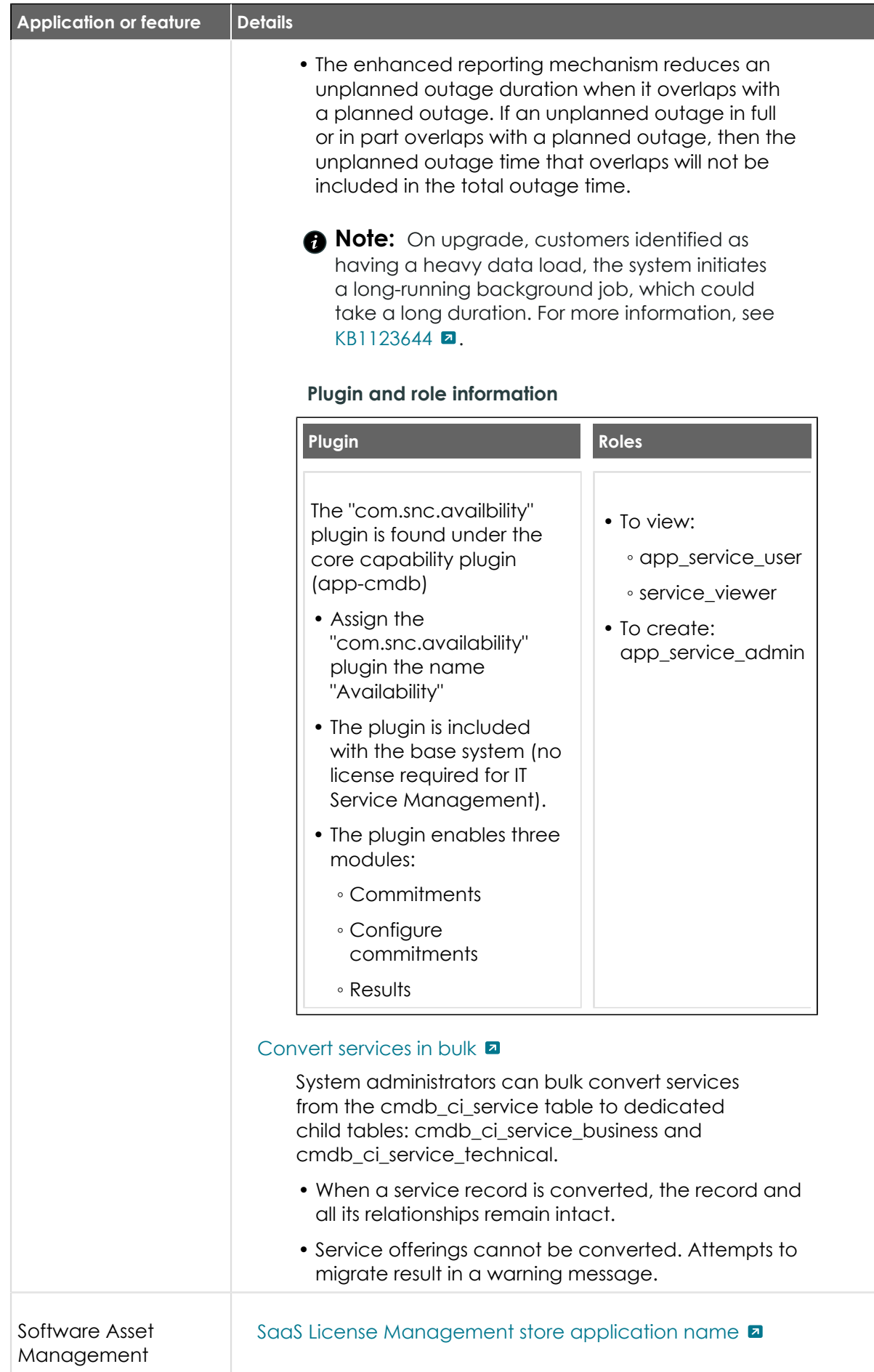

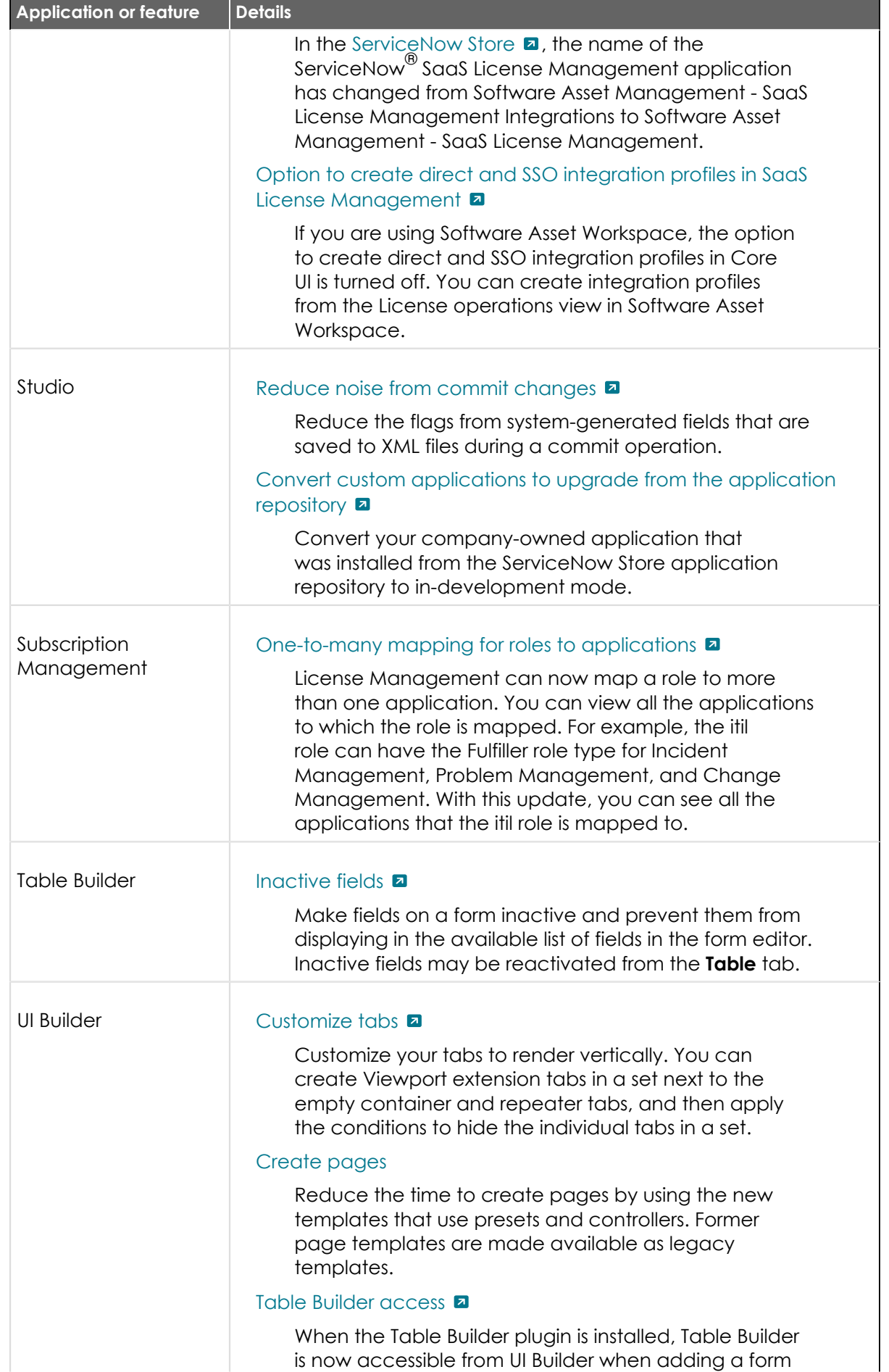

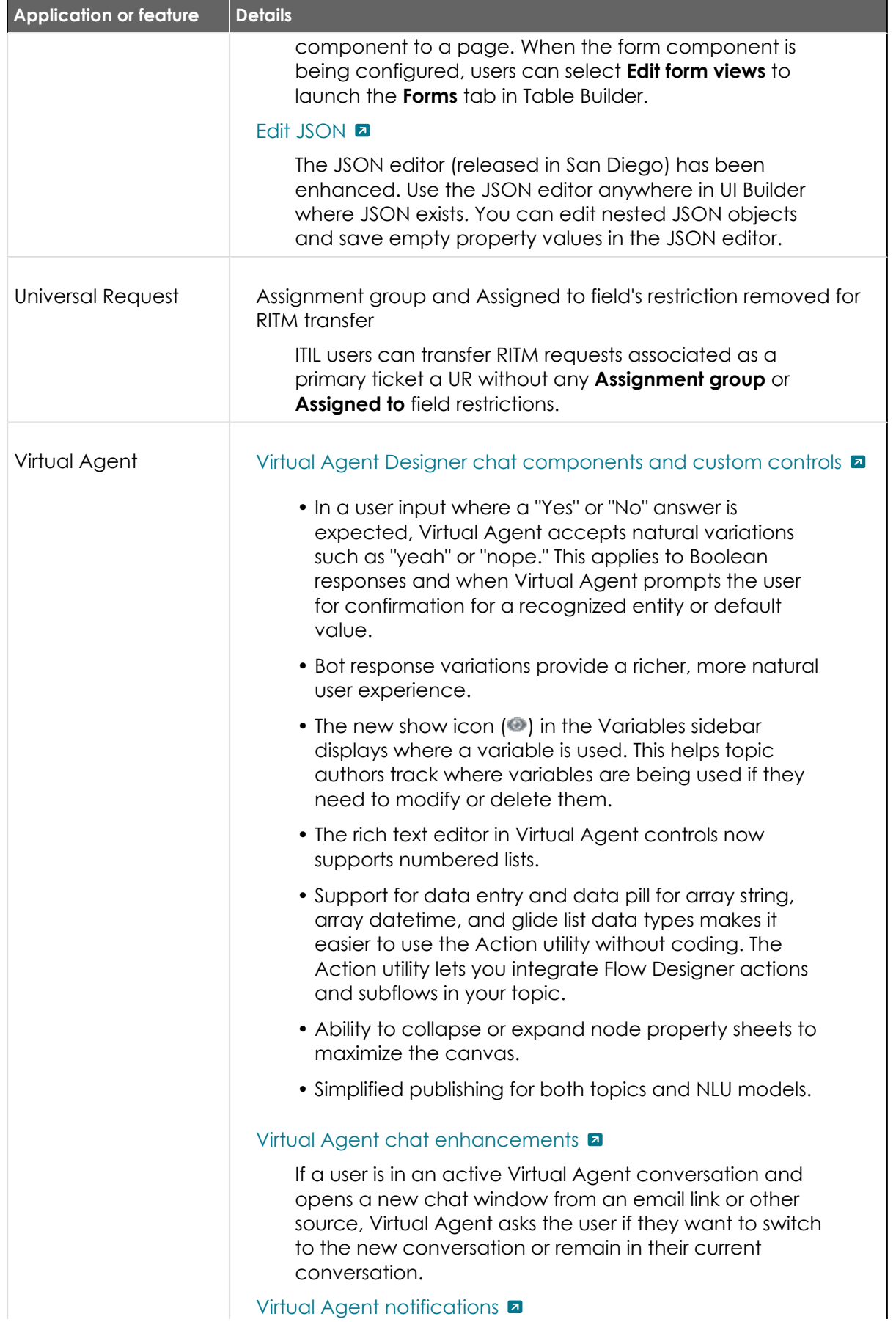

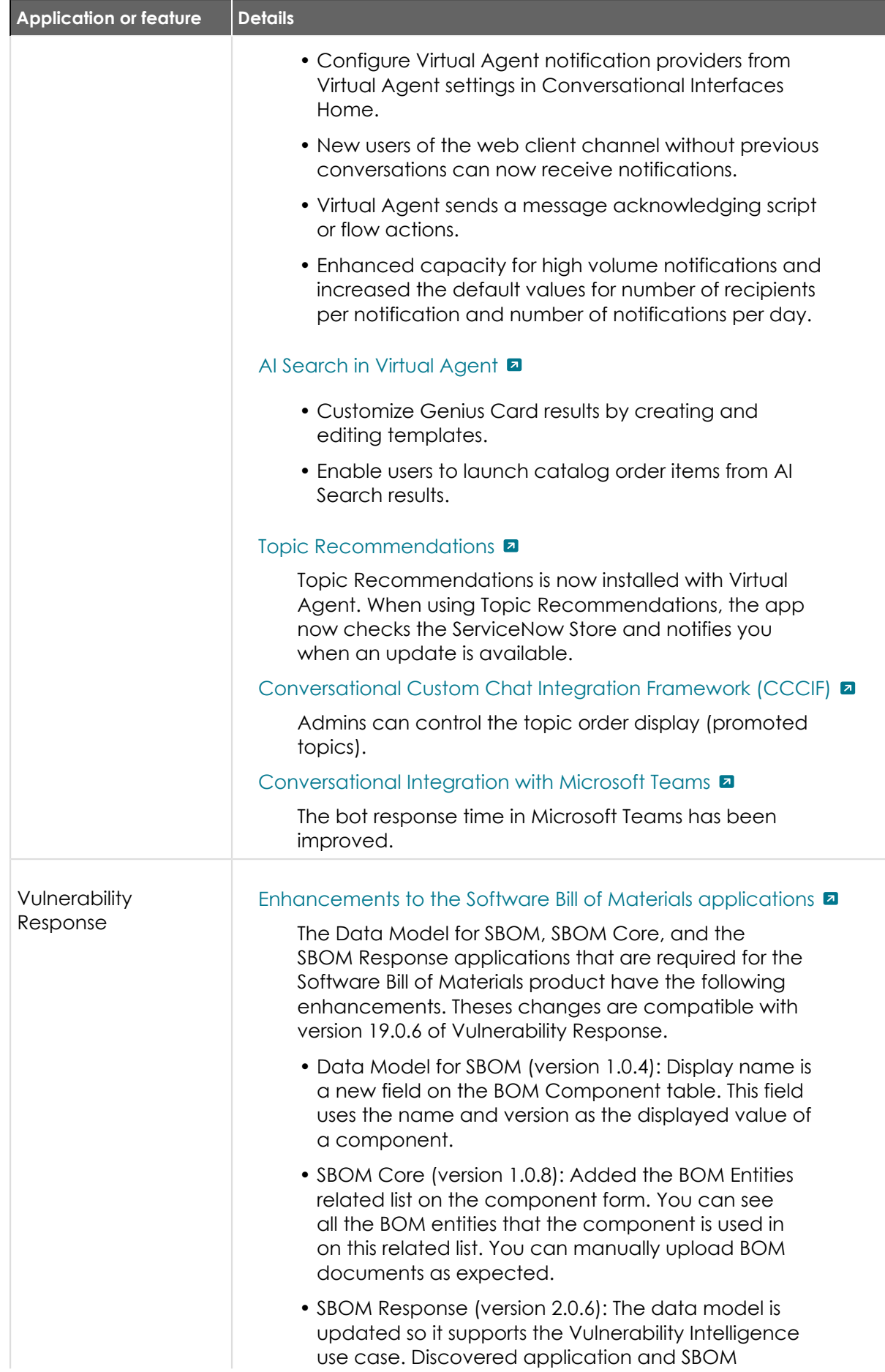

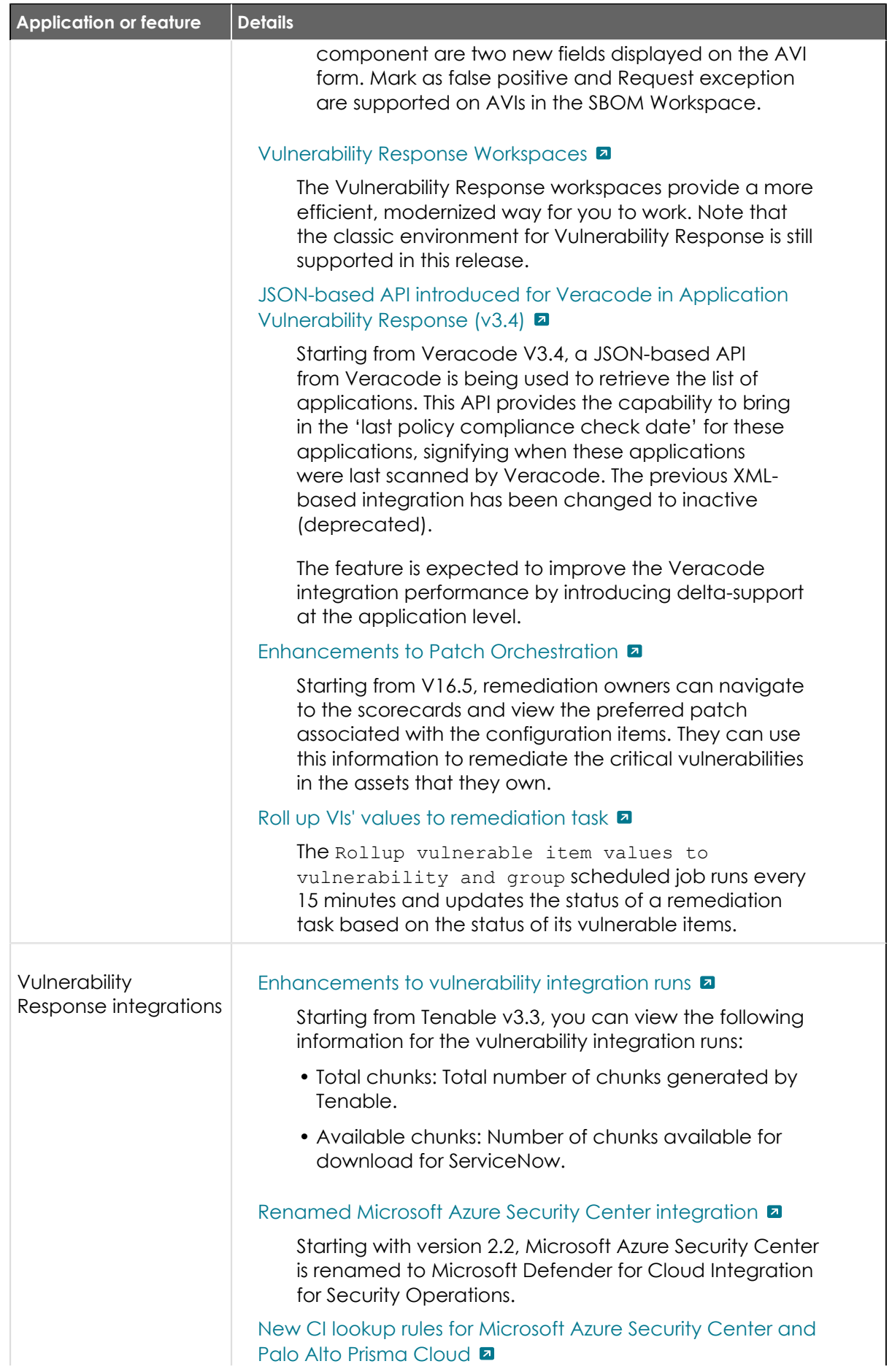

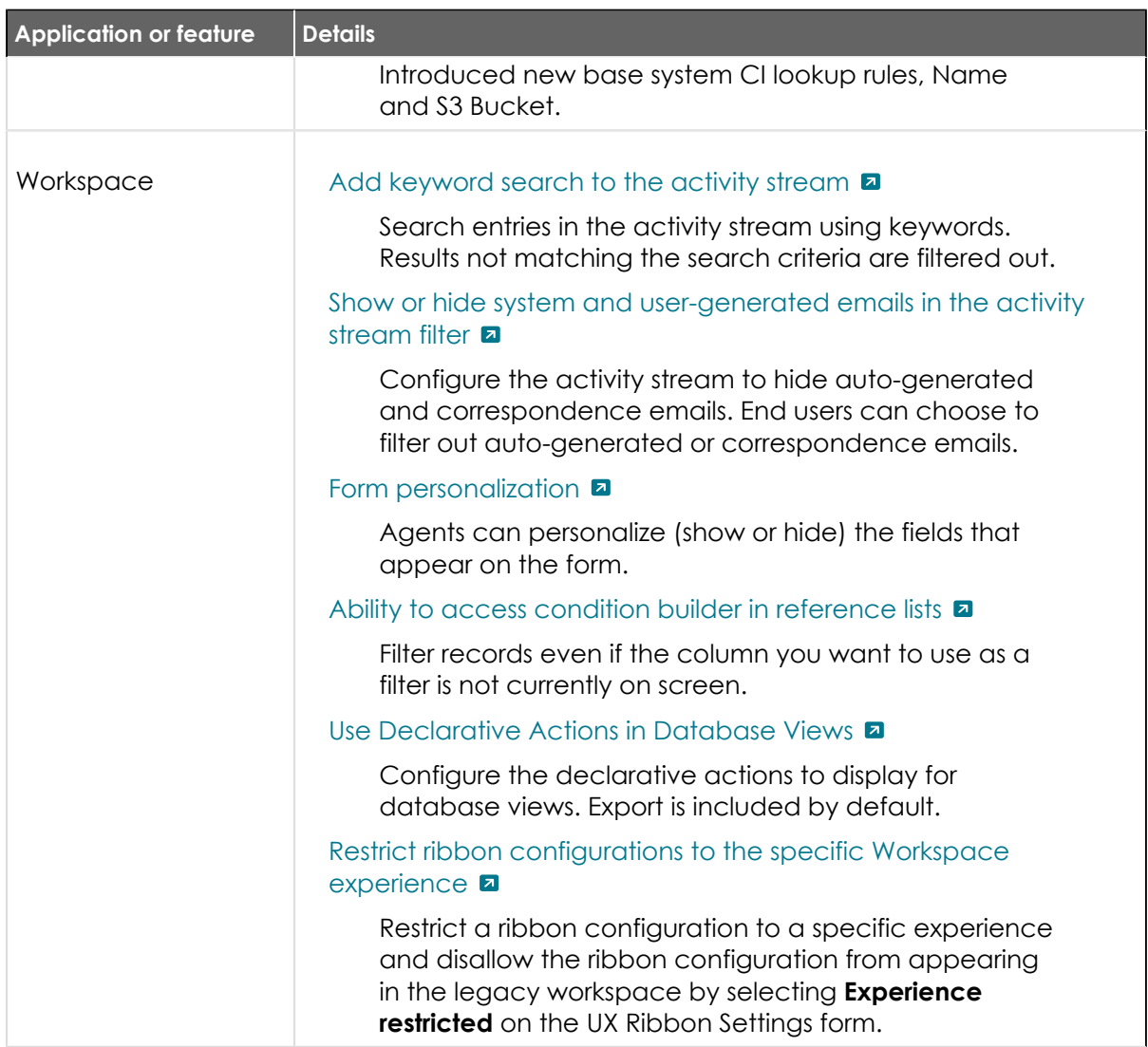

#### **Removed features and products in Tokyo**

Cumulative release notes summary on features that were removed from Tokyofeatures and products.

Some features were removed as part of Tokyo product updates.

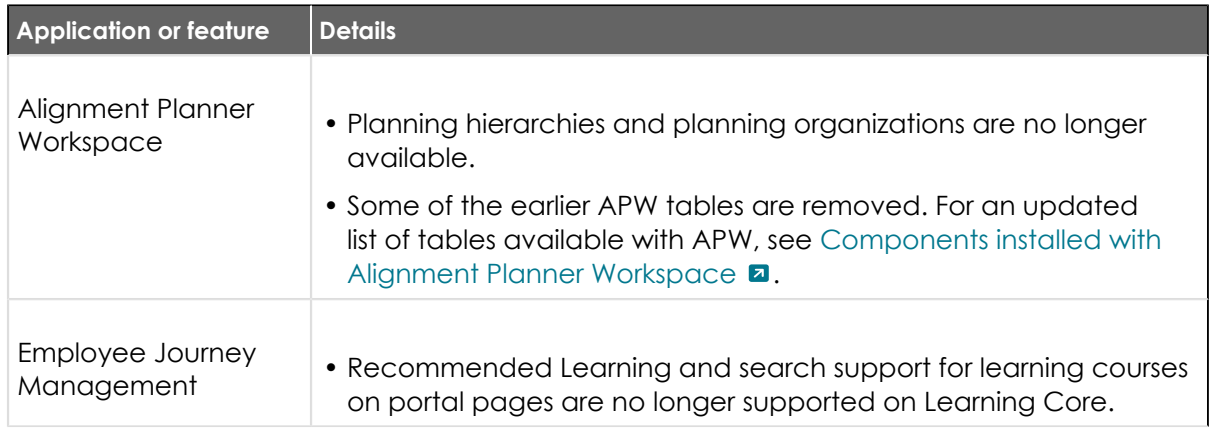

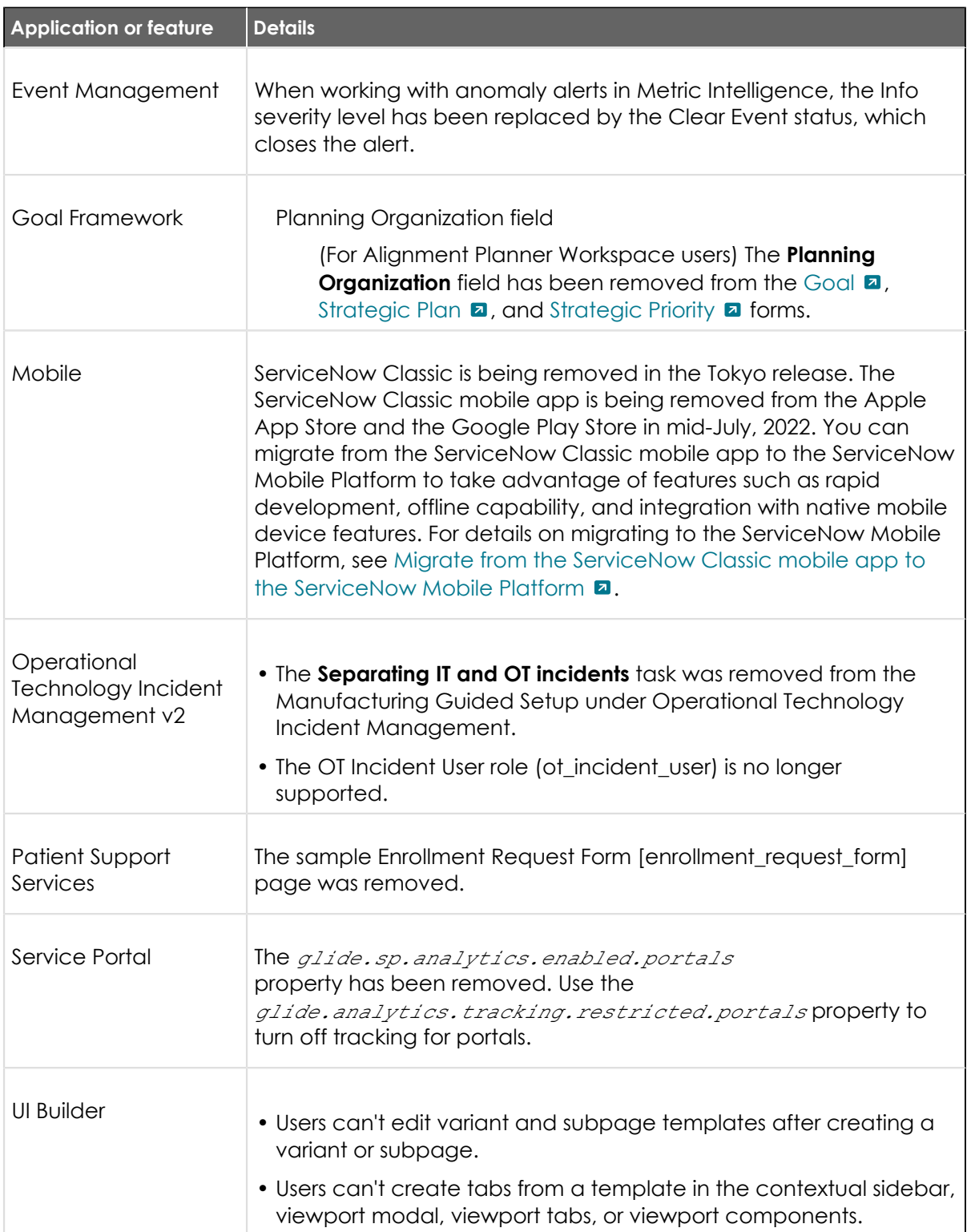

#### **Deprecation information for all Tokyo features and products**

Cumulative release notes summary on deprecation information for Tokyo features and products.

For more information about plugins in Tokyo, refer to [List of plugins \(Tokyo\)](https://docs.servicenow.com/bundle/tokyo-platform-administration/page/administer/plugins/reference/list-of-plugins.html) a and Changes to [plugins in the Tokyo release](https://docs.servicenow.com/bundle/tokyo-release-notes/page/administer/plugins/reference/plugin-changes.html) **a**.

© 2024 ServiceNow, Inc. All rights reserved.<br>ServiceNow, the ServiceNow logo, Now, and other ServiceNow marks are trademarks and/or registered trademarks of ServiceNow, Inc., in the United States and/or other countries.<br>Ot

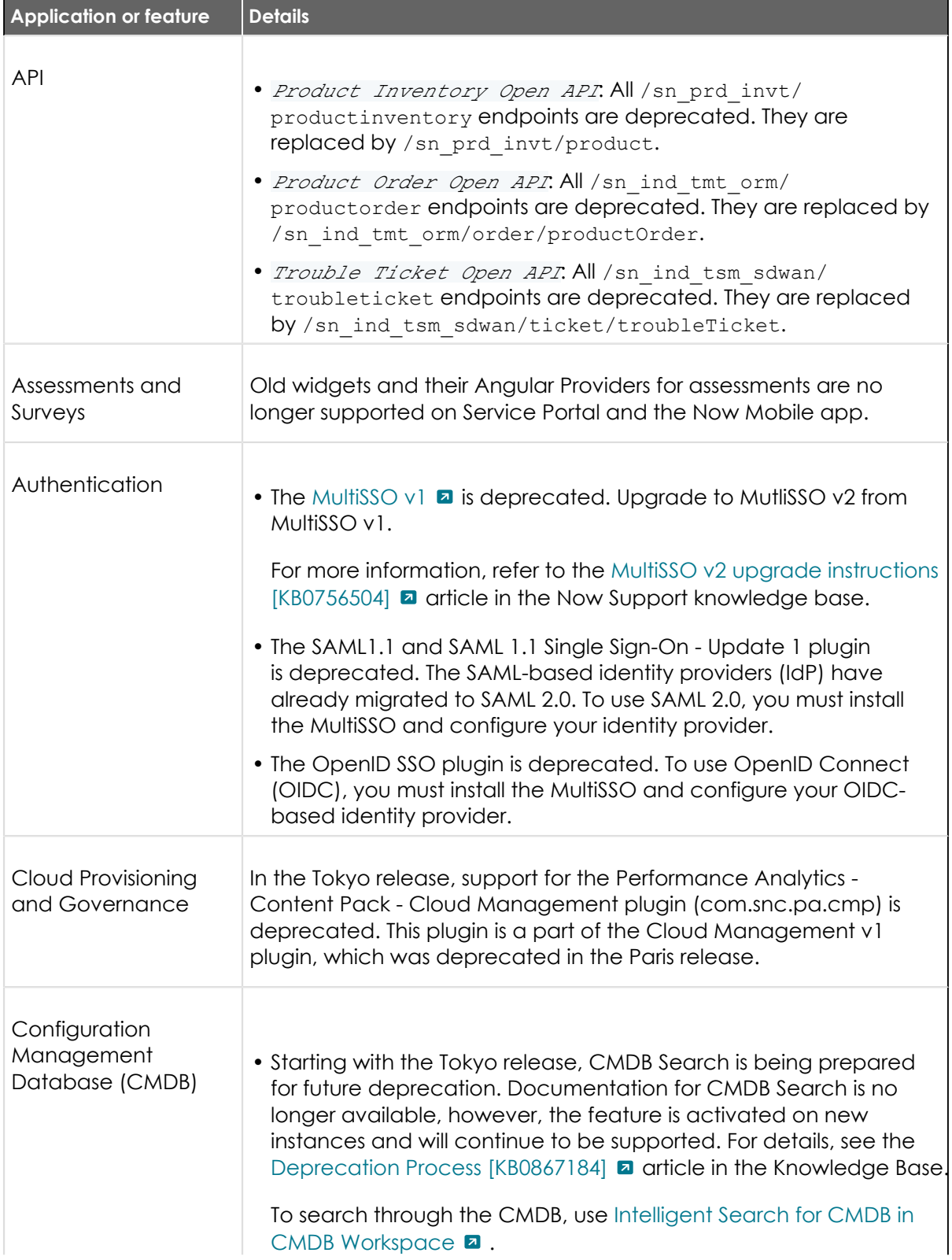

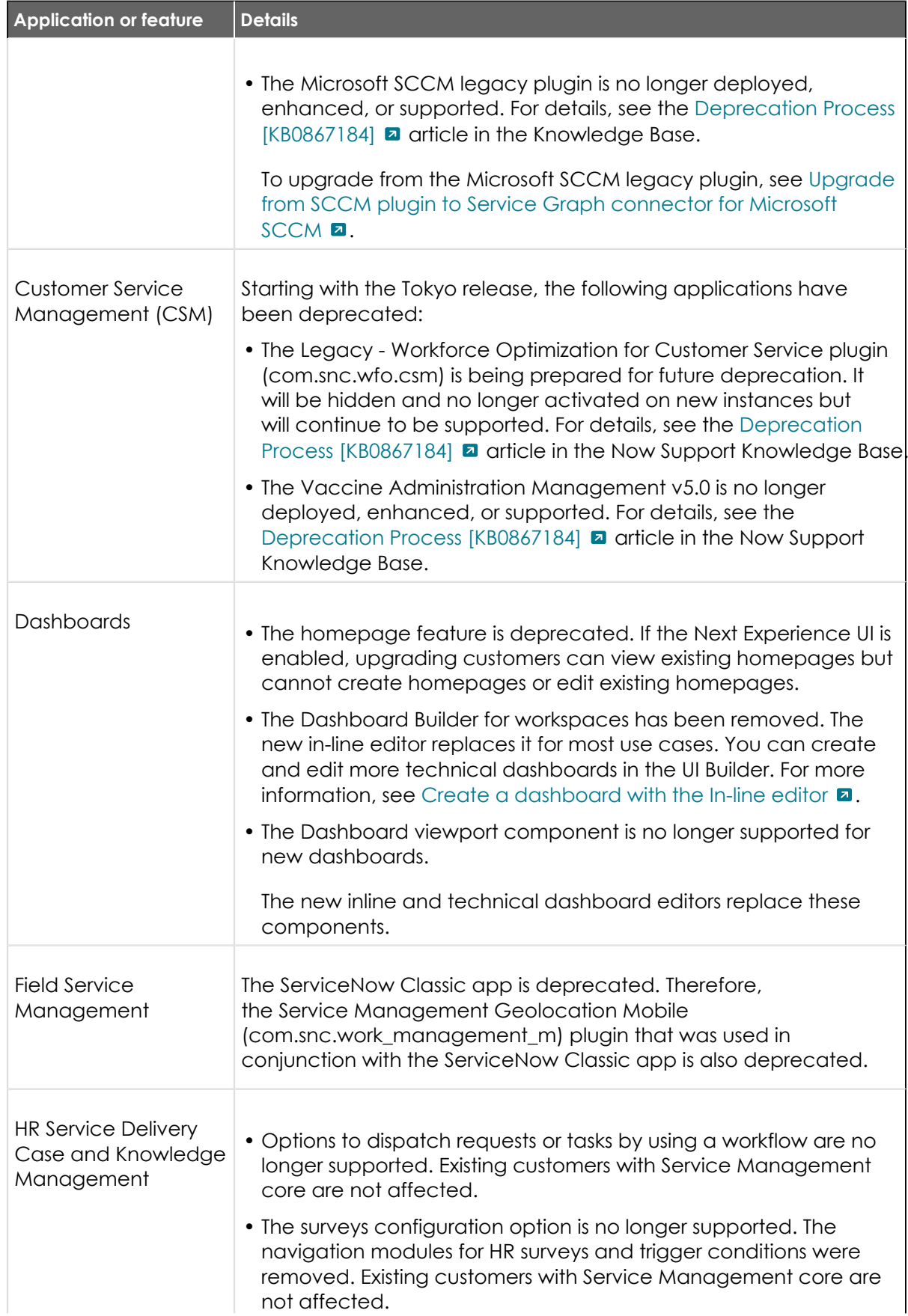

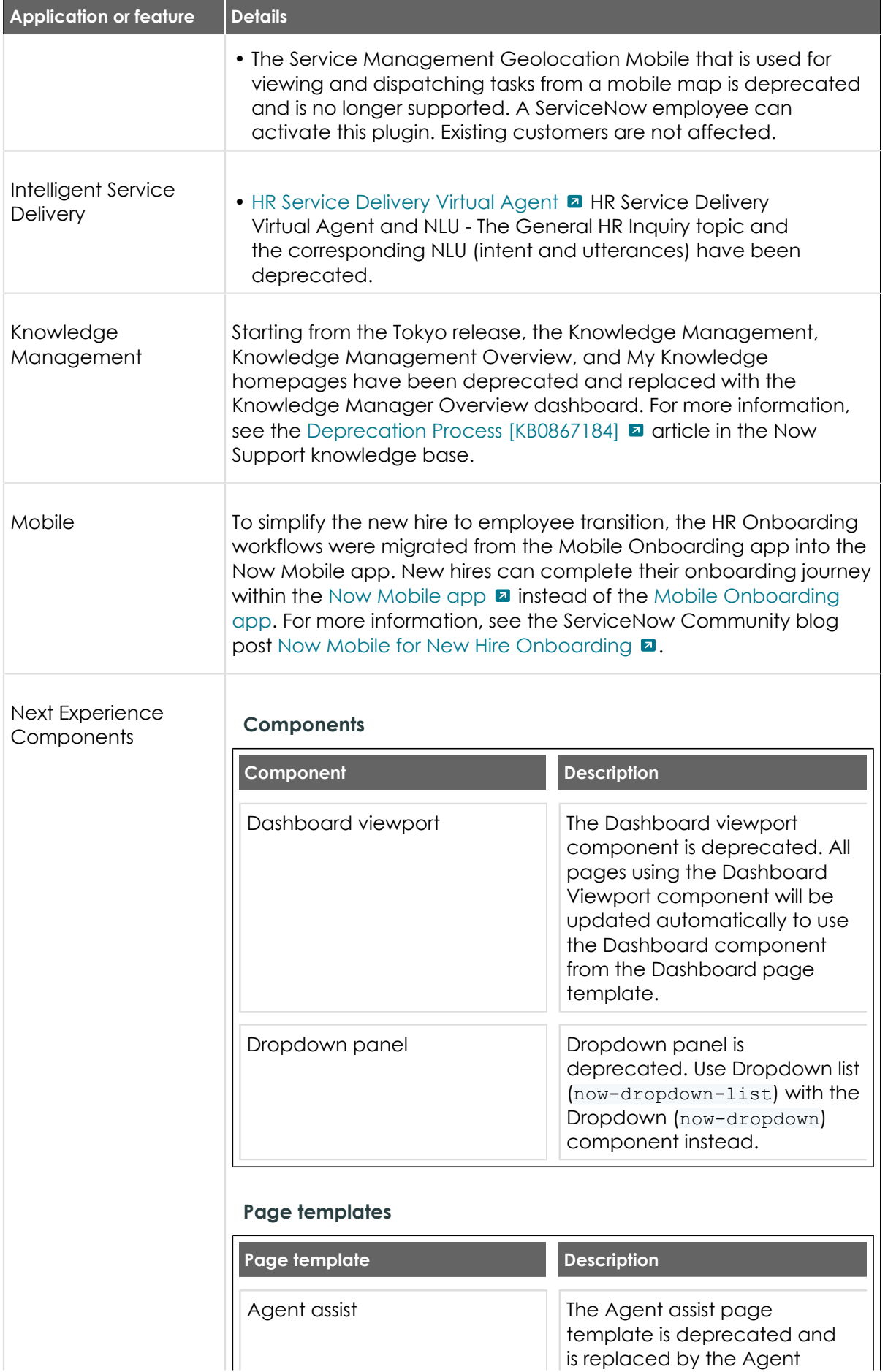

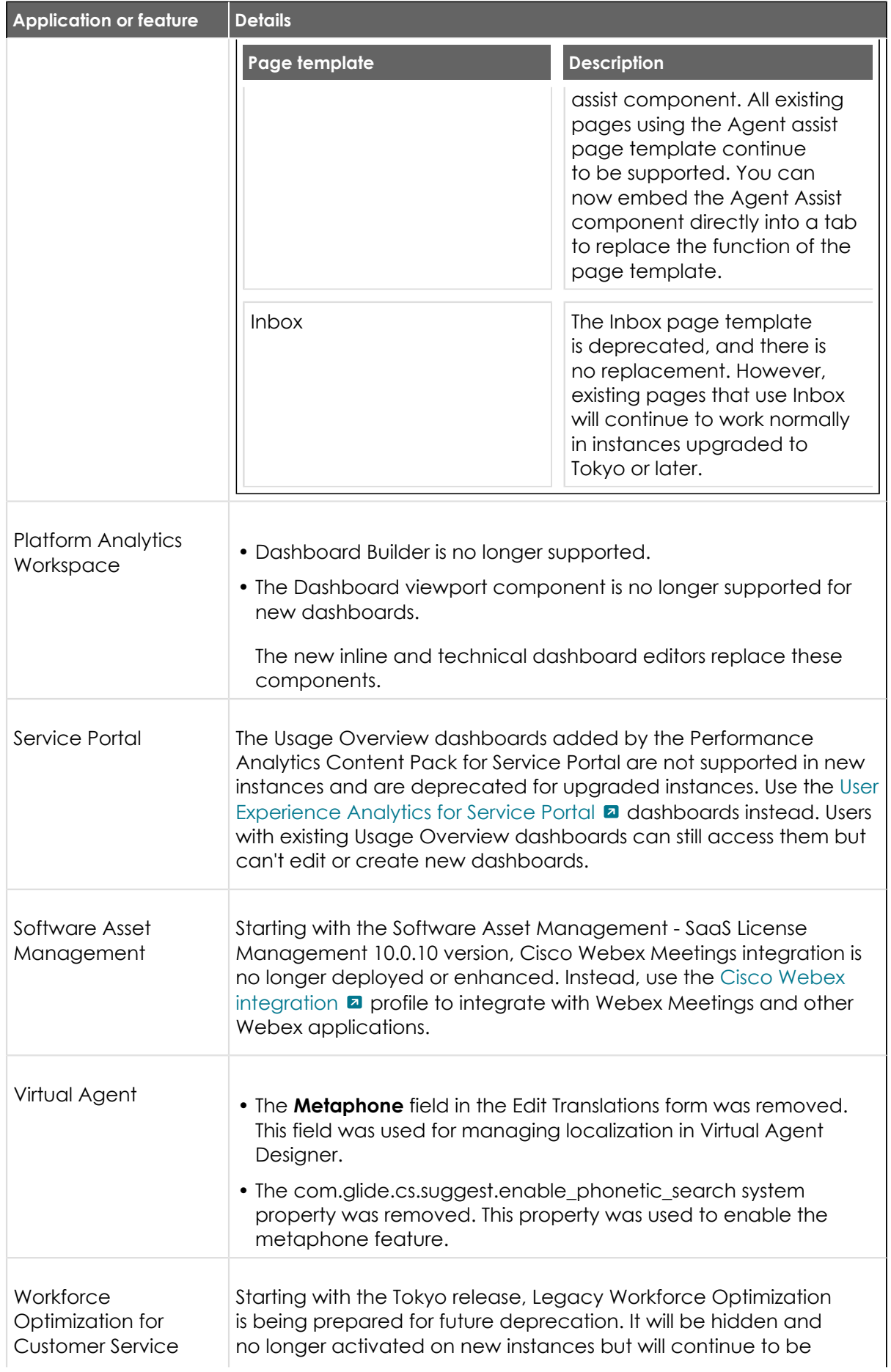

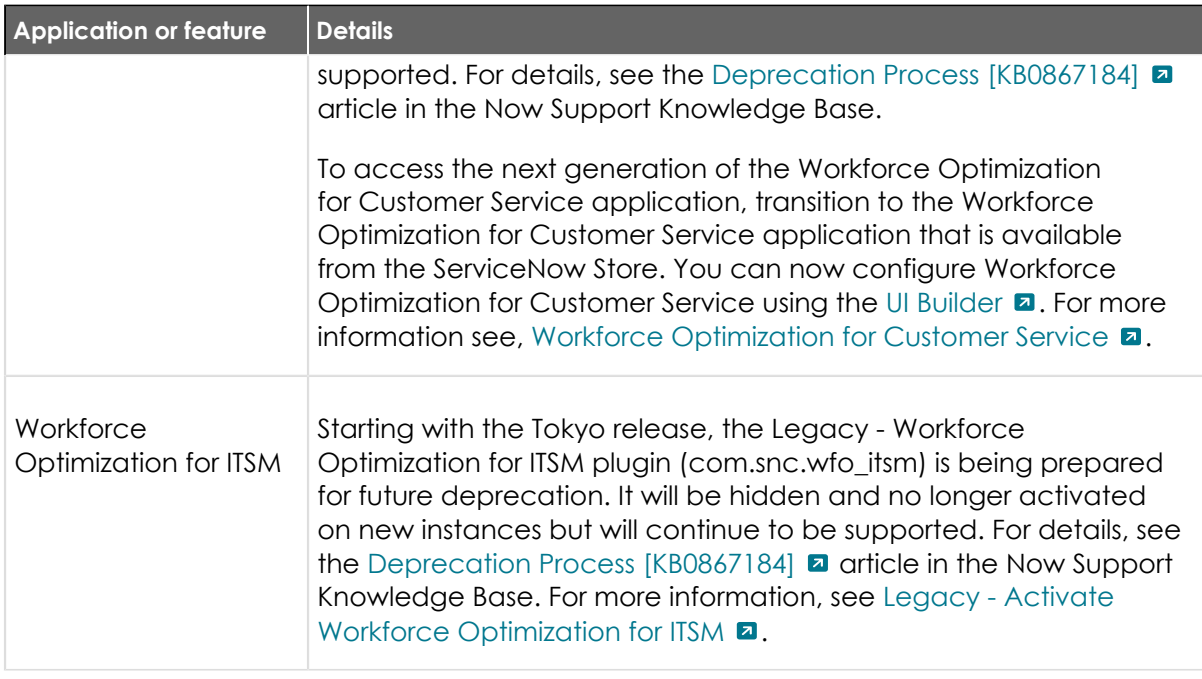

#### Activation information for all Tokyo features and products

Cumulative release notes summary on activation information for Tokyofeatures and products.

Some products and features require specific subscriptions, roles, or licenses. Other features are part of the Now Platform $^\circledR$  and are active by default.

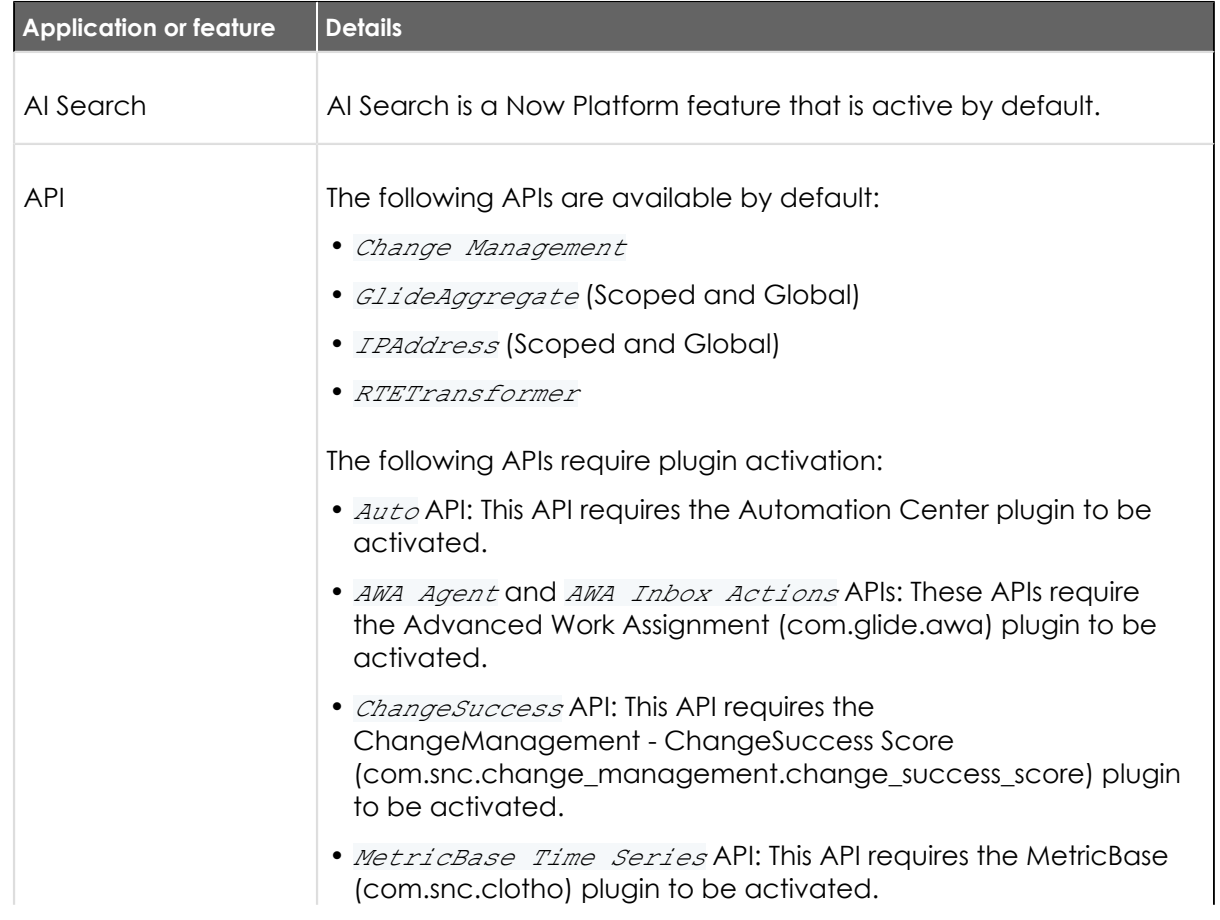

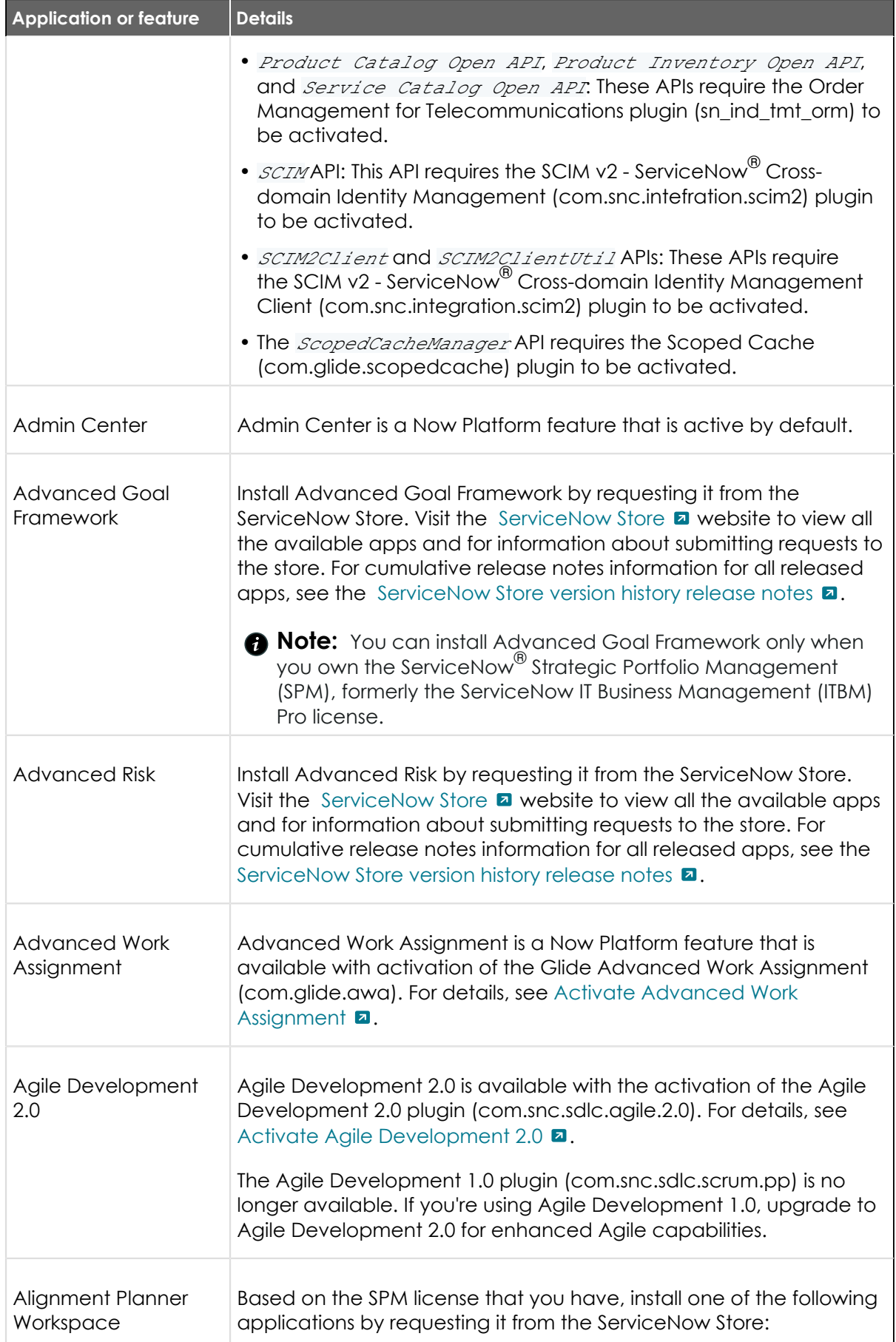

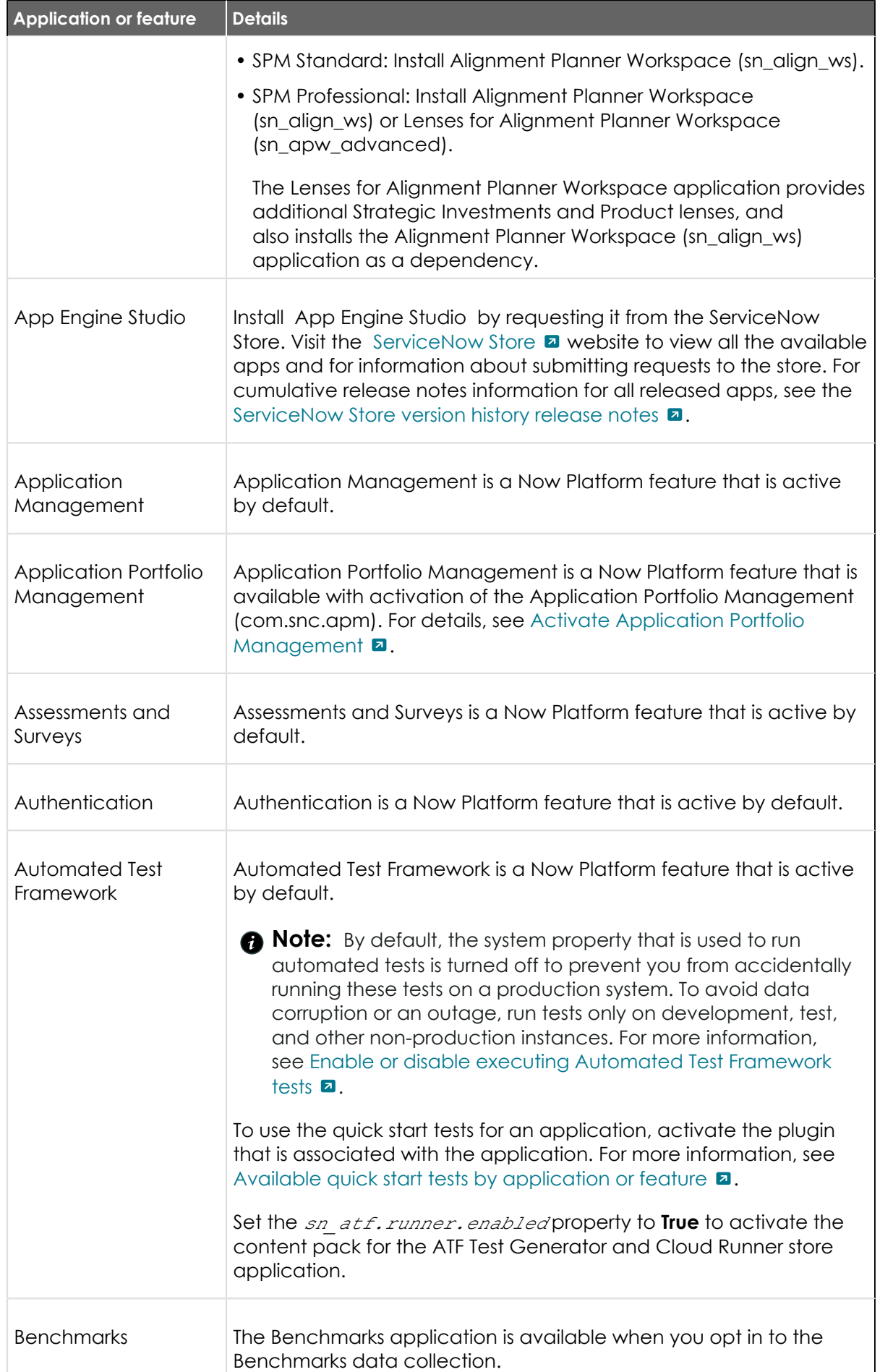

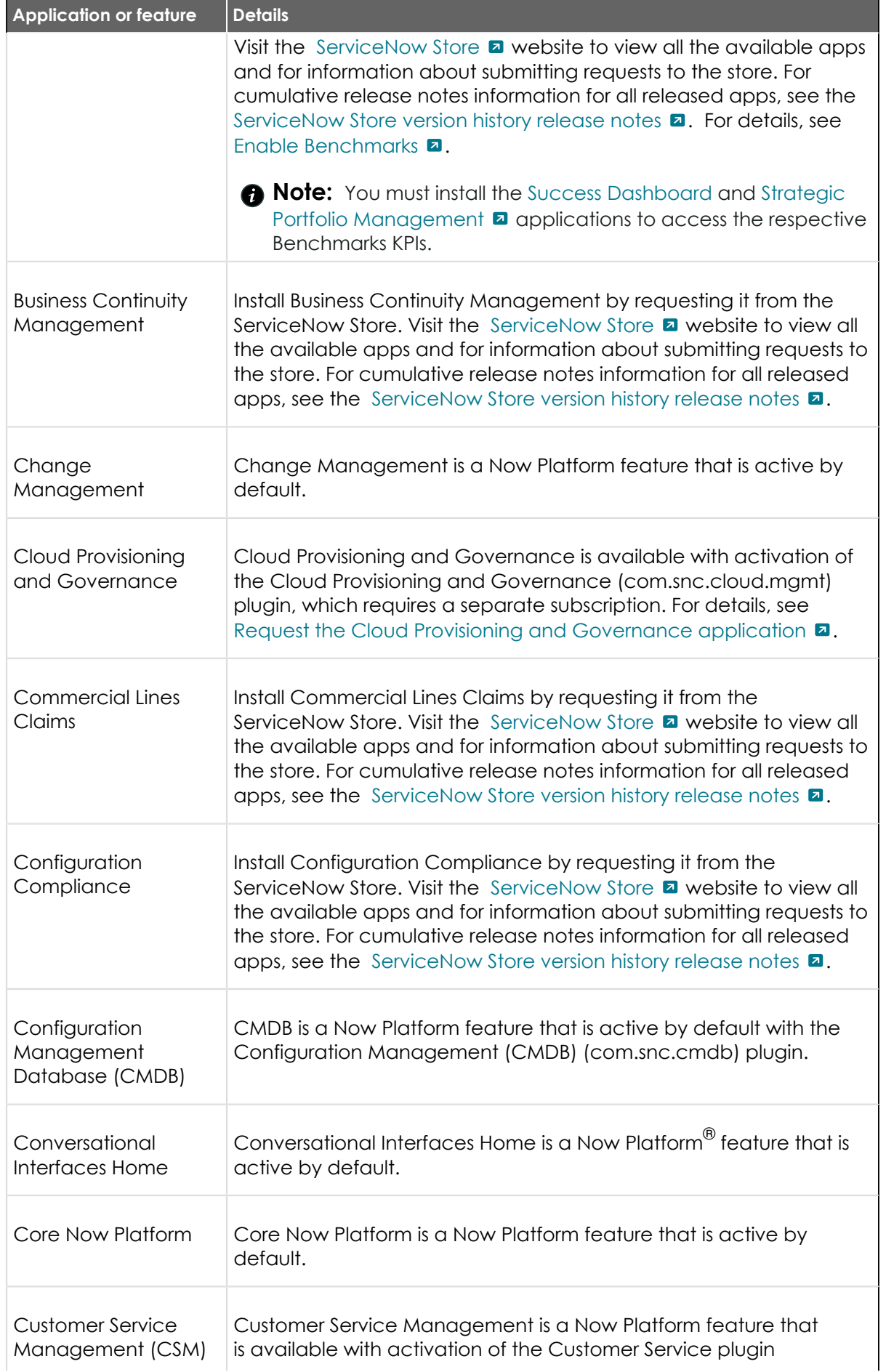

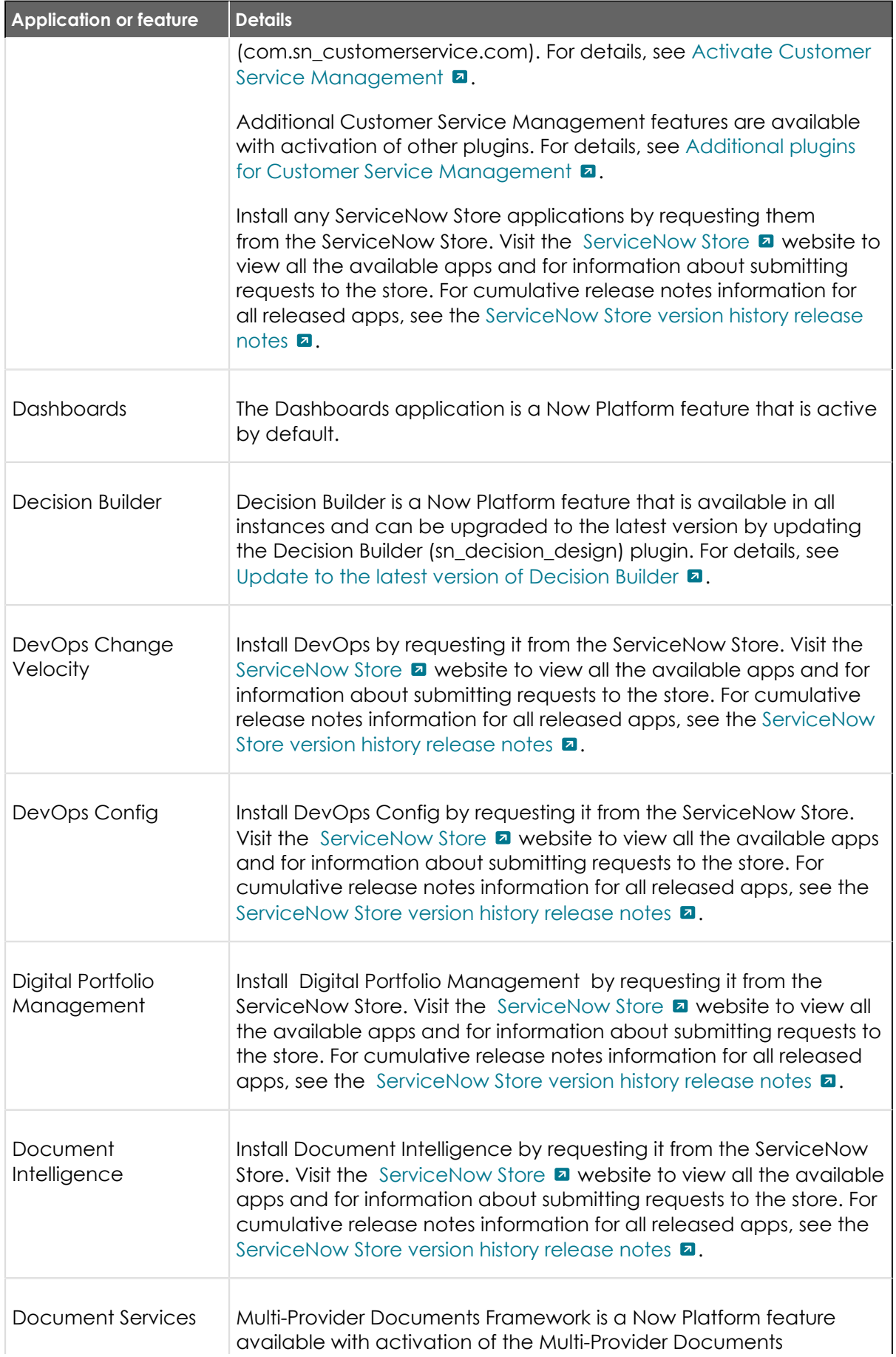

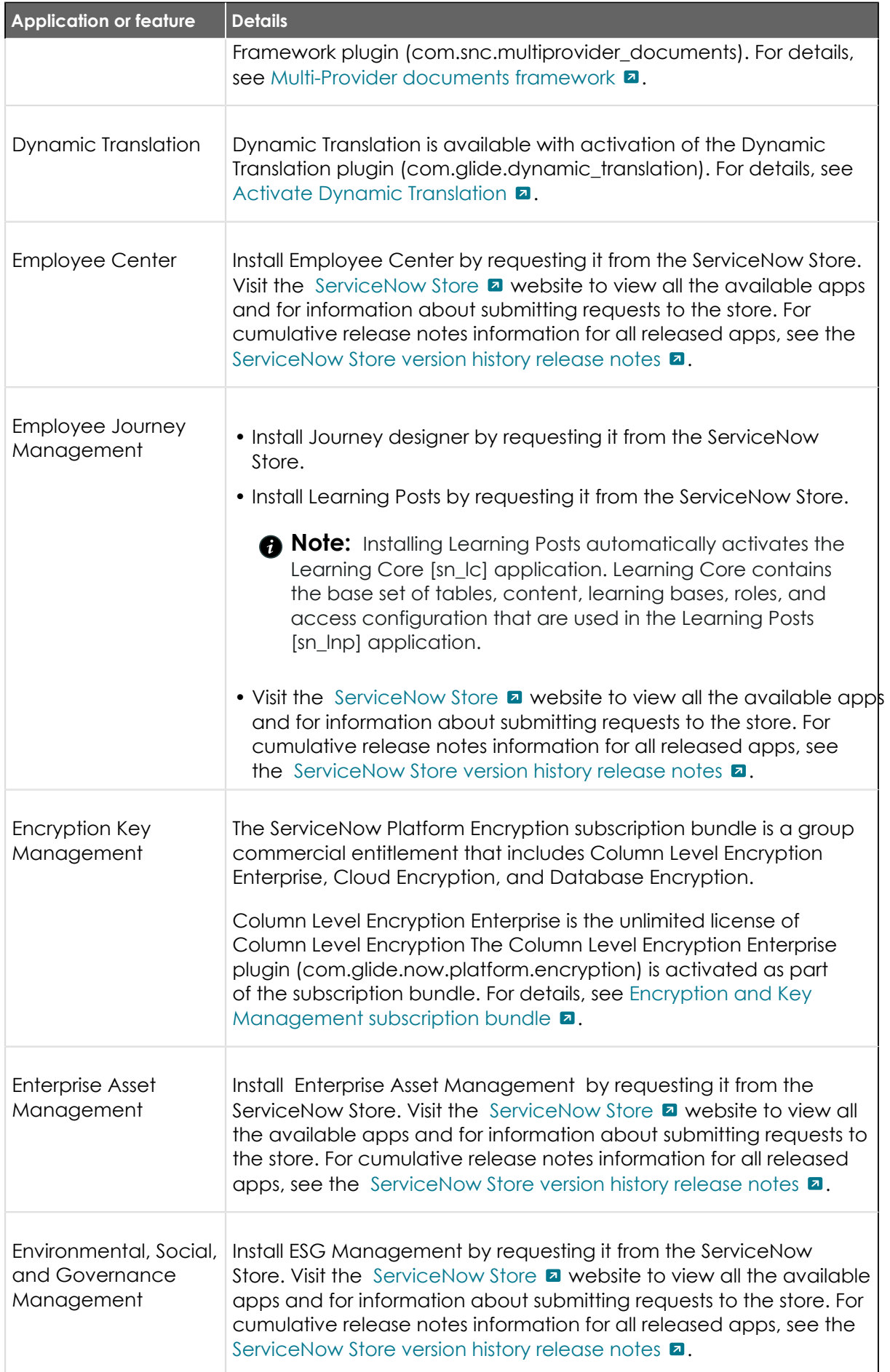

<sup>© 2024</sup> ServiceNow, Inc. All rights reserved.<br>ServiceNow, the ServiceNow logo, Now, and other ServiceNow marks are trademarks and/or registered trademarks of ServiceNow, Inc., in the United States and/or other countries.<br>Ot

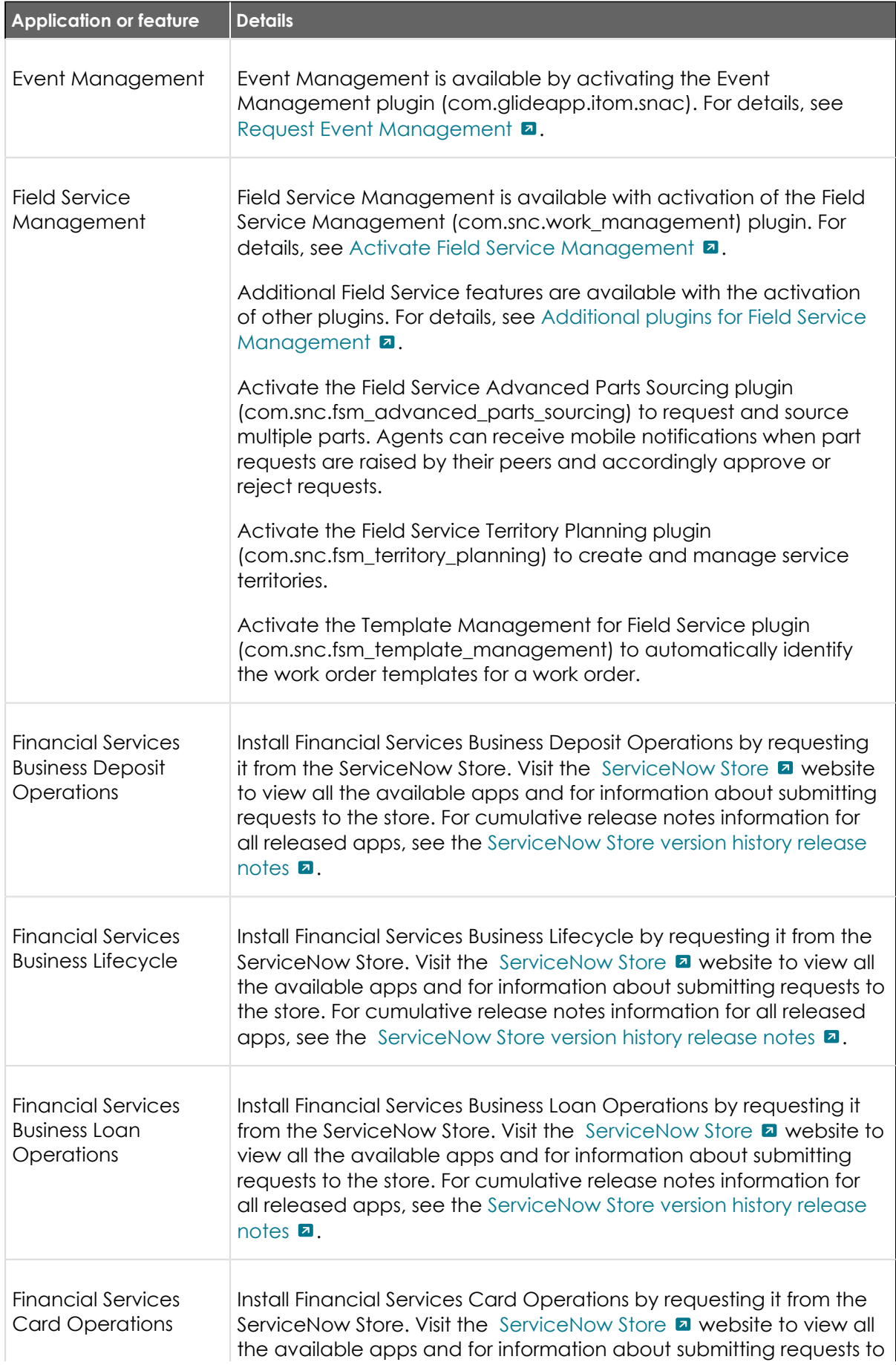

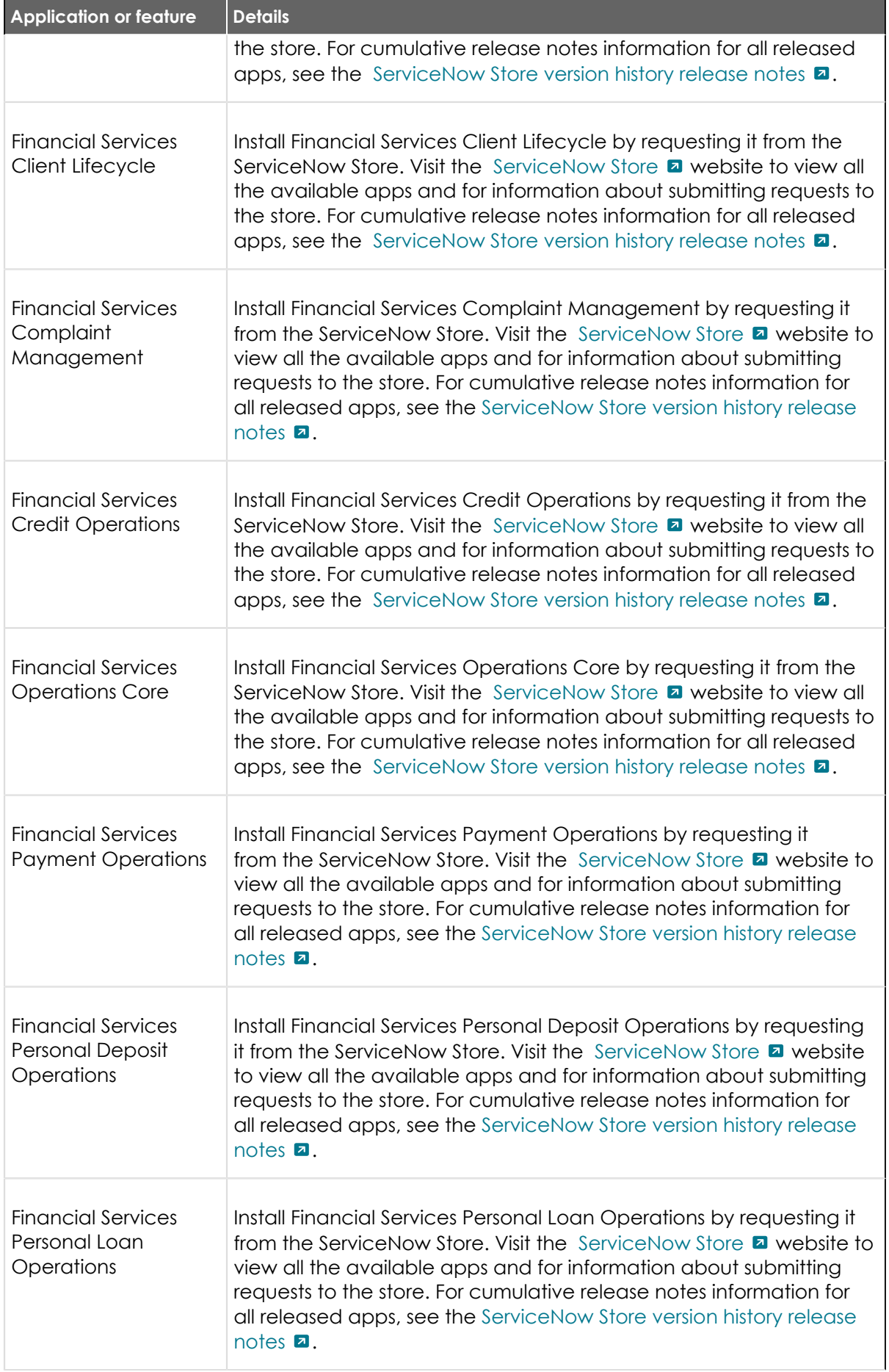

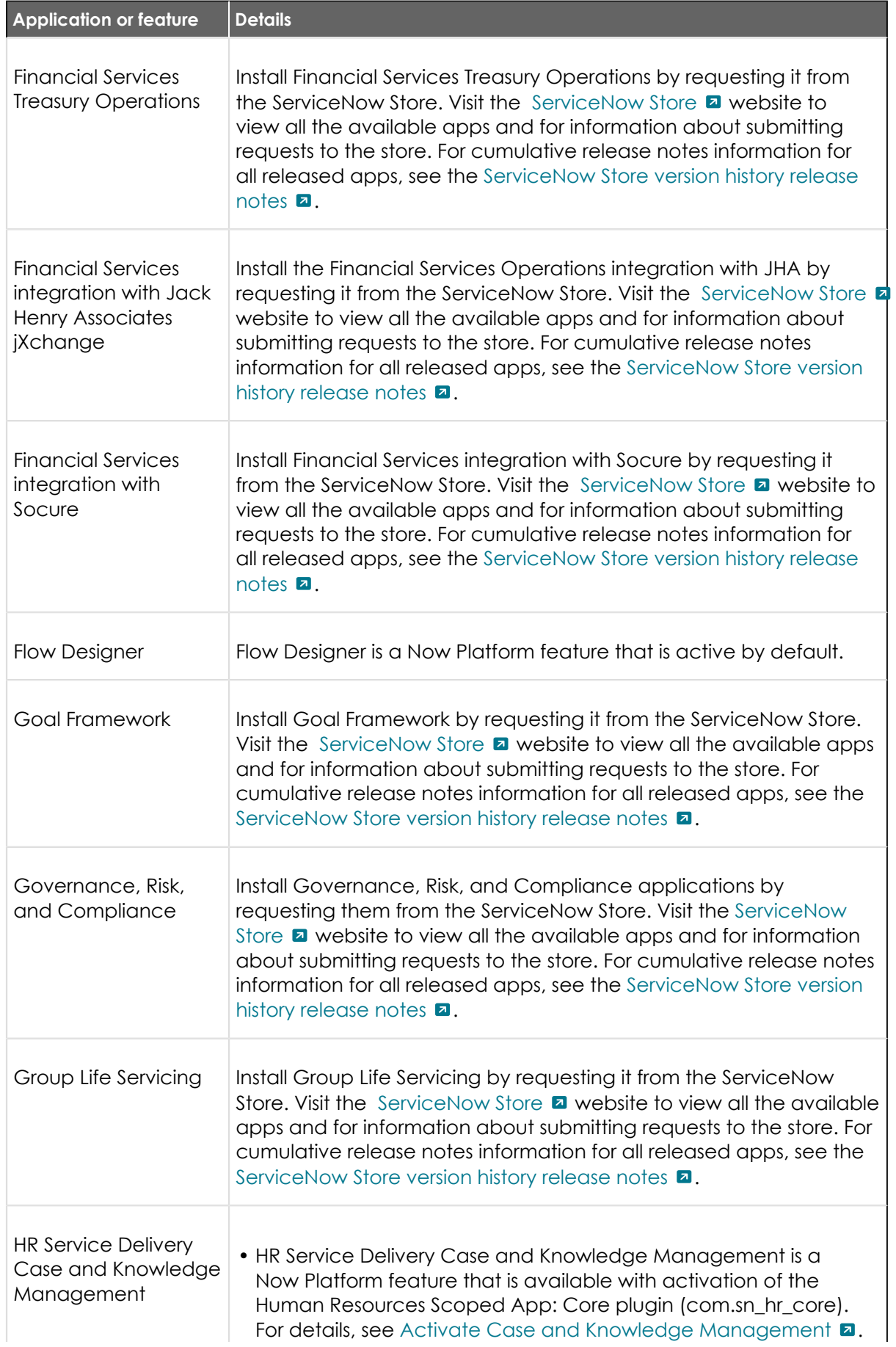

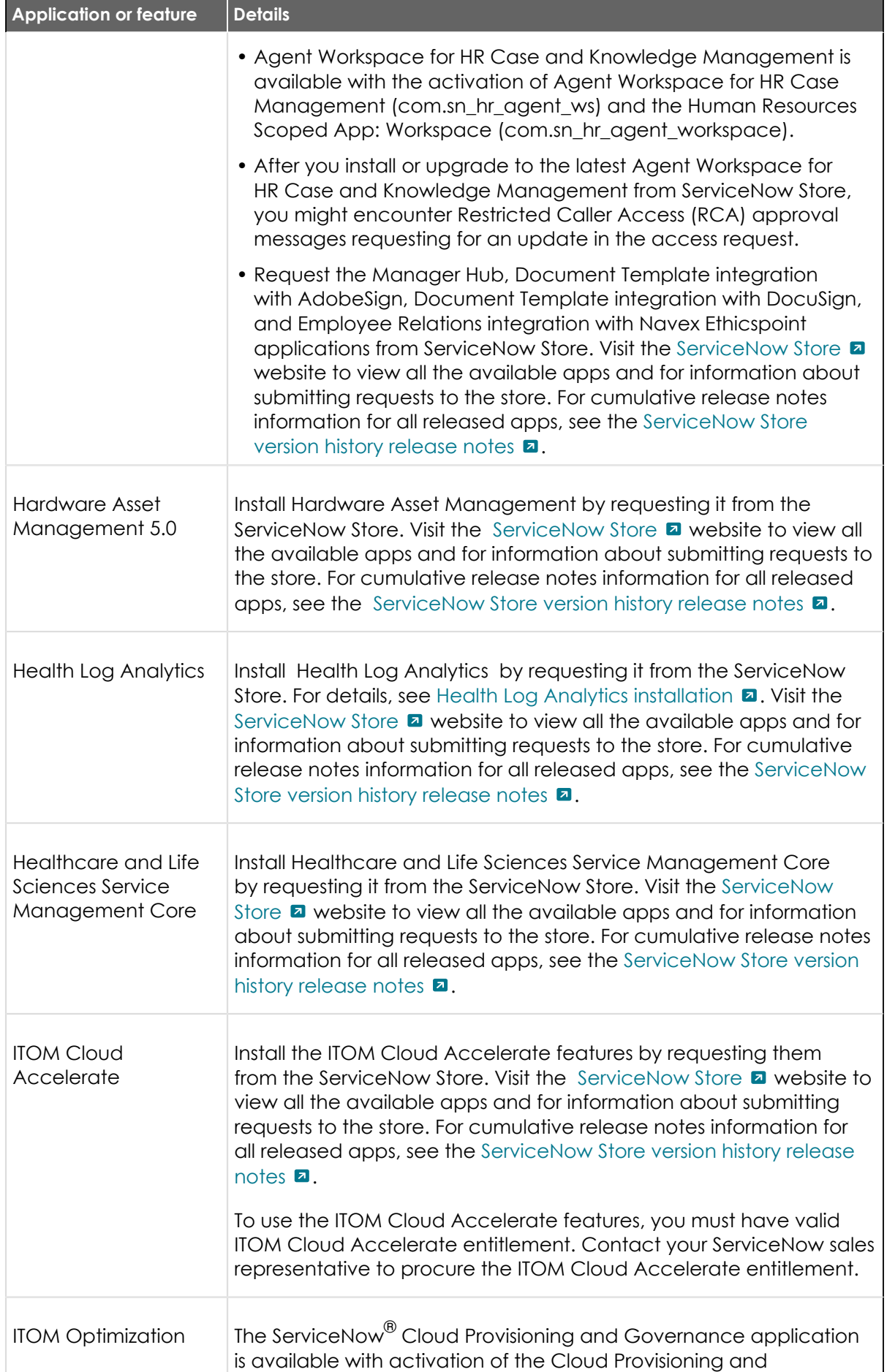

<sup>© 2024</sup> ServiceNow, Inc. All rights reserved.<br>ServiceNow, the ServiceNow logo, Now, and other ServiceNow marks are trademarks and/or registered trademarks of ServiceNow, Inc., in the United States and/or other countries.<br>Ot 496

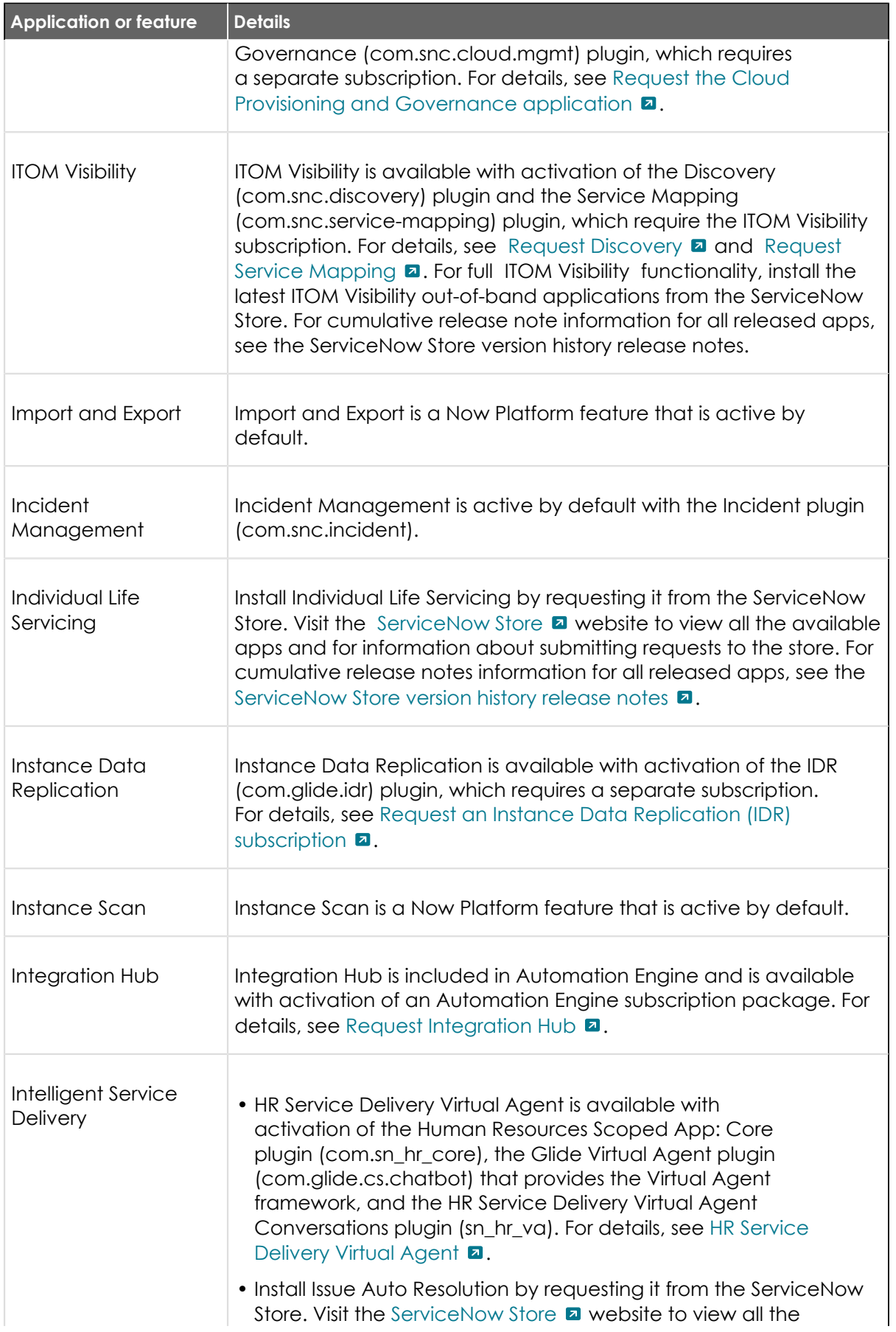

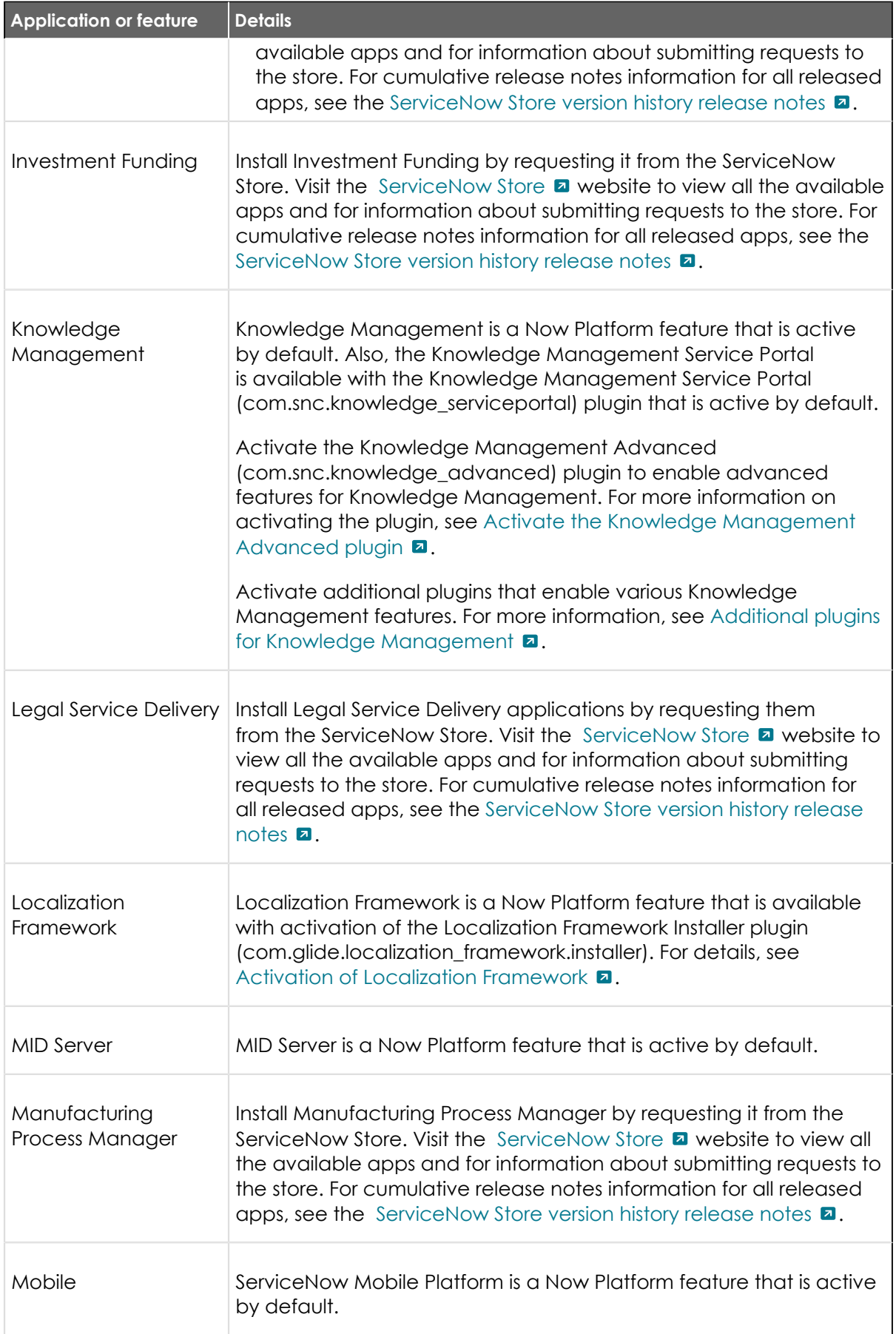

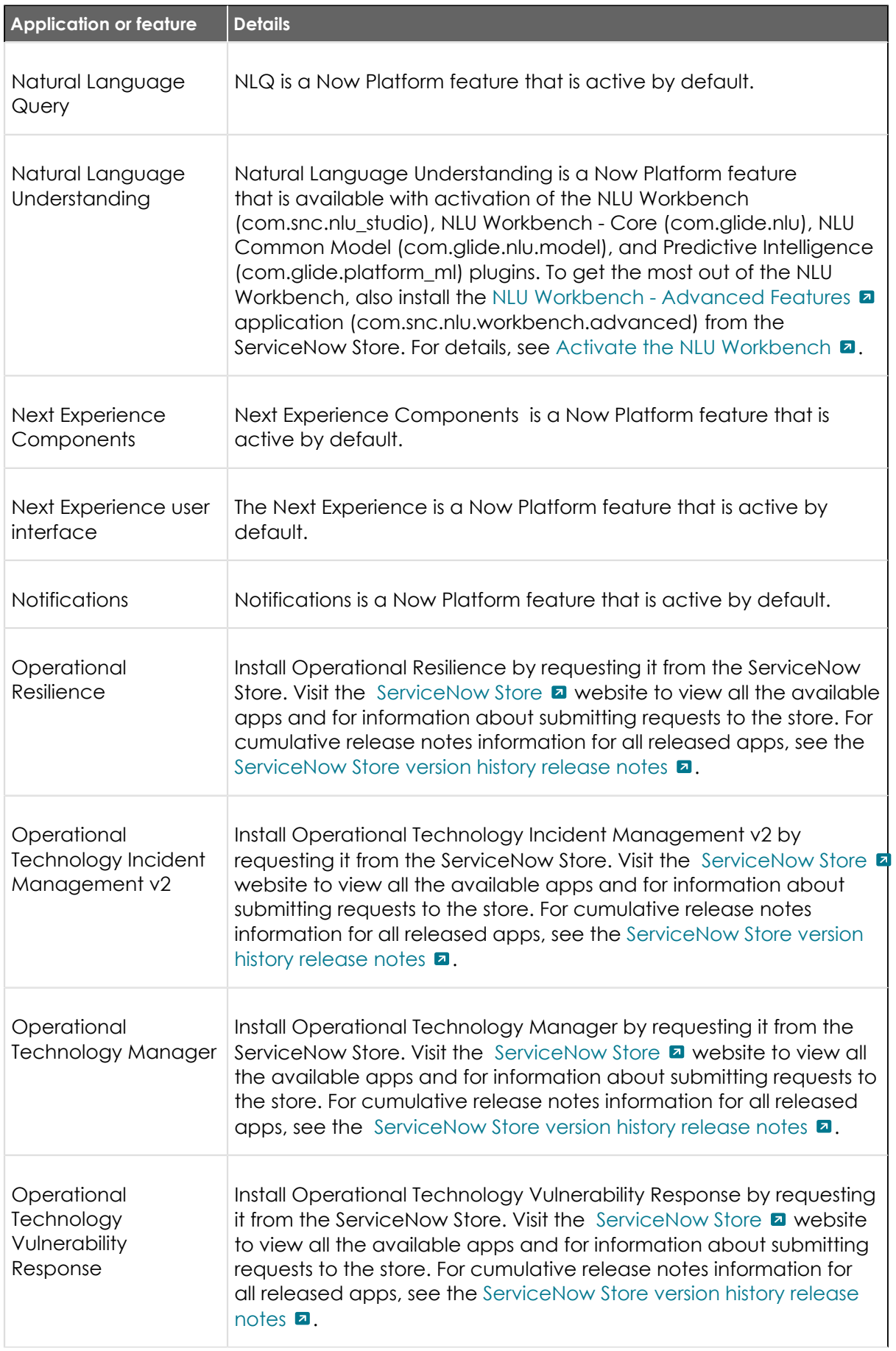

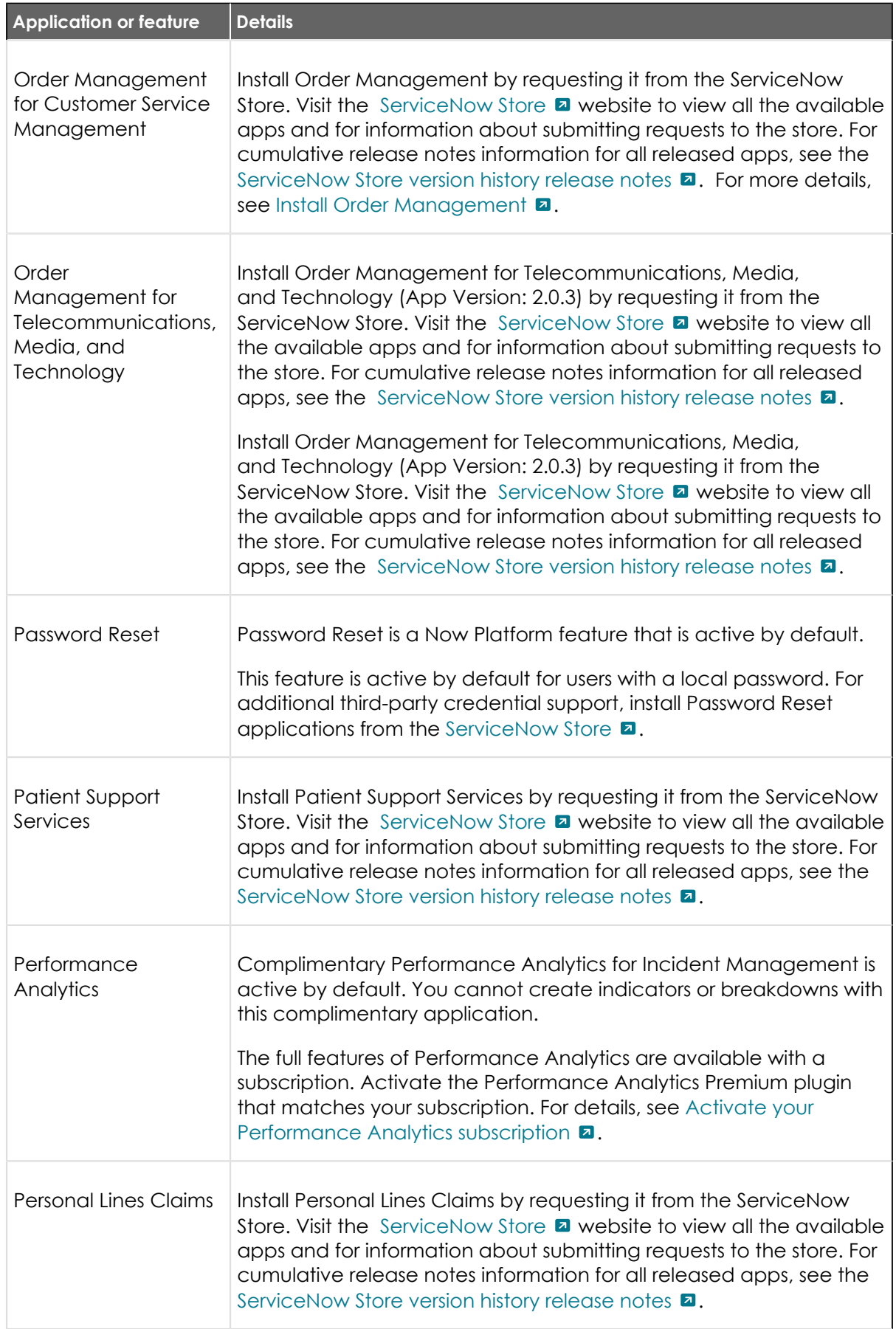

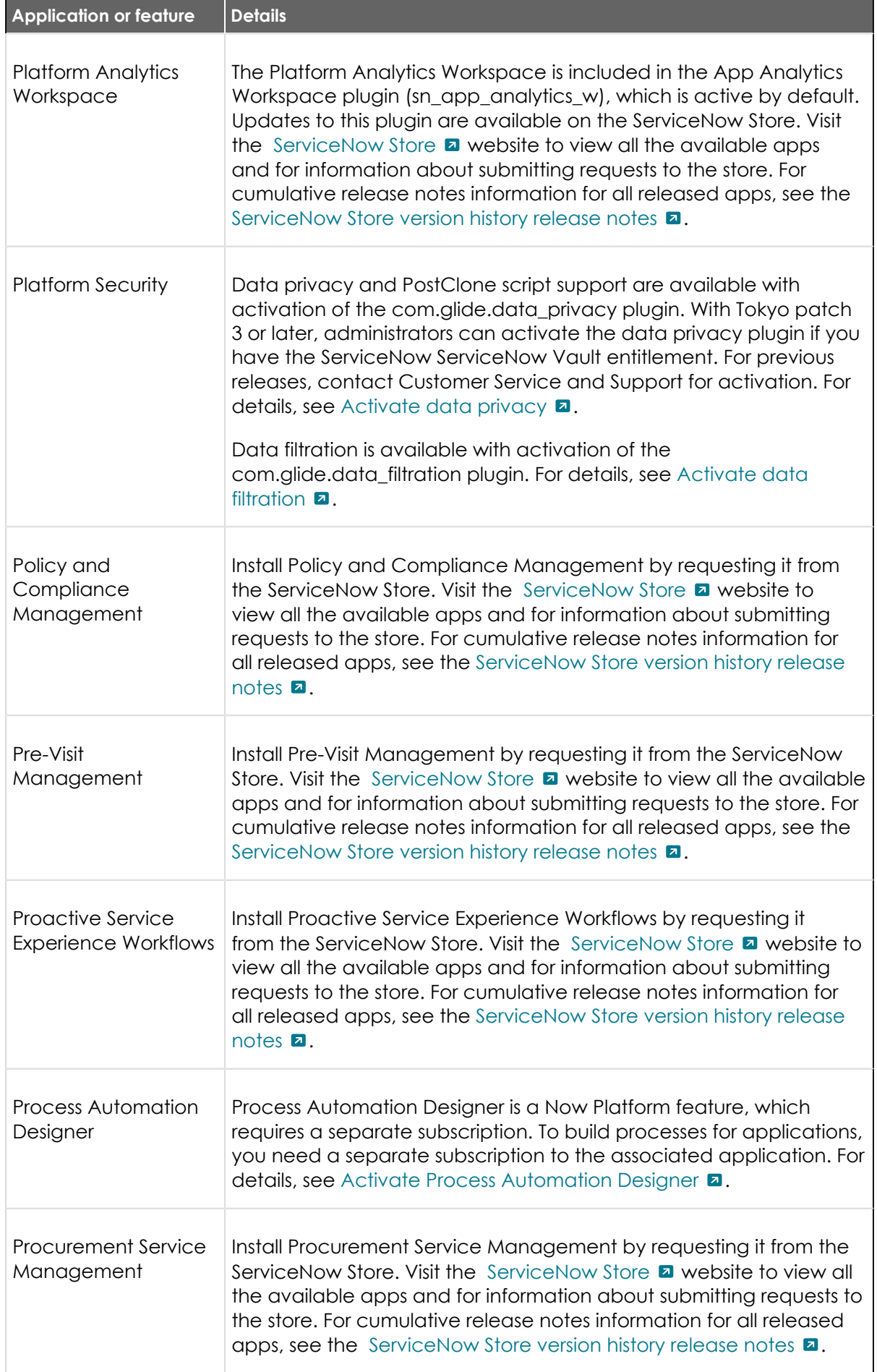

© 2024 ServiceNow, Inc. All rights reserved.<br>ServiceNow, the ServiceNow logo, Now, and other ServiceNow marks are trademarks and/or registered trademarks of ServiceNow, Inc., in the United States and/or other countries.<br>Ot 501

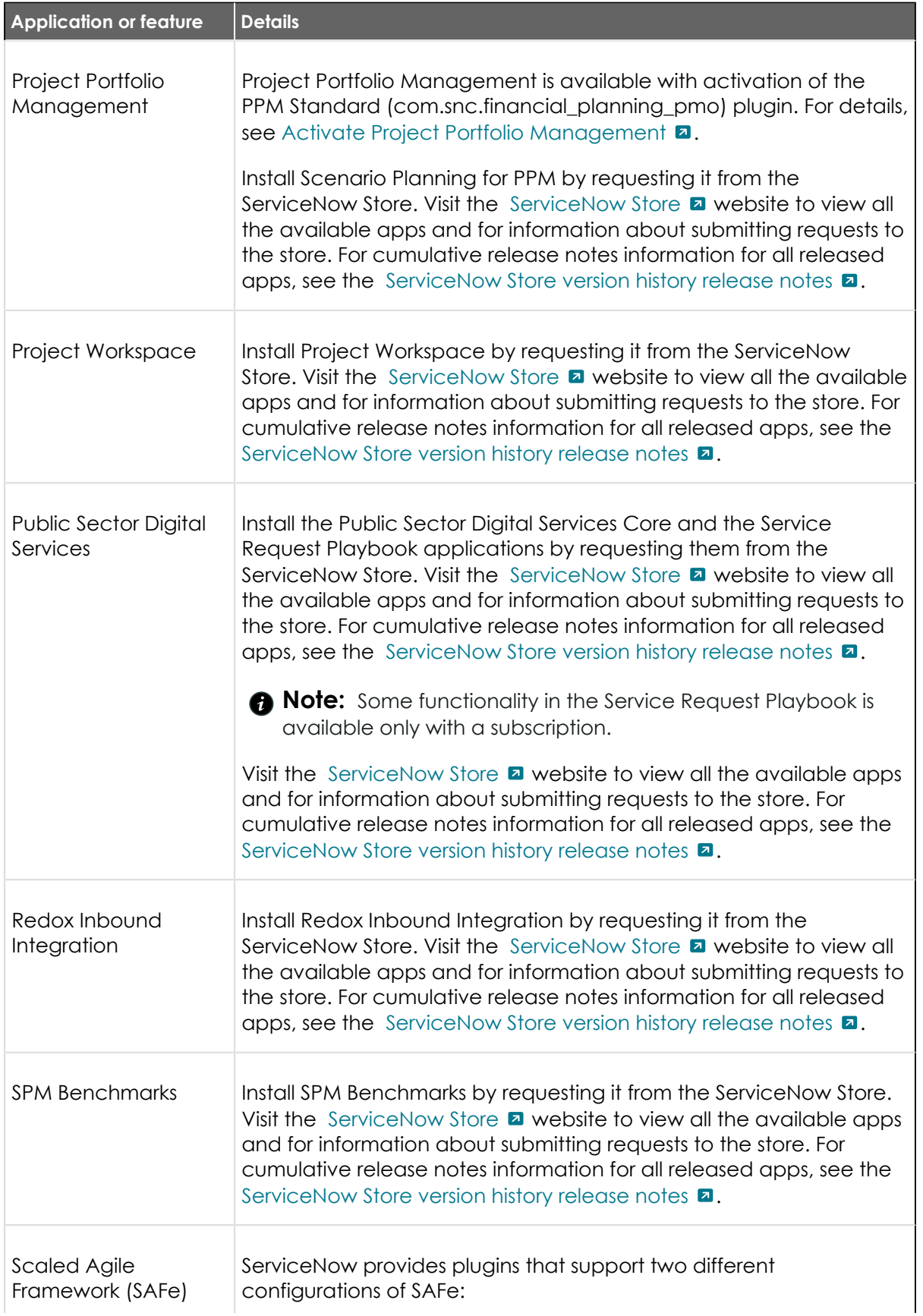

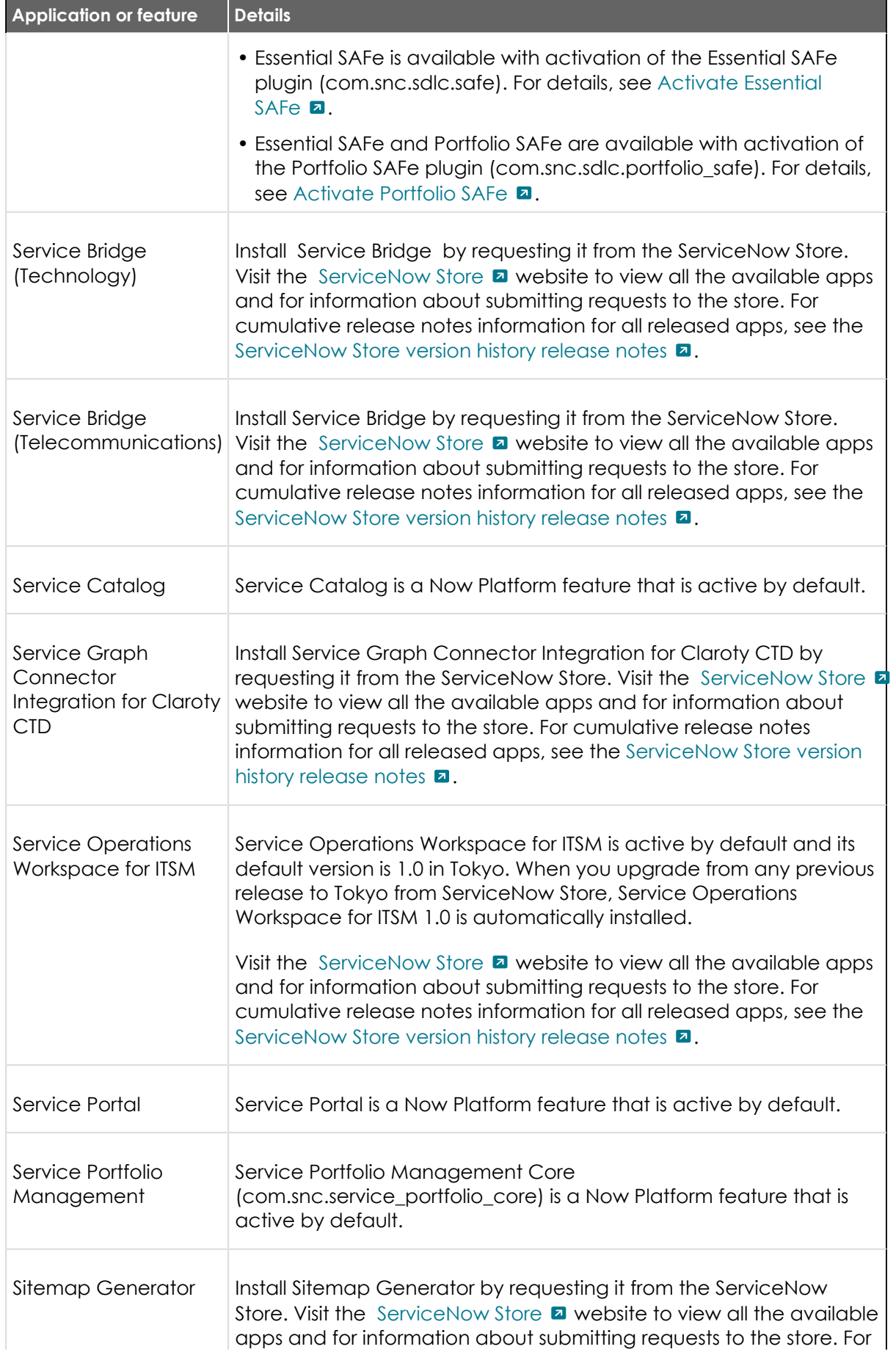

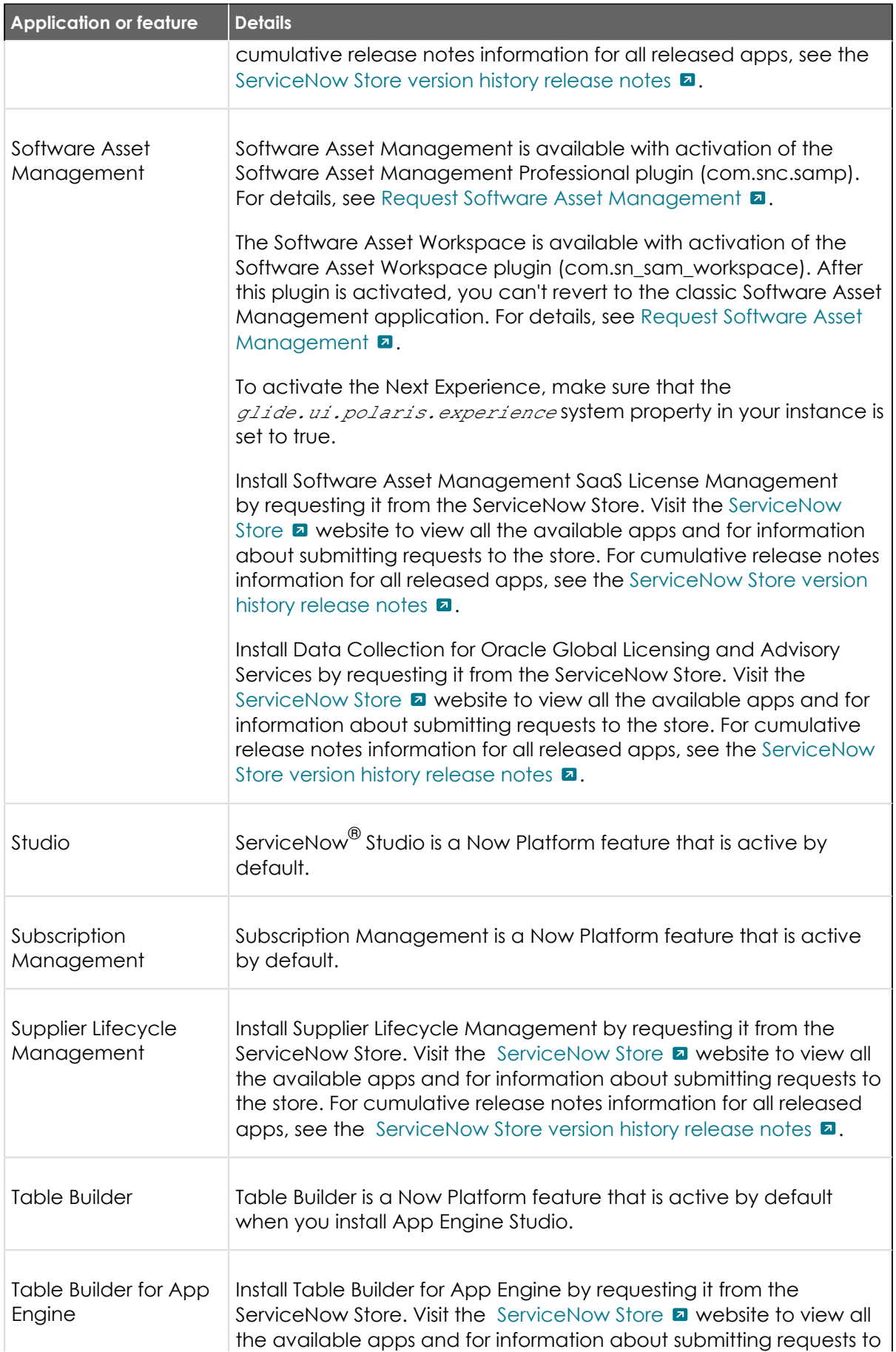
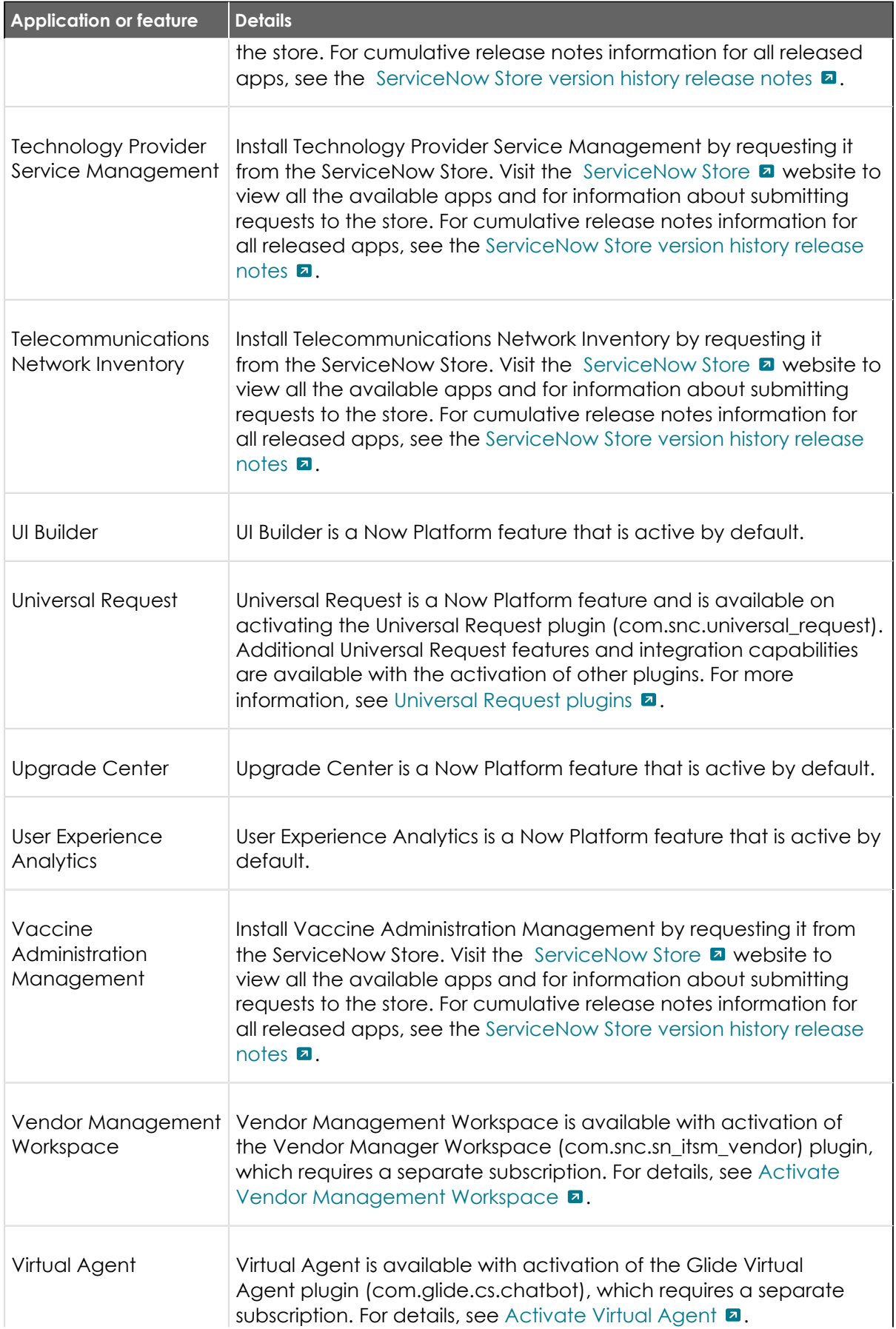

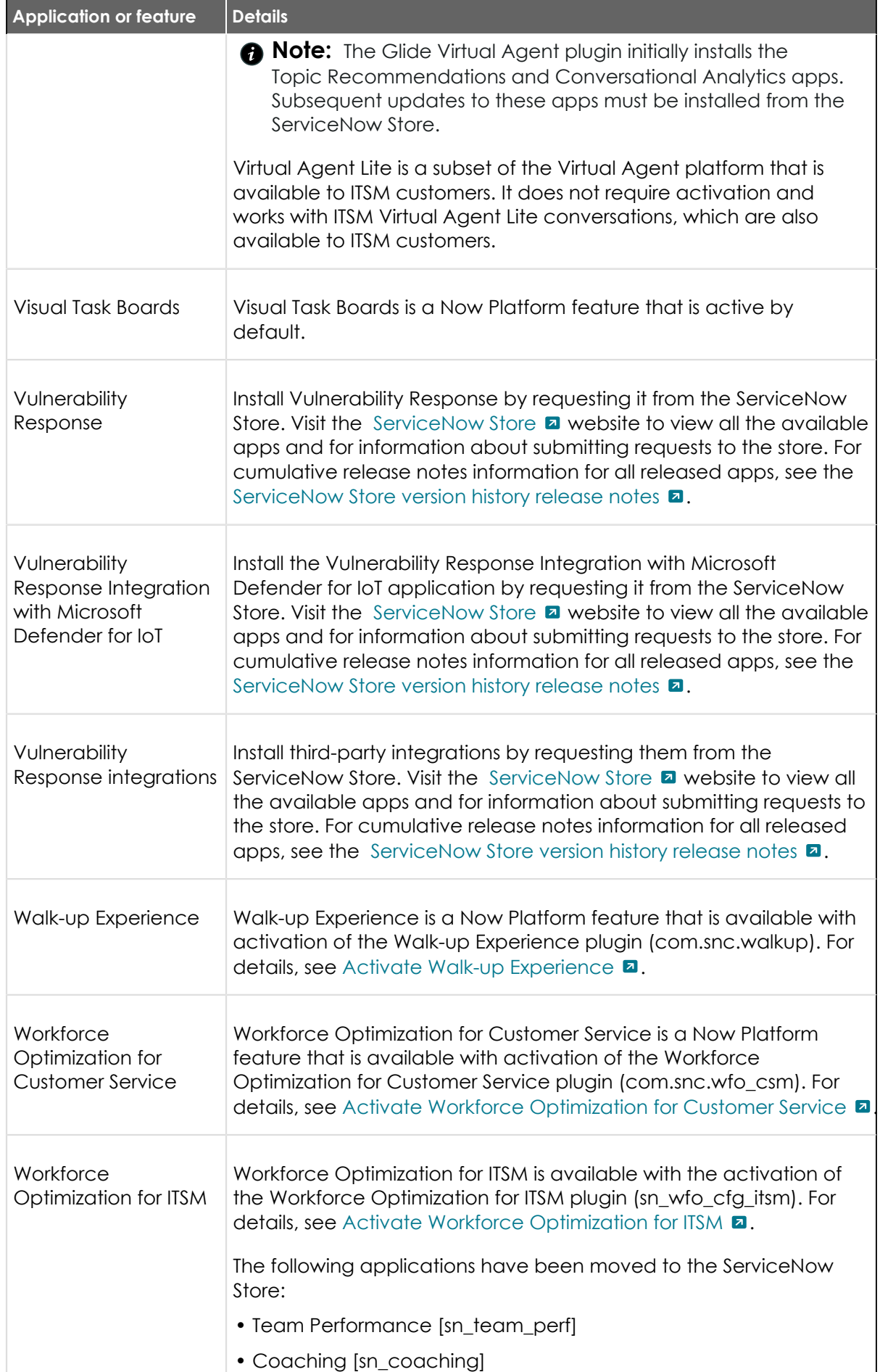

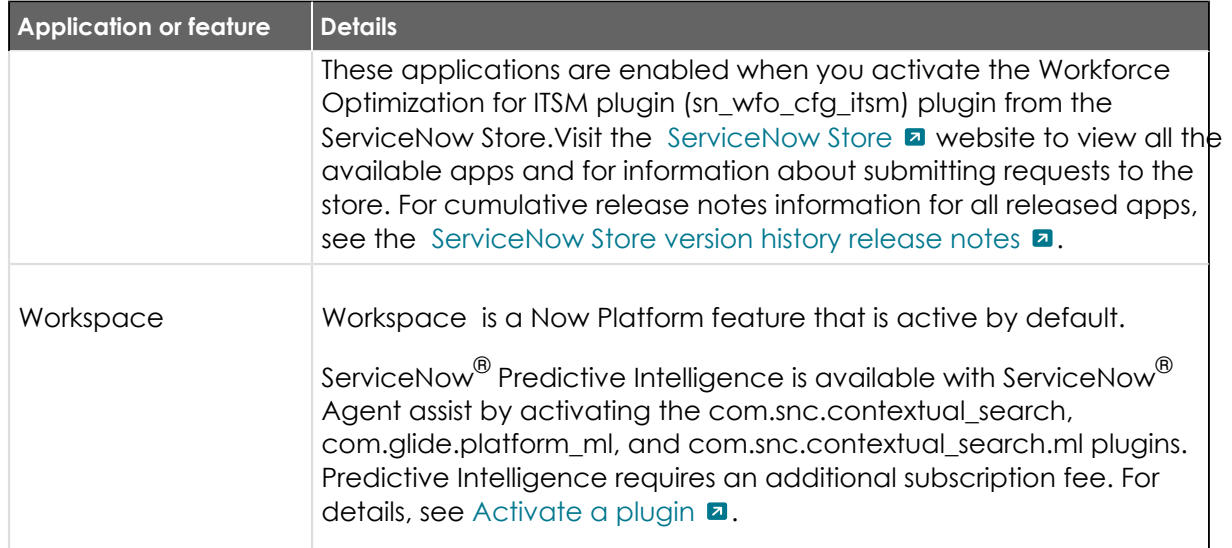

#### Additional requirements for all Tokyo features and products

Cumulative release notes summary on additional requirements for Tokyo features and products.

To use certain products, specific setups or third-party requirements are required.

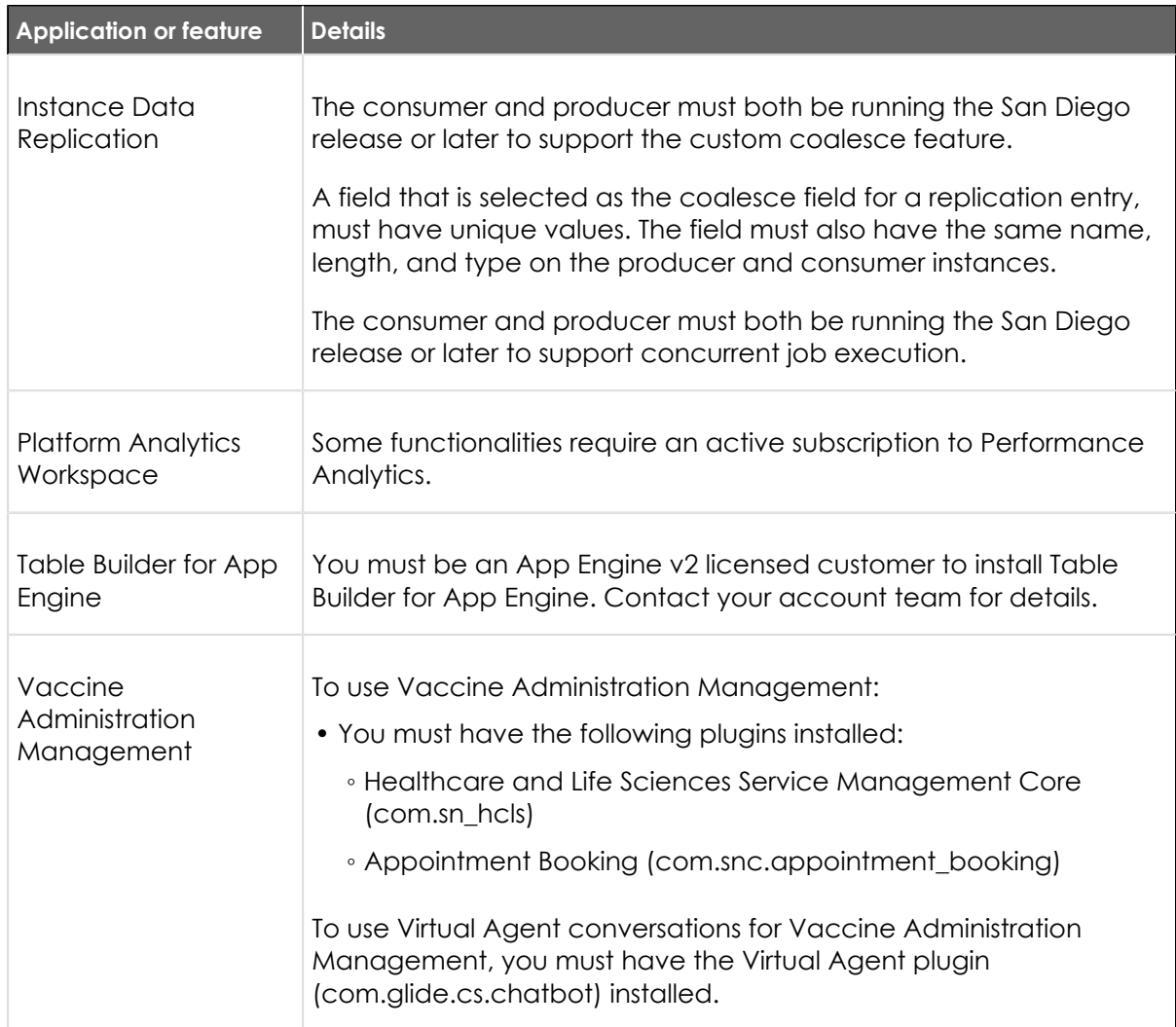

© 2024 ServiceNow, Inc. All rights reserved.<br>ServiceNow, the ServiceNow logo, Now, and other ServiceNow marks are trademarks and/or registered trademarks of ServiceNow, Inc., in the United States and/or other countries.<br>Ot

#### **Browser requirements for all Tokyofeatures and products**

Cumulative release notes summary on browser requirements for Tokyo features and products.

Several products have specific browser requirements. Review this information to ensure you are using the correct browsers and browser versions.

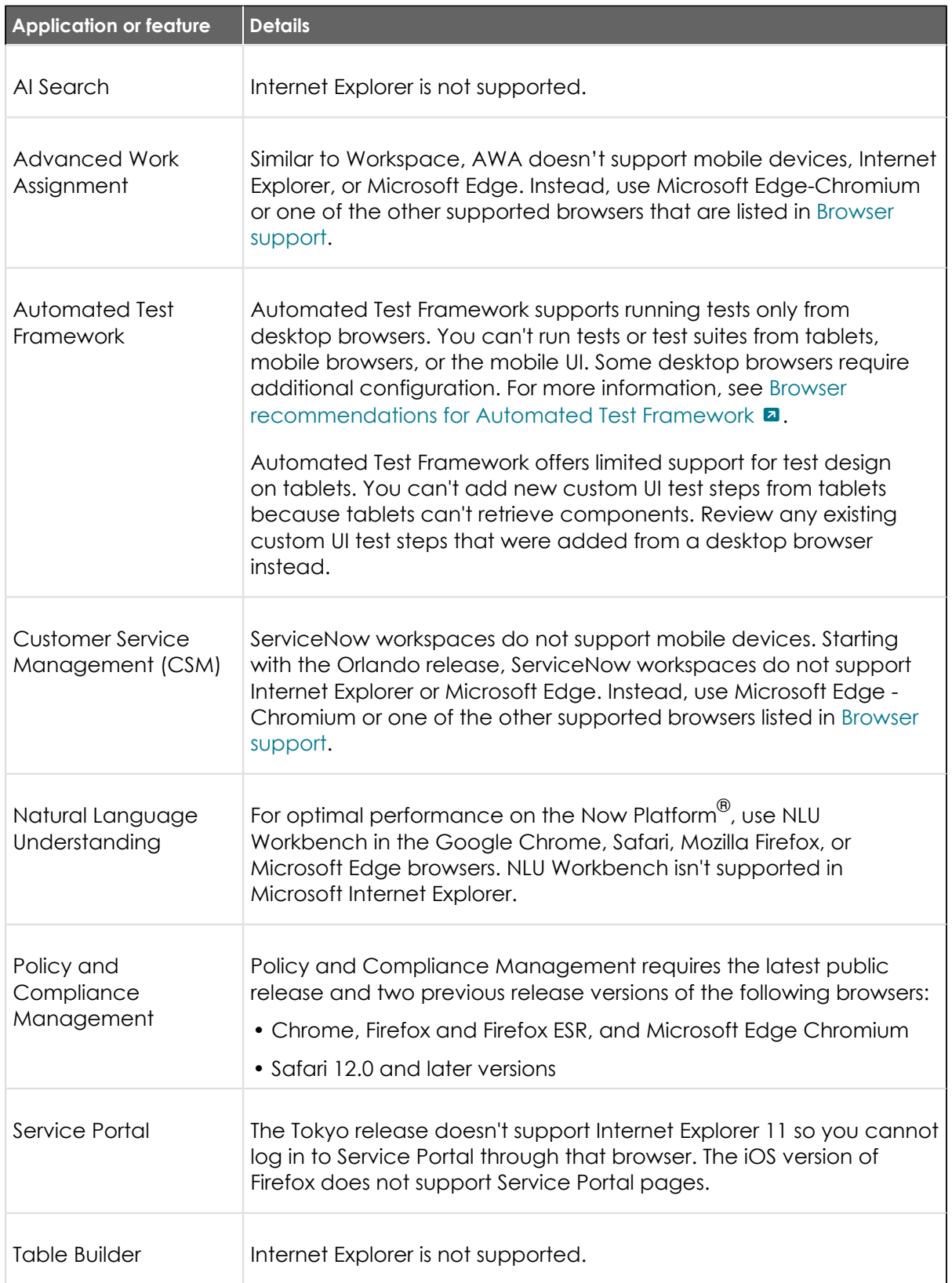

<sup>© 2024</sup> ServiceNow, Inc. All rights reserved.<br>ServiceNow, the ServiceNow logo, Now, and other ServiceNow marks are trademarks and/or registered trademarks of ServiceNow, Inc., in the United States and/or other countries.<br>Ot

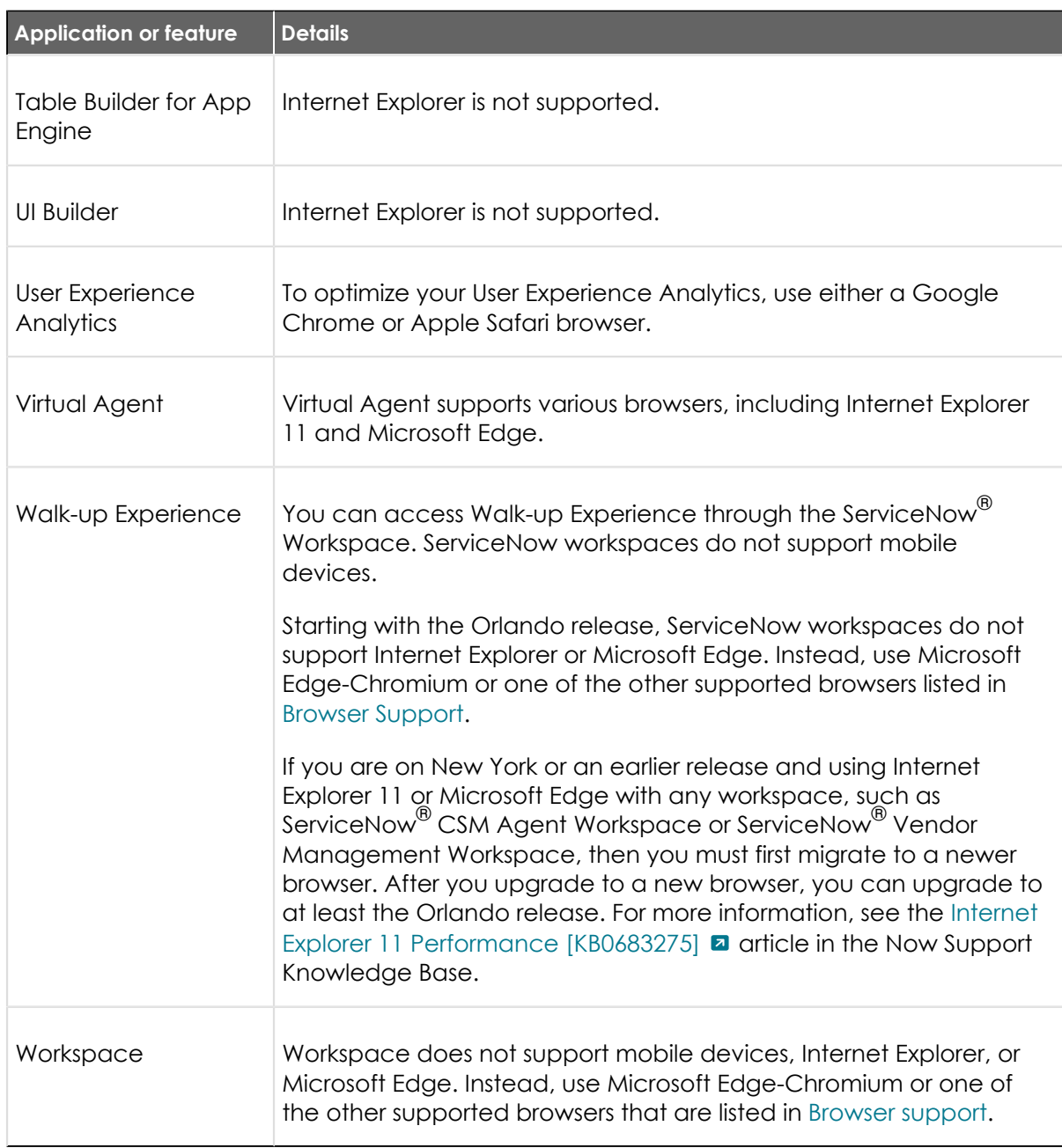

#### Accessibility information for all Tokyo features and products

Cumulative release notes summary on accessibility information for Tokyo features and products. Some products have specific accessibility information or exceptions.

#### **a** Important:

To find documentation about accessibility features in ServiceNowproducts, see [Product](https://docs.servicenow.com/bundle/accessibility/page/administer/accessibility-508-compliance/concept/available-accessibility-product-documentation.html) [documentation for accessibility](https://docs.servicenow.com/bundle/accessibility/page/administer/accessibility-508-compliance/concept/available-accessibility-product-documentation.html) **a**.

To view accessibility conformance reports (ACRs) for currently supported releases, see [Accessibility conformance reports](https://docs.servicenow.com/bundle/accessibility/page/administer/accessibility-508-compliance/concept/available-accessibility-conformance-reports.html) **a**.

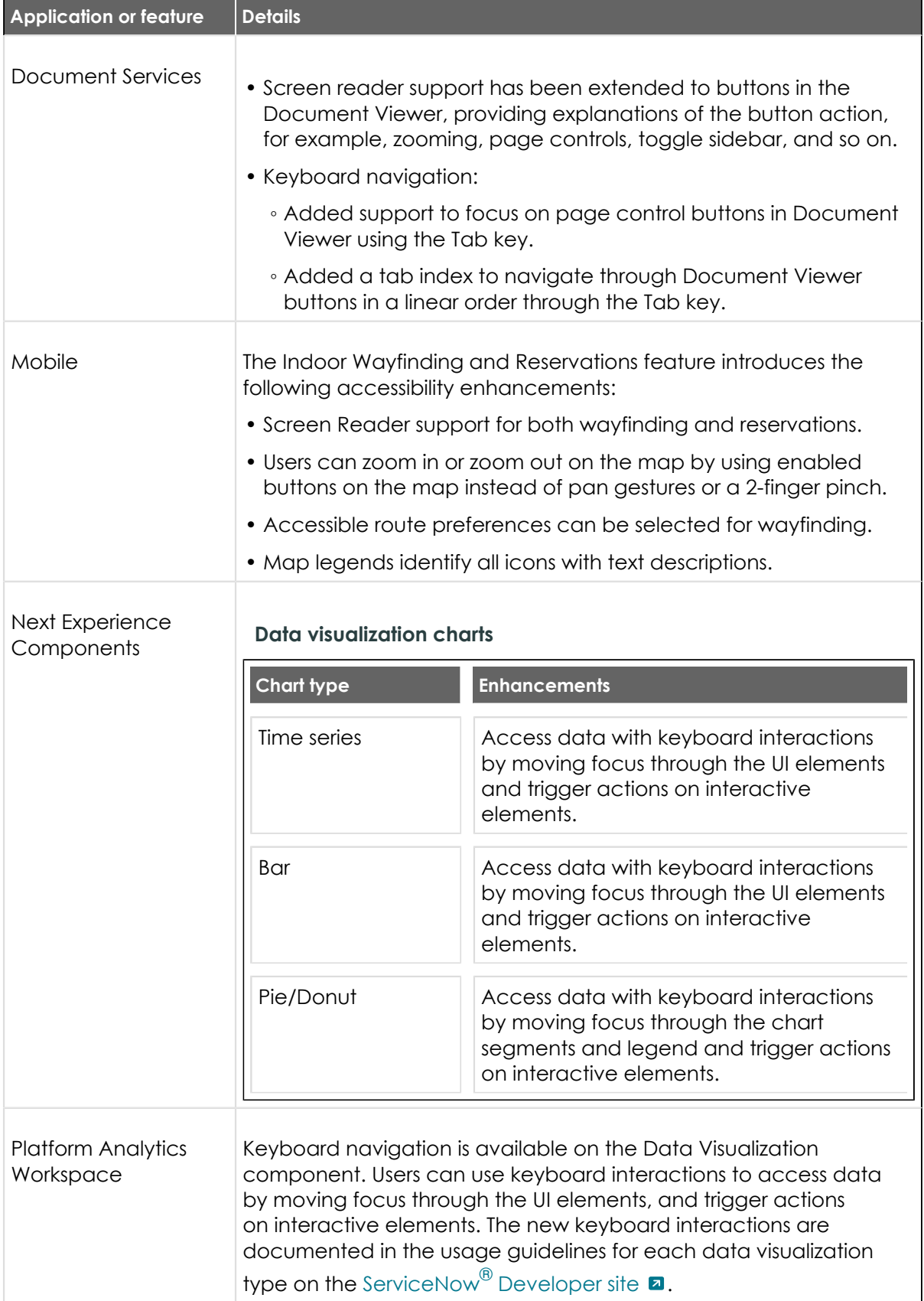

#### **Product localization information in Tokyo**

Cumulative release notes summary on new Tokyo features and products.

Some products may have specific localization requirements or behavior in Tokyo.

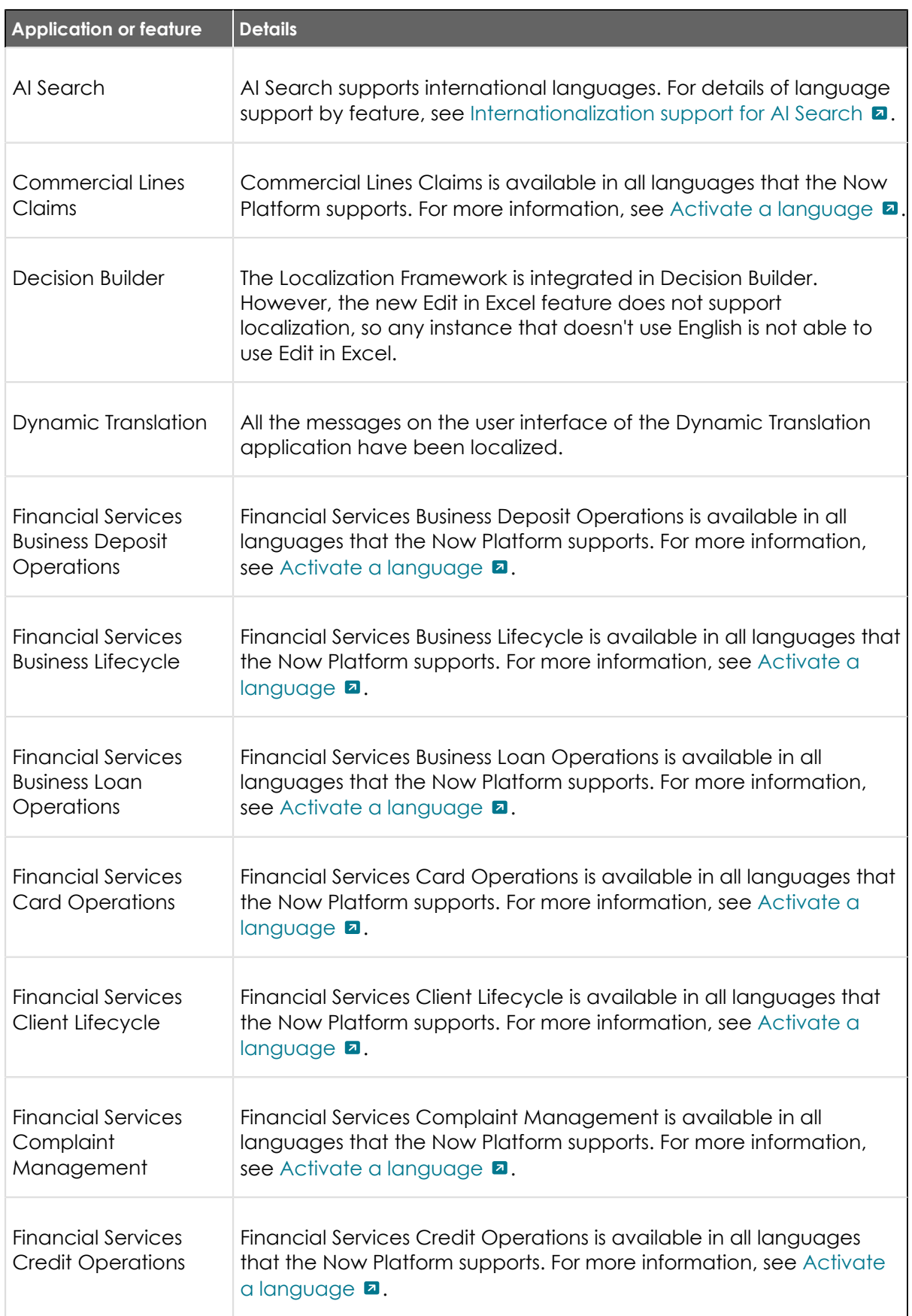

<sup>© 2024</sup> ServiceNow, Inc. All rights reserved.<br>ServiceNow, the ServiceNow logo, Now, and other ServiceNow marks are trademarks and/or registered trademarks of ServiceNow, Inc., in the United States and/or other countries.<br>Ot 511

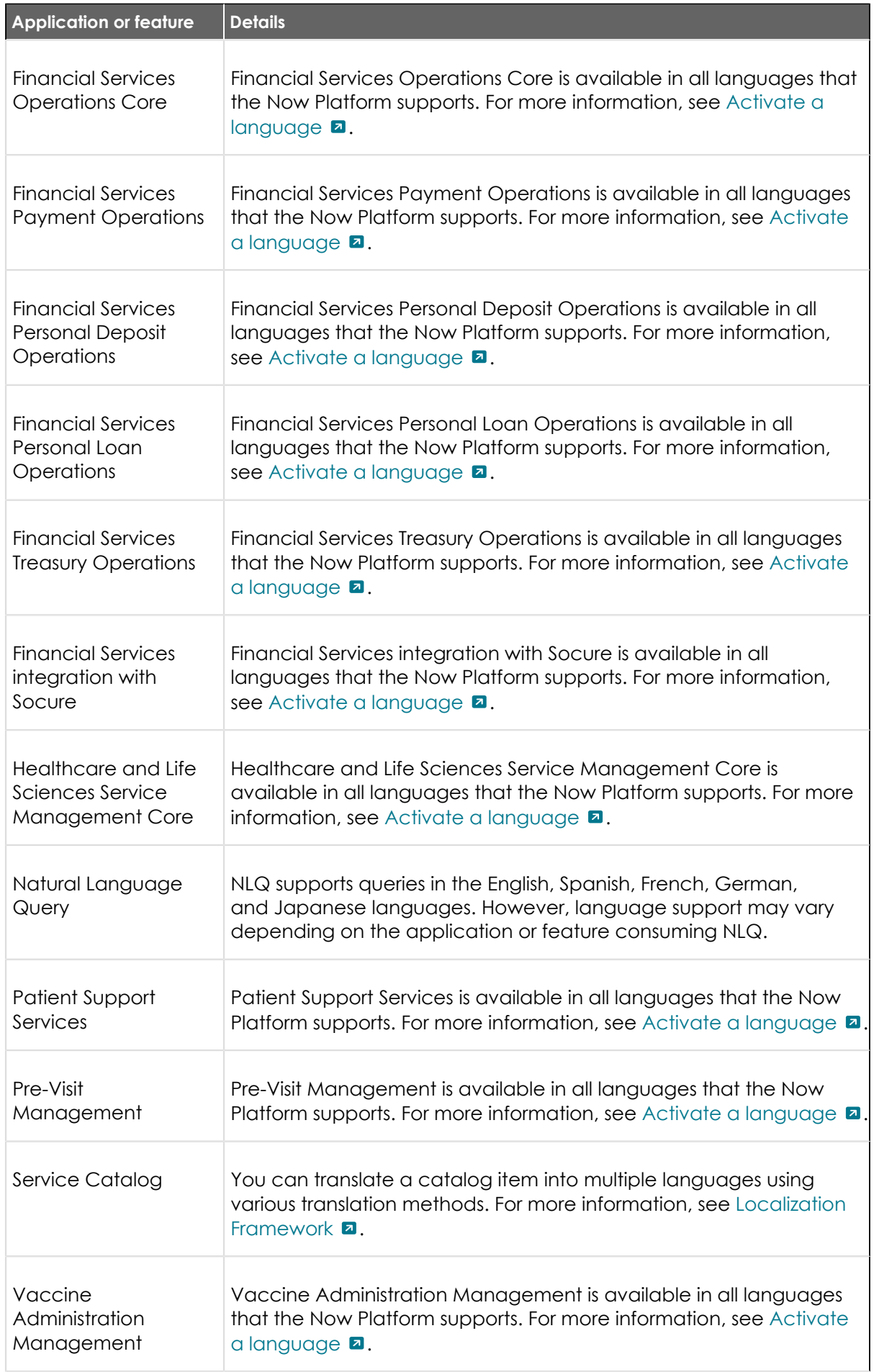

© 2024 ServiceNow, Inc. All rights reserved.<br>ServiceNow, the ServiceNow logo, Now, and other ServiceNow marks are trademarks and/or registered trademarks of ServiceNow, Inc., in the United States and/or other countries.<br>Ot

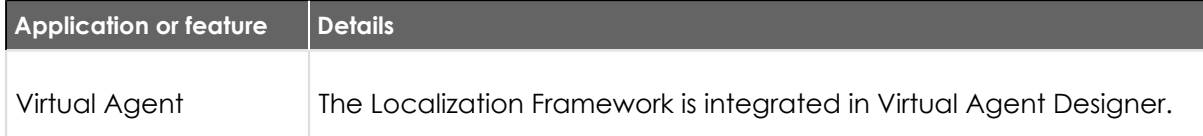

#### **Changes to plugins in the Tokyorelease**

This table lists new plugins in the Tokyo release and existing plugins that were deprecated, planned for deprecation, renamed, or changed in some way.

- **•** Planned for deprecation: In preparation for the future deprecation. The application is being prepared for future deprecation. The plugin will be hidden and no longer available for activation but will continue to be supported. For details, see the [Deprecation Process](https://hi.service-now.com/kb_view.do?sysparm_article=KB0867184) [\[KB0867184\]](https://hi.service-now.com/kb_view.do?sysparm_article=KB0867184) **a** article in the Now Support knowledge base.
- **•** Deprecated: The application is no longer deployed, enhanced, or supported. For details, see the [Deprecation Process \[KB0867184\]](https://hi.service-now.com/kb_view.do?sysparm_article=KB0867184) **a** article in the Now Support knowledge base.
- **•** Maintenance mode: The application will have no new enhancements or activations but will have continued support.

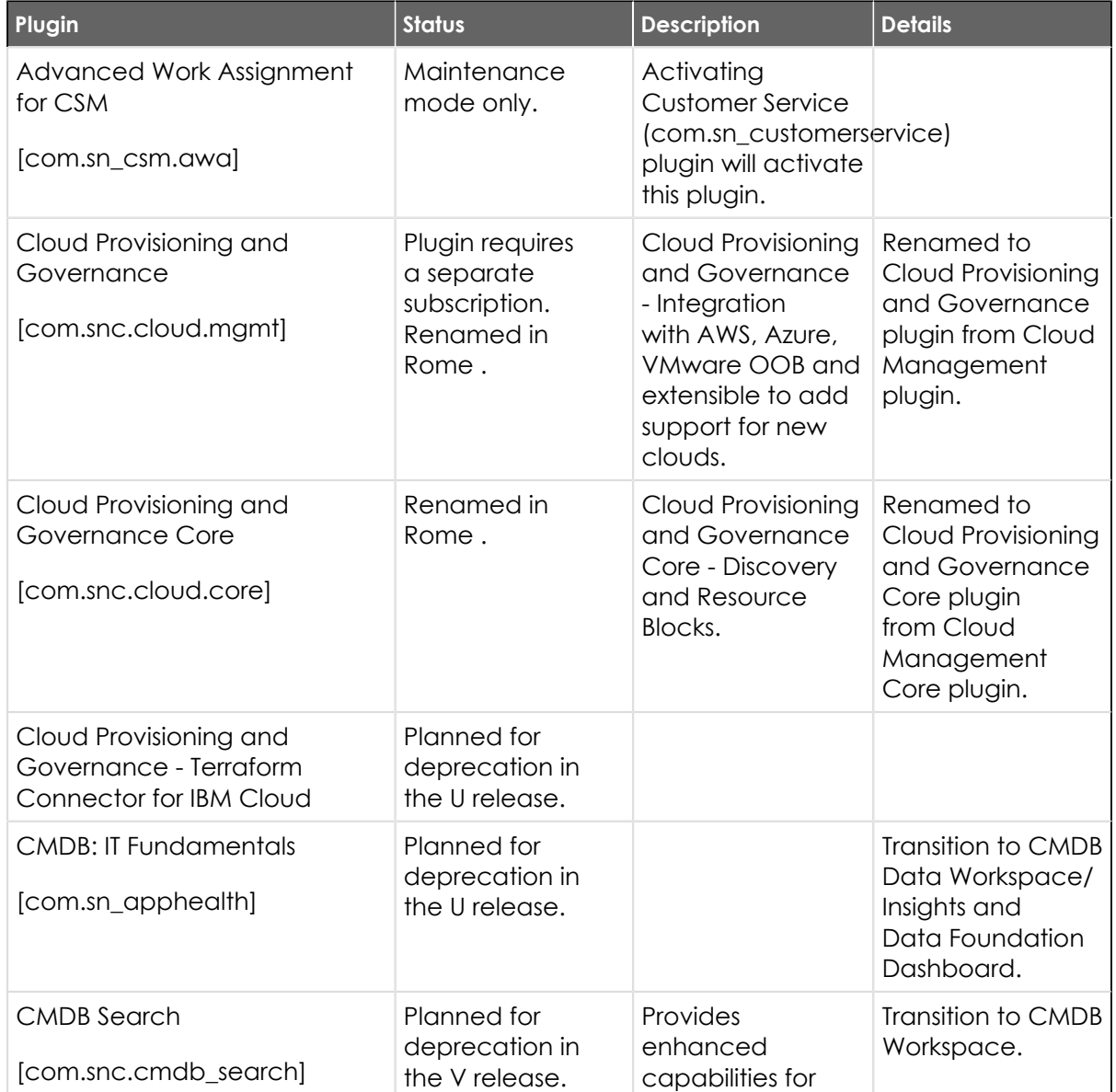

© 2024 ServiceNow, Inc. All rights reserved.

© 2024 ServiceNow, Inc. All rights reserved.<br>ServiceNow, the ServiceNow logo, Now, and other ServiceNow marks are trademarks and/or registered trademarks of ServiceNow, Inc., in the United States and/or other countries.  $5$ Other company names, product names, and logos may be trademarks of the respective companies with which they are associated.

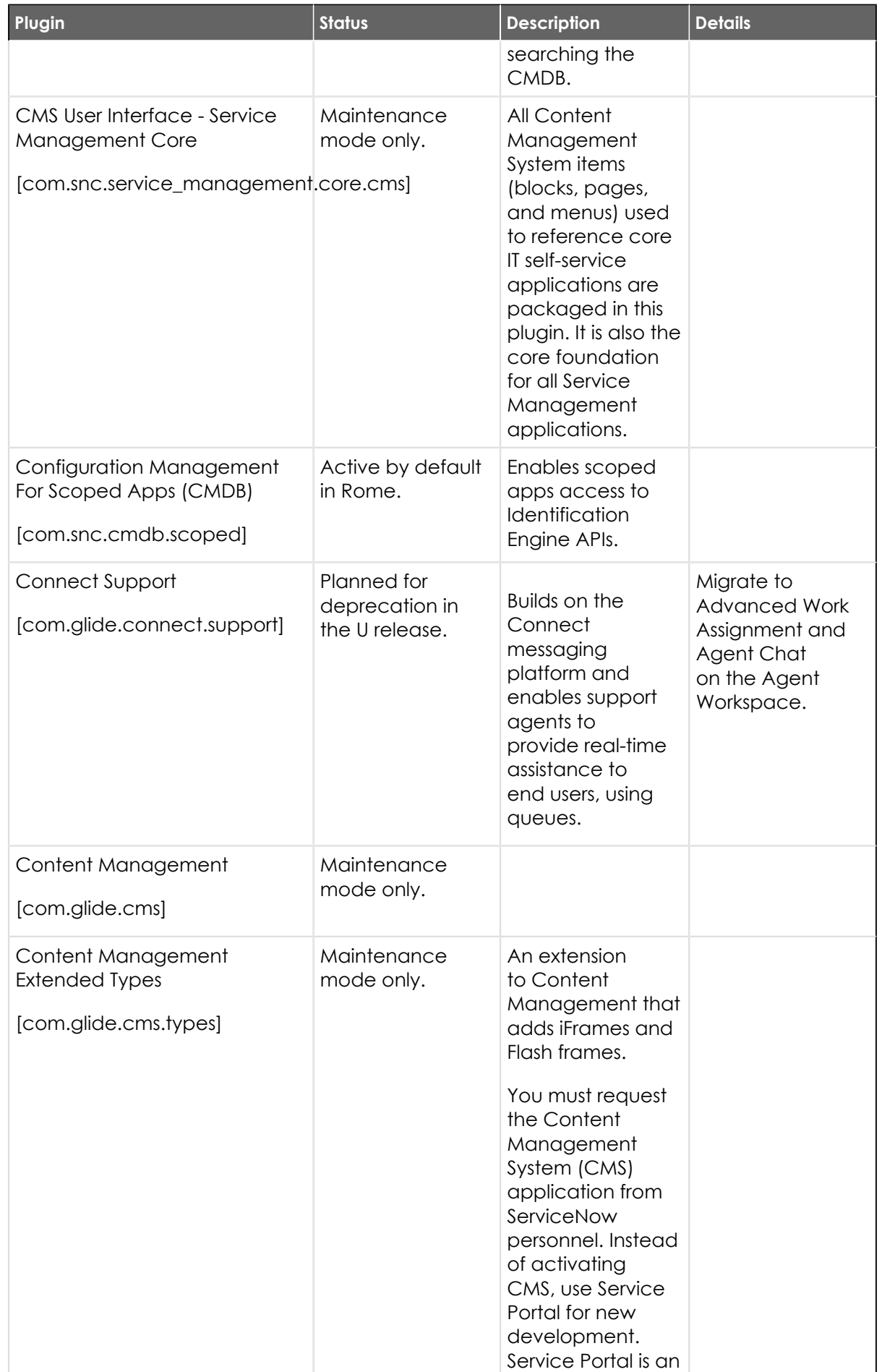

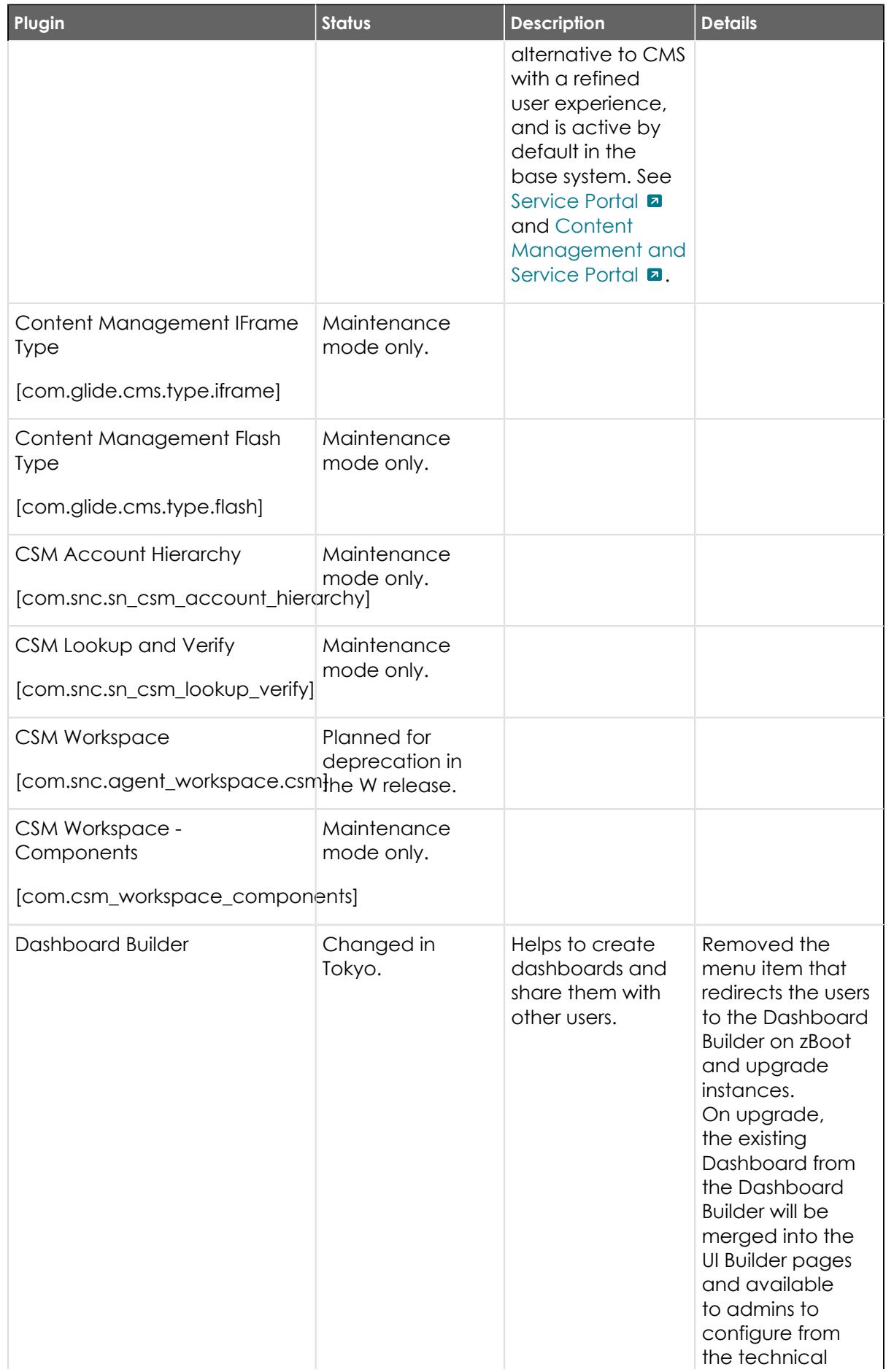

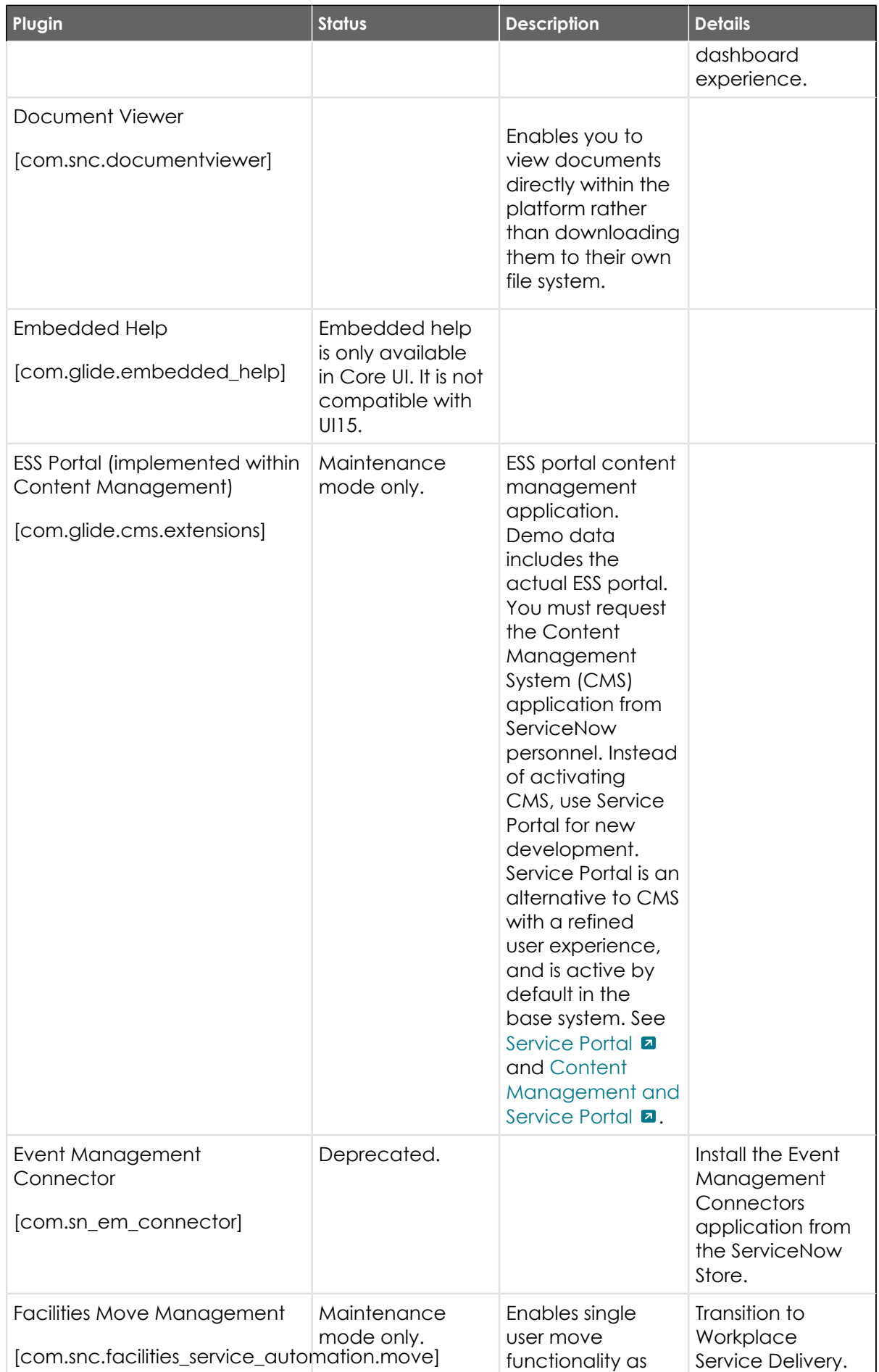

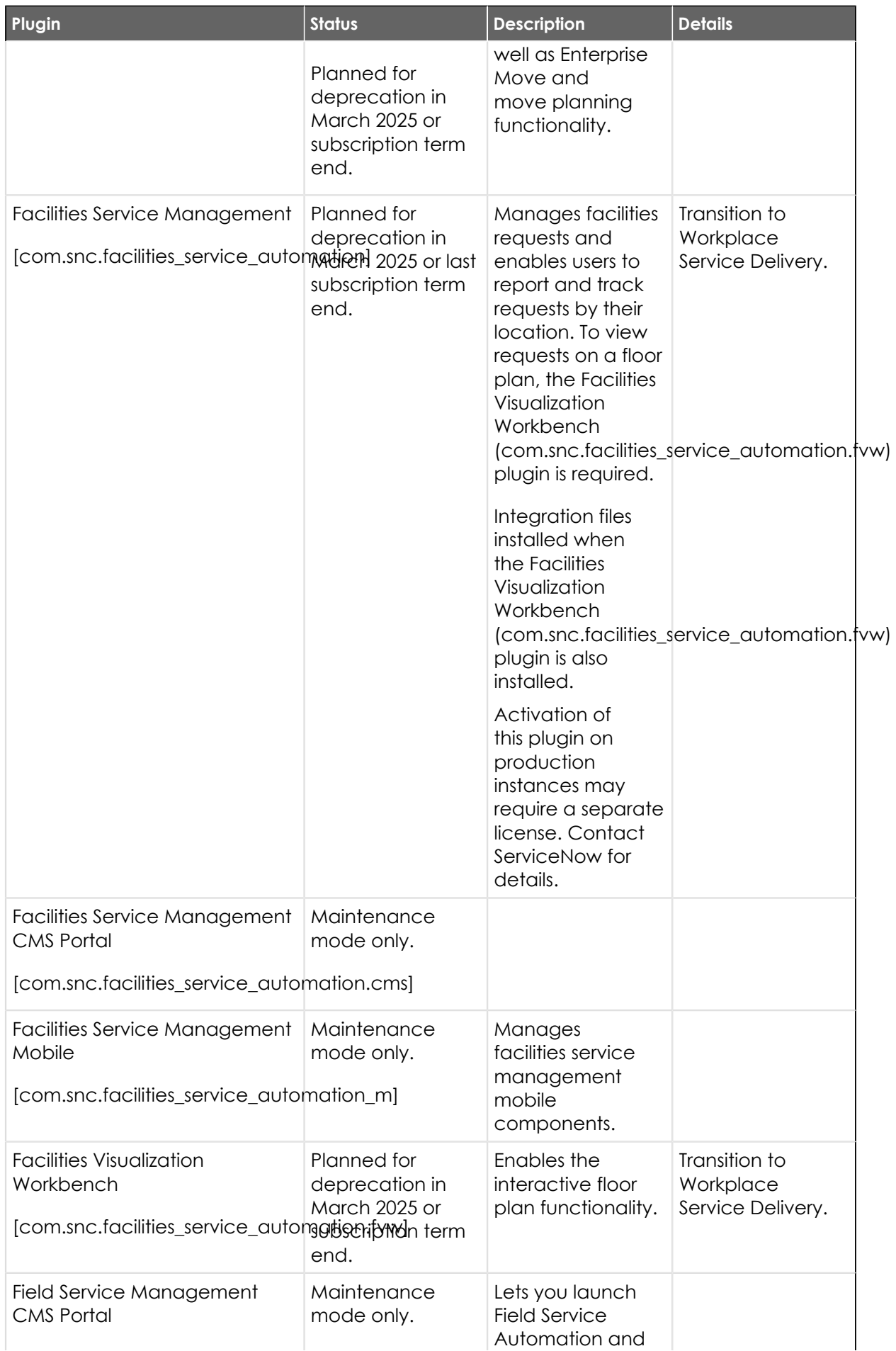

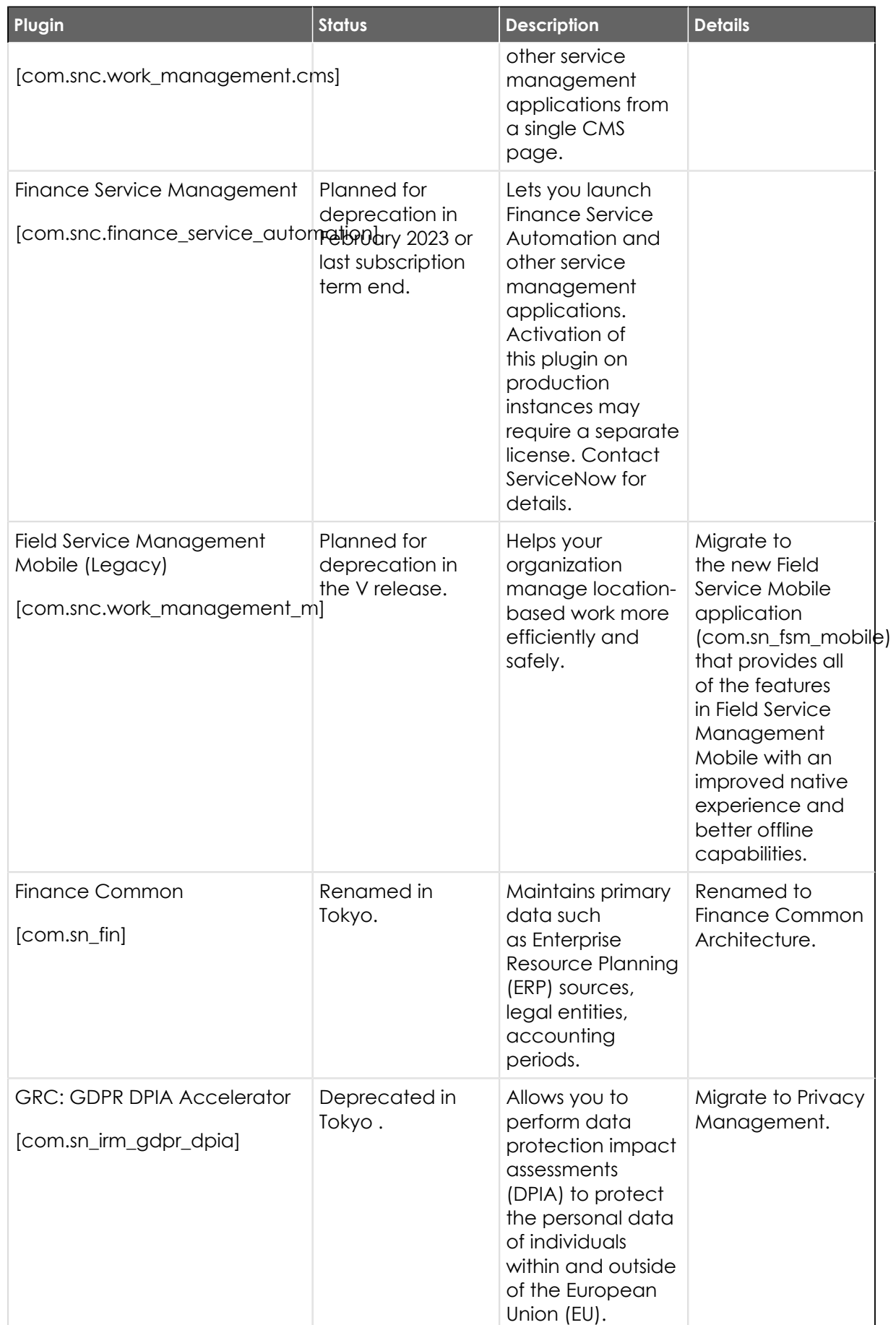

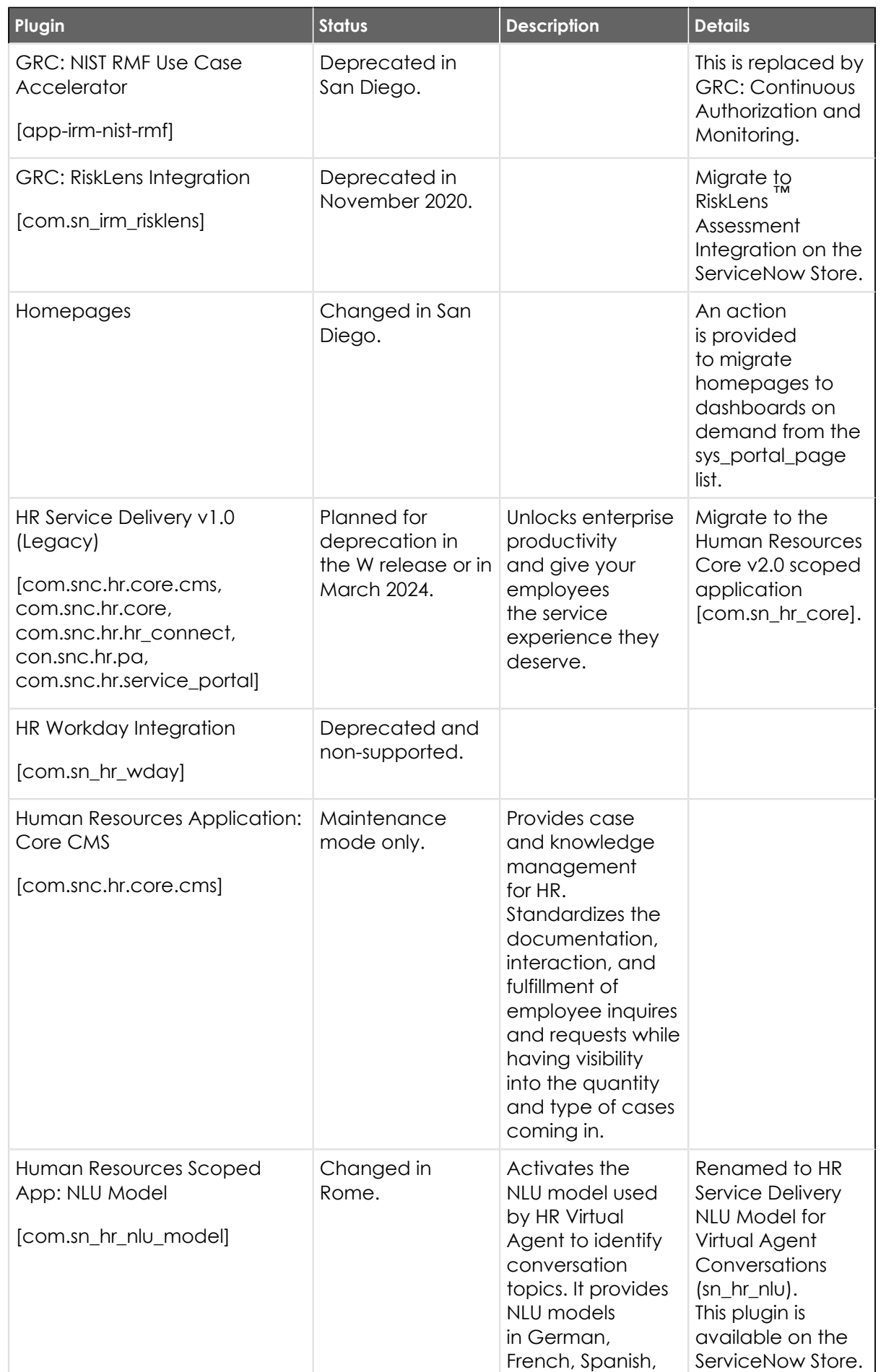

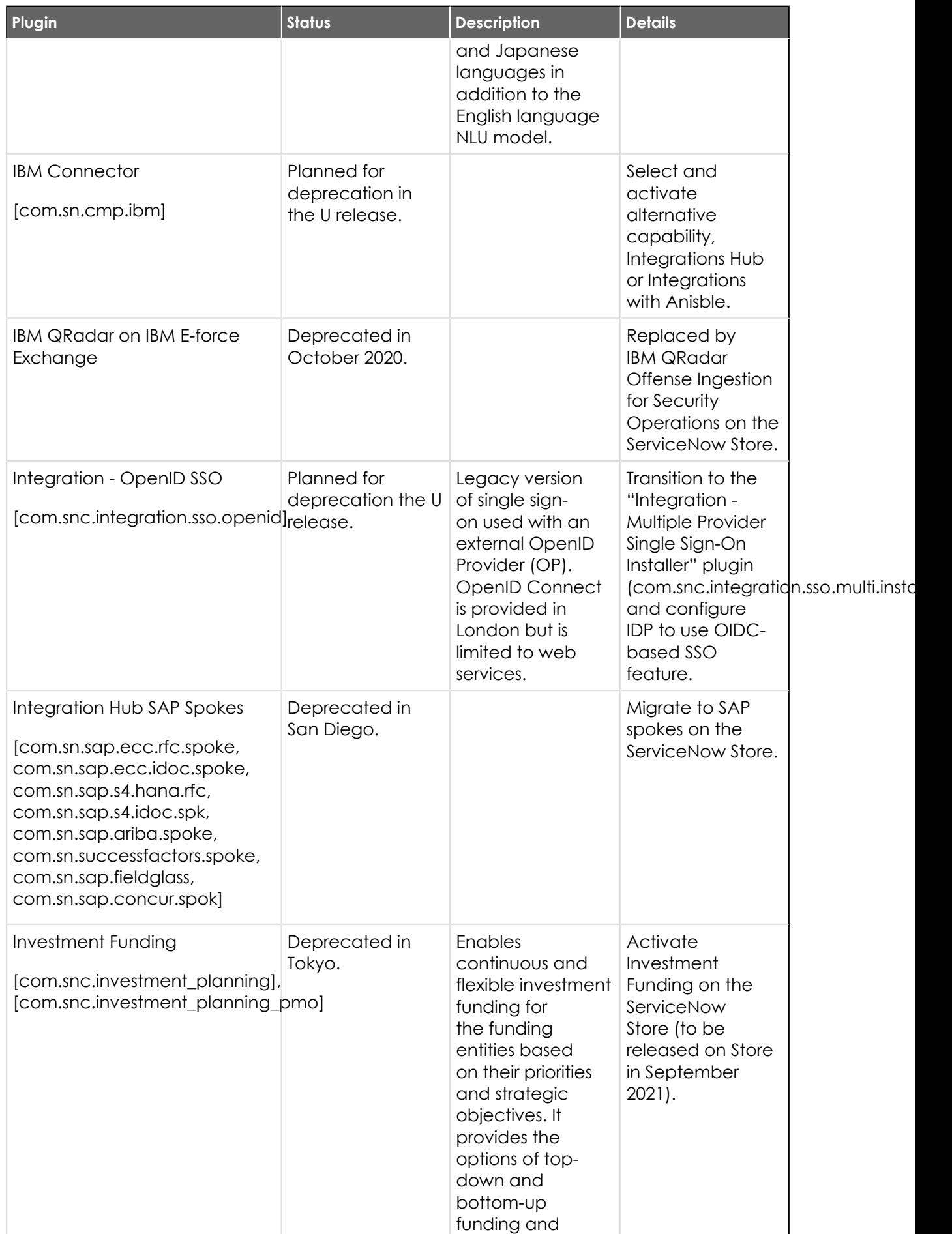

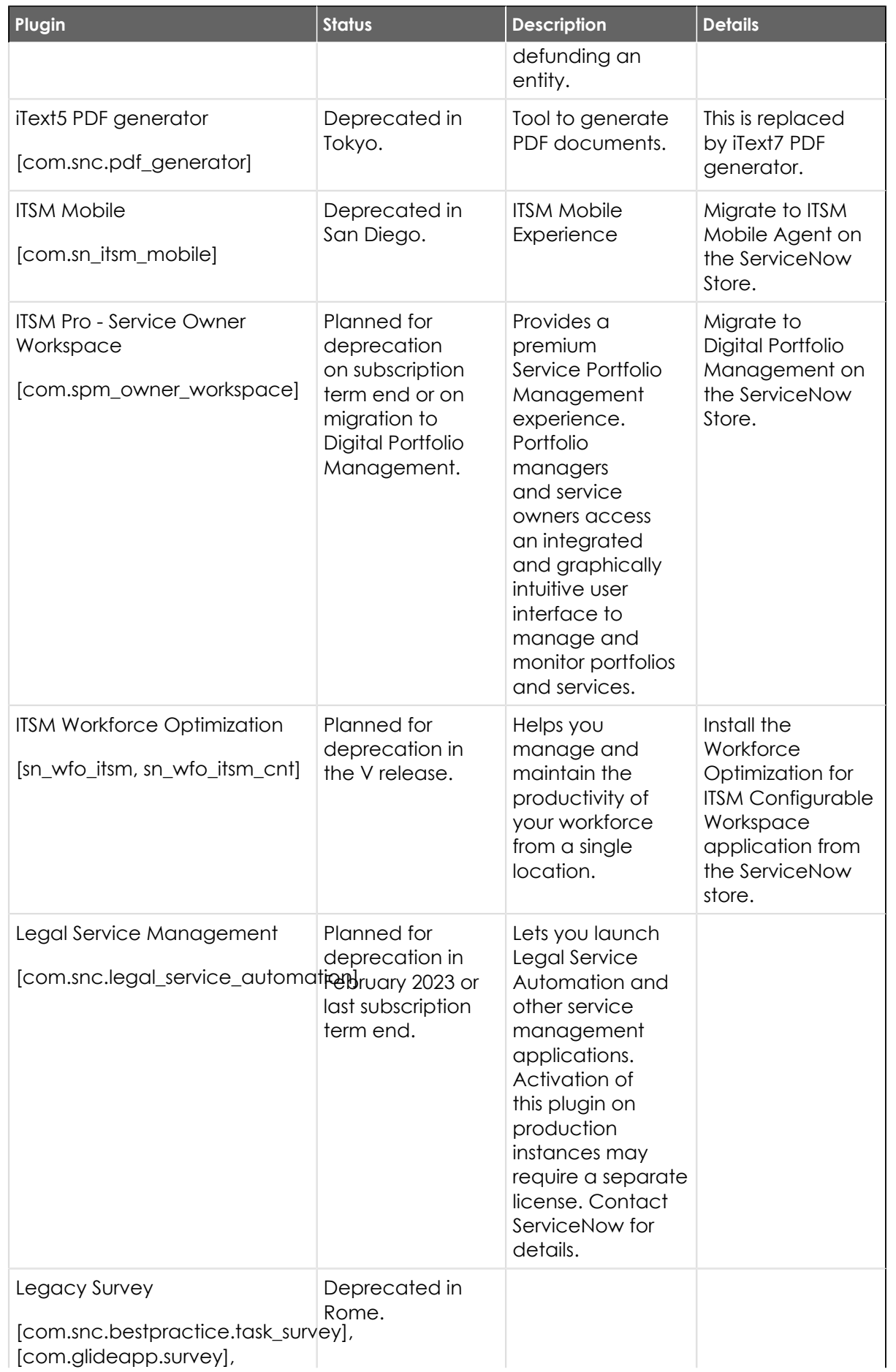

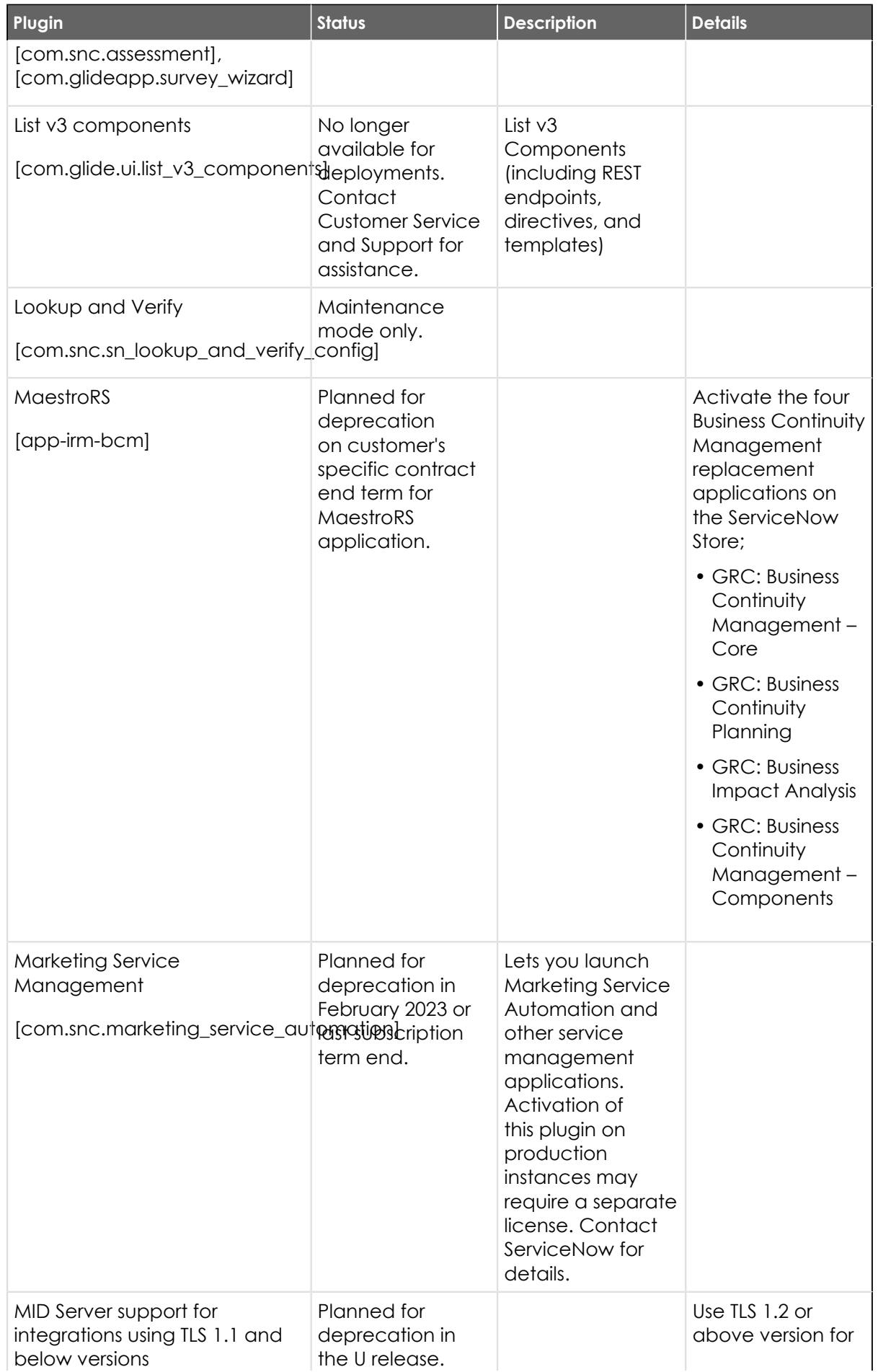

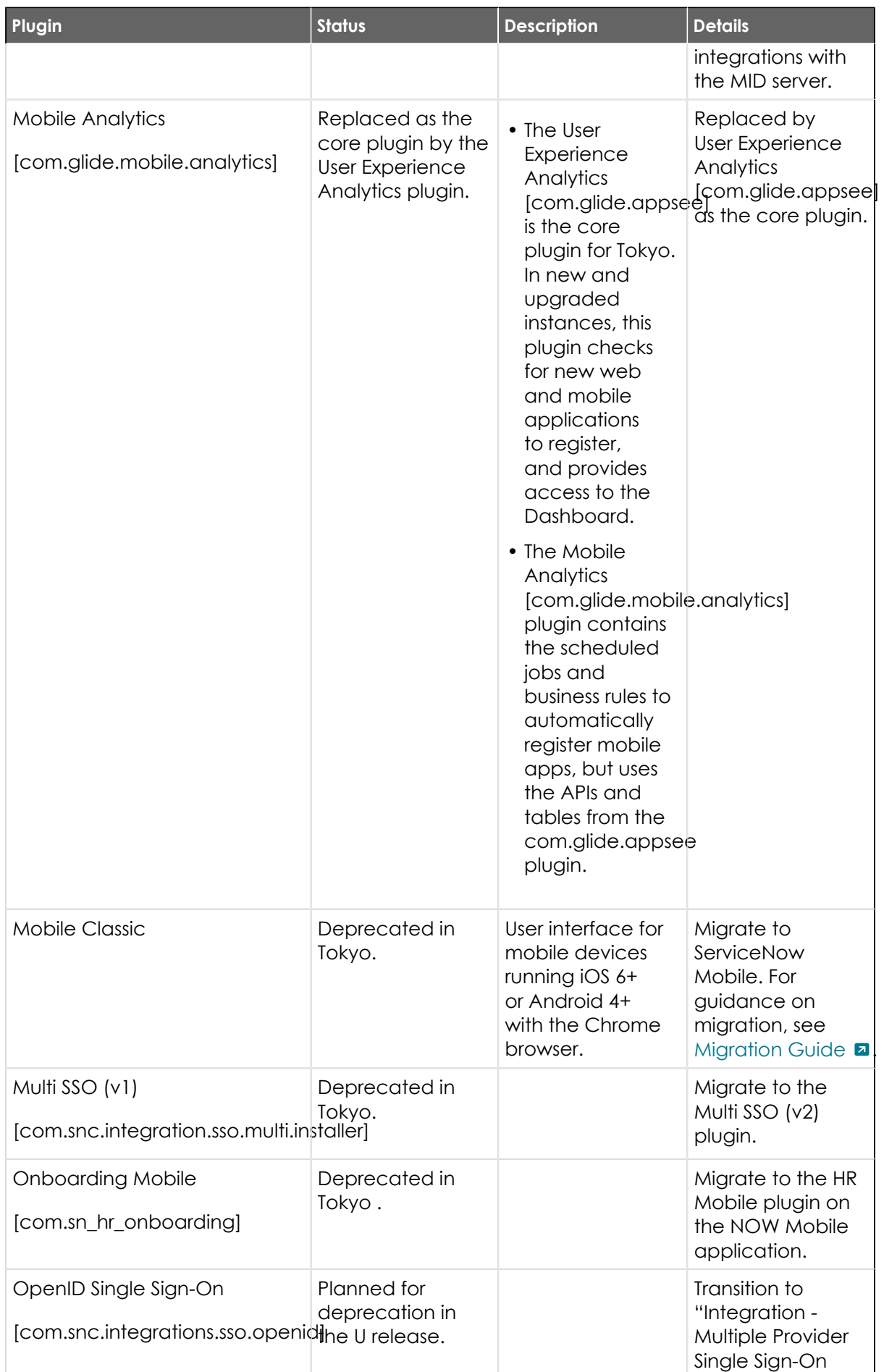

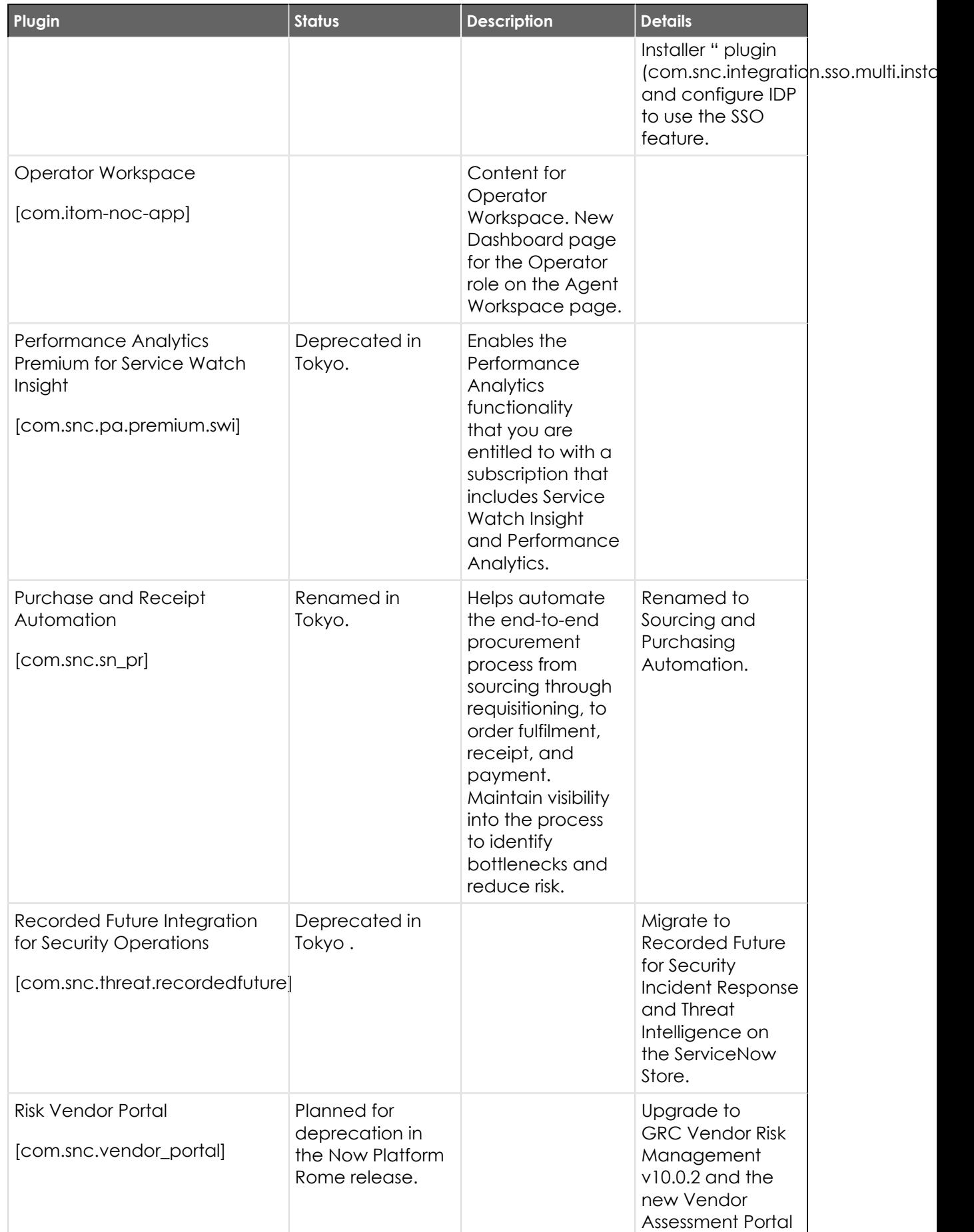

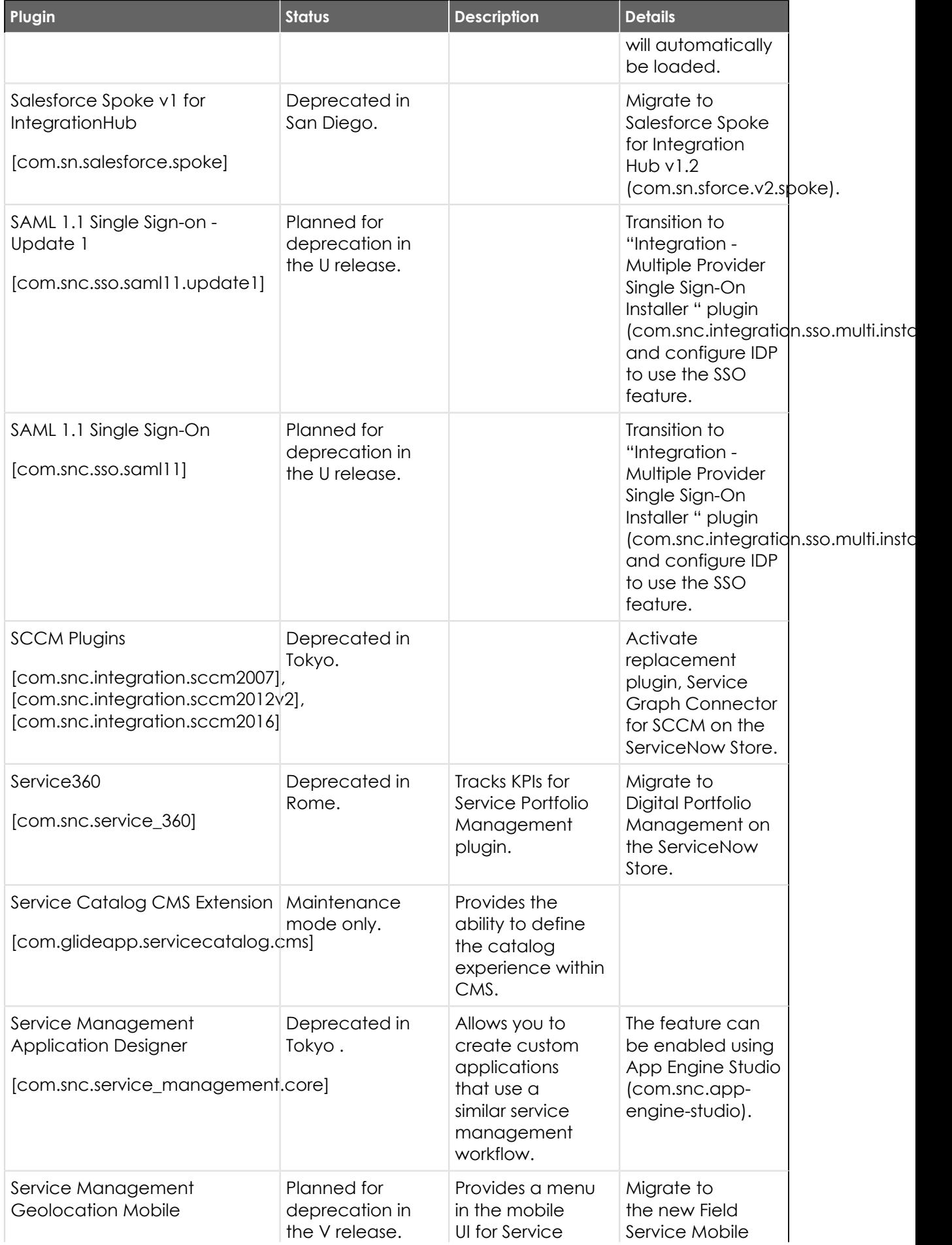

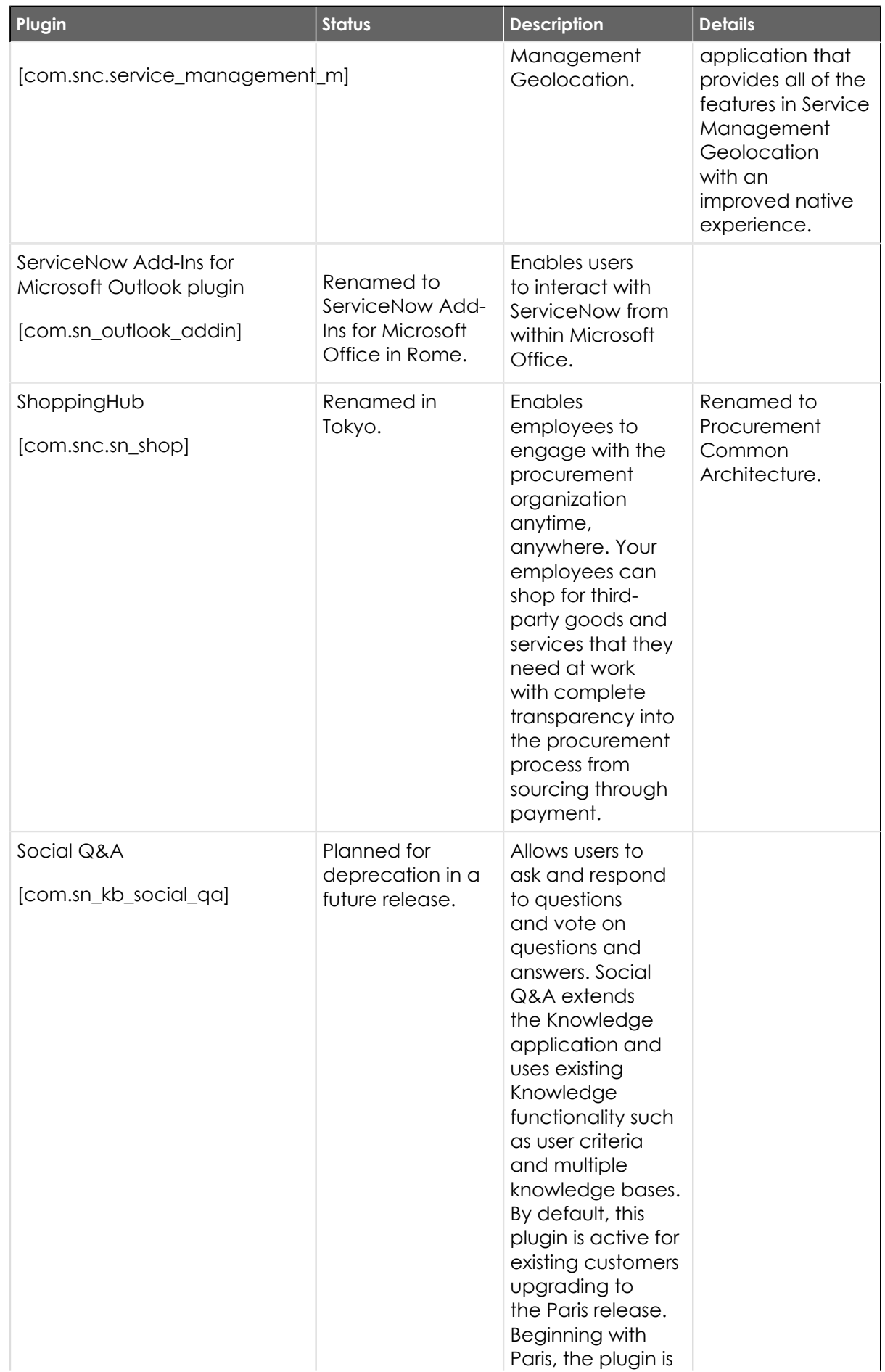

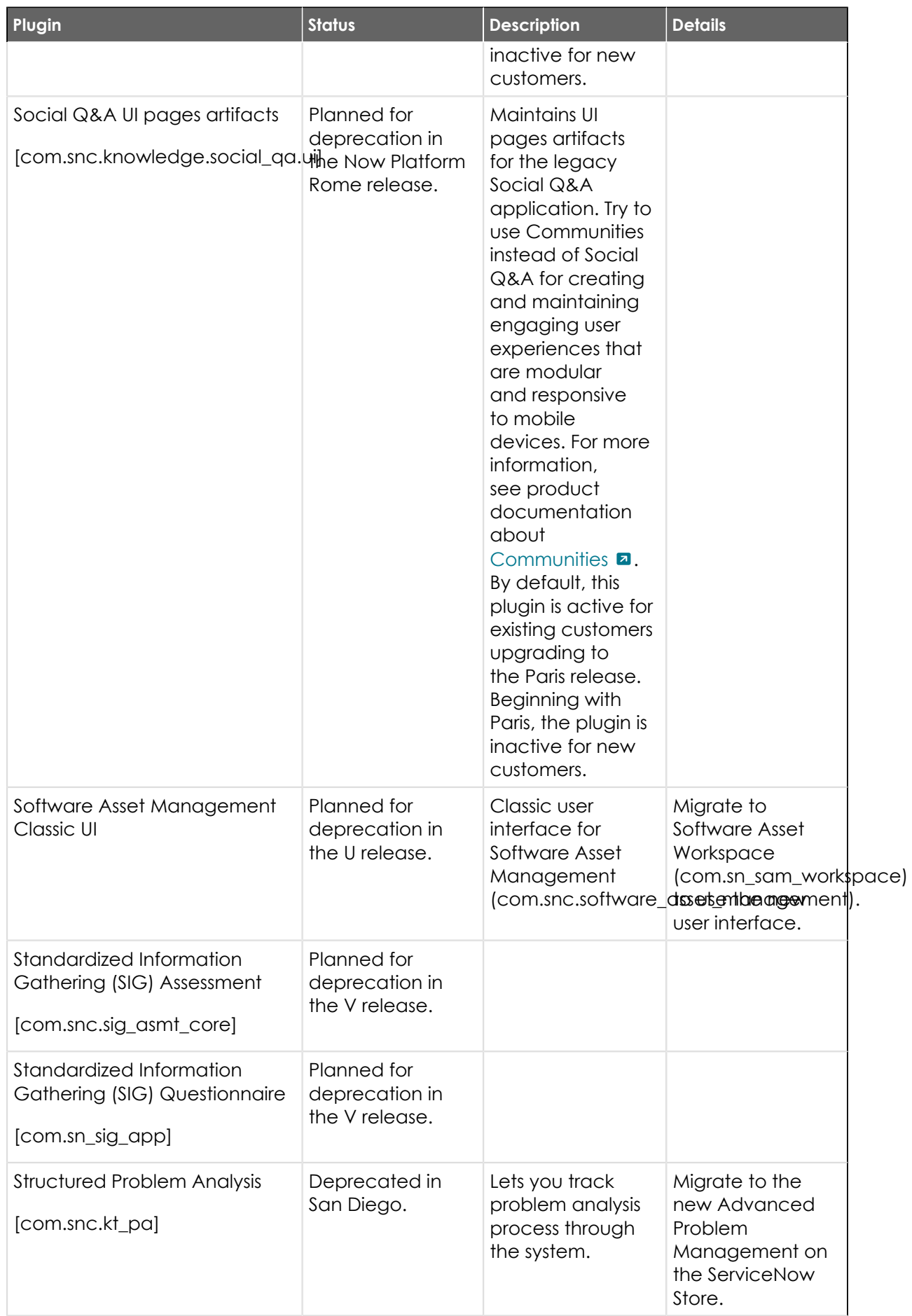

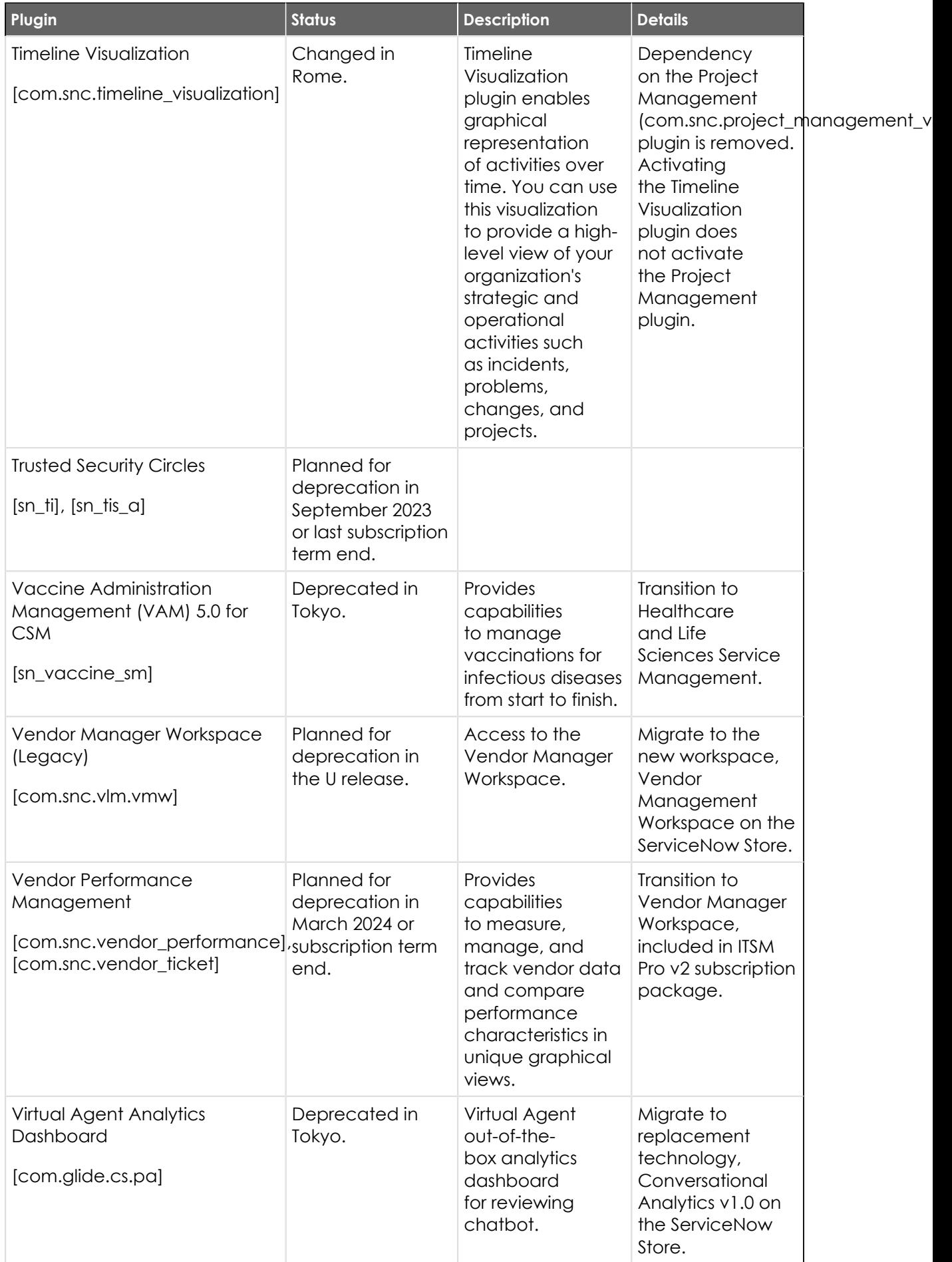

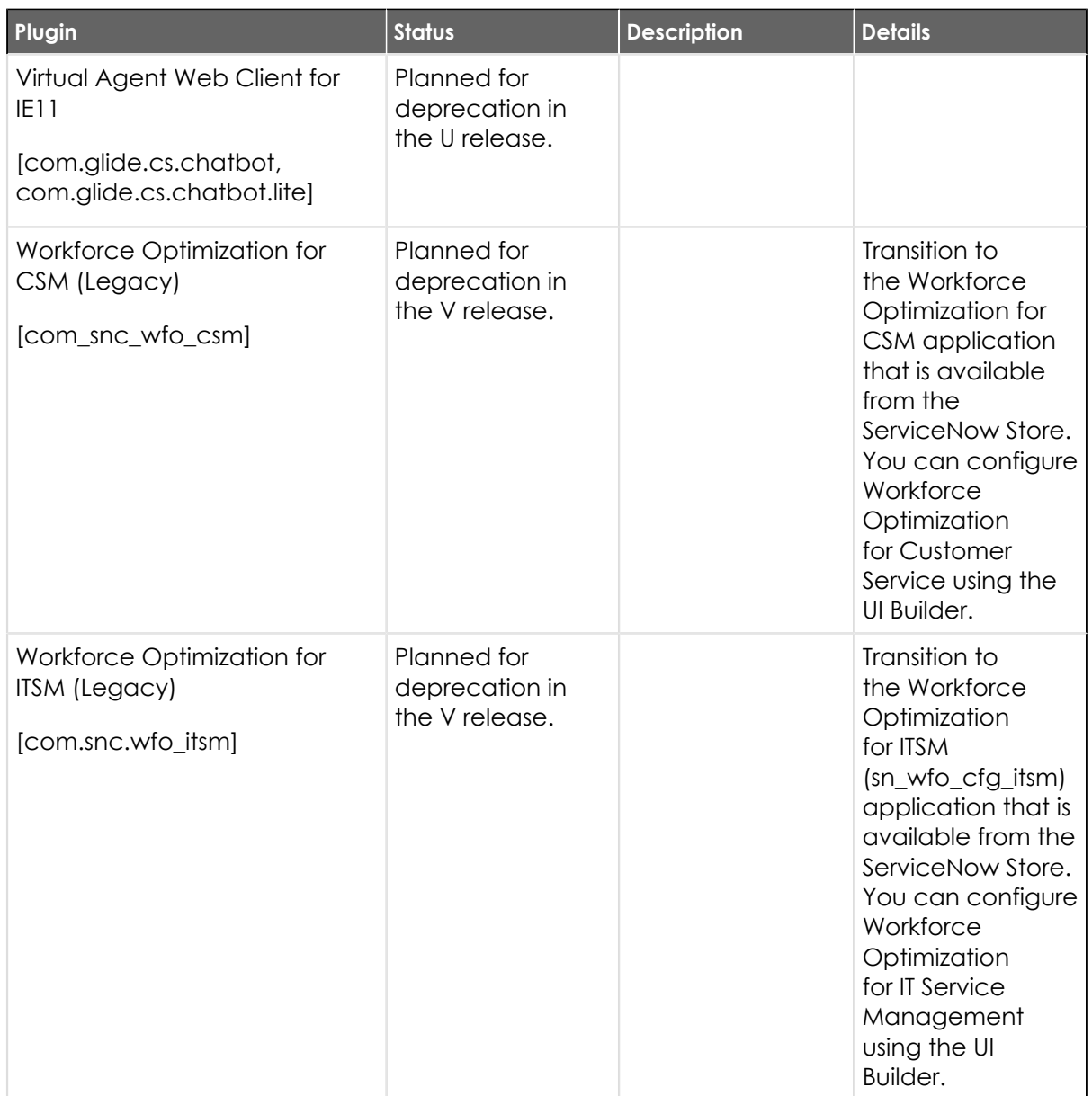

## **Release notes for upgrading from Rome**

When you upgrade from the Rome release, understand the fixes in each release version, notable changes for the user interface, browser support, plugin updates, and each feature's upgrade and migration tasks if applicable.

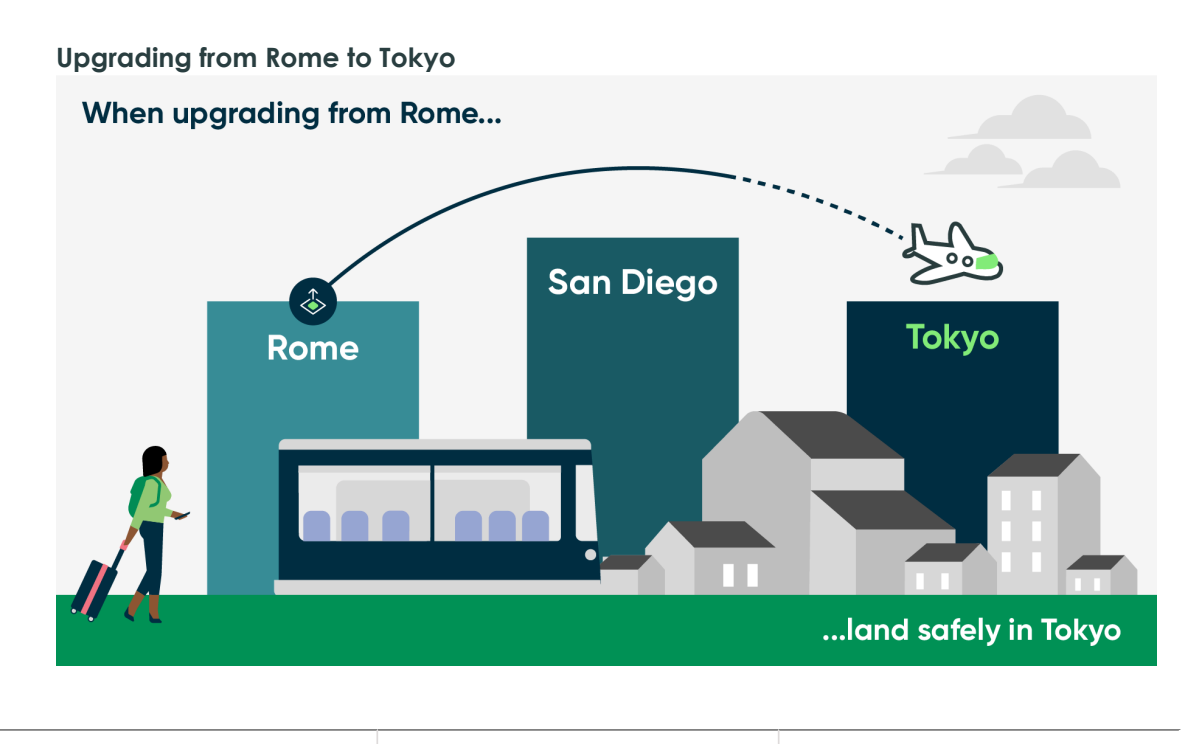

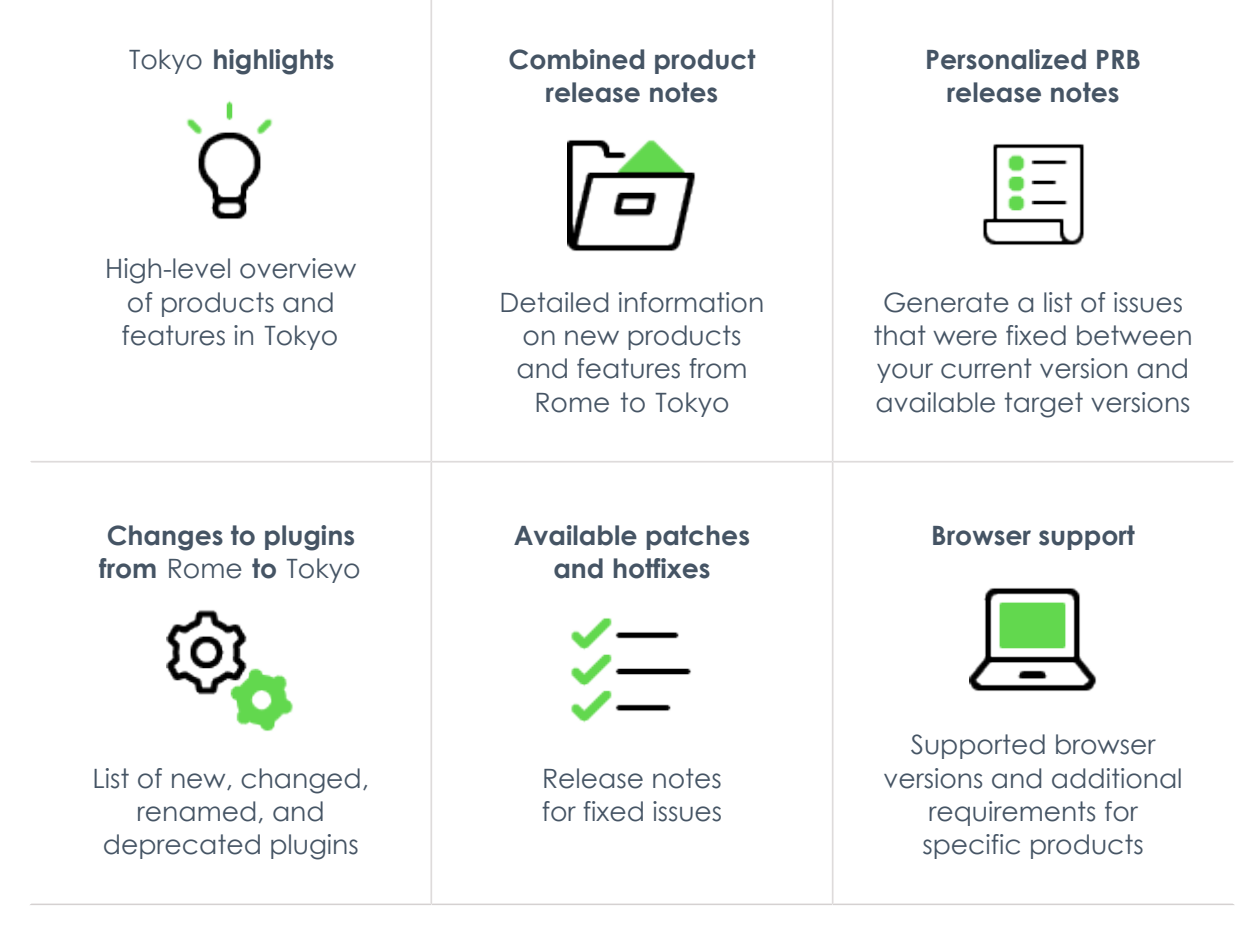

© 2024 ServiceNow, Inc. All rights reserved.<br>ServiceNow, the ServiceNow logo, Now, and other ServiceNow marks are trademarks and/or registered trademarks of ServiceNow, Inc., in the United States and/or other countries.<br>Ot

530

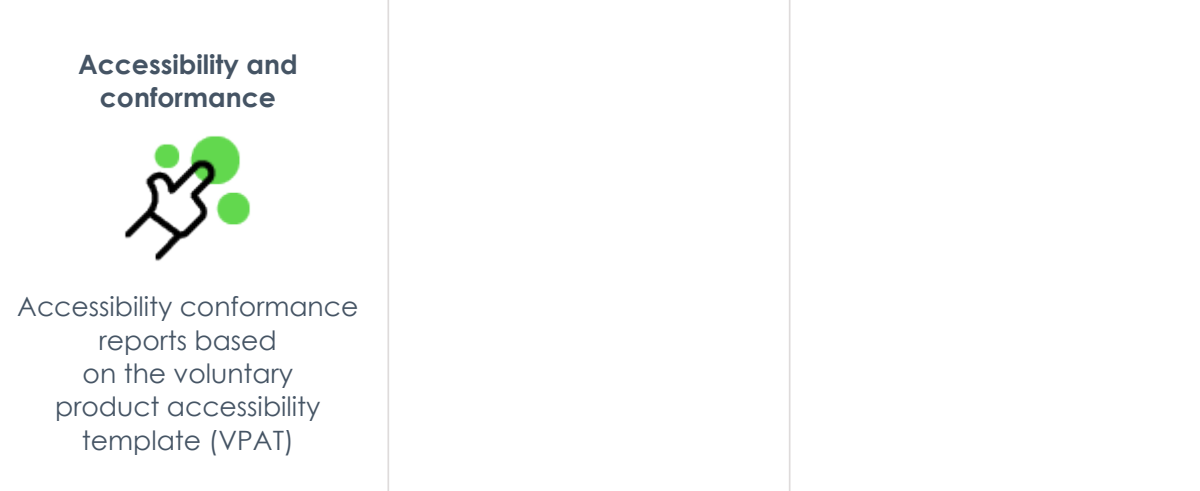

#### <span id="page-530-0"></span>**Combined product release notes for upgrades from Rome to Tokyo**

To help you upgrade from Rome to Tokyo, we have combined the cross-family release notes for each product onto one page. Select the products you have to customize the release notes results.

#### **Select your products to view release notes from Rome to Tokyo**

The table below has a list of all products available between Rome and Tokyo. Use the **Filter by** feature to select the products you are interested in. The table will filter to show you the combined release notes for your selected products. Click on the links to read the combined release notes for each product.

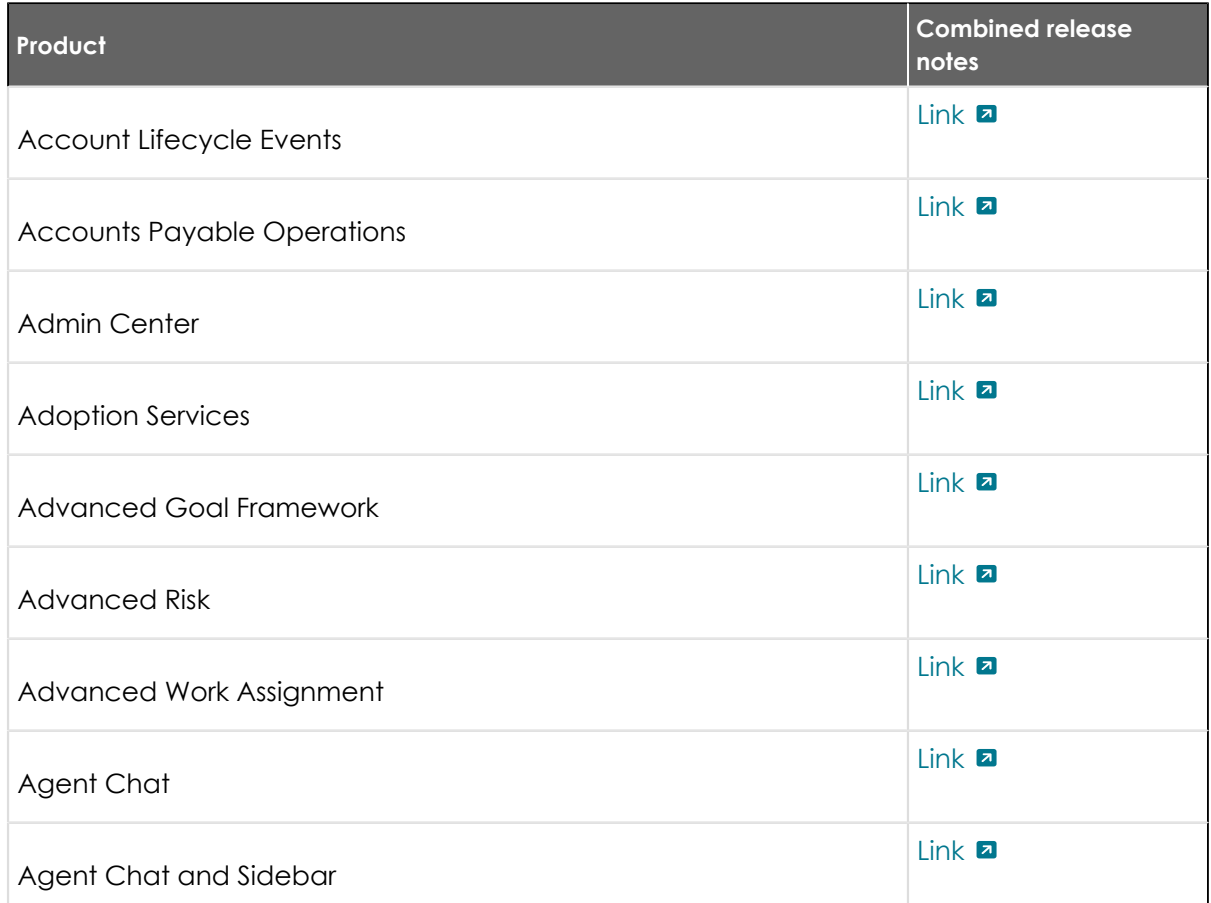

© 2024 ServiceNow, Inc. All rights reserved.

ServiceNow, the ServiceNow logo, Now, and other ServiceNow marks are trademarks and/or registered trademarks of ServiceNow, Inc., in the United States and/or other countries.<br>Other company names, product names, and logos m 531

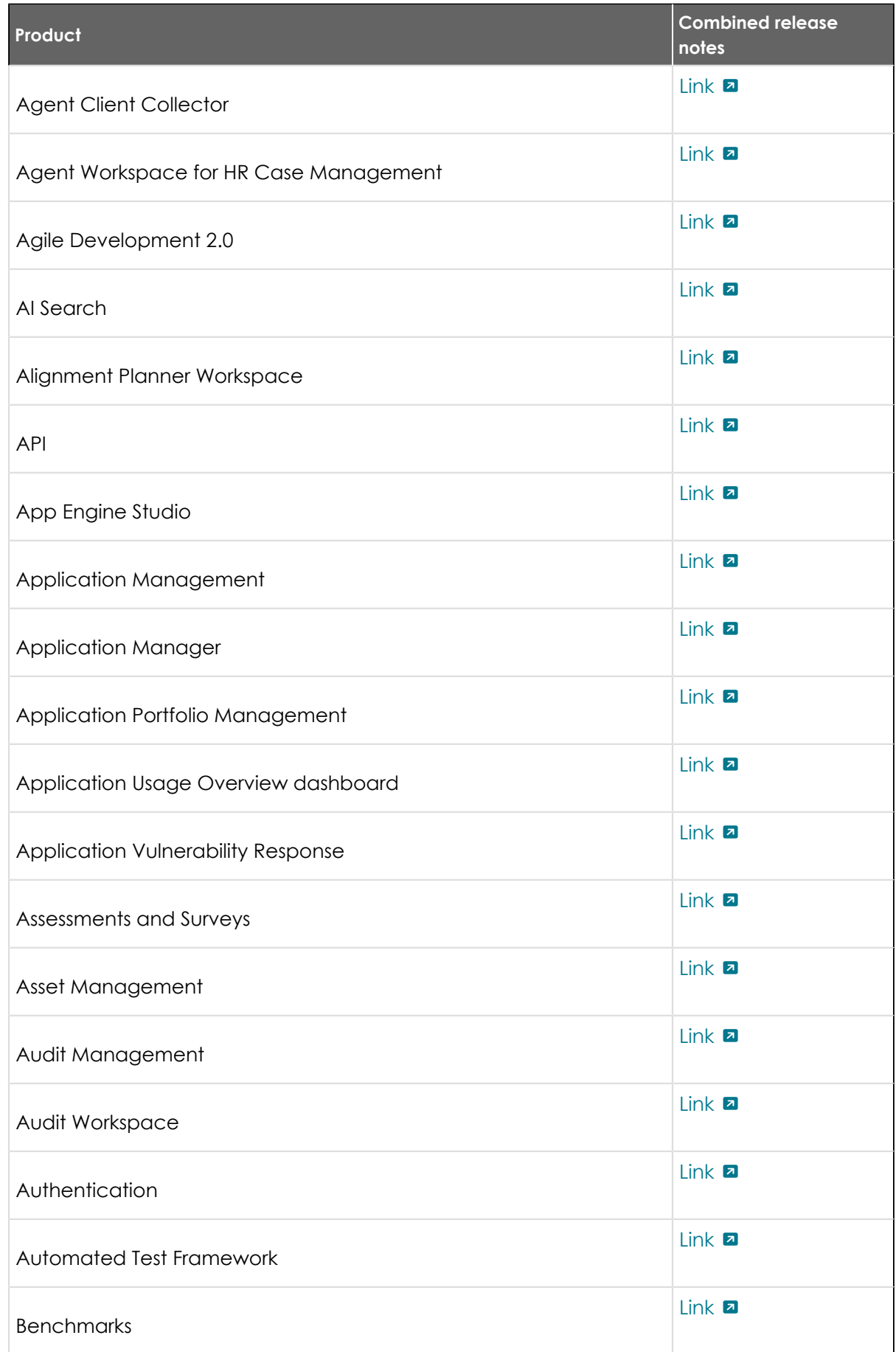

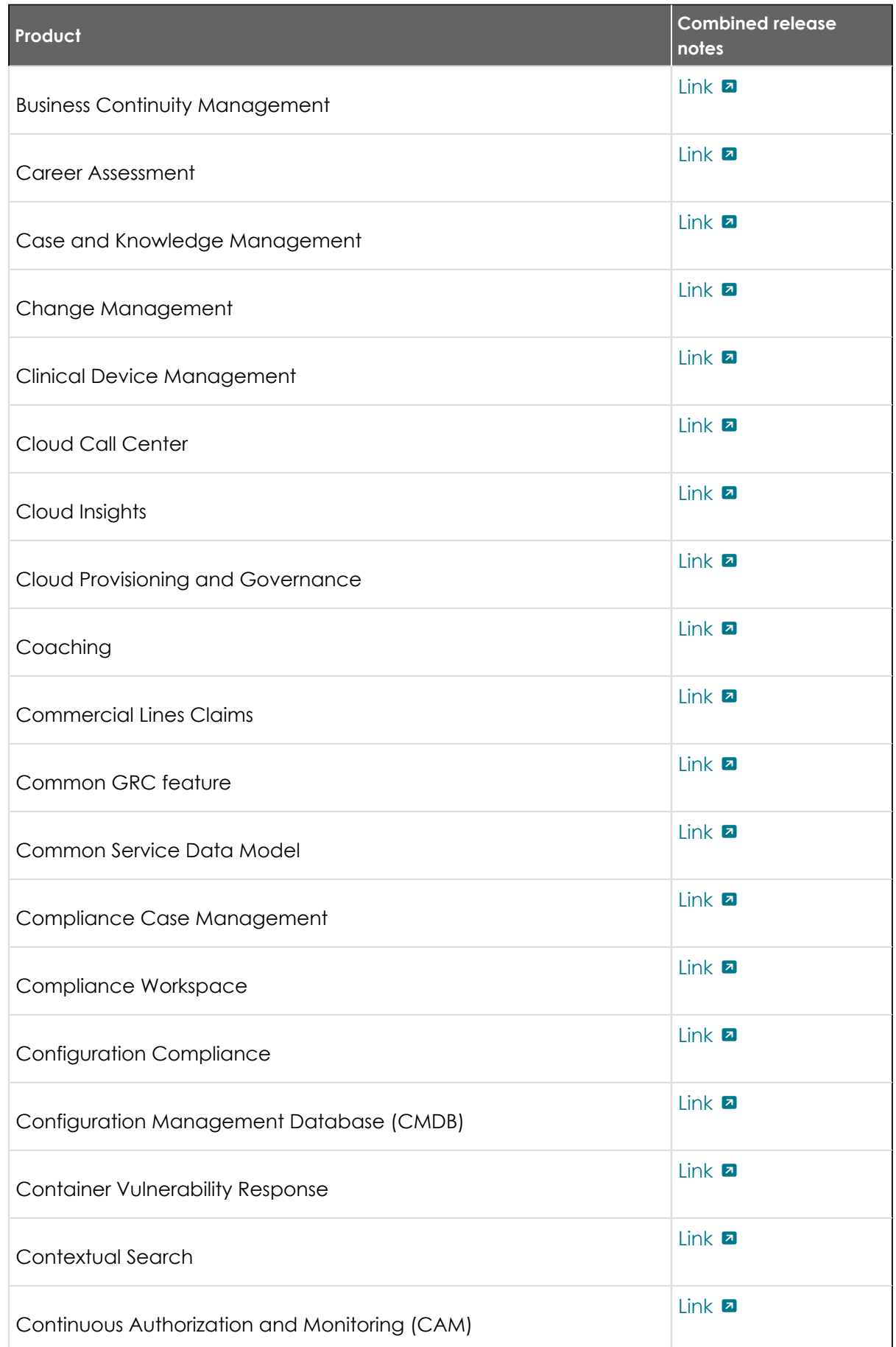

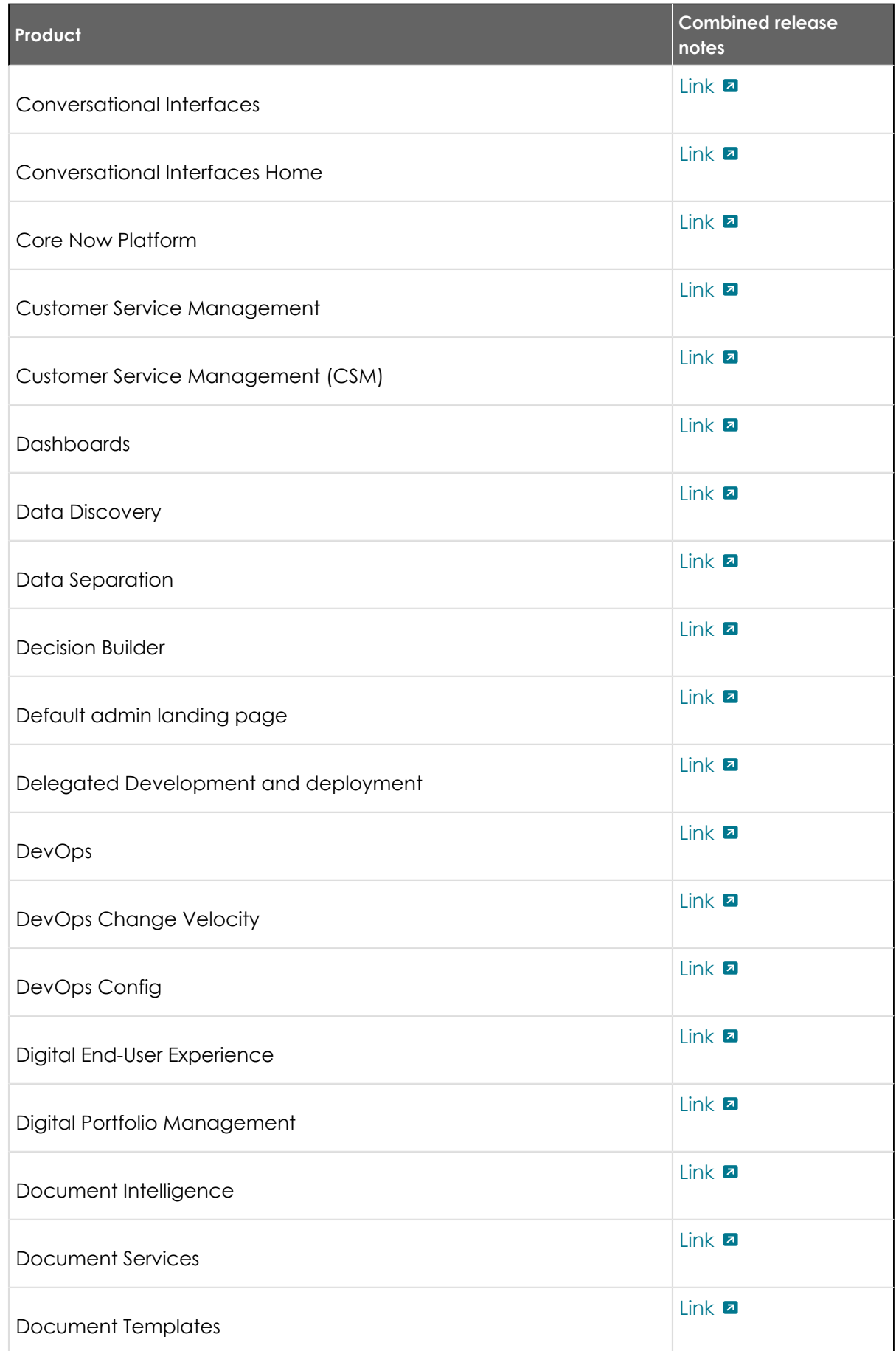

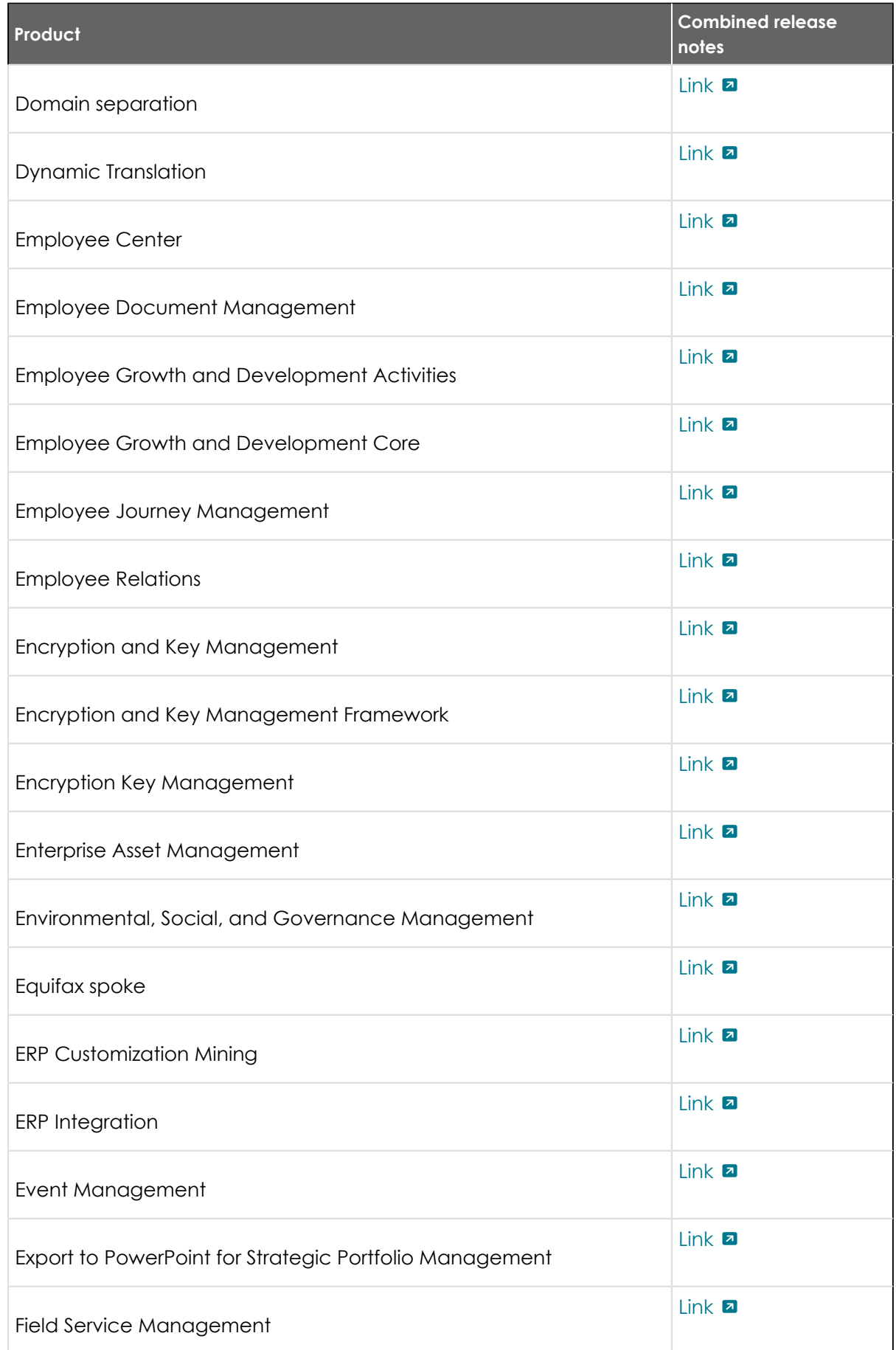

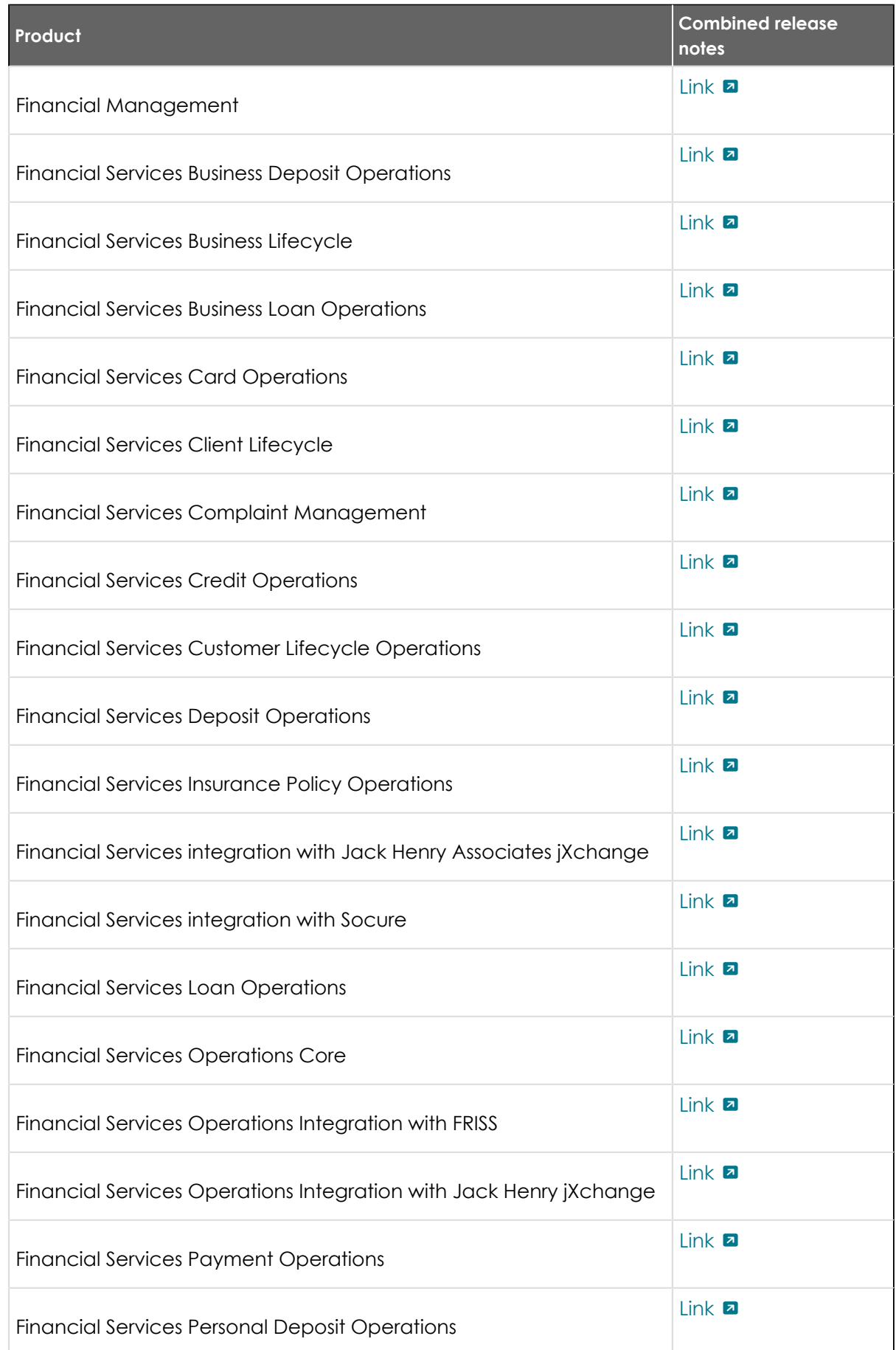

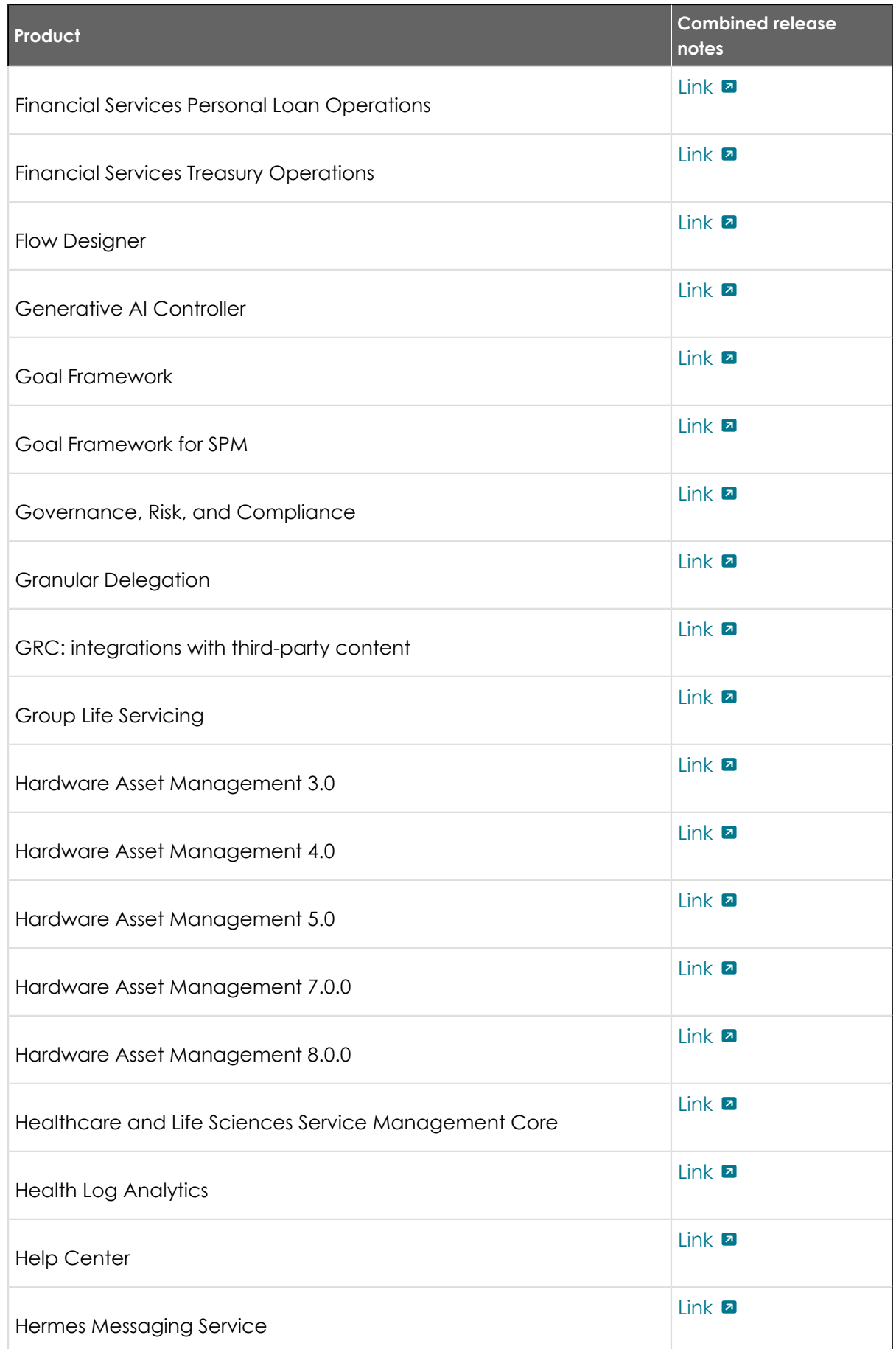

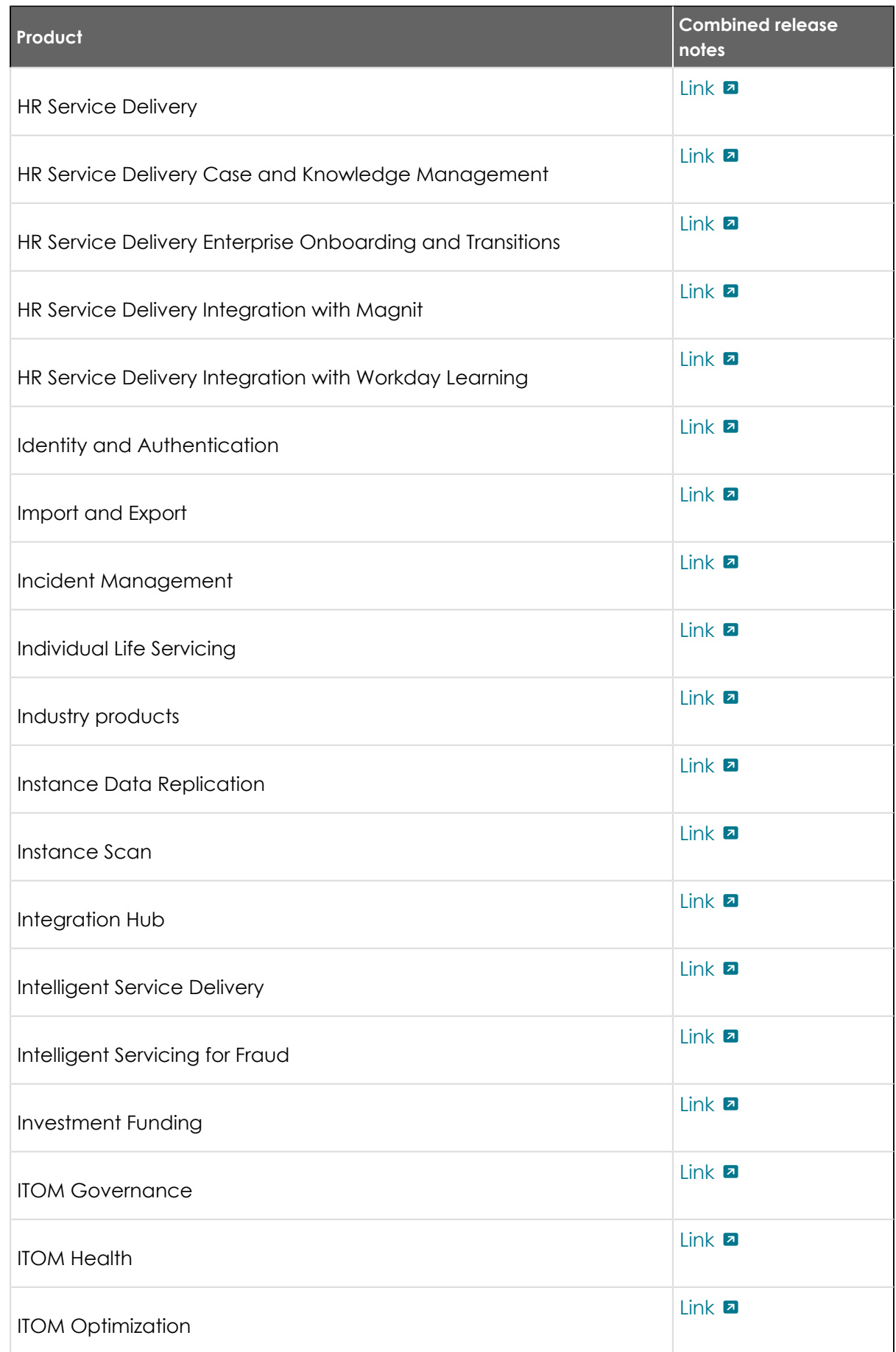

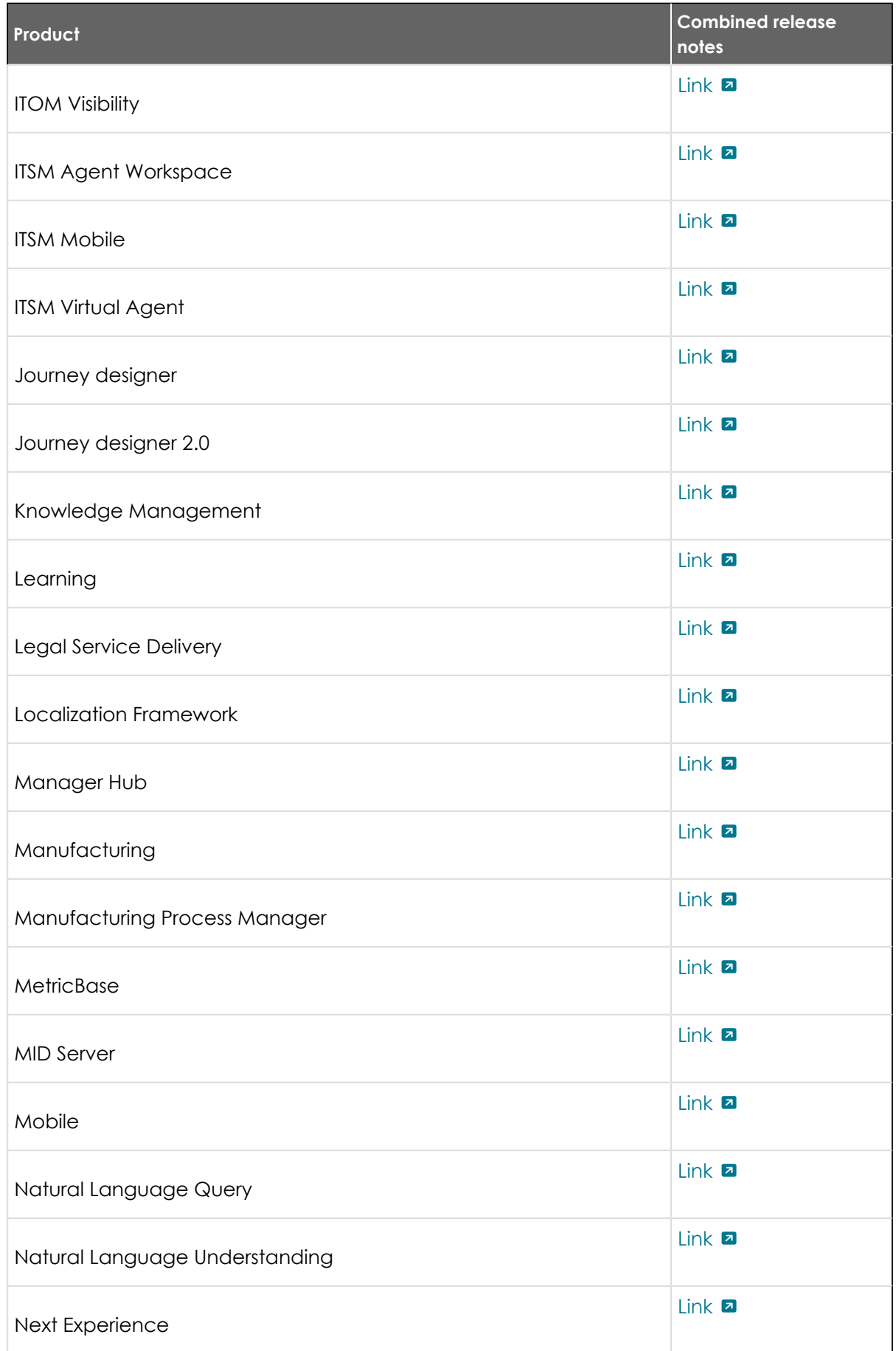

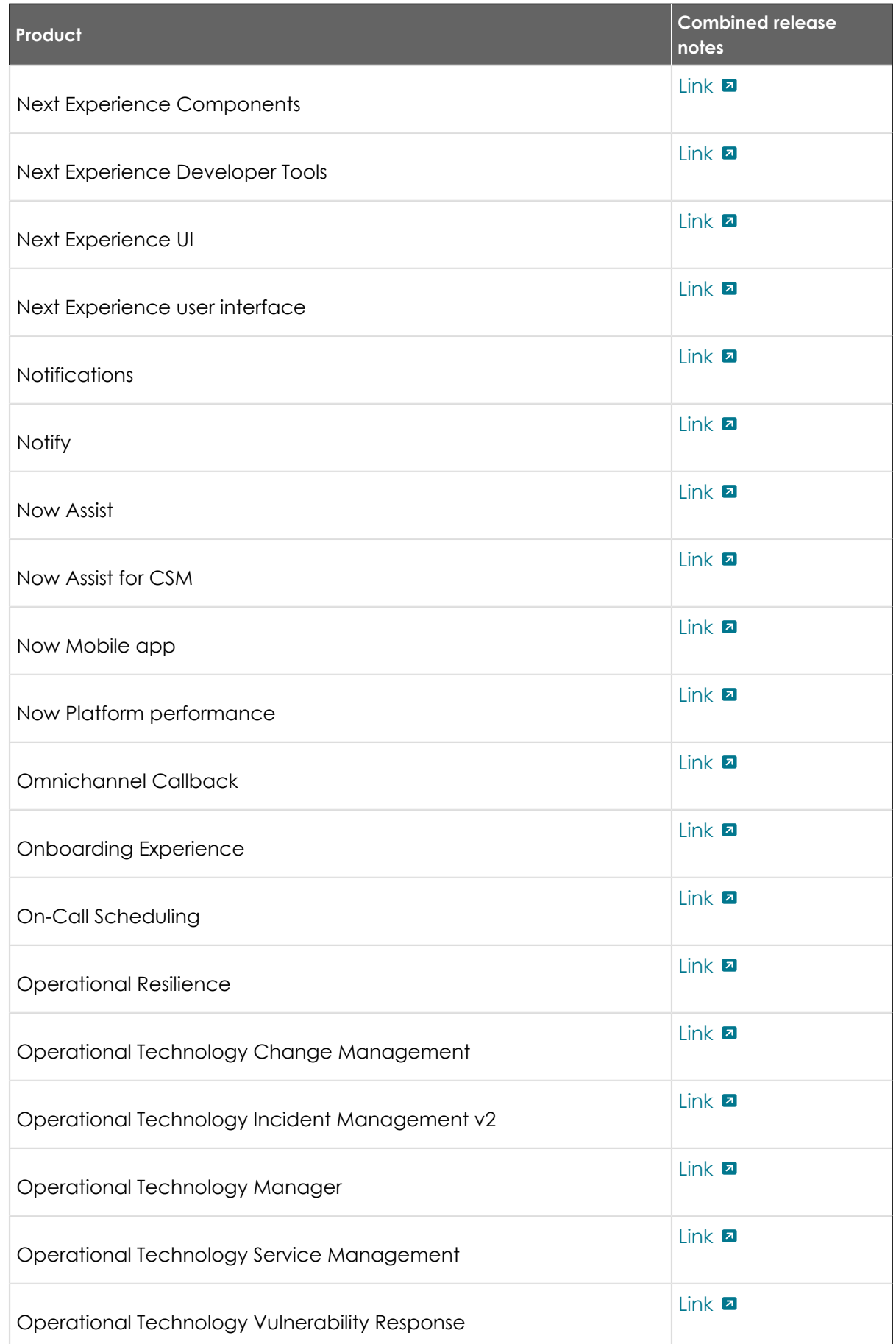
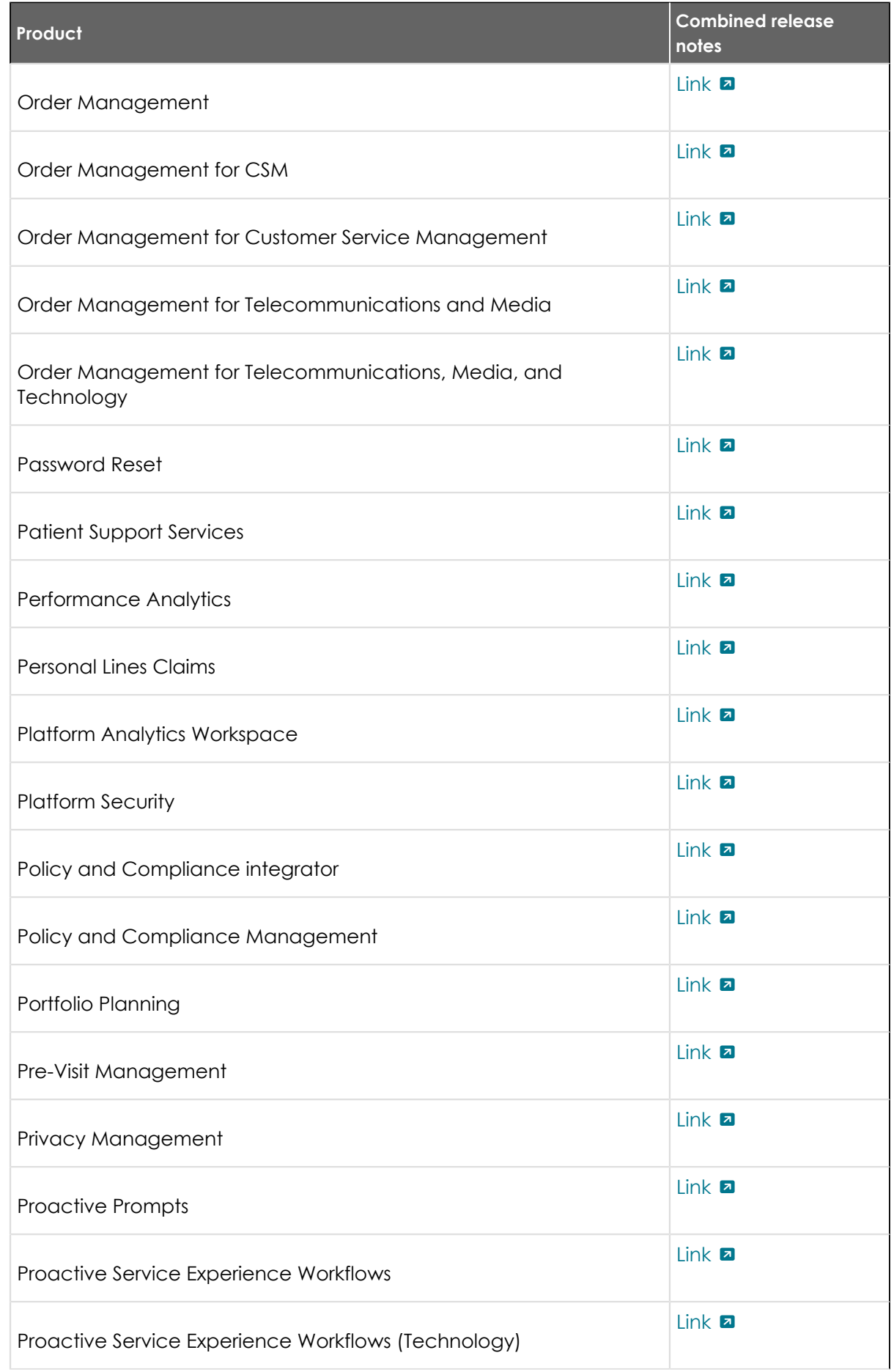

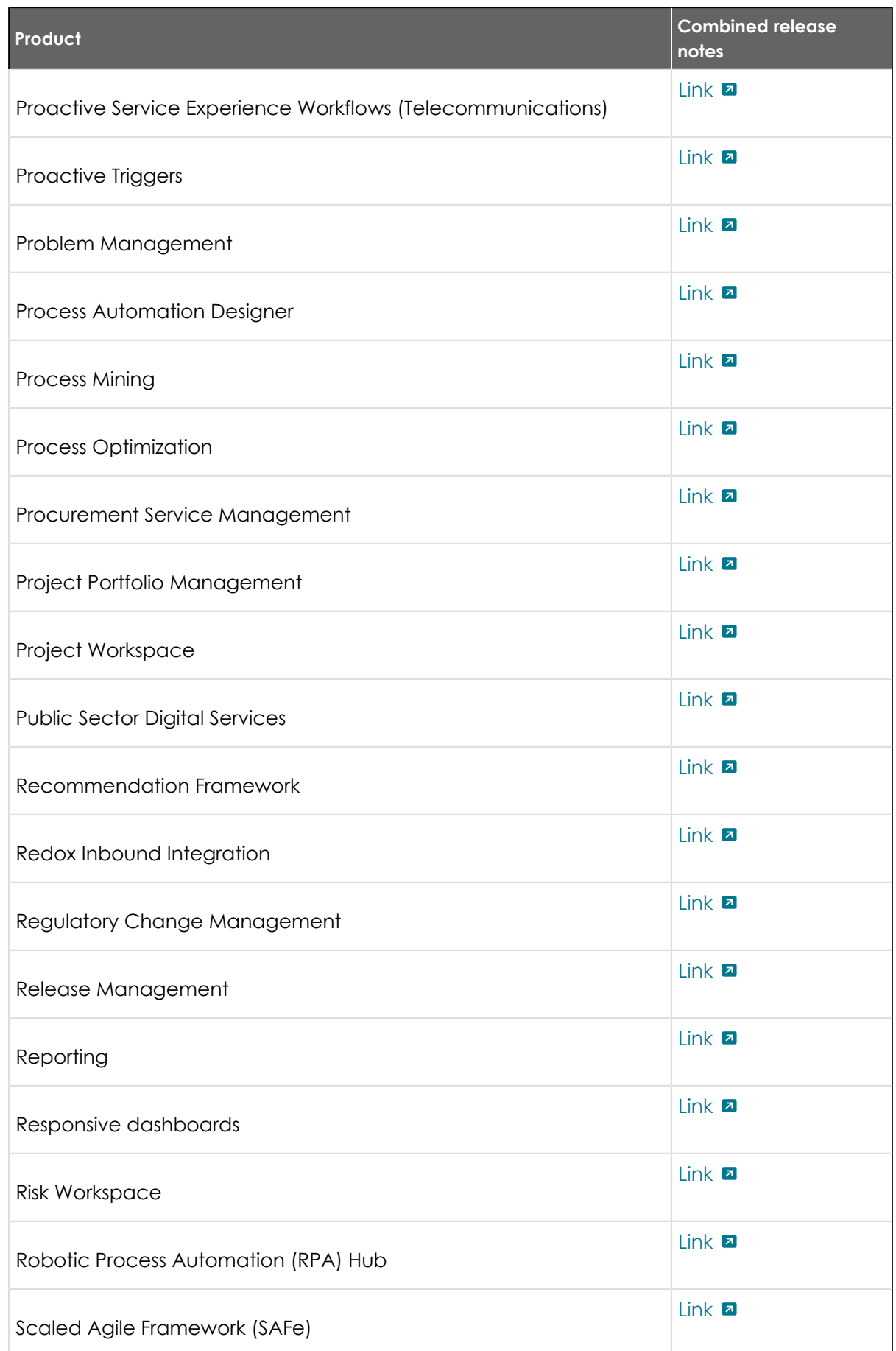

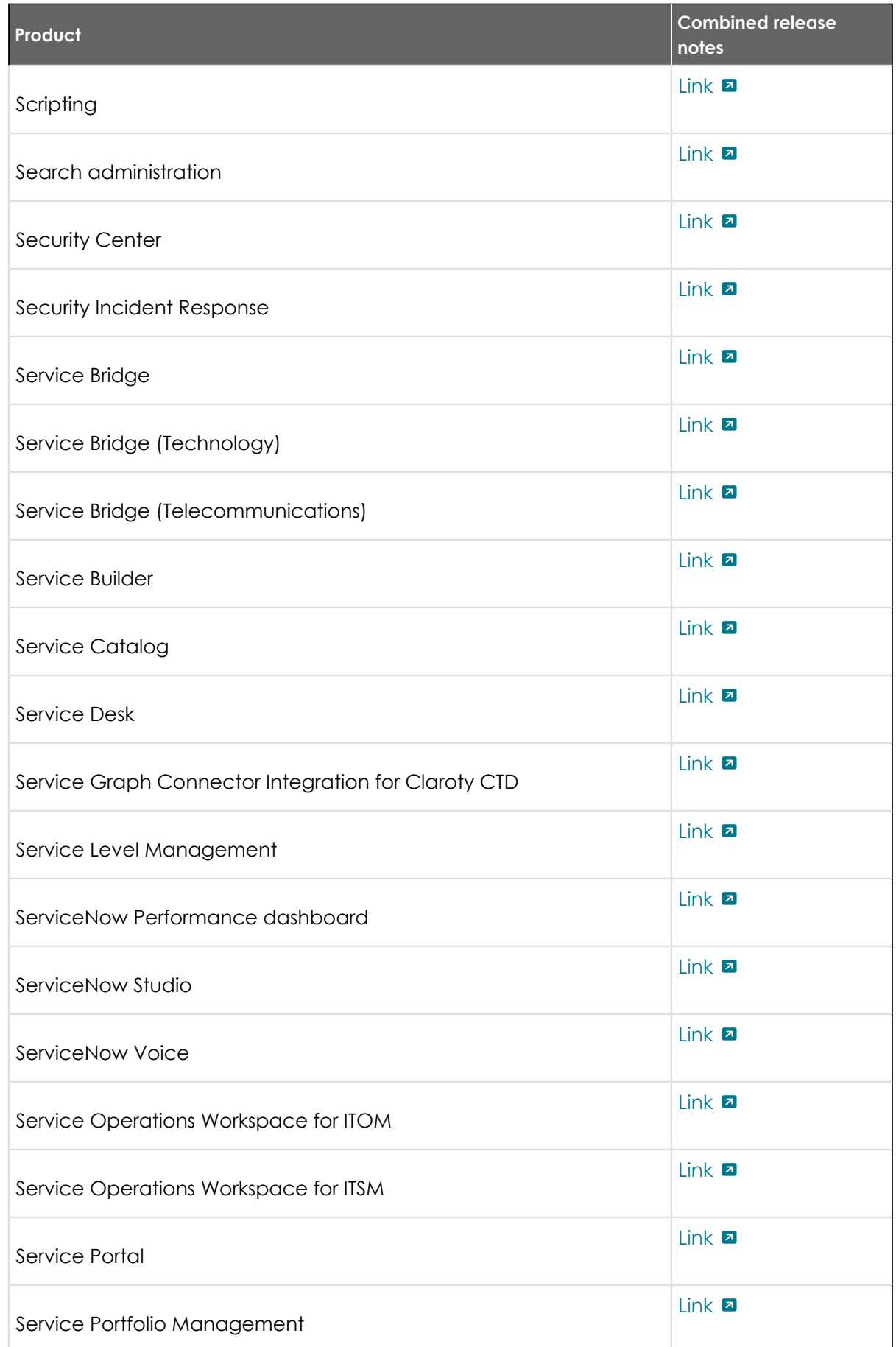

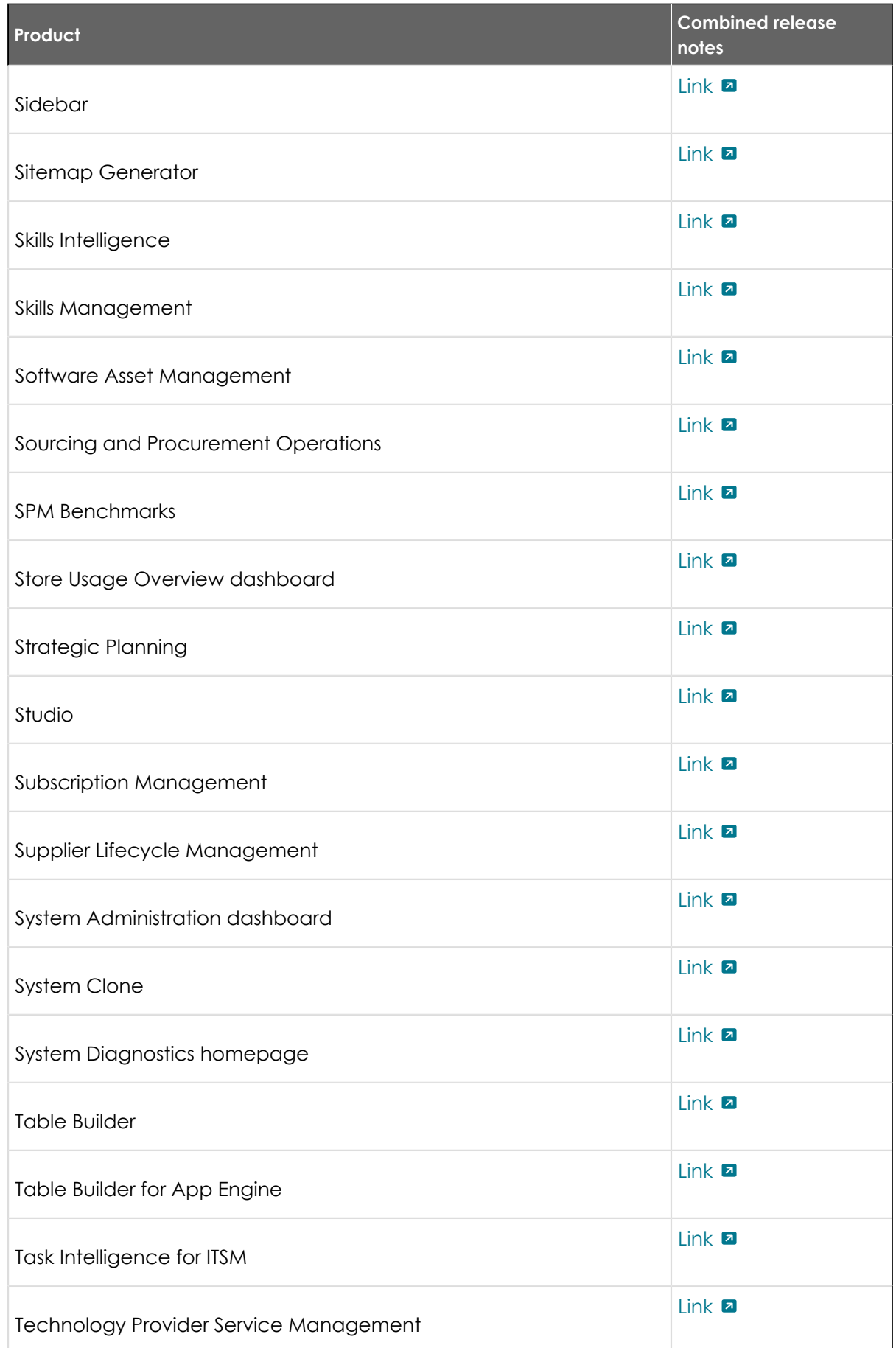

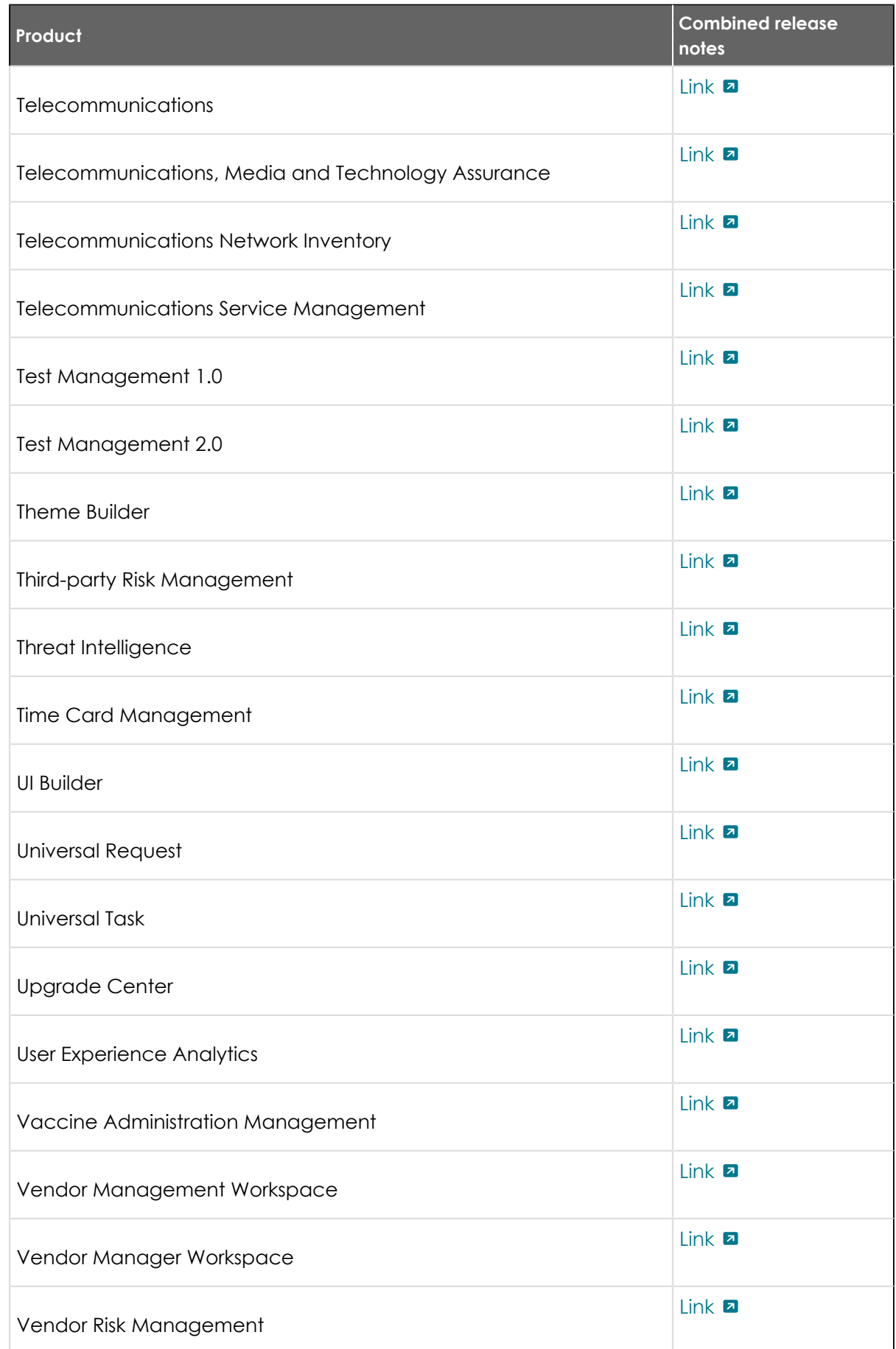

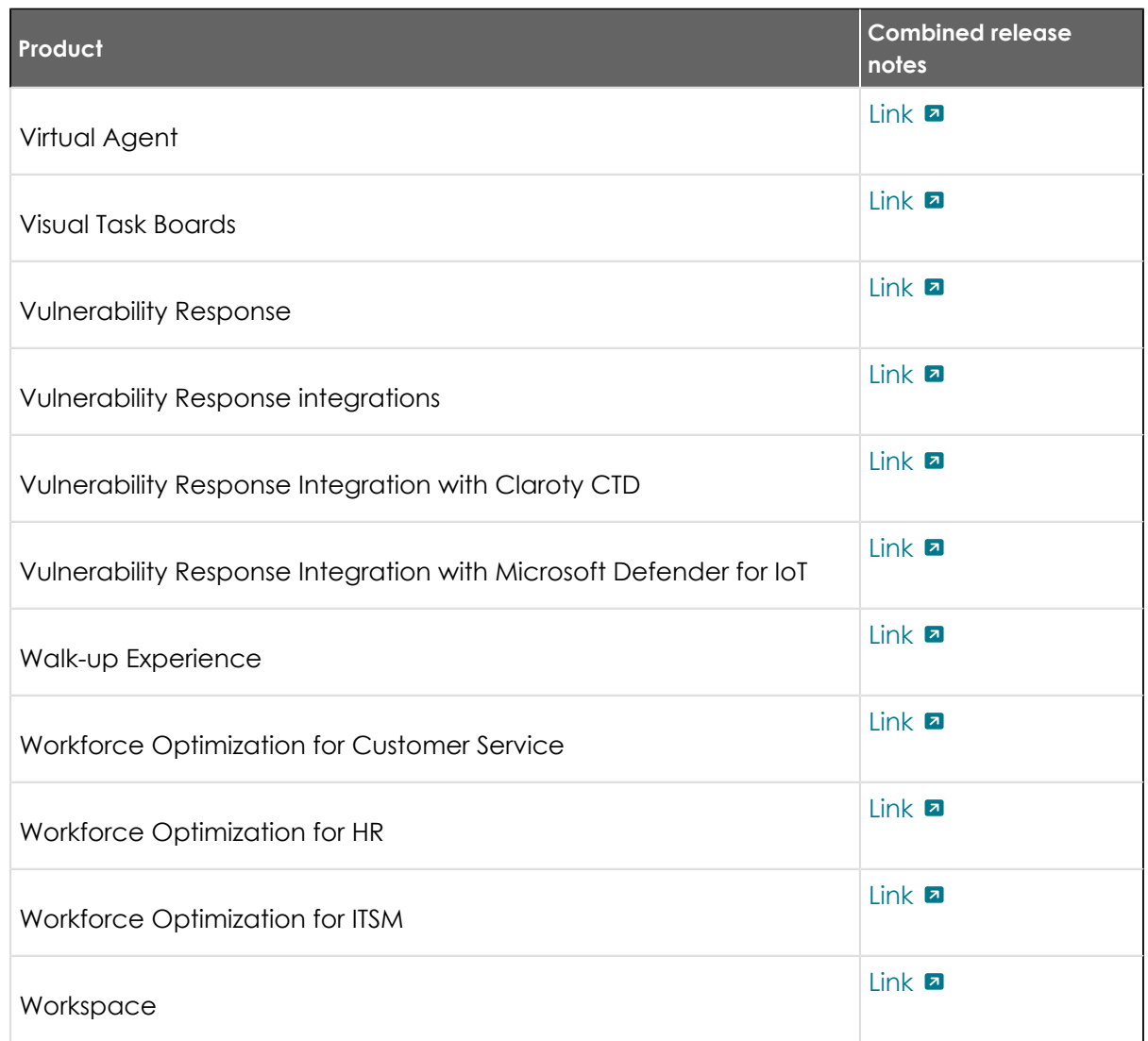

#### **Changes to plugins from Rome to Tokyo**

Before you upgrade from Rome to Tokyo, read the release notes for information about new plugins and existing plugins that were deprecated, renamed, or changed in some way.

#### **Rome and San Diego plugin changes**

See [Rome plugin changes](#page-512-0) for more information.

See [San Diego plugin changes](#page-512-0) for more information.

#### **Tokyo plugin changes**

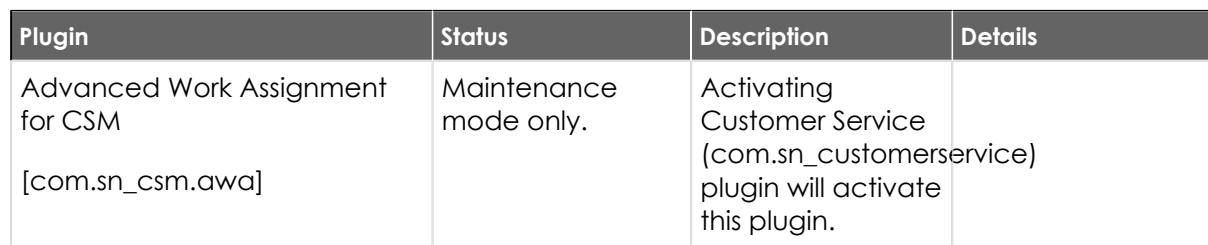

© 2024 ServiceNow, Inc. All rights reserved.<br>ServiceNow, the ServiceNow logo, Now, and other ServiceNow marks are trademarks and/or registered trademarks of ServiceNow, Inc., in the United States and/or other countries.<br>Ot

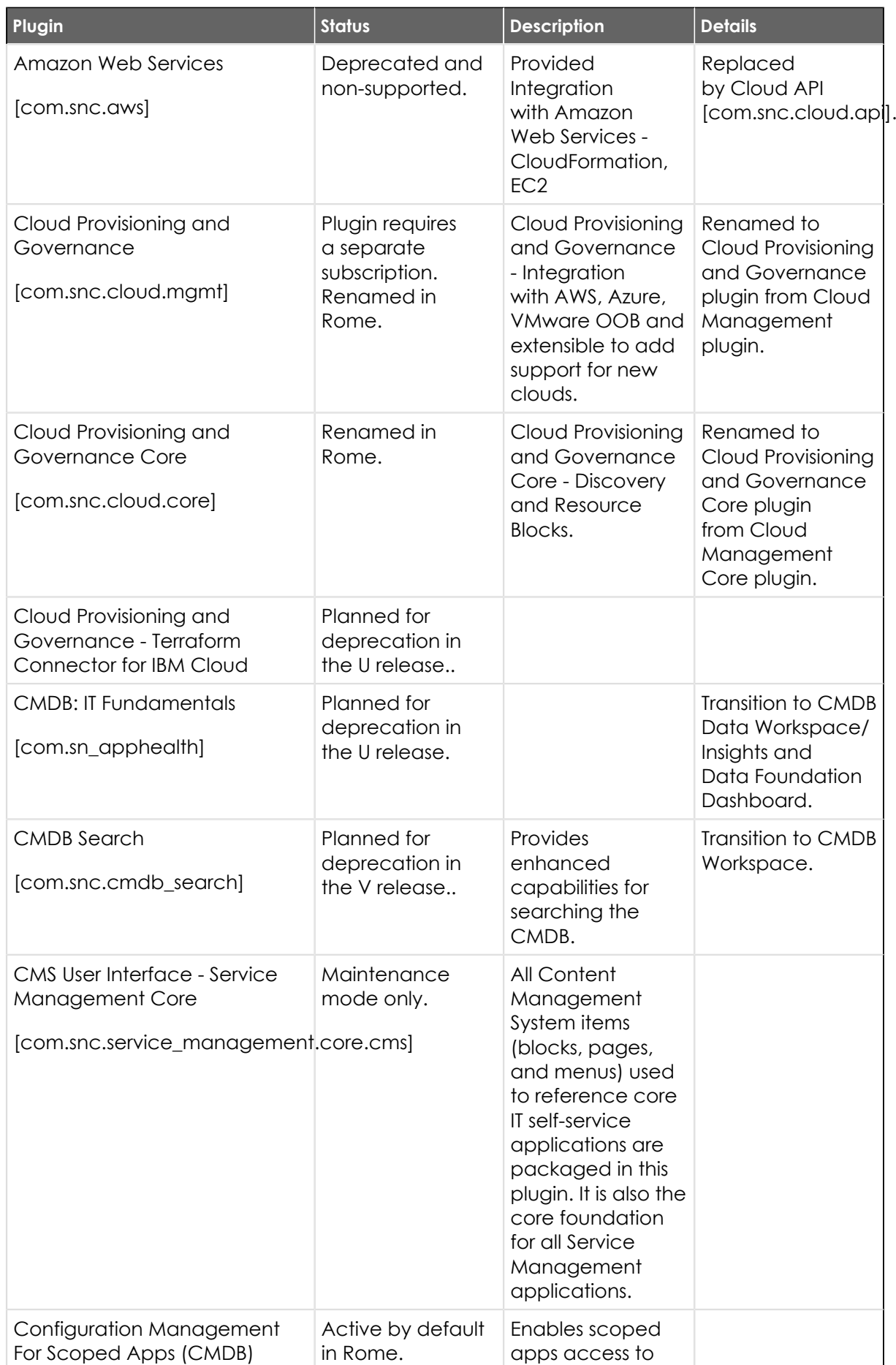

<sup>© 2024</sup> ServiceNow, Inc. All rights reserved.<br>ServiceNow, the ServiceNow logo, Now, and other ServiceNow marks are trademarks and/or registered trademarks of ServiceNow, Inc., in the United States and/or other countries.<br>Ot 547

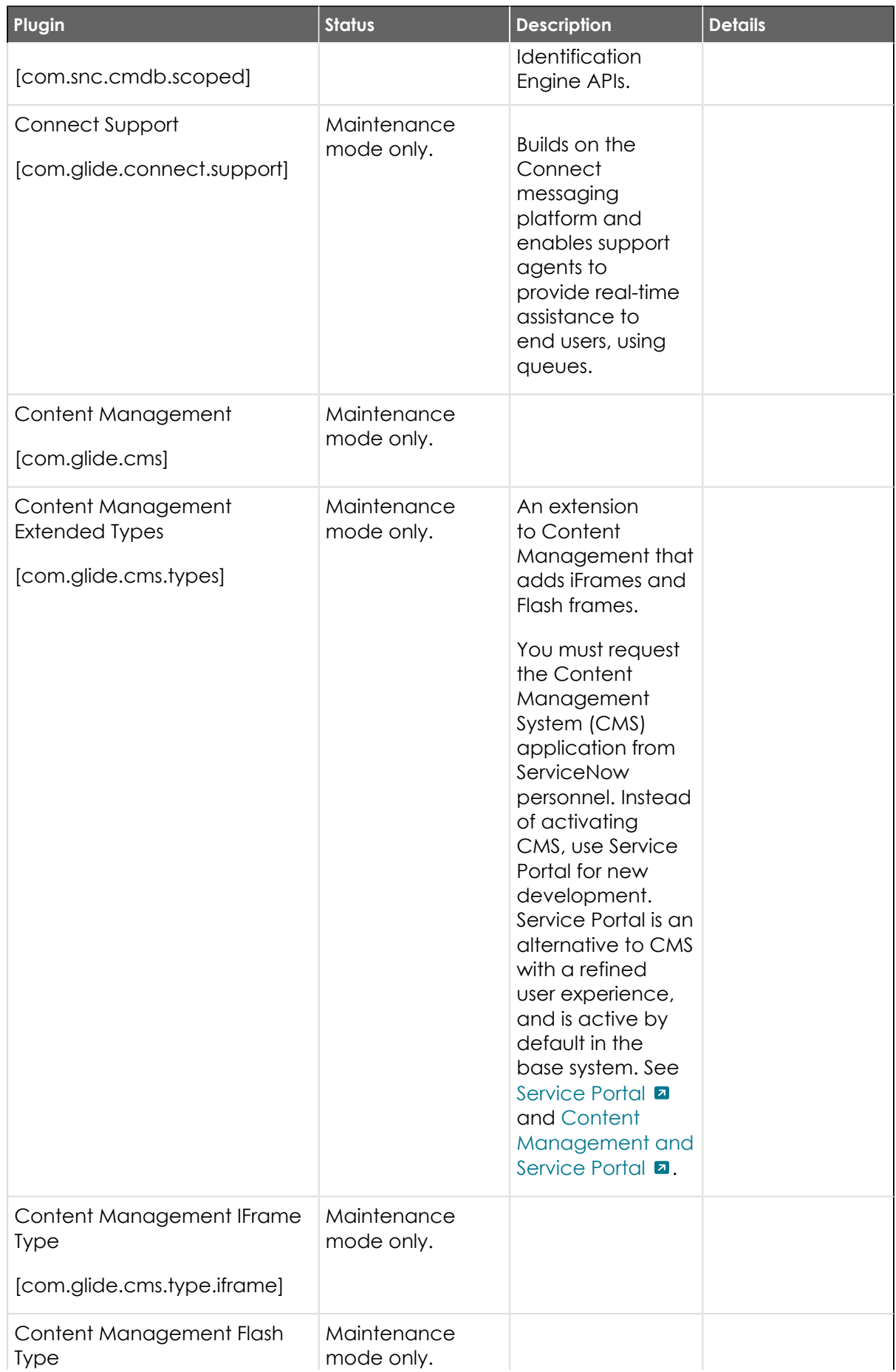

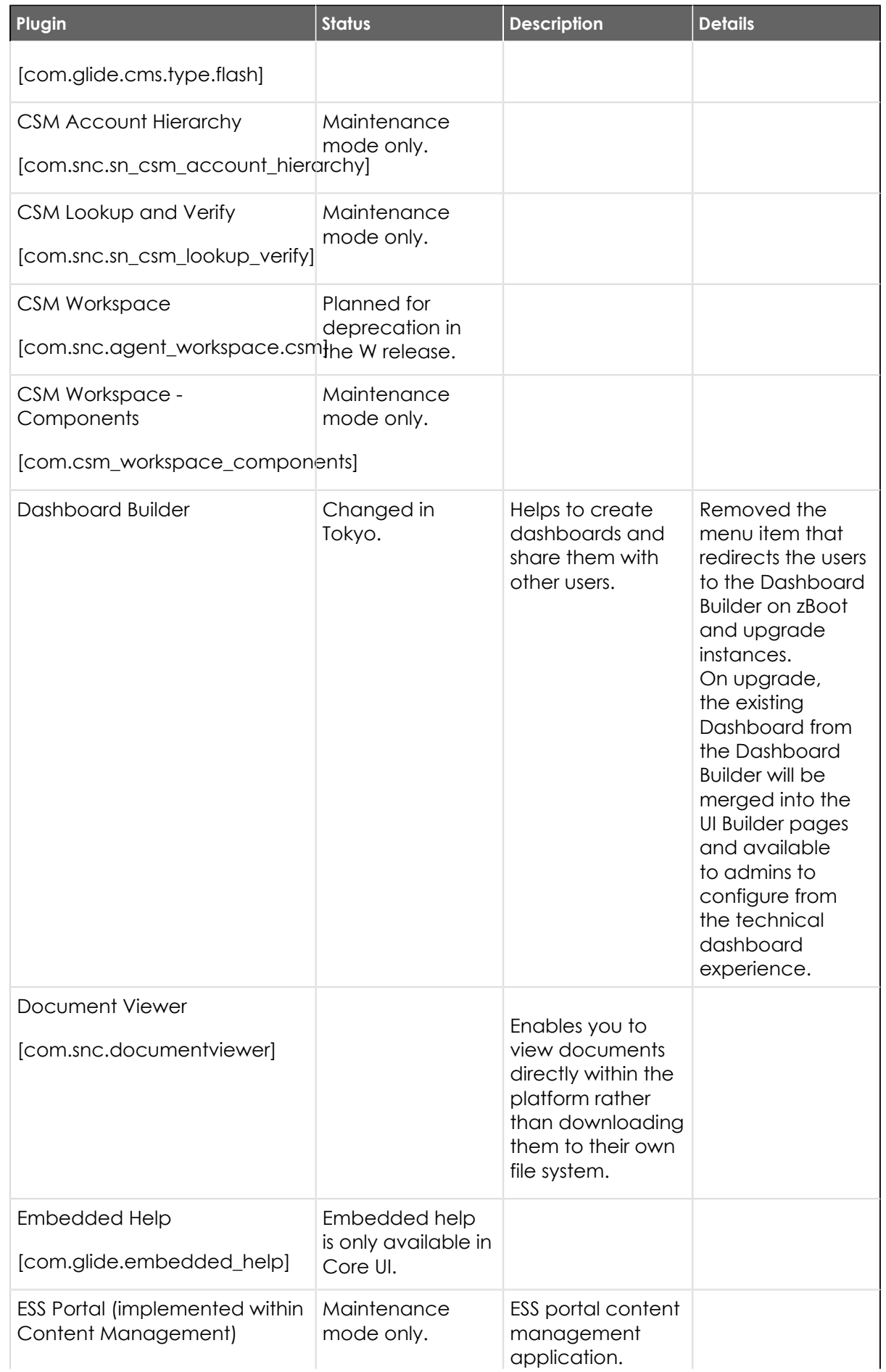

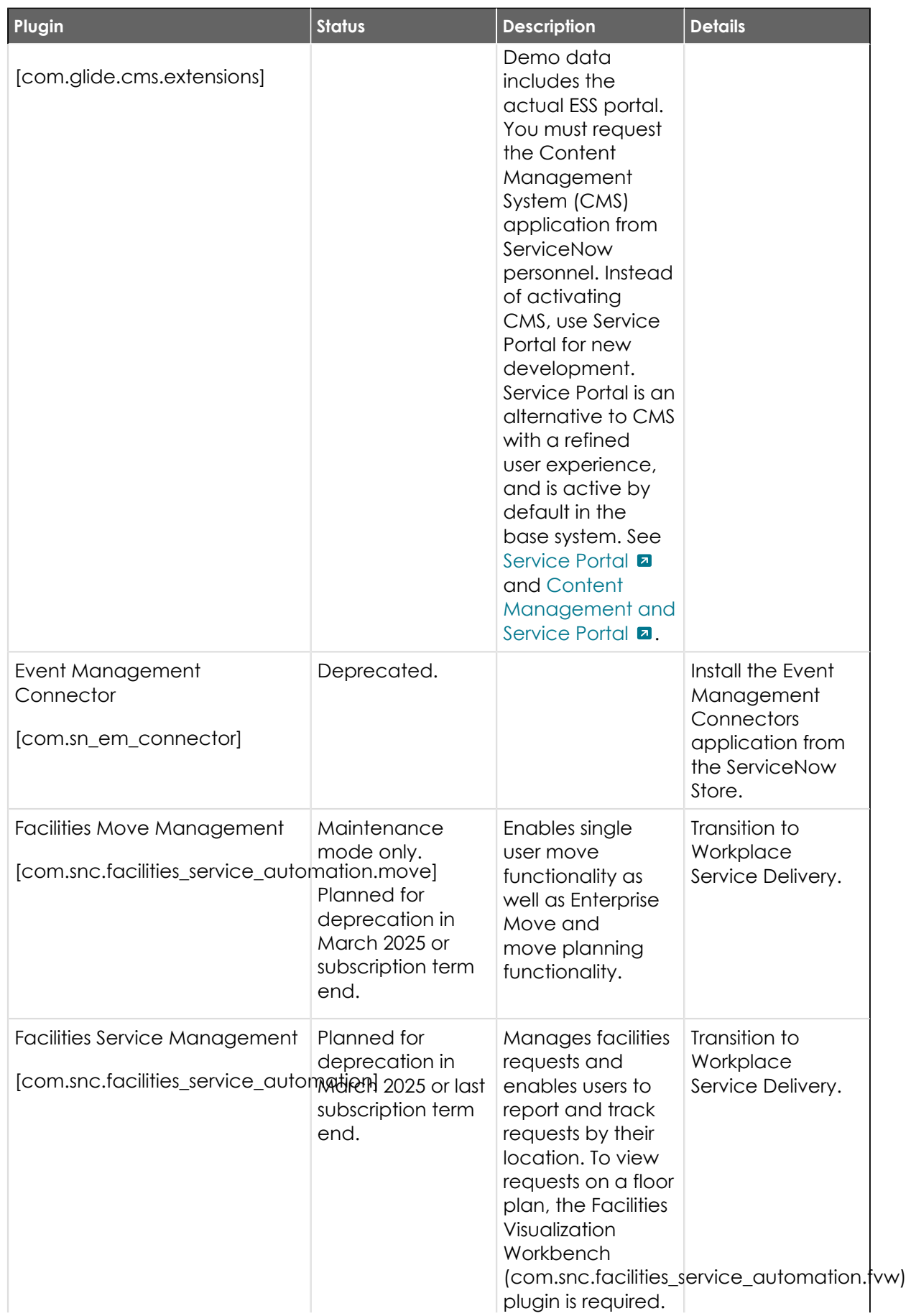

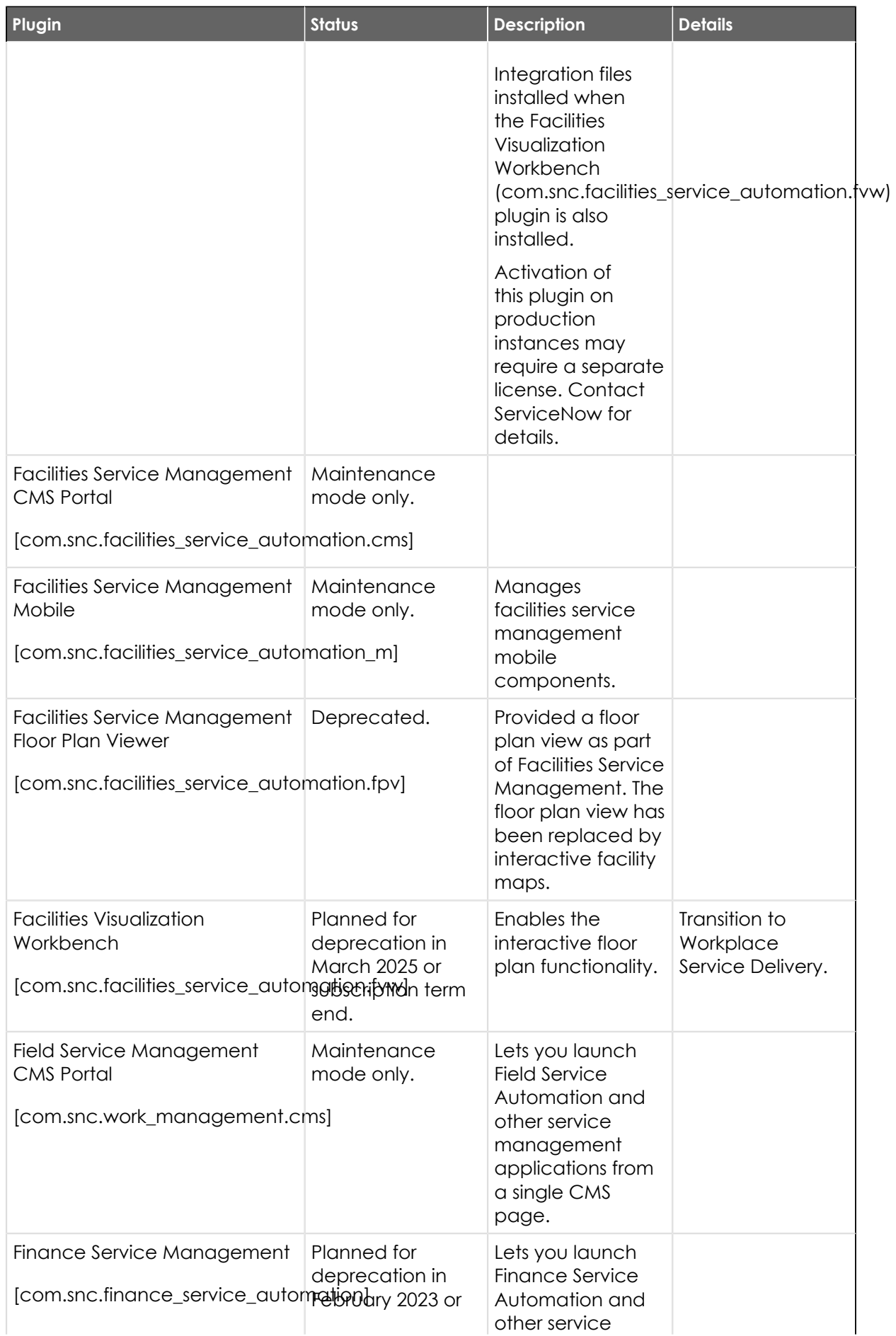

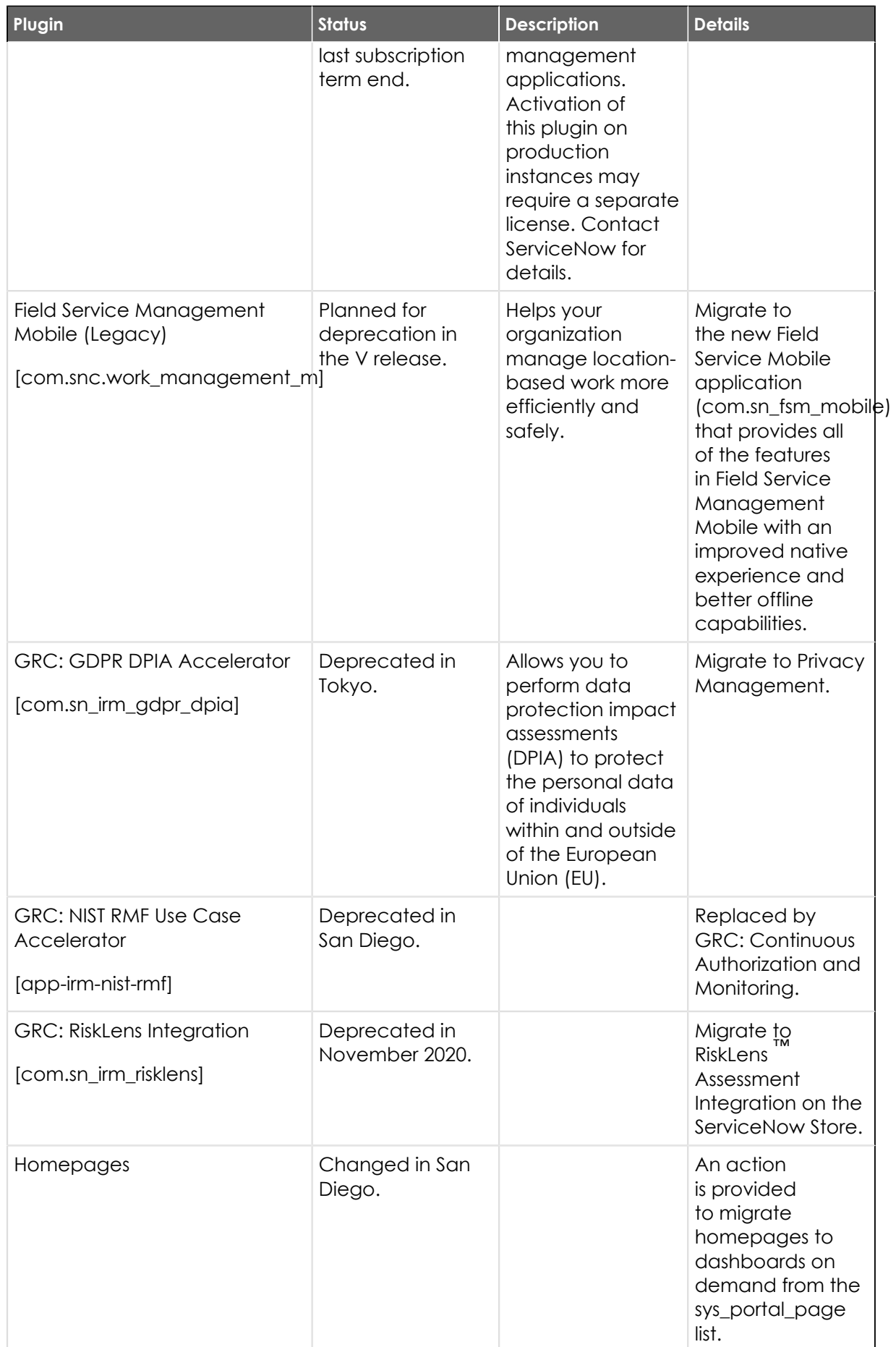

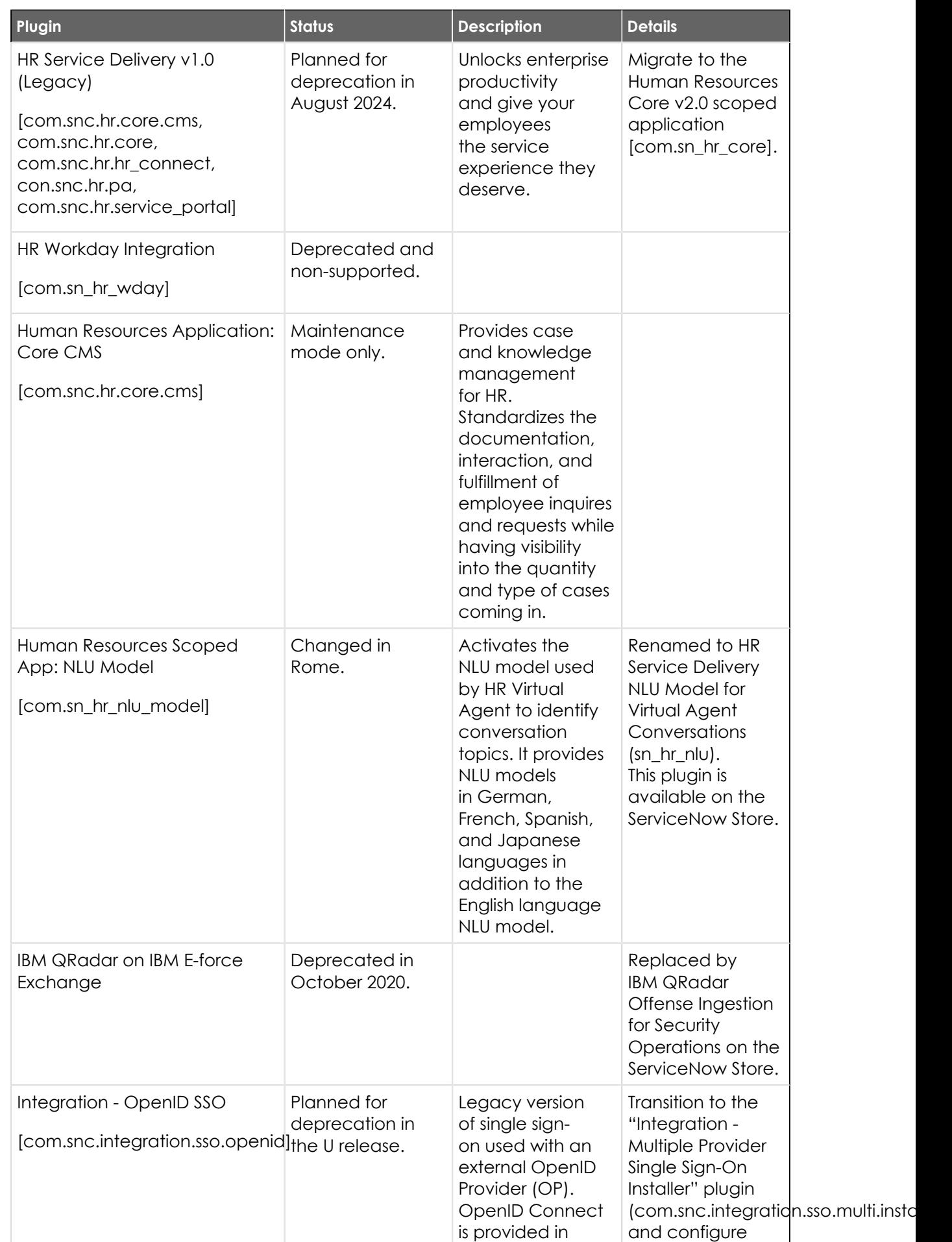

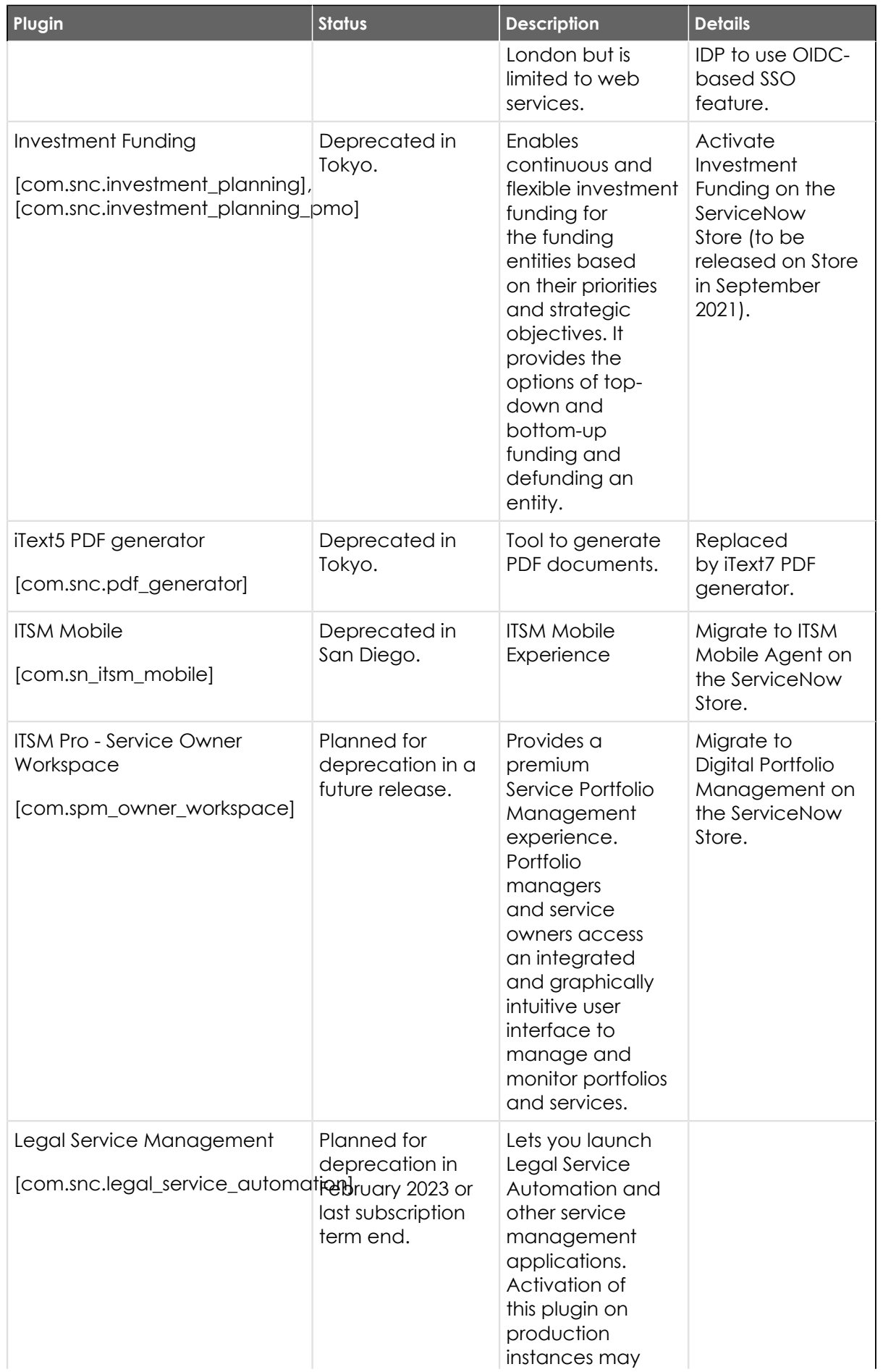

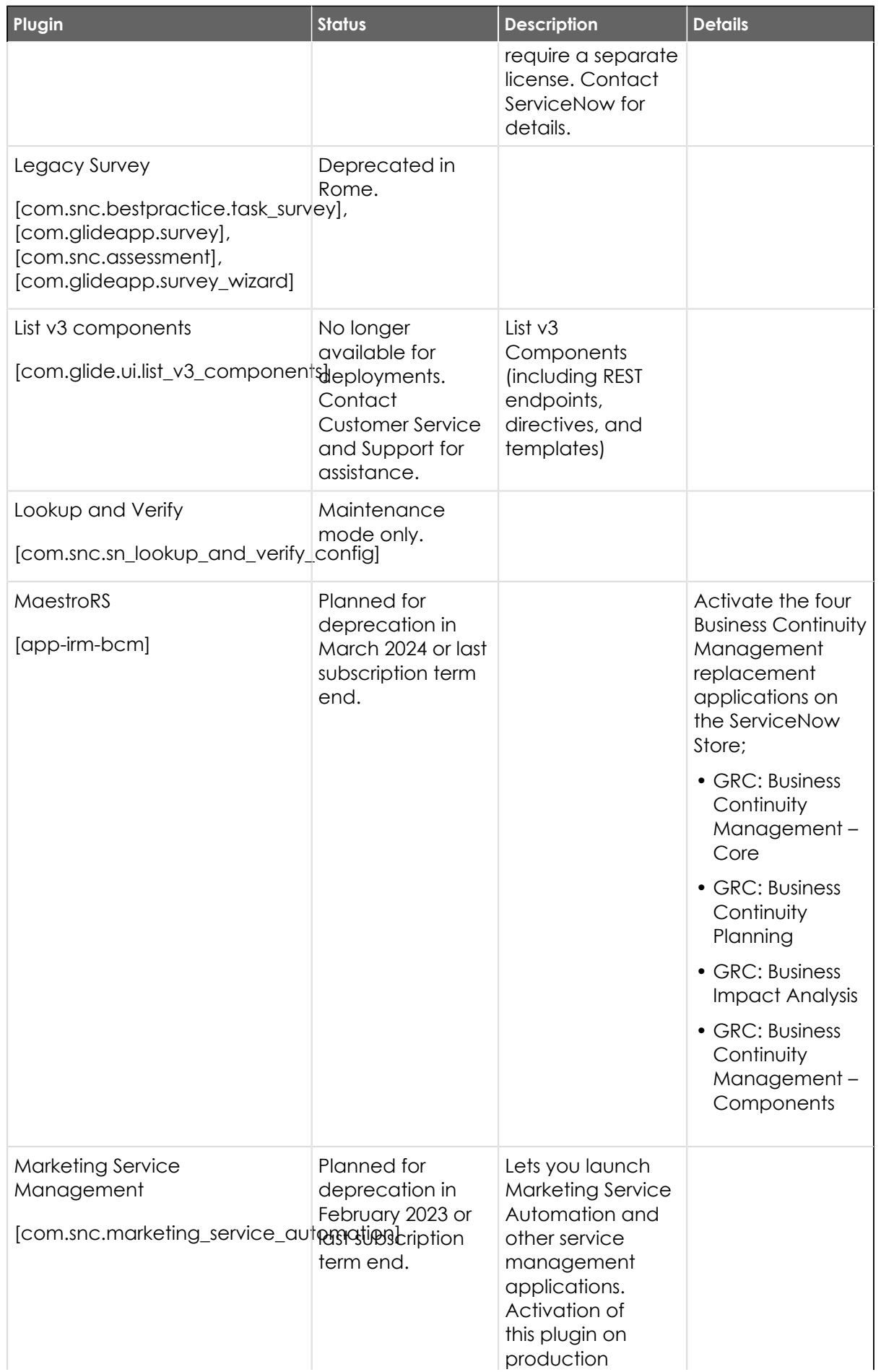

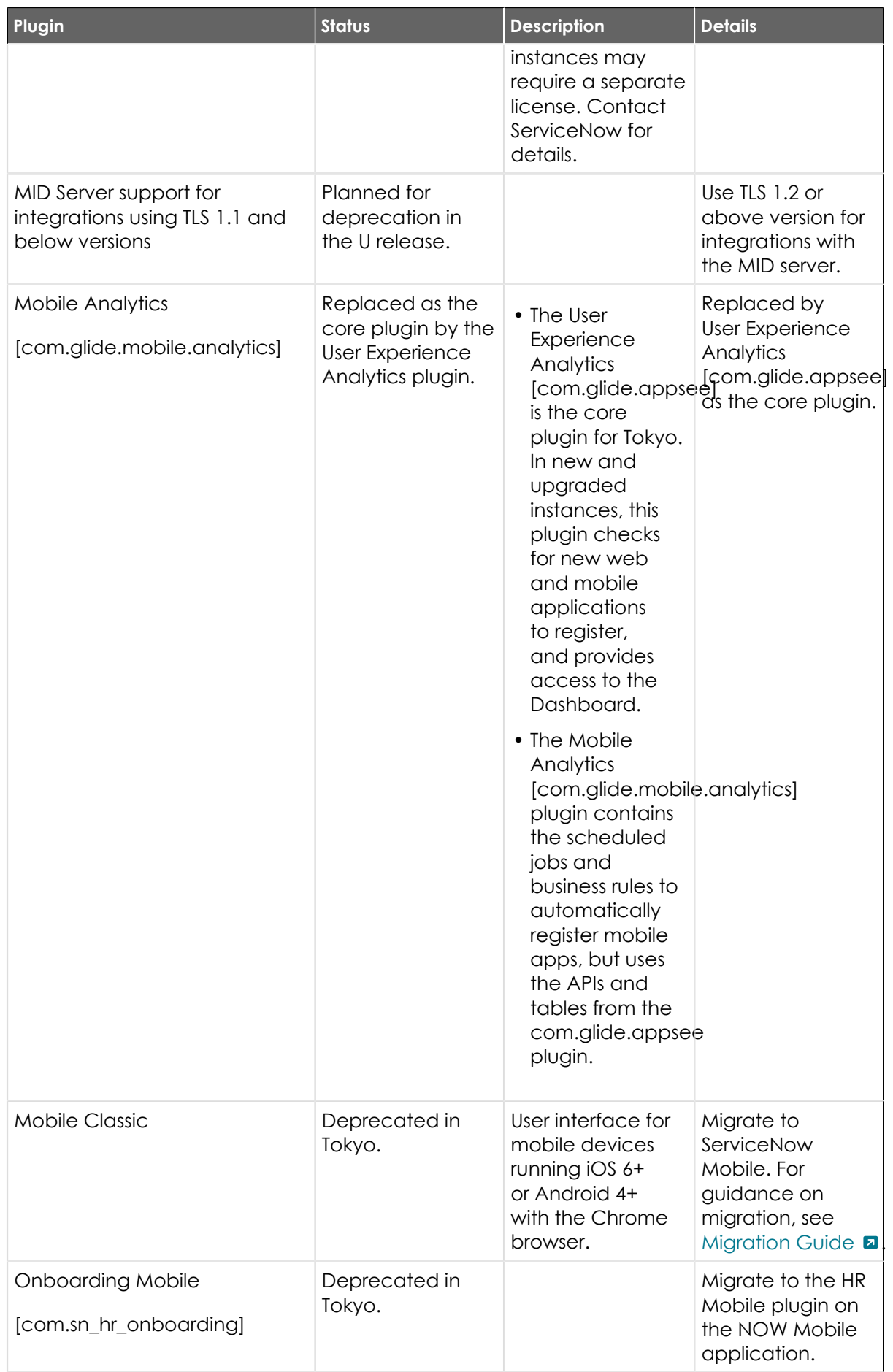

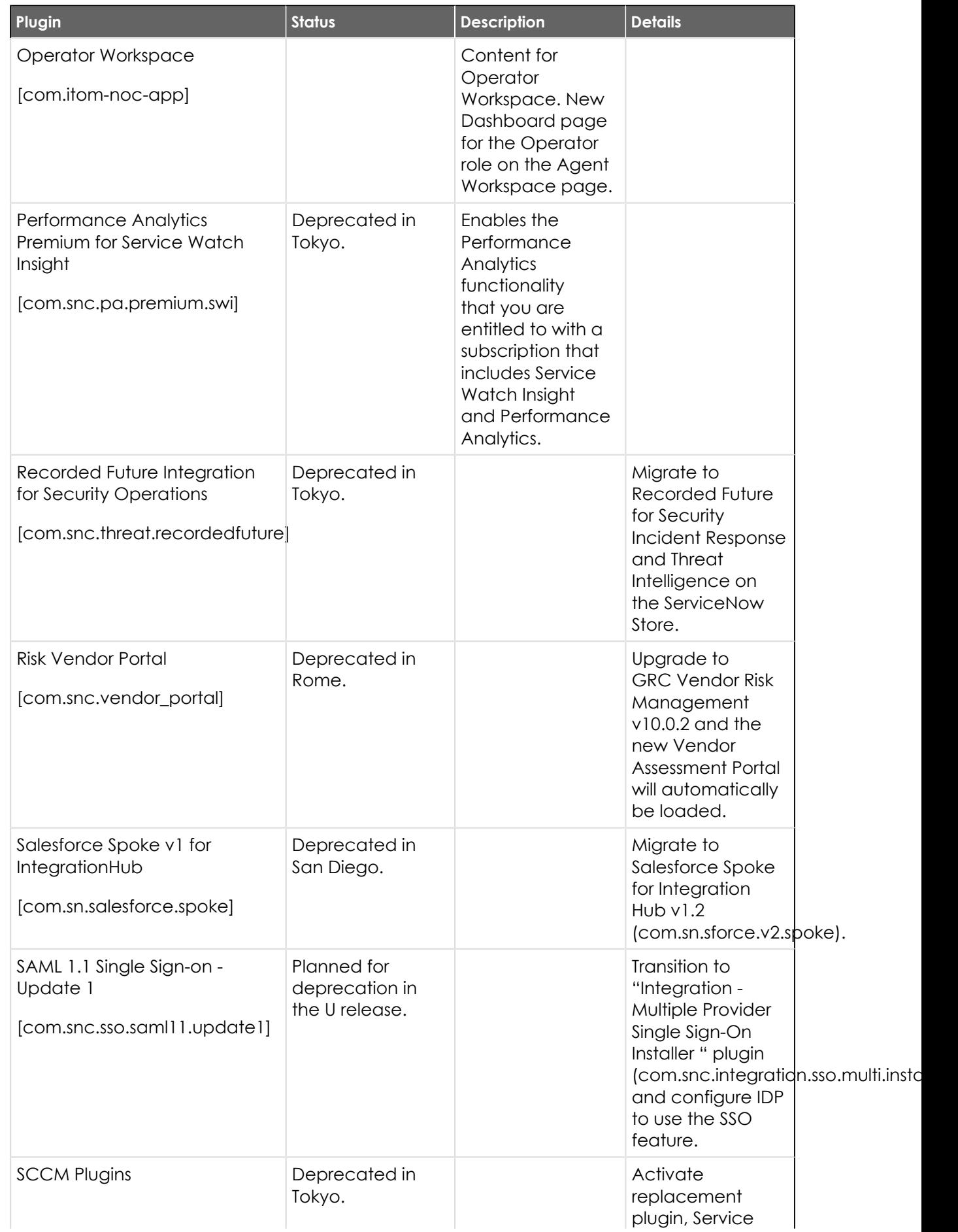

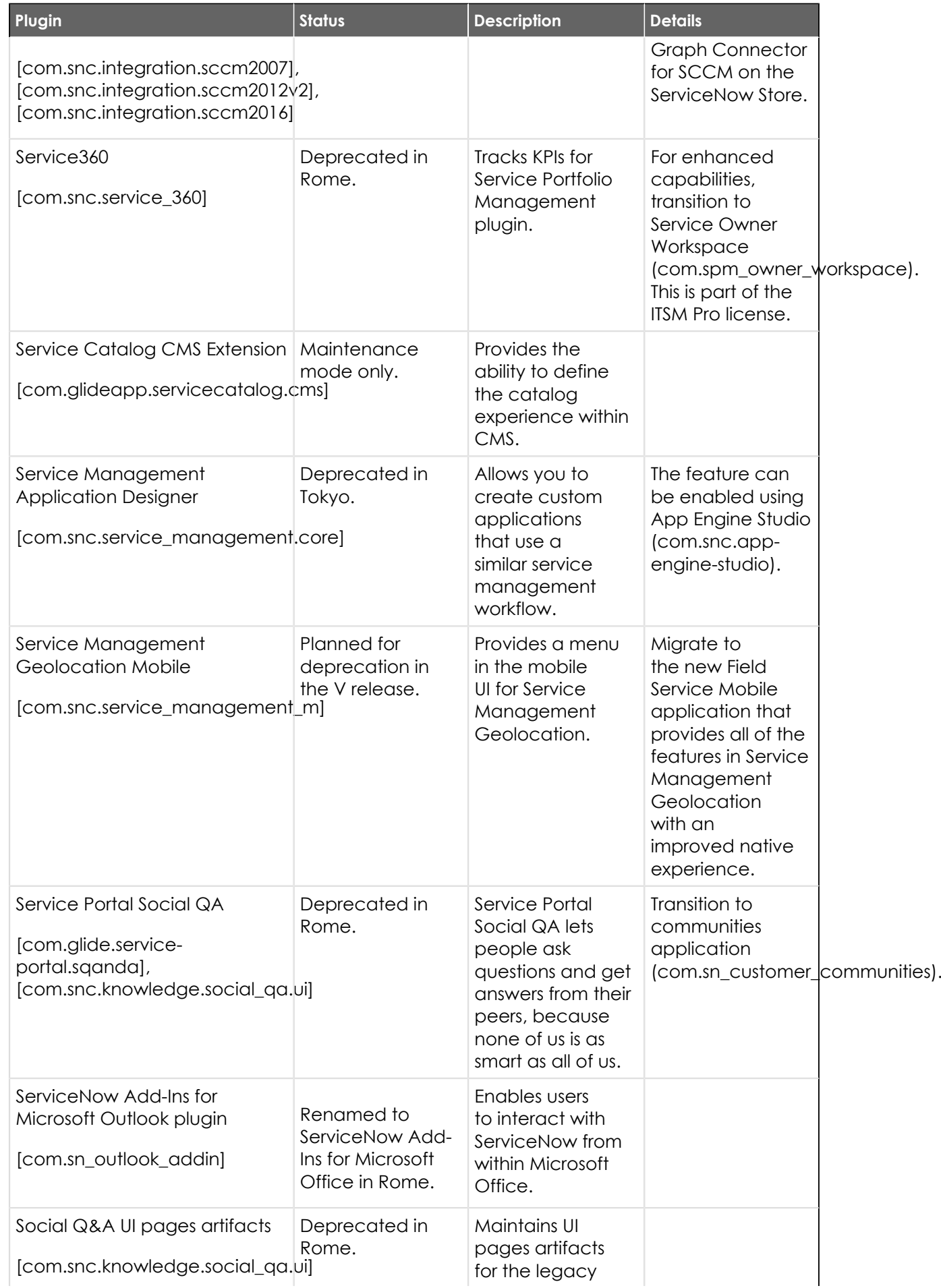

© 2024 ServiceNow, Inc. All rights reserved.<br>ServiceNow, the ServiceNow logo, Now, and other ServiceNow marks are trademarks and/or registered trademarks of ServiceNow, Inc., in the United States and/or other countries.<br>Ot 558

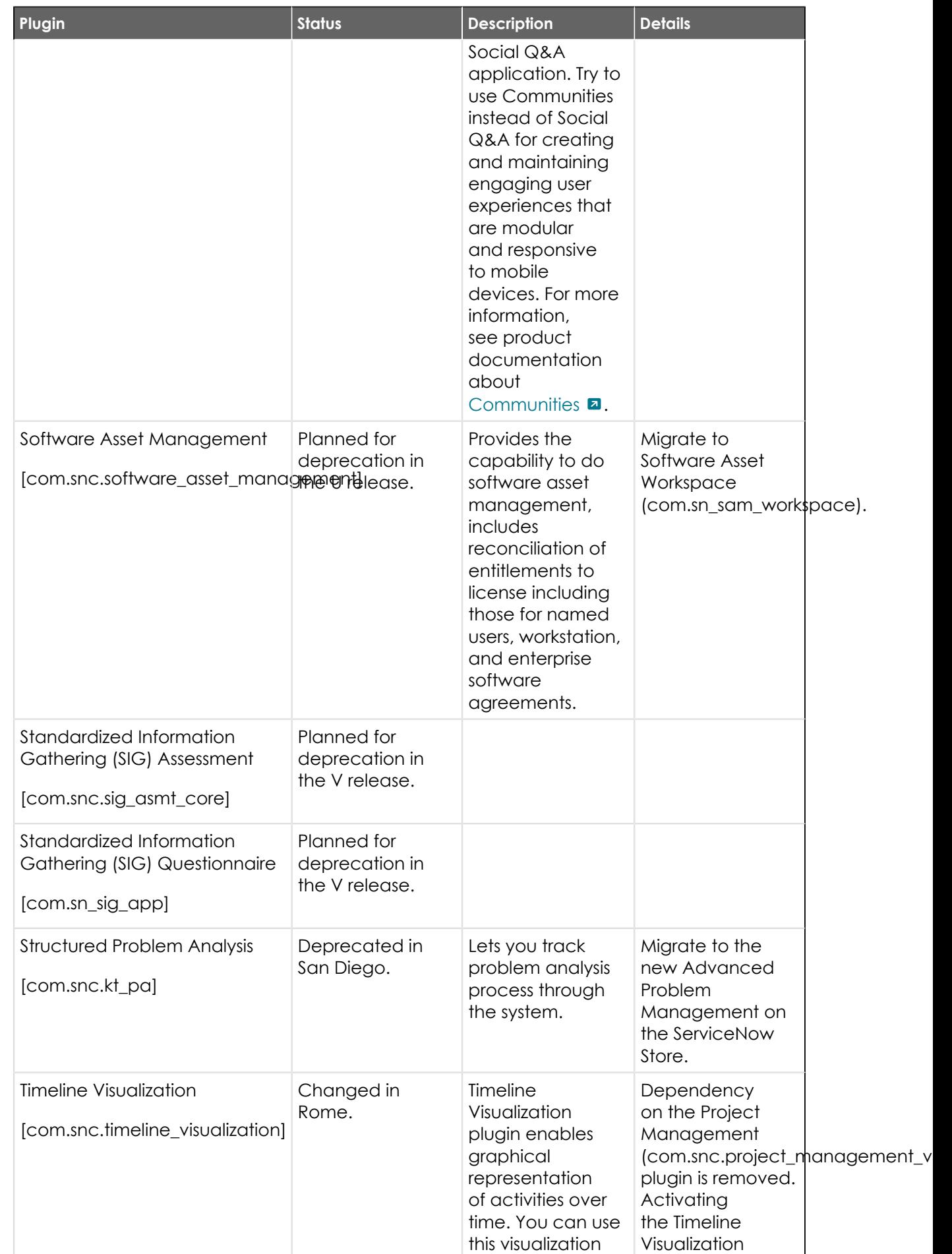

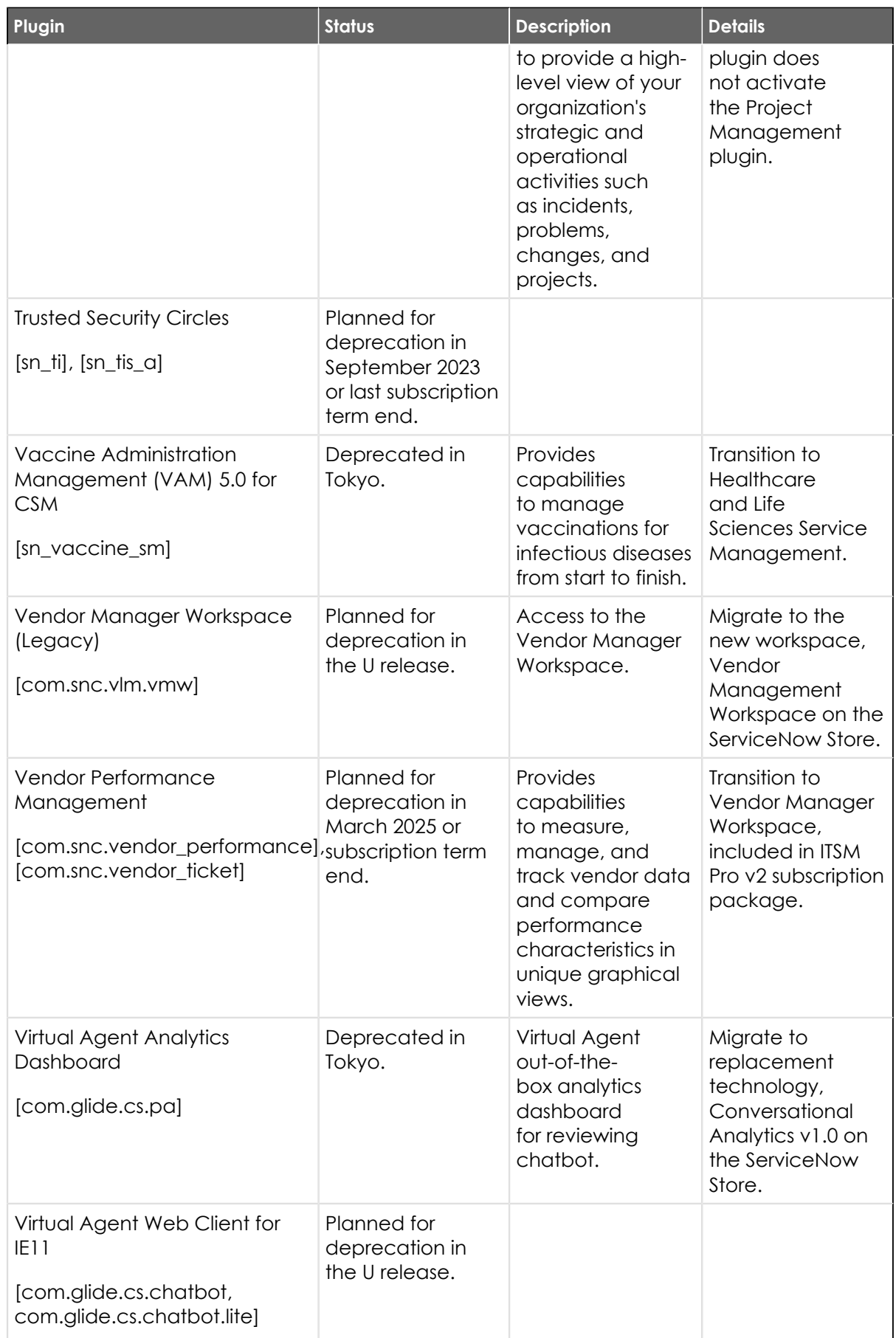

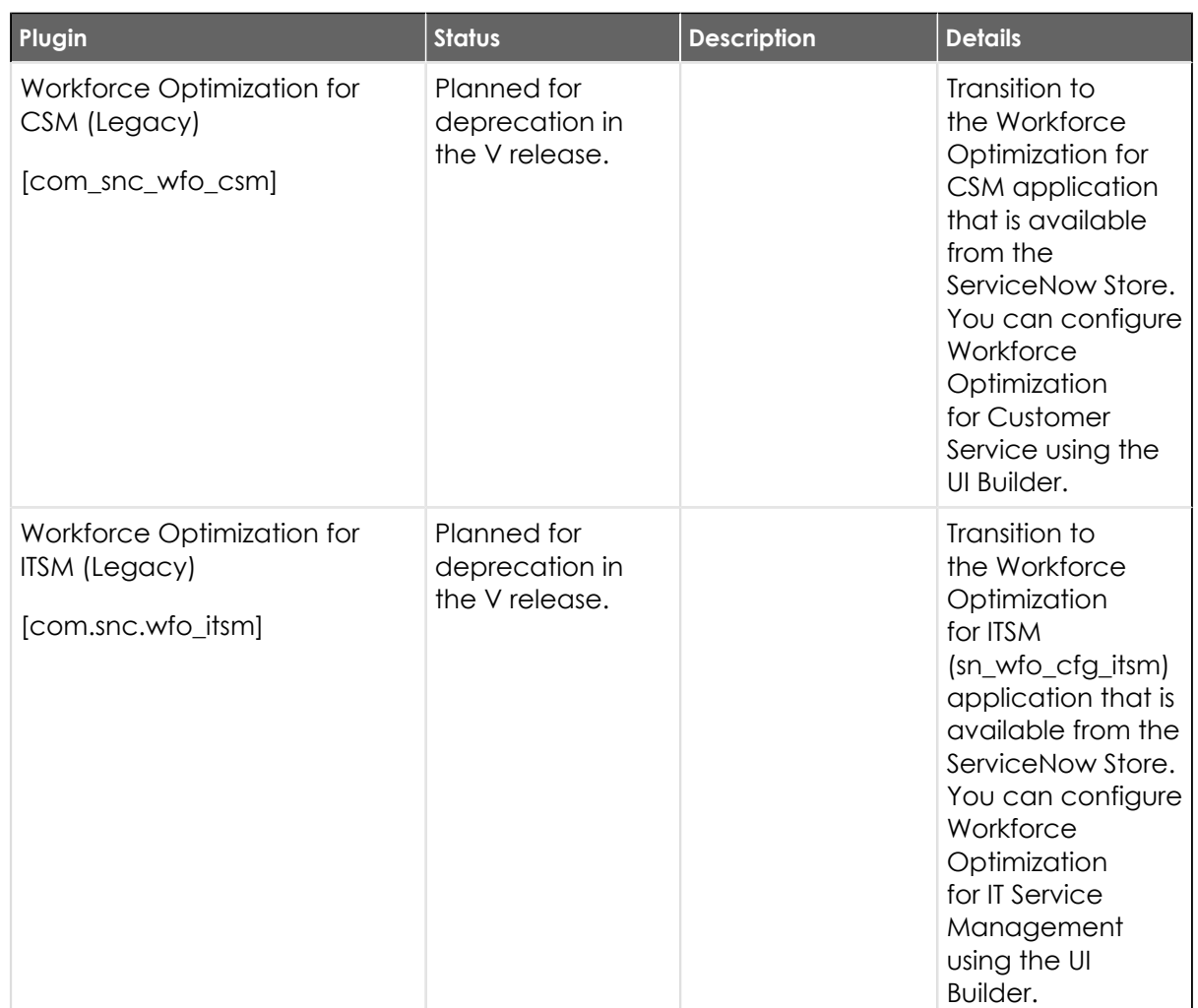

# **Release notes for upgrading from Quebec**

When you upgrade from the Quebec release, understand the fixes in each release version, notable changes for the user interface, browser support, plugin updates, and each feature's upgrade and migration tasks if applicable.

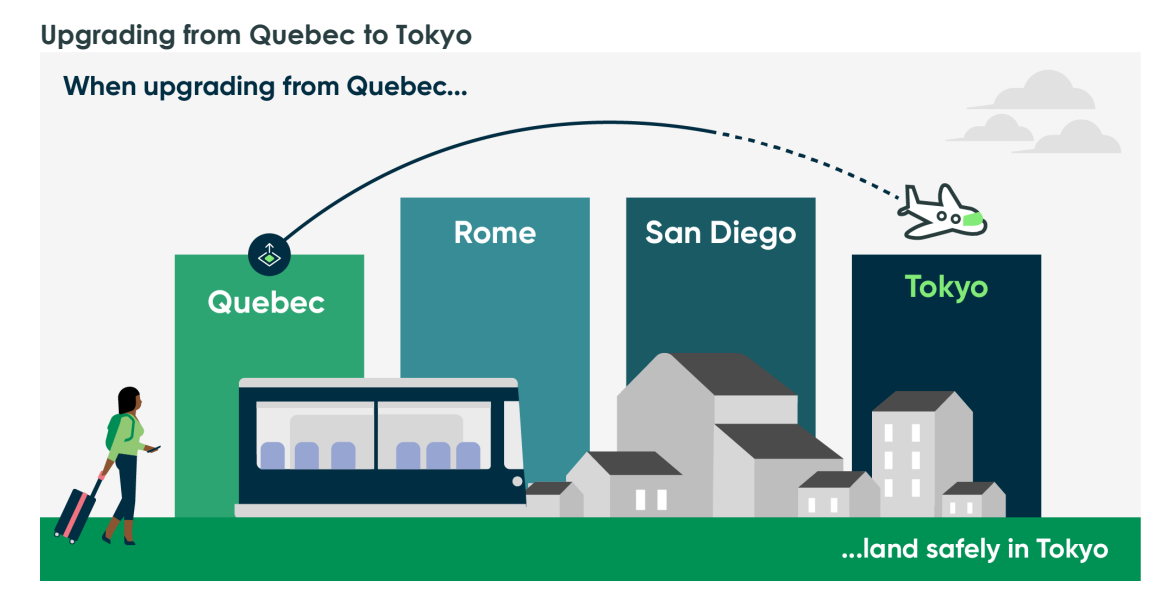

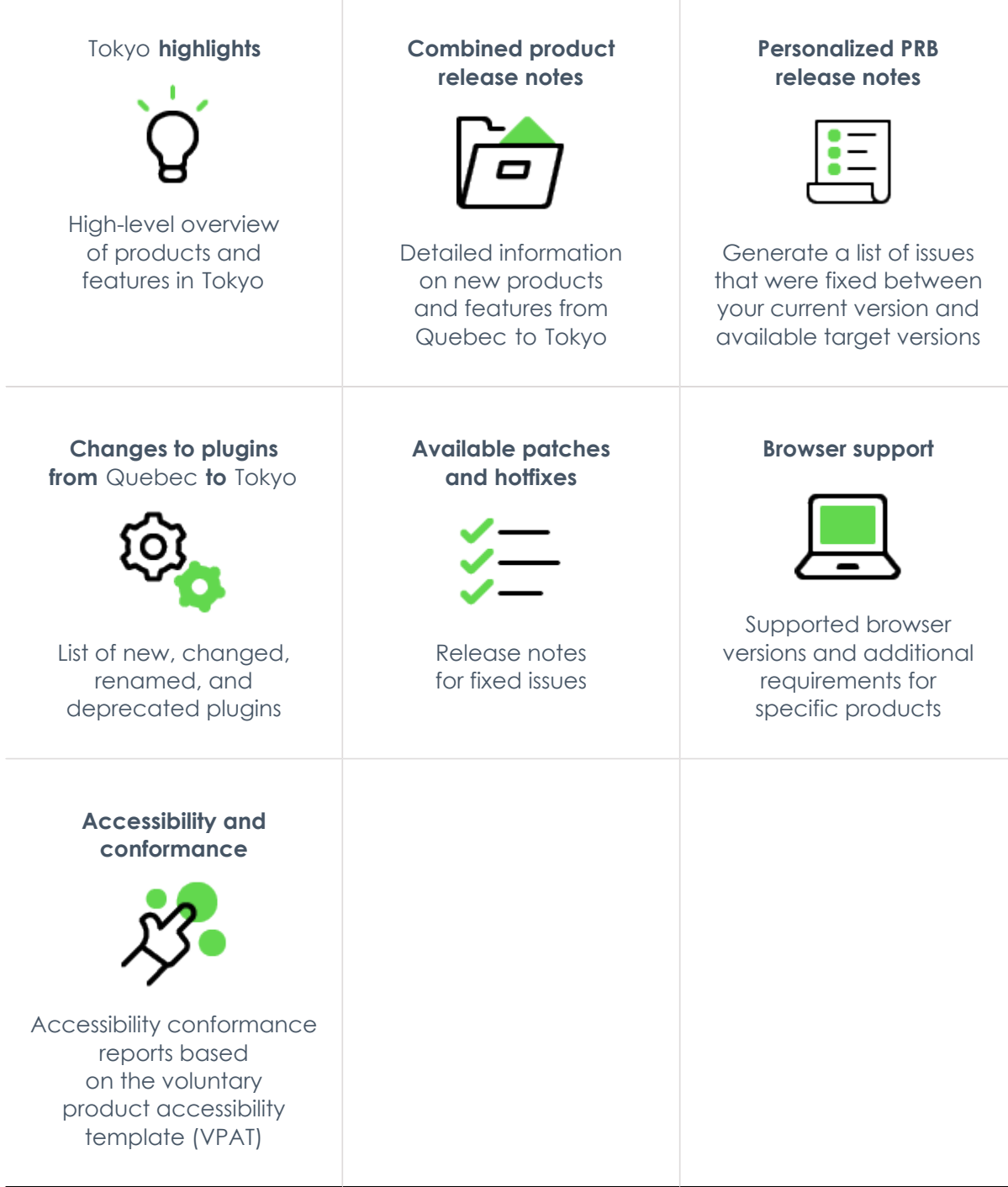

#### <span id="page-561-0"></span>**Combined product release notes for upgrades from Quebec to Tokyo**

To help you upgrade from Quebec to Tokyo, we have combined the cross-family release notes for each product onto one page. Select the products you have to customize the release notes results.

#### **Select your products to view release notes from Quebec to Tokyo**

The table below has a list of all products available between Quebec and Tokyo. Use the **Filter by** feature to select the products you are interested in. The table will filter to show you the combined release notes for your selected products. Click on the links to read the combined release notes for each product.

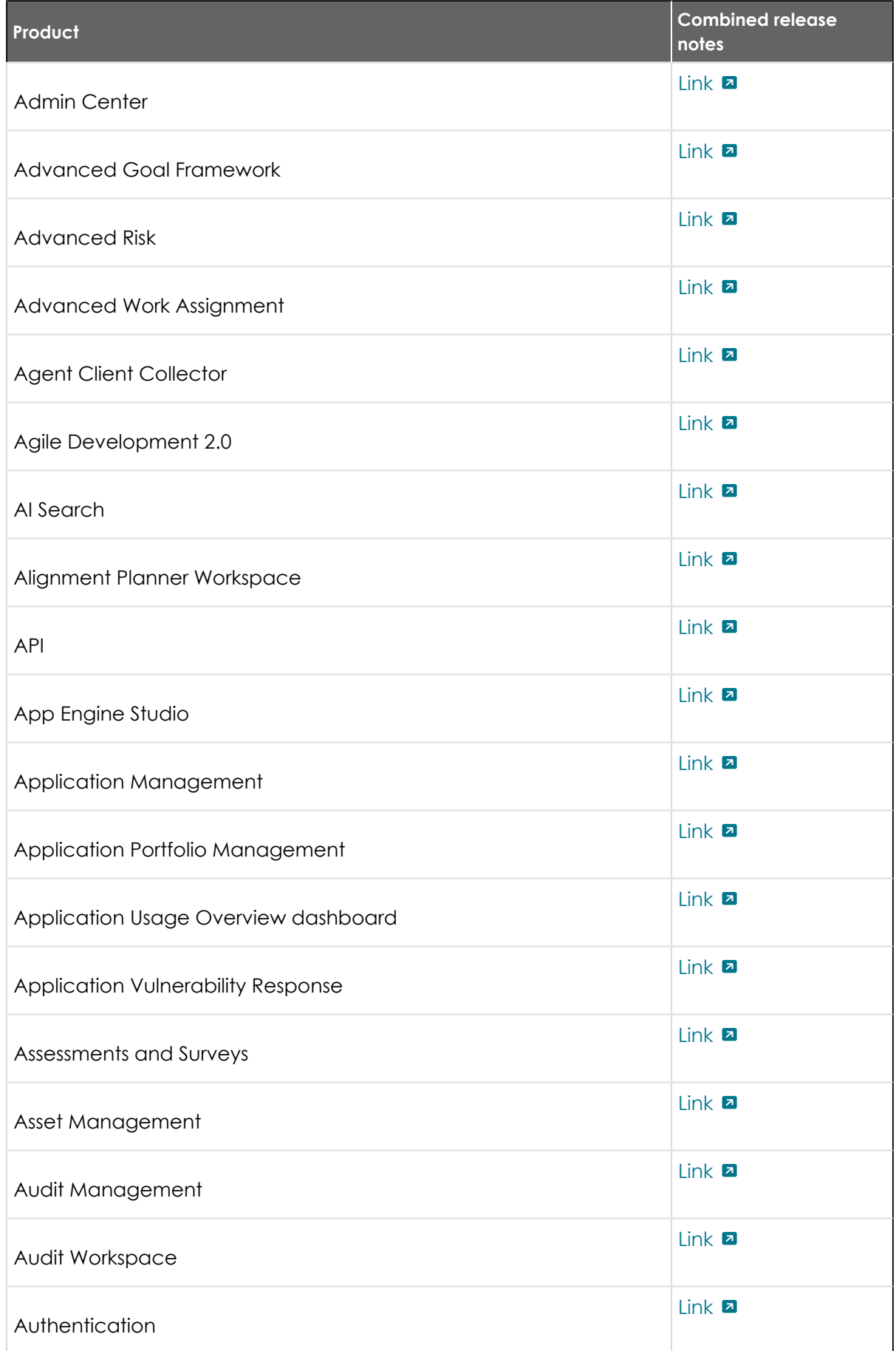

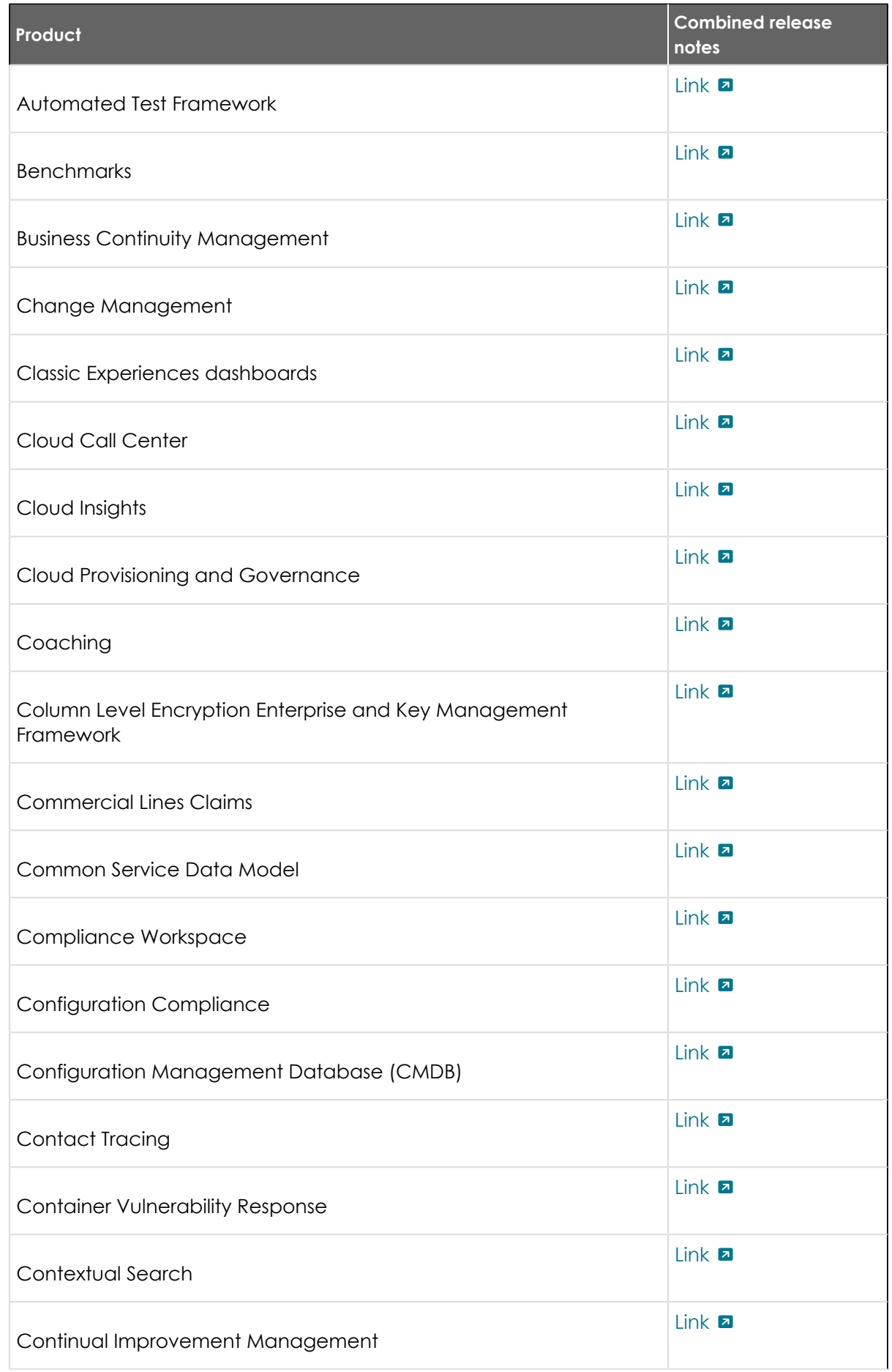

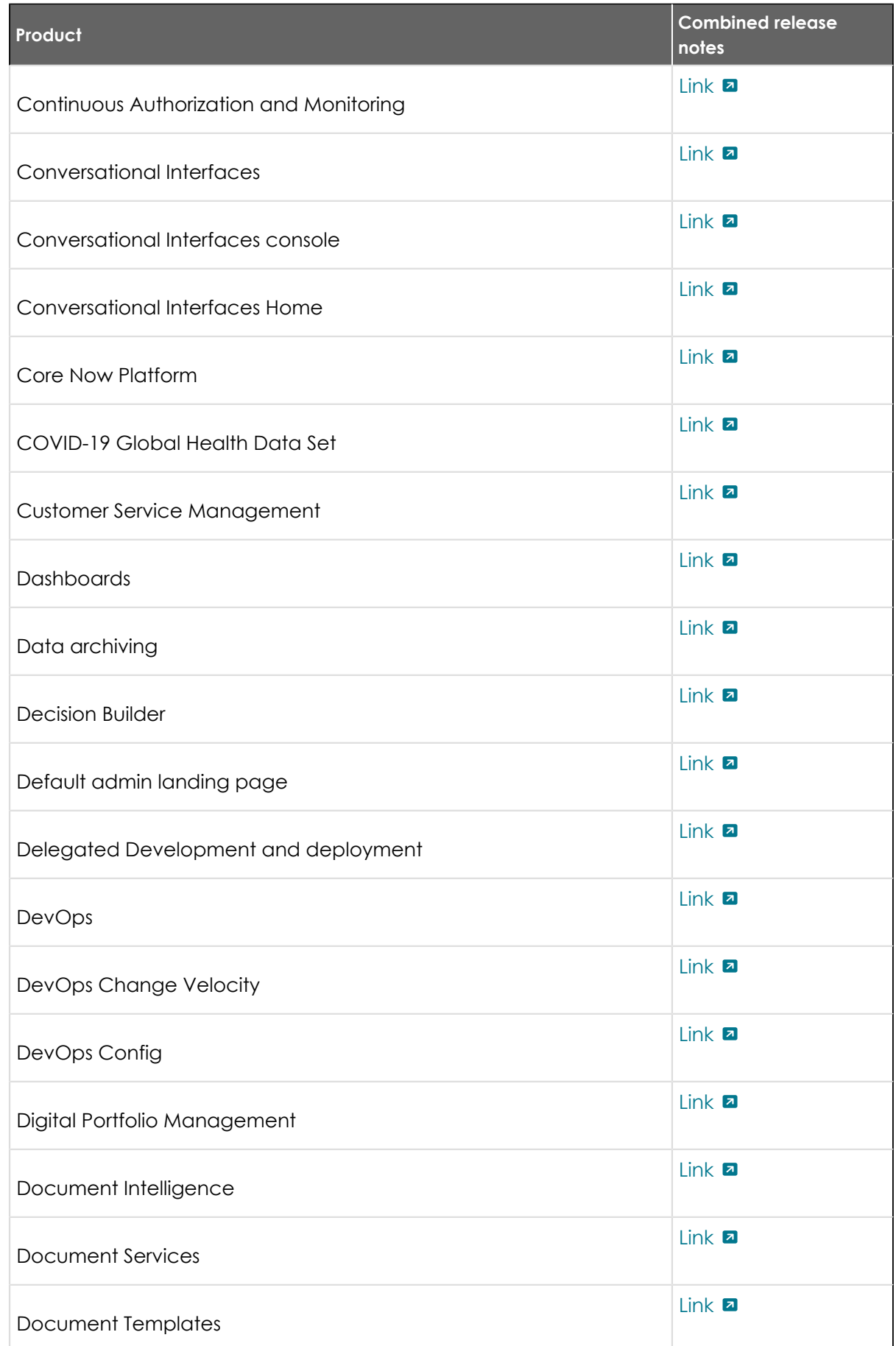

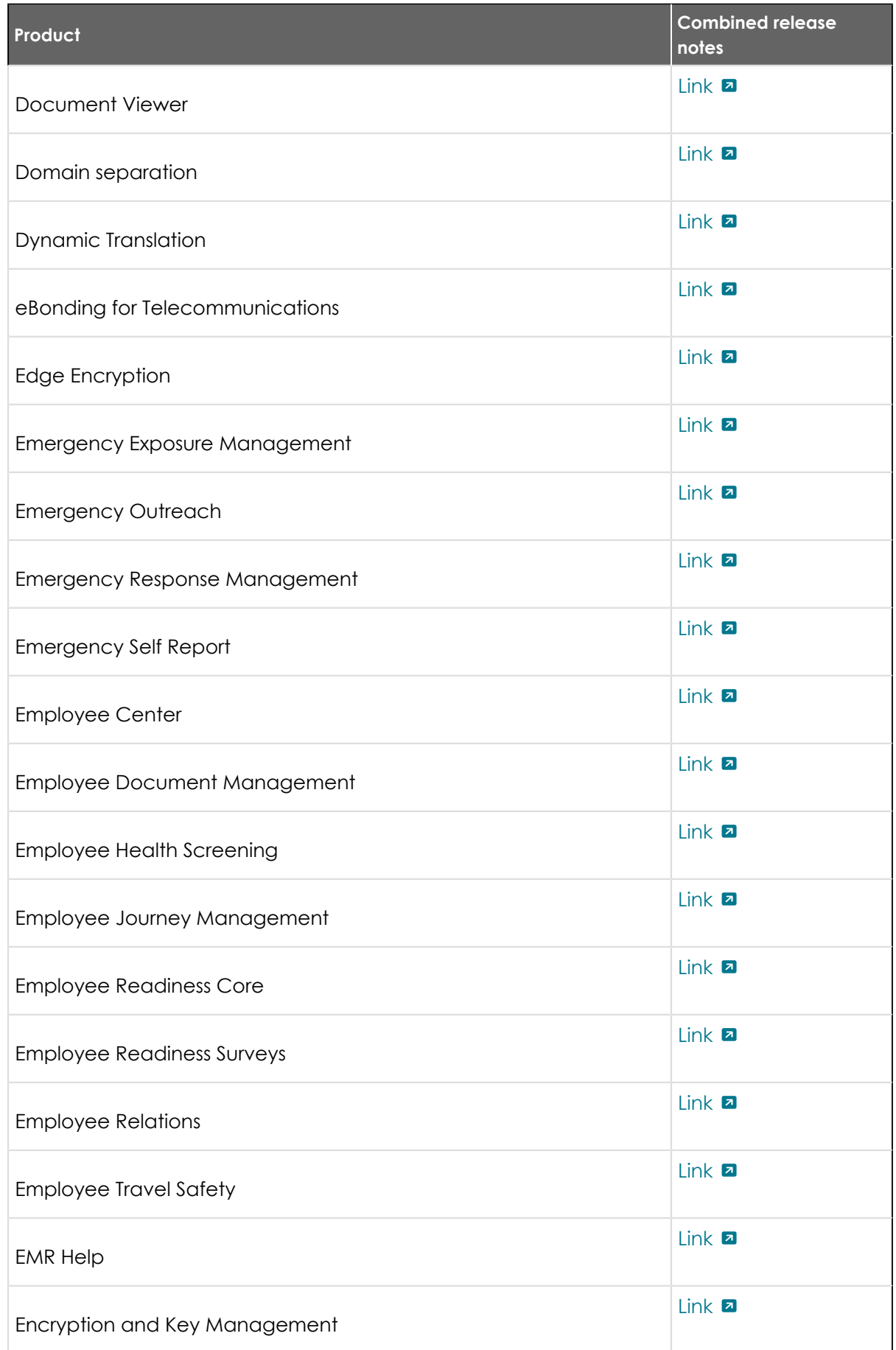

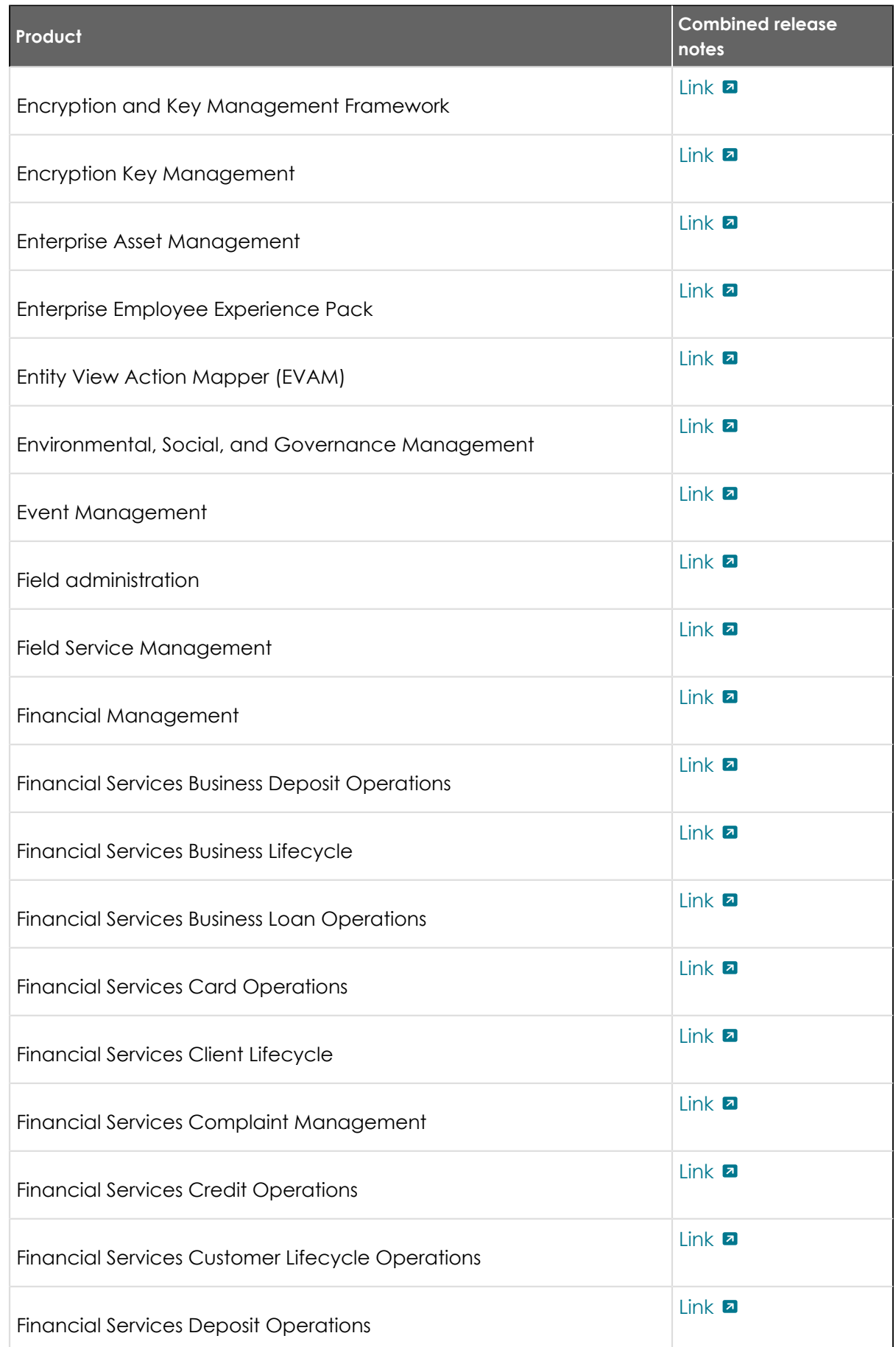

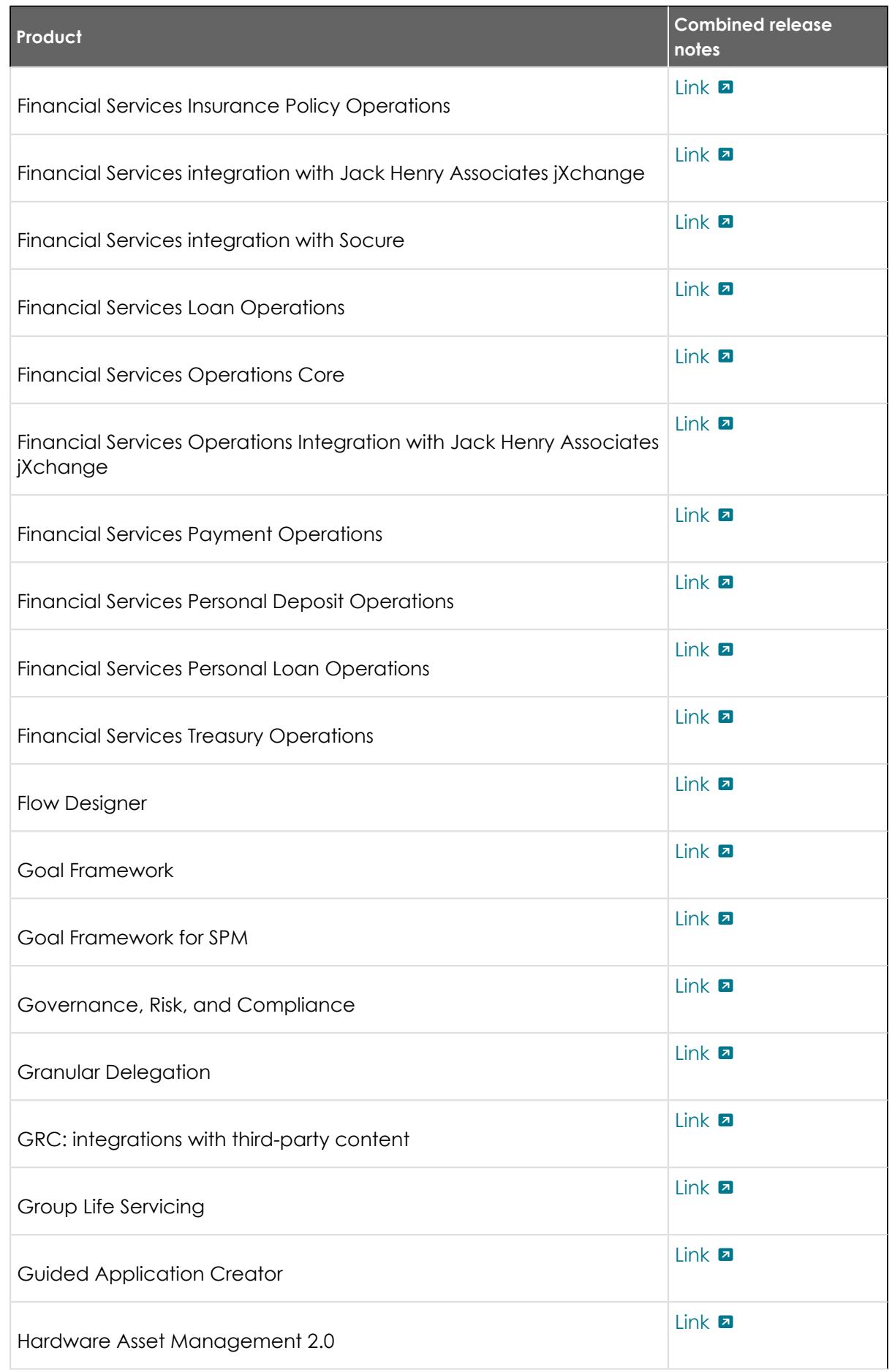

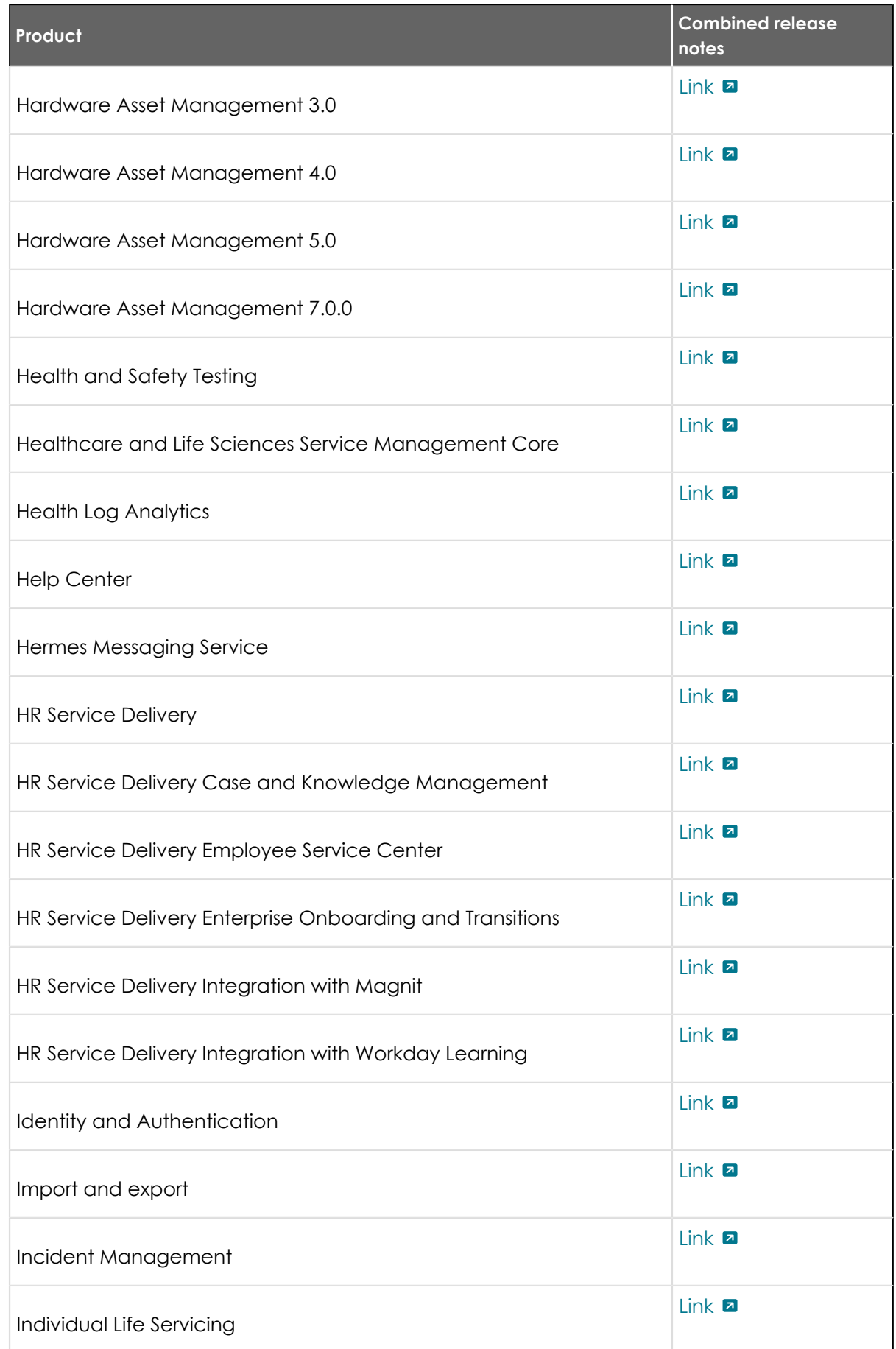

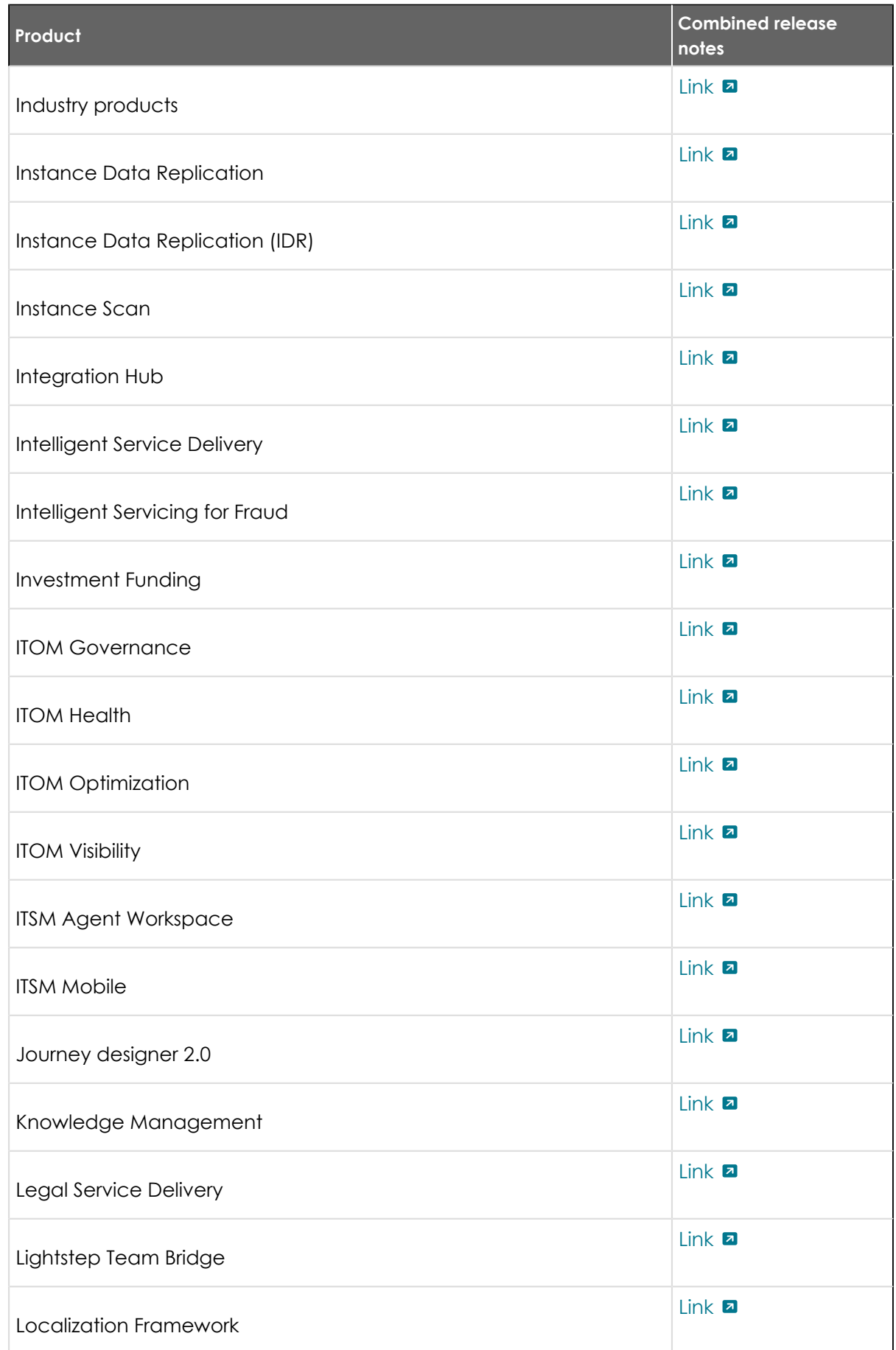

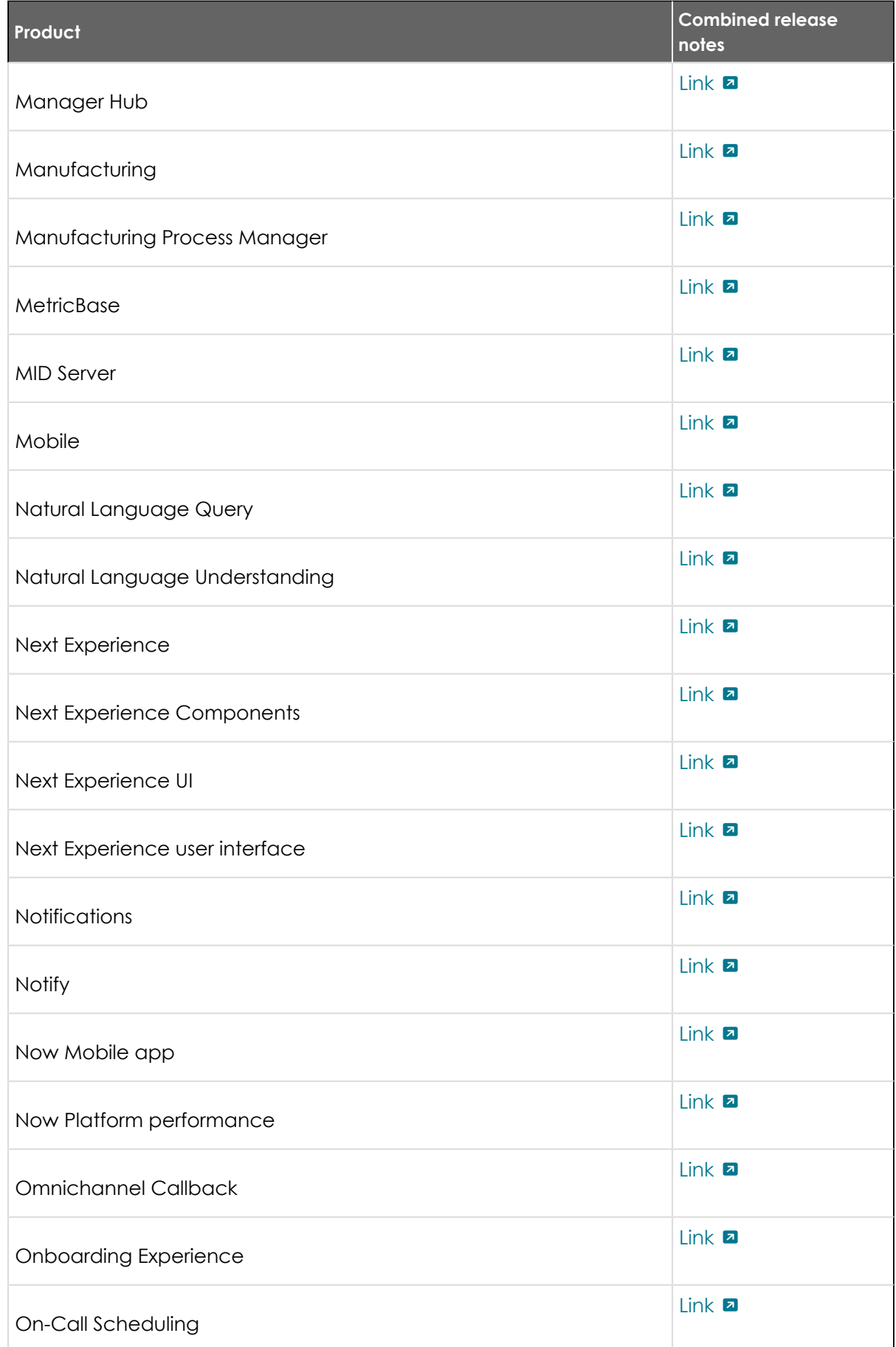

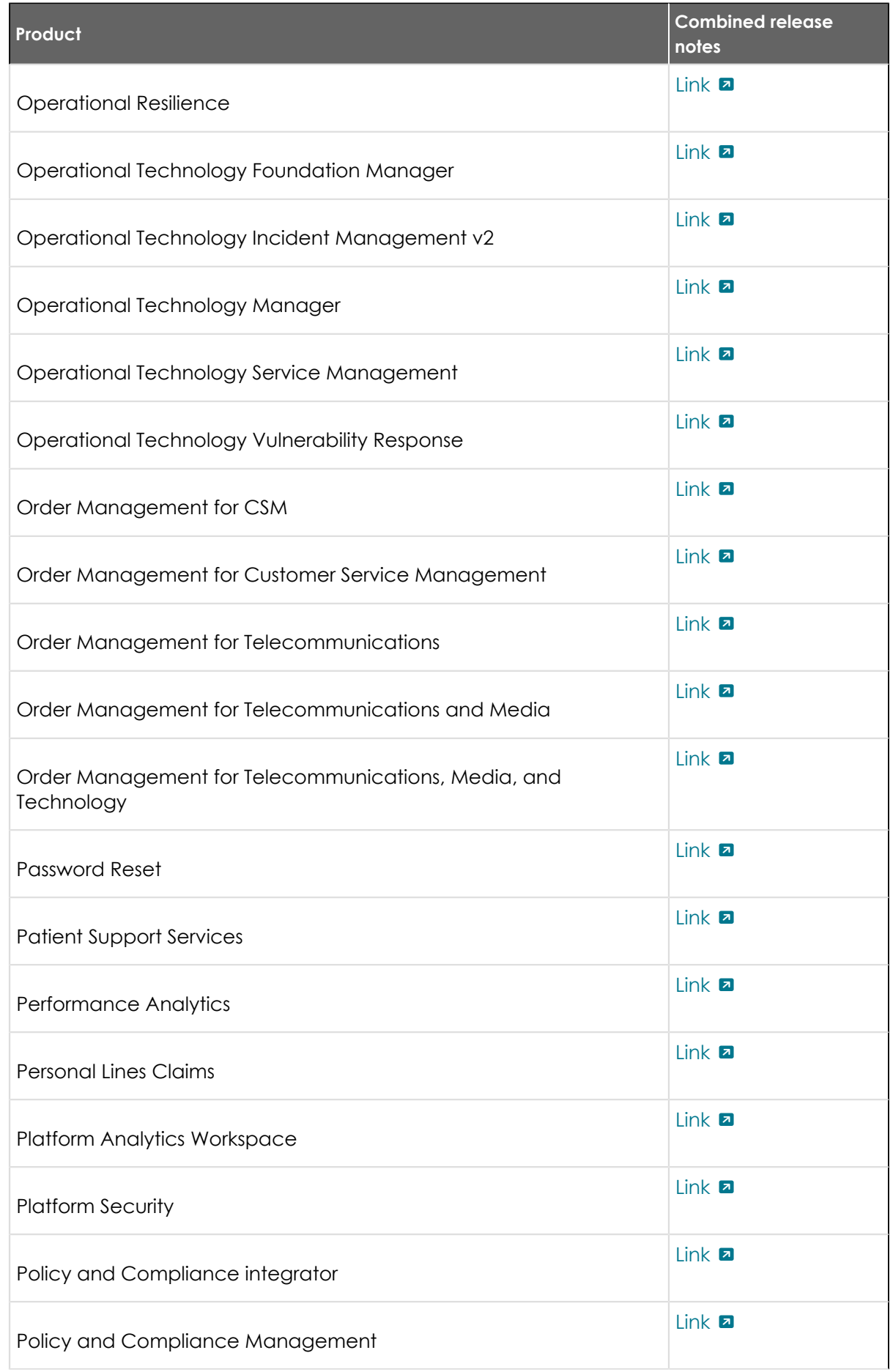

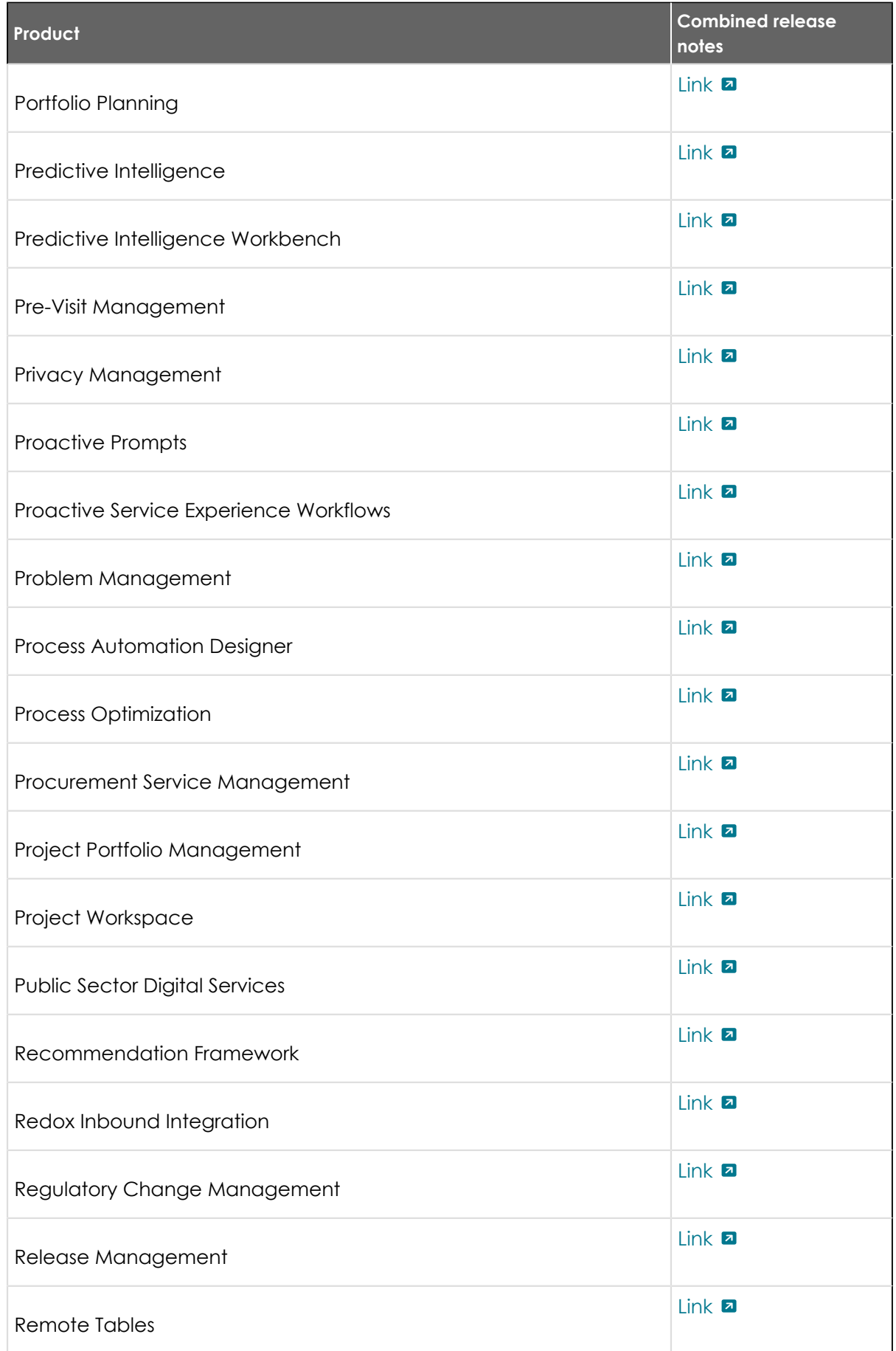

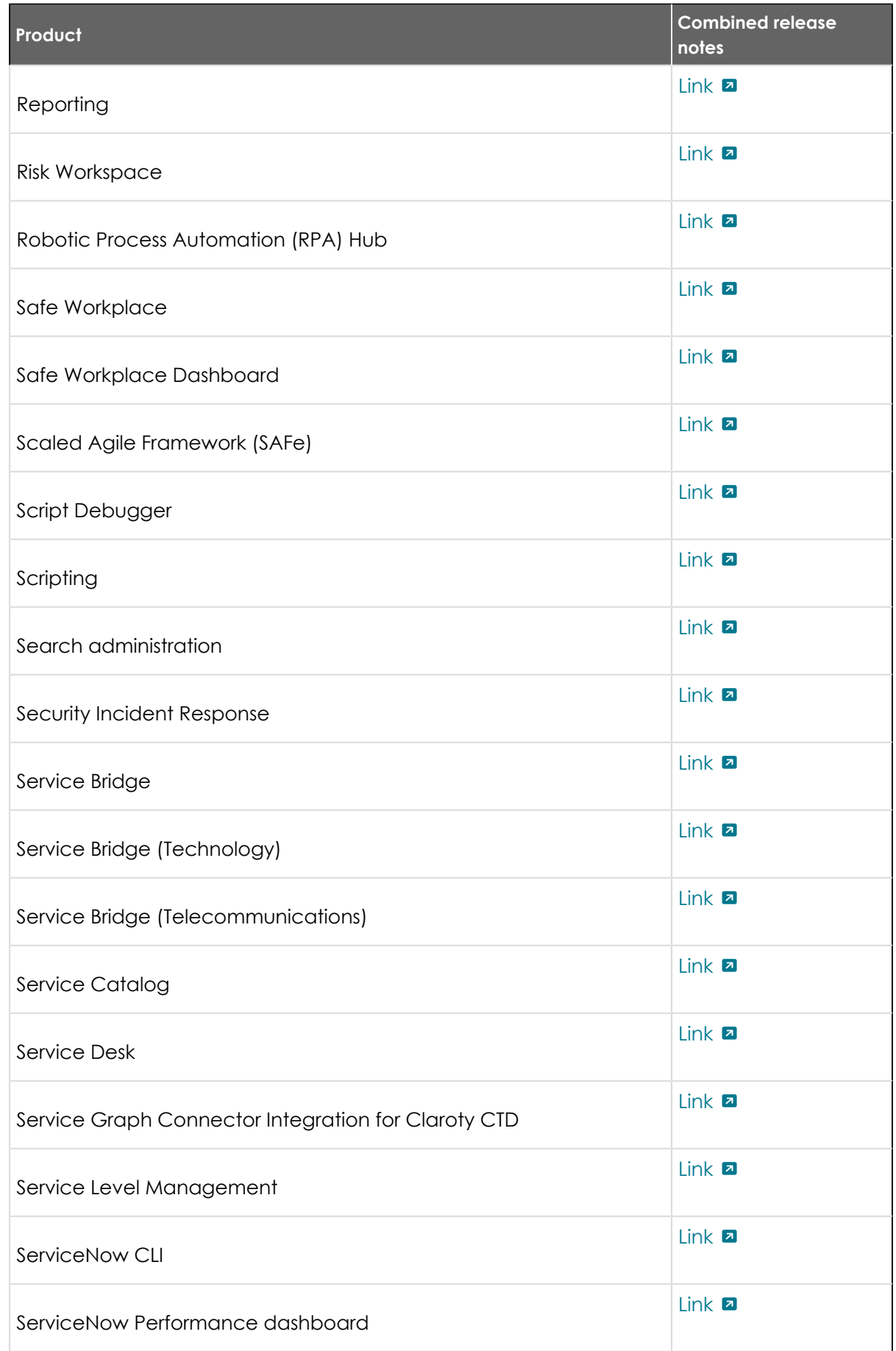

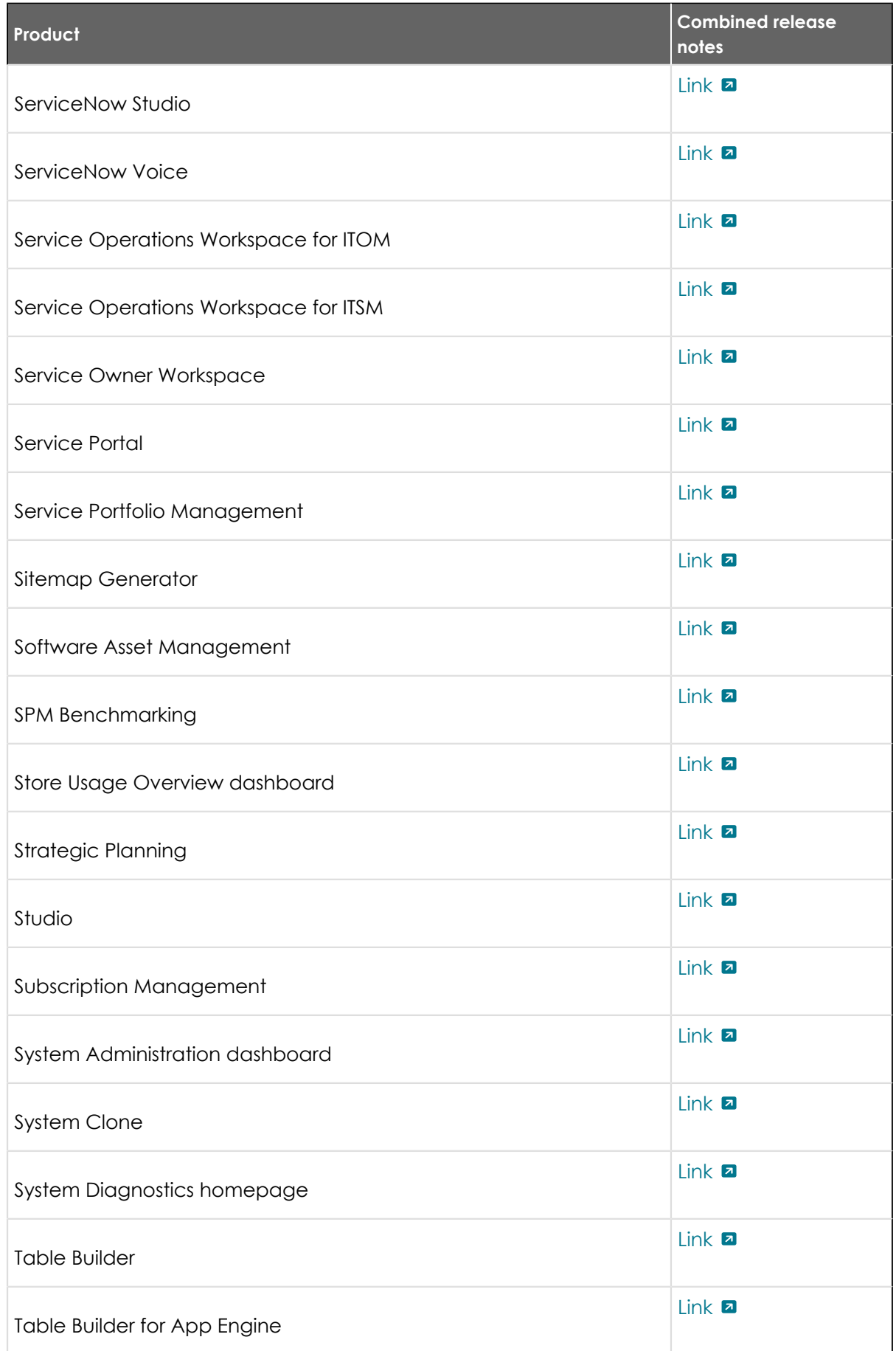

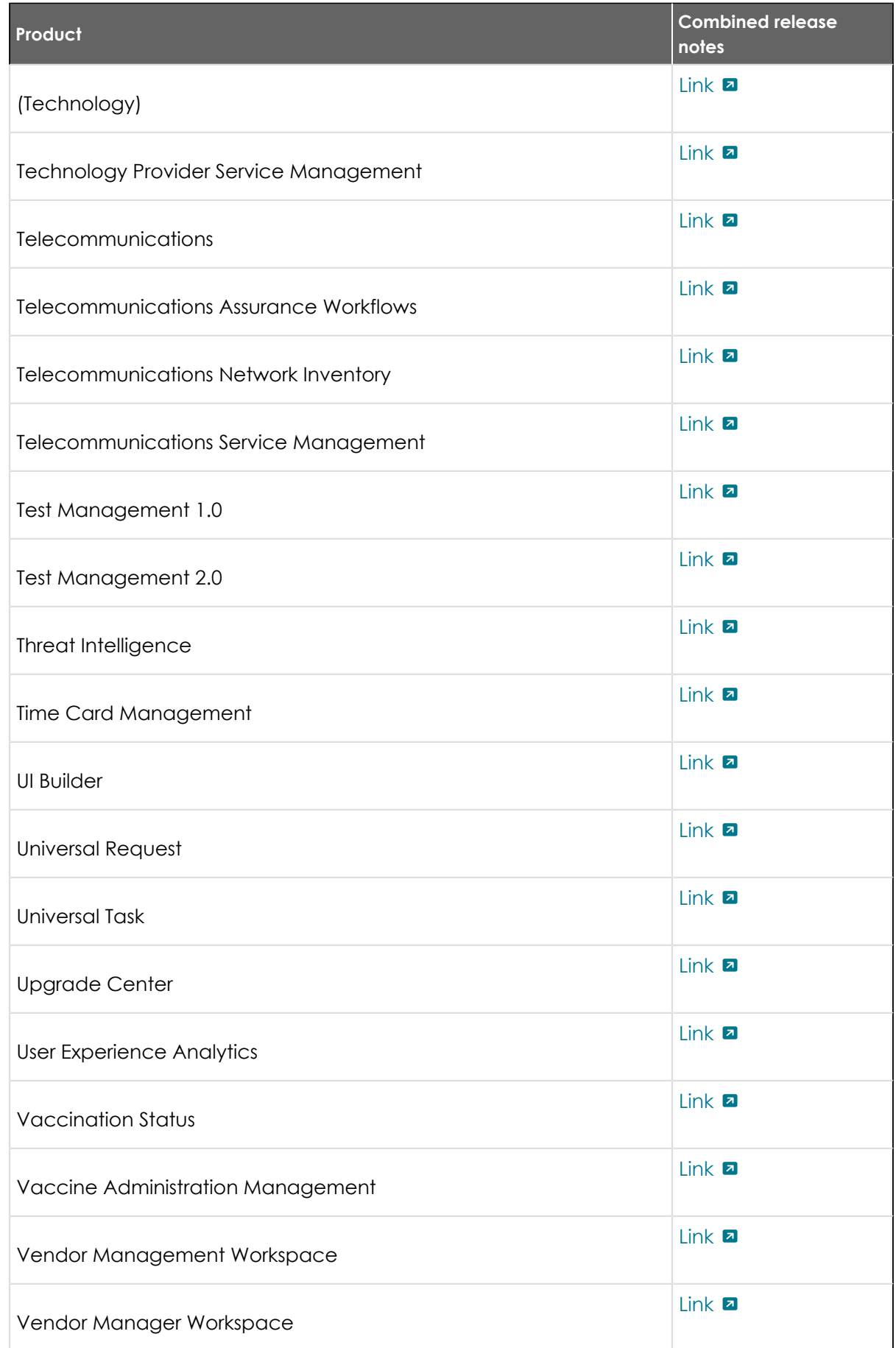
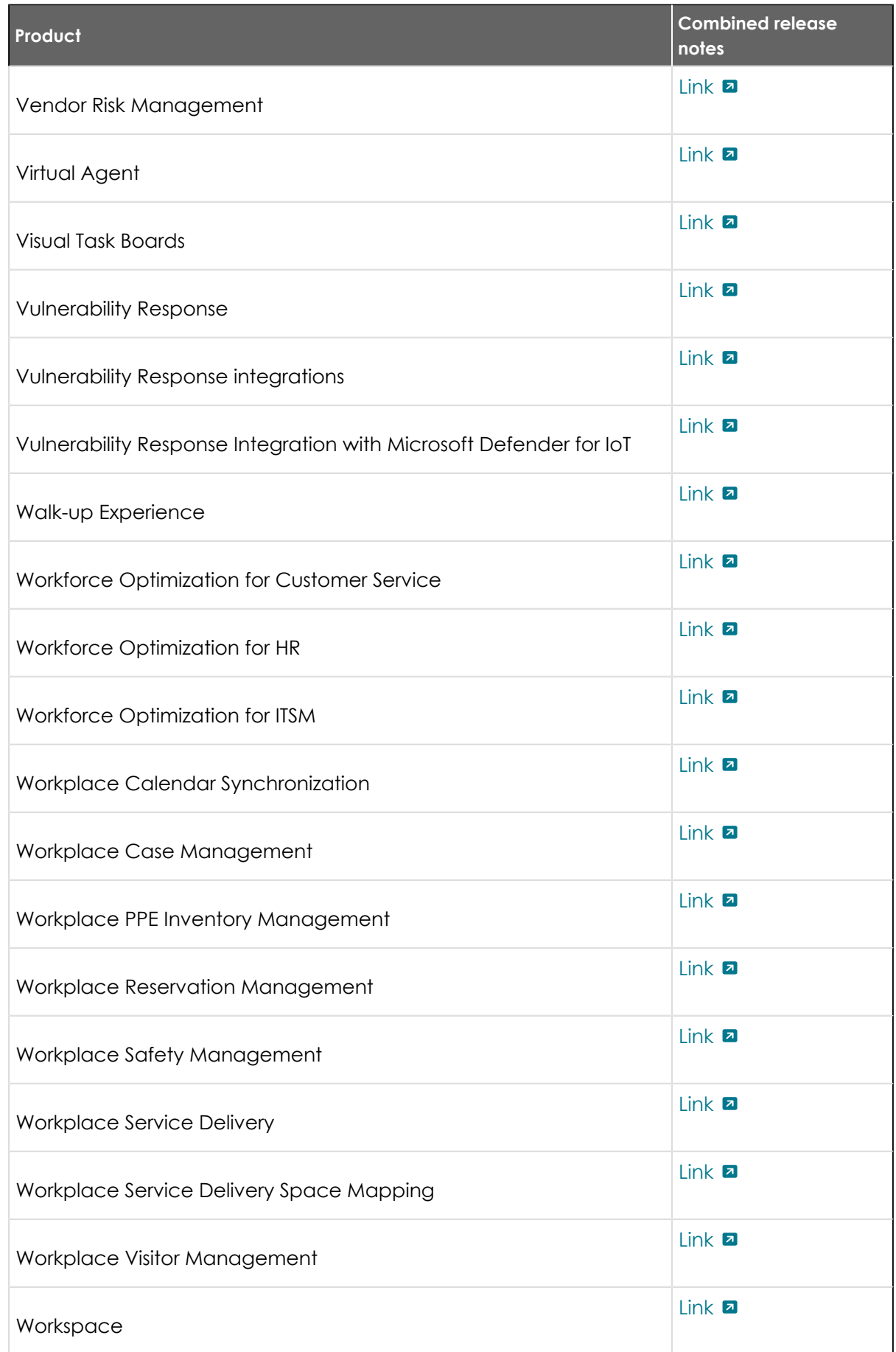

## **Changes to plugins from Quebec to Tokyo**

Before you upgrade from Quebec to Tokyo, read the release notes for information about new plugins and existing plugins that were deprecated, renamed, or changed in some way.

## **Quebec to San Diego plugin changes**

See [Quebec plugin changes](#page-512-0) for more information.

See [Rome plugin changes](#page-512-0) for more information.

See [San Diego plugin changes](#page-512-0) for more information.

#### **Tokyo plugin changes**

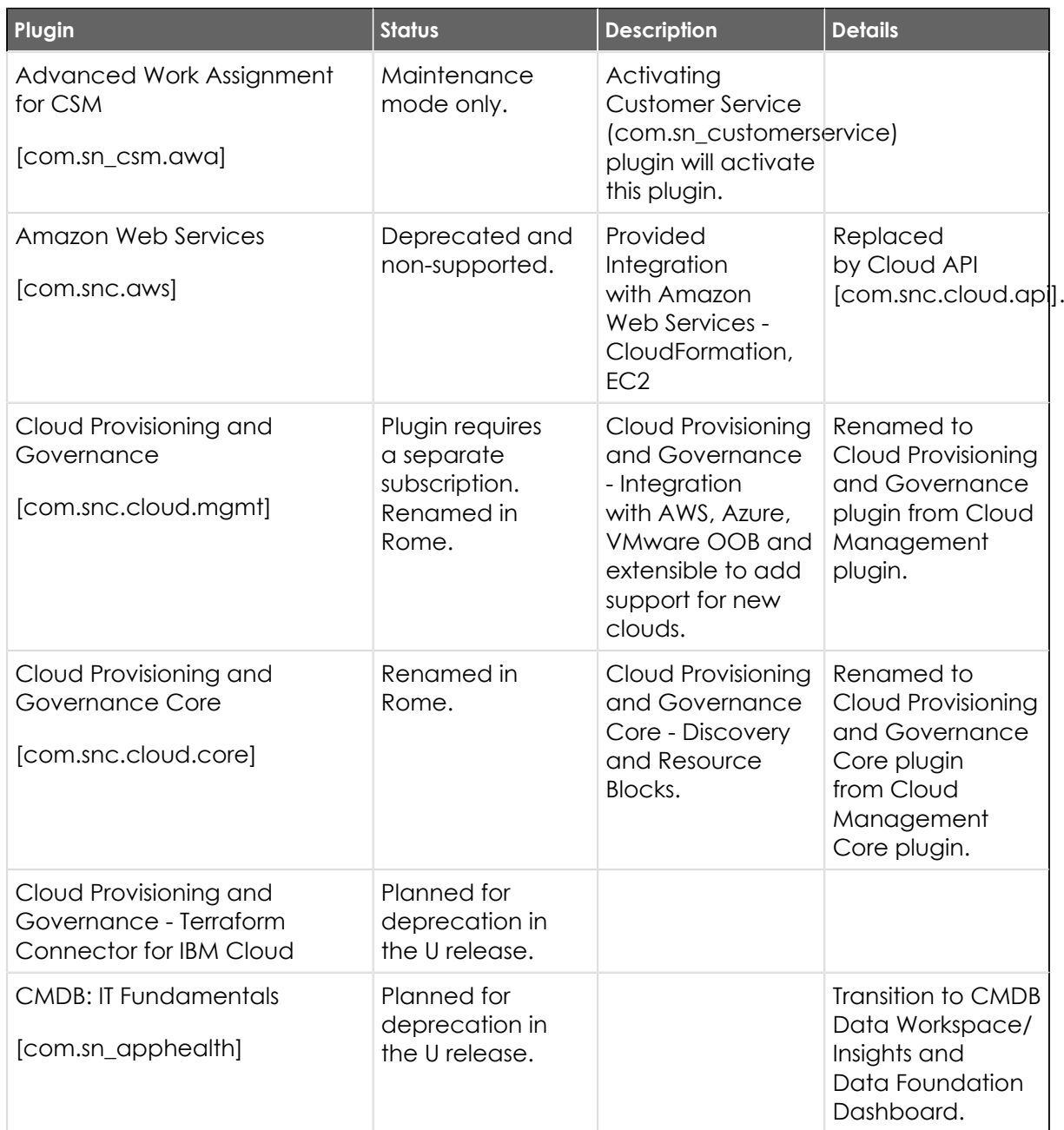

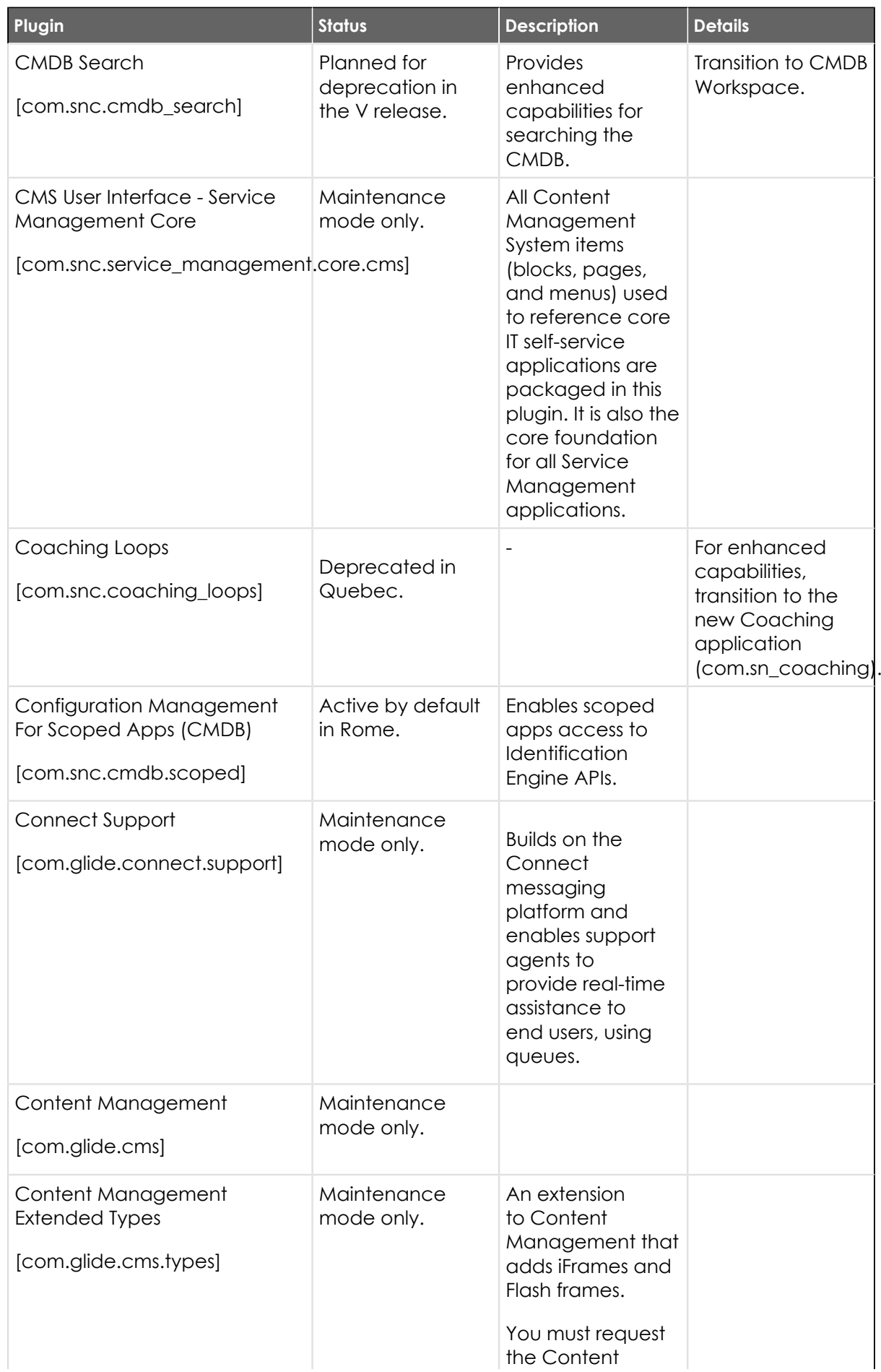

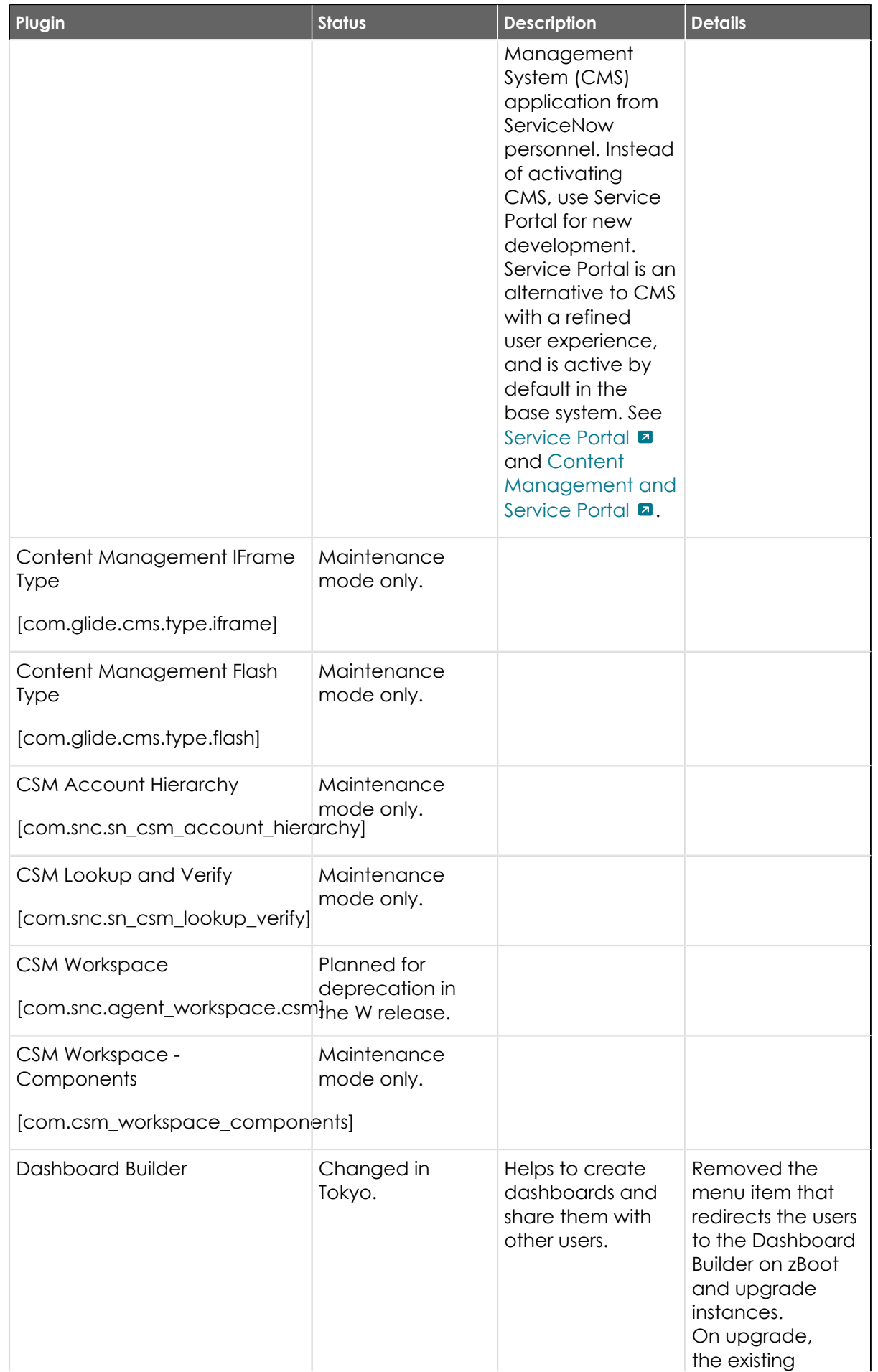

© 2024 ServiceNow, Inc. All rights reserved.<br>ServiceNow, the ServiceNow logo, Now, and other ServiceNow marks are trademarks and/or registered trademarks of ServiceNow, Inc., in the United States and/or other countries.<br>Ot 580

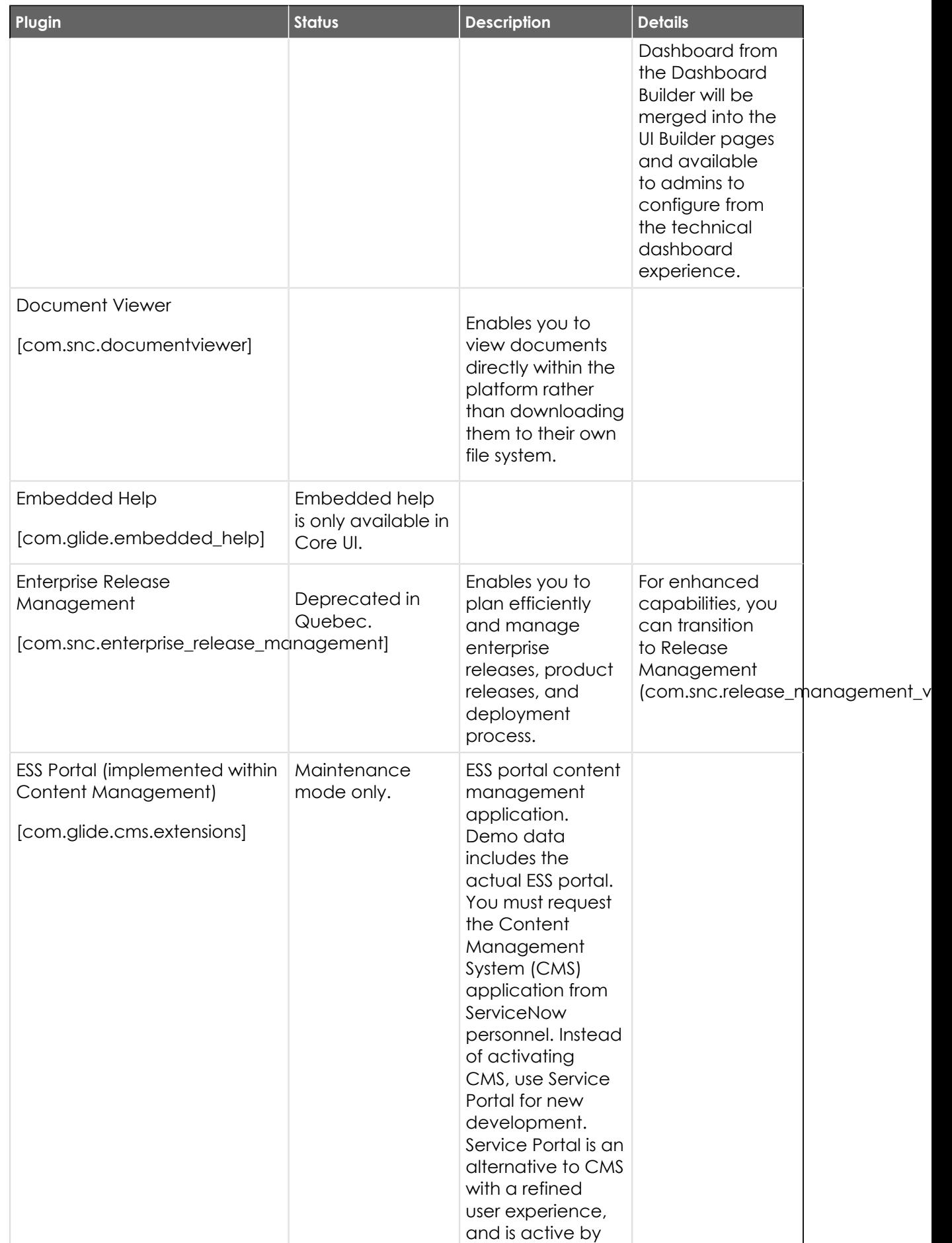

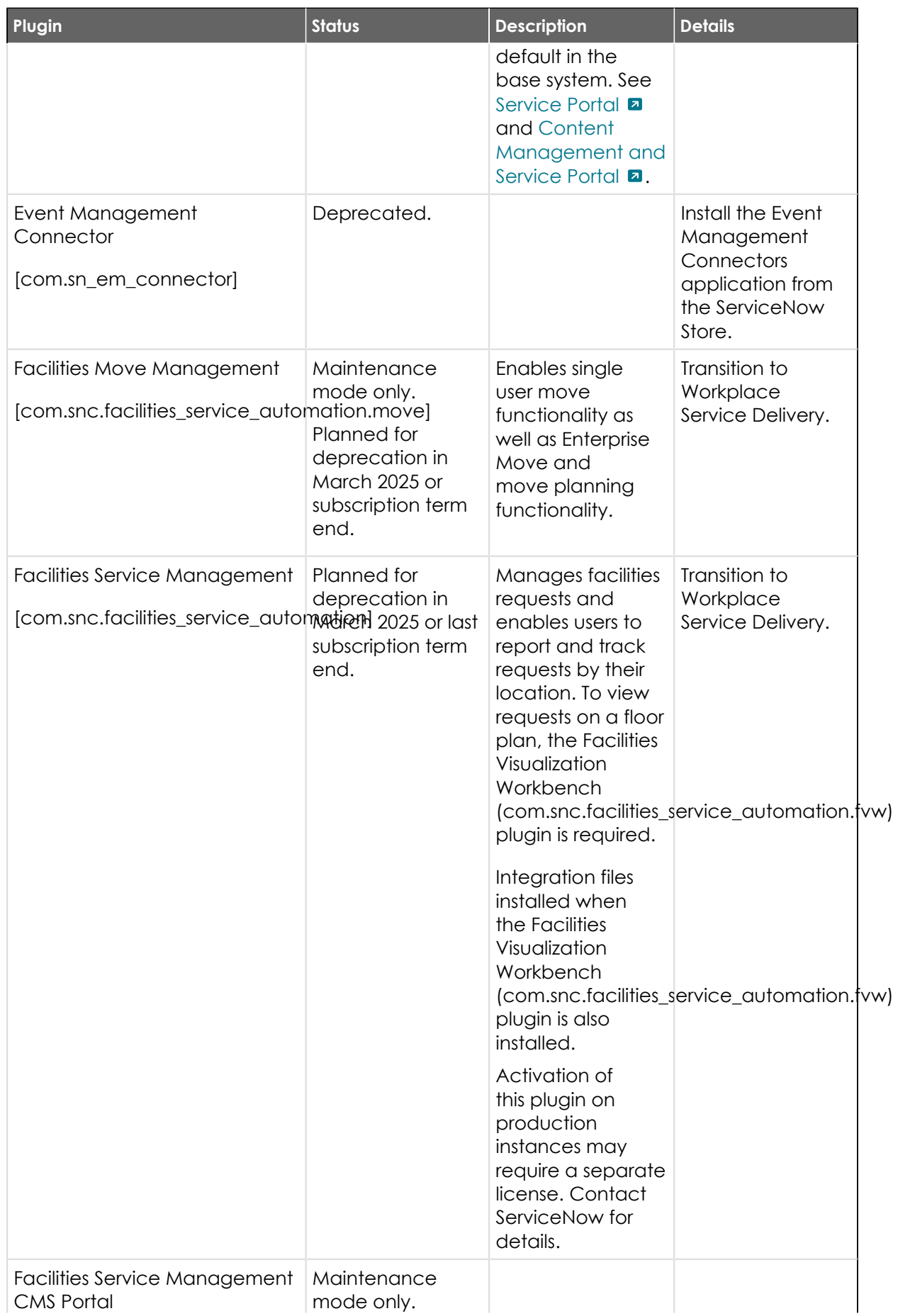

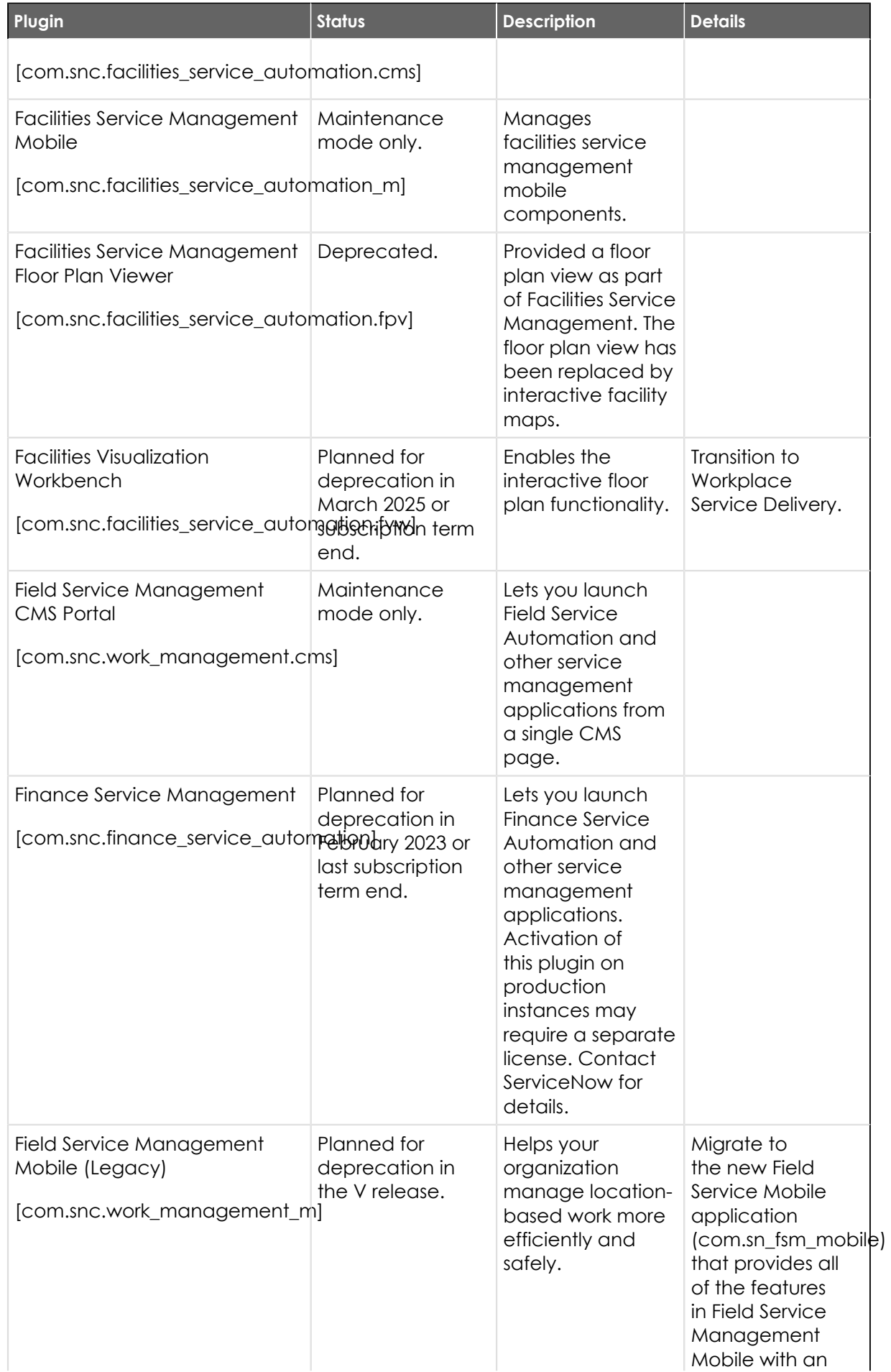

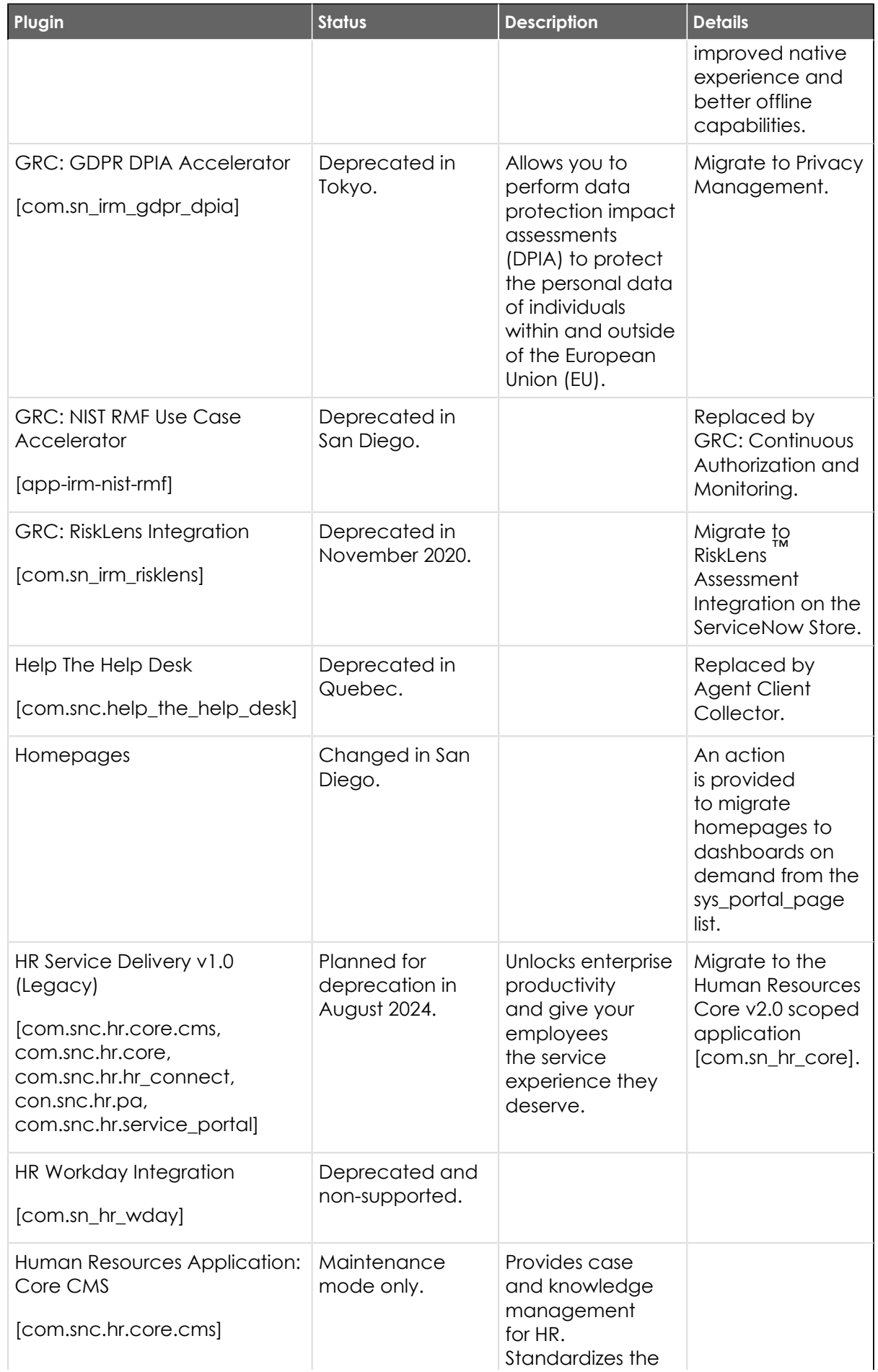

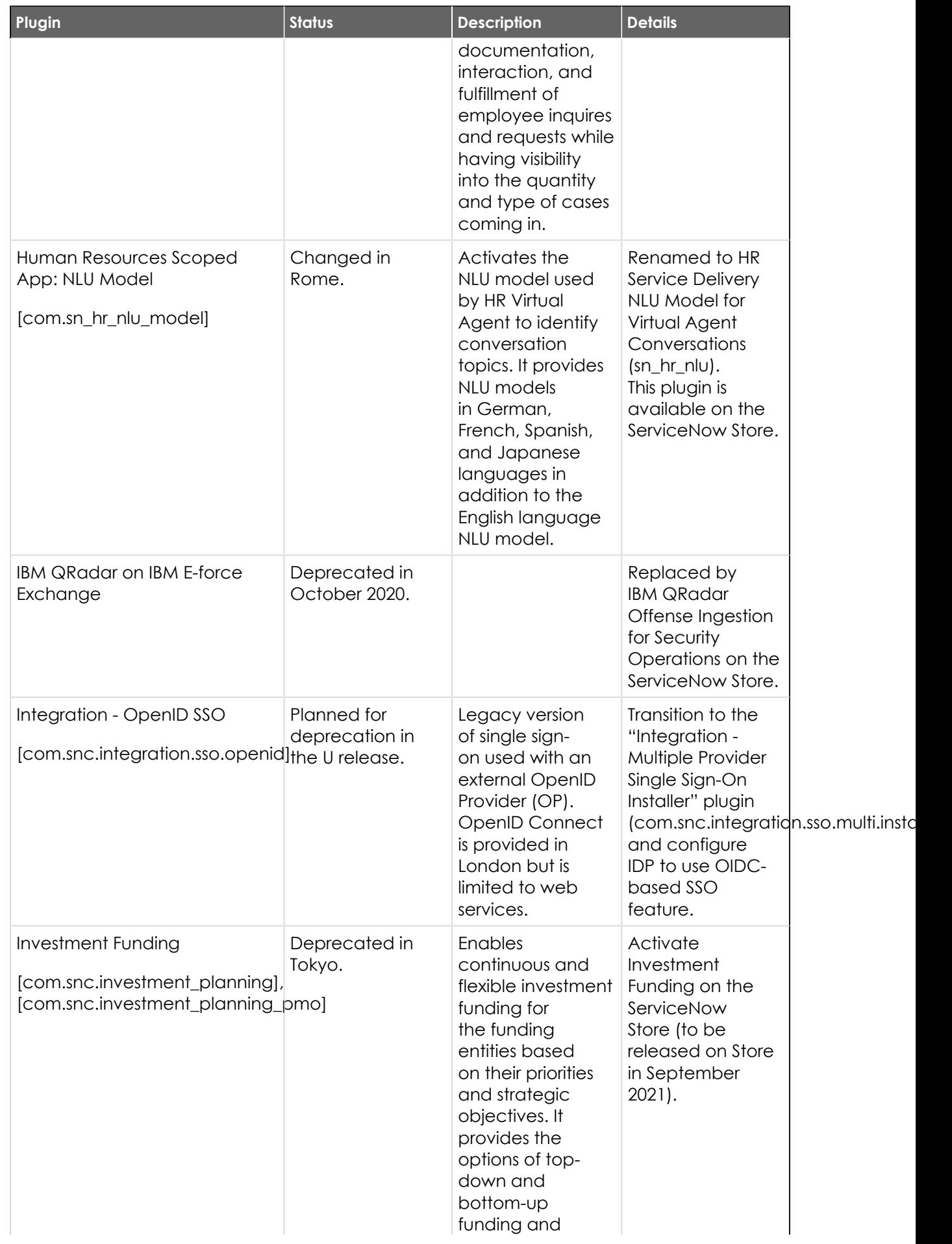

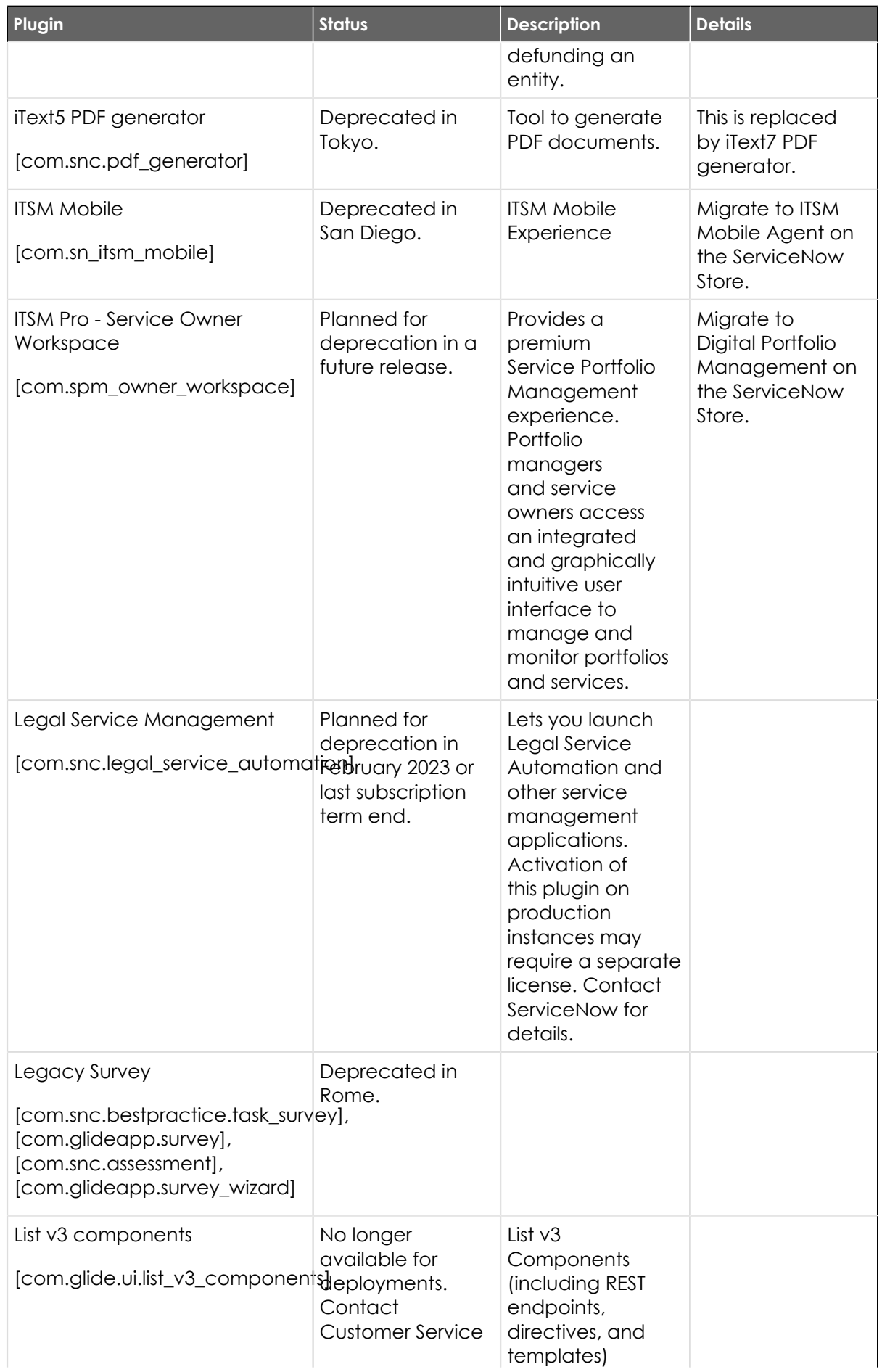

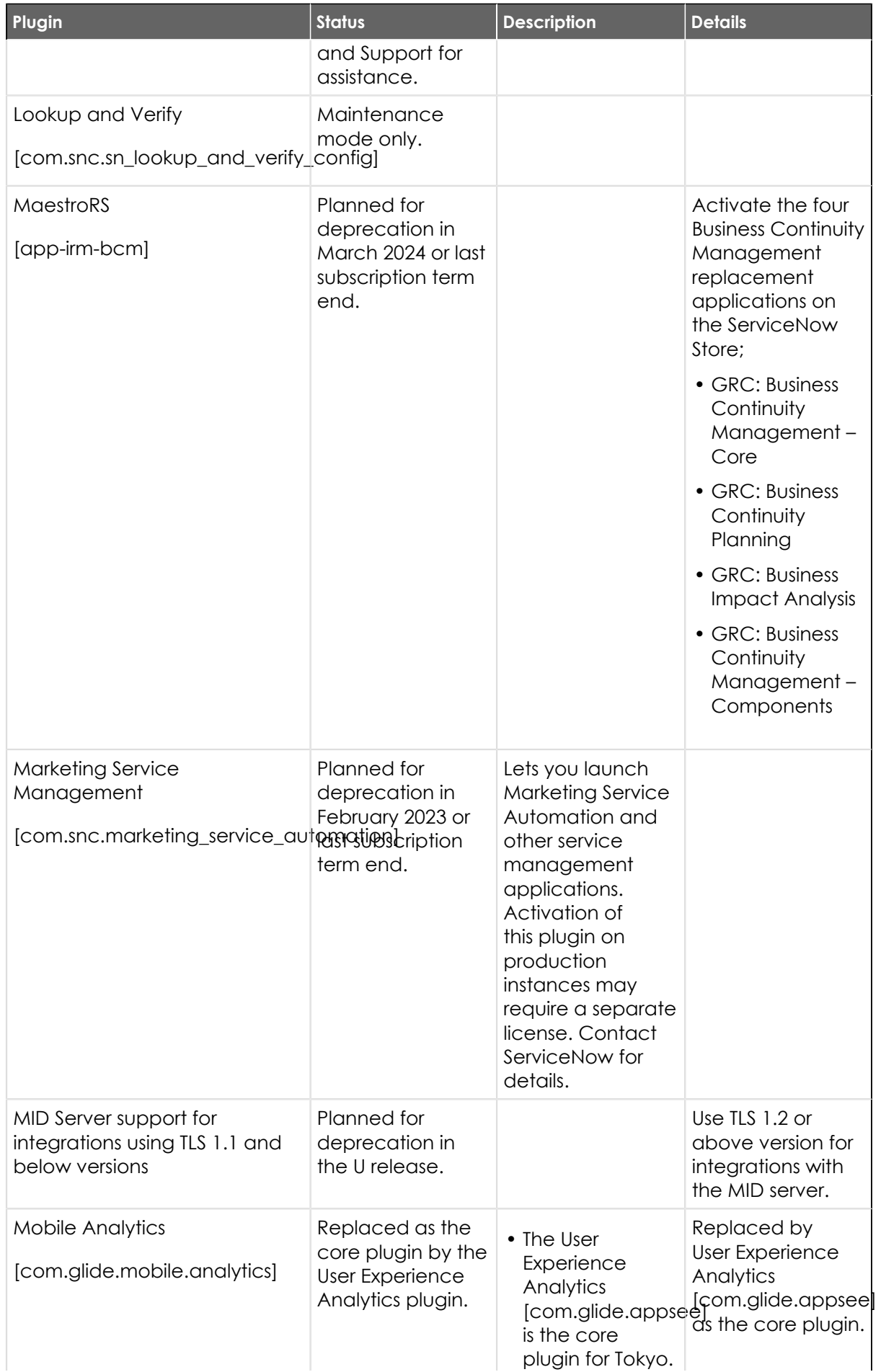

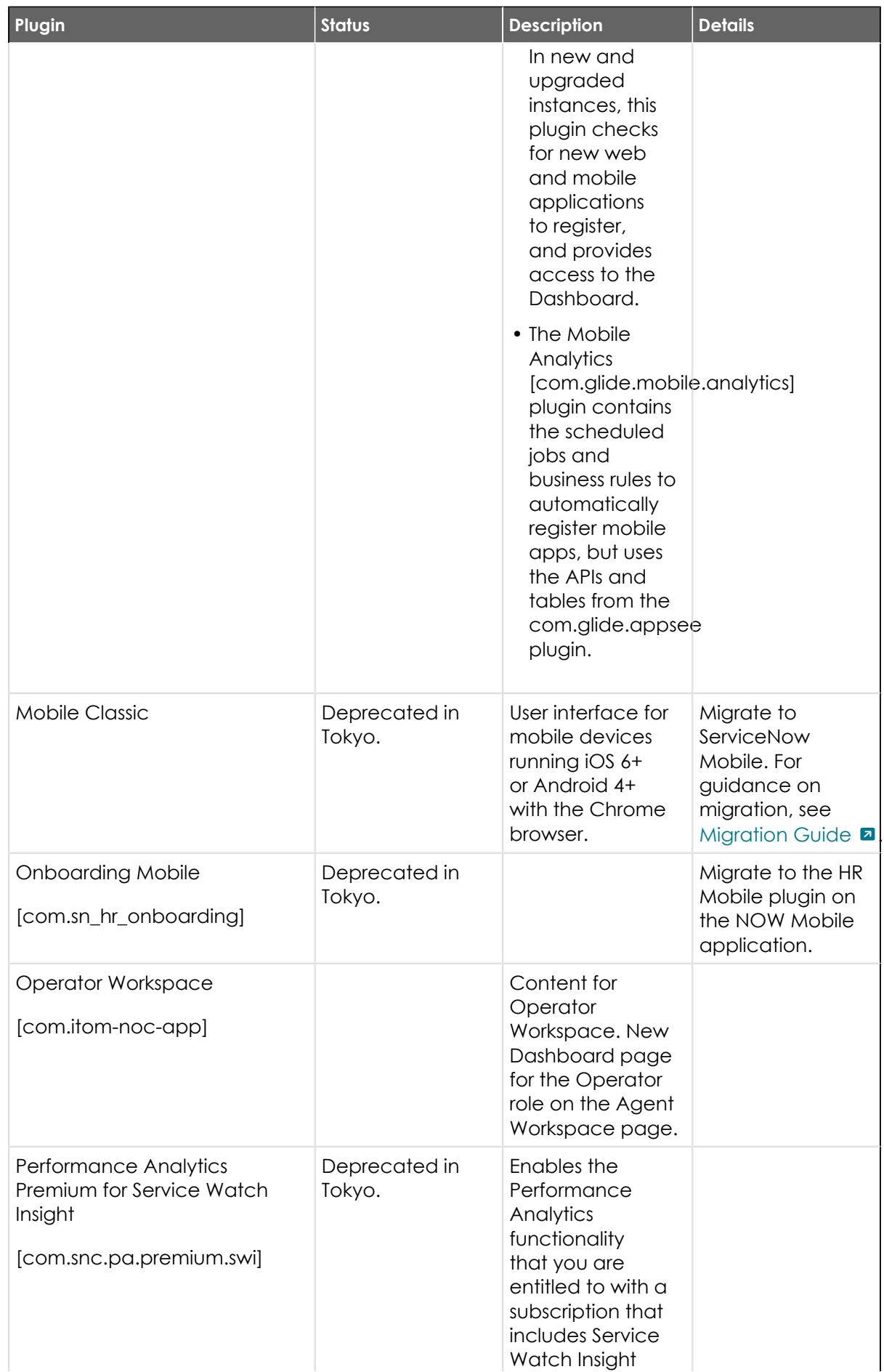

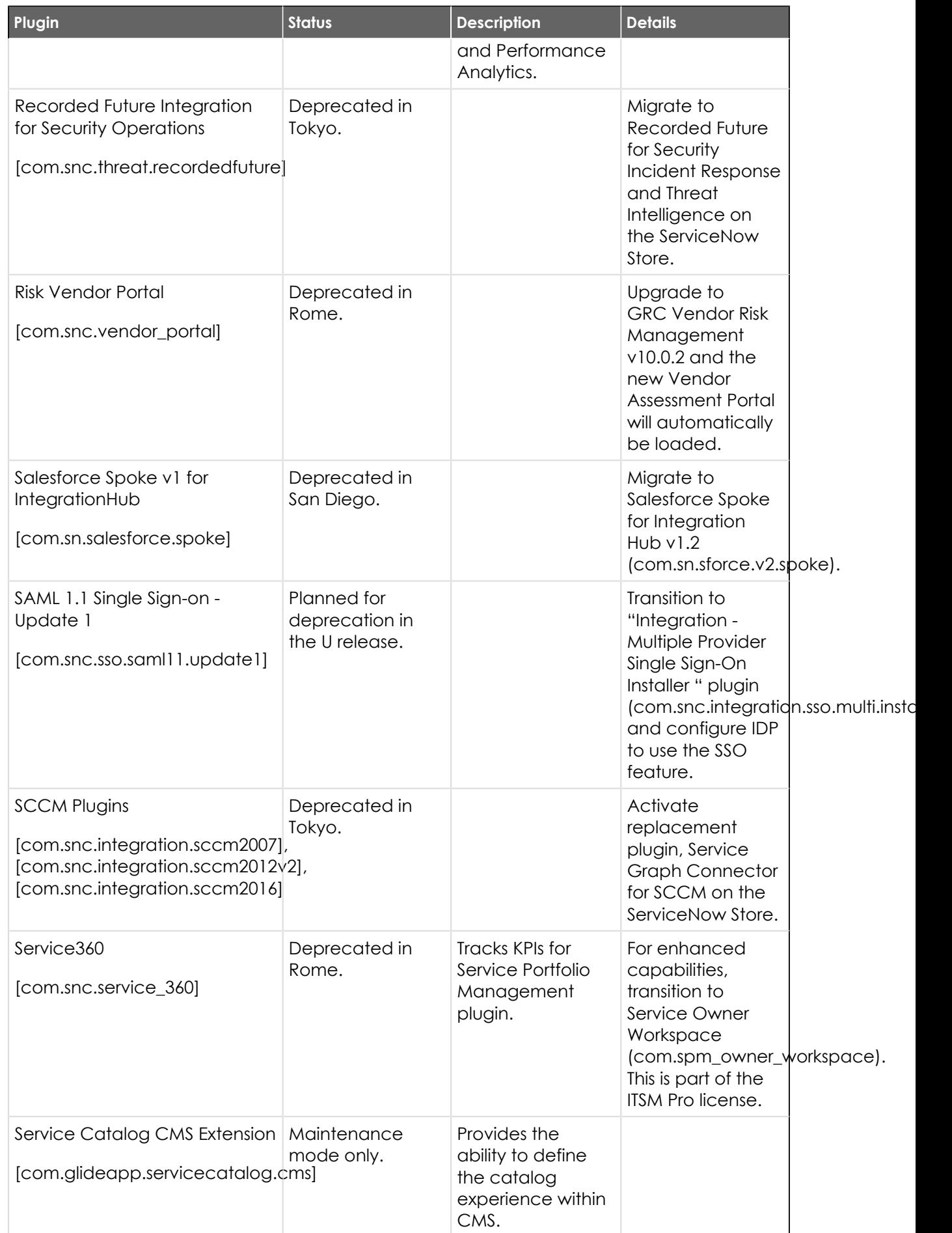

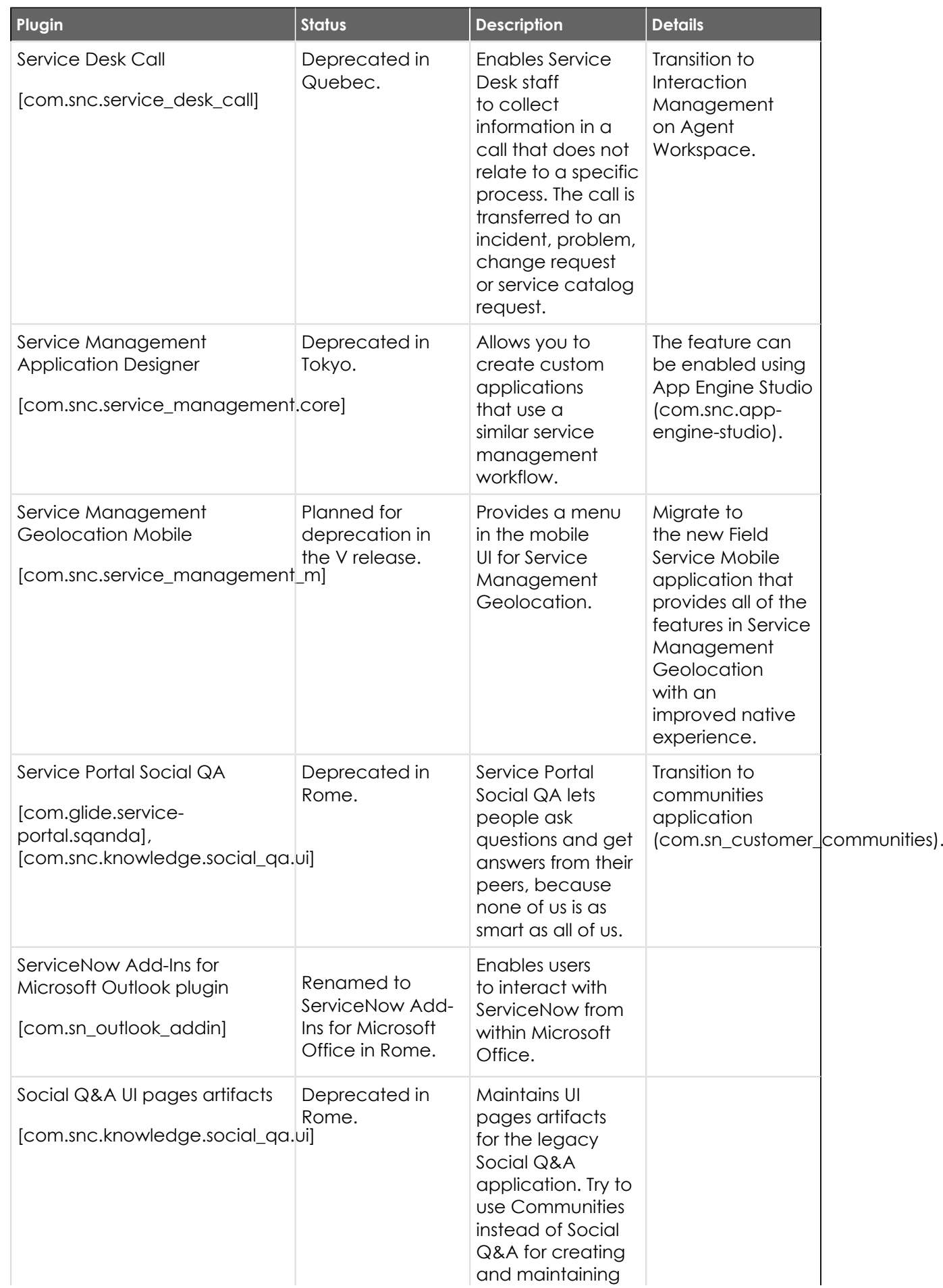

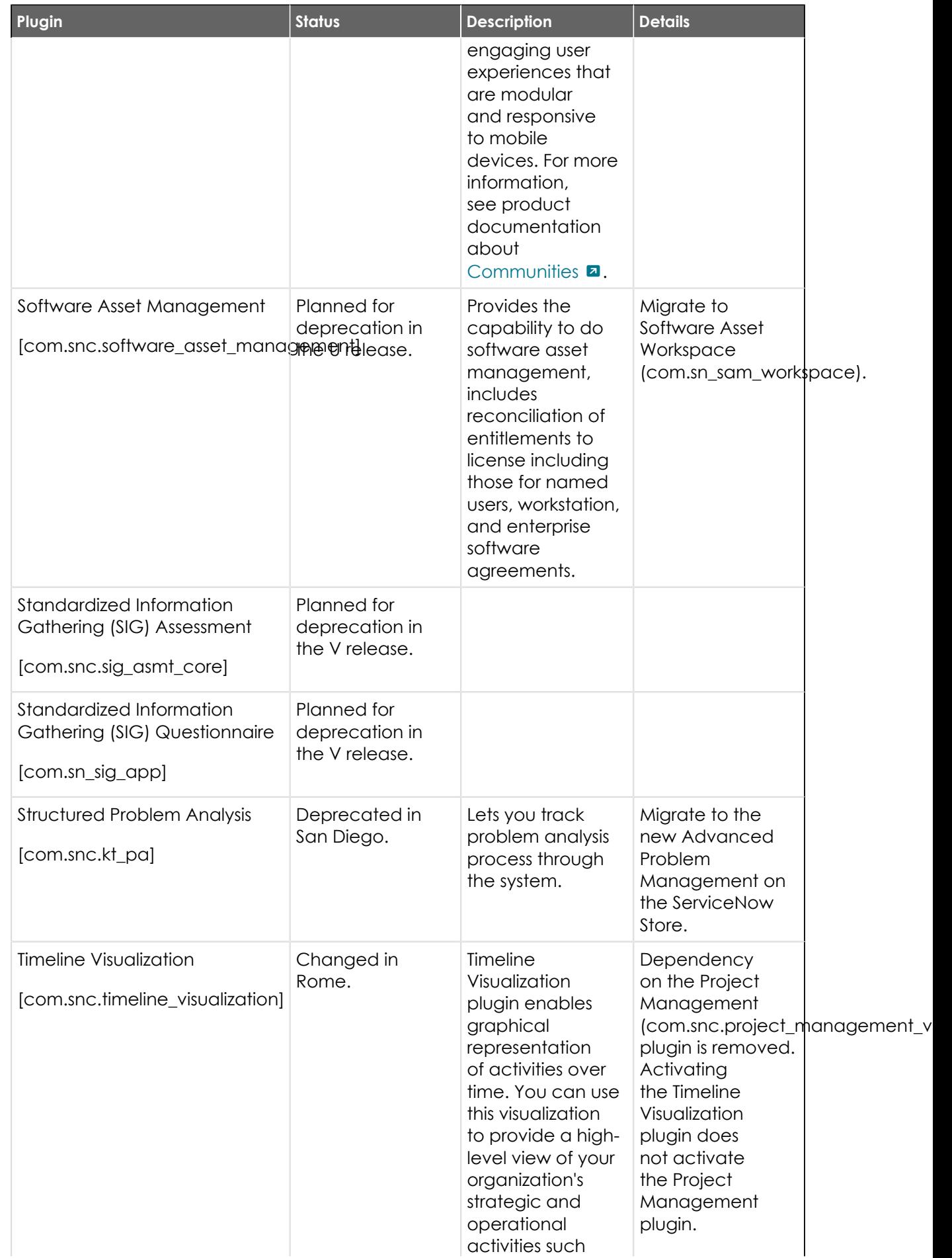

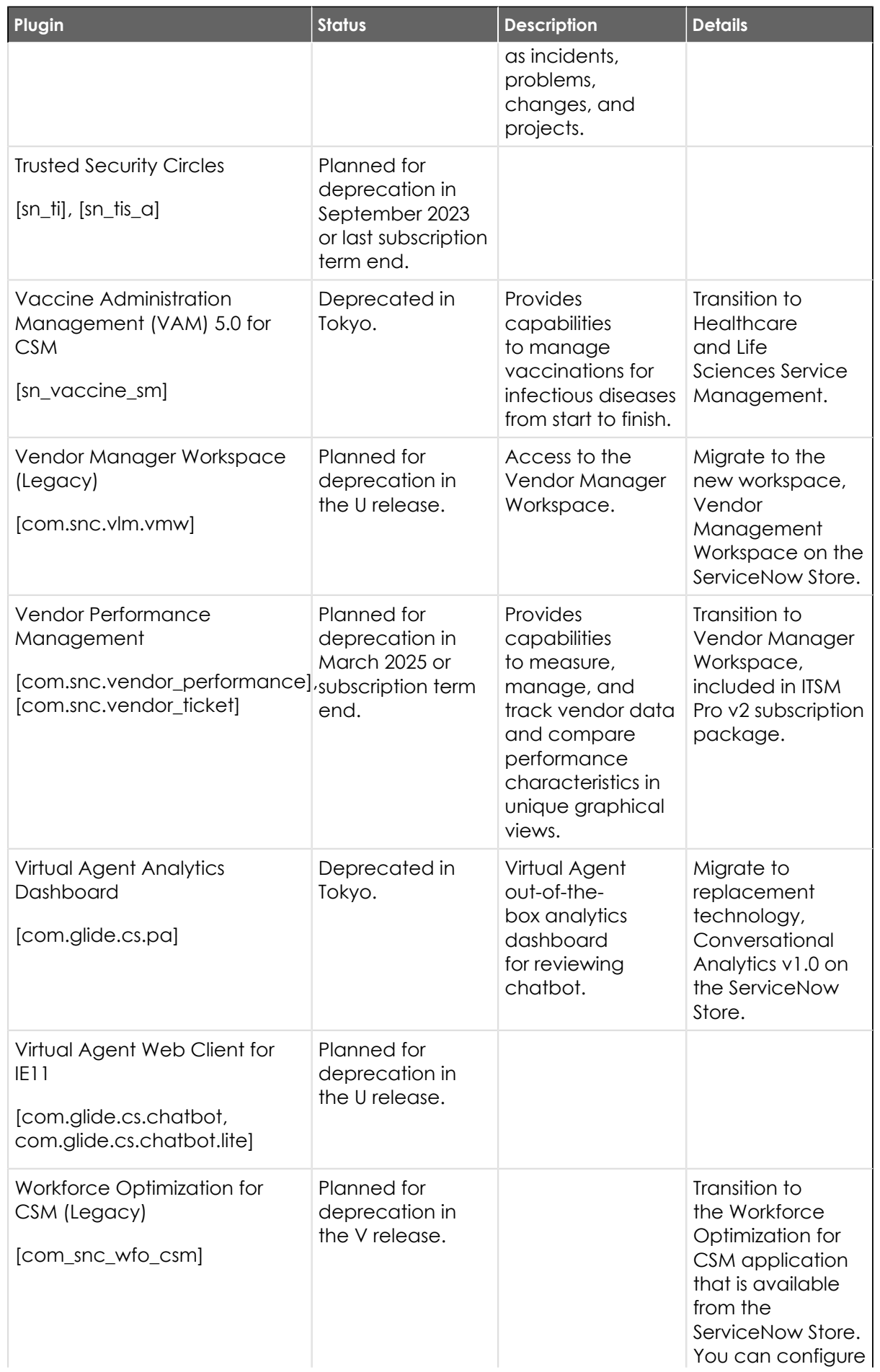

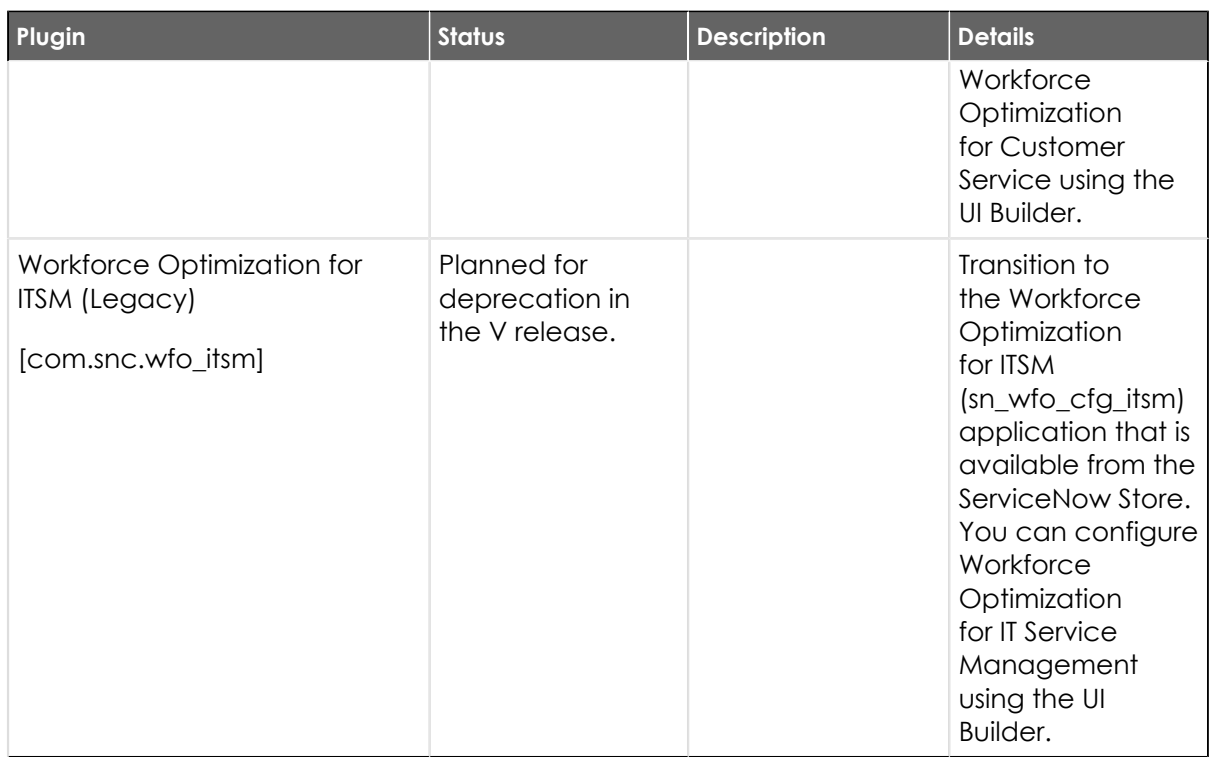

## **Personalized PRB release notes for upgrades to Tokyo**

If you are thinking about upgrading to the Tokyo family, problem (PRB) fixes can be an important factor in your upgrade plans. Compare the lists of fixed problems across various Tokyo upgrade scenarios to help you decide which release version to upgrade to.

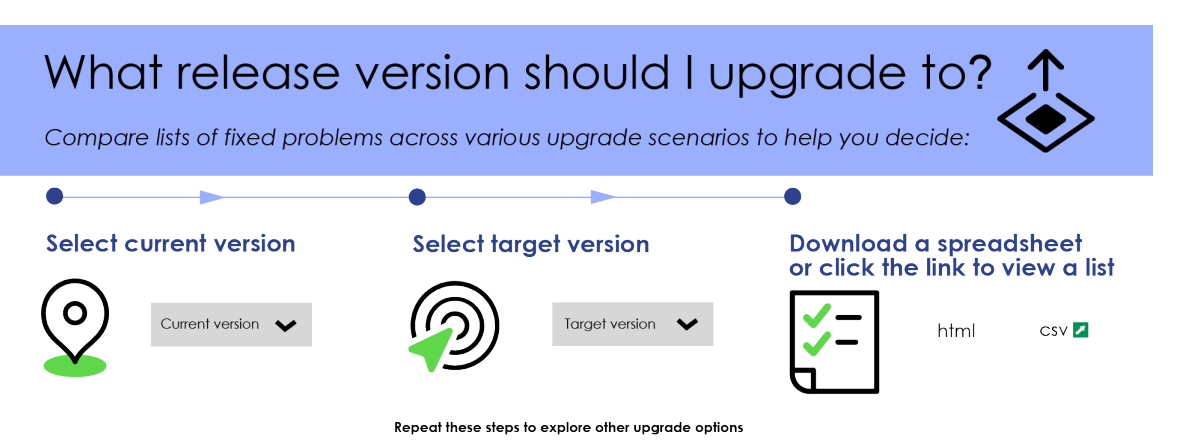

### **Generate cumulative PRB release notes**

To create personalized release notes for your upgrade, use the **Filter by** feature to select your current release version and your target version. The table will filter to show you the personalized release notes for the selected upgrade scenario. You can view the cumulative PRB release notes in HTML or download them in a CSV file. We are working on improving the HTML display of these release notes, but in the meantime, we hope you enjoy this personalized release notes experience.

**A Warning:** The personalized PRB release notes now include security PRB fixes. You can filter on the PRB tables by security category, or you can search for the text "Security bug."

### **Fixed problems in upgrades to Tokyo**

Only available target release versions are listed in the personalized release notes generator. For further information on a PRB, documentation updates, or fixes included for a specific release version, you can also browse the standard release notes topics on the [ServiceNow](https://docs.servicenow.com/) [Product Documentation](https://docs.servicenow.com/) **a** website.

**A Important:** Be sure to upgrade to the latest release version that includes all of the PRB fixes you are interested in.

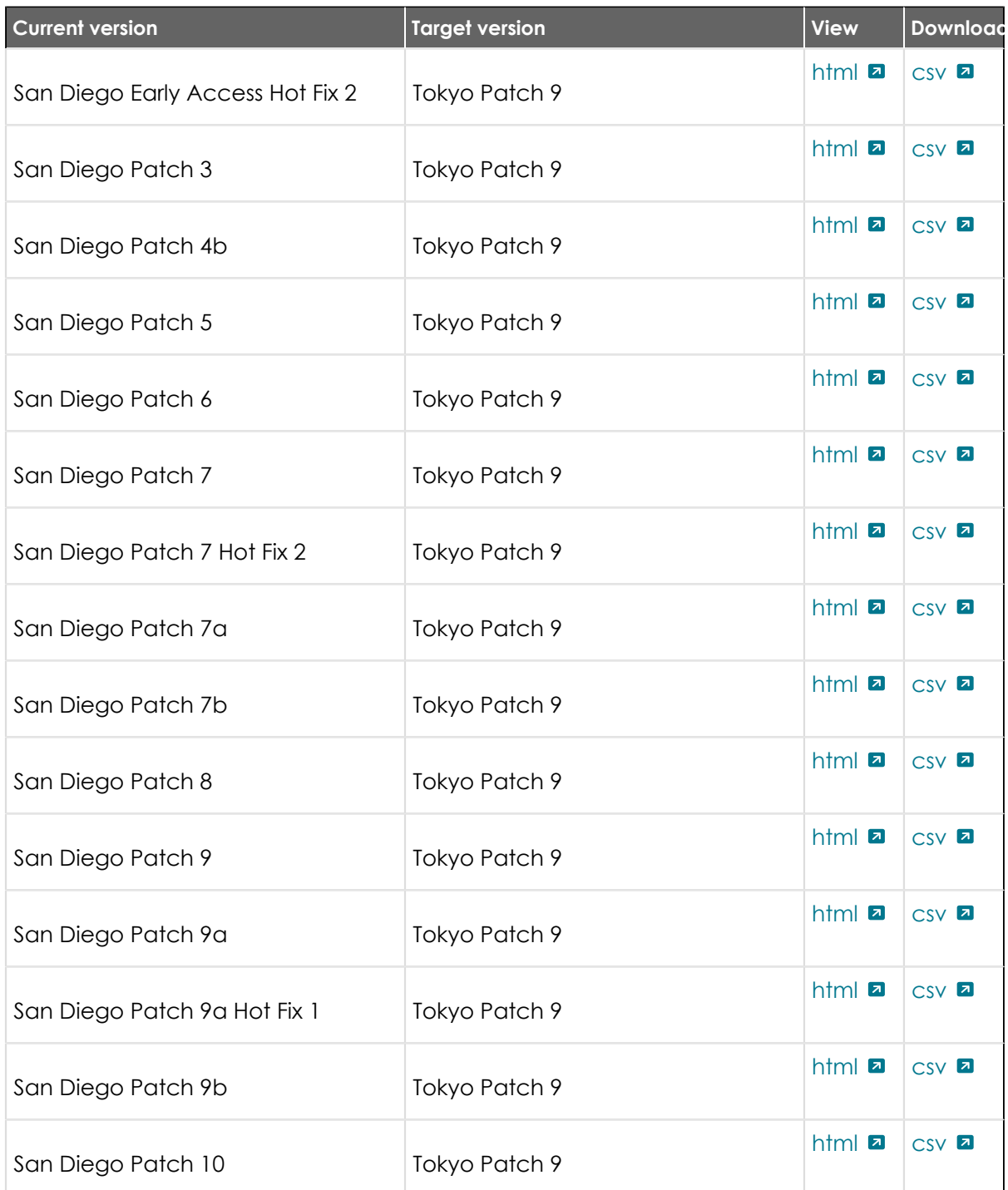

## **(continued)**

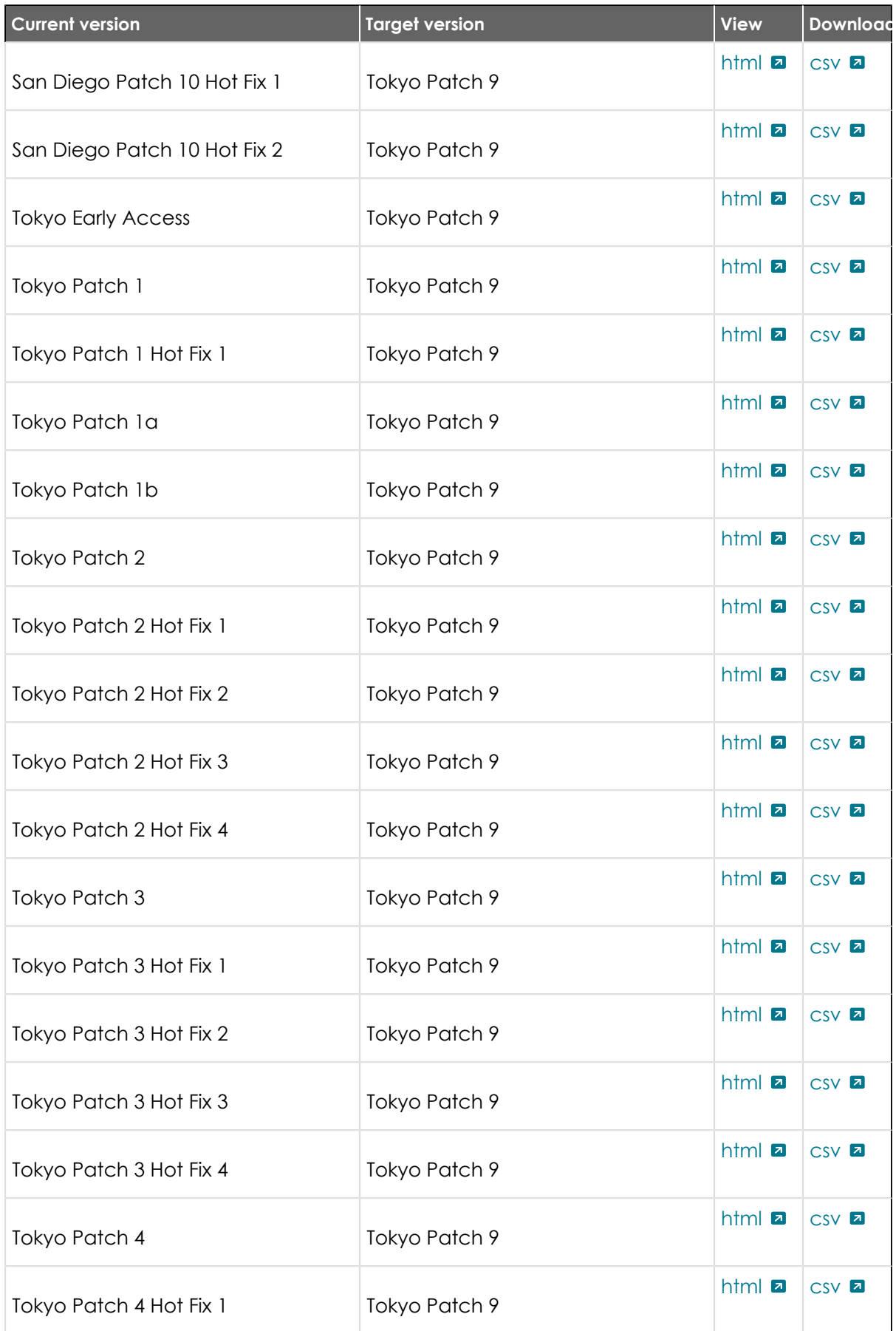

<sup>© 2024</sup> ServiceNow, Inc. All rights reserved.<br>ServiceNow, the ServiceNow logo, Now, and other ServiceNow marks are trademarks and/or registered trademarks of ServiceNow, Inc., in the United States and/or other countries.<br>Ot 595

## **(continued)**

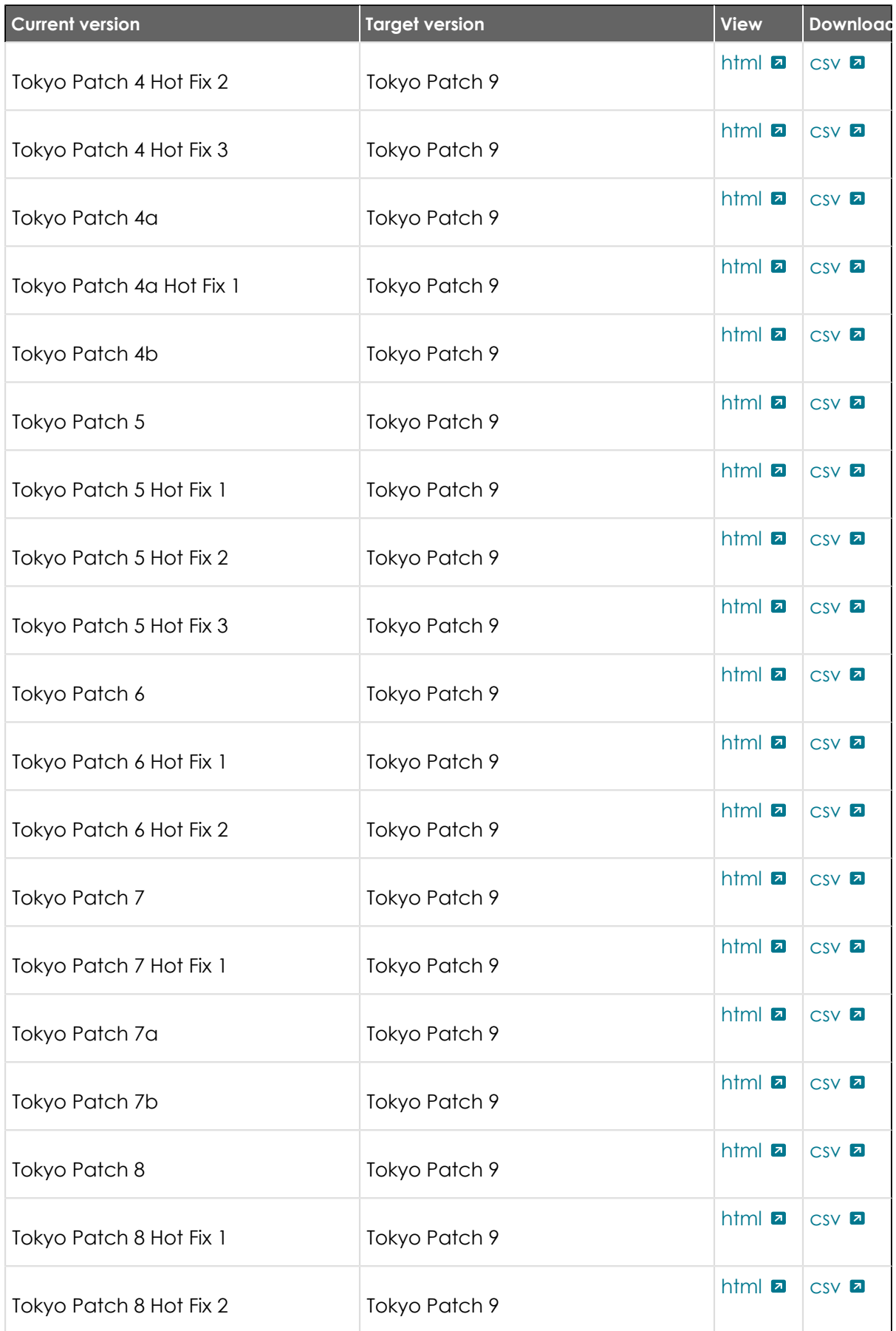

© 2024 ServiceNow, Inc. All rights reserved.<br>ServiceNow, the ServiceNow logo, Now, and other ServiceNow marks are trademarks and/or registered trademarks of ServiceNow, Inc., in the United States and/or other countries.<br>Ot

## **Available patches and hotfixes**

The Tokyo family includes patches and hotfixes.

*C* Important: For more information about how to upgrade an instance, see .

For more information about the release cycle, see the [ServiceNow Release Cycle](https://support.servicenow.com/kb_view.do?sysparm_article=KB0547244)  $\Box$ .

**Note:** This version is now available for use within the ServiceNow Government Community Cloud (GCC) environment. For more information about services available in isolated environments, see [KB0743854](https://support.servicenow.com/kb?id=kb_article_view&sysparm_article=KB0743854) **a**.

#### **Q1 2024 Patching Program Targets**

Targets are subject to change prior to patching. Target versions change only if absolutely necessary.

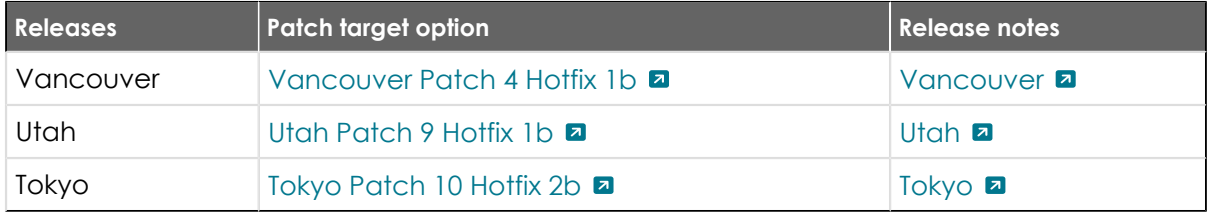

#### **Available versions**

To view security patch and security hotfix release notes, log into [support.servicenow.com](http://support.servicenow.com/) (formerly HI).

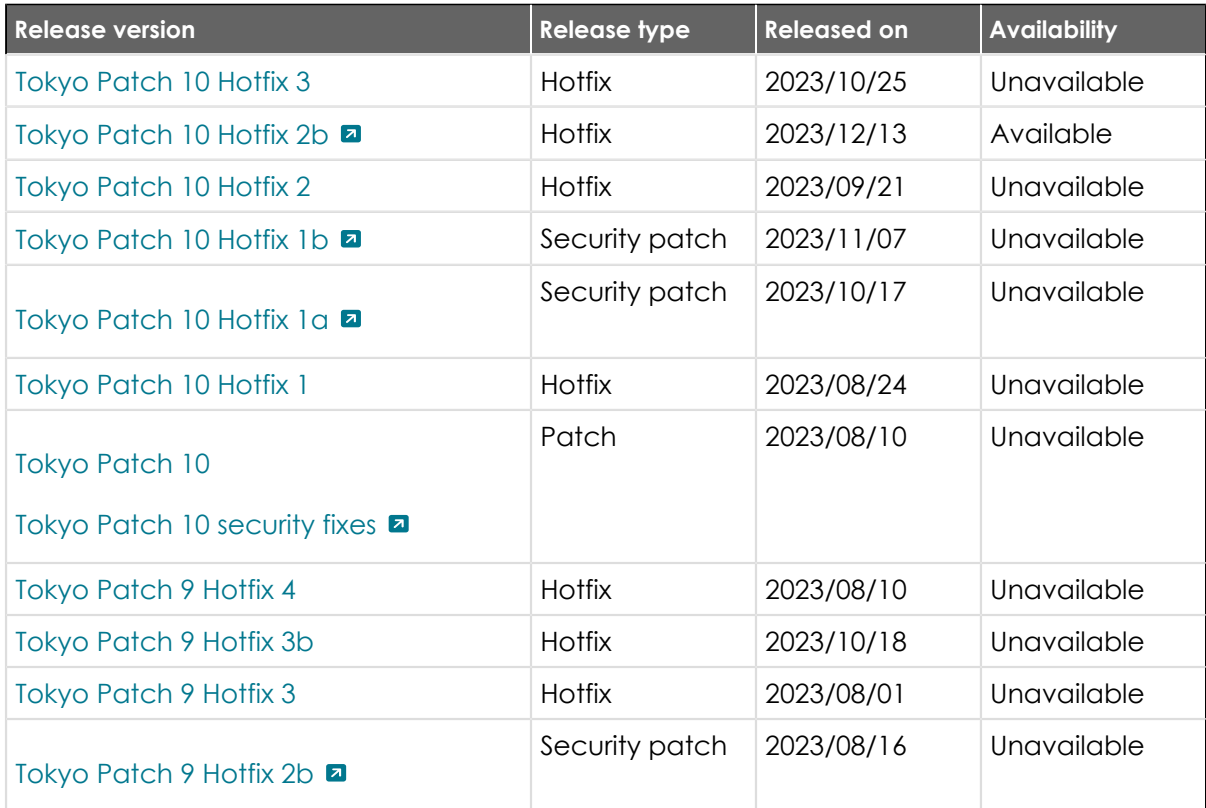

© 2024 ServiceNow, Inc. All rights reserved.

<sup>© 2024</sup> ServiceNow, Inc. All rights reserved.<br>ServiceNow, the ServiceNow logo, Now, and other ServiceNow marks are trademarks and/or registered trademarks of ServiceNow, Inc., in the United States and/or other countries. 59 Other company names, product names, and logos may be trademarks of the respective companies with which they are associated.

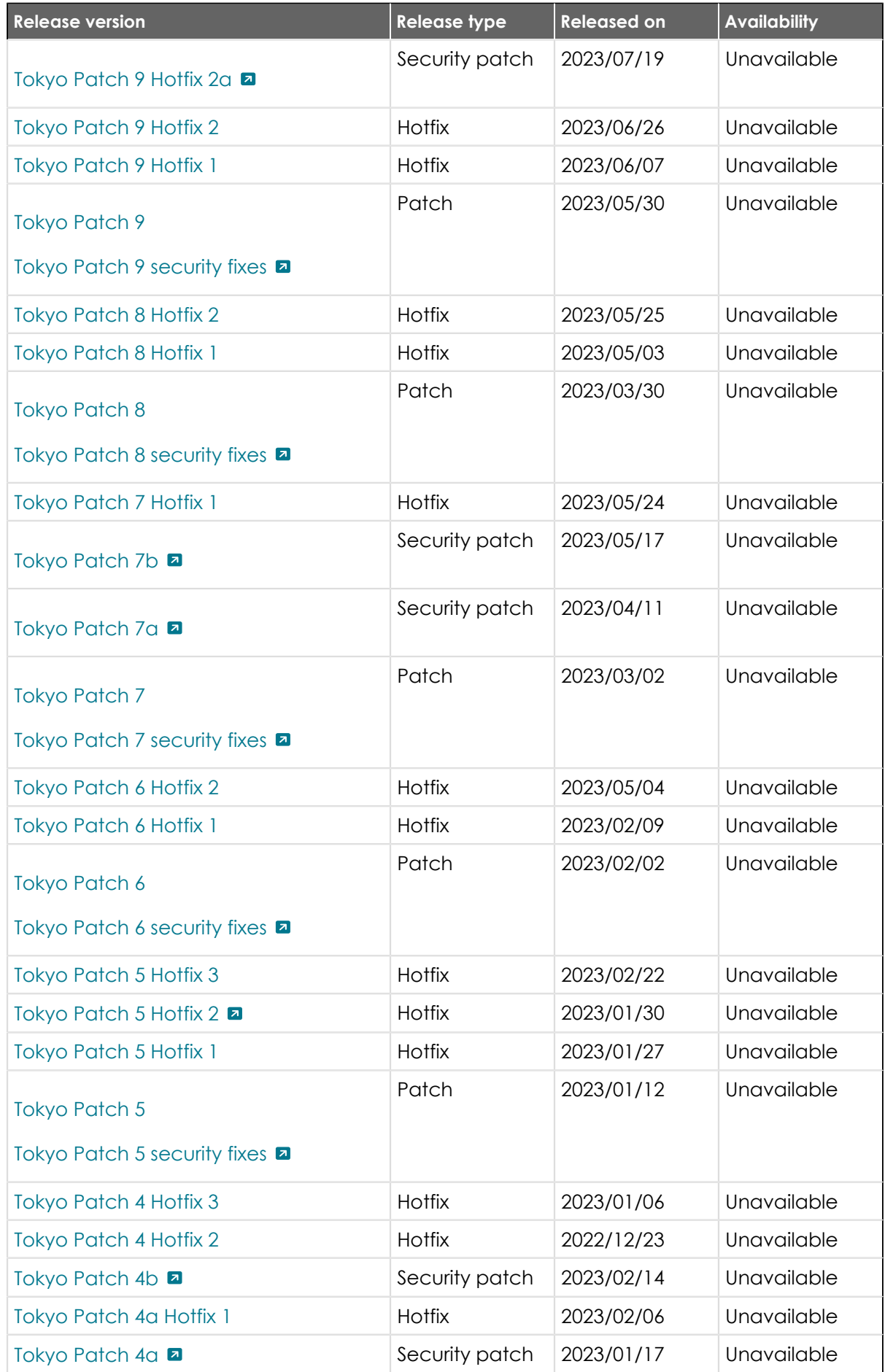

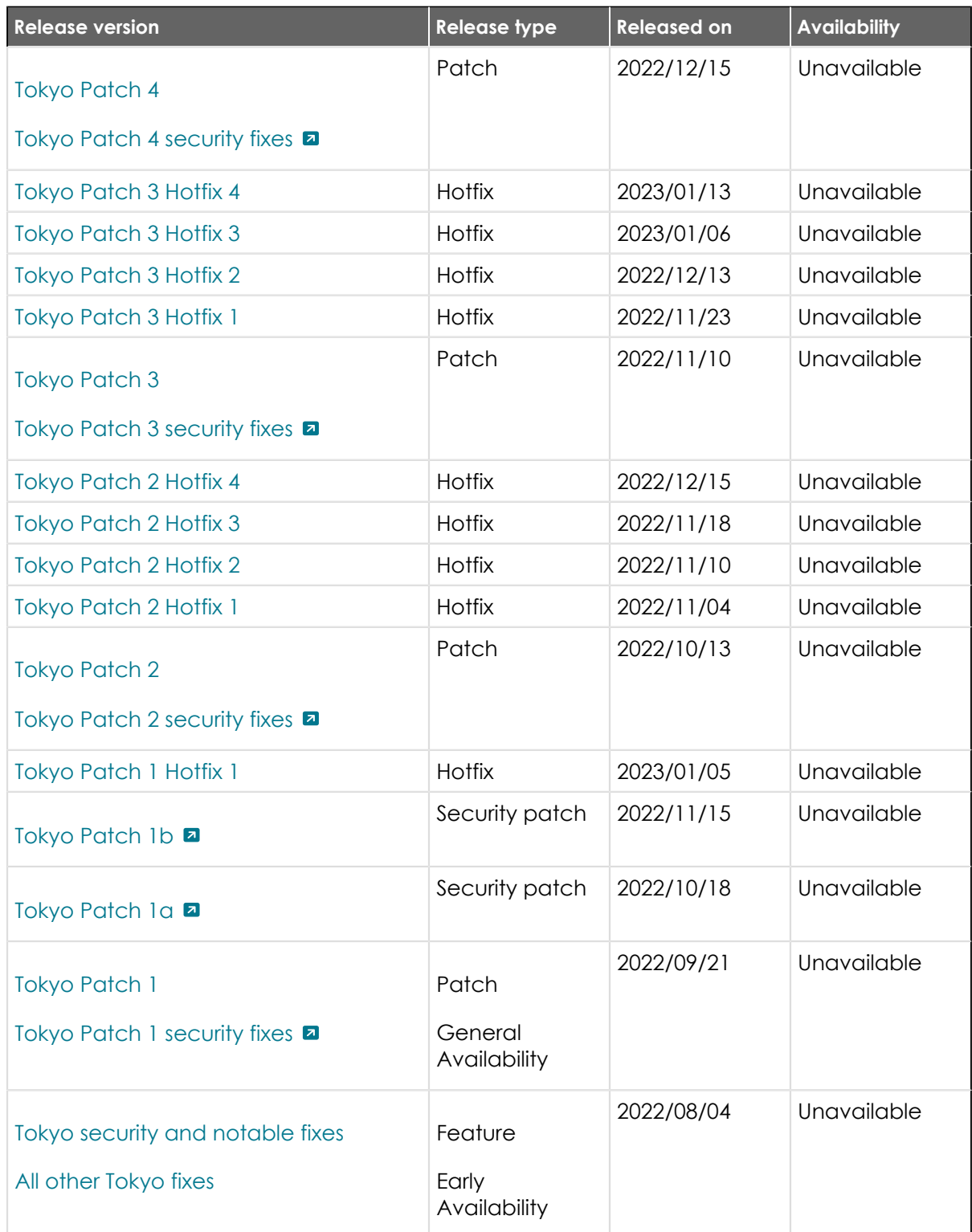

**•** Available: Any user can upgrade to the version. "Available" versions will appear on the [Instance Upgrade Management Dashboard](https://community.servicenow.com/community/product-launch/instance-upgrade/blog/2015/07/20/manage-your-upgrades-with-the-instance-upgrade-management-dashboard) **a**.

ServiceNow Patching Program targets and patches are immediately available. Users do not need to request an entitlement to schedule an upgrade to these versions.

- Available by request: [Contact Customer Service and Support](http://www.servicenow.com/support/contact-support.html) **a** for approval to upgrade to the version.
- **•** Unavailable: The release version is not available.

#### **MetricBasereleases**

For the latest MetricBase on-premise release notes, refer to [KB0748185](https://support.servicenow.com/kb_view.do?sysparm_article=KB0748185) **a**.

#### **Ancillary software releases**

For information about latest Password Reset Windows Application, ODBC driver, and all other ancillary software available for download from the ServiceNow Store, see [ServiceNow Store](https://docs.servicenow.com/bundle/store-release-notes/page/release-notes/store/sn-store-release-notes.html) [release notes](https://docs.servicenow.com/bundle/store-release-notes/page/release-notes/store/sn-store-release-notes.html) **a**.

### <span id="page-599-0"></span>**Tokyo Patch 10 Hotfix 3**

The Tokyo Patch 10 Hotfix 3 release contains fixes to these problems.

Build information:

Build date: 10-21-2023\_0155

Build tag: glide-tokyo-07-08-2022\_\_patch10-hotfix3-10-16-2023

*C* Important: For more information about how to upgrade an instance, see .

For more information about the release cycle, see the [ServiceNow Release Cycle](https://support.servicenow.com/kb_view.do?sysparm_article=KB0547244)  $\Box$ .

**Note:** This version is now available for use within the ServiceNow Government Community Cloud (GCC) environment. For more information about services available in isolated environments, see [KB0743854](https://support.servicenow.com/kb?id=kb_article_view&sysparm_article=KB0743854) **a**.

#### **Fixed problem**

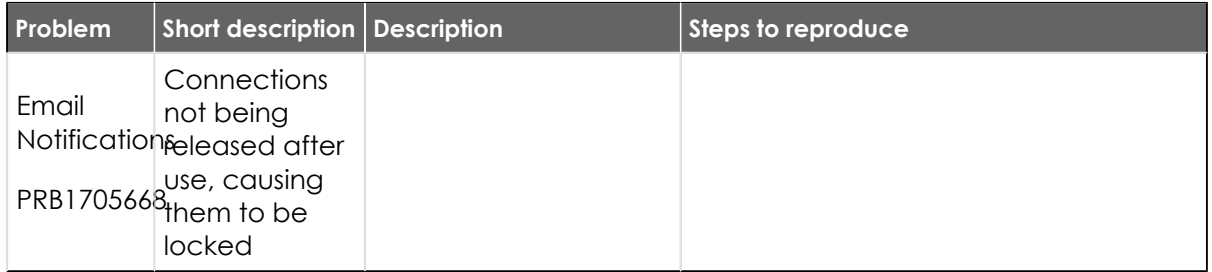

#### **Fixes included**

Unless any exceptions are noted, you can safely upgrade to this release version from any of the versions listed below. These prior versions contain PRB fixes that are also included with this release. Be sure to upgrade to the latest listed patch that includes all of the PRB fixes you are interested in.

- **•** [Tokyo Patch 10 Hotfix 2](#page-600-0)
- **•** [Tokyo Patch 10 Hotfix 1](#page-605-0)
- **•** [Tokyo Patch 10](#page-606-0)
- **•** [Tokyo Patch 9](#page-661-0)
- **•** [Tokyo Patch 8](#page-696-0)
- **•** [Tokyo Patch 7](#page-720-0)
- **•** [Tokyo Patch 6](#page-747-0)
- **•** [Tokyo Patch 5](#page-775-0)

© 2024 ServiceNow, Inc. All rights reserved.

- **•** [Tokyo Patch 4](#page-811-0)
- **•** [Tokyo Patch 3](#page-851-0)
- **•** [Tokyo Patch 2](#page-880-0)
- **•** [Tokyo Patch 1](#page-910-0)
- **•** [Tokyo security and notable fixes](#page-957-0)
- **•** [All other Tokyo fixes](#page-993-0)

## <span id="page-600-0"></span>**Tokyo Patch 10 Hotfix 2**

The Tokyo Patch 10 Hotfix 2 release contains fixes to these problems.

Build information:

Build date: 09-15-2023\_0140

Build tag: glide-tokyo-07-08-2022\_\_patch10-hotfix2-09-08-2023

**Important:** For more information about how to upgrade an instance, see .

For more information about the release cycle, see the [ServiceNow Release Cycle](https://support.servicenow.com/kb_view.do?sysparm_article=KB0547244) **a**.

**A Note:** This version is now available for use within the ServiceNow Government Community Cloud (GCC) environment. For more information about services available in isolated environments, see [KB0743854](https://support.servicenow.com/kb?id=kb_article_view&sysparm_article=KB0743854) **a**.

### **Fixed problem**

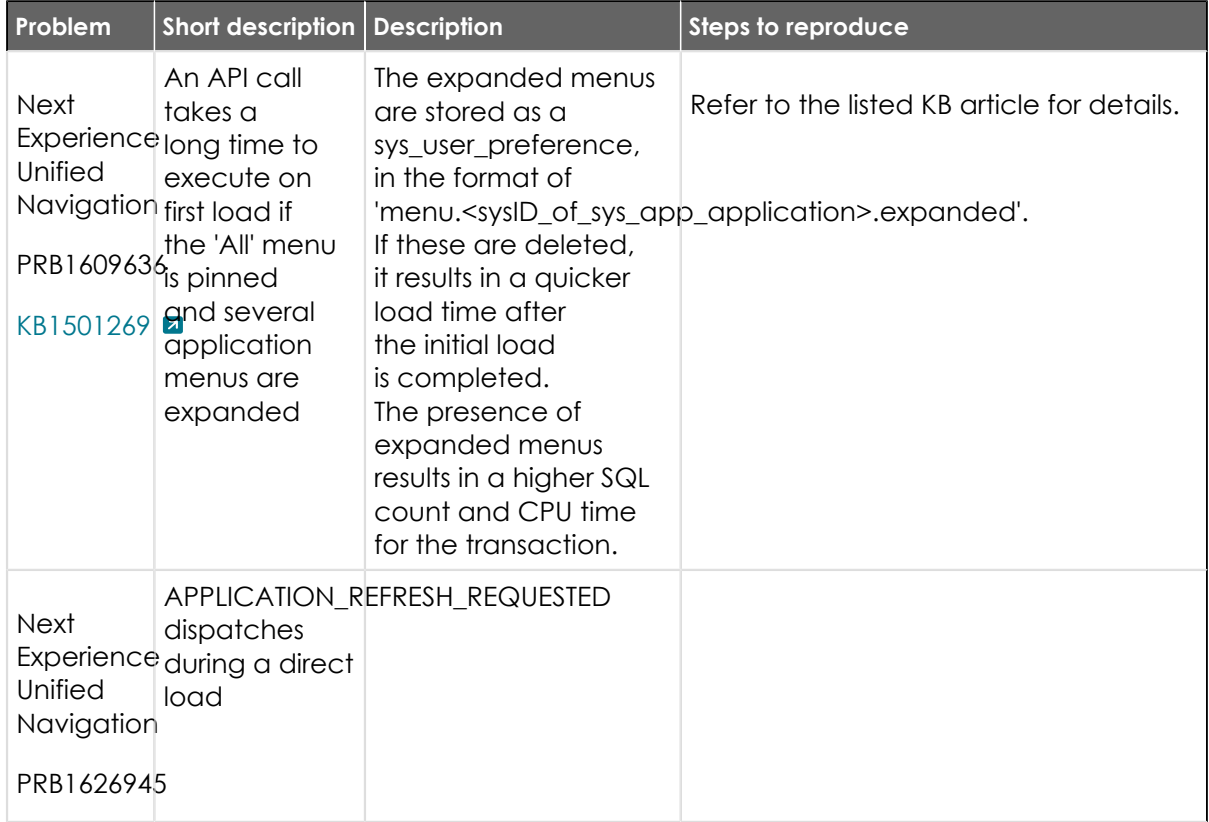

© 2024 ServiceNow, Inc. All rights reserved.

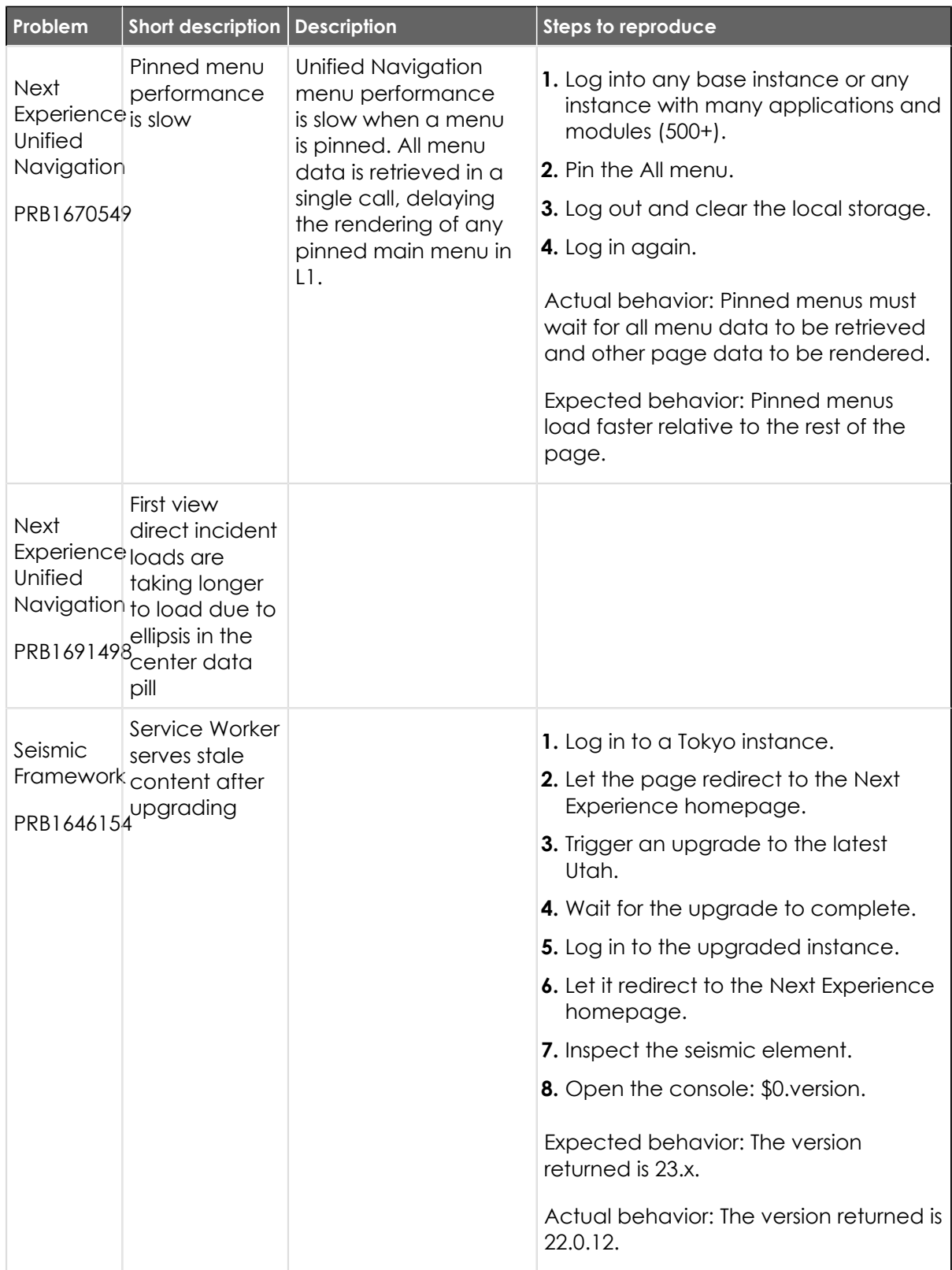

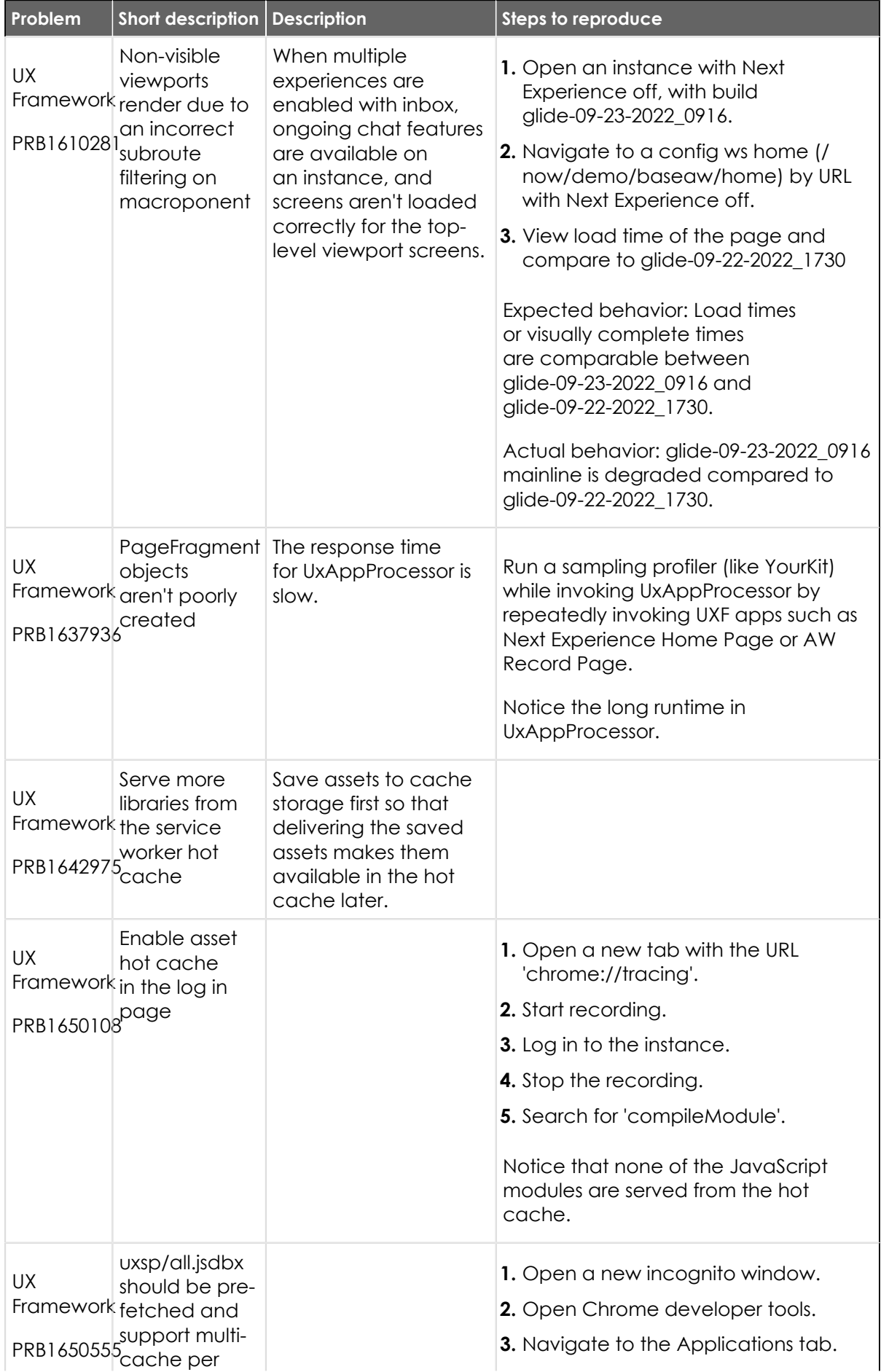

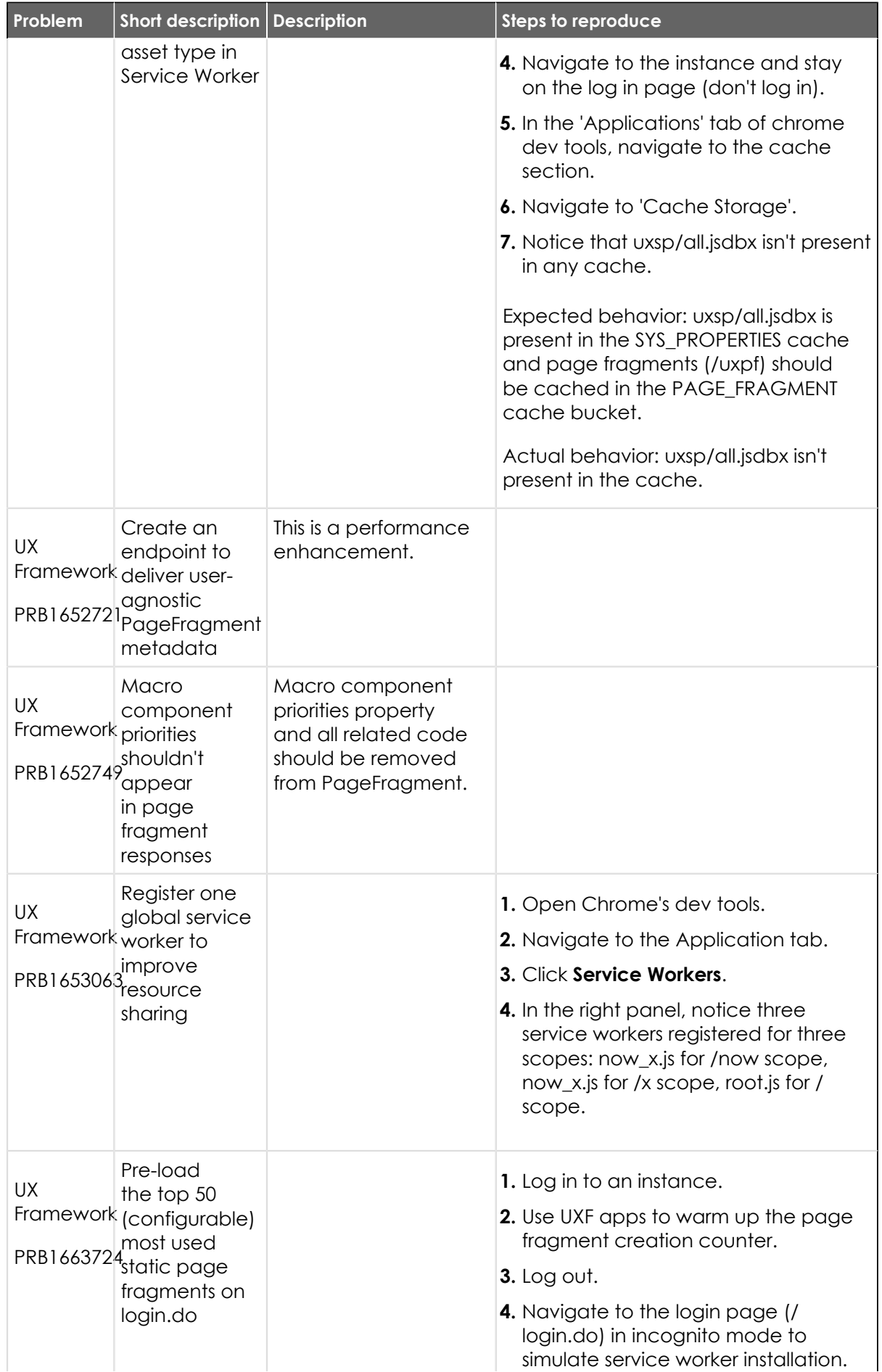

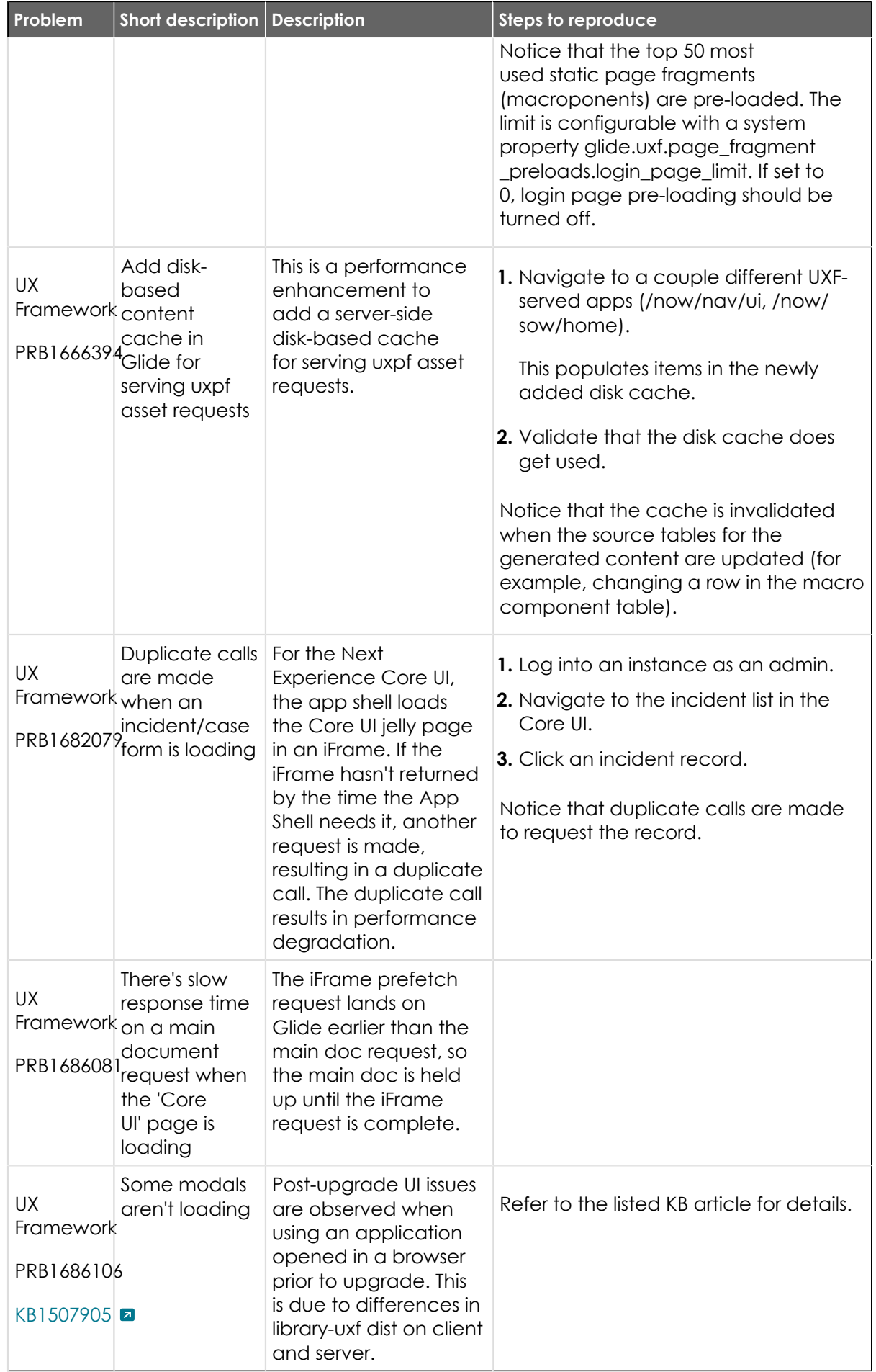

© 2024 ServiceNow, Inc. All rights reserved.<br>ServiceNow, the ServiceNow logo, Now, and other ServiceNow marks are trademarks and/or registered trademarks of ServiceNow, Inc., in the United States and/or other countries.<br>Ot

### **Fixes included**

Unless any exceptions are noted, you can safely upgrade to this release version from any of the versions listed below. These prior versions contain PRB fixes that are also included with this release. Be sure to upgrade to the latest listed patch that includes all of the PRB fixes you are interested in.

- **•** [Tokyo Patch 10 Hotfix 1](#page-605-0)
- **•** [Tokyo Patch 10](#page-606-0)
- **•** [Tokyo Patch 9](#page-661-0)
- **•** [Tokyo Patch 8](#page-696-0)
- **•** [Tokyo Patch 7](#page-720-0)
- **•** [Tokyo Patch 6](#page-747-0)
- **•** [Tokyo Patch 5](#page-775-0)
- **•** [Tokyo Patch 4](#page-811-0)
- **•** [Tokyo Patch 3](#page-851-0)
- **•** [Tokyo Patch 2](#page-880-0)
- **•** [Tokyo Patch 1](#page-910-0)
- **•** [Tokyo security and notable fixes](#page-957-0)
- **•** [All other Tokyo fixes](#page-993-0)

## <span id="page-605-0"></span>**Tokyo Patch 10 Hotfix 1**

The Tokyo Patch 10 Hotfix 1 release contains fixes to these problems.

Build information:

Build date: 08-21-2023\_1705

Build tag: glide-tokyo-07-08-2022\_\_patch10-hotfix1-08-16-2023

**information Important:** For more information about how to upgrade an instance, see.

For more information about the release cycle, see the [ServiceNow Release Cycle](https://support.servicenow.com/kb_view.do?sysparm_article=KB0547244)  $\Box$ .

**Note:** This version is now available for use within the ServiceNow Government Community Cloud (GCC) environment. For more information about services available in isolated environments, see [KB0743854](https://support.servicenow.com/kb?id=kb_article_view&sysparm_article=KB0743854) **a**.

### **Fixed problem**

| Problem                  | Short description   Description                          |                                                                                                | Steps to reproduce |
|--------------------------|----------------------------------------------------------|------------------------------------------------------------------------------------------------|--------------------|
| System<br>Export<br>Sets | URL export<br>(CSV) runs<br>slower in Utah<br>than Tokyo | com.glide.generators.<br>AbstractGridExporter#<br>isDiskBufferedStream()<br>is called from two |                    |
| PRB1685206               |                                                          | methods, one that<br>should have a default                                                     |                    |
| KB1449172                |                                                          | setting of true and<br>another that should                                                     |                    |

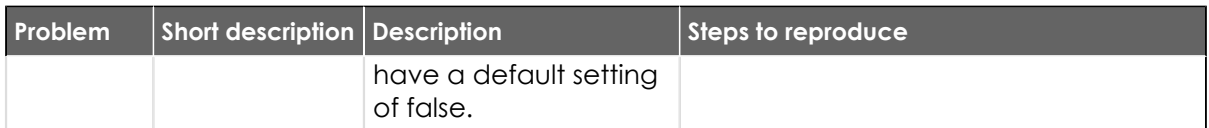

**Note:** A defect affecting cursor flickering and placement issues that was documented in PRB1673239 was resolved in TP10HF1 and UP6 by reverting PRB1632844.

#### **Fixes included**

Unless any exceptions are noted, you can safely upgrade to this release version from any of the versions listed below. These prior versions contain PRB fixes that are also included with this release. Be sure to upgrade to the latest listed patch that includes all of the PRB fixes you are interested in.

- **•** [Tokyo Patch 10](#page-606-0)
- **•** [Tokyo Patch 9](#page-661-0)
- **•** [Tokyo Patch 8](#page-696-0)
- **•** [Tokyo Patch 7](#page-720-0)
- **•** [Tokyo Patch 6](#page-747-0)
- **•** [Tokyo Patch 5](#page-775-0)
- **•** [Tokyo Patch 4](#page-811-0)
- **•** [Tokyo Patch 3](#page-851-0)
- **•** [Tokyo Patch 2](#page-880-0)
- **•** [Tokyo Patch 1](#page-910-0)
- **•** [Tokyo security and notable fixes](#page-957-0)
- **•** [All other Tokyo fixes](#page-993-0)

### <span id="page-606-0"></span>**Tokyo Patch 10**

The Tokyo Patch 10 release contains important problem fixes.

Tokyo Patch 10 was released on August 10, 2023.

- **•** Build date: 08-08-2023\_1235
- **•** Build tag: glide-tokyo-07-08-2022\_\_patch10-07-20-2023

**Important:** For more information about how to upgrade an instance, see.

For more information about the release cycle, see the [ServiceNow Release Cycle](https://support.servicenow.com/kb_view.do?sysparm_article=KB0547244)  $\Box$ .

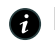

**A Note:** This version is now available for use within the ServiceNow Government Community Cloud (GCC) environment. For more information about services available in isolated environments, see [KB0743854](https://support.servicenow.com/kb?id=kb_article_view&sysparm_article=KB0743854)  $\blacksquare$ .

For a downloadable, sortable version of the fixed problems in this release, click [here](https://downloads.docs.servicenow.com/enus/tokyo/rn/patches/PRBs-T10.00.xlsx)  $\Box$ .

#### **Overview**

Tokyo Patch 10 includes 232 problem fixes in various categories. The chart below shows the top 10 problem categories included in this patch.

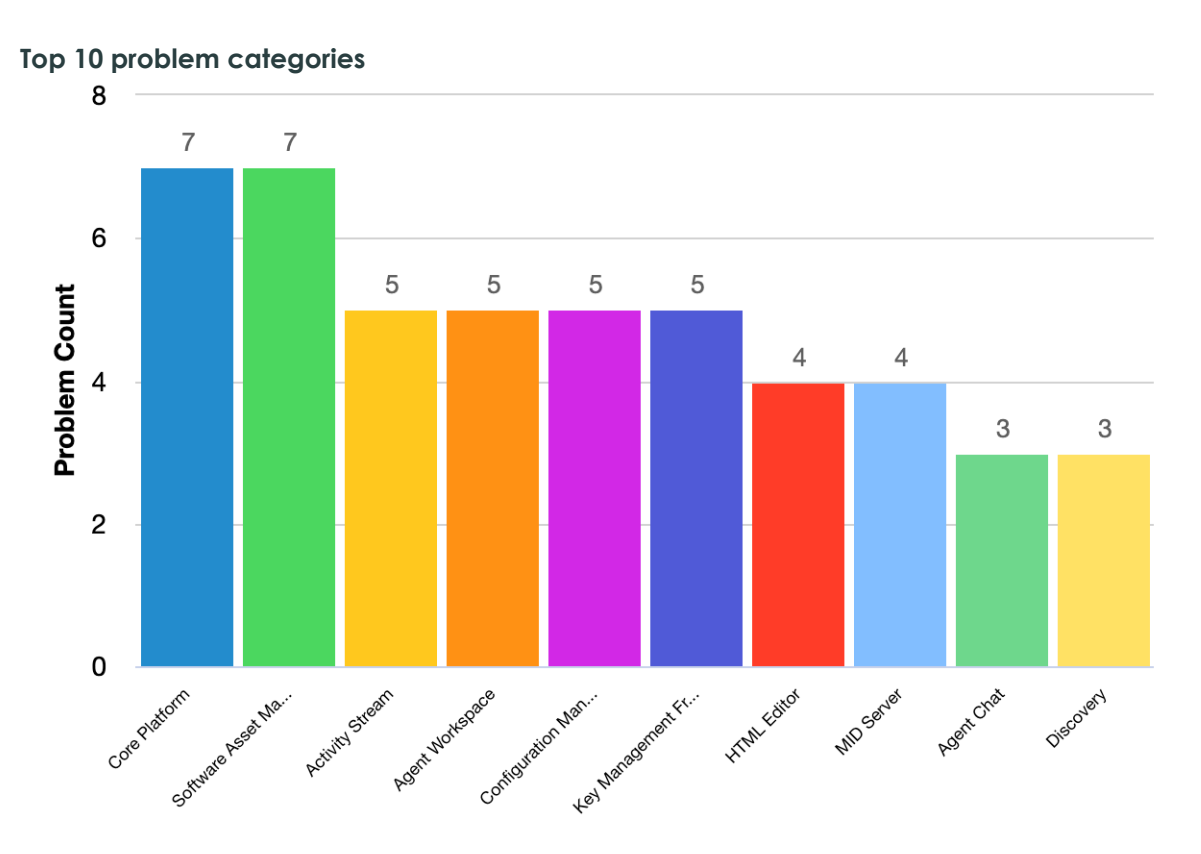

#### **Security-related fixes**

Tokyo Patch 10 includes fixes for security-related problems that affected certain ServiceNow<sup>®</sup> applications and the Now Platform®. We recommend that customers upgrade to this release for the most secure and up-to-date features. For more details on security problems fixed in Tokyo Patch 10, refer to [KB1496501](https://support.servicenow.com/kb?id=kb_article_view&sysparm_article=KB1496501)  $\Box$ .

#### **Changes in Tokyo Patch 10**

#### [Multisource CMDB](https://docs.servicenow.com/csh?topicname=multisource-cmdb&version=tokyo&pubname=tokyo-servicenow-platform)

You can optionally exclude classes and their descendents from collecting and processing CMDB 360 data. The CMDB MultiSource Data [cmdb\_multisource\_data] table doesn't contain data for those excluded classes. For more information, see Exclude classes from CMDB 360.

#### [Components related to Multisource CMDB](https://docs.servicenow.com/csh?topicname=components-multisource-cmdb&version=tokyo&pubname=tokyo-servicenow-platform)  $\Box$

Classes that are excluded from CMDB 360 data collection and processing. For any class with an active record, there won't be any data in the CMDB 360 Data [cmdb\_multisource\_data] table.

#### [Exclude classes from CMDB 360](https://docs.servicenow.com/csh?topicname=exclude-class-cmdb360&version=tokyo&pubname=tokyo-servicenow-platform)  $\blacksquare$

Prevent CMDB 360 collect, store, and analyze data for classes for which this isn't needed. CMDB 360 processes large amounts of data. Therefore, excluding classes can help improve the performance of the Multisource Dashboard Analytics Population scheduled job and of CMDB 360 queries.

#### **Notable fixes**

The following problems and their fixes are ordered by potential impact to customers, starting with the most significant fixes.

© 2024 ServiceNow, Inc. All rights reserved.<br>ServiceNow, the ServiceNow logo, Now, and other ServiceNow marks are trademarks and/or registered trademarks of ServiceNow, Inc., in the United States and/or other countries. **6** Other company names, product names, and logos may be trademarks of the respective companies with which they are associated.

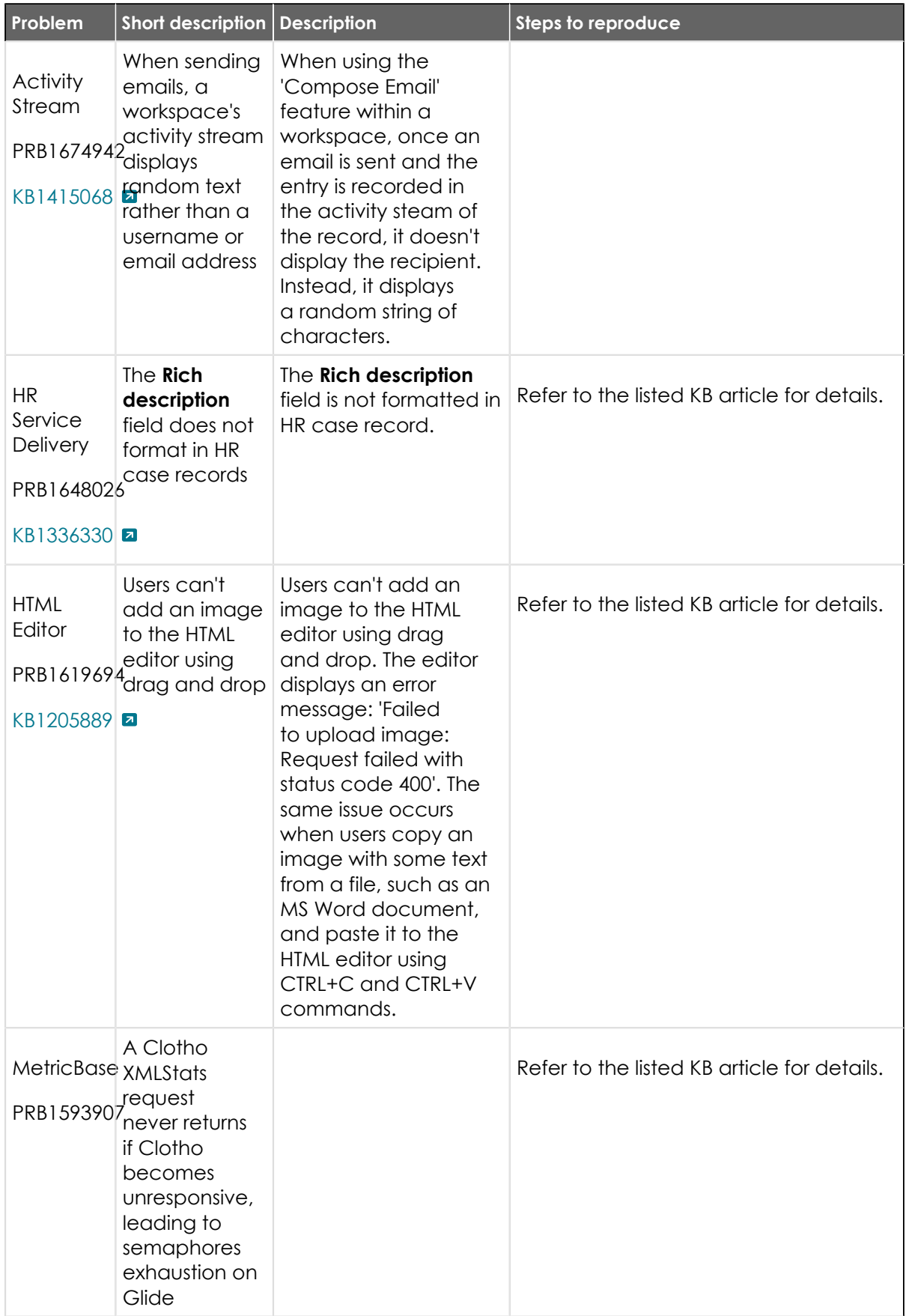

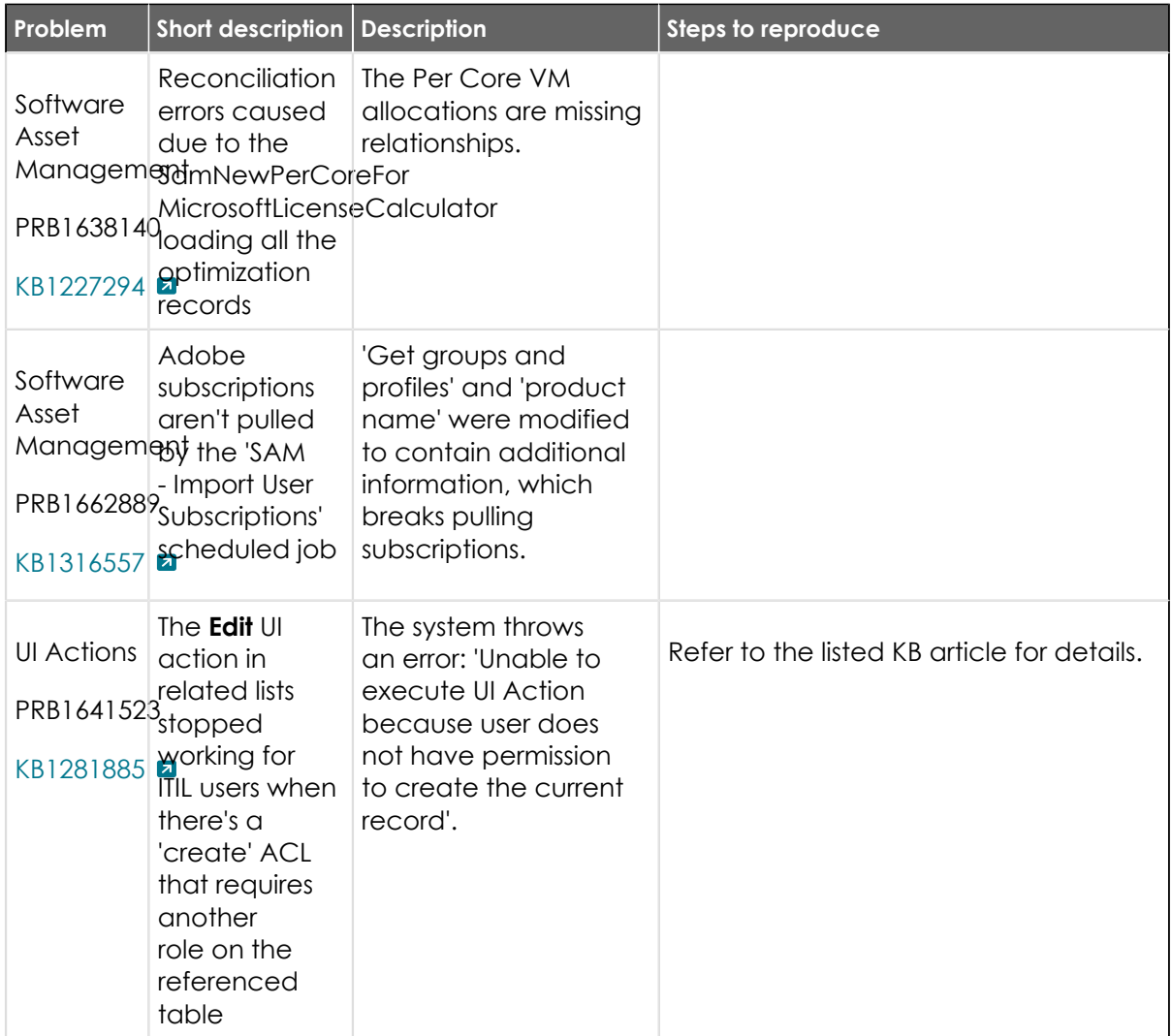

### **All other fixes**

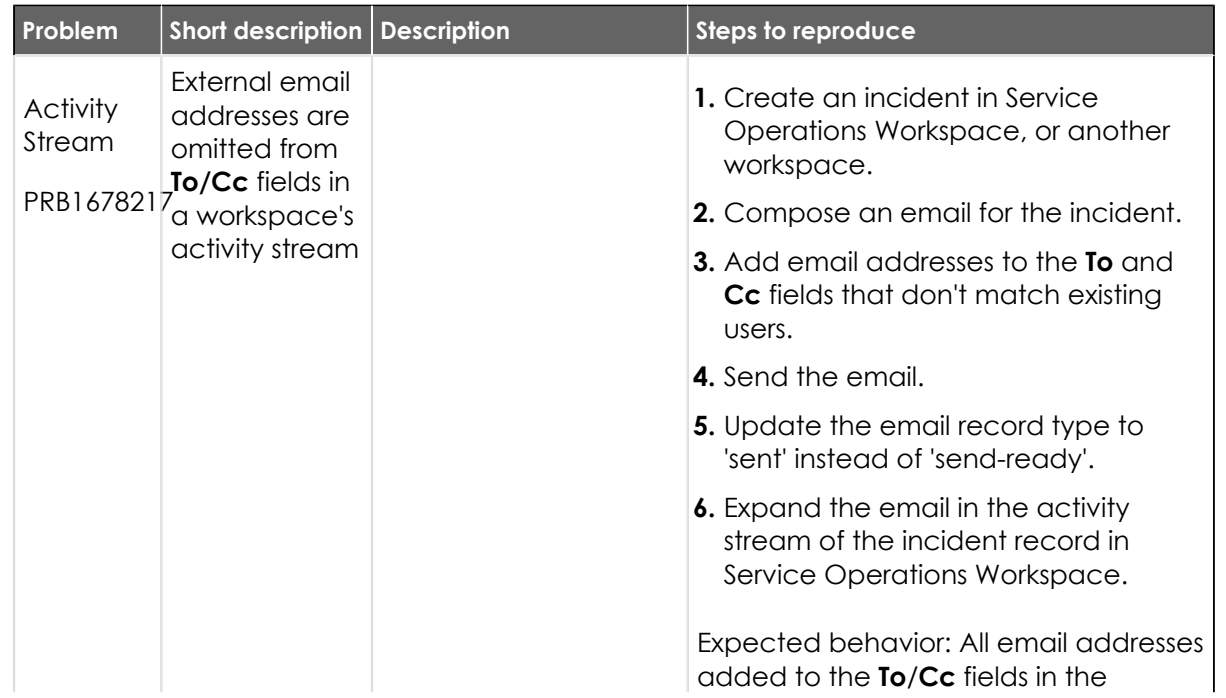

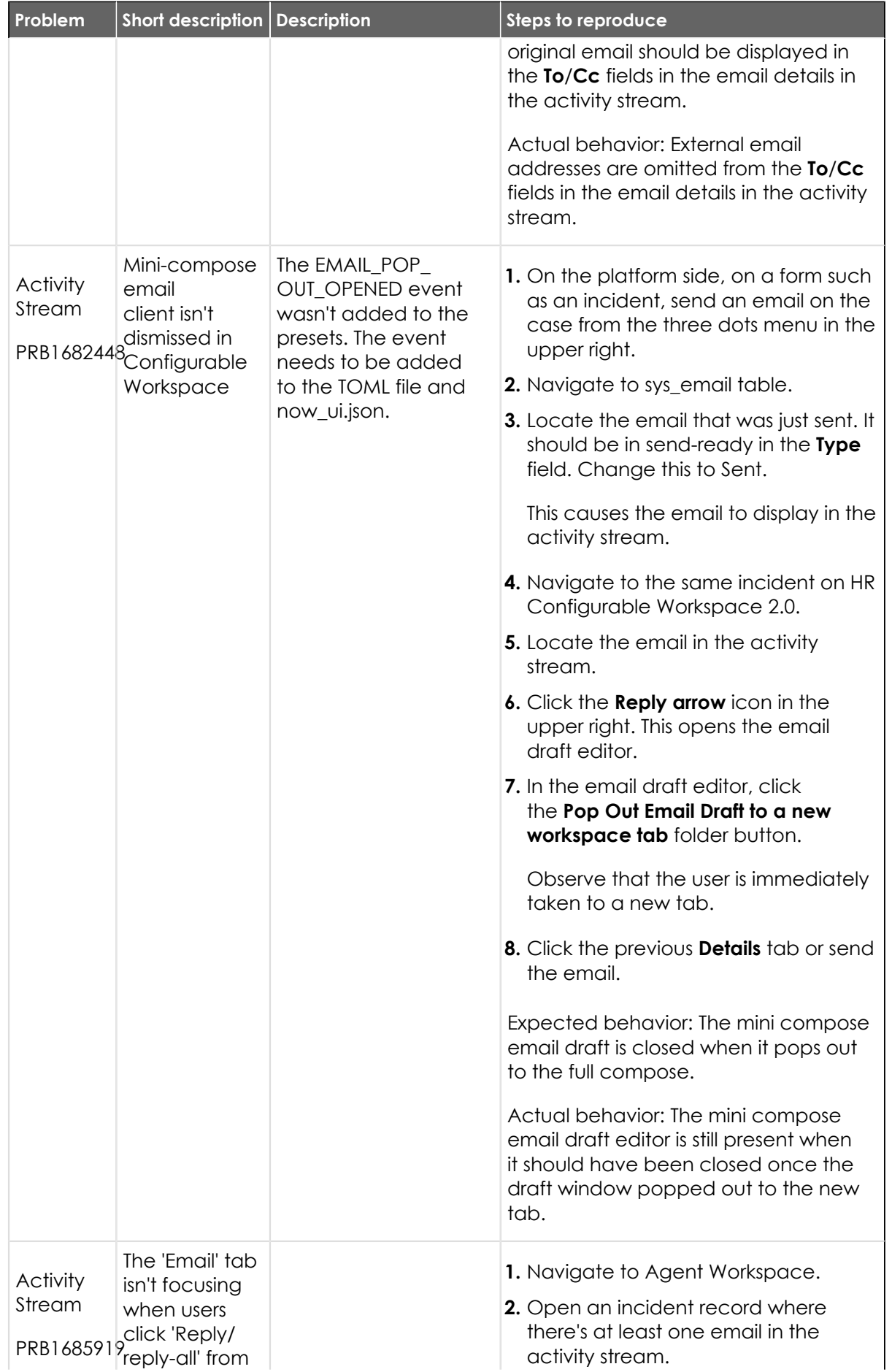

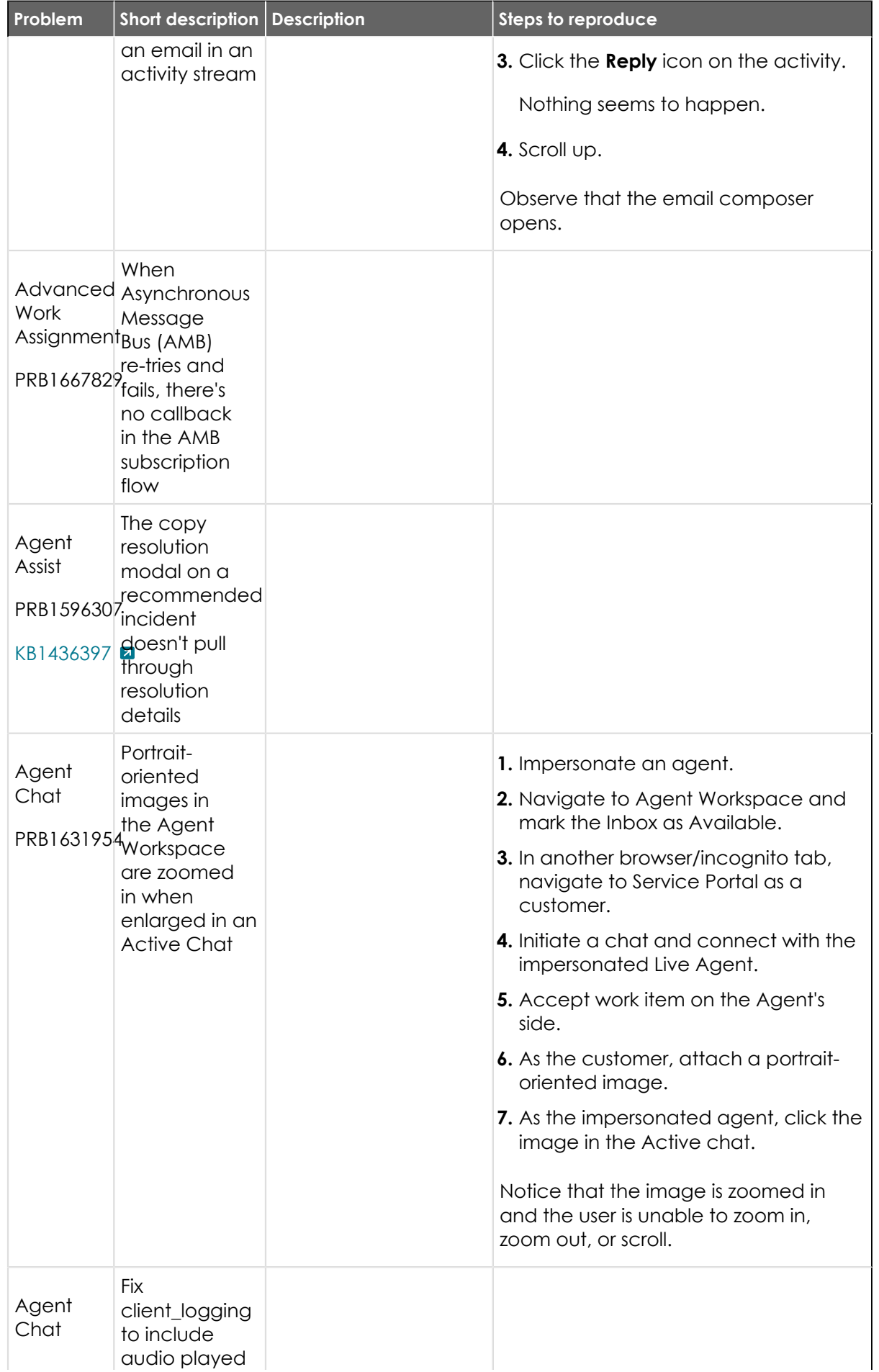
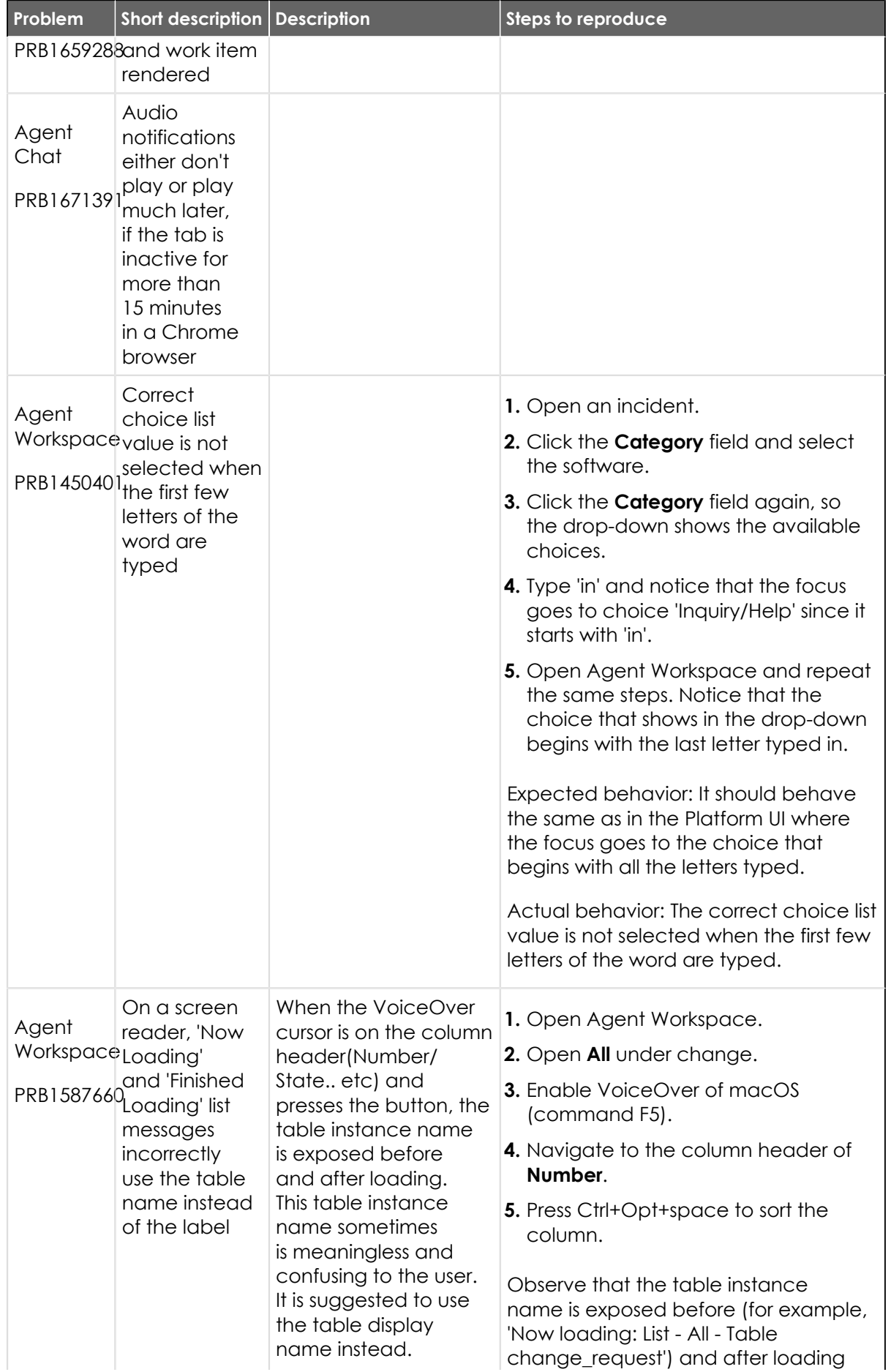

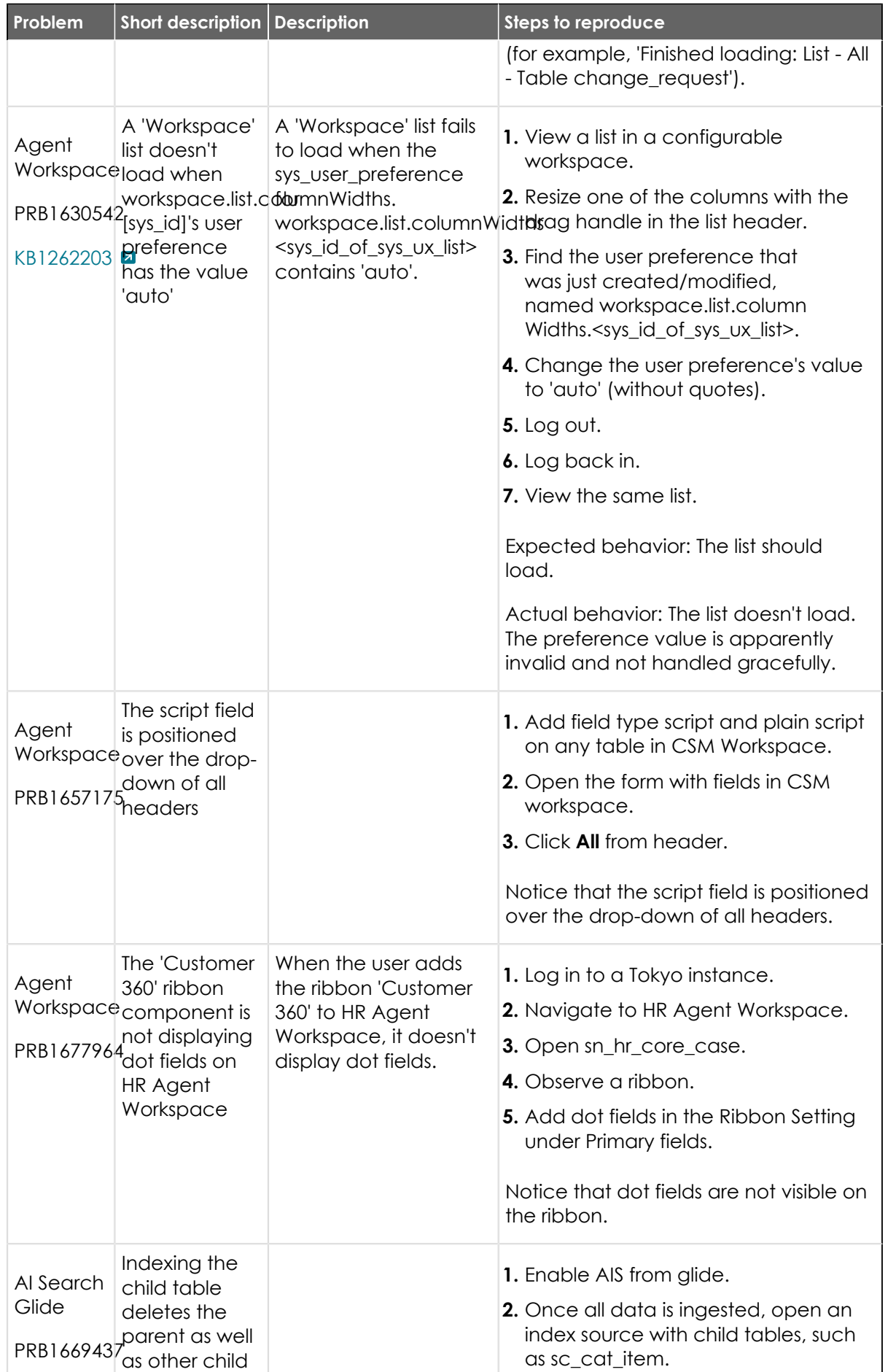

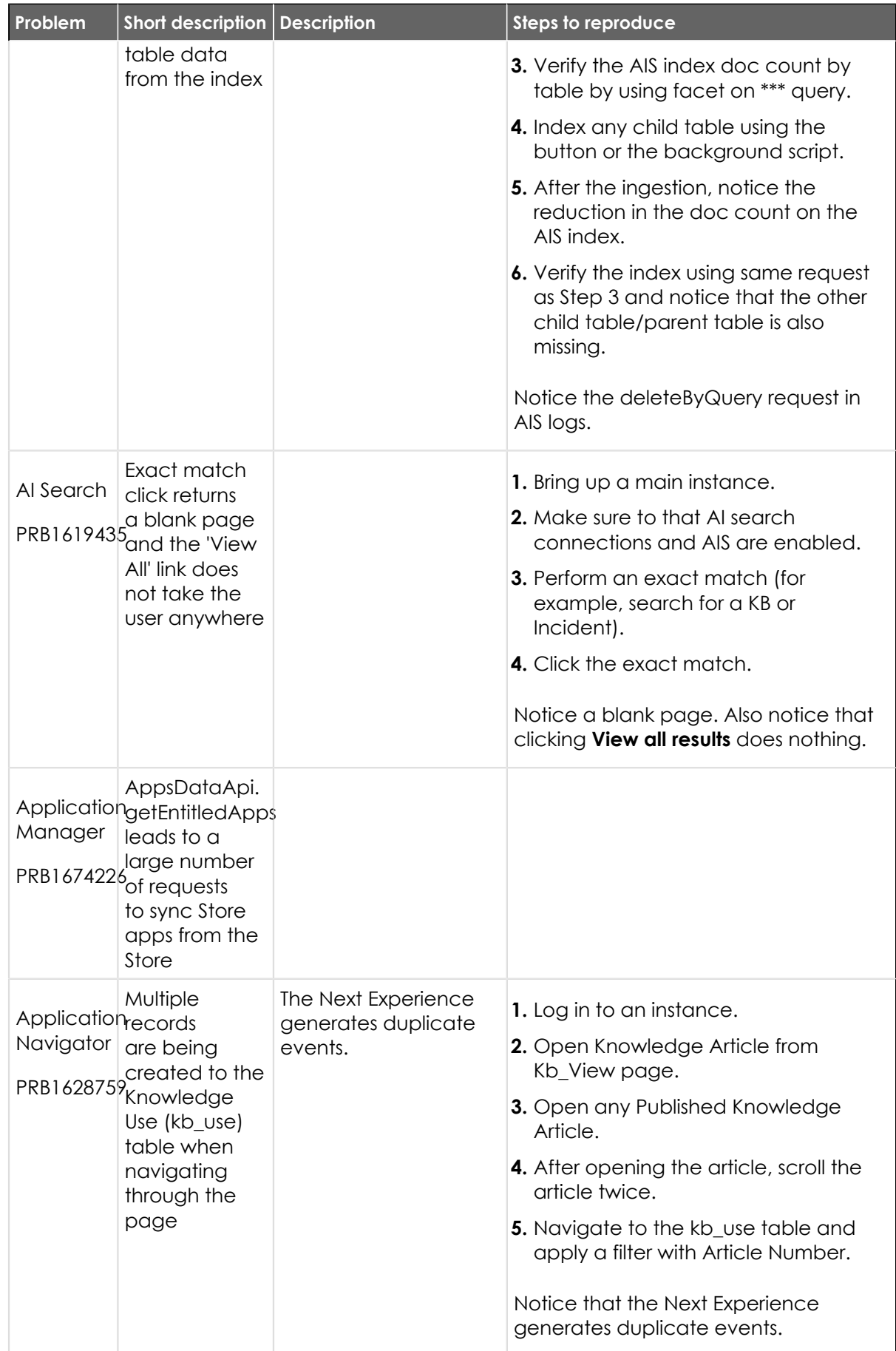

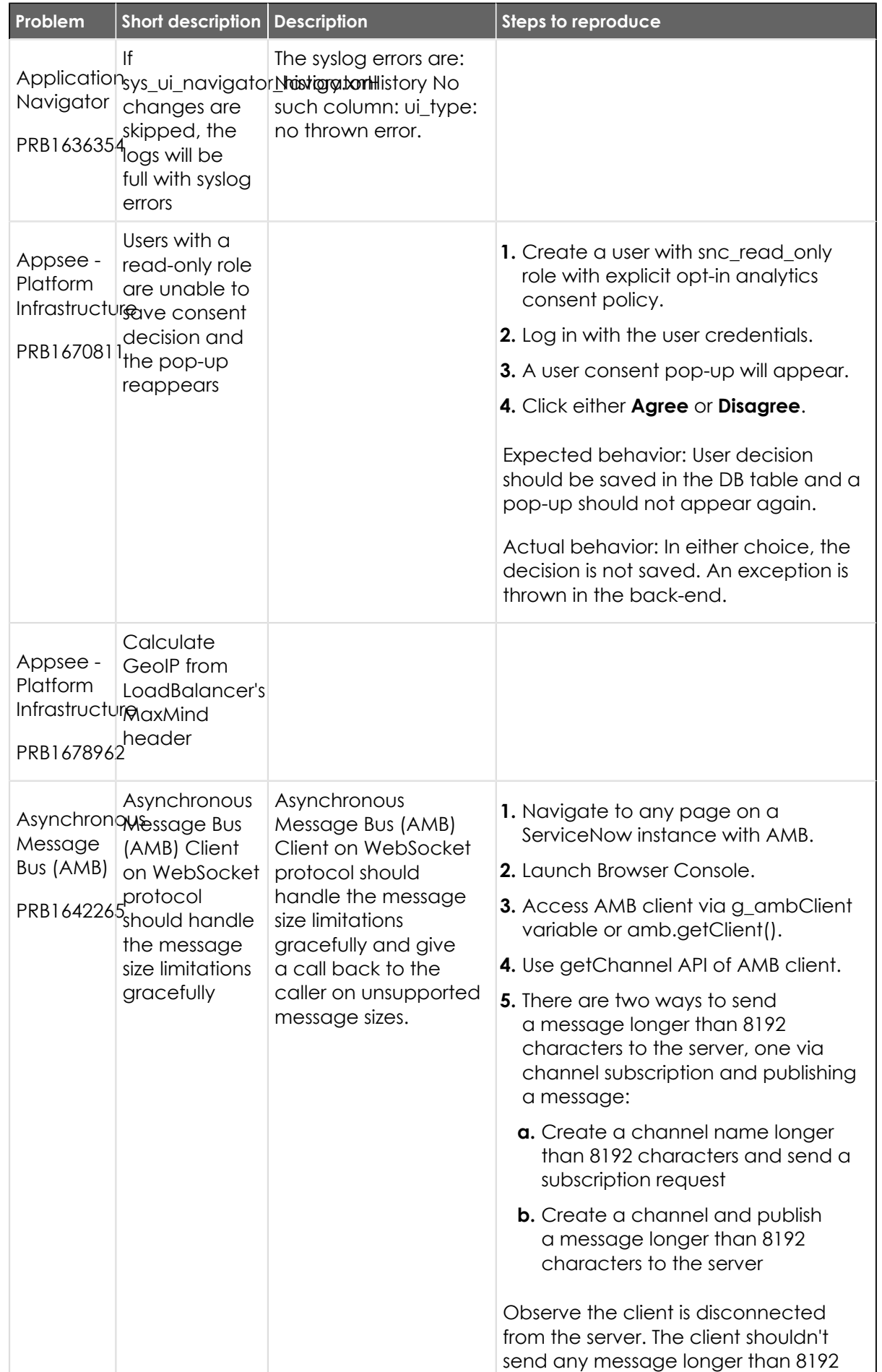

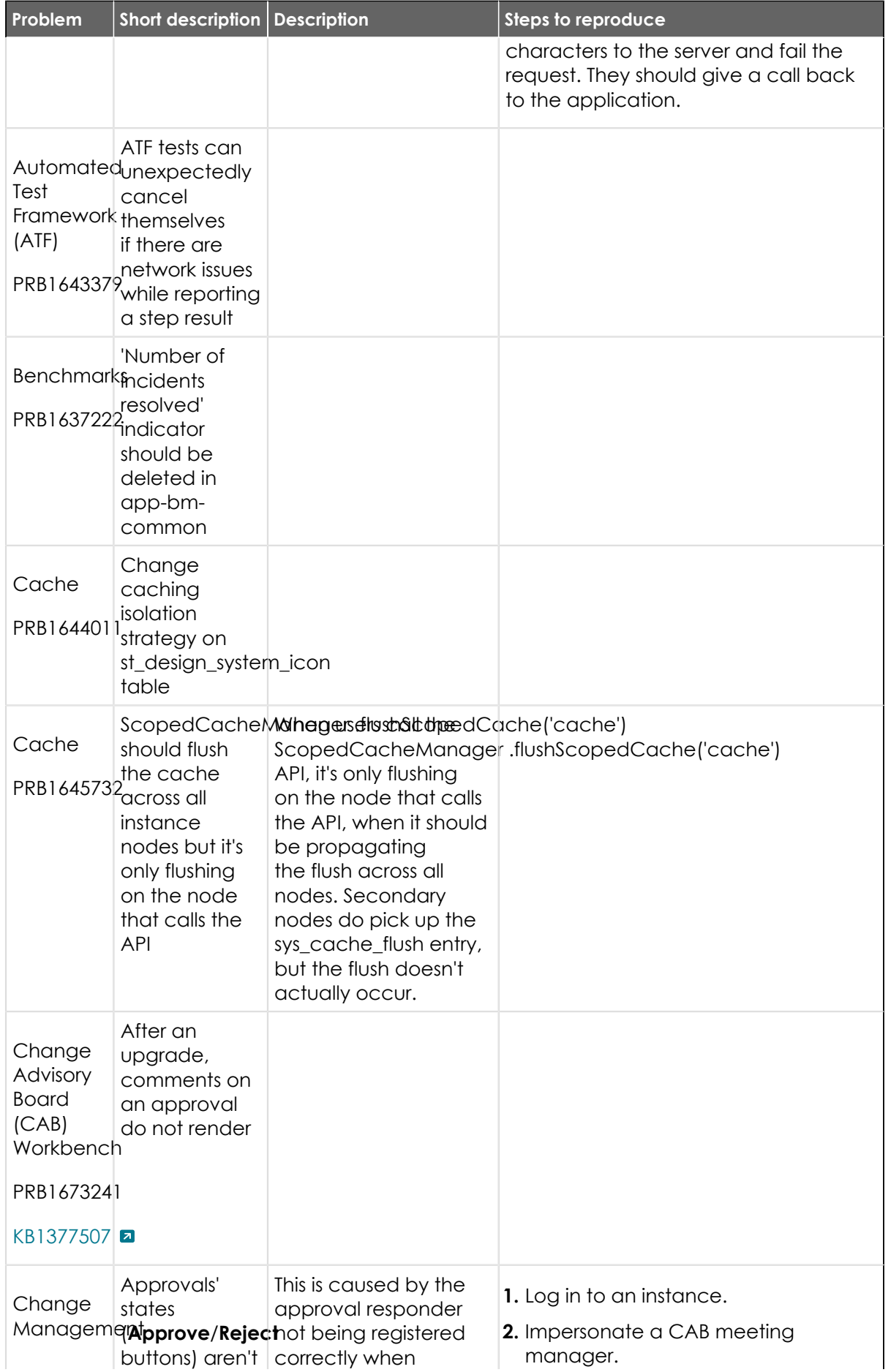

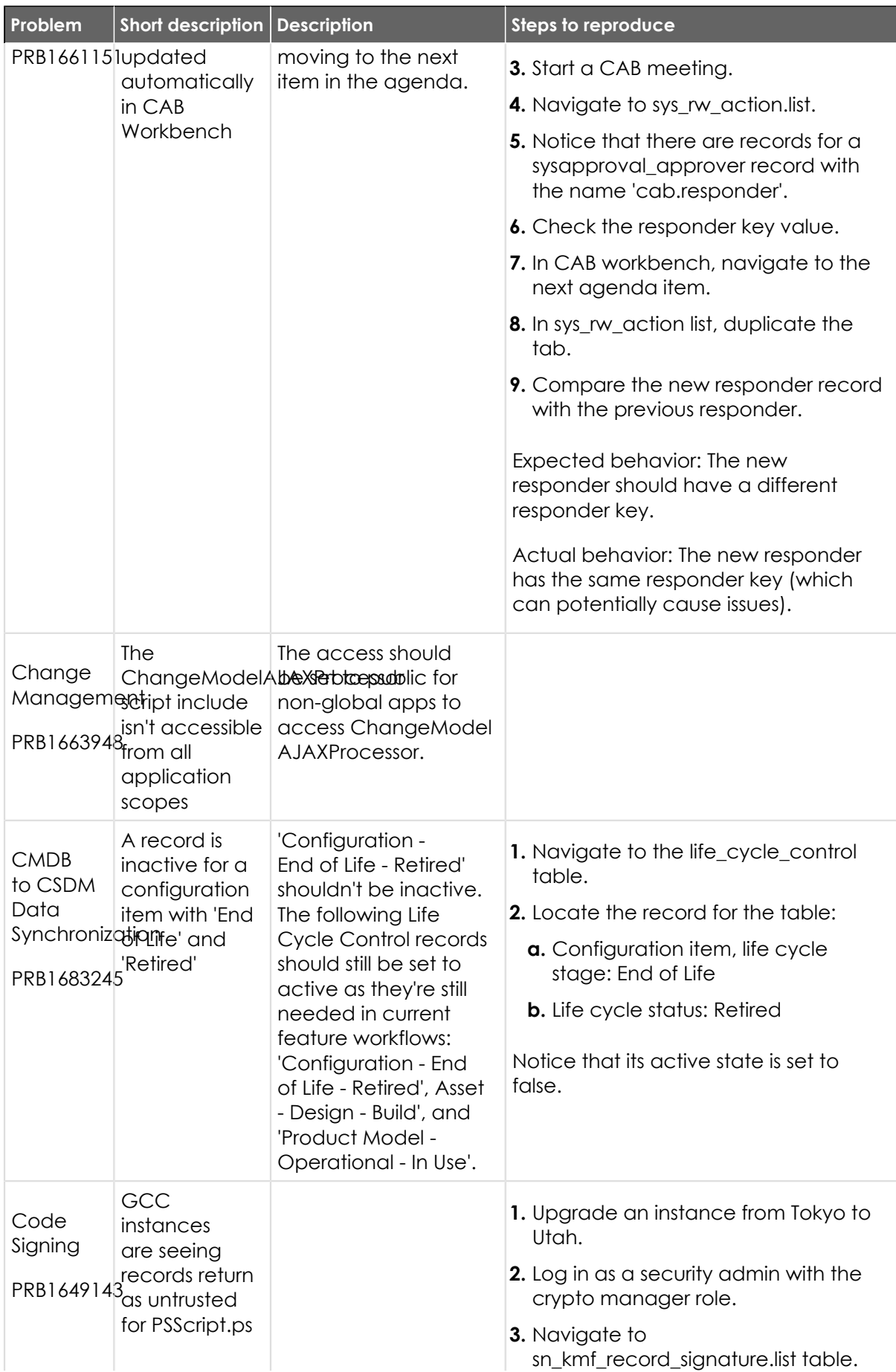

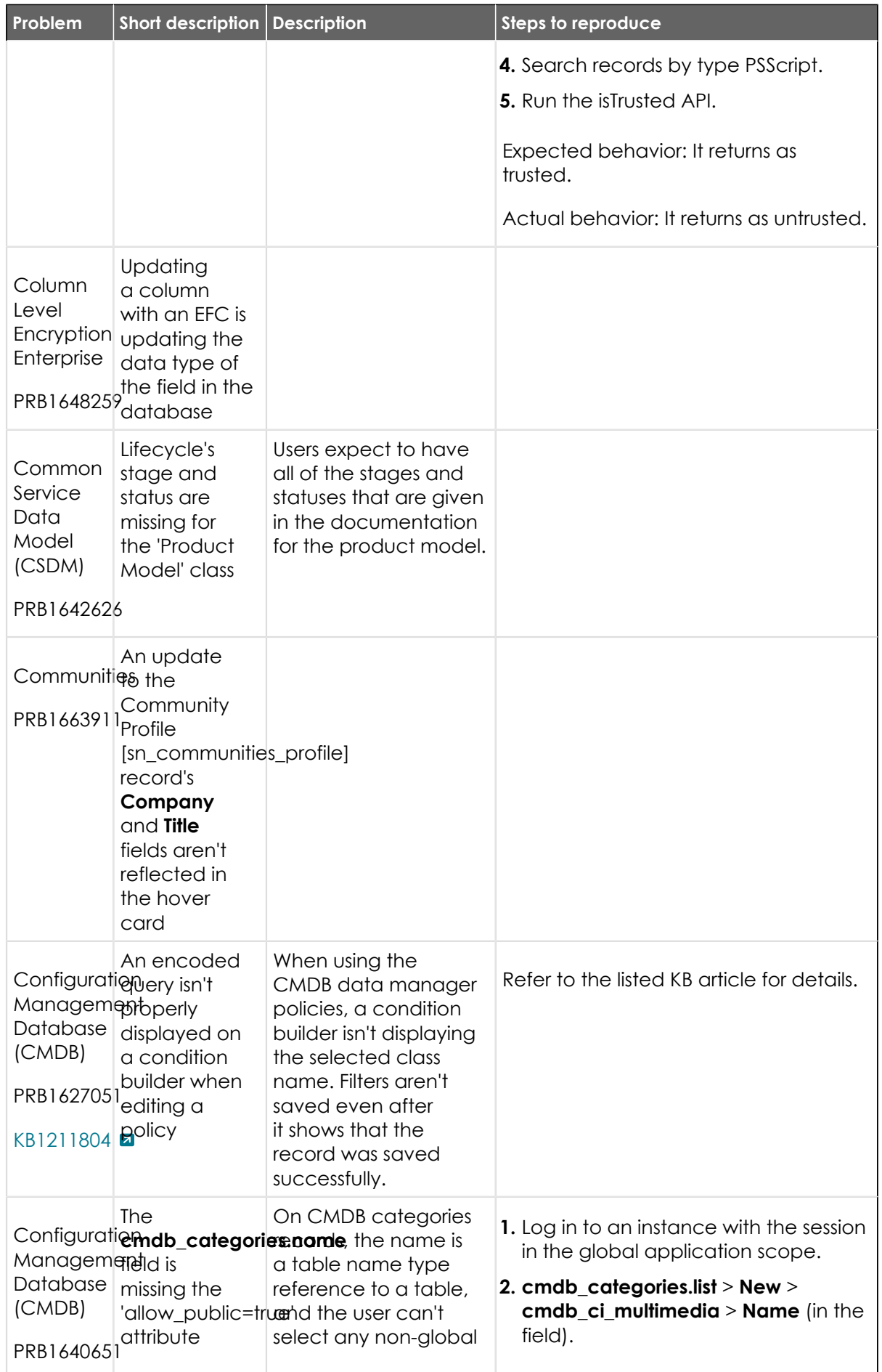

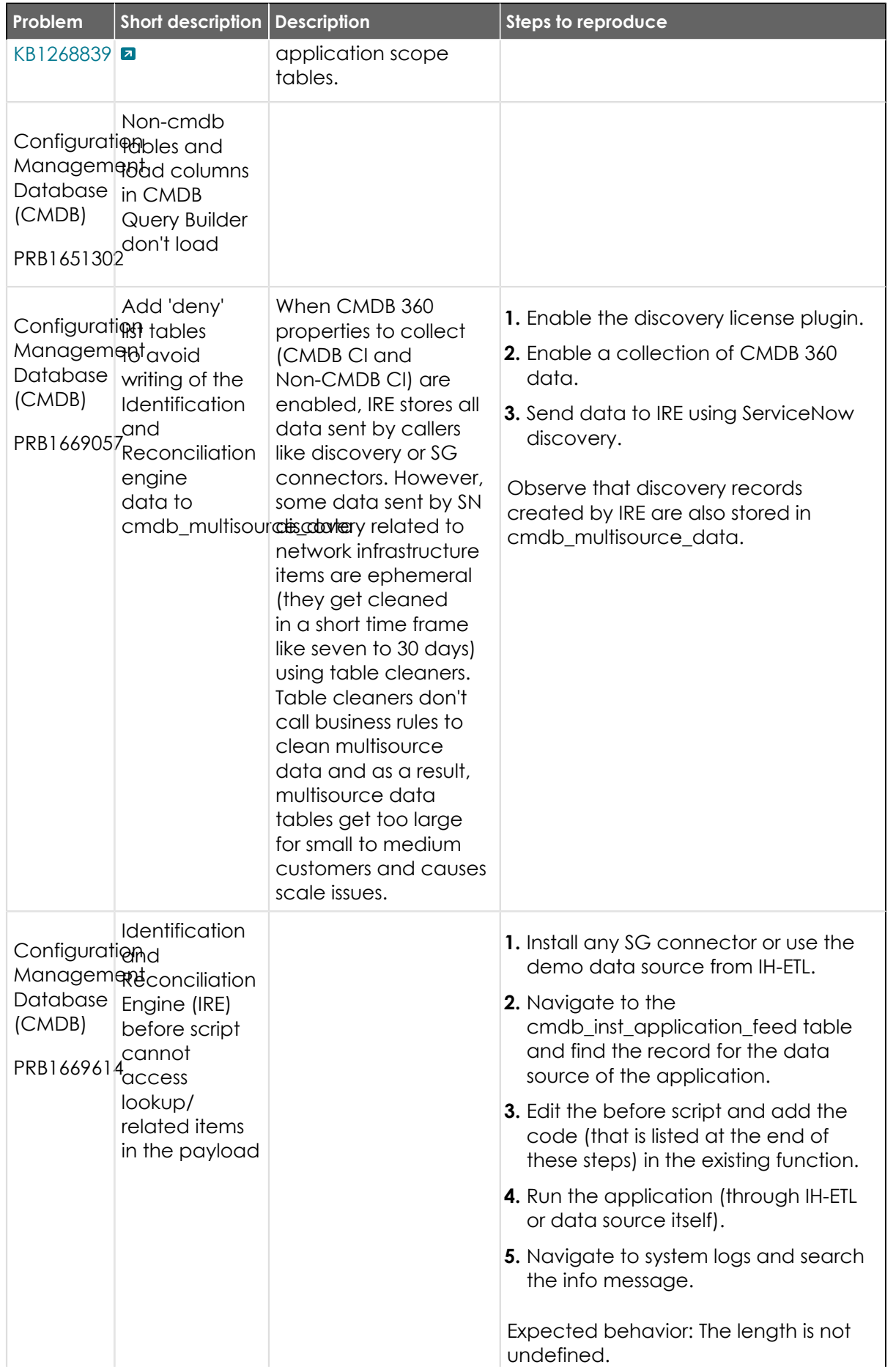

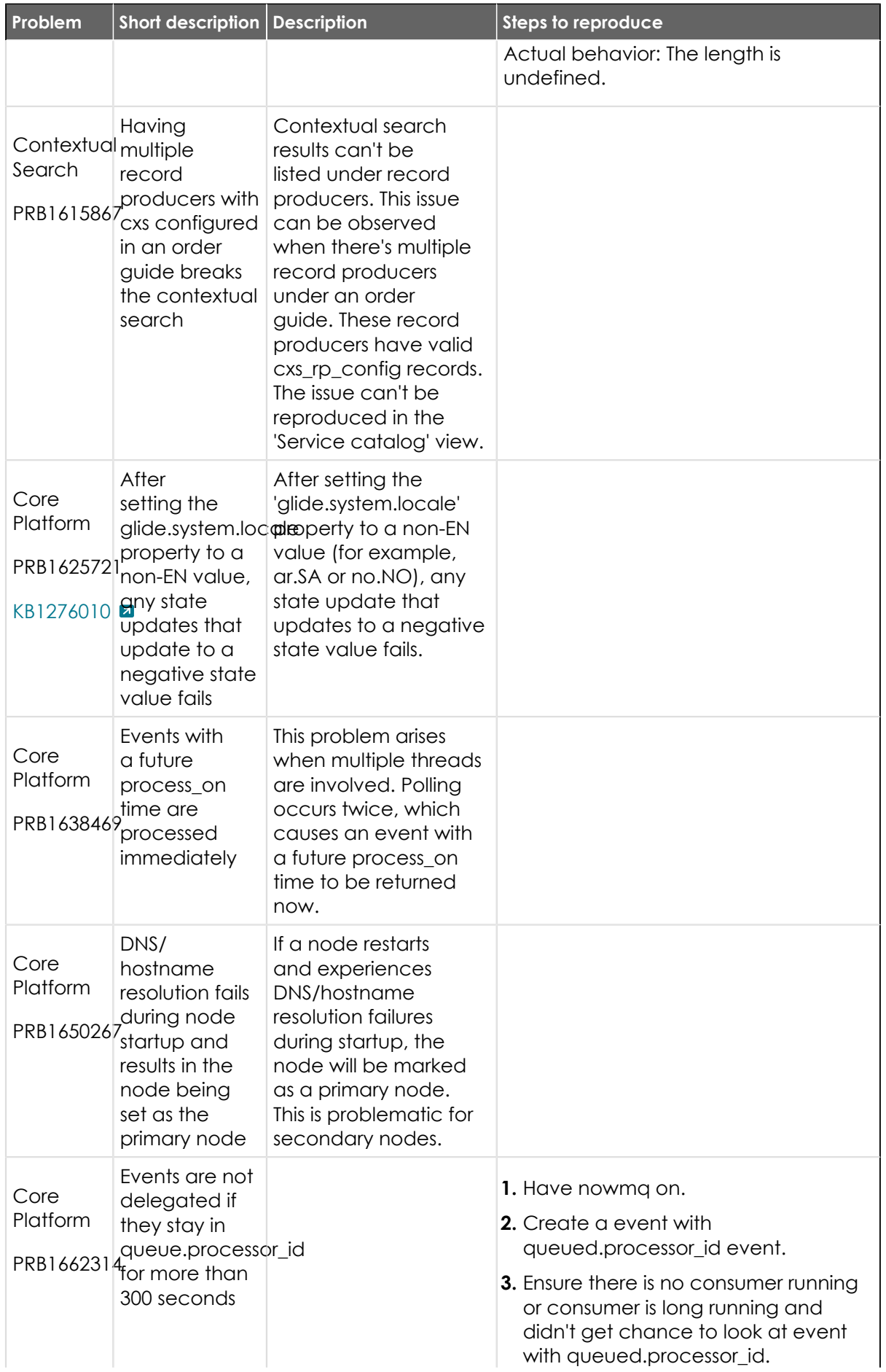

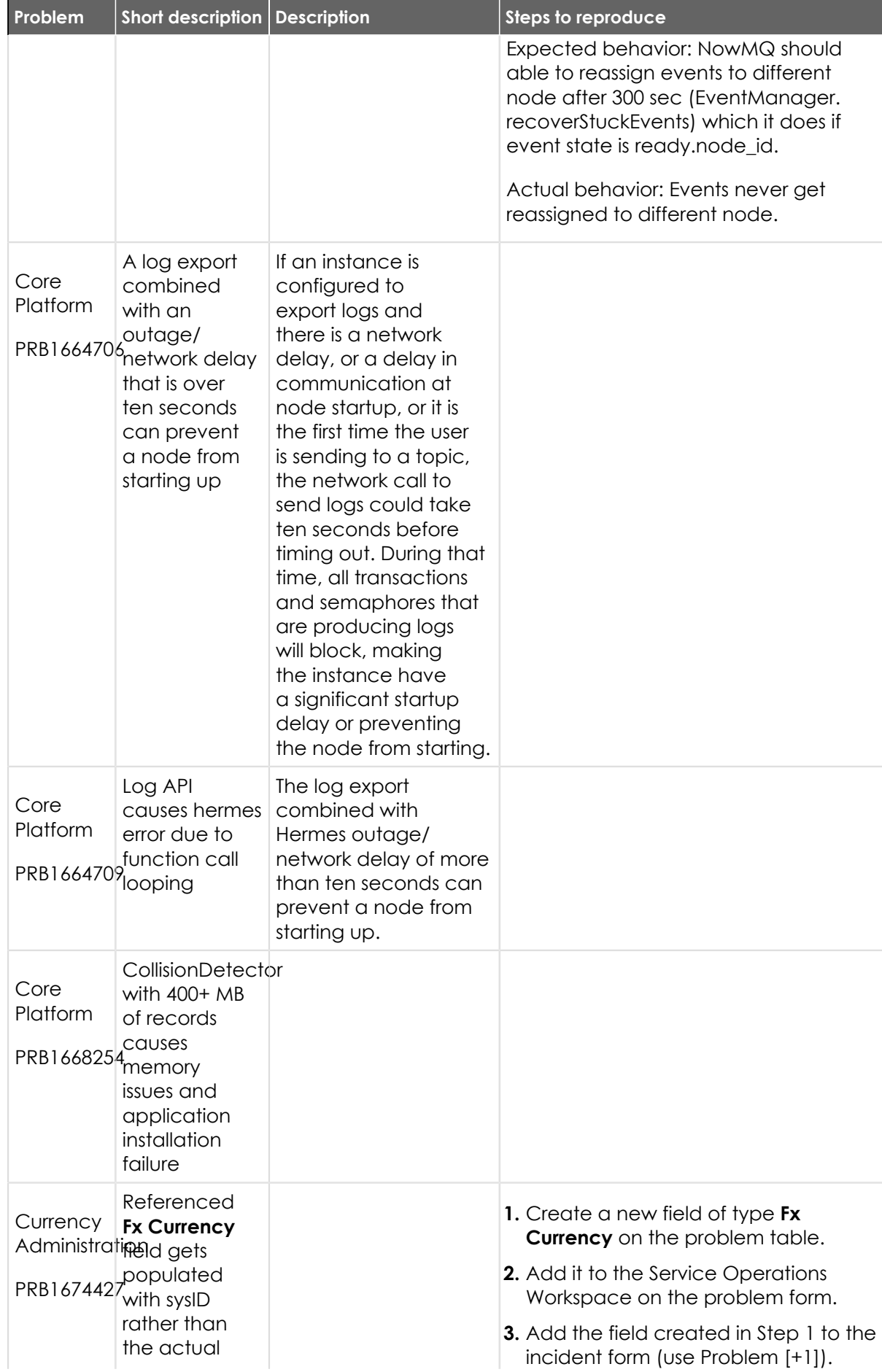

© 2024 ServiceNow, Inc. All rights reserved.<br>ServiceNow, the ServiceNow logo, Now, and other ServiceNow marks are trademarks and/or registered trademarks of ServiceNow, Inc., in the United States and/or other countries.<br>Ot 622

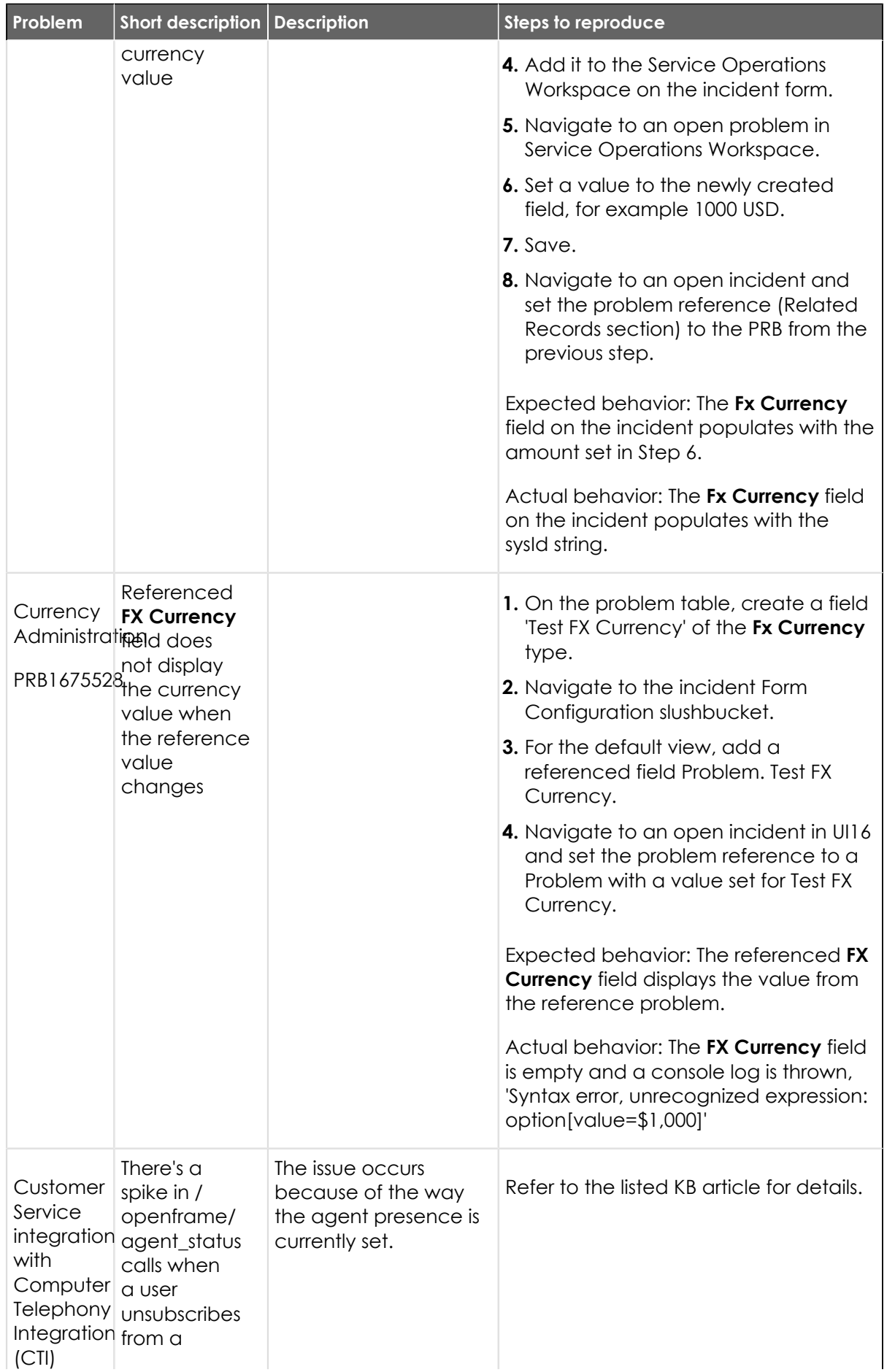

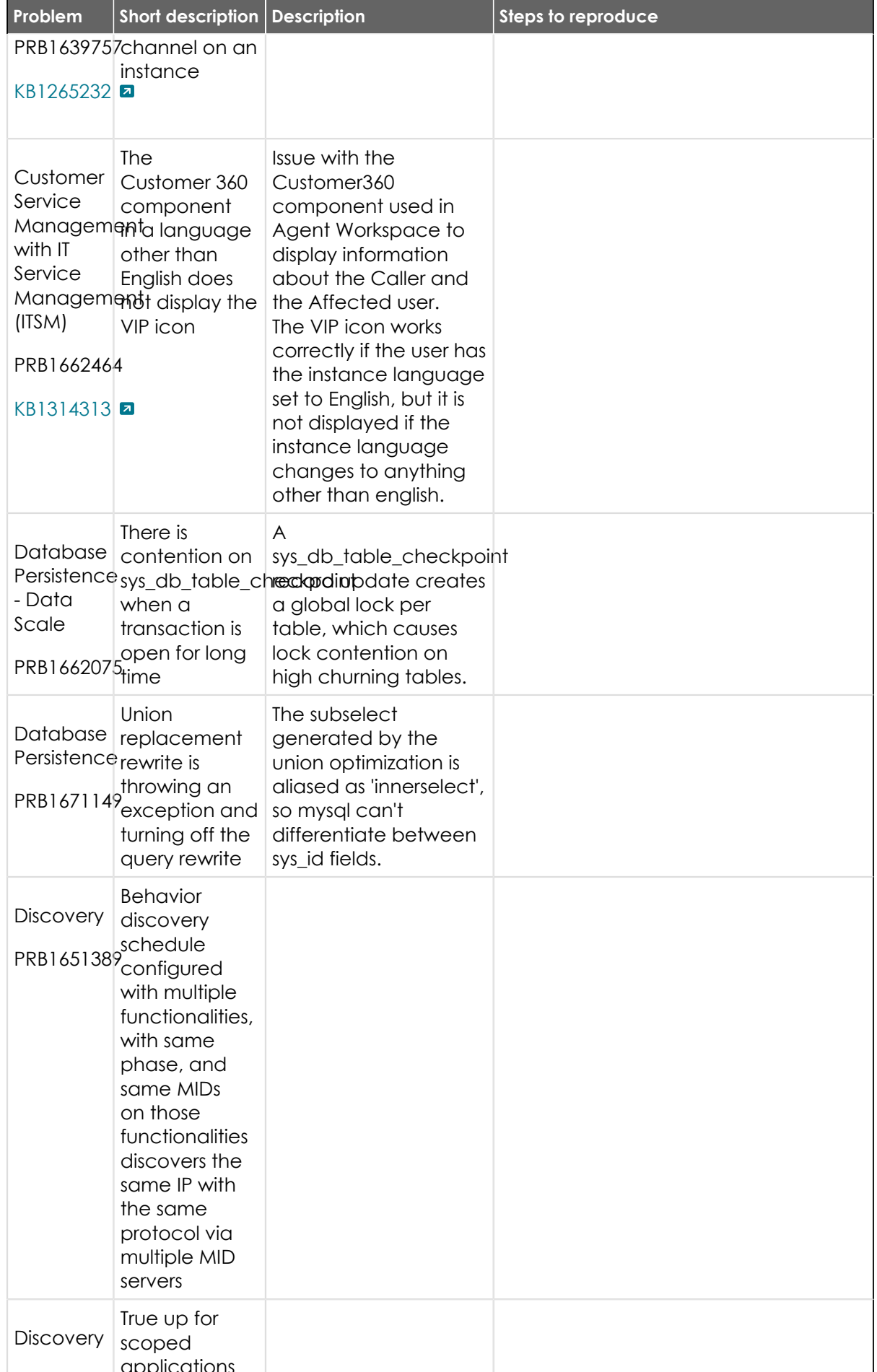

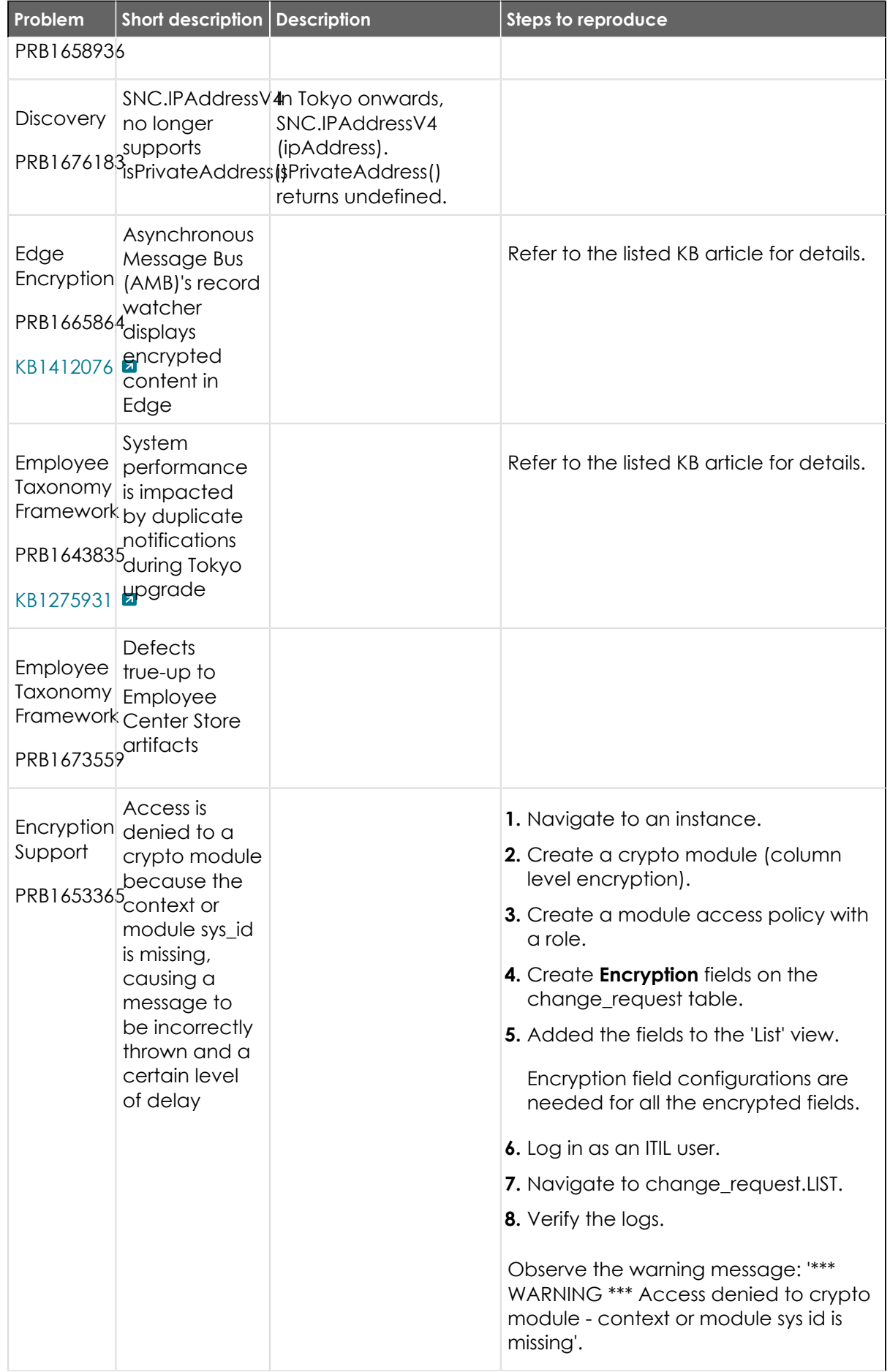

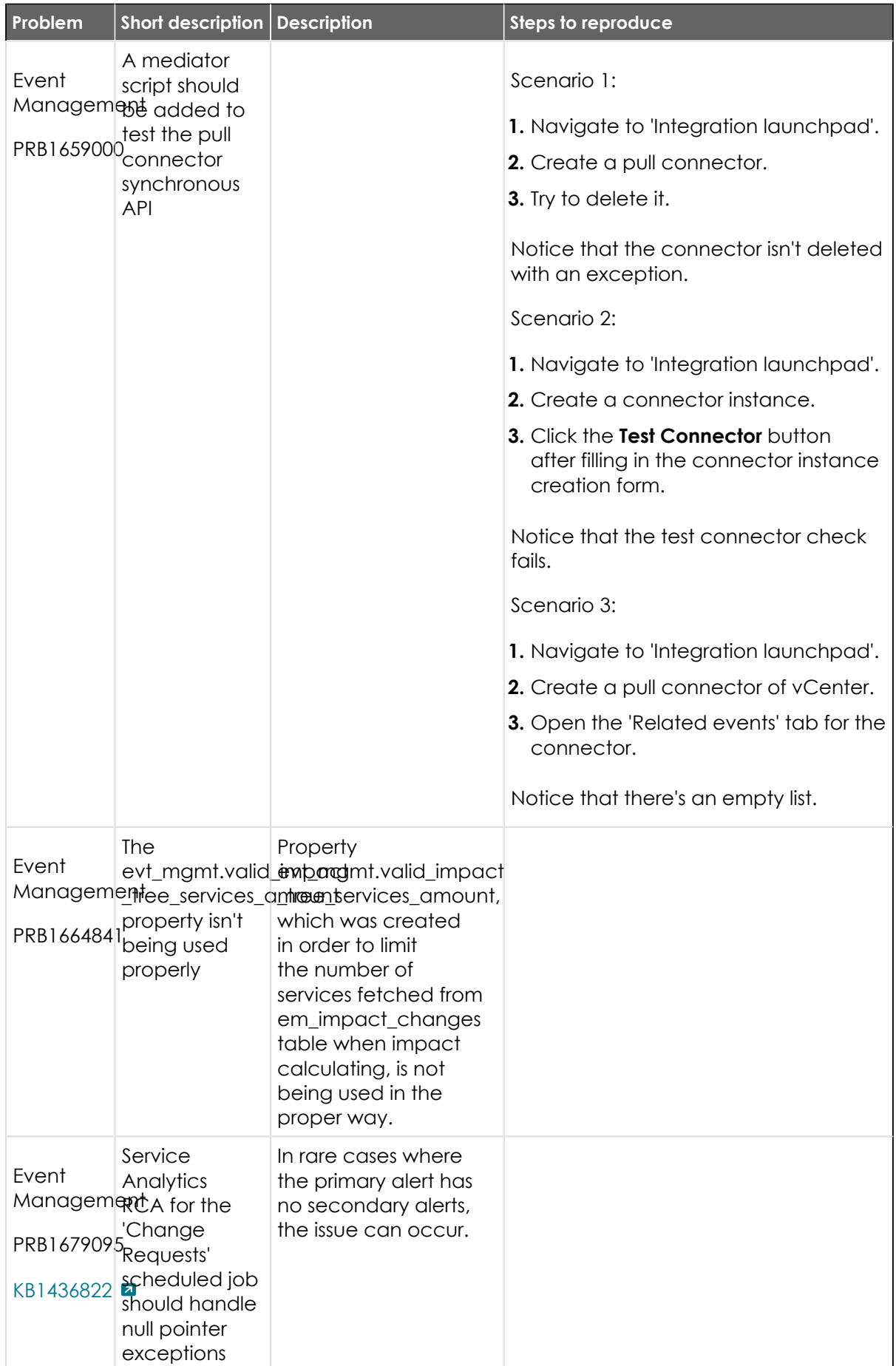

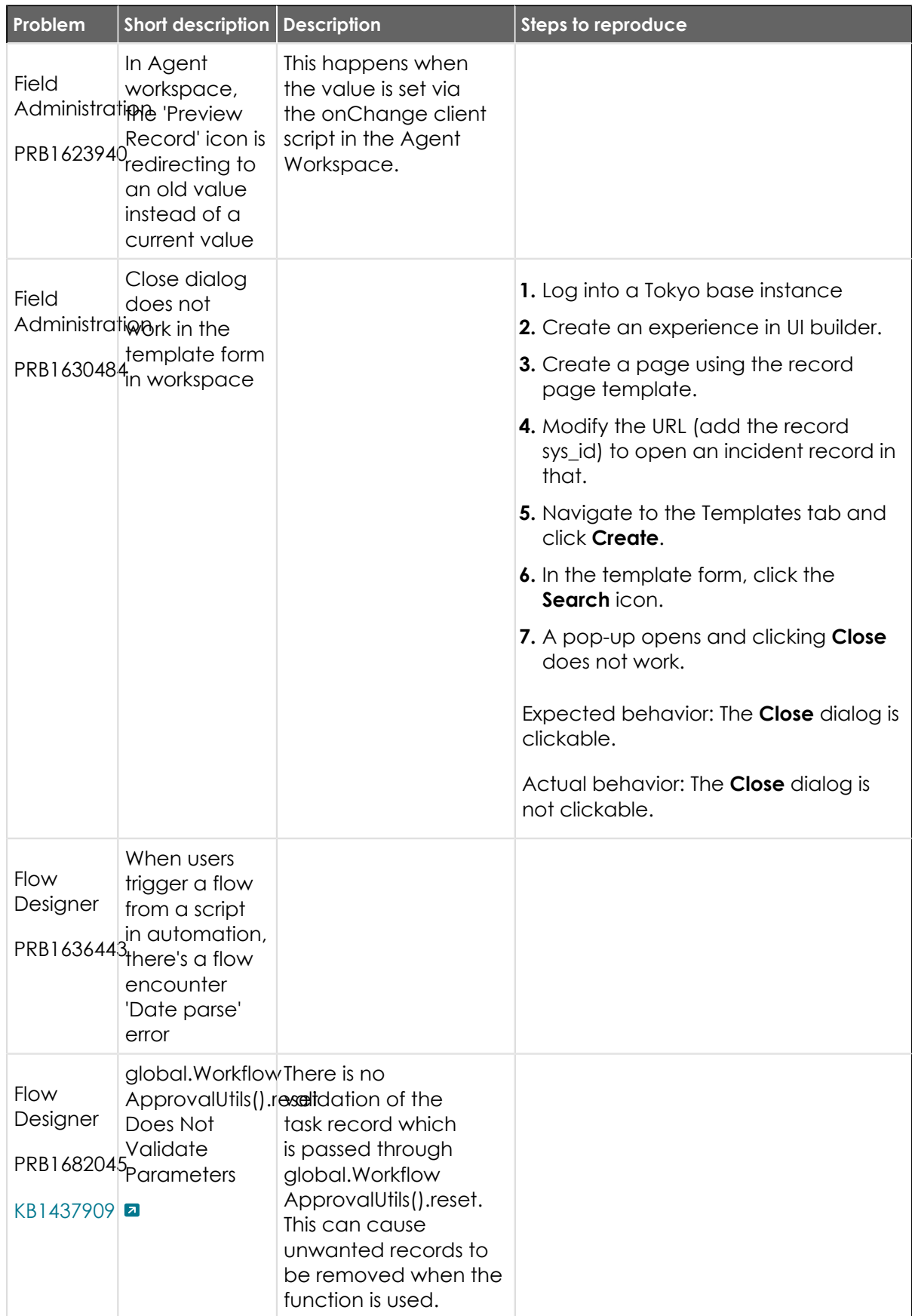

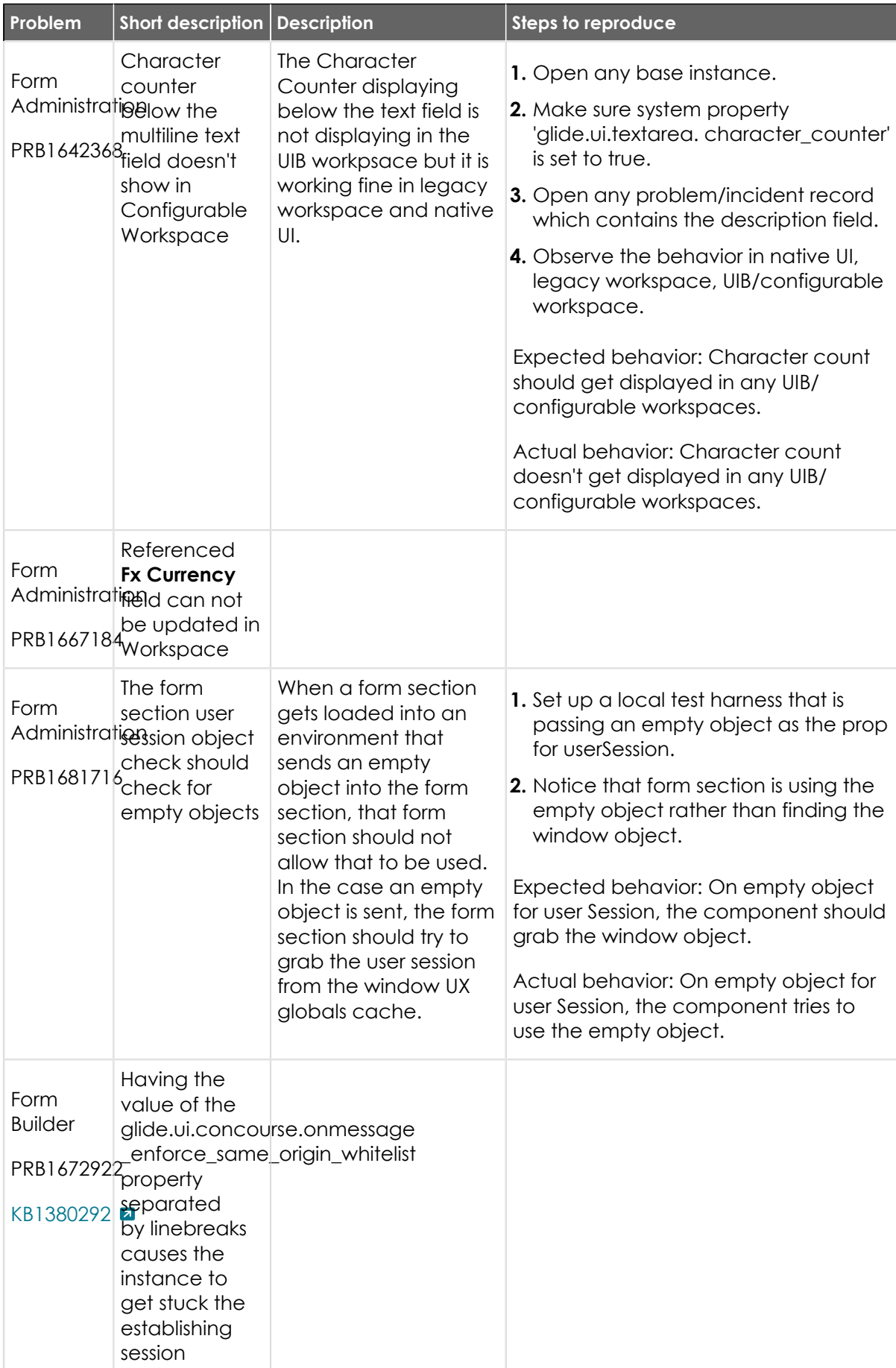

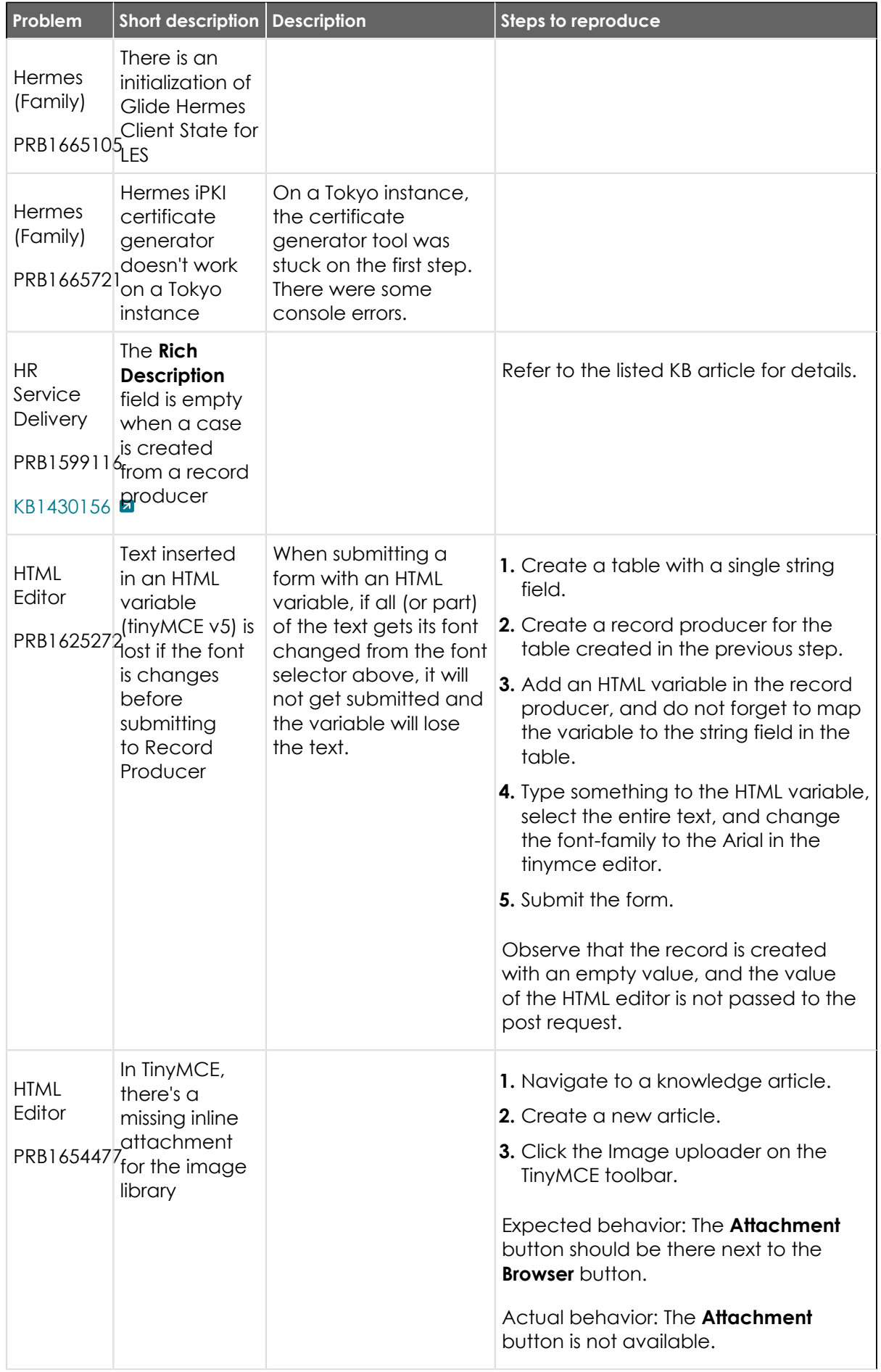

© 2024 ServiceNow, Inc. All rights reserved.<br>ServiceNow, the ServiceNow logo, Now, and other ServiceNow marks are trademarks and/or registered trademarks of ServiceNow, Inc., in the United States and/or other countries.<br>Ot

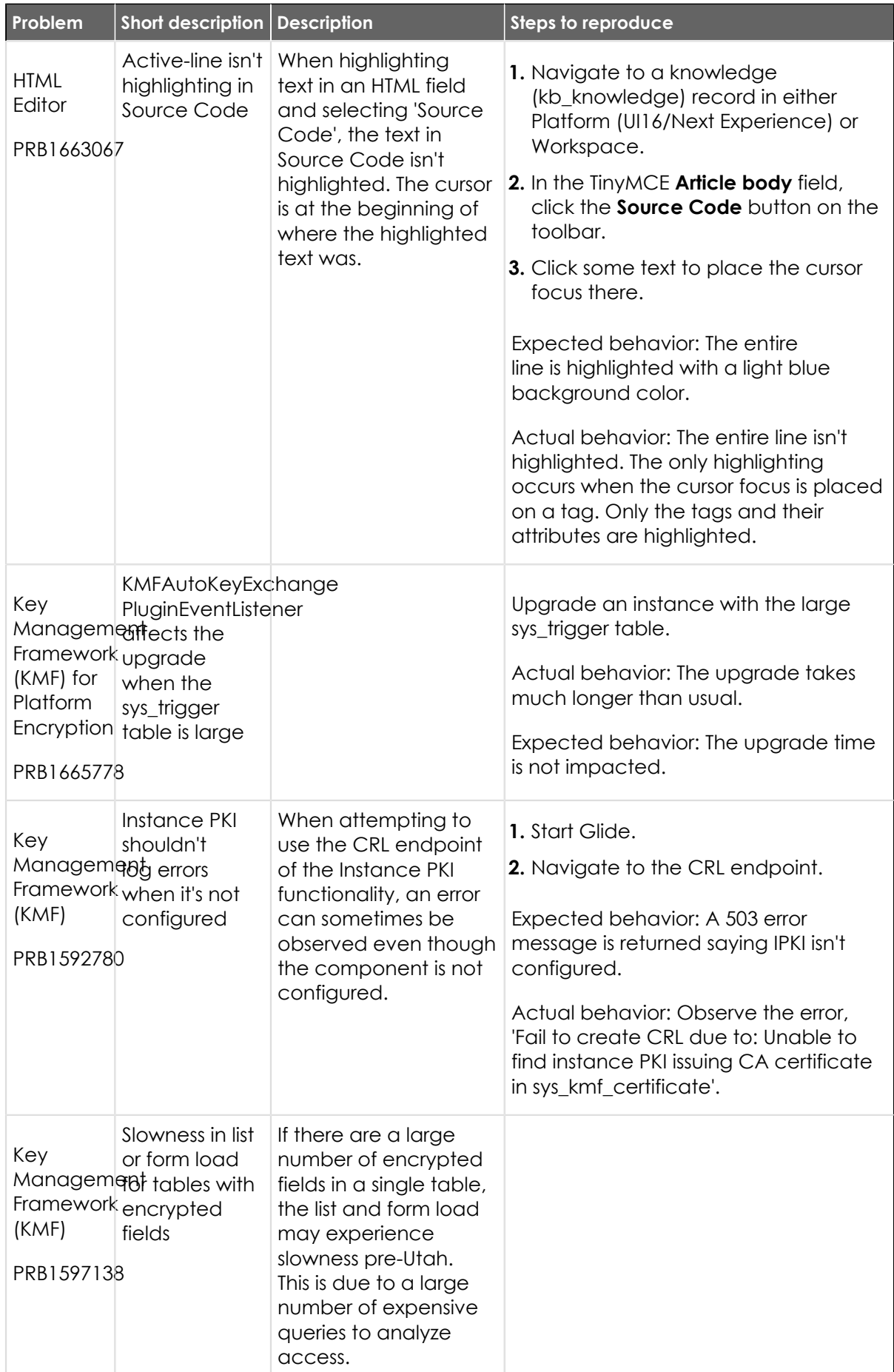

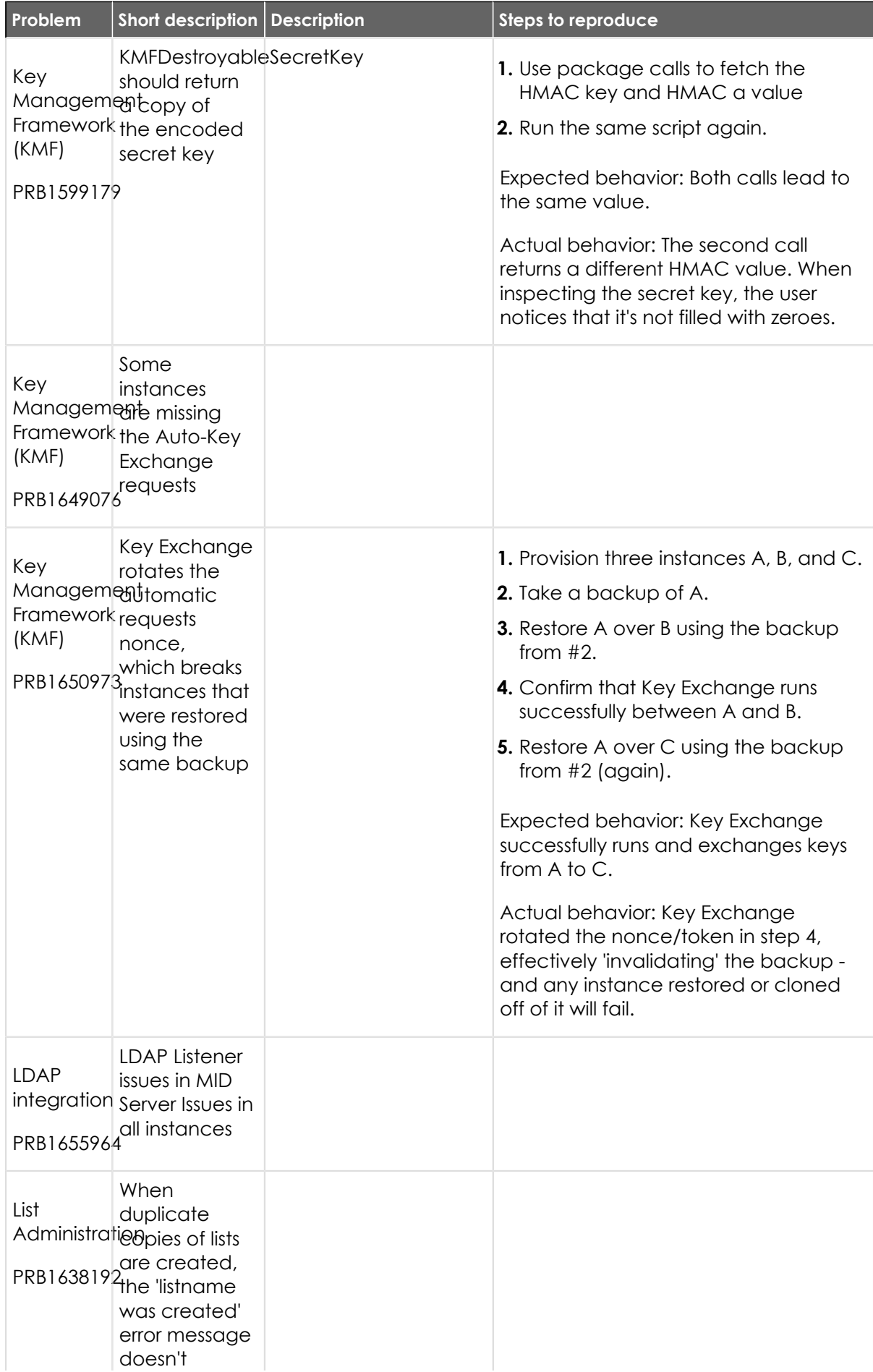

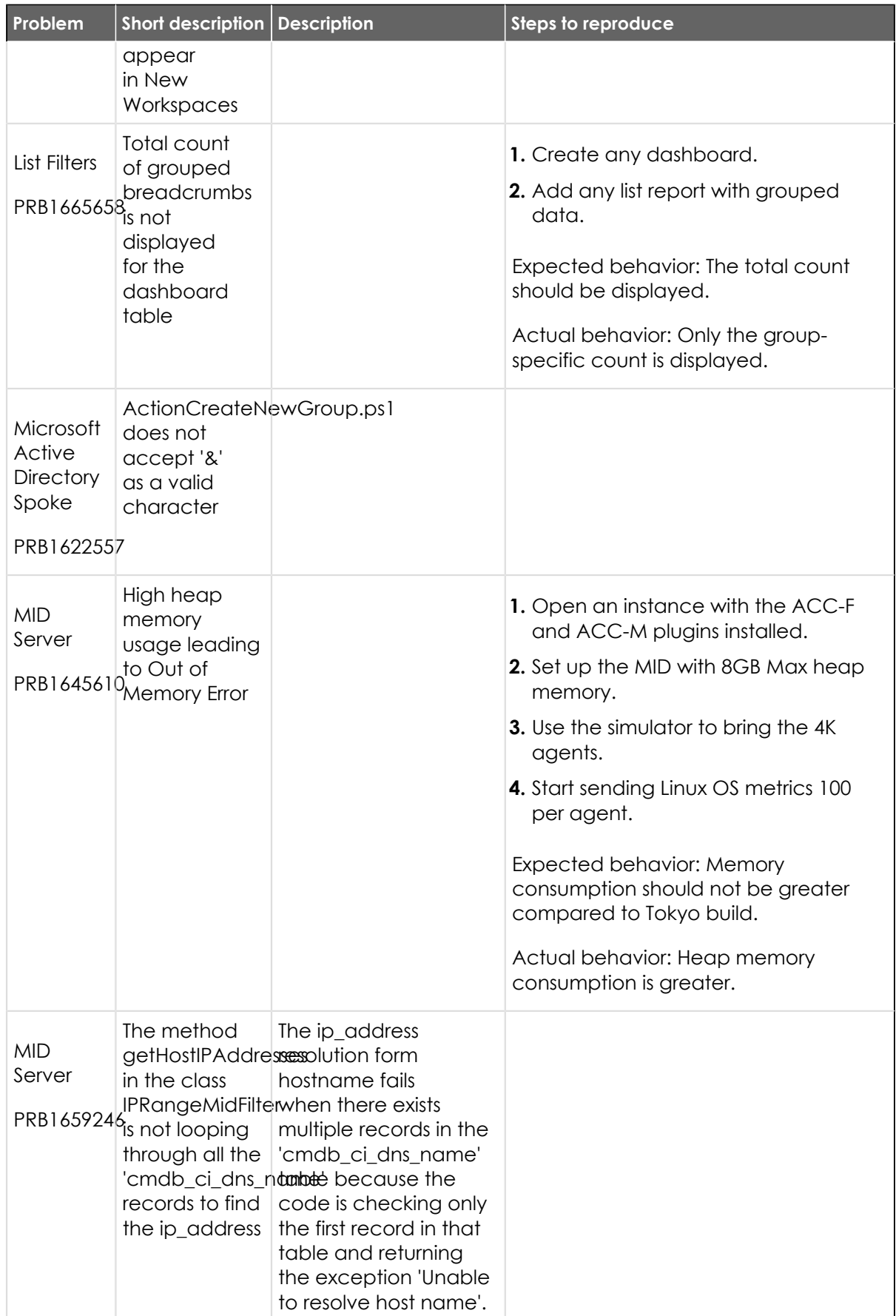

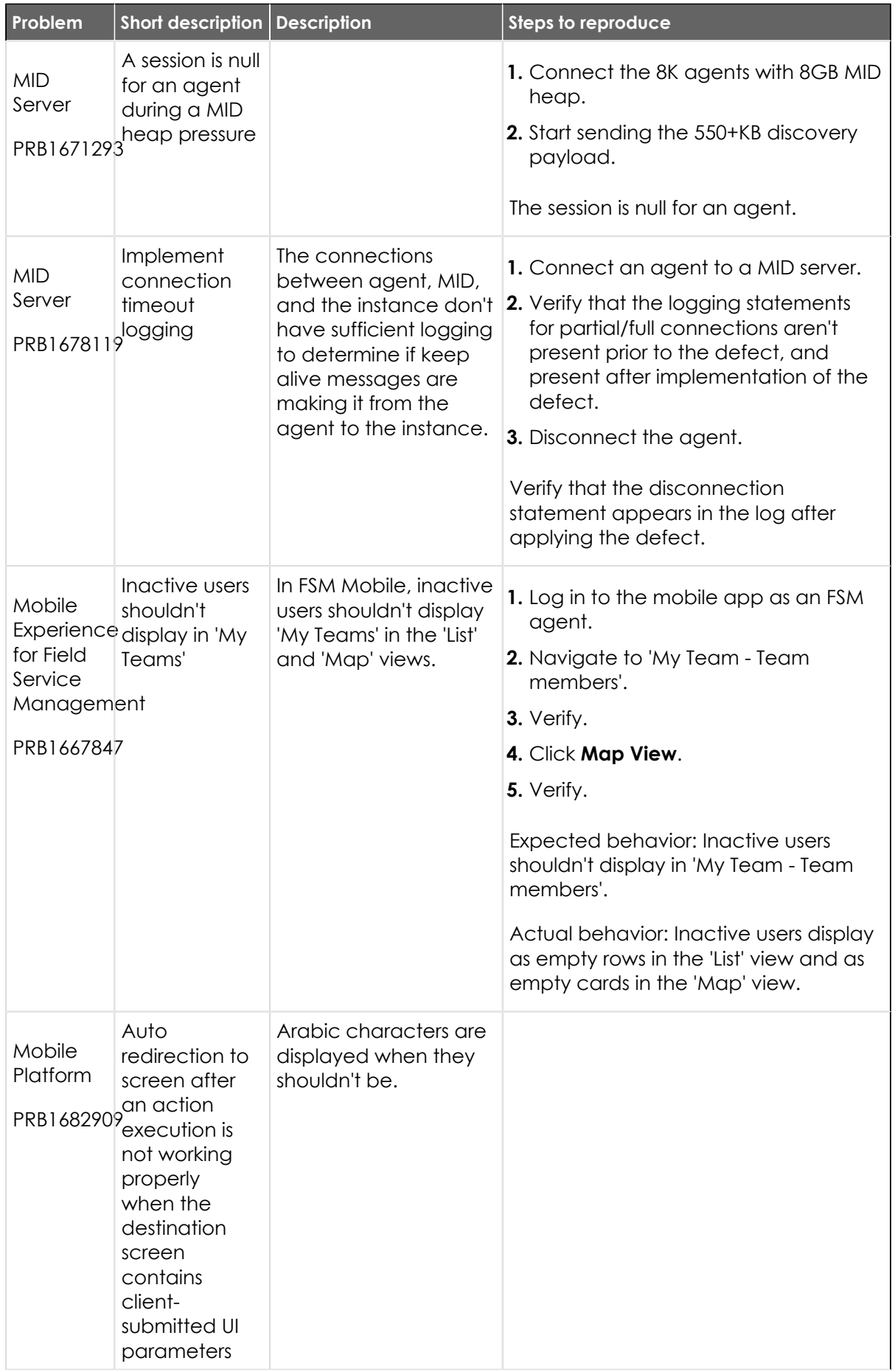

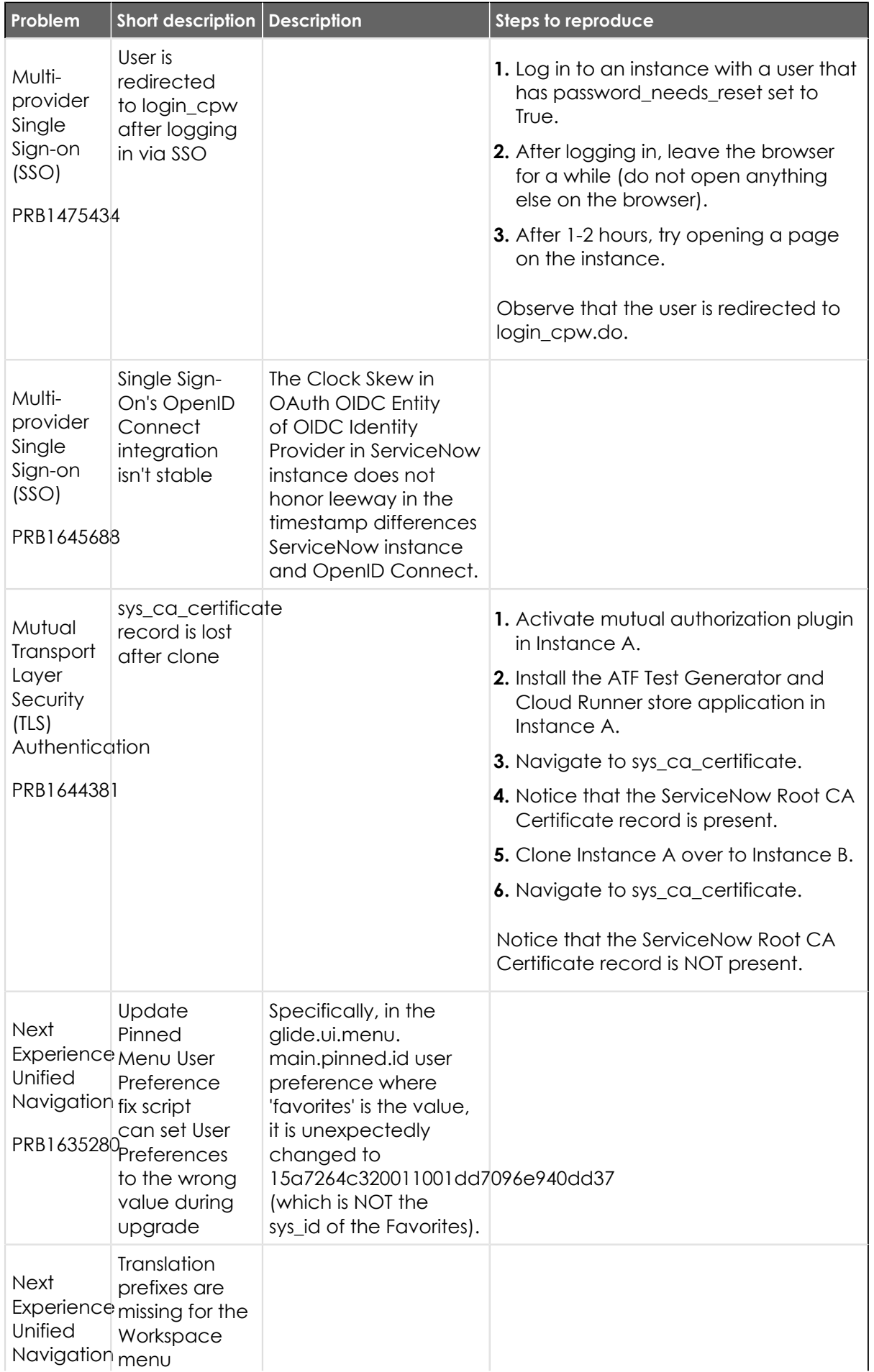

© 2024 ServiceNow, Inc. All rights reserved.<br>ServiceNow, the ServiceNow logo, Now, and other ServiceNow marks are trademarks and/or registered trademarks of ServiceNow, Inc., in the United States and/or other countries.<br>Ot

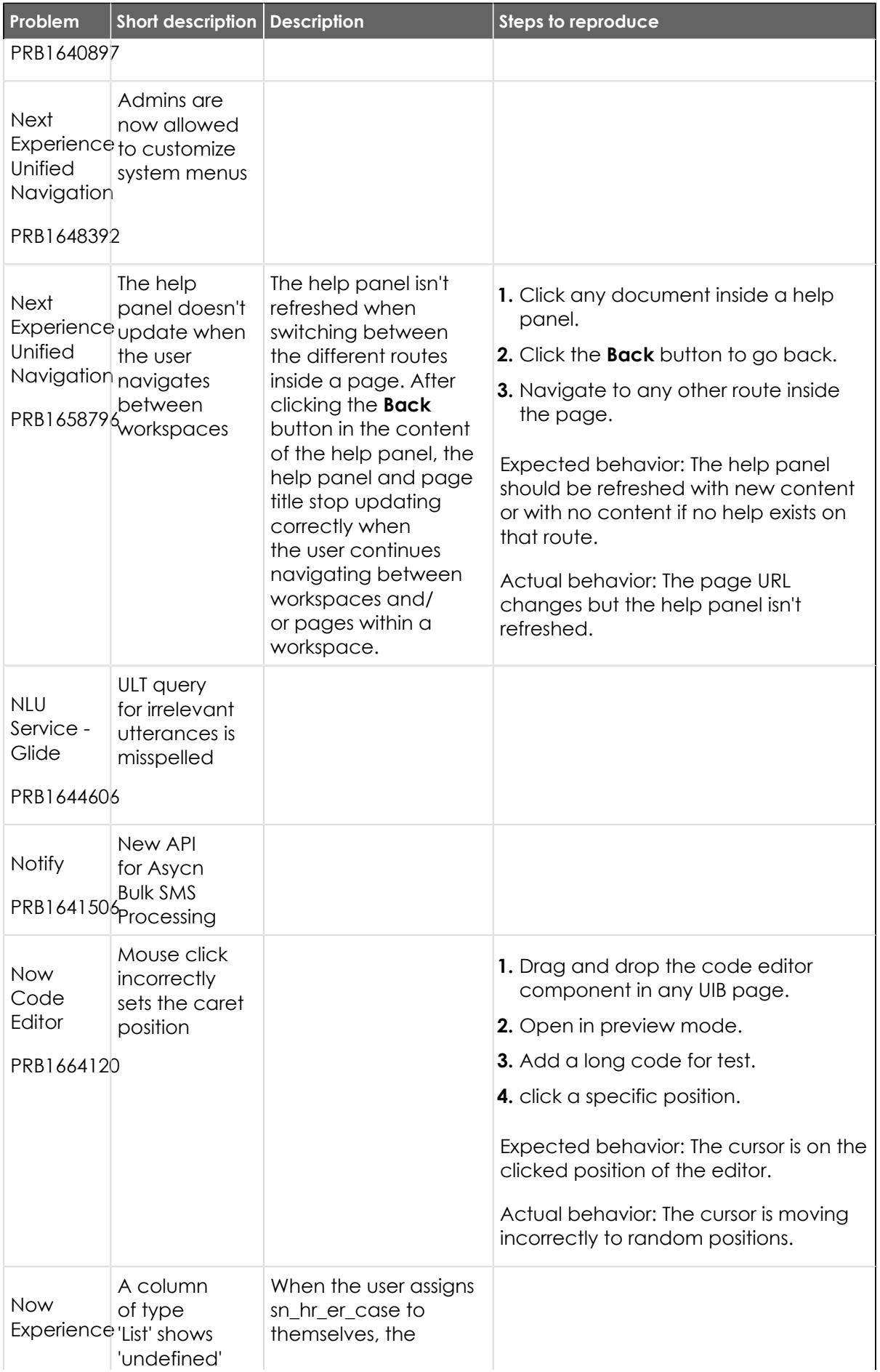

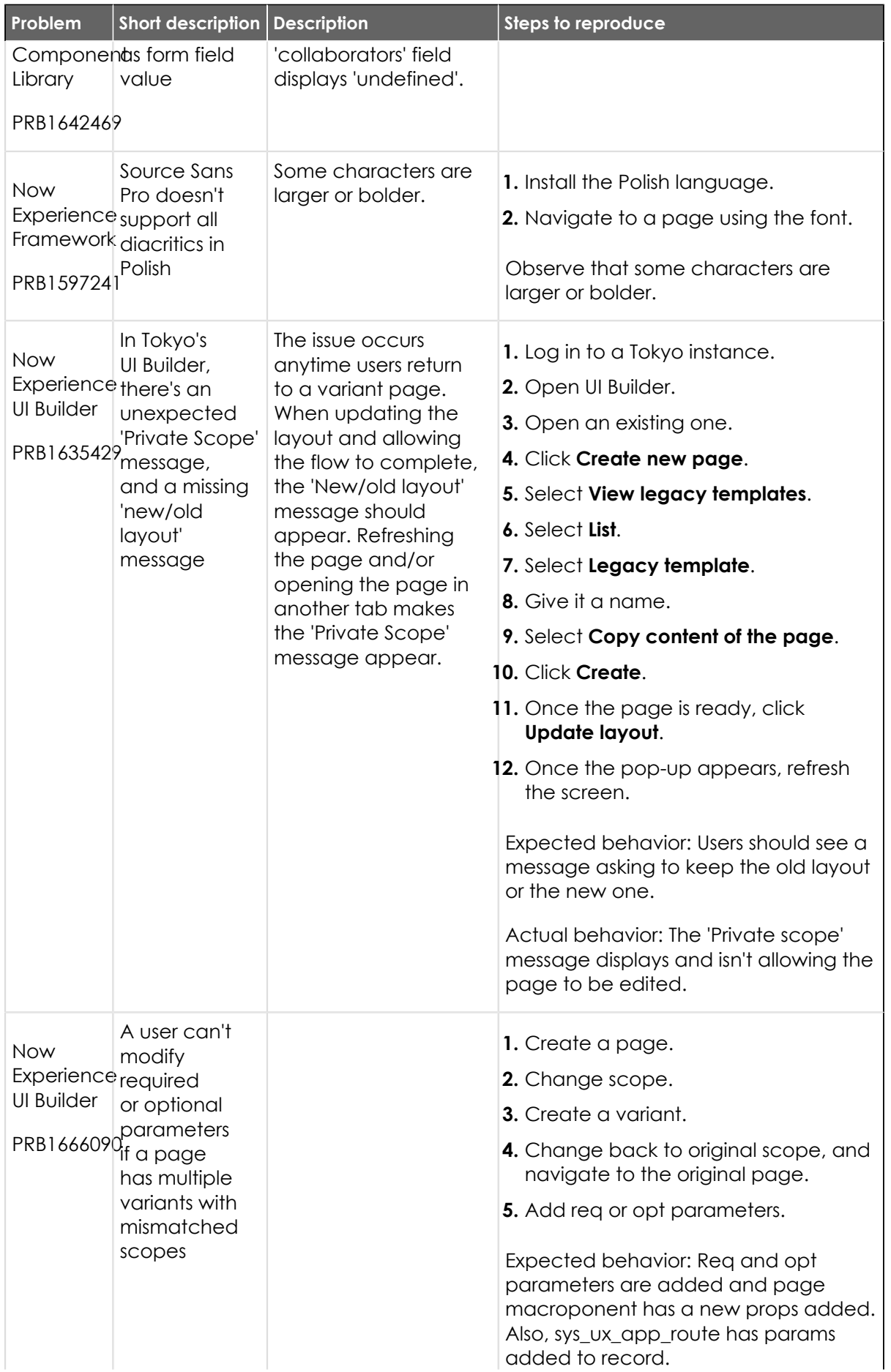

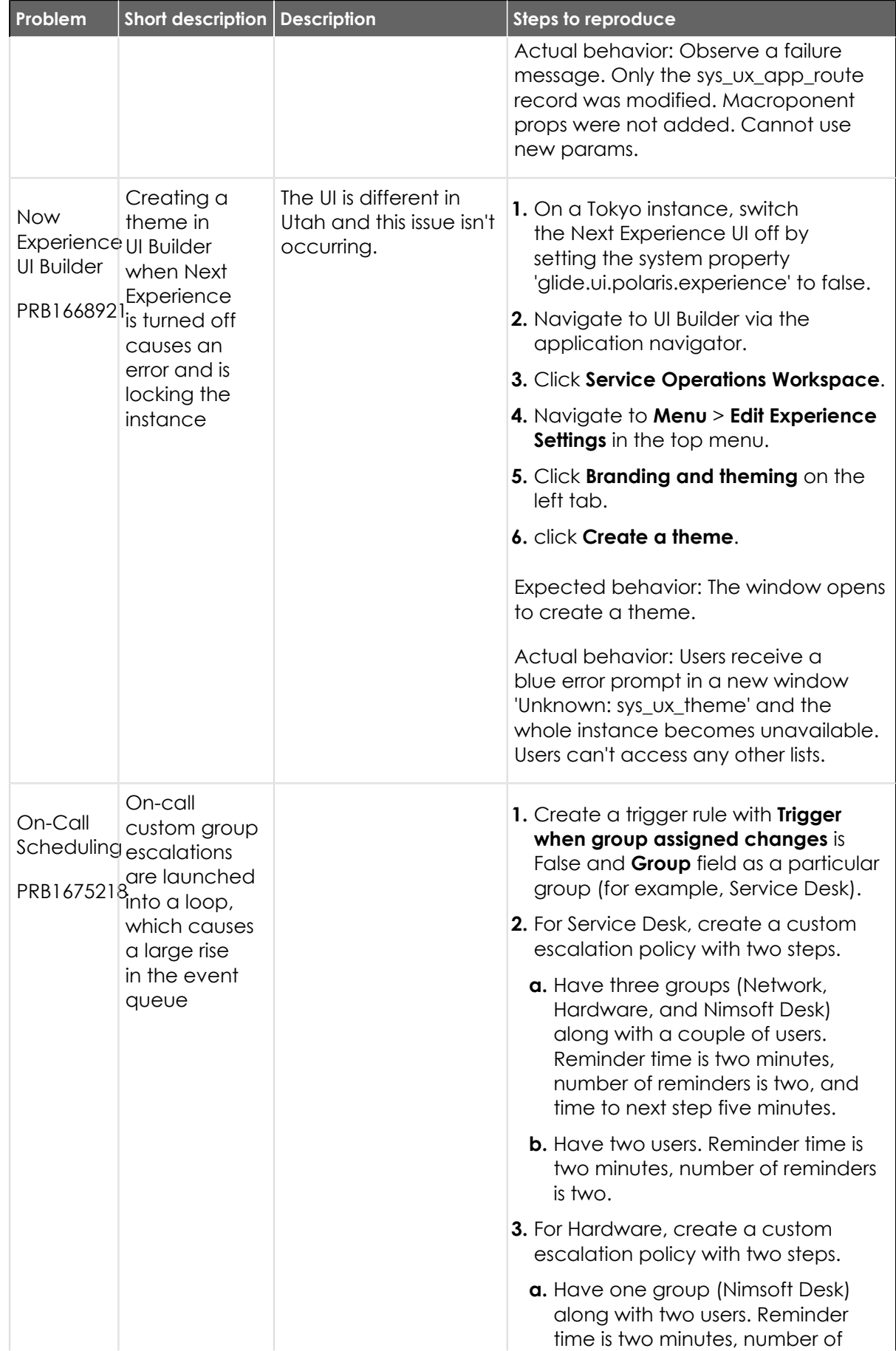

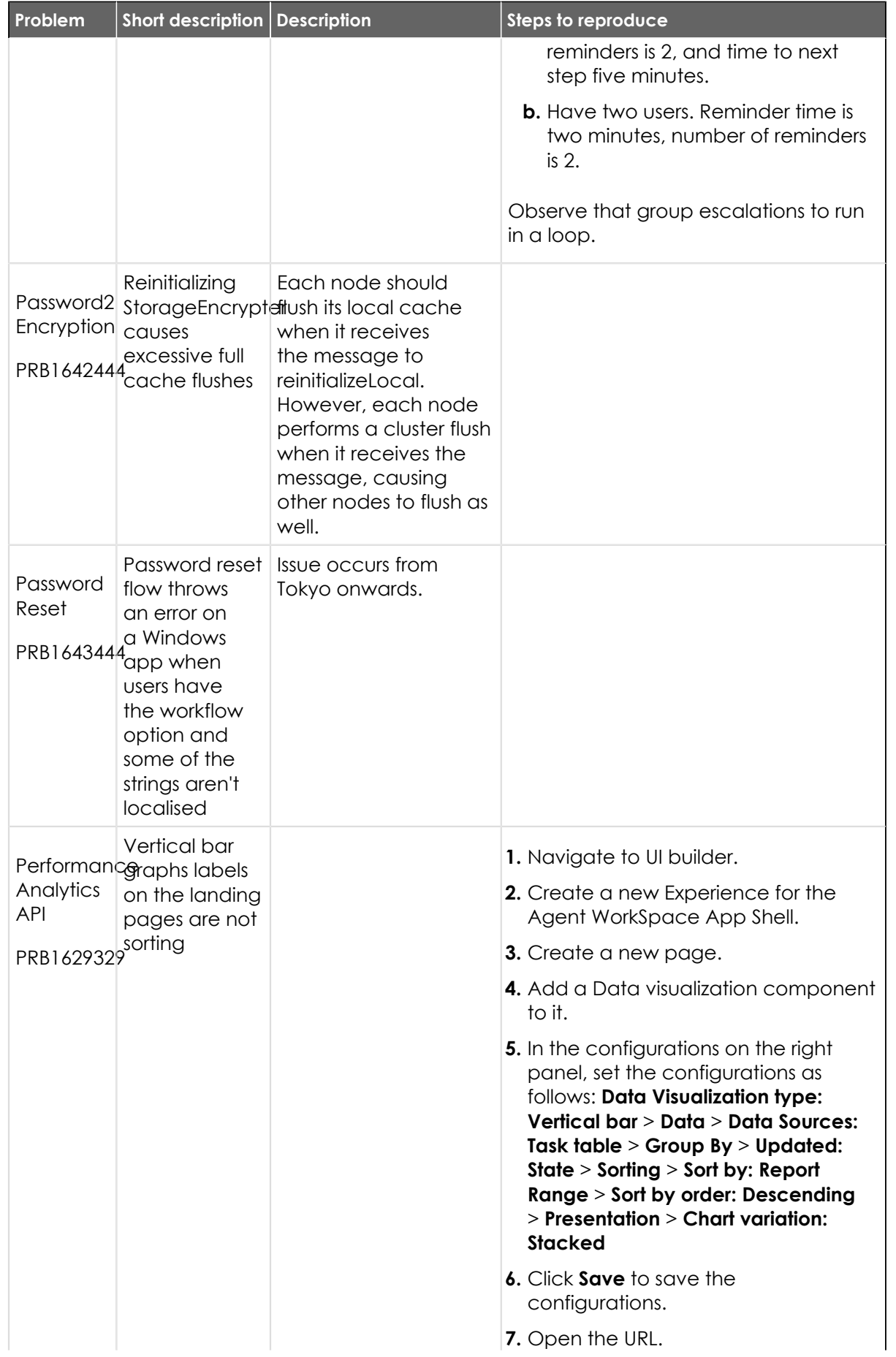

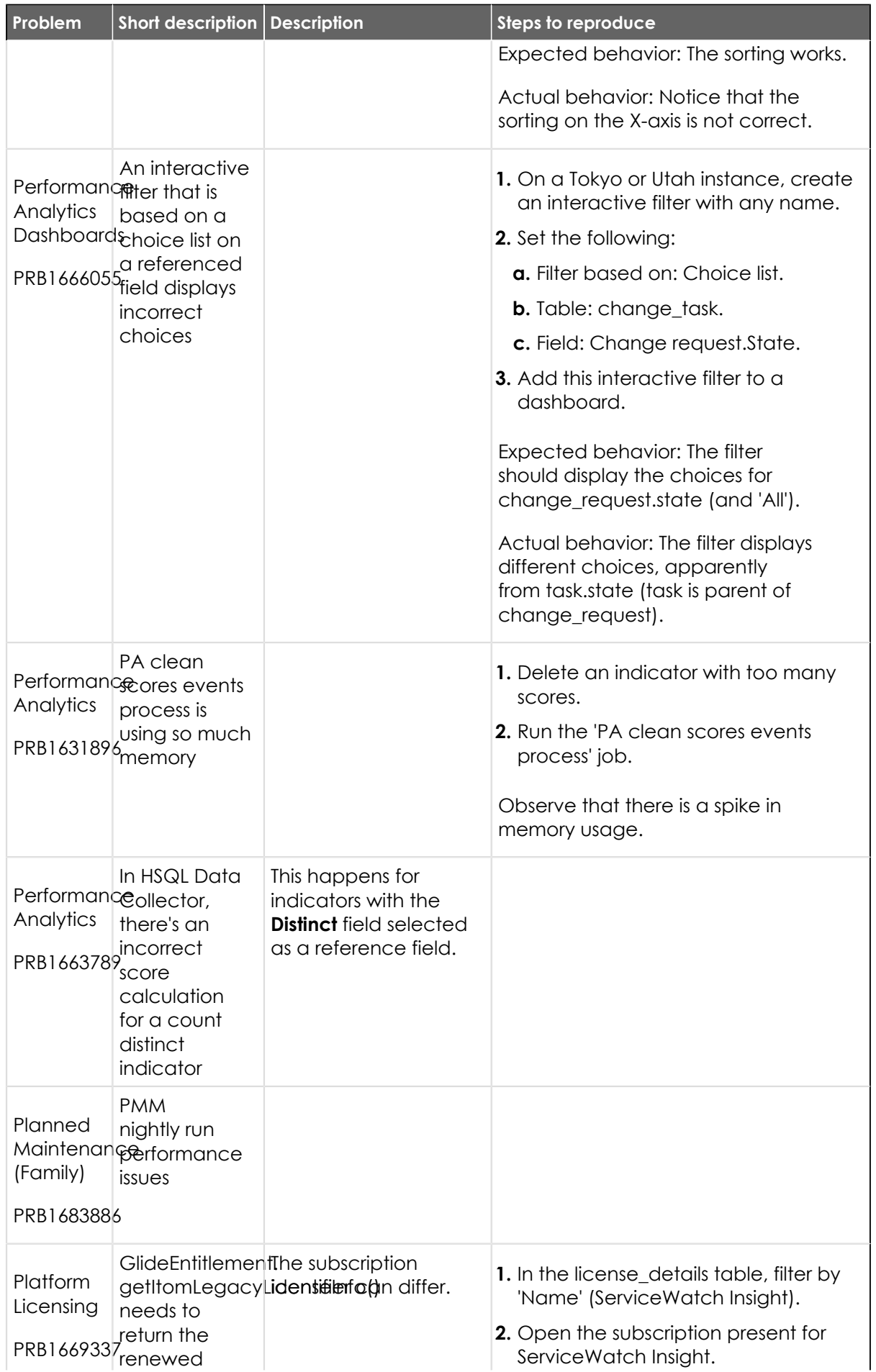

© 2024 ServiceNow, Inc. All rights reserved.<br>ServiceNow, the ServiceNow logo, Now, and other ServiceNow marks are trademarks and/or registered trademarks of ServiceNow, Inc., in the United States and/or other countries.<br>Ot 639

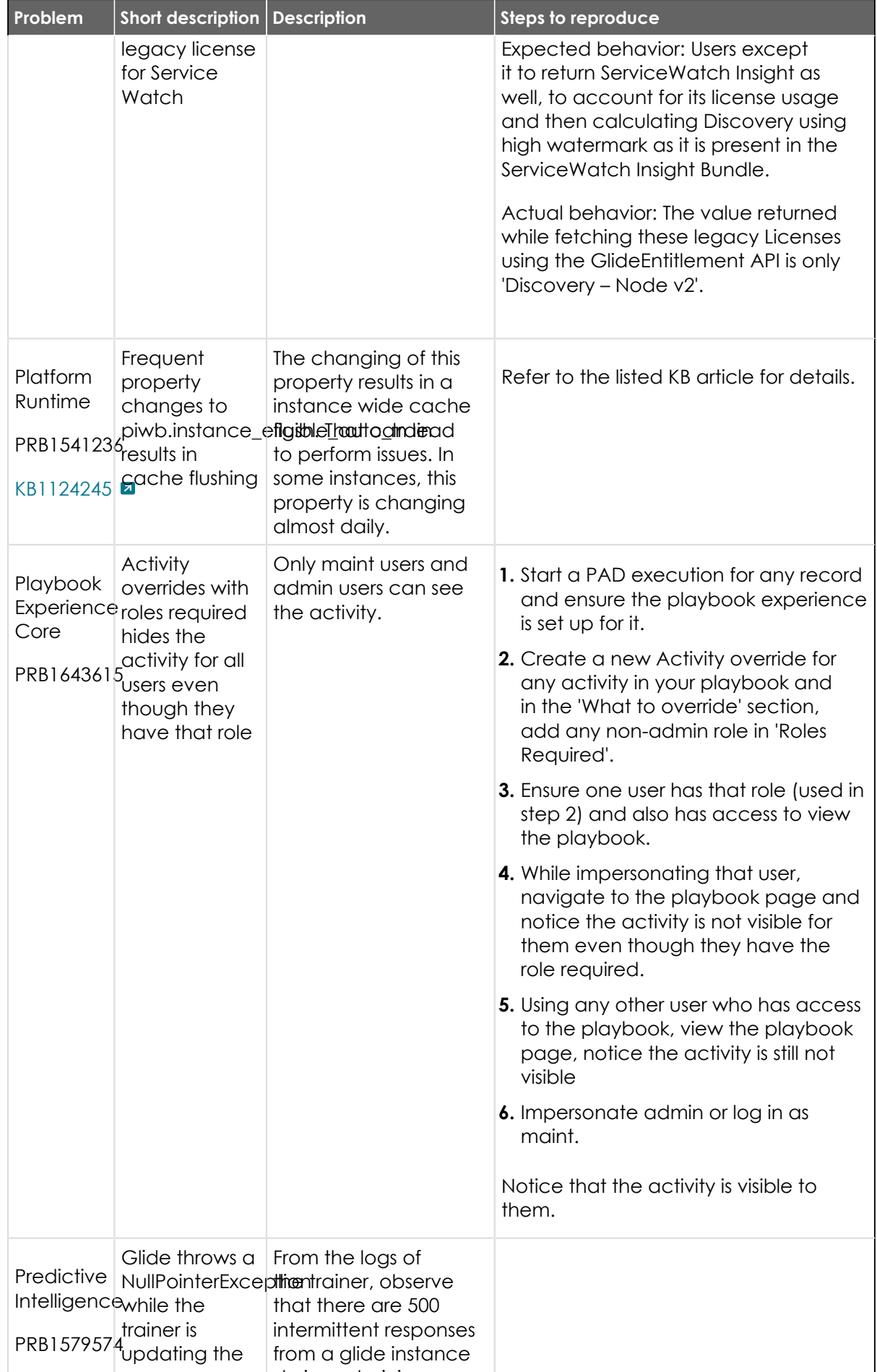

© 2024 ServiceNow, Inc. All rights reserved.<br>ServiceNow, the ServiceNow logo, Now, and other ServiceNow marks are trademarks and/or registered trademarks of ServiceNow, Inc., in the United States and/or other countries.<br>Ot  $\overline{\phantom{a}}$ 640

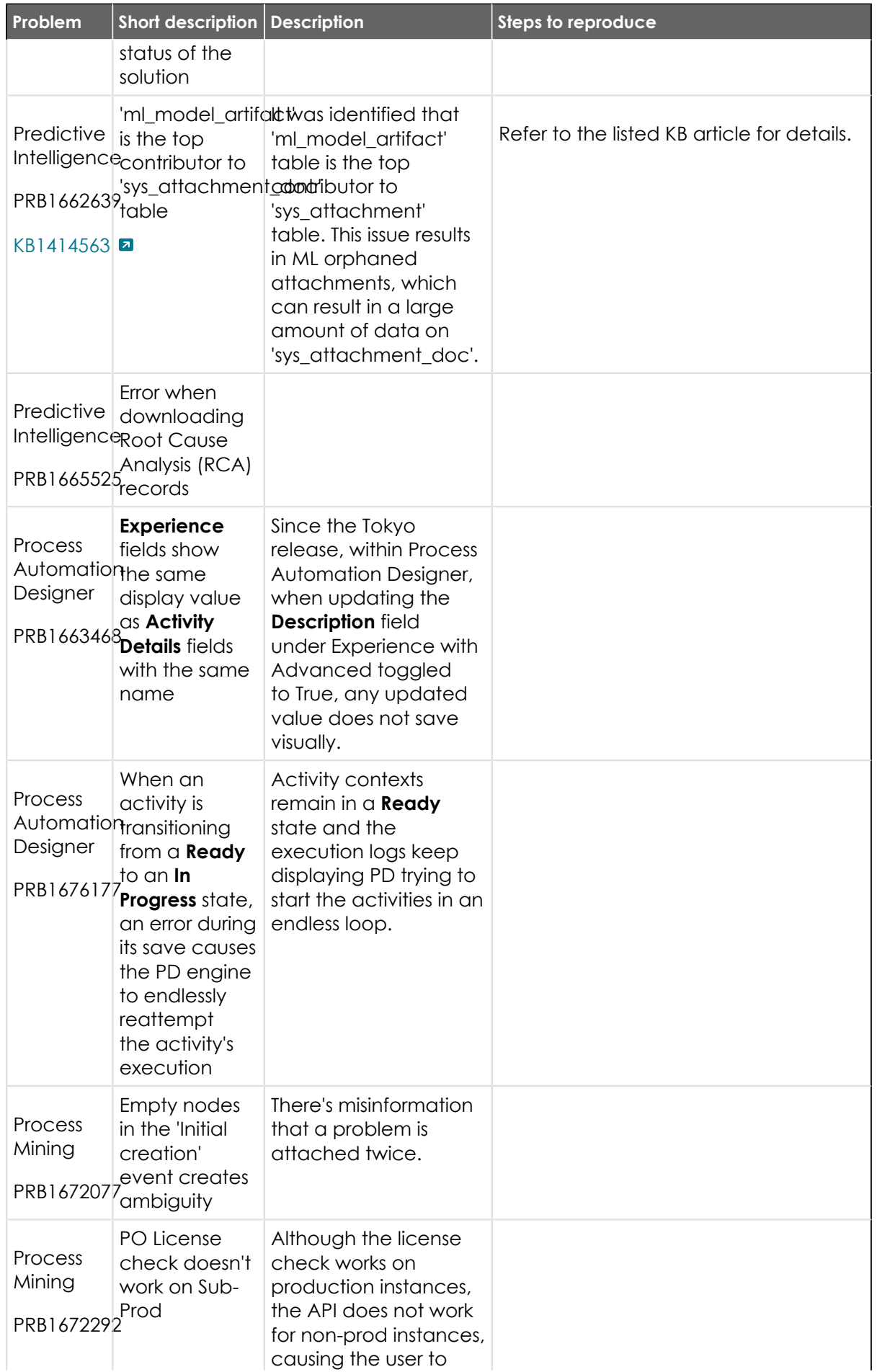

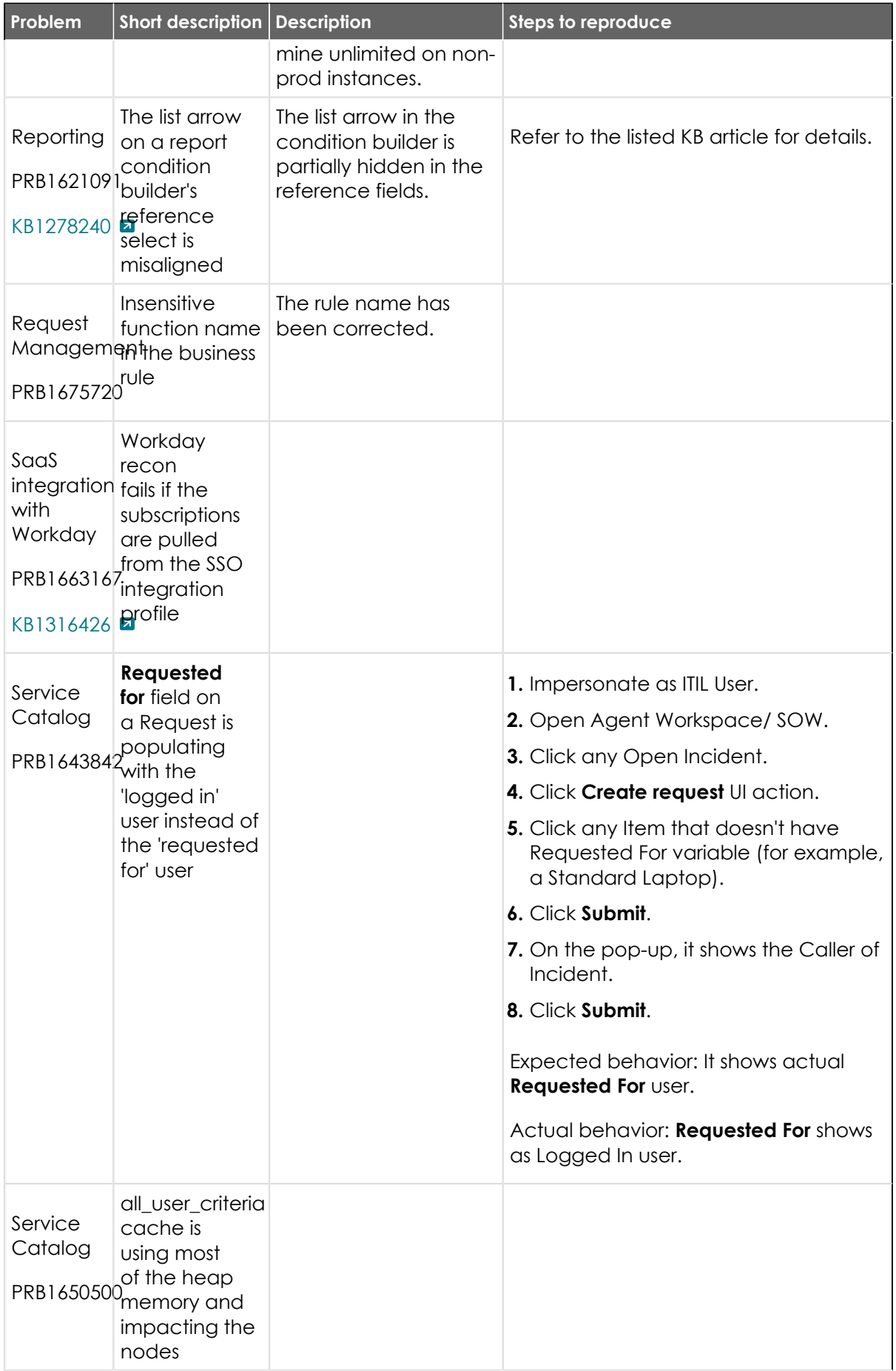

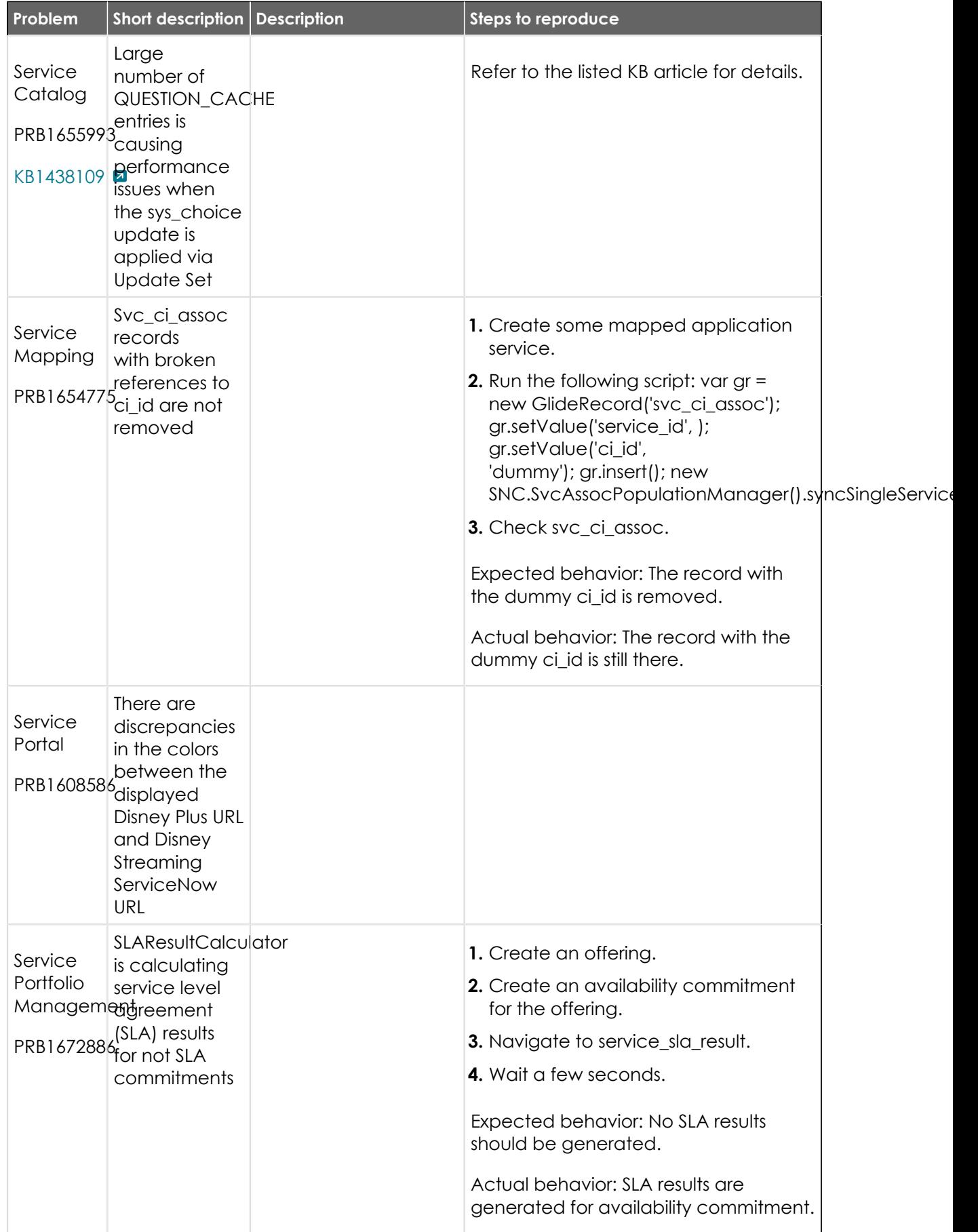

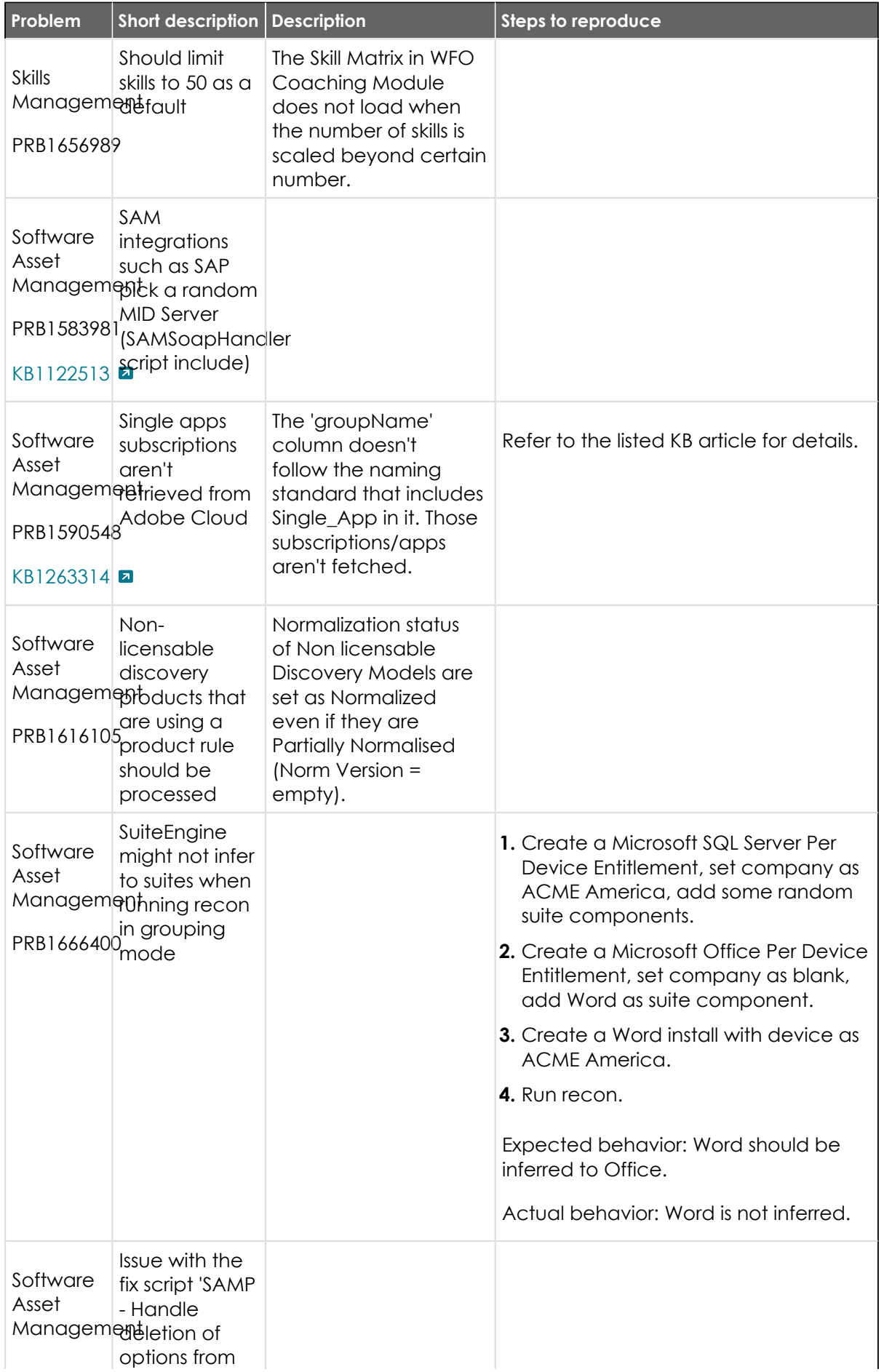

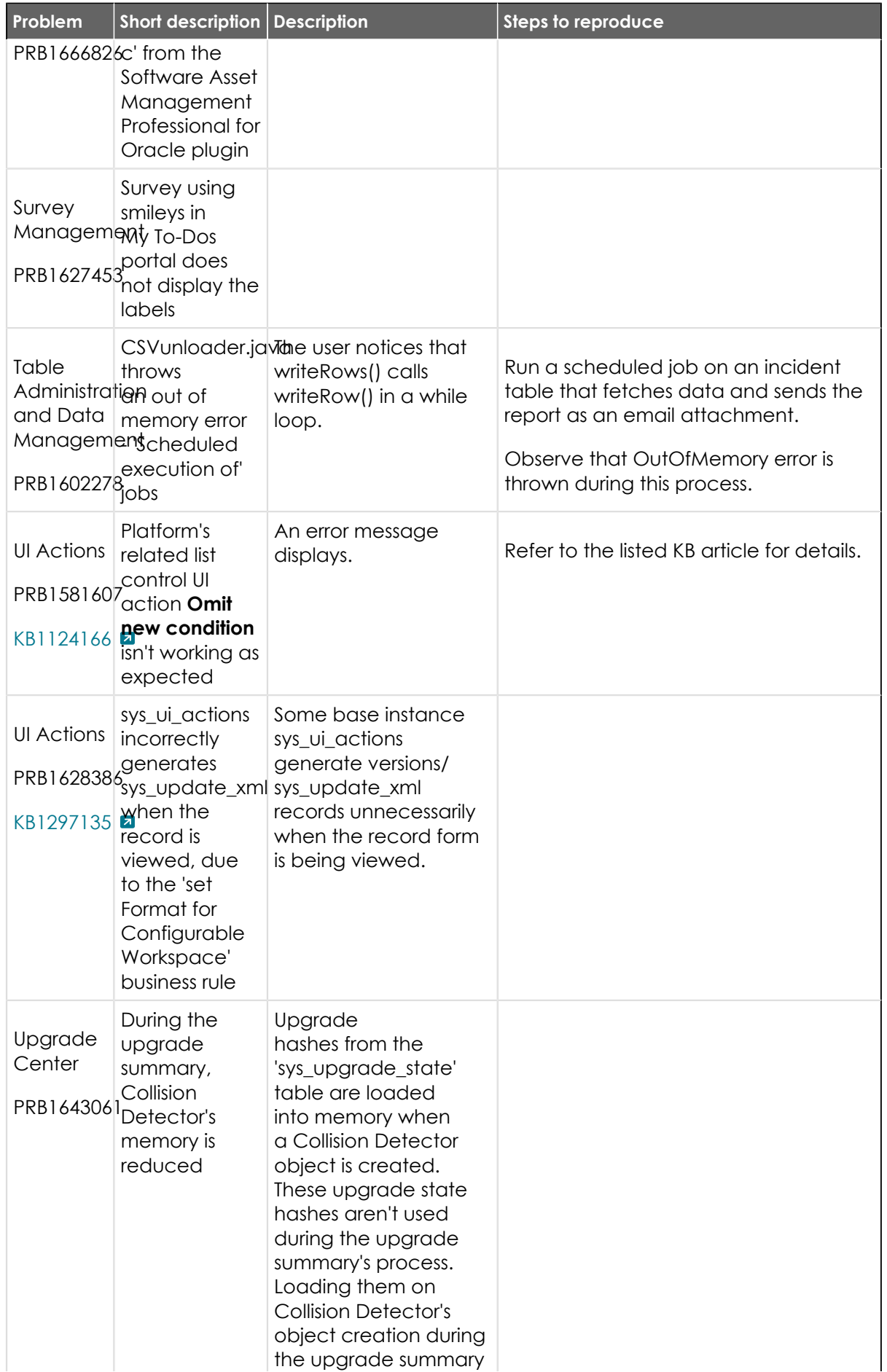

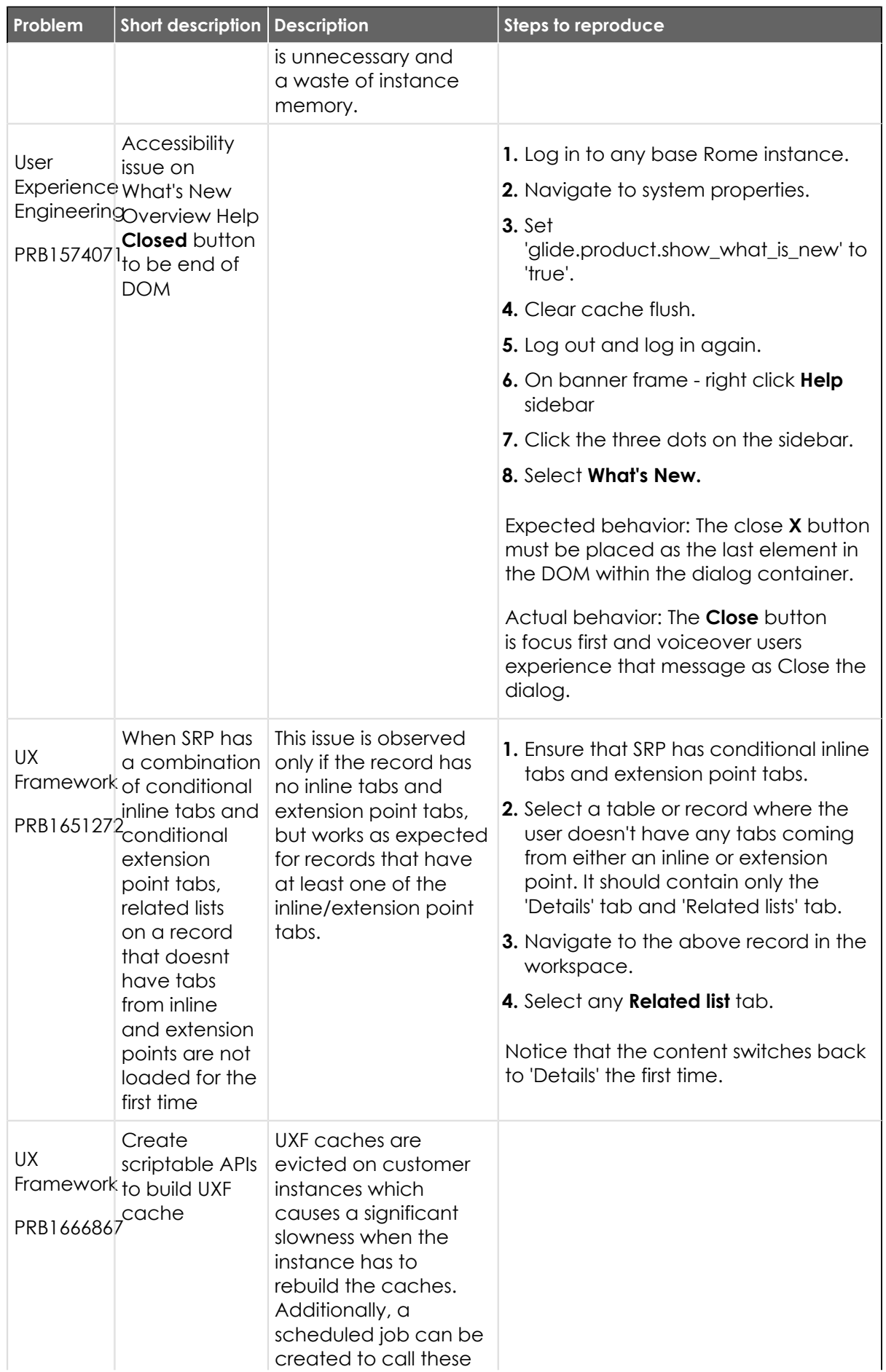

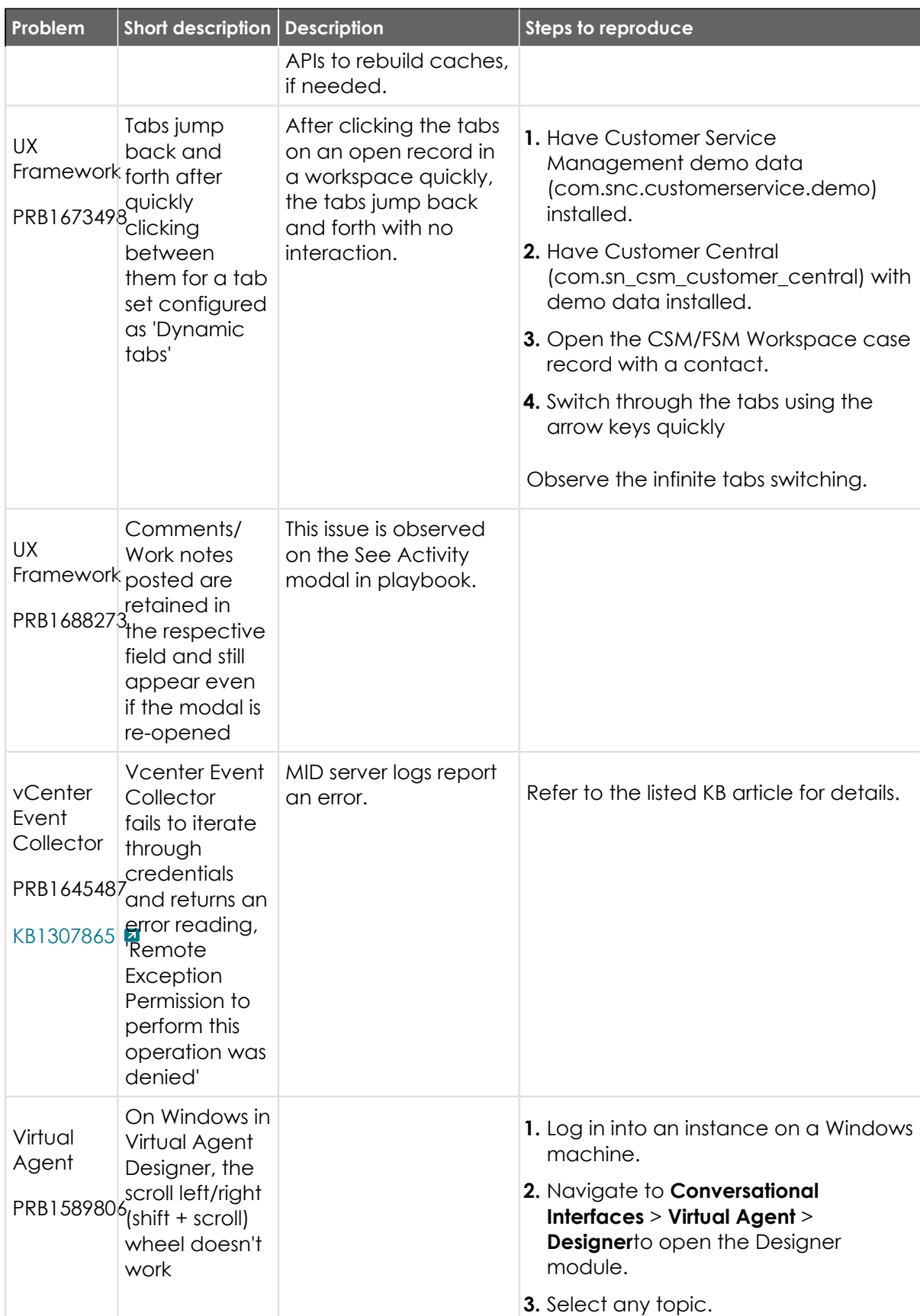

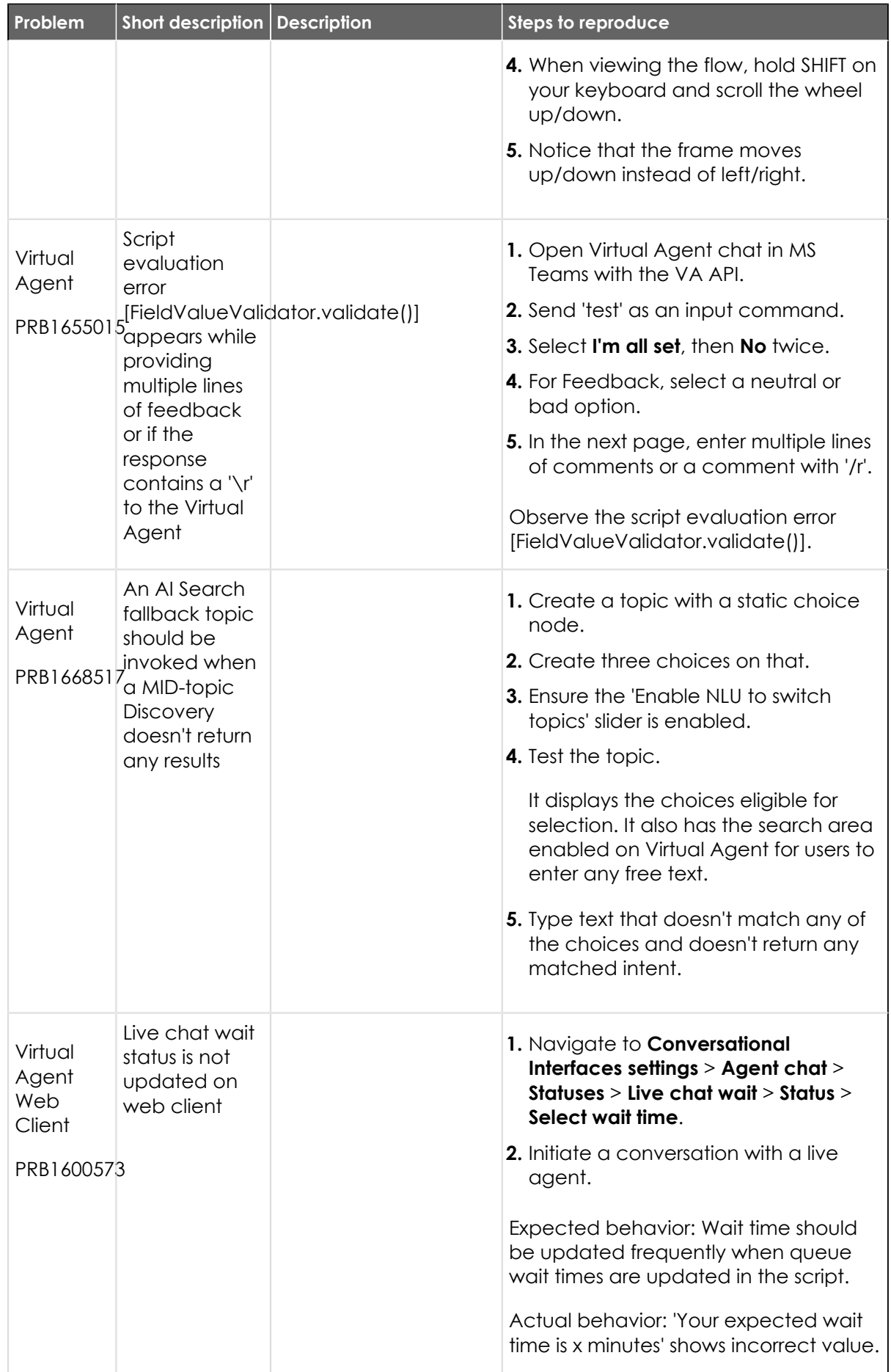
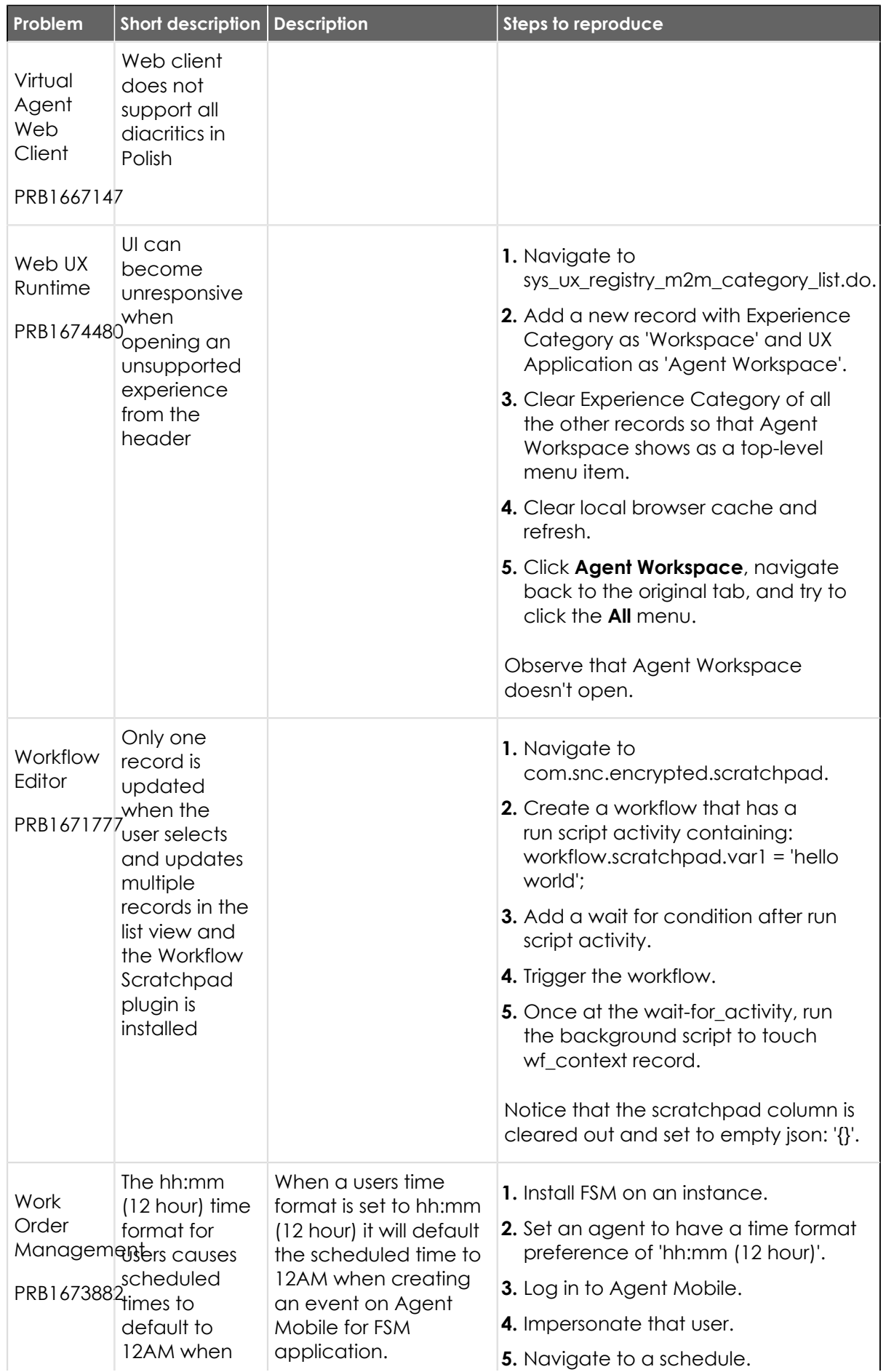

<sup>© 2024</sup> ServiceNow, Inc. All rights reserved.<br>ServiceNow, the ServiceNow logo, Now, and other ServiceNow marks are trademarks and/or registered trademarks of ServiceNow, Inc., in the United States and/or other countries.<br>Ot 649

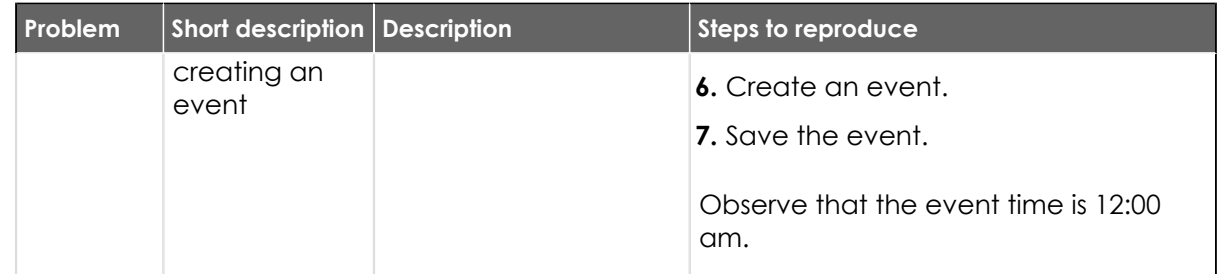

#### **Fixes included**

Unless any exceptions are noted, you can safely upgrade to this release version from any of the versions listed below. These prior versions contain PRB fixes that are also included with this release. Be sure to upgrade to the latest listed patch that includes all of the PRB fixes you are interested in.

- **•** [Tokyo Patch 9 Hotfix 3](#page-652-0)
- [Tokyo Patch 9 Hotfix 2a](https://support.servicenow.com/kb?id=kb_article_view&sysparm_article=KB1436164) **a**
- **•** [Tokyo Patch 9 Hotfix 2](#page-657-0)
- **•** [Tokyo Patch 9 Hotfix 1](#page-659-0)
- **•** [Tokyo Patch 9](#page-661-0)
- **•** [Tokyo Patch 8](#page-696-0)
- **•** [Tokyo Patch 7](#page-720-0)
- **•** [Tokyo Patch 6](#page-747-0)
- **•** [Tokyo Patch 5](#page-775-0)
- **•** [Tokyo Patch 4](#page-811-0)
- **•** [Tokyo Patch 3](#page-851-0)
- **•** [Tokyo Patch 2](#page-880-0)
- **•** [Tokyo Patch 1](#page-910-0)
- **•** [Tokyo security and notable fixes](#page-957-0)
- **•** [All other Tokyo fixes](#page-993-0)

#### **Tokyo Patch 9 Hotfix 4**

The Tokyo Patch 9 Hotfix 4 release contains fixes to these problems.

Build information:

Build date: 08-07-2023\_1031

Build tag: glide-tokyo-07-08-2022\_\_patch9-hotfix4-08-02-2023

*A* Important: For more information about how to upgrade an instance, see.

For more information about the release cycle, see the [ServiceNow Release Cycle](https://support.servicenow.com/kb_view.do?sysparm_article=KB0547244)  $\Box$ .

**A** Note: This version is now available for use within the ServiceNow Government Community Cloud (GCC) environment. For more information about services available in isolated environments, see [KB0743854](https://support.servicenow.com/kb?id=kb_article_view&sysparm_article=KB0743854)  $\blacksquare$ .

#### **Fixed problem**

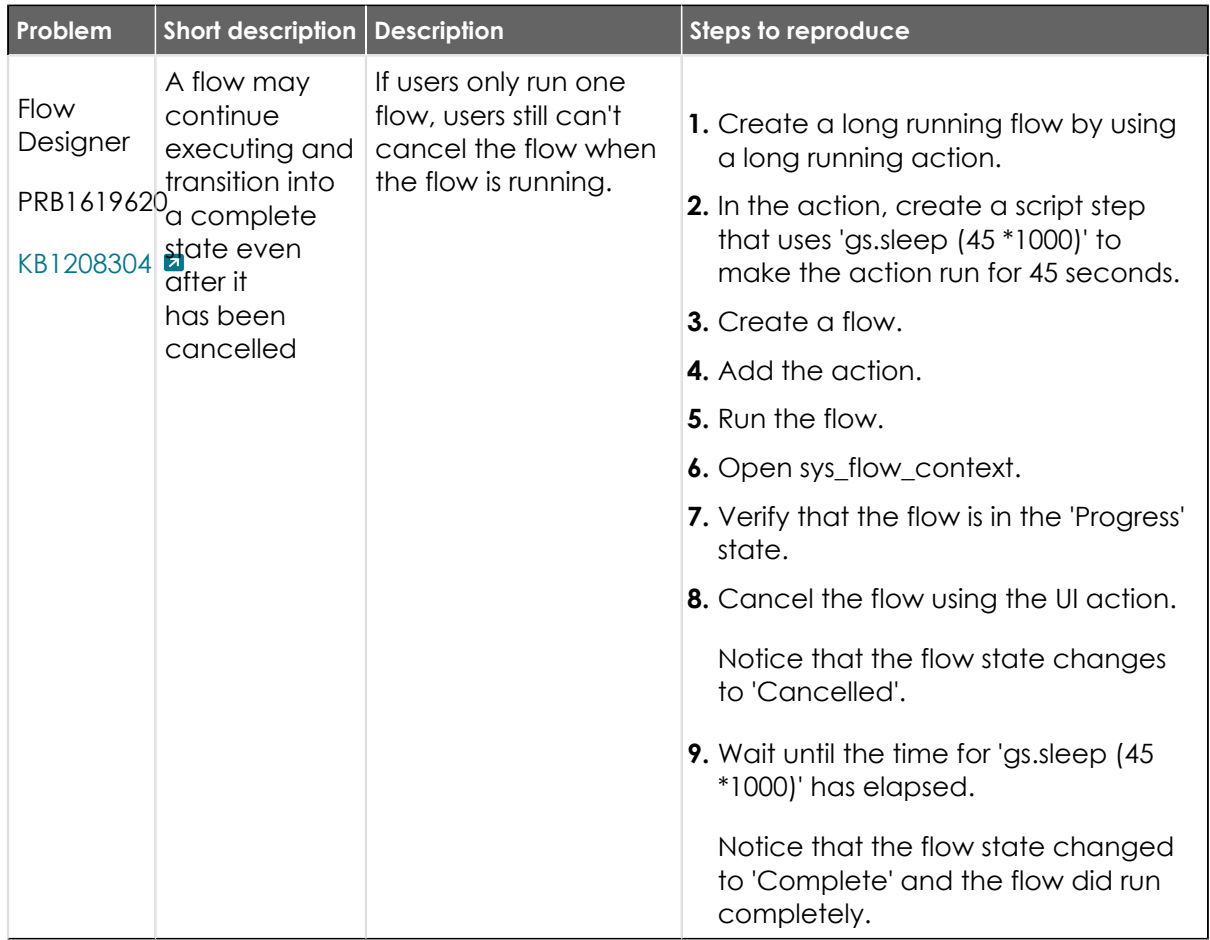

#### **Fixes included**

Unless any exceptions are noted, you can safely upgrade to this release version from any of the versions listed below. These prior versions contain PRB fixes that are also included with this release. Be sure to upgrade to the latest listed patch that includes all of the PRB fixes you are interested in.

- **•** [Tokyo Patch 9 Hotfix 3](#page-652-0)
- **•** [Tokyo Patch 9](#page-661-0)
- **•** [Tokyo Patch 8](#page-696-0)
- **•** [Tokyo Patch 7](#page-720-0)
- **•** [Tokyo Patch 6](#page-747-0)
- **•** [Tokyo Patch 5](#page-775-0)
- **•** [Tokyo Patch 4](#page-811-0)
- **•** [Tokyo Patch 3](#page-851-0)
- **•** [Tokyo Patch 2](#page-880-0)
- **•** [Tokyo Patch 1](#page-910-0)
- **•** [Tokyo security and notable fixes](#page-957-0)
- **•** [All other Tokyo fixes](#page-993-0)

#### **Tokyo Patch 9 Hotfix 3b**

The Tokyo Patch 9 Hotfix 3b release contains fixes to these problems.

Build information:

Build date: 10-10-2023\_2045

Build tag: glide-tokyo-07-08-2022\_\_patch9-hotfix3b-10-06-2023

*A* Important: For more information about how to upgrade an instance, see.

For more information about the release cycle, see the [ServiceNow Release Cycle](https://support.servicenow.com/kb_view.do?sysparm_article=KB0547244)  $\Box$ .

**Note:** This version is now available for use within the ServiceNow Government Community Cloud (GCC) environment. For more information about services available in isolated environments, see [KB0743854](https://support.servicenow.com/kb?id=kb_article_view&sysparm_article=KB0743854) **a**.

#### **Fixed problem**

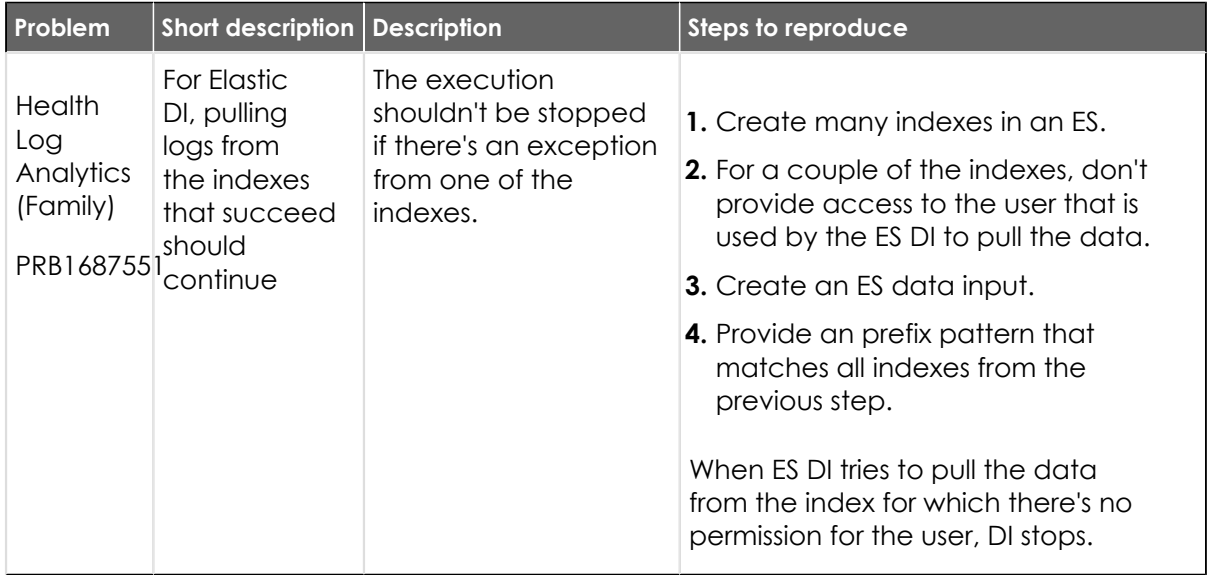

#### **Fixes included**

Unless any exceptions are noted, you can safely upgrade to this release version from any of the versions listed below. These prior versions contain PRB fixes that are also included with this release. Be sure to upgrade to the latest listed patch that includes all of the PRB fixes you are interested in.

- [Tokyo Patch 9 Hotfix 2b](https://support.servicenow.com/kb?id=kb_article_view&sysparm_article=KB1496502) **a**
- **•** [Tokyo Patch 9](#page-696-0)
- **•** [Tokyo Patch 8](#page-696-0)
- **•** [Tokyo Patch 7](#page-720-0)
- **•** [Tokyo Patch 6](#page-747-0)
- **•** [Tokyo Patch 5](#page-775-0)
- **•** [Tokyo Patch 4](#page-811-0)
- **•** [Tokyo Patch 3](#page-851-0)

© 2024 ServiceNow, Inc. All rights reserved.

- **•** [Tokyo Patch 2](#page-880-0)
- **•** [Tokyo Patch 1](#page-910-0)
- **•** [Tokyo security and notable fixes](#page-957-0)
- **•** [All other Tokyo fixes](#page-993-0)

## <span id="page-652-0"></span>**Tokyo Patch 9 Hotfix 3**

The Tokyo Patch 9 Hotfix 3 release contains fixes to these problems.

Build information:

Build date: 07-27-2023\_1945

Build tag: glide-tokyo-07-08-2022\_\_patch9-hotfix3-07-05-2023

*A* Important: For more information about how to upgrade an instance, see.

For more information about the release cycle, see the [ServiceNow Release Cycle](https://support.servicenow.com/kb_view.do?sysparm_article=KB0547244)  $\Box$ .

**Note:** This version is now available for use within the ServiceNow Government Community Cloud (GCC) environment. For more information about services available in isolated environments, see [KB0743854](https://support.servicenow.com/kb?id=kb_article_view&sysparm_article=KB0743854) **a.** 

## **Fixed problem**

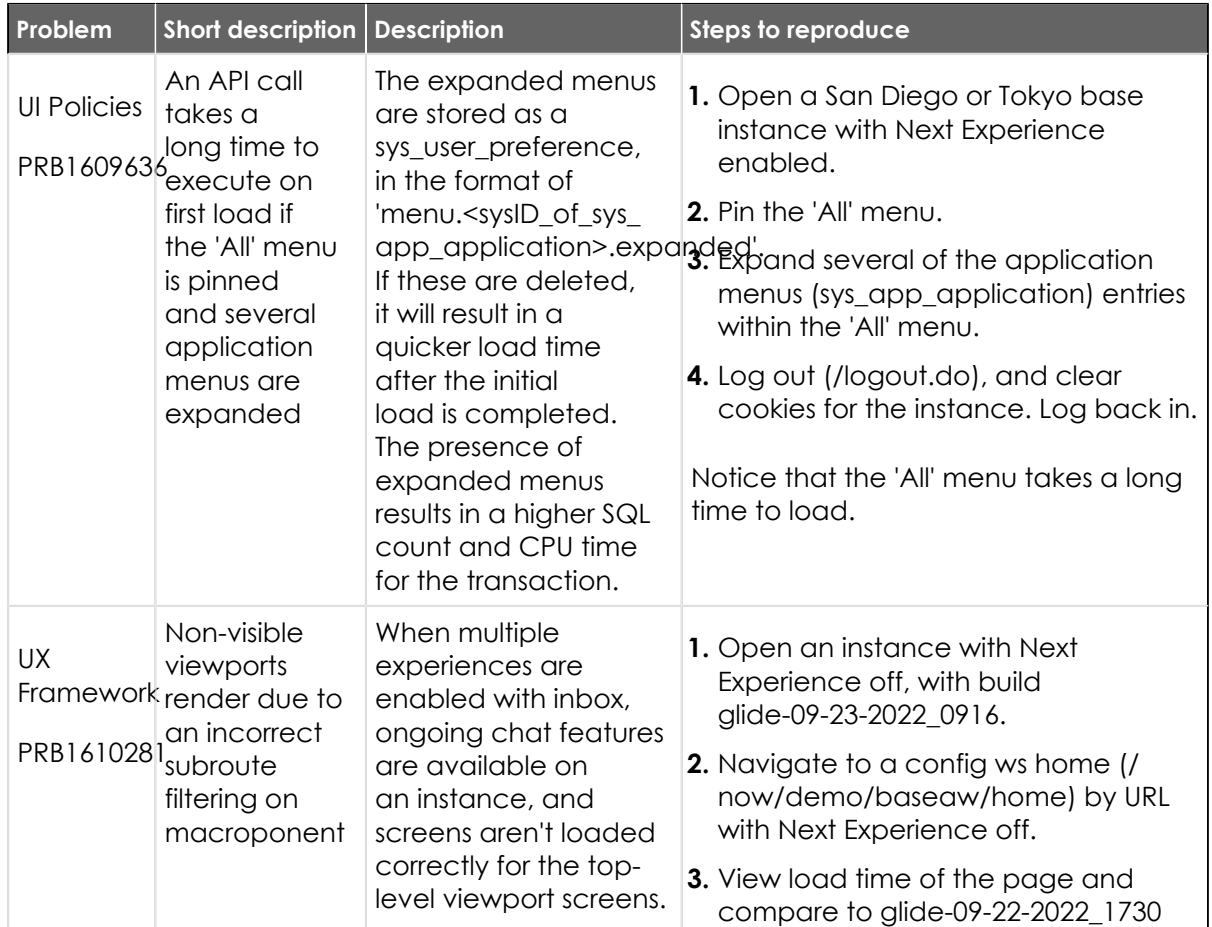

© 2024 ServiceNow, Inc. All rights reserved.

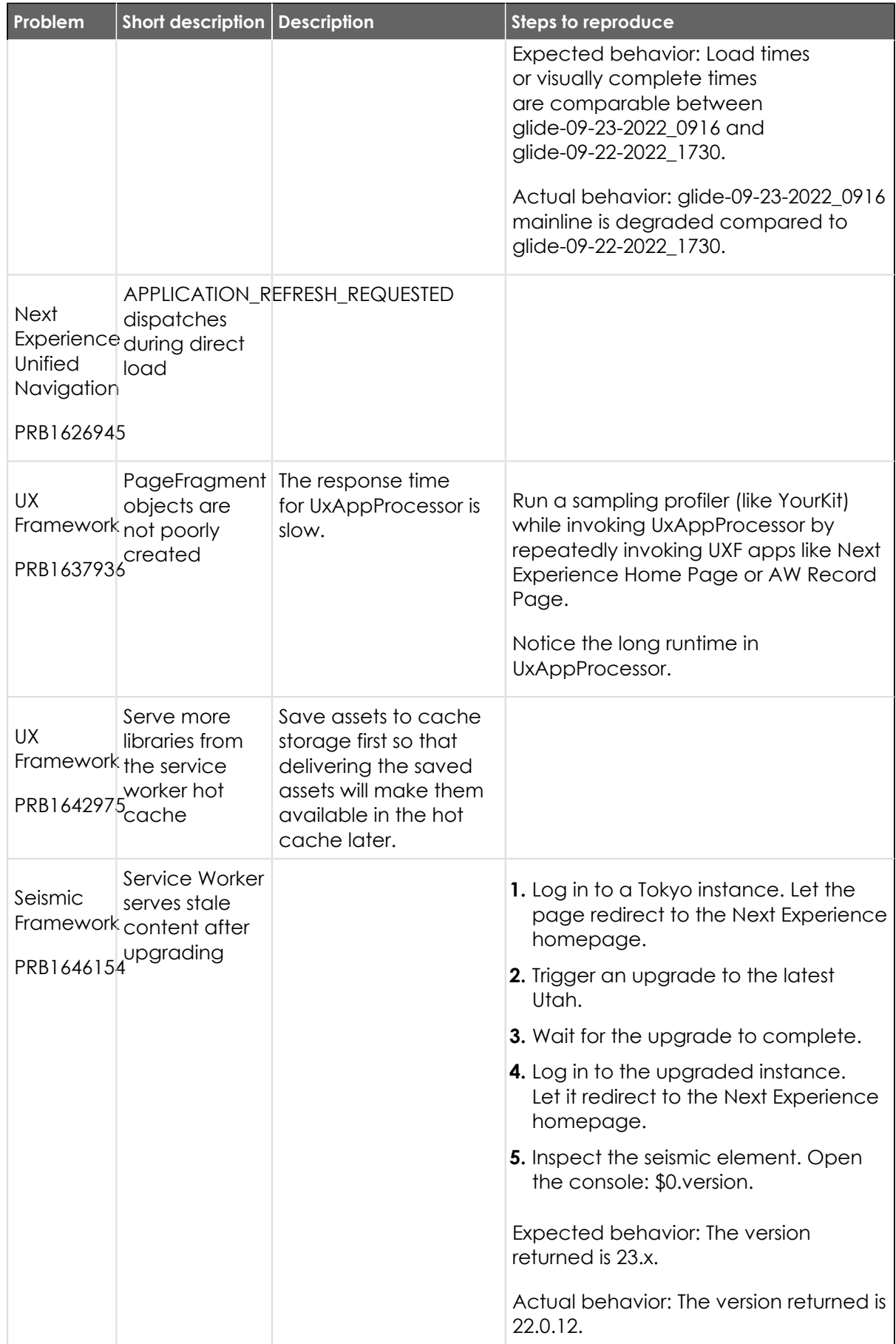

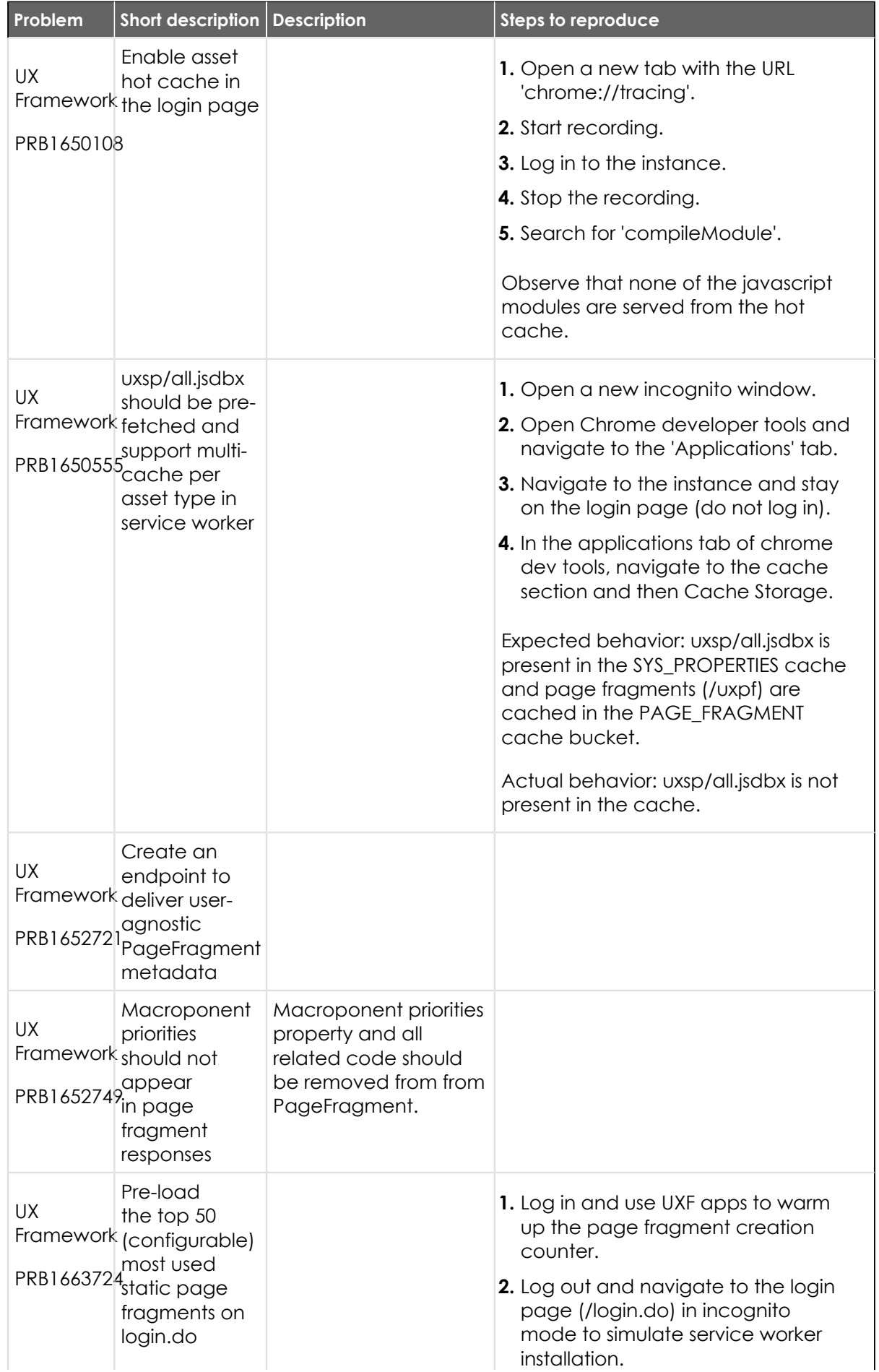

© 2024 ServiceNow, Inc. All rights reserved.<br>ServiceNow, the ServiceNow logo, Now, and other ServiceNow marks are trademarks and/or registered trademarks of ServiceNow, Inc., in the United States and/or other countries.<br>Ot 655

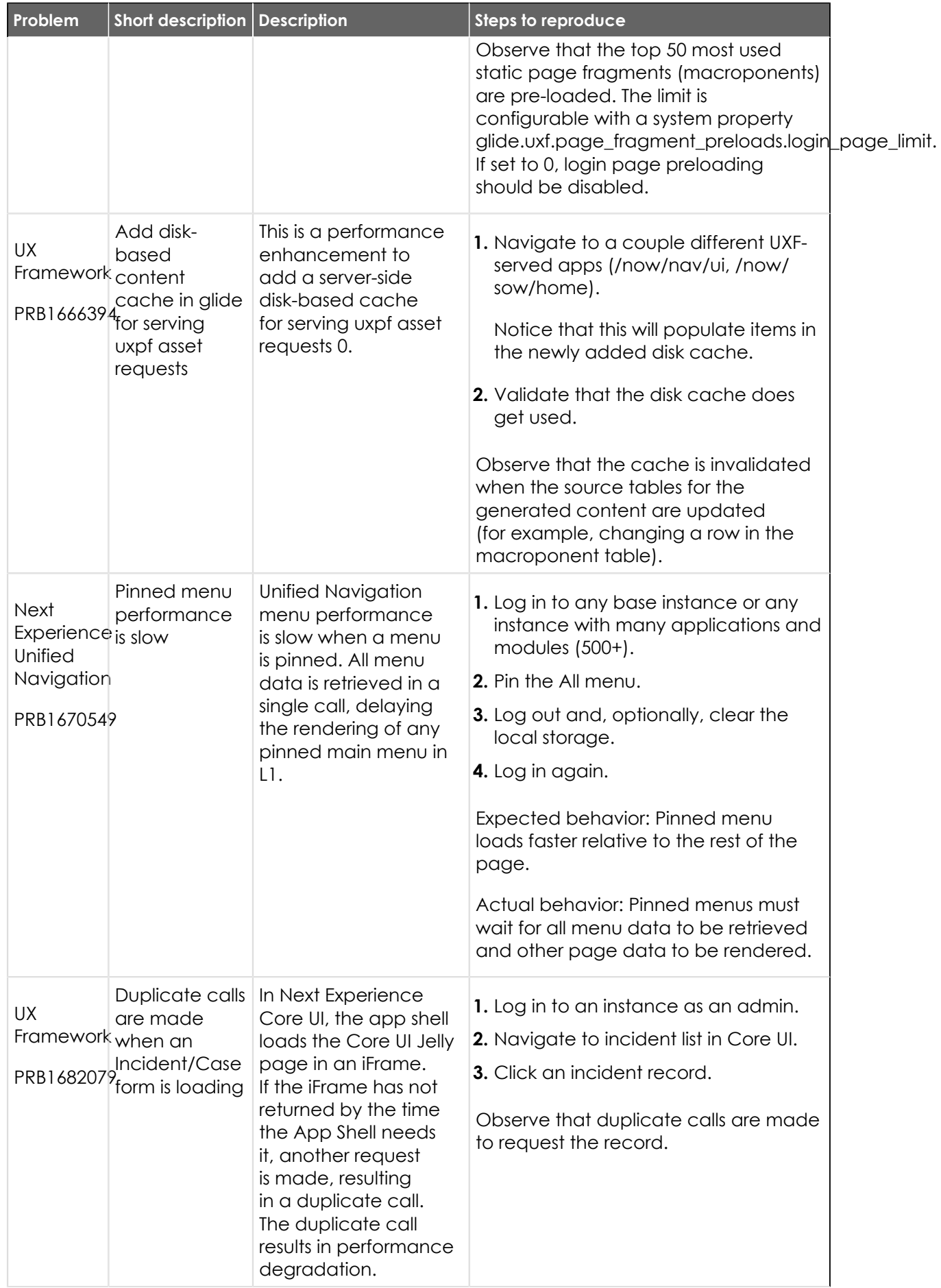

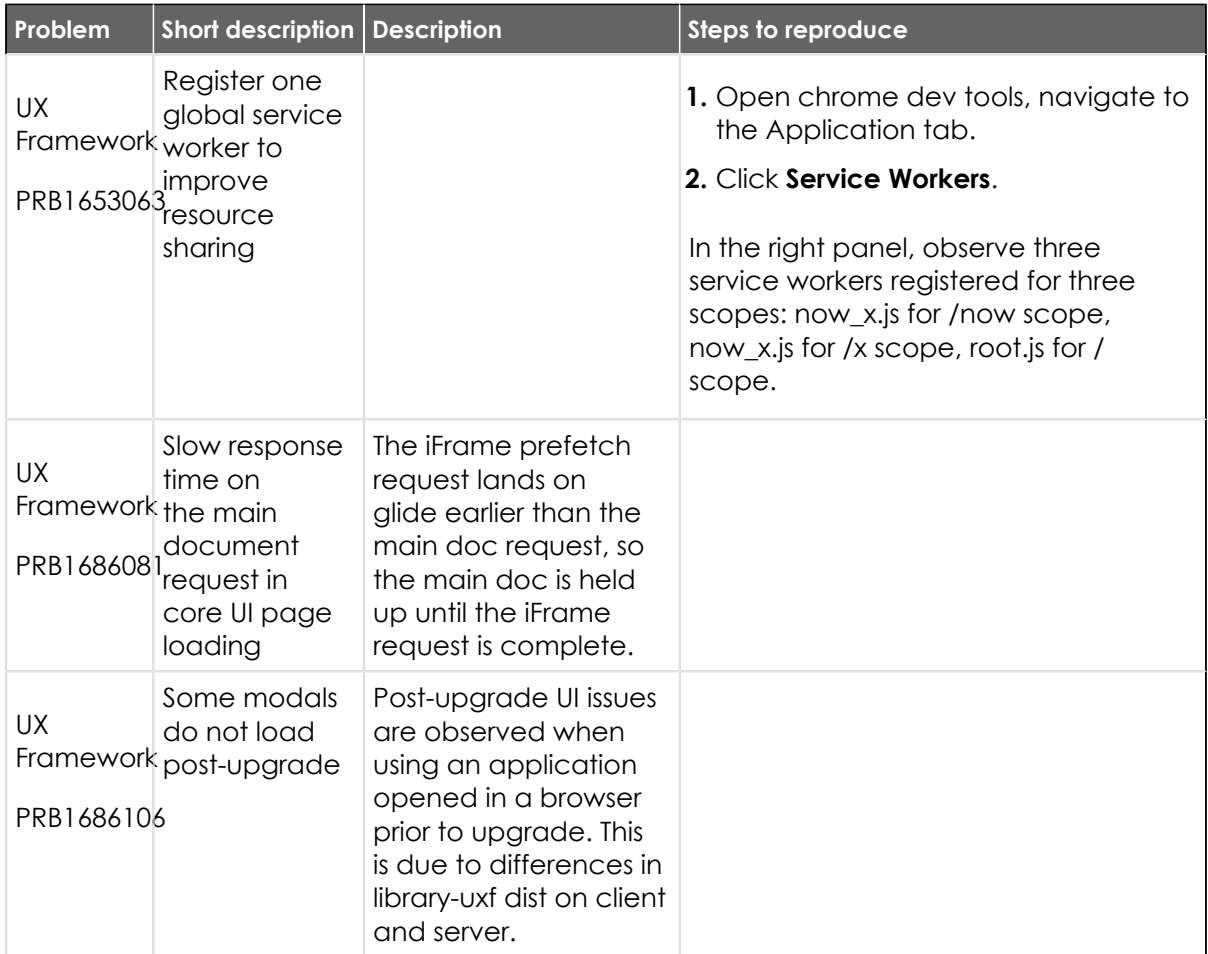

#### **Fixes included**

Unless any exceptions are noted, you can safely upgrade to this release version from any of the versions listed below. These prior versions contain PRB fixes that are also included with this release. Be sure to upgrade to the latest listed patch that includes all of the PRB fixes you are interested in.

- **•** [Tokyo Patch 9 Hotfix 2](#page-657-0)
- **•** [Tokyo Patch 9 Hotfix 1](#page-659-0)
- **•** [Tokyo Patch 9](#page-661-0)
- **•** [Tokyo Patch 8](#page-696-0)
- **•** [Tokyo Patch 7](#page-720-0)
- **•** [Tokyo Patch 6](#page-747-0)
- **•** [Tokyo Patch 5](#page-775-0)
- **•** [Tokyo Patch 4](#page-811-0)
- **•** [Tokyo Patch 3](#page-851-0)
- **•** [Tokyo Patch 2](#page-880-0)
- **•** [Tokyo Patch 1](#page-910-0)
- **•** [Tokyo security and notable fixes](#page-957-0)
- **•** [All other Tokyo fixes](#page-993-0)

#### <span id="page-657-0"></span>**Tokyo Patch 9 Hotfix 2**

The Tokyo Patch 9 Hotfix 2 release contains fixes to these problems.

Build information:

Build date: 06-23-2023\_1740

Build tag: glide-tokyo-07-08-2022\_\_patch9-hotfix2-06-07-2023

**Important:** For more information about how to upgrade an instance, see .

For more information about the release cycle, see the [ServiceNow Release Cycle](https://support.servicenow.com/kb_view.do?sysparm_article=KB0547244)  $\Box$ .

**Note:** This version is now available for use within the ServiceNow Government Community Cloud (GCC) environment. For more information about services available in isolated environments, see [KB0743854](https://support.servicenow.com/kb?id=kb_article_view&sysparm_article=KB0743854) **a**.

#### **Fixed problem**

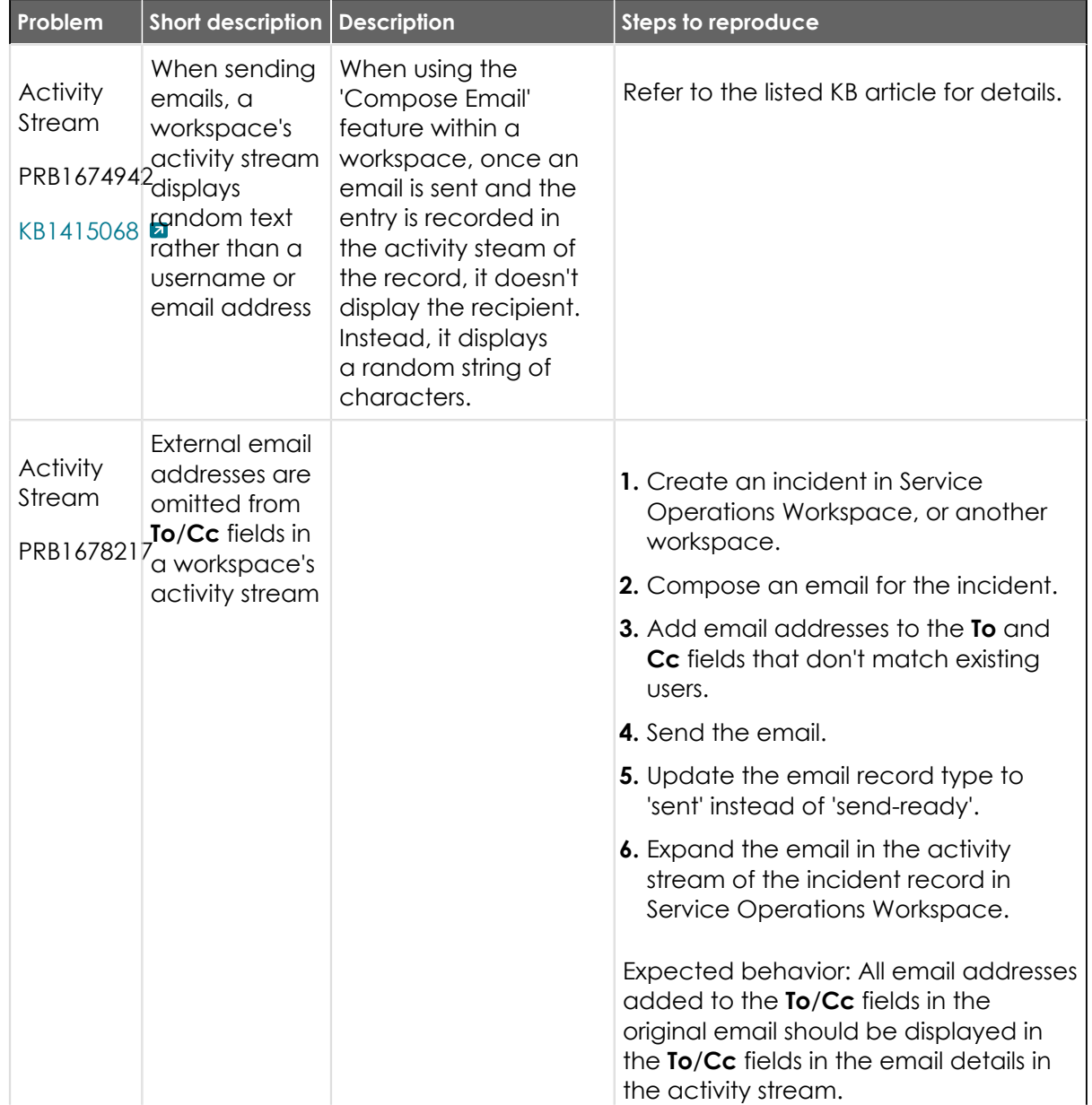

© 2024 ServiceNow, Inc. All rights reserved.

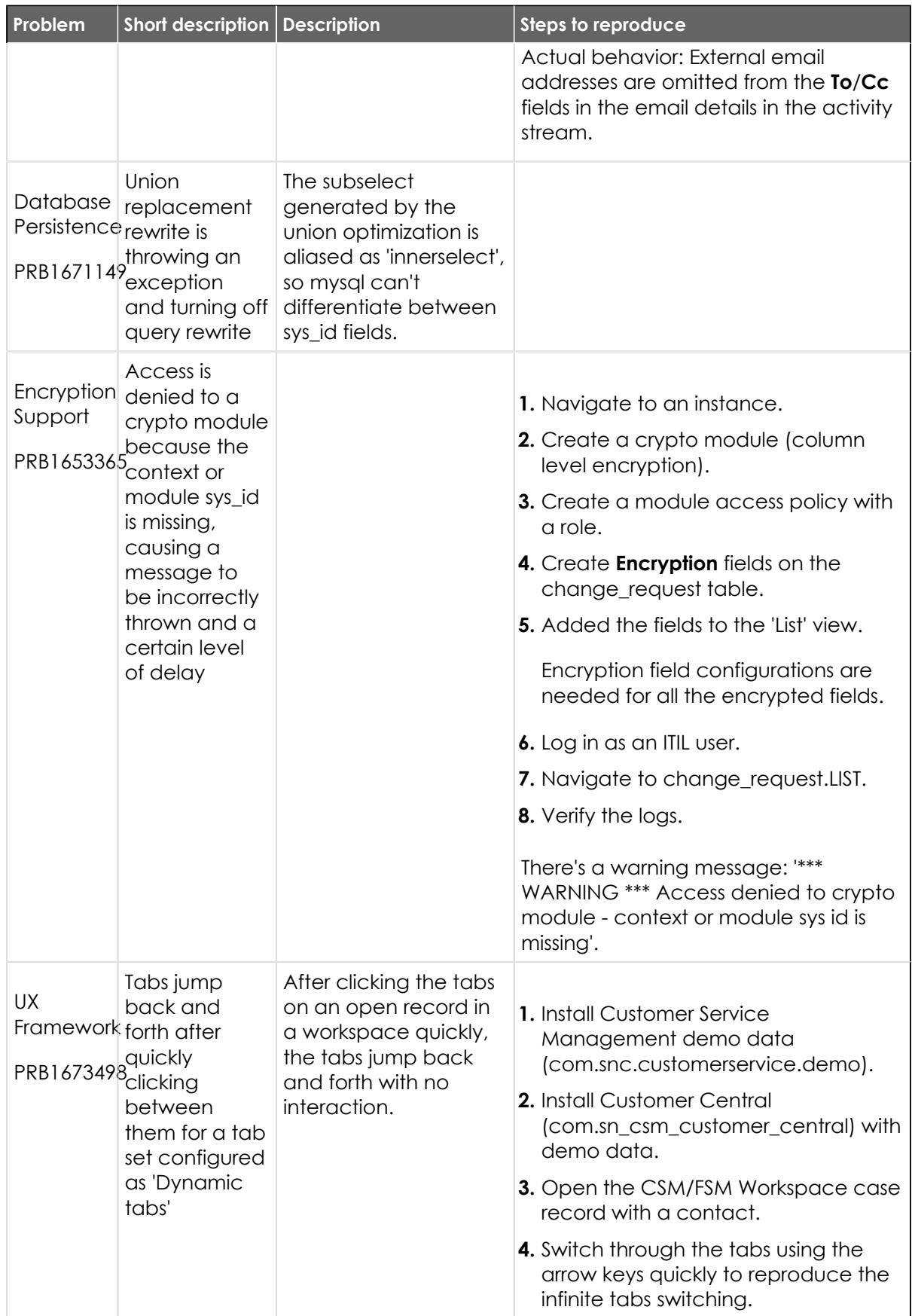

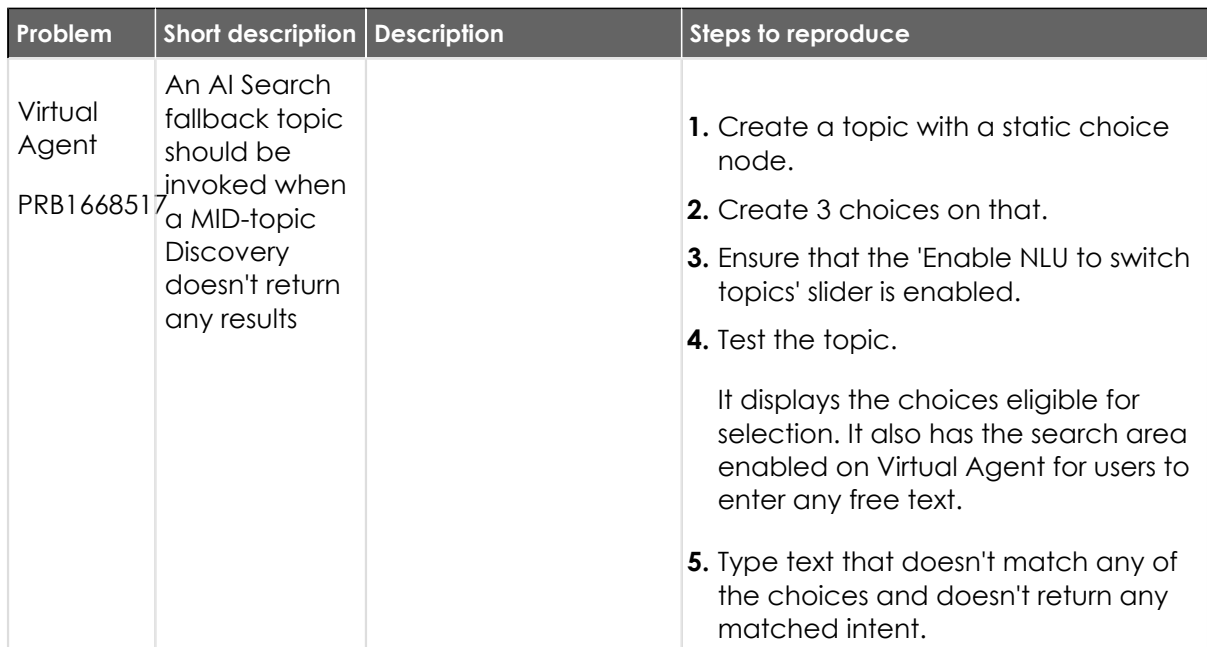

#### **Fixes included**

Unless any exceptions are noted, you can safely upgrade to this release version from any of the versions listed below. These prior versions contain PRB fixes that are also included with this release. Be sure to upgrade to the latest listed patch that includes all of the PRB fixes you are interested in.

- **•** [Tokyo Patch 9 Hotfix 1](#page-659-0)
- **•** [Tokyo Patch 9](#page-661-0)
- **•** [Tokyo Patch 8](#page-696-0)
- **•** [Tokyo Patch 7](#page-720-0)
- **•** [Tokyo Patch 6](#page-747-0)
- **•** [Tokyo Patch 5](#page-775-0)
- **•** [Tokyo Patch 4](#page-811-0)
- **•** [Tokyo Patch 3](#page-851-0)
- **•** [Tokyo Patch 2](#page-880-0)
- **•** [Tokyo Patch 1](#page-910-0)
- **•** [Tokyo security and notable fixes](#page-957-0)
- **•** [All other Tokyo fixes](#page-993-0)

#### <span id="page-659-0"></span>**Tokyo Patch 9 Hotfix 1**

The Tokyo Patch 9 Hotfix 1 release contains fixes to these problems.

Build information:

Build date: 06-02-2023\_1535

Build tag: glide-tokyo-07-08-2022\_\_patch9-hotfix1-05-31-2023

*C* Important: For more information about how to upgrade an instance, see .

For more information about the release cycle, see the [ServiceNow Release Cycle](https://support.servicenow.com/kb_view.do?sysparm_article=KB0547244)  $\Box$ .

© 2024 ServiceNow, Inc. All rights reserved. © 2024 ServiceNow, Inc. All rights reserved.<br>ServiceNow, the ServiceNow logo, Now, and other ServiceNow marks are trademarks and/or registered trademarks of ServiceNow, Inc., in the United States and/or other countries. 66 Other company names, product names, and logos may be trademarks of the respective companies with which they are associated.

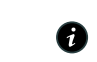

**Note:** This version is now available for use within the ServiceNow Government Community Cloud (GCC) environment. For more information about services available in isolated environments, see [KB0743854](https://support.servicenow.com/kb?id=kb_article_view&sysparm_article=KB0743854) **a**.

#### **Fixed problems**

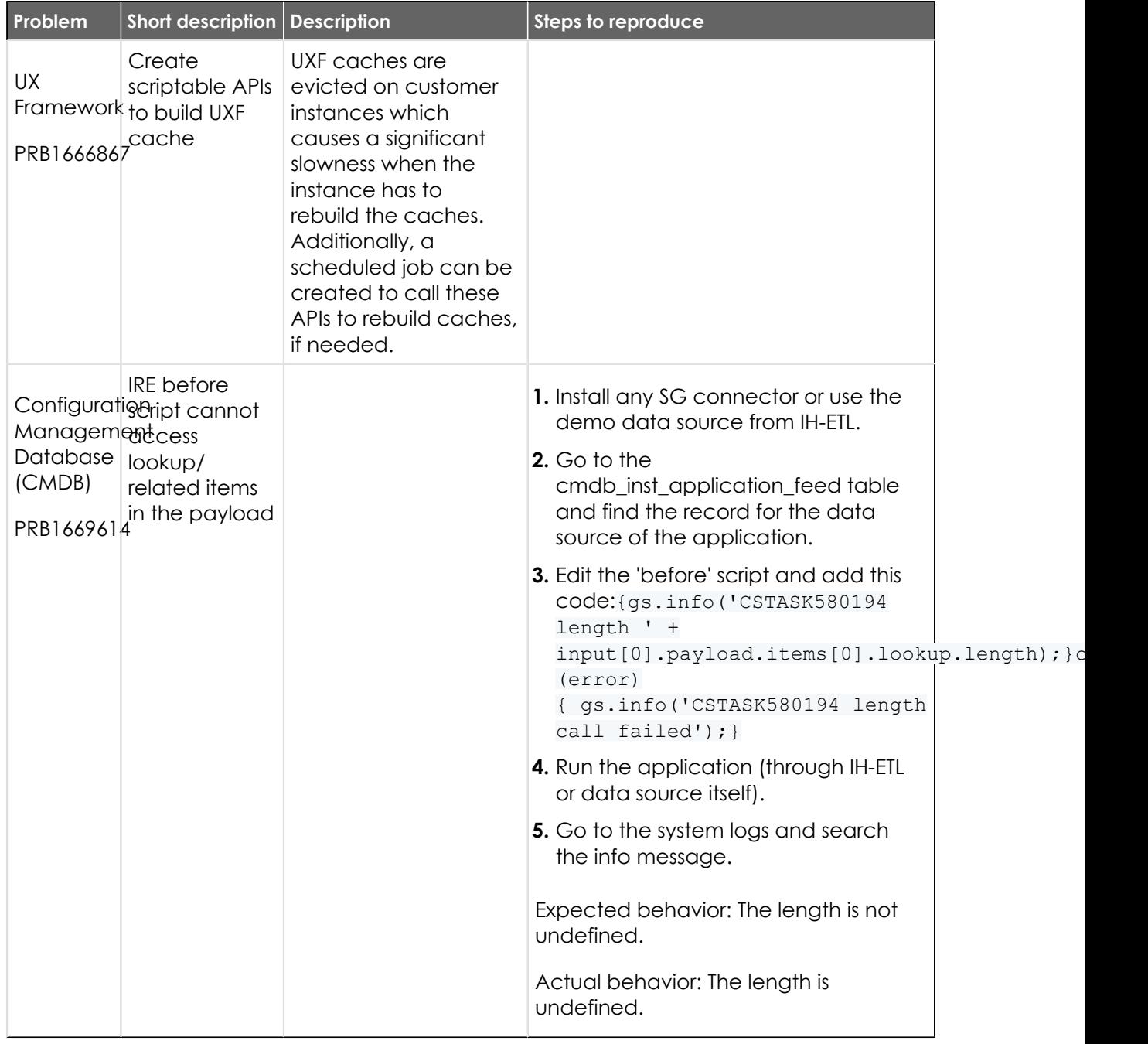

#### **Fixes included**

Unless any exceptions are noted, you can safely upgrade to this release version from any of the versions listed below. These prior versions contain PRB fixes that are also included with this release. Be sure to upgrade to the latest listed patch that includes all of the PRB fixes you are interested in.

© 2024 ServiceNow, Inc. All rights reserved.

ServiceNow, the ServiceNow logo, Now, and other ServiceNow marks are trademarks and/or registered trademarks of ServiceNow, Inc., in the United States and/or other countries.<br>Other company names, product names, and logos m 661

- **•** [Tokyo Patch 9](#page-661-0)
- **•** [Tokyo Patch 8](#page-696-0)
- **•** [Tokyo Patch 7](#page-720-0)
- **•** [Tokyo Patch 6](#page-747-0)
- **•** [Tokyo Patch 5](#page-775-0)
- **•** [Tokyo Patch 4](#page-811-0)
- **•** [Tokyo Patch 3](#page-851-0)
- **•** [Tokyo Patch 2](#page-880-0)
- **•** [Tokyo Patch 1](#page-910-0)
- **•** [Tokyo security and notable fixes](#page-957-0)
- **•** [All other Tokyo fixes](#page-993-0)

## <span id="page-661-0"></span>**Tokyo Patch 9**

The Tokyo Patch 9 release contains important problem fixes.

Tokyo Patch 9 was released on May 30, 2023.

- **•** Build date: 05-25-2023\_0925
- **•** Build tag: glide-tokyo-07-08-2022\_\_patch9-05-10-2023

**Important:** For more information about how to upgrade an instance, see.

For more information about the release cycle, see the [ServiceNow Release Cycle](https://support.servicenow.com/kb_view.do?sysparm_article=KB0547244)  $\Box$ .

**Note:** This version is now available for use within the ServiceNow Government Community Cloud (GCC) environment. For more information about services available in isolated environments, see [KB0743854](https://support.servicenow.com/kb?id=kb_article_view&sysparm_article=KB0743854)  $\blacksquare$ .

For a downloadable, sortable version of the fixed problems in this release, click [here](https://downloads.docs.servicenow.com/enus/tokyo/rn/patches/PRBs-T09.00.xlsx)  $\Box$ .

#### **Overview**

Tokyo Patch 9 includes 157 problem fixes in various categories. The chart below shows the top 10 problem categories included in this patch.

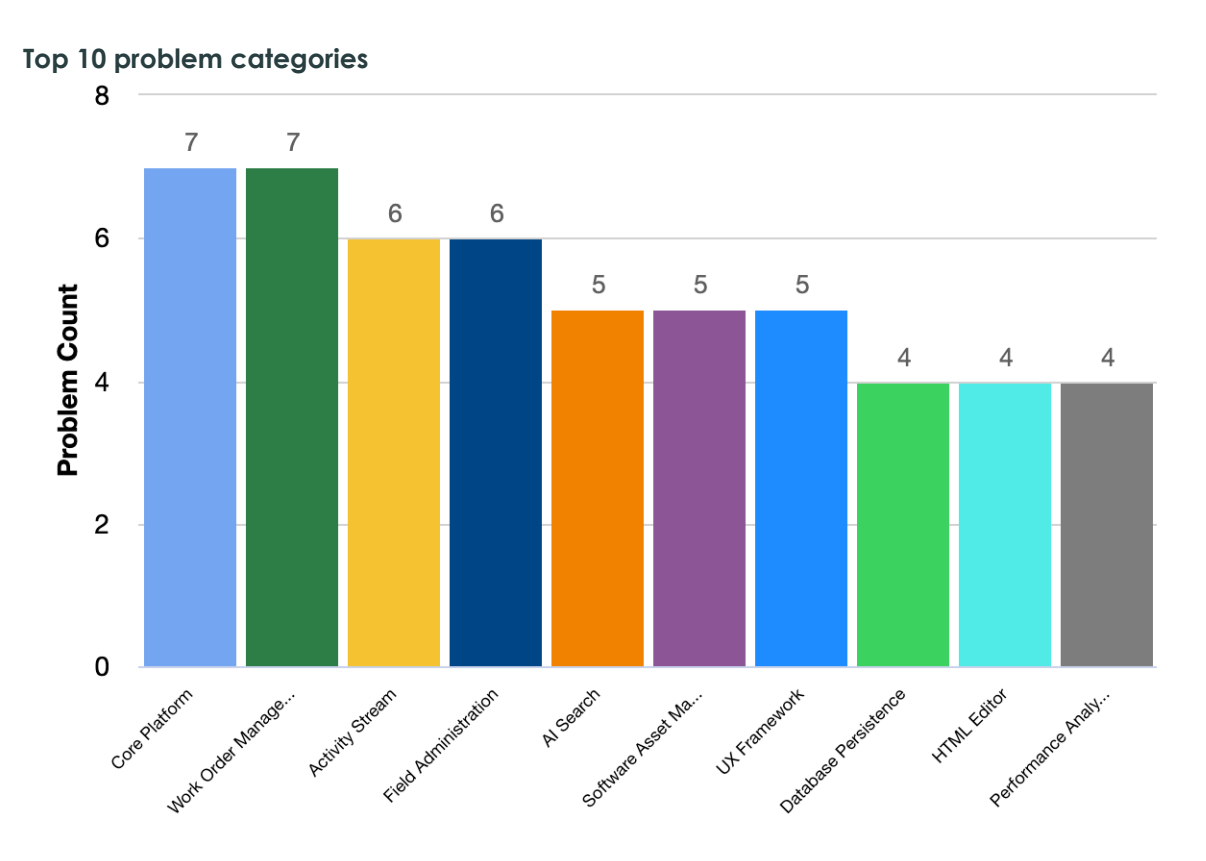

#### **Security-related fixes**

Tokyo Patch 9 includes fixes for security-related problems that affected certain ServiceNow $^\circledR$ applications and the Now Platform®. We recommend that customers upgrade to this release for the most secure and up-to-date features. For more details on security problems fixed in Tokyo Patch 9, refer to [KB1333269](https://support.servicenow.com/kb?id=kb_article_view&sysparm_article=KB1333269) **a**.

#### **Notable fixes**

The following problems and their fixes are ordered by potential impact to customers, starting with the most significant fixes.

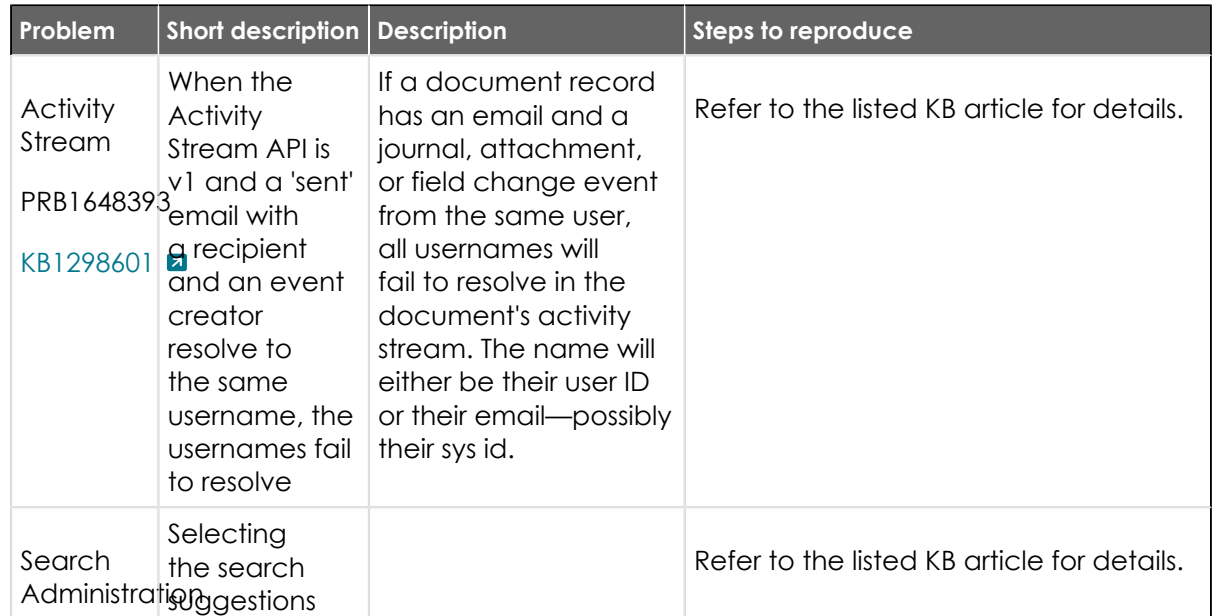

© 2024 ServiceNow, Inc. All rights reserved.

<sup>© 2024</sup> ServiceNow, Inc. All rights reserved.<br>ServiceNow, the ServiceNow logo, Now, and other ServiceNow marks are trademarks and/or registered trademarks of ServiceNow, Inc., in the United States and/or other countries. 66 Other company names, product names, and logos may be trademarks of the respective companies with which they are associated.

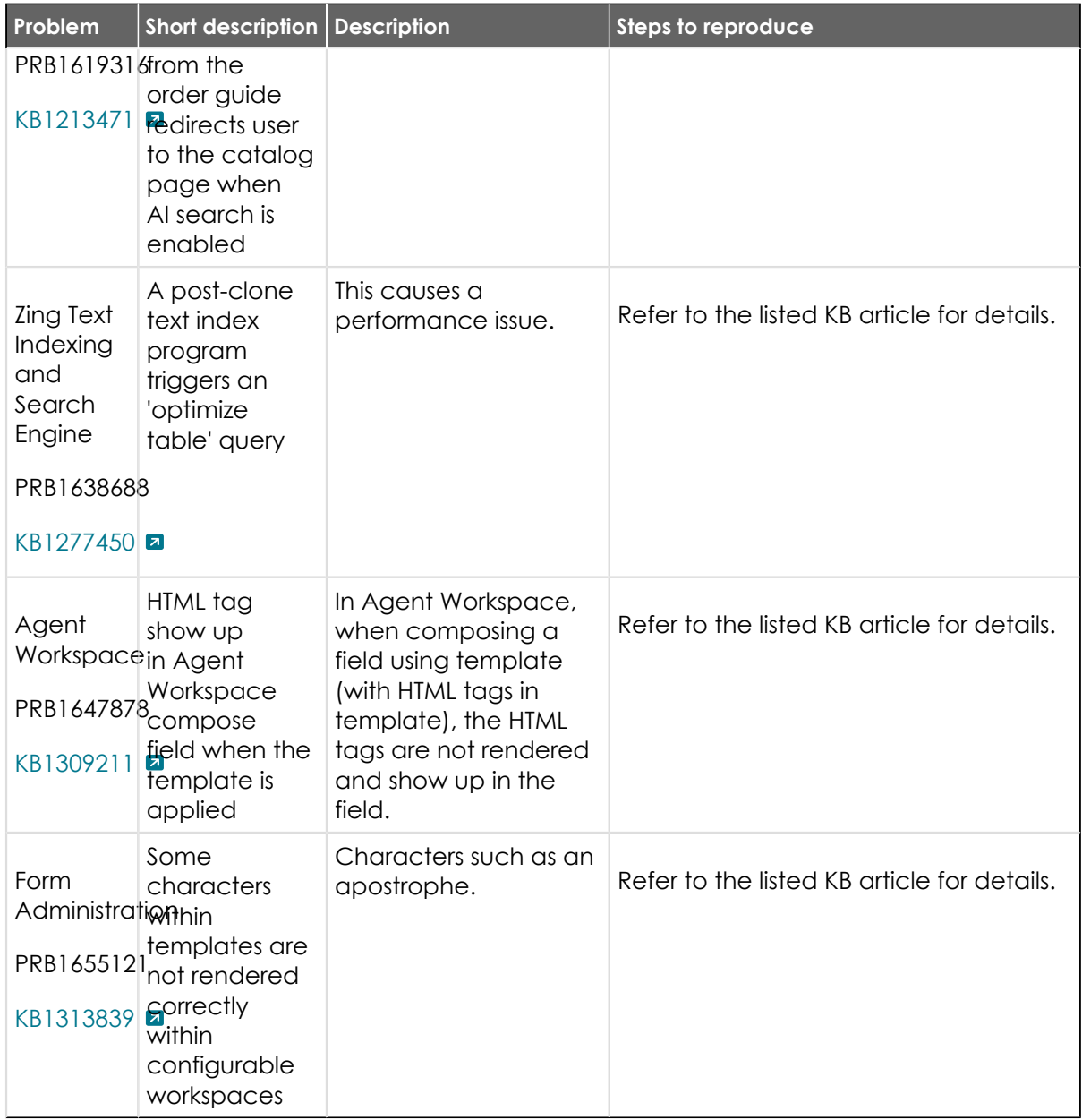

#### **All other fixes**

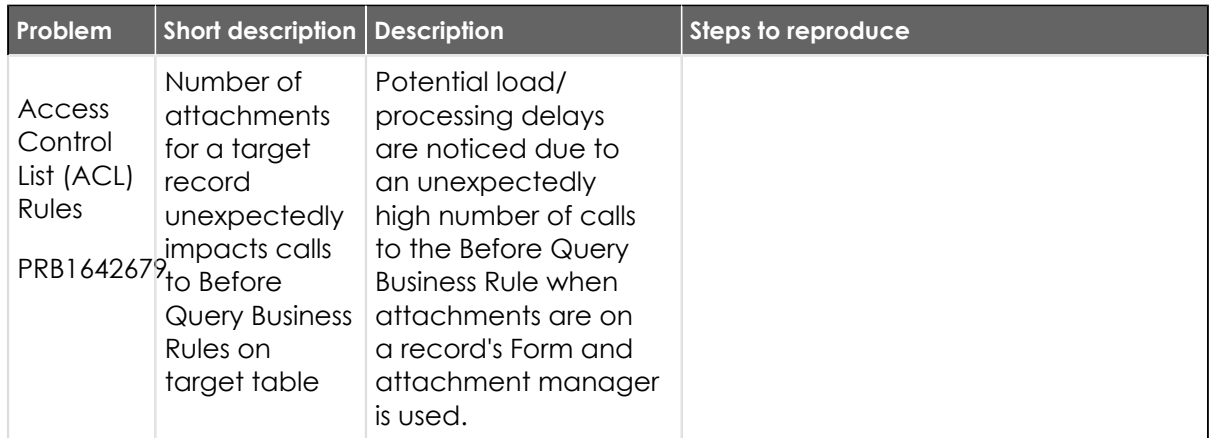

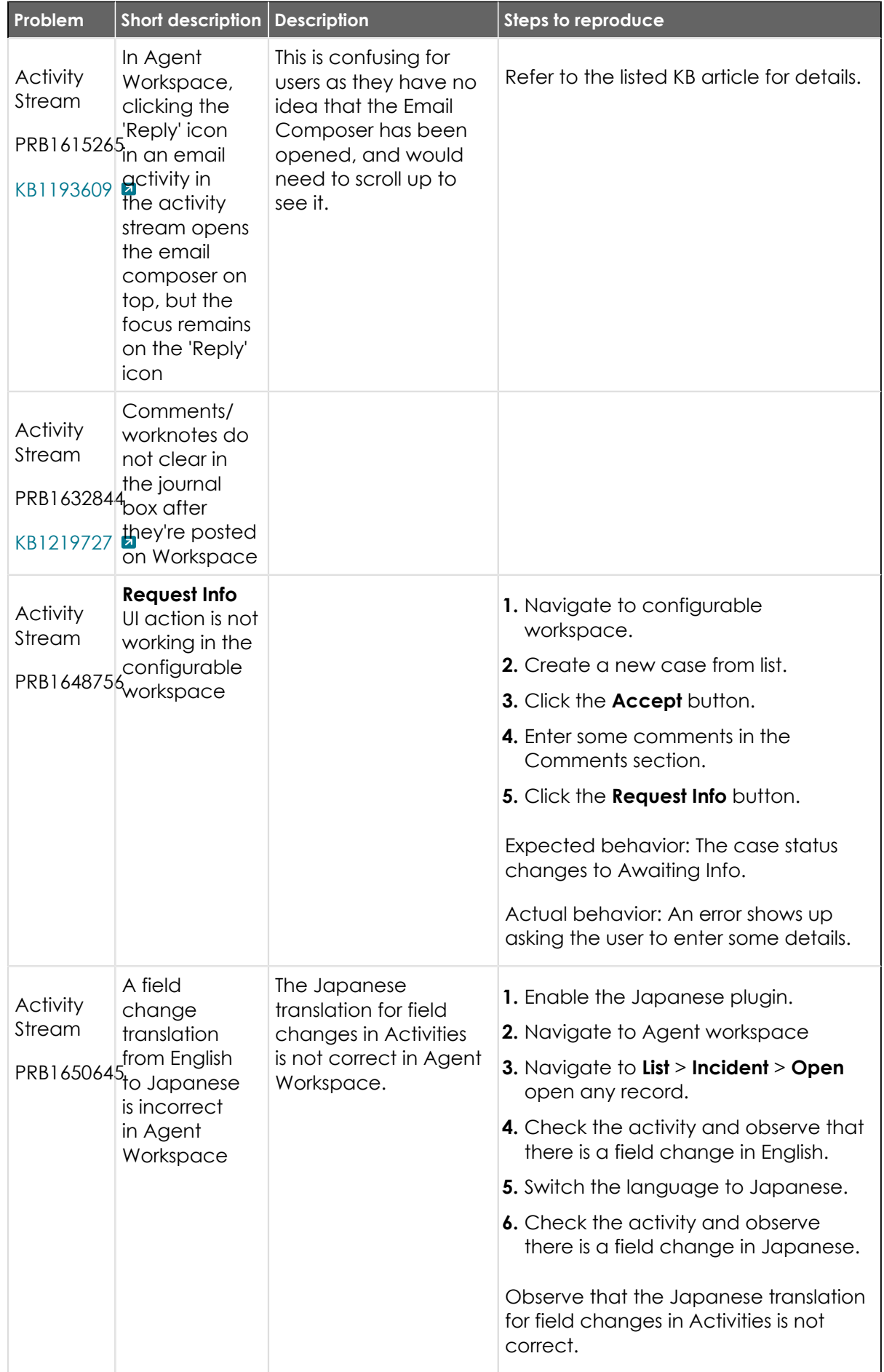

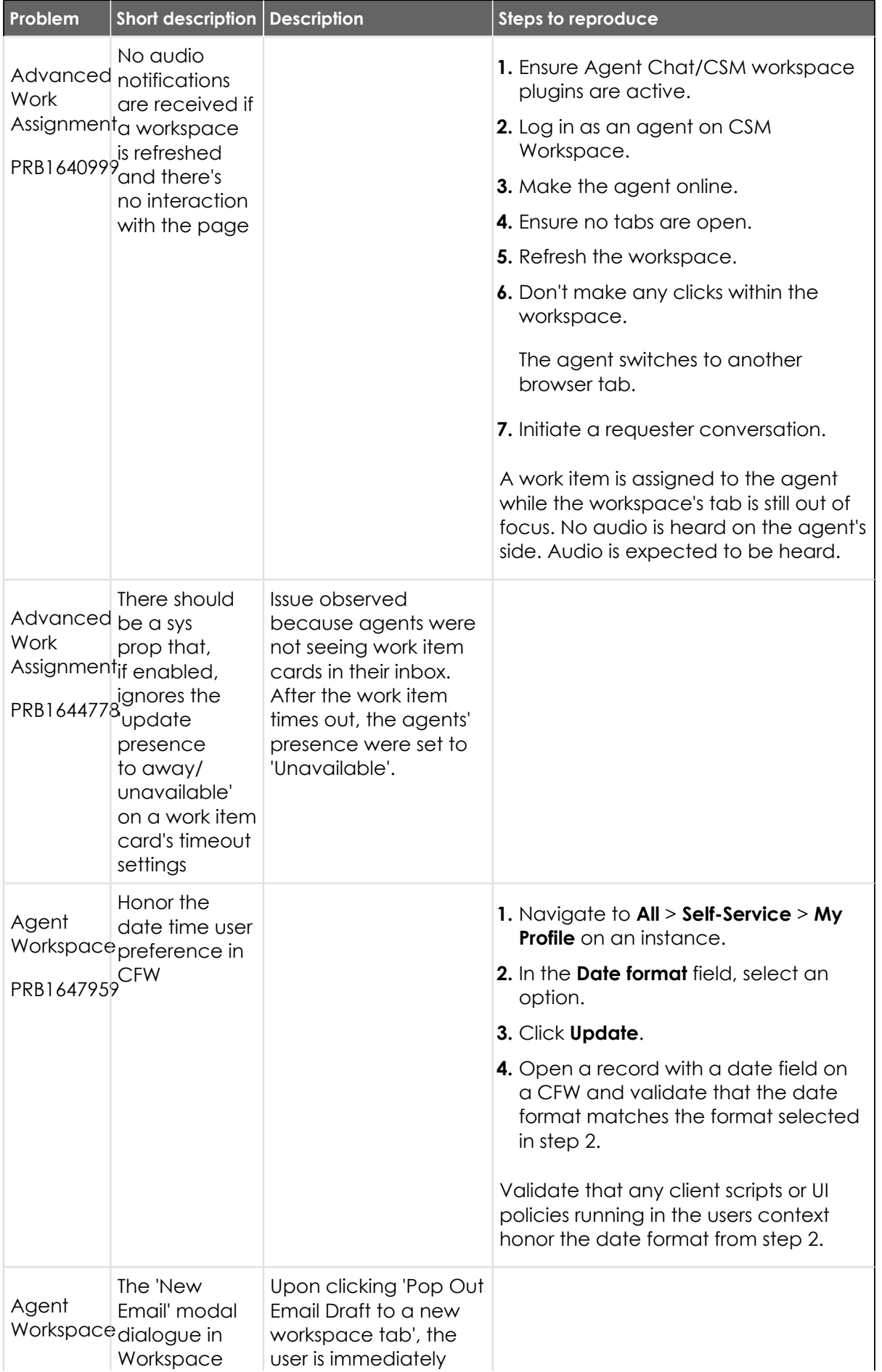

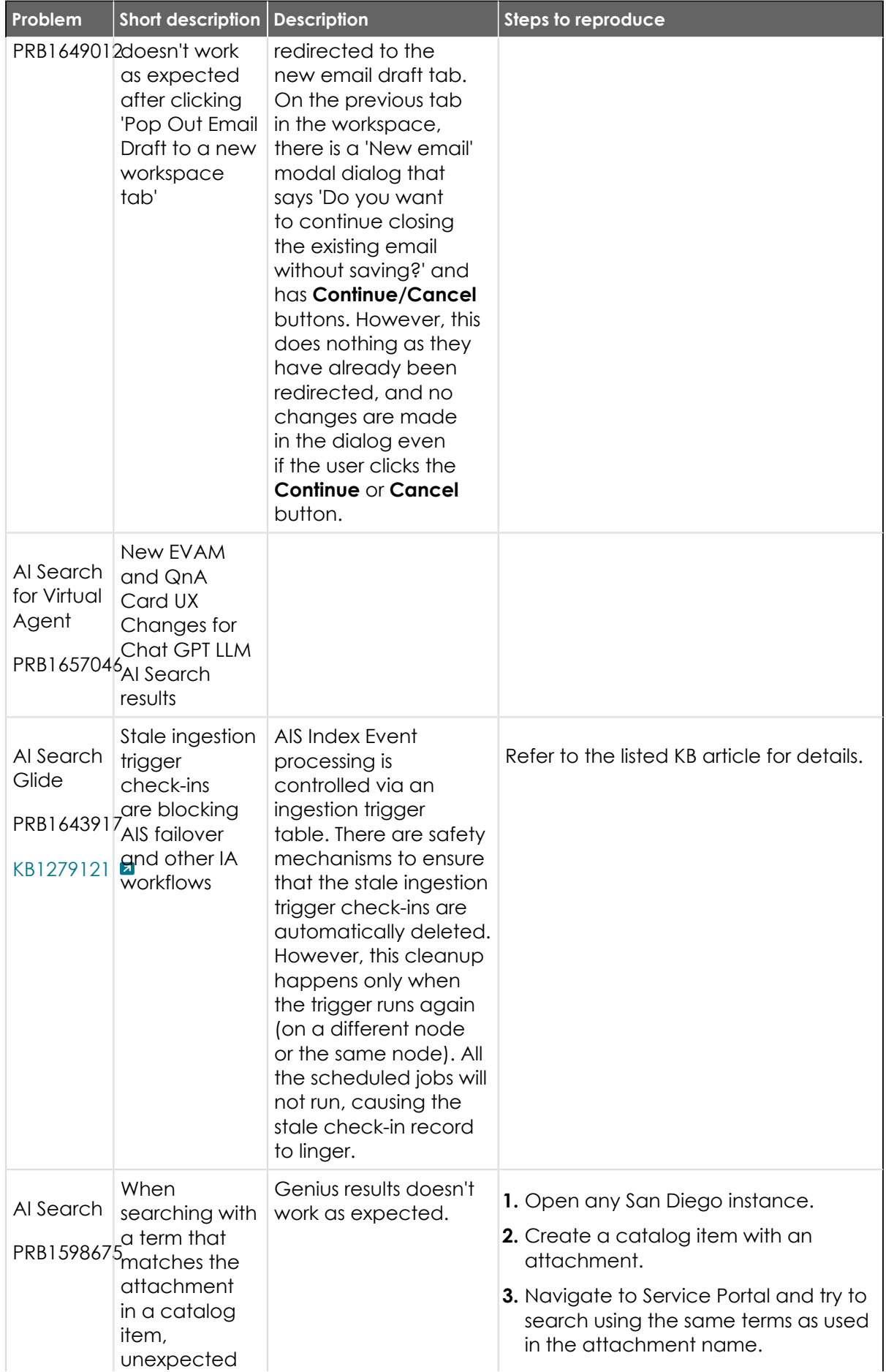

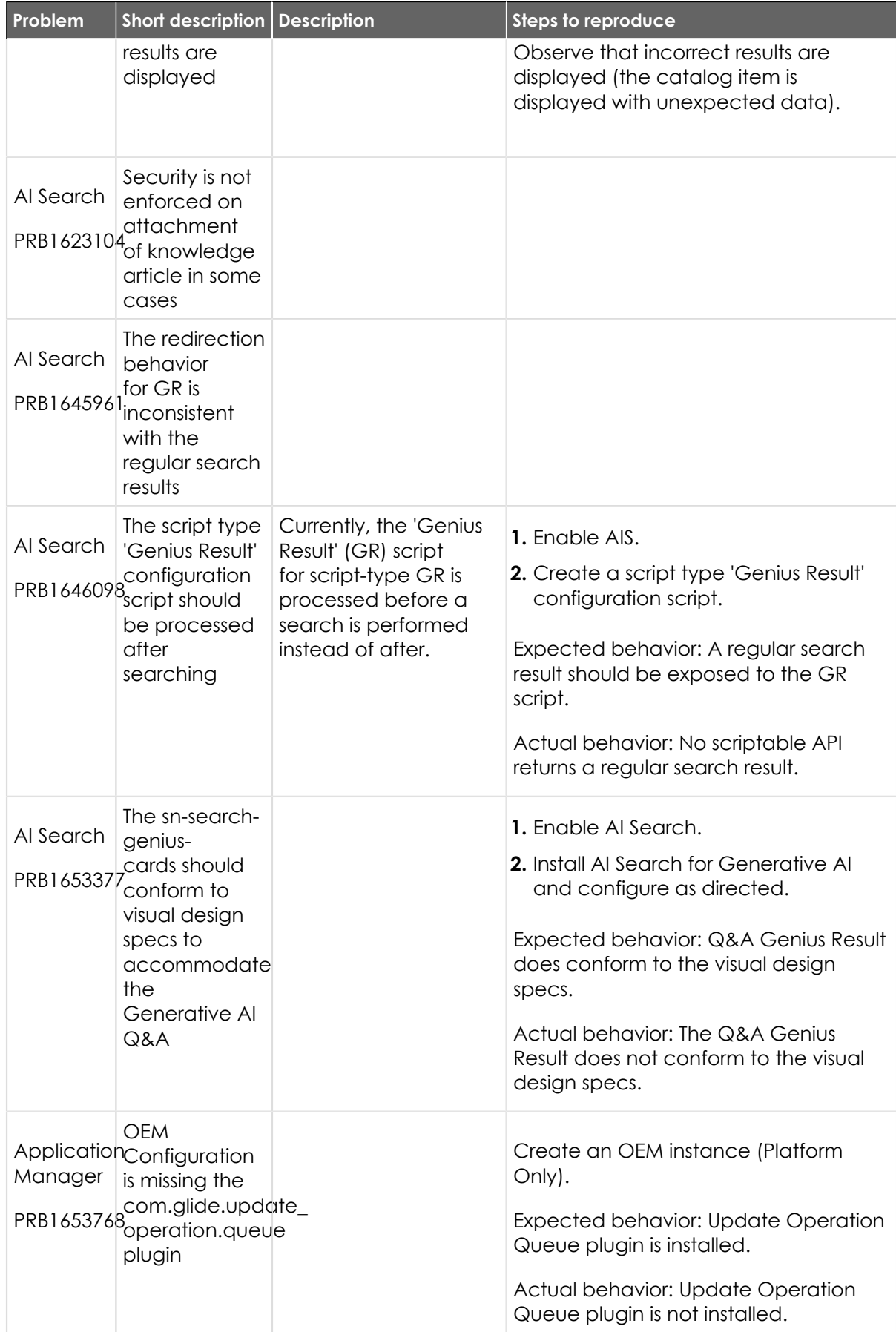

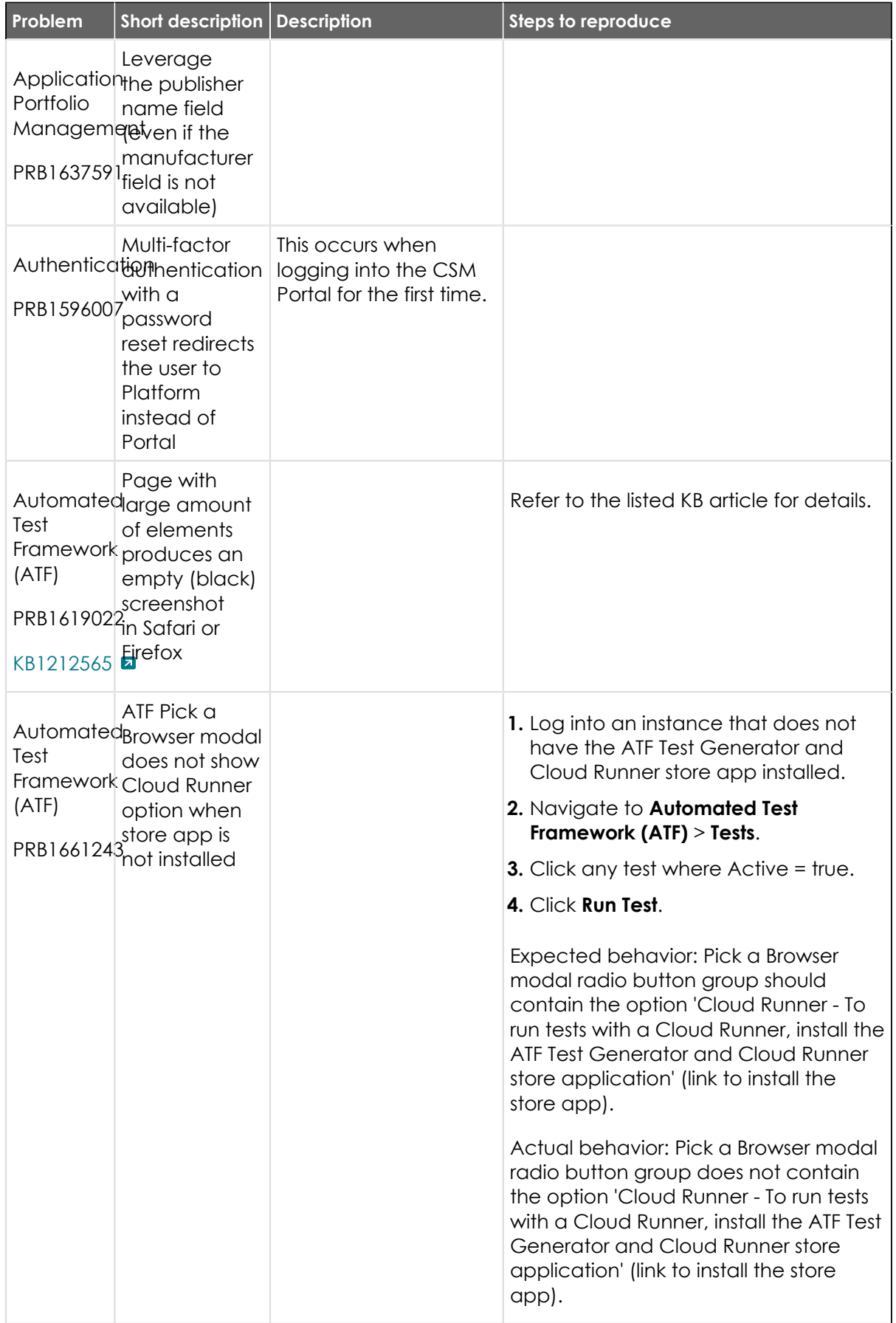

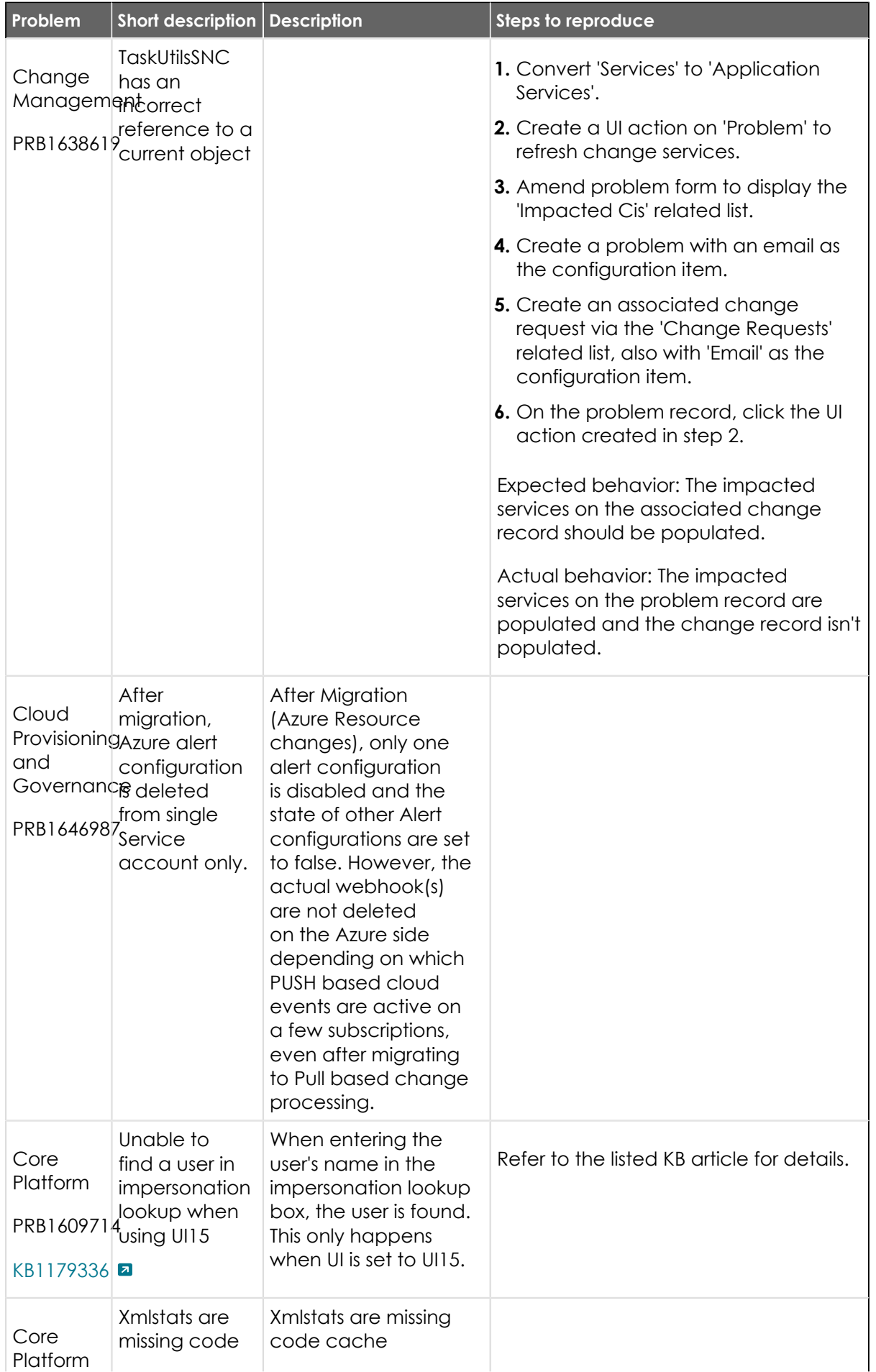

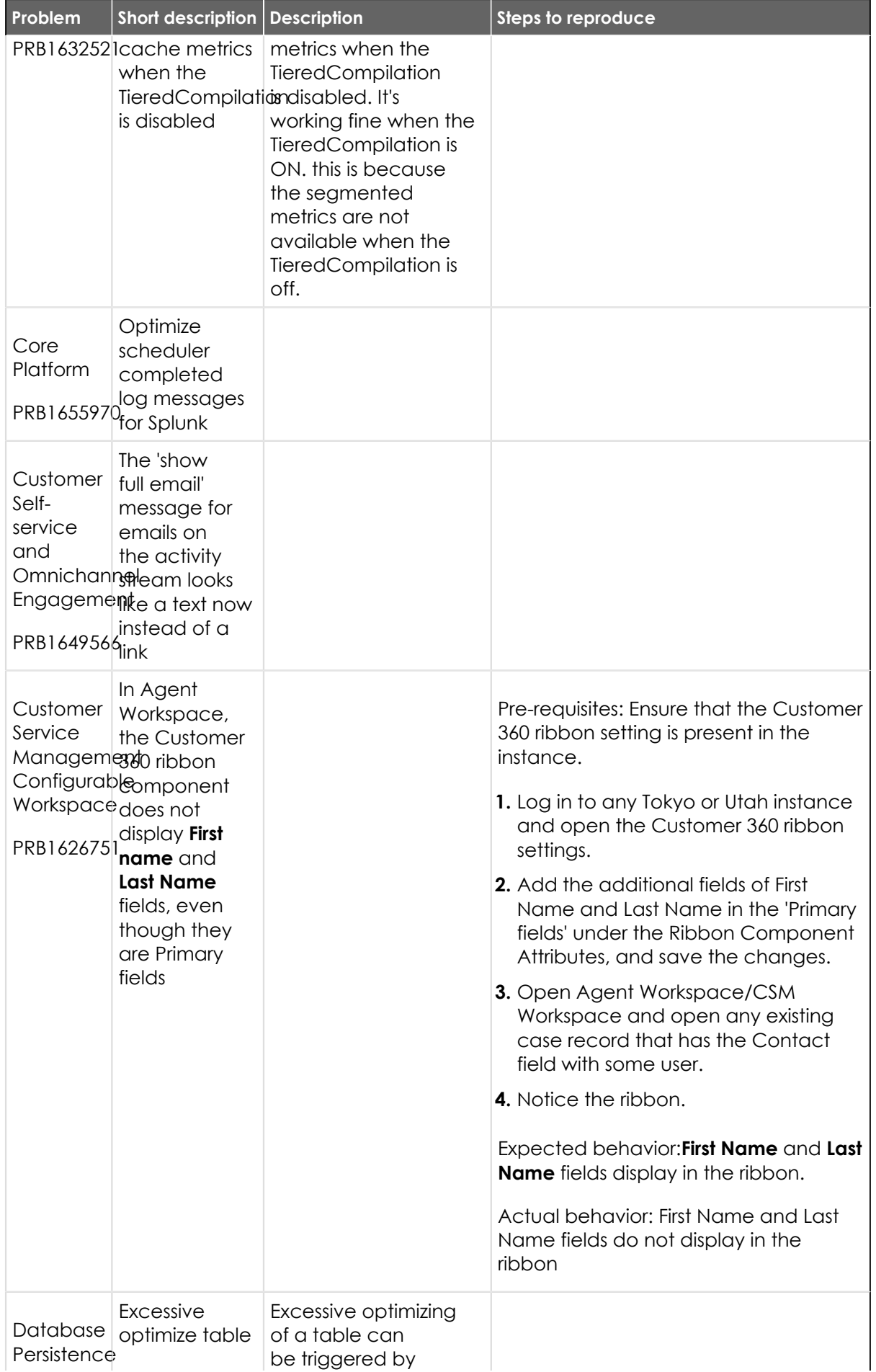

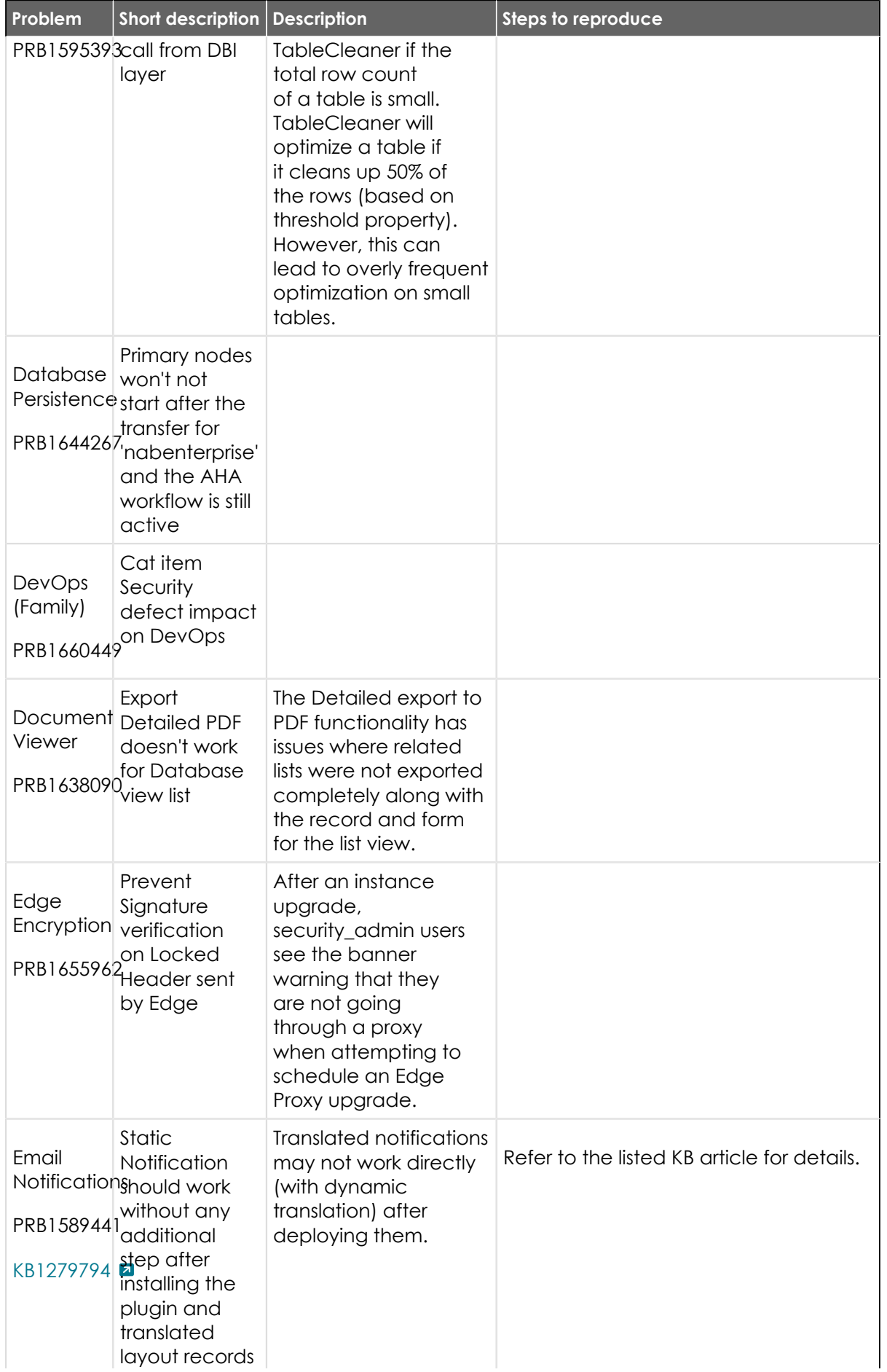

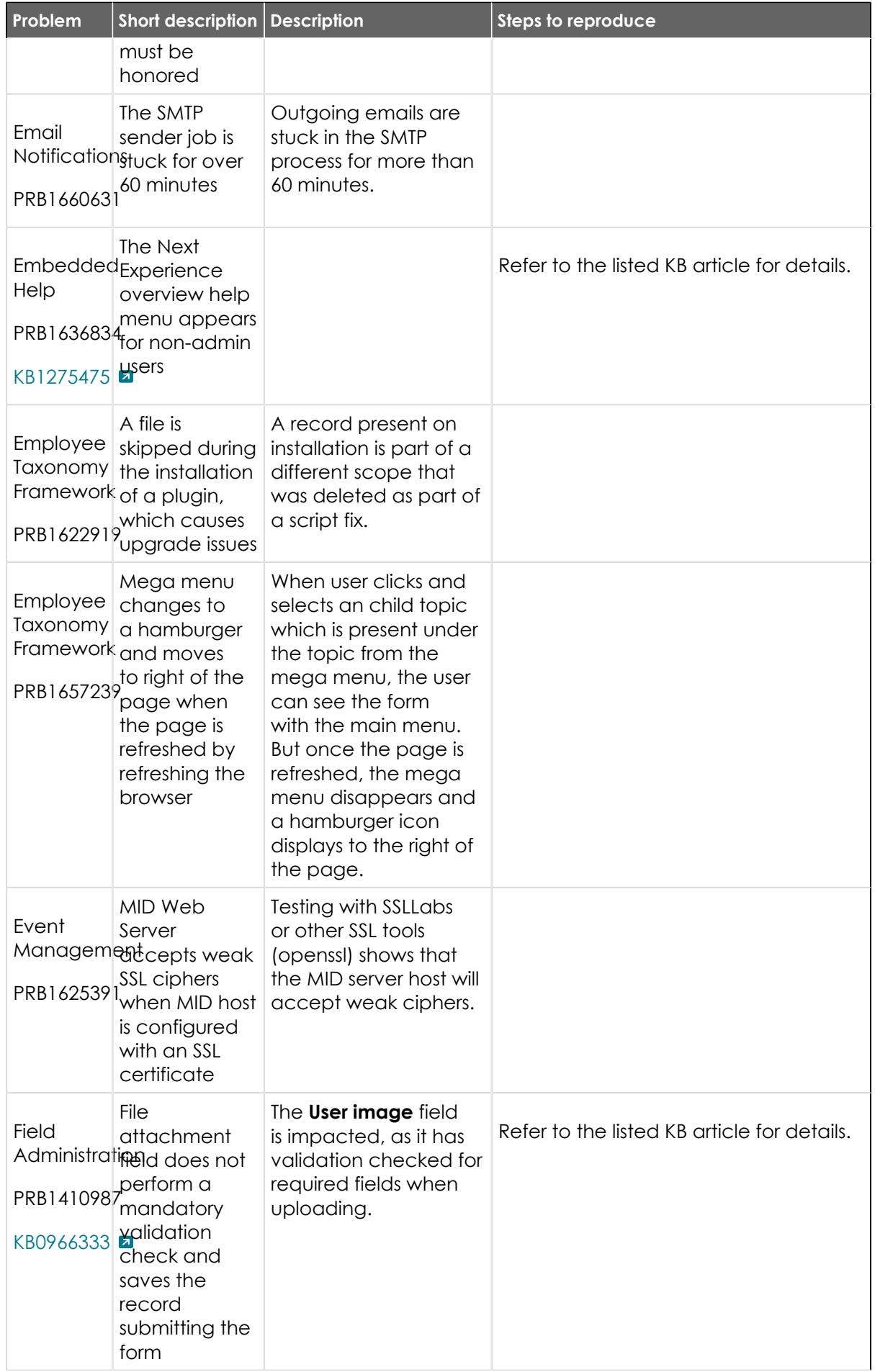

© 2024 ServiceNow, Inc. All rights reserved.<br>ServiceNow, the ServiceNow logo, Now, and other ServiceNow marks are trademarks and/or registered trademarks of ServiceNow, Inc., in the United States and/or other countries.<br>Ot

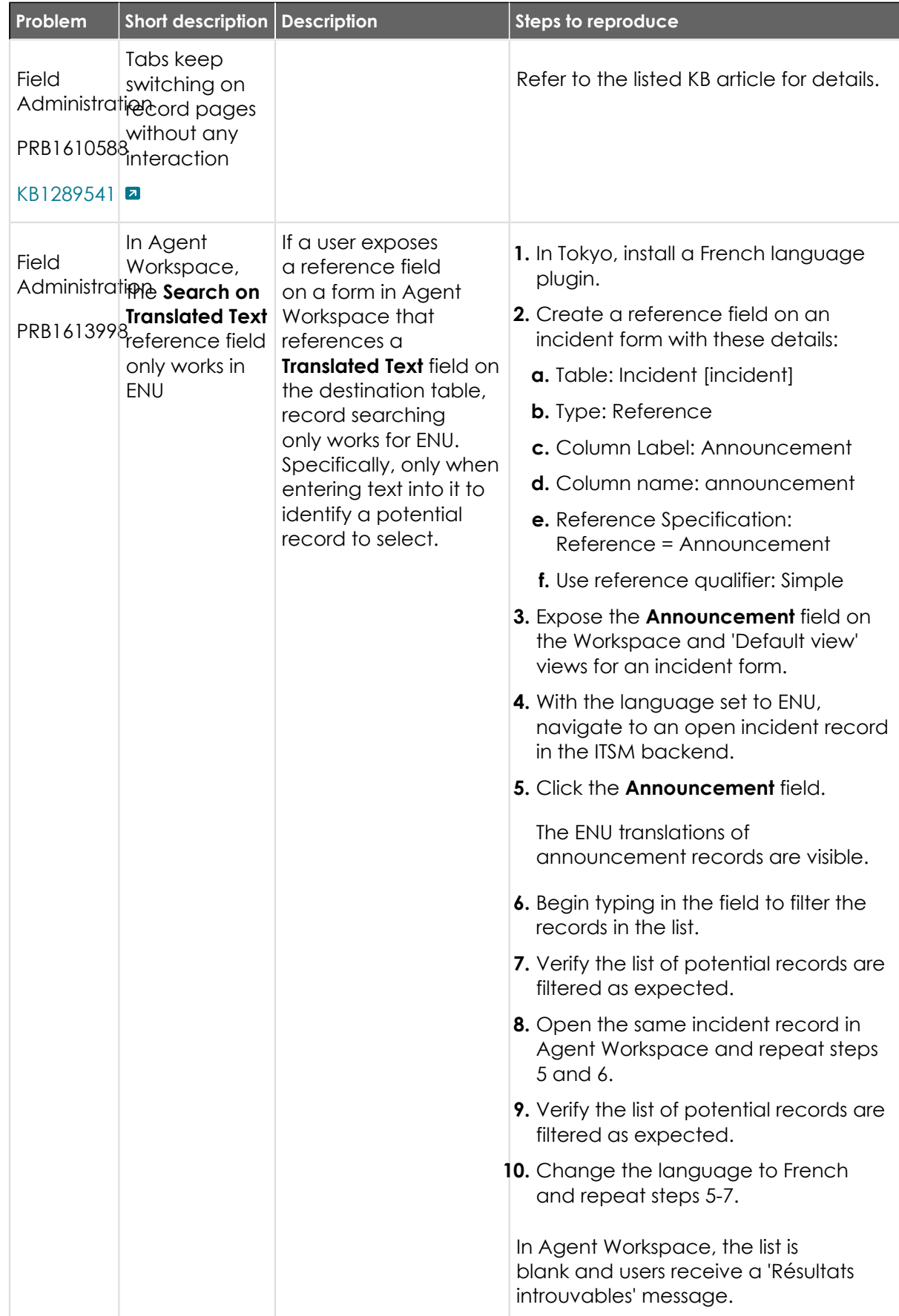

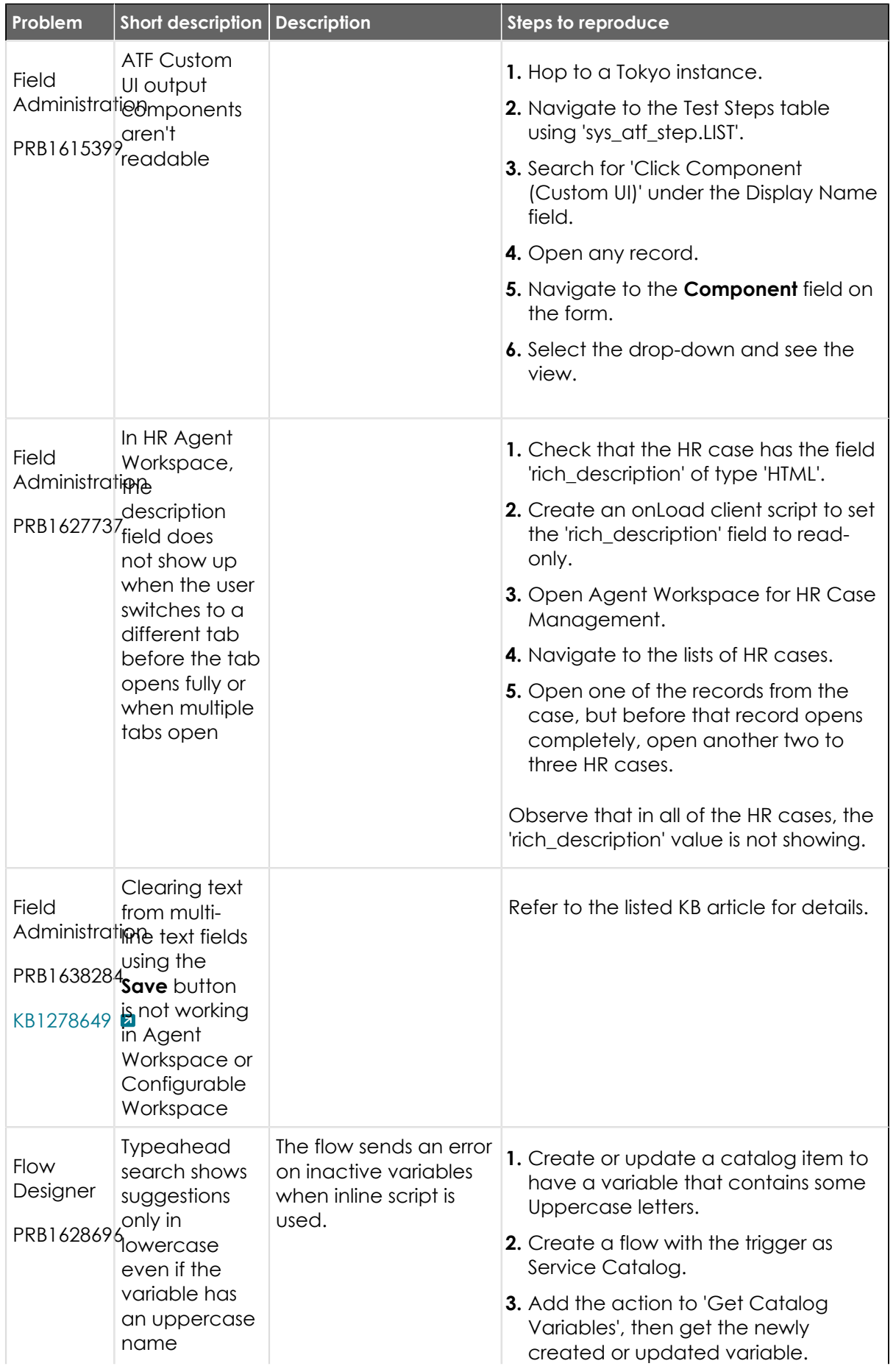

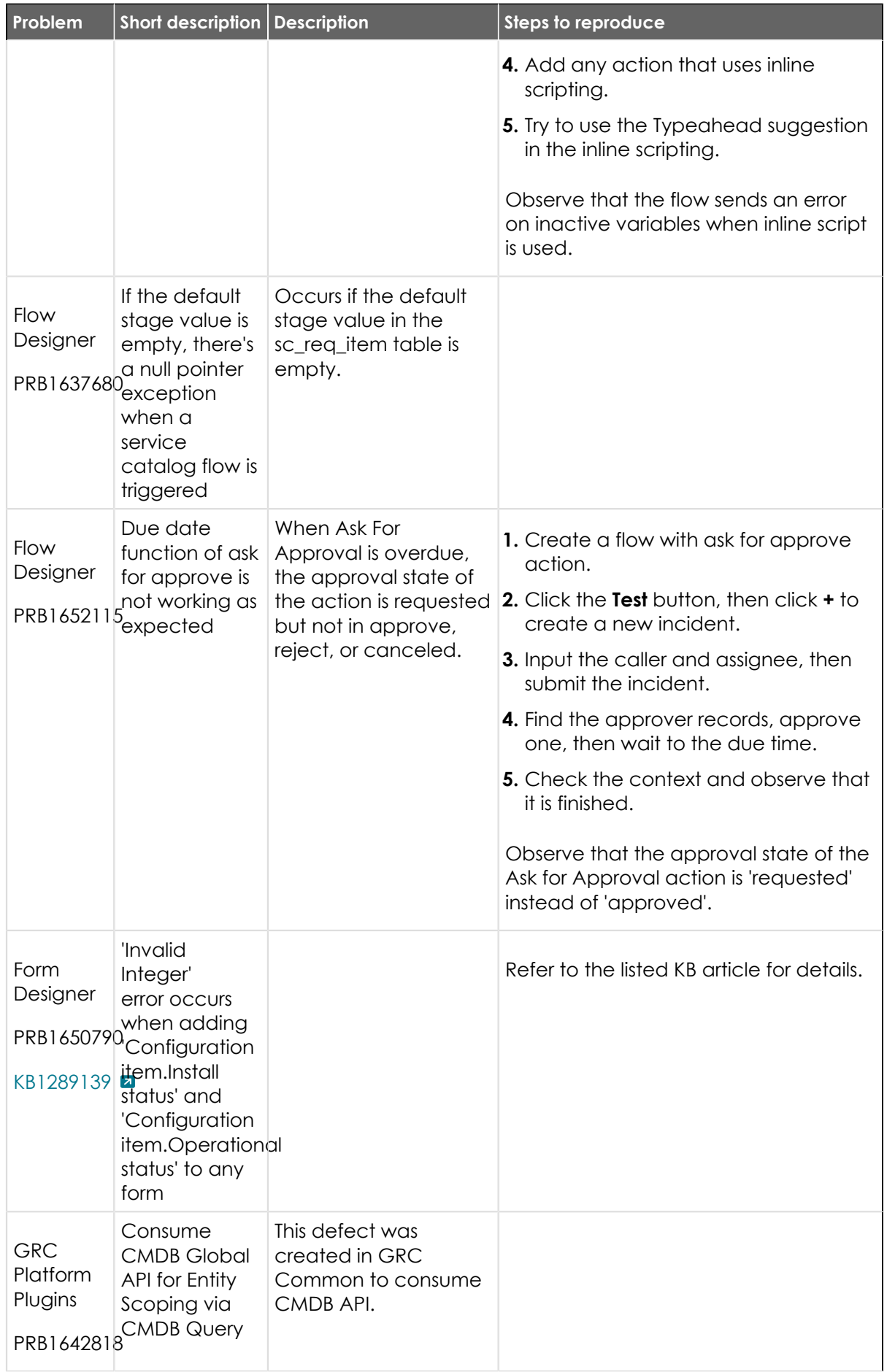

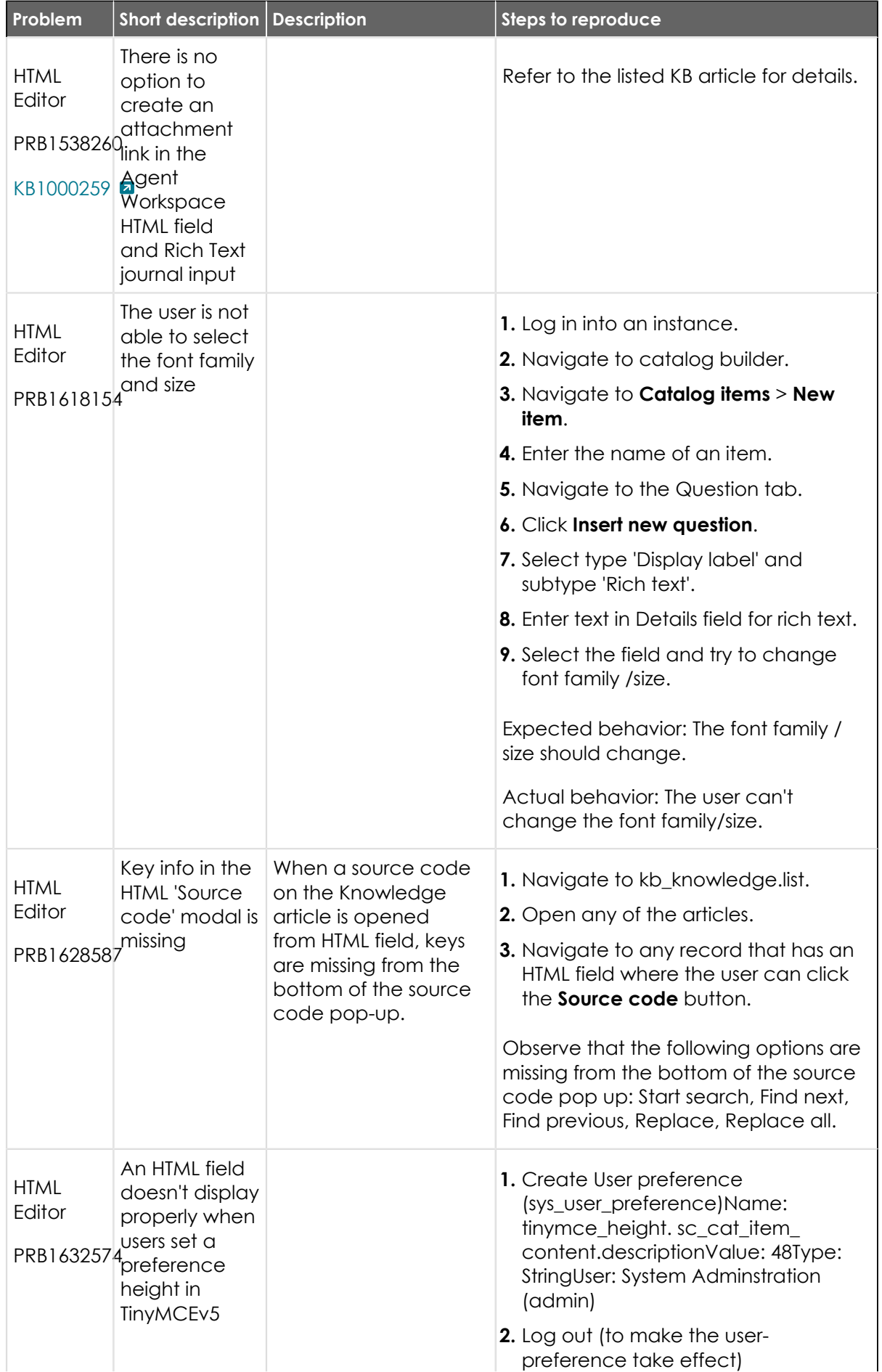

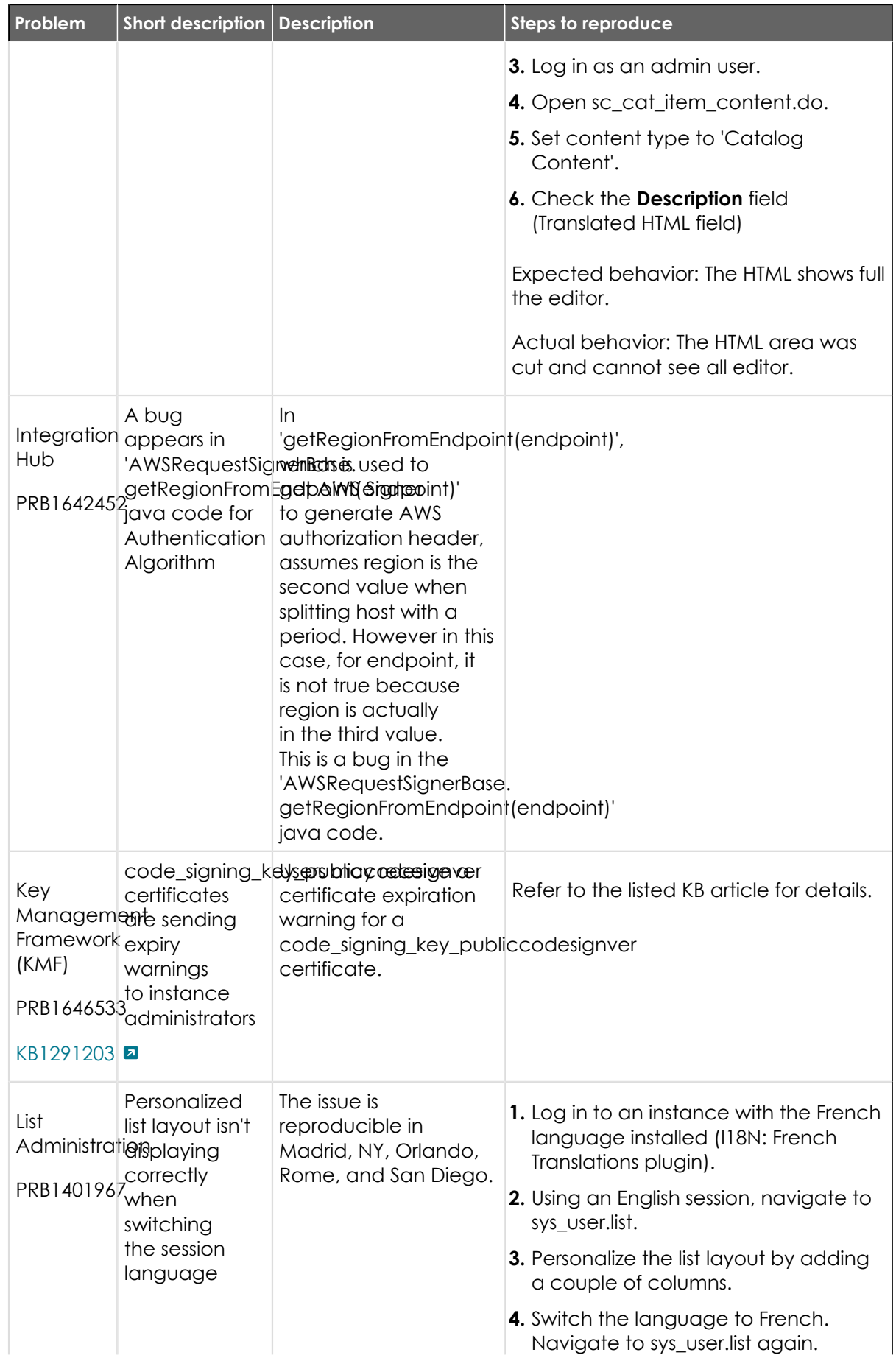

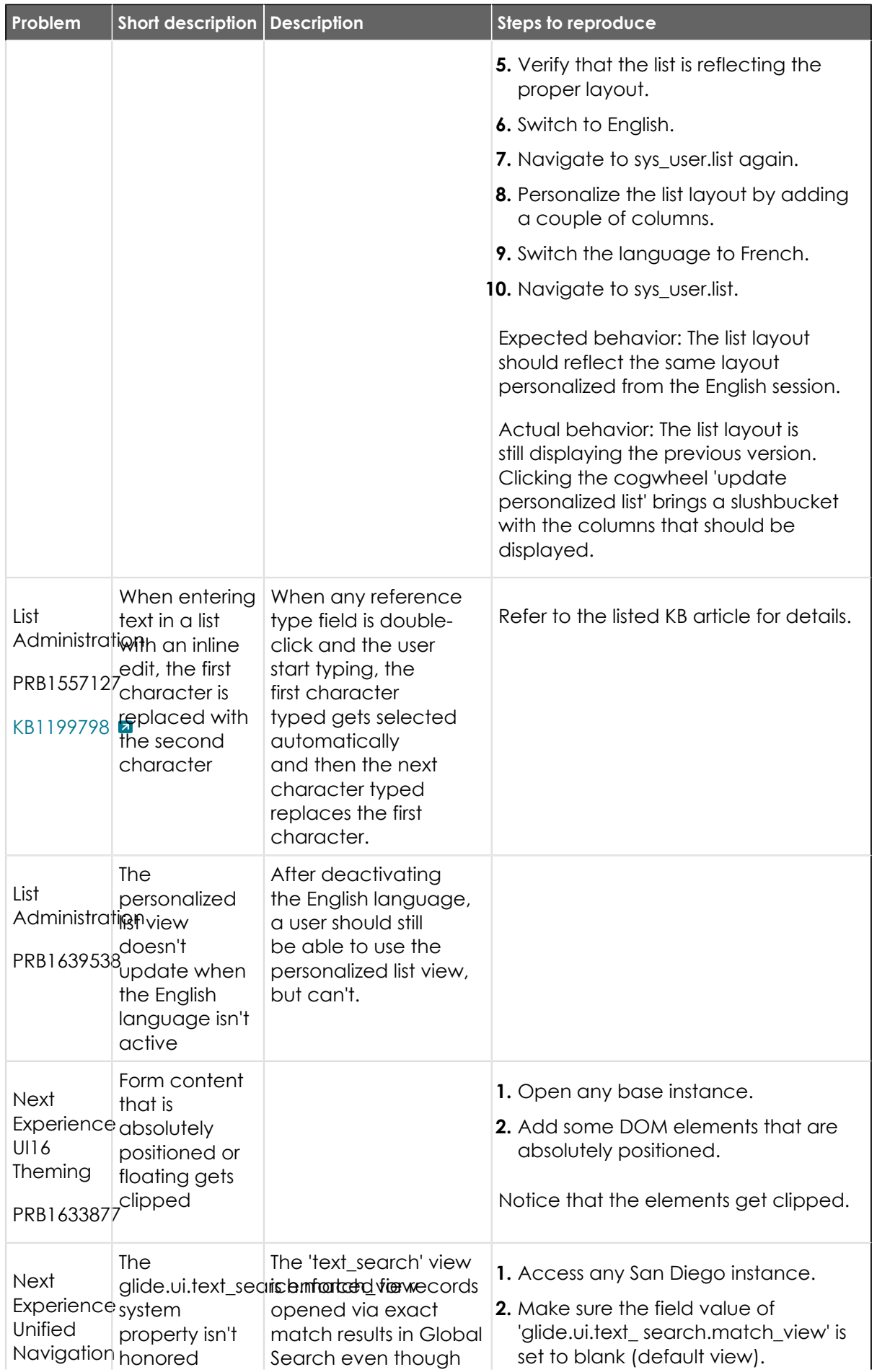

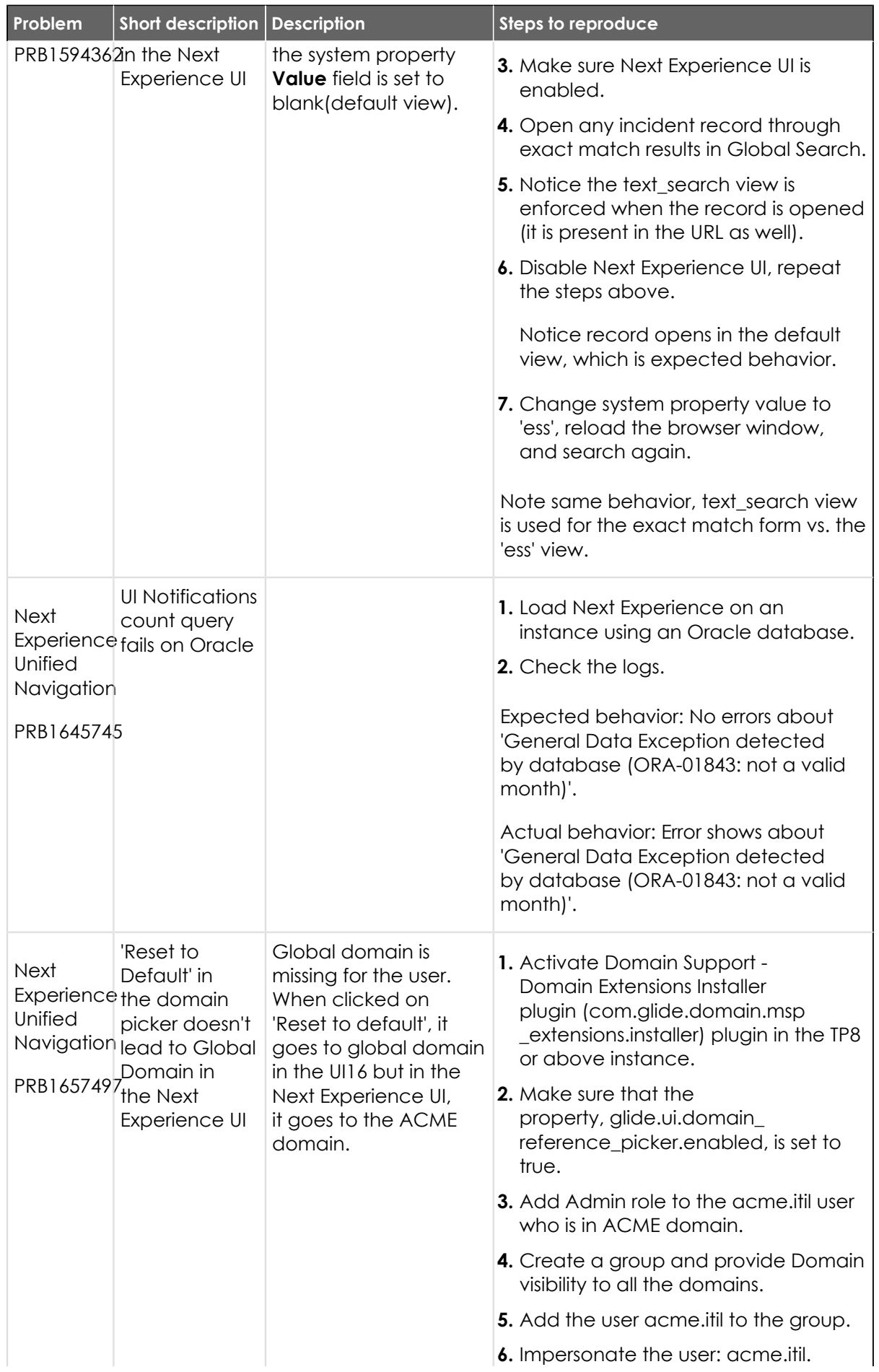

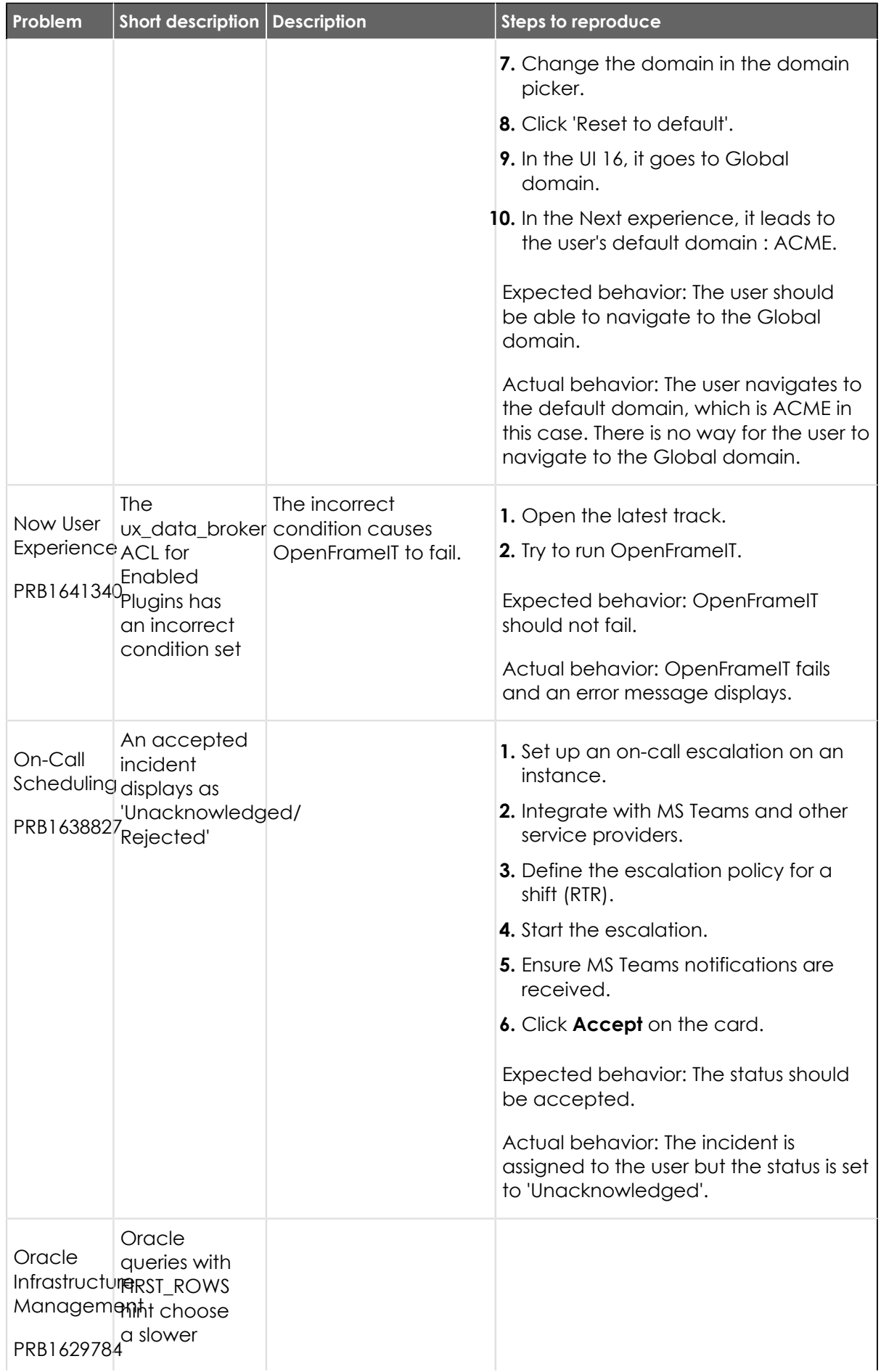

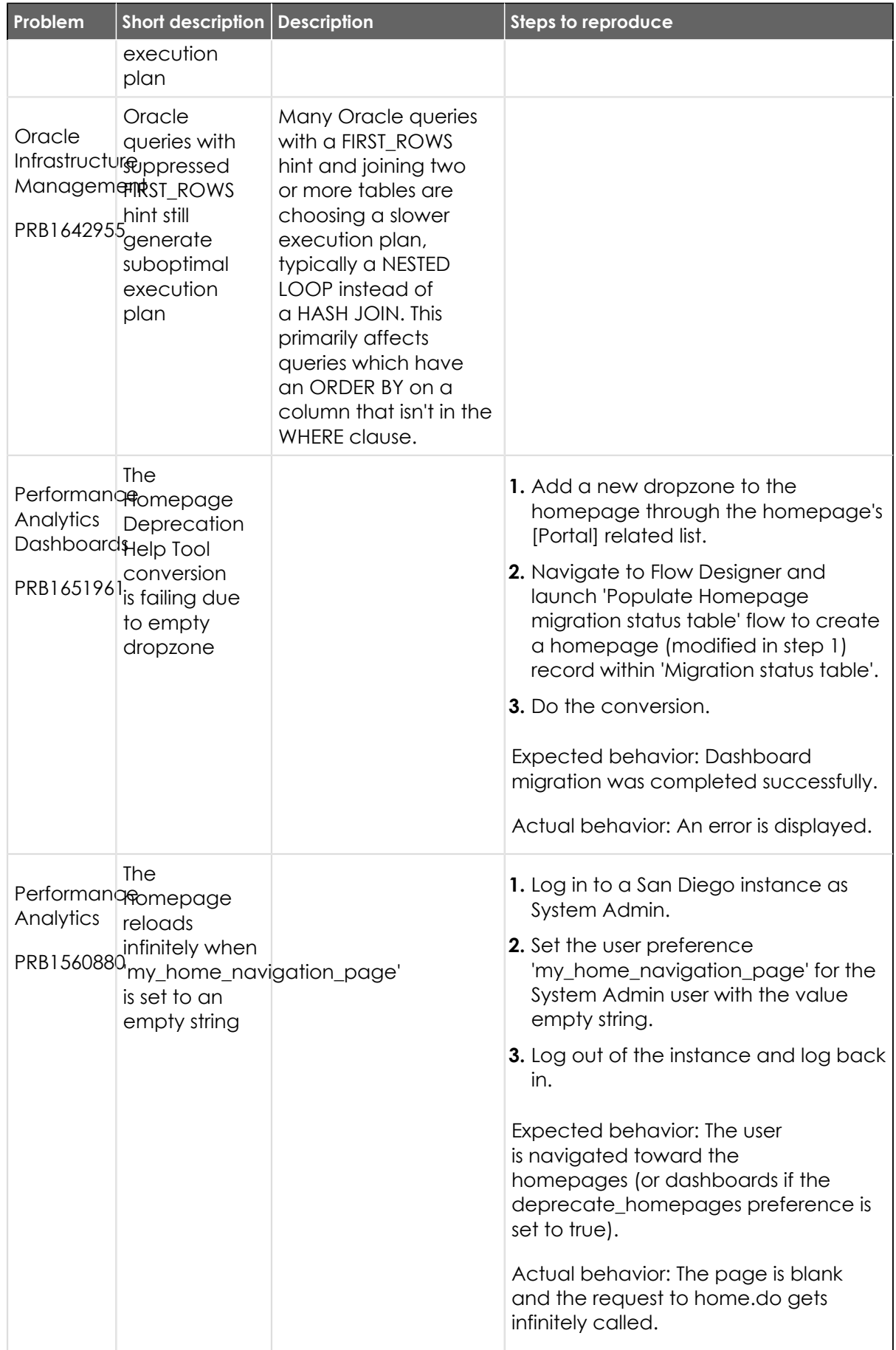

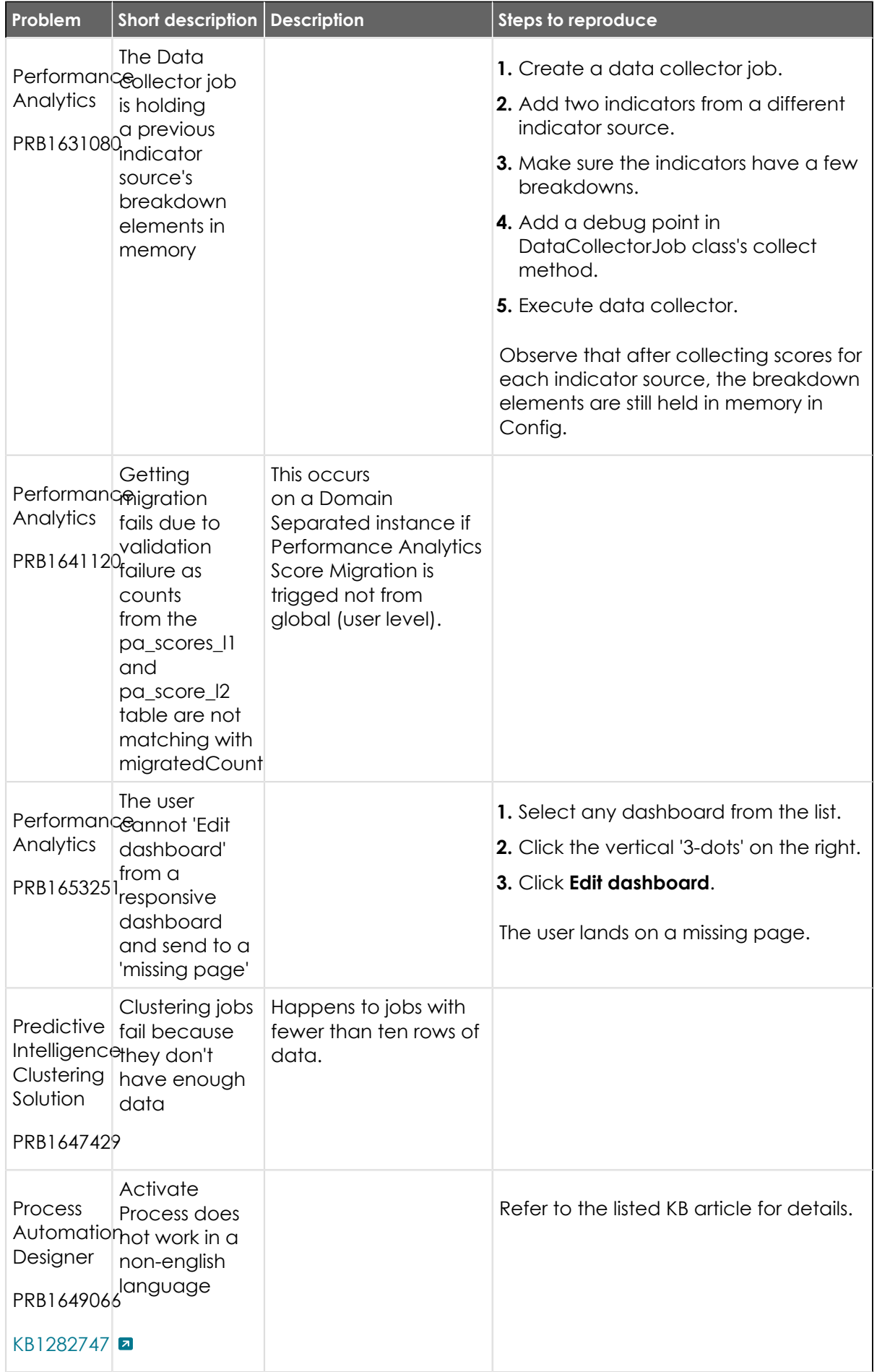

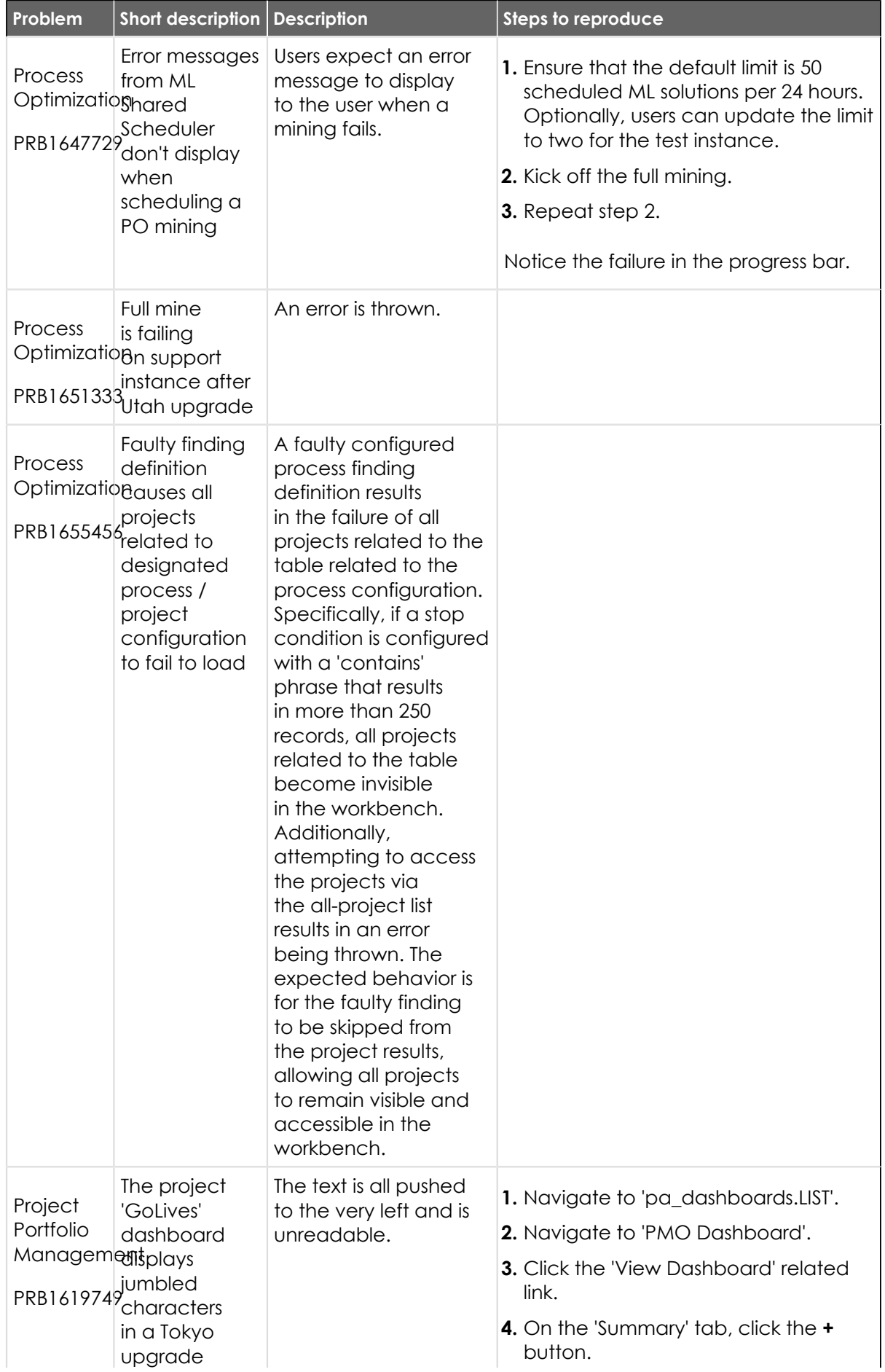
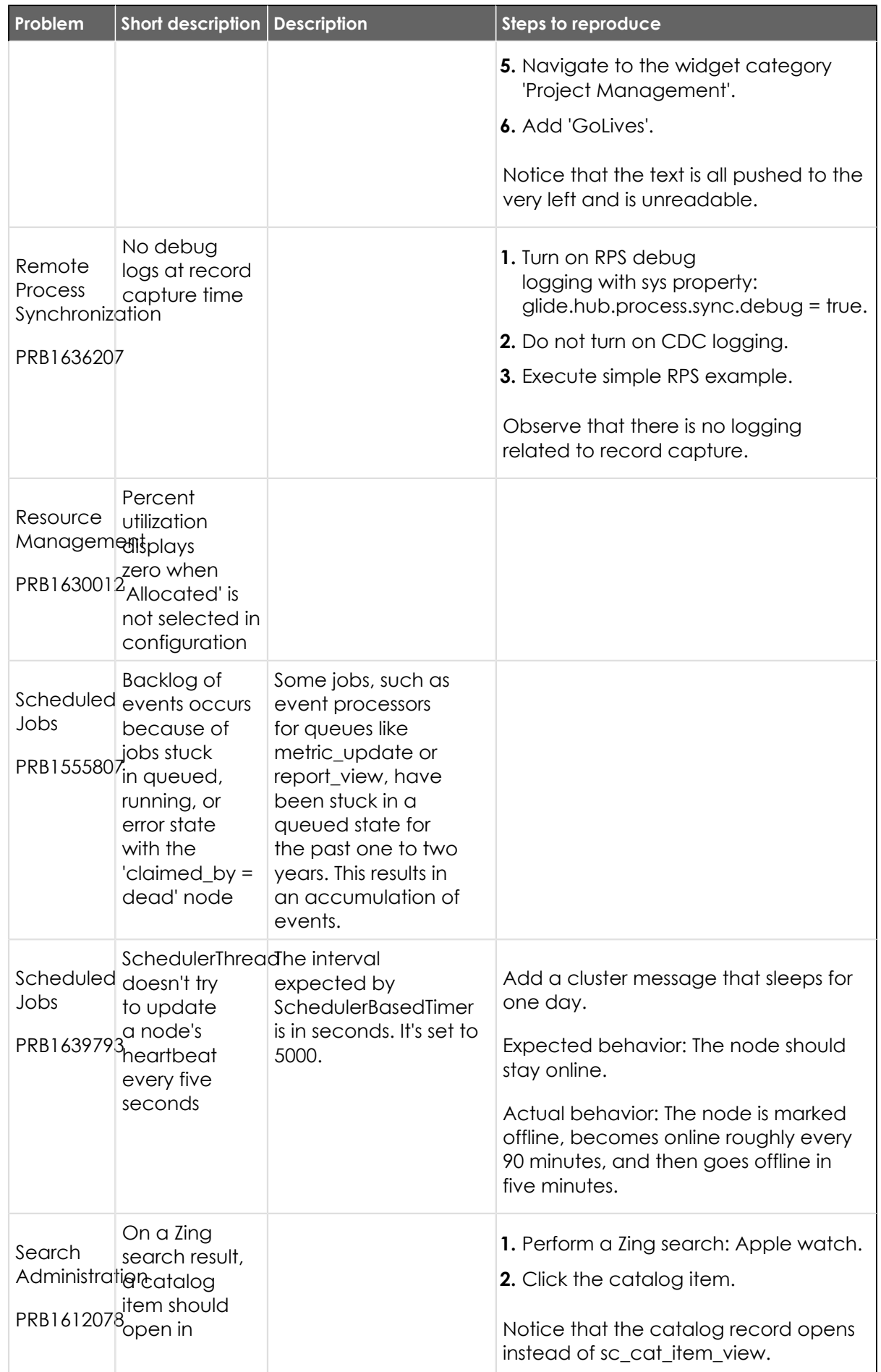

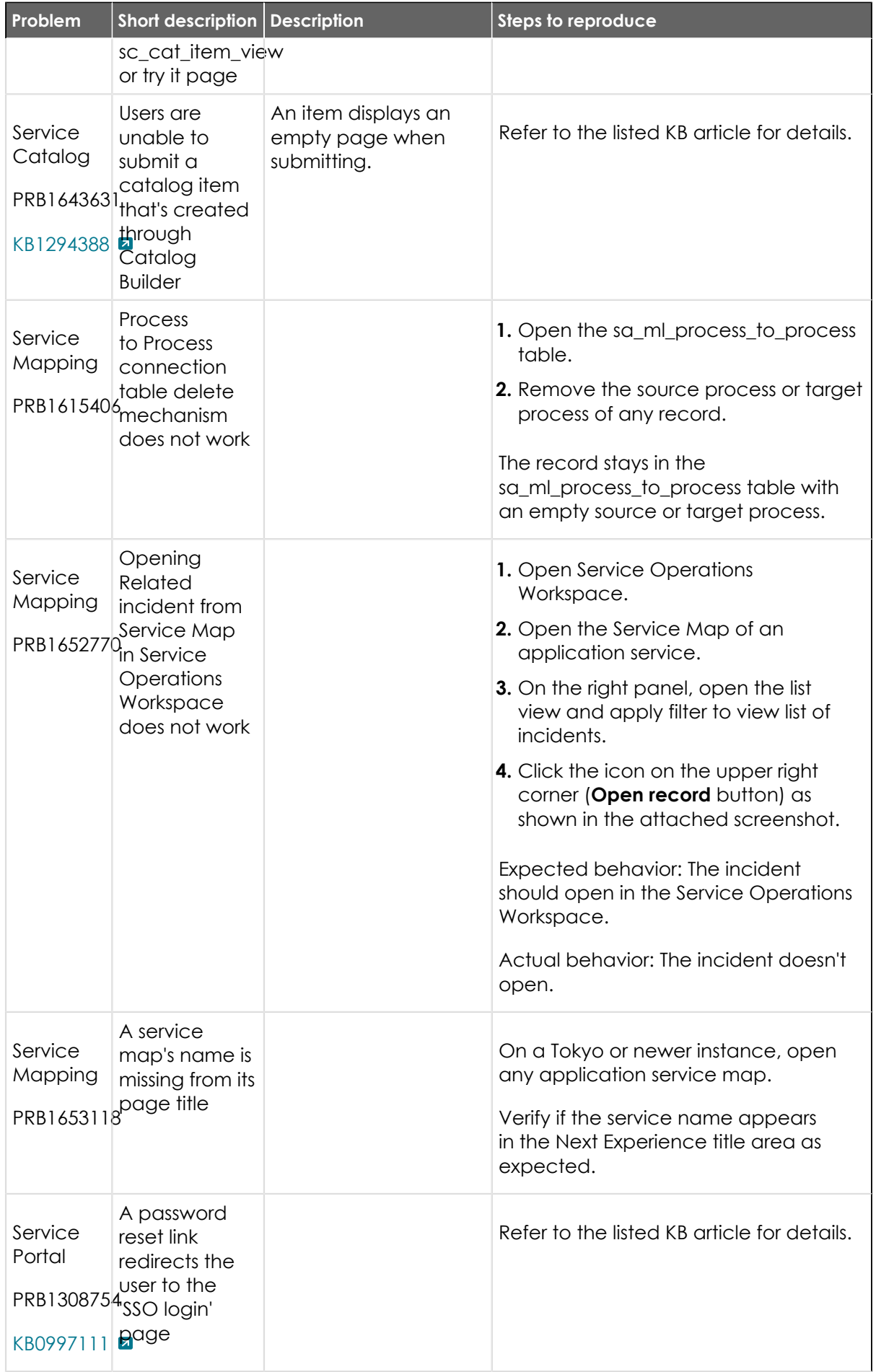

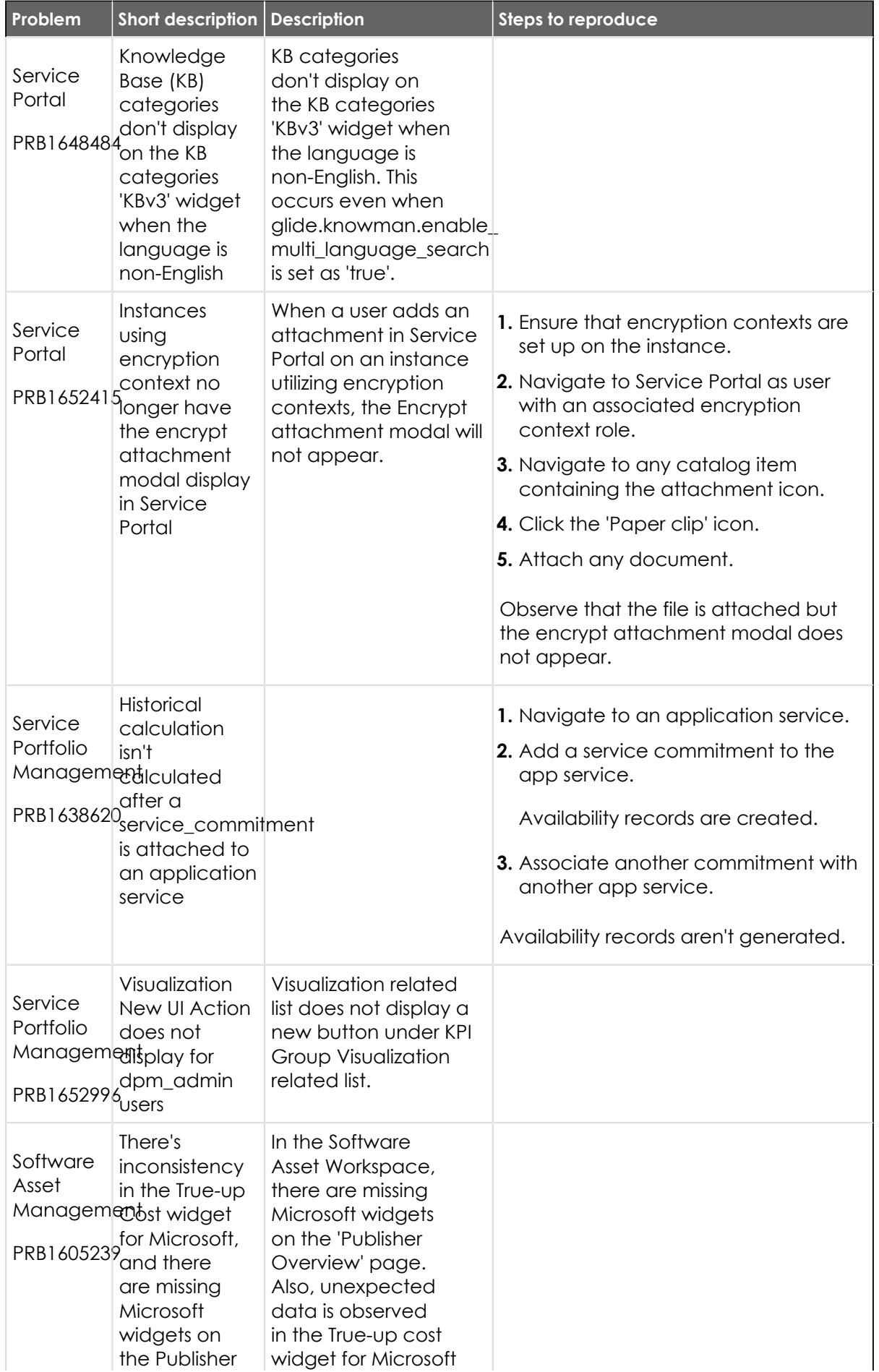

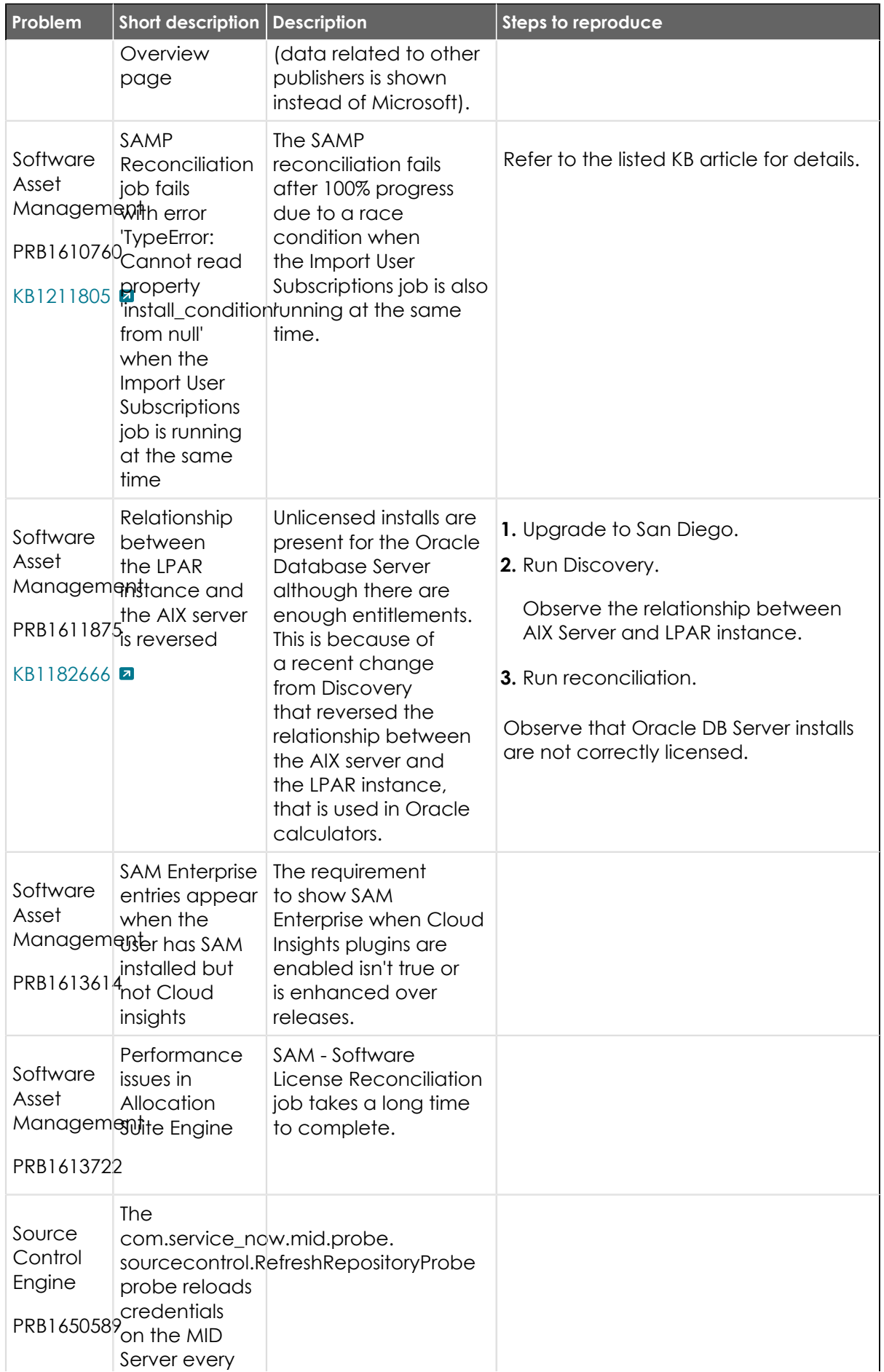

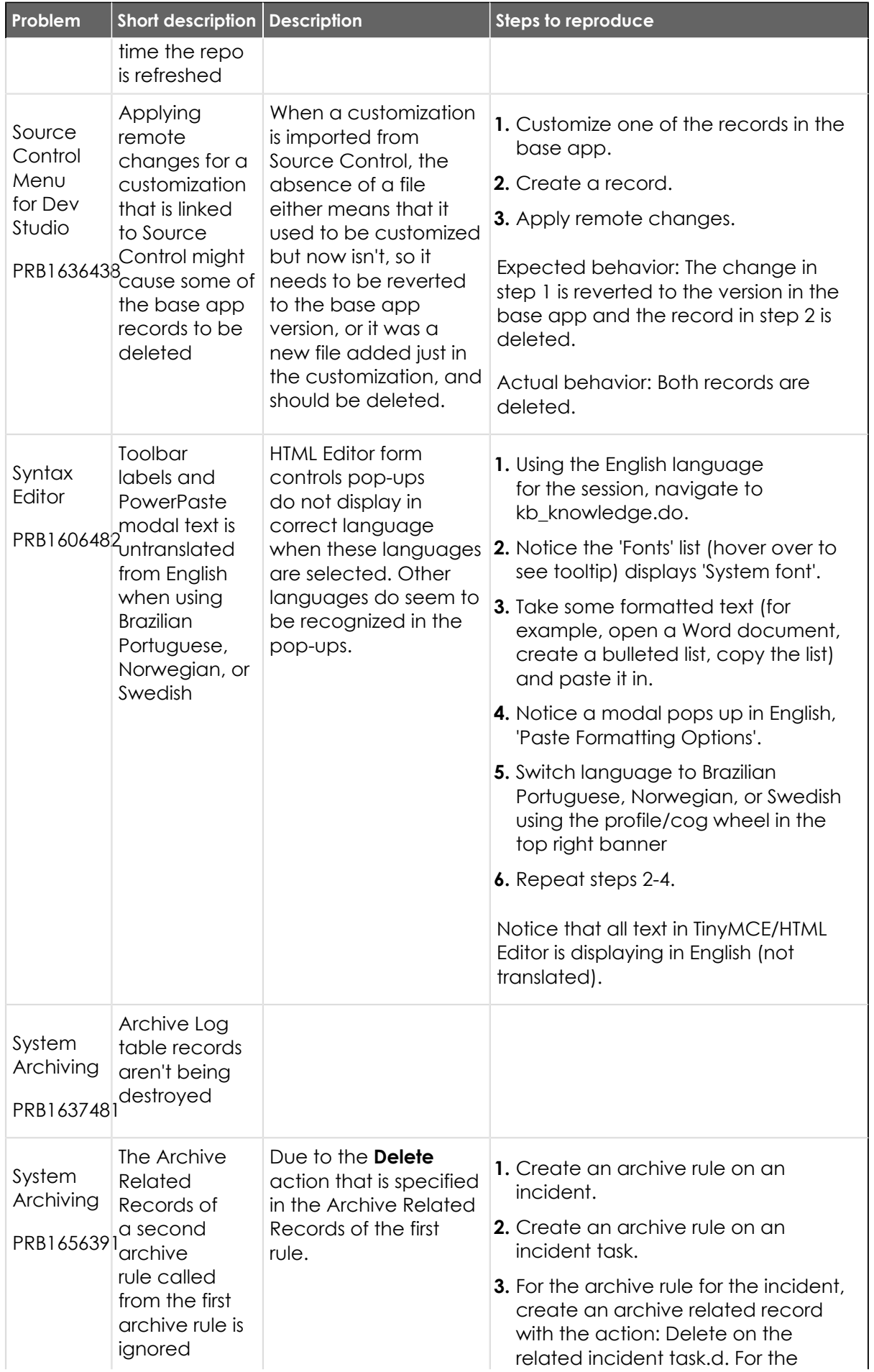

© 2024 ServiceNow, Inc. All rights reserved.<br>ServiceNow, the ServiceNow logo, Now, and other ServiceNow marks are trademarks and/or registered trademarks of ServiceNow, Inc., in the United States and/or other countries.<br>Ot 689

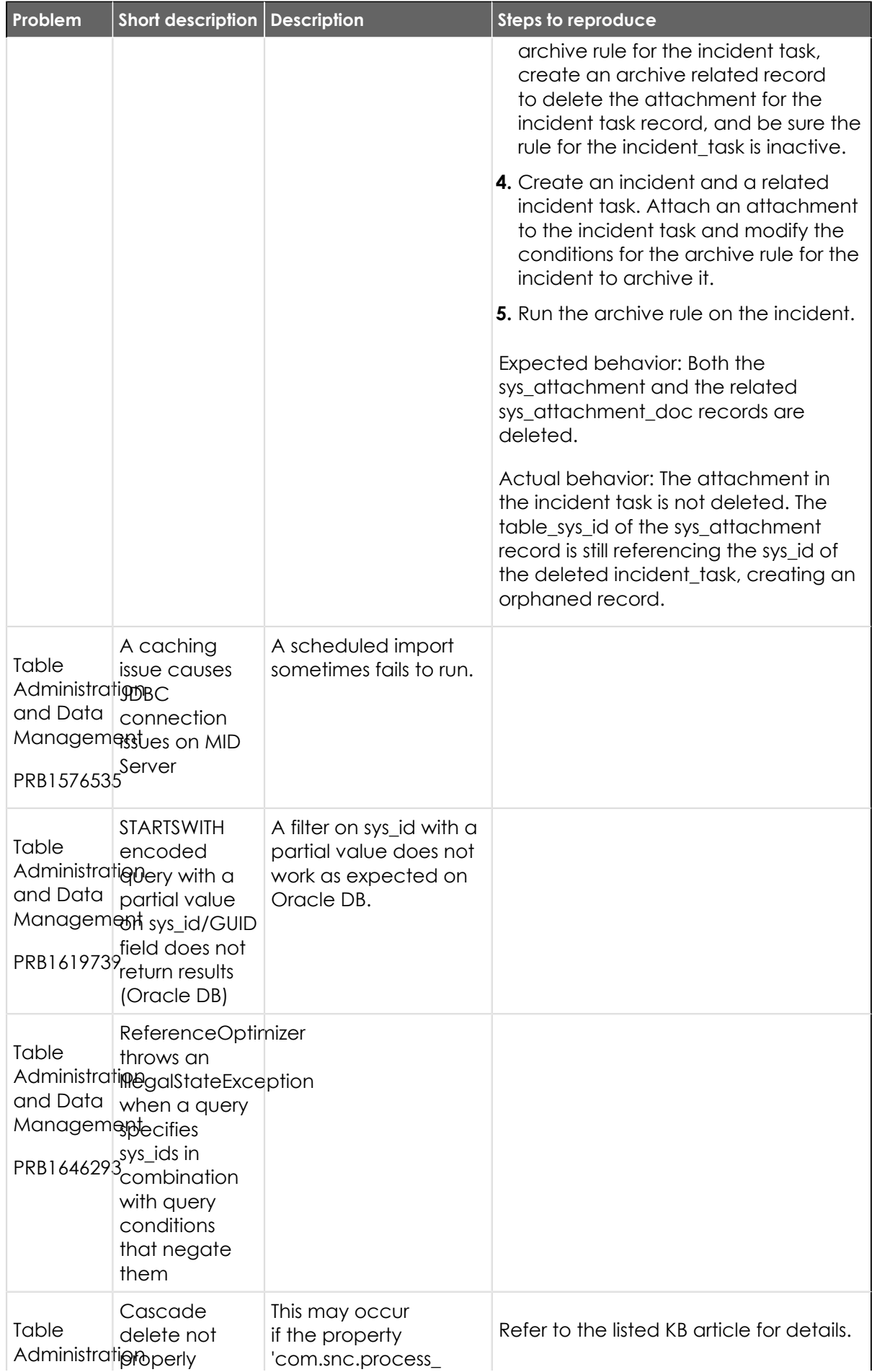

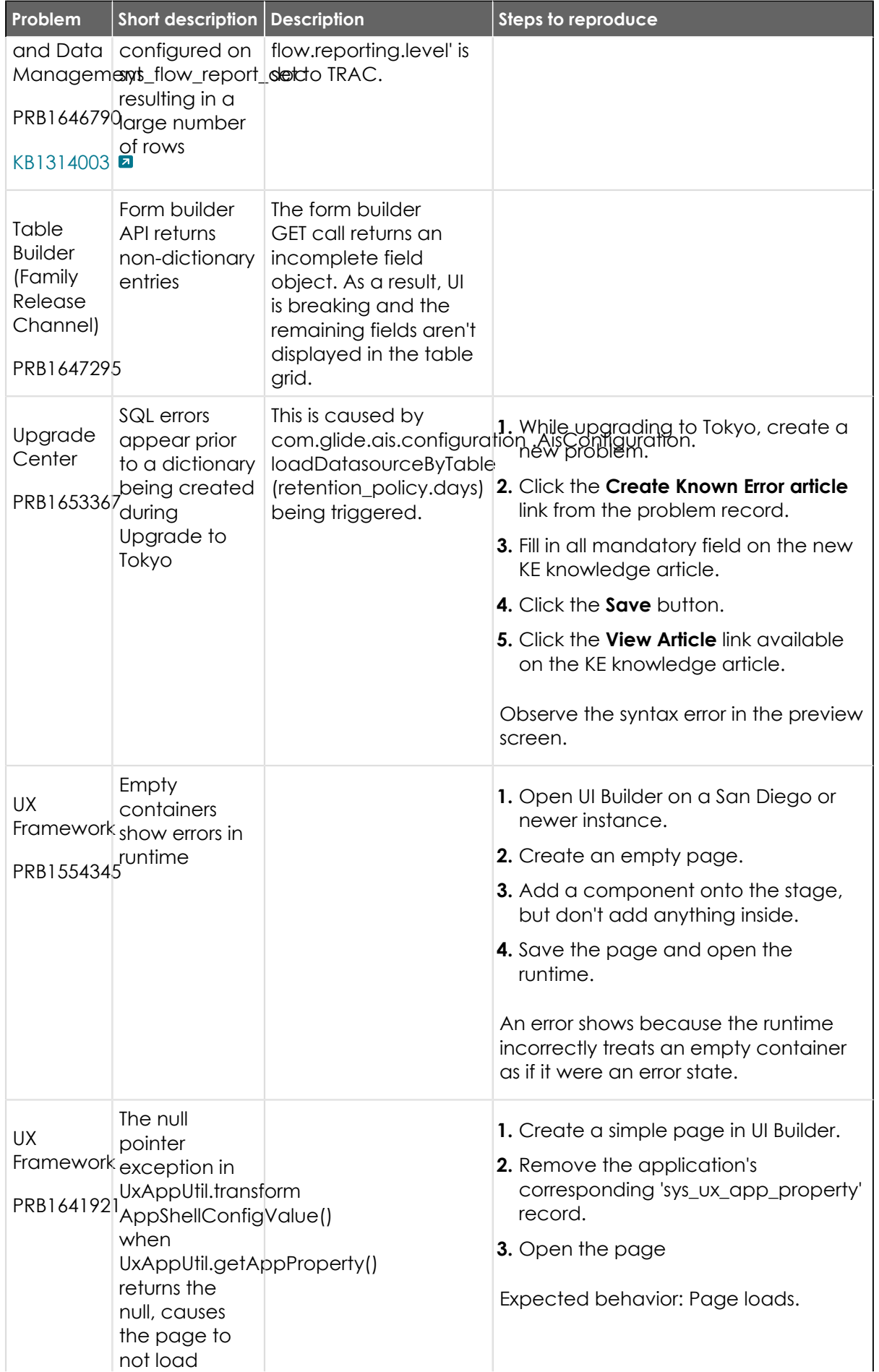

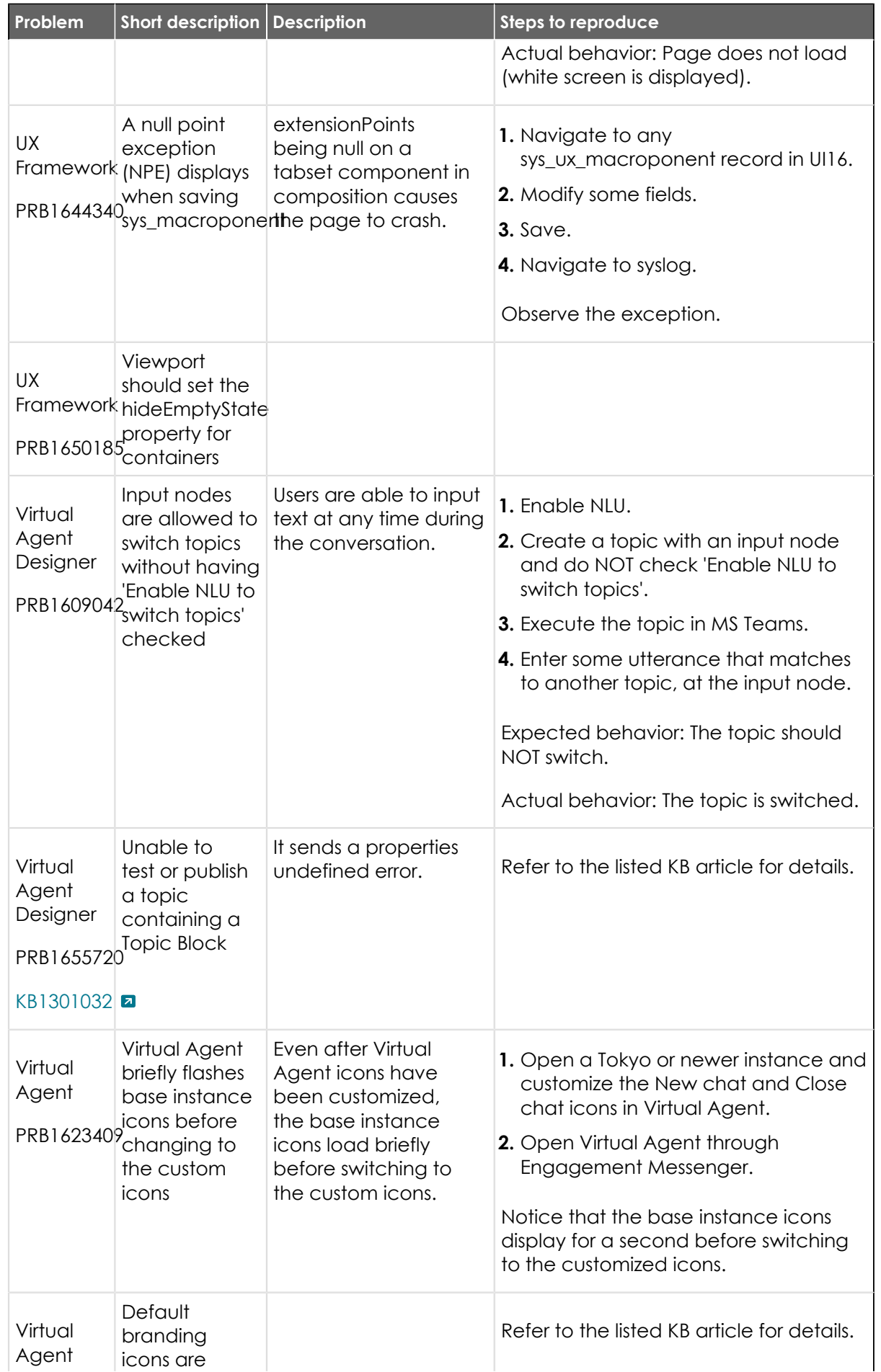

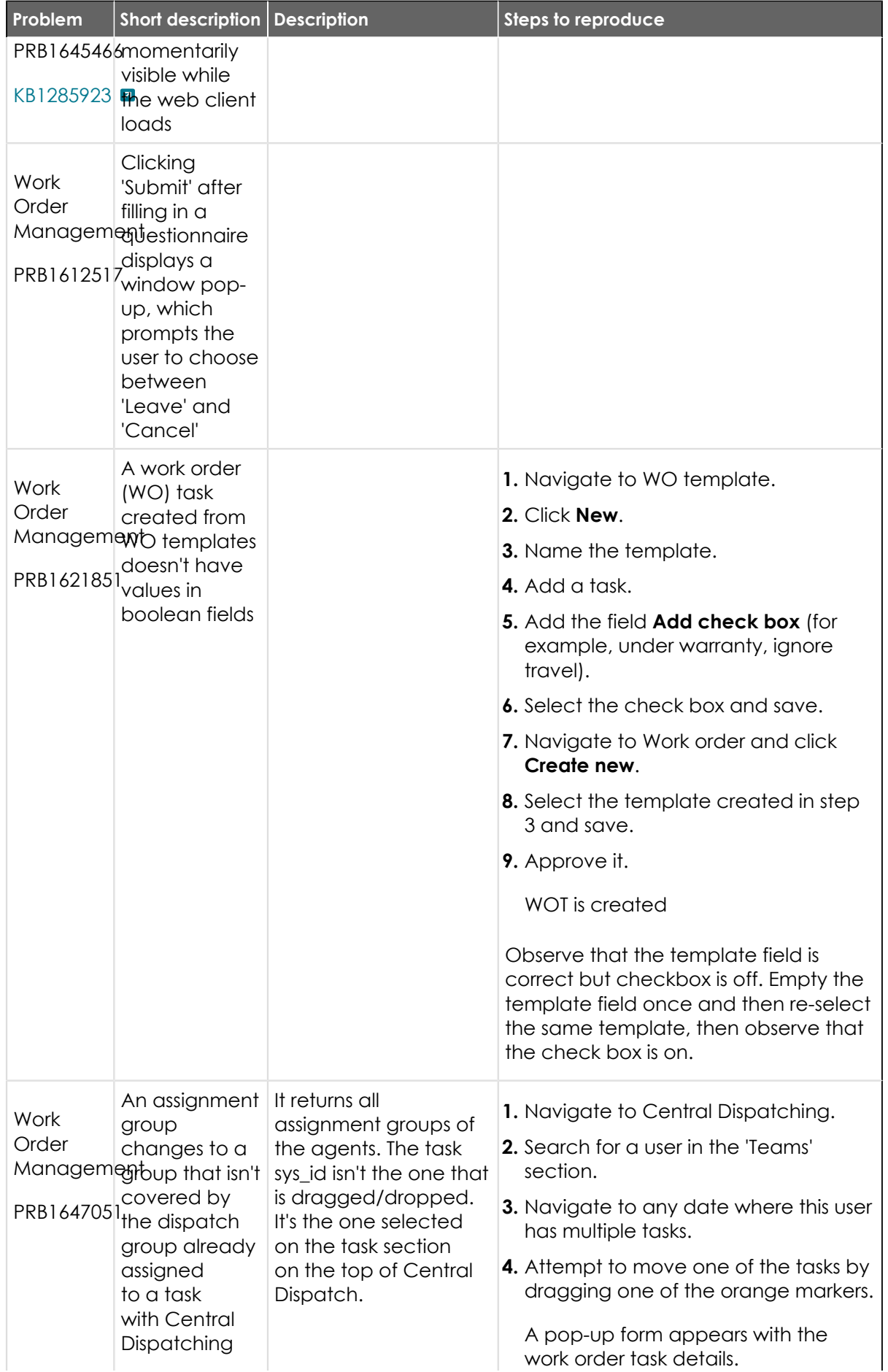

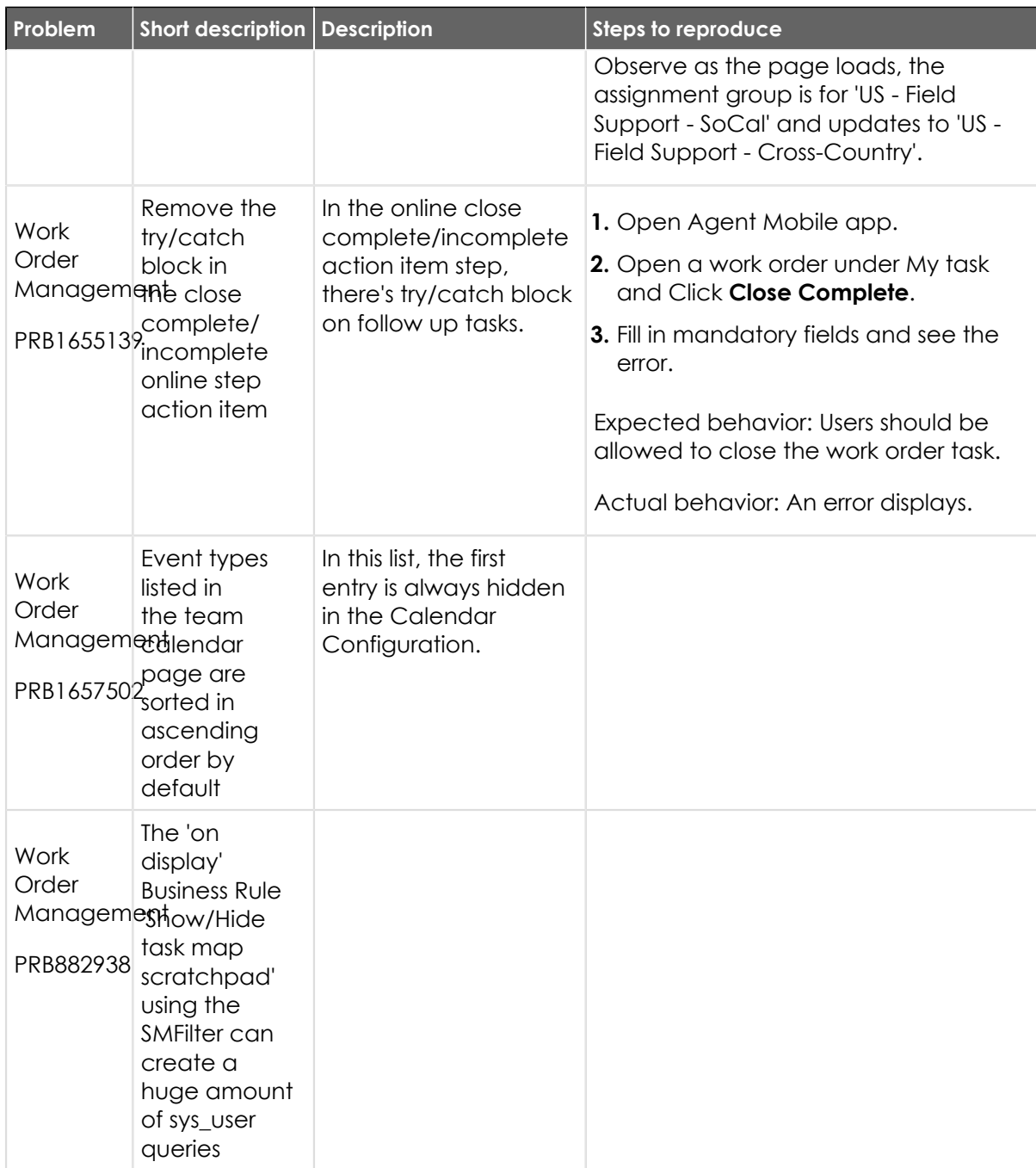

#### **Fixes included**

Unless any exceptions are noted, you can safely upgrade to this release version from any of the versions listed below. These prior versions contain PRB fixes that are also included with this release. Be sure to upgrade to the latest listed patch that includes all of the PRB fixes you are interested in.

- **•** [Tokyo Patch 8 Hotfix 2](#page-694-0)
- **•** [Tokyo Patch 8 Hotfix 1](#page-695-0)
- **•** [Tokyo Patch 8](#page-696-0)
- **•** [Tokyo Patch 7 Hotfix 1](#page-719-0)
- [Tokyo Patch 7b](https://support.servicenow.com/kb?id=kb_article_view&sysparm_article=KB1319976) **a**
- [Tokyo Patch 7a](https://support.servicenow.com/kb?id=kb_article_view&sysparm_article=KB1294359) **a**

- **•** [Tokyo Patch 7](#page-720-0)
- **•** [Tokyo Patch 6](#page-747-0)
- **•** [Tokyo Patch 5](#page-775-0)
- **•** [Tokyo Patch 4](#page-811-0)
- **•** [Tokyo Patch 3](#page-851-0)
- **•** [Tokyo Patch 2](#page-880-0)
- **•** [Tokyo Patch 1](#page-910-0)
- **•** [Tokyo security and notable fixes](#page-957-0)
- **•** [All other Tokyo fixes](#page-993-0)

## <span id="page-694-0"></span>**Tokyo Patch 8 Hotfix 2**

The Tokyo Patch 8 Hotfix 2 release contains fixes to these problems.

Build information:

Build date: 05-19-2023\_0638

Build tag: glide-tokyo-07-08-2022\_\_patch8-hotfix2-05-10-2023

**information Important:** For more information about how to upgrade an instance, see.

For more information about the release cycle, see the [ServiceNow Release Cycle](https://support.servicenow.com/kb_view.do?sysparm_article=KB0547244) **a**.

**A** Note: This version is now available for use within the ServiceNow Government Community Cloud (GCC) environment. For more information about services available in isolated environments, see [KB0743854](https://support.servicenow.com/kb?id=kb_article_view&sysparm_article=KB0743854) **a**.

### **Fixed problem**

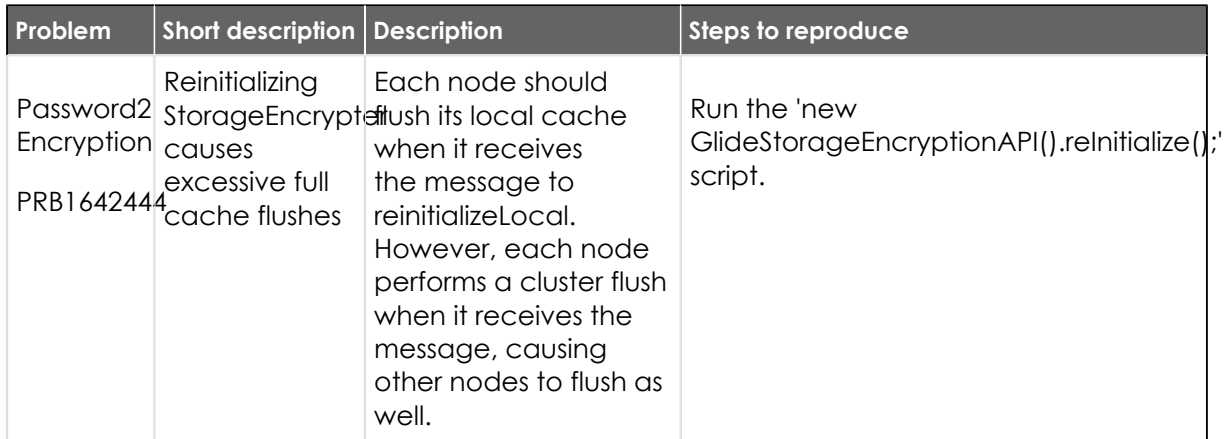

## **Fixes included**

Unless any exceptions are noted, you can safely upgrade to this release version from any of the versions listed below. These prior versions contain PRB fixes that are also included with this release. Be sure to upgrade to the latest listed patch that includes all of the PRB fixes you are interested in.

- **•** [Tokyo Patch 8 Hotfix 1](#page-695-0)
- **•** [Tokyo Patch 8](#page-696-0)

© 2024 ServiceNow, Inc. All rights reserved.

- **•** [Tokyo Patch 7](#page-720-0)
- **•** [Tokyo Patch 6](#page-747-0)
- **•** [Tokyo Patch 5](#page-775-0)
- **•** [Tokyo Patch 4](#page-811-0)
- **•** [Tokyo Patch 3](#page-851-0)
- **•** [Tokyo Patch 2](#page-880-0)
- **•** [Tokyo Patch 1](#page-910-0)
- **•** [Tokyo security and notable fixes](#page-957-0)
- **•** [All other Tokyo fixes](#page-993-0)

## <span id="page-695-0"></span>**Tokyo Patch 8 Hotfix 1**

The Tokyo Patch 8 Hotfix 1 release contains fixes to these problems.

Build information:

Build date: 04-28-2023\_1230

Build tag: glide-tokyo-07-08-2022\_\_patch8-hotfix1-04-21-2023

*C* Important: For more information about how to upgrade an instance, see .

For more information about the release cycle, see the [ServiceNow Release Cycle](https://support.servicenow.com/kb_view.do?sysparm_article=KB0547244) **a**.

**A Note:** This version is now available for use within the ServiceNow Government Community Cloud (GCC) environment. For more information about services available in isolated environments, see [KB0743854](https://support.servicenow.com/kb?id=kb_article_view&sysparm_article=KB0743854) **a**.

## **Fixed problem**

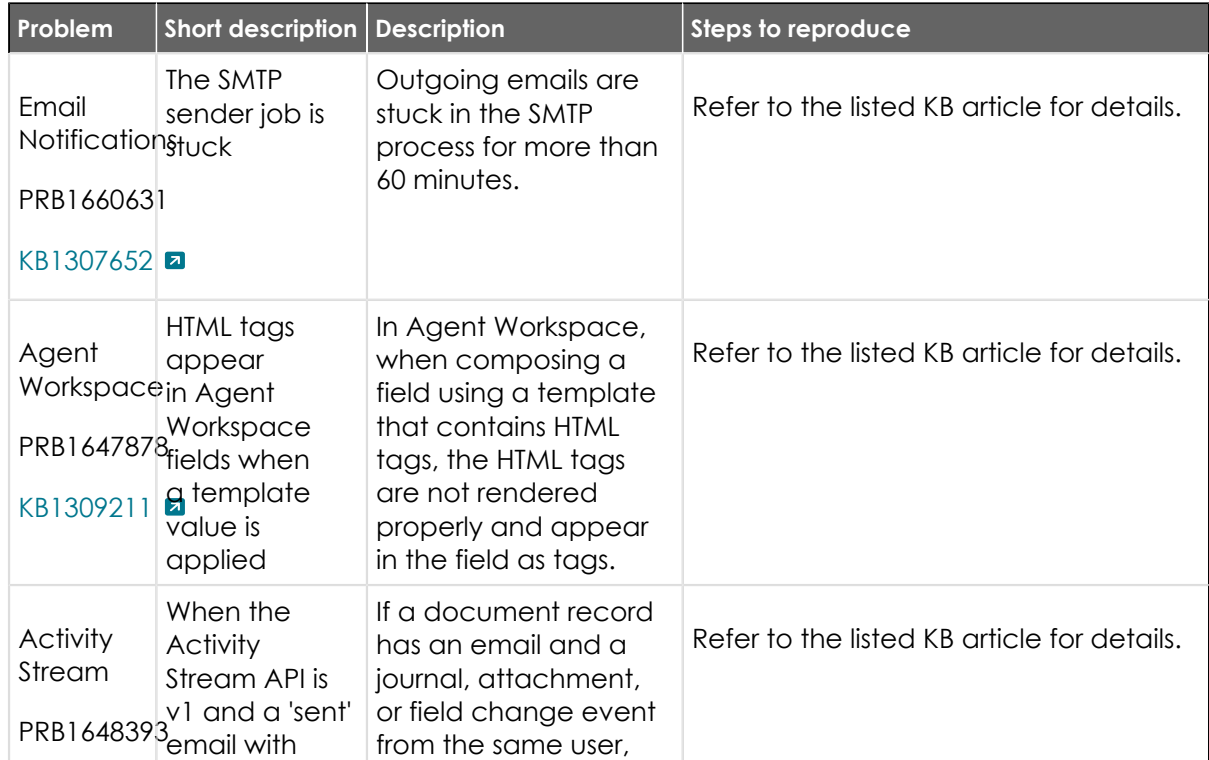

© 2024 ServiceNow, Inc. All rights reserved.

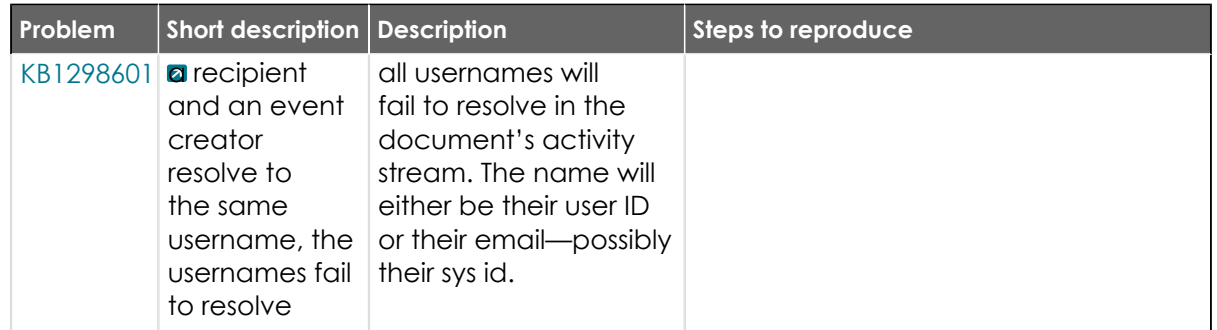

### **Fixes included**

Unless any exceptions are noted, you can safely upgrade to this release version from any of the versions listed below. These prior versions contain PRB fixes that are also included with this release. Be sure to upgrade to the latest listed patch that includes all of the PRB fixes you are interested in.

- **•** [Tokyo Patch 8](#page-696-0)
- **•** [Tokyo Patch 7](#page-720-0)
- **•** [Tokyo Patch 6](#page-747-0)
- **•** [Tokyo Patch 5](#page-775-0)
- **•** [Tokyo Patch 4](#page-811-0)
- **•** [Tokyo Patch 3](#page-851-0)
- **•** [Tokyo Patch 2](#page-880-0)
- **•** [Tokyo Patch 1](#page-910-0)
- **•** [Tokyo security and notable fixes](#page-957-0)
- **•** [All other Tokyo fixes](#page-993-0)

## <span id="page-696-0"></span>**Tokyo Patch 8**

The Tokyo Patch 8 release contains important problem fixes.

Tokyo Patch 8 was released on March 30, 2023.

- **•** Build date: 03-24-2023\_1357
- **•** Build tag: glide-tokyo-07-08-2022\_\_patch8-03-16-2023

*A* Important: For more information about how to upgrade an instance, see.

For more information about the release cycle, see the [ServiceNow Release Cycle](https://support.servicenow.com/kb_view.do?sysparm_article=KB0547244)  $\Box$ .

**Note:** This version is now available for use within the ServiceNow Government Community Cloud (GCC) environment. For more information about services available in isolated environments, see [KB0743854](https://support.servicenow.com/kb?id=kb_article_view&sysparm_article=KB0743854) **a**.

For a downloadable, sortable version of the fixed problems in this release, click [here](https://downloads.docs.servicenow.com/enus/tokyo/rn/patches/PRBs-T08.00.xlsx)  $\Box$ .

### **Overview**

Tokyo Patch 8 includes 95 problem fixes in various categories. The chart below shows the top 10 problem categories included in this patch.

<sup>© 2024</sup> ServiceNow, Inc. All rights reserved.

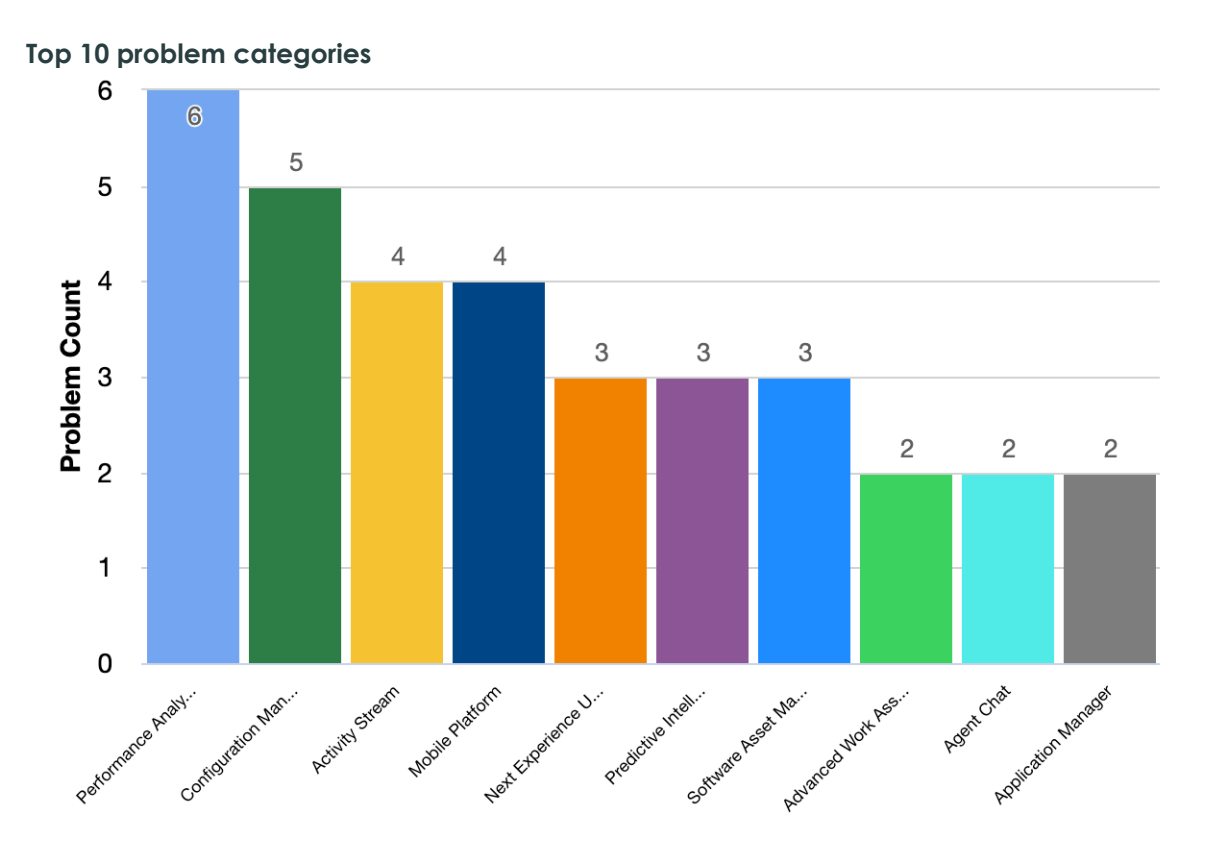

### **Security-related fixes**

Tokyo Patch 8 includes fixes for security-related problems that affected certain ServiceNow $^\circledR$ applications and the Now Platform®. We recommend that customers upgrade to this release for the most secure and up-to-date features. For more details on security problems fixed in Tokyo Patch 8, refer to [KB1288138](https://support.servicenow.com/kb?id=kb_article_view&sysparm_article=KB1288138) **a**.

#### **Notable fixes**

The following problems and their fixes are ordered by potential impact to customers, starting with the most significant fixes.

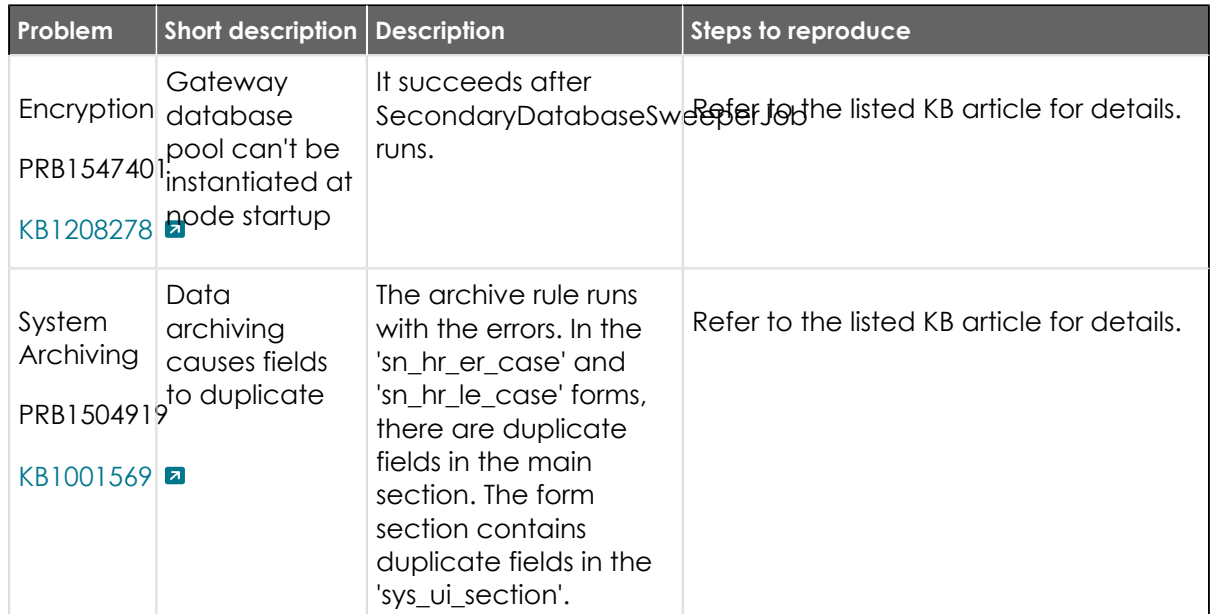

© 2024 ServiceNow, Inc. All rights reserved.<br>ServiceNow, the ServiceNow logo, Now, and other ServiceNow marks are trademarks and/or registered trademarks of ServiceNow, Inc., in the United States and/or other countries.<br>Ot 698

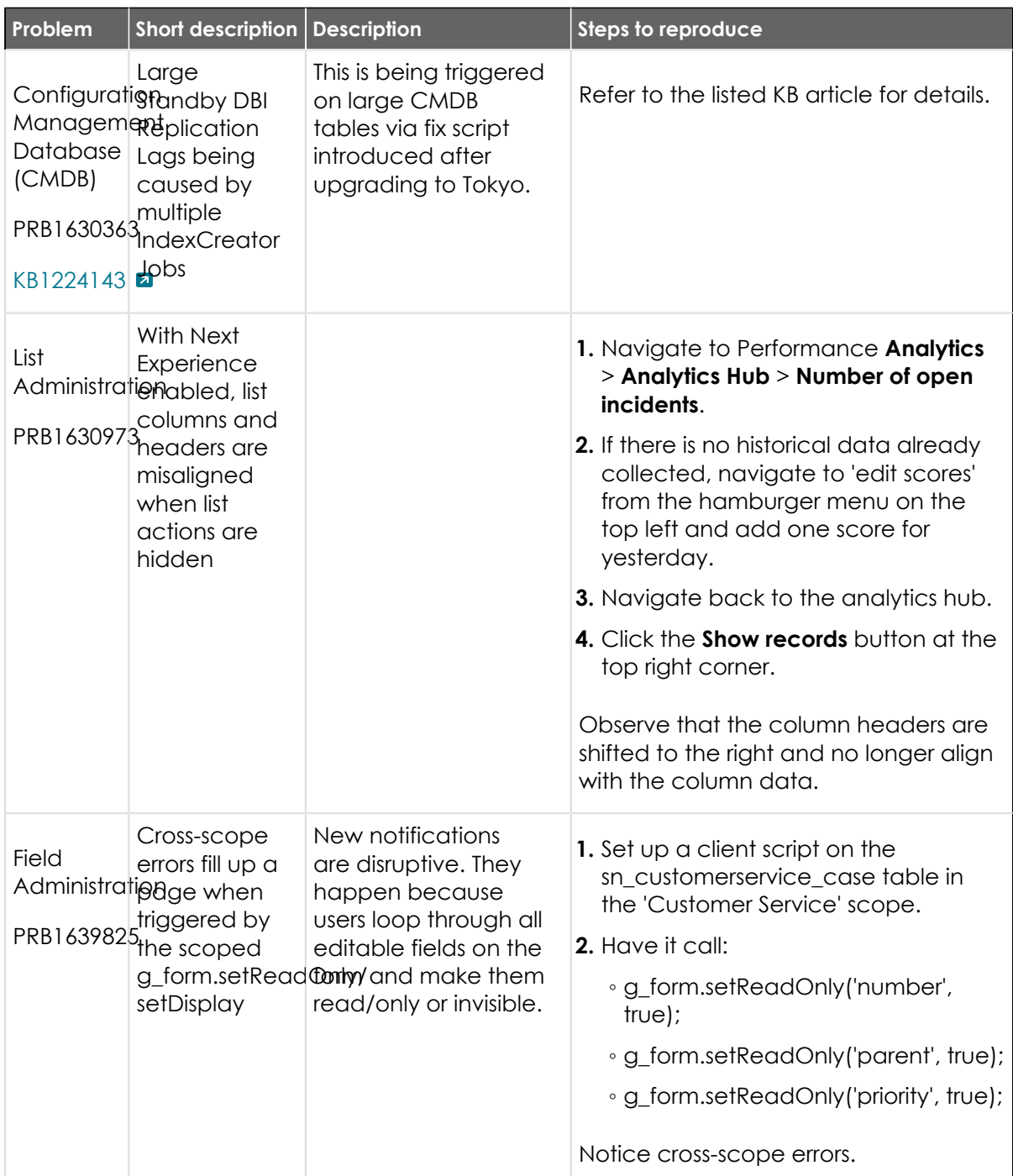

## **All other fixes**

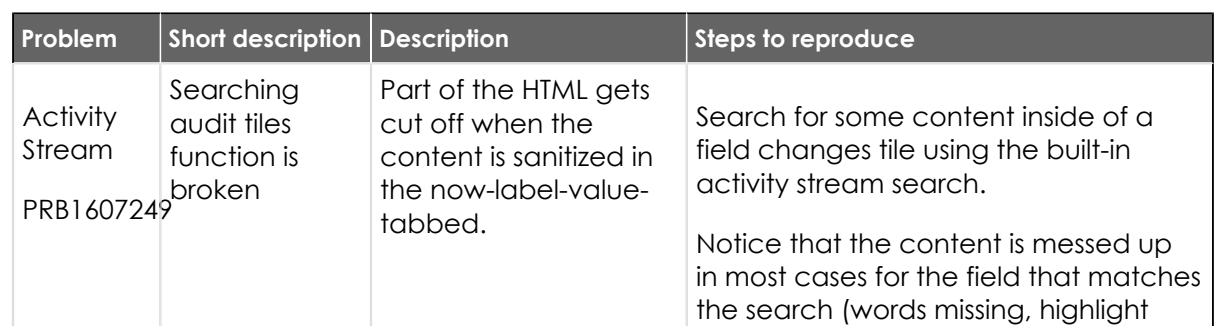

<sup>© 2024</sup> ServiceNow, Inc. All rights reserved.<br>ServiceNow, the ServiceNow logo, Now, and other ServiceNow marks are trademarks and/or registered trademarks of ServiceNow, Inc., in the United States and/or other countries.<br>Ot

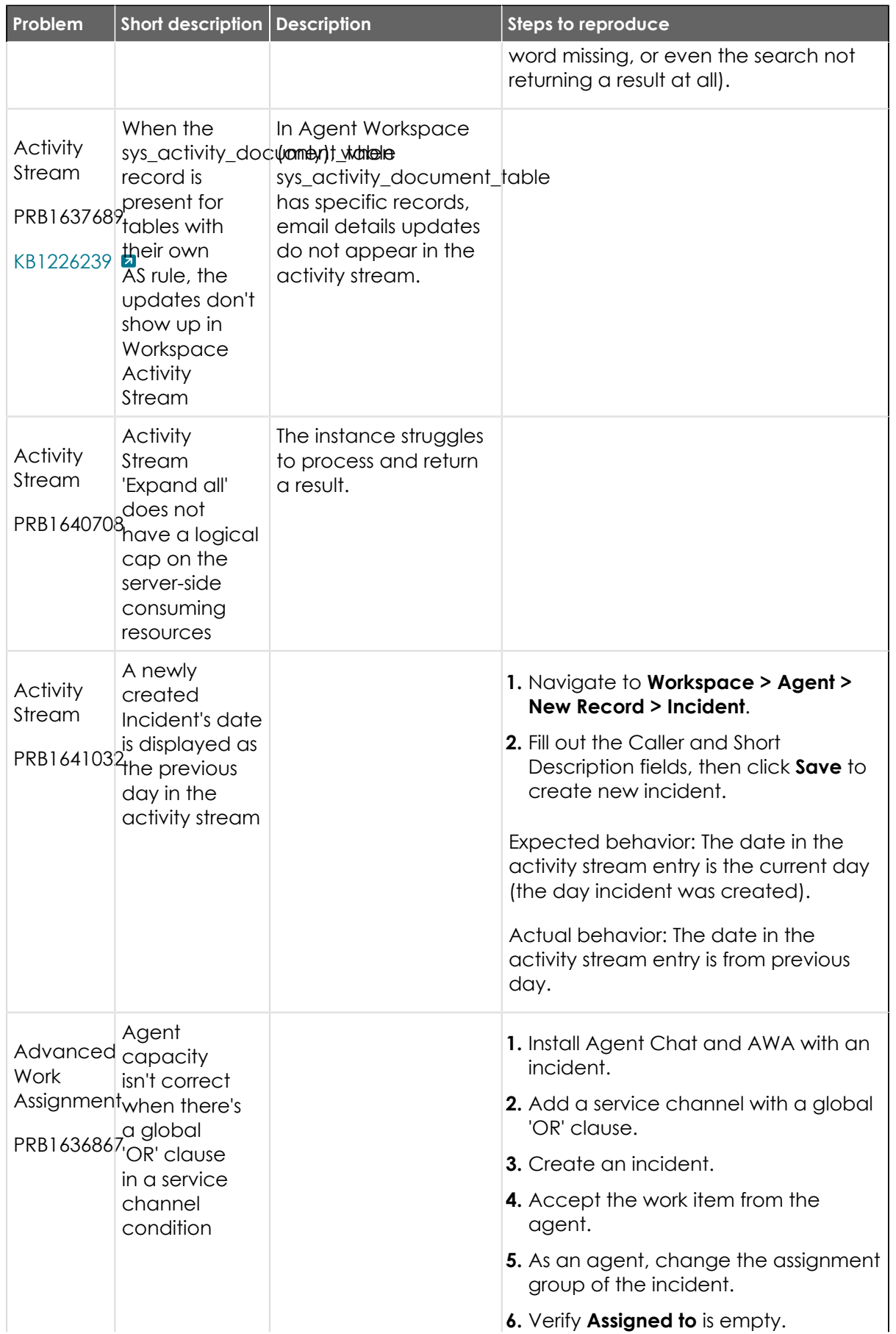

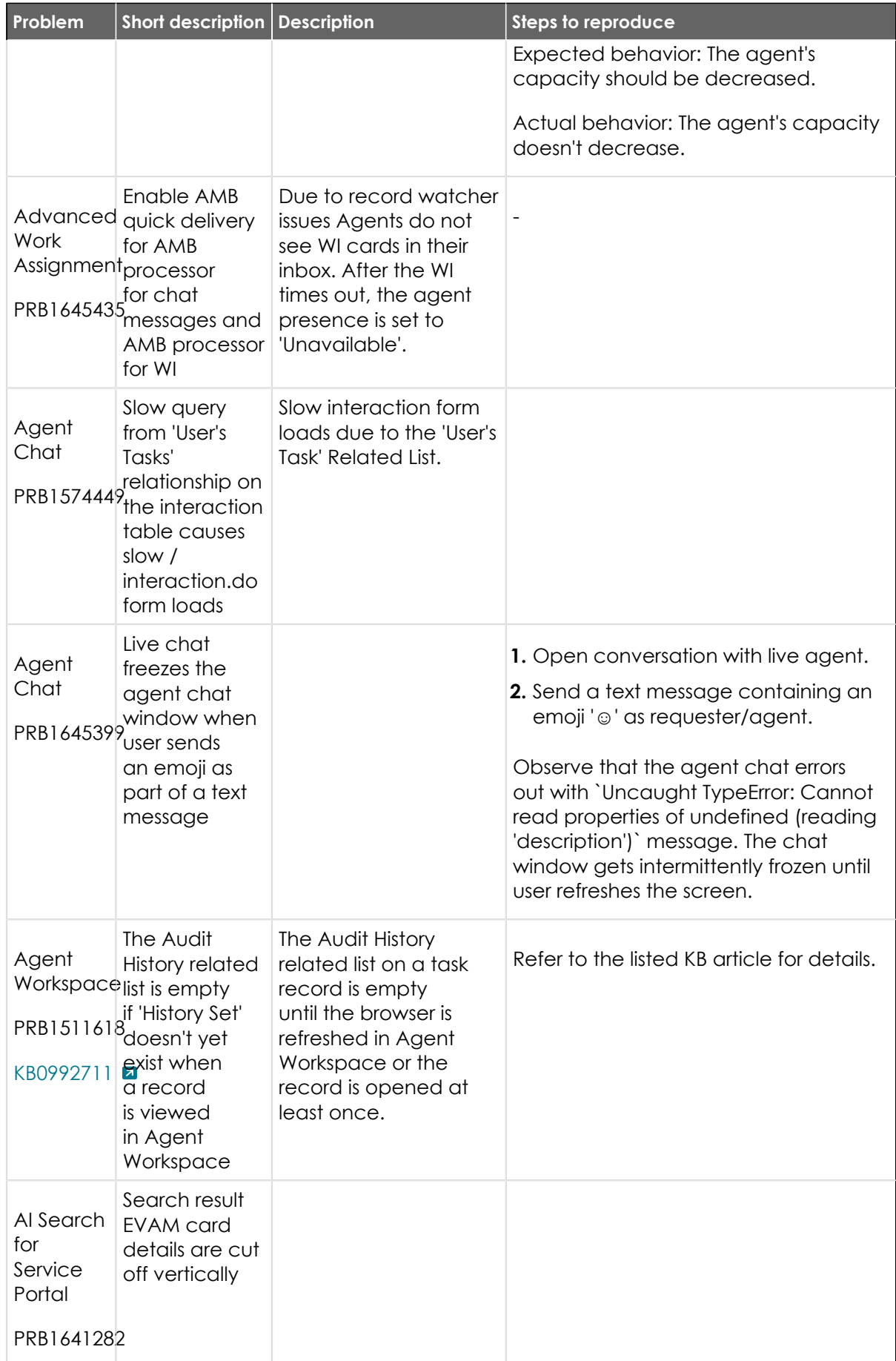

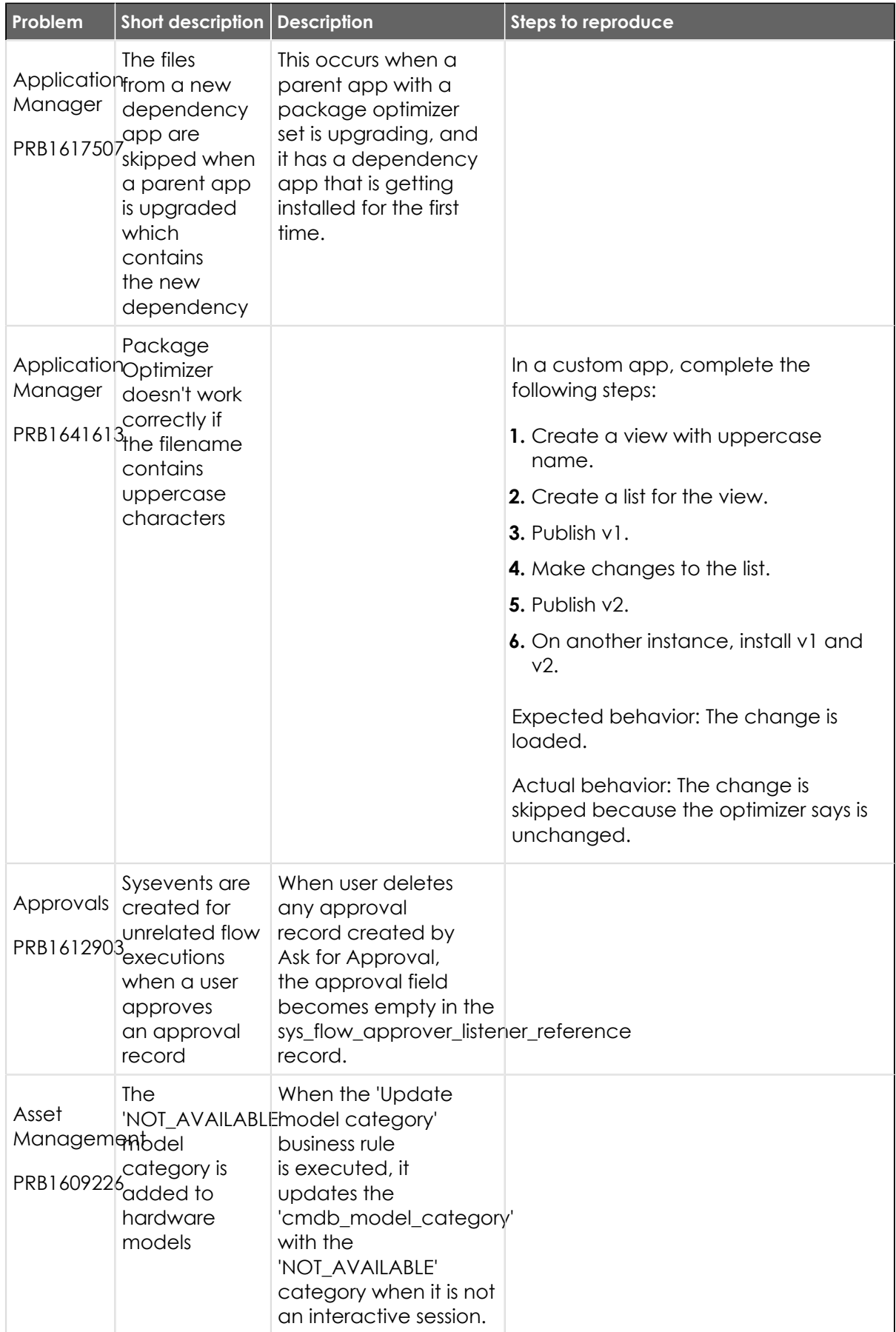

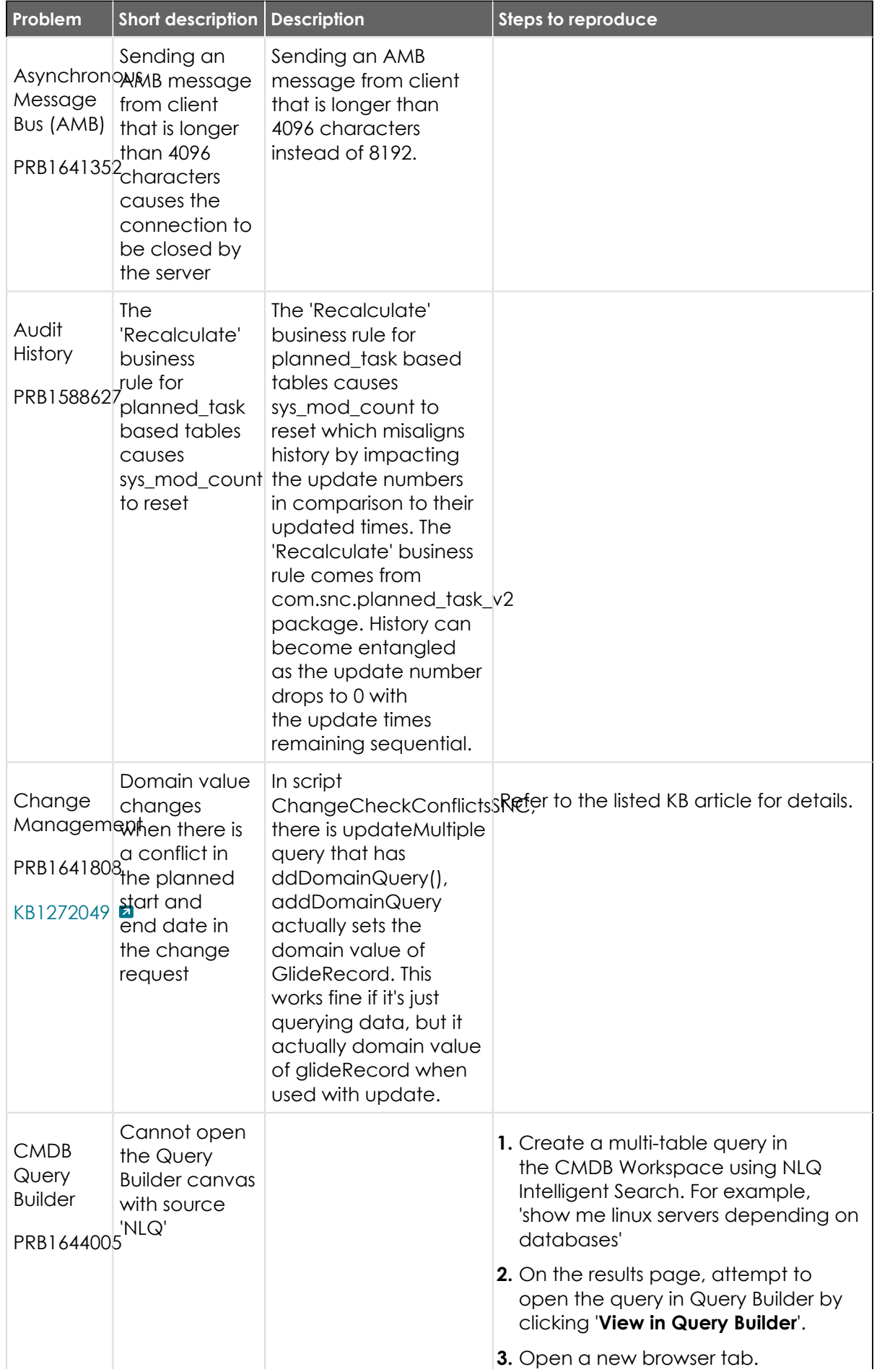

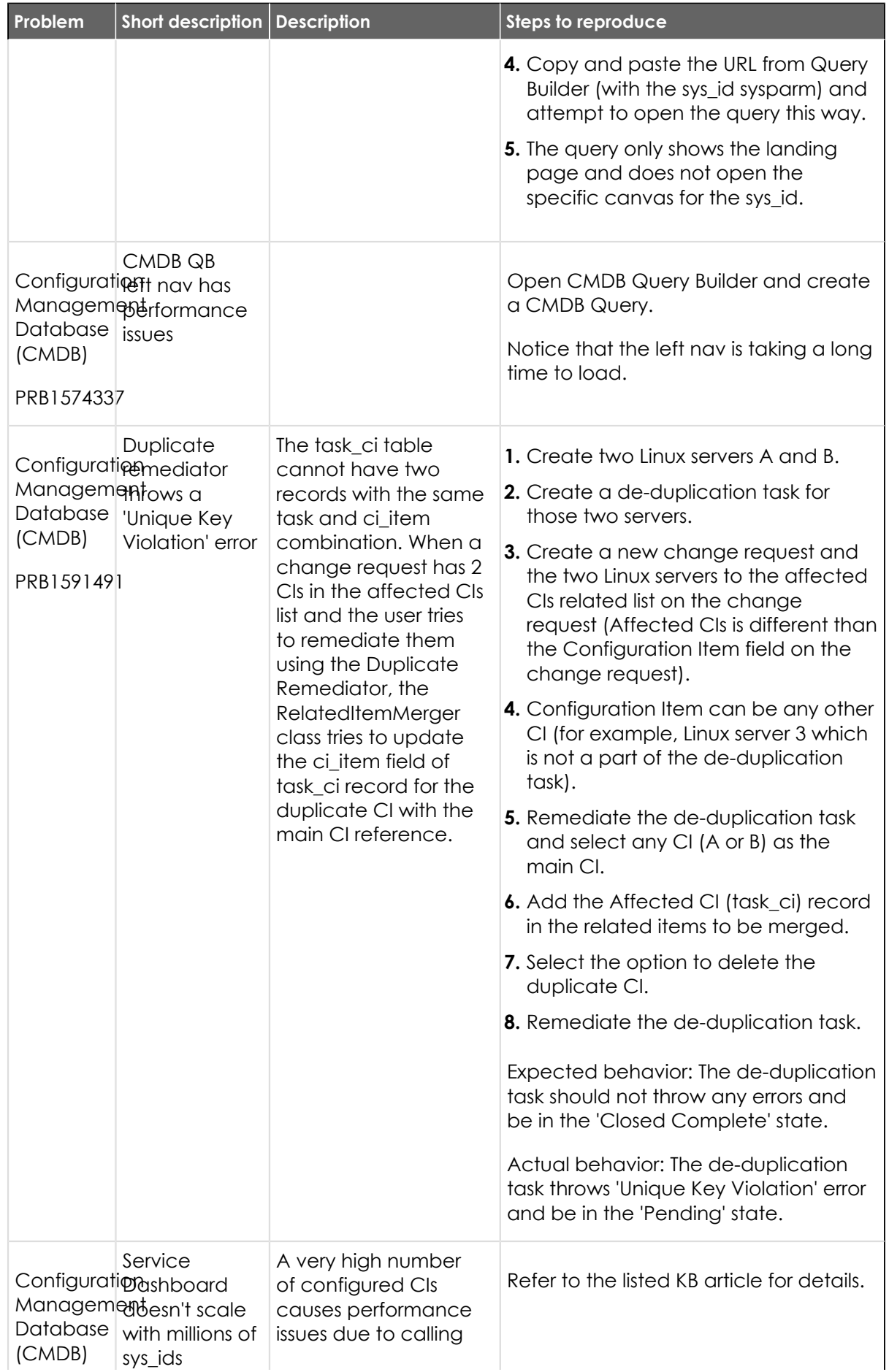

<sup>© 2024</sup> ServiceNow, Inc. All rights reserved.<br>ServiceNow, the ServiceNow logo, Now, and other ServiceNow marks are trademarks and/or registered trademarks of ServiceNow, Inc., in the United States and/or other countries.<br>Ot 704

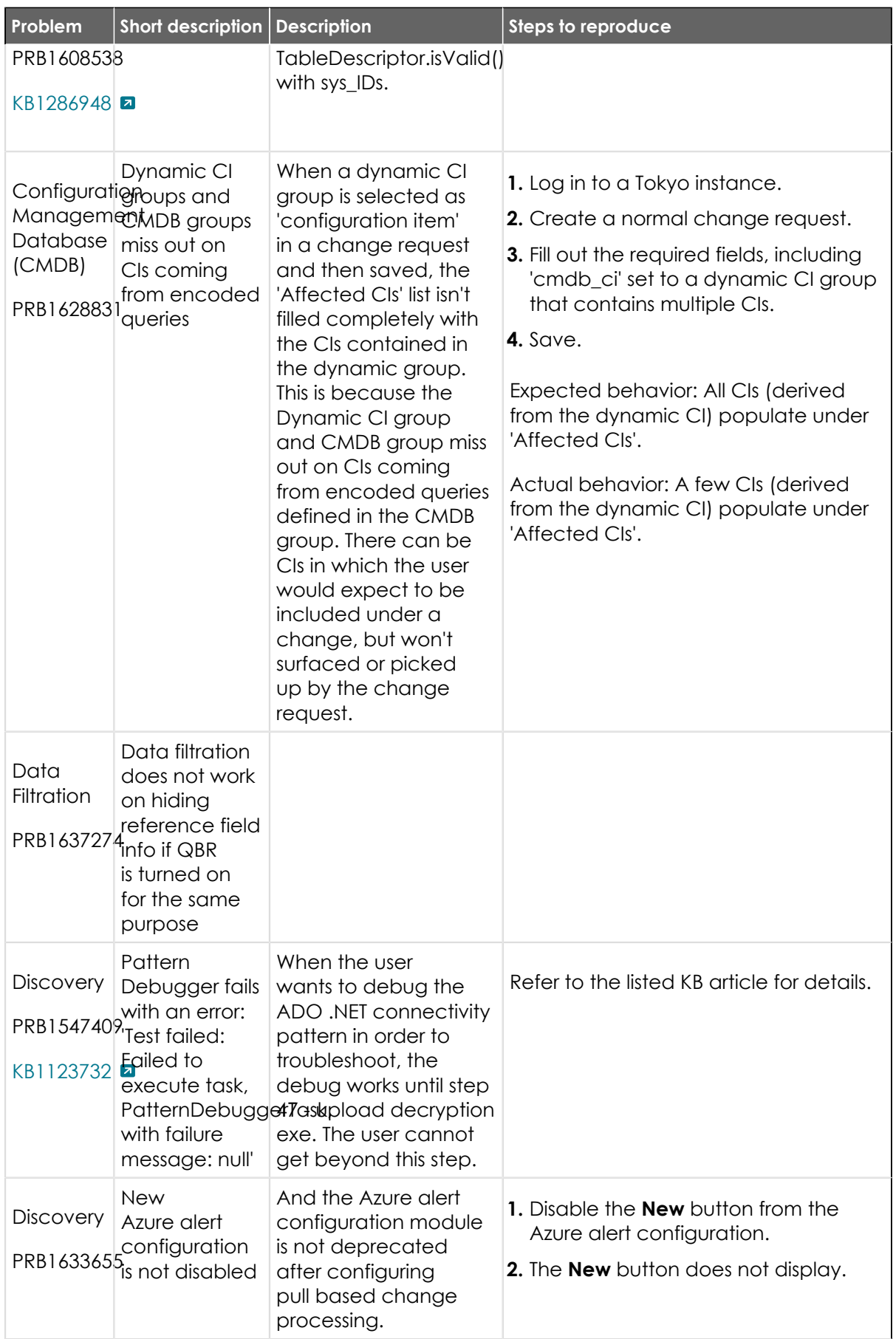

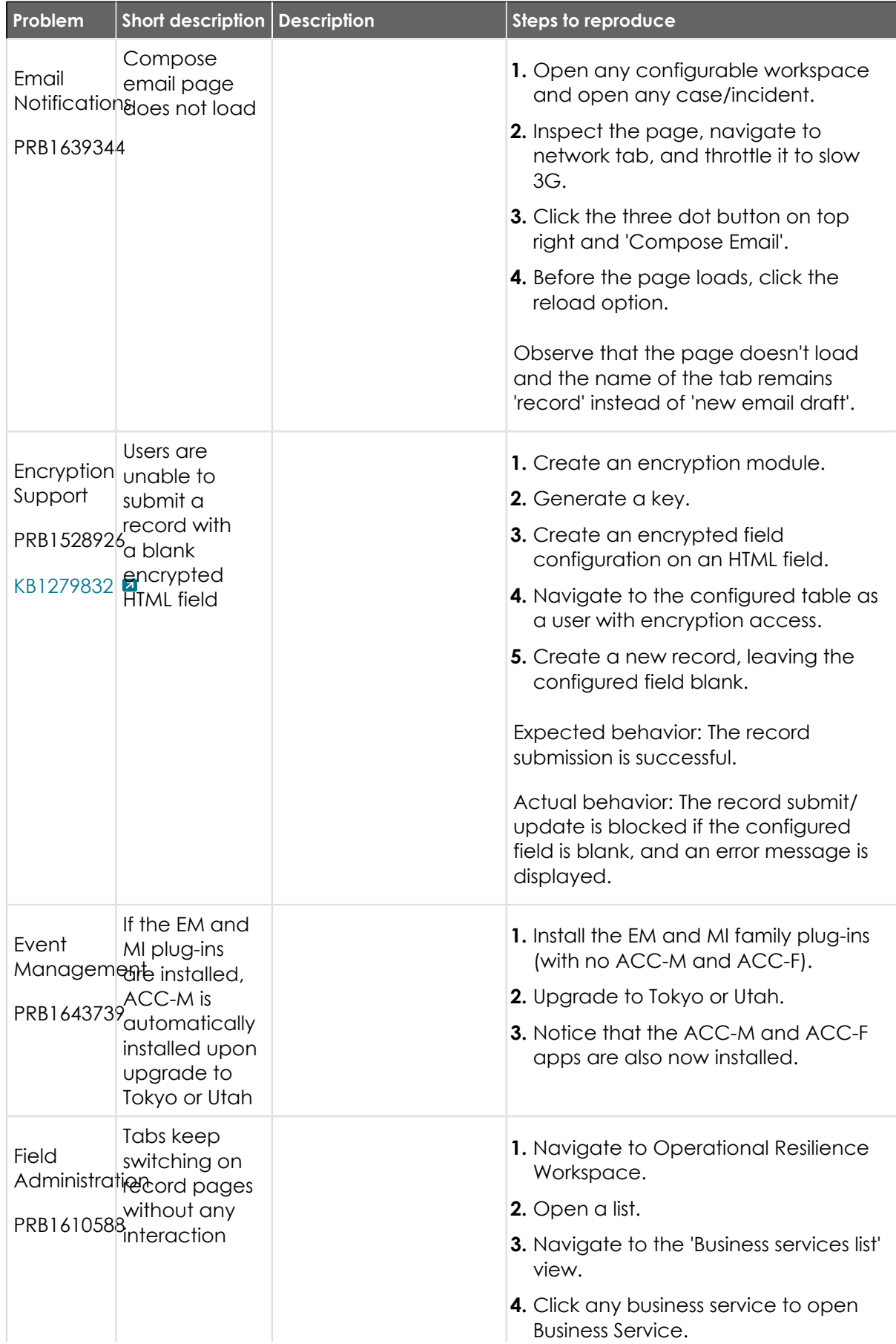

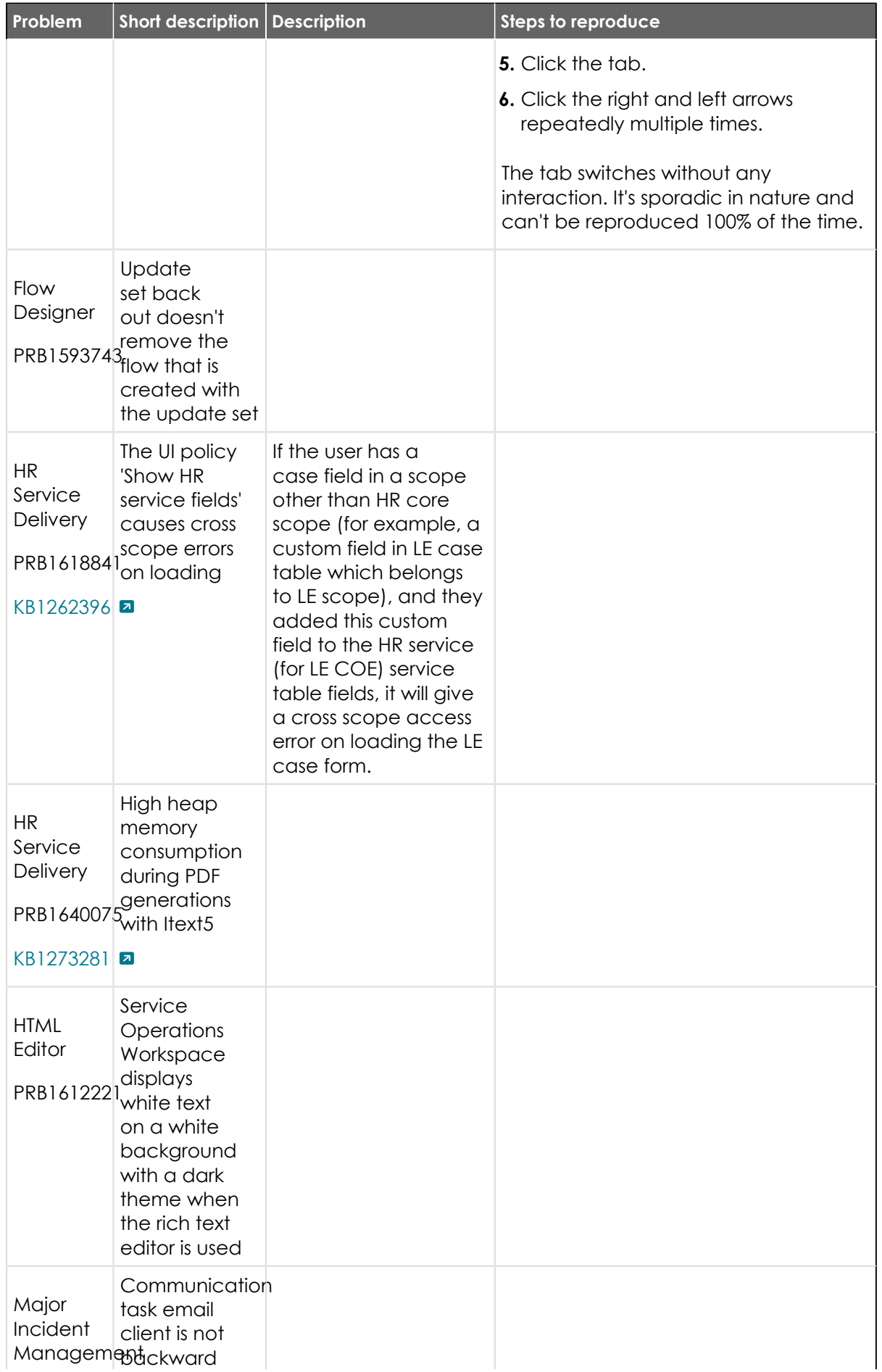

© 2024 ServiceNow, Inc. All rights reserved.<br>ServiceNow, the ServiceNow logo, Now, and other ServiceNow marks are trademarks and/or registered trademarks of ServiceNow, Inc., in the United States and/or other countries.<br>Ot 707

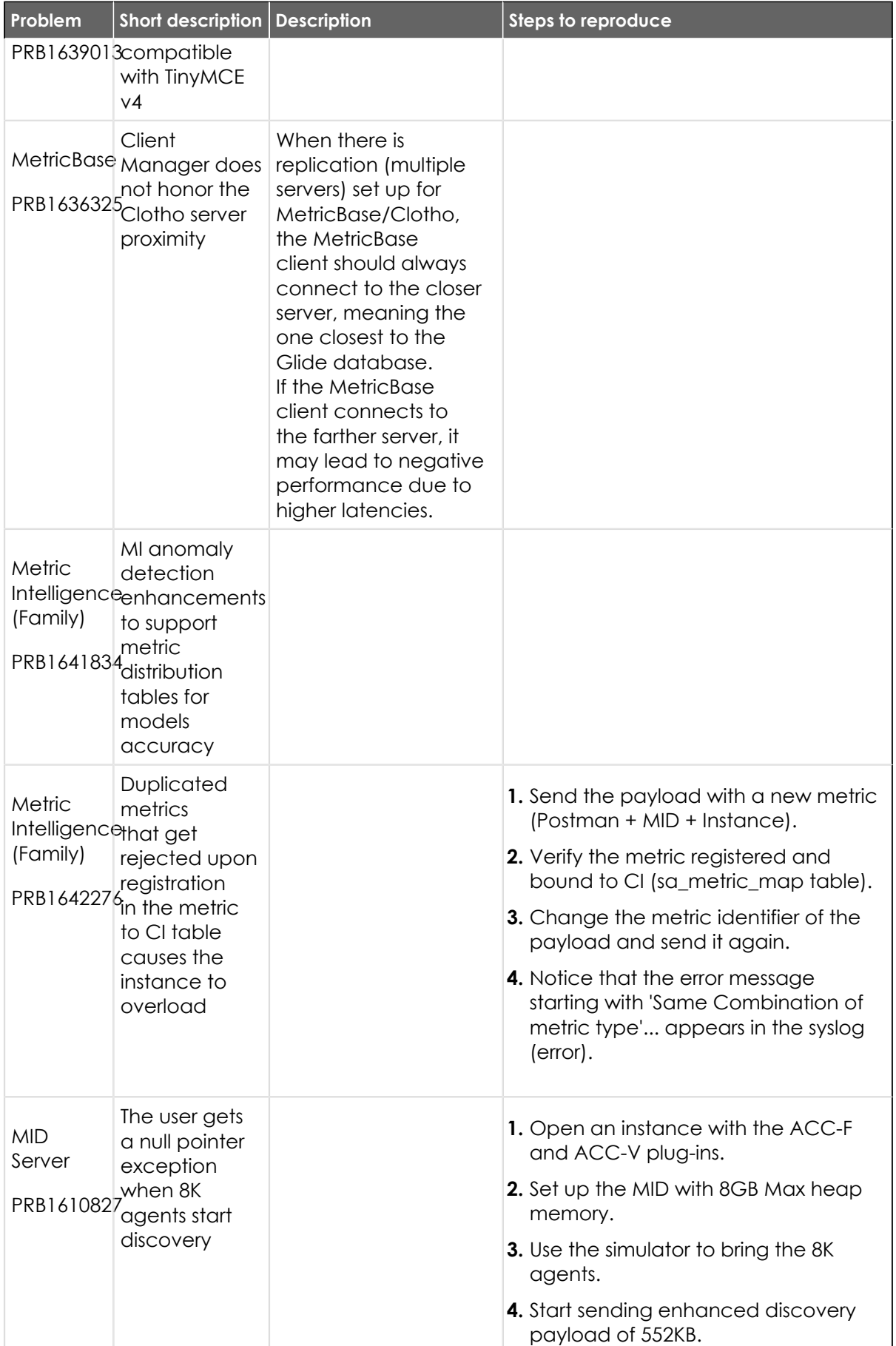

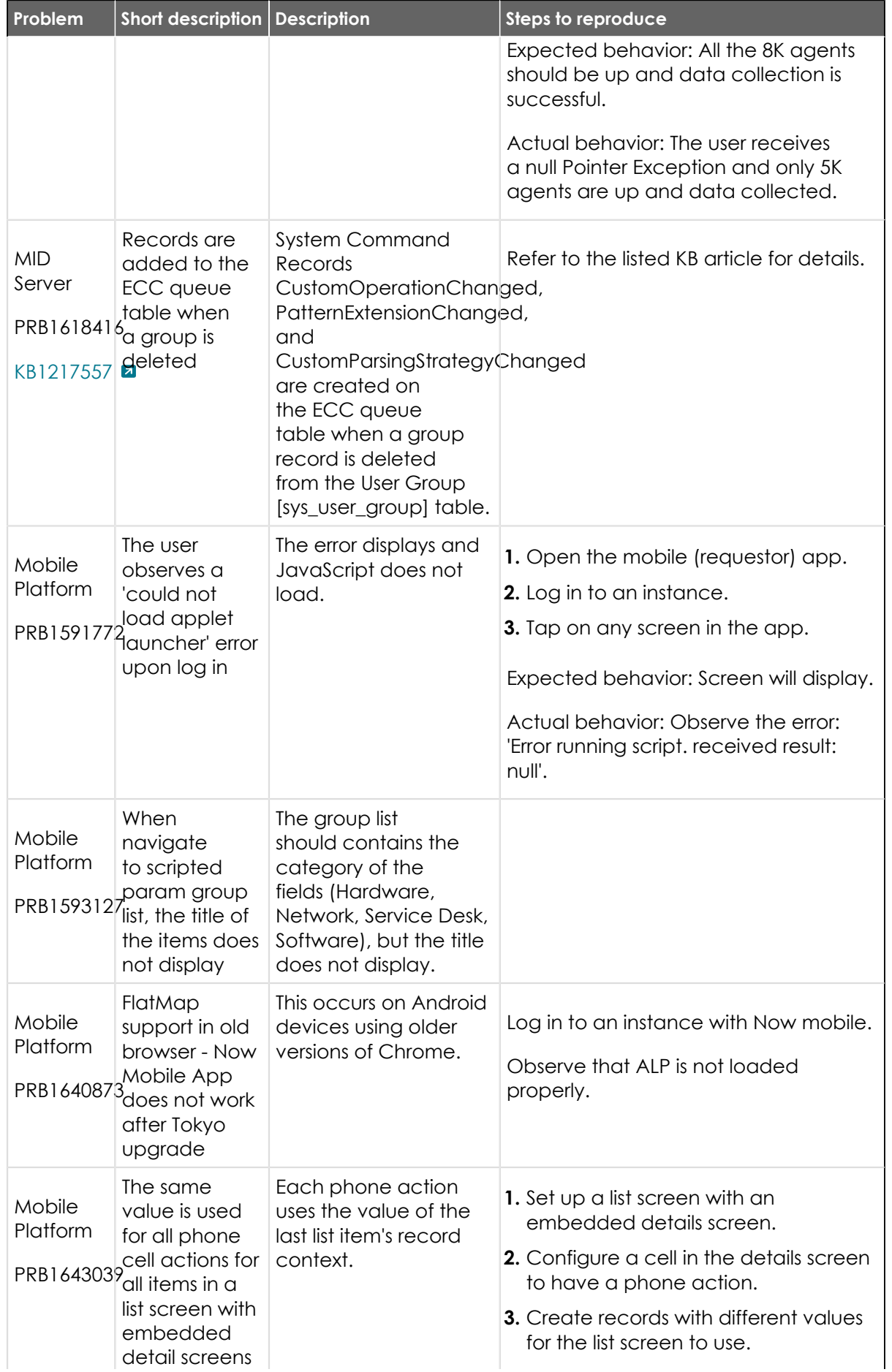

<sup>© 2024</sup> ServiceNow, Inc. All rights reserved.<br>ServiceNow, the ServiceNow logo, Now, and other ServiceNow marks are trademarks and/or registered trademarks of ServiceNow, Inc., in the United States and/or other countries.<br>Ot 709

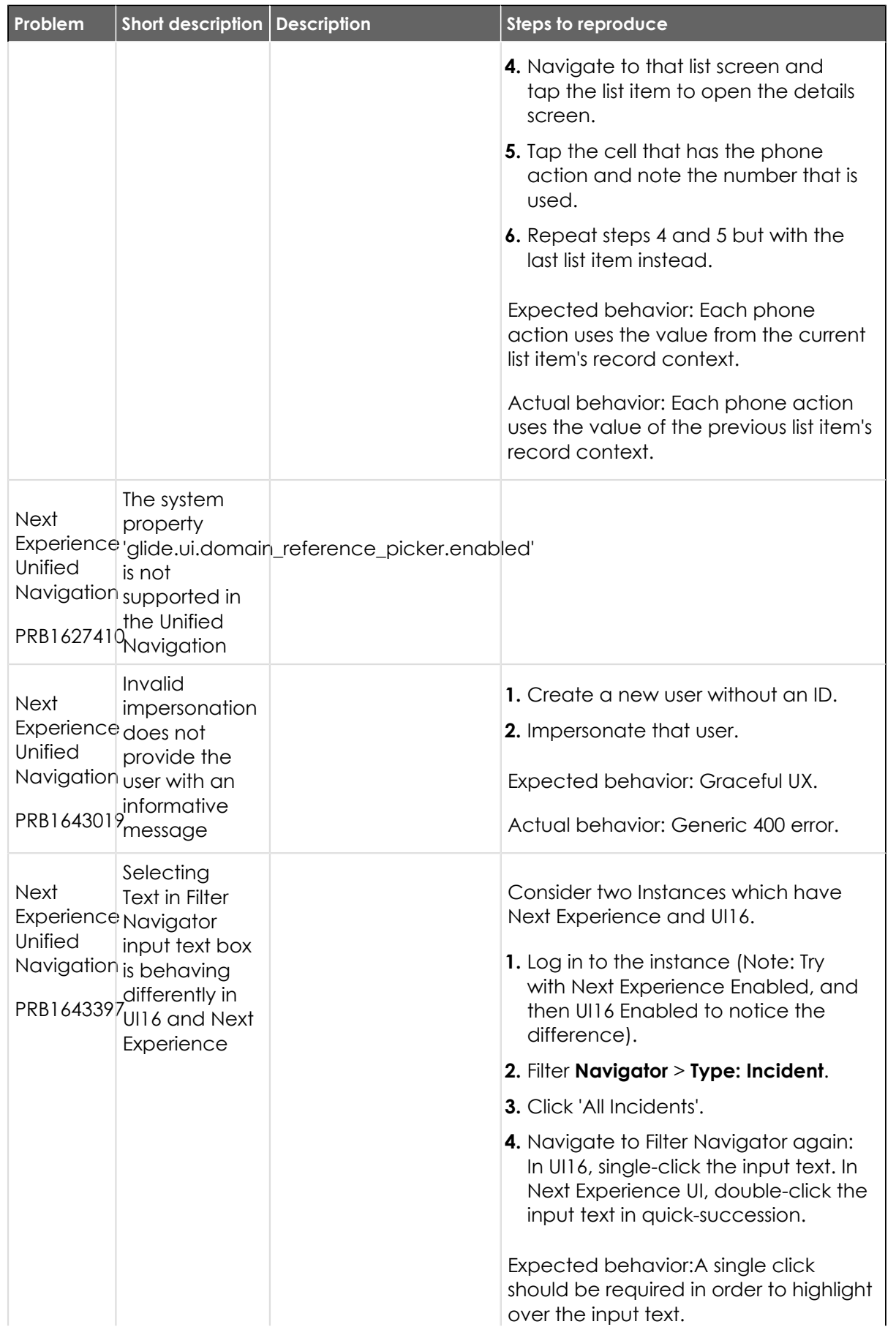

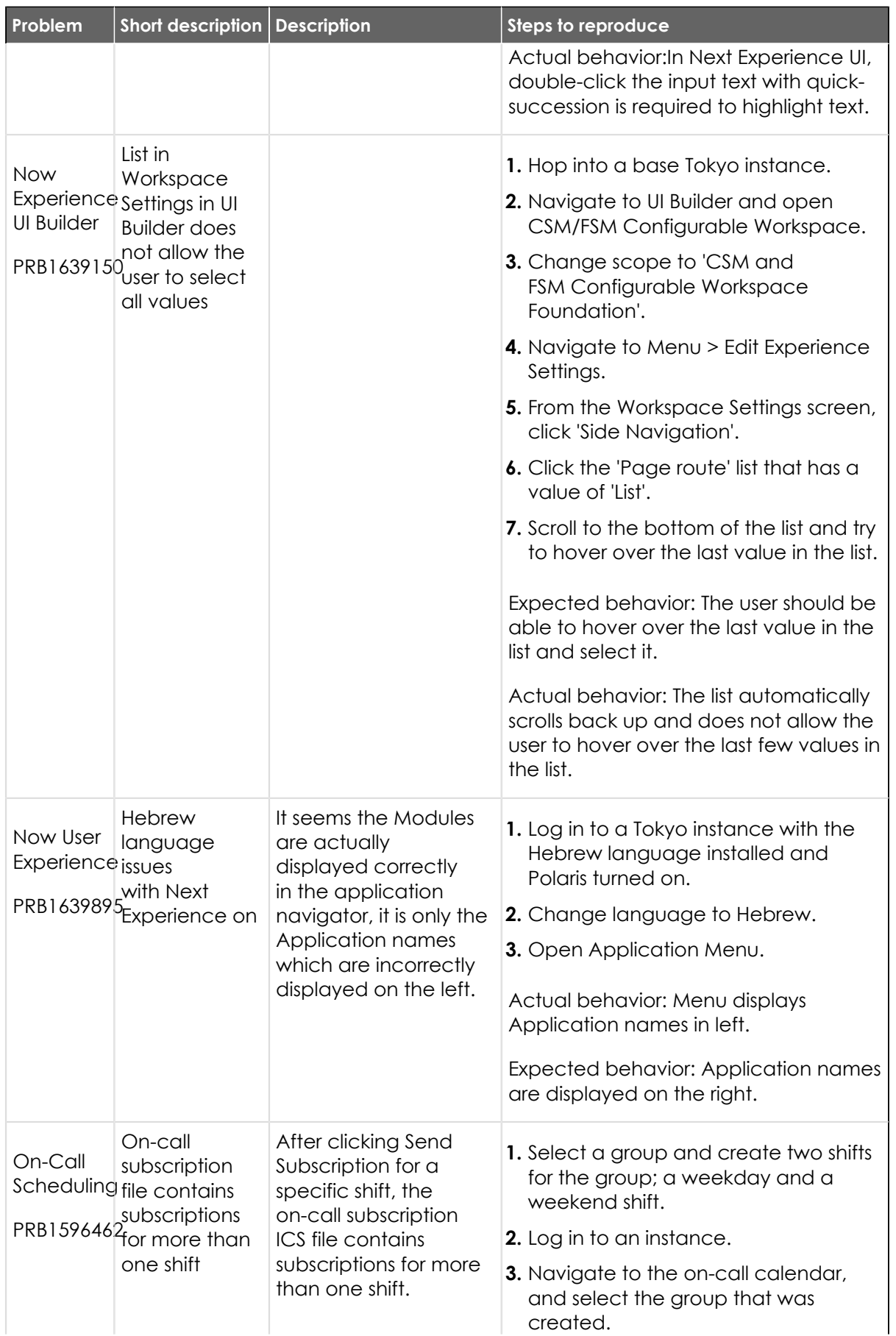

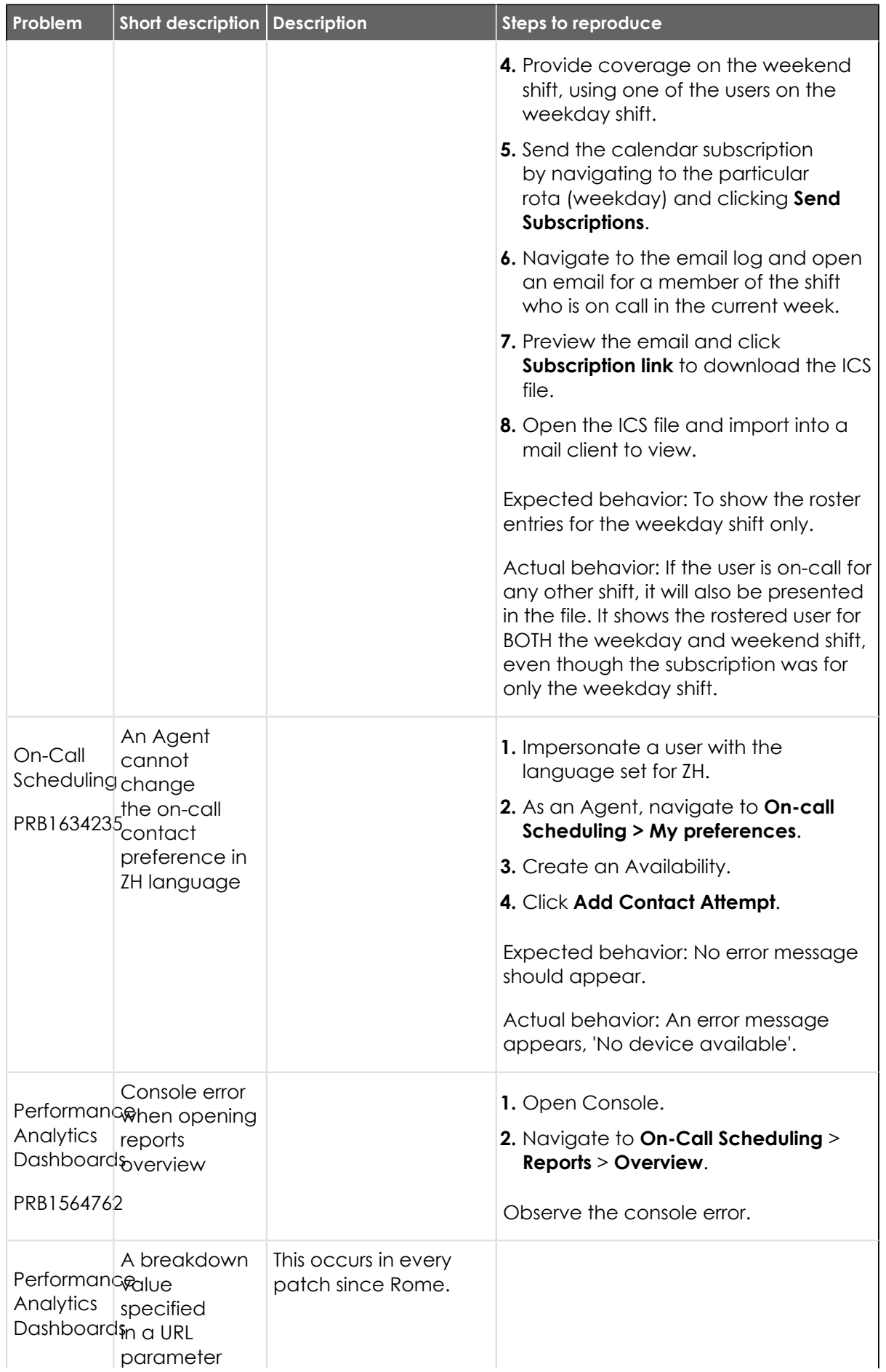

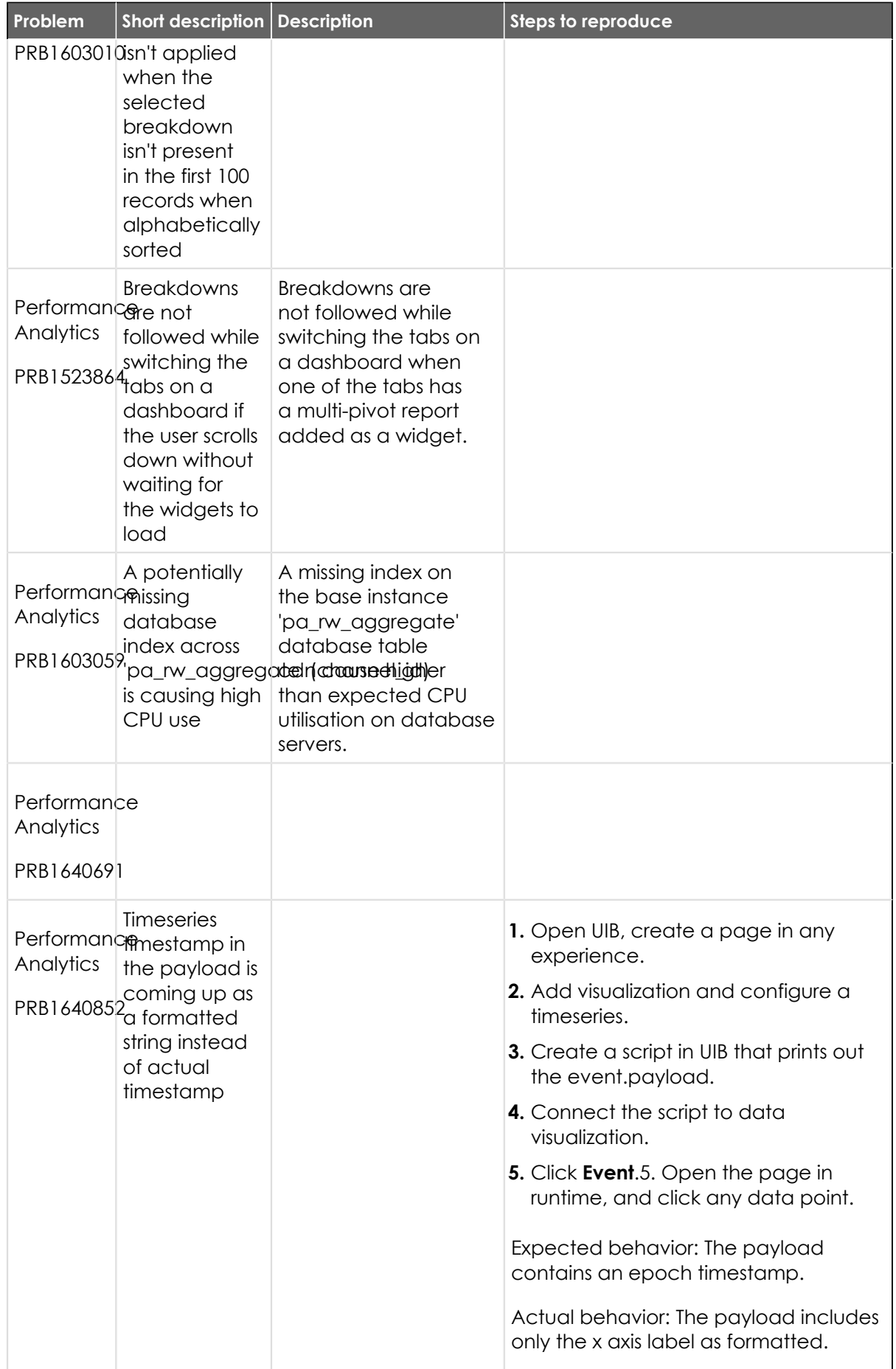

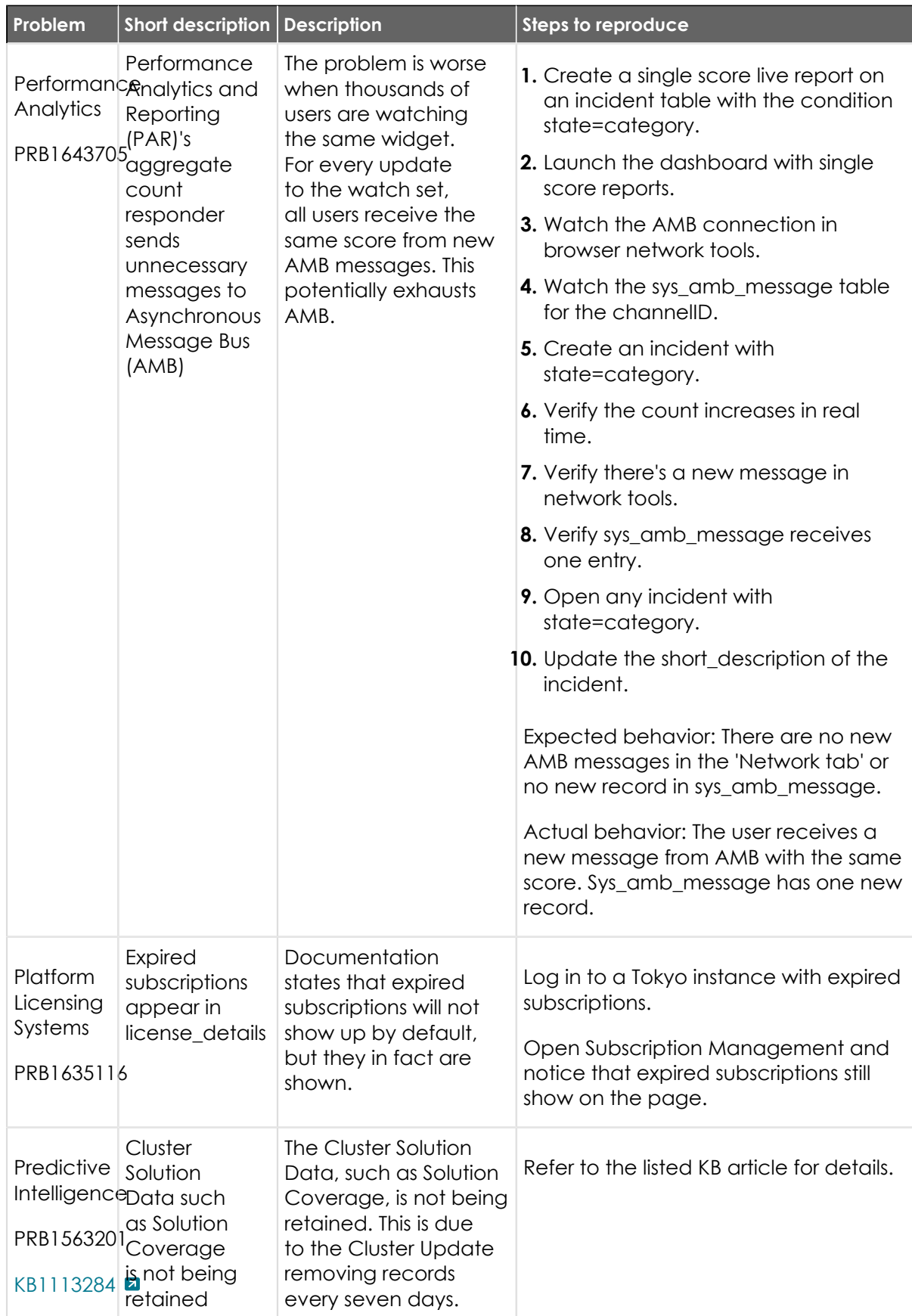

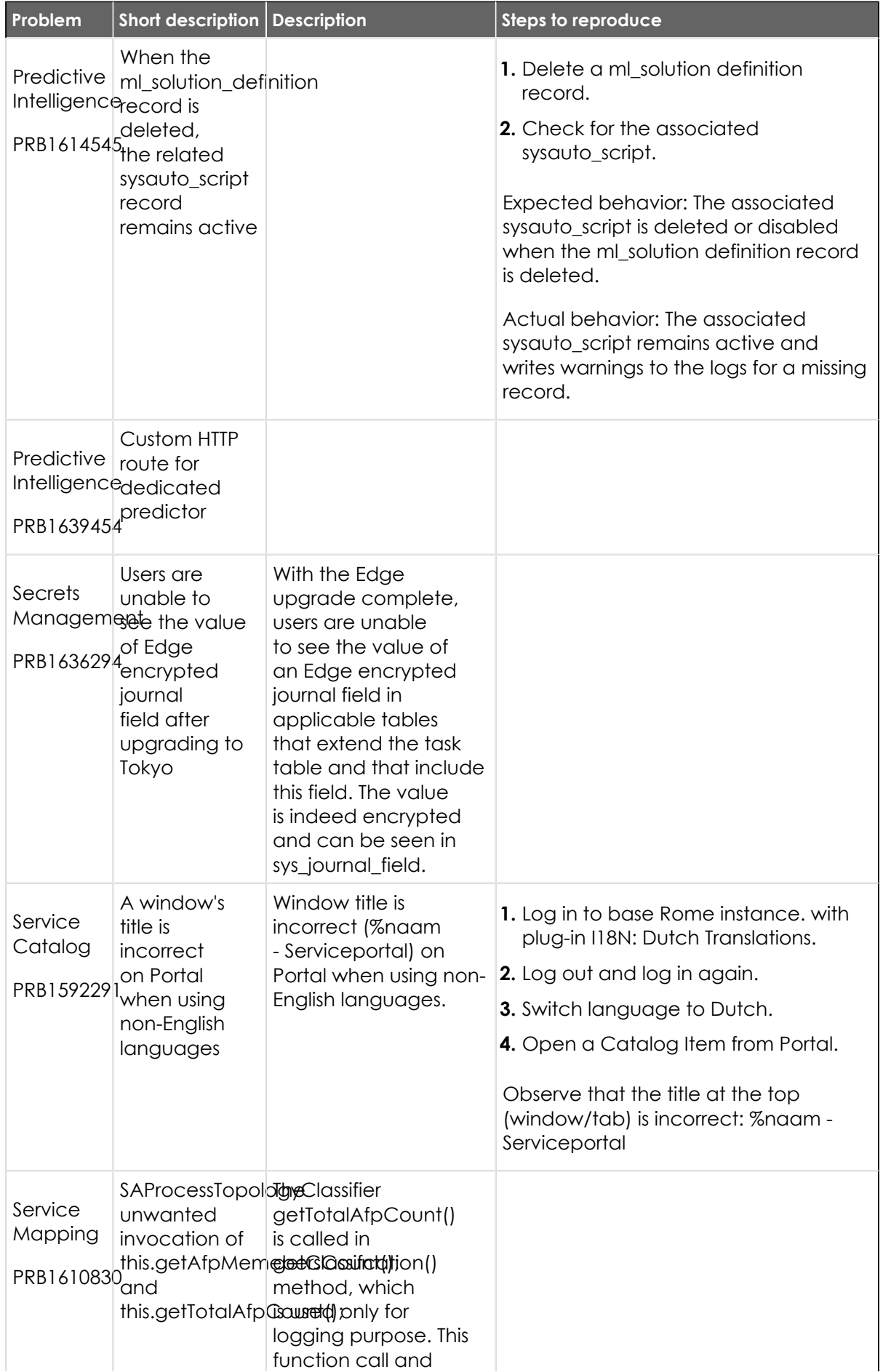

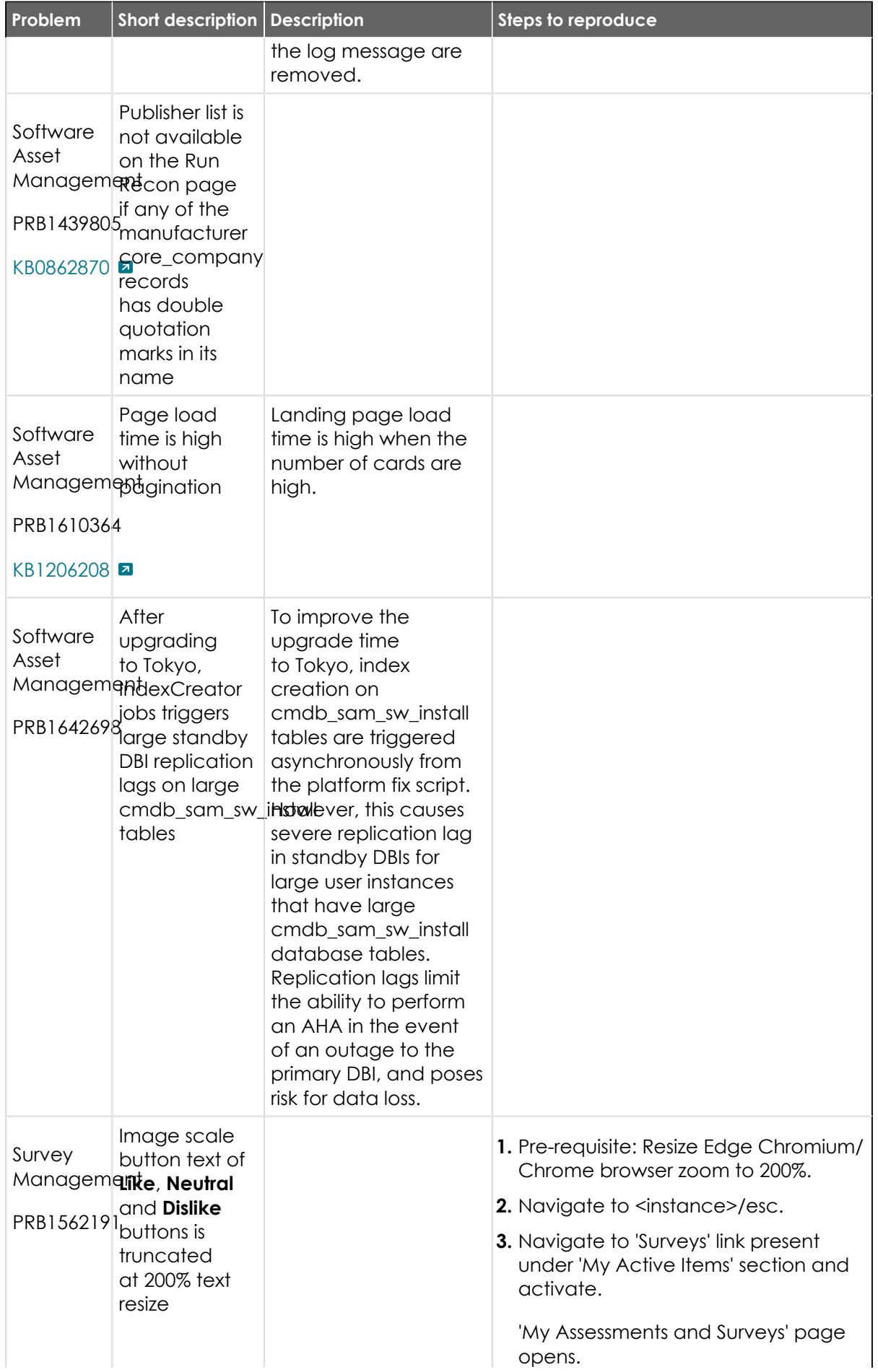

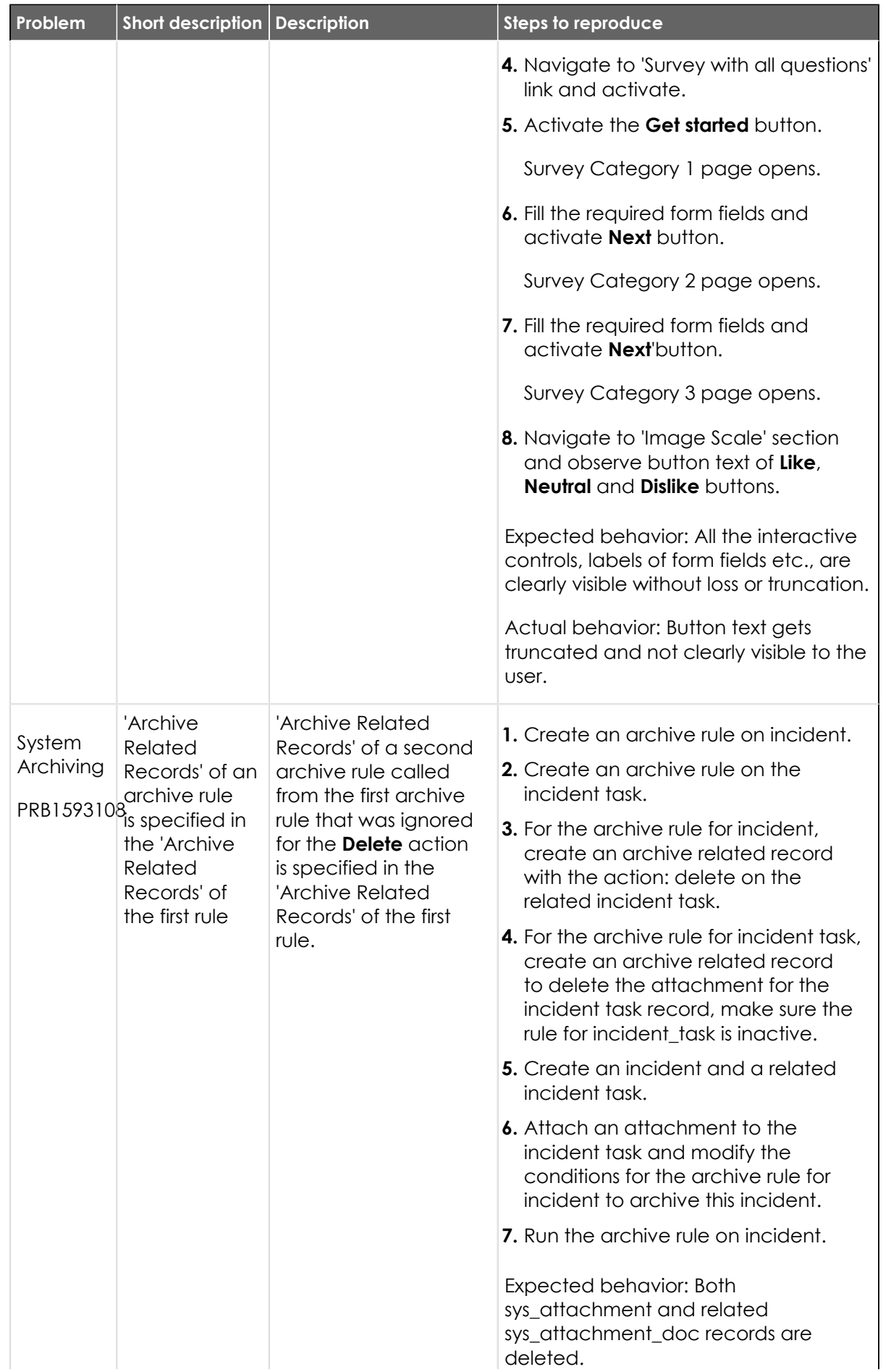

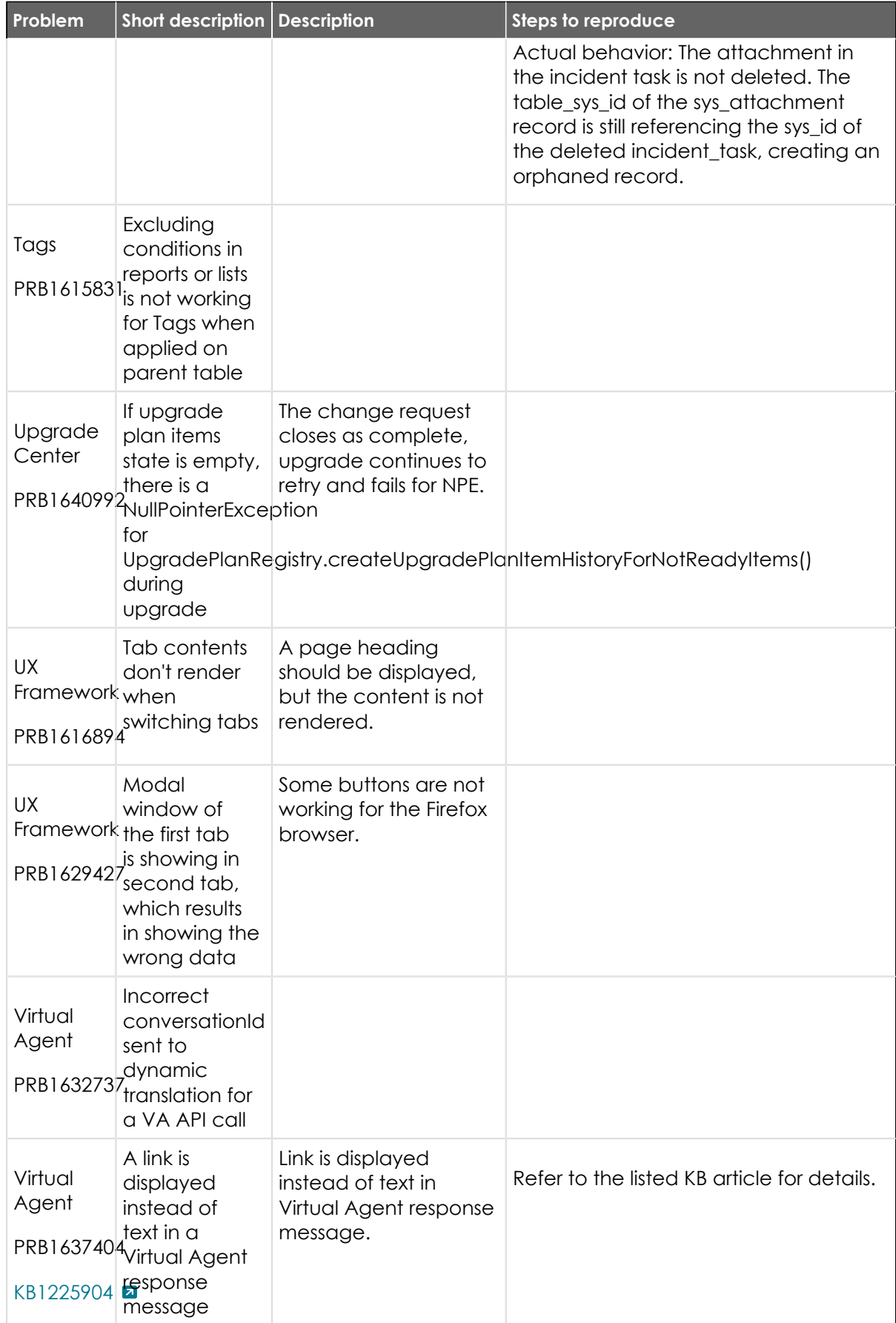

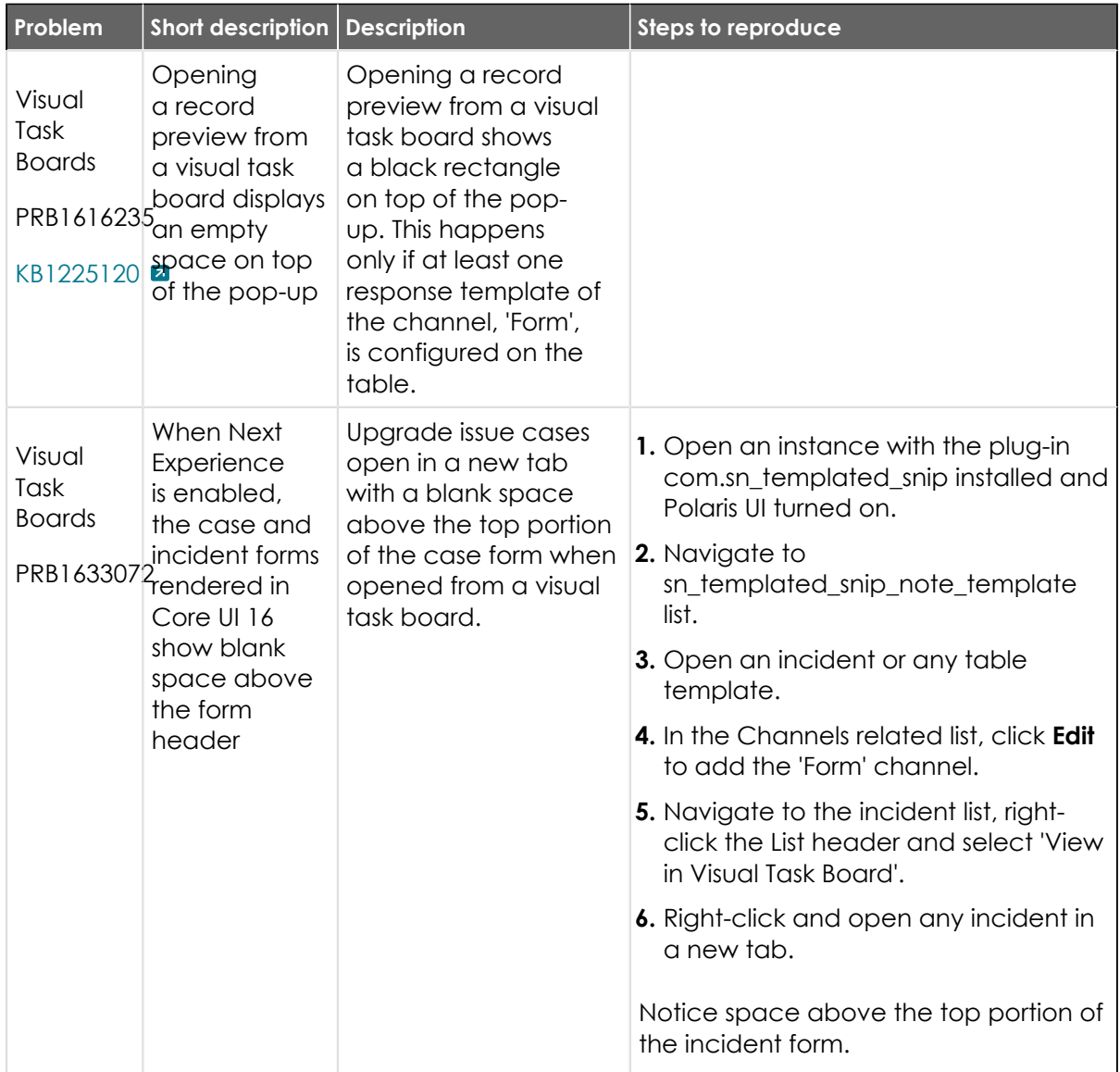

### **Fixes included**

Unless any exceptions are noted, you can safely upgrade to this release version from any of the versions listed below. These prior versions contain PRB fixes that are also included with this release. Be sure to upgrade to the latest listed patch that includes all of the PRB fixes you are interested in.

- **•** [Tokyo Patch 7](#page-720-0)
- **•** [Tokyo Patch 6](#page-747-0)
- **•** [Tokyo Patch 5](#page-775-0)
- **•** [Tokyo Patch 4](#page-811-0)
- **•** [Tokyo Patch 3](#page-851-0)
- **•** [Tokyo Patch 2](#page-880-0)
- **•** [Tokyo Patch 1](#page-910-0)
- **•** [Tokyo security and notable fixes](#page-957-0)
- **•** [All other Tokyo fixes](#page-993-0)

#### <span id="page-719-0"></span>**Tokyo Patch 7 Hotfix 1**

The Tokyo Patch 7 Hotfix 1 release contains fixes to these problems.

Build information:

Build date: 05-19-2023\_1532

Build tag: glide-tokyo-07-08-2022\_\_patch7-hotfix1-05-18-2023

*A* Important: For more information about how to upgrade an instance, see.

For more information about the release cycle, see the [ServiceNow Release Cycle](https://support.servicenow.com/kb_view.do?sysparm_article=KB0547244)  $\Box$ .

**Note:** This version is now available for use within the ServiceNow Government Community Cloud (GCC) environment. For more information about services available in isolated environments, see [KB0743854](https://support.servicenow.com/kb?id=kb_article_view&sysparm_article=KB0743854) **a**.

#### **Fixed problem**

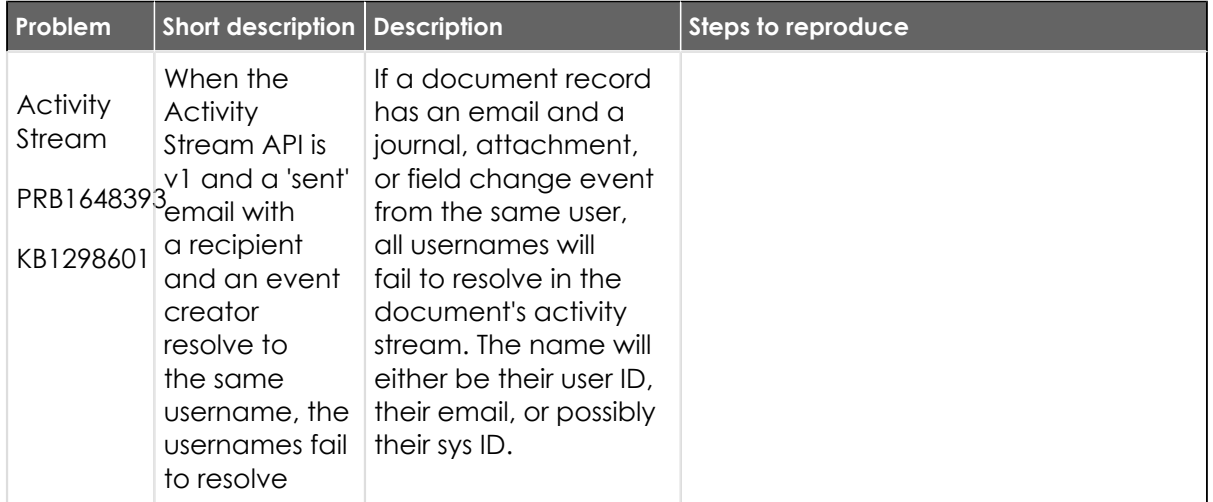

#### **Fixes included**

Unless any exceptions are noted, you can safely upgrade to this release version from any of the versions listed below. These prior versions contain PRB fixes that are also included with this release. Be sure to upgrade to the latest listed patch that includes all of the PRB fixes you are interested in.

- **•** [Tokyo Patch 7](#page-720-0)
- **•** [Tokyo Patch 6](#page-747-0)
- **•** [Tokyo Patch 5](#page-775-0)
- **•** [Tokyo Patch 4](#page-811-0)
- **•** [Tokyo Patch 3](#page-851-0)
- **•** [Tokyo Patch 2](#page-880-0)
- **•** [Tokyo Patch 1](#page-910-0)
- **•** [Tokyo security and notable fixes](#page-957-0)
- **•** [All other Tokyo fixes](#page-993-0)
### **Tokyo Patch 7**

The Tokyo Patch 7 release contains important problem fixes.

Tokyo Patch 7 was released on March 02, 2023.

- **•** Build date: 02-28-2023\_1844
- **•** Build tag: glide-tokyo-07-08-2022\_\_patch7-02-16-2023

*i* Important: For more information about how to upgrade an instance, see .

For more information about the release cycle, see the [ServiceNow Release Cycle](https://support.servicenow.com/kb_view.do?sysparm_article=KB0547244)  $\Box$ .

**A** Note: This version is now available for use within the ServiceNow Government Community Cloud (GCC) environment. For more information about services available in isolated environments, see [KB0743854](https://support.servicenow.com/kb?id=kb_article_view&sysparm_article=KB0743854)  $\blacksquare$ .

For a downloadable, sortable version of the fixed problems in this release, click [here](https://downloads.docs.servicenow.com/enus/tokyo/rn/patches/PRBs-T07.00.xlsx)  $\Box$ .

#### **Overview**

Tokyo Patch 7 includes 112 problem fixes in various categories. The chart below shows the top 10 problem categories included in this patch.

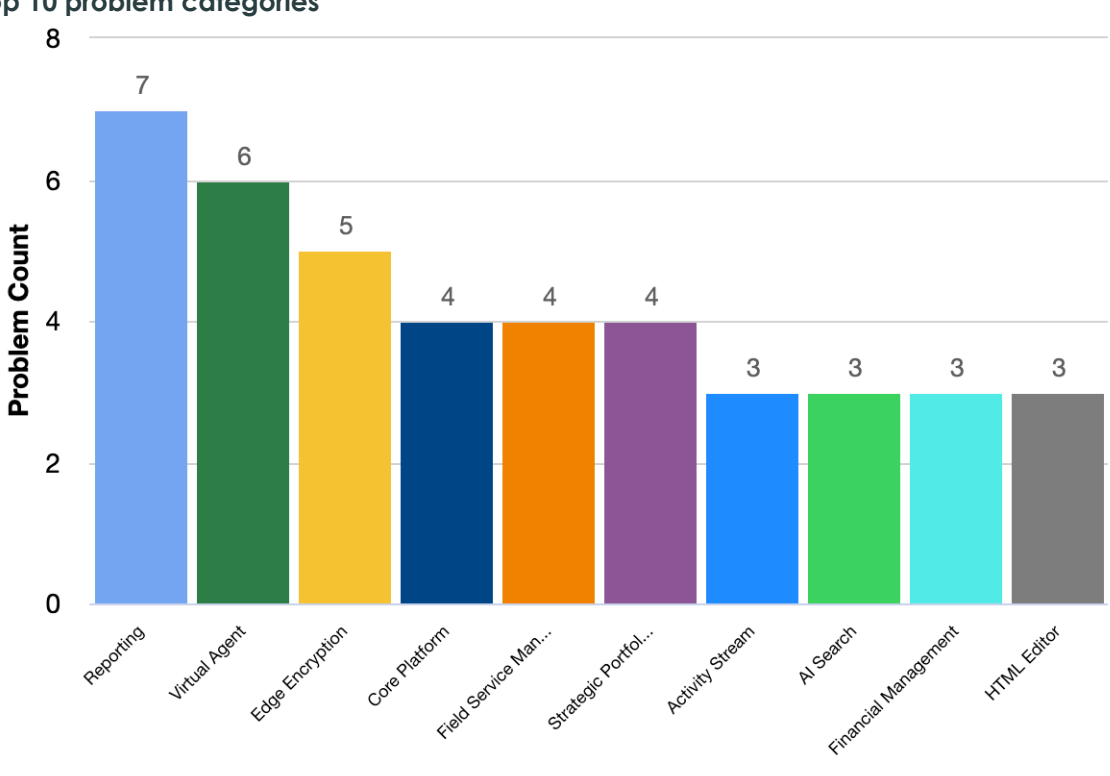

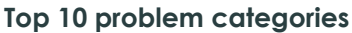

#### **Security-related fixes**

Tokyo Patch 7 includes fixes for security-related problems that affected certain ServiceNow $^\circledR$ applications and the Now Platform®. We recommend that customers upgrade to this release for the most secure and up-to-date features. For more details on security problems fixed in Tokyo Patch 7, refer to [KB1271385](https://support.servicenow.com/kb?id=kb_article_view&sysparm_article=KB1271385)  $\blacksquare$ .

© 2024 ServiceNow, Inc. All rights reserved.

#### **Notable fixes**

The following problems and their fixes are ordered by potential impact to customers, starting with the most significant fixes.

| Problem                                                  | <b>Short description</b>                                                                                                    | <b>Description</b>                                                                                                    | Steps to reproduce                          |
|----------------------------------------------------------|----------------------------------------------------------------------------------------------------|----------------------------------------------------------------------------------------------------|---------------------------------------------|
| Al Search<br><b>UX</b><br>PRB162678 appends<br>KB1227397 | Clicking<br><b>KBs</b> from<br>'Suggested<br>Results'<br>'sys_id=undefined'<br>to the URL and<br>'Record not<br>found' displays                                          |                                                                                                    | Refer to the listed KB article for details. |
| Change<br>PRB1597643 switches<br>KB1162254               | The 'Change<br>Model:<br>Management suables'<br>client script<br>g change<br>request's state<br>to 'New' rather<br>than a valid<br>state                                 | The 'Change Model:<br>Resuables' client script<br>switches a change<br>request's state to<br>'New'. When the<br><b>Change Model field</b><br>isn't on the form, it sets<br>a valid state that is<br>set by a server script<br>and updated by the<br>record watcher. | Refer to the listed KB article for details. |
| <b>Field</b><br>Administrationesn't<br>KB1227120         | The @mention<br>feature<br>work in the<br>PRB1635028workspace<br>for work notes<br>and additional<br>comments<br>and clears the<br>fields' content                       | The @mention function<br>erases the Worknotes<br>and <b>Comments</b> fields<br>in all workspaces.                                                                                                    | Refer to the listed KB article for details. |
| <b>HTML</b><br>Editor<br>PRB1615921<br>KB1220830         | Pasted<br>images are<br>lost in Agent<br>Workspace's<br>activity<br>stream, due<br>to copy and<br>paste not<br>working on<br>journal fields<br>'Work Notes/<br>Comments' | An error displays:<br>'Cannot convert blob'.                                                                                                    | Refer to the listed KB article for details. |
| Software<br>Asset                                        | Reconciliation<br>fails with an<br>error when<br>Management incorrect                                                                                                    | Recon fails if an<br>incorrect license<br>metric is used on a<br>Microsoft product.                                                                                                    | Refer to the listed KB article for details. |

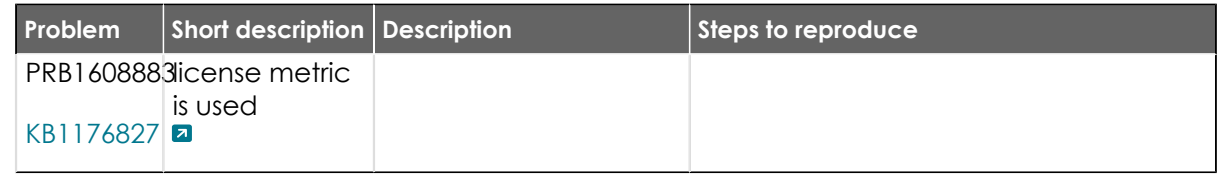

### **All other fixes**

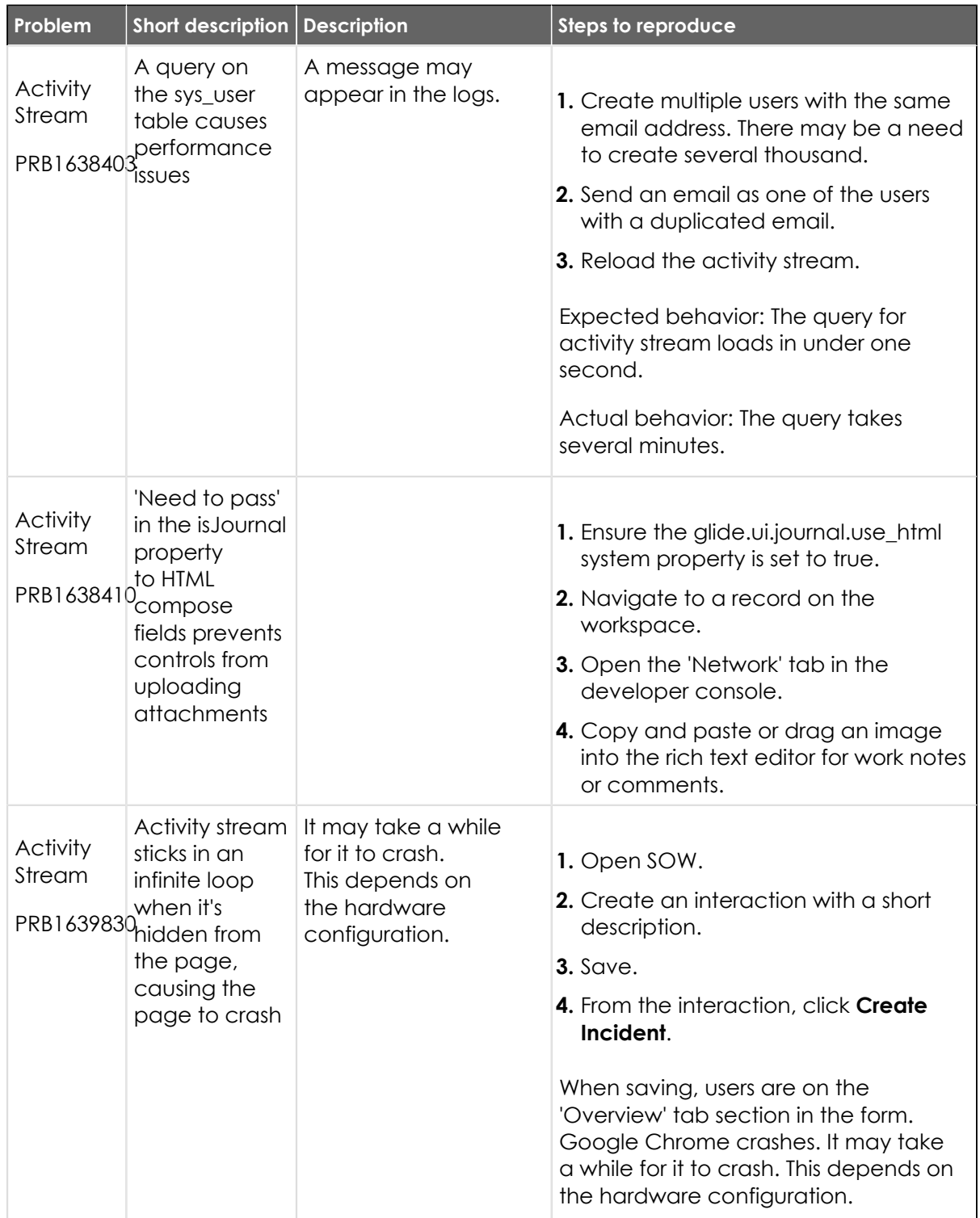

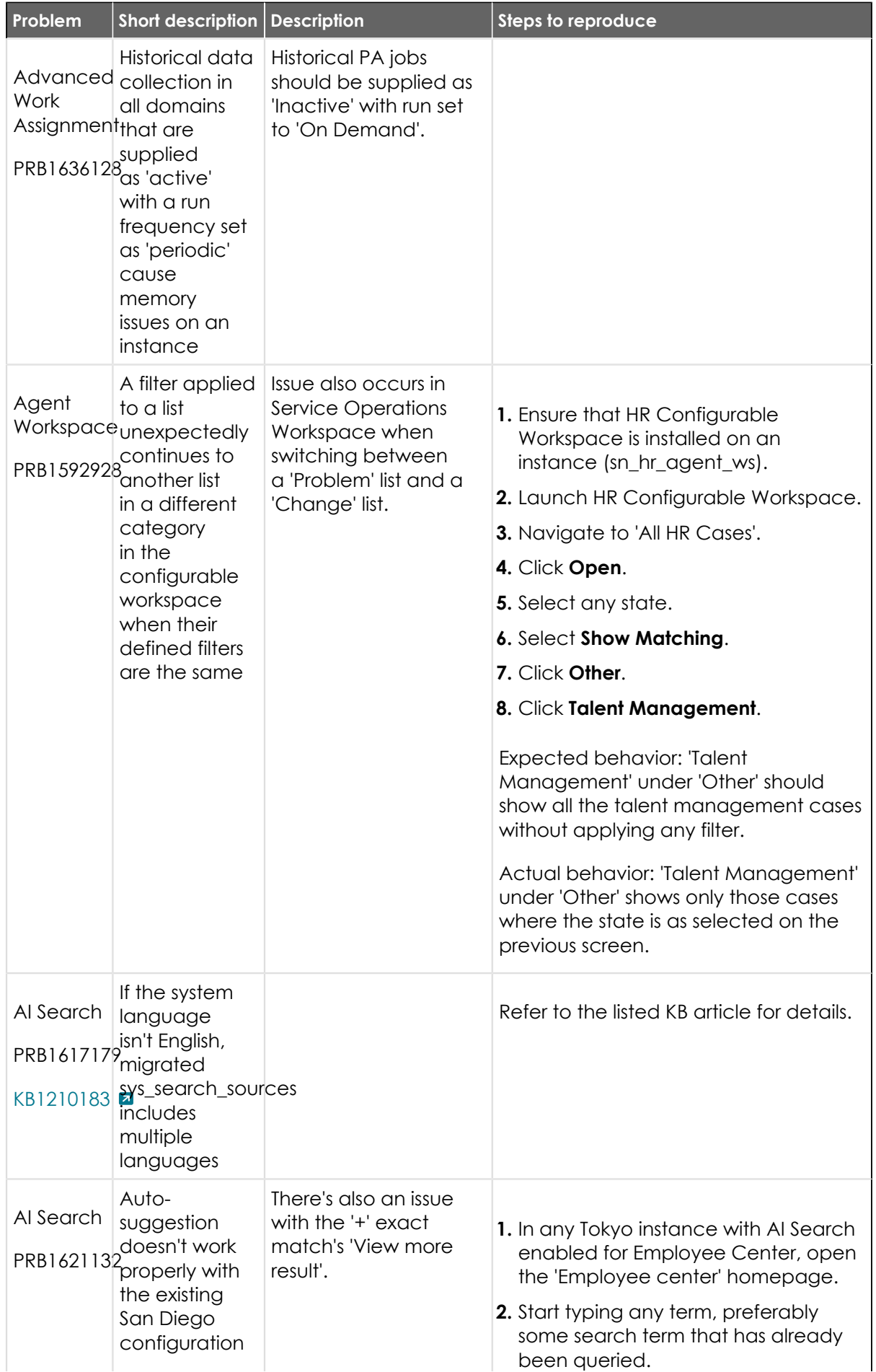

© 2024 ServiceNow, Inc. All rights reserved.<br>ServiceNow, the ServiceNow logo, Now, and other ServiceNow marks are trademarks and/or registered trademarks of ServiceNow, Inc., in the United States and/or other countries.<br>Ot 724

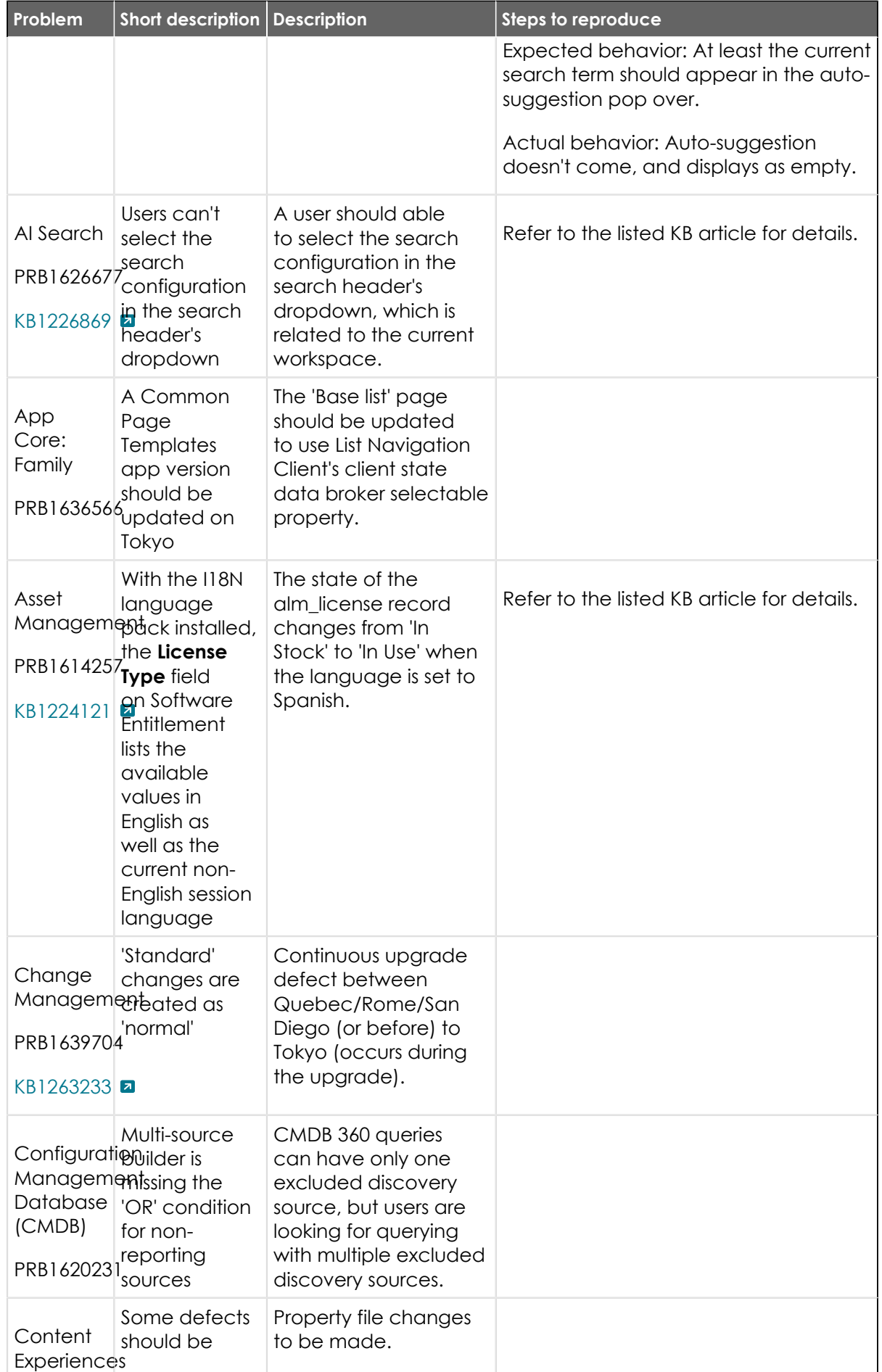

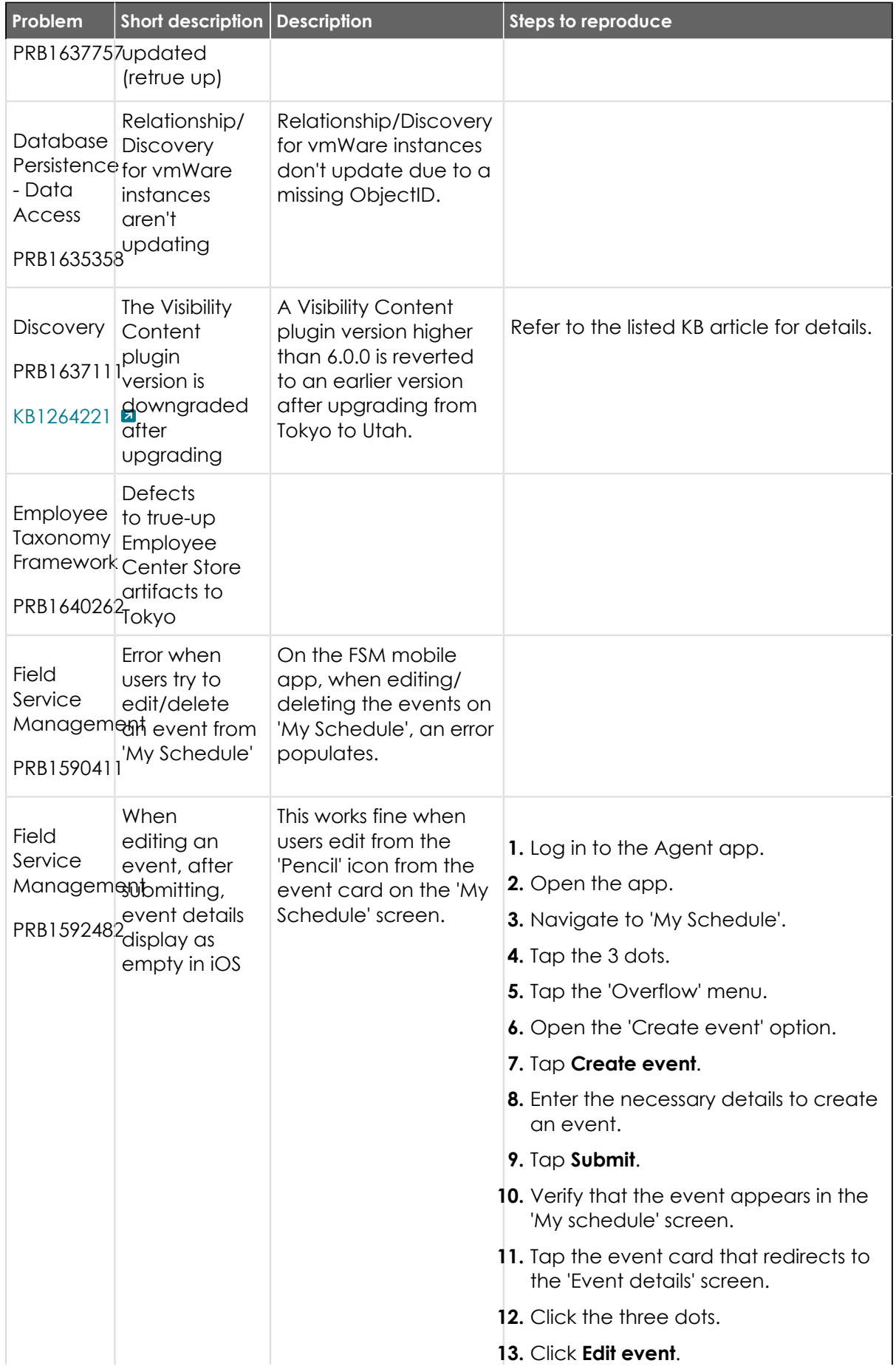

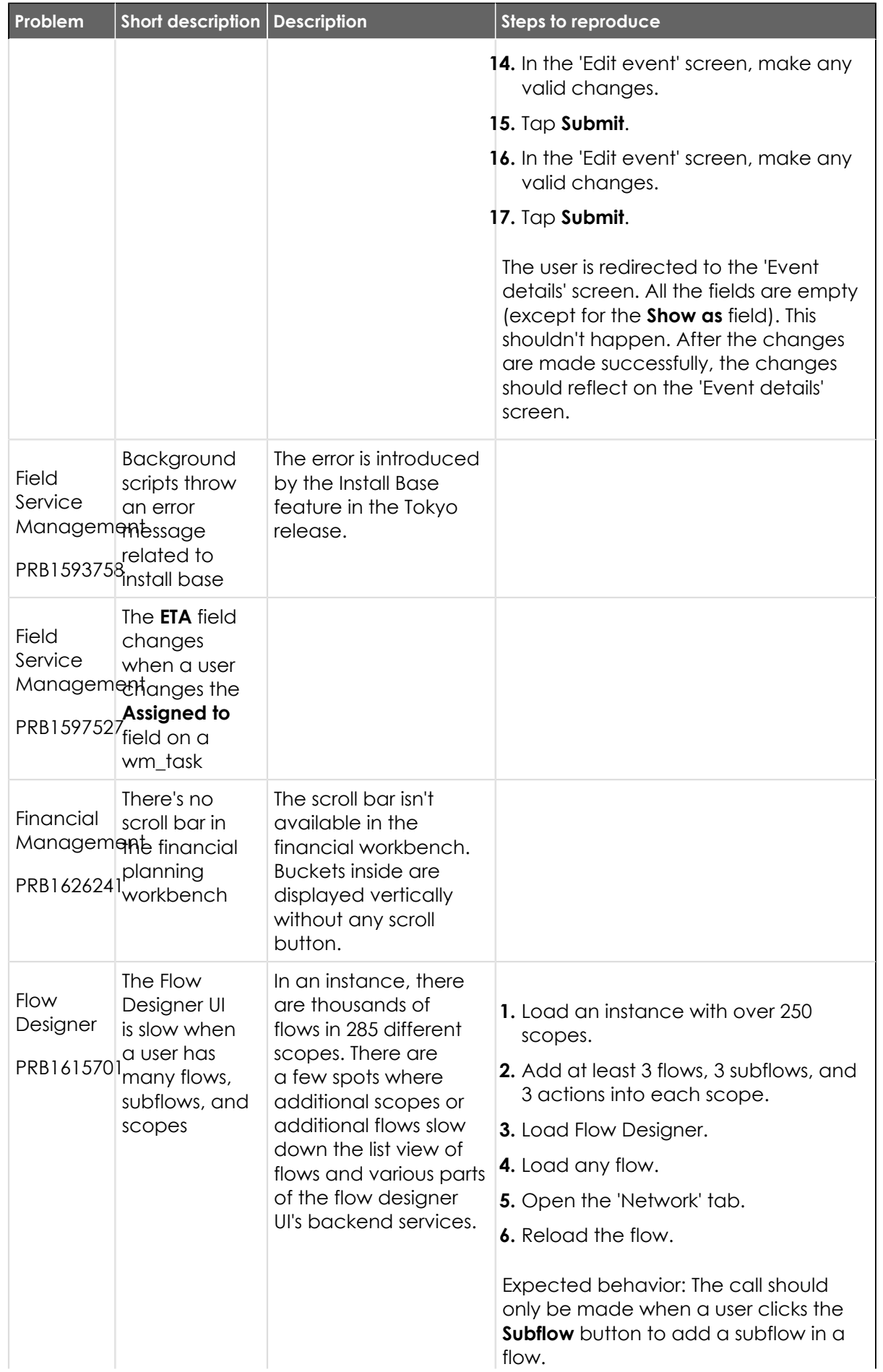

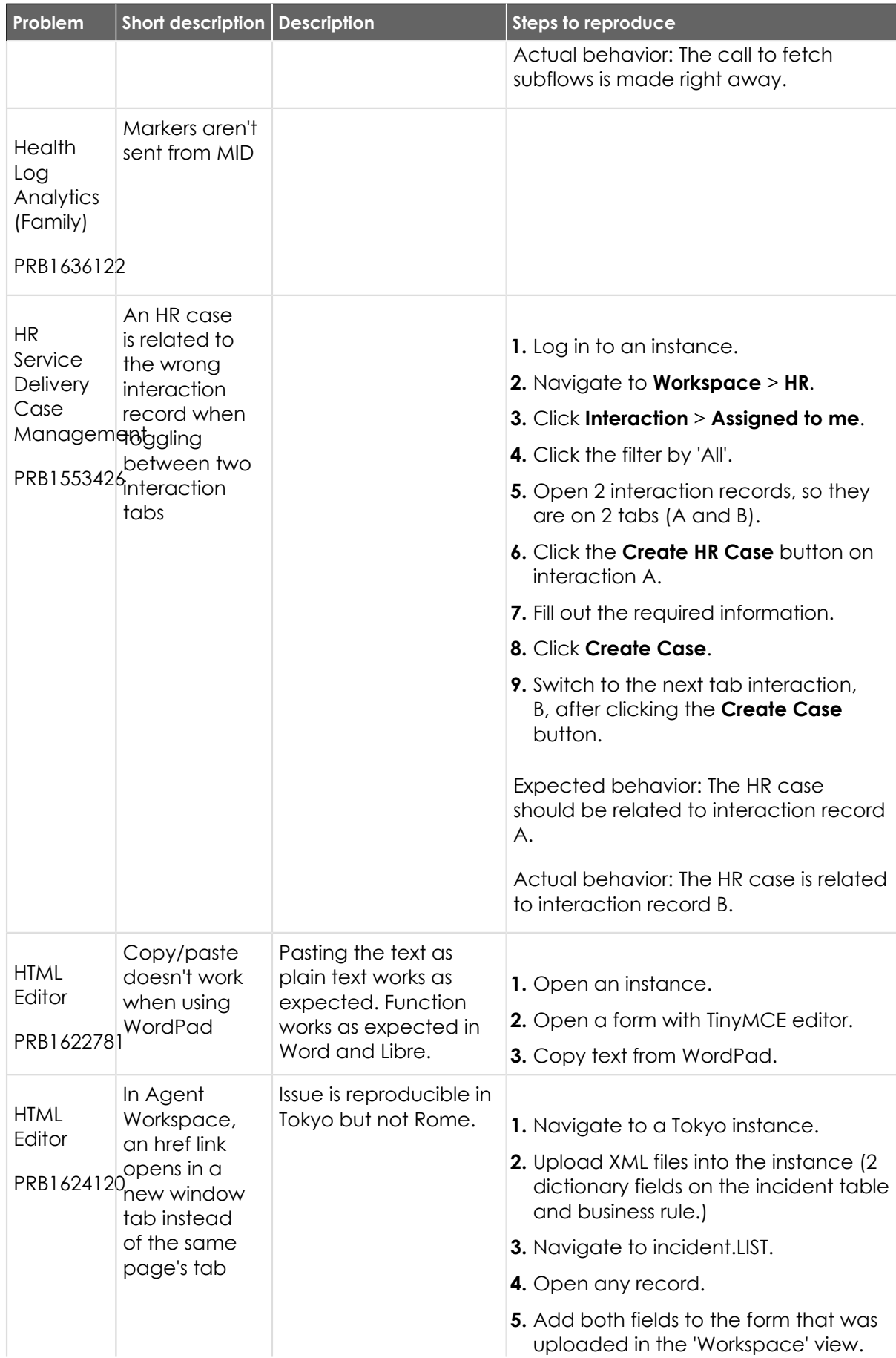

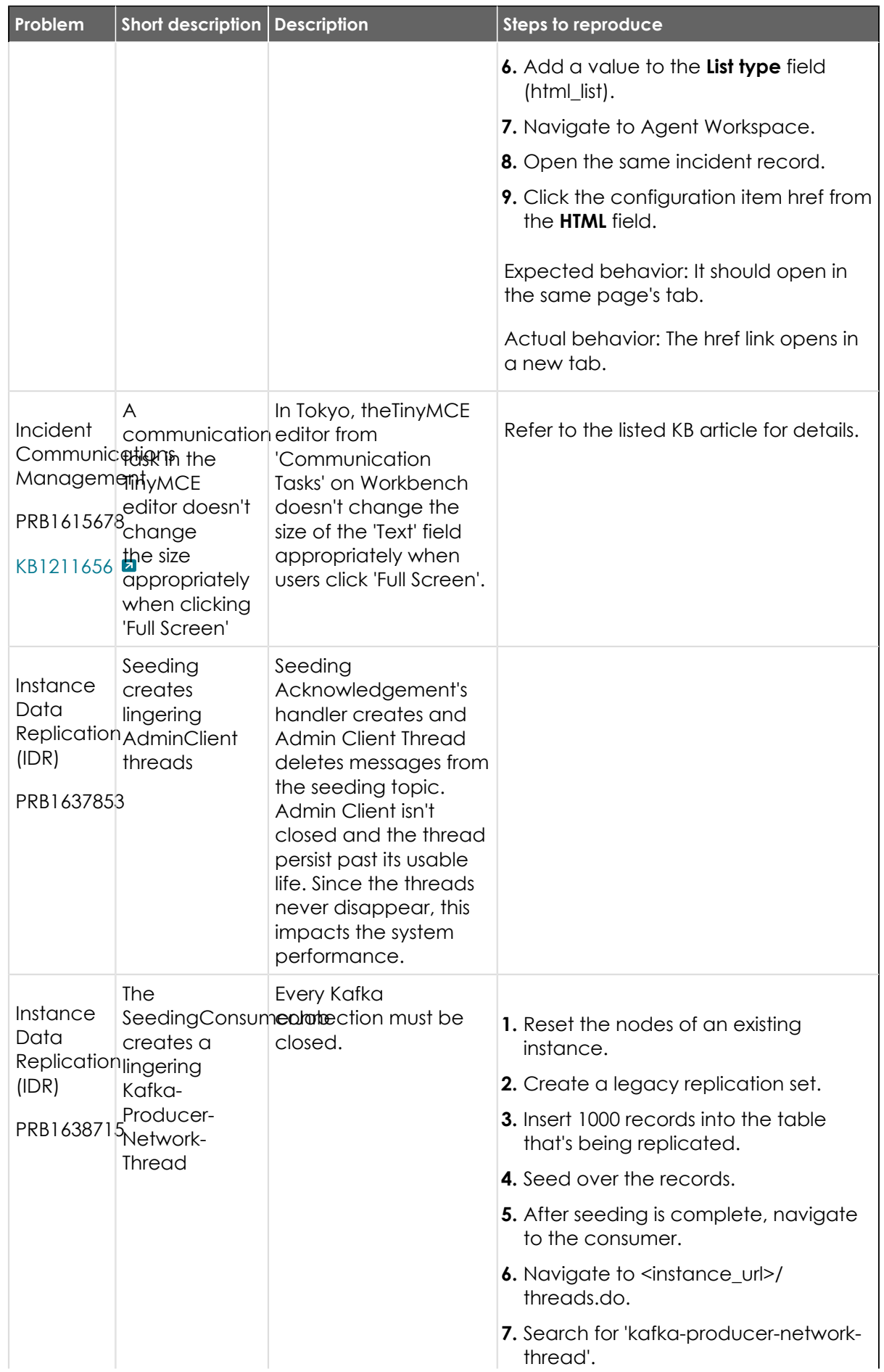

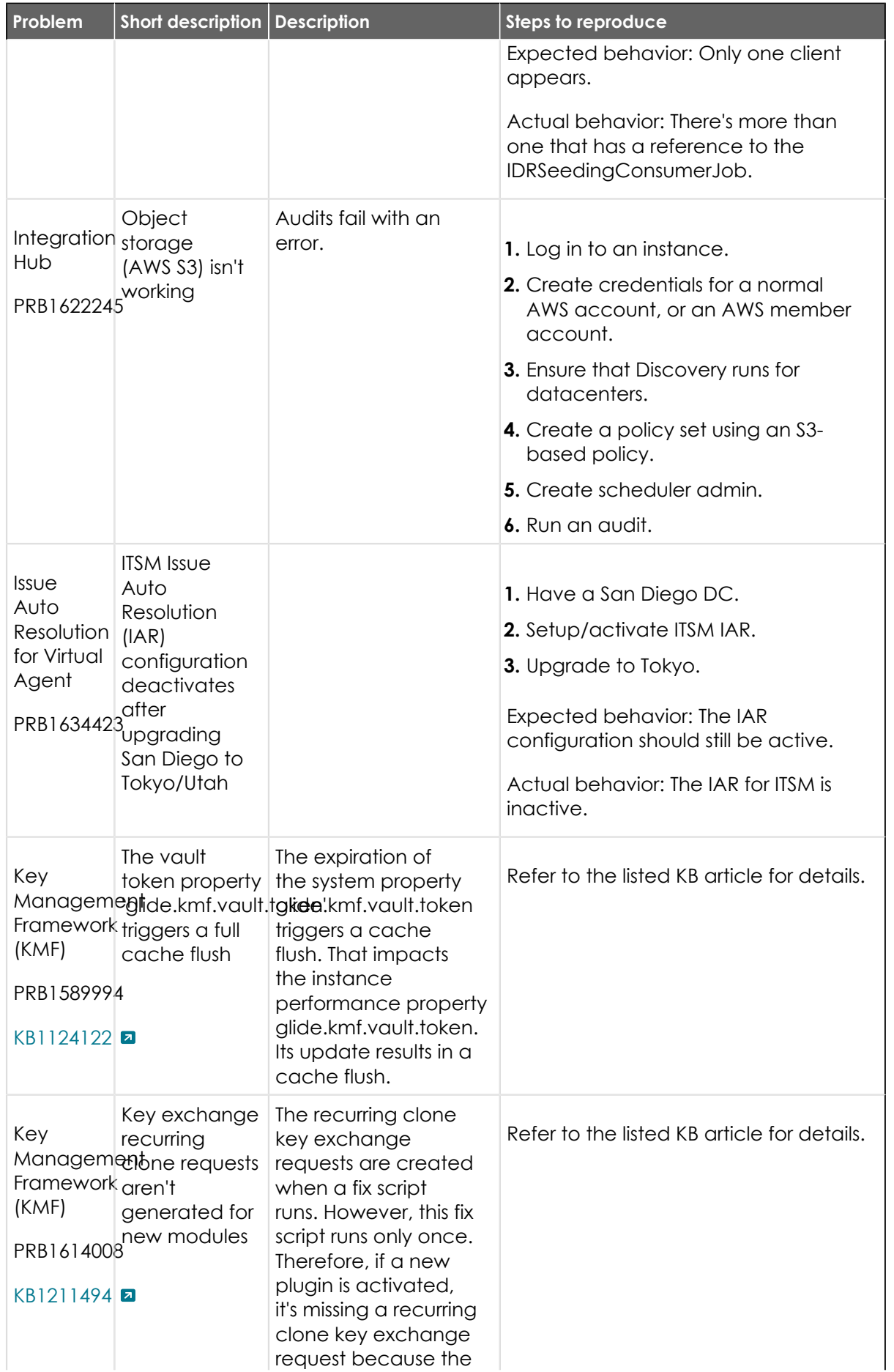

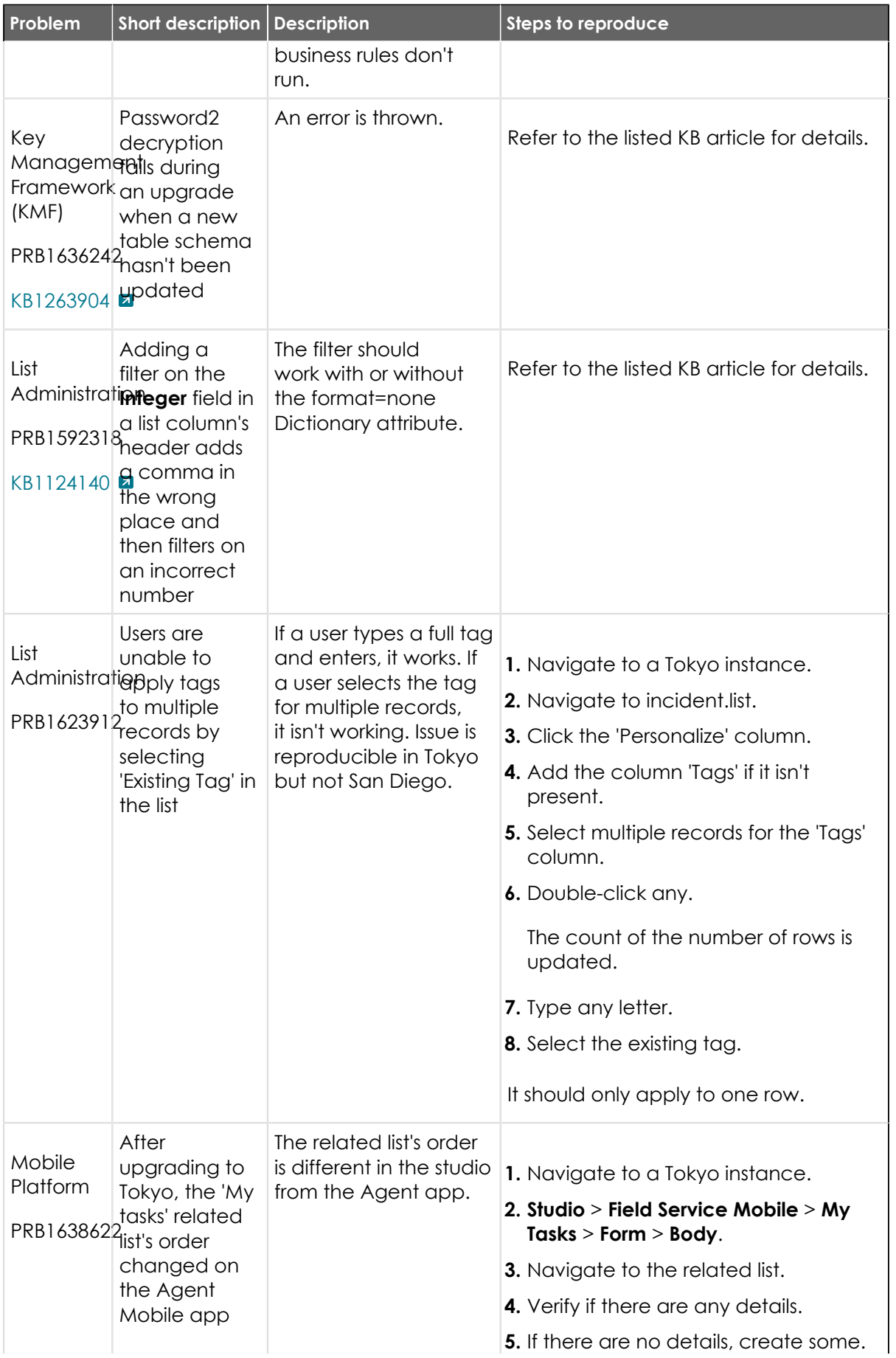

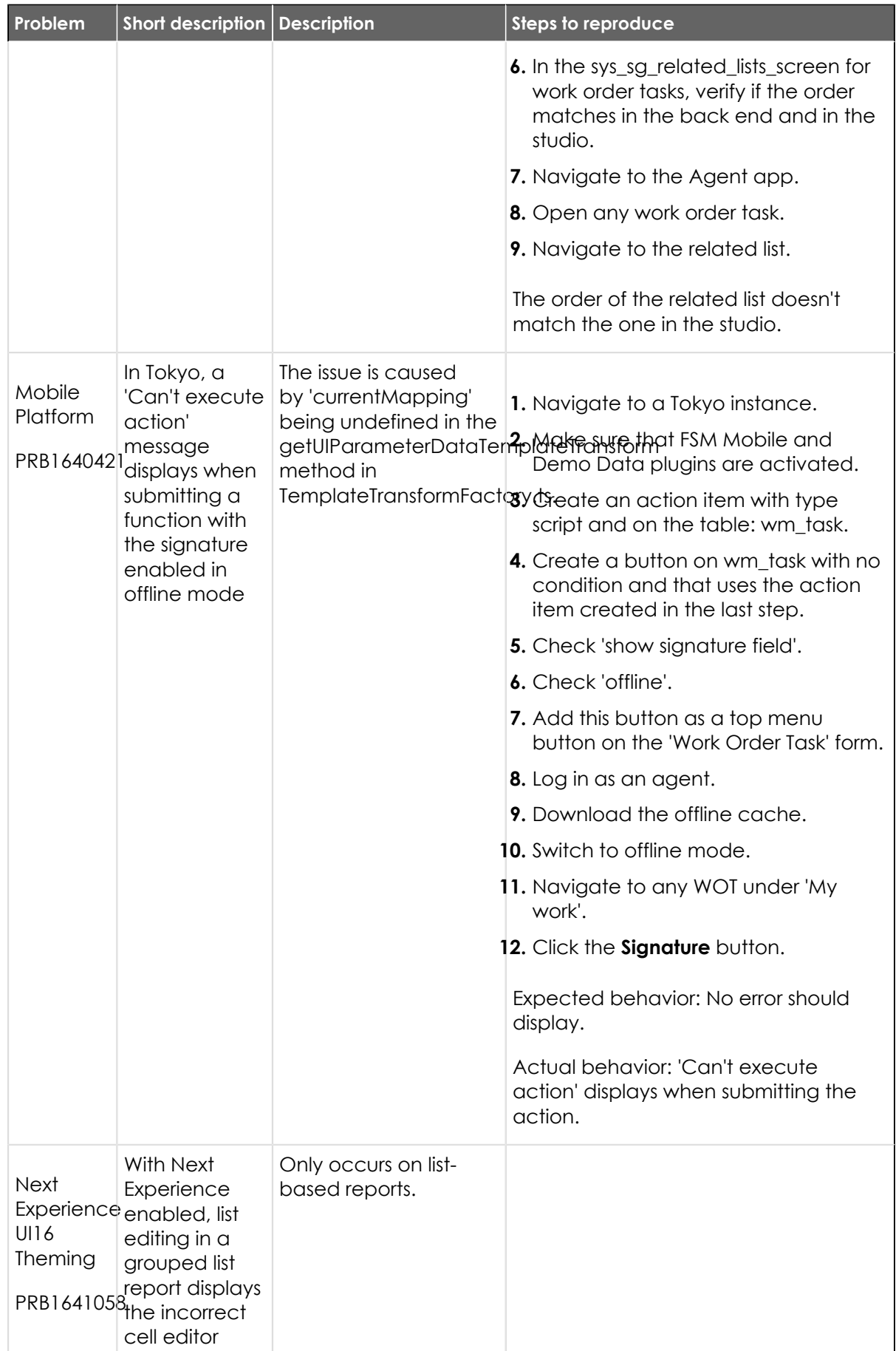

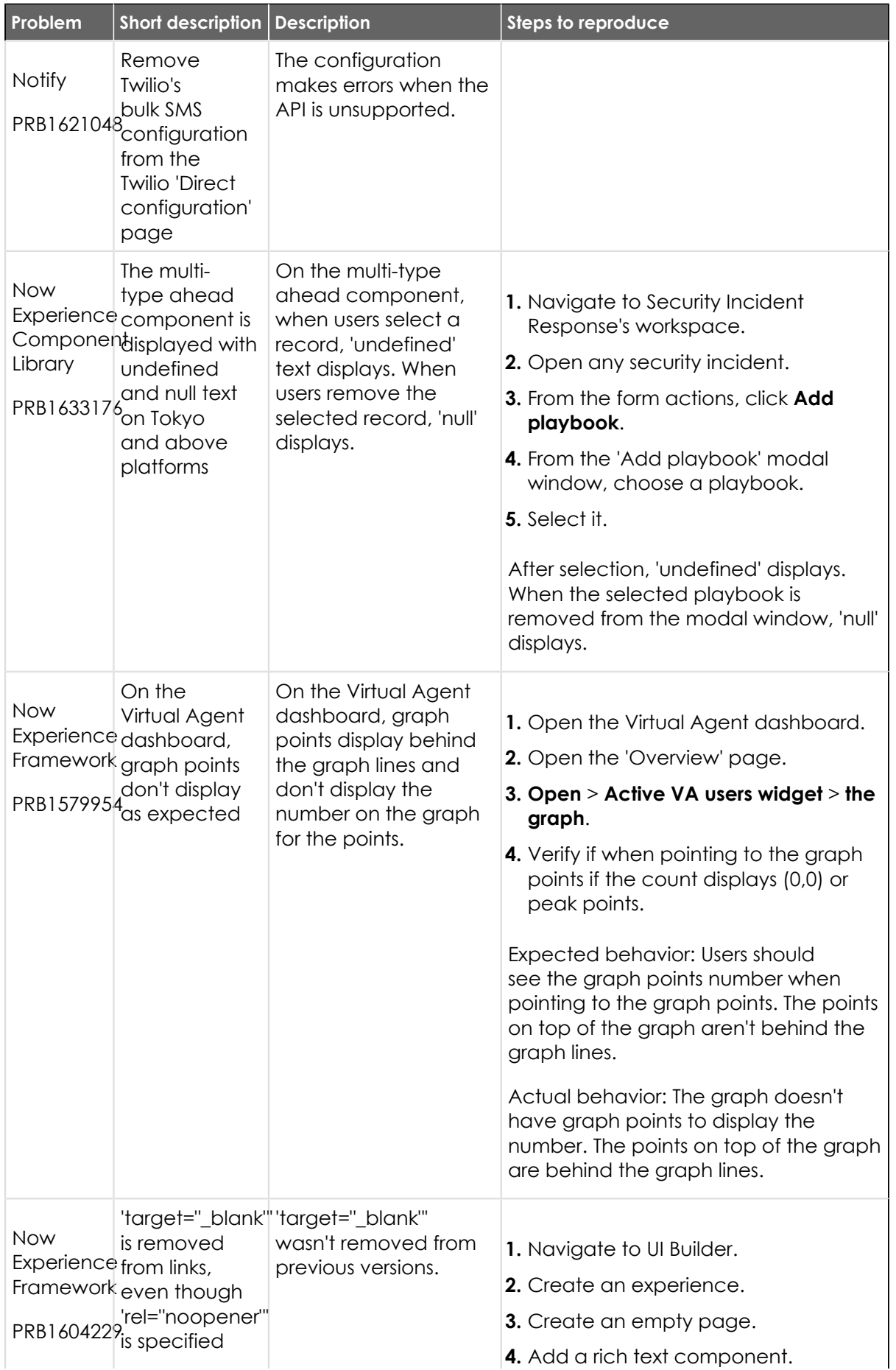

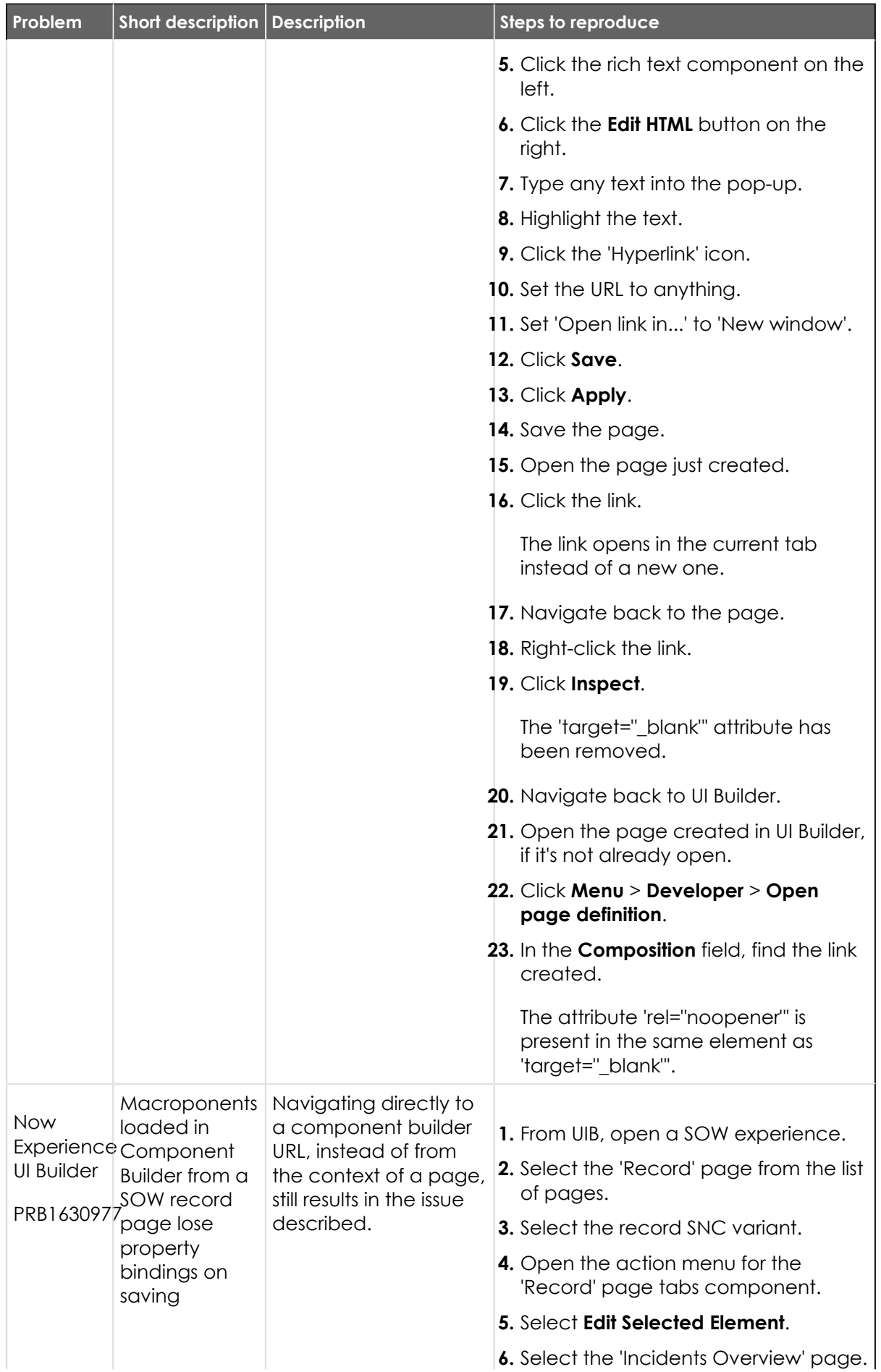

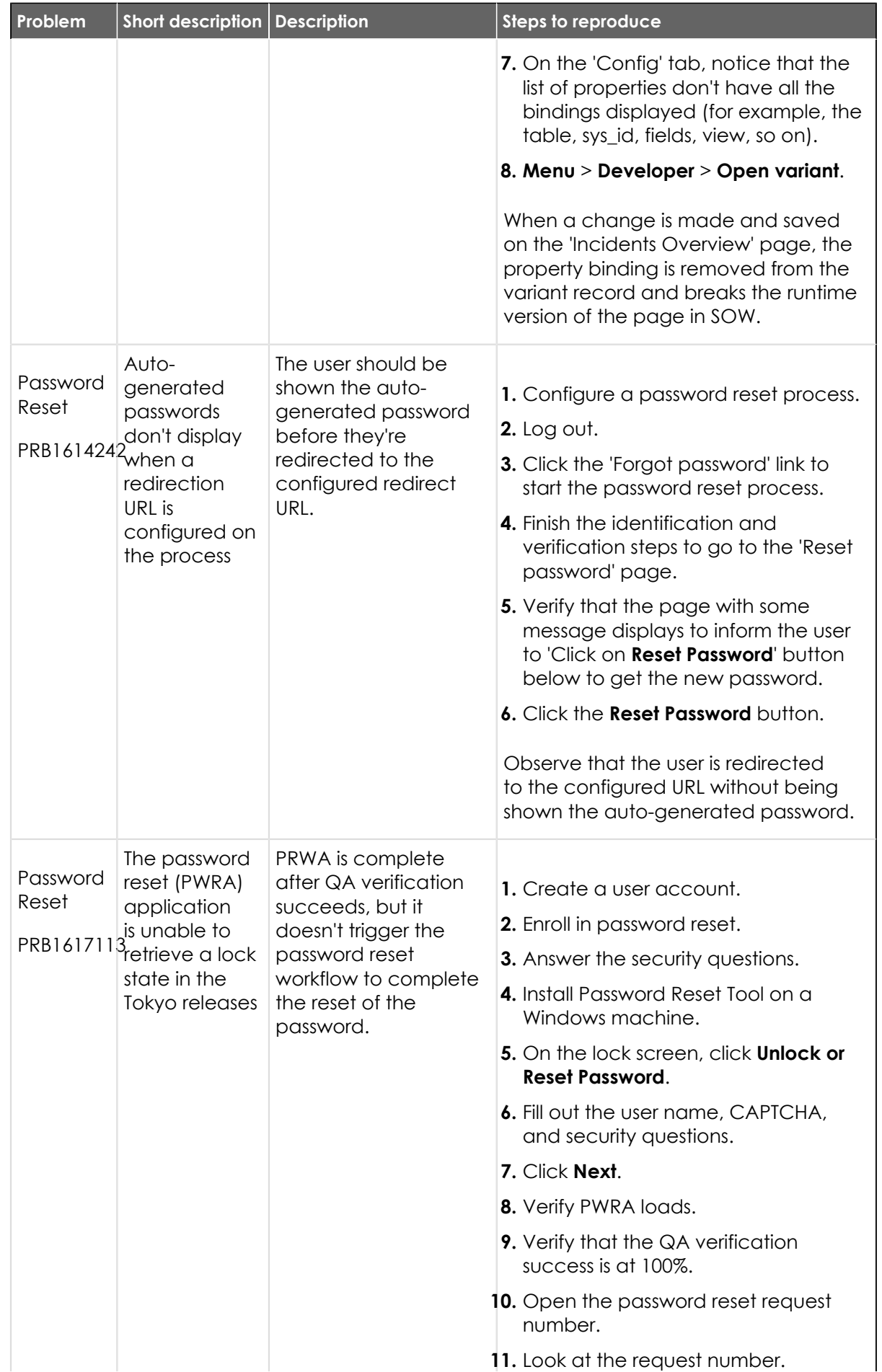

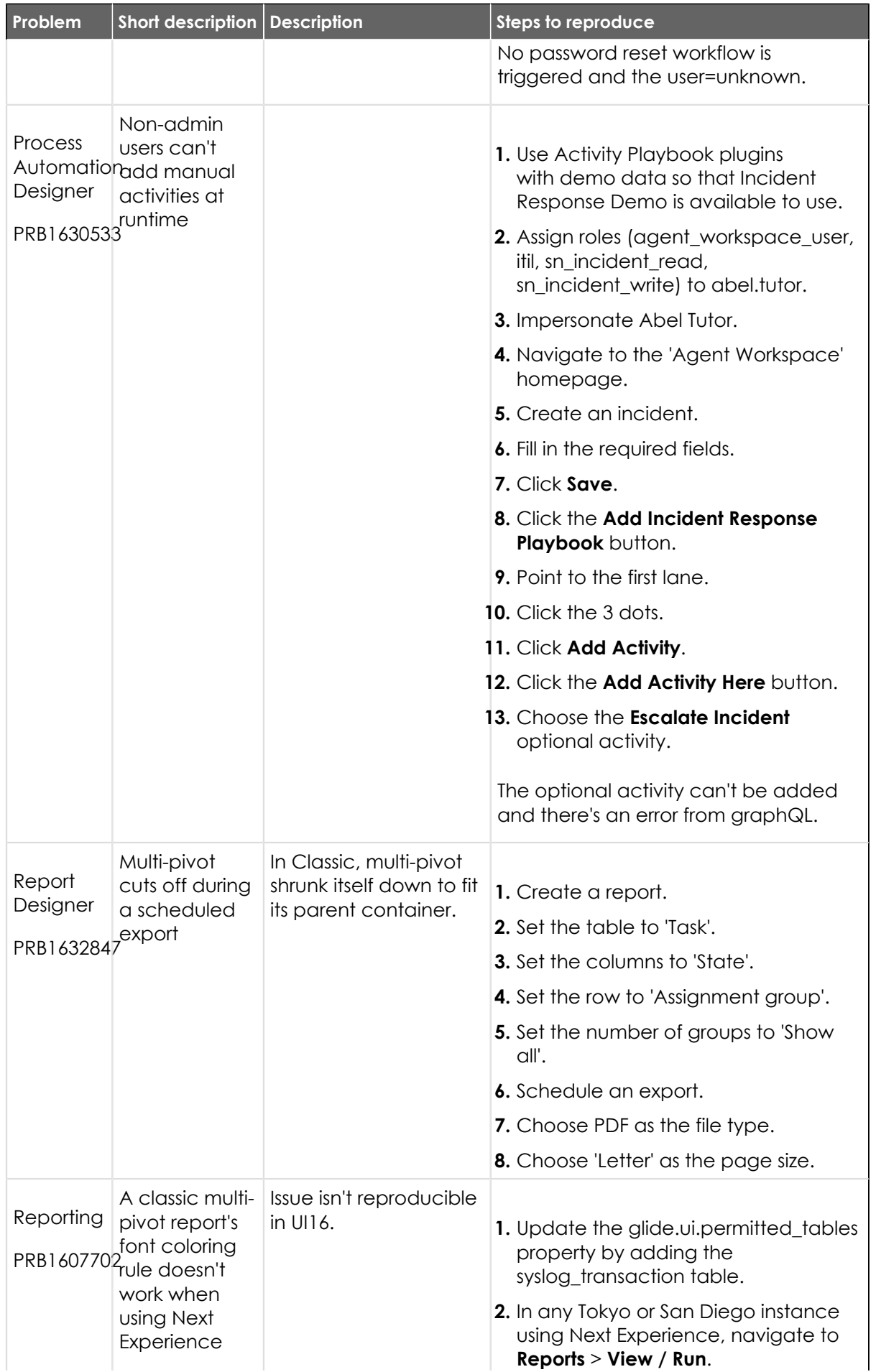

© 2024 ServiceNow, Inc. All rights reserved.<br>ServiceNow, the ServiceNow logo, Now, and other ServiceNow marks are trademarks and/or registered trademarks of ServiceNow, Inc., in the United States and/or other countries.<br>Ot 736

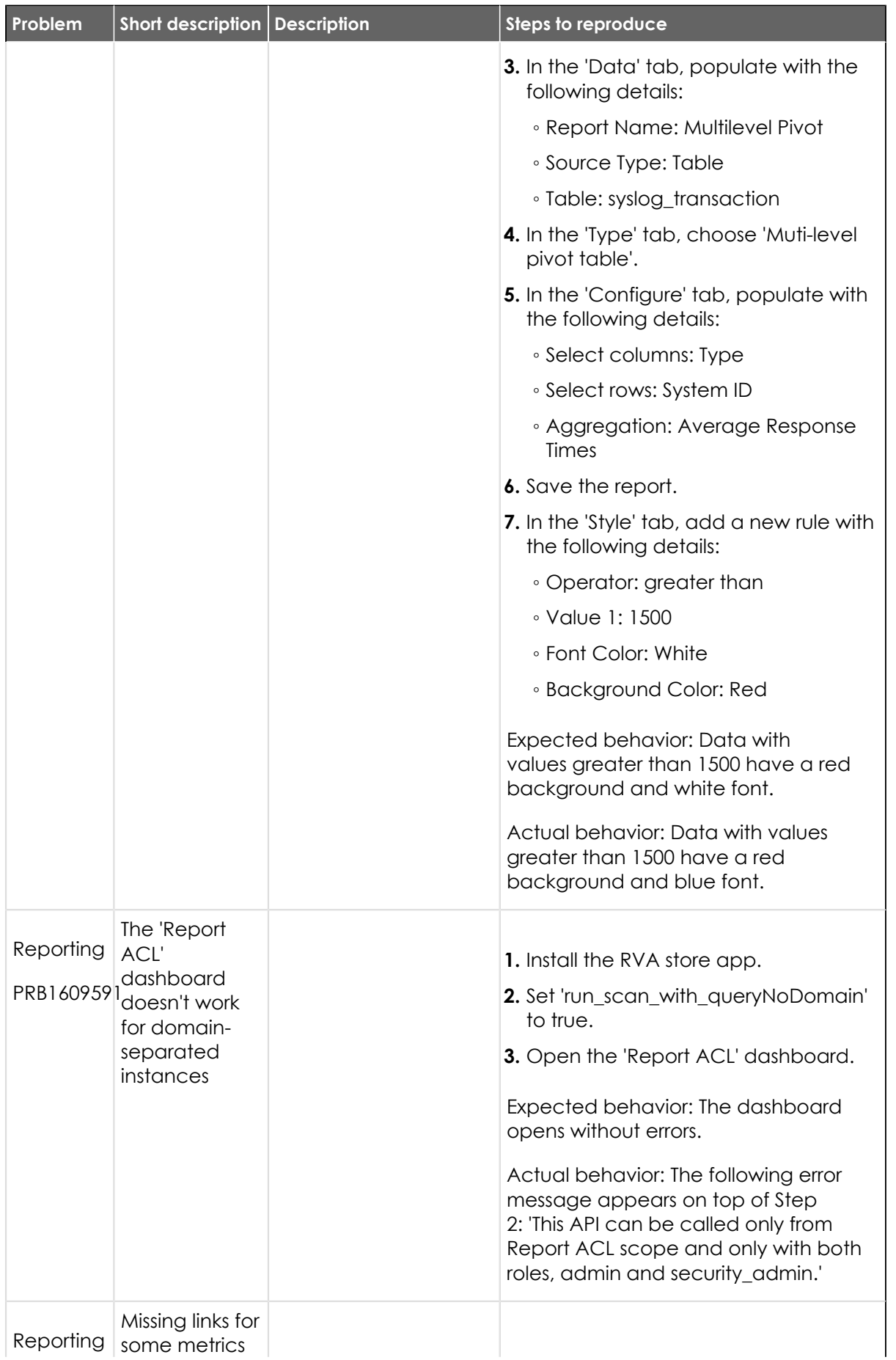

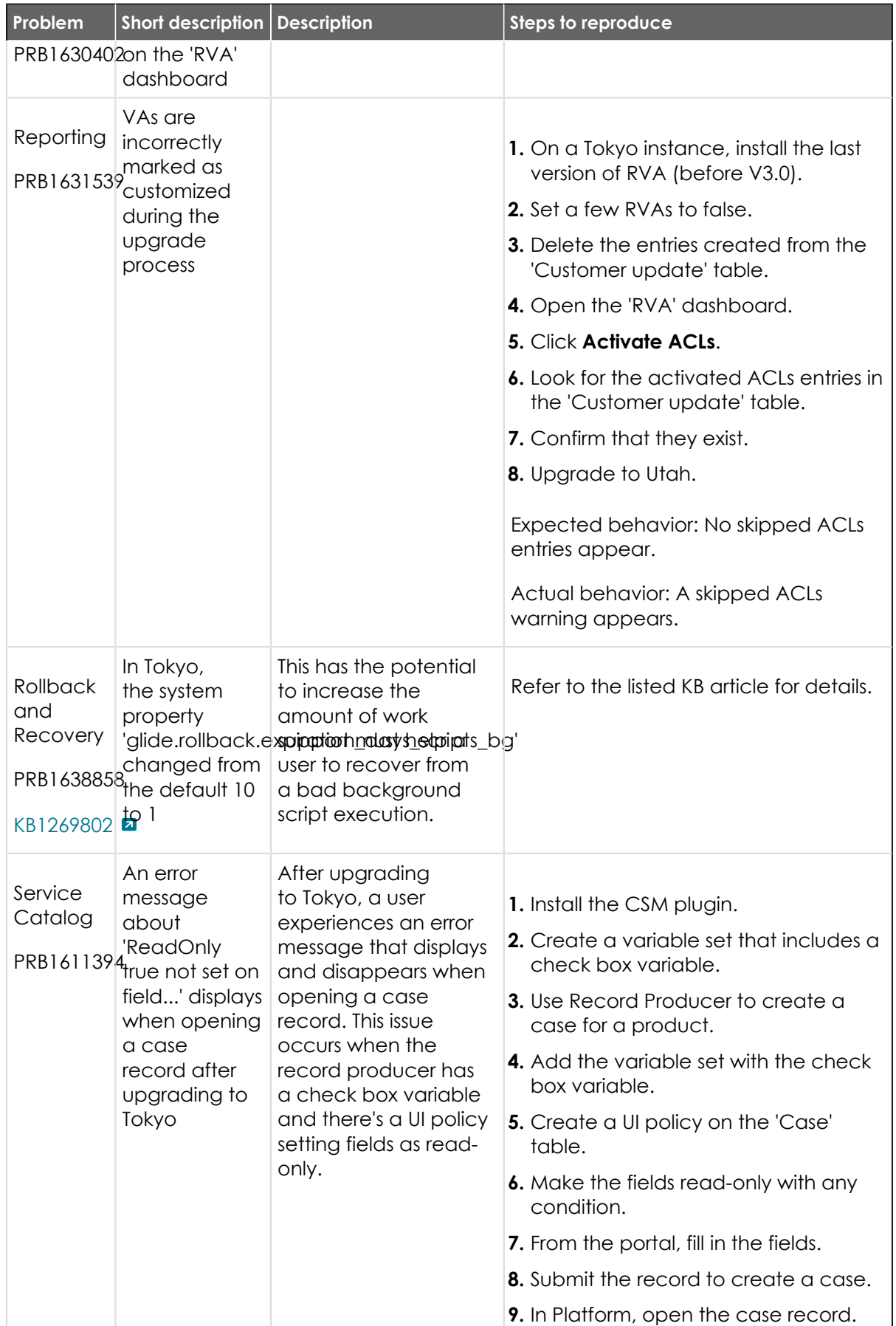

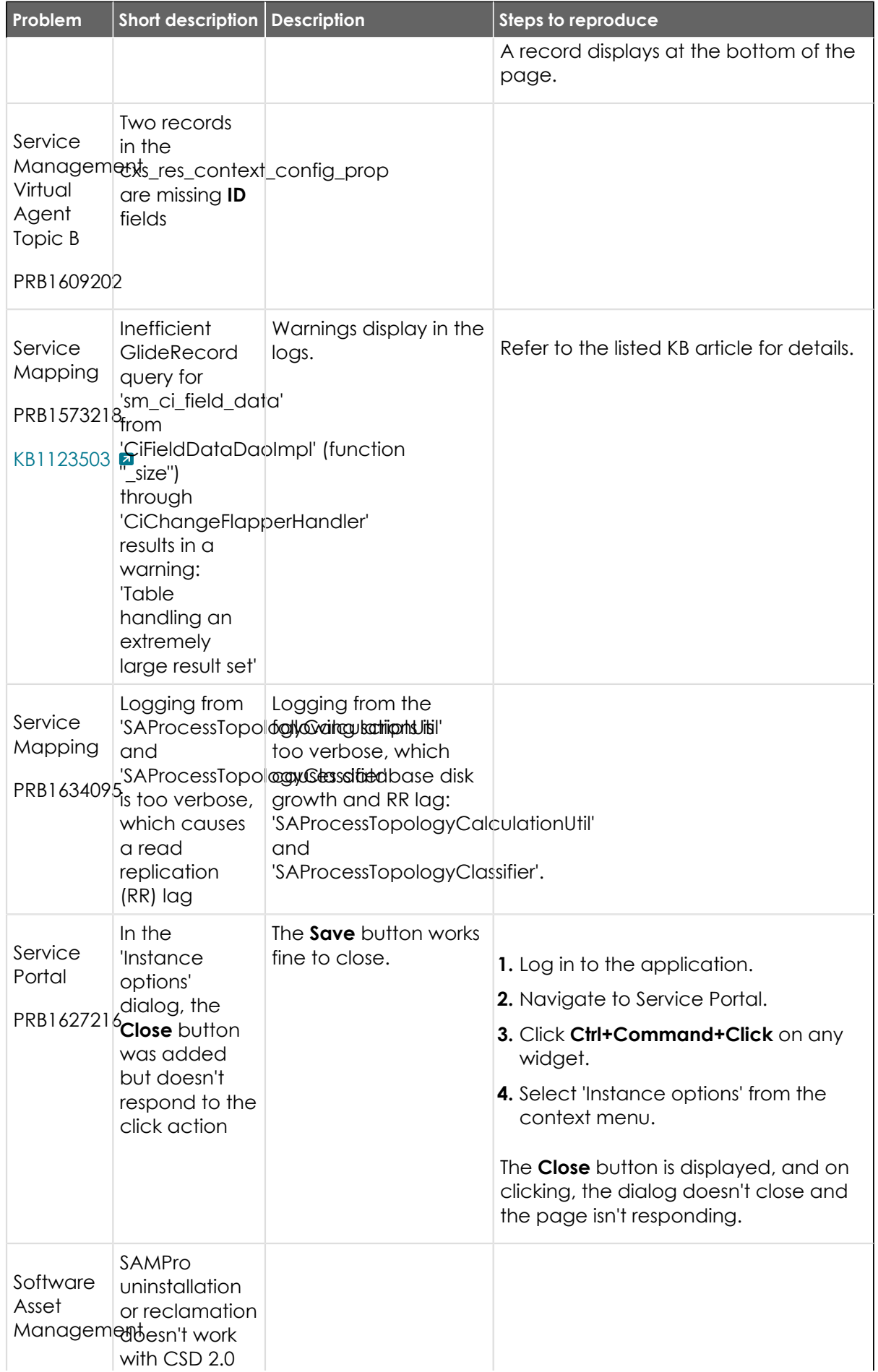

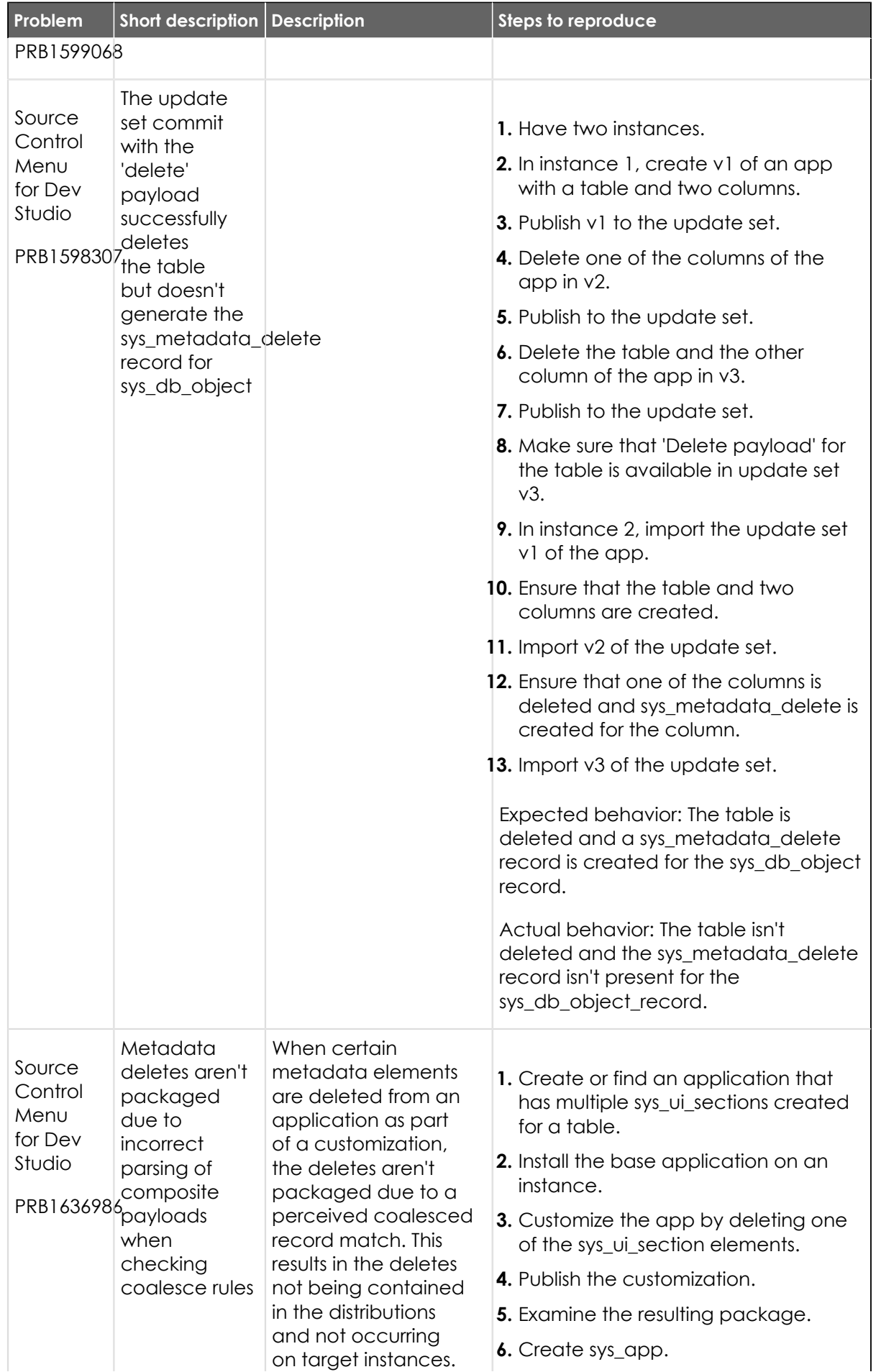

© 2024 ServiceNow, Inc. All rights reserved.<br>ServiceNow, the ServiceNow logo, Now, and other ServiceNow marks are trademarks and/or registered trademarks of ServiceNow, Inc., in the United States and/or other countries.<br>Ot 740

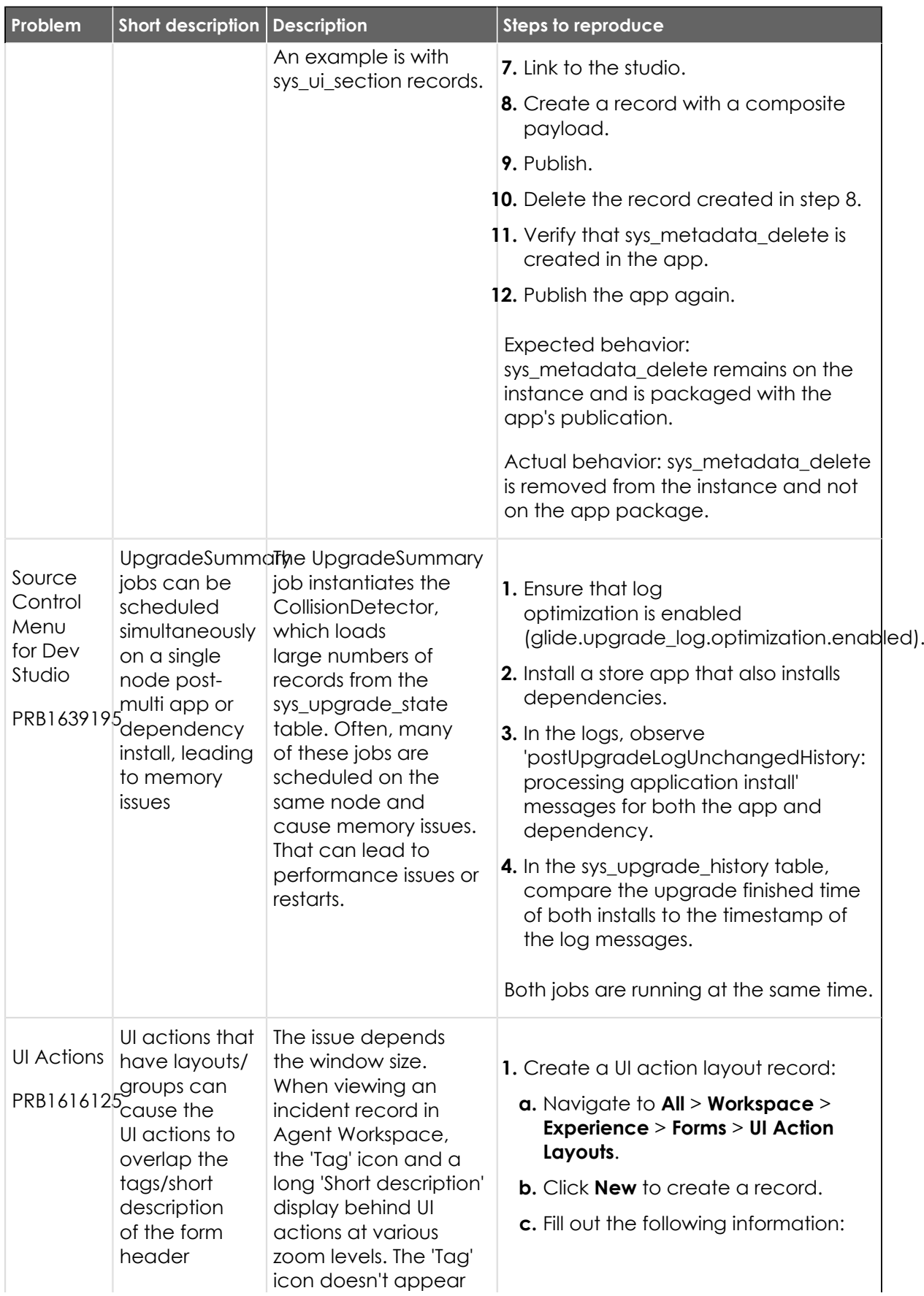

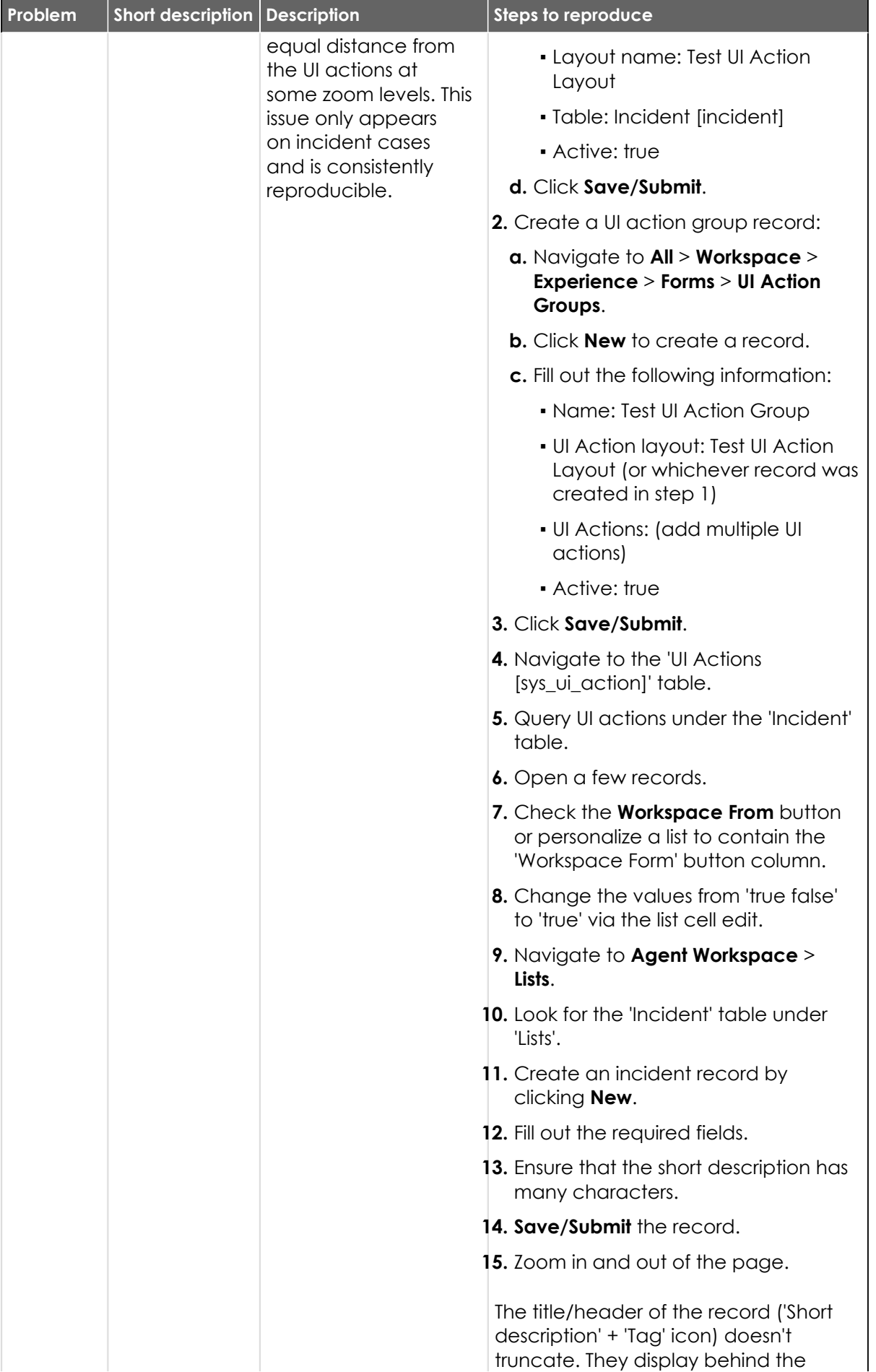

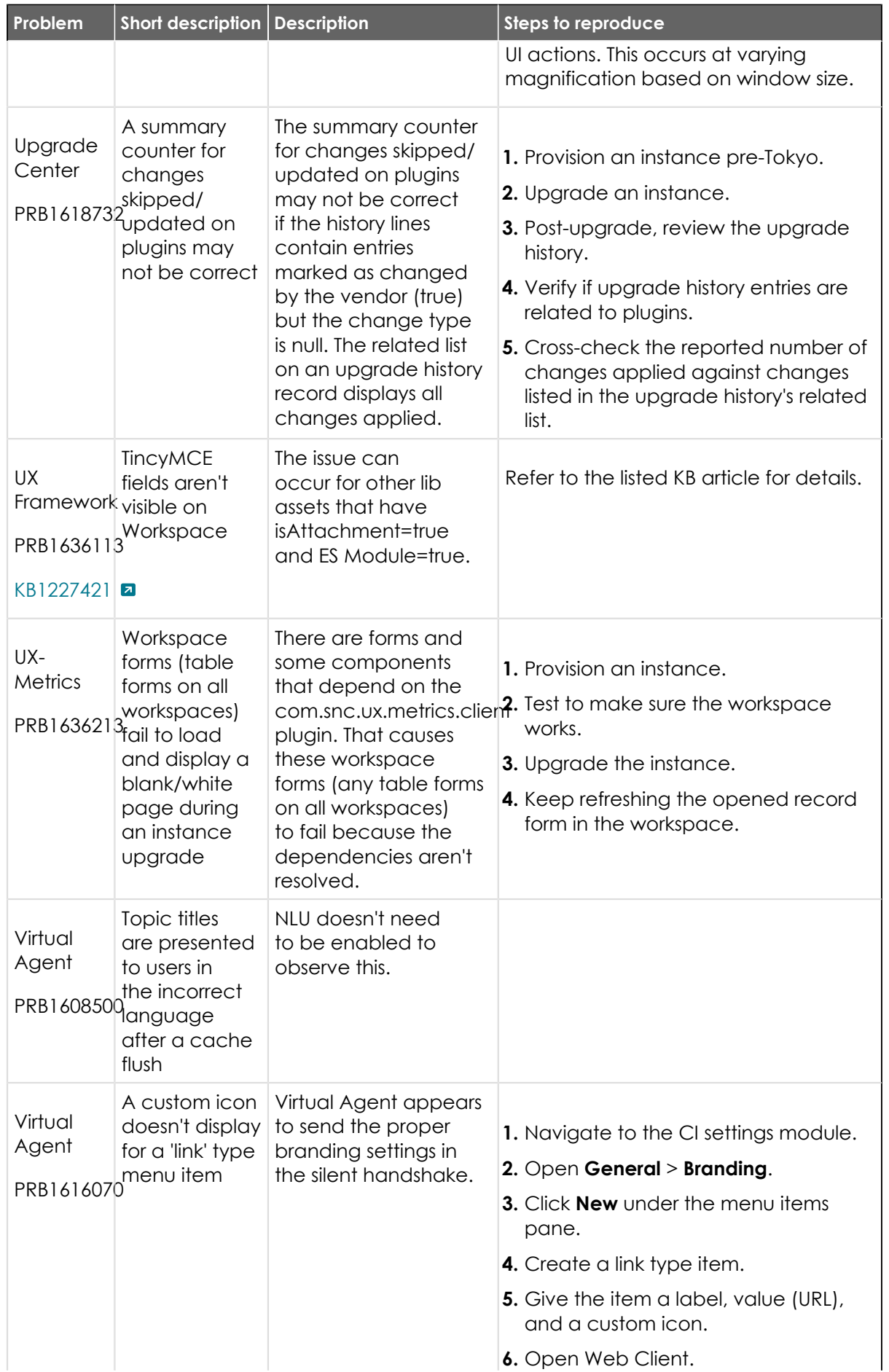

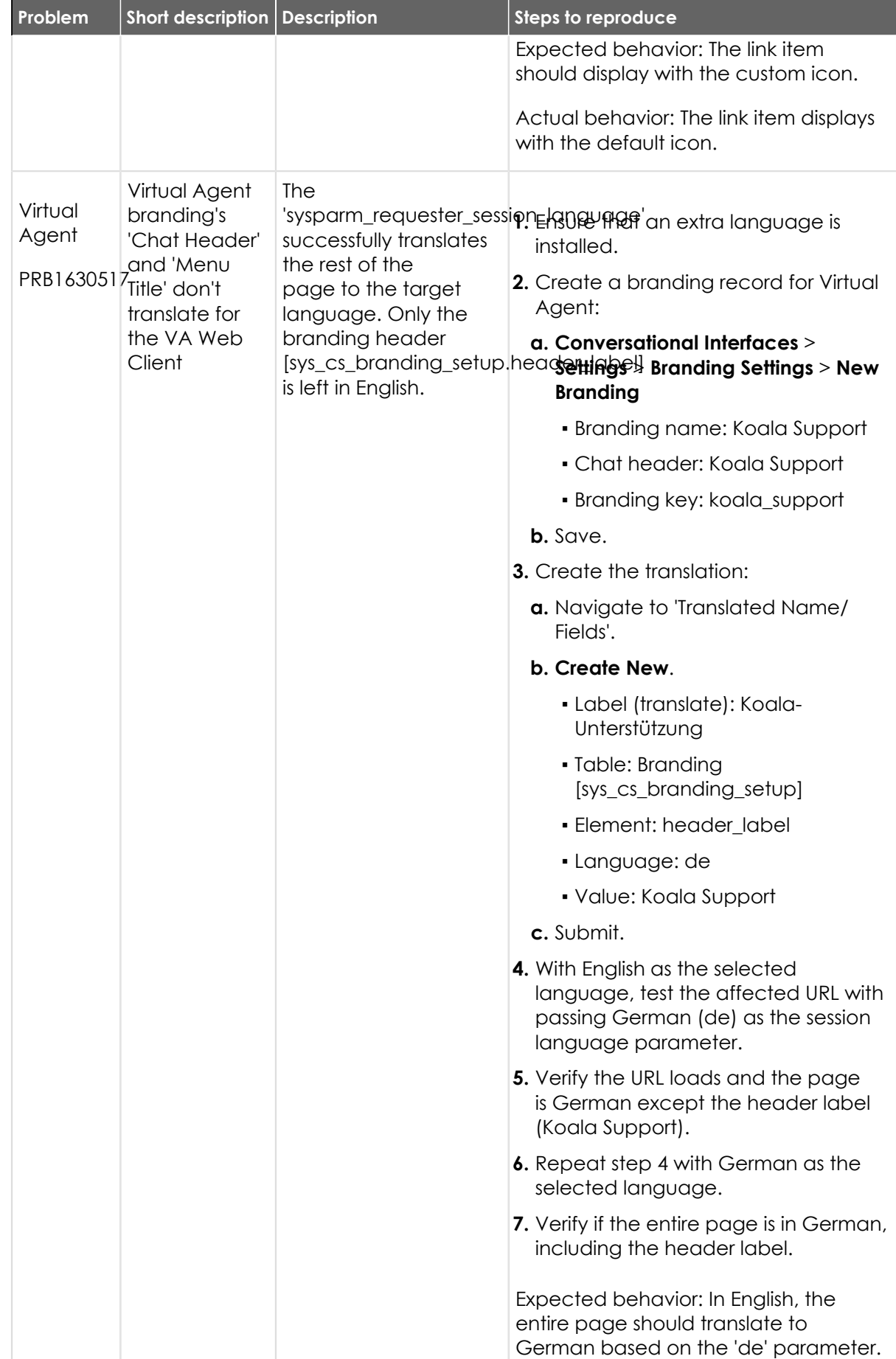

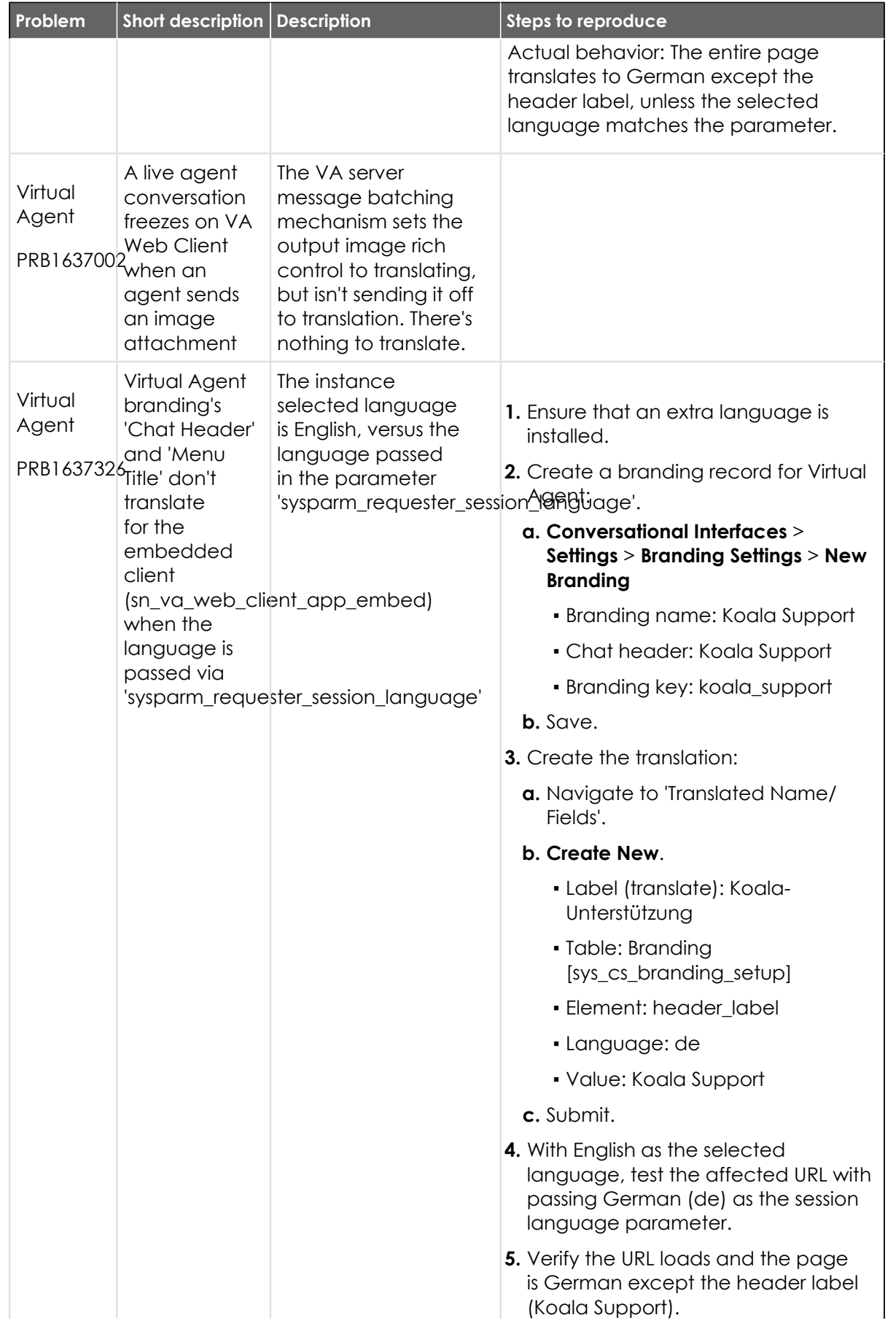

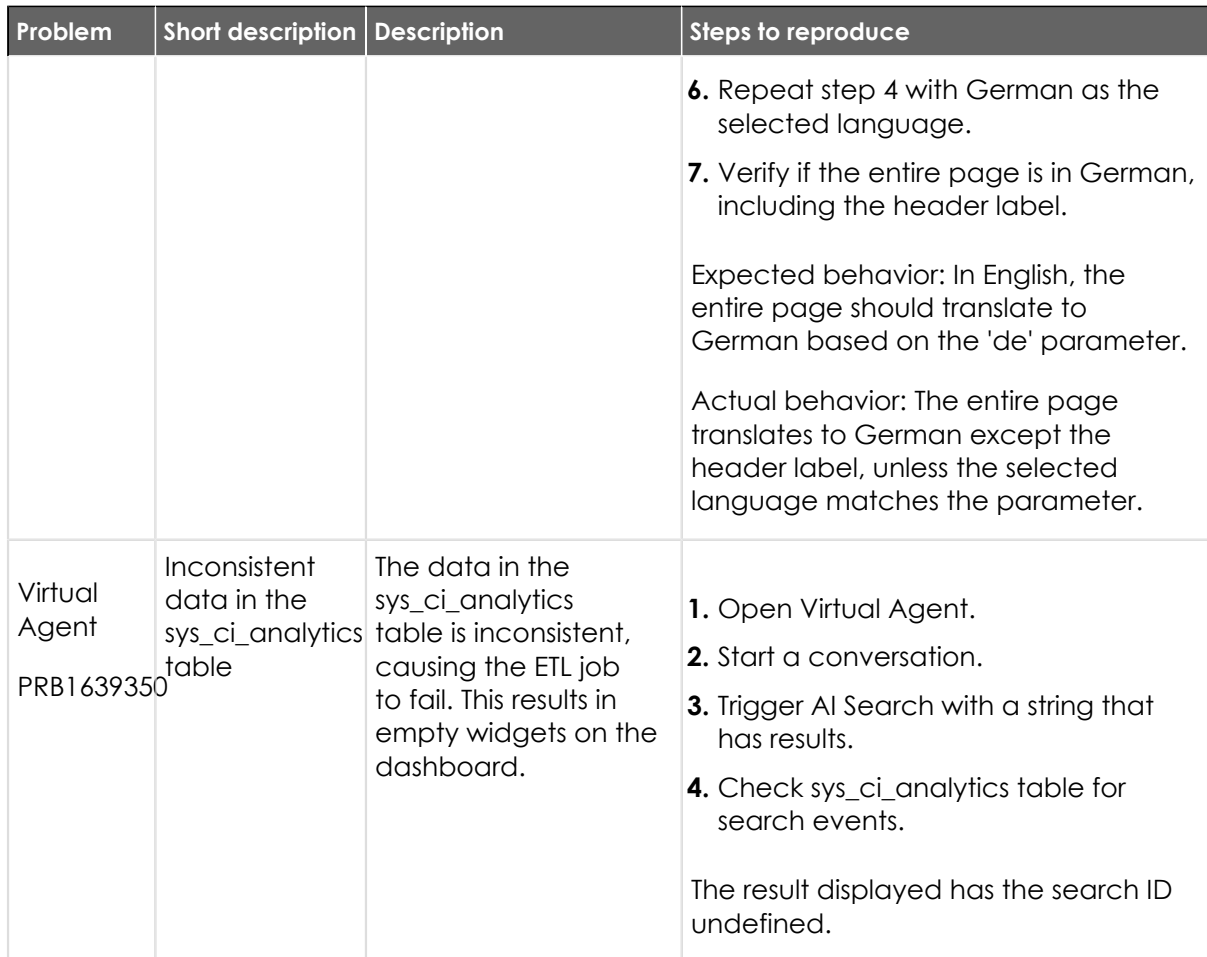

### **Fixes included**

Unless any exceptions are noted, you can safely upgrade to this release version from any of the versions listed below. These prior versions contain PRB fixes that are also included with this release. Be sure to upgrade to the latest listed patch that includes all of the PRB fixes you are interested in.

- **•** [Tokyo Patch 6 Hotfix 1](#page-746-0)
- **•** [Tokyo Patch 6](#page-747-0)
- **•** [Tokyo Patch 5](#page-775-0)
- [Tokyo Patch 4b](https://support.servicenow.com/kb?id=kb_article_view&sysparm_article=KB1227319) **a**
- **•** [Tokyo Patch 4a Hotfix 1](#page-810-0)
- **•** [Tokyo Patch 4](#page-811-0)
- **•** [Tokyo Patch 3](#page-851-0)
- **•** [Tokyo Patch 2](#page-880-0)
- **•** [Tokyo Patch 1](#page-910-0)
- **•** [Tokyo security and notable fixes](#page-957-0)
- **•** [All other Tokyo fixes](#page-993-0)

### **Tokyo Patch 6 Hotfix 2**

The Tokyo Patch 6 Hotfix 2 release contains fixes to these problems.

Build information:

Build date: 05-01-2023\_2351

Build tag: glide-tokyo-07-08-2022\_\_patch6-hotfix2-04-10-2023

*C* Important: For more information about how to upgrade an instance, see.

For more information about the release cycle, see the [ServiceNow Release Cycle](https://support.servicenow.com/kb_view.do?sysparm_article=KB0547244)  $\Box$ .

**A Note:** This version is now available for use within the ServiceNow Government Community Cloud (GCC) environment. For more information about services available in isolated environments, see [KB0743854](https://support.servicenow.com/kb?id=kb_article_view&sysparm_article=KB0743854)  $\blacksquare$ .

### **Fixed problem**

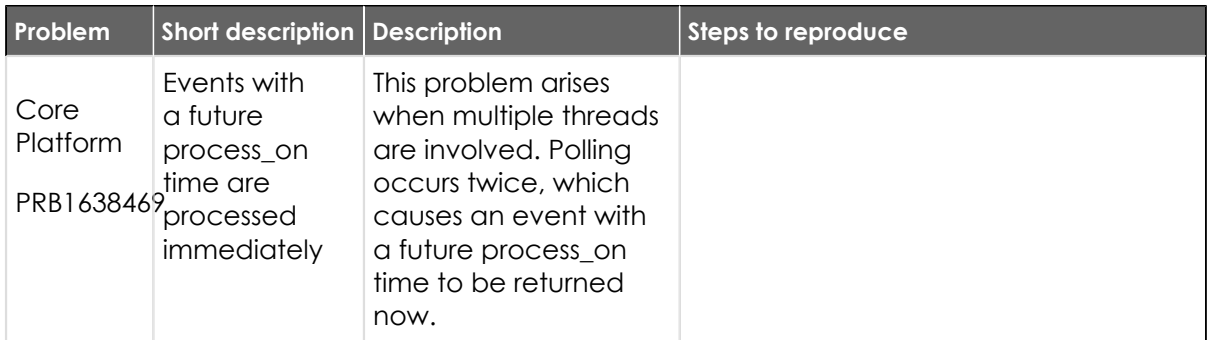

#### **Fixes included**

Unless any exceptions are noted, you can safely upgrade to this release version from any of the versions listed below. These prior versions contain PRB fixes that are also included with this release. Be sure to upgrade to the latest listed patch that includes all of the PRB fixes you are interested in.

- **•** [Tokyo Patch 6 Hotfix 1](#page-746-0)
- **•** [Tokyo Patch 6](#page-747-0)
- **•** [Tokyo Patch 5](#page-775-0)
- **•** [Tokyo Patch 4](#page-811-0)
- **•** [Tokyo Patch 3](#page-851-0)
- **•** [Tokyo Patch 2](#page-880-0)
- **•** [Tokyo Patch 1](#page-910-0)
- **•** [Tokyo security and notable fixes](#page-957-0)
- **•** [All other Tokyo fixes](#page-993-0)

### <span id="page-746-0"></span>**Tokyo Patch 6 Hotfix 1**

The Tokyo Patch 6 Hotfix 1 release contains fixes to these problems.

Build information:

Build date: 02-02-2023\_0949

Build tag: glide-tokyo-07-08-2022\_\_patch6-hotfix1-02-01-2023

**Important:** For more information about how to upgrade an instance, see .

For more information about the release cycle, see the [ServiceNow Release Cycle](https://support.servicenow.com/kb_view.do?sysparm_article=KB0547244)  $\square$ .

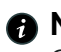

**Note:** This version is now available for use within the ServiceNow Government Community Cloud (GCC) environment. For more information about services available in isolated environments, see [KB0743854](https://support.servicenow.com/kb?id=kb_article_view&sysparm_article=KB0743854) **a**.

#### **Fixed problem**

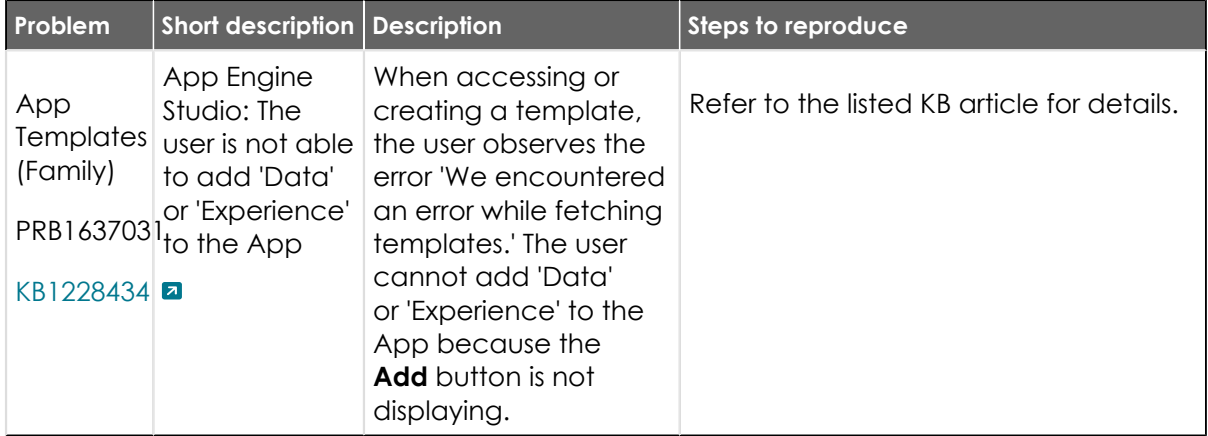

#### **Fixes included**

Unless any exceptions are noted, you can safely upgrade to this release version from any of the versions listed below. These prior versions contain PRB fixes that are also included with this release. Be sure to upgrade to the latest listed patch that includes all of the PRB fixes you are interested in.

- **1.** [Tokyo Patch 6](#page-747-0)
- 2. [Tokyo Patch 5 Hotfix 2](https://support.servicenow.com/kb?id=kb_article_view&sysparm_article=KB1227319) **a**
- **3.** [Tokyo Patch 5 Hotfix 1](#page-773-0)
- **4.** [Tokyo Patch 5](#page-775-0)
- **5.** [Tokyo Patch 4](#page-811-0)
- **6.** [Tokyo Patch 3](#page-851-0)
- **7.** [Tokyo Patch 2](#page-880-0)
- **8.** [Tokyo Patch 1](#page-910-0)
- **9.** [Tokyo security and notable fixes](#page-957-0)
- **10.** [All other Tokyo fixes](#page-993-0)

#### <span id="page-747-0"></span>**Tokyo Patch 6**

The Tokyo Patch 6 release contains important problem fixes.

Tokyo Patch 6 was released on February 2, 2023.

- **•** Build date: 01-27-2023\_1724
- **•** Build tag: glide-tokyo-07-08-2022\_\_patch6-01-18-2023

*important:* For more information about how to upgrade an instance, see.

For more information about the release cycle, see the [ServiceNow Release Cycle](https://support.servicenow.com/kb_view.do?sysparm_article=KB0547244)  $\Box$ .

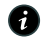

**A Note:** This version is now available for use within the ServiceNow Government Community Cloud (GCC) environment. For more information about services available in isolated environments, see [KB0743854](https://support.servicenow.com/kb?id=kb_article_view&sysparm_article=KB0743854)

For a downloadable, sortable version of the fixed problems in this release, click [here](https://downloads.docs.servicenow.com/enus/tokyo/rn/patches/PRBs-T06.00.xlsx)  $\Box$ .

#### **Overview**

Tokyo Patch 6 includes 105 problem fixes in various categories. The chart below shows the top 10 problem categories included in this patch.

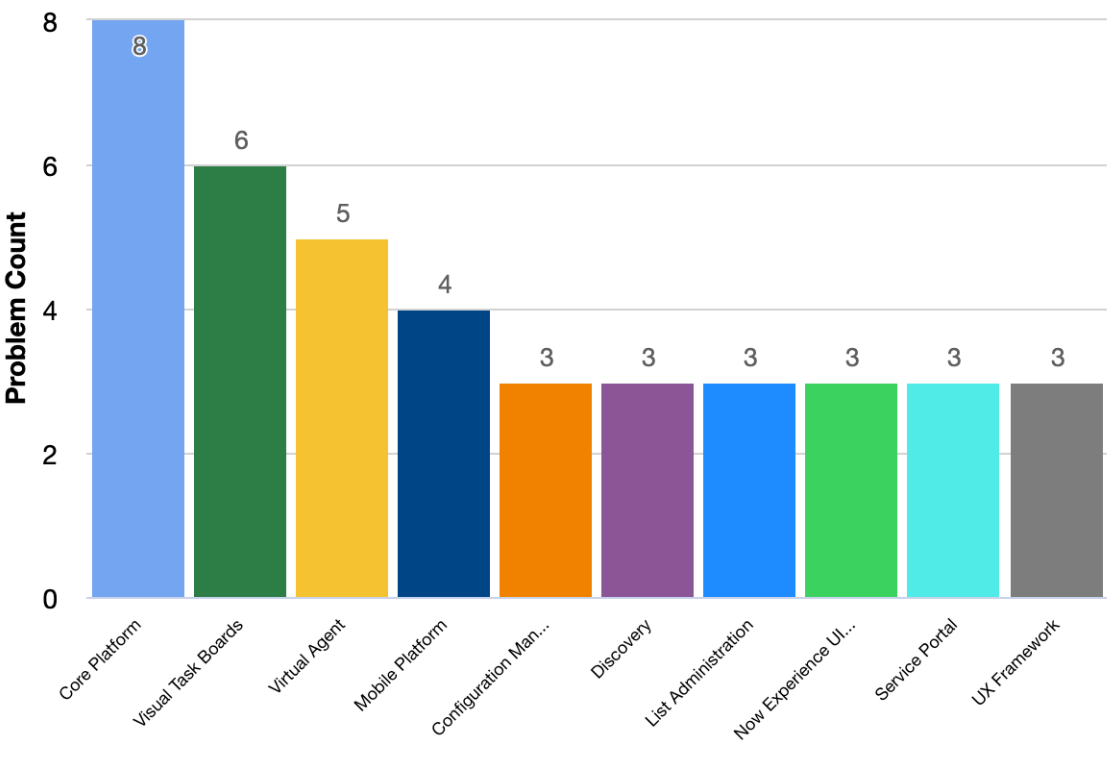

#### **Top 10 problem categories**

#### **Security-related fixes**

Tokyo Patch 6 includes fixes for security-related problems that affected certain ServiceNow<sup>®</sup> applications and the Now Platform®. We recommend that customers upgrade to this release for the most secure and up-to-date features. For more details on security problems fixed in Tokyo Patch 6, refer to  $KB1226900$   $\Box$ .

#### **Changes in Tokyo Patch 6**

#### [Dashboards release notes](#page-191-0)

Many dashboards that were created in releases prior to San Diego using the Dashboard Viewport component did not migrate properly to Advanced Dashboards. The fix to this issue is documented in [KB1223780](https://support.servicenow.com/kb?id=kb_article_view&sysparm_article=KB1223780)

#### [Platform Analytics Workspace release notes](#page-192-0)

The Dashboard viewport component is no longer supported for new dashboards.

#### **Notable fixes**

The following problems and their fixes are ordered by potential impact to customers, starting with the most significant fixes.

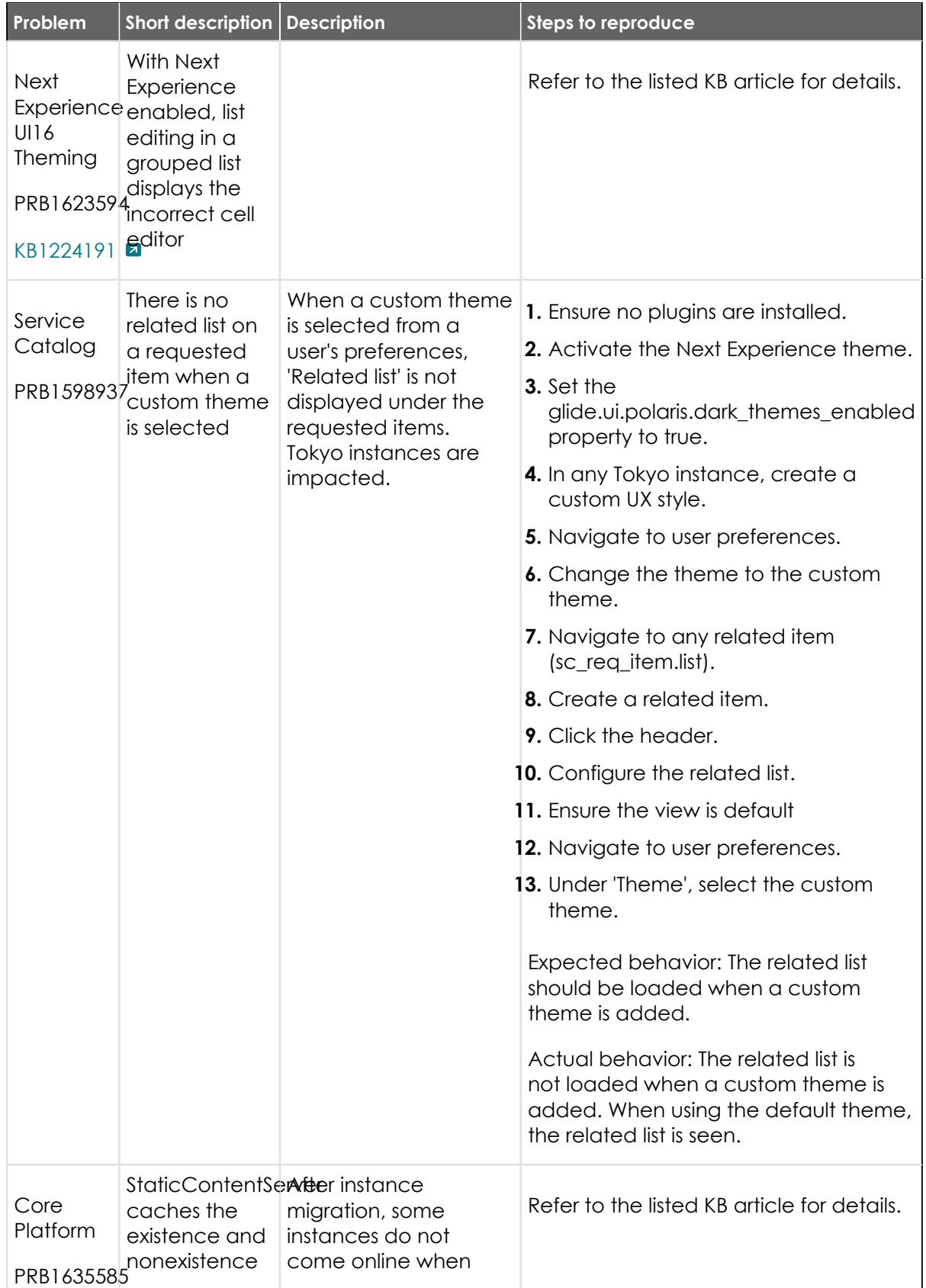

<sup>© 2024</sup> ServiceNow, Inc. All rights reserved.<br>ServiceNow, the ServiceNow logo, Now, and other ServiceNow marks are trademarks and/or registered trademarks of ServiceNow, Inc., in the United States and/or other countries.<br>Ot 750

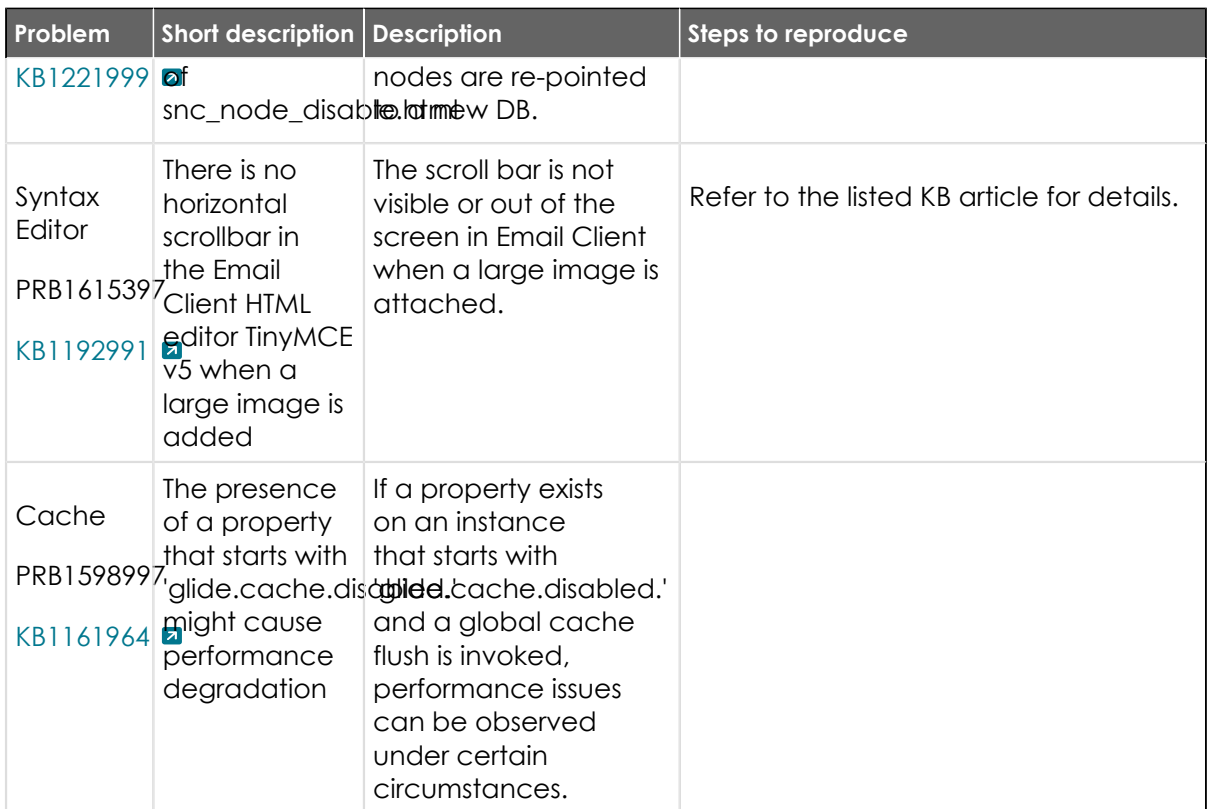

#### **All other fixes**

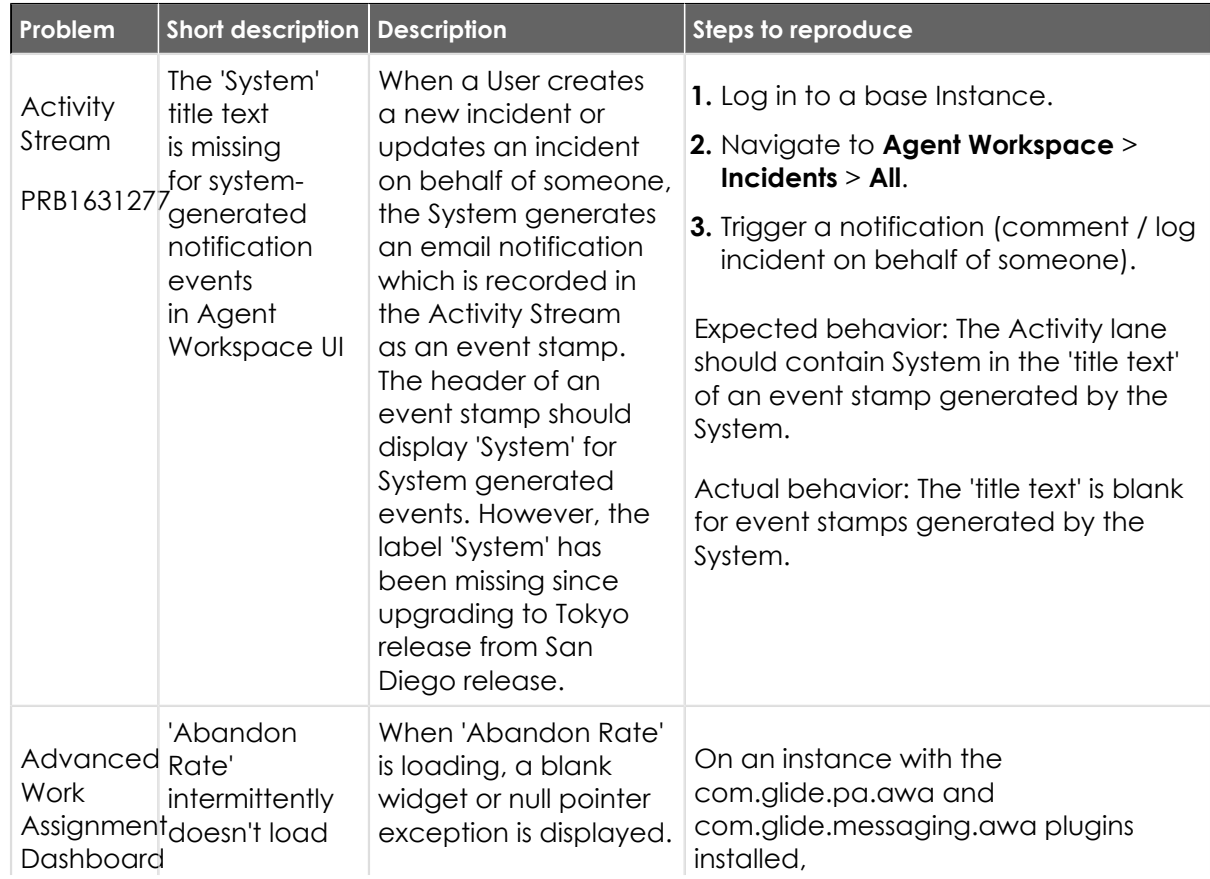

<sup>© 2024</sup> ServiceNow, Inc. All rights reserved.<br>ServiceNow, the ServiceNow logo, Now, and other ServiceNow marks are trademarks and/or registered trademarks of ServiceNow, Inc., in the United States and/or other countries.<br>Ot 751

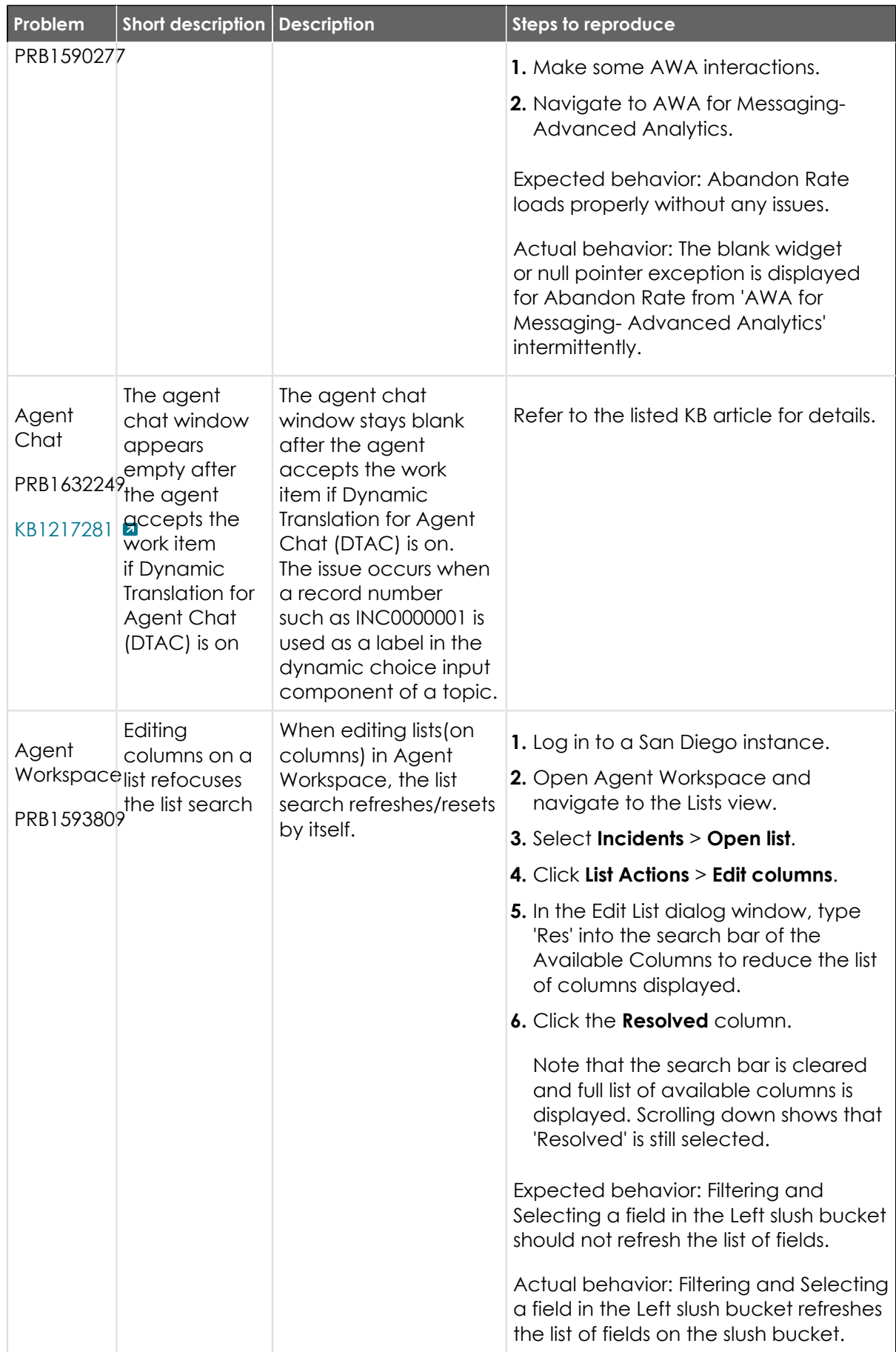

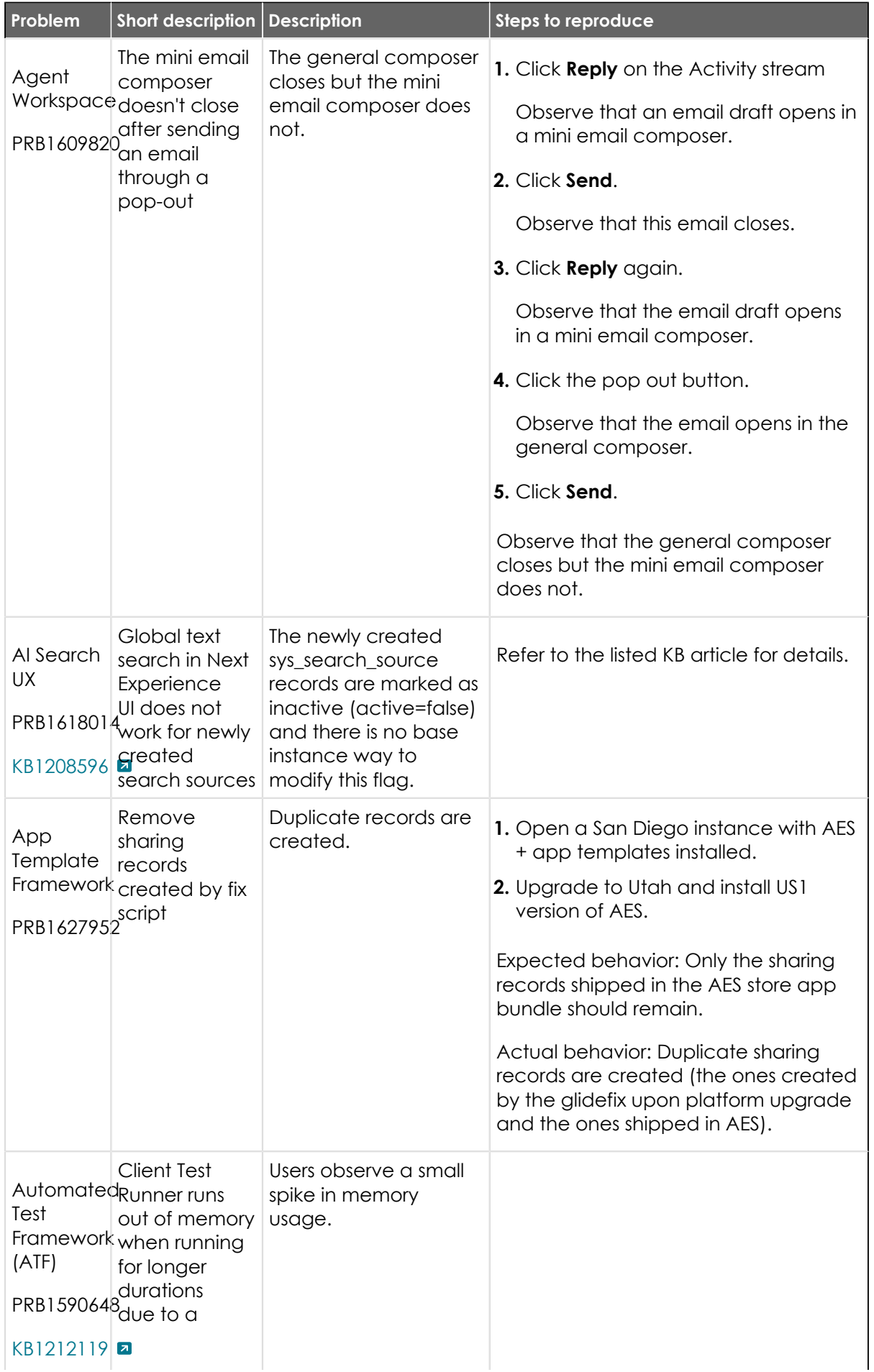

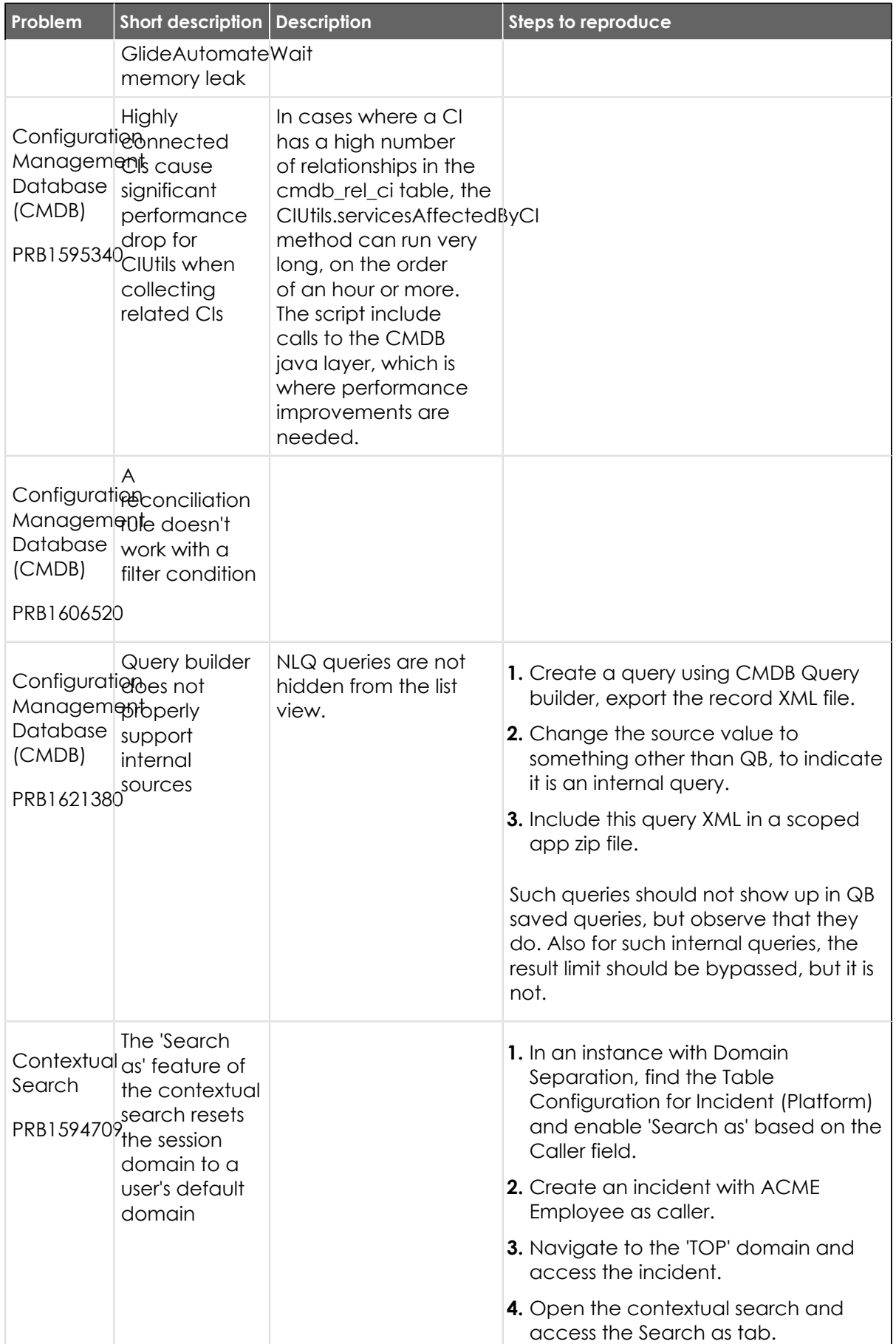

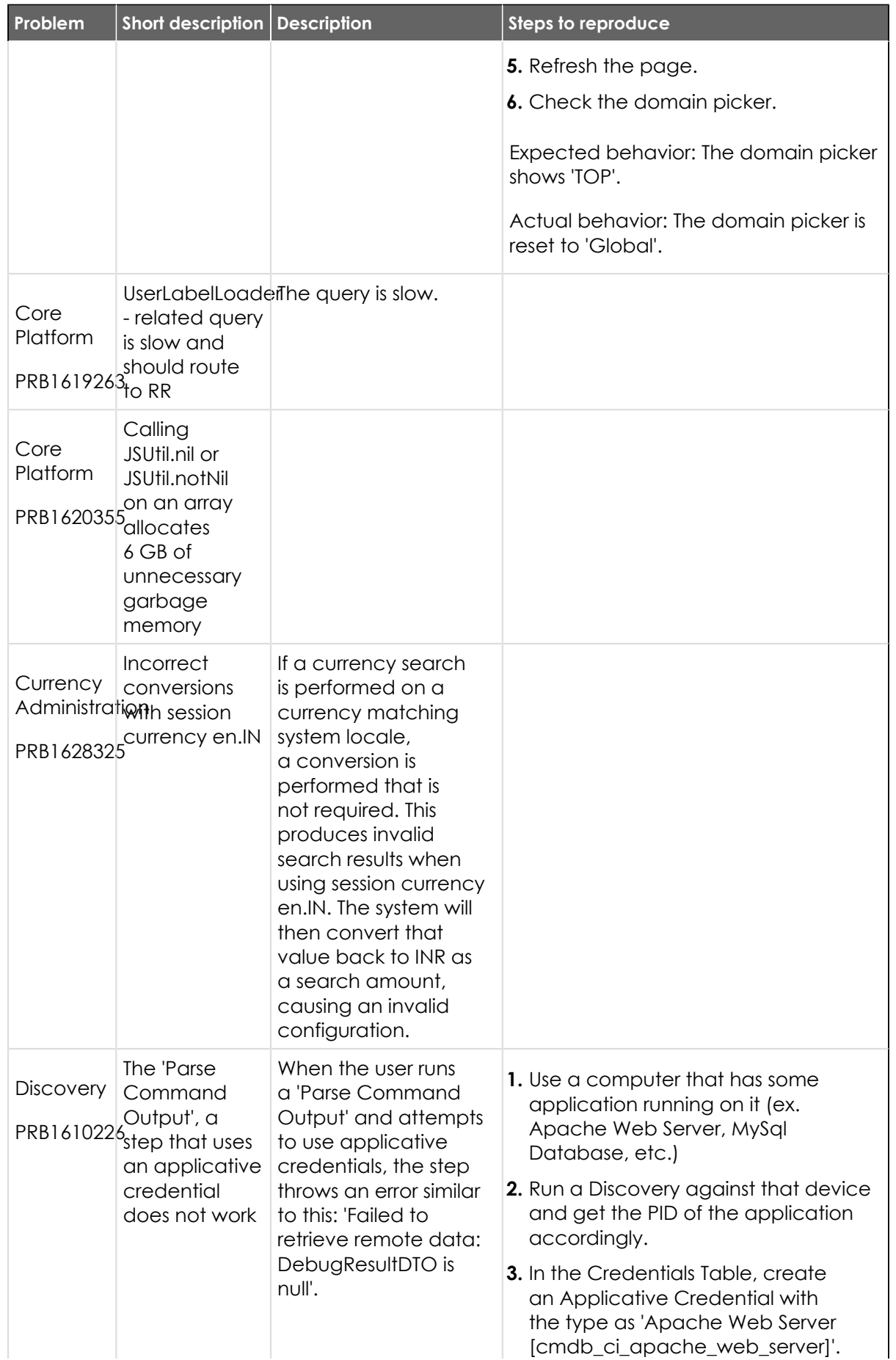

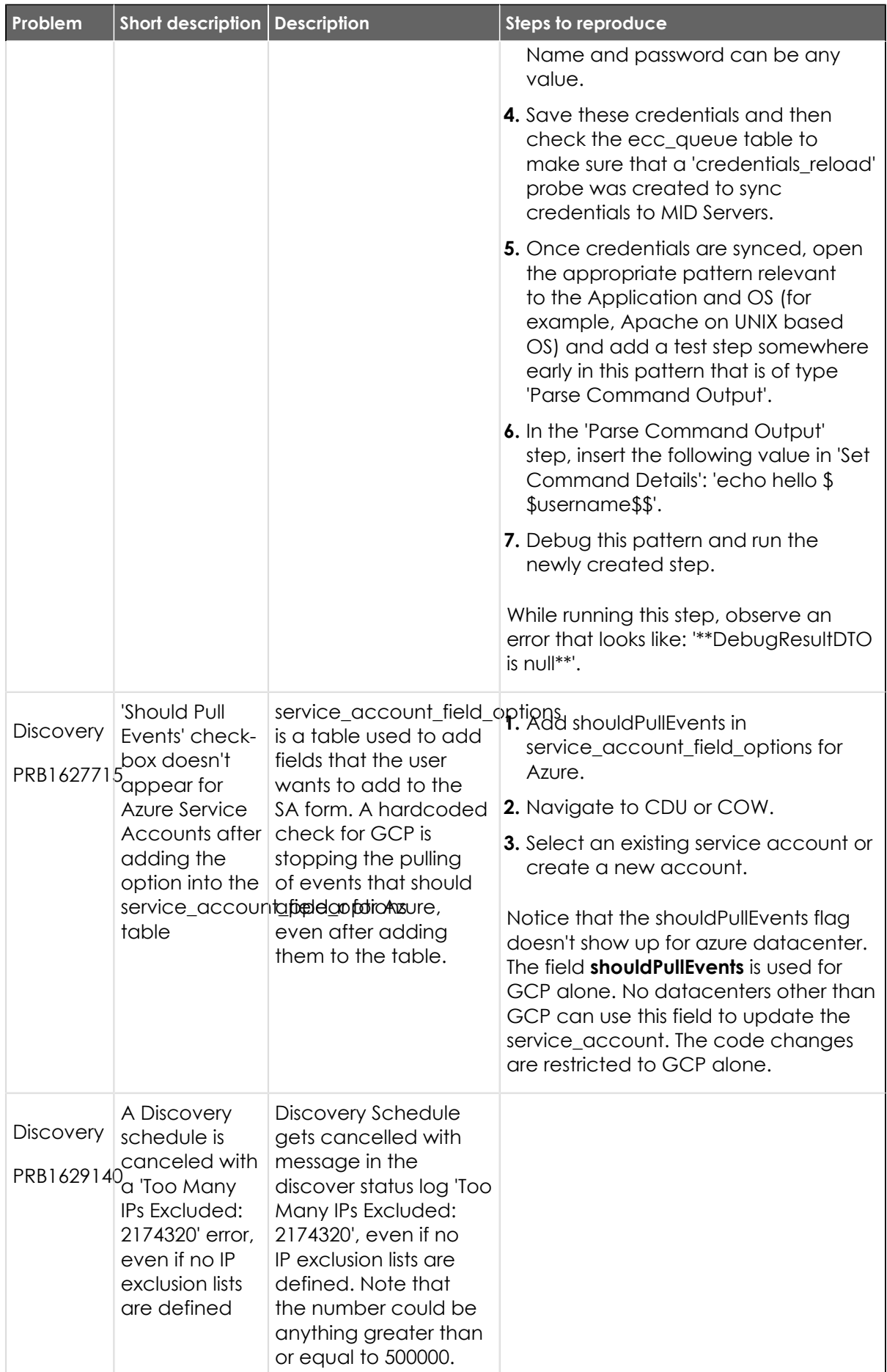
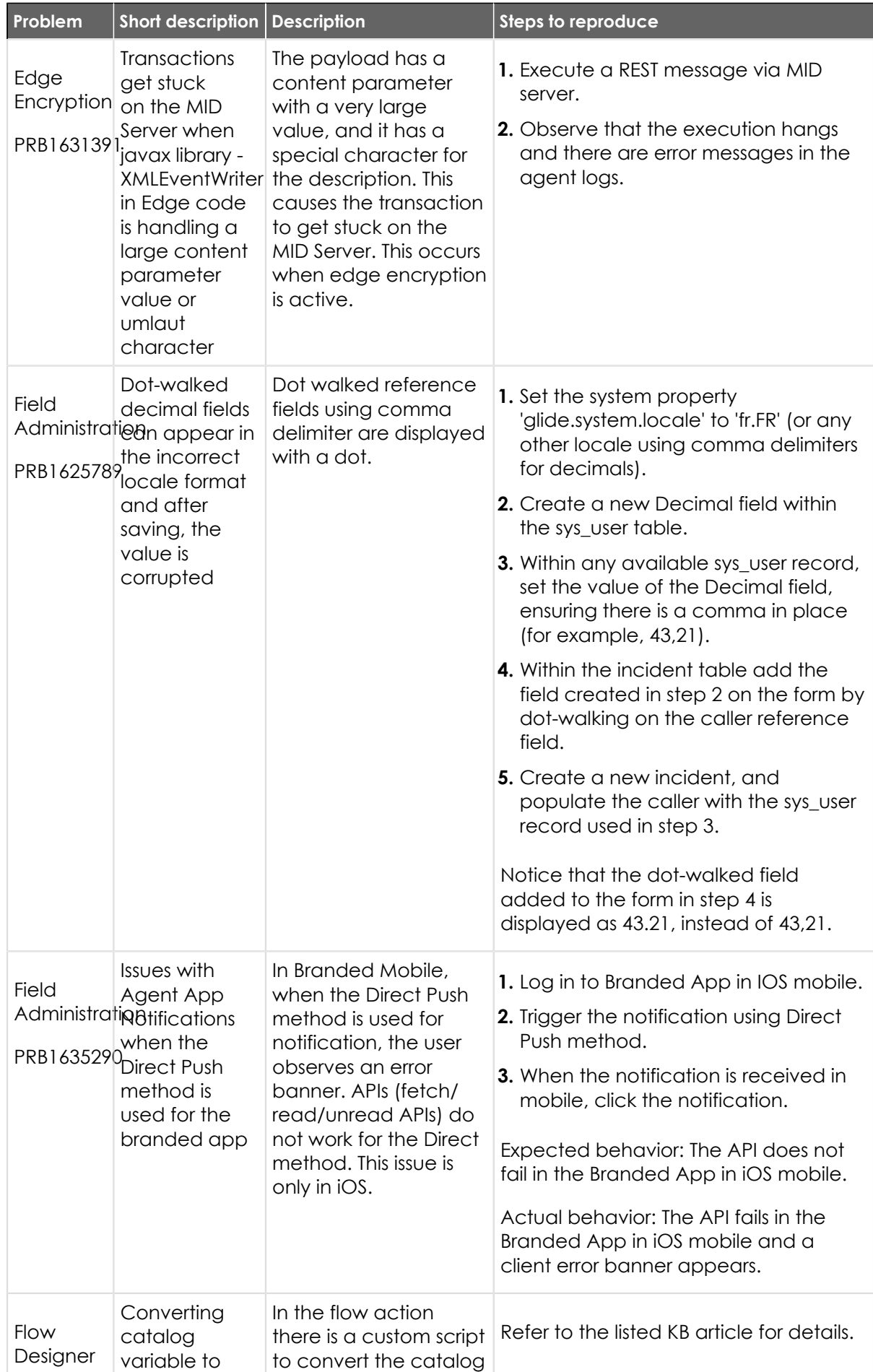

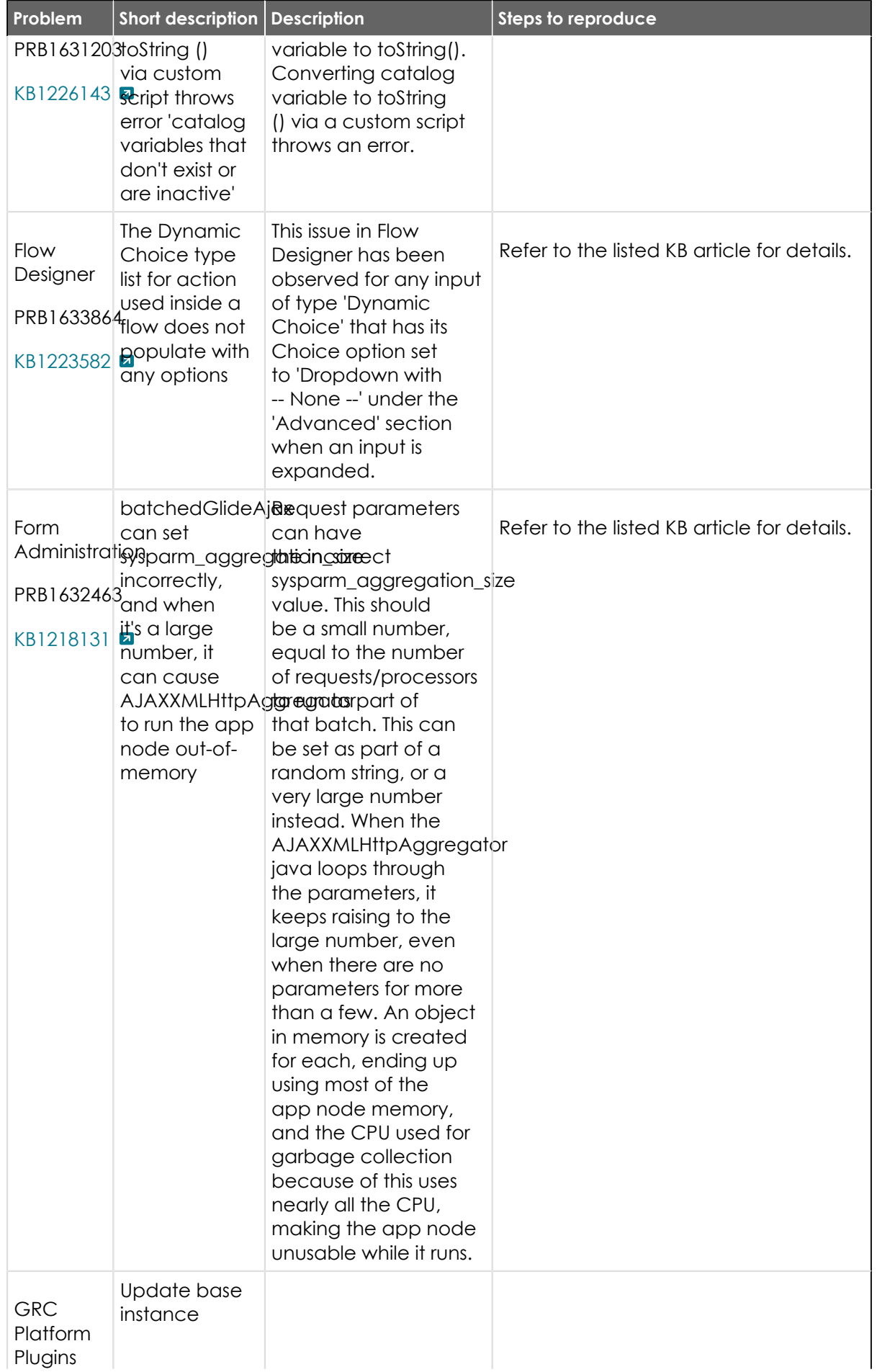

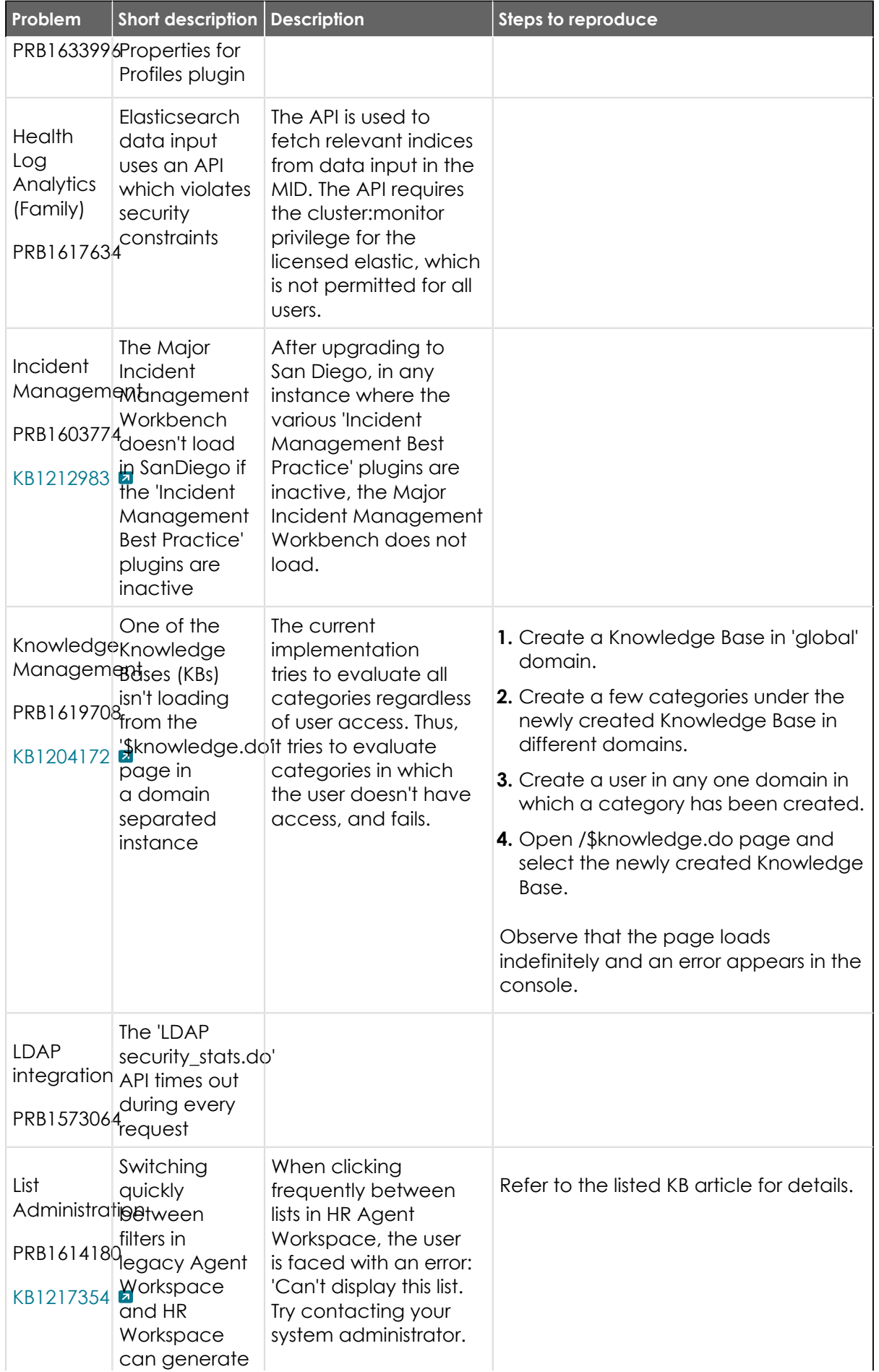

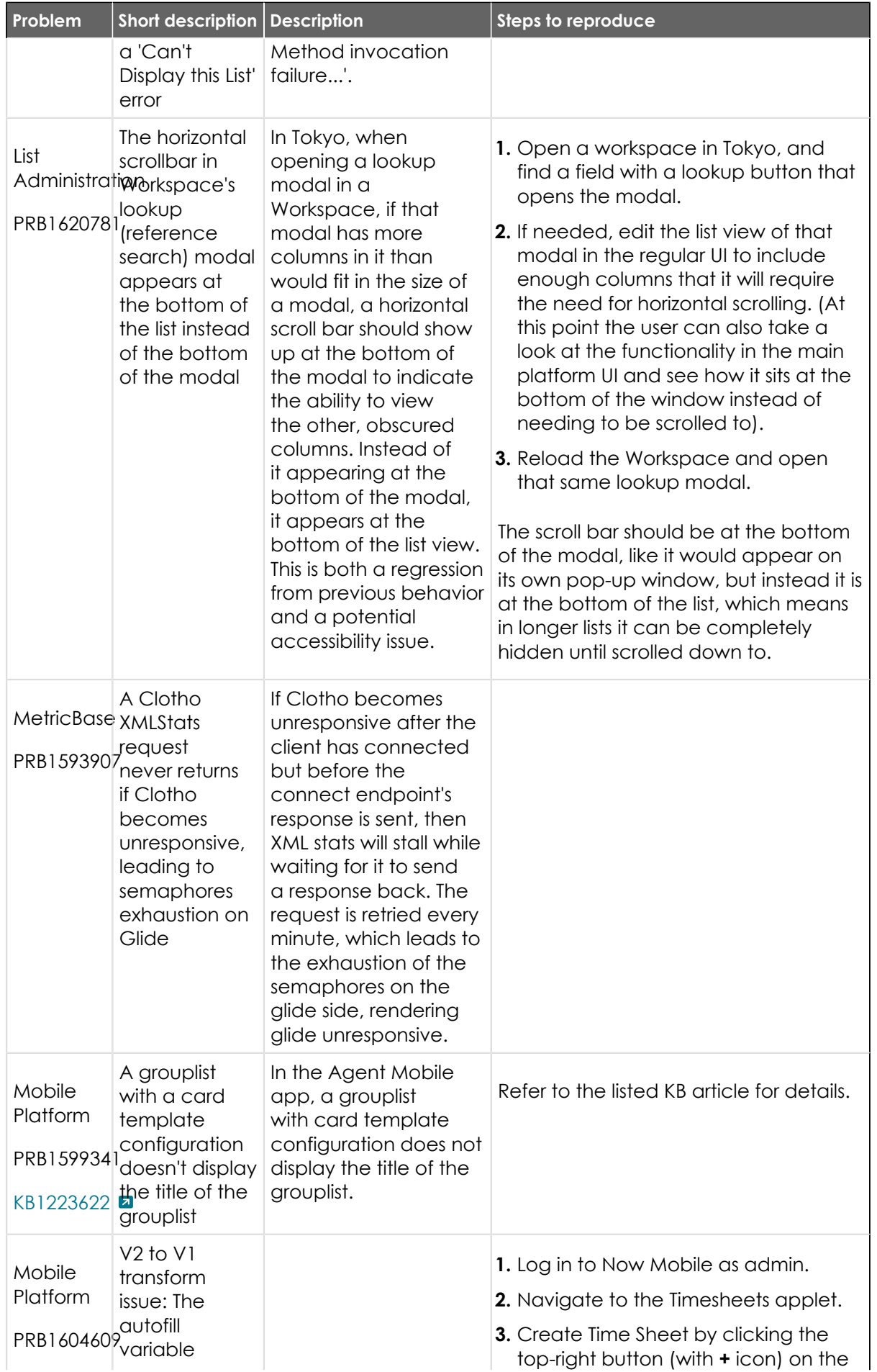

© 2024 ServiceNow, Inc. All rights reserved.<br>ServiceNow, the ServiceNow logo, Now, and other ServiceNow marks are trademarks and/or registered trademarks of ServiceNow, Inc., in the United States and/or other countries.<br>Ot 760

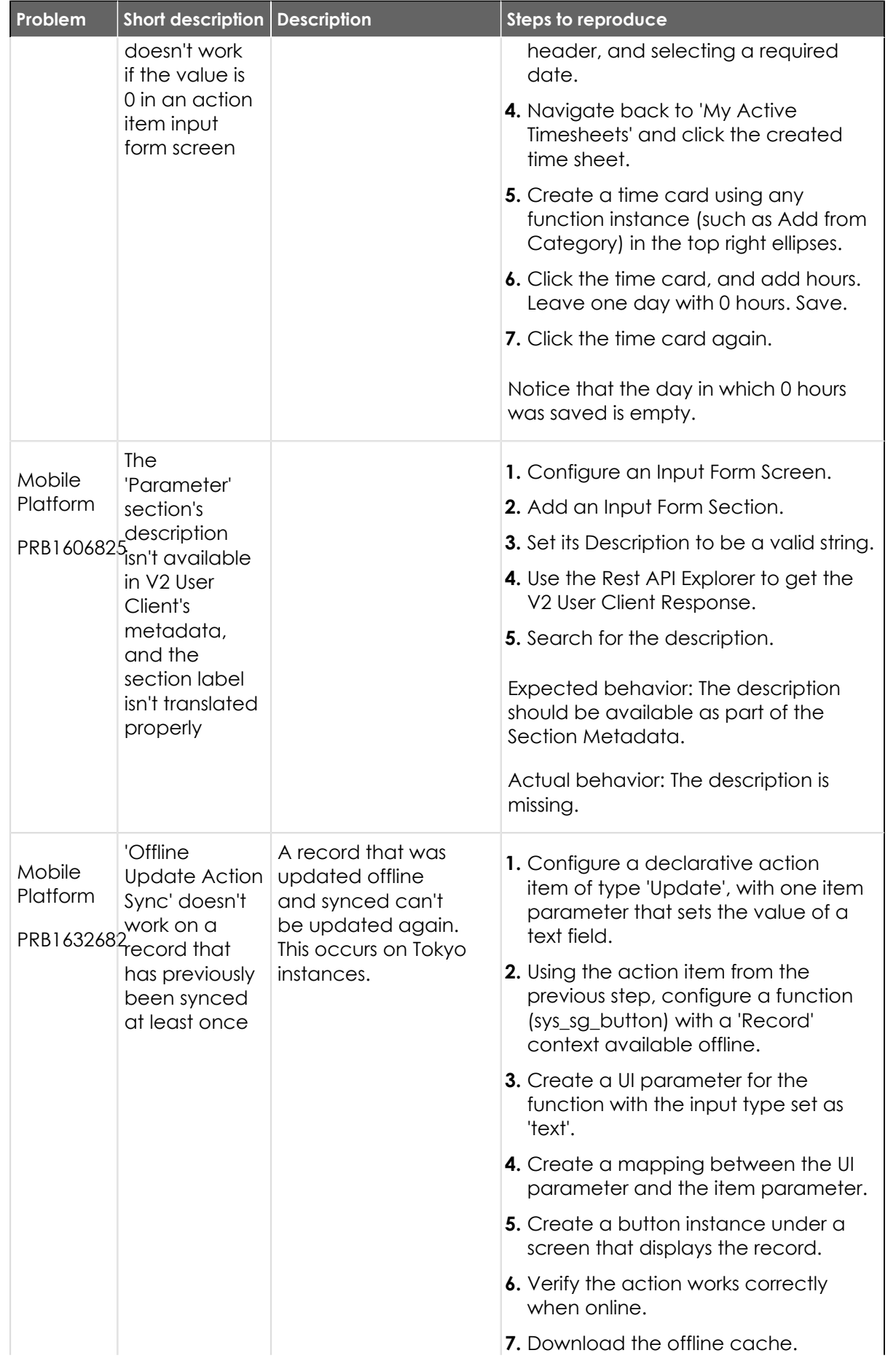

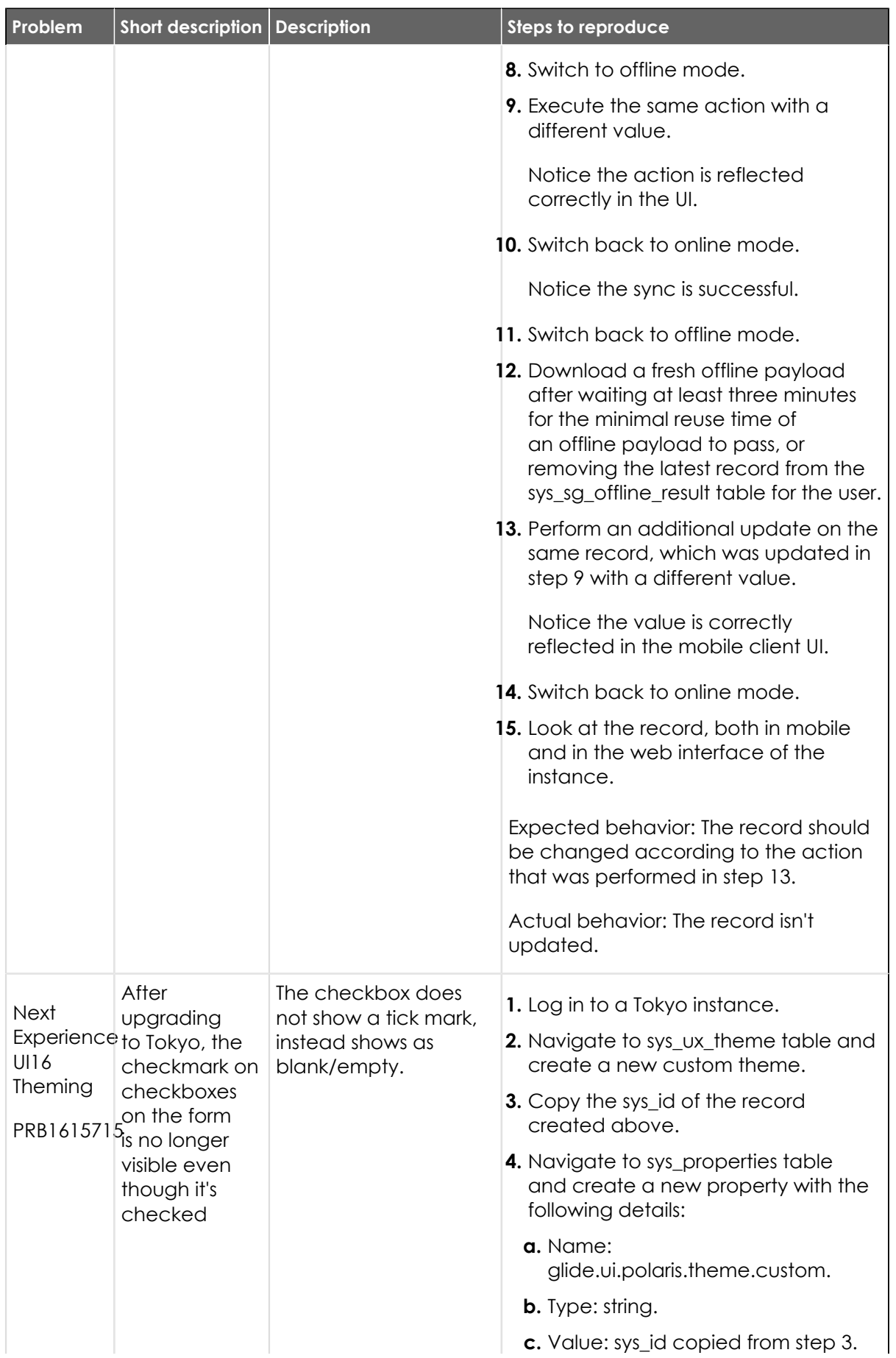

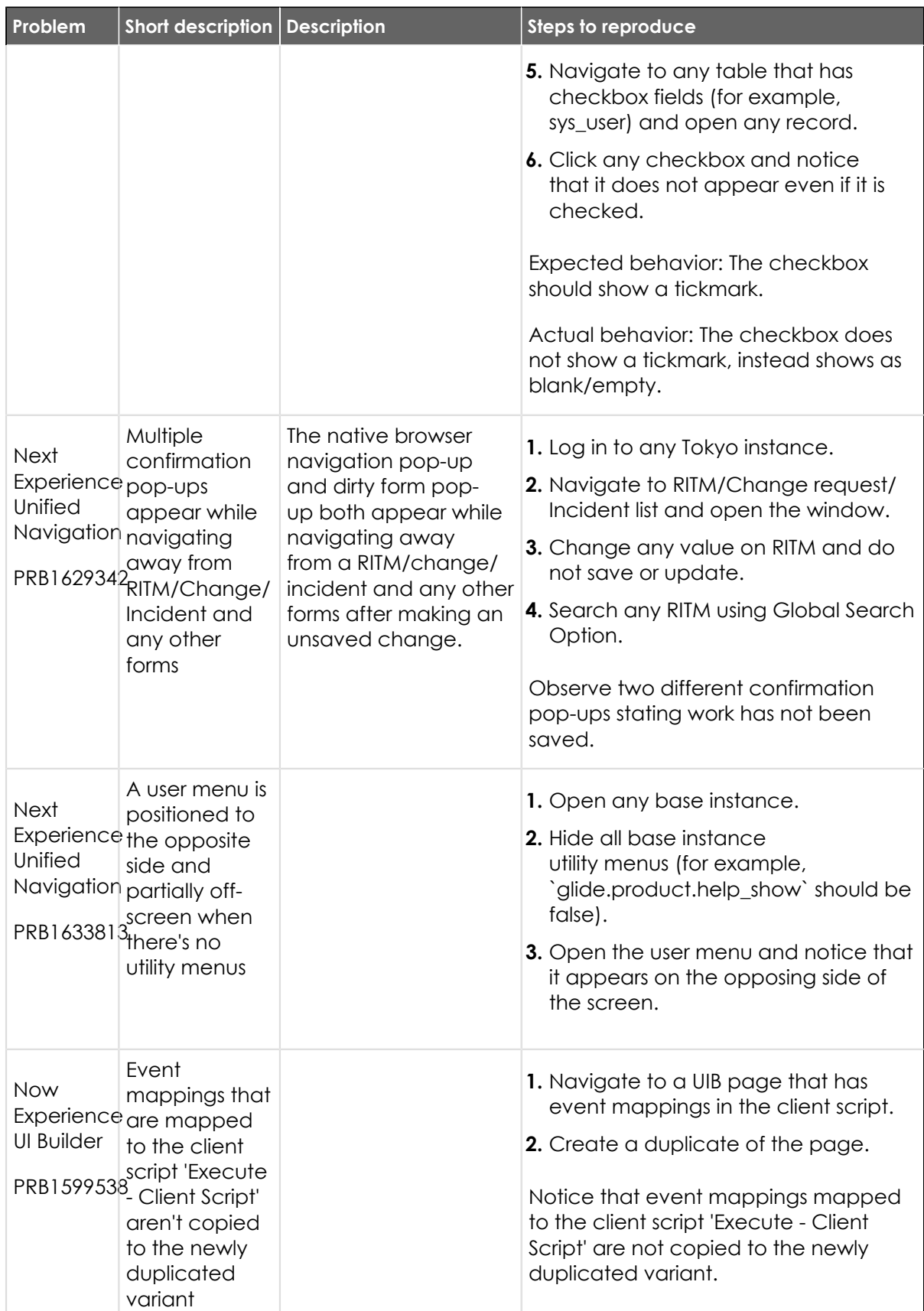

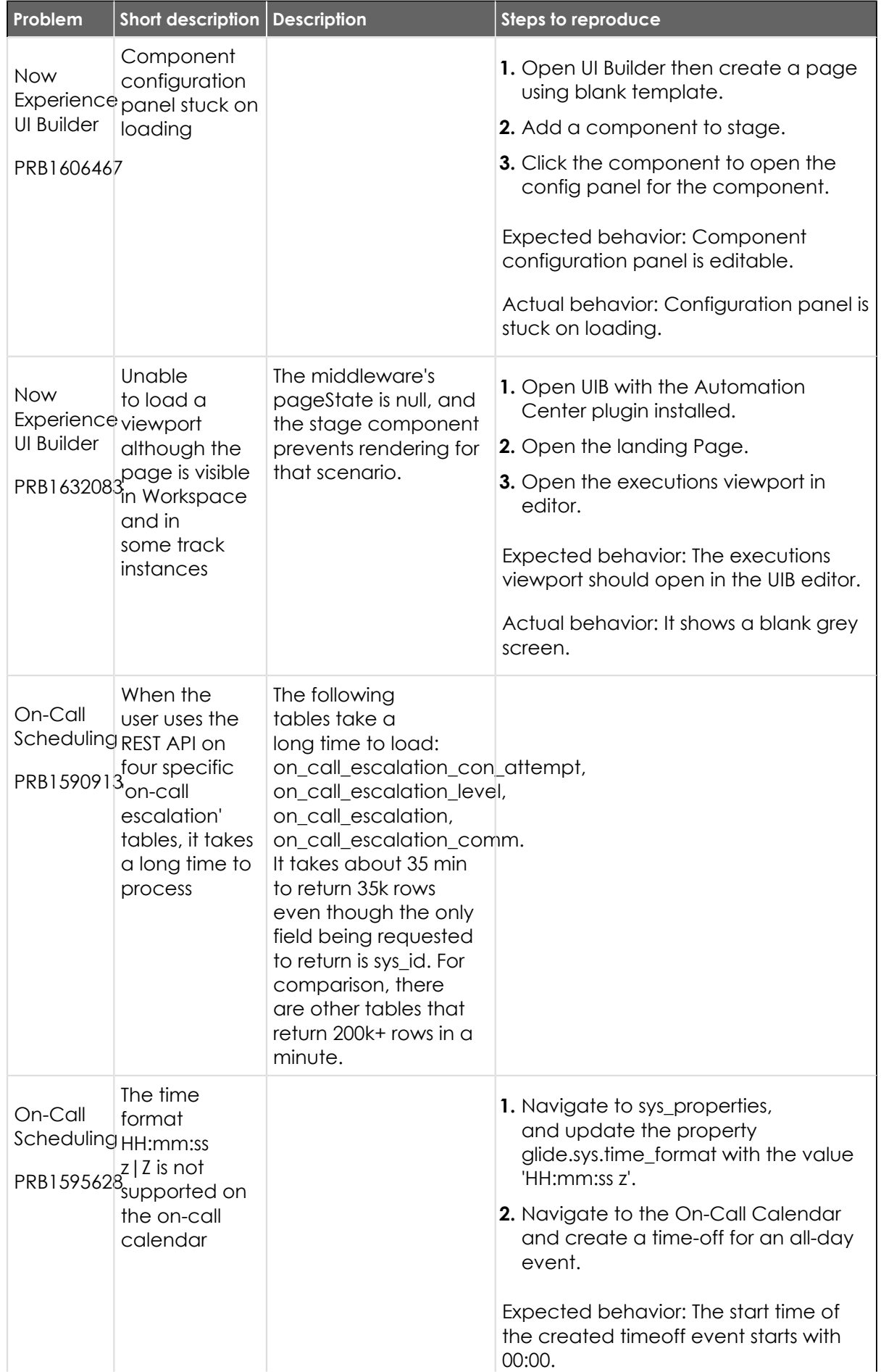

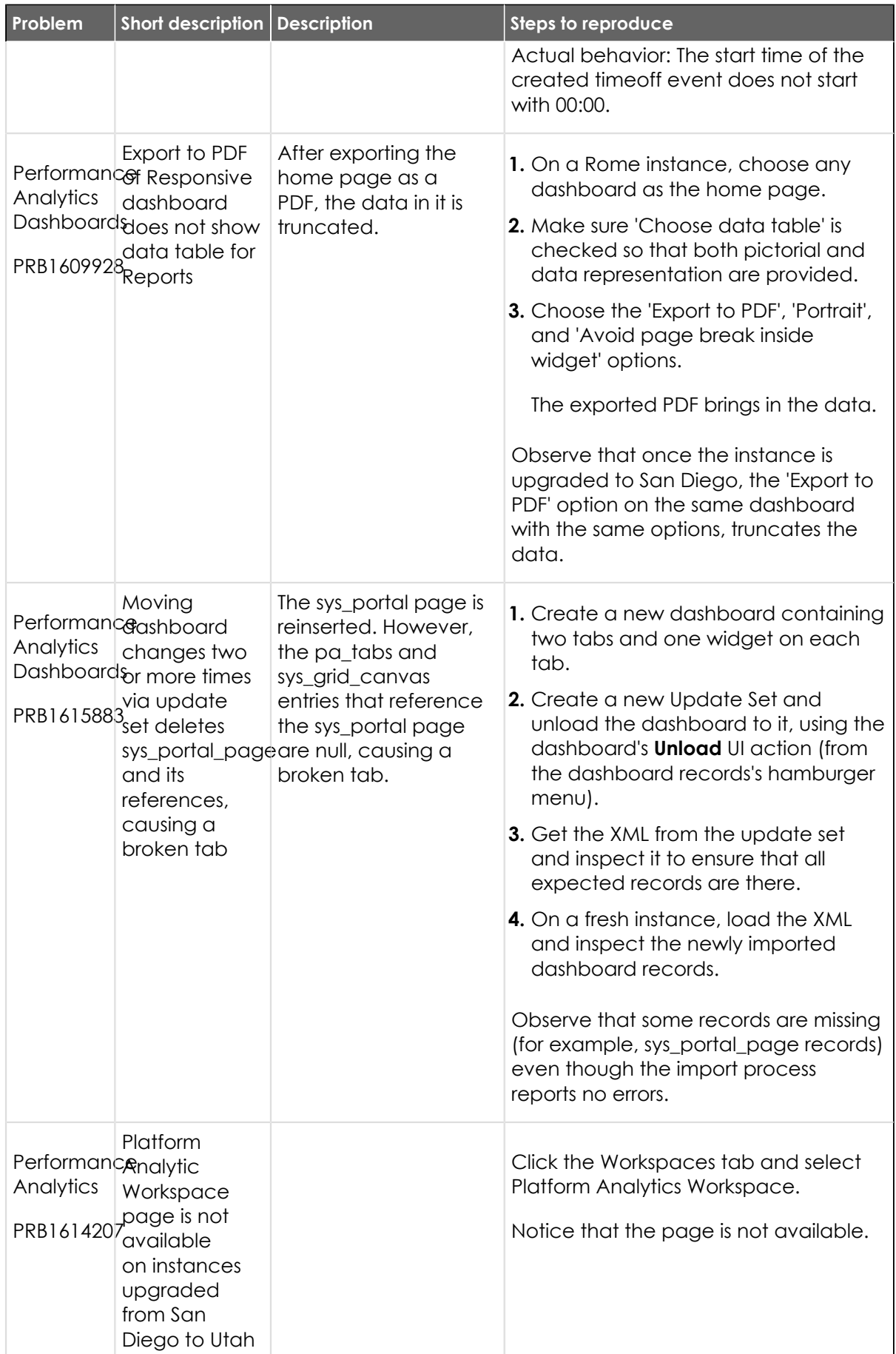

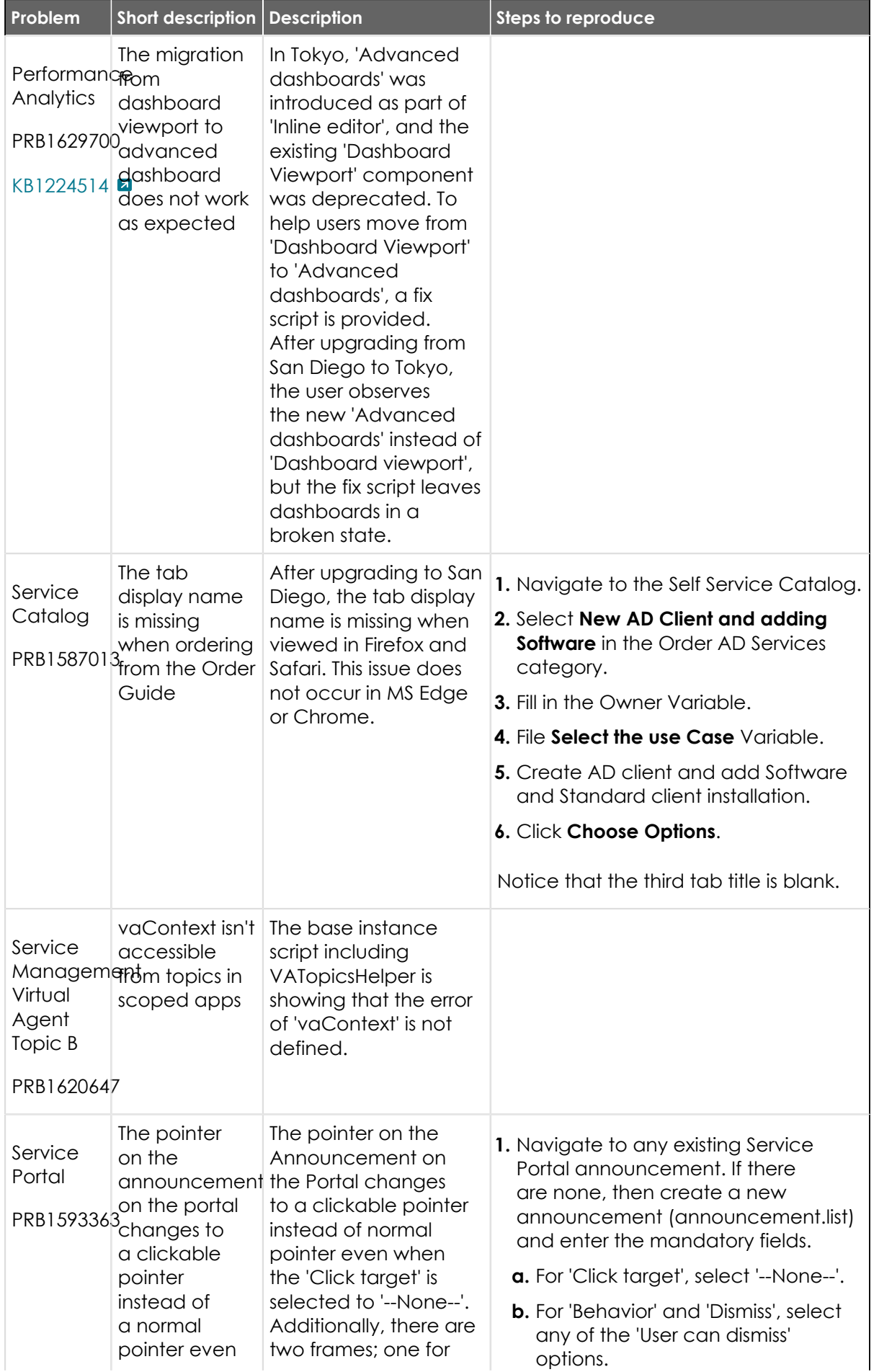

© 2024 ServiceNow, Inc. All rights reserved.<br>ServiceNow, the ServiceNow logo, Now, and other ServiceNow marks are trademarks and/or registered trademarks of ServiceNow, Inc., in the United States and/or other countries.<br>Ot 766

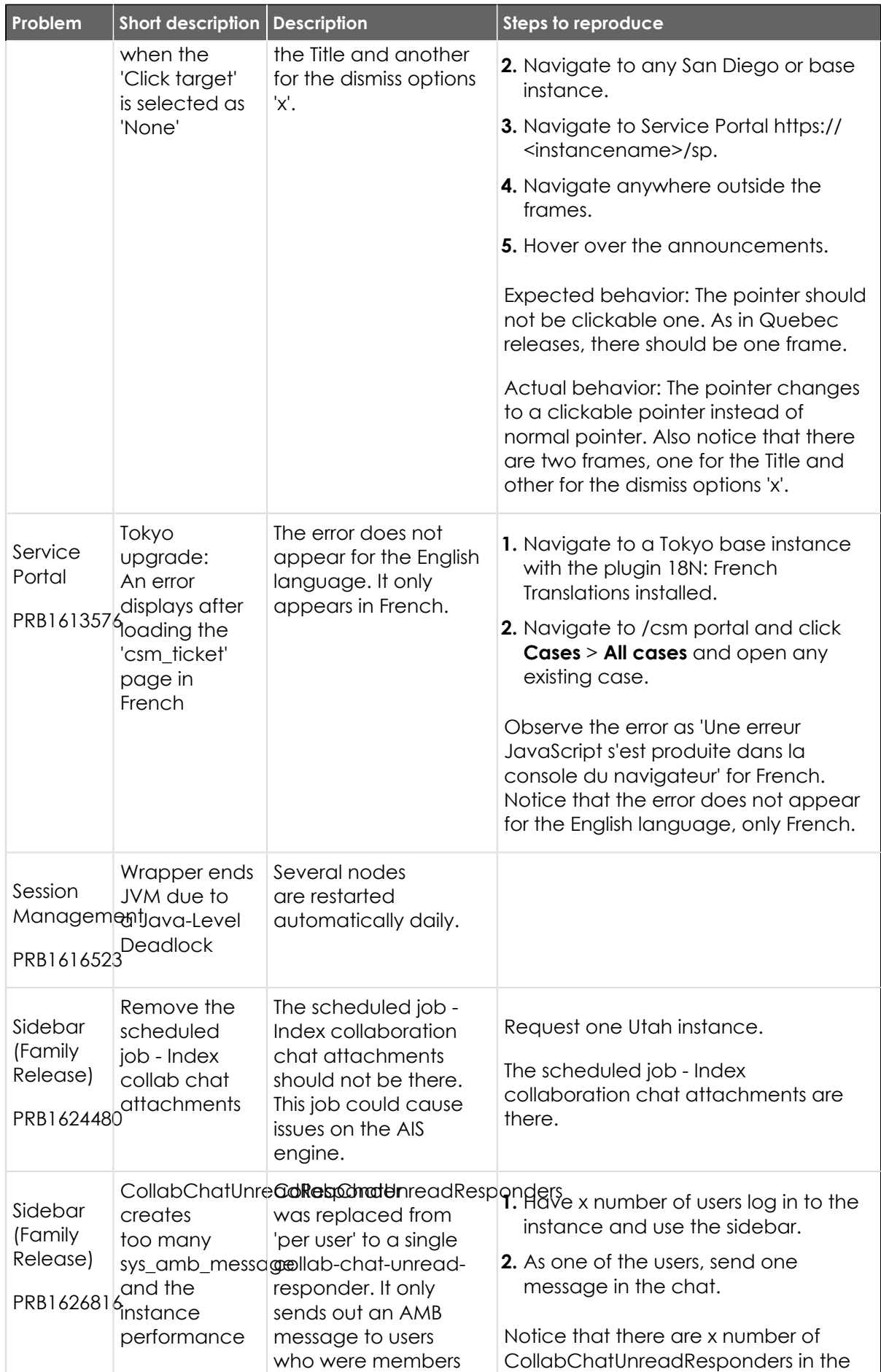

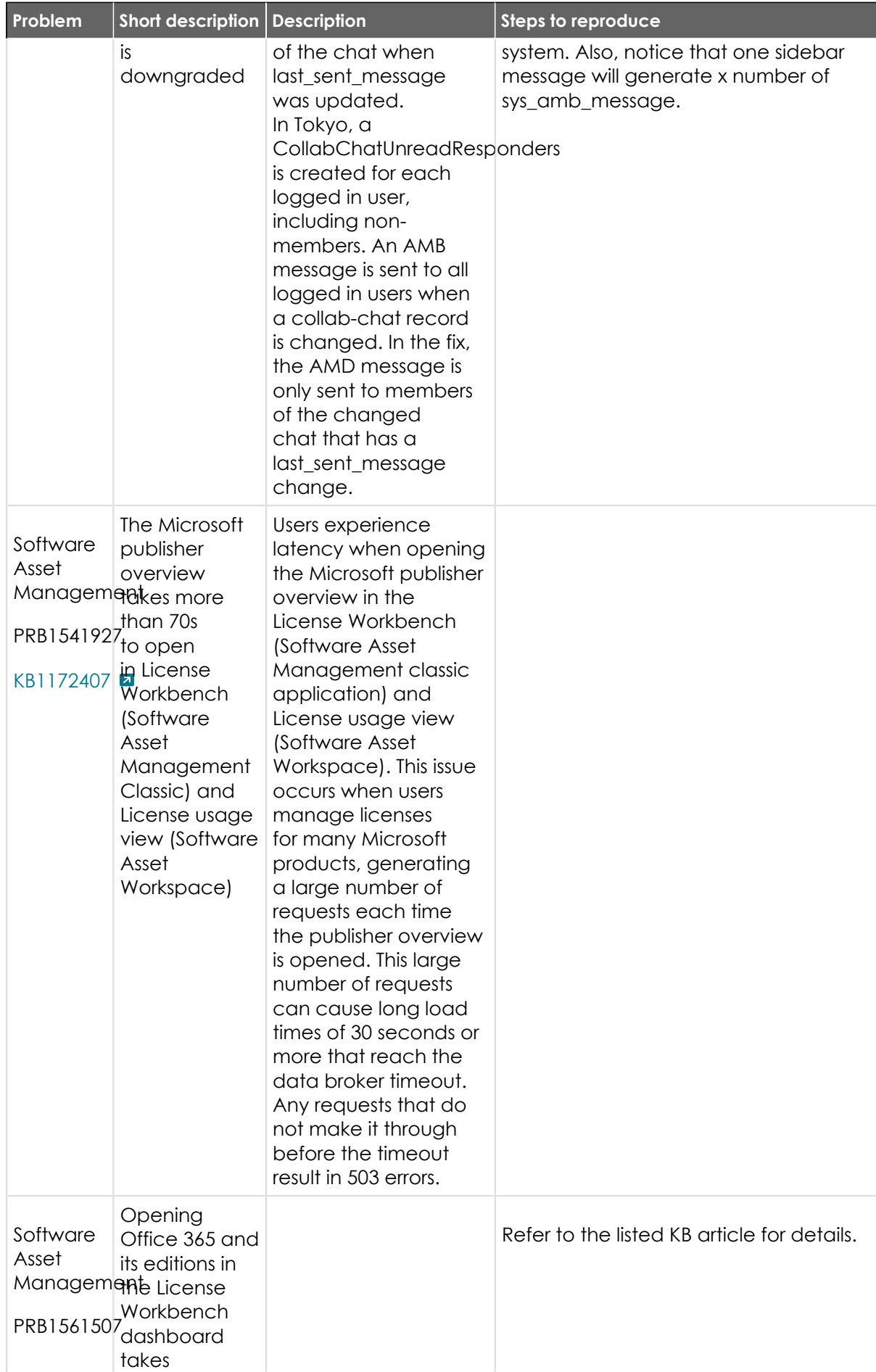

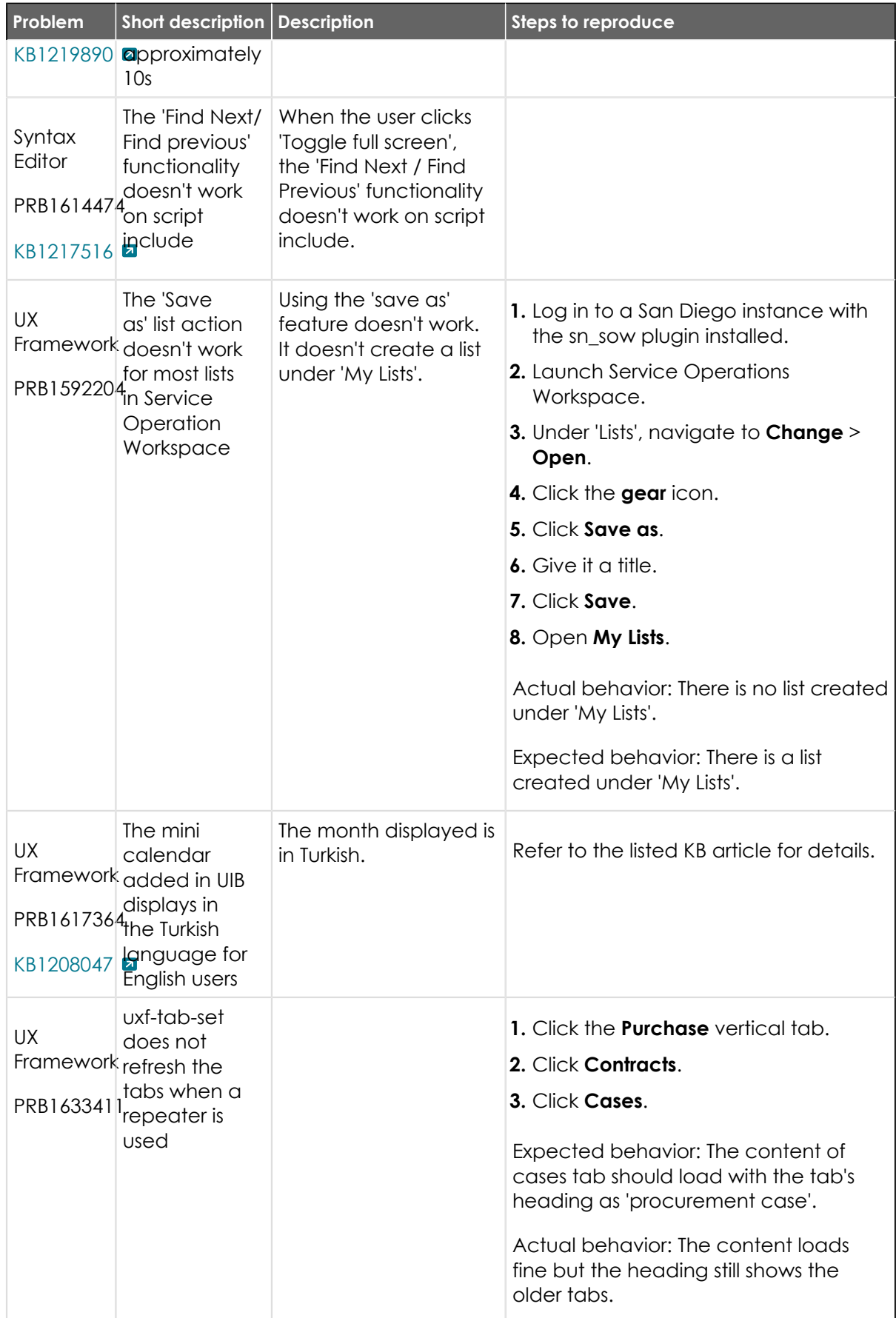

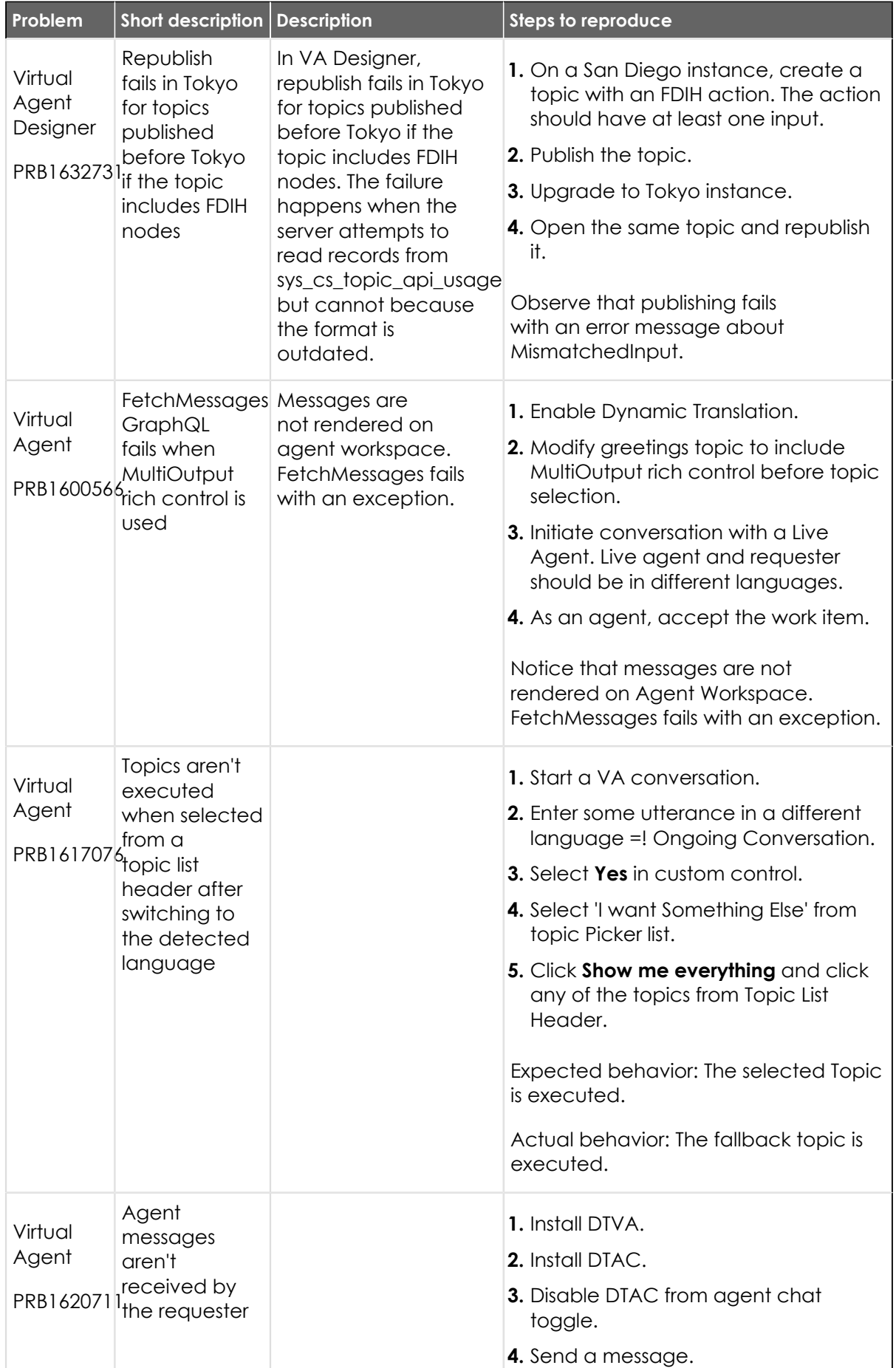

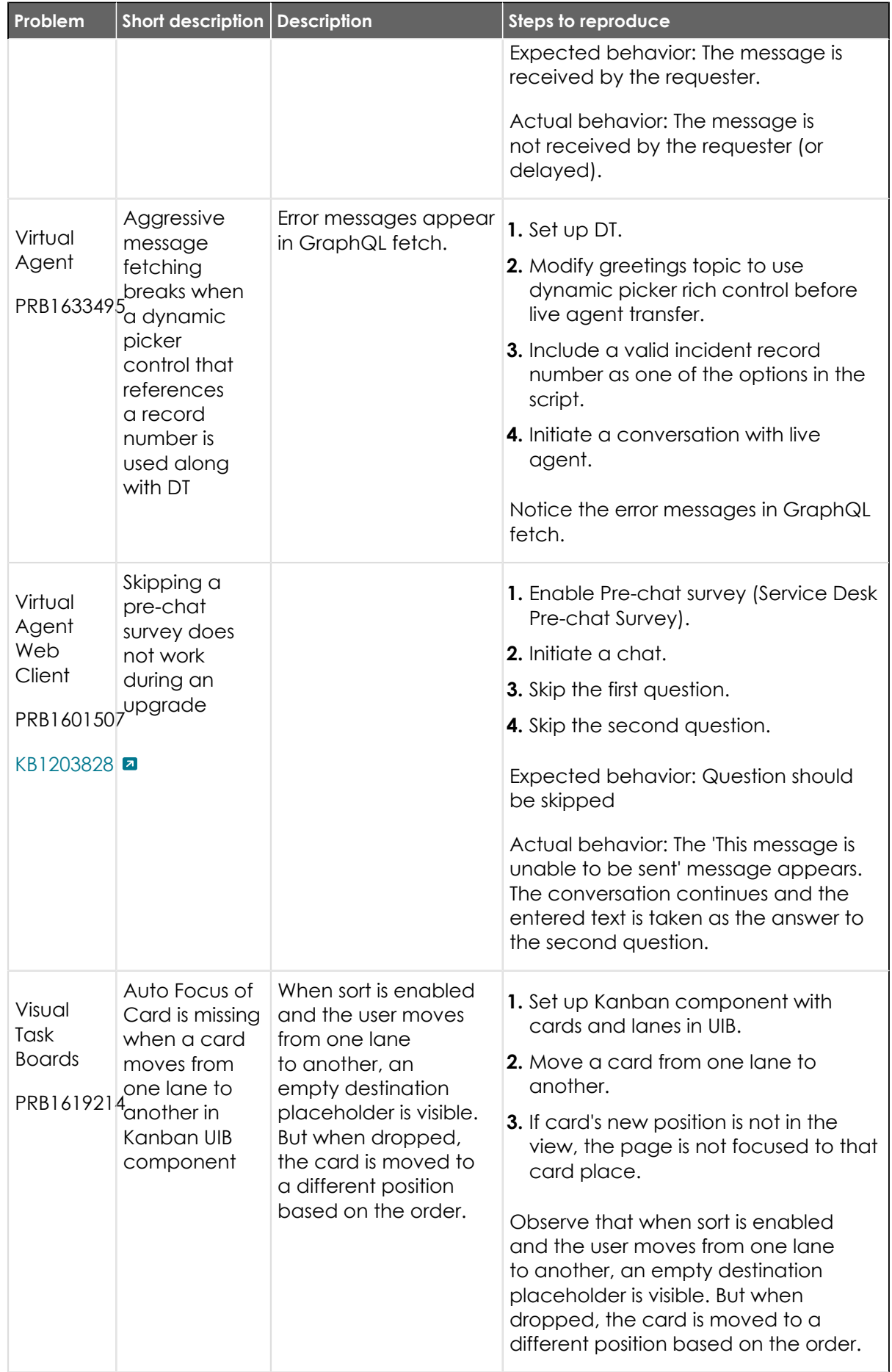

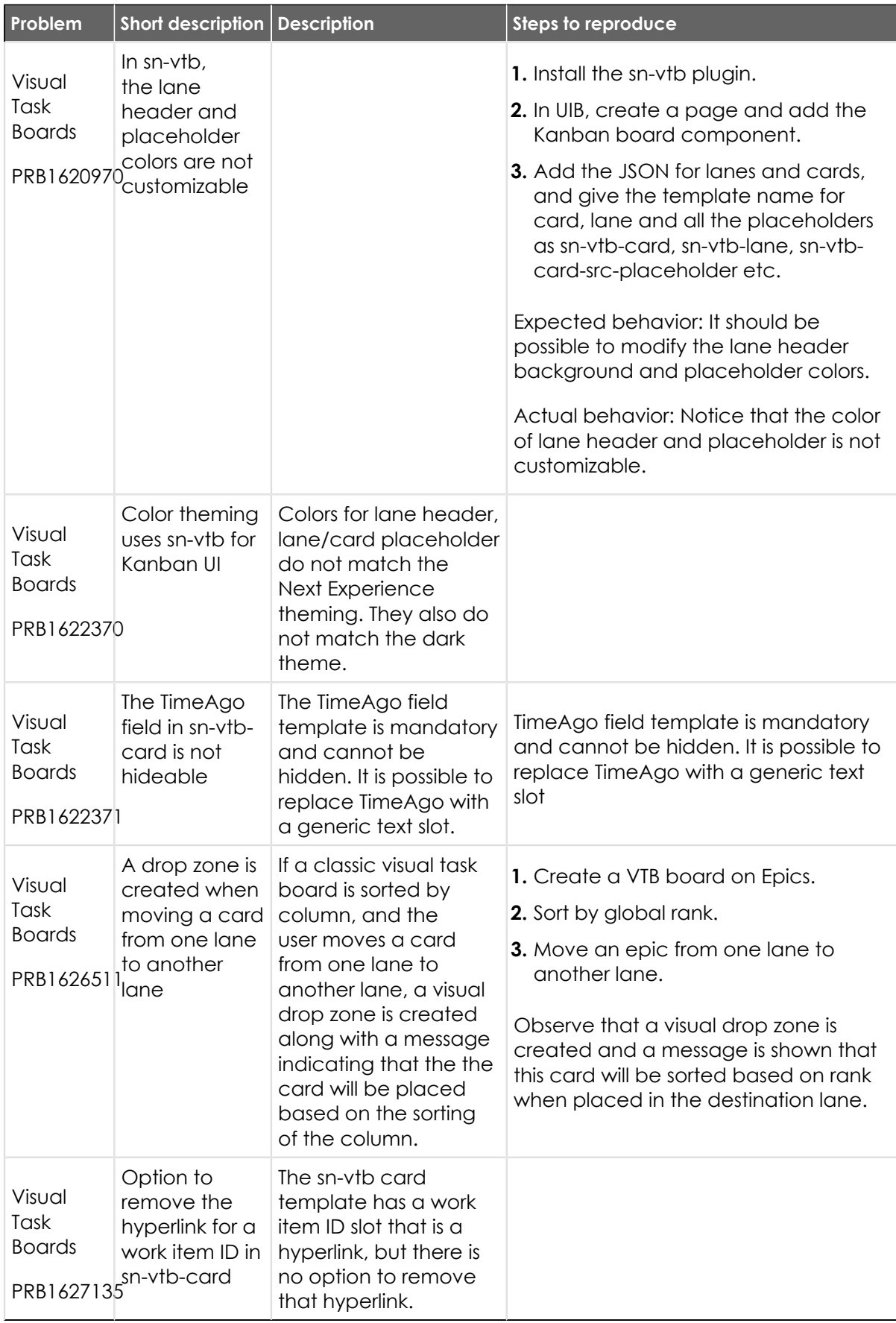

### **Fixes included**

Unless any exceptions are noted, you can safely upgrade to this release version from any of the versions listed below. These prior versions contain PRB fixes that are also included with this release. Be sure to upgrade to the latest listed patch that includes all of the PRB fixes you are interested in.

- [Tokyo Patch 5 Hotfix 2](https://support.servicenow.com/kb?id=kb_article_view&sysparm_article=KB1227319) **a**
- **•** [Tokyo Patch 5 Hotfix 1](#page-773-0)
- **•** [Tokyo Patch 5](#page-775-0)
- [Tokyo Patch 4a](https://support.servicenow.com/kb?id=kb_article_view&sysparm_article=KB1221188) **a**
- **•** [Tokyo Patch 4](#page-811-0)
- **•** [Tokyo Patch 3 Hotfix 4](#page-847-0)
- **•** [Tokyo Patch 3](#page-851-0)
- **•** [Tokyo Patch 2](#page-880-0)
- **•** [Tokyo Patch 1 Hotfix 1](#page-909-0)
- **•** [Tokyo Patch 1](#page-910-0)
- **•** [Tokyo security and notable fixes](#page-957-0)
- **•** [All other Tokyo fixes](#page-993-0)

### **Tokyo Patch 5 Hotfix 3**

The Tokyo Patch 5 Hotfix 3 release contains fixes to these problems.

Build information:

Build date: 02-17-2023\_1725

Build tag: glide-tokyo-07-08-2022\_\_patch5-hotfix3-02-14-2023

*C* Important: For more information about how to upgrade an instance, see.

For more information about the release cycle, see the [ServiceNow Release Cycle](https://support.servicenow.com/kb_view.do?sysparm_article=KB0547244)  $\Box$ .

**A** Note: This version is now available for use within the ServiceNow Government Community Cloud (GCC) environment. For more information about services available in isolated environments, see [KB0743854](https://support.servicenow.com/kb?id=kb_article_view&sysparm_article=KB0743854) **a**.

#### **Fixed problem**

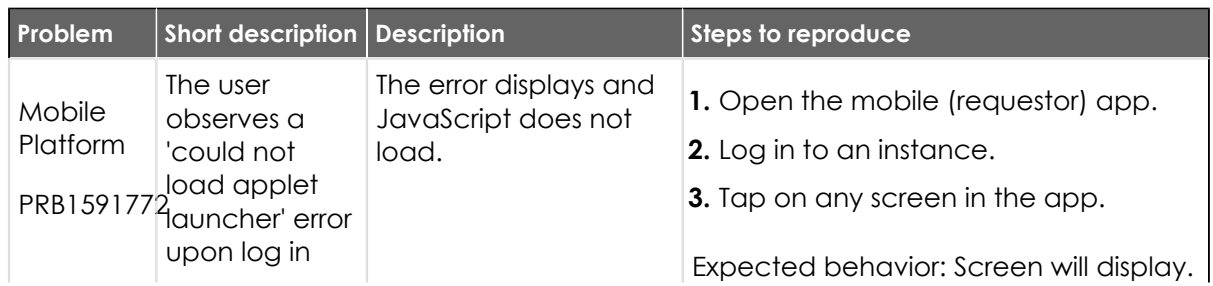

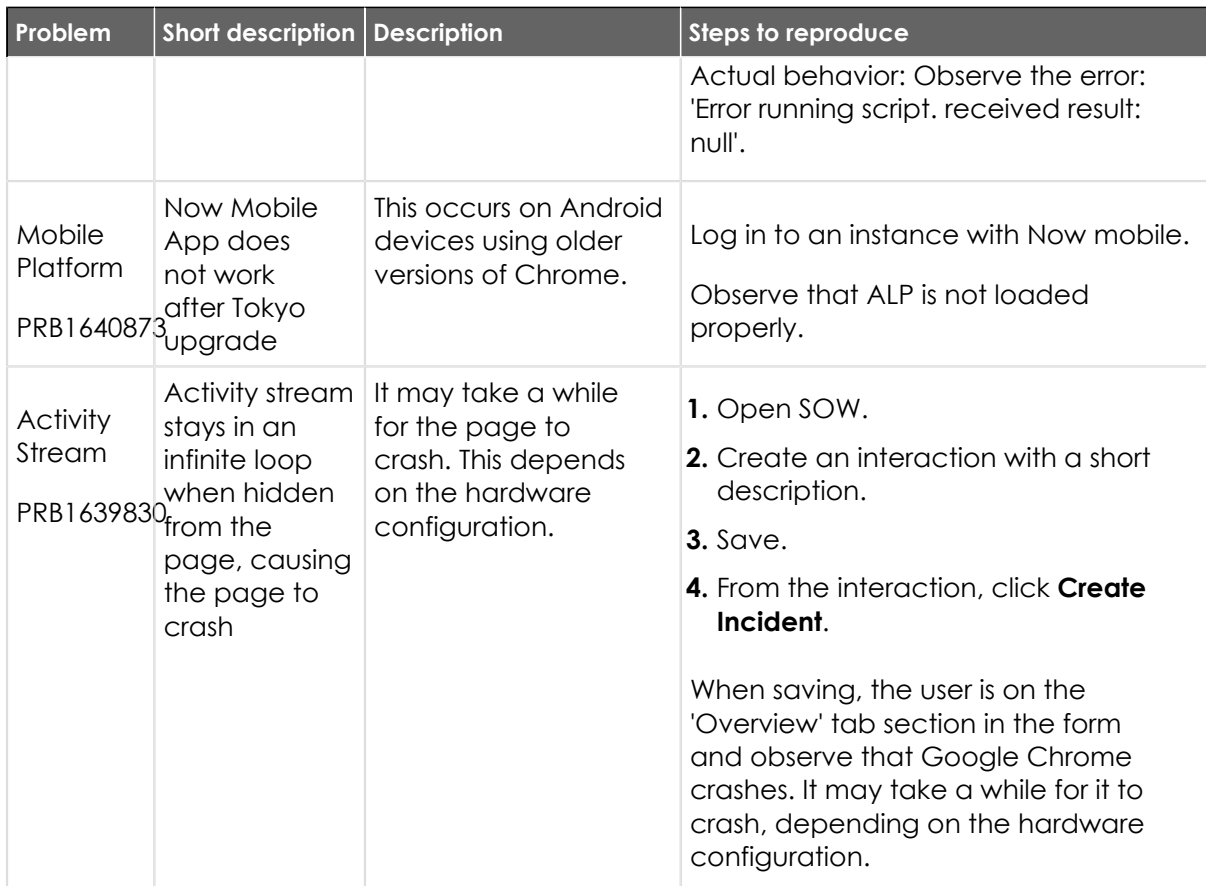

#### **Fixes included**

Unless any exceptions are noted, you can safely upgrade to this release version from any of the versions listed below. These prior versions contain PRB fixes that are also included with this release. Be sure to upgrade to the latest listed patch that includes all of the PRB fixes you are interested in.

- [Tokyo Patch 5 Hotfix 2](https://support.servicenow.com/kb?id=kb_article_view&sysparm_article=KB1227319) **a**
- **•** [Tokyo Patch 5 Hotfix 1](#page-773-0)
- **•** [Tokyo Patch 5](#page-775-0)
- **•** [Tokyo Patch 4](#page-811-0)
- **•** [Tokyo Patch 3](#page-851-0)
- **•** [Tokyo Patch 2](#page-880-0)
- **•** [Tokyo Patch 1](#page-910-0)
- **•** [Tokyo security and notable fixes](#page-957-0)
- **•** [All other Tokyo fixes](#page-993-0)

#### <span id="page-773-0"></span>**Tokyo Patch 5 Hotfix 1**

The Tokyo Patch 5 Hotfix 1 release contains fixes to these problems.

Build information:

Build date: 01-19-2023\_0443

Build tag: glide-tokyo-07-08-2022\_\_patch5-hotfix1-01-18-2023

*C* Important: For more information about how to upgrade an instance, see .

For more information about the release cycle, see the [ServiceNow Release Cycle](https://support.servicenow.com/kb_view.do?sysparm_article=KB0547244) **a**.

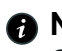

**Note:** This version is now available for use within the ServiceNow Government Community Cloud (GCC) environment. For more information about services available in isolated environments, see [KB0743854](https://support.servicenow.com/kb?id=kb_article_view&sysparm_article=KB0743854) **a**.

#### **Fixed problem**

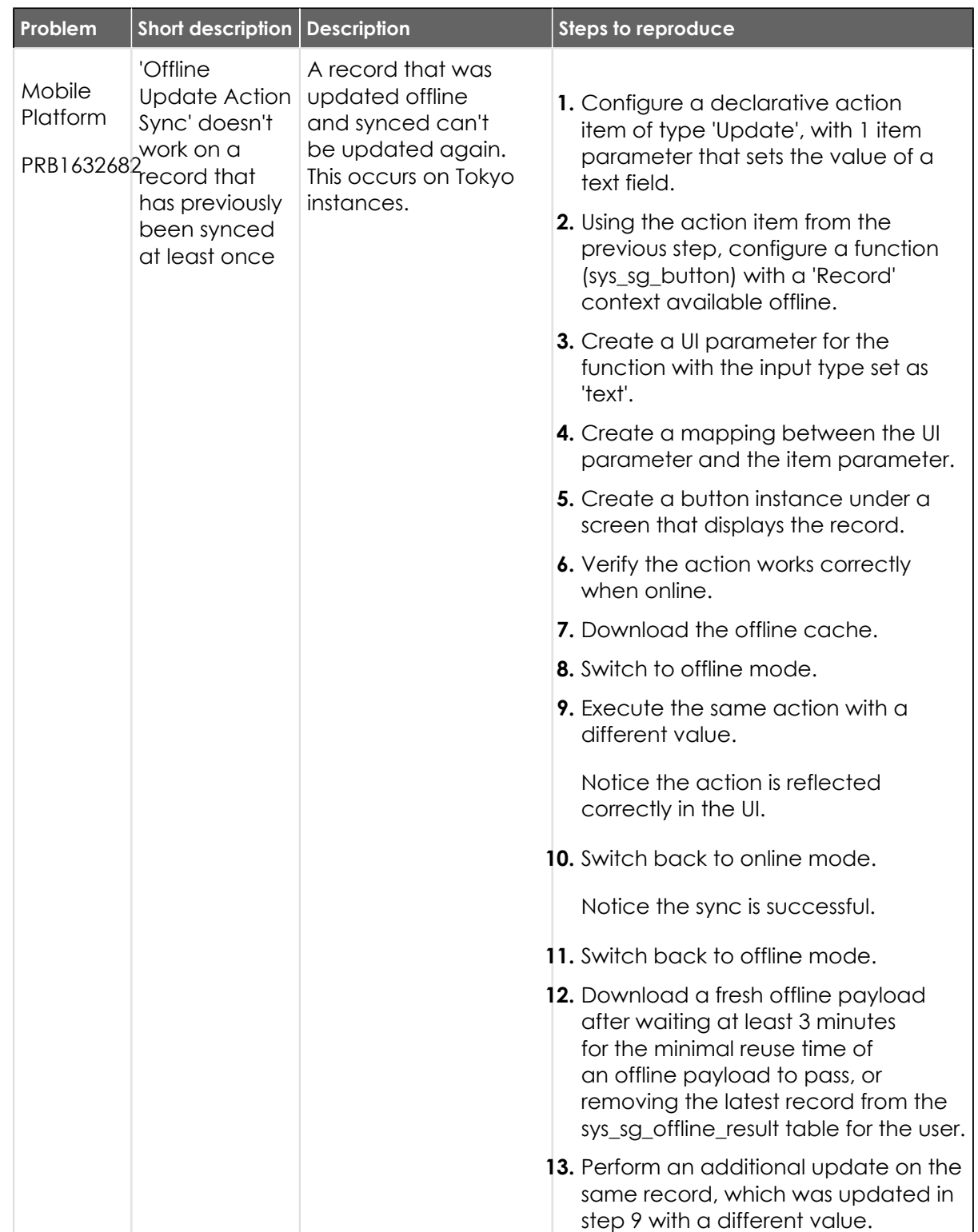

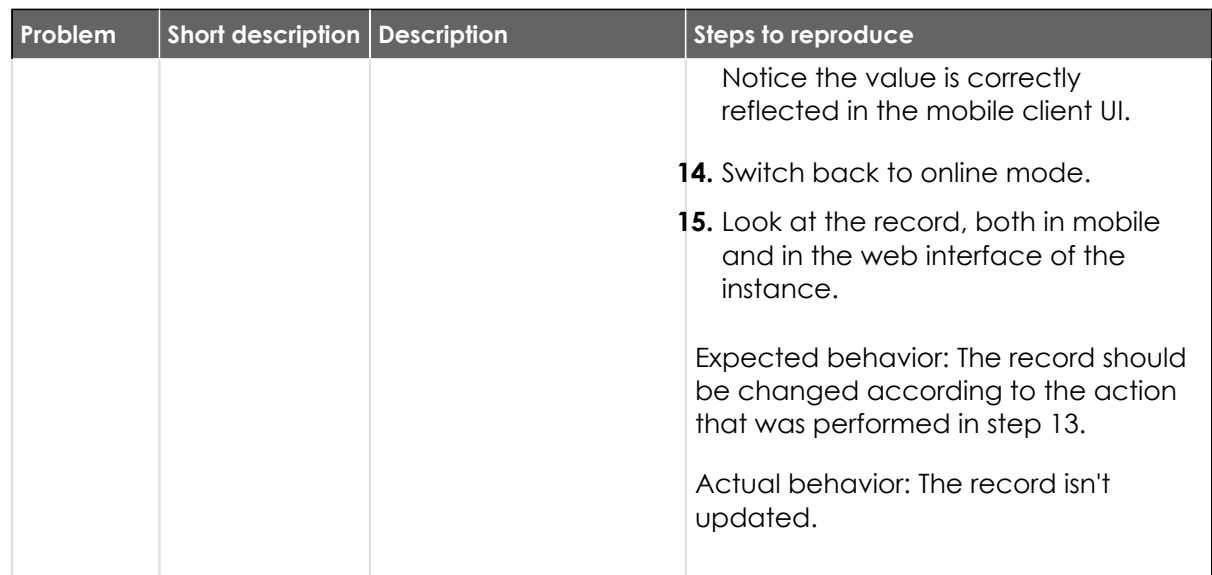

#### **Fixes included**

Unless any exceptions are noted, you can safely upgrade to this release version from any of the versions listed below. These prior versions contain PRB fixes that are also included with this release. Be sure to upgrade to the latest listed patch that includes all of the PRB fixes you are interested in.

- **•** [Tokyo Patch 5](#page-775-0)
- **•** [Tokyo Patch 4](#page-811-0)
- **•** [Tokyo Patch 3](#page-851-0)
- **•** [Tokyo Patch 2](#page-880-0)
- **•** [Tokyo Patch 1](#page-910-0)
- **•** [Tokyo security and notable fixes](#page-957-0)
- **•** [All other Tokyo fixes](#page-993-0)

#### <span id="page-775-0"></span>**Tokyo Patch 5**

The Tokyo Patch 5 release contains important problem fixes.

Tokyo Patch 5 was released on January 12, 2023.

- **•** Build date: 01-06-2023\_1054
- **•** Build tag: glide-tokyo-07-08-2022\_\_patch5-12-21-2022

*C* Important: For more information about how to upgrade an instance, see .

For more information about the release cycle, see the [ServiceNow Release Cycle](https://support.servicenow.com/kb_view.do?sysparm_article=KB0547244)  $\Box$ .

**A Note:** This version is now available for use within the ServiceNow Government Community Cloud (GCC) environment. For more information about services available in isolated environments, see [KB0743854](https://support.servicenow.com/kb?id=kb_article_view&sysparm_article=KB0743854)  $\blacksquare$ .

For a downloadable, sortable version of the fixed problems in this release, click [here](https://downloads.docs.servicenow.com/enus/tokyo/rn/patches/PRBs-T05.00.xlsx)  $\Box$ .

### **Overview**

Tokyo Patch 5 includes 143 problem fixes in various categories. The chart below shows the top 10 problem categories included in this patch.

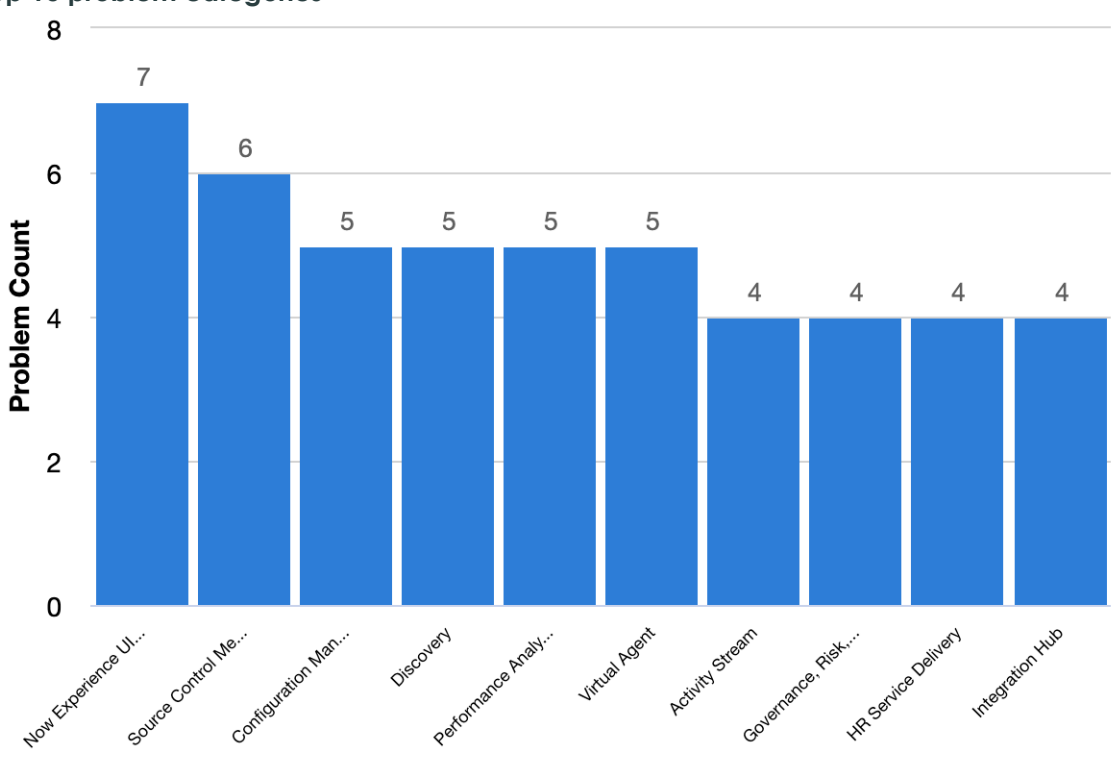

#### **Top 10 problem categories**

### **Security-related fixes**

Tokyo Patch 5 includes fixes for security-related problems that affected certain ServiceNow $^\circledR$ applications and the Now Platform®. We recommend that customers upgrade to this release for the most secure and up-to-date features. For more details on security problems fixed in Tokyo Patch 5, refer to [KB1220796](https://support.servicenow.com/kb?id=kb_article_view&sysparm_article=KB1220796) **a**.

#### **Notable fixes**

The following problems and their fixes are ordered by potential impact to customers, starting with the most significant fixes.

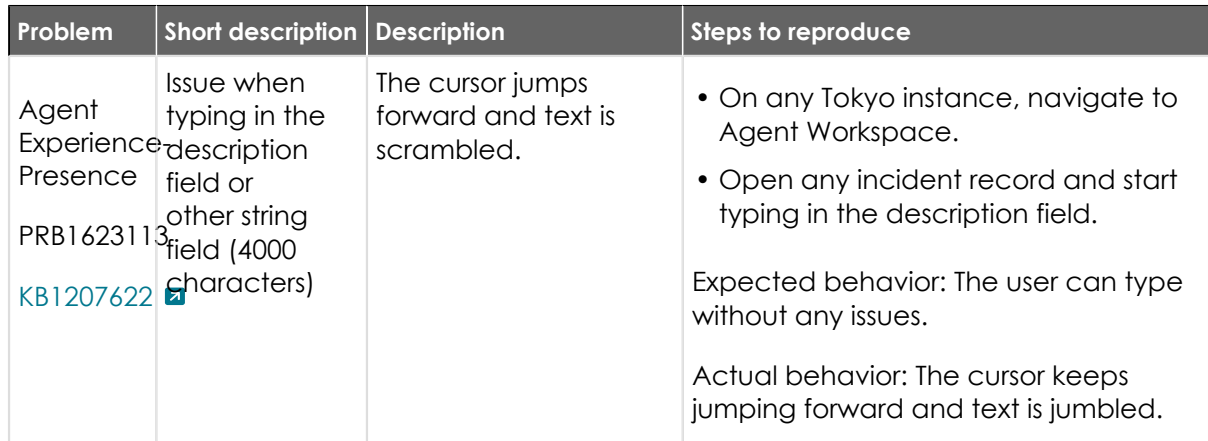

© 2024 ServiceNow, Inc. All rights reserved.

ServiceNow, the ServiceNow logo, Now, and other ServiceNow marks are trademarks and/or registered trademarks of ServiceNow, Inc., in the United States and/or other countries.<br>Other company names, product names, and logos m 777

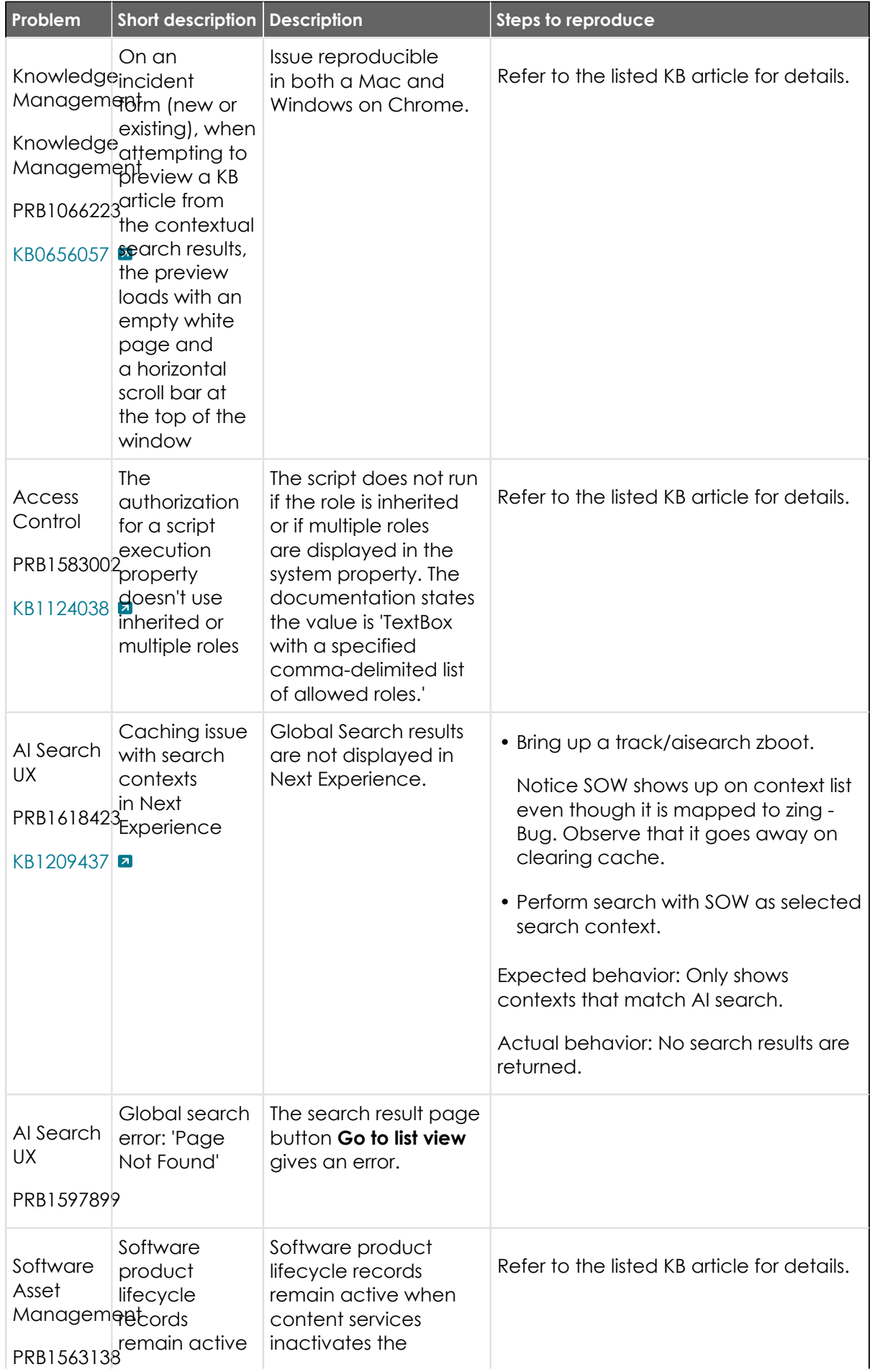

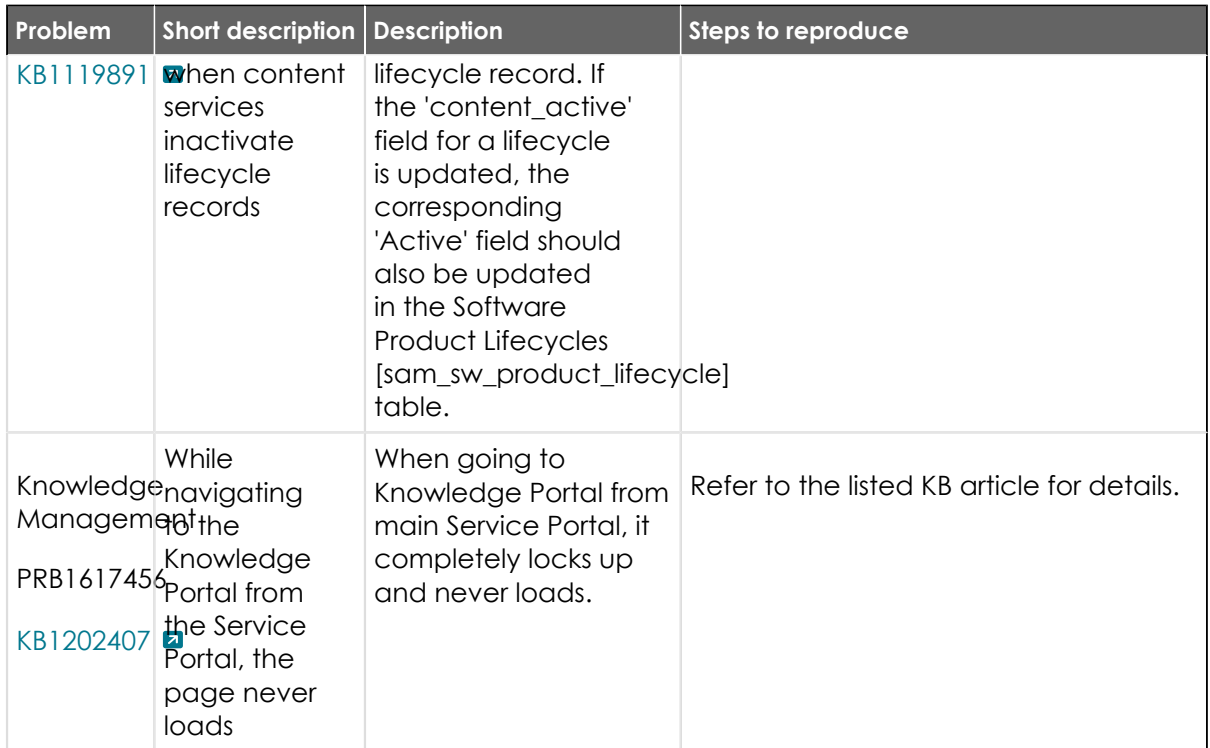

### **All other fixes**

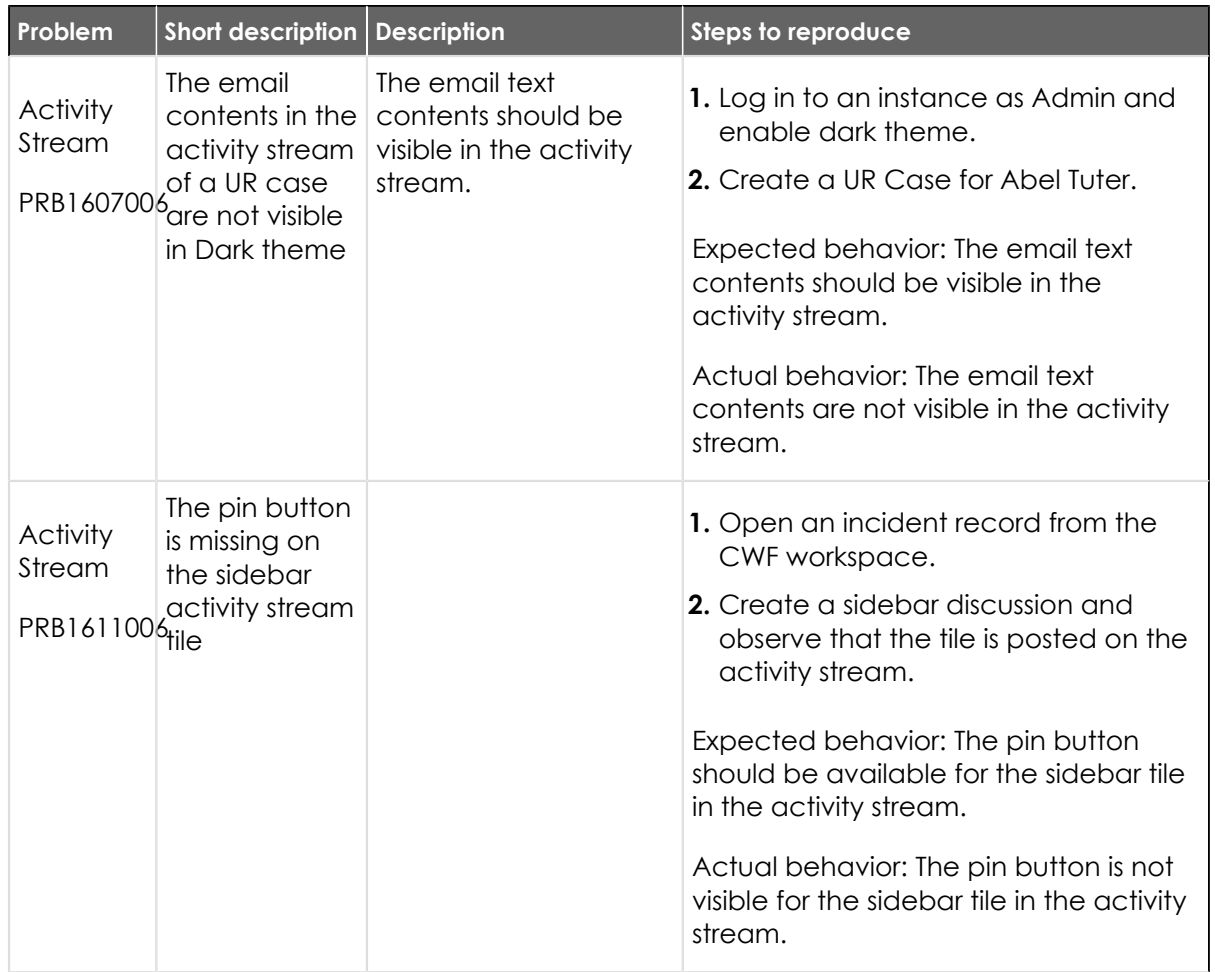

© 2024 ServiceNow, Inc. All rights reserved.<br>ServiceNow, the ServiceNow logo, Now, and other ServiceNow marks are trademarks and/or registered trademarks of ServiceNow, Inc., in the United States and/or other countries.<br>Ot

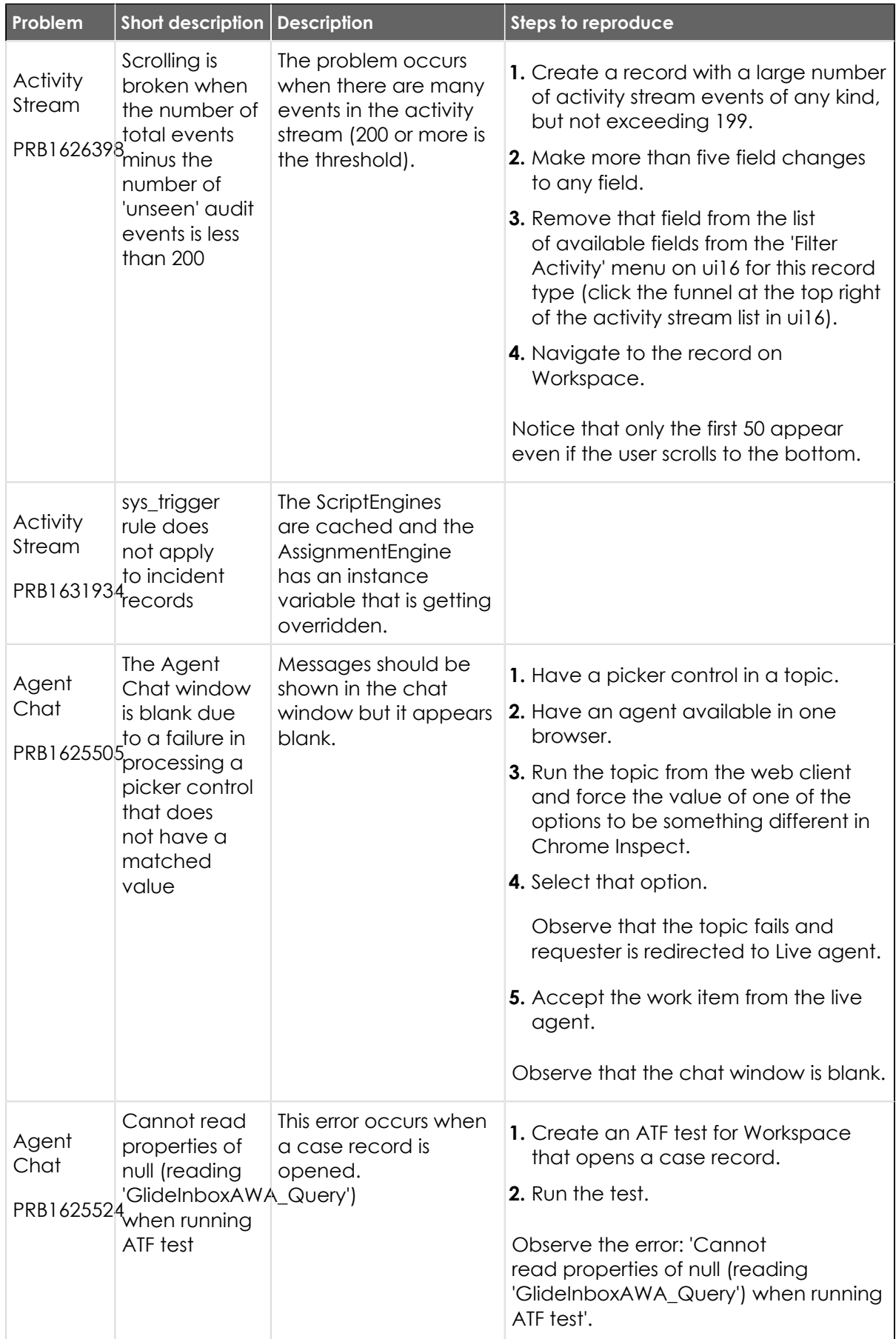

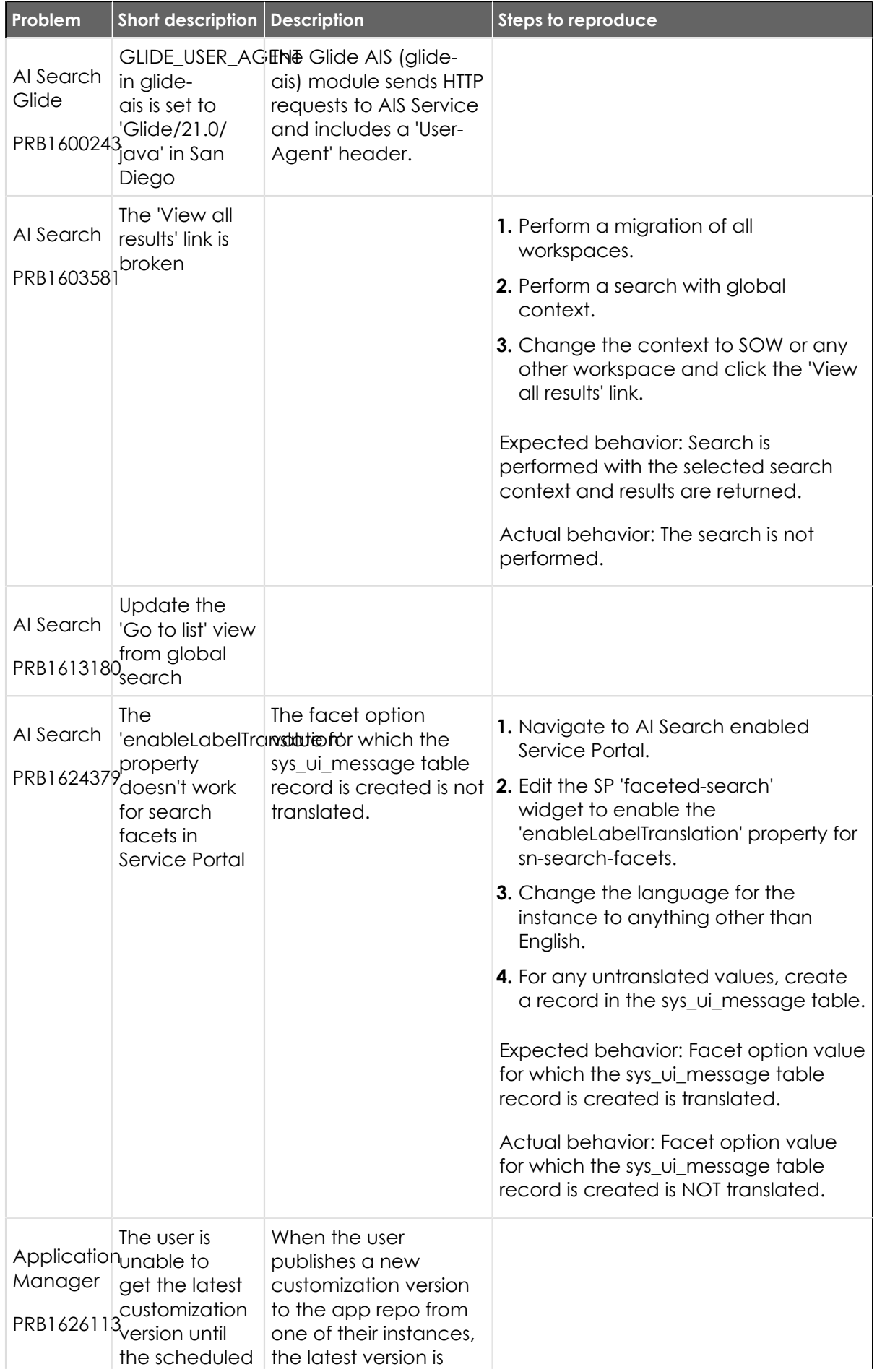

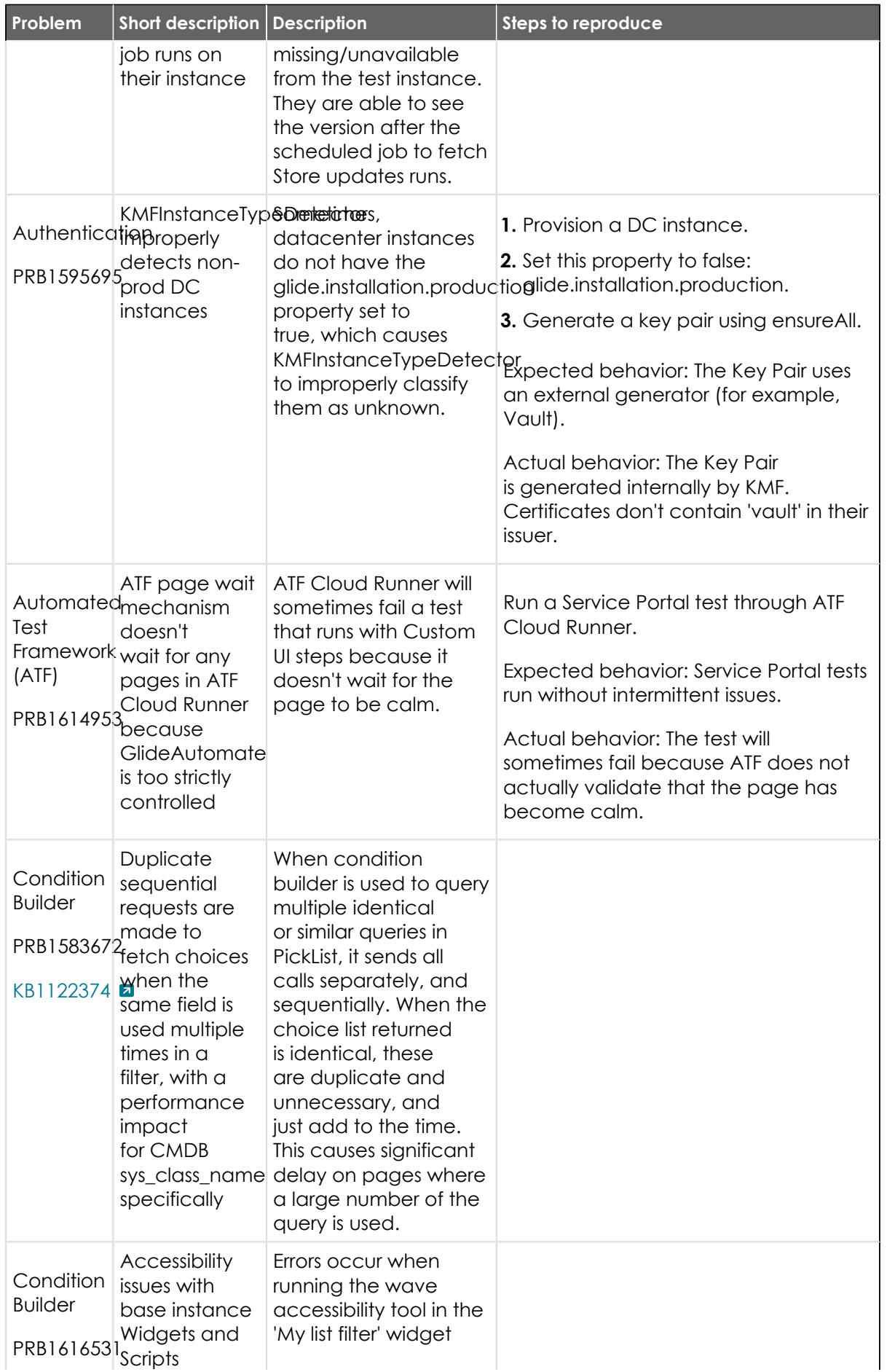

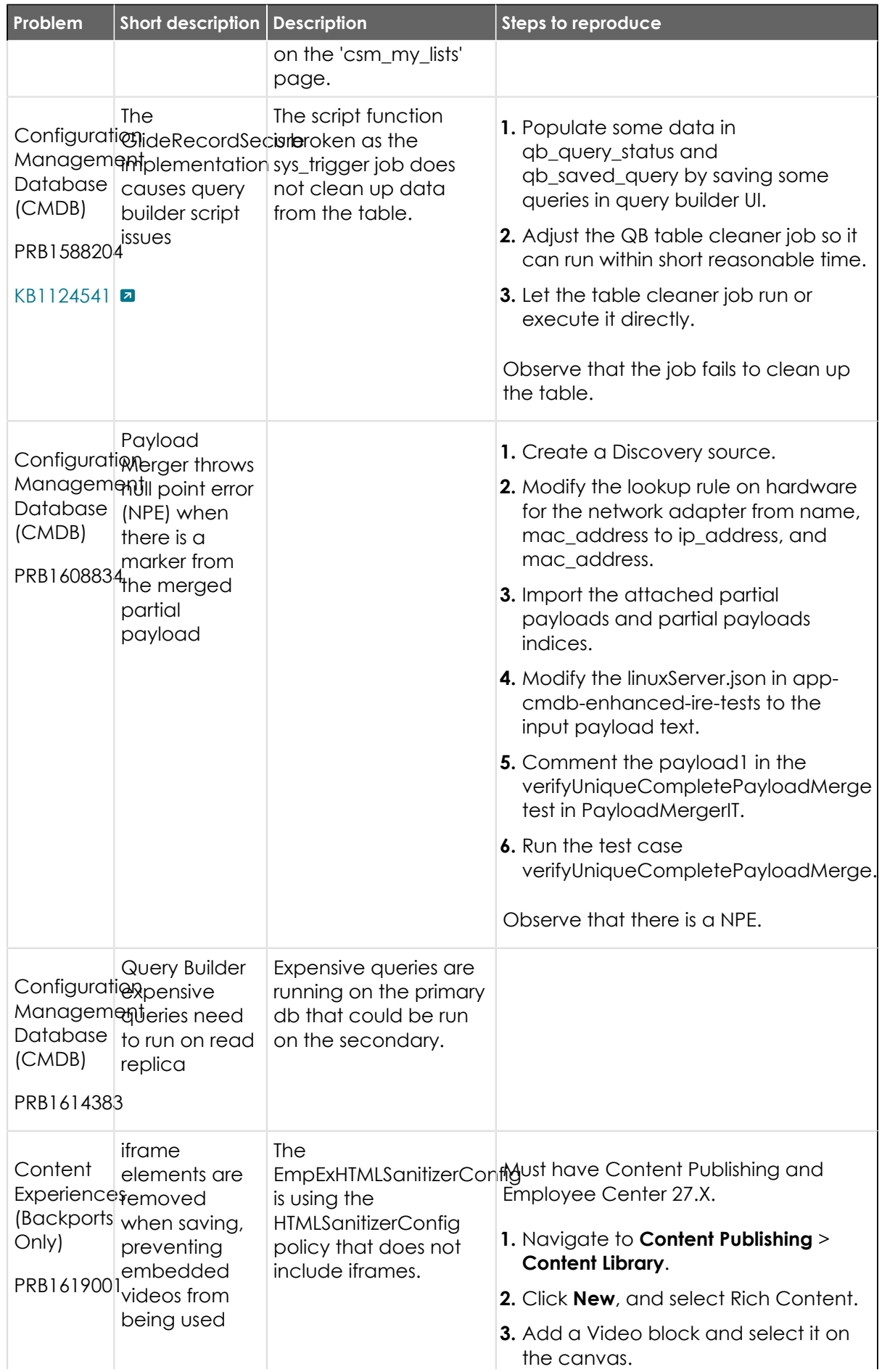

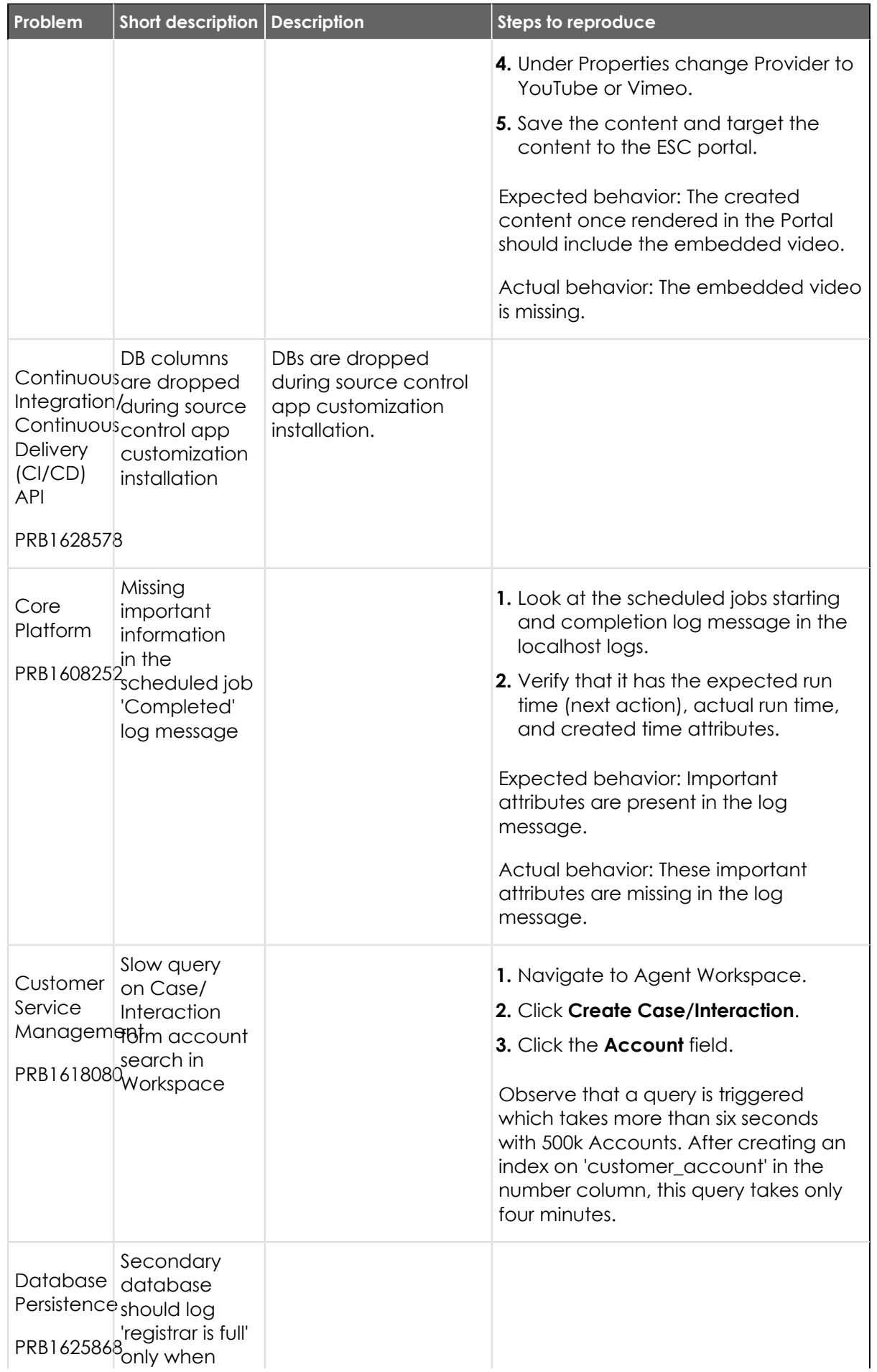

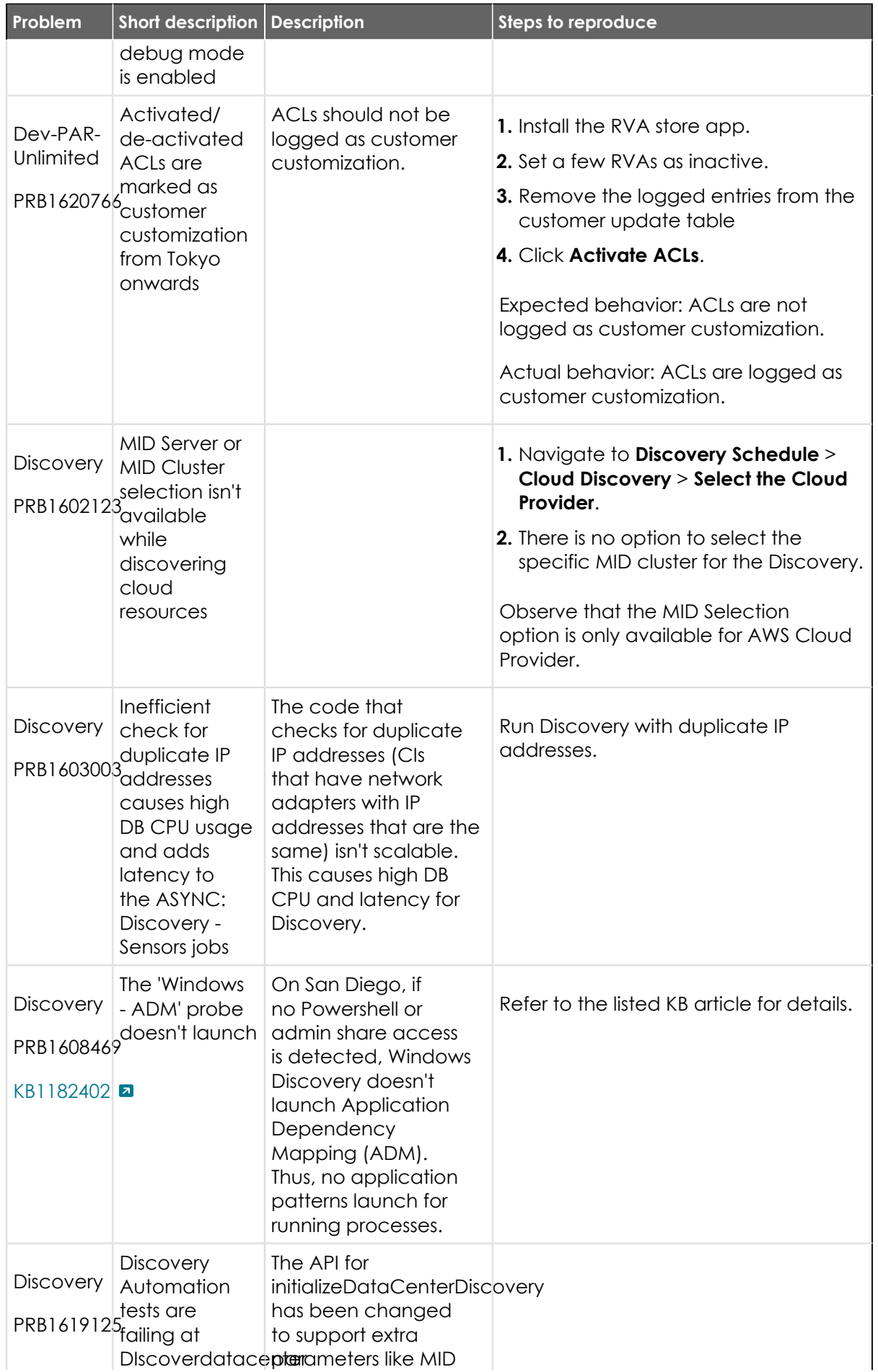

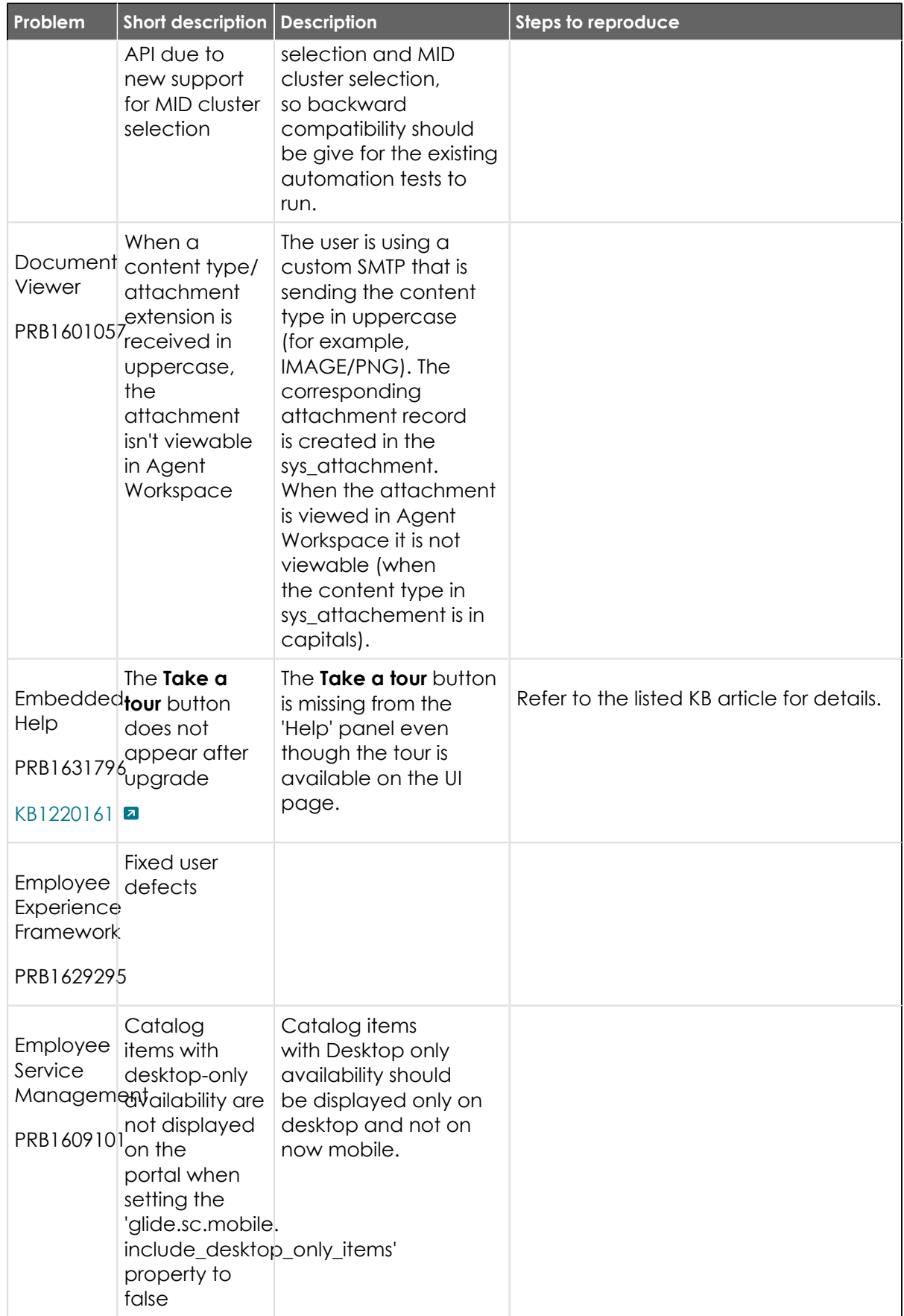

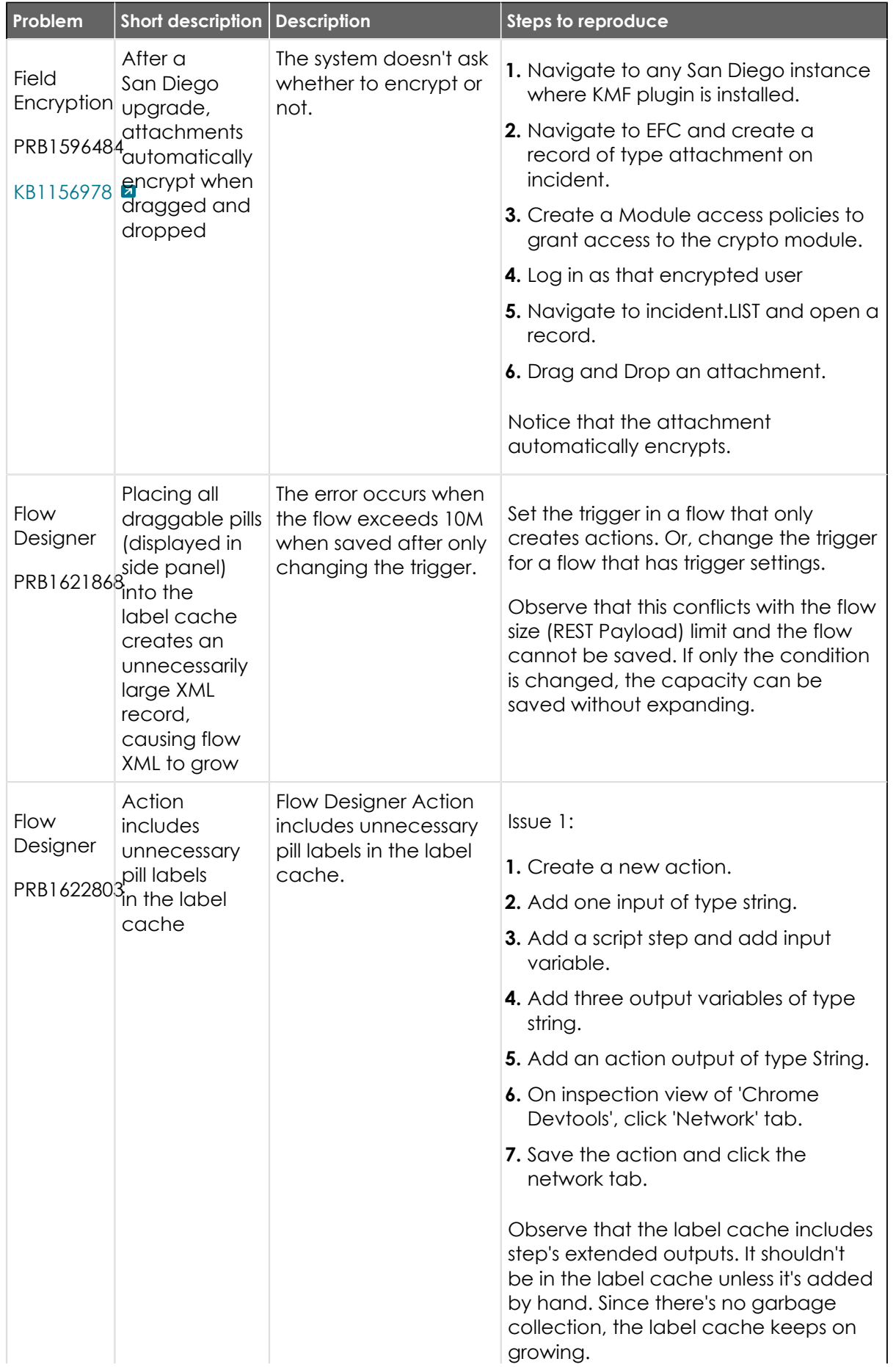

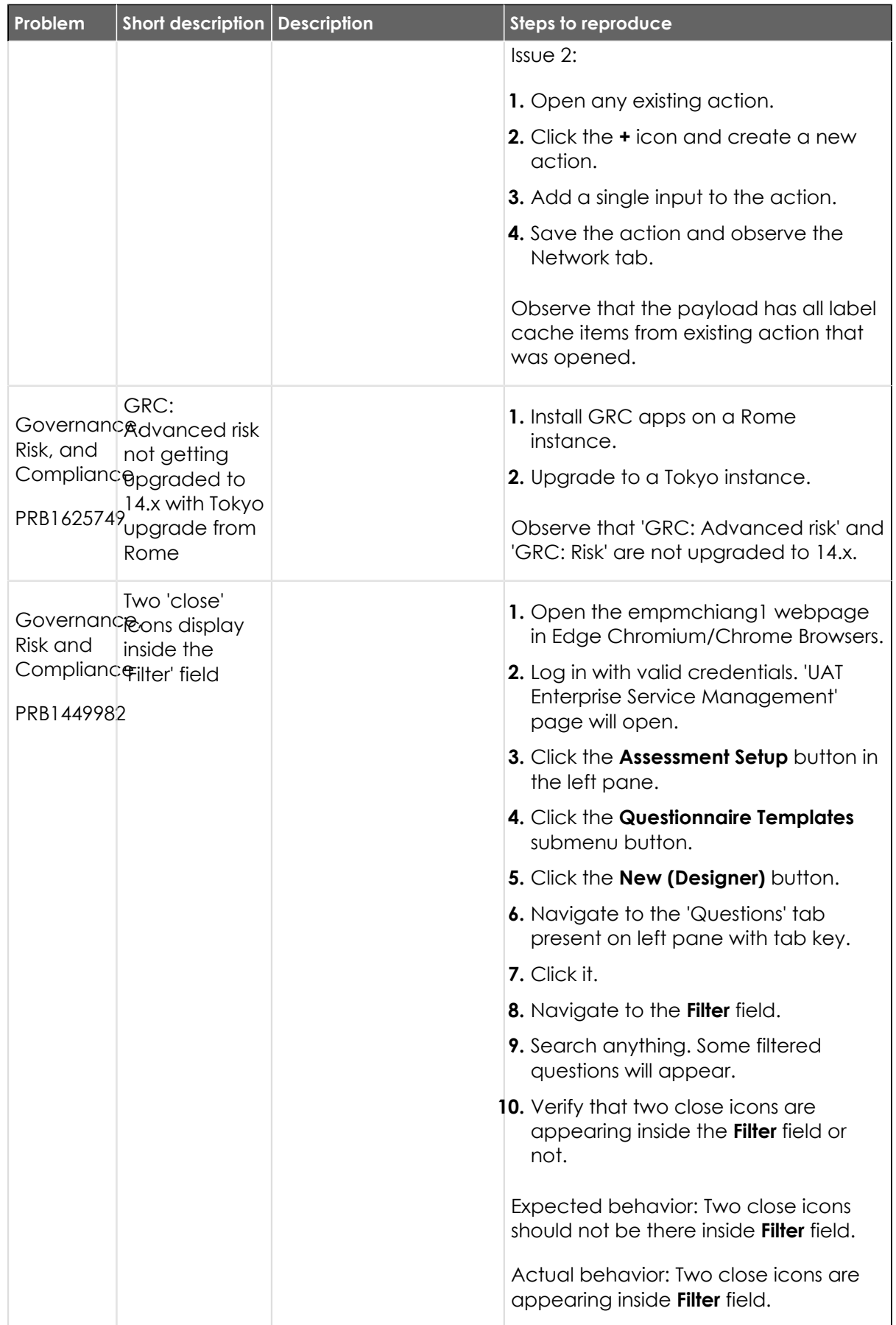

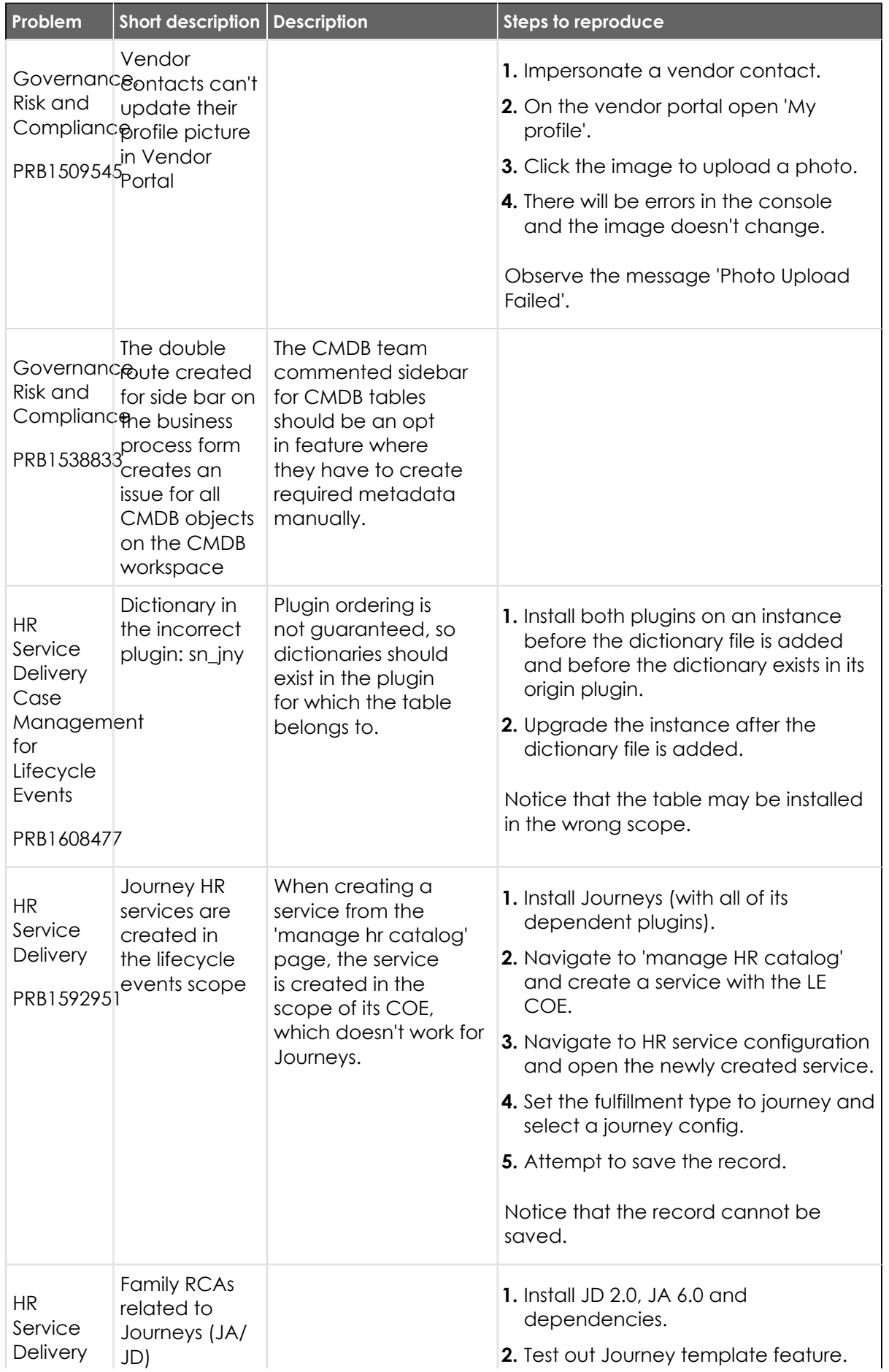

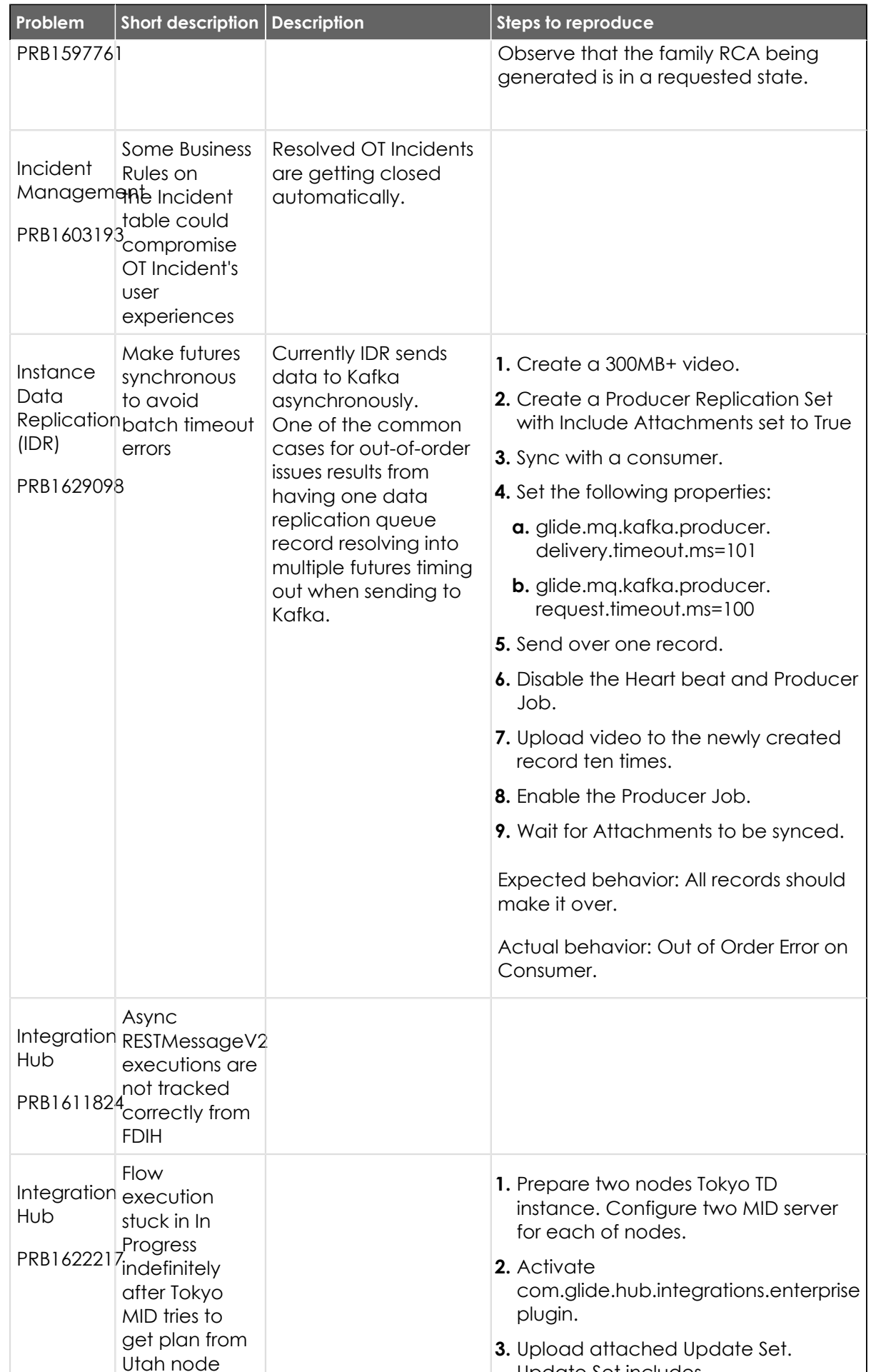

UTCH NOCE UNIVERSIDED TO A BASIC UPON CONSUMING SET INCLUDES,<br>ServiceNow, the ServiceNow logo, Now, and other ServiceNow marks are trademarks and/or registered trademarks of ServiceNow, Inc., in the United States and/or ot 790

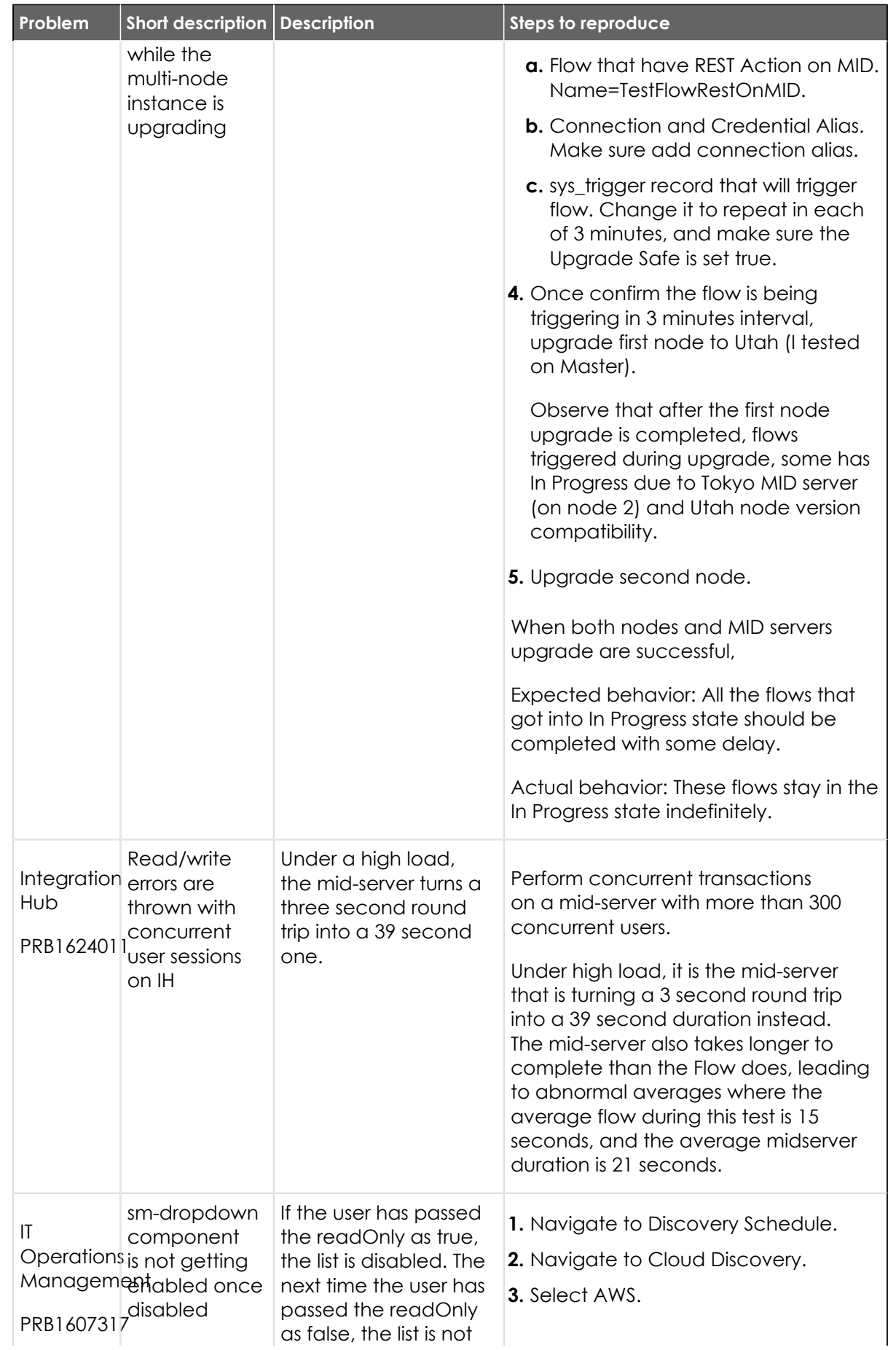

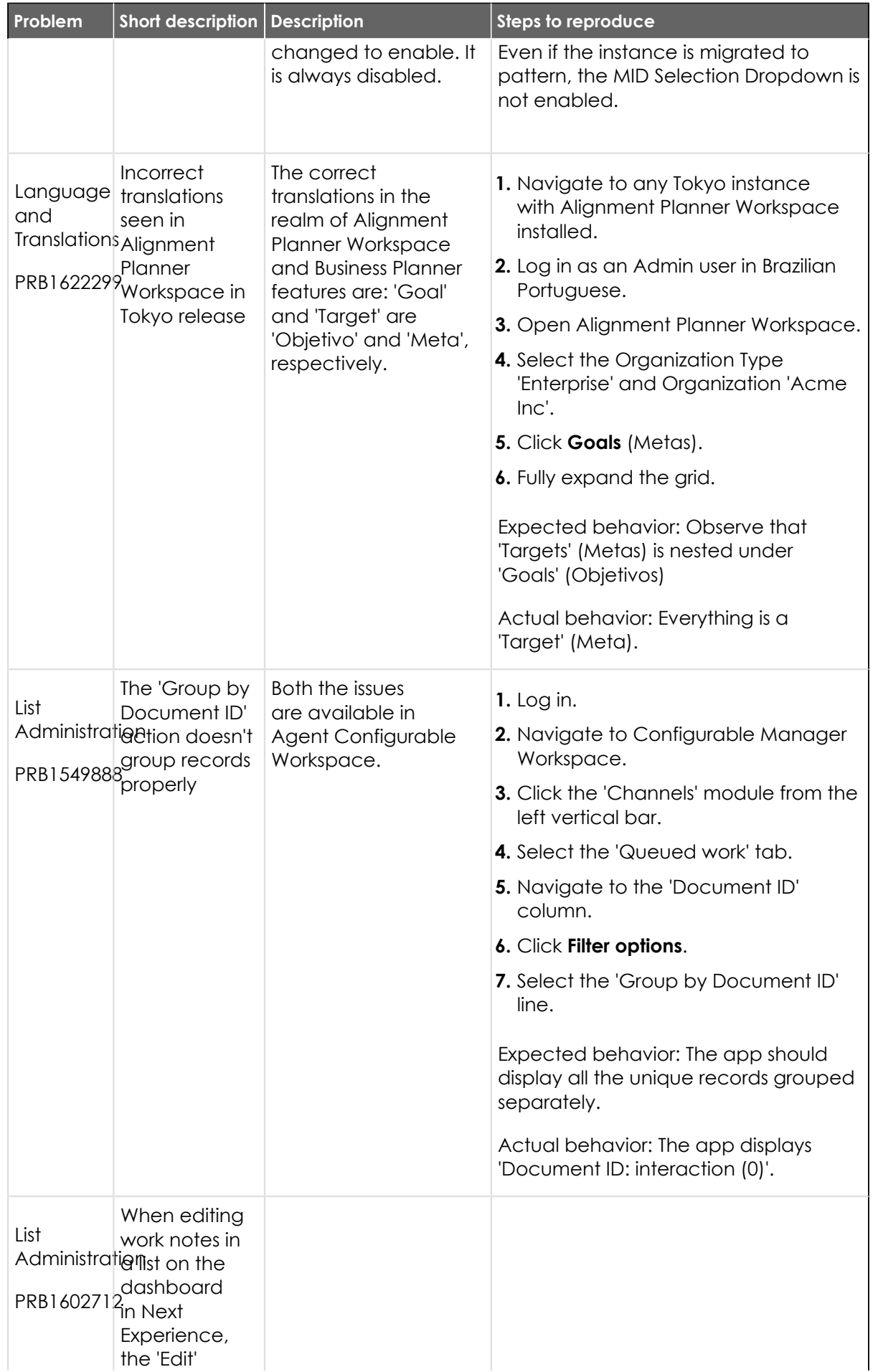
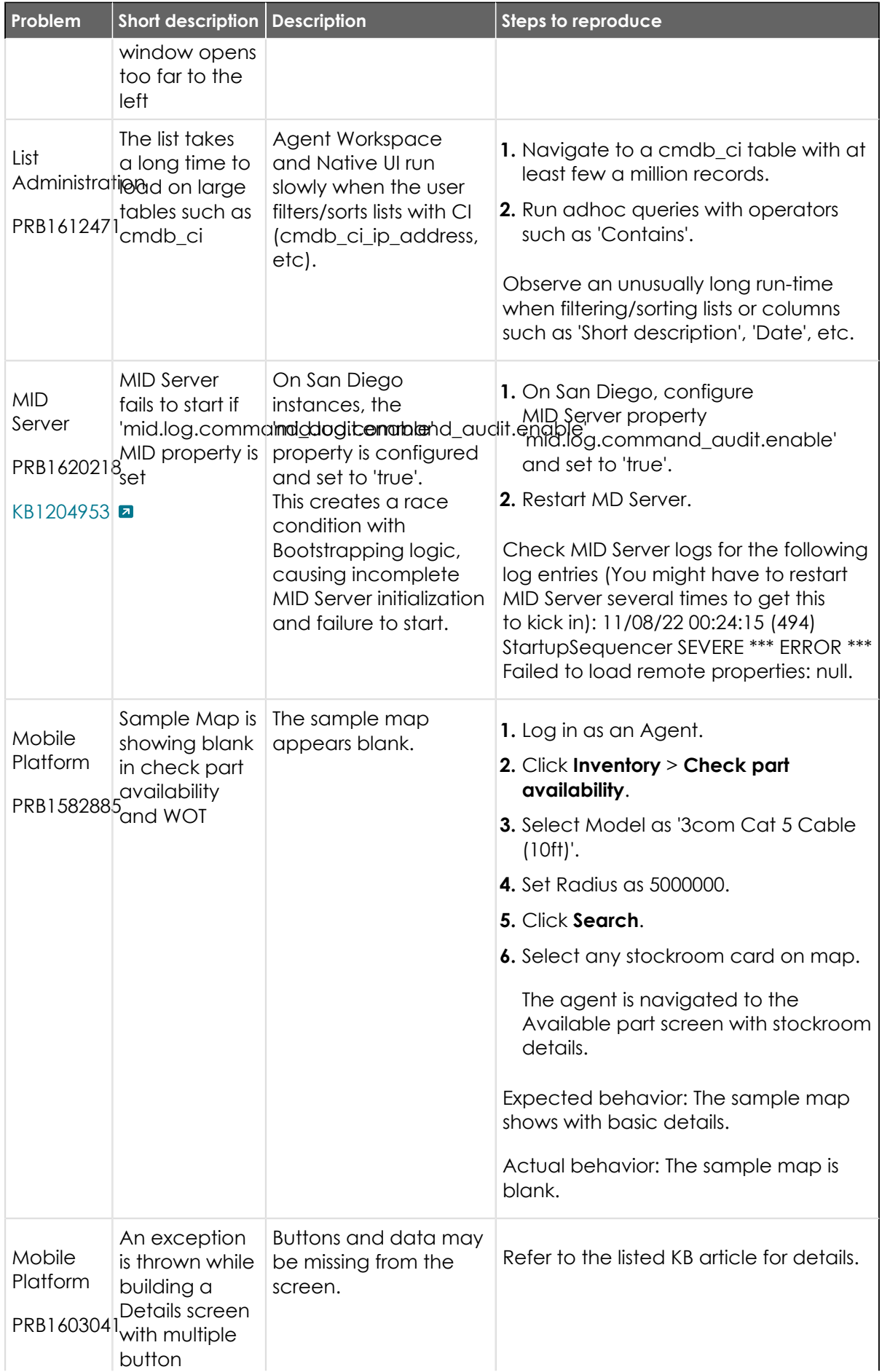

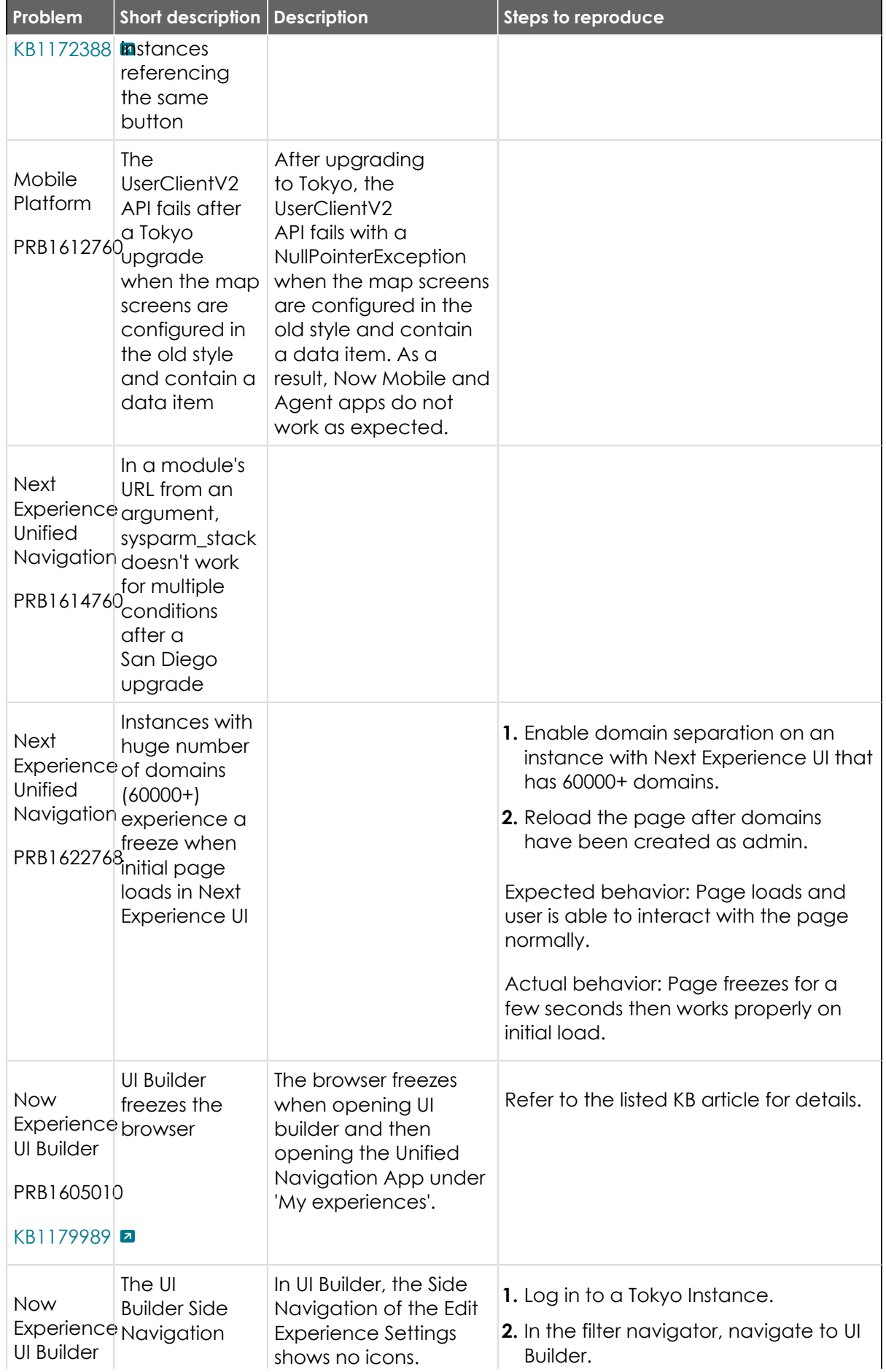

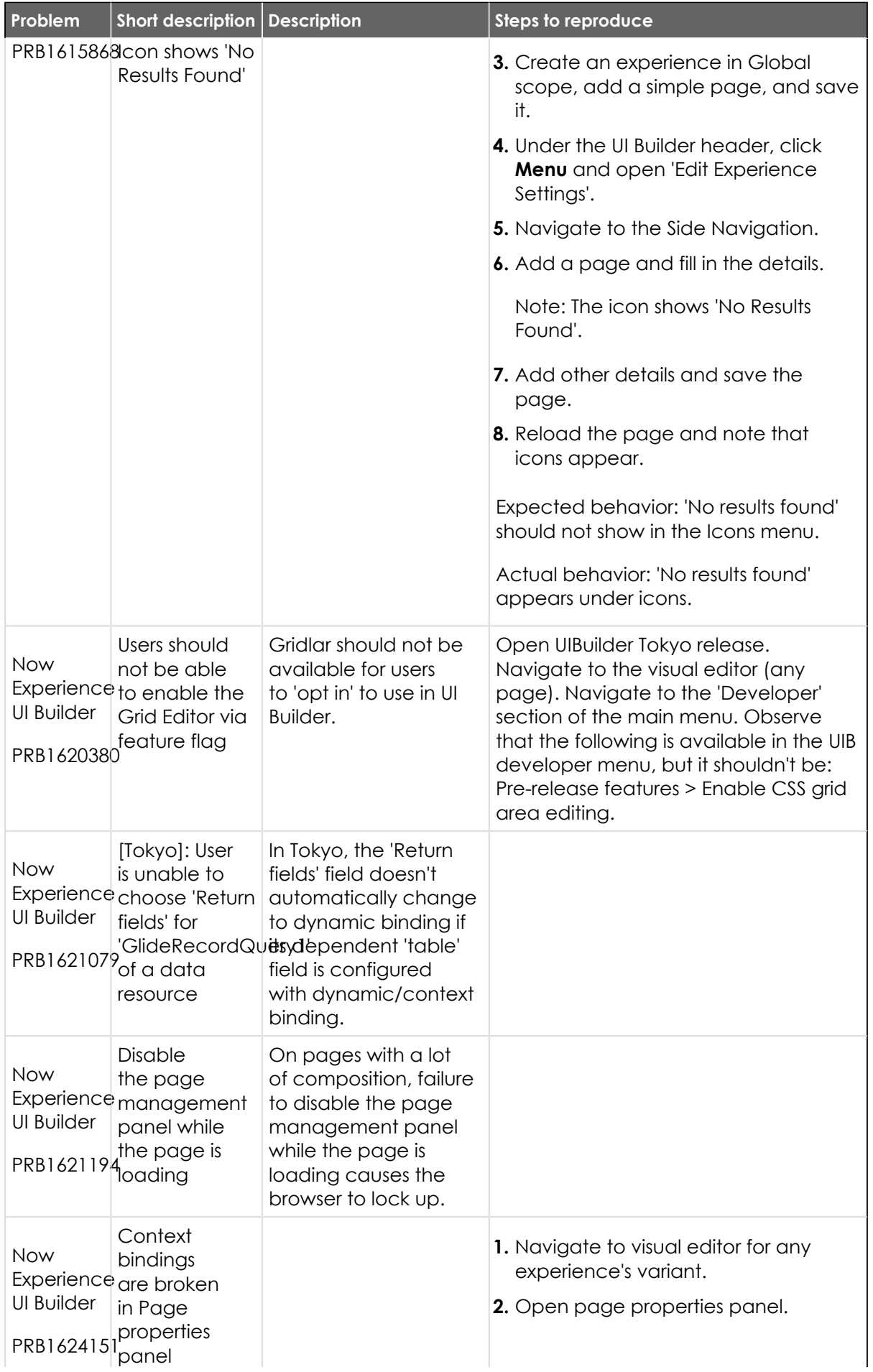

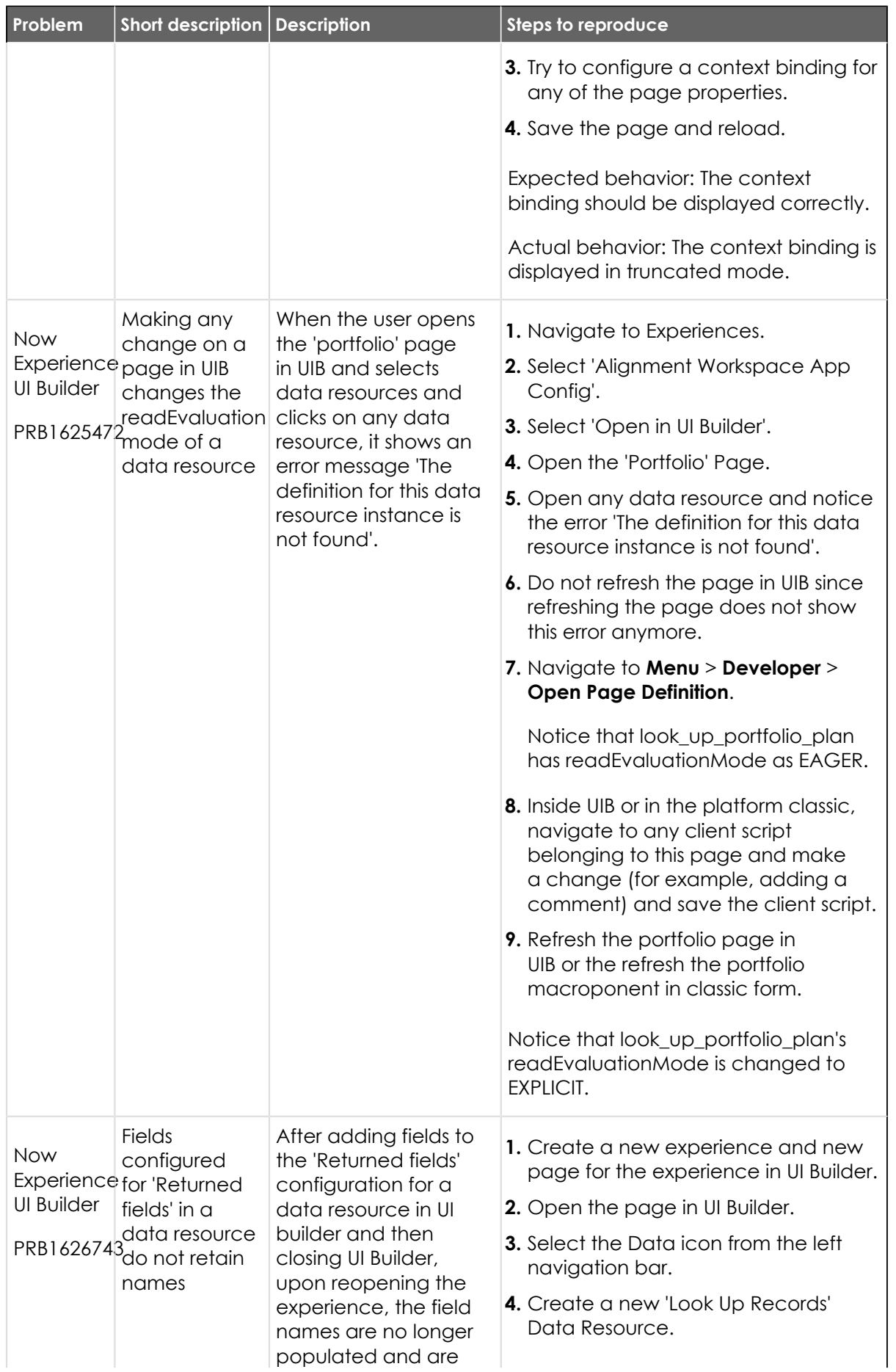

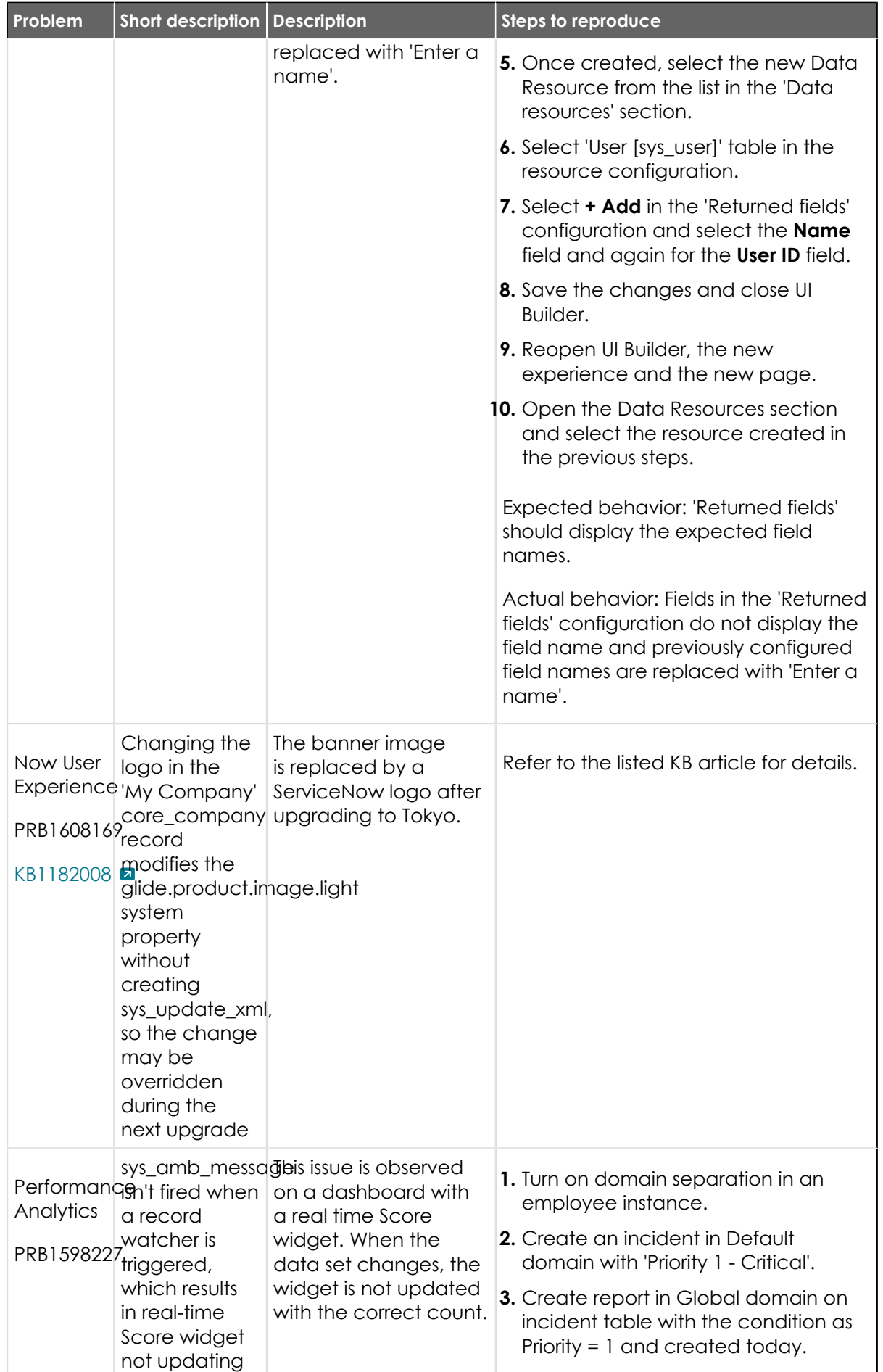

© 2024 ServiceNow, Inc. All rights reserved.<br>ServiceNow, the ServiceNow logo, Now, and other ServiceNow marks are trademarks and/or registered trademarks of ServiceNow, Inc., in the United States and/or other countries.<br>Ot 797

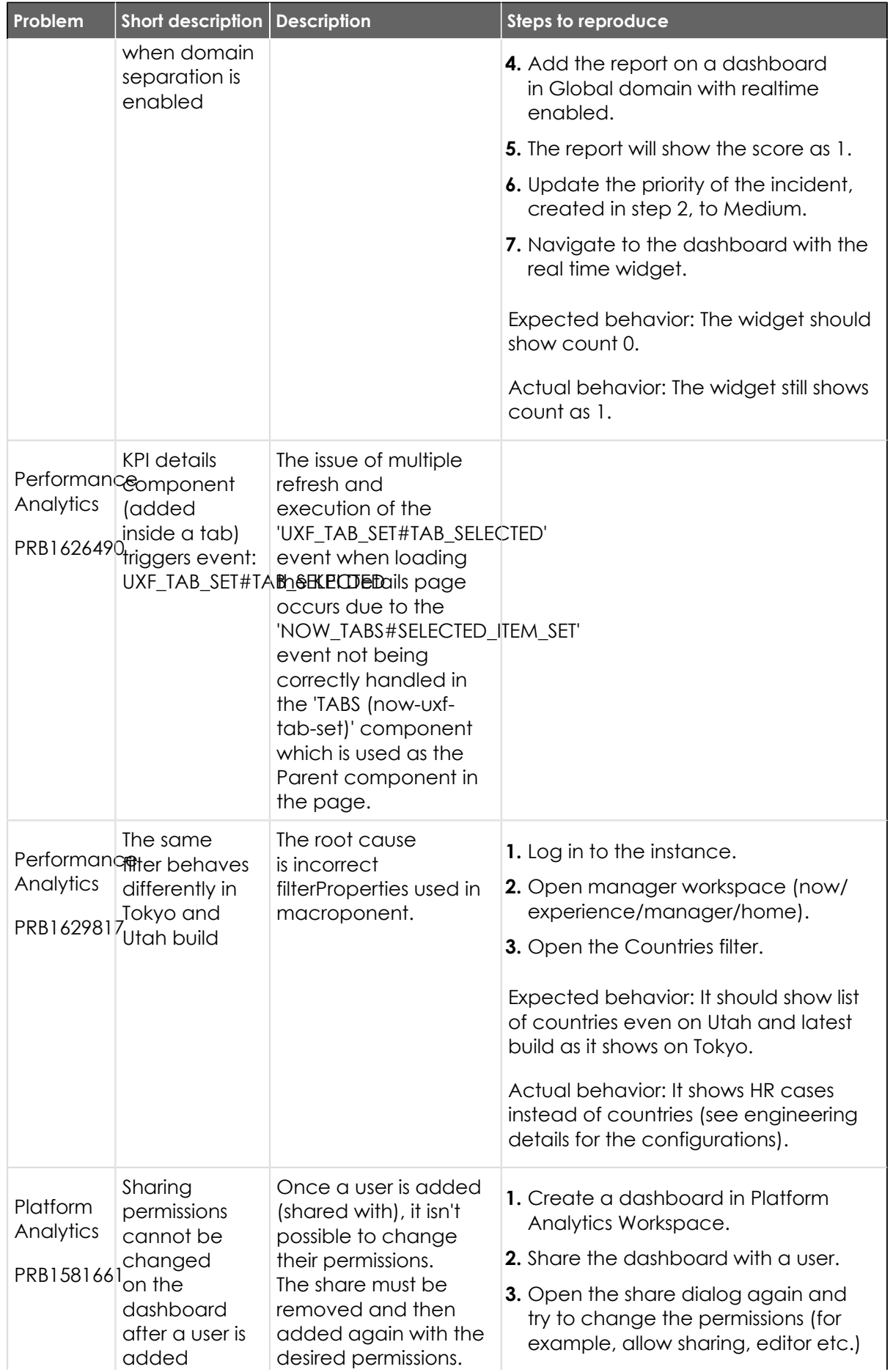

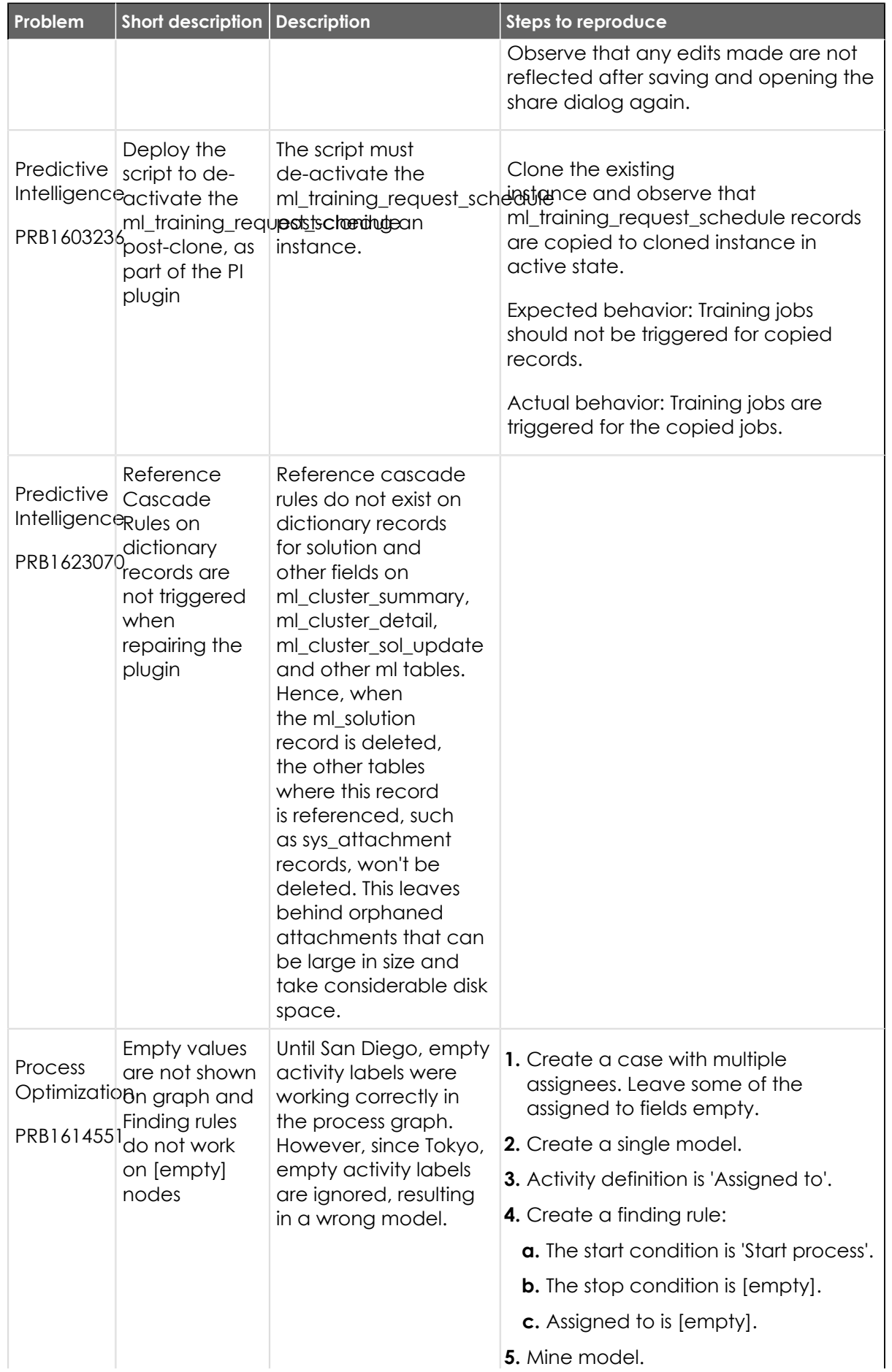

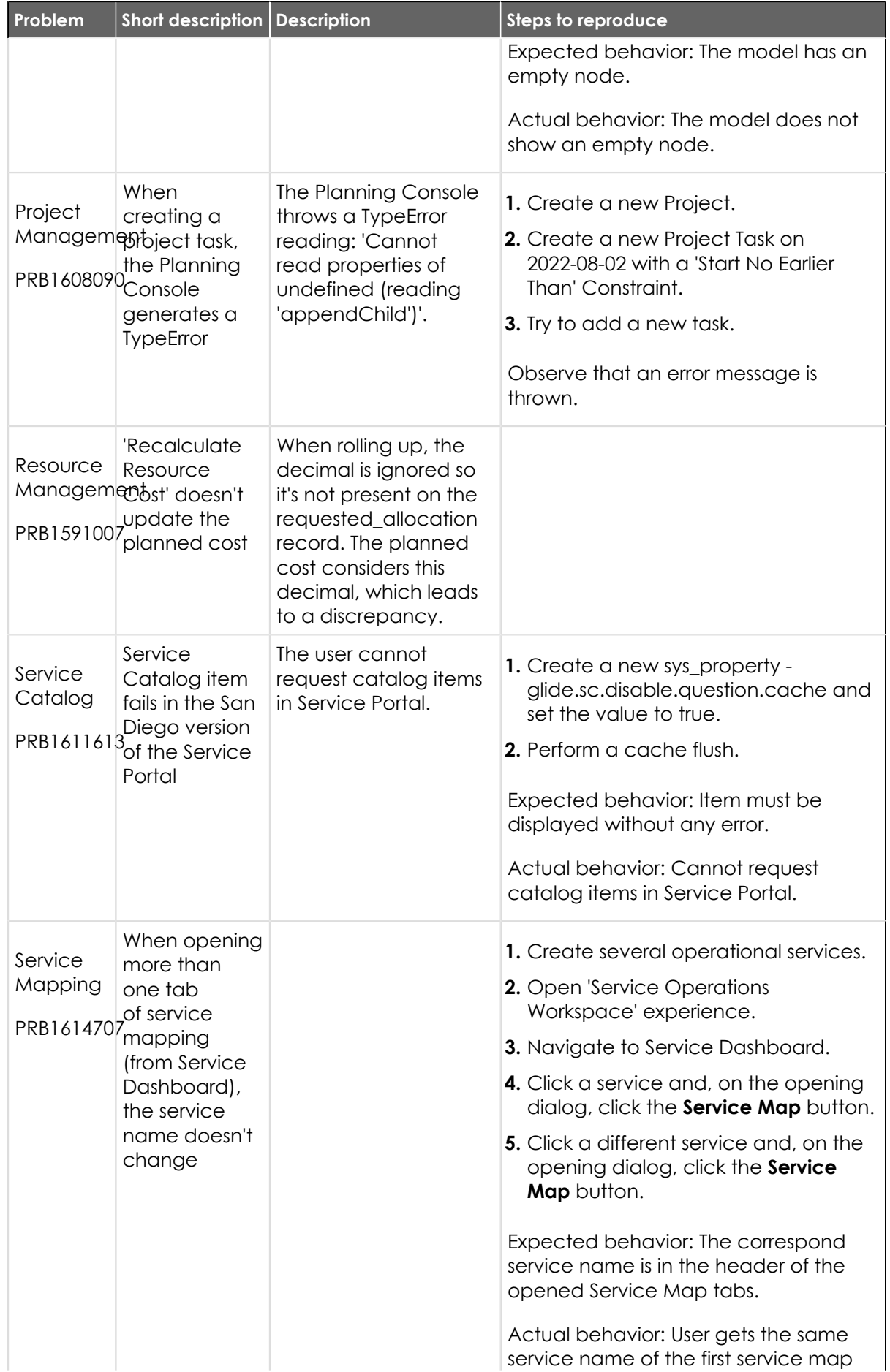

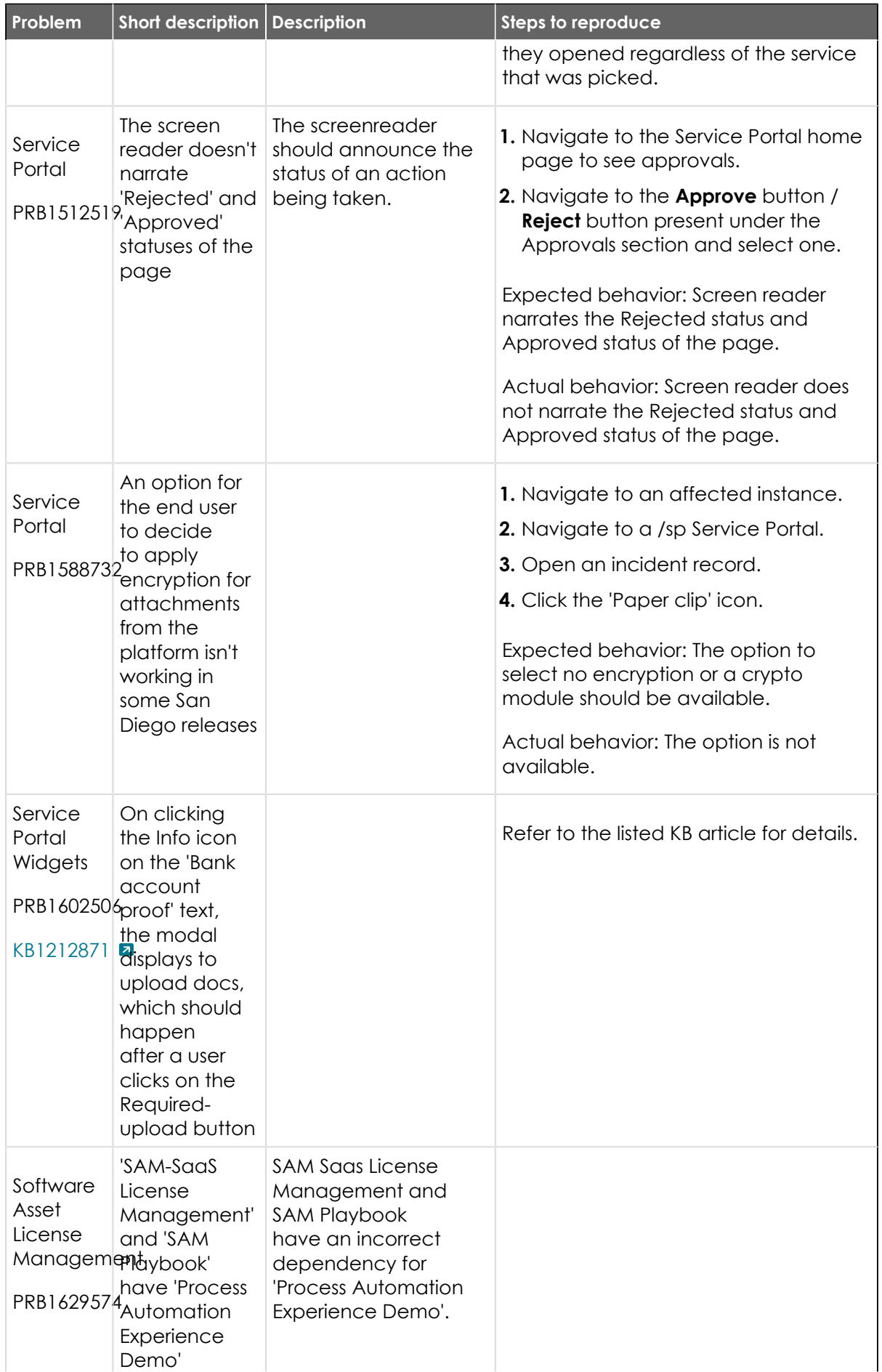

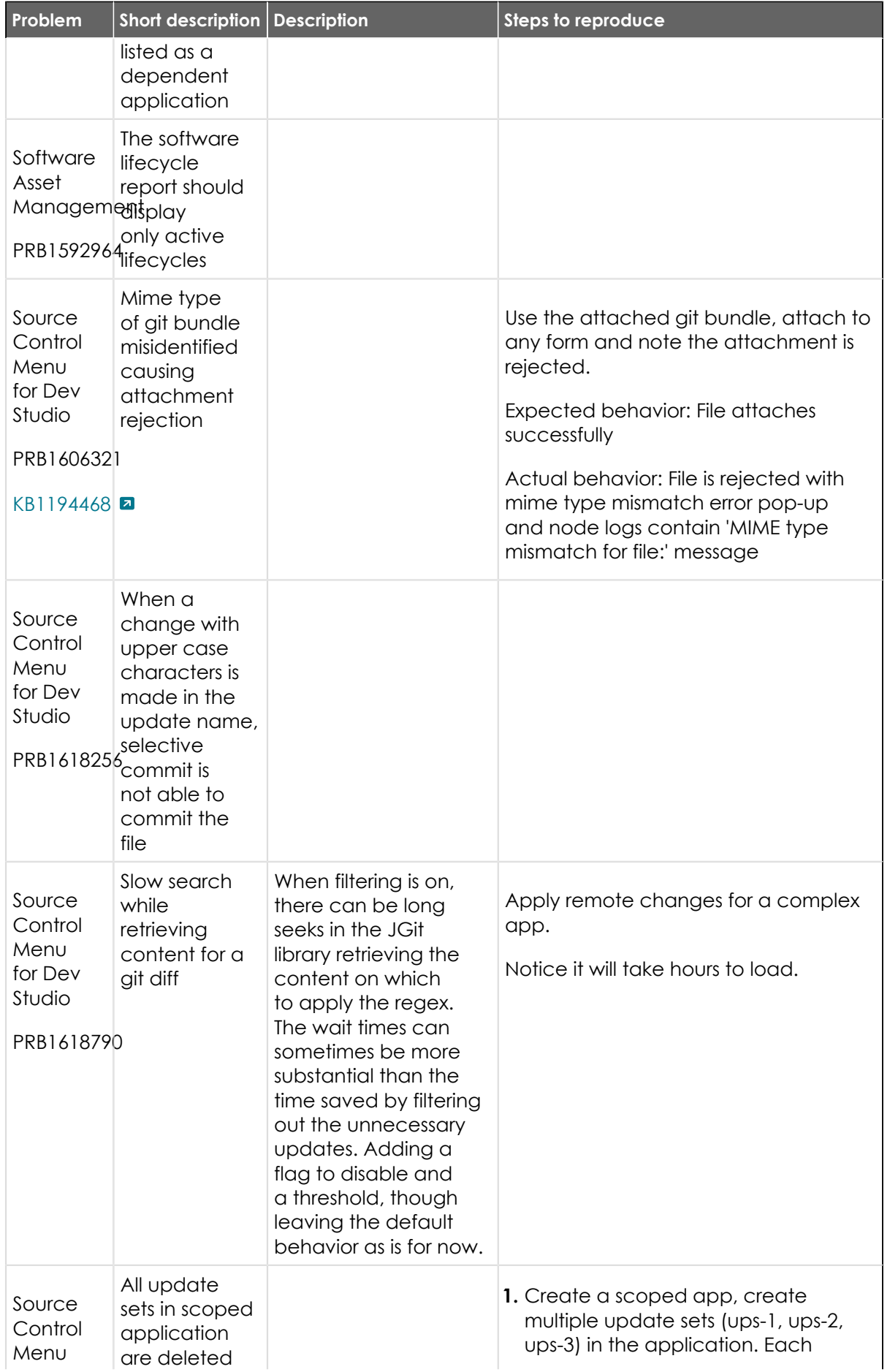

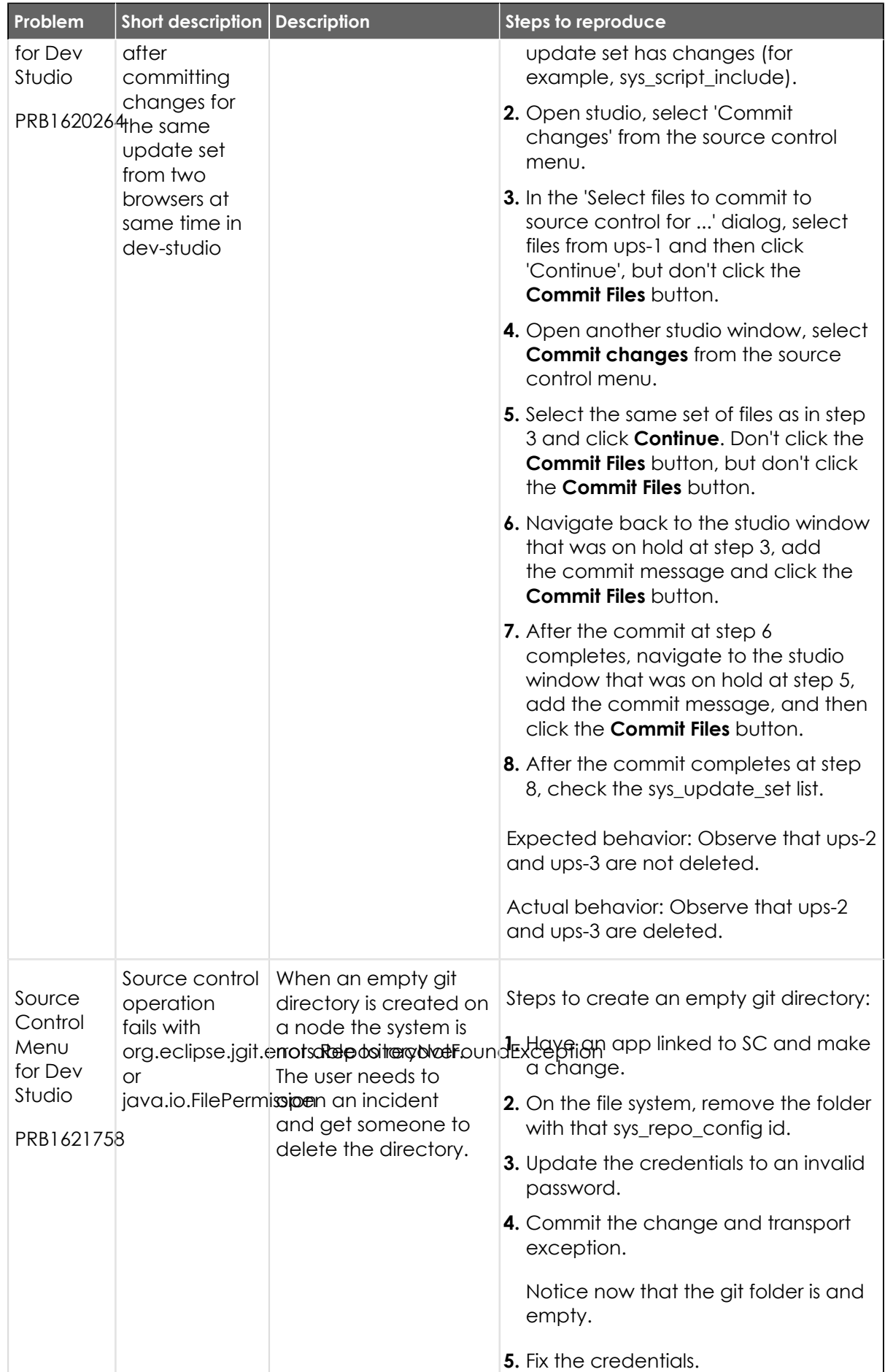

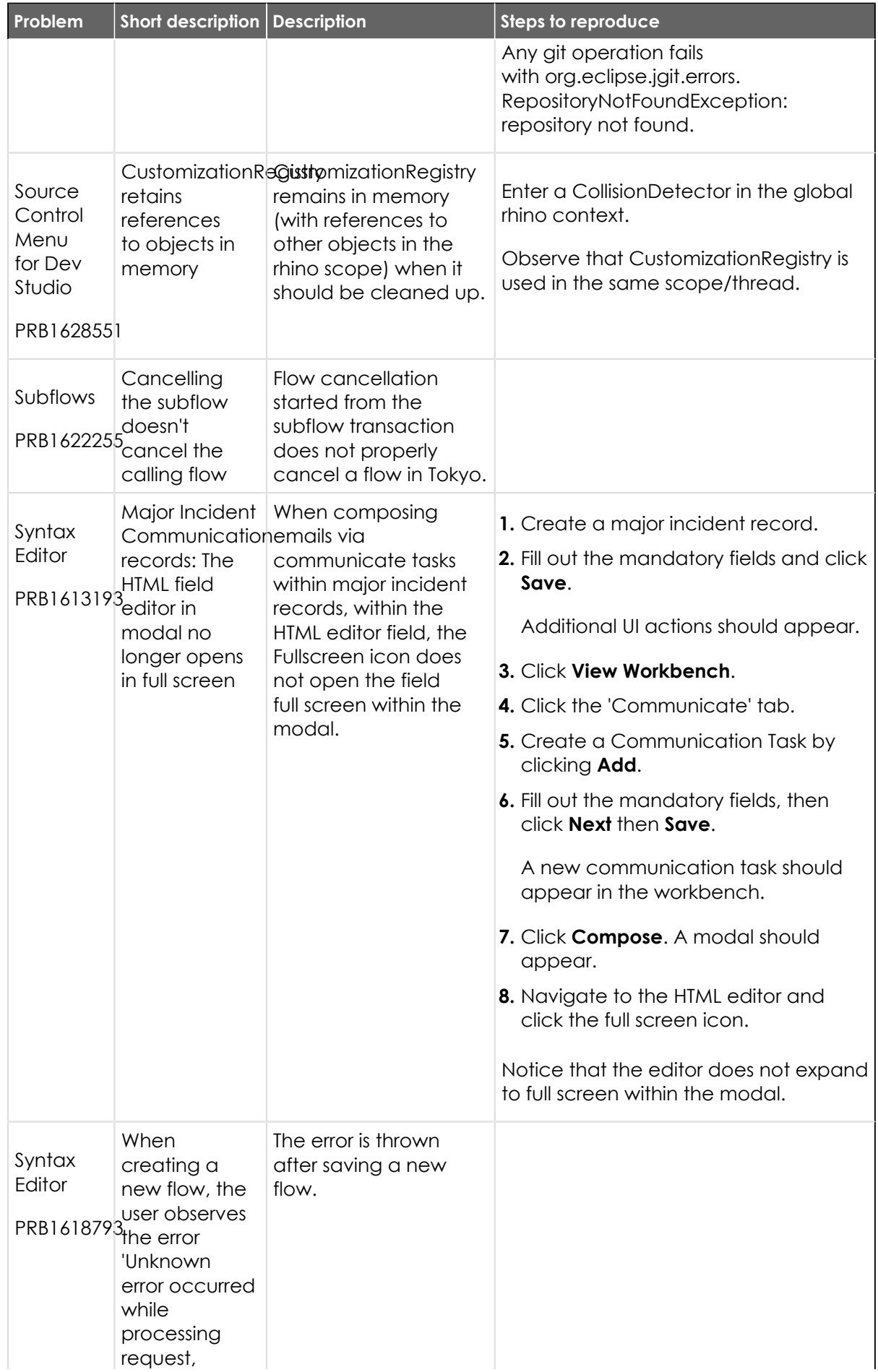

© 2024 ServiceNow, Inc. All rights reserved.<br>ServiceNow, the ServiceNow logo, Now, and other ServiceNow marks are trademarks and/or registered trademarks of ServiceNow, Inc., in the United States and/or other countries.<br>Ot 804

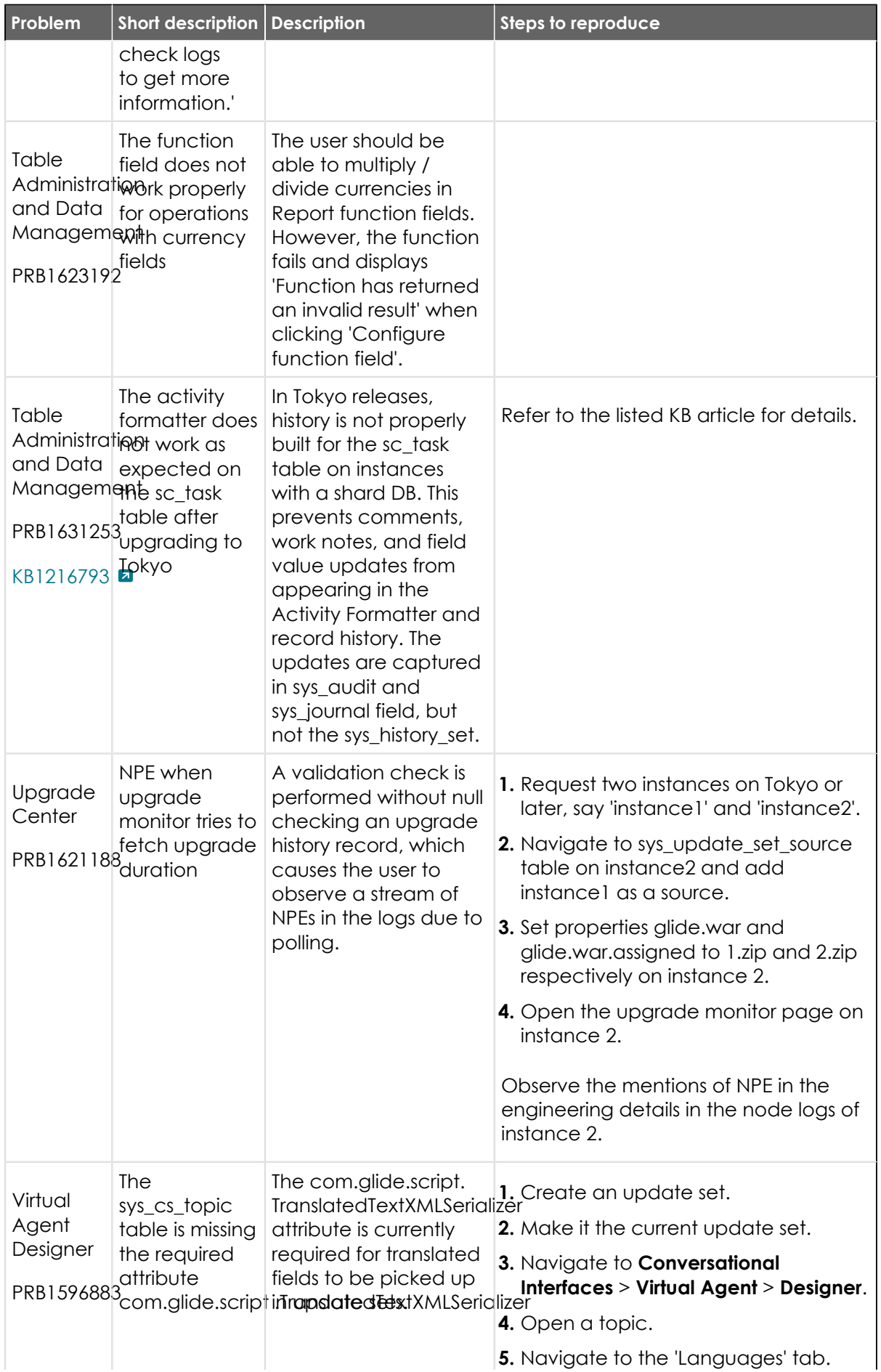

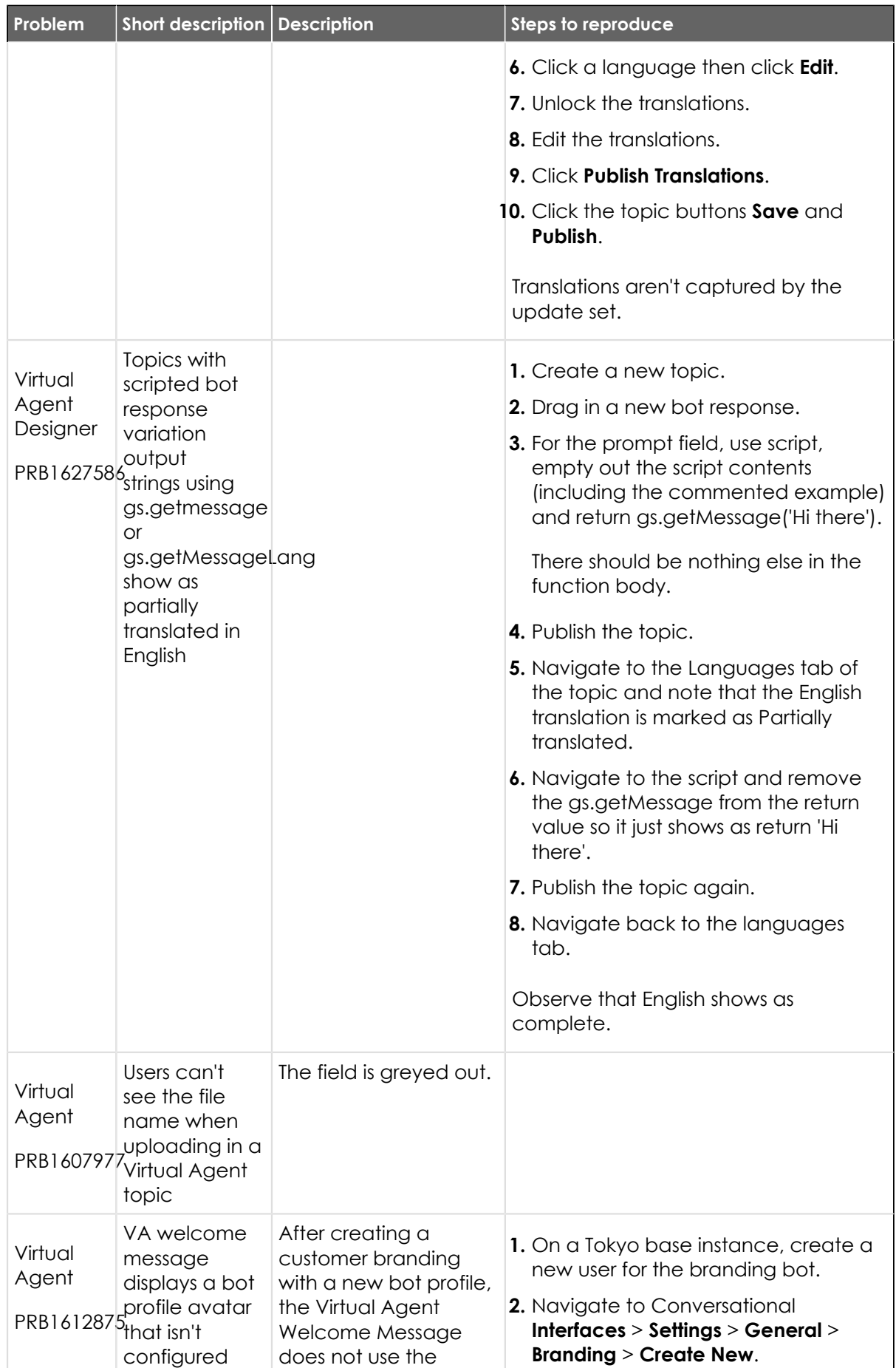

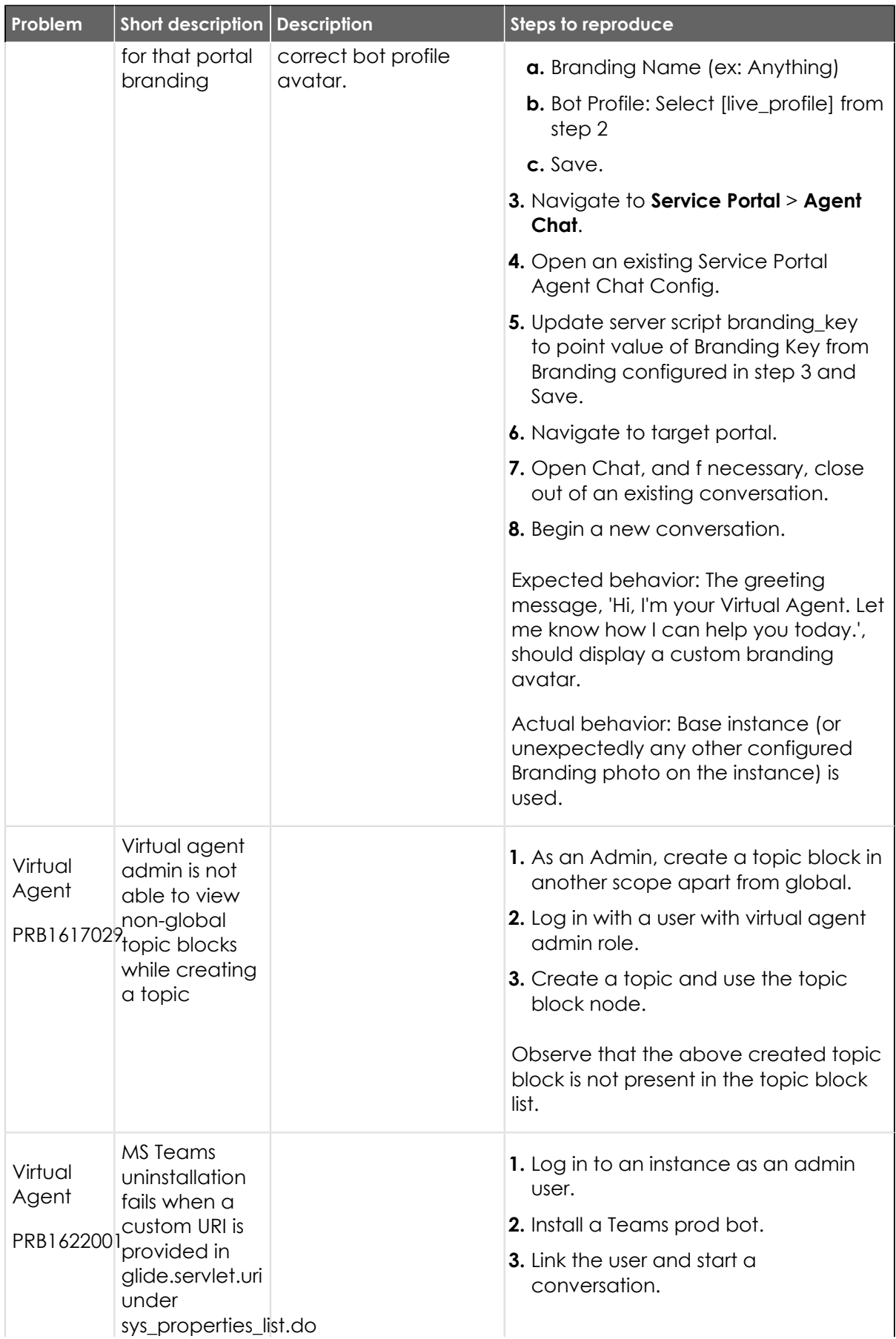

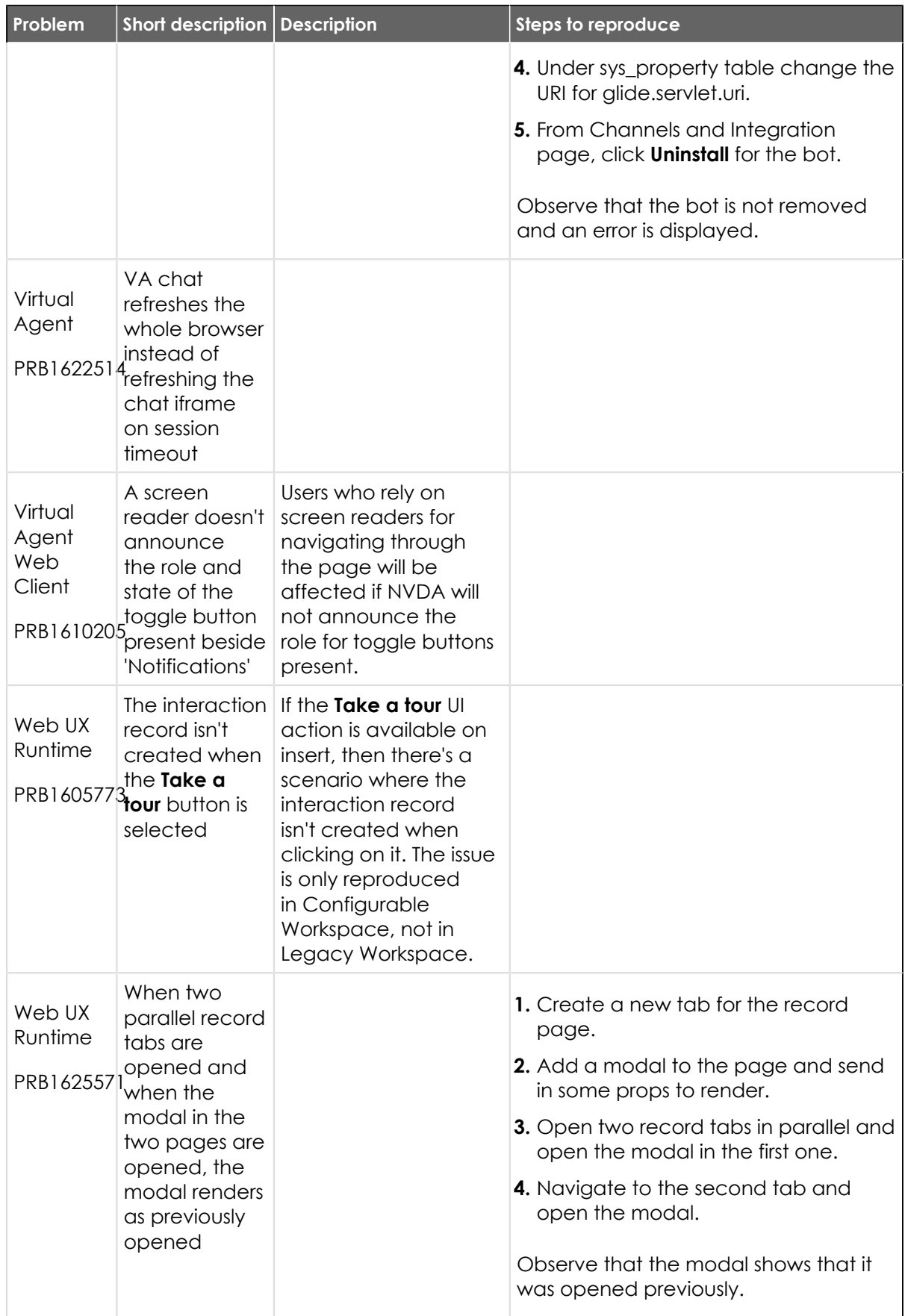

#### **Fixes included**

Unless any exceptions are noted, you can safely upgrade to this release version from any of the versions listed below. These prior versions contain PRB fixes that are also included with this release. Be sure to upgrade to the latest listed patch that includes all of the PRB fixes you are interested in.

- **•** [Tokyo Patch 4 Hotfix 3](#page-808-0)
- **•** [Tokyo Patch 4 Hotfix 2](#page-809-0)
- **•** [Tokyo Patch 4](#page-811-0)
- **•** [Tokyo Patch 3 Hotfix 3](#page-848-0)
- **•** [Tokyo Patch 3](#page-851-0)
- **•** [Tokyo Patch 2 Hotfix 4](#page-876-0)
- **•** [Tokyo Patch 2](#page-880-0)
- **•** [Tokyo Patch 1](#page-910-0)
- **•** [Tokyo security and notable fixes](#page-957-0)
- **•** [All other Tokyo fixes](#page-993-0)

### <span id="page-808-0"></span>**Tokyo Patch 4 Hotfix 3**

The Tokyo Patch 4 Hotfix 3 release contains fixes to these problems.

Build information:

Build date: 01-03-2023\_1509

Build tag: glide-tokyo-07-08-2022\_\_patch4-hotfix3-12-28-2022

*Important:* For more information about how to upgrade an instance, see.

For more information about the release cycle, see the [ServiceNow Release Cycle](https://support.servicenow.com/kb_view.do?sysparm_article=KB0547244)  $\Box$ .

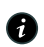

**Note:** This version is now available for use within the ServiceNow Government Community Cloud (GCC) environment. For more information about services available in isolated environments, see [KB0743854](https://support.servicenow.com/kb?id=kb_article_view&sysparm_article=KB0743854) **a.** 

#### **Fixed problem**

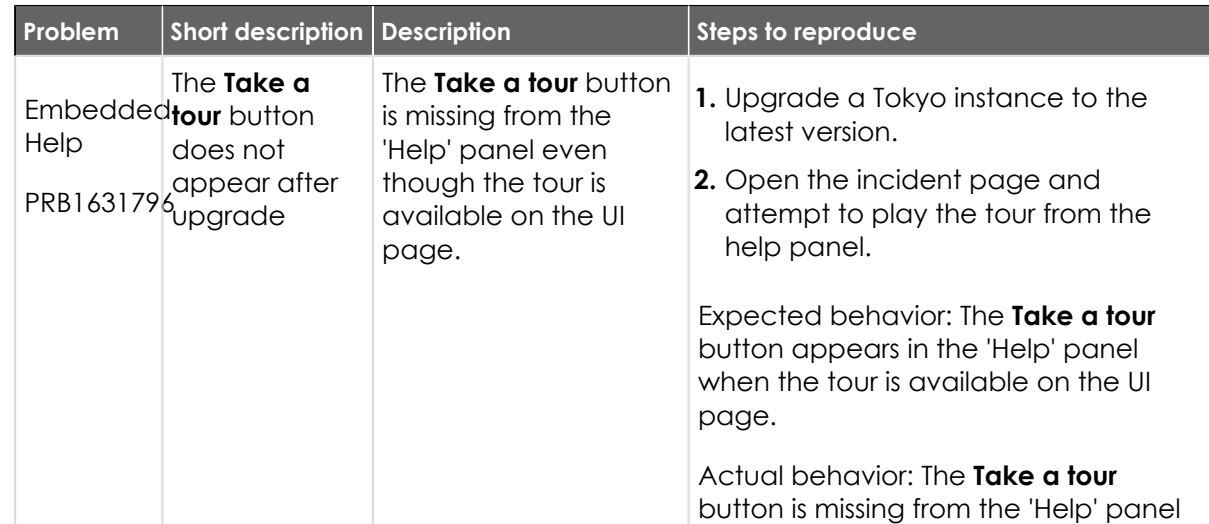

© 2024 ServiceNow, Inc. All rights reserved.

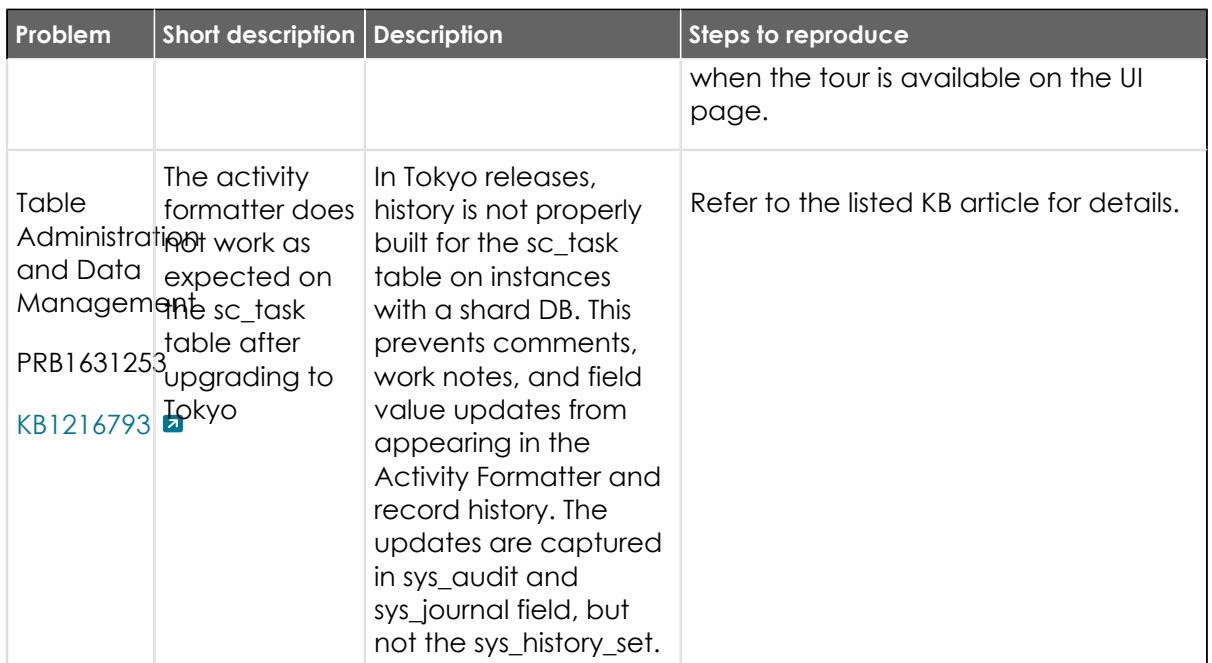

### **Fixes included**

Unless any exceptions are noted, you can safely upgrade to this release version from any of the versions listed below. These prior versions contain PRB fixes that are also included with this release. Be sure to upgrade to the latest listed patch that includes all of the PRB fixes you are interested in.

- **•** [Tokyo Patch 4 Hotfix 2](#page-809-0)
- **•** [Tokyo Patch 4](#page-811-0)
- **•** [Tokyo Patch 3](#page-851-0)
- **•** [Tokyo Patch 2](#page-880-0)
- **•** [Tokyo Patch 1](#page-910-0)
- **•** [Tokyo security and notable fixes](#page-957-0)
- **•** [All other Tokyo fixes](#page-993-0)

#### <span id="page-809-0"></span>**Tokyo Patch 4 Hotfix 2**

The Tokyo Patch 4 Hotfix 2 release contains fixes to these problems.

Build information:

Build date: 12-20-2022\_0122

Build tag: glide-tokyo-07-08-2022\_\_patch4-hotfix2-12-14-2022

*C* Important: For more information about how to upgrade an instance, see.

For more information about the release cycle, see the [ServiceNow Release Cycle](https://support.servicenow.com/kb_view.do?sysparm_article=KB0547244)  $\Box$ .

**A Note:** This version is now available for use within the ServiceNow Government Community Cloud (GCC) environment. For more information about services available in isolated environments, see [KB0743854](https://support.servicenow.com/kb?id=kb_article_view&sysparm_article=KB0743854)  $\blacksquare$ .

#### **Fixed problem**

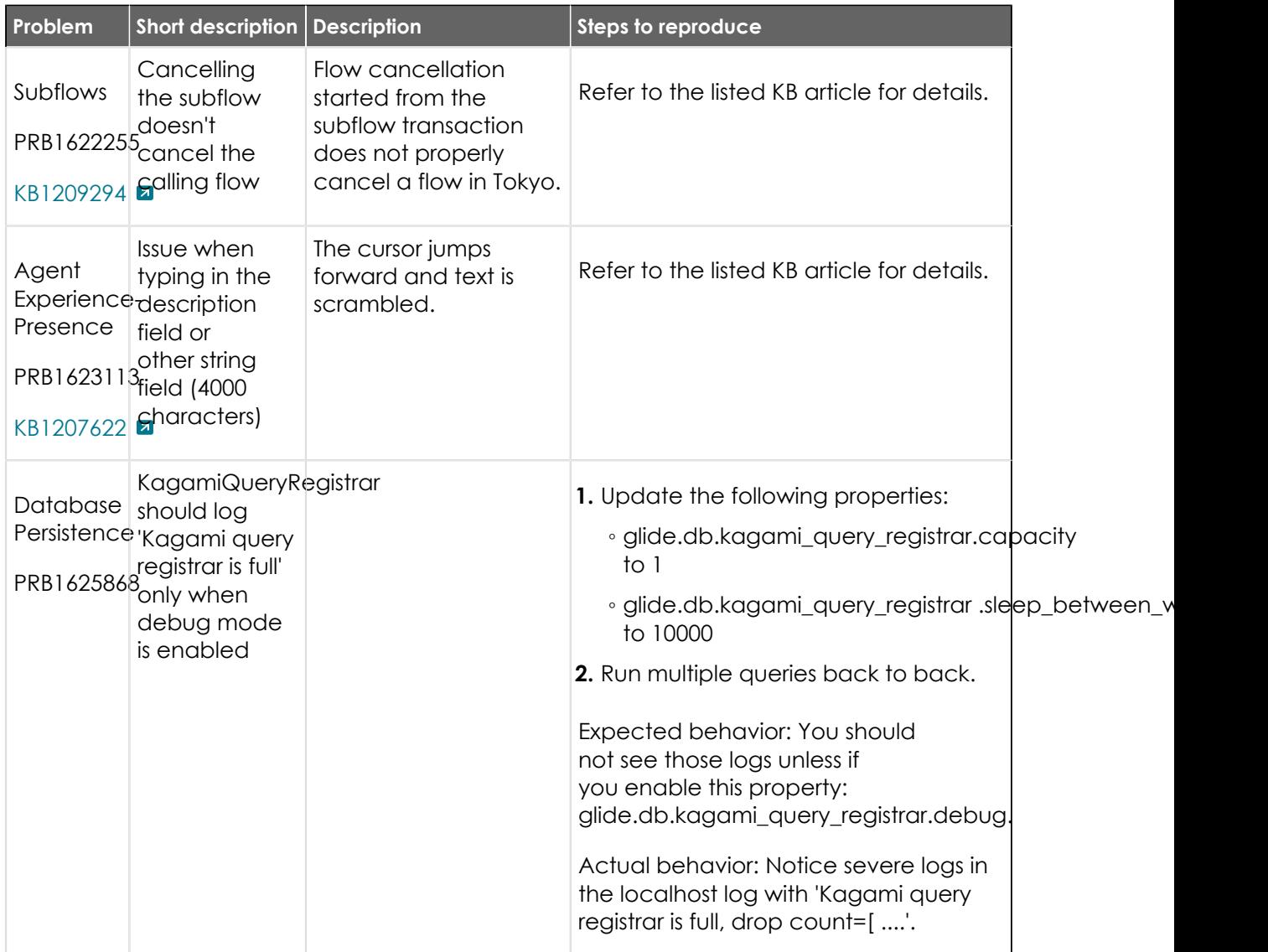

#### **Fixes included**

Unless any exceptions are noted, you can safely upgrade to this release version from any of the versions listed below. These prior versions contain PRB fixes that are also included with this release. Be sure to upgrade to the latest listed patch that includes all of the PRB fixes you are interested in.

- **•** [Tokyo Patch 4](#page-811-0)
- **•** [Tokyo Patch 3](#page-851-0)
- **•** [Tokyo Patch 2](#page-880-0)
- **•** [Tokyo Patch 1](#page-910-0)
- **•** [Tokyo security and notable fixes](#page-957-0)
- **•** [All other Tokyo fixes](#page-993-0)

### **Tokyo Patch 4a Hotfix 1**

The Tokyo Patch 4a Hotfix 1 release contains fixes to these problems.

© 2024 ServiceNow, Inc. All rights reserved. ServiceNow, the ServiceNow logo, Now, and other ServiceNow marks are trademarks and/or registered trademarks of ServiceNow, Inc., in the United States and/or other countries.<br>Other company names, product names, and logos m 811

Build information:

Build date: 02-01-2023\_2239

Build tag: glide-tokyo-07-08-2022\_\_patch4a-hotfix1-01-31-2023

*C* Important: For more information about how to upgrade an instance, see.

For more information about the release cycle, see the [ServiceNow Release Cycle](https://support.servicenow.com/kb_view.do?sysparm_article=KB0547244)  $\Box$ .

**A Note:** This version is now available for use within the ServiceNow Government Community Cloud (GCC) environment. For more information about services available in isolated environments, see [KB0743854](https://support.servicenow.com/kb?id=kb_article_view&sysparm_article=KB0743854)  $\blacksquare$ .

### **Fixed problem**

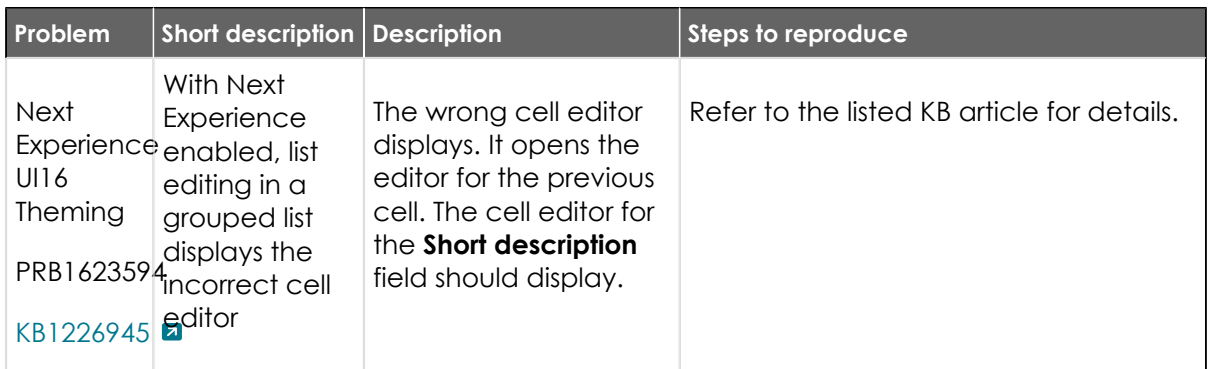

#### **Fixes included**

Unless any exceptions are noted, you can safely upgrade to this release version from any of the versions listed below. These prior versions contain PRB fixes that are also included with this release. Be sure to upgrade to the latest listed patch that includes all of the PRB fixes you are interested in.

- [Tokyo Patch 4a](https://support.servicenow.com/kb?id=kb_article_view&sysparm_article=KB1218699) **a**
- **•** [Tokyo Patch 4](#page-811-0)
- **•** [Tokyo Patch 3](#page-851-0)
- **•** [Tokyo Patch 2](#page-880-0)
- **•** [Tokyo Patch 1](#page-910-0)
- **•** [Tokyo security and notable fixes](#page-957-0)
- **•** [All other Tokyo fixes](#page-993-0)

#### <span id="page-811-0"></span>**Tokyo Patch 4**

The Tokyo Patch 4 release contains important problem fixes.

Tokyo Patch 4 was released on December 15, 2022.

- **•** Build date: 12-05-2022\_2132
- **•** Build tag: glide-tokyo-07-08-2022\_\_patch4-11-23-2022

**a Important:** For more information about how to upgrade an instance, see.

© 2024 ServiceNow, Inc. All rights reserved.

For more information about the release cycle, see the [ServiceNow Release Cycle](https://support.servicenow.com/kb_view.do?sysparm_article=KB0547244)  $\Box$ .

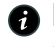

**A Note:** This version is now available for use within the ServiceNow Government Community Cloud (GCC) environment. For more information about services available in isolated environments, see [KB0743854](https://support.servicenow.com/kb?id=kb_article_view&sysparm_article=KB0743854)

For a downloadable, sortable version of the fixed problems in this release, click [here](https://downloads.docs.servicenow.com/enus/tokyo/rn/patches/PRBs-T04.00.xlsx)  $\Box$ .

#### **Overview**

Tokyo Patch 4 includes 133 problem fixes in various categories. The chart below shows the top 10 problem categories included in this patch.

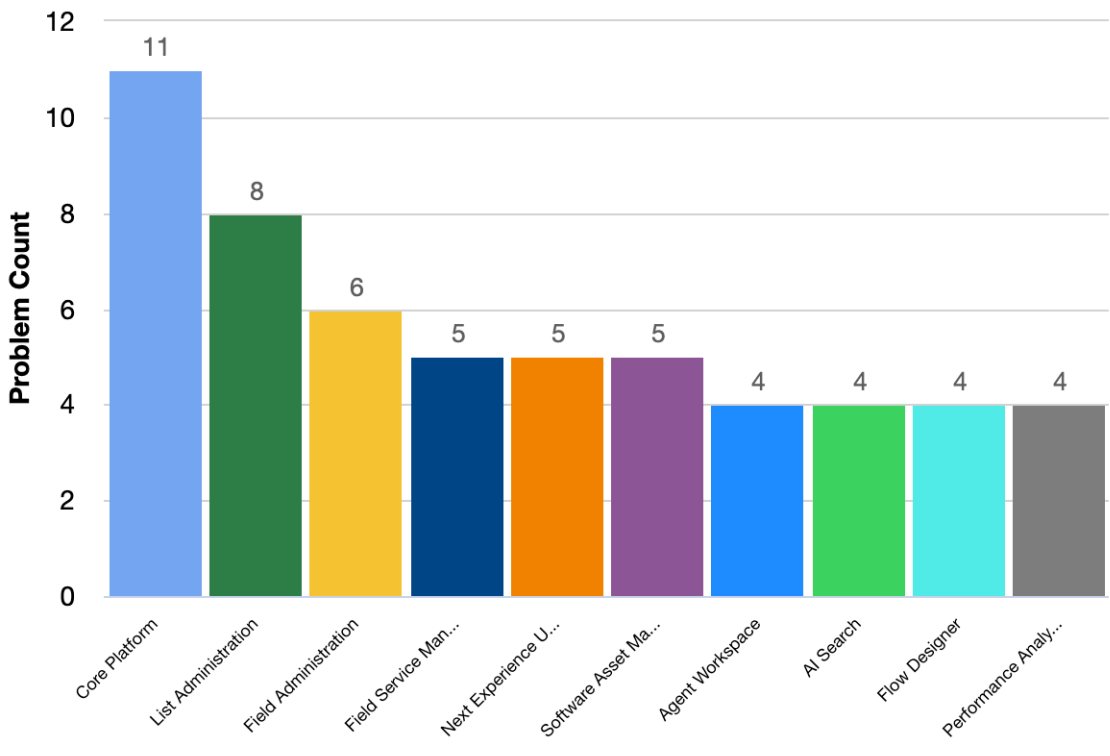

#### **Top 10 problem categories**

#### **Security-related fixes**

Tokyo Patch 4 includes fixes for security-related problems that affected certain ServiceNow<sup>®</sup> applications and the Now Platform®. We recommend that customers upgrade to this release for the most secure and up-to-date features. For more details on security problems fixed in Tokyo Patch 4, refer to [KB1209844](https://support.servicenow.com/kb?id=kb_article_view&sysparm_article=KB1209844)  $\blacksquare$ .

#### **Changes in Tokyo Patch 4**

#### [Add a workspace](https://docs.servicenow.com/csh?topicname=add-workspace&version=tokyo&pubname=tokyo-application-development) **a**

You must wait until Tokyo Patch 4 to promote apps built in Workspace Builder from a non-production to a production instance.

#### [Building workspaces in AES](https://docs.servicenow.com/csh?topicname=using-workspace-builder&version=tokyo&pubname=tokyo-application-development)  $\Box$

You must wait until Tokyo Patch 4 to promote apps built in Workspace Builder from a non-production to a production instance.

© 2024 ServiceNow, Inc. All rights reserved.

#### **Notable fixes**

The following problems and their fixes are ordered by potential impact to customers, starting with the most significant fixes.

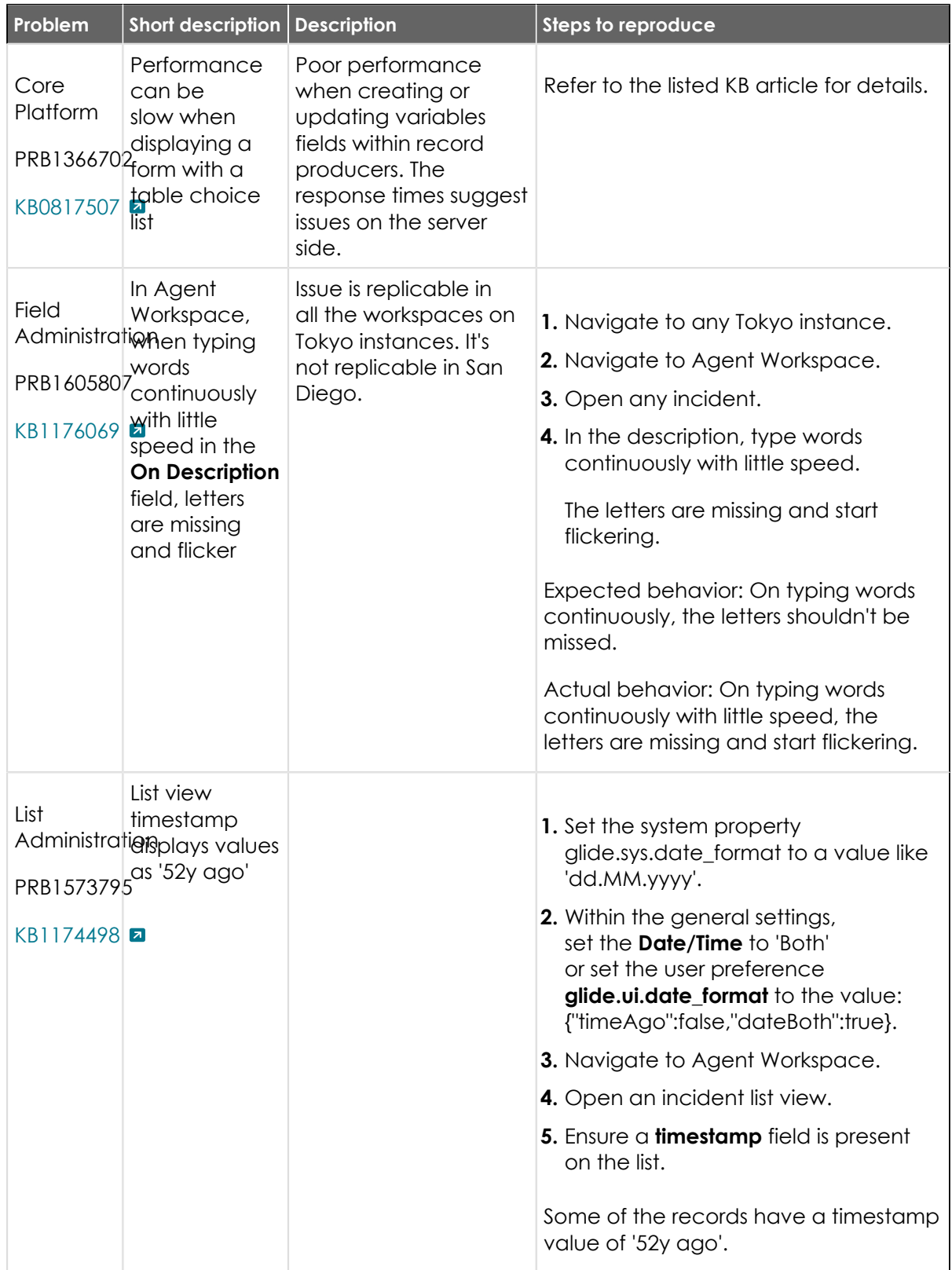

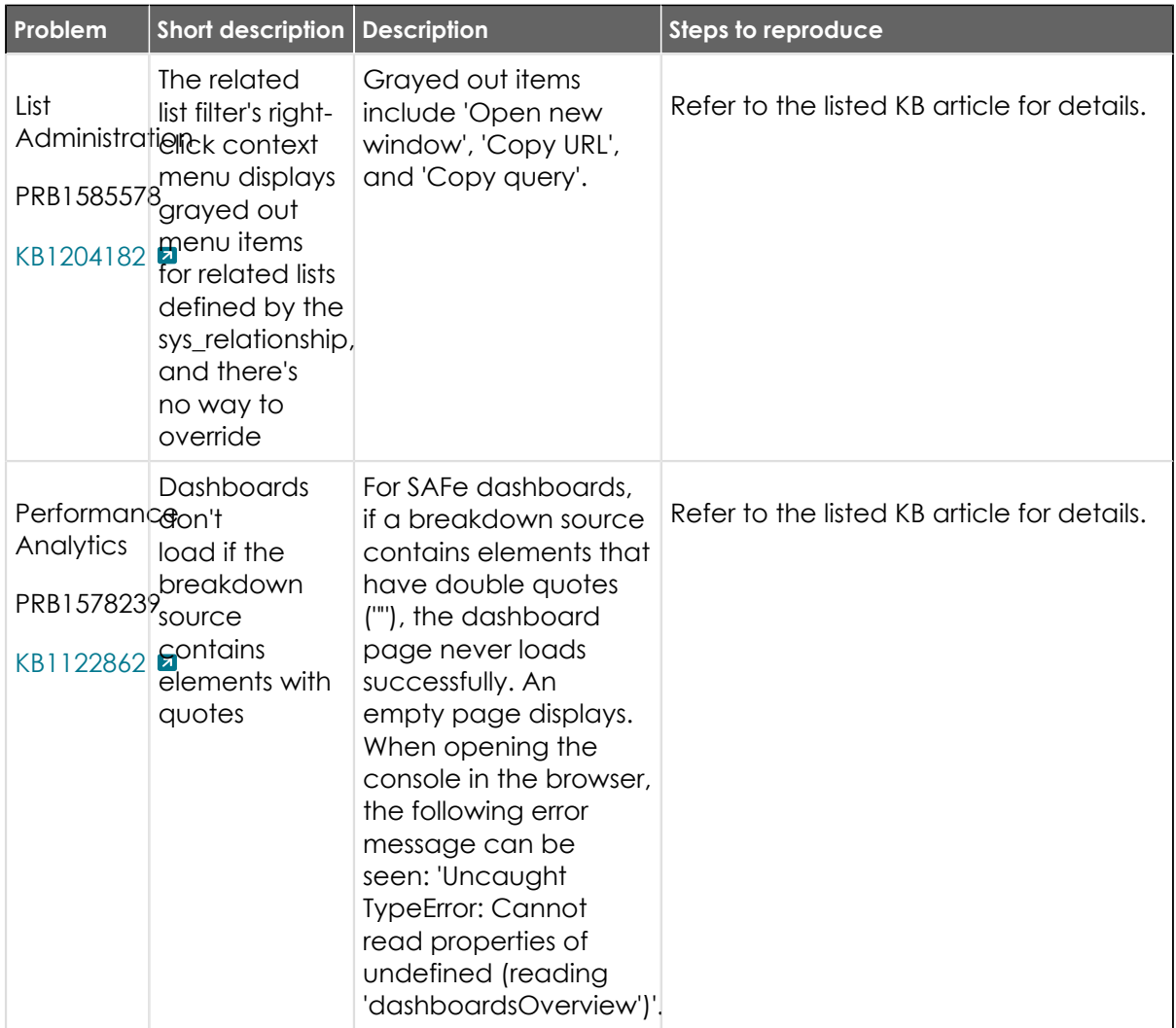

#### **All other fixes**

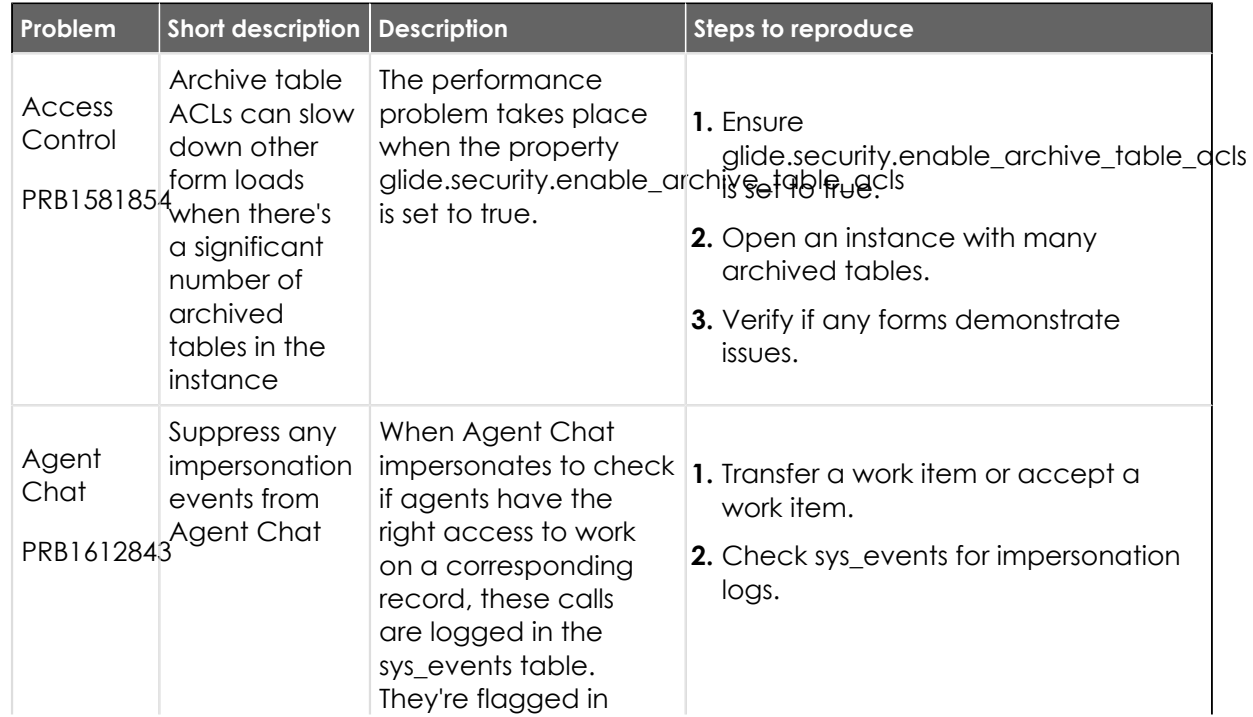

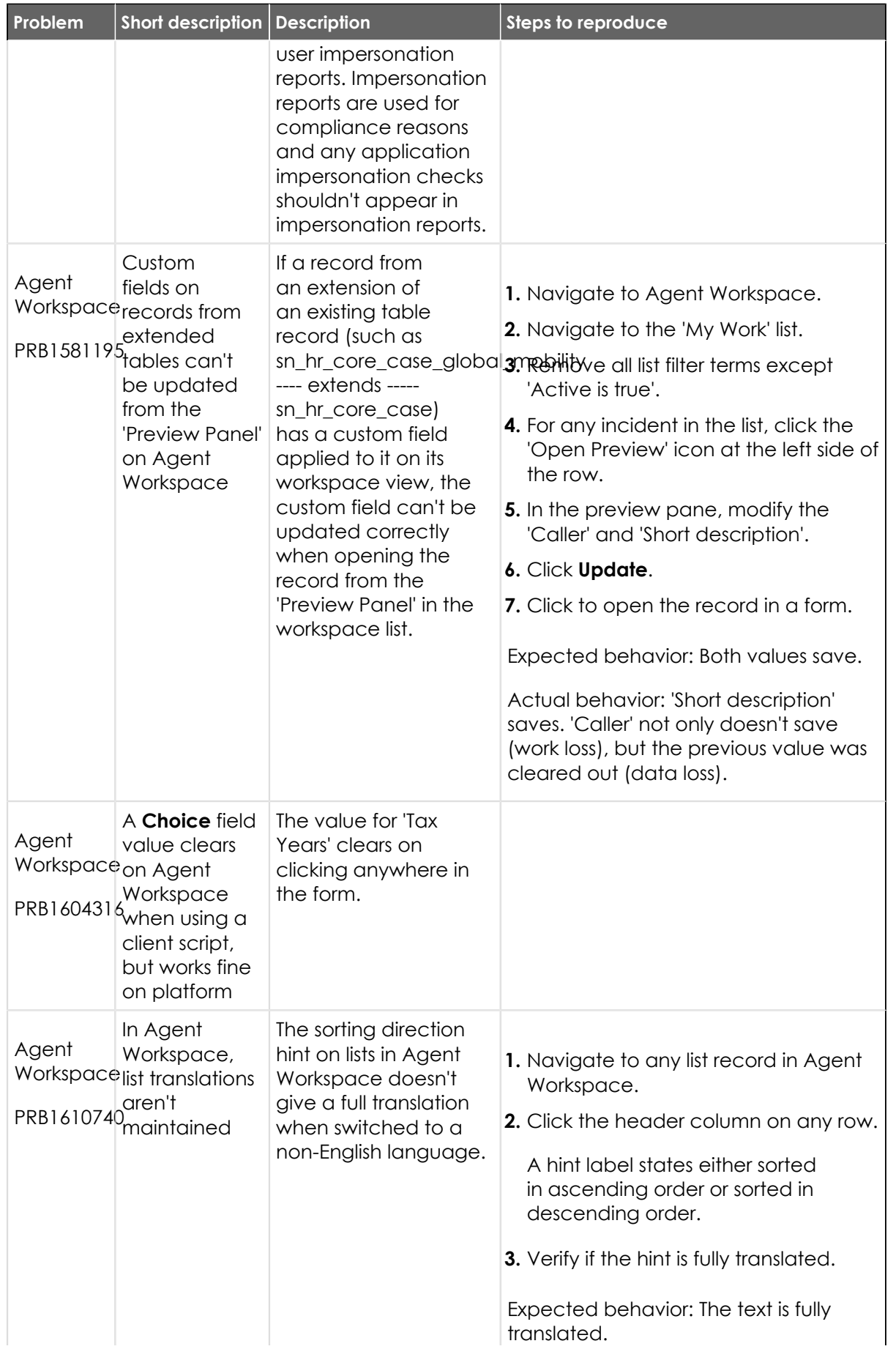

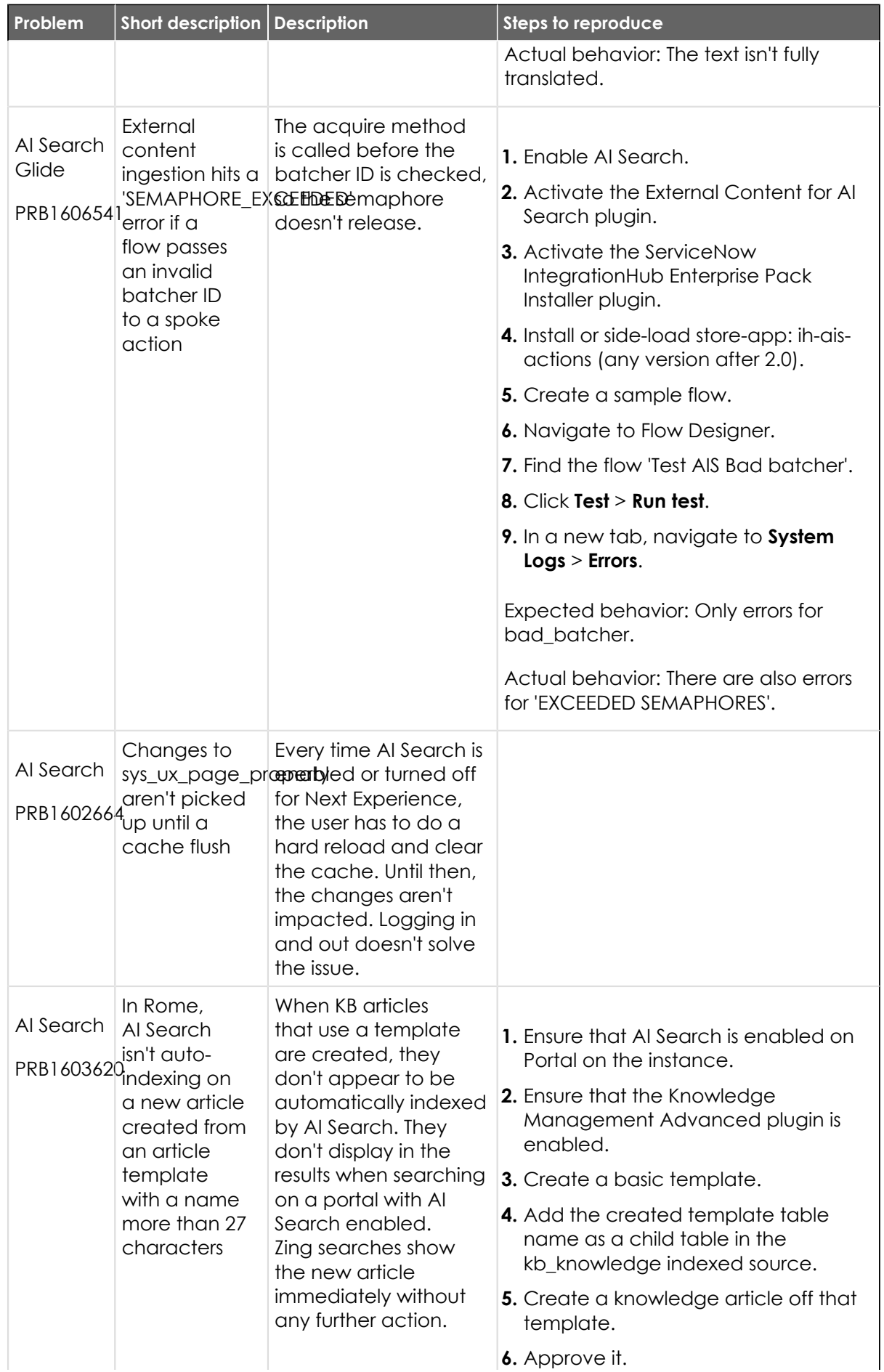

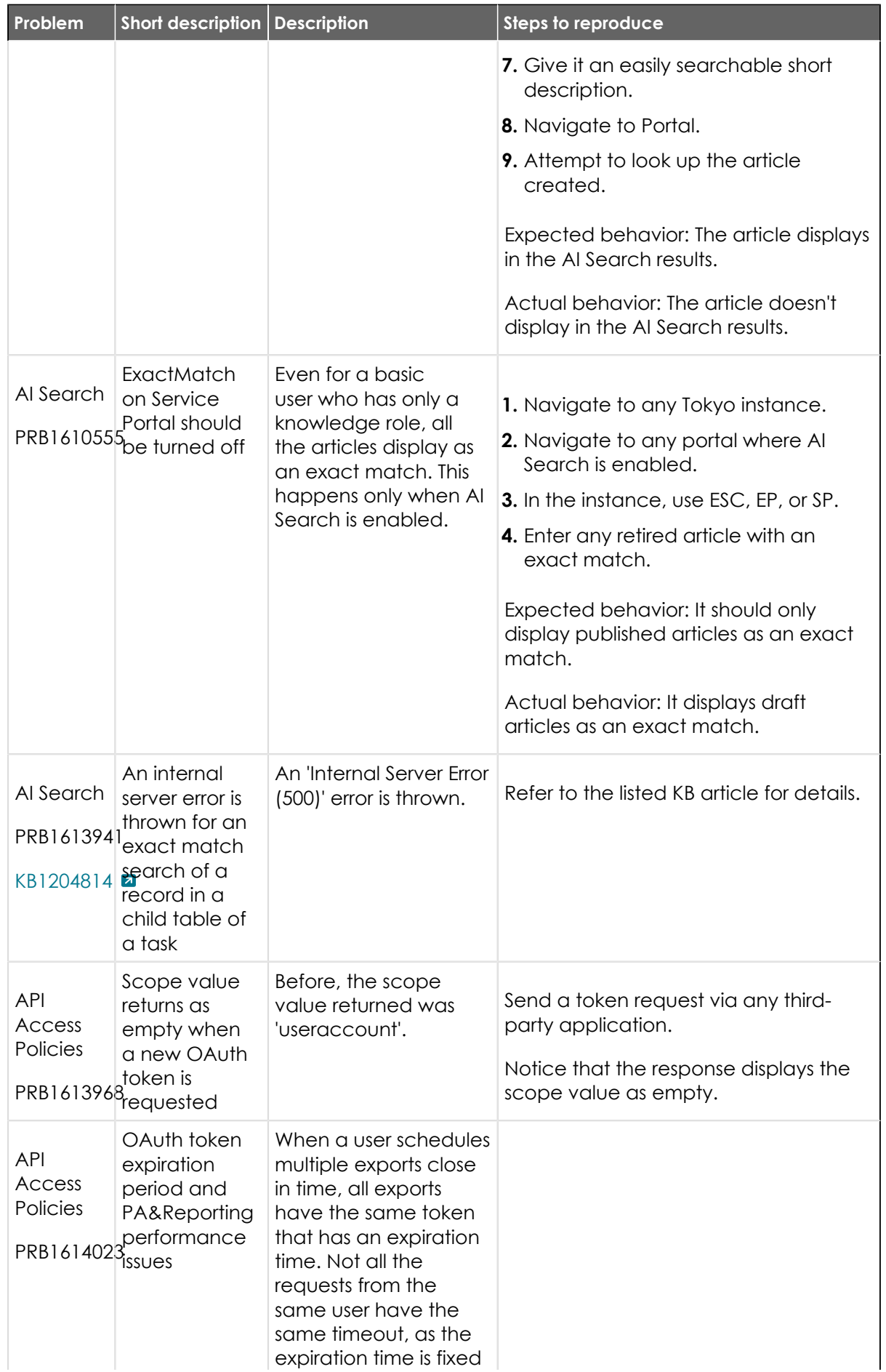

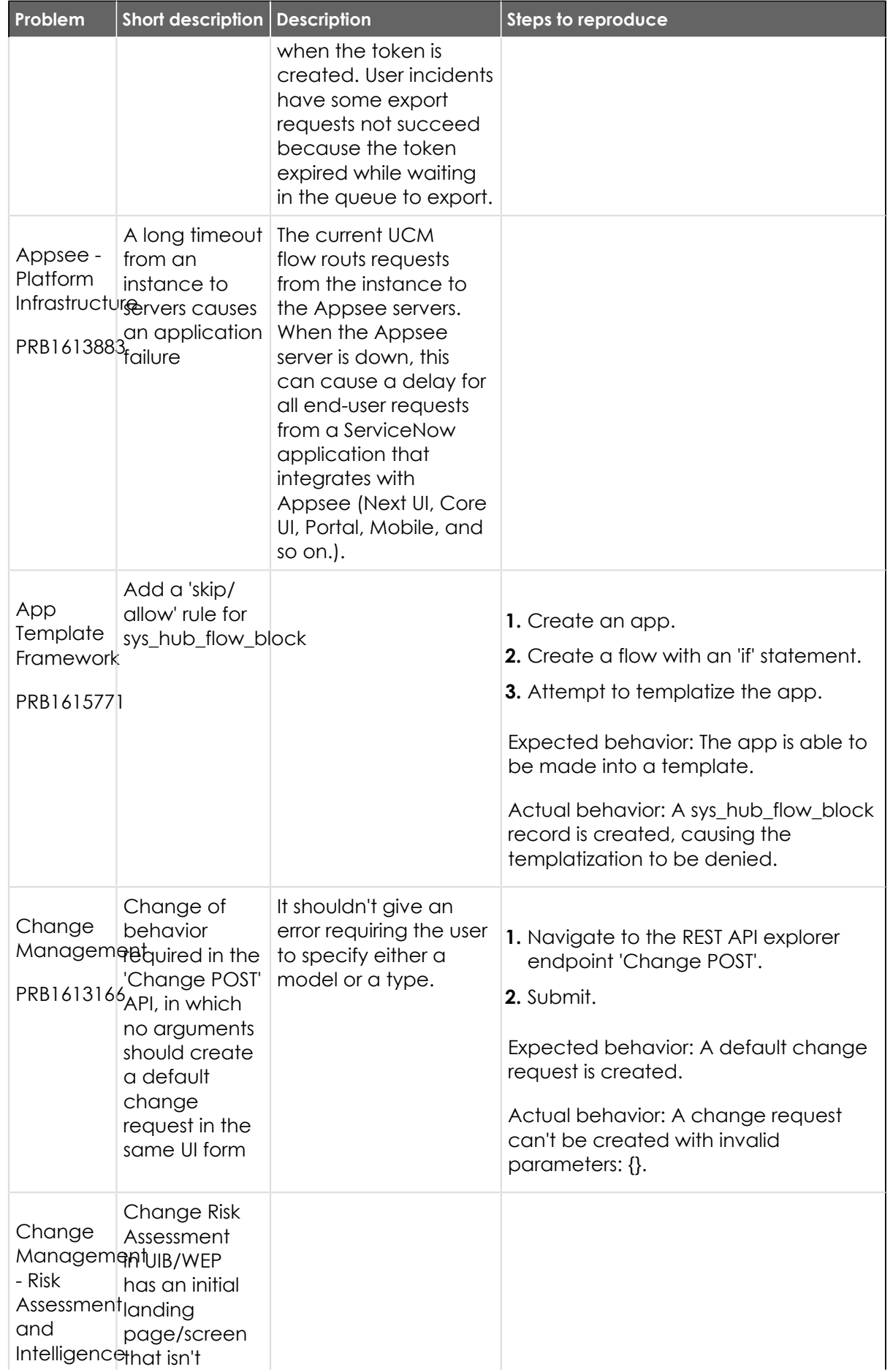

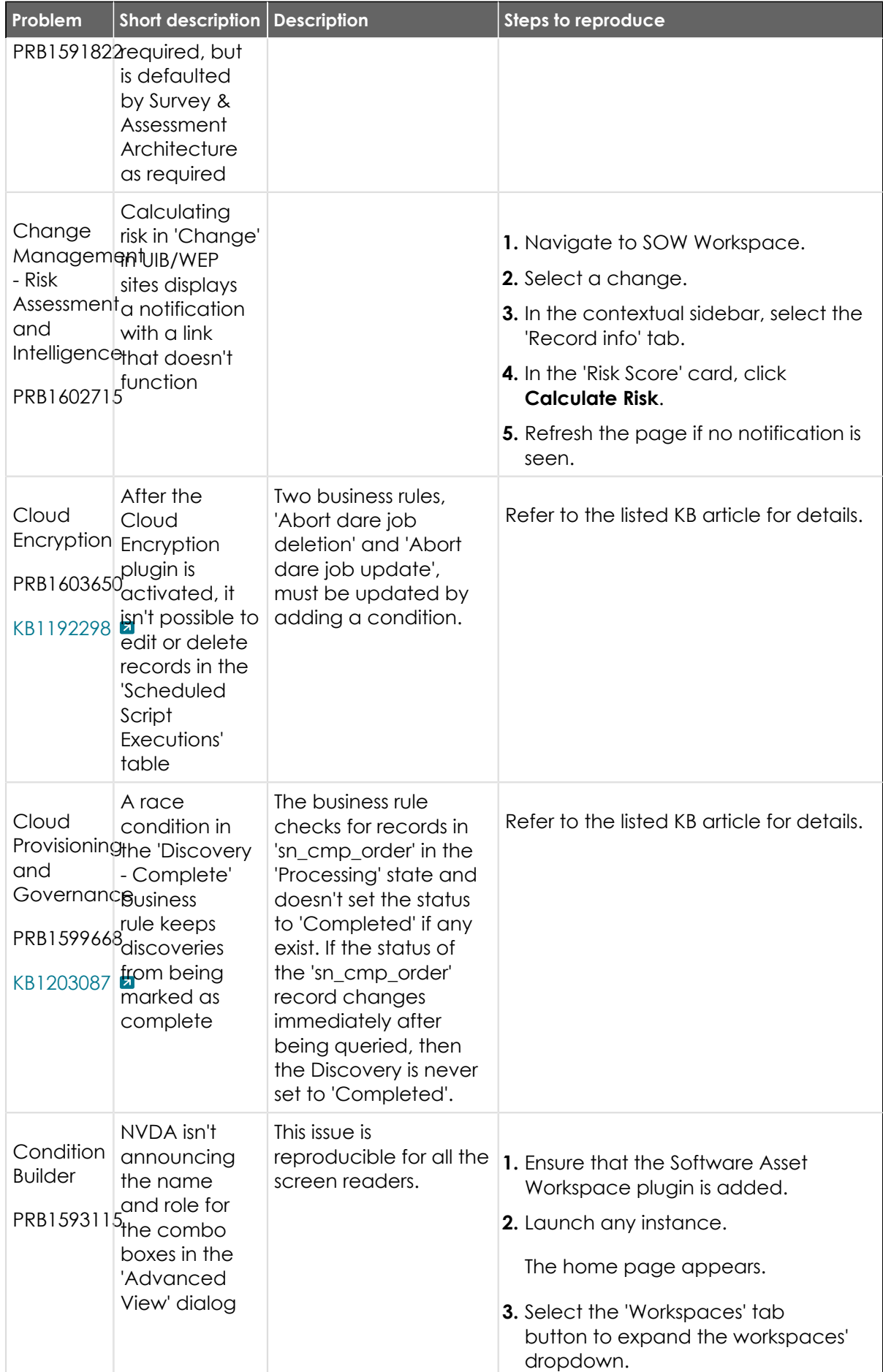

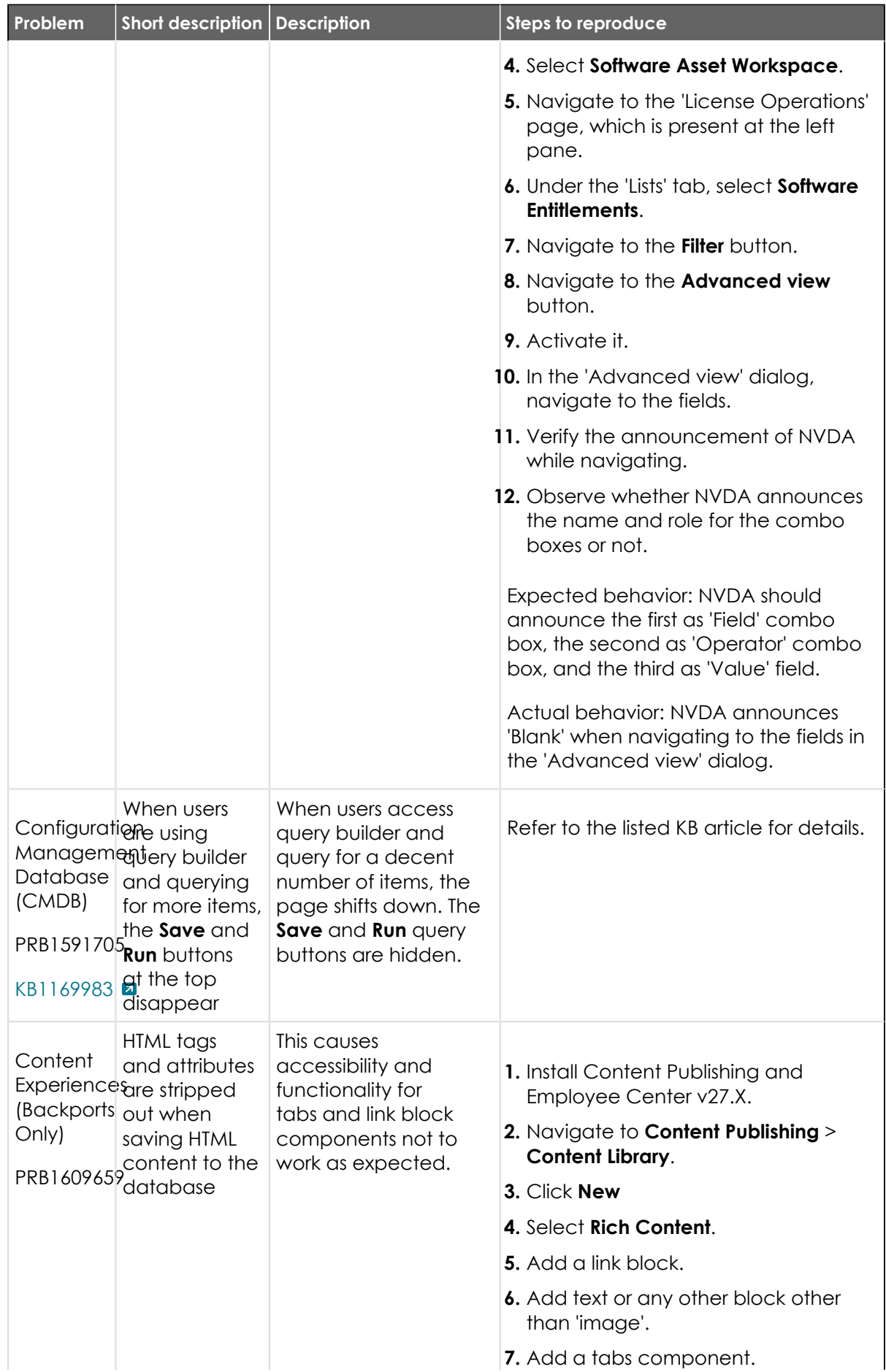

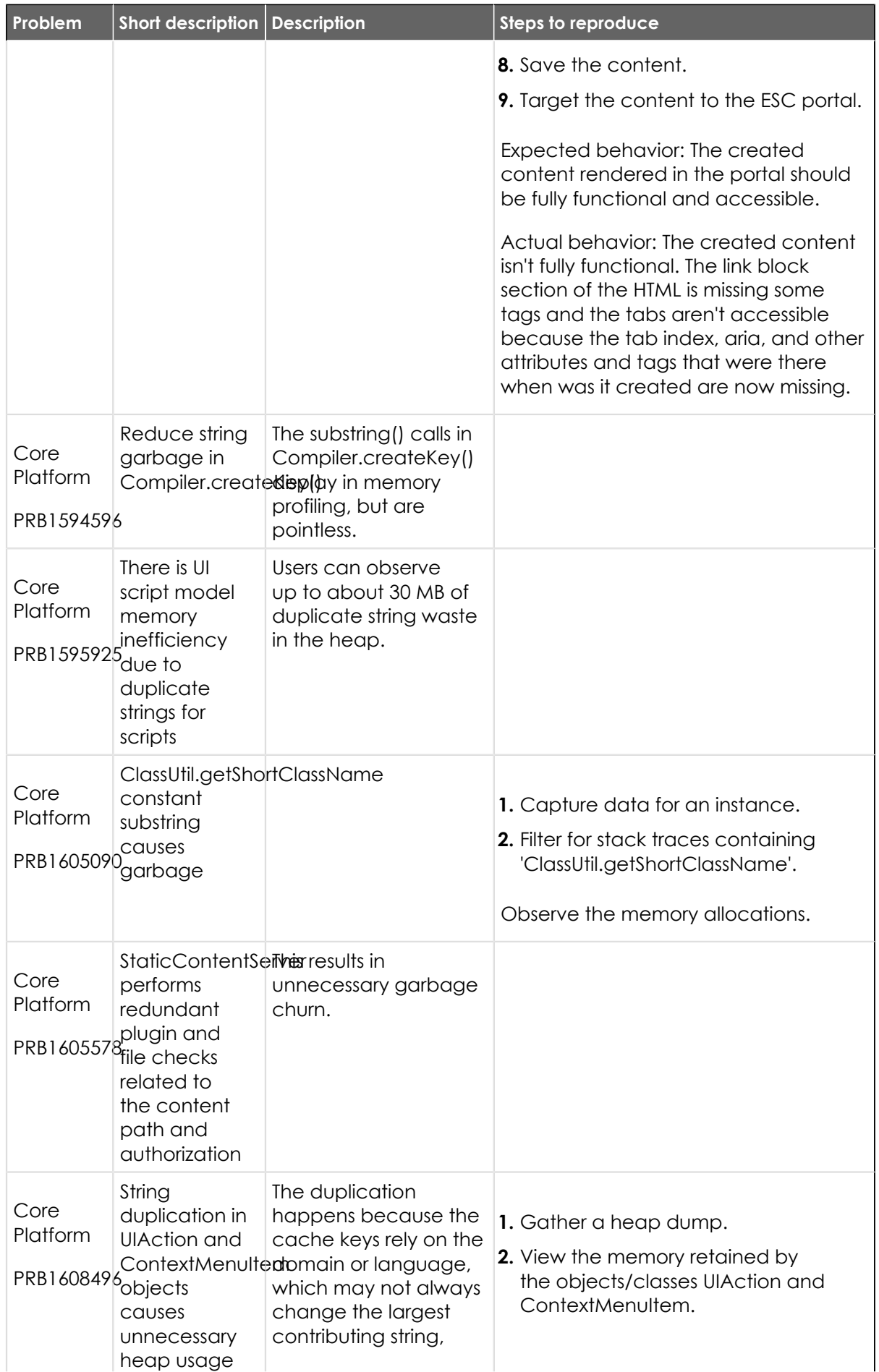

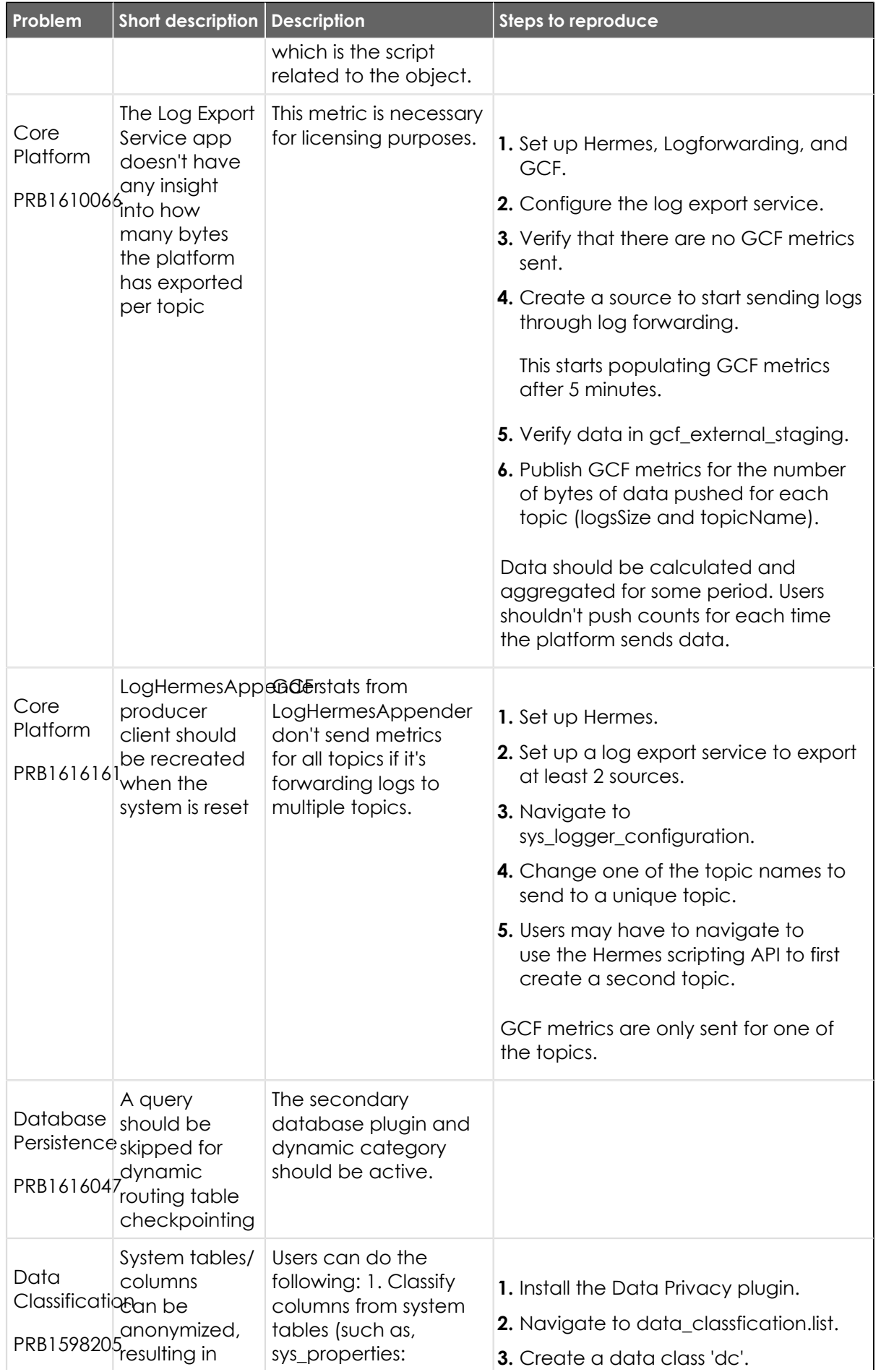

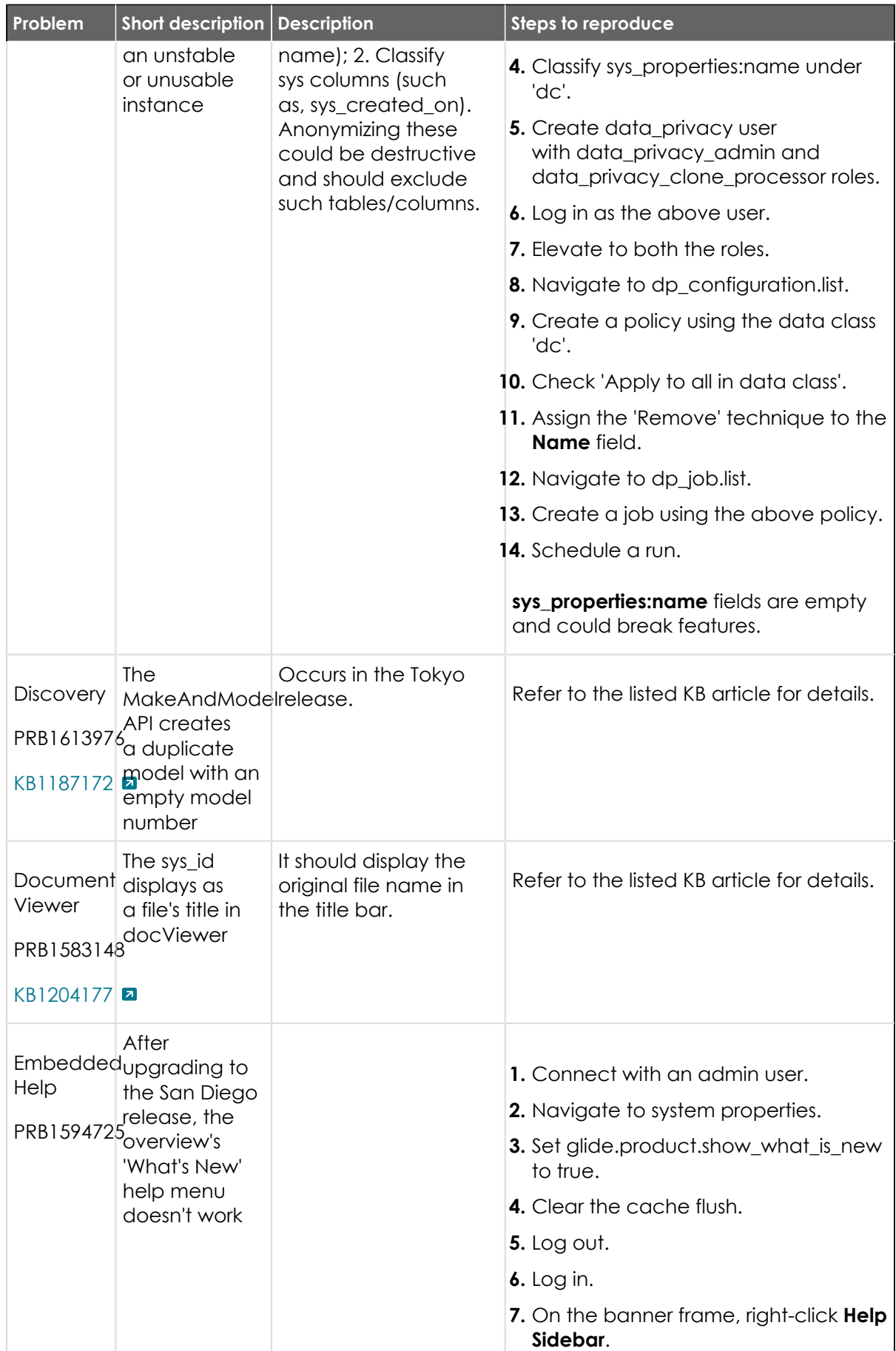

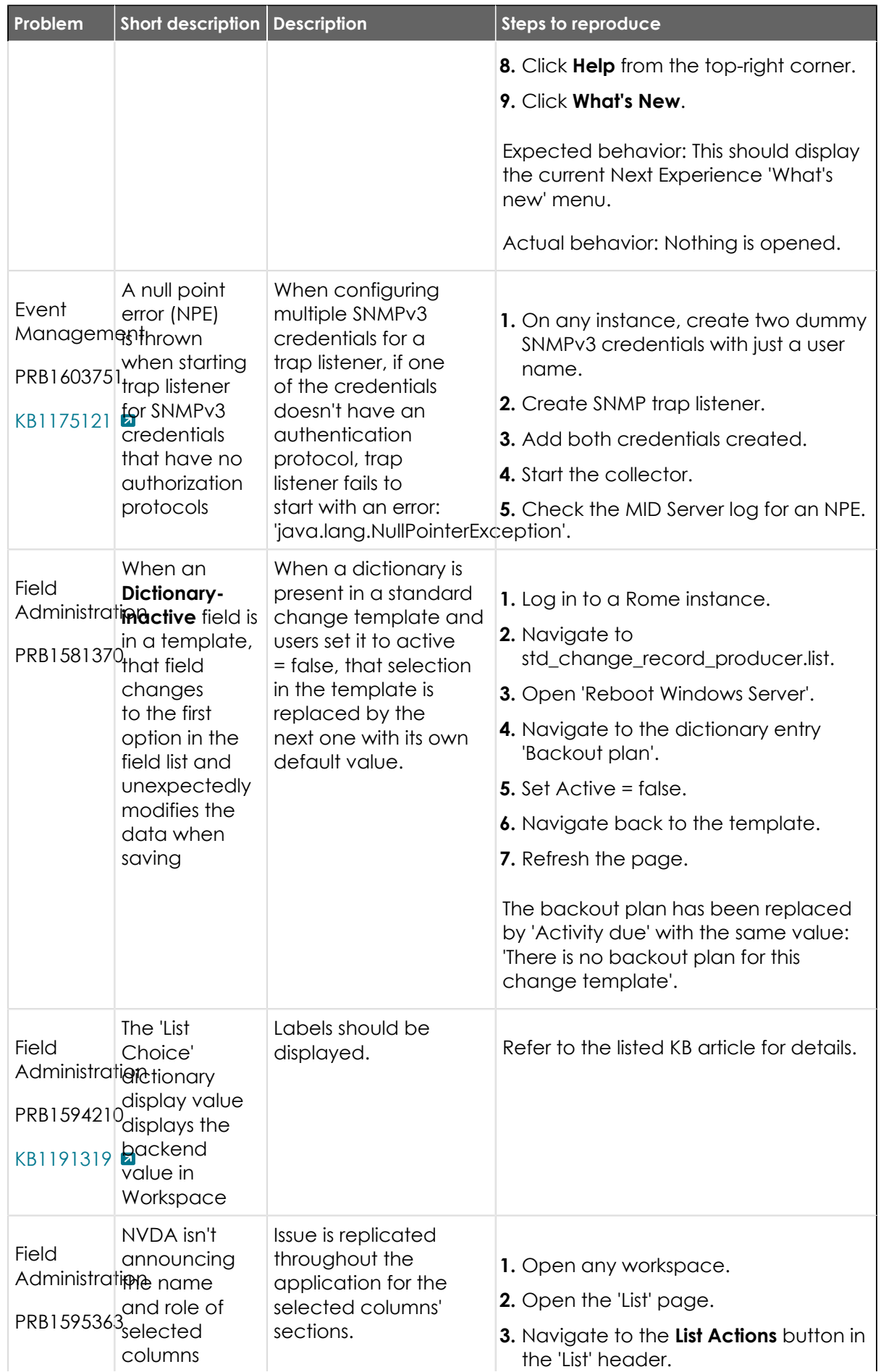

© 2024 ServiceNow, Inc. All rights reserved.<br>ServiceNow, the ServiceNow logo, Now, and other ServiceNow marks are trademarks and/or registered trademarks of ServiceNow, Inc., in the United States and/or other countries.<br>Ot

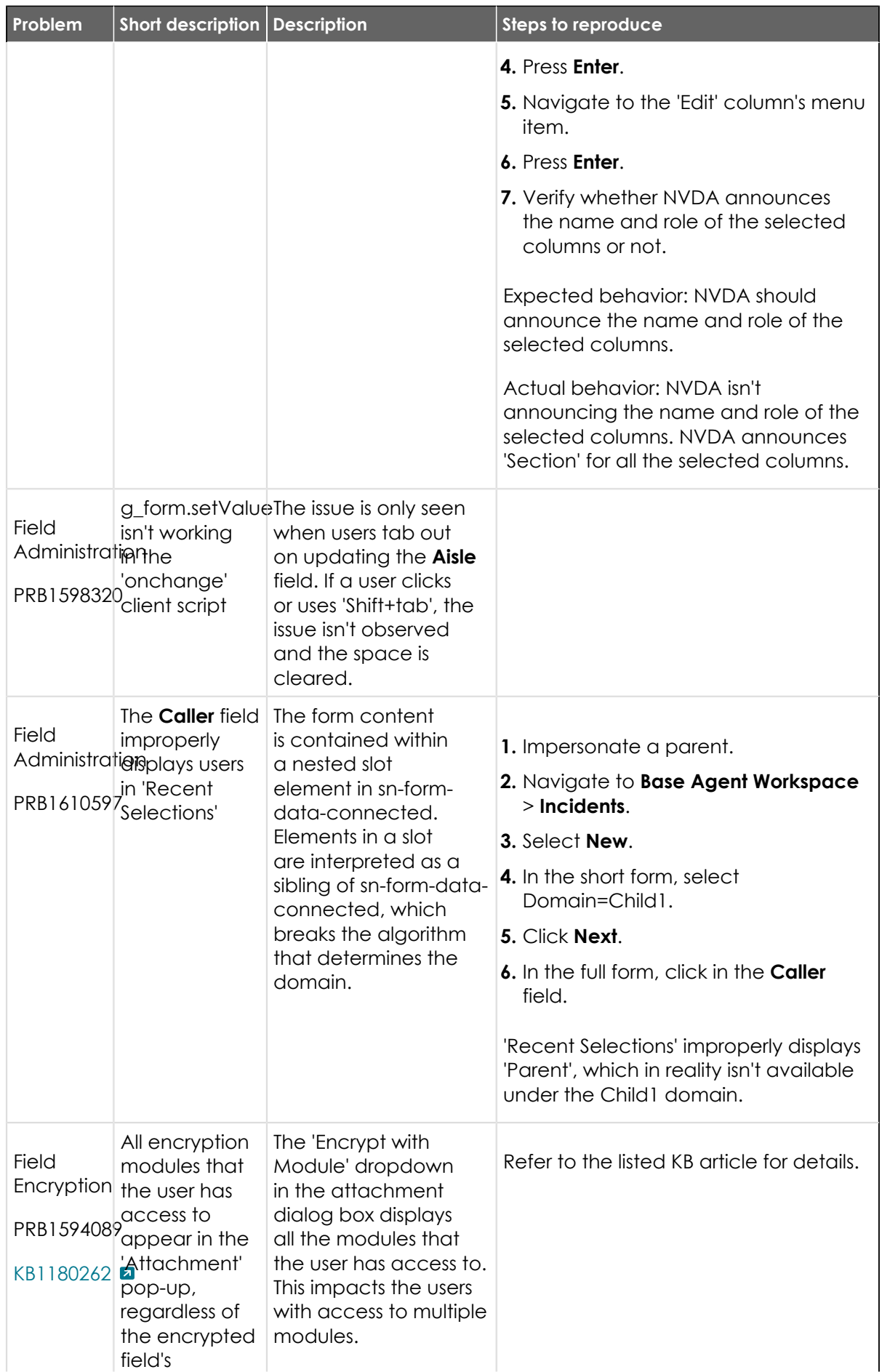

<sup>© 2024</sup> ServiceNow, Inc. All rights reserved.<br>ServiceNow, the ServiceNow logo, Now, and other ServiceNow marks are trademarks and/or registered trademarks of ServiceNow, Inc., in the United States and/or other countries.<br>Ot 826

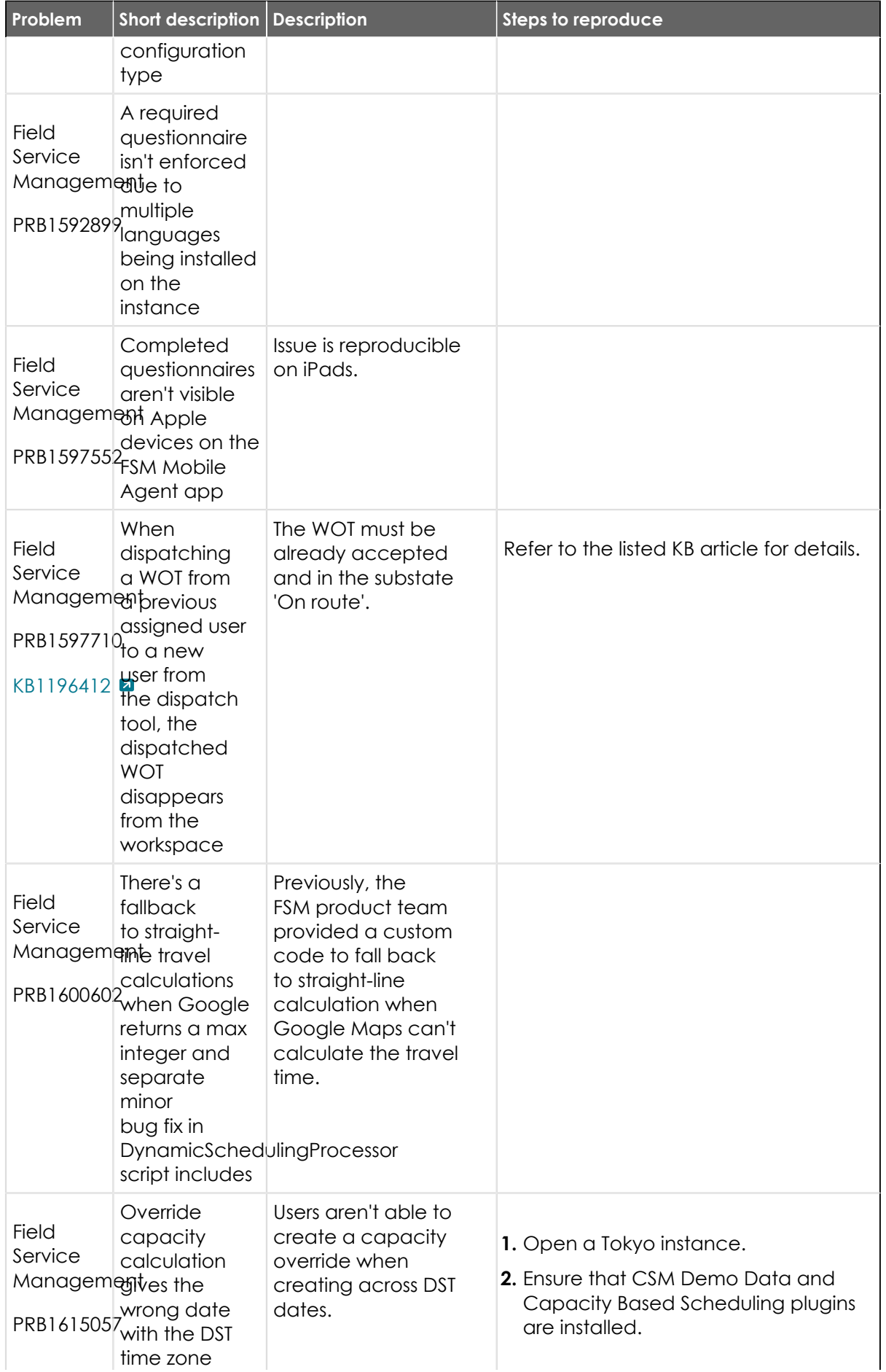

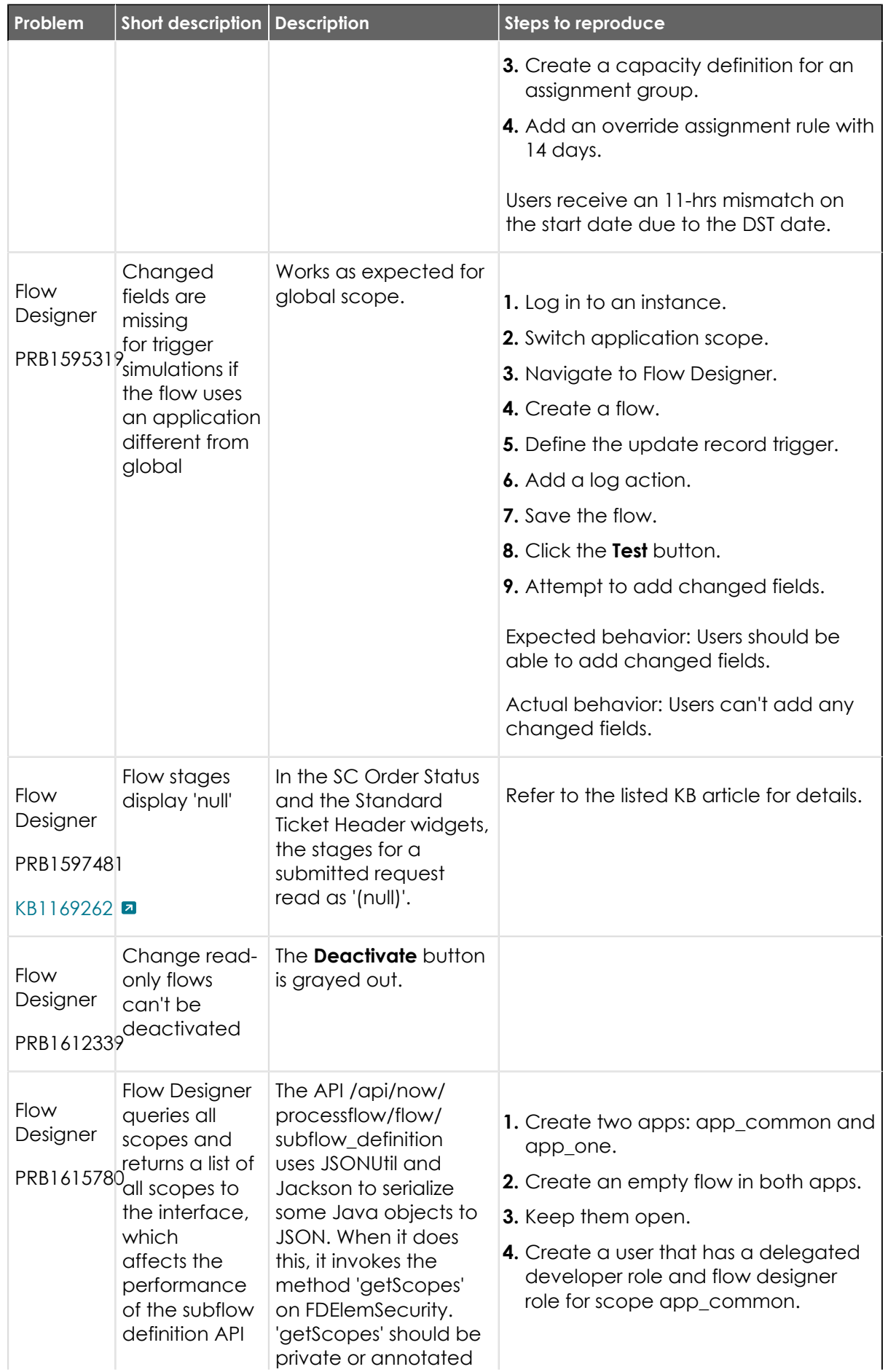

<sup>© 2024</sup> ServiceNow, Inc. All rights reserved.<br>ServiceNow, the ServiceNow logo, Now, and other ServiceNow marks are trademarks and/or registered trademarks of ServiceNow, Inc., in the United States and/or other countries.<br>Ot 828
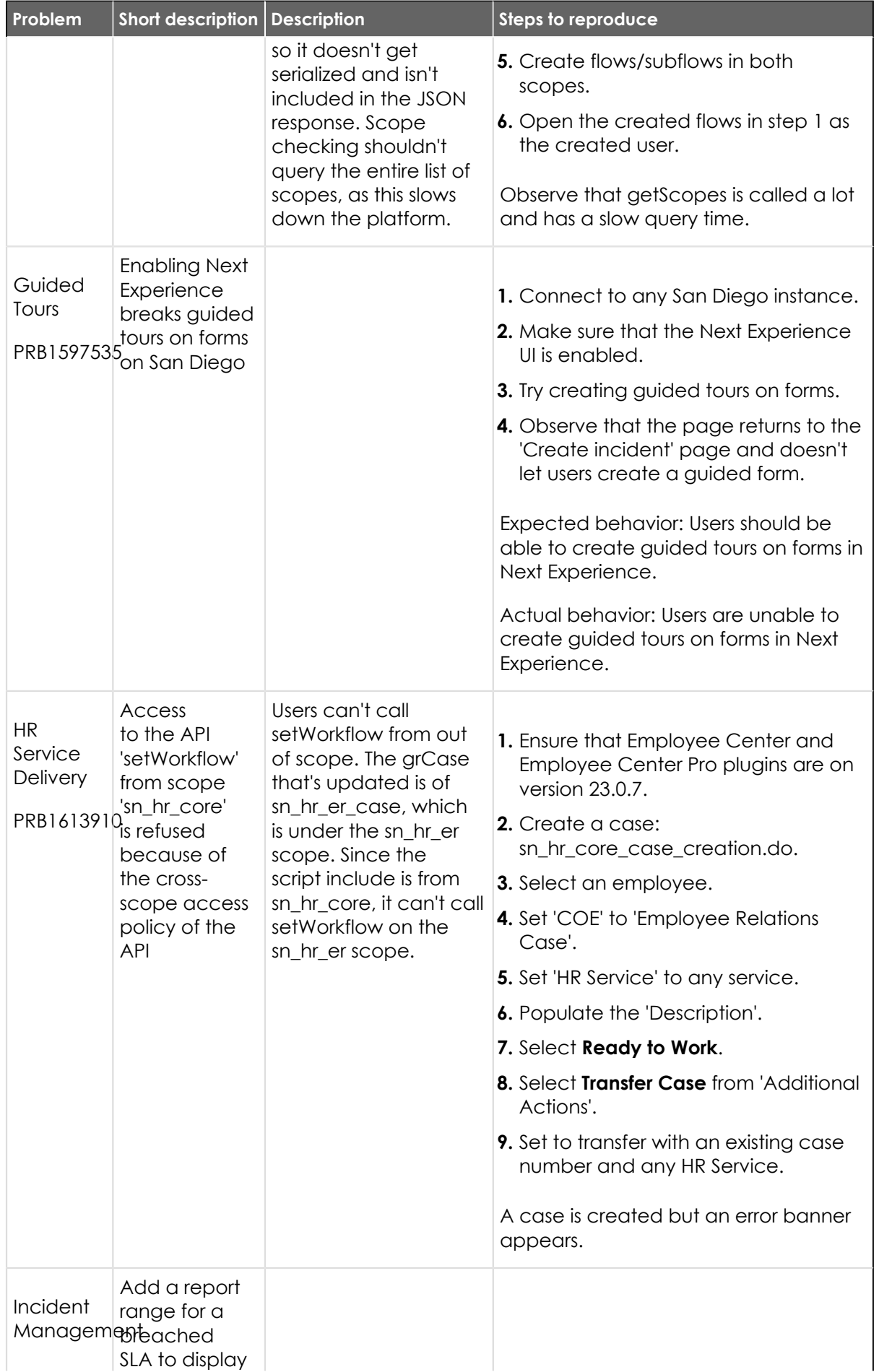

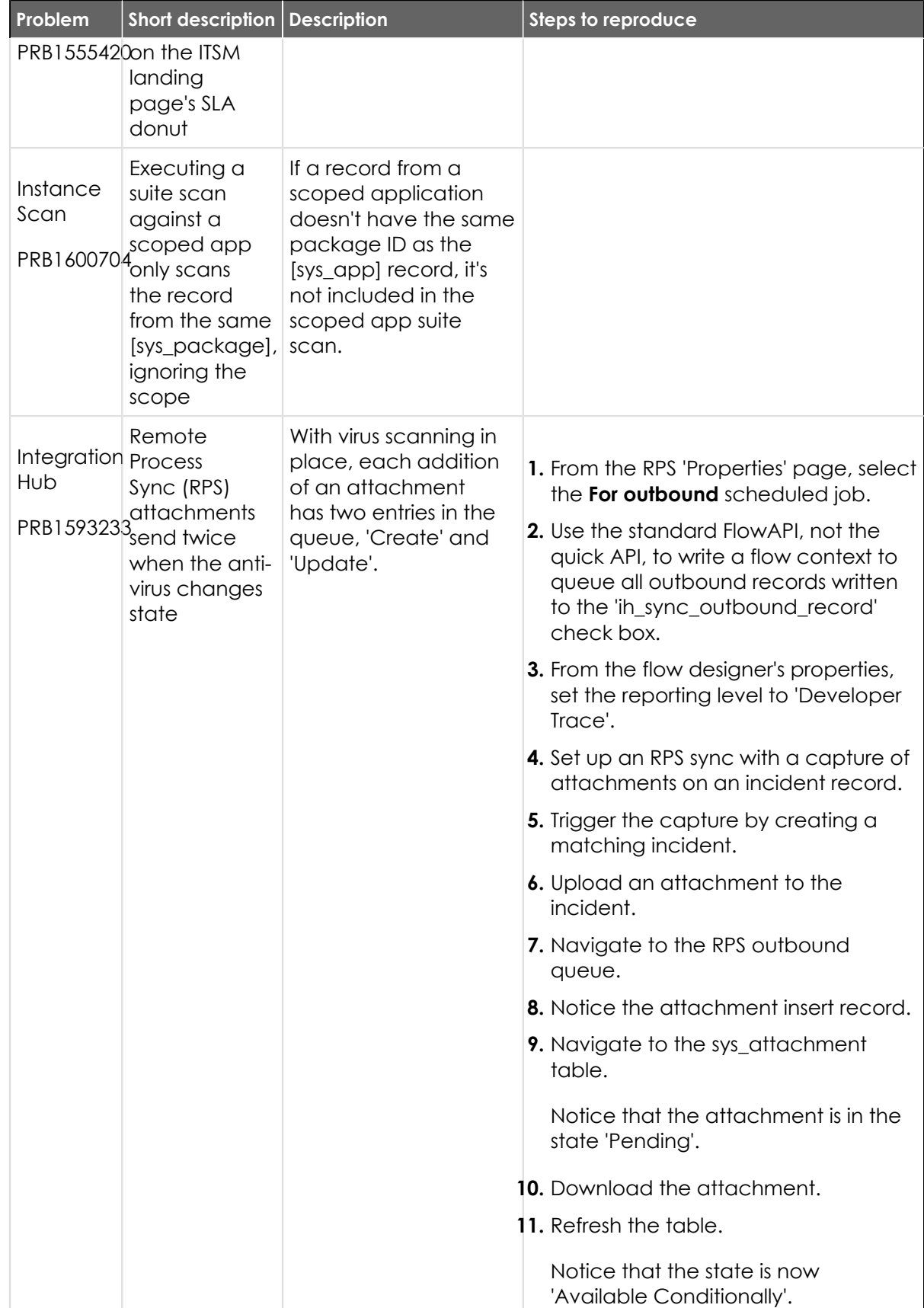

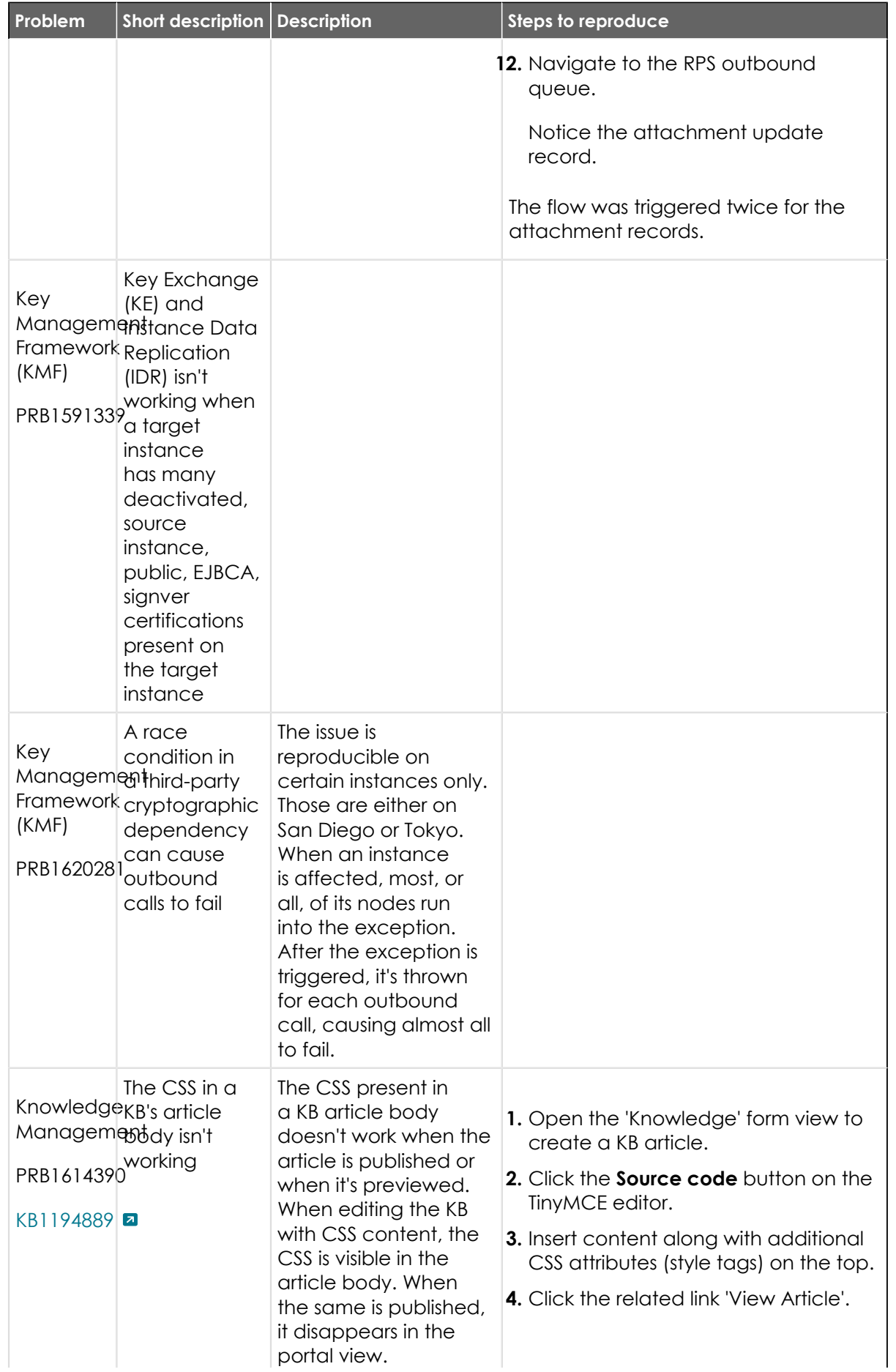

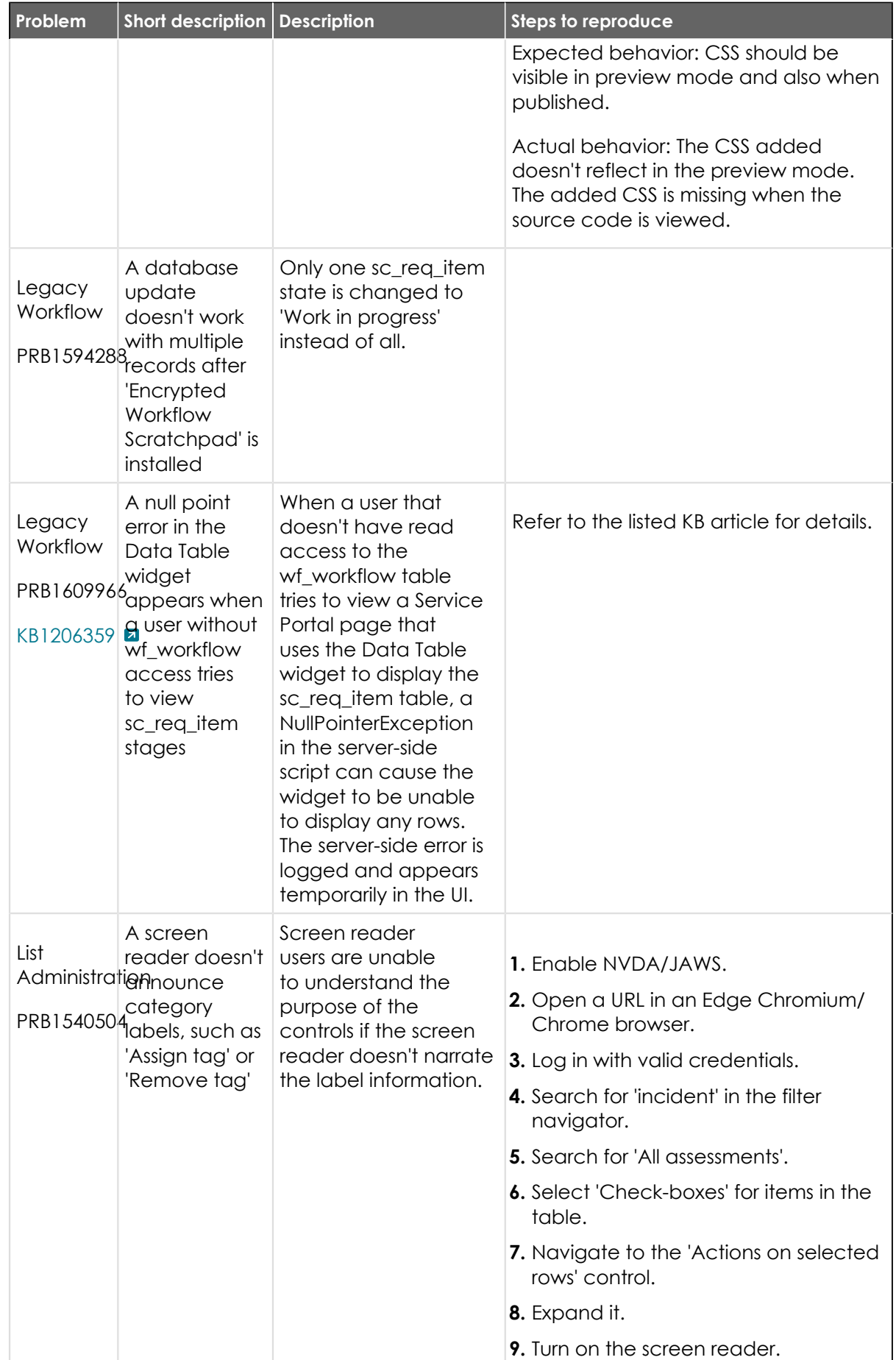

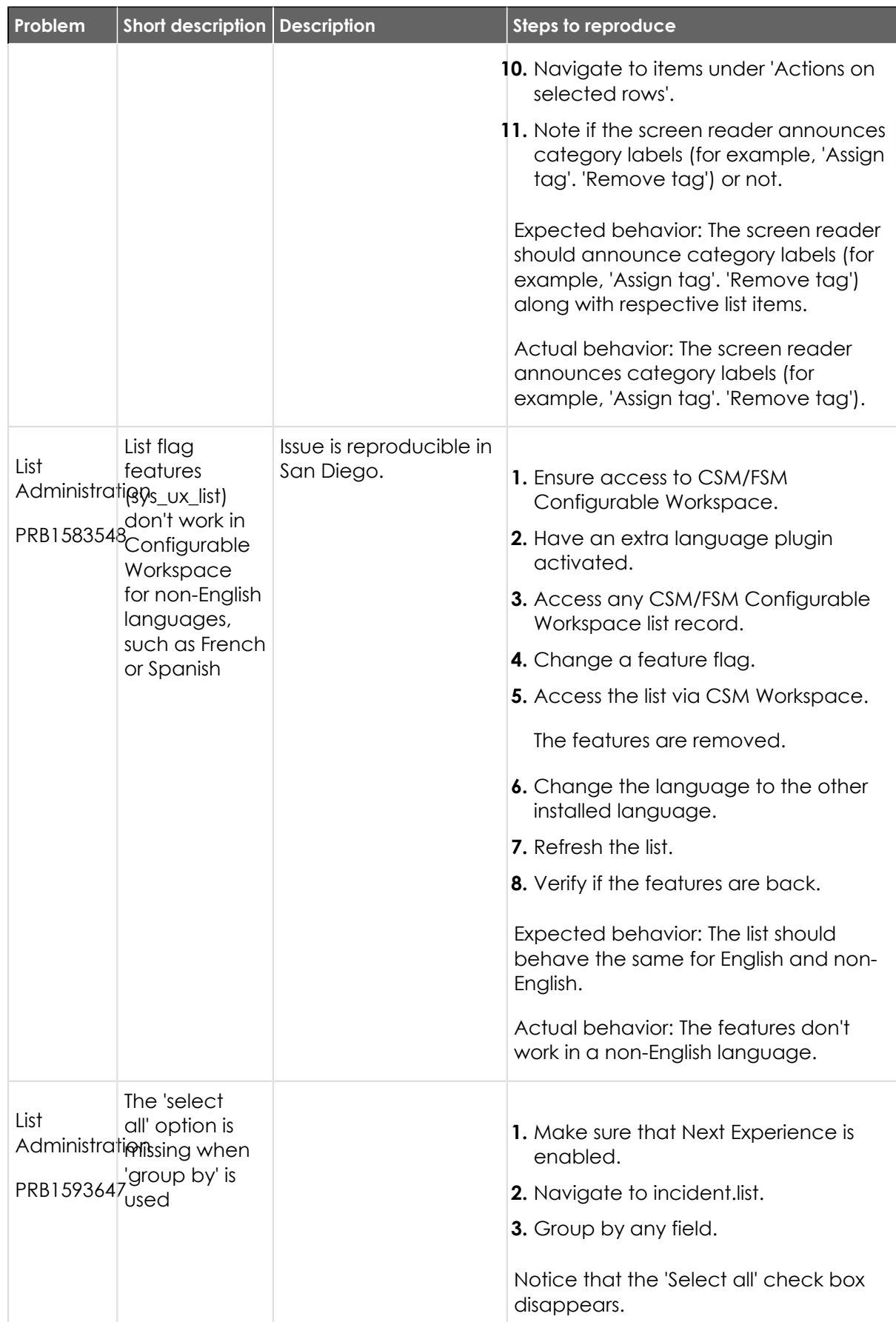

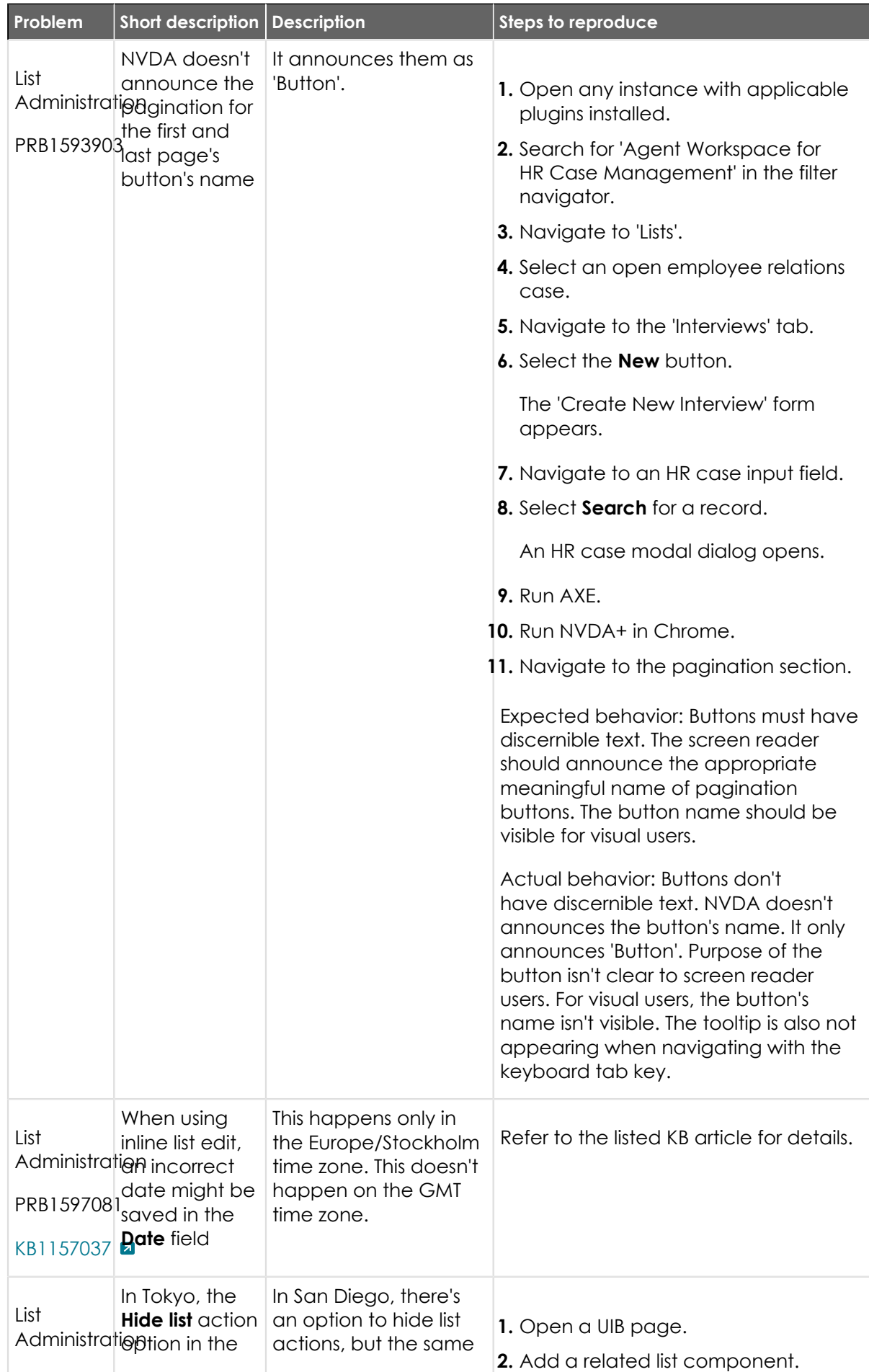

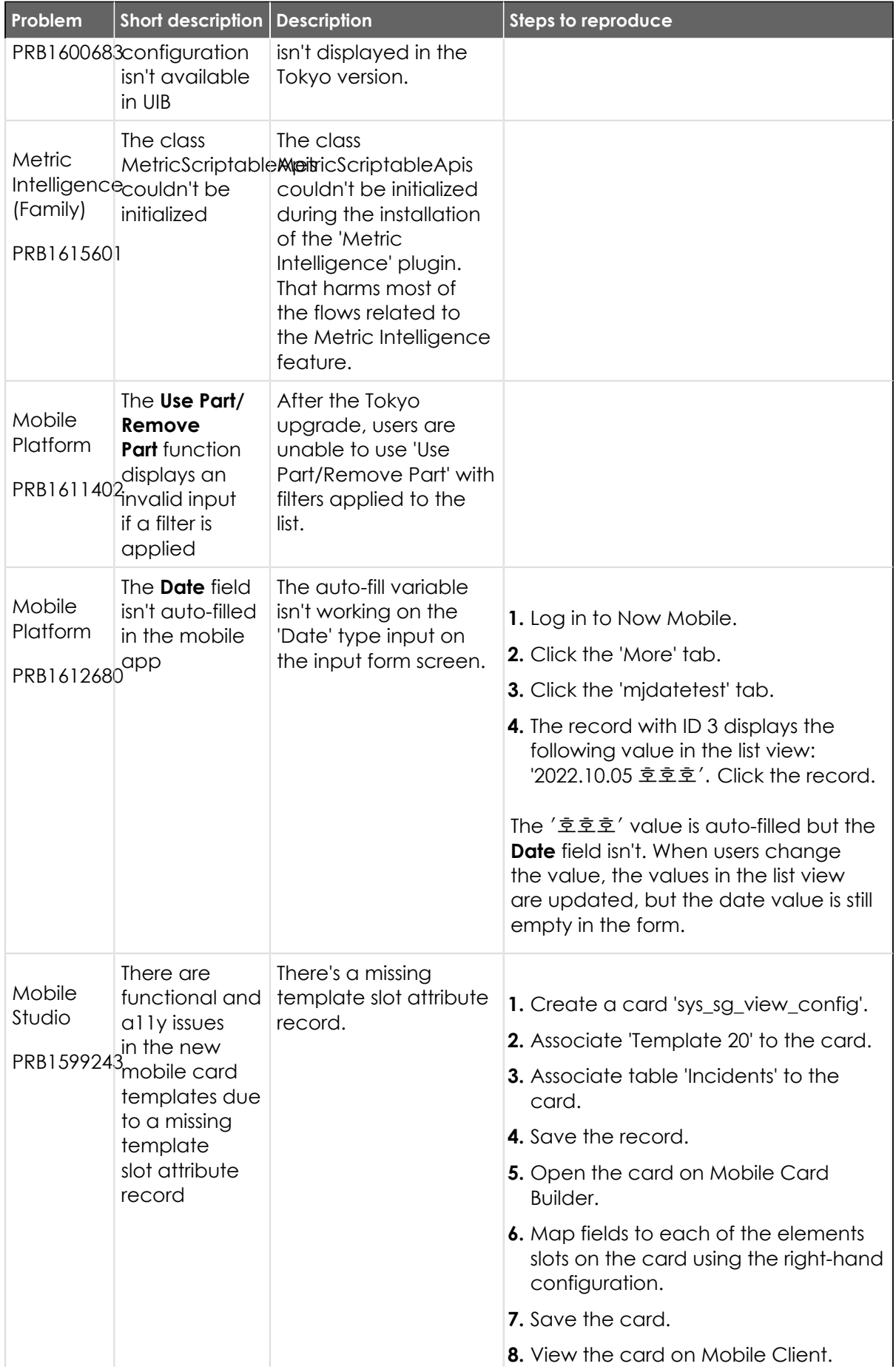

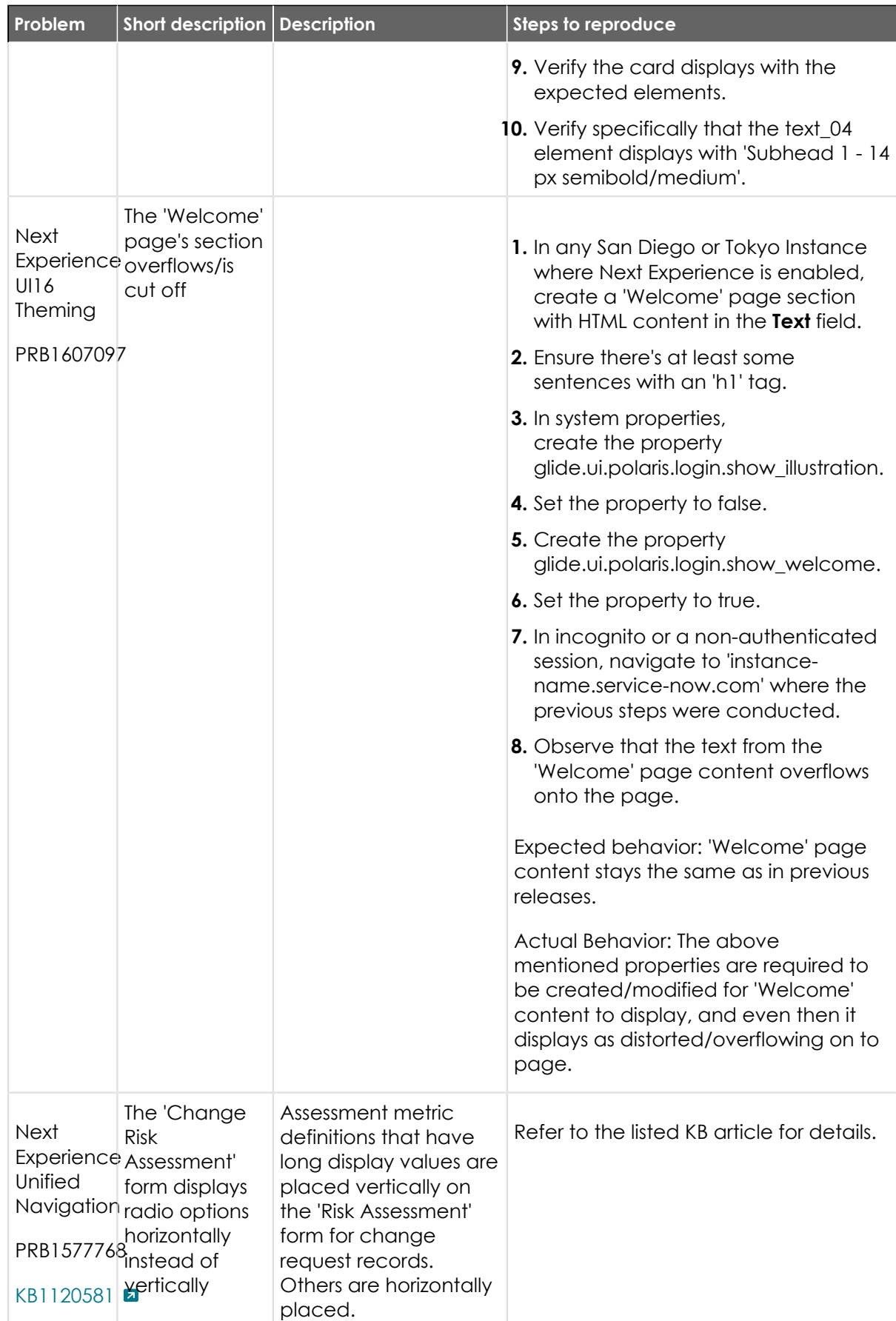

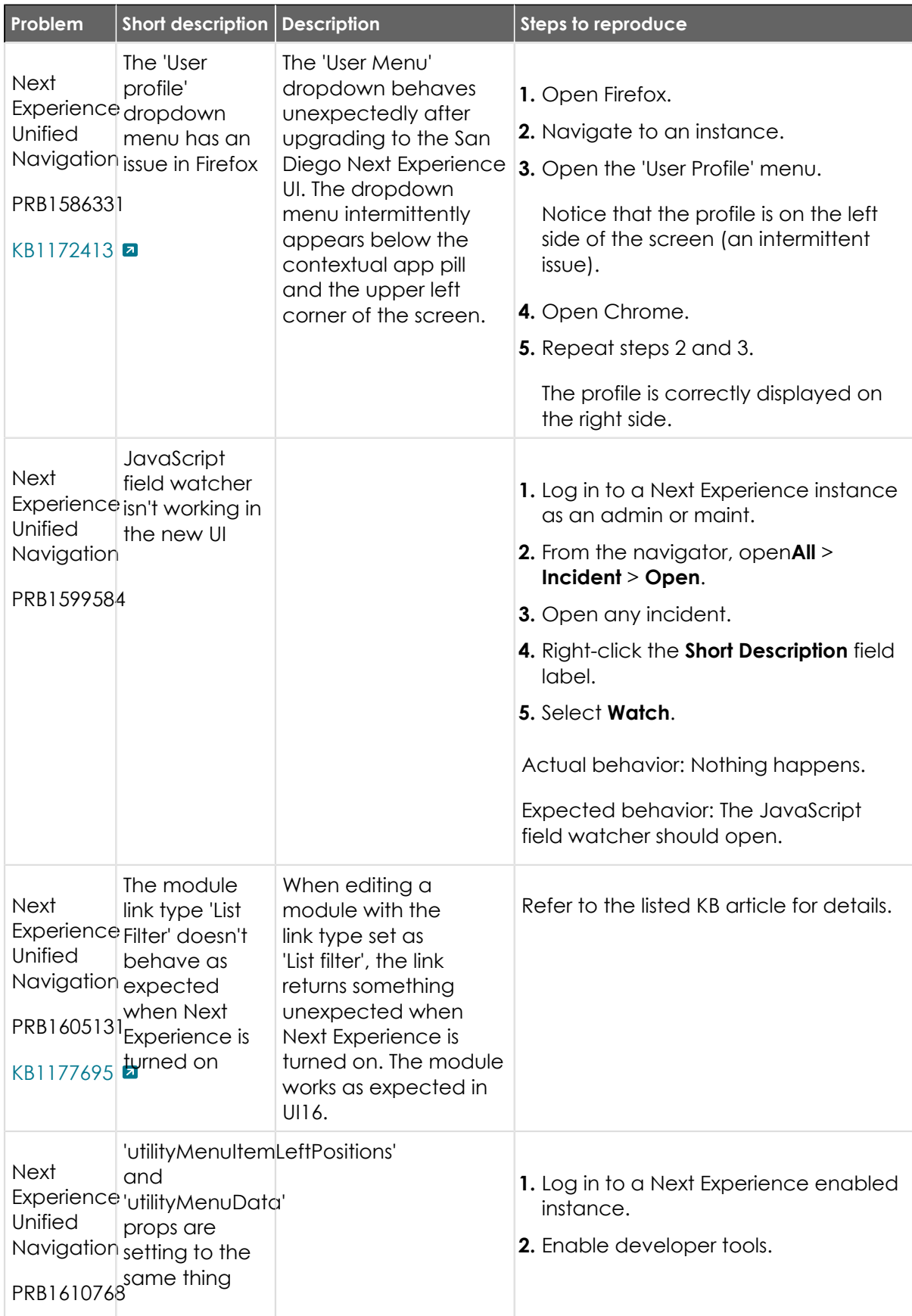

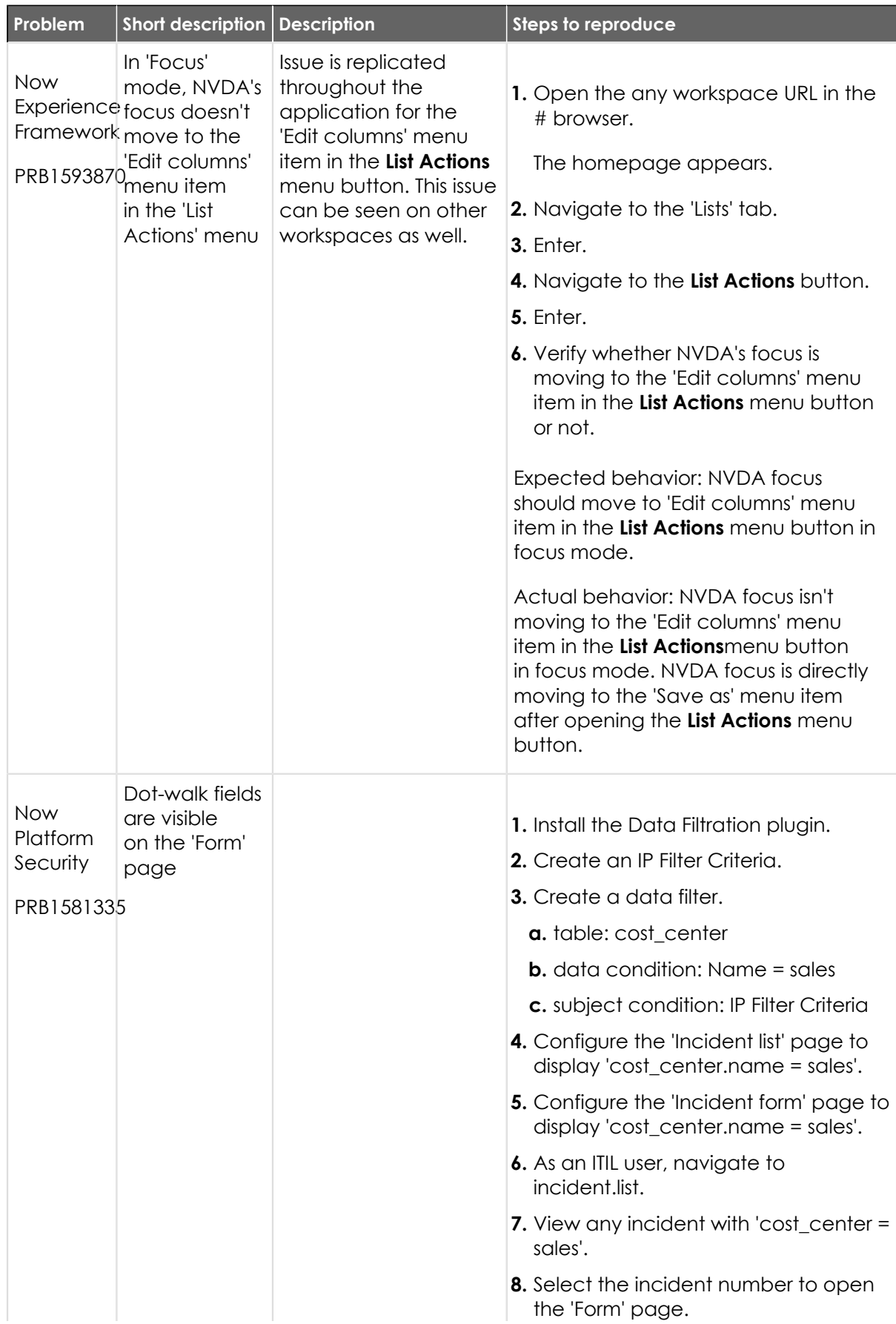

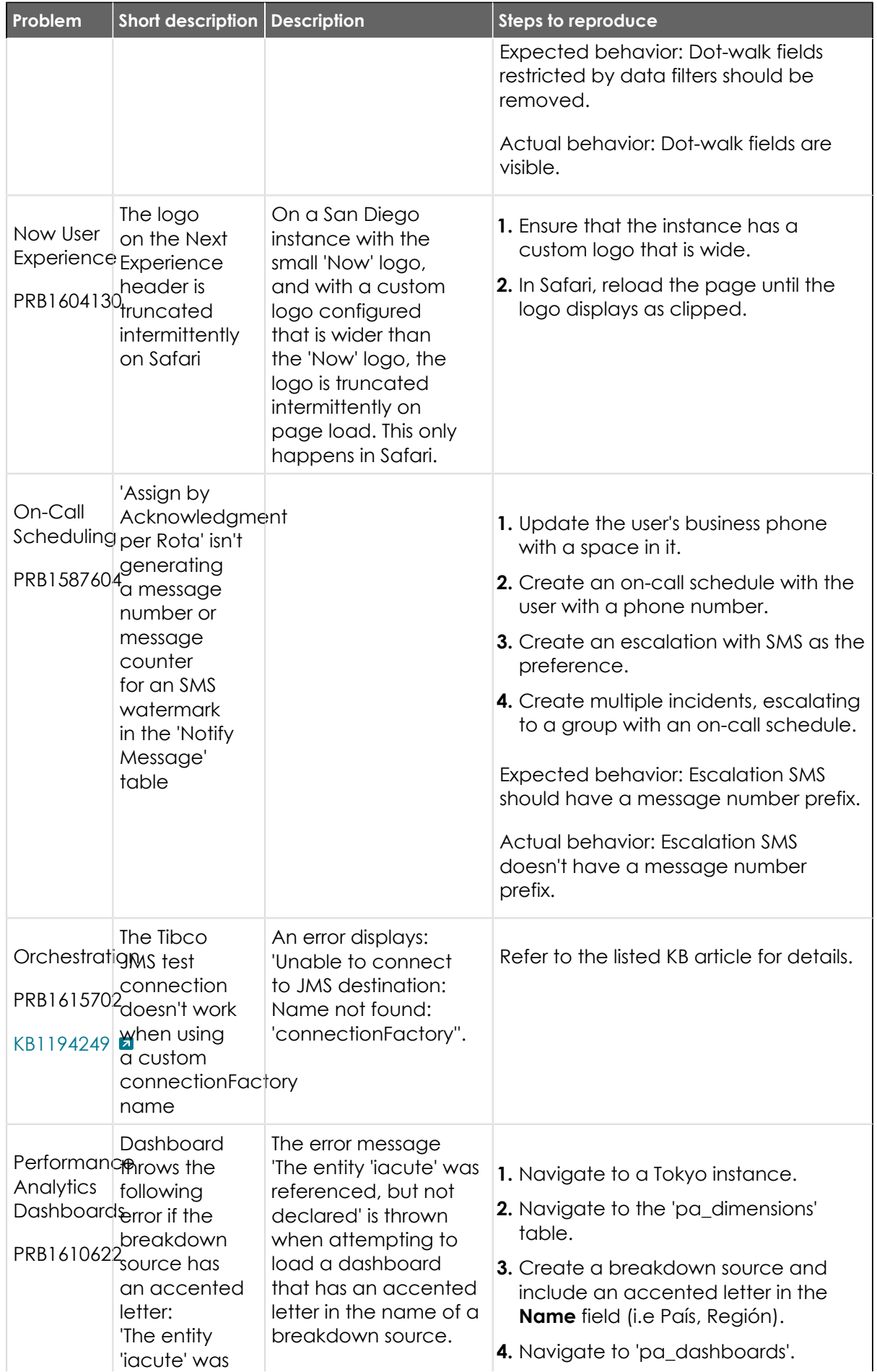

© 2024 ServiceNow, Inc. All rights reserved.<br>ServiceNow, the ServiceNow logo, Now, and other ServiceNow marks are trademarks and/or registered trademarks of ServiceNow, Inc., in the United States and/or other countries.<br>Ot 839

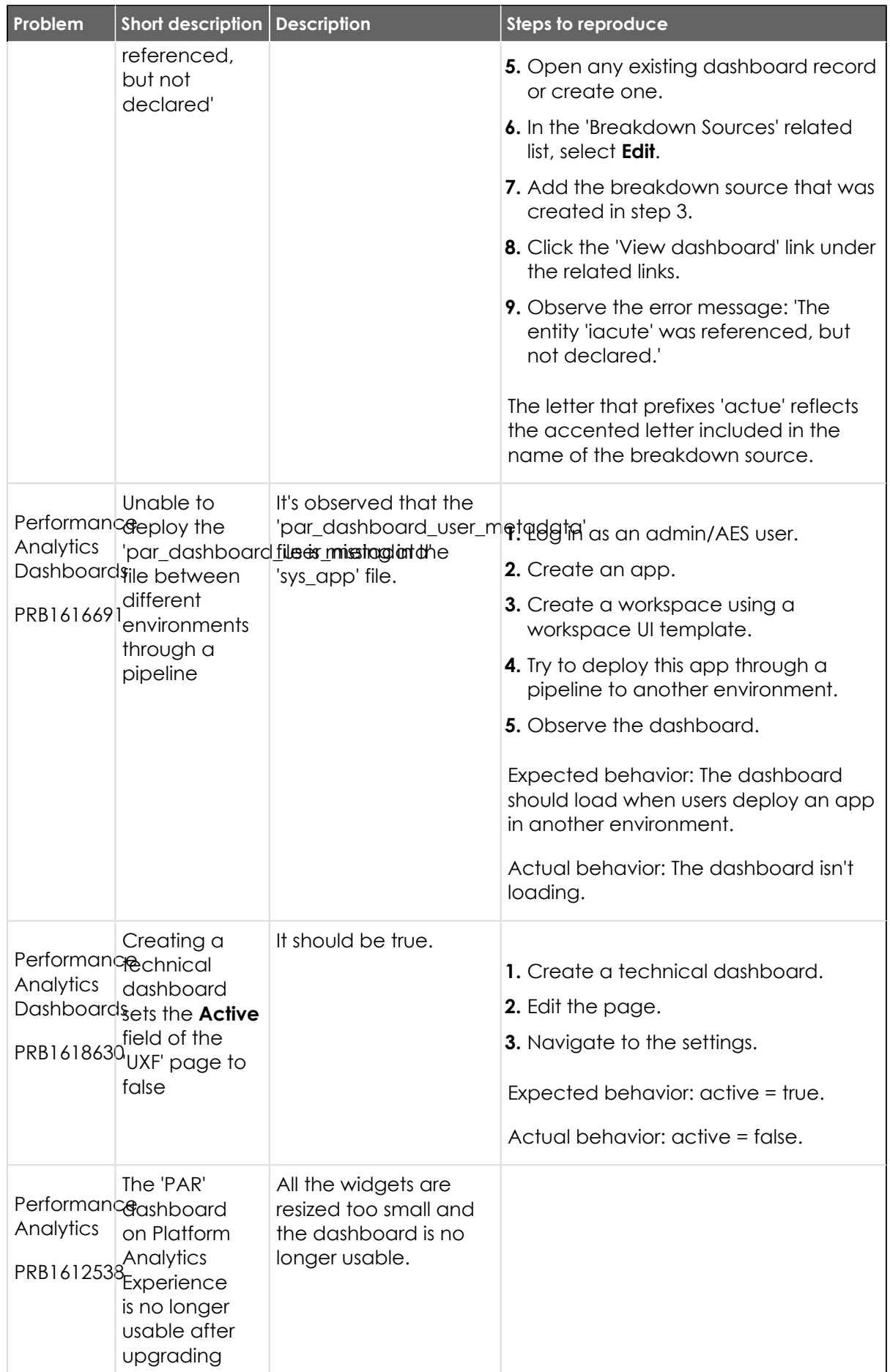

© 2024 ServiceNow, Inc. All rights reserved.<br>ServiceNow, the ServiceNow logo, Now, and other ServiceNow marks are trademarks and/or registered trademarks of ServiceNow, Inc., in the United States and/or other countries.<br>Ot

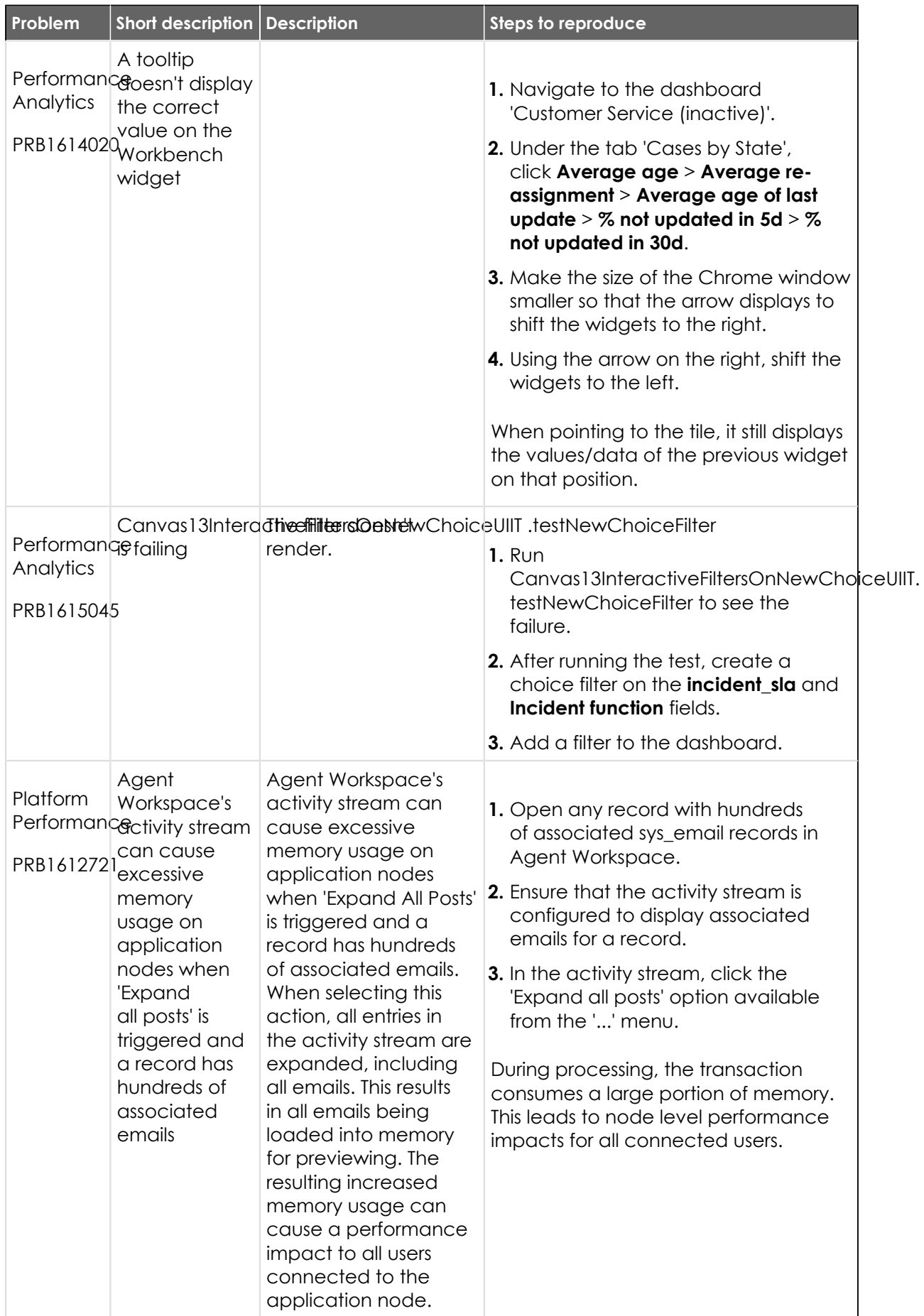

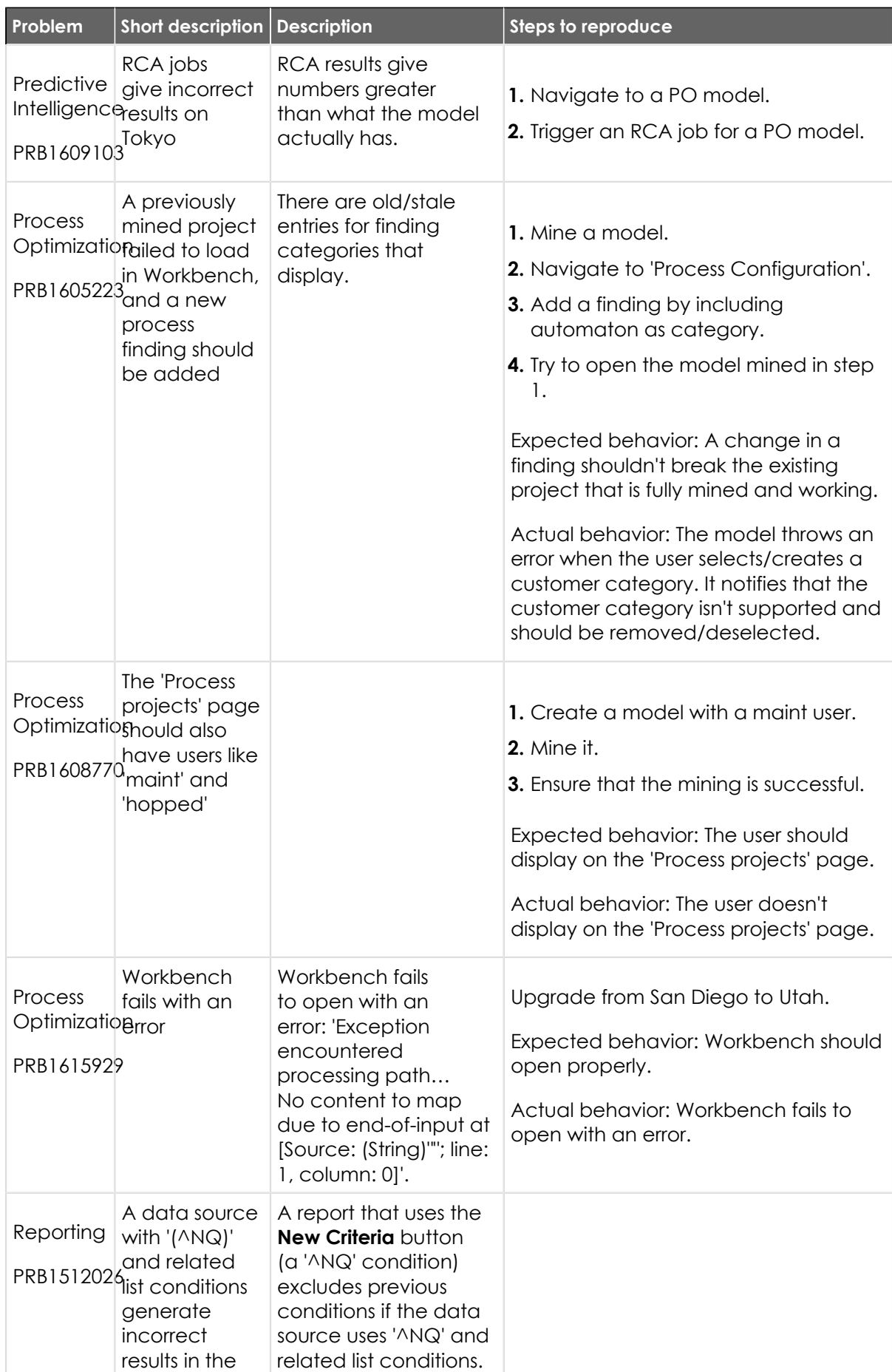

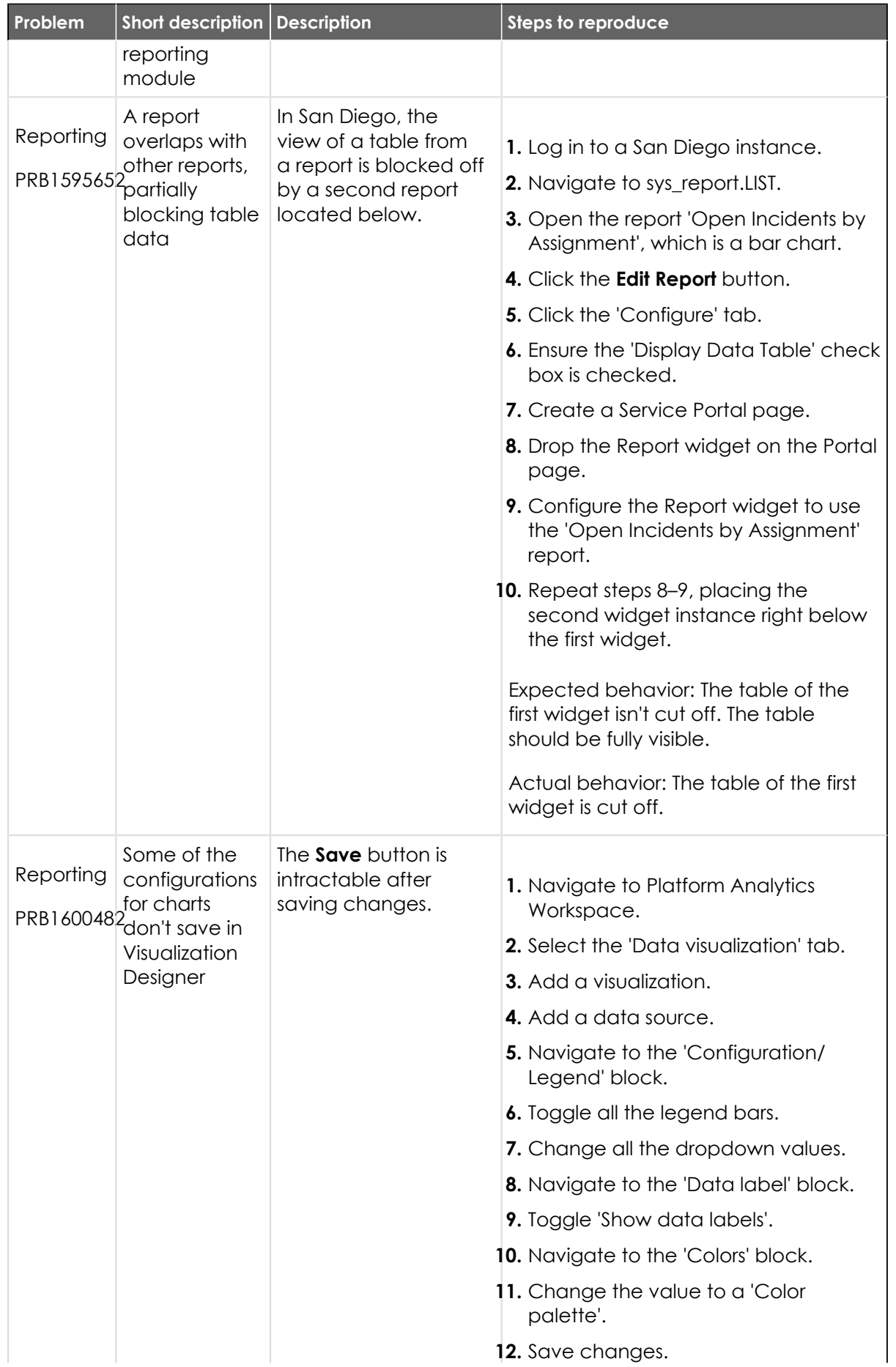

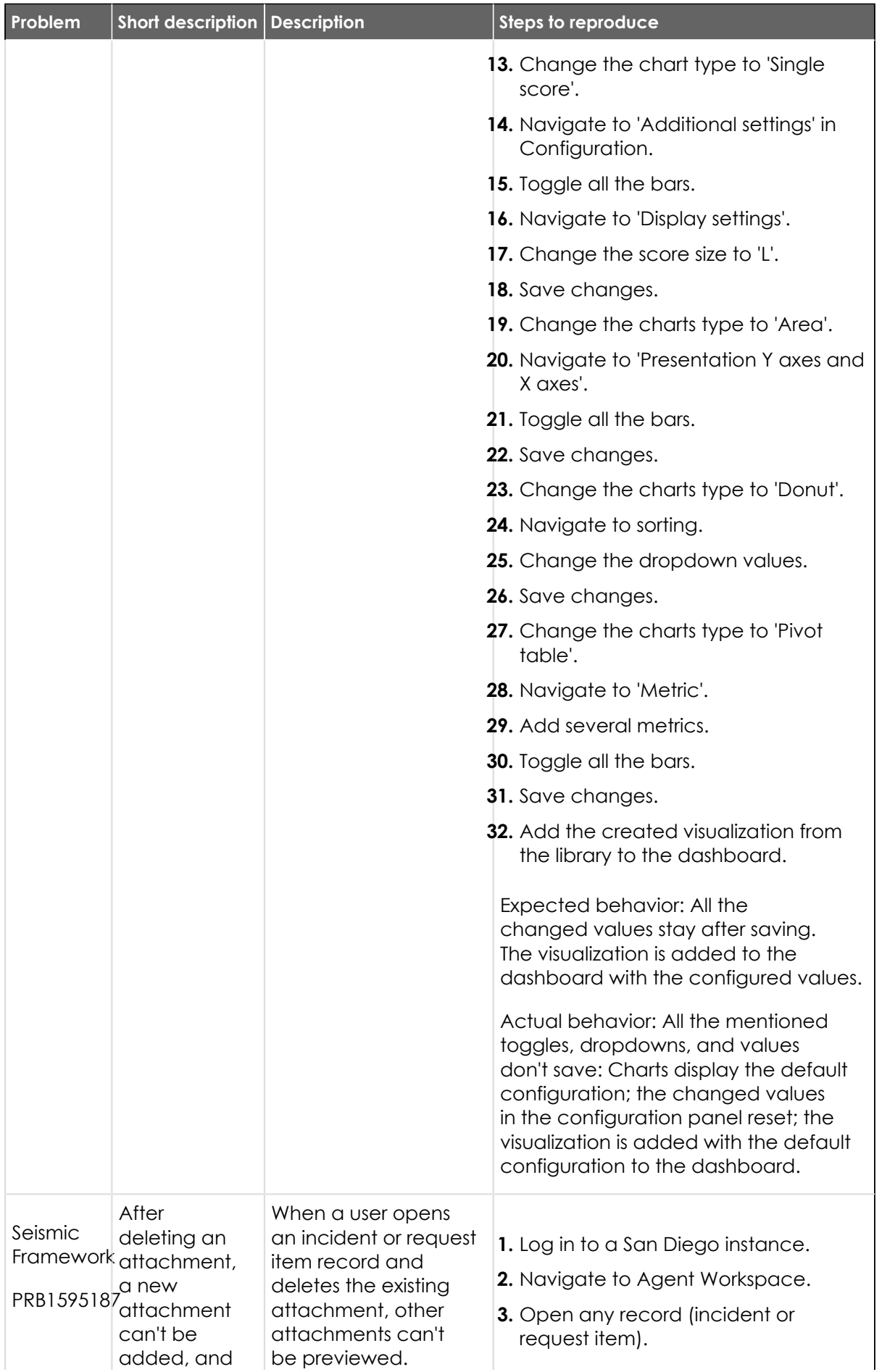

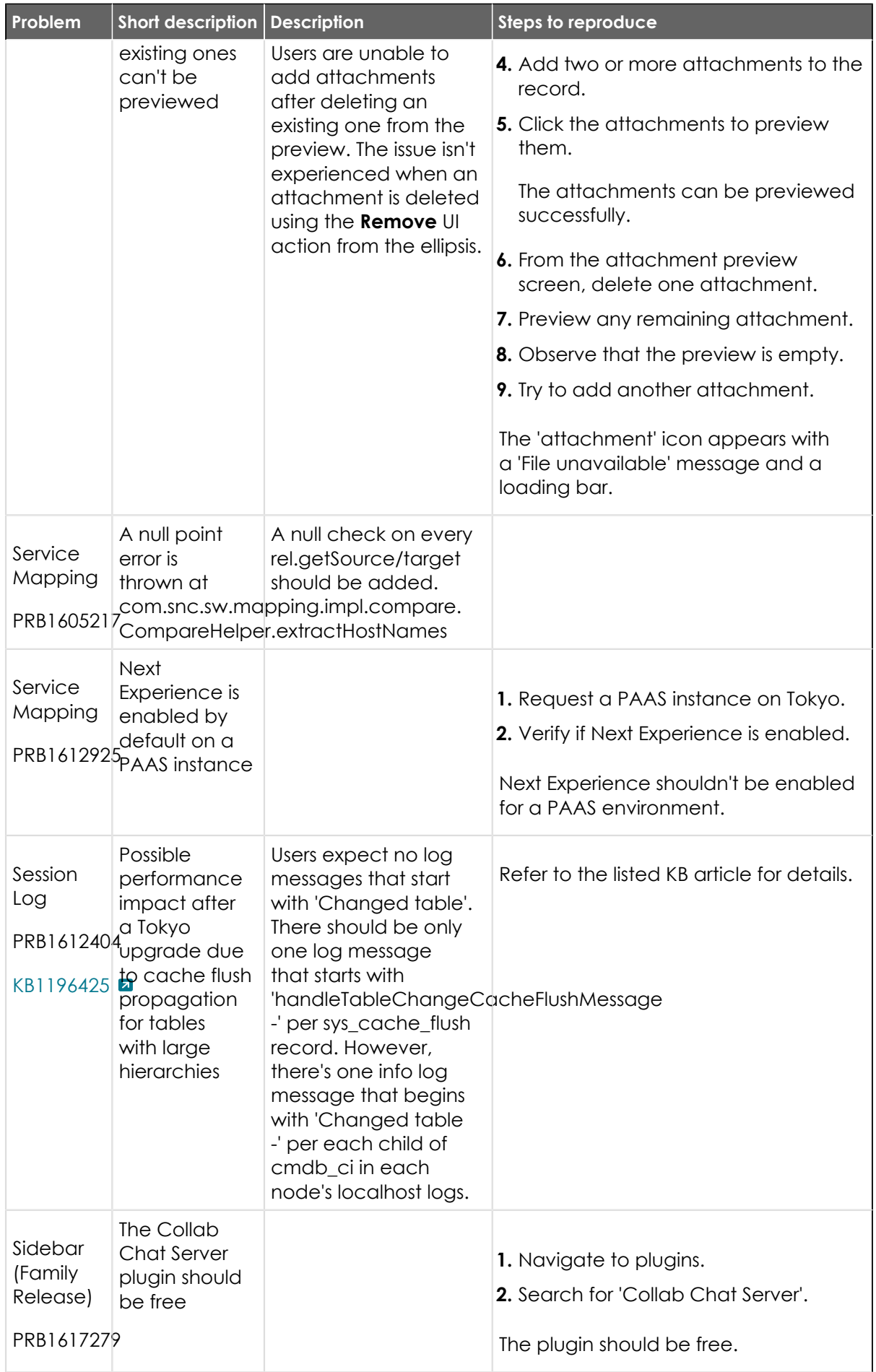

© 2024 ServiceNow, Inc. All rights reserved.<br>ServiceNow, the ServiceNow logo, Now, and other ServiceNow marks are trademarks and/or registered trademarks of ServiceNow, Inc., in the United States and/or other countries.<br>Ot

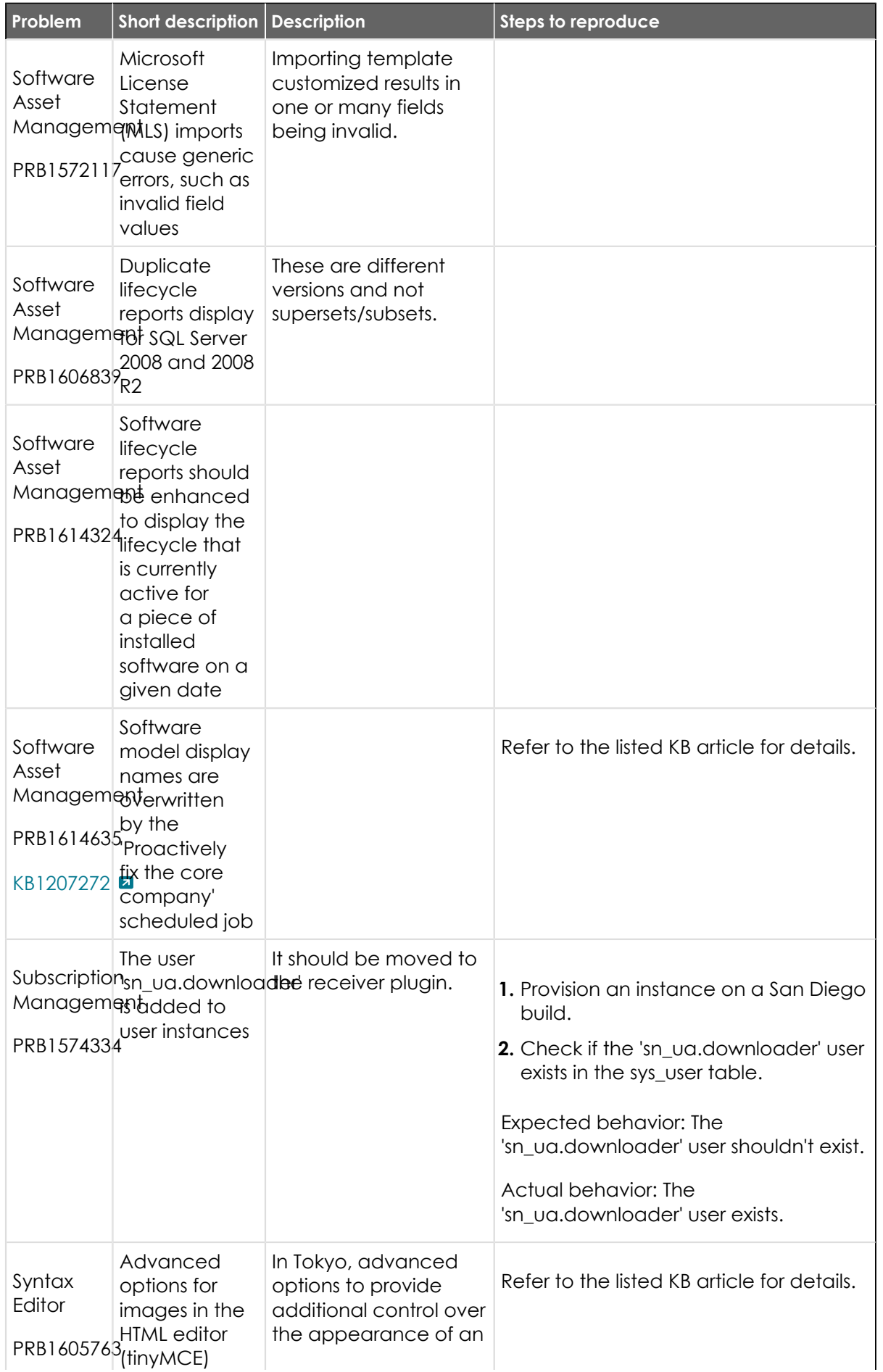

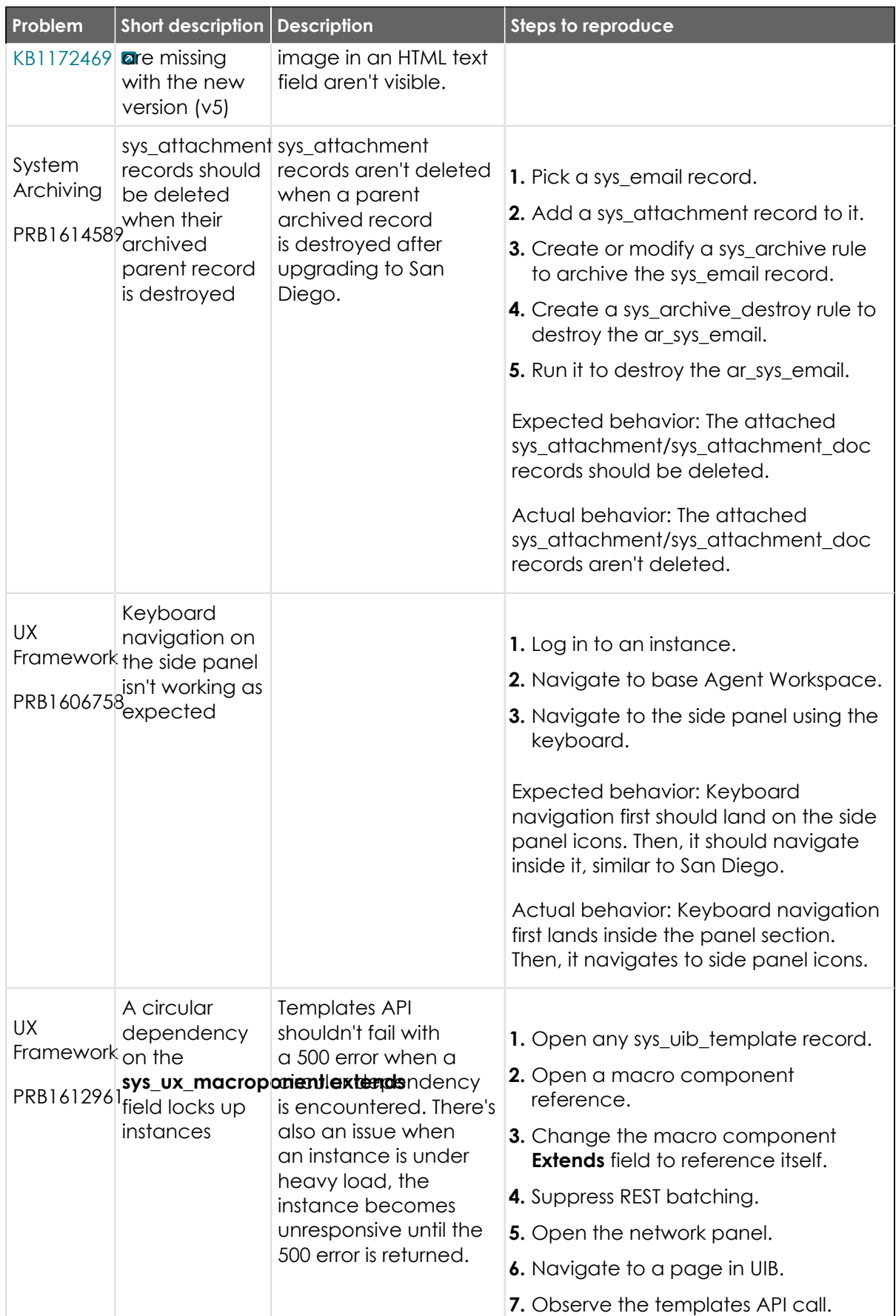

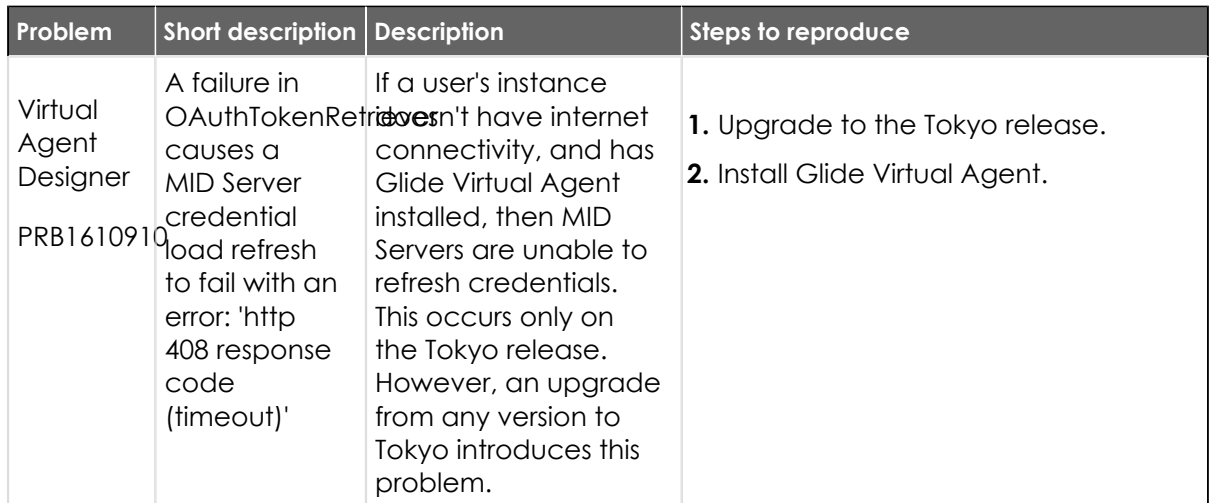

### **Fixes included**

Unless any exceptions are noted, you can safely upgrade to this release version from any of the versions listed below. These prior versions contain PRB fixes that are also included with this release. Be sure to upgrade to the latest listed patch that includes all of the PRB fixes you are interested in.

- **•** [Tokyo Patch 3 Hotfix 2](#page-849-0)
- **•** [Tokyo Patch 3 Hotfix 1](#page-850-0)
- **•** [Tokyo Patch 3](#page-851-0)
- **•** [Tokyo Patch 2 Hotfix 3](#page-878-0)
- **•** [Tokyo Patch 2 Hotfix 2](#page-878-1)
- **•** [Tokyo Patch 2](#page-880-0)
- [Tokyo Patch 1b](https://support.servicenow.com/kb?id=kb_article_view&sysparm_article=KB1203154) **a**
- **•** [Tokyo Patch 1](#page-910-0)
- **•** [Tokyo security and notable fixes](#page-957-0)
- **•** [All other Tokyo fixes](#page-993-0)

## **Tokyo Patch 3 Hotfix 4**

The Tokyo Patch 3 Hotfix 4 release contains fixes to these problems.

Build information:

Build date: 01-11-2023\_1517

Build tag: glide-tokyo-07-08-2022\_\_patch3-hotfix4-01-11-2023

**information Important:** For more information about how to upgrade an instance, see.

For more information about the release cycle, see the [ServiceNow Release Cycle](https://support.servicenow.com/kb_view.do?sysparm_article=KB0547244)  $\square$ .

**A** Note: This version is now available for use within the ServiceNow Government Community Cloud (GCC) environment. For more information about services available in isolated environments, see [KB0743854](https://support.servicenow.com/kb?id=kb_article_view&sysparm_article=KB0743854) **a**.

© 2024 ServiceNow, Inc. All rights reserved.

### **Fixed problem**

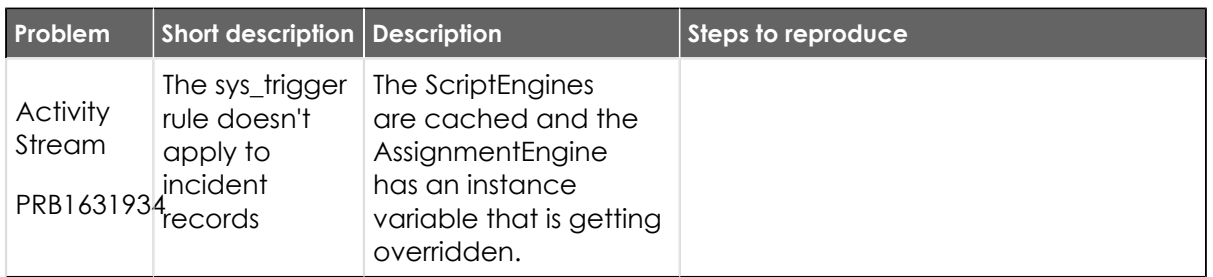

#### **Fixes included**

Unless any exceptions are noted, you can safely upgrade to this release version from any of the versions listed below. These prior versions contain PRB fixes that are also included with this release. Be sure to upgrade to the latest listed patch that includes all of the PRB fixes you are interested in.

- **•** [Tokyo Patch 3 Hotfix 3](#page-848-0)
- **•** [Tokyo Patch 3](#page-851-0)
- **•** [Tokyo Patch 2](#page-880-0)
- **•** [Tokyo Patch 1](#page-910-0)
- **•** [Tokyo security and notable fixes](#page-957-0)
- **•** [All other Tokyo fixes](#page-993-0)

### <span id="page-848-0"></span>**Tokyo Patch 3 Hotfix 3**

The Tokyo Patch 3 Hotfix 3 release contains fixes to these problems.

Build information:

Build date: 01-04-2023\_0957

Build tag: glide-tokyo-07-08-2022\_\_patch3-hotfix3-01-03-2023

*C* Important: For more information about how to upgrade an instance, see.

For more information about the release cycle, see the [ServiceNow Release Cycle](https://support.servicenow.com/kb_view.do?sysparm_article=KB0547244) **a**.

**Note:** This version is now available for use within the ServiceNow Government Community Cloud (GCC) environment. For more information about services available in isolated environments, see [KB0743854](https://support.servicenow.com/kb?id=kb_article_view&sysparm_article=KB0743854) **a**.

### **Fixed problem**

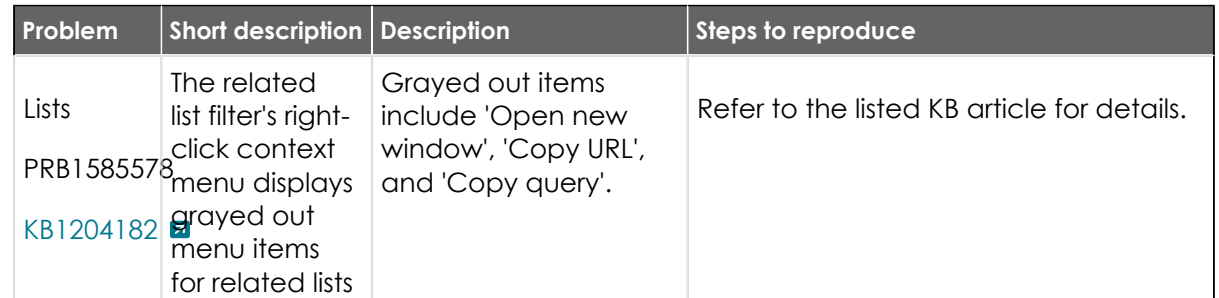

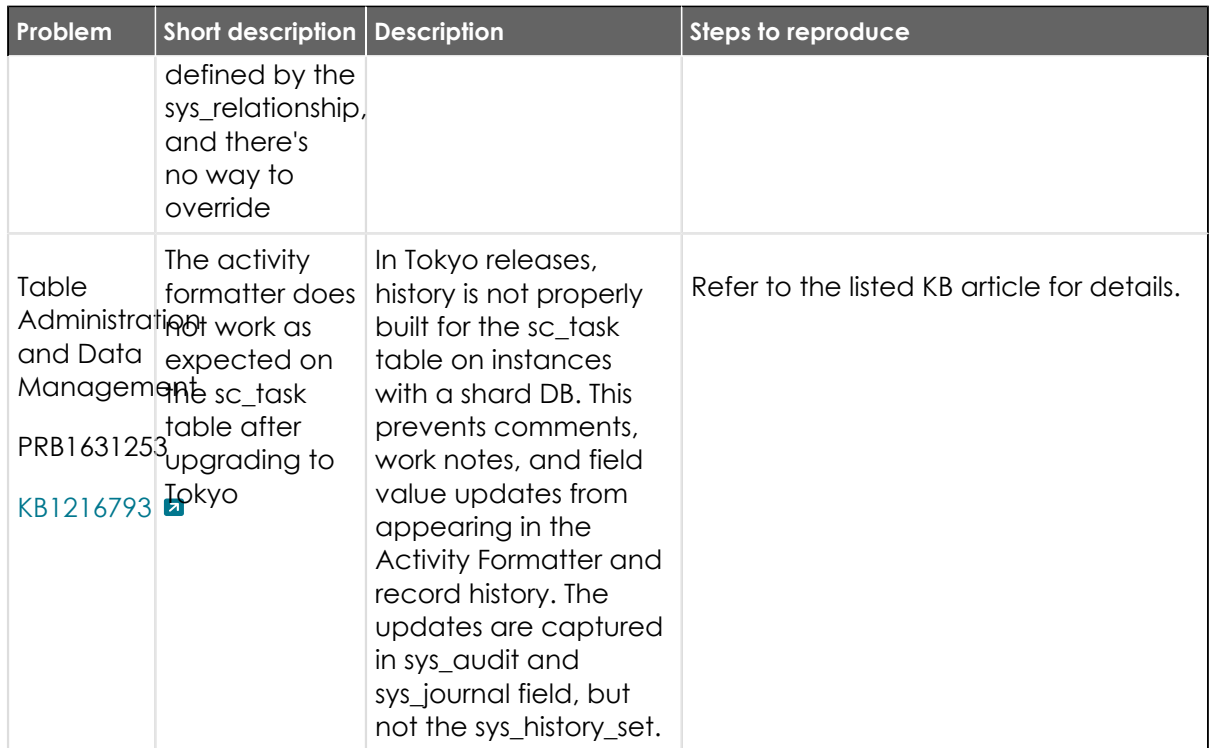

#### **Fixes included**

Unless any exceptions are noted, you can safely upgrade to this release version from any of the versions listed below. These prior versions contain PRB fixes that are also included with this release. Be sure to upgrade to the latest listed patch that includes all of the PRB fixes you are interested in.

- **•** [Tokyo Patch 3 Hotfix 2](#page-849-0)
- **•** [Tokyo Patch 3 Hotfix 1](#page-850-0)
- **•** [Tokyo Patch 3](#page-851-0)
- **•** [Tokyo Patch 2](#page-880-0)
- **•** [Tokyo Patch 1](#page-910-0)
- **•** [Tokyo security and notable fixes](#page-957-0)
- **•** [All other Tokyo fixes](#page-993-0)

### <span id="page-849-0"></span>**Tokyo Patch 3 Hotfix 2**

The Tokyo Patch 3 Hotfix 2 release contains fixes to these problems.

Build information:

Build date: 12-08-2022\_1744

Build tag: glide-tokyo-07-08-2022\_\_patch3-hotfix2-12-07-2022

*A* Important: For more information about how to upgrade an instance, see.

For more information about the release cycle, see the [ServiceNow Release Cycle](https://support.servicenow.com/kb_view.do?sysparm_article=KB0547244)  $\Box$ .

**A Note:** This version is now available for use within the ServiceNow Government Community Cloud (GCC) environment. For more information about services available in isolated environments, see [KB0743854](https://support.servicenow.com/kb?id=kb_article_view&sysparm_article=KB0743854) **a**.

### **Fixed problem**

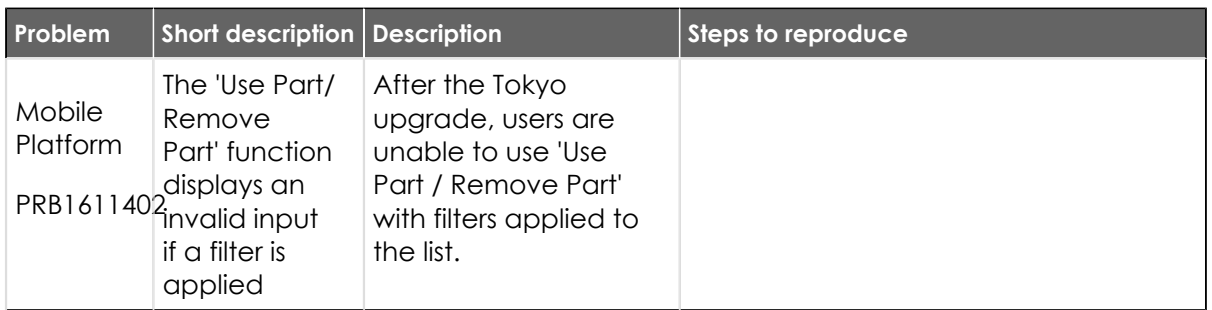

### **Fixes included**

Unless any exceptions are noted, you can safely upgrade to this release version from any of the versions listed below. These prior versions contain PRB fixes that are also included with this release. Be sure to upgrade to the latest listed patch that includes all of the PRB fixes you are interested in.

- **•** [Tokyo Patch 3 Hotfix 1](#page-850-0)
- **•** [Tokyo Patch 3](#page-851-0)
- **•** [Tokyo Patch 2](#page-880-0)
- **•** [Tokyo Patch 1](#page-910-0)
- **•** [Tokyo security and notable fixes](#page-957-0)
- **•** [All other Tokyo fixes](#page-993-0)

## <span id="page-850-0"></span>**Tokyo Patch 3 Hotfix 1**

The Tokyo Patch 3 Hotfix 1 release contains fixes to these problems.

Build information:

Build date: 11-21-2022\_1758

Build tag: glide-tokyo-07-08-2022\_\_patch3-hotfix1-11-19-2022

*C* Important: For more information about how to upgrade an instance, see .

For more information about the release cycle, see the [ServiceNow Release Cycle](https://support.servicenow.com/kb_view.do?sysparm_article=KB0547244)  $\Box$ .

**Note:** This version is now available for use within the ServiceNow Government Community Cloud (GCC) environment. For more information about services available in isolated environments, see [KB0743854](https://support.servicenow.com/kb?id=kb_article_view&sysparm_article=KB0743854) **a.** 

### **Fixed problem**

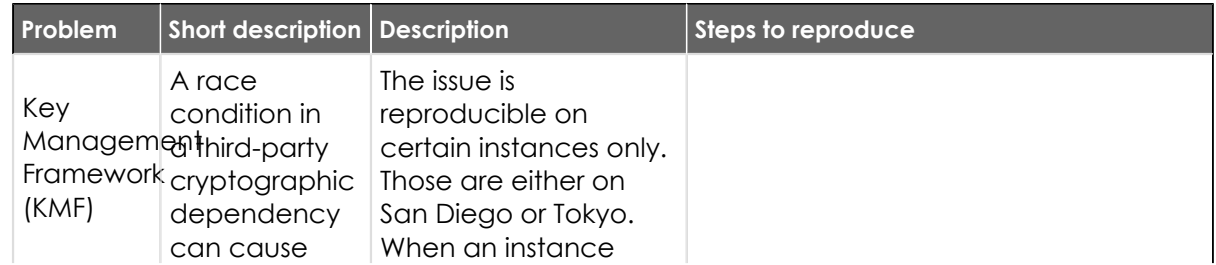

© 2024 ServiceNow, Inc. All rights reserved.

© 2024 ServiceNow, Inc. All rights reserved.<br>ServiceNow, the ServiceNow logo, Now, and other ServiceNow marks are trademarks and/or registered trademarks of ServiceNow, Inc., in the United States and/or other countries.  $8$ Other company names, product names, and logos may be trademarks of the respective companies with which they are associated.

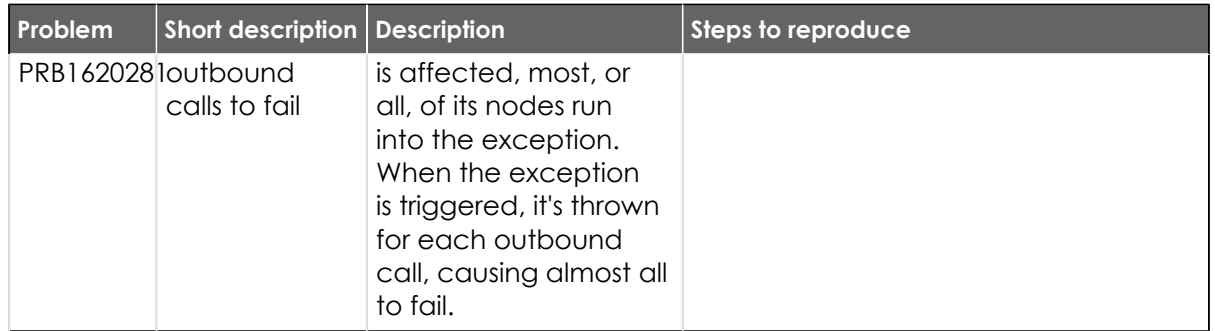

### **Fixes included**

Unless any exceptions are noted, you can safely upgrade to this release version from any of the versions listed below. These prior versions contain PRB fixes that are also included with this release. Be sure to upgrade to the latest listed patch that includes all of the PRB fixes you are interested in.

- **•** [Tokyo Patch 3](#page-851-0)
- **•** [Tokyo Patch 2](#page-880-0)
- **•** [Tokyo Patch 1](#page-910-0)
- **•** [Tokyo security and notable fixes](#page-957-0)
- **•** [All other Tokyo fixes](#page-993-0)

## <span id="page-851-0"></span>**Tokyo Patch 3**

The Tokyo Patch 3 release contains important problem fixes.

Tokyo Patch 3 was released on November 10, 2022.

- **•** Build date: 11-03-2022\_2313
- **•** Build tag: glide-tokyo-07-08-2022\_\_patch3-10-26-2022

*A* Important: For more information about how to upgrade an instance, see.

For more information about the release cycle, see the [ServiceNow Release Cycle](https://support.servicenow.com/kb_view.do?sysparm_article=KB0547244)  $\Box$ .

**Note:** This version is now available for use within the ServiceNow Government Community Cloud (GCC) environment. For more information about services available in isolated environments, see [KB0743854](https://support.servicenow.com/kb?id=kb_article_view&sysparm_article=KB0743854) **a**.

For a downloadable, sortable version of the fixed problems in this release, click [here](https://downloads.docs.servicenow.com/enus/tokyo/rn/patches/PRBs-T03.00.xlsx)  $\Box$ .

#### **Overview**

Tokyo Patch 3 includes 100 problem fixes in various categories. The chart below shows the top 10 problem categories included in this patch.

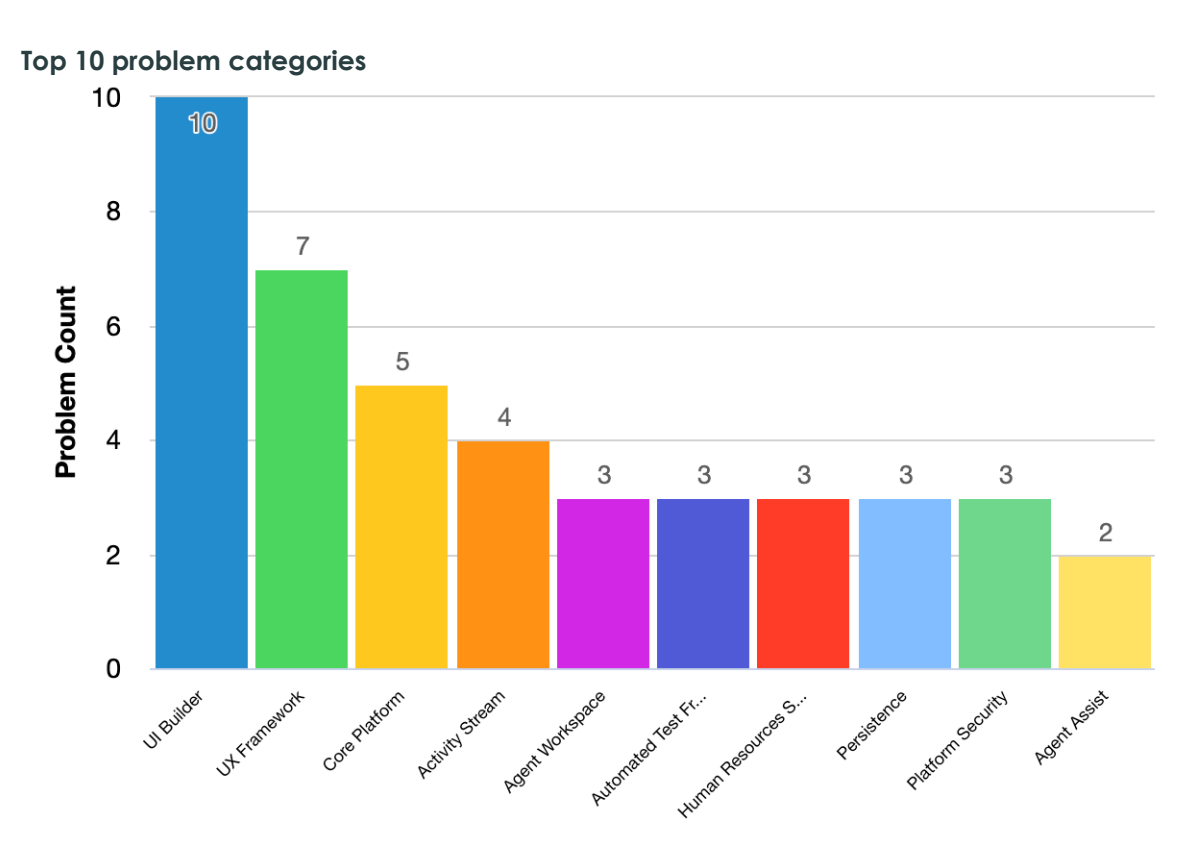

### **Security-related fixes**

Tokyo Patch 3 includes fixes for security-related problems that affected certain ServiceNow $^\circledR$ applications and the Now Platform®. We recommend that customers upgrade to this release for the most secure and up-to-date features. For more details on security problems fixed in Tokyo Patch 3, refer to [KB1193417](https://support.servicenow.com/kb?id=kb_article_view&sysparm_article=KB1193417) **a**.

### **Notable fixes**

The following problems and their fixes are ordered by potential impact to customers, starting with the most significant fixes.

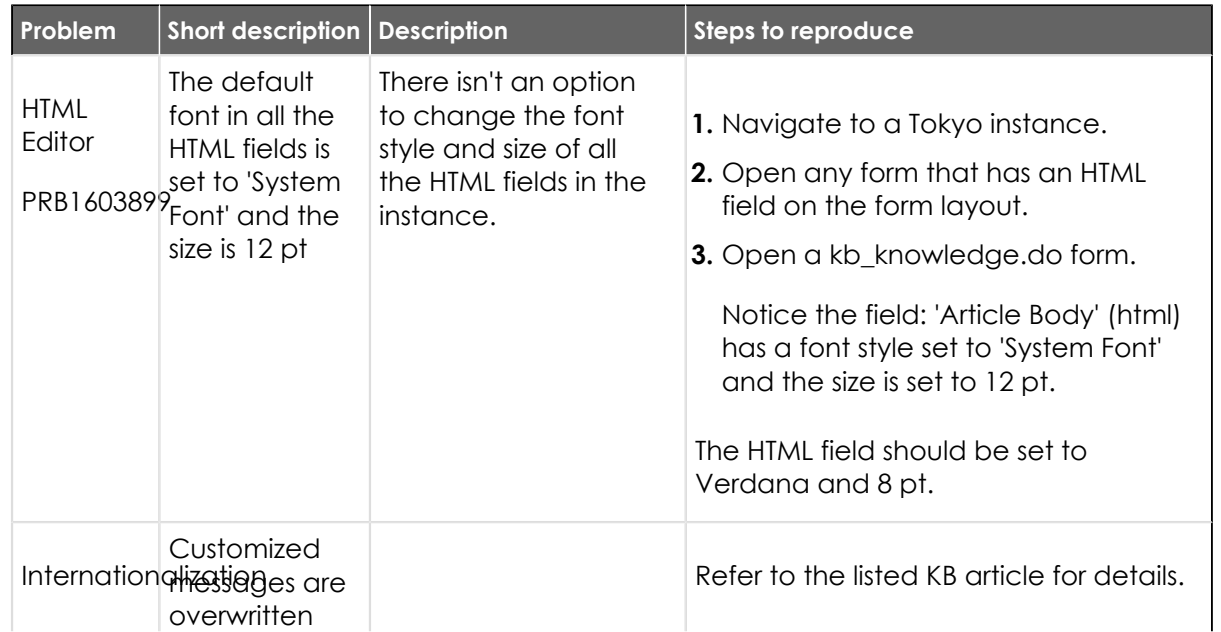

© 2024 ServiceNow, Inc. All rights reserved.

© 2024 ServiceNow, Inc. All rights reserved.<br>ServiceNow, the ServiceNow logo, Now, and other ServiceNow marks are trademarks and/or registered trademarks of ServiceNow, Inc., in the United States and/or other countries. **8** Other company names, product names, and logos may be trademarks of the respective companies with which they are associated.

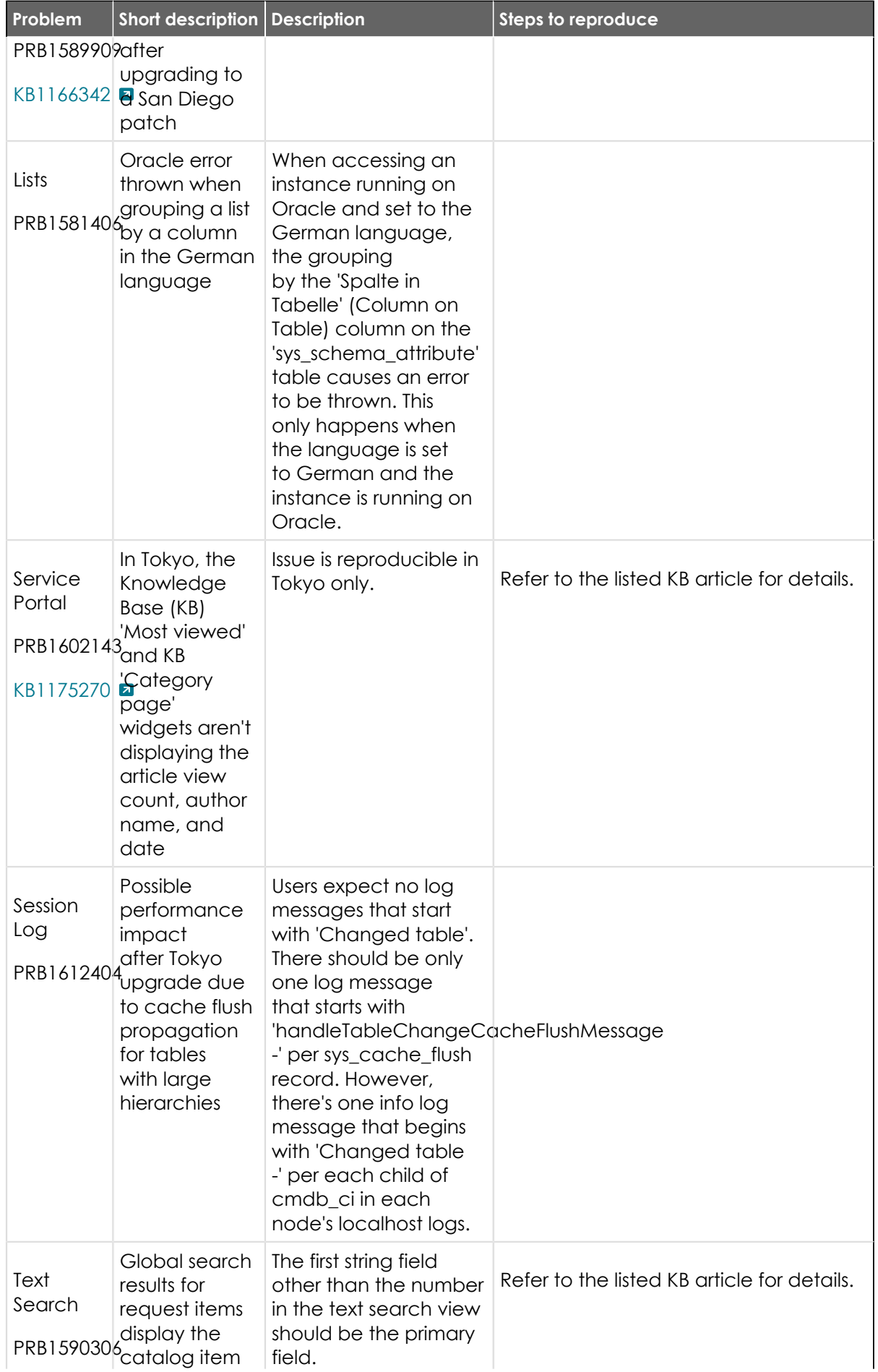

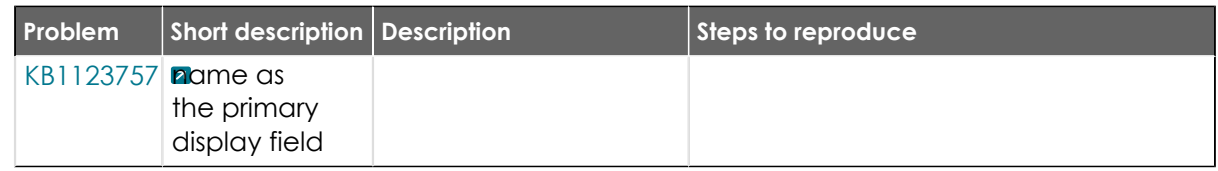

## **All other fixes**

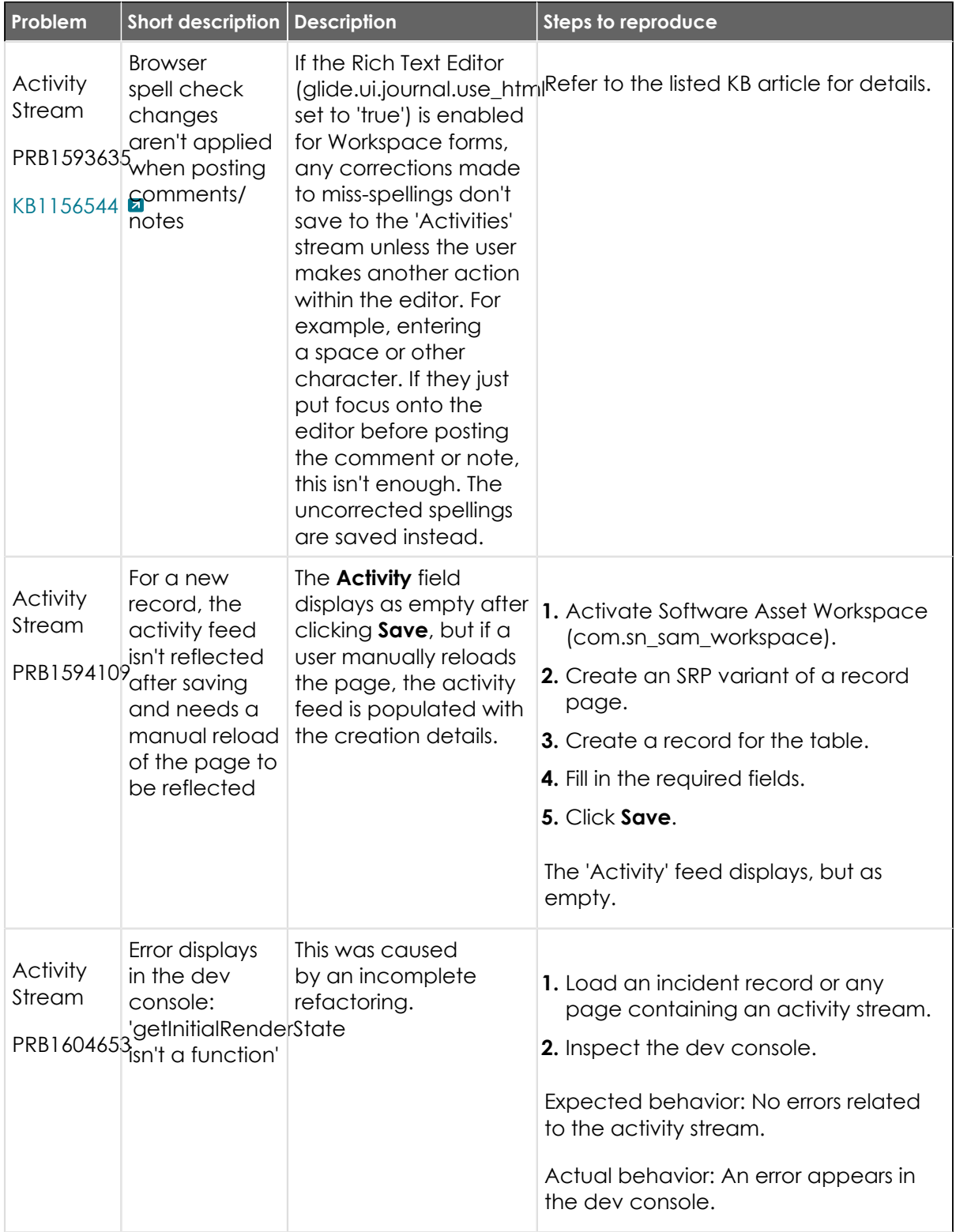

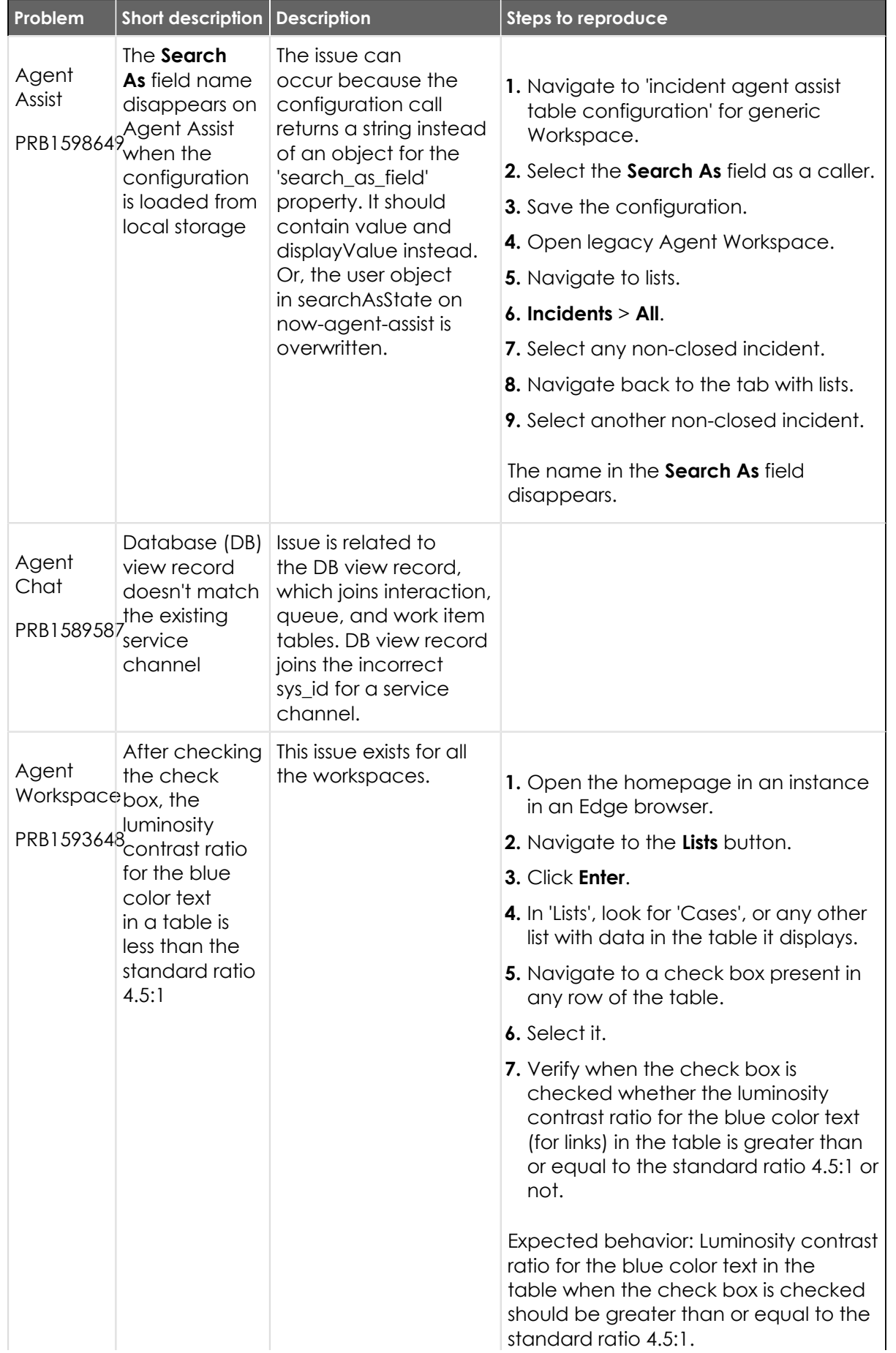

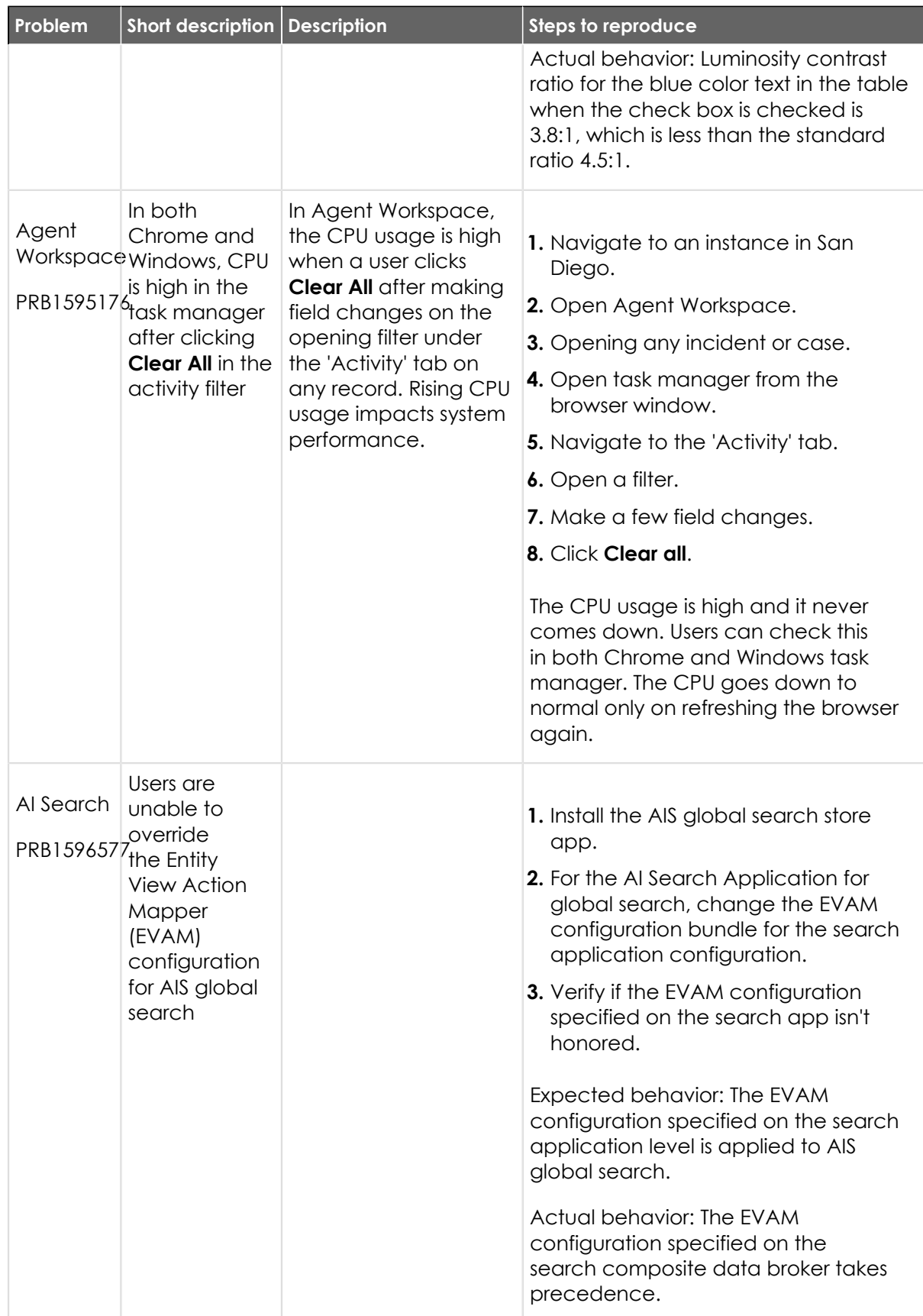

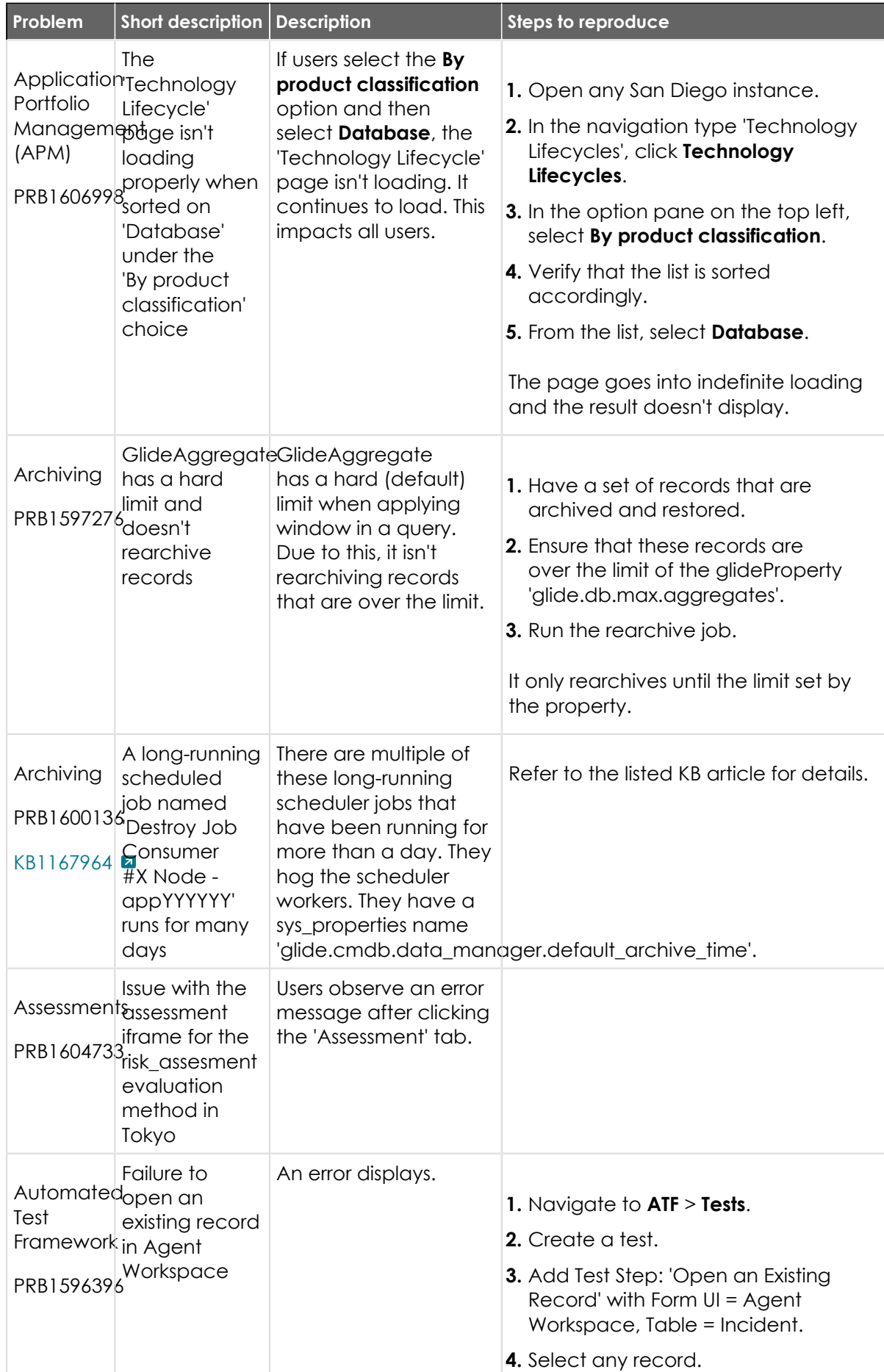

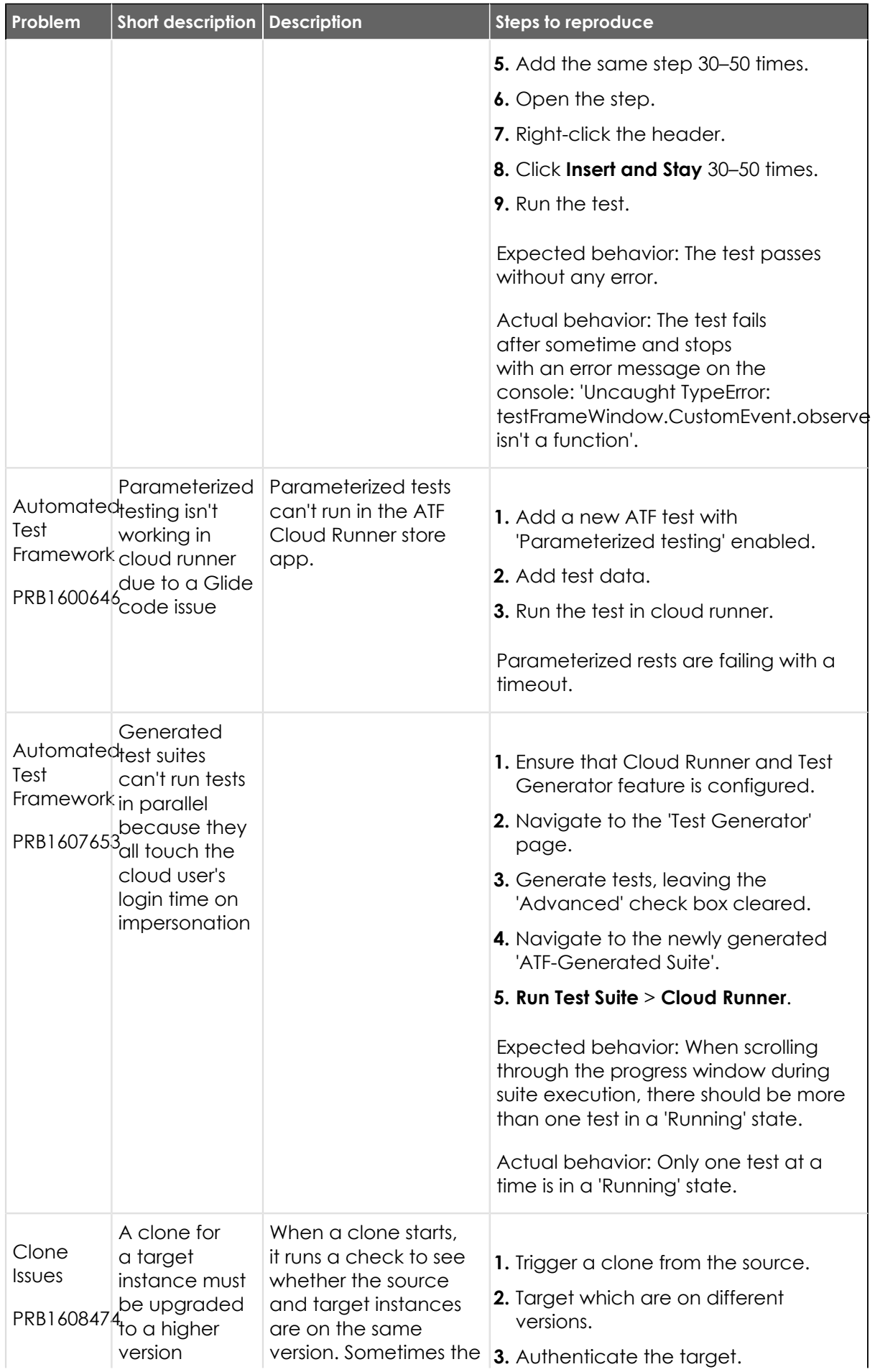

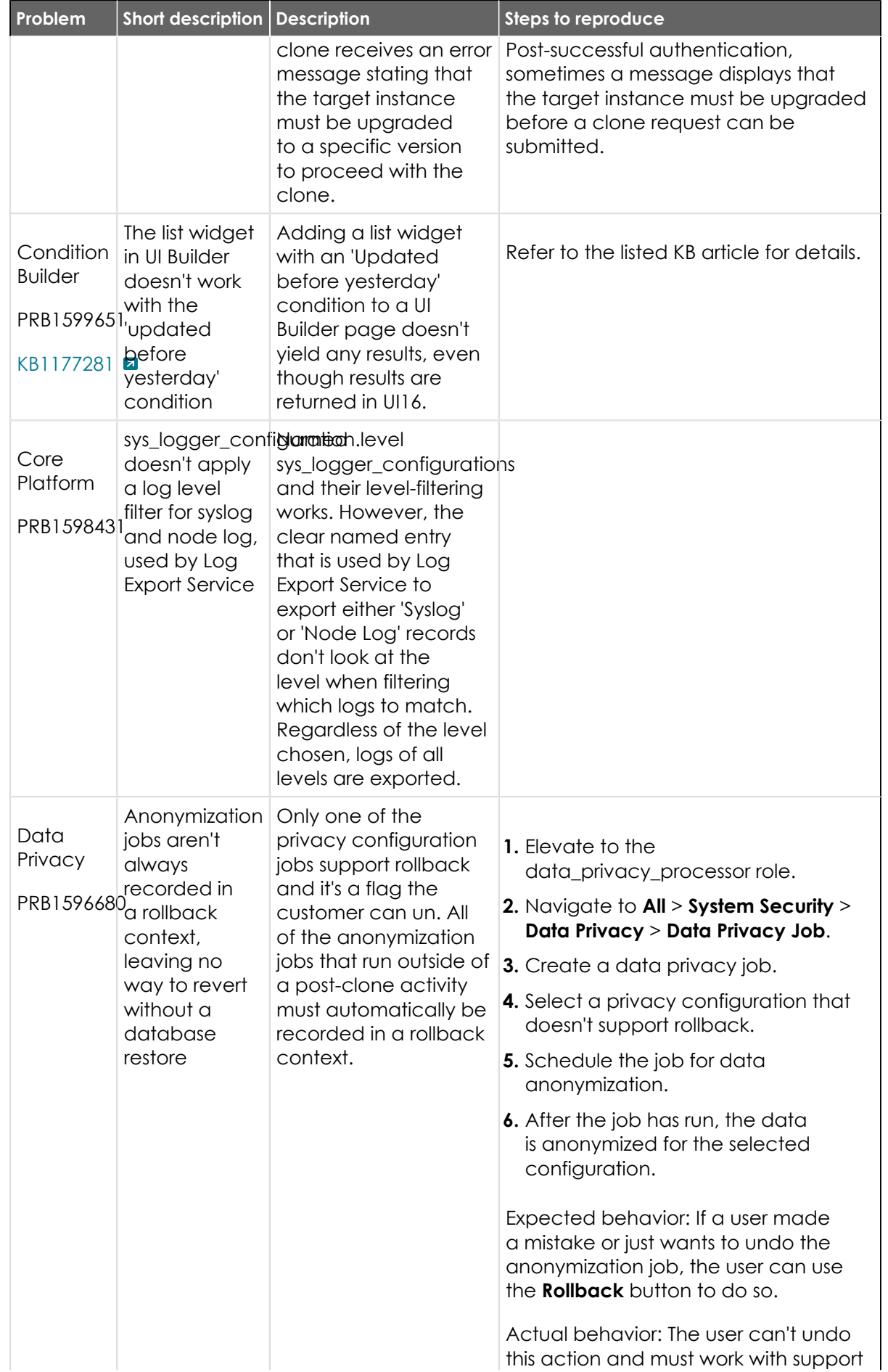

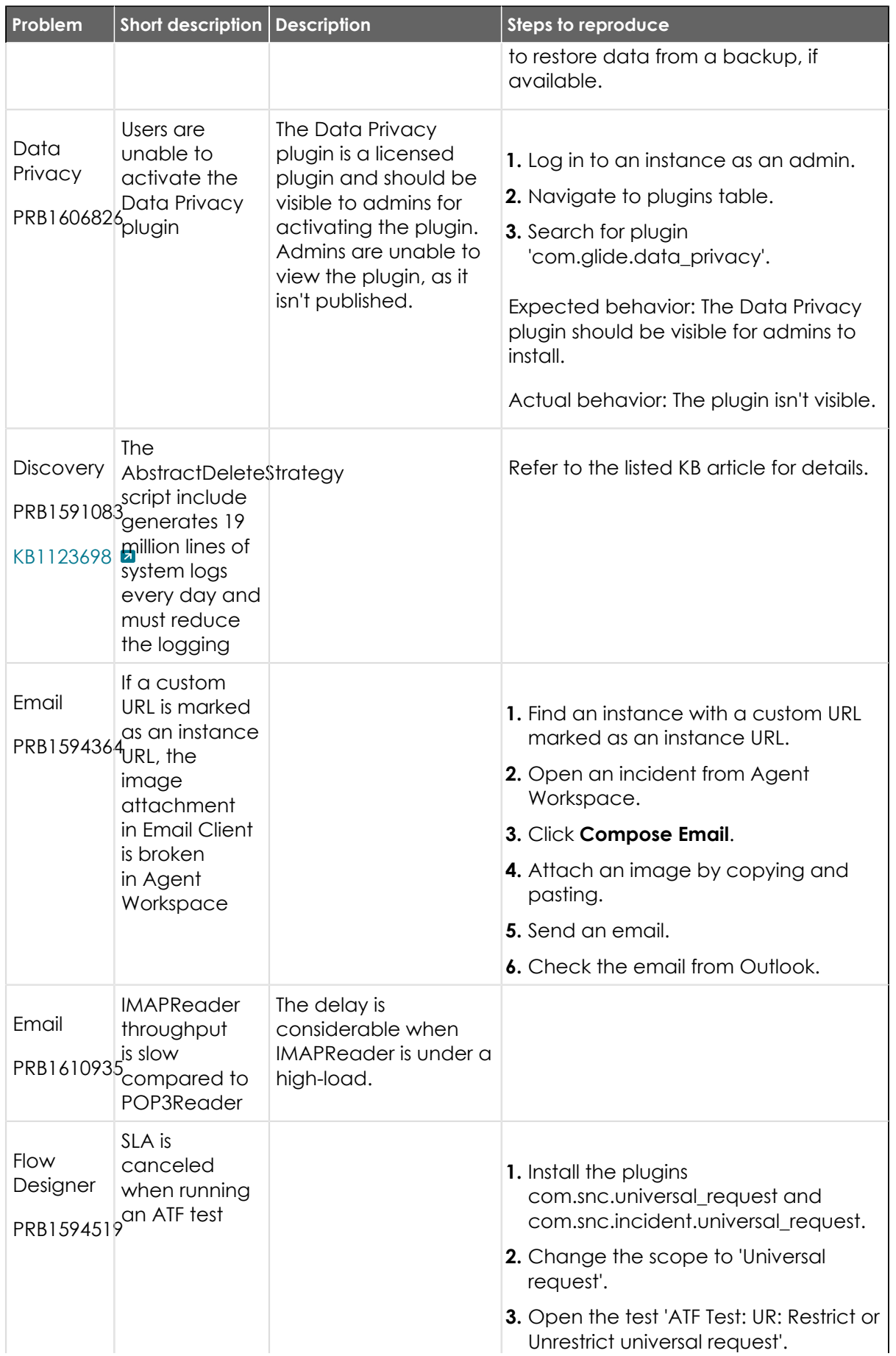

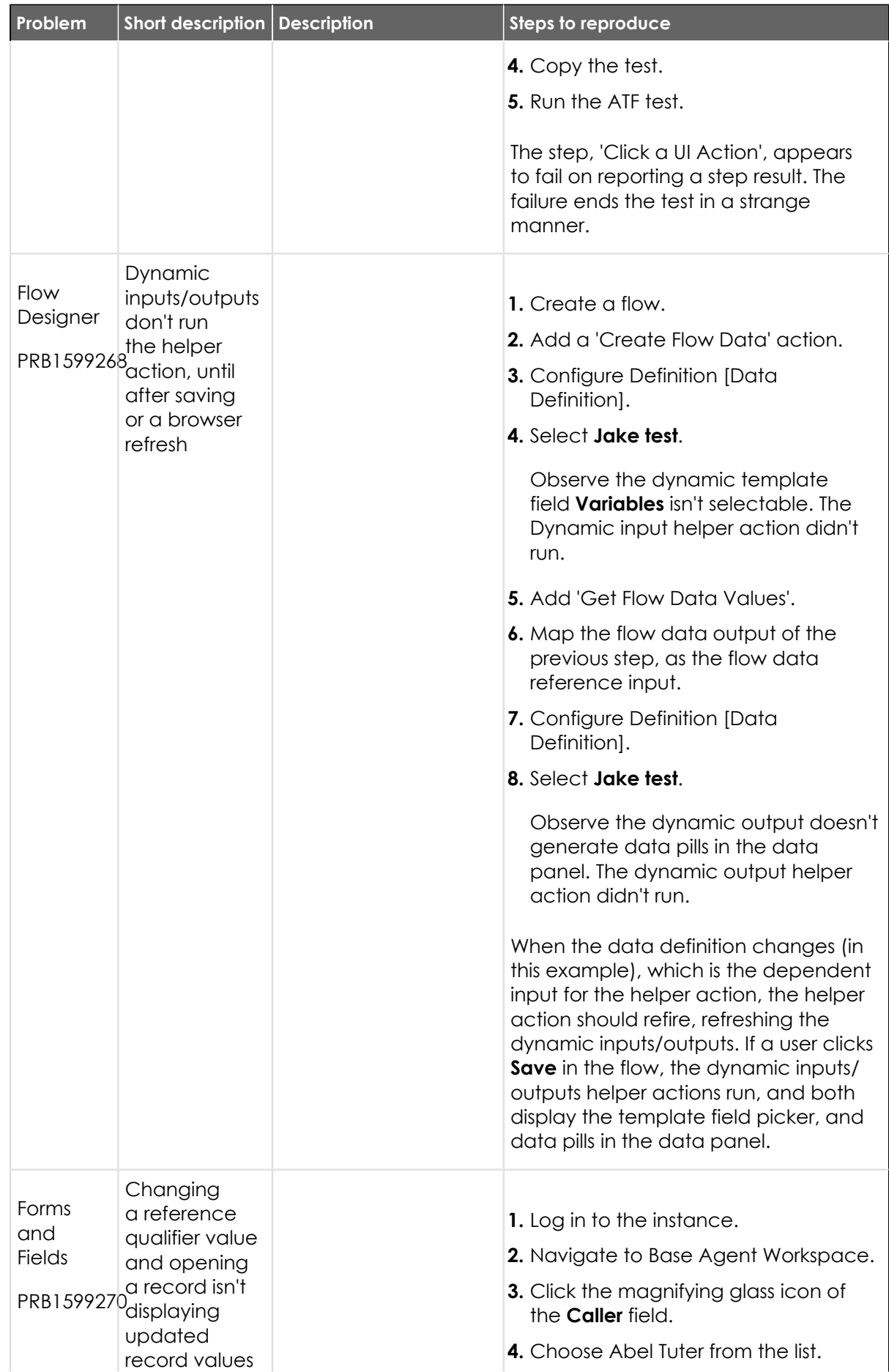

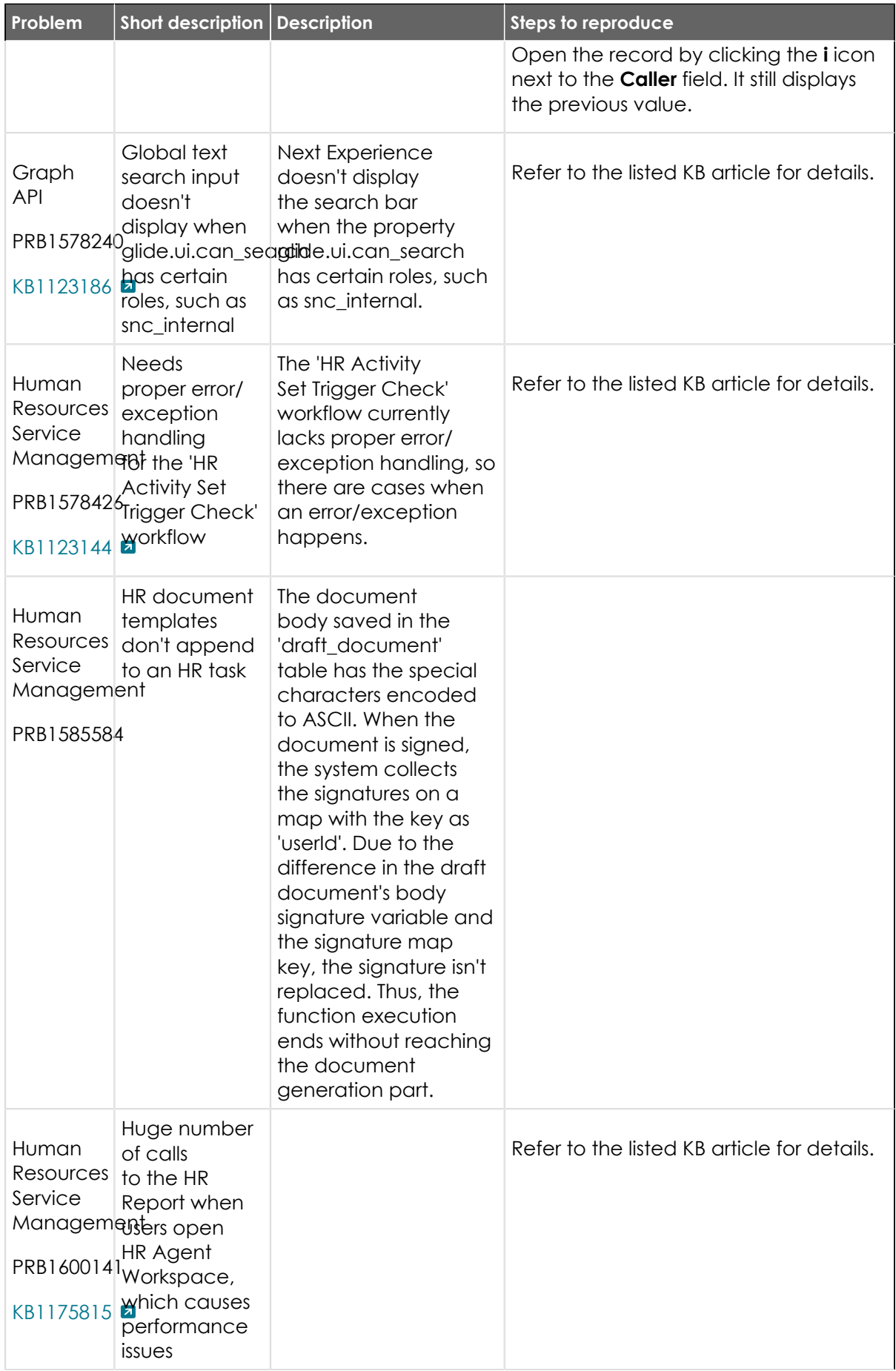

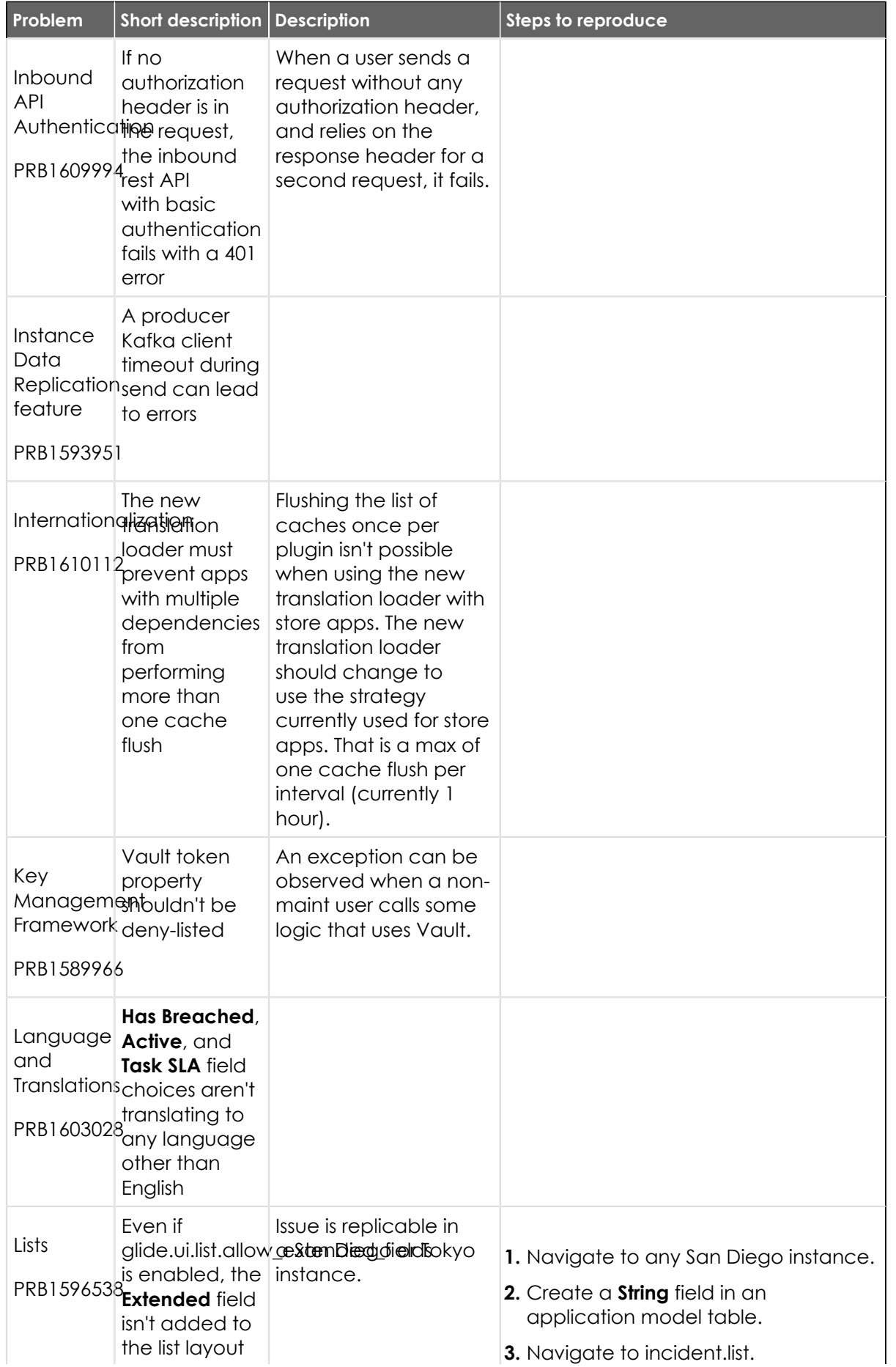
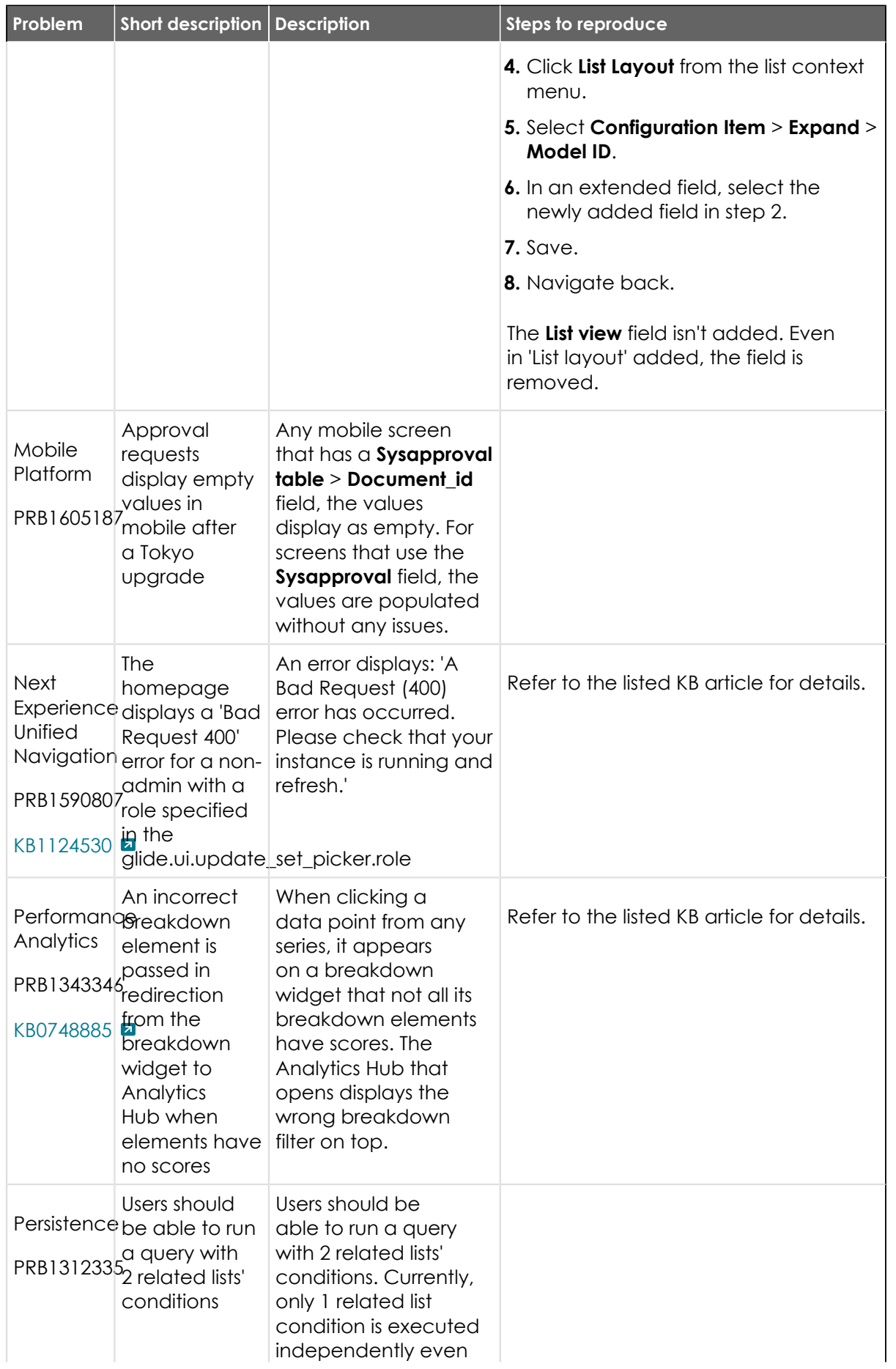

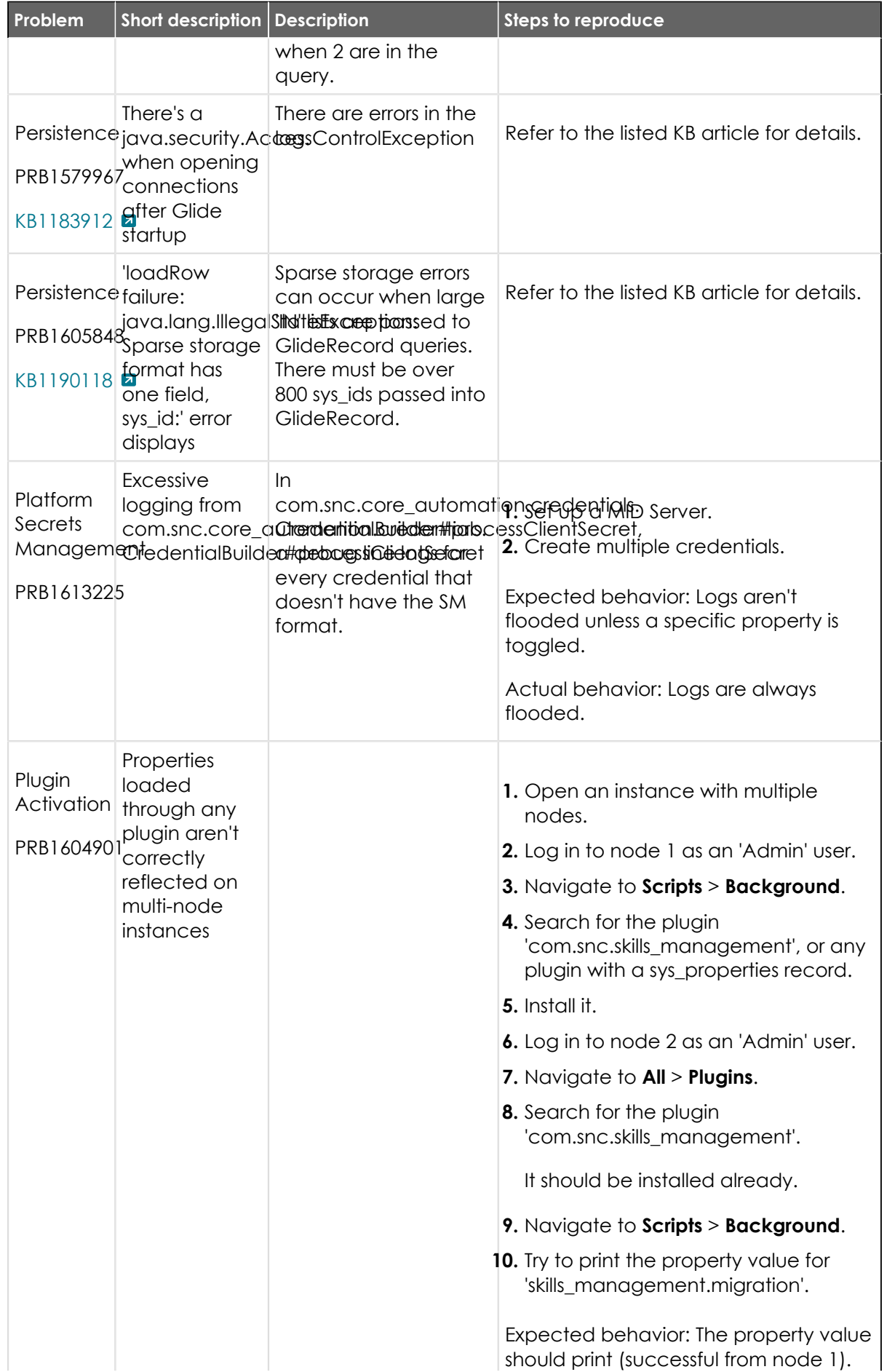

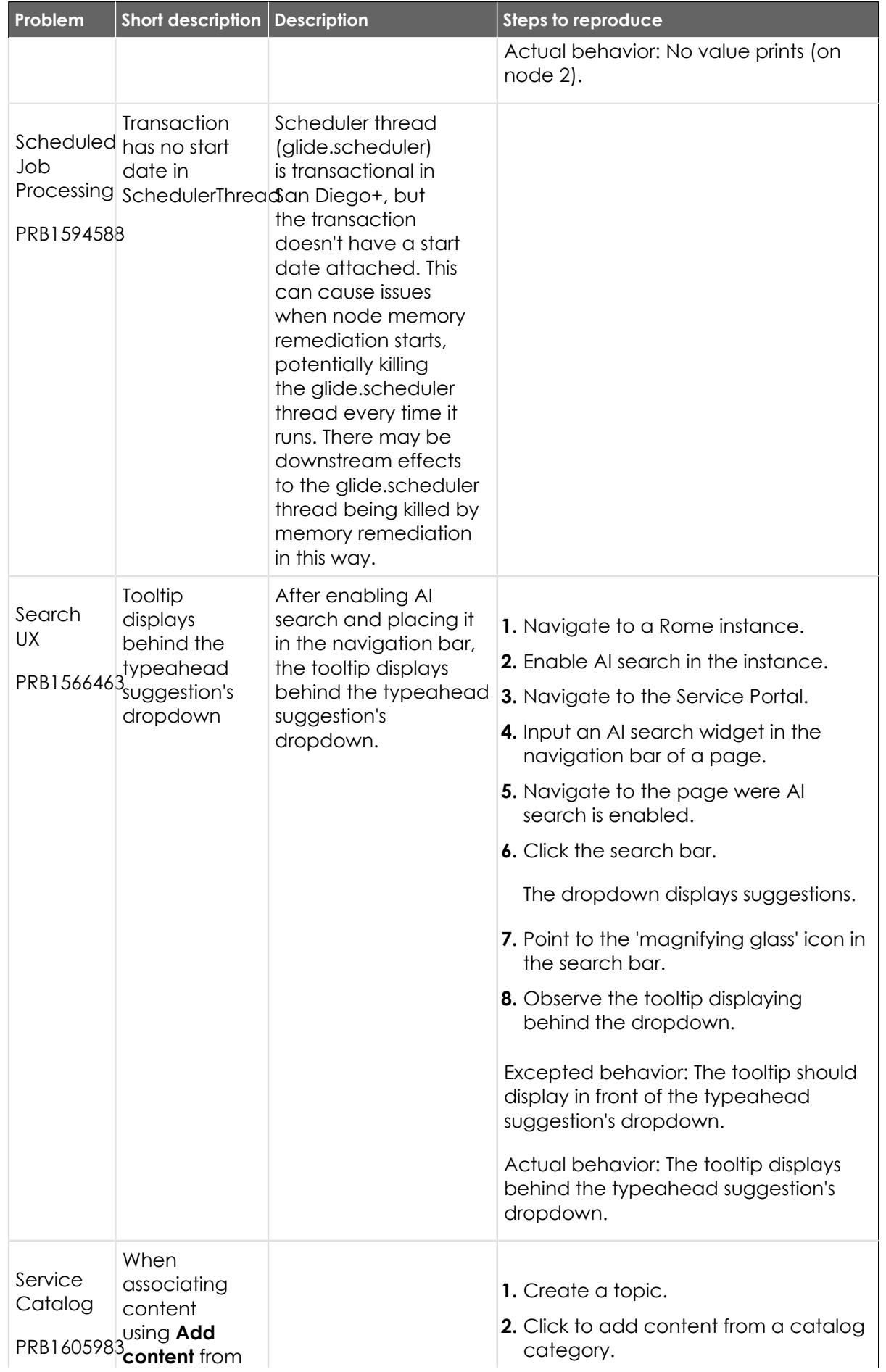

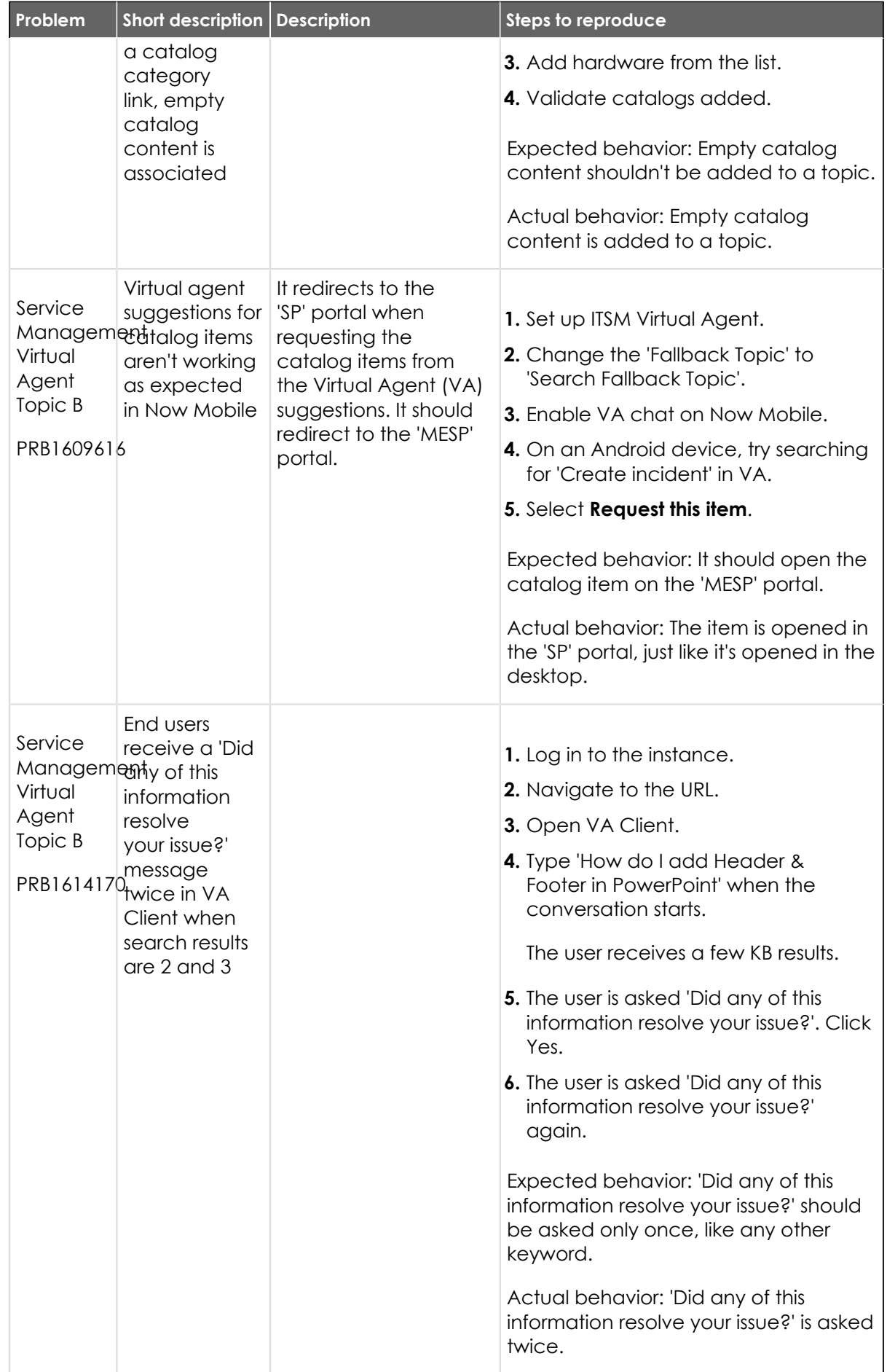

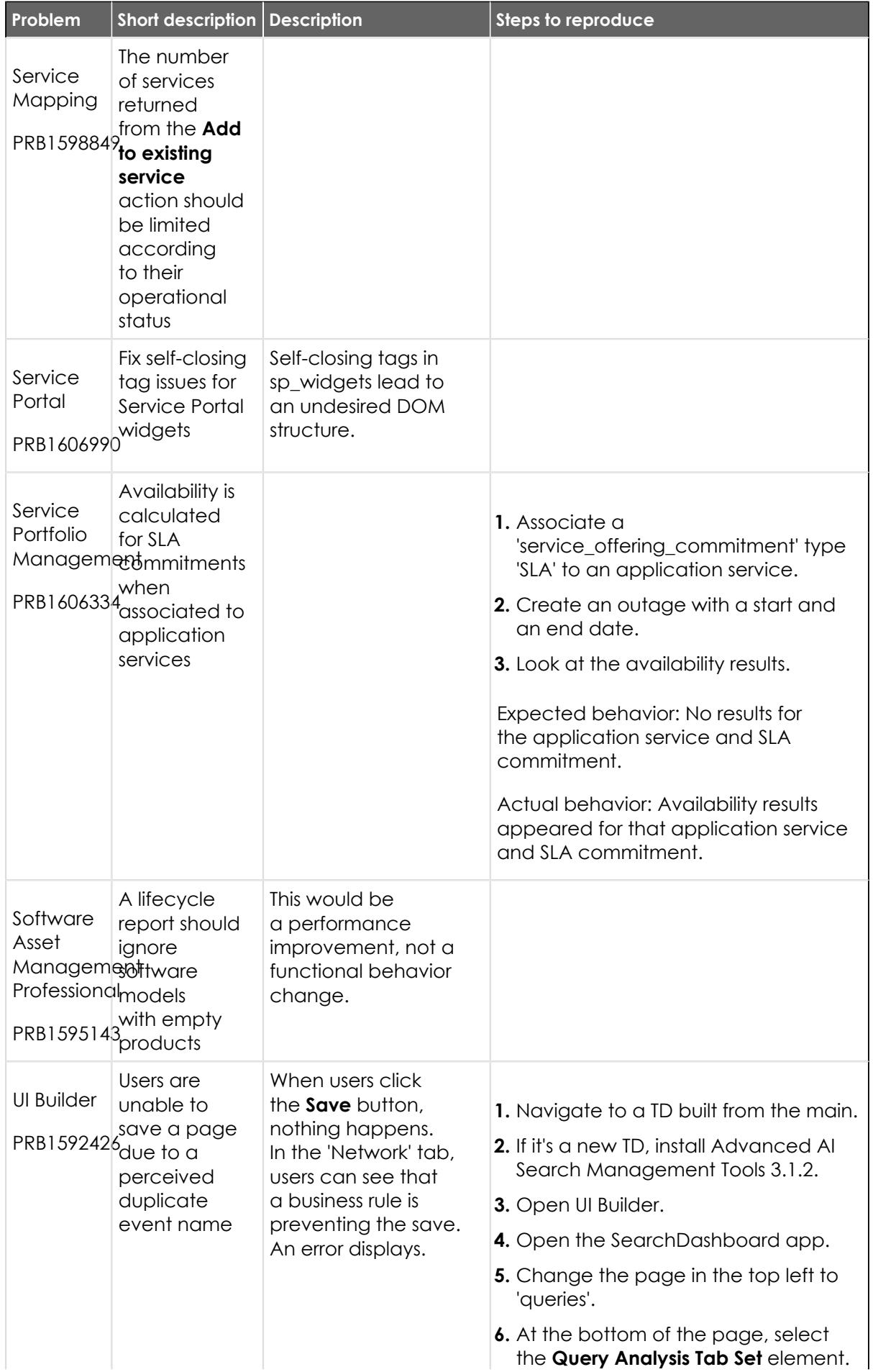

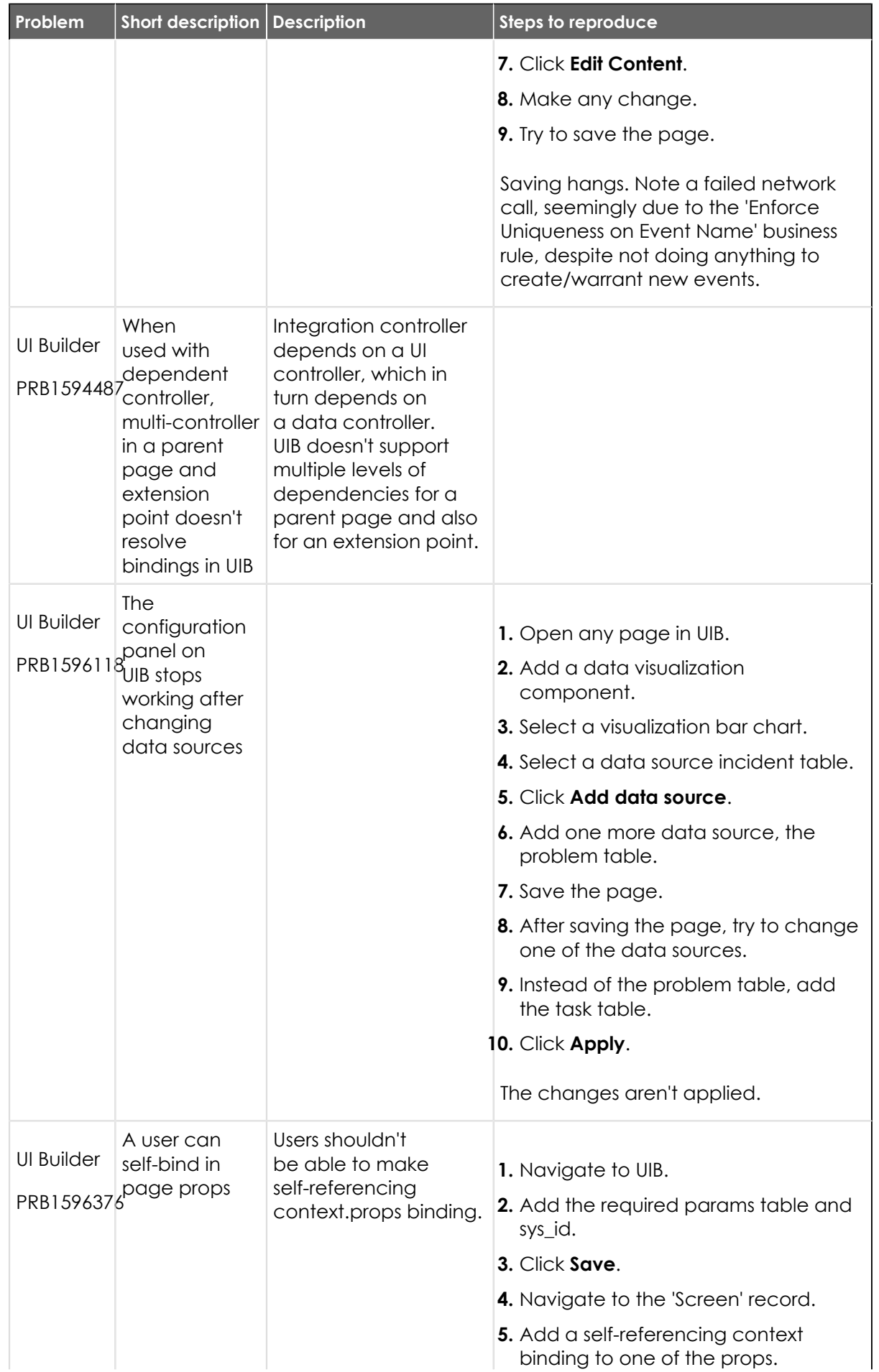

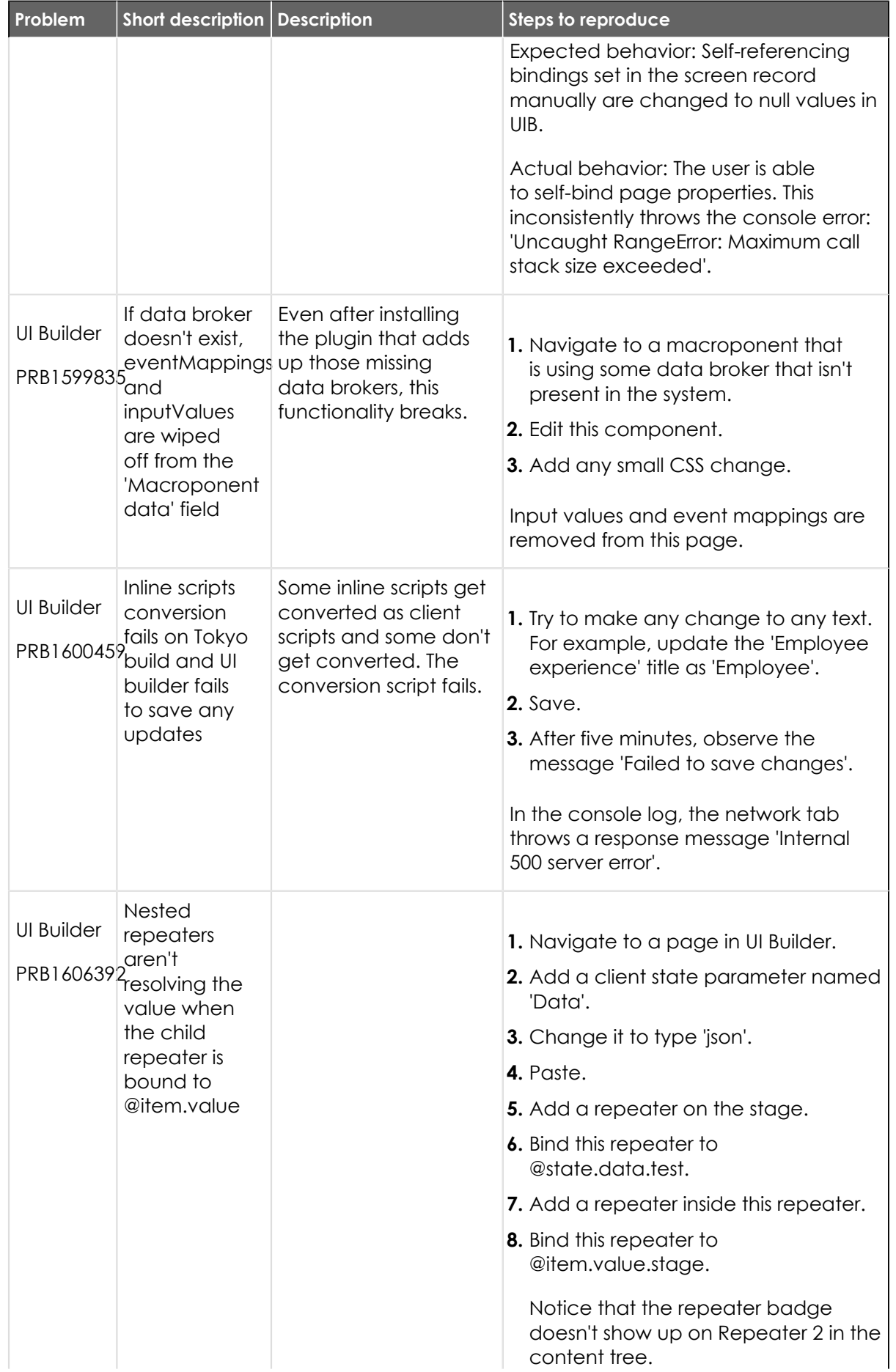

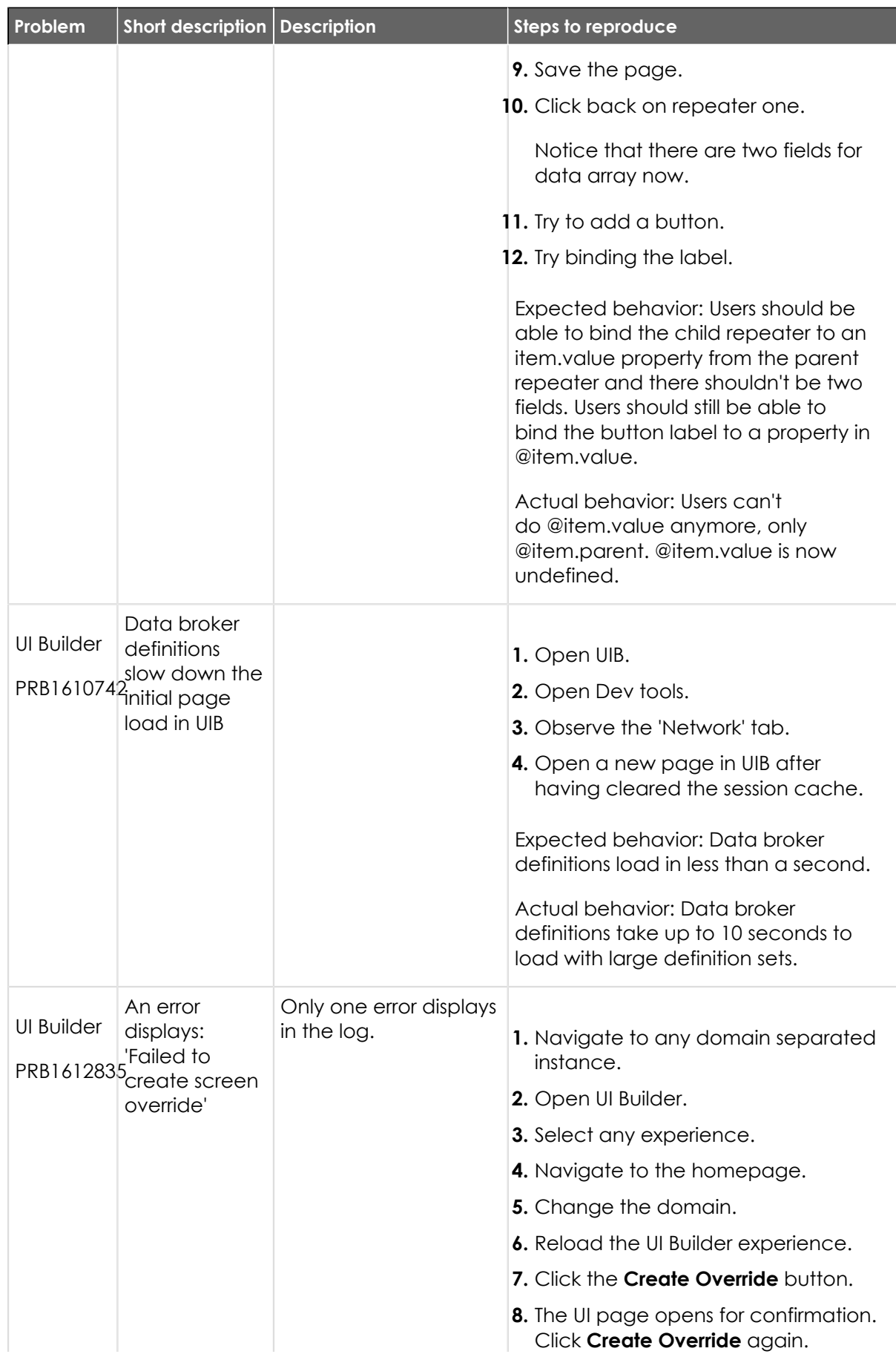

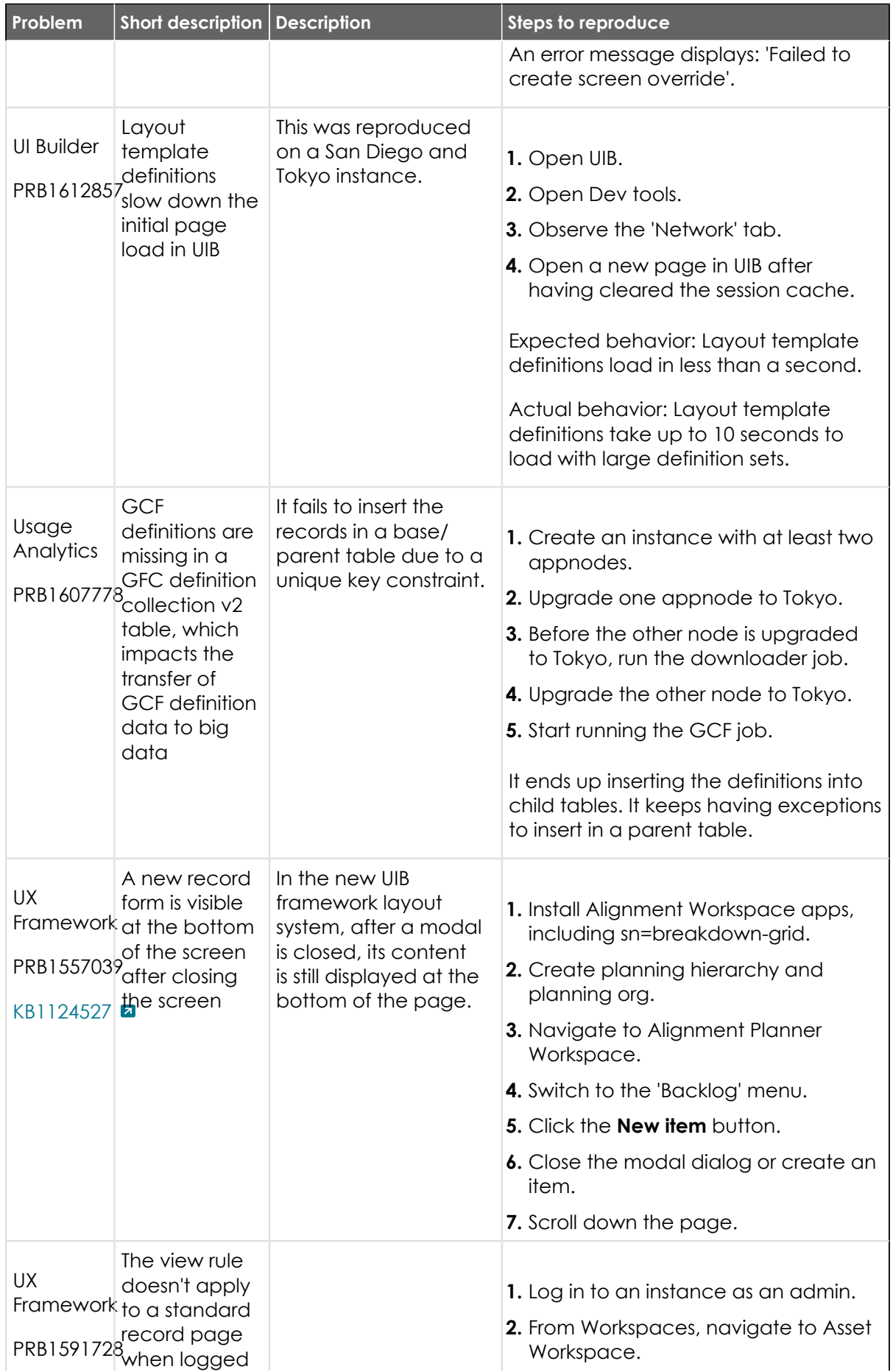

<sup>© 2024</sup> ServiceNow, Inc. All rights reserved.<br>ServiceNow, the ServiceNow logo, Now, and other ServiceNow marks are trademarks and/or registered trademarks of ServiceNow, Inc., in the United States and/or other countries.<br>Ot

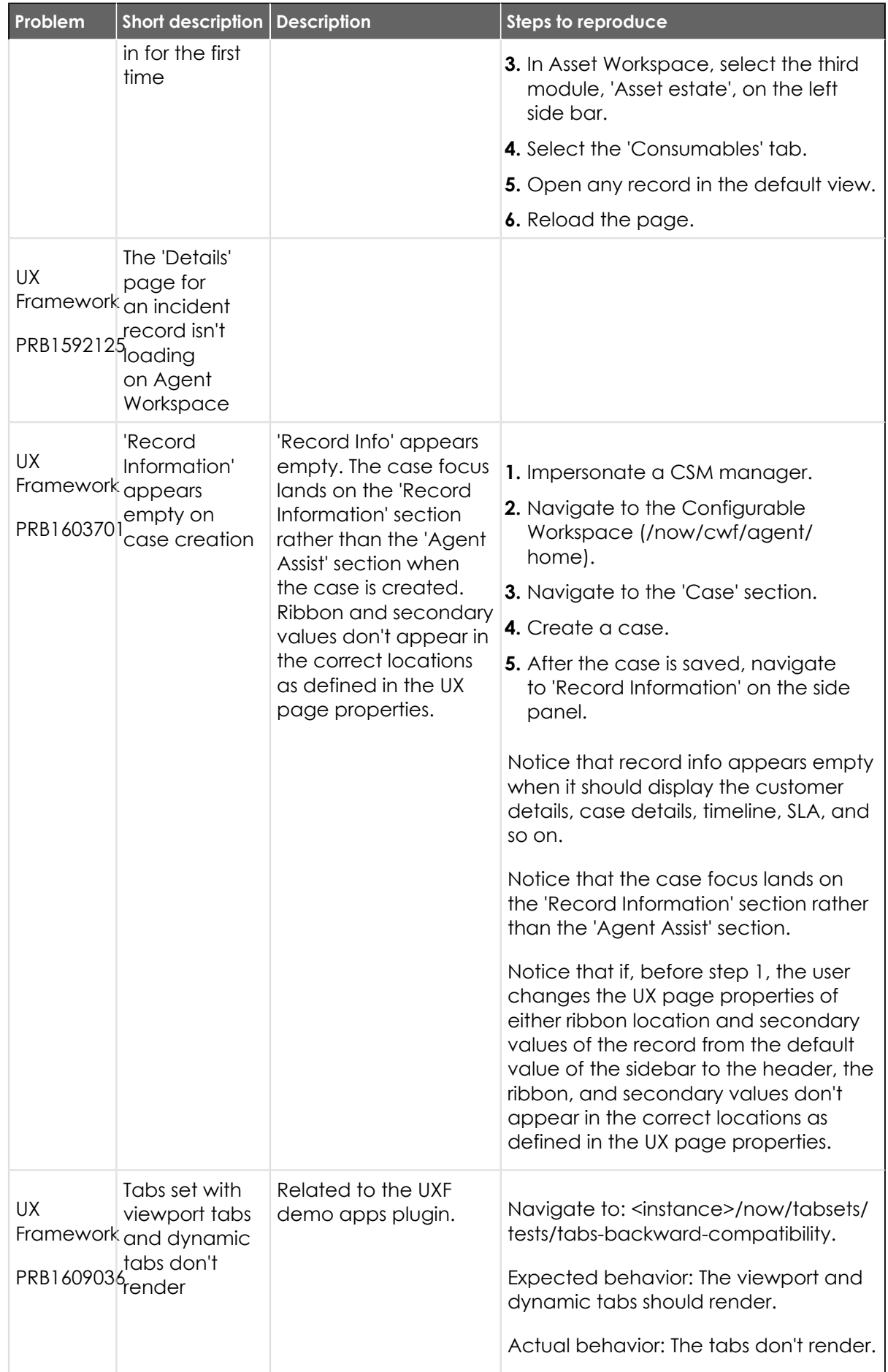

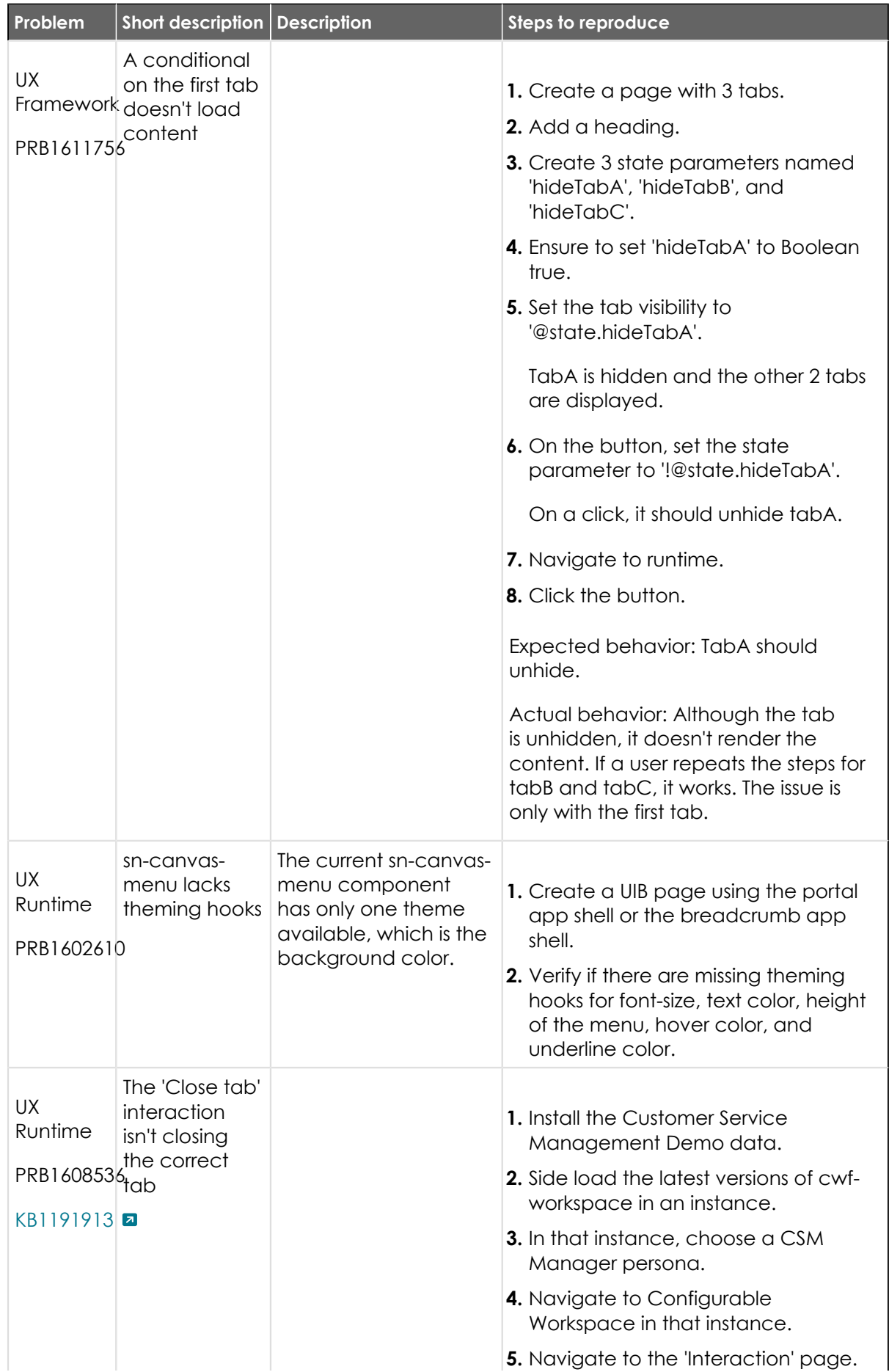

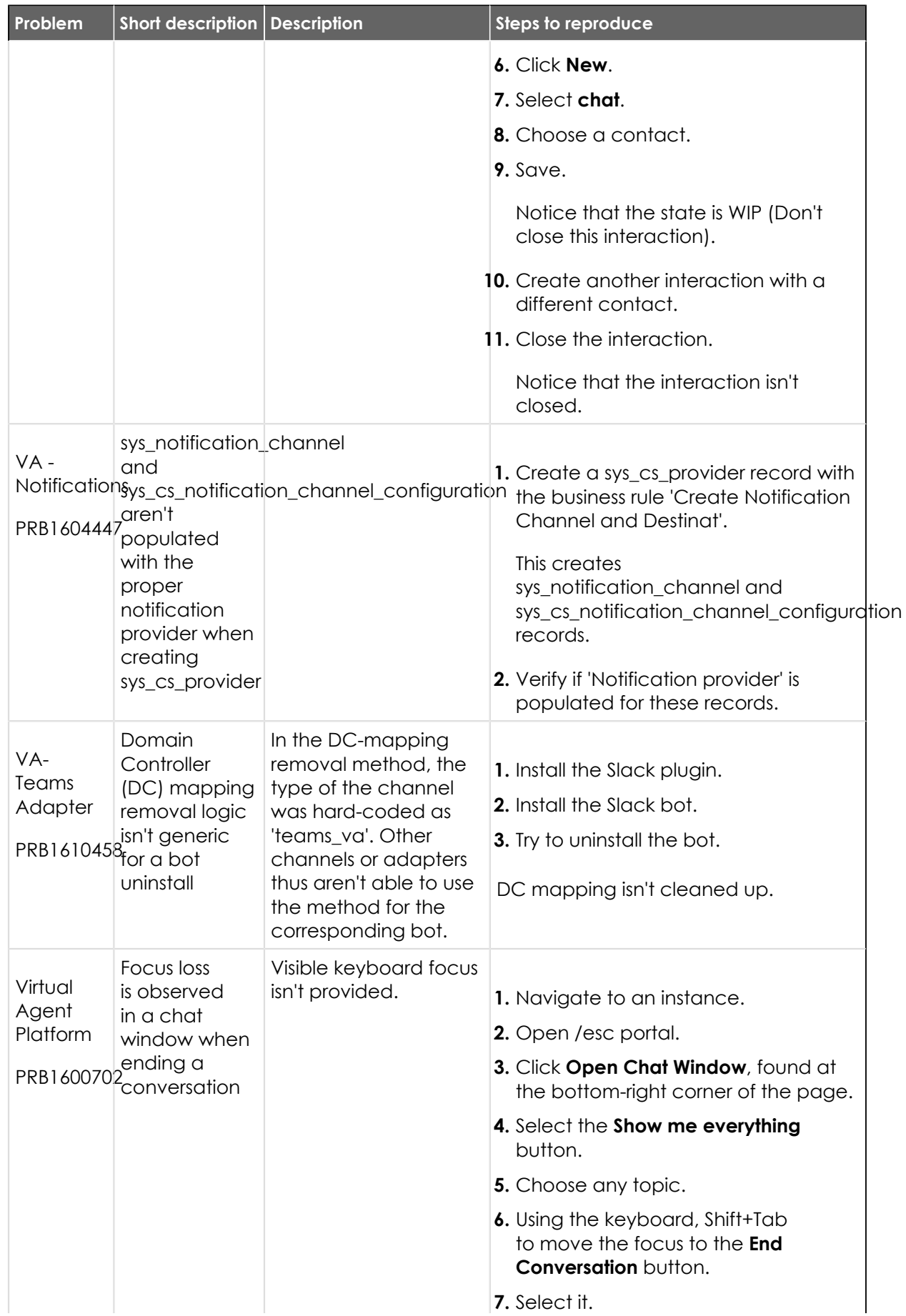

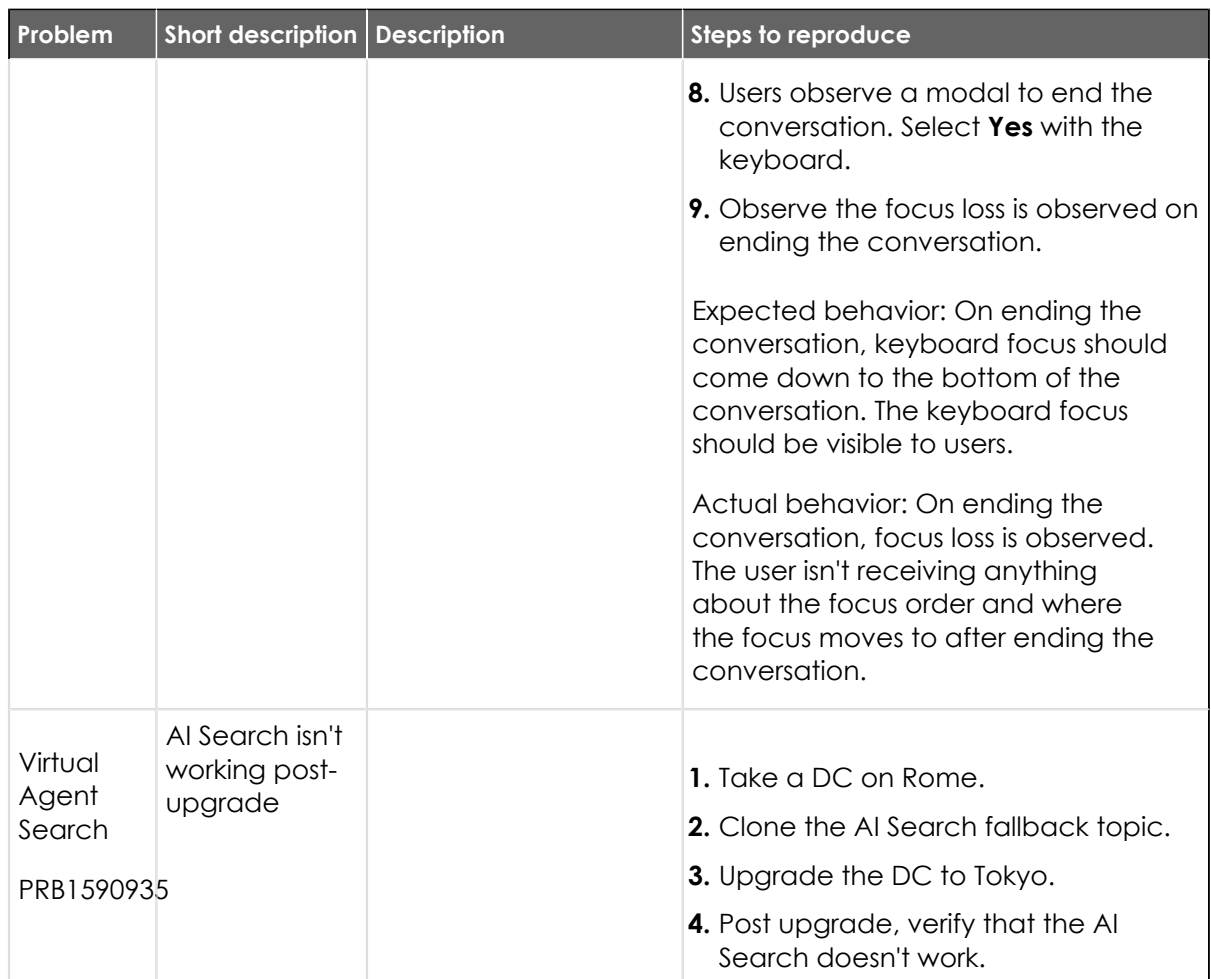

#### **Fixes included**

Unless any exceptions are noted, you can safely upgrade to this release version from any of the versions listed below. These prior versions contain PRB fixes that are also included with this release. Be sure to upgrade to the latest listed patch that includes all of the PRB fixes you are interested in.

- **•** [Tokyo Patch 2 Hotfix 1](#page-879-0)
- **•** [Tokyo Patch 2](#page-880-0)
- [Tokyo Patch 1a](https://support.servicenow.com/kb?id=kb_article_view&sysparm_article=KB1182452) **a**
- **•** [Tokyo Patch 1](#page-910-0)
- **•** [Tokyo security and notable fixes](#page-957-0)
- **•** [All other Tokyo fixes](#page-993-0)

#### **Tokyo Patch 2 Hotfix 4**

The Tokyo Patch 2 Hotfix 4 release contains fixes to these problems.

Build information:

Build date: 12-12-2022\_0416

Build tag: glide-tokyo-07-08-2022\_\_patch2-hotfix4-12-08-2022

*i* Important: For more information about how to upgrade an instance, see .

© 2024 ServiceNow, Inc. All rights reserved.

For more information about the release cycle, see the [ServiceNow Release Cycle](https://support.servicenow.com/kb_view.do?sysparm_article=KB0547244)  $\Box$ .

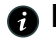

**A Note:** This version is now available for use within the ServiceNow Government Community Cloud (GCC) environment. For more information about services available in isolated environments, see [KB0743854](https://support.servicenow.com/kb?id=kb_article_view&sysparm_article=KB0743854) **a**.

### **Fixed problem**

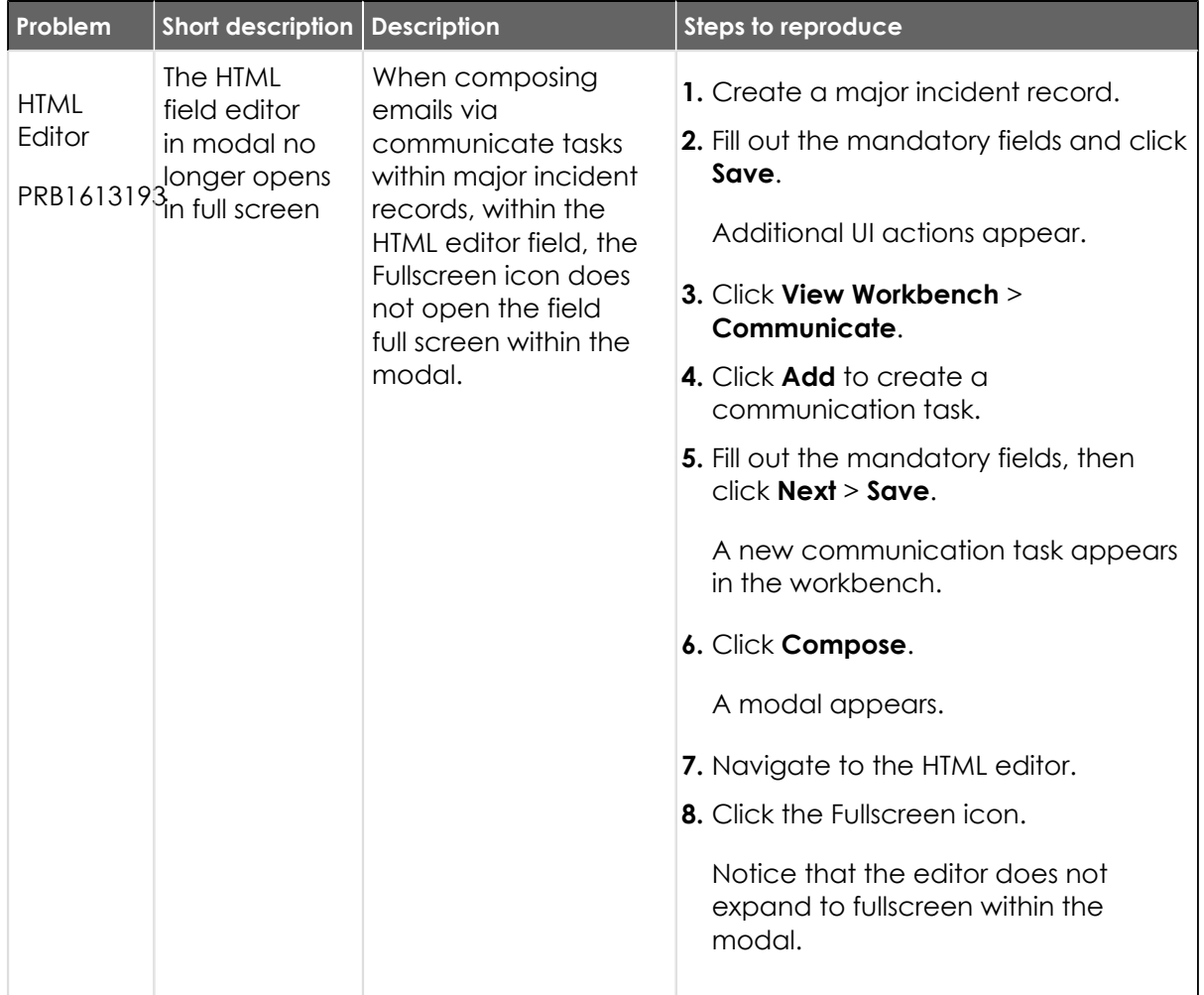

#### **Fixes included**

Unless any exceptions are noted, you can safely upgrade to this release version from any of the versions listed below. These prior versions contain PRB fixes that are also included with this release. Be sure to upgrade to the latest listed patch that includes all of the PRB fixes you are interested in.

- **•** [Tokyo Patch 2 Hotfix 3](#page-878-0)
- **•** [Tokyo Patch 2 Hotfix 2](#page-878-1)
- **•** [Tokyo Patch 2](#page-880-0)
- **•** [Tokyo Patch 1](#page-910-0)
- **•** [Tokyo security and notable fixes](#page-957-0)
- **•** [All other Tokyo fixes](#page-993-0)

#### <span id="page-878-0"></span>**Tokyo Patch 2 Hotfix 3**

The Tokyo Patch 2 Hotfix 3 release contains fixes to these problems.

Build information:

Build date: 11-15-2022\_2238

Build tag: glide-tokyo-07-08-2022\_\_patch2-hotfix3-11-14-2022

*A* Important: For more information about how to upgrade an instance, see.

For more information about the release cycle, see the [ServiceNow Release Cycle](https://support.servicenow.com/kb_view.do?sysparm_article=KB0547244)  $\Box$ .

**Note:** This version is now available for use within the ServiceNow Government Community Cloud (GCC) environment. For more information about services available in isolated environments, see [KB0743854](https://support.servicenow.com/kb?id=kb_article_view&sysparm_article=KB0743854) **a**.

#### **Fixed problem**

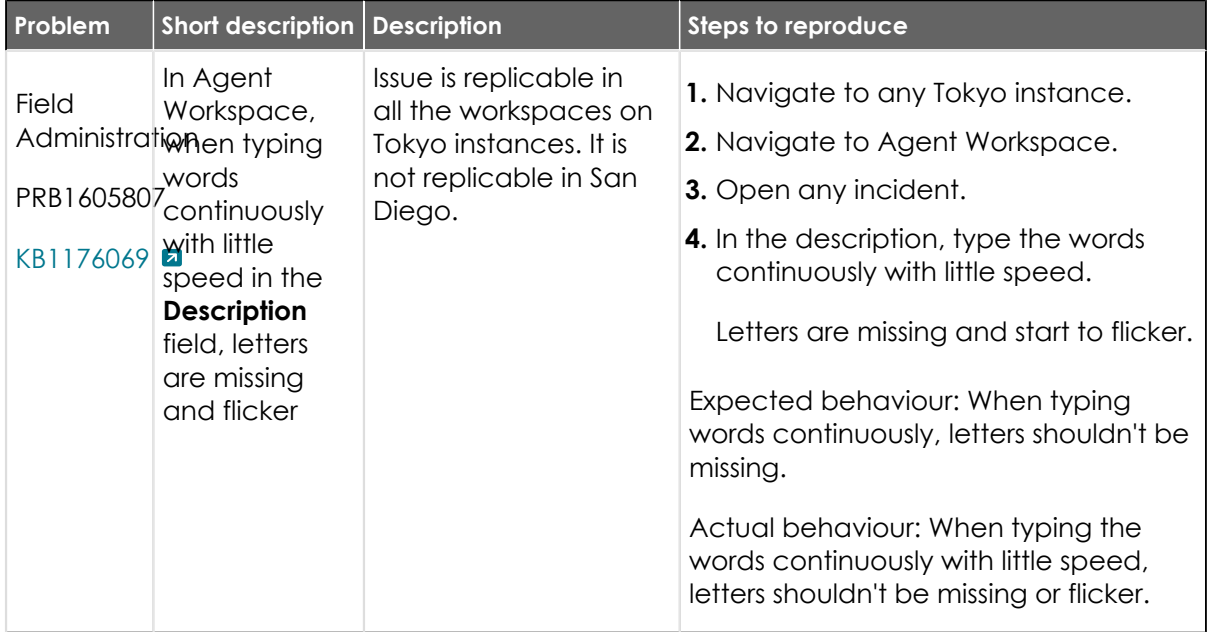

#### **Fixes included**

Unless any exceptions are noted, you can safely upgrade to this release version from any of the versions listed below. These prior versions contain PRB fixes that are also included with this release. Be sure to upgrade to the latest listed patch that includes all of the PRB fixes you are interested in.

- **•** [Tokyo Patch 2 Hotfix 2](#page-878-1)
- **•** [Tokyo Patch 2](#page-880-0)
- **•** [Tokyo Patch 1](#page-910-0)
- **•** [Tokyo security and notable fixes](#page-957-0)
- **•** [All other Tokyo fixes](#page-993-0)

### <span id="page-878-1"></span>**Tokyo Patch 2 Hotfix 2**

The Tokyo Patch 2 Hotfix 2 release contains fixes to these problems.

© 2024 ServiceNow, Inc. All rights reserved. © 2024 ServiceNow, Inc. All rights reserved.<br>ServiceNow, the ServiceNow logo, Now, and other ServiceNow marks are trademarks and/or registered trademarks of ServiceNow, Inc., in the United States and/or other countries. 87 Other company names, product names, and logos may be trademarks of the respective companies with which they are associated.

Build information:

Build date: 11-08-2022\_1824

Build tag: glide-tokyo-07-08-2022\_\_patch2-hotfix2-11-05-2022

*C* Important: For more information about how to upgrade an instance, see.

For more information about the release cycle, see the [ServiceNow Release Cycle](https://support.servicenow.com/kb_view.do?sysparm_article=KB0547244)  $\Box$ .

**A Note:** This version is now available for use within the ServiceNow Government Community Cloud (GCC) environment. For more information about services available in isolated environments, see [KB0743854](https://support.servicenow.com/kb?id=kb_article_view&sysparm_article=KB0743854) **a**.

#### **Fixed problem**

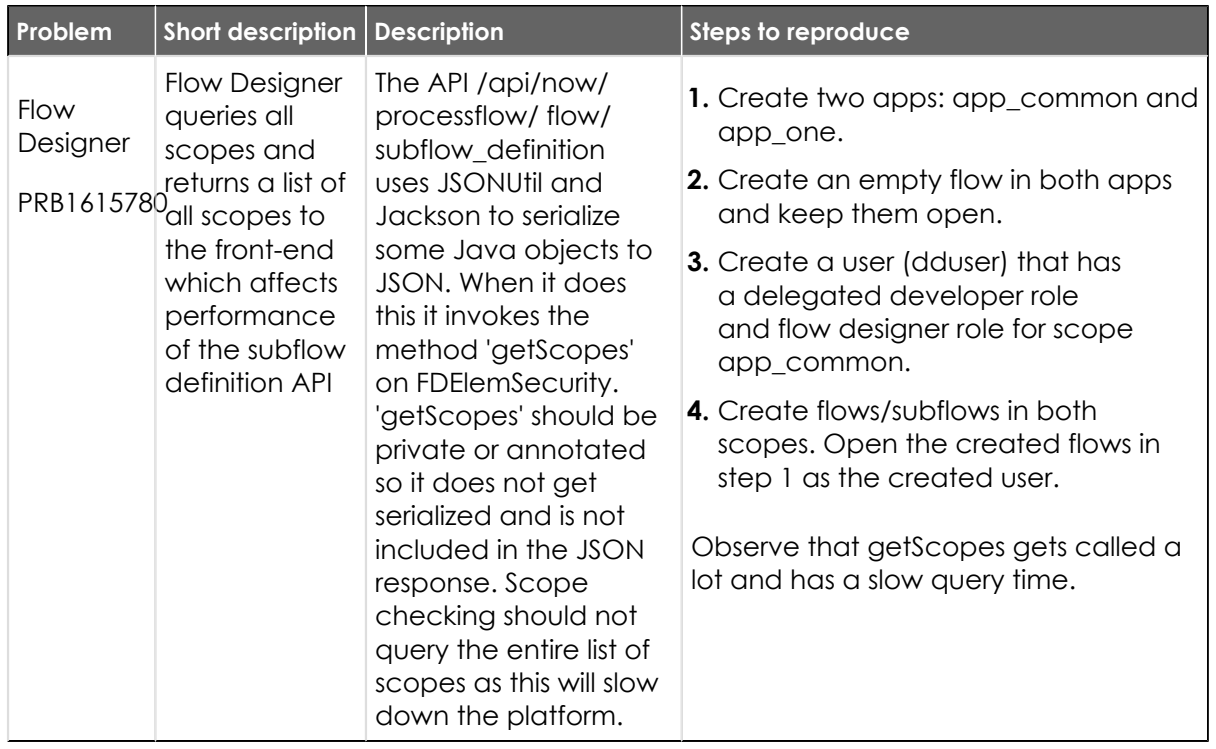

#### **Fixes included**

Unless any exceptions are noted, you can safely upgrade to this release version from any of the versions listed below. These prior versions contain PRB fixes that are also included with this release. Be sure to upgrade to the latest listed patch that includes all of the PRB fixes you are interested in.

- **•** [Tokyo Patch 2 Hotfix 1](#page-879-0)
- **•** [Tokyo Patch 2](#page-880-0)
- **•** [Tokyo Patch 1](#page-910-0)
- **•** [Tokyo security and notable fixes](#page-957-0)
- **•** [All other Tokyo fixes](#page-993-0)

### <span id="page-879-0"></span>**Tokyo Patch 2 Hotfix 1**

The Tokyo Patch 2 Hotfix 1 release contains fixes to these problems.

© 2024 ServiceNow, Inc. All rights reserved. © 2024 ServiceNow, Inc. All rights reserved.<br>ServiceNow, the ServiceNow logo, Now, and other ServiceNow marks are trademarks and/or registered trademarks of ServiceNow, Inc., in the United States and/or other countries. **8** Other company names, product names, and logos may be trademarks of the respective companies with which they are associated.

Build information:

Build date: 11-03-2022\_1039

Build tag: glide-tokyo-07-08-2022\_\_patch2-hotfix1-10-14-2022

*C* Important: For more information about how to upgrade an instance, see.

For more information about the release cycle, see the [ServiceNow Release Cycle](https://support.servicenow.com/kb_view.do?sysparm_article=KB0547244)  $\Box$ .

**A Note:** This version is now available for use within the ServiceNow Government Community Cloud (GCC) environment. For more information about services available in isolated environments, see [KB0743854](https://support.servicenow.com/kb?id=kb_article_view&sysparm_article=KB0743854)  $\blacksquare$ .

#### **Fixed problem**

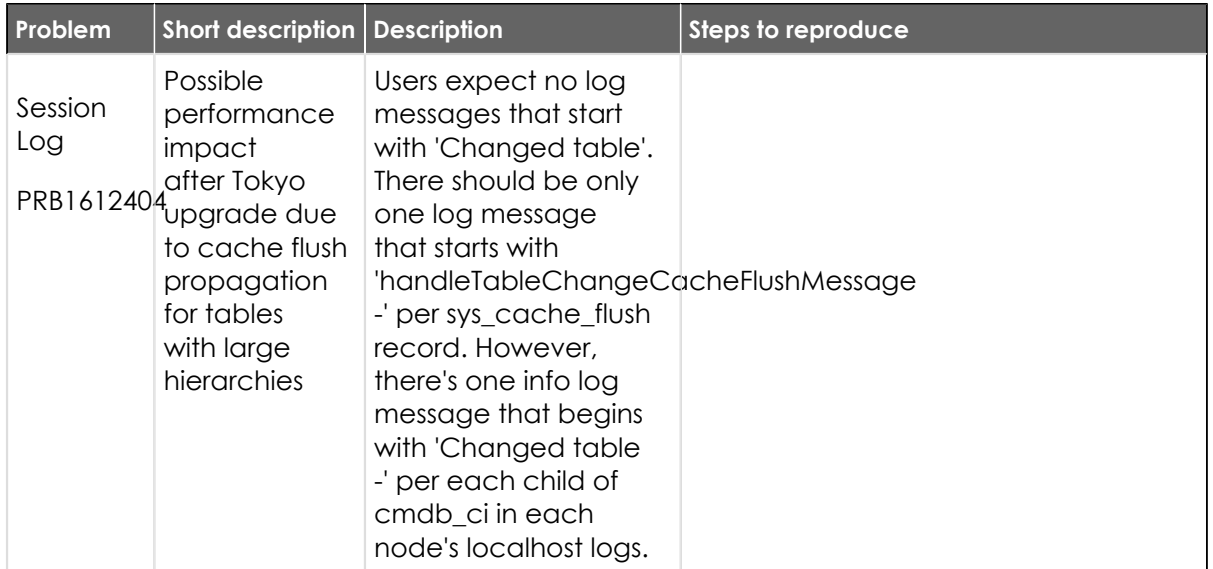

#### **Fixes included**

Unless any exceptions are noted, you can safely upgrade to this release version from any of the versions listed below. These prior versions contain PRB fixes that are also included with this release. Be sure to upgrade to the latest listed patch that includes all of the PRB fixes you are interested in.

- **•** [Tokyo Patch 2](#page-880-0)
- **•** [Tokyo Patch 1](#page-910-0)
- **•** [Tokyo security and notable fixes](#page-957-0)
- **•** [All other Tokyo fixes](#page-993-0)

#### <span id="page-880-0"></span>**Tokyo Patch 2**

The Tokyo Patch 2 release contains important problem fixes.

Tokyo Patch 2 was released on October 13, 2022.

- **•** Build date: 10-07-2022\_1443
- **•** Build tag: glide-tokyo-07-08-2022\_\_patch2-09-29-2022

<sup>© 2024</sup> ServiceNow, Inc. All rights reserved.

**Important:** For more information about how to upgrade an instance, see.

For more information about the release cycle, see the [ServiceNow Release Cycle](https://support.servicenow.com/kb_view.do?sysparm_article=KB0547244)  $\square$ .

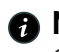

**A** Note: This version is now available for use within the ServiceNow Government Community Cloud (GCC) environment. For more information about services available in isolated environments, see [KB0743854](https://support.servicenow.com/kb?id=kb_article_view&sysparm_article=KB0743854) **a**.

For a downloadable, sortable version of the fixed problems in this release, click [here](https://downloads.docs.servicenow.com/enus/tokyo/rn/patches/PRBs-T02.00.xlsx) **a**.

#### **Overview**

Tokyo Patch 2 includes 107 problem fixes in various categories. The chart below shows the top 10 problem categories included in this patch.

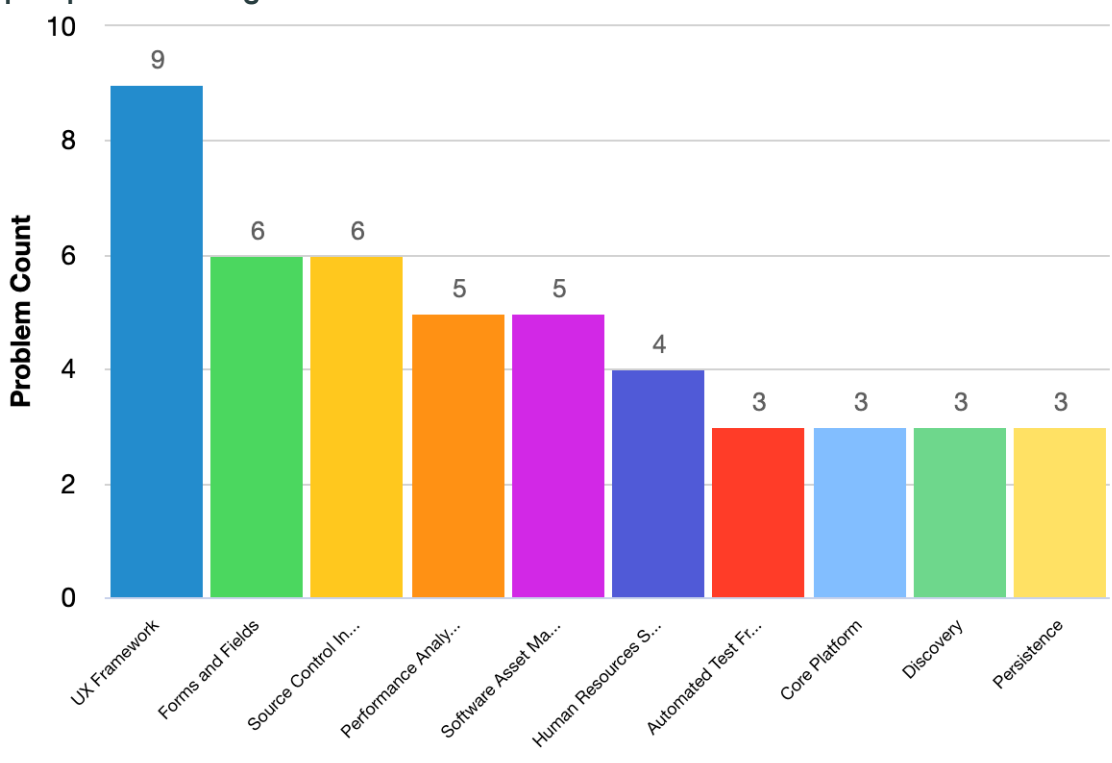

#### **Top 10 problem categories**

#### **Security-related fixes**

Tokyo Patch 2 includes fixes for security-related problems that affected certain ServiceNow<sup>®</sup> applications and the Now Platform®. We recommend that customers upgrade to this release for the most secure and up-to-date features. For more details on security problems fixed in Tokyo Patch 2, refer to [KB1181332](https://support.servicenow.com/kb?id=kb_article_view&sysparm_article=KB1181332)  $\blacksquare$ .

#### **Notable fixes**

The following problems and their fixes are ordered by potential impact to customers, starting with the most significant fixes.

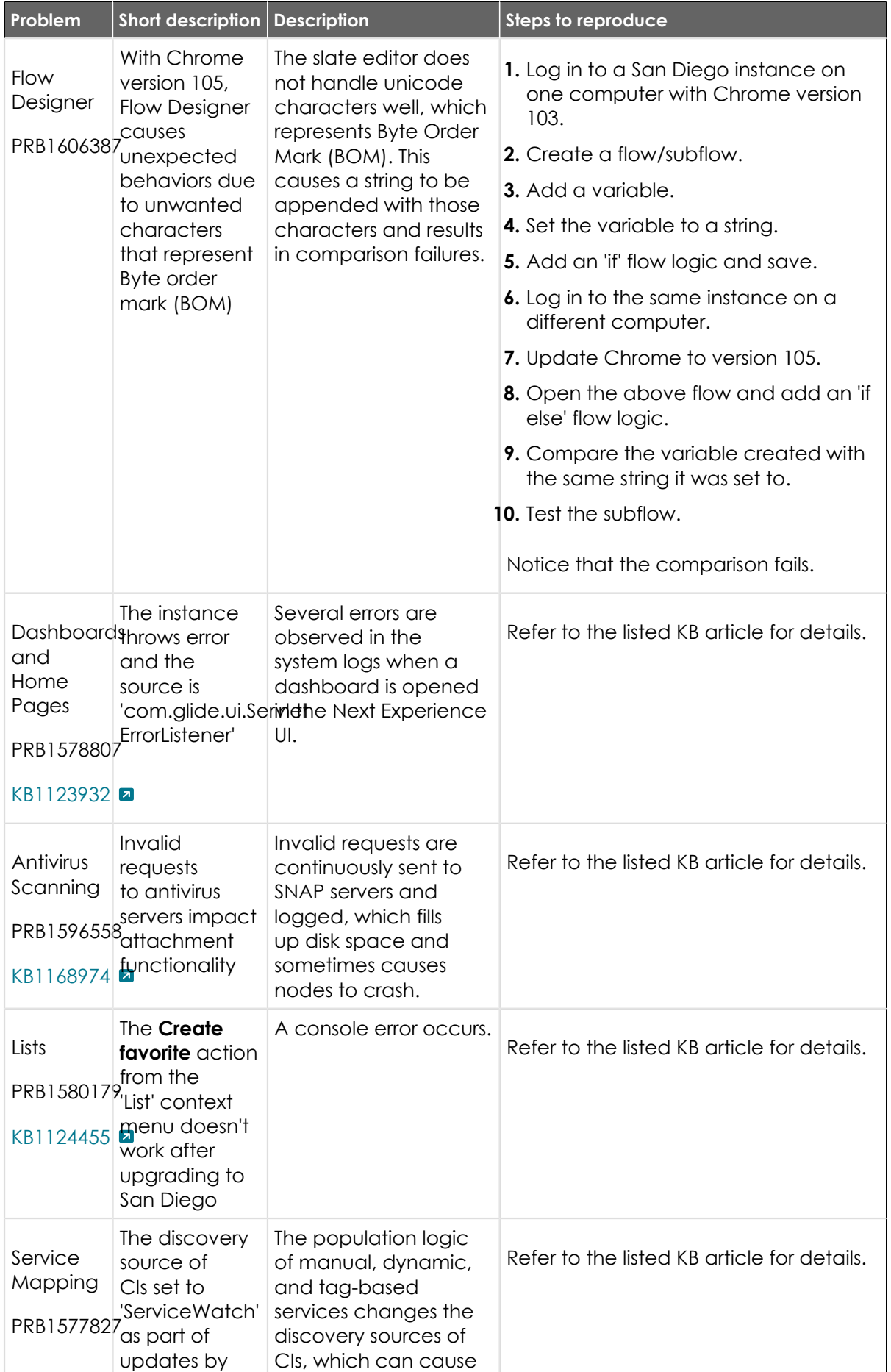

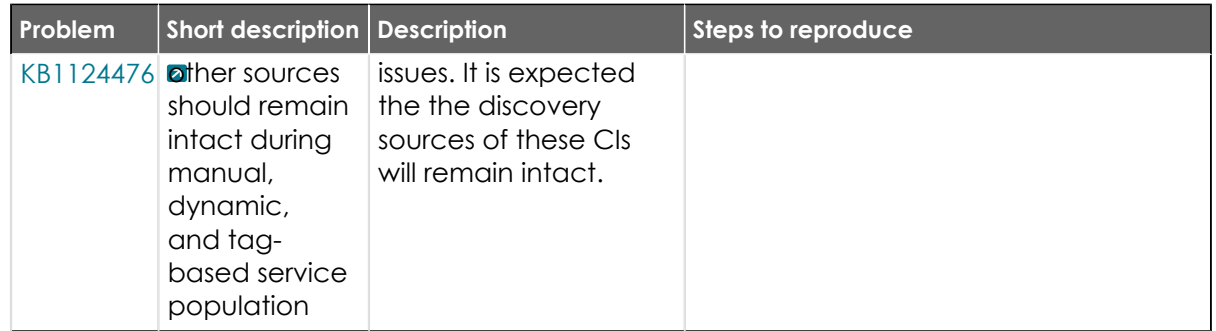

#### **All other fixes**

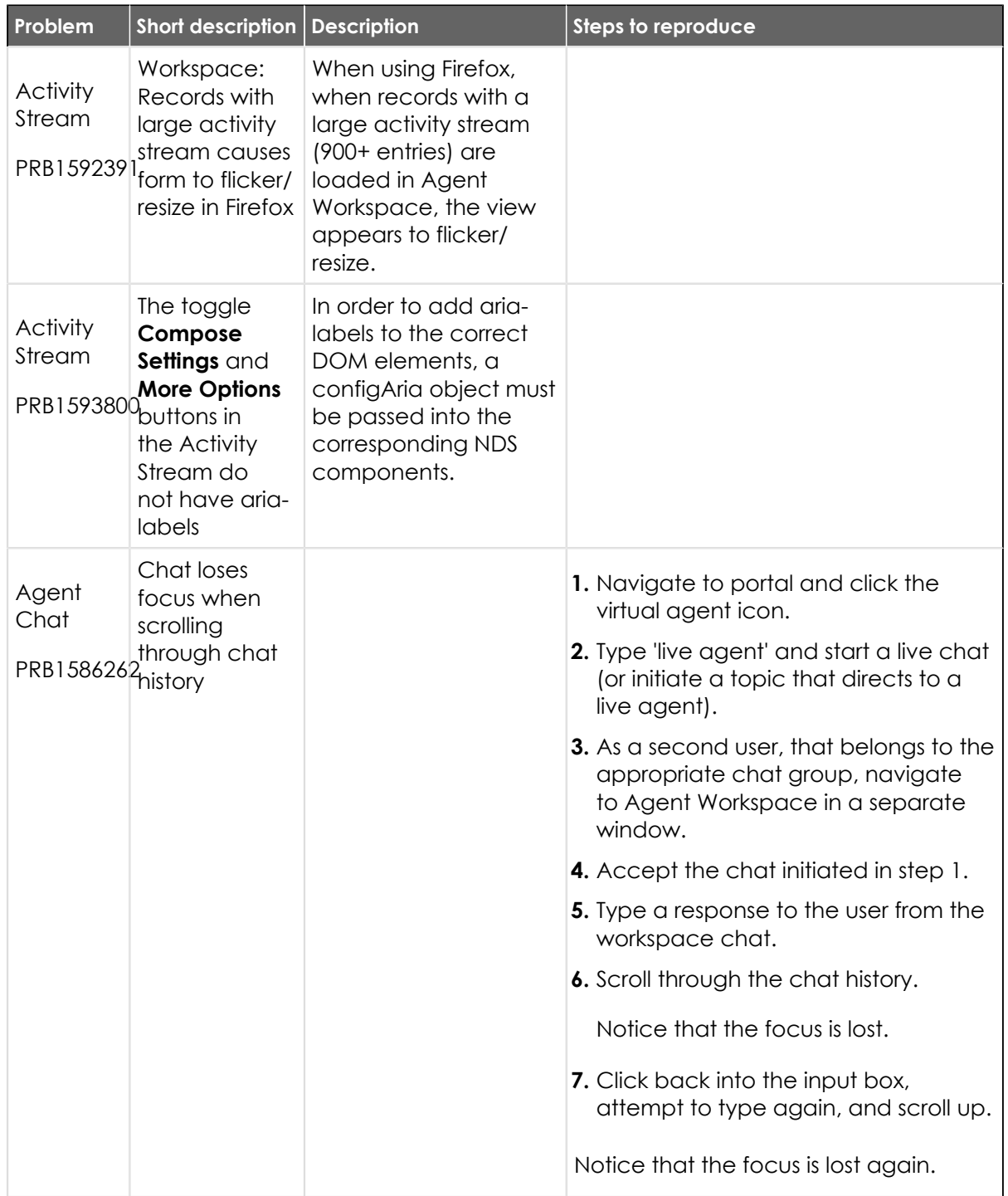

© 2024 ServiceNow, Inc. All rights reserved.<br>ServiceNow, the ServiceNow logo, Now, and other ServiceNow marks are trademarks and/or registered trademarks of ServiceNow, Inc., in the United States and/or other countries.<br>Ot

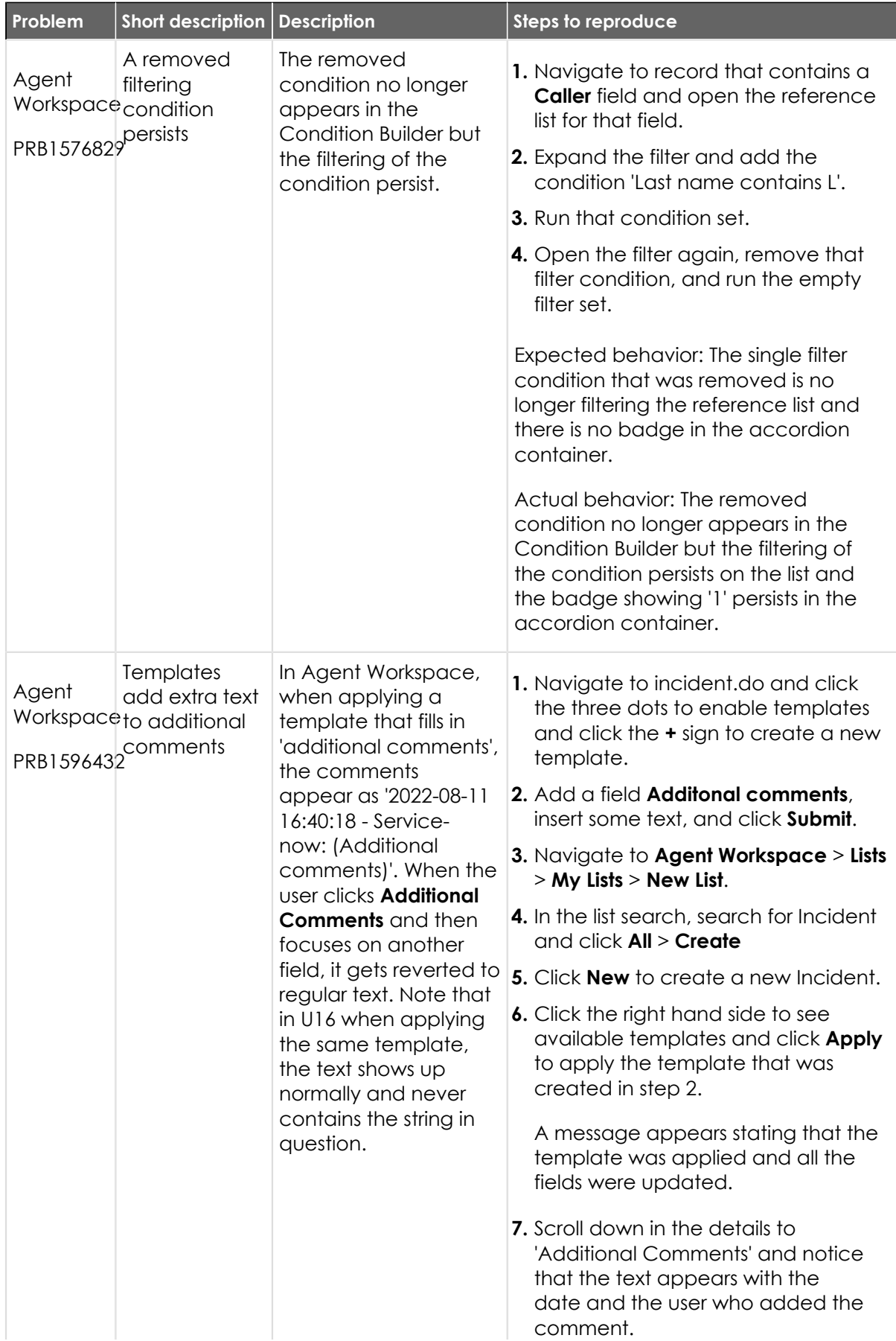

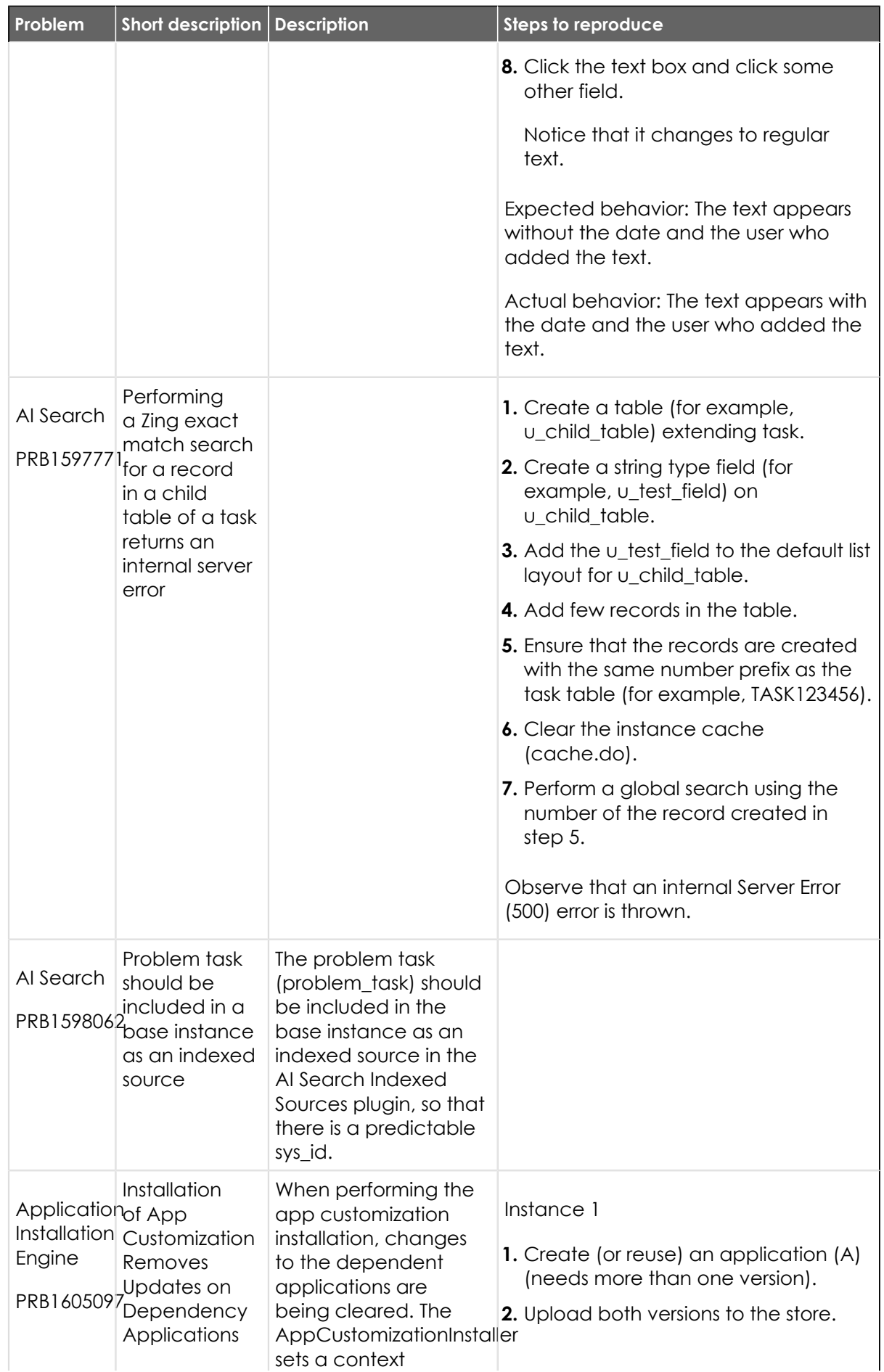

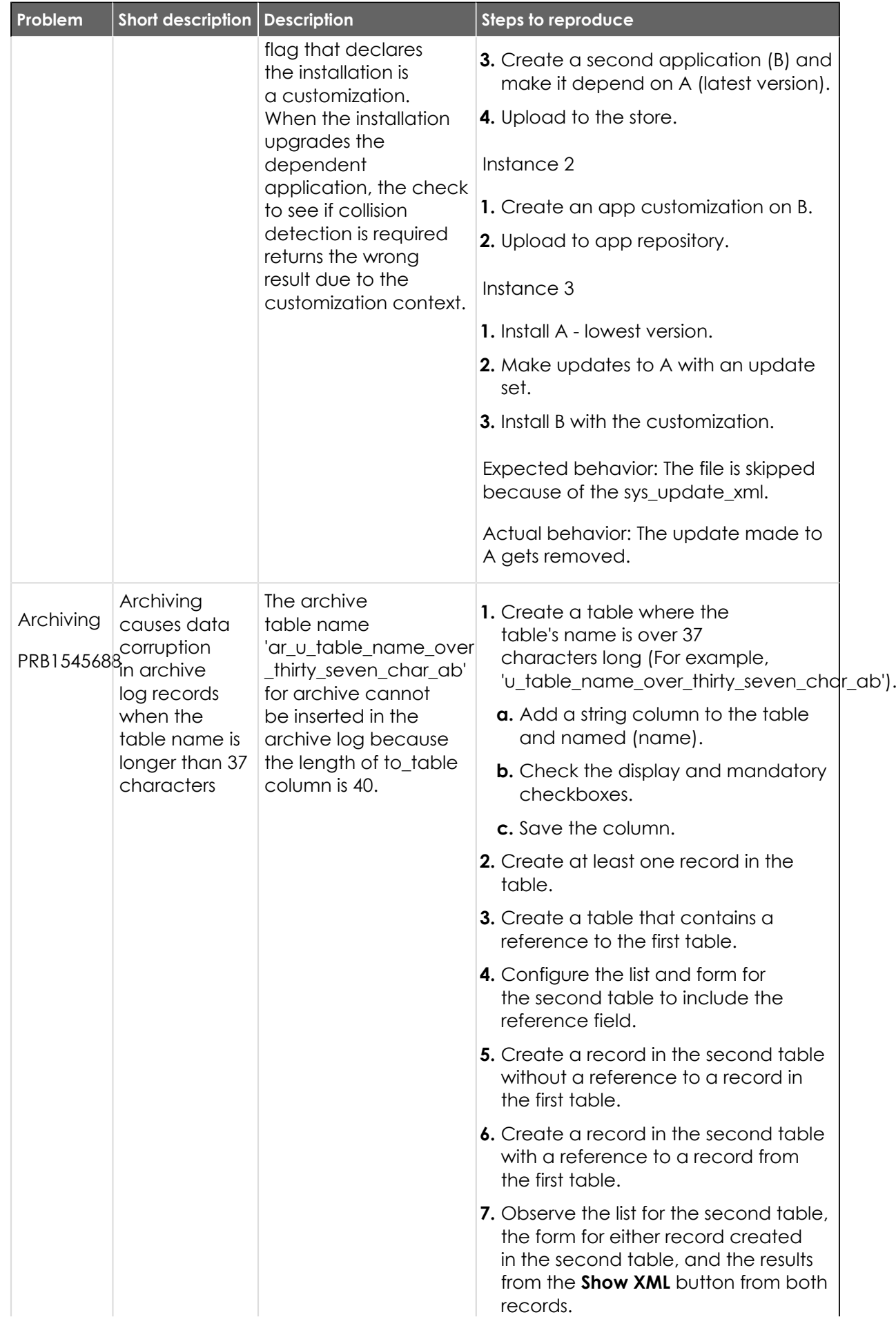

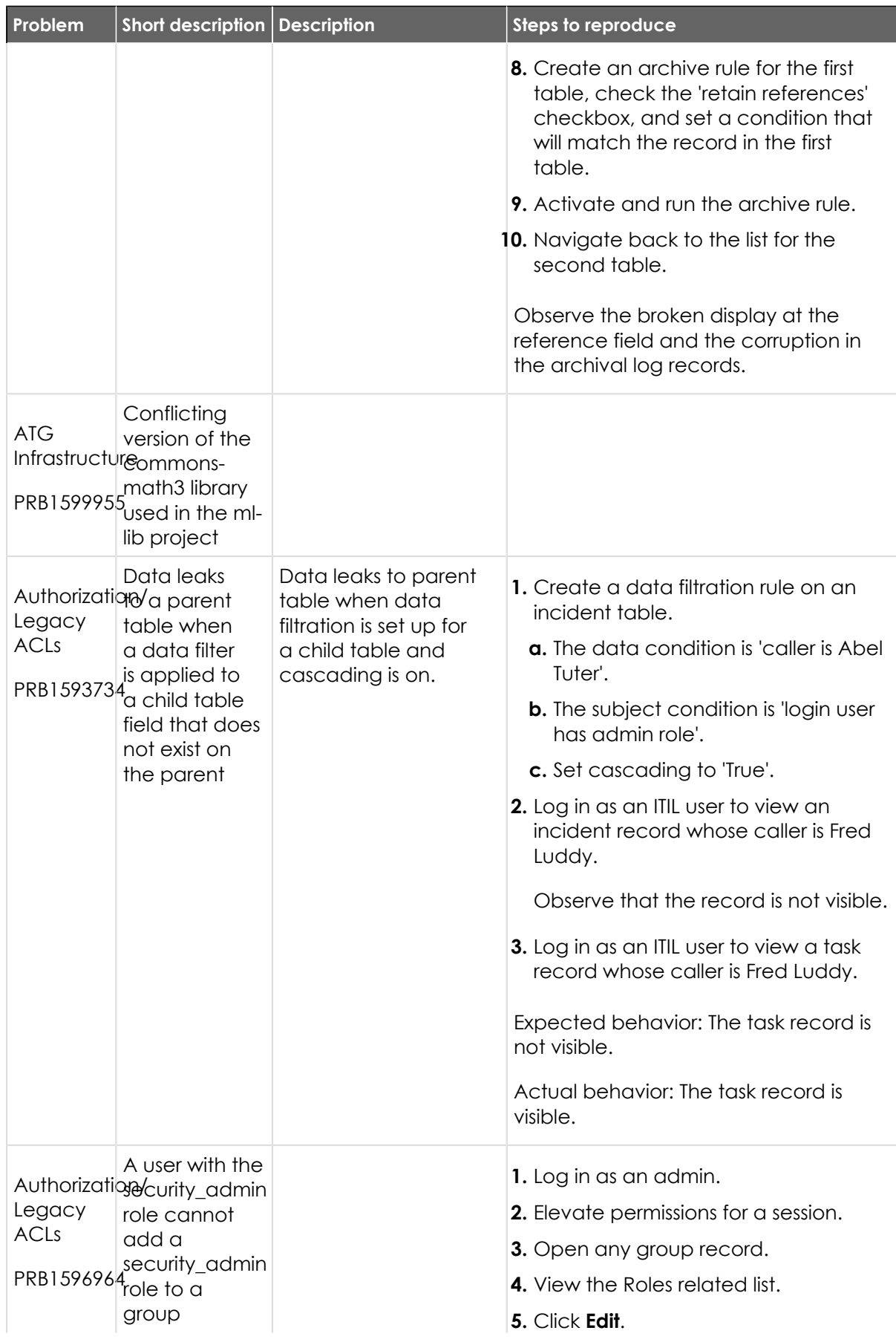

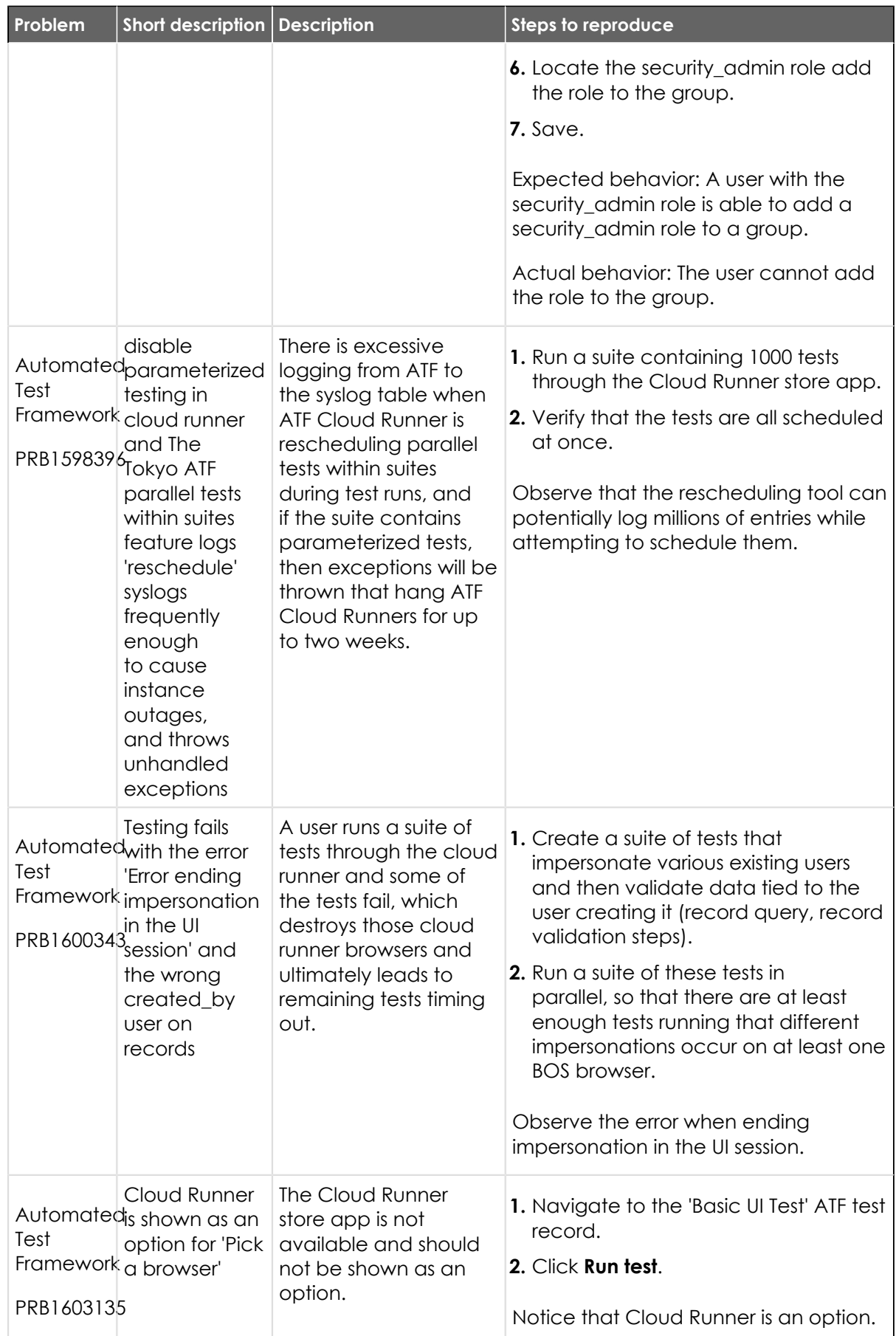

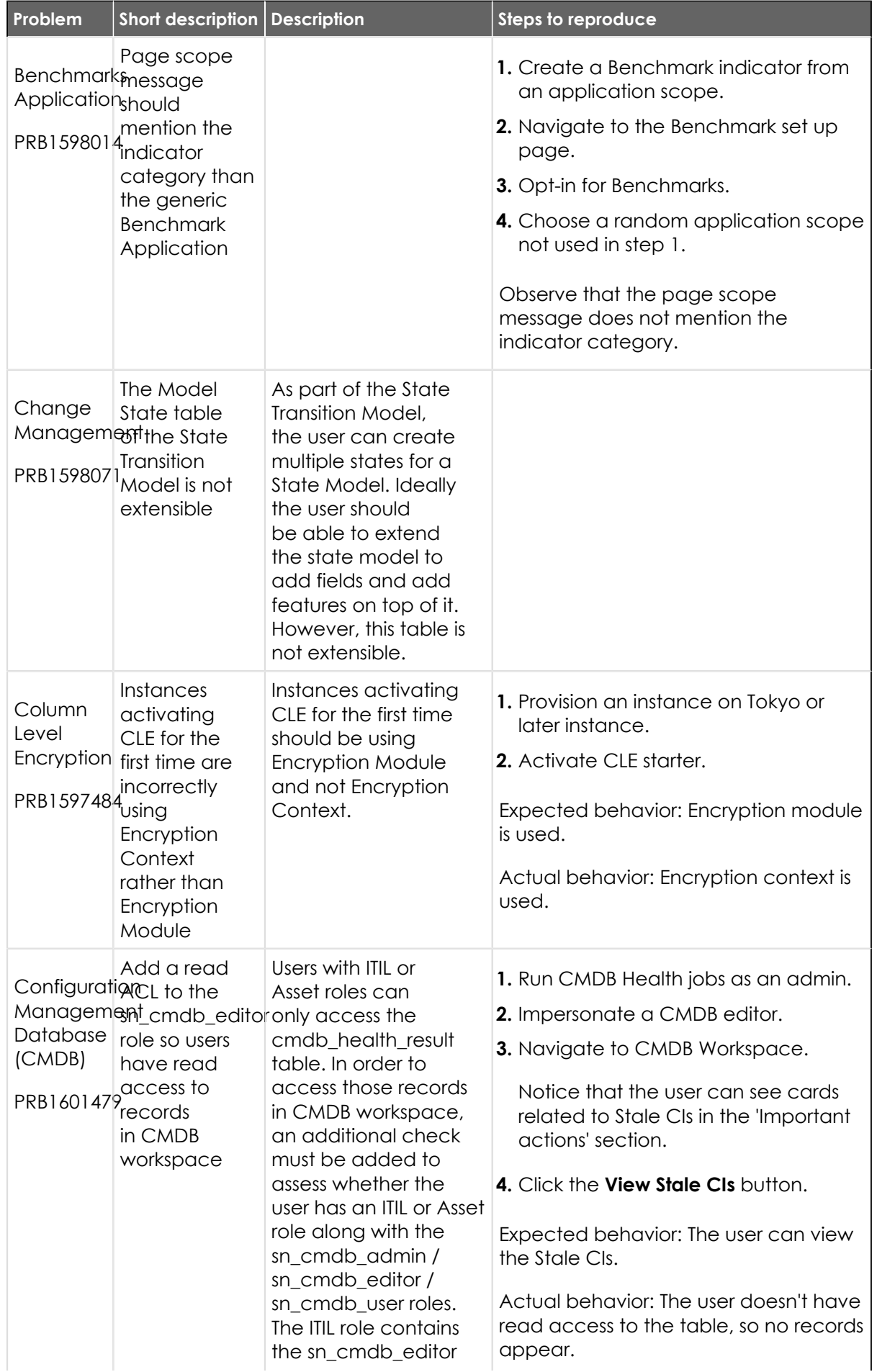

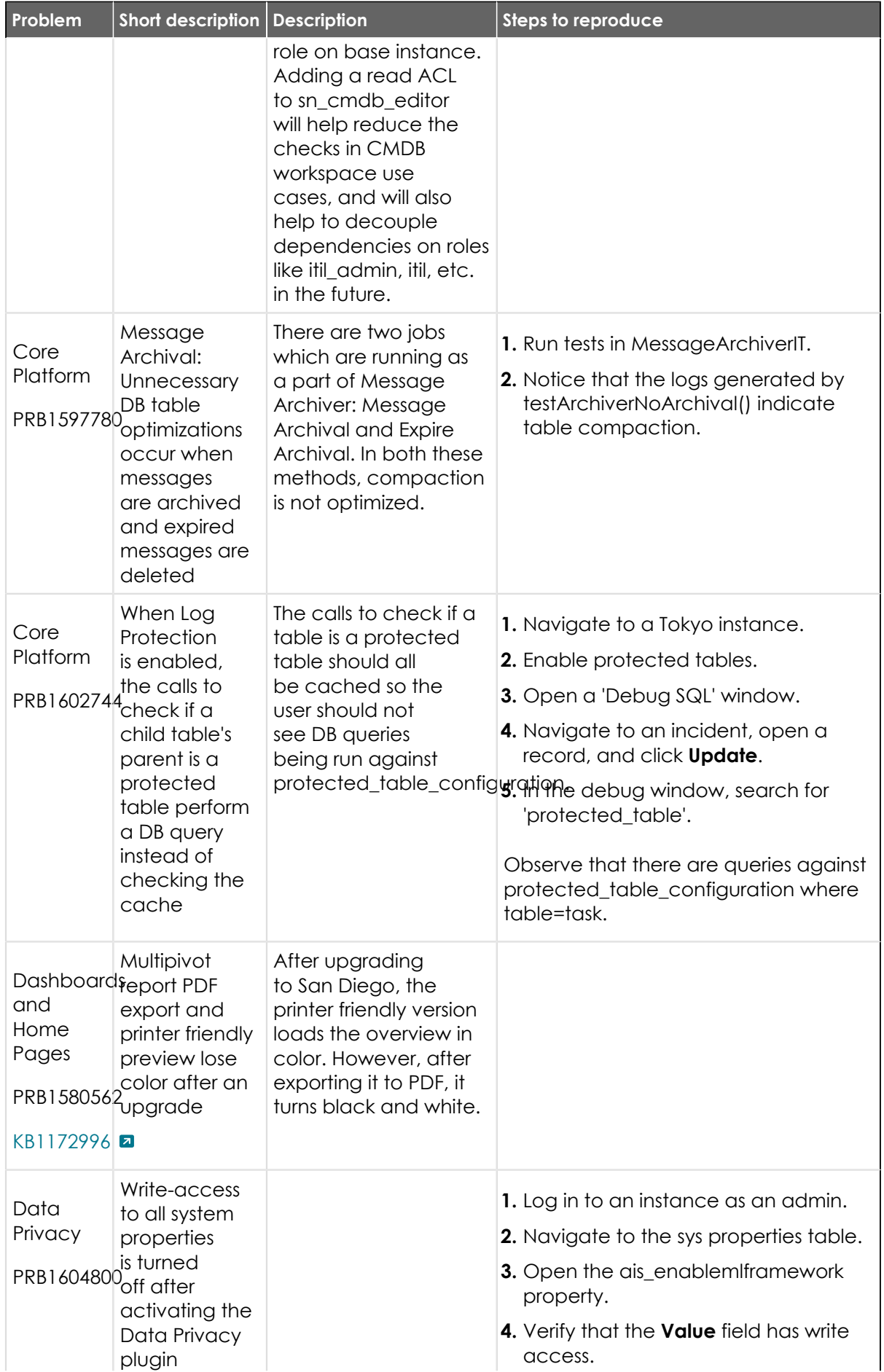

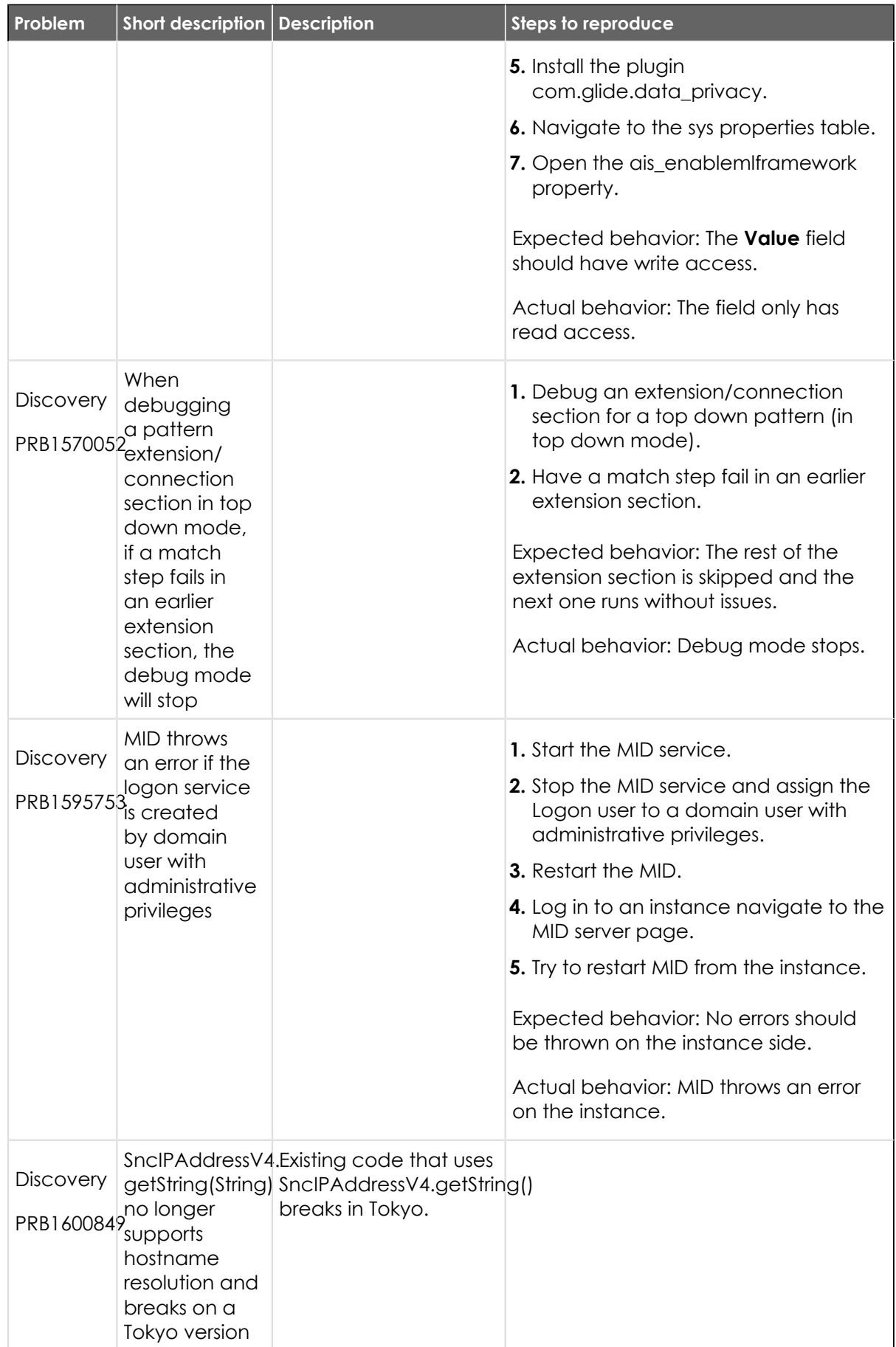

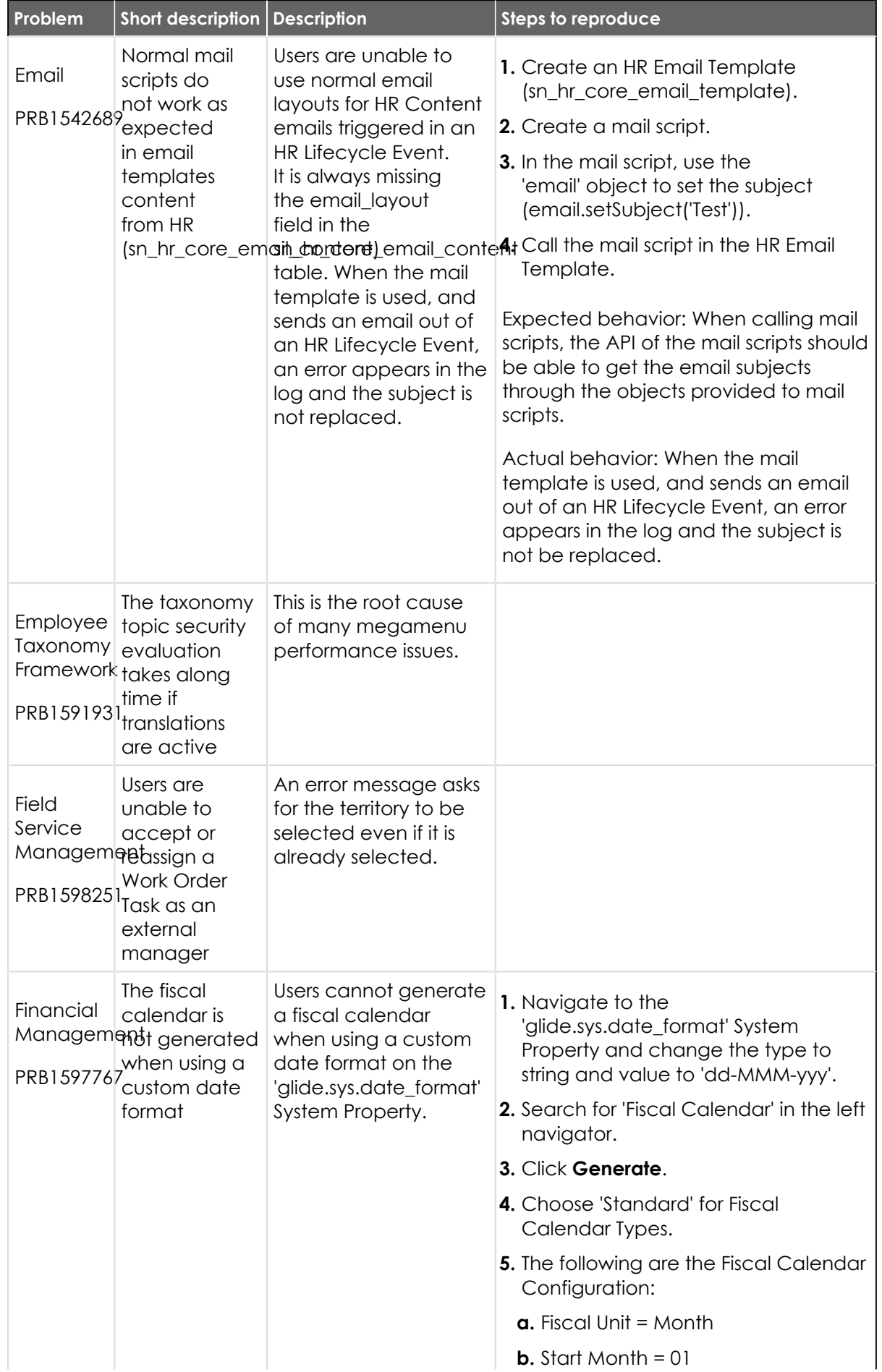

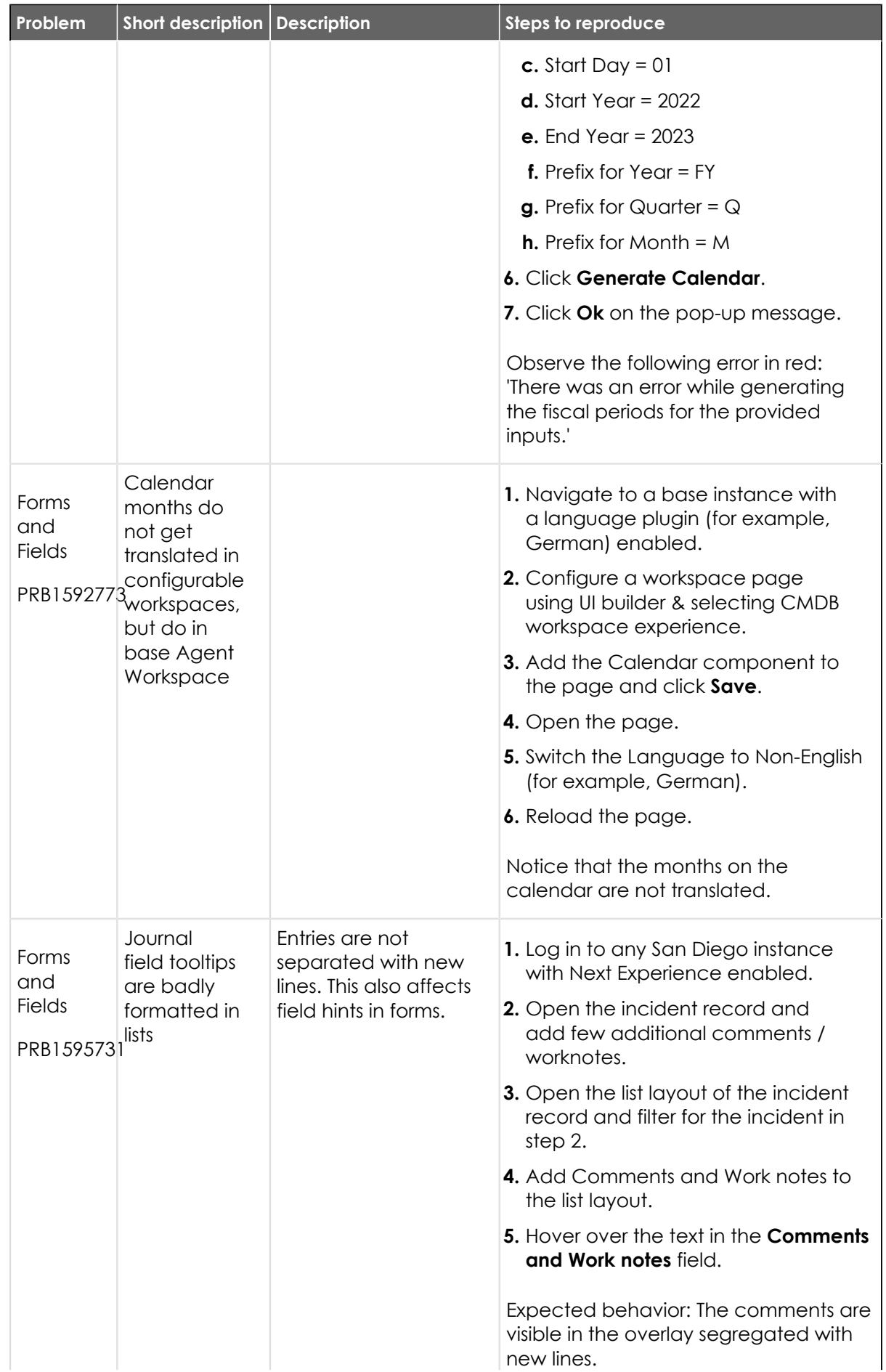

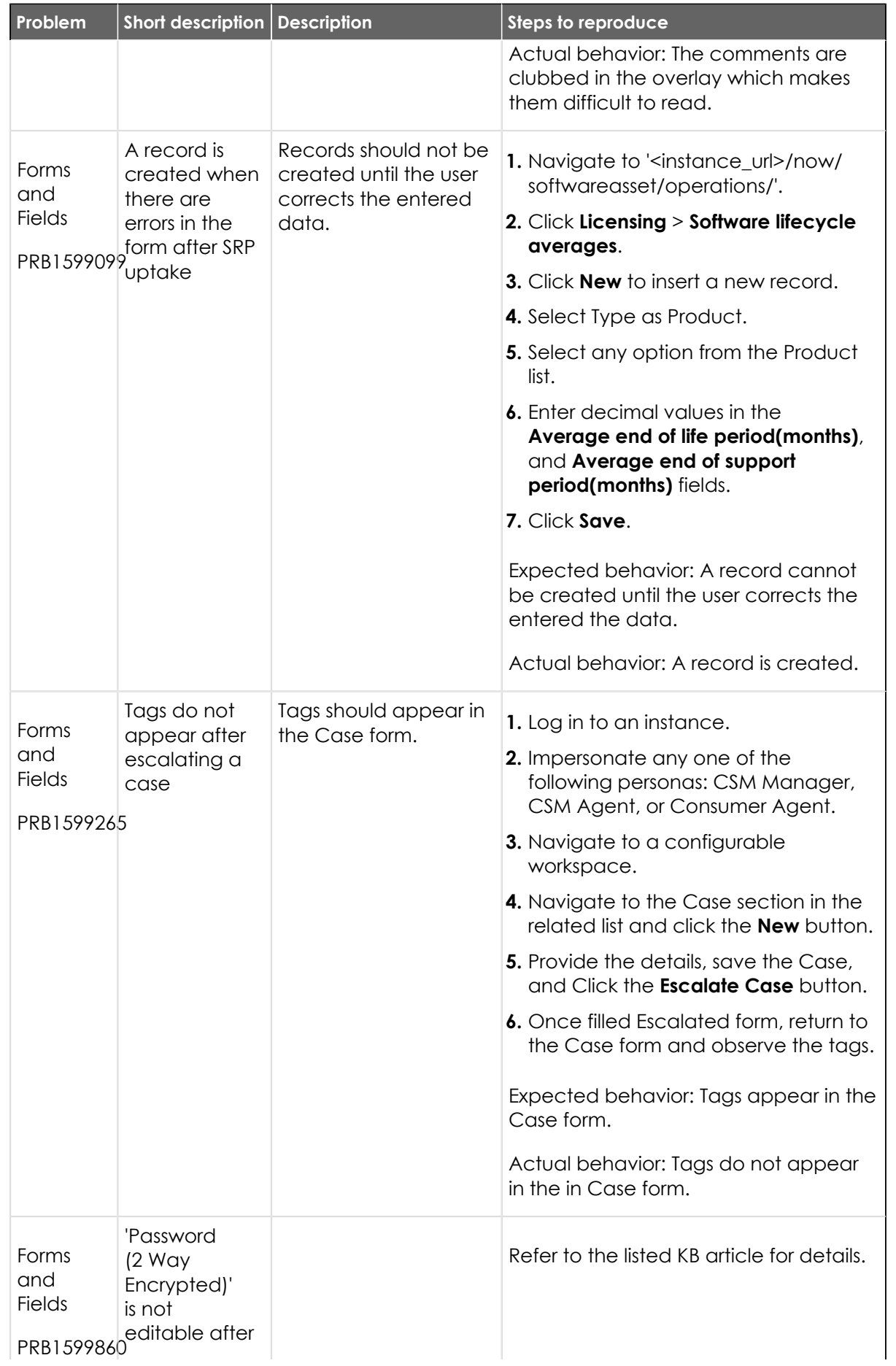

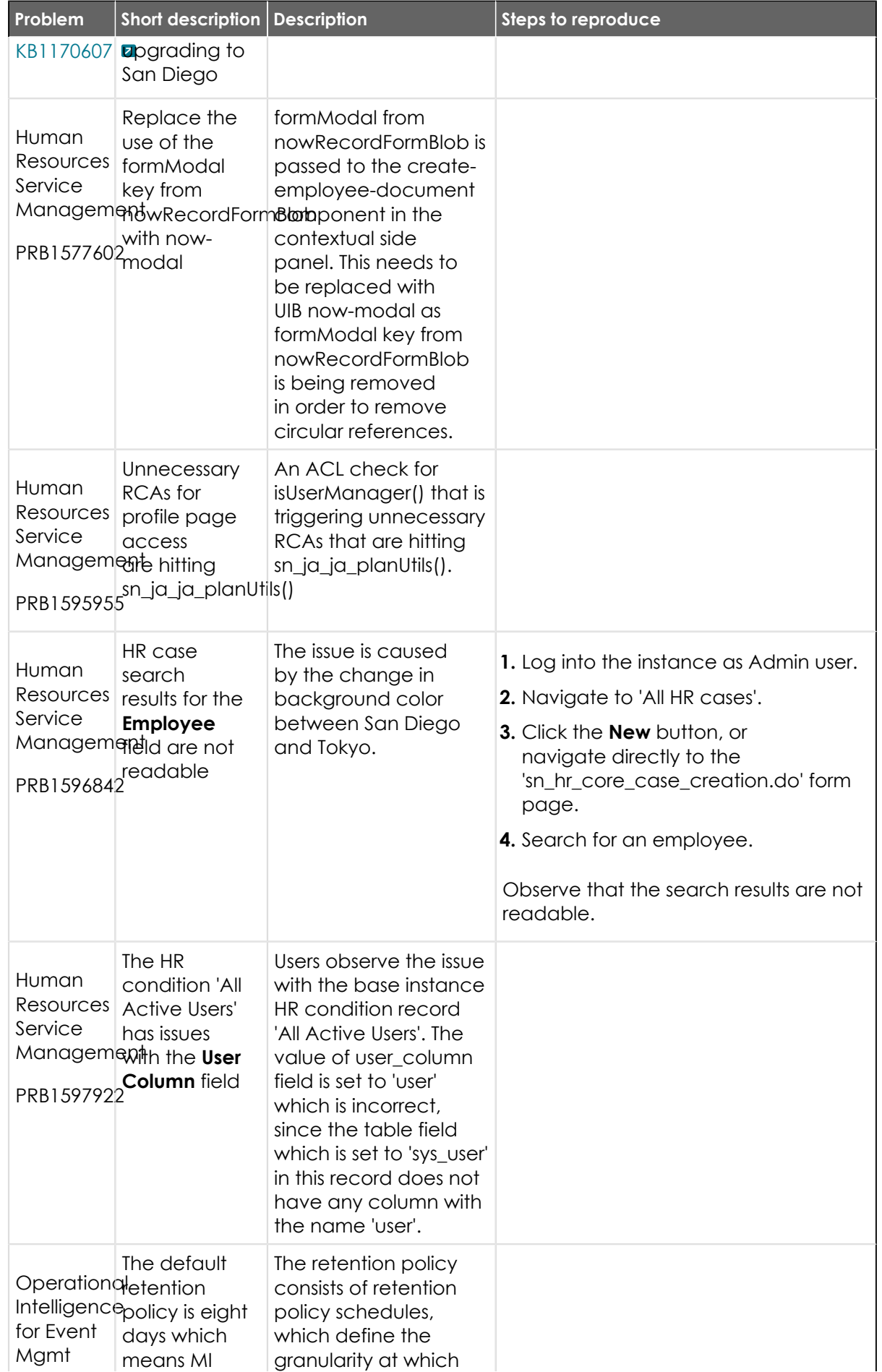

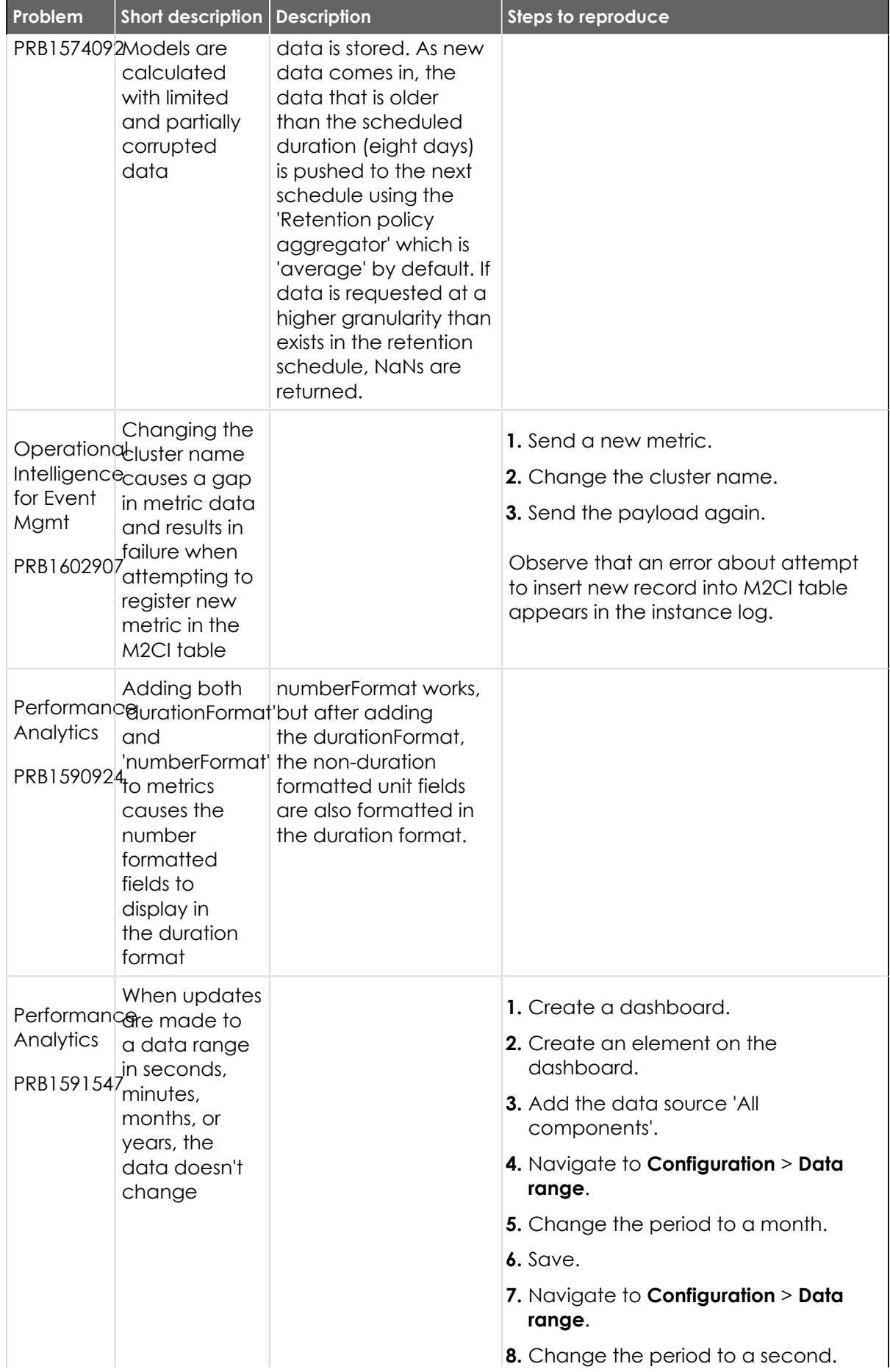

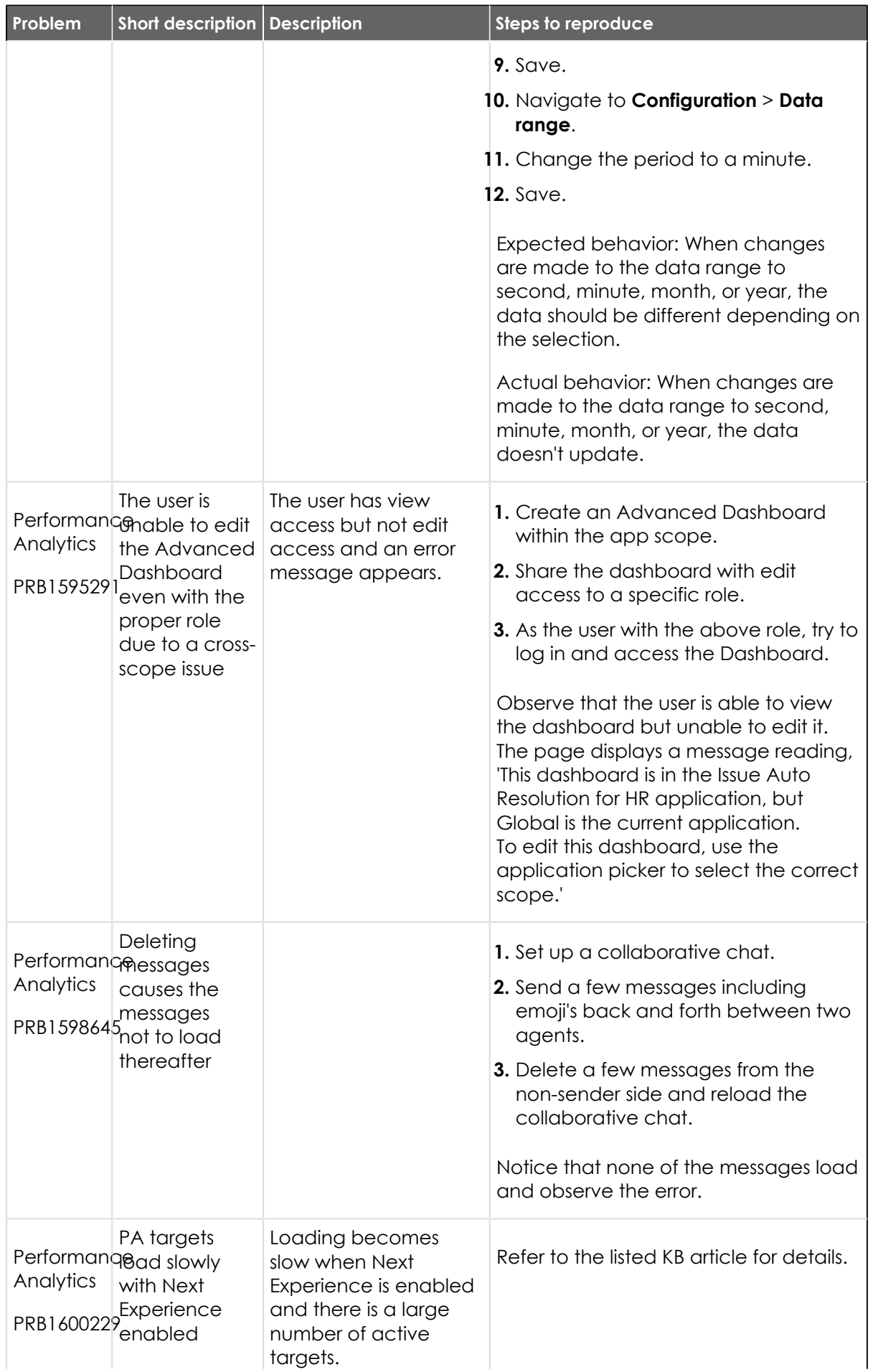

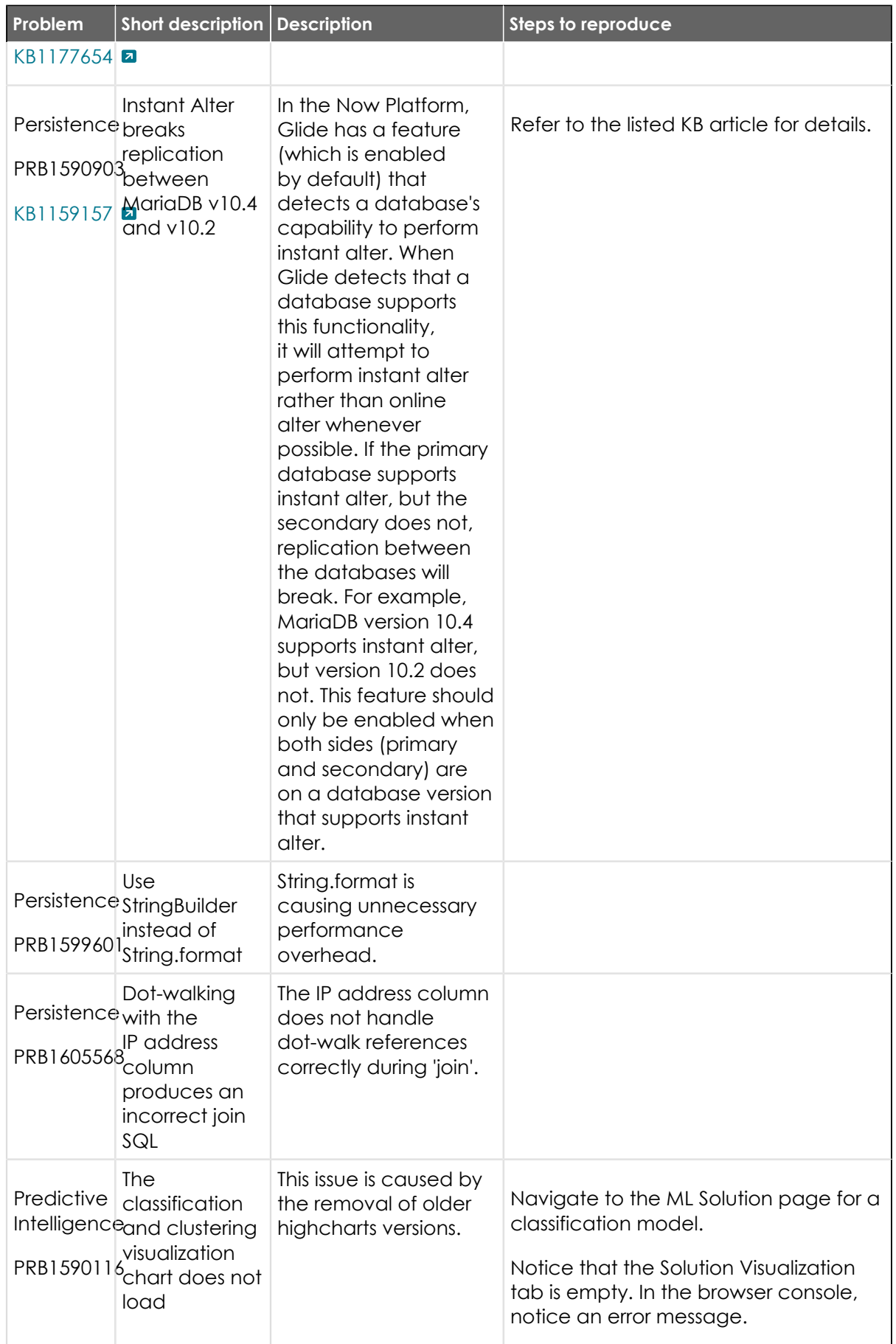

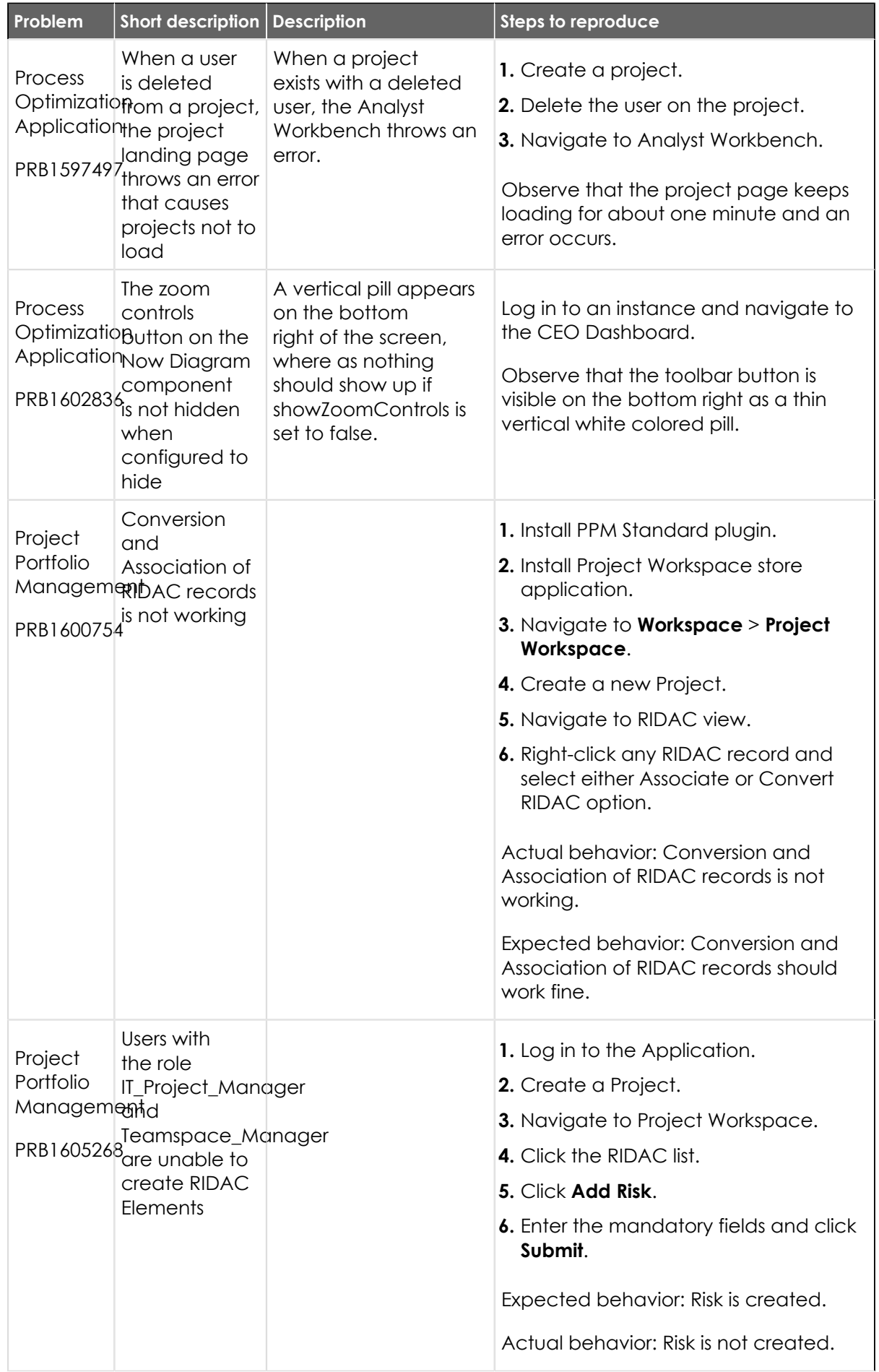

© 2024 ServiceNow, Inc. All rights reserved.<br>ServiceNow, the ServiceNow logo, Now, and other ServiceNow marks are trademarks and/or registered trademarks of ServiceNow, Inc., in the United States and/or other countries.<br>Ot 900
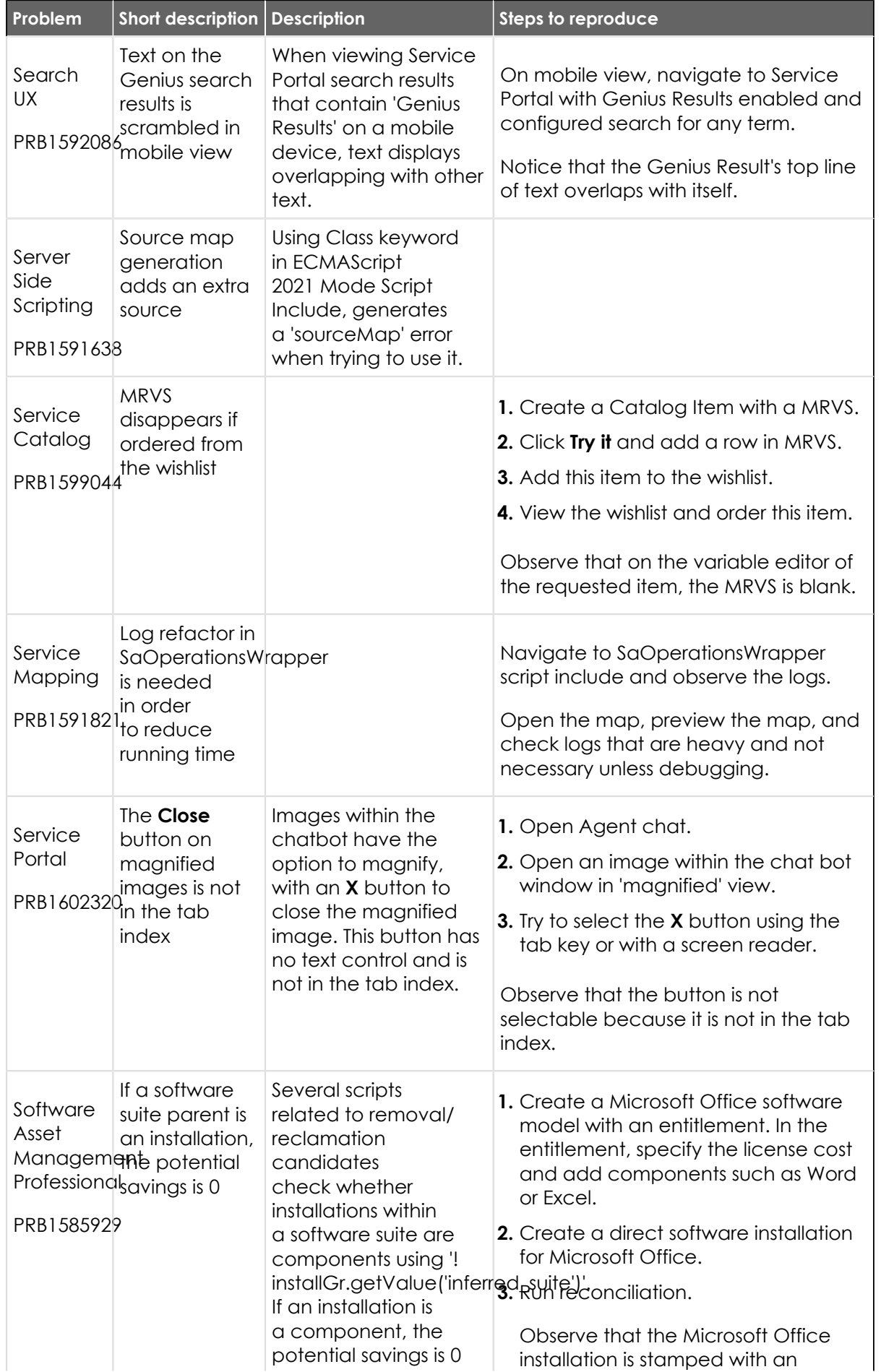

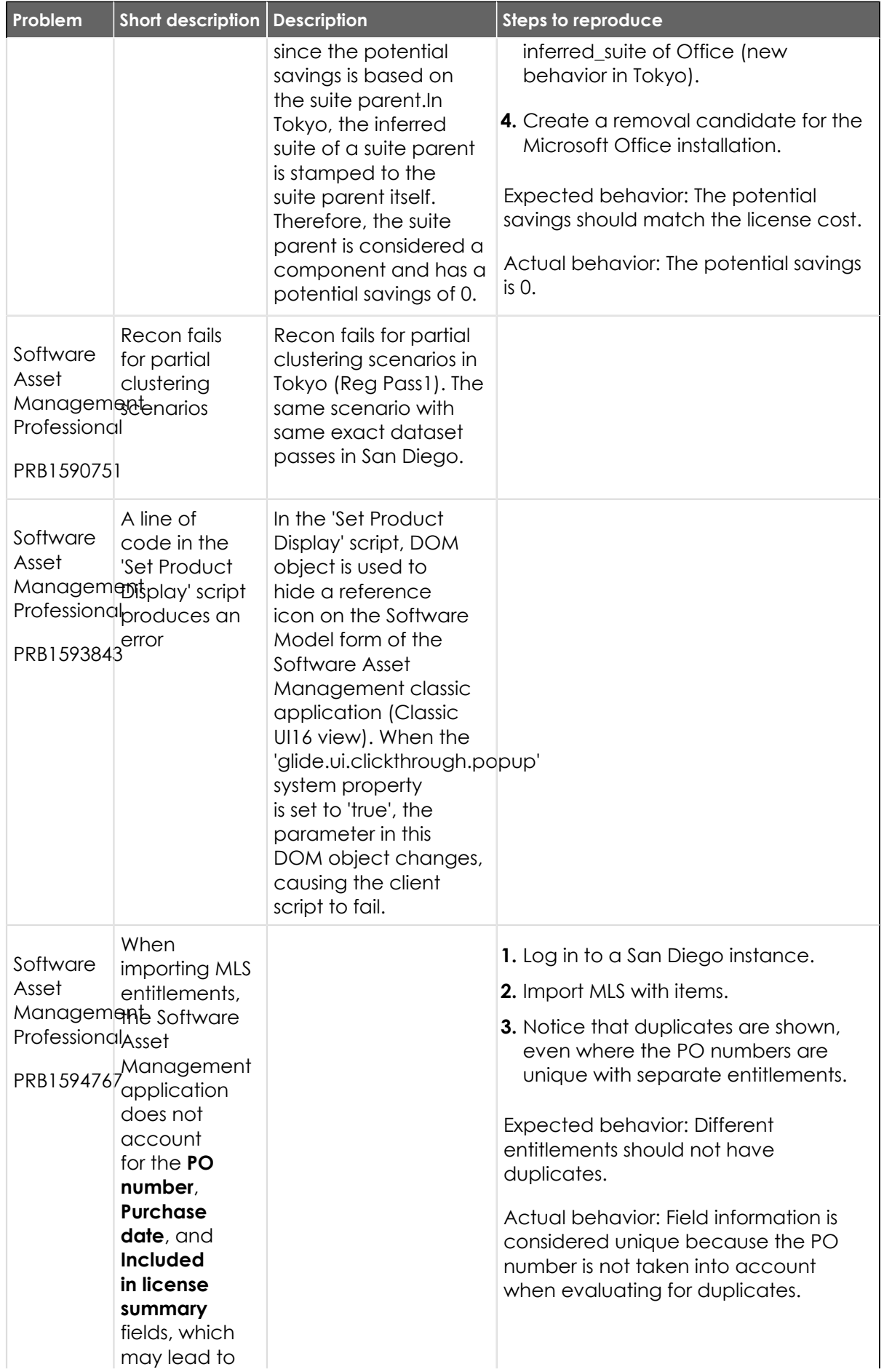

© 2024 ServiceNow, Inc. All rights reserved.<br>ServiceNow, the ServiceNow logo, Now, and other ServiceNow marks are trademarks and/or registered trademarks of ServiceNow, Inc., in the United States and/or other countries.<br>Ot

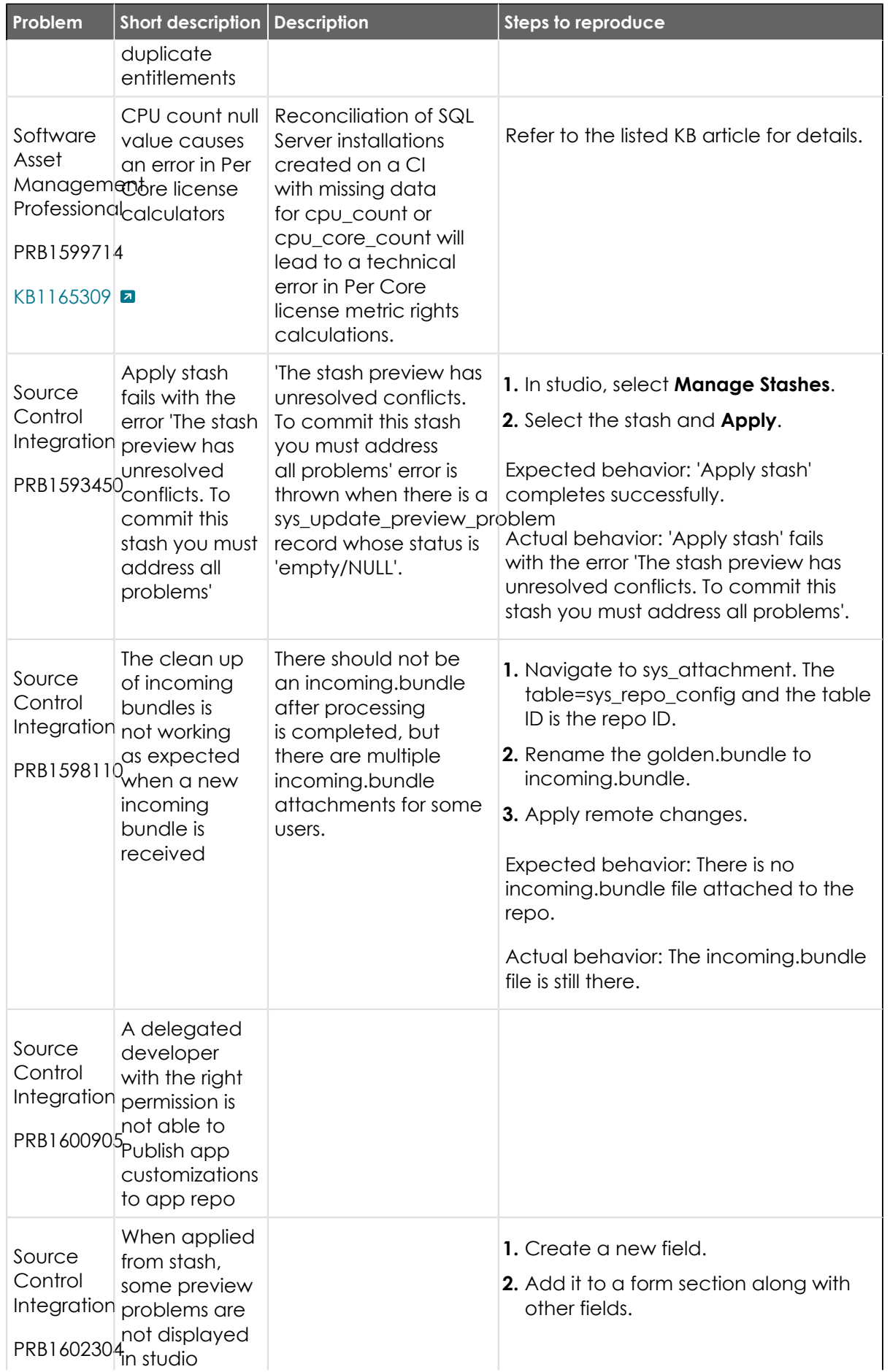

| Problem                                          | <b>Short description</b>                                                                                                    | <b>Description</b>                                                                                                    | <b>Steps to reproduce</b>                                                                                                    |
|--------------------------------------------------|----------------------------------------------------------------------------------------------------|----------------------------------------------------------------------------------------------------|----------------------------------------------------------------------------------------------------|
|                                                  | and are<br>automatically<br>skipped                                                                                                    |                                                                                                    | 3. Remove the newly created field (the<br>sys_ui_section should still reference<br>the field).                                                                                                    |
|                                                  |                                                                                                    |                                                                                                    | 4. Remove the sys_update_xml for the<br>delete.                                                                                                    |
|                                                  |                                                                                                    |                                                                                                    | 5. Stash the form section change and<br>click Apply.                                                                                                    |
|                                                  |                                                                                                    |                                                                                                    | Expected behavior: The fields are<br>restored to the form from the stash.                                                                                                    |
|                                                  |                                                                                                    |                                                                                                    | Actual behavior: Preview problem is<br>automatically marked as skipped and<br>form changes are missing.                                                                                                    |
| Source<br>Control                                | prevents<br>adding files<br>Integration from a global<br>update set<br>PRB1604717into a global<br>application<br>once that app<br>is linked to<br>source control | UpdateSetAccetsdagialeal app is<br>linked to source<br>control and<br>(default value) users<br>are no longer able<br>to add global files<br>to the application.<br>The UI dialog reflects<br>a message saying<br>'successfully added<br>files to application'<br>and corresponding<br>claims are generated,<br>but record update<br>is incorrectly<br>blocked by the | 1. Make update to a file while in the<br>Global scope. It should be tracked<br>control and<br>glide.ui.vcs.collision_avoidance=frue<br>default.value\users.com/reproducible with any current global<br>update set.<br>2. Create a global app and link to<br>source control.<br>3. Via studio, select 'Add Existing Files',<br>select the file from the list, and click<br>Add.<br>Notice the message, 'Successfully<br>added file'.<br>Expected behavior: The file is visible in<br>Studio files explorer and Application<br>UpdateSetAccessHandlerile list on the sys_app form.<br>Actual behavior: The file is not visible in<br>studio and not listed in sys_app related<br>list. |
| Source<br>Control<br>PRB1606037 <sub>hours</sub> | Importing an<br>application<br>that contains<br>Integration 17500 files<br>takes nine                                                                            | The LogCommand<br>takes too long for this<br>number of files.                                                                                                    | Import from SC an application with<br>17500 files<br>Expected behavior: Importing takes<br>less than one hour.<br>Actual behavior: Importing takes<br>roughly nine hours.                                                                                                    |
| Tectonic<br><b>Build</b><br>Tools                | Repair<br>of plugin<br>'com.sn_theme\$'<br>results in the<br>log error:                                                                                          | This affects four<br>plugins.                                                                                                    | 1. Log in to a San Diego instance.<br>2. Navigate to v_plugin.list.                                                                                                    |

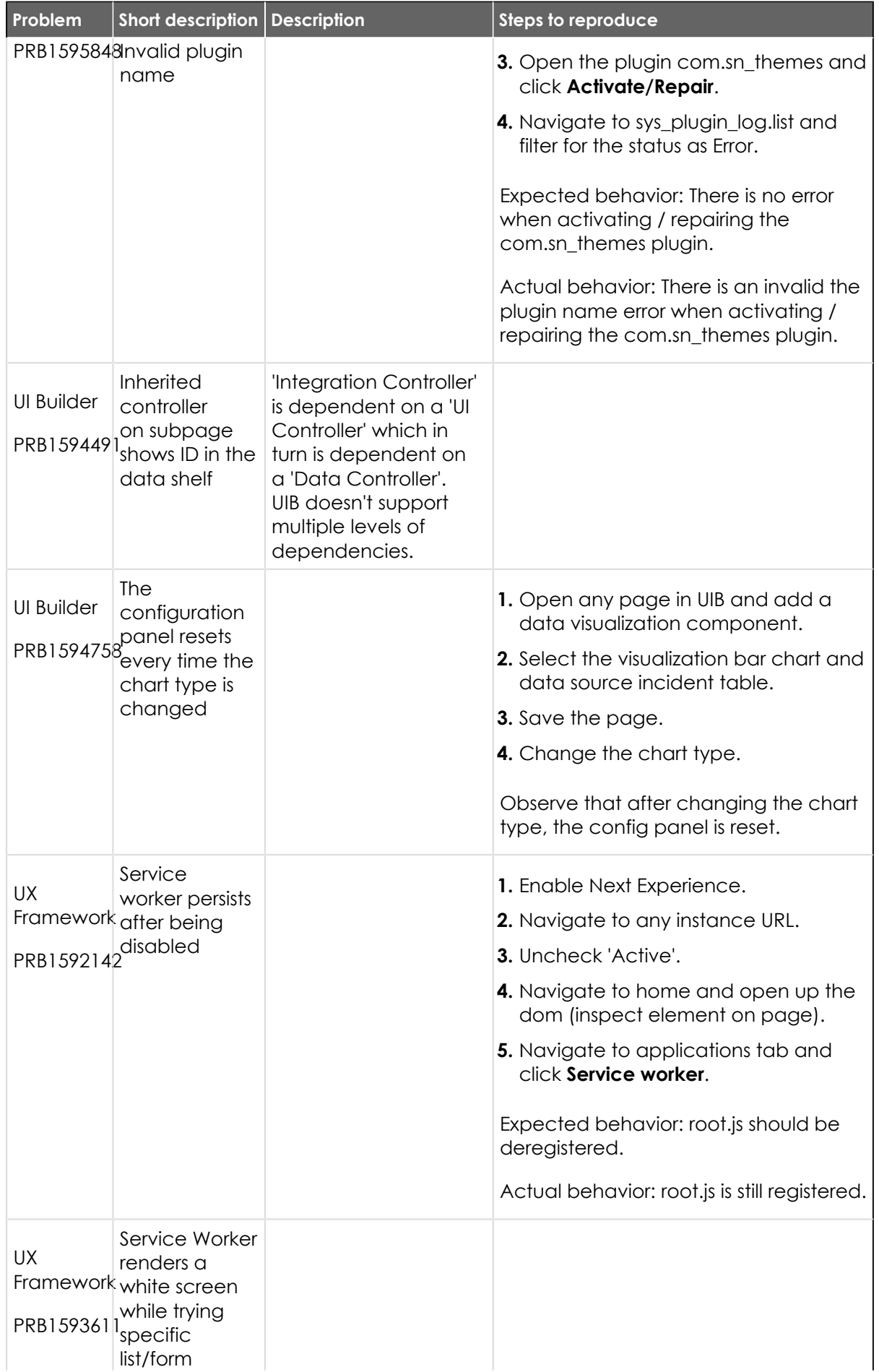

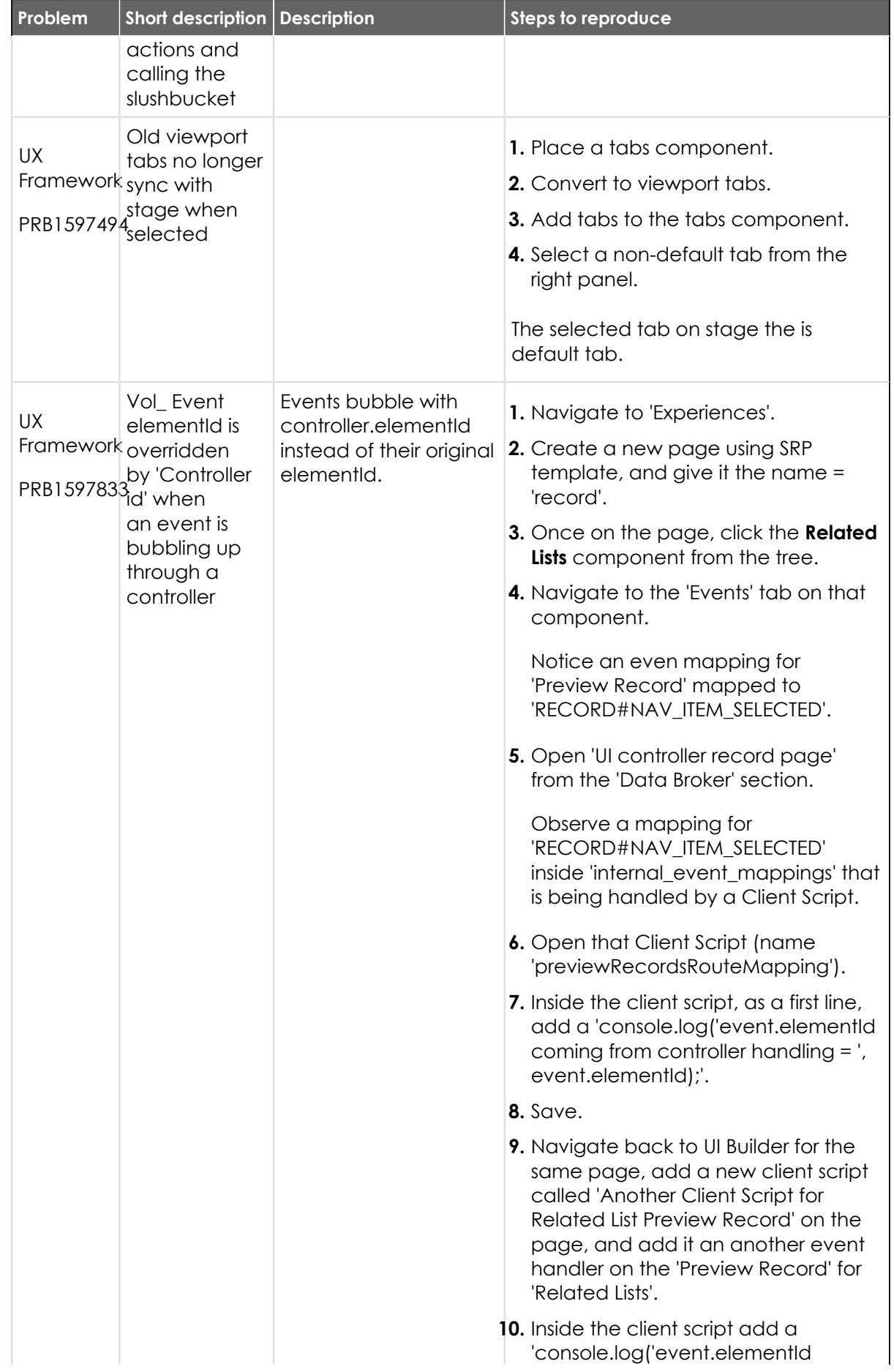

| Problem                      | Short description   Description                                                                                                    |                                                                                                    | <b>Steps to reproduce</b>                                                                                                    |
|------------------------------|----------------------------------------------------------------------------------------------------|----------------------------------------------------------------------------------------------------|----------------------------------------------------------------------------------------------------|
|                              |                                                                                                    |                                                                                                    | coming from source component = ',<br>event.elementId);'.                                                                                                    |
|                              |                                                                                                    |                                                                                                    | 11. Run the page and inspect the<br>console.                                                                                                    |
|                              |                                                                                                    |                                                                                                    | Expected behavior: The elementId<br>should be persisted when controller<br>handles it.                                                                                                    |
|                              |                                                                                                    |                                                                                                    | Actual behavior: Observe two<br>console.log statements from<br>#3.5 and #5:event.elementId<br>coming from source component =<br>list_relatedevent.elementId coming<br>from controller handling = rpCtrl                                                                                                    |
| <b>UX</b><br>PRB1599132500ms | The second<br>click form<br>Framework load time has<br>degraded by                                                                                                    | The degradation is<br>observed in Tokyo, in<br>comparison to San<br>Diego.                                                                                    |                                                                                                    |
| <b>UX</b>                    | Standard<br>Record Page:<br>Framework Unable to<br>open a<br>PRB1599923 declarative<br>action modal<br>upon clicking<br>a button<br>after having<br>previously<br>opened it     | The issue is observed<br>when the modal is<br>closed via script.                                                                                              | 1. Navigate to a standard record<br>page.<br>2. Click the <b>New</b> button in the 'Assets'<br>related list.<br>3. Complete the 'Create New Facility<br>asset' form by selecting a stockroom<br>and clicking the Save button.<br>4. Navigate back to a seismic tab with<br>the 'Assets' related list for the model<br>in step 1 and click the <b>New</b> button.<br>Expected behavior: Clicking the New<br>button should redirect the user to the<br>form for 'Create New Facility asset' as<br>before.<br>Actual behavior: Notice that nothing<br>happens and the user is not redirected<br>to the form. |
| <b>UX</b>                    | The side bar<br>shows the<br>Framework'' (more) icon<br>instead of the<br>PRB1603208 expanded tab<br>icon list after<br>a scripted<br>screen<br>condition with<br>a glideRecord | After adding one<br>scripted screen<br>condition with<br>GlideRecord query on<br>one tab in extension<br>point, the tab bar<br>starts showing the ''<br>icon. |                                                                                                    |

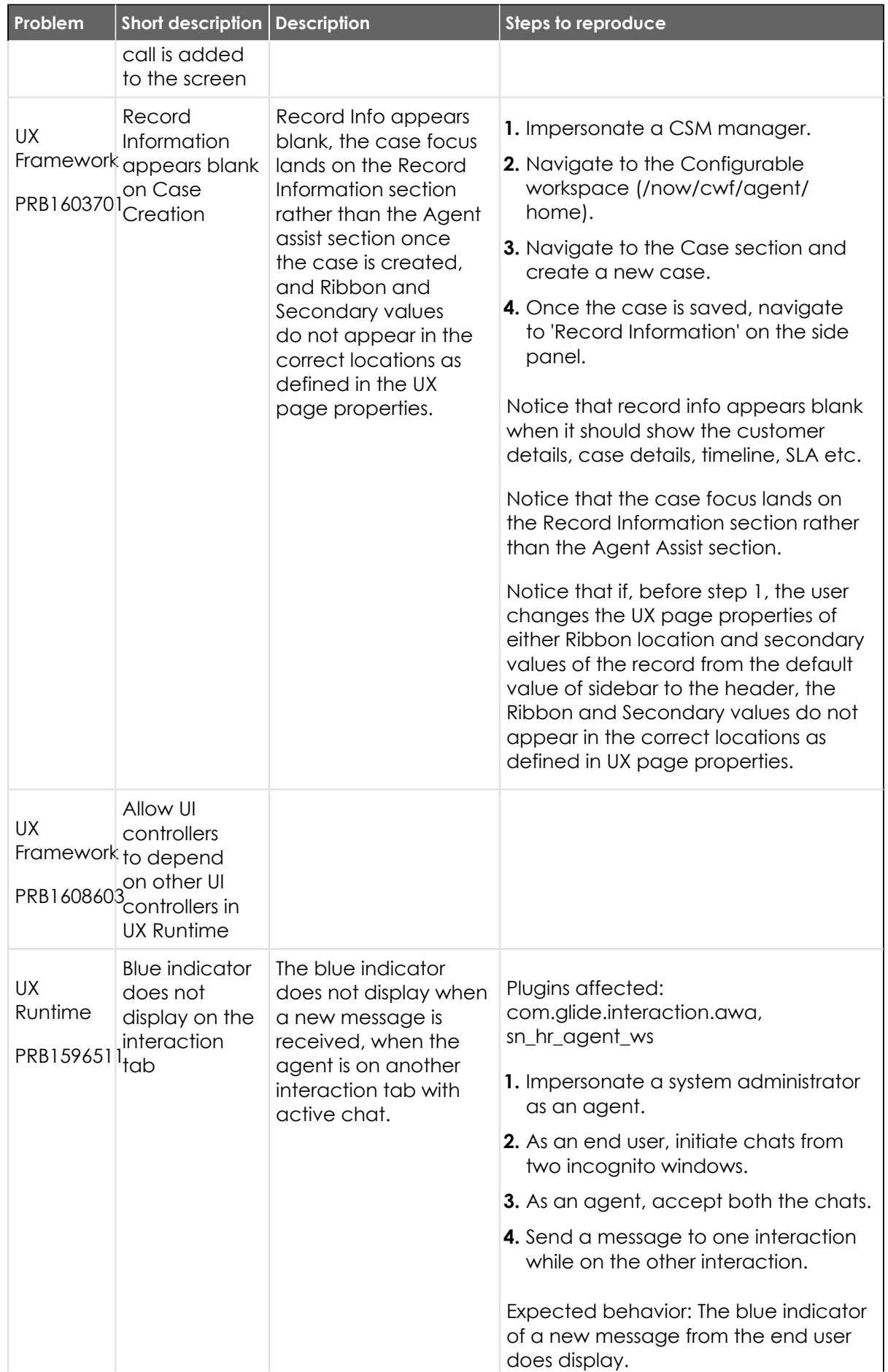

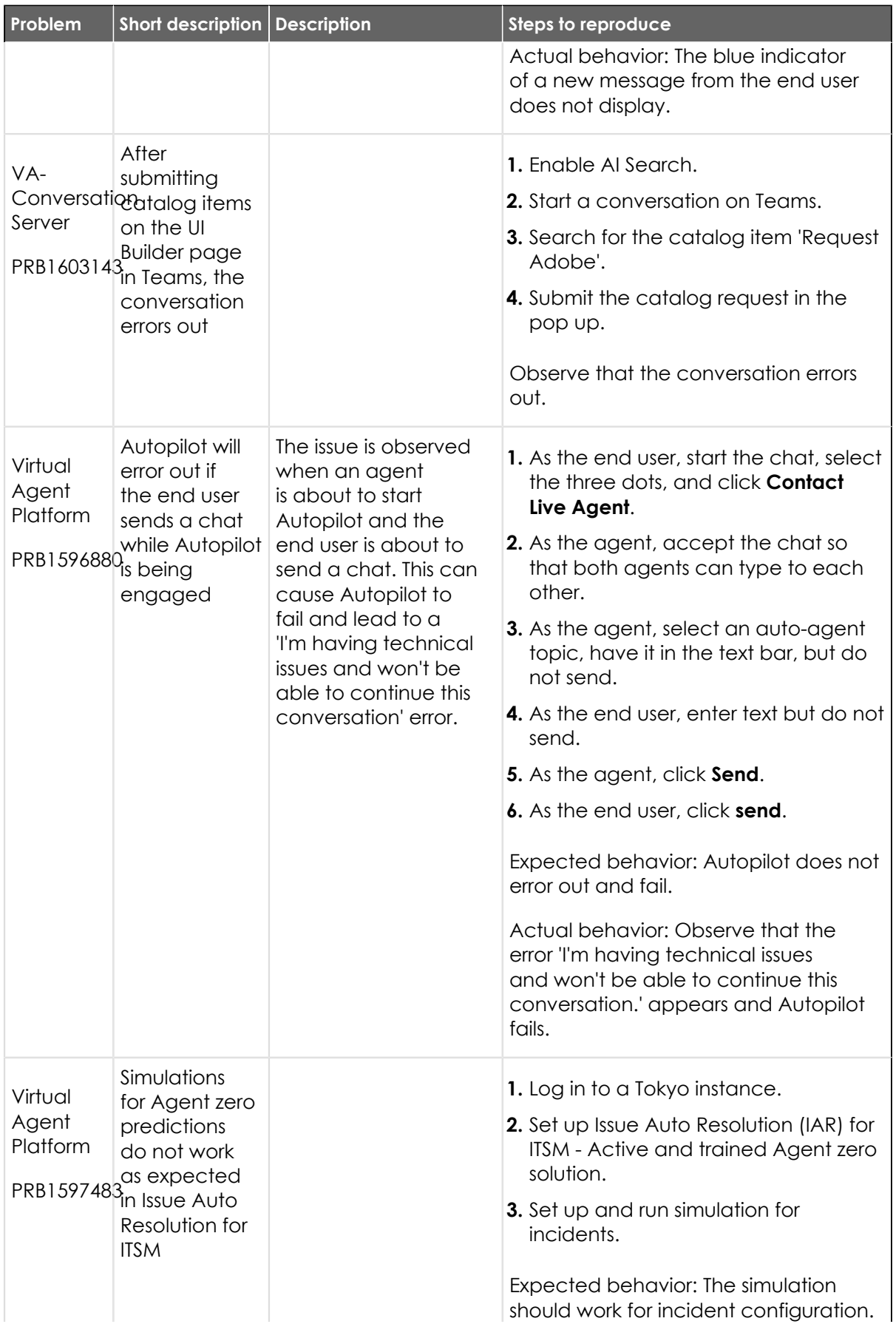

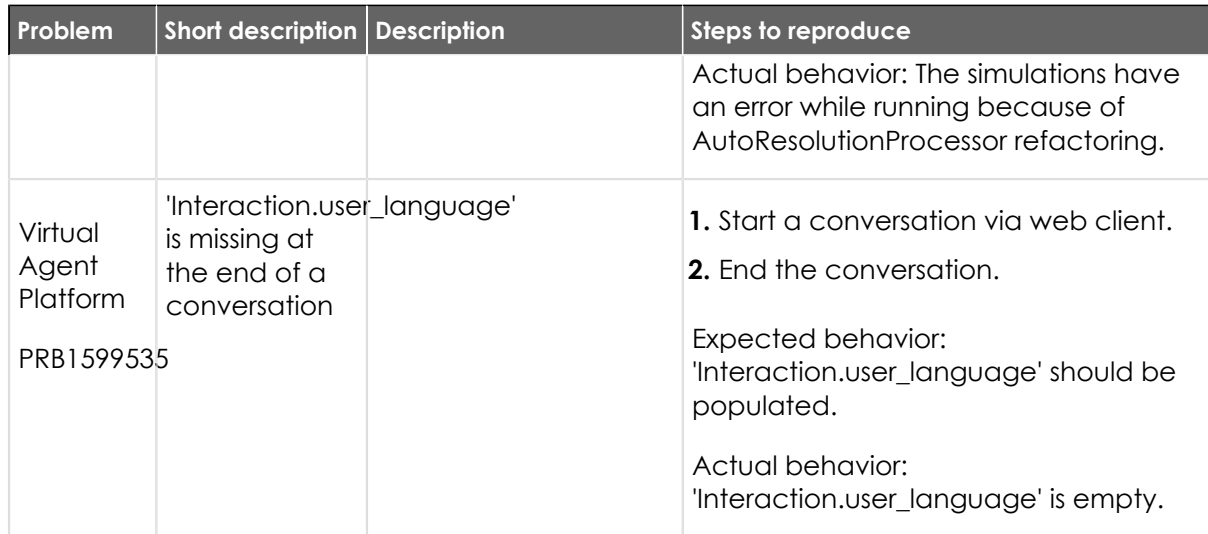

### **Fixes included**

Unless any exceptions are noted, you can safely upgrade to this release version from any of the versions listed below. These prior versions contain PRB fixes that are also included with this release. Be sure to upgrade to the latest listed patch that includes all of the PRB fixes you are interested in.

- **•** [Tokyo Patch 1](#page-910-0)
- **•** [Tokyo security and notable fixes](#page-957-0)
- **•** [All other Tokyo fixes](#page-993-0)

### **Tokyo Patch 1 Hotfix 1**

The Tokyo Patch 1 Hotfix 1 release contains fixes to these problems.

Build information:

Build date: 12-29-2022\_1054

Build tag: glide-tokyo-07-08-2022\_\_patch1-hotfix1-12-28-2022

*C* Important: For more information about how to upgrade an instance, see .

For more information about the release cycle, see the [ServiceNow Release Cycle](https://support.servicenow.com/kb_view.do?sysparm_article=KB0547244)  $\Box$ .

**Note:** This version is now available for use within the ServiceNow Government Community Cloud (GCC) environment. For more information about services available in isolated environments, see [KB0743854](https://support.servicenow.com/kb?id=kb_article_view&sysparm_article=KB0743854) **a.** 

### **Fixed problem**

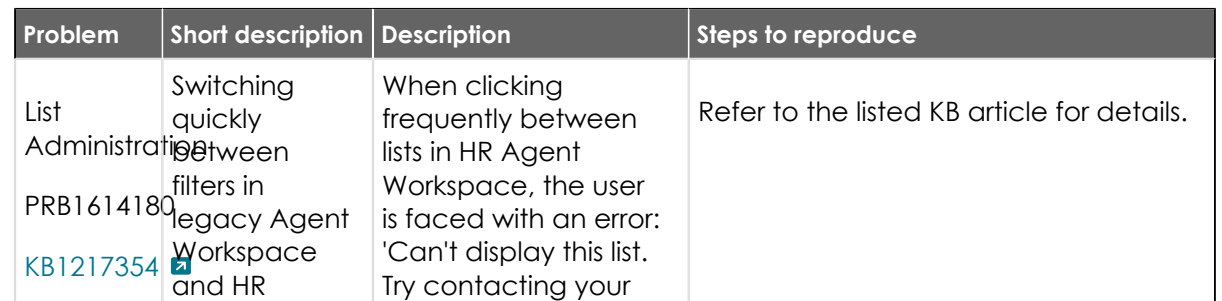

© 2024 ServiceNow, Inc. All rights reserved.

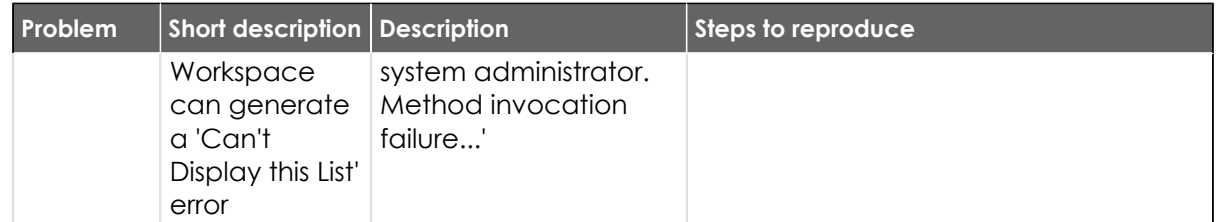

### **Fixes included**

Unless any exceptions are noted, you can safely upgrade to this release version from any of the versions listed below. These prior versions contain PRB fixes that are also included with this release. Be sure to upgrade to the latest listed patch that includes all of the PRB fixes you are interested in.

- **•** [Tokyo Patch 1](#page-910-0)
- **•** [Tokyo security and notable fixes](#page-957-0)
- **•** [All other Tokyo fixes](#page-993-0)

### <span id="page-910-0"></span>**Tokyo Patch 1**

The Tokyo Patch 1 release contains important problem fixes.

Tokyo Patch 1 was released on September 21, 2022.

- **•** Build date: 09-16-2022\_1610
- **•** Build tag: glide-tokyo-07-08-2022\_\_patch1-09-01-2022

*C* Important: For more information about how to upgrade an instance, see .

For more information about the release cycle, see the [ServiceNow Release Cycle](https://support.servicenow.com/kb_view.do?sysparm_article=KB0547244)  $\Box$ .

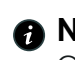

**Note:** This version is now available for use within the ServiceNow Government Community Cloud (GCC) environment. For more information about services available in isolated environments, see [KB0743854](https://support.servicenow.com/kb?id=kb_article_view&sysparm_article=KB0743854)  $\blacksquare$ .

For a downloadable, sortable version of the fixed problems in this release, click [here](https://downloads.docs.servicenow.com/enus/tokyo/rn/patches/PRBs-T01.00.xlsx) **a**.

#### **Overview**

Tokyo Patch 1 includes 186 problem fixes in various categories. The chart below shows the top 10 problem categories included in this patch.

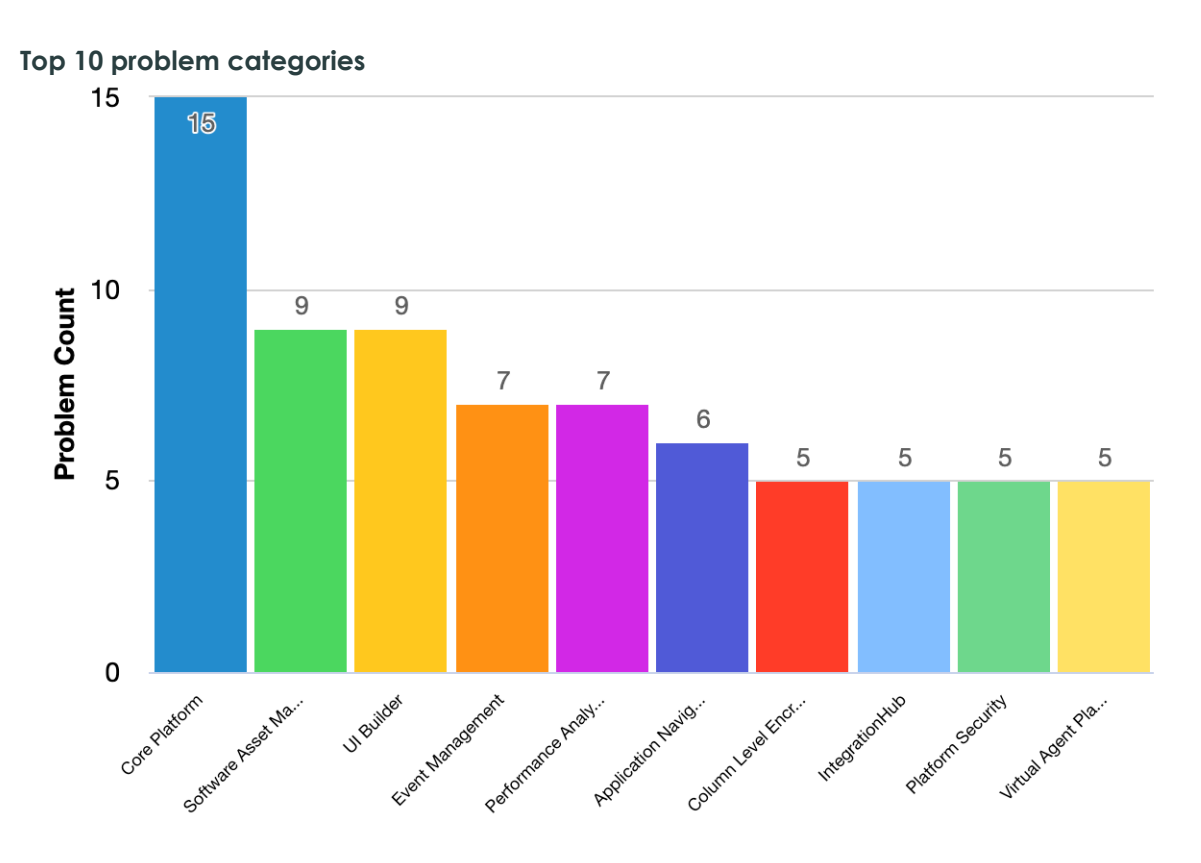

### **Security-related fixes**

Tokyo Patch 1 includes fixes for security-related problems that affected certain ServiceNow<sup>®</sup> applications and the Now Platform®. We recommend that customers upgrade to this release for the most secure and up-to-date features. For more details on security problems fixed in Tokyo Patch 1, refer to [KB1158221](https://support.servicenow.com/kb?id=kb_article_view&sysparm_article=KB1158221)  $\Box$ .

### **Changes in Tokyo Patch 1**

#### [AI Search reference](https://docs.servicenow.com/csh?topicname=reference-ais&version=tokyo&pubname=tokyo-platform-administration) **a**

Character length limit for stop word and synonym dictionary terms. AI Search ignores dictionary terms that exceed this length limit.

#### [Circle of Trust](https://docs.servicenow.com/csh?topicname=circle-trust&version=tokyo&pubname=tokyo-platform-security) **E**

The Circle of Trust (COT) is a prerequisite for Code Signing that creates secure communication between your non-production and production instances to ensure that only authorized users can access the Code Signing feature.

#### [Data privacy](https://docs.servicenow.com/csh?topicname=data-privacy&version=tokyo&pubname=tokyo-platform-security) **a**

Use data privacy to remove personally identifiable information (PII) from user data in a production instance and anonymize data in non-production instances. Once anonymized, the user data is no longer considered regulated private information.

Option to show the applied filter elements next to the indicator name. If a filter cannot apply to a visualization, the element(s) do not show. Toggle off to hide the filter elements and show only the indicator name.

#### [Platform Security](https://docs.servicenow.com/csh?topicname=platform-security-landing-page&version=tokyo&pubname=tokyo-platform-security) **a**

Updates to the Platform Security landing page. Secure the instance, encrypt your data, authenticate users, and view your current compliance levels based on application security standards.

#### [Secrets Management](https://docs.servicenow.com/csh?topicname=secrets-management&version=tokyo&pubname=tokyo-platform-security) **a**

Use ServiceNow Secrets Management for granular management of access to your passwords to fit your business needs.

#### [Stop words](https://docs.servicenow.com/csh?topicname=stop-words-ais&version=tokyo&pubname=tokyo-platform-administration) **a**

By default. AI Search janores stop word terms that exceed 256 characters in length. You can override this default limit by adding the *query.maxDictionaryTermLength* system property. The integer value of this system property indicates the maximum allowable character length for stop word and synonym dictionary terms.

#### [Synonyms](https://docs.servicenow.com/csh?topicname=synonyms-ais&version=tokyo&pubname=tokyo-platform-administration) **D**

By default, AI Search ignores synonym terms that exceed 256 characters in length. You can override this default limit by adding the *query.maxDictionaryTermLength* system property. The integer value of this system property indicates the maximum allowable character length for stop word and synonym dictionary terms.

#### [ServiceNow Vault](https://docs.servicenow.com/csh?topicname=vault-homepage&version=tokyo&pubname=tokyo-platform-security) **a**

Use the ServiceNow Vault product set of data security tools that protect sensitive information from unauthorized access, corruption, or theft throughout its entire life cycle. Apply protections like encryption, secrets management, and data privacy for the redaction and auditing of sensitive information. The ServiceNow Vault Homepage provides a single, visible place to find and navigate to the ServiceNow Vault data security products.

#### **Notable fixes**

The following problems and their fixes are ordered by potential impact to customers, starting with the most significant fixes.

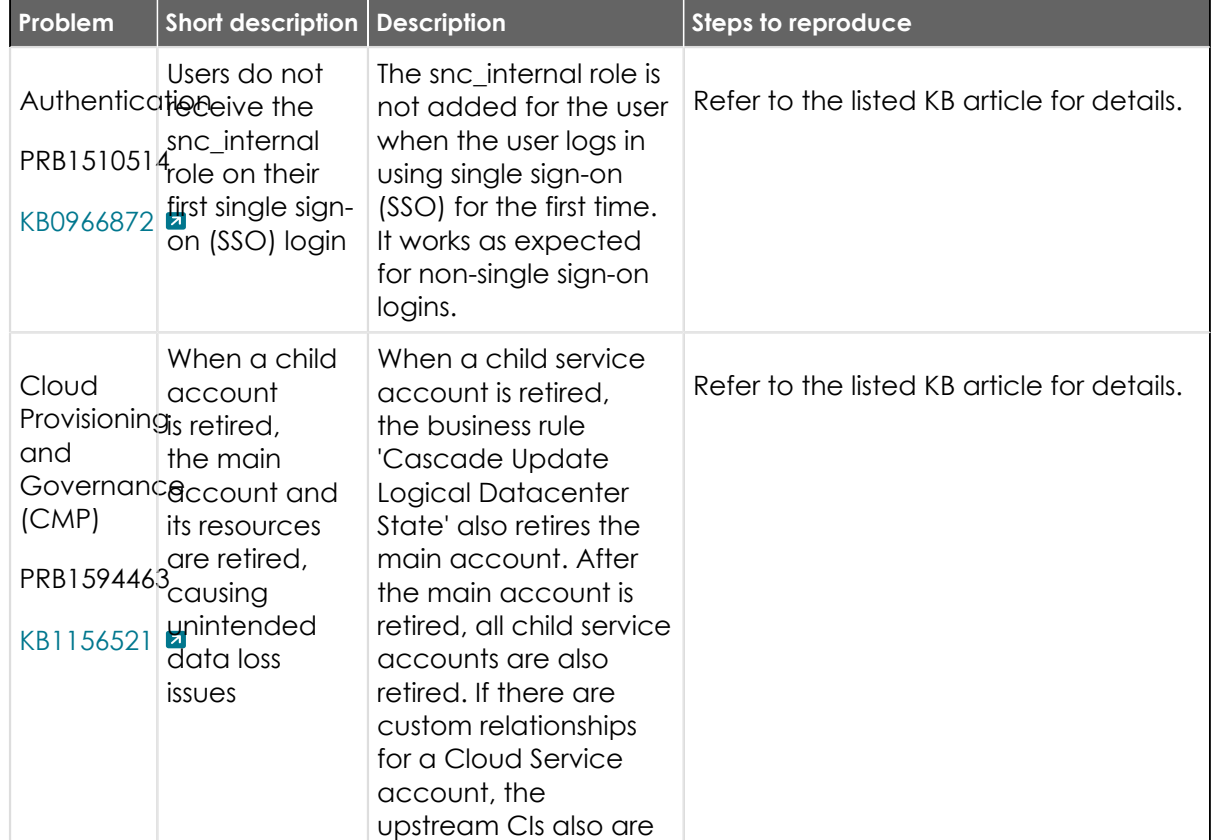

© 2024 ServiceNow, Inc. All rights reserved.

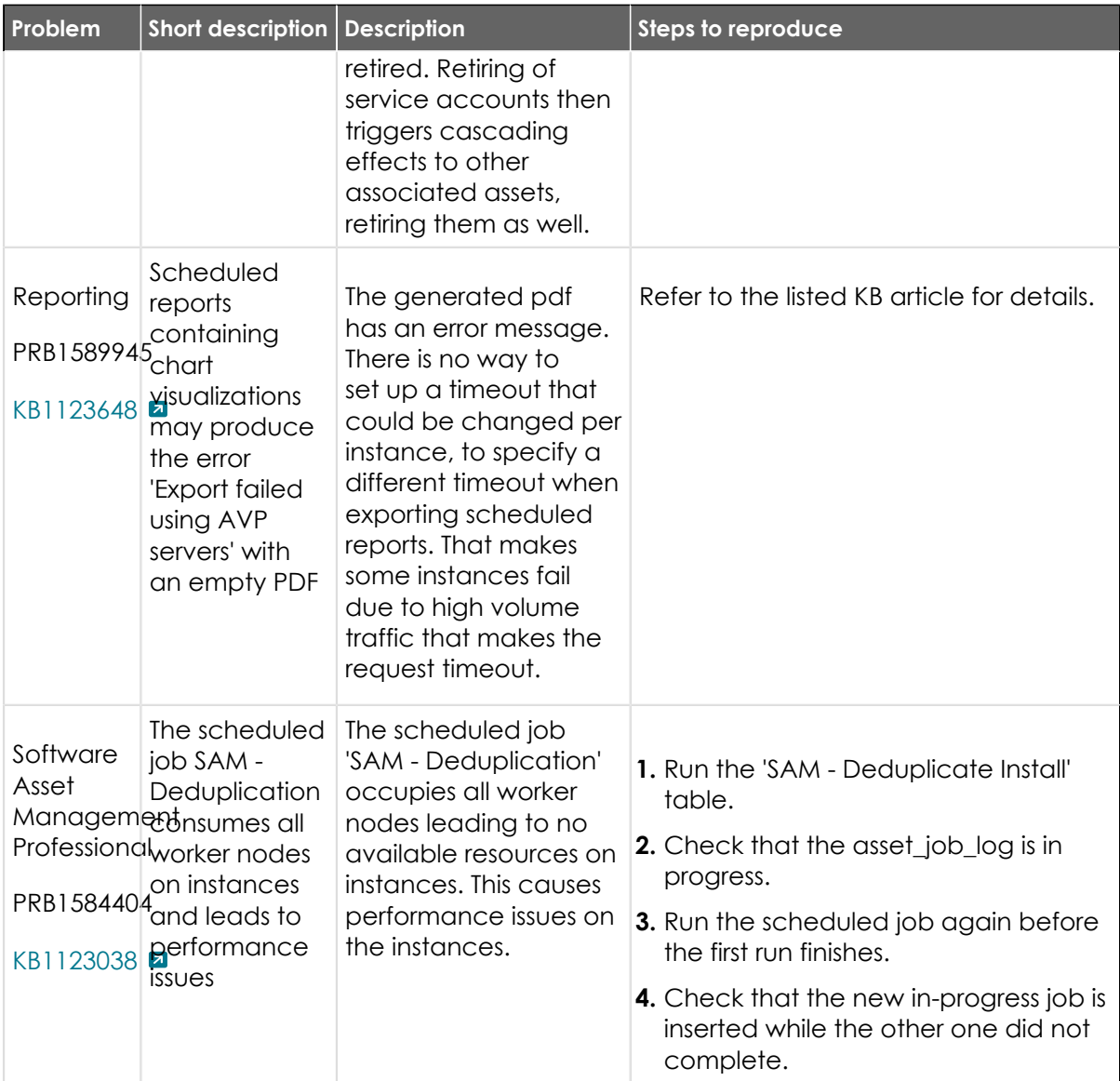

### **All other fixes**

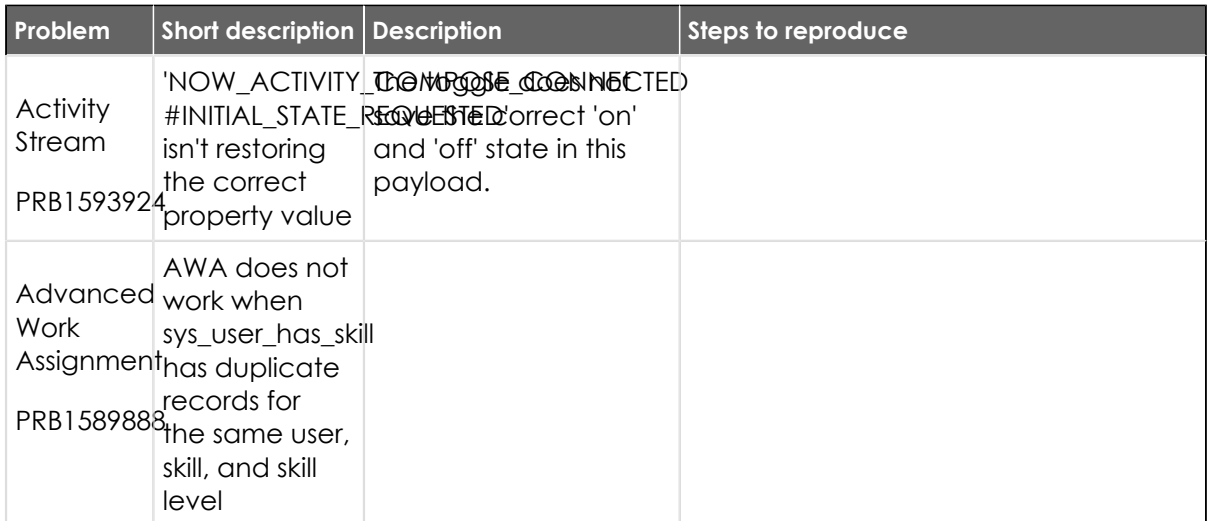

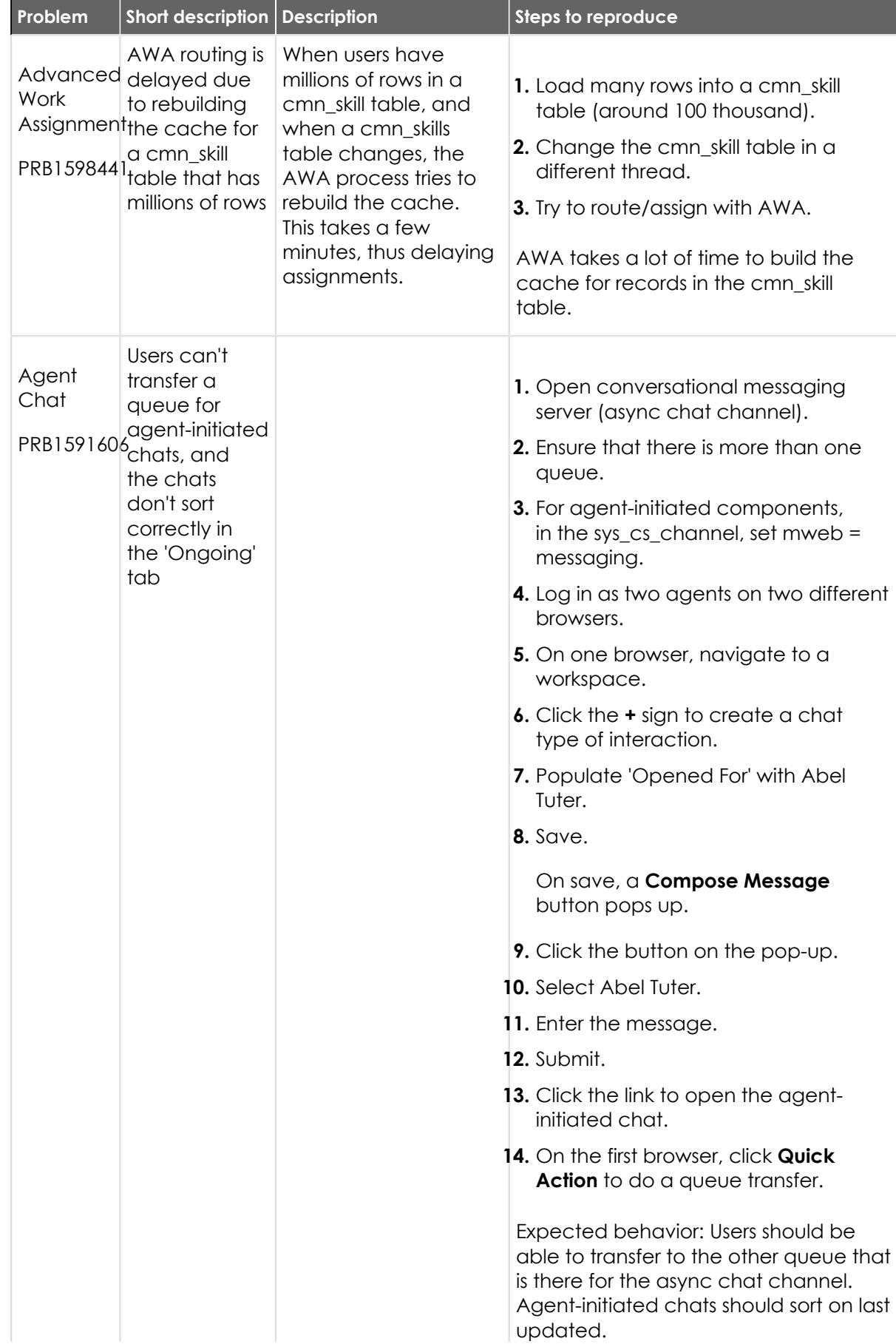

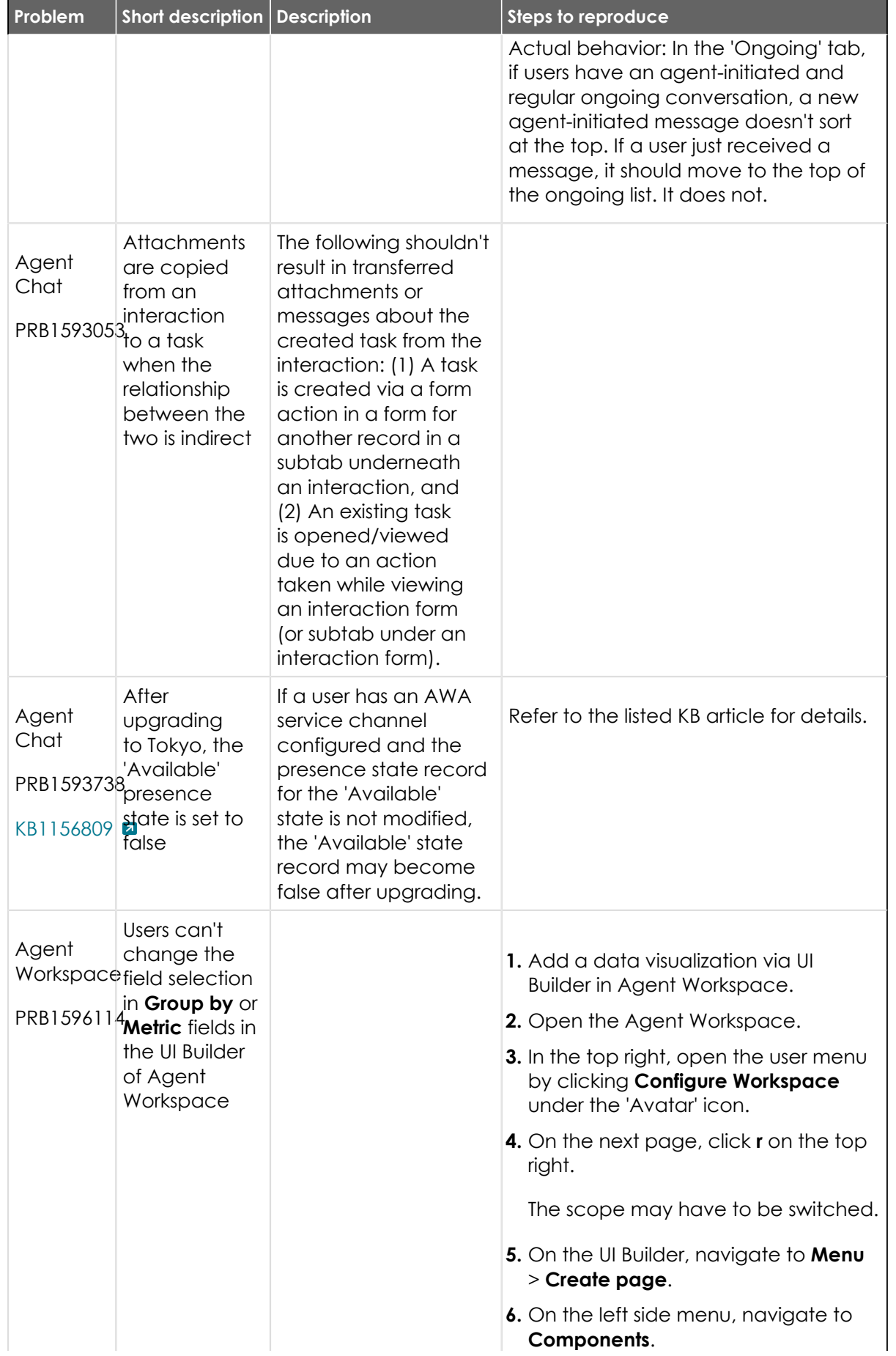

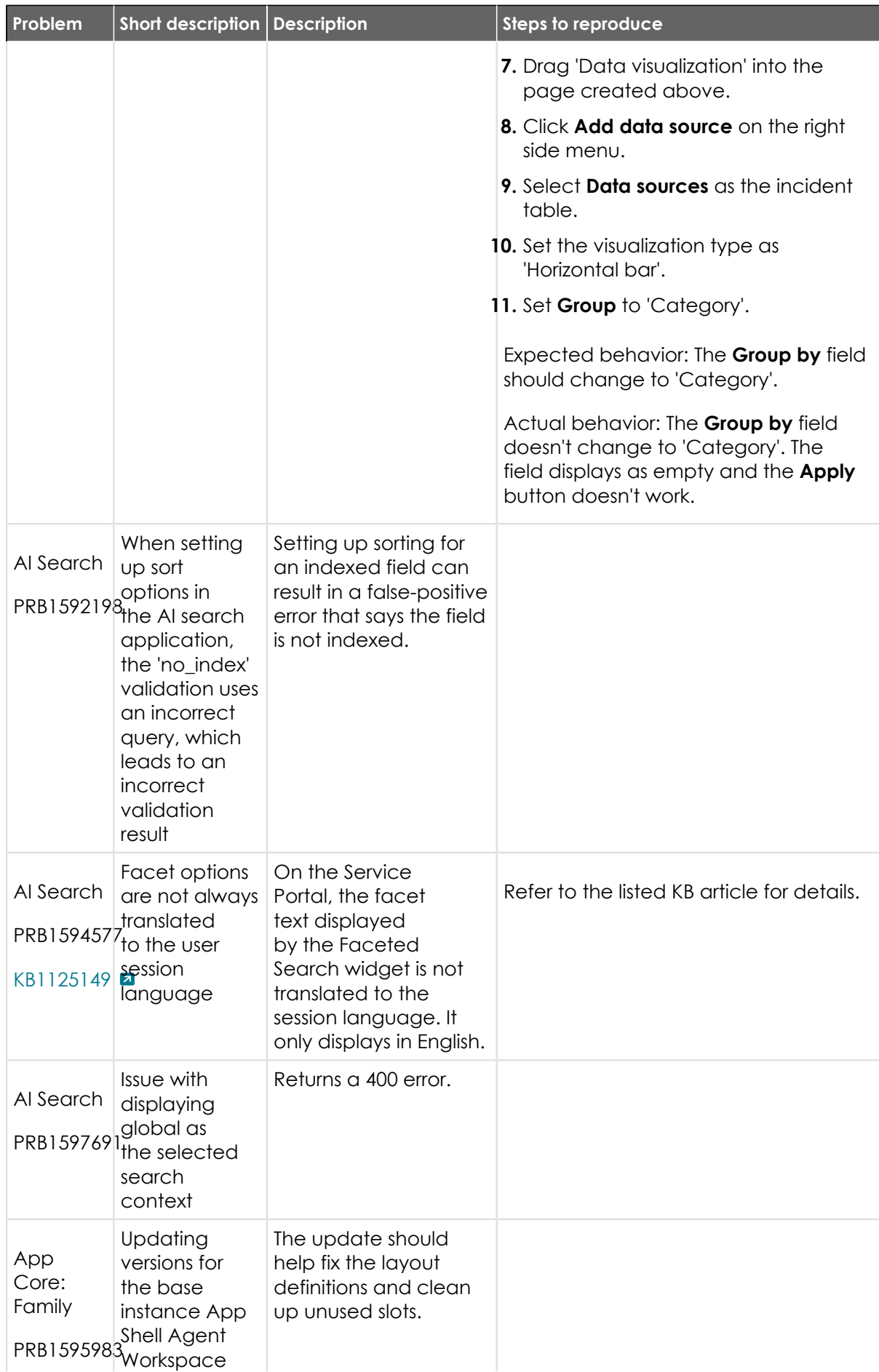

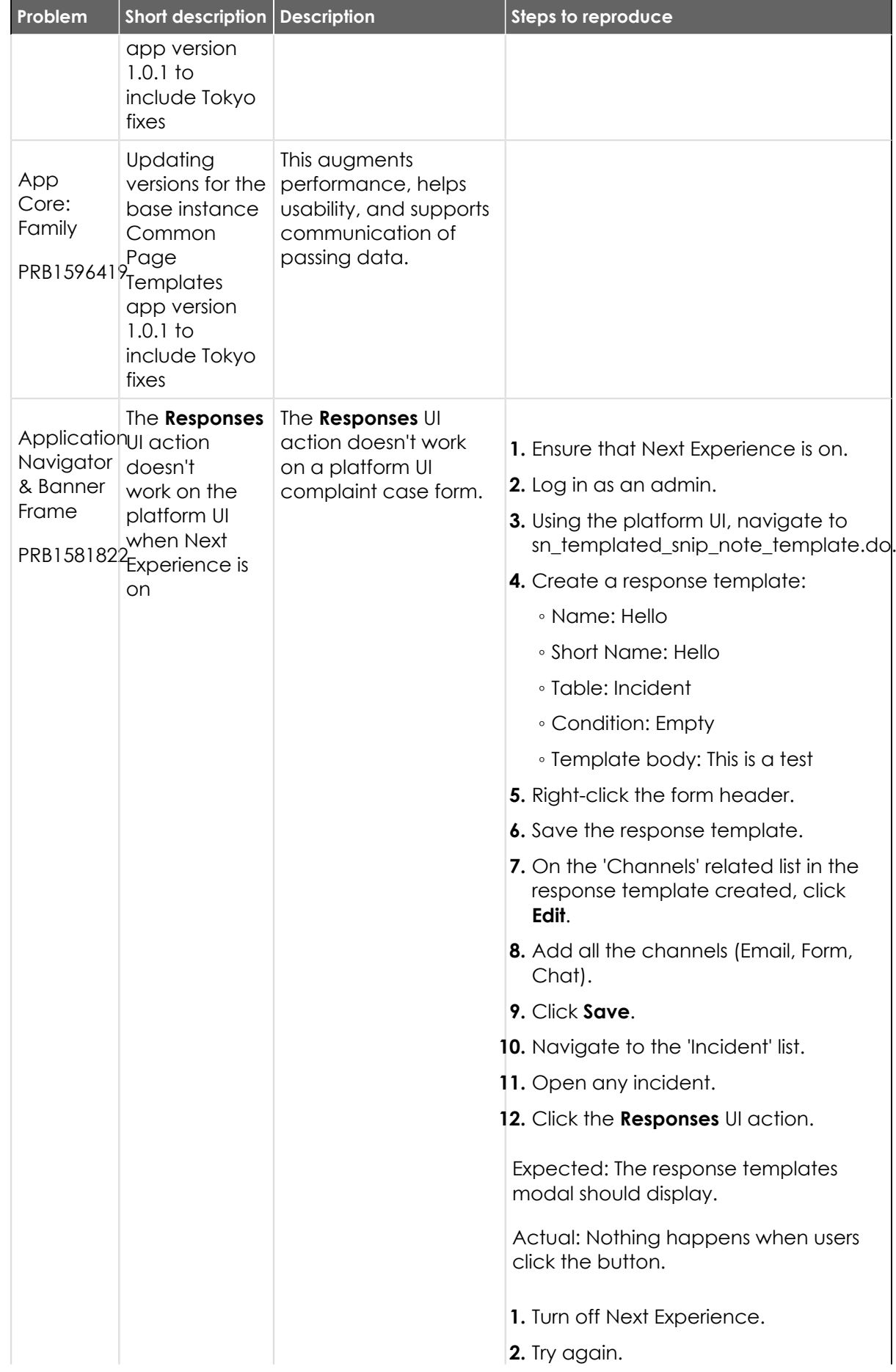

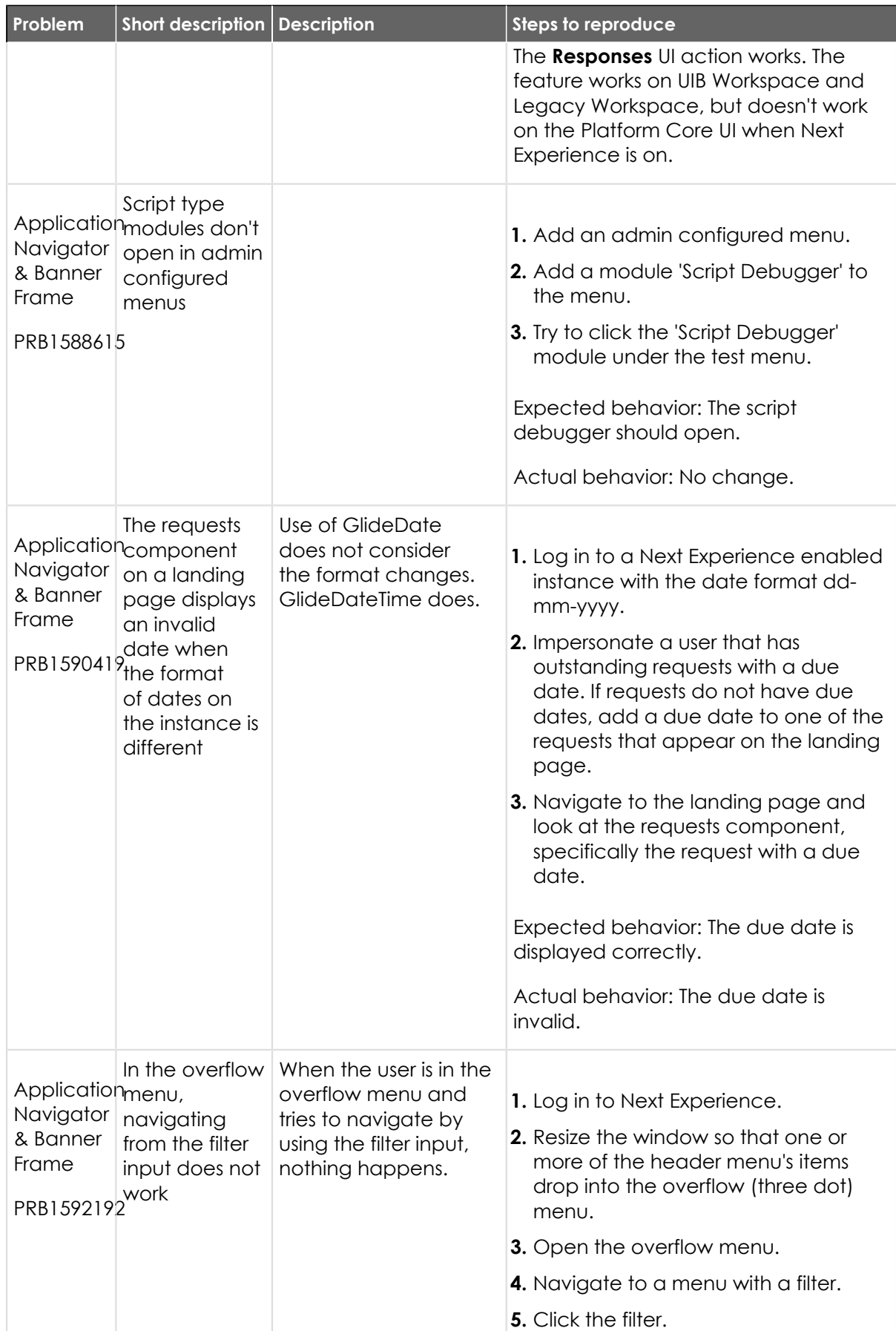

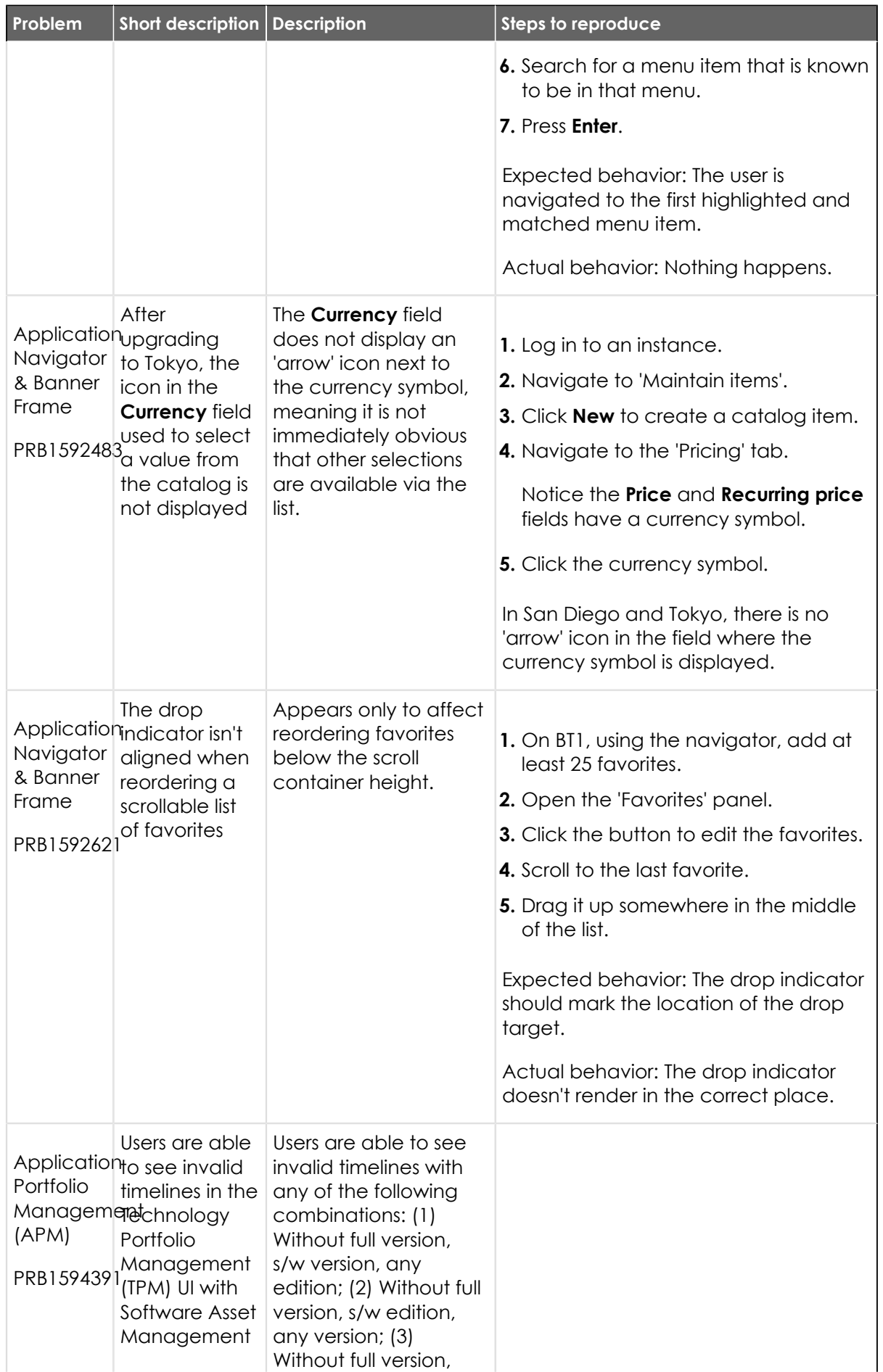

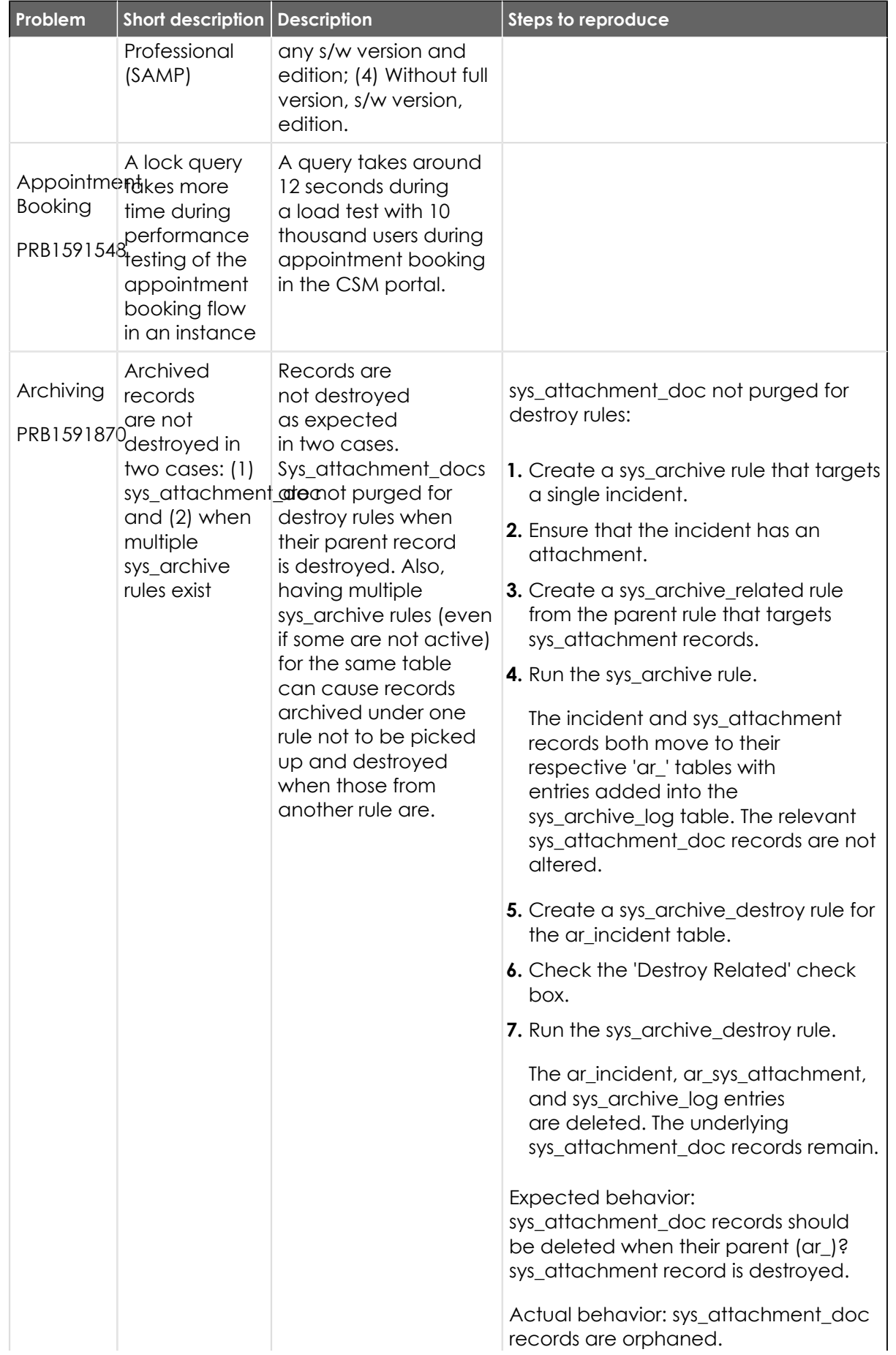

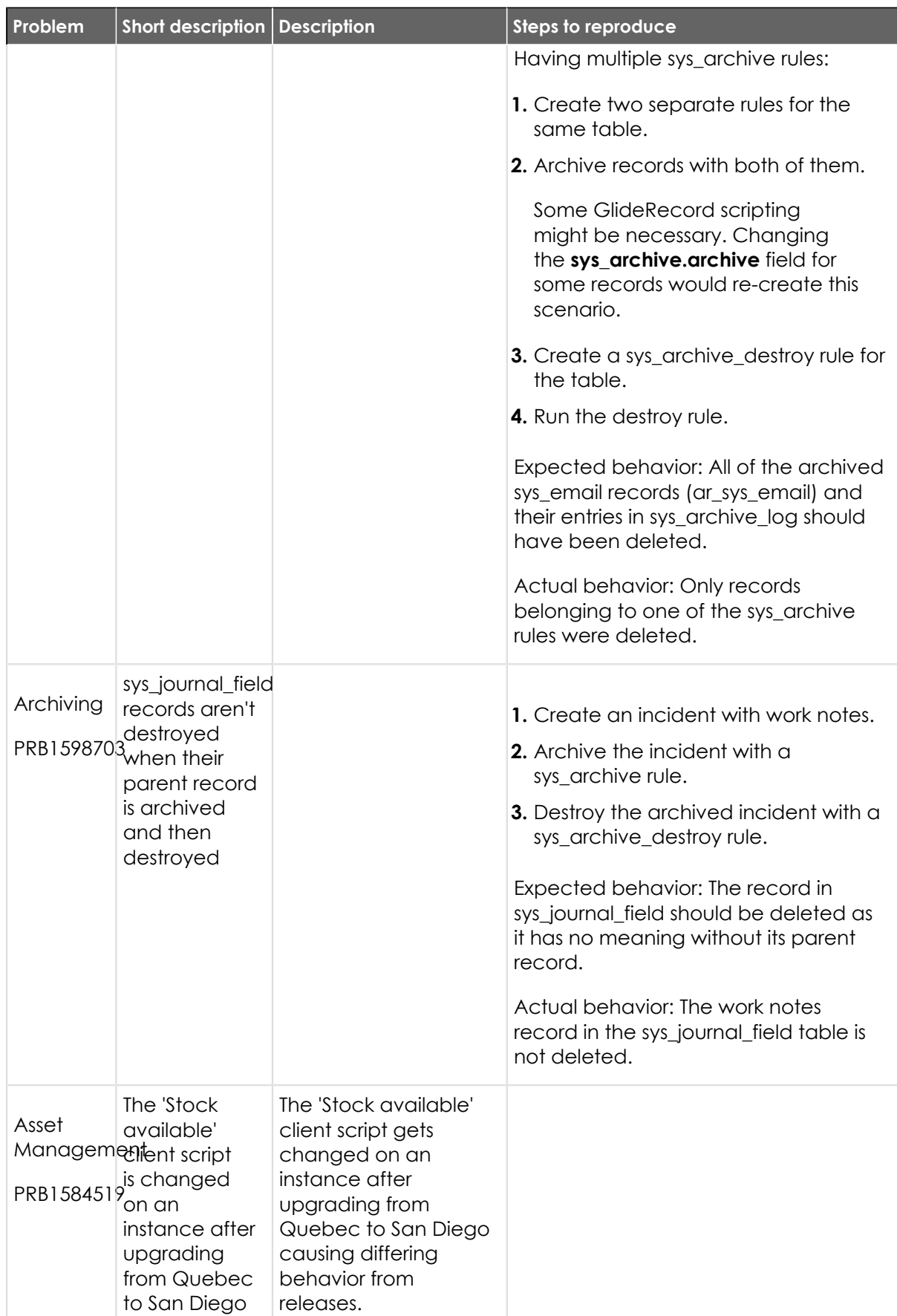

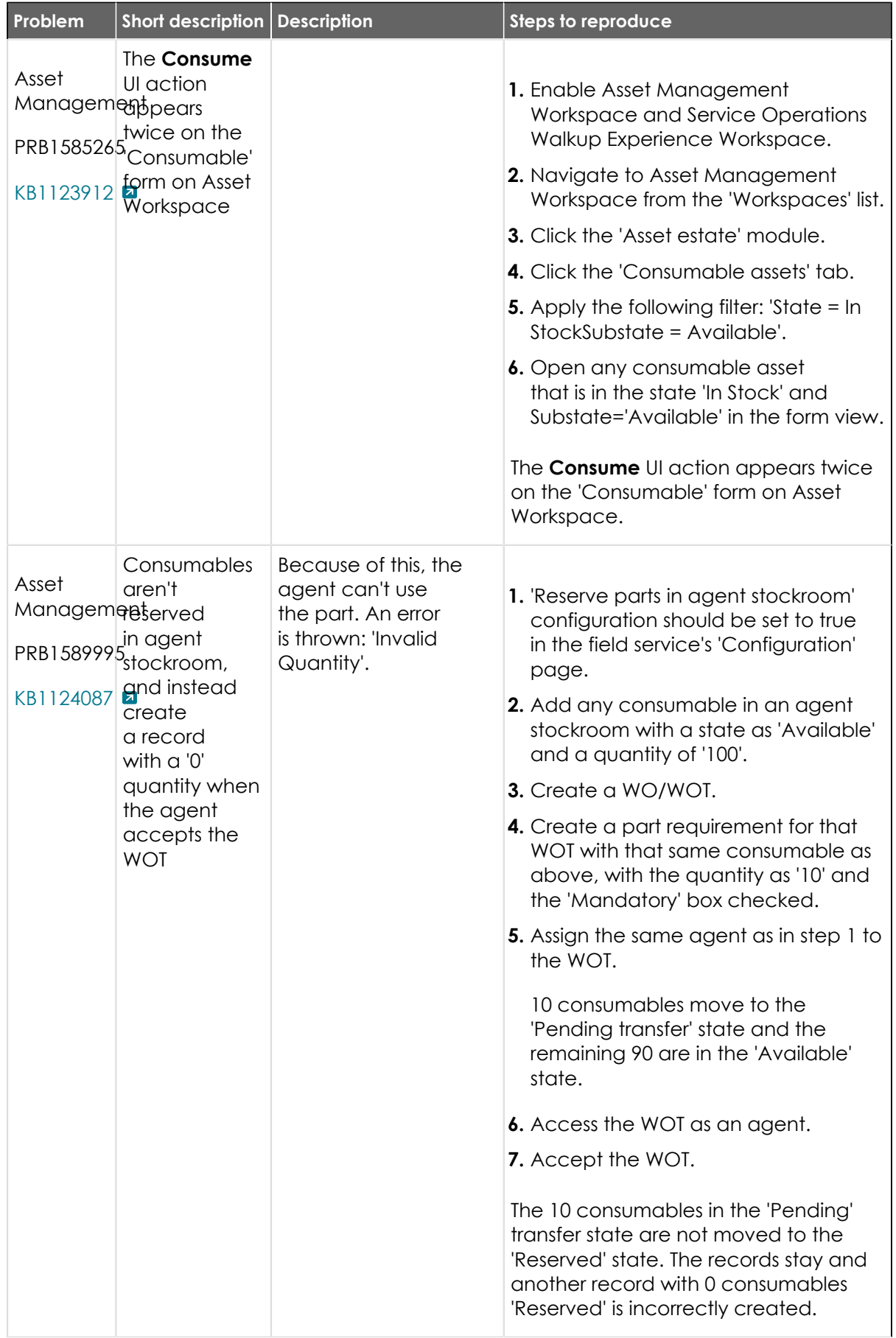

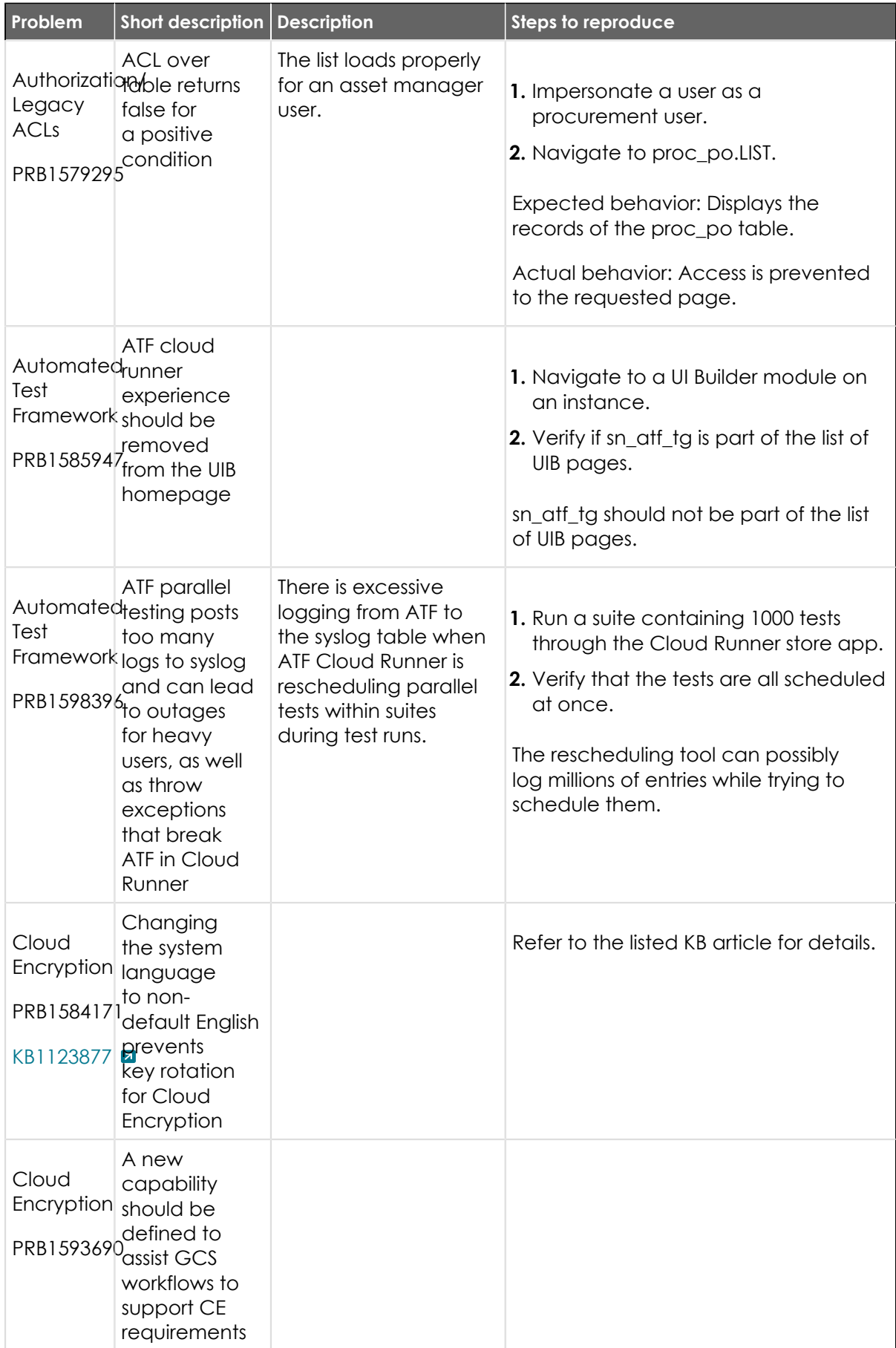

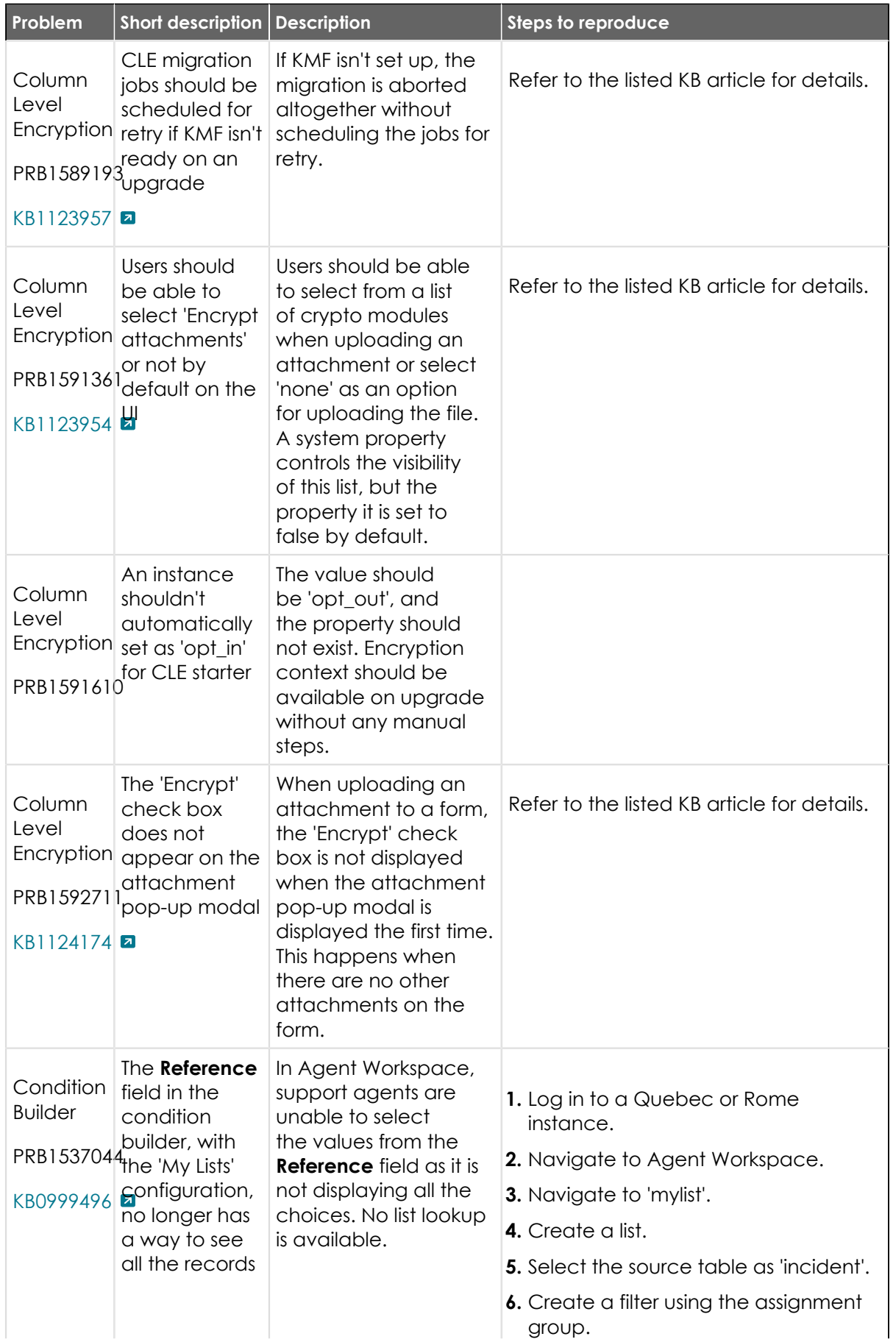

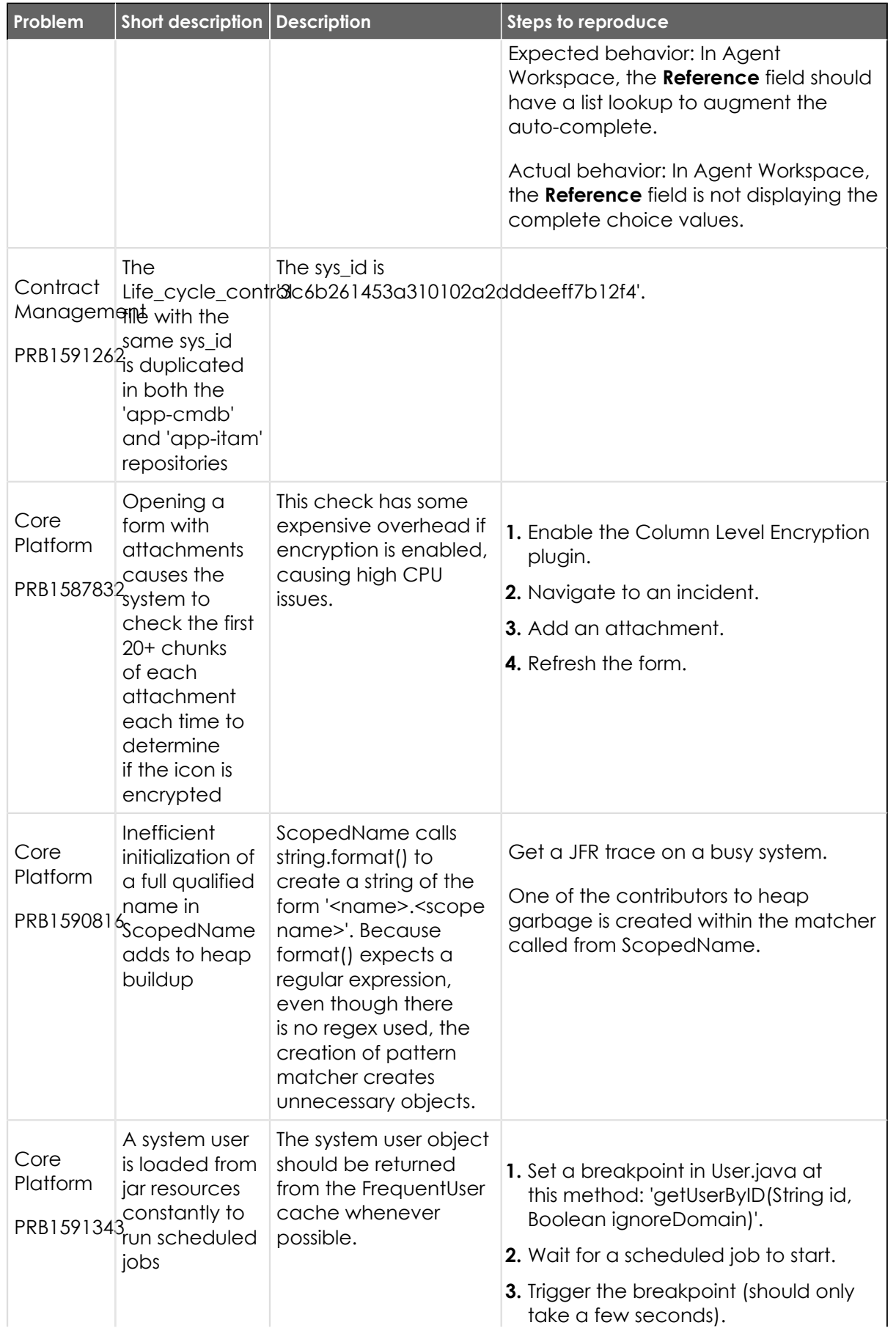

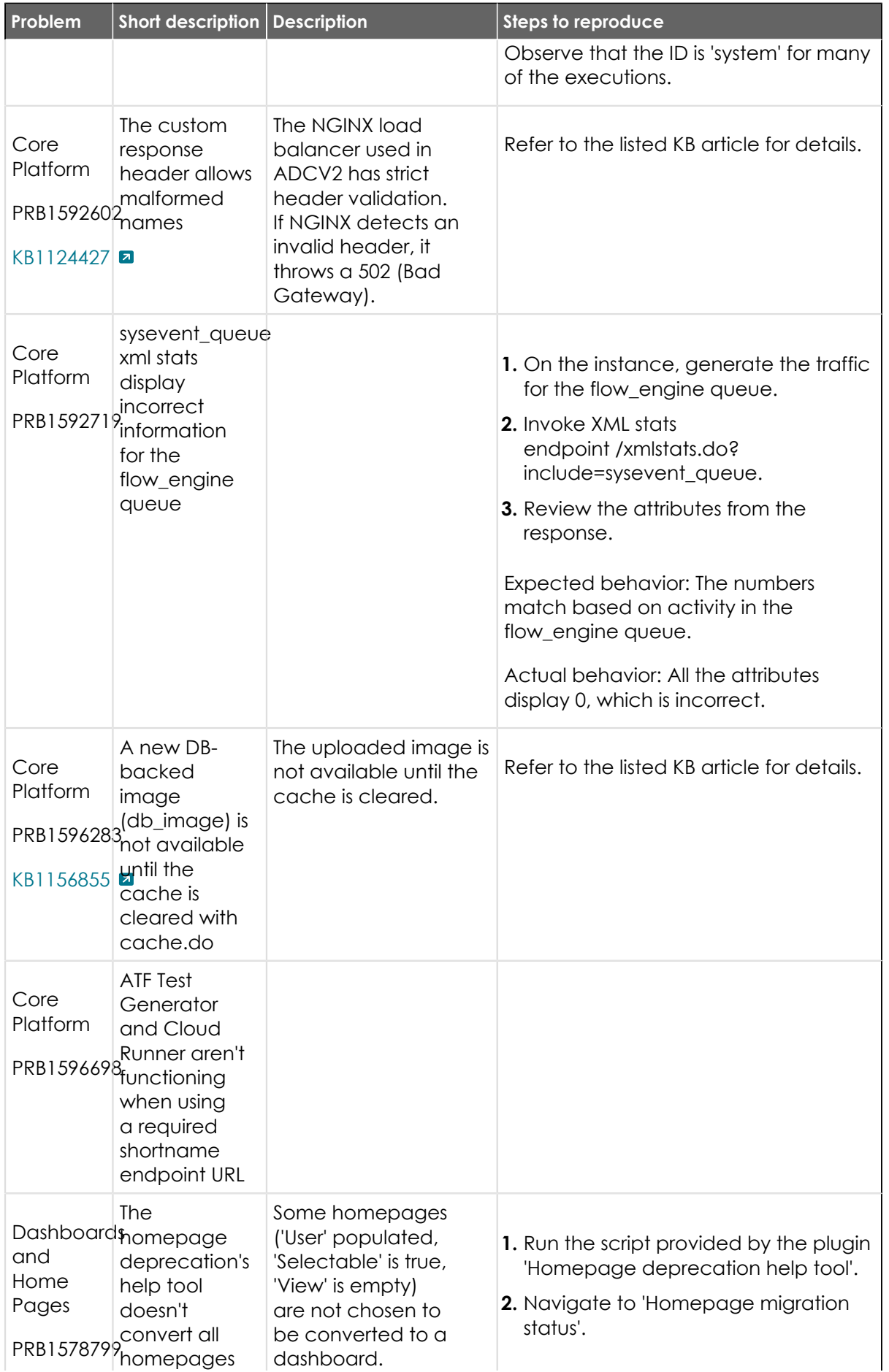

<sup>© 2024</sup> ServiceNow, Inc. All rights reserved.<br>ServiceNow, the ServiceNow logo, Now, and other ServiceNow marks are trademarks and/or registered trademarks of ServiceNow, Inc., in the United States and/or other countries.<br>Ot 927

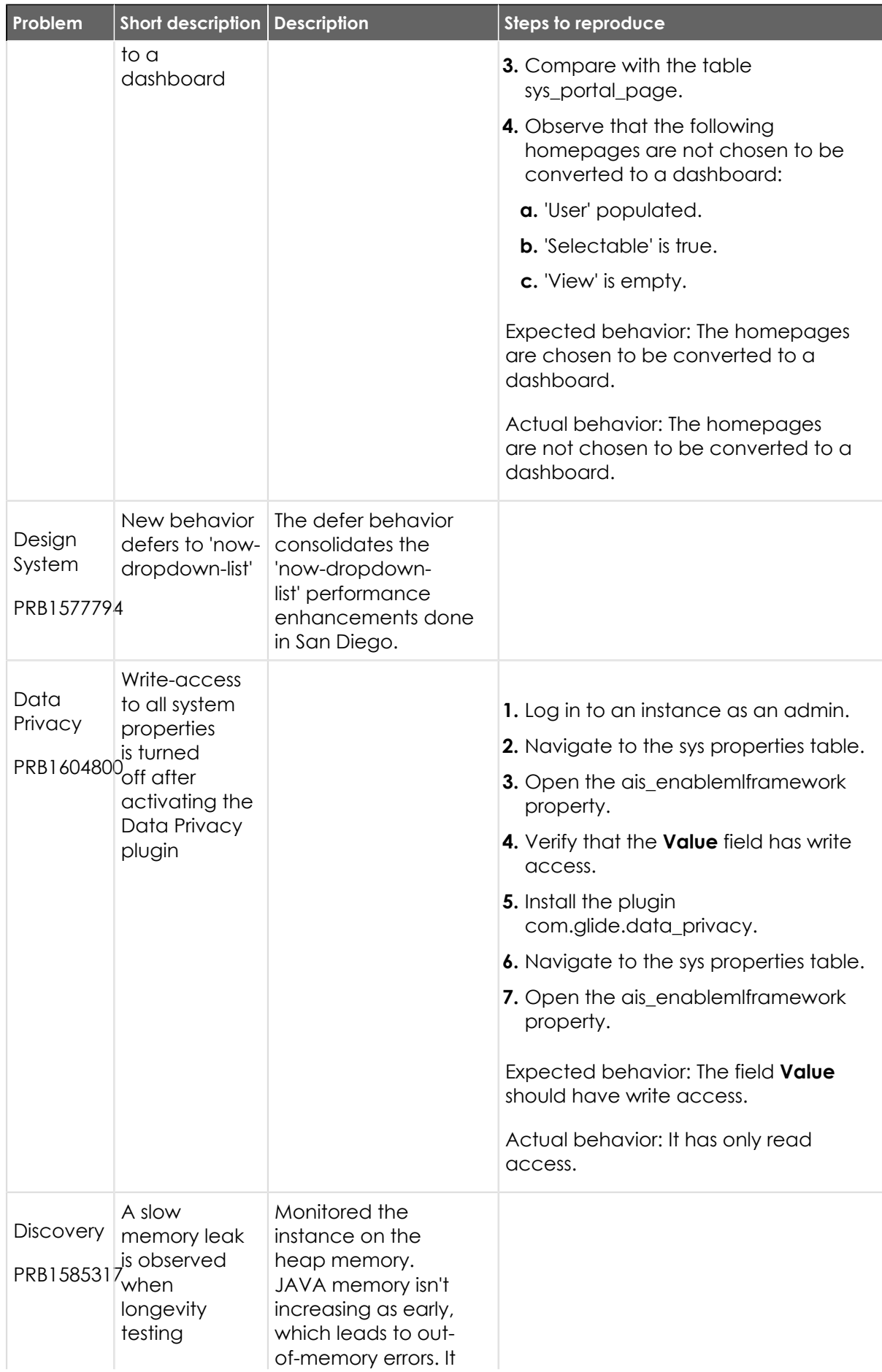

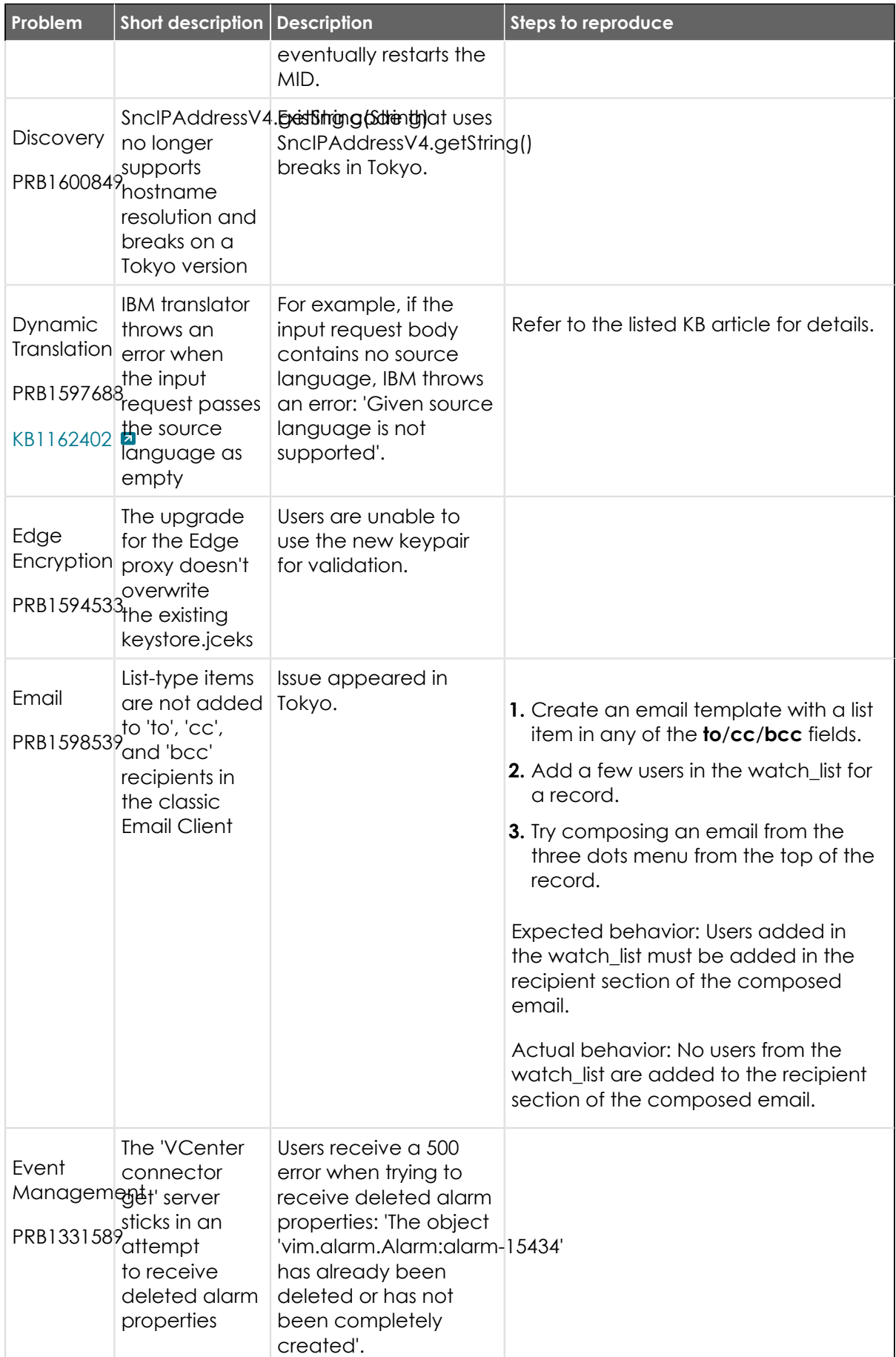

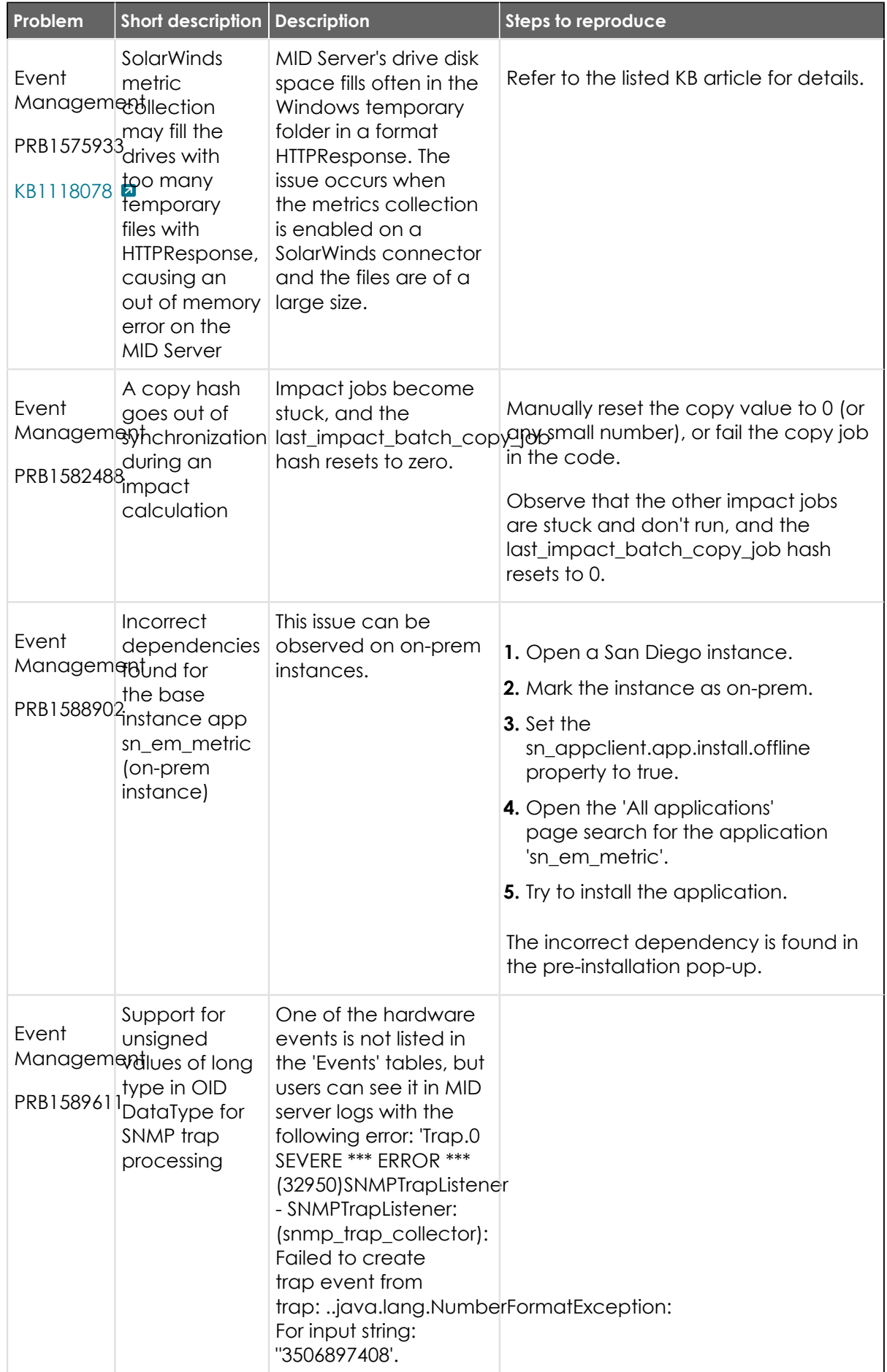

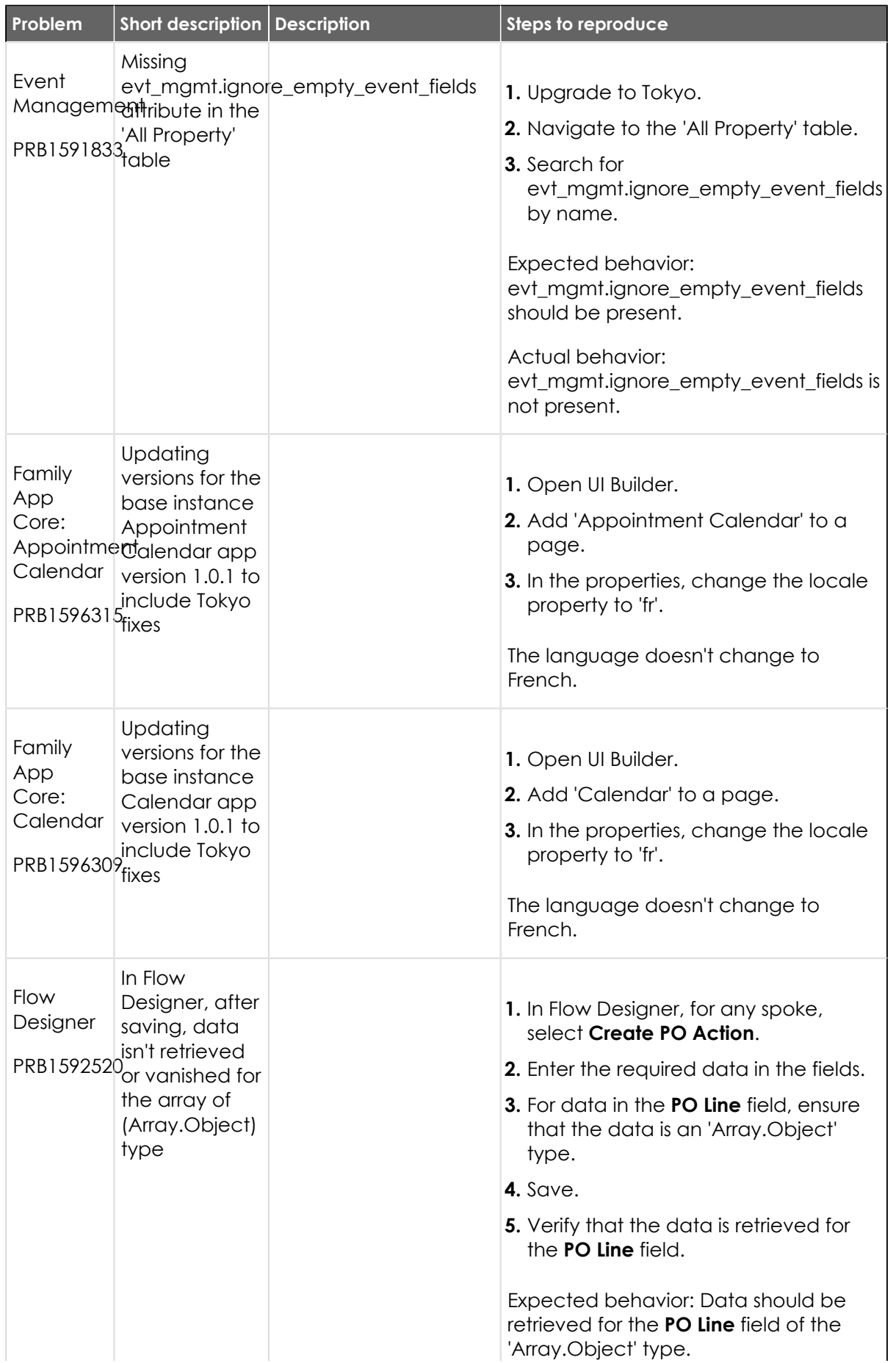

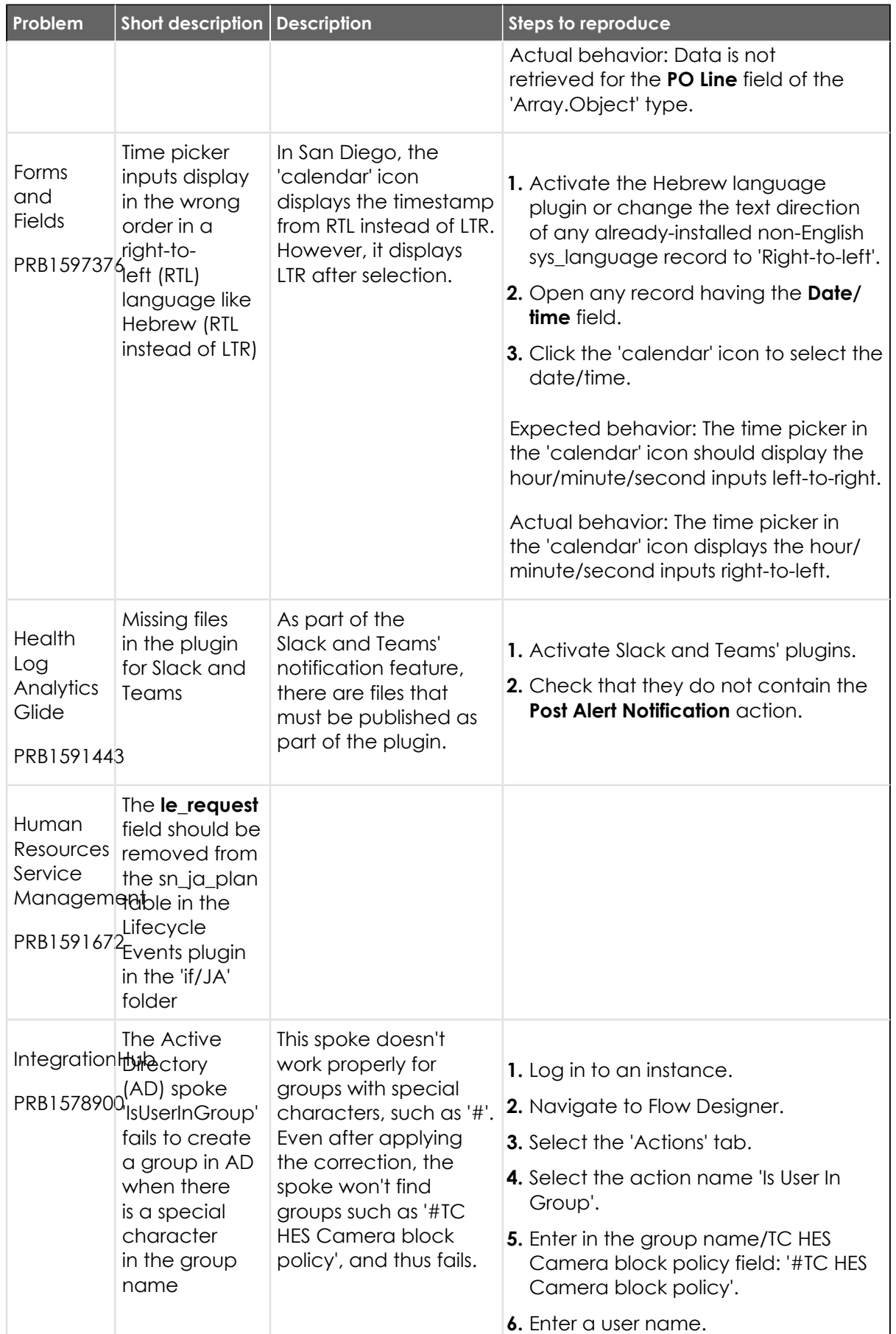

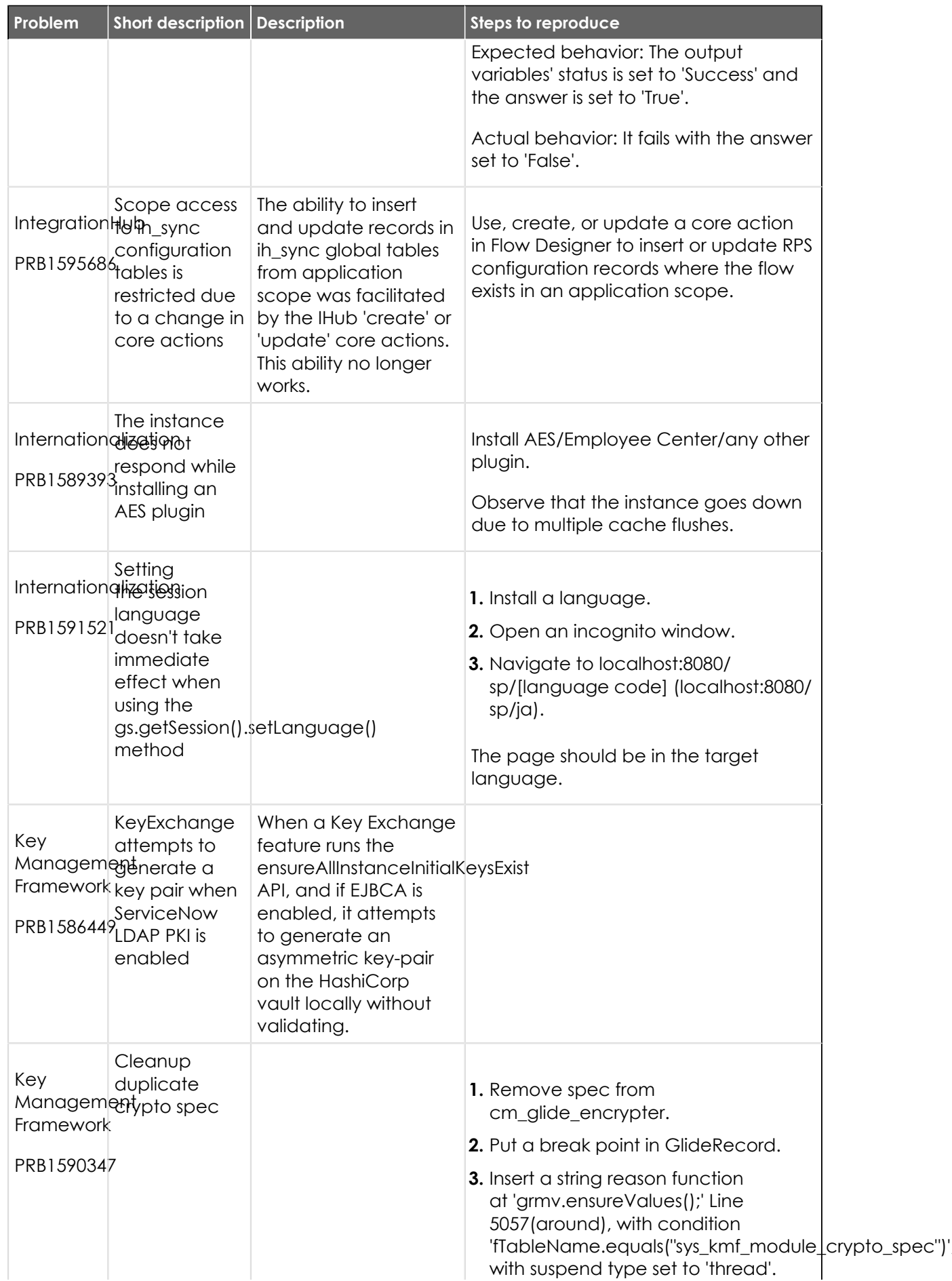

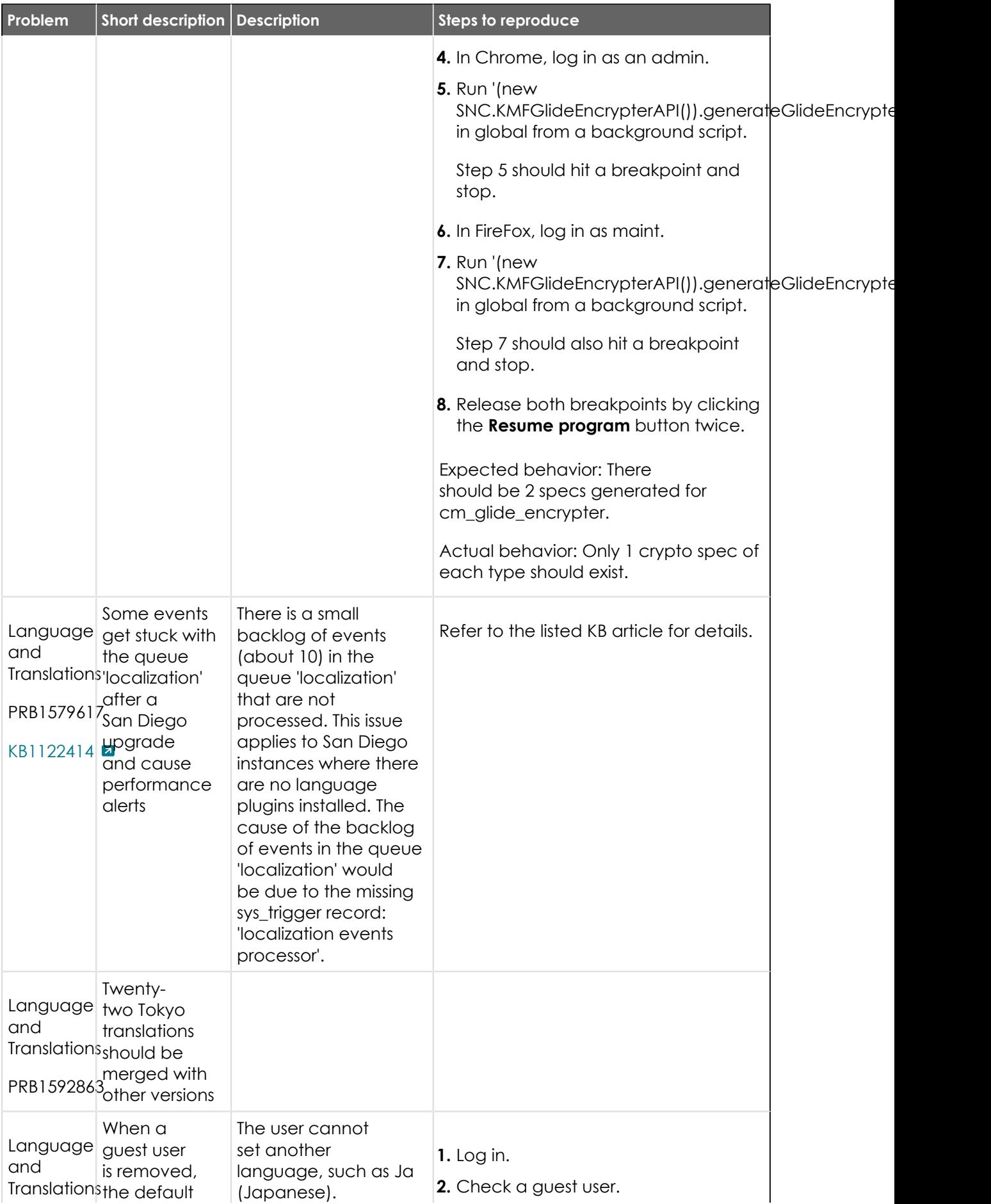

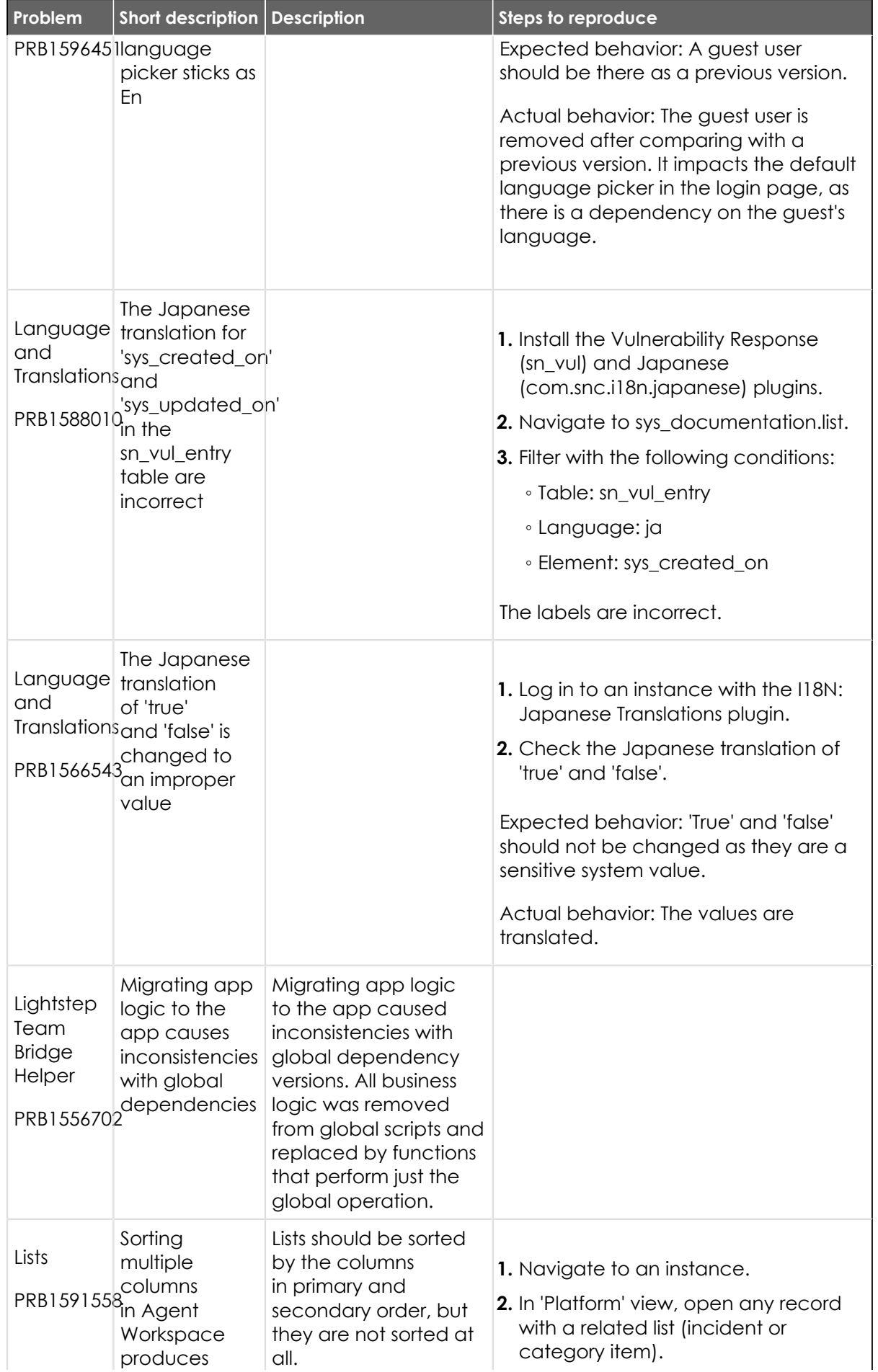

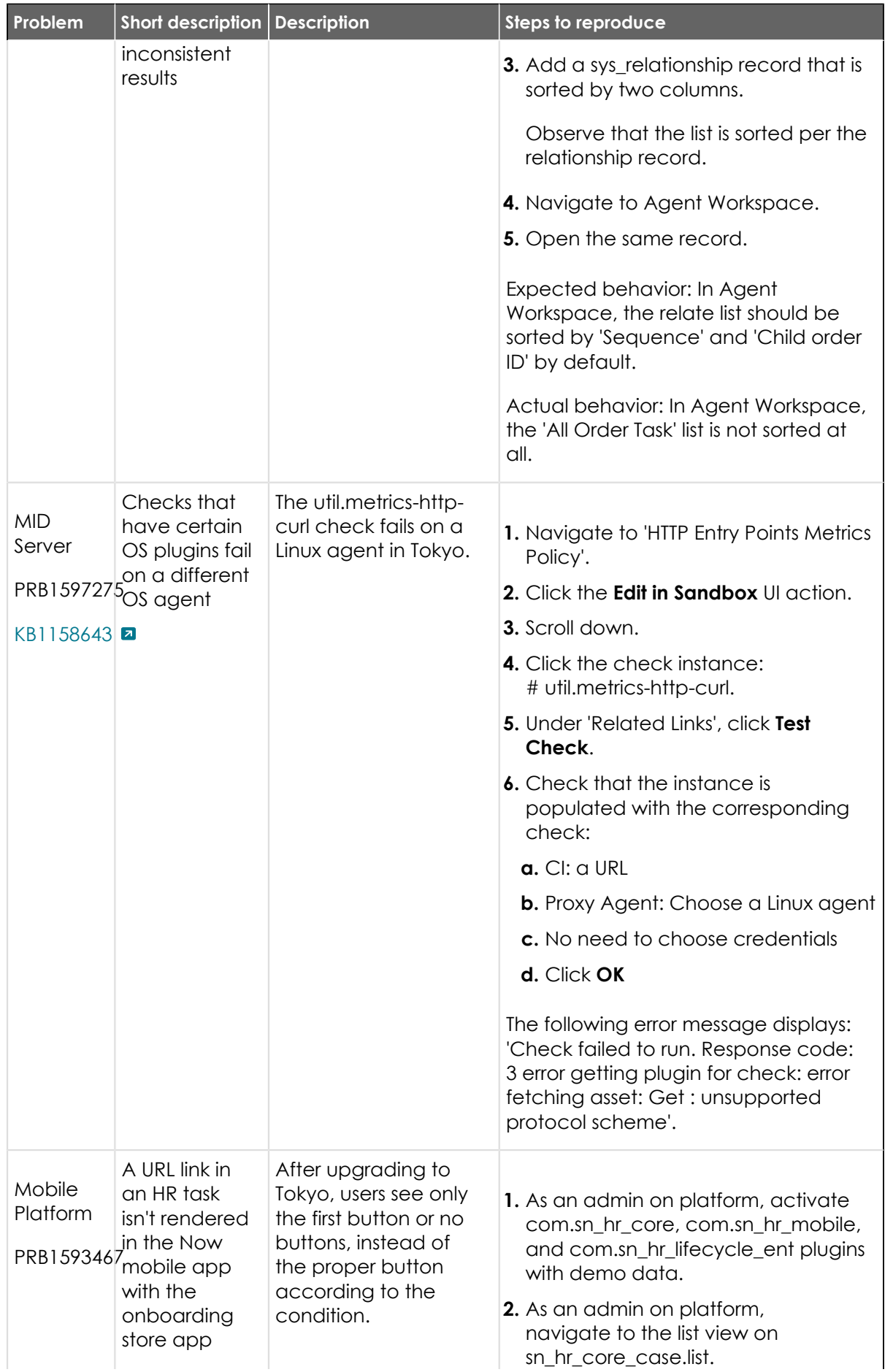
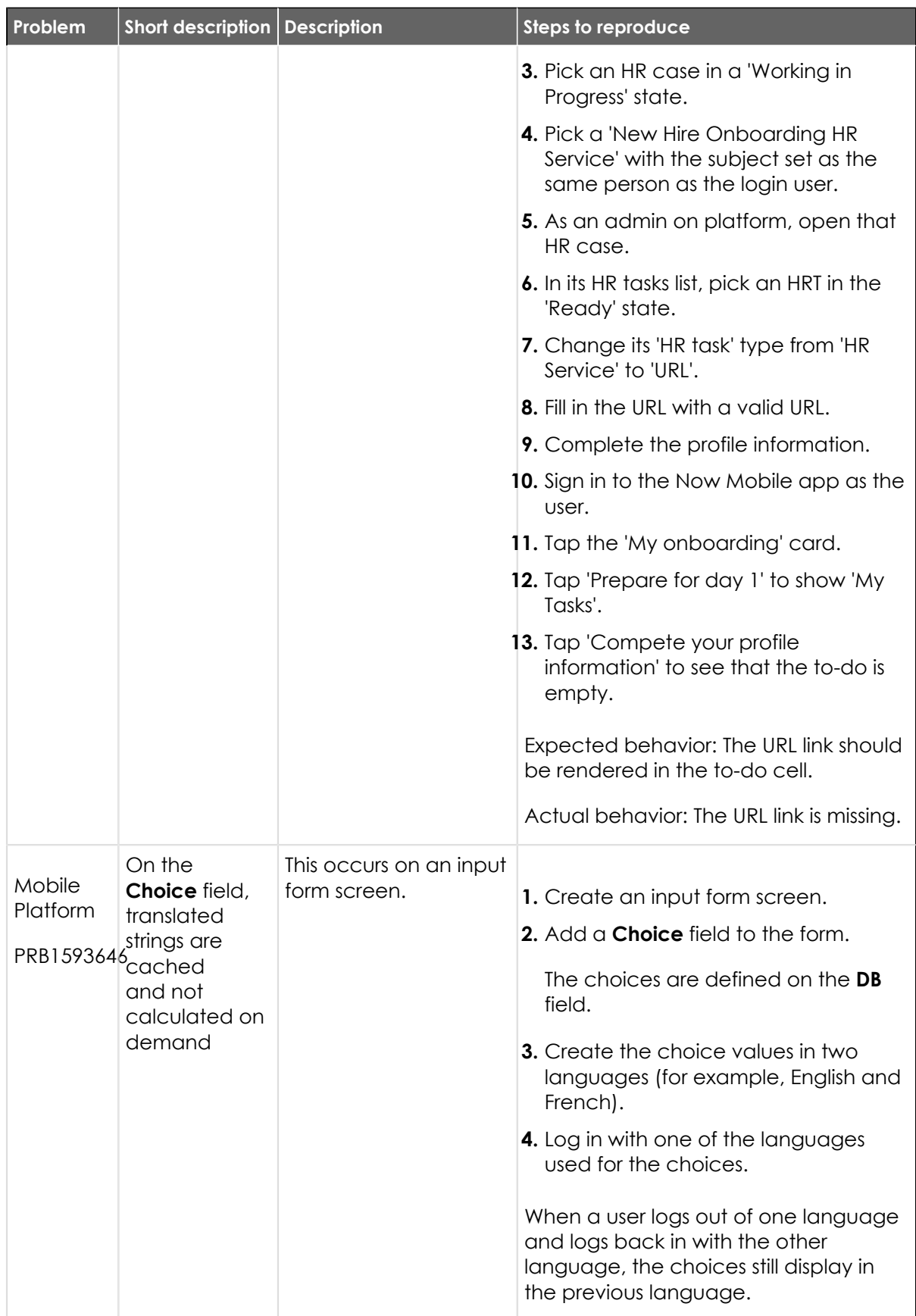

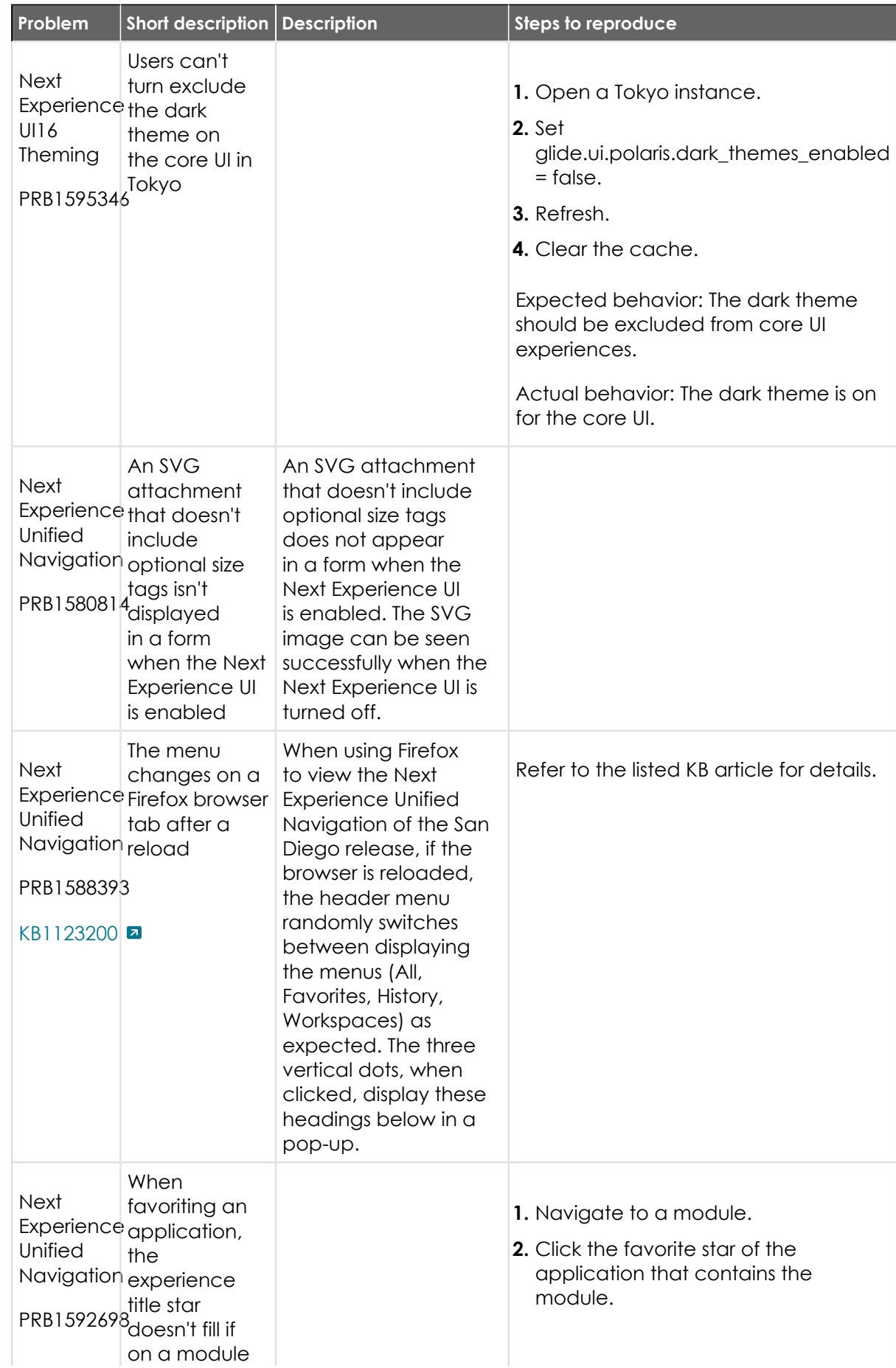

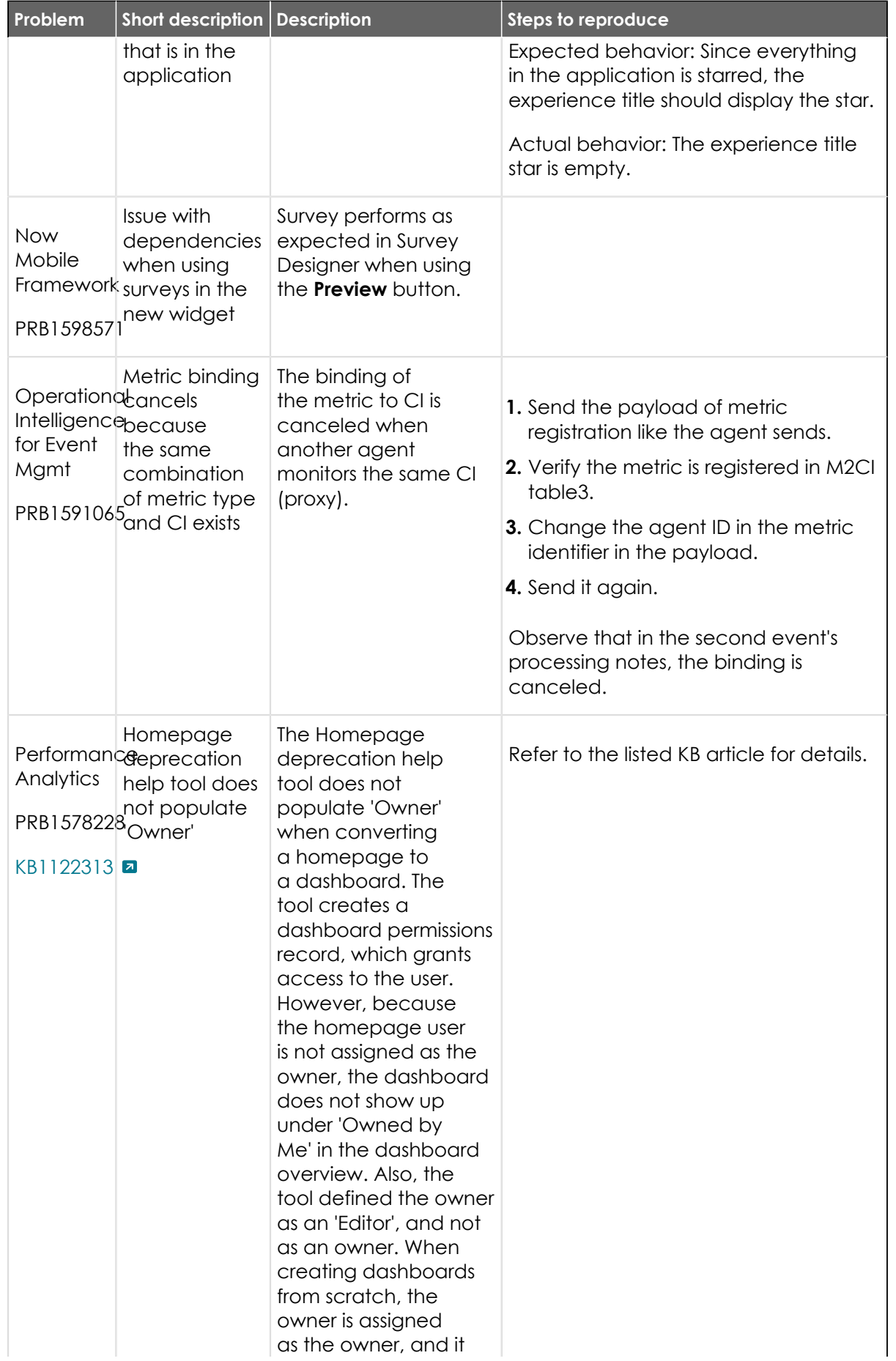

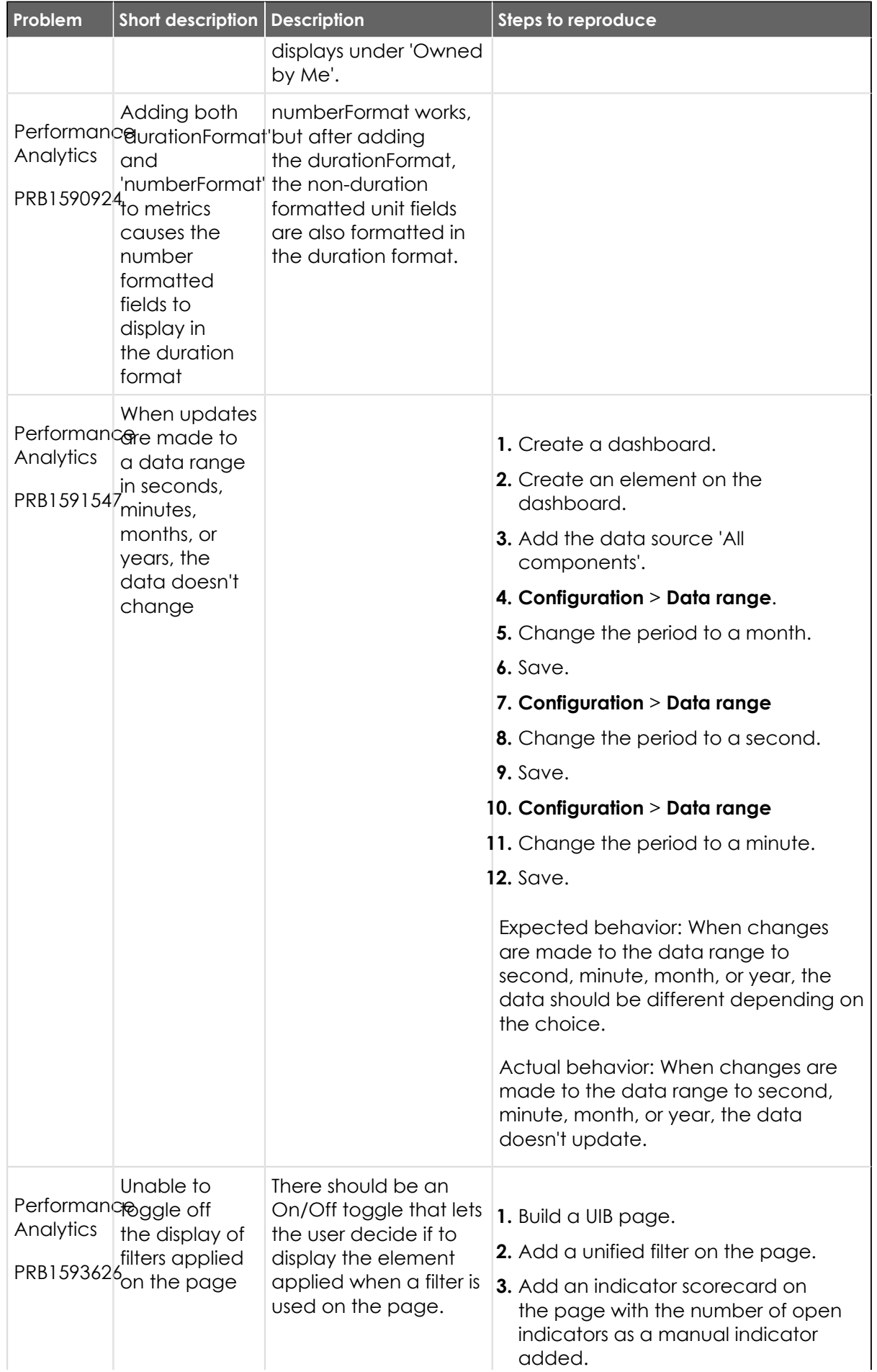

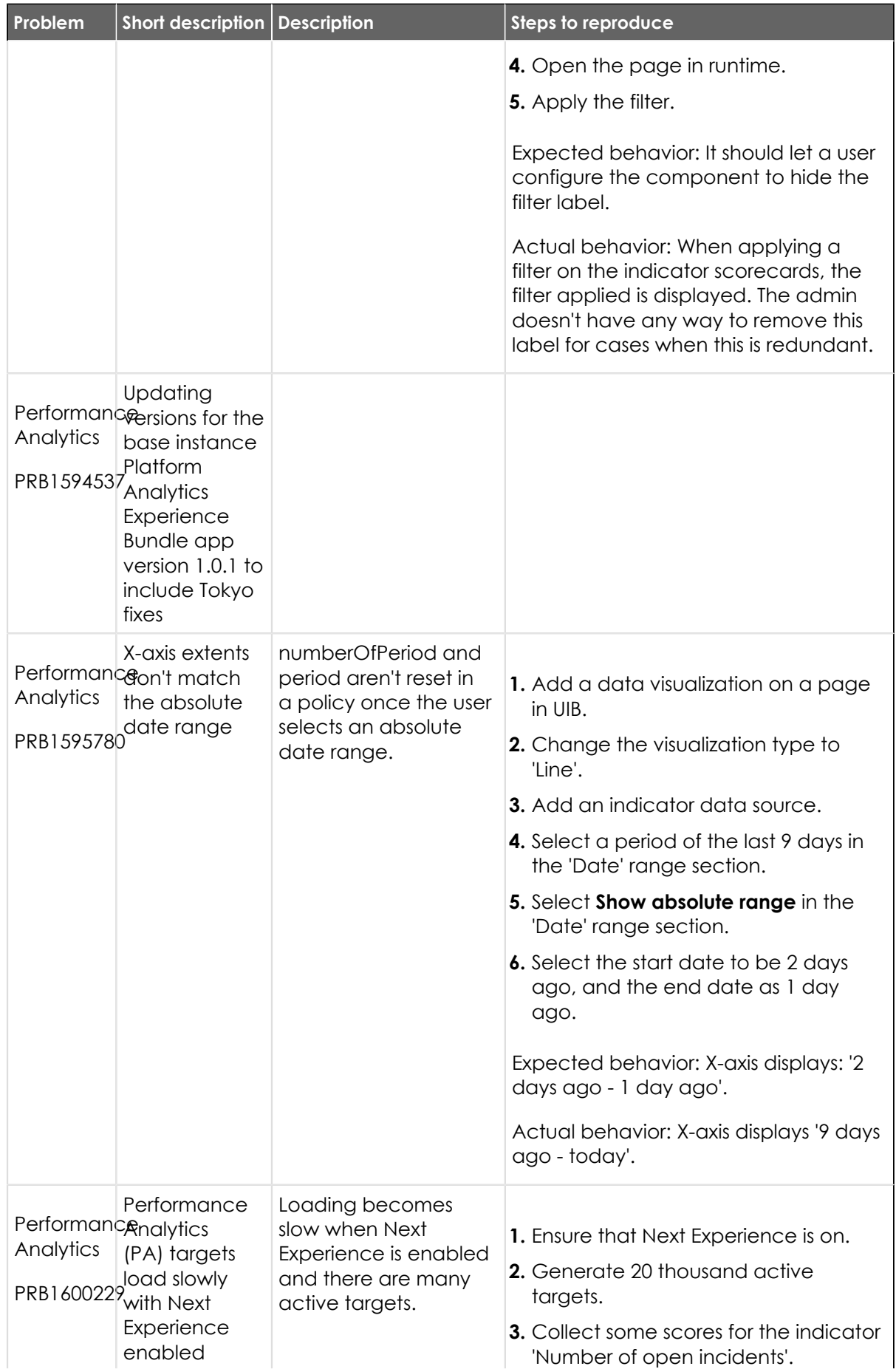

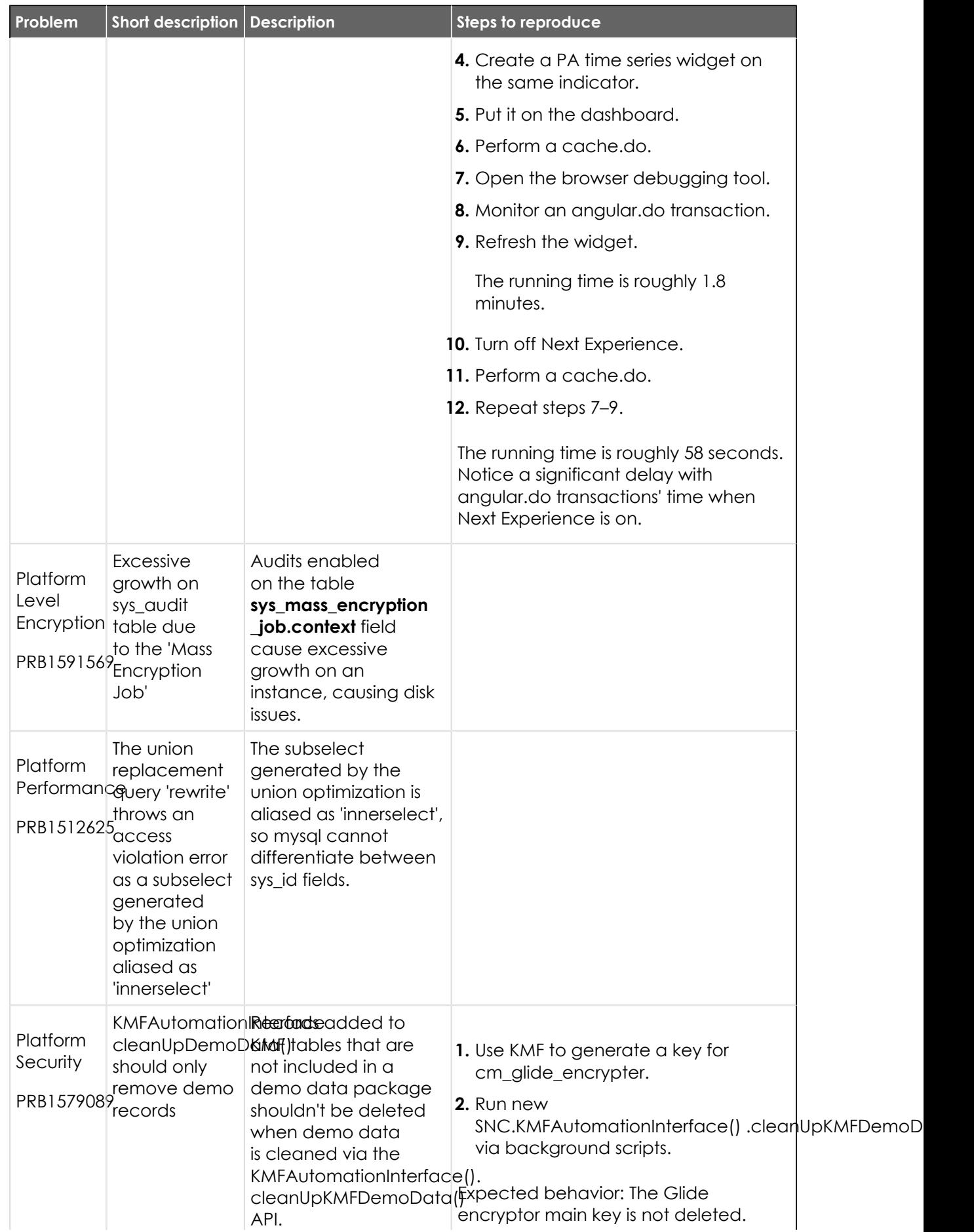

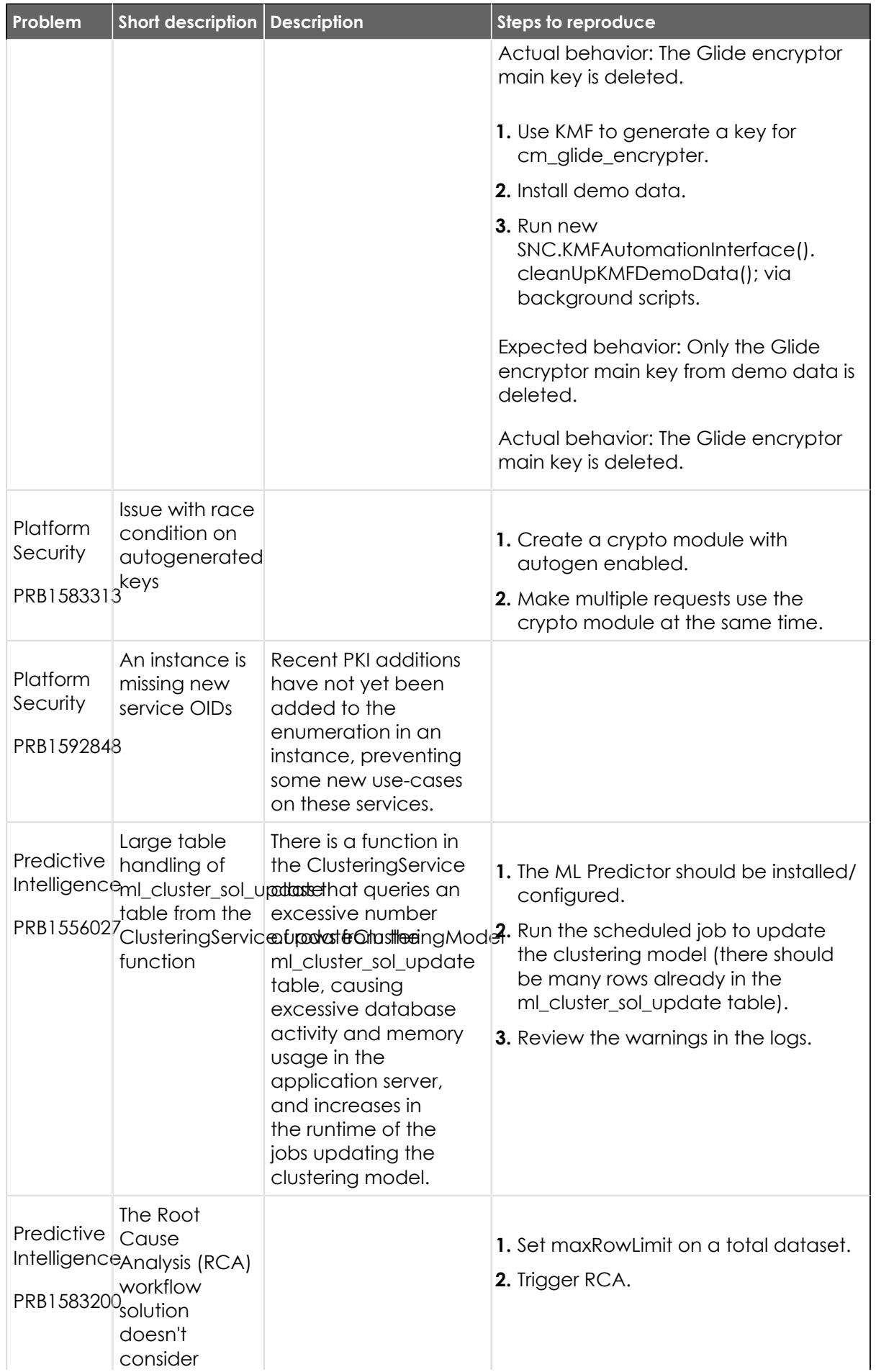

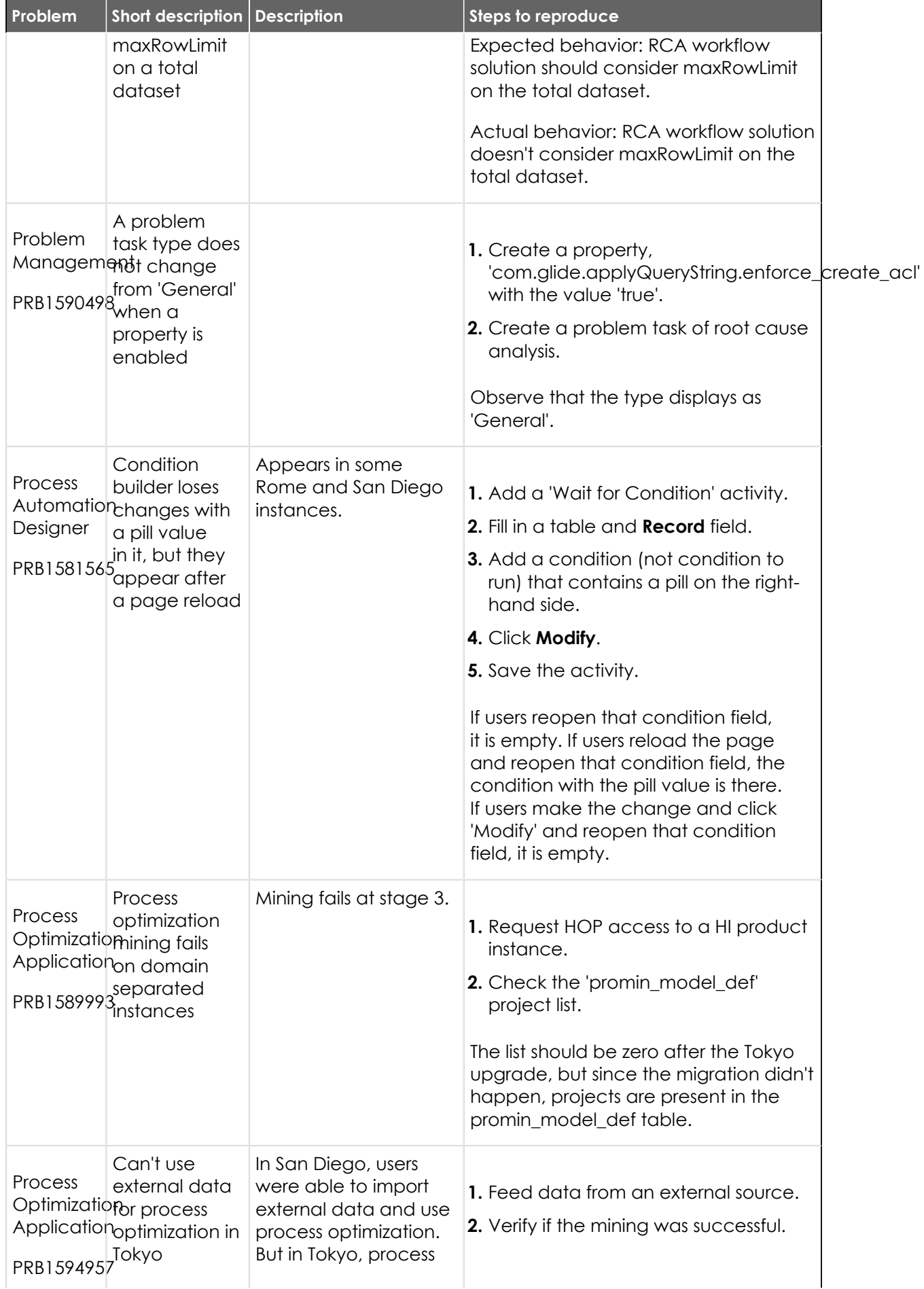

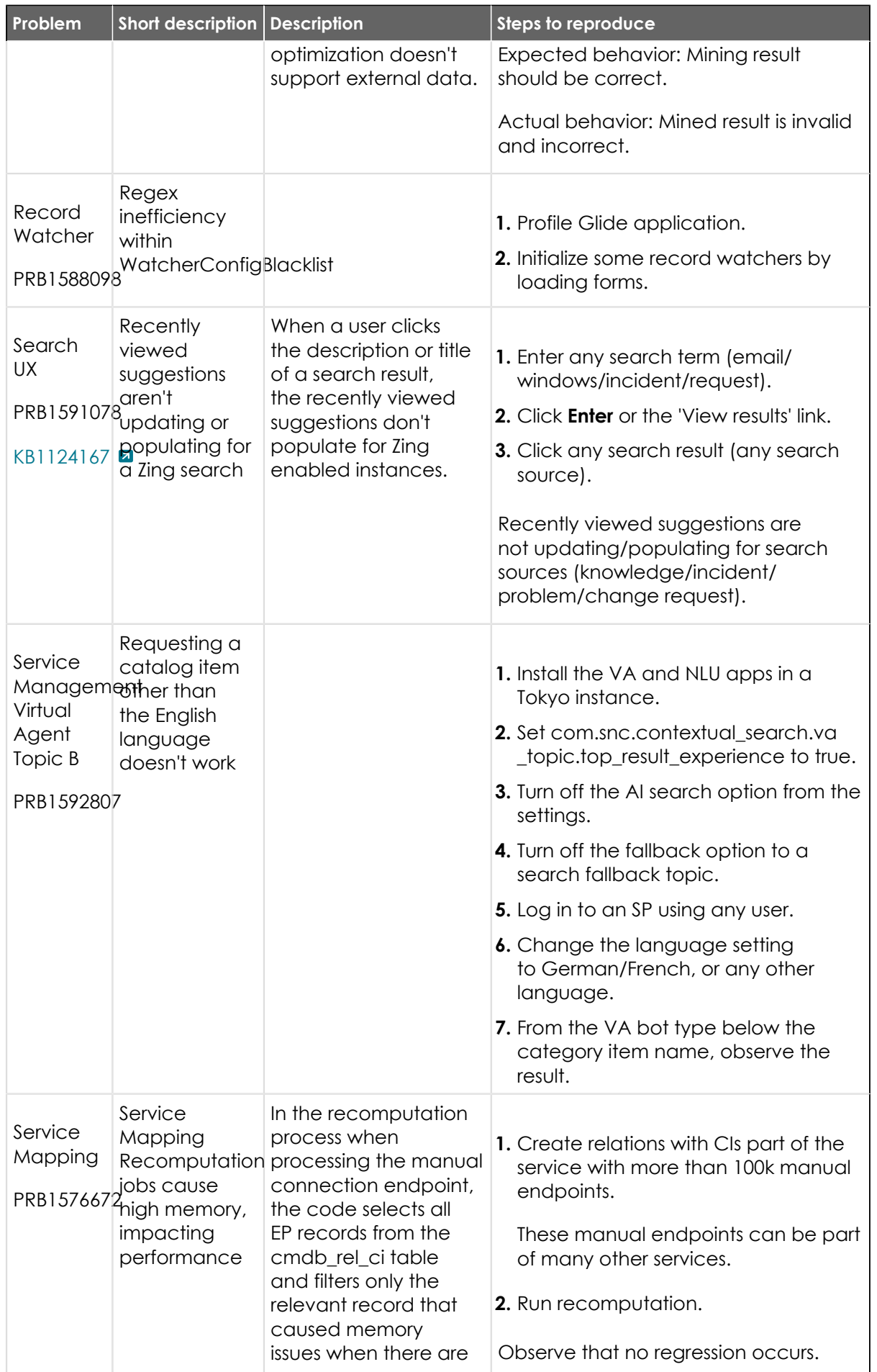

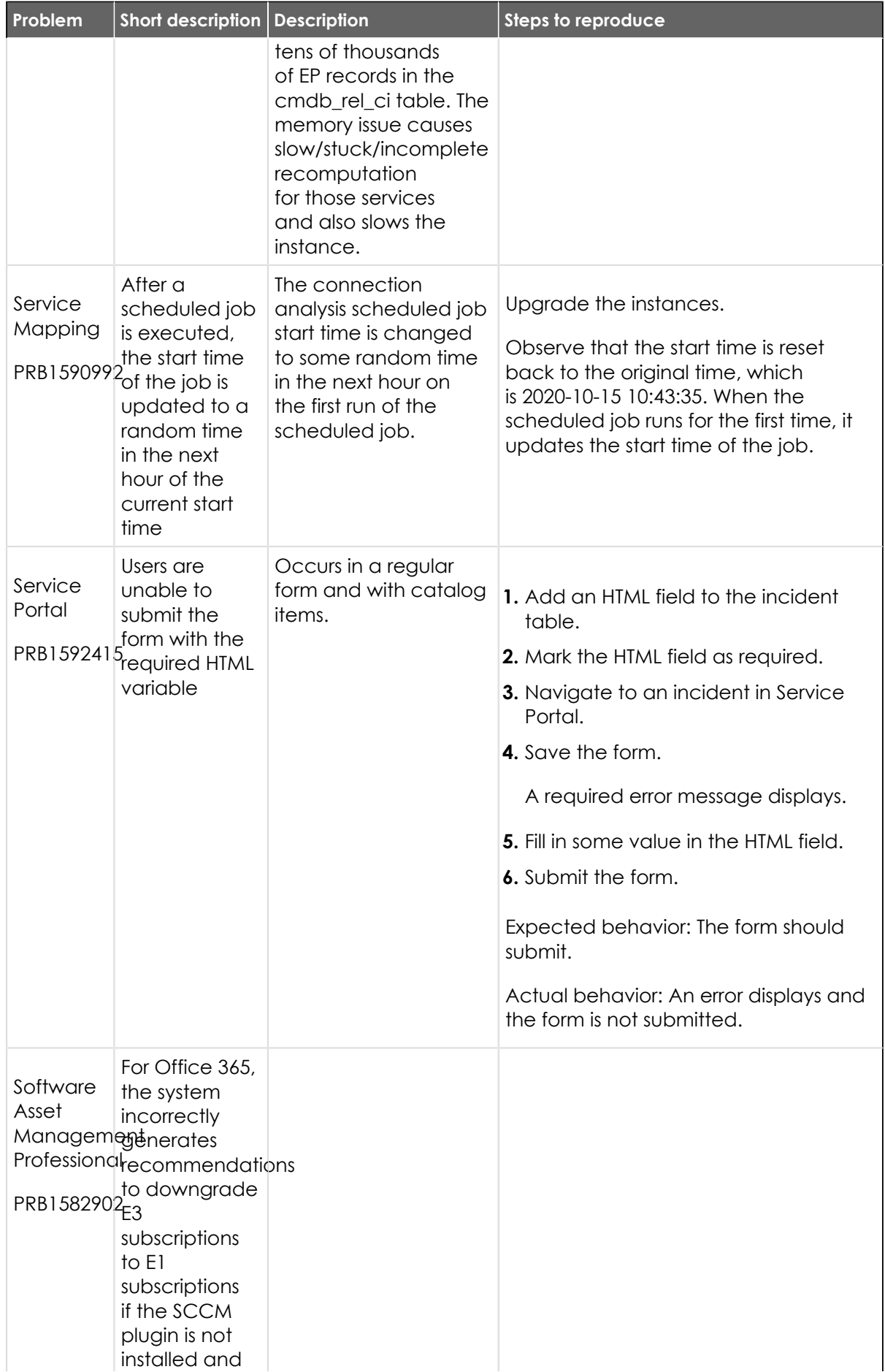

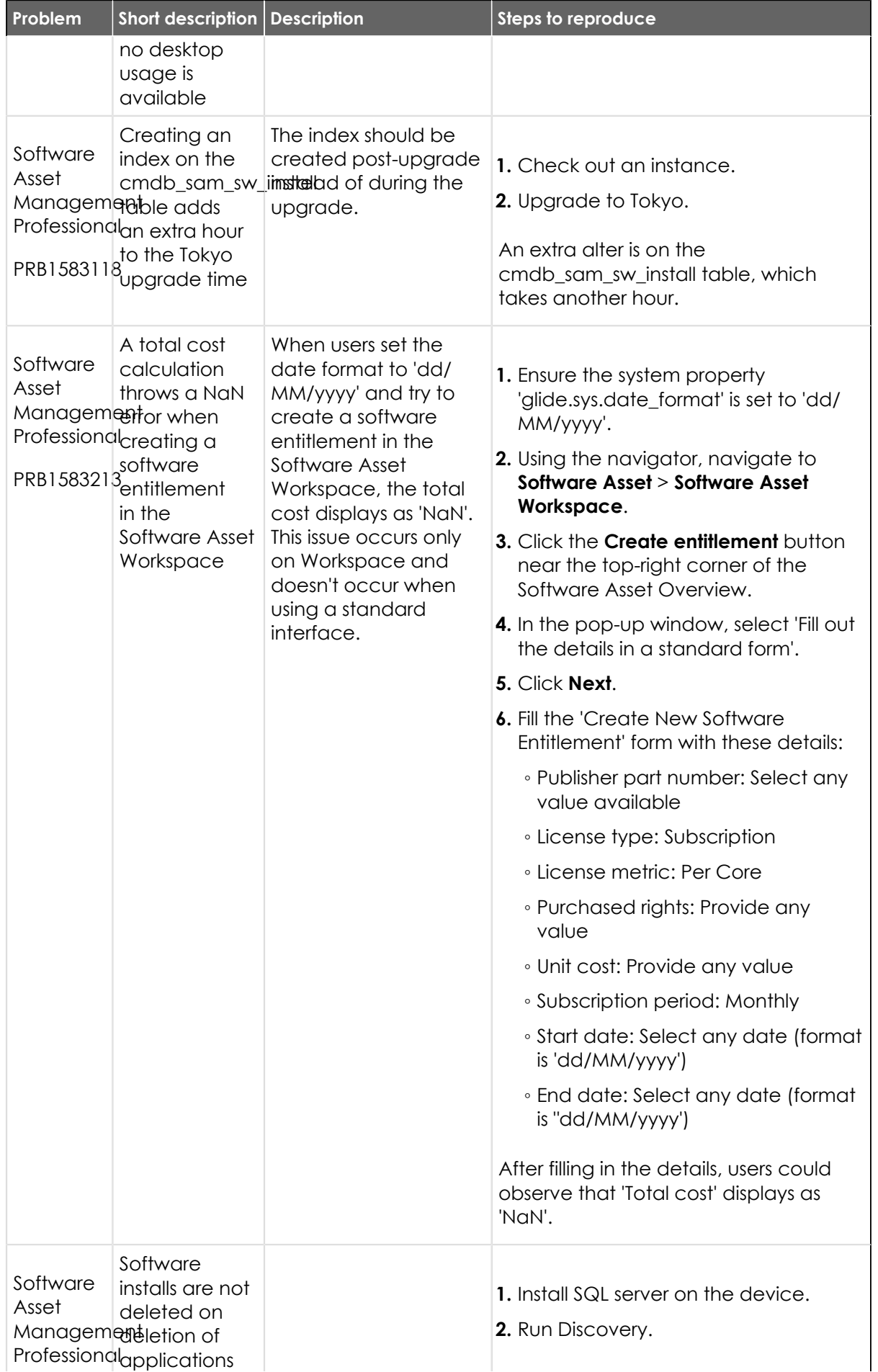

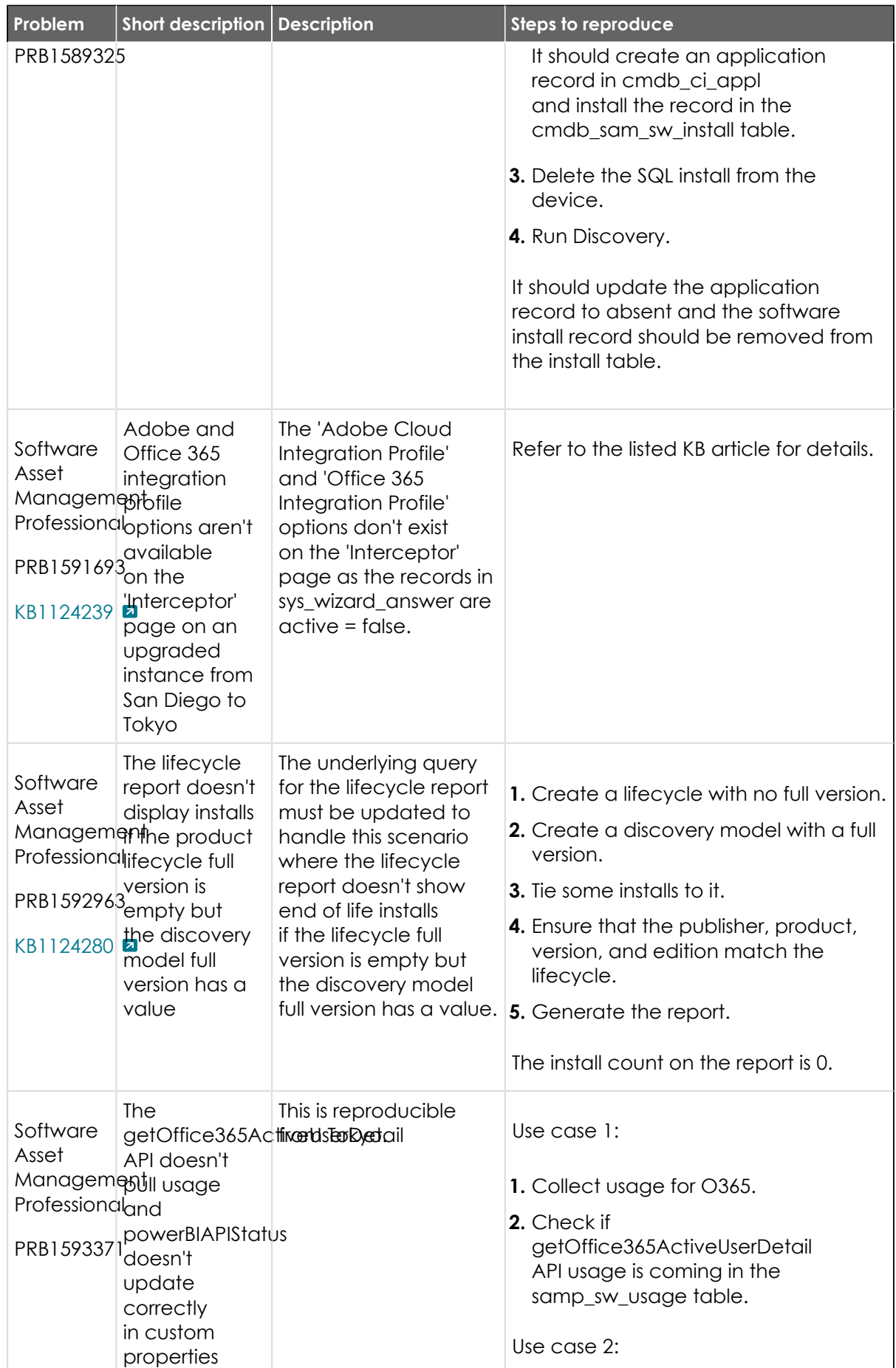

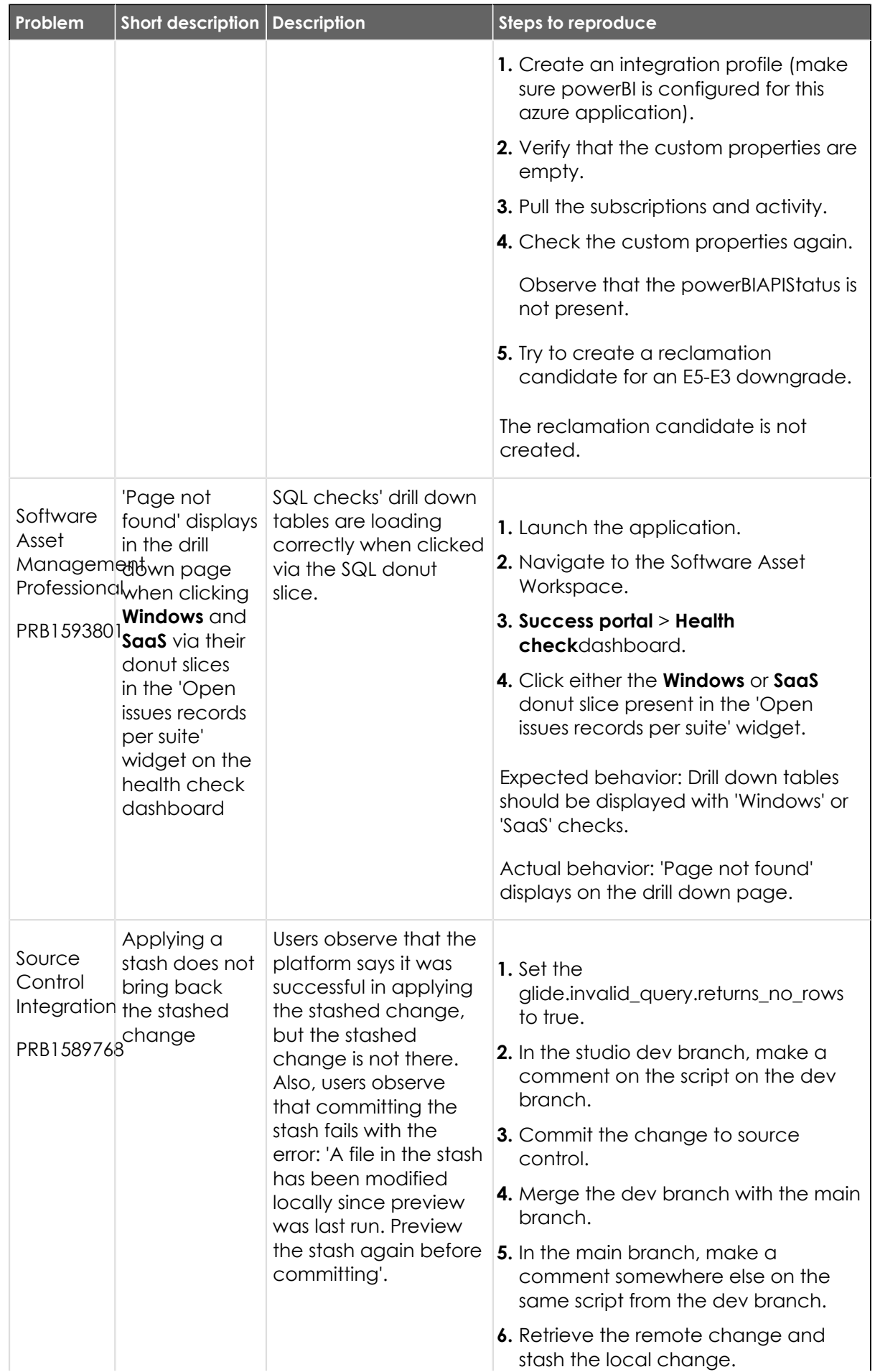

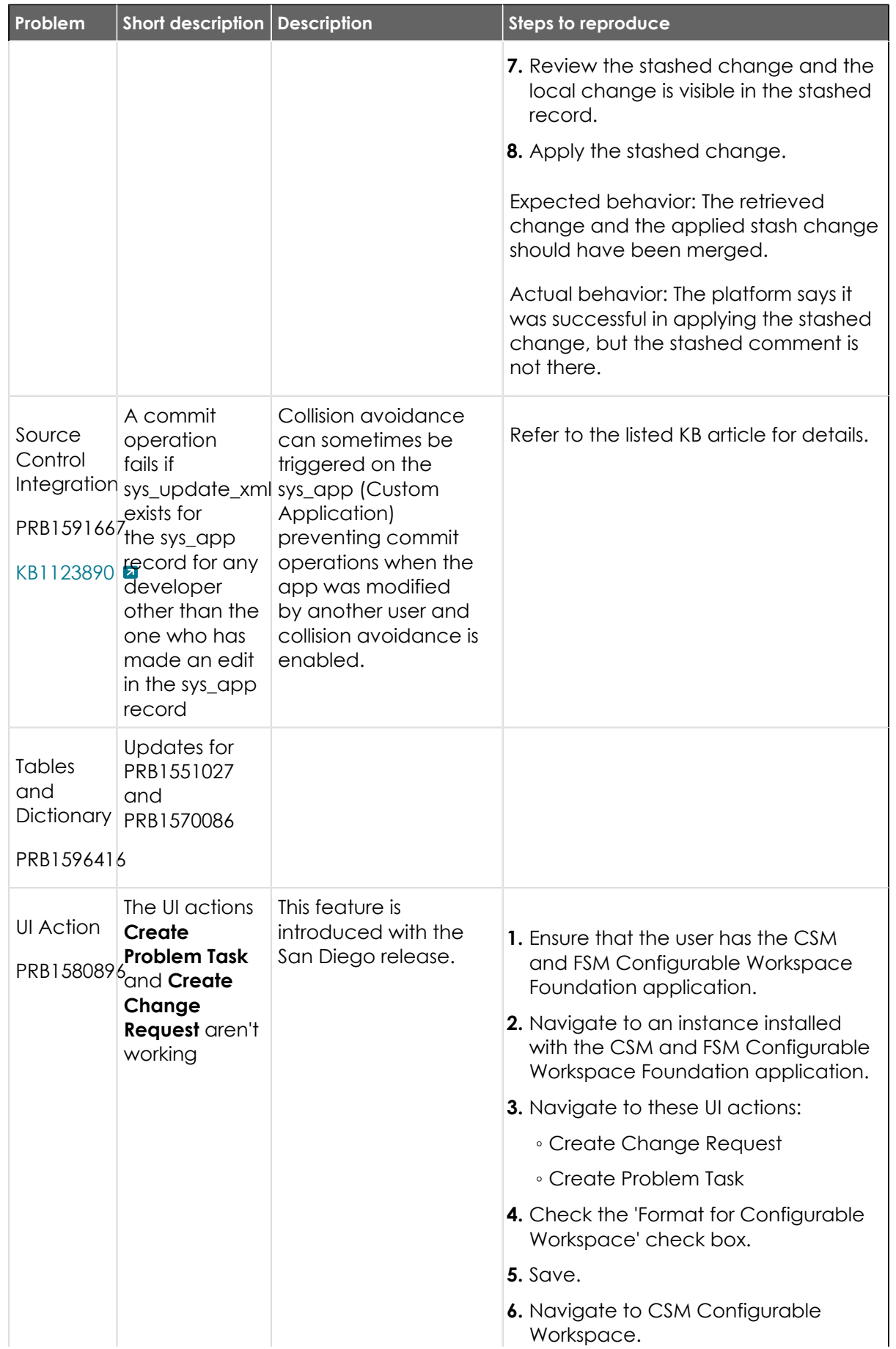

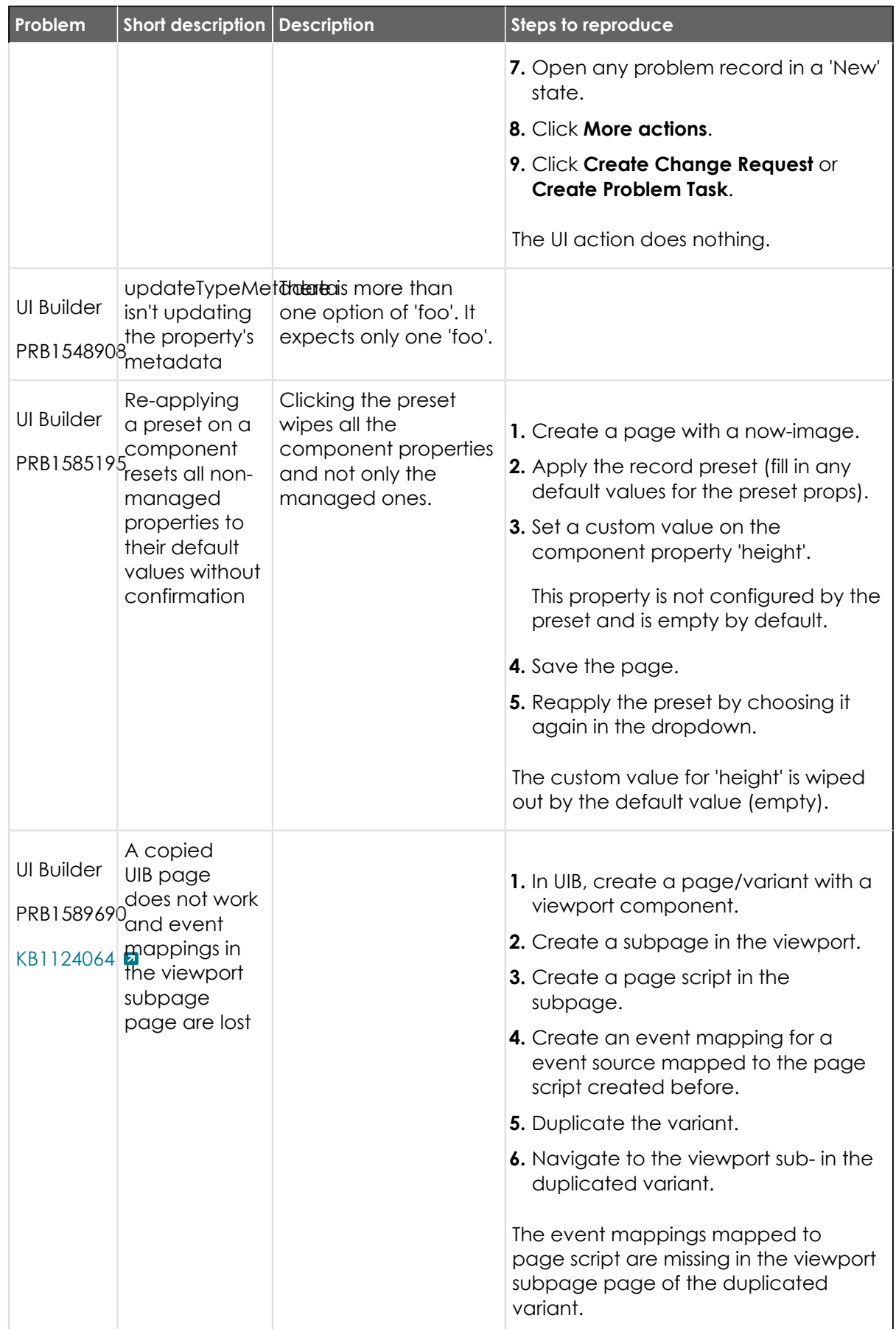

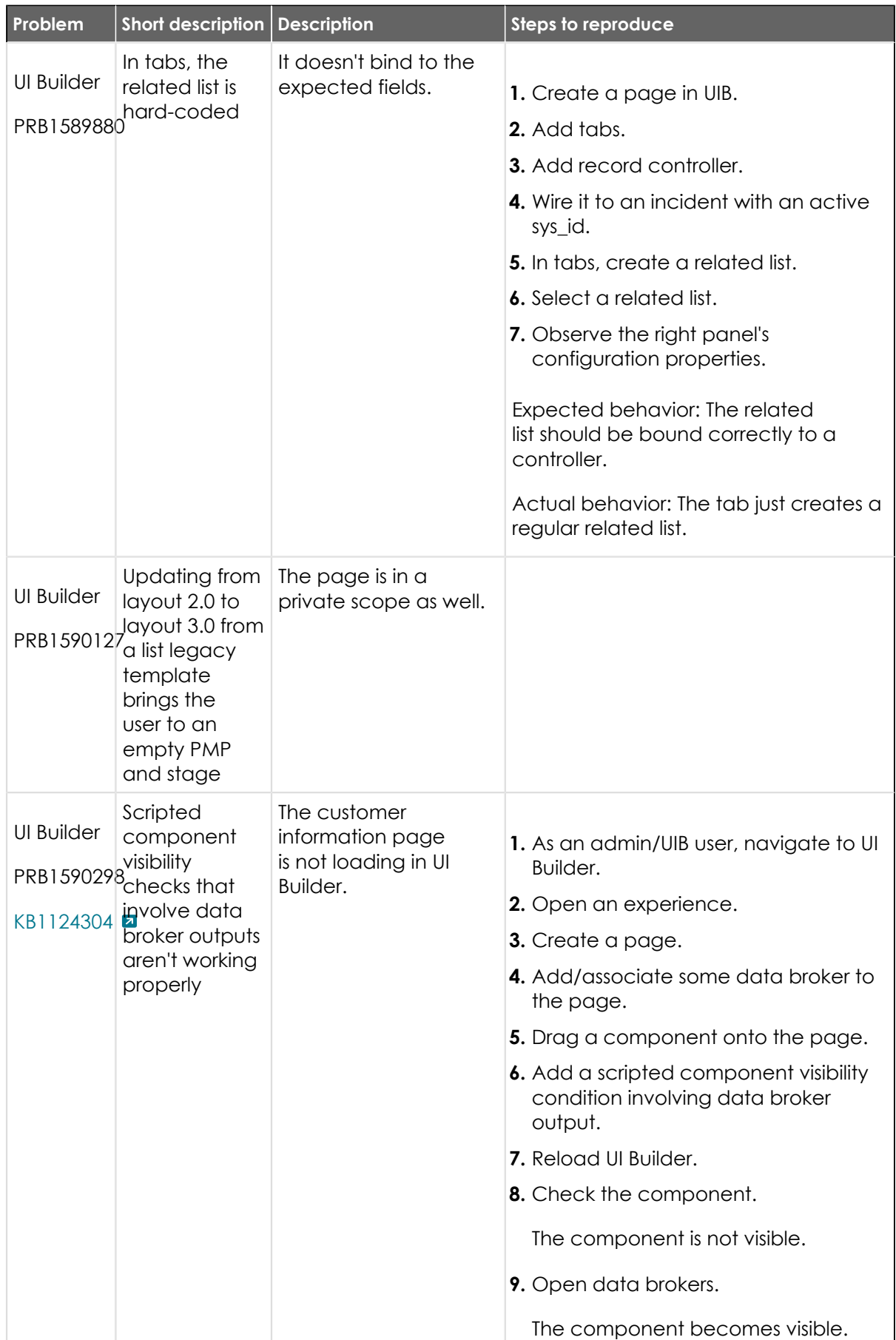

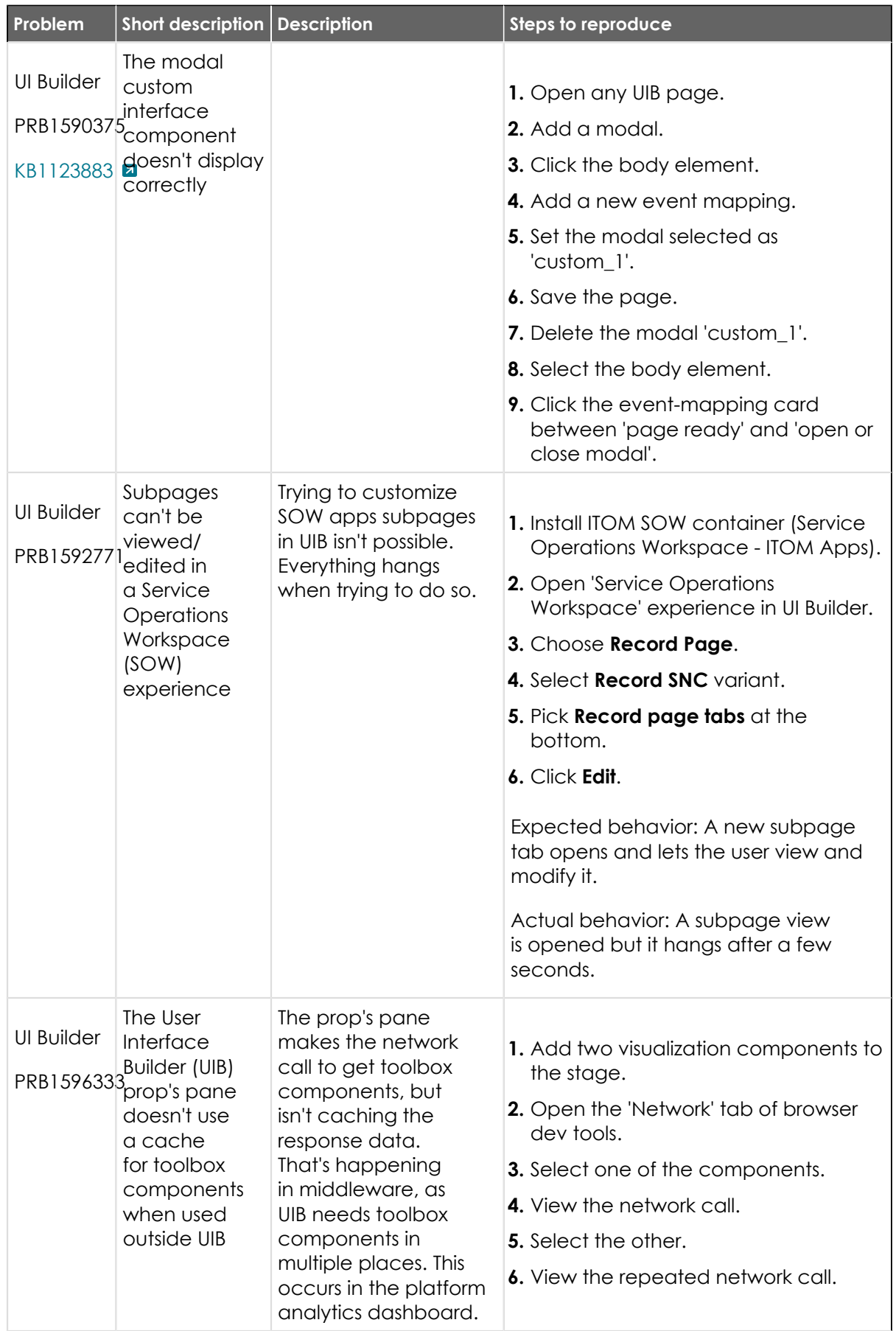

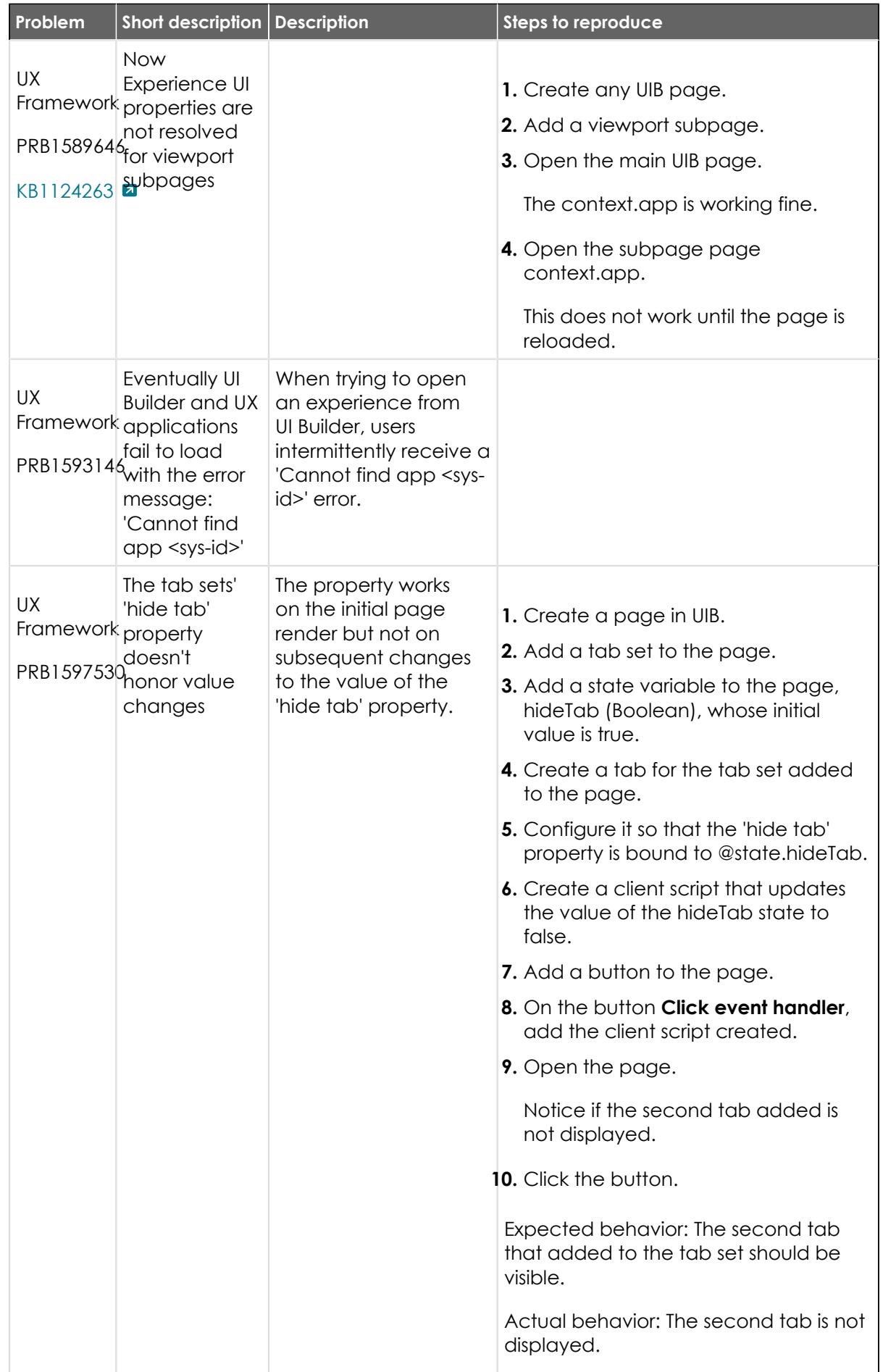

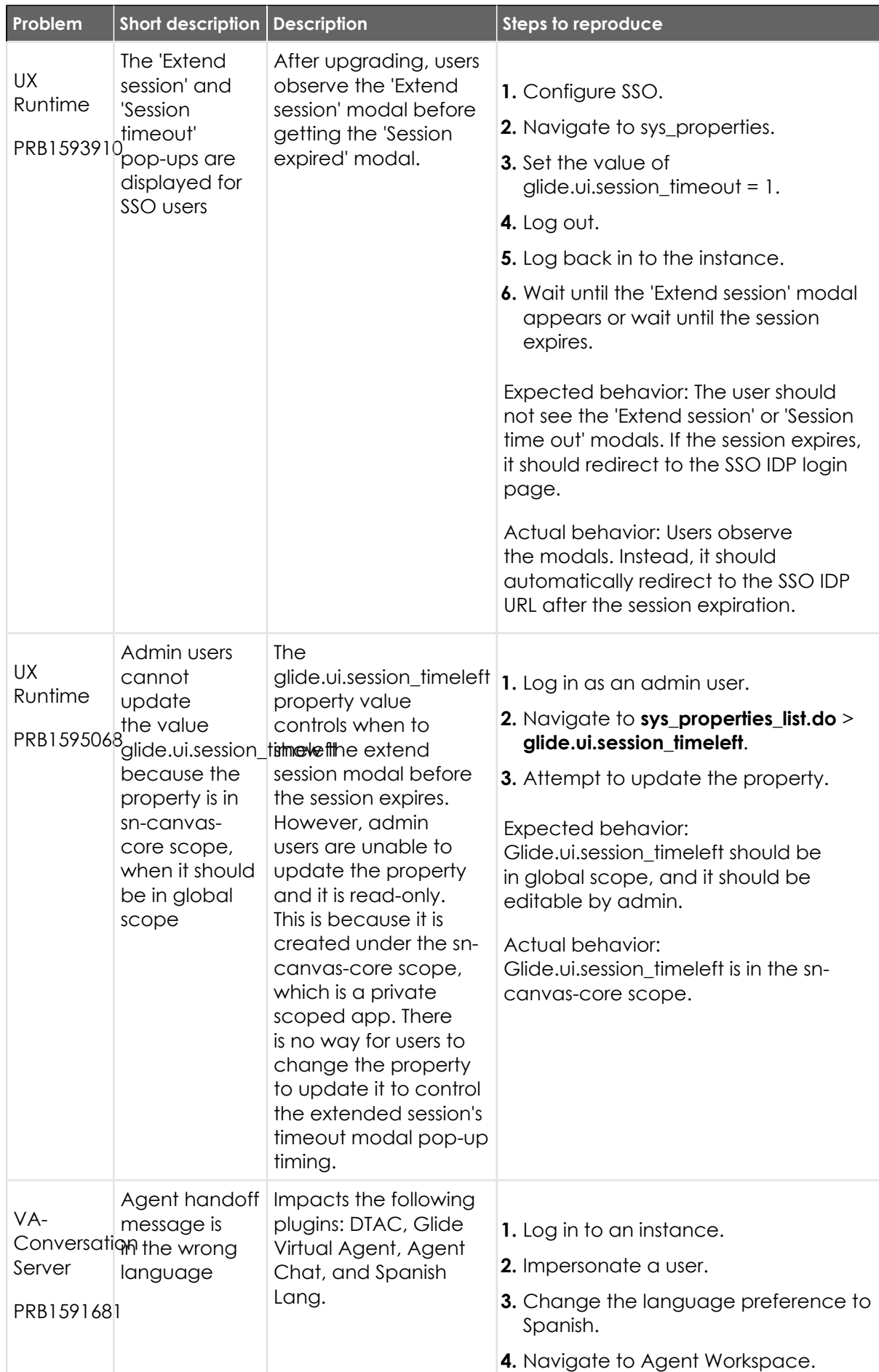

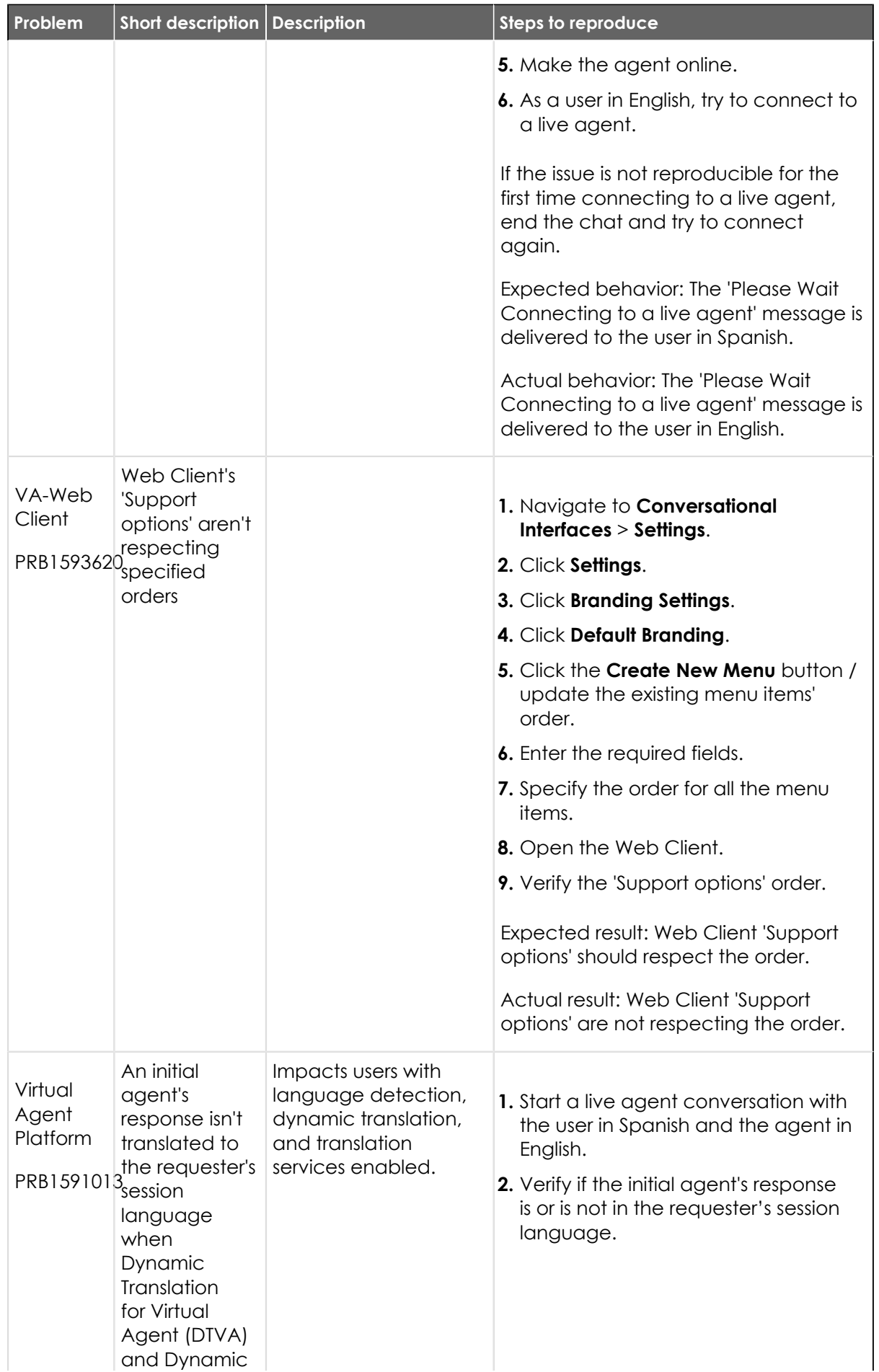

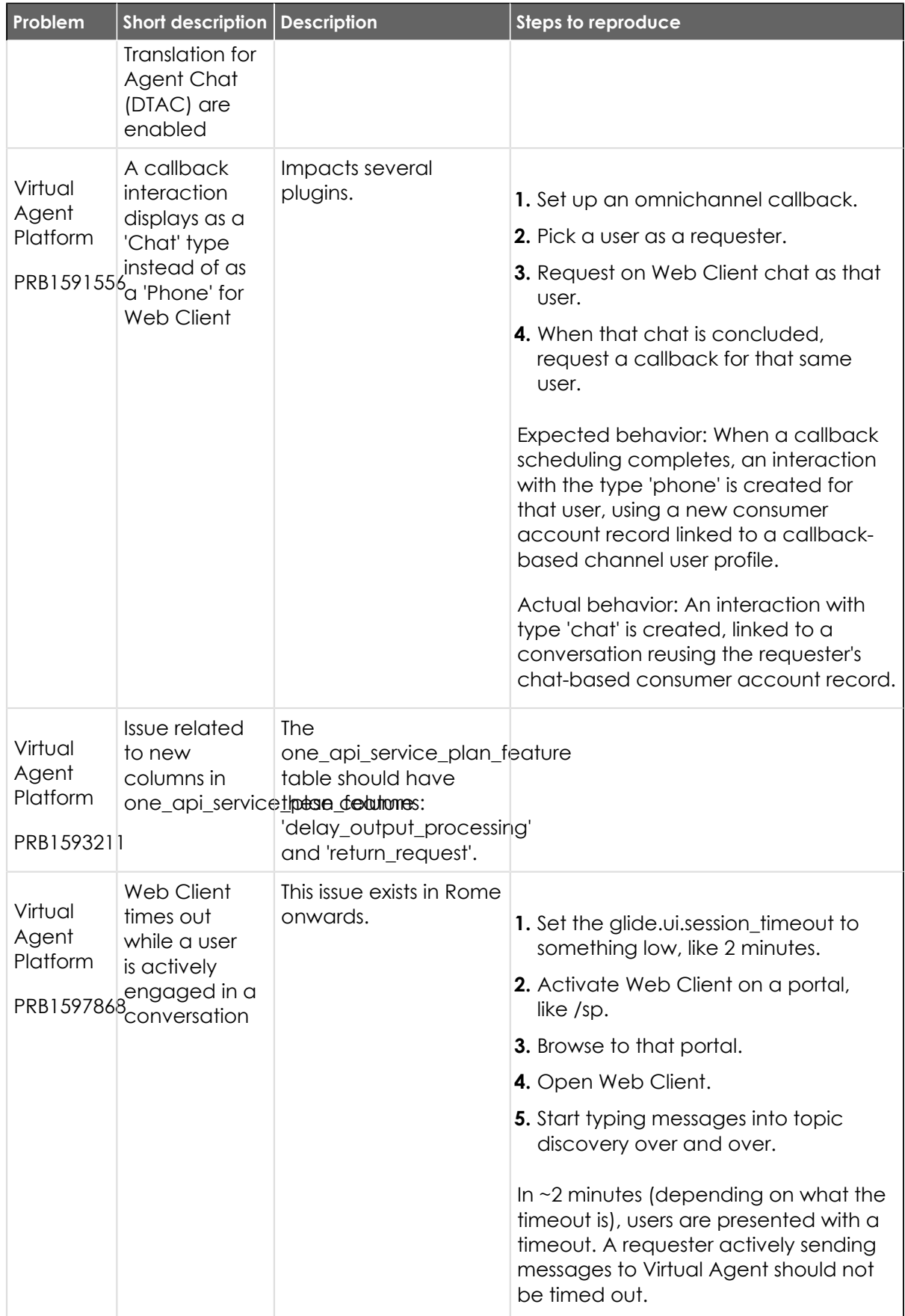

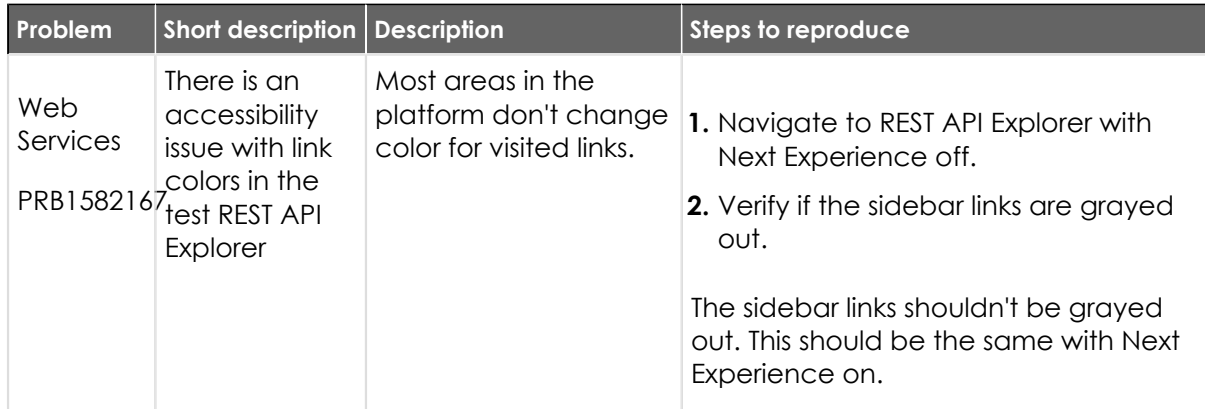

#### **Fixes included**

Unless any exceptions are noted, you can safely upgrade to this release version from any of the versions listed below. These prior versions contain PRB fixes that are also included with this release. Be sure to upgrade to the latest listed patch that includes all of the PRB fixes you are interested in.

- **•** [Tokyo security and notable fixes](#page-957-0)
- **•** [All other Tokyo fixes](#page-993-0)

#### <span id="page-957-0"></span>**Tokyosecurity and notable fixes**

The Tokyo release contains important problem fixes.

Tokyowas released on August 4, 2022.

- **•** Build date: 07-26-2022\_2149
- **•** Build tag: glide-tokyo-07-08-2022\_\_patch0-07-19-2022

*i* Important: For more information about how to upgrade an instance, see.

For more information about the release cycle, see the [ServiceNow Release Cycle](https://support.servicenow.com/kb_view.do?sysparm_article=KB0547244)  $\Box$ .

**A** Note: This version is now available for use within the ServiceNow Government Community Cloud (GCC) environment. For more information about services available in isolated environments, see [KB0743854](https://support.servicenow.com/kb?id=kb_article_view&sysparm_article=KB0743854) a.

For a downloadable, sortable version of the fixed problems in this release, click [here](https://downloads.docs.servicenow.com/enus/tokyo/rn/patches/PRBs-T00.00.xlsx)  $\Box$ .

#### **Security-related fixes**

Tokyo includes fixes for security-related problems that affected certain ServiceNow<sup>®</sup> applications and the Now Platform®. We recommend that customers upgrade to this release for the most secure and up-to-date features. For more details on security problems fixed in Tokyo, refer to  $KB1123086$   $\Box$ .

### **Important fixes in Tokyo**

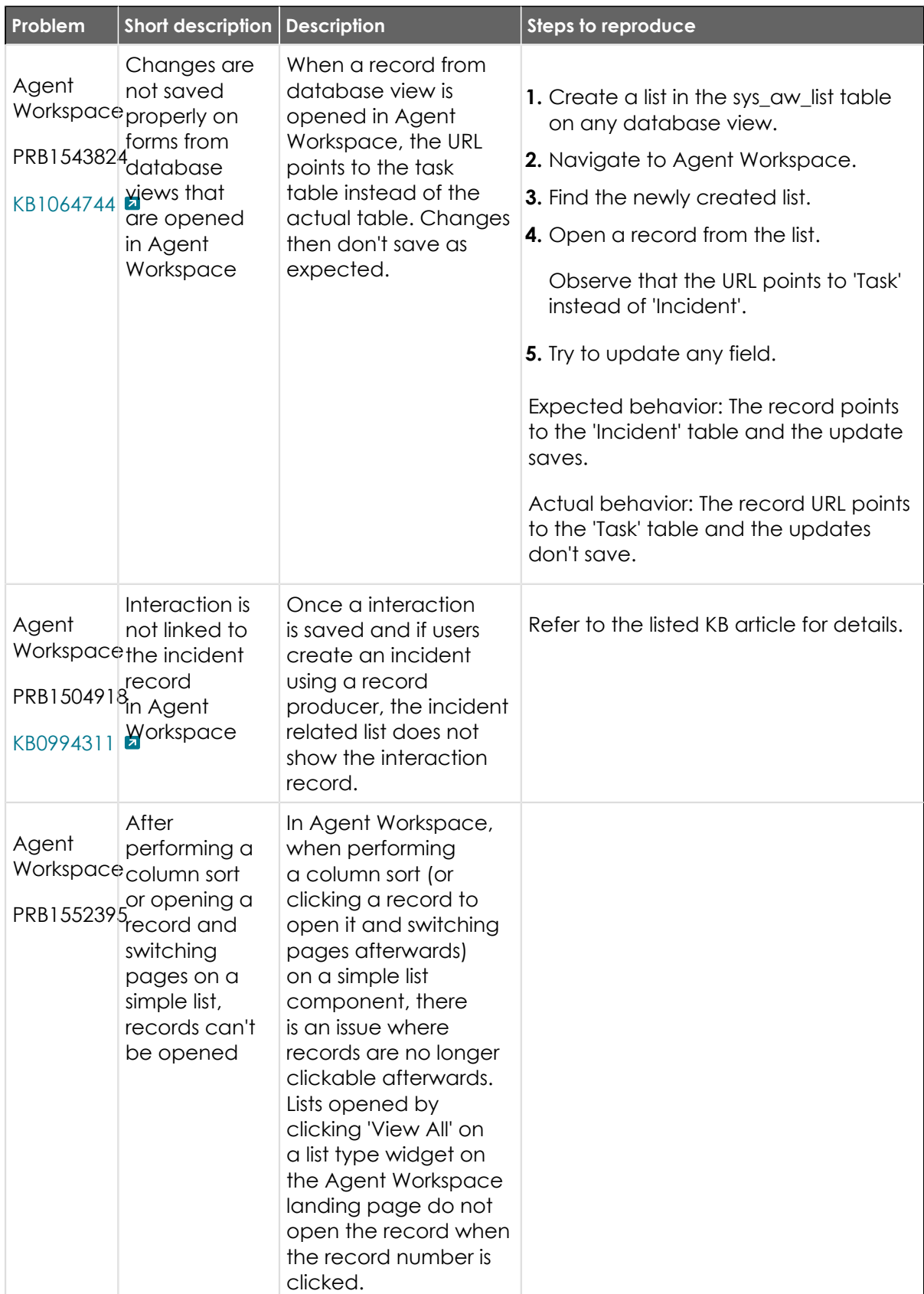

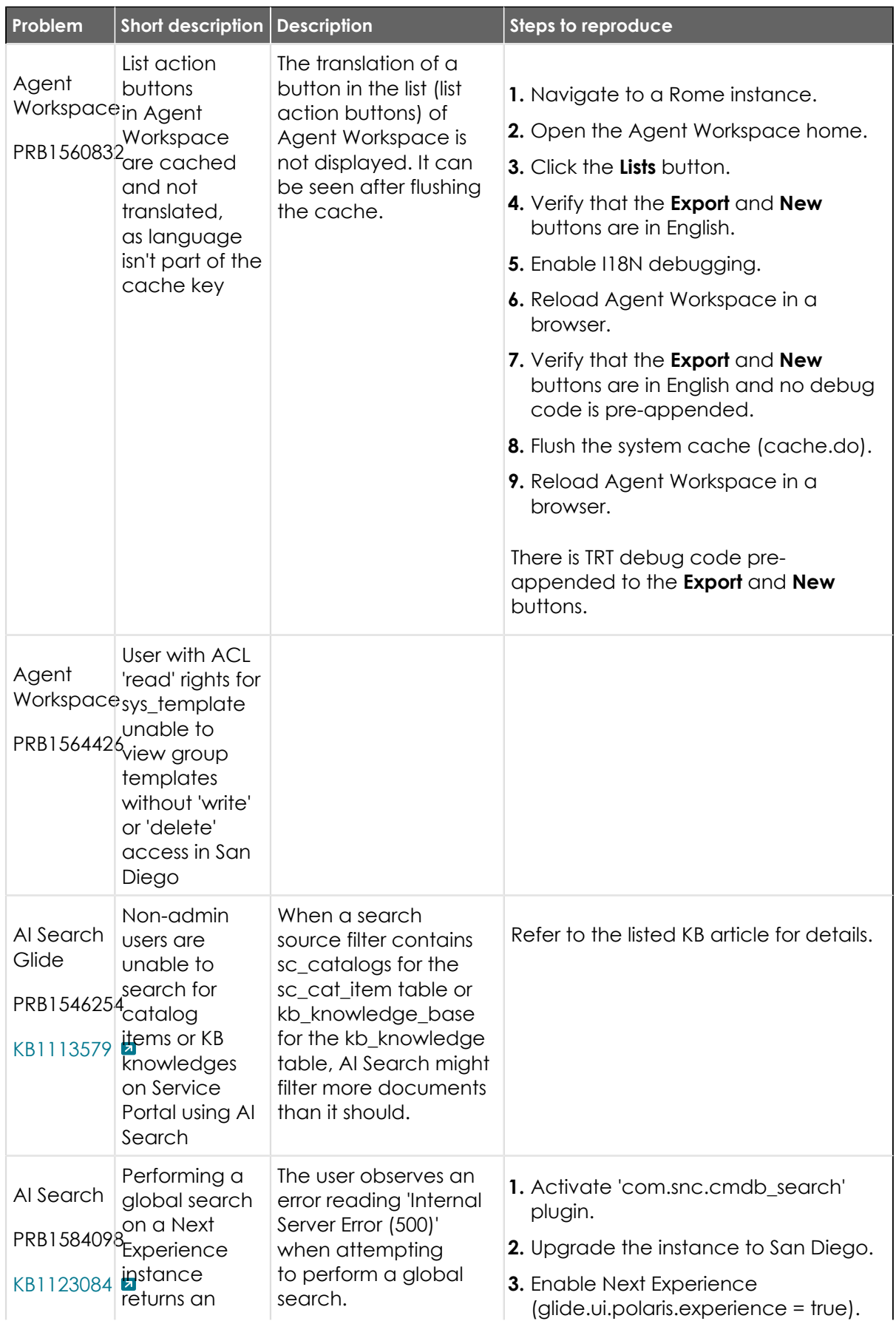

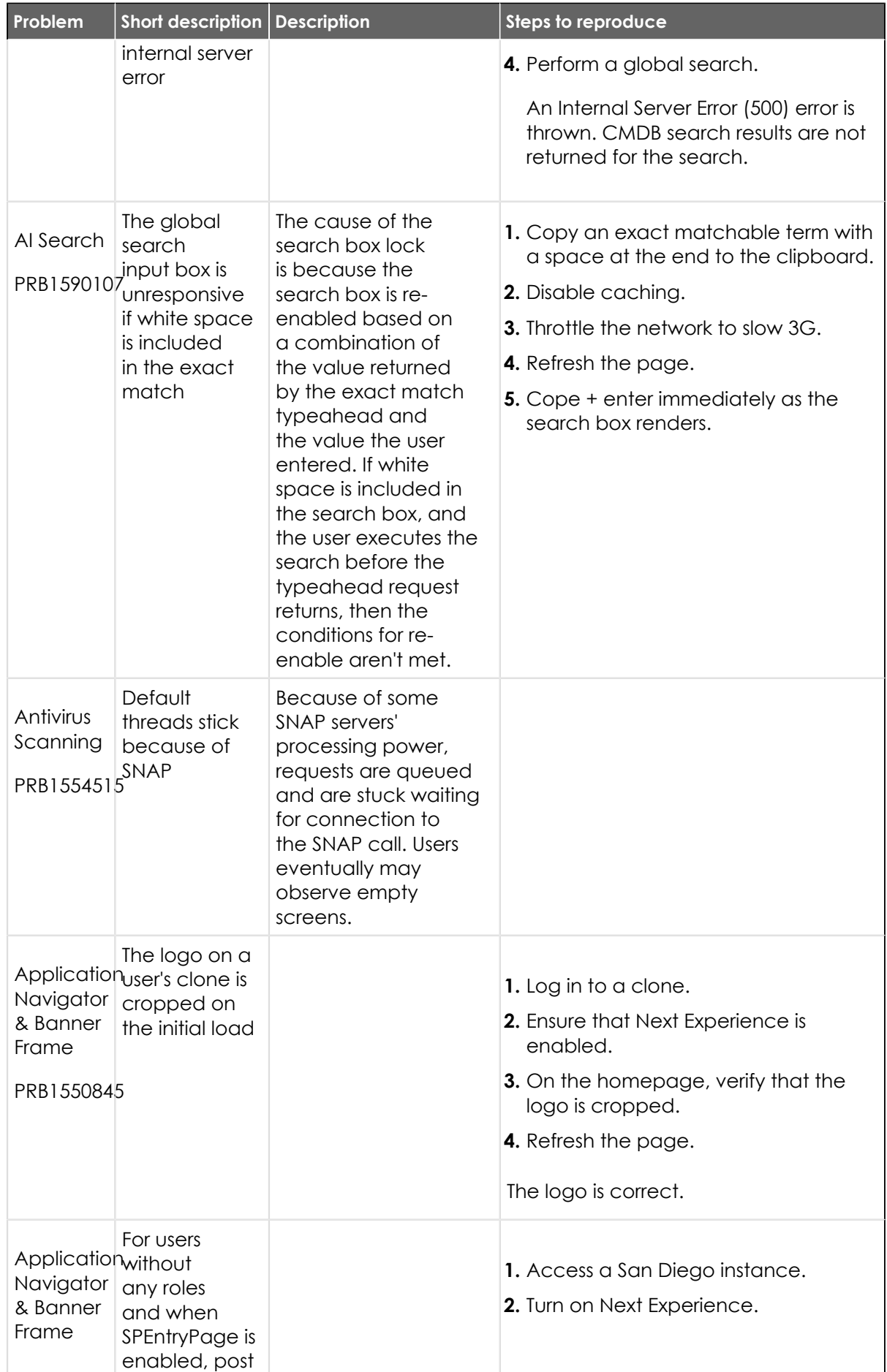

© 2024 ServiceNow, Inc. All rights reserved.<br>ServiceNow, the ServiceNow logo, Now, and other ServiceNow marks are trademarks and/or registered trademarks of ServiceNow, Inc., in the United States and/or other countries.<br>Ot 961

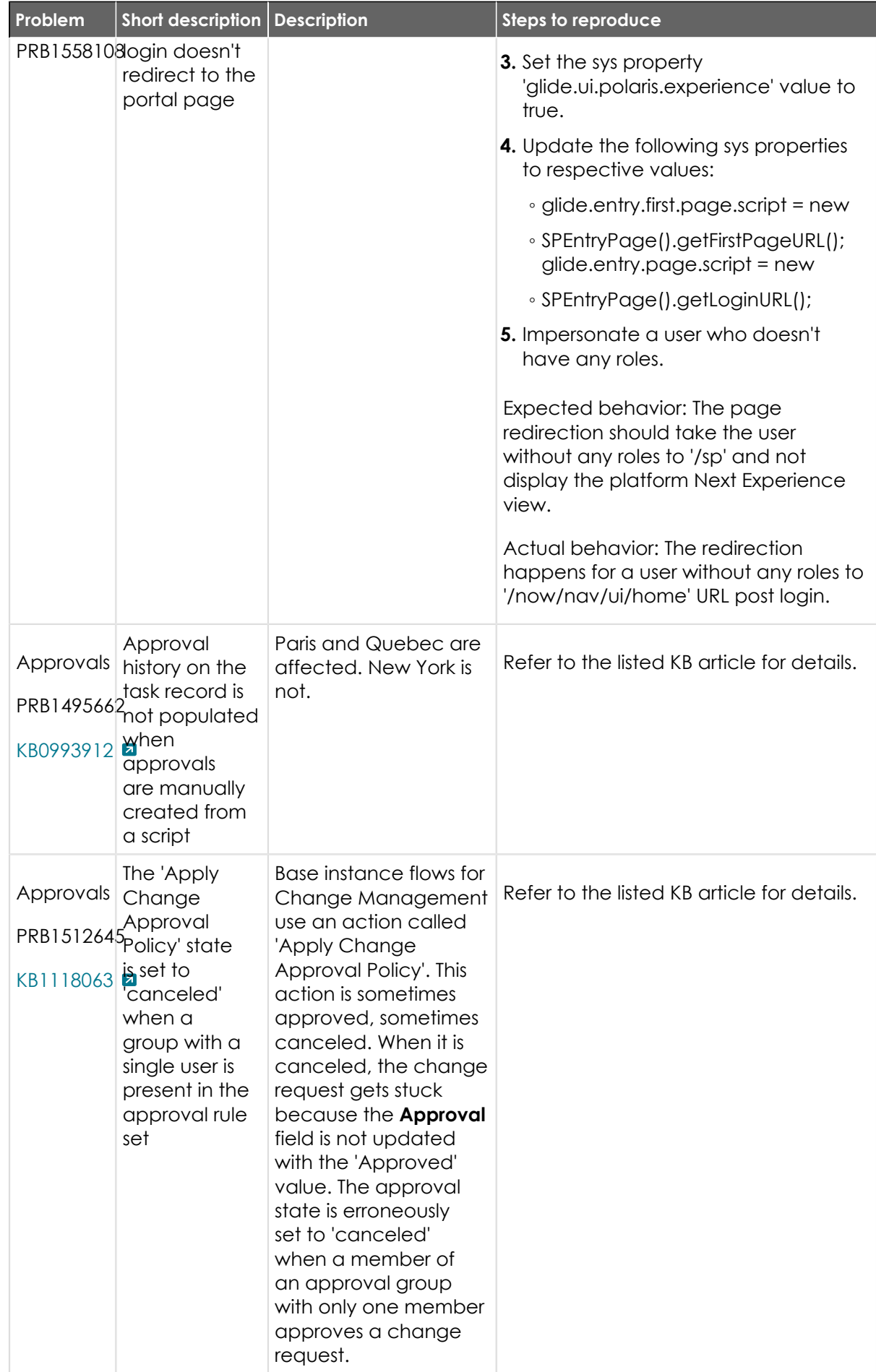

© 2024 ServiceNow, Inc. All rights reserved.<br>ServiceNow, the ServiceNow logo, Now, and other ServiceNow marks are trademarks and/or registered trademarks of ServiceNow, Inc., in the United States and/or other countries.<br>Ot 962

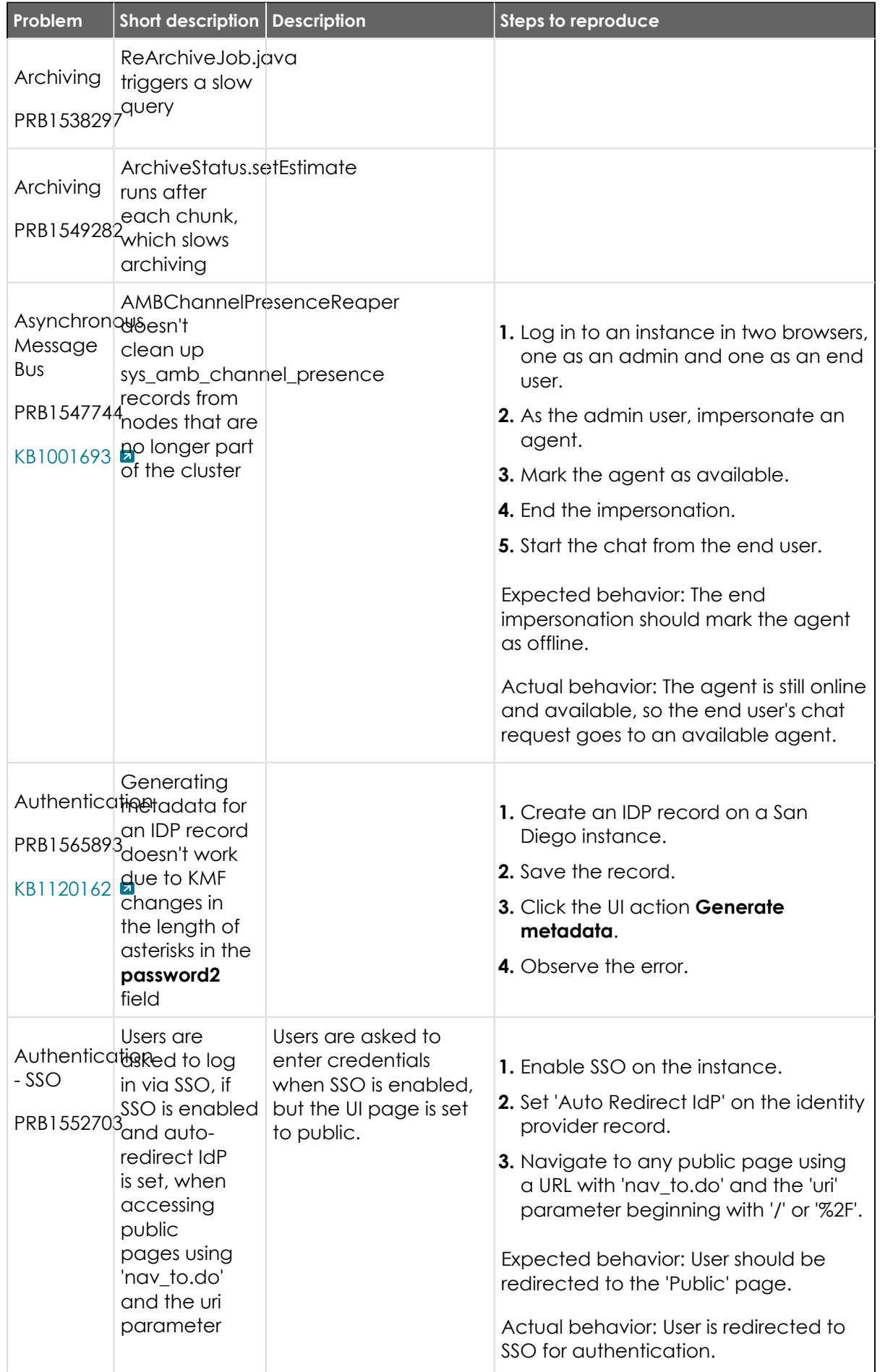

© 2024 ServiceNow, Inc. All rights reserved.<br>ServiceNow, the ServiceNow logo, Now, and other ServiceNow marks are trademarks and/or registered trademarks of ServiceNow, Inc., in the United States and/or other countries.<br>Ot

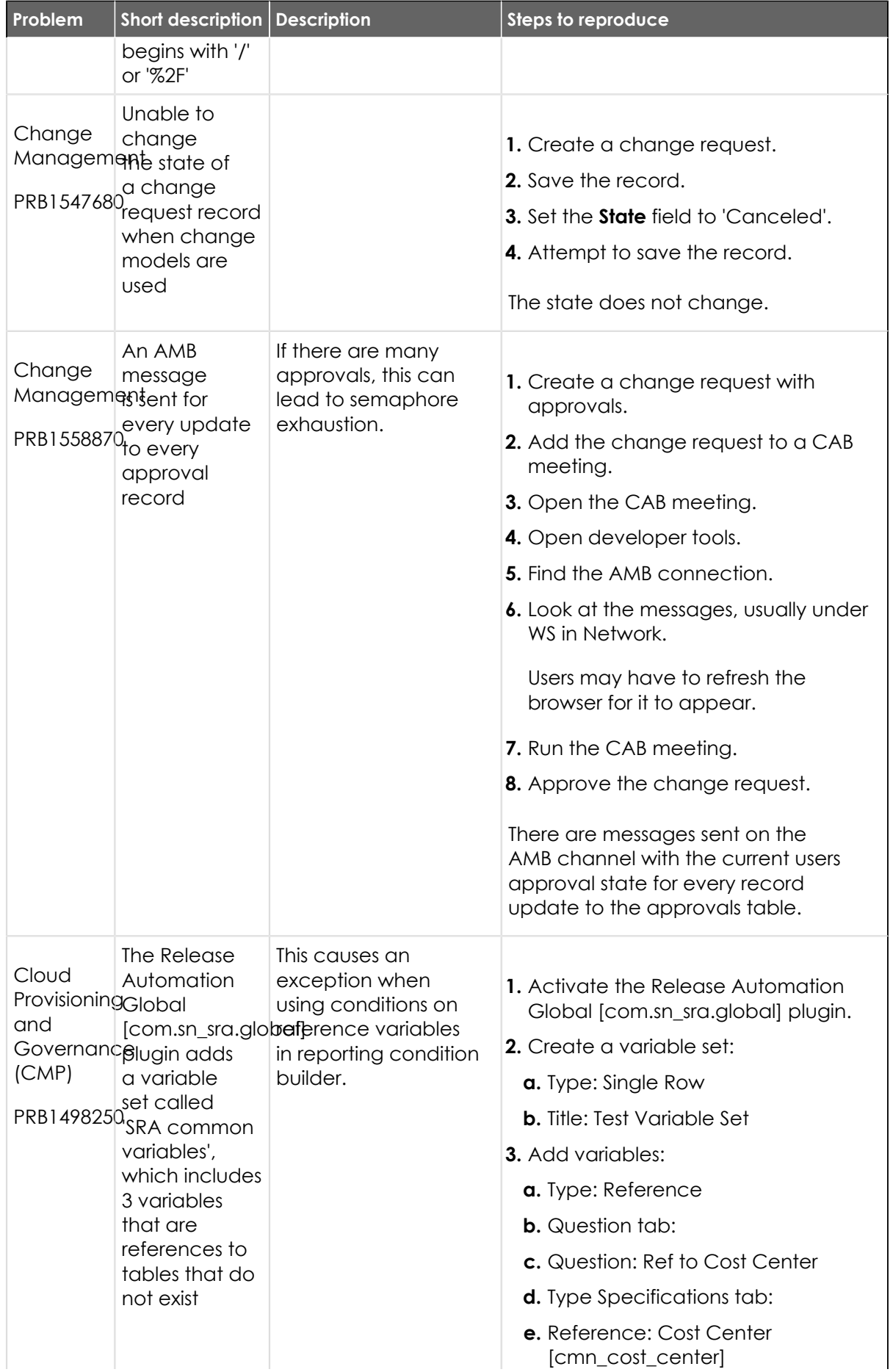

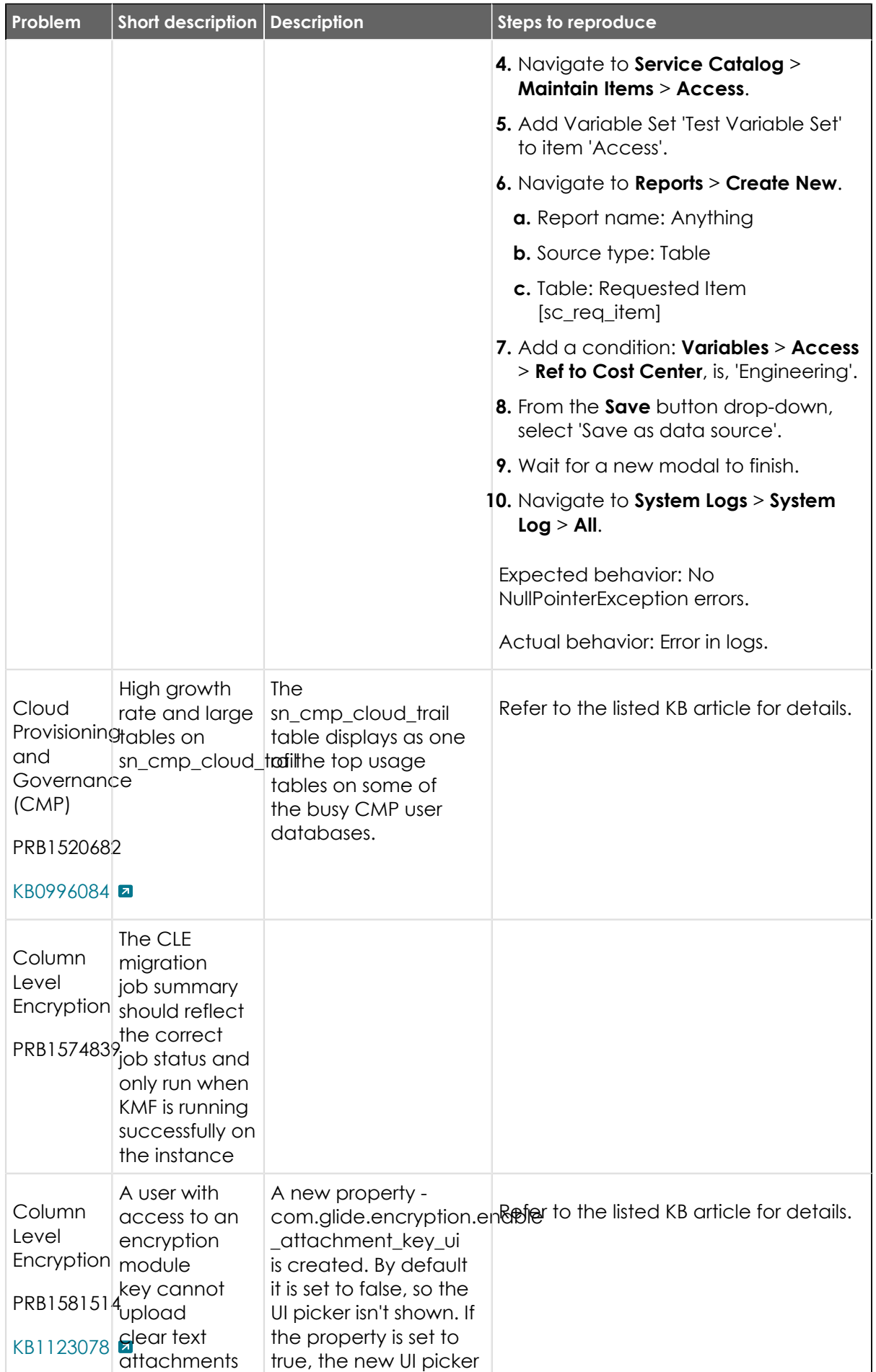

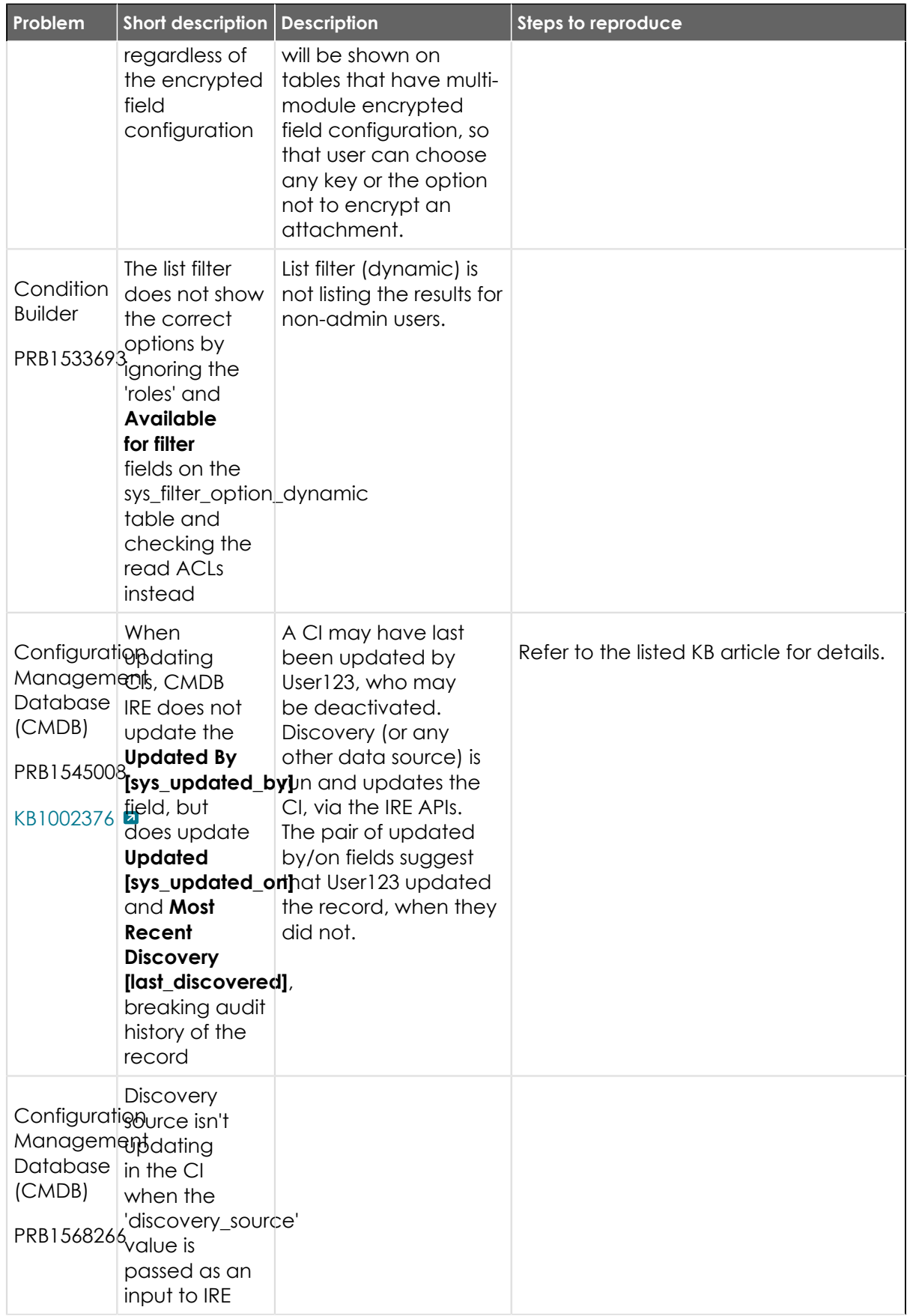

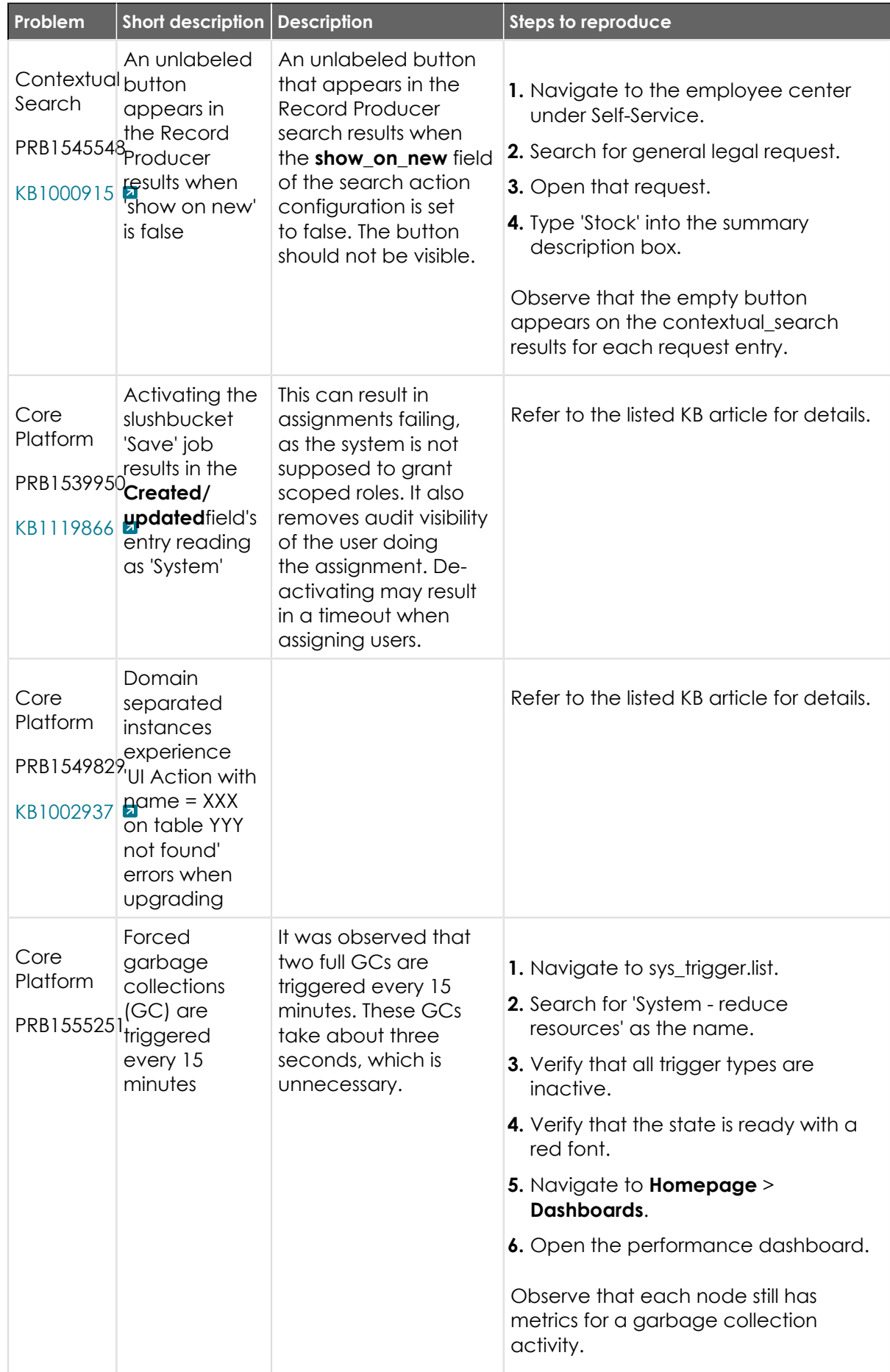

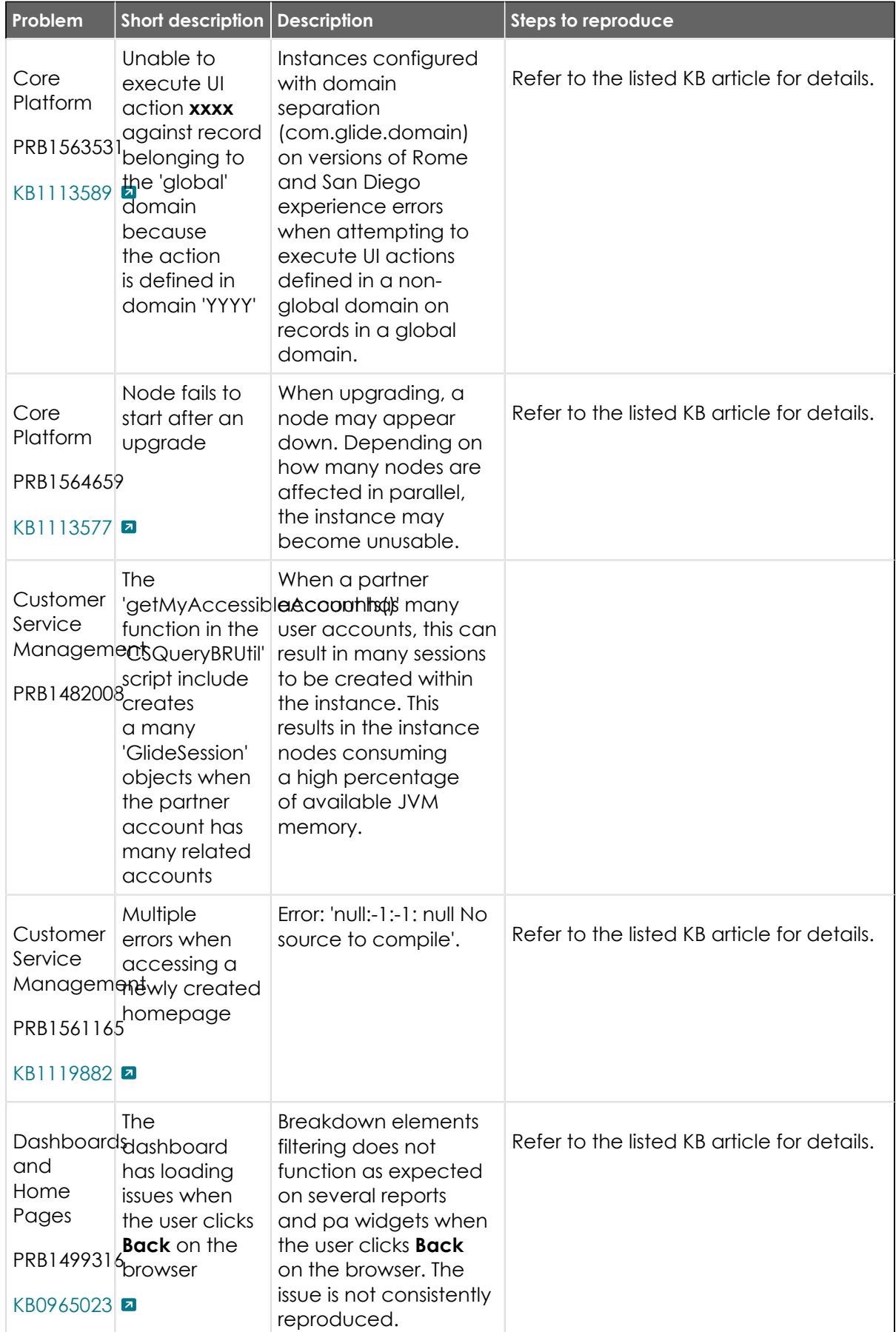

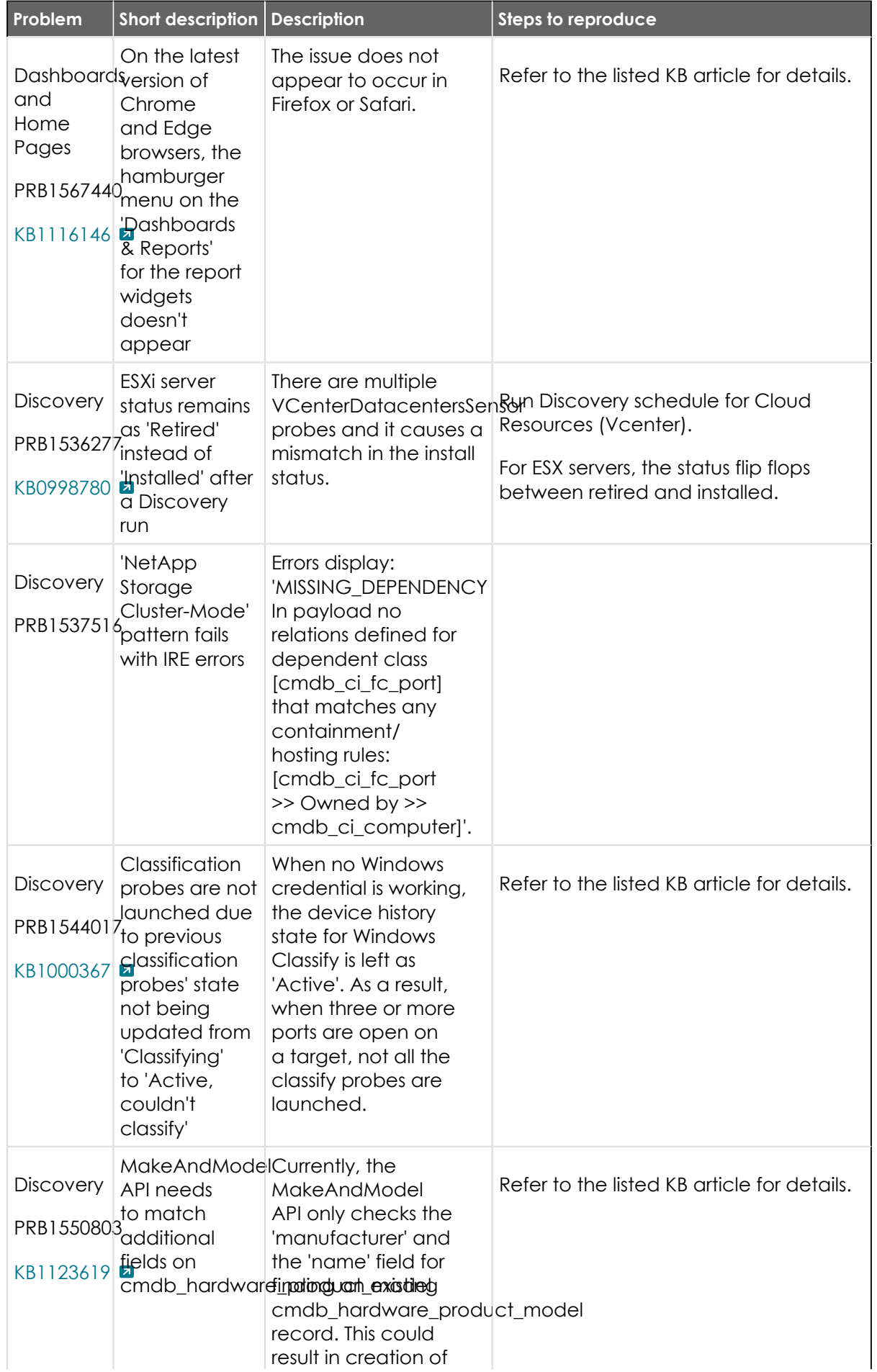

<sup>© 2024</sup> ServiceNow, Inc. All rights reserved.<br>ServiceNow, the ServiceNow logo, Now, and other ServiceNow marks are trademarks and/or registered trademarks of ServiceNow, Inc., in the United States and/or other countries.<br>Ot 969

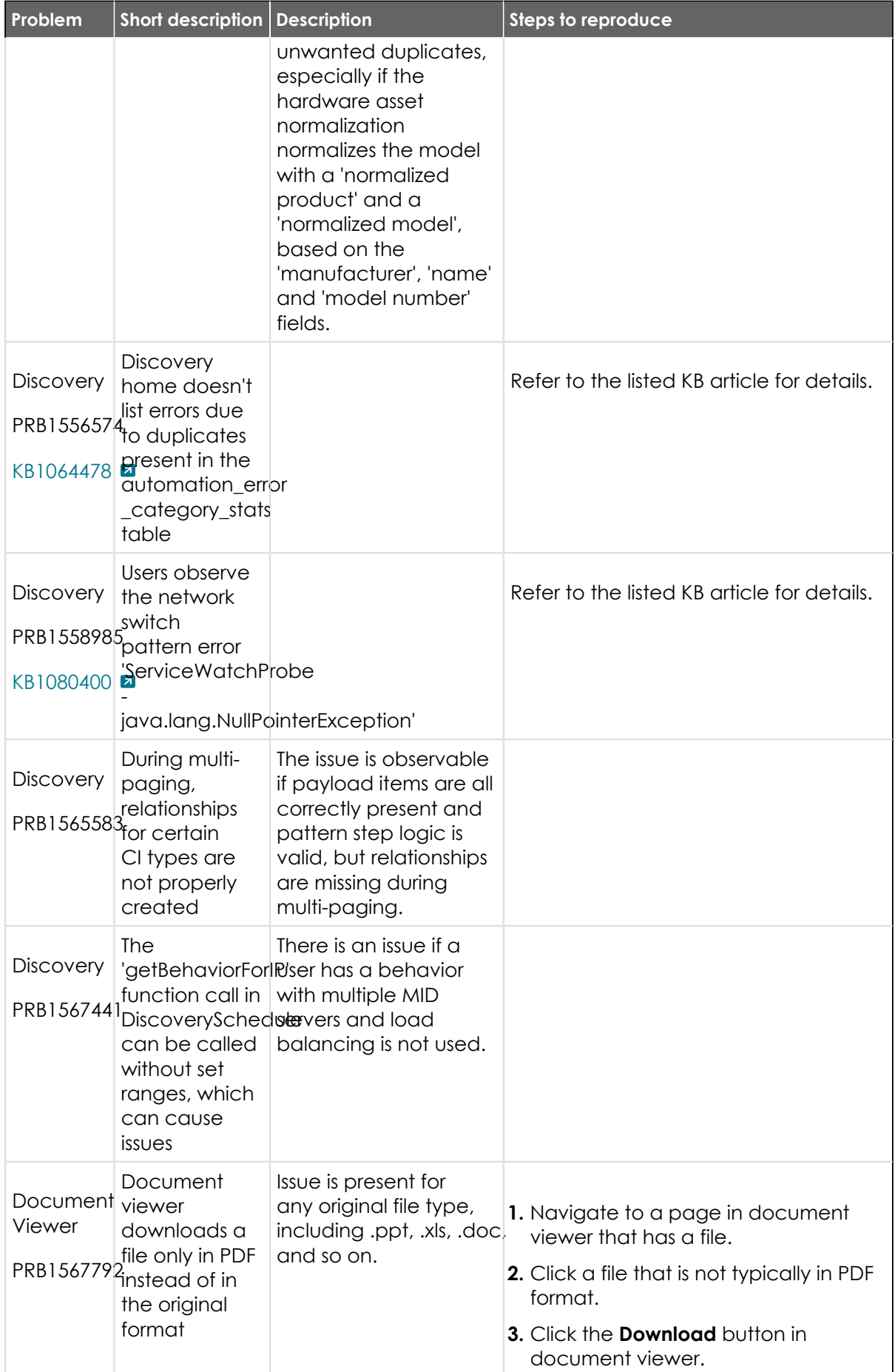

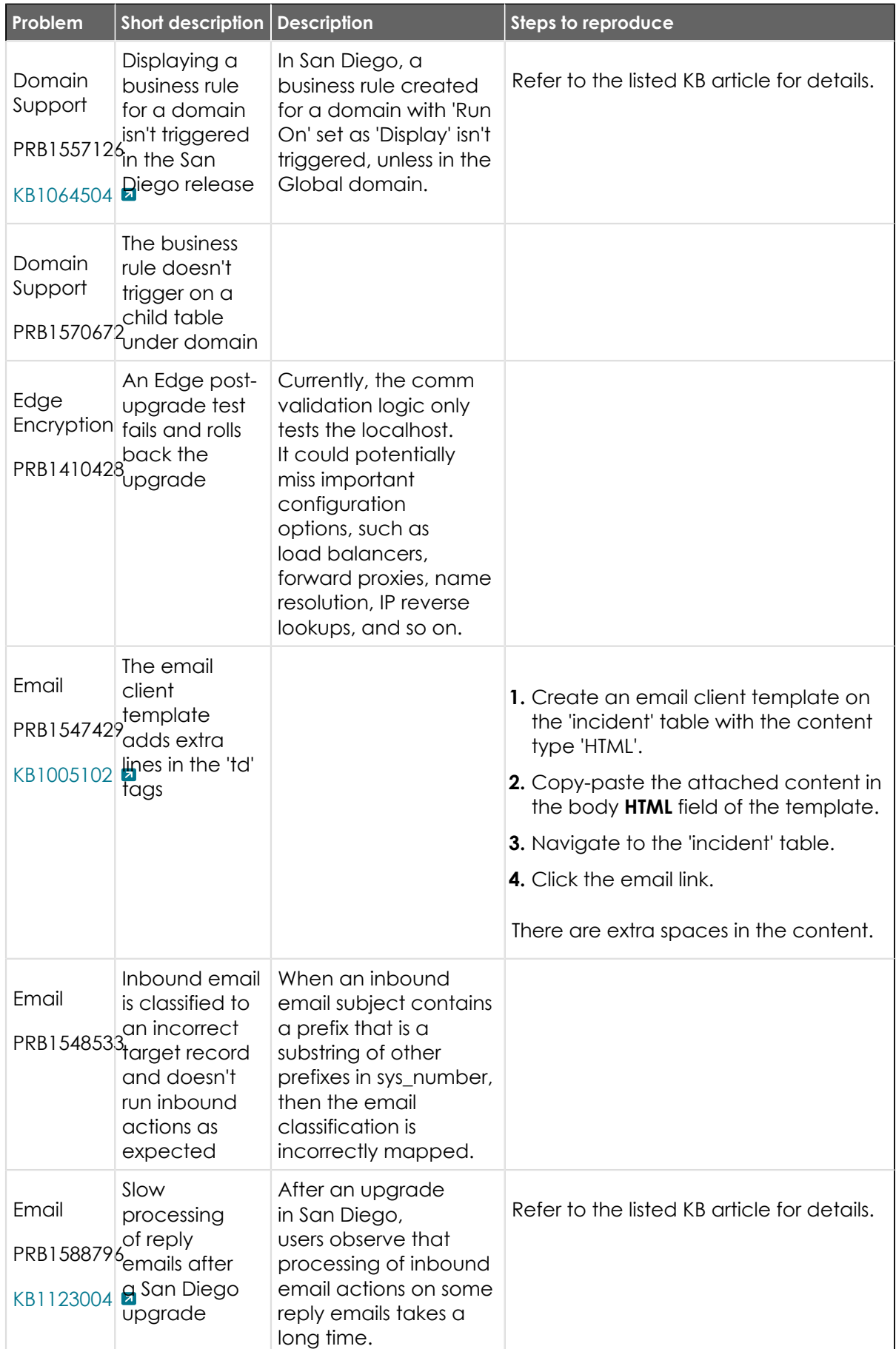

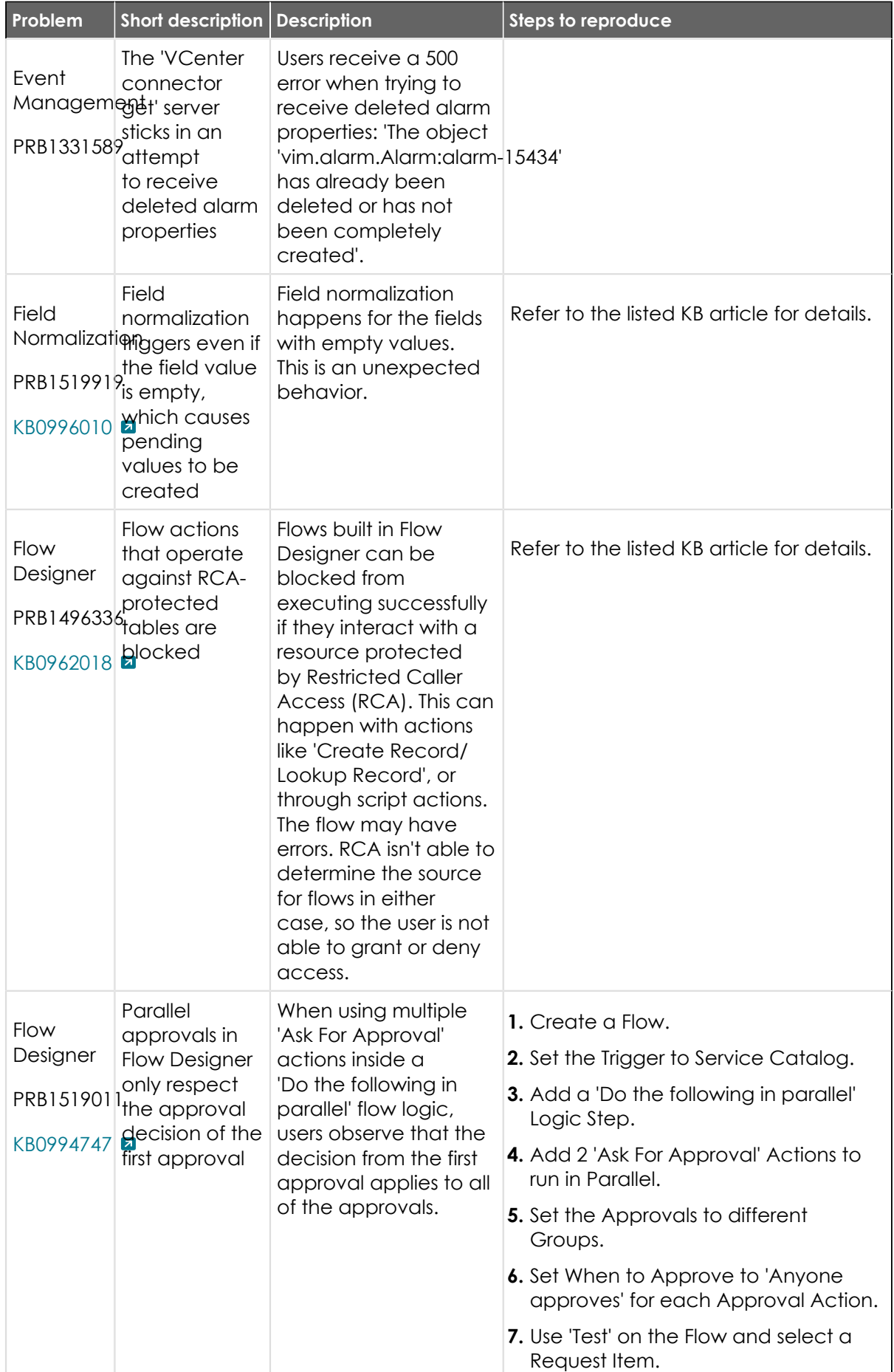
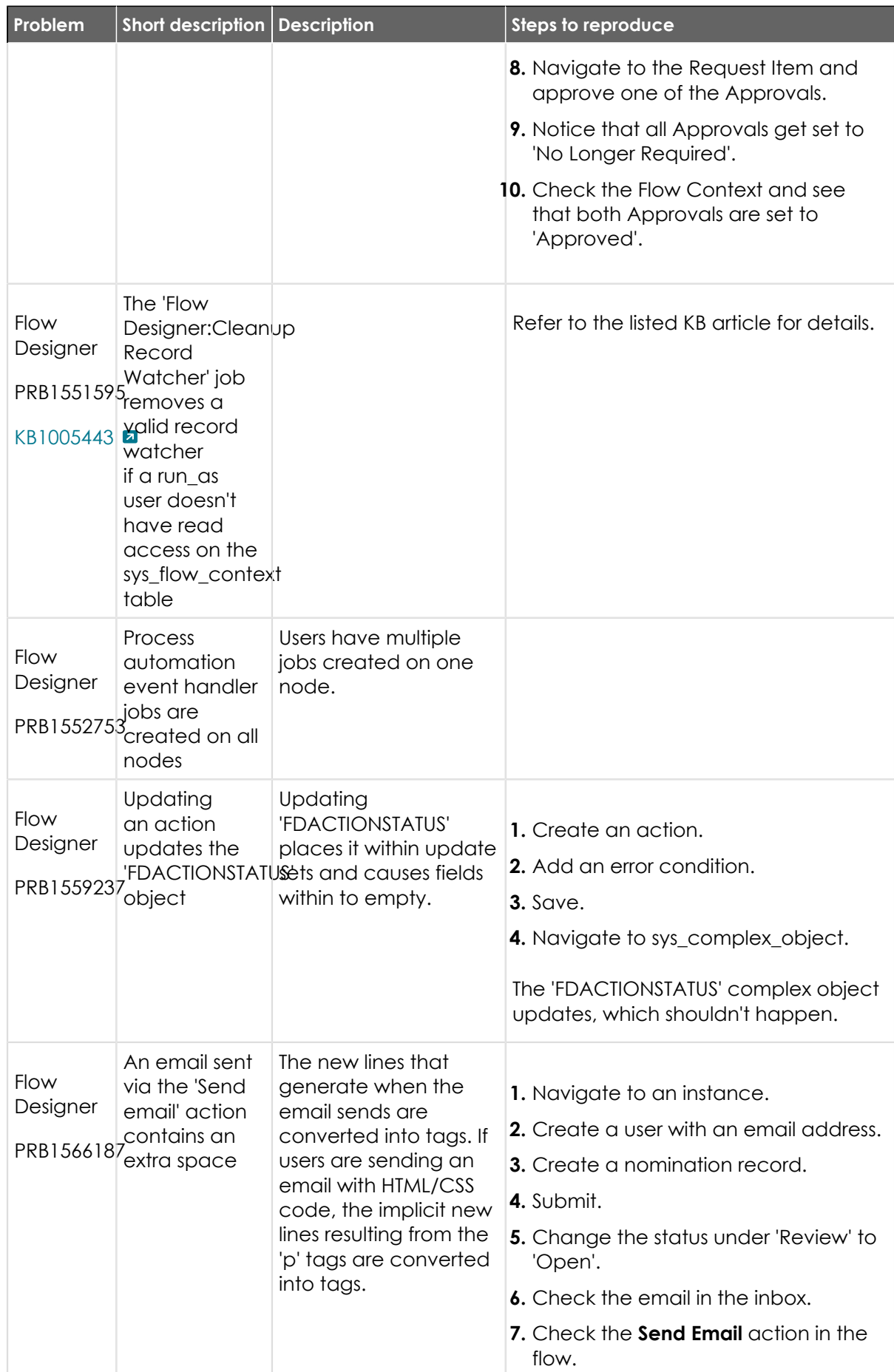

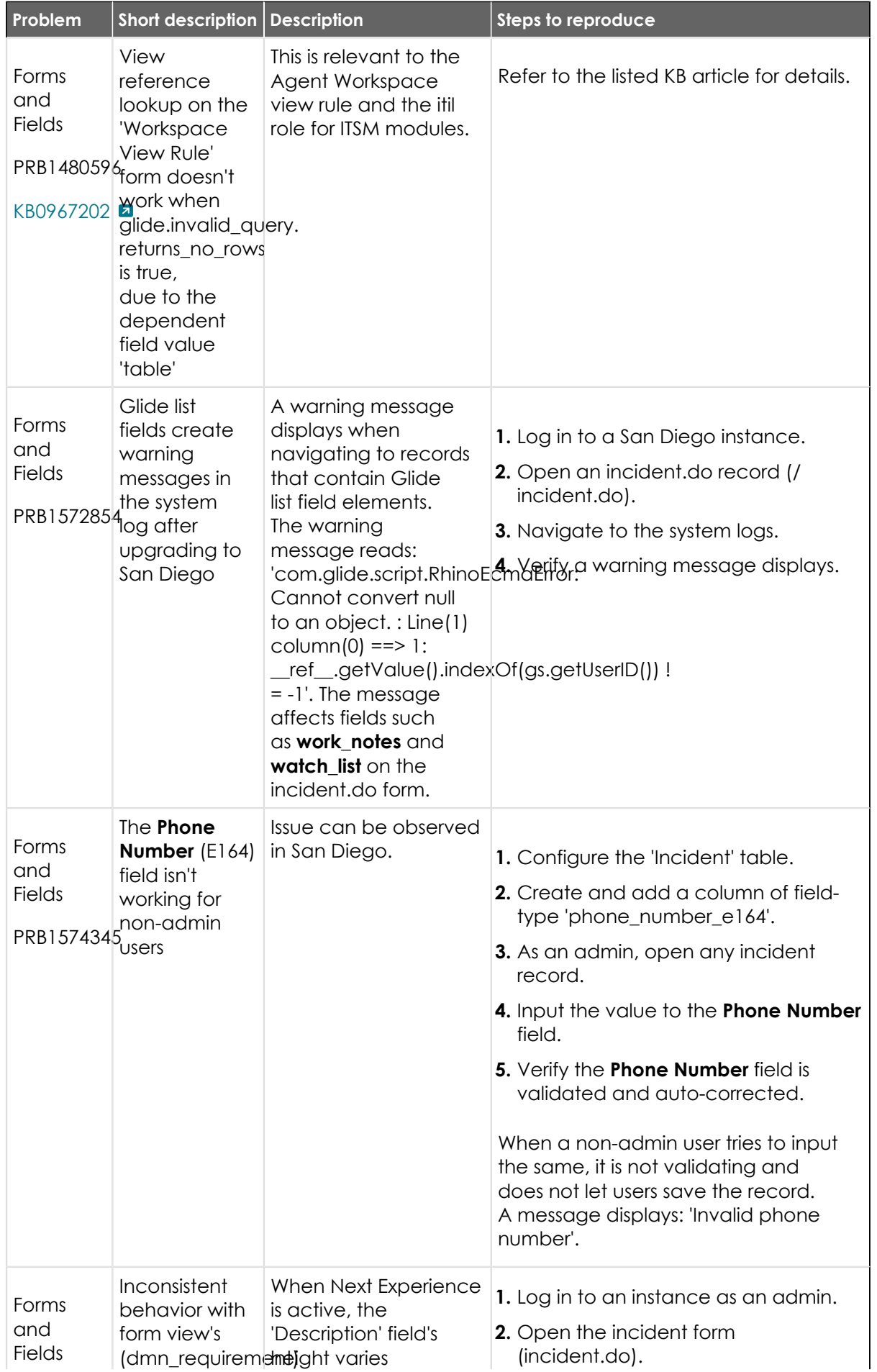

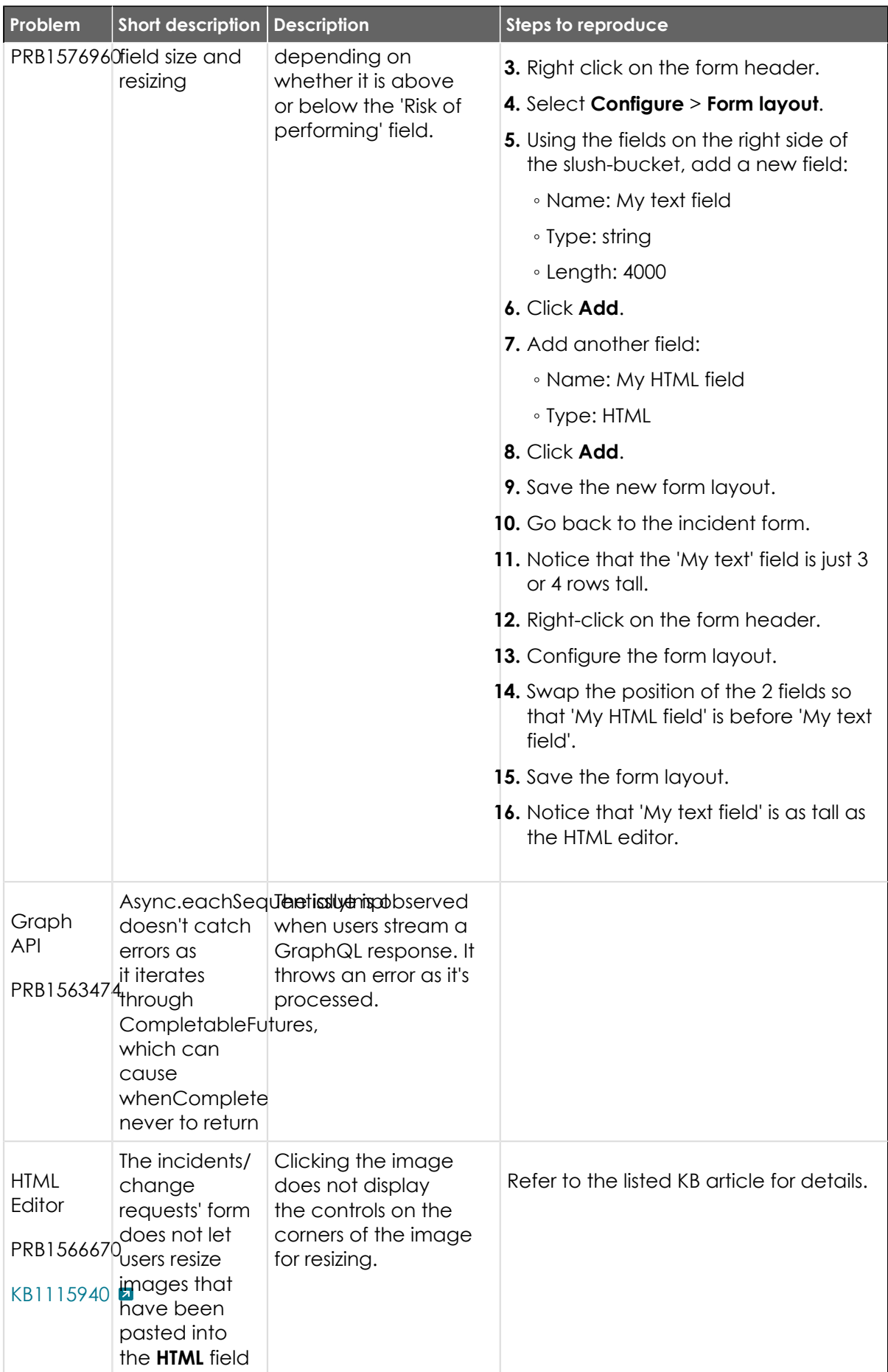

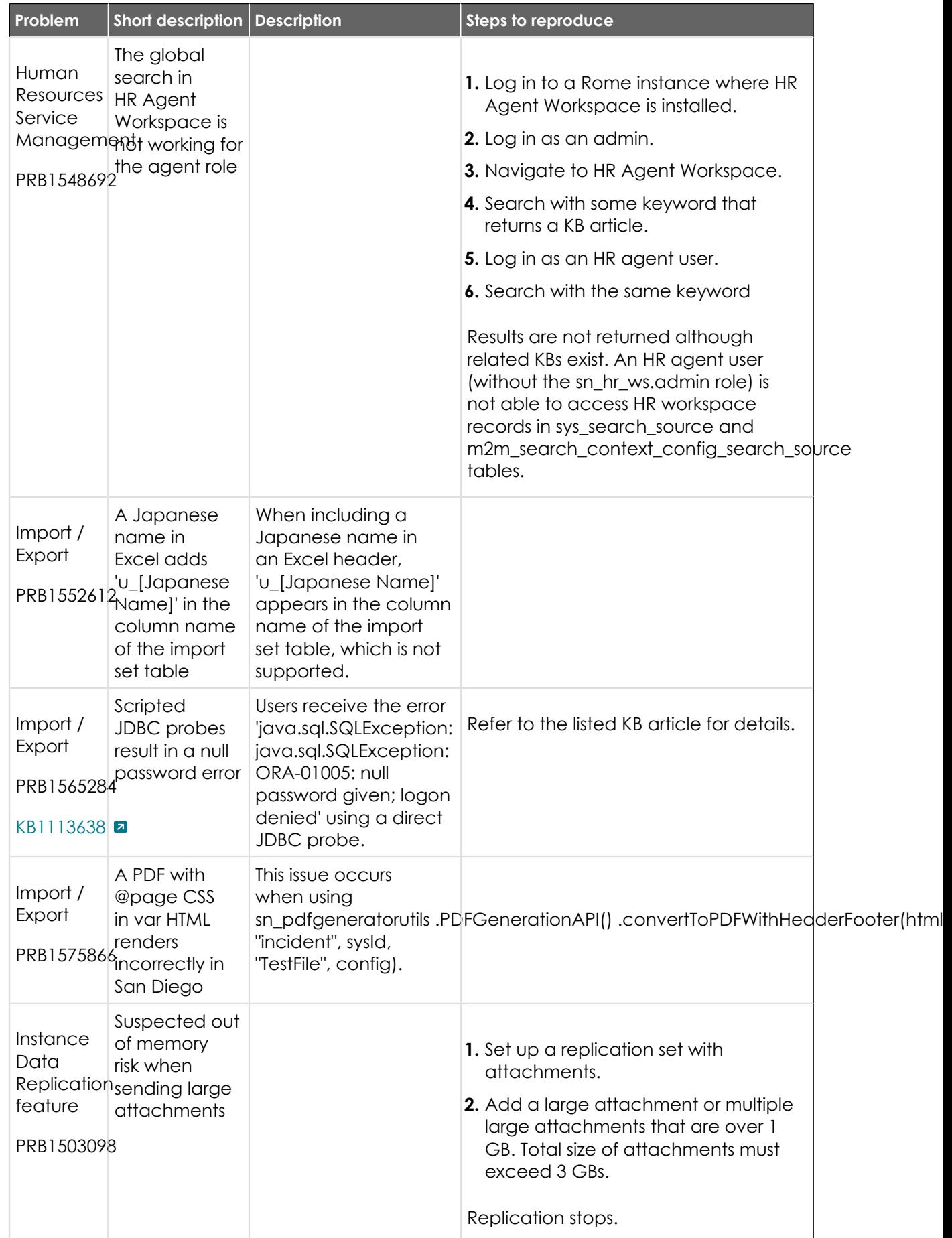

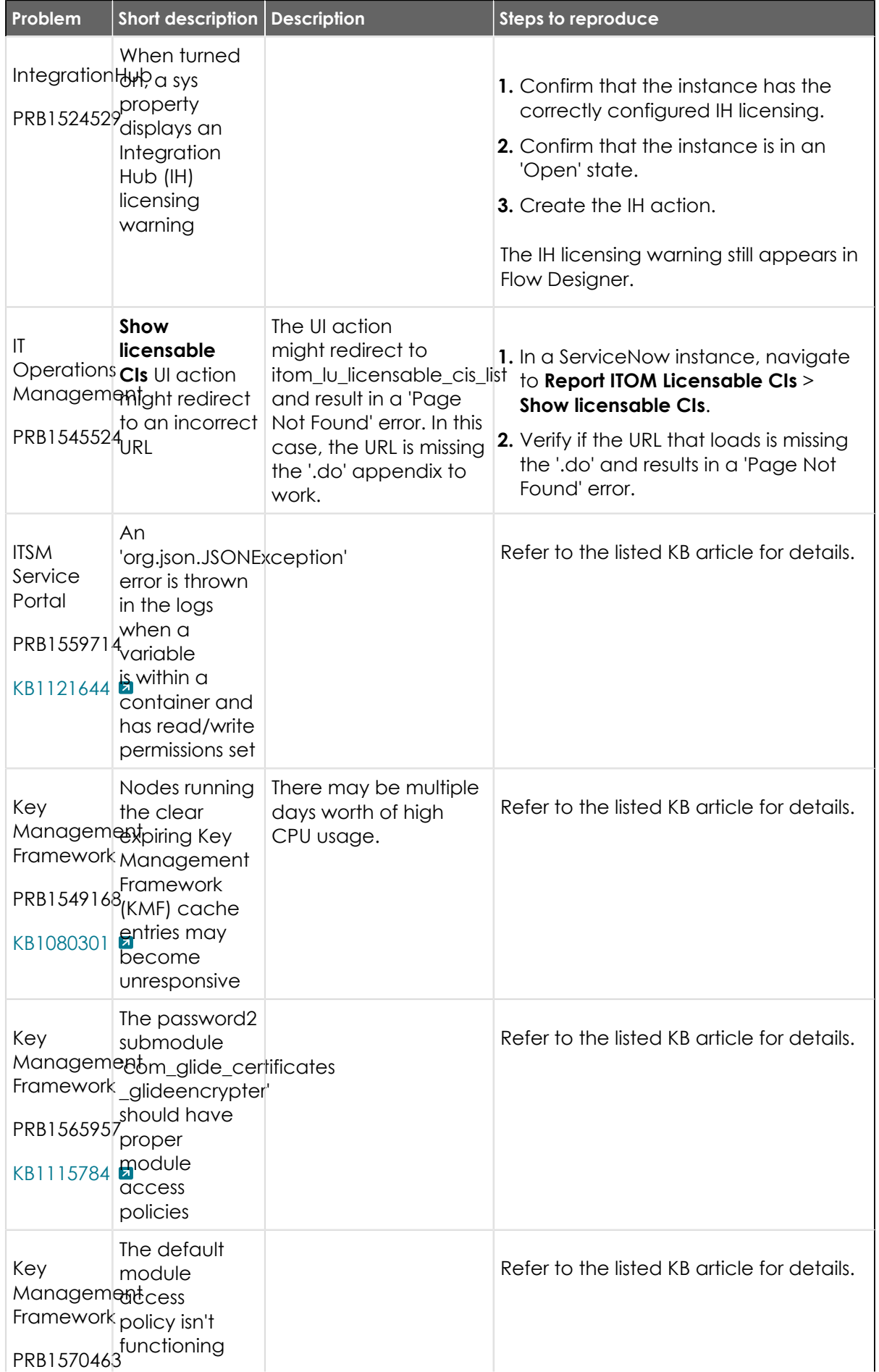

© 2024 ServiceNow, Inc. All rights reserved.<br>ServiceNow, the ServiceNow logo, Now, and other ServiceNow marks are trademarks and/or registered trademarks of ServiceNow, Inc., in the United States and/or other countries.<br>Ot

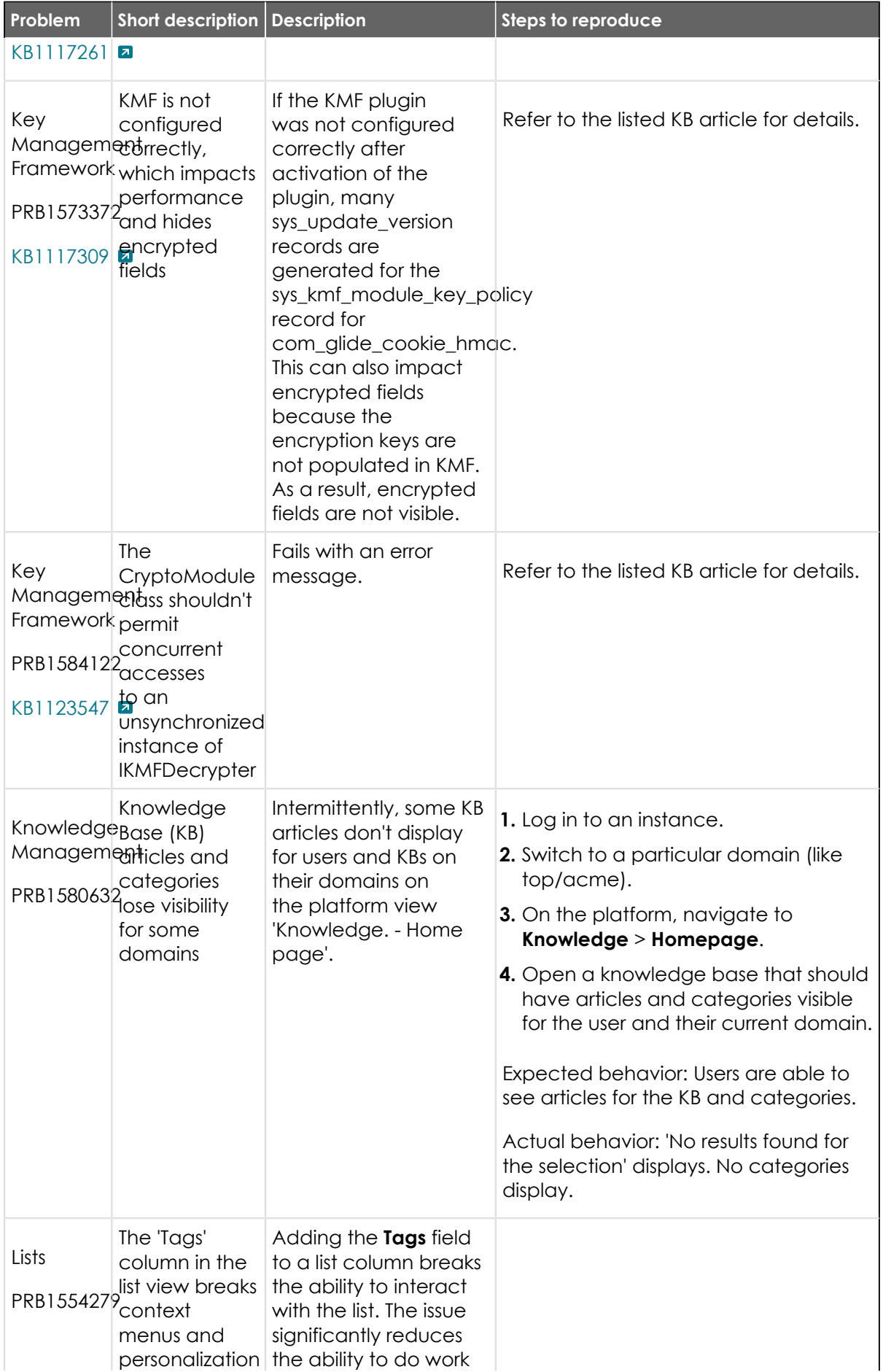

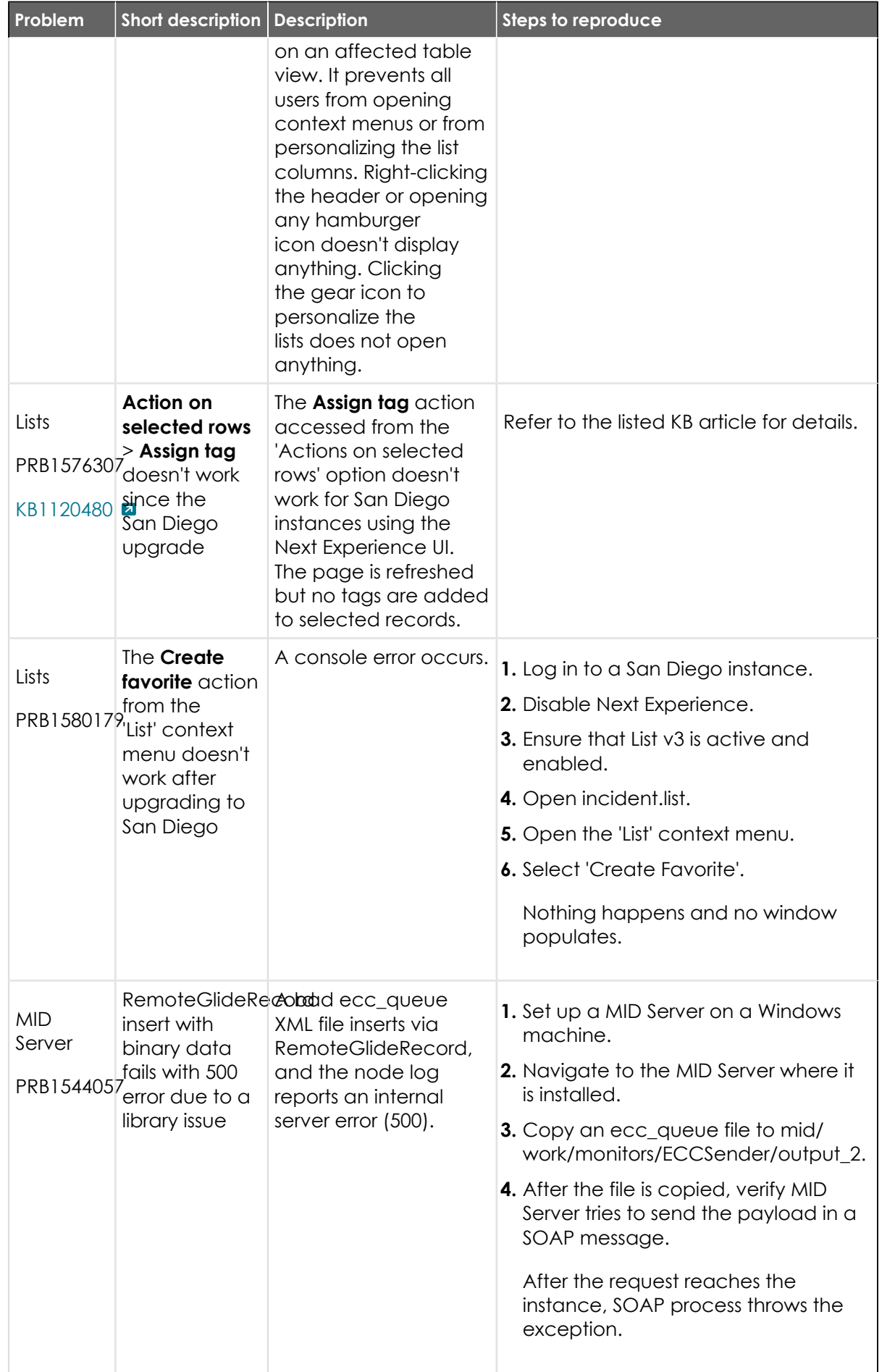

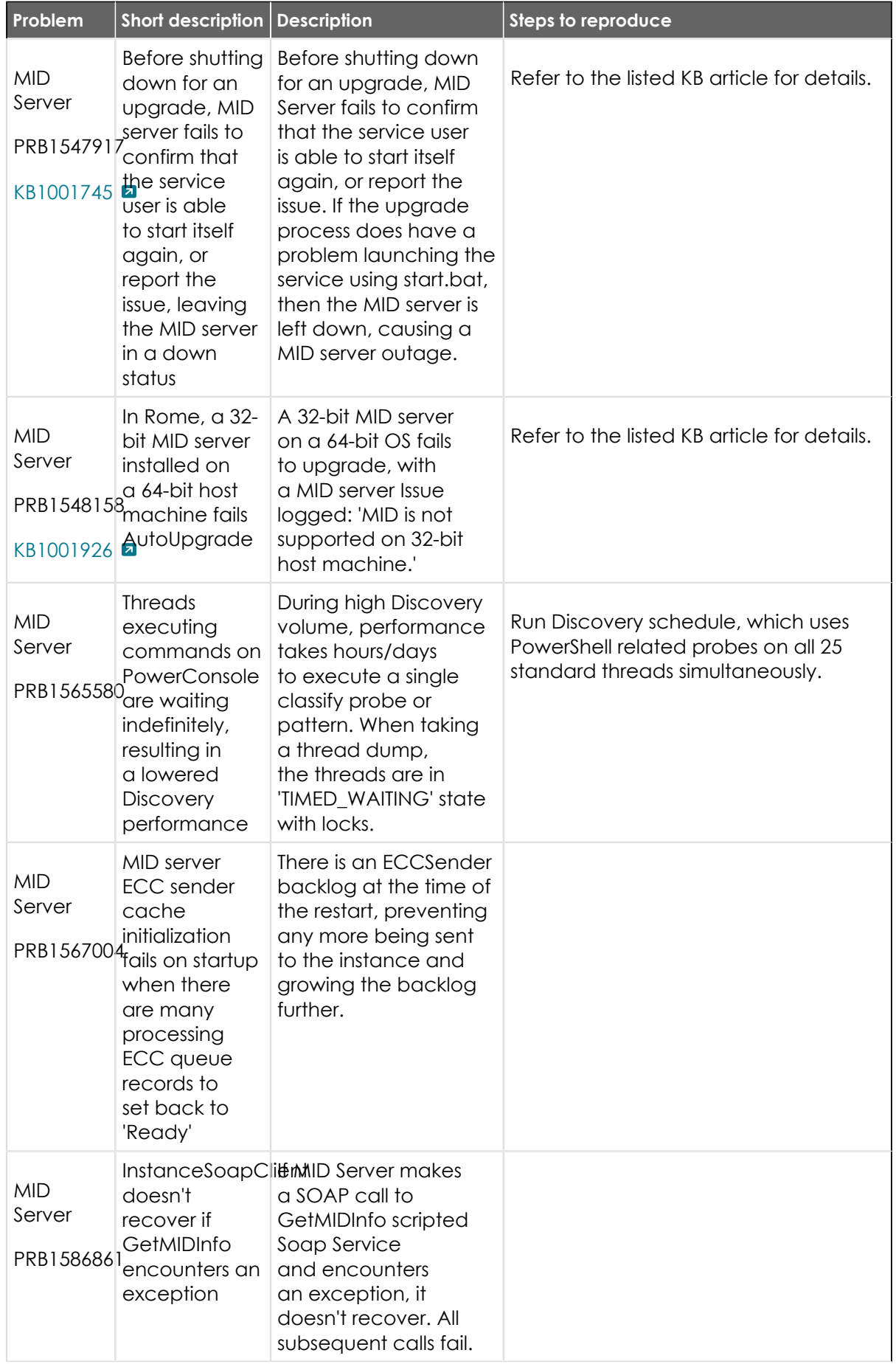

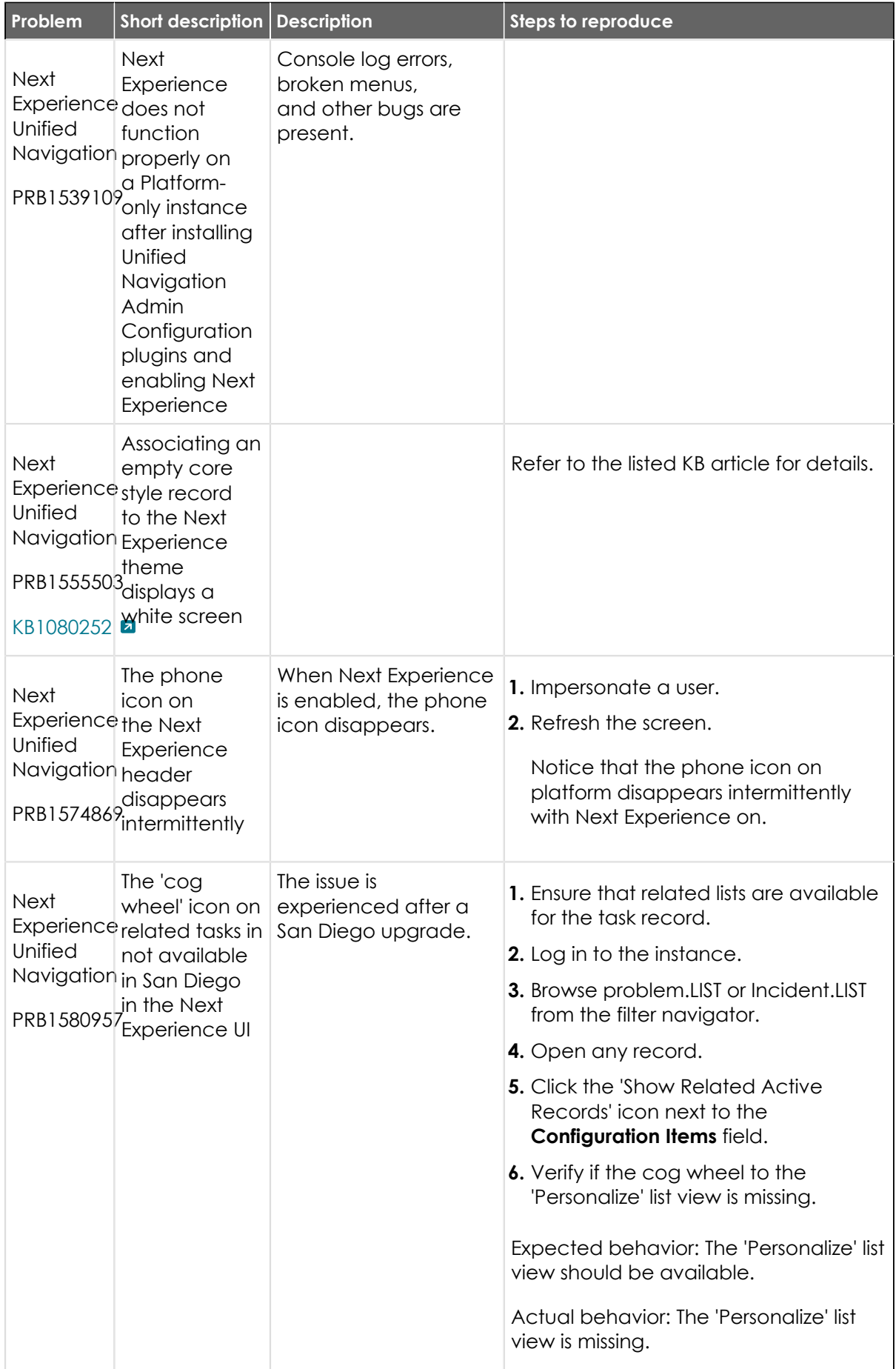

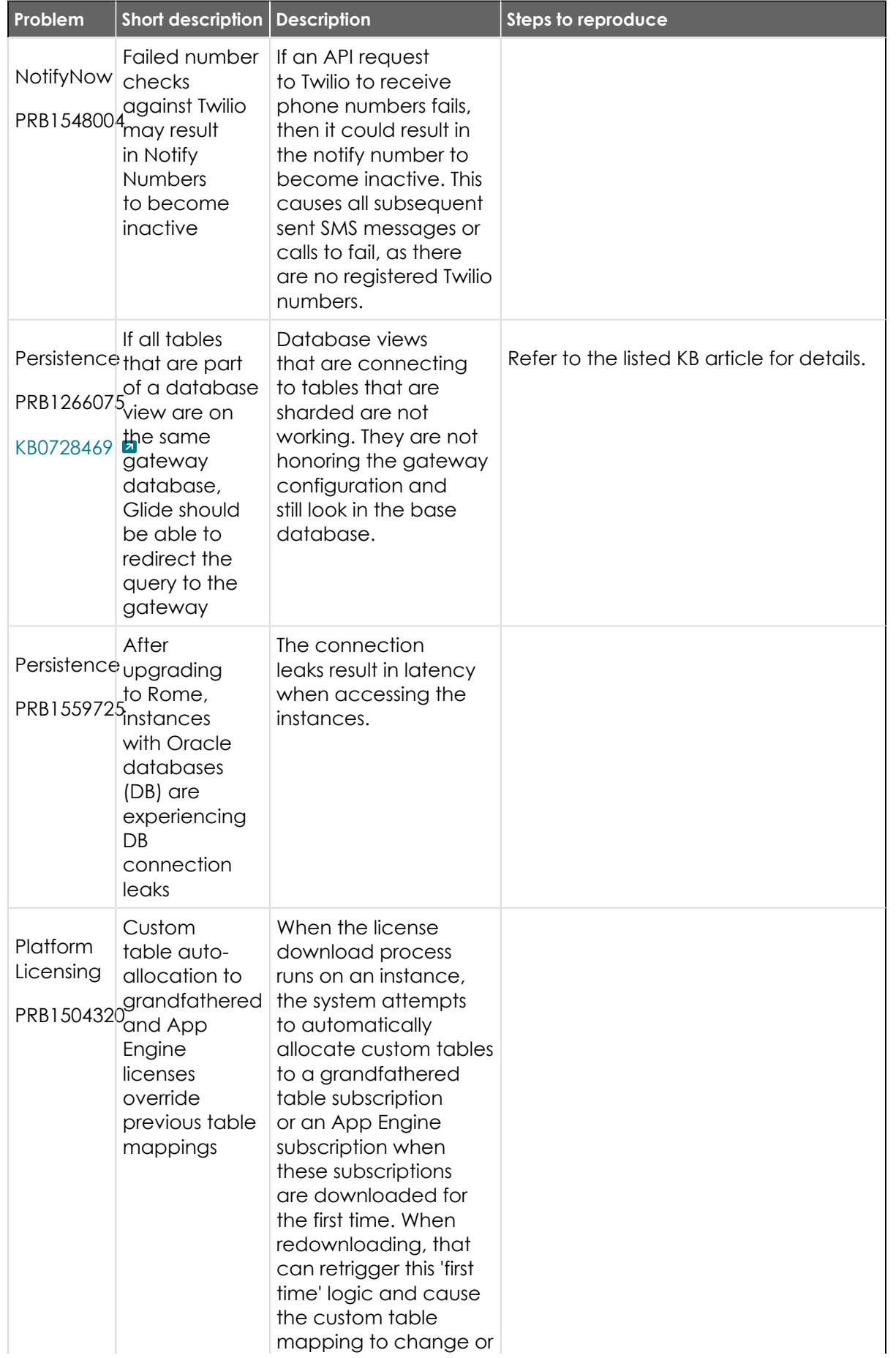

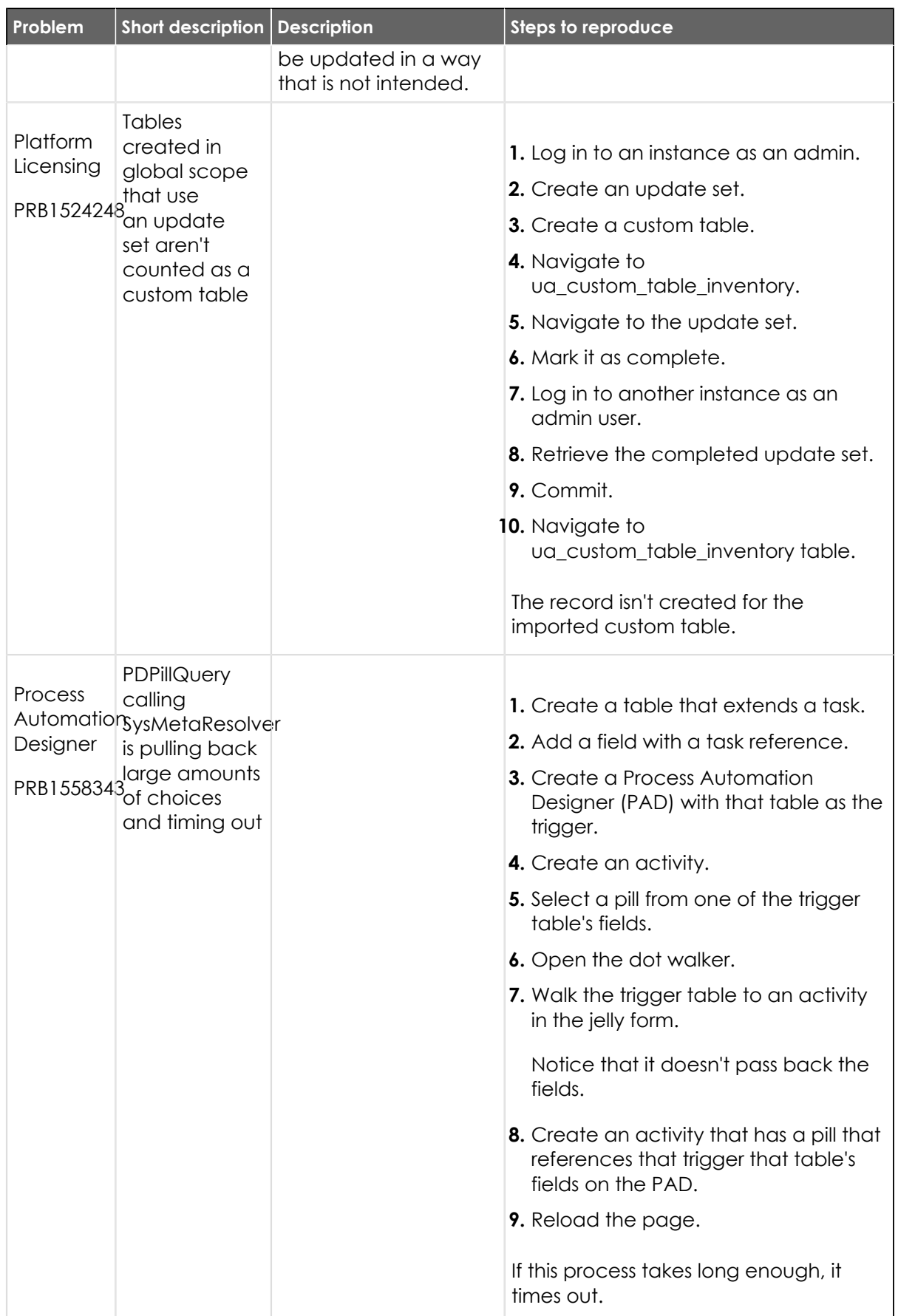

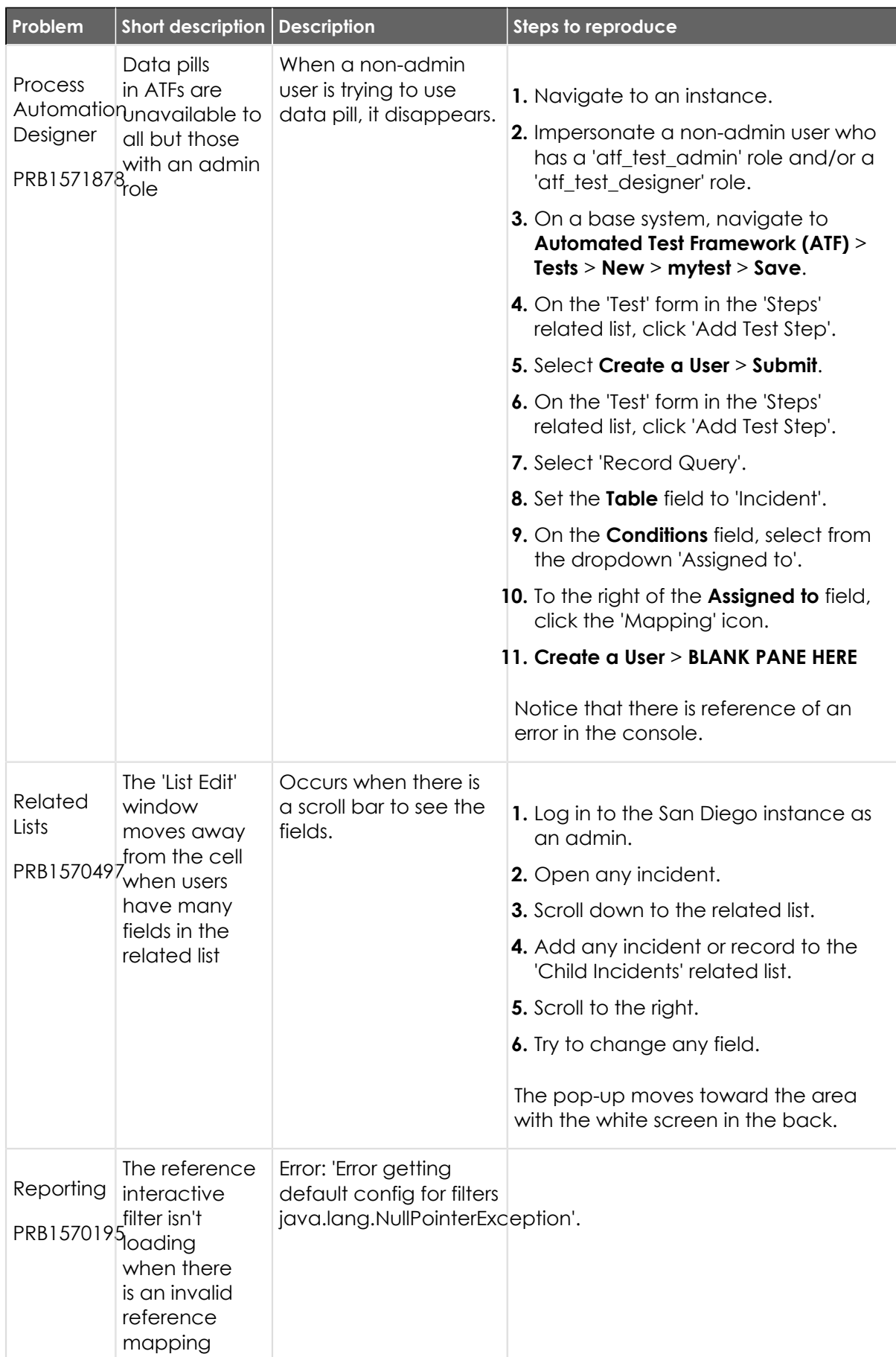

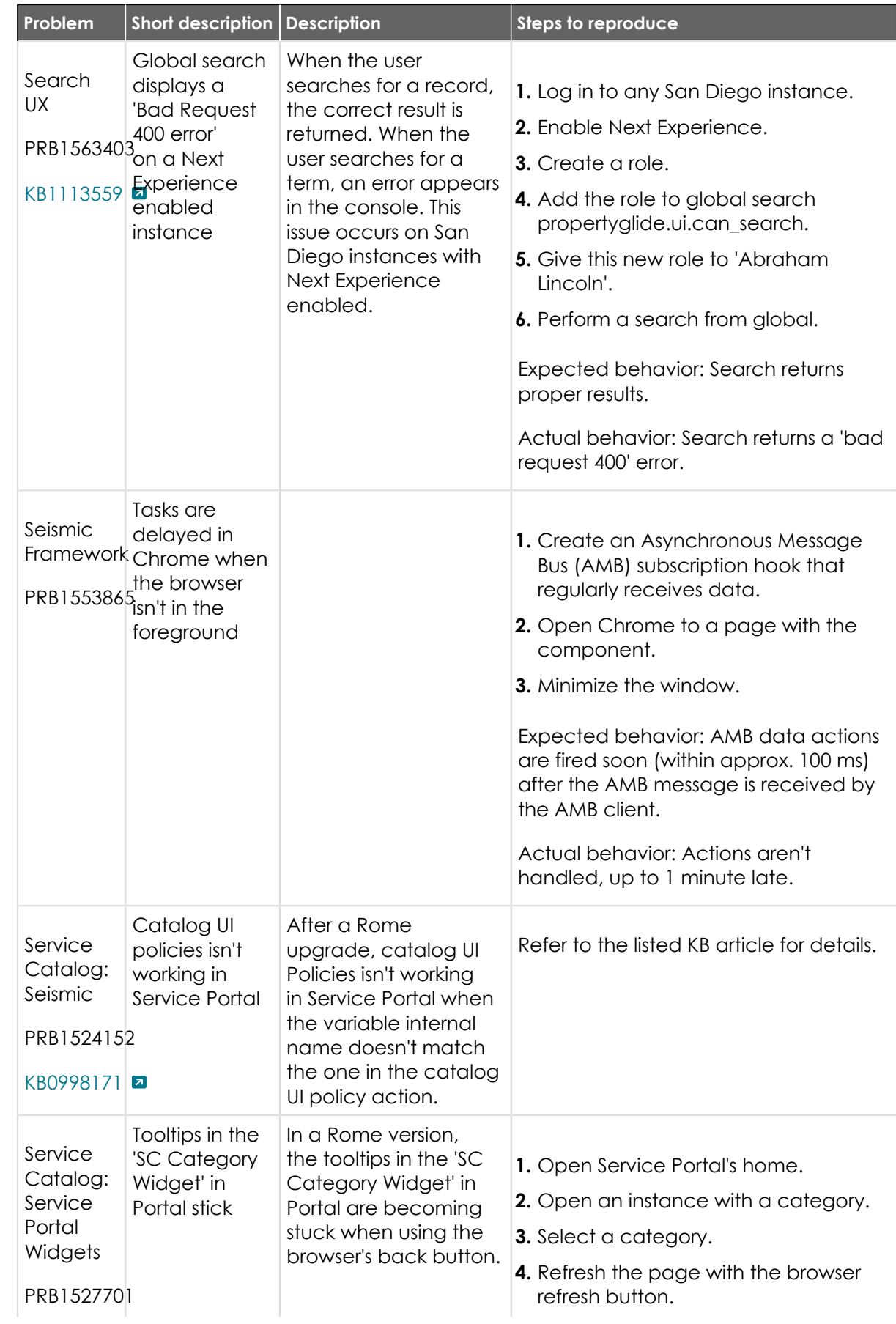

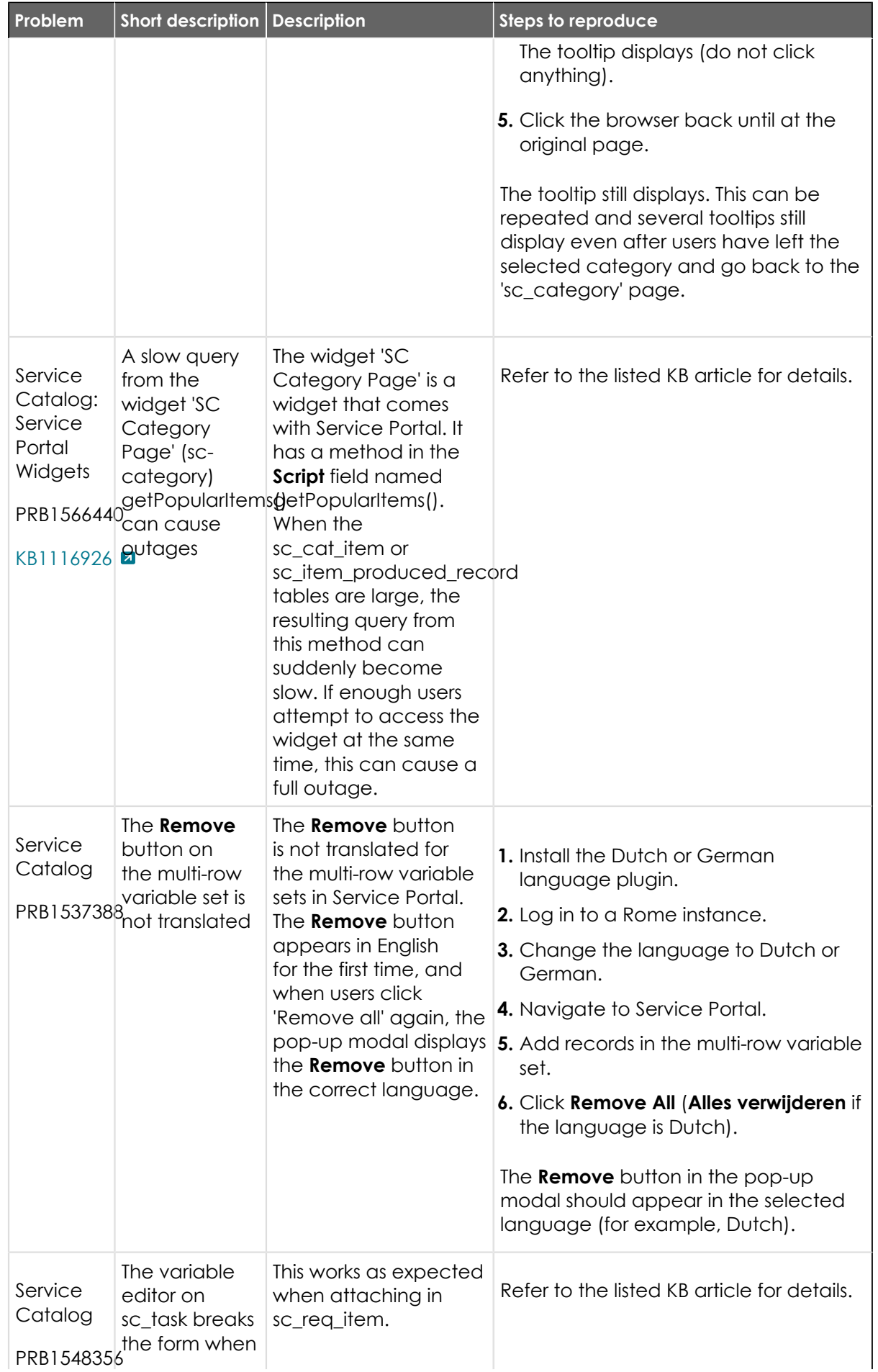

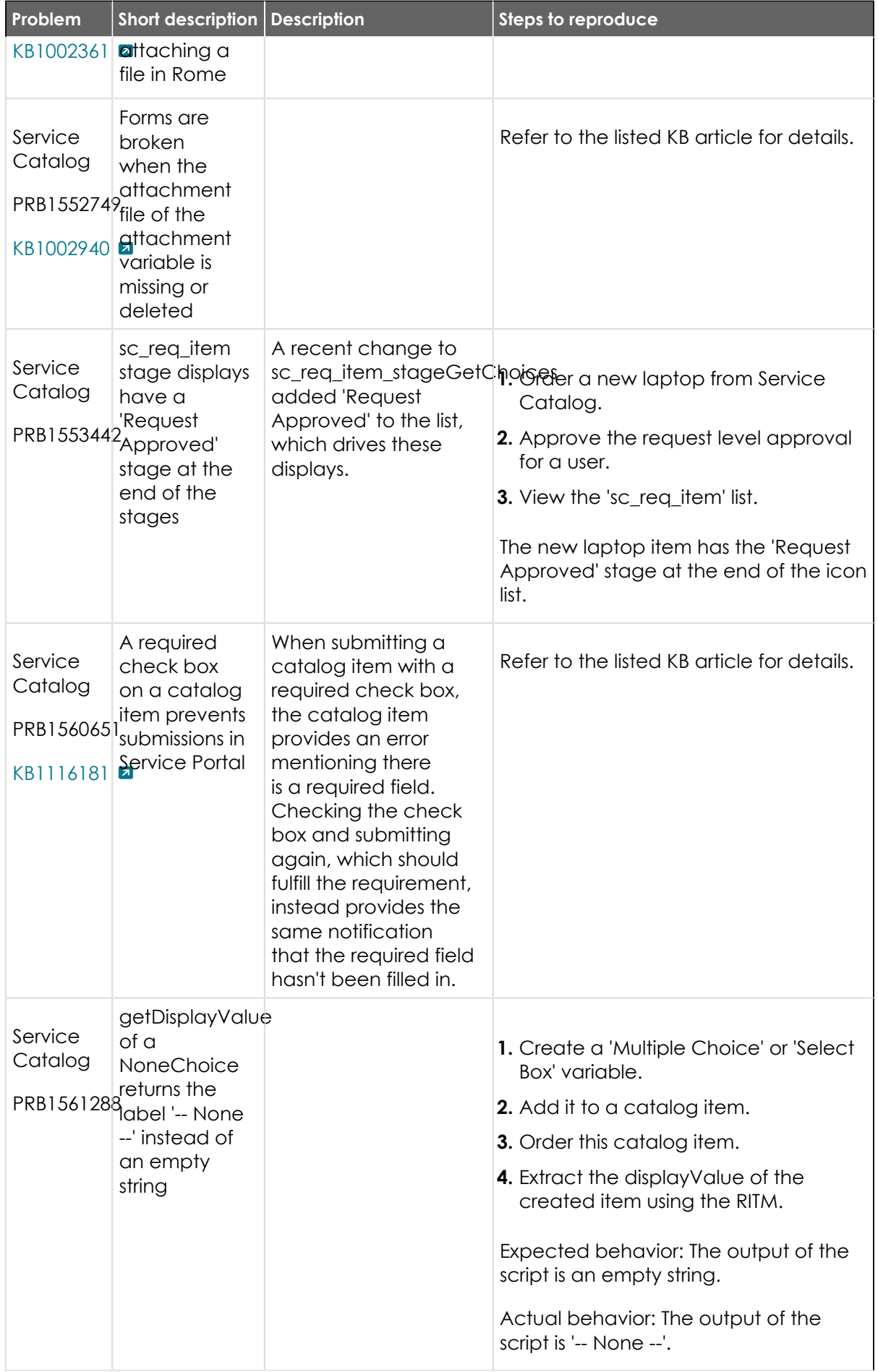

© 2024 ServiceNow, Inc. All rights reserved.<br>ServiceNow, the ServiceNow logo, Now, and other ServiceNow marks are trademarks and/or registered trademarks of ServiceNow, Inc., in the United States and/or other countries.<br>Ot 987

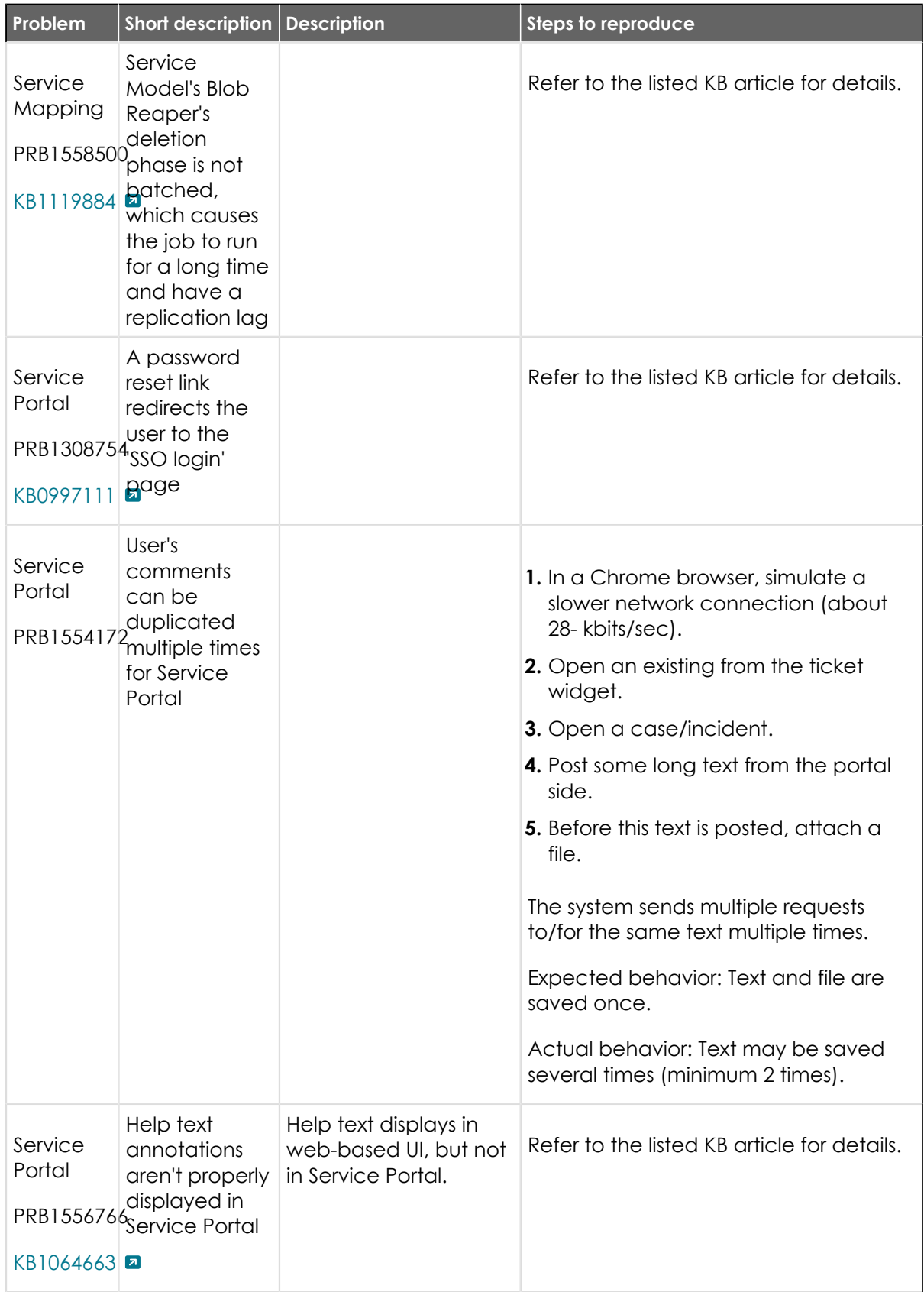

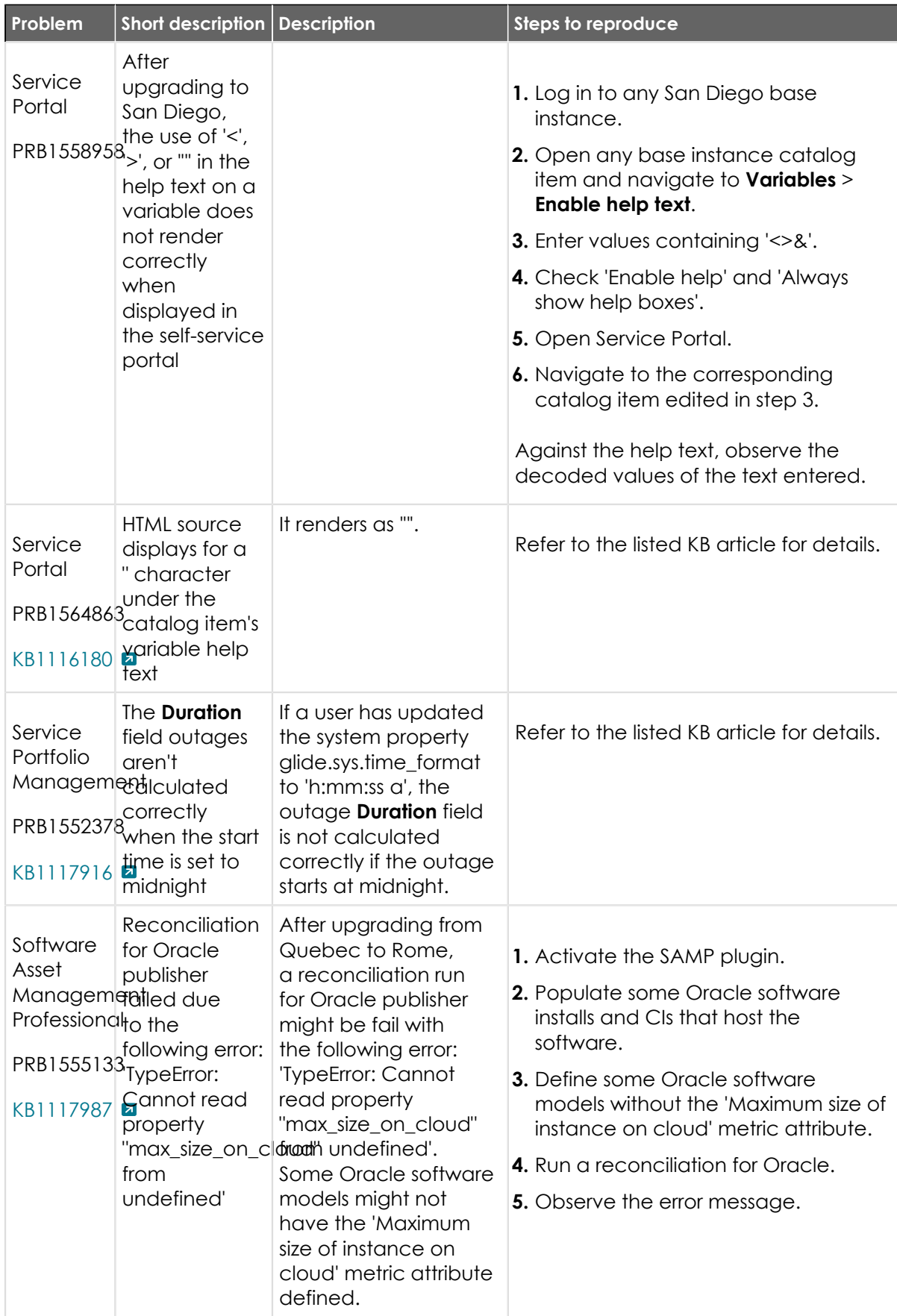

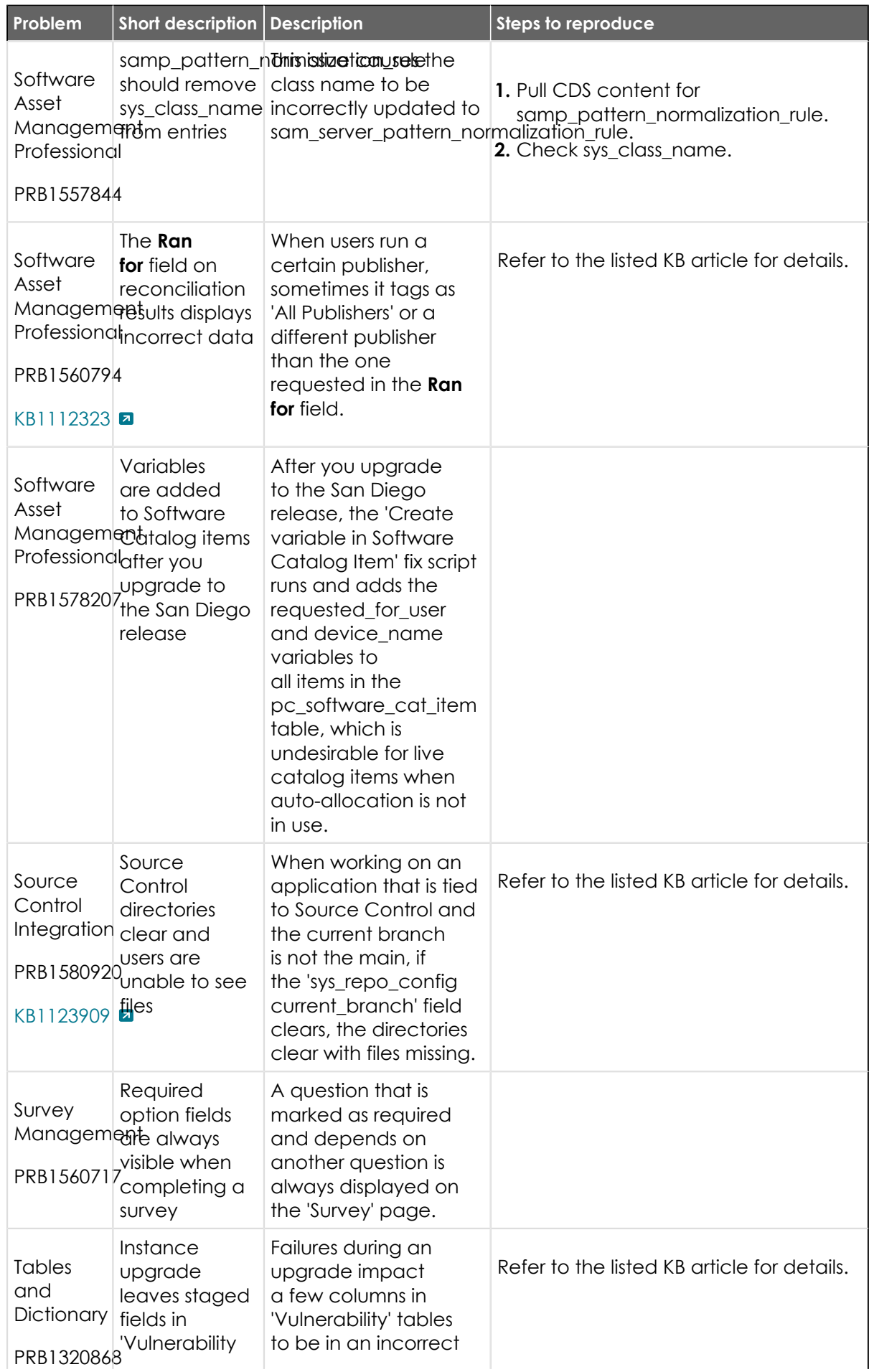

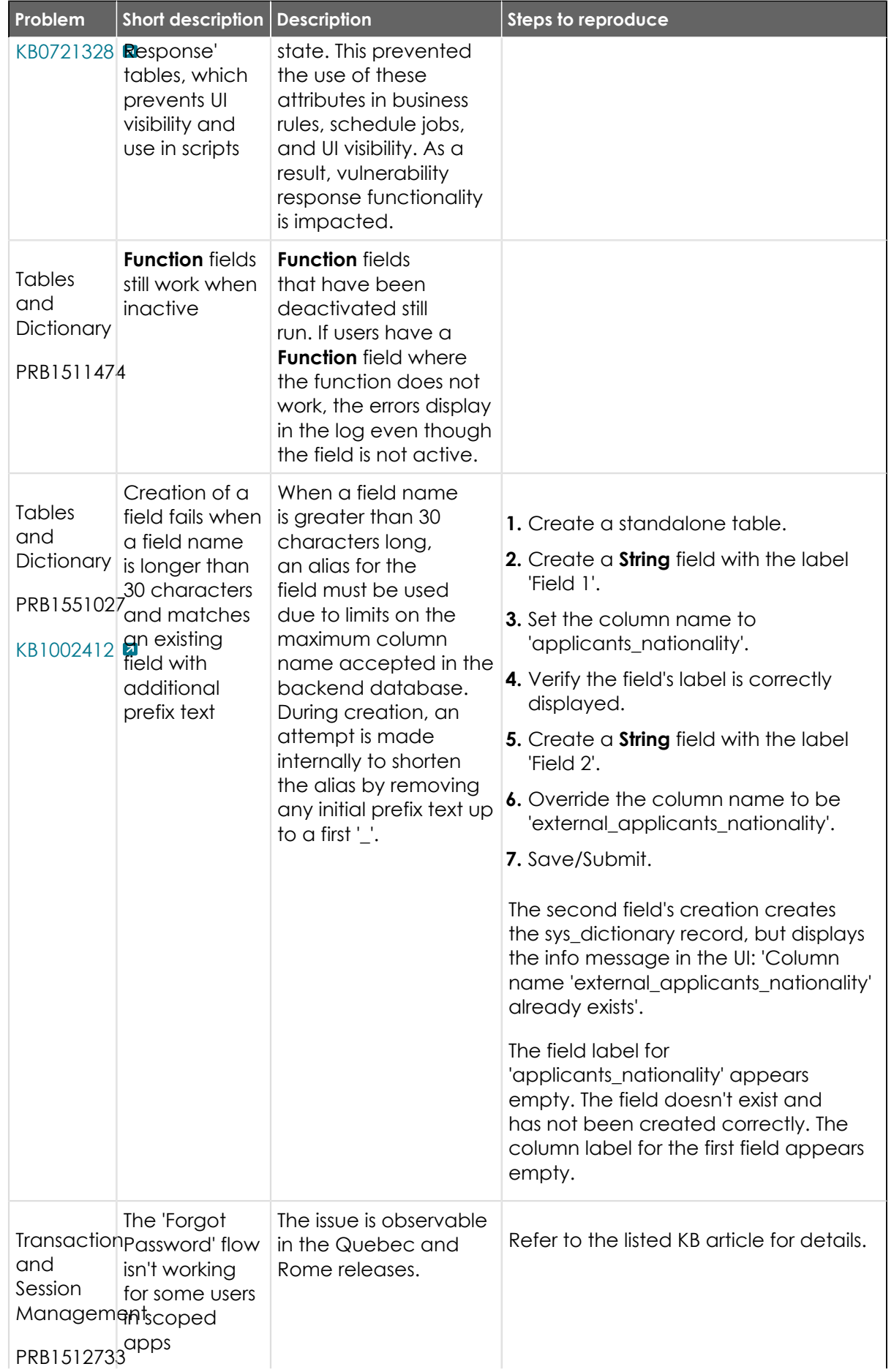

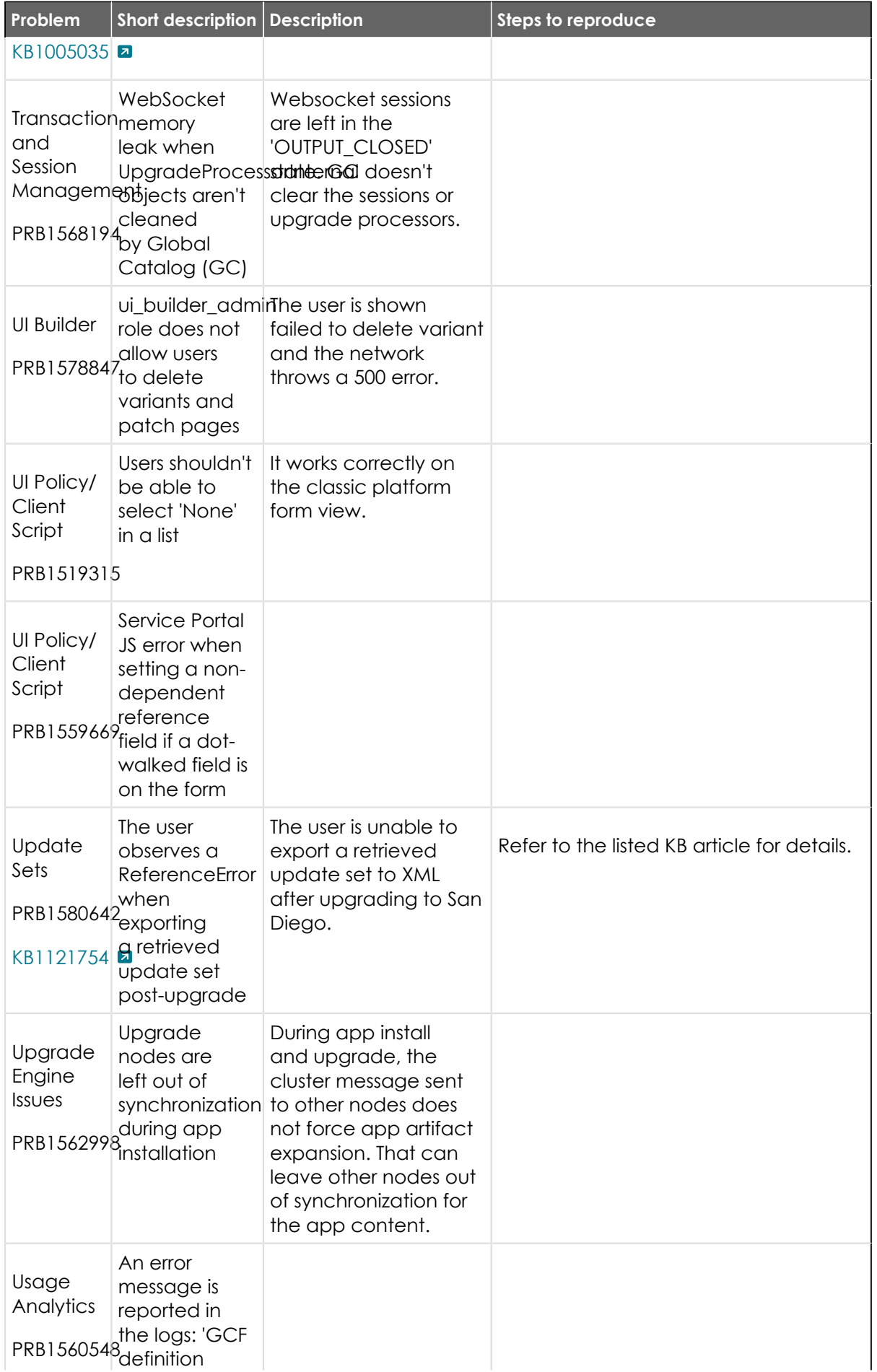

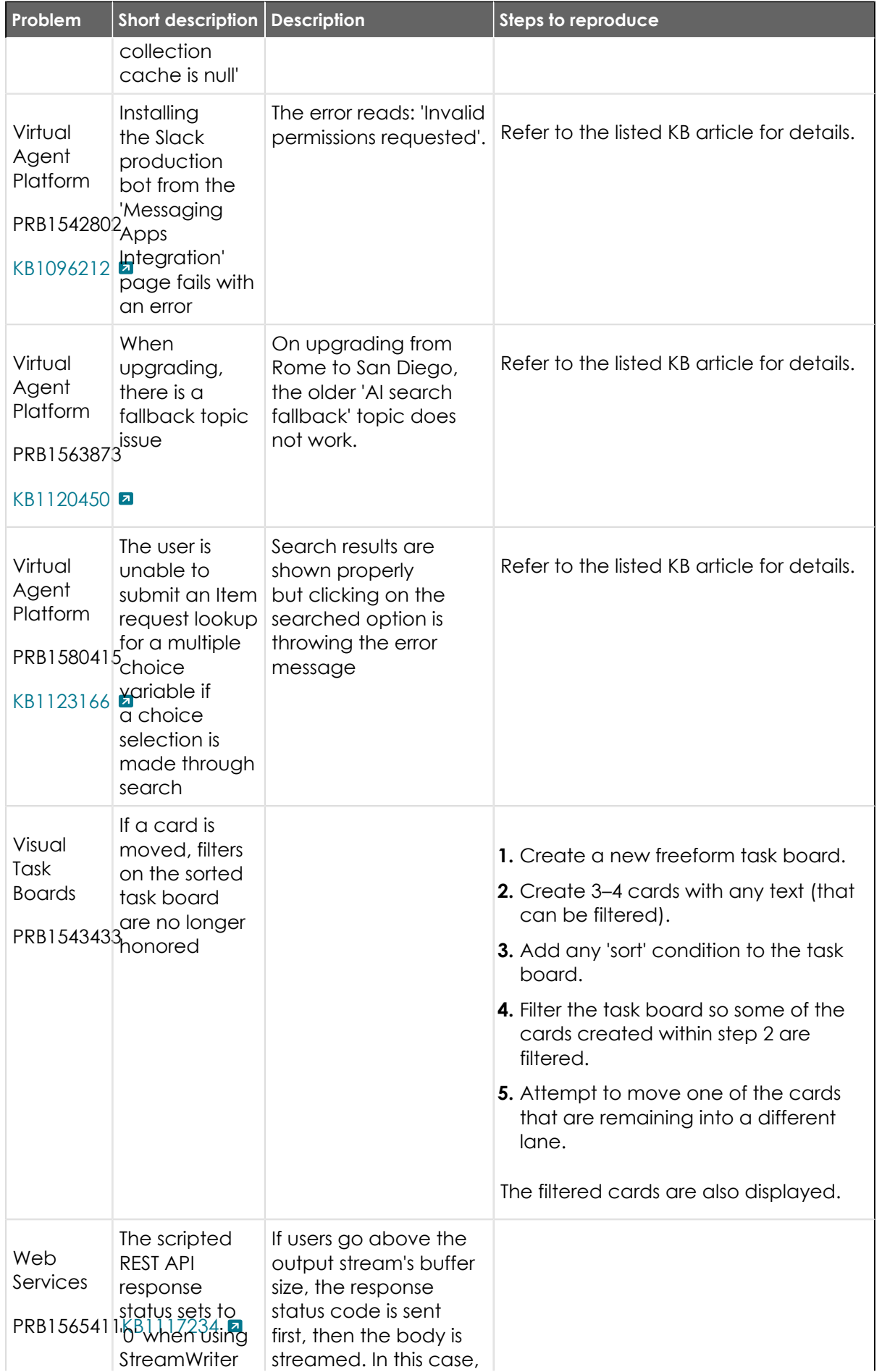

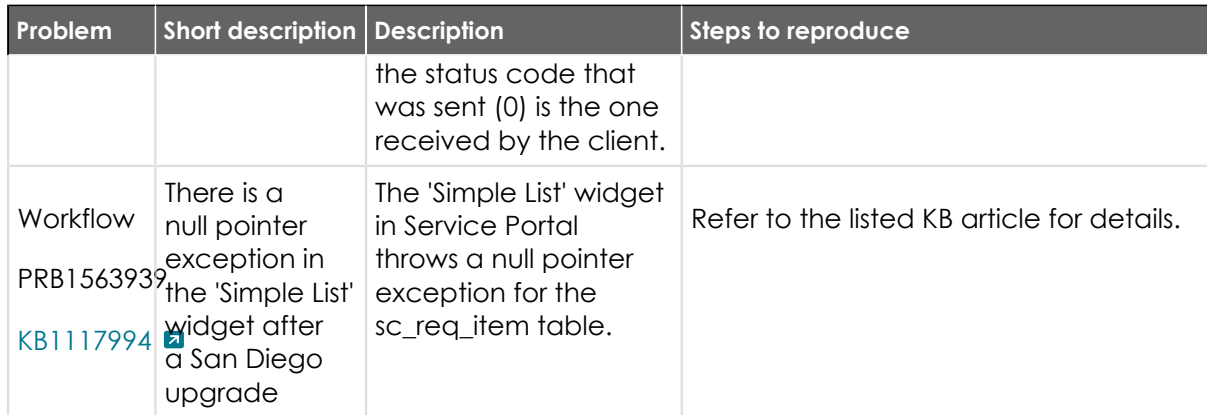

#### **All Other Fixes**

To view a list of all other PRBs fixed in Tokyo, refer to [All other Tokyo fixes.](#page-993-0)

#### <span id="page-993-0"></span>**All other Tokyo fixes**

The Tokyo release contains important problem fixes.

Tokyowas released on August 4, 2022.

- **•** Build date: 07-26-2022\_2149
- **•** Build tag: glide-tokyo-07-08-2022\_\_patch0-07-19-2022

*C* Important: For more information about how to upgrade an instance, see .

For more information about the release cycle, see the [ServiceNow Release Cycle](https://support.servicenow.com/kb_view.do?sysparm_article=KB0547244)  $\square$ .

**A Note:** This version is now available for use within the ServiceNow Government Community Cloud (GCC) environment. For more information about services available in isolated environments, see [KB0743854](https://support.servicenow.com/kb?id=kb_article_view&sysparm_article=KB0743854) **a**.

For a downloadable, sortable version of the fixed problems in this release, click [here](https://downloads.docs.servicenow.com/enus/tokyo/rn/patches/PRBs-T00.00.xlsx)  $\Box$ .

#### **All other fixes**

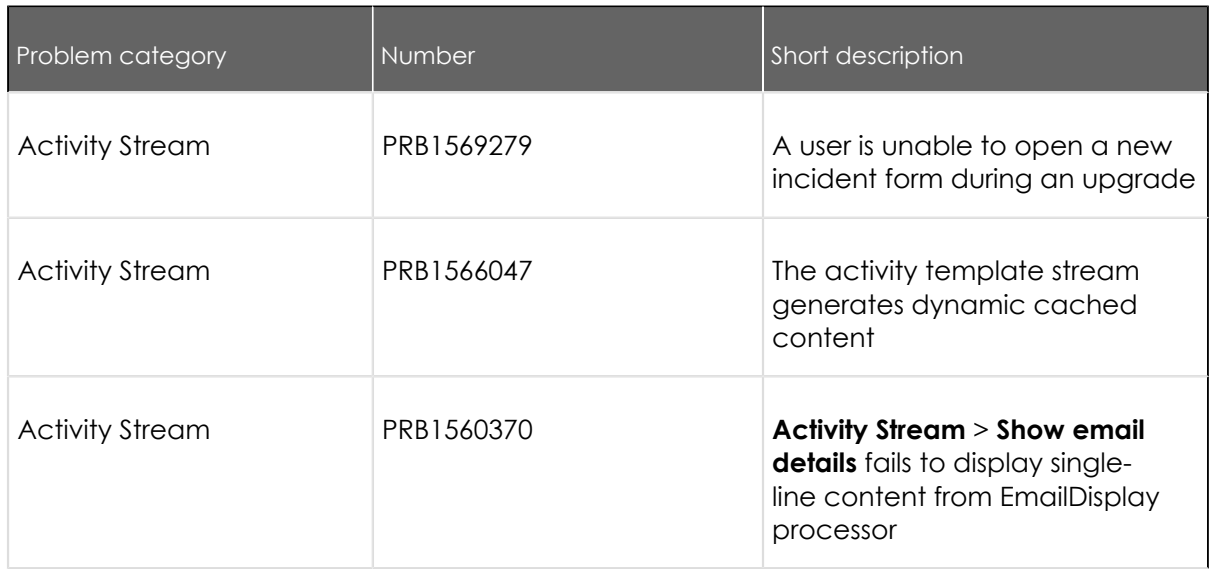

© 2024 ServiceNow, Inc. All rights reserved.

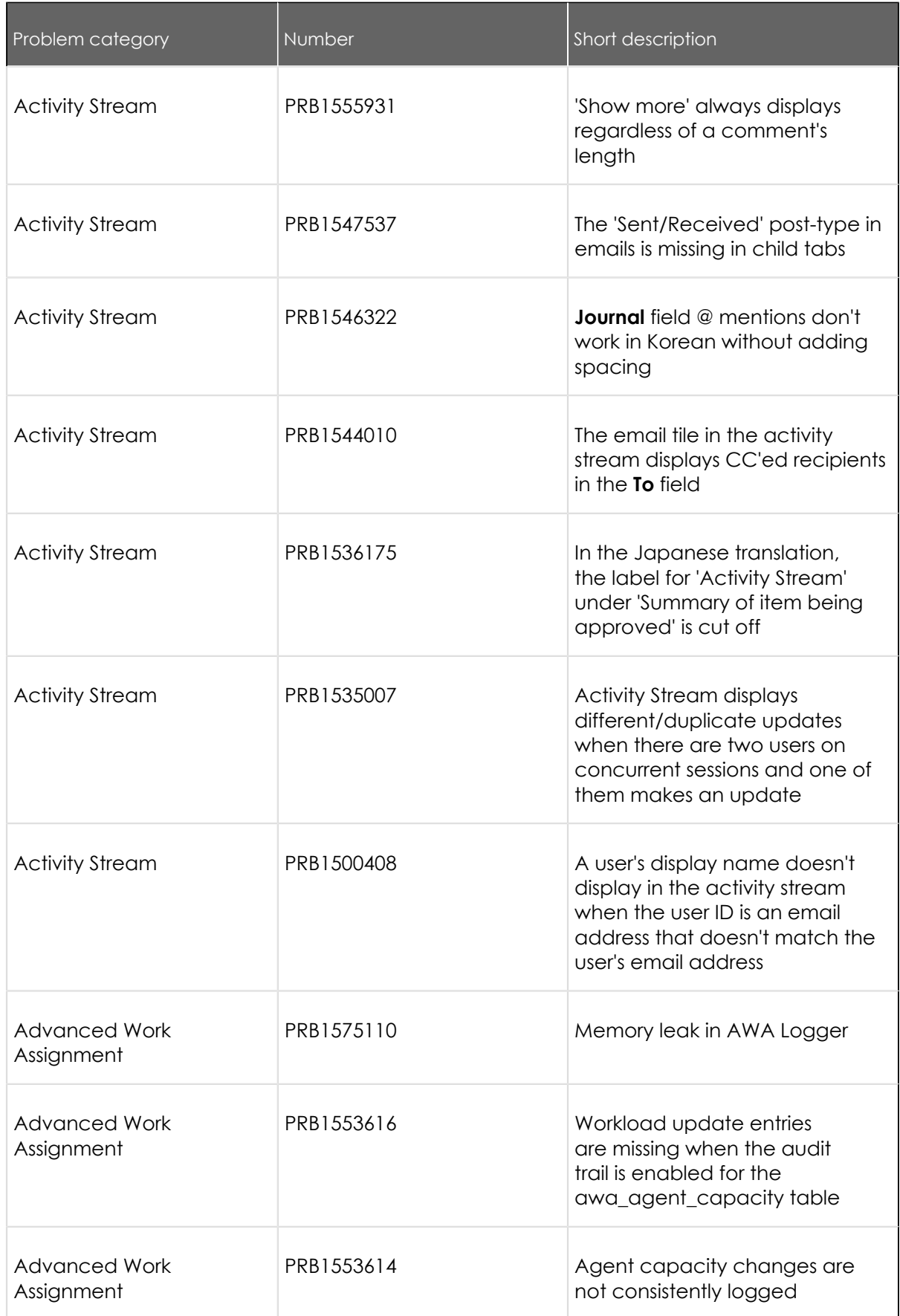

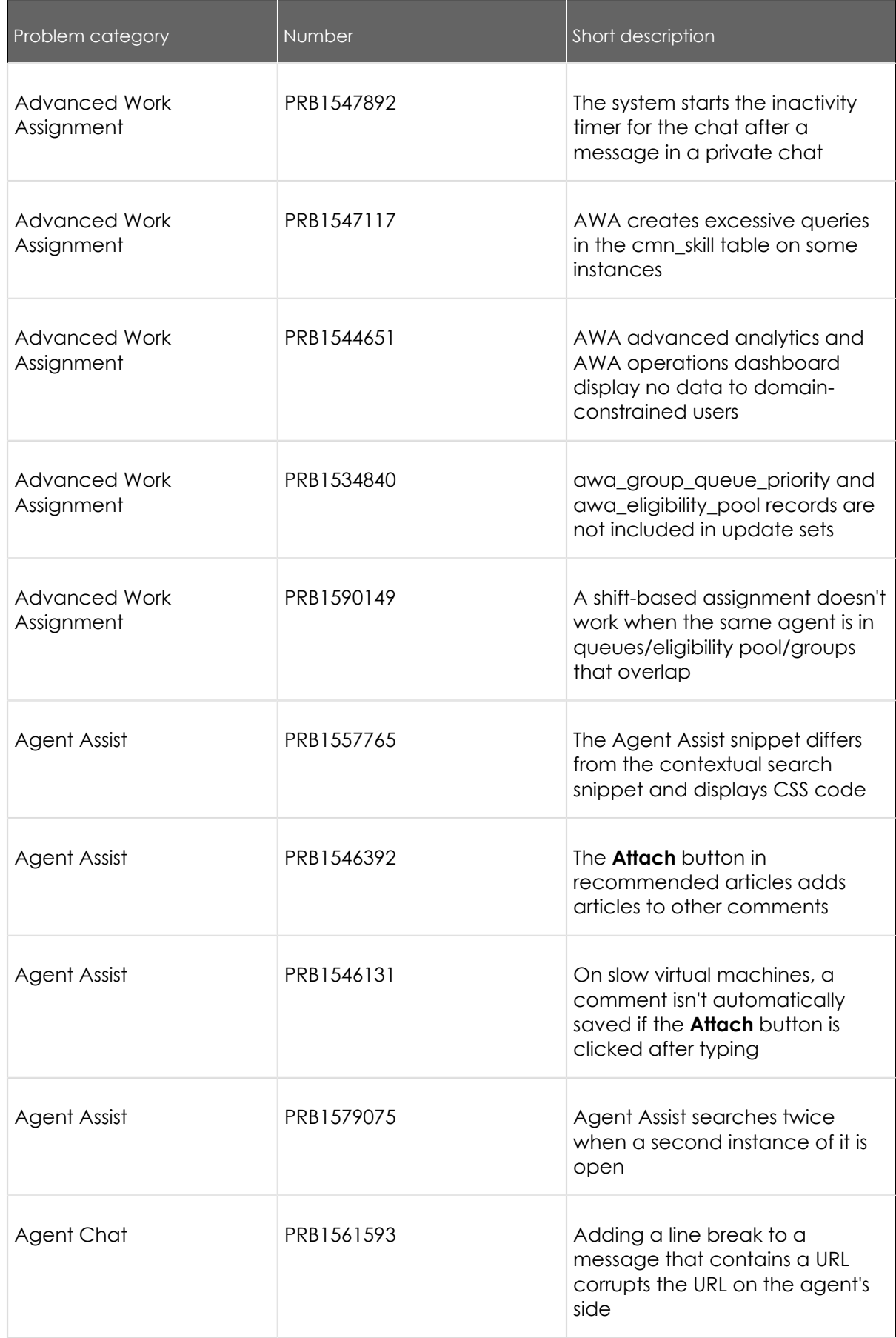

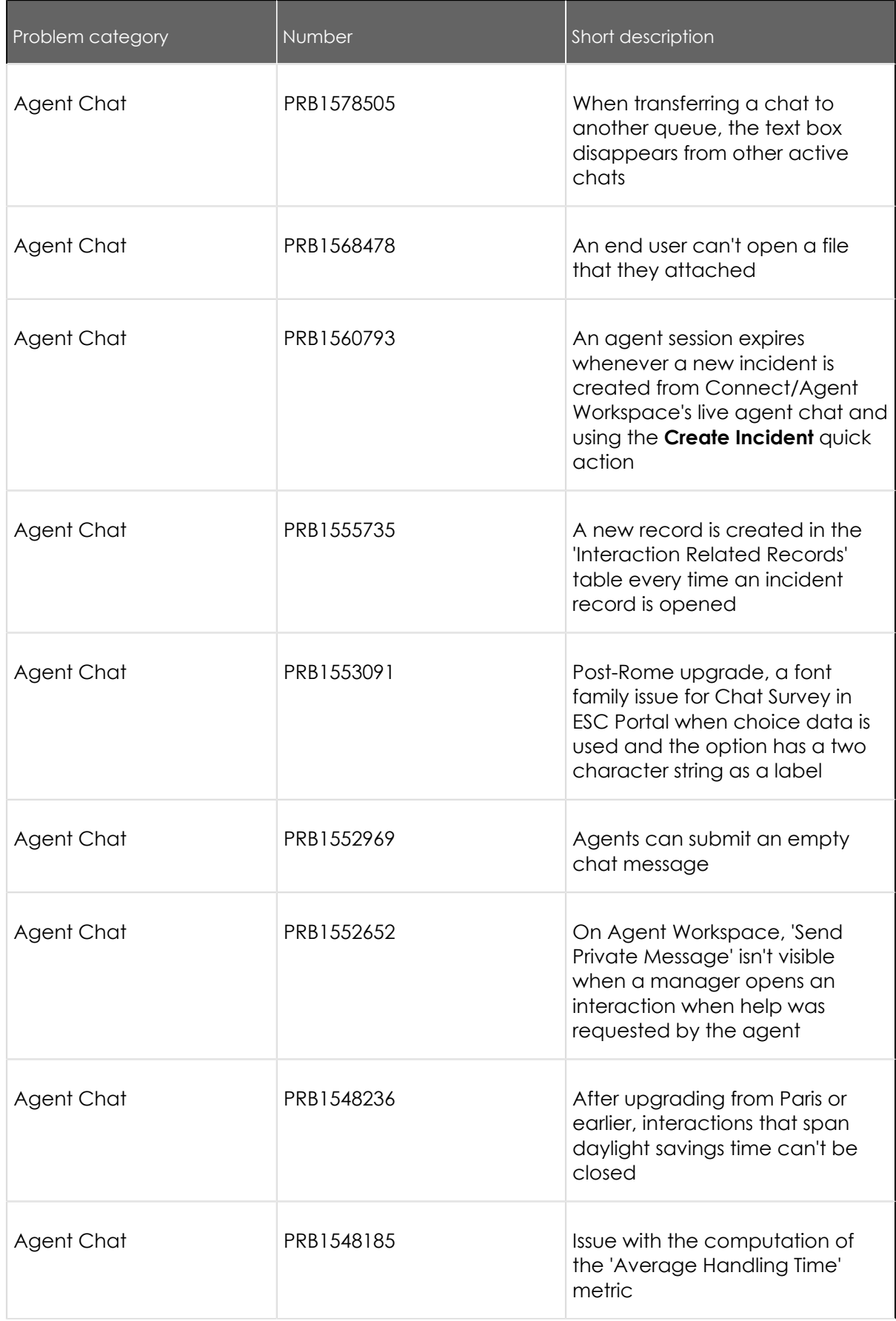

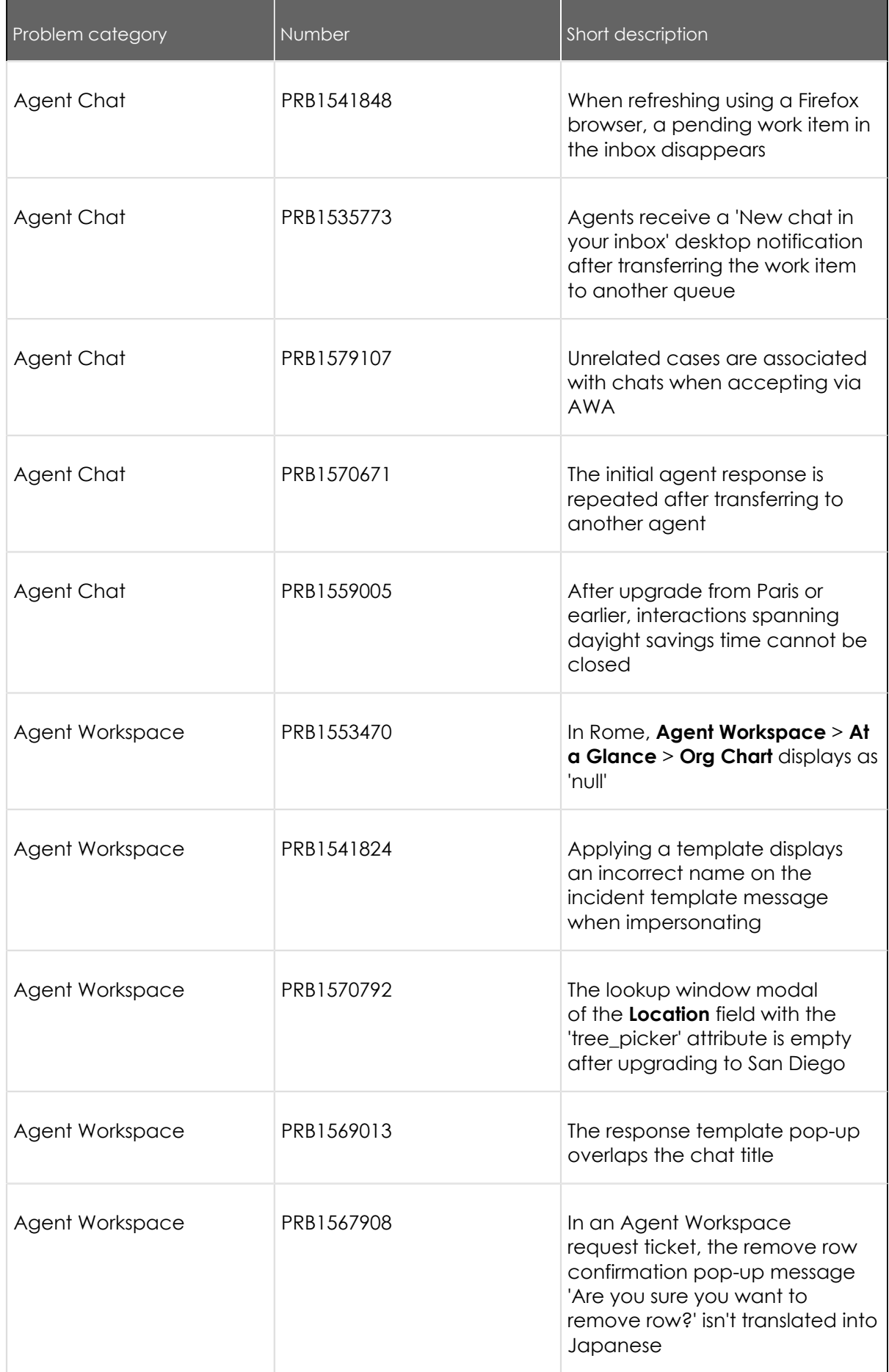

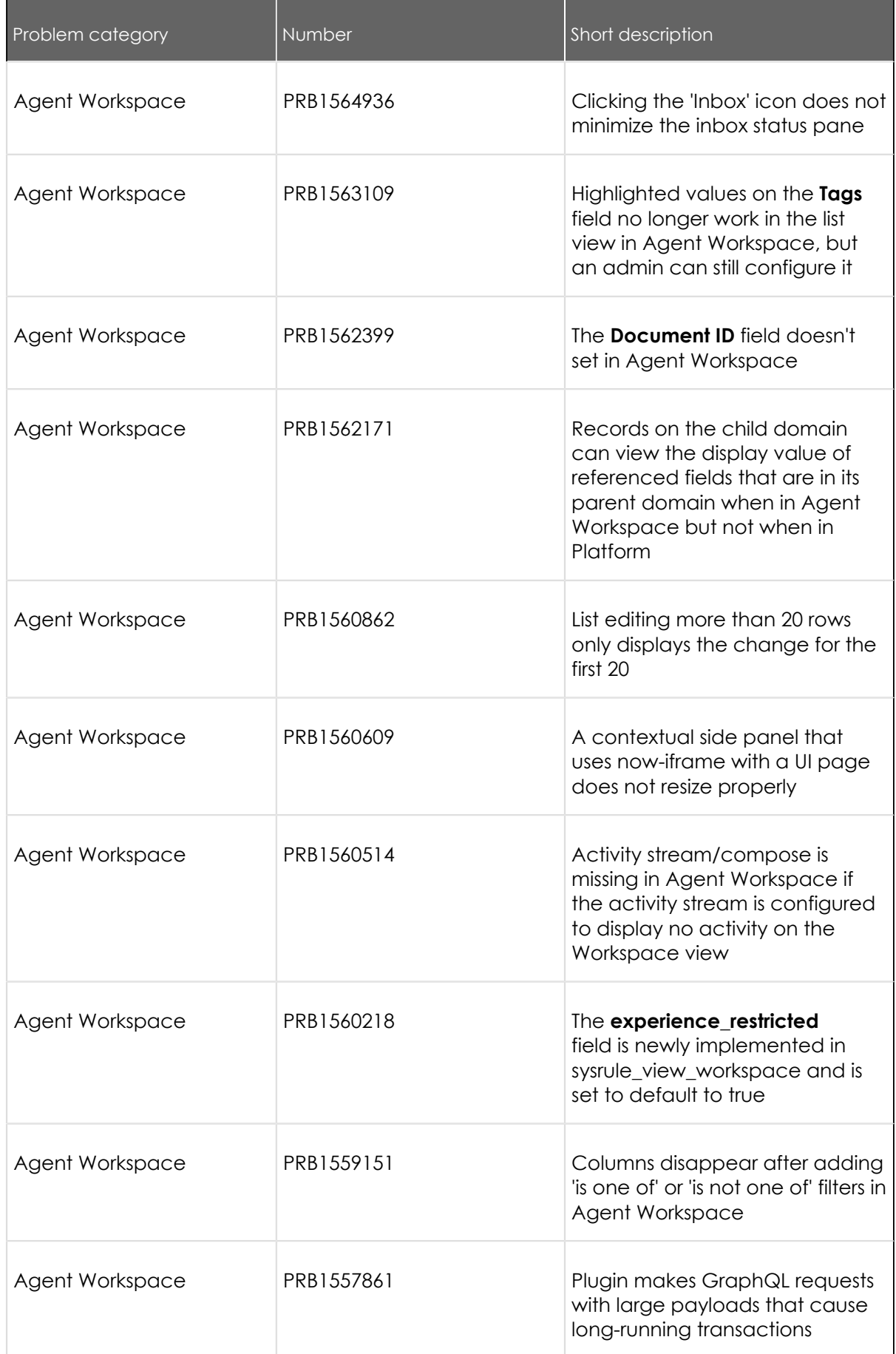

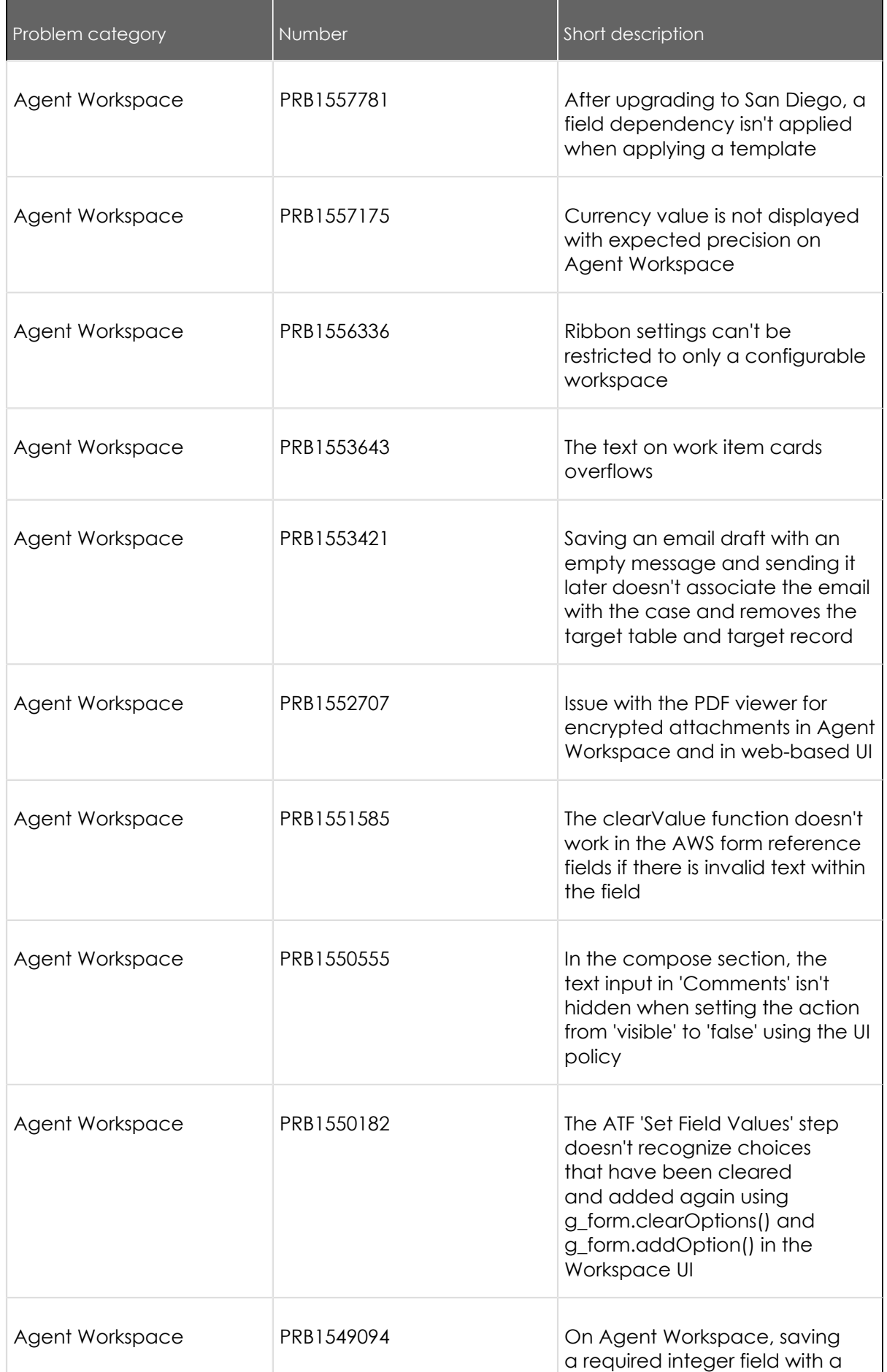

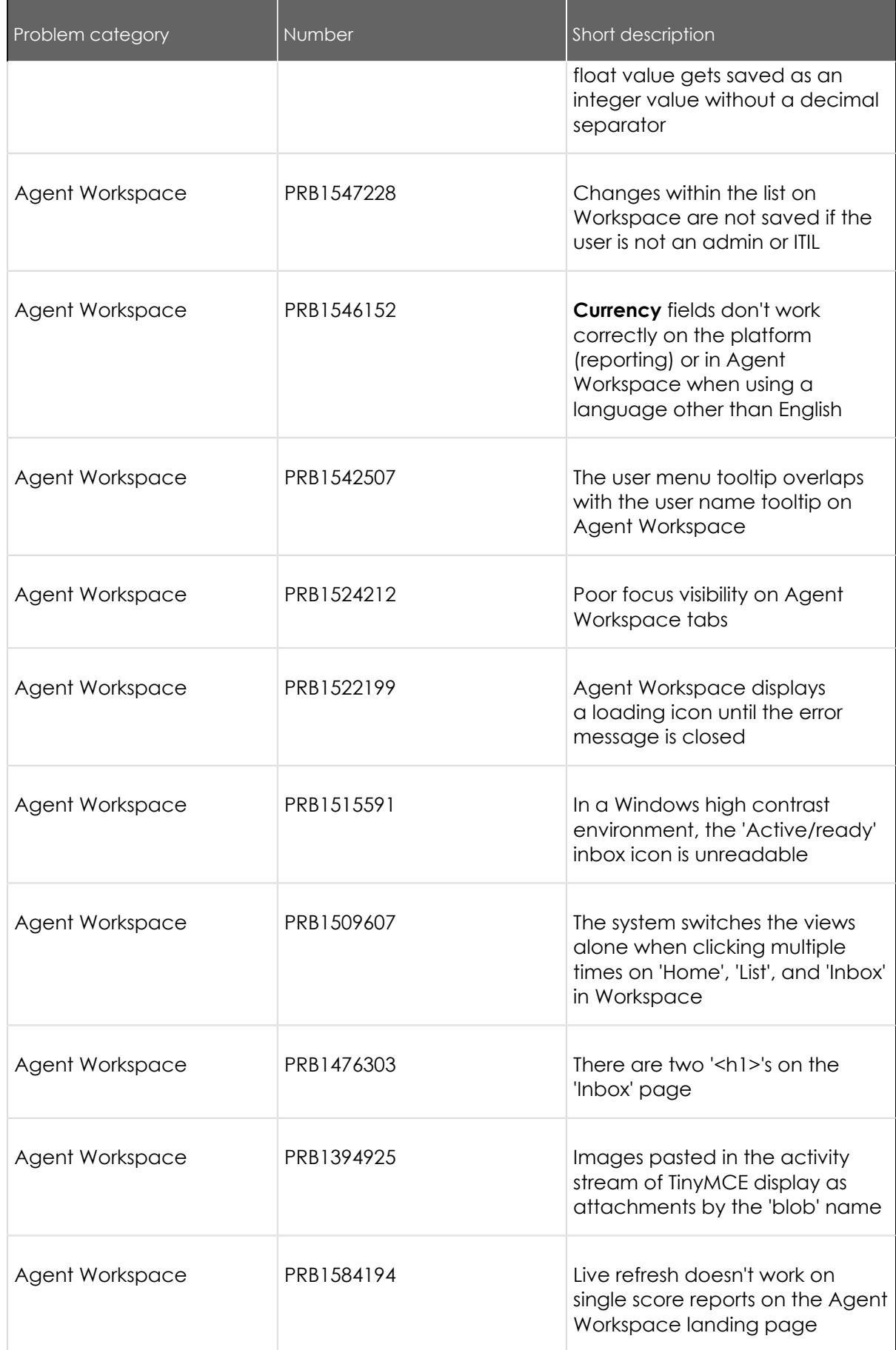

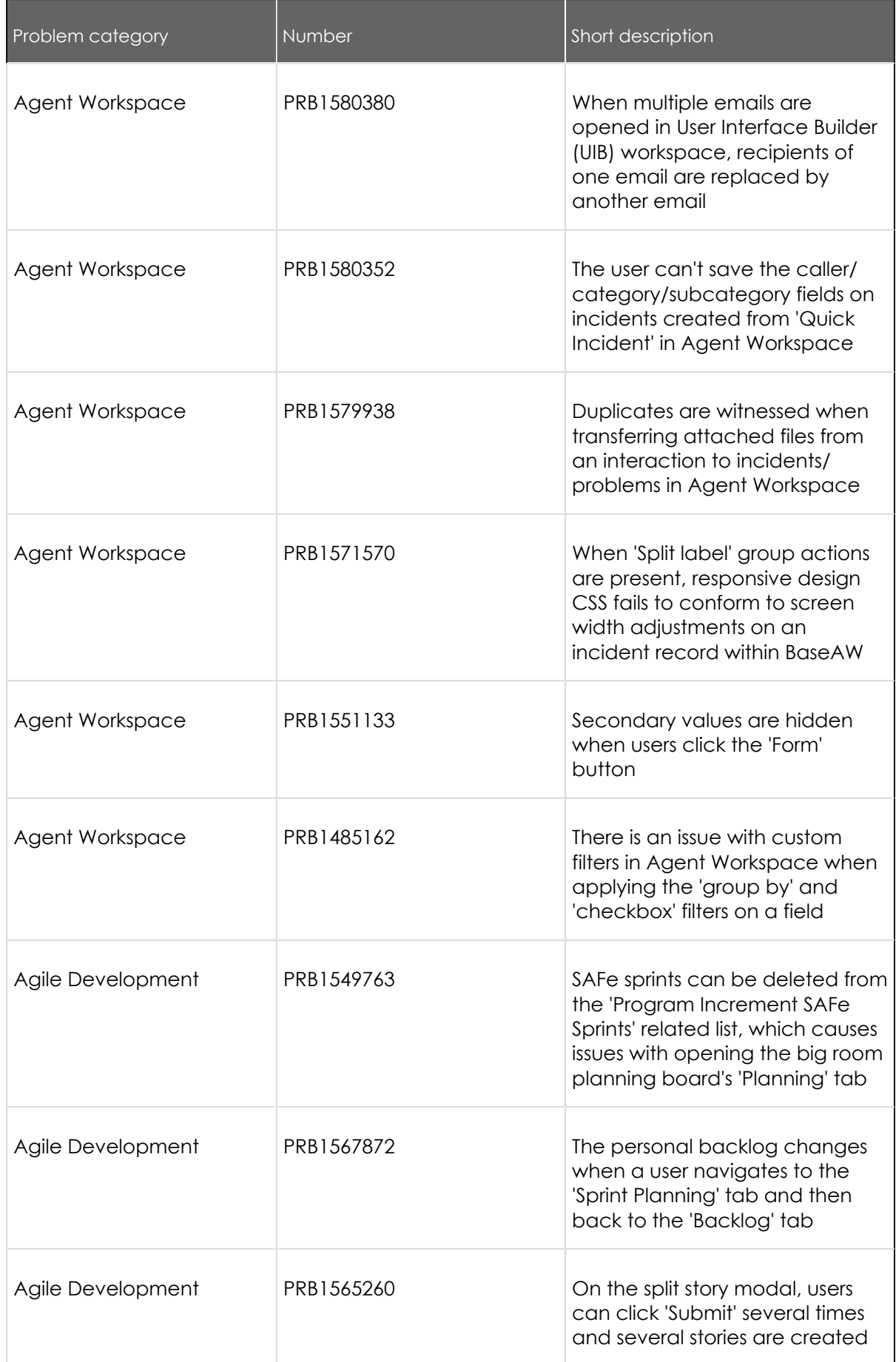

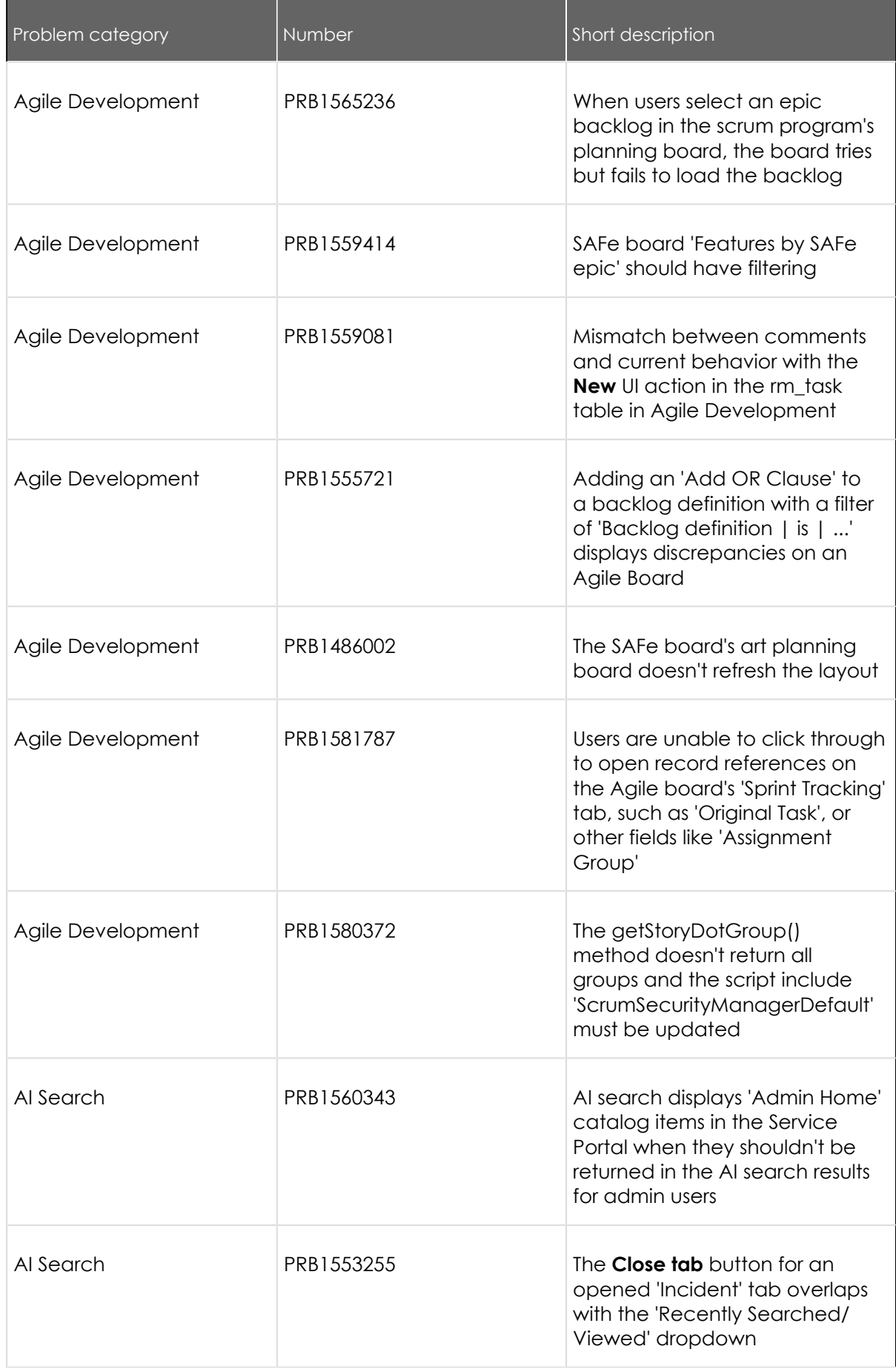

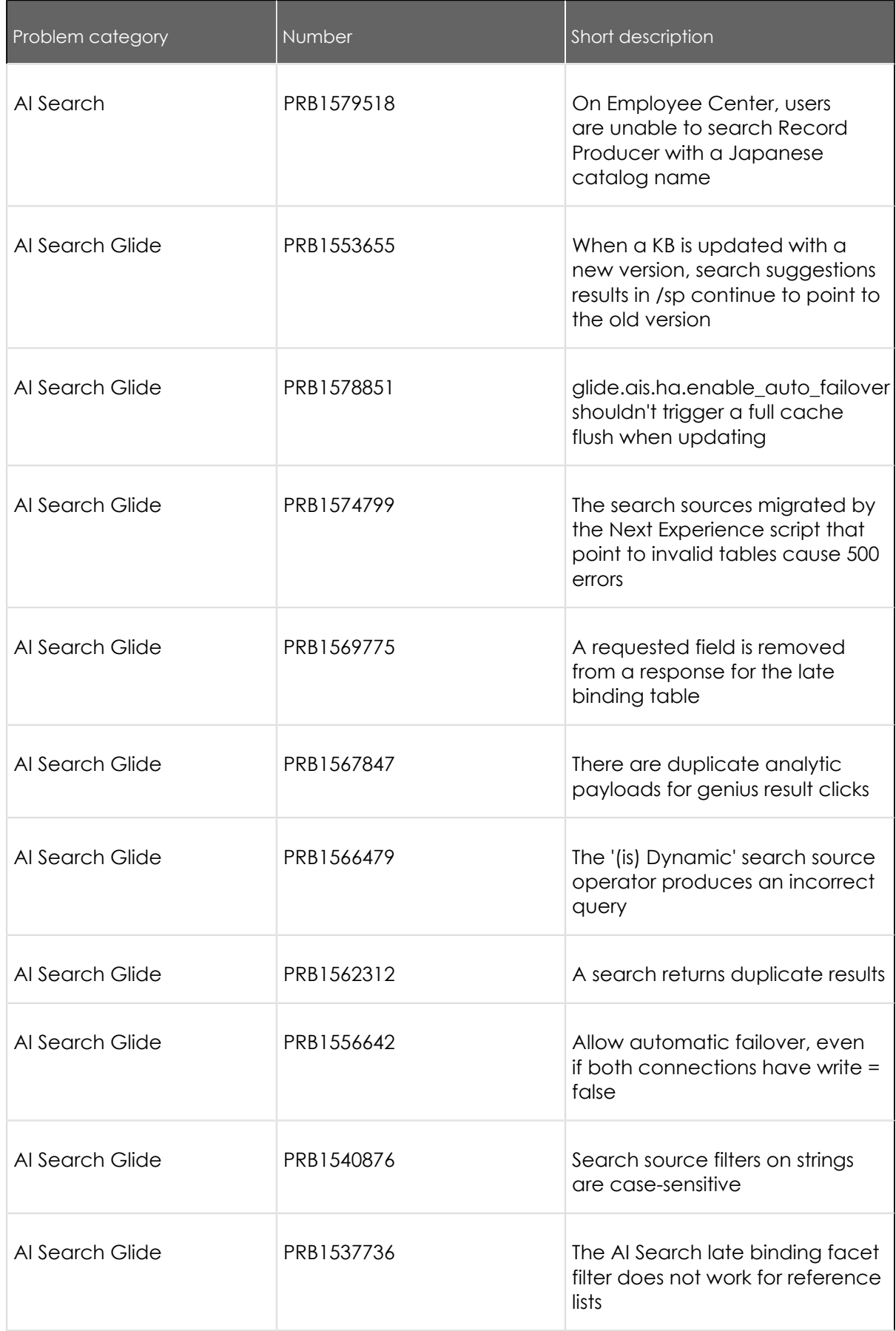

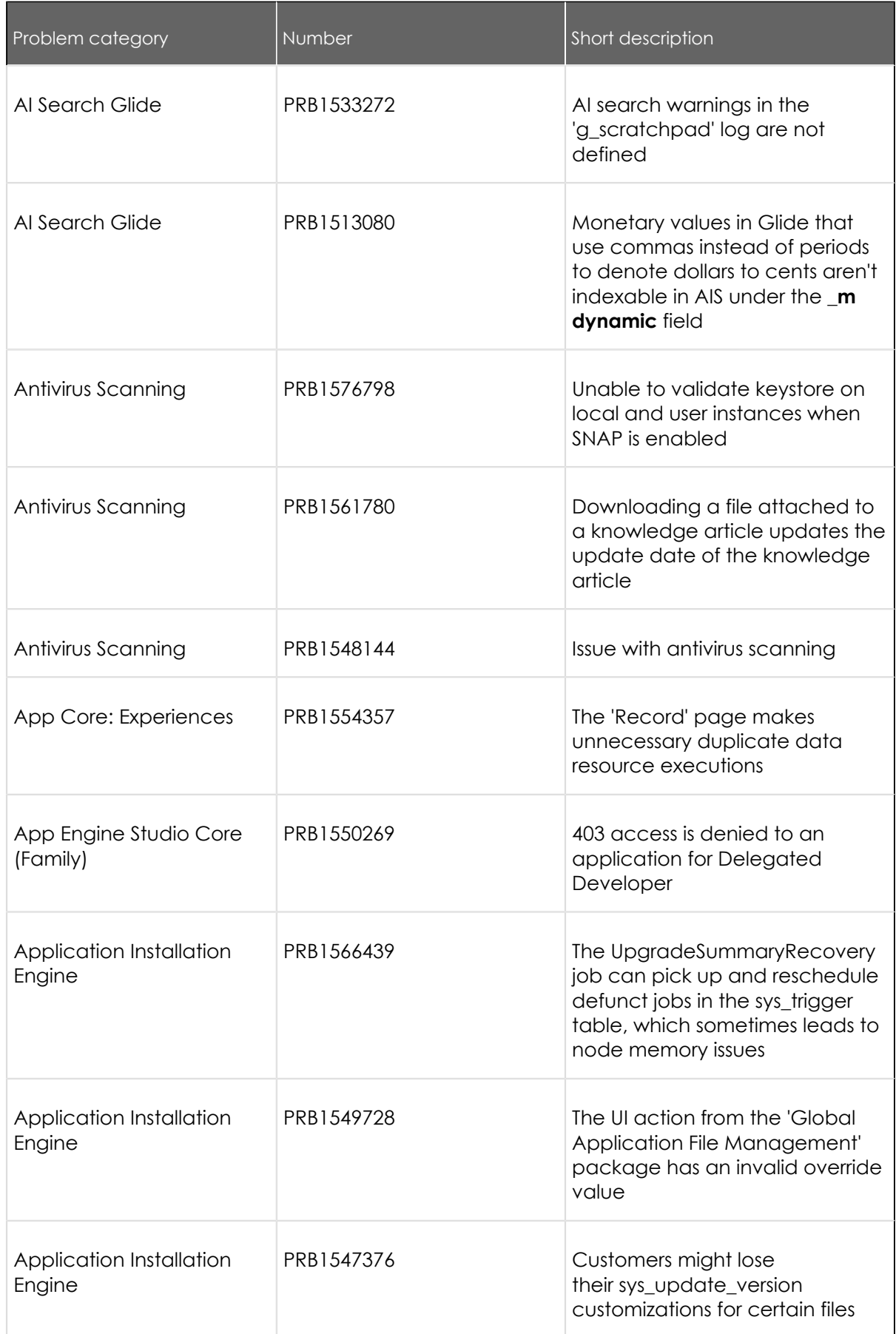

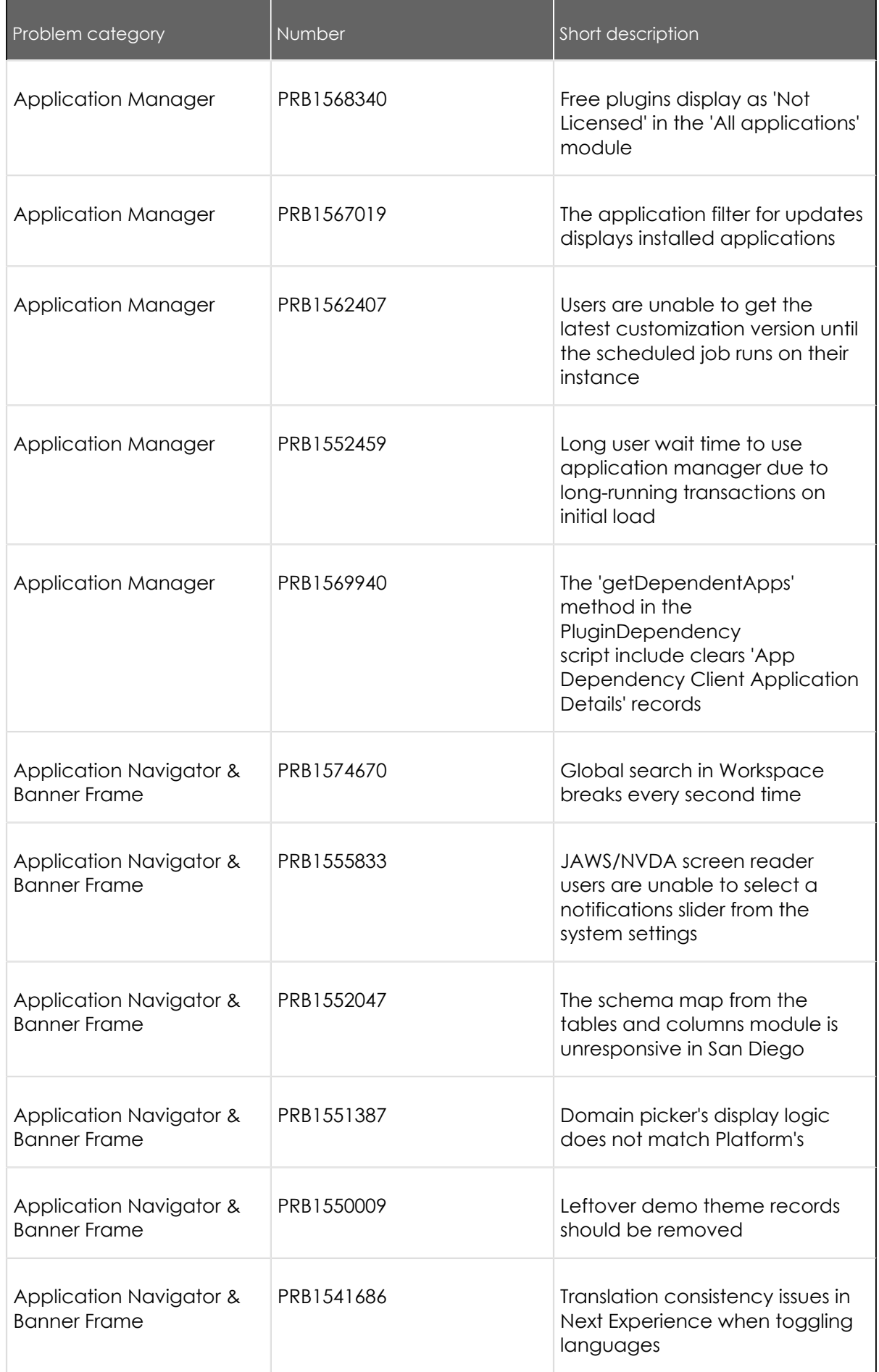

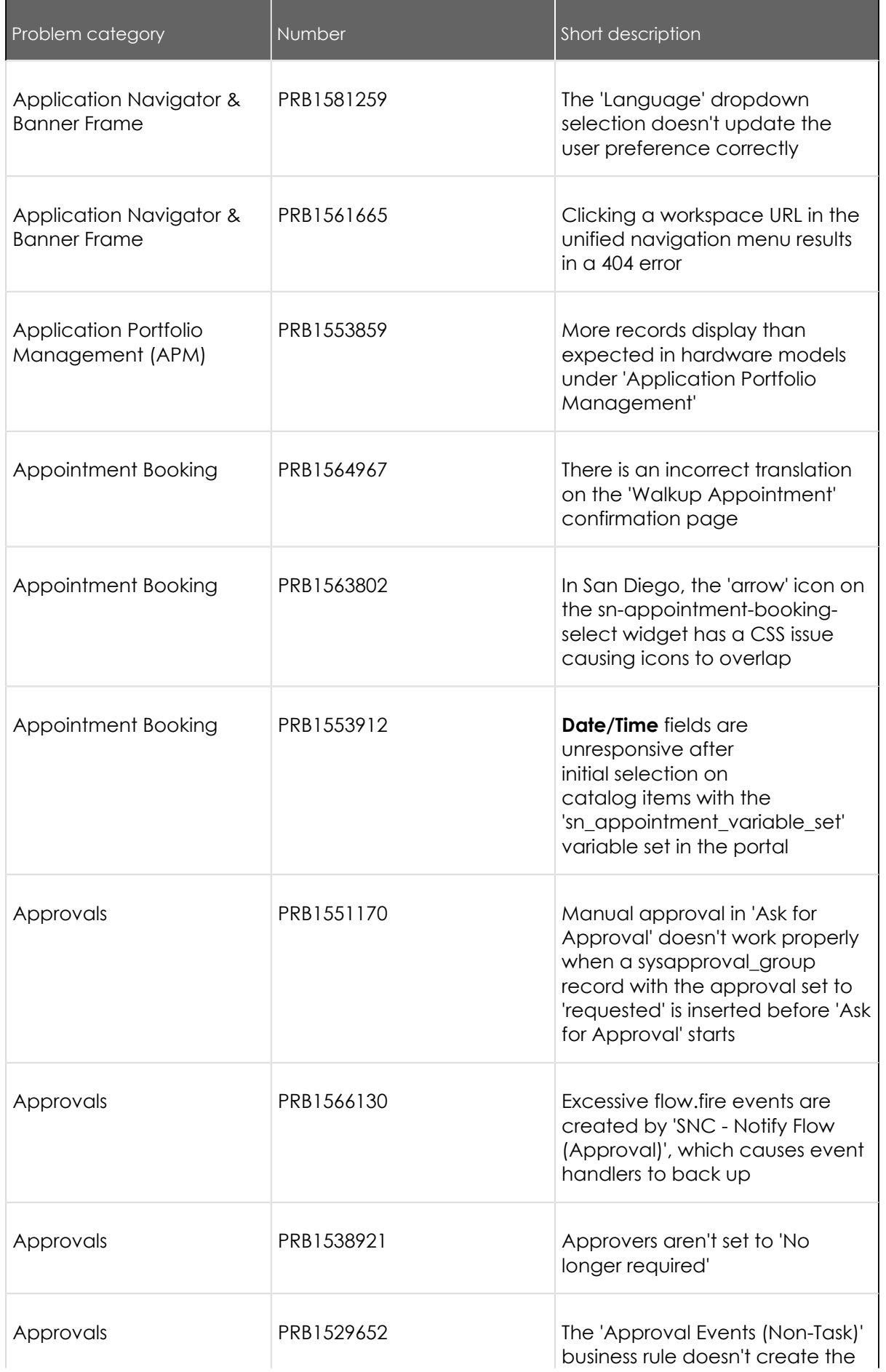

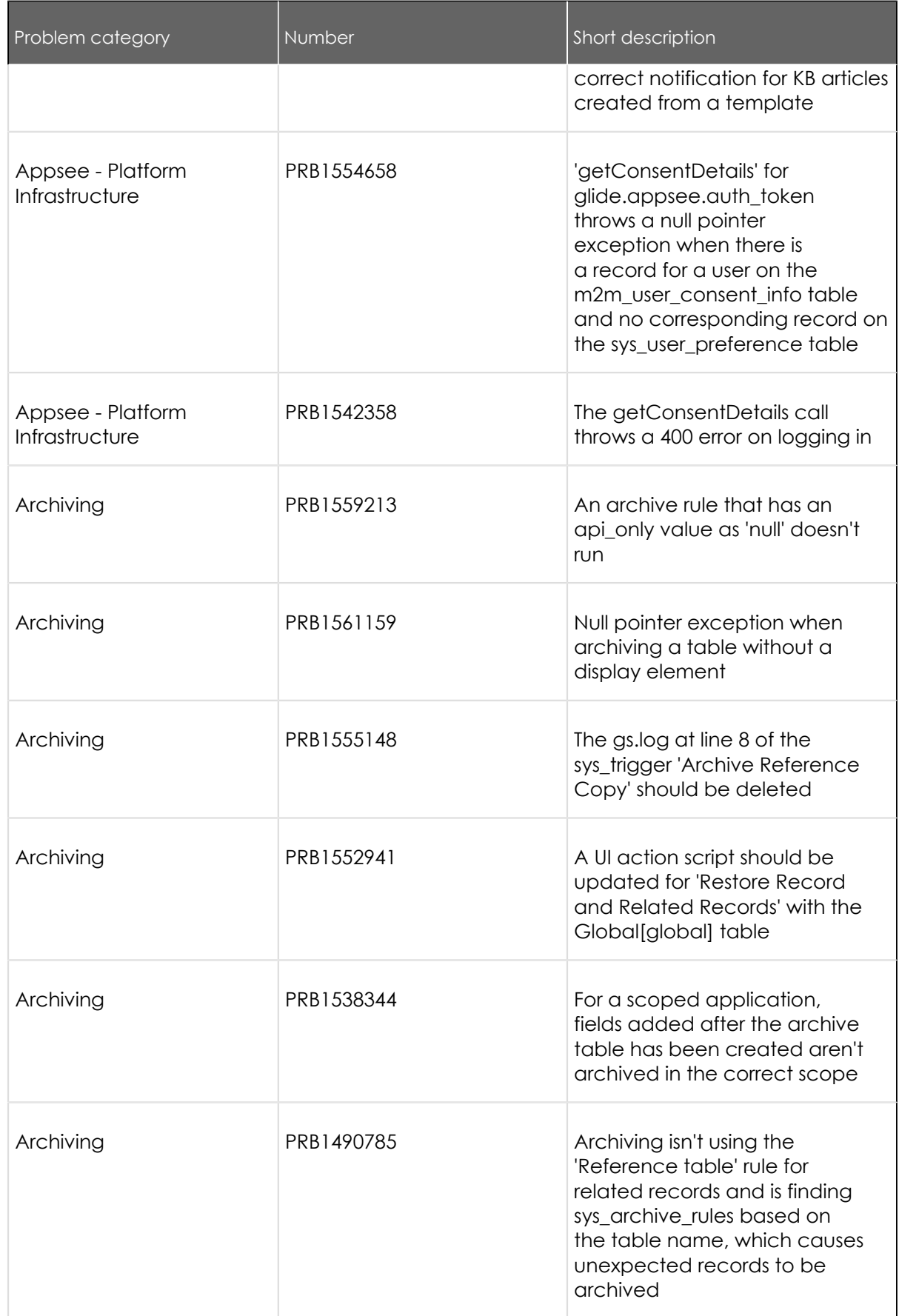
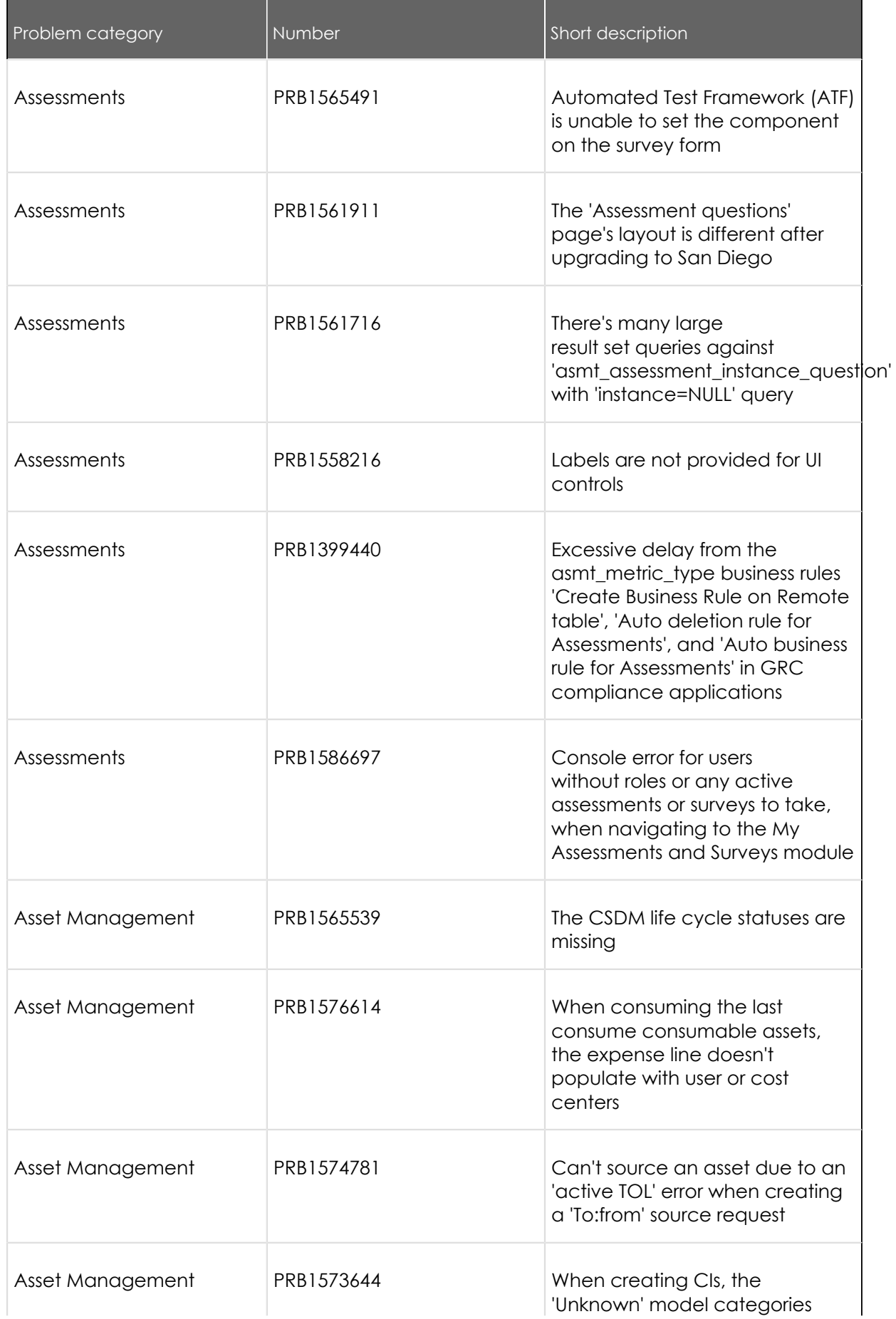

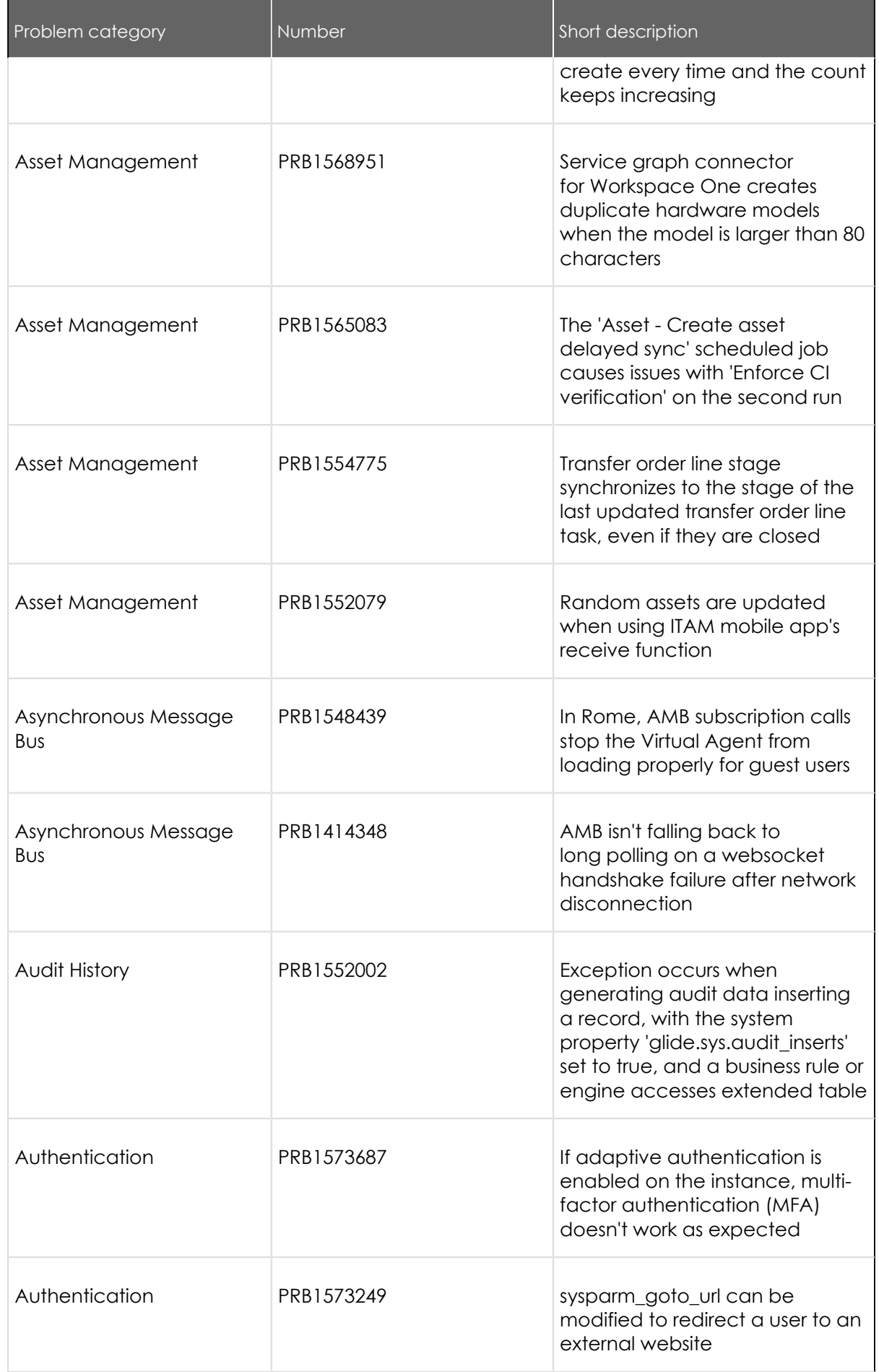

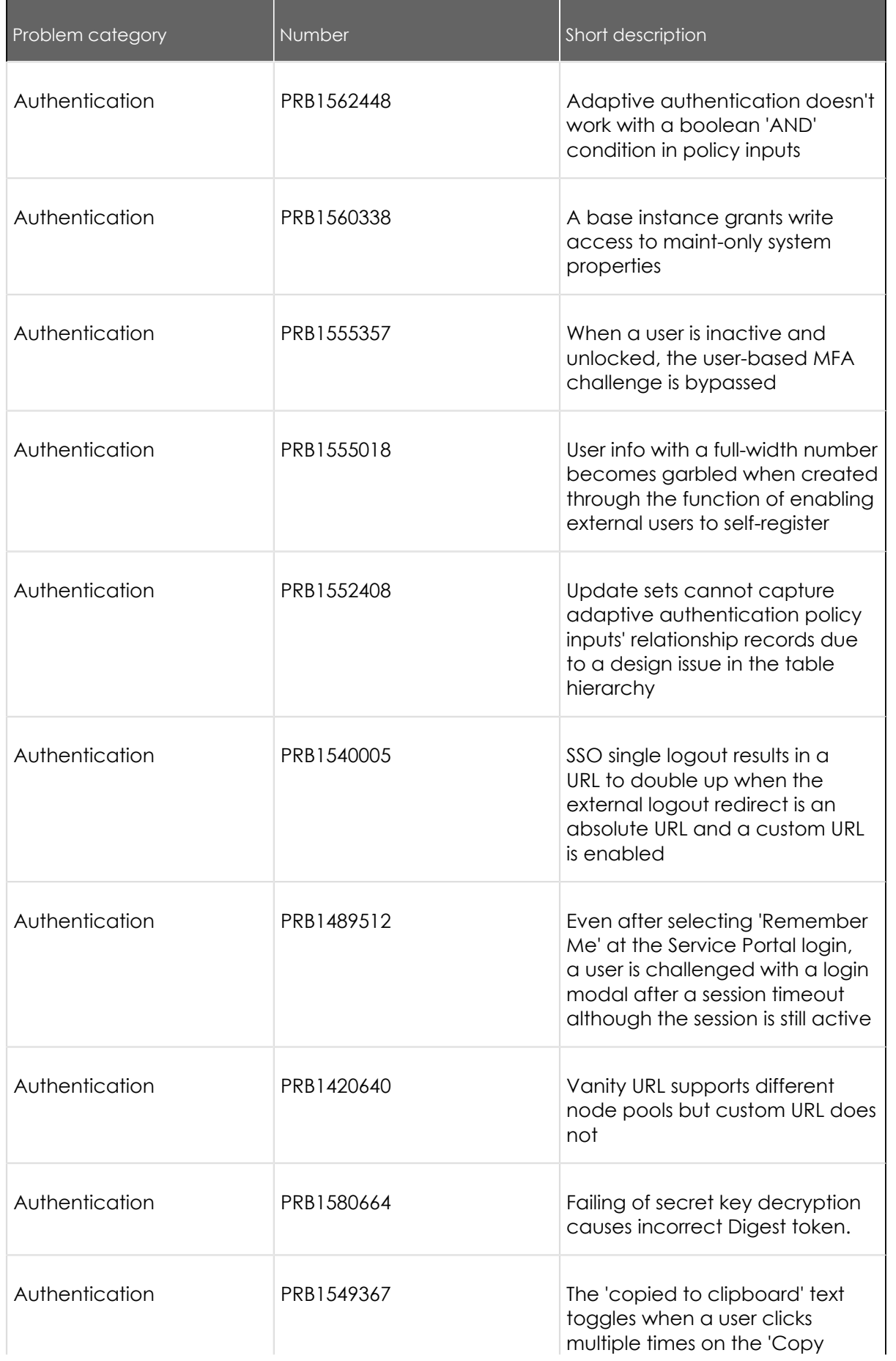

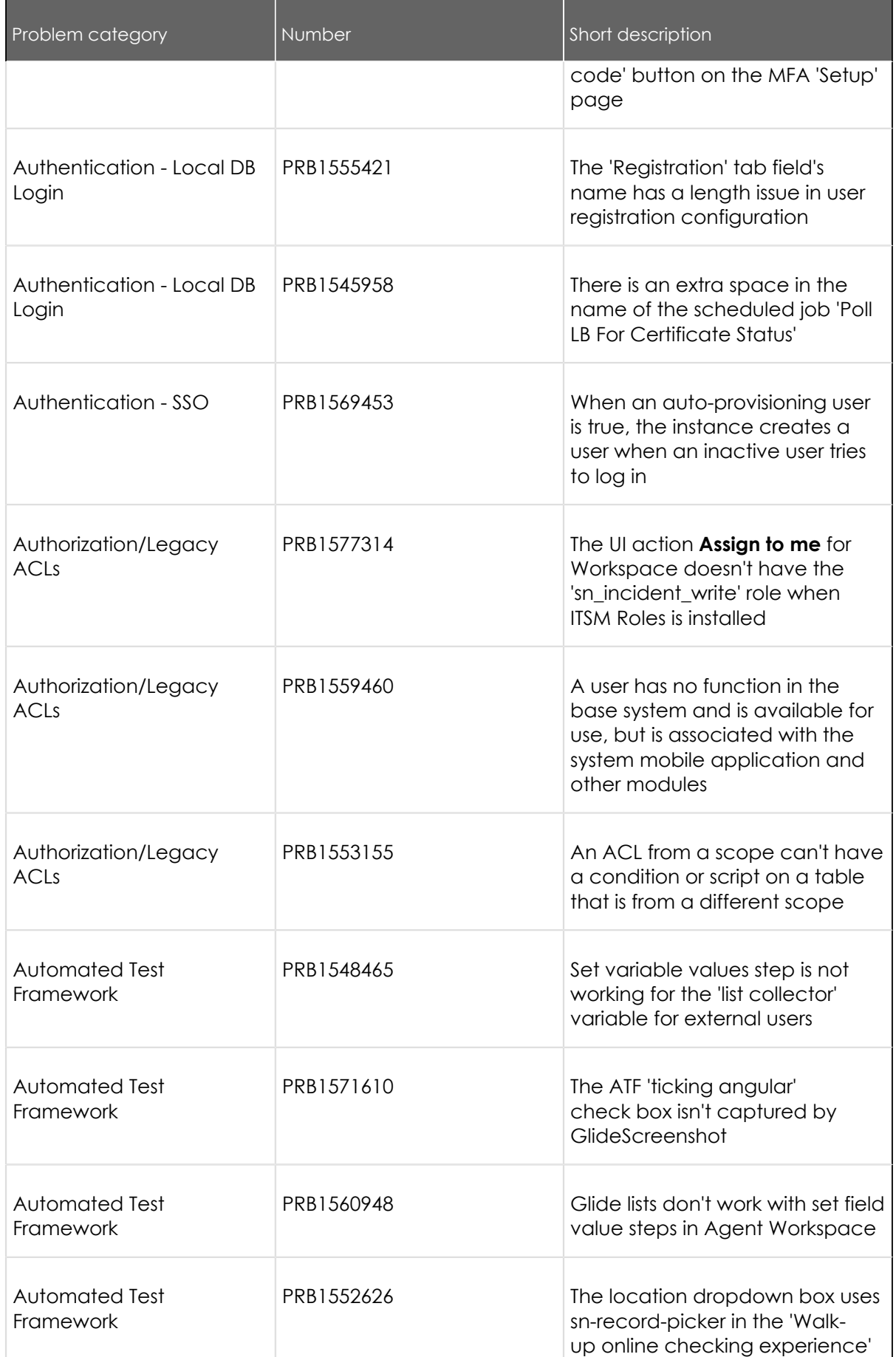

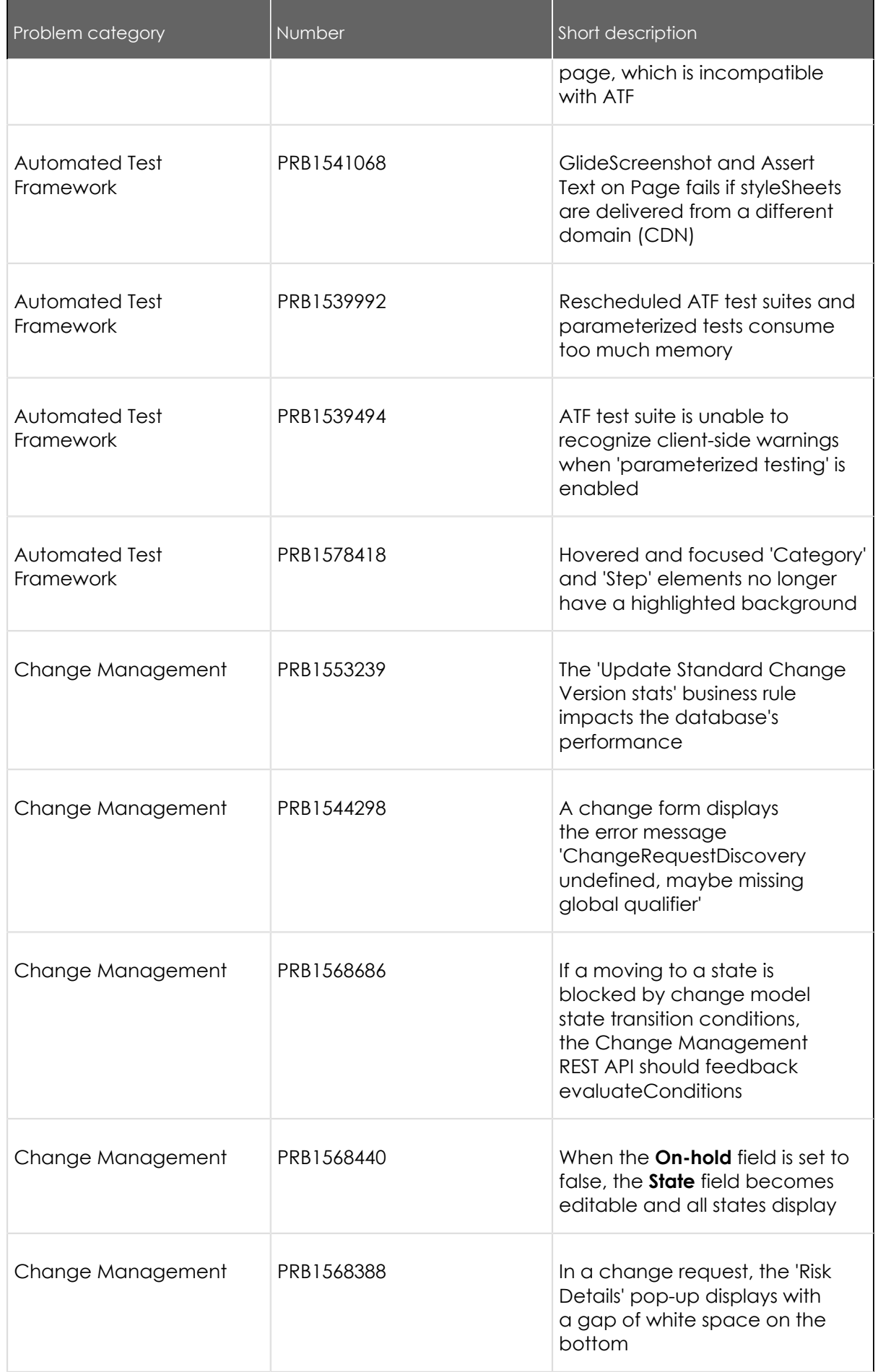

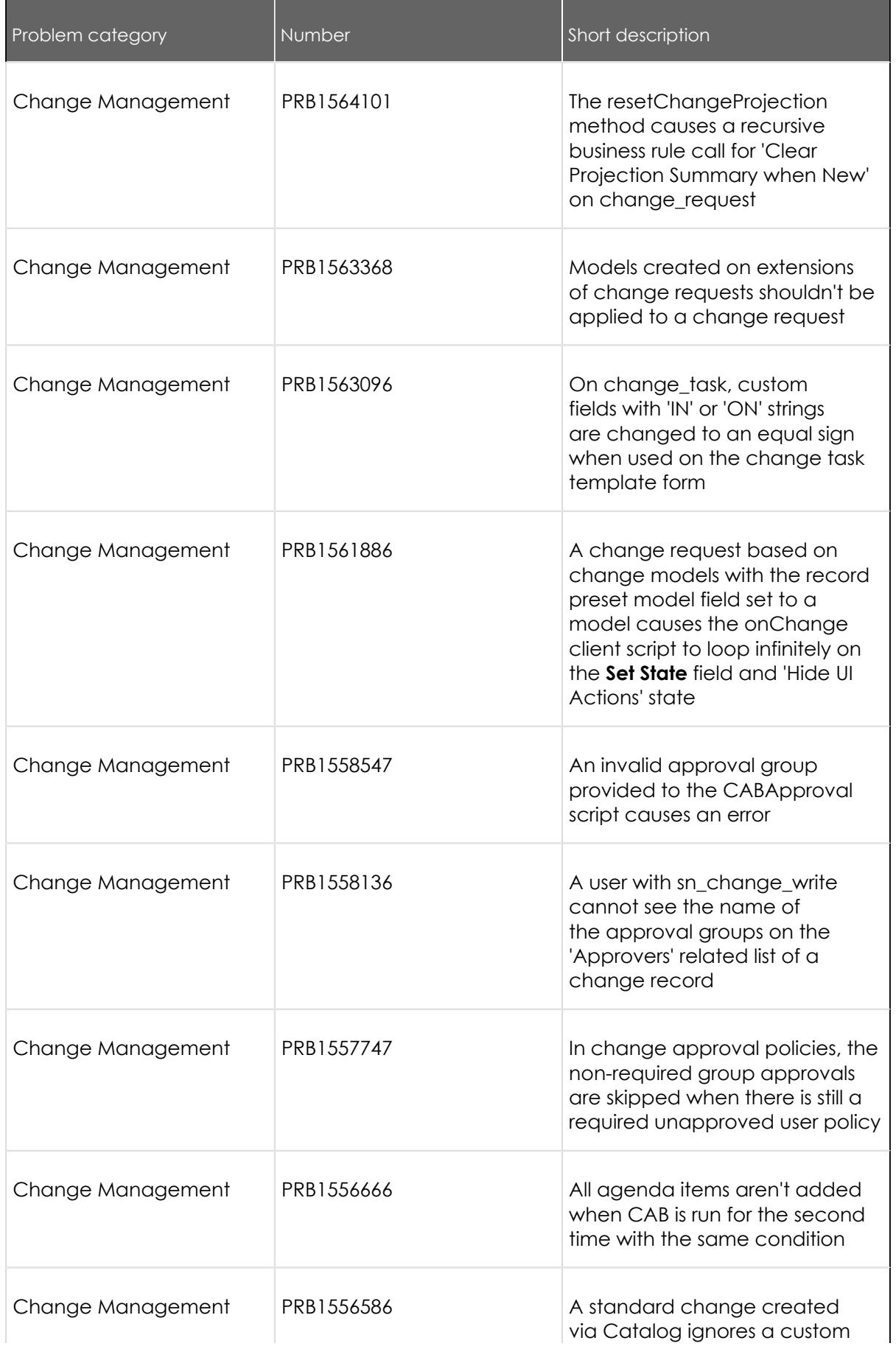

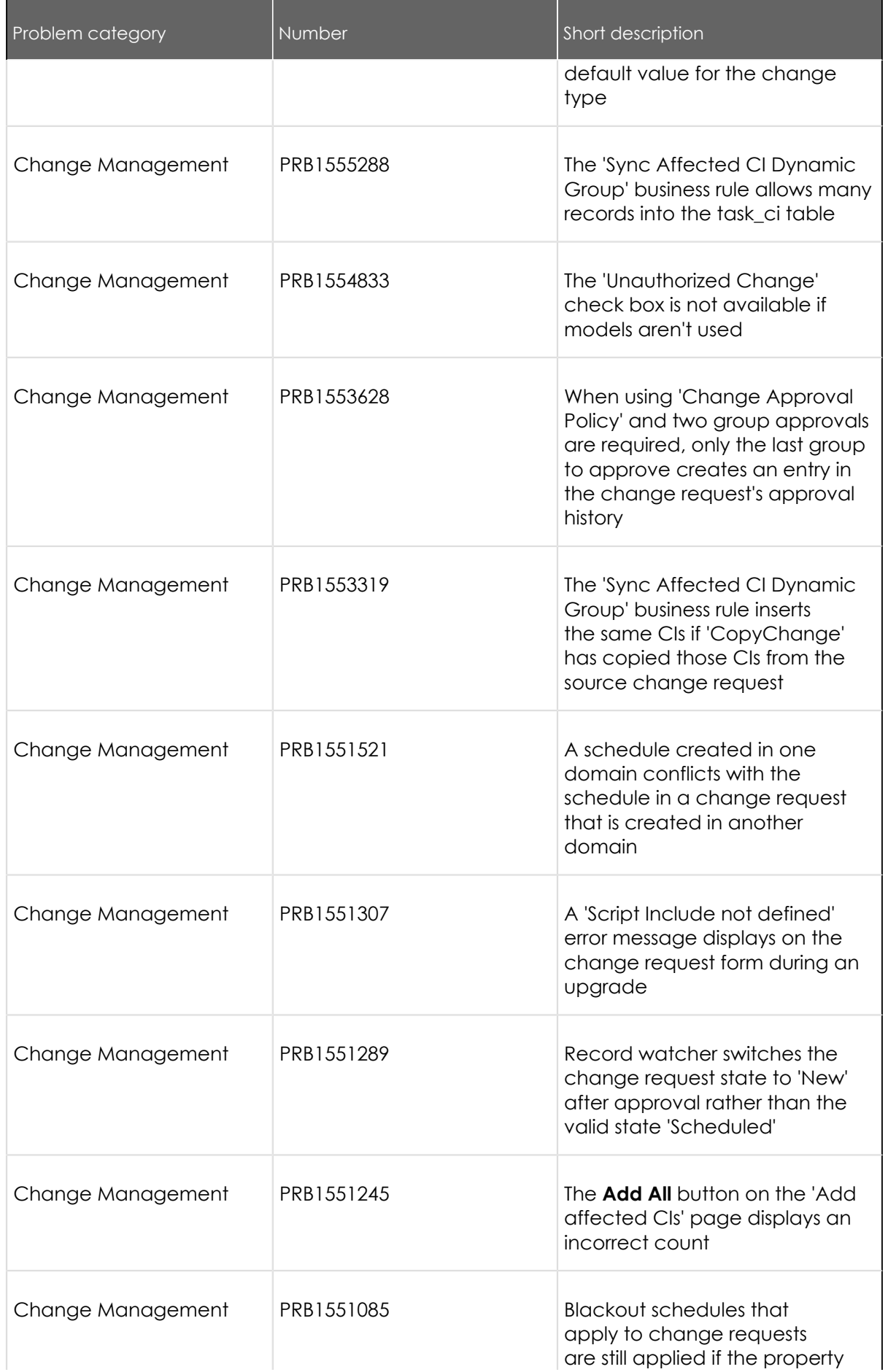

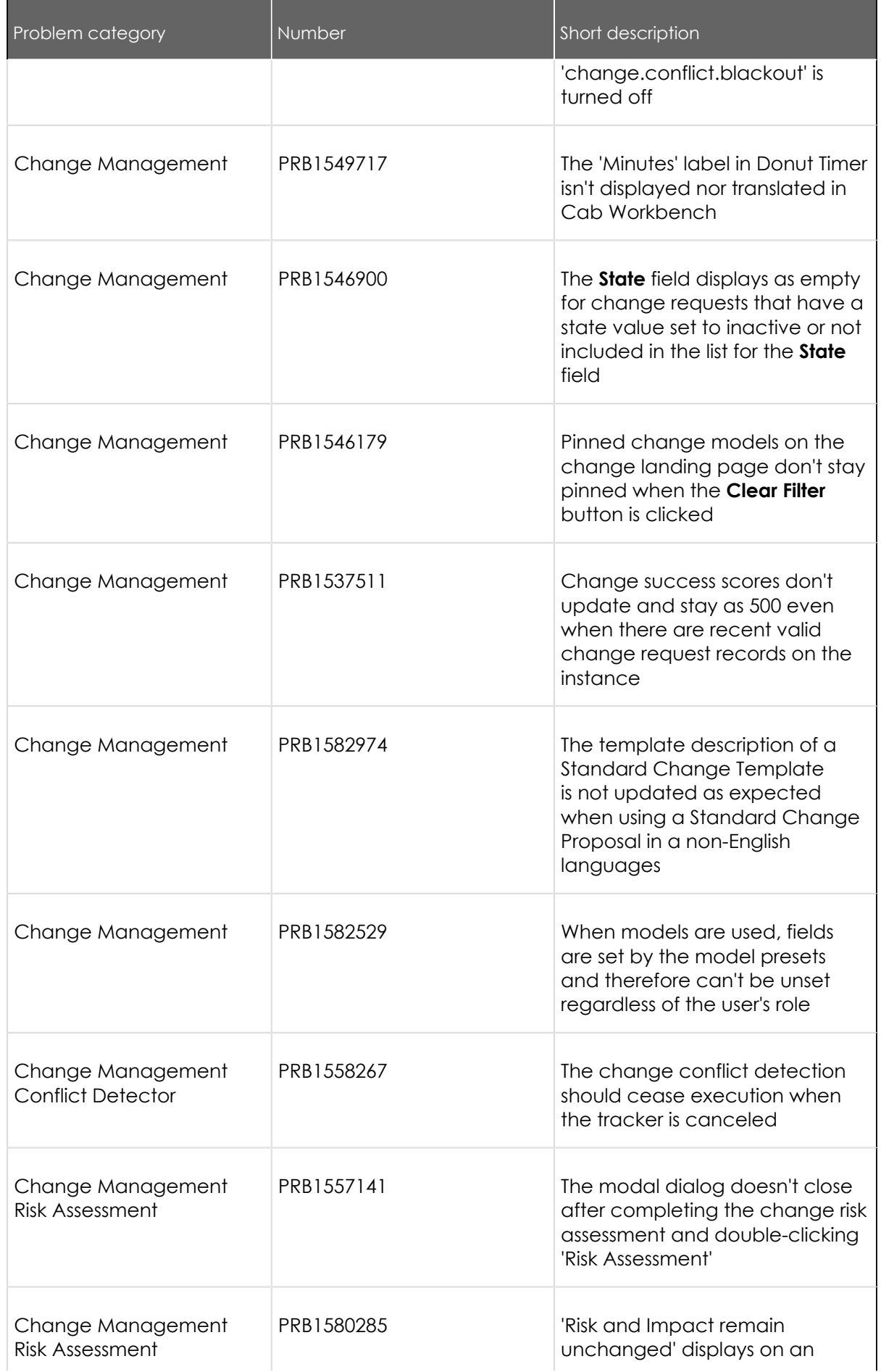

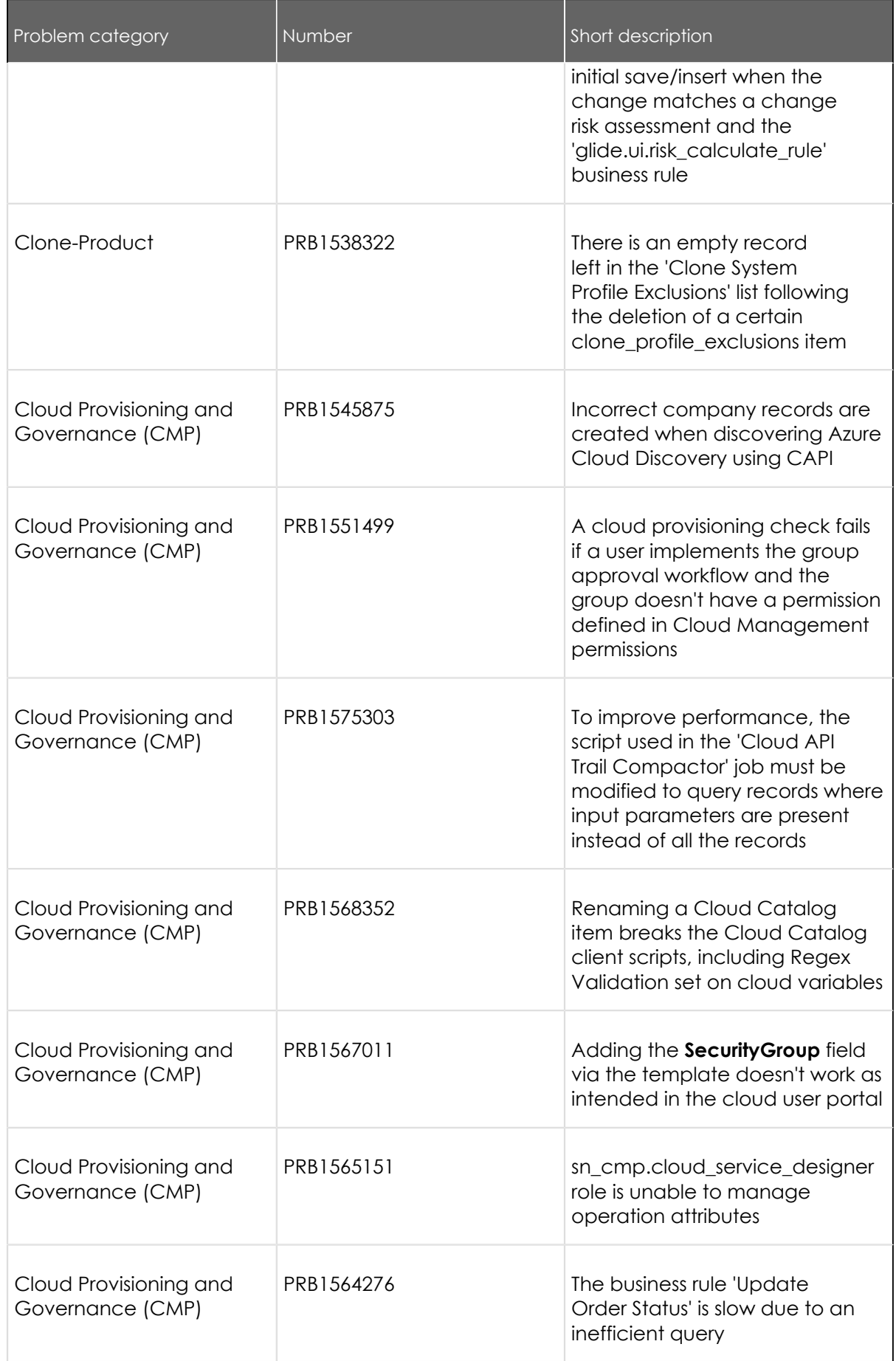

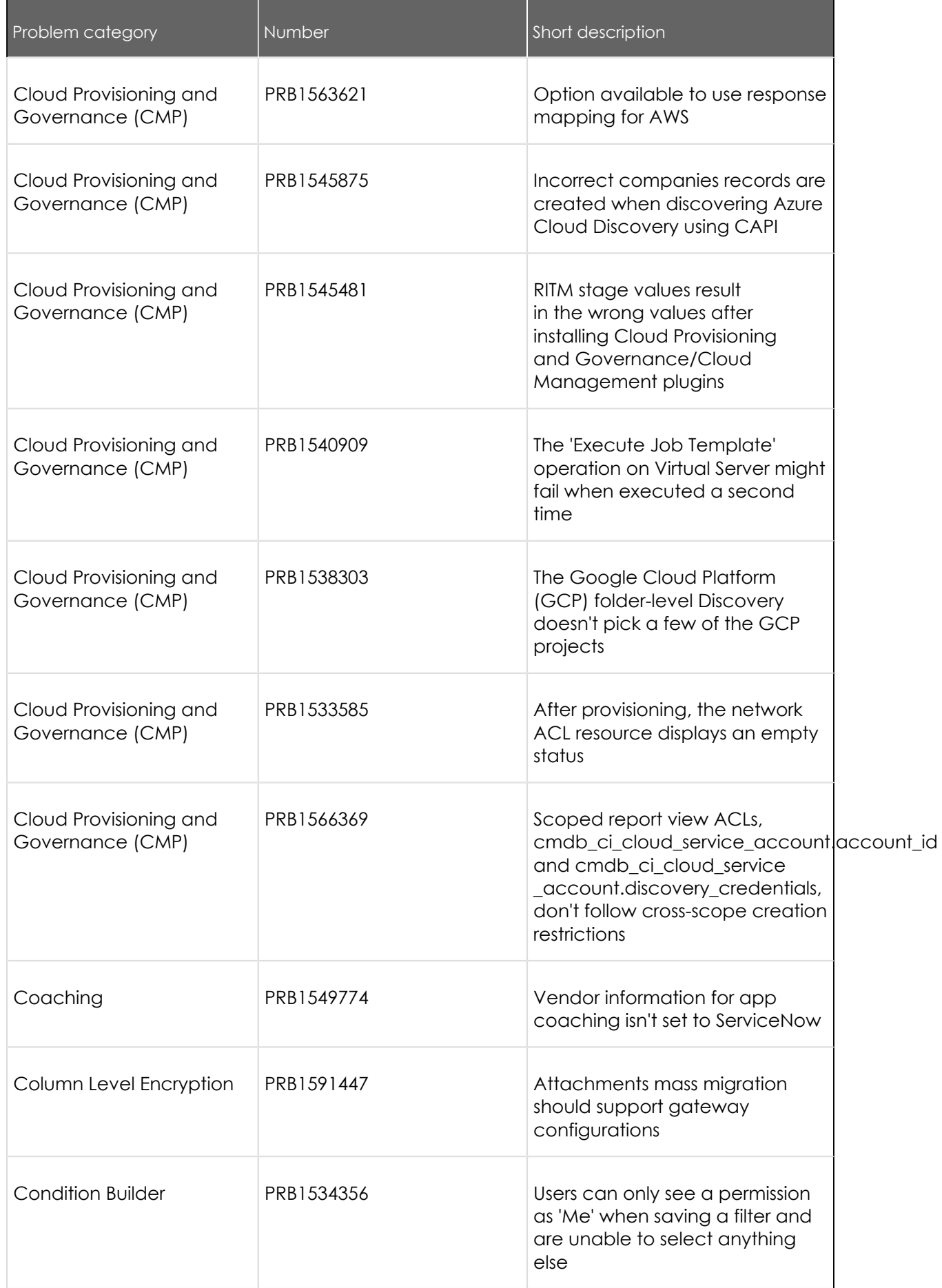

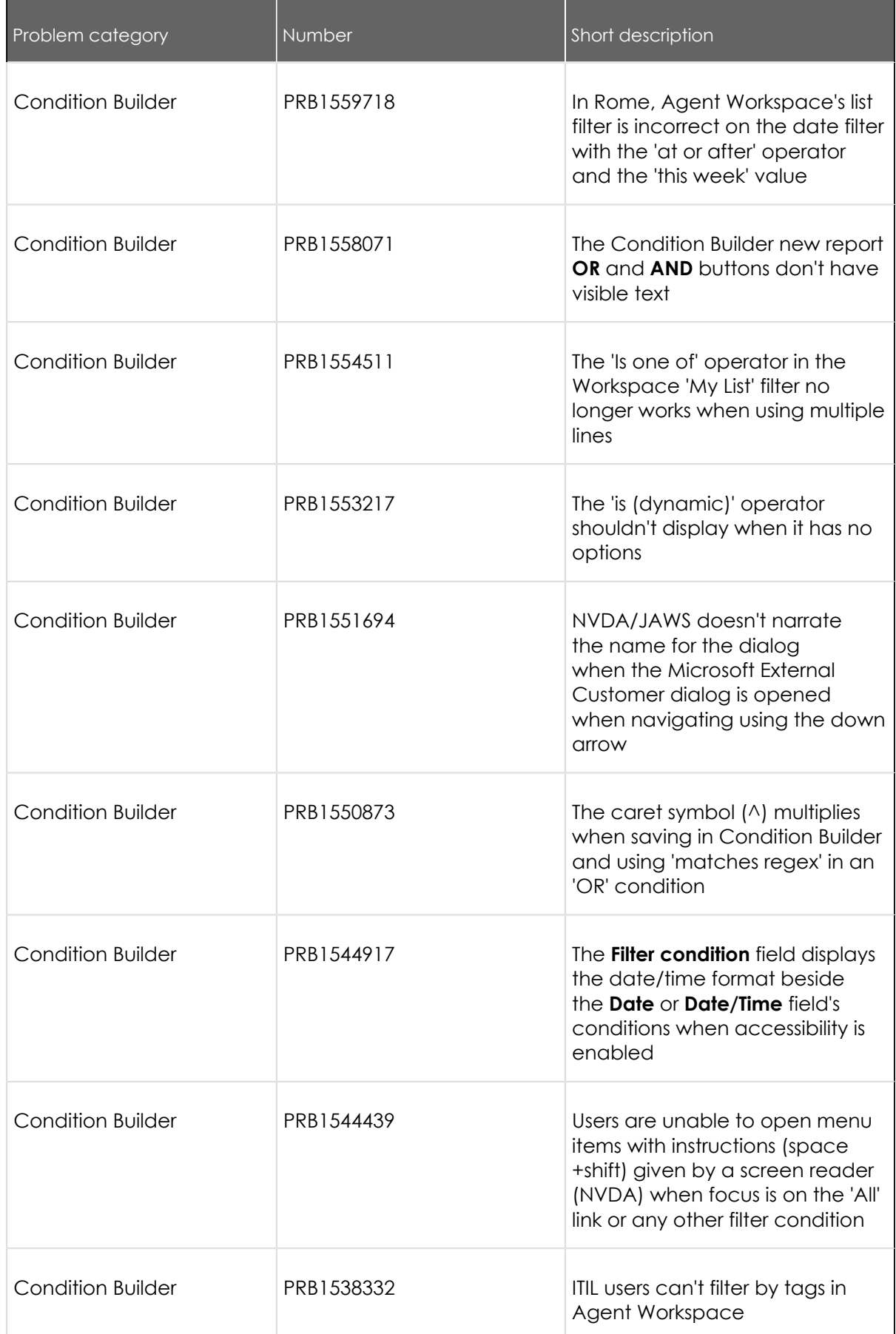

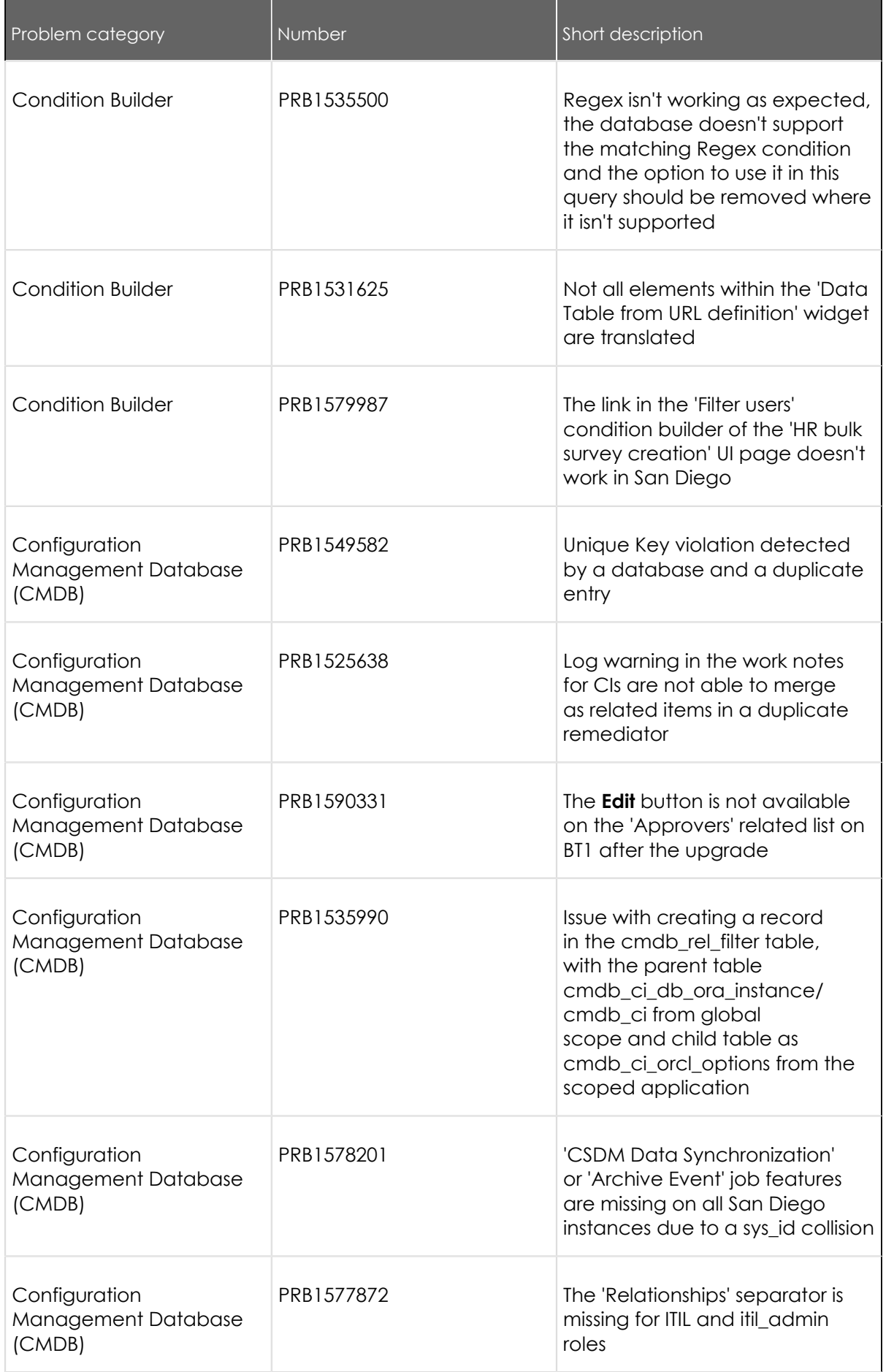

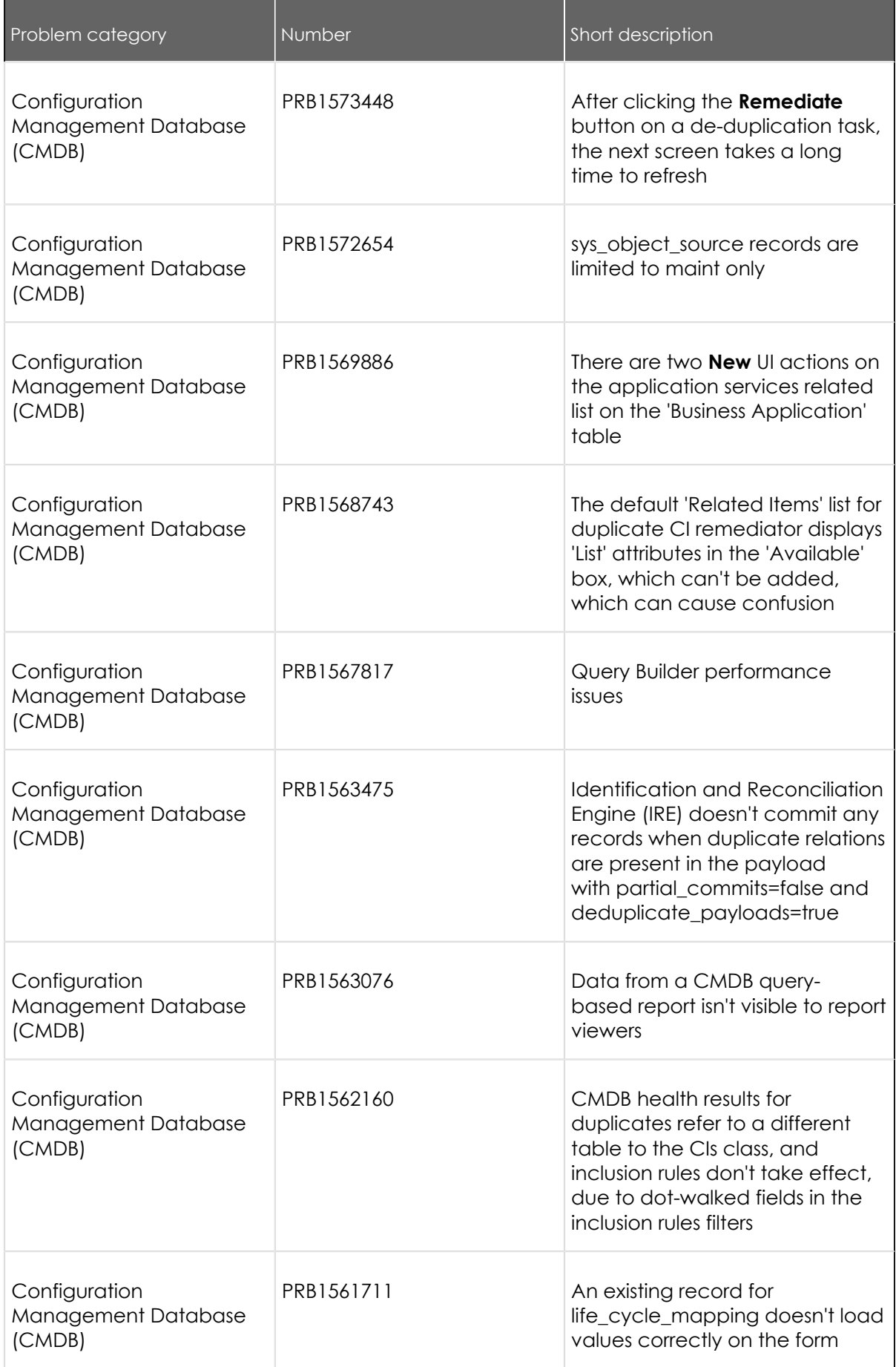

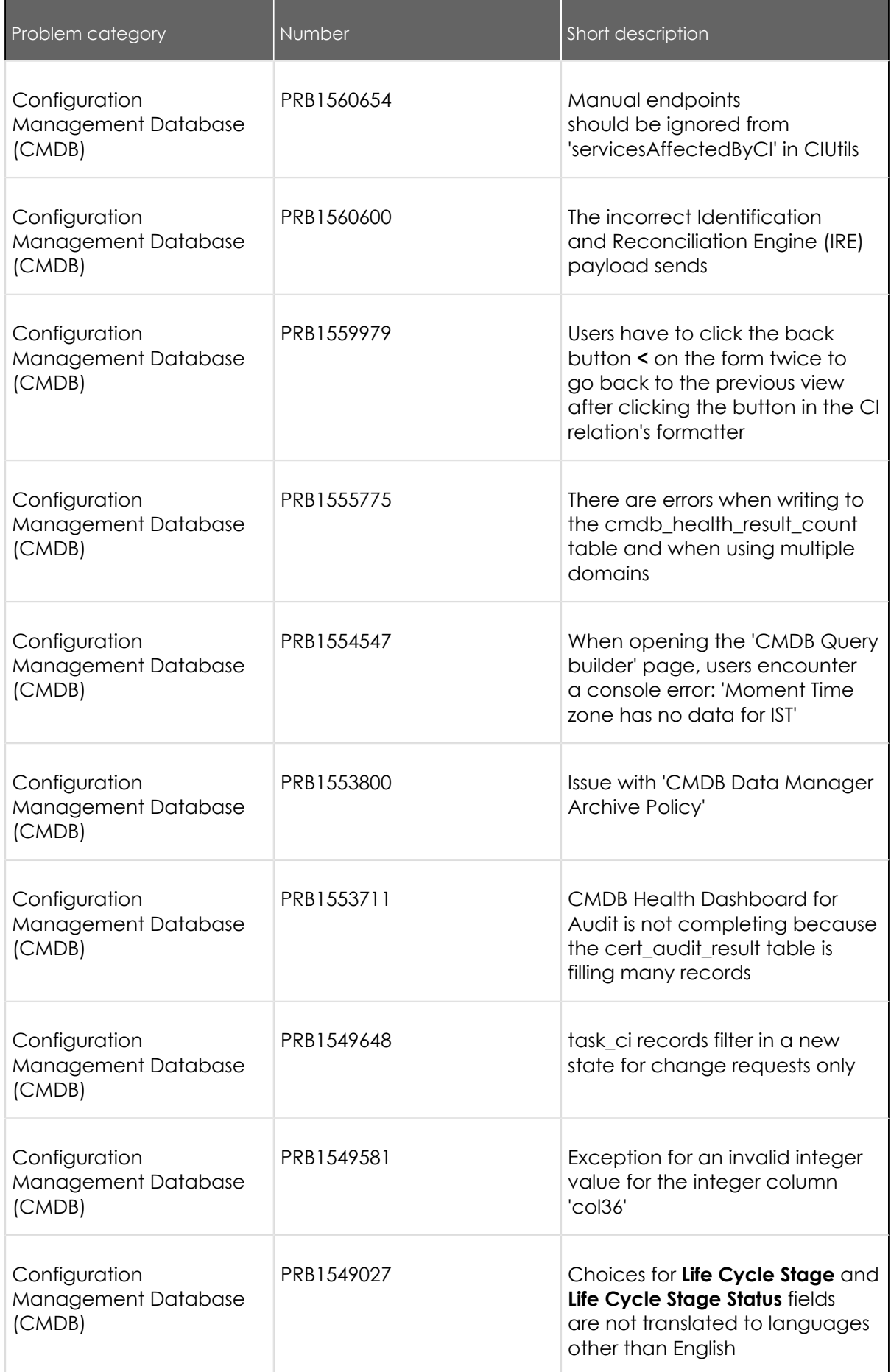

© 2024 ServiceNow, Inc. All rights reserved.<br>ServiceNow, the ServiceNow logo, Now, and other ServiceNow marks are trademarks and/or registered trademarks of ServiceNow, Inc., in the United States and/or other countries.<br>Ot

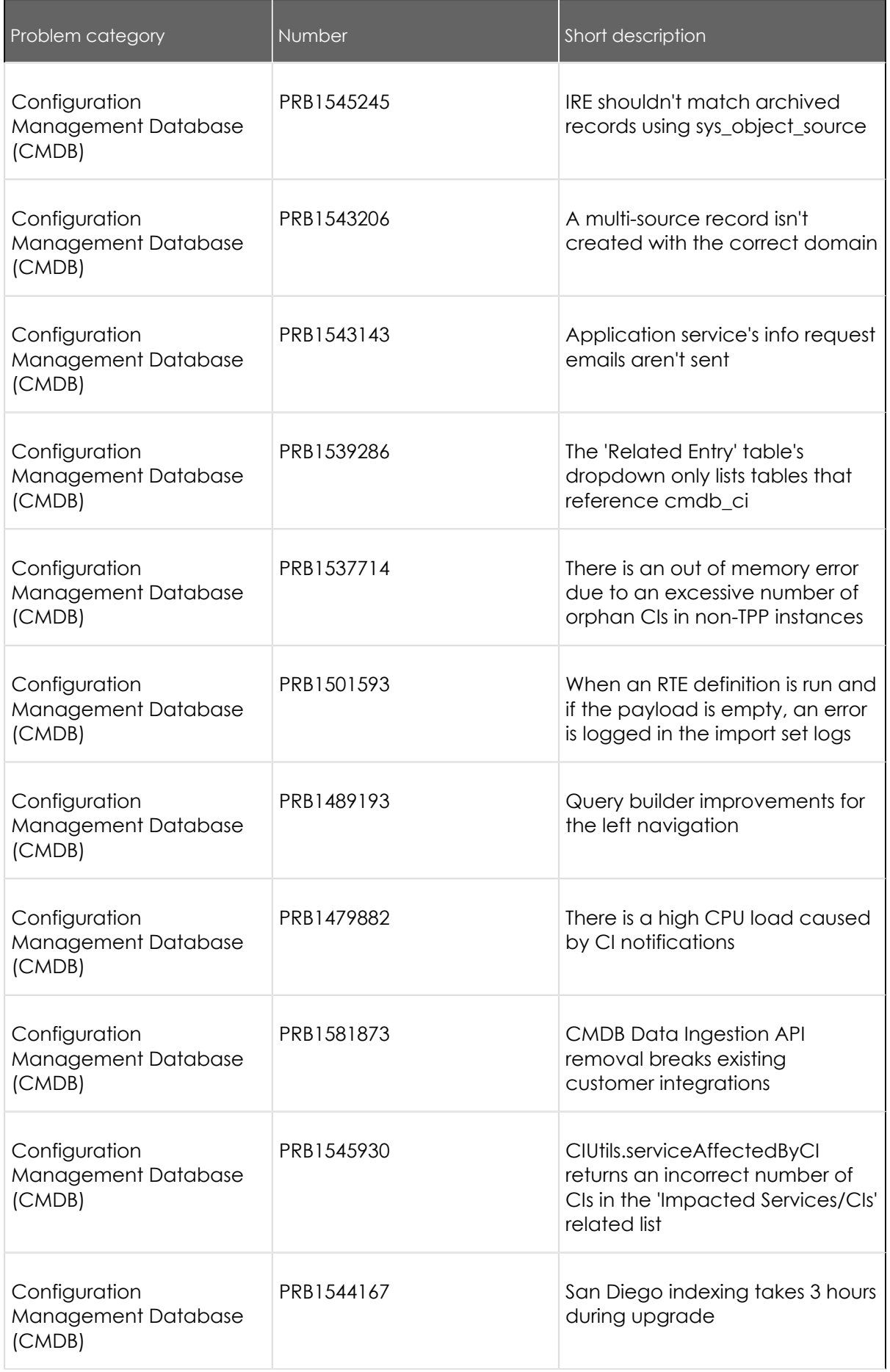

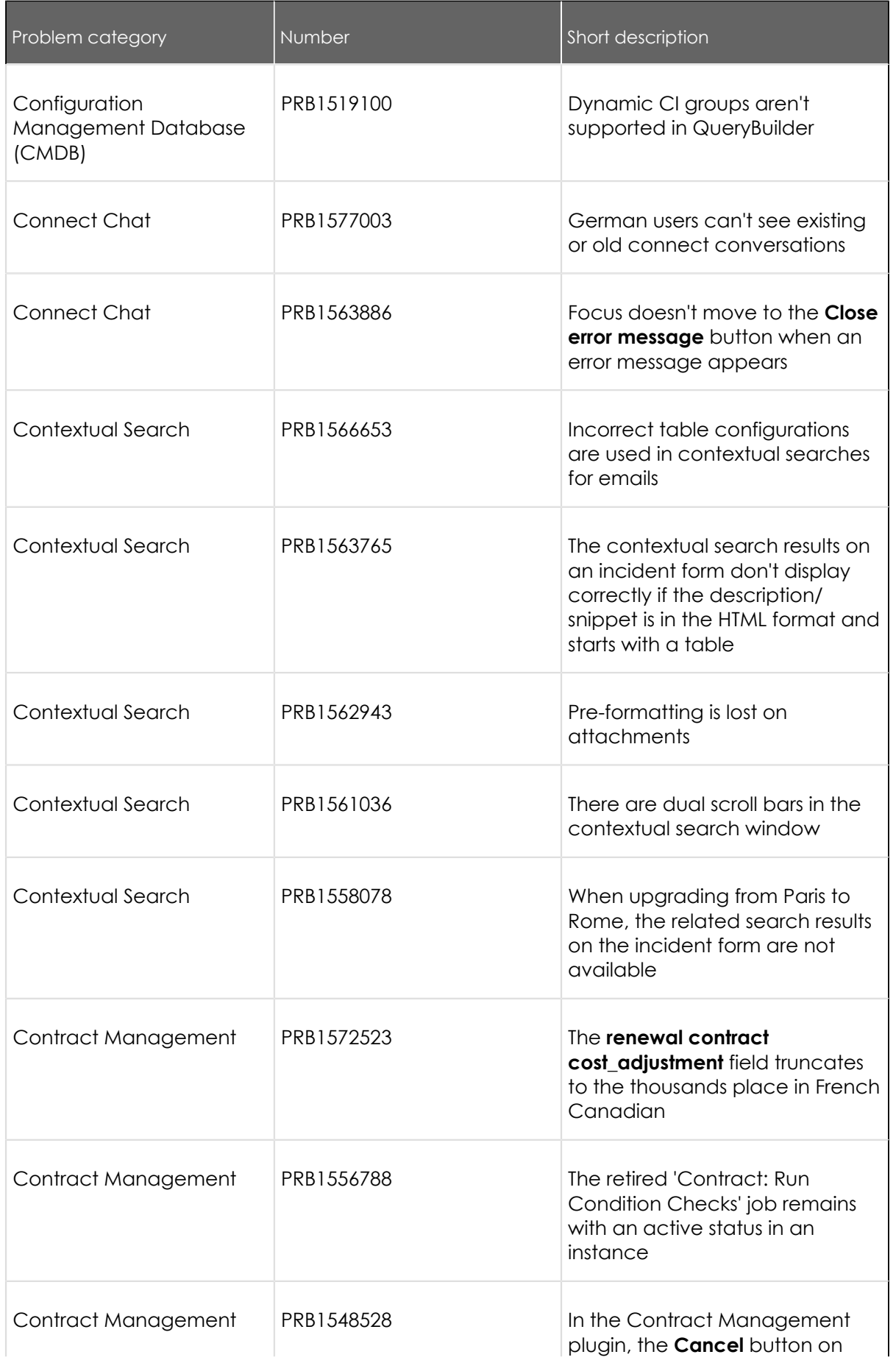

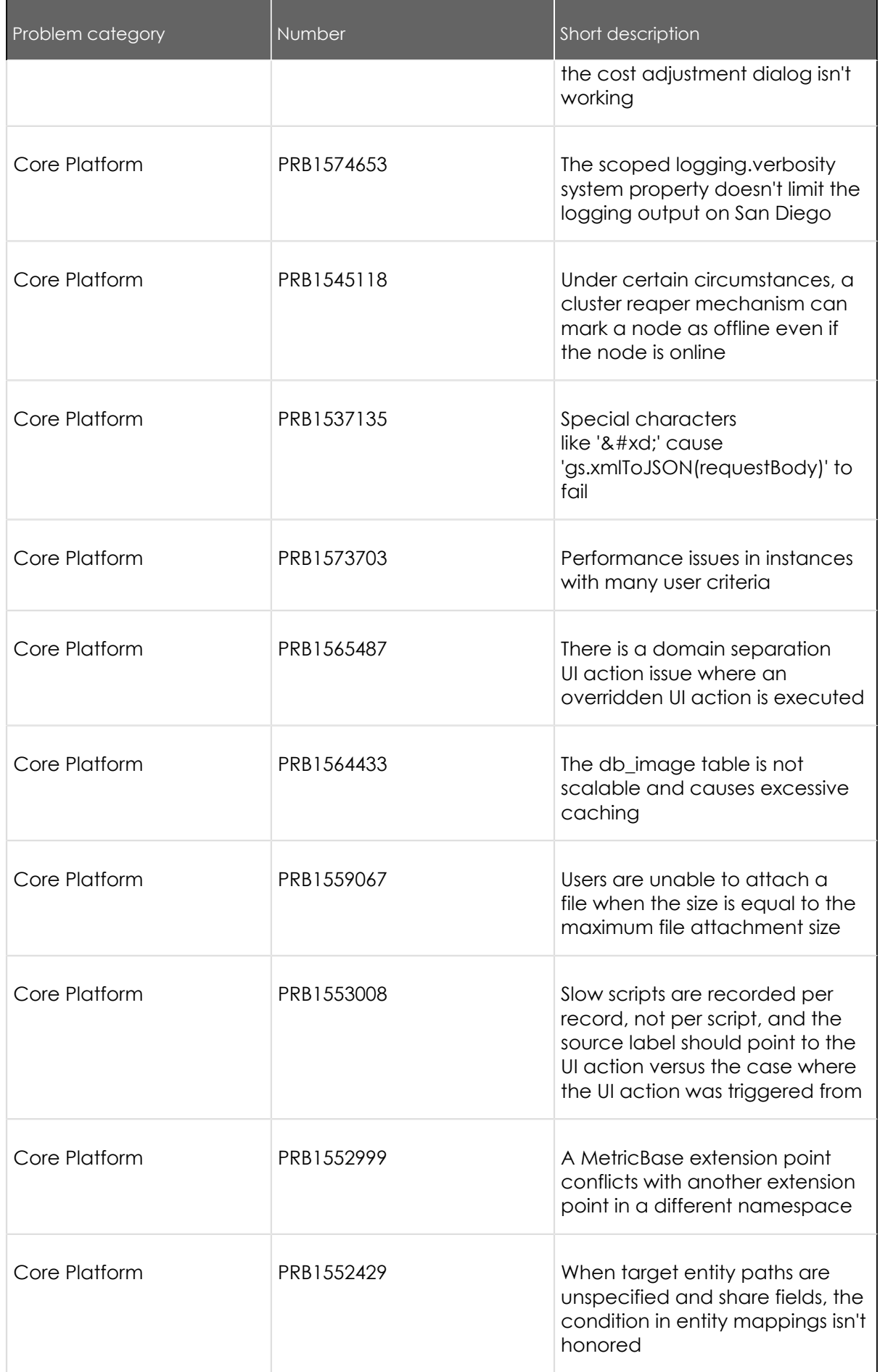

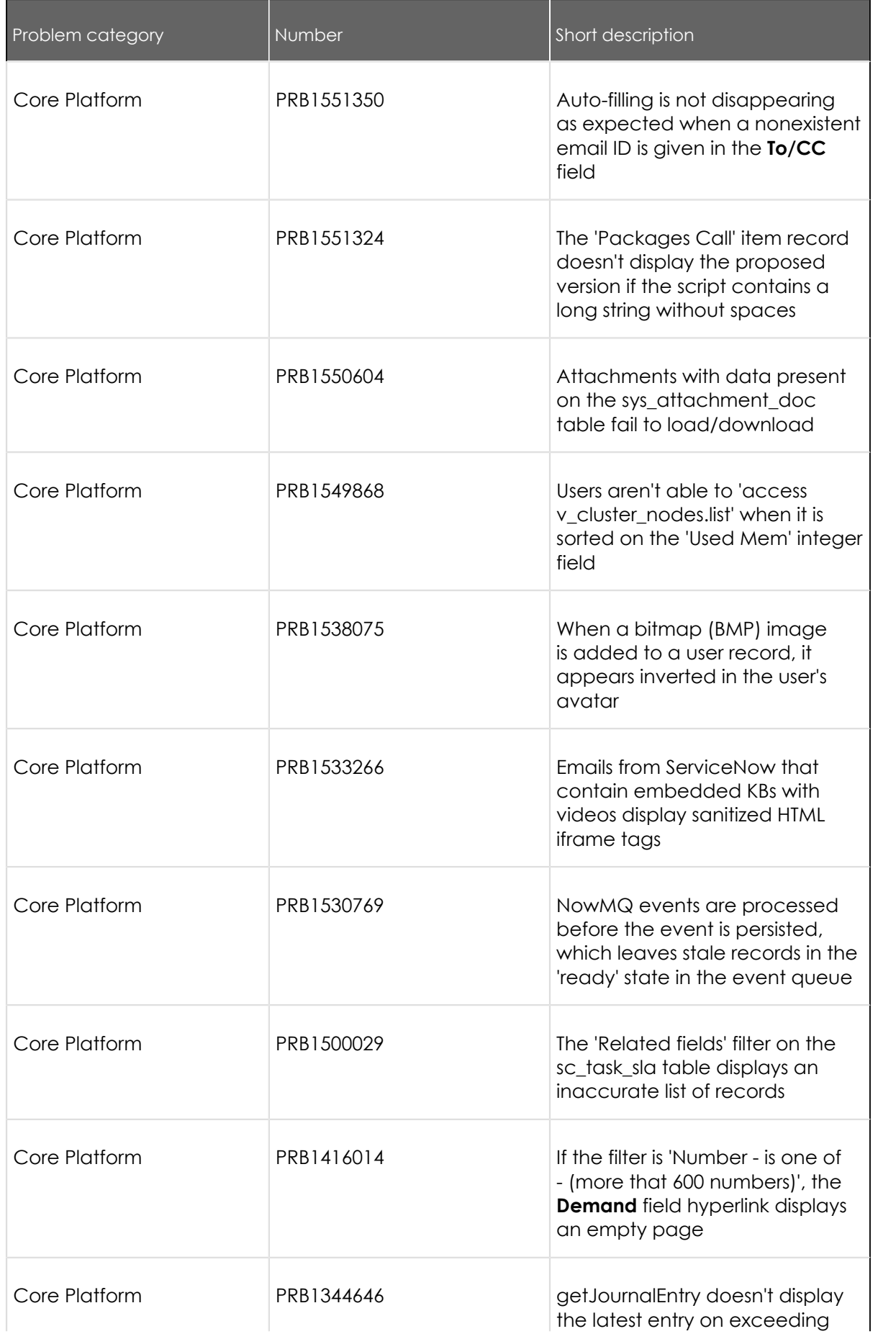

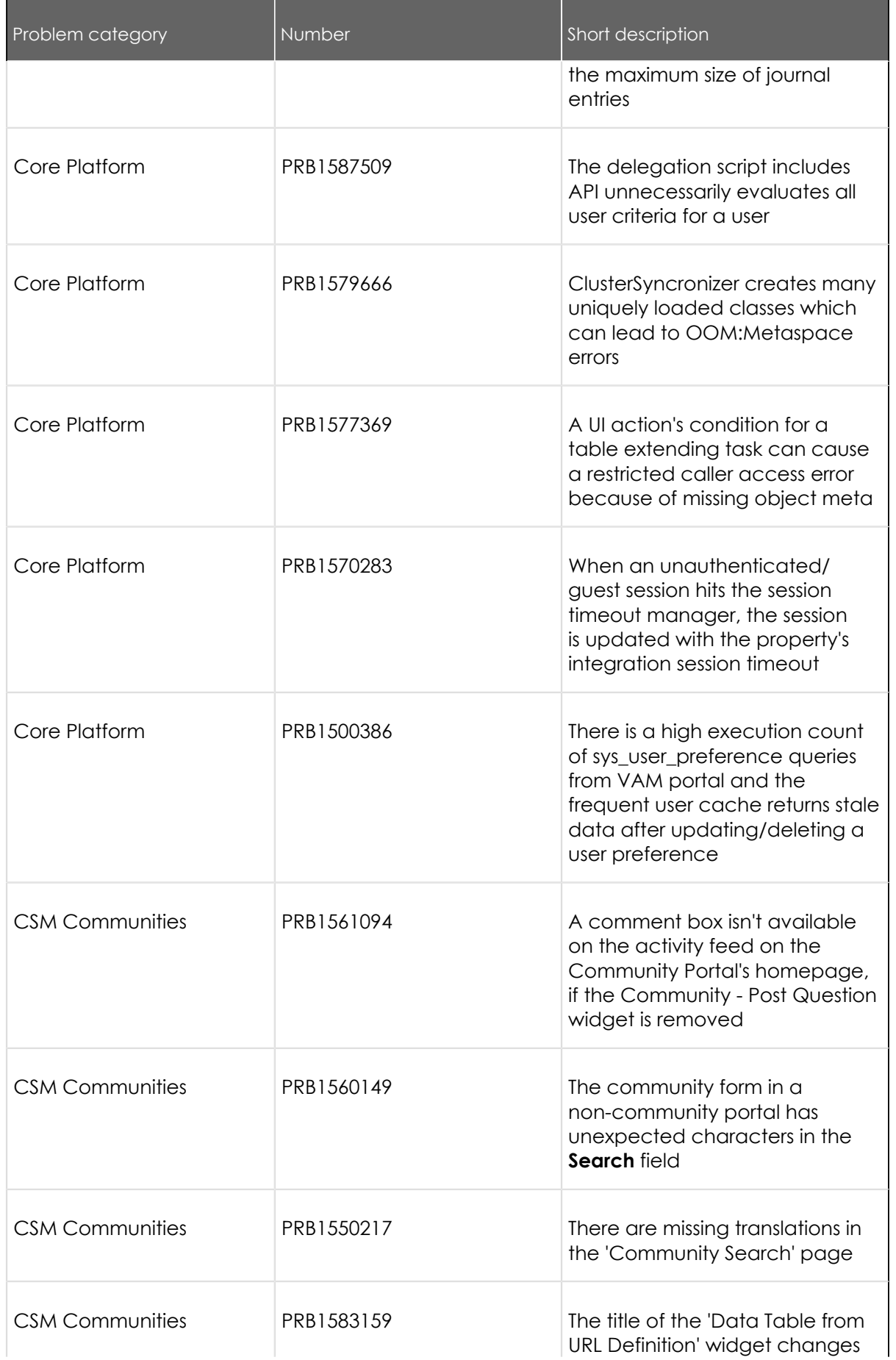

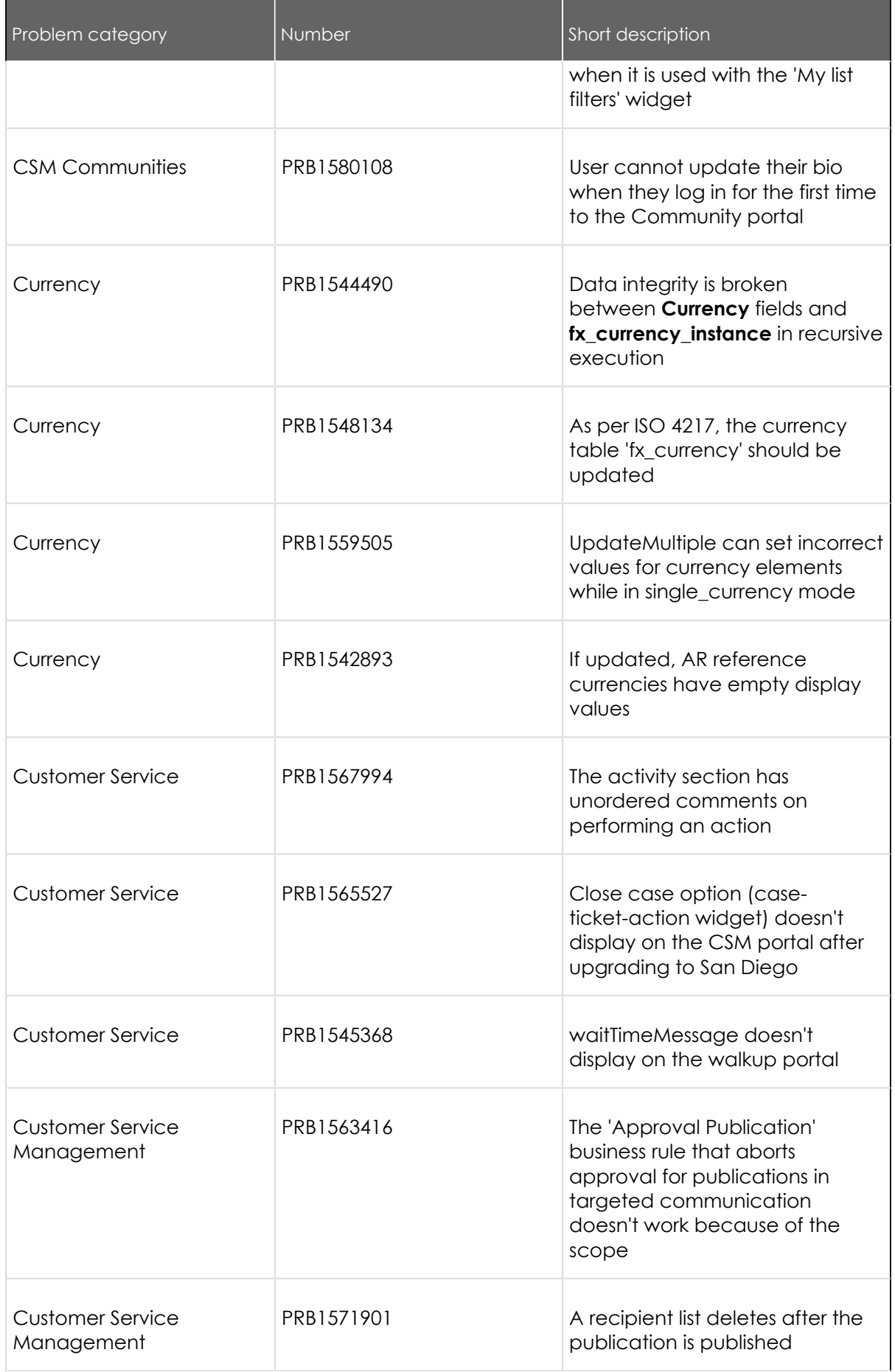

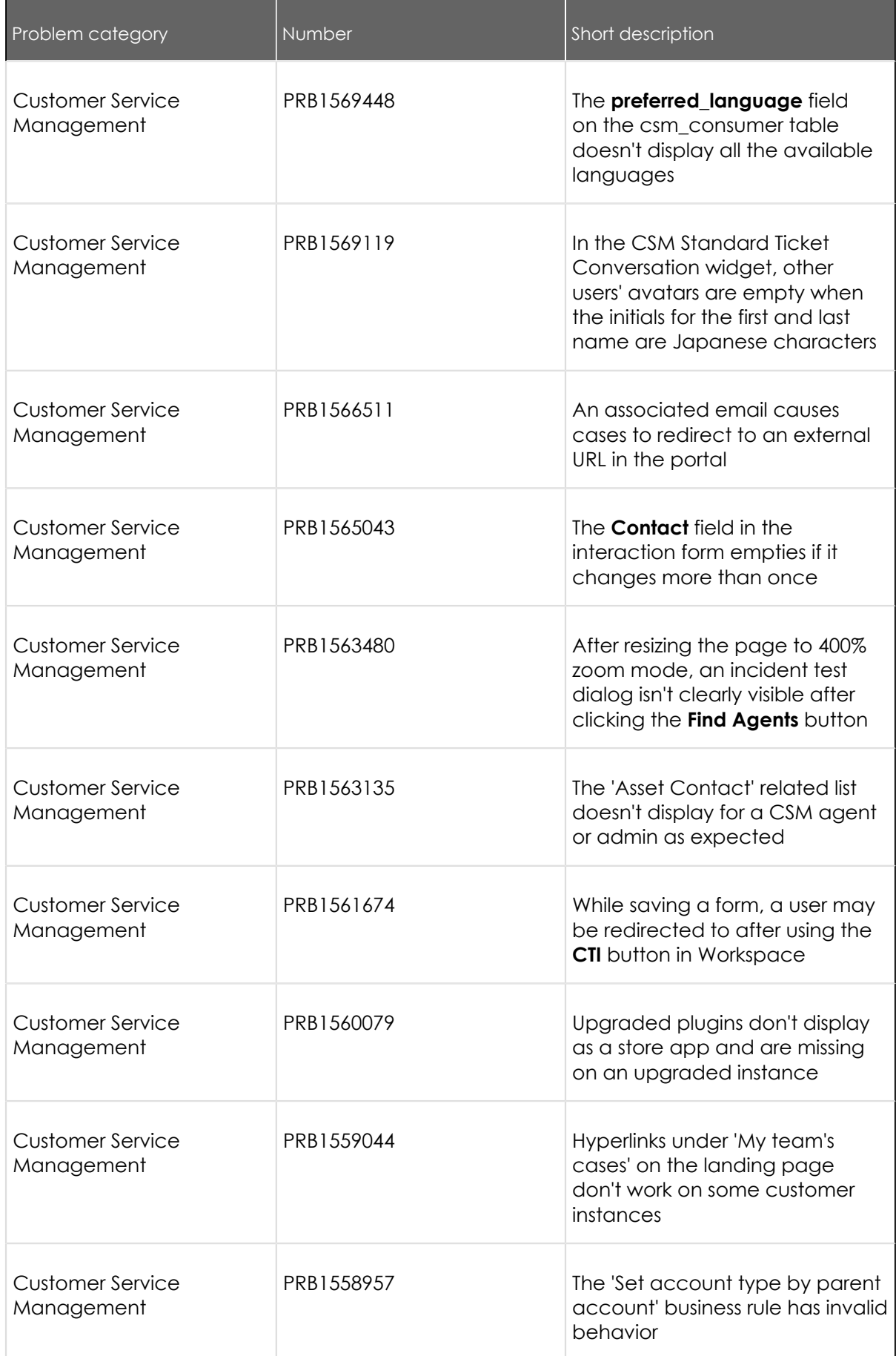

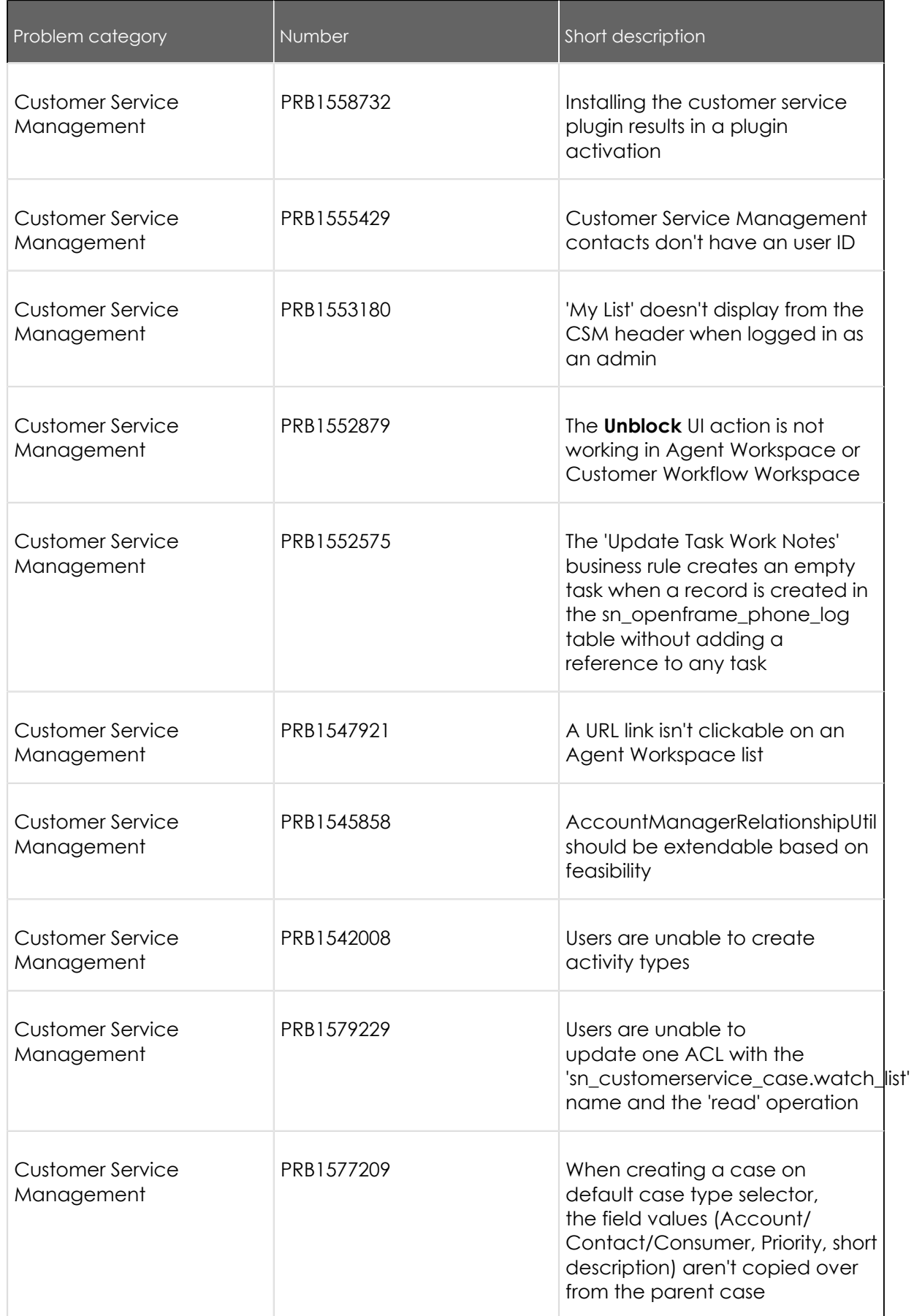

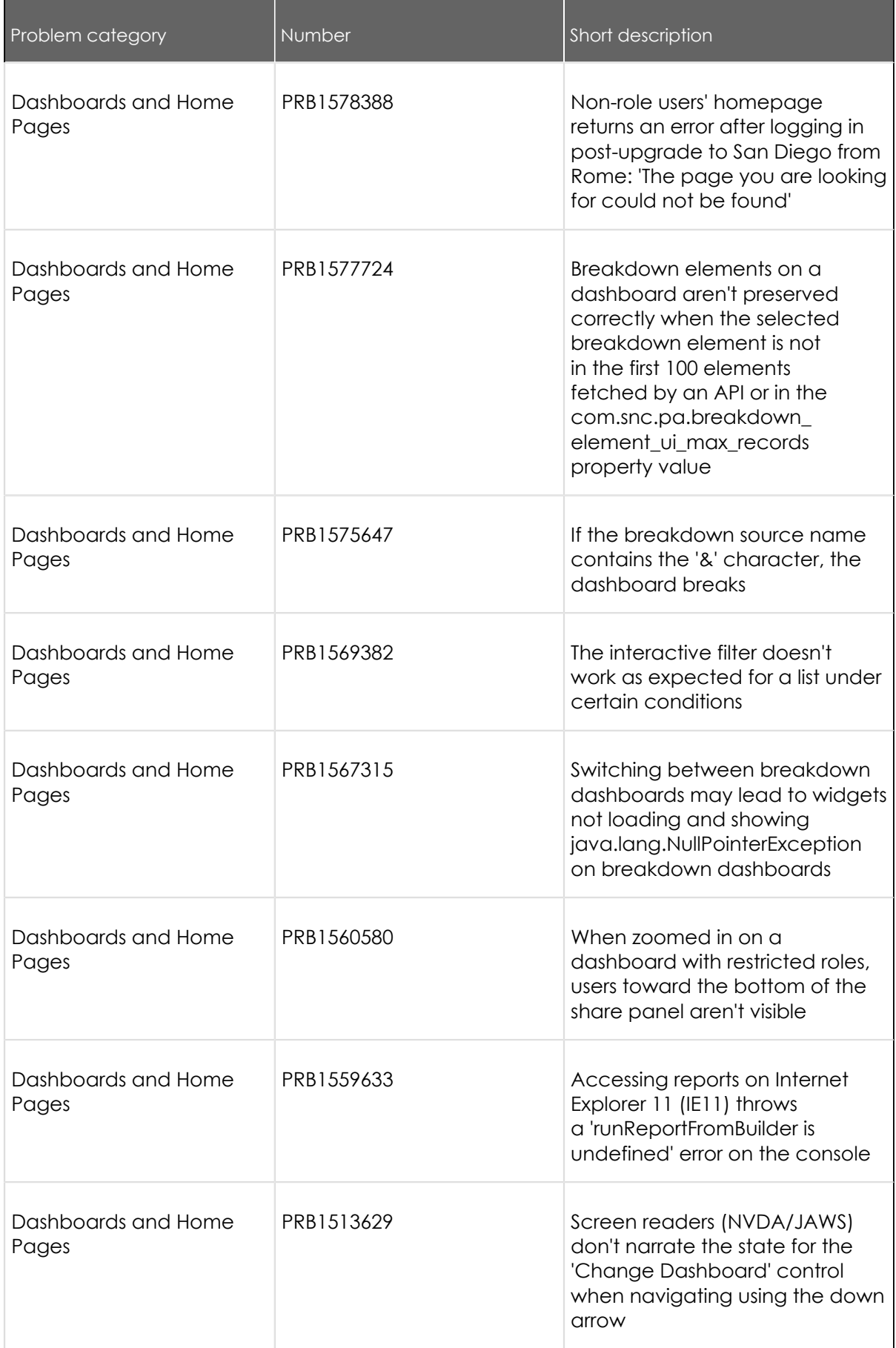

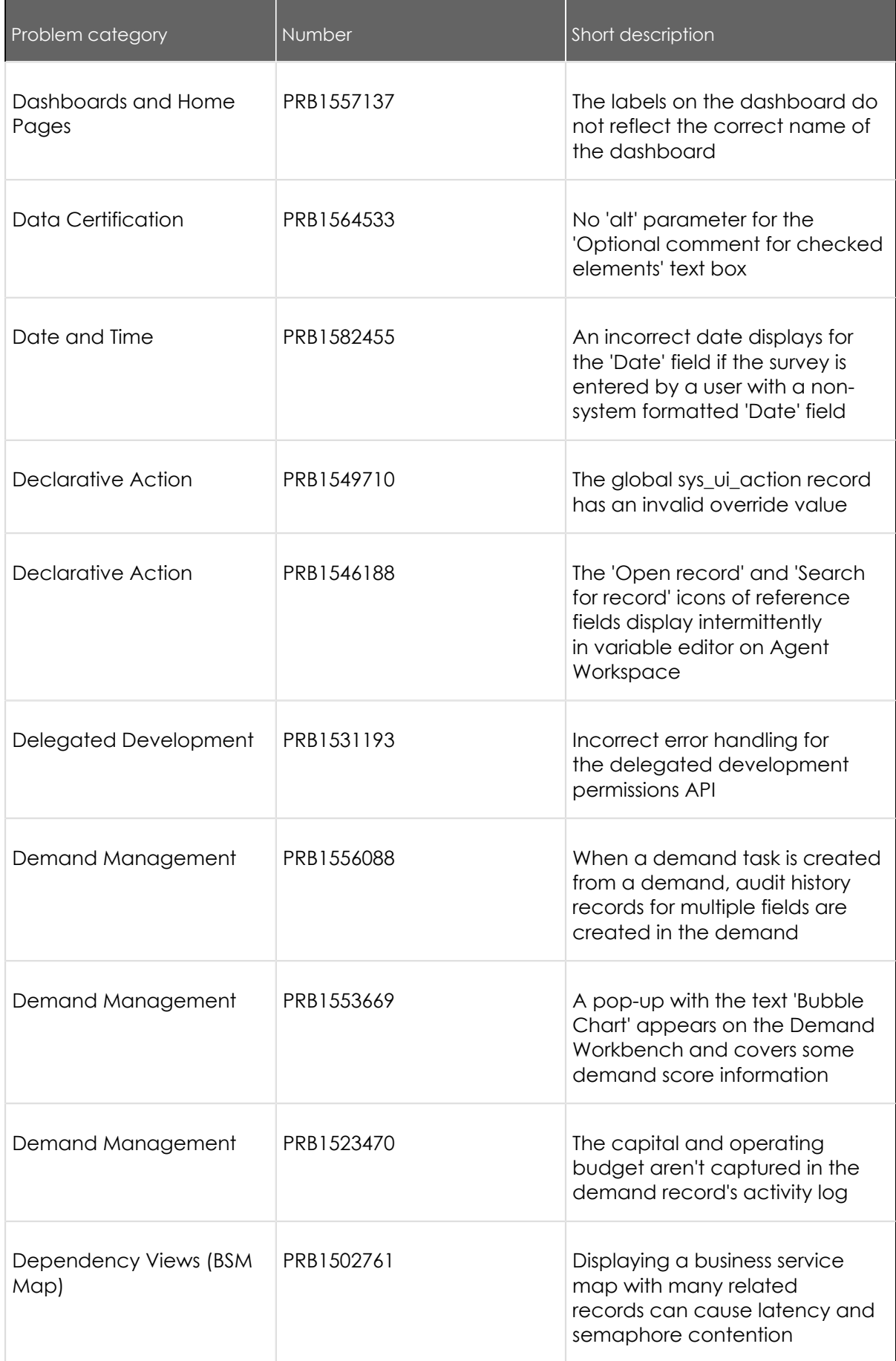

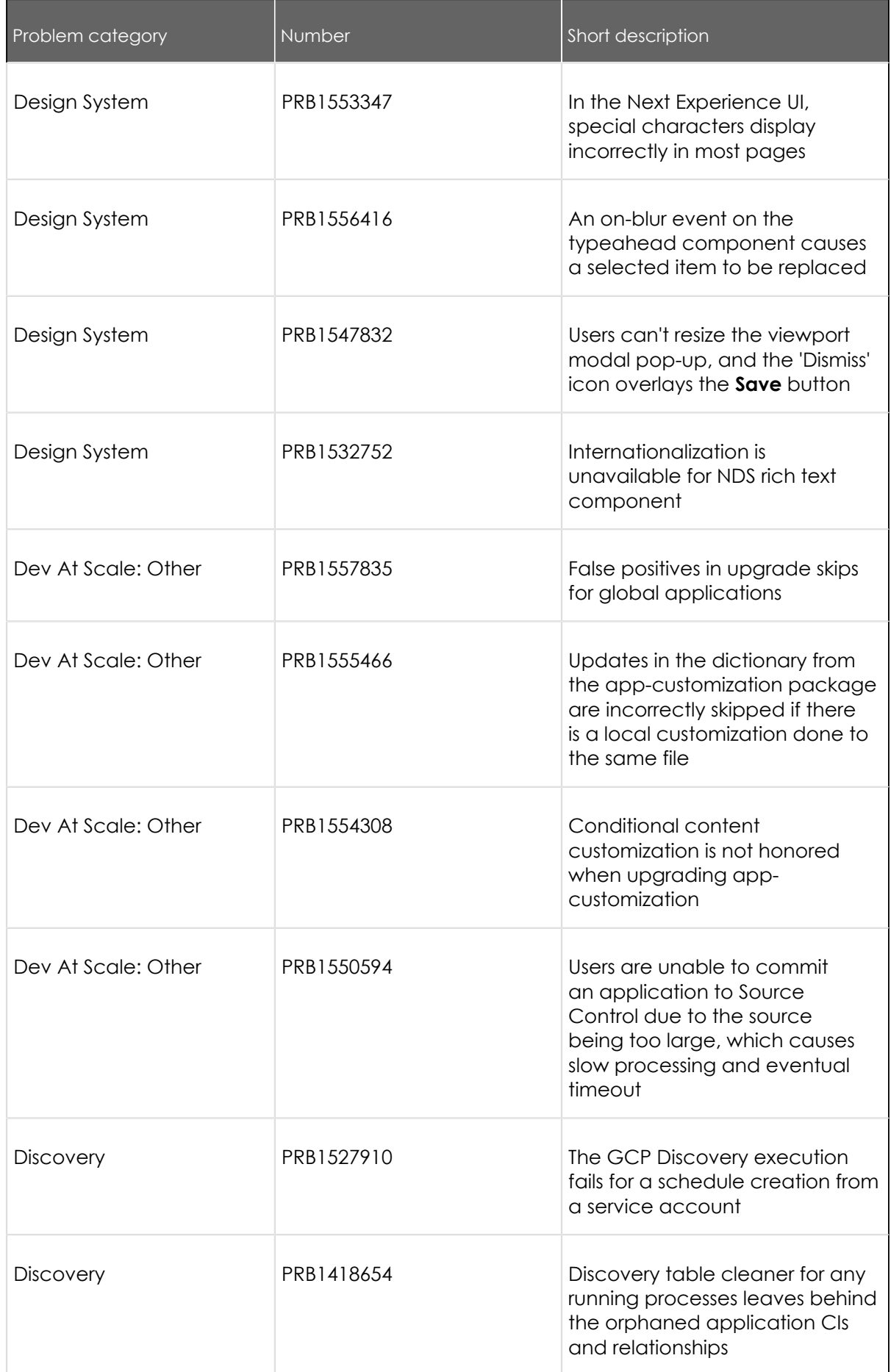

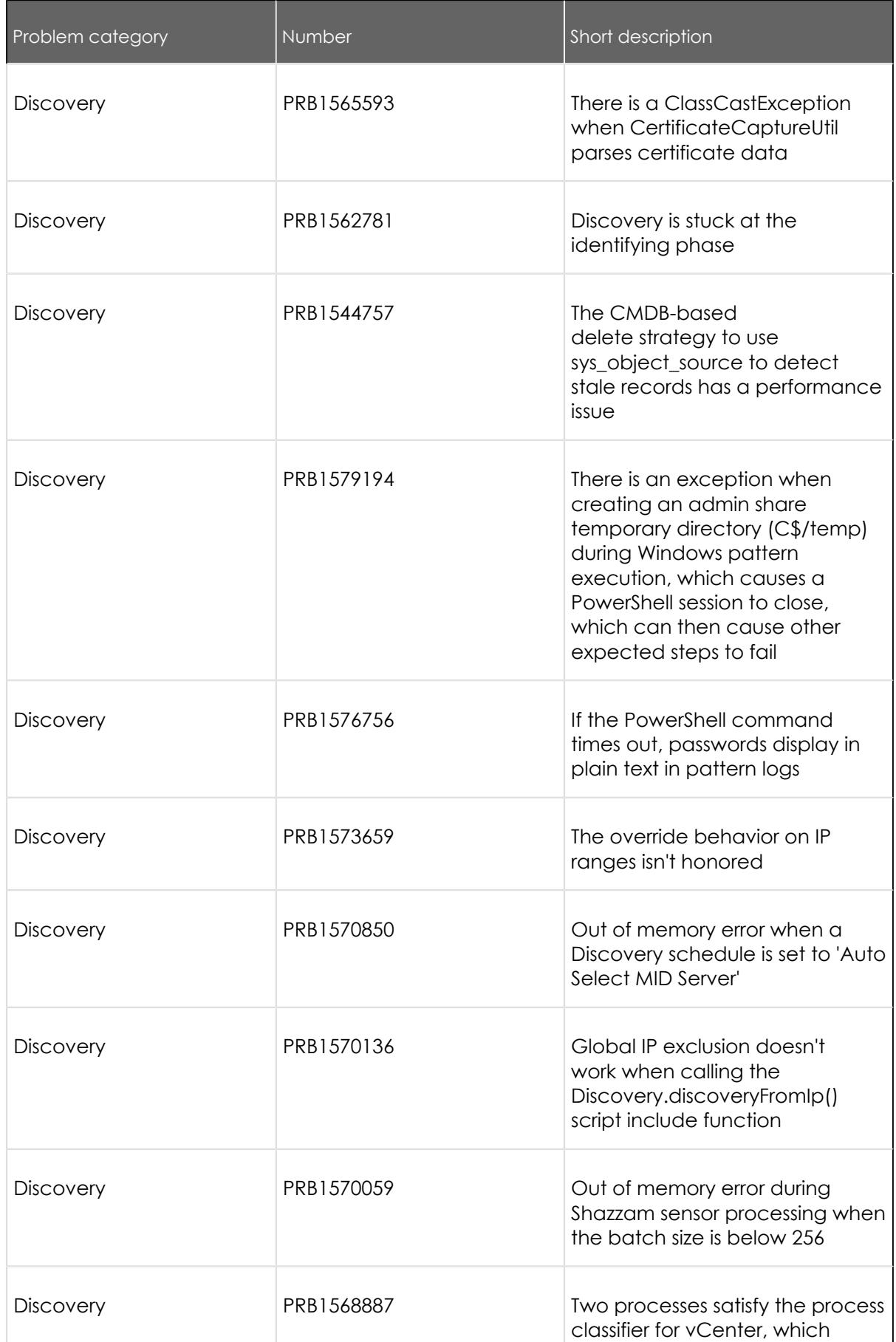

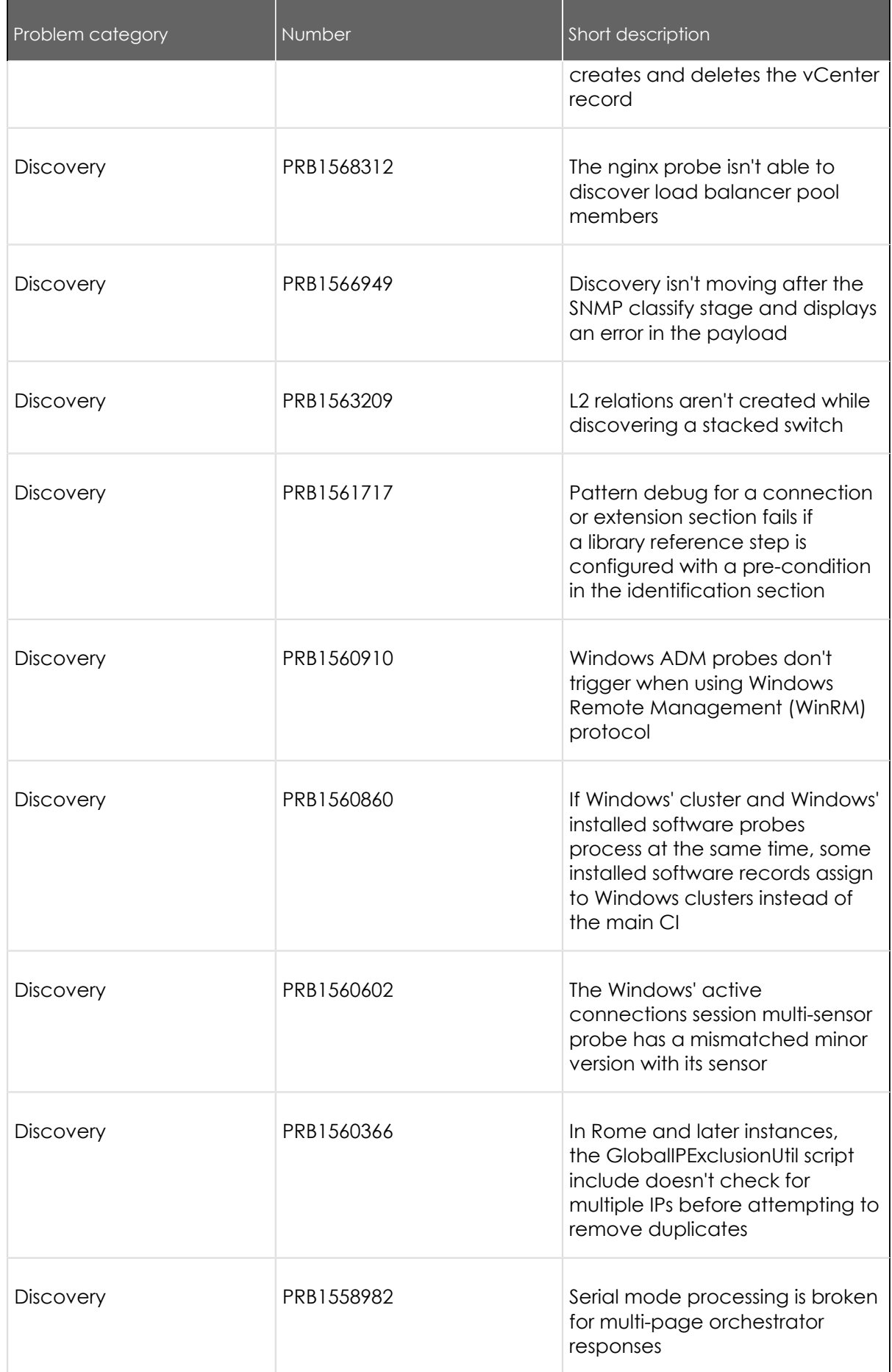

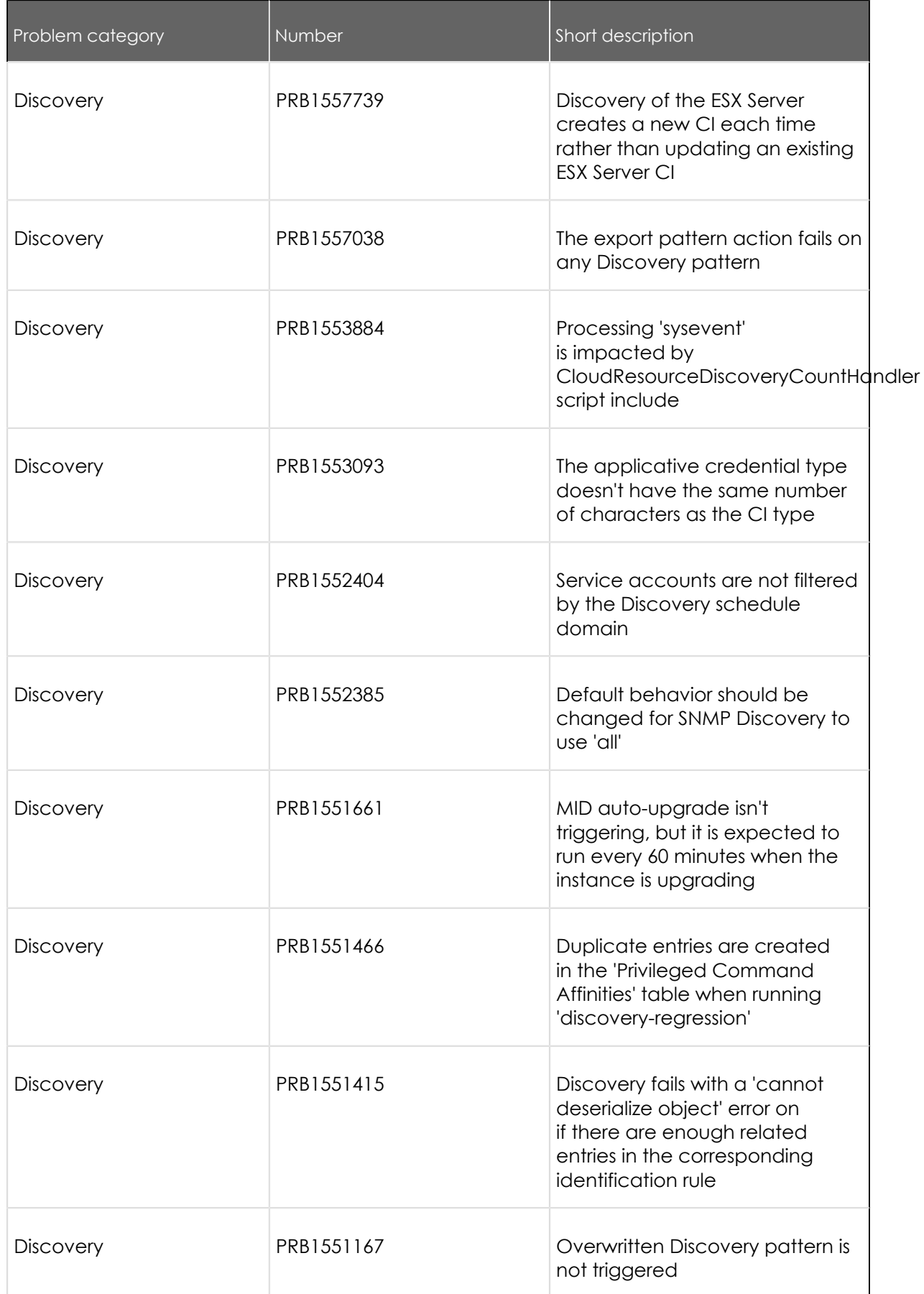

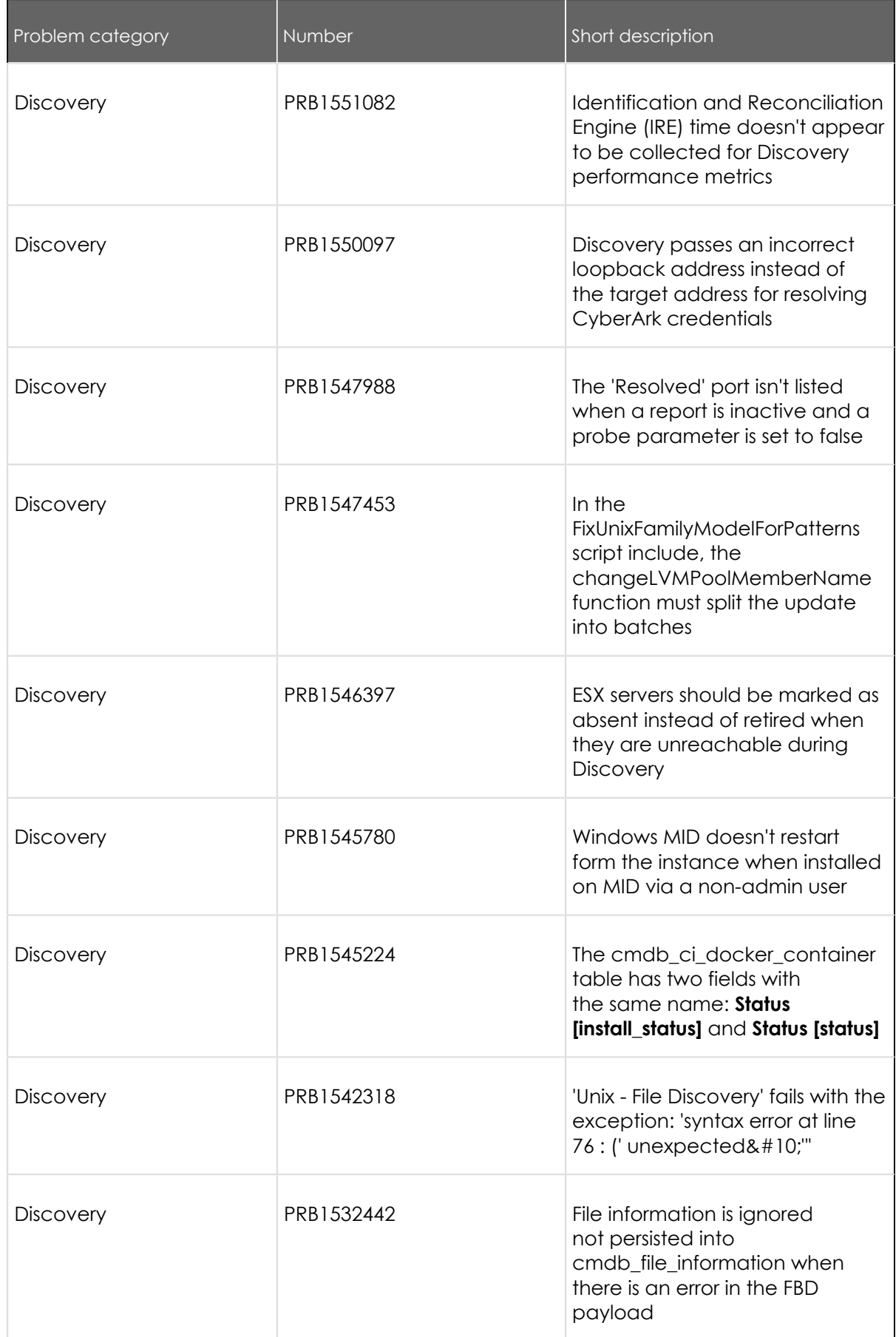

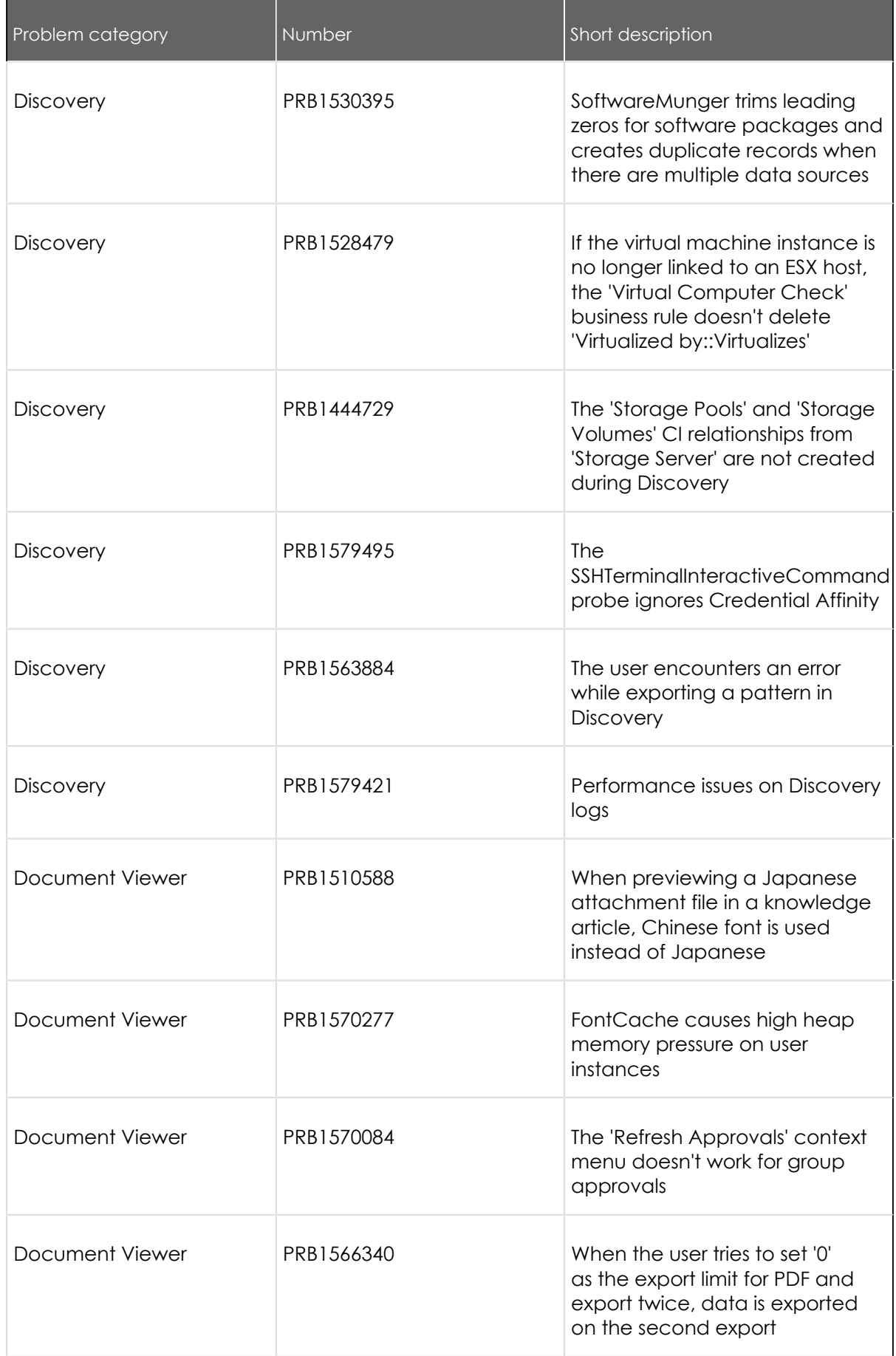

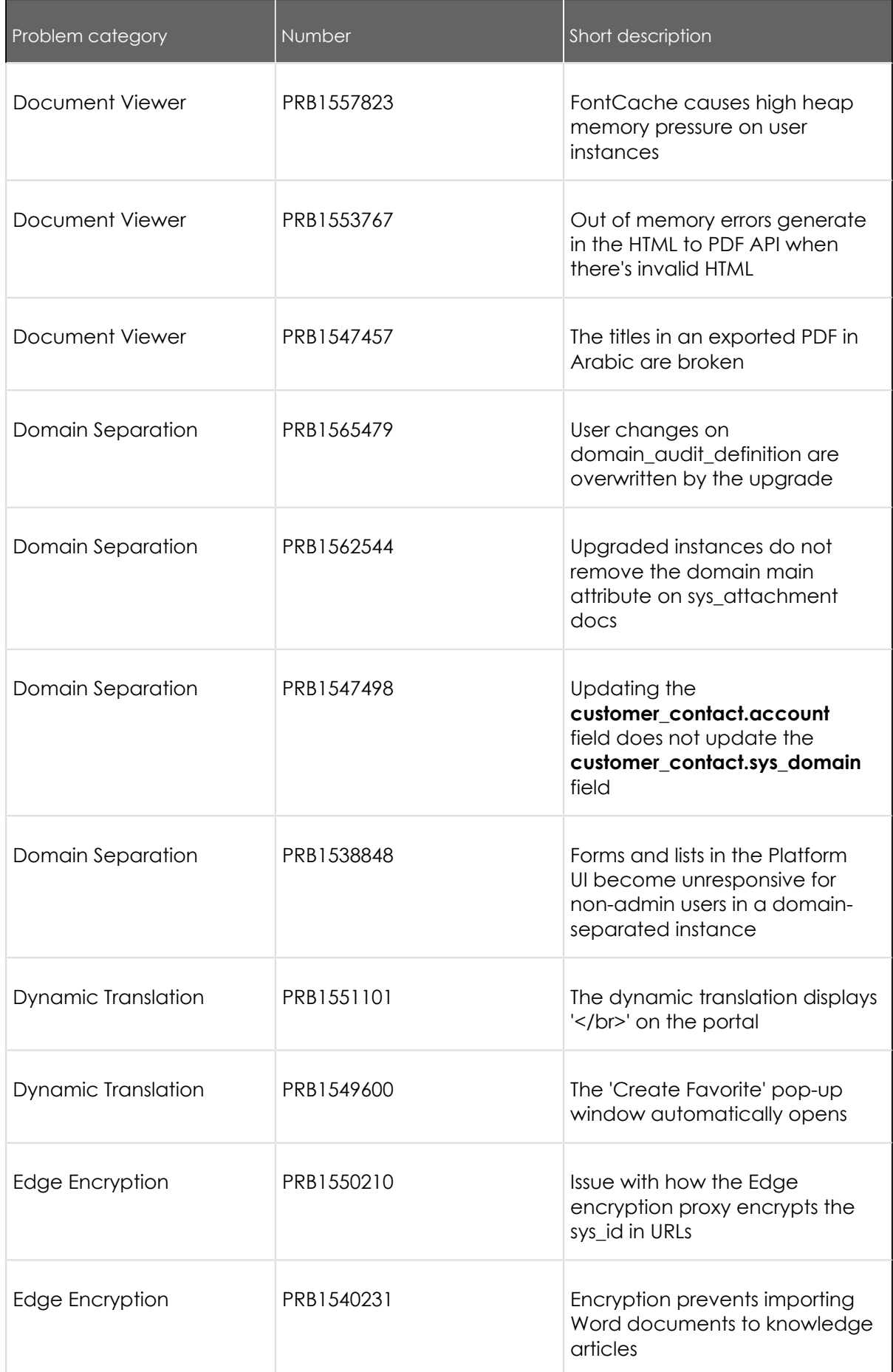

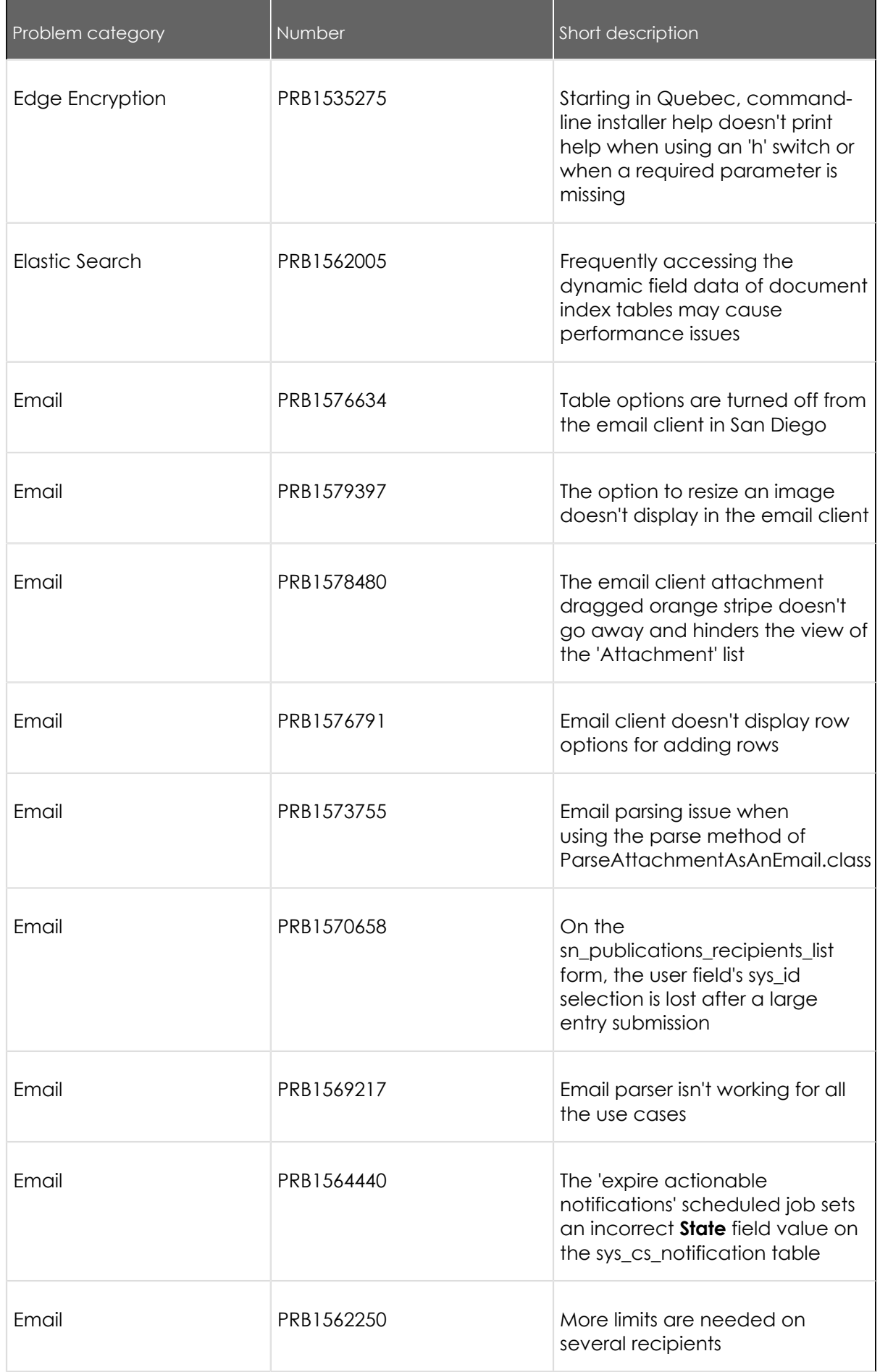

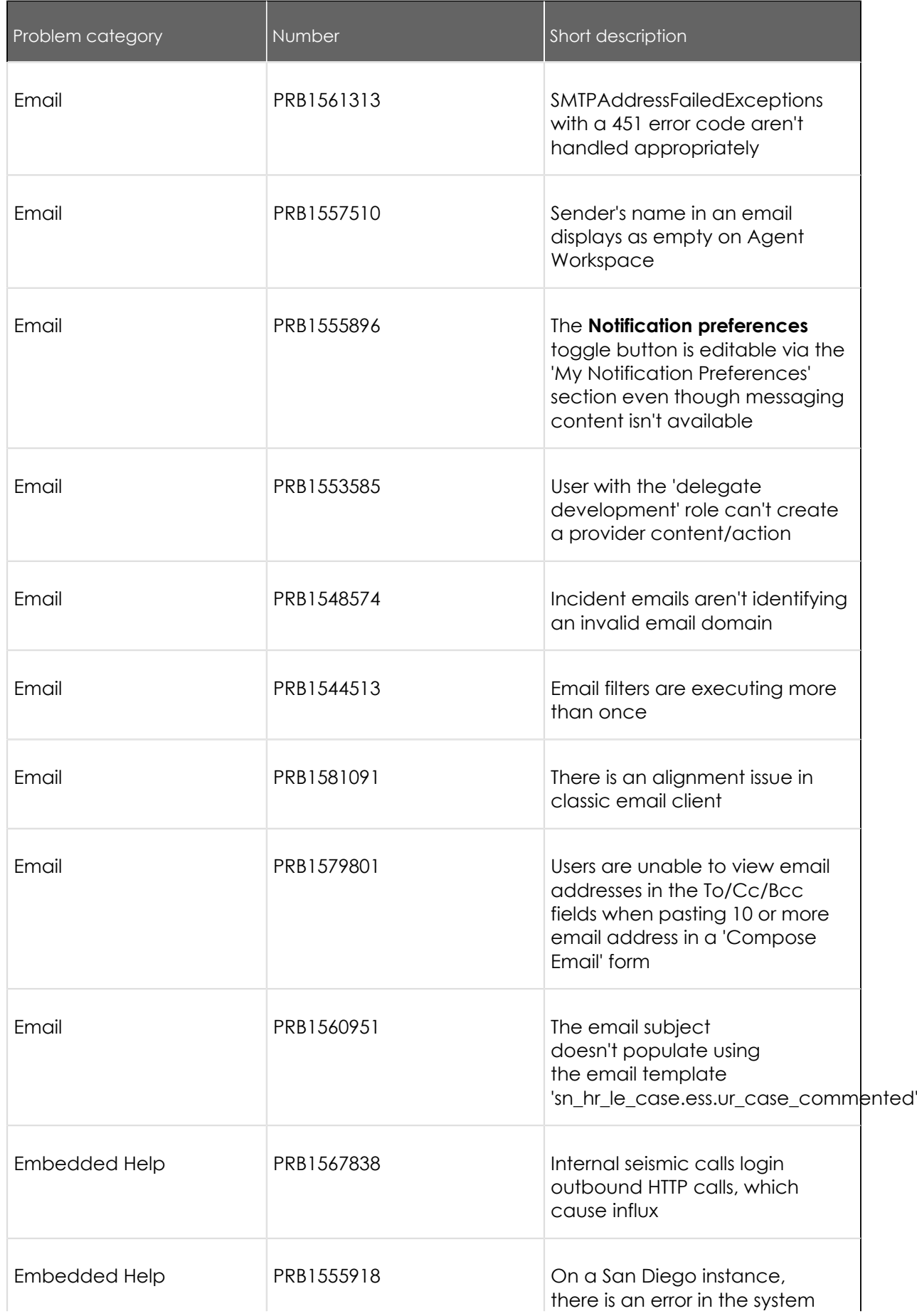

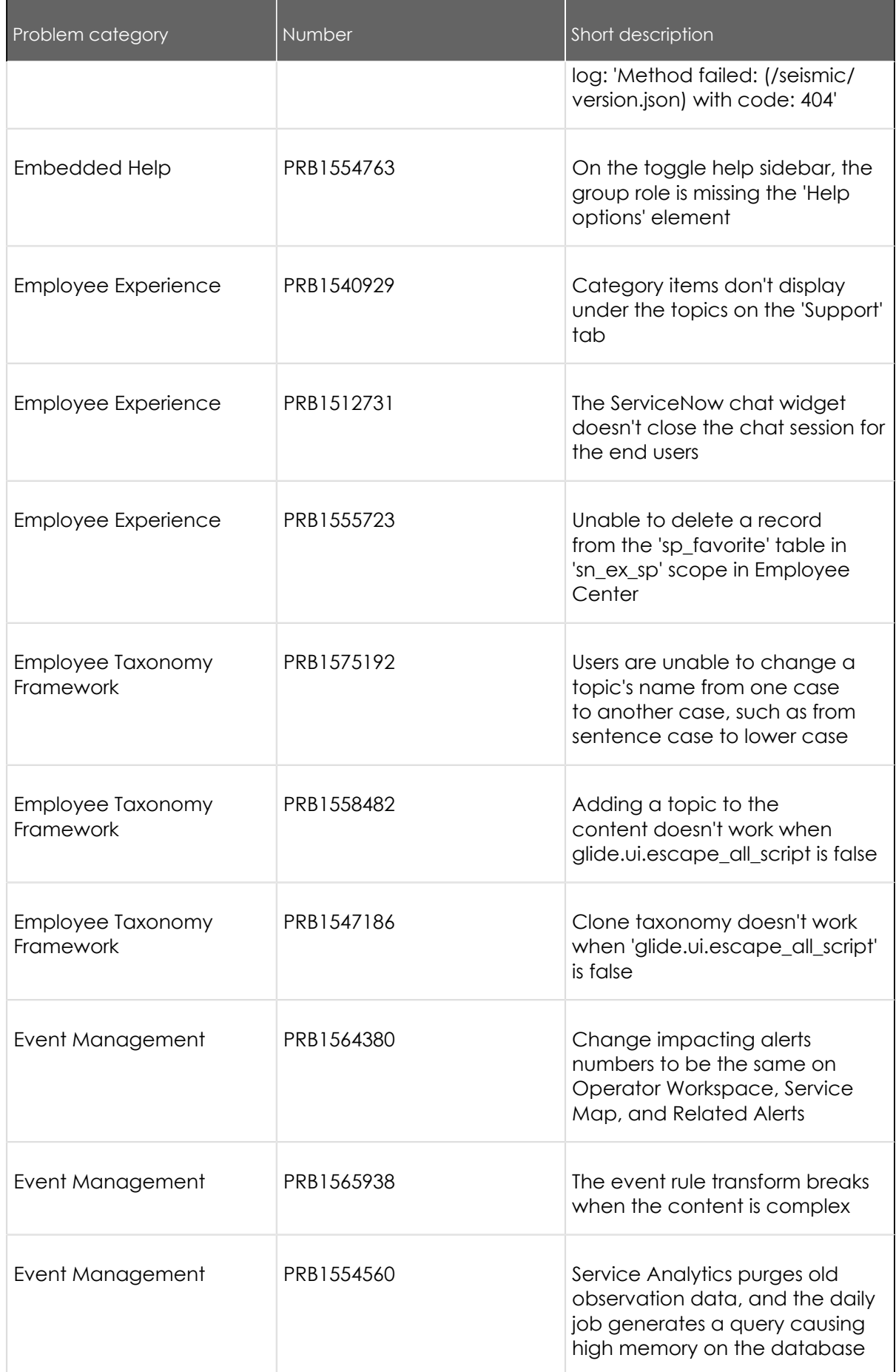

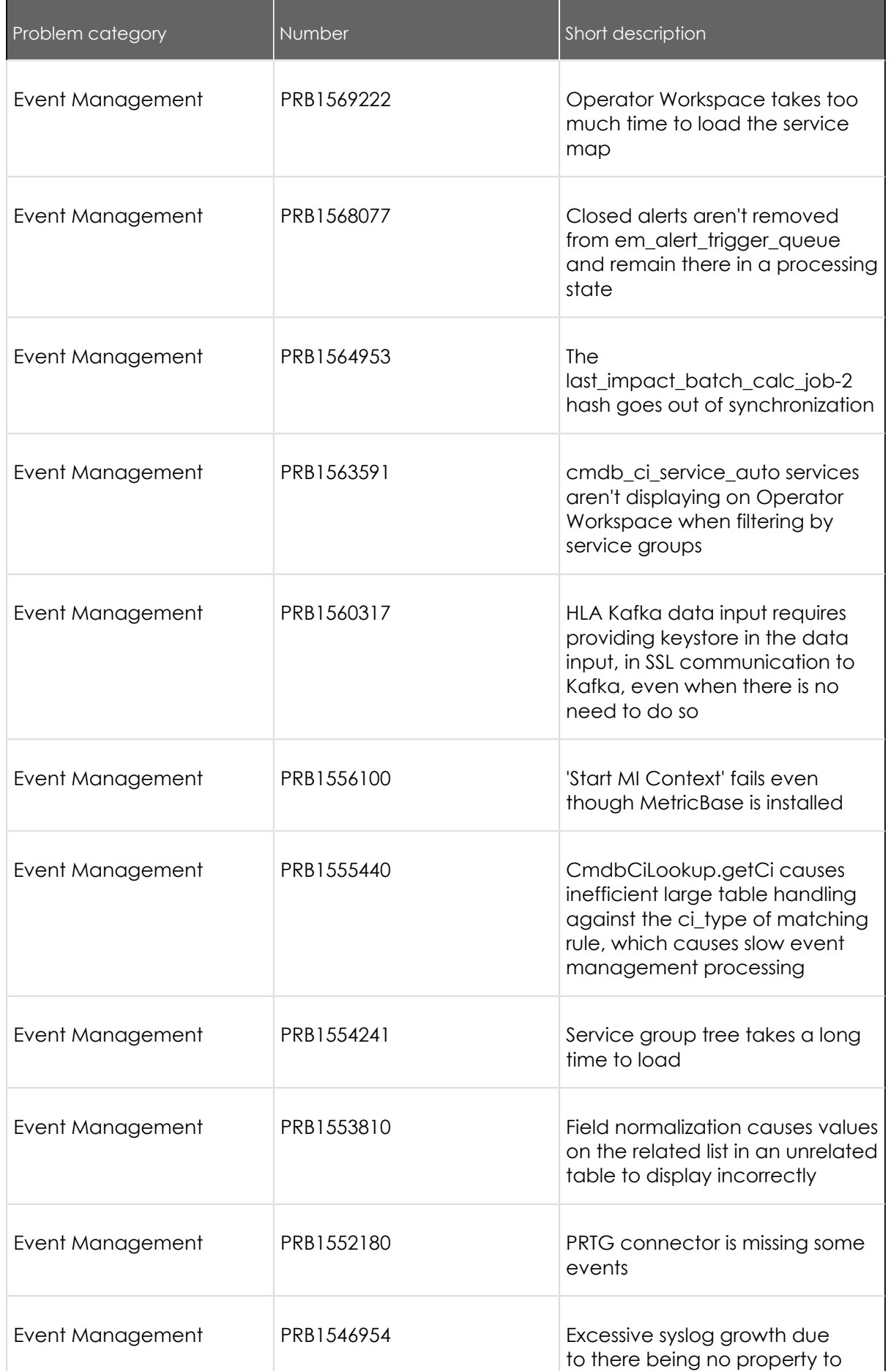

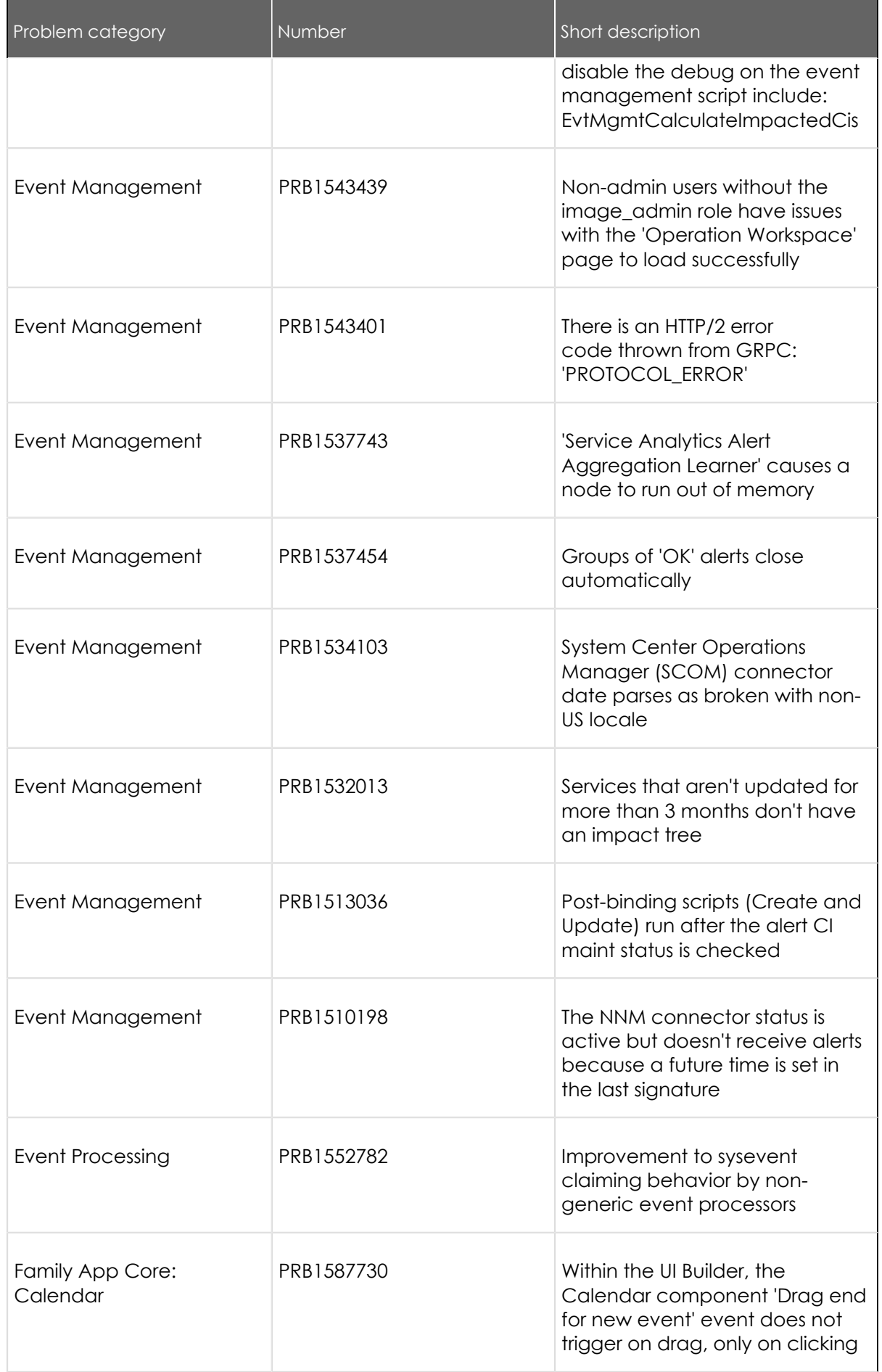
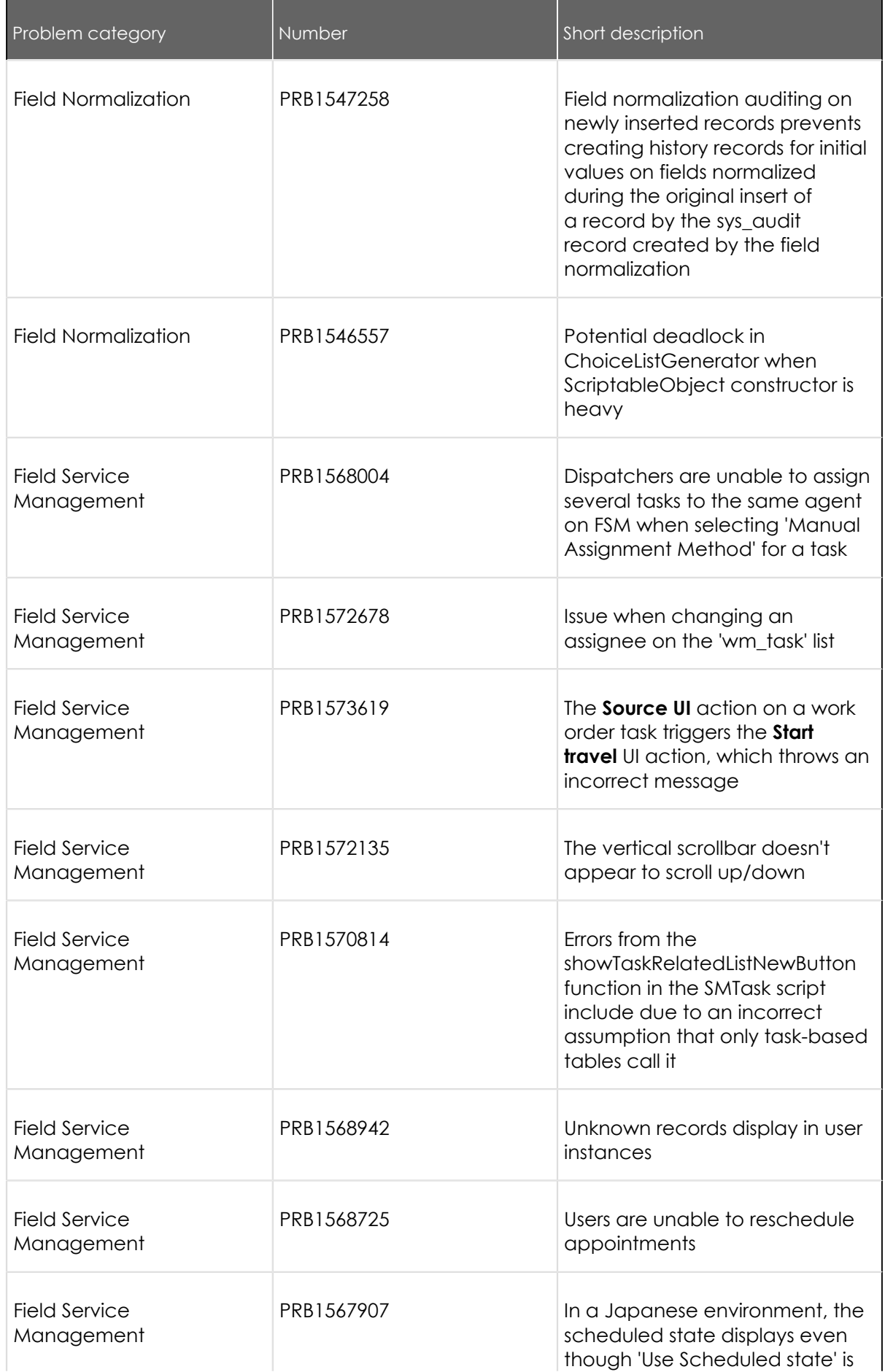

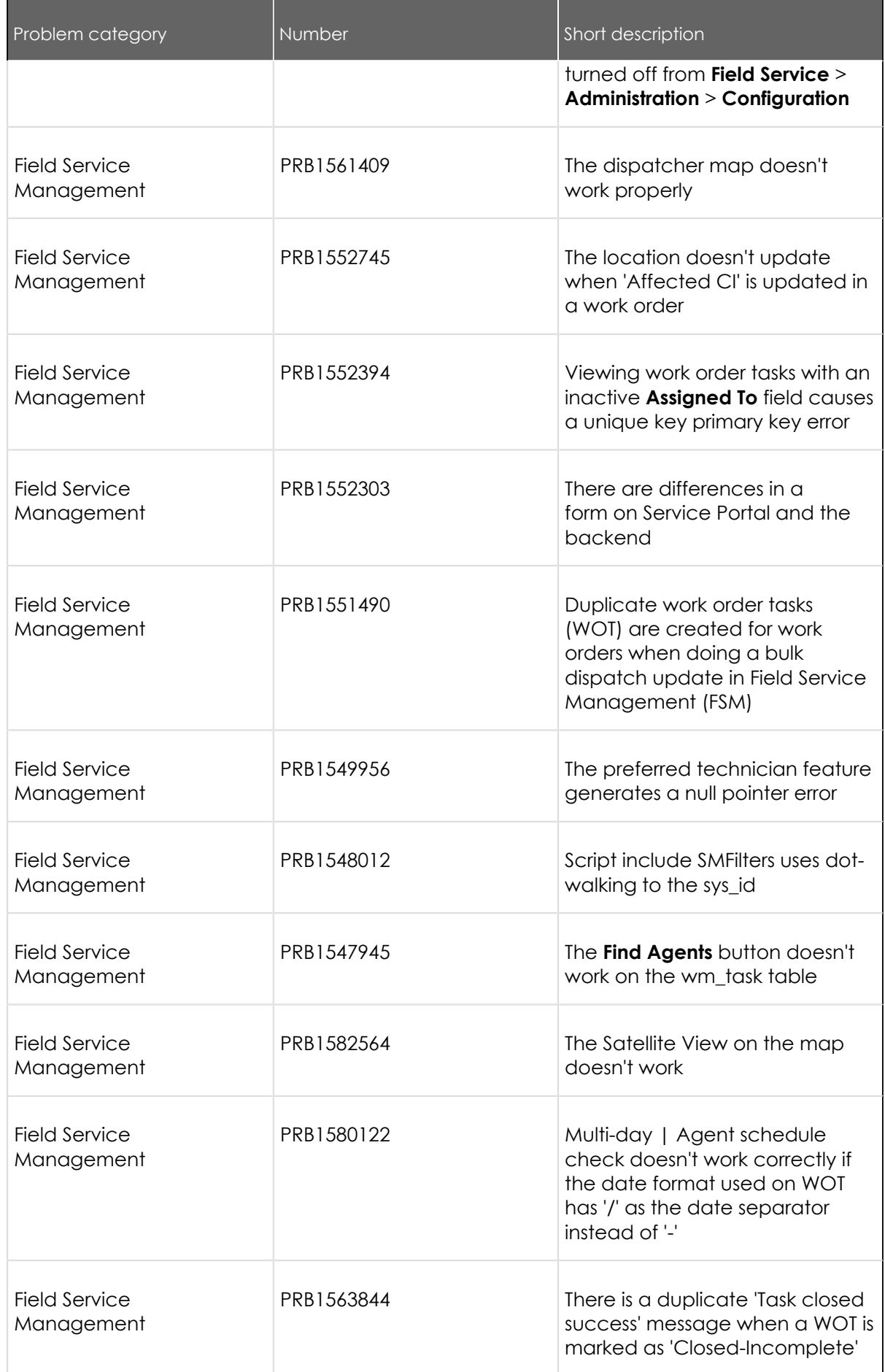

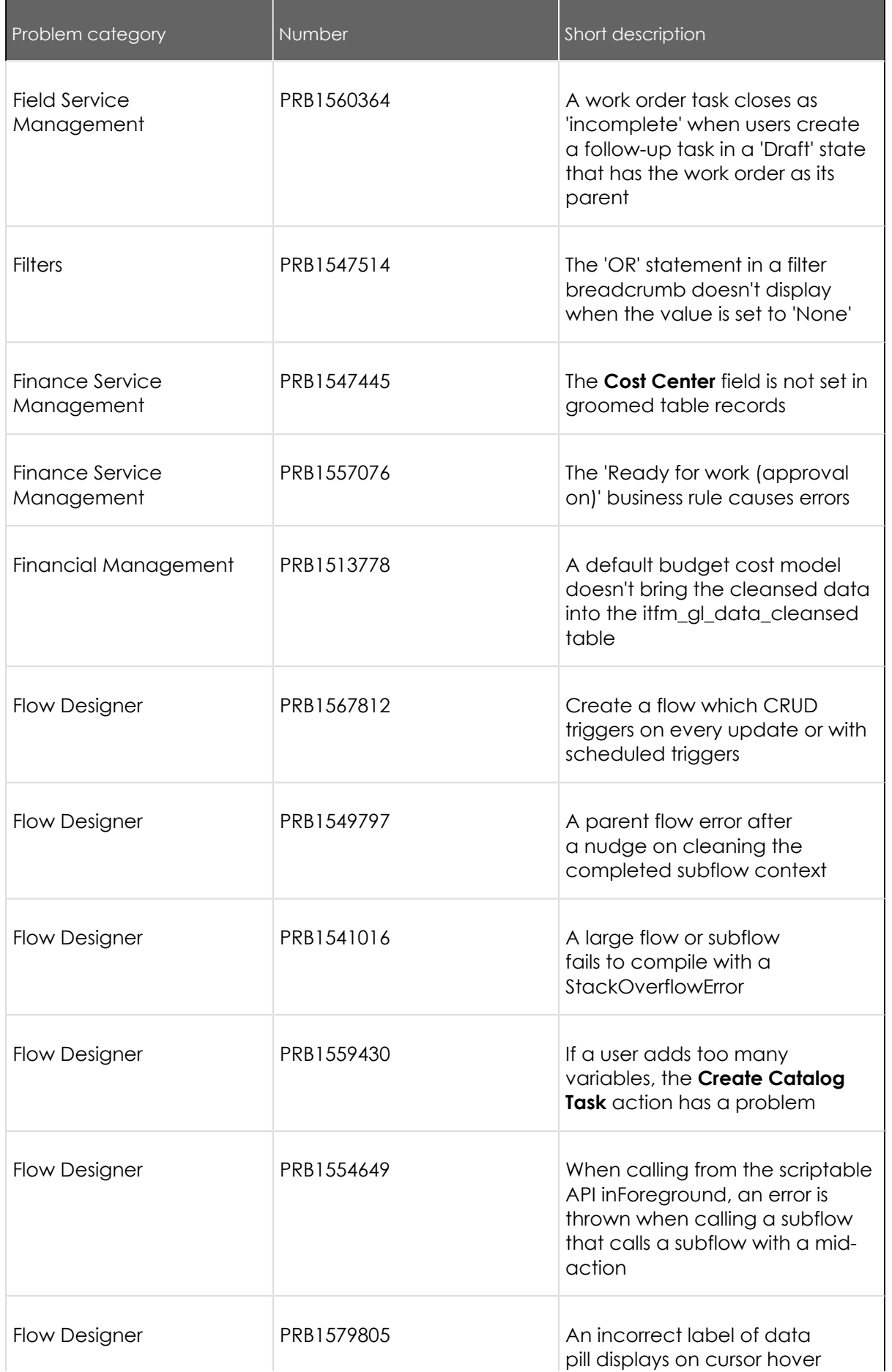

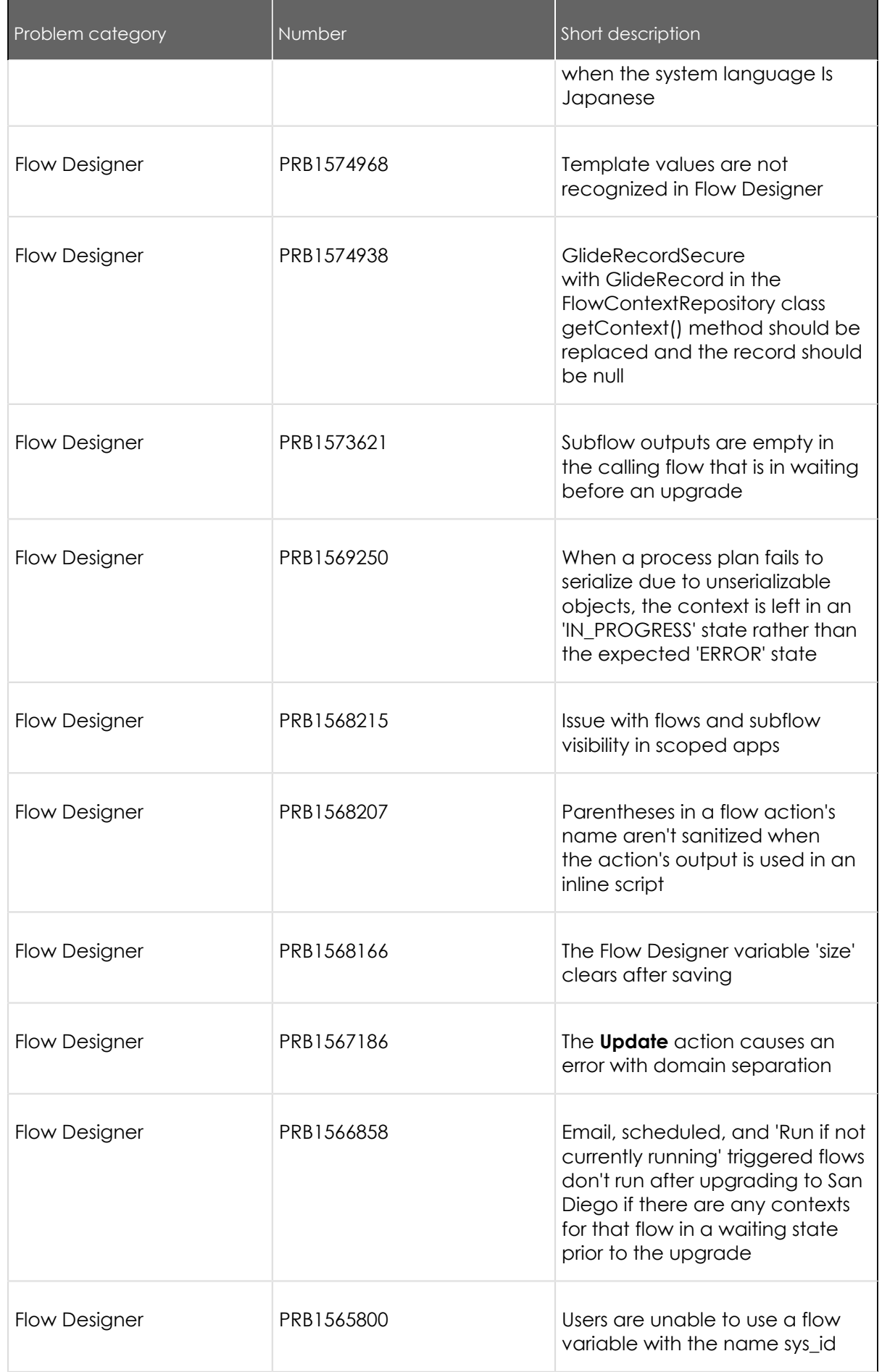

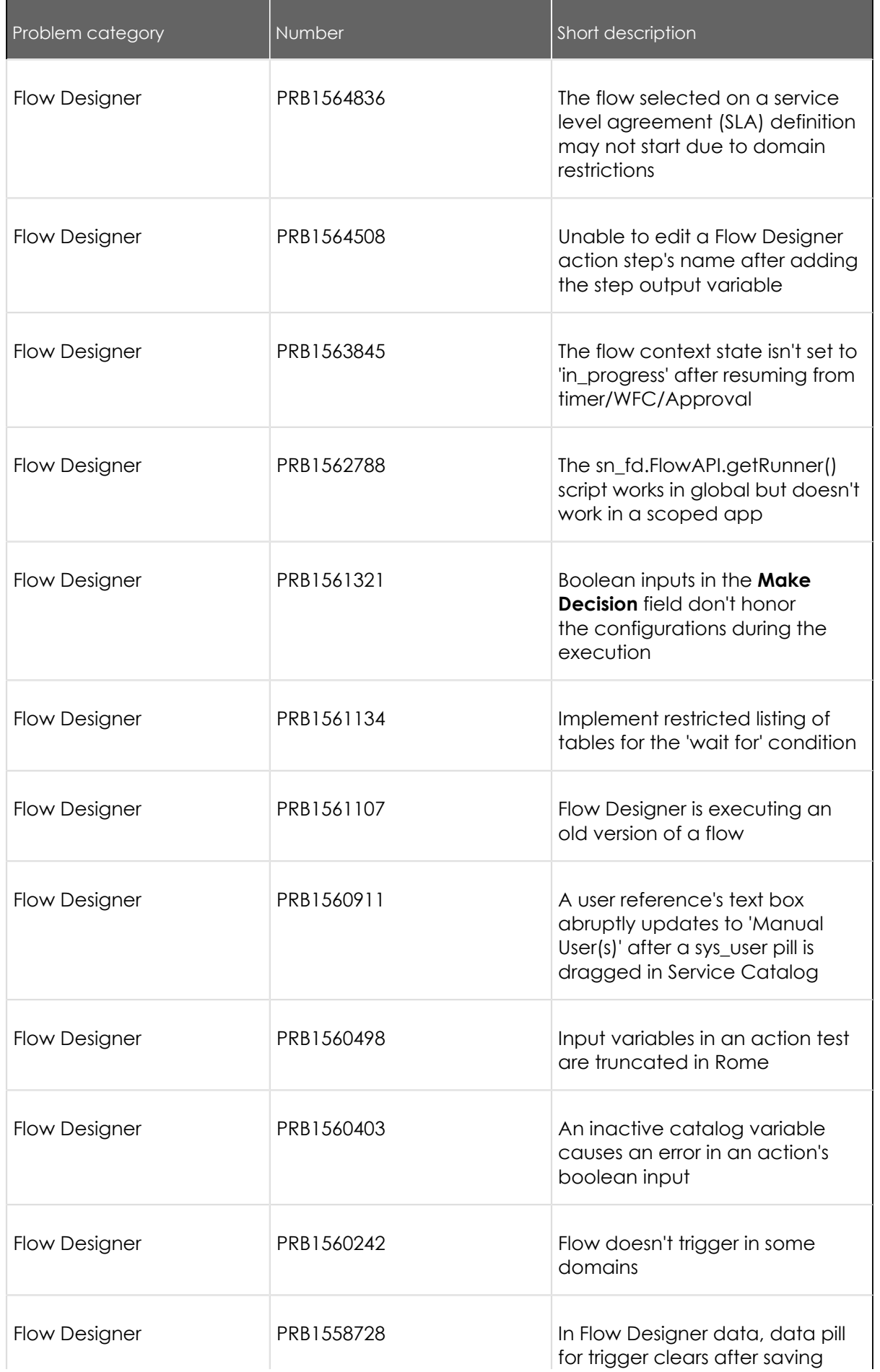

© 2024 ServiceNow, Inc. All rights reserved.<br>ServiceNow, the ServiceNow logo, Now, and other ServiceNow marks are trademarks and/or registered trademarks of ServiceNow, Inc., in the United States and/or other countries.<br>Ot 1049

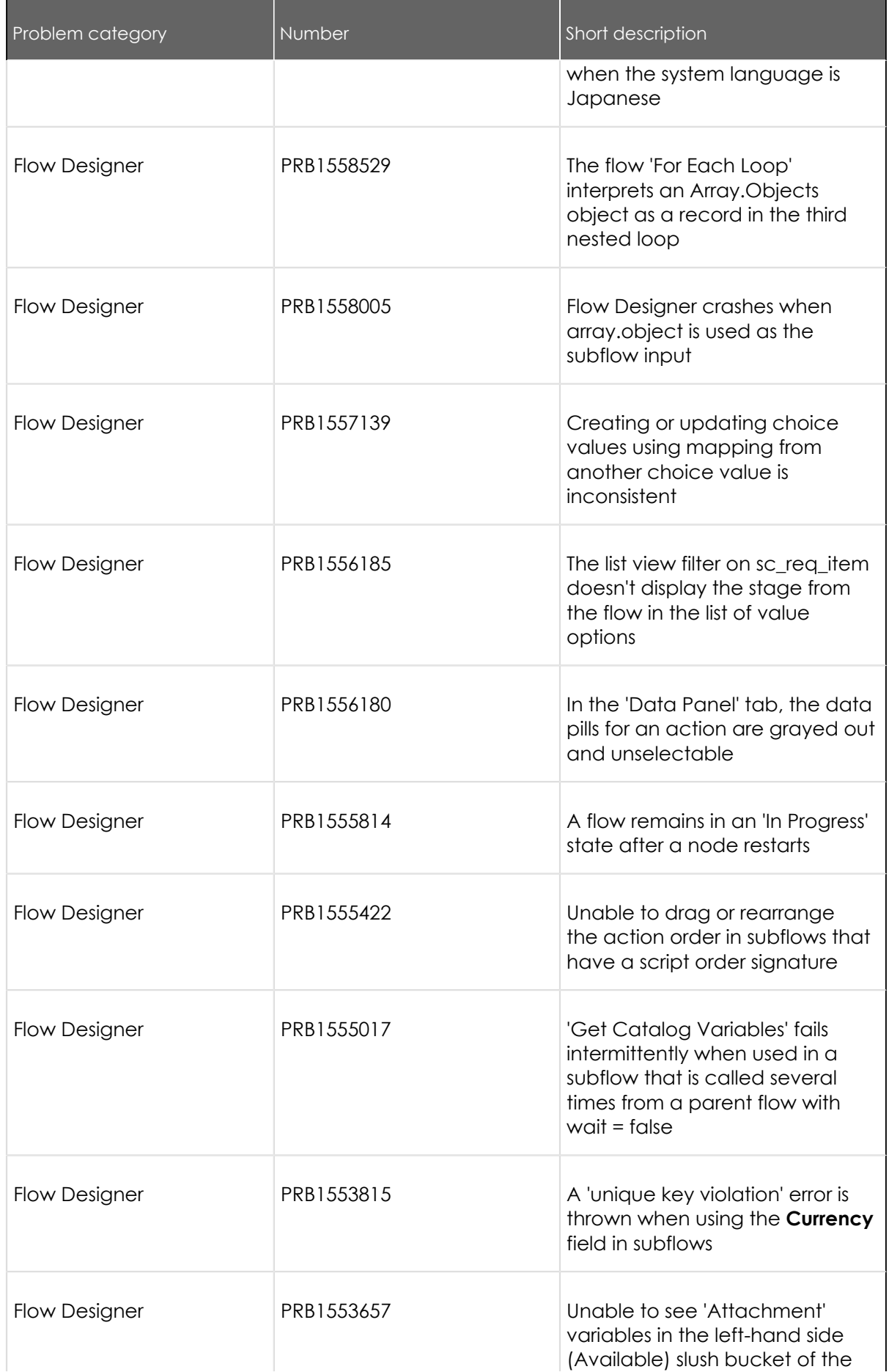

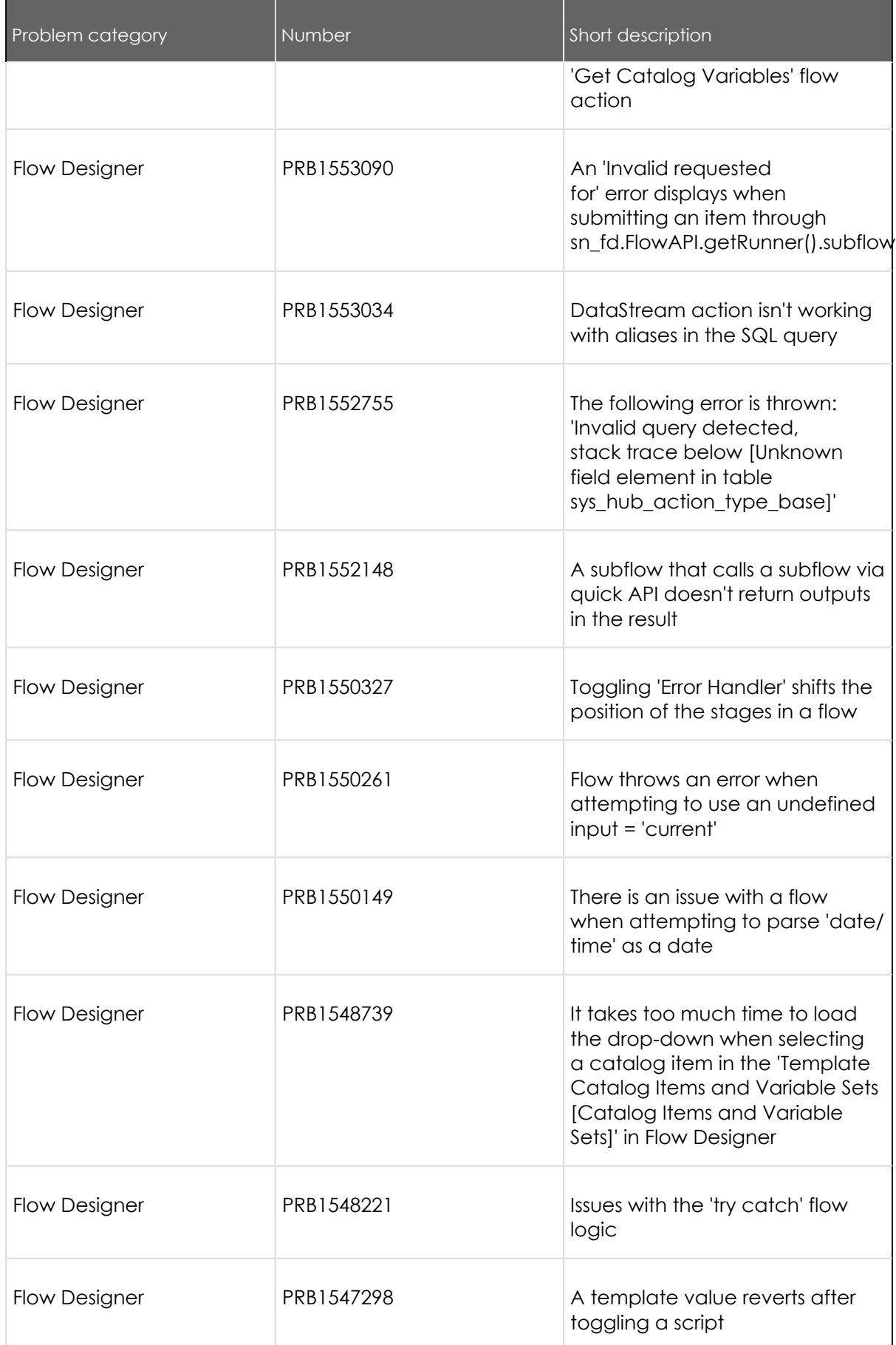

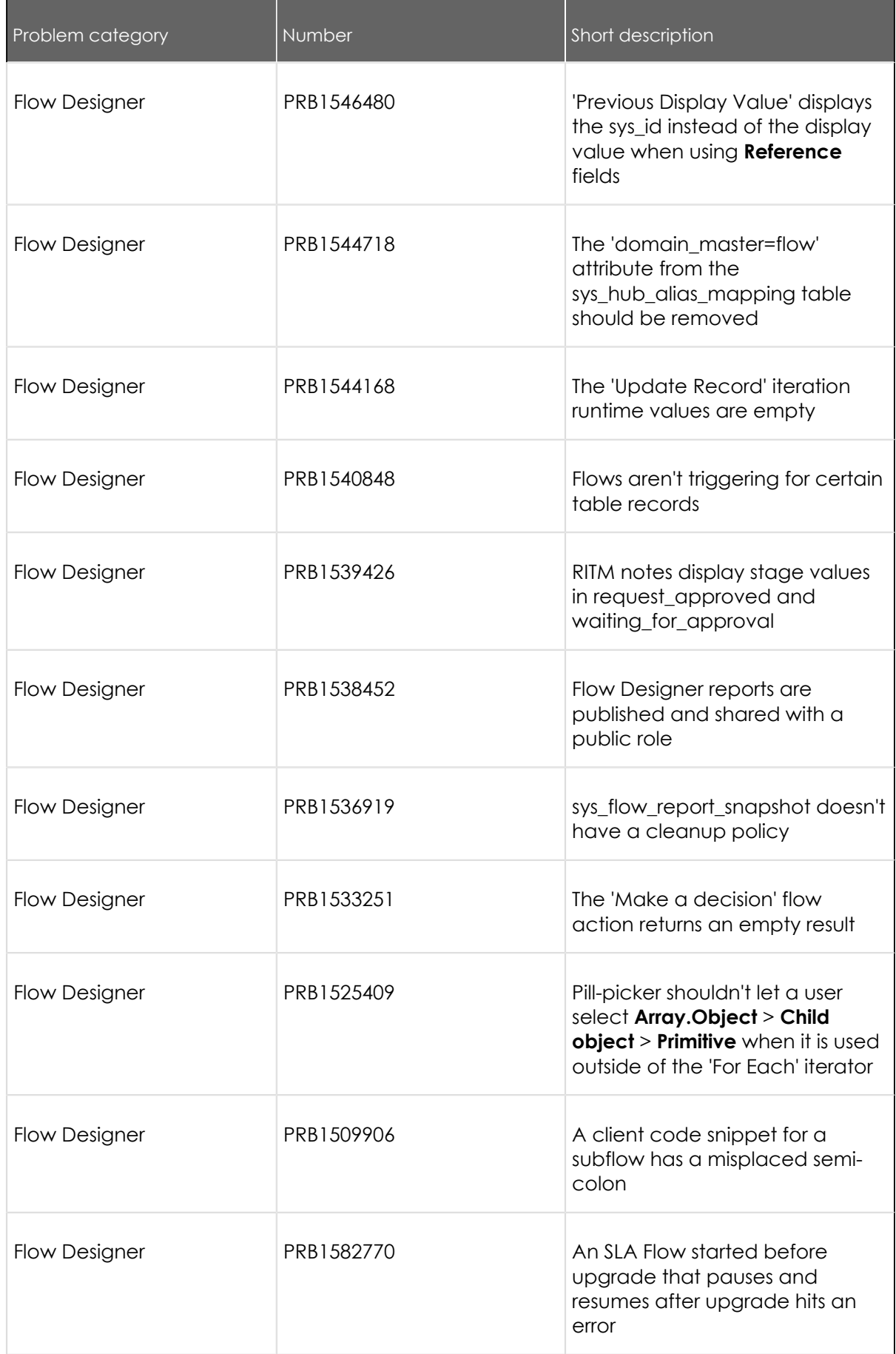

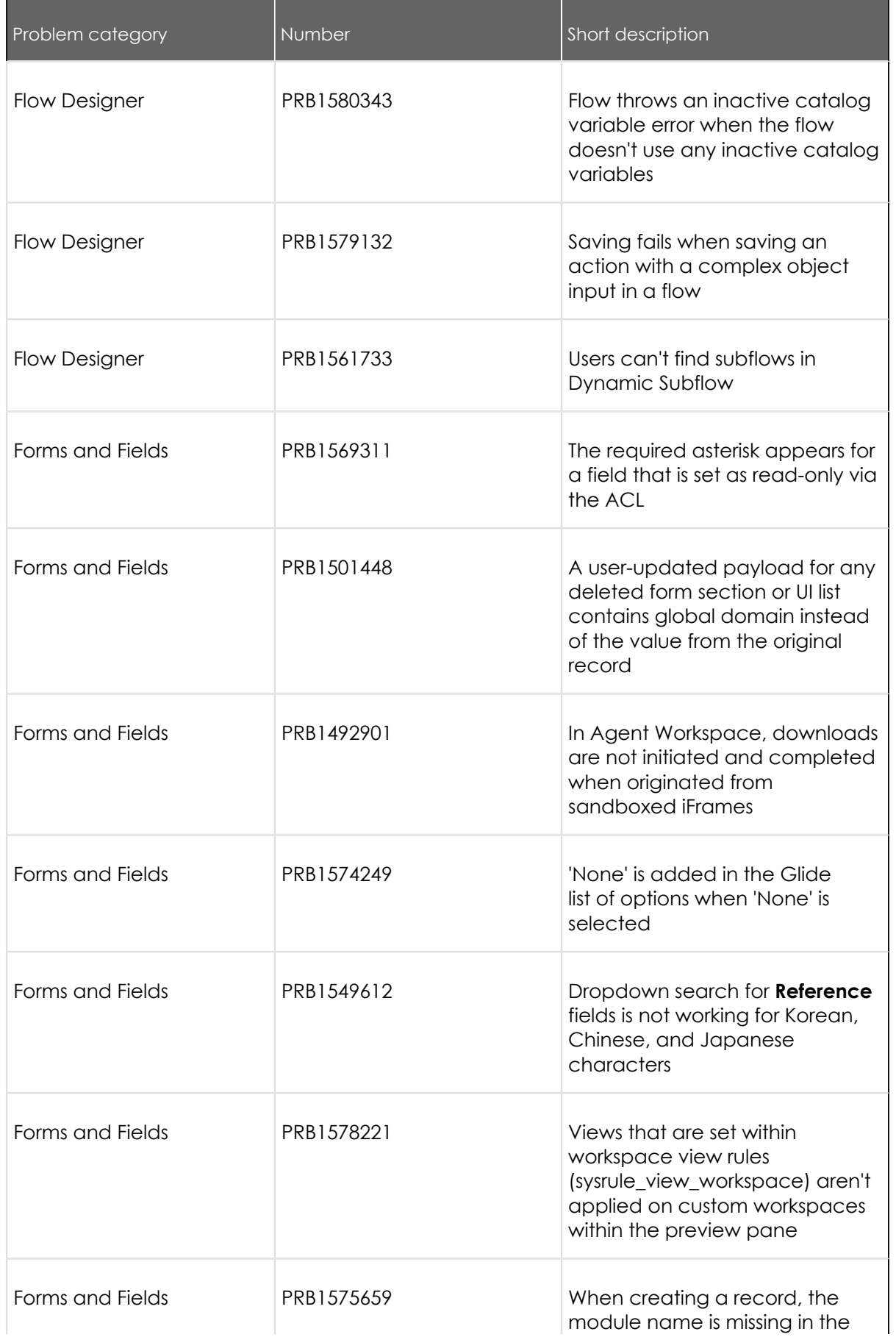

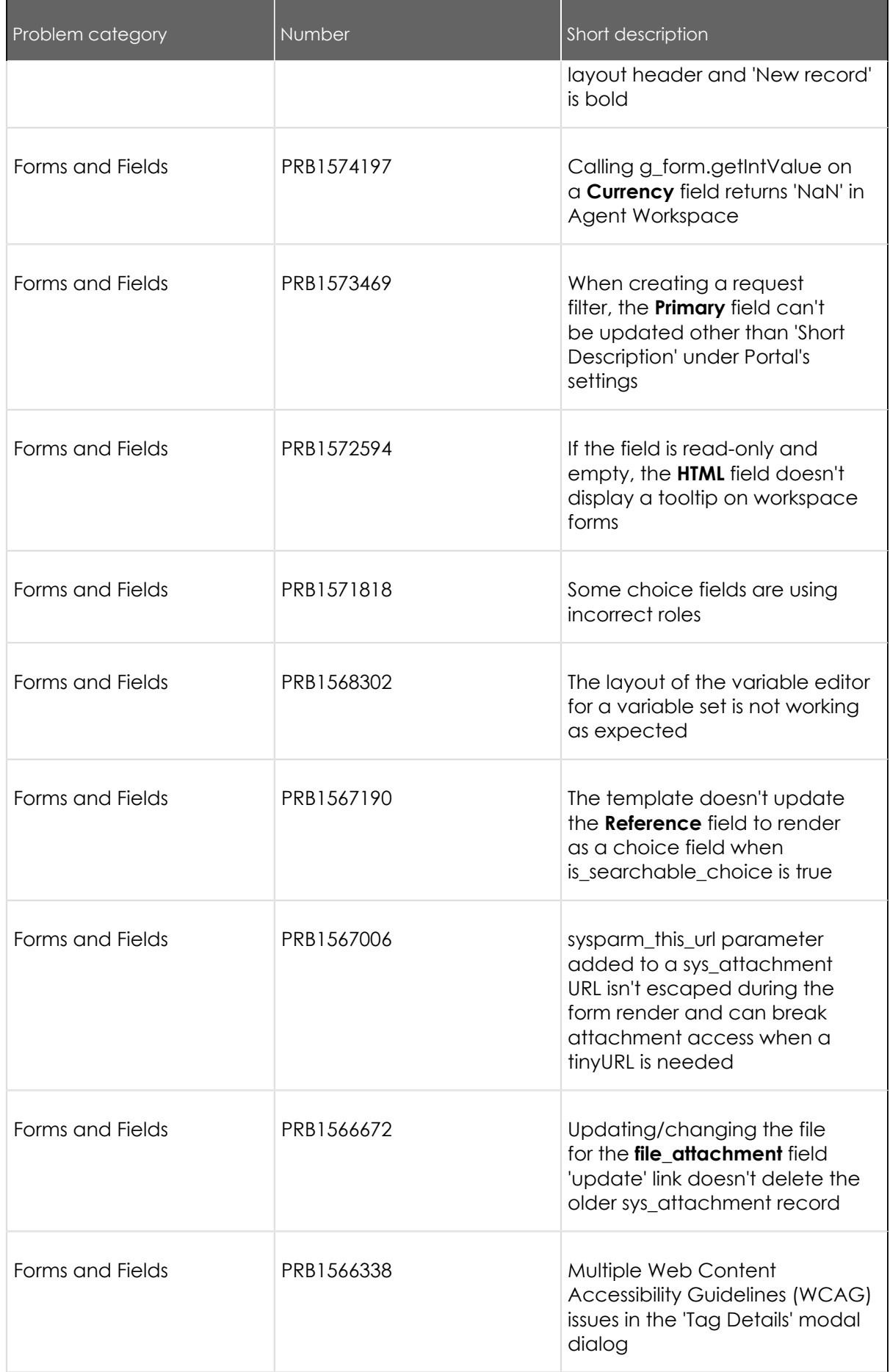

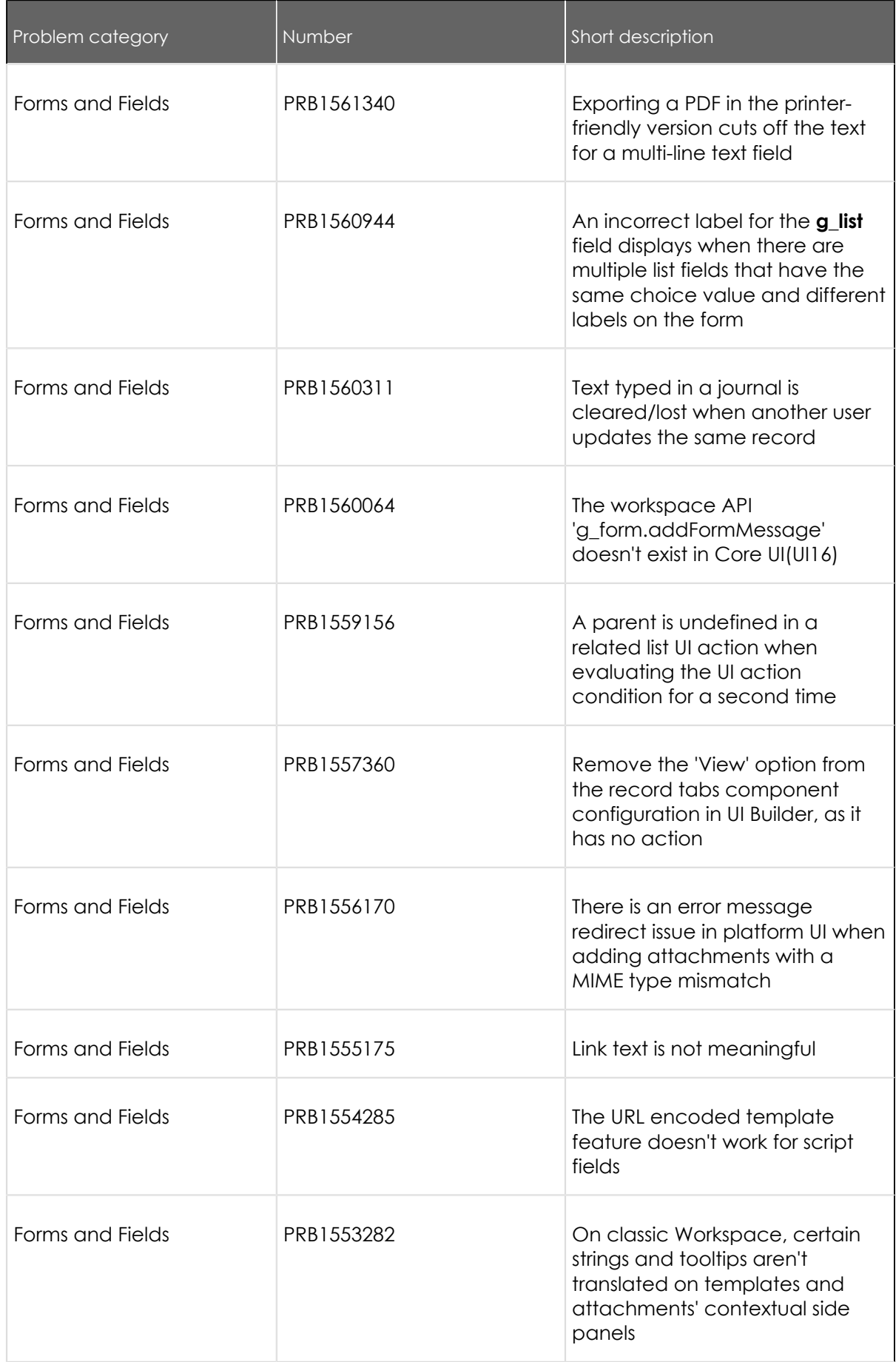

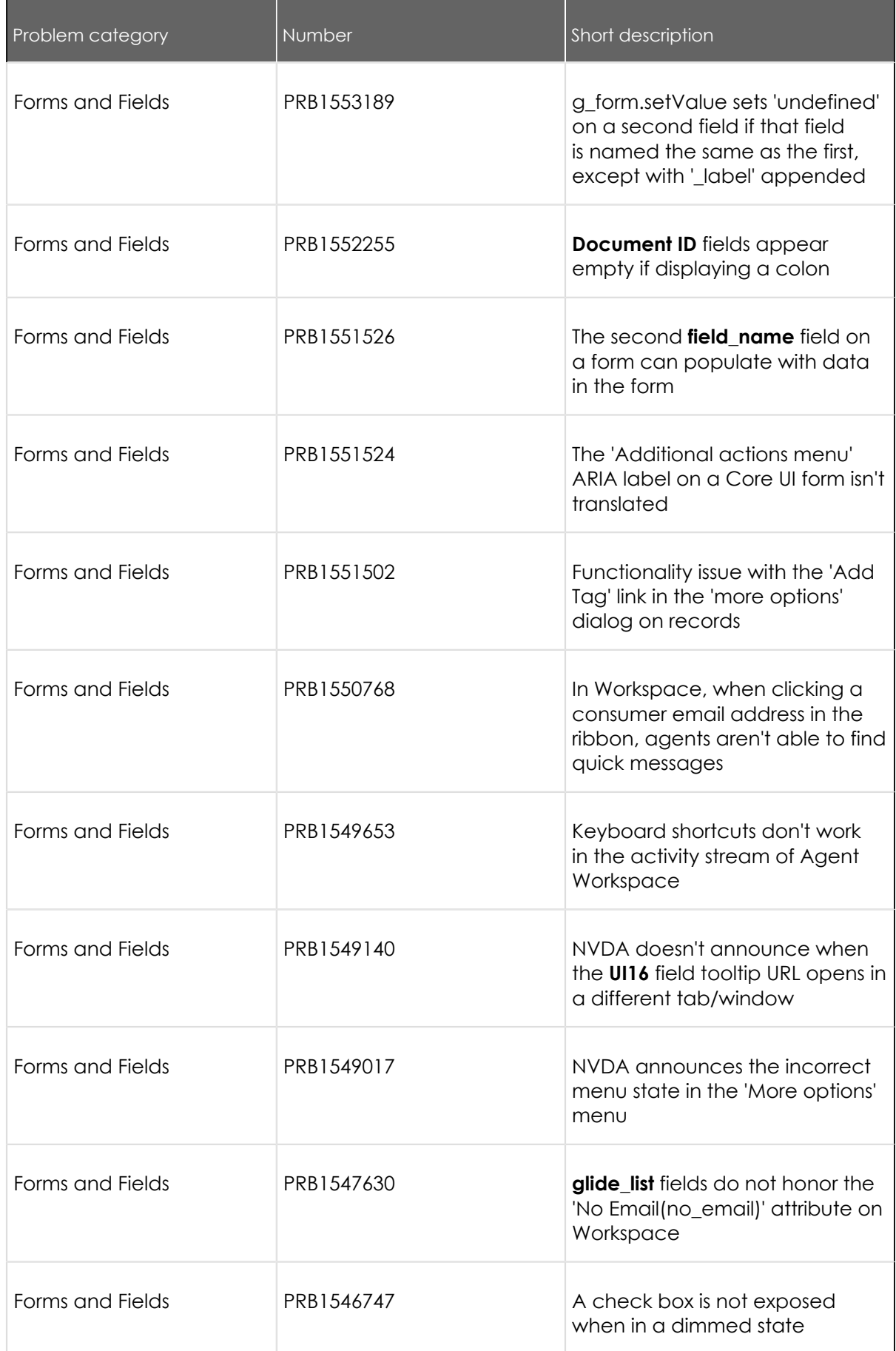

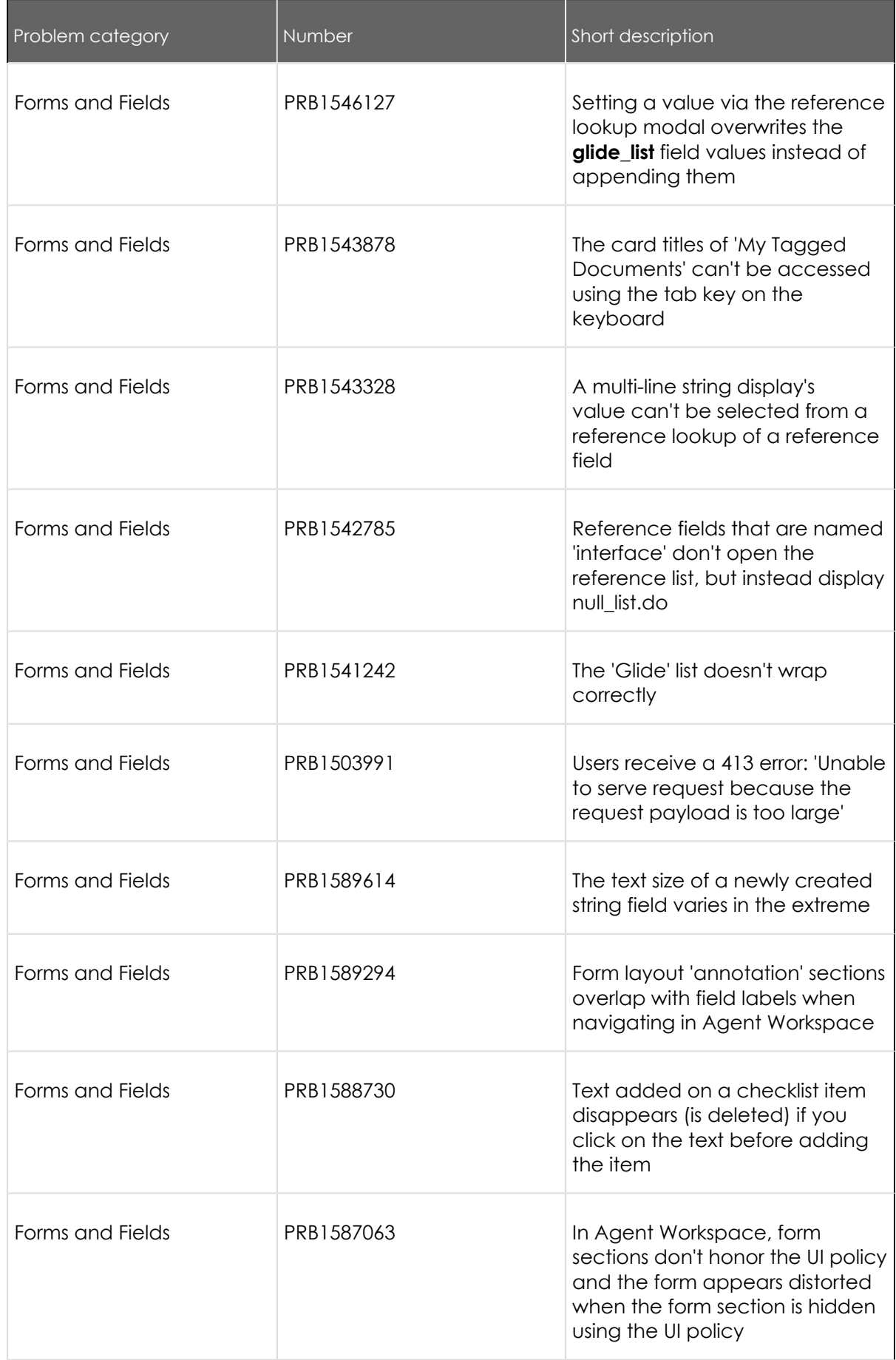

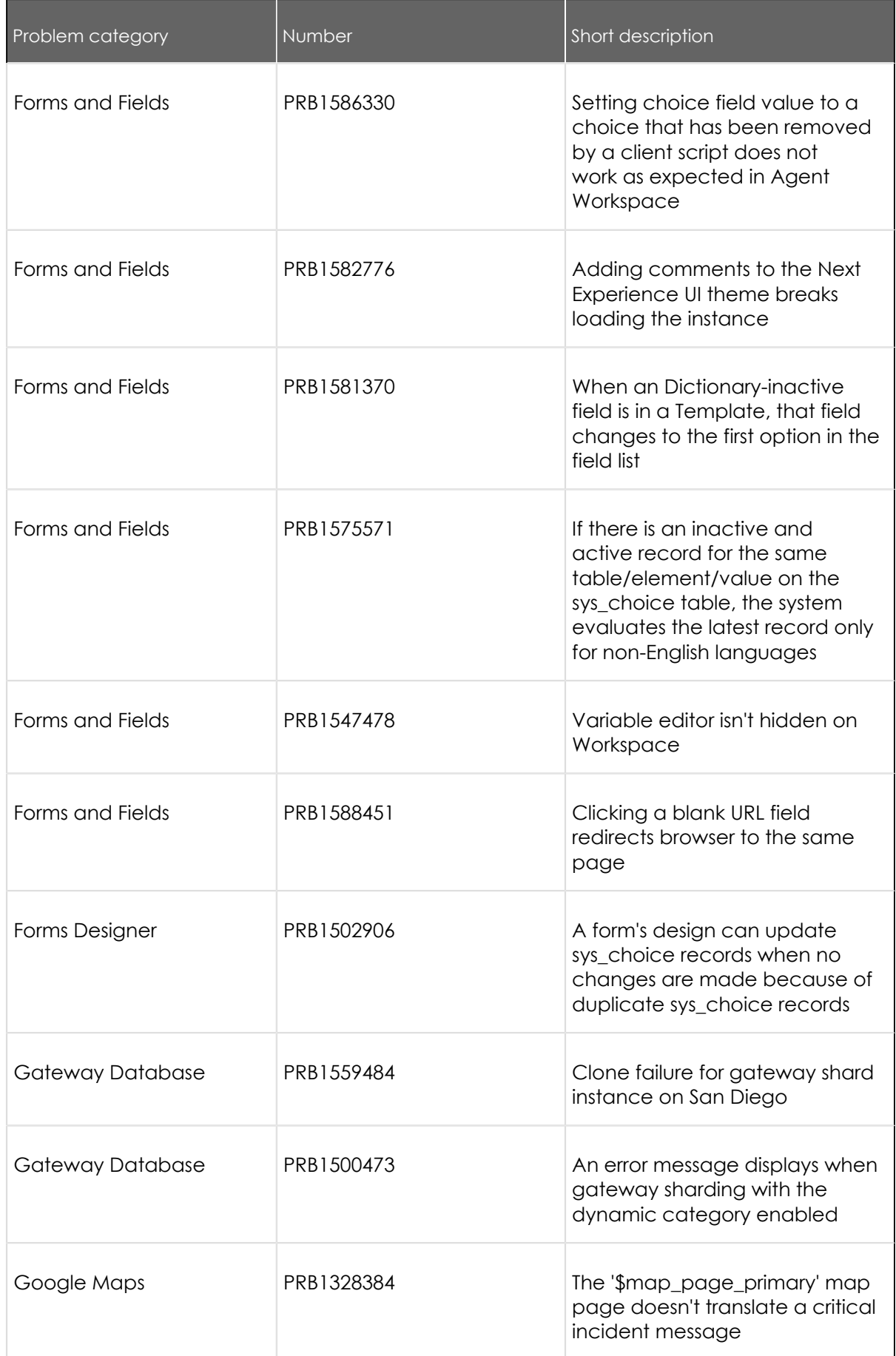

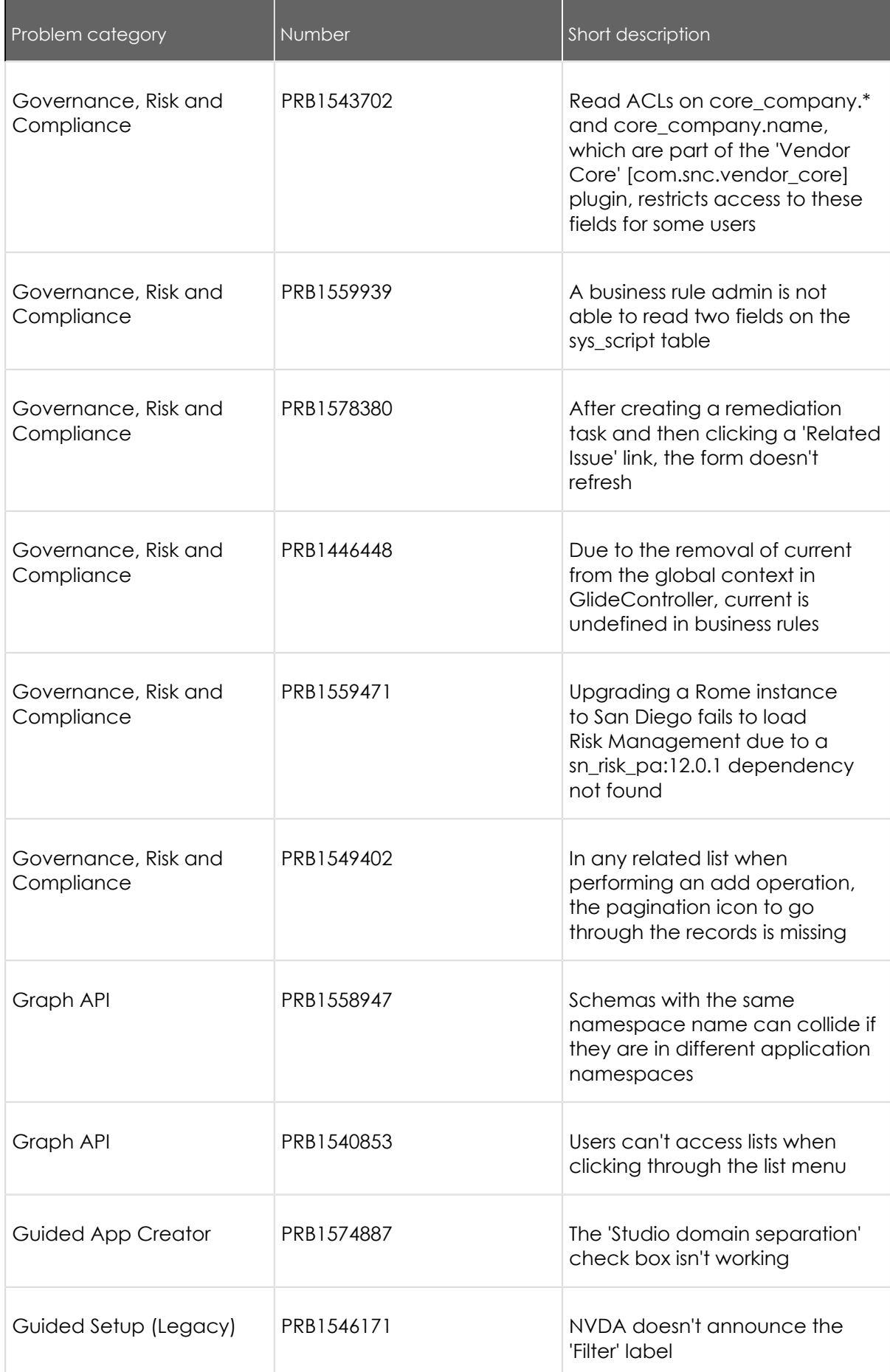

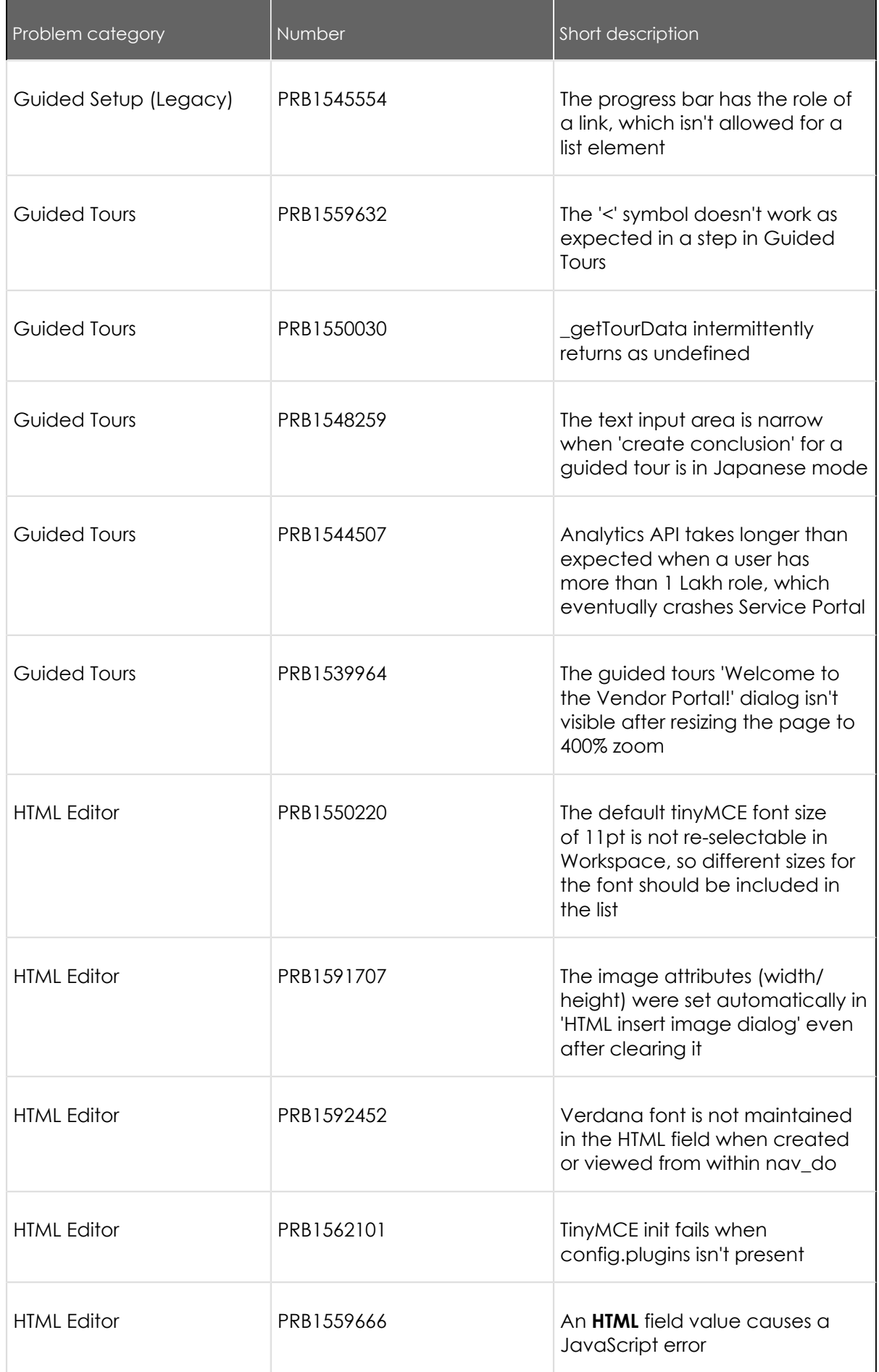

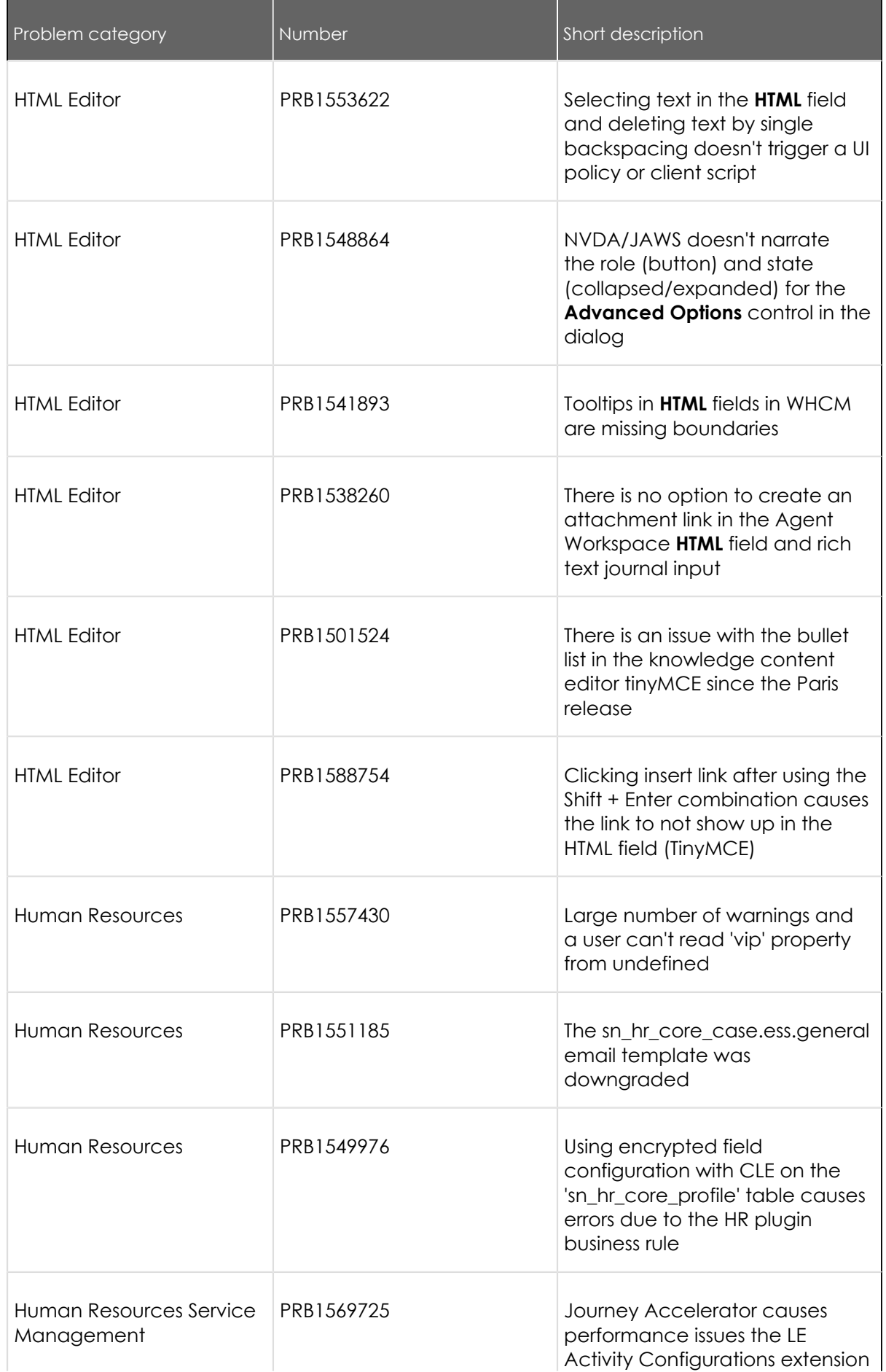

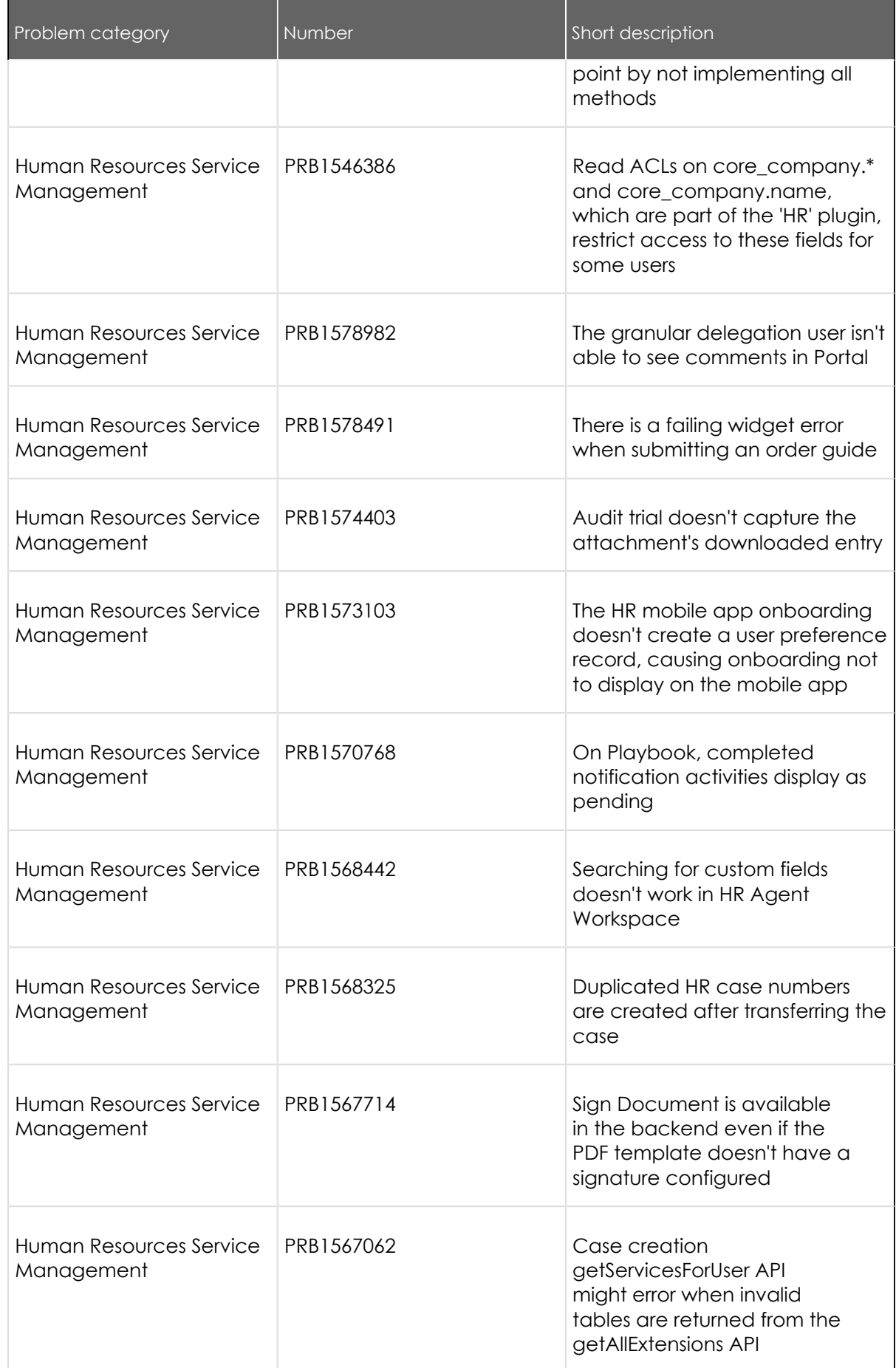

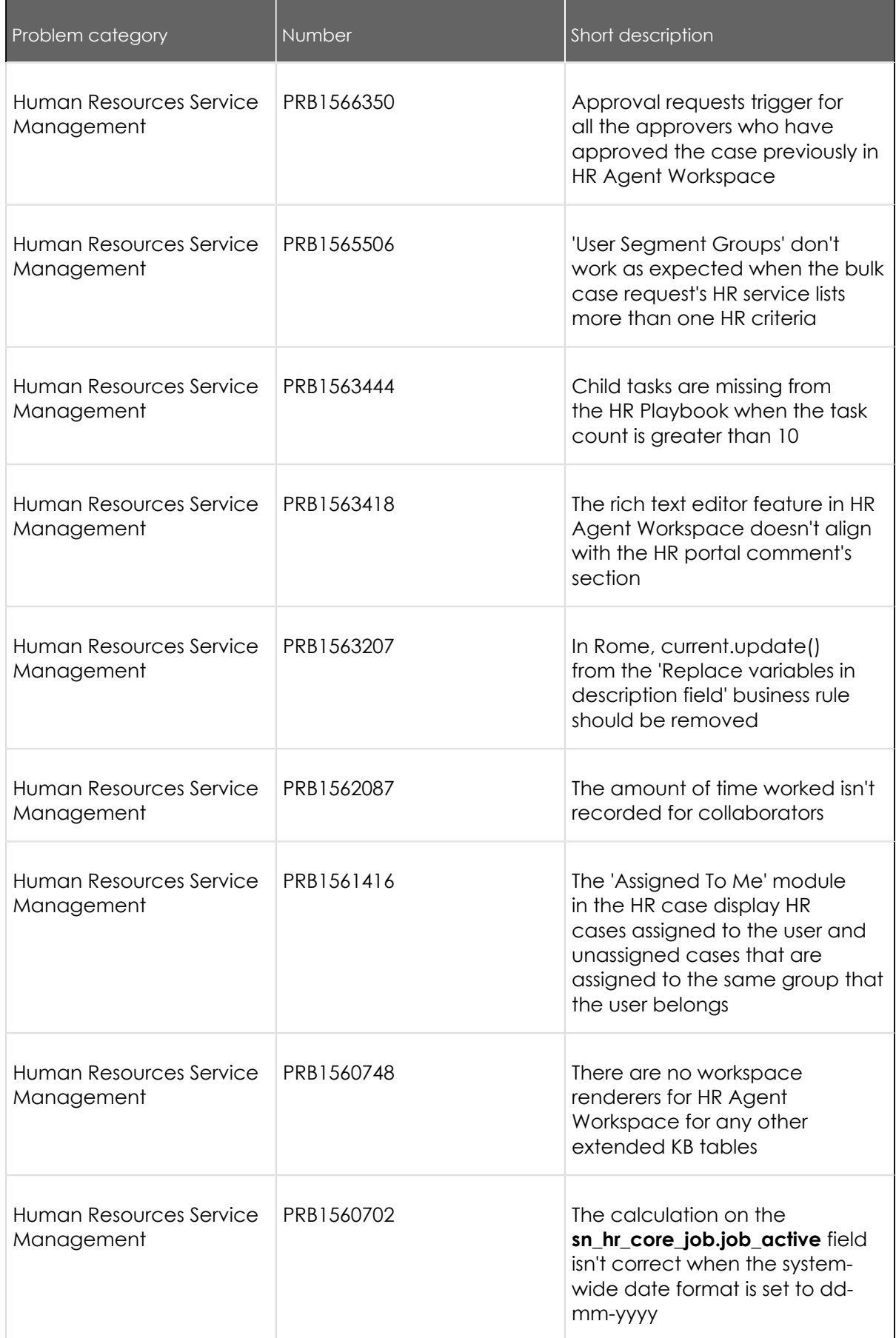

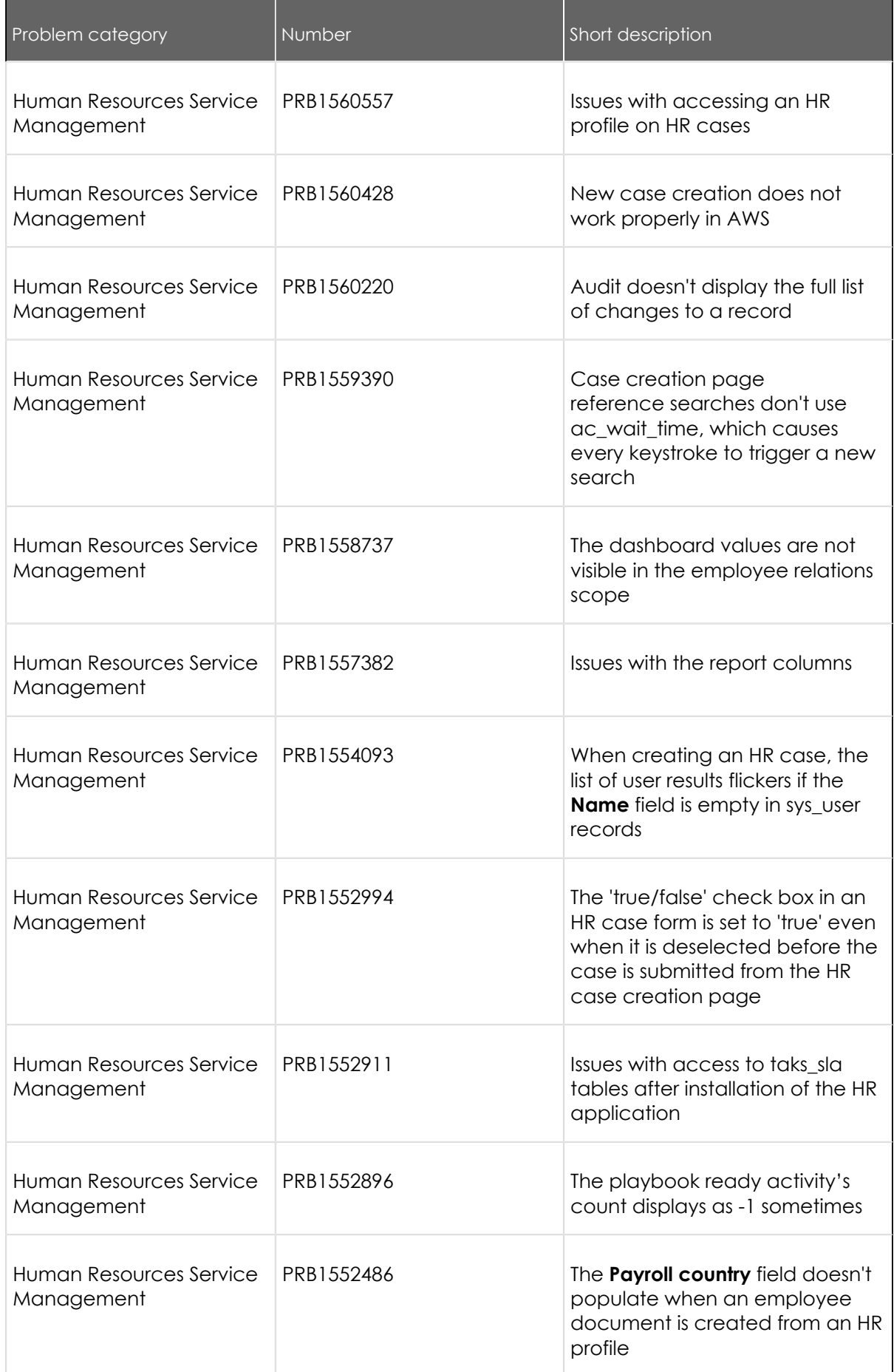

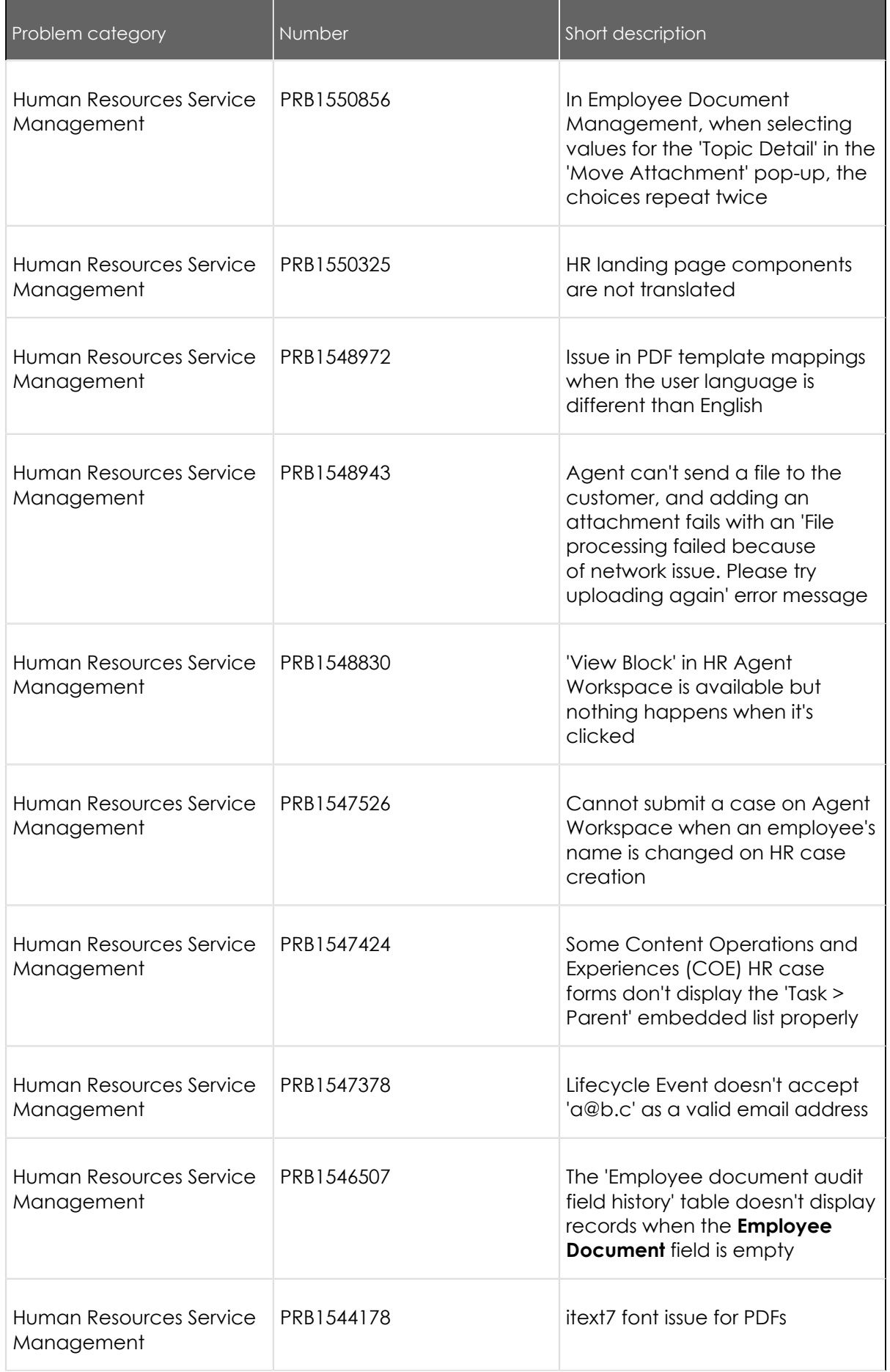

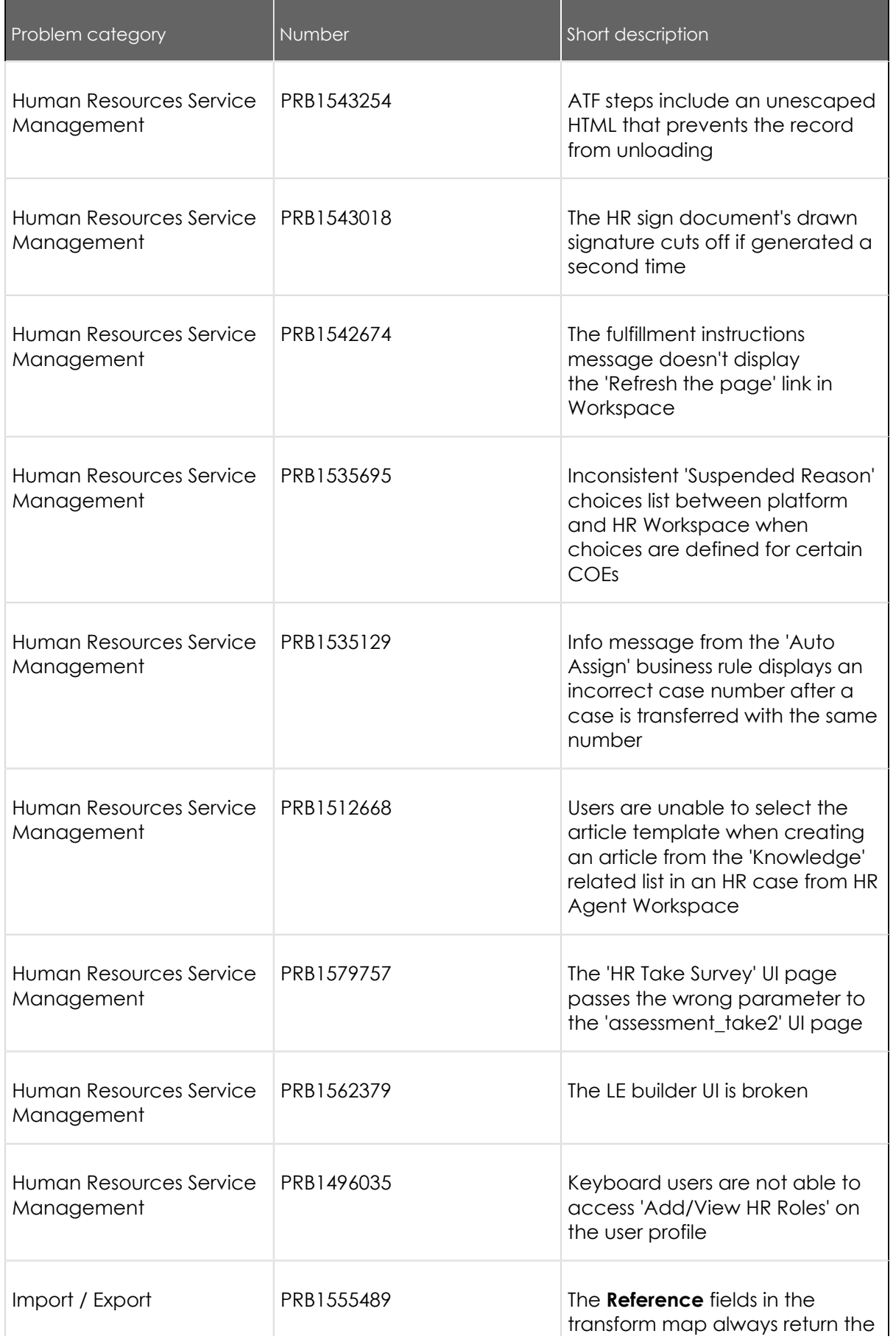

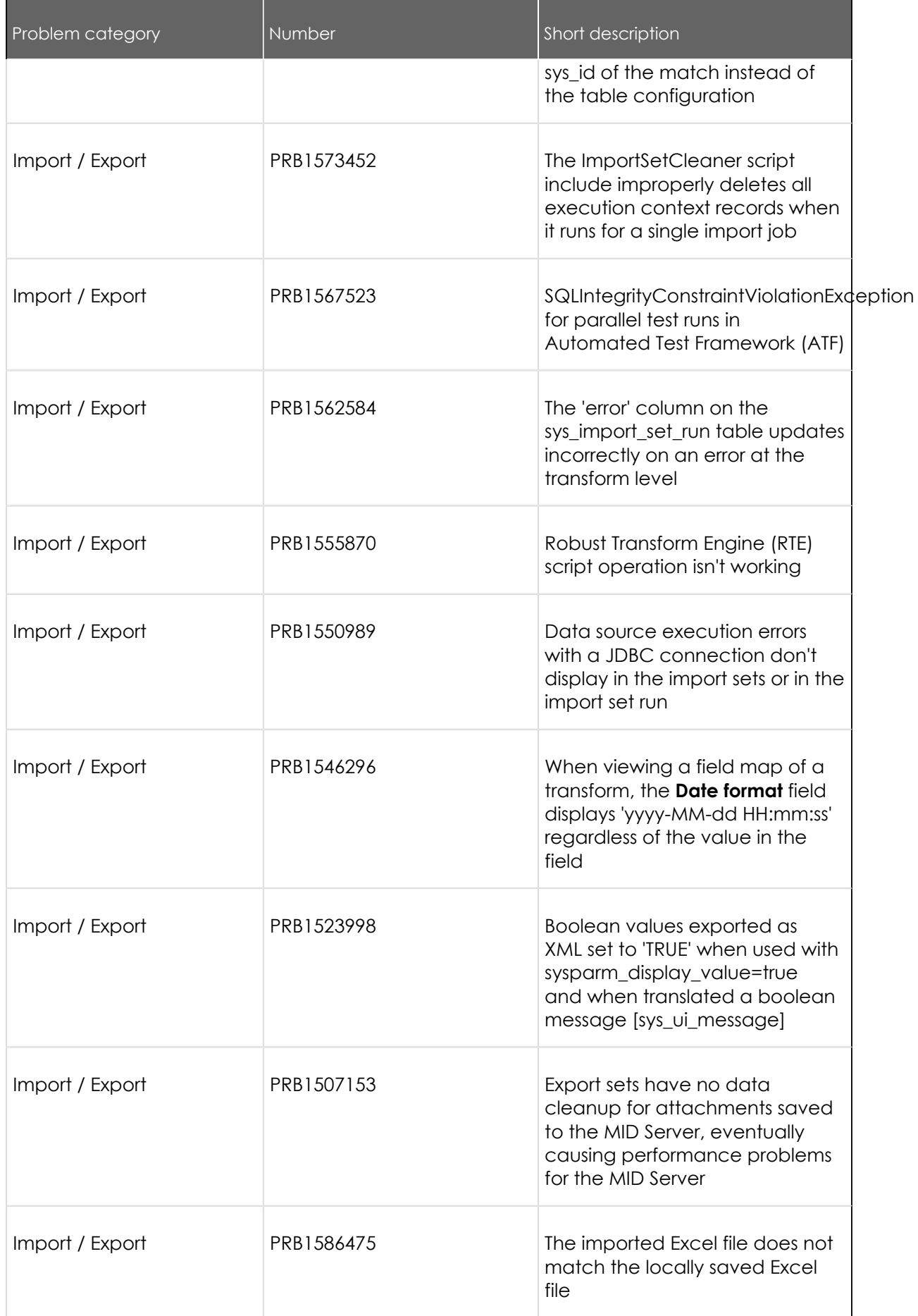

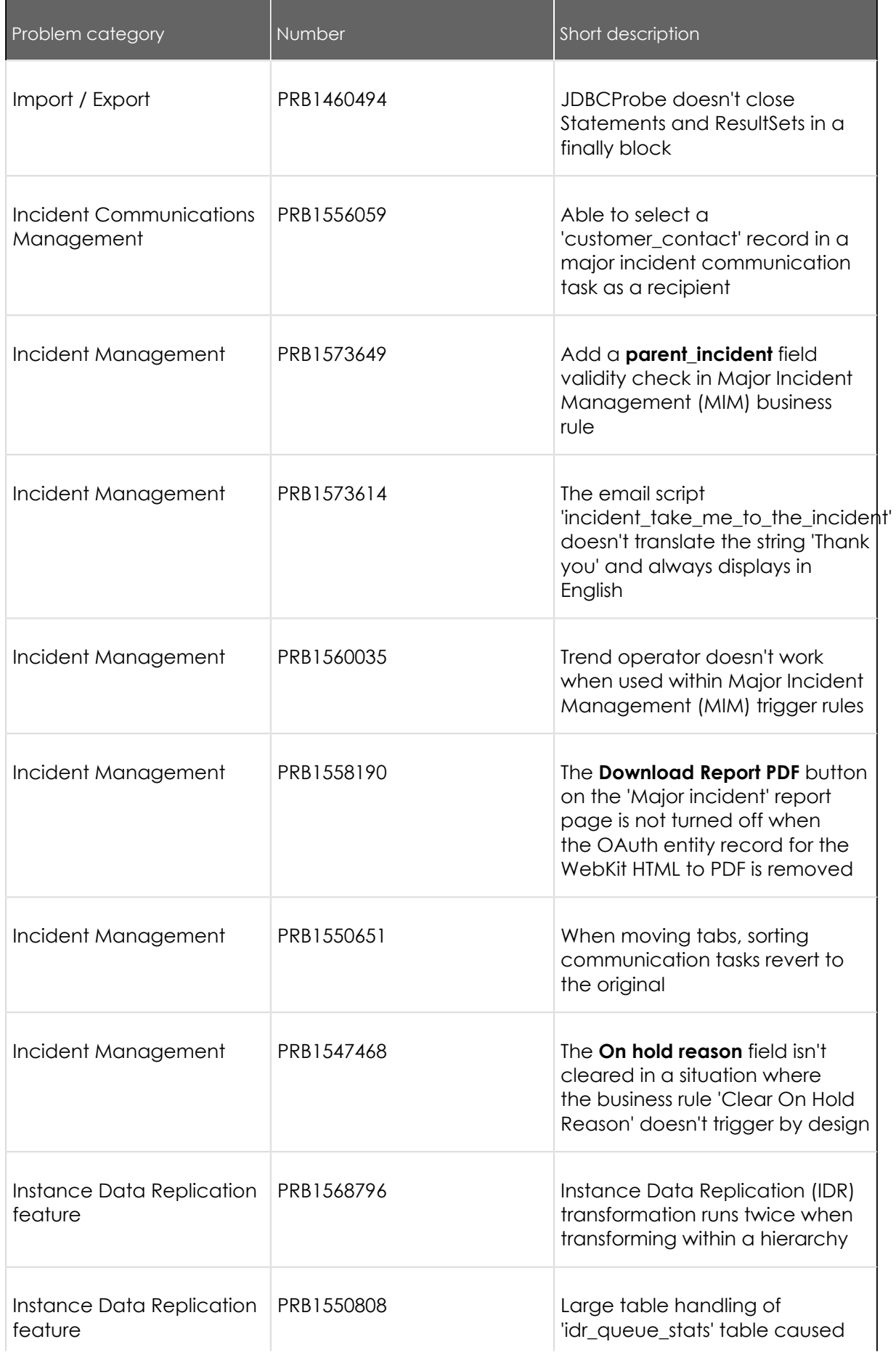

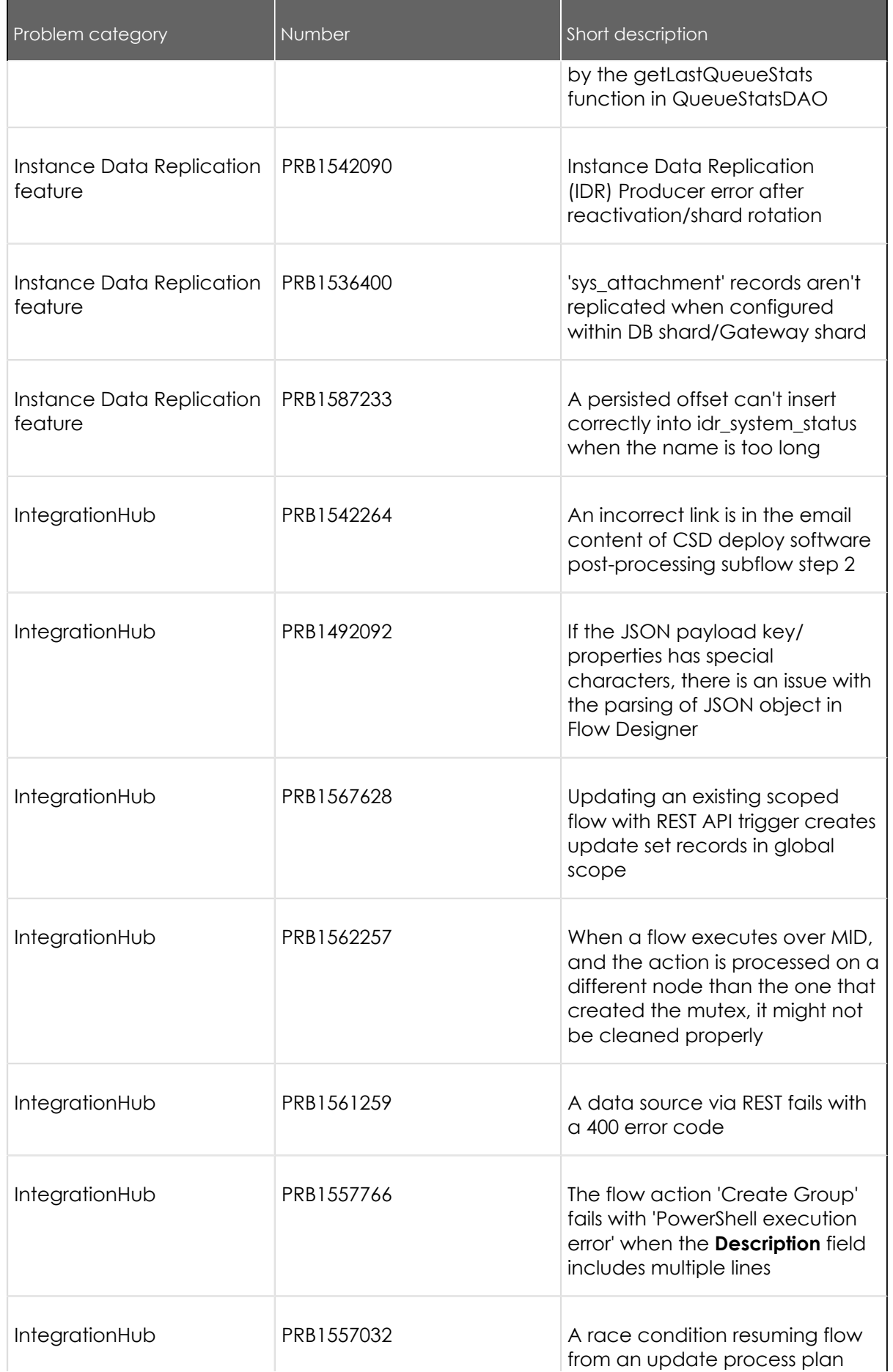

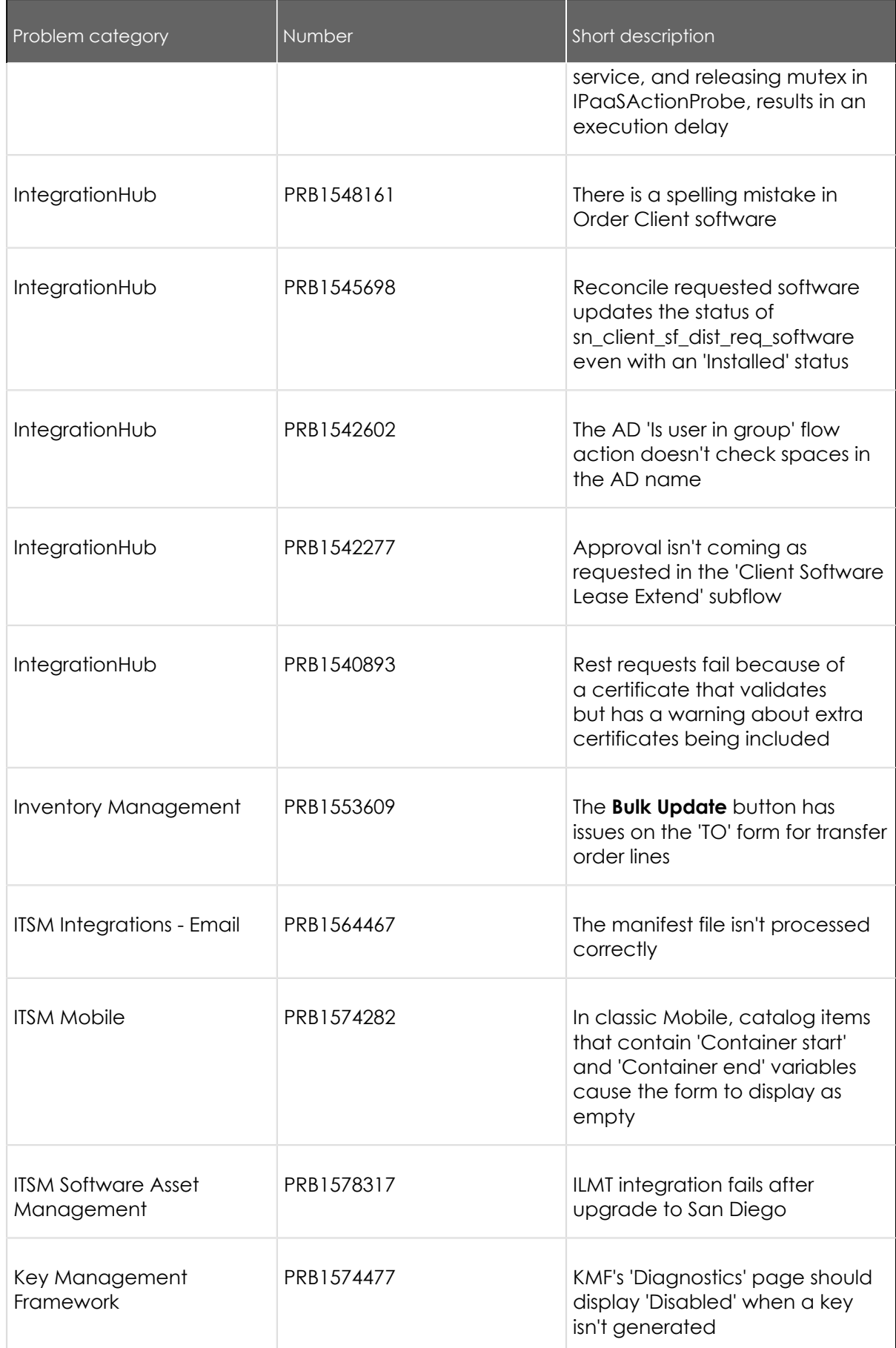

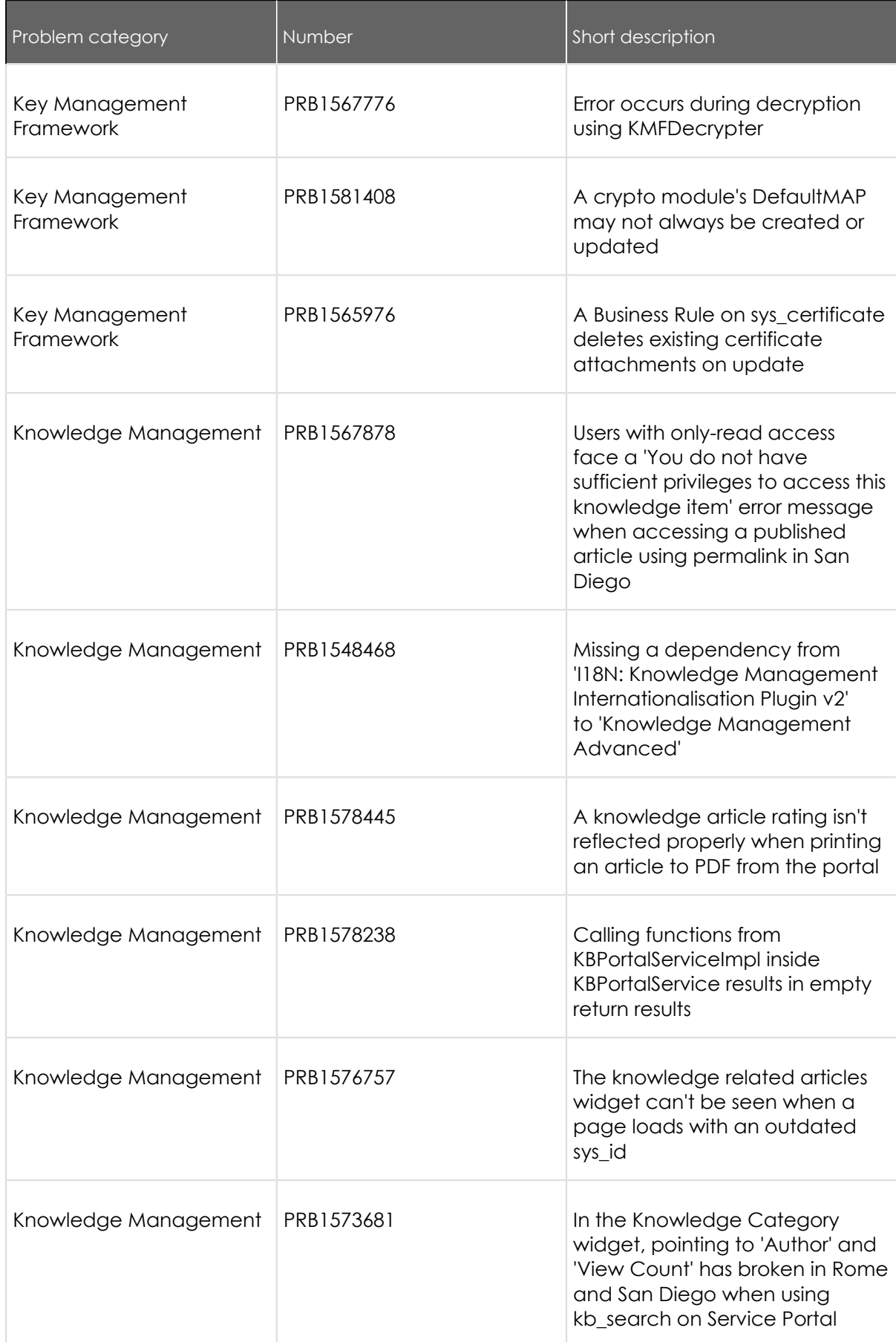

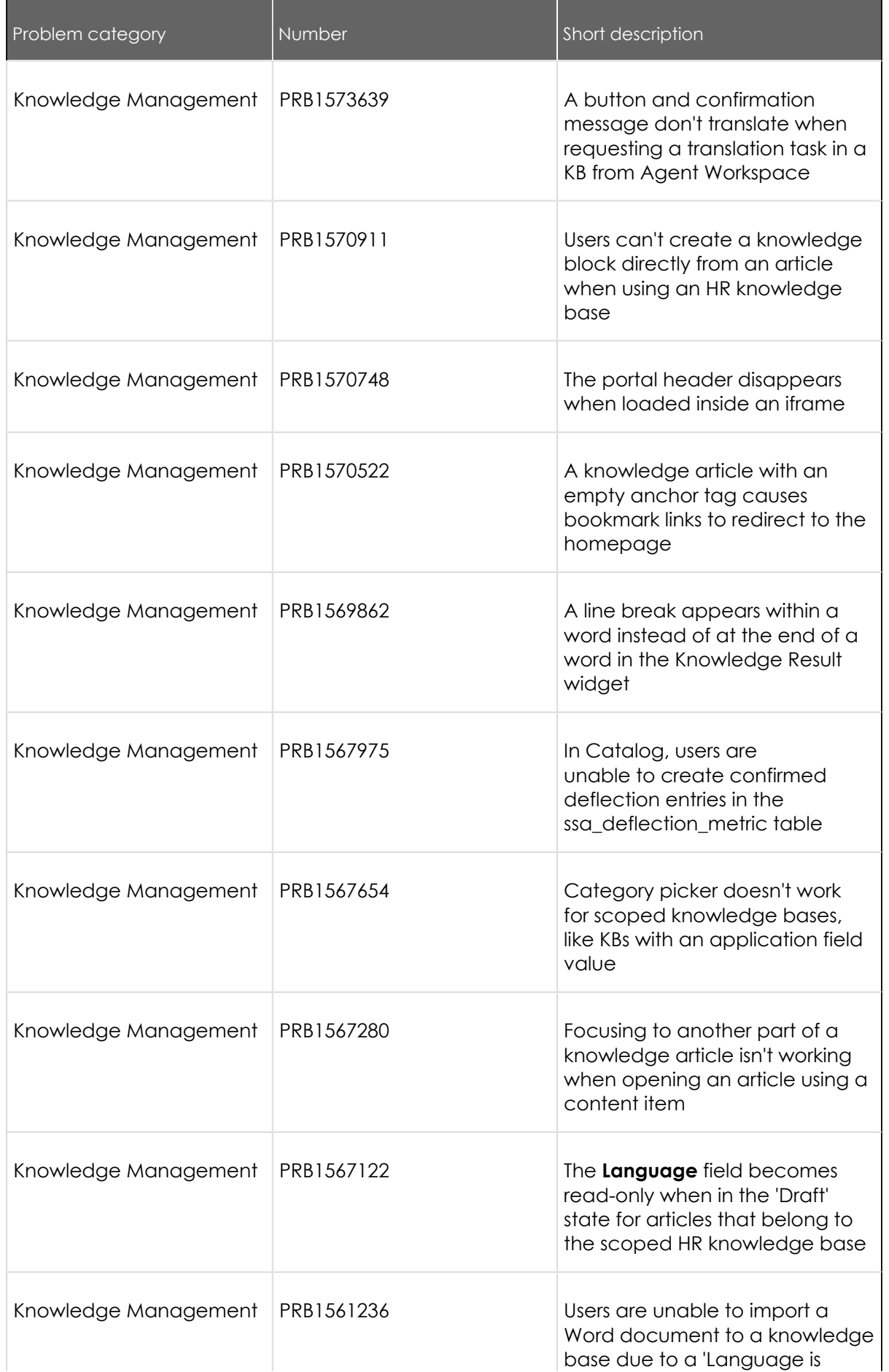

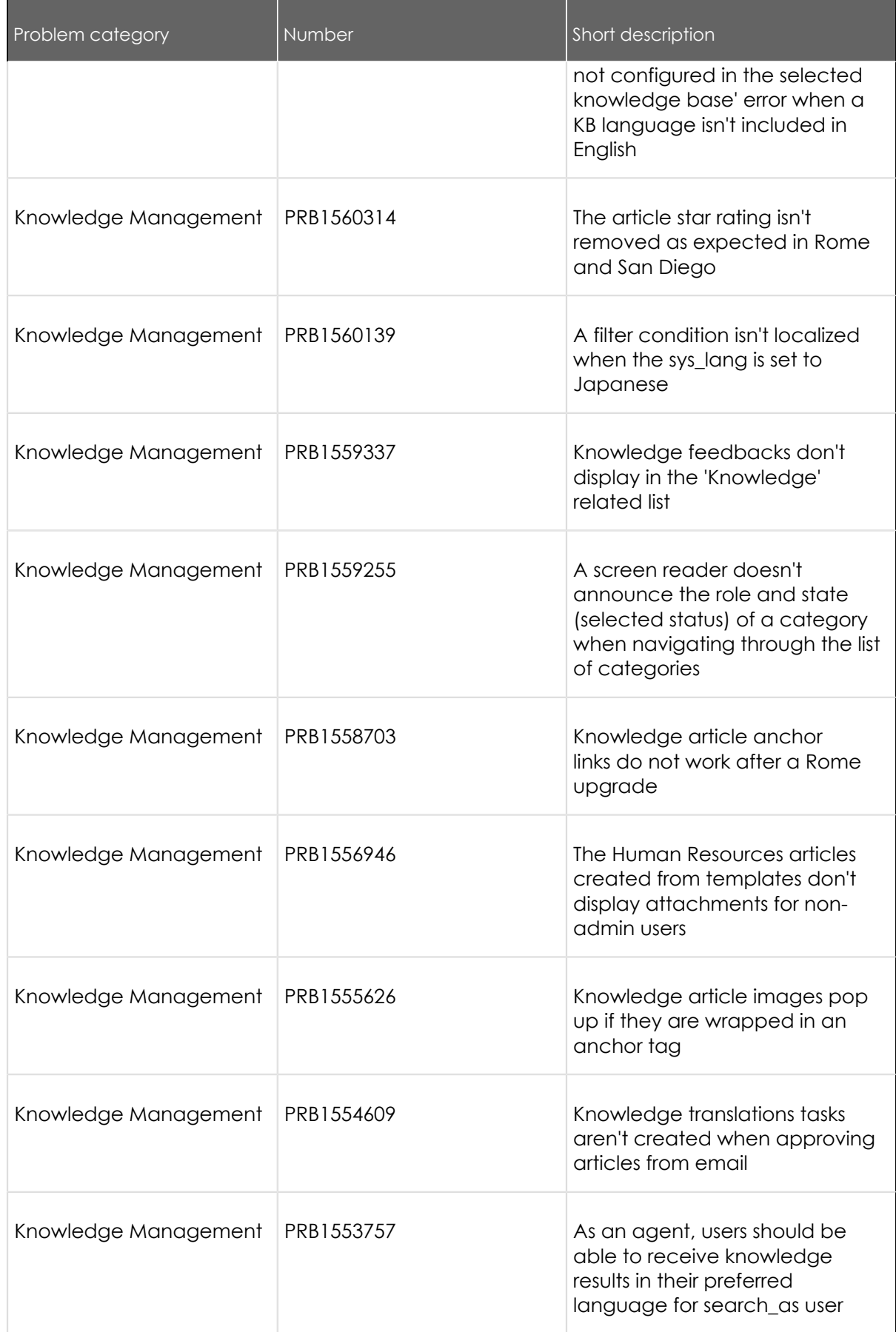

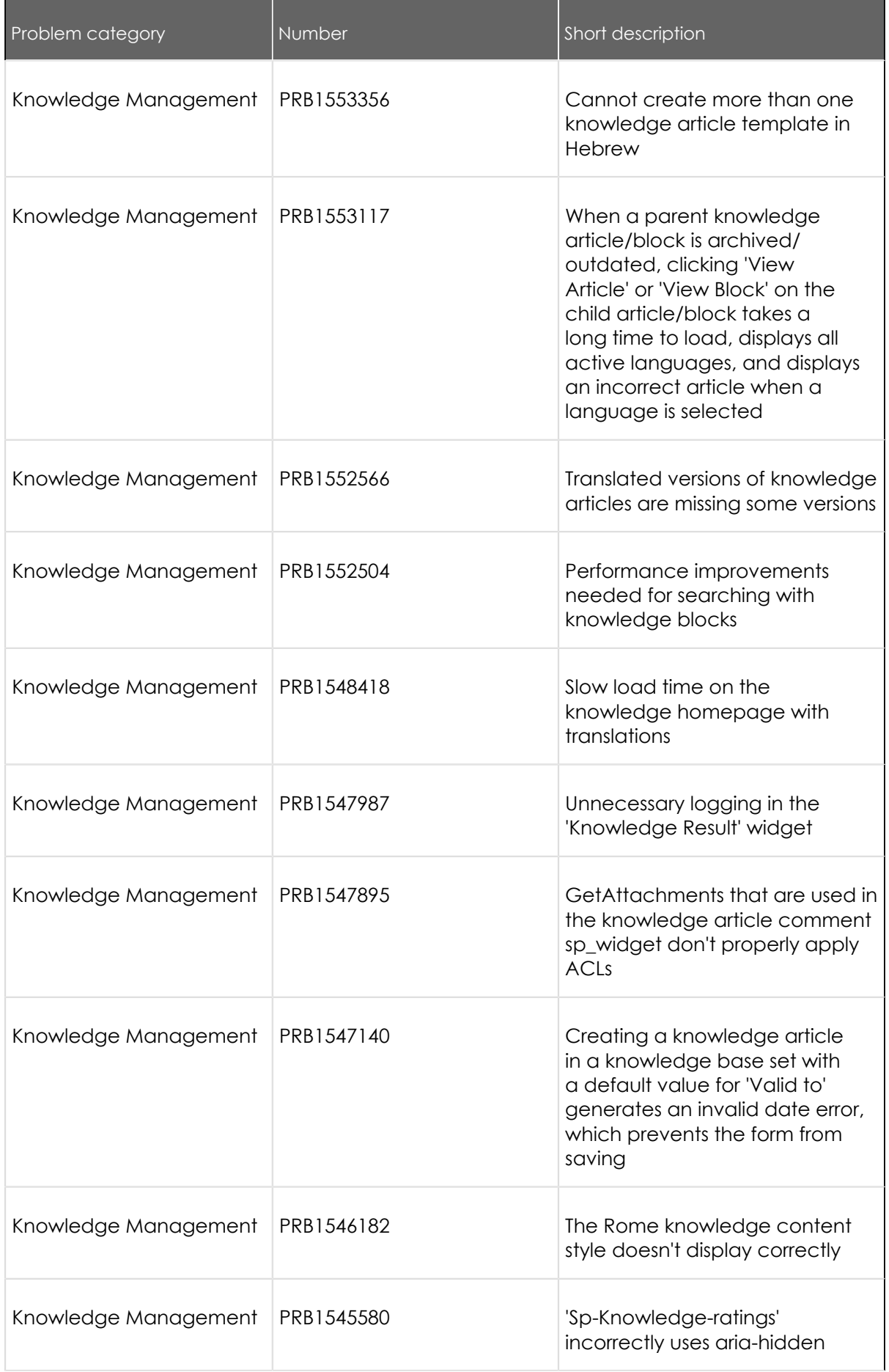

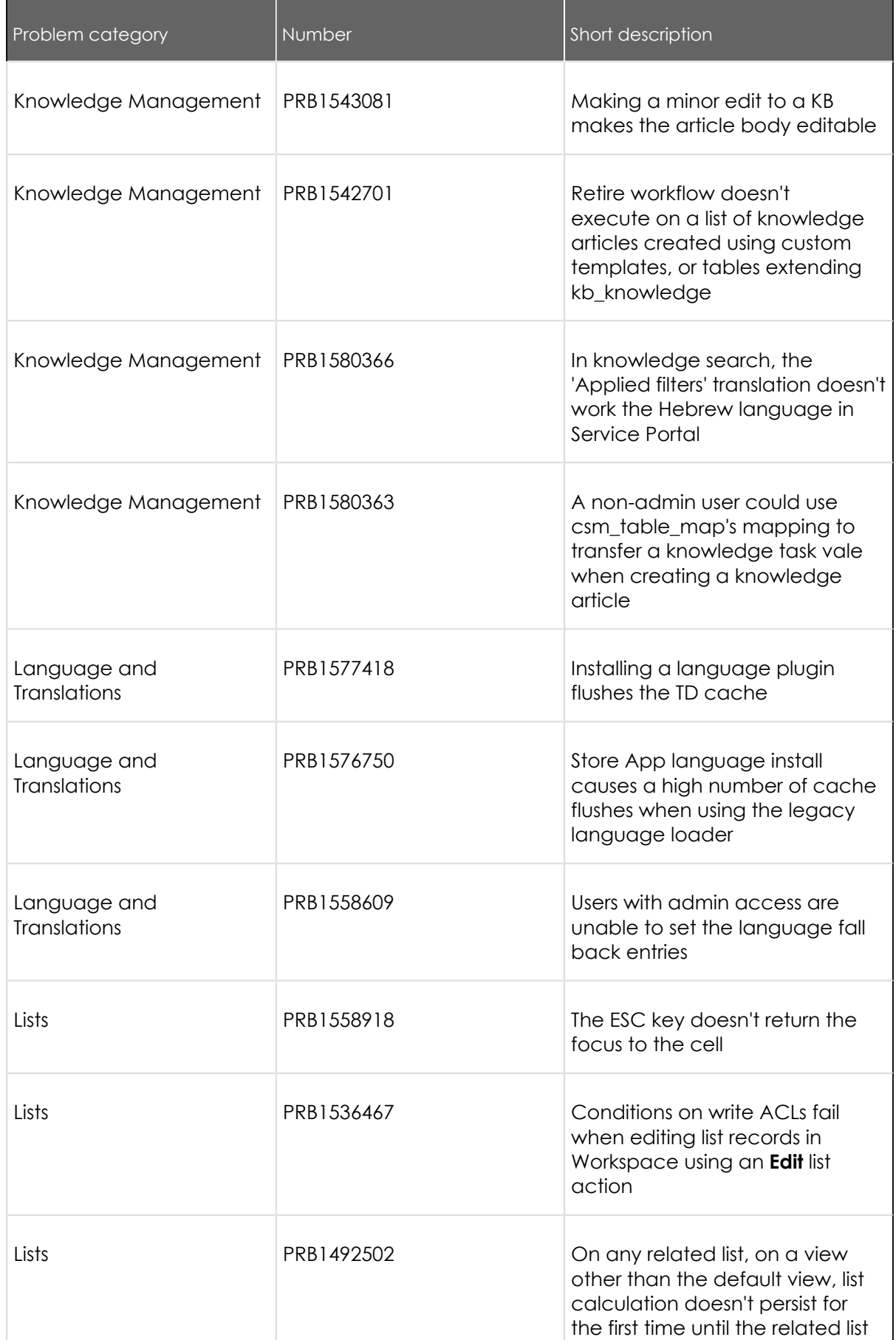

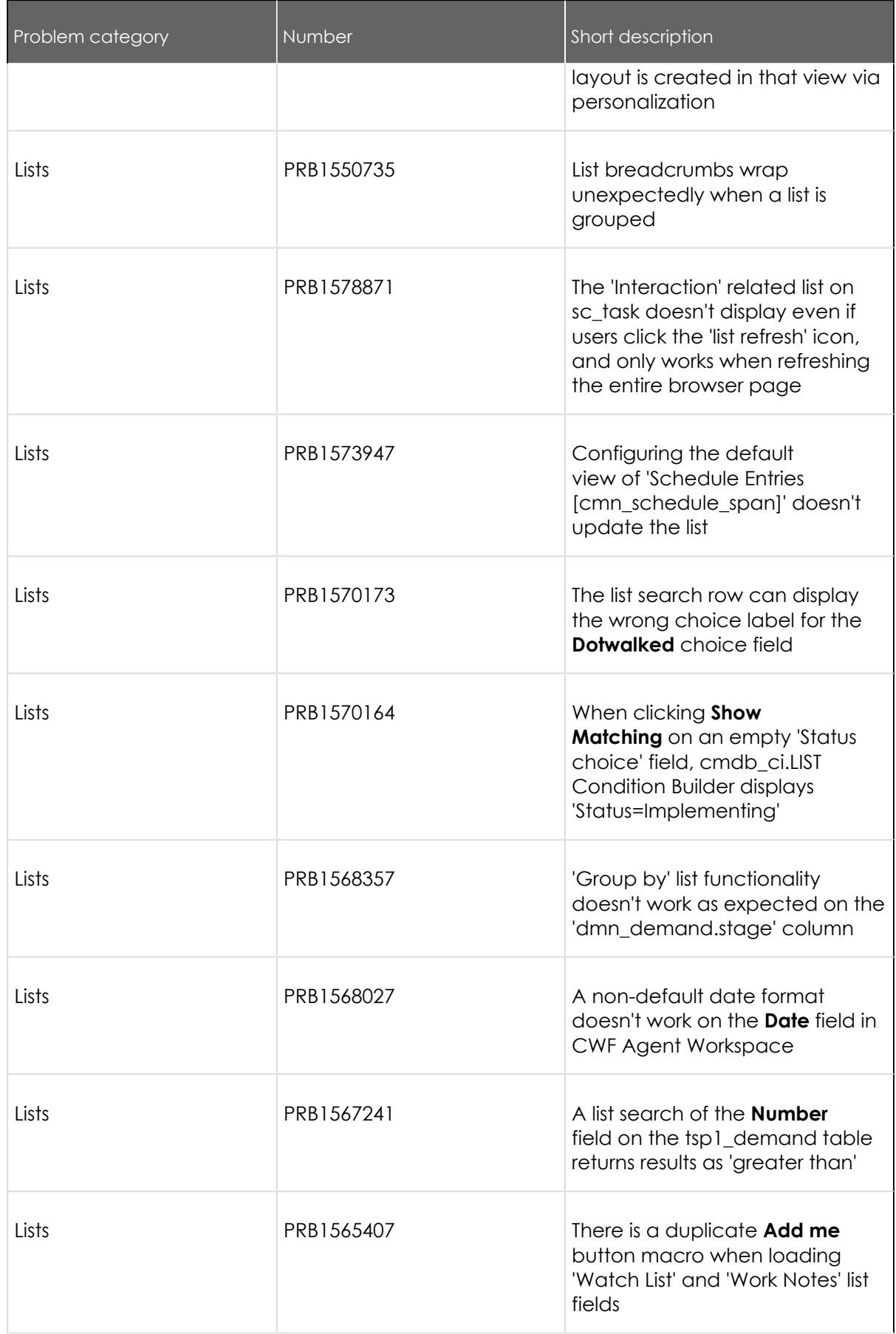

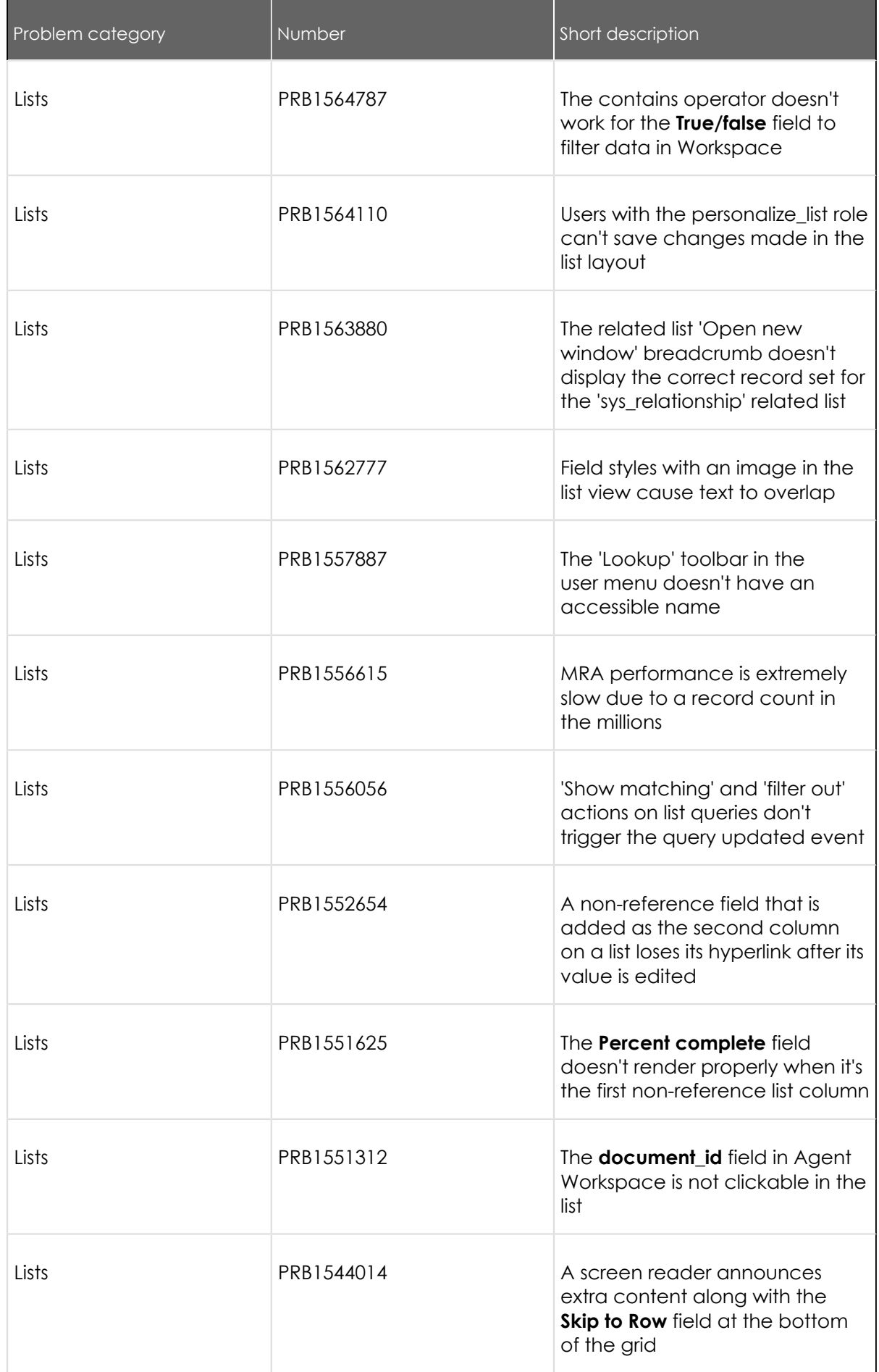

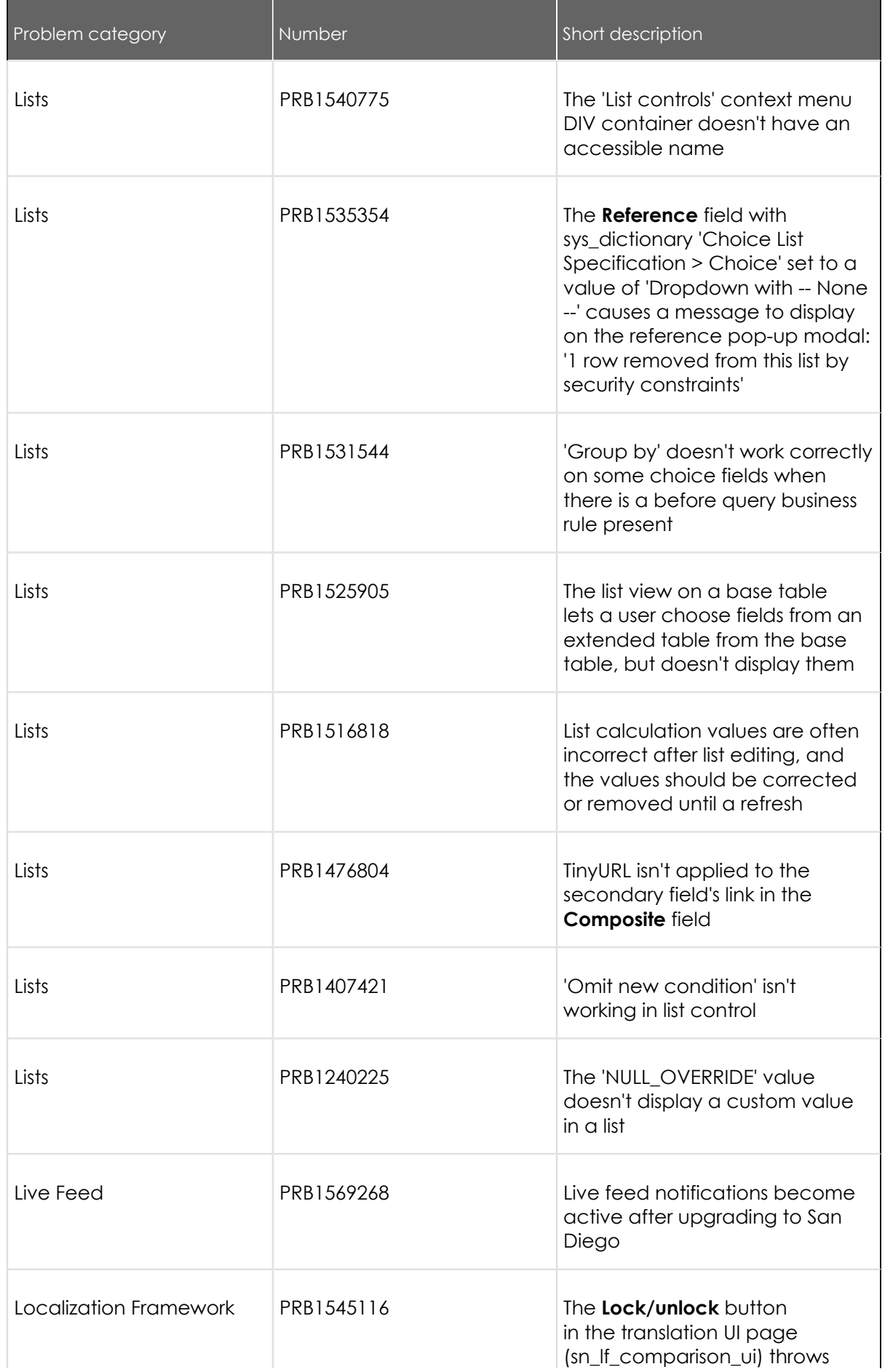

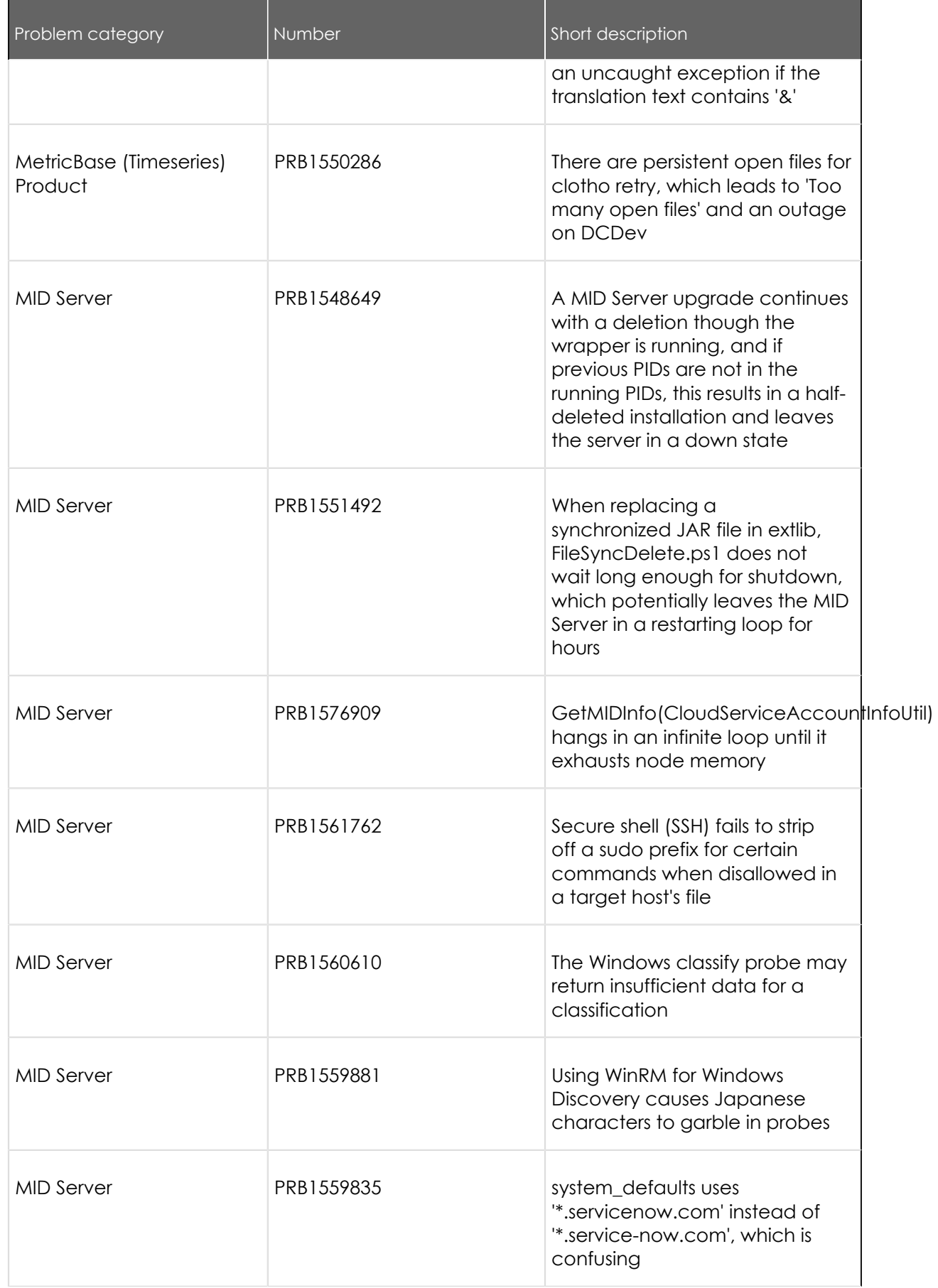

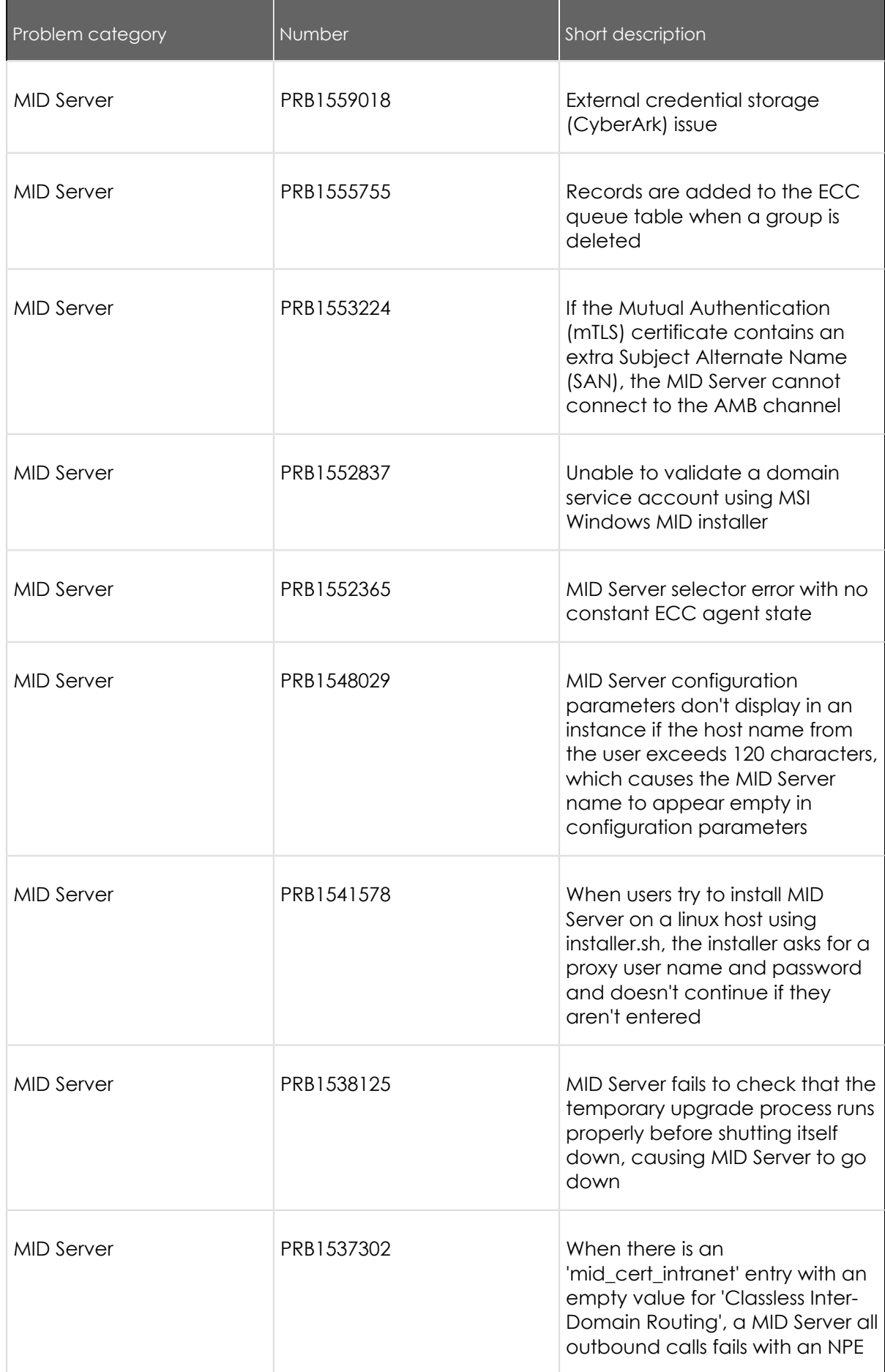
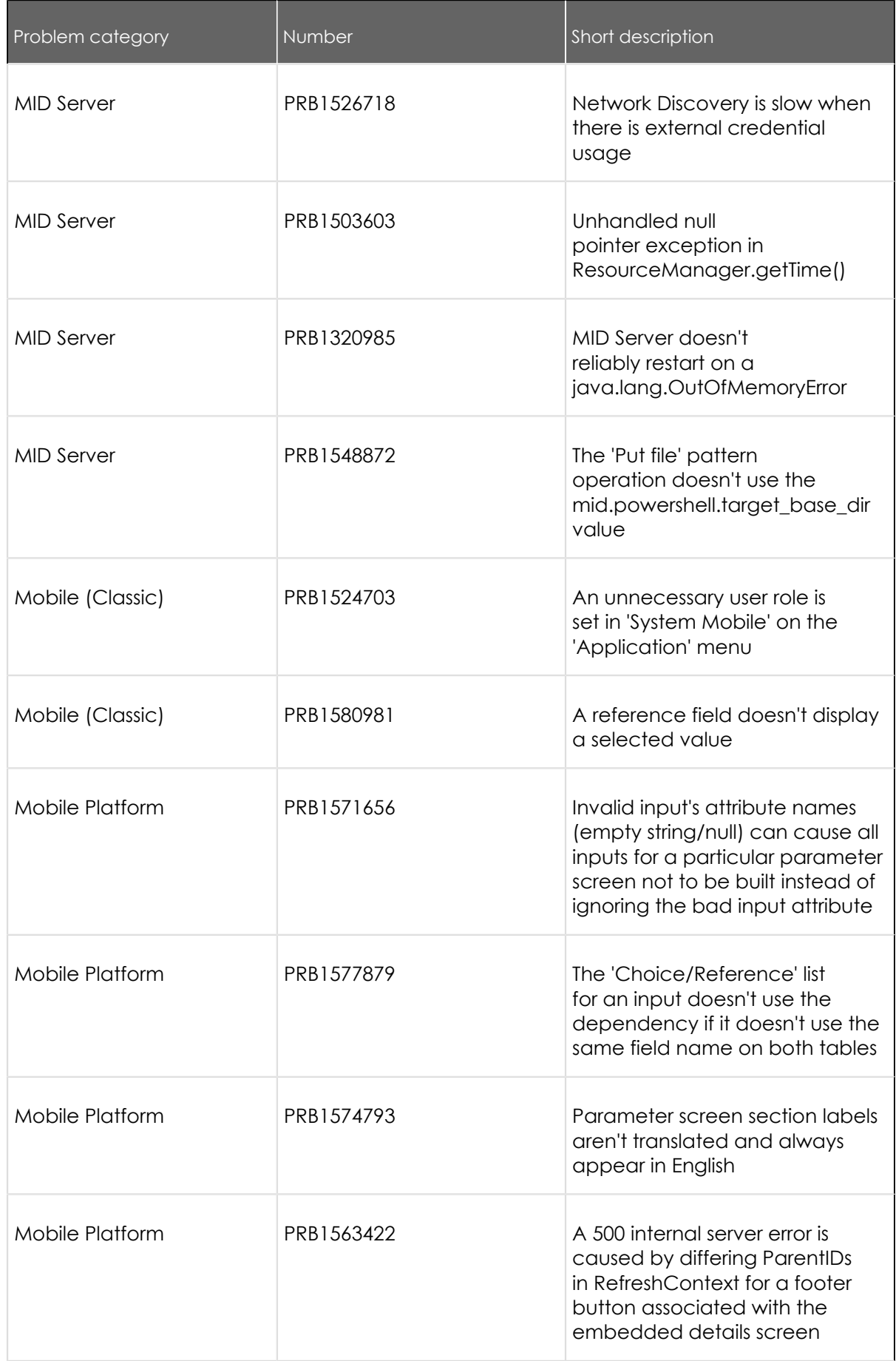

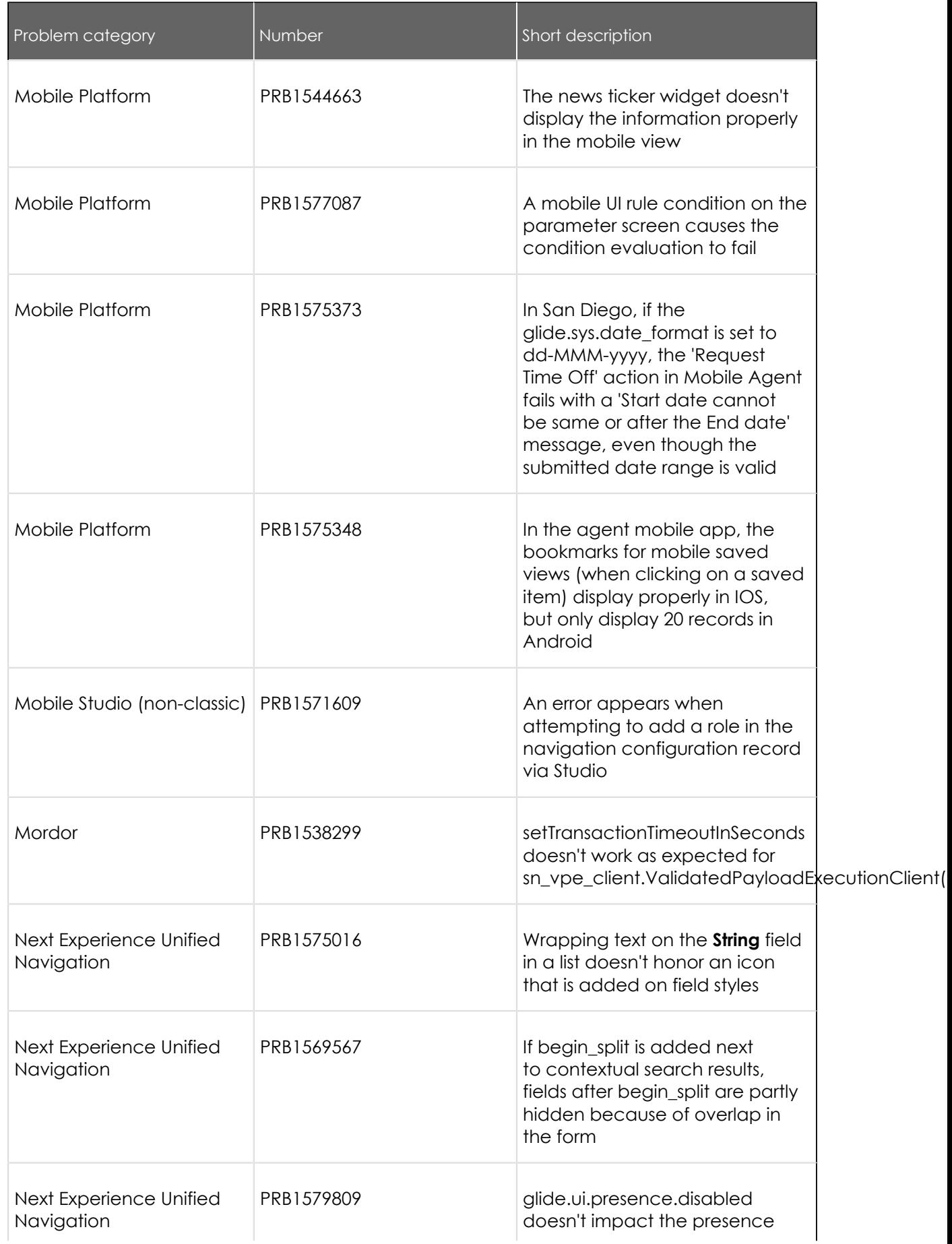

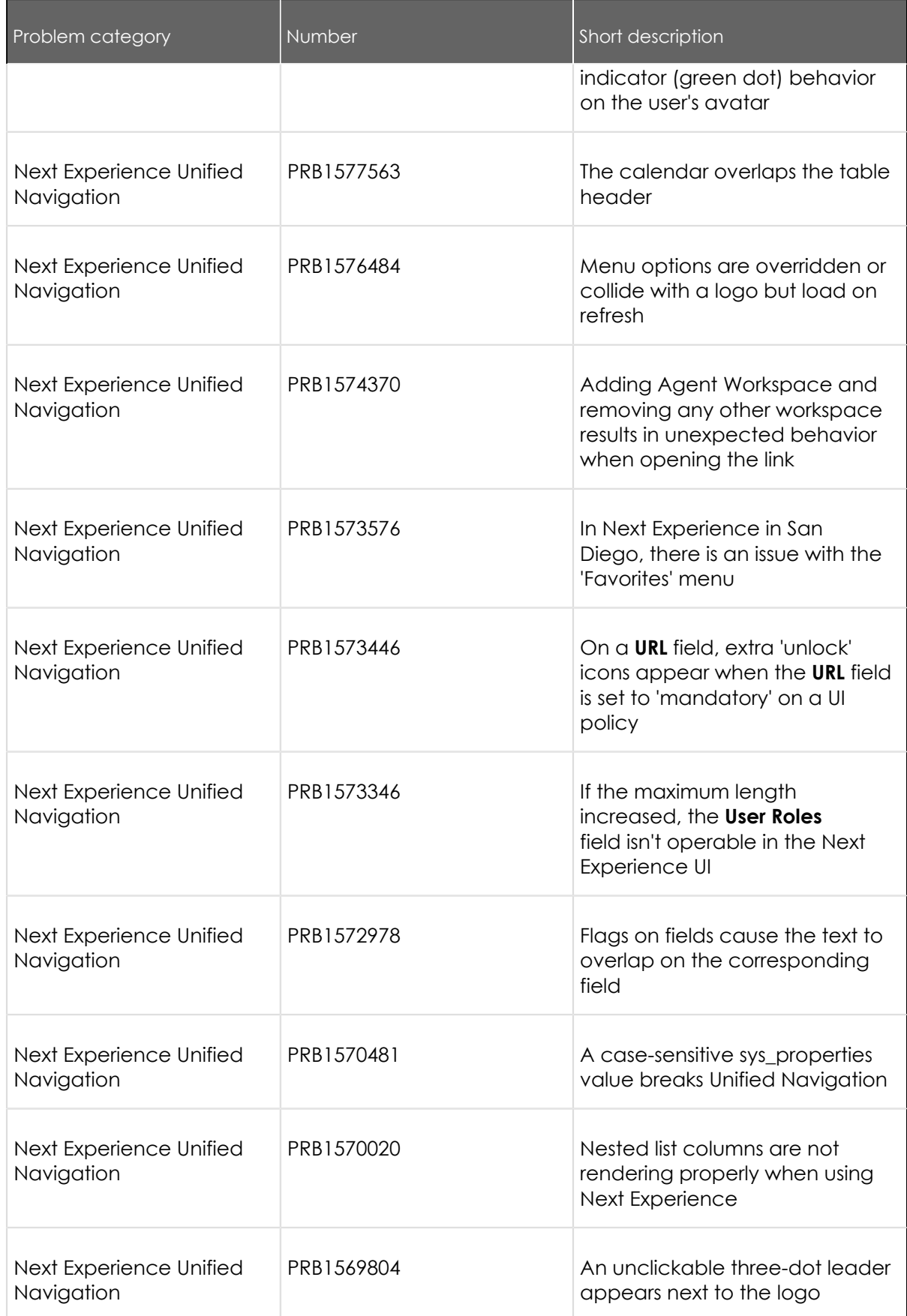

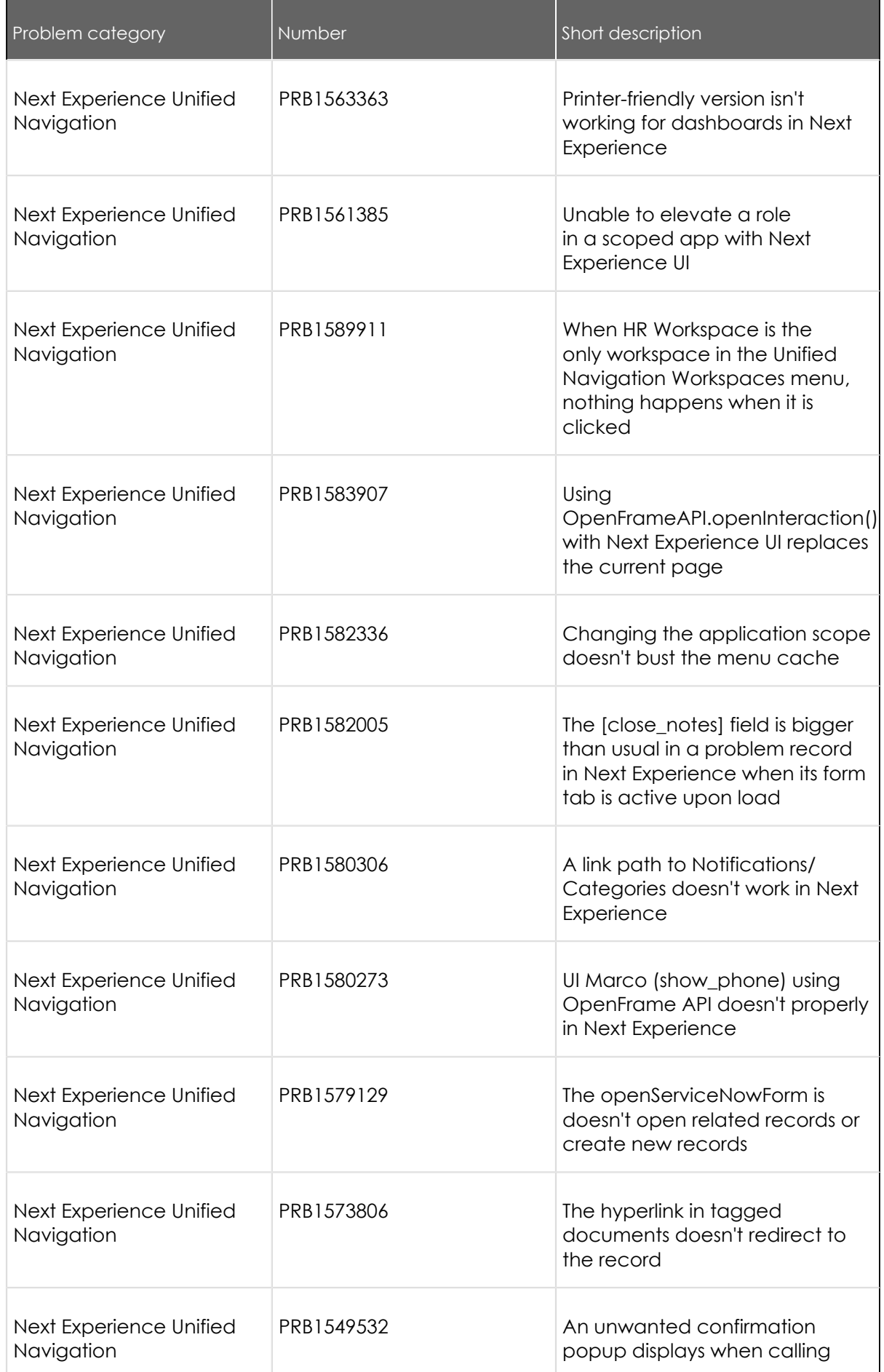

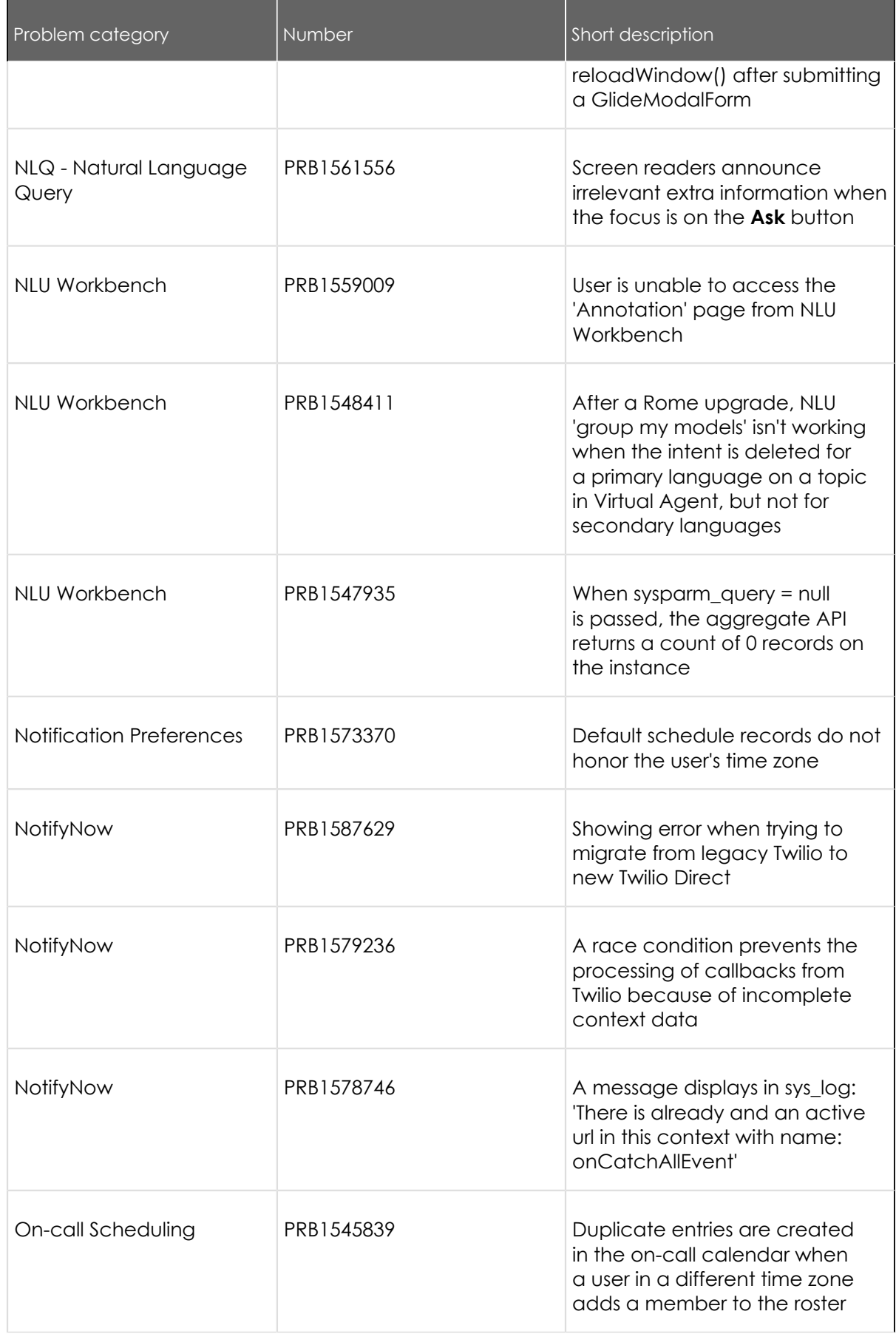

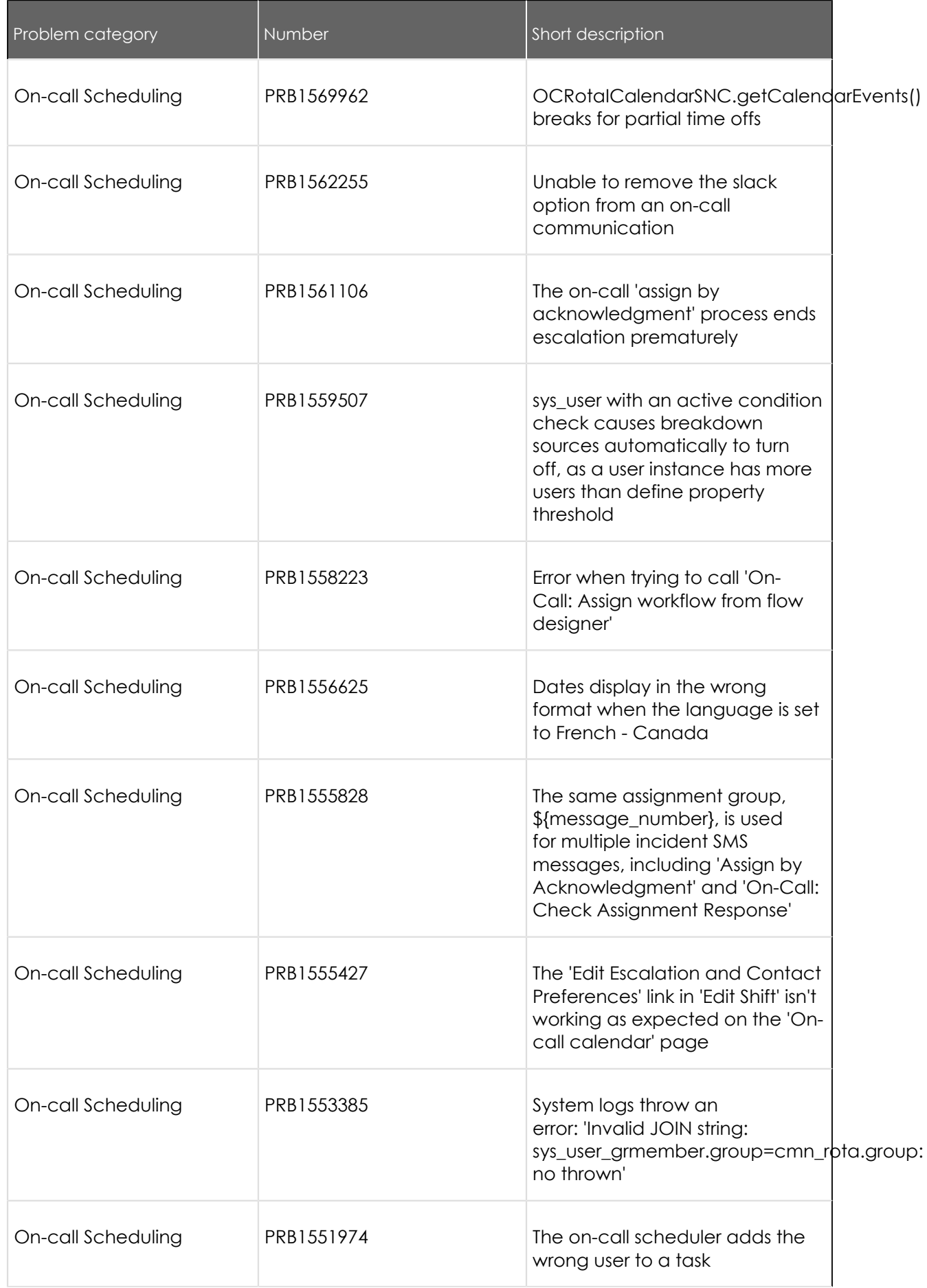

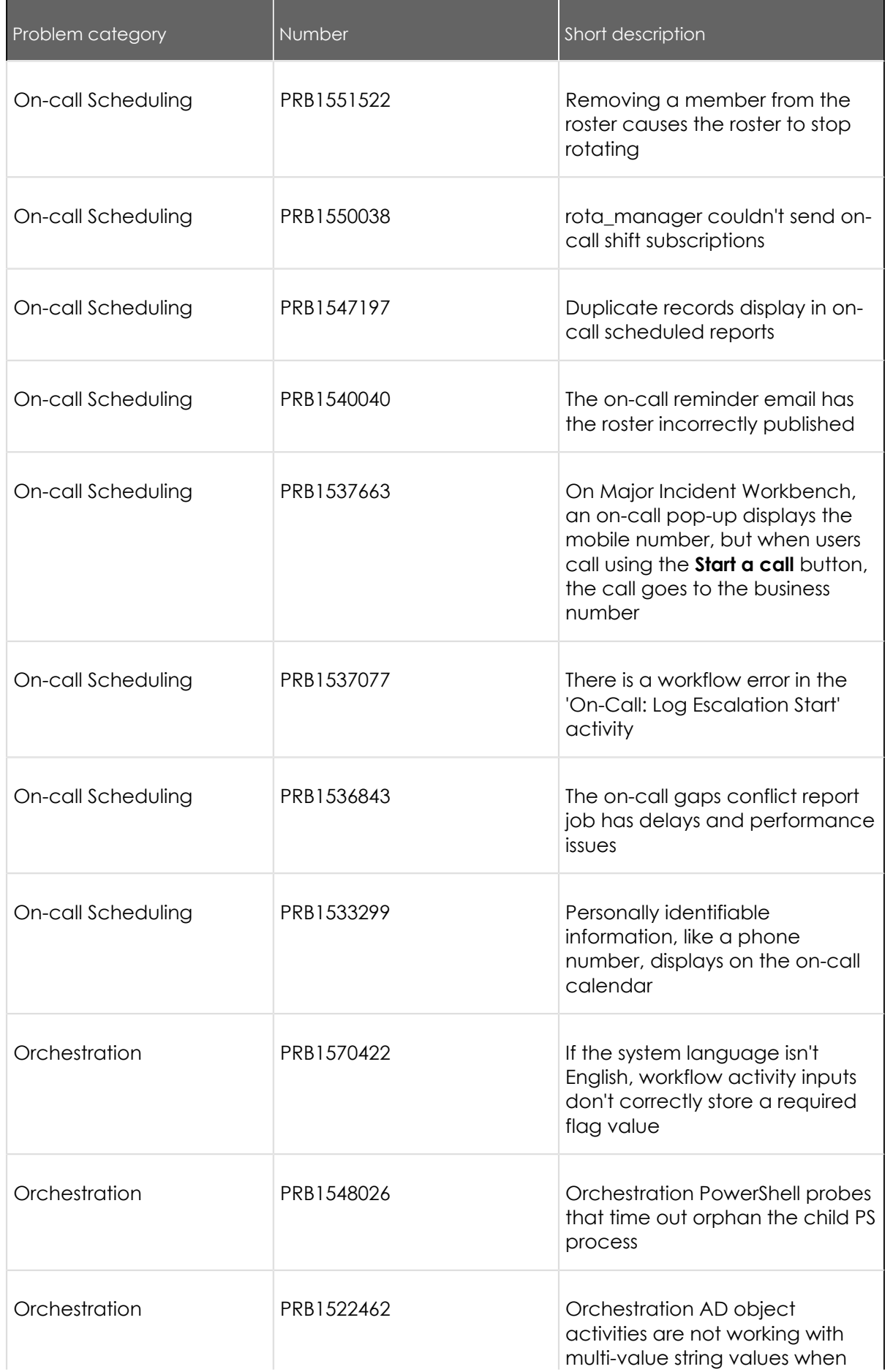

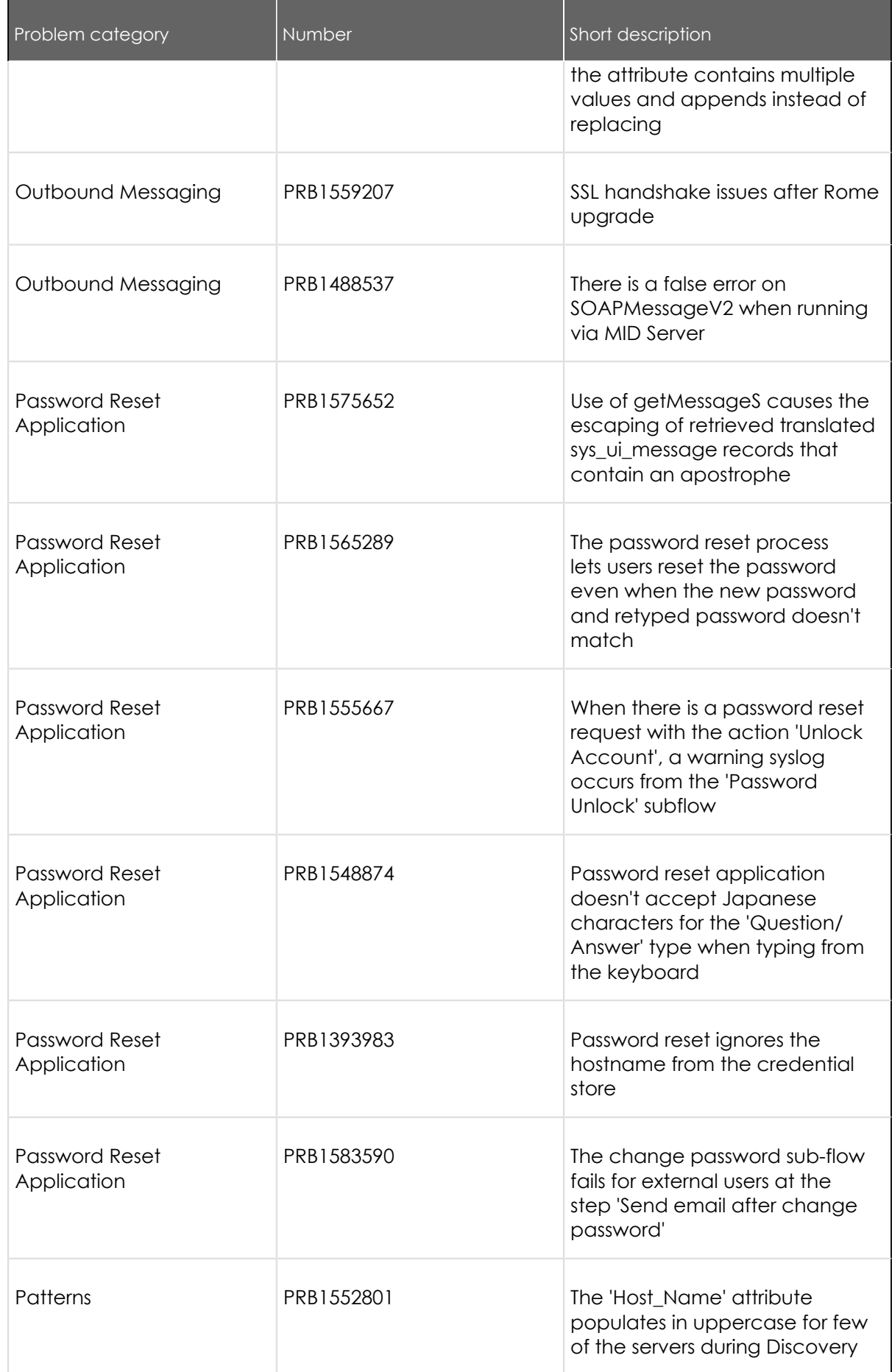

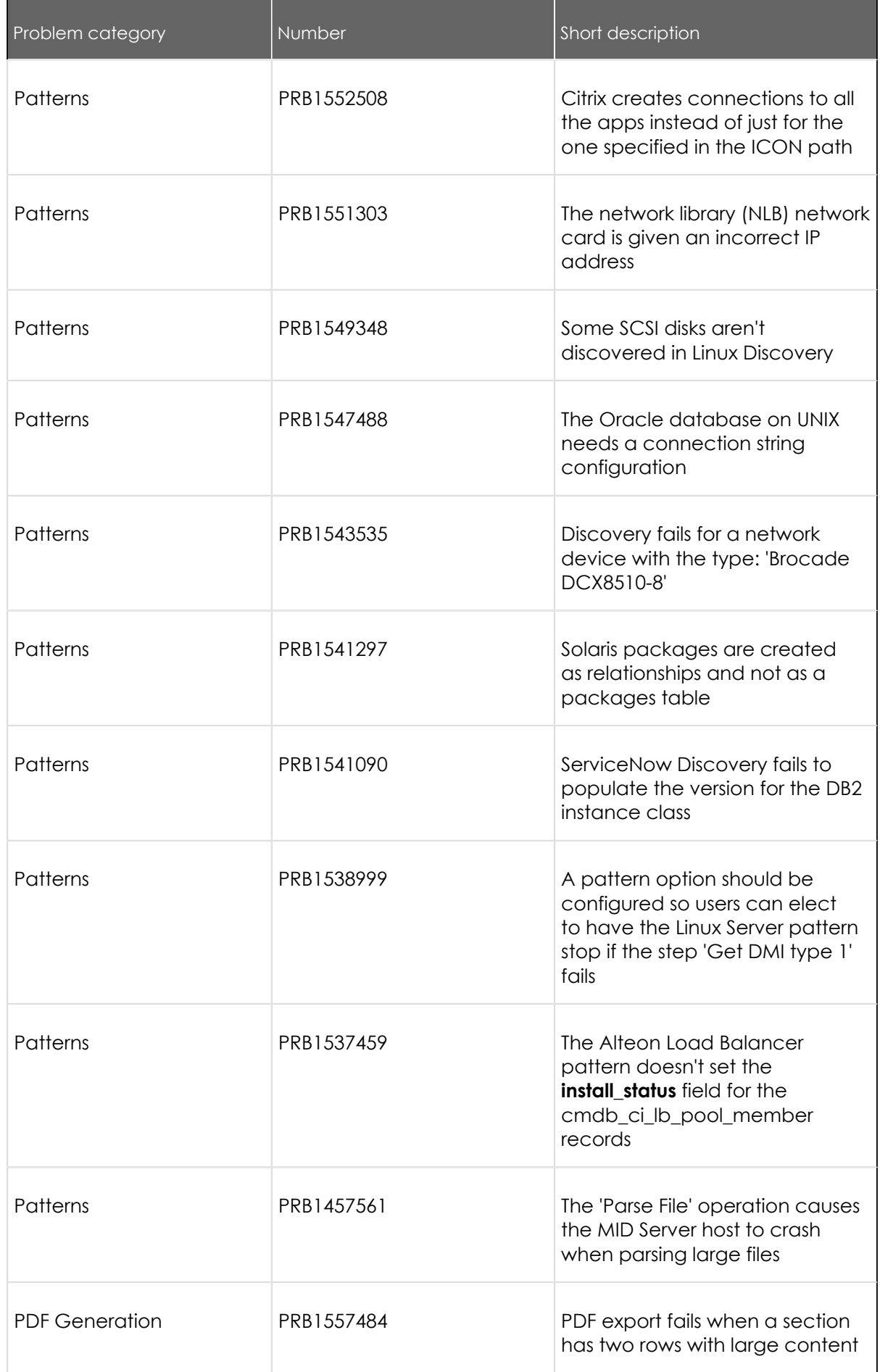

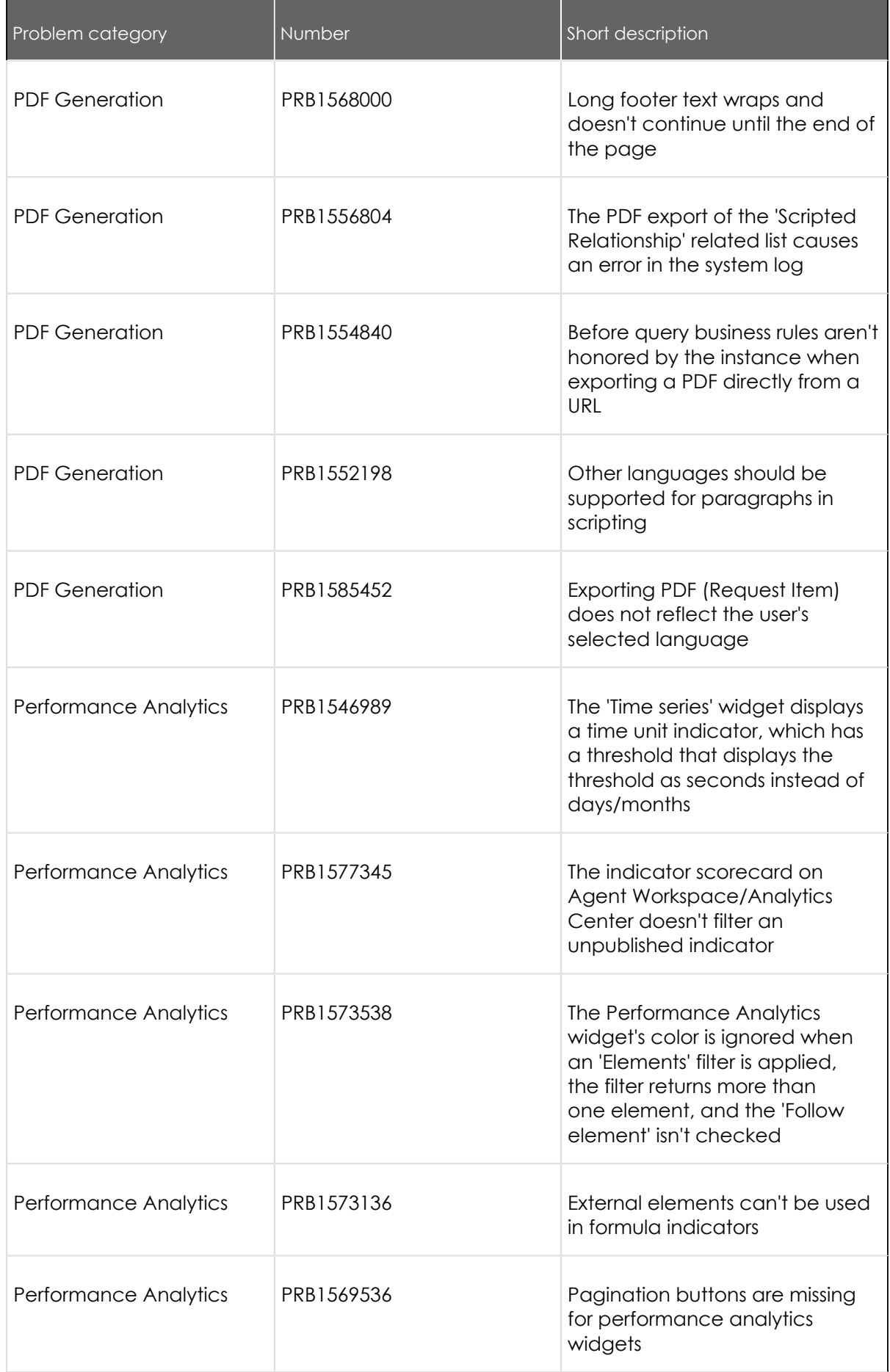

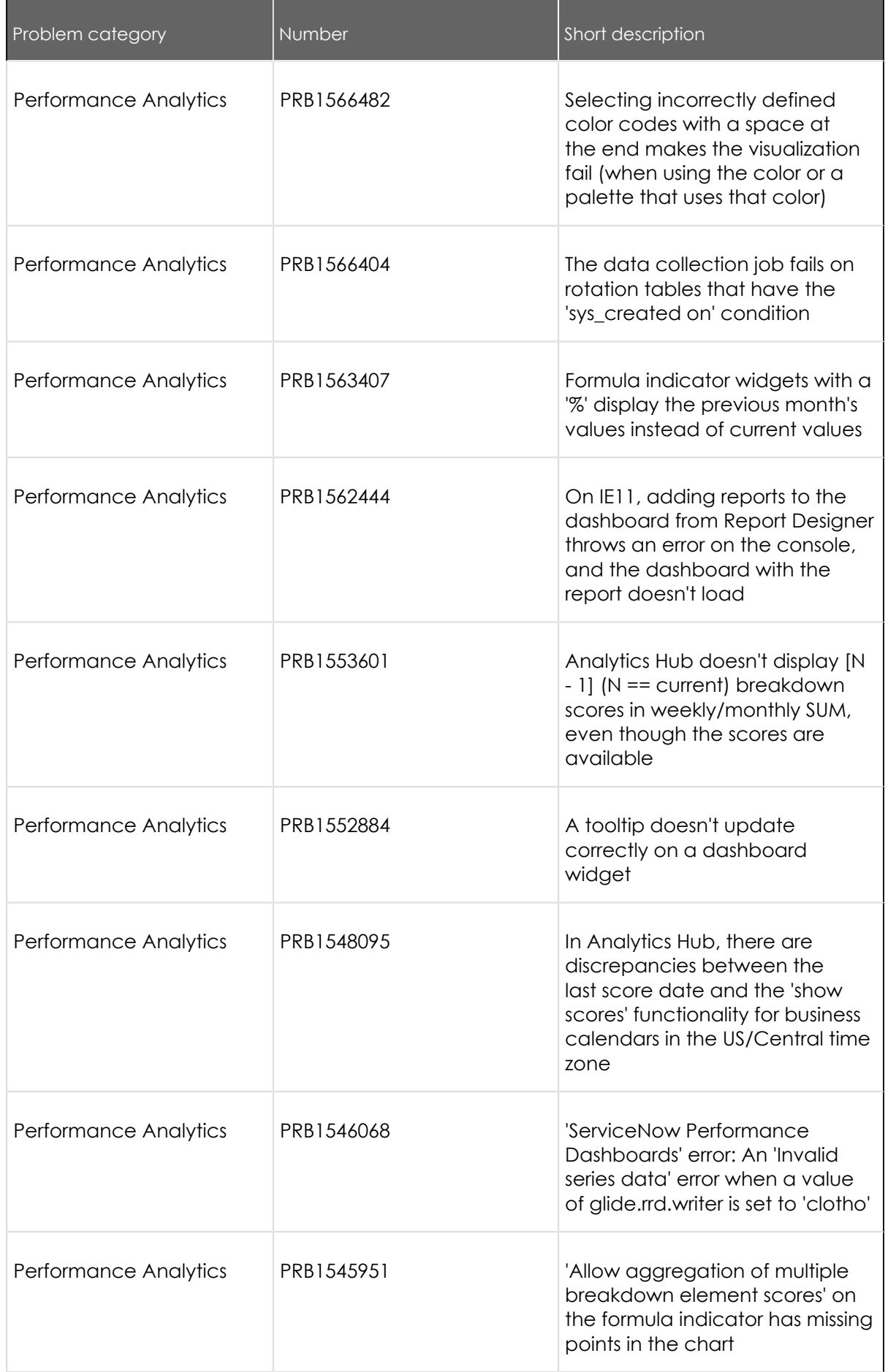

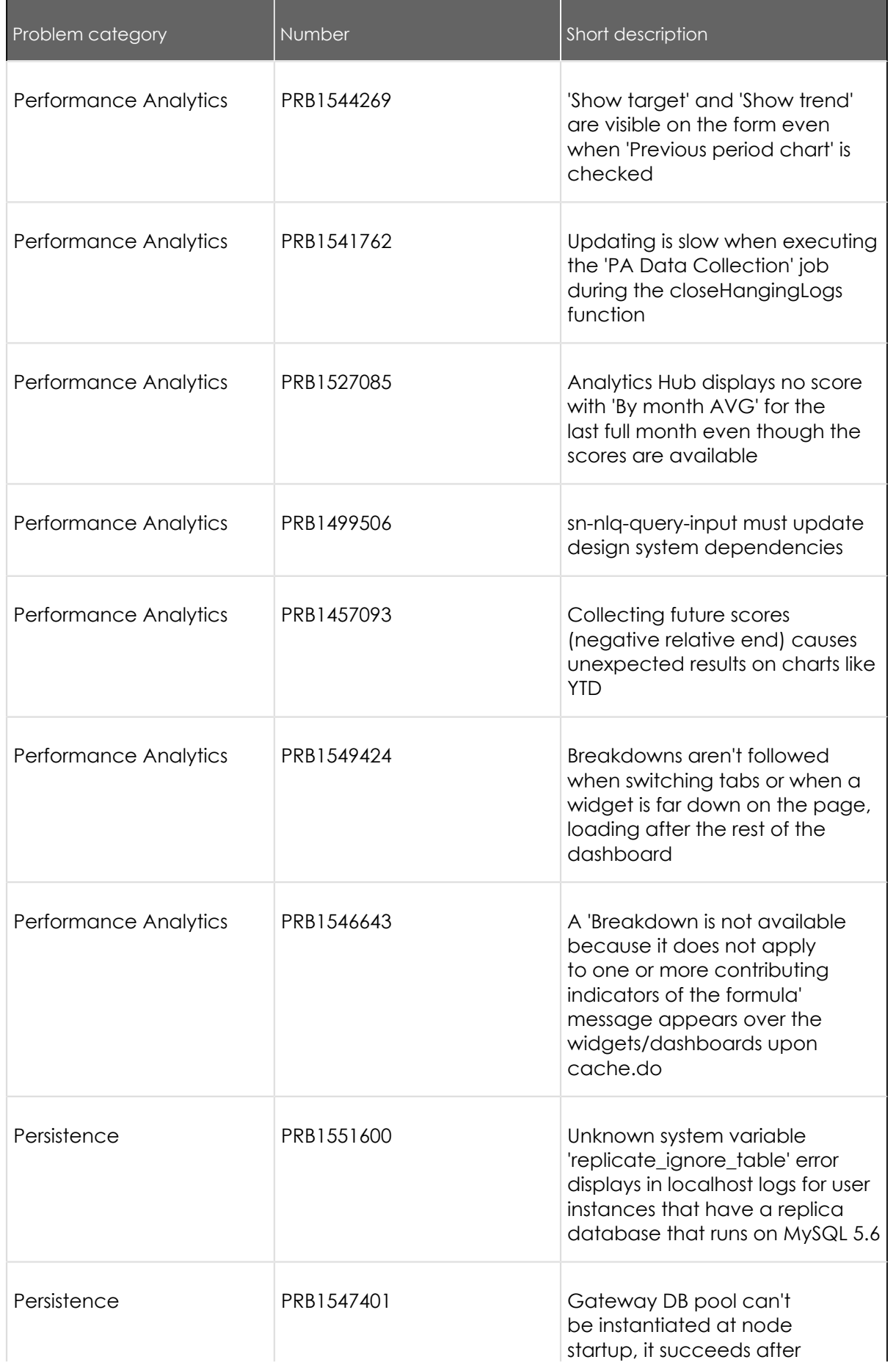

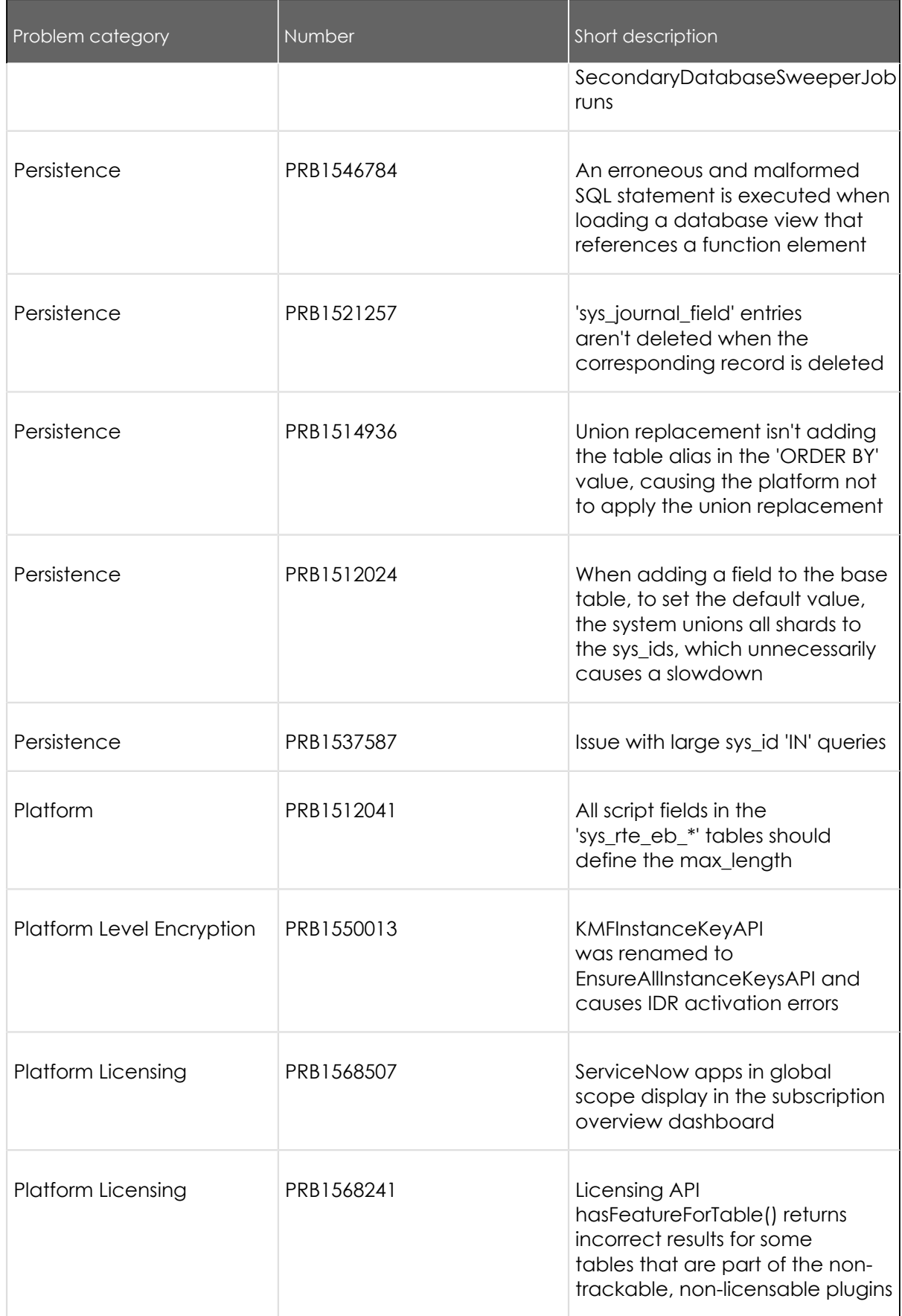

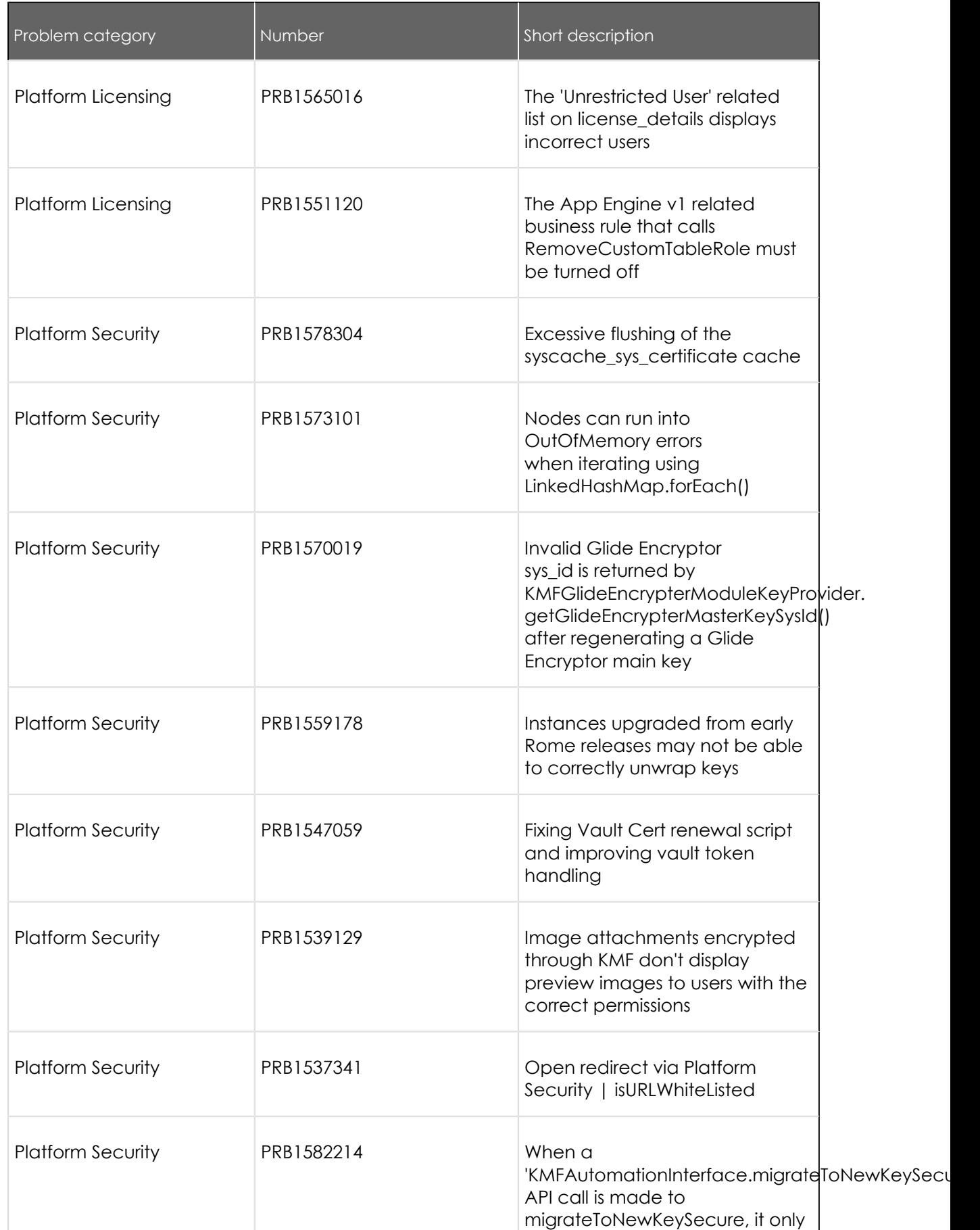

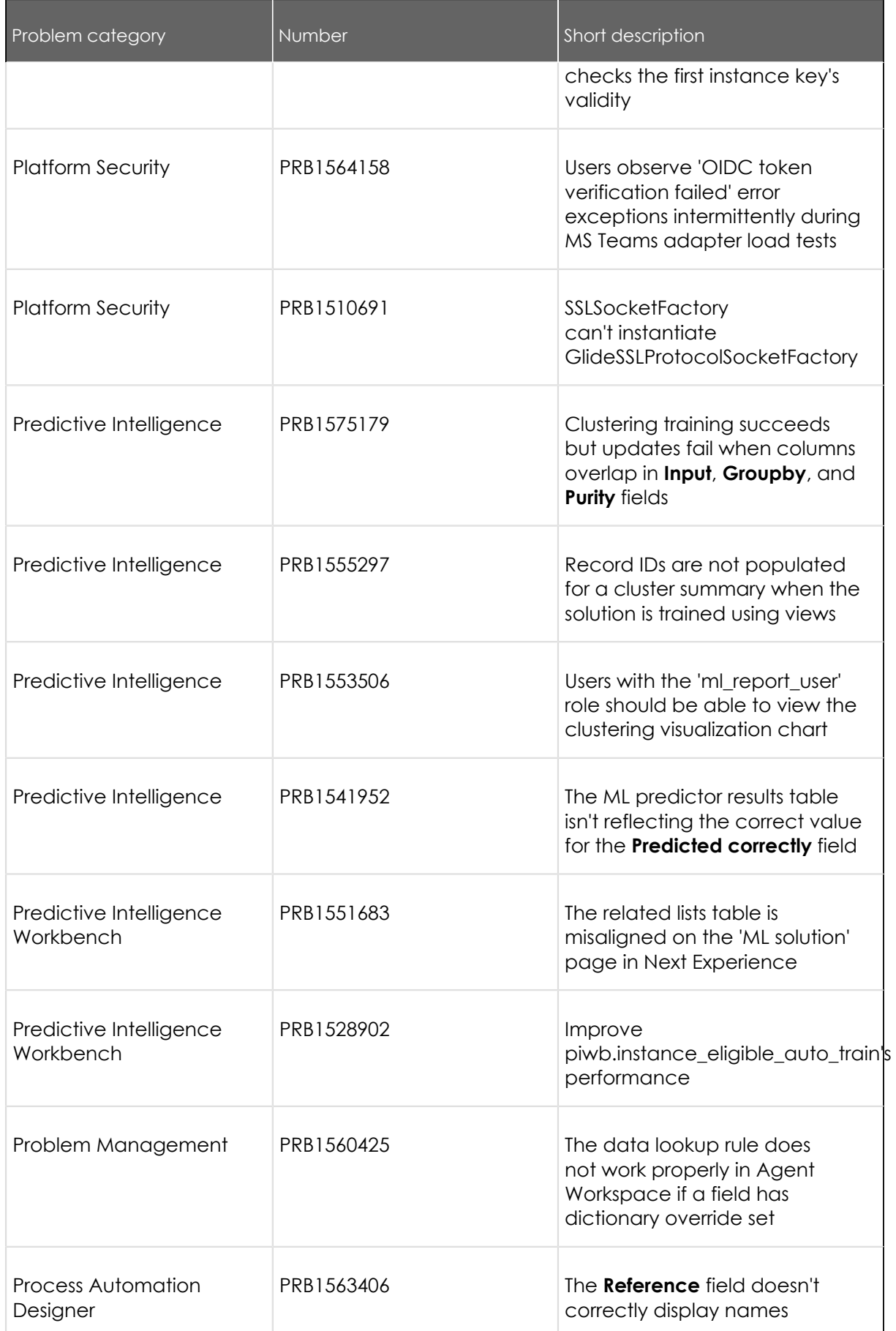

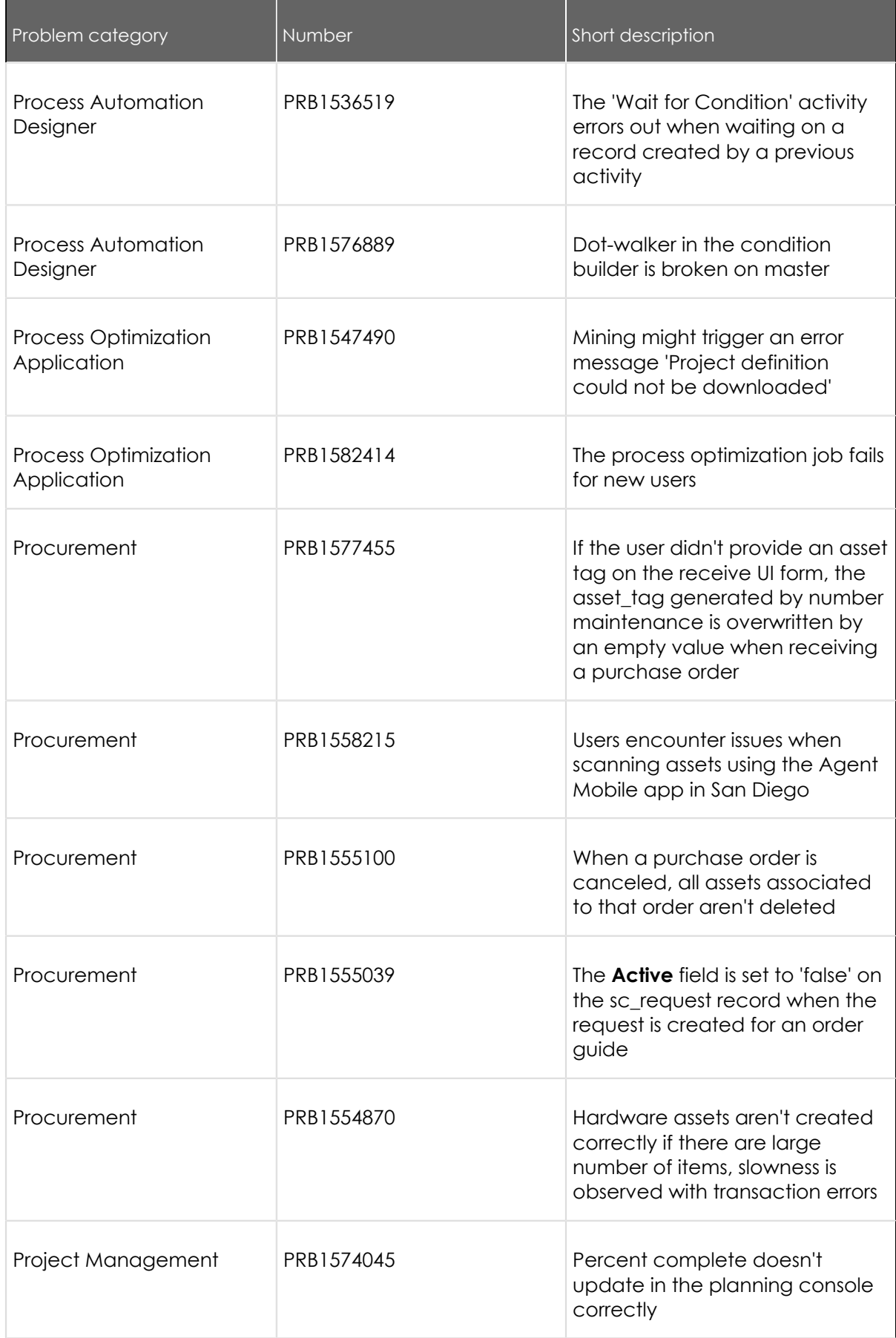

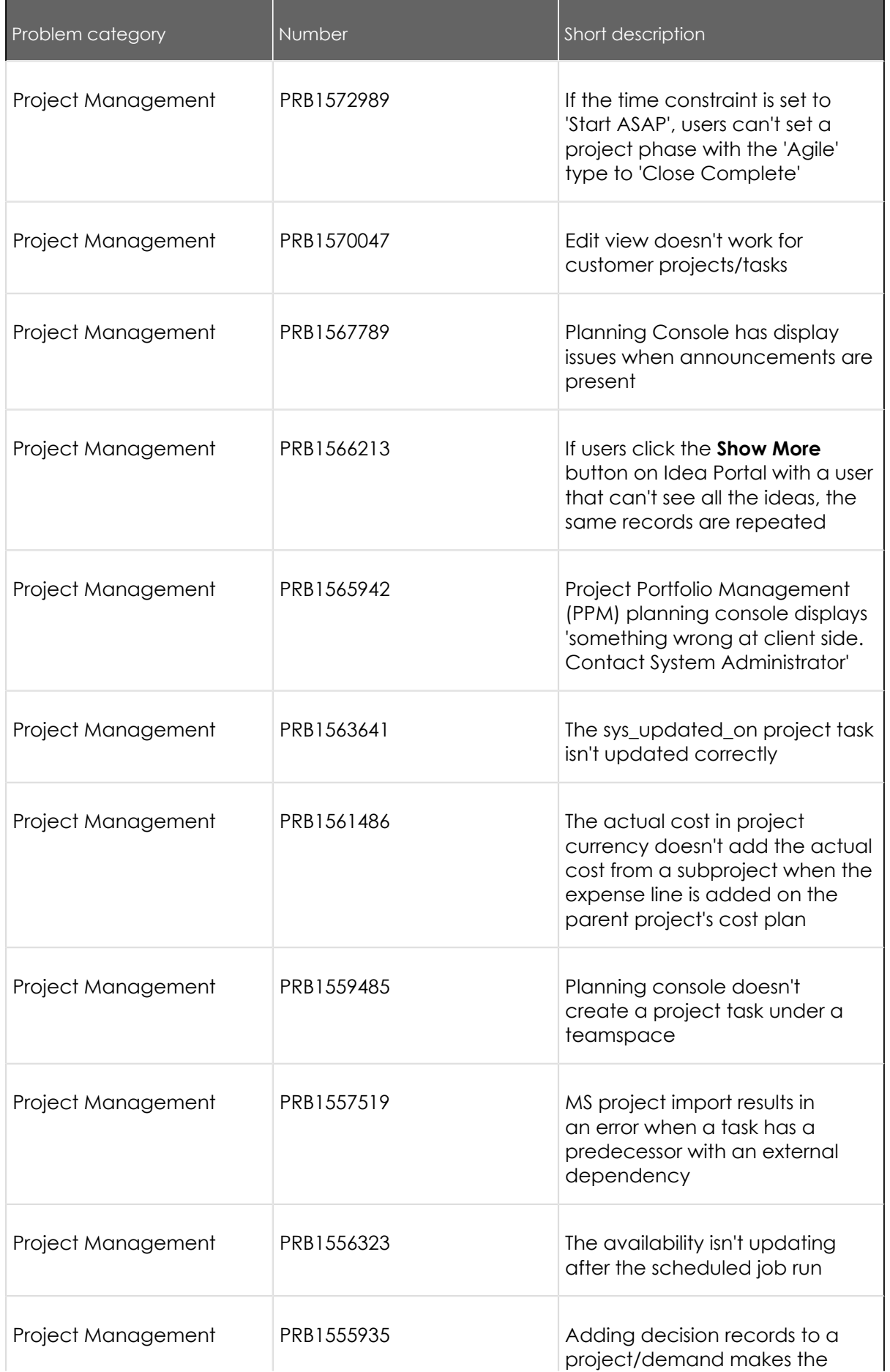

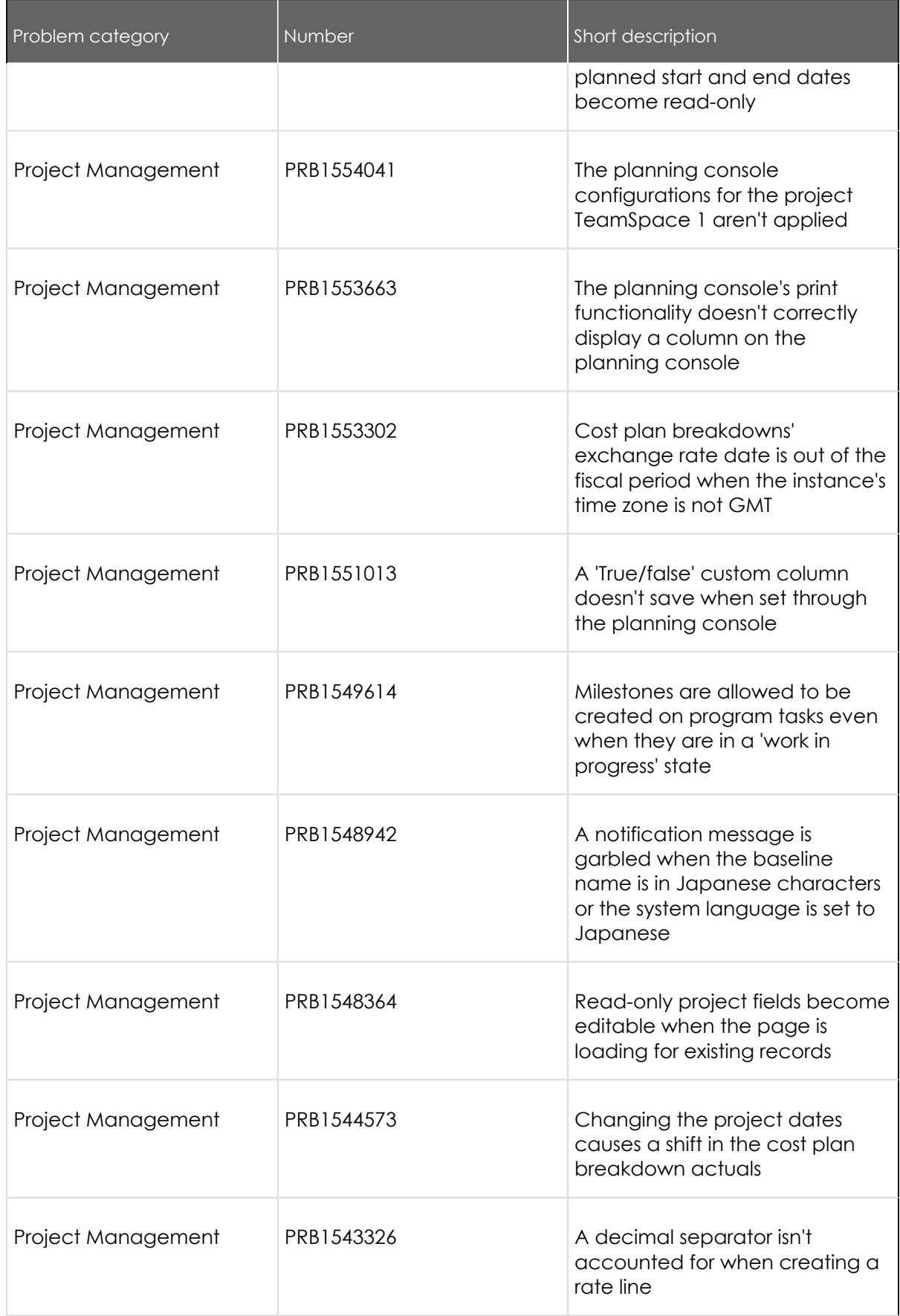

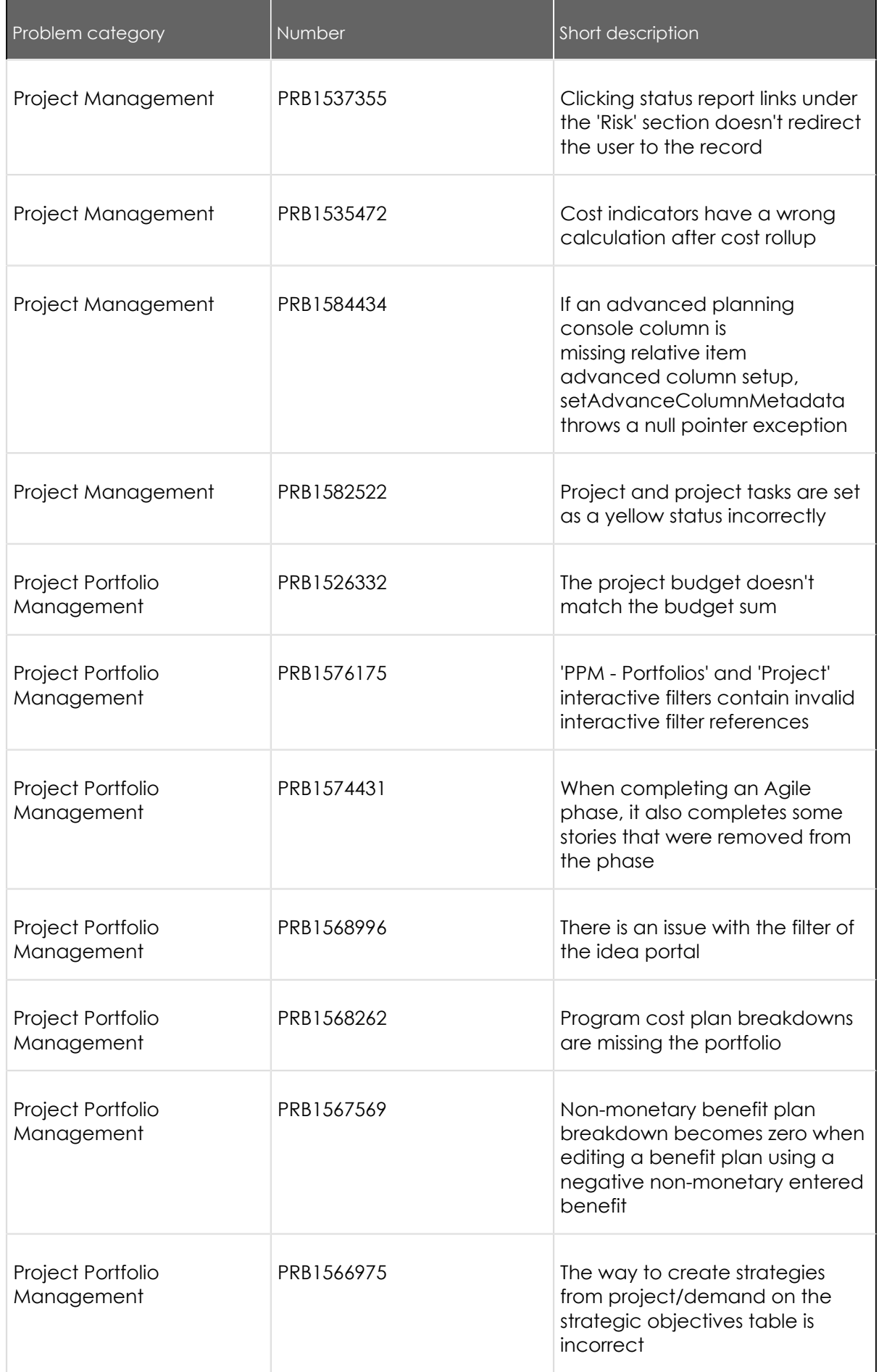

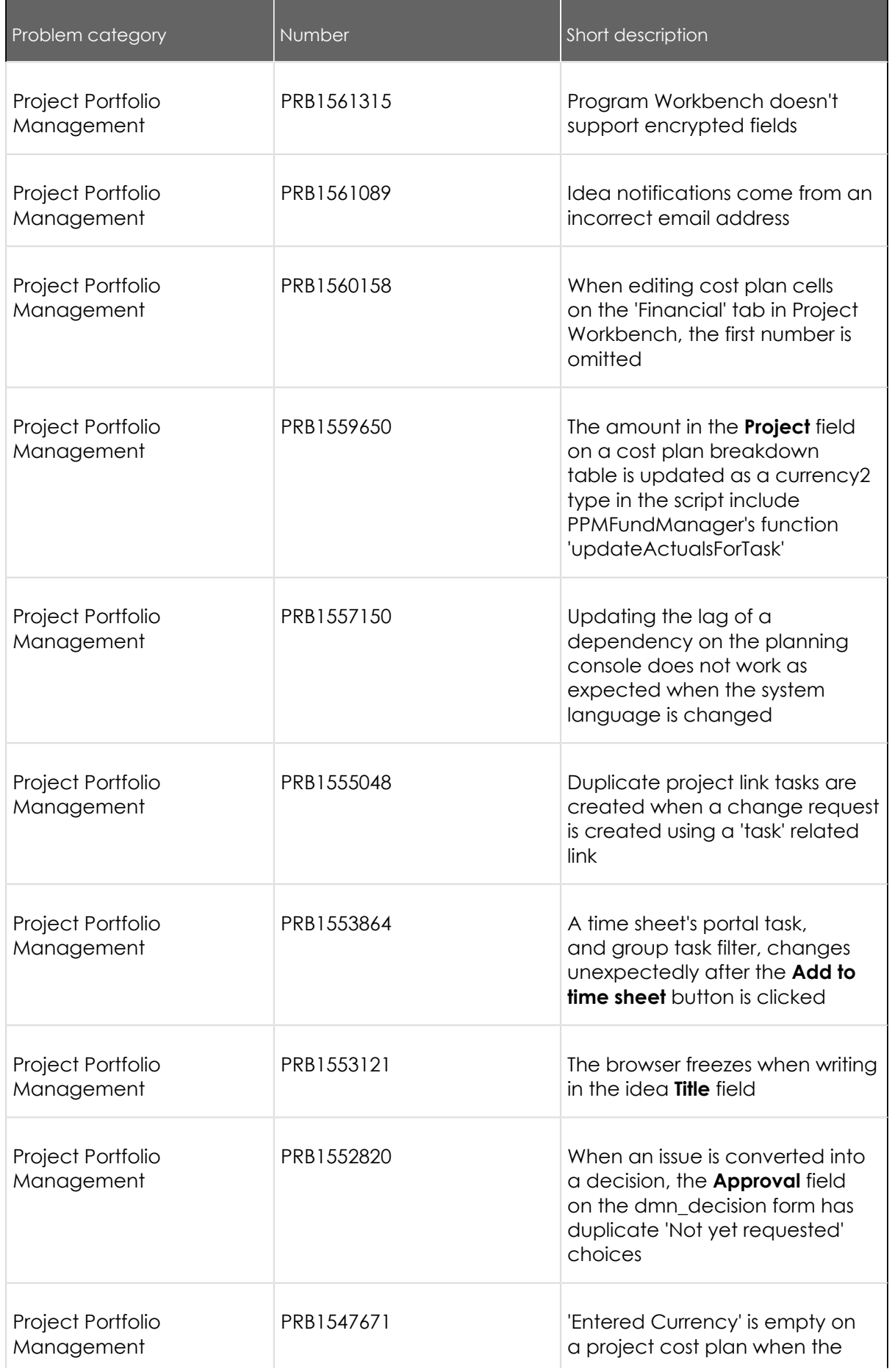

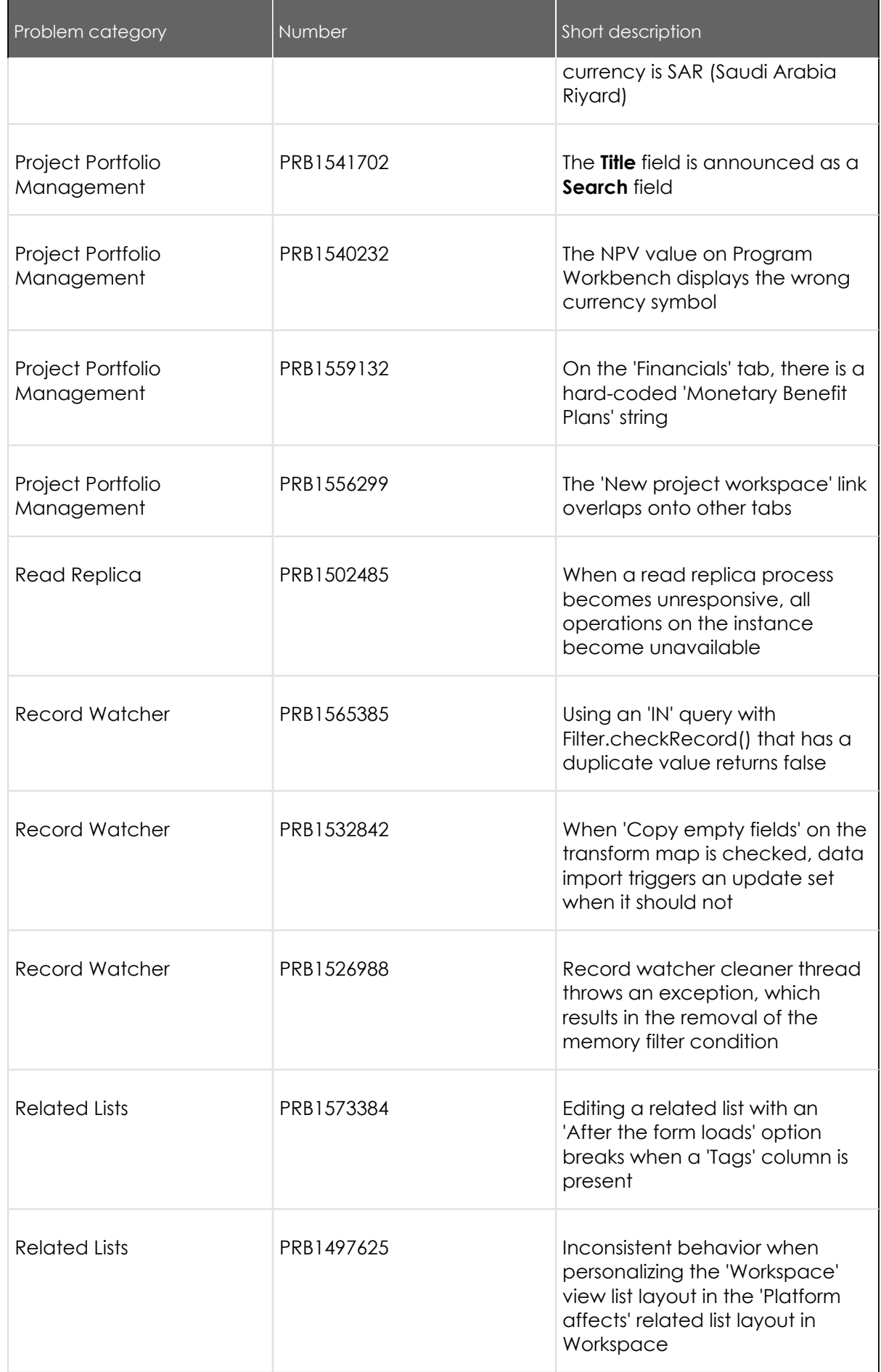

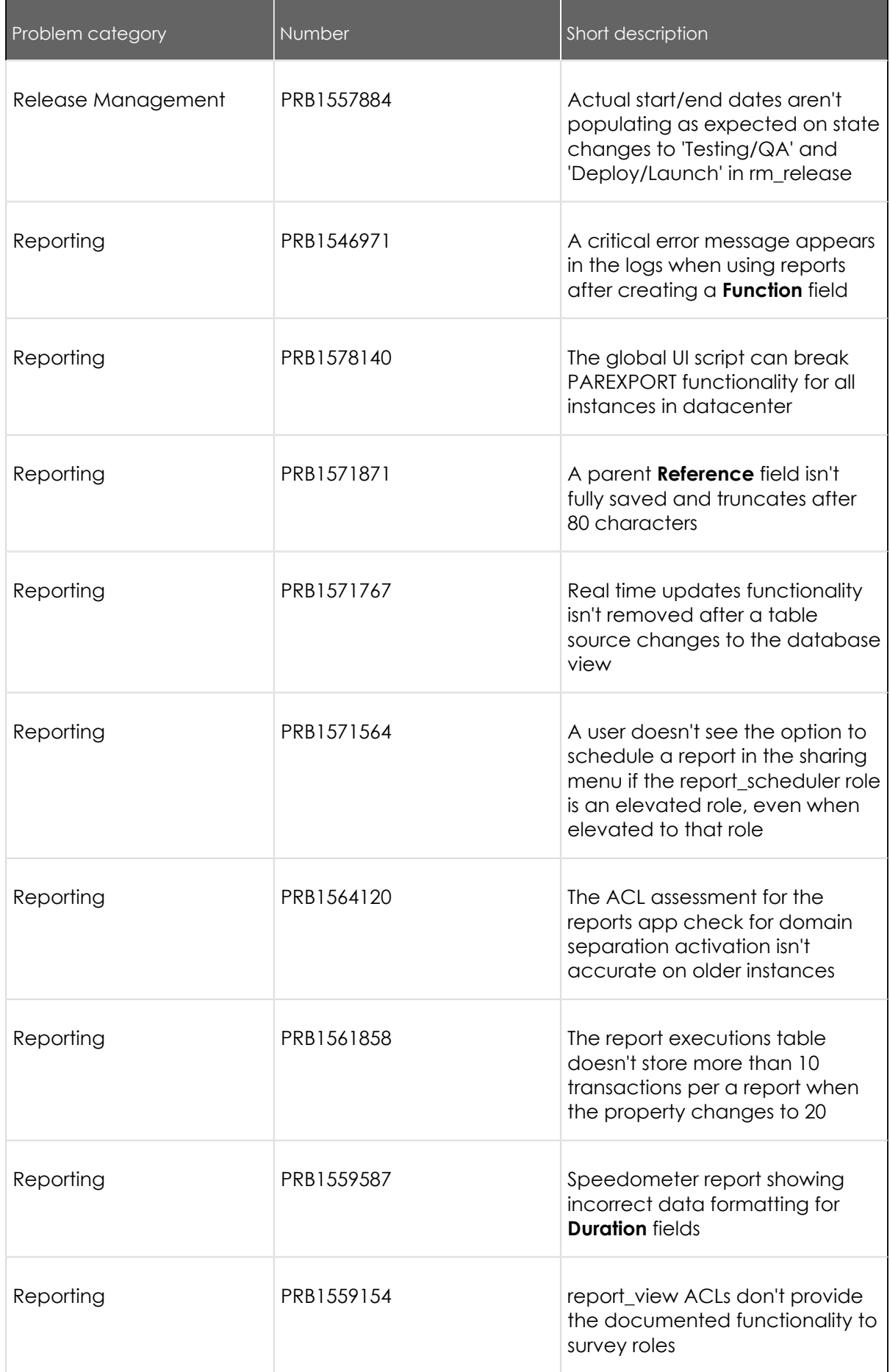

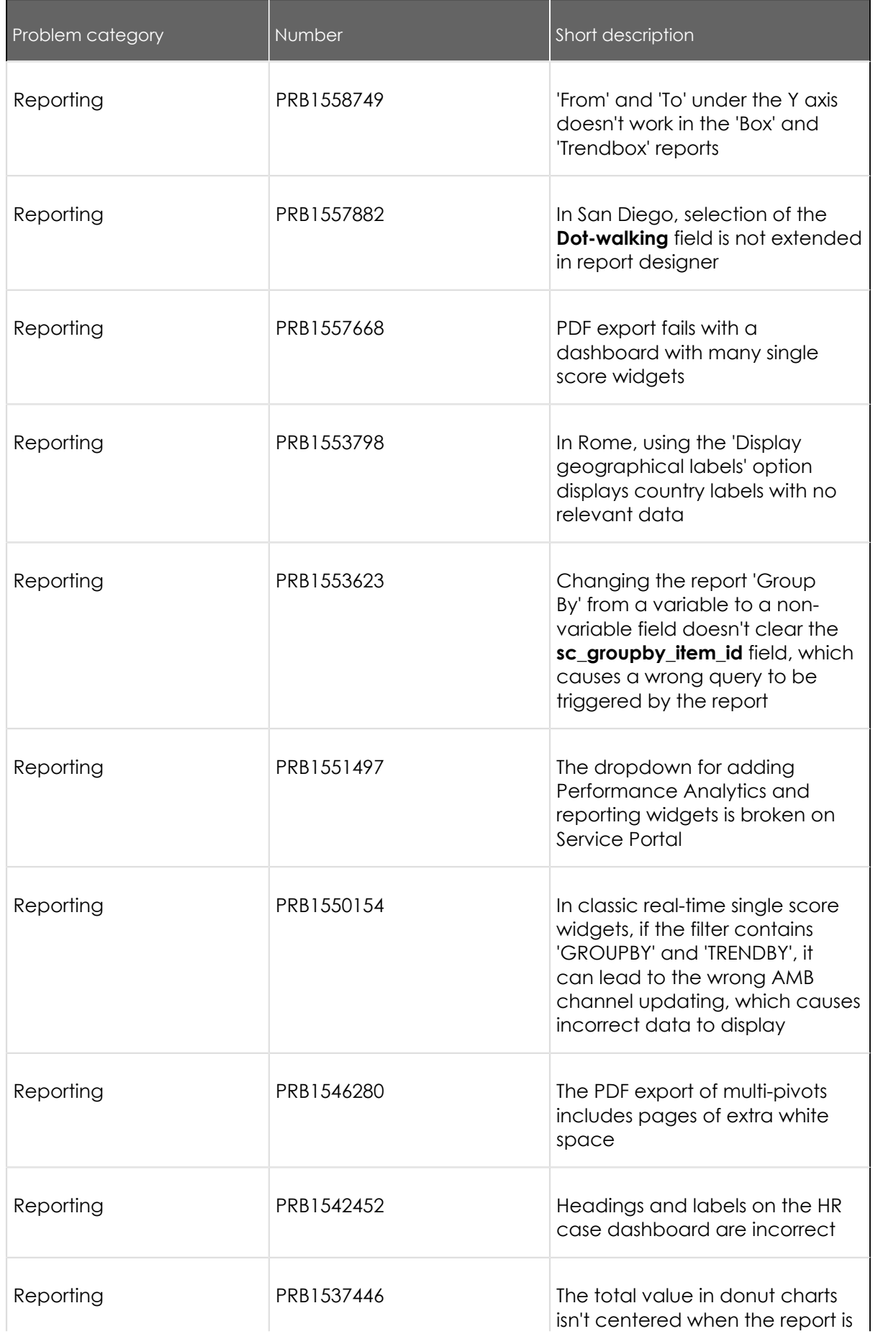

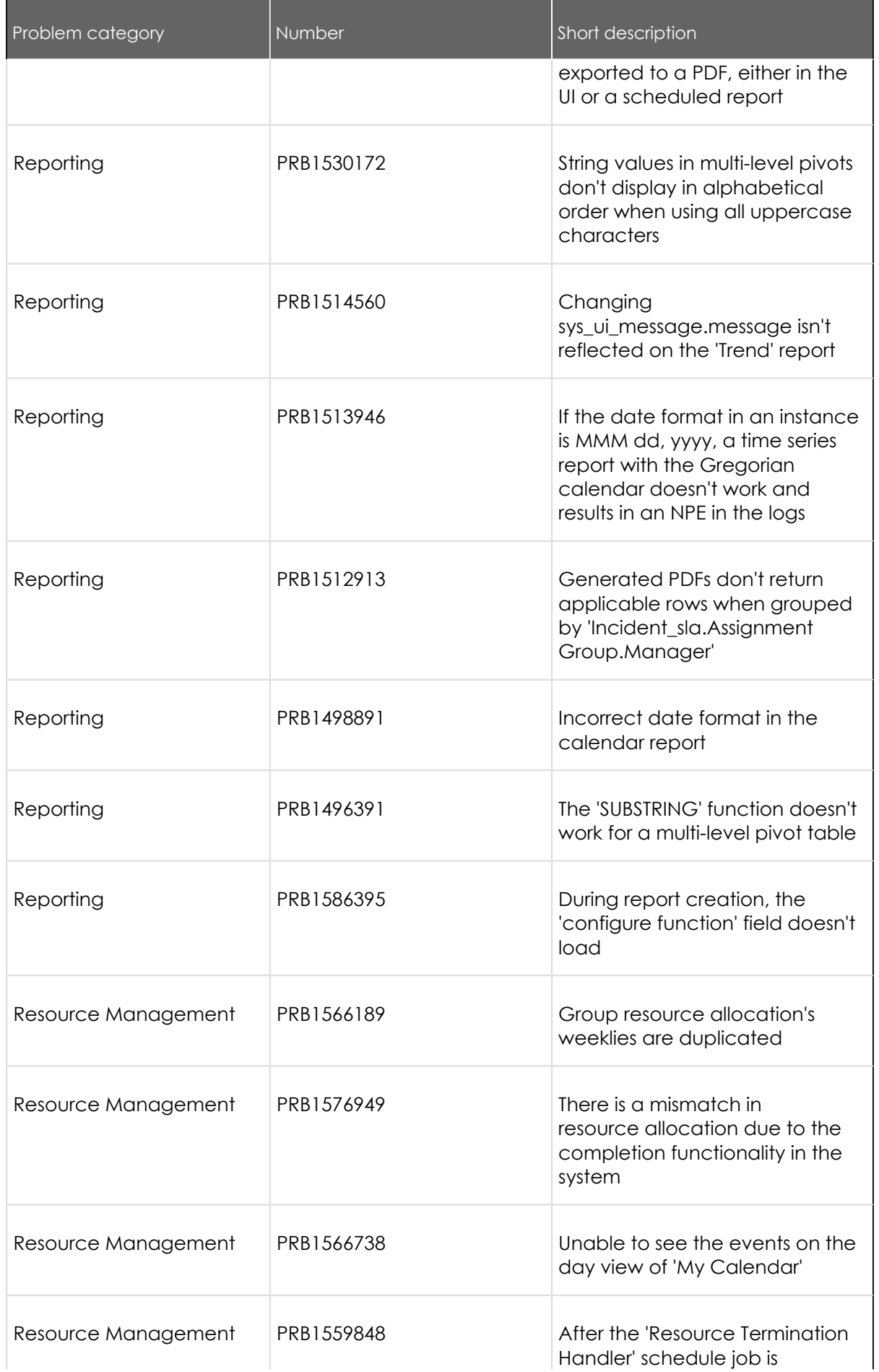

© 2024 ServiceNow, Inc. All rights reserved.<br>ServiceNow, the ServiceNow logo, Now, and other ServiceNow marks are trademarks and/or registered trademarks of ServiceNow, Inc., in the United States and/or other countries.<br>Ot 1104

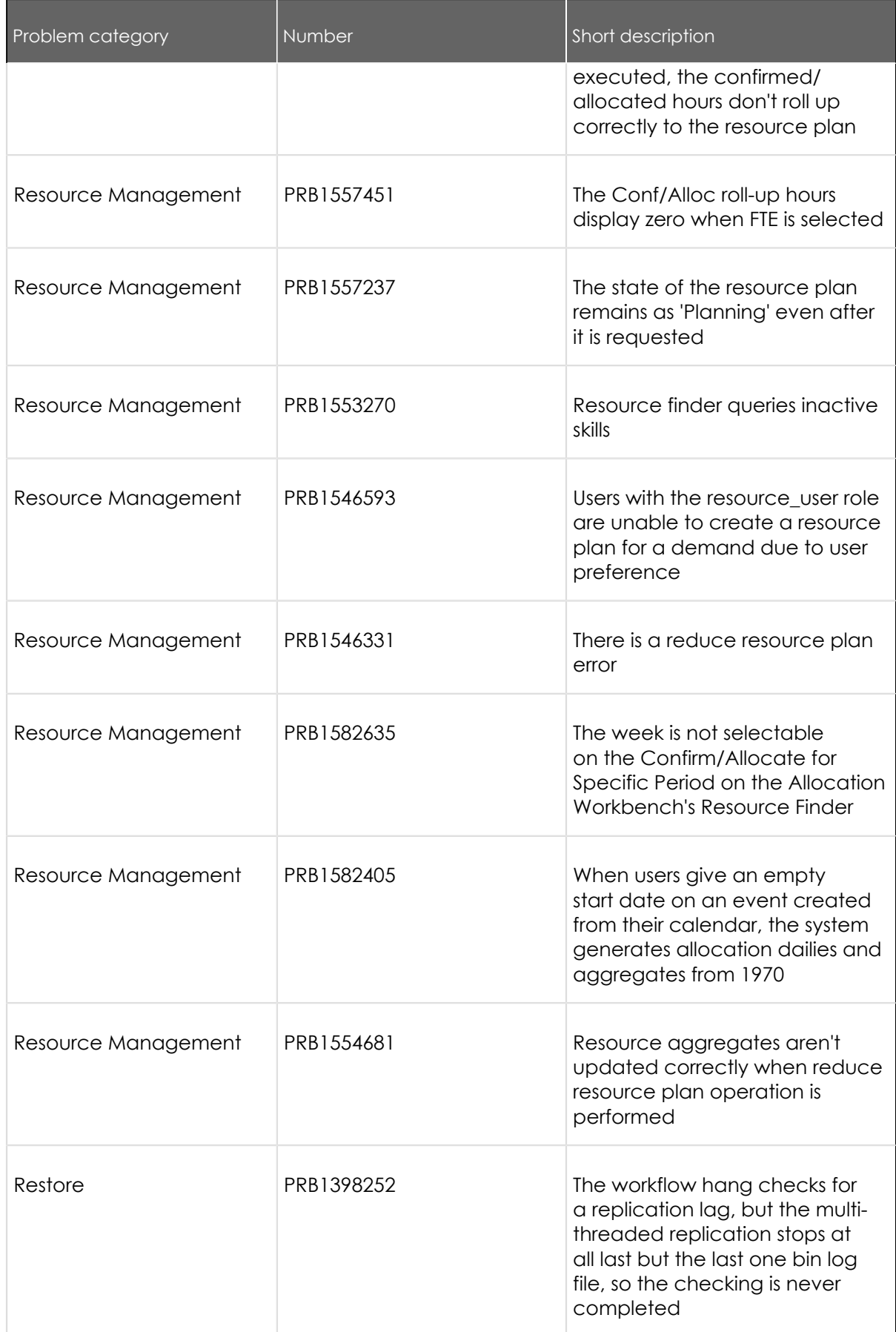

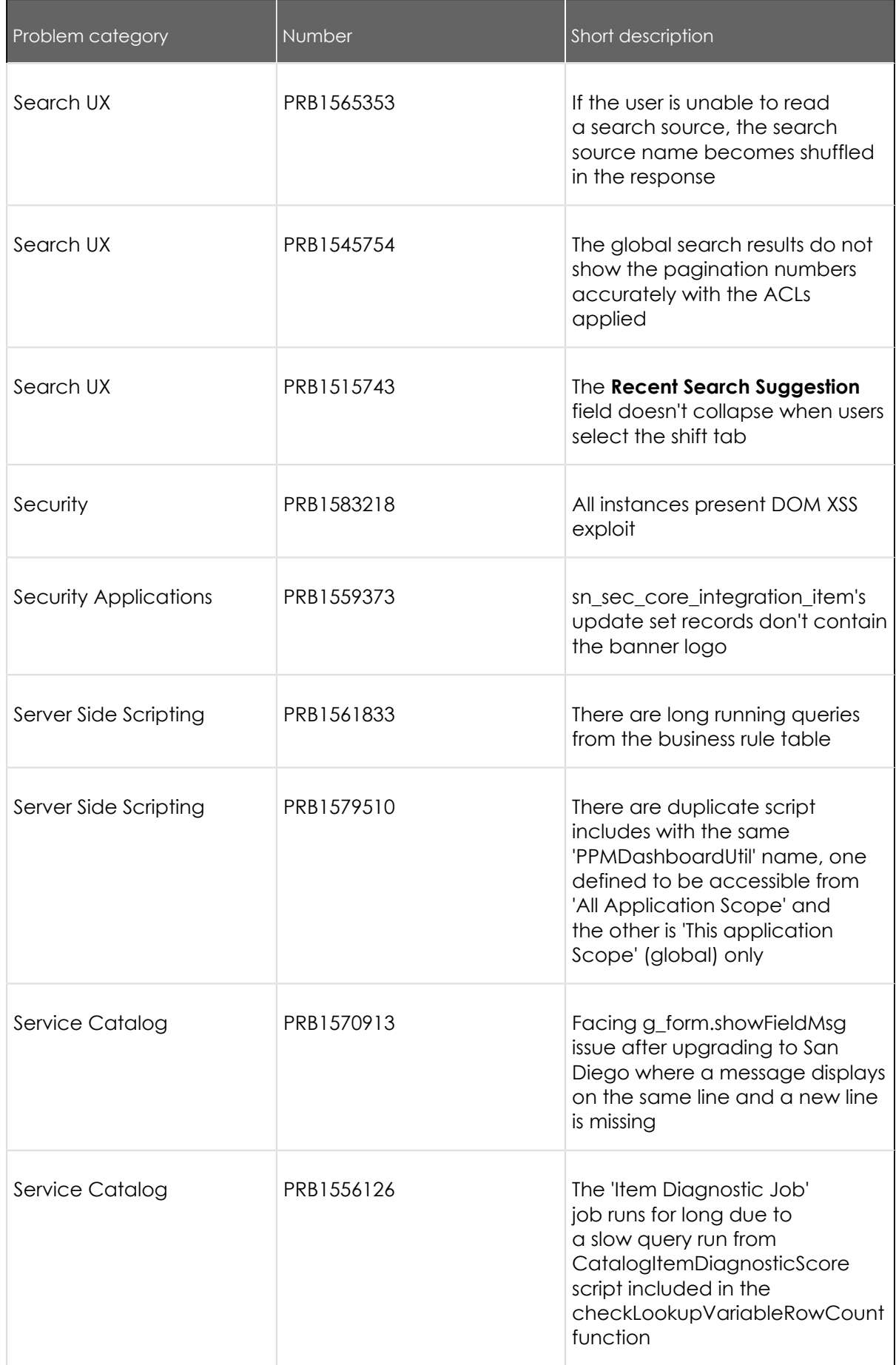

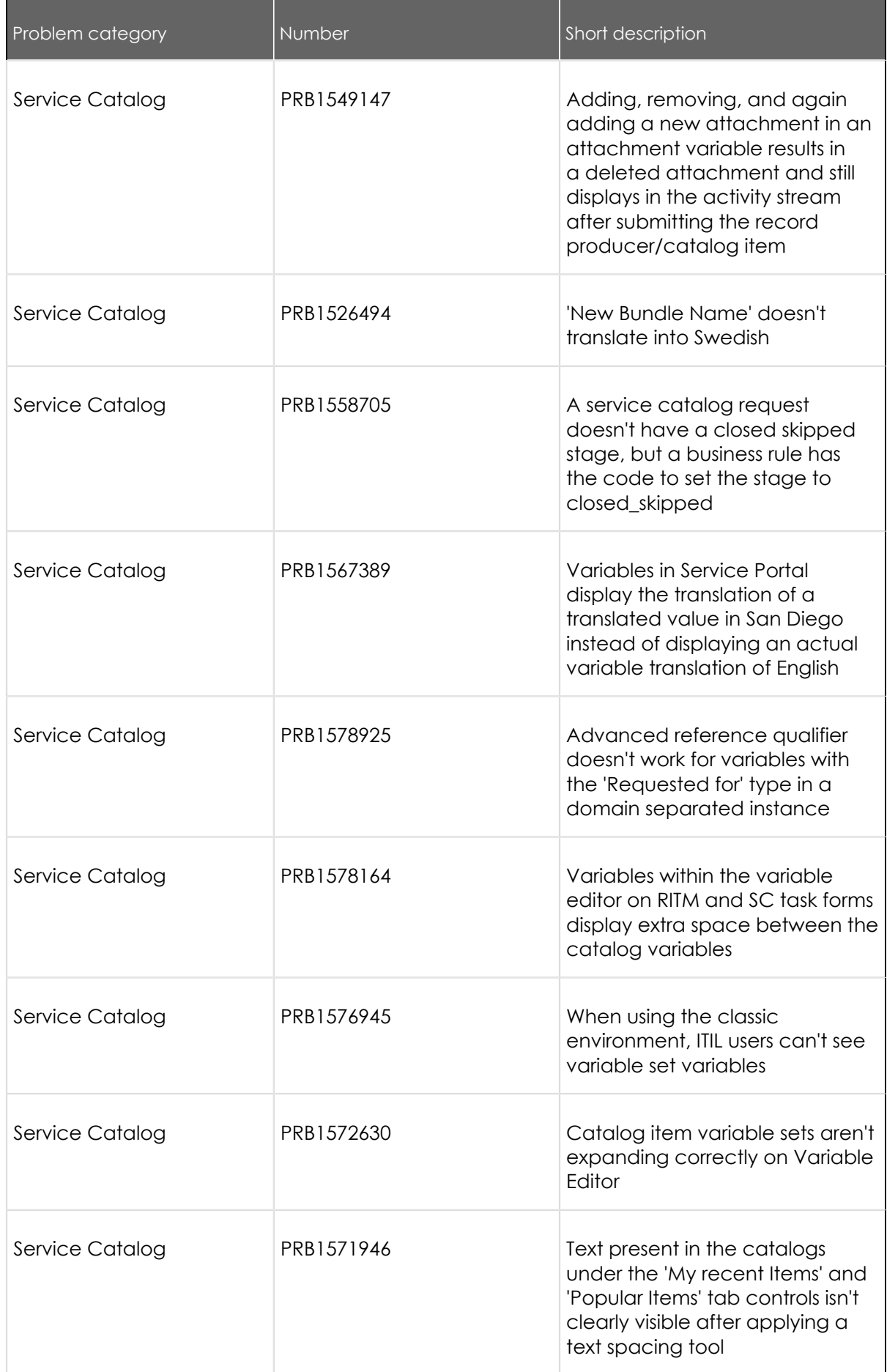

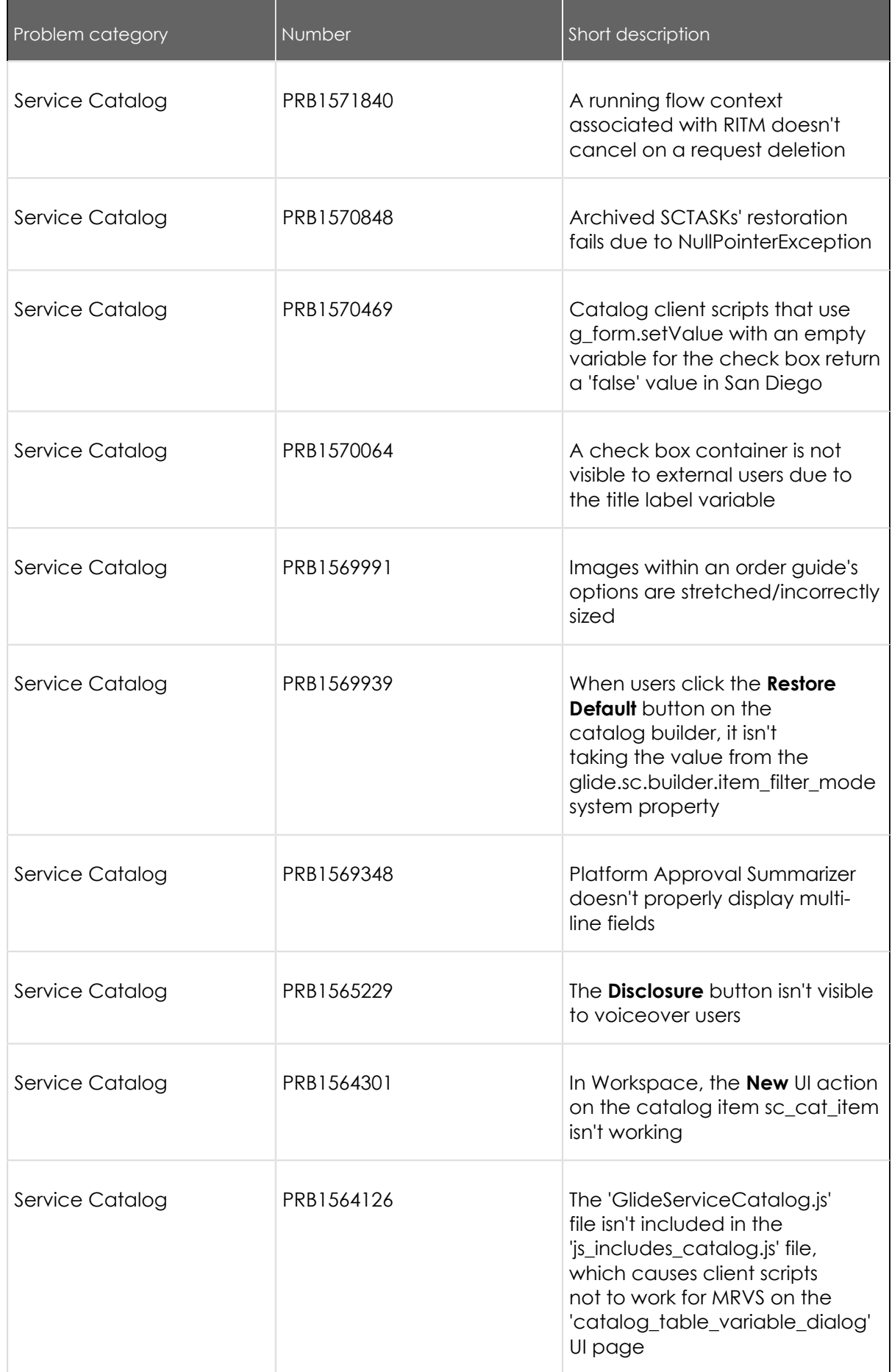

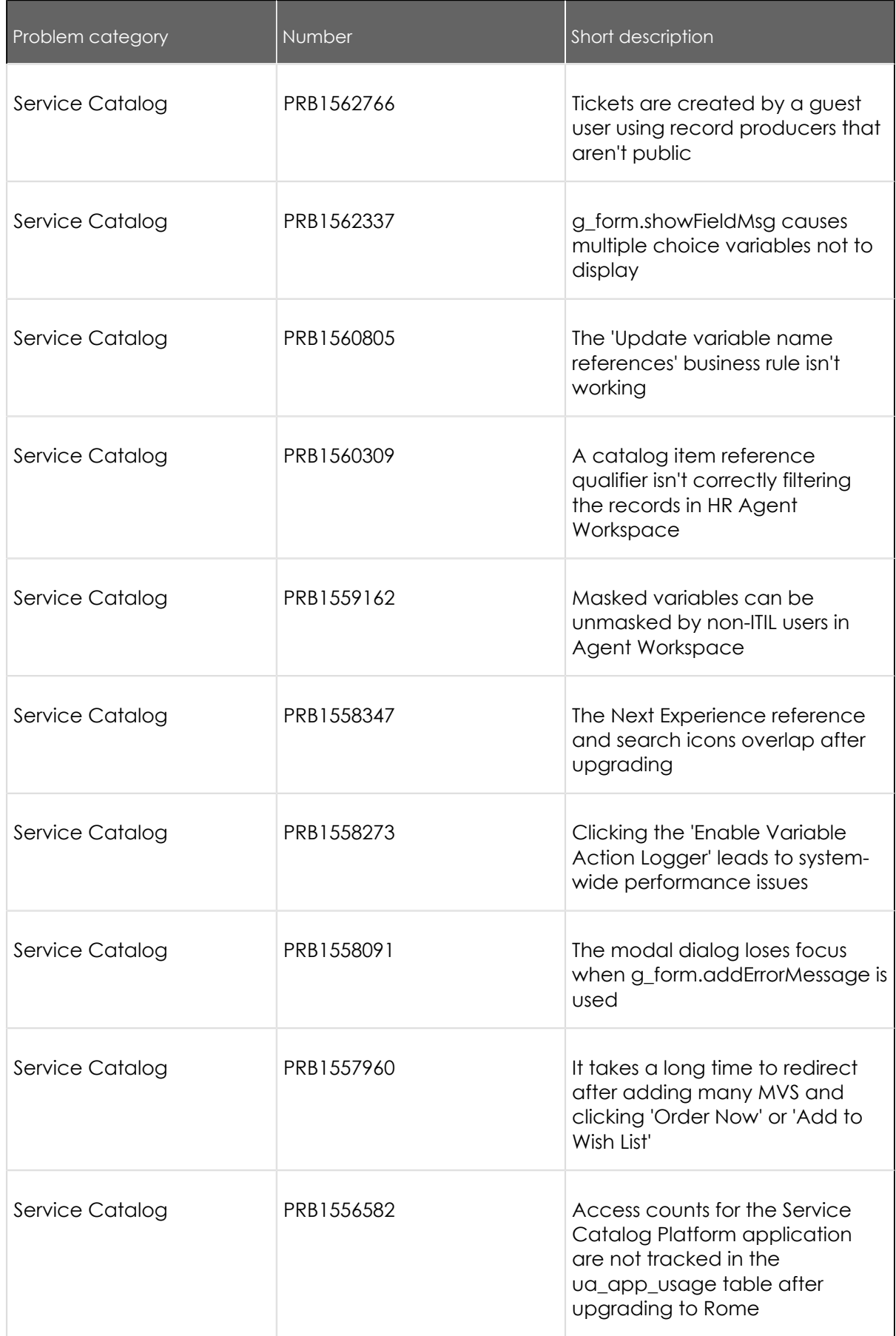

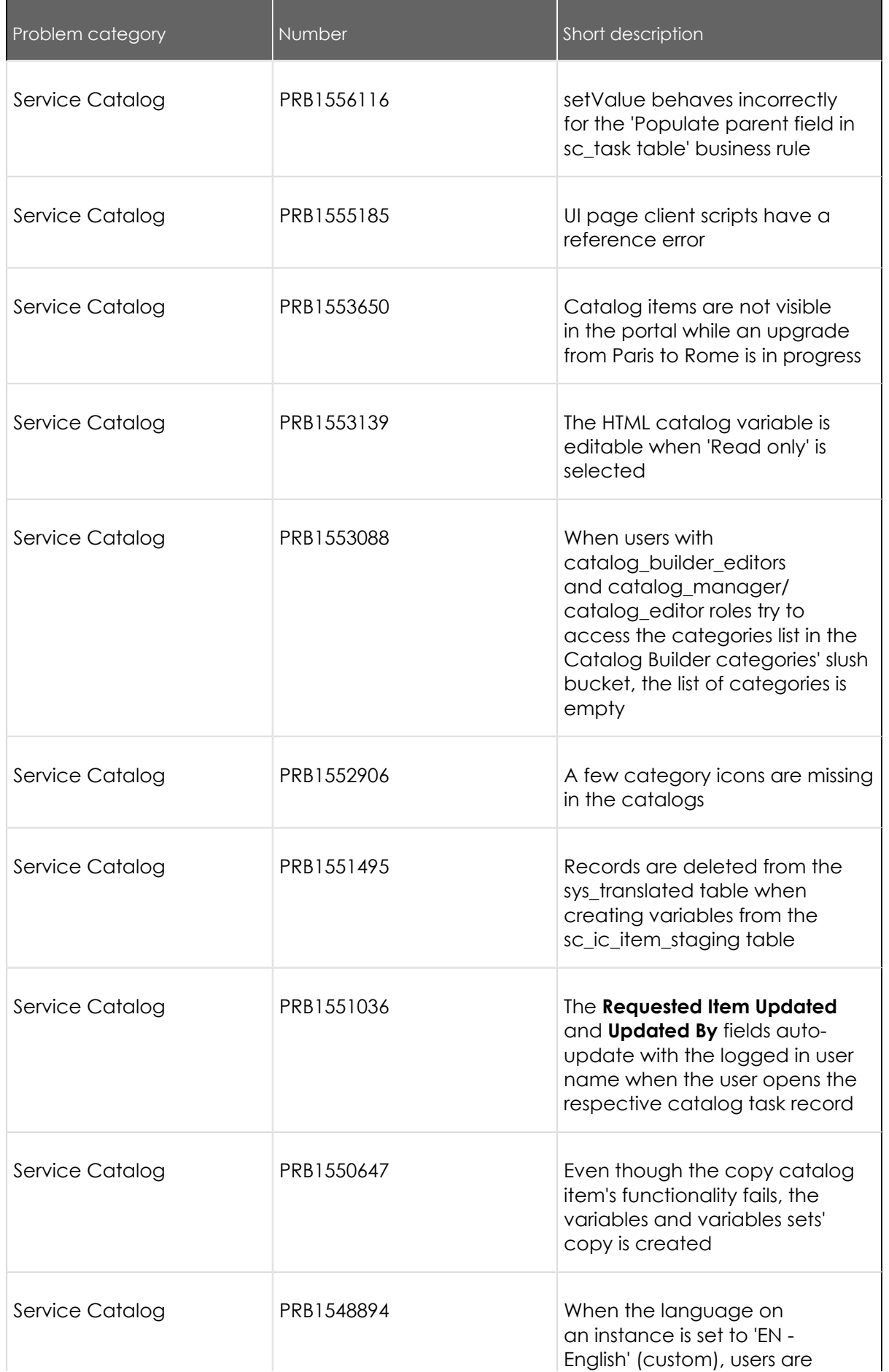

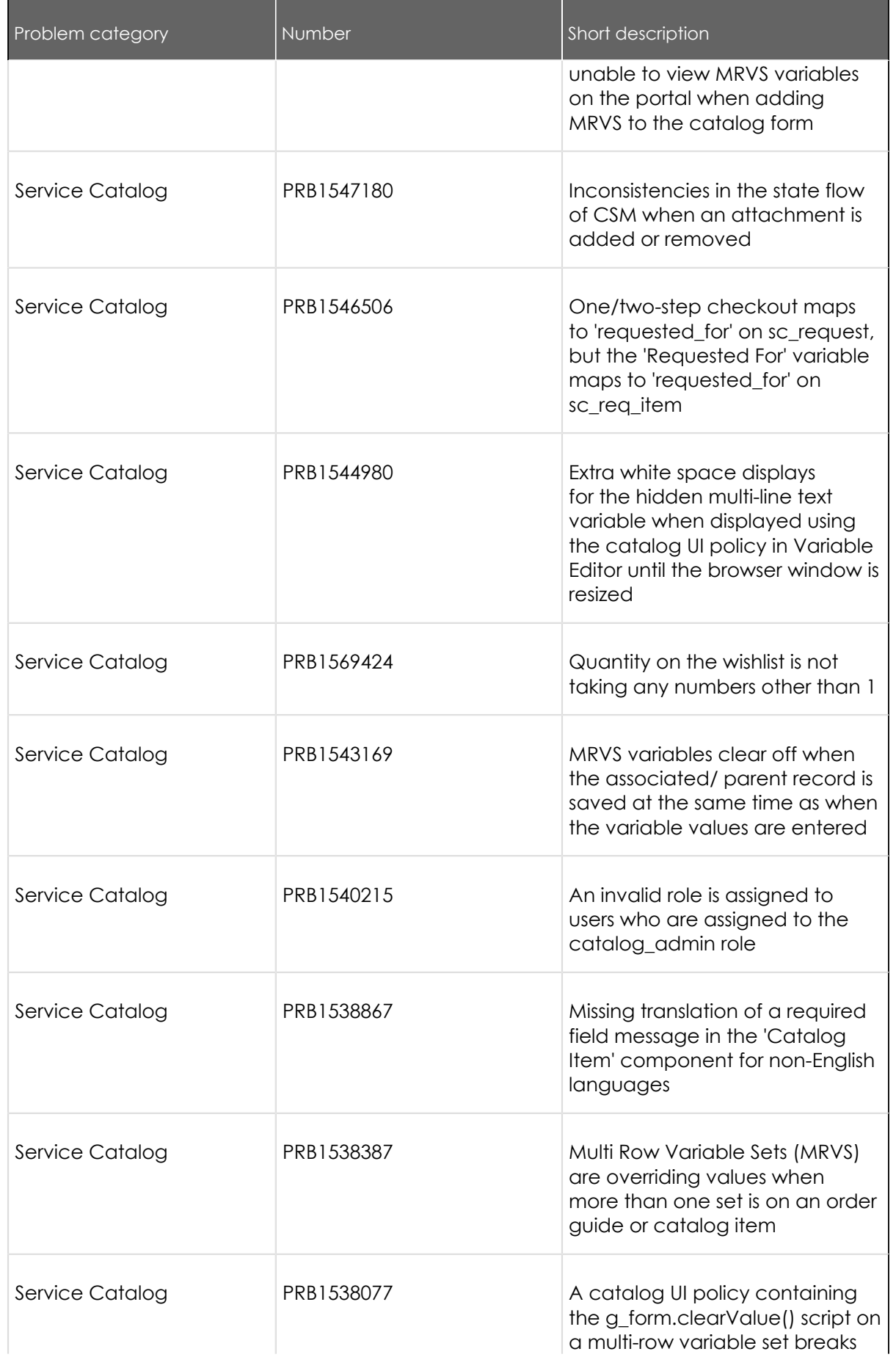

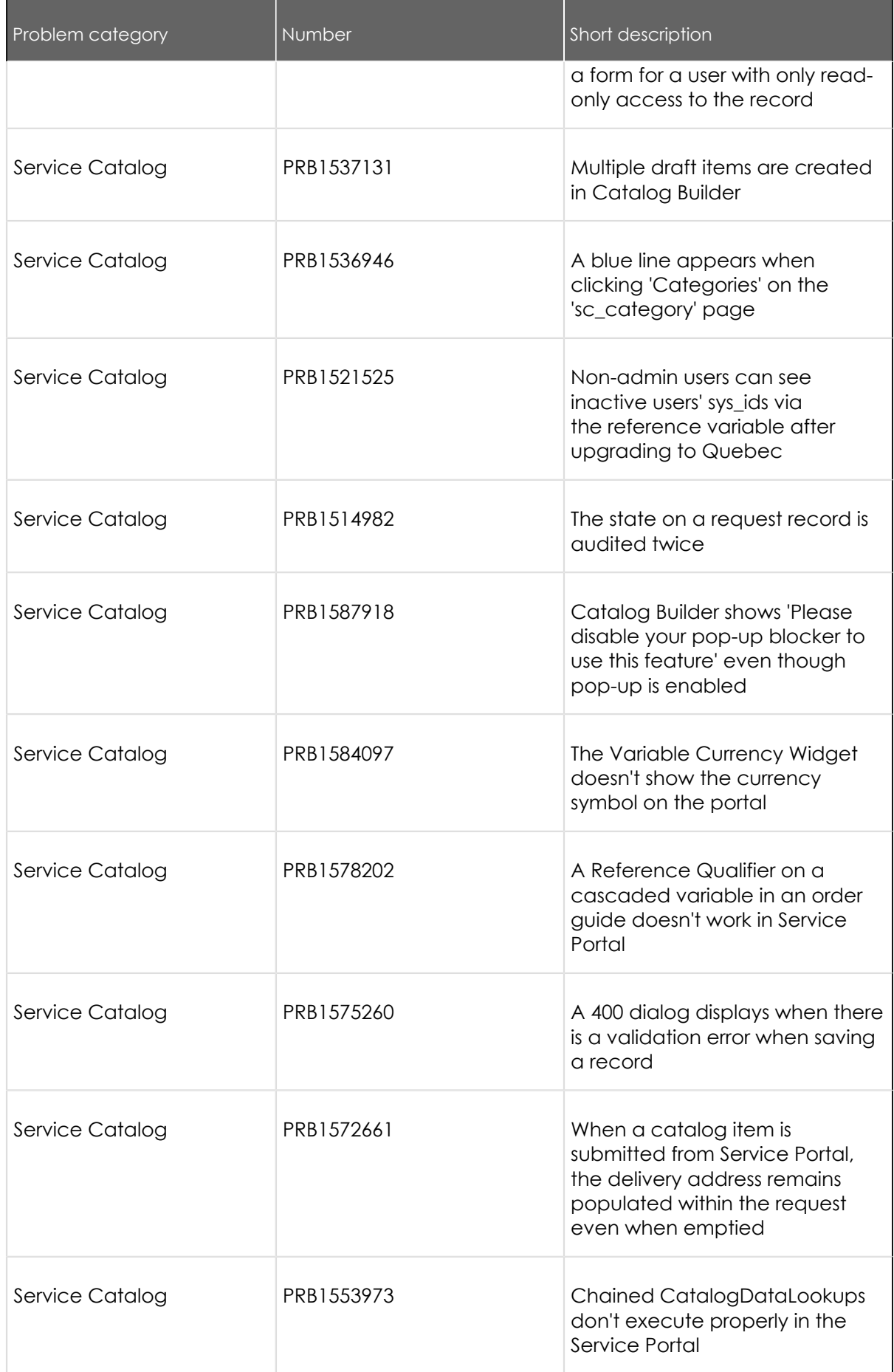

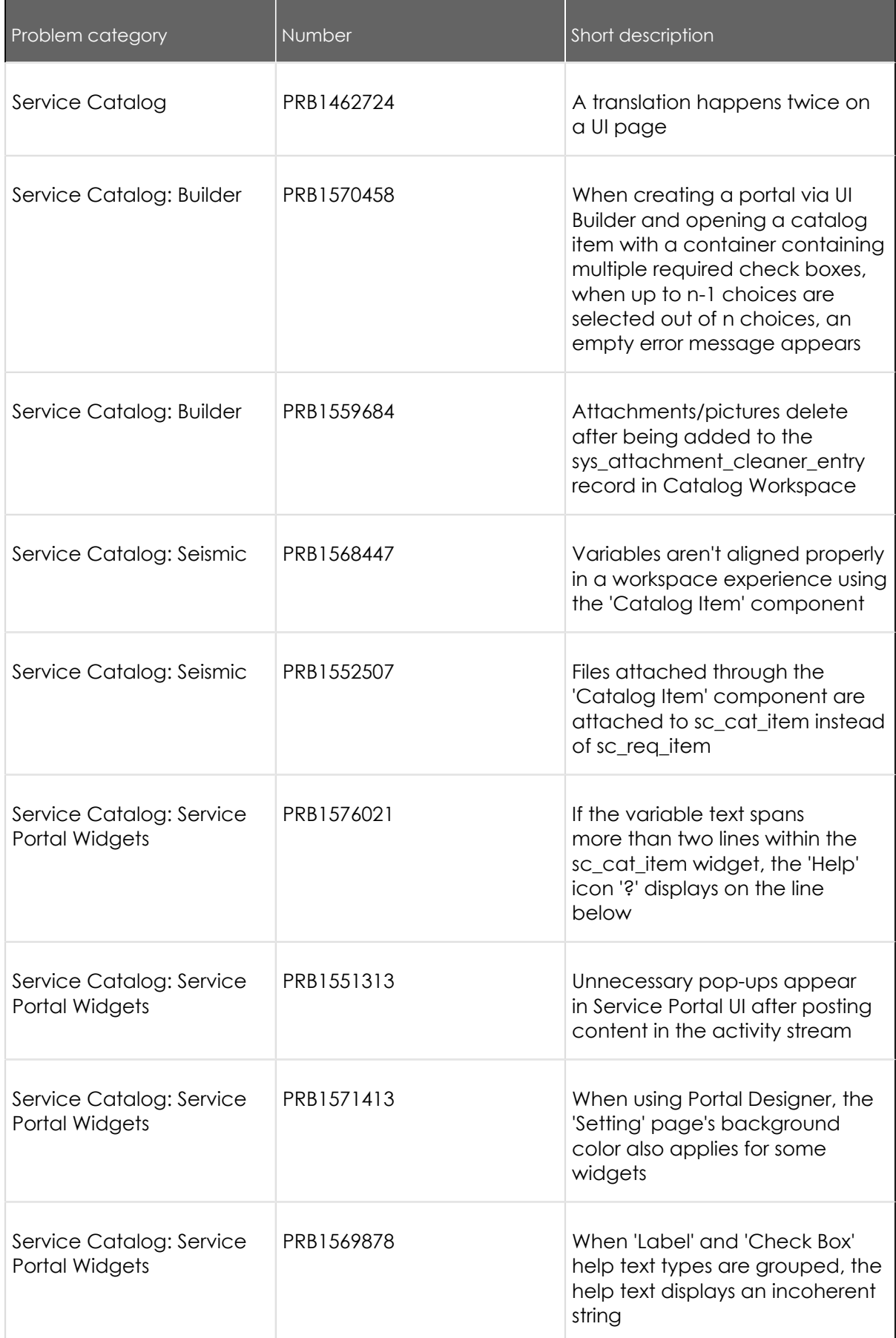

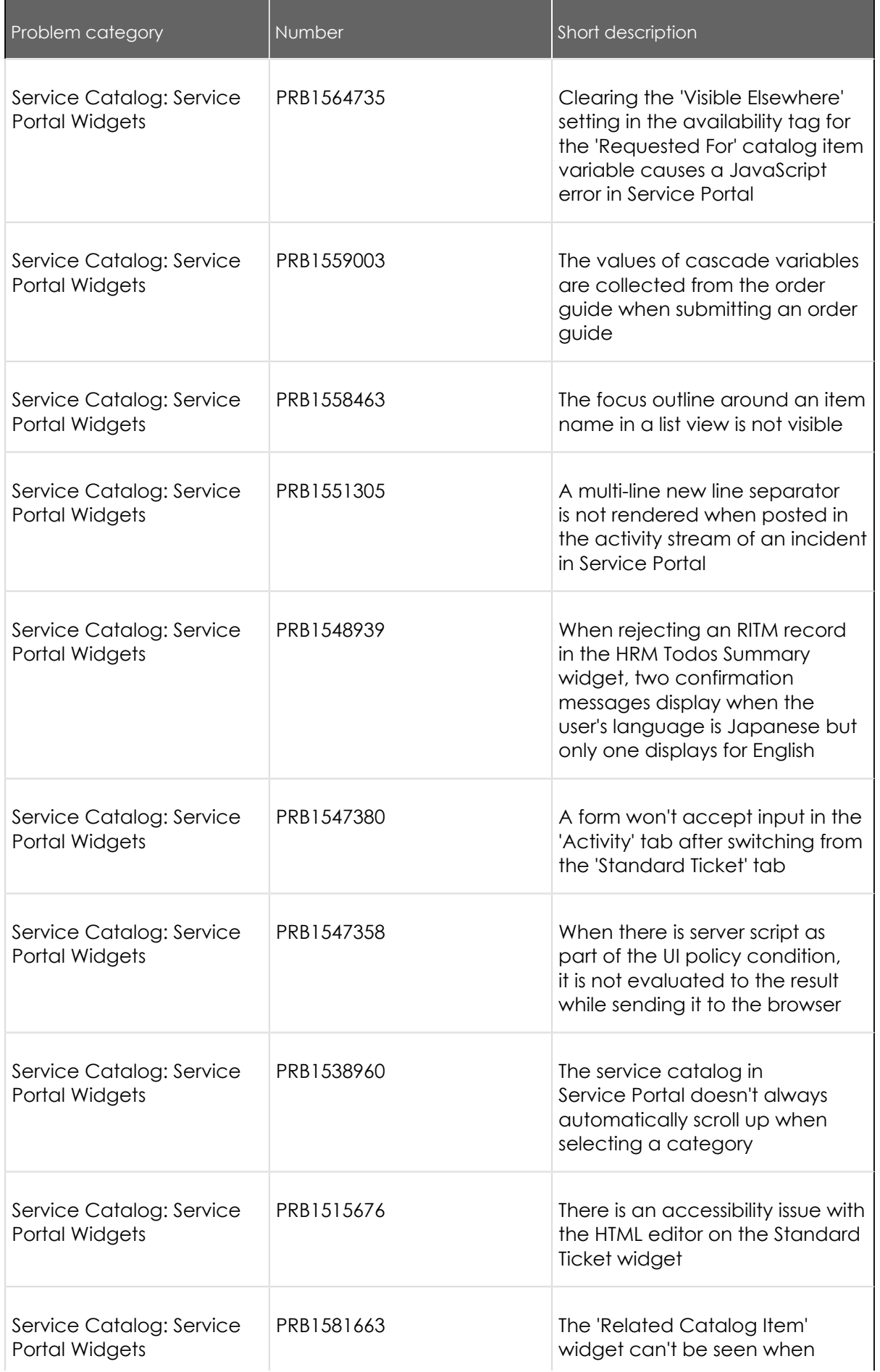

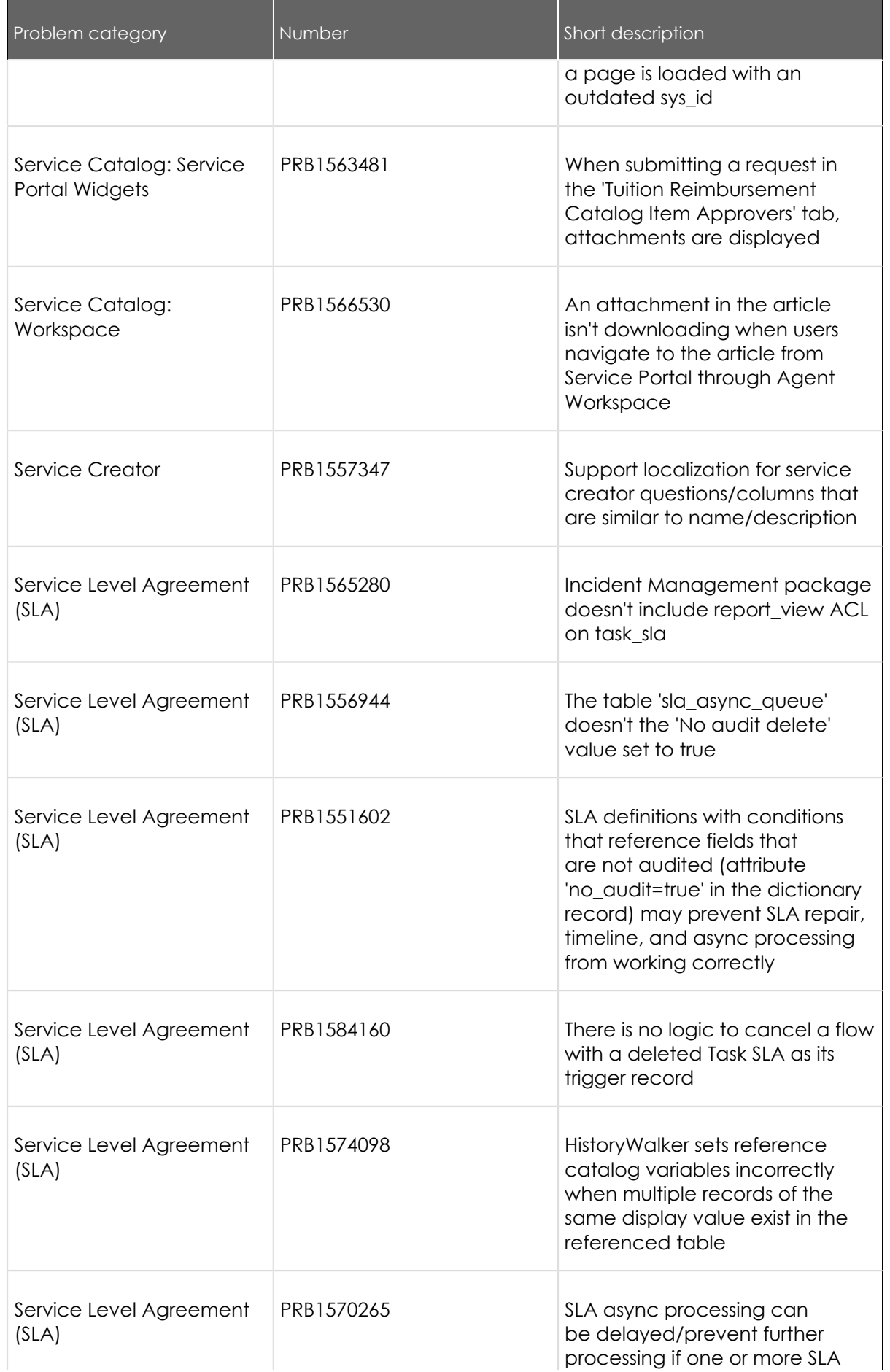

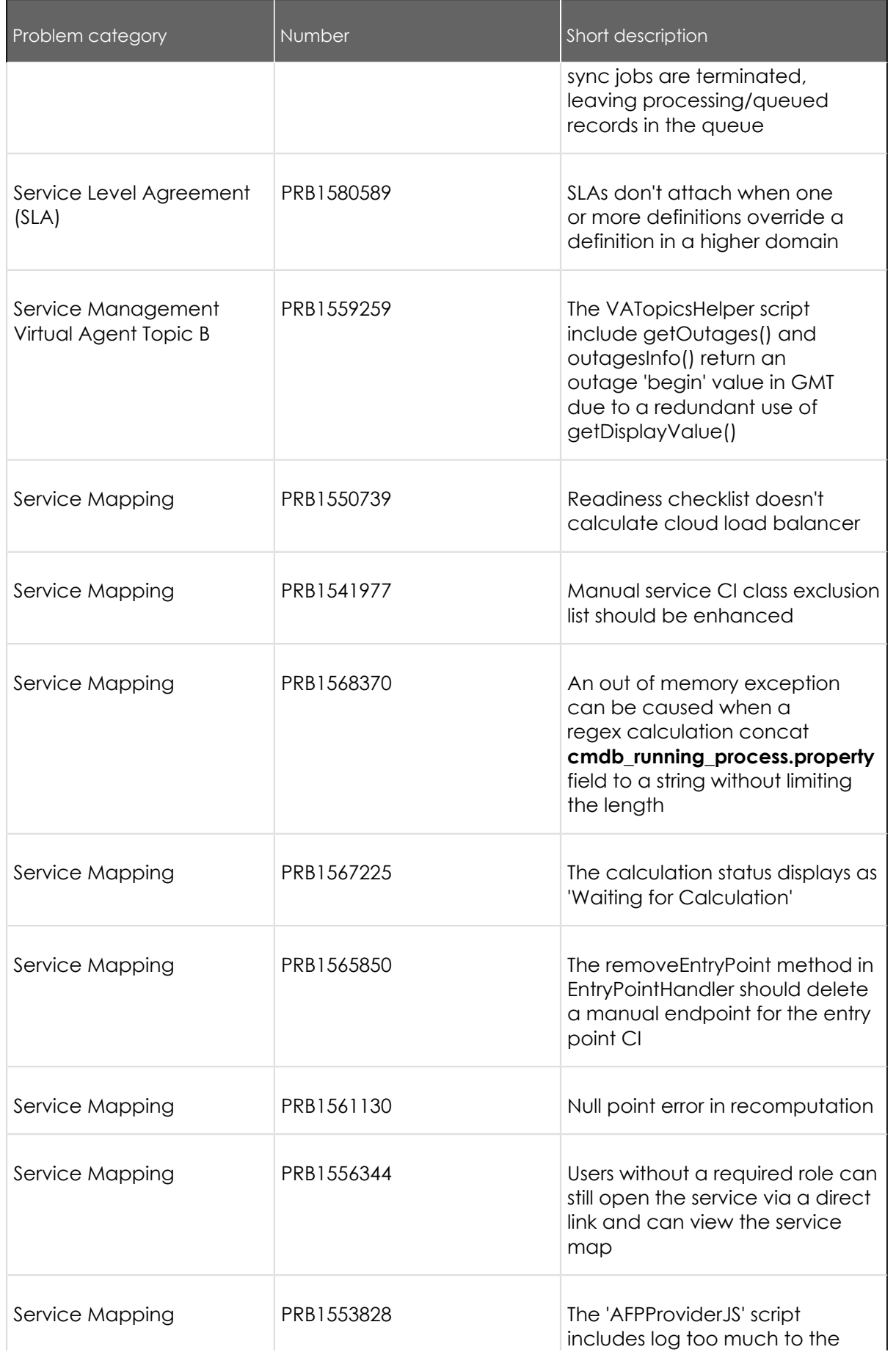
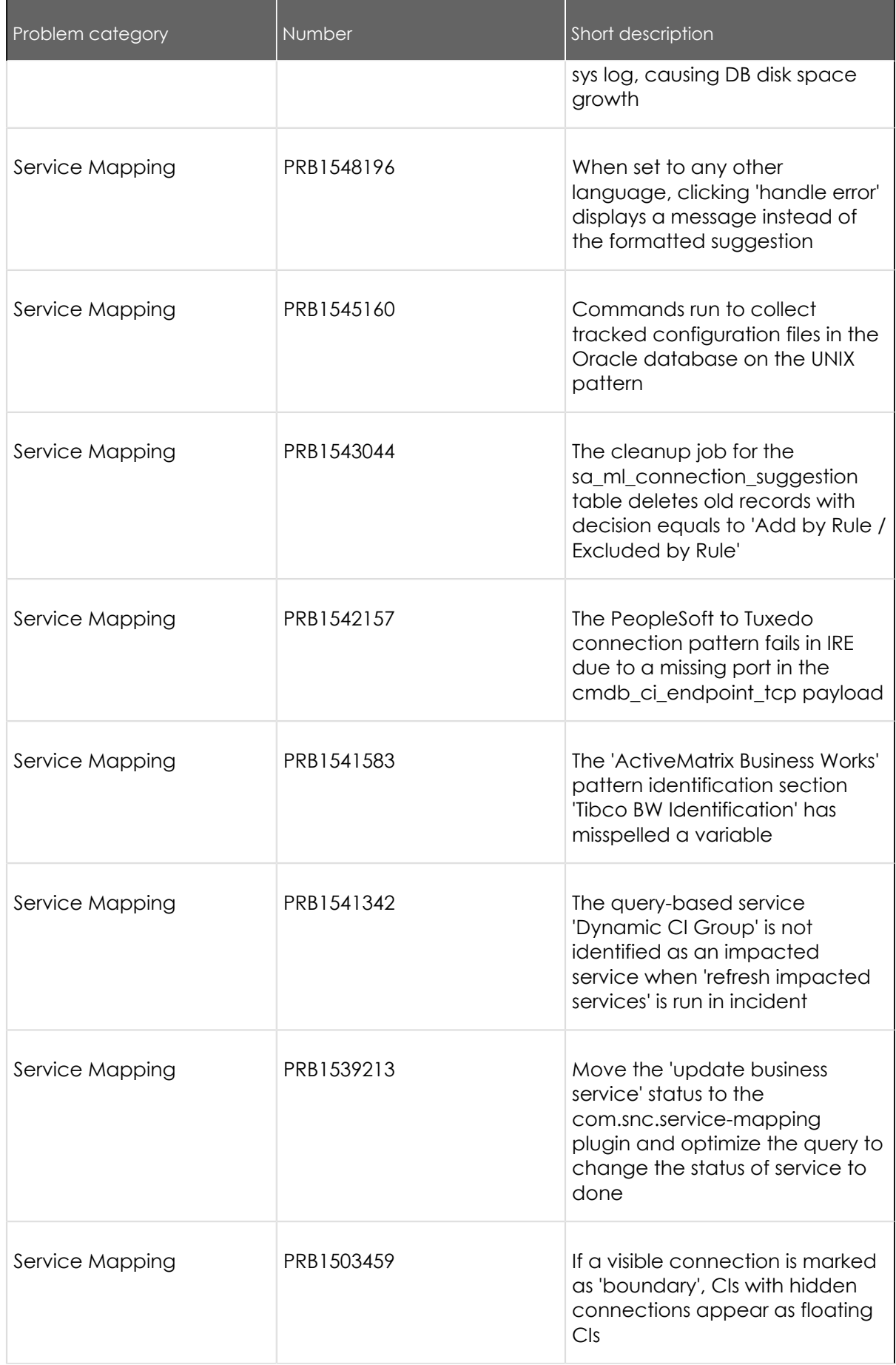

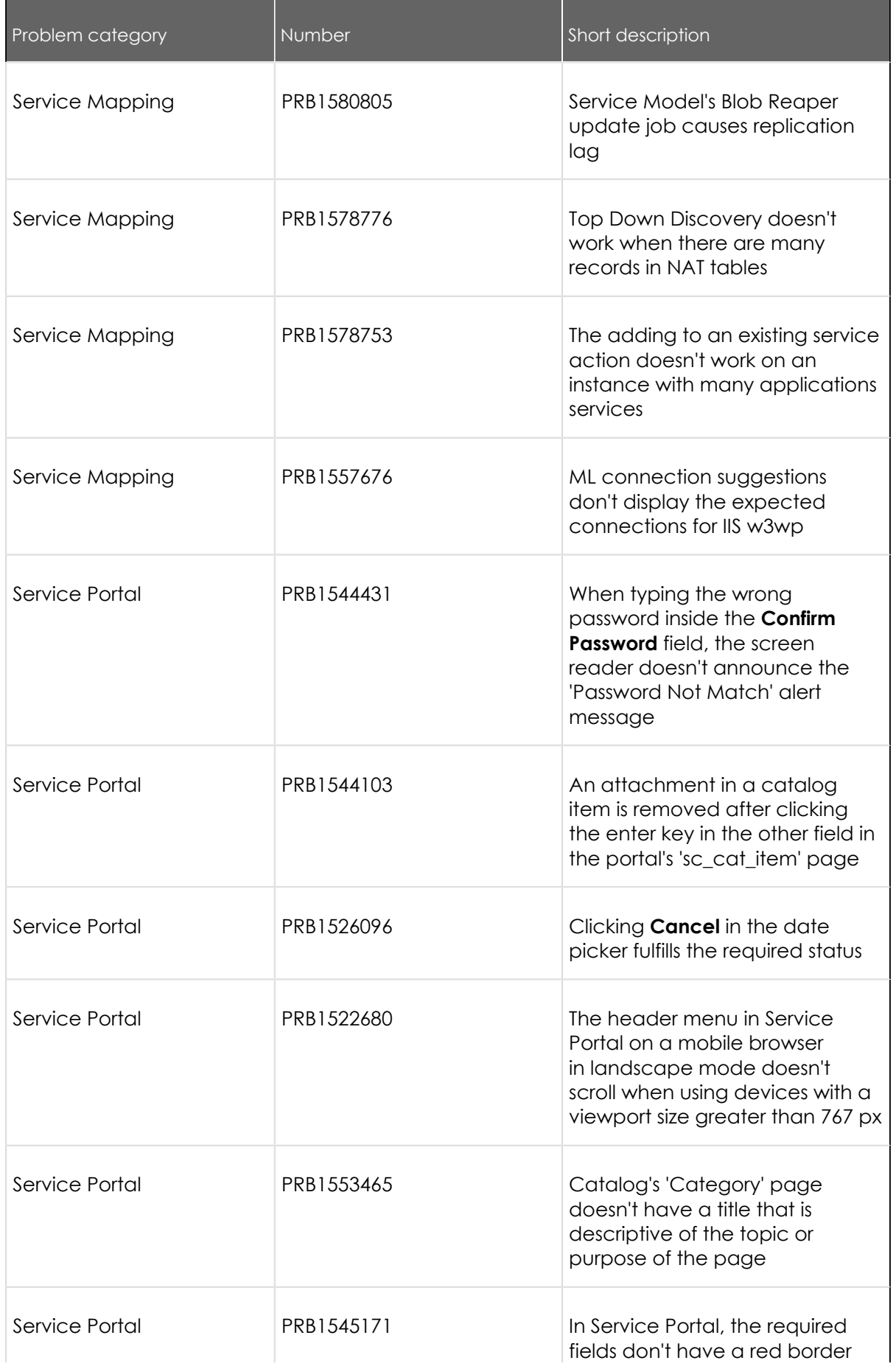

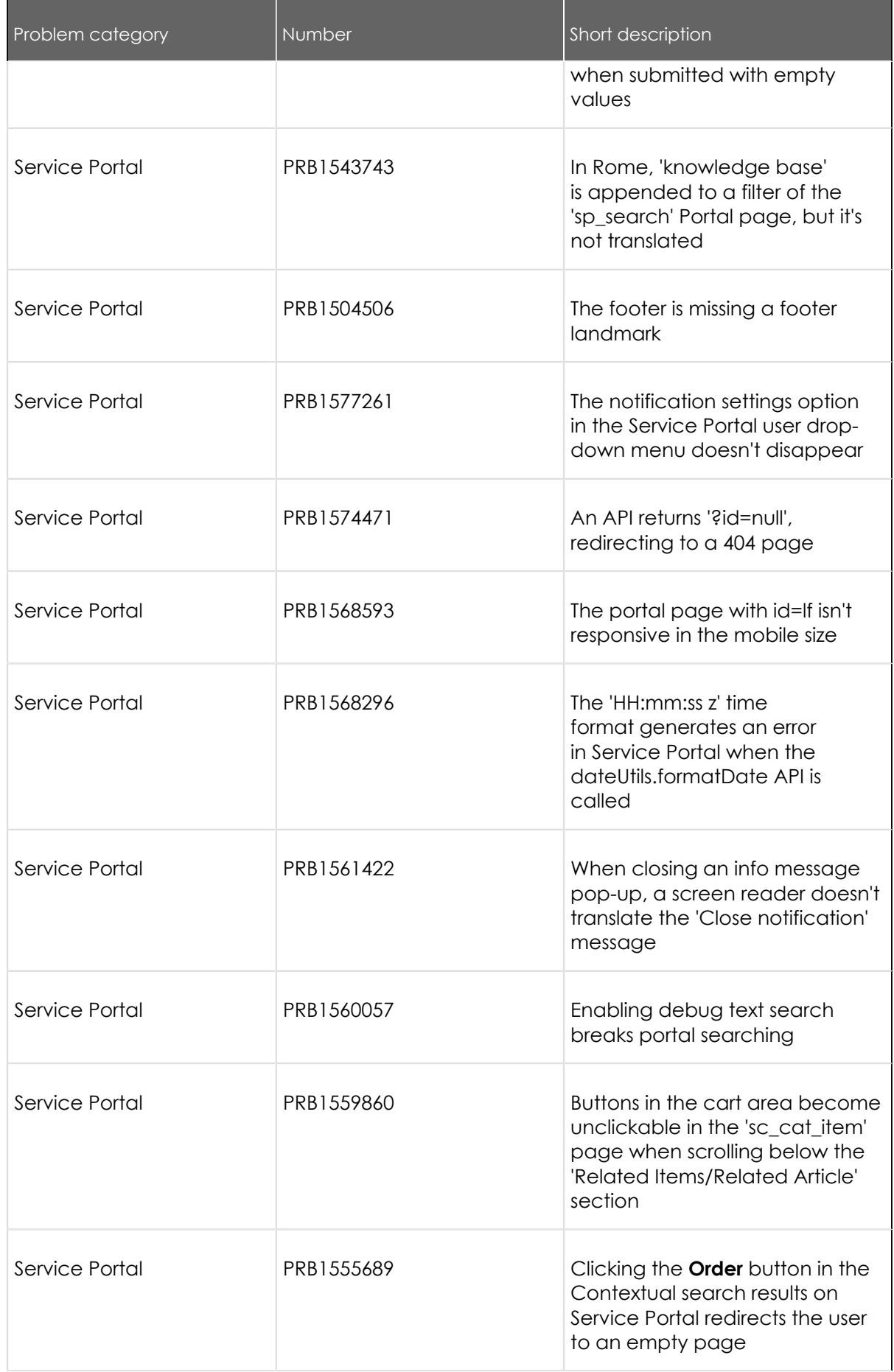

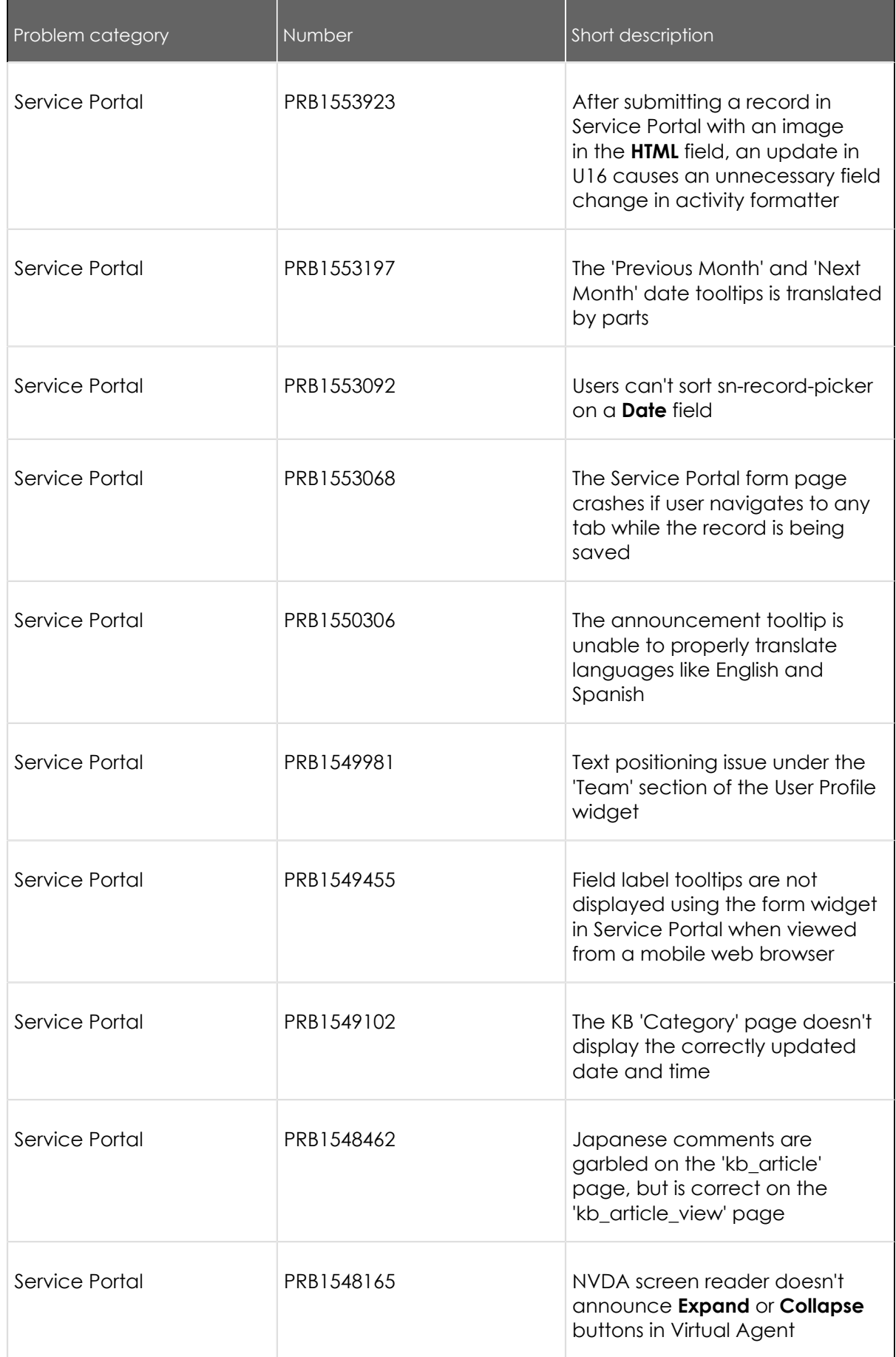

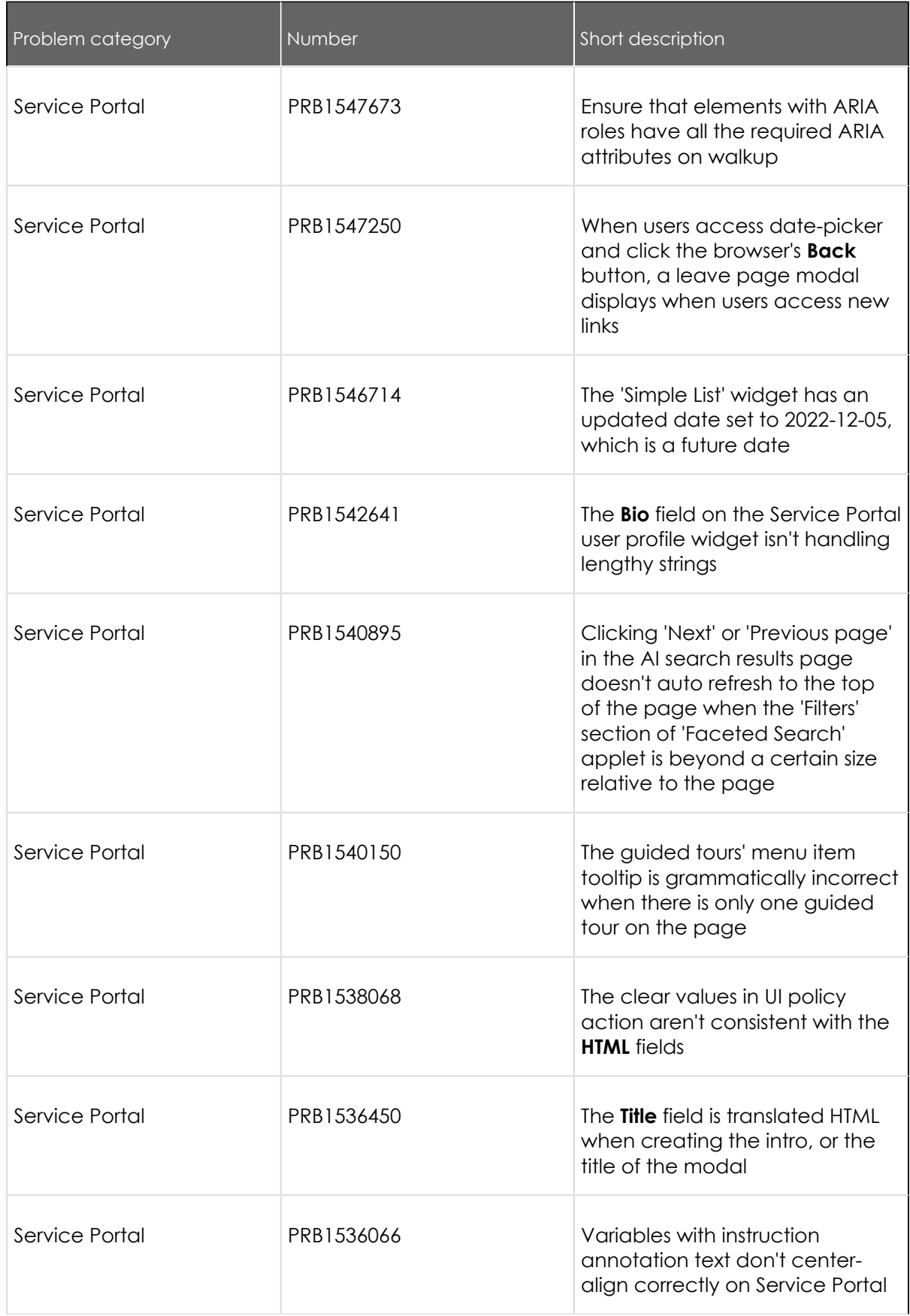

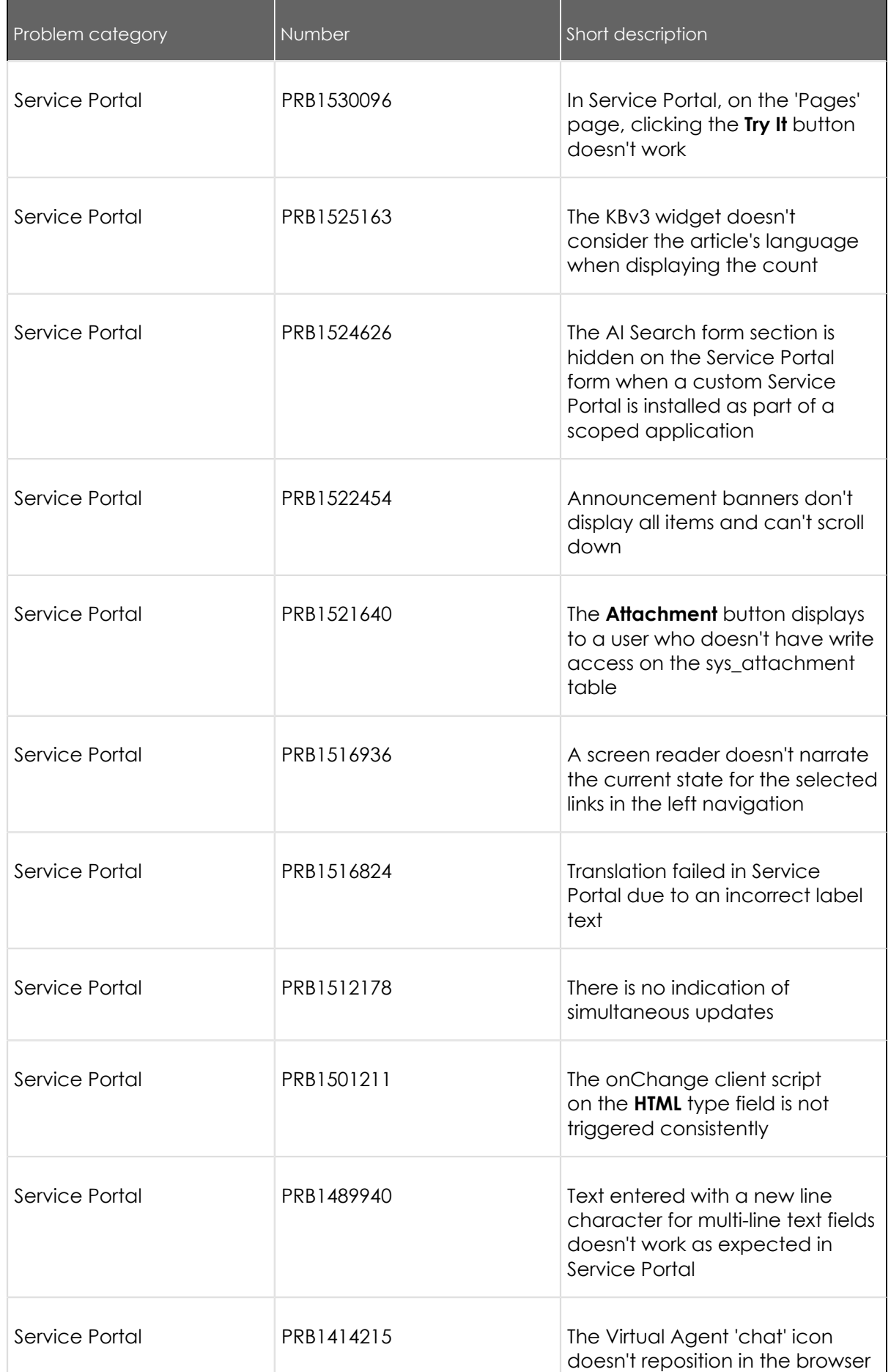

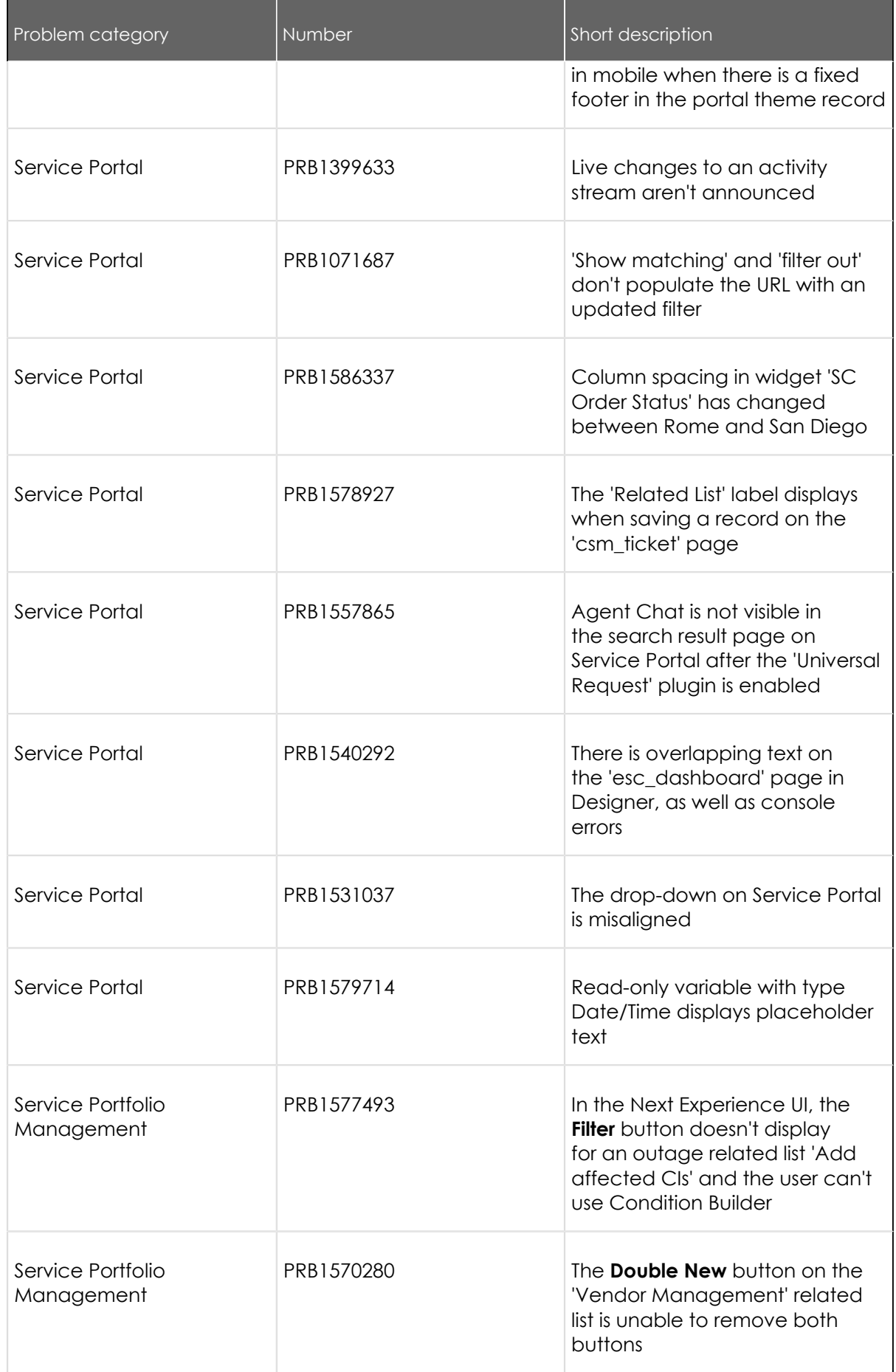

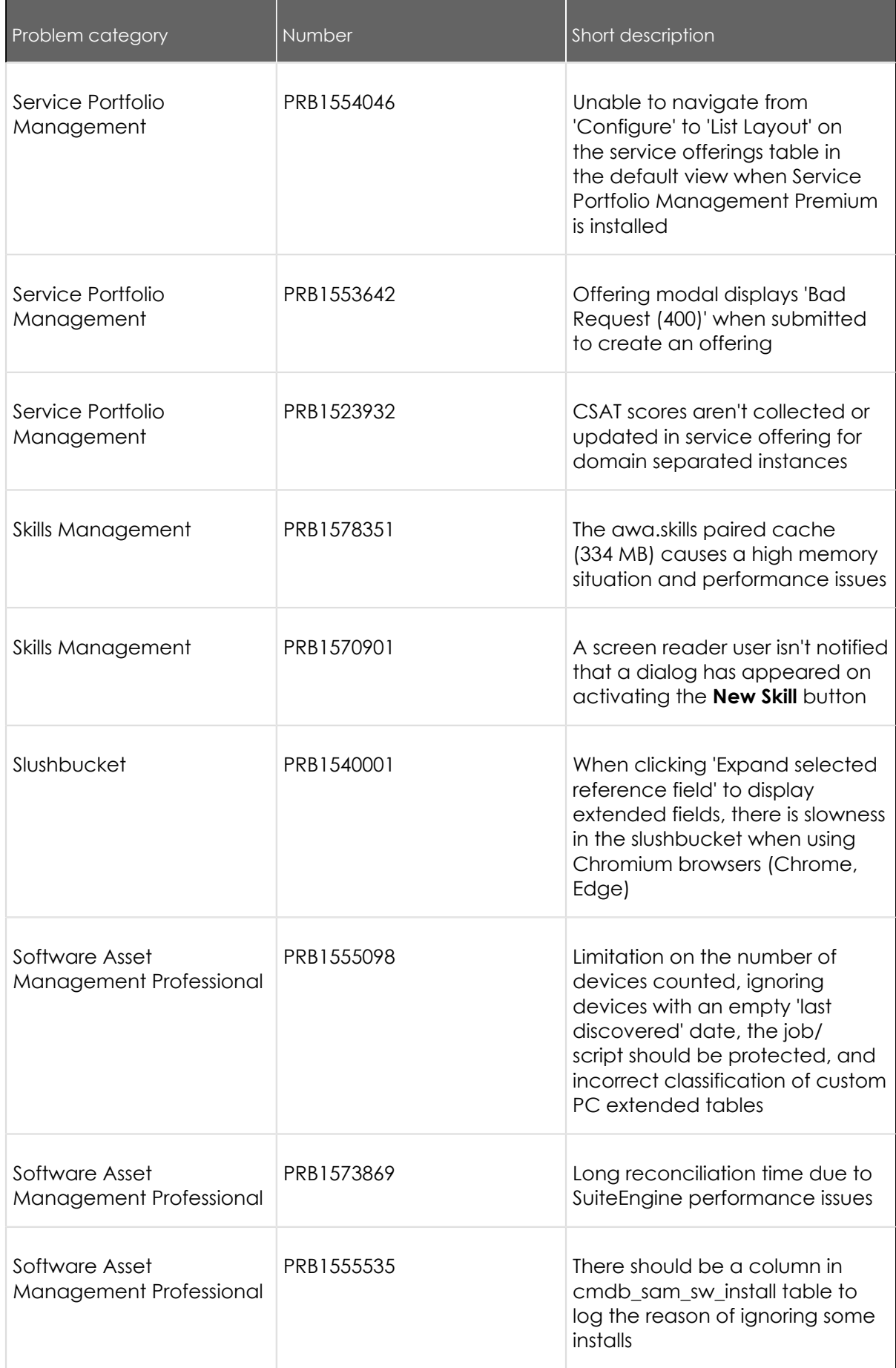

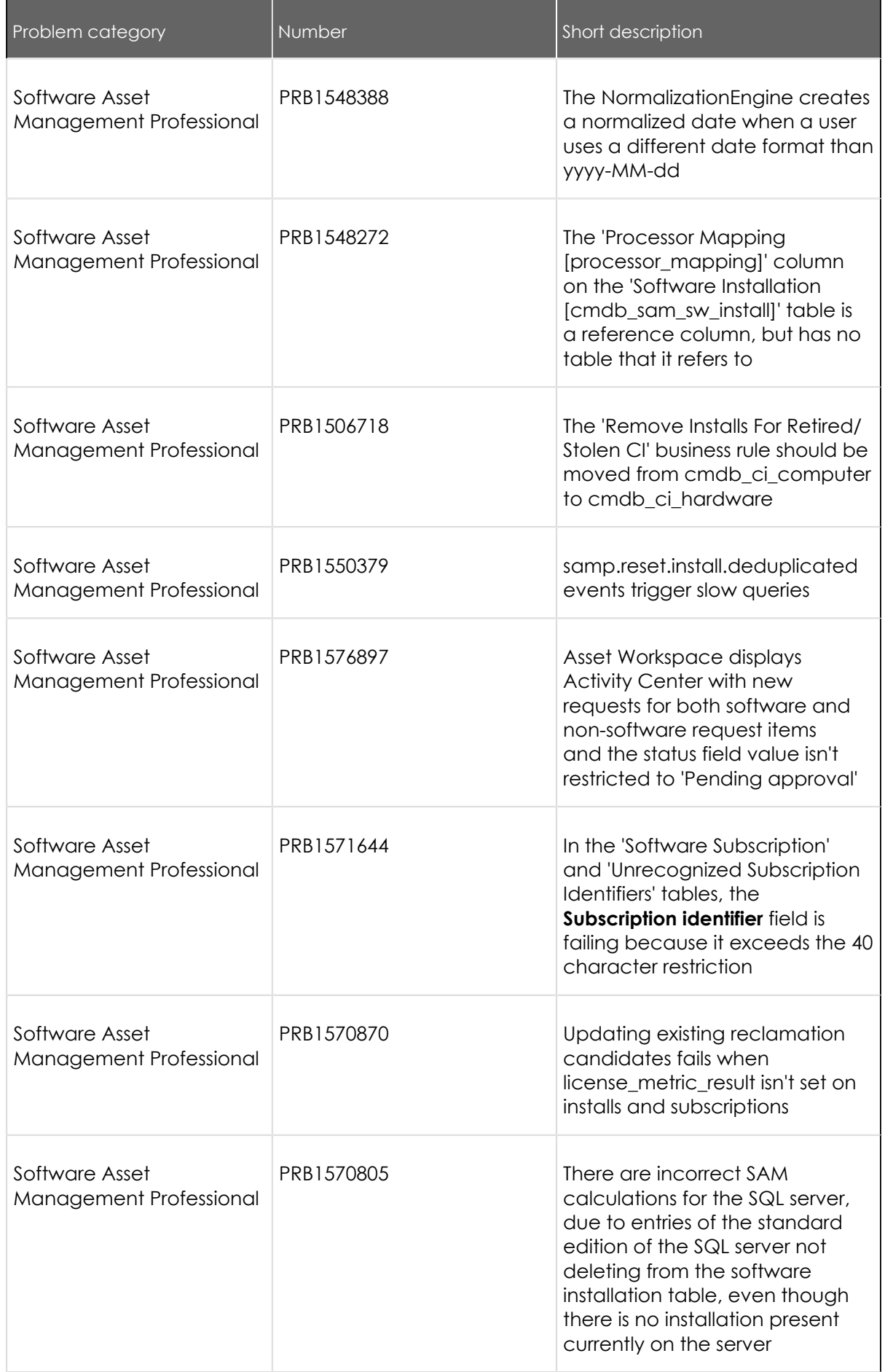

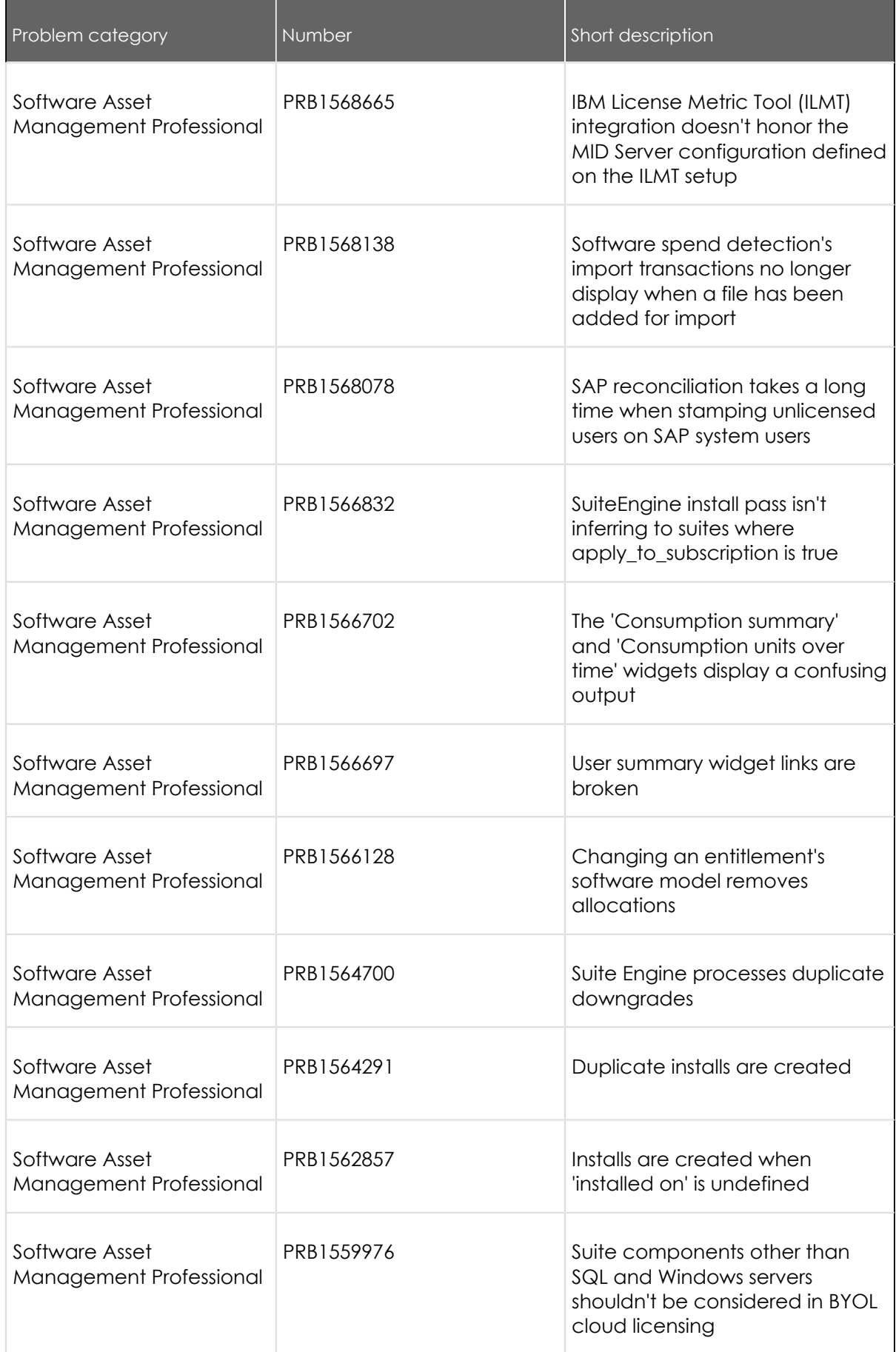

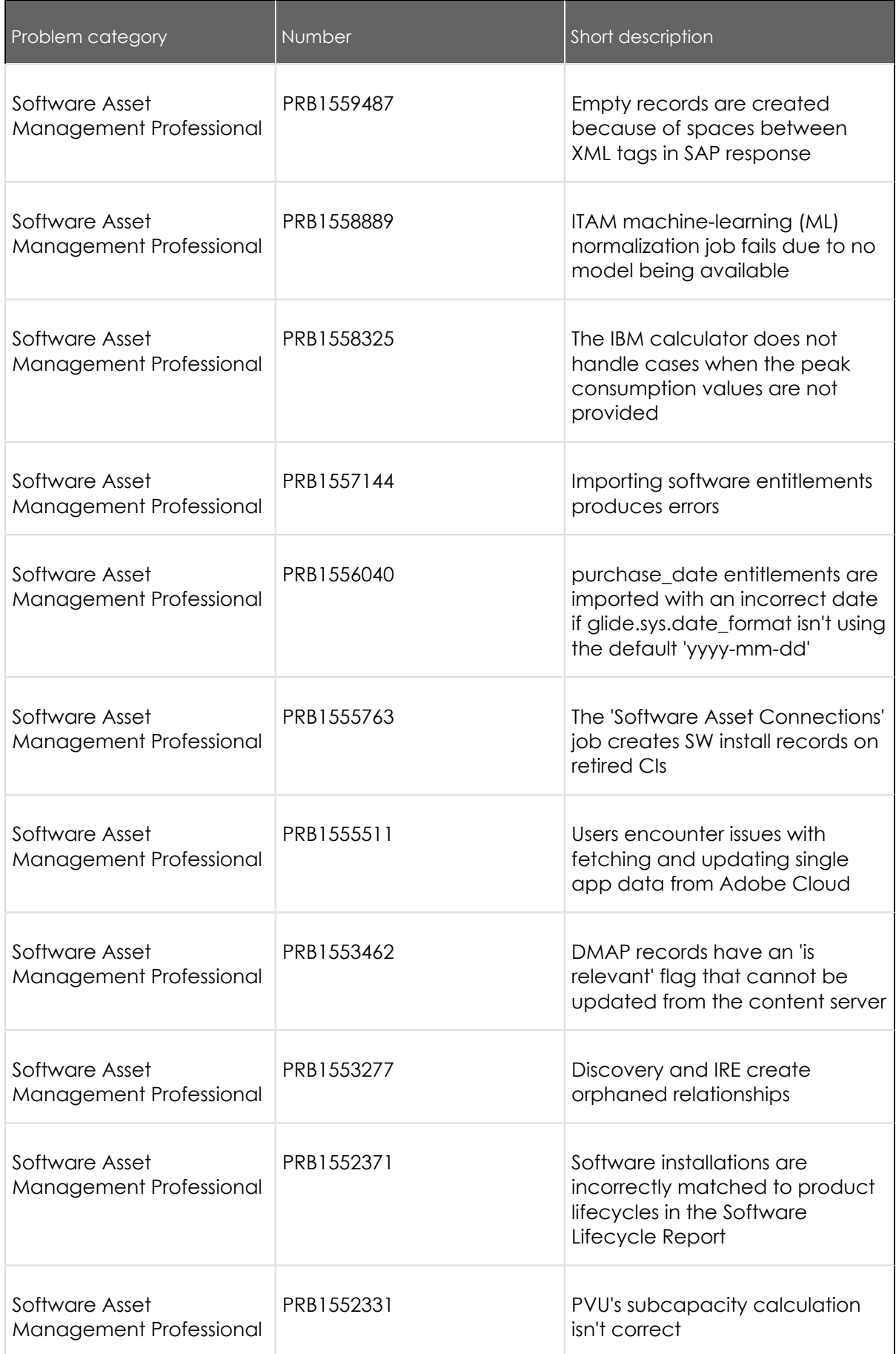

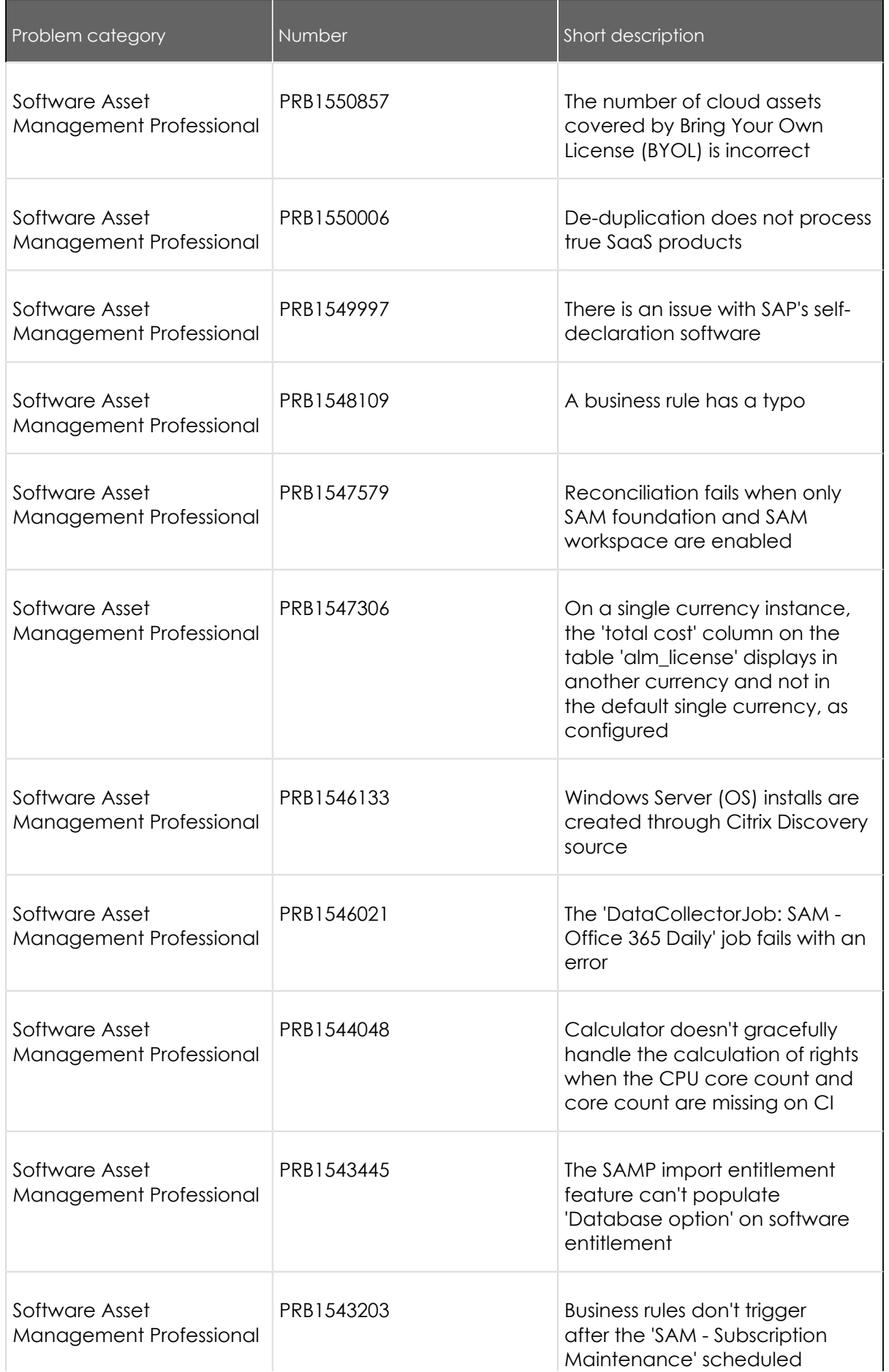

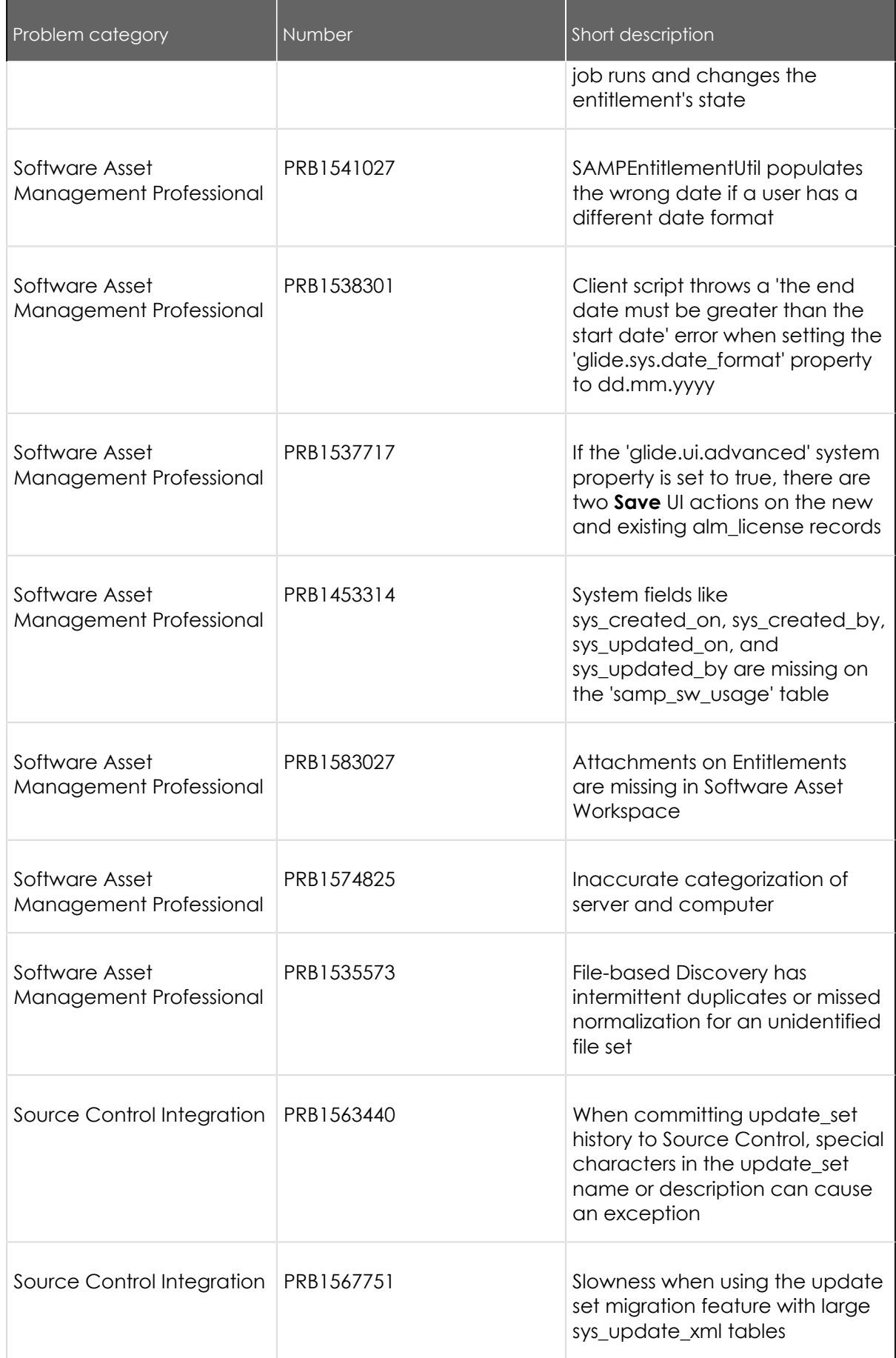

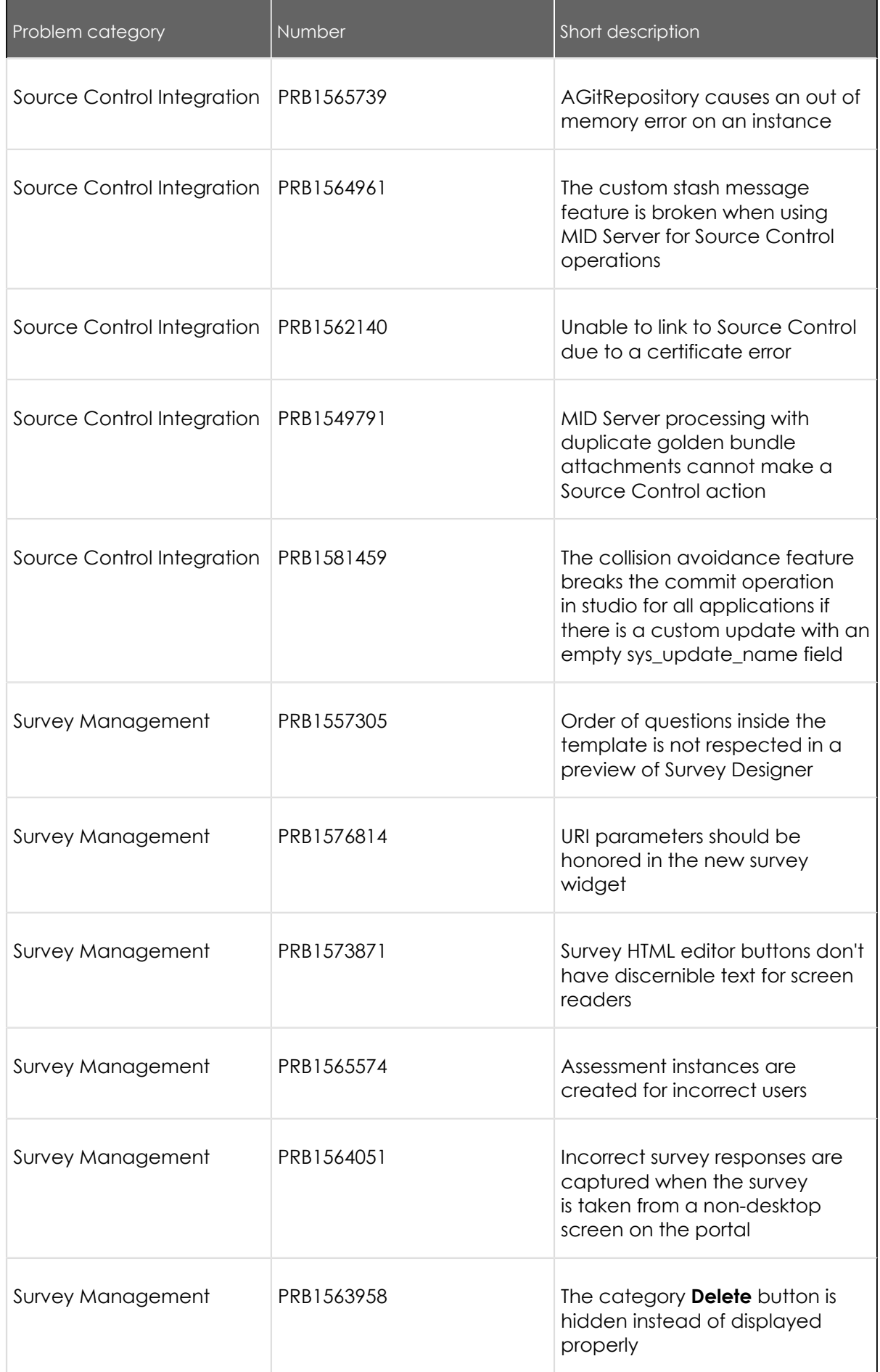

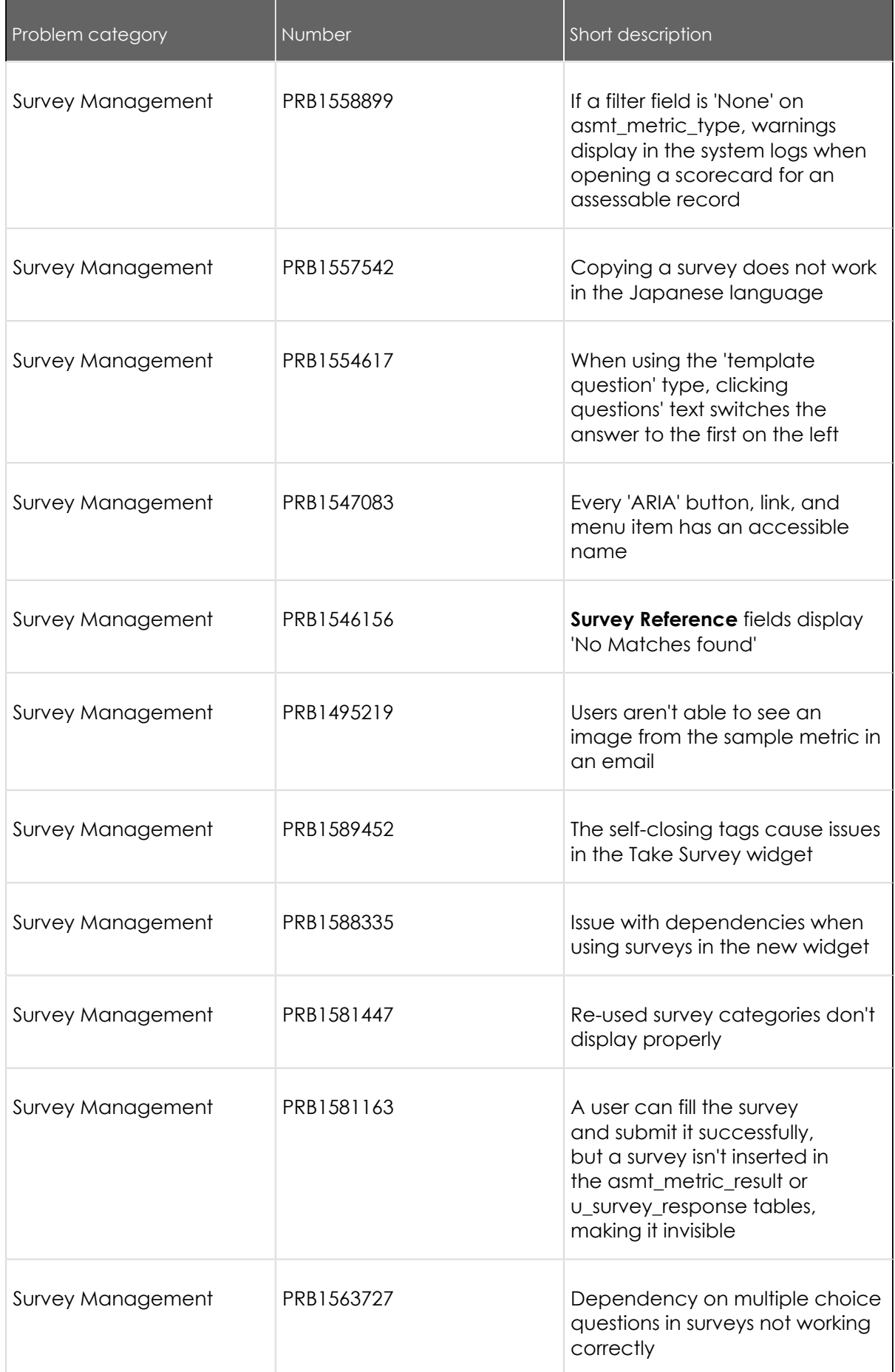

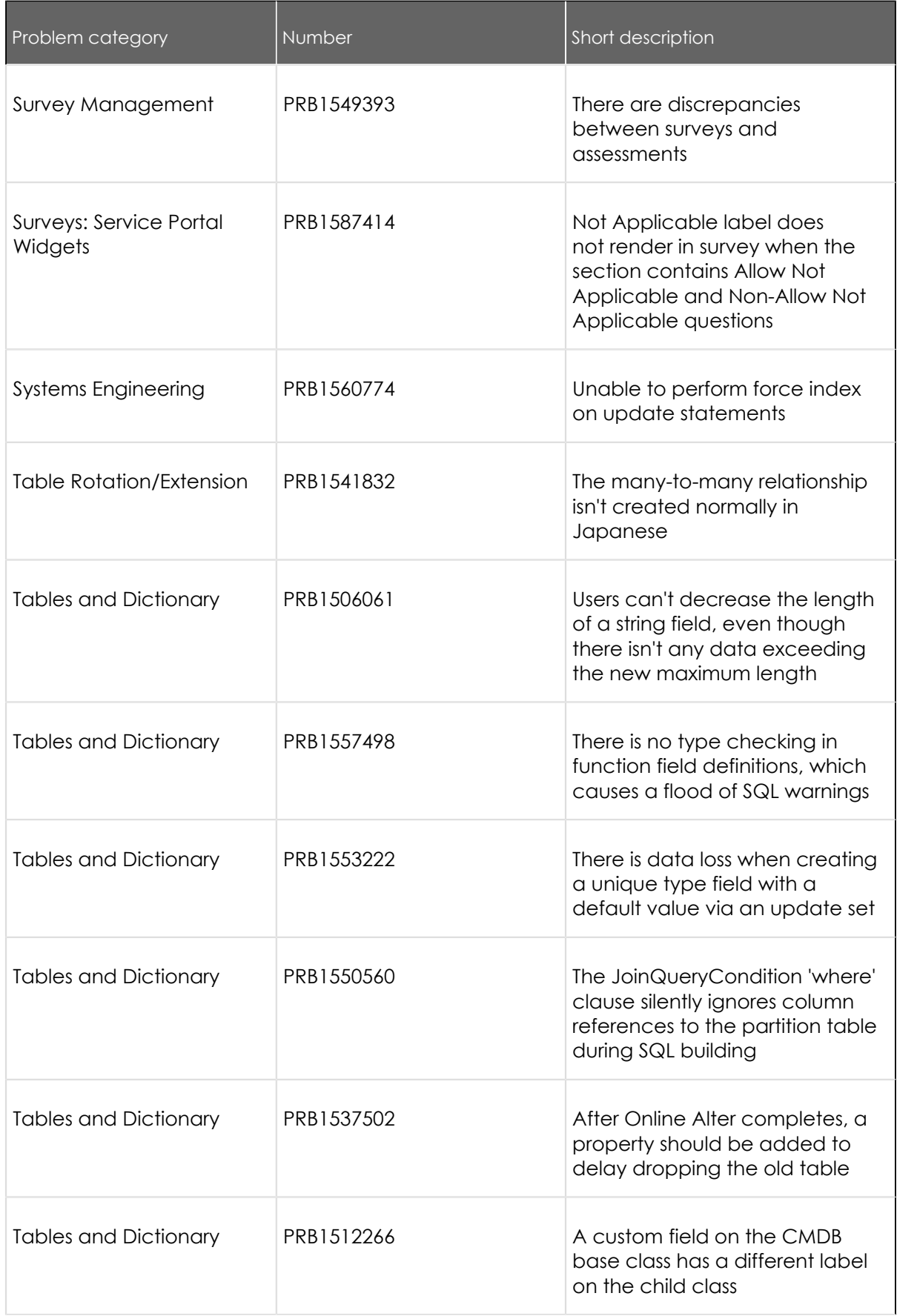

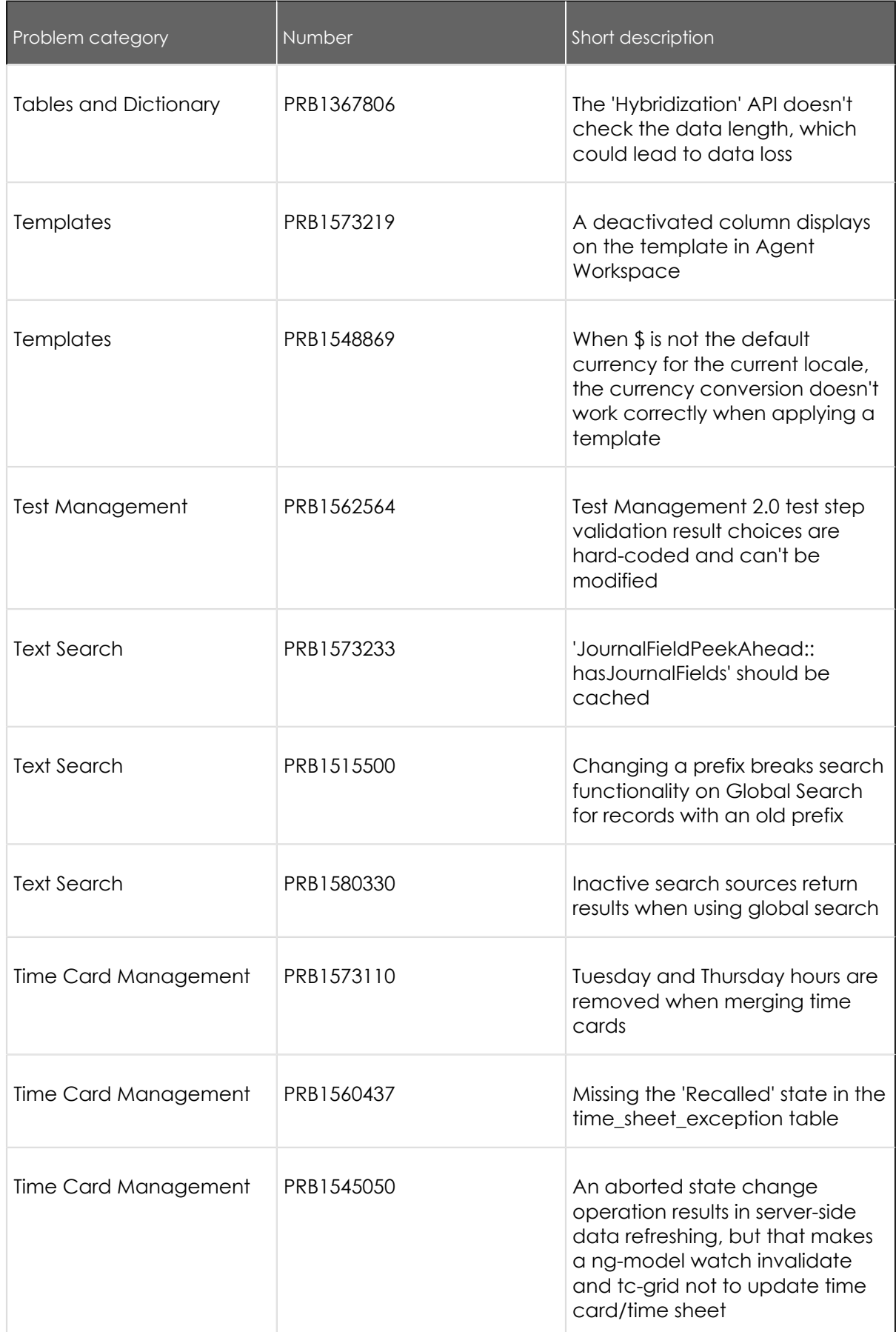

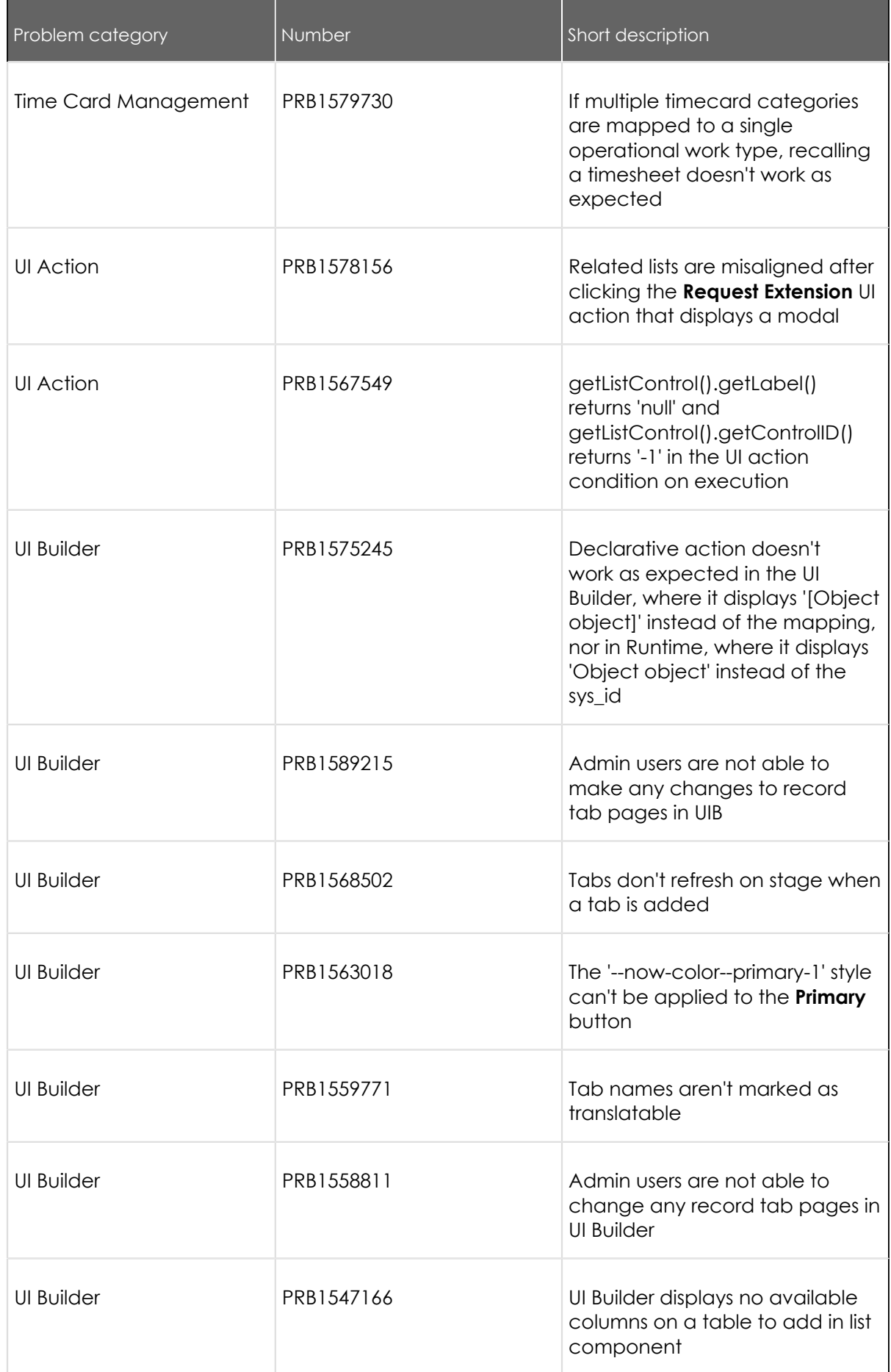

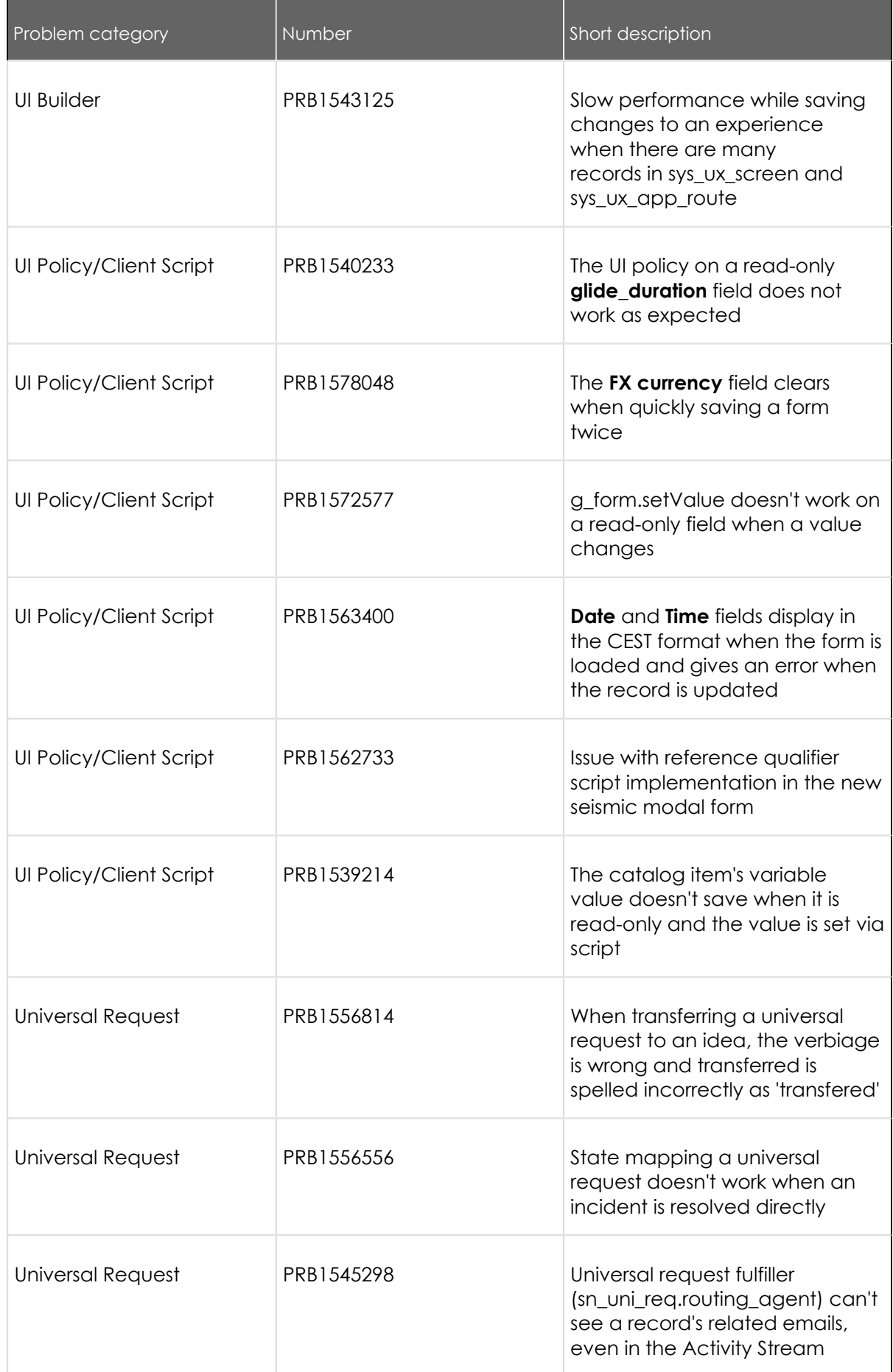

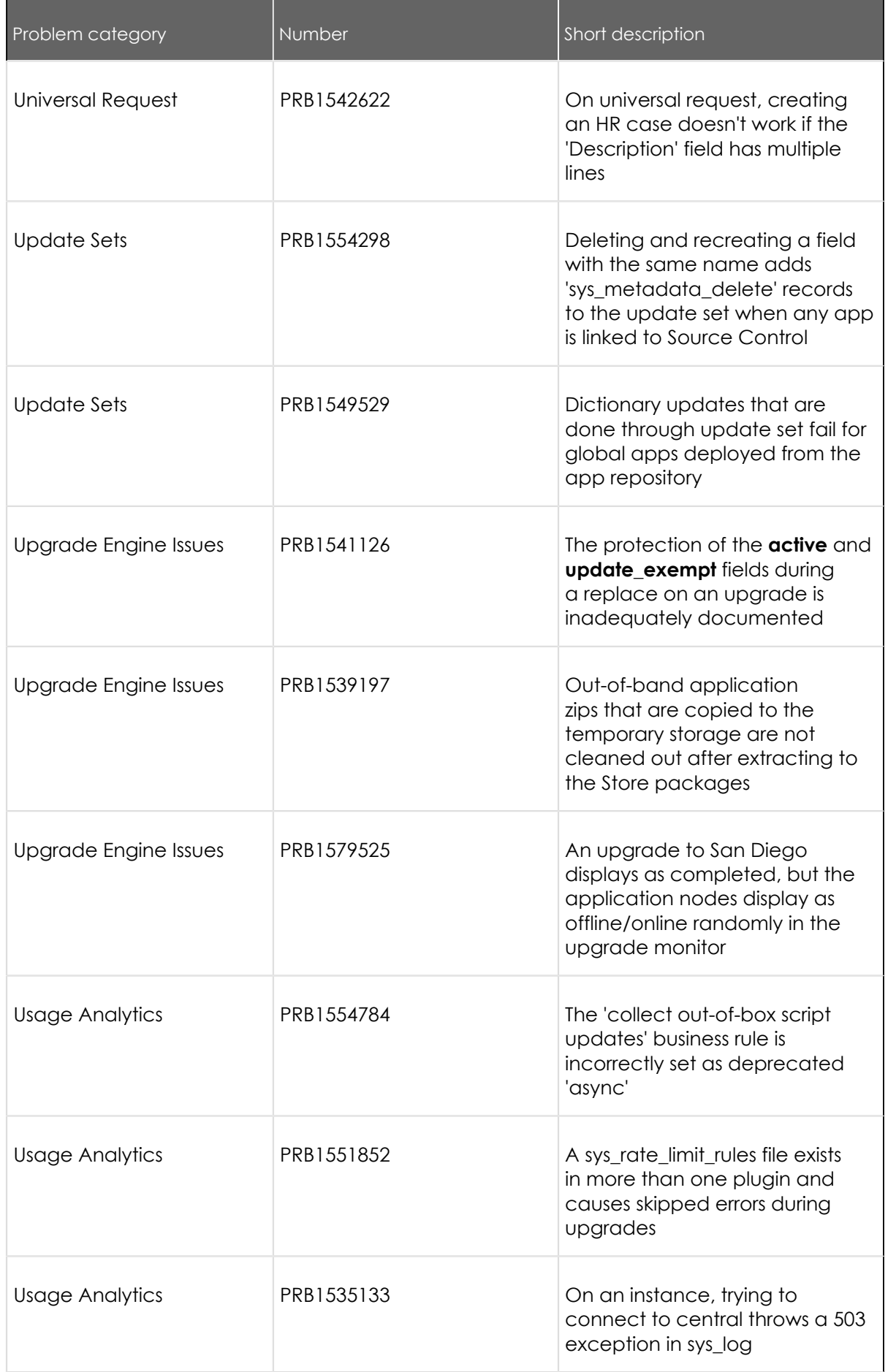

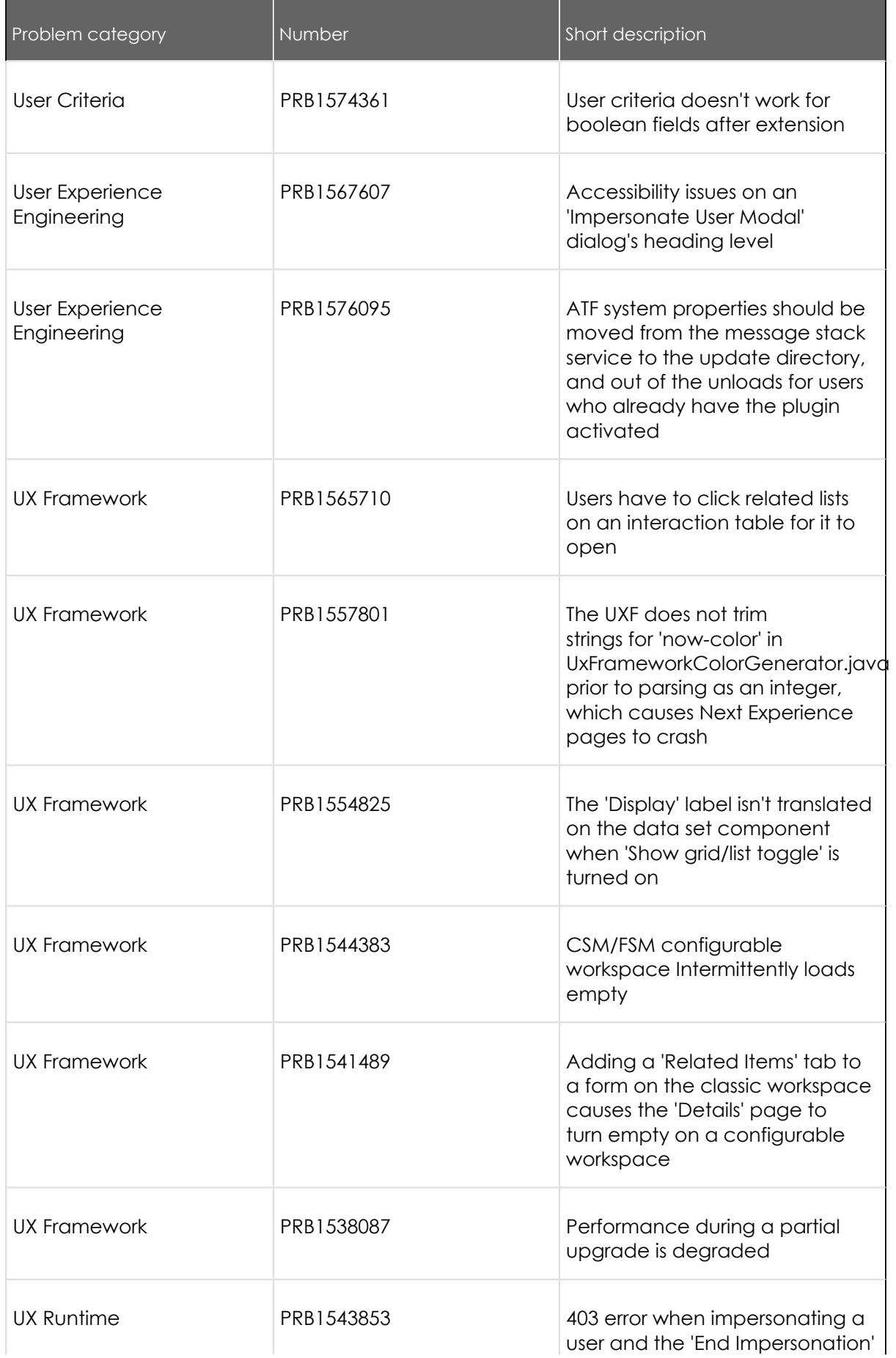

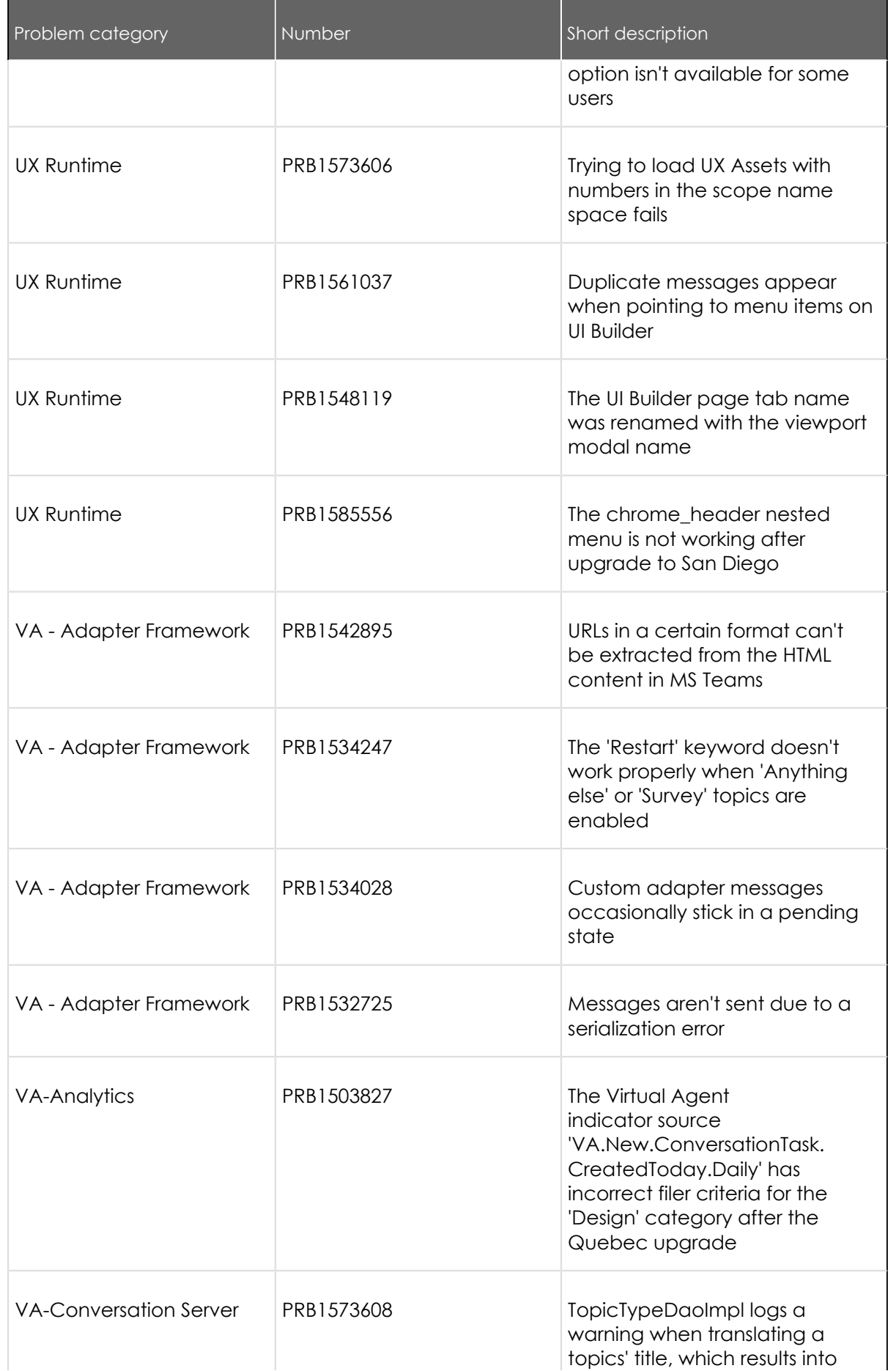

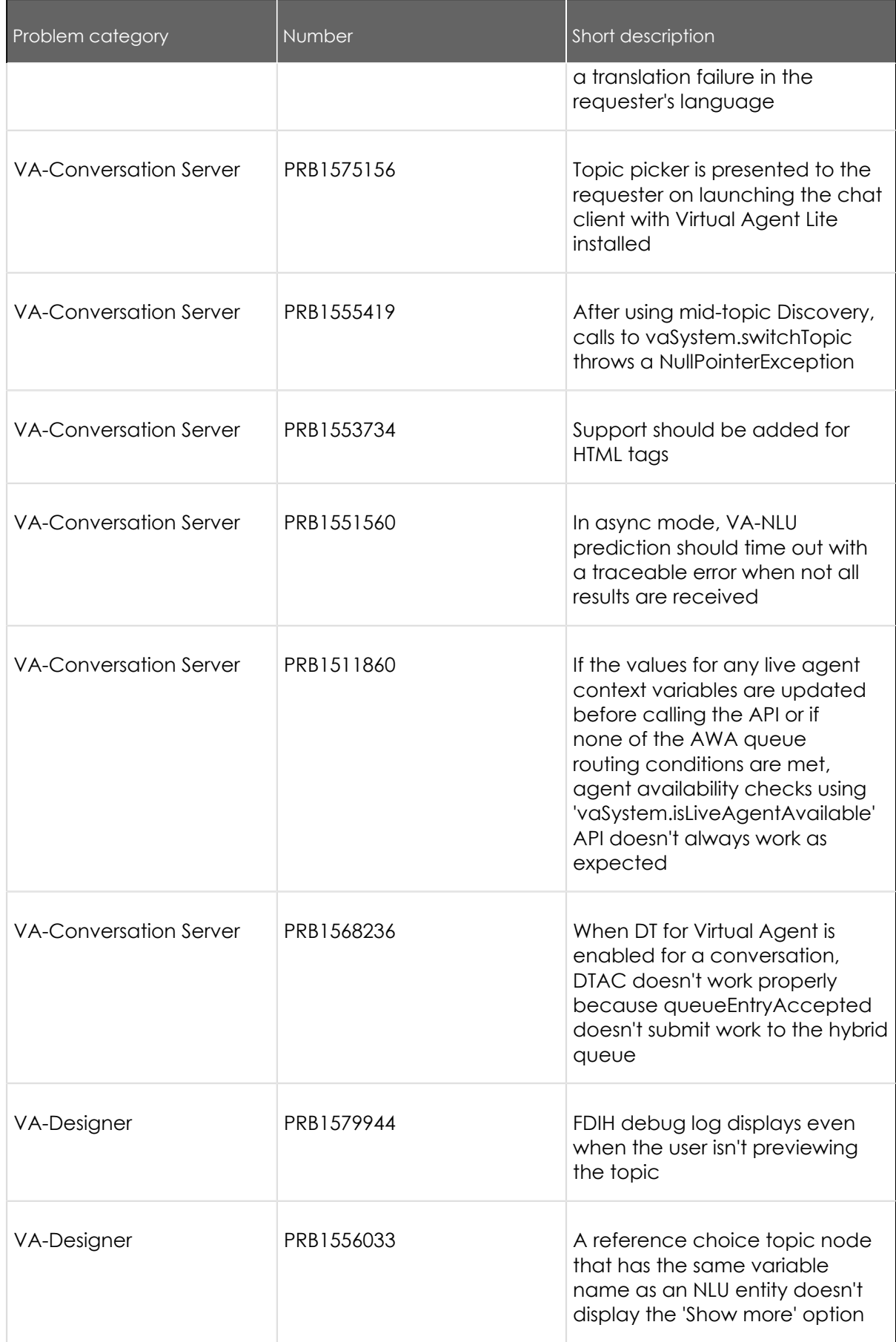

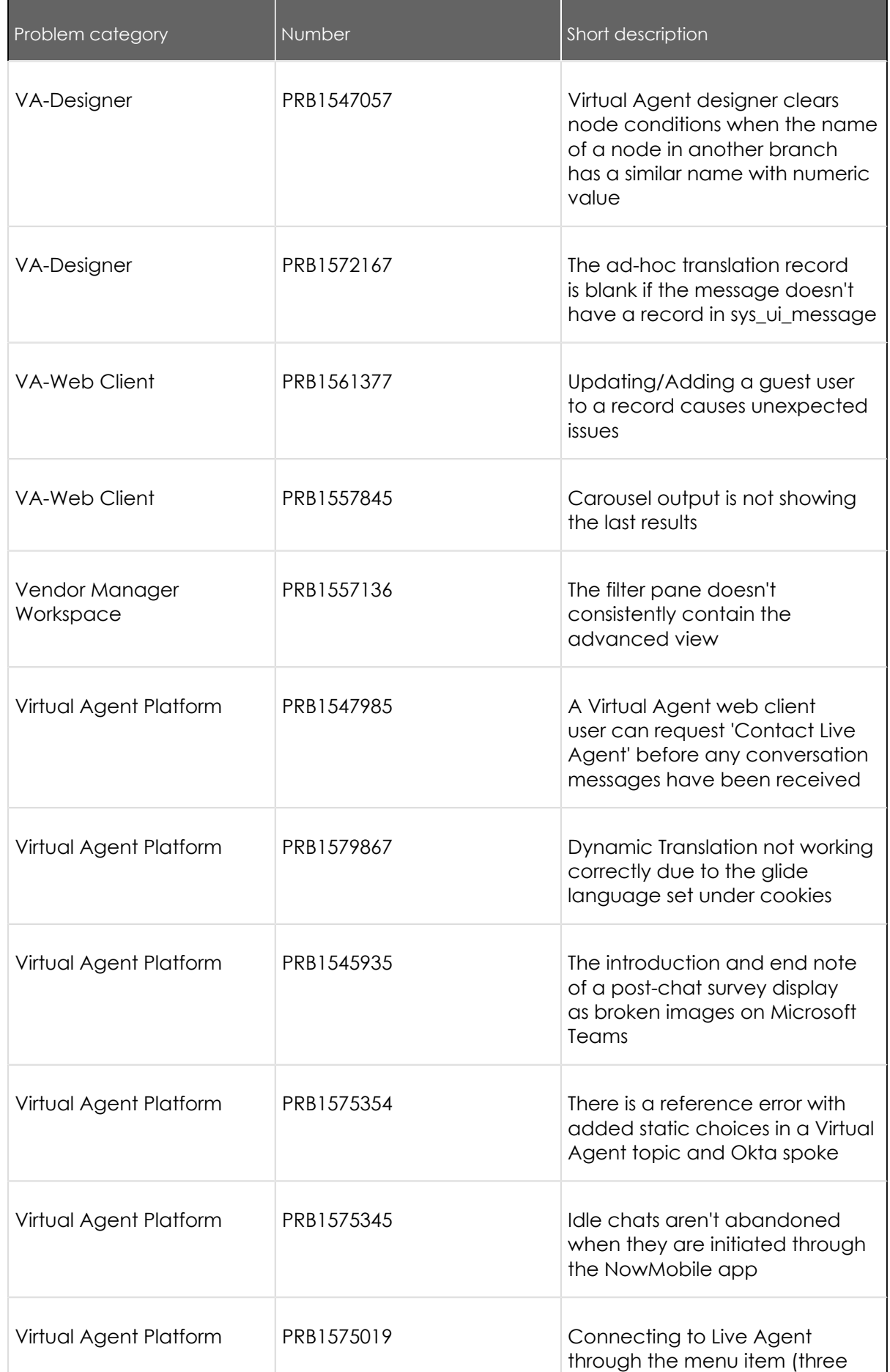

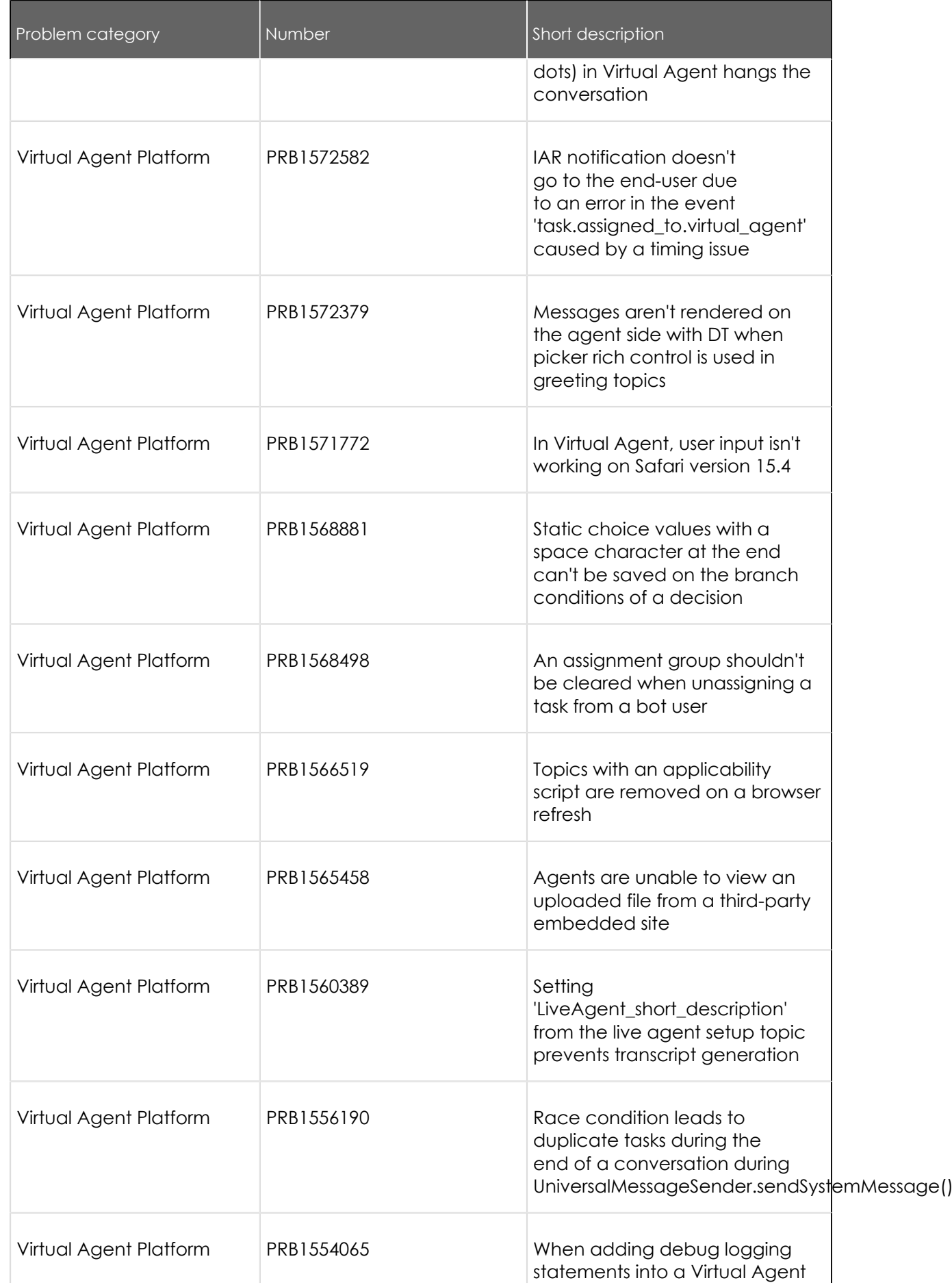

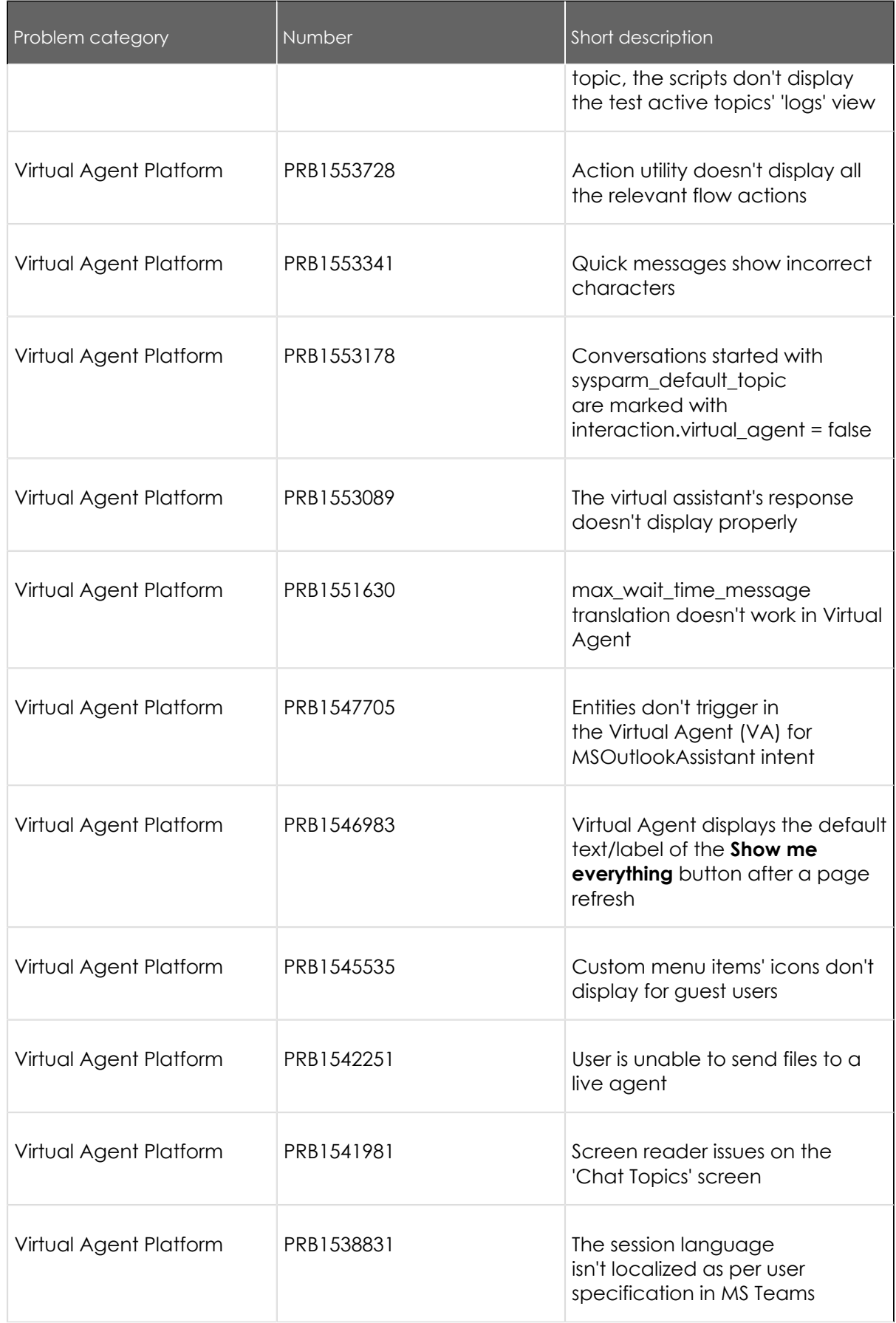

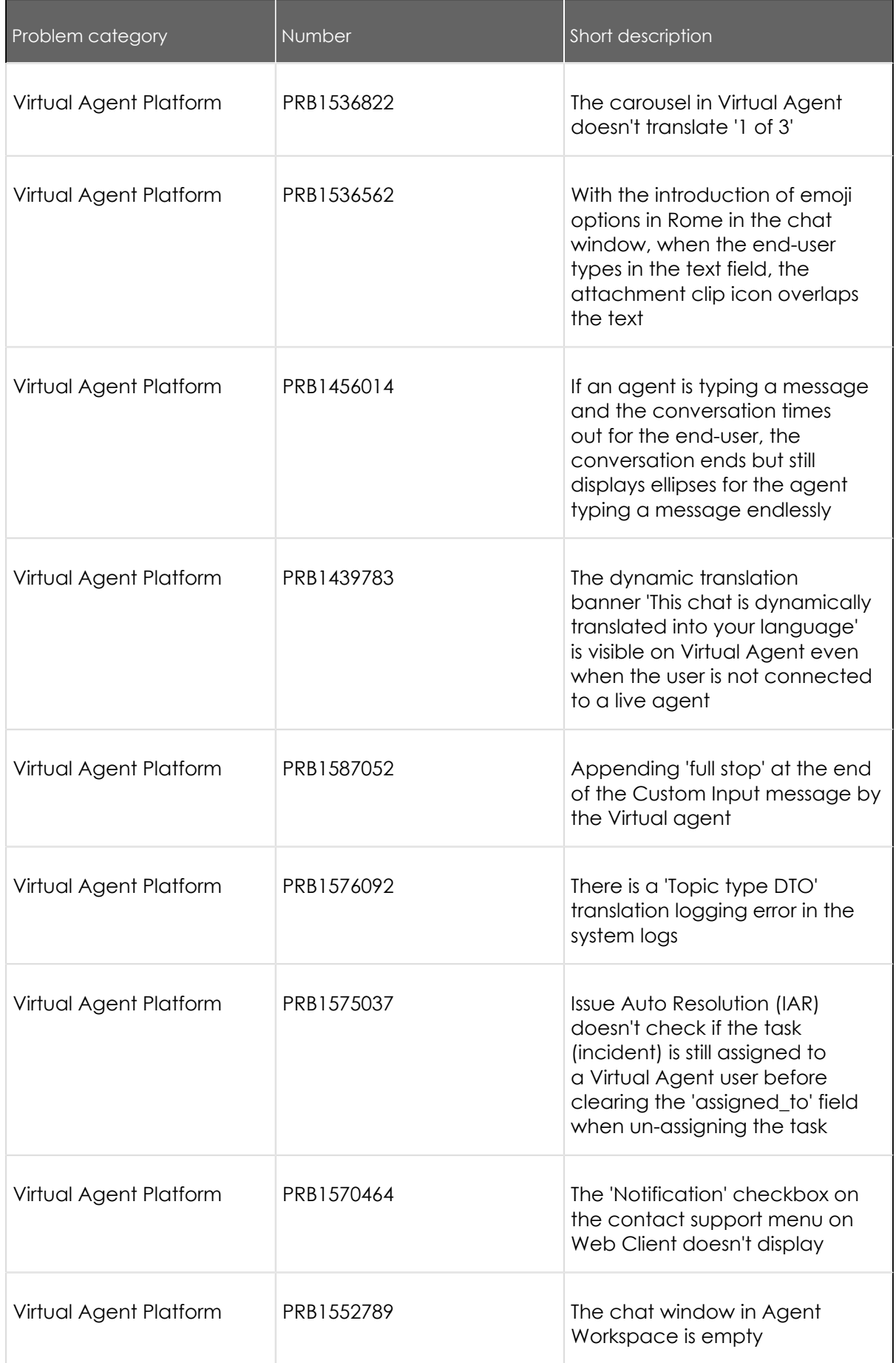

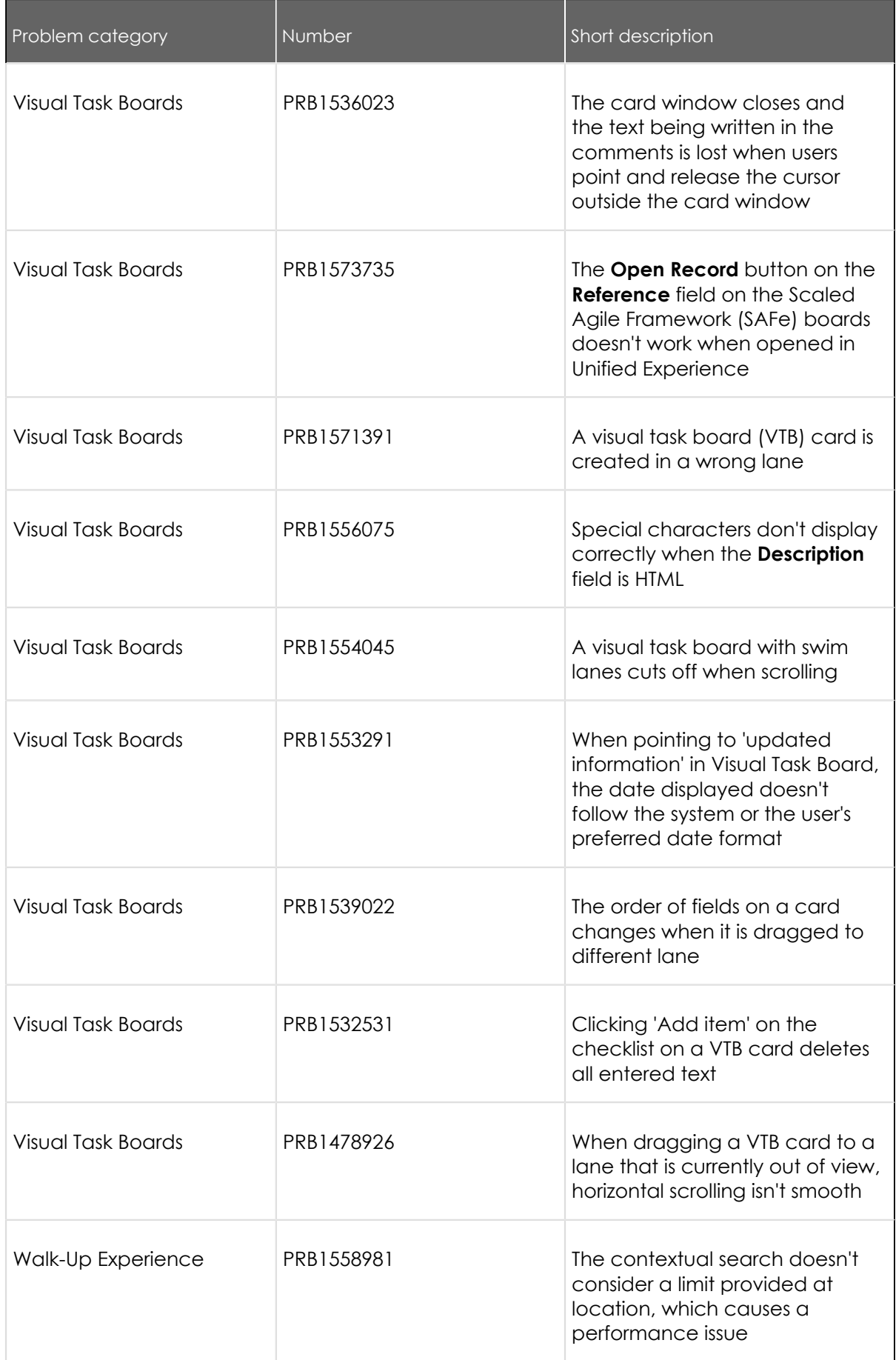

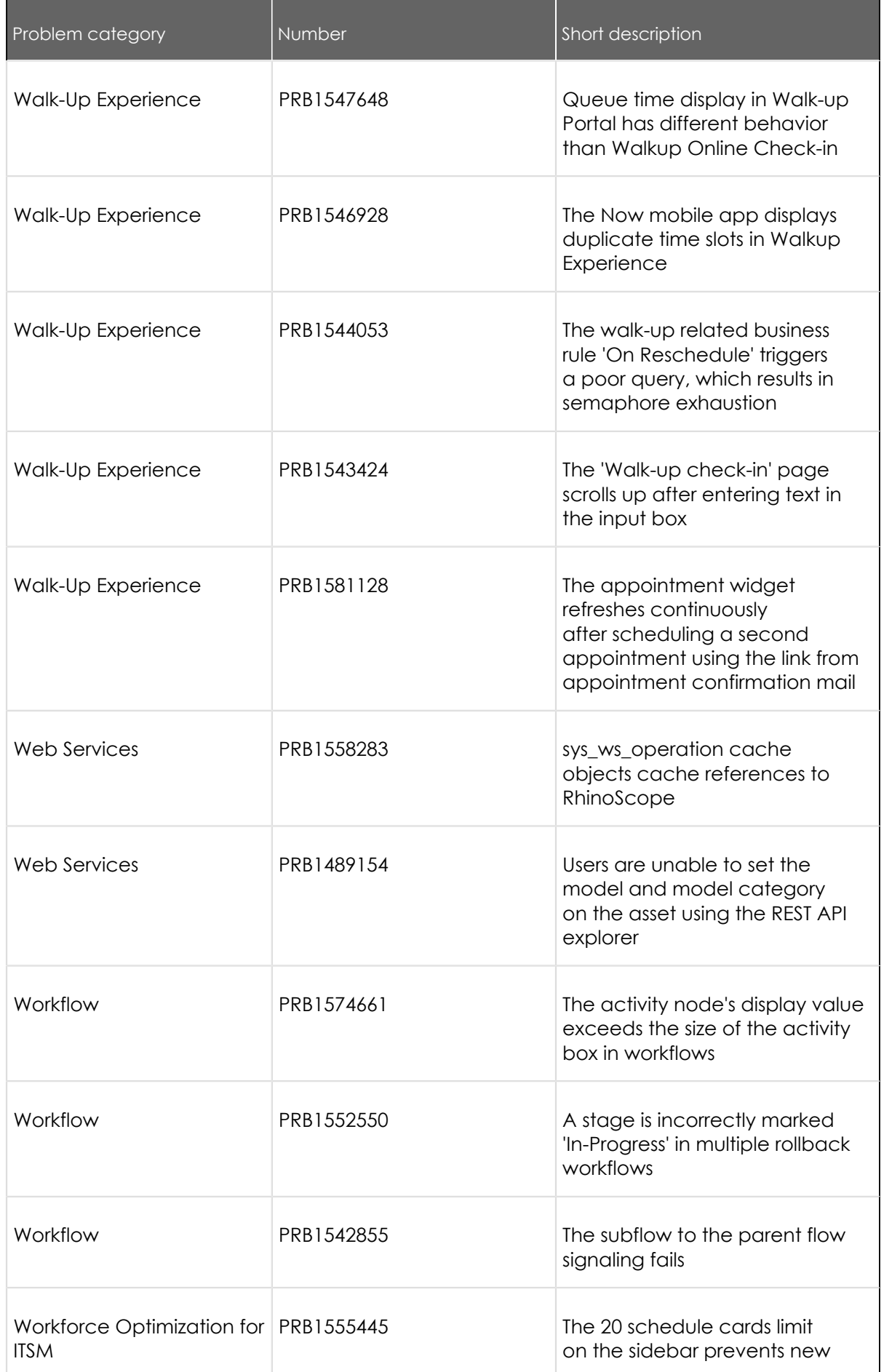

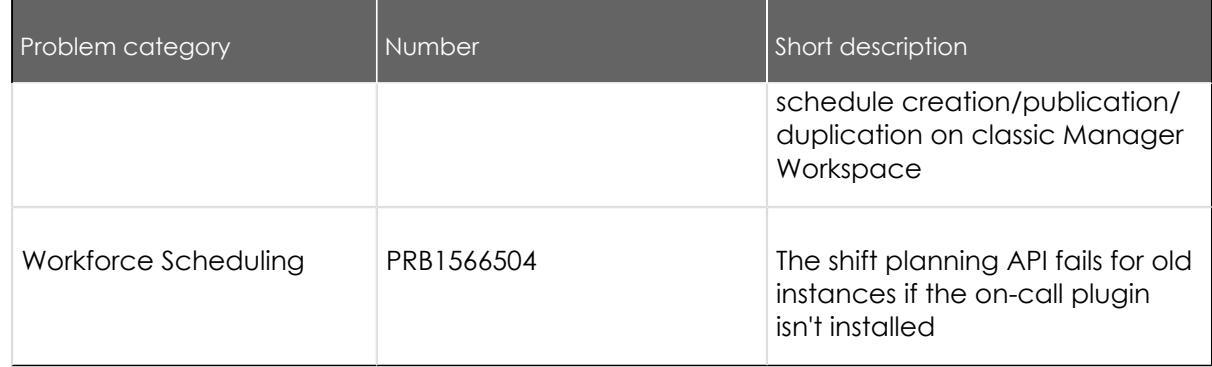

#### **Browser support**

Browser support varies for each version of the user interface (UI). Most major browsers are supported.

Some features have additional browser requirements, which are noted in the appropriate documentation.

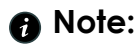

Vancouver is the last release that will support Internet Explorer and [Internet Explorer](https://support.microsoft.com/en-us/microsoft-edge/internet-explorer-mode-in-microsoft-edge-6604162f-e38a-48b2-acd2-682dbac6f0de#:~:text=To%20turn%20on%20Internet%20Explorer,Restart%20Microsoft%20Edge.)  [mode in Edge](https://support.microsoft.com/en-us/microsoft-edge/internet-explorer-mode-in-microsoft-edge-6604162f-e38a-48b2-acd2-682dbac6f0de#:~:text=To%20turn%20on%20Internet%20Explorer,Restart%20Microsoft%20Edge.) **a**.

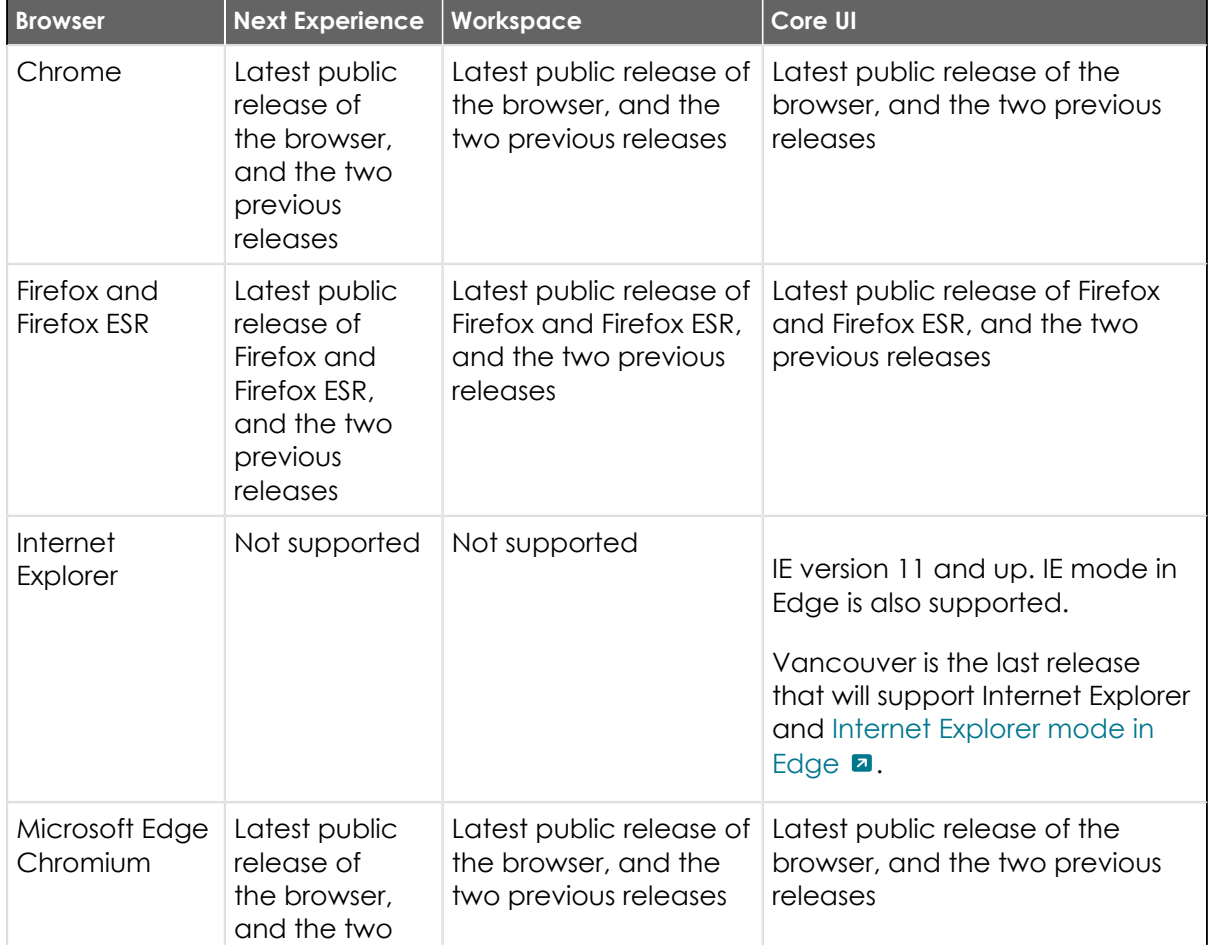

#### **Browser support for each UI version**

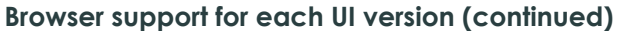

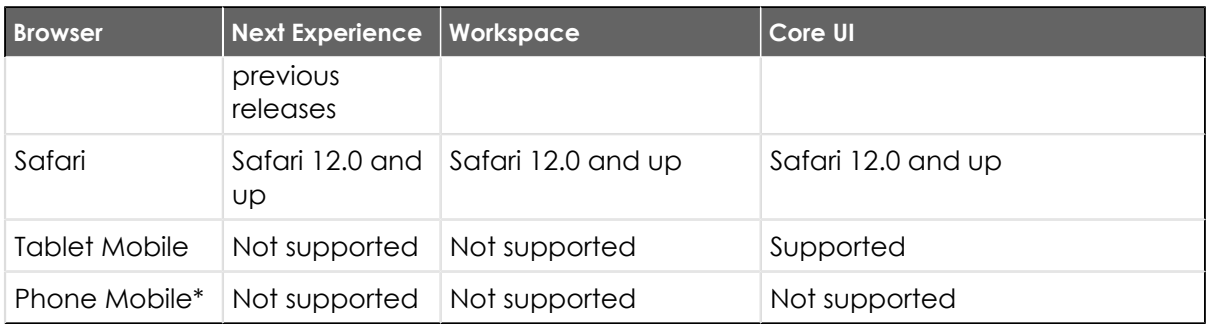

\*Mobile phone browsers do not support the desktop version of the UI. Instead, mobile browsers use the [mobile UI](https://docs.servicenow.com/csh?topicname=mobile-access-options&version=tokyo&pubname=tokyo-mobile) **a**.

#### **Internet Explorer**

**A Important:** Due to significant performance issues, ServiceNow recommends that customers migrate away from Internet Explorer 11. For more information, refer to  $KBO683275$  **a** 

- **•** Virtual Agent will not support Internet Explorer in releases after Tokyo.
- **•** Internet Explorer 11 is susceptible to memory leaks, which may impact performance, especially in Windows 7.
- In Jakarta and subsequent releases, Internet Explorer versions prior to IE11 are no longer supported.
- **•** Compatibility mode is not supported.
- **•** Setting the Security Mode to **High** (in the **Internet Options** > **Security** tab) is not supported.

#### **Firefox**

The iOS version of Firefox does not support ServiceNow Communityor other Service Portal pages.

#### **Accessibility and conformance**

A voluntary product accessibility template (VPAT) is a globally recognized reporting format used to evaluate accessibility of a product or service. ServiceNowuses the international version of the VPAT to create Accessibility Conformance Reports (ACRs). ACRs are available for the currently supported ServiceNowreleases.

For a full list of available accessibility conformance reports, see [Accessibility conformance](https://docs.servicenow.com/bundle/accessibility/page/administer/accessibility-508-compliance/concept/available-accessibility-conformance-reports.html) [reports](https://docs.servicenow.com/bundle/accessibility/page/administer/accessibility-508-compliance/concept/available-accessibility-conformance-reports.html)  $\Box$ .

Related topics

[Section508.gov](http://www.section508.gov/) **a** 

# **Prepare your upgrade**

Before each upgrade, refresh your memory on general upgrade information, learn which important pre- and post- upgrade tasks apply to your upgrade, and learn how to use ServiceNow® products and tools to make your experience easier.

<sup>© 2024</sup> ServiceNow, Inc. All rights reserved. © 2024 ServiceNow, Inc. All rights reserved.<br>ServiceNow, the ServiceNow logo, Now, and other ServiceNow marks are trademarks and/or registered trademarks of ServiceNow, Inc., in the United States and/or other countries. 11 Other company names, product names, and logos may be trademarks of the respective companies with which they are associated.

To help you get ready for a safe and effective upgrade, all the most important upgrade resources are compiled in one place.

Upgrading to a new ServiceNow release

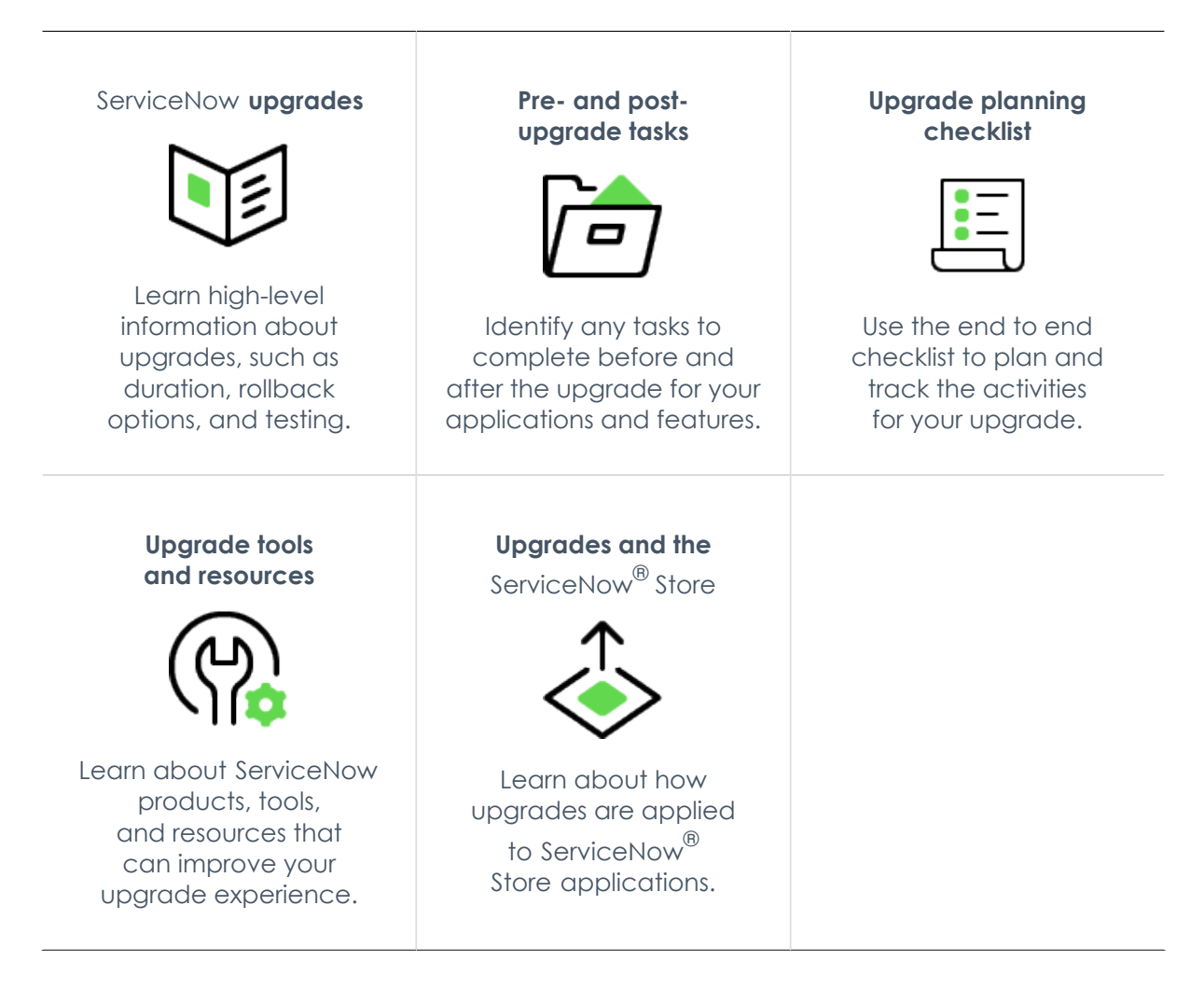

#### <span id="page-1147-0"></span>**ServiceNowupgrades**

The upgrade process moves your instance to a new ServiceNowrelease version. Understand the difference between upgrading and patching, release definitions, rollback and backup options, and how to test your non-production and production instance upgrades.

Before you begin the upgrade process, read the [Tokyo release notes](#page-3-0) and review the [upgrade and migration tasks for your applications and features.](#page-1151-0)

© 2024 ServiceNow, Inc. All rights reserved.

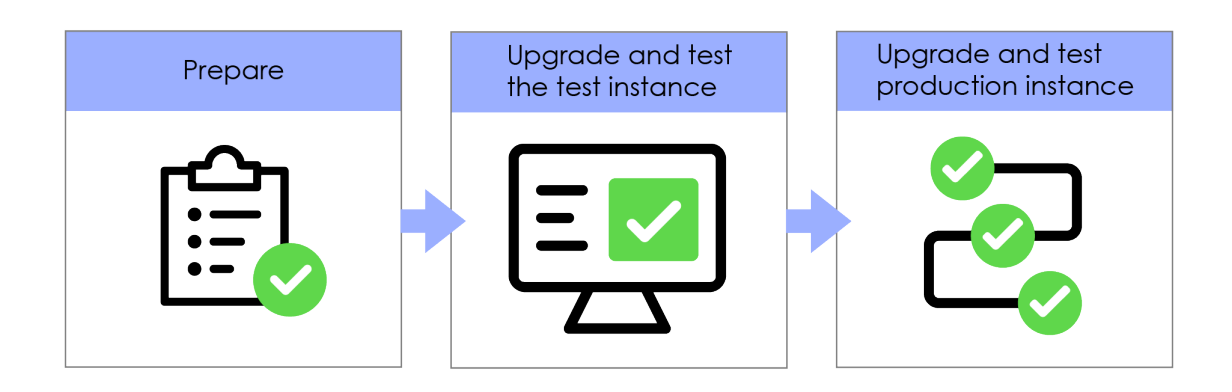

System upgrades can be significant projects. Each ServiceNowfeature release includes major additions, and you should always consider the impact of new functionality on an instance. Upgrading implements enhancements to all features that are part of the base system or are already active, unless the feature is customized on your instance. For a list of all available plugins and whether they are active by default on the base system, see [List of](https://docs.servicenow.com/csh?topicname=list-of-plugins&version=tokyo&pubname=tokyo-platform-administration)  Tokyo plugins **a**.

Careful preparation and knowledge of the available software, tools, and resources can contribute to a successful upgrade. In addition to the materials provided by ServiceNow, it is important to understand how your ServiceNowinstance is currently operating and the performance level of key business functionality. Set the expectation with IT and business users that time must be dedicated to preparing for, implementing, and testing ServiceNow upgrades.

If you have any issues during the upgrade process, [contact Customer Service and Support](http://www.servicenow.com/support/contact-support.html)  $\square$ . Customer Service and Support is available 24 hours a day, 7 days a week to assist you with any questions or issues.

For additional help with upgrades, ServiceNowalso offers various [Production Readiness](http://www.servicenow.com/services/production-readiness-services.html)  [Services](http://www.servicenow.com/services/production-readiness-services.html)  $\blacksquare$ . These services specifically address challenges with instance upgradability, manageability, scalability, and performance. The reviews are performed by a ServiceNowcertified professional consultant, who provide recommendations to align customer configurations with ServiceNowbest practices. Contact your ServiceNowsales representative for more details.

#### **Upgrade and update durations in Tokyo**

The upgrade process takes a significantly shorter time for both updates and upgrades. (An update occurs when an instance moves from one patch or hotfix to another within the same release family. An upgrade occurs when an instance moves from one release family to another). As always, test your upgrades, but don't assume from the much faster completion time that the update or upgrade wasn't successful.

#### **Supported upgrades**

You can upgrade directly to the latest release family. If multiple software versions are involved in your upgrade, be sure to consult the release notes for each version between your current version and the target version. For more information about release terminology and availability phases, see the ServiceNow Release Cycle  $[KB0547244]$  article in the Now Support Knowledge Base.

© 2024 ServiceNow, Inc. All rights reserved.<br>ServiceNow, the ServiceNow logo, Now, and other ServiceNow marks are trademarks and/or registered trademarks of ServiceNow, Inc., in the United States and/or other countries. 11 Other company names, product names, and logos may be trademarks of the respective companies with which they are associated.

#### **Upgrades vs. updates**

ServiceNow organizes its releases into families. A family is a set of releases that are named after a major city, such as Tokyo. Families also contain patches and hotfixes. For example, the following releases are both part of the Orlando family:

- Orlando Patch 4
- Orlando Patch 3 Hotfix 2

Upgrading is the act of moving to a release that is in a different family than your current release. For example, a move from London Patch 7 to Orlando Patch 3 is an upgrade because London and Orlando are different families.

Updating is the act of moving from one patch or hotfix to another within the same release family. For example, a move from Orlando Patch 1 to Orlando Patch 3 is a update because both versions are part of the Orlando family.

In both cases, the target release is Orlando Patch 3. It is the difference between your current and target release family that determines whether you are upgrading or updating.

#### **Features, patches, and hotfixes**

Each release family contains features, patches, and hotfixes.

A feature provides a complete solution that customers can implement to add value to their organization. New features are generally only available as part of a feature release. Features are supported with patches and hotfixes.

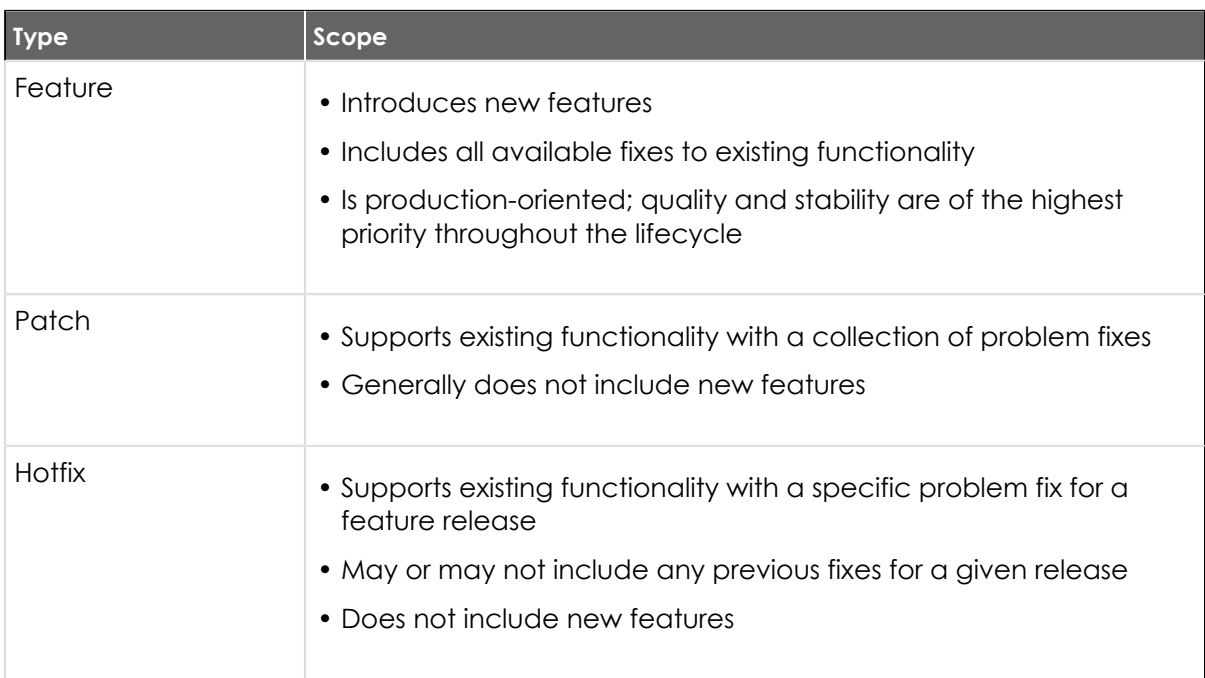

For more information about release terminology and availability phases, see the [ServiceNow](https://support.servicenow.com/kb_view.do?sysparm_article=KB0547244)  [Release Cycle \[KB0547244\]](https://support.servicenow.com/kb_view.do?sysparm_article=KB0547244) **a** article in the Now Support Knowledge Base.

#### **Rollbacks and backups**

When you plan an upgrade, remember that ServiceNow does not provide a universal rollback option. Rollbacks are available for updates (for example, Tokyo patch-to-patch

and Tokyo patch-to-hotfix). The rollback window is 10 days by default. You can customize this window by modifying the *glide.rollback.expiration days* property. To request a rollback, [contact Customer Service and Support](http://www.servicenow.com/support/contact-support.html) **a**.

Avoid restoring a production instance from backup, when possible, due to downtime and data loss. When a problem cannot be solved using other methods, restoring a production instance from backup is a final option. ServiceNowcan restore an instance to any point in time, regardless of when a backup is completed. Customer Service and Support provides support 24 hours a day, 7 days a week for assistance with critical post-upgrade issues.

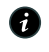

**A Note:** ServiceNow does not perform on-demand backups. Instances are automatically backed up daily during non-peak business hours on schedules defined by ServiceNow. The timing of existing backup schedules is not adjusted.

#### **Testing throughout upgrades**

Testing is an integral portion that occurs after each instance is upgraded. After you upgrade an instance, test and validate it.

This instance naming convention assumes that you have three ServiceNowinstances. If you have three instances, upgrade your instances in this order:

**1.** Development

**2.** Test

**3.** Production

If you have more or less than three instances, or if you are using [Team Development](https://docs.servicenow.com/csh?topicname=c_TeamDevelopment&version=tokyo&pubname=tokyo-application-development)  $\Box$ , these instance labels will be different. In general, upgrade your instances furthest from production towards your production instance.

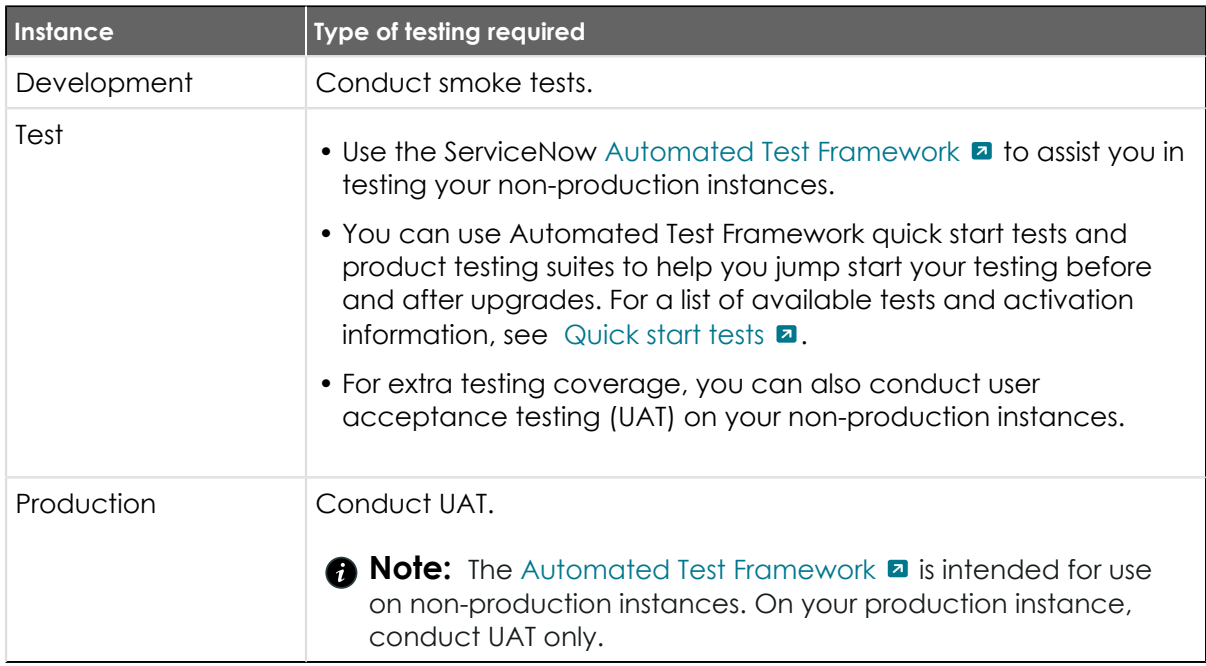

If you encounter any post-upgrade issues, document the issue's conditions, steps to reproduce the issue, and your customizations. [Contact Customer Service and Support](http://www.servicenow.com/support/contact-support.html)  $\Box$  to open an incident for each issue, and provide this information accordingly. Customer Service and Supportis available 24 hours a day, 7 days a week to assist you with any questions or issues.

# <span id="page-1151-0"></span>**Pre- and post-upgrade tasks for various products**

In preparation for your upgrade, review the upgrade and migration tasks for various applications and features. Plan to complete these tasks, when applicable, before or after the upgrade is complete.

#### **Prepare your instance for a smoother upgrade**

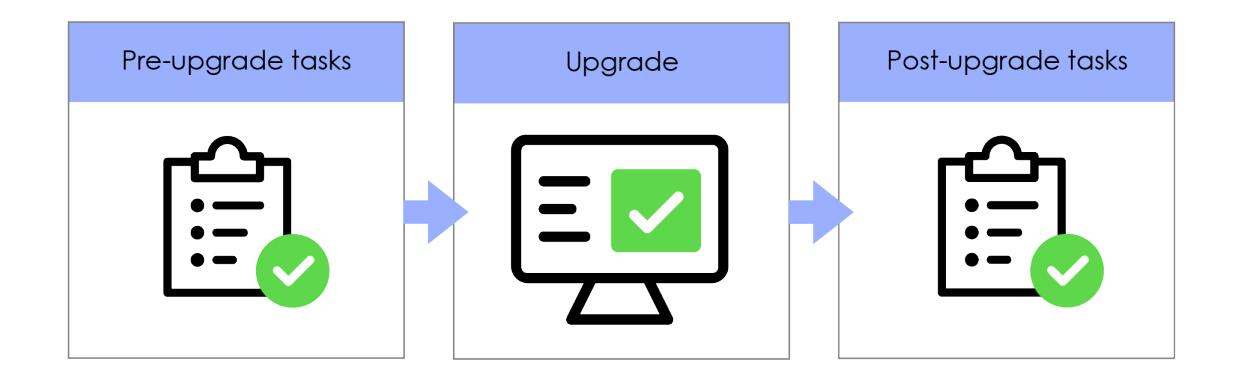

Before you upgrade to Tokyo, review these pre- and post-upgrade tasks and complete the tasks as needed.

#### **Upgrade and migration tasks**

*A* Important: For any changes in the upgrade procedure for self-hosted customers, see [KB0563844](https://hi.service-now.com/kb_view.do?sysparm_article=KB0563844) **a** for details.

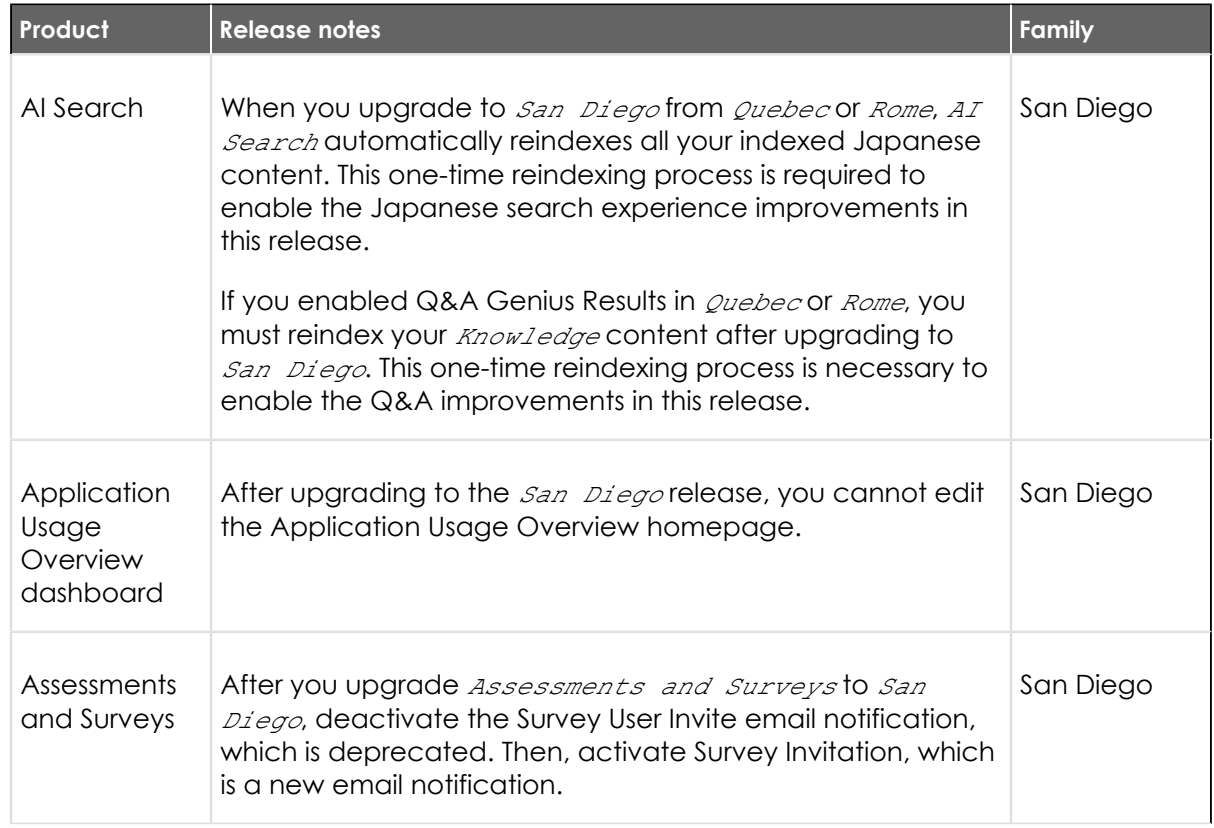

© 2024 ServiceNow, Inc. All rights reserved.

ServiceNow, the ServiceNow logo, Now, and other ServiceNow marks are trademarks and/or registered trademarks of ServiceNow, Inc., in the United States and/or other countries.<br>Other company names, product names, and logos m
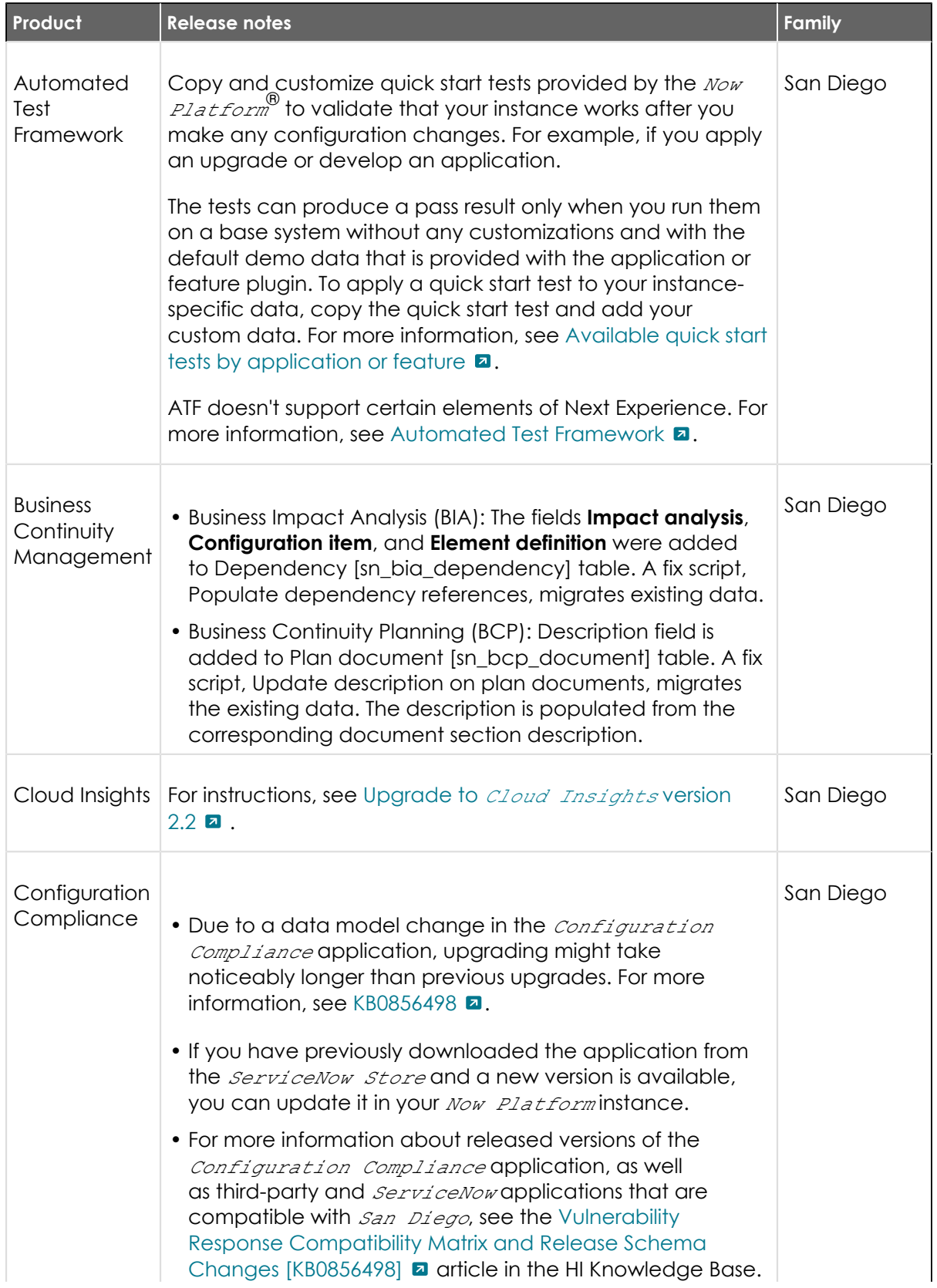

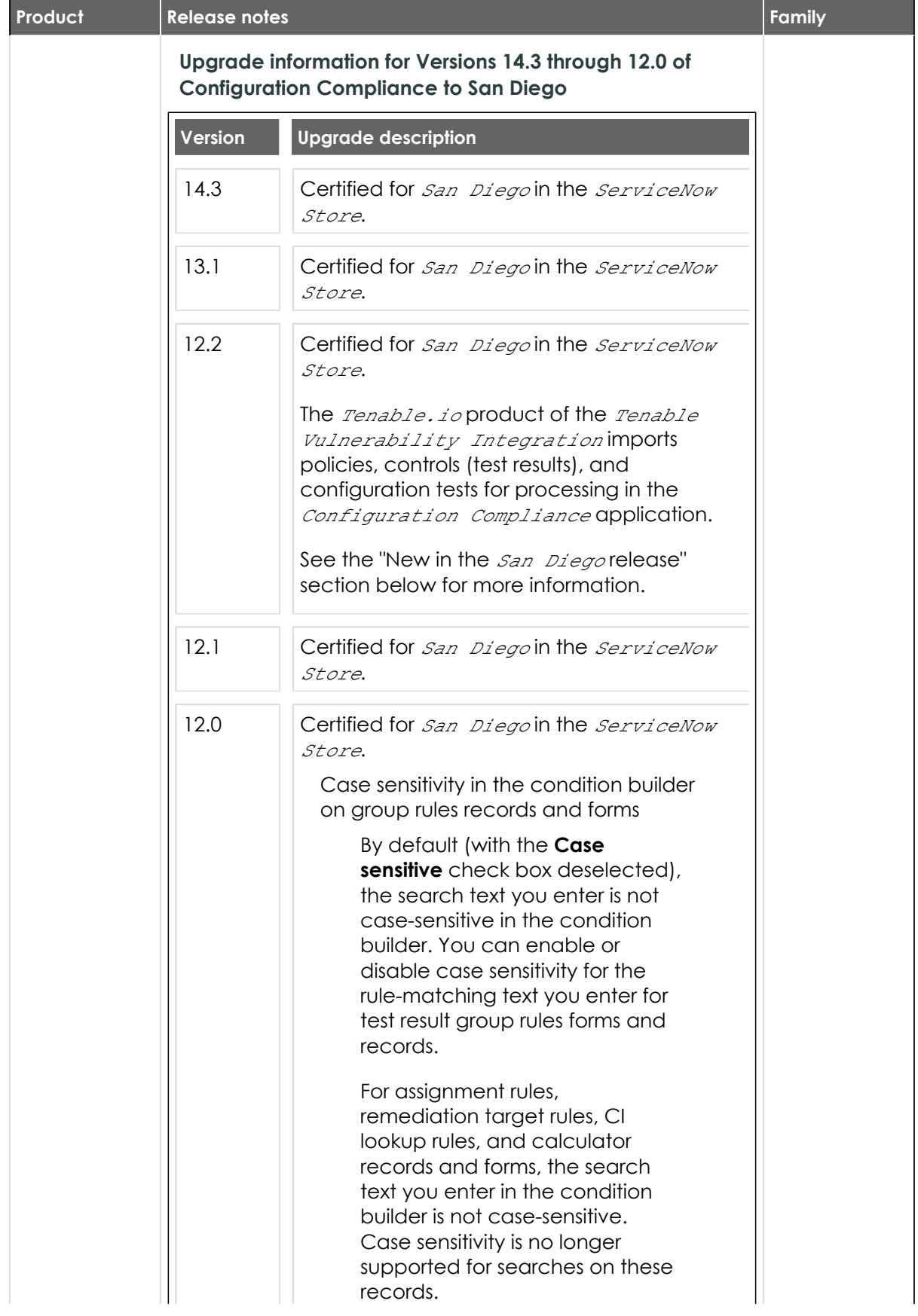

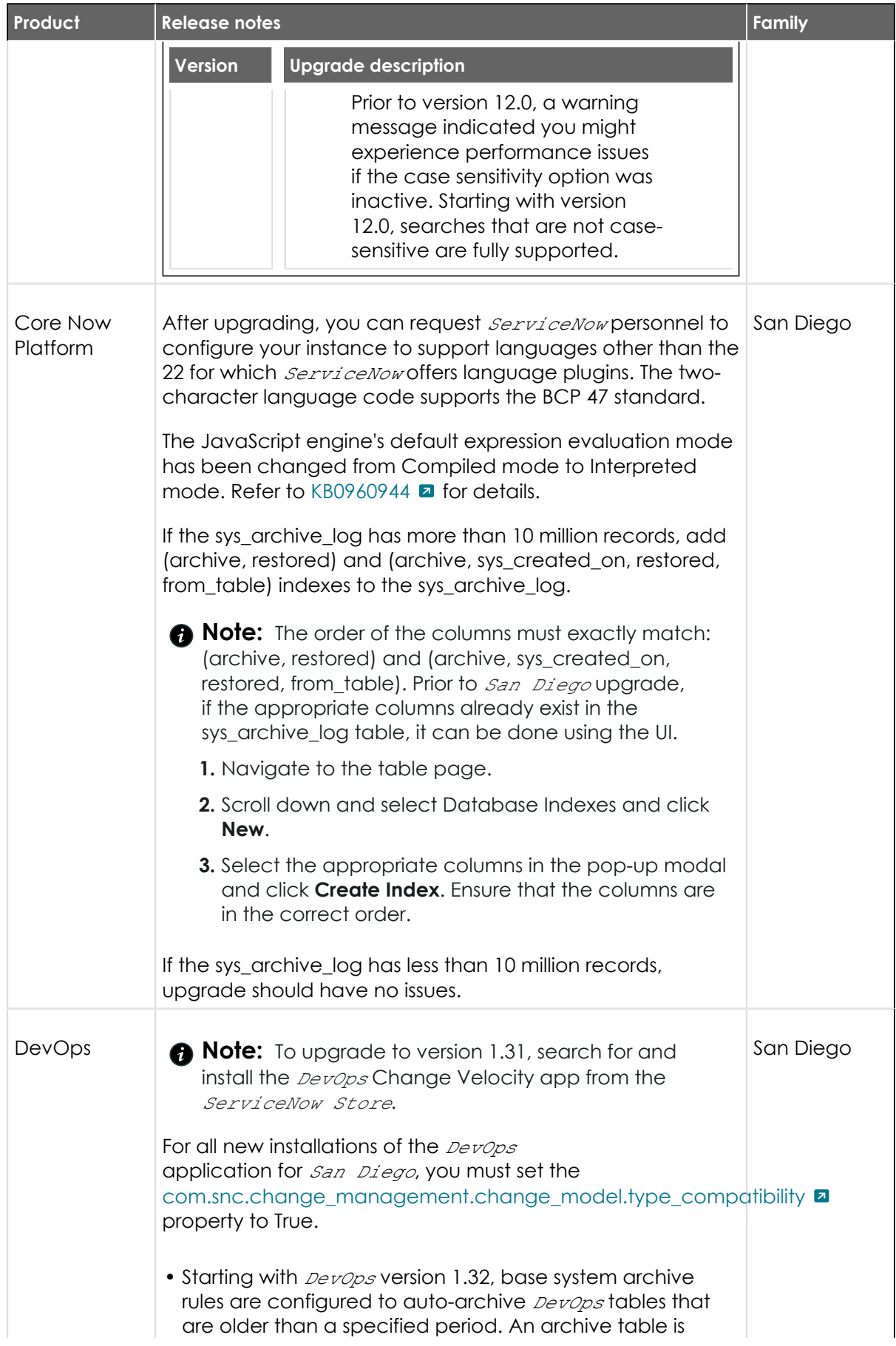

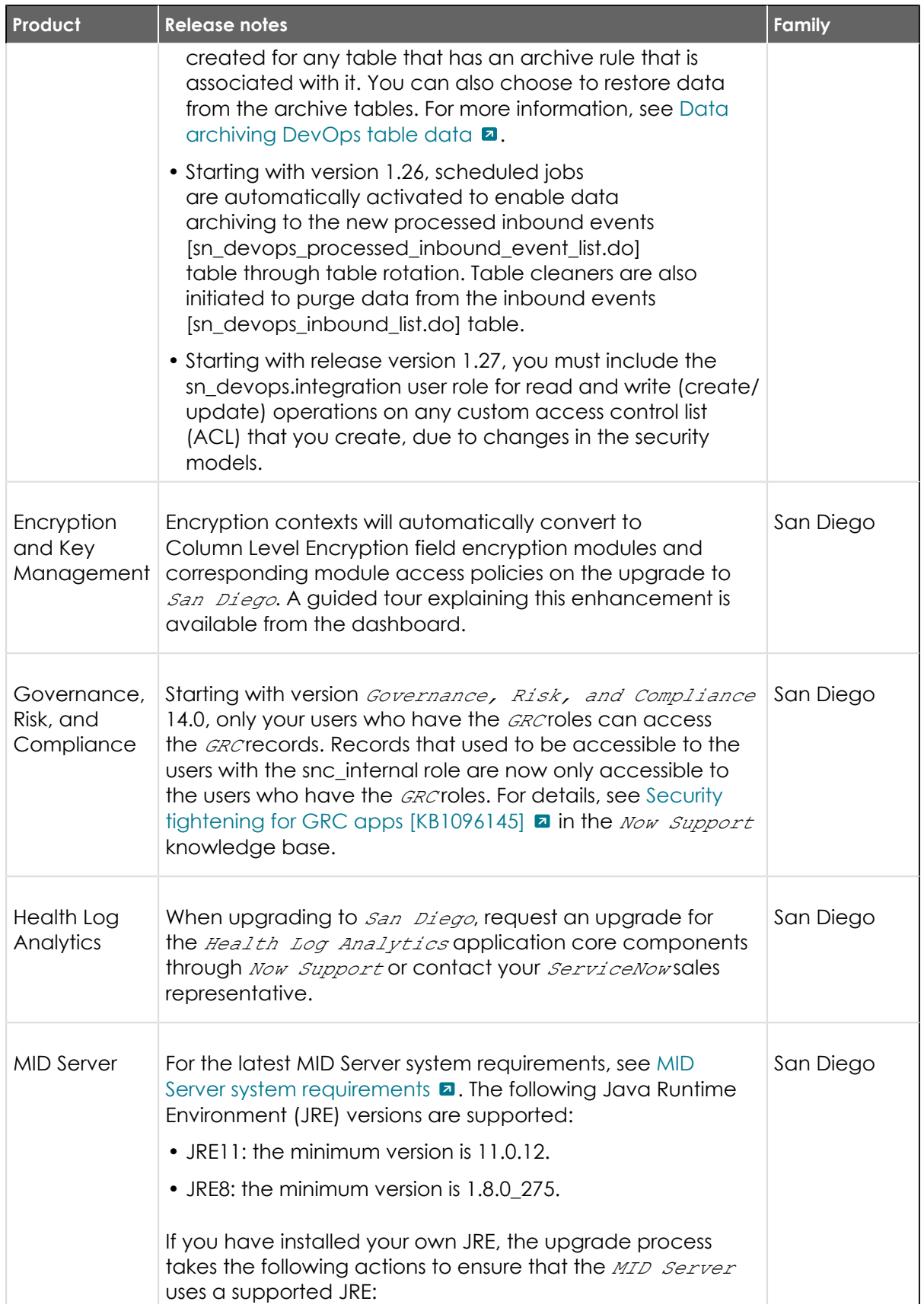

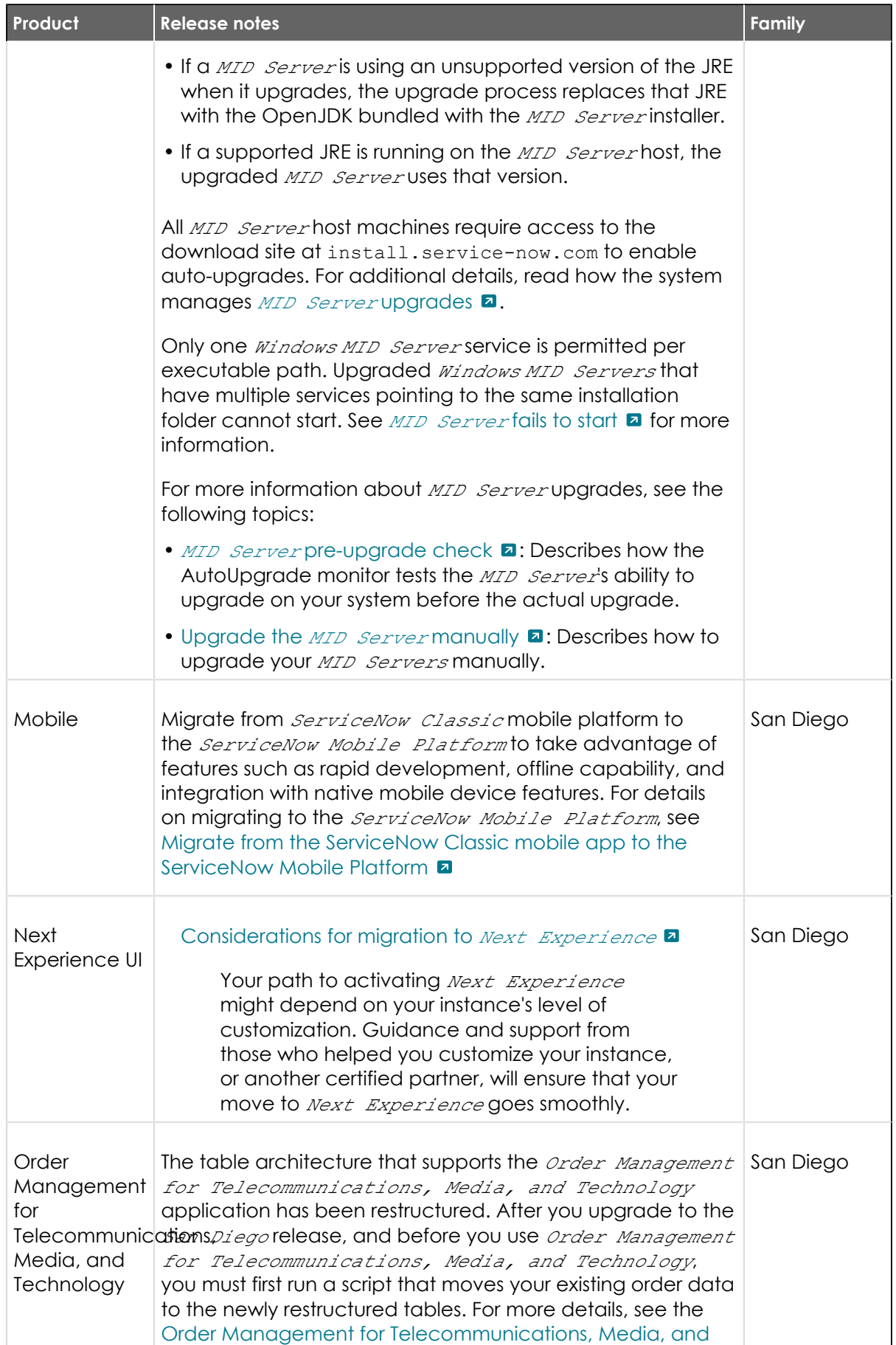

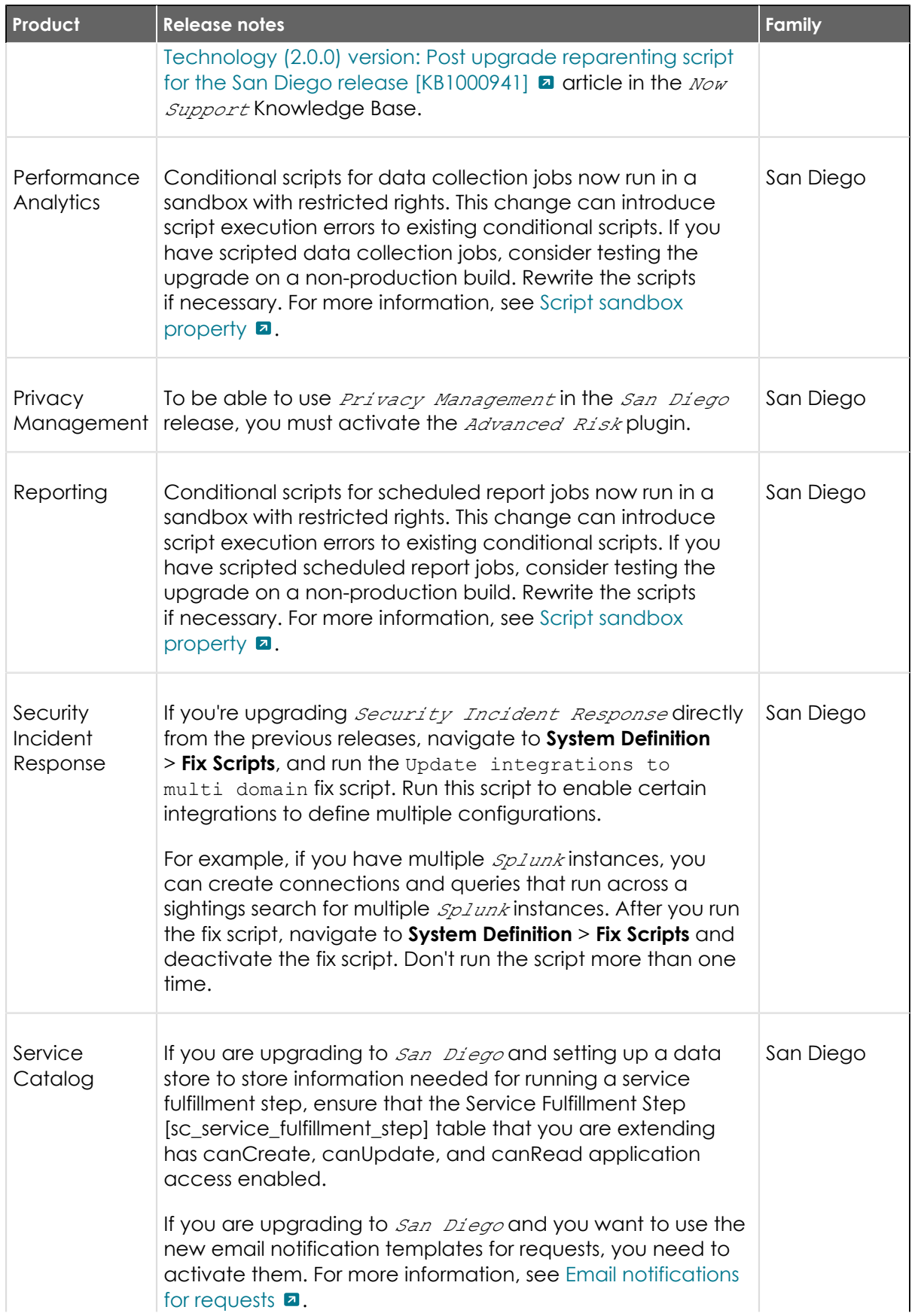

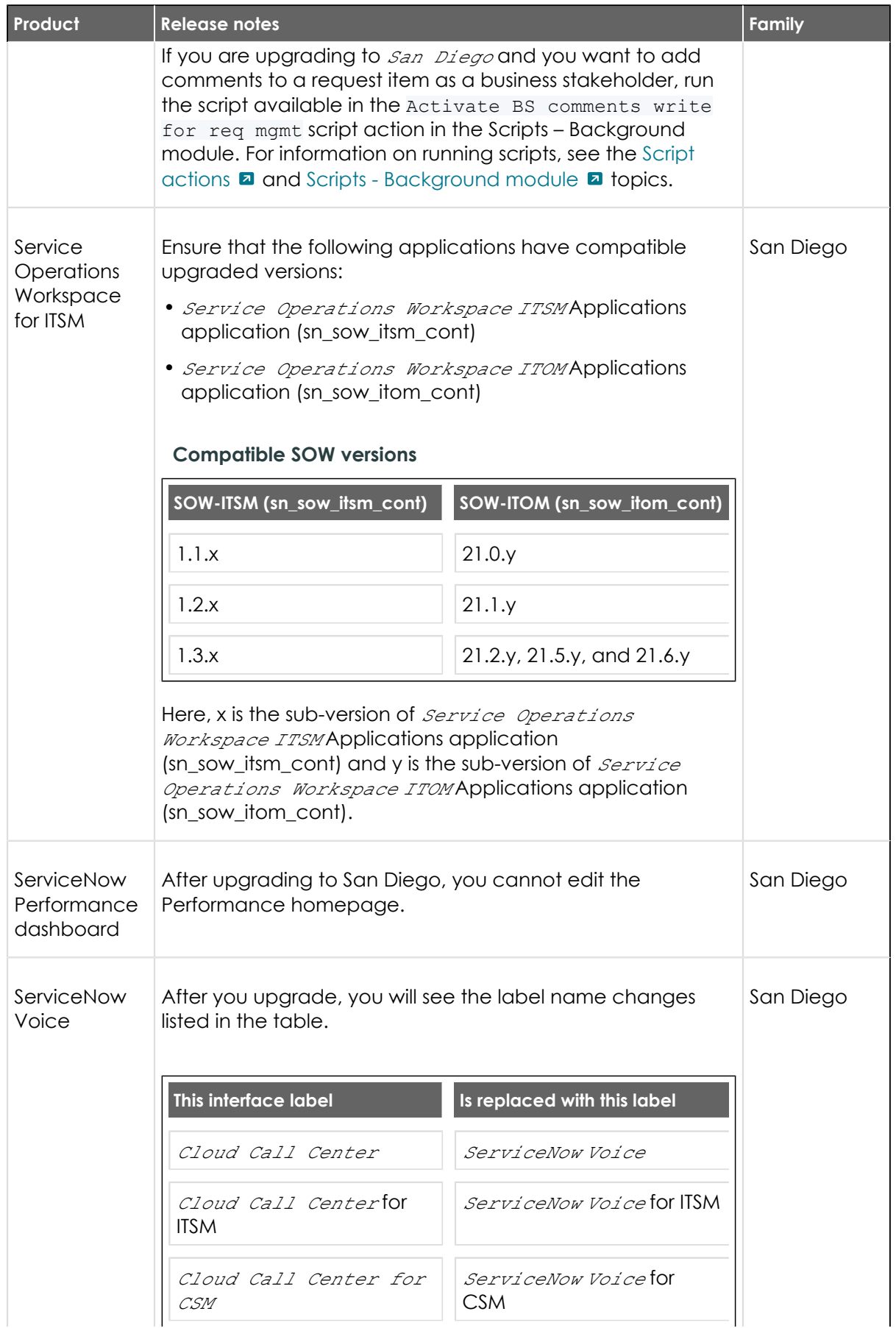

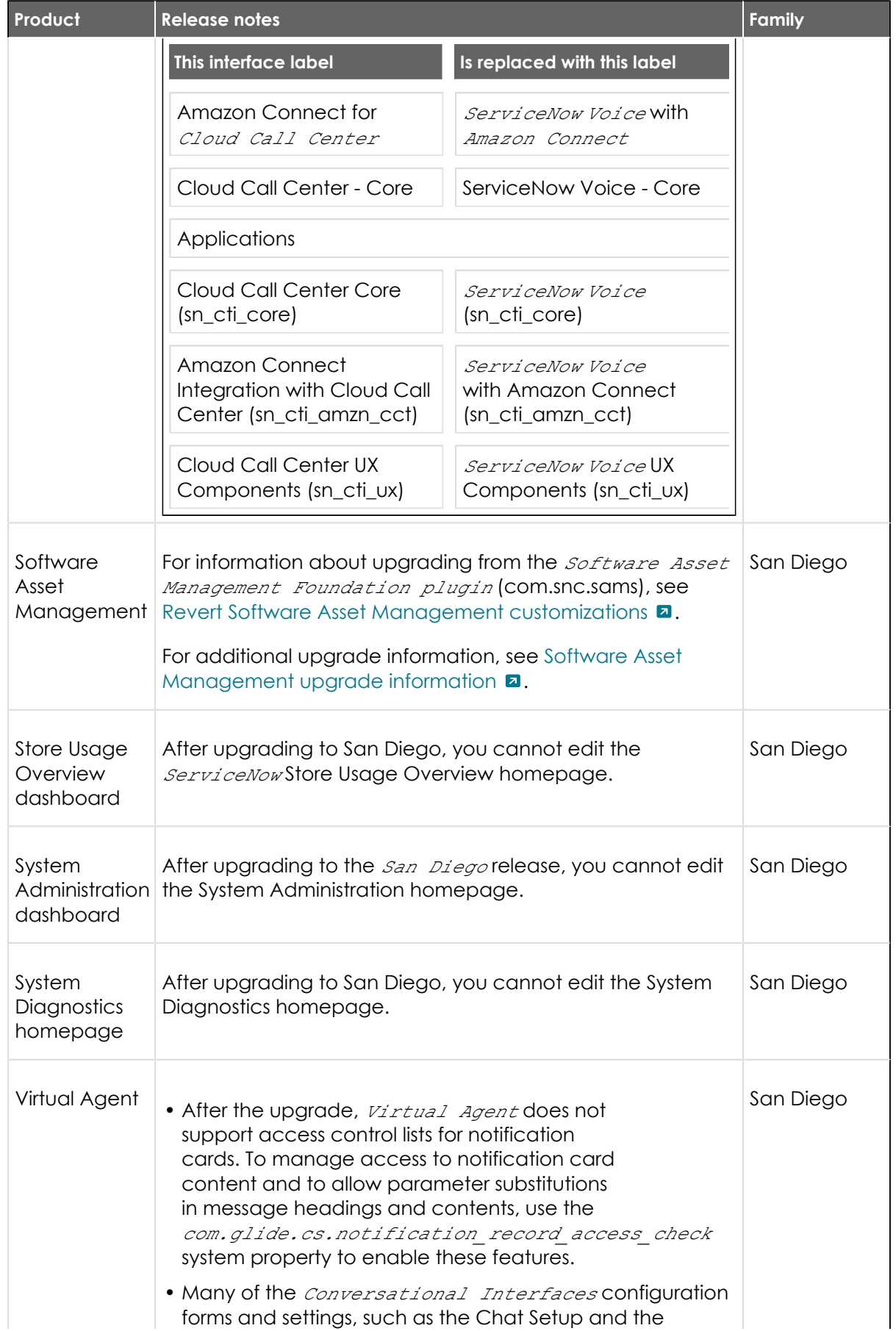

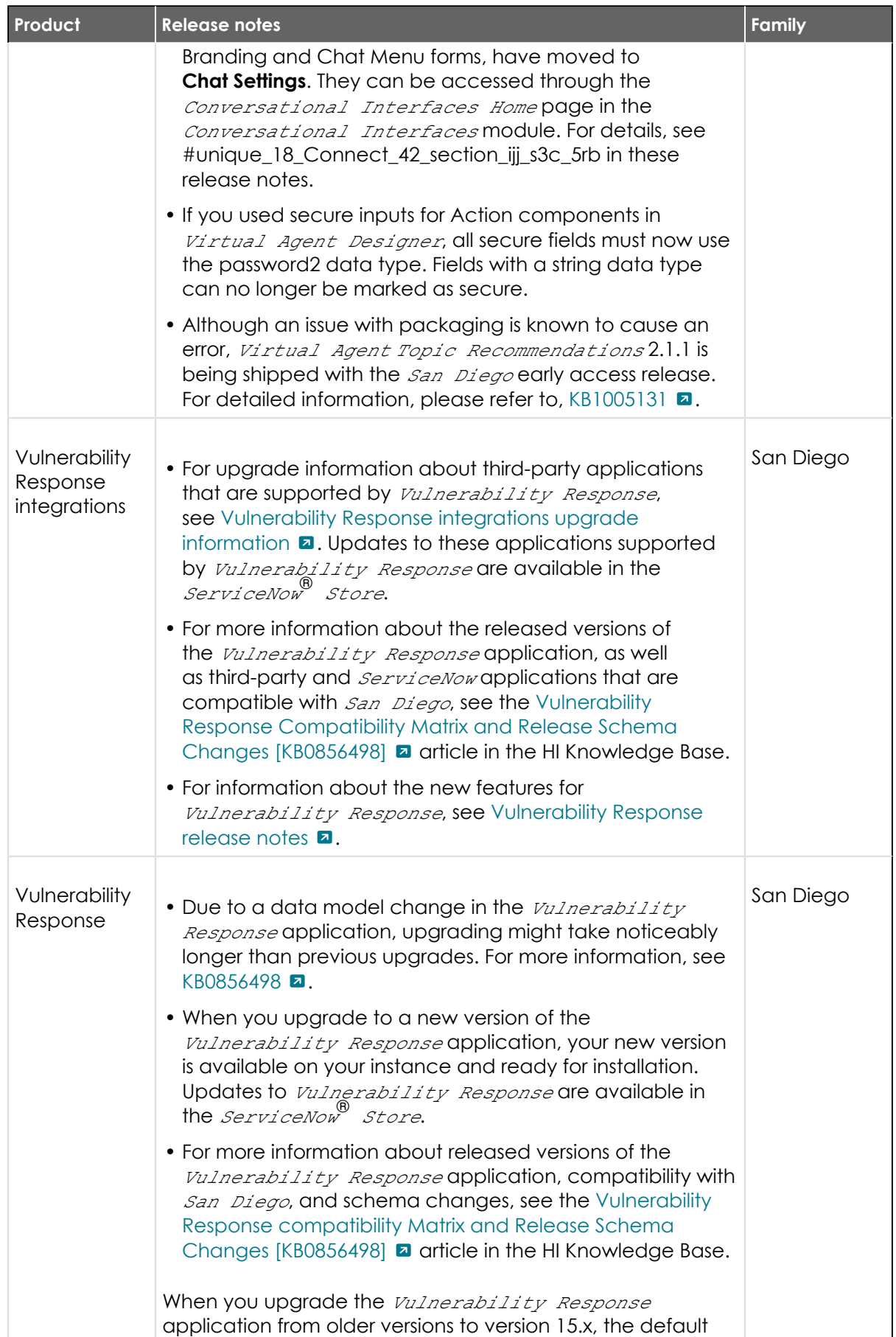

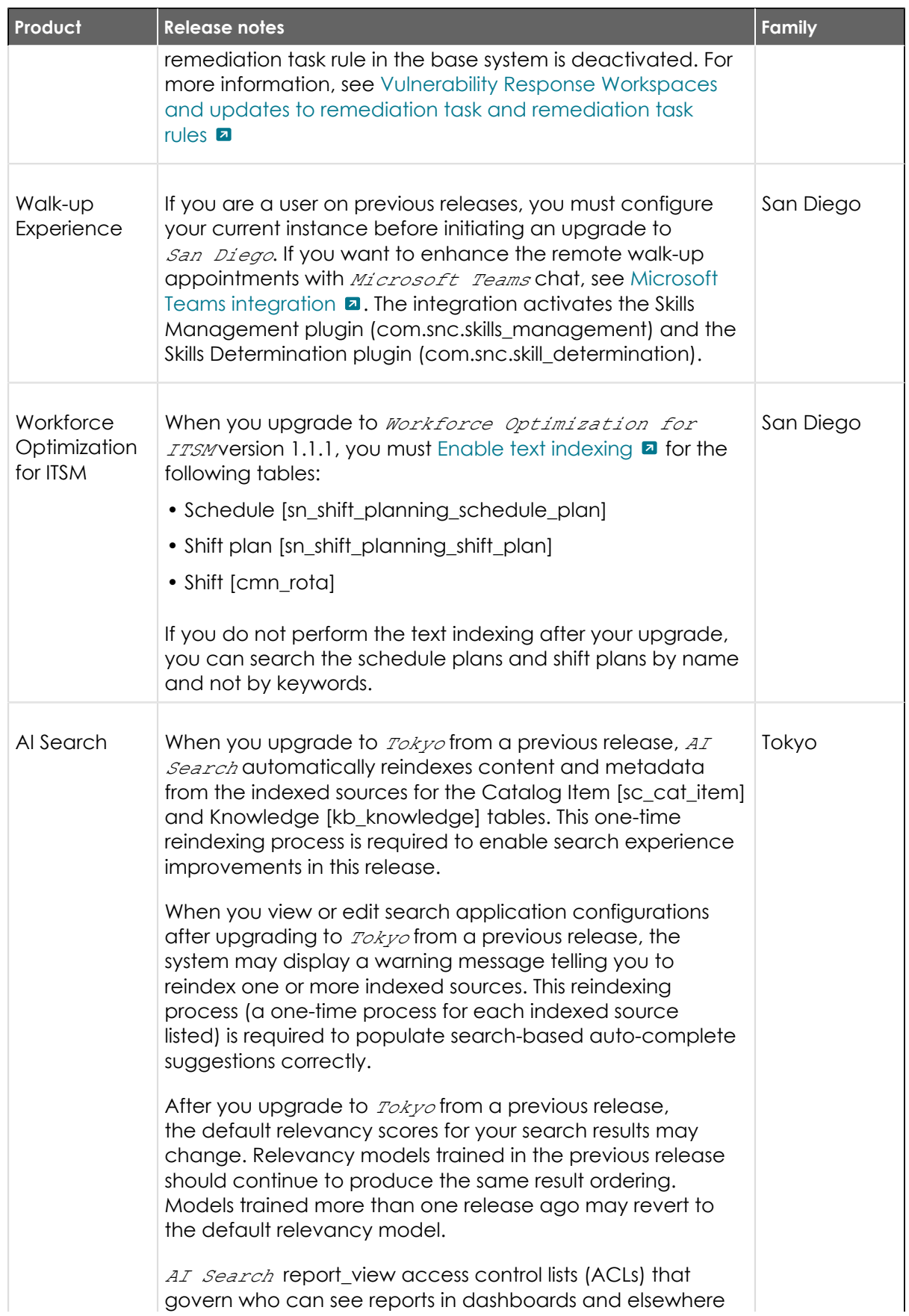

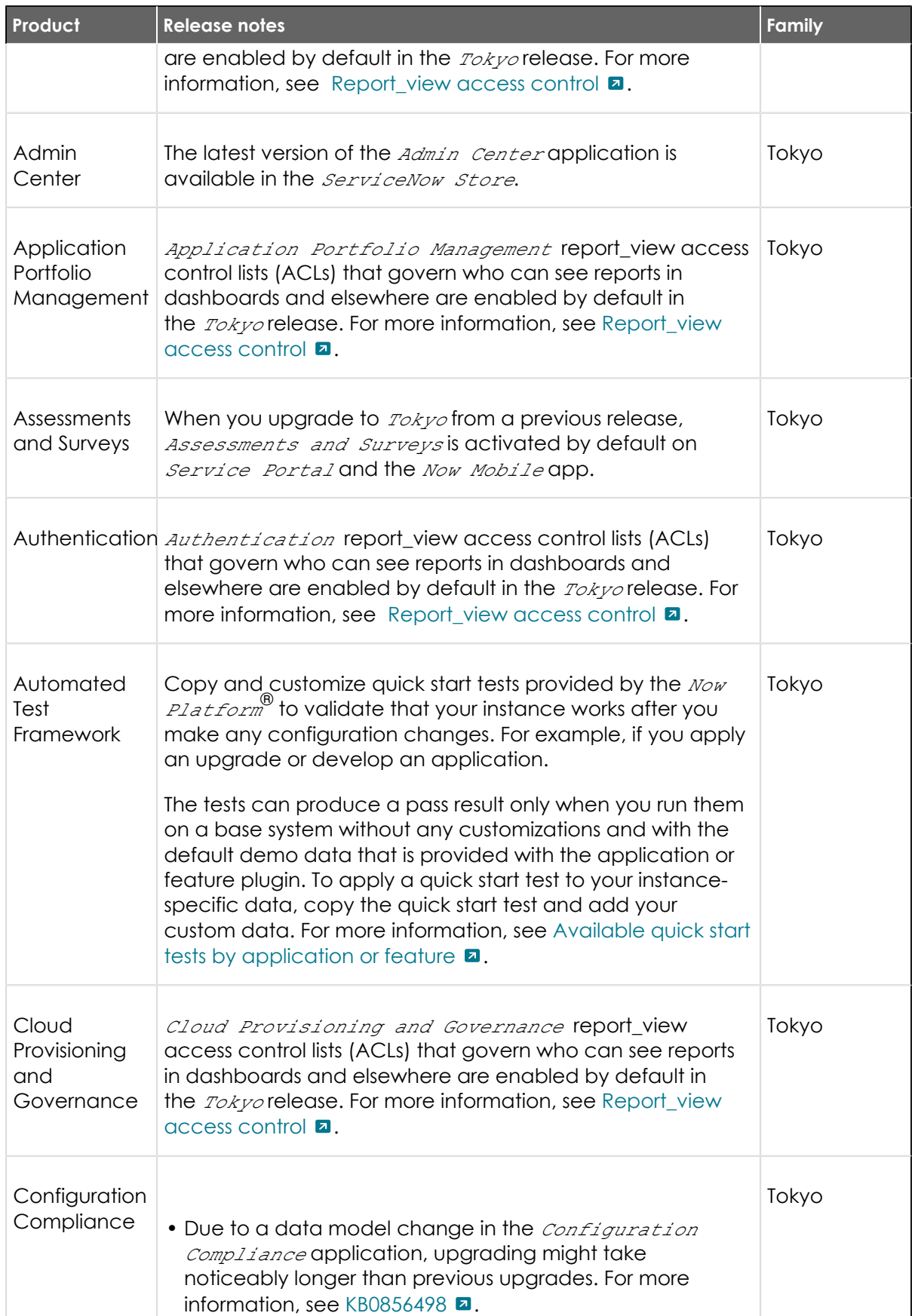

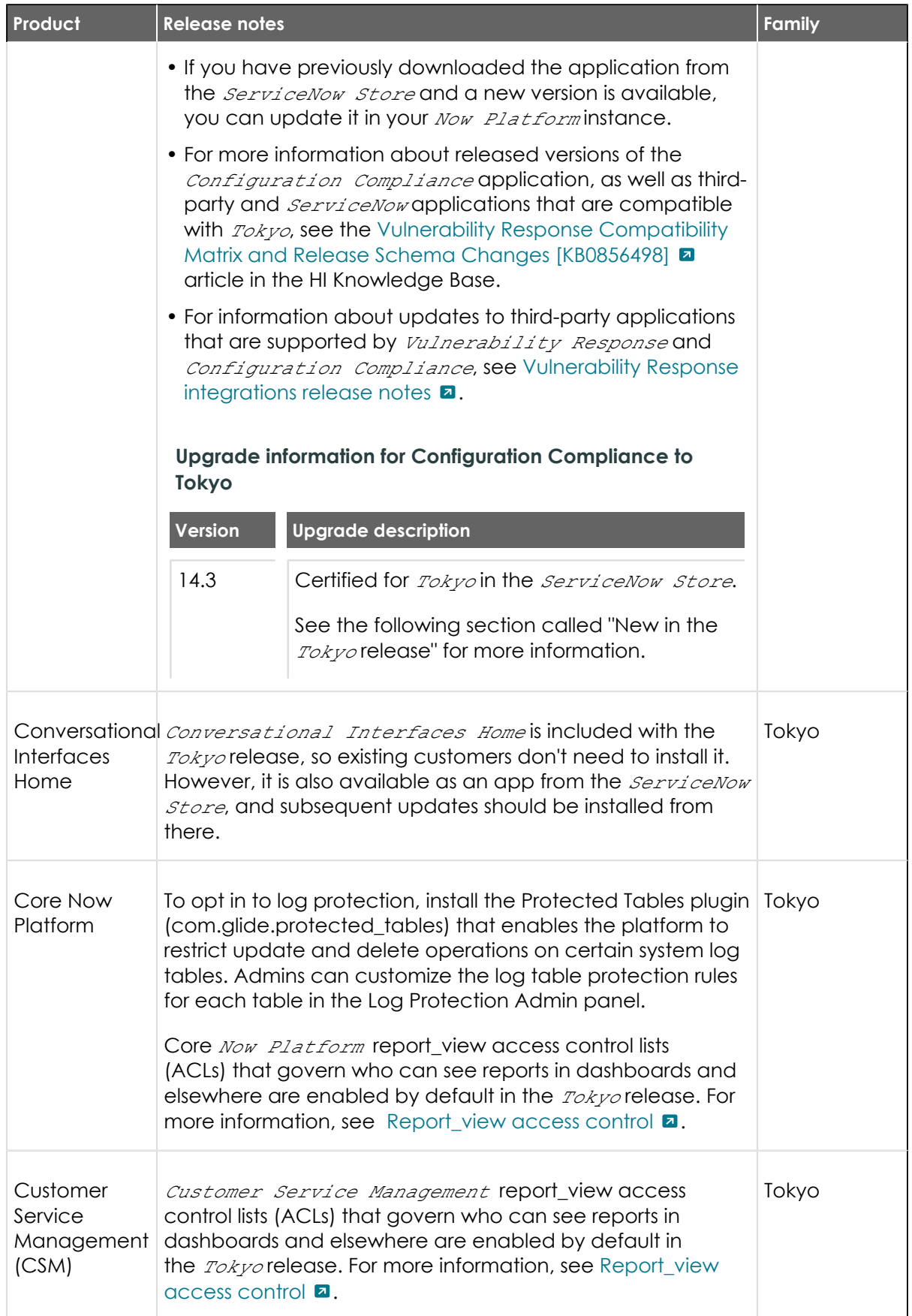

#### **(continued)**

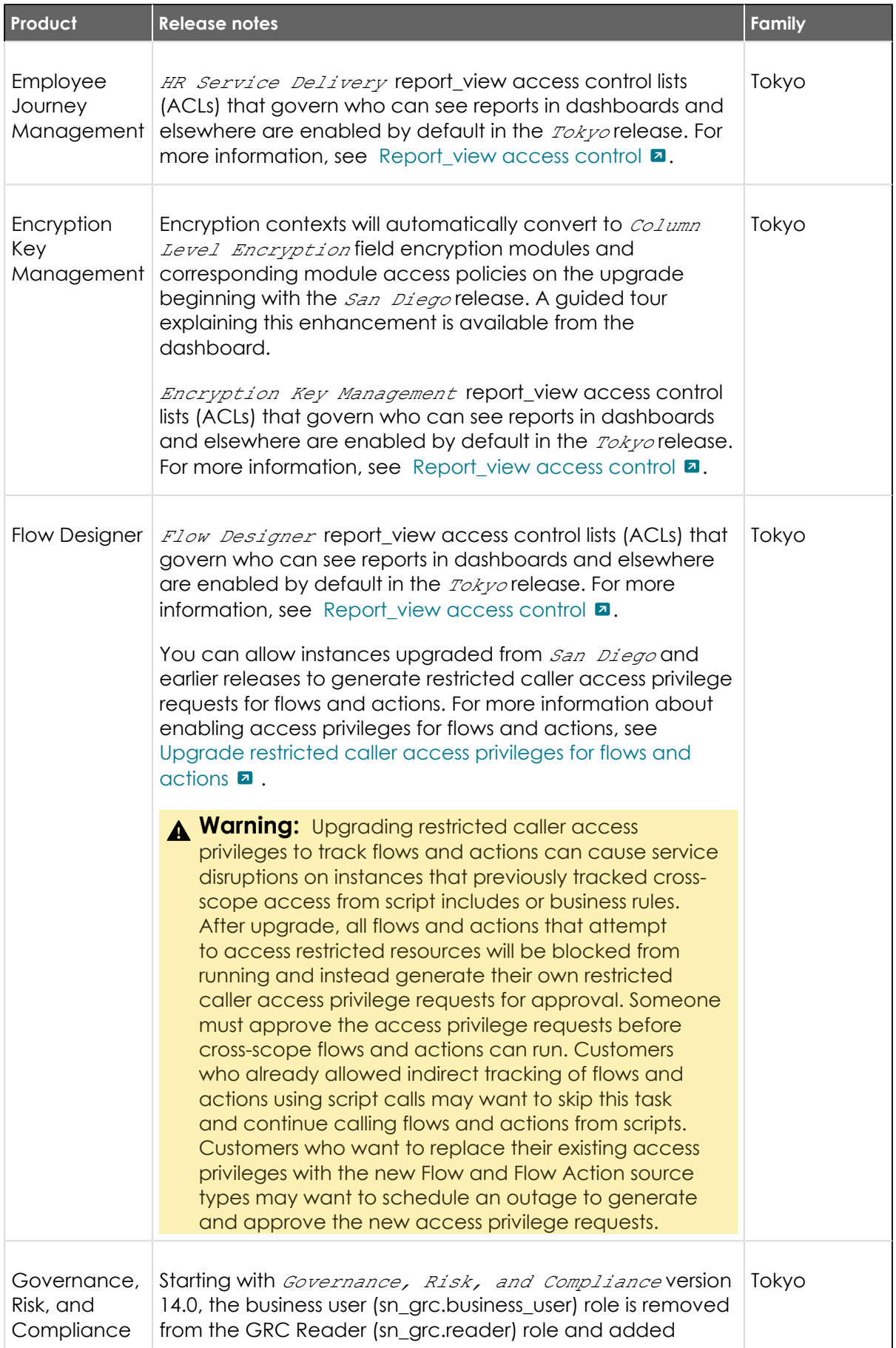

© 2024 ServiceNow, Inc. All rights reserved.<br>ServiceNow, the ServiceNow logo, Now, and other ServiceNow marks are trademarks and/or registered trademarks of ServiceNow, Inc., in the United States and/or other countries.<br>Ot 1165

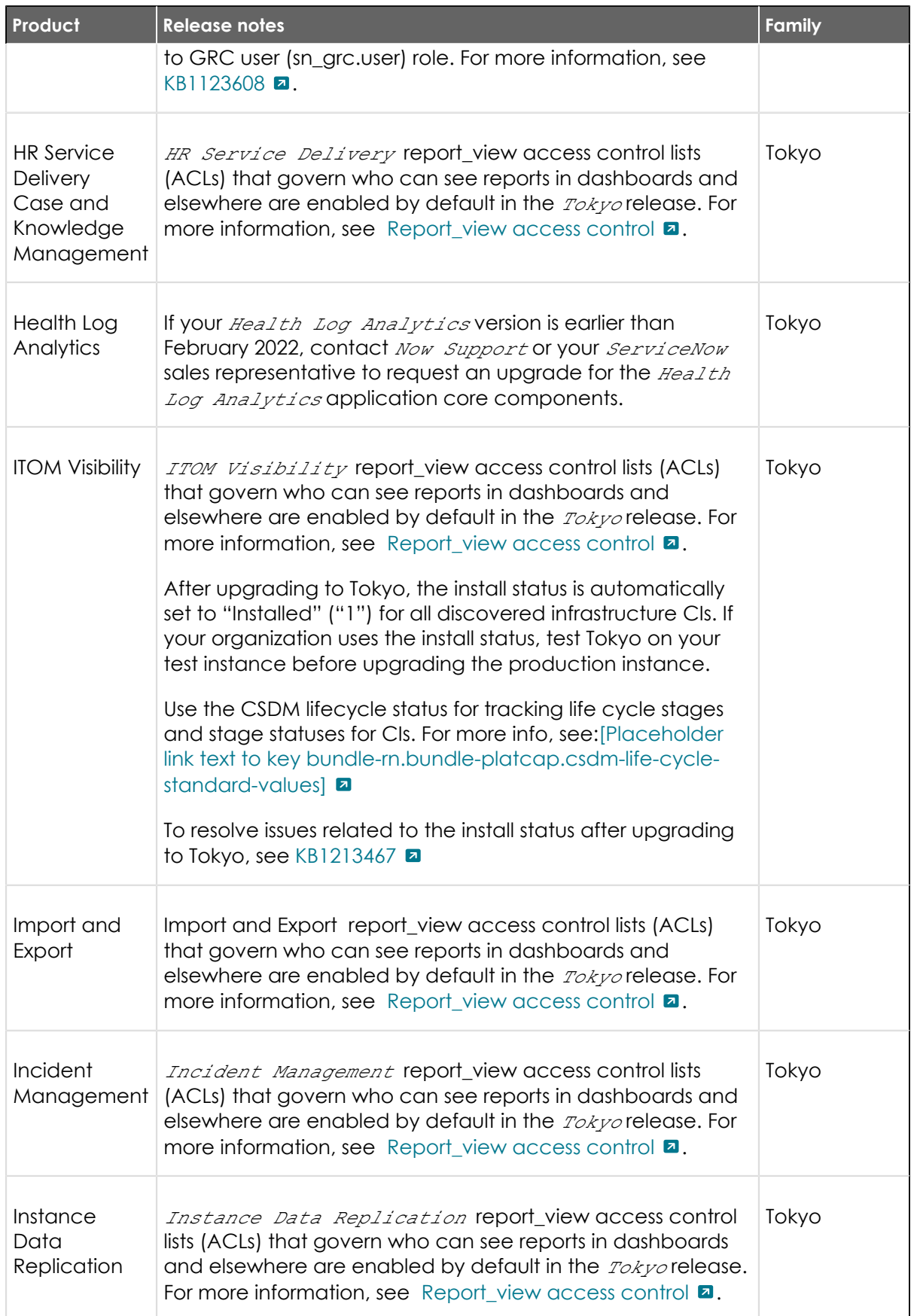

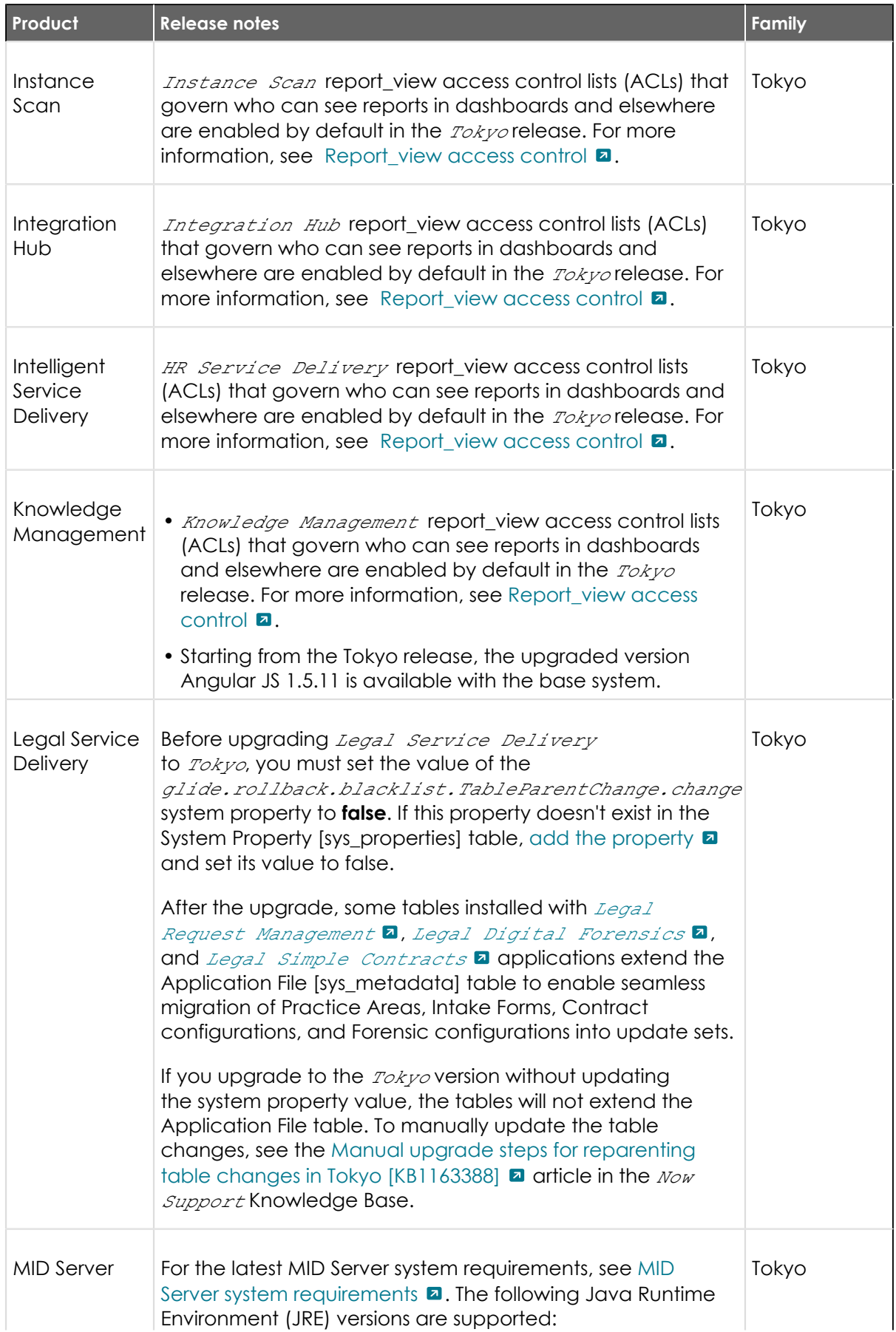

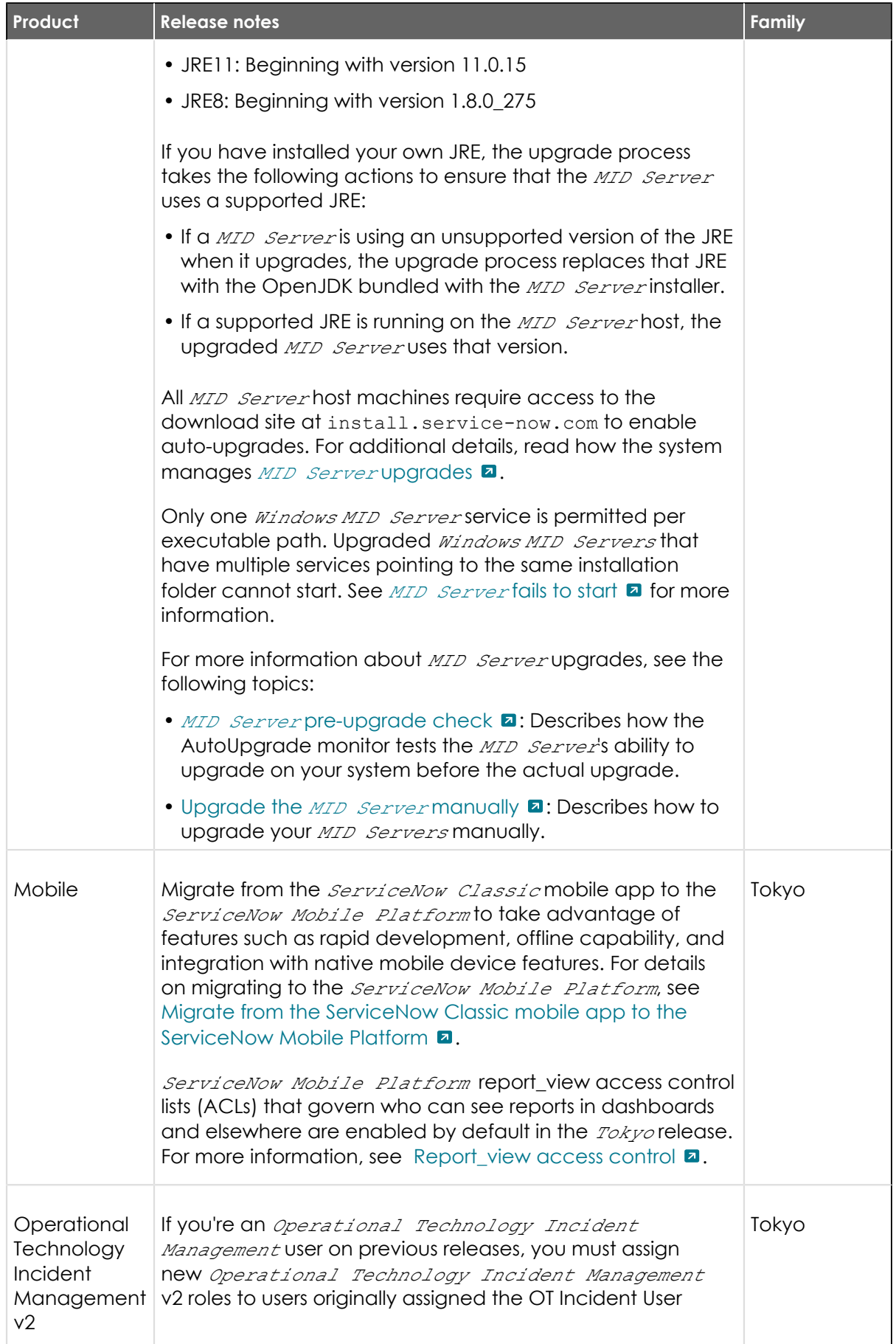

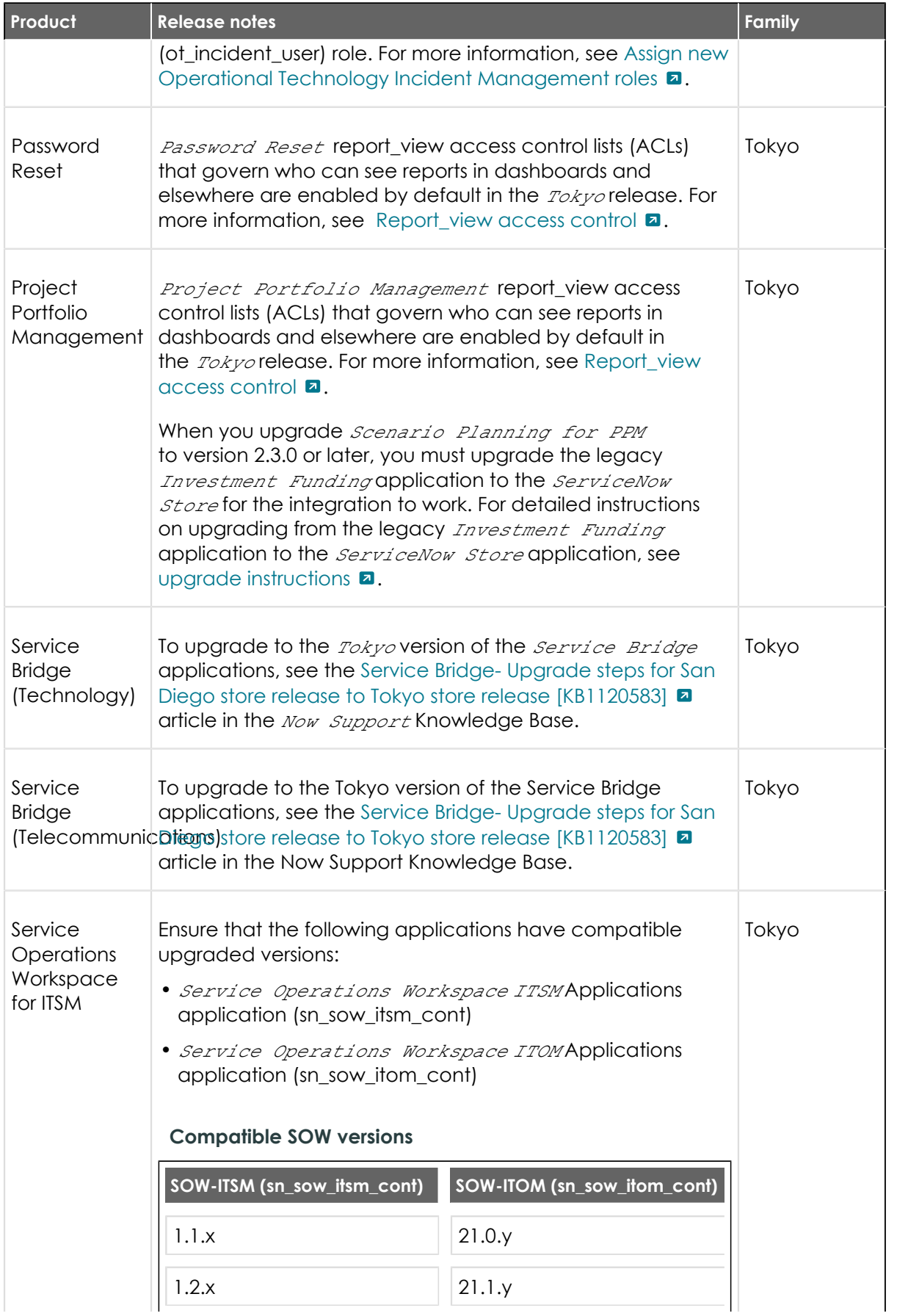

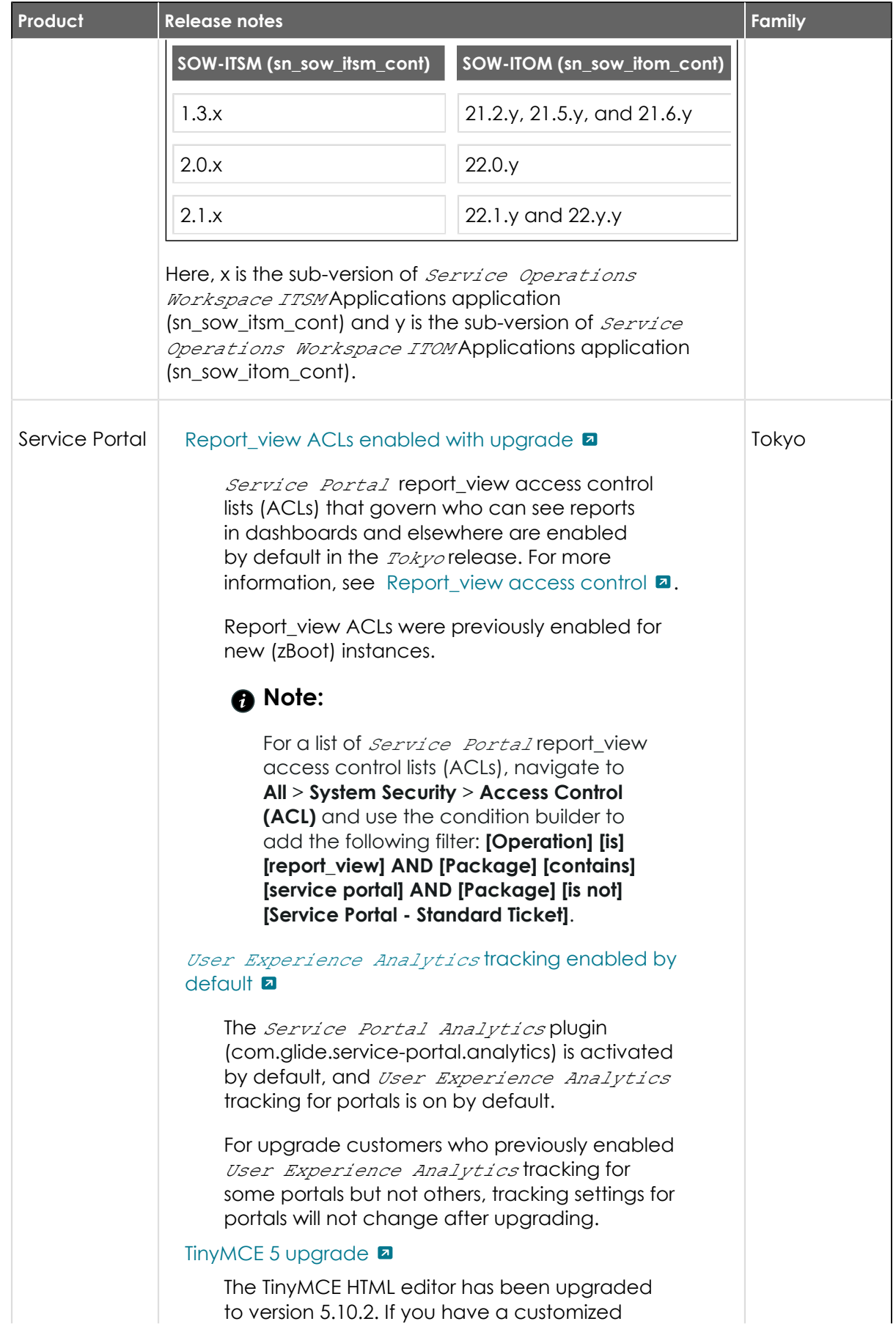

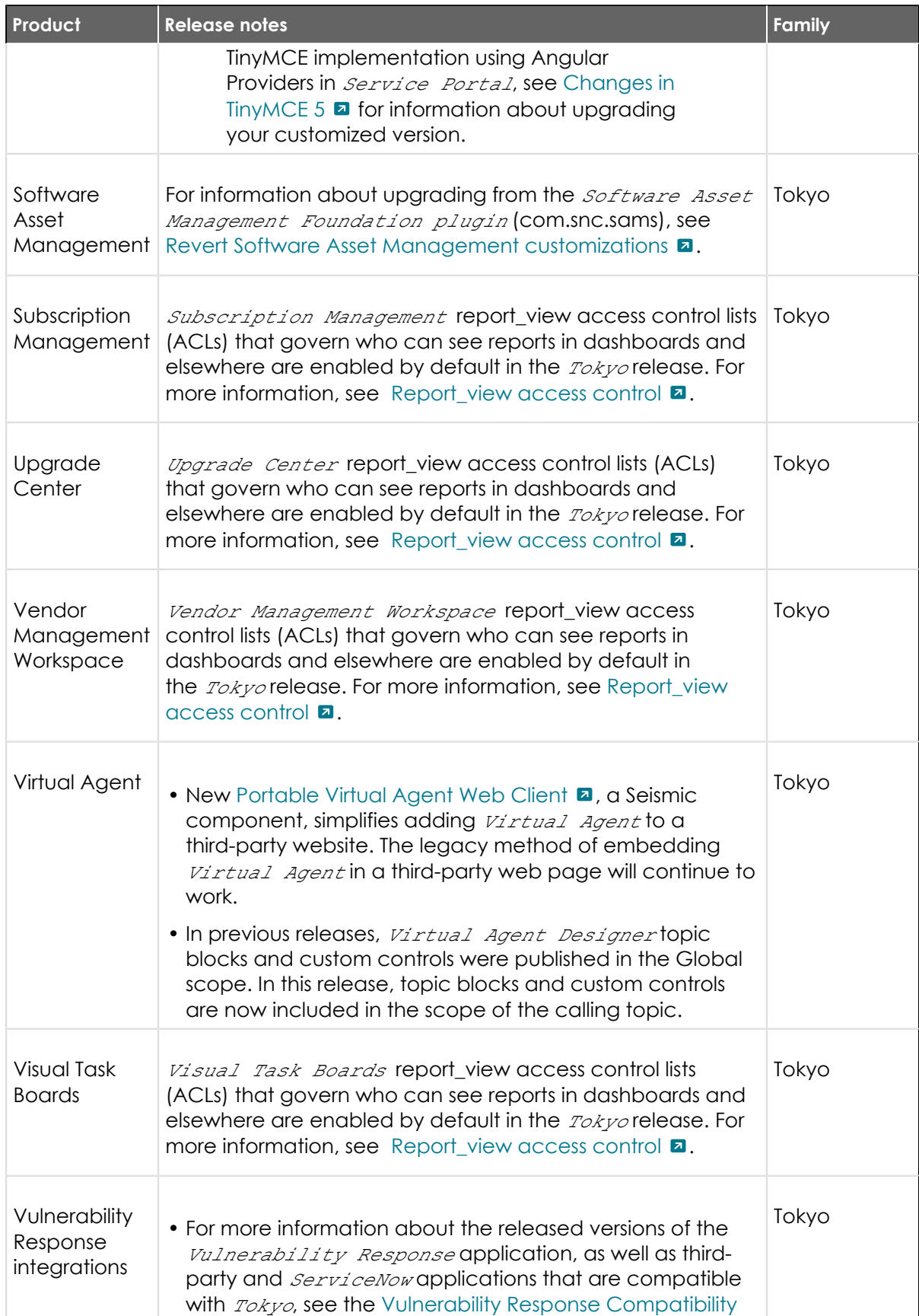

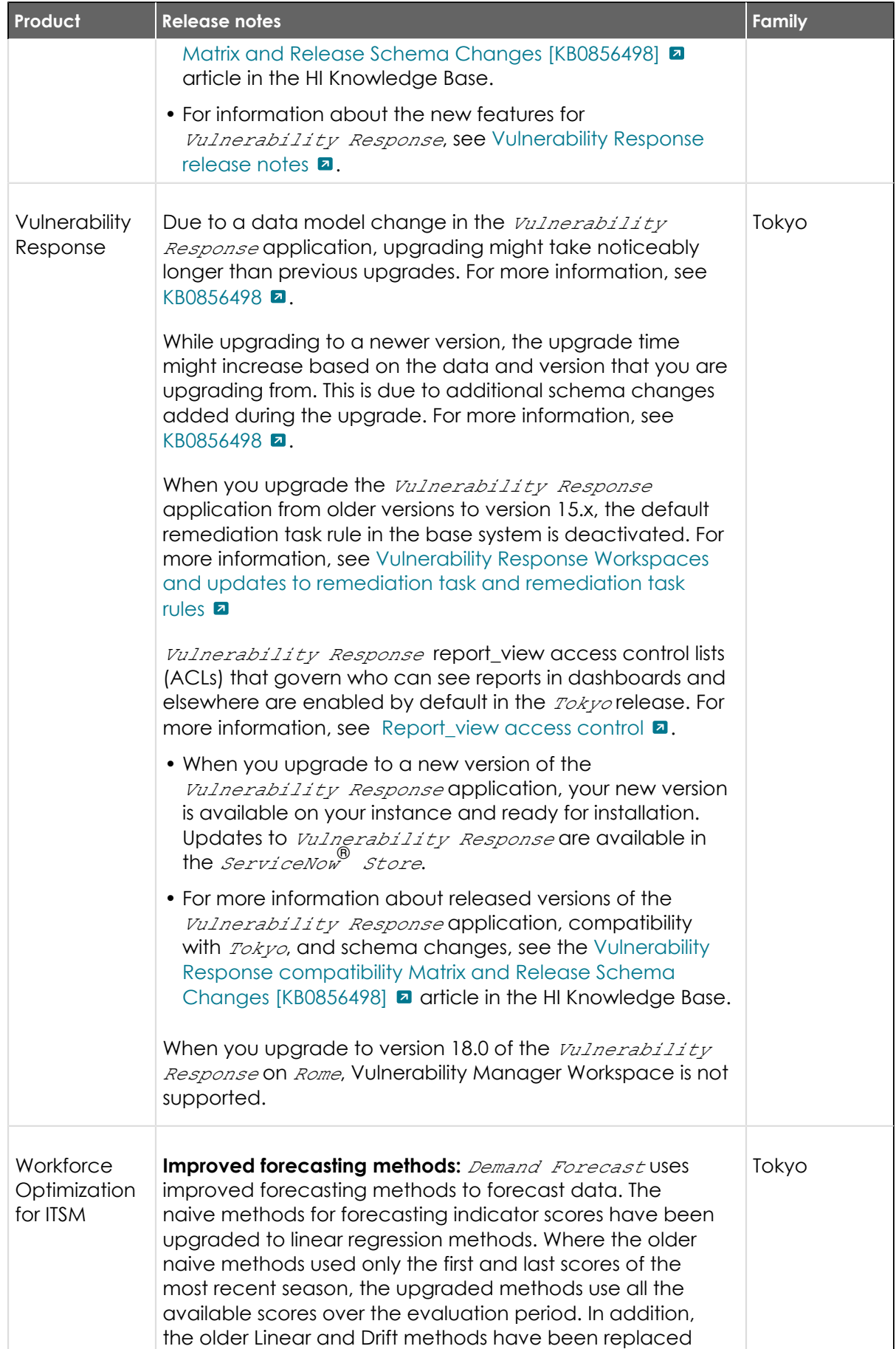

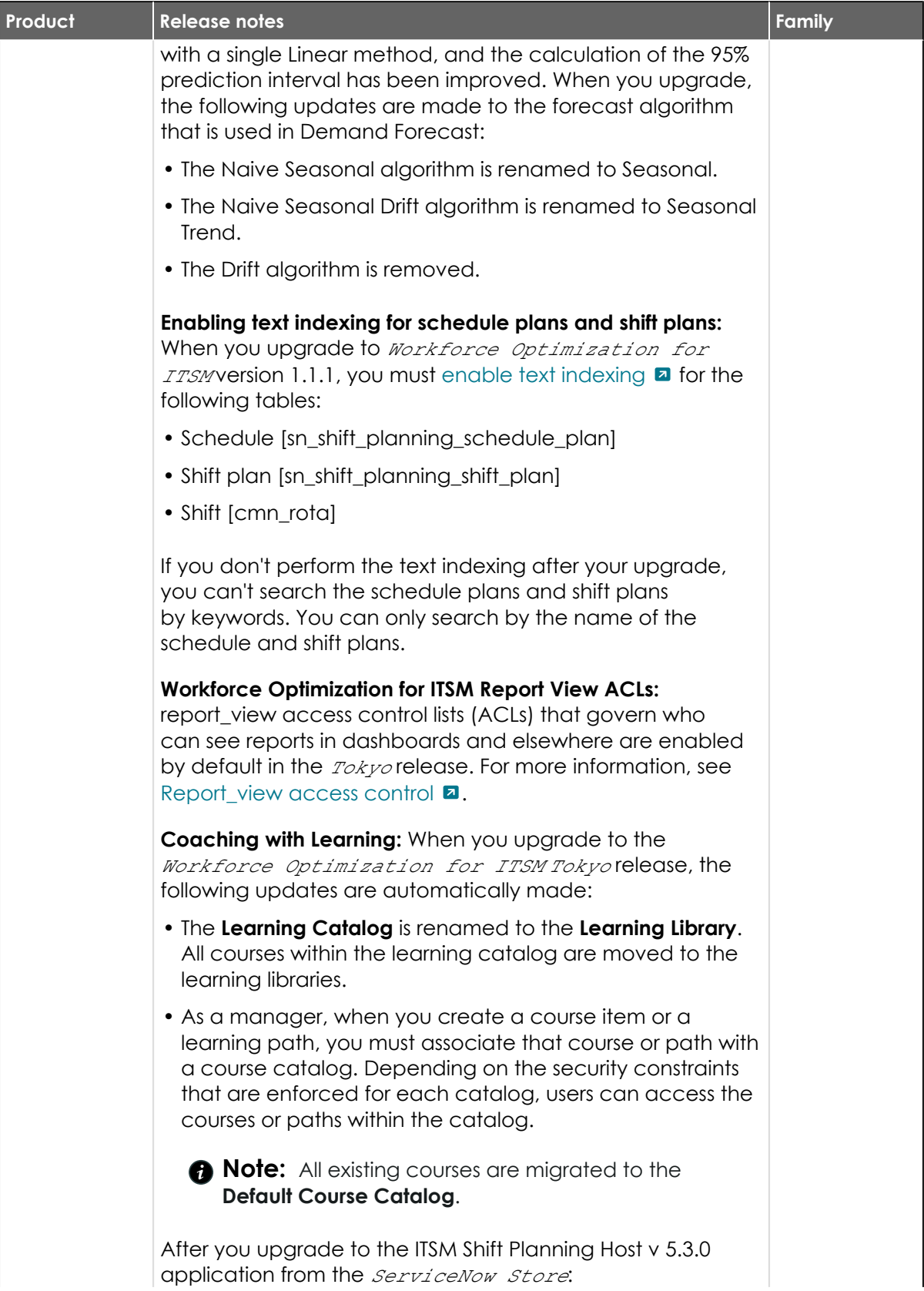

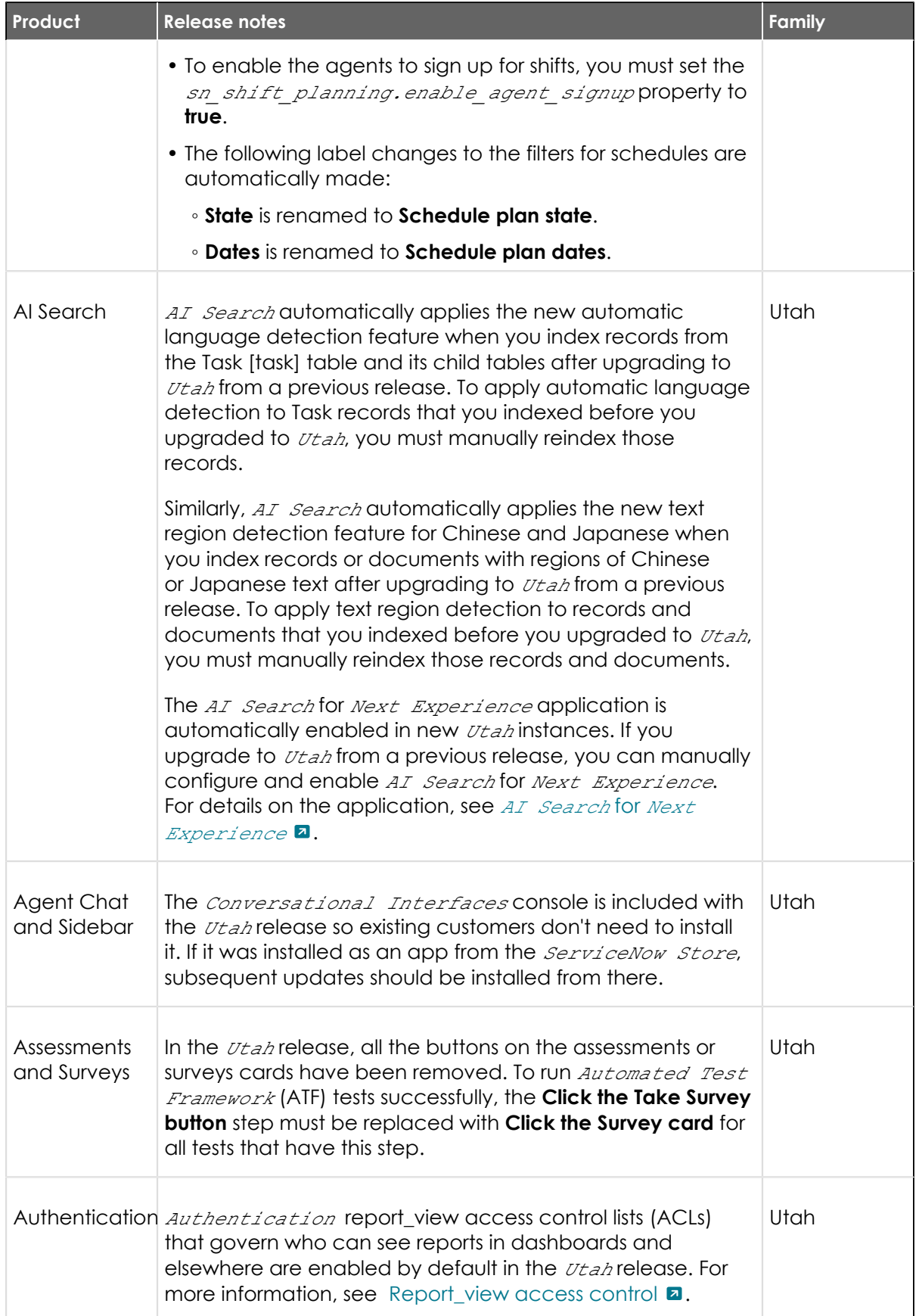

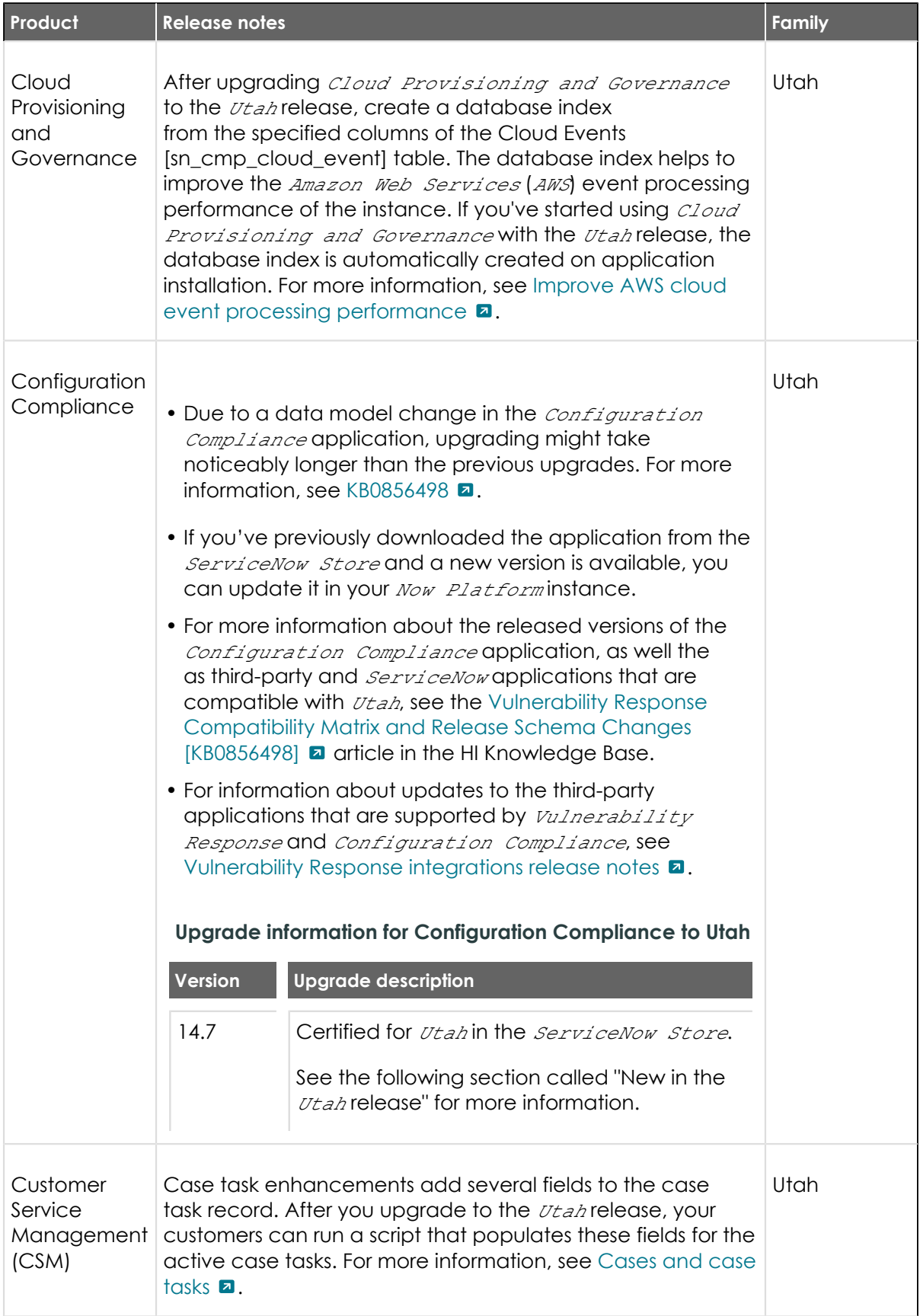

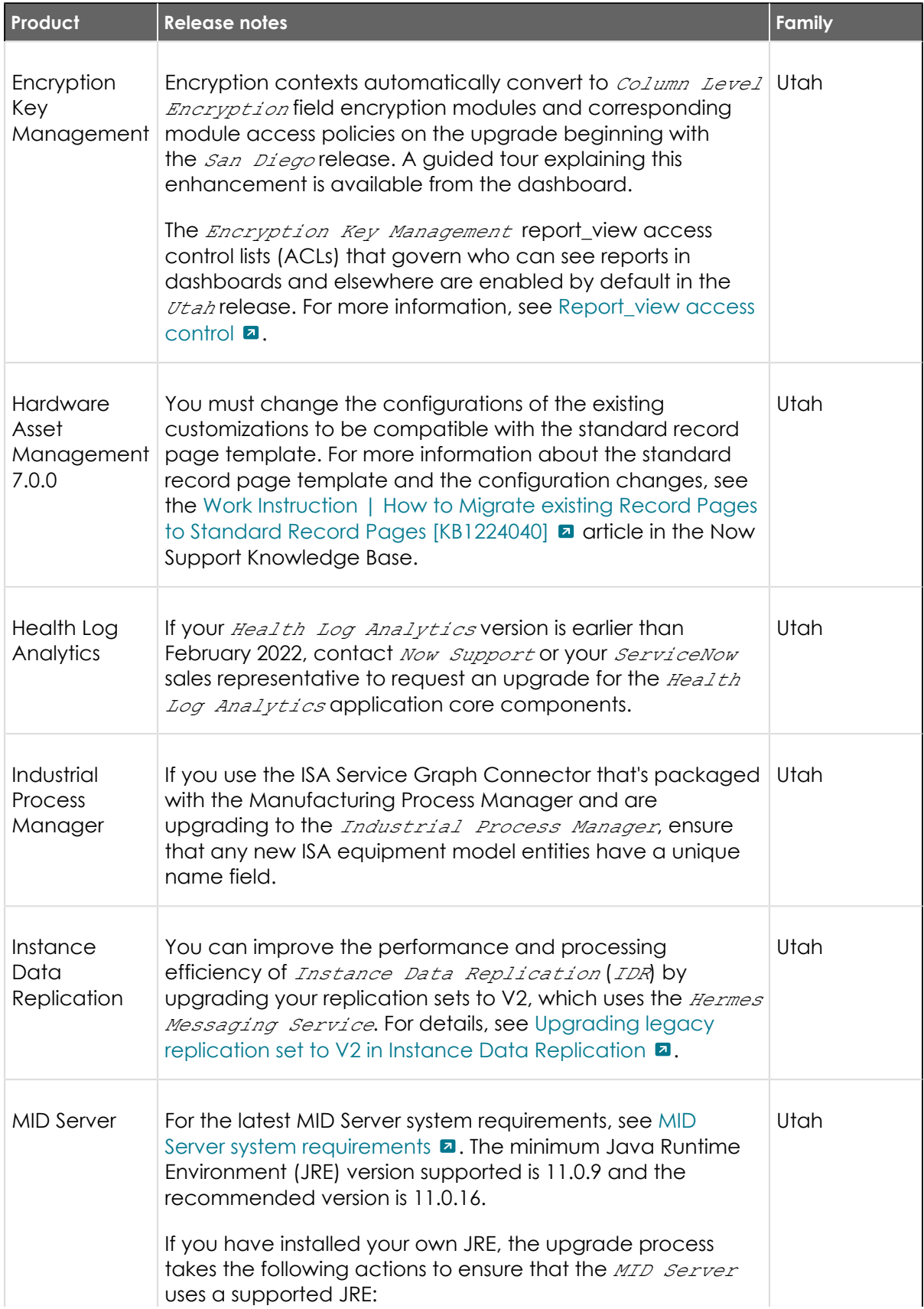

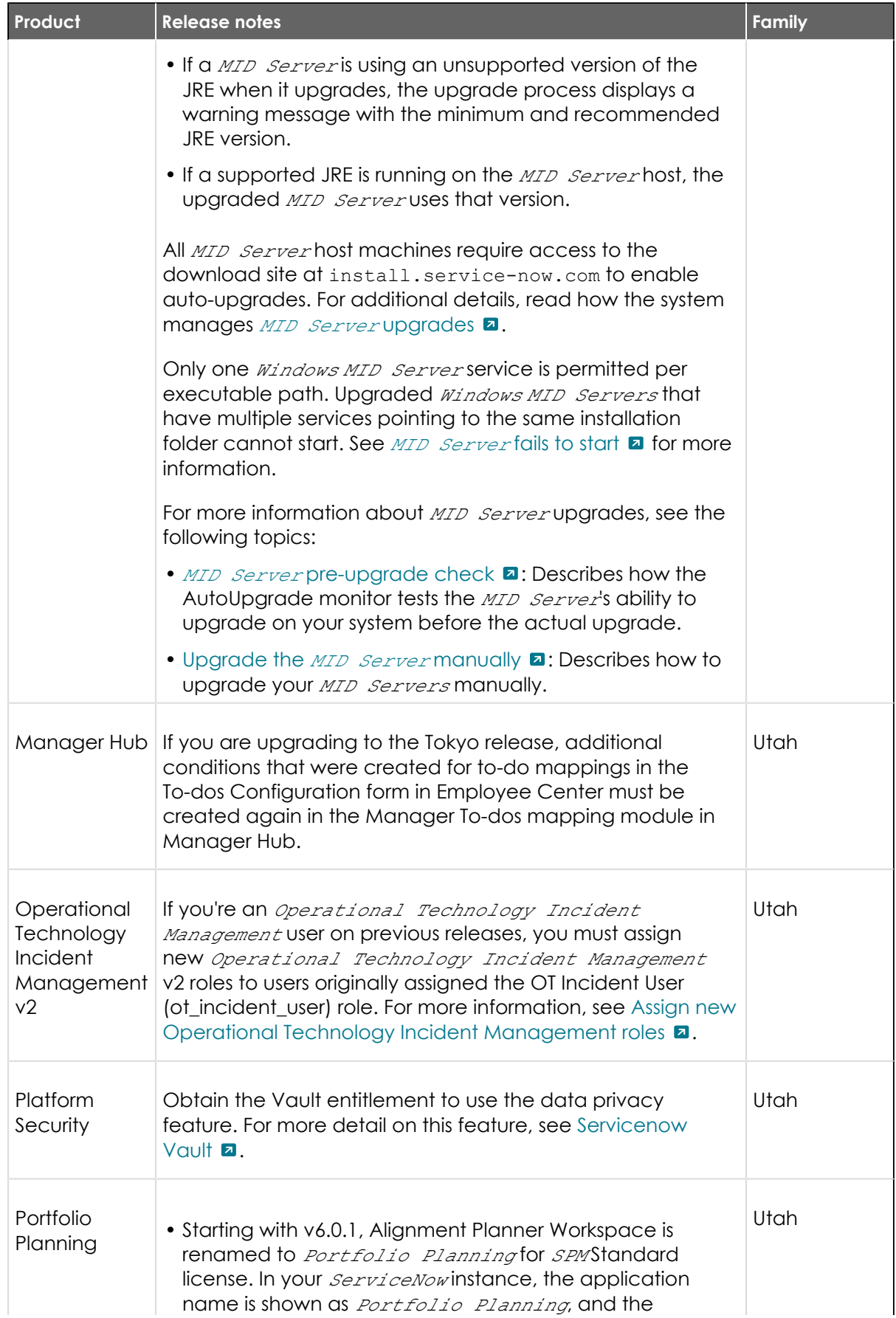

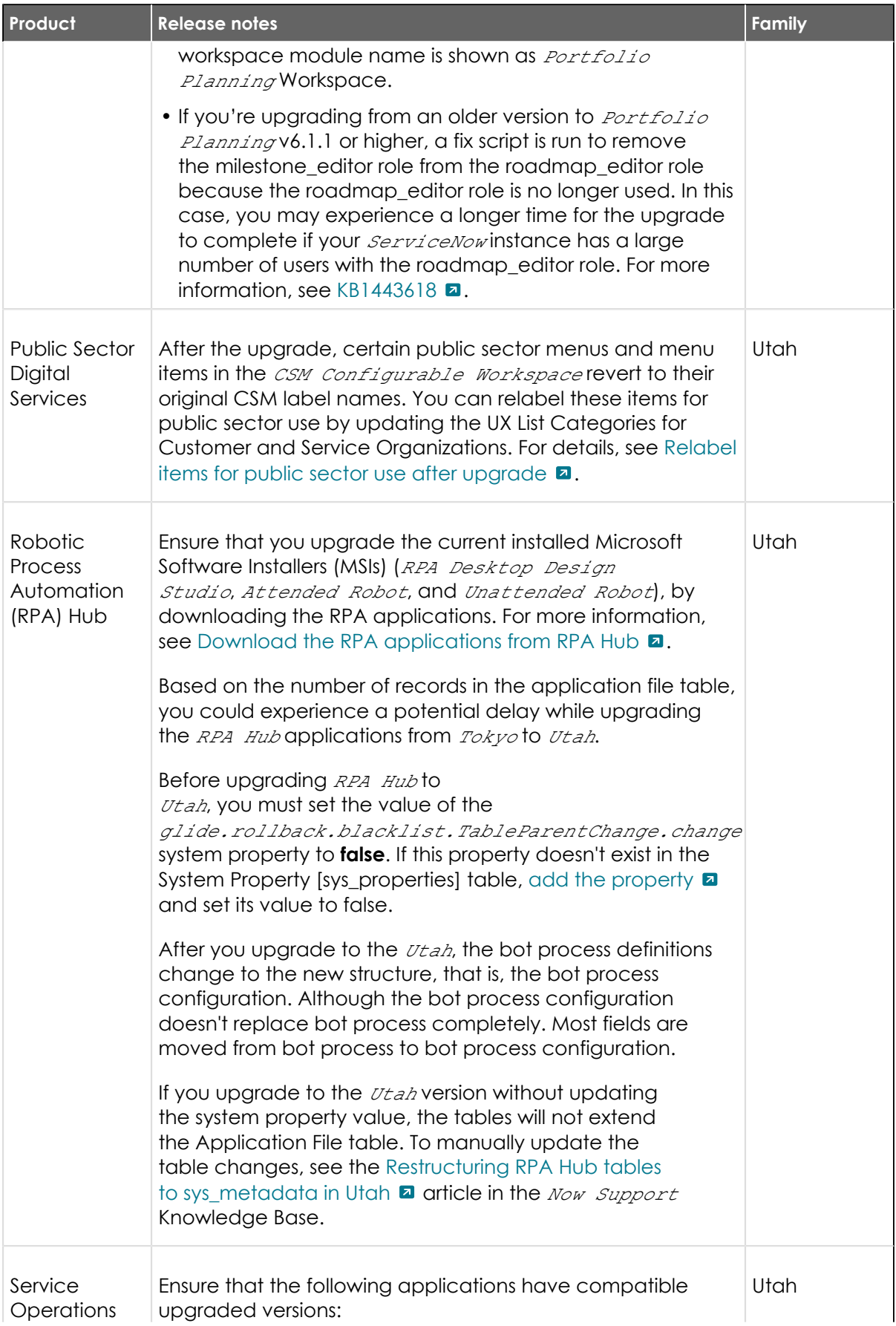

<sup>© 2024</sup> ServiceNow, Inc. All rights reserved.<br>ServiceNow, the ServiceNow logo, Now, and other ServiceNow marks are trademarks and/or registered trademarks of ServiceNow, Inc., in the United States and/or other countries.<br>Ot 1178

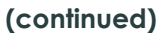

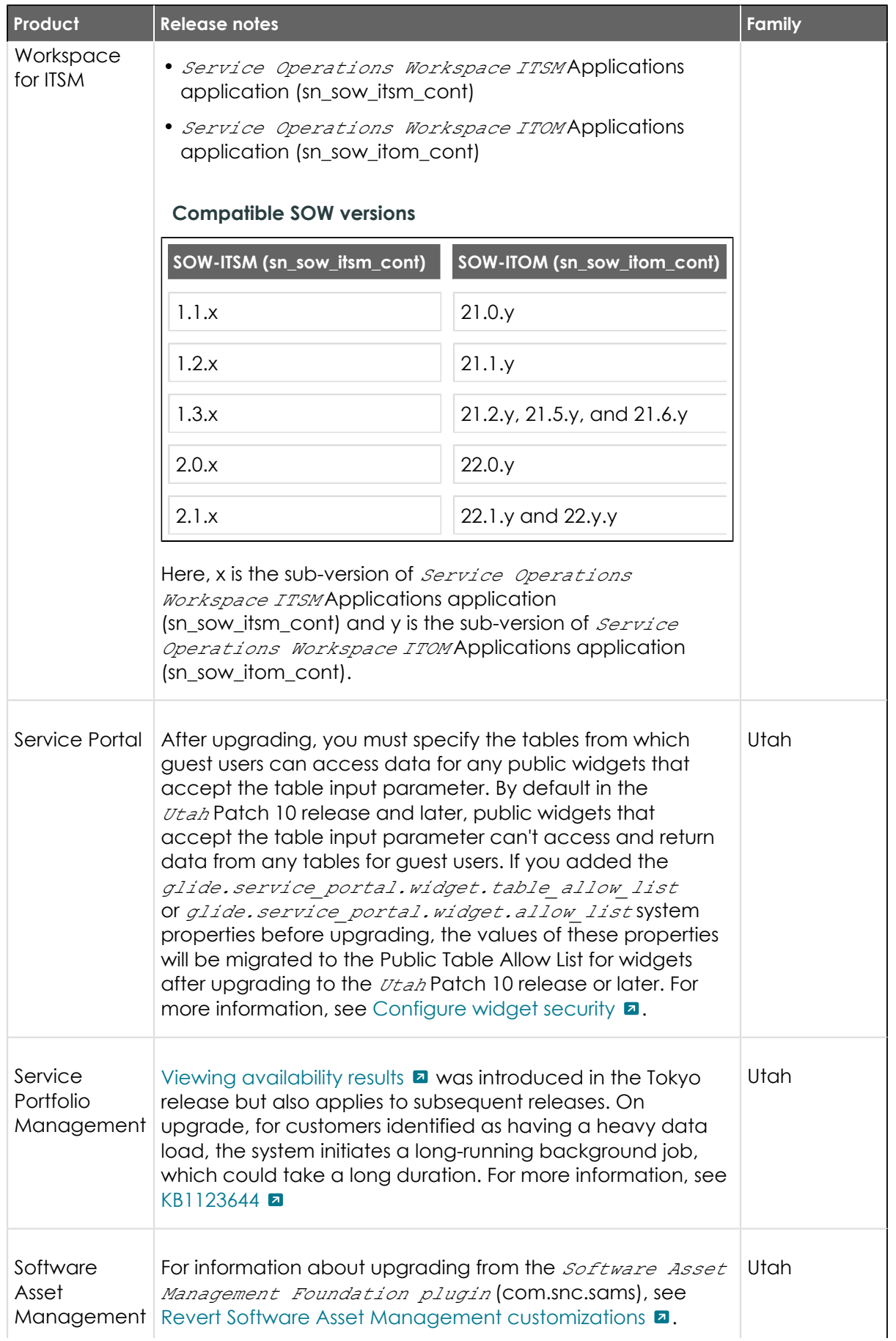

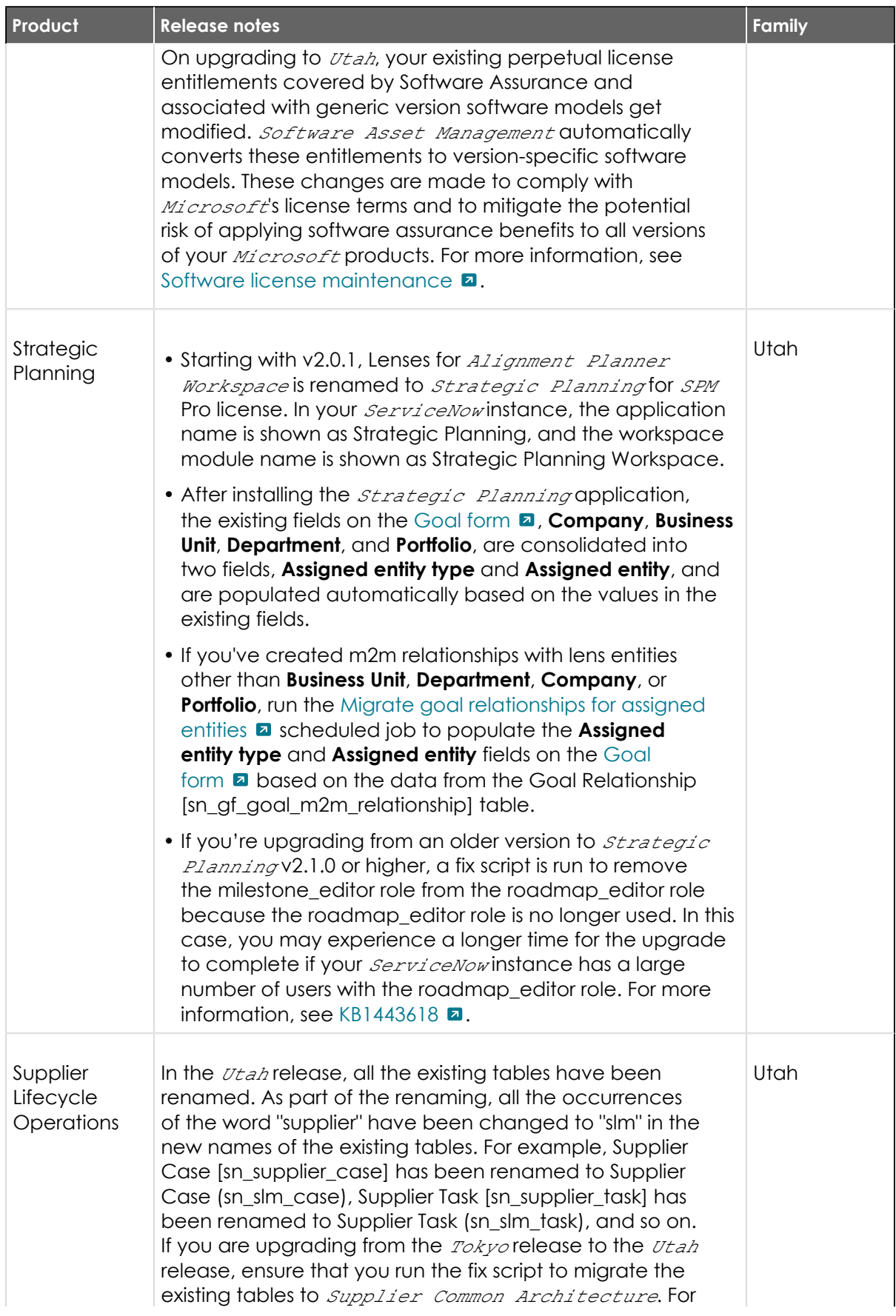

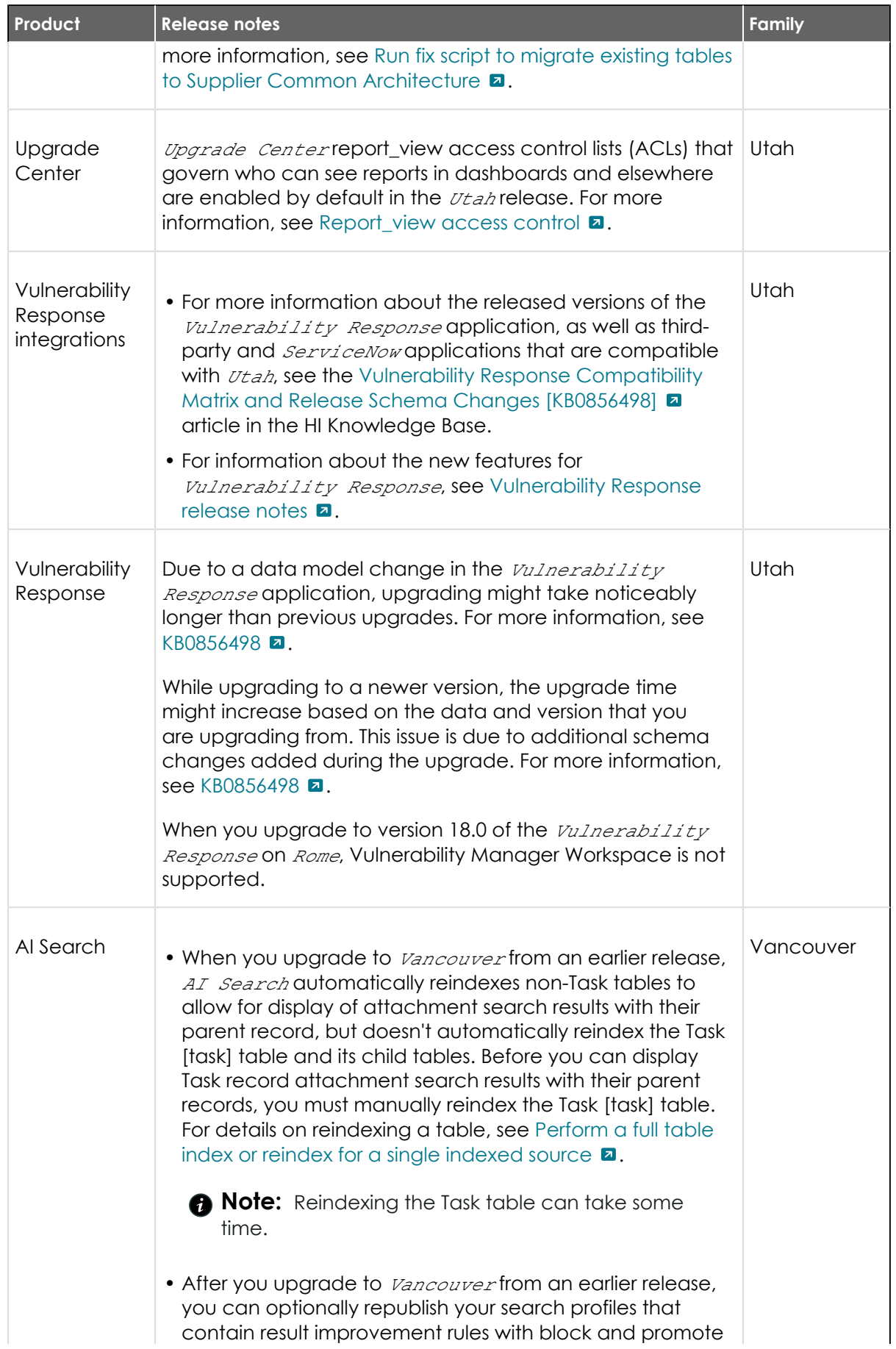

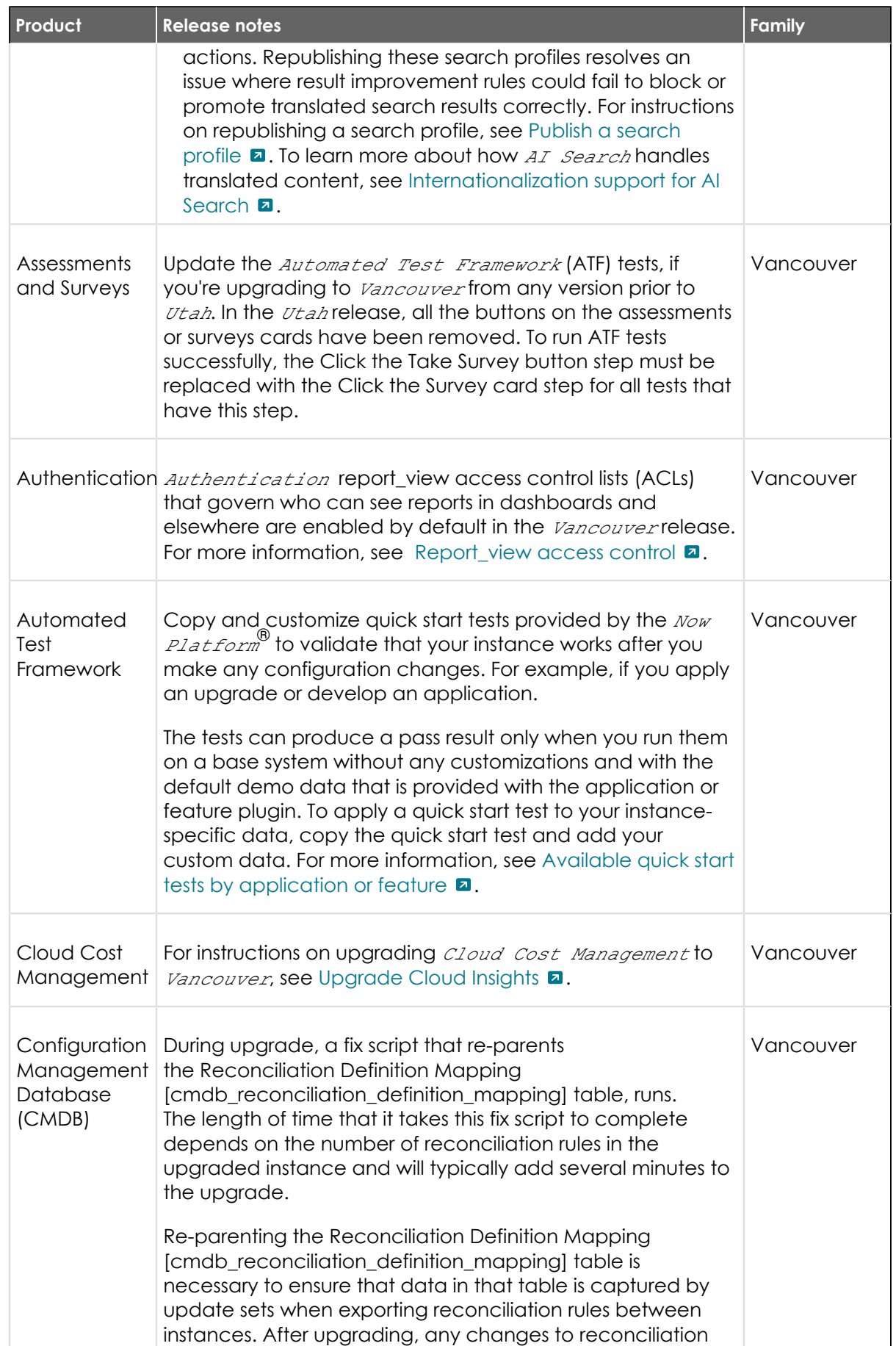

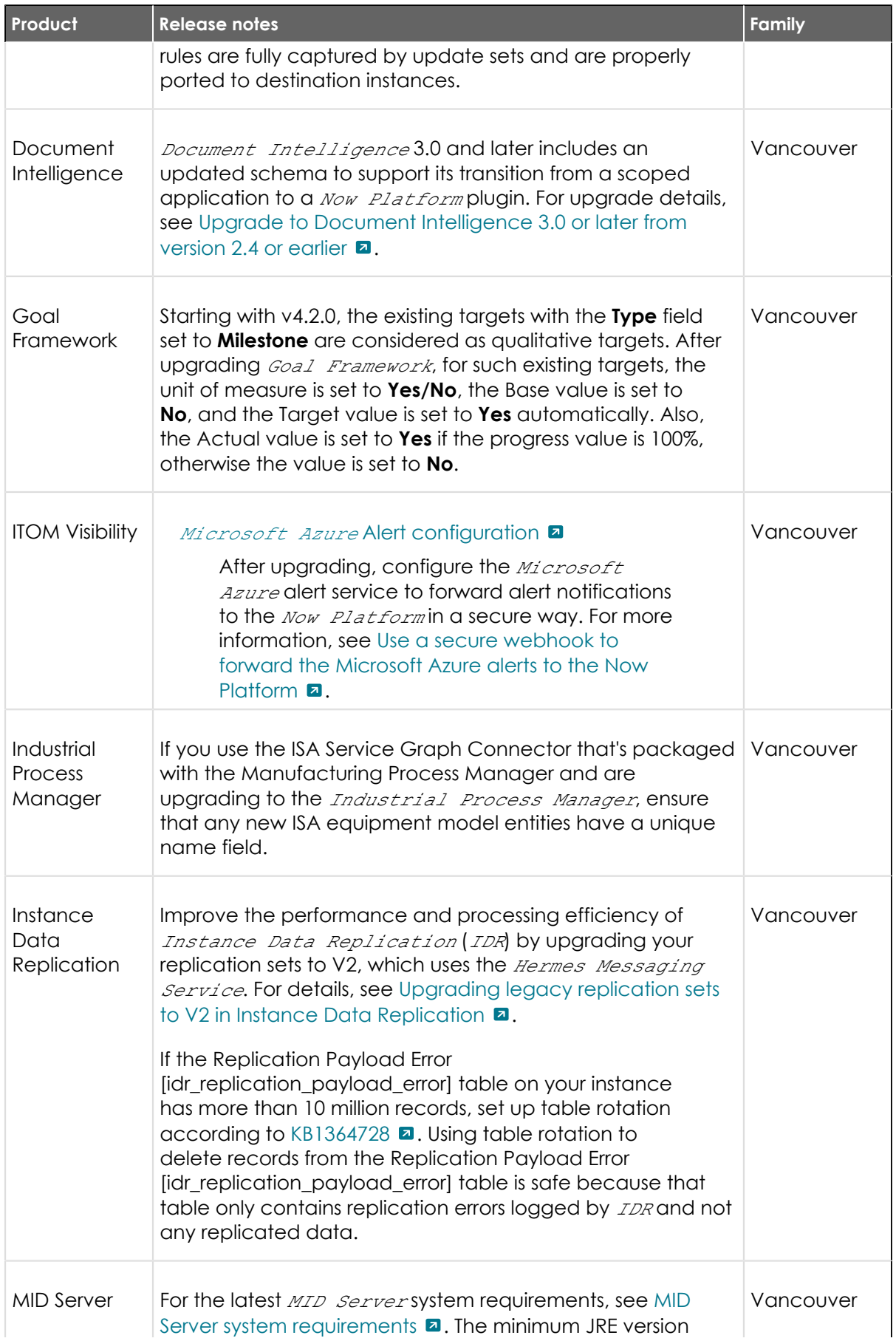

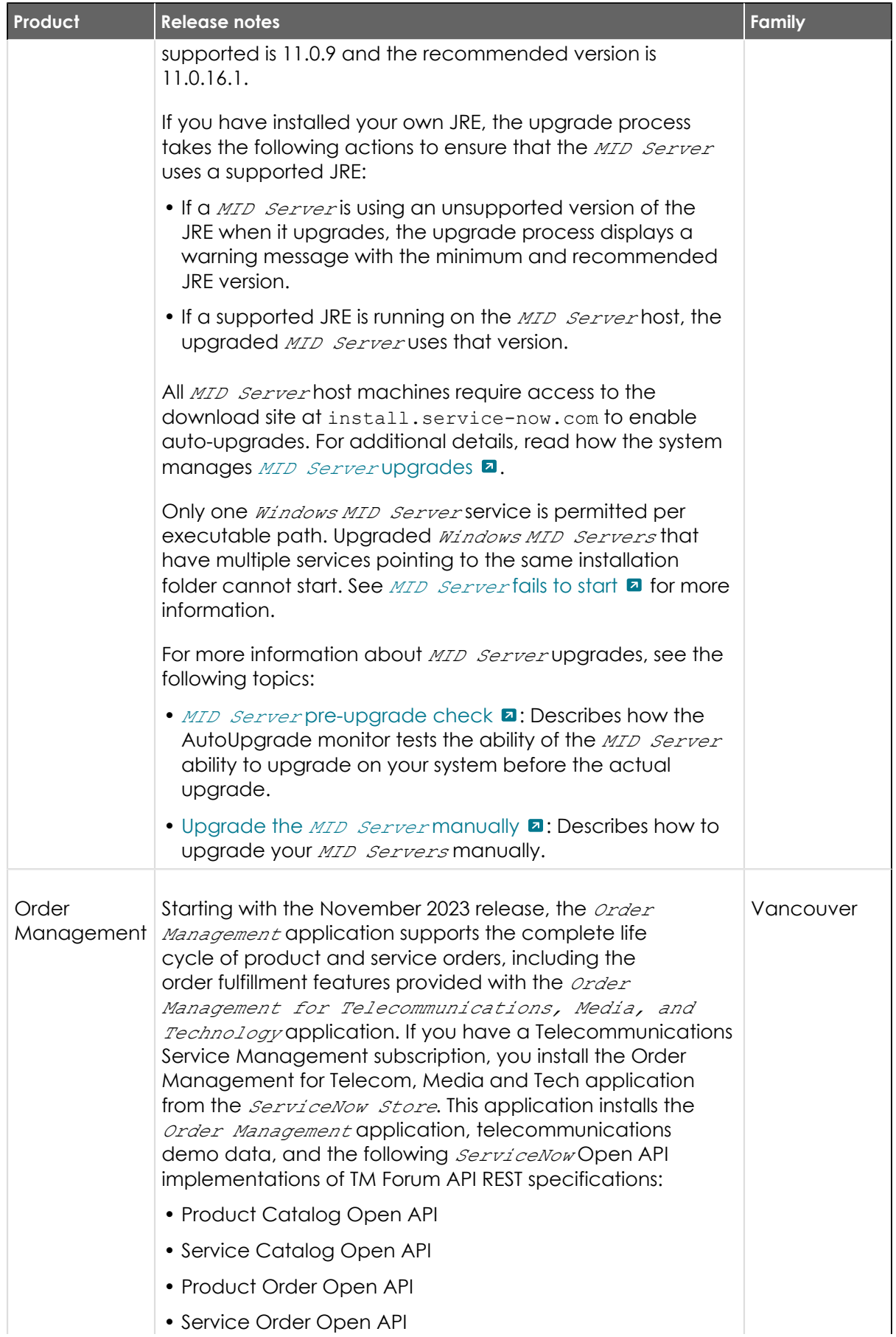

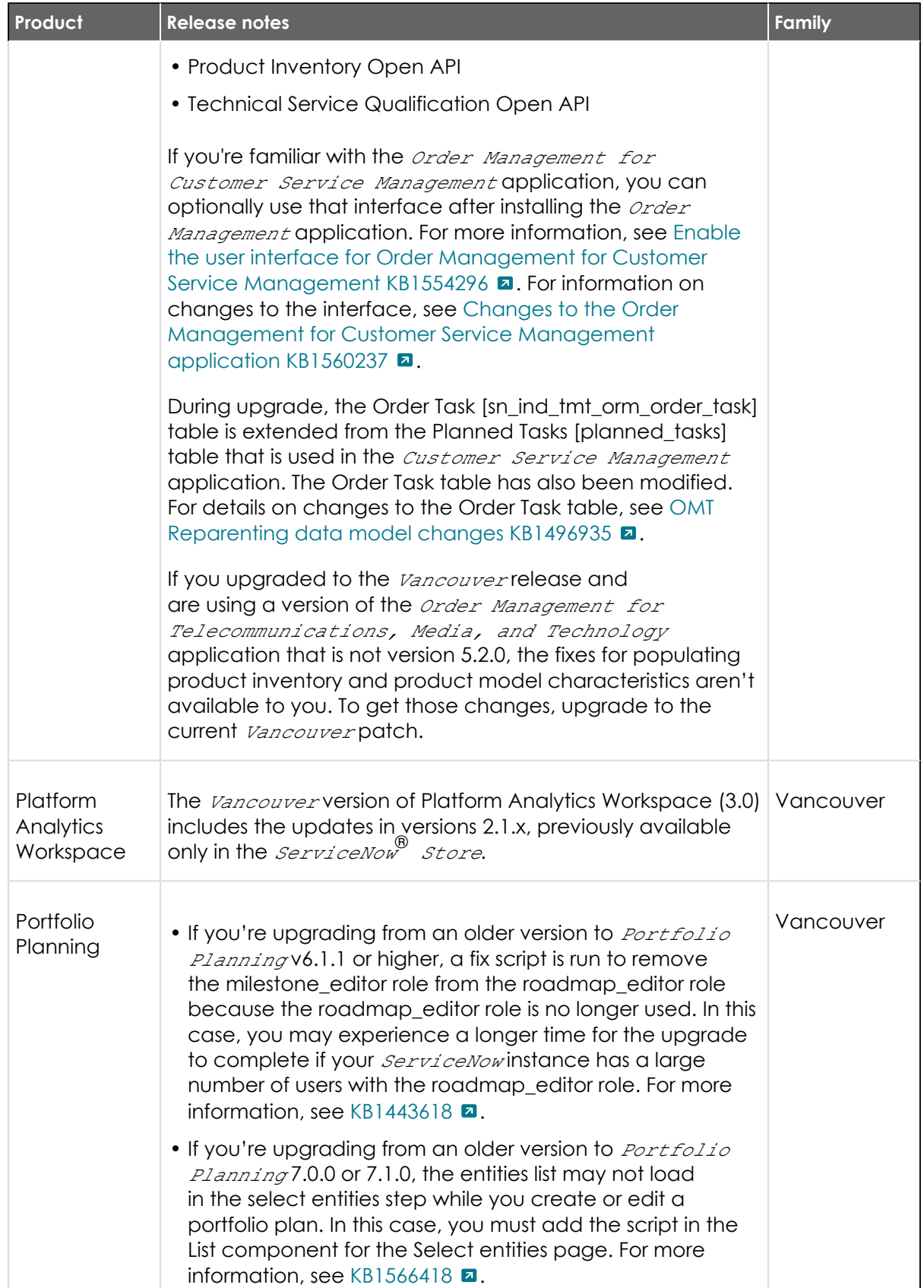

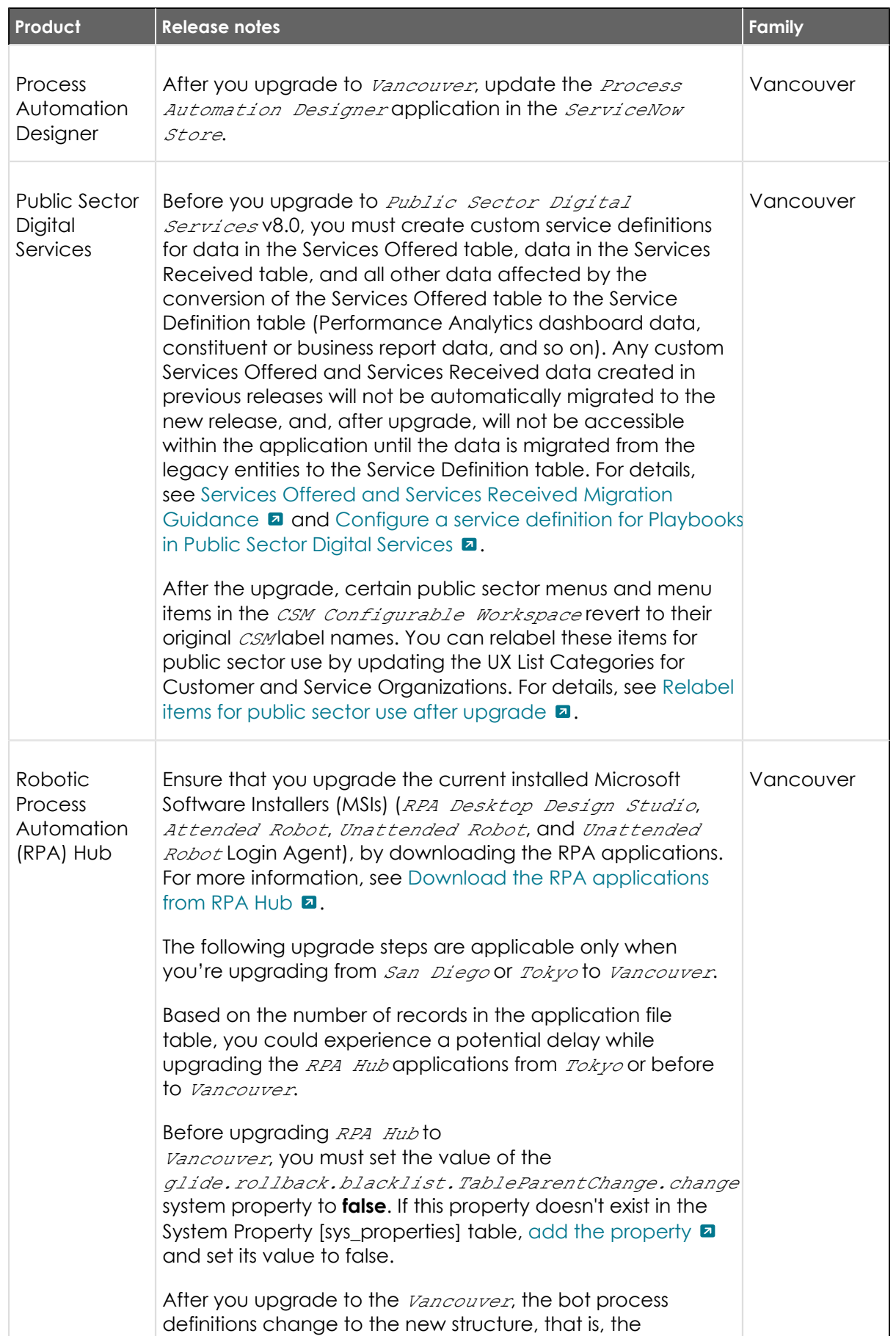

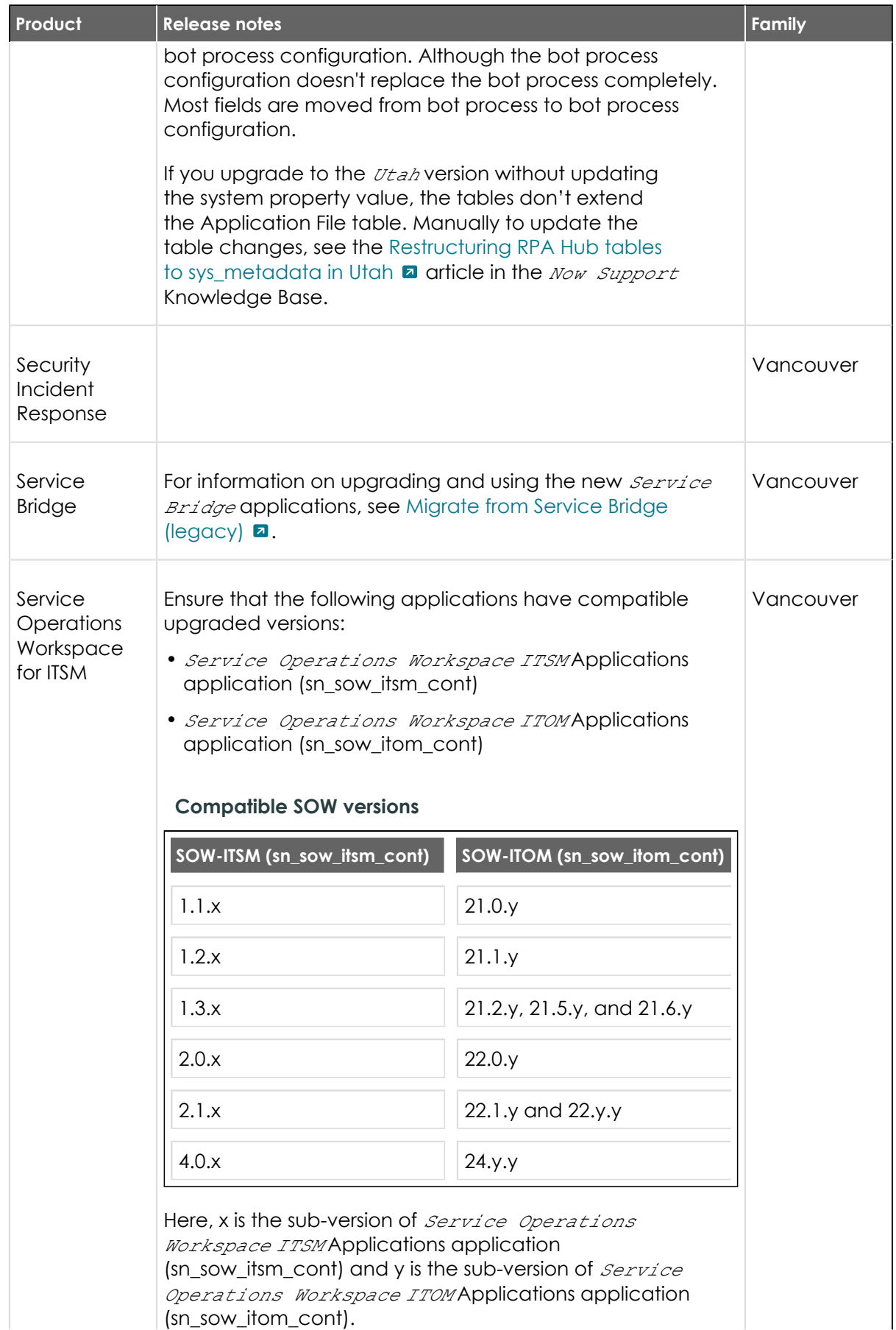

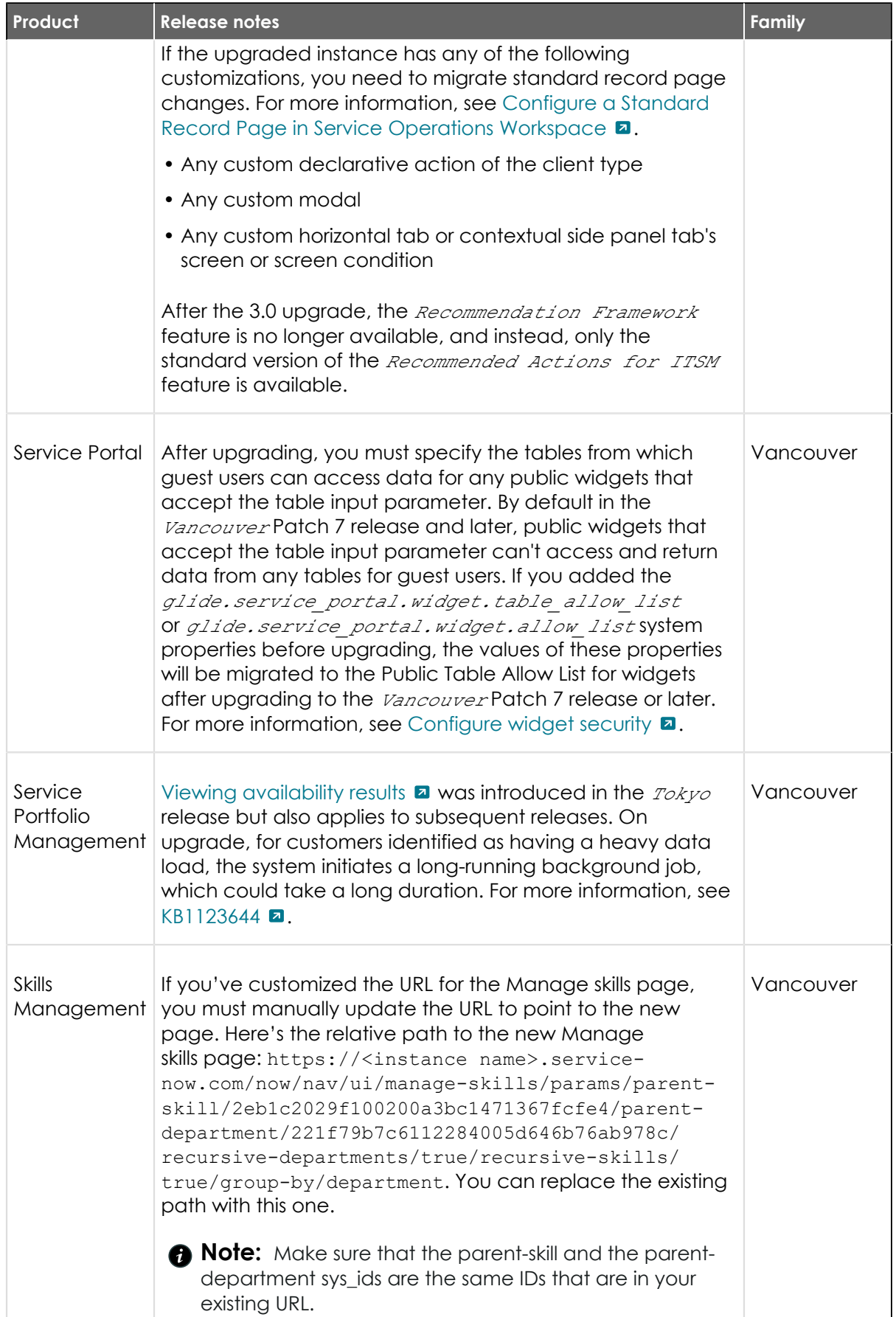
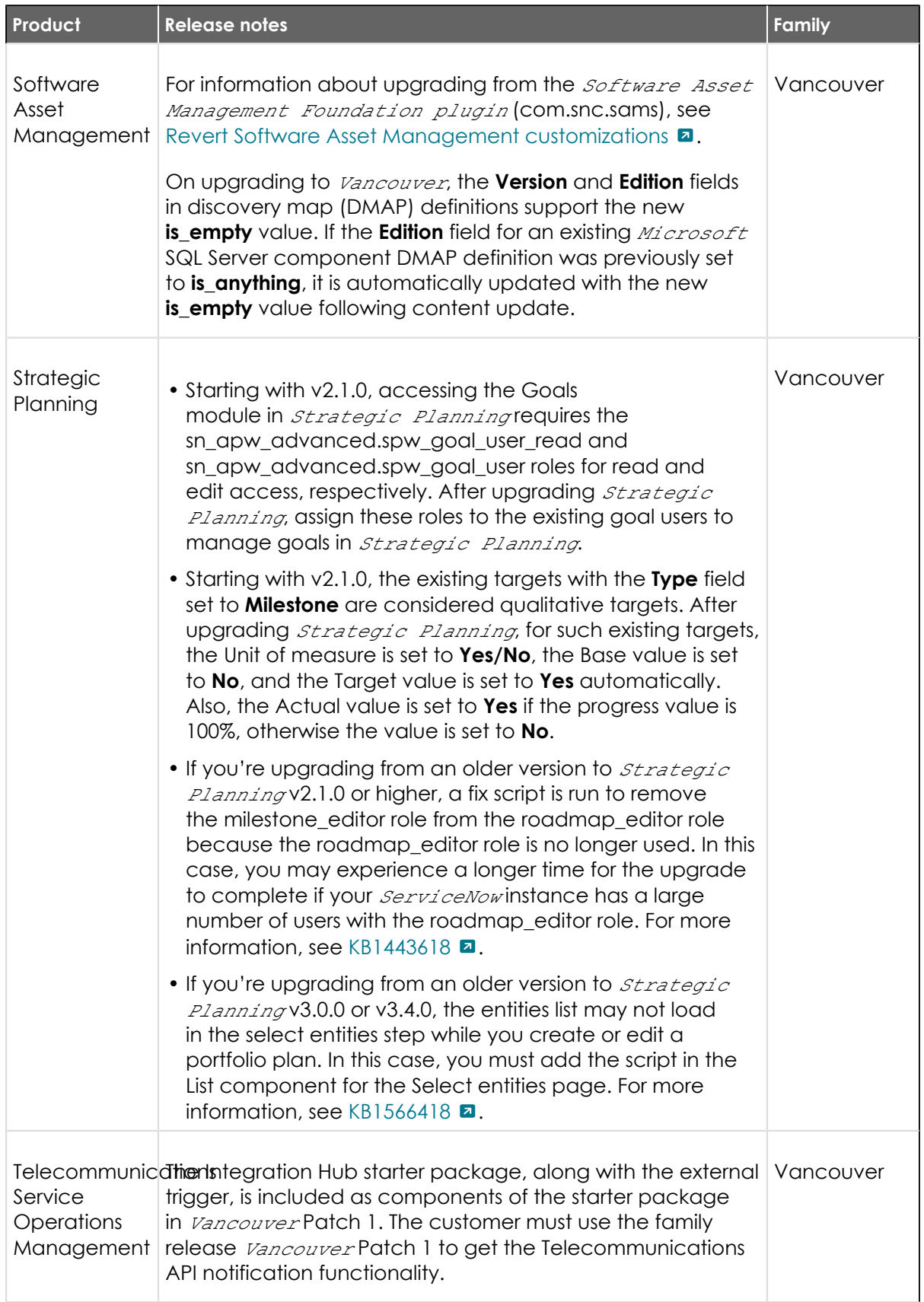

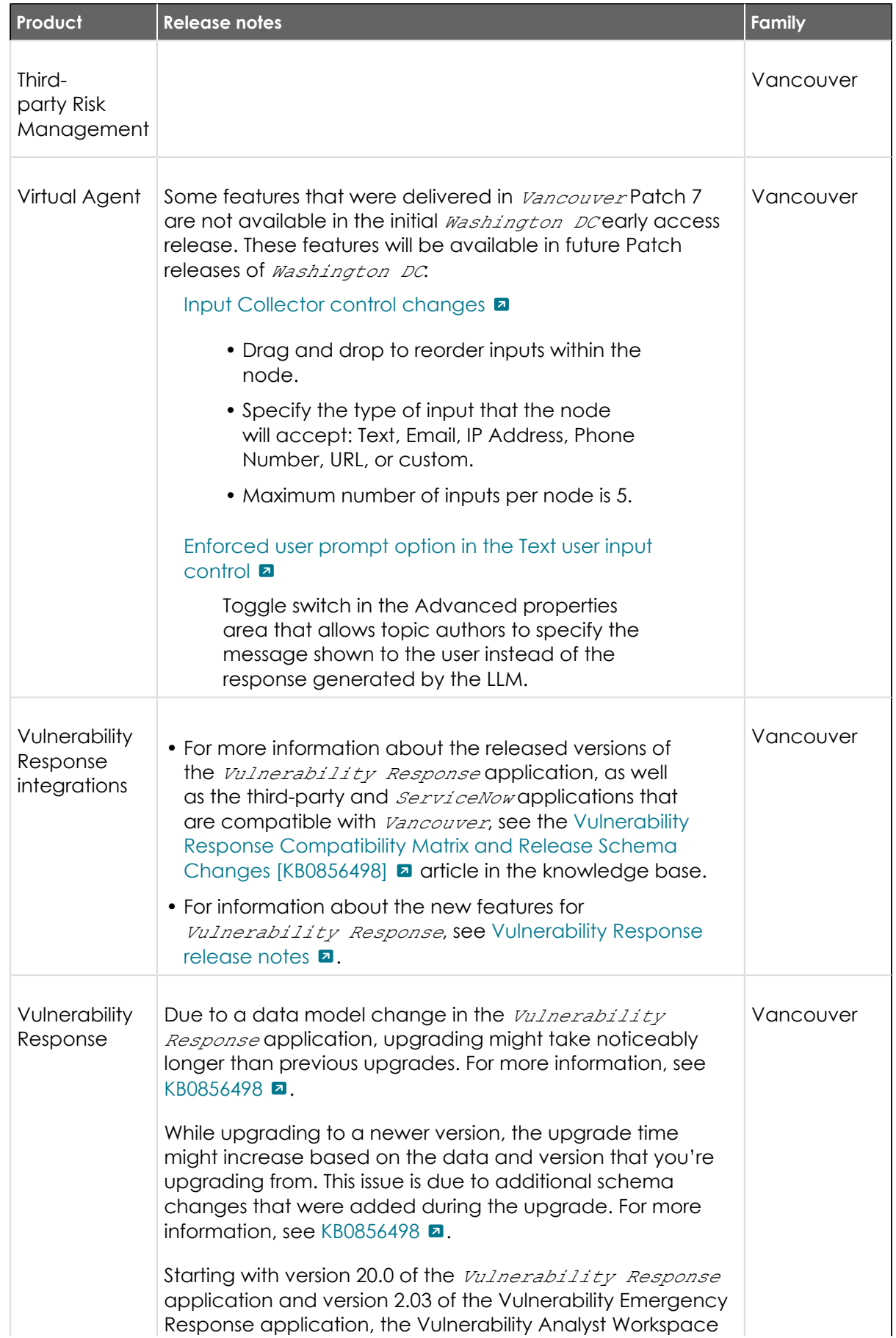

### **(continued)**

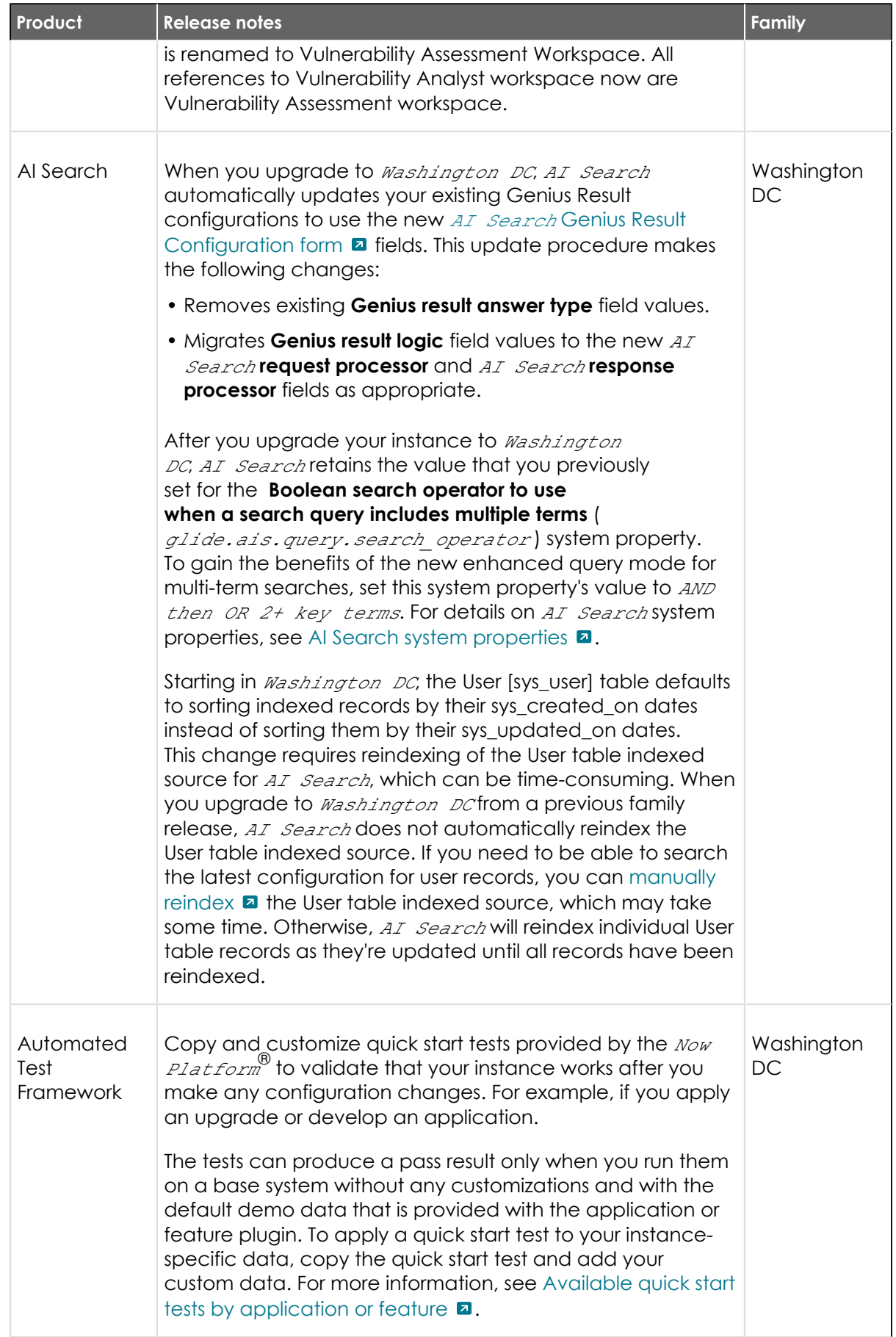

© 2024 ServiceNow, Inc. All rights reserved.<br>ServiceNow, the ServiceNow logo, Now, and other ServiceNow marks are trademarks and/or registered trademarks of ServiceNow, Inc., in the United States and/or other countries.<br>Ot 1191

![](_page_1191_Picture_250.jpeg)

![](_page_1192_Picture_226.jpeg)

![](_page_1193_Picture_223.jpeg)

![](_page_1194_Picture_203.jpeg)

![](_page_1195_Picture_210.jpeg)

![](_page_1196_Picture_252.jpeg)

![](_page_1197_Picture_256.jpeg)

![](_page_1198_Picture_265.jpeg)

![](_page_1199_Picture_204.jpeg)

![](_page_1200_Picture_236.jpeg)

![](_page_1201_Picture_248.jpeg)

### **(continued)**

![](_page_1202_Picture_198.jpeg)

## <span id="page-1202-0"></span>**Upgrade planning checklist**

Plan and track the activities related to your ServiceNowinstance upgrade. To help ensure that you complete all the tasks for a successful upgrade, follow the step-by-step instructions in the upgrade planning checklist to track and plan the upgrade.

Some optional steps may not be appropriate depending on the number of instances, customizations, and so forth. Mark the ones you do not need in the **N/A** column.

**7 Tip:** To download a PDF version of this checklist, click [here](https://downloads.docs.servicenow.com/enus/paris/upgrade/servicenow-upgrade-planning-checklist.pdf) **a**.

The process for completing steps for self-hosted customers may vary (for example, requesting an instance clone or upgrades). These differences must be considered during planning.

![](_page_1202_Picture_199.jpeg)

![](_page_1202_Picture_200.jpeg)

© 2024 ServiceNow, Inc. All rights reserved.

![](_page_1203_Picture_176.jpeg)

![](_page_1204_Picture_173.jpeg)

![](_page_1205_Picture_161.jpeg)

![](_page_1206_Picture_162.jpeg)

![](_page_1207_Picture_159.jpeg)

![](_page_1208_Picture_140.jpeg)

## **Upgrade tools and resources**

Learn about ServiceNow products and tools that can improve your upgrade experience.

### **Products**

Use these ServiceNowproducts to automate parts of your upgrade testing and manage your upgrades from one central place.

### [Automated Test Framework](https://docs.servicenow.com/csh?topicname=automated-test-framework&version=tokyo&pubname=tokyo-application-development) **a**

The Automated Test Framework(ATF) enables you to create and run automated tests to confirm that your instance works after making a change. For example, after an upgrade, during application development, or when deploying instance configurations with update sets. Review failed test results to identify the changes that caused the failure and the changes that you should review.

**A** Note: By default, the system property to run automated tests is disabled to prevent you from accidentally running them on a production system. Run tests only on development, test, and other non-production instances to avoid data corruption and outage.

![](_page_1208_Picture_141.jpeg)

### [Upgrade Center](https://docs.servicenow.com/csh?topicname=uc-landing-page&version=tokyo&pubname=tokyo-platform-administration) **a**

© 2024 ServiceNow, Inc. All rights reserved.

Use ServiceNow<sup>®</sup> Upgrade Center to plan and manage your upgrades. Use the Upgrade Preview module to explore different release versions available to you and gain insights about the experience of an upgrade without actually upgrading your instance. You can also monitor the status of any ongoing upgrade and view the summary of your latest upgrade with the new Upgrade Monitor module. The Upgrade Centeralso features an Upgrade visual task board (VTB) to manage post-upgrade skips. A separate Upgrade History module can be used to view all your past upgrades.

![](_page_1209_Picture_150.jpeg)

### **Upgrade tools**

In addition to upgrade-related products, you can also use ServiceNow's upgrade tools.

Now Support upgrade assist **a** 

Stay current by automating your ServiceNowupgrades. Use an automated service to offload upgrade scheduling tasks.

### [Known Error portal](https://support.servicenow.com/kb_view.do?sysparm_article=KB0597477) **a**

Review a list of known issues in selected patch release versions.

Sample upgrade project plans

The [Upgrade planning checklist](#page-1202-0) provides a quick look at the steps in an upgrade. If you'd like to track your upgrade progress in Excel, PDF, or Microsoft Project, you can download these sample project plans to get started.

- **•** [PDF](https://downloads.docs.servicenow.com/enus/paris/upgrade/servicenow-upgrade-planning-checklist.pdf)
- **•** [Excel](https://downloads.docs.servicenow.com/enus/paris/upgrade/servicenow_upgrade_sample_project_plan_v1.0.xlsx)
- **[MPP](https://downloads.docs.servicenow.com/enus/paris/upgrade/servicenow_upgrade_sample_project_plan_v1.0.mpp) a**

### **Best practices**

Visit the ServiceNowCustomer Success Center website for information on upgrade value and best practices.

[Upgrade value calculator](https://www.servicenow.com/success/value-calculator-upgrades.html) **a** 

Determine the potential business value of staying current with ServiceNow upgrades.

[Playbook: Upgrade quickly and maintain platform health](https://www.servicenow.com/success/playbook/upgrade-fast.html) **a** 

Use upgrade processes and tools to conduct your upgrades, and learn how to make changes to your baseline system when required.

### [Balance value and risk with platform customizations](https://www.servicenow.com/success/playbook/innovate-at-scale.html) **a**

Learn when and how to customize your instance to maximize value and minimize upgrade impact.

Balance value and risk with platform customizations.

### **Resources**

### ServiceNow Customer Success Center

Browse prescriptive content and tools such as playbooks, checklists, and quick answers to gain more value from your ServiceNowimplementation.

### [Expert services](https://www.servicenow.com/services/expert-services.html) **a**

Connect with a ServiceNowexpert who will help you apply best practices and tools to upgrade to the most recent ServiceNowinnovations.

### **Upgrades and the ServiceNow Store**

The [ServiceNow Store](https://store.servicenow.com/sn_appstore_store.do)  $\Box$  includes official applications that are developed and released by ServiceNow. Users can download, access, and configure Tokyoapps on their instances. Store application versions can be upgraded when you upgrade your instance to a new release version.

New versions for a ServiceNow® Store app can be defined in patch and family releases. This includes the ability to define a minimum version and/or a hotfix for a version you already have installed. If your instance has an installed app version below the defined minimum version, the app will be upgraded to the minimum required version. Similarly, if your instance has an installed app below the defined hotfix version, your app will be upgraded to the hotfix version.

For example, consider an application that defines these versions in a release: 1.7.0, 2.4.1, and 3.0.1. In this example, version 1.7.0 is the minimum version. Versions 2.4.1 and 3.0.1 are hotfix versions.

When an instance upgrades to the release version, the following behavior occurs:

![](_page_1210_Picture_178.jpeg)

### **Minimum version upgrades**

![](_page_1211_Picture_177.jpeg)

![](_page_1211_Picture_178.jpeg)

# Upgrade to the Tokyo release

Upgrading and patching your instance requires planning, testing, and validation. To ensure a safe and effective upgrade, read the release notes, create upgrade plans, and test your upgrade on non-production instances before upgrading your production instance.

**a Important:** These topics contain in-depth explanations about upgrades. For a stepby-step reference of upgrade steps, refer to the [Upgrade planning checklist.](#page-1202-0)

### [Phase 1 - Read the release notes and plan your upgrade](#page-1212-0)

![](_page_1211_Picture_7.jpeg)

Before you begin the upgrade process, it is essential to read the release notes for your target version so you understand the required upgrade and migration tasks. This information helps you plan a safe and effective upgrade.

### [Phase 2 - Prepare for the development instance upgrade](#page-1214-0)

![](_page_1211_Picture_179.jpeg)

For a better understanding of your production upgrade duration, request a full clone of your production instance (including large tables and attachments) onto a nonproduction instance. Confirm your current and target release versions, because you will later use this information when scheduling your upgrade in Now Support.

![](_page_1211_Figure_12.jpeg)

[Phase 3 - Verify your upgrade configurations and schedule the](#page-1215-1)  [development instance upgrade in Now Support](#page-1215-1)

Check the configuration of the *Check distribution for possible upgrade* scheduled job to view how often and when it runs. Review information about timing your upgrade in coordination with the *Check distribution for possible* 

<sup>© 2024</sup> ServiceNow, Inc. All rights reserved.

*upgrade* scheduled job. Then, schedule your upgrade in Now Support.

### [Phase 4 - Upgrade and validate the development instance](#page-1219-0)

![](_page_1212_Picture_3.jpeg)

Track the progress of your upgrades with the Upgrade Monitor. For your first non-production instance upgrade (your development instance), use the Upgrade Monitor to process the skipped list of records that were not addressed in the upgrade. Then identify your update sets and perform functional testing.

### [Phase 5 - If applicable: Upgrade and validate your other non](#page-1221-0)[production instances, such as your test instance](#page-1221-0)

![](_page_1212_Picture_6.jpeg)

[Phase 6 - Prepare to upgrade the production instance](#page-1222-1)

![](_page_1212_Picture_8.jpeg)

After you have configured and refined your test environment to be a good representation of your production environment, prepare to upgrade your production instance.

### [Phase 7 - Upgrade the production instance](#page-1224-1)

![](_page_1212_Picture_11.jpeg)

After you have upgraded your development, non-production, and test instances, upgrade your production instance last. Then validate that the upgrade was complete, apply update sets and fix scripts, and perform post-upgrade user acceptance testing (UAT).

## <span id="page-1212-0"></span>**Phase 1 - Read the release notes and plan your upgrade**

Before you begin the upgrade process, it is essential to read the release notes for your target version so you understand the required upgrade and migration tasks. This information helps you plan a safe and effective upgrade.

### **Before you begin**

*A* Important: If multiple software versions are involved in your upgrade, be sure to consult the release notes for each version between your current version and the target version.

Role required: admin.

### **About this task**

![](_page_1213_Figure_2.jpeg)

### **Procedure**

- **1.** Read the release notes for your target version. Review upgrade and migration tasks that you will need to complete before or after your upgrade.
	- ServiceNow provides release notes for every release. The release notes offer valuable information about new functionality, notable changes, and fixes available in a particular version. Read the [Tokyo release notes](#page-3-0) to determine whether the upgrade contains functionality you need and fixes that resolve any issues affecting your instance. The release notes can also help you determine whether items you previously customized are being upgraded.
	- **◦** For Tokyo-specific upgrade considerations, see [Pre- and post-upgrade tasks for various](#page-1151-0) [products](#page-1151-0).
	- **◦** If you are thinking about upgrading to the Tokyofamily, problem (PRB) fixes can be an important factor in your upgrade plans. You can generate a list of [Personalized PRB](#page-592-0) [release notes for upgrades to Tokyo](#page-592-0). Compare the lists of fixed problems across various Tokyo upgrade scenarios to help you decide which release version to upgrade to.
- **2.** Complete the preparation and planning tasks in Phase 2 of the [Upgrade planning](#page-1202-0)  [checklist.](#page-1202-0)

The checklist contains a list of planning tasks that guide you through various aspects of upgrade preparation. You are guided through tasks such as scoping, gathering stakeholders, identifying features to disable and enable, and creating test plans to use throughout the upgrade. Follow these steps to ensure that all aspects of your organization are ready for the upgrade.

**3.** To better prepare for the upgrade, evaluate the level of customizations on your instances.

For information on customization best practice guidelines, visit the [Customer Success](https://www.servicenow.com/success/playbook/innovate-at-scale.html)  [Center website](https://www.servicenow.com/success/playbook/innovate-at-scale.html)  $\Box$ .

![](_page_1213_Picture_188.jpeg)

© 2024 ServiceNow, Inc. All rights reserved.<br>ServiceNow, the ServiceNow logo, Now, and other ServiceNow marks are trademarks and/or registered trademarks of ServiceNow, Inc., in the United States and/or other countries. I Other company names, product names, and logos may be trademarks of the respective companies with which they are associated.

![](_page_1214_Picture_174.jpeg)

**4.** Create a comprehensive test plan that includes test cases for all core instance functionality and integrations, including any customizations you may have.

To efficiently test and evaluate system functionality, create a set of detailed test scripts for your testing team to use. You will use this test plan throughout each instance upgrade.

![](_page_1214_Picture_175.jpeg)

## <span id="page-1214-0"></span>**Phase 2 - Prepare for the development instance upgrade**

For a better understanding of your production upgrade duration, request a full clone of your production instance (including large tables and attachments) onto a non-production instance. Confirm your current and target release versions, because you will later use this information when scheduling your upgrade in Now Support.

### **Before you begin**

Role required: admin.

© 2024 ServiceNow, Inc. All rights reserved.

### **About this task**

![](_page_1215_Figure_2.jpeg)

### **Procedure**

<span id="page-1215-0"></span>**1.** On your production instance, create a system clone and select your development instance as the **Target instance**.

The clone provides you with an exact copy of production. Performing an upgrade on your clone allows you to simulate an upgrade on your production configuration in a non-production environment. Refer to [System clone](https://docs.servicenow.com/csh?topicname=c_SystemClone&version=tokyo&pubname=tokyo-platform-administration)  $\blacksquare$  for details.

### *A* Important:

For effective upgrade testing, use this clone to test on a system that reflects the production instance as closely as possible. If your non-production and production instances are the same size, include the production audit log and the attachment data on your production clone. To ensure that all production data is included with the clone, make sure that you clear all the **Exclude** check boxes on the Request Clone form. On your non-production instance, replicate typical user behaviors that occur on your production instance to enhance an estimate of your upgrade duration.

**2.** Set expectations for performance during upgrades.

During an upgrade, your performance may be impacted because your nodes initiate the distribution upgrade. All nodes are restarted during an upgrade, but your multi-node instances are available during an upgrade because ServiceNowinstances operate on a multi-node system. This multi-node system staggers node distribution upgrades, ensuring that there is at least one active pair of nodes for multi-node instances during an upgrade.

To help you set accurate expectations for performance during upgrades, be aware of the differences between the nodes on your non-production and production instances. Instances with one node experience a short period of downtime during the upgrade, but multi-node instances do not have UI downtime. For details on your nodes and their status, see the [Upgrade Progress screen](https://docs.servicenow.com/csh?topicname=upgrademon-upgrade-progress-scrn&version=tokyo&pubname=tokyo-platform-administration) **a**.

# <span id="page-1215-1"></span>**Phase 3 - Verify your upgrade configurations and schedule the development instance upgrade in Now Support**

Check the configuration of the *Check distribution for possible upgrade* scheduled job to view how often and when it runs. Review information about timing your upgrade in coordination with the *Check distribution for possible upgrade* scheduled job. Then, schedule your upgrade in Now Support.

<sup>© 2024</sup> ServiceNow, Inc. All rights reserved.<br>ServiceNow, the ServiceNow logo, Now, and other ServiceNow marks are trademarks and/or registered trademarks of ServiceNow, Inc., in the United States and/or other countries. I Other company names, product names, and logos may be trademarks of the respective companies with which they are associated.

### **Before you begin**

Role required: admin.

You must check the configuration of the **Check distribution for possible upgrade** and **Check database for possible upgrade** sys\_triggers, which are essential to making sure your instance upgrades to the correct target version.

**A Note:** Starting in the Paris release, 'Upgrade' job has been renamed to 'Check distribution for possible upgrade'. In addition, the 'Check Upgrade Script' job has been renamed to 'Check database for possible upgrade'.

![](_page_1216_Picture_170.jpeg)

### **About this task**

![](_page_1216_Figure_7.jpeg)

*C* Important: Your upgrades are orchestrated out of your instance, not Now Support.

Now Support keeps records of what version you should be running, and your instance periodically queries Now Support to check its assigned version. When you designate a time for your upgrade, your instance begins the upgrade at that time. For example:

![](_page_1216_Picture_171.jpeg)

© 2024 ServiceNow, Inc. All rights reserved.

<sup>© 2024</sup> ServiceNow, Inc. All rights reserved.<br>ServiceNow, the ServiceNow logo, Now, and other ServiceNow marks are trademarks and/or registered trademarks of ServiceNow, Inc., in the United States and/or other countries. I Other company names, product names, and logos may be trademarks of the respective companies with which they are associated.

![](_page_1217_Picture_260.jpeg)

How to schedule and manage instance upgrades on Now Support

You can browse the Now Support service catalog to request and self-service tasks such as scheduling an upgrade.

Request plugins and self-service tasks using service catalog on Now Support

### **Procedure**

- <span id="page-1217-0"></span>**1.** Check the configuration of the *Check distribution for possible upgrade* scheduled job to view how often and when it runs.
	- **a.** Navigate to **System Scheduler** > **Scheduled Jobs** > **Scheduled Jobs**.
	- **b.** In the list, find the *Check distribution for possible upgrade* scheduled job.
	- **c.** View the **Next action** column to determine when the job next runs.
- <span id="page-1217-1"></span>**2.** Verify that the **Check distribution for possible upgrade** sys\_trigger is set properly for upgrading.
	- **a.** Navigate to **System Scheduler** > **Scheduled Jobs** > **Scheduled Jobs**.
	- **b.** Find and click the *Check distribution for possible upgrade* scheduled job.
	- **c.** Make sure that the **Trigger type** is set to **Interval**.
	- **d.** Make sure that the **System ID** is set to **None**.
- <span id="page-1217-2"></span>**3.** Verify that the **Check database for possible upgrade** sys\_trigger is set properly for upgrading.
	- **a.** Navigate to **System Scheduler** > **Scheduled Jobs** > **Scheduled Jobs**.
	- **b.** Find and click the *Check database for possible upgrade* scheduled job.
	- **c.** Make sure that the **Trigger type** is set to **Run at System Startup**.
- <span id="page-1217-3"></span>**4.** Schedule the upgrade in Now Support.
	- **a.** Log in to Now Support.
	- **b.** Click **Instances** in the left navigation menu.
	- **c.** Select **Manage Instances**.
	- **d.** Partners only: From the user menu, use the **Switch Company** feature to select a company.
	- **e.** Select the instance that you want to upgrade or patch.

**f.** In the **Actions** menu, click **Upgrade Instance**.

The **Upgrade an Instance** Service Catalog item opens up. It is prepopulated with the instance name and available versions to which you can upgrade or patch the

![](_page_1218_Picture_121.jpeg)

- instance.
- **g.** To specify a date and time for the upgrade or patch, click the calendar icon next to the **Start Date and Time** field.

#### **h.** Click the clock icon to select the time for the upgrade or patch.

**A** Note: Setting the time for an upgrade or patch is important. Set the upgrade or patch to start 10–15 minutes before the *Check distribution for possible upgrade* scheduled job runs. This setting allows enough time for the upgrade or patch request to update Now Support's records about which release version your instance should be on before the *Check distribution for possible upgrade*  scheduled job runs.

#### **i.** Click **Submit**.

A confirmation message appears. If you do not need an entitlement, a change request is created.

- <span id="page-1218-0"></span>**5.** If applicable, request a version entitlement.
	- **a.** In the **Actions** column, click **Schedule**. If the version does require an entitlement, this screen appears:

![](_page_1219_Picture_104.jpeg)

**b.** Click the calendar icon and specify a date and time at least three days in the future.

ServiceNowentitlement managers respond to your entitlement request within three days.

**A** Note: Setting the time for an upgrade or patch is important. Set the upgrade or patch to start 10–15 minutes before the *Check distribution for possible upgrade* scheduled job runs. This setting allows enough time for the upgrade or patch request to update Now Support's records about which release version your instance should be on before the *Check distribution for possible upgrade*  scheduled job runs.

### **c.** Click **Schedule**.

A confirmation message appears. If you need an entitlement, the entitlement request number is included. Click the entitlement request number to view the request.

**d.** If you have any questions about your entitlement, comment on your entitlement request after you have submitted it.

## <span id="page-1219-0"></span>**Phase 4 - Upgrade and validate the development instance**

Track the progress of your upgrades with the Upgrade Monitor. For your first non-production instance upgrade (your development instance), use the Upgrade Monitor to process the skipped list of records that were not addressed in the upgrade. Then identify your update sets and perform functional testing.

### **Before you begin**

Role required: admin.

### **About this task**

![](_page_1220_Figure_2.jpeg)

The [Upgrade Monitor](https://docs.servicenow.com/csh?topicname=upgrade-monitor-screen&version=tokyo&pubname=tokyo-platform-administration)  $\Box$  helps you upgrade an individual instance. You can monitor the progress of an upgrade and resolve conflicts between the upgrade and customizations.

### **Procedure**

- <span id="page-1220-0"></span>**1.** Using the Upgrade Monitor, monitor the upgrade to your instance and validate that the upgrade to your development instance is complete.
- <span id="page-1220-1"></span>**2.** After the upgrade for your development instance is complete, [process the skipped records](https://docs.servicenow.com/csh?topicname=uc-process-skipped-records&version=tokyo&pubname=tokyo-platform-administration)  $list$  **a** in the Upgrade Monitor.

As you are processing the skipped list, you may merge and revert records, [resolve conflicts](https://docs.servicenow.com/csh?topicname=upgrademon-resolve_conflicts&version=tokyo&pubname=tokyo-platform-administration) [for an individual record](https://docs.servicenow.com/csh?topicname=upgrademon-resolve_conflicts&version=tokyo&pubname=tokyo-platform-administration)  $\Box$ , and make additional customizations. These changes go into the latest version, which goes into your current update set.

<span id="page-1220-2"></span>**3.** Identify your update sets.

You need these update sets for your subsequent non-production instances. If there are issues that must be addressed after the upgrade, make the appropriate changes and they will go into your current update set. Collect the update sets that:

- **◦** Were created while reviewing the skipped updates list.
- **◦** Were created while changing customizations to work with the latest release.
- **◦** Must go live immediately after your next upgrade.

Gathering these update sets before your upgrade expedites the process of exporting, importing, and committing them onto your other instances. After the correct update sets are identified, follow the standard process for moving and applying those update sets. Refer to [System update sets](https://docs.servicenow.com/csh?topicname=system-update-sets&version=tokyo&pubname=tokyo-application-development)  $\Box$  for details.

<span id="page-1220-3"></span>**4.** Before and after upgrading, conduct smoke tests on your development instance. Use your comprehensive test plan to perform functional testing.

After upgrading, track any defects or deviations from the pre-upgrade testing results. Defect tracking can help identify root causes and create fixes. When a fix is identified, capture the fix in a single update set. The resulting update sets hold the cumulative fixes that should be applied to the production instance.

To help automate your testing and validation on non-production instances, use the [Automated Test Framework](https://docs.servicenow.com/csh?topicname=automated-test-framework&version=tokyo&pubname=tokyo-application-development) **a.** You can use Automated Test Framework quick start tests and product testing suites to help you jump start your testing before and after upgrades. For a list of available tests and activation information, see [Quick start tests](https://docs.servicenow.com/csh?topicname=quick-start-tests&version=tokyo&pubname=tokyo-application-development)  $\Box$ .

# <span id="page-1221-0"></span>**Phase 5 - If applicable: Upgrade and validate your other nonproduction instances, such as your test instance**

After you've configured and refined your development instance, request to upgrade any other non-production instances you have, such as a test instance. Immediately after the upgrade is complete, apply the post-upgrade changes made to your development instance, including activating optional plugins, installing and upgrading applications, and applying update sets.

### **Before you begin**

Role required: admin.

### **About this task**

![](_page_1221_Figure_6.jpeg)

This instance naming convention assumes that you have three ServiceNowinstances. If you have three instances, upgrade your instances in this order:

- **1.** Development
- **2.** Test
- **3.** Production

If you have more or less than three instances, or if you are using [Team Development](https://docs.servicenow.com/csh?topicname=c_TeamDevelopment&version=tokyo&pubname=tokyo-application-development)  $\Box$ , these instance labels will be different. In general, upgrade your instances furthest from production towards your production instance.

After you have applied your development update sets to your test instance, perform the following tasks on your test instance (and other non-production instances, if applicable).

### **Procedure**

- **1.** Create a system clone down from your production instance.
- **2.** Schedule the non-production upgrade in Now Support and verify your upgrade configurations.
- **3.** Validate that the upgrade to your non-production instance is complete.
- **4.** Install any optional plugins that were installed on your development instance.
- **5.** Install any custom applications and post-upgrade fix scripts that you need.
- **6.** Install update sets. Use these update sets to move your initial changes into your subsequent non-production instances.
- **7.** Perform functional testing and monitor the performance of your instance.

Reproduce the typical user activities that occur on your production instance. The [Automated Test Framework](https://docs.servicenow.com/csh?topicname=automated-test-framework&version=tokyo&pubname=tokyo-application-development) **a** can greatly assist you in testing your non-production instances. You can use Automated Test Frameworkquick start tests and product testing suites to help you jump start your testing before and after upgrades. For a list of available tests and activation information, see [Quick start tests](https://docs.servicenow.com/csh?topicname=quick-start-tests&version=tokyo&pubname=tokyo-application-development)  $\Box$ . For extra testing coverage, you can also conduct user acceptance testing (UAT).

## <span id="page-1222-1"></span>**Phase 6 - Prepare to upgrade the production instance**

After you have configured and refined your test environment to be a good representation of your production environment, prepare to upgrade your production instance.

### **Before you begin**

Role required: admin.

To ensure that all stakeholders in your company are prepared for the final production upgrade, complete the administrative planning tasks in Phase 6 of the [Upgrade planning](#page-1202-0)  [checklist.](#page-1202-0) When upgrading a production instance:

- **•** Obtain confirmation from IT and management that all non-production instance defects have been fixed, validated, and included in an update set.
- **•** Use the change management process established by your organization to track the upgrade.
- **•** Communicate effectively with your user community regarding changes, new features, and process updates resulting from the upgrade.
- **•** Negotiate a suitable upgrade time for all users of the ServiceNowsystem.

For example, schedule the upgrade after hours, to minimize impact to your users. Remember to schedule the upgrade to occur 15–20 minutes before the *[Upgrade](#page-1217-0)*  [scheduled job](#page-1217-0) interval.

**•** Allow time in your change window to run all test cases and validate that all integrations, key business functionality, and system performance are acceptable. Add a time buffer for responding to errors without breaching the change window.

### **About this task**

![](_page_1222_Figure_14.jpeg)

### **Procedure**

<span id="page-1222-0"></span>**1.** Profile the performance of your instance before upgrading.

Pre-upgrade instance validation can provide a reliable benchmark of the current operating environment and alert you to any issues that may appear after the upgrade. For

example, it sometimes appears that specific functionality is broken by an upgrade. Analysis might show that the functionality did not work properly in the production instance, even before the upgrade.

Before performing the upgrade, analyze the current operating environment. Specifically, review:

- **◦** Key functionality
- **◦** Integrations
- **◦** Instance performance
- <span id="page-1223-0"></span>**2.** Use the ServiceNow Performance homepage to document the performance of your instance before the upgrade.

You will later compare and contrast this information during your post-upgrade validation and testing. Benchmarks will be different for each of your instances.

To access the ServiceNow Performance homepage:

- **a.** Log in to your instance.
- **b.** From the list in the top left of the instance homepage, select **ServiceNow Performance**.

![](_page_1223_Figure_11.jpeg)

<span id="page-1223-1"></span>**3.** On your clone, perform functional testing and monitor the performance of your instance. Replicate typical user behaviors that occur on your production instance. Assign a consistent core team of power users and key stakeholders to validate important functionality in the ServiceNow instance before and after upgrades.
# **Phase 7 - Upgrade the production instance**

After you have upgraded your development, non-production, and test instances, upgrade your production instance last. Then validate that the upgrade was complete, apply update sets and fix scripts, and perform post-upgrade user acceptance testing (UAT).

#### **Before you begin**

Role required: admin.

### **About this task**

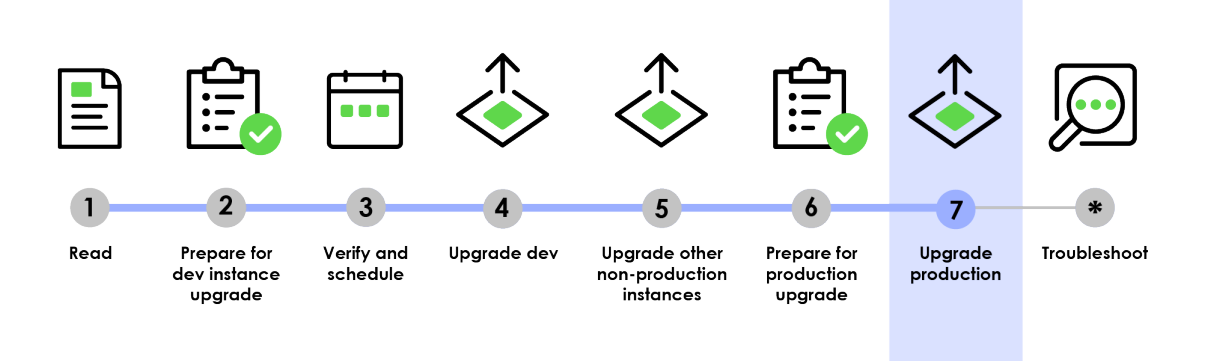

### **Procedure**

- **1.** Schedule the upgrade in Now Support.
	- **a.** Log in to Now Support.
	- **b.** Click **Instances** in the left navigation menu.
	- **c.** Select **Manage Instances**.
	- **d.** Partners only: From the user menu, use the **Switch Company** feature to select a company.
	- **e.** Select the instance that you want to upgrade or patch.
	- **f.** In the **Actions** menu, click **Upgrade Instance**.

### servicenow.

The **Upgrade an Instance** Service Catalog item opens up. It is prepopulated with the instance name and available versions to which you can upgrade or patch the

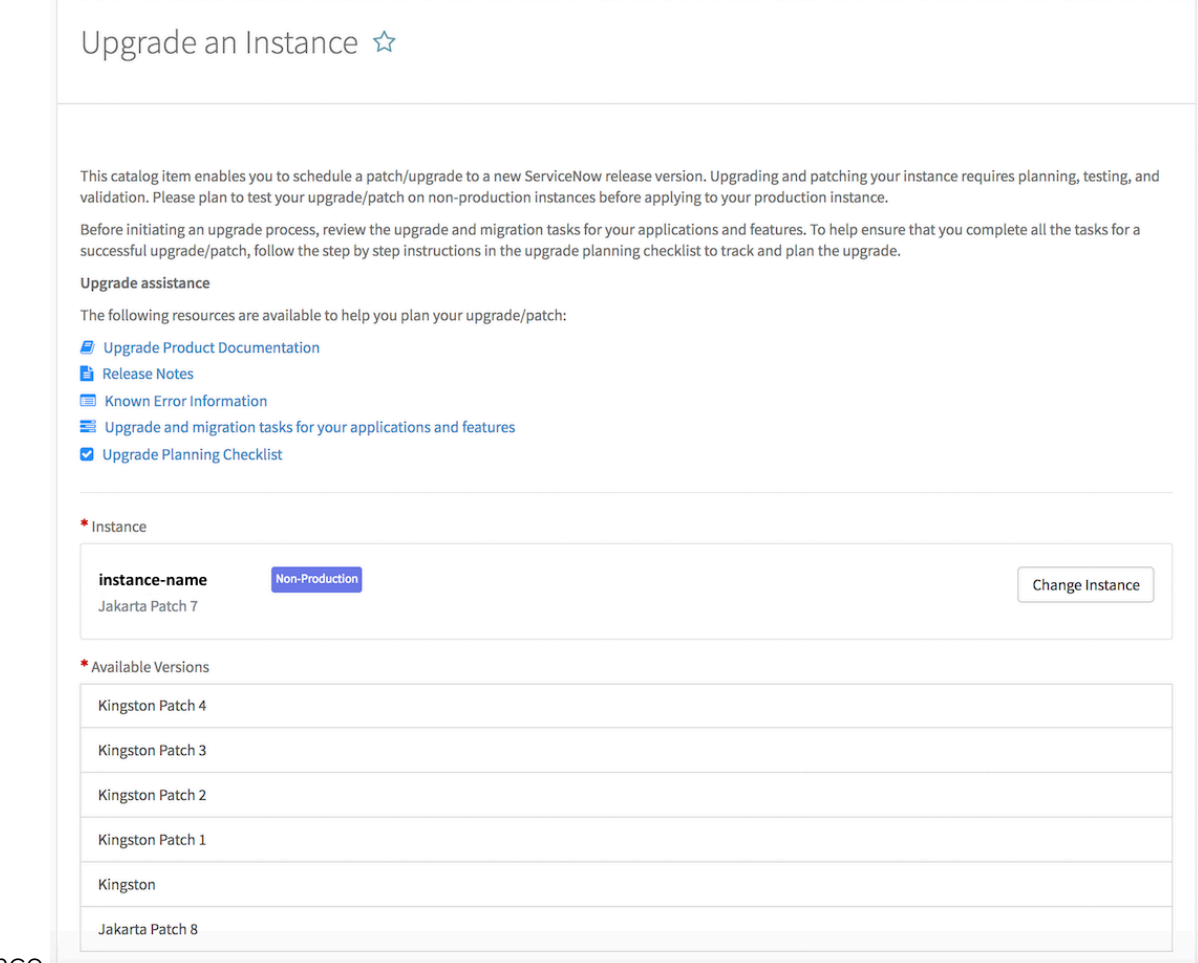

- instance.
- **g.** To specify a date and time for the upgrade or patch, click the calendar icon next to the **Start Date and Time** field.

**h.** Click the clock icon to select the time for the upgrade or patch.

**A** Note: Setting the time for an upgrade or patch is important. Set the upgrade or patch to start 10–15 minutes before the *Check distribution for possible upgrade* scheduled job runs. This setting allows enough time for the upgrade or patch request to update Now Support's records about which release version your instance should be on before the *Check distribution for possible upgrade*  scheduled job runs.

#### **i.** Click **Submit**.

A confirmation message appears. If you do not need an entitlement, a change request is created.

- **2.** If applicable, request a version entitlement.
	- **a.** In the **Actions** column, click **Schedule**. If the version does require an entitlement, this screen appears:

© 2024 ServiceNow, Inc. All rights reserved.

## **servicenow**

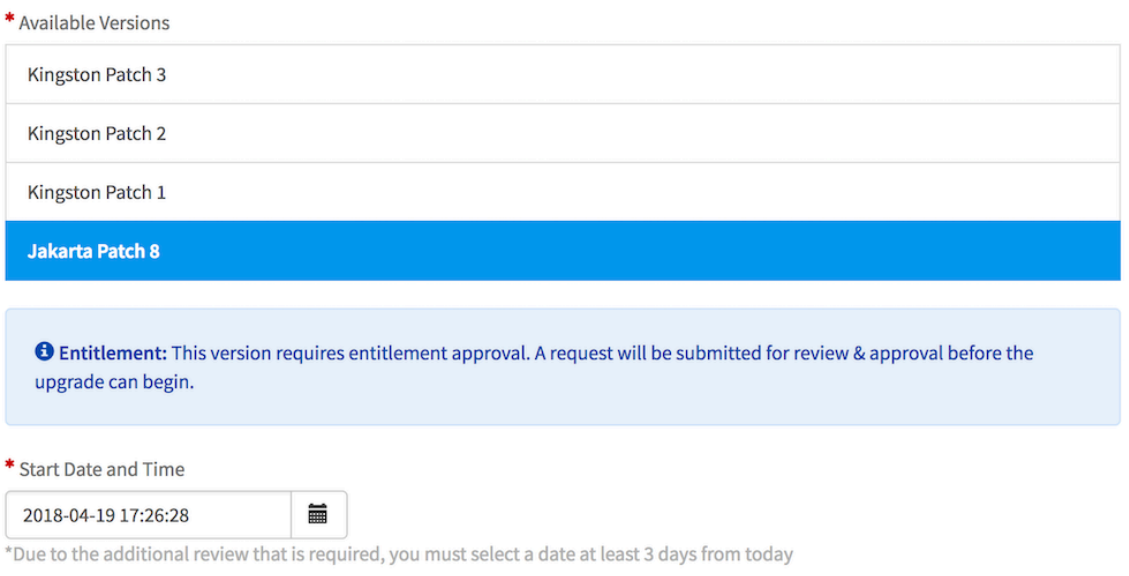

**b.** Click the calendar icon and specify a date and time at least three days in the future.

ServiceNowentitlement managers respond to your entitlement request within three days.

**A** Note: Setting the time for an upgrade or patch is important. Set the upgrade or patch to start 10–15 minutes before the *Check distribution for possible upgrade* scheduled job runs. This setting allows enough time for the upgrade or patch request to update Now Support's records about which release version your instance should be on before the *Check distribution for possible upgrade*  scheduled job runs.

#### **c.** Click **Schedule**.

A confirmation message appears. If you need an entitlement, the entitlement request number is included. Click the entitlement request number to view the request.

- **d.** If you have any questions about your entitlement, comment on your entitlement request after you have submitted it.
- **3.** [Monitor the upgrade to your instance](https://docs.servicenow.com/csh?topicname=monitor-upgrade-apply-upgrade&version=tokyo&pubname=tokyo-platform-administration) **a** and validate that the upgrade to your production instance is complete.

There are several methods of verifying that your upgrade is complete:

- **◦** Navigate to the **System Diagnostics** > **Upgrade Monitor**.
- **◦** Navigate to **System Diagnostics** > **Upgrade Log** and locate the Notifying HI that upgrade has been completed message.
- **◦** Navigate to **System Definition** > **System Upgrades**. Information about all system upgrades is listed.
- **◦** Navigate to **System Diagnostics** > **Upgrade History** and search for the most recent upgrade.
- **4.** Apply any update sets and post-upgrade fix scripts that you have.
- **5.** Validate and test your instance by conducting user acceptance testing (UAT). Performance and operating information is available in the system logs, which offer an excellent source of information for evaluating the inner workings of a ServiceNowinstance.

## servicenow.

Use this information to help resolve as many errors as possible. To access the log data, navigate to **System Logs** > **System Log** > **Errors**.

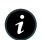

**A** Note: Not all errors in the error log are results of your upgrade. Error messages are often present in pre-upgrade instances, and many of these messages do not affect users or performance.